### Основные положения

Битрикс24 - программный продукт в виде облачного сервиса, а также коробочной версии, созданный компанией "1С-Битрикс".

Внимание! С 1 января 2021 года использование приложений Битрикс24. Маркет, REST API и вебхуков (локальные интеграции в разделе «Разработчикам») будет доступно только на коммерческих тарифах Битрикс24

Внимание! В связи с прекращением поддержки интернет-браузера Internet Explorer 11 со стороны компании Microsoft остановлена поддержка браузера IE ниже 11 версии в платформе «1С-Битрикс: Управление сайтом» и в продукте «1С-Битрикс24»

Разработчики могут создавать собственные приложения или интеграции для Битрикс24, используя открытый REST API&, который работает как с облачным, так и с коробочным Битрикс24, а также с "1С-Битрикс: Управление сайтом" начиная с версии  $16.6.0.$ 

При использовании REST в коробочных продуктах необходимо вручную создать папку /marketplace/ в корне сайта.

В документации дано справочное описание методов. Перед использованием справочника рекомендуется изучить курс Приложения Битрикс24 • в котором даётся описание базовых понятий, рассматриваются варианты получения технического доступа к методам REST и предлагаются готовые примеры, включая раздел «Быстрый старт» как для создания тиражных решений, так и для решения частных задач интеграции и расширения функционала Битрикс24 по индивидуальным сценариям.

Примечание по использованию справочника: добавив к адресу любой страницы #examples можно быстро перейти к примеру, если он на ней есть.

Для ознакомления с АРІ очень удобно использовать специально созданное приложение и, которое представляет собой консоль разработчика и позволяет выполнять произвольные вызовы к REST API прямо из приложения, ориентируясь на примеры кода в справочнике

Работа с REST возможна не только в облачных версиях Битрикс24, но и в коробочных редакциях. Начиная с версии 18.0.7 удаление модуля Rest из коробочных редакций невозможно.

В курсе **Бот платформа Битрикс24** есть описание собственного [REST API](https://dev.1c-bitrix.ru/learning/course/index.php?COURSE_ID=93&CHAPTER_ID=07883) <sup>д</sup> для Бот-платформы.

© «Битрикс», 2001-2008, «1C- $F_{\cdots}$   $F_{\cdots}$   $F_{\cd$ 

[1С-Битрикс:](http://www.1c-bitrix.ru/) Управление сайтом

## **История изменений**

### **Апрель 2022**

- **Новый раздел** [Карточка звонка для внешней телефонии](#page-3375-0).
- Метод [Объединение дубликатов](#page-1297-0)
- Новый раздел [Свойства отгрузки.](#page-3377-0)
- Новый раздел [Импорт](#page-3378-0).
- **Новый раздел** [Управление привязками дел к сущностям CRM.](#page-3380-0)

### **Март 2022**

- Метод [methods](#page-100-0) будет отключён с 1-го сентября.
- Метод [socialnetwork.api.workgroup.list](#page-2530-0) возвращает список групп.
- Метод [socialnetwork.api.workgroup.get](#page-2525-0) возвращает данные по рабочей группе.
- **Метод** [disk.rights.getTasks](#page-1611-0) позволяет получить список уровней доступов
- Обновлено описание метода [disk.folder.uploadfile](#page-1604-0)
- Обновлено описание метода [disk.storage.uploadfile](#page-1657-0)
- В методе [sale.cashbox.handler.add](#page-2029-0) в параметре SETTINGS добавлено поле **HTTP\_VERSION**, обновлён пример.
- В Новый раздел [Службы доставки](https://dev.1c-bitrix.ru/rest_help/sale/delivery/index.php) .

### **Январь 2022**

Сайты: новые методы для работы с сущностью Сайт: [landing.site.addFolder](#page-2607-0), [landing.site.getFolders,](#page-2617-0) [landing.site.getPreview,](#page-2623-0) [landing.site.markFolderDelete](#page-2629-0),

[landing.site.markFolderUnDelete](#page-2631-0), [landing.site.publicationFolder,](#page-2637-0) [landing.site.unPublicFolder](#page-2641-0), [landing.site.updateFolder](#page-2645-0)

- Сайты: новые методы для работы с сущностью Страница: [landing.landing.move,](#page-2683-0) [landing.landing.resolveIdByPublicUrl](#page-2690-0)
- Сайты: новые методы для работы с Блоками на Странице: [landing.landing.favoriteBlock,](#page-2706-0) [landing.landing.unFavoriteBlock](#page-2719-0)

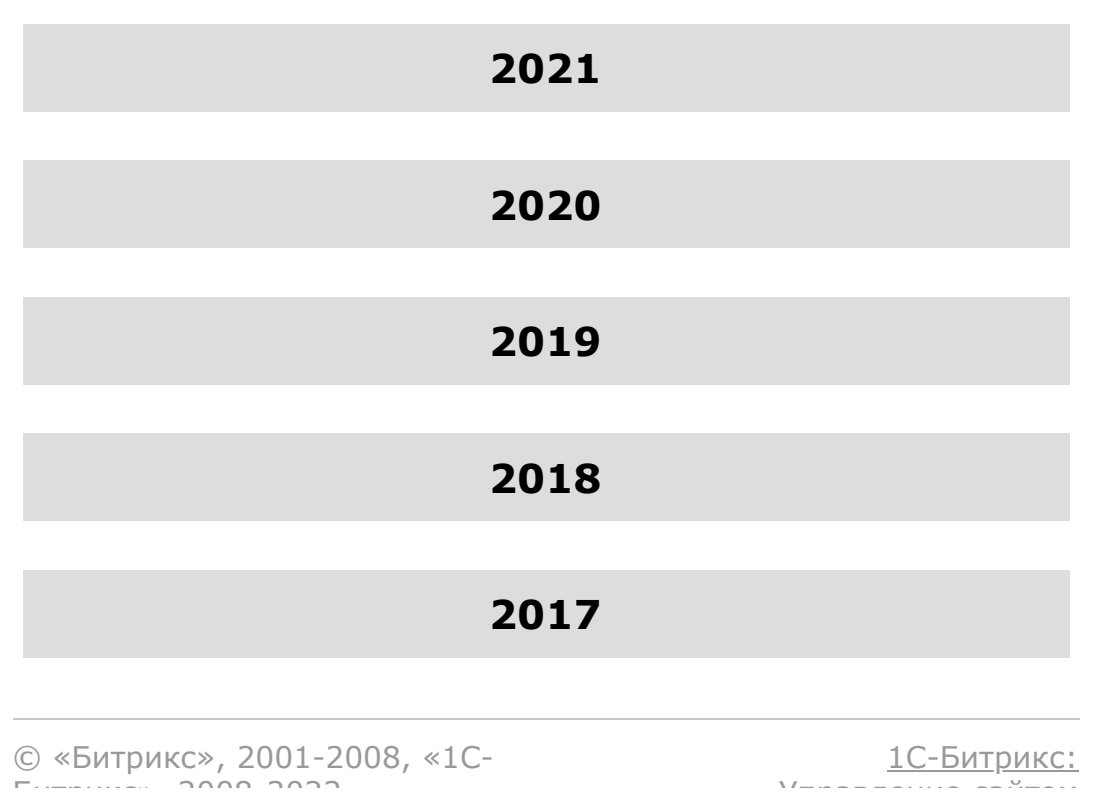

 $\overline{\phantom{a}}$ 

 $F_{1}$  $F_{2}$  $F_{3}$  $F_{4}$  $F_{5}$  $F_{6}$  $F_{7}$ 

[Отправить](mailto:support@bitrixsoft.ru?subject=%D0%92%D0%BE%D0%BF%D1%80%D0%BE%D1%81%20%D0%BF%D0%BE%20%D0%B4%D0%BE%D0%BA%D1%83%D0%BC%D0%B5%D0%BD%D1%82%D0%B0%D1%86%D0%B8%D0%B8%20(%D0%A2%D0%BE%D0%BF%D0%B8%D0%BA%20[%D0%98%D0%BD%D1%84%D0%BE%D1%80%D0%BC%D0%B0%D1%86%D0%B8%D0%BE%D0%BD%D0%BD%D1%8B%D0%B5%20%D0%B1%D0%BB%D0%BE%D0%BA%D0%B8])) отзыв по этому разделу

 $\Delta$ 

 $\overline{\phantom{a}}$ 

# **Информационные блоки**

Документация по rest-методам информационных блоков размещены в [документации по D7](https://dev.1c-bitrix.ru/api_d7/bitrix/iblock/rest/index.php) .

© «Битрикс», 2001-2008, «1C- $F_{\cdot}$ 

[1С-Битрикс:](http://www.1c-bitrix.ru/)  $\mathsf{V}$  –  $\mathsf{V}$  –  $\mathsf{V}$  –  $\mathsf{V}$  –  $\mathsf{V}$ 

#### Общее [описание](#page-3488-0) REST **>** Права на методы REST

## **Права на методы REST**

Доступ приложений (и вебхуков) к методам REST API регулируется через доступ к скоупам - модулям Битрикс24, реализующим те или иные методы REST.

В случае с [локальными приложениями и вебхуками](https://dev.1c-bitrix.ru/learning/course/index.php?COURSE_ID=99&CHAPTER_ID=08583) , пользователь с правами на администрирование Битрикс24 указывает нужные скоупы при добавлении приложения или создании вебхука.

В случае с установкой тиражного приложения, приложение запрашивает у пользователя разрешение на доступ к необходимым скоупам и пользователь либо дает запрашиваемые права, либо прерывает установку приложения.

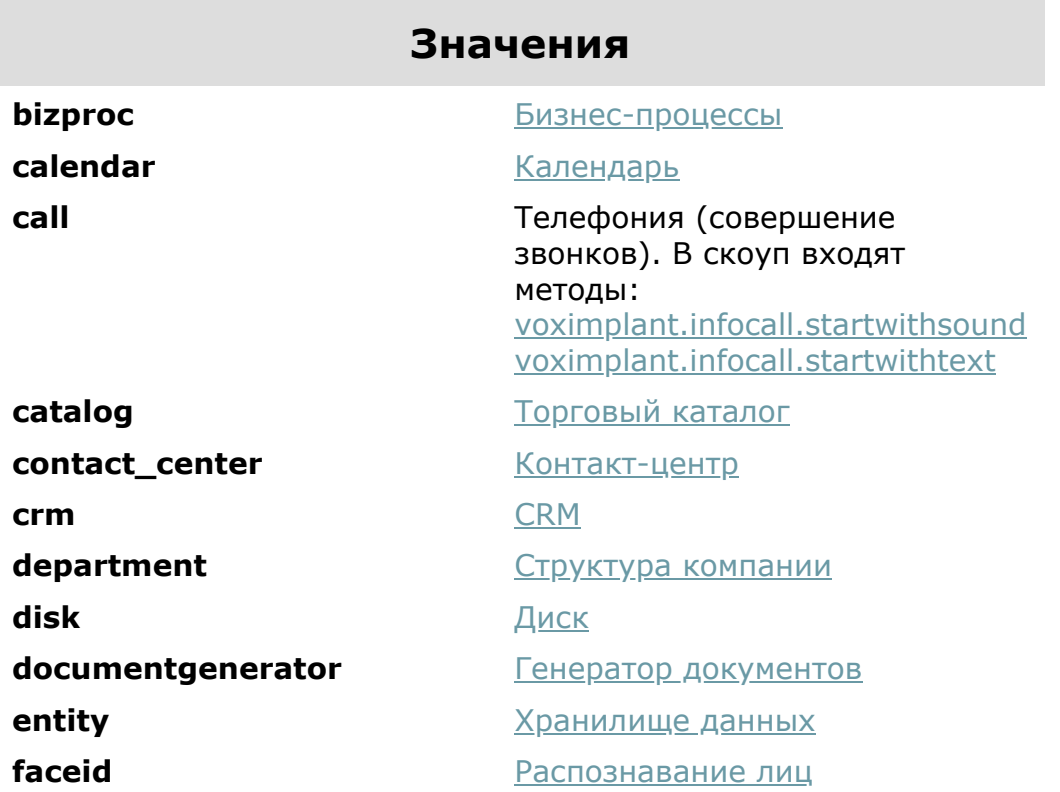

На текущий момент реализованы следующие скоупы:

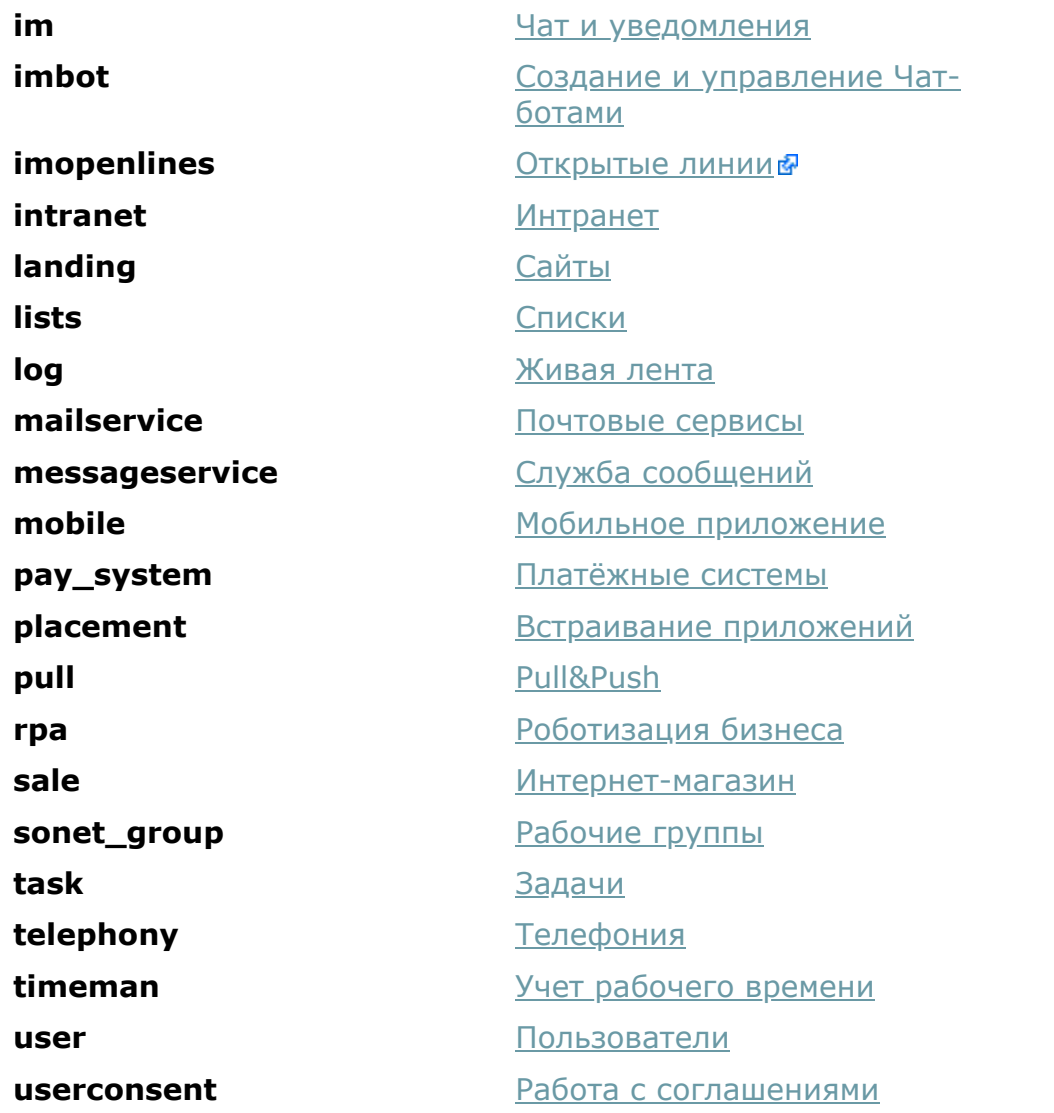

© «Битрикс», 2001-2008, «1C-Битрикс $\sim$  2008 2022

[1С-Битрикс:](http://www.1c-bitrix.ru/) Управление сайтом

 $\ddot{\phantom{0}}$ 

Общее описание REST > Вызов методов с подтверждением

# Вызов методов с подтверждением

Некоторые методы требуют разрешения администратора портала на вызов. При вызове приложением такого метода администратор портала получит уведомление с предложением разрешить или запретить вызов, а приложение получит ошибку.

Внимание! Разрешение или запрет даются конкретному авторизационному токену, с которым происходит вызов метода. То есть, разрешение действует на время жизни токена и при получении следующего токена нужно получать новое разрешение.

```
GET https://portal.bitrix24.ru/rest/voximplant.user.get?
auth=fkp963yuv1ggkfbs5z3f5hy8lilm0iw6&USER ID=1
HTTP/1.1 401 Unauthorized
\left\{ \right."error": "METHOD CONFIRM WAITING",
    "error description": "Waiting for confirmation"
\mathcal{L}
```
D

Вызов метода до получения подтверждения или ответа даст тот же ответ, но без запроса повторного подтверждения.

При подтверждении администратором разрешения или отказа произойдет вызов обработчика события OnAppMethodConfirm, с передачей ему результата подтверждения, а также токена, которому было выдано это разрешение:

```
array (
 "event' => "ONAPPMETHODCONFIRM",'data' =>
 array (
    'TOKEN' => 'fkp963yuv1ggkfbs5z3f5hy8lilm0iw6',
    'METHOD' => 'voximplant.user.qet',
    'CONFIRMED' => '1',
```

```
'LANGUAGE ID' => 'ru',
  ),
  'ts' => '1478790852',
 'auth' =>
  array (
    'domain' => 'portal.bitrix24.ru',
   'client endpoint' =>
'https://portal.bitrix24.ru/rest/',
   'server andpoint' => 'https://oauth.bitrix.info/rest/',
   'member id' => '74ef8a46a75104de55d5d4a61b98ab6d',
   'application token' =>
'c289487163b58658eae5e8b42eaf11b8',
  ),
```
Если администратор разрешил действие, приложение может использовать тот же самый авторизационный токен для работы с запрошенным методом:

```
GET https://portal.bitrix24.ru/rest/voximplant.user.get?
auth=fkp963yuv1ggkfbs5z3f5hy8lilm0iw6&USER_ID=1
HTTP/1.1 200 OK
{
     "result": [
         {
              "DEFAULT_LINE": null, 
             "ID": "1",
             "INNER NUMBER": null,
              "PHONE_ENABLED": "Y", 
              "SIP_LOGIN": "****", 
              "SIP_PASSWORD": "*****", 
              "SIP_SERVER": "*****"
         }
     ]
}
```
В случае запрета вернется соответствующая ошибка:

```
GET https://portal.bitrix24.ru/rest/voximplant.user.get?
auth=fkp963yuv1ggkfbs5z3f5hy8lilm0iw6&USER_ID=1
HTTP/1.1 403 Forbidden
{
     "error": "METHOD_CONFIRM_DENIED", 
    "error description": "Method call denied"
}
```
Список методов, требующих подтверждения:

[voximplant.user.get](#page-2997-0)

© «Битрикс», 2001-2008, «1С-Битрикс $\sim$  2008 2022  $\sim$ 

[1С-Битрикс:](http://www.1c-bitrix.ru/)  $\mathcal{N}$  правление сайтом сайтом сайтом сайтом сайтом сайтом сайтом сайтом сайтом сайтом сайтом сайтом сайтом сайтом сайтом сайтом сайтом сайтом сайтом сайтом сайтом сайтом сайтом сайтом сайтом сайтом сайтом сайтом сайто

I

 $\ddot{\phantom{0}}$ 

#### Общее описание REST > Как правильно выгружать большие объемы данных

# Как правильно выгружать большие объемы данных

Часто встает задача импорта каких либо сущностей с портала посредством rest. При этом при большом количестве сущностей прямой подход к задаче, с установкой фильтра и передачей в каждый следующий запрос start = start+50, не оптимальный. Так как, при использование start >= 0 на каждый запрос выполняется еще и запрос подсчета количества элементов удовлетворяющих фильтру. Что при большом количестве элементов, попадающих в него, или при сложной фильтрации работает медленно.

Поэтому в случае если вам не нужно количество элементов ( например вам нужно просто 10 последних записей) или вы делаете импорт всех записей по фильтру, передавайте start =  $-1$ .

Данный параметр отключит выполнение запроса подсчета количества элементов и сильно ускорит выборку.

Для выполнения импорта, при этом необходимо будет отсортировать записи по ID и добавить в фильтр условие ID > значения последнего элемента. И с каждым шагом увеличивать его значение. Значение же последнего элемента брать из последнего значения полученного результата.

Условием остановки импорта будет пустой ответ, или то, что в ответе элементов меньше 50.

Ниже приведен пример кода и сравнение времени выполнения с классическим подходом. Так при 2 387 743 лидах, с одинаковыми правами и фильтром, время выполнения уменьшилось с 49.9 секунд до 0,097 секунд.

### Пример

```
$tokenID = 'XXXXXXXXXXXXXXXXXXXXX\text{Short} = 'XXXX \text{.bitrix24.ru}\text{Suser} = 1;
1 * *
 * Начинаем с нуля или с какого то предыдущего шага
 \star/$leadID = 0;$finish = false;while (!$finish)
\left\{ \right.7*** Выполняем пока не заберем все данные, в этом случае
не стоит забывать и про задержку между хитами.
    * Либо каждый раз выбираем только 50, начиная с того
элемента, на котором остановилась прошлая итерация
   \star/$http = new \Bitrix\Main\Web\HttpClient();$http->setTimeout(5);$http->setStreamTimeout(50);
   $json = $http->post('https://'.$host.'/rest/'.$user.'/'.$tokenID.'/crm.lead.lis
t/\prime,
       \overline{a}'order' => ['ID' => 'ASC'],
          'filter' => ['>ID' => $leadID],
          'select' => ['ID', 'TITLE', 'DATE CREATE'],
          'start' => -1\mathbf{I});
   $result = \Bitrix\Main\Web\Json::decode($json);
   if (count(Sresult['result']) > 0)\{foreach ($result['result'] as $lead)
       \left\{ \right.$leadID = $lead['ID'];
      // Do something
   \}else
   \left\{ \right.$ finish = true;\left| \right|}
```

```
|/\star//Результаты выполнения rest запроса <u>с использованием</u>
count.
   Array
   \left( [result] => Array
       (
         [0] => Array()
         [1] => Array()
           .....
         [49] => Array()
      [next] => 50
       [total] => 2387743
       [time] => Array
\sim (
          [start] => 1581607213.4833
          [finish] => 1581607263.3997
          [duration] => 49.916450023651
          [processing] => 49.899916887283
         [date start] => 2020-02-13T18:20:13+03:00
         [date finish] => 2020-02-13T18:21:03+03:00
       )
)//Результаты выполнения rest запроса <u>без использования</u>
count.
    Array
    (
       [result] => Array
       (
         [0] => Array()
         [1] => Array()
          .....
         [1] => Array()
      [total] => 0
      [time] => Array
       (
          [start] => 1581609136.3857
          [finish] => 1581609136.4835
          [duration] => 0.097883939743042
          [processing] => 0.068500995635986
         [date start] => 2020-02-13T18:52:16+03:00
         [date finish] => 2020-02-13T18:52:16+03:00
       )
)*/
```
© «Битрикс», 2001-2008, «1С-

<u>1С-Битрикс:</u>

Общее [описание](#page-3488-0) REST **>** Особенности вызовов REST при изменении адреса Битрикс24

# **Особенности вызовов REST при изменении адреса Битрикс24**

Как вы, наверное, знаете, новые облачные Битрикс24 создаются по сгенерированным адресам вида b24-xxx.bitrix24.yy. И в дальнейшем, пользователи имеют возможность изменить этот адрес в любой момент (с некоторыми ограничениями в зависимости от используемого тарифного плана).

Почему это важно иметь в виду? Если ваше приложение делает вызов REST Битрикс24 и при этом использует сохраненный на стороне приложения адрес, то может возникнуть ситуация, когда этот адрес уже не актуален.

В случае обращения по неактуальному адресу, Битрикс24 делает редирект на новый, но такой редирект нужно корректно обрабатывать в своем коде.

Скорее всего, при использовании GET-параметров в вызовах REST, вы просто ничего не заметите, но вот с POST-запросами все несколько сложнее.

В частности, если вы используете PHP и curl, то в зависимости от настроек, POST-запрос при редиректе может «магическим образом» превратиться в GET-запрос, при этом параметры, передававшиеся в POST-запросе попросту теряются.

Существуют два подхода:

1. Выполняя POST-запрос запретить редирект, получить статус запроса 302, взять из результата новый адрес и повторить POST-запрос, но уже по новому адресу. Например, так можно делать в приложениях на Python:

```
response = requests.post(url, allow_redirects=False)
if response.status code == 302:
    response =
requests.post(response.headers['Location'])
```
2. Использовать опцию curl setopt (\$ch, CURLOPT POSTREDIR, 3), которая позволит обработать ситуацию с редиректом.

А если вы будете использовать для работы с REST [наши SDK](#page-18-0) на PHP и Python, то там мы эти особенности работы уже учли.

© «Битрикс», 2001-2008, «1C- $F_{\cdots}$ 

[1С-Битрикс:](http://www.1c-bitrix.ru/)  $V = \frac{1}{2}$ 

 $\overline{\phantom{a}}$ 

Общее описание REST > Работа с SDK CRest в контексте пользователя

# Работа с SDK CRest в контексте пользователя

Стандартно библиотека CRest работает под пользователем, установившим приложение. Но бывают ситуации когда необходимо выполнить запрос к порталу Битрикс24 под пользователем чьи токены пришли на страницу в POST. Например, когда пользователь открыл встройку вашего приложения. Для этого можно пронаследовать методы класса CRest:

```
require_once(_DIR_ . '/crest.php');
class CRestCurrent extends CRest
   protected static $dataExt = [];
   protected static function getSettingData()
   \{$return =static::expandData(file get contents( DIR .
'/settings.json'));
      if(is array($return))
      \left\{ \right.if(!empty(static::$dataExt))
         \{$return['access token'] =
htmlspecialchars(static:: $dataExt['AUTH ID']);
            $return['domain'] =htmlspecialchars(static::$dataExt['DOMAIN']);
            $return['refresh token'] =
htmlspecialchars(static:: $dataExt['REFRESH ID']);
            $return['application token'] =
htmlspecialchars(static:: $dataExt['APP SID']);
         \rightarrowelse
            $return['access token'] =
htmlspecialchars($ REQUEST['AUTH ID']);
            $return['domain'] =htmlspecialchars($REQUEST['DOMAIN']);
            $return['refresh token'] =
htmlspecialchars($ REQUEST['REFRESH ID']);
```

```
$return['application token'] =
htmlspecialchars($ REQUEST['APP SID']);
          \left\{\right\}\left\{ \right\}return $return;
   \}public static function setDataExt ($data)
   \{static:: $dataExt = $data;
   \}\vert
```
После этого вы можете подключать файл с новым классом в своём коде и использовать методы работы текущего пользователя, когда на странице есть токены.

Проверить работу можно вызвав метод:

```
$result = CRestCurrent::call('user.current');
echo '<pre>';
print r($result);
echo \sqrt{\langle}/pre>';
```
© «Битрикс», 2001-2008, «1С-

1С-Битрикс:  $\sqrt{2}$ and the state of the state of the

 $\overline{\phantom{a}}$ 

#### <span id="page-18-0"></span>Общее описание REST > Как использовать примеры

## Как использовать примеры

#### Описание

Использование REST API позволяет достаточно просто решать многие задачи интеграции внешних источников или систем с Битрикс24, переносить в Битрикс24 данные и многое другое. Мы постарались дать примеры для наиболее частых задач, которые вы можете использовать в качестве заготовок и модифицировать под свои нужды.

Все примеры в разделе написаны с использованием РНР, поэтому вам нужно размещать этот код на доступном для вас сервере с соблюдением следующих технических условий:

- 1. Примеры используют модуль cURL для выполнения RESTзапросов. Узнайте, как включить модуль cURL • на своем сервере.
- 2. На вашем веб-сервере должен быть установлен валидный SSL-сертификат.
- 3. Примеры используют базовый [dw]SDK[/dw][di]В начале файла crest.php есть обозначение версии: @version 1.1, 1.2 ... 1.10. Рекомендуется периодически скачивать файл и проверять наличие новой версии SDK[/di] в виде класса CRest для выполнения запросов и продления токенов авторизации. Возьмите код класса Р, внесите необходимые правки, связанные с авторизацией в файл settings.php и разместите на своем сервере, вставив нужный вам пример из документации.
- 4. При возникновении проблем с работой SDK вы можете открыть через браузер файл checkserver.php, который произведёт минимальную проверку настроек сервера для работы класса CRest.

Если в проекте используется класс CRest и кодировка отличается от utf8, то необходимо сделать 2 дополнительных действия:

- 1. Открыть файлы из архива и изменить их кодировку на необходимую.
- 2. В файле settings.php объявить константу C REST CURRENT ENCODING. Например, если проект в кодировке windows-1251 константа выглядеть должна так: define('C REST CURRENT ENCODING', 'windows-1251');.

#### Вариант 1. Вызов REST с использованием **входящего вебхукав**

1. Укажите URL вебхука в define с REST WEB HOOK URL в файле settings.php:

```
\overline{\langle 2 \rangle}define('C REST WEB HOOK URL', 'https://xxx.bitrix24.ru/r
est/1/douasdqkjxqc3mqc1/');
```
2. Вставьте текст примера в файл index.php:

```
\leq?
require once('crest.php');
// put an example below
echo '<PRE>' ;
print r(CRest::call(
   'crm.lead.add',
    \lceil'fields' \Rightarrow [
        'TITLE' => 'Название лида', //Заголовок* [string]
        'NAME' => 'M_{\text{M}}', //M_{\text{M}}[string]
       "LAST NAME" => "Фамилия", / Фамилия [string]
        \mathbb{I}\left| \ \right|\rightarrowecho \le/PRE>';
```
3. Укажите URL к примеру в адресной строке браузера https://mydomain.xxx/index.php, чтобы увидеть результат работы примера.

#### Вариант 2. Вызов REST из локального приложения

1. Вставьте текст примера в файл index.php:

```
\lt?
require once ('crest.php');
// put an example below
echo '<PRE>';
print r(CRest::call(
   'crm.lead.add',
   \Gamma'fields' \Rightarrow[
       'TITLE' => 'Название лида', //Заголовок* [string]
       'NAME' => 'MMA', //MMA[string]'LAST NAME' => 'Фамилия', / /Фамилия [string]
   \left| \ \right|\rightarrowecho \langle/PRE>';
```
- 2. В карточке локального приложения укажите URL своего приложения https://mydomain.xxx/index.php и URL скрипта установки https://mydomain.xxx/install.php.
- 3. Укажите значения параметров client\_id и client\_secret для авторизации OAuth 2.0 в define с REST CLIENT ID и C REST CLIENT SECRET в файле settings.php, взяв эти значения из карточки локального приложения.

```
\lt?
require once ('crest.php');
// put an example below
echo ' < PRE > ';
print r(CRest::call(
    'crm.lead.add',
    \Gamma'fields' \Rightarrow [
        'TITLE' => 'Название лида', //Заголовок* [string]
        'NAME' => 'M_{\text{M}}', //M_{\text{M}}[string]
        'LAST NAME' => 'Фамилия', / /Фамилия [string]
        \mathbf{1}\left| \ \right|\rightarrow:
echo '</PRE>';
```
- 4. В списке локальных приложений нажмите правой кнопкой мыши на своё локальное приложение и выберите пункт "Переустановить". Это нужно чтобы корректно сработал install.php после того, как вы вставили корректные значения C REST CLIENT ID u C REST CLIENT SECRET.
- 5. После установки вы увидите результат работы примера. Если пример демонстрирует встраивание виджетов в другие инструменты Битрикс24, необходимо перейти в эти инструменты.

#### Вариант 3. Вызов REST из тиражного приложения

1. Вставьте текст примера в файл **index.php** 

```
\langle?
require once ('crest.php');
// put an example below
echo '<PRE>';
print r(CRest::call(
   'crm.lead.add',
   \lceil'fields' \Rightarrow [
       'TITLE' => 'Название лида', //Заголовок*[string]
       'NAME' => 'MMA', //MMA[string]'LAST NAME' => 'Фамилия', / \phiамилия [string]
       Т.
   \left| \ \right\rangle\, ;
echo \le/PRE>';
```
- 2. Добавьте тиражное приложение в партнерском кабинете для получения client id и client secret и при сохранении приложения.
- 3. Укажите значения параметров client\_id и client\_secret для авторизации OAuth 2.0 в define с REST CLIENT ID и C REST CLIENT SECRET **B файле settings.php.**

```
\leq ?
require once('crest.php');
// put an example below
echo '<PRE>';
```

```
print r(CRest::call(
    'crm.lead.add',
    \Gamma'fields' \Rightarrow[
        "TITLE' => 'Название лида', //Заголовок* [string]
        'NAME' => 'MMA', \frac{1}{2} / MMA [string]
        'LAST NAME' => 'Фамилия', / /Фамилия [string]
        1
    \left| \ \right|\rightarrow ;
\text{echo} '</PRE>';
```
- 4. В карточке приложения добавьте версию и укажите URL своего приложения https://mydomain.xxx/index.php и URL скрипта установки https://mydomain.xxx/install.php в карточке версии.
- 5. После сохранения версии откройте карточку версии и, нажав на ссылку "Установить на своем Битрикс24", установите свое приложение на любой доступный вам Битрикс24.
- 6. После установки вы увидите результат работы примера (в случае, если пример демонстрирует встраивание виджетов в другие инструменты Битрикс24, необходимо перейти в эти инструменты).
- 7. Для реального тиражного приложения необходимо пронаследовать класс CRest, переопределив методы getSettingData/setSettingData, которые занимается получением/сохранением токенов авторизации в текстовый файл. Эти методы не предназначены для эксплуатации приложения на нескольких Битрикс24 одновременно.

© «Битрикс», 2001-2008, «1С- $2000.2022$ 

1С-Битрикс:  $\mathbf{v}$  and  $\mathbf{v}$ 

### Общее [описание](#page-3488-0) REST **>** События

# **События**

Интерфейс REST позволяет устанавливать свои обработчики серверных событий.

Обработчиком служит URL, который будет вызван после того, как пользователь произведет запрошенное действие на портале Битрикс24, на который установлено приложение. Поскольку запросы будут идти с серверов Битрикс, то любой URL должен быть доступен для GET/POST запросов извне.

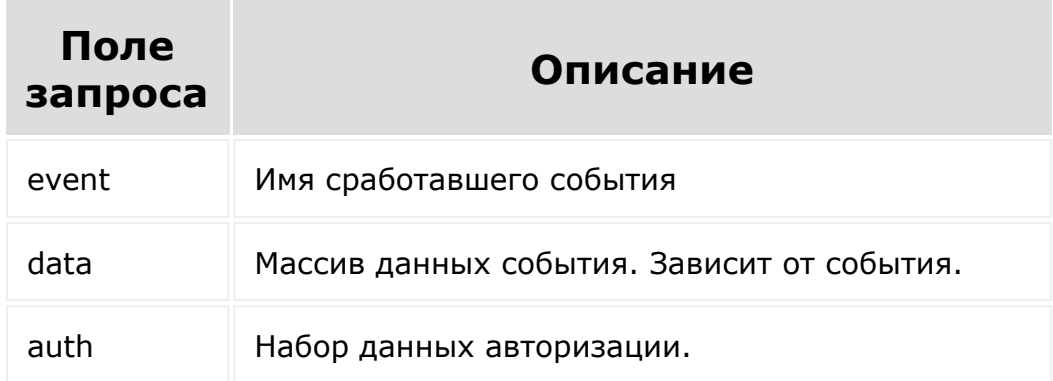

Обработчик получает на вход следующие данные:

Обработчик может:

- использовать полученные данные авторизации для выполнения запросов к REST API.
- быть установлен только пользователем с правами администрирования портала.

**Примечание**.Если обработчику события требуется обращение к Rest API для работы с данными, то настоятельно рекомендуется использовать для этого данные авторизации сохраненные на стороне приложения, а не опираться на получение **access\_token**, так как его может и не быть.

При установке события можно указать пользователя, под которым будет авторизовываться обработчик события. По умолчанию обработчику события будет выдана авторизация пользователя, действия которого привели к срабатыванию события.

Обработчик события будет вызван не сразу после срабатывания события, а через некоторое время, зависящее от нагрузки.

Список доступных событий можно получить при помощи RESTметода [events](#page-118-0).

Установка обработчика события производится при помощи RESTметода [event.bind](#page-119-0) или при помощи функции [BX24.callBind](#page-55-0) jsбиблиотеки. Получение списка зарегистрированных обработчиков событий производится при помощи REST-метода [events.get](#page-121-0)

Снятие зарегистрированного обработчка события производится при помощи REST-метода [event.unbind](#page-127-0) или при помощи функции [BX24.callUnbind](#page-57-0) js-библиотеки.

Для доступа к каждому событию при регистрации версии приложения должно быть запрошено соответствующее событию право доступа.

Приложение может установить произвольное количество обработчиков одного и того же события, но все обработчики должны быть установлены с авторизацией различных пользователей. Кроме того, вызов обработчика события может зависеть от доступа пользователя, чья авторизация будет выдана обработчику.

Имена событий регистронезависимы.

**Внимание!** При обновлении версии зарегистрированные обработчики по умолчанию сохранятся, и при необходимости могут быть удалены обработчиком установки новой версии приложения.

### **Пример**

Событие установки приложения

```
array(
   'event' => 'ONAPPINSTALL',
  'data' => array(
    'VERSION' \Rightarrow '1',
    'LANGUAGE ID' => 'ru',
  ),
   'ts' => '1466439714',
  'auth' \Rightarrow array(
     'access_token' => 's6p6eclrvim6da22ft9ch94ekreb52lv',
    'expires in' \Rightarrow '3600',
    'scope' \Rightarrow 'entity, im',
    'domain' => 'portal.bitrix24.com',
    'server_endpoint' => 'https://oauth.bitrix.info/rest/',
    'status' => 'F',
    'client endpoint' =>
'https://portal.bitrix24.ru/rest/',
    'member id' => 'a223c6b3710f85df22e9377d6c4f7553',
     'refresh_token' => '4s386p3q0tr8dy89xvmt96234v3dljg8',
    'application token' =>
'51856fefc120afa4b628cc82d3935cce',
  ),
\lambda
```
### **Все события Rest**

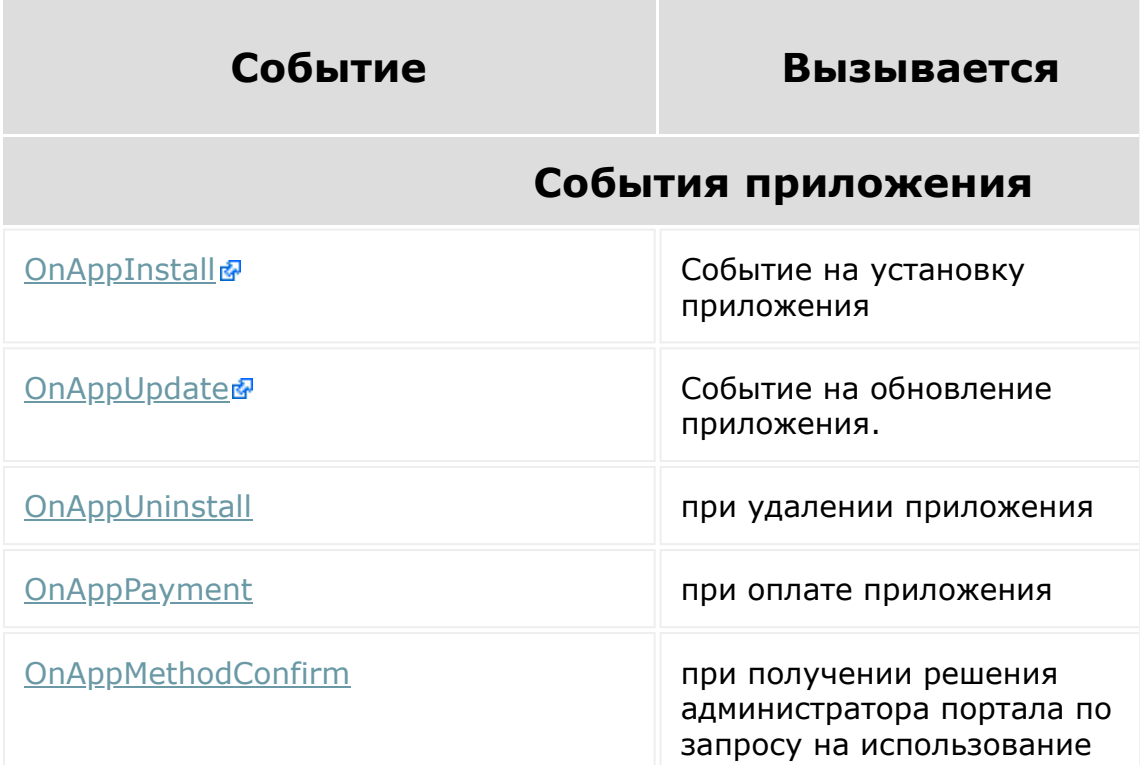

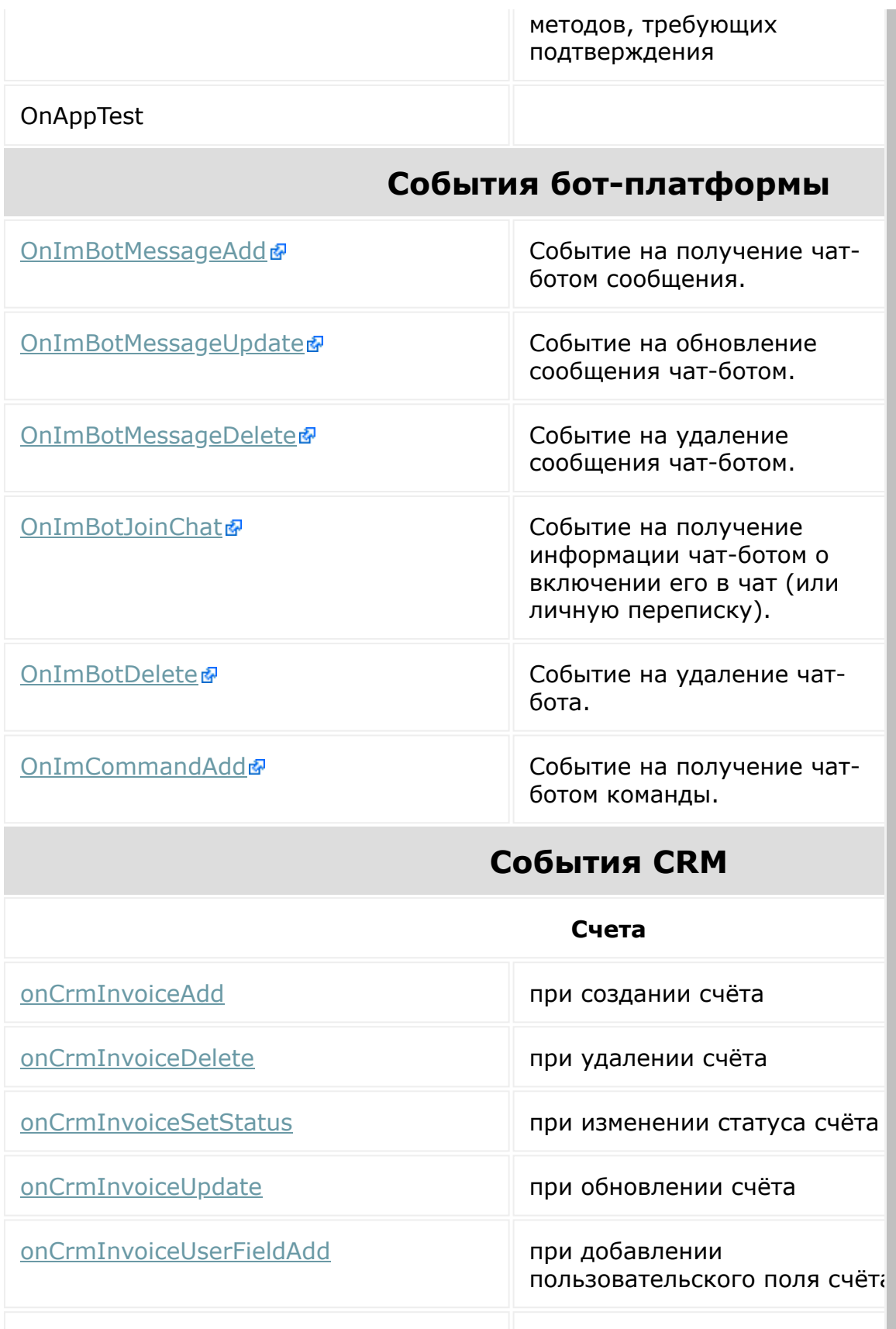

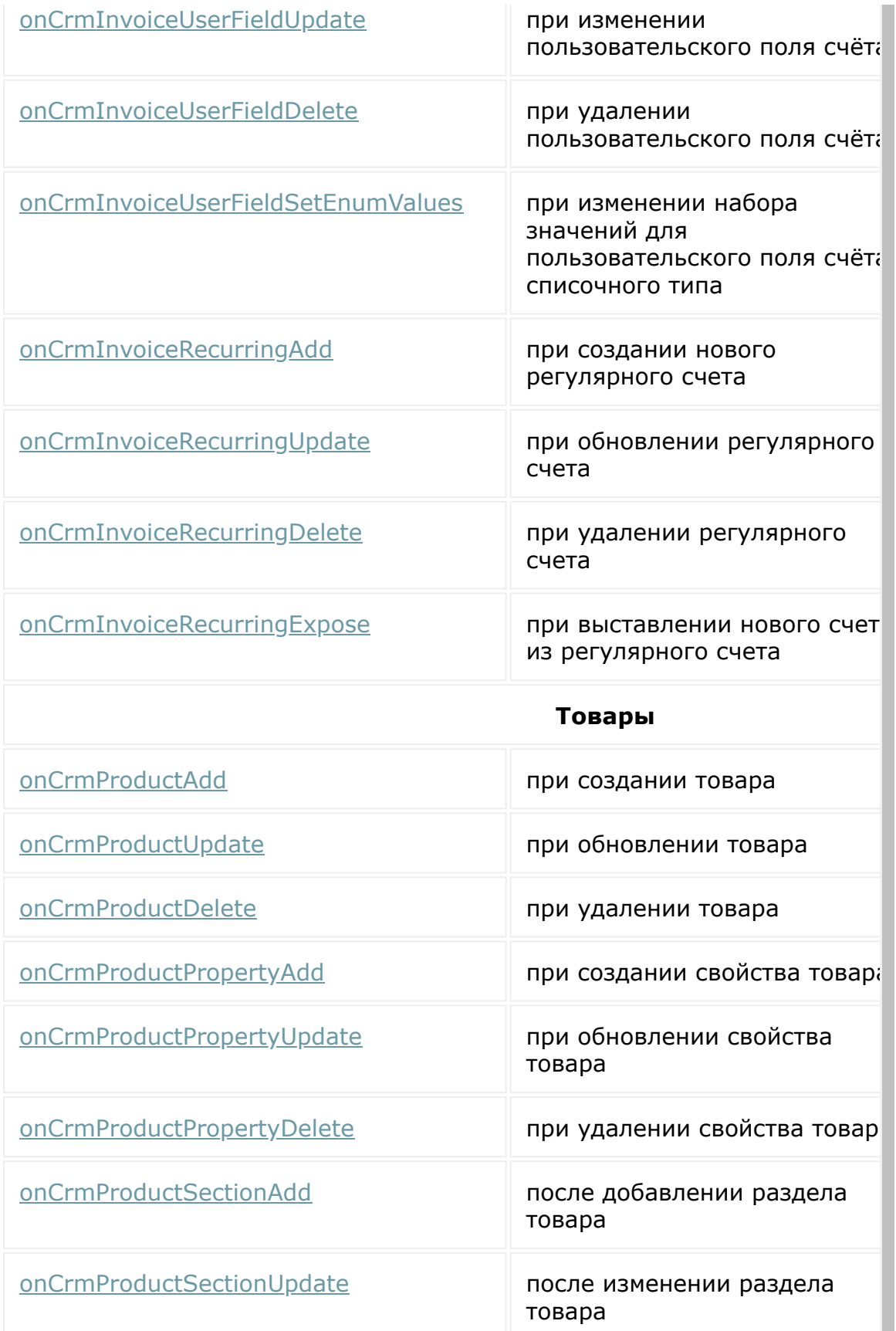

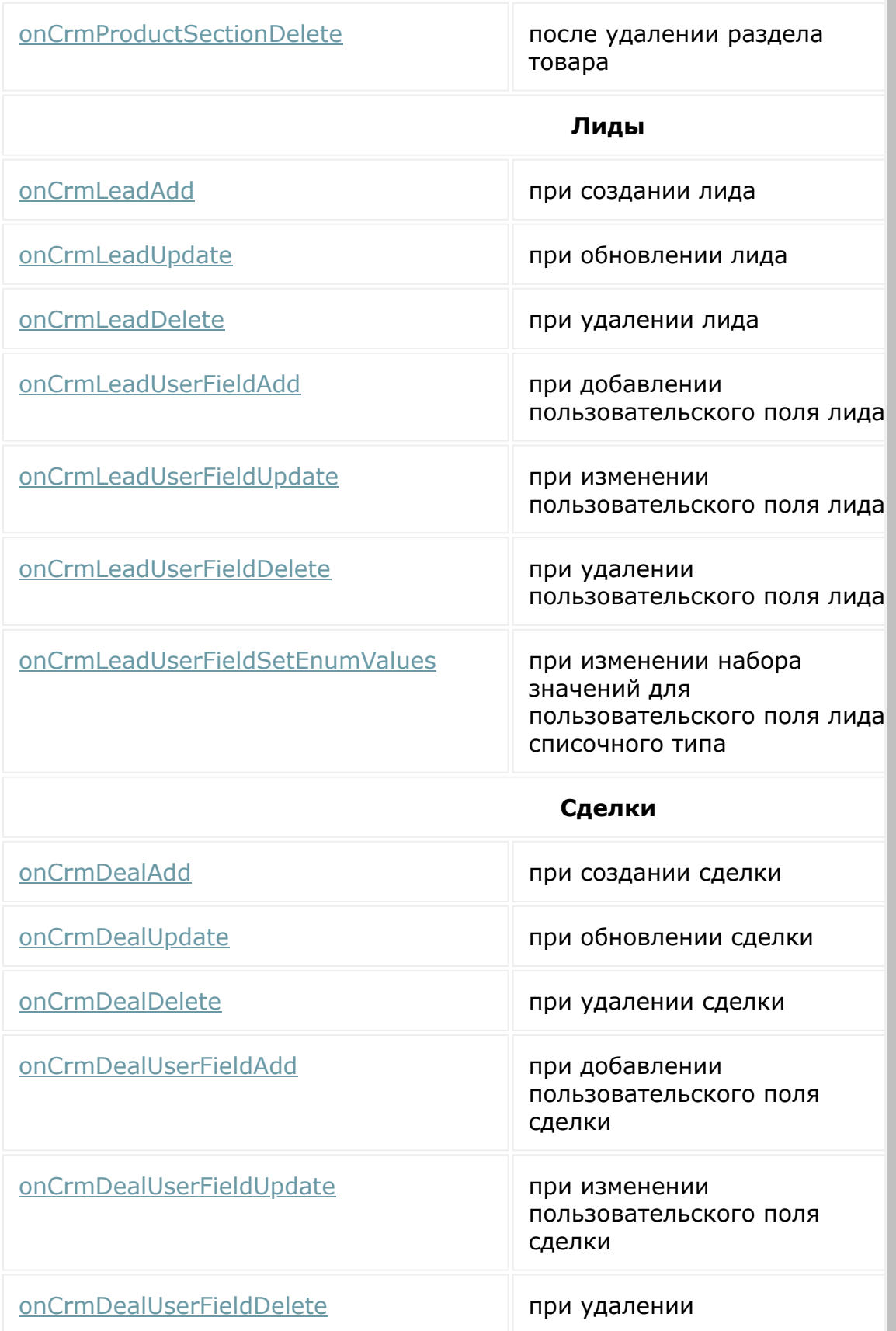

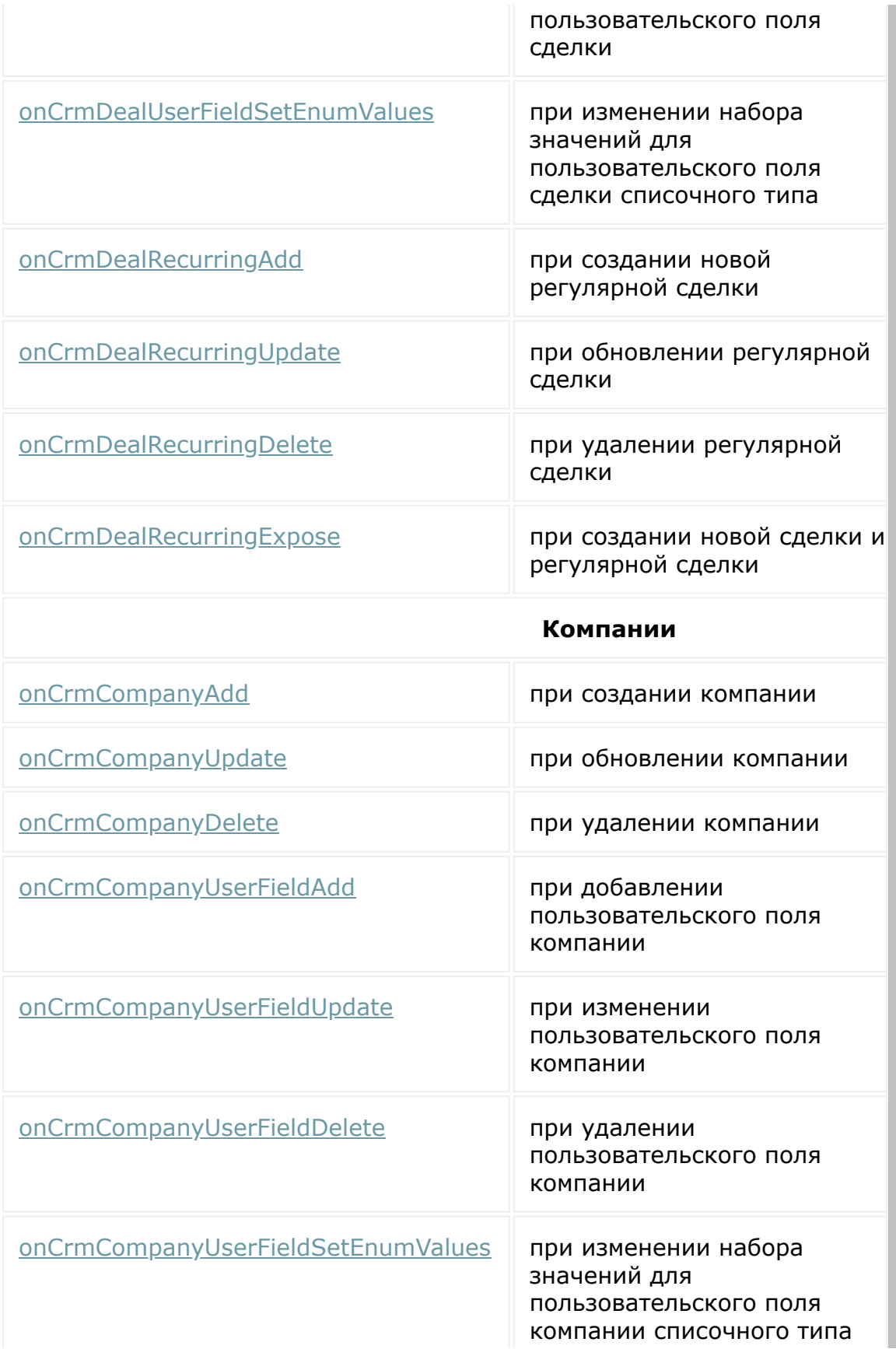

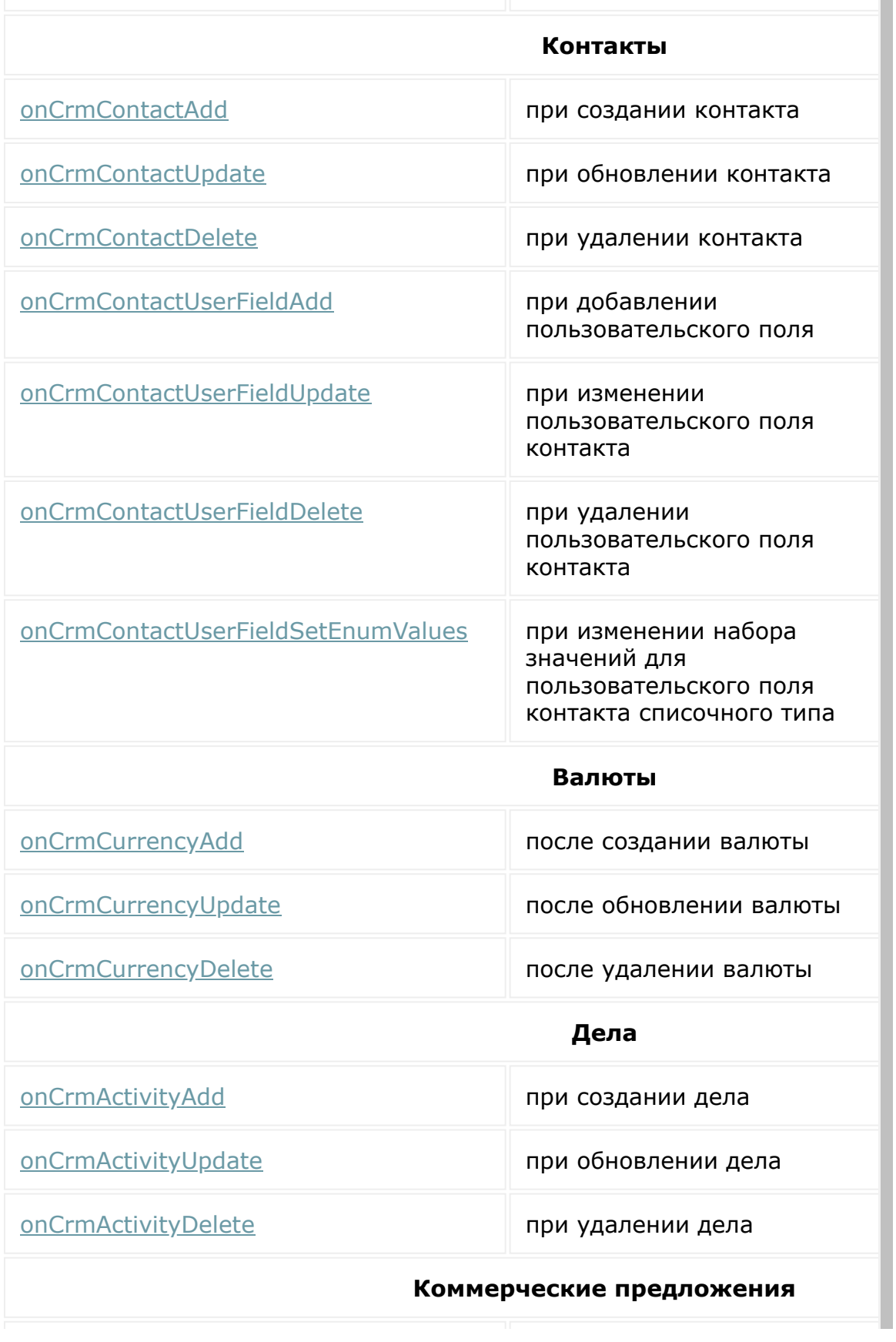

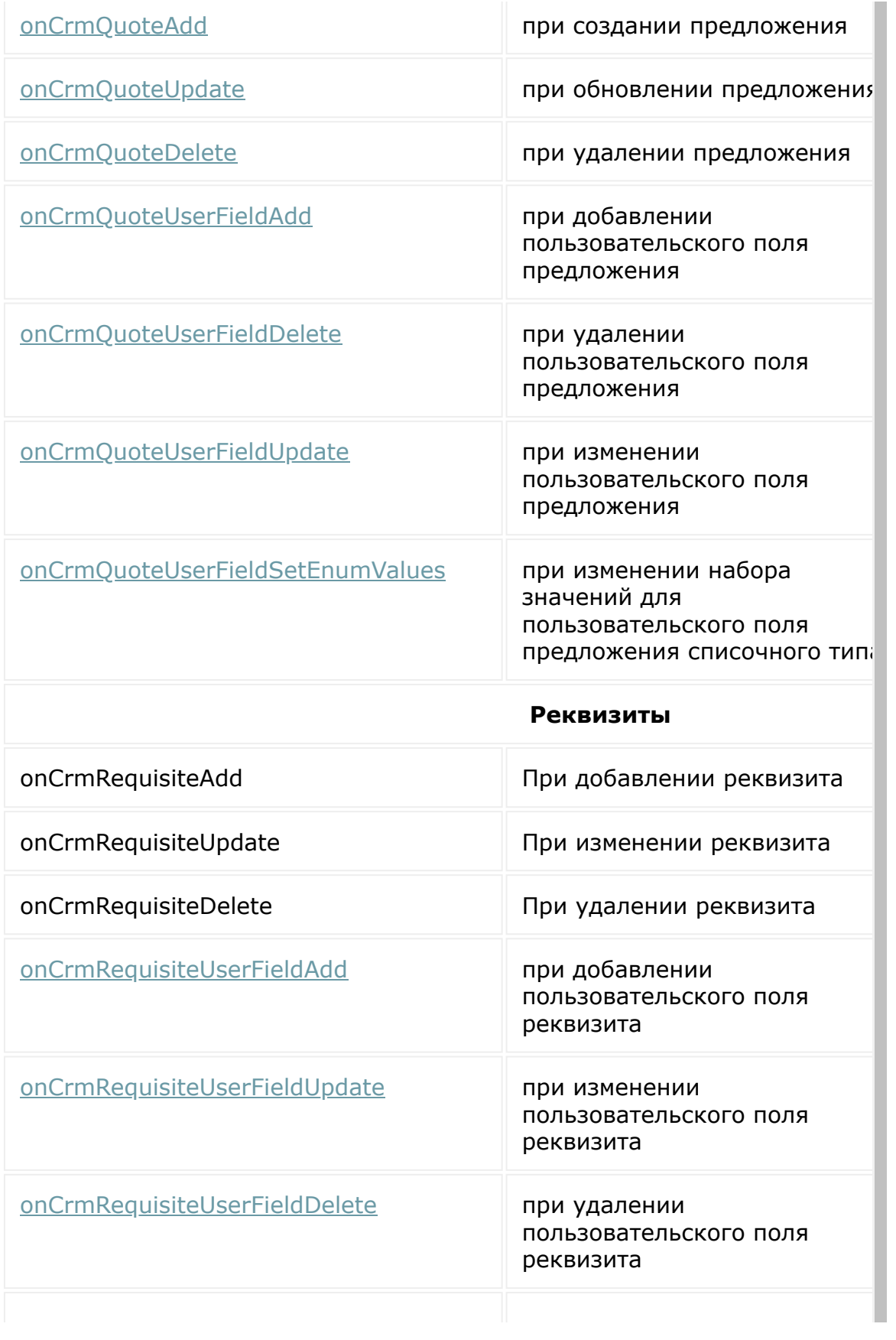

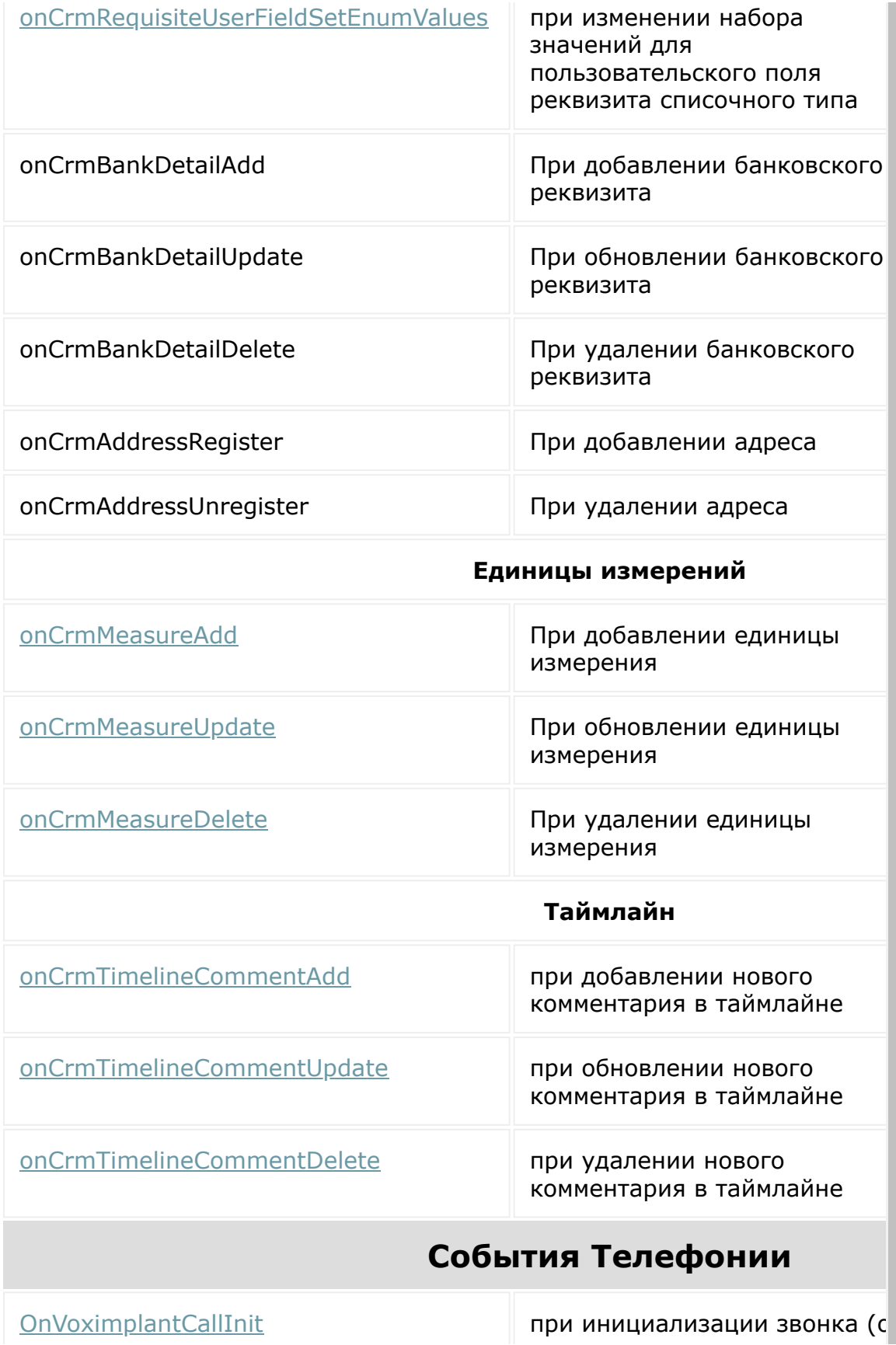

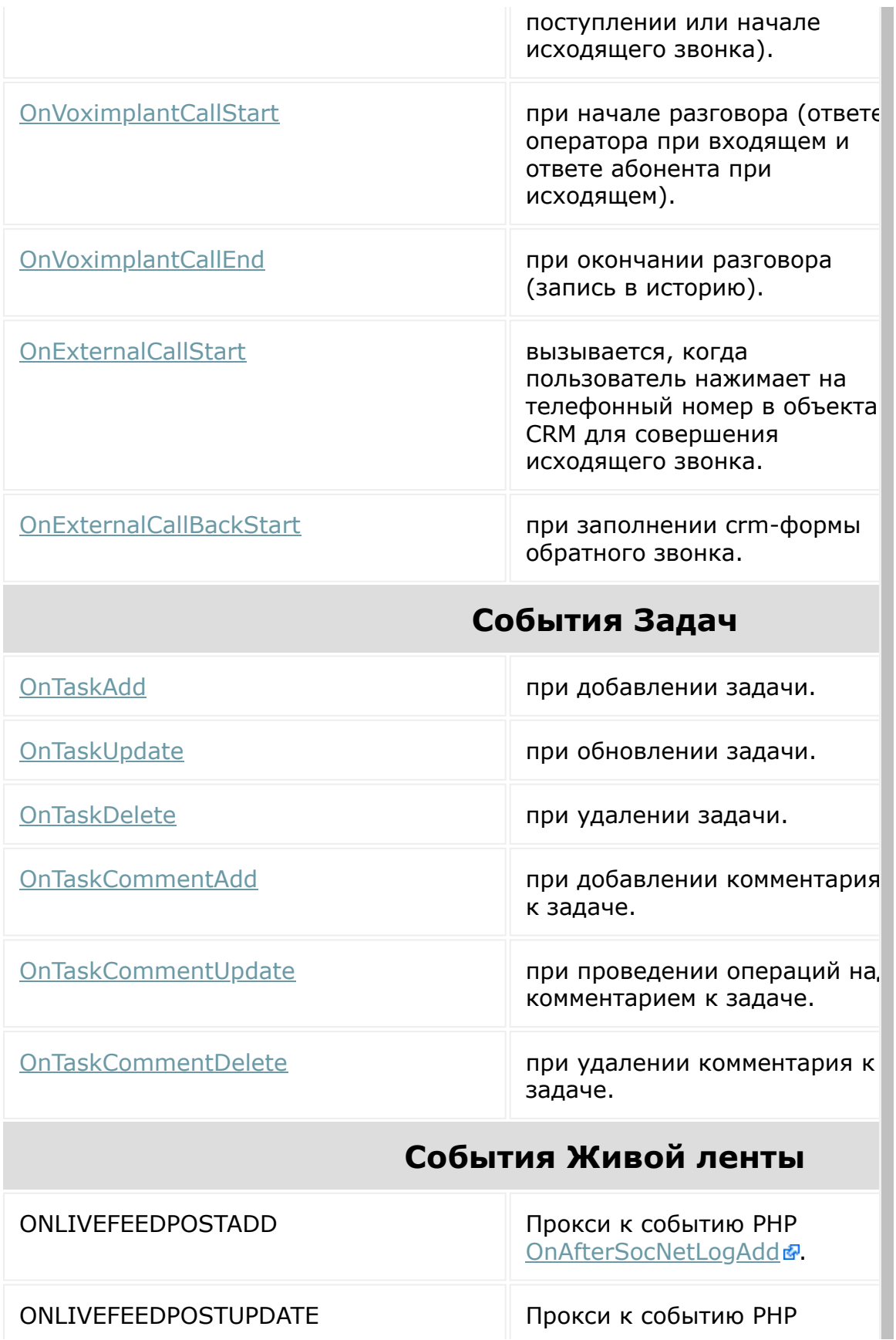

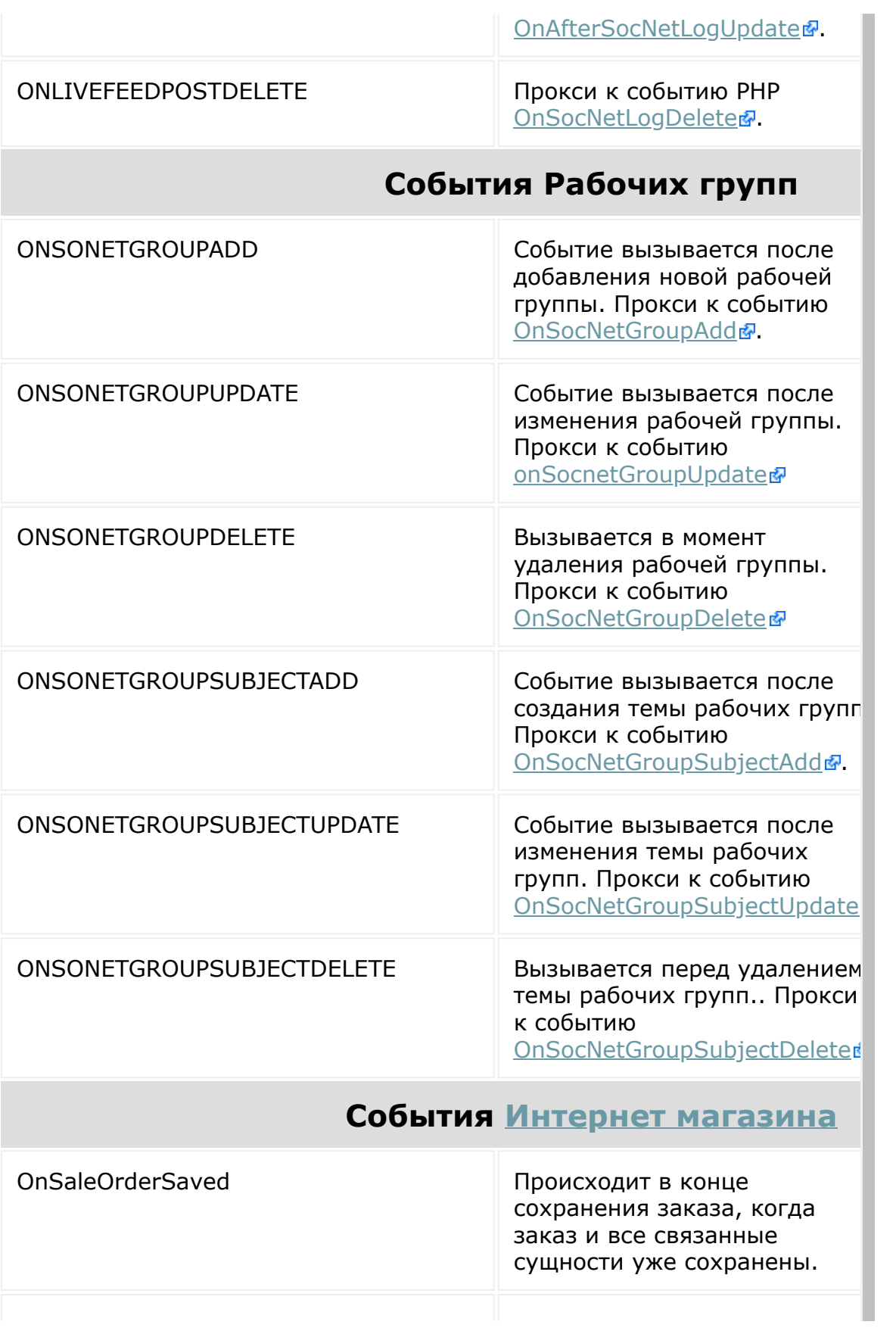

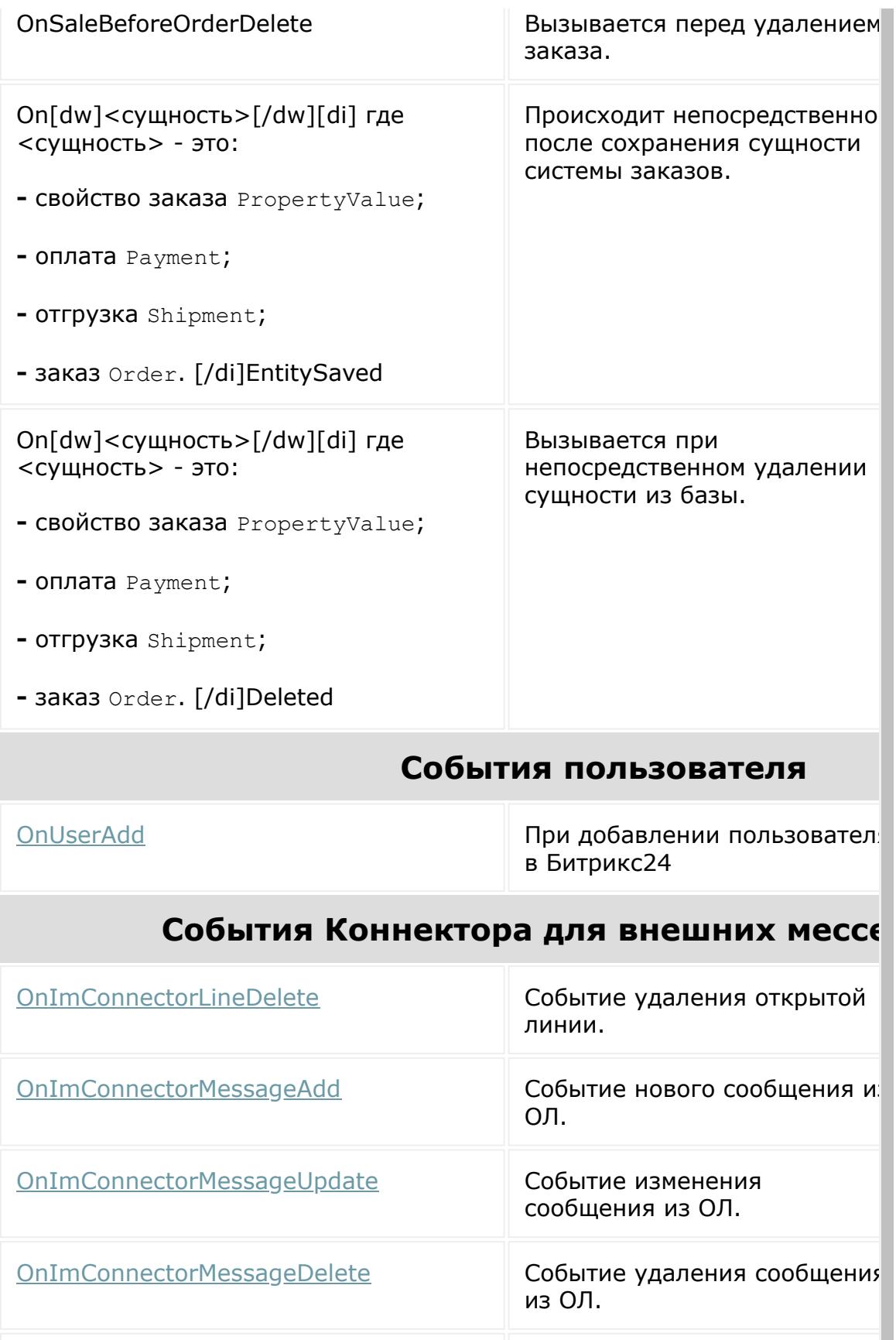
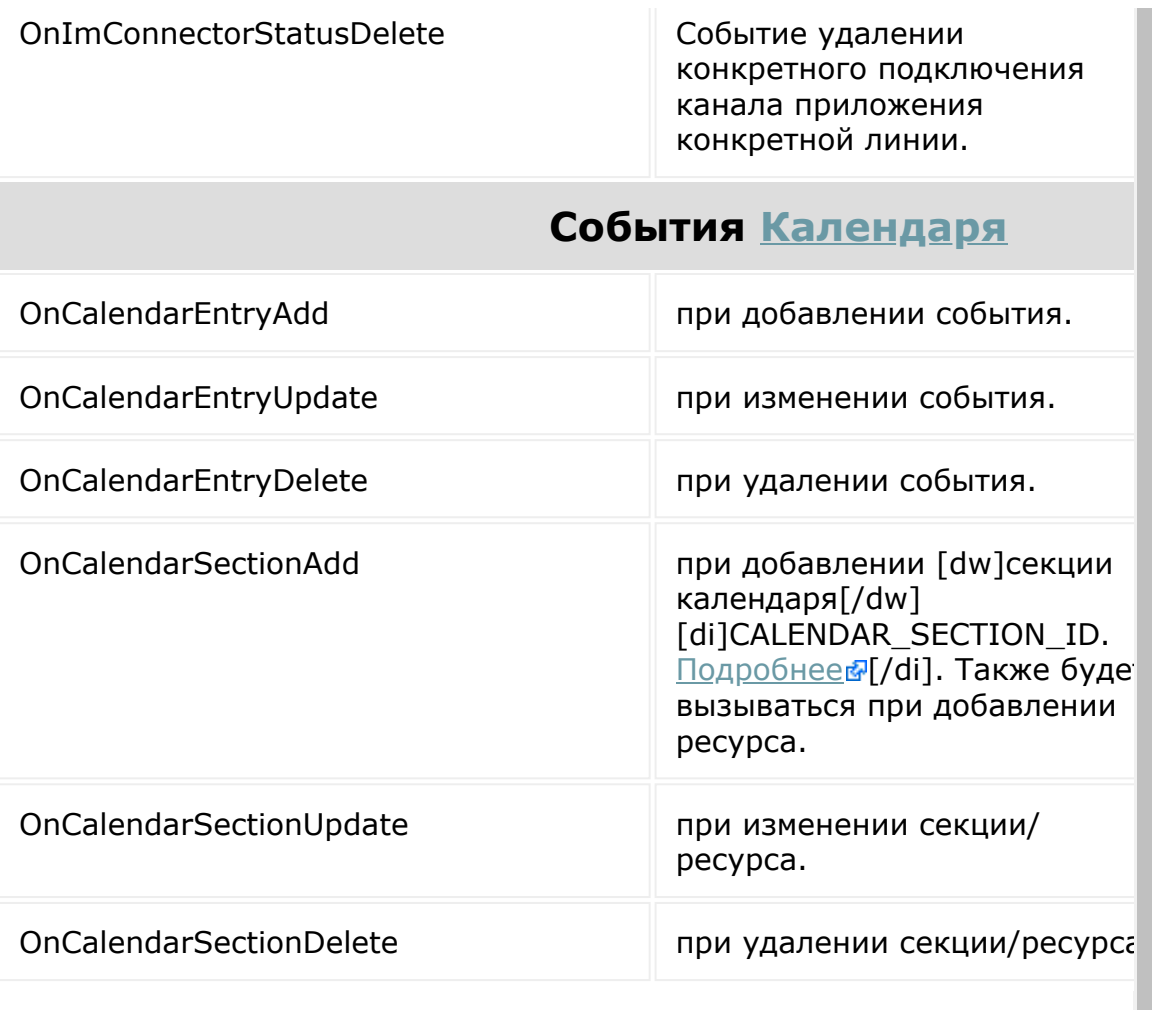

[1С-Битрикс:](http://www.1c-bitrix.ru/)

×

 $\mathbb{R}^{\mathbb{Z}^2}$ 

у правоста в сайтом сайтом сайтом сайтом сайтом сайтом сайтом сайтом сайтом сайтом сайтом сайтом сайтом сайтом<br>Сайтом сайтом сайтом сайтом сайтом сайтом сайтом сайтом сайтом сайтом сайтом сайтом сайтом сайтом сайтом сайто

© «Битрикс», 2001-2008, «1C- $F_{\cdots}$  2008 2022

 $\left\langle \cdot \right\rangle$ 

Общее описание REST > События > Как проверить свой обработчик для обработки событий Битрикс24

# Как проверить свой обработчик для обработки событий Битрикс24

После регистрирации обработчика ONAPPTEST вручную вызывается метод event.test. Это вызывает срабатывание указанного события и позволяет убедиться, что обработчик действительно в состоянии принимать данные о событиях.

## Шаг $1$

Создайте файл **handler.php** на своём сервере. Убедитесь что он доступен из интернета. Рядом с файлом создайте папку  $\log$ . Код файла handler.php:

```
\overline{5}file put contents (
   DIR .'/log/' . time() . '.txt',
   var export ($ REQUEST, true)
\, ;
```
### шаг $2$

Зарегистрируйте событие, указав в поле handler путь до файла созданного в шаге 1.

```
\langle?
$eventBind = CRest::call('event.bind',
    \Gamma
```

```
'event' => 'ONAPPTEST',
        'handler' => 'https://example.com/handler.php'
    \overline{1}\vert \cdot \rangle ;
if($eventBind['result'])
\left\{ \right.echo 'event bind successful';
\vert \}|?
```
## $_{\text{I}}$ Шаг З

Заставьте событие сработать вызовом метода с произвольными данными:

```
\overline{<}?
$result = CRest::call('event.test',
    \sqrt{ }'any' => 'data'
     \overline{\phantom{a}}\rightarrow :
if ($fresult['result'])\vert \{echo 'successful';
\rightarrow?
```
## Результат

При успешном вызове в папке \log создаётся файл со стандартными данными для событий:

```
array (
    'event' => 'ONAPPTEST',
    'data' =>
    array (
      'QUERY' =>
      array (
        'any' => 'data',
      \,,
      'LANGUAGE ID' => 'en',
    \rightarrow'ts' => '1573120286',
```
 $\Bigg)$ 

© «Битрикс», 2001-2008, «1С-

<u> 1С-Битрикс:</u>

 $\overline{\phantom{a}}$ 

[Отправить](mailto:support@bitrixsoft.ru?subject=%D0%92%D0%BE%D0%BF%D1%80%D0%BE%D1%81%20%D0%BF%D0%BE%20%D0%B4%D0%BE%D0%BA%D1%83%D0%BC%D0%B5%D0%BD%D1%82%D0%B0%D1%86%D0%B8%D0%B8%20(%D0%A2%D0%BE%D0%BF%D0%B8%D0%BA%20[BX24.init])) отзыв по этому разделу

### <span id="page-40-0"></span>Работа с [js-библиотекой](#page-3541-0) **>** Системные функции **>** BX24.init

# **BX24.init**

void **BX24.init(Function callback)**

Добавляет в список обработчик события "библиотека готова к работе". При инициализации приложения библиотека запрашивает данные для работы у родительского фрейма. Некоторые действия могут быть совершены только после получения этих данных (например, работа с настройками приложения, с правами текущего пользователя, отправка запросов к REST и т.д.).

### **Пример**

```
BX24.init(function(){
        console.log('Инициализация
завершена!', BX24.isAdmin());
});
```
© «Битрикс», 2001-2008, «1C- $S<sub>2</sub>$ 

[1С-Битрикс:](http://www.1c-bitrix.ru/) <u>Улааннение сайтан.</u><br>.

#### Работа с із-библиотекой > Системные функции > BX24.install

## **BX24.install**

void BX24.install(Function callback)

void BX24. install (String callback)

Возможность установить обработчик события "приложение запускается первый раз для текущего пользователя". Событие возникает сразу после события "библиотека готова к работе", но до запуска обработчиков, установленных в **BX24.init**. Обработчик должен сигнализировать о завершении процесса настройки вызовом функции BX24.installFinish.

Если в качестве обработчика передана строка, то она считается ссылкой на is-файл, который нужно загрузить и выполнить при срабатывании события. В любом случае, если текущий пользователь первый раз запускает приложение, и установлен хоть один обработчик этого события, BX24.init сработает только после вызова BX24.installFinish.

#### Пример

```
BX24.install(function(){
           BX24. callMethod('user.current', {}\),
function (res) {
                      alert ('Приложение Hello
World приветствует вас, ' + res.data(). NAME
+ \left| \cdot \right| \left| \cdot \right| \left| \cdot \right|BX24.installFinish();
           \});
\}) ;
```
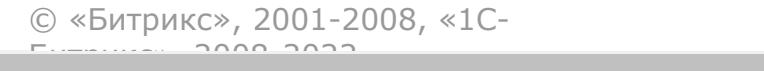

 $\frac{1}{2}$ 

 $\mathbb{R}^{\mathbb{Z}^2}$ 

#### <span id="page-43-0"></span>Работа с [js-библиотекой](#page-3541-0) **>** Системные функции **>** [BX24.installFinish](#page-3542-0)

# **BX24.installFinish**

void **BX24.installFinish()**

Функция, сигнализирующая об окончании работы инсталлятора или настройщика приложения.

Если функция вызывается на этапе запуска инсталлятора, то произойдет перезагрузка страницы и запуск приложения. Если на этапе настройки - запуск обработчиков [BX24.init](#page-40-0). В остальных случая никакого эффекта от вызова не будет.

© «Битрикс», 2001-2008, «1C- $\frac{1}{2}$ 

[1С-Битрикс:](http://www.1c-bitrix.ru/)  $\mathsf{V}$  –  $\mathsf{V}$  –  $\mathsf{V}$  –  $\mathsf{V}$  –  $\mathsf{V}$ 

[Отправить](mailto:support@bitrixsoft.ru?subject=%D0%92%D0%BE%D0%BF%D1%80%D0%BE%D1%81%20%D0%BF%D0%BE%20%D0%B4%D0%BE%D0%BA%D1%83%D0%BC%D0%B5%D0%BD%D1%82%D0%B0%D1%86%D0%B8%D0%B8%20(%D0%A2%D0%BE%D0%BF%D0%B8%D0%BA%20[BX24.getAuth])) отзыв по этому разделу

#### <span id="page-44-0"></span>Работа с [js-библиотекой](#page-3541-0) **>** Системные функции **>** BX24.getAuth

# **BX24.getAuth**

Boolean|Object **BX24.getAuth()**

Получение текущих данных для авторизации через [OAuth 2.0](http://dev.1c-bitrix.ru/rest_help/oauth/index.php) . Возвращается объект вида

```
{access_token: авторизационный_код, expires_in:
дата истечения кода, refresh token:
токен продления авторизации, domain: текущий домен,
member id: идентификатор портала}
```
Дата истечения передается в виде объекта Date.

Работает только после [BX24.init](#page-40-0). В случае вызова до инициализации приложения или после истечения кода вернет false. При истечении кода новый автоматически генерируется при следующем вызове **BX24.callMethod** или **BX24.refreshAuth**.

### **Пример**

console.log(BX24.getAuth());

© «Битрикс», 2001-2008, «1C- $F_{\cdots}$  2008 2022

[1С-Битрикс:](http://www.1c-bitrix.ru/) <u>Улаан на найта сайтана.</u><br>.

[Отправить](mailto:support@bitrixsoft.ru?subject=%D0%92%D0%BE%D0%BF%D1%80%D0%BE%D1%81%20%D0%BF%D0%BE%20%D0%B4%D0%BE%D0%BA%D1%83%D0%BC%D0%B5%D0%BD%D1%82%D0%B0%D1%86%D0%B8%D0%B8%20(%D0%A2%D0%BE%D0%BF%D0%B8%D0%BA%20[BX24.refreshAuth])) отзыв по этому разделу

### Работа с [js-библиотекой](#page-3541-0) **>** Системные функции **>** [BX24.refreshAuth](#page-3542-0)

# **BX24.refreshAuth**

void **BX24.refreshAuth([Function callback])**

Принудительное обновление ключа авторизации. Функцияобработчик callback получит на вход объект, аналогичный [BX24.getAuth\(\).](#page-44-0) Работает только после [BX24.init](#page-40-0).

### **Пример**

console.log(BX24.refreshAuth());

© «Битрикс», 2001-2008, «1C- $F_{\cdots}$   $F_{\cdots}$   $F_{\cd$ 

[1С-Битрикс:](http://www.1c-bitrix.ru/) <u>Улааннение сайтан.</u><br>.

#### Работа с [js-библиотекой](#page-3541-0) **>** Вызов методов REST **>** [BX24.callMethod](#page-3543-0)

## **BX24.callMethod**

#### **Отправка запроса:**

```
void BX24.callMethod(
        String method,
        Object params[,
        Function callback]
\vert);
```
Метод вызывает указанный метод REST-сервиса с указанными параметрам. В качестве параметров метода выступает объект **params**, представляющий собой ассоциативный массив, преобразуемый в строку POST-запроса. Значениями элементов массива могут быть строки или ссылки на DOM-элементы полей формы (см. отправку файлов ниже).

В случае вызова до [BX24.init](#page-40-0) выполнение запроса будет отложено.

#### **Пример**

```
BX24.callMethod('user.get', {ID: 10},
function(res){
        if(res.data())
        {
                 var user = res.data()[0];
                 if(!!user)
                         alert('Пользователя
N! + user. ID + ' зовут ' + user. NAME);
        }
});
```
**Обработка результата запроса**

Обработчиком результата запроса является функция, получающая на вход объект **ajaxResult** такого вида:

#### **ajaxResult.prototype.data = function()** - функция,

возвращающая ответ метода в виде массива, объекта или скаляра. См. описание конкретных методов.

#### **Boolean|String ajaxResult.prototype.error = function()** -

функция, возвращающая ошибку при ее наличии и false при отсутствии.

Некоторые методы могут возвращать большие массивы данных. В этом случае данные возвращаются частями по 50 элементов (методы могут перекрывать это значение, см. описание конкретных методов). Для работы со списками объект ajaxResult имеет следующие методы:

- **Boolean ajaxResult.prototype.more = function()** функция, возвращающая флаг "есть еще данные для загрузки". Применимо, если метод возвращает список данных.
- **Integer ajaxResult.prototype.total = function()** функция, возвращающая общее количество доступных записей. Применимо, если метод возвращает список данных.
- **Boolean|XMLHttpRequest|XDomainRequest ajaxResult.prototype.next = function([Function cb])** функция, запрашивающая следующую страницу данных. По умолчанию будет вызван тот же самый обработчик результата запроса. Переопределить это поведение можно, установив значение параметра cb.

### **Пример получения постраничного списка пользователей**

```
BX24.callMethod('user.get',
{sort:'ID',order:'ASC'}, function(result){
    if(result.error())
    {
        alert('Ошибка запроса: ' +
```

```
result.error());
    }
    else
    {
        console.log(result.data());
        if(result.more())
            result.next();
   }
});
```
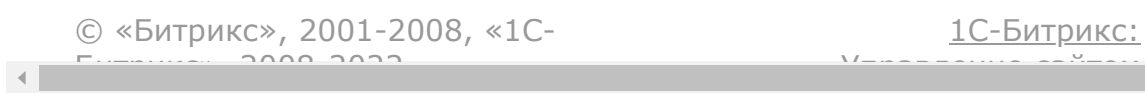

#### Работа с [js-библиотекой](#page-3541-0) **>** Вызов методов REST **>** BX24.callBatch

# **BX24.callBatch**

В некоторых случаях возникает необходимость отправить несколько запросов подряд. Например, при создании необходимых сущностей в процессе инсталляции приложения. Для оптимизации процесса можно использовать пакетное выполнение запросов.

```
void BX24.callBatch(
        Object|Array calls,
        [Function callback[,
        Boolean bHaltOnError = false]]
\vert);
```
В случае вызова до BX24.init выполнение запроса будет отложено.

Функция отправляет пакет запросов к REST-сервису.

### **Параметры**

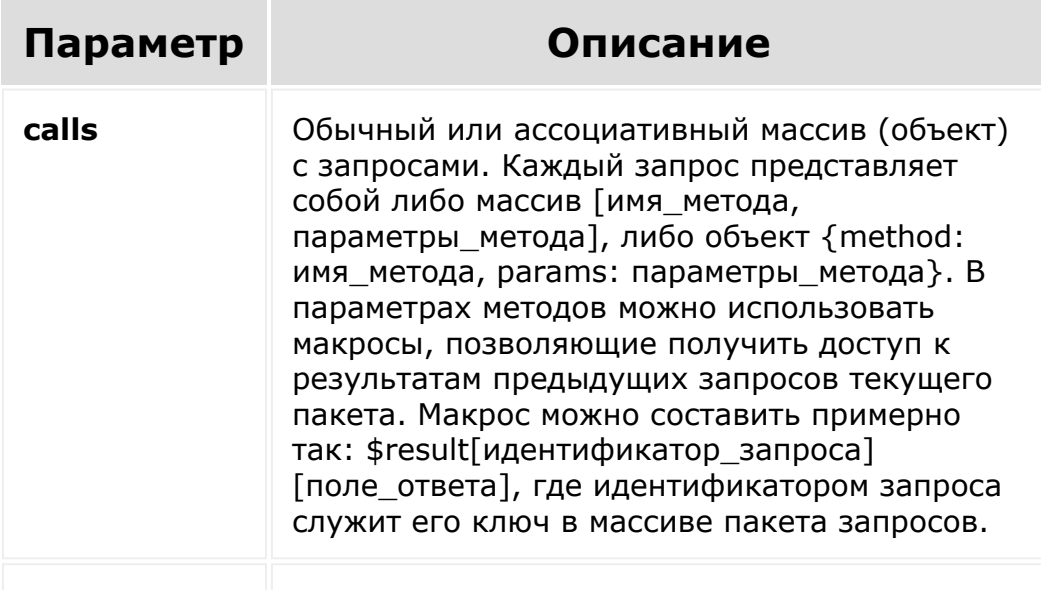

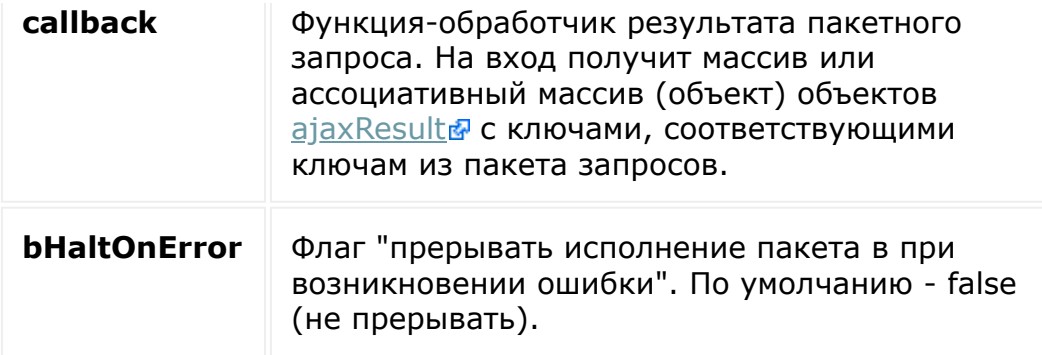

## Пример

```
BX24.callBatch({
        get user: ['user.current', {}],
        get department: {
                 method: 'department.get',
                 params: {
                          ID:
'$result[get user][UF_DEPARTMENT]'
         \}}, function (result)
\left\{ \right.var 1 =result.get department.data().length;
        var str = 'Текущий пользователь ' +
result.get user.data().NAME + ' ' +
result.get user.data().LAST NAME + '
приписан к подразделени' + (1 > 1 ? 'ям ' :
\mathbf{F} to \mathbf{F});
         for (var i = 0; i < 1; i++)
         \{str += i == 0 ? '' : ', ';
                 str +=
result.get department.data()[i].NAME;
```
 $\big\}$ alert(str);  $\}$  )  $\,$  ;

## Смотри также

· batch

 $\left\Vert \cdot\right\Vert$ 

© «Битрикс», 2001-2008, «1С-

1С-Битрикс:  $\frac{1}{2}$   $\frac{1}{2}$   $\frac{1}{2$  $\sqrt{2}$ 

 $\mathbb{R}^{\mathbb{Z}}$ 

#### Работа с [js-библиотекой](#page-3541-0) **>** Вызов методов REST **>** Обработка файлов

# **Обработка файлов**

Методы REST-сервиса получают файлы в виде строки, закодированной в base64. Также можно отправить обычный массив, первым элементом которого будет имя файла, вторым содержимое в base64.

В случае полностью клиентского приложения можно либо воспользоваться объектом **FileReader&**, либо просто отдать в качестве значения поля запроса ссылку на элемент формы типа "файл" (<input type="file">).

### **Пример**

```
<input type="file" id="testfile"><br />
<span onclick="sendInputFile()">send file
from input</span><br />
<span onclick="sendStaticFile()">send static
file</span><br />
<script type="text/javascript">
function sendInputFile()
{
   BX24.callMethod('entity.item.add', {
      'ENTITY': 'menu',
      'NAME': Math.random(),
      'DETAIL_PICTURE':
document.getElementById('testfile')
   }, function(){
      alert('Finished!');
   });
```

```
}
/*
POST
https://my.bitrix24.com/rest/entity.item.add
.json HTTP/1.1
Host: my.bitrix24.com
Content-Length: 186
Content-Type: text/plain; charset=UTF-8
auth=6a8c365cb010ba42bd5b0f6ae803f47c&ENTITY
=menu&NAME=0.2630483947652045&DETAIL_PICTURE
[0]=1.gif&DETAIL_PICTURE[1]=R0lGODlhAQABAIAA
AP%2F%2F%2FwAAACH5BAEAAAAALAAAAAABAAEAAAICRA
EAOw%3D%3D
*/
function sendStaticFile()
 {
   BX24.callMethod('entity.item.add', {
      'ENTITY': 'menu',
      'NAME': '1.gif',
      'DETAIL_PICTURE': ['1.gif',
'R0lGODlhAQABAIAAAP///wAAACH5BAEAAAAALAAAAAA
BAAEAAAICRAEAOw==']
    \}, function(){
        alert('Finished!');
     });
 }
/*
POST
https://my.bitrix24.com/rest/entity.item.add
.json HTTP/1.1
Host: my.bitrix24.com
Content-Length: 173
Content-Type: text/plain; charset=UTF-8
```

```
auth=6a8c365cb010ba42bd5b0f6ae803f47c&ENTITY
=menu&NAME=1.gif&DETAIL_PICTURE[0]=1.gif&DET
AIL_PICTURE[1]=R0lGODlhAQABAIAAAP%2F%2F%2FwA
AACH5BAEAAAAALAAAAAABAAEAAAICRAEAOw%3D%3D
*/
</script>
```
Для методов [CRM](#page-3505-0) при добавлении картинки для товара вместо

```
'DETAIL_PICTURE': ['1.gif',
'R0lGODlhAQABAIAAAP///wAAACH5BAEAAAAALAAAAAABAAEAAAICRAE
AOW==']
```
используйте

```
"PREVIEW_PICTURE": {"fileData": ["1.gif",
"R0lGODlhAQABAIAAAP///wAAACH5BAEAAAAALAAAAAABAAEAAAICRAE
AOw=="]}
```
Такая особенность вызвана тем, что в CRM поддерживается удаление файлов.

© «Битрикс», 2001-2008, «1Cphono phono

[1С-Битрикс:](http://www.1c-bitrix.ru/) Управление сайтом

#### Работа с [js-библиотекой](#page-3541-0) **>** Вызов методов REST **>** BX24.callBind

## **BX24.callBind**

BX24.callBind( String event, String handler[, Integer auth type [, Function callback]]  $\vert$  ;

Интерфейс для метода **[event.bind](#page-119-0)**, регистрирующего новый обработчик [события](#page-3544-0).

Работает только при авторизации под пользователем с правами администрирования портала.

#### **Параметры**

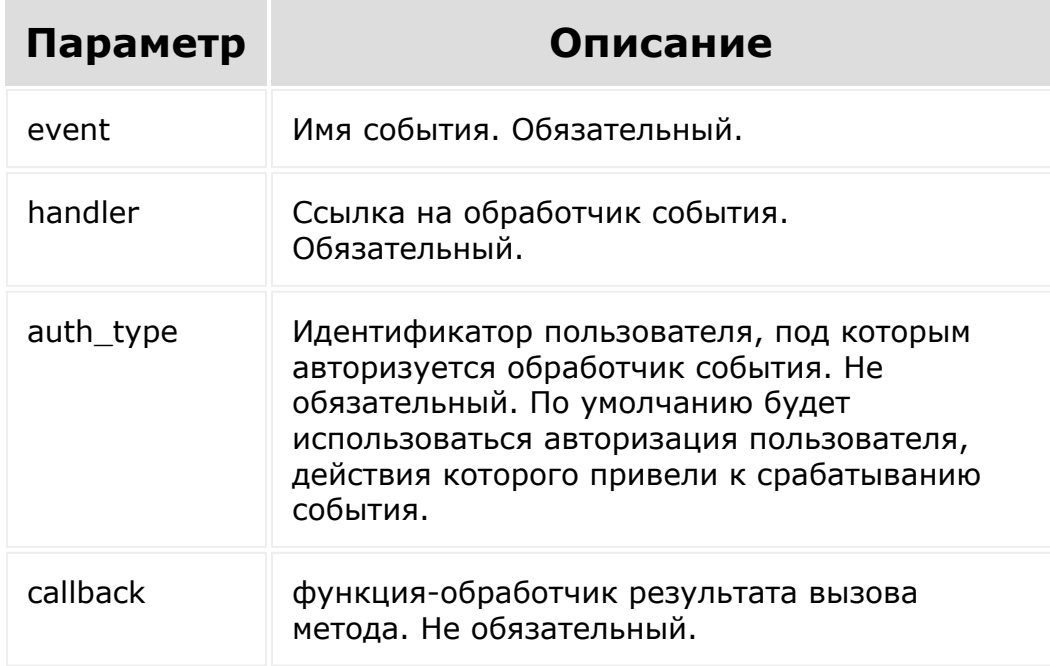

#### **Пример:**

BX24.callBind('OnAppUninstall', 'http://www.my-domain.ru/handler/');

© «Битрикс», 2001-2008, «1C- $F_{\cdots}$   $F_{\cdots}$   $F_{\cd$ 

 $\left\| \cdot \right\|$ 

[1С-Битрикс:](http://www.1c-bitrix.ru/) Управление сайтом

 $\mathbf{F}$ 

#### Работа с [js-библиотекой](#page-3541-0) **>** Вызов методов REST **>** [BX24.callUnbind](#page-3543-0)

# **BX24.callUnbind**

BX24.callUnbind( String event, String handler[, Integer auth type [, Function callback]]  $\vert$  ;

Интерфейс для метода [event.unbind](#page-127-0), удаляющего зарегистрированный обработчик [события](#page-3544-0).

**Примечание**: Работает только при авторизации под пользователем с правами администрирования портала.

#### Параметры

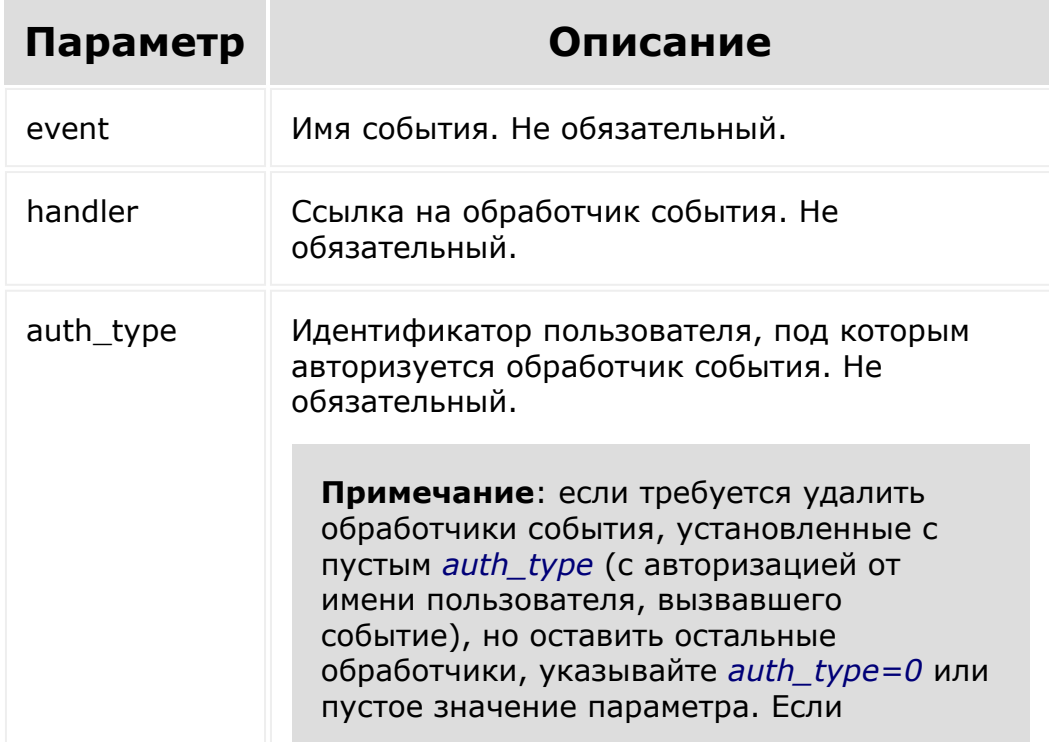

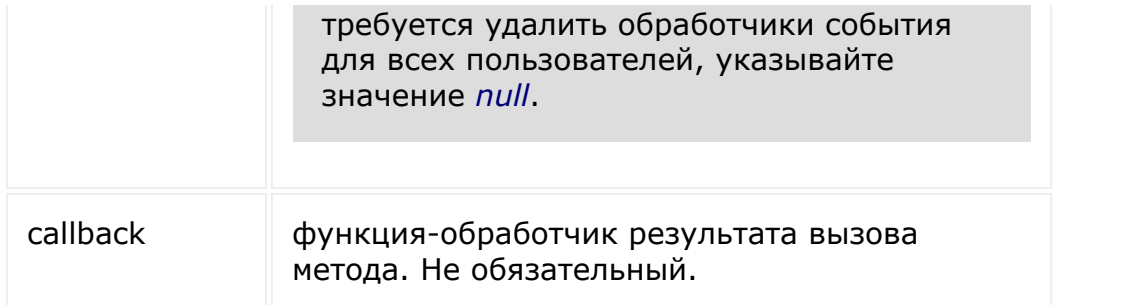

#### **Пример:**

 $\mathcal{A}$  .

BX24.callUnbind('OnAppUninstall', 'http://www.my-domain.ru/handler/');

© «Битрикс», 2001-2008, «1C- $F_{\cdots}$  2008 2022

[1С-Битрикс:](http://www.1c-bitrix.ru/) <u>Улаан на найтом сайтала</u>

### Работа с [js-библиотекой](#page-3541-0) **>** Настройки приложения **>** [BX24.userOption](#page-3545-0)

# **BX24.userOption**

Объект **BX24.userOption** используется для работы с настройками текущего пользователя:

- **void BX24.userOption.set(String name, String value)** установка значения настройки с именем name.
- **void BX24.userOption.get(String name)** получение значения настройки с именем name.

Объект работает после [BX24.init.](#page-40-0) Установка значения пользовательских настроек происходит сразу.

© «Битрикс», 2001-2008, «1C- $S = 2000$ 

[1С-Битрикс:](http://www.1c-bitrix.ru/) Управление сайтом

### Работа с [js-библиотекой](#page-3541-0) **>** Настройки приложения **>** [BX24.appOption](#page-3545-0)

# **BX24.appOption**

Объект **BX24.appOption** используется для работы с с общими настройками приложения:

- **void BX24.appOption.set(String name, String value[, Function callback])** - установка значения настройки с именем name.
- **void BX24.appOption.get(String name)** получение значения настройки с именем name.

Объект работает после **BX24.init**. Установка значений настроек приложения доступа только пользователям с правом управления приложениями (см. [BX24.isAdmin](#page-67-0)). Для настроек приложения может потребоваться обработчик завершения (параметр **callback** в **BX24.appOption.set**).

© «Битрикс», 2001-2008, «1C- $50.0000$ 

[1С-Битрикс:](http://www.1c-bitrix.ru/)  $\mathsf{V}$  –  $\mathsf{V}$  –  $\mathsf{V}$  –  $\mathsf{V}$  –  $\mathsf{V}$ 

[Отправить](mailto:support@bitrixsoft.ru?subject=%D0%92%D0%BE%D0%BF%D1%80%D0%BE%D1%81%20%D0%BF%D0%BE%20%D0%B4%D0%BE%D0%BA%D1%83%D0%BC%D0%B5%D0%BD%D1%82%D0%B0%D1%86%D0%B8%D0%B8%20(%D0%A2%D0%BE%D0%BF%D0%B8%D0%BA%20[BX24.selectUser])) отзыв по этому разделу

Работа с [js-библиотекой](#page-3541-0) **>** Показ системных диалогов **>** [BX24.selectUser](#page-3546-0)

## **BX24.selectUser**

void **BX24.selectUser(Function callback)**

Показать стандартный диалог одиночного выбора пользователя. Обработчик получит объект вида **{id: Идентификатор\_пользователя, name: отформатированное\_имя\_пользователя}**.

© «Битрикс», 2001-2008, «1C-Битрикс $\sim$  2008 2022

[1С-Битрикс:](http://www.1c-bitrix.ru/) Управление сайтом

[Отправить](mailto:support@bitrixsoft.ru?subject=%D0%92%D0%BE%D0%BF%D1%80%D0%BE%D1%81%20%D0%BF%D0%BE%20%D0%B4%D0%BE%D0%BA%D1%83%D0%BC%D0%B5%D0%BD%D1%82%D0%B0%D1%86%D0%B8%D0%B8%20(%D0%A2%D0%BE%D0%BF%D0%B8%D0%BA%20[BX24.selectUsers])) отзыв по этому разделу

Работа с [js-библиотекой](#page-3541-0) **>** Показ системных диалогов **>** [BX24.selectUsers](#page-3546-0)

# **BX24.selectUsers**

void **BX24.selectUsers(Function callback)**

Показать стандартный диалог множественного выбора пользователей. Обработчик получит массив объектов вида **{id: Идентификатор\_пользователя, name: отформатированное\_имя\_пользователя}**.

© «Битрикс», 2001-2008, «1C-Битрикс $\sim$  2008 2022

[1С-Битрикс:](http://www.1c-bitrix.ru/) Управление сайтом

#### Работа с [js-библиотекой](#page-3541-0) **>** Показ системных диалогов **>** [BX24.selectAccess](#page-3546-0)

## **BX24.selectAccess**

void **BX24.selectAccess(Array value, Function callback)**

void **BX24.selectAccess(Function callback)**

Показать стандартный диалог выбора прав доступа. Логика диалога позволяет задать "заблокированные" для выбора права доступа (параметр value), но не стартовое значение.

Обработчик получит массив объектов вида {id: Идентфикатор\_права\_доступ, name: название\_права\_доступа}. Примеры идентификаторов:

- U1 пользователь с идентификатором 1;
- **SG4 группа соцсети с идентификатором 4;**
- AU все авторизованные пользователи.

[Информацию по правам доступа можно посмотреть в уроке Права](http://dev.1c-bitrix.ru/learning/course/index.php?COURSE_ID=43&LESSON_ID=2819) доступа .

© «Битрикс», 2001-2008, «1C-Битрикс $\sim$  2008 2022  $\sim$ 

[1С-Битрикс:](http://www.1c-bitrix.ru/)  $\mathsf{V}$  –  $\mathsf{V}$  –  $\mathsf{V}$  –  $\mathsf{V}$  –  $\mathsf{V}$ 

```
Работа с js-библиотекой > Показ системных
диалогов > BX24.selectCRM
```
## **BX24.selectCRM**

```
BX24.selectCRM({
   entityType: Array value,
   multiple: true,
   value: Array value
|})
```
Вызов системного диалога выбора сущности CRM.

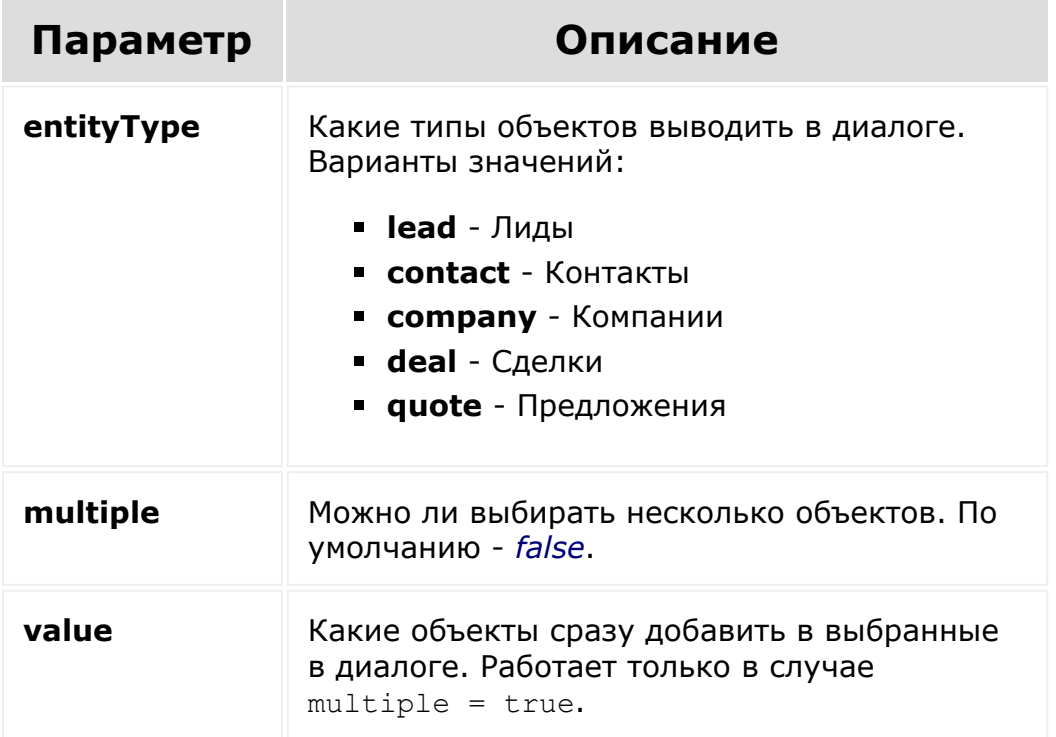

Что приходит обработчику:

```
{
     "lead": [
         {
             "id": "L_1348",
              "type": "lead",
```

```
 "place": "lead",
             "title": "Мятный гость №2 - Открытая линия
Битрикс",
              "desc": "Гость",
              "url": "/crm/lead/show/1348/"
          }
    \frac{1}{\sqrt{2}} "contact": [
          {
             "id": "C_2",
              "type": "contact",
              "place": "contact",
              "title": "Пупкин Василий",
              "desc": "",
              "url": "/crm/contact/show/2/",
              "image":
"/upload/resize_cache/crm/8b5/25_25_2/MM35_PG13.jpg"
 }
    \frac{1}{2} "company": [],
     "deal": [],
     "quote": []
}
```
### **Примеры**

```
BX24.selectCRM({
   entityType: ['lead', 'contact',
'company', 'deal', 'quote'],
   multiple: true,
   value: {lead:[1348,2,35], contact:[2],
company:[4,3], deal:[1,2], quote:[1]}
}, function(){
   console.log(arguments);
})
```

```
BX24.selectCRM({
   entityType: ['lead', 'contact',
'company', 'deal', 'quote'],
```

```
multiple: true,
   value: ['L_1348', 'L_2', 'L_35', 'C_2',
'CO 4', 'CO 3<sup>T</sup>, 'D 1', <sup>T</sup>D 2', <sup>T</sup>Q 1']
}, function(){
   console.log(arguments);
})
```

```
BX24.selectCRM({
   entityType: ['lead', 'contact',
'company', 'deal', 'quote'],
  multiple: false,
  value: ['L_35']
}, function(){
   console.log(arguments);
})
```
[1С-Битрикс:](http://www.1c-bitrix.ru/)

Управление сайтом

© «Битрикс», 2001-2008, «1C- $F_{\cdots}$   $F_{\cdots}$   $F_{\cd$ 

 $\left\Vert \cdot\right\Vert$ 

[Отправить](mailto:support@bitrixsoft.ru?subject=%D0%92%D0%BE%D0%BF%D1%80%D0%BE%D1%81%20%D0%BF%D0%BE%20%D0%B4%D0%BE%D0%BA%D1%83%D0%BC%D0%B5%D0%BD%D1%82%D0%B0%D1%86%D0%B8%D0%B8%20(%D0%A2%D0%BE%D0%BF%D0%B8%D0%BA%20[BX24.isAdmin])) отзыв по этому разделу

<span id="page-67-0"></span>Работа с [js-библиотекой](#page-3541-0) **>** [Дополнительные](#page-3548-0) методы **>** BX24.isAdmin

## **BX24.isAdmin**

Boolean **BX24.isAdmin()**

Определяет, имеет ли текущий пользователь права администратора. Работает только после [BX24.init.](#page-40-0)

### **Смотри также**

[user.admin](#page-112-0)

© «Битрикс», 2001-2008, «1C- $F = 2000$ 

[1С-Битрикс:](http://www.1c-bitrix.ru/)  $\sqrt{1-\cdots}$  – –

### Работа с [js-библиотекой](#page-3541-0) **>** [Дополнительные](#page-3548-0) методы **>** BX24.getLang

# **BX24.getLang**

#### String **BX24.getLang()**

Возвращает идентификатор языка текущего портала. Варианты: ru|en|de.

#### **Пример - подгрузка языковых сообщений из внешнего jsфайла:**

```
BX24.init(function()
{
    BX24.loadScript('lang/' + BX24.getLang()
+ '.js', function()
     \left\{ \right.alert('Загрузка завершена!');
    });
});
```
Текущий язык определяется на этапе инициализации jsбиблиотеки, при вызове до [BX24.init](#page-40-0) функция вернет пустое значение.

```
© «Битрикс», 2001-2008, «1C-
F_{\cdots} F_{\cdots} F_{\cdots} F_{\cdots} F_{\cdots} F_{\cdots} F_{\cdots} F_{\cdots} F_{\cdots} F_{\cdots} F_{\cdots} F_{\cdots} F_{\cdots} F_{\cdots} F_{\cdots} F_{\cdots} F_{\cdots} F_{\cdots} F_{\cdots} F_{\cdots} F_{\cdots} F_{\cdots} F_{\cdots} F_{\cdots} F_{\cd
```
[1С-Битрикс:](http://www.1c-bitrix.ru/)

<u>Улааннение сайтан.</u><br>.

#### <span id="page-69-0"></span>Работа с [js-библиотекой](#page-3541-0) **>** Дополнительные методы **>** [BX24.resizeWindow](#page-3548-0)

## **BX24.resizeWindow**

void **BX24.resizeWindow(Integer width, Integer height[, Function callback])**

Изменить размер фрейма с приложением, включая встраивания в виде пользовательских полей. В случае превышения шириной фрейма максимально допустимой ширины страницы **Битрикс24** часть фрейма будет скрыта в силу особенностей верстки. Максимально допустимая ширина зависит от разрешения экрана пользователя.

### **Смотри так же:**

- **[BX24.getScrollSize](#page-90-0)**
- [BX24.fitWindow](#page-70-0)

© «Битрикс», 2001-2008, «1C- $\sim$  2008 2022

[1С-Битрикс:](http://www.1c-bitrix.ru/)  $\mathsf{V}$  –  $\mathsf{V}$  –  $\mathsf{V}$  –  $\mathsf{V}$  –  $\mathsf{V}$ 

#### <span id="page-70-0"></span>Работа с [js-библиотекой](#page-3541-0) **>** [Дополнительные](#page-3548-0) методы **>** BX24.fitWindow

# **BX24.fitWindow**

void **BX24.fitWindow([Function callback])**

Установливает размер фрейма с приложением в соответствии с размерами содержимого фрейма.

В силу браузерных ограничений метод может только увеличить размер фрейма. Для точной установки размера можно воспользоваться следующей методикой:

- заключать содержимое приложения в контейнер
- вычислять размеры контейнера
- устанавливать размеры фрейма исходя из размеров контейнера через [BX24.resizeWindow](#page-69-0)

### **Смотри также:**

- **[BX24.resizeWindow](#page-69-0)**
- **[BX24.getScrollSize](#page-90-0)**

© «Битрикс», 2001-2008, «1C-Битрикс» 2008 2022

[1С-Битрикс:](http://www.1c-bitrix.ru/) Управление сайтом Работа с [js-библиотекой](#page-3541-0) **>** Дополнительные методы **>** [BX24.reloadWindow](#page-3548-0)

## **BX24.reloadWindow**

void **BX24.reloadWindow()**

Перезагрузить страницу с приложением (всю страницу, не только фрейм).

© «Битрикс», 2001-2008, «1C-Битрикс $\sim$  2008 2022  $\sim$ 

[1С-Битрикс:](http://www.1c-bitrix.ru/)  $\sqrt{1-\cdots}$
#### Работа с [js-библиотекой](#page-3541-0) **>** [Дополнительные](#page-3548-0) методы **>** BX24.setTitle

## **BX24.setTitle**

void **BX24.setTitle(String title[, Function callback])**

Установить заголовок страницы.

© «Битрикс», 2001-2008, «1C-Битрикс $\sim$  2008 2022

[1С-Битрикс:](http://www.1c-bitrix.ru/) Управление сайтом

 $\overline{\phantom{a}}$ 

Работа с [js-библиотекой](#page-3541-0) **>** [Дополнительные](#page-3548-0) методы **>** BX24.ready **BX24.ready** void **BX24.ready(Function handler)** Установить обработчик события "DOM-структура документа готова к работе". Аналогично jQuery.ready или BX.ready. © «Битрикс», 2001-2008, «1C-Битрикс $\sim$  2008 2022  $\sim$ [1С-Битрикс:](http://www.1c-bitrix.ru/)  $\sqrt{1-\frac{1}{2}}$ 

Работа с [js-библиотекой](#page-3541-0) **>** [Дополнительные](#page-3548-0) методы **>** BX24.isReady

## **BX24.isReady**

Boolean **BX24.isReady()**

Флаг "DOM-структура документа готова к работе".

© «Битрикс», 2001-2008, «1C-Битрикс $\sim$  2008 2022

[1С-Битрикс:](http://www.1c-bitrix.ru/)  $V = - - - - - - - - - - - - - - - - - - - - - -$ 

 $\overline{\phantom{a}}$ 

### Работа с [js-библиотекой](#page-3541-0) **>** [Дополнительные](#page-3548-0) методы **>** BX24.proxy

## **BX24.proxy**

Function **BX24.proxy(Function func, Object thisObject)**

Аналогична BX.proxy. Аналог: jQuery.proxy, но с одним отличием: при повторном вызове функции с теми же параметрами будет возвращена ссылка на ту же прокси-функцию, которая была результатом первого вызова, а не новая прокси-функция.

© «Битрикс», 2001-2008, «1C-Битрикс $\sim$  2008 2022

[1С-Битрикс:](http://www.1c-bitrix.ru/) Управление сайтом

#### <span id="page-76-0"></span>Работа с [js-библиотекой](#page-3541-0) **>** Дополнительные методы **>** [BX24.closeApplication](#page-3548-0)

## **BX24.closeApplication**

void BX24.closeApplication();

Метод закрывает открытое модальное окно с приложением (открытым как через [BX24.openApplication](#page-80-0), так и через модальное окно обработчика мест встраивания CRM\_\*\_LIST\_MENU).

Рекомендуется к использованию в CRM\_\*\_LIST\_MENU, например, для показа кнопки закрытия. (По умолчанию у пользователей нет никакого способа вернуться в CRM кроме закрытия всплывающего окна по крестику в углу окна.)

### **Пример**

Единый пример для [BX24.openApplication](#page-80-0) и BX24.closeApplication

```
><script src="//api.bitrix24.com/api/v1/">
</script>
<?
// разбор входных данных
$pla cementOptions = array();
if(array_key_exists('PLACEMENT_OPTIONS',
$_REQUEST))
{
        $placementOptions =
json decode($ REQUEST['PLACEMENT OPTIONS'],
true);
}
// если приложение не развернуто, выводим
```

```
кнопку открытия, в противном случае закрытия
if(!isset($placementOptions['opened']))
{
?>
        <span
onclick="openApplication()">Open</span>
<?
}
else
\{?>
        <span
onclick="closeApplication()">Close</span>
\langle?
}
?>
<script>
        function openApplication()
        {
                 BX24.openApplication(
                         {
                                  'opened':
true // данные, передаваемые открываемому
приложению
                         },
                         function()
                          {
                                  // этот
обработчик сработает, когда приложение будет
закрыто
alert('Application closed!')
                          }
                 );
                 setTimeout(closeApplication,
```

```
15000); // автоматически закрыть через 15
секунд
        }
        function closeApplication()
        {
                BX24.closeApplication();
        }
</script>
```
© «Битрикс», 2001-2008, «1C- $F_{\cdots}$   $F_{\cdots}$   $F_{\cd$ 

[1С-Битрикс:](http://www.1c-bitrix.ru/) Управление сайтом

 $\left\Vert \cdot\right\Vert$ 

Работа с [js-библиотекой](#page-3541-0) **>** [Дополнительные](#page-3548-0) методы **>** BX24.getDomain

## **BX24.getDomain**

void **BX24.getDomain()**

Данный метод возвращает **window.location.host** родительского окна, т.е. возвращает адрес портала *Битрикс24*. Например, значение может быть таким: dev.bitrix24.ru.

© «Битрикс», 2001-2008, «1C- $\ldots$  and and

[1С-Битрикс:](http://www.1c-bitrix.ru/) Управление сайтом

```
Работа с js-библиотекой > Дополнительные
методы > BX24.openApplication
```
## **BX24.openApplication**

```
void BX24.openApplication([
     Object parameters[,
     Function closeCallback
     ]
\vert ) ;
```
При вызове метода будет открыто всплывающее окно с фреймом приложения. Приложению будут переданы данные из параметра parameters. При закрытии всплывающего окна будет вызван обработчик closeCallback. Метод может контролировать размеры, заголовок, и лейбл сладера.

### **Параметры**

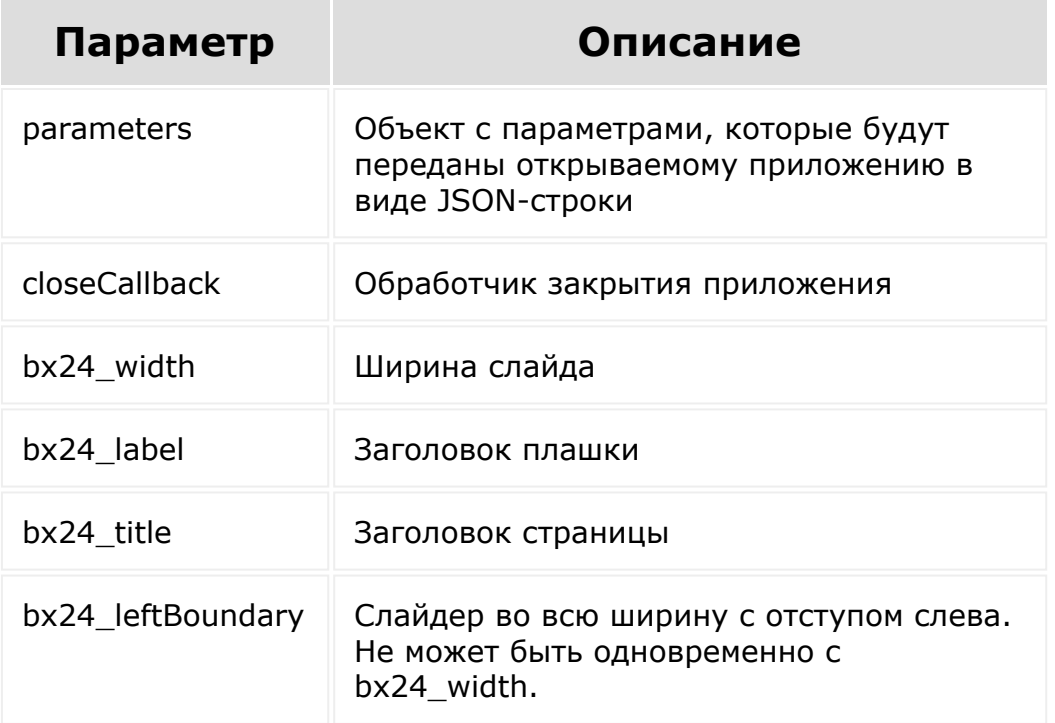

Для плейсментов CRM\_\*\_LIST\_MENU заблокировано.

### **Примеры**

Единый пример для BX24.openApplication и [BX24.closeApplication](#page-76-0)

```
<script src="//api.bitrix24.com/api/v1/">
</script>
< ?
// разбор входных данных
$pla cementOptions = array();
if(array_key_exists('PLACEMENT_OPTIONS',
$_REQUEST))
{
        $placementOptions =
json_decode($_REQUEST['PLACEMENT_OPTIONS'],
true);
}
// если приложение не развернуто, выводим
кнопку открытия, в противном случае закрытия
if(!isset($placementOptions['opened']))
{
?>
        <span
onclick="openApplication()">Open</span>
\leq ?
}
else
{
?>
        <span
onclick="closeApplication()">Close</span>
\leq ?
```

```
}
?>
<script>
        function openApplication()
        \{BX24.openApplication(
                         {
                                  'opened':
true // данные, передаваемые открываемому
приложению
                         },
                         function()
                          {
                                  // этот
обработчик сработает, когда приложение будет
закрыто
alert('Application closed!')
                          }
                 );
                 setTimeout(closeApplication,
15000); // автоматически закрыть через 15
секунд
        }
        function closeApplication()
        \{BX24.closeApplication();
        }
</script>
```

```
Пример со слайдером
```

```
BX24.openApplication(
             \{'opened': true,
                'bx24_width': 450,// int
                'bx24 label': {
                    'bgColor':'pink', //
aqua/green/orange/brown/pink/blue/grey/viole
t
                    'text': 'my task',
                    'color': '#07ff0e',
                },
                'bx24_title': 'my title', //
str
               //'bx24_leftBoundary': 300,
//int
           },
           function()
           {
               console.log('Application
closed!')
           }
       );
```
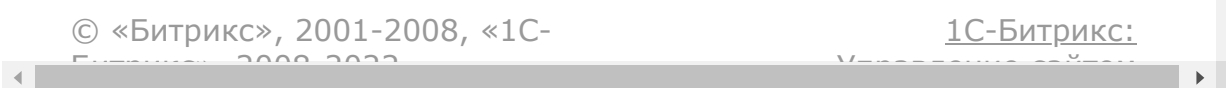

Работа с [js-библиотекой](#page-3541-0) **>** [Дополнительные](#page-3548-0) методы **>** BX24.openPath (с версии 21.200)

## **BX24.openPath**

BX24.openPath(path,callback);

Метод открывает указанный путь внутри портала в слайдере.

**Внимание!** По соображениям безопасности метод не работает в мобильном приложении.

### **Параметры**

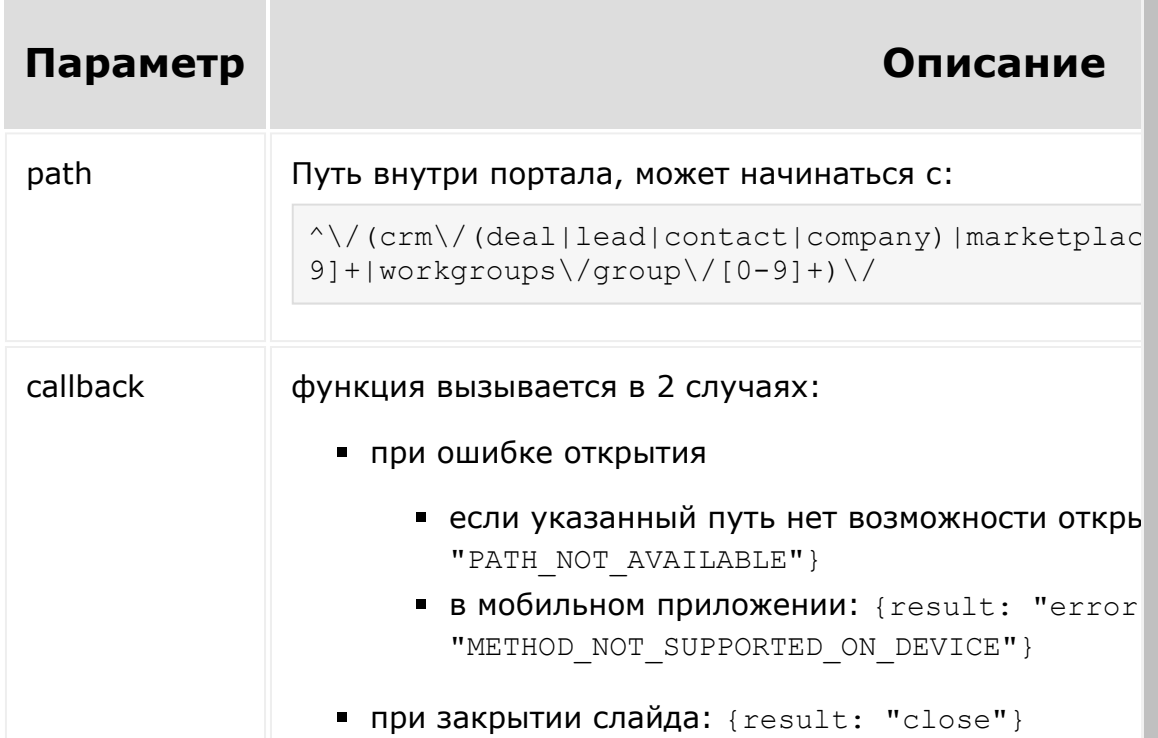

### **Пример:**

```
<script src="//api.bitrix24.com/api/v1/">
</script>
<script>
    BX24.init(
        function()
        {
            BX24.openPath(
                 '/crm/deal/details/5/',
                 function(result)
                 {
                     console.log(result);
                 }
            );
        }
    );
</script>
```
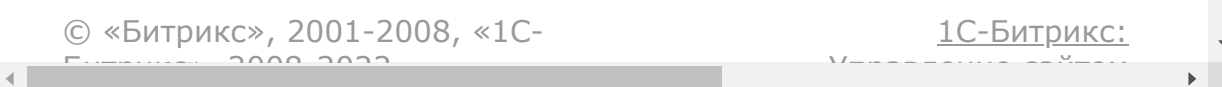

Работа с [js-библиотекой](#page-3541-0) **>** Дополнительные методы **>** [BX24.proxyContext](#page-3548-0)

## **BX24.proxyContext**

Object **BX24.proxyContext()**

При вызове изнутри прокси-функцию выдаст ссылку на оригинальный контекст выполнения прокси-функции.

© «Битрикс», 2001-2008, «1C- $\frac{1}{2}$ 

[1С-Битрикс:](http://www.1c-bitrix.ru/)  $\mathsf{V}$  –  $\mathsf{V}$  –  $\mathsf{V}$  –  $\mathsf{V}$  –  $\mathsf{V}$ 

#### Работа с [js-библиотекой](#page-3541-0) **>** Дополнительные методы **>** [BX24.scrollParentWindow](#page-3548-0)

### **BX24.scrollParentWindow**

BX24.scrollParentWindow (Scroll, Callback)

Метод прокручивает родительское окно. В первом параметре нужно указать позицию вертикального ползунка (0 - прокрутить к самому началу). Во втором указывается callback-функция, которая будет вызвана после изменения позиции ползунка.

© «Битрикс», 2001-2008, «1C-Битрикс $\sim$  2008 2022

[1С-Битрикс:](http://www.1c-bitrix.ru/) Управление сайтом

#### Работа с [js-библиотекой](#page-3541-0) **>** [Дополнительные](#page-3548-0) методы **>** BX24.bind

# **BX24.bind**

void **BX24.bind(DOMNode element, String eventName, Function func)**

Установить функцию func в качестве обработчика события eventName объекта element. Аналогична BX.bind.

© «Битрикс», 2001-2008, «1C-Битрикс $\sim$  2008 2022

[1С-Битрикс:](http://www.1c-bitrix.ru/) Управление сайтом

 $\overline{\phantom{a}}$ 

#### Работа с [js-библиотекой](#page-3541-0) **>** [Дополнительные](#page-3548-0) методы **>** BX24.unbind

## **BX24.unbind**

void **BX24.unbind(DOMNode element, String eventName, Function func)**

Убрать функцию func в качестве обработчика события eventName объекта element. Аналогична BX.unbind.

© «Битрикс», 2001-2008, «1C-Битрикс $\sim$  2008 2022

[1С-Битрикс:](http://www.1c-bitrix.ru/) Управление сайтом Работа с [js-библиотекой](#page-3541-0) **>** Дополнительные методы **>** [BX24.getScrollSize](#page-3548-0)

## **BX24.getScrollSize**

Object **BX24.getScrollSize()**

Функция вернет внутренние размеры фрейма приложения в виде объекта с полями **scrollWidth** и **scrollHeight**. Возвращаемые значения могут зависеть не только от размеров фрейма, но и от верстки приложения.

### **Смотри также:**

- **[BX24.resizeWindow](#page-69-0)**
- [BX24.fitWindow](#page-70-0)

© «Битрикс», 2001-2008, «1C- $F = 200$ 

[1С-Битрикс:](http://www.1c-bitrix.ru/)  $\mathsf{V}$  –  $\mathsf{V}$  –  $\mathsf{V}$  –  $\mathsf{V}$  –  $\mathsf{V}$ 

#### Работа с [js-библиотекой](#page-3541-0) **>** [Дополнительные](#page-3548-0) методы **>** BX24.loadScript

## **BX24.loadScript**

void **BX24.loadScript(Array|String script[, Function callback])**

Загрузить и выполнить клиентский javascript-файл script. Можно передать массив файлов, в этом случае они будут загружены последовательно. Обработчик callback будет вызван после завершения всех загрузок.

© «Битрикс», 2001-2008, «1C- $F: \dots \dots \dots$  2008 2022

[1С-Битрикс:](http://www.1c-bitrix.ru/)  $\sqrt{1-\frac{1}{2}}$ 

#### Работа с [js-библиотекой](#page-3541-0) **>** [Дополнительные](#page-3548-0) методы **>** BX24.im.callTo

## **BX24.im.callTo**

void **BX24.im.callTo(userId[, video=true])**

Звонок по внутренней связи.

### **Параметры функции**

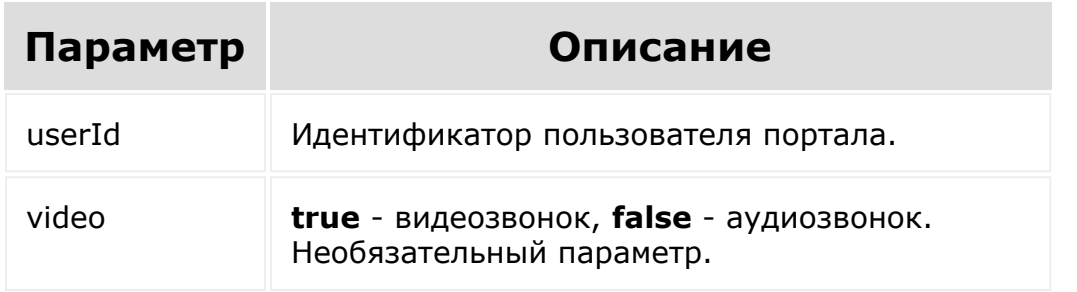

© «Битрикс», 2001-2008, «1C-Битрикс $\sim$  2008 2022

[1С-Битрикс:](http://www.1c-bitrix.ru/) Управление сайтом

#### Работа с [js-библиотекой](#page-3541-0) **>** [Дополнительные](#page-3548-0) методы **>** BX24.im.phoneTo

## **BX24.im.phoneTo**

void **BX24.im.phoneTo(number)**

Звонок на телефонный номер.

### **Параметры функции**

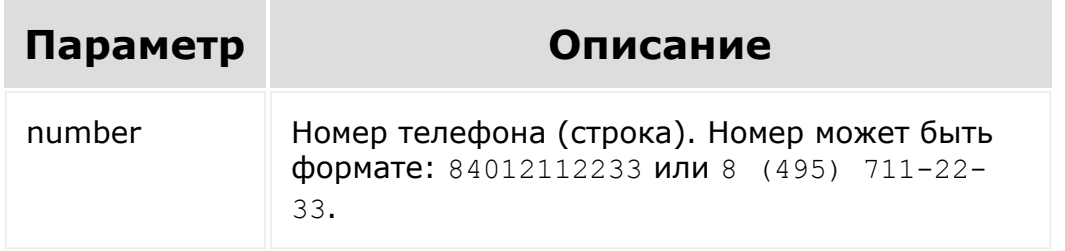

© «Битрикс», 2001-2008, «1C-Битрикс $\sim$  2008 2022

[1С-Битрикс:](http://www.1c-bitrix.ru/)  $\sqrt{t} = \frac{1}{2}$ 

#### Работа с [js-библиотекой](#page-3541-0) **>** Дополнительные методы **>** [BX24.im.openMessenger](#page-3548-0)

## **BX24.im.openMessenger**

void **BX24.im.openMessenger(dialogId)**

Открытие окна мессенджера.

### **Параметры функции**

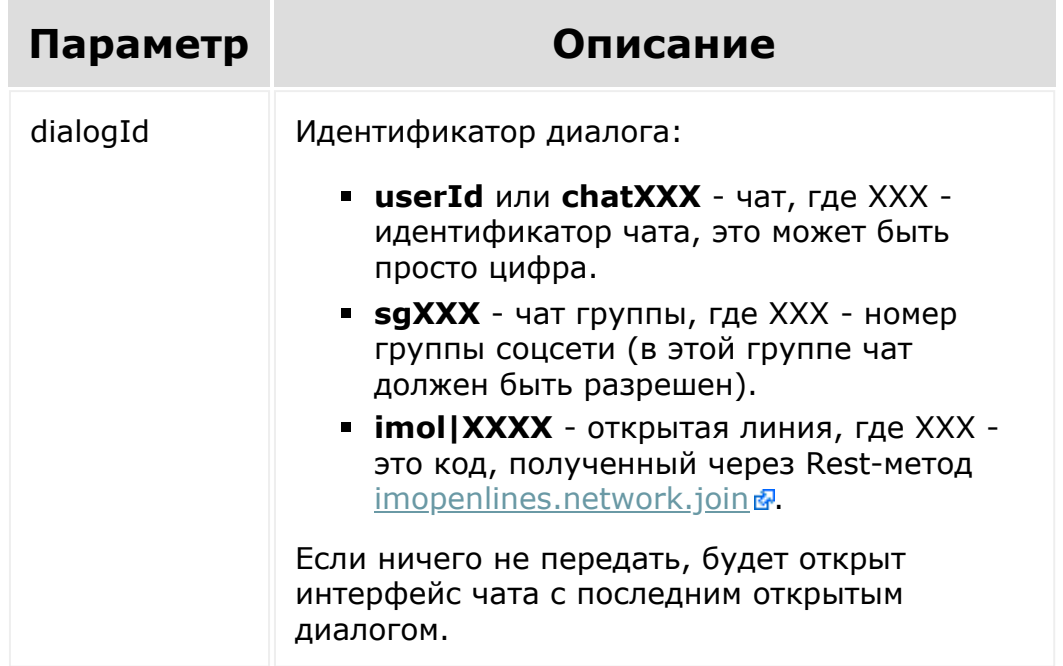

© «Битрикс», 2001-2008, «1C- $F = 1$ 

[1С-Битрикс:](http://www.1c-bitrix.ru/)  $\frac{1}{\sqrt{2}}$ 

#### Работа с [js-библиотекой](#page-3541-0) **>** Дополнительные методы **>** [BX24.im.openHistory](#page-3548-0)

## **BX24.im.openHistory**

void **BX24.im.openHistory(dialogId)**

Открытие окна истории.

### **Параметры функции**

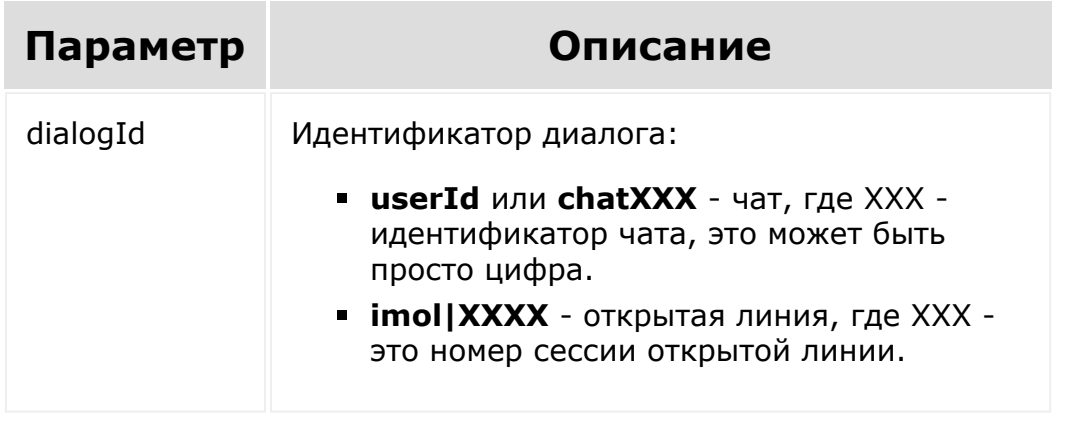

© «Битрикс», 2001-2008, «1C- $5000222$ 

[1С-Битрикс:](http://www.1c-bitrix.ru/) Управление сайтом Общие [методы](#page-3551-0) **>** Особенности списочных методов и пакетного метода Batch

### **Особенности списочных методов и пакетного метода Batch**

В REST существует ряд методов, которые возвращают списки элементов - списки сделок, пользователей, комментариев к задаче. Поскольку количество элементов, возвращаемых методами REST, зависит от конкретных условий и параметров, то Битрикс24 возвращает элементы «пакетами» по несколько элементов (в настоящий момент не более, чем по 50).

Пример:

```
https://my.bitrix24.ru/rest/methods.xml?
auth=d161f25928c3184678924ec127edd29a
//получить список доступных методов в формате xml.
```
https://my.bitrix24.ru/rest/entity.item.get.json? ENTITY=menu&auth=d161f25928c3184678924ec127edd29a //получить в формате json список всех элементов сущности menu.

При вызове списочных методов REST возвращает дополнительные значения в ответе:

Для получения следующего пакета элементов, необходимо выполнить тот же самый запрос, указав дополнительный параметр start со значением, пришедшем в параметре next ответа.

Пример:

```
{
        "result":результат выполнения метода,
        "error":ошибка выполнения метода,
        "total":общее количество записей в ответе
списочного метода,
        "next":значение, которое нужно послать для
```
получение следующей страницы данных списочного метода  $\vert \}$ 

Пример вывода следующего пакета элементов есть в описании метода [crm.lead.list](#page-450-0).

Исключение из этого - метод пакетного выполнения запросов [batch,](#page-108-0) который возвращает ответ вида:

 $\left| \right|$ "result":массив результатов запросов пакета, "result\_error":массив ошибок запросов пакета, "result\_total":массив количеств записей в ответах списочных методов, "result next": массив значений, возвращенных в полях next запросов }

© «Битрикс», 2001-2008, «1C- $F = 2000$ 

[1С-Битрикс:](http://www.1c-bitrix.ru/)  $\sqrt{L}$ 

<span id="page-98-0"></span>Общие [методы](#page-3551-0) **>** method.get (22.0.0)

## **method.get**

method.get(name)

Метод возвращает 2 параметра:

- **E** isExisting => true/false параметр определяет существует ли метод именно на этом портале;
- **E** isAvailable => true/false параметр определяет доступен ли метод для вызова с текущими доступами ([scope](#page-102-0)) приложения.

### **Параметры**

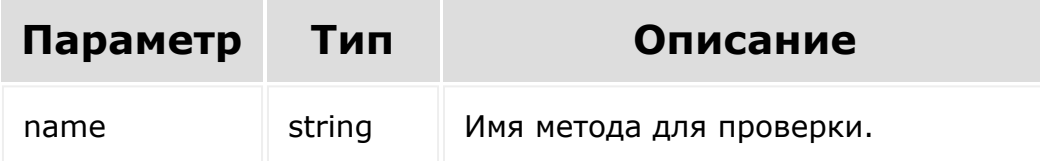

### **Примеры**

```
$result = CRest::call(
    'method.get',
     \lceil'name' => 'user.get',
    ]
```
); print\_r(\$result);

© «Битрикс», 2001-2008, «1C- $F_{\cdots}$   $F_{\cdots}$   $F_{\cd$ 

 $\left\| \cdot \right\|$ 

[1С-Битрикс:](http://www.1c-bitrix.ru/) <u>Ульнаваания сайтан</u>

#### Общие [методы](#page-3551-0) **>** methods

## **methods**

**Внимание!** Данный метод устарел и в срок до 1 сентября 2022 года будет удалён. Настоятельно рекомендуется использовать метод [method.get](#page-98-0).

BX24.callMethod('methods', {});

Без параметров - показ списка методов, доступных текущему приложению.

Дополнительные параметры:

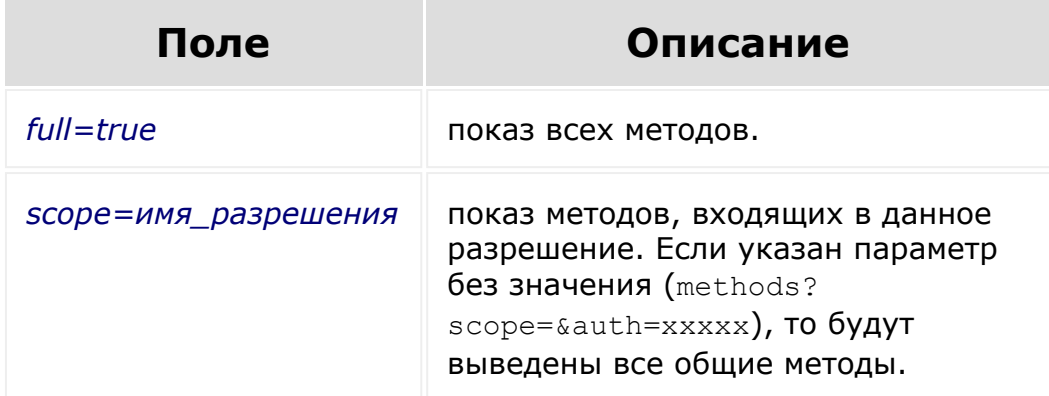

### **Пример**

```
https://my.bitrix24.ru/rest/methods?
scope=&auth=d161f25928c3184678924ec127edd29a - показать все
общедоступные методы.
```
#### **Ответ**

```
{"result":
["scope","methods","batch","user.admin","user.access","acce
ss.name"]}
```
© «Битрикс», 2001-2008, «1C-Битрикс $\mathcal{L}$  2008 2022  $\mathcal{L}$ 

[1С-Битрикс:](http://www.1c-bitrix.ru/) Управление сайтом

 $\overline{\phantom{a}}$ 

<span id="page-102-0"></span>Общие [методы](#page-3551-0) **>** scope

### **scope**

BX24.callMethod('scope', {});

Если метод вызван без параметров, то он вернет все разрешения, доступные для данного приложения.

Если же метод вызван с параметром *full=true*, то он вернет полный [список разрешений](https://dev.1c-bitrix.ru/learning/course/index.php?COURSE_ID=99&LESSON_ID=2280) .

### **Пример:**

Запрос

```
https://my.bitrix24.ru/rest/scope?
auth=d161f25928c3184678924ec127edd29a
```
#### Ответ JSON

{"result":["entity","user","log","department"]}

Ответ XML

```
<response>
        <result>
                 <item>entity</item>
                 <item>user</item>
                 <item>log</item>
                 <item>department</item>
        \langle /result>
</response>
```
 $\mathcal{L} = \mathcal{L} \left( \mathcal{L} \right)$  , то всем не не  $\mathcal{L} \left( \mathcal{L} \right)$  ,  $\mathcal{L} \left( \mathcal{L} \right)$  ,  $\mathcal{L} \left( \mathcal{L} \right)$  ,  $\mathcal{L} \left( \mathcal{L} \right)$  ,  $\mathcal{L} \left( \mathcal{L} \right)$  ,  $\mathcal{L} \left( \mathcal{L} \right)$  ,  $\mathcal{L} \left( \mathcal{L} \right)$  ,  $\mathcal{L} \left( \mathcal{L$ 

### Общие [методы](#page-3551-0) **>** app.info

# **app.info**

#### **Описание и пример**

Показ информации о приложении. Метод поддерживает безопасный вызов.

### **Пример**

Запрос

```
http://my.bitrix24.ru/rest/app.info?
auth=d161f25928c3184678924ec127edd29a
```
Ответ JSON

```
{
  "result": {
      "ID":"7",
     "CODE":"local.56017020f07e17.98523769",
     "VERSION":1,
     "STATUS":"L",
      "INSTALLED":true,
      "PAYMENT_EXPIRED":"N",
      "DAYS":null,
      "LICENSE":"ru_project"
  }
```
Ответ XML

}

```
<response>
  <result>
     <ID>7</ID>
```
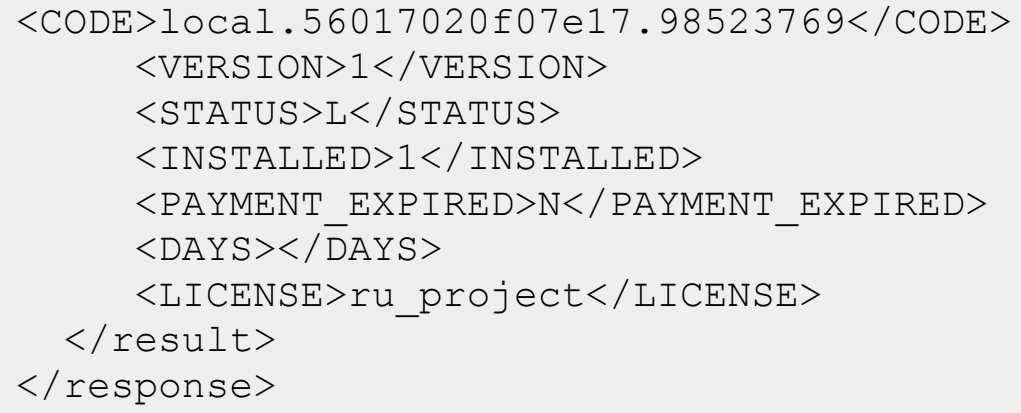

#### **Поля ответа**

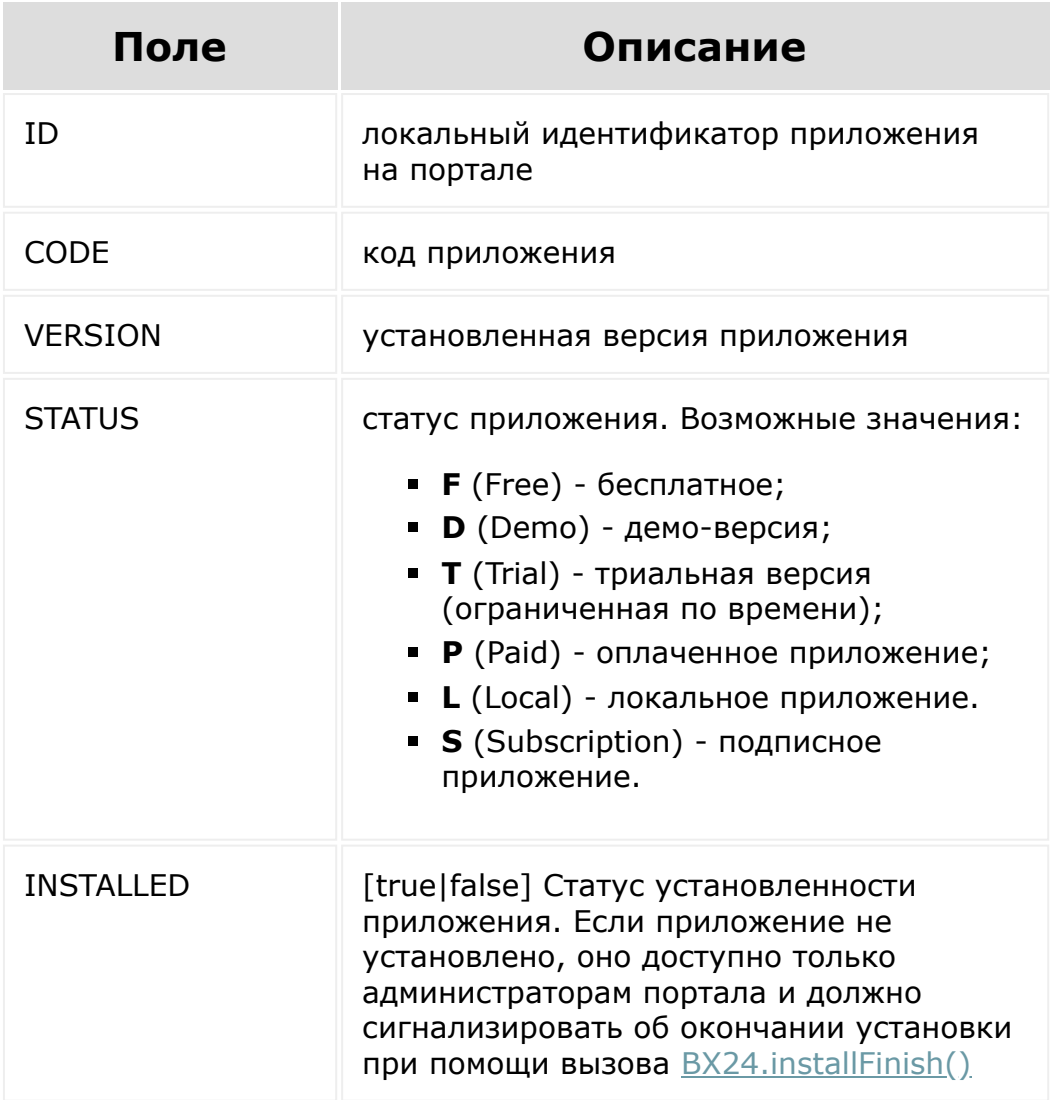

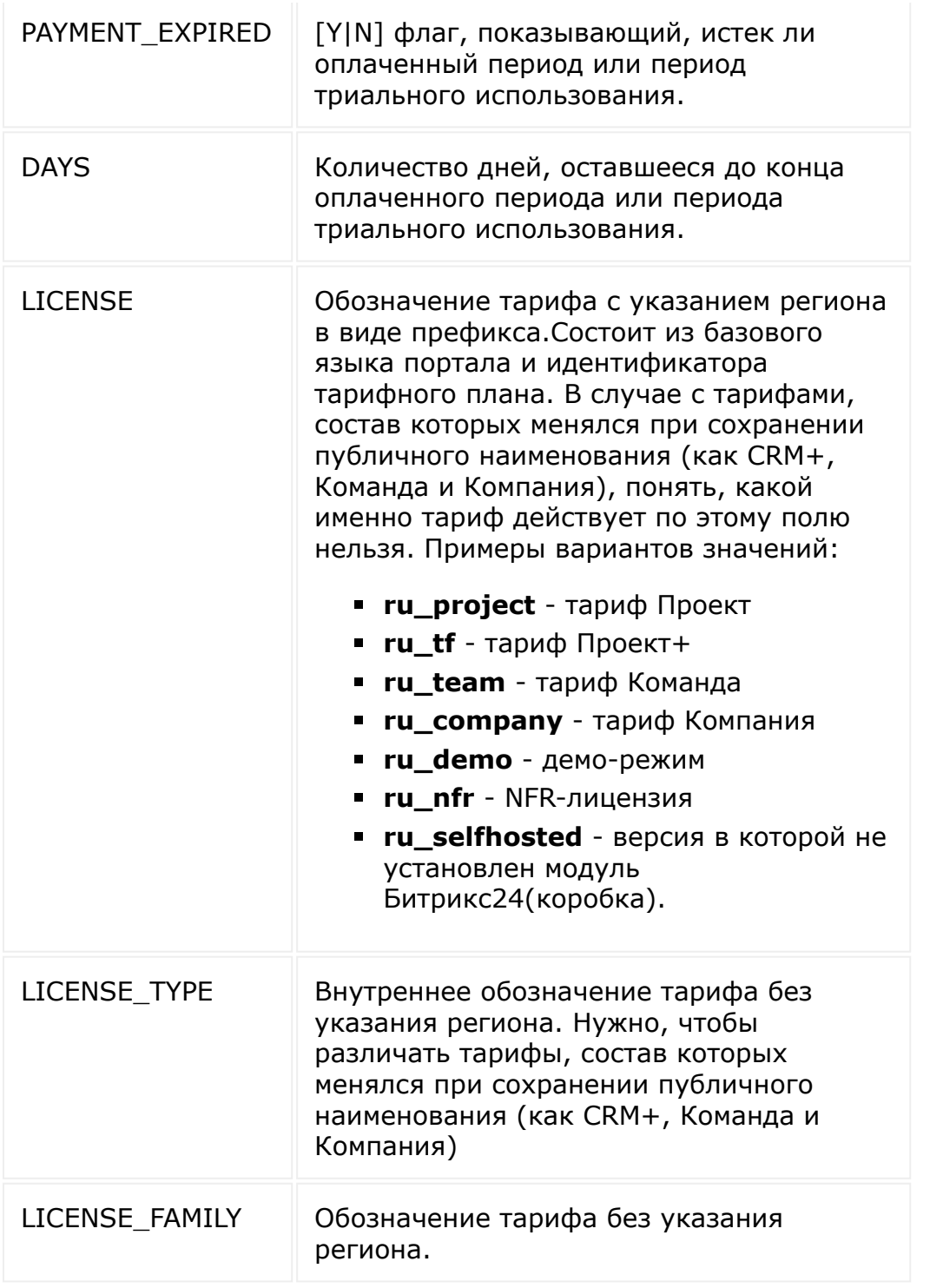

По истечении оплаченного периода приложение продолжит работать в течение периода, отводимого на возможные задержки поступления оплаты (grace period), по окончании которого будет автоматически переключено на демо-режим или заблокировано. При этом значение флага PAYMENT\_EXPIRED будет равен Y, а поле DAYS будет содержать отрицательное число.

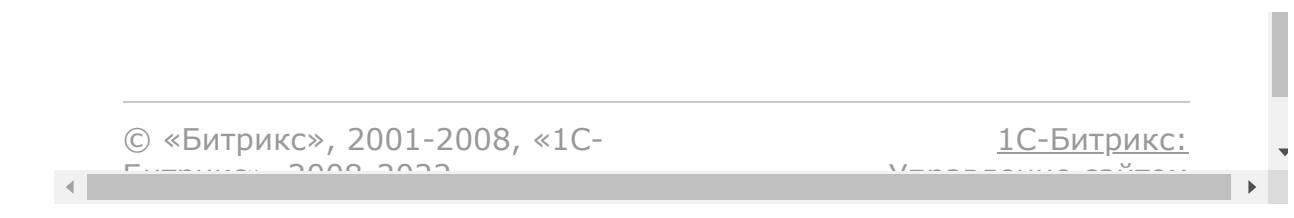
Общие [методы](#page-3551-0) **>** batch

# **batch**

### **Описание**

Выполнение пакета запросов.

В некоторых случаях возникает необходимость отправить несколько запросов подряд. Для оптимизации процесса можно использовать пакетное выполнение запросов.

#### **Параметры**

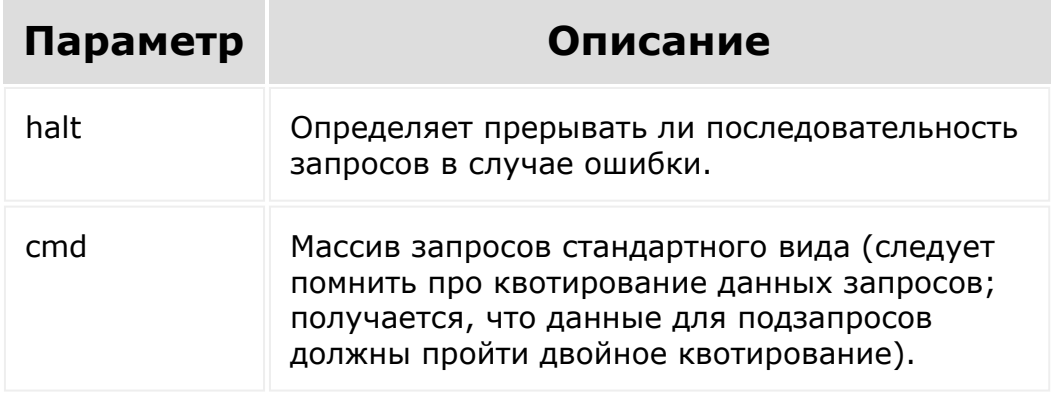

**Примечание**: Количество запросов в пакете ограничено 50.

Массив запросов может быть как с числовыми ключами, так и ассоциативным. В параметрах каждого последующего запроса можно использовать данные предыдущих запросов в таком виде:

\$result[идентификатор\_запроса][поле\_ответа]

где идентификатором запроса служит его ключ в массиве запросов.

#### **Пример**

https://my.bitrix24.ru/rest/batch.xml?  $\alpha$ uth=d161f25928c3184678924ec127edd29a&halt=0&cmd[get user]= user.current%3F&cmd[get\_department]=department.get%3FID%3D% 2524result%255Bget\_user%255D%255BUF\_DEPARTMENT%255D

**Обратите внимание**, что параметры URL-кодированы. Рекомендация кодировать параметры - обязательна, в противном случае корректность результата не гарантируется.

#### Ответ XML

```
<response>
        <result>
                <result>
                        <get_user>
                                <ID>1</ID><LOGIN>admin</LOGIN>
                                <ACTIVE>1</ACTIVE>
<EMAIL>sigurd@example.com</EMAIL>
                                <NAME>Одмин</NAME>
                                <LAST NAME/><SECOND NAME/>
                                <PERSONAL_GENDER/>
                                <PERSONAL_PROFESSION/>
                                <PERSONAL_WWW/>
                                <PERSONAL_BIRTHDAY>1955-04-
10T00:00:00+03:00</PERSONAL_BIRTHDAY>
<PERSONAL_PHOTO>/upload/main/80c/44169_C5_PrimalWaterE500CC
.jpg</PERSONAL_PHOTO>
                                <PERSONAL_ICQ/>
                                <PERSONAL_PHONE/>
                                <PERSONAL_FAX/>
                                <PERSONAL_MOBILE/>
                                <PERSONAL_PAGER/>
                                <PERSONAL_STREET/>
                                <PERSONAL_CITY/>
                                <PERSONAL_STATE/>
                                <PERSONAL_ZIP/>
<PERSONAL_COUNTRY>0</PERSONAL_COUNTRY>
                                <WORK_COMPANY/>
                                <WORK_POSITION/>
                                <UF_DEPARTMENT>
                                <item>128</item>
```

```
\langle/UF DEPARTMENT>
                                       <UF_INTERESTS/>
                                       <UF_SKILLS/>
                                       \overline{\text{VUE}} WEB SITES/>
                                       <UF XING/><UF_LINKEDIN/>
                                       <UF_FACEBOOK/>
                                       \langleUF TWITTER/>
                                       \overline{\text{CUF}} SKYPE/>
                                       \overline{\text{CUF}} DISTRICT/><UF_PHONE_INNER/>
                             </get_user>
                             <get_department>
                                       <item>
                                                 <ID>128</ID>
                                                 <NAME>ИТ-
отдел</NAME>
                                                 <SORT>500</SORT>
<PARENT>114</PARENT>
<UF_HEAD>255</UF_HEAD>
                                       \langleitem\rangle</get_department>
                   \langle/result>
                   <result error/>
                   <result_total>
                             <get department>1</get department>
                   </result_total>
                   <result_next/>
          \langle /result>
</response>
```
Пример строки json для помещения в тело POST запроса для метода batch.

```
BX24.callMethod(
    'batch',
    {
       'halt': 0,
       'cmd': {
         'user': 'user.get?ID=1',
          'first_lead': 'crm.lead.add?fields[TITLE]=Test
Title',
         'user by name': 'user.search?NAME=Test2',
         'user lead': 'crm.lead.add?fields[TITLE]=Test
Assigned&fields[ASSIGNED_BY_ID]=$result[user_by_name][0]
[ID]',
       }
    },
```

```
 function(result)
    {
       console.log(result.answer);
    }
\vert ;
```
В результате:

- **user** вернёт пользователя с ID =  $1$
- **first\_lead** создаст лид
- **user\_by\_name** найдёт пользователя с именем "Test2"
- **user\_lead** создаст лид с ответственным пользователем, найденным в user\_by\_name

На PHP рекомендуется использовать [CRest::callBatch\(\)](https://github.com/bitrix-tools/crest)

#### **Смотрите также**

[BX24.callBatch](#page-49-0)

© «Битрикс», 2001-2008, «1C-Битрикс $\sim$  2008 2022  $\sim$ 

#### Общие [методы](#page-3551-0) **>** user.admin

## **user.admin**

Определение, обладает ли текущий пользователь правами на управление настройками приложений.

## **Пример:**

Запрос

```
https://my.bitrix24.ru/rest/user.admin.json?
auth=d161f25928c3184678924ec127edd29a
```
Ответ JSON

{"result":true}

### **Смотри также**

[BX24.isAdmin](#page-67-0)

© «Битрикс», 2001-2008, «1C- $F_{\cdots}$   $F_{\cdots}$   $F_{\cd$ 

[1С-Битрикс:](http://www.1c-bitrix.ru/)  $V = r - r$ 

#### Общие [методы](#page-3551-0) **>** user.access

## **user.access**

BX24.callMethod('user.access', {ACCESS:['U22','U33']});

Определение, обладает ли текущий пользователь хотя бы одним из заданного параметром *ACCESS* набора прав.

### **Параметры**

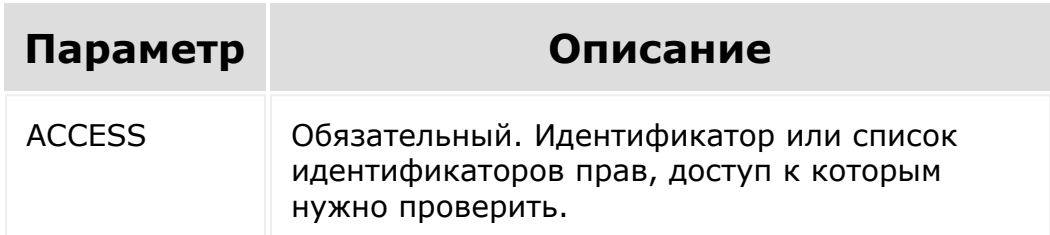

## **Пример:**

```
https://my.bitrix24.ru/rest/user.access.json?
ACCESS[]=U22&ACCESS[]=U33&auth=d161f25928c3184678924ec127ed
d29a
```
#### Ответ JSON

{"result":false}

Битрикс $\sim$  2008 2022

© «Битрикс», 2001-2008, «1C-

#### Общие [методы](#page-3551-0) **>** access.name

## **access.name**

BX24.callMethod('access.name', {ACCESS:['AU']});

Получение названий прав доступа.

## **Параметры**

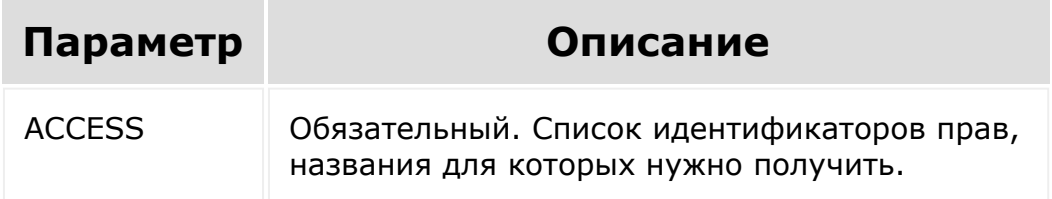

## **Пример:**

https://my.bitrix24.ru/rest/access.name.xml? ACCESS[]=AU&auth=d161f25928c3184678924ec127edd29a

#### Ответ XML

```
<response>
         <result>
                  <AU>
                           <provider/>
                           <name>Все авторизованные
пользователи</name>
                 \langle / AU>\langle/result>
</response>
```
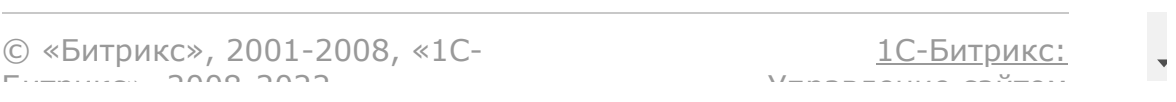

#### Общие [методы](#page-3551-0) **>** profile

# **profile**

Позволяет получить базовую информации о текущем пользователе без каких-либо скоупов в отличие от [user.current.](#page-2492-0)

Возвращаемые поля:

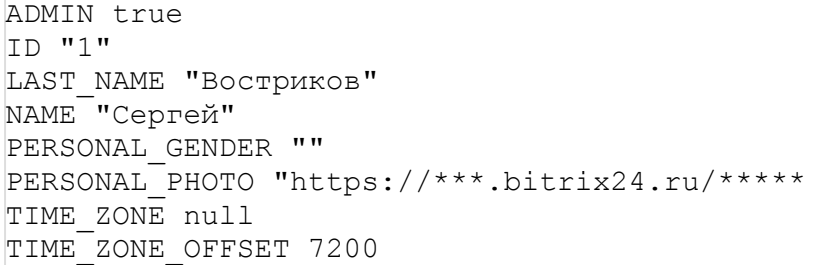

© «Битрикс», 2001-2008, «1C-Битрикс $\sim$  2008 2022  $\sim$ 

[1С-Битрикс:](http://www.1c-bitrix.ru/)  $\mathsf{V}$  –  $\mathsf{V}$  –  $\mathsf{V}$  –  $\mathsf{V}$  –  $\mathsf{V}$ 

 $\overline{\phantom{a}}$ 

#### Общие [методы](#page-3551-0) **>** server.time

## **server.time**

Метод возвращает текущее время сервера в формате YYYY-MM-DDThh:mm:ss±hh:mm.

## **Параметры**

Без параметров

© «Битрикс», 2001-2008, «1C-Битрикс $\sim$  2008 2022

[1С-Битрикс:](http://www.1c-bitrix.ru/) Управление сайтом

 $\overline{\phantom{a}}$ 

Общие [методы](#page-3551-0) **>** Методы [событий](#page-3553-0) **>** events

## **events**

BX24.callMethod('events', {});

Показ общего списка [событий](#page-3544-0).

scope=имя\_разрешения - показ событий, входящих в данное разрешение. Если указан параметр без значения (events? scope=&auth=xxxxx), то будут выведены все общие события.

## **Пример:**

```
https://my.bitrix24.ru/rest/events?
auth=d161f25928c3184678924ec127edd29a - показать все
доступные 
события.
```
#### **Ответ:**

{"result":["ONAPPUNINSTALL","ONAPPUPDATE"]}

© «Битрикс», 2001-2008, «1C- $\ldots$  2008 202

[1С-Битрикс:](http://www.1c-bitrix.ru/)  $\sqrt{1-\ln n}$ 

### Общие [методы](#page-3551-0) **>** Методы [событий](#page-3553-0) **>** event.bind

## **event.bind**

Регистрация нового обработчика [события](#page-3544-0).

Метод может работать как при авторизации под пользователем с правами администрирования портала, так и под обычным пользователем. Метод для пользователя без прав администратора доступен с ограничениями:

- офлайн-события недоступны, попытка установки будет порождать исключение;
- события устанавливаются от имени текущего пользователя (см. описание параметра auth\_type); явное указание auth\_type, отличного от ID текущего пользователя, также будет порождать исключение;

Поскольку запросы будут идти с серверов Битрикс, то любой URL должен быть доступен для GET/POST запросов извне.

Интерфейс для данного метода - [BX24.callBind.](#page-55-0)

### **Параметры**

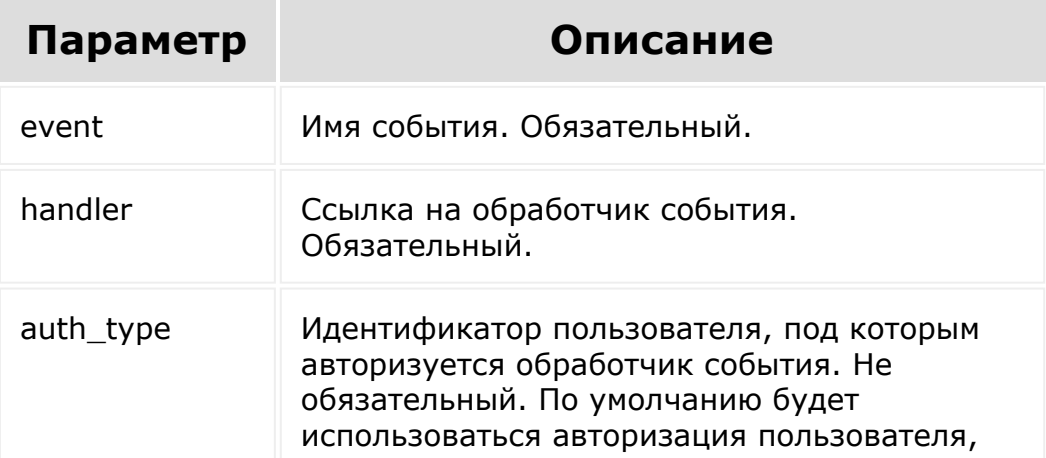

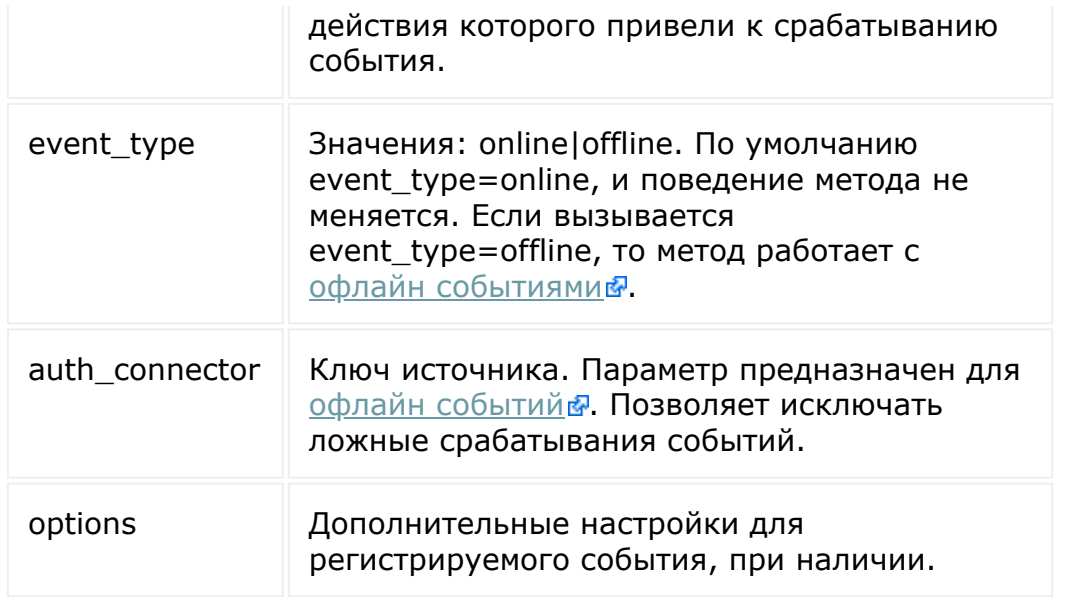

## **Пример:**

https://my.bitrix24.ru/rest/event.bind.json? auth=a25e86871fcebb24f4d9076caf2e6623&auth\_type=0&event=OnA ppUpdate&handler=http%3A%2F%2Fwww.mydomain.com%2Fhandler%2F

#### **Ответ:**

{"result":true}

© «Битрикс», 2001-2008, «1C-Битрикс $\sim$  2008 2022

Общие [методы](#page-3551-0) **>** Методы [событий](#page-3553-0) **>** event.get

# **event.get**

Получение списка зарегистрированных обработчиков [событий.](#page-23-0)

## **Параметры**

Параметров не имеет.

## **Пример:**

```
https://my.bitrix24.ru/rest/event.get?
auth=db12e4b28d20af8a78da516510768de9
```
#### **Ответ:**

```
{"result":
[{"event":"ONAPPUNINSTALL","handler":"https:\/\/www.apphost
.com\/eventhandler.php","auth type":"0"}]}
```
© «Битрикс», 2001-2008, «1C- $\cdots$  2000 2022

[1С-Битрикс:](http://www.1c-bitrix.ru/)  $\mathbf{V}$ правление сайтом сайтом сайтом сайтом сайтом сайтом сайтом сайтом сайтом сайтом сайтом сайтом сайтом сайтом сайтом сайтом сайтом сайтом сайтом сайтом сайтом сайтом сайтом сайтом сайтом сайтом сайтом сайтом сайтом

### Общие [методы](#page-3551-0) **>** Методы событий **>** [event.offline.cl](#page-3553-0)ear

# **event.offline.clear**

Метод производит очистку записей в очереди [офлайн событий](https://dev.1c-bitrix.ru/learning/course/index.php?COURSE_ID=99&LESSON_ID=4462) .

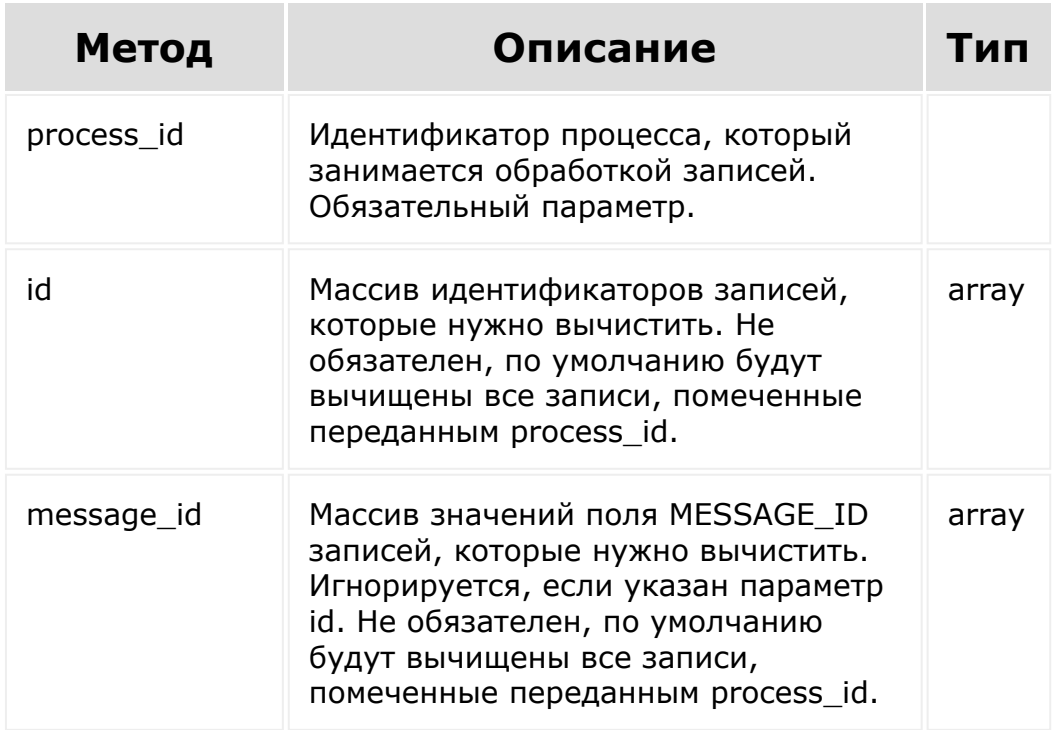

## **Параметры**

© «Битрикс», 2001-2008, «1C-Битрикс $\sim$  2008 2022  $\sim$ 

[1С-Битрикс:](http://www.1c-bitrix.ru/)  $\sqrt{1-\frac{1}{2}}$ 

 $\overline{\phantom{a}}$ 

### Общие [методы](#page-3551-0) **>** Методы событий **>** [event.offline.er](#page-3553-0)ror

# **event.offline.error**

Метод сохраняет запись в базе с пометкой об ошибке при использовании [офлайновых событий](https://dev.1c-bitrix.ru/learning/course/index.php?COURSE_ID=99&LESSON_ID=4462) .

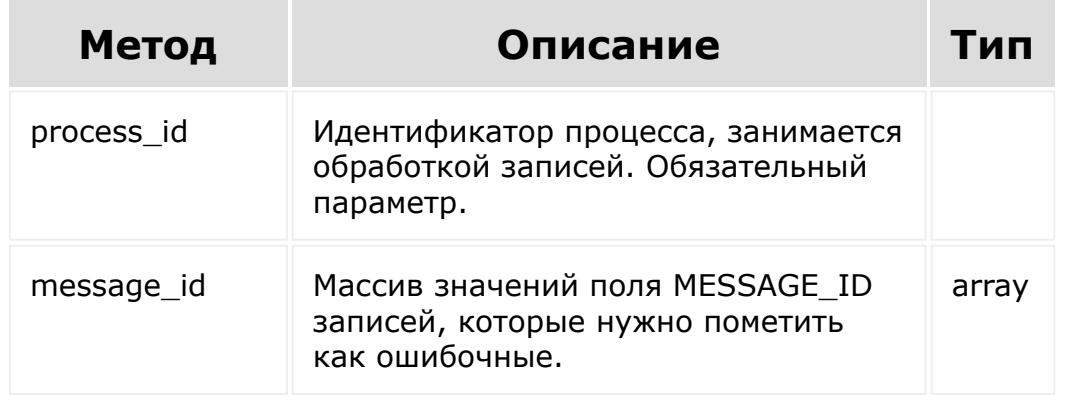

© «Битрикс», 2001-2008, «1C- $F_{\cdots}$  2008 2022

[1С-Битрикс:](http://www.1c-bitrix.ru/)  $V = r - r$ 

#### <span id="page-124-0"></span>Общие [методы](#page-3551-0) **>** Методы событий **>** [event.offline.ge](#page-3553-0)t

# **event.offline.get**

[Метод возвращает приложению первые в очереди офлайновые](https://dev.1c-bitrix.ru/learning/course/index.php?COURSE_ID=99&LESSON_ID=4462) события согласно установкам фильтра.

## **Параметры метода**

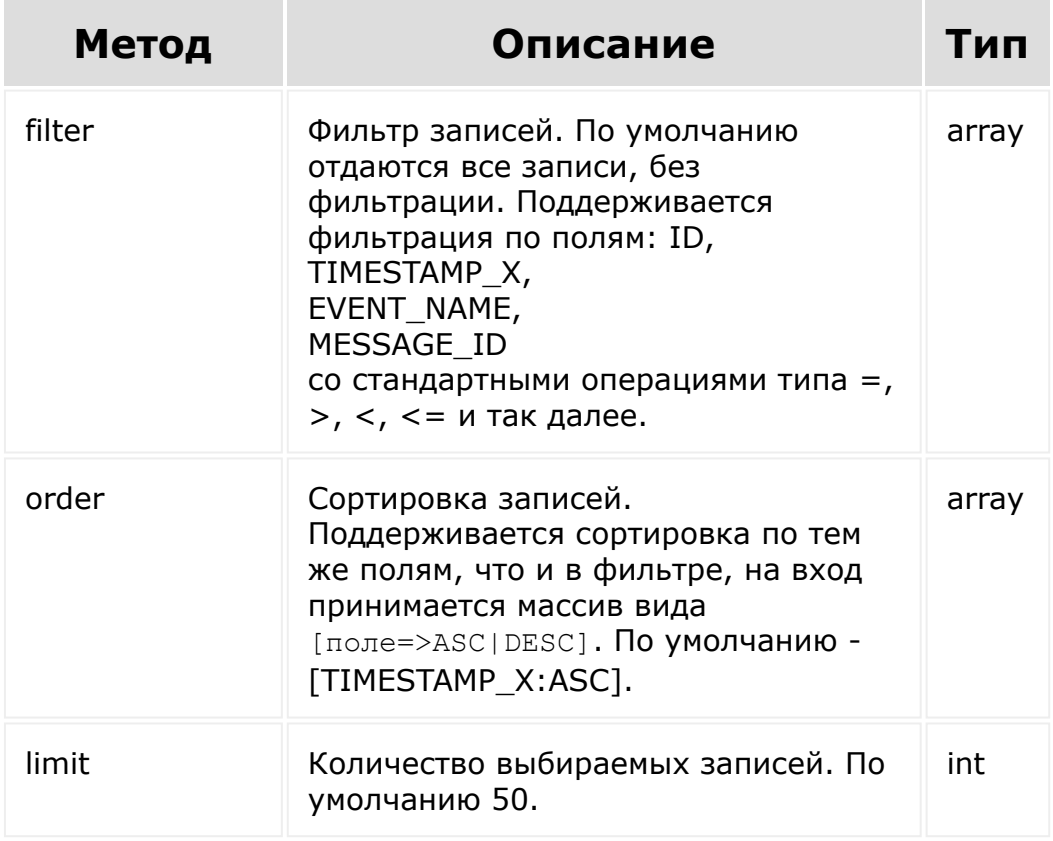

### **Дополнительные параметры**

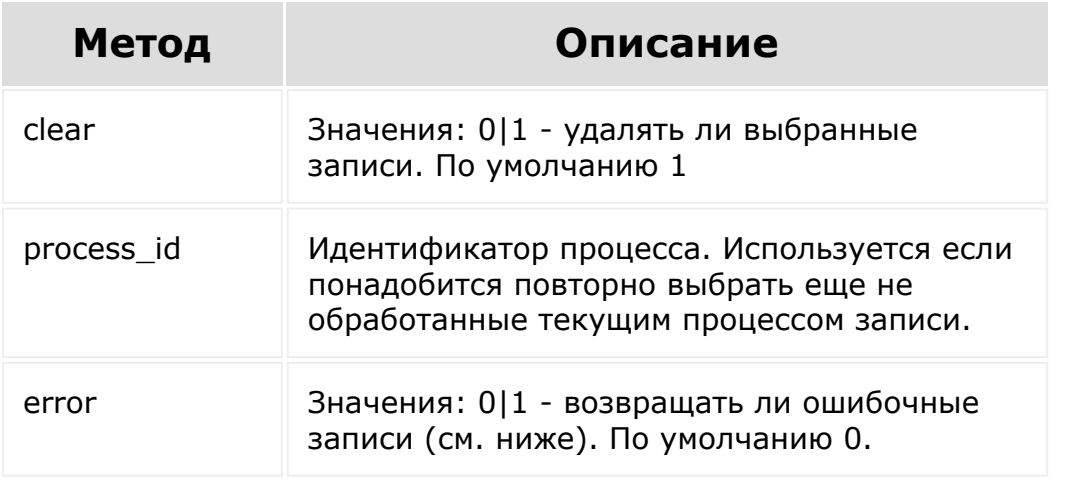

Метод поддерживает многопоточный разбор. То есть допускается несколько параллельных запросов к /rest/event.offline.get (с соблюдением ограничений на количество запросов в единицу времени), и каждый из них получит разные наборы записей.

© «Битрикс», 2001-2008, «1C-Битрикс $\sim$  2008 2022

[1С-Битрикс:](http://www.1c-bitrix.ru/) Управление сайтом

 $\overline{\mathcal{A}}$ 

### Общие [методы](#page-3551-0) **>** Методы событий **>** [event.offline.lis](#page-3553-0)t

# **event.offline.list**

Метод для чтения текущей очереди без вносения изменений в ее состояние, в отличие от [event.offline.get](#page-124-0)

## **Параметры**

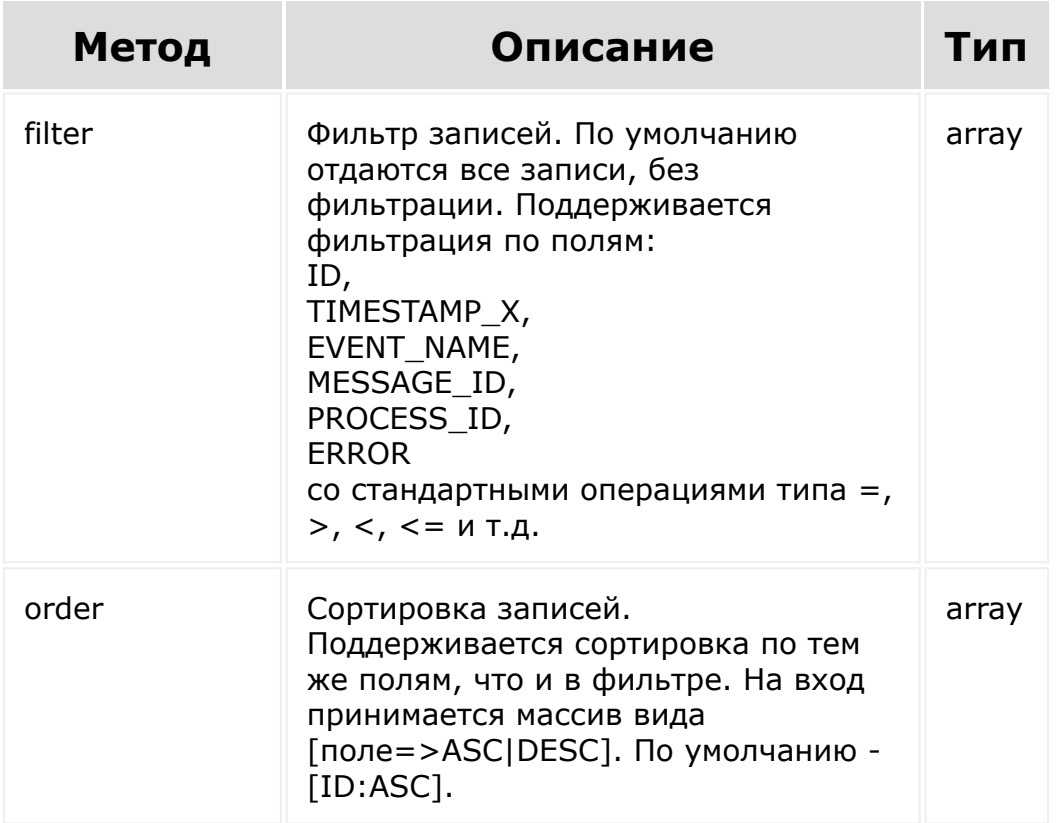

## Общие [методы](#page-3551-0) **>** Методы [событий](#page-3553-0) **>** event.unbind **event.unbind**

Отмена зарегистрированного обработчика [события](#page-3544-0).

Работает только при авторизации под пользователем с правами администрирования портала.

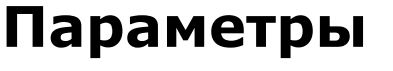

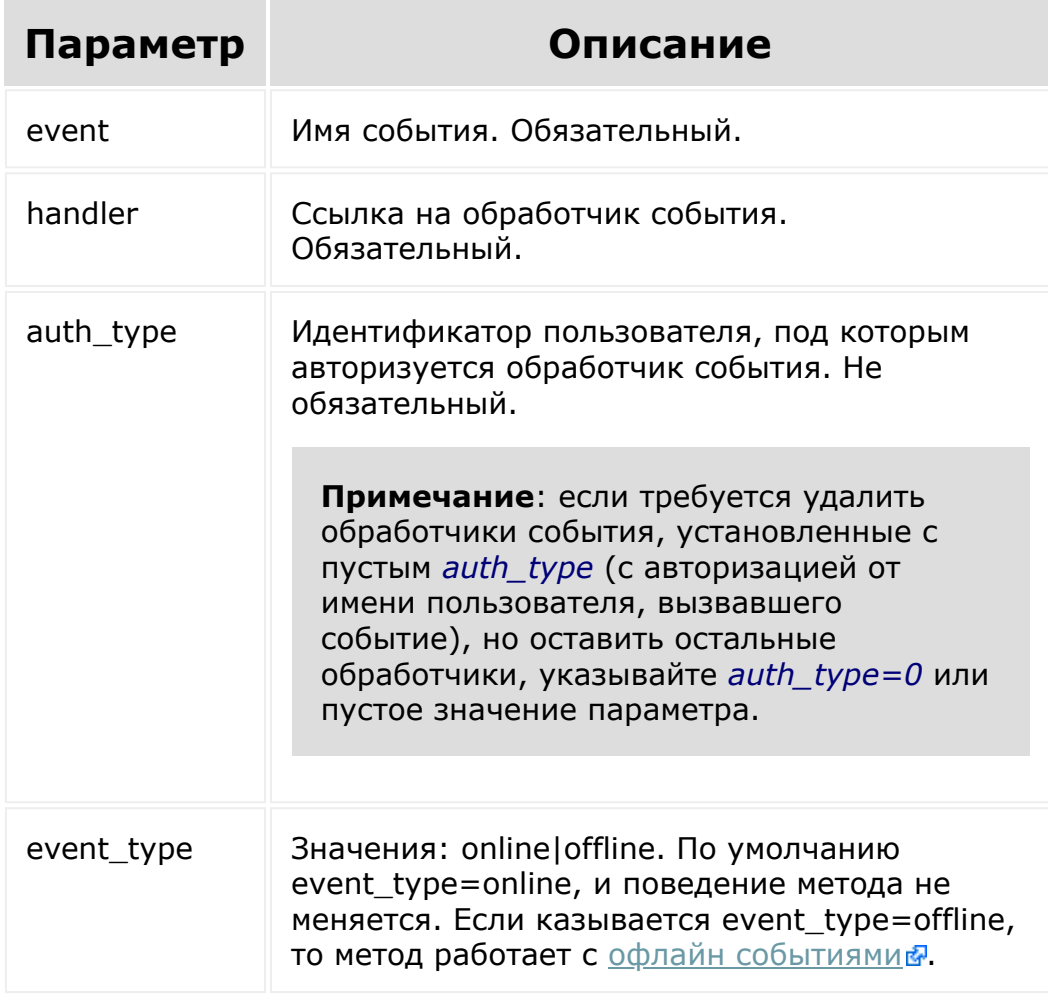

Если какие-либо параметры не указаны, то будут удалены все обработчики события, удовлетворяющие остальным требованиям.

### **Возвращаемое значение**

Метод вернет количество удаленных при вызове обработчиков событий.

## **Пример:**

```
https://my.bitrix24.ru/rest/event.unbind.json?
auth=a25e86871fcebb24f4d9076caf2e6623&auth_type=0&event=OnA
ppUpdate&handler=http%3A%2F%2Fwww.my-domain.ru%2Fhandler%2F
```
#### **Ответ:**

{"result":{"count":1}}

### **Смотри также**

[BX24.callUnbind](#page-57-0)

© «Битрикс», 2001-2008, «1C- $F_{\cdots}$   $F_{\cdots}$   $F_{\cd$ 

#### <span id="page-129-0"></span>Общие [методы](#page-3551-0) **>** [События](#page-3544-0) **>** OnAppInstall

# **OnAppInstall**

Событие вызывается сразу после успешной установки приложения на Битрикс24. В обработчик передается **application\_token**, который важно сохранить (см [Проверка безопасности в событиях](#page-139-0)).

## **Параметры**

Без параметров

**Важно**: обработчик данного события можно установить в установочном скрипте приложения (который указывается в карточке версии в отдельном поле).

© «Битрикс», 2001-2008, «1C- $50002022$ 

[1С-Битрикс:](http://www.1c-bitrix.ru/)  $\mathbf{V}$ правление сайтом сайтом сайтом сайтом сайтом сайтом сайтом сайтом сайтом сайтом сайтом сайтом сайтом сайтом сайтом сайтом сайтом сайтом сайтом сайтом сайтом сайтом сайтом сайтом сайтом сайтом сайтом сайтом сайтом

### Общие [методы](#page-3551-0) **>** [События](#page-3544-0) **>** OnAppMethodConfirm

# **OnAppMethodConfirm**

Событие, вызывается при получении [решения администратора](#page-7-0) портала по запросу на использование методов, требующих подтверждения.

## **Параметры события**

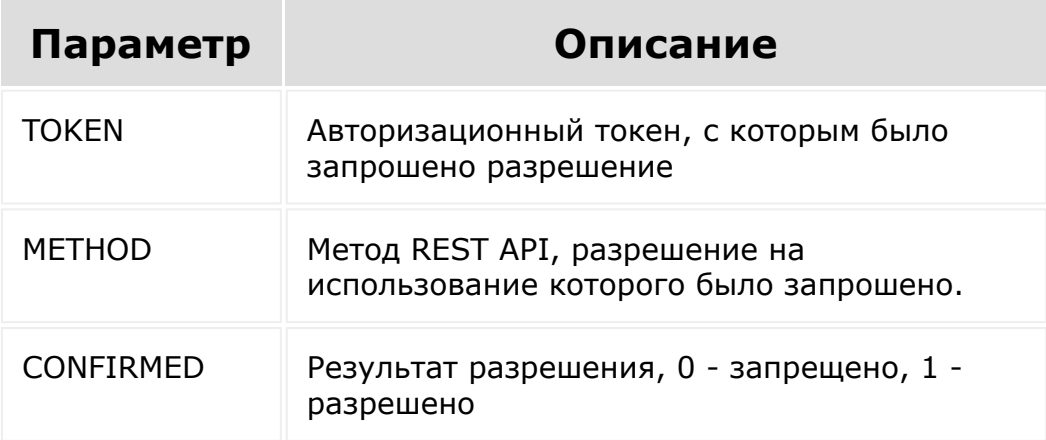

## **Пример данных события:**

```
array (
  'event' => 'ONAPPMETHODCONFIRM',
  'data' => 
  array (
     'TOKEN' => 'fkp963yuv1ggkfbs5z3f5hy8lilm0iw6',
     'METHOD' => 'voximplant.user.get',
    'CONFIRMED' \Rightarrow '1',
     'LANGUAGE_ID' => 'ru',
   ),
  'ts' => '1478790852',
  'auth' =>
   array (
```

```
 'domain' => 'portal.bitrix24.ru',
    'client endpoint' =>
'https://portal.bitrix24.ru/rest/',
    'server_andpoint' => 'https://oauth.bitrix.info/rest/',
    'memberid' => '74ef8a46a75104de55d5d4a61b98ab6d',
    'application token' =>
'c289487163b58658eae5e8b42eaf11b8',
  ),
\vert
```
© «Битрикс», 2001-2008, «1C- $F_{\cdots}$   $F_{\cdots}$   $F_{\cd$ 

[1С-Битрикс:](http://www.1c-bitrix.ru/)  $\underline{IC-DHIPHNC}$ 

### Общие [методы](#page-3551-0) **>** [События](#page-3544-0) **>** OnAppPayment

# **OnAppPayment**

Событие, вызываемое при оплате приложения.

Поля ответа:

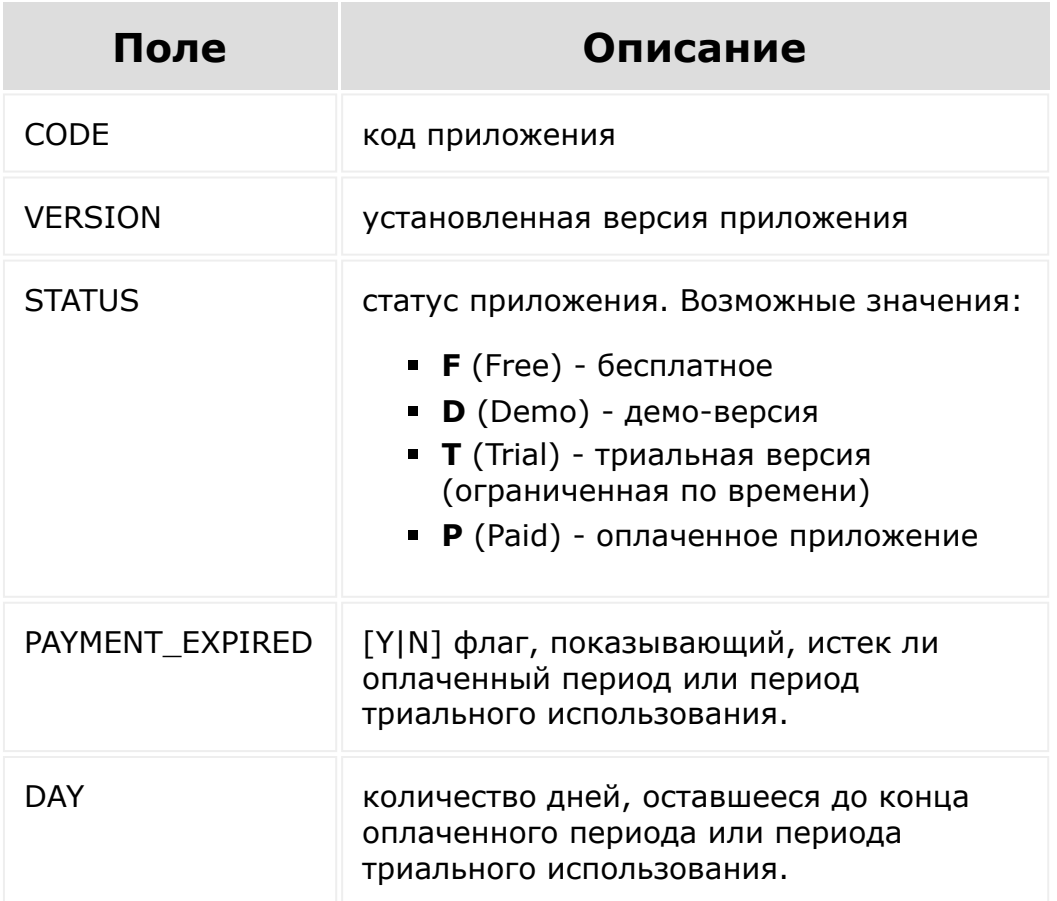

## **Смотри так же**

[app.info](#page-104-0)

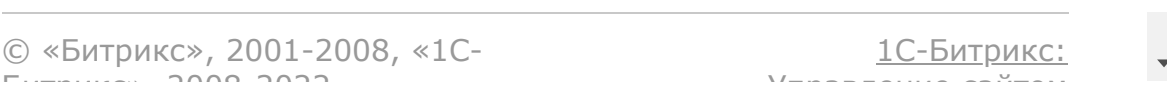

#### <span id="page-134-0"></span>Общие [методы](#page-3551-0) **>** [События](#page-3544-0) **>** OnAppUninstall

# **OnAppUninstall**

Событие, вызываемое при удалении приложения.

Параметры события:

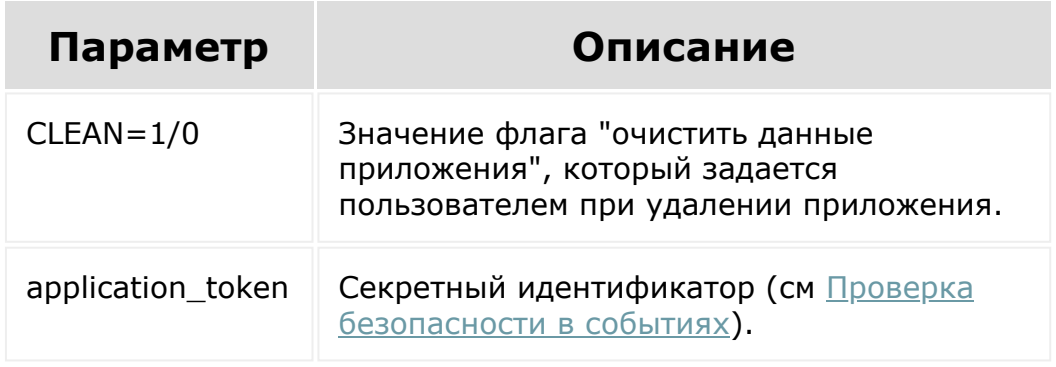

**Внимание**: при удалении приложения удаляются все права на доступ приложения к REST API. Поэтому, несмотря на то, что обработчику события будут переданы авторизационные данные, он уже не может использовать API от имени удаленного приложения.

© «Битрикс», 2001-2008, «1C-Битрикс $\sim$  2008 2022

#### Общие [методы](#page-3551-0) **>** [События](#page-3544-0) **>** onOfflineEvent

# **onOfflineEvent**

Событие, уведомляющее о появлении новых офлайн событий с некоторой периодичностью.

Приложение может подписаться на события 2 видов:

- Обычные: событие вызывает внешний URL и выполняется действие определяемое этим адресом.
- Офлайн: вместо вызова внешнего URL происходит локальное сохранение событий на портале, откуда потом можно забрать события методами [event.offline.\\*.](#page-3553-0)

У события onOfflineEvent по факту локального сохранения вычисляется необходимость отправки уведомления и, затем, оно отправляется как обычное событие на внешний URL.

Подробнее об [ds]офлайн событиях[/ds][di]Приложение не в всегда в состоянии принимать события. Оно может скрываться за фаерволлами, жить во внутренней сети и т.д. В этом случае используется механизм офлайн-событий, когда приложение подписывается на события, но не указывает URL обработчика.

Подробнее  $\ldots$   $E$  /di].

## **Параметры**

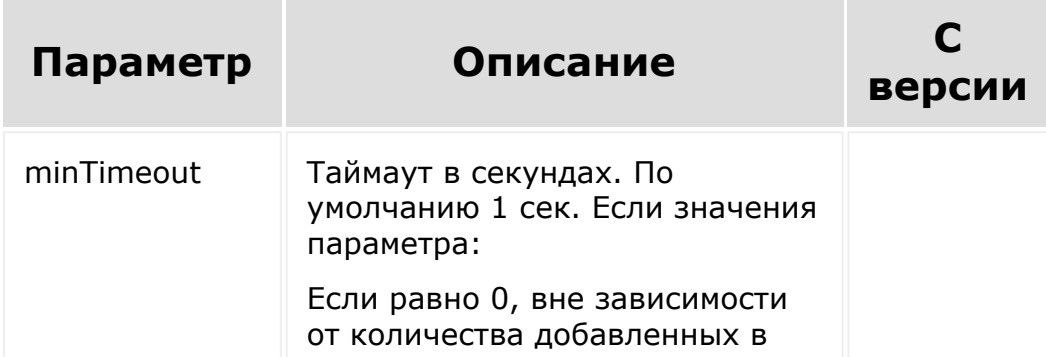

офлайн очередь событий отправится только 1 событие на адрес обработчика в рамках одного хита; Если больше 0, то при первом срабатывании отправляет одно событие. Далее делается пауза минимум на время таймаута до отправки следующего события.

## **Пример**

```
CRest::call(
    'event.bind',
     \lceil'event' => 'ONOFFLINEEVENT',
        'handler' =>
'https://example.com/handler.php',
        'options' => [
             'minTimeout' \Rightarrow 30,
        ]
   ]
);
```
© «Битрикс», 2001-2008, «1C- $F_{\cdots}$   $F_{\cdots}$   $F_{\cd$ 

### Общие [методы](#page-3551-0) **>** [События](#page-3544-0) **>** OnUserAdd

# **OnUserAdd**

Событие вызывается при добавлении пользователя в Битрикс24. Событие срабатывает не после приглашения, а после того как пользователь зайдёт на портал и зарегистрируется до конца.

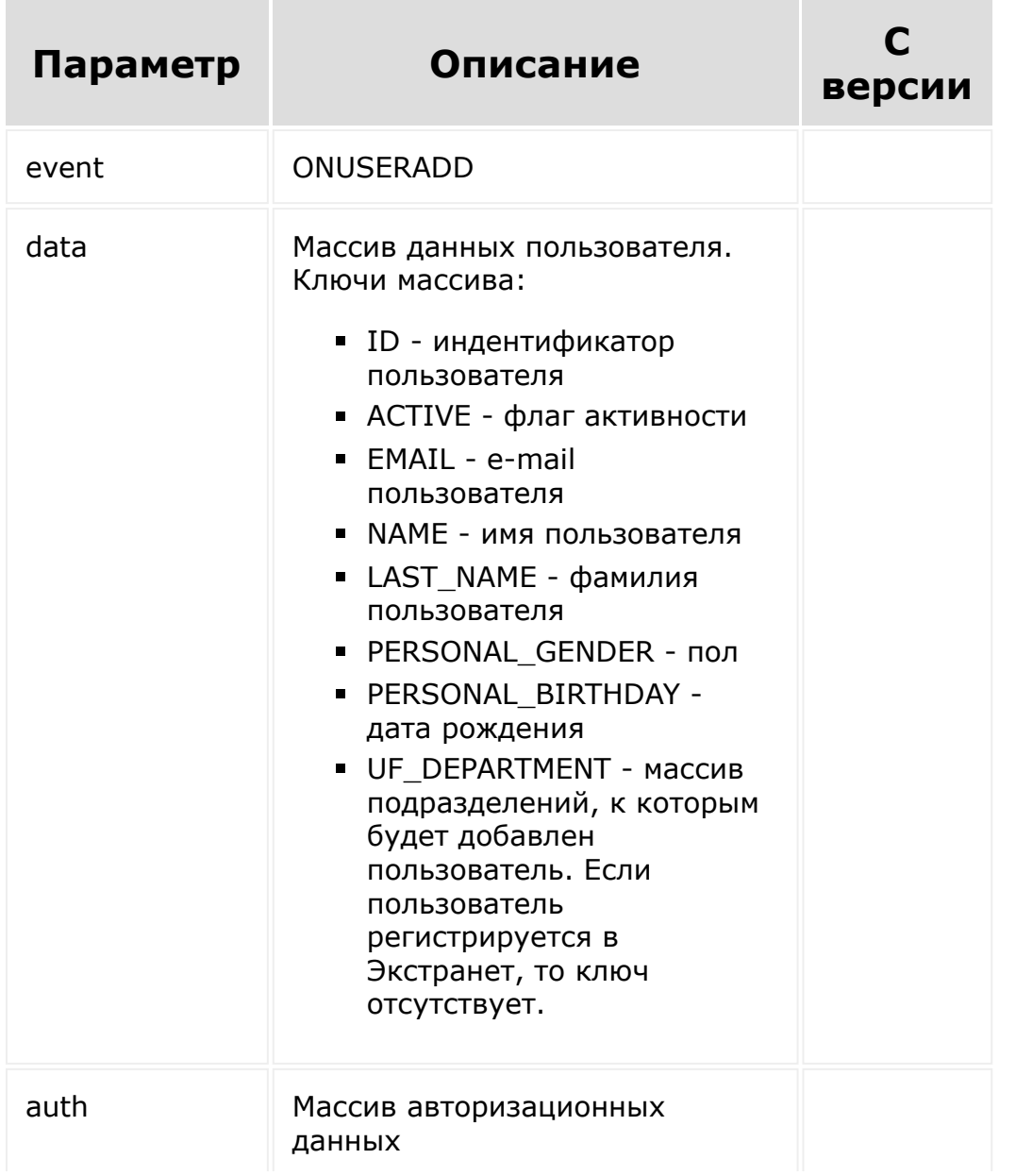

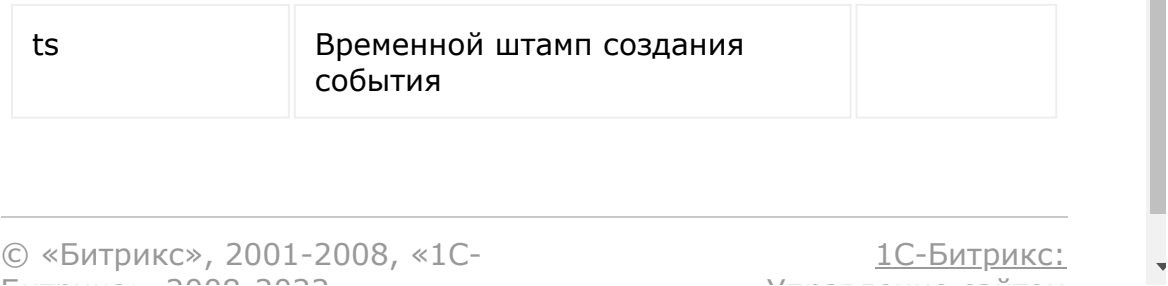

 $\mathsf{V}$  правление сайтом сайтом сайтом сайтом сайтом сайтом сайтом сайтом сайтом сайтом сайтом сайтом сайтом сайтом сайтом сайтом сайтом сайтом сайтом сайтом сайтом сайтом сайтом сайтом сайтом сайтом сайтом сайтом сайто

Битрикс $\sim$  2008 2022  $\sim$ 

<span id="page-139-0"></span>Общие [методы](#page-3551-0) **>** [События](#page-3544-0) **>** Проверка безопасности в событиях

# **Проверка безопасности в событиях**

Разработчик приложения в обработчиках событий должен убедиться в том, что обработчик вызывается именно Битрикс24, а не злоумышленниками. Для этого Битрикс24 при вызове обработчиков передает дополнительный параметр **application\_token**.

В первый раз параметр передаётся в обработчик события [OnAppInstall](#page-129-0) вместе с данными авторизации пользователя, установившего приложение. При помощи этих данных авторизации обработчик события OnAppInstall может удостовериться в актуальности полученного **access\_token** и затем запомнить application token, чтобы в дальнейшем, в своих обработчиках других событий сверять получаемый application\_token с сохраненным.

Особенно это актуально в обработчике события [OnAppUninstall,](#page-134-0) поскольку в него не передаются данные авторизации (приложение уже удалено на Битрикс24). Поэтому в случае с OnAppUninstall сверка application\_token с сохраненным значением становится единственным способом удостовериться, что обработчик события вызван именно Битрикс24.

© «Битрикс», 2001-2008, «1C- $50000000$ 

### <span id="page-140-0"></span>Общие [методы](#page-3551-0) **>** Настройка приложений **>** [app.option.ge](#page-3554-0)t

# **app.option.get**

app.option.get( option  $\lambda$ 

Получает данные, привязанные к приложению. Если ничего не подать на вход, вернёт все свойства записанные через [app.option.set](#page-141-0).

## **Параметры**

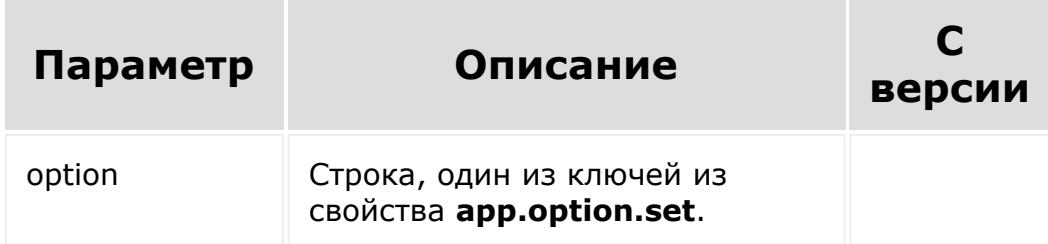

## **Пример**

```
CRest::call('app.option.get',[//вернёт свойство с ключом
'data'
            'option' => 'data'
       ])
```
CRest::call('app.option.get',[]) //вернёт все свойства

© «Битрикс», 2001-2008, «1C- $F_{\cdots}$   $F_{\cdots}$   $F_{\cdots}$   $F_{\cdots}$   $F_{\cdots}$   $F_{\cdots}$ 

### <span id="page-141-0"></span>Общие [методы](#page-3551-0) **>** Настройка приложений **>** [app.option.se](#page-3554-0)t

# **app.option.set**

app.option.set( options  $\lambda$ 

Метод привязывает данные к приложению.

## **Параметры**

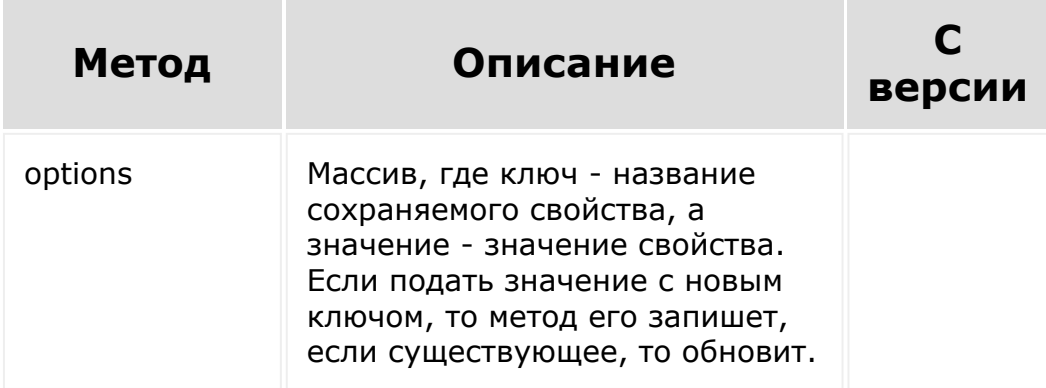

## **Примеры**

```
CRest::call('app.option.set',[
           "options"=>[
              'data' => 'value',
             'data2' => 'value2',
 ]
       ]);
```

```
CRest::call('app.option.set',[
            "options"=>[
               'data' => 'NewValue',
```
© «Битрикс», 2001-2008, «1C-Битрикс $\mathcal{L}$  2008 2022  $\mathcal{L}$ 

[1С-Битрикс:](http://www.1c-bitrix.ru/)  $\mathbf{V}$ правление сайтом сайтом сайтом сайтом сайтом сайтом сайтом сайтом сайтом сайтом сайтом сайтом сайтом сайтом сайтом сайтом сайтом сайтом сайтом сайтом сайтом сайтом сайтом сайтом сайтом сайтом сайтом сайтом сайтом

 $\ddot{\phantom{1}}$ 

#### Общие [методы](#page-3551-0) **>** Настройка приложений **>** [user.option.\\*](#page-3554-0)

## **user.option. \***

Методы **user.option.\*** аналогичны методам **app.option.\***, только привязка идёт к приложению и пользователю

**user.option.get** аналогичен [app.option.get.](#page-140-0)

**user.option.set** аналогичен [app.option.set](#page-141-0).

В зависимости от типа приложения может привязываться к установившему пользователю или к пользователю с которым взаимодействует. (Приложения [второго типа](https://dev.1c-bitrix.ru/learning/course/index.php?COURSE_ID=88&LESSON_ID=7381) .)

© «Битрикс», 2001-2008, «1C- $-m + m$
#### [CRM](#page-3505-0) **>** Структура таблиц

## **Структура таблиц**

#### **Описание и пример**

**Важно!** Настоятельно рекомендуется при обновлении адреса передавать полный набор полей адреса в метод обновления. Частичное обновление поддерживается, но нежелательно из-за возможных конкурирующих запросов на обновление адреса другими приложениями.

Допустим, у компании был адрес "г. Калининград, ул. Фридриха Маркса, д. 50, кв. 5".

Чужое приложение: чтение адреса "г. Калининград, ул. Фридриха Маркса, д. 50, кв. 5". Ваше приложение: чтение адреса "г. Калининград, ул. Фридриха Маркса, д. 50, кв. 5".

Чужое приложение: сохранение адреса "г. Светлогорск, ул. Ленина, д. 100, кв. 10" (исправление ошибки - полная замена адреса на адрес другого филиала). Ваше приложение: сохранение части адреса "ул. Карла Маркса" (исправление ошибки - корректировка названия улицы, а на самом деле создание новой ошибки).

В результате двух конкурирующих запросов на обновление адрес компании стал "г. Светлогорск, ул. Карла Маркса, д. 100, кв. 10". Таким образом, мы можем получить неконсистентный адрес.

**Внимание!** Более полный перечень полей приводится на страницах методов, возвращающих описание полей сущности. Такие методы имеют название *crm.название сущности.fields*.

### **Сделки**

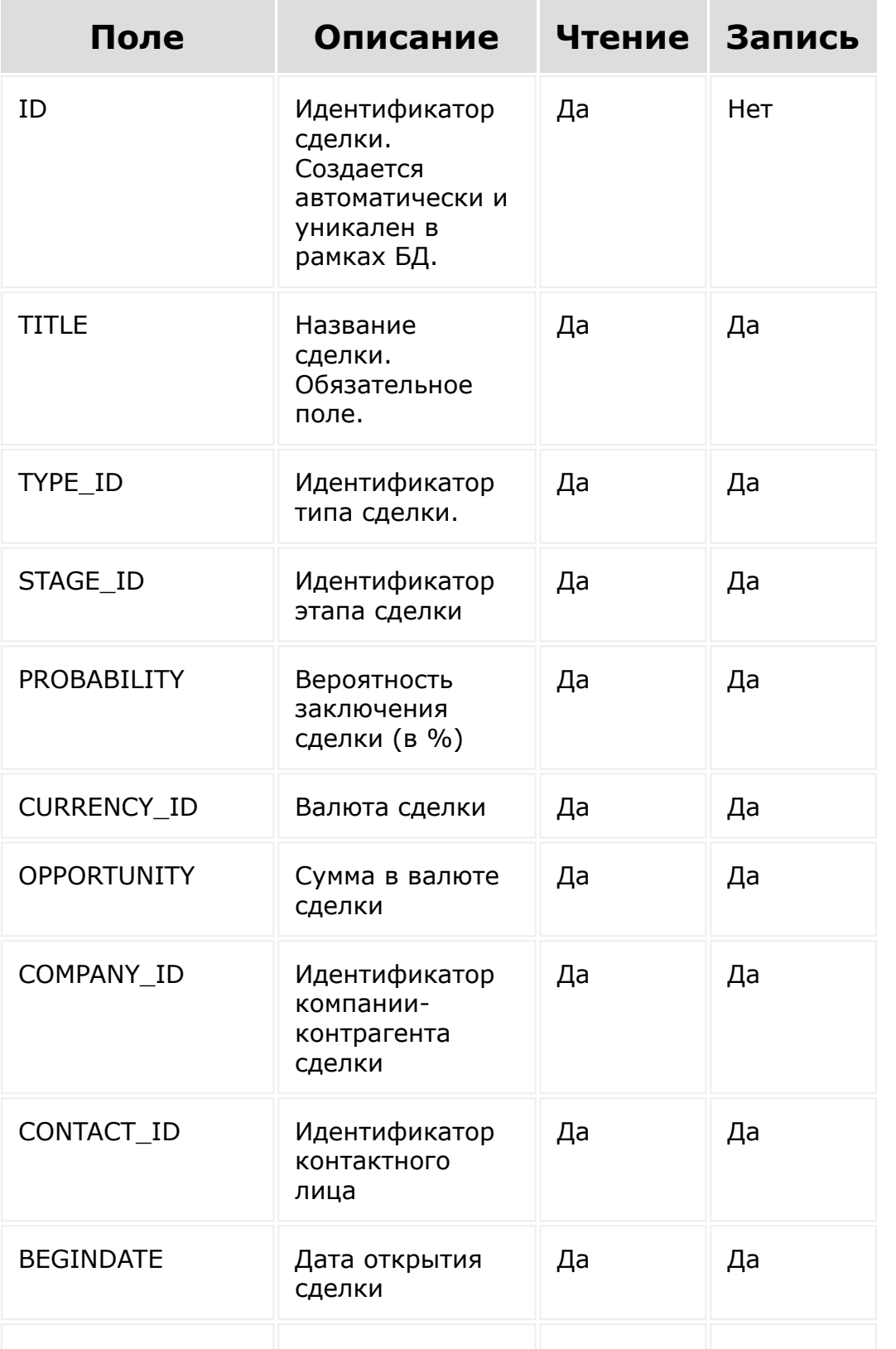

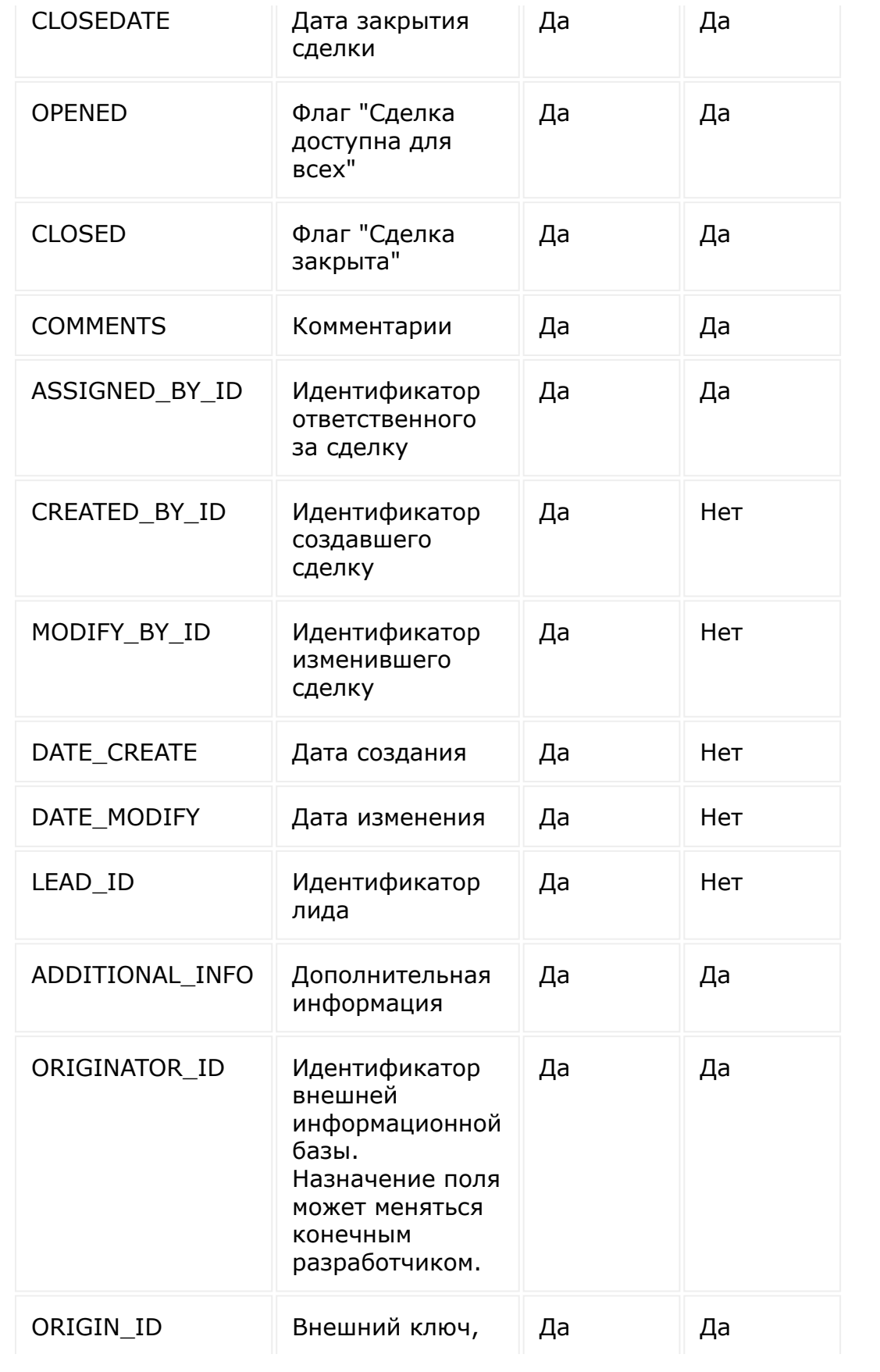

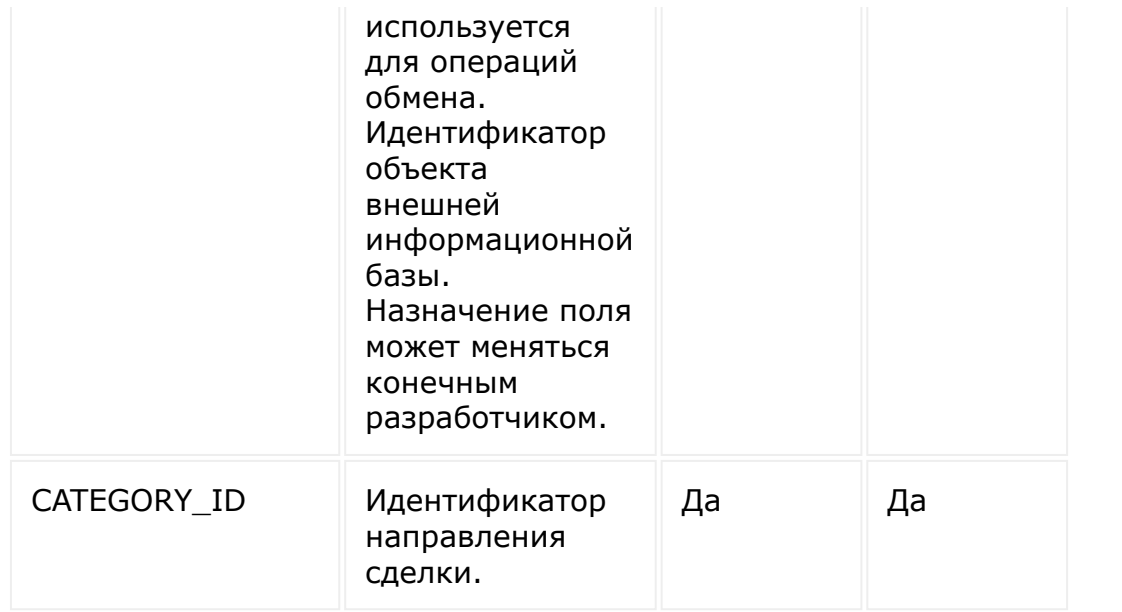

### **Лиды**

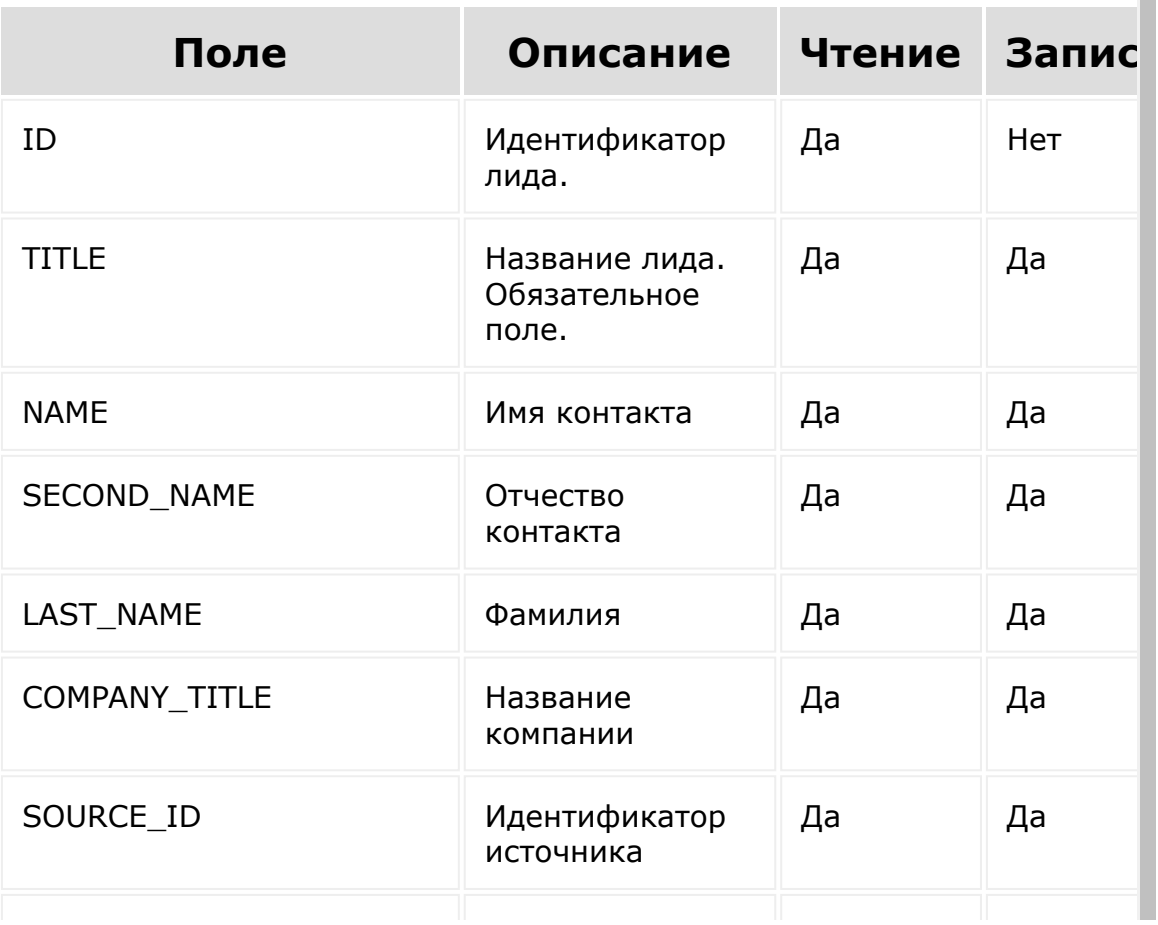

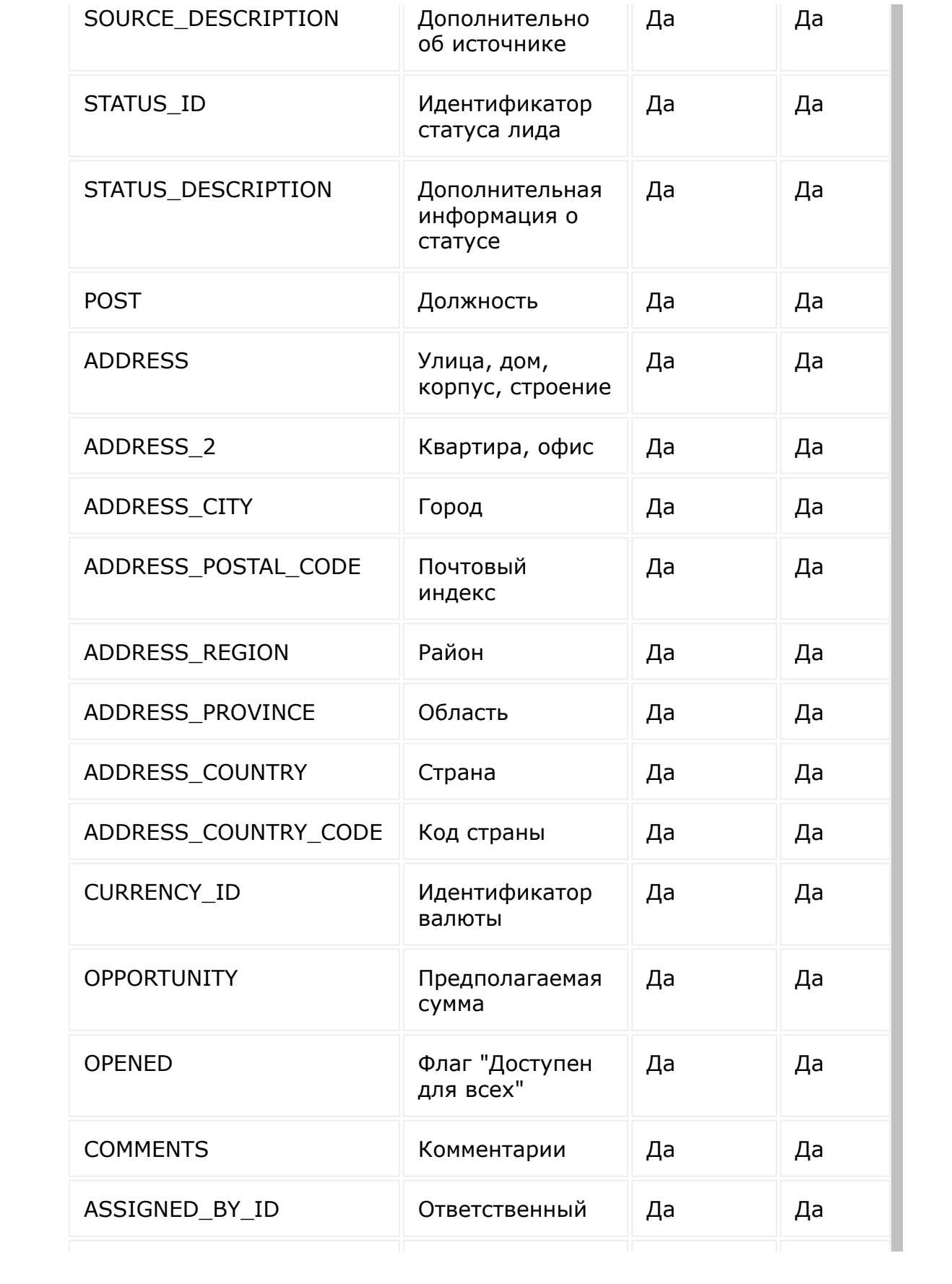

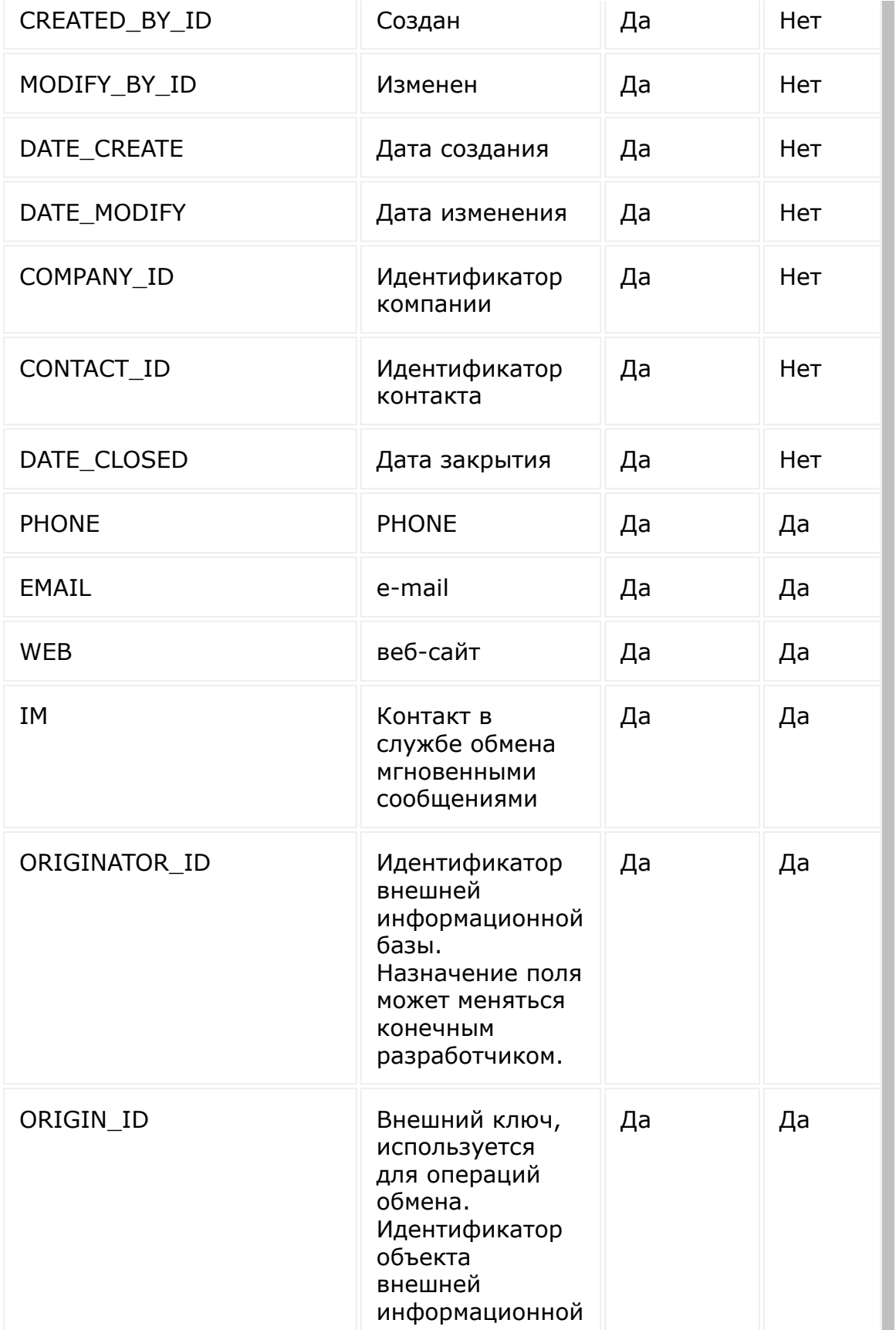

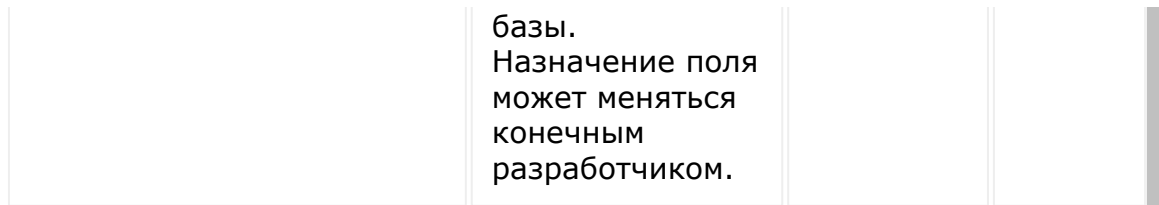

### **Компании**

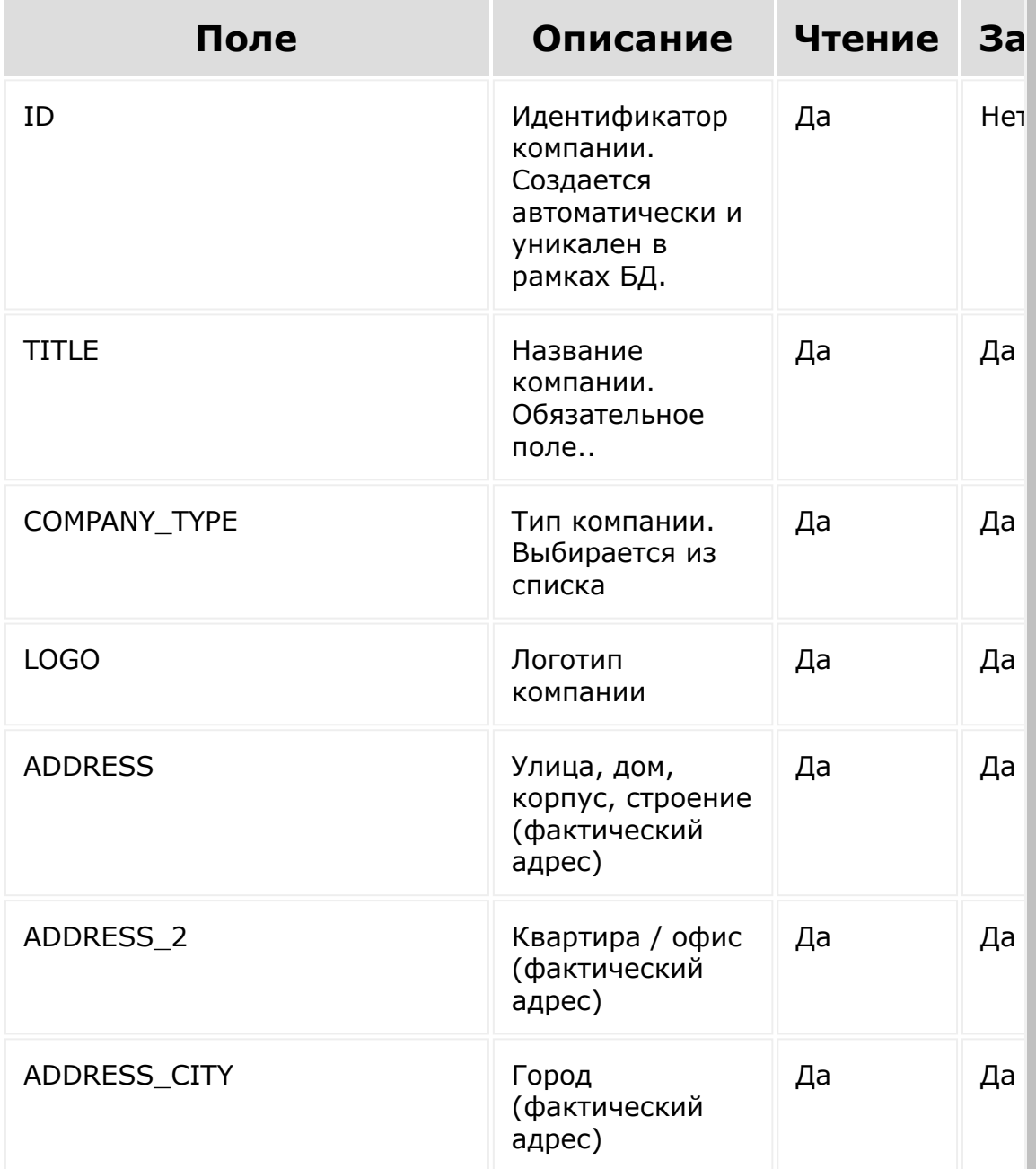

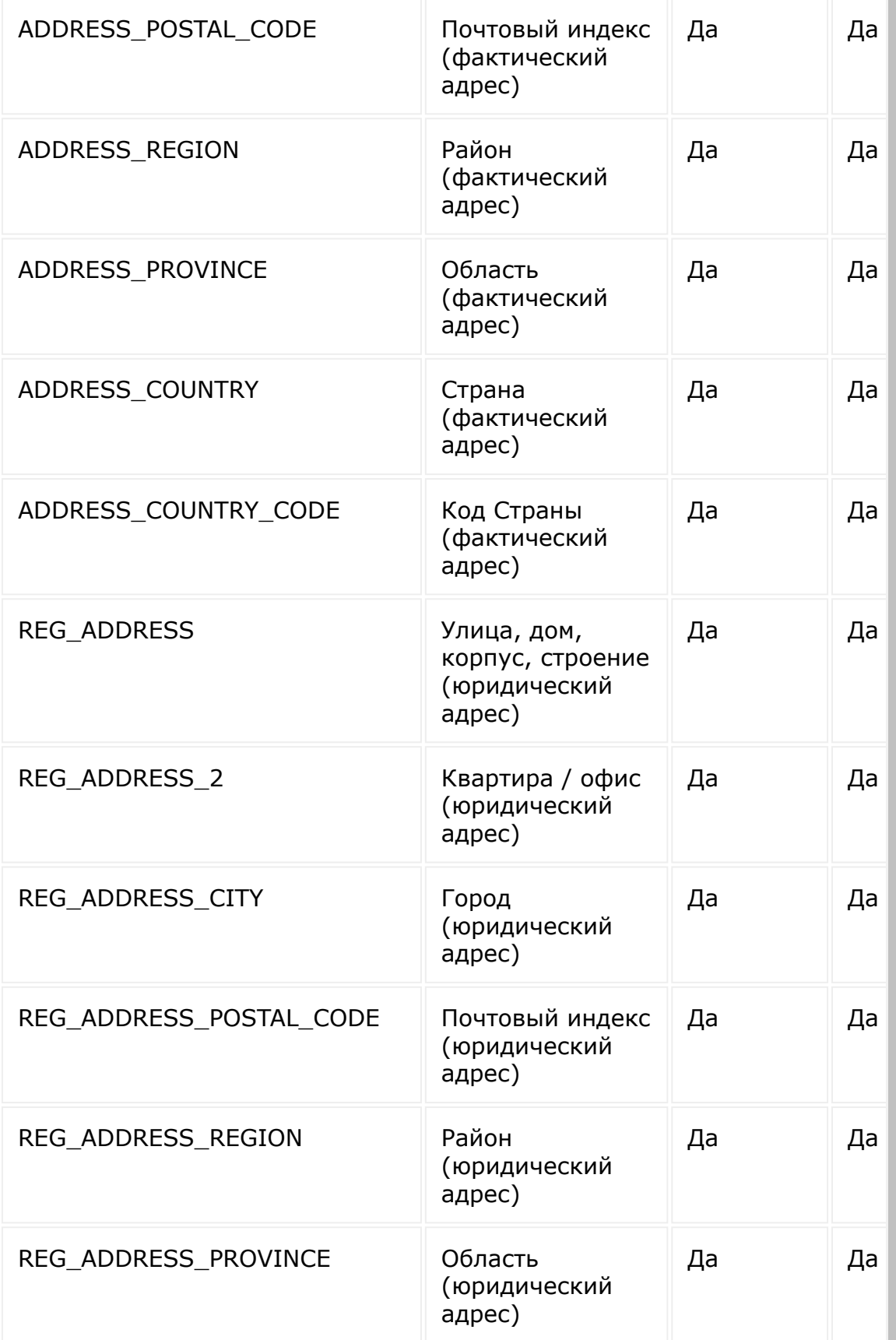

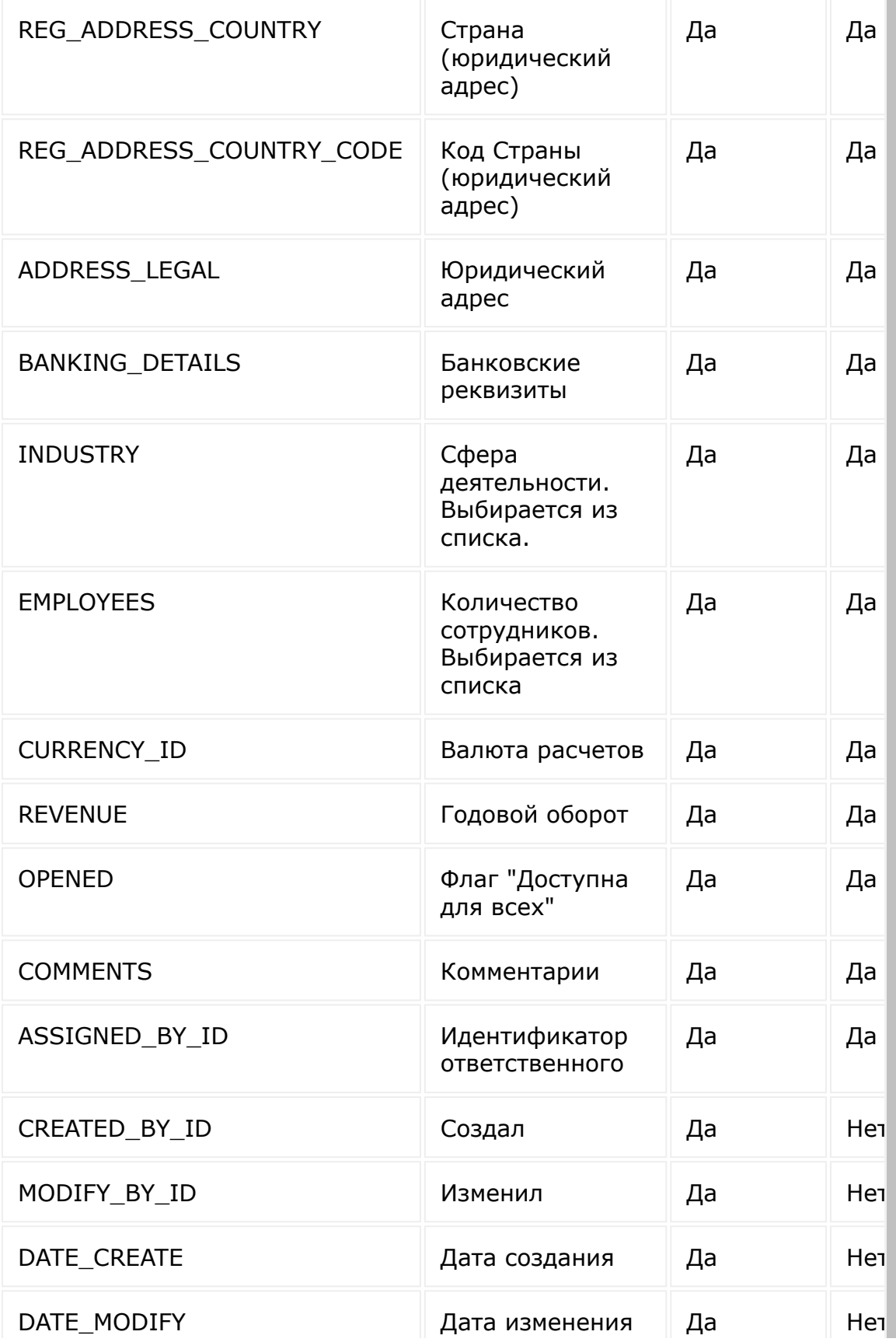

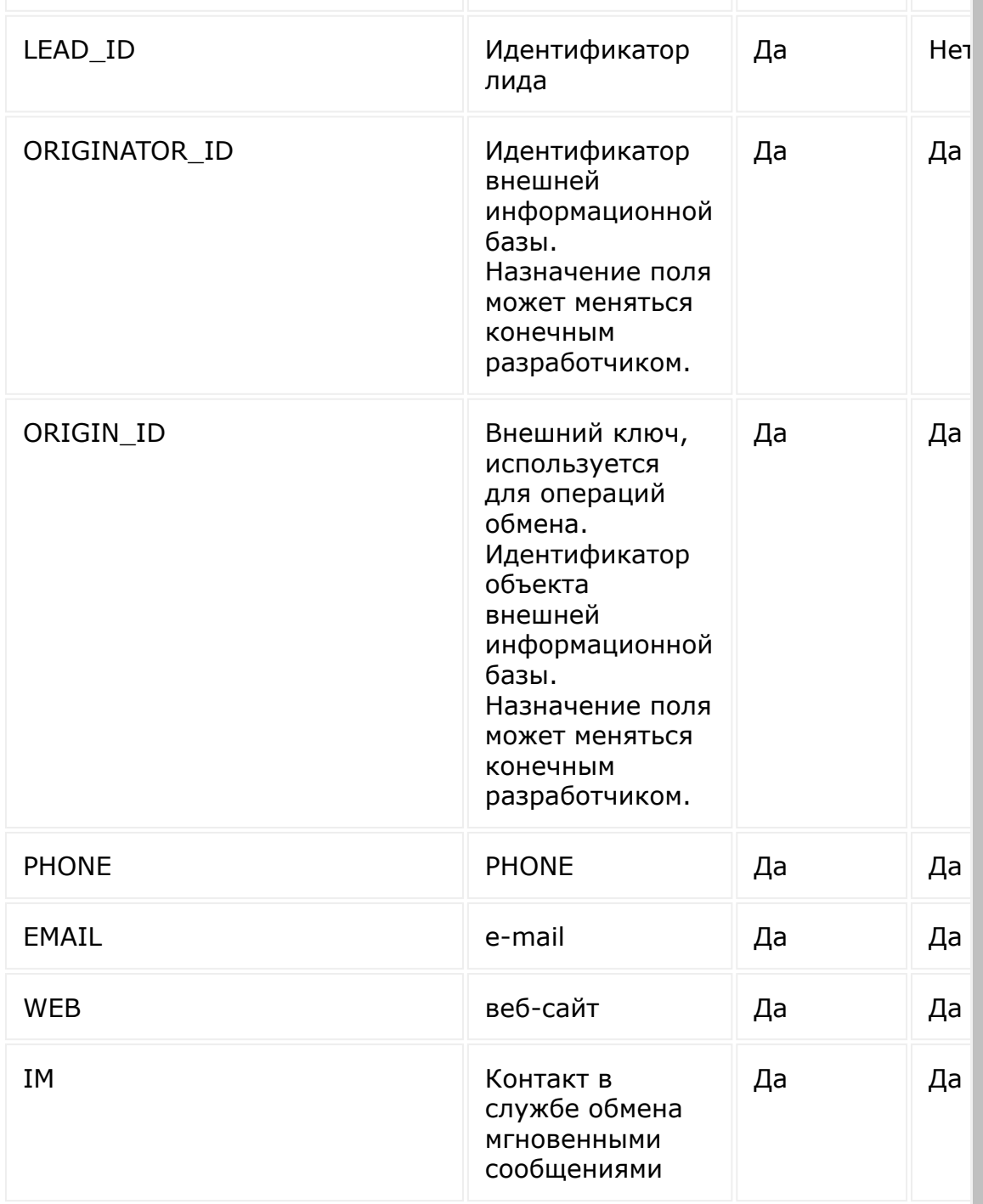

### **Контакты**

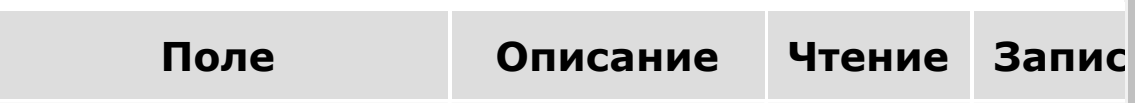

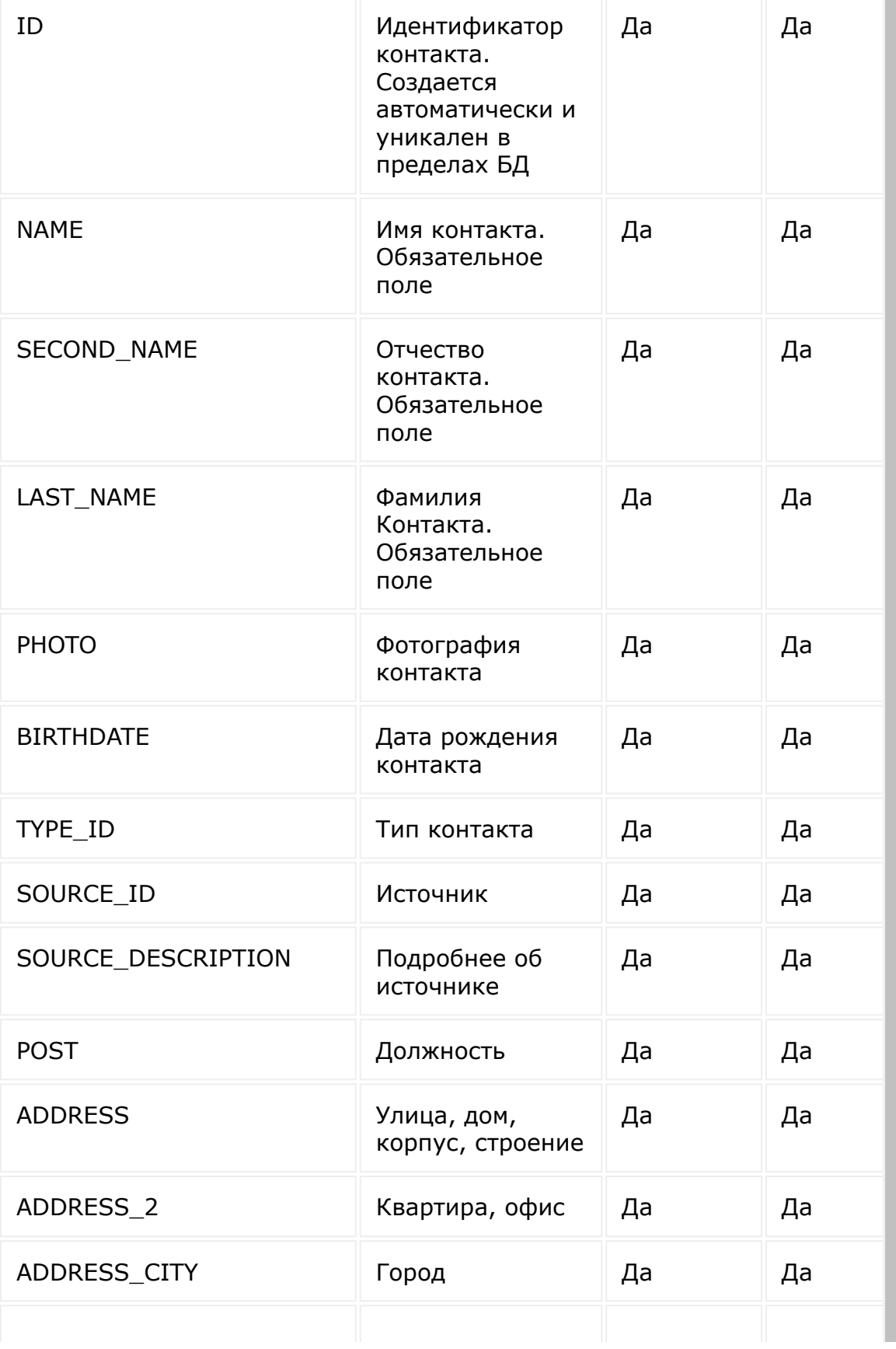

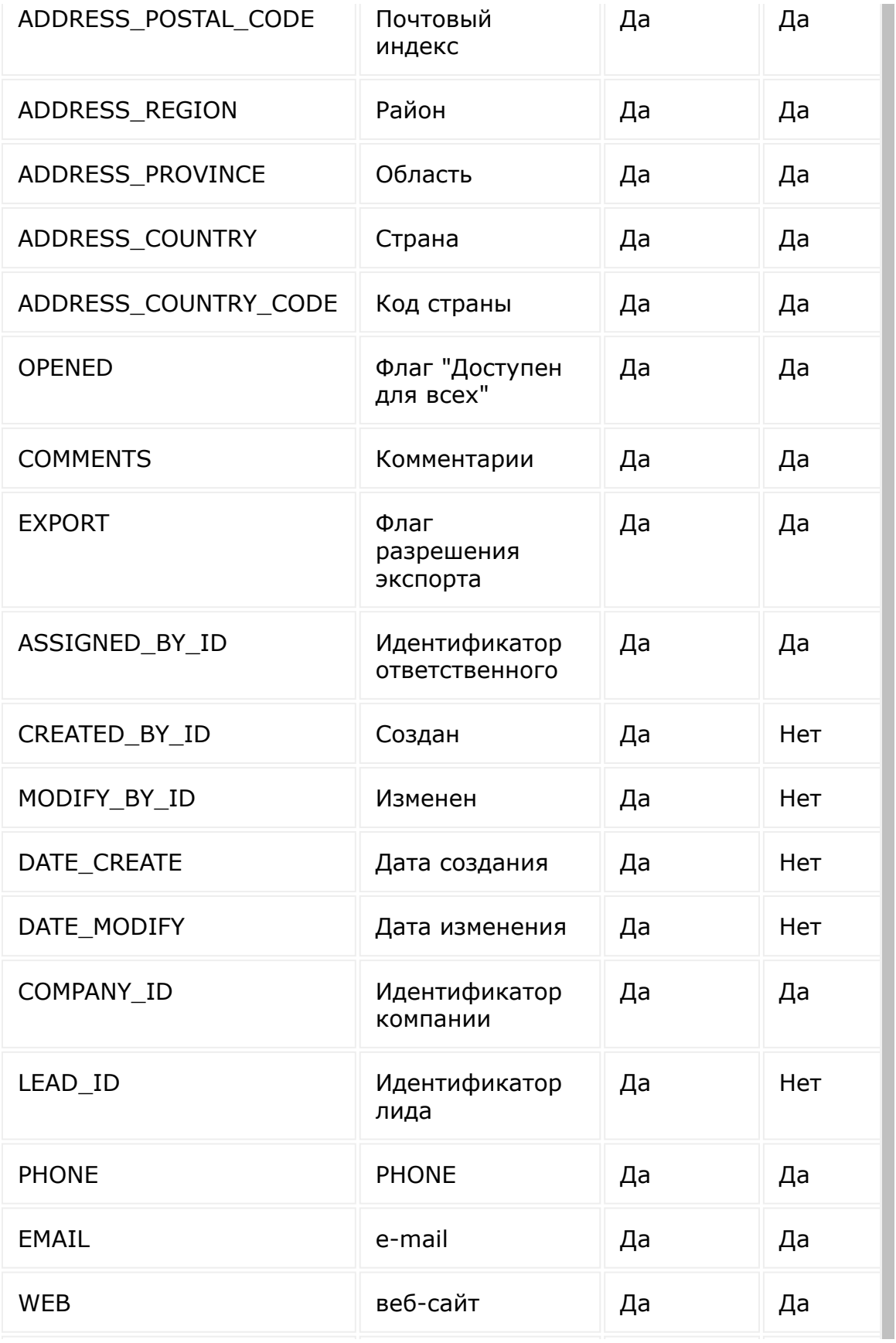

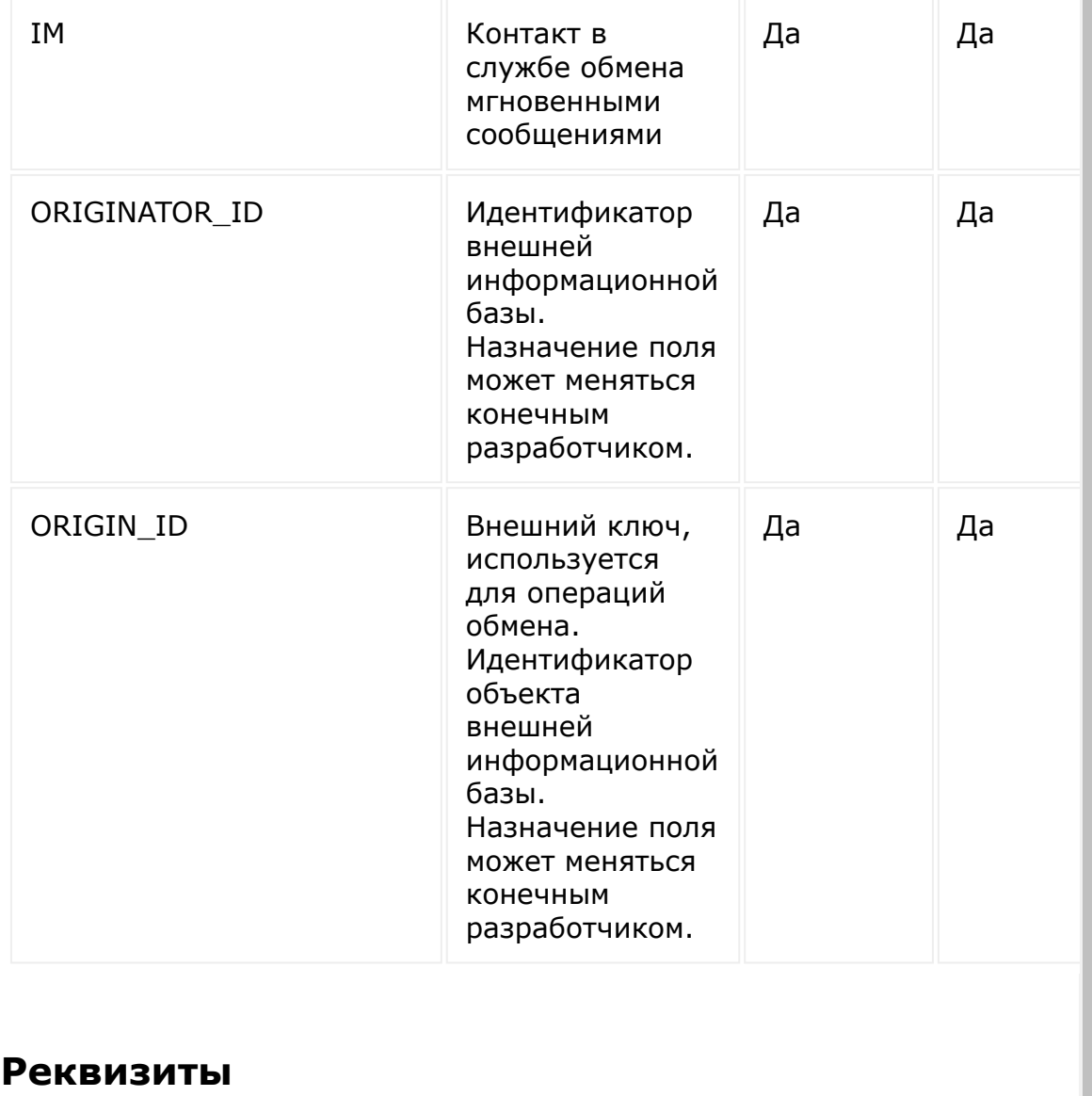

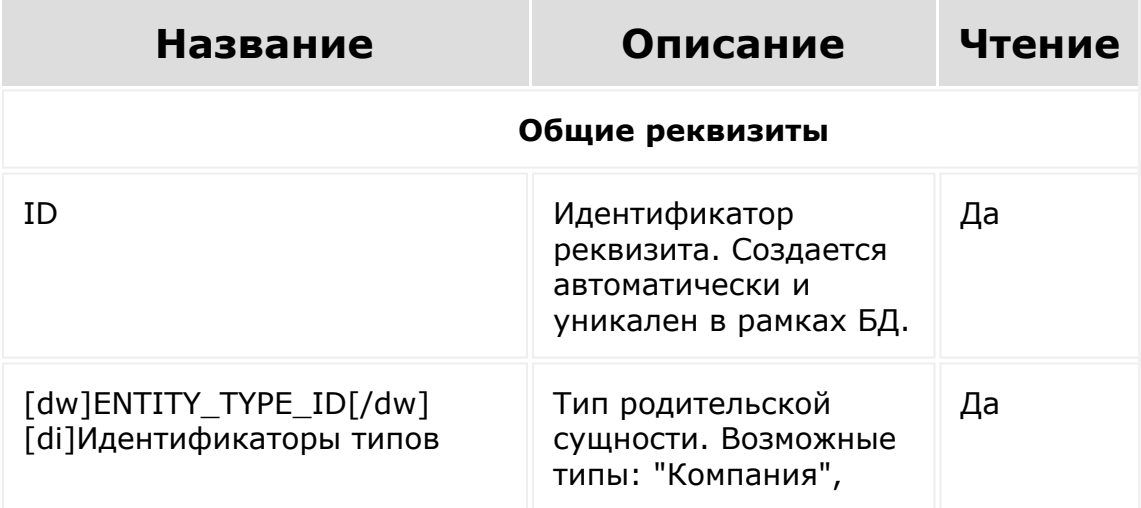

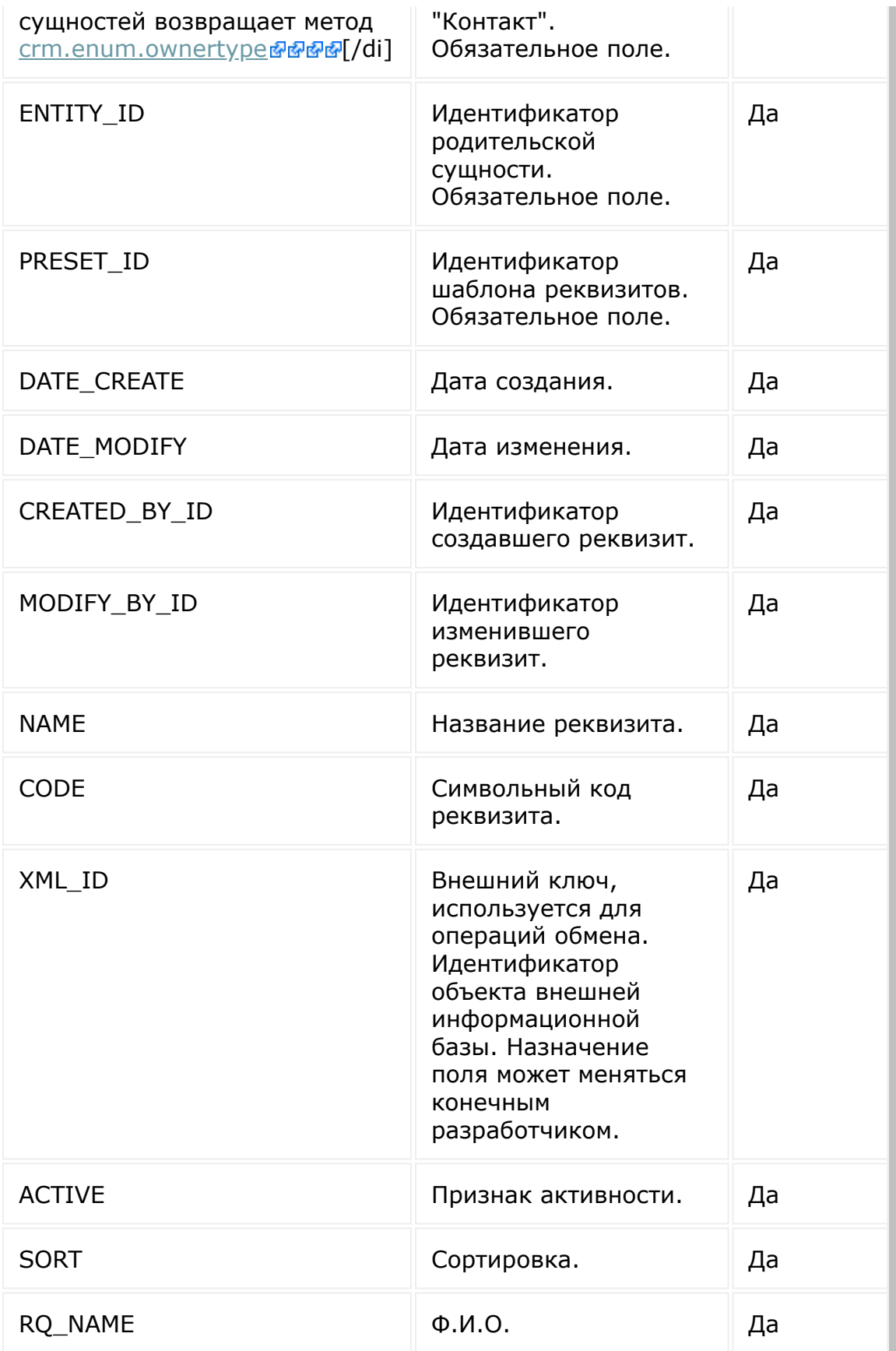

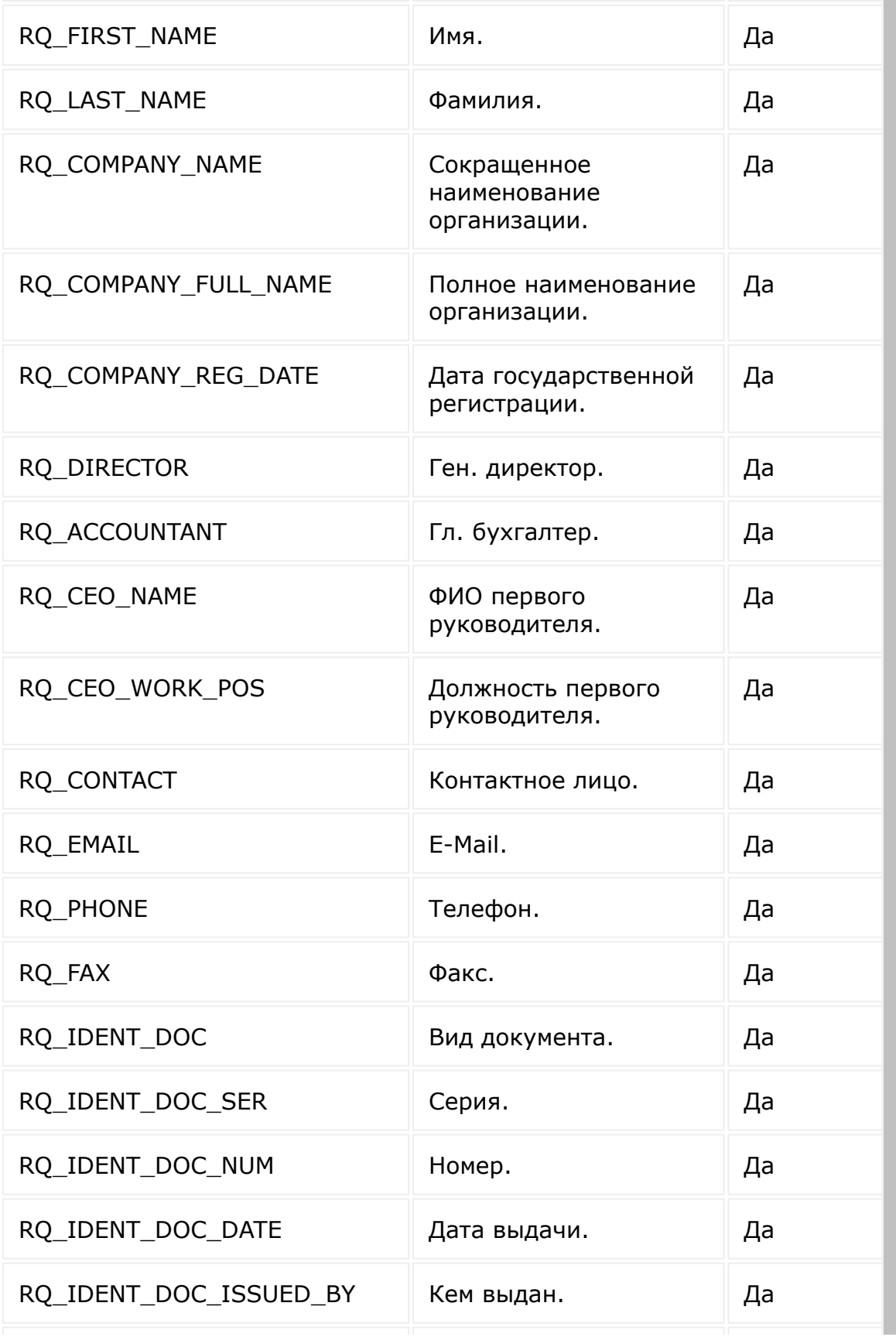

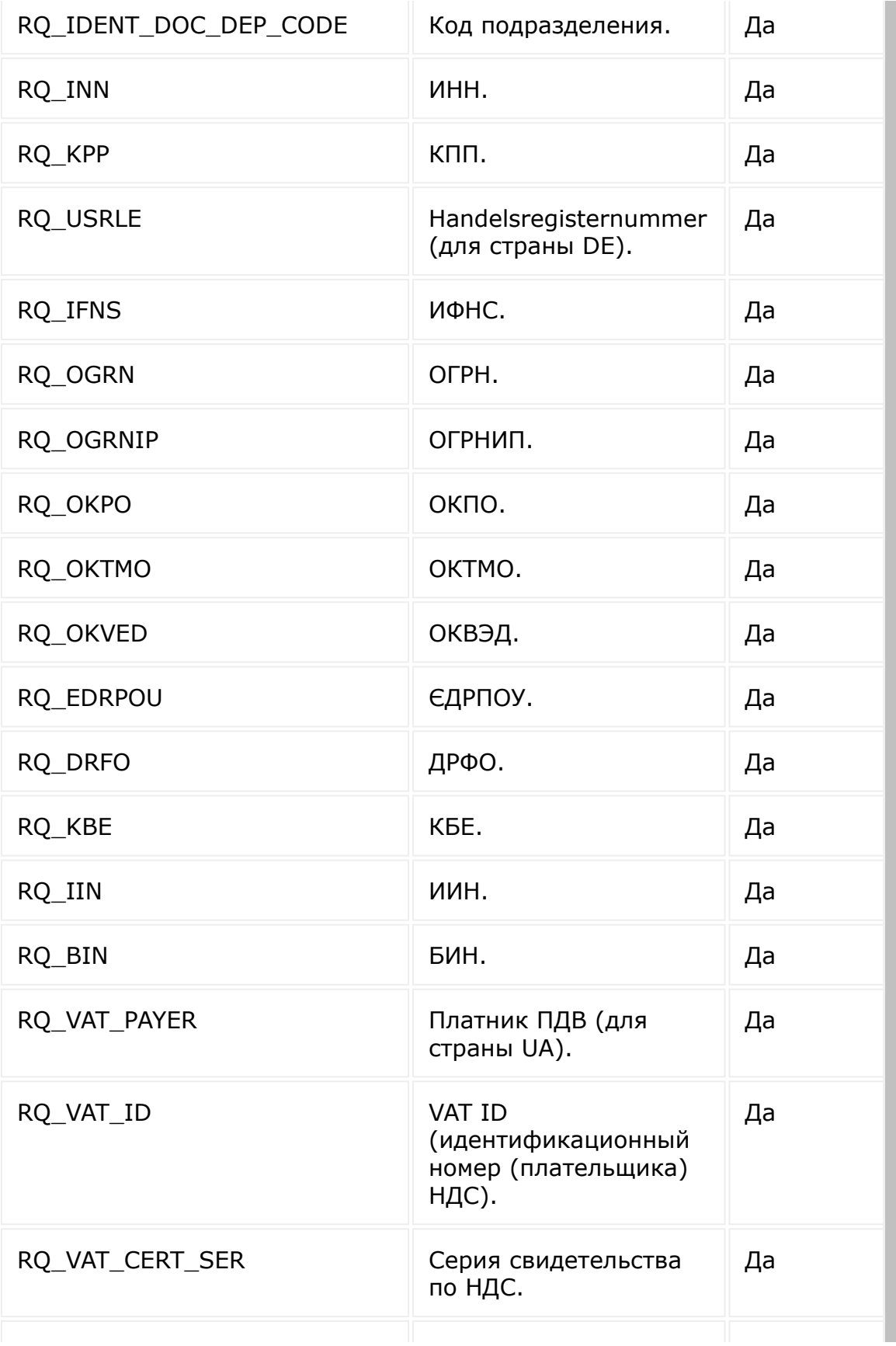

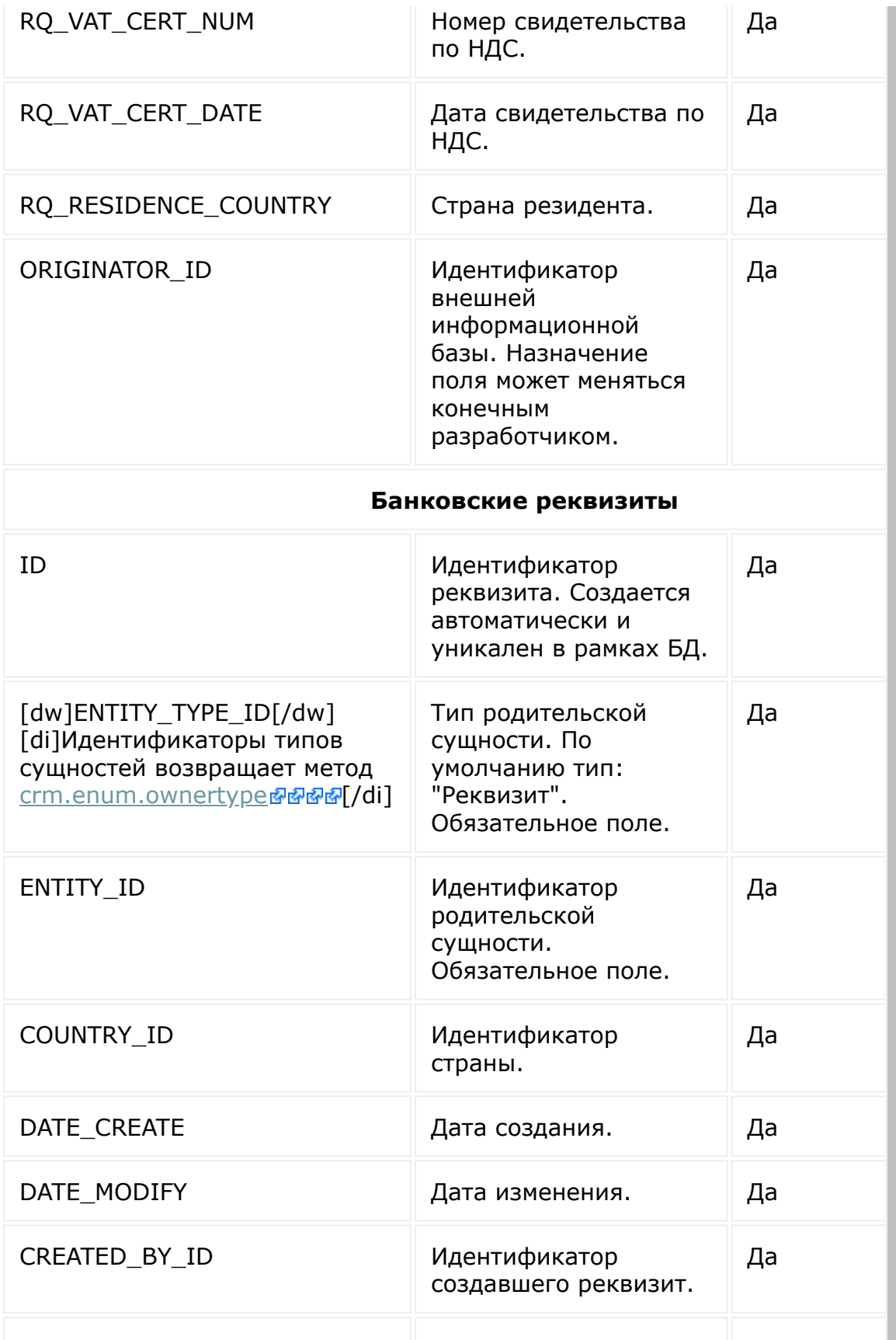

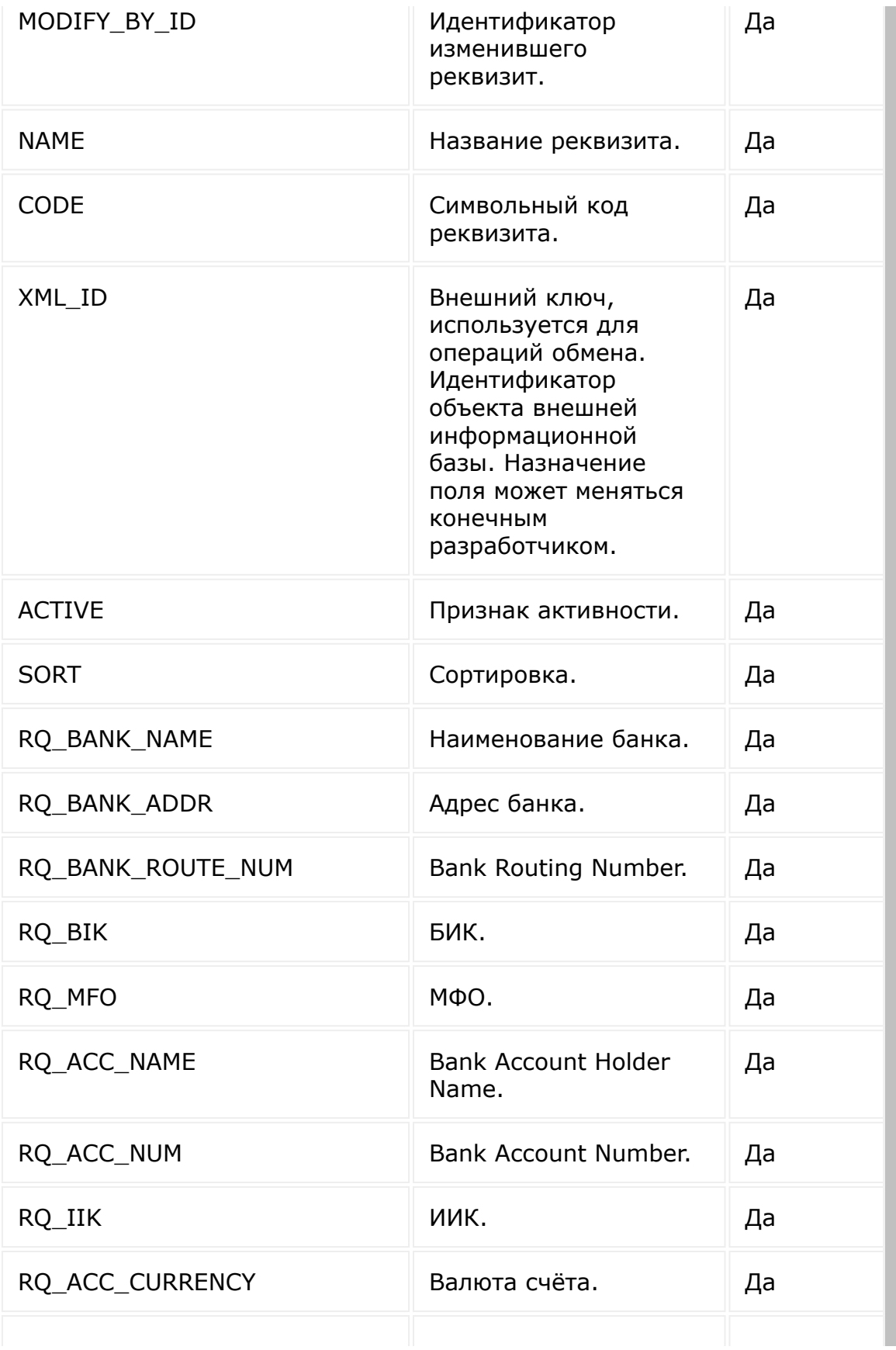

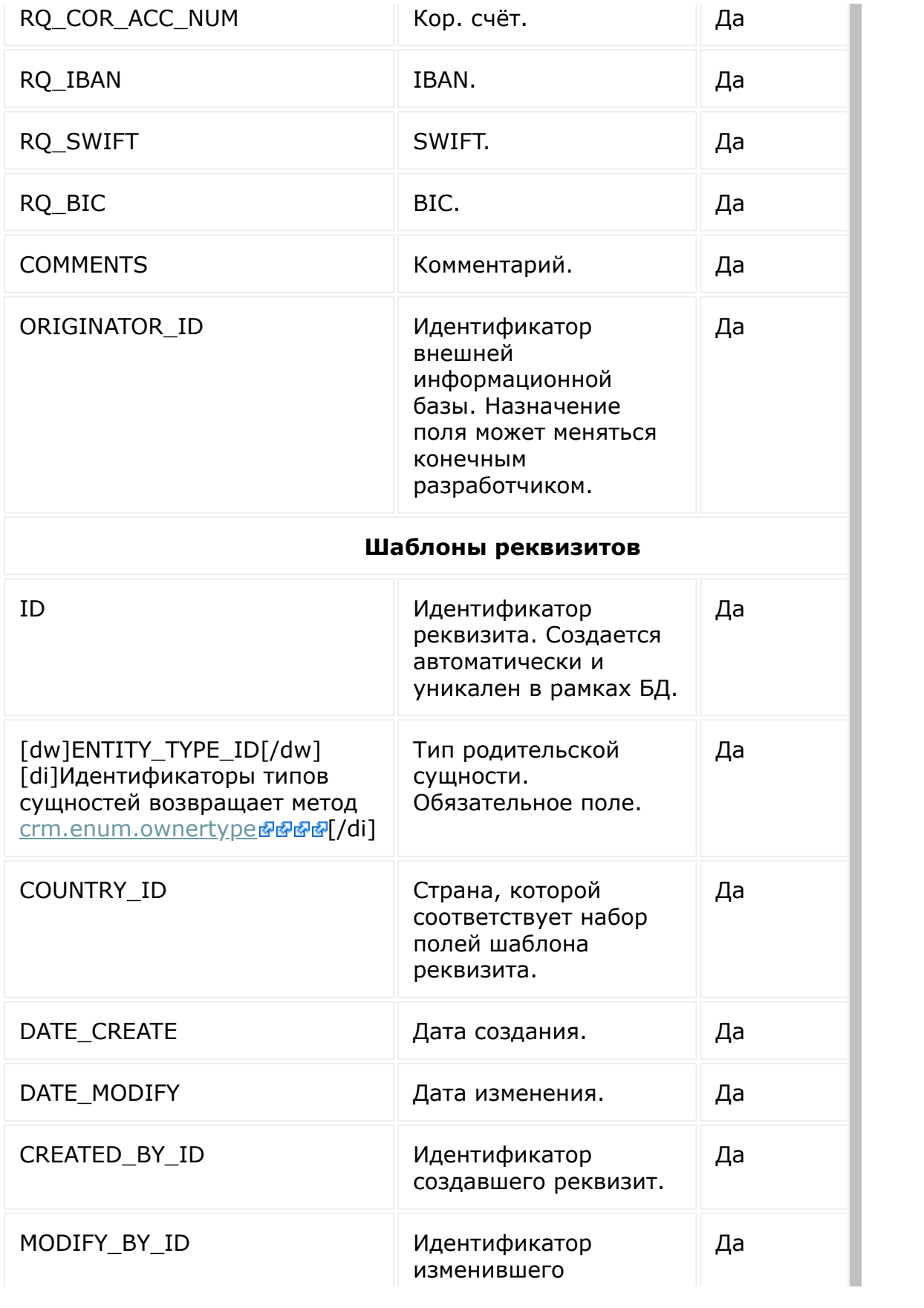

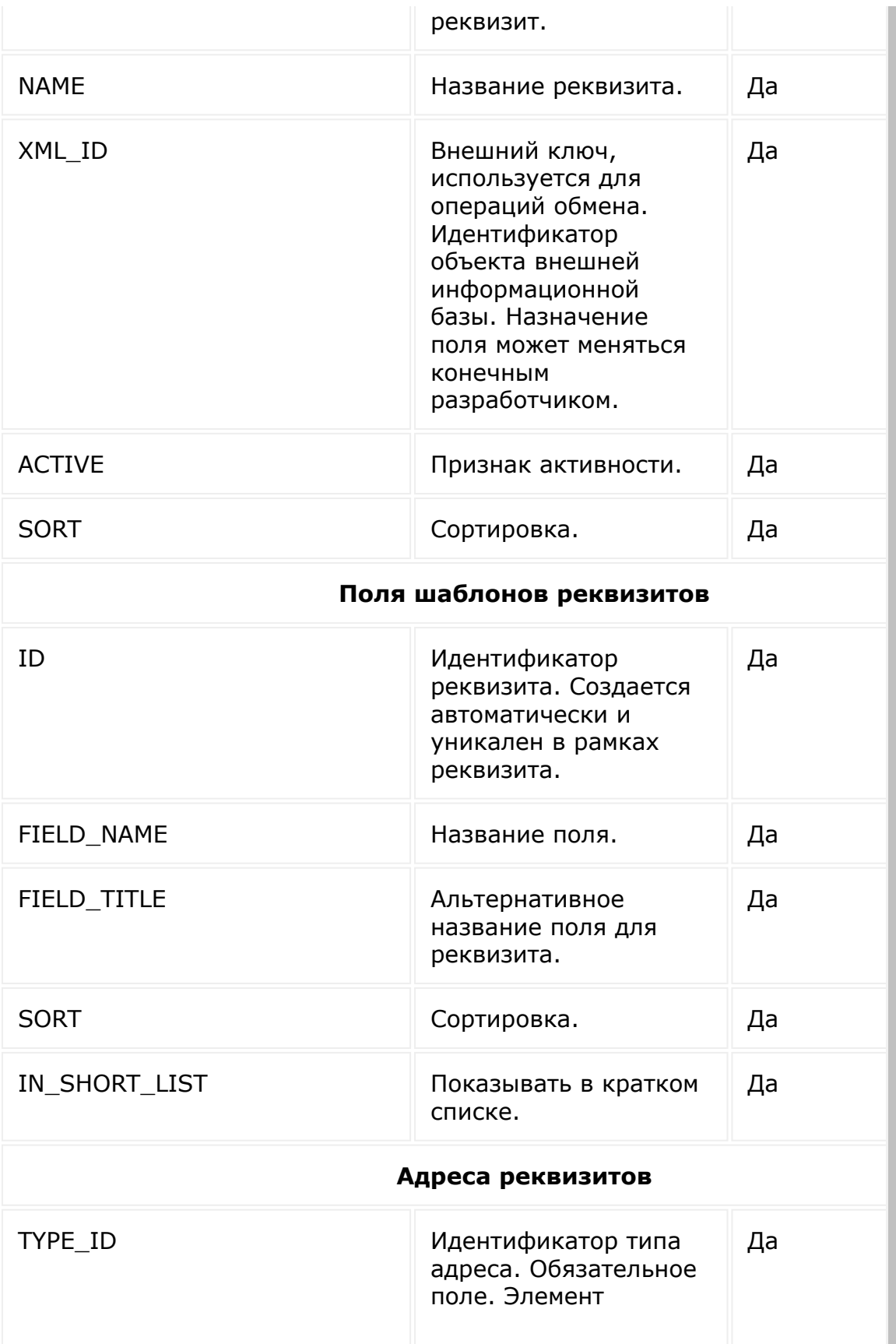

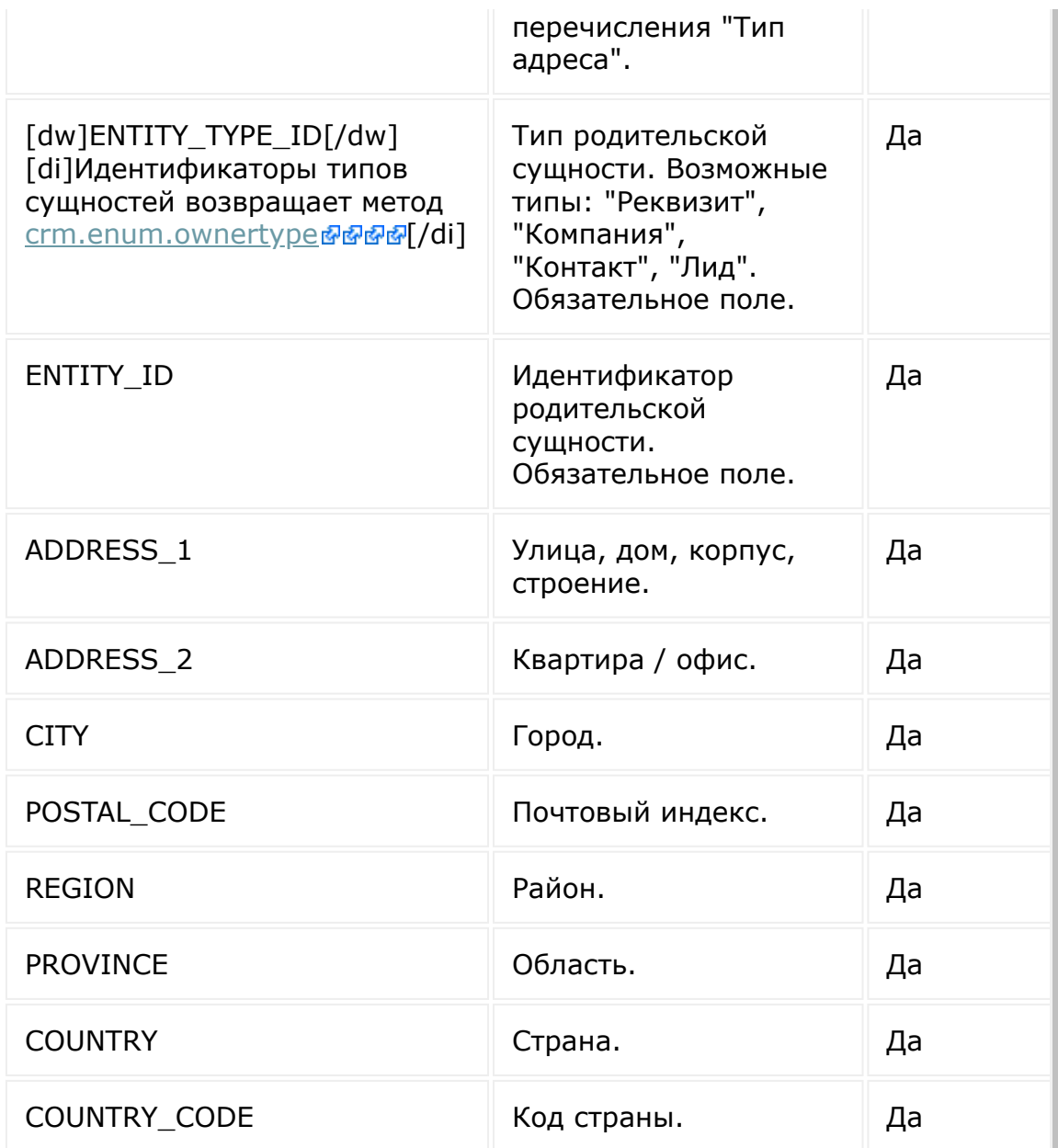

## **Дела**

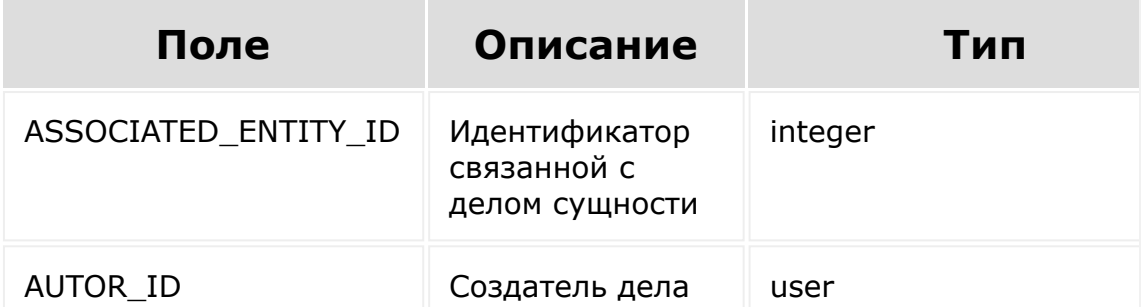

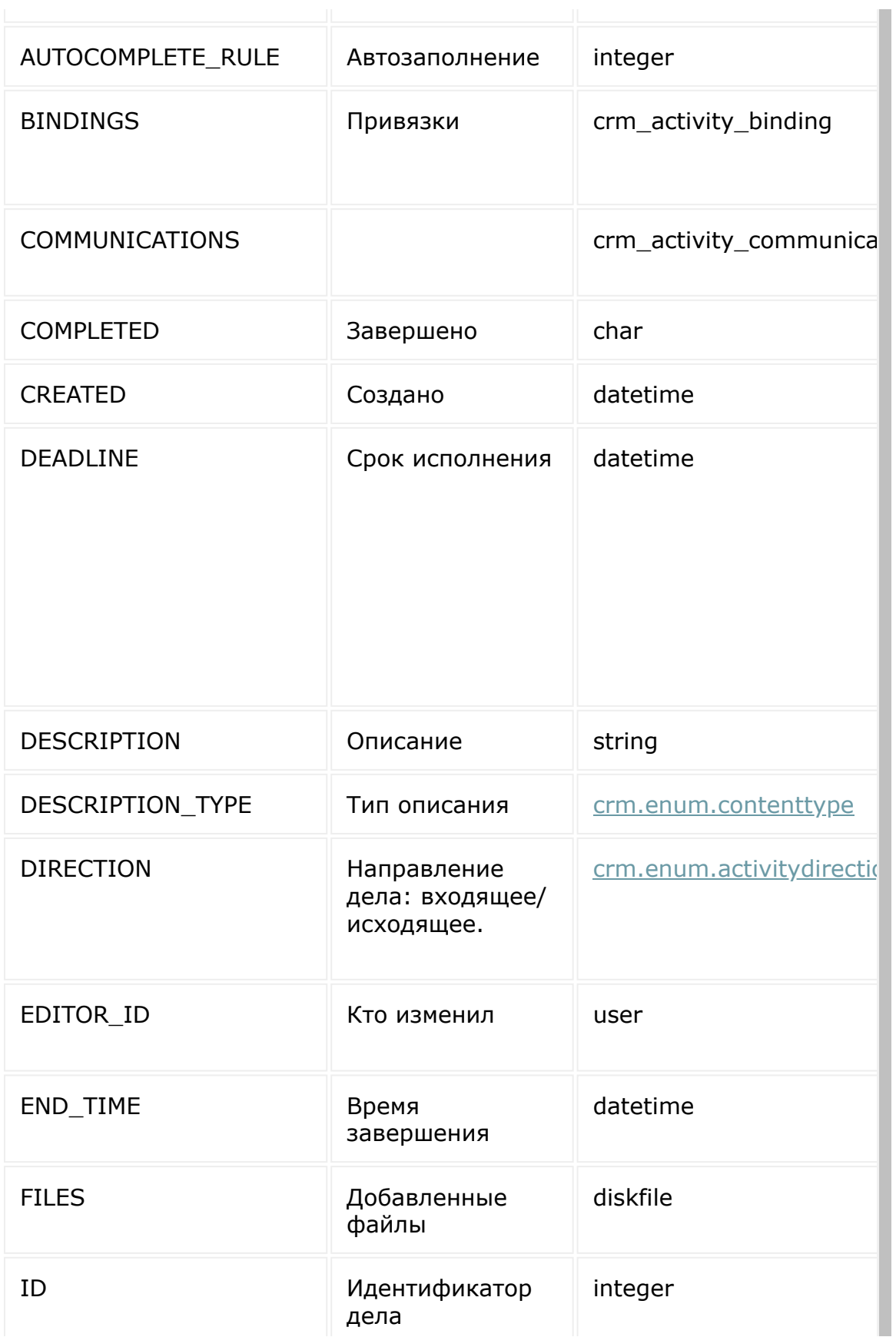

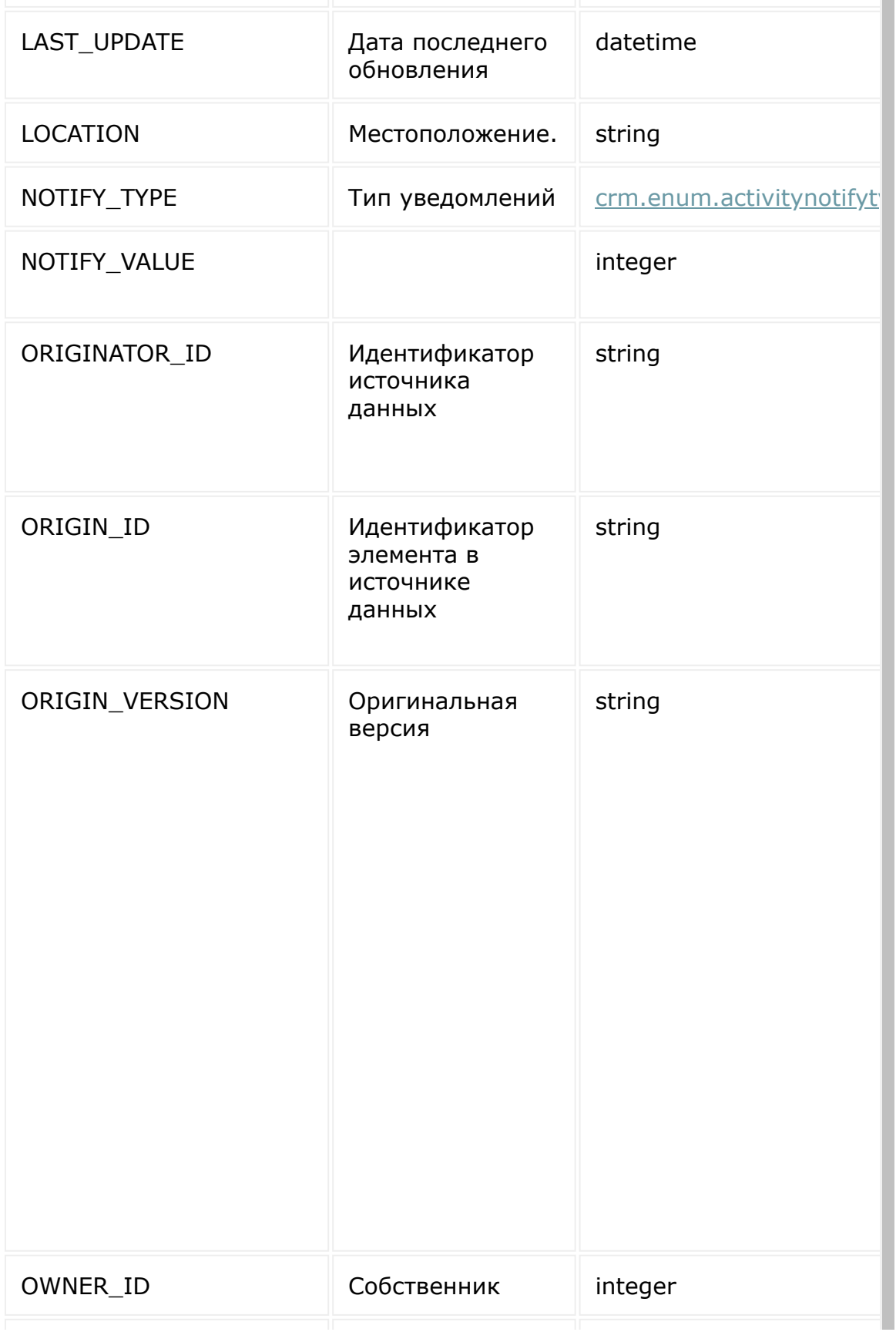

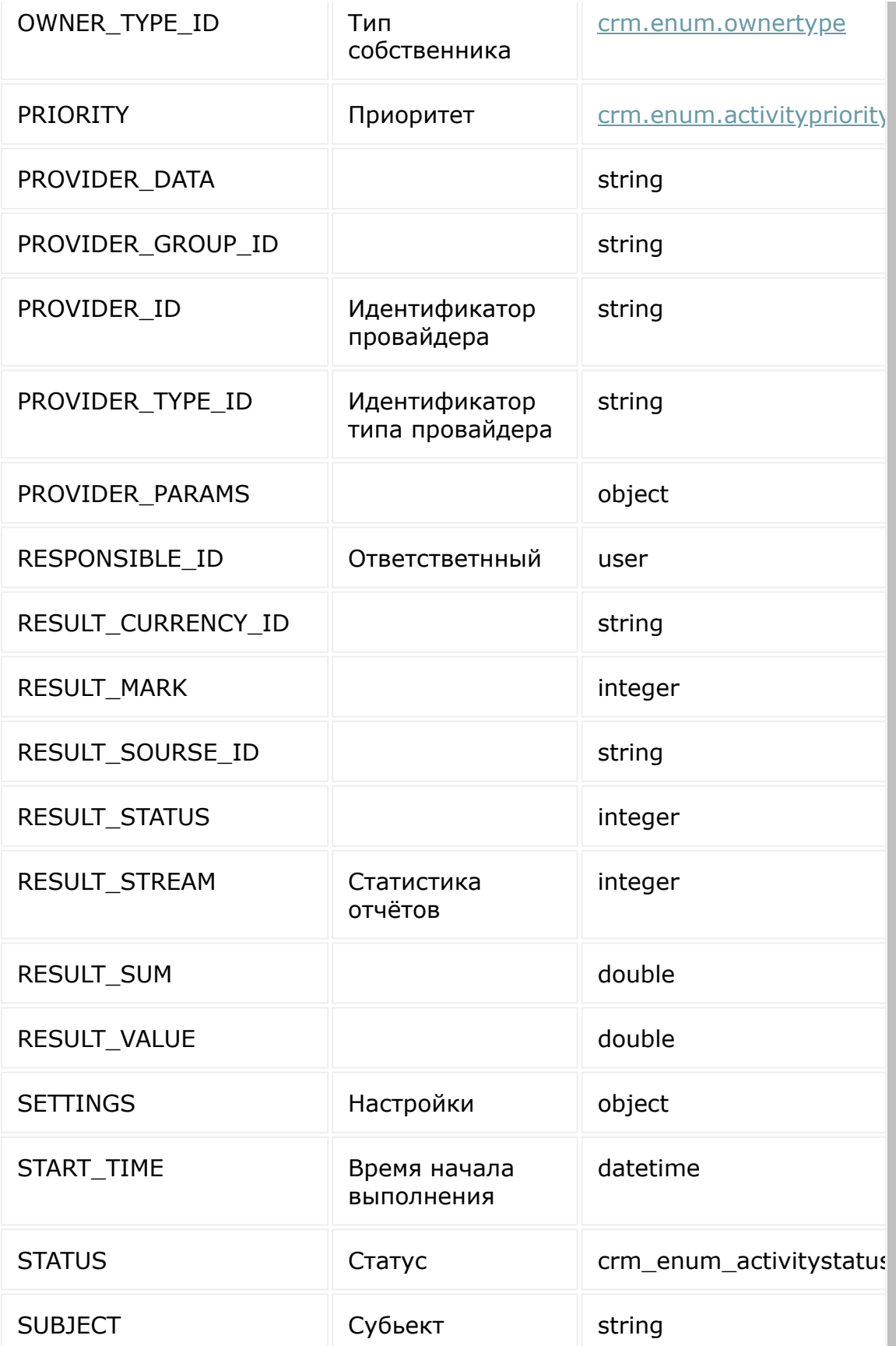

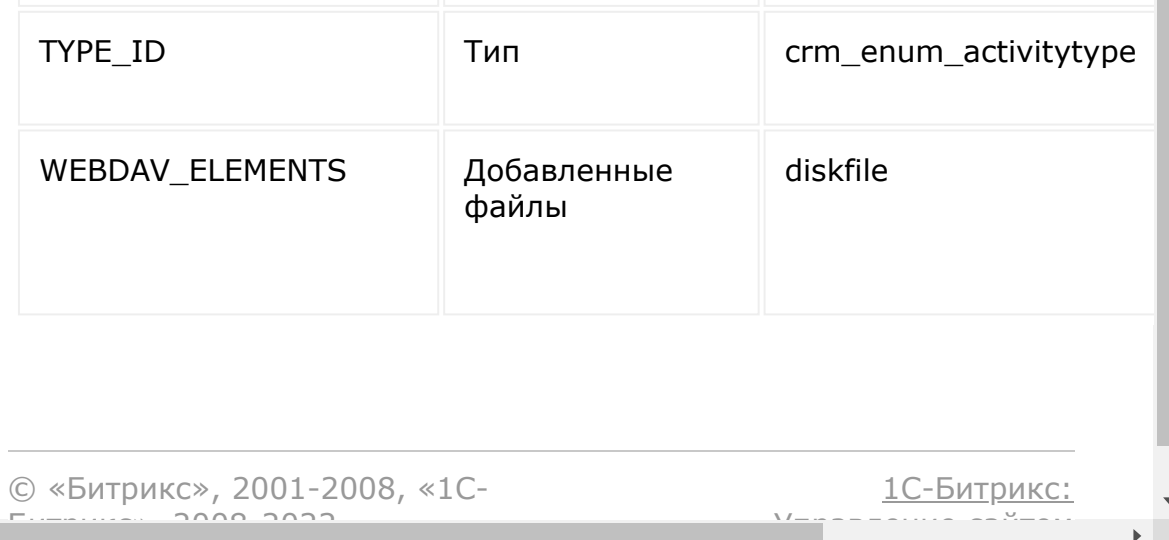

### [CRM](#page-3505-0) **>** Константы CRM

## **Константы CRM**

## **Тип сущности CRM**

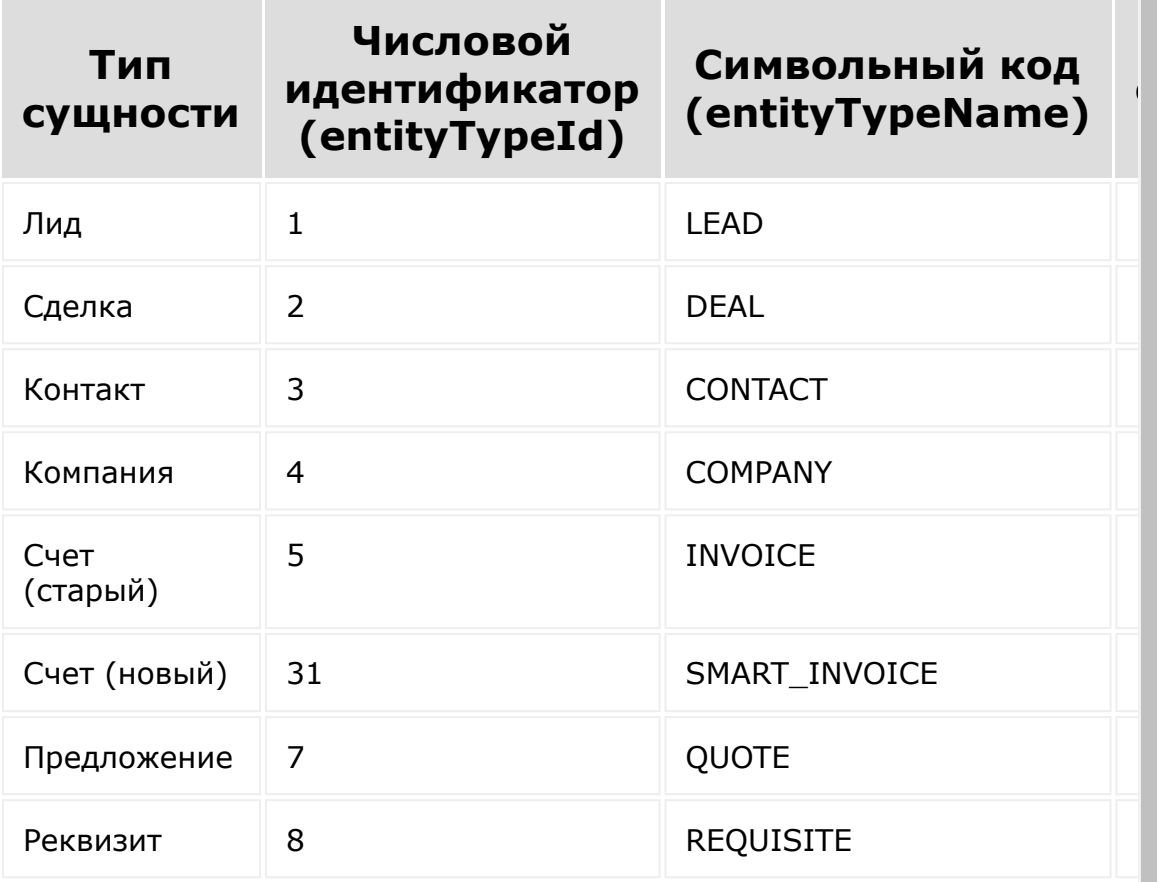

© «Битрикс», 2001-2008, «1C- $F_{\cdots}$   $F_{\cdots}$   $F_{\cd$ 

 $\left\langle \cdot \right\rangle$ 

[1С-Битрикс:](http://www.1c-bitrix.ru/) Управление сайтом

 $\overline{\phantom{a}}$ 

 $\mathbf{F}^{\top}$ 

[CRM](#page-3505-0) **>** [Частые](#page-3555-0) кейсы **>** Как отправить e-mail клиенту от имени сотрудника с указанием ящика сотрудника

# **Частые кейсы::Как отправить e-mail клиенту от имени сотрудника с указанием ящика сотрудника**

Пример получает e-mail ответственного за контакт и создаёт активити отправки письма с моментальной отправкой.

**Внимание!** Для использования примера настройте работу класса *CRest* и подключите файл **crest.php** в файлах, где используется данный класс. [Подробнее.](#page-18-0)

```
<?
ScontactID = 1:
$resultContact = CRest::call(
        'crm.contact.get',
        \lceil'id' => $contactID
        ]
);
$resultActivity = [];
if (!empty($resultContact['result']
['ASSIGNED_BY_ID']) &&
!empty($resultContact['result']['EMAIL']))
{
        $resultUser = CRest::call(
                 'user.get',
```

```
\lceil'filter' \Rightarrow [
                                     ' \top D' =>
$resultContact['result']['ASSIGNED_BY_ID']
                            \overline{\phantom{a}}]
         );
         if ($resultUser['result'])
         \{%contactEmail =
reset($resultContact['result']['EMAIL']);
                  $statf =reset($resultUser['result']);
                  if
(!empty($contactEmail['VALUE']) &&
!empty($staff['EMAIL']))
                  {
                            $resultActivity =CRest::call(
'crm.activity.add',
                                     \lceil'fields' => [
"SUBJECT" => "subject email now",
"DESCRIPTION" => "body email now",
"DESCRIPTION TYPE" => 3, //text, html, bbCode
type id in:
CRest::call('crm.enum.contenttype');
"COMPLETED" \Rightarrow "Y", //send now
"DIRECTION" \Rightarrow 2, //
```

```
CRest::call('crm.enum.activitydirection');
"OWNER_ID" => $contactID,
"OWNER TYPE ID" => 3, //CRest::call('crm.enum.ownertype');
"TYPE ID" => 4, //CRest::call('crm.enum.activitytype');
"COMMUNICATIONS" => [
[
'VALUE' => $contactEmail['VALUE'],
'ENTITY ID' => $contactID,
'ENTITY TYPE ID' => 3//CRest::call('crm.enum.ownertype');
]
\cdot"START TIME" => date("Y-m-d H:i:s", time()),
"END TIME" => date("Y-m-d H:i:s", time() +
3600),
"RESPONSIBLE ID" => \frac{1}{2}staff['ID'],
'SETTINGS' \Rightarrow [
'MESSAGE FROM' => implode(
\begin{array}{cc} & & I \\ & & I \end{array}
```

```
[$staff['NAME'], $staff['LAST_NAME'], '<' .
$staff['EMAIL'] . '>']
),
],
                                          ]
                                 ]
                         );
                 }
        }
}
if (!empty($resultActivity['result']))
{
        echo json encode(['message' =>
'Activity add']);
}
elseif
(!empty($resultActivity['error_description']
))
{
        echo json encode(['message' =>
'Activity not added: ' .
$resultActivity['error_description']]);
}
else
{
        echo json encode(['message' =>
'Activity not added']);
}
?>
```
 $\left\| \cdot \right\|$ 

[CRM](#page-3505-0) **>** [Частые](#page-3555-0) кейсы **>** Получение воронки заданного направления с семантикой каждой стадии сделки

# **Частые кейсы::Получение воронки заданного направления с семантикой каждой стадии сделки**

Пример выводит все существующие направления сделок с семантикой по каждой стадии.

**Внимание!** Для использования примера настройте работу класса *CRest* и подключите файл **crest.php** в файлах, где используется данный класс. [Подробнее.](#page-18-0)

```
\text{Sarcategory} = [];
$result =CRest::call('crm.dealcategory.list');
if (!empty($result['result']))
{
        $arCategory =
array column($result['result'], 'NAME',
'ID');
}
Sresult =
CRest::call('crm.dealcategory.default.get');
//get name default deal category
if (!empty($result['result']))
{
        $arCategory[$result['result']['ID']]
```

```
= $result['result']['NAME'];
}
foreach ($arCategory as $id => $name):
         if (\text{sid} > 0){
                  $entity id = 'DEAL STAGE ' .
$id;
         }
         else
         \left\{ \right.$entity_id = 'DEAL_STAGE';
         }
         $resultDeal =
CRest::call('crm.status.list', ['filter' =>
[ 'ENTITY ID' => $entity id]]);
         if (!empty($resultDeal['result'])):?
><table>
                           <caption><?=$name?>
</caption>
                           <thead>
                           <tr><th>STATUS
ID</th>
<th>NAME</th>
<th>SEMANTICS</th>
                           \langle/tr>
                           \langle /thead>
                           <tbody>
                           <? foreach
($resultDeal['result'] as $item): ?>
                           \text{str} < 2 =(!empty($item['EXTRA']['COLOR']) ? '
```

```
style="color:' . $item['EXTRA']['COLOR'] .
'"' : '');?>>
                                 <td><?
=$item['STATUS_ID']?></td>
                                 <td><?
=$item['NAME']?></td>
                                 <td><?
=$item['EXTRA']['SEMANTICS']?></td>
                         <tr>\leq ?
endforeach;
                                 ?>
                         </tbody>
                </table>
        <? endif; ?>
<? endforeach; ?>
```
© «Битрикс», 2001-2008, «1C- $F_{\cdots}$  2008 2022  $\mathbf{A}$ 

[1С-Битрикс:](http://www.1c-bitrix.ru/) <u>Улаан на найтом сайтала</u>

[CRM](#page-3505-0) **>** [Частые](#page-3555-0) кейсы **>** Генератор документов в crm: создание "путевого листа" по данным сделки

## **Частые кейсы::Генератор документов в crm: создание "путевого листа" по данным сделки**

Пример добавления своего шаблона документа и создания на его основе готового документа с данными, например, сделки. В примере **template.docx** - шаблон документа.

**Внимание!** Для использования примера настройте работу класса *CRest* и подключите файл **crest.php** в файлах, где используется данный класс. [Подробнее.](#page-18-0)

```
$filePath = DIR . '/template.docx'; //path to template local file
$iDealID = 1;//deal ID
$sDocName = 'Demo Packing Sheet UK';
$resNum = CRest::call(
'crm.documentgenerator.numerator.add',
         \lceil'fields' \Rightarrow [
                         'name' => 'Rest
Numerator',
                          'template' =>
'{NUMBER}',
                 ]
        ]
);
```

```
if (!empty($resNum['result']['numerator']
['id']))
{
         $resTemplate = CRest::call(
'crm.documentgenerator.template.add',
                  \lceil'fields' \Rightarrow [
                                    'name' \Rightarrow$sDocName,
'numeratorId' => $resNum['result']
['numerator']['id'],//
crm.documentgenerator.numerator.add
                                    'region' =>
'uk',//eu,de,ua,by,ru
                                    'users' \Rightarrow [
'UA'//User All
                                    \vert,
'entityTypeId' => ['2'], //2 is deal in
CRest::call('crm.enum.ownertype');
                                    'file' \Rightarrowbase64 encode(file get contents($filePath))
                           ]
                  ]
         );
         if (!empty($resTemplate['result']
['template']['id']))
         {
                  $resDoc = CRest::call(
'crm.documentgenerator.document.add',
                           \lceil'templateId'
=> $resTemplate['result']['template']['id'],
```
```
'entityTypeId' => '2', //2 is deal in
CRest::call('crm.enum.ownertype');
                                       'entityId'
\Rightarrow $iDealID,
                             \mathbf{I}\rightarrow ;
         \left\{ \right\}\}if (!empty($resDoc['result']))
\{echo json encode(['message' => 'Docx
creat']);
\}elseif
(!empty($resDoc['error description']))
\left\{ \right.echo json encode(['message' => 'Docx
not created: ' .
$resDoc['error description']]);
\}else
\{echo json encode(['message' => 'Docx
not created']);
\}
```

```
© «Битрикс», 2001-2008, «1С-
```
1С-Битрикс:

CRM > Частые кейсы > Встройка в лид в виде пользовательского свойства

# Частые кейсы::Встройка в лид в виде пользовательского свойства

Пример добавления в карточку лида собственного пользовательского свойства. Работа примера происходит следующим образом: после первого взаимодействия с свойством в карточке редактирования лида всегда, даже в режиме просмотра, будет подгружаться обработчик от приложения. Обработчик производит запрос к внешнему API для получения региона и оператора данного телефона на территории РФ.

Внимание! Для использования примера настройте работу класса CRest и подключите файл crest.php в файлах, где используется данный класс. Подробнее.

Код установки свойств (вызывается один раз), где **\$handlerUrl** путь до файла обработчика свойства.

```
<?
ShandlerUr1 ='https://yourdomain.yyy/handler.php';
$type = 'phone data';$propCode = 'PHONE DATA'; // max length withprefix UF CRM 20 char
$resultAddPropType = CRest::call(
        'userfieldtype.add',
        L
                'USER TYPE ID' => $type,
```

```
'HANDLER' => $handlerUrl,
                  'TITLE' => 'custom type
title',
                  'DESCRIPTION' => 'custom
description '.$type
         ]
);
if ($resultAddPropType['result'] == true)
\{echo 'property type ' . $type . '
has been added successful <br>';
         $resultAddProp = CRest::call(
                  'crm.lead.userfield.add',
                  \lceil'fields' \Rightarrow [
'USER TYPE ID' => $type,
                                    'FIELD_NAME'
=> $propCode,
                                    'XMLID' =>
$propCode,
                                    'MANDATORY'
\Rightarrow 'N',
'SHOW IN LIST' => 'Y',
'EDIT IN LIST' => 'Y',
'EDIT FORM LABEL' => 'My string',
'LIST COLUMN LABEL' => 'My string
description',
                                    'SETTINGS'
\Rightarrow []
                           ]
                  \lceil
```

```
\frac{1}{\epsilon}if ($resultAddProp['error'])
           \left\{ \right.echo $resultAddProp['error']
\cdot \cdot \cdot \cdot$resultAddProp['error description'];
           \mathcal{F}else
           \{echo 'property ' . $propCode
 ' has been added successful <br>';
           \mathcal{F}\}elseif ($resultAddPropType['error'])
\{echo $resultAddPropType['error'] .
\mathbf{I} \mathbf{I} \mathbf{I}$resultAddPropType['error description'];
\}\frac{2}{3}
```
Файл обработчика, который вы указали в переменной \$handlerUrl в коде выше:

```
<?
$pla cementOptions =isset($ REQUEST['PLACEMENT OPTIONS']) ?
json decode ($ REQUEST ['PLACEMENT OPTIONS'],
true) : array();
if (\frac{1}{2} REQUEST ['PLACEMENT'] ==
'USERFIELD TYPE'):
         Svalue =htmlspecialchars($placementOptions['VALUE'])
\ddot{ }if ($placementOptions['ENTITY ID']
== 'CRM LEAD' & &
```

```
$placementOptions['ENTITY_VALUE_ID'] > 0)
         {
                 $result = CRest::call(
                          'crm.lead.list',
                          \lceil'filter' =>
['ID' = >intVal($placementOptions['ENTITY_VALUE_ID'])
\frac{1}{\sqrt{2}}'select' =>
['ID', 'PHONE']
                          ]
                 );
                 if (!empty($result['result']
[0]['PHONE'][0]['VALUE']))
                 {
                          $value =trim($result['result'][0]['PHONE'][0]
['VALUE']);
                          \text{Sdata} =file get contents('http://api.bitroid.info/p
hone/?q='.$value);
                          if($data)
                          {
                                   $valueData =
json decode($data,true);
if(!$valueData['error'])
                                   {
$value = implode(', '[$valueData['org'],$valueData['region']]);
                                   }
                                   else
                                   {
$value = 'error: '.$valueData['error'];
```

```
}
                         }
                         else
                         {
                                  $value = 'no
data in base'.$value;
                         }
                 }
                 else
                 {
                         $value = 'no data';}
        }
        ?>
        <!DOCTYPE html>
        <html><head><script
src="//api.bitrix24.com/api/v1/dev/">
</script>
                 </head>
                 <body style="margin: 0;
padding: 0; background-color: <?
=$placementOptions['MODE'] === 'edit' ?
'#fff'
                         : '#f9fafb'?>;">
                         \leq ?
                         if
($placementOptions['MODE'] === 'edit'): ?>
                                  <input
type="text" style="width: 90%;" value='<?
=$value?>' onkeyup="setValue(this.value)">
                                  <script>
function setValue(value)
```

```
{
BX24.placement.call('setValue', value);
                                                }
BX24.placement.call('setValue', '<?=$value?
>');
                                      \langle/script\rangle<? else: ?>
                                      <?=$value?>
                            <? endif;
                            ?>
                   </body>
         \langle/html\rangle<? endif;?>
```
© «Битрикс», 2001-2008, «1C- $F_{\cdots}$   $F_{\cdots}$   $F_{\cd$ 

 $\mathcal{A}$  .

[1С-Битрикс:](http://www.1c-bitrix.ru/) Управление сайтом

#### СRM > Частые кейсы > Добавление лидов и других сущностей > Простое добавление лида

## Простое добавление лида

Пример позволит разместить на любой странице вашего сайта форму, заполняя которую в битрикс24 будет создаваться новый лид.

Внимание! Для использования примера настройте работу класса CRest и подключите файл crest.php в файлах, где используется данный класс. Подробнее.

```
<script
src="https://ajax.googleapis.com/ajax/libs/jquery/3.3.1
/jquery.min.js"></script>
<script>
\beta (document). ready (function () {
    $('#form to crm').on( 'submit', function(el)
{//event submit form
        el.preventDefault();//the default action of the
event will not be triggered
        var formData = $ (this) .</math>$. ajax('method': 'POST',
            'dataType': 'json',
            'url': 'form.php',
            'data': formData,
            success: function (data) {//success callback
                alert (data.message);
            \}\});
   \});
\});
</script>
<form id="form to crm">
        <input type="text" name="NAME"
placeholder="Name" required>
        <input type="text" name="LAST NAME"
placeholder="Last name">
        <input type="text" name="PHONE"
```

```
placeholder="Phone">
        <input type="text" name="EMAIL" placeholder="E-
mail">
        <input type="submit" value="Submit">
</form>
```

```
\overline{<}?
        $sName = htmlspecialchars($_POST["NAME"]);
        $sLastName =
htmlspecialchars($ POST["LAST NAME"]);
        $sPhone = htmlspecialchars($_POST["PHONE"]);
        $sEmail = htmlspecialchars($_POST["EMAIL"]);
        //Форматируем телефон и почту для сохранения
        $arPhone = (!empty($sPhone)) ?
array(array('VALUE' => $sPhone, 'VALUE TYPE' =>'WORK')) : array();
        $arEmail = (!empty($sEmail)) ?
array(Tray(array('VALUE' => $sEmail, 'VALUE TYPE' =>
'HOME')) : array();
        $result = CRest::call(
                'crm.lead.add',
                [
                'fields' =>[
                         'TITLE' => 'From the site:
'.implode(' ',[$sName,$sLastName]),//*Lead Name[string]
                         'NAME' => $sName, //Name[string]'LAST_NAME' =>
$sLastName,//Last name[string]
                         'PHONE' =>
$arPhone,//Phone[crm_multifield]
                         'EMAIL' => SarEmail, //E-mail[crm_multifield]
                         //'HONORIFIC' =>
'',//Salutation[string]
                         //'SECOND NAME' => '',//Second
name[string]
                         // 'BIRTHDATE' => '', // Date ofbirth[date]
                         //'COMPANY TITLE' =>
'',//Company name[string]
                         // 'SOWRCE ID' =>'',//Source[crm_status {CALL:"Call", EMAIL:"E-Mail",
WEB:"Website", 
//ADVERTISING:"Advertising", PARTNER:"Existing Client",
RECOMMENDATION:"By Recommendation",
// TRADE_SHOW:"Show/Exhibition", WEBFORM:"CRM form",
CALLBACK:"Callback", RC_GENERATOR:"Sales boost",
```

```
STORE:"Online Store", OTHER:"Other"}]
// CRest::call('crm.status.list',['filter'=>
['ENTITY_ID'=>'SOURCE']]);
                        //'SOURCE_DESCRIPTION' =>
'',//Source information[string]
                        // 'STATUS ID' =>
'',//Status[crm_status {NEW:"Unassigned",
IN PROCESS: "In Progress", PROCESSED: "Processed",
// CONVERTED:"Good lead", JUNK:"Junk Lead"}]//
CRest::call('crm.status.list',['filter'=>
\vert['ENTITY ID'=>'STATUS']]);
                        //'STATUS_DESCRIPTION' =>
'',//Status information[string]
                        // 'STATUS SEMANTIC ID' =>'',//Status details[string]
                        //'POST' =>
'',//Position[string]
                        //'ADDRESS' =>
'',//Address[string]
                        //'ADDRESS 2' => '',//Address(line 2)[string]
                        //'ADDRESS_CITY' =>
'',//City[string]
                        //'ADDRESS_POSTAL_CODE' =>
'',//Zip[string]
                        //'ADDRESS REGION' =>
'',//Region[string]
                        //'ADDRESS_PROVINCE' =>
'',//State / Province[string]
                        //'ADDRESS_COUNTRY' =>
'',//Country[string]
                        //'ADDRESS_COUNTRY_CODE' =>
'',//Country Code[string]
                        //'CURRENCY_ID' =>
'',//Currency[crm_currency]//
CRest::call('crm.currency.list');
                        //'OPPORTUNITY' =>
'',//Total[double]
                        //'OPENED' => '',//Available to
everyone[char]
                        //'COMMENTS' =>
'',//Comment[string]
                        //'HAS PHONE' => '',//Has
phone[char]
                        //'HAS EMAIL' => '',//Hasemail[char]
                        //'HASIMOL' => ''',//Has OpenChannel[char]
                        // 'ASSIGNED BY ID' =>'',//Responsible person[user]
                        // 'CREATED BY ID' =>
```

```
'',//Created by[user]
                        //'MODIFY BY ID' =>
'',//Modified by[user]
                        //'DATE_CREATE' => '',//Created
on[datetime]
                        //'PATE_MODIFY' =>
'',//Modified on[datetime]
                        //'COMPANY ID' =>
'',//Company[crm_company]//
CRest::call('crm.company.list');
                        //' CONTACT ID' =>
'',//Contact[crm_contact]//
CRest::call('crm.contact.list');
                        //'IS_RETURN_CUSTOMER' =>
'',//Repeat lead[char]
                        //'DATE CLOSED' =>
'',//Completed on[datetime]
                        // 'ORIGINATOR ID' =>
'',//External source[string]
                        //'ORIGIN ID' => '',//Item ID
in data source[string]
                        //'UTM SOURCE' => '',//Ad
system[string]
                        //'UTM MEDIUM' =>
'',//Medium[string]
                        //'UTM CAMPAIGN' => '',//Ad
campaign UTM[string]
                        //'UTM_CONTENT' =>
'',//Campaign contents[string]
                        //'UTM_TERM' => '',//Campaign
search term[string]
                        //'WEB' =>
'',//Website[crm_multifield]
                        //'IM' =>
'',//Messenger[crm_multifield]
                ]
        ]);
        if(!empty($result['result'])){
                echo json encode(['message' => 'Lead
add']);
        }elseif(!empty($result['error_description'])){
                echo json encode(['message' => 'Lead
not added: '.$result['error description']]);
        }else{
                echo json encode(['message' => 'Lead
not added']);
        }
?>
```
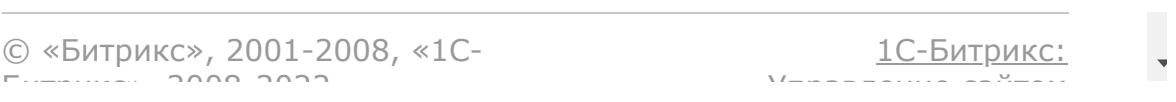

СRM > Частые кейсы > Добавление лидов и других сущностей > Добавление лида с учетом режимов CRM (простой или классический режим)

# Добавление лида с учетом режимов CRM (простой или классический режим)

Если CRM работает в простом режиме происходит добавление дела в сделку, в классическом режиме в лид.

Внимание! Для использования данного примера необходимо настроить работу класса CRest и подключить файл crest.php в файлах, где используется данный класс. Подробнее.

```
<script
src="https://ajax.qoogleapis.com/ajax/libs/jquery/3.3.1/jquery.min.js"></script>
        <script>$(document).ready(function() {
             $('#form to crm').on( 'submit',
function (el) {//event submit form
                 el.preventDefault();//the default
action of the event will not be triggered
                 var formData = $ (this) .</math>$. ajax('method': 'POST',
                     'dataType': 'json',
                     'url': 'form.php',
                     'data': formData,
                     success: function (data) {//success
callback
                         alert (data.message) ;
                     \left\{ \right.\});
            \});
        \});
        \langle/script>
```

```
<form id="form_to_crm">
                <input type="text" name="NAME"
placeholder="Name" required>
                <input type="text" name="LAST_NAME"
placeholder="Last name">
                <input type="text" name="PHONE"
placeholder="Phone">
                <input type="text" name="EMAIL"
placeholder="E-mail">
                <input type="submit" value="Submit">
        </form>
```

```
\langle?
        $sName
htmlspecialchars($ POST["NAME"]);
        $sLastName =
htmlspecialchars($ POST["LAST NAME"]);
        $sPhonehtmlspecialchars($ POST["PHONE"]);
        $sEmail =
htmlspecialchars($ POST["EMAIL"]);
        $arData = ['add lead' => [
                         'method' => 'crm.lead.add',
                          'params' => [
                                  'fields' => [
                                           'TITLE' =>
'From the site: ' . implode(' ', [$sName, $sLastName]),
                                           'NAME' \Rightarrow(!empty($sName)) ? $sName : 'Empty name',//if simple
mode crm NAME or LAST_NAME required for converting to
contact
                                           'LAST NAME' =>
$sLastName,
                                           'PHONE' =>
(!empty($sPhone)) ? array(array('VALUE' => $sPhone,
'VALUE TYPE' => 'HOME')) : array(),
                                           'EMAIL' =>
(!empty($sEmail)) ? array(array('VALUE' => $sEmail,
'VALUE TYPE' => 'HOME')) : array()]
                          ]
                 \frac{1}{2},
                 'get lead' \Rightarrow [
                         'method' => 'crm.lead.get',
                          'params' => [
                                  'id' =>
'$result[add_lead]'
```

```
]
                \vert,
        ];
        $result = CRest::callBatch($arData);
        if(empty($result['result']['result_error']
['add lead']) && !empty($result['result']['result']
['get lead'])) {
                //if status id == converted on add then
is simple mode crm
                if($result['result']['result']
['get_lead']['STATUS_ID'] == 'CONVERTED'){
                        $resultDeal =
CRest::call('crm.deal.list',
                                 \lceil'filter'=>[
'LEAD_ID' => $result['result']['result']['add_lead']
                                         ]
                                ]);
                        if(!empty($resultDeal['result']
['0']['ID'])){
                                $resultActivity =
CRest::call('crm.activity.add',//call within an hour
                                         \lceil'fields' =>[
"OWNER TYPE ID" => 2, // 2 - is deal inCRest::call('crm.enum.ownertype');
"TYPE ID" \Rightarrow 2, // 2 - is call inCRest::call('crm.enum.activitytype');
"OWNER_ID" => $resultDeal['result']['0']
['ID'],//entity id
"COMMUNICATIONS" => [['VALUE' => $sPhone,'TYPE' =>
'PHONE']],
"START TIME" => date("Y-m-d H: i:s",time()),
"END TIME" => date("Y-m-d H: i:s", time()+3600),
"SUBJECT" => "Call back","DESCRIPTION" => "Call within an hour",
                                                 ]
                                         ]);
                        }
```

```
}else{
                        $resultActivity =
CRest::call('crm.activity.add',//call within an hour
                                [
                                        'fields' =>[
"OWNER TYPE ID" => 1, // 1 - is lead inCRest::call('crm.enum.ownertype');
"TYPE ID" \implies 2, // 2 - is call inCRest::call('crm.enum.activitytype');
"OWNER_ID" => $result['result']['result']
['add lead'], //entity id
"COMMUNICATIONS" => [['VALUE' => $sPhone,'TYPE' =>
'PHONE']],
"START TIME" => date("Y-m-d H:i:s",time()),
"END TIME" => date("Y-m-d H:i:s",time()+3600),
"SUBJECT" => "Сall back",
"DESCRIPTION" => "Call within an hour",
                                        ]
                                ]);
                }
        }else{
                if(!empty($result['result']
['result error']['add lead']))
                        $arResult[] = 'error add lead:
'.$result['result']['result_error']['add_lead']
['error description'];
               if(!empty($result['result']
['result error']['get_lead']))
                        $arResult[] = 'error get new
lead: '.$result['result']['result_error']['get_lead']
['error_description'];
        } 
        ?>
```
[1С-Битрикс:](http://www.1c-bitrix.ru/) Управление сайтом

```
СRM > Частые кейсы > Добавление лидов и
других сущностей > Добавление повторного лида
```
# Добавление повторного лида

Пример разместит на странице сайта форму CRM. По заполнении формы в Битрикс24 будет создаваться новый лид как повторный с привязкой к нему контакта или компании из старых лидов.

Внимание! Для использования примера необходимо настроить работу класса CRest и подключить файл crest.php в файлах, где используется данный класс. Подробнее.

```
<script
src="https://ajax.googleapis.com/ajax/libs/jquery/3.3.1
/jquery.min.js"></script>
        <script>
        $(document).ready(function() {
            $('#form to crm').on( 'submit',
function (el) {//event submit form
                el.preventDefault();//the default
action of the event will not be triggered
                var formData = $ (this) .</math>$. ajax('method': 'POST',
                    'dataType': 'json',
                     'url': 'form.php',
                    'data': formData,
                    success: function (data) {//success
callback
                        alert (data.message) ;
                    \}\});
            \});
        \});
        \langle/script>
        <form id="form to crm">
                <input type="text" name="NAME"
placeholder="Name" required>
```

```
<input type="text" name="LAST_NAME"
placeholder="Last name">
                <input type="text" name="PHONE"
placeholder="Phone">
                <input type="text" name="EMAIL"
placeholder="E-mail">
                <input type="submit" value="Submit">
        </form>
```

```
\leq ?
        $sName = htmlspecialchars($_POST["NAME"]);
        $sLastName =
htmlspecialchars($ POST["LAST_NAME"]);
        $sPhone = htmlspecialchars($_POST["PHONE"]);
        $sEmail = htmlspecialchars($_POST["EMAIL"]);
        SarFields = [
                 'TITLE' \Rightarrow 'From the site: '.
implode(' ', [$sName, $sLastName]),
                 'NAME' \implies (!empty($sName)) ?
$sName : 'Empty name',//if simple mode crm NAME or
LAST NAME required for converting to contact
                 'LAST_NAME' => $sLastName,<br>'PHONE' => (!empty($
                                 \Rightarrow (!empty($sPhone)) ?
array(array('VALUE' => $sPhone, 'VALUE TYPE' =>'HOME')) : array(),
                 'EMAIL' => ('empty(SsEmail)) ?
array (array('VALUE' > $sEmail, 'VALUE TYPE' >'HOME')) : array()
        ];
        $arLeadDuplicate = [];
        if(!empty($sPhone)){//search duplicate by phone
                 $arResultDuplicate =
CRest::call('crm.duplicate.findbycomm',[
                         "entity type" => "LEAD",
                         "type" \Rightarrow "PHONE",
                         "values" \Rightarrow array($sPhone)
                ]);
                if(!empty($arResultDuplicate['result']
['LEAD'])){
                         $arLeadDuplicate = array_merge
($arLeadDuplicate,$arResultDuplicate['result']
['LEAD']);
                }
        }
        if(!empty($sEmail)) {//search duplicate by
```

```
email
                 $arResultDuplicate =
CRest::call('crm.duplicate.findbycomm', [
                          "entity type" => "LEAD",
                          "type" \equiv "EMAIL",
                          "values" \Rightarrow [$sEmail]
                 ]);
                 if(!empty($arResultDuplicate[ 'result'
][ 'LEAD' ])) {
                         $arLeadDuplicate =
array merge($arLeadDuplicate, $arResultDuplicate[
'result' ][ 'LEAD' ]);
                 }
        }
        if(!empty($arLeadDuplicate)){//get converted
duplicate lead and filling $arFields COMPANY_ID or
CONTACT_ID
                 $arDuplicateLead =
CRest::call('crm.lead.list',[
                          "filter" \Rightarrow [
                                  ' = ID' =>
$arLeadDuplicate,
                                  'STATUS_ID' =>
'CONVERTED',
                          \frac{1}{\sqrt{2}}'select' \Rightarrow [
                                  'ID', 'COMPANY_ID',
'CONTACT_ID'
                          ]
                 ]);
                 if(!empty($arDuplicateLead['result'])){
                          $sCompany =
reset(array_diff(array_column($arDuplicateLead['result'
],'COMPANY_ID','ID'),['']));
                          $sContact =
reset(array_diff(array_column($arDuplicateLead['result'
],'CONTACT_ID','ID'),['']));
                          if($sCompany > 0)
                                  $arFields['COMPANY_ID']
= $sCompany;
                          if($sContact > 0)
                                  $arFields['CONTACT_ID']
= $sContact;
                 }
        }
        $result = CRest::call('crm.lead.add',
                 [
                          'fields' => $arFields
```

```
]
        );
        if(!empty($result['result'])){
                echo json encode(['message' => 'Lead
add']);
        }elseif(!empty($result['error_description'])){
                echo json encode(['message' => 'Lead
not added: '.$result['error description']]);
        }else{
                echo json encode(['message' => 'Lead
not added']);
        }
|?
```
© «Битрикс», 2001-2008, «1C- $F_{\cdots}$ 

[1С-Битрикс:](http://www.1c-bitrix.ru/)  $V = - - - - - - - - - - - - - - - - - - - - - - -$ 

 $\overline{\phantom{a}}$ 

```
СRM > Частые кейсы > Добавление лидов и
других сущностей > Простое добавление контакта
```
# Простое добавление контакта

Пример размещения на странице сайта формы по заполнению которой в Битрикс24 создаётся новый контакт.

Внимание! Для использования примера настройте работу класса CRest и подключите файл crest.php в файлах, где используется данный класс. Подробнее.

```
<form id="form to crm">
                        <input type="text" name="NAME"
placeholder="Name" required>
                        <input type="text"
name="LAST NAME" placeholder="Last name">
                        <input type="text" name="EMAIL"
placeholder="E-mail">
                        <input type="text" name="PHONE"
placeholder="Phone">
                        <input type="submit"
value="Submit">
                \langle/form>
                <script
src="https://ajax.googleapis.com/ajax/libs/jquery/3.3.1
/jquery.min.js"></script>
                <script>$(document).ready(function() {
                    $('#form to crm').on( 'submit',
function (el) {//event submit form
                        el.preventDefault();//the
default action of the event will not be triggered
                        var formData =
$(this).serialize();
                        $. ajax('method': 'POST',
                             'dataType': 'json',
                            'url': 'form.php',
                            'data': formData,
```

```
success: function (data)
{//success callback
                                          alert (data.message);
                                     \left\{ \right.\});
                          \});
                     \});
                     \langle/script>
```

```
\leq ?
                                    $sName =htmlspecialchars($ POST["NAME"]);
$sLastName =
htmlspecialchars($ POST["LAST NAME"]);
                                    $sPhone =htmlspecialchars($ POST["PHONE"]);
                                    $sEmail =htmlspecialchars($ POST["EMAIL"]);
                                    $arPhone
= (!empty($sPhone)) ? array(array('VALUE'
\Rightarrow $sPhone, 'VALUE TYPE' => 'WORK')) :
array();$arEmail
= (!empty($sEmail)) ? array(array('VALUE'
\Rightarrow $sEmail, 'VALUE TYPE' \Rightarrow 'HOME')) :
array();
                                    Sresult =CRest::call(
'crm.contact.add',
                                             \lceil'fields' \Rightarrow [
'NAME' => $sName, //*First name [string]
```

```
'LAST NAME' => $sLastName, //*Lastname[string]
'PHONE' =>
$arPhone,//Phone[crm_multifield]
'EMAIL' => Sarkmail, //E-mail[crm_multifield]
//"HONORIFIC" =>
'',//Salutation[crm_status
{HNR_EN_1:"Mr.", HNR_EN_2:"Mrs.",
HNR EN 3: "Ms.", HNR EN 4: "Dr."}]
// CRest::call('crm.status.list',
['filter'=>['ENTITY_ID'=>'HONORIFIC']]);
//"SECOND NAME" => '',//*Second
name[string]
// "PHOTO" \Rightarrow '', //Photo[file]// "BIRTHDATE" => '', //Date of birth[date]
//'TYPE ID" => '',//Contact
type[crm_status {CLIENT:"Clients",
SUPPLIER:"Suppliers", PARTNER:"Partners",
OTHER:"Other"}]
// CRest::call('crm.status.list',
['filter'=>
[ 'ENTITY ID' => 'CONTACT TYPE' ] ];
//"SOURCE_ID" => '',//Source[crm_status
{CALL:"Call", EMAIL:"E-Mail",
WEB:"Website", ADVERTISING:"Advertising",
//PARTNER:"Existing Client",
RECOMMENDATION:"By Recommendation",
```

```
TRADE SHOW: "Show/Exhibition",
WEBFORM:"CRM form", CALLBACK:"Callback",
//RC_GENERATOR:"Sales boost",
STORE:"Online Store", OTHER:"Other"}]
// CRest::call('crm.status.list',
['filter'=>['ENTITY_ID'=>'SOURCE']]);
//"SOURCE_DESCRIPTION" =>
'',//Description[string]
// "POST" => " ', // Position[string]//"ADDRESS" => '',//Address[string]
//"ADDRESS 2" => '',//Address (line 2)
[string]
//"ADDRESS_CITY" => '',//City[string]
//"ADDRESS_POSTAL_CODE" =>
'',//Zip[string]
//"ADDRESS_REGION" => '',//Region[string]
//"ADDRESS_PROVINCE" => '',//State /
Province[string]
//"ADDRESS_COUNTRY" =>
'',//Country[string]
//"ADDRESS_COUNTRY_CODE" => '',//Country
Code[string]
//"COMMENTS" => '',//Comment[string]
//"OPENED" => '',//Available to
everyone[char]
```

```
//"EXPORT" => "', //Mark for export[char]// "HAS PHONE" => ''',//Has phone[char]// "HAS EMAIL" => '',//Has email[char]
// "HAS IMOL" => '''//Has OpenChannel[char]
//"ASSIGNED_BY_ID" => '',//Responsible
person[user]
//"CREATED_BY_ID" => '',//Created
by[user]
//"MODIFY_BY_ID" => '',//Modified
by[user]
//"DATE_CREATE" => '',//Created
on[datetime]
//"DATE MODIFY" => '',//Modified
on[datetime]
//"COMPANY ID" =>
'',//Company[crm_company]//
CRest::call('crm.company.list');
// "COMPANY IDS" =>'',//COMPANY_IDS[crm_company]//
CRest::call('crm.company.list');
//"LEADID" => '',//Lead[crm lead]
//"ORIGINATOR_ID" => '',//External
source[string]
```

```
//"ORIGIN ID" => '',//Item ID in data
source[string]
//"ORIGIN_VERSION" => '',//Original
version[string]
// "FACE ID" => '''//FaceIDconnection[integer]
//"UTM SOURCE" => '',//Ad system[string]
//"UTM_MEDIUM" => '',//Medium[string]
//"UTM_CAMPAIGN" => '',//Ad campaign
UTM[string]
//"UTM_CONTENT" => '',//Campaign
contents[string]
//"UTM_TERM" => '',//Campaign search
term[string]
// "WEB" => " ', // We bsite [crm multifield]//"IM" => '',//Messenger[crm_multifield]
]
]);
if(!empty($result['result'])){
echo json encode(['message' => 'Contact
add']);
}elseif(!empty($result['error_description
```
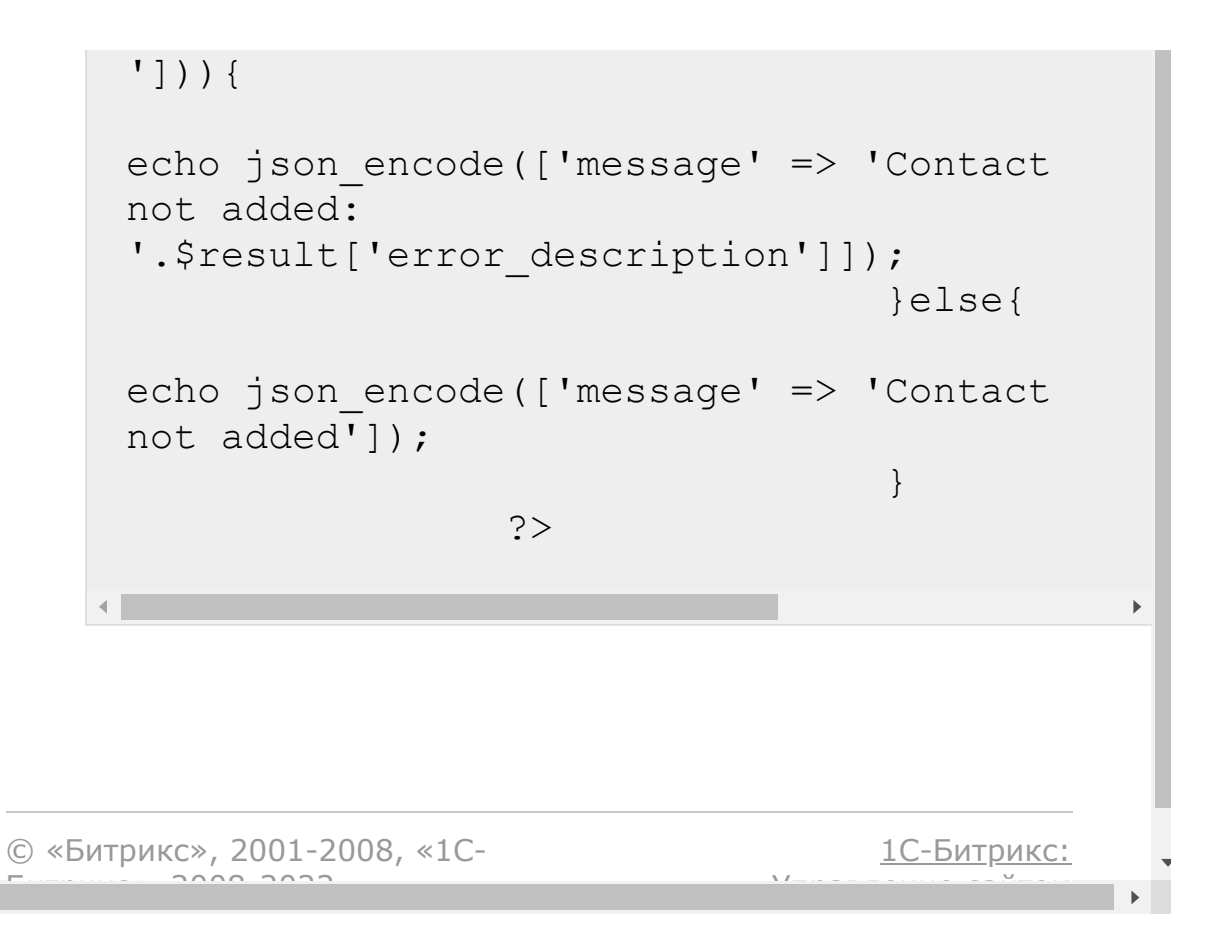

 $\left\| \cdot \right\|$ 

СRM > Частые кейсы > Добавление лидов и других сущностей > Добавление контакта с реквизитами

# Добавление контакта с реквизитами

Пример размещения на странице сайта формы, после заполнения которой в Битрикс24 создаётся новый контакт с прикреплением реквизитов.

Внимание! Для использования примера настройте работу класса CRest и подключите файл crest.php в файлах, где используется данный класс. Подробнее.

```
\leq ?
         $arAddressFields =
CRest::call('crm.address.fields', []);
         / *
          crm.address.fields return:
https://dev.1c-
bitrix.ru/rest help/crm/requisite/requisi
te fields.php#address
         \star /
         $arRequisiteType =
CRest::call('crm.requisite.preset.list',
                            's elect ' => ["ID".
"NAME"
                            1
                   \left| \ \right) ;
```

```
if(!empty($arRequisiteType['result'])):
                $arRequisiteType =
array column($arRequisiteType['result'],'
NAME','ID');
                //unset system address
fields
unset($arAddressFields['result']
['TYPE ID']);
unset($arAddressFields['result']
['ENTITY_TYPE_ID']);
unset($arAddressFields['result']
[ 'ENTITY ID'] ;
                //unset uninteresting
address fields
unset($arAddressFields['result']
['COUNTRY_CODE']);
unset($arAddressFields['result']
['ANCHOR_TYPE_ID']);
unset($arAddressFields['result']
['ANCHOR_ID']);
                 ?>
                <form id="form_to_crm">
                         <select
name="REQ_TYPE" required>
                                 <option
value="" disabled
selected>Select</option>
                                 \langle?
foreach($arRequisiteType as $id=>$name):?
>
```

```
<option value="<?=$id?>"><?=$name?>
</option>
                                  < ?
endforeach;?>
                         </select>
                         <input
type="text" name="NAME"
placeholder="Name" required>
                         <input
type="text" name="LAST_NAME"
placeholder="Last name">
                         <input
type="text" name="PHONE"
placeholder="Phone">
                         <?
if(is array($arAddressFields['result'])):
?>
                                  <?
foreach($arAddressFields['result'] as
$key=>$arField):?>
<input type="text" name="ADDRESS[<?=$key?
>]" placeholder="<?=$arField['title']?>"
\langle ?=($arField['isRequired'])?'required':'';?
\gt< ?
endforeach;?>
                         <?endif;?>
                         <input
type="submit" value="Submit">
                 \langle form\rangle<?else:?>
                 <?='No requisite
types.';?>
        <?endif;?>
        <script
```

```
src="https://ajax.googleapis.com/ajax/libs/jquery/3.3.1/jquery.min.js"></script>
        <script>
        $(document).ready(function() {
             $('#form to crm').on(
'submit', function(el) {//event submit
form
                 el.preventDefault();//the
default action of the event will not be
triggered
                 var formData =$ (this) .serialize () ;$. ajax('method': 'POST',
                      'dataType': 'json',
                      'url': 'form.php',
                      'data': formData,
                      success:
function (data) {//success callback
alert (data.message);
                     \left\{\right\}\}) ;
             \});
        \}) ;
        \langle/script>
```

```
\leq ?
        $iRequisitePresetID =
intVal($ POST[ "REQ TYPE" ]);
        $sName = htmlspecialchars($ POST[
"NAME" ]);
        SslastName =
```

```
htmlspecialchars($ POST[ "LAST NAME" ]);
        $sPhone =htmlspecialchars($ POST[ "PHONE" ]);
        $arAddress = [];
        foreach($_POST[ "ADDRESS" ] as
\frac{1}{2}key => \frac{1}{2}val){
                 $arAddress[ $key ] =
htmlspecialchars($val);
         }
        $arAddress[ 'TYPE ID' ] = 1; //1is actual address in
CRest::call('crm.enum.addresstype');
        $arAddress[ 'ENTITY_TYPE_ID' ] =
8;//8 - is requisite in
CRest::call('crm.enum.ownertype');
        $arPhone = (!empty($sPhone)) ?
array(array('VALUE' > $sPhone,'VALUE TYPE' => 'WORK')) : array();
        $result = CRest::call(
                 'crm.contact.add',
                 \lceil'fields' \Rightarrow [
                                   'NAME' =>
$sName,
'LAST NAME' => $sLastName,
                                   'PHONE'
=> $arPhone,
                          ]
                 ]
        );
        if(!empty($result[ 'result' ])){
                 $resultRequisite =
CRest::call(
```

```
'crm.requisite.add',
                                  \lceil'fields' => [
'ENTITY TYPE ID' => 3, /3 - is contact in
CRest::call('crm.enum.ownertype');
'ENTITY ID' => $result[ 'result'
],//contact id
'PRESET ID' => $iRequisitePresetID,
'TITLE' => implode(' ', [ $sName,
$sLastName ]),
'ACTIVE' \Rightarrow 'Y',
'NAME' => $sName
                                           ]
                                  ]
                          );
if(!empty($resultRequisite[ 'result' ])){
                         $arAddress[
'ENTITY ID' ] = $resultRequisite[
'result' ];//id requisite
                         $resultAddress =
CRest::call(
'crm.address.add',
                                  \lceil'fields' => $arAddress
                                  ]
                         );
```

```
}
                 echo json_encode([
'message' \Rightarrow 'Contact add' ]);
        }elseif(!empty($result[
'error description' ])) {
                 echo json_encode([
'message' => 'Contact not added:
'.$result[ 'error_description' ] ]);
        }else{
                 echo json_encode([
'message' \Rightarrow 'Contact not added' ]);
         }
?>
```
© «Битрикс», 2001-2008, «1C- $S<sub>2000</sub>$  2022

 $\left\langle \cdot \right\rangle$ 

[1С-Битрикс:](http://www.1c-bitrix.ru/) Управление сайтом

СRM > Частые кейсы > Добавление лидов и других сущностей > Простое добавление компании

### Простое добавление компании

Пример размещения на странице сайта формы, после заполнения которой в Битрикс24 создавётся новая компания.

Внимание! Для использования примера настройте работу класса CRest и подключите файл crest.php в файлах, где используется данный класс. Подробнее

```
<form id="form to crm">
                <input type="text"
name="TITLE" placeholder="Title"
required>
                 <input type="text"
name="EMAIL" placeholder="E-mail">
                 <input type="text"
name="PHONE" placeholder="Phone">
                <input type="submit"
value="Submit">
        \langle/form>
        <script
src="https://ajax.googleapis.com/ajax/libs/jquery/3.3.1/jquery.min.js"></script>
        <script>
        $ (document) .ready (function () )$('#form to crm').on(
'submit', function(el) {//event submit
form
```

```
el.preventDefault();//the
   default action of the event will not be
   triggered
                     var formData =
   $(this).serialize();
                     $.ajax({
                          'method': 'POST',
                         'dataType': 'json',
                          'url': 'form.php',
                          'data': formData,
                         success:
   function(data){//success callback
   alert(data.message);
                         }
                     });
                 });
            });
            </script>
2. Создайте файл form.php, для сохранения заполненных форм:
```

```
\leq ?
                                  $sTitle =htmlspecialchars($ POST["TITLE"]);
                                  $sPhone =htmlspecialchars($ POST["PHONE"]);
                                  $sEmail =htmlspecialchars($ POST["EMAIL"]);
                                  $arPhone
= (!empty($sPhone)) ? array(array('VALUE'
\Rightarrow $sPhone, 'VALUE TYPE' => 'WORK')) :
array();
                                  $arEmail
= (!empty($sEmail)) ? array(array('VALUE'
```
```
\Rightarrow $sEmail, 'VALUE TYPE' \Rightarrow 'HOME')) :
array();
                                   $result =CRest::call(
'crm.company.add',
                                            \left[ \right]'fields' =>[
"TITLE" \Rightarrow $sTitle, //*CompariveName[string]
"COMPANY_TYPE" => 'CUSTOMER',//Company
type[crm_status {CUSTOMER:"Client",
SUPPLIER:"Supplier",
COMPETITOR:"Competitor",
PARTNER:"Partner", OTHER:"Other"}]//
CRest::call('crm.status.list',['filter'=>
[ 'ENTITY ID' => 'COMPANY TYPE'] ];
"PHONE" = >$arPhone,//Phone[crm_multifield]
"EMAIL" => $arEmail, //E-mail[crm_multifield]
//"LOGO" => '',//Logo[file]
//"ADDRESS" => '',//Street
address[string]
//"ADDRESS 2" => '',//Address (line 2)
[string]
//"ADDRESS_CITY" => '',//City[string]
```

```
//"ADDRESS_POSTAL_CODE" =>
'',//Zip[string]
//"ADDRESS_REGION" => '',//Region[string]
//"ADDRESS_PROVINCE" => '',//State /
Province[string]
//"ADDRESS_COUNTRY" =>
'',//Country[string]
//"ADDRESS_COUNTRY_CODE" => '',//Country
Code[string]
// "ADDRESS LEGAL" => ''',//Legendaddress[string]
//"REG_ADDRESS" => '',//Billing
Address[string]
//"REG_ADDRESS_2" => '',//Billing Address
(line 2)[string]
//"REG_ADDRESS_CITY" => '',//Billing
City[string]
//"REG_ADDRESS_POSTAL_CODE" =>
'',//Billing Zip[string]
//"REG_ADDRESS_REGION" => '',//Billing
Region[string]
//"REG_ADDRESS_PROVINCE" => '',//Billing
State / Province[string]
//"REG_ADDRESS_COUNTRY" => '',//Billing
```

```
Country[string]
//"REG_ADDRESS_COUNTRY_CODE" =>
'',//Billing Country Code[string]
//"BANKING_DETAILS" => '',//Payment
details[string]
//"INDUSTRY" => '',//Industry[crm_status
{IT:"Information Technology",
TELECOM:"Telecommunication",
MANUFACTURING:"Manufacturing",
BANKING:"Banking Services",
CONSULTING:"Consulting",
FINANCE:"Finance",
GOVERNMENT:"Government",
DELIVERY:"Delivery",
ENTERTAINMENT:"Entertainment",
NOTPROFIT:"Non-profit", OTHER:"Other"}]//
CRest::call('crm.status.list',['filter'=>
[ 'ENTITY ID' => 'INDUSTRY'] ] ;
// "EMPLOYEES" =>
'',//Employees[crm_status
{EMPLOYEES_1:"less than 50",
EMPLOYEES_2:"50 to 250", EMPLOYEES_3:"250
to 500", EMPLOYEES_4:"over 500"}]//
CRest::call('crm.status.list',['filter'=>
[ 'ENTITY ID' => 'EMPLOYEES'] ];
//"CURRENCY_ID" =>
'',//Currency[crm_currency]//
CRest::call('crm.currency.list');
```

```
//"REVENUE" => '',//Annual
revenue[double]
```

```
// "OPERED" => '', // Available toeveryone[char]
//"COMMENTS" => '',//Comment[string]
//"HAS PHONE" => '',//Has phone[char]
// "HAS EMAIL" => '',//Has email[char]
// "HAS IMOL" => ''',//Has OpenChannel[char]
//"IS MY COMPANY" => '',//My
Company[char]
//"ASSIGNED_BY_ID" => '',//Responsible
person[user]
//"CREATED_BY_ID" => '',//Created
by[user]
//"MODIFY_BY_ID" => '',//Modified
by[user]
//"DATE_CREATE" => '',//Created
on[datetime]
//"DATE_MODIFY" => '',//Modified
on[datetime]
// "CONTACT ID" =>'',//Contact[crm_contact]//
CRest::call('crm.contact.list');
//"LEADID" => ''',//Lead[crm Lead]//"ORIGINATOR_ID" => '',//External
```

```
source[string]
//"ORIGIN ID" => '',//Item ID in data
source[string]
//"ORIGIN_VERSION" => '',//Original
version[string]
//"UTM SOURCE" => '',//Ad system[string]
//"UTM_MEDIUM" => '',//Medium[string]
//"UTM_CAMPAIGN" => '',//Ad campaign
UTM[string]
//"UTM CONTENT" => '',//Campaign
contents[string]
//"UTM_TERM" => '',//Campaign search
term[string]
// "WEB" => " ', // We bsite [crm multifield]//"IM" => '',//Messenger[crm_multifield]
]
]);
if(!empty($result['result'])){
echo json encode(['message' => 'Company
add']);
}elseif(!empty($result['error_description
'])){
```

```
echo json_encode(['message' => 'Company
            not added:
            '.$result['error description']]);
                                                                                              }else{
            echo json_encode(['message' => 'Company
            not added<sup>'</sup>]);
                                                                                              }
                                                     ?>\bar{\bar{z}}1С-Битрикс:
© «Битрикс», 2001-2008, «1C-
F_{\cdots} F_{\cdots} F_{\cdots} F_{\cdots} F_{\cdots} F_{\cdots} F_{\cdots} F_{\cdots} F_{\cdots} F_{\cdots} F_{\cdots} F_{\cdots} F_{\cdots} F_{\cdots} F_{\cdots} F_{\cdots} F_{\cdots} F_{\cdots} F_{\cdots} F_{\cdots} F_{\cdots} F_{\cdots} F_{\cdots} F_{\cdots} F_{\cd<u>Улааннение сайтан.</u><br>.
```
СRM > Частые кейсы > Добавление лидов и других сущностей > Добавление компании с реквизитами

### Добавление компании с реквизитами

Пример размещения на странице сайта формы, после заполнения которой в Битрикс24 создаётся новая компания с прикреплением реквизитов.

Внимание! Для использования примера настройте работу класса CRest и подключите файл crest.php в файлах, где используется данный класс. Подробнее.

1. Создайте форму на нужной странице:

```
$arAddressFields =
\langle?
CRest::call('crm.address.fields',[]);
         / *
          crm.address.fields return:
https://dev.1c-bitrix.ru/rest help/crm/requisite/requisi
te fields.php#address
         \star /
         $arRequisiteType =
CRest::call('crm.requisite.preset.list',
                           's elect' => ["ID", "NAME"
                  \left| \ \right) ;
if(!empty($arRequisiteType['result'])):
                  \text{SarRequest}
```

```
array column($arRequisiteType['result'],'
NAME','ID');
                //unset system address
fields
unset($arAddressFields['result']
['TYPE_ID']);
unset($arAddressFields['result']
[ 'ENTITY TYPE ID'] ;
unset($arAddressFields['result']
[ 'ENTITY ID'] ) ;
                //unset uninteresting
address fields
unset($arAddressFields['result']
['COUNTRY_CODE']);
unset($arAddressFields['result']
['ANCHOR_TYPE_ID']);
unset($arAddressFields['result']
['ANCHOR_ID']);
                ?>
                <form id="form_to_crm">
                         <select
name="REQ_TYPE" required>
                                 <option
value="" disabled
selected>Select</option>
                                 <?
foreach($arRequisiteType as $id=>$name):?
\geq<option value="<?=$id?>"><?=$name?>
</option>
```

```
\leq ?
endforeach;?>
                          </select>
                          <input
type="text" name="TITLE" placeholder="Org
name" required>
                          <input
type="text" name="INN" placeholder="INN">
                          <input
type="text" name="PHONE"
placeholder="Phone">
                          \leq ?
if(is array($arAddressFields['result'])):
?>
                                  \leq ?
foreach($arAddressFields['result'] as
$key=>$arField):?>
<input type="text" name="ADDRESS[<?=$key?
>]" placeholder="<?=$arField['title']?>"
\langle ?=($arField['isRequired'])?'required':'';?
>>\leq ?
endforeach;?>
                          <?endif;?>
                          <input
type="submit" value="Submit">
                 \langle form\rangle<?else:?>
                 <?='No requisite
types.';?>
        <?endif;?>
        <script
src="https://ajax.googleapis.com/ajax/lib
s/jquery/3.3.1/jquery.min.js"></script>
        <script>
```

```
$ (document) .ready (function () )$('#form to crm').on(
'submit', function(el) {//event submit
form
                 el.preventDefault();//the
default action of the event will not be
triggered
                 var formData =
$ (this) .</math>$. ajax('method': 'POST',
                      'dataType': 'json',
                      'url': 'form.php',
                      'data': formData,
                      success:
function (data) {//success callback
alert (data.message);
                     \rightarrow\}) ;
             \});
        \}) ;
        \langle/script>
```
2. Создайте файл form.php, для сохранения заполненных форм:

```
\leq ?
        $iRequisitePresetID =
intVal ($ POST ["REQ TYPE"]);
        $sTitle =htmlspecialchars($_POST["TITLE"]);
        SsINN =htmlspecialchars($ POST["INN"]);
        $sPhone =htmlspecialchars($ POST["PHONE"]);
```

```
$arAddress = [];
        foreach($_POST["ADDRESS"] as
$key >$val) {
                 $arAddress[$key] =htmlspecialchars($val);
        }
        $arAddress['TYPE ID'] = 1; //1 isactual address in
CRest::call('crm.enum.addresstype');
        $arAddress['ENTITY_TYPE_ID'] =
8;//8 - is requisite in
CRest::call('crm.enum.ownertype');
        $arPhone = (!empty($sPhone)) ?
array(array('VALUE' => $sPhone,
'VALUE TYPE' => 'WORK')) : array();
        $result = CRest::call(
                 'crm.company.add',
                 \lceil'fields' =>[
                                  'TITLE'
\Rightarrow $sTitle,
'COMPANY TYPE' => 'CUSTOMER',//is Client
in CRest::call('crm.status.list',
['filter'=>
['ENTITY_ID'=>'COMPANY_TYPE']])
                                  'PHONE'
=> $arPhone,
                         ]
                 ]);
        if(!empty($result['result'])){
                 $resultRequisite =
CRest::call(
```

```
'crm.requisite.add',
                            \lceil'fields'
\Rightarrow[
'ENTITY TYPE ID' => 4, //4 - is company in
CRest::call('crm.enum.ownertype');
'ENTITY ID' =>
$result['result'],//company id
'PRESET ID' => $iRequisitePresetID,
'TITLE' \Rightarrow $sTitle,
'ACTIVE' \Rightarrow 'Y',
'NAME' \Rightarrow $sTitle,
'RQ INN' \Rightarrow $sINN,
                                     ]
                           ]);
if(!empty($resultRequisite['result'])){
$arAddress['ENTITY_ID'] =
$resultRequisite['result'];//id requisite
                           $resultAddress =
CRest::call(
'crm.address.add',
                                     \lceil'fields' =>$arAddress
                                     ]);
```

```
}
                  echo
json encode(['message' => 'Company
add']);
}elseif(!empty($result['error_description
'])){
                  echo
json_encode(['message' => 'Company not
added: '.$result['error_description']]);
         }else{
                  echo
json_encode(['message' => 'Company not
adde\overline{d'}]);
         }
?>\blacktriangleright
```
© «Битрикс», 2001-2008, «1C- $F_{\cdots}$   $F_{\cdots}$   $F_{\cd$ 

 $\left\| \cdot \right\|$ 

[1С-Битрикс:](http://www.1c-bitrix.ru/) <u>Улааннение сайтан.</u><br>.

СRM > Частые кейсы > Добавление лидов и других сущностей > Добавление сделки с выбором реквизитов существующей компании или контакта

## Добавление сделки с выбором реквизитов существующей компании или контакта

Пример размещения на странице сайта формы, после заполнения которой в Битрикс24 создавётся новая сделка с прикреплением компании с реквизитами.

Внимание! Для использования примера настройте работу класса CRest и подключите файл crest.php в файлах, где используется данный класс. Подробнее

1. Создайте форму на нужной странице:

```
\leq ?
SarAddressFilelds =CRest::call('crm.address.fields', []);
        / *
         crm.address.fields return:
https://dev.1c-
bitrix.ru/rest help/crm/requisite/requisi
te fields.php#address
        \star/\text{SarRequest} =CRest::call('crm.requisite.preset.list',
                          's elect'
```

```
"ID","NAME"
                         ]
                ]);
if(!empty($arRequisiteType['result'])):
                $arRequisiteType =
array column($arRequisiteType['result'],'
NAME','ID');
                //unset system address
fields
unset($arAddressFields['result']
[T T Y P E ID' );
unset($arAddressFields['result']
['ENTITY_TYPE_ID']);
unset($arAddressFields['result']
['ENTITY_ID']);
                //unset uninteresting
address fields
unset($arAddressFields['result']
['COUNTRY_CODE']);
unset($arAddressFields['result']
['ANCHOR_TYPE_ID']);
unset($arAddressFields['result']
['ANCHOR_ID']);
                 ?>
                <form id="form_to_crm">
                         <select
name="REQ_TYPE" required>
                                 <option
value="" disabled
```

```
selected>Select</option>
                                  \leq ?
foreach($arRequisiteType as $id=>$name):?
\geq<option value="<?=$id?>"><?=$name?>
</option>
                                  <?
endforeach;?>
                         </select>
                         <input
type="text" name="TITLE" placeholder="Org
name" required>
                         <input
type="text" name="INN" placeholder="INN">
                         <input
type="text" name="PHONE"
placeholder="Phone">
                         <?
if(is_array($arAddressFields['result'])):
?>
                                  \langle?
foreach($arAddressFields['result'] as
$key=>$arField):?>
<input type="text" name="ADDRESS[<?=$key?
>]" placeholder="<?=$arField['title']?>"
\langle ?=($arField['isRequired'])?'required':'';?
\gt\leq ?
endforeach;?>
                         <?endif;?>
                         <input
type="submit" value="Submit">
                 </form>
        <?else:?>
```

```
No requisite types.
         \langle ? \text{endif}; ? \ranglescript
src="https://ajax.googleapis.com/ajax/lib
s/jquery/3.3.1/jquery.min.js"></script>
         <script>$(document).ready(function() {
             $('#form to crm').on(
'submit', function(el) {//event submit
form
                 el.preventDefault();//the
default action of the event will not be
triggered
                 var formData =
$ (this) .serialize () ;$. ajax('method': 'POST',
                      'dataType': 'json',
                      'url': 'form.php',
                      'data': formData,
                      success:
function (data) {//success callback
alert (data.message);
                      \}\}) ;
             \});
         \});
        \langle/script>
```
2. Создайте файл form.php для сохранения заполненных форм:

```
\leq ?
         $iRequisitePresetID =
intVal($ POST["REQ TYPE"]);
```

```
$sTitle =htmlspecialchars($ POST["TITLE"]);
        $sINN =htmlspecialchars($ POST["INN"]);
        $sPhone =htmlspecialchars($ POST["PHONE"]);
        $arAddress = [];
        foreach($_POST["ADDRESS"] as
$key=>$val){
                $arAddress[$key] =htmlspecialchars($val);
        }
        $arAddress['TYPE ID'] = 1; //1 isactual address in
CRest::call('crm.enum.addresstype');
        $arAddress['ENTITY_TYPE_ID'] =
8;//8 - is requisite in
CRest::call('crm.enum.ownertype');
        $arPhone = (!empty($sPhone)) ?
array(array('VALUE' => $sPhone,
'VALUE TYPE' => 'WORK')) : array();
        $result = CRest::call(
                 'crm.company.add',
                 \lceil'fields' =>[
                         'TITLE' =>
$sTitle,
                         'COMPANY_TYPE' =>
'CUSTOMER',//is Client in
CRest::call('crm.status.list',['filter'=>
['ENTITY_ID'=>'COMPANY_TYPE']])
                         'PHONE' =>
$arPhone,
                \lceil
```

```
]);
         if(!empty($result['result'])){
                  $resultRequisite =
CRest::call(
'crm.requisite.add',
                            \sqrt{ }'fields'
\Rightarrow[
'ENTITY TYPE ID' => 4, //4 - is company in
CRest::call('crm.enum.ownertype');
'ENTITY ID' =>
$result['result'],//company id
'PRESET ID' => $iRequisitePresetID,
'TITLE' \Rightarrow $sTitle,
'ACTIVE' \Rightarrow 'Y',
'NAME' \Rightarrow $sTitle,
'RQ INN' \Rightarrow $sINN,
                                     ]
                           ]);
                  $arDealFields = [
                            'TITLE' =>
$sTitle,
                            'COMPANY_ID' =>
$result['result']
                  ];
if(!empty($resultRequisite['result'])){
```

```
$arDealFields['REQUISITE_ID'] =
$resultRequisite['result'];//add
requisite to deal is analogue
"crm.requisite.link.list"
$arAddress['ENTITY_ID'] =
$resultRequisite['result'];//id requisite
                         $resultAddress =
CRest::call(
'crm.address.add',
                                  \lceil'fields' =>$arAddress
                                 ]);
                 }
                 SresultDeal =
CRest::call(
                         'crm.deal.add',
                         \lceil'fields'
=> $arDealFields
                         ]);
                echo
json encode(['message' => 'add']);
}elseif(!empty($result['error_description
'])) {
                echo
json encode(['message' => 'not added:
'.$result['error description']]);
        }else{
                echo
json encode(['message' => 'not added']);
        }?>
```
© «Битрикс», 2001-2008, «1С- $F_{\cdots}$   $F_{\cdots}$   $F_{\cd$ 

 $\left\langle \cdot \right\rangle$ 

[1С-Битрикс:](http://www.1c-bitrix.ru/) Управление сайтом

 $\bar{\mathbf{F}}$ 

```
СRM > Частые кейсы > Добавление лидов и
других сущностей > Как добавить клиенту
событие календаря
```
## Как добавить клиенту событие календаря

Пример создаёт активити в календарь контакта с необходимостью выполнения в течение часа.

Внимание! Для использования примера настройте работу класса CRest и подключите файл crest.php в файлах, где используется данный класс. Подробнее.

```
ScontactID = 1:$resultContact = CRest::call(
         'crm.contact.get',
         \lceil'id' \Rightarrow $contactID
         \overline{\phantom{a}}\, ;
$resultActivity = [];
if (!empty($resultContact['result']
['ASSIGNED BY ID']) & &
!empty($resultContact['result']['PHONE']))
\{$contactPhone =reset($resultContact['result']['PHONE']);
         $staffID = $resultContact['result']
['ASSIGNED BY ID'];
         $resultActivity = CRest::call(
                   'crm.activity.add',
                   \mathbf{L}'fields' \Rightarrow [
```

```
"SUBJECT" =>
"calendar title",
"DESCRIPTION" => "calendar body",
"DESCRIPTION TYPE" => 3, //text, html, bbCode
type id in:
CRest::call('crm.enum.contenttype');
                                     "OWNER_ID"
\Rightarrow $contactID,
"OWNER TYPE ID" \Rightarrow 3, //
CRest::call('crm.enum.ownertype');
                                     "TYPE ID" =>1, // CRest::call('crm.enum.activitytype');
"COMMUNICATIONS" => [
                                               \lceil'VALUE' => $contactPhone['VALUE'],
'ENTITY ID' => $contactID,
'ENTITY TYPE ID' \Rightarrow 3//
CRest::call('crm.enum.ownertype');
                                               ]
                                     \vert,
                                     "START_TIME"
\Rightarrow date("Y-m-d H:i:s", time()),
                                     "END_TIME"
\Rightarrow date("Y-m-d H:i:s", time() + 3600),
"RESPONSIBLE ID" \Rightarrow $staffID,
                            \mathbf{l}]
         );
}
```

```
if (!empty($resultActivity['result']))
{
        echo json encode(['message' =>
'Activity add']);
}
elseif
(!empty($resultActivity['error_description']
))
{
        echo json encode(['message' =>
'Activity not added: ' .
$resultActivity['error_description']]);
}
else
{
        echo json encode(['message' =>
'Activity not added']);
}
```
© «Битрикс», 2001-2008, «1C- $F_{\cdots}$  2008 2022

[1С-Битрикс:](http://www.1c-bitrix.ru/)

<u>Улаан на найтом сайтала</u>

СRM > Частые кейсы > Добавление лидов и других сущностей > Добавление сделки (лида, счета, компреда) с товарами, с применением скидок и налогов

# Добавление сделки (лида, счета, компреда) с товарами, с применением скидок и налогов

### Описание

Примеры создания различных сущностей с одновременным добавленем товаров к ним. Добавляемый товар берётся из Битрикс24 с ценой больше нуля. Все примеры добавляют товар в максимально возможном количестве вариаций, около каждой вариации есть мини комментарий с описанием какими дополнительными условиями будет отображаться товар.

Внимание! Для использования примера настройте работу класса CRest и подключите файл crest.php в файлах, где используется данный класс. Подробнее.

### Прикрепление товаров к сделке

```
\langle?
$resultProduct = CRest::call(
             'crm.product.list',
             \left[ \right]'filter' => \lceil'>PRICE' => 0,\overline{\phantom{a}}\overline{1});
```

```
if (empty($resultProduct['result']))
{
         echo 'product error, create product in b24';
         exit;
}
else
{
         $arProduct = $resultProduct['result'][0];
}
//Deal product
$resultDeal = CRest::call(
         'crm.deal.add',
         \lceil'fields' \Rightarrow [
                           'TITLE' \Rightarrow 'Example',
                  \Box]
);
if ($ID = $resultDeal['result'])
{
         $result = CRest::call(
                  'crm.deal.productrows.set',
                   \lceil'id' => $ID,'rows' \Rightarrow [
                                     [//product with auto calc
tax
                                      'PRODUCT ID' =>
$arProduct['ID'],
                                      'PRICE EXCLUSIVE' =>
$arProduct['PRICE'],
                                      'TAX RATE' \Rightarrow 15,
                                      'TAXINCLUDED' => 'N',
                                      'OUANTITY' \Rightarrow 1
                                     \vert,
                                     [//product with tax include
                                      'PRODUCT ID' =>
$arProduct['ID'],
                                      'PRICE' =>
$arProduct['PRICE'],
                                      'TAX RATE' \Rightarrow 15,
                                      'TAX_INCLUDED' => 'Y',
                                      'QUANTITY' \Rightarrow 1
                                     \frac{1}{\sqrt{2}}[//product with discount
                                      'PRODUCT ID' =>
$arProduct['ID'],
                                      'PRICE' =>
$arProduct['PRICE'],
                                      'DISCOUNT SUM' => 100,
                                      'DISCOUNT TYPE ID' =>
1,//is sum discount type
                                      'QUANTITY' => 1
```

```
\frac{1}{2},
                                    [//product with a real
discount
                                     'PRODUCT ID' =>
$arProduct['ID'],
                                     'PRICE' =>
$arProduct['PRICE'] - 100,
                                     'DISCOUNT SUM' => 100,
                                     'DISCOUNT TYPE ID' =>
1,//is sum discount type
                                     'QUANTITY' => 1
                                    \frac{1}{\sqrt{2}}[//product with discount
percent
                                     'PRODUCT ID' =>
$arProduct['ID'],
                                     'PRICE EXCLUSIVE' =>
$arProduct['PRICE'],
                                     'DISCOUNT RATE' => 10,
                                     'DISCOUNT<sup>T</sup>YPE ID' =>
2,//is percent discount type
                                     'QUANTITY' => 1
                                    \frac{1}{\sqrt{2}}[//product with real
discount percent
                                     'PRODUCT ID' =>
$arProduct['ID'],
                                     'PRICE_EXCLUSIVE' =>
$arProduct['PRICE'] - ($arProduct['PRICE'] * 0.1),
                                     'DISCOUNT RATE' => 10,
                                     'DISCOUNT TYPE ID' =>
2,//is percent discount type
                                     'QUANTITY' => 1
                                    \frac{1}{2},
                           ]
                  ]
         );
}
else
{
         echo 'error create deal';
         exit;
}
?>
```
#### **Прикрепление товаров к лиду**

```
\leq ?
$resultProduct = CRest::call(
         'crm.product.list',
         \lceil'filter' \Rightarrow [
                            '>PRICE' \Rightarrow 0,
                   \lceil]
);
if (empty($resultProduct['result']))
{
         echo 'product error, create product in b24';
         exit;
}
else
{
         $arProduct = $resultProduct['result'][0];
}
//Lead product
$resultLead = CRest::call(
         'crm.lead.add',
         \lceil'fields' \Rightarrow [
                           'TITLE' => 'Example',
                   ]
         ]
);
if ($ID = $resultLead['result'])
{
         $result = CRest::call(
                  'crm.lead.productrows.set',
                   \lceil'id' => $ID,'rows' \Rightarrow [
                                      [//product with auto calc
tax
                                       'PRODUCT ID' =>
$arProduct['ID'],
                                       'PRICE EXCLUSIVE' =>
$arProduct['PRICE'],
                                       'TAX RATE' \Rightarrow 15,
                                       'TAX INCLUDED' \Rightarrow 'N',
                                       'QUANTITY' \Rightarrow 1
                                     \Gamma[//product with tax include
                                       'PRODUCT_ID' =>
$arProduct['ID'],
                                       'PRICE' =>
$arProduct['PRICE'],
                                       'TAX RATE' \Rightarrow 15,
                                       'TAX INCLUDED' => 'Y',
```

```
'QUANTITY' => 1
                                   \frac{1}{\sqrt{2}}[//product with discount
                                     'PRODUCT_ID' =>
$arProduct['ID'],
                                     'PRICE' =>
$arProduct['PRICE'],
                                     'DISCOUNT SUM' \Rightarrow 100,
                                     'DISCOUNT TYPE ID' =>
1,//is sum discount type
                                     'QUANTITY' => 1
                                    \frac{1}{\sqrt{2}}[//product with a real
discount
                                     'PRODUCT ID' =>
$arProduct['ID'],
                                     'PRICE' =>
$arProduct['PRICE'] - 100,
                                     'DISCOUNT SUM' => 100,
                                     'DISCOUNT TYPE ID' =>
1,//is sum discount type
                                     'QUANTITY' => 1
                                    \frac{1}{\sqrt{2}}[//product with discount
percent
                                     'PRODUCT ID' =>
$arProduct['ID'],
                                     'PRICE_EXCLUSIVE' =>
$arProduct['PRICE'],
                                     'DISCOUNT RATE' => 10,
                                     'DISCOUNT TYPE ID' =>
2,//is percent discount type
                                     'QUANTITY' => 1
                                    \vert,
                                    [//product with real
discount percent
                                     'PRODUCT ID' =>
$arProduct['ID'],
                                     'PRICE EXCLUSIVE' =>
$arProduct['PRICE'] - ($arProduct['PRICE'] * 0.1),
                                     'DISCOUNT RATE' => 10,
                                     'DISCOUNT TYPE ID' =>
2,//is percent discount type
                                     'QUANTITY' => 1
                                   \frac{1}{2},
                           ]
                 ]
         );
}
else
{
         echo 'error create lead';
        exit;
}
```
#### **Создание счёта с товарами**

```
\leq ?
$resultProduct = CRest::call(
        'crm.product.list',
         [
                 'filter' \Rightarrow [
                          '>PRICE' => 0,]
        ]
);
if (empty($resultProduct['result']))
{
        echo 'product error, create product in b24';
        exit;
}
else
{
        $arProduct = $resultProduct['result'][0];
}
$resultCompany = CRest::call(
        'crm.company.add',
         \sqrt{2}'fields' \Rightarrow [
                          'TITLE' => 'Example',
                 ]
        ]
);
if ($iCompanyID = $resultCompany['result'])
{
        $resultInvoice = CRest::call(
                 'crm.invoice.add',
                  \lceil'fields' => [
                                   'ORDER TOPIC' => 'Invoice
by company with product',
                                   'UF COMPANY ID' =>
$iCompanyID,
                                   'PERSON TYPE ID' => 1, //1is company in CRest::call('crm.persontype.list')
                                   'PAY SYSTEM ID' =>
20,//some in CRest::call('sale.paysystem.list')
                                   'STATUS_ID' => 'N',
                                   'DATE INSERT' =>
```
?>

```
date(DATE ATOM),
                                    'DATE BILL' =>
date(DATE ATOM),
                                    'DATE_PAY_BEFORE' =>
date(DATE ATOM, time() + 3600 * 24 * \frac{20}{7}/20 day pay
                                    'PRODUCT ROWS' => [
                                             [//product with tax
                                              'PRODUCT_ID' =>
$arProduct['ID'],
                                              'PRODUCT NAME' =>
$arProduct['NAME'],
                                              'PRICE' =>
$arProduct['PRICE'] + ($arProduct['PRICE'] * 0.15),
                                              'VAT_RATE' =>
0.15,'QUANTITY' => 1
                                             \frac{1}{\sqrt{2}}[//product with
discount sum, percent not supported
                                              'PRODUCT ID' =>
$arProduct['ID'],
                                              'PRODUCT NAME' =>
$arProduct['NAME'],
                                              'PRICE' =>
$arProduct['PRICE'],
                                              'DISCOUNT_PRICE'
\Rightarrow 100,'QUANTITY' => 1
                                             \frac{1}{\sqrt{2}}[//product with
real discount sum, percent not supported
                                              'PRODUCT ID' =>
$arProduct['ID'],
                                              'PRODUCT NAME' =>
$arProduct['NAME'],
                                              'PRICE' =>
$arProduct['PRICE'] - 100,
                                              'DISCOUNT_PRICE'
\Rightarrow 100,'QUANTITY' => 1
                                             \frac{1}{\sqrt{2}}],
                           ]
                  ]
         );
}
?>
```
### **Прикрепление товаров к компред**

```
\leq ?
$resultProduct = CRest::call(
         'crm.product.list',
         \lceil'filter' \Rightarrow [
                            '>PRICE' \Rightarrow 0,
                  \lceil]
);
if (empty($resultProduct['result']))
{
         echo 'product error, create product in b24';
         exit;
}
else
{
         $arProduct = $resultProduct['result'][0];
}
$resultCompany = CRest::call(
         'crm.company.add',
         \lceil'fields' \Rightarrow [
                           'TITLE' => 'Example',
                  ]
         ]
);
if ($iCompanyID = $resultCompany['result'])
{
         $resultQuote = CRest::call(
                  'crm.quote.add',
                  [
                            'fields' => [
                                     "TITLE" => "Quote by
company with product",
                                     "OPENED" \Rightarrow "Y",
                                     "ASSIGNED BY ID" => 1,
                                     "CURRENCY ID^{\overline{\mathsf{u}}} \Rightarrow "USD",
                                     "BEGINDATE" =>
date(DATE ATOM),
                                     "CLOSEDATE" =>
date(DATE ATOM, time() + 3600 * 24 * 20),//20 day
                                     'COMPANY_ID' =>
$iCompanyID,
                                     'STATUS_ID' => 'N',
                           ]
                  ]
         );
         if ($ID = $resultQuote['result'])
         {
                  $result = CRest::call(
                            'crm.quote.productrows.set',
```

```
auto calc tax
$arProduct['ID'],
=> $arProduct['PRICE'],
```
 $\lceil$ 

 $'N'$ ,

include \$arProduct['ID'], \$arProduct['PRICE'],

#### 'Y',

discount \$arProduct['ID'], \$arProduct['PRICE'], 100,  $\Rightarrow$  1,//is sum discount type

```
real discount
$arProduct['ID'],
$arProduct['PRICE'] - 100,
100,
\Rightarrow 1,//is sum discount type
```
discount percent \$arProduct['ID'], 'id'  $\Rightarrow$  \$ID, 'rows'  $\Rightarrow$  [ [//product with 'PRODUCT ID' => 'PRICE\_EXCLUSIVE' 'TAX RATE'  $\Rightarrow$  15, 'TAX\_INCLUDED' => 'QUANTITY' => 1  $\vert$ , [//product with tax 'PRODUCT ID' => 'PRICE' => 'TAX RATE'  $\Rightarrow$  15, 'TAX\_INCLUDED' => 'QUANTITY' => 1  $\frac{1}{\sqrt{2}}$ [//product with 'PRODUCT ID' => 'PRICE' => 'DISCOUNT SUM' => 'DISCOUNT\_TYPE\_ID' 'QUANTITY' => 1  $\frac{1}{2}$ [//product with a 'PRODUCT ID' => 'PRICE' => 'DISCOUNT SUM' => 'DISCOUNT\_TYPE\_ID' 'QUANTITY' => 1  $\cdot$ [//product with 'PRODUCT ID' => 'PRICE\_EXCLUSIVE'

```
=> $arProduct['PRICE'],
                                              'DISCOUNT RATE' =>
10,
                                              'DISCOUNT_TYPE_ID'
=> 2,//is percent discount type
                                             'QUANTITY' => 1
                                             \left| \right|,
                                             [//product with
real discount percent
                                              'PRODUCT ID' =>
$arProduct['ID'],
                                              'PRICE_EXCLUSIVE'
\Rightarrow $arProduct['PRICE'] - ($arProduct['PRICE'] *^{-0.1},
                                              'DISCOUNT RATE' =>
10,
                                              'DISCOUNT_TYPE_ID'
=> 2,//is percent discount type
                                             'QUANTITY' => 1
                                            \left| \ \right|,
                                    ]
                           ]
                  );
         }
         else
         {
                 echo 'Error create quote';
         }
}
else
{
        echo 'Error create company';
}
?>
```
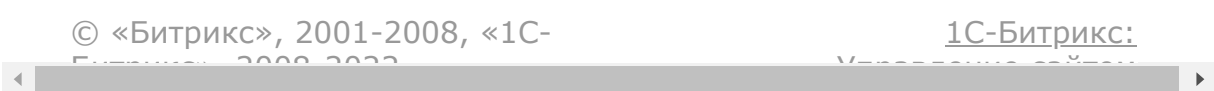

СRM > Частые кейсы > Добавление лидов и других сущностей > Как добавить товар со значениями пользовательских полей

# Как добавить товар со значениями пользовательских полей

Пример заполнения различных свойств при добавлении товара.

Для работы примера создайте папку /pictures рядом с исполняемым файлом примера и заполнитее её картинками с названиями "1.jpg" - "6.jpg". Также в начале примера необходимо исправить значения из примера на ваши:

- **\$propertyIDSelect** ID не множественного списочного свойства.
- **\$propertySelectValueID** ID значения не множественного списочного свойства.
- **\$propertyIDMultiSelect** ID множественного списочного свойства.
- SpropertyMultiSelectValueID ID значений множественного списочного свойства.
- **SpropertyIDFile** ID не множественного свойства типа файл.
- **\$propertyIDMultiFile** ID множественного свойства типа файл.

Внимание! Для использования примера настройте работу класса CRest и подключите файл crest.php в файлах, где используется данный класс. Подробнее.

 $\leq$  ?

 $$ propertyIDSelect = 106;$  $$ propertySelectValueID = 85;$ 

```
$propertyIDMultiSelect = 105;
        $propertyMultiSelectValueID =
[79,80,82];
        $propertyIDFile = 107;
        $propertyFilePathToPicture =
'pictures/1.jpg';//relative or full path on
server
        $propertyIDMultiFile = 108;
        $propertyMultiFilePathToPicture =
[//relative or full path on server
'pictures/2.jpg',
'pictures/3.jpg',
'pictures/4.jpg',
        ];
        $standardPreviewPicturePath =
'pictures/5.jpg';//relative or full path on
server
        $standardDetailPicturePath =
'pictures/6.jpg';//relative or full path on
server
        $arFields = [
                'NAME' => 'Example
product 2',
                'CURRENCY ID' => 'USD',
                'PRICE' => 4900,
                'SORT' \Rightarrow 500
        ];
        if($propertyIDSelect > 0 &&
```
```
$propertySelectValueID > 0)
        {
                 $arFields[ 'PROPERTY_' .
$propertyIDSelect ] =
$propertySelectValueID;
        }
        if($propertyIDMultiSelect > 0 &&
is_array($propertyMultiSelectValueID) &&
count($propertyMultiSelectValueID) > 0)
        \{$arFields[ 'PROPERTY ' .
$propertyIDMultiSelect ] =
$propertyMultiSelectValueID;
        }
        if($propertyIDFile > 0 &&
!empty($propertyFilePathToPicture) &&
file exists($propertyFilePathToPicture))
        {
                 $fileName = end(explode('/',
$propertyFilePathToPicture));
                 $arFields[ 'PROPERTY_' .
$propertyIDFile ] = [
                         "fileData" \Rightarrow [
                                  $fileName,
base64 encode(file get contents($propertyFil
ePathToPicture))
                         ]
                 ];
        }
        if($propertyIDMultiFile > 0 &&
is_array($propertyMultiFilePathToPicture) &&
count($propertyMultiFilePathToPicture) > 0)
        {
```

```
foreach($propertyMultiFilePathToPicture as
$path){
if(file_exists($path))
                          {
                                   $fileName =
end(explode('/', $path));
                                   $arFields[
'PROPERTY_' . $propertyIDMultiFile ][] = [
"fileData" \Rightarrow [
$fileName,
base64 encode(file get contents($path))
                                            ]
                                   ];
                          }
                 }
         }
if(!empty($standardPreviewPicturePath) &&
file exists($standardPreviewPicturePath))
         {
                 $fileName = end(explode('/',$standardPreviewPicturePath));
                 $arFields[ 'PREVIEW_PICTURE'
\vert = \vert"fileData" \Rightarrow [
                                   $fileName,
base64 encode(file get contents($standardPre
viewPicturePath))
                          ]
                 ];
```

```
\}if(!empty($standardDetailPicturePath) & &
file exists ($standardDetailPicturePath))
         \{$fileName = end(explode('/',$standardDetailPicturePath));
                  $arFields[ 'DETAIL_PICTURE'
] = ["fileData" => \lceil$fileName,
base64 encode (file get contents ($standardDet
ailPicturePath))
                            \mathbf{I}];
         \}$result = CRest:call(
                   'crm.product.add',
                   \lceil'fields' =>
SarFields
                  \overline{1}\frac{1}{i}?
```
© «Битрикс», 2001-2008, «1С-

1С-Битрикс:

 $CRM >$  Частые кейсы > Редактирование > Добавление картинок в поля лида

## Добавление картинок в поля лида

Пример размещения на странице сайта формы с возможностью прикрепления файлов. По заполнении формы в Битрикс24 будет создаваться новый лид.

В коде ниже есть пользовательские поля:

UF\_CRM\_1551350435588 - множественное свойство типа файл; **UF\_CRM\_1551362436225** - свойство типа файл.

Внимание! Для использования примера настройте работу класса CRest и подключите файл crest.php в файлах, где используется данный класс. Подробнее.

1. Создаём форму на нужной странице:

```
<script
src="https://ajax.googleapis.com/ajax/libs/jquery/3.3.1/jquery.min.js"></script>
        <script>
        $(document).ready(function() {
            $('#form to crm file').on(
'submit', function(el) {//event submit
form
                el.preventDefault();//the
default action of the event will not be
triggered
                var formData = new
FormData(this);
                var xhr = newXMLHttpRequest();
```

```
xhr.open("POST",
'form.php');
                 xhr.onreadystatechange =
function () {
                     if (this.readyState
== = 4) {
                         if (this.status
>= 200 && this.status < 400) {
                             // Success!
                             var resp =
this.responseText;
                             try {
                                 var json
= JSON.parse(resp);
                                  if
(typeof json.message !== 'undefined') {
alert(json.message);
                                  }
                             } catch (e) {
                                  return
false;
                             }
                         } else {
alert('error');
                         }
                     }
                 };
                 xhr.send(formData);
             });
        });
        </script>
        <form id="form_to_crm_file"
method="post" enctype="multipart/form-
```

```
data">
                <input type="text"
name="NAME" placeholder="Name" required>
                <input type="text"
name="LAST_NAME" placeholder="Last name">
                <input type="text"
name="PHONE" placeholder="Phone">
                <input type="text"
name="EMAIL" placeholder="E-mail">
                <input type="file"
name="FILE" placeholder="File">
                <input type="file"
name="FILES[]" placeholder="Files"
multiple="multiple">
                <input type="submit"
value="Submit">
        </form>
```
2. Создаём файл **form.php**, для сохранения заполненных форм:

```
<?
        $sName =
htmlspecialchars($ POST["NAME"]);
        $sLastName =
htmlspecialchars($ POST["LAST NAME"]);
        $sPhone =htmlspecialchars($ POST["PHONE"]);
        SsEmail =htmlspecialchars($ POST["EMAIL"]);
        //UF_CRM_1551350435588 - multiple
file field
        //UF_CRM_1551362436225 - file
field
        \text{SarFiles} = [];
        \text{SarFile} = [];
```

```
//make array multiple files for
add to custom field
         if(!empty($_FILES['FILES']
['tmp_name']) & &
is array($ FILES['FILES']['tmp_name'])) {
                 foreach($_FILES['FILES']
['tmp_name'] as $k=>$path){
                          \text{SarFiles} = [
"fileData" \Rightarrow [
$_FILES['FILES']['name'][$k],
base64 encode(file qet contents($path))
                                   \mathbf{J}];
                 }
         }
         //make file array for add to
custom field
         if(!empty($_FILES['FILE']
[ 'tmp name' ] ) )$arFile = [
                          "fileData" \Rightarrow [
$_FILES['FILE']['name'],
base64 encode(file get contents($ FILES['
FILE']['tmp_name']))
                          ]
                 ];
         }
         //Форматируем Phone и почту для
сохранения
         $arPhone = (!empty($sPhone)) ?
array(array('VALUE' => $sPhone,
'VALUE TYPE' => 'WORK')) : array();
```

```
$arEmail = (!empty($sEmail)) ?
array(array('VALUE' => $sEmail,
'VALUE TYPE' => 'HOME')) : array();
        $result = CRest::call(
                 'crm.lead.add',
                 \lceil'fields' =>[
                          'TITLE' => 'From
the site: '.implode(' ',
[$sName,$sLastName]),//*Lead Name[string]
                         'NAME' \Rightarrow$sName,//Name[string]
'UF CRM 1551350435588' => $arFiles,
'UF CRM 1551362436225' => $arFile,
                         'LAST NAME' =>
$sLastName,//Last name[string]
                         'PHONE' =>
$arPhone,//Phone[string]
                         'EMAIL' =>
$arEmail,//E-mail[string]
                 \mathbf{l}]);
        if(!empty($result['result'])){
                 echo
json encode(['message' => 'Lead add']);
}elseif(!empty($result['error_description
'])){
                 echo
json encode(['message' => 'Lead not
added: '.$result['error description']]);
        }else{
                 echo
json encode(['message' => 'Lead not
```
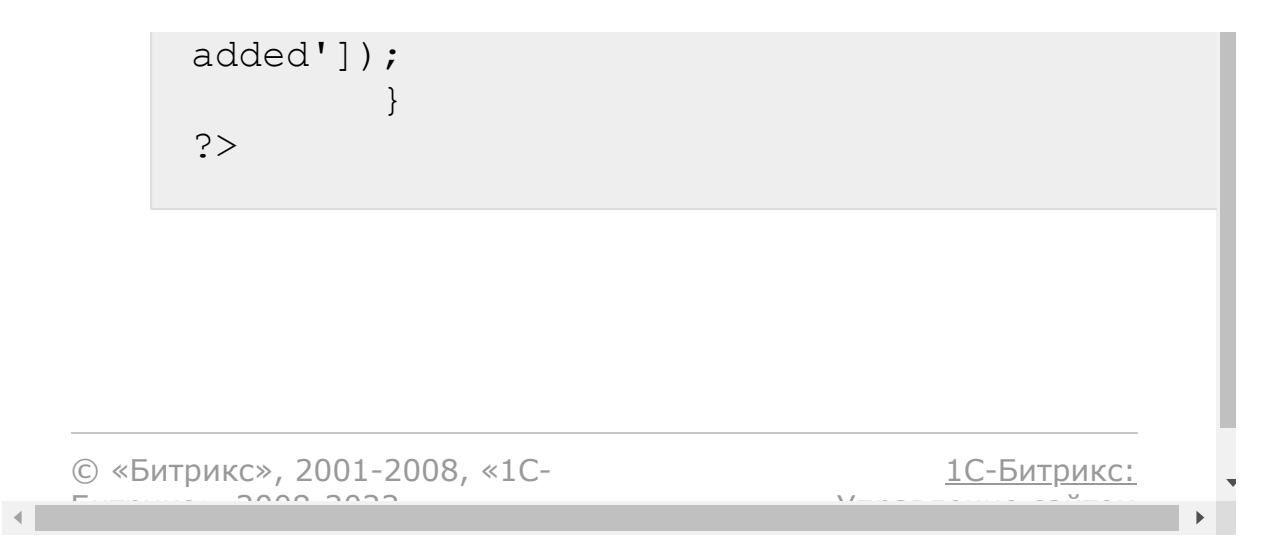

CRM > Частые кейсы > Редактирование > Как сделать свою карточку редактирования лида

## Как сделать свою карточку редактирования лида

Пример автоматической генерирации карточки редактирования лида со всеми полями созданными в Битрикс24 на странице приложения.

Внимание! Для использования примера настройте работу класса CRest и подключите файл crest.php в файлах, где используется данный класс. Подробнее.

Некоторые типы полей не реализованы в данном примере, на месте полей с неподдерживаемым типом будет выводиться сообщение field not support.

Код генерируемой формы:

```
<?
         $ID = intVal ($ REQUEST['ID')$);class CPrintForm
         ₹
                 /*\star* @var $arParams array
params input keys: 'NAME', 'ID', 'TYPE',
'REQUIRED', 'CHECKED', 'DISABLE',
'MULTIPLE', 'VALUE'
                  * @return string html
select
                  \star /
                 public static function
input ($arParams)
                  \{
```

```
\text{\$count} = 0;$i = 0;$sResult = ';
                          if($arParams[
'MULTIPLE' ] && $arParams[ 'TYPE' ] !=
'file')
                          {
                                   \text{\$count} = 2;}
                          $value = $arParams[
'VALUE' ];
                          while(\sin \leq x \arccos \theta)
                          {
                                   if($count >
0)
                                   {
$value = $arParams[ 'VALUE' ][ $i ];
                                   }
                                  $sResult .=
'<input class="form-control' . (($arParams[
'TYPE' ] == 'file') ? '-file' : '') . '"';
if(!empty($arParams[ 'ID' ]))
                                   {
$sResult .= ' id="' . $arParams[ 'ID' ] .
'"';
                                   }
if(!empty($arParams[ 'NAME' ]))
                                   {
$sResult .= ' name="' . $arParams[ 'NAME' ]
. '' . (($arParams[ 'MULTIPLE' ]) ? '[]' :
'') . '"';
```

```
}
if(!empty($arParams[ 'TYPE' ]))
                                   {
$sResult .= ' type="' . $arParams[ 'TYPE' ]
\mathbf{u} \mathbf{v}}
if(!empty($arParams[ 'REQUIRED' ]))
                                   {
$sResult .= ' required';
                                   }
if(!empty($arParams[ 'DISABLE' ]))
                                   {
$sResult .= ' disabled';
                                   }
if(!empty($arParams[ 'CHECKED' ]))
                                   {
$sResult .= ' checked';
                                   }
if(!empty($arParams[ 'MULTIPLE' ]))
//sometimes work, not for standard
type="text"
                                   {
$sResult .= ' multiple';
                                   }
if(!empty($arParams[ 'VALUE' ]))
                                   {
```

```
$sResult .= ' value="' . $value . '"';
                                 }
                                 $sResult .=
' > ' ;
                                 $i++;}
                         return $sResult;
                 }
                 /**
                 * @var $arParams array
settings of select params keys: 'NAME',
'ID', 'REQUIRED', 'DISABLE','MULTIPLE',
'VALUE'
                 * @var $arList array of
select options where key is value option and
value is title
                 * @return string html
select
                 */
                public static function
select($arParams, $arList)
                 {
                         $sResult = ";
                        if(!empty($arList)
&& is_array($arList))
                         {
                                 $sResult .=
'<select class="form-control"'
                                          .
(($arParams[ 'NAME' ]) ? ' name="' .
$arParams[ 'NAME' ] . '' . (($arParams[
'MULTIPLE' ]) ? '[]' : '') . '"' : '')
                                          .
(($arParams[ 'ID' ]) ? ' id="' . $arParams[
```

```
'ID' ] . '"' : '')
                                          .
(($arParams[ 'REQUIRED' ]) ? ' required' :
'')
                                          .
(($arParams[ 'DISABLE' ]) ? ' disabled' :
'')
                                          .
(($arParams[ 'MULTIPLE' ]) ? ' multiple' :
'')
                                          .
' >';
                                  \$value = [];
if(is array($arParams[ 'VALUE' ]))
                                 {
$value = $arParams[ 'VALUE' ];
                                  }
                                 else
                                  {
$value[] = ($arParams[ 'VALUE' ]) ?
$arParams[ 'VALUE' ] : '';
                                  }
foreach($arList as $key => $title)
                                  {
$sResult .= '<option value="' . $key . '" '
.
((in_array($key, $value)) ? ' selected' :
'')
. '>' . $title . '</option>';
                                  }
```

```
$sResult .=
'</select>';
                             }
                             return $sResult;
                   }
         }
         $arData = [//Get all fields and
standard enum fields
                   'FIELDS' \Rightarrow [
                             'method' =>
'crm.lead.fields',
                             'params' \Rightarrow []
                   \vert,
                   'FIELD_VALUES_SOURCE_ID' =>
\lceil'method' =>
'crm.status.list',//only 50 first values
                             'params' =>
[ 'filter' \Rightarrow [ 'ENTITY ID' \Rightarrow'$result[FIELDS][SOURCE_ID][statusType]']]
                   \frac{1}{2},
                   'FIELD_VALUES_STATUS_ID' =>
\lceil'method' =>
'crm.status.list',//only 50 first values
                             'params' \Rightarrow[ 'filter' \Rightarrow [ 'ENTITY ID' \Rightarrow'$result[FIELDS][STATUS_ID][statusType]']]
                   \frac{1}{\sqrt{2}}'FIELD_VALUES_CURRENCY' => [
                             'method' =>
'crm.currency.list',//only 50 first values
                             'params' =>
['filter' => ['ENTITY ID' =>
```

```
'$result[FIELDS][STATUS_ID][statusType]']]
                  \perp,
                  'OWNER TYPE' \Rightarrow [
                           'method' =>
'crm.enum.ownertype',
                           'params' \Rightarrow []
                  ],
         ];
         if($ID > 0)//get item and standard
enum field values if is update form
         {
                  $arData['ITEM'] = [
                           'method' =>
'crm.lead.get',
                           'params' => \lceil'id' =>
$ID]
                  ];
                  $arData['VALUE_COMPANY_ID']
= \lceil'method' =>
'crm.company.get',
                           'params' => \lceil'id' =>
'$result[ITEM][COMPANY_ID]']
                  ];
                  $arData['VALUE_CONTACT_ID']
= [
                           'method' =>
'crm.contact.get',
                           'params' => ['id' =>
'$result[ITEM][CONTACT_ID]']
                  ];
         }
         $arResult =
CRest::callBatch($arData, 0);
         $arResult = $arResult['result']
```

```
['result']$sResult = ''$sResultCustom = ";
        if(is array(SarResult['FIELDS'])):
                 foreach ($arResult [ 'FIELDS'
\vert as $key => $arField)
                 \left\{ \right.\text{Svalue} = \text{''};$return = '';
                          if(!empty($arResult[
'ITEM' ] [ $key ]))
                          \{$value =$arResult[ 'ITEM' ][ $key ];
                          SarList =(isset($arResult[ 'FIELD VALUES ' . $key ]))
? $arResult[ 'FIELD VALUES ' . $key ] : [];
                          switch ($arField[
'type'])
                          \{case
'crm status':
if (empty ($arList))
                                            \{SarFieldsStatus = \CRest::get('crm.status.list', ['filter' =>
['ENTITY ID' => $arField[ 'statusType' ]]]);
if(!empty($arFieldsStatus[ 'result' ]))
$arList = $arFieldsStatus [ 'result' ];
                                            \}
```

```
$arList = array_column($arList, 'NAME',
'STATUS_ID');
$return = CPrintForm ::select(
\lceil'NAME' => 'form[' . $key . ']',
'REQUIRED' => $arField[ 'isRequired' ],
'DISABLE' => $arField[ 'isReadOnly' ],
'MULTIPLE' => $arField[ 'isMultiple' ],
'VALUE' => $value
\vert,
$arList);
break;
                                  case
'crm currency':
$arList = array_column($arResult[
'FIELD_VALUES_CURRENCY' ], 'FULL_NAME',
'CURRENCY');
$return = CPrintForm ::select(
\lceil'NAME' => 'form[' . $key . ']',
'REQUIRED' => $arField[ 'isRequired' ],
```

```
'DISABLE' => $arField[ 'isReadOnly' ],
'MULTIPLE' => $arField[ 'isMultiple' ],
'VALUE' => $value
],
$arList);
break;
                                   case
'enumeration':
if(!empty($arField[ 'items' ]))
SarList = array column(SarField['items'],
'VALUE', 'ID');
$return = CPrintForm ::select(
\left[ \right]'NAME' => 'form[' . $key . ']',
'REQUIRED' => $arField[ 'isRequired' ],
'DISABLE' => $arField[ 'isReadOnly' ],
'MULTIPLE' => $arField[ 'isMultiple' ],
'VALUE' => $value
\frac{1}{\sqrt{2}}
```

```
$arList);
```

```
break;
                                   case
'crm multifield'://its simple example: need
multifield, check data type and more...
if(!empty($value) && is_array($value))
$value = reset($value)[ 'VALUE' ];
$return = CPrintForm ::input(
\lceil'NAME' => 'form[' . $key . ']',
'REQUIRED' => $arField[ 'isRequired' ],
'DISABLE' => $arField[ 'isReadOnly' ],
'MULTIPLE' => false,
'VALUE' \Rightarrow $value,
'TYPE' \Rightarrow 'text',
]);
break;
                                   case
'crm company':
$return = CPrintForm ::input(
\lceil
```

```
'NAME' => 'form[' . $key . ']'.'REQUIRED' => $arField[ 'isRequired' ],
'DISABLE' => $arField[ 'isReadOnly' ],
'MULTIPLE' => $arField[ 'isMultiple' ],
'VALUE' => $value,
'TYPE' => 'text',
]);
if(!empty($arResult[ 'VALUE_COMPANY_ID' ])
&& $value == $arResult[ 'VALUE_COMPANY_ID' ]
[ 'ID' ])
                                          {
$return .= '(' . $arResult[
'VALUE COMPANY ID' ][ 'TITLE' ] . ')';
                                         }
break;
                                 case
'crm_contact':
$return = CPrintForm ::input(
\lceil'NAME' => 'form[' . $key . ']','REQUIRED' => $arField[ 'isRequired' ],
'DISABLE' => $arField[ 'isReadOnly' ],
```

```
'MULTIPLE' => $arField[ 'isMultiple' ],
'VALUE' \Rightarrow $value,
'TYPE' \Rightarrow 'text',
]);
if(!empty($arResult[ 'VALUE_CONTACT_ID' ])
&& $value == $arResult[ 'VALUE_CONTACT_ID' ]
[ 'ID' ])
                                            {
$return .= '(' . implode(' ', [$arResult[
'VALUE CONTACT ID' ][ 'NAME' ], $arResult[
'VALUE_CONTACT_ID' ][ 'LAST_NAME' ]]) . ')';
                                            }
break;
                                   case 'file':
$return = CPrintForm ::input(
\lceil'NAME' => 'form[' . $key . ']'.'REQUIRED' => $arField[ 'isRequired' ],
'DISABLE' => $arField[ 'isReadOnly' ],
'MULTIPLE' => $arField[ 'isMultiple' ],
'VALUE' \Rightarrow $value,
'TYPE' \Rightarrow 'file',
```

```
]);
if($arField[ 'isMultiple' ])
                                           {
if(is_array($value))
{
foreach($value as $k \Rightarrow $val){
if(!empty($val[ 'downloadUrl' ]))
{
$return .= '<br/><a href="' . $val[
'downloadUrl' ] . '">old file ' . $k .
' </a>';
}
}
}
                                           }
                                           else
                                           {
if(!empty($value[ 'downloadUrl' ]))
{
$return .= '<br/><a href="' . $value[
'downloadUrl' ] . '">old file</a>';
```

```
}
                                           }
break;
                                  case 'date':
if(!empty($value))
                                           {
$value = date('Y-m-d', strtotime($value));
                                           }
$return = CPrintForm ::input(
\lceil'NAME' => 'form[' . $key . ']','REQUIRED' => $arField[ 'isRequired' ],
'DISABLE' => $arField[ 'isReadOnly' ],
'MULTIPLE' => $arField[ 'isMultiple' ],
'VALUE' => $value,
'TYPE' \Rightarrow 'date',
]);
break;
                                  case
'datetime':
if(!empty($value))
                                           {
```

```
$value = date('Y-m-d\TH:is',strtotime($value));
                                          }
$return = CPrintForm ::input(
\lceil'NAME' => 'form[' . $key . ']'.'REQUIRED' => $arField[ 'isRequired' ],
'DISABLE' => $arField[ 'isReadOnly' ],
'MULTIPLE' => $arField[ 'isMultiple' ],
'VALUE' \Rightarrow $value,
'TYPE' => 'datetime-local',
]);
break;
                                  case 'char':
$return = CPrintForm ::input(
\lceil'NAME' => 'form[' . $key . ']'.'REQUIRED' => $arField[ 'isRequired' ],
'DISABLE' => $arField[ 'isReadOnly' ],
'MULTIPLE' => $arField[ 'isMultiple' ],
```

```
'VALUE' => 'Y',
'CHECKED' => ({\text{Svalue}} == 'Y') ? true : false,
'TYPE' => 'checkbox',
]);
break;
                                   case
'boolean':
$return = CPrintForm ::input(
\lceil'NAME' => 'form[' . $key . ']','REQUIRED' => $arField[ 'isRequired' ],
'DISABLE' => $arField[ 'isReadOnly' ],
'MULTIPLE' => $arField[ 'isMultiple' ],
'VALUE' => '1',
'CHECKED' => (\text{\$value} == 'Y') ? true : false,
'TYPE' => 'checkbox',
]);
break;
                                   case
'double':
```

```
$return = CPrintForm ::input(
\left[ \right]'NAME' => 'form[' . $key . ']',
'REQUIRED' => $arField[ 'isRequired' ],
'DISABLE' => $arField[ 'isReadOnly' ],
'MULTIPLE' => $arField[ 'isMultiple' ],
'VALUE' \Rightarrow $value,
'TYPE' => 'number'
]);
break;
                                    case 'url':
$return = CPrintForm ::input(
\lceil'NAME' => 'form[' . $key . ']'.'REQUIRED' => $arField[ 'isRequired' ],
'DISABLE' => $arField[ 'isReadOnly' ],
'MULTIPLE' => $arField[ 'isMultiple' ],
'VALUE' \Rightarrow $value,
'TYPE' \Rightarrow 'text',
```

```
]);
break;
                                    case
'integer':
$return = CPrintForm ::input(
\left[ \right]'NAME' => 'form[' . $key . ']','REQUIRED' => $arField[ 'isRequired' ],
'DISABLE' => $arField[ 'isReadOnly' ],
'MULTIPLE' => $arField[ 'isMultiple' ],
'VALUE' => $value,
'TYPE' => 'number',
]);
break;
                                    case 'user':
\text{SarUser} = [];
if(!empty($value))
                                              {
$arUser = CRest ::get('user.get', ['filter'
\Rightarrow ['ID' \Rightarrow $value]]);
                                              }
```

```
$return = CPrintForm :: input (
\left[ \right]'NAME' => 'form[' . $key . ']',
'REQUIRED' => $arField[ 'isRequired' ],
'DISABLE' => $arField[ 'isReadOnly' ],
'MULTIPLE' => $arField[ 'isMultiple' ],
'VALUE' => $value,'TYPE' => 'number'
\left| \ \right) ;
if(!empty($arUser[ 'result' ]))
$return . = ' (';$i = 0;foreach ($arUser[ 'result' ] as $val)
\{$i++;if (\sin > 1)\{$return . = ', ';
```
 $\{$ 

```
}
$return .= implode(' ', [$val[ 'NAME' ],
$val[ 'LAST_NAME' ]]);
}
$return .= ')';
                                          }
break;
                                 case
'money':
list($money, $currency) = explode('|',
$value);
$return = CPrintForm ::input(
\lceil'NAME' => 'form[' . $key . ']','REQUIRED' => $arField[ 'isRequired' ],
'DISABLE' => $arField[ 'isReadOnly' ],
'MULTIPLE' => $arField[ 'isMultiple' ],
'VALUE' => $money,
'TYPE' => 'number',
]);
$arList = array_column($arResult[
```

```
'FIELD_VALUES_CURRENCY' ], 'FULL_NAME',
'CURRENCY');
$return .= CPrintForm ::select(
\lceil'NAME' => $key : 'CURRENCY','REQUIRED' => $arField[ 'isRequired' ],
'DISABLE' => $arField[ 'isReadOnly' ],
'MULTIPLE' => $arField[ 'isMultiple' ],
'VALUE' => $currency
\vert,
$arList);
break;
                                 case
'address':
$return = CPrintForm ::input(
\lceil'NAME' => 'form[' . $key . ']','REQUIRED' => $arField[ 'isRequired' ],
'DISABLE' => $arField[ 'isReadOnly' ],
'MULTIPLE' => $arField[ 'isMultiple' ],
```

```
'VALUE' => $value,
'TYPE' => 'text',
]);
break;
                                  case
'resourcebooking':
//some code booking
$return = 'field not support';
break;
                                  default:
$return = CPrintForm ::input(
[
'NAME' => 'form[' . $key . ']'.'REQUIRED' => $arField[ 'isRequired' ],
'DISABLE' => $arField[ 'isReadOnly' ],
'MULTIPLE' => $arField[ 'isMultiple' ],
'VALUE' \Rightarrow $value,
'TYPE' \Rightarrow 'text',
]);
```
break; } if(strpos(\$key,  $'UF'') == = 0)$ { \$sResultCustom .= '<div class="col-4 mt-3">' . ((\$arField[ 'formLabel' ]) ? \$arField[ 'formLabel' ] : \$arField[ 'title' ]) . ': ' .  $\frac{1}{\sqrt{dy}}$ . \$sResultCustom .= '<div class="col-6 mt-3">' . \$return . '</div>'; } else { \$sResult .= '<div class="col-4 mt-3">' . ((\$arField[ 'formLabel' ]) ? \$arField[ 'formLabel' ] : \$arField[ 'title' ]) . ': ' . '</div>'; \$sResult .= '<div class="col-6 mt-3">' . \$return .  $'$ </div>'; } } ?> <link rel="stylesheet" href="https://stackpath.bootstrapcdn.com/boo tstrap/4.3.1/css/bootstrap.min.css" crossorigin="anonymous"> <script src="https://code.jquery.com/jquery-3.3.1.slim.min.js" crossorigin="anonymous"> </script>

```
<script
src="https://cdnjs.cloudflare.com/ajax/libs/
popper.js/1.14.7/umd/popper.min.js"
crossorigin="anonymous"></script>
        <script
src="https://stackpath.bootstrapcdn.com/boot
strap/4.3.1/js/bootstrap.min.js"
crossorigin="anonymous"></script>
        <script
src="https://ajax.googleapis.com/ajax/libs/j
query/3.3.1/jquery.min.js"></script>
        <script>
        $(document).ready(function()
        {
            $('#auto_form').on( 'submit',
function(el) {//event submit form
                el.preventDefault();//the
default action of the event will not be
triggered
                var formData = new
FormData(this);
                var xhr = new
XMLHttpRequest();
                xhr.open("POST",
'auto form.php');
                xhr.onreadystatechange =
function () {
                    if (this.readyState ===
4) {
                         if (this.status >=
200 && this.status < 400) {
                             // Success!
                             var resp =
this.responseText;
                             try {
                                 var json =
JSON.parse(resp);
```

```
if (typeof
json.message !== 'undefined') {
alert(json.message);
                                  }
                             } catch (e) {
                                  return
false;
                             }
                         } else {
                             alert('error');
                         }
                     }
                 };
                xhr.send(formData);
            });
        });
        </script>
        <div class="container">
                 <form id="auto_form"
action="" enctype="multipart/form-data"
method="post">
                         \leq ?
if(!empty($arResult[ 'ITEM' ][ 'ID'
]))://for update entity
                                          ?>
<input type="hidden" name="form[ID]" value="
<?= $arResult[ 'ITEM' ][ 'ID' ] ?>">
                                  <?endif; ?>
                         <h2>Standard
fields</h2>
                         <div class="row">
                                  <?= $sResult
?>
                         </div>
                         <h2>Custom
```

```
fields</h2>
                              <div class="row">
                                        \langle ? =$sResultCustom ?>
                              \langle div\rangle<div class="row">
                                        <div
class="col-sm-10 mt-5">
<input type="submit" class="btn btn-primary"
value="Submit">
                                        \langle div\rangle\langle/div\rangle</form>
          \langle div>
<?endif; ?>
```
Код файла **auto\_form.php**, который сохраняет форму:

```
<?
         \text{SarForm} = [];
         foreach($ POST[ 'form' ] as $key =>
$item)
         {
                   if(is_array($item))
                   {
                             $arForm[ $key ] =
[ ] \colonforeach($item as $k
\Rightarrow \frac{1}{2}{
                                       $arForm[
$key ] [ $k ] = htmlspecialchars($val);
                             }
                   }
```
```
else
                  {
                           $arForm[ $key ] =
htmlspecialchars($item);
                  }
         }
         //make array multiple files for add
to custom field
         if(!empty($_FILES[ 'form' ][
'tmp_name' ]) && is_array($_FILES[ 'form' ][
'tmp_name' ]))
         {
                  foreach($_FILES[ 'form' ][
'tmp name' ] as $key \Rightarrow $files){
                          if(is_array($files))
                           {
foreach($files as $k \Rightarrow $file){
$arForm[ $key ][ $k ] = [
"fileData" \Rightarrow [
$_FILES[ 'form' ][ 'name' ][ $key ][ $k ],
base64 encode(file get contents($file))
]
                                            ];
                                    }
                           }
                          else
                           {
                                    $arForm[
$key ] = [
```

```
"fileData" => [
$_FILES[ 'form' ][ 'name' ][ $key ],
base64 encode(file get contents($files))
                                           ]
                                  ];
                          }
                 }
        }
        $arResult = CRest
::get('crm.lead.fields', []);
        if(!empty($arResult[ 'result' ]))
        {
                 foreach($arResult[ 'result'
] as $key \Rightarrow $prop){
                         if(!isset($arForm[
$key ))
                          {
                                  if(!$prop[
'isReadOnly' ] && $prop[ 'type' ] != 'file')
                                  {
if($prop[ 'type' ] == 'enumeration' & &
$prop[ 'isMultiple' ])
                                           {
//if type multiple enumeration to clean
selected value need send: [false]
$arForm[ $key ] = [false];
                                           }
elseif($prop[ 'isMultiple' ])
                                           {
```

```
$arForm[ $key ] = [];
                                             }
                                             else
                                             {
\text{SarForm} \text{Skey} \text{I} = \text{I};
                                             }
                                    }
                                    continue;
                           }
                           //here may be any
check field example by type
                           if($prop[ 'type' ]
== 'crm_multifield')
                           {
if(isset($arForm[ $key ]))
                                    {
$arForm[ $key ] = [['VALUE' => $arForm[ $key
]]];
                                    }
                           }
                          elseif($prop[ 'type'
] == 'money'){
                                    $arForm[
$key ] = implode('|', [$arForm[ $key ],
$arForm[ $key . ' CURRENCY' ]]);
unset($arForm[ $key . ' CURRENCY' ]);
                          }
                  }
         }
         $arForm['ID'] =
intVal($arForm['ID']);
```

```
if(\text{SarForm}[ 'ID' ] > 0)
         \{$method = 'crm.lead.update';
                   $arParams = [
                             'id' => $arForm[
'ID' ],
                             'fields' => $arForm
                   ];
                   $arMess = [
                             'success' => 'Lead
update',
                             'error' => 'Lead not
updated',
                   ];
         }
         else
         {
                   $method = 'crm.lead.add';
                   $arParams = [
                             'fields' => $arForm
                   ];
                   $arMess = [
                            'success' => 'Lead
add',
                             'error' => 'Lead not
added',
                   ];
         }
         $result = CRest ::get($method,
$arParams);
         if(!empty($result[ 'result' ]))
         {
                   echo json_encode(['message'
\Rightarrow $arMess[ 'success' ] \cdot (($method ==
'crm.lead.add') ? ' ID:' . $result[ 'result'
\left[ \begin{array}{ccc} . & . & . \\ . & . & . \end{array} \right];
         }
```

```
elseif(!empty($result[
  'error description' ]))
            {
                     echo json_encode(['message'
 \Rightarrow $arMess[ 'error' ] . ': ' . $result[
  'error description' ]]);
            }
           else
            {
                     echo json_encode(['message'
 => $arMess[ 'error' ]]);
            }
  ?>\blacksquare\bar{\mathbf{r}}1С-Битрикс:
© «Битрикс», 2001-2008, «1C-
```
<u>Улаанны сайтам</u><br>————————————————————

 $F_{\cdots}$   $F_{\cdots}$   $F_{\cd$ 

 $\left\| \cdot \right\|$ 

CRM > Частые кейсы > Редактирование > Как сделать свою карточку редактирования контакта

## Как сделать свою карточку редактирования контакта

Пример автоматической генерирации карточки редактирования контакта со всеми полями созданными в Битрикс24 на странице приложения.

Некоторые типы полей не реализованы в данном примере, на месте полей с неподдерживаемым типом будет выводиться сообщение field not support.

Внимание! Для использования примера настройте работу класса CRest и подключите файл crest.php в файлах, где используется данный класс. Подробнее.

Код генерируемой формы:

```
<?
$ID = intVal ($ REQUEST['ID']);class CPrintForm
         \{/*\star* @return string html
select
                  * @var $arParams array
params input keys: 'NAME', 'ID', 'TYPE',
'REQUIRED', 'CHECKED', 'DISABLE',
'MULTIPLE', 'VALUE'
                  \star/public static function
input ($arParams)
```

```
{
                          \text{Scount} = 0;$i = 0;$sResult = '';if
($arParams['MULTIPLE'] && $arParams['TYPE']
!= 'file')
                           {
                                   \text{South} = 2;}
                          $value =$arParams['VALUE'];
                          while (\hat{\varphi}_i \leq \hat{\varphi}_i){
                                   if ($count >
0)
                                   {
$value = $arParams['VALUE'][$i];
                                    }
                                   $sResult .=
'<input class="form-control' .
(($arParams['TYPE'] == 'file') ? '-file' :
'') . '"';
                                   if
(!empty($arParams['ID']))
                                    {
$sResult .= ' id="' . $arParams['ID'] . '"';
                                    }
                                   if
(!empty($arParams['NAME']))
                                   {
$sResult .= ' name="' . $arParams['NAME'] .
'' . (($arParams['MULTIPLE']) ? '[]' : '') .
```

```
'"';
                                  }
                                  if
(!empty($arParams['TYPE']))
                                  {
$sResult .= ' type="' . $arParams['TYPE'] .
'"';
                                  }
                                  if
(!empty($arParams['REQUIRED']))
                                  {
$sResult .= ' required';
                                  }
                                  if
(!empty($arParams['DISABLE']))
                                  {
$sResult .= ' disabled';
                                  }
                                  if
(!empty($arParams['CHECKED']))
                                  {
$sResult .= ' checked';
                                  }
                                  if
(!empty($arParams['MULTIPLE']))
                                  {//sometimes
work, not for standard type="text"
$sResult .= ' multiple';
                                  }
                                  if
(!empty($arParams['VALUE']))
                                  {
```

```
$sResult .= ' value="' . $value . '"';
                                  }
                                  $sResult .=
' >';
                                  $i++;}
                         return $sResult;
                 }
                 /**
                  * @return string html
select
                  * @var $arList array of
select options where key is value option and
value is title
                  * @var $arParams array
settings of select params keys: 'NAME',
'ID', 'REQUIRED', 'DISABLE','MULTIPLE',
'VALUE'
                  */
                public static function
select($arParams, $arList)
                 {
                         $sResult = ";
                         if (!empty($arList)
&& is_array($arList))
                         {
                                 $sResult .=
'<select class="form-control"' .
(($arParams['NAME']) ? ' name="' .
$arParams['NAME'] .
\mathbf{u}.
```

```
(($arParams['MULTIPLE']) ? '[]' : '') .
\begin{pmatrix} 1 & 0 & 1 \\ 0 & 1 & 1 \end{pmatrix} .
(($arParams['ID']) ? ' id="' .
$arParams['ID'] . '"' : '') .
(($arParams['REQUIRED']) ? ' required' : '')
.
(($arParams['DISABLE']) ? ' disabled' : '')
.
(($arParams['MULTIPLE']) ? ' multiple' : '')
.
                                             \vert'>';
                                    $value = [];
                                    if
(is_array($arParams['VALUE']))
                                    {
$value = $arParams['VALUE'];
                                    }
                                    else
                                    {
$value[] = ($arParams['VALUE']) ?
$arParams['VALUE'] : '';
                                    }
                                    foreach
($arList as $key => $title)
                                    {
$sResult .= '<option value="' .
$key .
```

```
\mathbf{u} \mathbf{v} \mathbf{v}((in_array($key, $value)) ? ' selected' :
\left( \begin{array}{cc} \n\end{array} \right) .
' >' .
$title .
'</option>';
                                           }
                                           $sResult .=
'</select>';
                                 }
                                return $sResult;
                      }
           }
           $arData = [//Get all fields and
standard enum fields
                      'FIELDS' => [
                                'method' =>
'crm.contact.fields',
                                'params' \Rightarrow []
                      \frac{1}{\sqrt{2}}'FIELD_VALUES_SOURCE_ID' =>
\left[ \right]'method' =>
'crm.status.list',//only 50 first values
                                 'params' =>
['filter' => ['ENTITY ID' =>
'$result[FIELDS][SOURCE_ID][statusType]']]
                     \frac{1}{\sqrt{2}}
```

```
'FIELD_VALUES_STATUS_ID' =>
[
                           'method' =>
'crm.status.list',//only 50 first values
                           'params' =>
[ 'filter' \Rightarrow [ 'ENTITY ID' \Rightarrow'$result[FIELDS][STATUS_ID][statusType]']]
                  \frac{1}{2},
                  'FIELD_VALUES_CURRENCY' => [
                           'method' =>
'crm.currency.list',//only 50 first values
                           'params' =>
['filter' => ['ENTITY ID' =>
'$result[FIELDS][STATUS_ID][statusType]']]
                  \vert,
                  'OWNER TYPE' \Rightarrow [
                           'method' =>
'crm.enum.ownertype',
                           'params' \Rightarrow []
                  \vert,
         ];
         if (SID > 0){//get item and standard enum field
values if is update form
                  $arData['ITEM'] = [
                           'method' =>
'crm.contact.get',
                           'params' => \lceil'id' =>
$ID]
                  ];
                  $arData['VALUE_LEAD_ID'] = [
                           'method' =>
'crm.lead.get',
                           'params' => ['id' =>
'$result[ITEM][LEAD_ID]']
                  ];
         }
```

```
Sarsesubt =CRest::callBatch($arData, 0);
         \text{SarResult} = \text{SarResult} \text{result}['result']SsResult = ''':$sResultCustom = '':if (is array($arResult['FIELDS'])):
         if (isset($arResult['FIELDS']
['COMPANY ID']))//deprecated use
crm.contact.company.items.get
                  unset ($arResult ['FIELDS']
\lceil 'COMPANY ID'] \rangle;
         \}if (isset($arResult['FIELDS']
['COMPANY IDS']))//use
crm.contact.company.items.get
         \{unset ($arResult['FIELDS']
['COMPANY IDS']);
         \mathcal{F}foreach ($arResult['FIELDS'] as $key
\Rightarrow $arField)
         \left\{ \right.\frac{1}{2}value = '';
                  $return = '';
                  if (!empty($arResult['ITEM']
[$key]))
                  \{$value =$arResult['ITEM'][$key];
                  SarList =(isset($arResult['FIELD VALUES ' . $key])) ?
```

```
$arResult['FIELD VALUES ' . $key] : [];
                         switch ($arField['type'])
                         \left\{ \right.case 'crm status':
                                                   if
(empty(ŠarList))\left\{ \right.\text{SarFields}Status = \CRest::get(
'crm.status.list',
['filter' => ['ENTITY ID' =>$arField['statusType']]]
                                                               \frac{1}{\epsilon}if
(!empty($arFieldsStatus['result']))
                                                                \left\{ \right.SarList = SarFieldsStatus['result'];
                                                                \}SarList =array column ($arList, 'NAME', 'STATUS ID');
                                                   $return =CPrintForm::select(
                                                                \lceil'NAME' => 'form[' . $key . ']',
'REQUIRED' => \text{SarField}'isRequired'],
'DISABLE' => \sqrt{2} \sqrt{2} \sqrt{2} \sqrt{2} \sqrt{2} \sqrt{2} \sqrt{2} \sqrt{2} \sqrt{2} \sqrt{2} \sqrt{2} \sqrt{2} \sqrt{2} \sqrt{2} \sqrt{2} \sqrt{2} \sqrt{2} \sqrt{2} \sqrt{2} \sqrt{2} \sqrt{2} \sqrt{2} \sqrt{2} \sqrt{2} \sqrt{2} \sqrt{2} 
'MULTIPLE' => $arField['isMultiple'],
```

```
'VALUE' => $value
                                            \frac{1}{\sqrt{2}}$arList
                                   );
                                   break;
                           case 'crm_currency':
                                    SarList =array column($arResult['FIELD VALUES CURRENC
Y'], 'FULL NAME', 'CURRENCY');
                                    $return =
CPrintForm::select(
                                             \lceil'NAME' => 'form[' . $key . ']',
'REQUIRED' => $arField['isRequired'],
'DISABLE' => $arField['isReadOnly'],
'MULTIPLE' => $arField['isMultiple'],
'VALUE' => $value
                                             \frac{1}{\sqrt{2}}$arList
                                    );
                                   break;
                          case 'enumeration':
                                    if
(!empty($arField['items']))
                                    {
$arList = array_column($arField['items'],
'VALUE', 'ID');
                                    }
```

```
$return =
CPrintForm::select(
                                          \lceil'NAME' => 'form[' . $key . ']',
'REQUIRED' => $arField['isRequired'],
'DISABLE' => $arField['isReadOnly'],
'MULTIPLE' => $arField['isMultiple'],
'VALUE' => $value
                                          ],
$arList
                                  );
                                 break;
                         case
'crm multifield'://its simple example: need
multifield, check data type and more...
                                  if
(!empty($value) && is_array($value))
                                  {
$value = reset($value)['VALUE'];
                                  }
                                  $return =
CPrintForm::input(
                                          \lceil'NAME' => 'form[' . $key . ']','REQUIRED' => $arField['isRequired'],
'DISABLE' => $arField['isReadOnly'],
```

```
'MULTIPLE' => false,
'VALUE' \Rightarrow $value,
'TYPE' \Rightarrow 'text',
                                             ]
                                    );
                                    break;
                           case 'crm_lead':
                                    $return =
CPrintForm::input(
                                             \lceil'NAME' => 'form[' . $key . ']',
'REQUIRED' => $arField['isRequired'],
'DISABLE' => $arField['isReadOnly'],
'MULTIPLE' => $arField['isMultiple'],
'VALUE' \Rightarrow $value,
'TYPE' \Rightarrow 'text',
                                             ]
                                    );
                                    if
(!empty($arResult['VALUE_LEAD_ID']) &&
$value == $arResult['VALUE_LEAD_ID']['ID'])
                                    {
$return .= '(' . $arResult['VALUE_LEAD_ID']
[TTTTLE'] . ')';
                                    }
                                    break;
                           case 'file':
```

```
$return =CPrintForm::input(
                                            \lceil'NAME' => 'form[' . $key . ']',
'REQUIRED' => $arField['isRequired'],
'DISABLE' => $arField['isReadOnly'],
'MULTIPLE' => $arField['isMultiple'],
'VALUE' \Rightarrow $value,
'TYPE' \Rightarrow 'file',
                                            ]
                                   );
                                   if
($arField['isMultiple'])
                                   {
                                            if
(is_array($value))
                                            {
foreach ($value as $k => $val)
{
if (!empty($val['downloadUrl']))
{
$return .= '<br/><a href="' .
$val['downloadUrl'] . '">old file ' . $k .
' </a>';
}
```

```
}
                                            }
                                   }
                                   else
                                   {
                                            if
(!empty($value['downloadUrl']))
                                            {
$return .= '<br/><a href="' .
$value['downloadUrl'] . '">old file</a>';
                                            }
                                   }
                                   break;
                          case 'date':
                                   if
(!empty($value))
                                   {
$value = date('Y-m-d', strtotime($value));
                                   }
                                   $return =CPrintForm::input(
                                            \lceil'NAME' => 'form[' . $key . ']'.'REQUIRED' => $arField['isRequired'],
'DISABLE' => $arField['isReadOnly'],
'MULTIPLE' => $arField['isMultiple'],
'VALUE' \Rightarrow $value,
'TYPE' \Rightarrow 'date',
```

```
]
                                  );
                                  break;
                          case 'datetime':
                                  if
(!empty($value))
                                   {
$value = date('Y-m-d\TH:is',strtotime($value));
                                   }
                                   $return =
CPrintForm::input(
                                           \lceil'NAME' => 'form[' . $key . ']',
'REQUIRED' => $arField['isRequired'],
'DISABLE' => $arField['isReadOnly'],
'MULTIPLE' => $arField['isMultiple'],
'VALUE' \Rightarrow $value,
'TYPE' => 'datetime-local',
                                           ]
                                  );
                                  break;
                          case 'char':
                                   $return =
CPrintForm::input(
                                           \lceil'NAME' => 'form[' . $key . ']',
'REQUIRED' => $arField['isRequired'],
```

```
'DISABLE' => $arField['isReadOnly'],
'MULTIPLE' => $arField['isMultiple'],
'VALUE' => 'Y',
'CHECKED' => (\frac{1}{2} \times \frac{1}{2}) ? true : false,
'TYPE' => 'checkbox',
                                             ]
                                    );
                                    break;
                           case 'boolean':
                                    $return =
CPrintForm::input(
                                             \lceil'NAME' => 'form[' . $key . ']','REQUIRED' => $arField['isRequired'],
'DISABLE' => $arField['isReadOnly'],
'MULTIPLE' => $arField['isMultiple'],
'VALUE' => '1',
'CHECKED' => (\frac{1}{2} \times \frac{1}{2}) == 'Y') ? true : false,
'TYPE' => 'checkbox',
                                             ]
                                    );
                                    break;
                           case 'double':
                                    $return =
```

```
CPrintForm::input(
                                              \sqrt{2}'NAME' => 'form[' . $key . ']'.'REQUIRED' => $arField['isRequired'],
'DISABLE' => $arField['isReadOnly'],
'MULTIPLE' => $arField['isMultiple'],
'VALUE' \Rightarrow $value,
'TYPE' => 'number'
                                              ]
                                     );
                                     break;
                           case 'user':
                                     SarUser =
[];
                                     if
(!empty($value))
                                     {
$arUser = CRest::get('user.get', ['filter'
\Rightarrow \lceil'ID' \Rightarrow \frac{1}{2}Value]]);
                                     }
                                     $return =
CPrintForm::input(
                                              \lceil'NAME' => 'form[' . $key . ']','REQUIRED' => $arField['isRequired'],
'DISABLE' => $arField['isReadOnly'],
```

```
'MULTIPLE' => $arField['isMultiple'],
'VALUE' => $value,'TYPE' => 'number'
                                                 \mathbf{I}\rightarrow ;
                                       if
(!empty($arUser['result']))
                                       \left\{ \right.$return . = '(';$i =0:foreach ($arUser['result'] as $val)
                                                 \left\{ \right.$i++;if (\sin > 1)\{$return . = ', ';\left\{ \right.$return .= implode(' ', [$val['NAME'],
$val['LAST NAME']]);
                                                 \}$return . = ');
                                       \}break;
                             case 'url':
```

```
$return =CPrintForm::input(
                                            \lceil'NAME' => 'form[' . $key . ']','REQUIRED' => $arField['isRequired'],
'DISABLE' => $arField['isReadOnly'],
'MULTIPLE' => $arField['isMultiple'],
'VALUE' \Rightarrow $value,
'TYPE' \Rightarrow 'text',
                                            ]
                                   );
                                   break;
                          case 'integer':
                                   $return =
CPrintForm::input(
                                            \lceil'NAME' => 'form[' . $key . ']',
'REQUIRED' => $arField['isRequired'],
'DISABLE' => $arField['isReadOnly'],
'MULTIPLE' => $arField['isMultiple'],
'VALUE' => $value,
'TYPE' => 'number',
                                            ]
                                   );
                                   break;
```

```
case 'money':
                                  list($money,
$current = explode('|', $value);
                                  $return =
CPrintForm::input(
                                           \lceil'NAME' => 'form[' . $key . ']',
'REQUIRED' => $arField['isRequired'],
'DISABLE' => $arField['isReadOnly'],
'MULTIPLE' => $arField['isMultiple'],
'VALUE' \Rightarrow $money,
'TYPE' => 'number',
                                          ]
                                  );
                                  SarList =array column($arResult['FIELD VALUES CURRENC
Y'], 'FULL NAME', 'CURRENCY');
                                  $return .=
CPrintForm::select(
                                           \lceil'NAME' => $key. ' CURRENCY',
'REQUIRED' => $arField['isRequired'],
'DISABLE' => $arField['isReadOnly'],
'MULTIPLE' => $arField['isMultiple'],
'VALUE' => $currency
```

```
\left| \right|,
```

```
$arList
                                   );
                                   break;
                          case 'address':
                                   $return =
CPrintForm::input(
                                            \lceil'NAME' => 'form[' . $key . ']','REQUIRED' => $arField['isRequired'],
'DISABLE' => $arField['isReadOnly'],
'MULTIPLE' => $arField['isMultiple'],
'VALUE' \Rightarrow $value,
'TYPE' \Rightarrow 'text',
                                            ]
                                   );
                                   break;
                          case
'resourcebooking':
                                   //some code
booking
                                   $return =
'field not support';
                                   break;
                          default:
                                   $return =
CPrintForm::input(
                                            \lceil'NAME' => 'form[' . $key . ']',
```

```
'REQUIRED' => $arField['isRequired'],
'DISABLE' => $arField['isReadOnly'],
'MULTIPLE' => $arField['isMultiple'],
'VALUE' => $value,'TYPE' => 'text',
                                                 \overline{\phantom{a}}\frac{1}{2}break;
                   \}if (strpos(\$key, 'UF ') ==(0)\{$sResultCustom .=
'<div class="col-4 mt-3">' .
(($arField['formLabel']) ?
$arField['formLabel'] : $arField['title']) .
                                       \mathbf{I} : \mathbf{I} .
                                       '</div>';
                             $sResultCustom .=
'<div class="col-6 mt-3">' . $return .
\mathsf{I}\langle\langle\mathsf{div}\rangle\mathsf{I}\rangle\}else
                    \{$sResult. = '<div
class="col-4 mt-3").
(($arField['formLabel']) ?
$arField['formLabel'] : $arField['title']) .
```

```
\mathbf{I}: \mathbf{I} .
                                 \cdot$sResult .= '<div
class="col-6 mt-3">' . $return . '</div>';
                 }
        }
        ?>
        <link rel="stylesheet"
href="https://stackpath.bootstrapcdn.com/boo
tstrap/4.3.1/css/bootstrap.min.css"
                  crossorigin="anonymous">
        <script
src="https://code.jquery.com/jquery-
3.3.1.slim.min.js" crossorigin="anonymous">
</script>
        <script
src="https://cdnjs.cloudflare.com/ajax/libs/
popper.js/1.14.7/umd/popper.min.js"
crossorigin="anonymous"></script>
        <script
src="https://stackpath.bootstrapcdn.com/boot
strap/4.3.1/js/bootstrap.min.js"
crossorigin="anonymous"></script>
        <script
src="https://ajax.googleapis.com/ajax/libs/j
query/3.3.1/jquery.min.js"></script>
        <script>
            $(document).ready(function () {
$('#auto_form').on('submit', function (el)
{//event submit form
el.preventDefault();//the default action of
the event will not be triggered
```

```
var
formData = new FormData(this);
                                         var
xhr = new XMLHttpRequest();
xhr.open("POST", 'auto_form.php');
xhr.onreadystatechange = function () {
if (this.readyState === 4)
{
if (this.status >= 200 && this.status < 400)
{
// Success!
var resp = this.responseText;
try
{
var json = JSON.parse(resp);
if (typeof json.message !== 'undefined')
{
alert(json.message);
}
} catch (e)
```

```
{
return false;
}
}
else
{
alert('error');
}
}
                                         };
xhr.send(formData);
                                });
                        });
                </script>
        <div class="container">
                        <form id="auto_form"
action="" enctype="multipart/form-data"
method="post">
                                 <?if
(!empty($arResult['ITEM']['ID']))://for
update entity ?>
<input type="hidden" name="form[ID]" value="
<?=$arResult[ 'ITEM' ][ 'ID' ] ?>">
                                 <?endif;?>
                                 <h2>Standard
fields</h2>
                                 <div
```

```
class="row">
                                                    \leq ?
=$sResult?>
                                          \langle div\rangle<h2>Custom
fields</h2>
                                          <div
class="row">
                                                    < ?
=$sResultCustom?>
                                          \langle div>
                                          <div
class="row">
                                                    <div
class="col-sm-10 mt-5">
<input type="submit" class="btn btn-primary"
value="Submit">
\langle/div\rangle\langlediv\rangle\langle/form\rangle\langle div\rangle<? endif;?>
```
Файл **auto\_form.php**:

```
\leq ?
         \text{SarForm} = [];
         foreach ($_POST['form'] as $key =>
$item)
         {
                   if (is array($item))
```

```
{
                                      $arForm[$key] = [];
                                      foreach ($item as $k
\Rightarrow $val){
\frac{1}{2} \frac{1}{2} \frac{1}{2} \frac{1}{2} \frac{1}{2} \frac{1}{2} \frac{1}{2} \frac{1}{2} \frac{1}{2} \frac{1}{2} \frac{1}{2} \frac{1}{2} \frac{1}{2} \frac{1}{2} \frac{1}{2} \frac{1}{2} \frac{1}{2} \frac{1}{2} \frac{1}{2} \frac{1}{2} \frac{1}{2} \frac{1}{2} }
                         }
                         else
                         {
                                      $array[ =
htmlspecialchars($item);
                          }
             }
             //make array multiple files for add
to custom field
            if (!empty($_FILES['form']
['tmp_name']) && is array($ FILES['form']
['tmp name']))
             {
                         foreach ($_FILES['form']
['tmp name'] as $key \Rightarrow $files){
                                      if
(is_array($files))
                                      {
                                                   foreach
($files as $k => $file)
                                                   {
$arForm[$key][$k] = [
"fileData" \Rightarrow [
$_FILES['form']['name'][$key][$k],
```

```
base64 encode(file get contents($file))
]
                                            ];
                                    }
                           }
                          else
                           {
$arForm[$key] = [
"fileData" \Rightarrow [
$_FILES['form']['name'][$key],
base64 encode(file get contents($files))
                                            ]
                                    ];
                           }
                  }
         }
         $arResult =
CRest::get('crm.contact.fields', []);
         if (!empty($arResult['result']))
         {
                  foreach ($arResult['result']
as $key \Rightarrow $prop){
                           if
(!isset($arForm[$key]))
                           {
                                    if
(!$prop['isReadOnly'] && $prop['type'] !=
'file')
                                    {
                                            if
($prop['type'] == 'enumeration' &&
```

```
$prop['isMultiple'])
                                              {
//if type multiple enumeration to clean
selected value need send: [false]
\text{SarForm}[\text{Skey}] = [\text{false}];}
elseif ($prop['isMultiple'])
                                               {
$arForm[$key] = [];
                                               }
                                              else
                                               {
\text{SarForm}[\text{Skey}] = \text{''};}
                                     }
                                     continue;
                            }
                            //here may be any
check field example by type
                            if ($prop['type'] ==
'crm_multifield')
                            {
                                     if
(isset($arForm[$key]))
                                     {
$arForm[$key] = [['VALUE' =>
$arForm[$key]]];
                                     }
                            }
                            elseif
($prop['type'] == 'money')
```

```
{
$arForm[$key] = implode('|', [$arForm[$key],
$arForm[$key . ' CURRENCY']]);
unset($arForm[$key . ' CURRENCY']);
                           }
                  }
         }
         $arForm['ID'] =
intVal($arForm['ID']);
         if (\text{SarForm}['ID'] > 0){
                  $method =
'crm.contact.update';
                  $arParams = [
                           'id' \Rightarrow$arForm['ID'],
                           'fields' => $arForm
                  ];
                  $arMess = [
                           'success' =>
'Contact update',
                           'error' => 'Contact
not updated',
                  ];
         }
         else
         {
                  $method = 'crm.contact.add';
                  $arParams = [
                           'fields' => $arForm
                  ];
                  \text{SarMessage} = \text{ }</math>'success' =>
'Contact add',
                           'error' => 'Contact
```

```
not added',
                    ];
          \left\{ \right.$result = CRest::get({$method},$arParams);
          if (!empty($result['result']))
          \left\{ \right.echo json encode (
                               ['message' \Rightarrow$arMess['success'] . (($method ==
'crm.contact.add') ? ' ID:' .
$result['result'] : '')]
                    \, ;
          \}elseif
(!empty($result['error description']))
          \left\{ \right.echo json encode (['message'
\Rightarrow $arMess['error'] . ': \overline{ }.
$result['error description']]);
          \}else
          \{echo json encode (['message'
\Rightarrow $arMess['error']]);
          \}\gtrsim
```
© «Битрикс», 2001-2008, «1С-

1С-Битрикс:
CRM > Частые кейсы > Редактирование > Как сделать свою карточку редактирования компании

## Как сделать свою карточку редактирования компании

Пример автоматической генерирации карточки редактирования компании со всеми полями созданными в Битрикс24 на странице вашего приложения.

Некоторые типы полей не реализованы в примере, на месте полей с неподдерживаемым типом будет выводиться сообщение field not support.

Внимание! Для использования примера настройте работу класса CRest и подключите файл crest.php в файлах, где используется данный класс. Подробнее.

Код генерируемой формы:

```
<?
        $ID = intVal ($ REQUEST['ID')$);class CPrintForm
         \{/*\star* @return string html
select
                  * @var $arParams array
params input keys: 'NAME', 'ID', 'TYPE',
'REQUIRED', 'CHECKED', 'DISABLE',
'MULTIPLE', 'VALUE'
                  \star /
                 public static function
input ($arParams)
                 \{
```

```
\text{\$count} = 0;
                           $i = 0;$sResult = '';if
($arParams['MULTIPLE'] && $arParams['TYPE']
!= 'file')
                           {
                                    \text{South} = 2;}
                           $value =$arParams['VALUE'];
                           while (\hat{\varphi}_i \leq \hat{\varphi}_i){
                                    if ($count >
0)
                                     {
$value = $arParams['VALUE'][$i];
                                     }
                                    $sResult .=
'<input class="form-control' .
((\text{Sarparams}['TYPE'] == 'file') ? '-file' :'') . '"';
                                    if
(!empty($arParams['ID']))
                                     {
$sResult .= ' id="' . $arParams['ID'] . '"';
                                     }
                                    if
(!empty($arParams['NAME']))
                                     {
$sResult .= ' name="' . $arParams['NAME'] .
'' . (($arParams['MULTIPLE']) ? '[]' : '') .
^{\mathrm{m}}
```

```
}
                                  if
(!empty($arParams['TYPE']))
                                  {
$sResult .= ' type="' . $arParams['TYPE'] .
'"';
                                  }
                                  if
(!empty($arParams['REQUIRED']))
                                  {
$sResult .= ' required';
                                  }
                                  if
(!empty($arParams['DISABLE']))
                                  {
$sResult .= ' disabled';
                                  }
                                  if
(!empty($arParams['CHECKED']))
                                  {
$sResult .= ' checked';
                                  }
                                  if
(!empty($arParams['MULTIPLE']))
                                  {//sometimes
work, not for standard type="text"
$sResult .= ' multiple';
                                  }
                                  if
(!empty($arParams['VALUE']))
                                  {
```

```
$sResult := 'value="'. $value : ''';}
                                 $sResult .=
' >';
                                 $i++;}
                         return $sResult;
                 }
                 /**
                 * @return string html
select
                  * @var $arList array of
select options where key is value option and
value is title
                 * @var $arParams array
settings of select params keys: 'NAME',
'ID', 'REQUIRED', 'DISABLE','MULTIPLE',
'VALUE'
                  */
                public static function
select($arParams, $arList)
                 {
                         $sResult = ''';if (!empty($arList)
&& is_array($arList))
                         {
                                 $sResult .=
'<select class="form-control"' .
(($arParams['NAME']) ? ' name="' .
$arParams['NAME'] .
\mathbf{u}.
```

```
(($arParams['MULTIPLE']) ? '[]' : '') .
\begin{pmatrix} 1 & 1 & 1 & 1 \\ 1 & 1 & 1 & 1 \\ 1 & 1 & 1 & 1 \end{pmatrix}(($arParams['ID']) ? ' id="' .
$arParams['ID'] . '"' : '') .
(($arParams['REQUIRED']) ? ' required' : '')
.
(($arParams['DISABLE']) ? ' disabled' : '')
.
(($arParams['MULTIPLE']) ? ' multiple' : '')
.
                                               ' >';
                                      $value = [];
                                      if
(is_array($arParams['VALUE']))
                                      {
$value = $arParams['VALUE'];
                                      }
                                      else
                                      {
$value[] = ($arParams['VALUE']) ?
$arParams['VALUE'] : '';
                                      }
                                      foreach
($arList as $key => $title)
                                      {
$sResult .= '<option value="' .
$key .
```

```
\mathbf{v} \mathbf{v} \mathbf{v} \mathbf{v}((in_array($key, $value)) ? ' selected' :
\left( \begin{array}{cc} 1 & 1 \end{array} \right) .
' >' .
$title .
'</option>';
                                           }
                                           $sResult .=
'</select>';
                                }
                                return $sResult;
                     }
          }
          $arData = [//Get all fields and
standard enum fields
                     'FIELDS' \Rightarrow [
                                 'method' =>
'crm.company.fields',
                                'params' \Rightarrow []
                     \frac{1}{2},
                     'FIELD VALUES SOURCE ID' =>
[
                                 'method' =>
'crm.status.list',//only 50 first values
                                 'params' =>
['filter' => ['ENTITY ID' =>
'$result[FIELDS][SOURCE_ID][statusType]']]
                     \frac{1}{\sqrt{2}}'FIELD_VALUES_STATUS_ID' =>
\lceil
```

```
'method' =>
'crm.status.list',//only 50 first values
                           'params' =>
['filter' => ['ENTITY ID' =>
'$result[FIELDS][STATUS_ID][statusType]']]
                  \frac{1}{\sqrt{2}}'FIELD_VALUES_CURRENCY' => [
                           'method' =>
'crm.currency.list',//only 50 first values
                           'params' =>
['filter' => ['ENTITY_ID' =>
'$result[FIELDS][STATUS_ID][statusType]']]
                  \perp,
                  'OWNER TYPE' \Rightarrow [
                           'method' =>
'crm.enum.ownertype',
                           'params' \Rightarrow []
                  ],
         ];
         if (\$ID > 0){//get item and standard enum field
values if is update form
                  $arData['ITEM'] = [
                           'method' =>
'crm.company.get',
                           'params' => \lceil'id' =>
$ID]
                  ];
                  $arData['VALUE_CONTACT_ID']
= \lceil'method' =>
'crm.company.contact.items.get',
                           'params' => ['id' =>
$ID]
                  ];
                  $arData['VALUE_LEAD_ID'] = [
```

```
'method' =>
'crm.lead.get',
                            'params' => \lceil'id' =>
'$result[ITEM][LEAD ID]']
                  \vert;
         \}SarResult =CRest::callBatch($arData, 0);
         SarkerResult = SarkerResult['result']['result'];
         $sResult = '';$sResultCustom = ';
if (is array($arResult['FIELDS'])):
         foreach ($arResult['FIELDS'] as $key
\Rightarrow $arField)
         \left\{ \right.\frac{1}{2}value = '';
                  $return = '';
                  if (!empty($arResult['ITEM']
[$key]))
                  \{$value =\text{SarResult}['IFEM'] [\text{Skey}];SarList =(isset($arResult['FIELD_VALUES_' . $key])) ?
$arResult['FIELD VALUES ' . $key] : [];
                  switch ($arField['type'])
                  \{case 'crm status':
                                     if
(empty(§arList))\{
```

```
$arFieldsStatus = \CRest::get(
'crm.status.list',
[ 'filter' \Rightarrow [ 'ENTITY ID' \Rightarrow$arField['statusType']]]
                                            );
                                             if
(!empty($arFieldsStatus['result']))
                                             {
$arList = $arFieldsStatus['result'];
                                             }
                                    }
                                    SarList =array column($arList, 'NAME', 'STATUS ID');
                                    $return =CPrintForm::select(
                                             \lceil'NAME' => 'form[' . $key . ']',
'REQUIRED' => $arField['isRequired'],
'DISABLE' => $arField['isReadOnly'],
'MULTIPLE' => $arField['isMultiple'],
'VALUE' => $value
                                            \frac{1}{\sqrt{2}}$arList
                                   );
                                   break;
                           case 'crm_currency':
                                    $arList =
```

```
array column($arResult['FIELD VALUES CURRENC
Y'], 'FULL NAME', 'CURRENCY');
                                 $return =CPrintForm::select(
                                          \lceil'NAME' => 'form[' . $key . ']',
'REQUIRED' => $arField['isRequired'],
'DISABLE' => $arField['isReadOnly'],
'MULTIPLE' => $arField['isMultiple'],
'VALUE' => $value
                                          ],
$arList
                                 );
                                 break;
                         case 'enumeration':
                                 if
(!empty($arField['items']))
                                 {
$arList = array_column($arField['items'],
'VALUE', 'ID');
                                 }
                                 $return =CPrintForm::select(
                                          \lceil'NAME' => 'form[' . $key . ']',
'REQUIRED' => $arField['isRequired'],
```

```
'DISABLE' => $arField['isReadOnly'],
'MULTIPLE' => $arField['isMultiple'],
'VALUE' => $value
                                             \frac{1}{\sqrt{2}}$arList
                                    );
                                    break;
                           case
'crm multifield'://its simple example: need
multifield, check data type and more...
                                    if
(!empty($value) && is_array($value))
                                    {
$value = reset ($value) ['VALUE'];
                                    }
                                    $return =
CPrintForm::input(
                                             \lceil'NAME' => 'form[' . $key . ']',
'REQUIRED' => $arField['isRequired'],
'DISABLE' => $arField['isReadOnly'],
'MULTIPLE' \Rightarrow false,
'VALUE' => $value,
'TYPE' \Rightarrow 'text',
                                             ]
                                    );
                                    break;
```

```
case 'crm_lead':
                                   $return =
CPrintForm::input(
                                            \left[ \right]'NAME' => 'form[' . $key . ']',
'REQUIRED' => $arField['isRequired'],
'DISABLE' => $arField['isReadOnly'],
'MULTIPLE' => $arField['isMultiple'],
'VALUE' \Rightarrow $value,
'TYPE' \Rightarrow 'text',
                                            ]
                                   );
                                   if
(!empty($arResult['VALUE_LEAD_ID']) &&
$value == $arResult['VALUE_LEAD_ID']['ID'])
                                   \{$return .= '(' . $arResult['VALUE_LEAD_ID']
[TTTTLE'] . ')';
                                   }
                                   break;
                          case 'crm_contact':
                                   Sarcontact =[];
                                   if
(!empty($arResult['VALUE_' . $key]))
                                   {
$arContact = $arResult['VALUE_' . $key];
                                   }
```

```
elseif
(!empty($value))
                                          \left\{ \right.\texttt{SarContext} = \texttt{CRest::get('crm.contact.list'},['filter' \Rightarrow ['ID' \Rightarrow \$value]]);\}$return =CPrintForm::input(
                                                    \lceil'NAME' => 'form[' . $key . ']',
'REQUIRED' => $arField['isRequired'],
'DISABLE' => $arField['isReadOnly'],
'MULTIPLE' => $arField['isMultiple'],
'VALUE' => \frac{1}{2} > \frac{1}{2}'TYPE' => 'text',
                                                    \mathbf{I}\frac{1}{\epsilon}if
(!empty($arContact['result']))
                                          \left\{ \right.$return . = ' (' ;$i =0:foreach ($arContact['result'] as $val)
                                                    \{$i++;
```

```
if (\hat{S}_1 > 1)\{$return . = ', ';\}$return .= implode(' ', [$val['NAME'],
$val['LAST NAME']]);
                                               \}$return . = ')';\left\{ \right.break;
                            case 'file':
                                     $return =CPrintForm::input(
                                               \lceil'NAME' => 'form[' . $key . ']',
'REQUIRED' => $arField['isRequired'],
'DISABLE' => $arField['isReadOnly'],
'MULTIPLE' => $arField['isMultiple'],
'VALUE' => $value,'TYPE' => 'file',
                                               \mathbf{I}\frac{1}{\epsilon}if
($arField['isMultiple'])
                                     \{
```

```
(is_array($value))
                                            {
foreach ($value as $k \Rightarrow $val){
if (!empty($val['downloadUrl']))
{
$return .= '<br/><a href="' .
$val['downloadUrl'] . '">old file ' . $k .
' </a>';
}
}
                                            }
                                   }
                                   else
                                   {
                                           if
(!empty($value['downloadUrl']))
                                           {
$return .= '<br/><a href="' .
$value['downloadUrl'] . '">old file</a>';
                                            }
                                   }
                                  break;
                          case 'date':
                                   if
(!empty($value))
                                   {
```
if

```
$value = date('Y-m-d', structure(Svalue));}
                                   $return =
CPrintForm::input(
                                            \lceil'NAME' => 'form[' . $key . ']',
'REQUIRED' => $arField['isRequired'],
'DISABLE' => $arField['isReadOnly'],
'MULTIPLE' => $arField['isMultiple'],
'VALUE' \Rightarrow $value,
'TYPE' \Rightarrow 'date',
                                           ]
                                   );
                                  break;
                          case 'datetime':
                                   if
(!empty($value))
                                   {
$value = date('Y-m-d\TH:is',strtotime($value));
                                   }
                                   $return =
CPrintForm::input(
                                            \lceil'NAME' => 'form[' . $key . ']',
'REQUIRED' => $arField['isRequired'],
'DISABLE' => $arField['isReadOnly'],
```

```
'MULTIPLE' => $arField['isMultiple'],
'VALUE' \Rightarrow $value,
'TYPE' => 'datetime-local',
                                             ]
                                    );
                                    break;
                           case 'char':
                                    $return =
CPrintForm::input(
                                             [
'NAME' => 'form[' . $key . ']',
'REQUIRED' => $arField['isRequired'],
'DISABLE' => $arField['isReadOnly'],
'MULTIPLE' => $arField['isMultiple'],
'VALUE' => 'Y',
'CHECKED' => (\frac{1}{2} \times \frac{1}{2}) == 'Y') ? true : false,
'TYPE' => 'checkbox',
                                             ]
                                    );
                                    break;
                           case 'boolean':
                                    $return =CPrintForm::input(
                                             \lceil'NAME' => 'form[' . $key . ']',
```

```
'REQUIRED' => $arField['isRequired'],
'DISABLE' => $arField['isReadOnly'],
'MULTIPLE' => $arField['isMultiple'],
'VALUE' => '1',
'CHECKED' => (\frac{1}{2} \times \frac{1}{2}) == 'Y') ? true : false,
'TYPE' => 'checkbox',
                                             \lceil);
                                    break;
                           case 'double':
                                    $return =CPrintForm::input(
                                             \lceil'NAME' => 'form[' . $key . ']','REQUIRED' => $arField['isRequired'],
'DISABLE' => $arField['isReadOnly'],
'MULTIPLE' => $arField['isMultiple'],
'VALUE' \Rightarrow $value,
'TYPE' => 'number'
                                             ]
                                    );
                                    break;
                           case 'user':
                                    SarUser =
[ ] ;
```

```
if
(!empty($value))
                                       \{$arUser = CRest::get('user.get', ['filter'
\Rightarrow ['ID' => $value]]);
                                       \left\{ \right\}$return =CPrintForm::input(
                                                 \lceil'NAME' => 'form[' . $key . ']',
'REQUIRED' => $arField['isRequired'],
'DISABLE' => $arField['isReadOnly'],
'MULTIPLE' => $arField['isMultiple'],
'VALUE' => $value,'TYPE' => 'number'
                                                 \mathbf{I}\frac{1}{r}if
(lempty(\$arUser['result'])\left\{ \right.$return . = ' (' ;Si =0;foreach ($arUser['result'] as $val)
                                                 \left\{ \right.$i++;
```

```
if (\hat{S}_1 > 1)\left\{ \right.$return . = ', ';\}$return .= implode(' ', [$val['NAME'],
$val['LAST NAME']]);
                                             \}$return . = ')';\}break;
                           case 'url':
                                    $return =CPrintForm::input(
                                             \lceil'NAME' => 'form[' . $key . ']',
'REQUIRED' => $arField['isRequired'],
'DISABLE' => $arField['isReadOnly'],
'MULTIPLE' => $arField['isMultiple'],
'VALUE' => $value,'TYPE' => 'text',
                                             \mathbf{I}\cdotbreak;
                           case 'integer':
                                    $return =
```

```
CPrintForm::input(
                                           \sqrt{2}'NAME' => 'form[' . $key . ']',
'REQUIRED' => $arField['isRequired'],
'DISABLE' => $arField['isReadOnly'],
'MULTIPLE' => $arField['isMultiple'],
'VALUE' => $value,
'TYPE' => 'number',
                                           ]
                                  );
                                  break;
                          case 'money':
                                  list($money,
$currency) = explode('|', $value);
                                  $return =
CPrintForm::input(
                                           \lceil'NAME' => 'form[' . $key . ']',
'REQUIRED' => $arField['isRequired'],
'DISABLE' => $arField['isReadOnly'],
'MULTIPLE' => $arField['isMultiple'],
'VALUE' \Rightarrow $money,
'TYPE' => 'number',
                                           ]
```

```
);
```

```
SarList =array column($arResult['FIELD VALUES CURRENC
Y'], 'FULL NAME', 'CURRENCY');
                                   $return .=
CPrintForm::select(
                                            \lceil'NAME' => $key : 'CURRENCY','REQUIRED' => $arField['isRequired'],
'DISABLE' => $arField['isReadOnly'],
'MULTIPLE' => $arField['isMultiple'],
'VALUE' => $currency
                                            \frac{1}{\sqrt{2}}$arList
                                   );
                                   break;
                          case 'address':
                                   $return =CPrintForm::input(
                                            \lceil'NAME' => 'form[' . $key . ']'.'REQUIRED' => $arField['isRequired'],
'DISABLE' => $arField['isReadOnly'],
'MULTIPLE' => $arField['isMultiple'],
'VALUE' \Rightarrow $value,
'TYPE' \Rightarrow 'text',
```

```
]
                                  );
                                  break;
                         case
'resourcebooking':
                                  //some code
booking
                                  $return =
'field not support';
                                 break;
                         default:
                                  $return =
CPrintForm::input(
                                          \lceil'NAME' => 'form[' . $key . ']','REQUIRED' => $arField['isRequired'],
'DISABLE' => $arField['isReadOnly'],
'MULTIPLE' => $arField['isMultiple'],
'VALUE' => $value,
'TYPE' => 'text',
                                          ]
                                  );
                                 break;
                 }
                 if (strpos(\$key, 'UF ') ==0)
                 {
                         $sResultCustom .=
```

```
'<div class="col-4 mt-3">' .
(($arField['formLabel']) ?
$arField['formLabel'] : $arField['title']) .
                                   \mathbf{I}: \mathbf{I} .
                                   '</div>';
                          $sResultCustom .=
'<div class="col-6 mt-3">' . $return .
'</div>';
                 }
                 else
                 {
                          $sResult .= '<div
class="col-4 mt-3").
(($arField['formLabel']) ?
$arField['formLabel'] : $arField['title']) .
                                   \mathbf{I} . \mathbf{I}'</div>';
                          $sResult .= '<div
class="col-6 mt-3">' . $return . '</div>';
                 }
        }
        ?>
        <link rel="stylesheet"
href="https://stackpath.bootstrapcdn.com/boo
tstrap/4.3.1/css/bootstrap.min.css"
                   crossorigin="anonymous">
        <script
src="https://code.jquery.com/jquery-
3.3.1.slim.min.js" crossorigin="anonymous">
</script>
        <script
src="https://cdnjs.cloudflare.com/ajax/libs/
popper.js/1.14.7/umd/popper.min.js"
```

```
crossorigin="anonymous"></script>
        <script
src="https://stackpath.bootstrapcdn.com/boot
strap/4.3.1/js/bootstrap.min.js"
crossorigin="anonymous"></script>
        <script
src="https://ajax.googleapis.com/ajax/libs/j
query/3.3.1/jquery.min.js"></script>
        <script>
            $(document).ready(function () {
$('#auto_form').on('submit', function (el)
{//event submit form
el.preventDefault();//the default action of
the event will not be triggered
                                         var
formData = new FormData(this);
                                         var
xhr = new XMLHttpRequest();
xhr.open("POST", 'auto_form.php');
xhr.onreadystatechange = function () {
if (this.readyState === 4)
{
if (this.status >= 200 && this.status < 400)
{
// Success!
var resp = this.responseText;
```

```
try
{
var json = JSON.parse(resp);
if (typeof json.message !== 'undefined')
{
alert(json.message);
}
} catch (e)
{
return false;
}
}
else
{
alert('error');
}
}
                                          };
xhr.send(formData);
```

```
});
                          });
                 </script>
        <div class="container">
                         <form id="auto_form"
action="" enctype="multipart/form-data"
method="post">
                                  <?if
(!empty($arResult['ITEM']['ID']))://for
update entity?>
<input type="hidden" name="form[ID]" value="
<?=$arResult[ 'ITEM' ][ 'ID' ]?>">
                                           \leq ?
endif;?>
                                  <h2>Standard
fields</h2>
                                  <div
class="row">
                                           <?
=$sResult?>
                                  \langle div>
                                  <h2>Custom
fields</h2>
                                  <div
class="row">
                                           < ?
=$sResultCustom?>
                                  \langle div\rangle<div
class="row">
                                           <div
class="col-sm-10 mt-5">
<input type="submit" class="btn btn-primary"
value="Submit">
```

```
\langle div>
                                                       \langle div\rangle</form>
                           \langle div>
             <?endif;?>
```
Файл **auto\_form.php**:

```
<?
\text{SarForm} = [];
foreach ($_POST['form'] as $key => $item)
{
        if (is array($item))
        {
                 $array[ = [];
                 foreach ($item as $k \Rightarrow$val)
                 {
                         $arForm[$key][$k] =
htmlspecialchars($val);
                 }
        }
        else
        {
                 $arForm[$key] =
htmlspecialchars($item);
        }
}
//make array multiple files for add to
custom field
if (!empty($_FILES['form']['tmp_name']) &&
is array($ FILES['form']['tmp_name']))
{
        foreach ($_FILES['form']['tmp_name']
as $key => $files)
        {
```

```
if (is_array($files))
                    {
                             foreach ($files as
$k \Rightarrow $file){
\text{SarForm}[\text{Skey}][\text{Sk}] ="fileData" => [
$_FILES['form']['name'][$key][$k],
base64 encode(file get contents($file))
                                                 ]
                                       ];
                             }
                    }
                   else
                    {
                             $arForm[$key] = [
                                       "fileData"
\Rightarrow [
$_FILES['form']['name'][$key],
base64 encode(file get contents($files))
                                       \overline{\phantom{a}}];
                    }
          }
}
$arResult = CRest::get('crm.company.fields',
[]);
if (!empty($arResult['result']))
{
          foreach ($arResult['result'] as $key
\Rightarrow $prop)
```

```
{
                 if (!isset($arForm[$key]))
                 {
                         if
(!$prop['isReadOnly'] && $prop['type'] !=
'file')
                          {
                                  if
($prop['type'] == 'enumeration' &&
$prop['isMultiple'])
                                  {
                                           //iftype multiple enumeration to clean selected
value need send: [false]
$arForm[$key] = [false];
                                  }
                                  elseif
($prop['isMultiple'])
                                  {
$arForm[$key] = [];
                                  }
                                  else
                                  {
$arForm[$key] = '';
                                  }
                         }
                         continue;
                 }
                 //here may be any check
field example by type
                 if ($prop['type'] ==
'crm_multifield')
                 {
                         if
```

```
(isset ($\texttt{SarForm}({\texttt{Skey}}))\{\text{SarForm}[\text{Skey}] = [[\text{VALUE'}]\frac{1}{2} \frac{1}{2}\}\}elseif (\$prop['type'] =='money')
                      \{\text{SarForm}[\text{Skey}] =implode('|', [$arForm[$key], $arForm[$key .
' CURRENCY']]);
                                 unset ($arForm [$key.
' CURRENCY']);
                      \}\}\left\{ \right.\text{SarForm}['ID'] = \text{intVal}(\text{SarForm}['ID');
if (\text{SarForm}['ID'] > 0)\{$method = 'crm.company.update';
           \text{Sarparams} = ['id' \Rightarrow $arForm ['ID'],
                      'fields' \Rightarrow $arForm
           \vert ;
           \text{SarMess} = \lceil'success' => 'Company
update',
                      'error' => 'Company not
updated',
           ];
\}else
\left\{ \right.$method = 'crm.company.add';
           \frac{1}{2}arParams = \left[
```

```
'fields' => \text{SarForm}\vert;
          SarnMess ='success' => 'Company add',
                    'error' => 'Company not
added',
         \vert;
\left\{ \right.$result = CRest::get ($Method, $arParams);if (!empty($result['result']))
\left\{ \right.echo json encode (
                    ['message' \Rightarrow$arMess['success'] . (($method ==
'crm.company.add') ? ' ID:' .
$result['result'] : '')]
         \rightarrow\left\{ \right.elseif
(!empty($result['error description']))
\{echo json encode (['message' =>
$arMess['error'] . ': ' .
$result['error description']]);
\}else
\left\{ \right.echo json encode (['message' =>
$arMess['error']]);
\}\frac{2}{3}
```
the contract of the contract of the control of the control of the control of the CRM > Частые кейсы > Редактирование > Как сделать свою карточку редактирования сделки

## Как сделать свою карточку редактирования сделки

Пример автоматической генерировации карточки редактирования сделки со всеми полями созданными в Битрикс24 на странице приложения.

Некоторые типы полей не реализованы в примере, на месте полей с неподдерживаемым типом будет выводиться сообщение field not support.

Внимание! Для использования примера настройте работу класса CRest и подключите файл crest.php в файлах, где используется данный класс. Подробнее.

Код генерируемой формы:

```
<?
$ID = intVal ($ REGUEST['ID']);
class CPrintForm
\left\{ \right./ * ** @return string html select
          * @var $arParams array params input
keys: 'NAME', 'ID', 'TYPE', 'REQUIRED',
'CHECKED', 'DISABLE', 'MULTIPLE', 'VALUE'
          \star /
         public static function
input ($arParams)
         \{\text{\$count} = 0:
                  $i = 0;
```

```
$sResult = '';
                 if ($arParams['MULTIPLE'] &&
$arParams['TYPE'] != 'file')
                 {
                          \text{South} = 2;}
                 $value = $arParams['VALUE'];
                 while (\sin \leq x) scount)
                 {
                          if (Scount > 0){
                                   $value =$arParams['VALUE'][$i];
                          }
                          $sResult .= '<input
class="form-control' . (($arParams['TYPE']
== 'file') ? '-file' : '') . '"';
                          if
(!empty($arParams['ID']))
                          {
                                   $sResult .=
' id="' . $arParams['ID'] . '"';
                          }
                          if
(!empty($arParams['NAME']))
                          {
                                   $sResult .=
' name="' .
$arParams['NAME'] .
                                            \mathbf{u} .
(($arParams['MULTIPLE']) ? '[]' : '') .
                                            '"';
                          }
                          if
```

```
(!empty($arParams['TYPE']))
                          {
                                  $sResult .=
' type="' . $arParams['TYPE'] . '"';
                          }
                          if
(!empty($arParams['REQUIRED']))
                          \{$sResult .=
' required';
                          }
                          if
(!empty($arParams['DISABLE']))
                          {
                                  $sResult .=
' disabled';
                          }
                          if
(!empty($arParams['CHECKED']))
                          {
                                  $sResult .=
' checked';
                          }
                          if
(!empty($arParams['MULTIPLE']))
                          {//sometimes work,
not for standard type="text"
                                  $sResult .=
' multiple';
                          }
                          if
(!empty($arParams['VALUE']))
                          {
                                  $sResult .=
' value="' . $value . '"';
                          }
                          $sResult . = '>';
```
```
$i++;}
                return $sResult;
        }
        /**
         * @return string html select
         * @var $arList array of select
options where key is value option and value
is title
         * @var $arParams array settings of
select params keys: 'NAME', 'ID',
'REQUIRED', 'DISABLE','MULTIPLE', 'VALUE'
         */
        public static function
select($arParams, $arList)
        {
                $sResult = ';
                if (!empty($arList) &&
is array($arList))
                 {
                         $sResult .= '<select
class="form-control"' .
(($arParams['NAME']) ? ' name="' .
$arParams['NAME'] .
                                          \mathbf{u} .
(($arParams['MULTIPLE']) ? '[]' : '') .
                                          '"'
: ''].
(($arParams['ID']) ? ' id="' .
$arParams['ID'] . '"' : '') .
```

```
(($arParams['REQUIRED']) ? ' required' : '')
.
(($arParams['DISABLE']) ? ' disabled' : '')
.
(($arParams['MULTIPLE']) ? ' multiple' : '')
.
                                      ' >';
                            $value = [];
                            if
(is array($arParams['VALUE']))
                            {
                                      $value =$arParams['VALUE'];
                            }
                            else
                            {
                                      $value[] =($arParams['VALUE']) ? $arParams['VALUE'] :
\mathbf{v}}
                            foreach ($arList as
$key => $title){
                                      $sResult .=
'<option value="' .
                                               $key
.
                                               \mathbf{U}.
((in_array($key, $value)) ? ' selected' :
\left( \begin{array}{cc} 1 & 1 \end{array} \right)'.
```

```
$title .
'</option>';
                           }
                           $sResult .=
'</select>';
                  }
                  return $sResult;
         }
}
\text{SarData} = \lceil//Get all fields and standard enum
fields
         'FIELDS' => \lceil'method' =>
'crm.deal.fields',
                  'params' \Rightarrow []
         \vert,
         'FIELD_VALUES_SOURCE_ID' => [
                 'method' =>
'crm.status.list',//only 50 first values
                  'params' \Rightarrow ['filter' \Rightarrow['ENTITY_ID' => '$result[FIELDS][SOURCE_ID]
[statusType]']]
         \vert,
         'FIELD_VALUES_STATUS_ID' => [
                  'method' =>
'crm.status.list',//only 50 first values
                  'params' => ['filter' =>
['ENTITY_ID' => '$result[FIELDS][STATUS_ID]
[statusType]']]
         \left| \right|,
         'FIELD_VALUES_CURRENCY' => [
                  'method' =>
'crm.currency.list',//only 50 first values
```

```
'params' \Rightarrow ['filter' \Rightarrow['ENTITY_ID' => '$result[FIELDS][STATUS_ID]
[statusType]']]
         \frac{1}{\sqrt{2}}'OWNER_TYPE' => [
                  'method' =>
'crm.enum.ownertype',
                  'params' \Rightarrow []
         \frac{1}{\sqrt{2}}];
if (SID > 0){//get item and standard enum field values
if is update form
         $arData['ITEM'] = [
                  'method' => 'crm.deal.get',
                  'params' => ['id' => $ID]];
         $arData['VALUE_CATEGORY_ID'] =
[//only 50 first unlocked values
'method' => 'crm.dealcategory.list',
'params' => ['filter' => ['IS LOCKED' =>
'N']]
         ];
         $arData['VALUE_LEAD_ID'] = [
                  'method' => 'crm.lead.get',
                  'params' => ['id' =>
'$result[ITEM][LEAD_ID]']
         ];
         //QUOTE_ID is deprecated use
crm.quote.list:
         $arData['VALUE_QUOTE_ID'] = [
                  'method' =>
'crm.quote.list',
                  'params' => ['filter' =>
```

```
['DEALID' \Rightarrow $ID]];
}
$arResult = CRest::callBatch($arData, 0);
$arResult = $arResult['result']['result'];
$sResult = '';$sResultCustom = '';
if (is array($arResult['FIELDS'])):
if (isset($arResult['FIELDS']
['CONTACT_ID']))//deprecated use
crm.deal.contact.items.get
{
        unset($arResult['FIELDS']
['CONTACT_ID']);
}
if (isset($arResult['FIELDS']
['CONTACT_IDS']))// use
crm.deal.contact.items.get
{
        unset($arResult['FIELDS']
['CONTACT_IDS']);
}
foreach ($arResult['FIELDS'] as $key =>
$arField)
{
        \text{Evaluate} = \text{''};$return = ''';if (!empty($arResult['ITEM'][$key]))
        {
                 $value = $arResult['ITEM']
[$key];
        }
        SarList =(isset($arResult['FIELD VALUES ' . $key])) ?
```

```
$arResult['FIELD VALUES ' . $key] : [];
        switch ($arField['type'])
        {
                 case 'crm_category':
                         if
(!empty($arResult['VALUE_' . $key]))
                         {
                                  SarList =array column($arResult['VALUE ' . $key],
'NAME', 'ID');
                         }
                         $return =
CPrintForm::select(
                                  \lceil'NAME' => 'form[' . $key . ']'.'REQUIRED' => $arField['isRequired'],
'DISABLE' => $arField['isReadOnly'],
'MULTIPLE' => $arField['isMultiple'],
'VALUE' => $value
                                  \vert,
                                  $arList
                         );
                         break;
                 case 'crm_quote'://only for
QUOTE_ID read only type
                         if
(!empty($arResult['VALUE_QUOTE_ID']))
                         {
                                  $return .=
implode(', ',
array column($arResult['VALUE QUOTE ID'],
```

```
'TITLE'));
                         }
                         break;
                 case 'location':
                         $return .= 'field
not support location';
                         break;
                 case 'crm_status':
                         if (empty($arList))
                         {
$arFieldsStatus = \CRest::get(
'crm.status.list',
['filter' => ['ENTITY ID' =>
$arField['statusType']]]
                                  );
                                  if
(!empty($arFieldsStatus['result']))
                                  {
$arList = $arFieldsStatus['result'];
                                  }
                         }
                         SarList =array_column($arList, 'NAME', 'STATUS_ID');
                         $return =
CPrintForm::select(
                                  \lceil'NAME' => 'form[' . $key . ']',
'REQUIRED' => $arField['isRequired'],
```

```
'DISABLE' => $arField['isReadOnly'],
'MULTIPLE' => $arField['isMultiple'],
'VALUE' => $value
                                  \vert,
                                  $arList
                         );
                         break;
                 case 'crm_currency':
                         SarList =array column($arResult['FIELD VALUES CURRENC
Y'], 'FULL NAME', 'CURRENCY');
                         $return =CPrintForm::select(
                                  \sqrt{2}'NAME' => 'form[' . $key . ']',
'REQUIRED' => $arField['isRequired'],
'DISABLE' => $arField['isReadOnly'],
'MULTIPLE' => $arField['isMultiple'],
'VALUE' => $value
                                  \vert,
                                  $arList
                         );
                         break;
                 case 'enumeration':
                         if
(!empty($arField['items']))
                          {
                                  SarList =array column($arField['items'], 'VALUE',
'ID');
```

```
}
                         $return =CPrintForm::select(
                                  \lceil'NAME' => 'form[' . $key . ']','REQUIRED' => $arField['isRequired'],
'DISABLE' => $arField['isReadOnly'],
'MULTIPLE' => $arField['isMultiple'],
'VALUE' => $value
                                  \vert,
                                  $arList
                         );
                         break;
                 case 'crm_multifield'://its
simple example: need multifield, check data
type and more...
                         if (!empty($value)
&& is_array($value))
                         {
                                  $value =reset($value)['VALUE'];
                         }
                         $return =
CPrintForm::input(
                                  \lceil'NAME' => 'form[' . $key . ']'.'REQUIRED' => $arField['isRequired'],
'DISABLE' => $arField['isReadOnly'],
```

```
'MULTIPLE' => false,
'VALUE' \Rightarrow $value,
'TYPE' \Rightarrow 'text',
                                     ]
                            );
                            break;
                  case 'crm_lead':
                            $return =CPrintForm::input(
                                     \left[ \right]'NAME' => 'form[' . $key . ']',
'REQUIRED' => $arField['isRequired'],
'DISABLE' => $arField['isReadOnly'],
'MULTIPLE' => $arField['isMultiple'],
'VALUE' => $value,
'TYPE' \Rightarrow 'text',
                                     ]
                            );
                            if
(!empty($arResult['VALUE_LEAD_ID']) &&
$value == $arResult['VALUE_LEAD_ID']['ID'])
                            {
                                     $return .=
'(' . $arResult['VALUE LEAD ID']['TITLE'] .
\mathbf{I})\mathbf{I};
                            }
                            break;
```

```
case 'crm_company':
                           $arCompany = [];
                           if
(!empty($arResult['VALUE_' . $key]))
                           {
                                    $arCompany =
$arResult['VALUE_' . $key];
                           }
                           elseif
(!empty($value))
                           {
                                    $arCompany =
CRest::get('crm.company.list', ['filter' =>
['ID' \Rightarrow $value]]);
                           }
                           $return =CPrintForm::input(
                                    \lceil'NAME' => 'form[' . $key . ']','REQUIRED' => $arField['isRequired'],
'DISABLE' => $arField['isReadOnly'],
'MULTIPLE' => $arField['isMultiple'],
'VALUE' => $value,
'TYPE' => 'text',
                                    ]
                           );
                           if
(!empty($arCompany['result']))
                           {
                                    $return .=
\mathbf{I} (\mathbf{I};
```

```
$i = 0;foreach
($arCompany['result'] as $val)
                                   {
$i++;if
(5i > 1){
$return .= ', ';
                                            }
$return .= $val['TITLE'];
                                   }
                                   $return .=
')';
                          }
                          break;
                 case 'crm_contact':
                          $arContext = [];
                          if
(!empty($arResult['VALUE_' . $key]))
                           {
                                   \text{Sarcontact} =$arResult['VALUE_' . $key];
                           }
                          elseif
(!empty($value))
                           {
                                   \text{Sarcontact} =CRest::get('crm.contact.list', ['filter' =>
['ID' \Rightarrow $value]];
                          }
                          $return =
CPrintForm::input(
```

```
'NAME' => 'form[' . $key . ']',
'REQUIRED' => $arField['isRequired'],
'DISABLE' => $arField['isReadOnly'],
'MULTIPLE' => $arField['isMultiple'],
'VALUE' \Rightarrow $value,
'TYPE' \Rightarrow 'text',
                                    ]
                           );
                           if
(!empty($arContact['result']))
                           {
                                     $return .=
\mathbf{I} (\mathbf{I};
                                    $i = 0;foreach
($arContact['result'] as $val)
                                     {
$i++;if
( $i > 1){
$return := ', ';}
$return .= implode(' ', [$val['NAME'],
$val['LAST_NAME']]);
                                     }
                                     $return .=
```
 $\lceil$ 

```
')';
                          }
                          break;
                 case 'file':
                          $return =
CPrintForm::input(
                                   \lceil'NAME' => 'form[' . $key . ']',
'REQUIRED' => $arField['isRequired'],
'DISABLE' => $arField['isReadOnly'],
'MULTIPLE' => $arField['isMultiple'],
'VALUE' \Rightarrow $value,
'TYPE' \Rightarrow 'file',
                                   ]
                          );
                          if
($arField['isMultiple'])
                          {
                                   if
(is_array($value))
                                   {
foreach ($value as $k => $val)
                                            {
if (!empty($val['downloadUrl']))
{
$return .= '<br/><a href="' .
$val['downloadUrl'] . '">old file ' . $k .
```

```
' </a>';
}
                                            }
                                   }
                          }
                          else
                          {
                                   if
(!empty($value['downloadUrl']))
                                   {
$return .= '<br/><a href="' .
$value['downloadUrl'] . '">old file</a>';
                                   }
                          }
                          break;
                 case 'date':
                          if (!empty($value))
                          {
                                   $value =date('Y-m-d', strtotime($value));
                          }
                          $return =
CPrintForm::input(
                                   \sqrt{ }'NAME' => 'form[' . $key . ']',
'REQUIRED' => $arField['isRequired'],
'DISABLE' => $arField['isReadOnly'],
'MULTIPLE' => $arField['isMultiple'],
'VALUE' \Rightarrow $value,
```

```
'TYPE' \Rightarrow 'date',
                                   ]
                          );
                          break;
                 case 'datetime':
                          if (!empty($value))
                          {
                                   Svalue =date('Y-m-d\TH:i:s', strtotime($value));
                          }
                          $return =CPrintForm::input(
                                   \sqrt{2}'NAME' => 'form[' . $key . ']',
'REQUIRED' => $arField['isRequired'],
'DISABLE' => $arField['isReadOnly'],
'MULTIPLE' => $arField['isMultiple'],
'VALUE' \Rightarrow $value,
'TYPE' => 'datetime-local',
                                   ]
                          );
                          break;
                 case 'char':
                          $return =CPrintForm::input(
                                   \lceil'NAME' => 'form[' . $key . ']',
'REQUIRED' => $arField['isRequired'],
```

```
'DISABLE' => $arField['isReadOnly'],
'MULTIPLE' => $arField['isMultiple'],
'VALUE' => 'Y',
'CHECKED' => (\frac{1}{2} \times \frac{1}{2}) ? true : false,
'TYPE' => 'checkbox',
                                   ]
                           );
                          break;
                  case 'boolean':
                           $return =
CPrintForm::input(
                                    \lceil'NAME' => 'form[' . $key . ']','REQUIRED' => $arField['isRequired'],
'DISABLE' => $arField['isReadOnly'],
'MULTIPLE' => $arField['isMultiple'],
'VALUE' \Rightarrow '1',
'CHECKED' => (\text{\$value} == 'Y') ? true : false,
'TYPE' => 'checkbox',
                                    ]
                           );
                          break;
                  case 'double':
                           $return =CPrintForm::input(
```

```
'NAME' => 'form[' . $key . ']',
'REQUIRED' => $arField['isRequired'],
'DISABLE' => $arField['isReadOnly'],
'MULTIPLE' => $arField['isMultiple'],
'VALUE' \Rightarrow $value,
'TYPE' => 'number'
                                  ]
                          );
                          break;
                 case 'user':
                          SarUser = [];
                          if (!empty($value))
                          {
                                   $arUser =
CRest::get('user.get', ['filter' => ['ID' =>
$value]]);
                          }
                          $return =CPrintForm::input(
                                   \lceil'NAME' => 'form[' . $key . ']','REQUIRED' => $arField['isRequired'],
'DISABLE' => $arField['isReadOnly'],
'MULTIPLE' => $arField['isMultiple'],
'VALUE' \Rightarrow $value,
```
 $\lceil$ 

```
'TYPE' => 'number'
                                    ]
                           );
                           if
(!empty($arUser['result']))
                           {
                                    $return .=
\mathbf{I} (\mathbf{I};
                                    $i = 0;foreach
($arUser['result'] as $val)
                                    {
$i++;if
( $i > 1){
$return .= ', ';
                                              }
$return .= implode(' ', [$val['NAME'],
$val['LAST_NAME']]);
                                    }
                                    $return .=
')';
                           }
                           break;
                  case 'url':
                           $return =
CPrintForm::input(
                                    \sqrt{ }'NAME' => 'form[' . $key . ']',
```

```
'REQUIRED' => $arField['isRequired'],
'DISABLE' => $arField['isReadOnly'],
'MULTIPLE' => $arField['isMultiple'],
'VALUE' \Rightarrow $value,
'TYPE' \Rightarrow 'text',
                                    ]
                           );
                           break;
                  case 'integer':
                           $return =CPrintForm::input(
                                    \lceil'NAME' => 'form[' . $key . ']',
'REQUIRED' => $arField['isRequired'],
'DISABLE' => $arField['isReadOnly'],
'MULTIPLE' => $arField['isMultiple'],
'VALUE' => $value,
'TYPE' \Rightarrow 'number',
                                    ]
                           );
                           break;
                  case 'money':
                           list($money,
$current = explode('|', $value);
                           $return =
CPrintForm::input(
                                    \left[ \right]
```

```
'NAME' => 'form[' . $key . ']'.'REQUIRED' => $arField['isRequired'],
'DISABLE' => $arField['isReadOnly'],
'MULTIPLE' => $arField['isMultiple'],
'VALUE' => $money,
'TYPE' \Rightarrow 'number',
                                  ]
                          );
                          SarList =array column($arResult['FIELD VALUES CURRENC
Y'], 'FULL NAME', 'CURRENCY');
                         $return .=
CPrintForm::select(
                                  \lceil'NAME' => $key : 'CURRENCY','REQUIRED' => $arField['isRequired'],
'DISABLE' => $arField['isReadOnly'],
'MULTIPLE' => $arField['isMultiple'],
'VALUE' => $currency
                                  \frac{1}{2},
                                  $arList
                          );
                         break;
                 case 'address':
                          $return =CPrintForm::input(
```

```
\lceil'NAME' => 'form[' . $key . ']',
'REQUIRED' => $arField['isRequired'],
'DISABLE' => $arField['isReadOnly'],
'MULTIPLE' => $arField['isMultiple'],
'VALUE' => $value,
'TYPE' \Rightarrow 'text',
                                   ]
                          );
                          break;
                 case 'resourcebooking':
                          //some code booking
                          $return = 'field not
support';
                          break;
                 default:
                          $return =
CPrintForm::input(
                                   \sqrt{ }'NAME' => 'form[' . $key . ']'.'REQUIRED' => $arField['isRequired'],
'DISABLE' => $arField['isReadOnly'],
'MULTIPLE' => $arField['isMultiple'],
'VALUE' \Rightarrow $value,
```

```
'TYPE' \Rightarrow 'text',
                                   ]
                           );
                          break;
         }
         if (strpos($key, 'UF') === 0)
         {
                  $sResultCustom .= '<div
class="col-4 mt-3").
(($arField['formLabel']) ?
$arField['formLabel'] : $arField['title']) .
                           \mathbf{I}: \mathbf{I} .
                           '</div>';
                  $sResultCustom .= '<div
class="col-6 mt-3">' . $return . '</div>';
         }
         else
         {
                  $sResult .= '<div
class="col-4 mt-3".
(($arField['formLabel']) ?
$arField['formLabel'] : $arField['title']) .
                           \mathbf{I}: \mathbf{I} .
                           '</div>';
                  $sResult .= '<div
class="col-6 mt-3">' . $return . '</div>';
         }
}
?>
<link rel="stylesheet"
href="https://stackpath.bootstrapcdn.com/boo
tstrap/4.3.1/css/bootstrap.min.css"
```

```
crossorigin="anonymous">
<script src="https://code.jquery.com/jquery-
3.3.1.slim.min.js" crossorigin="anonymous">
</script>
<script
src="https://cdnjs.cloudflare.com/ajax/libs/
popper.js/1.14.7/umd/popper.min.js"
                crossorigin="anonymous">
</script>
<script
src="https://stackpath.bootstrapcdn.com/boot
strap/4.3.1/js/bootstrap.min.js"
                crossorigin="anonymous">
</script>
<script
src="https://ajax.googleapis.com/ajax/libs/j
query/3.3.1/jquery.min.js"></script>
<script>
          $(document).ready(function () {
                $('#auto_form').on('submit',
function (el) {//event submit form
el.preventDefault();//the default action of
the event will not be triggered
                        var formData = new
FormData(this);
                        var xhr = new
XMLHttpRequest();
                        xhr.open("POST",
'auto form.php');
xhr.onreadystatechange = function () {
                                 if
(this.readvState === 4){
                                         if
(this.status >= 200 && this.status < 400)
```

```
// Success!
var resp = this.responseText;
try
{
var json = JSON.parse(resp);
if (typeof json.message !== 'undefined')
{
alert(json.message);
}
} catch (e)
{
return false;
}
                                          }
                                          else
                                           {
alert('error');
                                           }
                                  }
                         };
                         xhr.send(formData);
                 });
```
{

```
});
</script>
<div class="container">
         <form id="auto_form" action=""
enctype="multipart/form-data" method="post">
                  < ?i f(!empty($arResult['ITEM']['ID']))://for
update entity?>
                                    <input
type="hidden" name="form[ID]" value="<?
=$arResult[ 'ITEM' ][ 'ID' ]?>">
                           <?endif;?>
                  <h2>Standard fields</h2>
                  <div class="row">
                          <?=$sResult?>
                  \langle div>
                  <h2>Custom fields</h2>
                  <div class="row">
                          <?=$sResultCustom?>
                  \langle div\rangle<div class="row">
                          <div class="col-sm-
10 mt-5">
                                    <input
type="submit" class="btn btn-primary"
value="Submit">
                          \langlediv>
                  \langlediv\rangle</form>
\langle/div\rangle<?endif;?>
```
#### Файл **auto\_form.php**:

 $\leq$  ?  $\text{SarForm} = []$ ;

```
foreach ($_POST['form'] as $key => $item)
{
        if (is array($item))
         {
                 $array[ = [];
                 foreach ($item as $k \Rightarrow$val)
                  {
                          $array[$5] =htmlspecialchars($val);
                  }
         }
        else
         {
                 \text{SarForm}[\$key] =htmlspecialchars($item);
         }
}
//make array multiple files for add to
custom field
if (!empty($_FILES['form']['tmp_name']) &&
is_array($_FILES['form']['tmp_name']))
{
        foreach ($_FILES['form']['tmp_name']
as $key \Rightarrow $files){
                 if (is_array($files))
                  \{foreach ($files as
$k \Rightarrow $file){
$arForm[$key][$k] = [
"fileData" \Rightarrow [
$_FILES['form']['name'][$key][$k],
```

```
base64 encode(file get contents($file))
                                             ]
                                    ];
                           }
                  }
                  else
                  {
                           $arForm[$key] = [
                                    "fileData"
\Rightarrow [
$_FILES['form']['name'][$key],
base64 encode(file get contents($files))
                                    ]
                           ];
                  }
         }
}
$arResult = CRest::get('crm.deal.fields',
\lceil \rceil);
if (!empty($arResult['result']))
{
         foreach ($arResult['result'] as $key
=> $prop)
         {
                  if (!isset($arForm[$key]))
                  {
                           if
(!$prop['isReadOnly'] && $prop['type'] !=
'file')
                           {
                                    if
($prop['type'] == 'enumeration' &&
$prop['isMultiple'])
                                    {
```

```
//iftype multiple enumeration to clean selected
value need send: [false]
$arForm[$key] = [false];
                                  }
                                  elseif
($prop['isMultiple'])
                                  {
$arForm[$key] = [];
                                  }
                                  else
                                  {
$arForm[$key] = '';
                                  }
                         }
                         continue;
                 }
                 //here may be any check
field example by type
                 if ($prop['type'] ==
'crm multifield')
                 {
                         if
(isset($arForm[$key]))
                         {
$arForm[$key] = [['VALUE' =>
$arForm[$key]]];
                         }
                 }
                 elseif ($prop['type'] ==
'money')
                 {
                         $arForm[$key] =
```

```
implode('|', [$arForm[$key], $arForm[$key .
' CURRENCY']]);
                          unset($arForm[$key .
' CURRENCY']);
                 }
         }
}
$arForm['ID'] = intVal($arForm['ID']);
if (\text{SarForm}['ID'] > 0){
         $method = 'crm.deal.update';
         $arParams = [
                 'id' => \text{\$arForm['ID']},'fields' => $arForm
        ];
         SarMess = \lceil'success' => 'Deal update',
                 'error' => 'Deal not
updated',
         ];
}
else
{
         $method = 'crm.deal.add';
         $arParams = [
                 'fields' => $arForm
         ];
         SarMess = [
                 'success' \Rightarrow 'Deal add',
                 'error' => 'Deal not added',
        ];
}
$result = CRest::get($method, $arParams);
if (!empty($result['result']))
{
        echo json_encode(
                 [ 'message ' =>
```

```
$arMess['success'] . (($method ==
'crm.deal.add') ? ' ID:' . $result['result']
: '']);
}
elseif
(!empty($result['error_description']))
{
        echo json encode(['message' =>
$arMess['error'] . ': ' .
$result['error_description']]);
}
else
{
        echo json encode(['message' =>
$arMess['error']]);
}
?
```
© «Битрикс», 2001-2008, «1C- $F_{\cdots}$   $F_{\cdots}$   $F_{\cd$ 

[1С-Битрикс:](http://www.1c-bitrix.ru/) Управление сайтом

[CRM](#page-3505-0) **>** [Частые](#page-3555-0) кейсы **>** [Редактирование](#page-3557-0) **>** Как изменить номера телефонов и e-mail на примере контакта

# **Как изменить номера телефонов и e-mail на примере контакта**

### **Описание**

Примеры добавления/изменения/удаления телефона и e-mail на примере контакта.

**Внимание!** Для использования примера настройте работу класса *CRest* и подключите файл **crest.php** в файлах, где используется данный класс. [Подробнее.](#page-18-0)

## **Работа с E-Mail**

```
$sEmail1 = rand(111111111, 999999999) .
'@nomail.com';
$sEmail2 = rand(111111111, 999999999) .
'@nomail.com';
$arNewEmail = [\lceil'VALUE' \Rightarrow $sEmail1,
                   'VALUE_TYPE' => 'HOME'
         \vert,
          \lceil'VALUE' \Rightarrow $sEmail2,
                   'VALUE_TYPE' => 'HOME'
```

```
\lceil];
//create contact with phone
$newContact = CRest::call(
         'crm.contact.add',
         \lceil'fields' \Rightarrow [
                          'NAME' => 'CHANGE
EMAIL',
                          'EMAIL' =>
$arNewEmail
                 ]
         ]
);
if ($newContact['result'] > 0)
{
        //get contact with email
        $newContactData = CRest::call(
                 'crm.contact.get',
                  \lceil'id' =>
$newContact['result']
                 ]
        );
        //change 1 email and delete 2 email
        if (!empty($newContactData['result']
['EMAIL'][0]) &&
!empty($newContactData['result']['EMAIL']
[1]))
         {
                 $arUpdateEmail = [
                          [//change
                           'ID' =>
$newContactData['result']['EMAIL'][0]['ID'],
```

```
'VALUE' =>
rand(111111111, 999999999) . '@nomail.com'
                             \left| \right|,
                             [//delete
                              'ID' \Rightarrow$newContactData['result']['EMAIL'][1]['ID'],
                              'VALUE' =>
''//empty value for delete email
                             \frac{1}{\sqrt{2}}];
                   $resultContactChange =
CRest::call(
'crm.contact.update',
                             \left[ \right]'id' =>
$newContactData['result']['ID'],
                                       'fields' =>
\left[ \right]'EMAIL' => $arUpdateEmail
                                       ]
                             ]
                   );
         }
}
else
{
         echo 'error creat contact ' .
$newContact['error_description'];
}
```
### **Работа с телефонами**

```
$sPhonel = rand(111111111, 999999999);$sPhone2 = rand(111111111, 999999999);$arNewPhone = [
          \lceil'VALUE' \Rightarrow $sPhone1,
                    'VALUE_TYPE' => 'HOME'
          \frac{1}{\sqrt{2}}\lceil'VALUE' \Rightarrow $sPhone2,
                    'VALUE_TYPE' => 'HOME'
         ]
];
//creat contact with phone
$newContact = CRest::call(
          'crm.contact.add',
          \lceil'fields' \Rightarrow [
                              'NAME' \Rightarrow 'CHANGE
PHONE',
                             'PHONE' =>
$arNewPhone
                   ]
          ]
);
if ($newContact['result'] > 0)
{
         //get contact with phone
         $newContactData = CRest::call(
                   'crm.contact.get',
                    \lceil'id' \Rightarrow$newContact['result']
                   \lceil);
```

```
//change 1 phone and delete 2 phone
        if (!empty($newContactData['result']
['PHONE'][0]) &&
!empty($newContactData['result']['PHONE']
[1]))
         {
                  $arUpdatePhone = [
                           [//change
                            'ID' =>
$newContactData['result']['PHONE'][0]['ID'],
                            'VALUE' =>
rand(111111111, 999999999)
                           \vert,
                           [//delete
                            'ID' =>
$newContactData['result']['PHONE'][1]['ID'],
                            'VALUE' =>
''//empty value for delete phone
                           \frac{1}{\sqrt{2}}];
                  $resultContactChange =
CRest::call(
'crm.contact.update',
                           \sqrt{ }'id' \Rightarrow$newContactData['result']['ID'],
                                    'fields' =>
\lceil'PHONE' => $arUpdatePhone
                                    ]
                           ]
                  );
         }
}
```
else { echo 'error creat contact ' . \$newContact['error\_description']; } © «Битрикс», 2001-2008, «1C-[1С-Битрикс:](http://www.1c-bitrix.ru/)

Управление сайтом

 $F_{\cdots}$   $F_{\cdots}$   $F_{\cd$ 

 $\left\| \cdot \right\|$ 

CRM > Частые кейсы > Редактирование > Как изменить даты в деле-событии

## Как изменить даты в делесобытии

Пример изменения времени запланированного дела на завтра начало в это время, завершение +2 часа.

```
$activityID = 42;$timeStart = time() + 86400; // tomorrow$timeEnd = time() + 86400 + 7200; // tomorrowplus 2 hours
CRest::call(
          'crm.activity.update',
          \lceil'id' => $activityID,'fields' \Rightarrow [
                              "START TIME" \Rightarrowdate("Y-m-d H:i:s", $timeStart),
                             "END TIME" \Rightarrowdate("Y-m-d H:i:s", $timeEnd),
          \overline{\phantom{a}}\, ;
```
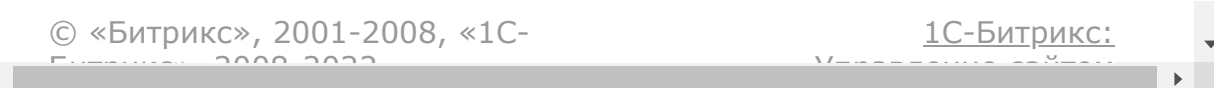

CRM > Частые кейсы > Редактирование > Как изменить значения пользовательских полей товара

# Как изменить значения пользовательских полей товара

#### Описание

Примеры работы с различными свойствами товара.

Для работы примеров необходимо создать папку /pictures рядом с исполняемым файлом примера и заполнить её картинками с названиями "1.jpg" - "6.jpg". Также в начале примера необходимо исправить значения из примера на ваши:

- SpropertyIDSelect ID не множественного списочного свойства.
- **\$propertySelectValueID** ID значения не множественного списочного свойства.
- **SpropertyIDMultiSelect** ID множественного списочного свойства.
- SpropertyMultiSelectValueID ID значений множественного списочного свойства.
- **\$propertyIDFile** ID не множественного свойства типа файл.
- **\$propertyIDMultiFile** ID множественного свойства типа файл.

Внимание! Для использования примера настройте работу класса CRest и подключите файл crest.php в файлах, где используется данный класс. Подробнее.

#### Изменение товара

```
$idProduct = 10339;$propertyIDSelect = 106;
$propertySelectValueID = 85;
$propertyIDMultiSelect = 105;
$propertyMultiSelectValueID = [79, 80, 82];
$propertyIDFile = 107;
$propertyFilePathToPicture =
'pictures/1.jpg';//relative or full path on
server
$propertyIDMultiFile = 108;
$propertyMultiFilePathToPicture =
[//relative or full path on server
'pictures/2.jpg',
'pictures/3.jpg',
'pictures/4.jpg',
];
$standardPreviewPicturePath =
'pictures/5.jpg';//relative or full path on
server
$standardDetailPicturePath =
'pictures/6.jpg';//relative or full path on
server
\text{SarFields} = \lceil'NAME' => 'Example product 2',
        'CURRENCY_ID' => 'USD',
        'PRICE' \Rightarrow 4900,
        'SORT' => 500
];
```

```
$result = CRest::call(
        'crm.product.get',
        \lceil'id' => $idProduct
        ]
);
if (!empty($result['result']))
{
        $arProduct = $result['result'];
        if ($propertyIDSelect > 0 &&
$propertySelectValueID > 0)
        {
                 $arFields['PROPERTY_' .
$propertyIDSelect] = $propertySelectValueID;
        }
        if ($propertyIDMultiSelect > 0 &&
is_array($propertyMultiSelectValueID) &&
count($propertyMultiSelectValueID) > 0)
        {
                 $arFields['PROPERTY_' .
$propertyIDMultiSelect] =
$propertyMultiSelectValueID;
        }
        if ($propertyIDFile > 0 &&
!empty($propertyFilePathToPicture) &&
file exists($propertyFilePathToPicture))
        {
                 $fileName = end(explode('/',
$propertyFilePathToPicture));
                 $arFields['PROPERTY_' .
$propertyIDFile] = [
                         "fileData" \Rightarrow [
                                  $fileName,
```

```
base64 encode(file get contents($propertyFil
ePathToPicture))
                          ]
                 ];
        }
        if ($propertyIDMultiFile > 0 &&
is_array($propertyMultiFilePathToPicture) &&
count($propertyMultiFilePathToPicture) > 0)
        \{foreach
($propertyMultiFilePathToPicture as $path)
                 {
                          if
(file_exists($path))
                          {
                                  $fileName =
end(explode('/', $path));
$arFields['PROPERTY_' .
$propertyIDMultiFile][] = [
"fileData" \Rightarrow [
$fileName,
base64 encode(file get contents($path))
                                           ]
                                  ];
                          }
                 }
        }
        if
(!empty($standardPreviewPicturePath) &&
file exists($standardPreviewPicturePath))
         {
```

```
$fileName = end(explode('/',
$standardPreviewPicturePath));
                  $arFields['PREVIEW_PICTURE']
= \lceil"fileData" \Rightarrow [
                                   $fileName,
base64 encode(file get contents($standardPre
viewPicturePath))
                          \mathbf{I}];
         }
         if
(!empty($standardDetailPicturePath) &&
file exists($standardDetailPicturePath))
         {
                 $fileName = end(explode('/',$standardDetailPicturePath));
                 $arFields['DETAIL_PICTURE']
= \lceil"fileData" \Rightarrow [
                                   $fileName,
base64 encode(file get contents($standardDet
ailPicturePath))
                          ]
                 ];
         }
         //delete old files
         $arPropsFile = [
                  'PREVIEW_PICTURE',
                  'DETAIL_PICTURE',
         ];
         if ($propertyIDFile > 0)
         {
                 $arPropsFile[] = 'PROPERTY_'
```

```
. $propertyIDFile;
         }
        if ($propertyIDMultiFile > 0)
         {
                 $arPropsFile[] = 'PROPERTY_'
. $propertyIDMultiFile;
         }
        foreach ($arPropsFile as $prop)
         {
                 if
(empty($arFields[$prop]))//if property does
not change file dont delete old file
                 \{continue;
                 }
                 if (!empty($arProduct[$prop]
['id']))//for standard fields
PREVIEW PICTURE and DETAIL PICTURE
                 {
                          $arFields[$prop][] =
\lceil'id' =>
$arProduct[$prop]['id'],
                                   'remove' =>
'Y',
                          ];
                 }
                 elseif
(!empty($arProduct[$prop]['value']
['id']))//for property type file
                 {
                          $arFields[$prop][] =
\lceil'valueId' =>
$arProduct[$prop]['valueId'],
                                   'value' \Rightarrow [
```

```
'id'
=> $arProduct[$prop]['value']['id'],
'remove' \Rightarrow 'Y',
                                    ]
                           ];
                  }
                  elseif
(!isset($arProduct[$prop]['value']) &&
is_array($arProduct[$prop]))//for property
type multiple file
                  {
                           foreach
($arProduct[$prop] as $file)
                           {
                                    if
(!empty($file['value']['id']))
                                    {
$arFields[$prop][] = [
'valueId' => $file['valueId'],
'value' \Rightarrow [
'id' => $file['value']['id'],
'remove' => 'Y',
]
                                             ];
                                    }
                           }
                  }
         }
```

```
$result = CRest::call('crm.product.update',
                     \lceil'id' => $idProduct,'fields' =>
SarFields
                     \overline{1}\frac{1}{i}\}
```
#### Очистка свойств с файлами в товаре

```
$idProduct = 10339;$propertyIDFile = 107;$ propertyIDMultiFile = 108;$result = CRest::call('crm.product.get',
                \lceil'id' => $idProduct
               \overline{1}\rightarrow ;
if (!empty($result['result']))
\{\sqrt{2} \sqrt{2} \sqrt{2} \sqrt{2} \sqrt{2} \sqrt{2} \sqrt{2} \sqrt{2} \sqrt{2} \sqrt{2} \sqrt{2} \sqrt{2} \sqrt{2} \sqrt{2} \sqrt{2} \sqrt{2} \sqrt{2} \sqrt{2} \sqrt{2} \sqrt{2} \sqrt{2} \sqrt{2} \sqrt{2} \sqrt{2} \sqrt{2} \sqrt{2} \sqrt{2} \sqrt{2\text{SarpropsFile} = ['PREVIEW PICTURE',
                               'DETAIL PICTURE',
               \cdotif (SpropertyIDFile > 0)\left\{ \right.$arPropsFile[] = 'PROPERTY '
```

```
. $propertyIDFile;
         }
         if ($propertyIDMultiFile > 0)
         {
                  $arPropsFile[] = 'PROPERTY_'
. $propertyIDMultiFile;
         }
         $arsaveData = [];
         foreach ($arPropsFile as $prop)
         \left\{ \right.if (!empty($arProduct[$prop]
['id']))//for standard fields
PREVIEW PICTURE and DETAIL PICTURE
                   {
                            $arSaveData[$prop] =
\lceil'id' \Rightarrow$arProduct[$prop]['id'],
                                     'remove' =>
'Y',
                            ];
                   }
                  elseif
(!empty($arProduct[$prop]['value']
['id']))//for property type file
                   {
                            $arSaveData[$prop] =
\left[ \right]'valueId' =>
$arProduct[$prop]['valueId'],
                                     'value' \Rightarrow [
                                               'id'
=> $arProduct[$prop]['value']['id'],
'remove' \Rightarrow 'Y',
                                     ]
                            ];
```

```
}
                 elseif
(!isset($arProduct[$prop]['value']) &&
is_array($arProduct[$prop]))//for property
type multiple file
                 {
                          foreach
($arProduct[$prop] as $file)
                          {
                                   if
(!empty($file['value']['id']))
                                   {
$arSaveData[$prop][] = [
'valueId' => $file['valueId'],
'value' \Rightarrow [
'id' => $file['value']['id'],
'remove' => 'Y',
]
                                            ];
                                   }
                          }
                 }
        }
}
$resultSave = CRest::call(
         'crm.product.update',
         \lceil'id' => $idProduct,
                 'fields' => $arSaveData
```
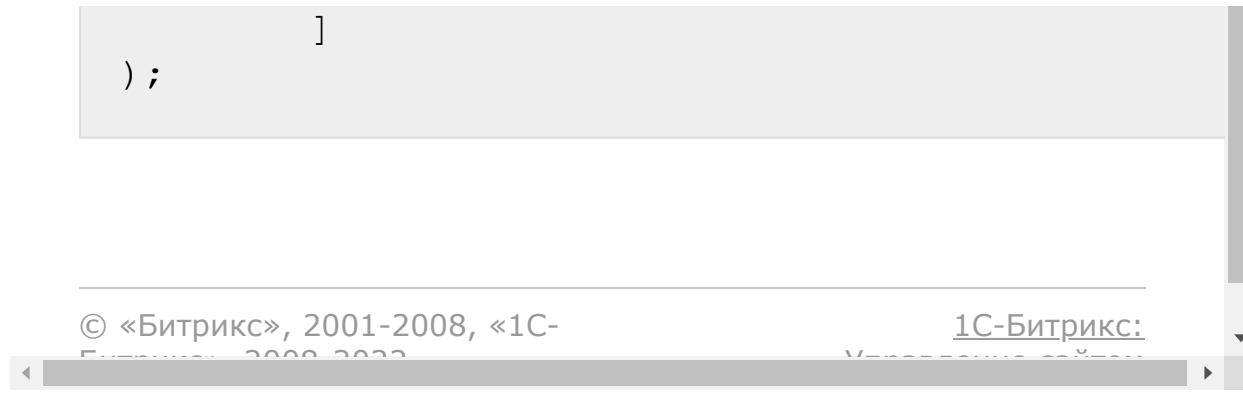

#### CRM > Частые кейсы > Получение списка > Поиск в СRM по телефону и e-mail

# Поиск в CRM по телефону и e-mail

Пример отображает форму для ввода телефона и e-mail. Ниже формы выводится таблица с результатом поиска по столбцам:

- id сущности
- сущность
- заголовок
- телефоны сущности
- емаилы сущности

Код через поиск дубликатов находит все сущности (лид, контакт, компания) у которых есть указанный телефон/е-маил. Потом из списка всех ID получается информация о каждой сущности:

- заголовок или имя фамилия
- все телефоны
- $e$ -mail

и выводится в таблице.

```
\leq ?
   include('crest.php');
   $phone = ($S POST['PHONE'])?
htmlspecialchars($ POST['PHONE']):false;
   \text{Semail} = (\$ POST['EMAIL'])?
htmlspecialchars($ POST['EMAIL']):false;
   $entityIDS = ['LEAD' => [],
      'CONTACT' => [],
```

```
'COMPANY' => []
   ];
   $resultEntropy = ['lead' \Rightarrow [],
      'contact' \Rightarrow [],
      'company' \Rightarrow []
   ];
   if($phone)
   \{$result =
CRest::call('crm.duplicate.findbycomm', [
          'type' => 'PHONE',
          'values' \Rightarrow [$phone]
      ]);
      if(is_array($result['result']
['LEAD''])
      {
          $entityIDs['LEAD'] =
array merge($entityIDs['LEAD'],
$result['result']['LEAD']);
       }
      if(is_array($result['result']
['CONTACT']))
      {
          $entityIDs['CONTACT'] =
array merge($entityIDs['CONTACT'],
$result['result']['CONTACT']);
       }
      if(is_array($result['result']
['COMPANY']))
      {
          $entityIDs['COMPANY'] =
array merge($entityIDs['COMPANY'],
$result['result']['COMPANY']);
      }
   }
```

```
if($email)
   \left\{ \right.$result =
CRest::call('crm.duplicate.findbycomm', [
          'type' \Rightarrow 'EMAIL',
          'values' => [$email]
      ]);
      if(is_array($result['result']
['LEAD''])
       \left\{ \right.$entityIDs['LEAD'] =
array merge($entityIDs['LEAD'],
$result['result']['LEAD']);
       }
      if(is_array($result['result']
['CONTACT']))
       {
          $entityIDs['CONTACT'] =
array merge($entityIDs['CONTACT'],
$result['result']['CONTACT']);
       }
      if(is array($result['result']
['COMPANY']))
       {
          $entityIDs['COMPANY'] =
array merge($entityIDs['COMPANY'],
$result['result']['COMPANY']);
       }
   }
   if(!empty($entityIDs['LEAD']))
   {
       $result = CRest::call(
          'crm.lead.list',
          \lceil'filter' \Rightarrow [
                 'ID' => $entityIDs['LEAD']
```

```
\frac{1}{2},
             'select' => [
                 'ID', 'NAME', 'LAST_NAME',
'PHONE', 'EMAIL', 'TITLE'
             ]
          ]
      );
      if(!empty($result['result']))
      {
          $resultEntity['lead'] =
$result['result'];
      }
   }
   if(!empty($entityIDs['CONTACT']))
   {
      $result = CRest::call(
          'crm.contact.list',
          \lceil'filter' \Rightarrow [
                 'ID' => $entityIDs['CONTACT']
             \frac{1}{\sqrt{2}}'select' => ['ID', 'NAME', 'LAST_NAME',
'PHONE', 'EMAIL'
             ]
          ]
      );
      if(!empty($result['result']))
      \{$resultEntity['contact'] =
$result['result'];
      }
   }
   if(!empty($entityIDs['COMPANY']))
   {
      $result = CRest::call(
          'crm.company.list',
```

```
\lceil'filter' \Rightarrow [
                 'ID' => $entityIDs['COMPANY']
              \frac{1}{\sqrt{2}}'s elect' \Rightarrow [
                 'ID', 'PHONE', 'EMAIL',
'TITLE'
             ]
          ]
       );
       if(!empty($result['result']))
       {
          $resultEntity['company'] =
$result['result'];
       }
   }
?>
<!DOCTYPE html>
<html lang="ru">
   <head>
       <link rel="stylesheet"
href="https://stackpath.bootstrapcdn.com/boo
tstrap/4.3.1/css/bootstrap.min.css"
crossorigin="anonymous">
   </head>
   <body class="container">
       <form method="post" action="">
          <div class="row">
              <div class="col-4 mt-3">
                 <label>E-mail*</label>
             \langle div\rangle<div class="col-6 mt-3">
                 <input type="text"
name="EMAIL" value="<?=$email?>">
             \langle div>
          \langle div\rangle<div class="row">
```

```
<div class="col-4 mt-3">
                <label>Phone*</label>
             </div>
             <div class="col-6 mt-3">
                <input type="text"
name="PHONE" value="<?=$phone?>">
             \langle div>
          \langlediv\rangle<div class="row">
             <div class="col-sm-10">
                <input type="submit"
name="SEARCH" class="btn btn-primary"
value="Search">
             \langle/div\rangle\langle div>
      </form>
      <table class="table mt-5">
          <thead>
             <tr>
                <th scope="col">ID</th>
                <th scope="col">Entity</th>
                <th scope="col">Title</th>
                <th scope="col">Phones</th>
                <th scope="col">Emails</th>
             \langle/tr>
          \langle/thead>
          <tbody>
             <? foreach($resultEntity as
$entity=>$items):?>
                <? foreach($items as $item):
                    $phones = '';if(!empty($item['PHONE']))
                    {
                       $item['PHONE'] =
array column($item['PHONE'],'VALUE');
                       $phones = impulse(', '')$item['PHONE']);
```

```
}
                    \text{Semails} = \text{''};if(!empty($item['EMAIL']))
                    \{$item['EMAIL'] =array column($item['EMAIL'],'VALUE');
                       \frac{1}{2}emails = implode(', ',
$item['EMAIL']);
                    }
                    $title = ''';if($item['TITLE'])
                    {
                       $title =$item['TITLE'].(($item['NAME'] ||
$item['LAST_NAME'])?': ':'');
                    }
                    if($item['NAME'] ||
$item['LAST_NAME'])
                    \{$title .= implode(' ',
[$item['NAME'], $item['LAST_NAME']]);
                    }
                    ?>
                    <tr>
                       <th scope="row"><?
=$item['ID']?></th>
                       <td><?=$entity?></td>
                       <td><?=$title?></td>
                       <td><?=$phones?></td>
                       <td><?=$emails?></td>
                    \langle/tr\rangle<? endforeach?>
             <? endforeach?>
          </tbody>
      \langle/table>
```
 $\left\Vert \cdot\right\Vert$ 

© «Битрикс», 2001-2008, «1C- $F_{\cdots}$   $F_{\cdots}$   $F_{\cd$ 

[1С-Битрикс:](http://www.1c-bitrix.ru/) Управление сайтом

 $\mathbb{E}$ 

СRM > Частые кейсы > Получение списка > Как получить список дел на примере контакта

### Как получить список дел на примере контакта

Пример получает список грядущих дел контакта. Для получения дел других сущностей необходимо заменить поле OWNER TYPE ID, список возможных значений поля можно получить сделав запрос CRest::call('crm.enum.ownertype');.

```
\text{\$contactID} = 1;SresultActivity = [];
$resultActivity = CRest::call(
           'crm.activity.list',
           <sup>[</sup>
                      'filter' => \lceil'COMPLETED' =>
'N', //only new activity
                                'OWNER ID' =>
$contactID,
                                'OWNER TYPE ID' =>
3, // CRest::call('crm.enum.ownertype');\cdot'select' => [
                                 1 \star 1,
                                'COMMUNICATIONS'
                     \overline{\phantom{a}}\overline{\phantom{a}}\, ;
```

```
echo '<pre>';
                                             print_r($resultActivity);
                echo '\langle/pre>';
                                                                                                                                                    1С-Битрикс:
           © «Битрикс», 2001-2008, «1C-
           F_{\cdots} F_{\cdots} F_{\cdots} F_{\cdots} F_{\cdots} F_{\cdots} F_{\cdots} F_{\cdots} F_{\cdots} F_{\cdots} F_{\cdots} F_{\cdots} F_{\cdots} F_{\cdots} F_{\cdots} F_{\cdots} F_{\cdots} F_{\cdots} F_{\cdots} F_{\cdots} F_{\cdots} F_{\cdots} F_{\cdots} F_{\cdots} F_{\cdУправление сайтом\left\langle \cdot \right\rangle
```
 $\bar{\mathbf{P}}$ 

CRM > Частые кейсы > Получение списка > Получение списка статусов лидов с семантикой

#### Получение списка статусов лидов с семантикой

Пример получения всех статусов лида с семантикой.

```
\leq ?
SresultLeads =
CRest::call('crm.status.list', ['filter' =>
[ 'ENTITY ID' => 'STATUS' ] ];
if (!empty($resultLeads['result'])):?>
         <table><thead>
                  <tr>
                           <th>STATUS ID</th>
                           <th>NAME</th>
                           <th>SEMANTICS</th>
                  \langle/tr>
                  \langle/thead>
                  <tbody>
                  <? foreach
(\frac{1}{2} ($resultLeads['result'] as $item): ?>
                  \forall \text{tr} \< ?=(!empty($item['EXTRA']['COLOR']) ? '
style="color:' . $item['EXTRA']['COLOR'] .
111 : 11; ?><td><?
```
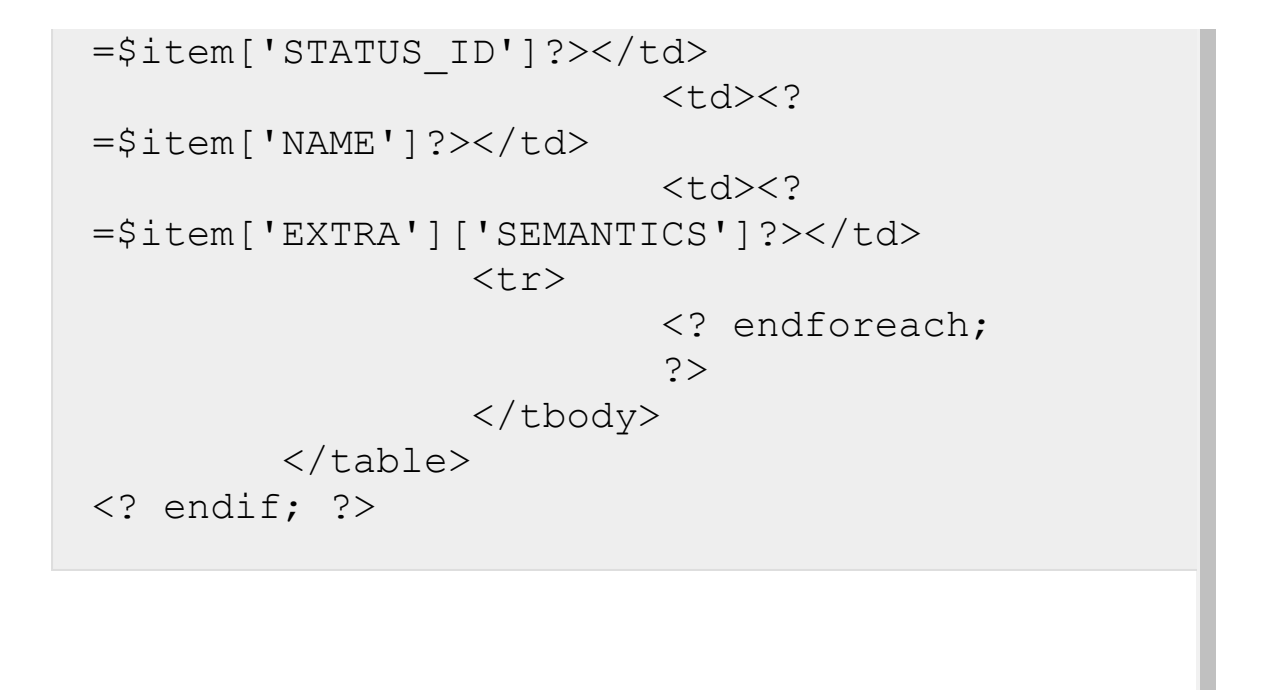

[1С-Битрикс:](http://www.1c-bitrix.ru/)

Управление сайтом

© «Битрикс», 2001-2008, «1C- $F_{\cdots}$   $F_{\cdots}$   $F_{\cd$ 

CRM > Частые кейсы > Получение списка > Получение списка статусов коммерческих предложений

### Получение списка статусов **КОММЕРЧЕСКИХ** предложений

Пример получения всех статусов коммерческих предложений с семантикой.

```
<?
$resultQuote =CRest::call('crm.status.list', ['filter' =>
[ 'ENTITY ID' => 'QUOTE STATUS'] ) ;
if (!empty($resultQuote['result'])):?>
         <table><thead>
                  <\uparrowr>
                            <th>STATUS ID</th>
                            <th>NAME</th>
                            <th>SEMANTICS</th>
                  \langle/tr>
                  \langle/thead>
                  <tbody>
                  <? foreach
($resultQuote['result'] as $item): ?>
                  str <sup>2</sup>(l \text{empty}(\text{Sitem}['EXTRA'] ['COLOR']) ? '
```
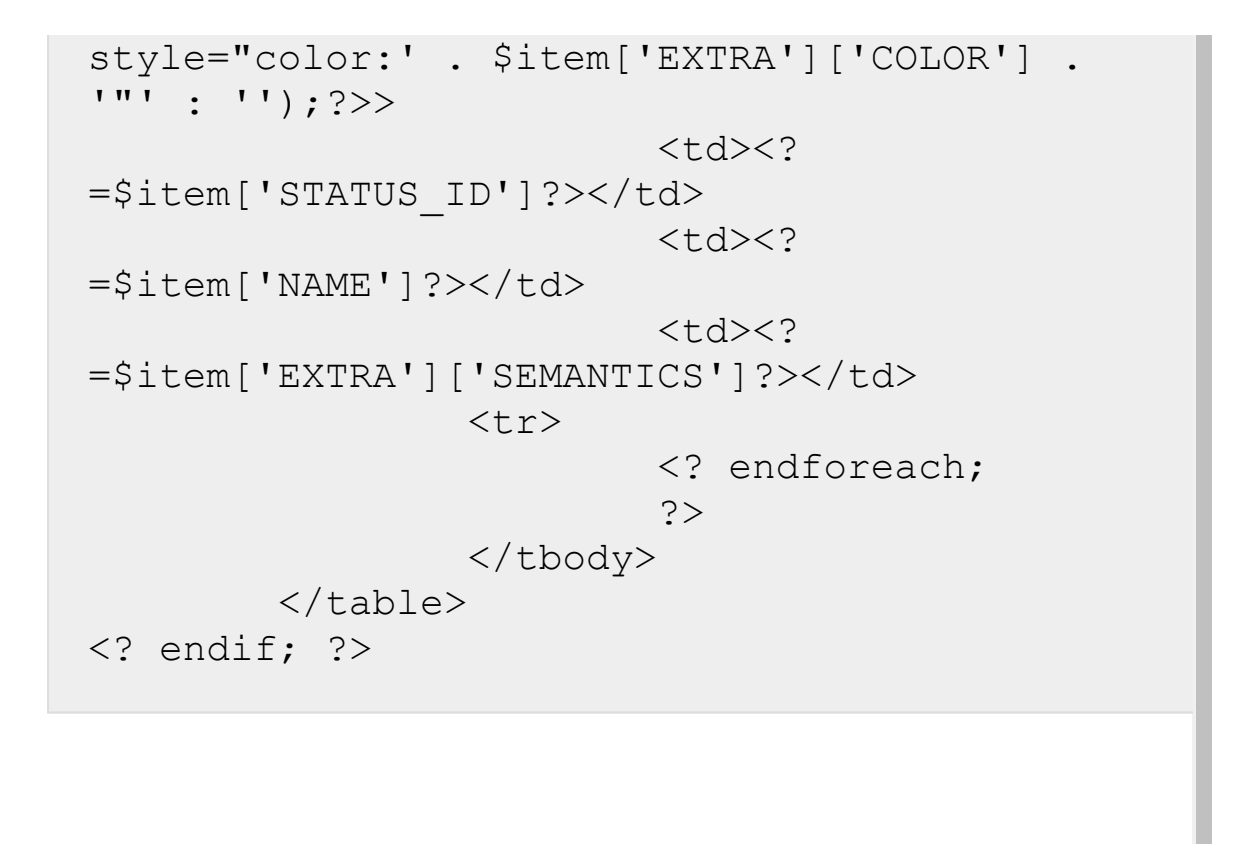

© «Битрикс», 2001-2008, «1C- $F_{\cdots}$  2008 2022

[1С-Битрикс:](http://www.1c-bitrix.ru/) <u>Улаан на найтом сайтала</u>

CRM > Частые кейсы > Сквозная аналитика > Использование сквозной аналитики при создании лида

# Использование сквозной аналитики при создании лида

Пример использования сквозной аналитики при создании лида. Предварительно создайте php-страницу с веб-формой обратной связи (Ф.И.О, телефон). На странице разместите код примера.

Что происходит во время выполнения кода?

1. Подключается стандартный із-код из сквозной аналитики Битрикс24.

2. После заполнения формы помимо полей формы в скрытом поле передаётся код для сквозной аналитики

b24Tracker.guest.getTrace().

3. Затем вызывается crm.lead.add, в котором в поле TRACE добавляется код из getTrace.

Скрипт сквозной аналитики устанавливается на вашем сайте перед закрывающим тегом </body> на всех страницах сайта включая страницу с формой.

```
<!DOCTYPE html>
<html lang="ru">
   <head><link rel="stylesheet"
href="https://stackpath.bootstrapcdn.com/boo
tstrap/4.3.1/css/bootstrap.min.css"
```

```
crossorigin="anonymous">
   </head>
   <body class="container">
      <h1>Feedback</h1>
      <?
      include("crest.php");
      $message = '';if(!empty($_POST['SAVE']))
      {
          $fields = ['TRACE' => \frac{1}{2} POST['TRACE'],
             'NAME' => \hat{S} POST['NAME'],
             'LAST NAME' =>
$_POST['LAST_NAME'],
             'PHONE' \Rightarrow [ [
'value'=>$ POST['PHONE'] ] ],
          ];
          $result = CRest::call(
             'crm.lead.add',
             \lceil'fields' => $fields
             ]
          );
          if (!empty($result['result']))
          {
             $message = 'Feedback saved';
          }
          elseif
(!empty($result['error_description']))
          {
             $message = 'Feedback has not
been saved: '.$result['error description'];
          }
          else
          {
             $message = 'Feedback has not
been saved';
```

```
}
       }
       ?>
       <div class="col-12">
          <p><?=\$message?></p>\langle div\rangle<form method="post" action="">
          <input type="hidden"
id="FORM_TRACE" name="TRACE">
          <div class="row">
              <div class="col-4 mt-3">
                  <label>Name*</label>
              \langle div\rangle<div class="col-6 mt-3">
                  <input type="text"
name="NAME" required>
              \langle div\rangle\langlediv\rangle<div class="row">
              <div class="col-4 mt-3">
                  <label>Last name*</label>
              \langle div\rangle<div class="col-6 mt-3">
                  <input type="text"
name="LAST_NAME" required>
              \langle/div\rangle\langle div>
          <div class="row">
              <div class="col-4 mt-3">
                  <label>Phone*</label>
              \langlediv\rangle<div class="col-6 mt-3">
                  <input type="text"
name="PHONE" required>
              \langle div>
          \langle div\rangle<div class="row">
```

```
<div class="col-sm-10">
                <input type="submit"
name="SAVE" class="btn btn-primary"
value="Send">
             \langle div>
          \langle div>
      </form>
      <script>
          window.onload = function(e) {
             var traceInput =
document.getElementById('FORM_TRACE');
             if(traceInput)
             {
                traceInput.value =
b24Tracker.guest.getTrace();
             }
          }
      </script>
   </body>
</html>
```
© «Битрикс», 2001-2008, «1C- $F_{\cdots}$  2008 2022

[1С-Битрикс:](http://www.1c-bitrix.ru/) <u>Улаан на найтом сайтала</u>

 $\mathbf{A}$ 

[CRM](#page-3505-0) **>** [Частые](#page-3555-0) кейсы **>** Сквозная аналитика **>** [Использование](#page-3559-0) сквозной аналитики при создании сделки и контакта

# **Использование сквозной аналитики при создании сделки и контакта**

Пример использования сквозной аналитики при создании сделки и контакта. Предварительно создайте php-страницу с веб-формой обратной связи (Ф.И.О, телефон). На странице разместите код примера.

Что происходит во время выполнения кода?

1. Подключается стандартный js-код из сквозной аналитики Битрикс24.

2. После заполнения формы помимо полей формы в скрытом поле передаётся код для сквозной аналитики

b24Tracker.guest.getTrace().

3. Далее создаётся сделка и связанный контакт.

4. И затем регистрируется "след" аналитики для этих объектов, передачей их типов и идентификаторов вида:

/rest/crm.tracking.trace.add?ENTITIES[0] [TYPE]=CONTACT&ENTITIES[0][ID]=3215&ENTITIES[1]

[TYPE]=LEAD&ENTITIES[1][ID]=1&TRACE=….

Скрипт сквозной аналитики устанавливается на вашем сайте перед закрывающим тегом </body> на всех страницах сайта включая страницу с формой.

**Внимание!** Для использования примера настройте работу класса *CRest* и подключите файл **crest.php** в файлах, где используется данный класс. [Подробнее.](#page-18-0)

<!DOCTYPE html> <html lang="ru">

```
<head><link rel="stylesheet"
href="https://stackpath.bootstrapcdn.com/boo
tstrap/4.3.1/css/bootstrap.min.css"
crossorigin="anonymous">
</head>
<body class="container">
<h1>Feedback</h1>
<?
include("crest.php");
$message = '';
if(!empty($_POST['SAVE']))
{
   $fields = ['NAME' => \hat{S} POST['NAME'],
      'LAST NAME' => \$ POST['LAST NAME'],
      'PHONE' => ['value'=>$ POST['PHONE'] ] ],
   ];
   $resultContact = CRest::call(
      'crm.contact.add',
      \left[ \right]'fields' => $fields
      ]
   );
   if (!empty($resultContact['result']))
   {
      $arDealFields = [
         'TITLE' => 'Feedback page:
'.$ POST['NAME'].' '.$ POST['LAST NAME'],
         'CONTACT ID' =>
$resultContact['result']
      ];
```

```
$resultDeal = CRest::call(
           'crm.deal.add',
           \lceil'fields' => $arDealFields
           ]
       );
       if (!empty($resultDeal['result']))
       {
           if(!empty($_POST['TRACE']))
           {
               $resultTrace = CRest::call(
                   'crm.tracking.trace.add',
                   \lceil'ENTITIES' \Rightarrow [
                           \lceil' TYPE' =>
'CONTACT',//COMPANY, CONTACT, DEAL, LEAD,
QUOTE
                              'ID' =>
$resultContact['result']
                          \vert,
                           \left[ \right]'TYPE' =>
'DEAL',//COMPANY, CONTACT, DEAL, LEAD, QUOTE
                              'ID' =>
$resultDeal['result']
                          ]
                       \frac{1}{\sqrt{2}}'TRACE'
\Rightarrow \$ POST['TRACE']
                   \overline{\phantom{a}});
           }
```

```
$message = 'Feedback saved';
      }
      elseif
(!empty($resultDeal['error_description']))
      \{$message = 'Feedback has not been
saved: '.$resultDeal['error description'];
      }
      else
      \{$message = 'Feedback has not been
saved';
      }
   }
   elseif
(!empty($resultContact['error_description'])
\lambda{
      $message = 'Feedback has not been
saved: '.
$resultContact['error_description'];
   }
   else
   {
      $message = 'Feedback has not been
saved';
   }
}
?>
<div class="col-12">
   <p><?=\$message?></p>\langle div\rangle<form method="post" action="">
   <input type="hidden" id="FORM_TRACE"
name="TRACE">
   <div class="row">
      <div class="col-4 mt-3">
```
```
<label>Name*</label>
       \langle div\rangle<div class="col-6 mt-3">
          <input type="text" name="NAME"
required>
       \langle div\rangle</div>
   <div class="row">
       <div class="col-4 mt-3">
          <label>Last name*</label>
       \langlediv\rangle<div class="col-6 mt-3">
          <input type="text" name="LAST_NAME"
required>
       \langle div\rangle\langle div\rangle<div class="row">
       <div class="col-4 mt-3">
          <label>Phone*</label>
       \langlediv\rangle<div class="col-6 mt-3">
          <input type="text" name="PHONE"
required>
       \langle div\rangle\langle div\rangle<div class="row">
       <div class="col-sm-10">
          <input type="submit" name="SAVE"
class="btn btn-primary" value="Send">
       \langle/div\rangle\langle div>
</form>
<script>
   window.onload = function(e) {
       var traceDom =
document.getElementById('FORM_TRACE');
       if(traceDom)
```
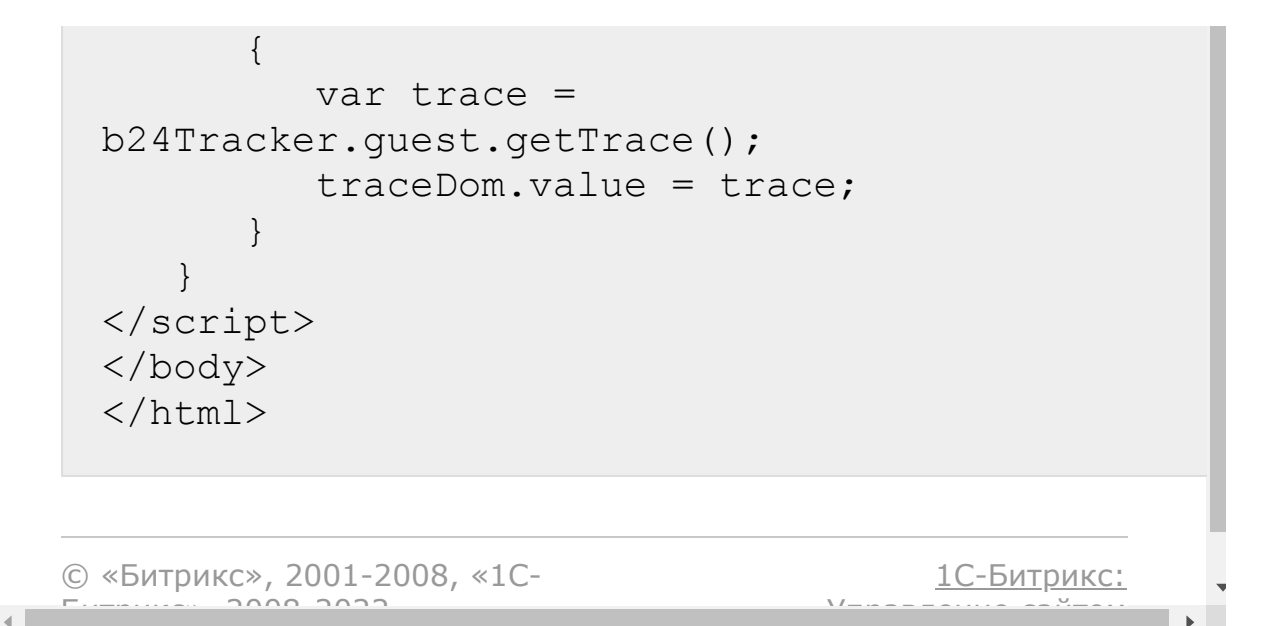

CRM > Частые кейсы > Сквозная аналитика > Как передать информацию в Сквозную аналитику

# Как передать информацию в Сквозную аналитику

При создании сущностей через REST есть 3 способа передать информацию для сквозной аналитики.

### Самый простой

Передать в полях создаваемой сущности поле UTM SOURCE.

В этом случае при создании сущности, если будет найден настроенный источник в сквозной аналитике с таким же utm\_source, сущности будет проставлен этот источник, будет выведена соответствующая иконка, сущность будет участвовать в отчете.

#### Полные данные

Передать в полях создаваемой сущности поле TRACE.

В этом случае будут учтены все данные - устройство, все каналы (в том числе и сайт), посещенные страницы.

Способ работает для методов: crm.lead.add, crm.deal.add, crm.contact.add, crm.company.add, crm.quote.add

```
\{"fields": {
      "NAME": "test",
      "LAST NAME": "",
```

```
"TRACE": ...
  },
}
```
Значение **М** поля TRACE должен быть или идентификатор сохраненной записи сквозной аналитики или JSON-строка с массивом определенного формата, для получения которого можно просто воспользоваться JS-кодом виджета сквозной аналитики Битрикс24:

```
//i<sub>s</sub>b24Tracker.guest.getTrace()
```
Значение поля TRACE может быть число - ID трейса, который получен rest-методом crm.tracking.trace.add.

### **Создание трейса и получение его ID**

Метод создает трейс:

```
crm.tracking.trace.add
?ENTITIES[0][TYPE]=CONTACT&ENTITIES[0]
[ID]=3215&ENTITIES[1][TYPE]=LEAD&ENTITIES[1]
[ID]=1&TRACE=
```
Поле TRACE обязательное, значение - Строка, полученная методом b24Tracker.guest.getTrace, пример выше.

Поле ENTITIES не обязательное, в нем можно перечислить сущности, которые связываются с этим трейсом:

```
ENTITIES: [{TYPE: 'CONTACT', ID: 1}, {TYPE: 'LEAD', ID:
101}]
```
### **Один трейс для связанных сущностей**

Если создаётся пакет связанных сущностей (сделка + контакт + компания), то можно создать единый трейс для них. Если контакт и компания существующие, а создается только сделка, то можно создать трейс и привязать к существующим сущностям.

#### **Смотри так же**

- [Использование сквозной аналитики при создании лида](#page-424-0)
- [Использование сквозной аналитики при создании сделки и](#page-428-0) контакта

© «Битрикс», 2001-2008, «1C- $F_{\cdots}$  2008 2022

[1С-Битрикс:](http://www.1c-bitrix.ru/) <u>Улаан на найтом сайтала</u>

#### <span id="page-437-0"></span>[CRM](#page-3505-0) **>** [Лиды](#page-3560-0) **>** crm.lead.add

# **crm.lead.add**

crm.lead.add(fields, params)

Создаёт новый лид.

### **Параметры**

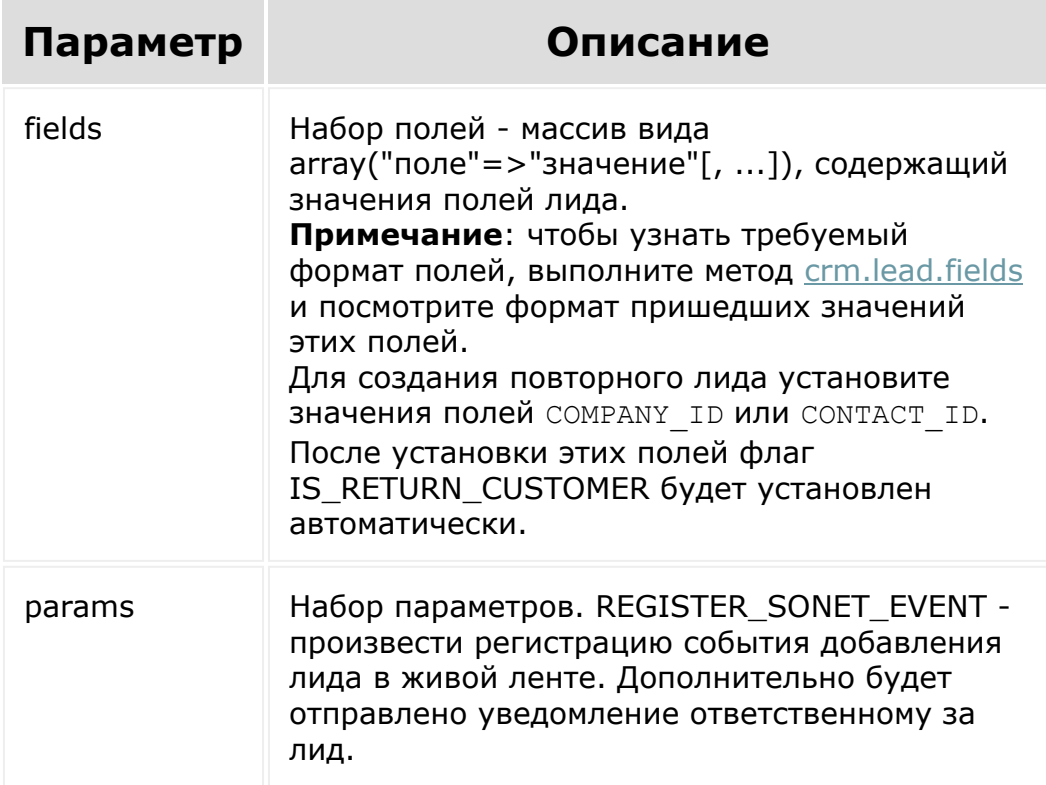

```
BX24.callMethod(
        "crm.lead.add",
        {
                 fields:
                 {
                         "TITLE": "ИП Титов",
                         "NAME": "Глеб",
                         "SECOND_NAME":
"Егорович",
                         "LAST_NAME":
"Титов",
                         "STATUS_ID": "NEW",
                         "OPENED": "Y",
                         "ASSIGNED BY ID": 1,
                         "CURRENCY_ID":
"USD",
                         "OPPORTUNITY":
12500,
                         "PHONE": [ {
"VALUE": "555888", "VALUE_TYPE": "WORK" } ]
                },
                params: {
"REGISTER SONET EVENT": "Y" }
        },
        function(result)
        \{if(result.error())
console.error(result.error());
                 else
                         console.info("Создан
лид с ID " + result.data());
        }
);
```
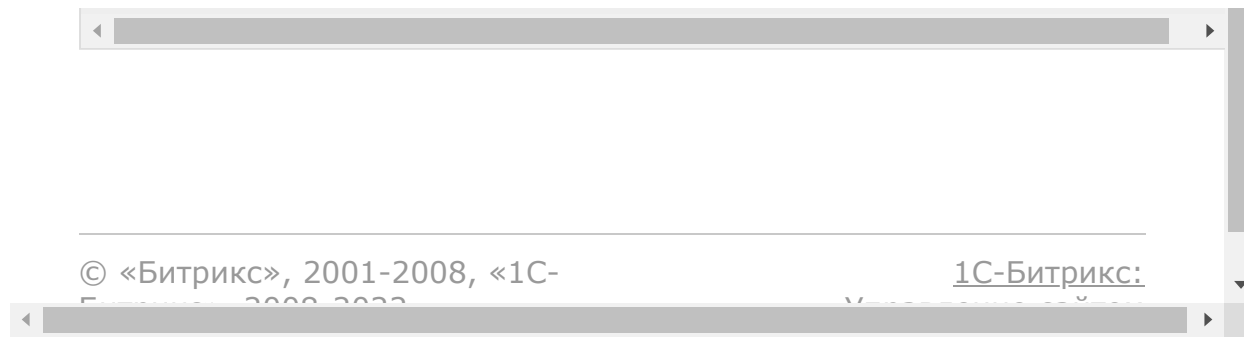

## [CRM](#page-3505-0) **>** [Лиды](#page-3560-0) **>** crm.lead.delete

# **crm.lead.delete**

crm.lead.delete(id)

Удаляет лид и все связанные с ним объекты.

#### **Параметры**

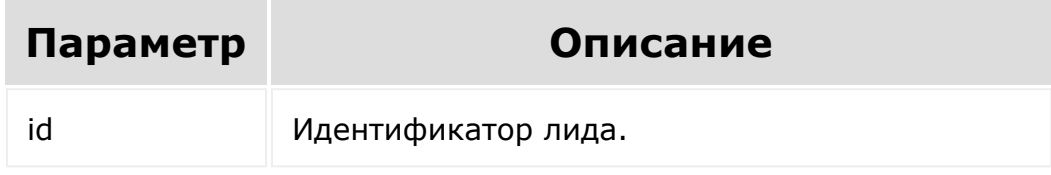

```
var id = prompt("Введите ID");
                BX24.callMethod(
                         "crm.lead.delete",
                         { id: id },
                         function(result)
                         {
if(result.error())
console.error(result.error());
                                 else
```
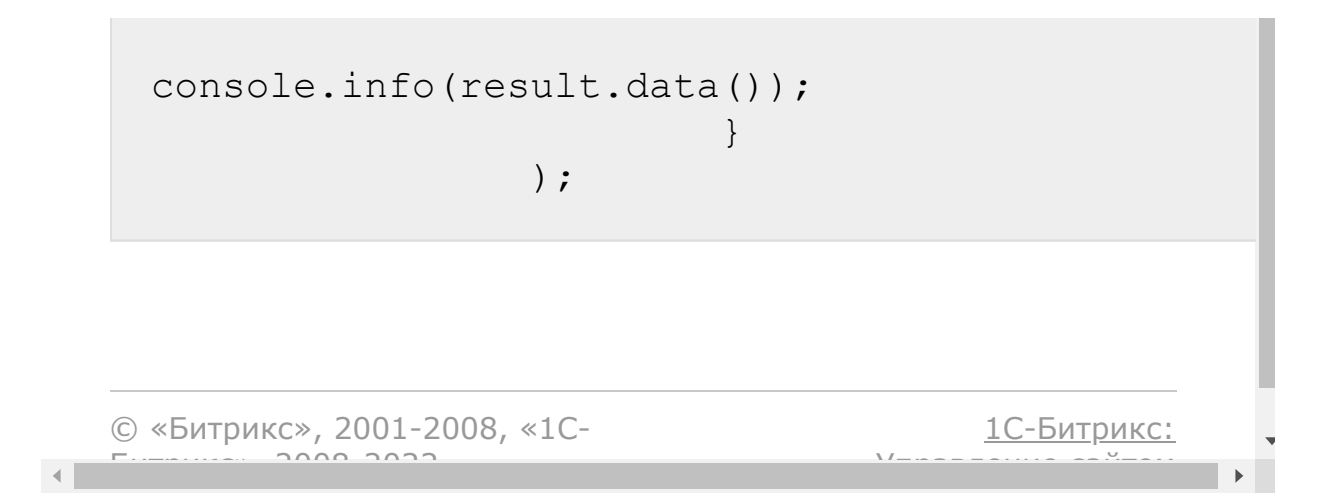

# <span id="page-442-0"></span>[CRM](#page-3505-0) **>** [Лиды](#page-3560-0) **>** crm.lead.fields **crm.lead.fields**

crm.lead.fields()

Возвращает описание полей [лида](#page-437-0), в том числе [пользовательских](#page-461-0).

#### **Параметры**

Без параметров.

```
BX24.callMethod(
                          "crm.lead.fields",
                          {},
                         function(result)
                          {
if(result.error())
console.error(result.error());
                                  else
console.dir(result.data());
                          }
                 );
```
### Поля

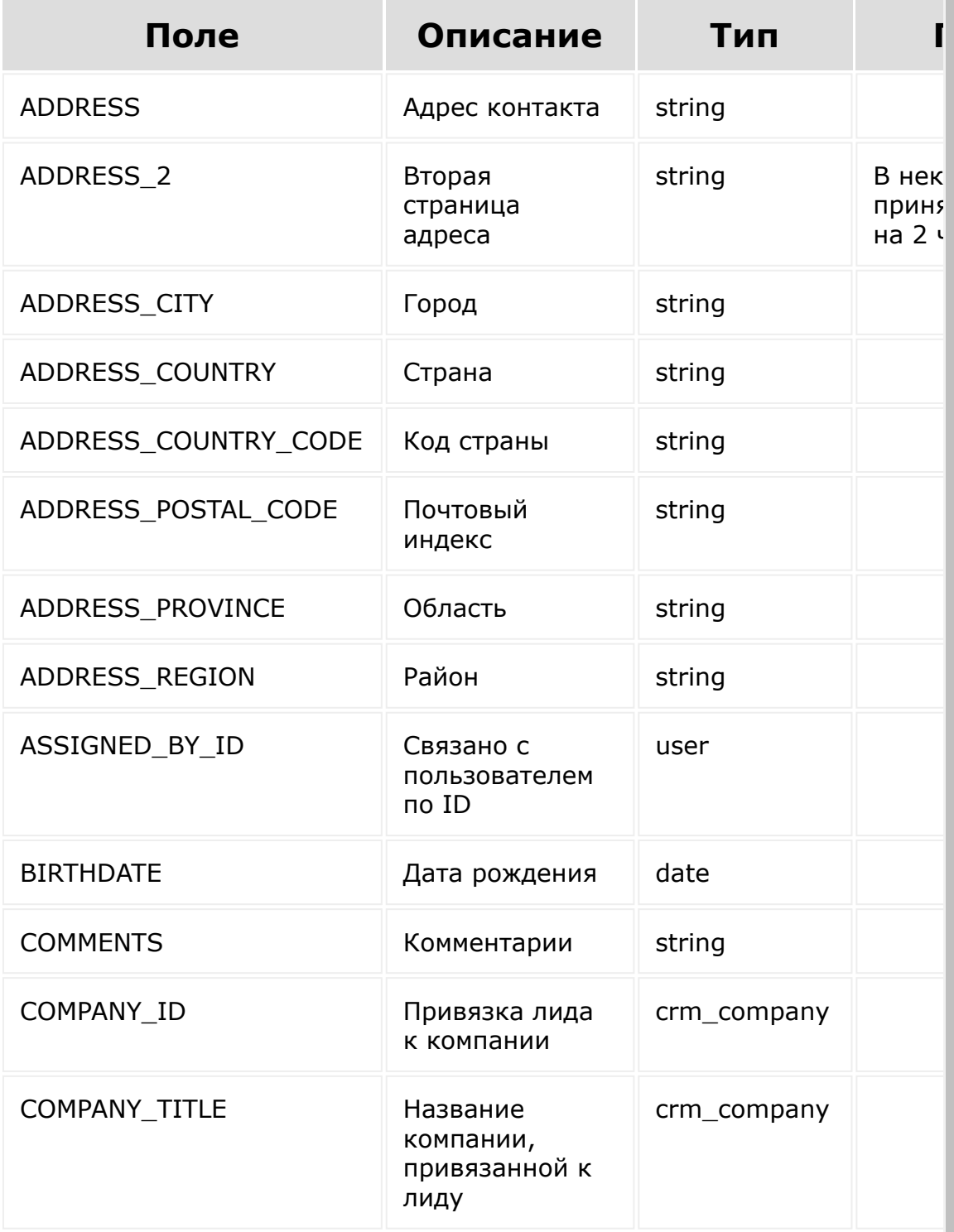

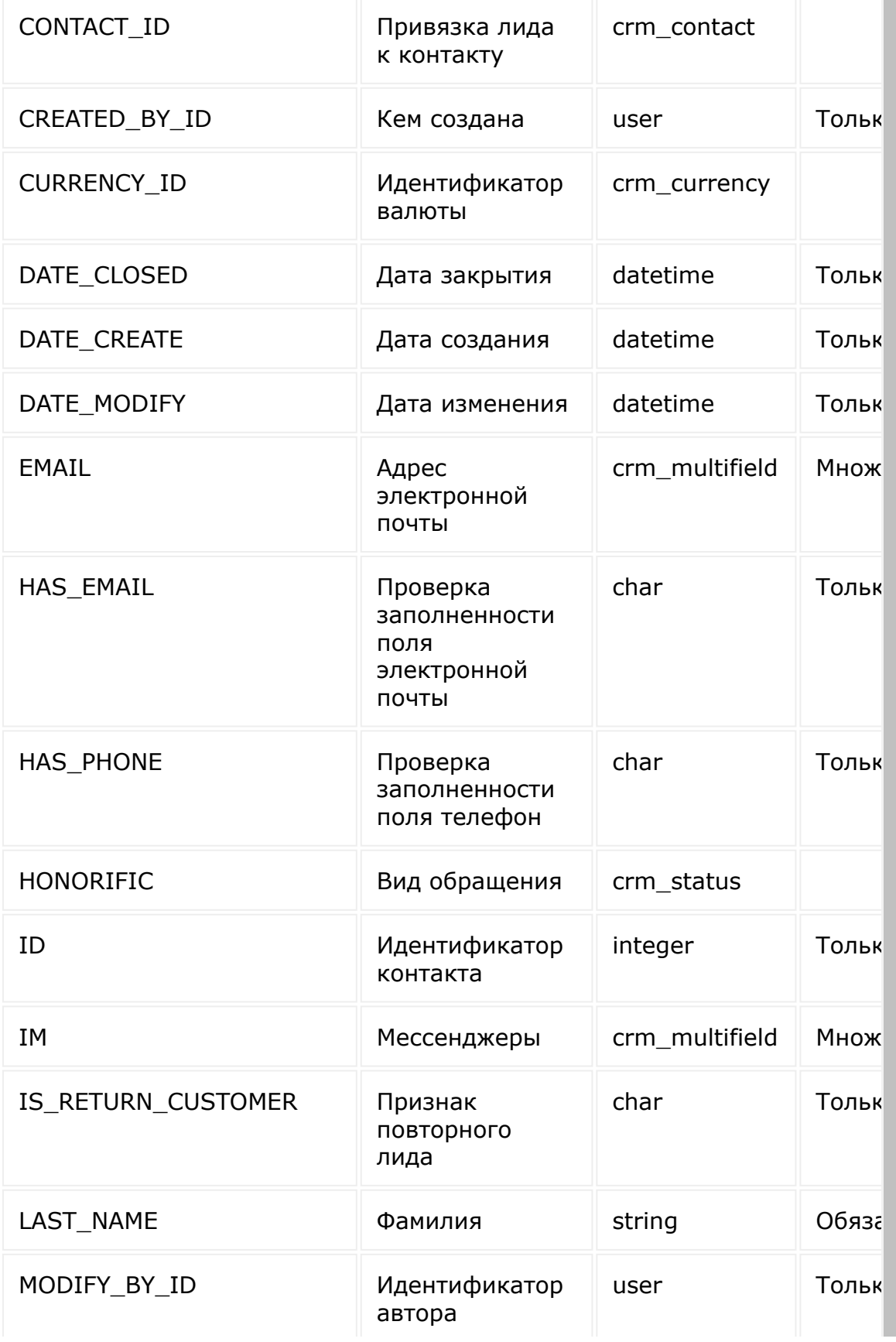

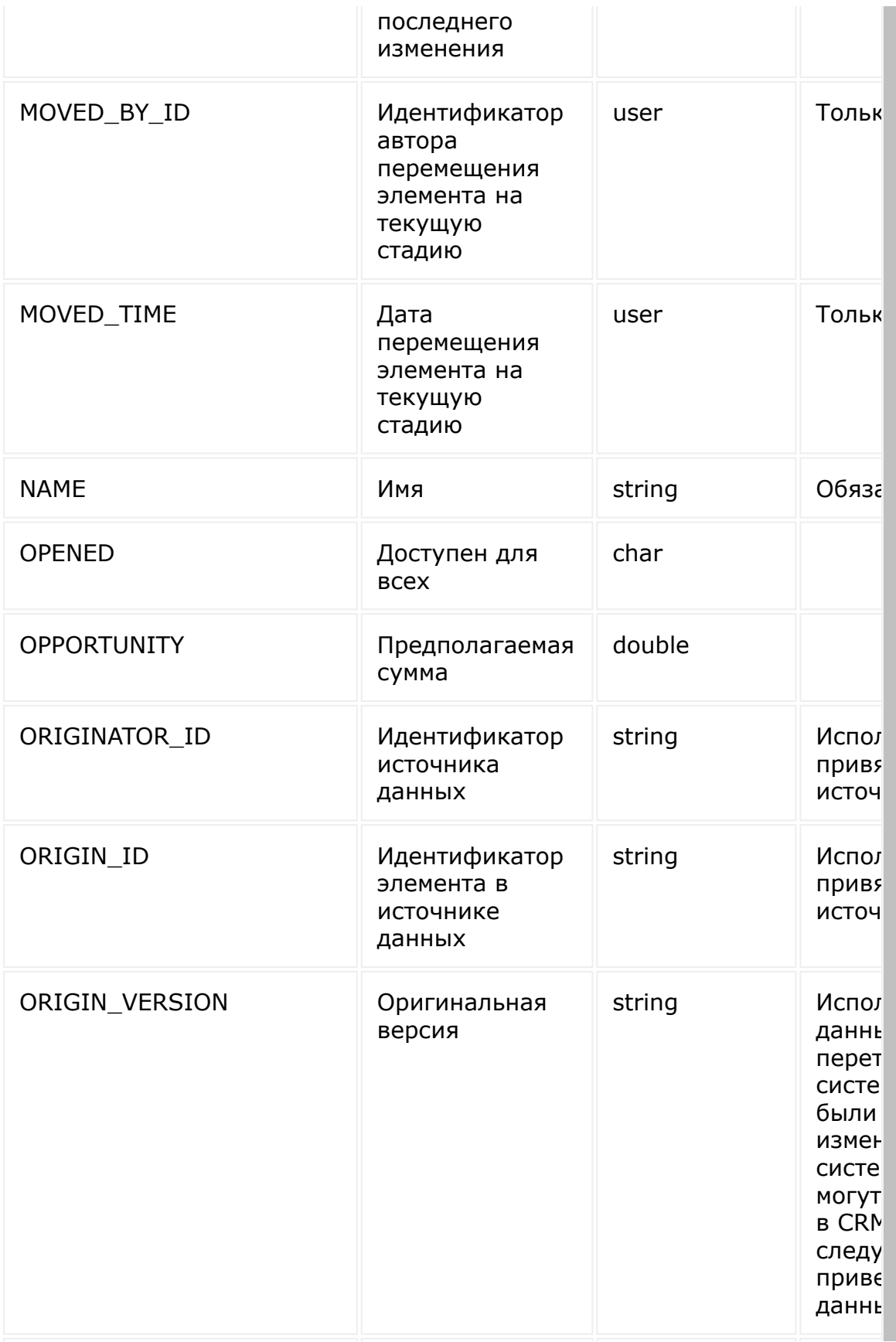

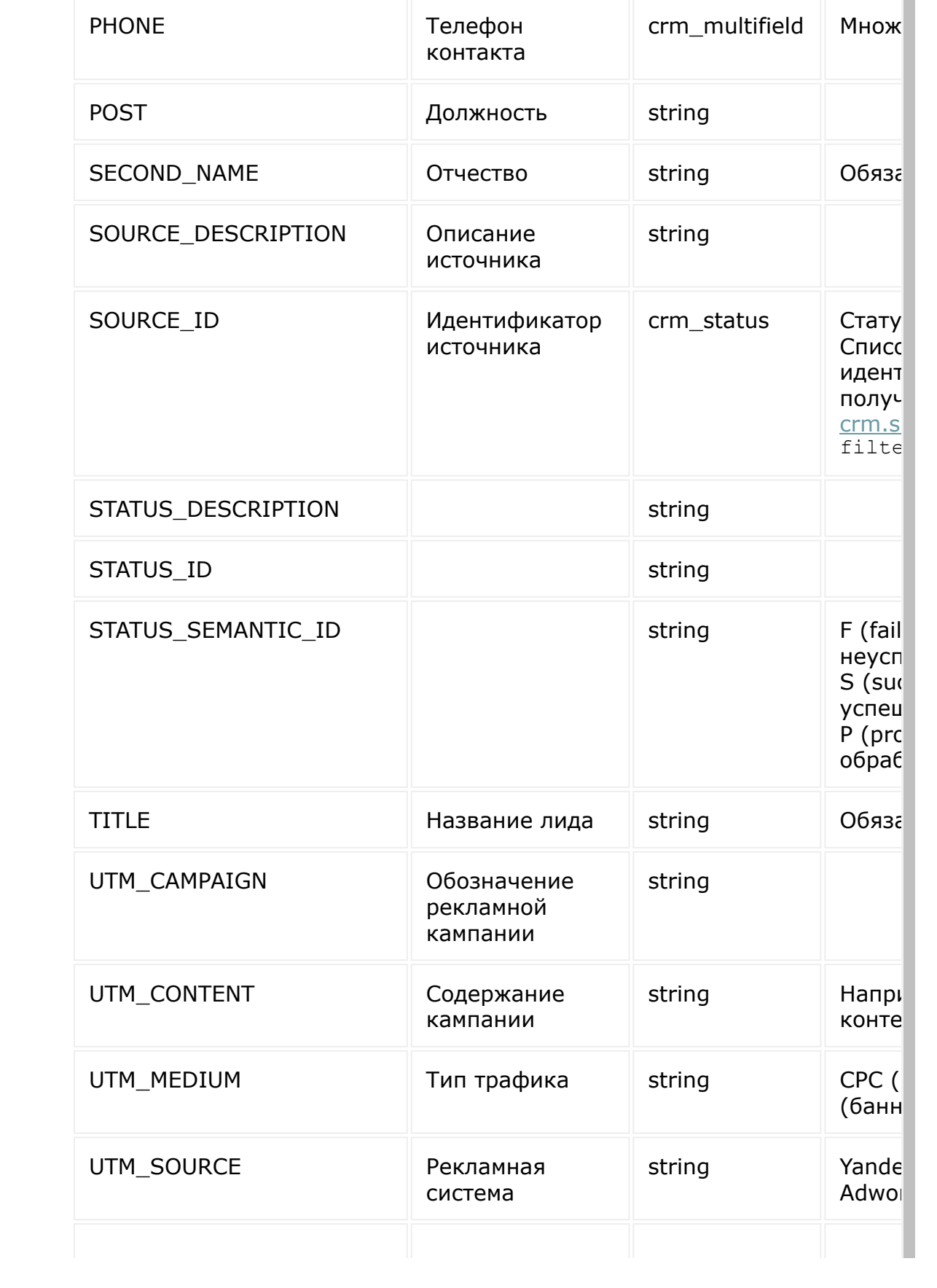

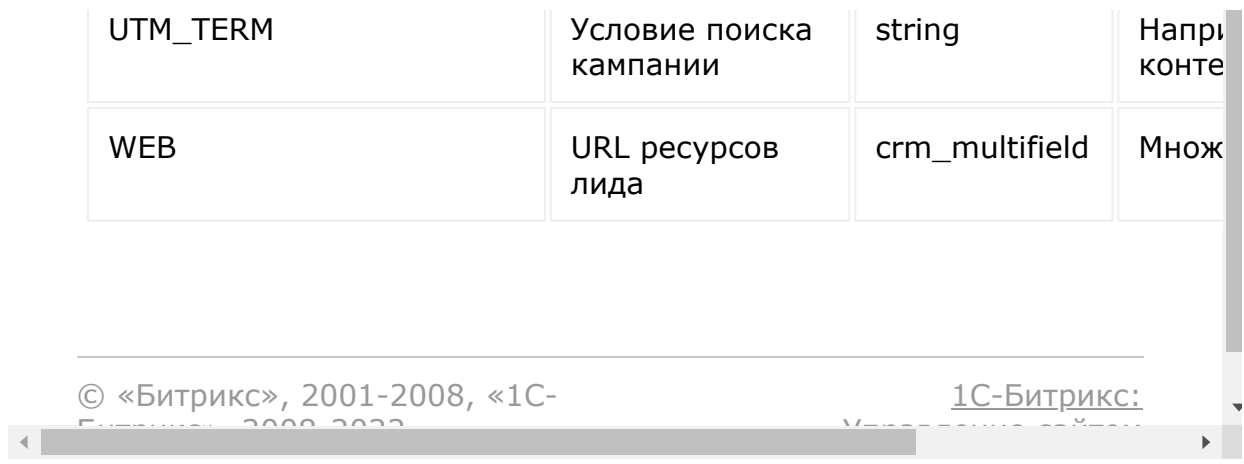

[Отправить](mailto:support@bitrixsoft.ru?subject=%D0%92%D0%BE%D0%BF%D1%80%D0%BE%D1%81%20%D0%BF%D0%BE%20%D0%B4%D0%BE%D0%BA%D1%83%D0%BC%D0%B5%D0%BD%D1%82%D0%B0%D1%86%D0%B8%D0%B8%20(%D0%A2%D0%BE%D0%BF%D0%B8%D0%BA%20[crm.lead.get])) отзыв по этому разделу

#### [CRM](#page-3505-0) **>** [Лиды](#page-3560-0) **>** crm.lead.get

# **crm.lead.get**

crm.lead.get(id)

[Возвращает лид](#page-437-0) по идентификатору.

#### **Параметры**

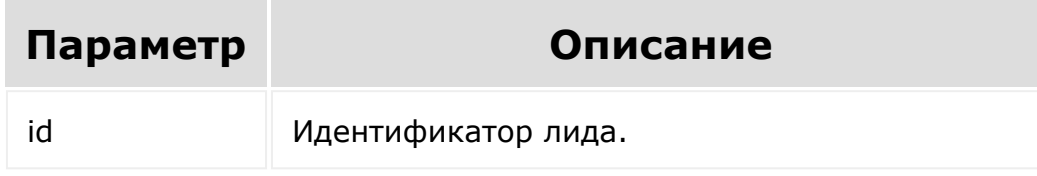

```
var id = prompt("Введите ID");
                BX24.callMethod(
                         "crm.lead.get",
                         { id: id },
                         function(result)
                         {
if(result.error())
console.error(result.error());
                                 else
```

```
console.dir(result.data());
                          \});
```
## Смотри также

Как правильно выгружать большие объемы данных

© «Битрикс», 2001-2008, «1С-

1С-Битрикс:  $\frac{1}{10}$  $\bar{\nabla}$  /  $\bar{\nabla}$ 

 $\bar{\mathbf{F}}$ 

 $\left\Vert \cdot\right\Vert$ 

#### [CRM](#page-3505-0) **>** [Лиды](#page-3560-0) **>** crm.lead.list

# **crm.lead.list**

Возвращает список лидов по фильтру. Является реализацией списочного метода для лидов.

При выборке используйте маски:

- "\*" для выборки всех полей (без пользовательских и множественных)
- "UF\_\*"- для выборки всех пользовательских полей (без множественных)

Маски для выборки множественных полей нет. Для выборки множественных полей укажите нужные в списке выбора ("PHONE", "EMAIL" и так далее).

**Внимание**! Возможности добавить к фильтру логическое условие OR, если нужно выбрать по нескольким разным полям, нет.

#### **Параметры**

Cм. описание [списочных методов](#page-96-0).

#### **Пример**

// Поиск несконвертированных лидов с суммой больше нуля BX24.callMethod(

"crm.lead.list",

```
{
                                 order: {
"STATUS_ID": "ASC" },
                                 filter: {
">OPPORTUNITY": 0, "!STATUS_ID": "CONVERTED"
},
                                 select: [
"ID", "TITLE", "STATUS_ID", "OPPORTUNITY",
"CURRENCY_ID" ]
                         },
                         function(result)
                         {
if(result.error())
console.error(result.error());
                                 else
                                  {
console.dir(result.data());
if(result.more())
result.next();
                                 }
                         }
                );
                // Поиск лида по телефону
                BX24.callMethod(
                         "crm.lead.list",
                         {
                                 filter: {
"PHONE": "555888" },
                                 select: [
"ID", "TITLE" ]
                         },
                         function(result)
```

```
{
 if(result.error())
 console.error(result.error());
                                         else
                                         {
 console.dir(result.data());
 if(result.more())
 result.next();
                                         }
                               }
                     );\left\| \cdot \right\|
```
 $\mathbf{P}$ 

Пример выборки лидов за месяц:

```
$result = CRest::call(
     'crm.lead.list',
     \left[ \right]'filter' \Rightarrow [
                '>DATE_CREATE' => '2019-10-
01T00:00:00',
                '<DATE_CREATE' => '2019-10-
31T23:59:59'
           \left| \right|,
           'select' \Rightarrow [
                'ID',
                'DATE_CREATE'
          \lceil]
);
```
Пример вывода следующего пакета лидов.

```
BX24.callMethod(
               "crm.lead.list",
               \{order: { "STATUS_ID": "ASC"
 },
                    filter: { ">OPPORTUNITY": 0,
 "!STATUS_ID": "CONVERTED" },
                    select: [ "ID", "TITLE",
 "STATUS_ID", "OPPORTUNITY", "CURRENCY_ID" ],
                    start: "50"
               },
               function(result)
               {
                    if(result.error())
 console.error(result.error());
                    else
                    {
 console.dir(result.data());
                        if(result.more())
                             result.next();
                    }
               }
           );
© «Битрикс», 2001-2008, «1C-
F_{\cdots} 2008 2022
                                         1С-Битрикс:
                                     <u>Улаан на найтом сайтала</u>
```
 $\rightarrow$ 

#### [CRM](#page-3505-0) **>** [Лиды](#page-3560-0) **>** crm.lead.productrows.get

## **crm.lead.productrows.get**

crm.lead.productrows.get(id)

Возвращает товарные позиции лида.

#### **Параметры**

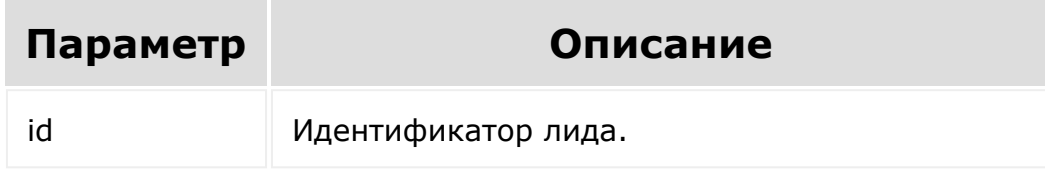

```
var id = prompt ("Введите ID");
                BX24.callMethod(
"crm.lead.productrows.get",
                         { id: id },
                         function(result)
                         {
if(result.error())
console.error(result.error());
```
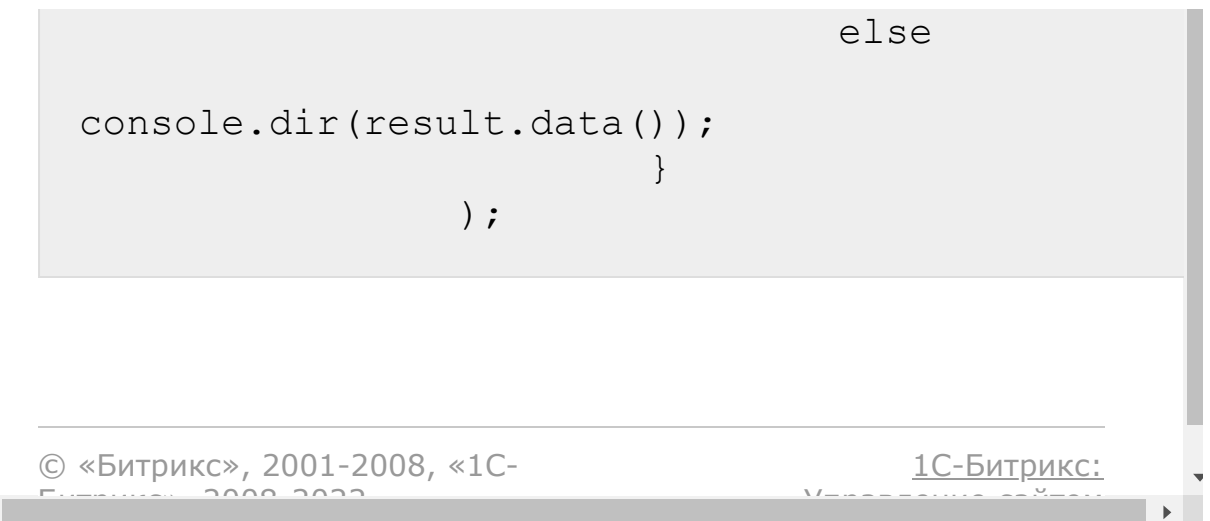

 $\left\Vert \cdot\right\Vert$ 

# [CRM](#page-3505-0) **>** [Лиды](#page-3560-0) **>** crm.lead.productrows.set **crm.lead.productrows.set**

crm.lead.productrows.set(id, rows)

Устанавливает (создаёт или обновляет) товарные позиции лида.

#### **Параметры**

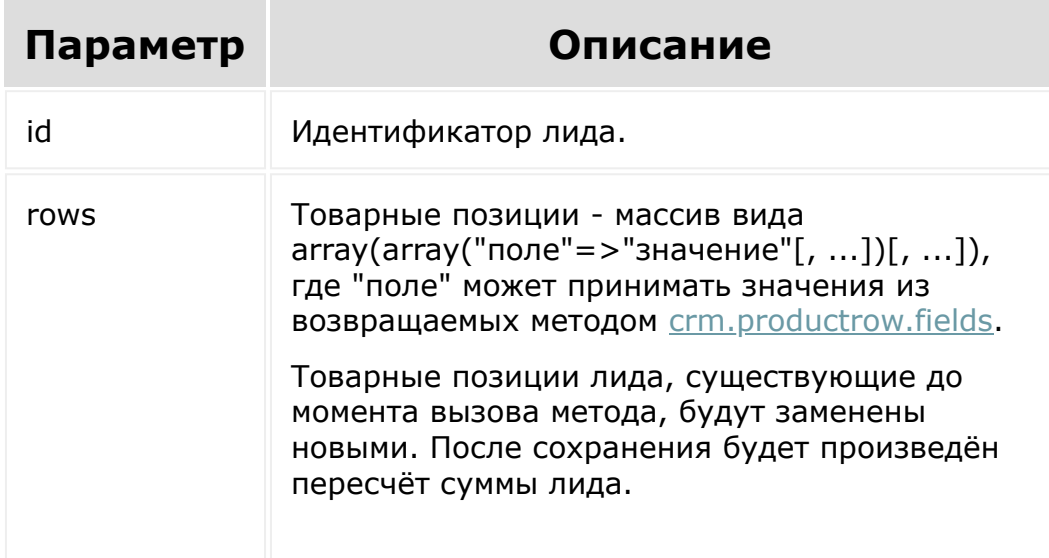

#### **Пример**

var id = prompt("Введите ID"); BX24.callMethod(

```
"crm.lead.productrows.set",
                             {
                                     id: id,
                                     rows:
                                     \lceil{
 "PRODUCT_ID": 689, "PRICE": 100.00,
 "QUANTITY": 2 },
                                               {
 "PRODUCT_ID": 690, "PRICE": 200.00,
 "QUANTITY": 1 }
                                     ]
                            },
                            function(result)
                            {
 if(result.error())
 console.error(result.error());
                                     else
 console.info(result.data());
                            }
                   );
© «Битрикс», 2001-2008, «1C-
                                         1С-Битрикс:
```
Управление сайтом

 $F_{\cdots}$   $F_{\cdots}$   $F_{\cd$ 

#### CRM > Лиды > crm.lead.update

# crm.lead.update

crm.lead.update(id, fields, params)

Обновляет существующий лид.

Важно! Настоятельно рекомендуется при обновлении адреса передавать полный набор полей адреса в метод обновления. Особенности обновления полей адреса описаны здесь .

#### Параметр Описание id Идентификатор лида. fields Набор полей - массив вида  $array("обновляемое поле" => "значение"[, ...]),$ где "обновляемое поле" может принимать значения из возвращаемых методом crm.lead.fields. Примечание: чтобы узнать требуемый формат полей, выполните метод crm.lead.fields и посмотрите формат пришедших значений этих полей. Набор параметров. REGISTER\_SONET\_EVENT params произвести регистрацию события изменения лида в живой ленте. Дополнительно будет отправлено уведомление ответственному за лид.

#### Параметры

## **Пример**

```
var id = prompt("Введите ID");
BX24.callMethod(
        "crm.lead.update",
        {
                 id: id,
                 fields:
                 {
                         "STATUS_ID":
"IN_PROCESS",
                         "CURRENCY_ID":
"USD",
                          "OPPORTUNITY": 15500
                 },
                 params: {
"REGISTER SONET EVENT": "Y" }
        },
        function(result)
        {
                 if(result.error())
console.error(result.error());
                 else
                 {
console.info(result.data());
                 }
        }
);
```
© «Битрикс», 2001-2008, «1С-<br>[1С-Битрикс:](http://www.1c-bitrix.ru/)

**All and Construction Construction** the contract of the contract of the contract of the

# <span id="page-461-0"></span>[CRM](#page-3505-0) **>** [Лиды](#page-3560-0) **>** crm.lead.userfield.add **crm.lead.userfield.add**

crm.lead.userfield.add(fields)

Создаёт новое пользовательское поле для лидов.

Системное ограничение на название поля - 20 знаков. К названию пользовательского поля всегда добавляется префикс UF\_CRM\_, то есть реальная длина названия - 13 знаков.

#### **Параметры**

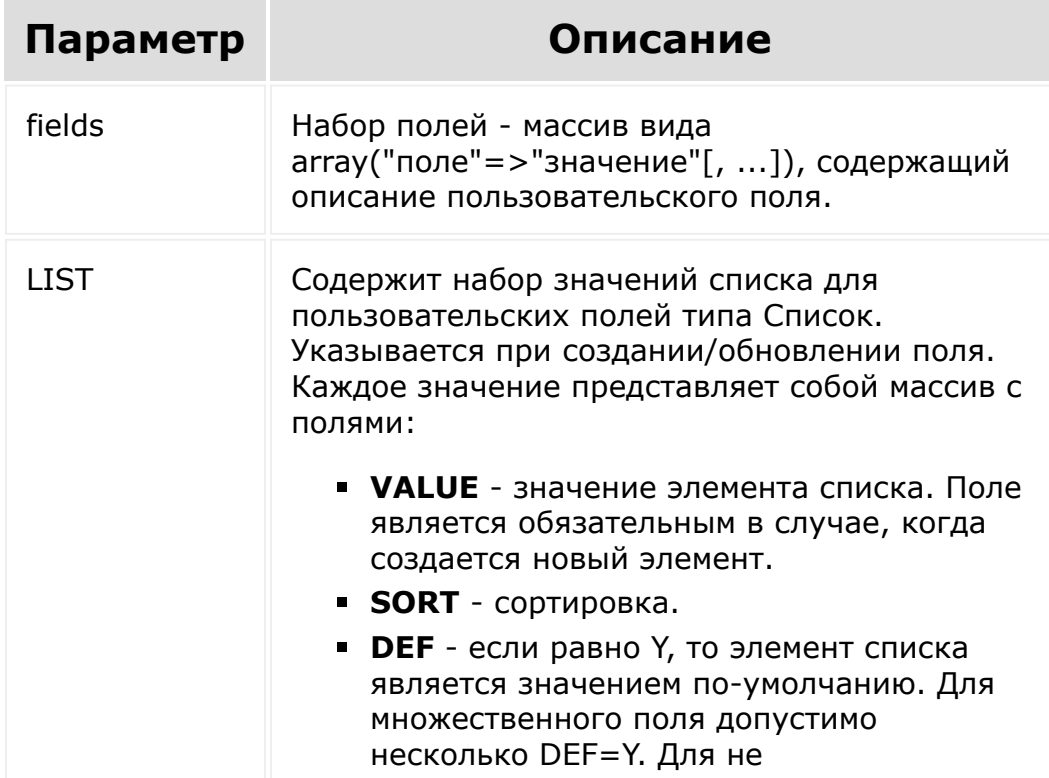

```
множественного, дефолтным будет
  считаться первое.
• XML_ID - внешний код значения.
  Параметр учитывается только при
  обновлении уже существующих значений
 элемента списка.
• ID - идентификатор значения. Если он
  указан, то считается что это обновление
  существующего значения элемента
  списка, а не создание нового. Имеет
  смысл только при вызове методов
  *.userfield.update.
• DEL - если равно Y, то существующий
  элемент списка будет удален.
 Применяется, если заполнен параметр ID.
```
Полное описание полей можно получить вызовом метода crm.userfield.fields.

### Пример #1

```
BX24.callMethod(
        "crm.lead.userfield.add",
        \{fields:
                 \{"FIELD NAME":
"MY STRING",
                          "EDIT FORM LABEL":
"Моя строка",
                          "LIST COLUMN LABEL":
"Моя строка",
                          "USER TYPE ID":
"string",
                          "XML ID":
"MY STRING",
                         "SETTINGS": {
```

```
"DEFAULT_VALUE": "Привет, мир!" }
                 }
        },
        function(result)
        {
                 if(result.error())
console.error(result.error());
                 else
console.dir(result.data());
        }
);
```
#### **Пример #2**

```
BX24.callMethod(
        "crm.lead.userfield.add",
        {
                fields:
                 {
                         "FIELD_NAME":
"MY_LIST",
                         "EDIT_FORM_LABEL":
"Мой список",
                         "LIST_COLUMN_LABEL":
"Мой список",
                         "USER_TYPE_ID":
"enumeration",
                         "LIST": [ { "VALUE":
"Элемент #1" }, { "VALUE": "Элемент #2" }, {
"VALUE": "Элемент #3" }, { "VALUE": "Элемент
#4" }, { "VALUE": "Элемент #5" } ],
                         "XML ID": "MY LIST",
```

```
"SETTINGS": {
"LIST_HEIGHT": 3 }
                 }
        },
        function(result)
        {
                 if(result.error())
console.error(result.error());
                 else
console.dir(result.data());
        }
);
```
[1С-Битрикс:](http://www.1c-bitrix.ru/)

<u>Улаан на найтом сайтала</u>

© «Битрикс», 2001-2008, «1C- $F_{\cdots}$  2008 2022

 $\mathcal{A}$  .

# [CRM](#page-3505-0) **>** [Лиды](#page-3560-0) **>** crm.lead.userfield.delete **crm.lead.userfield.delete**

crm.lead.userfield.delete(id)

Удаляет пользовательское поле лидов.

#### **Параметры**

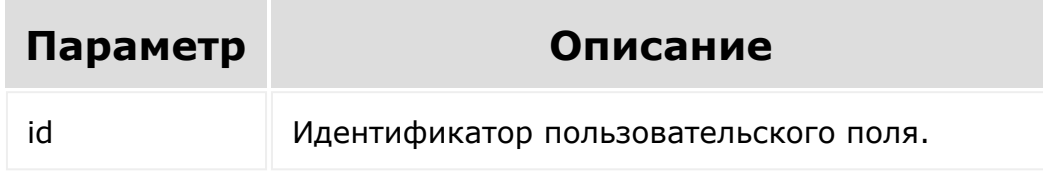

```
var id = prompt ("Введите ID");
BX24.callMethod(
        "crm.lead.userfield.delete",
        {
                 id: id
        },
        function(result)
        {
                 if(result.error())
console.error(result.error());
```
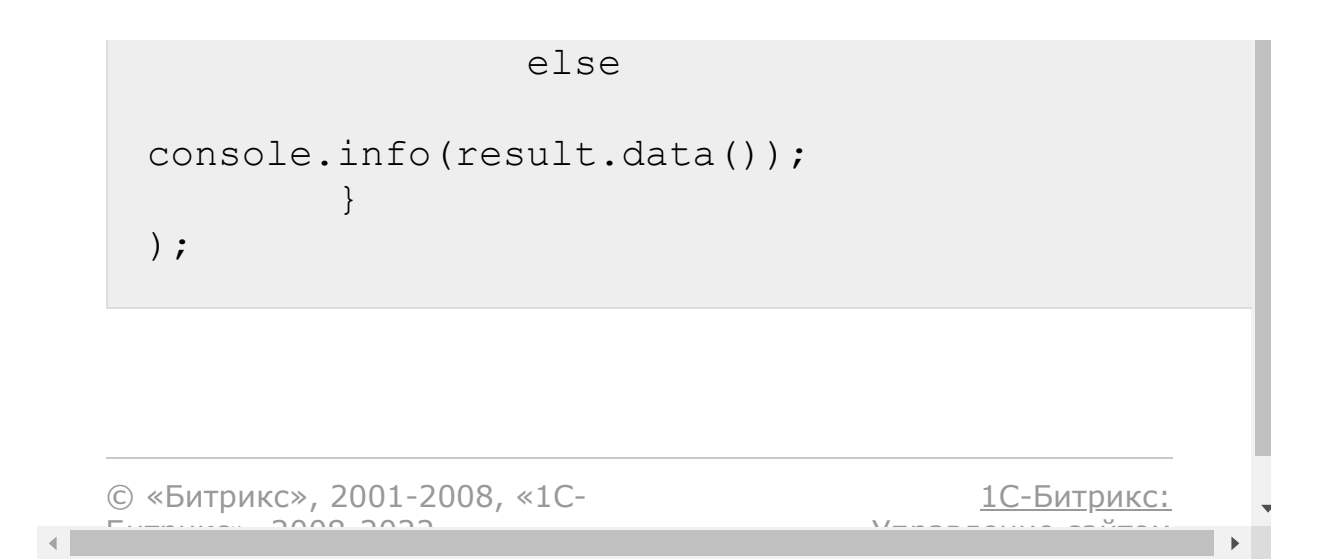

# [CRM](#page-3505-0) **>** [Лиды](#page-3560-0) **>** crm.lead.userfield.get **crm.lead.userfield.get**

crm.lead.userfield.get(id)

Возвращает пользовательское поле лидов по идентификатору.

#### **Параметры**

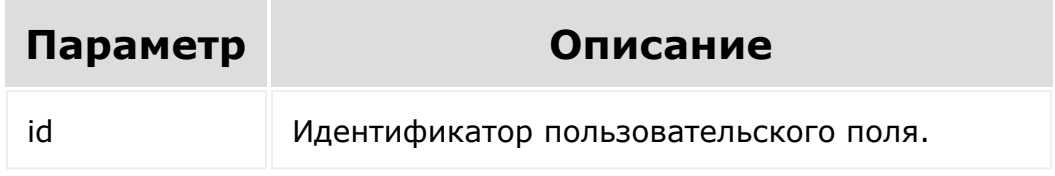

```
var id = prompt ("Введите ID");
BX24.callMethod(
        "crm.lead.userfield.get",
        {
                 id: id
        },
        function(result)
        {
                 if(result.error())
console.error(result.error());
```
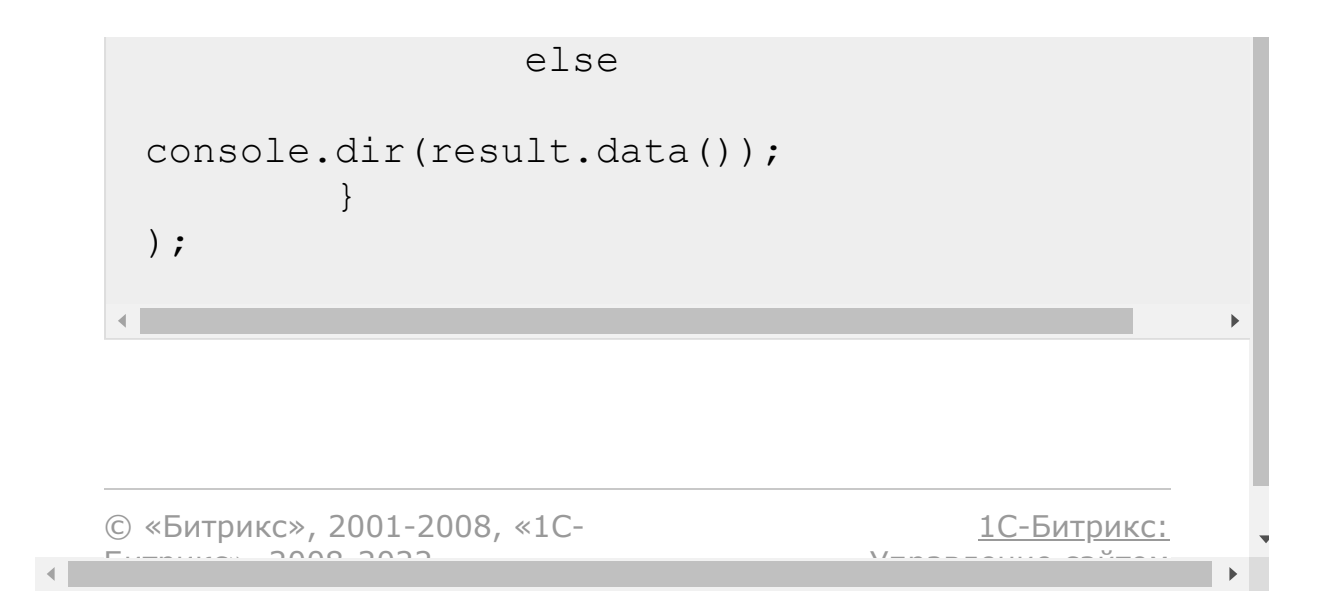

# [CRM](#page-3505-0) **>** [Лиды](#page-3560-0) **>** crm.lead.userfield.list **crm.lead.userfield.list**

crm.lead.userfield.list(order,filter)

Возвращает список пользовательских полей лидов по фильтру.

### **Параметры**

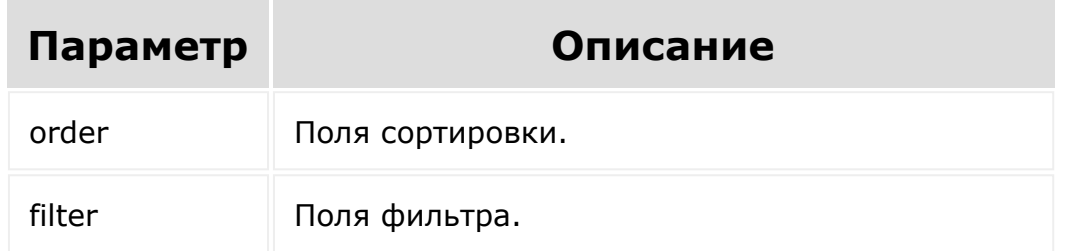

```
BX24.callMethod(
        "crm.lead.userfield.list",
        {
                order: { "SORT": "ASC" },
                 filter: { "MANDATORY": "N" }
        },
        function(result)
        {
                 if(result.error())
```

```
console.error(result.error());
                                                  else
                                                   {
    console.dir(result.data());
                                                                         if(result.more())
    result.next();
                                                  }
                           }
    );\frac{1}{2}1С-Битрикс:
© «Битрикс», 2001-2008, «1C-
                                                                                            Управление сайтом
F_{\cdots} F_{\cdots} F_{\cdots} F_{\cdots} F_{\cdots} F_{\cdots} F_{\cdots} F_{\cdots} F_{\cdots} F_{\cdots} F_{\cdots} F_{\cdots} F_{\cdots} F_{\cdots} F_{\cdots} F_{\cdots} F_{\cdots} F_{\cdots} F_{\cdots} F_{\cdots} F_{\cdots} F_{\cdots} F_{\cdots} F_{\cdots} F_{\cd
```
 $\mathcal{A}$ 

# CRM > Лиды > crm.lead.userfield.update crm.lead.userfield.update

crm.lead.userfield.update(id,fields)

Обновляет существующее пользовательское поле лидов.

### Параметры

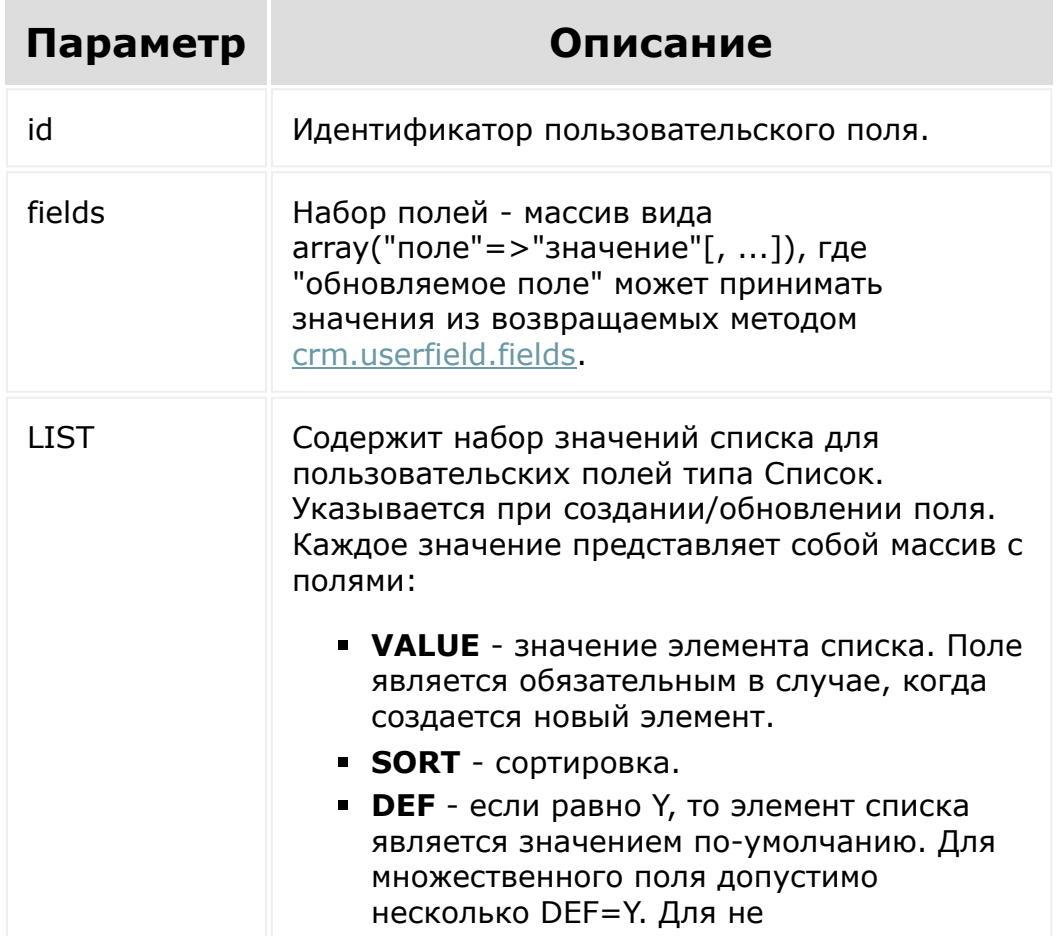

множественного, дефолтным будет считаться первое. • XML\_ID - внешний код значения. Параметр учитывается только при обновлении уже существующих значений элемента списка. • ID - идентификатор значения. Если он указан, то считается что это обновление существующего значения элемента списка, а не создание нового. Имеет смысл только при вызове методов \*.userfield.update. • DEL - если равно Y, то существующий элемент списка будет удален. Применяется, если заполнен параметр ID.

```
var id = prompt ("Введите ID");
var label = prompt ("Введите новое
название");
BX24.callMethod(
         "crm.lead.userfield.update",
         \{id: id,
                  fields:
                  \{"EDIT FORM LABEL":
label,
                            "LIST COLUMN LABEL":
label
                  \}\},
         function (result)
         \left\{ \right.if (result_error())
```

```
console.error(result.error());
                                                  else
                                                   {
    console.dir(result.data());
                                                                         if(result.more())
    result.next();
                                                  }
                           }
    );\frac{1}{2}1С-Битрикс:
© «Битрикс», 2001-2008, «1C-
                                                                                            Управление сайтом
F_{\cdots} F_{\cdots} F_{\cdots} F_{\cdots} F_{\cdots} F_{\cdots} F_{\cdots} F_{\cdots} F_{\cdots} F_{\cdots} F_{\cdots} F_{\cdots} F_{\cdots} F_{\cdots} F_{\cdots} F_{\cdots} F_{\cdots} F_{\cdots} F_{\cdots} F_{\cdots} F_{\cdots} F_{\cdots} F_{\cdots} F_{\cdots} F_{\cd
```
 $\mathcal{A}$ 

#### [CRM](#page-3505-0) **>** [Лиды](#page-3560-0) **>** [События](#page-3562-0) **>** onCrmLeadAdd

# **onCrmLeadAdd**

Событие, вызываемое при создании лида.

Параметры события:

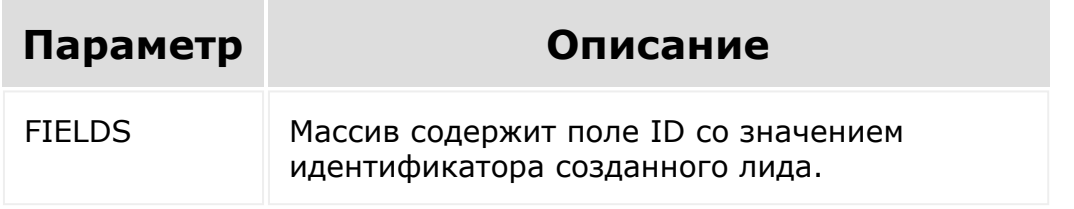

© «Битрикс», 2001-2008, «1C-Битрикс $\sim$  2008 2022

[1С-Битрикс:](http://www.1c-bitrix.ru/) Управление сайтом

 $\overline{\phantom{a}}$ 

#### [CRM](#page-3505-0) **>** [Лиды](#page-3560-0) **>** [События](#page-3562-0) **>** onCrmLeadDelete

# **onCrmLeadDelete**

Событие, вызываемое при удалении лида.

Параметры события:

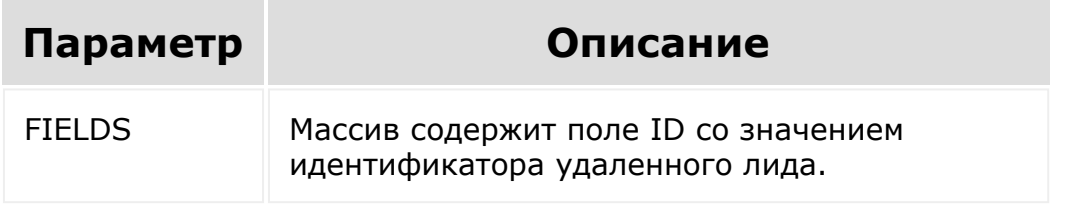

© «Битрикс», 2001-2008, «1C-Битрикс $\sim$  2008 2022

[1С-Битрикс:](http://www.1c-bitrix.ru/) Управление сайтом

 $\overline{\phantom{a}}$ 

## [CRM](#page-3505-0) **>** [Лиды](#page-3560-0) **>** [События](#page-3562-0) **>** onCrmLeadUpdate

# **onCrmLeadUpdate**

Событие, вызываемое при обновлении лида.

Параметры события:

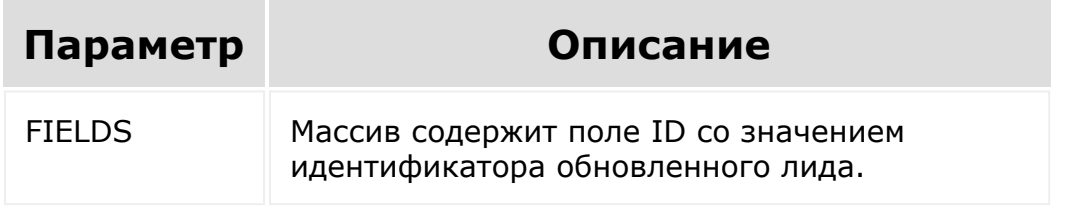

© «Битрикс», 2001-2008, «1C-Битрикс $\sim$  2008 2022

[1С-Битрикс:](http://www.1c-bitrix.ru/) Управление сайтом

 $\overline{\phantom{a}}$ 

# [CRM](#page-3505-0) **>** [Лиды](#page-3560-0) **>** [События](#page-3562-0) **>** onCrmLeadUserFieldAdd **onCrmLeadUserFieldAdd**

Событие, вызываемое при добавлении пользовательского поля.

### **Параметры**

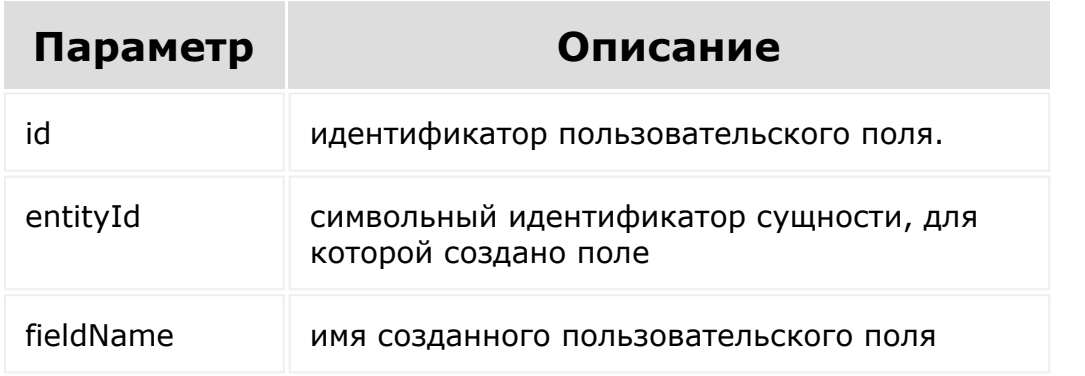

© «Битрикс», 2001-2008, «1C- $S$ 

[1С-Битрикс:](http://www.1c-bitrix.ru/)  $\sqrt{1 - \frac{1}{2}}$ 

#### [CRM](#page-3505-0) **>** [Лиды](#page-3560-0) **>** [События](#page-3562-0) **>** onCrmLeadUserFieldDel ete

# **onCrmLeadUserFieldDelete**

Событие, вызываемое при удалении пользовательского поля.

### **Параметры**

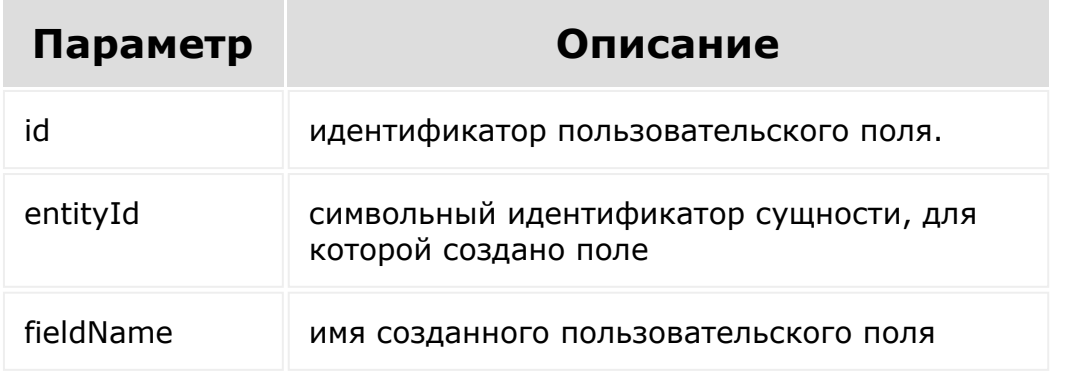

© «Битрикс», 2001-2008, «1C-Битрикс $\sim$  2008 2022  $\sim$ 

[1С-Битрикс:](http://www.1c-bitrix.ru/)  $\sqrt{1-\frac{1}{2}}$ 

#### [CRM](#page-3505-0) **>** [Лиды](#page-3560-0) **>** [События](#page-3562-0) **>** onCrmLeadUserFieldSet **EnumValues**

# **onCrmLeadUserFieldSetEnumV**

Событие, вызываемое при изменении набора значений для пользовательского поля списочного типа.

### **Параметры**

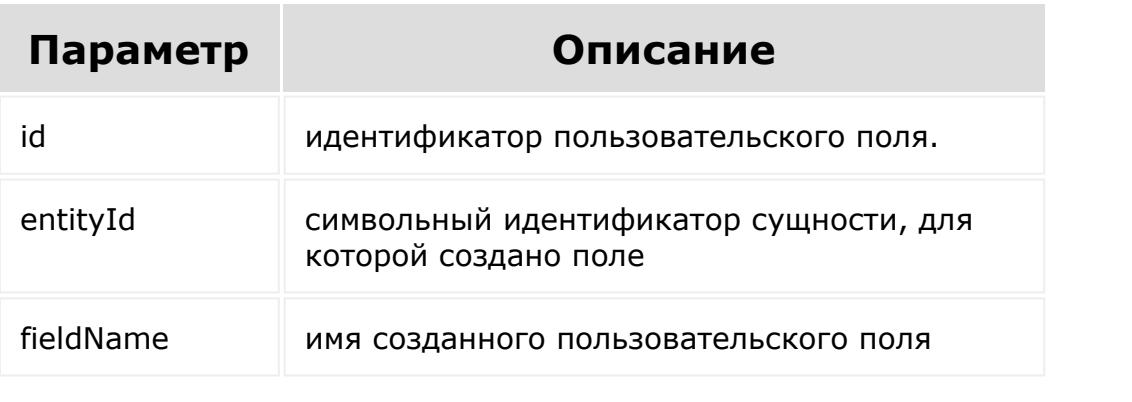

© «Битрикс», 2001-2008, «1C- $\frac{5000}{2000}$ 

[1С-Битрикс:](http://www.1c-bitrix.ru/) У<del>правление</del> сайтом.

 $\mathbf{F}^{\top}$ 

#### [CRM](#page-3505-0) **>** [Лиды](#page-3560-0) **>** [События](#page-3562-0) **>** onCrmLeadUserFieldUpd ate

# **onCrmLeadUserFieldUpdate**

Событие, вызываемое при изменении пользовательского поля.

### **Параметры**

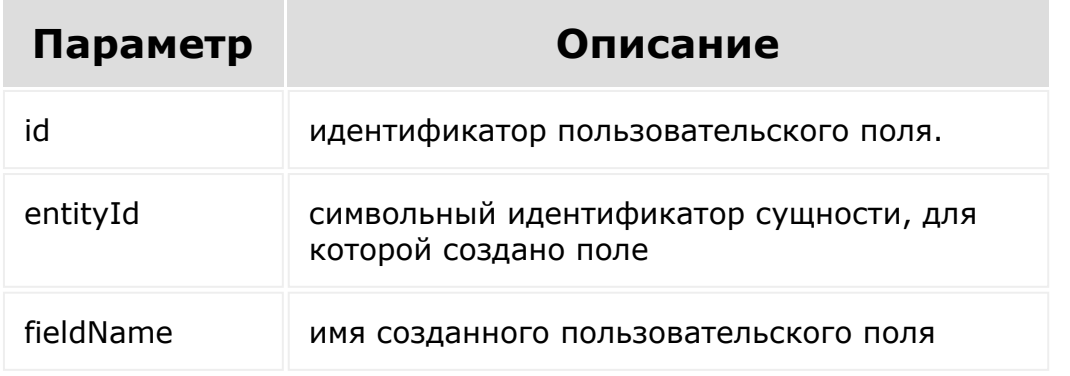

© «Битрикс», 2001-2008, «1C-Битрикс $\sim$  2008 2022  $\sim$ 

[1С-Битрикс:](http://www.1c-bitrix.ru/)  $\sqrt{1-\frac{1}{2}}$ 

#### <span id="page-481-0"></span>[CRM](#page-3505-0) **>** [Компании](#page-3473-0) **>** crm.company.add

# **Компании::crm.company.add**

crm.company.add(fields, params)

Создаёт новую компанию.

#### **Параметры**

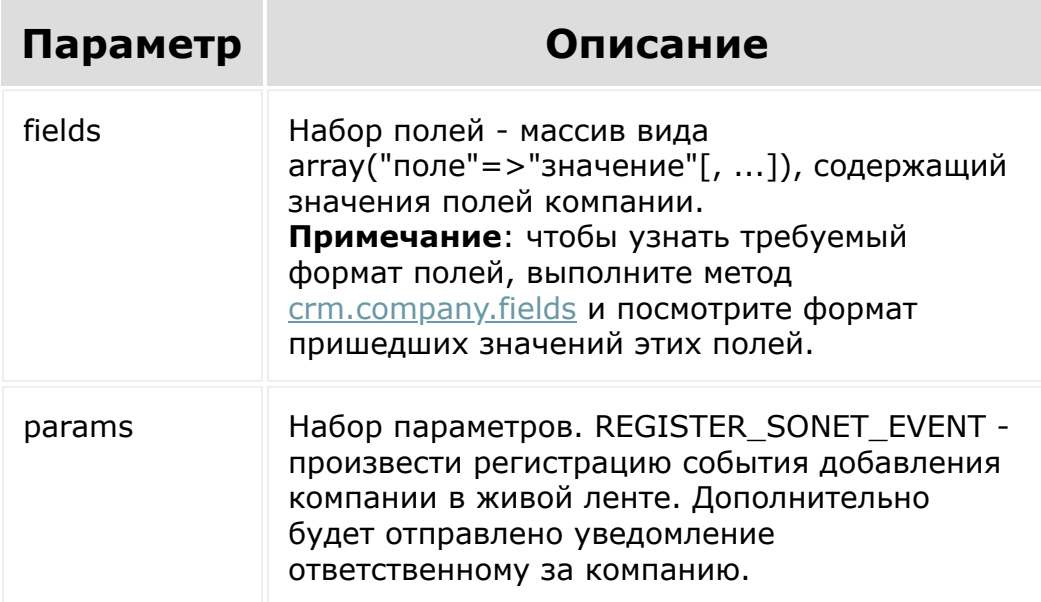

```
BX24.callMethod(
        "crm.company.add",
        {
                 fields:
                 {
                         "TITLE": "ИП Титов",
                         "COMPANY_TYPE":
"CUSTOMER",
                         "INDUSTRY":
"MANUFACTURING",
                         "EMPLOYEES":
"EMPLOYEES_2",
                         "CURRENCY_ID":
"RUB",
                         "REVENUE" : 3000000,
                         "LOGO": {
"fileData": document.getElementById('logo')
},
                         "OPENED": "Y",
                         "ASSIGNED_BY_ID": 1,
                         "PHONE": [ {
"VALUE": "555888", "VALUE_TYPE": "WORK" } ]
                 },
                params: {
"REGISTER SONET EVENT": "Y" }
        },
        function(result)
        {
                 if(result.error())
console.error(result.error());
                 else
console.info("Создана компания с ID " +
result.data());
        }
);
```
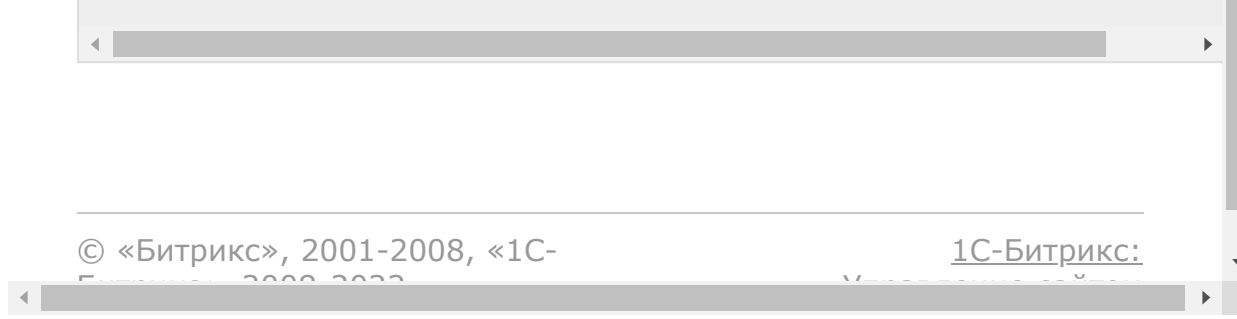

#### [CRM](#page-3505-0) **>** [Компании](#page-3473-0) **>** crm.company.contact.add

# **Компании::crm.company.conta**

crm.company.contact.add(id, fields)

Добавляет контакт к указанной компании.

#### **Параметры**

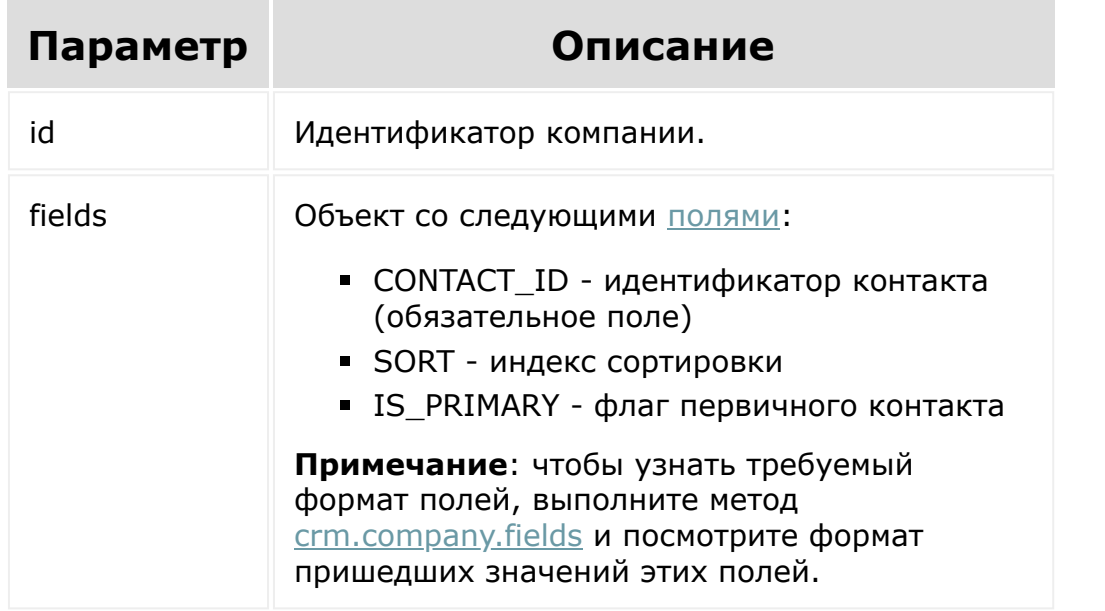

© «Битрикс», 2001-2008, «1C- $F_{\cdots}$   $F_{\cdots}$   $F_{\cd$ 

[1С-Битрикс:](http://www.1c-bitrix.ru/) У<del>правлени</del>е сайтом.

 $\mathbf{F}$ 

#### [CRM](#page-3505-0) **>** [Компании](#page-3473-0) **>** crm.company.contact.delete

# **Компании::crm.company.conta**

crm.company.contact.delete(id, fields)

Удаляет контакт из указанной компании.

#### **Параметры**

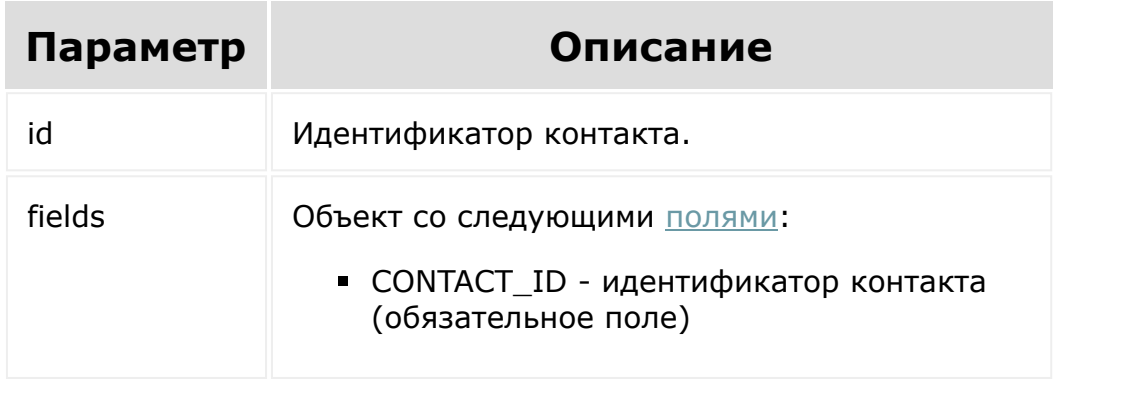

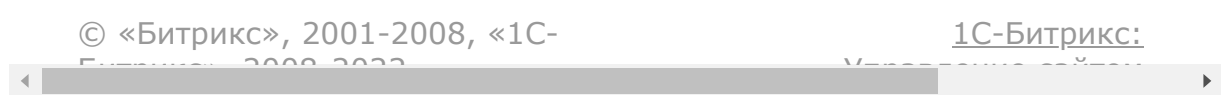

#### <span id="page-486-0"></span>[CRM](#page-3505-0) **>** [Компании](#page-3473-0) **>** crm.company.contact.fields

## **Компании::crm.company.conta**

crm.company.contact.fields()

Возвращает для связи компания-контакт описание полей, используемых методами семейства crm.company.contact.\*, то есть [crm.company.contact.items.get,](#page-490-0) [crm.company.contact.items.set,](#page-492-0) [crm.company.contact.add](#page-481-0) и т.д.

### **Параметры**

Без параметров.

```
BX24.callMethod(
"crm.company.contact.fields",
                          \{\,\},
                          function(result)
                          {
if(result.error())
console.error(result.error());
                                   else
```
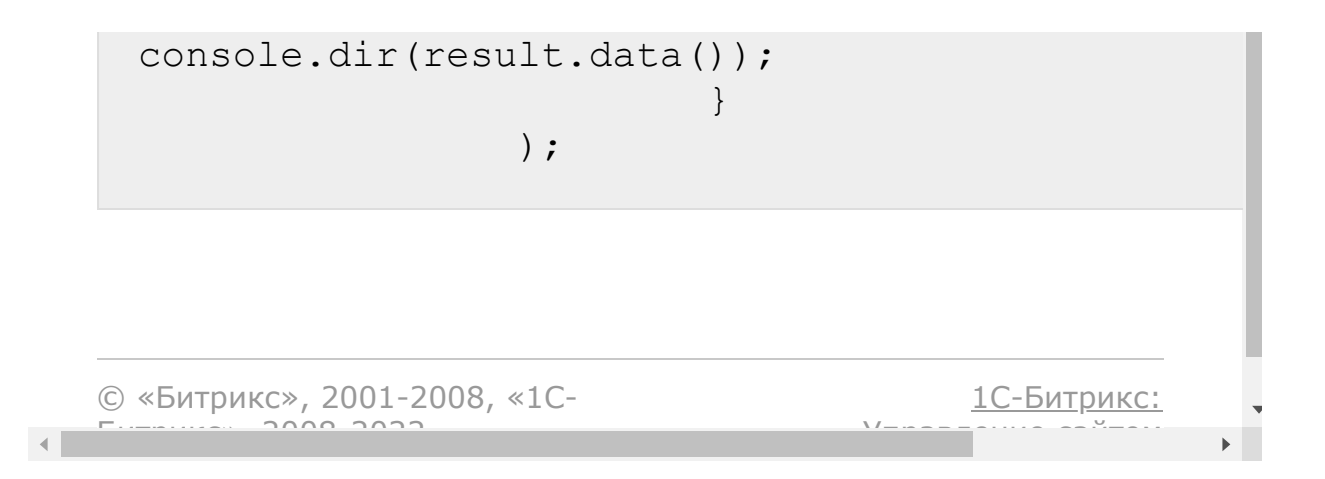

[CRM](#page-3505-0) **>** [Компании](#page-3473-0) **>** crm.company.contact.items.del ete

# **Компании::crm.company.conta**

crm.company.contact.items.delete(id)

Очищает набор контактов, связанных с указанной компанией.

### **Параметры**

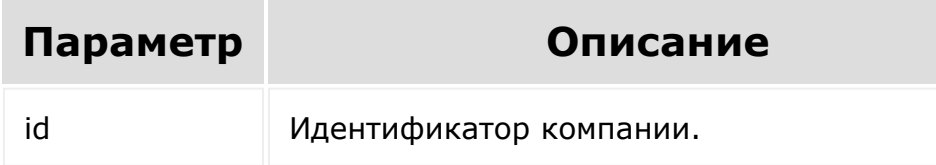

```
var id = prompt("Введите ID");
BX24.callMethod(
        "crm.company.contact.items.delete",
        {
                 id: id
        },
        function(result)
        {
                 if(result.error())
```

```
console.error(result.error());
                                                         else
    console.info(result.data());
                               }
    );
© «Битрикс», 2001-2008, «1C-
F_{\cdots} F_{\cdots} F_{\cdots} F_{\cdots} F_{\cdots} F_{\cdots} F_{\cdots} F_{\cdots} F_{\cdots} F_{\cdots} F_{\cdots} F_{\cdots} F_{\cdots} F_{\cdots} F_{\cdots} F_{\cdots} F_{\cdots} F_{\cdots} F_{\cdots} F_{\cdots} F_{\cdots} F_{\cdots} F_{\cdots} F_{\cdots} F_{\cd1С-Битрикс:
                                                                                                         Управление сайтом
```
 $\rightarrow$ 

 $\blacktriangleright$ 

#### <span id="page-490-0"></span>[CRM](#page-3505-0) **>** [Компании](#page-3473-0) **>** crm.company.contact.items.get

# **Компании::crm.company.conta**

crm.company.contact.items.get(id)

Возвращает набор контактов, связанных с указанной компанией.

#### **Параметры**

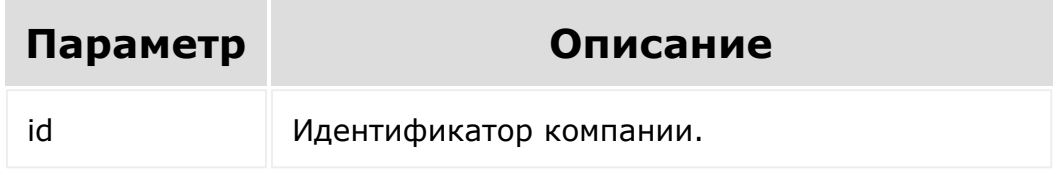

Результат возвращается в виде массива объектов, каждый из которых содержит следующие [поля:](#page-486-0)

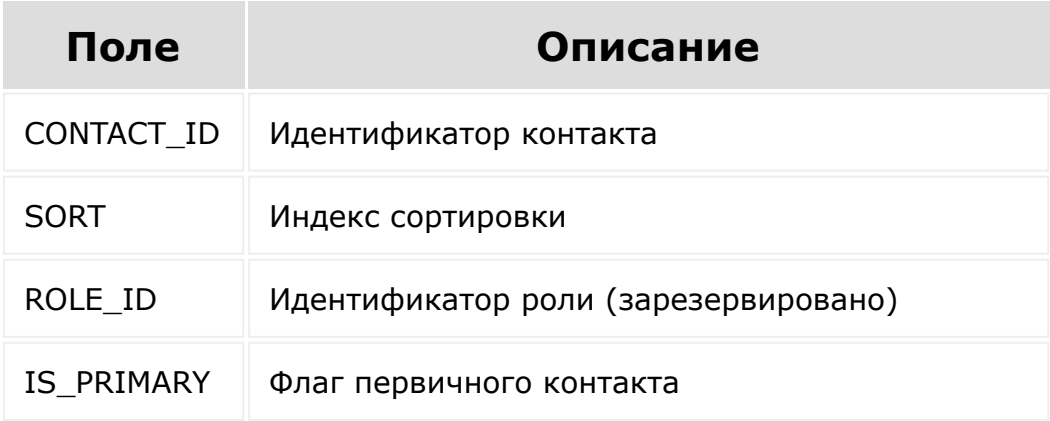

#### **Пример вызова**

```
var id = prompt("Введите ID");
BX24.callMethod(
"crm.company.contact.items.get",
{
id: id
},
function(result)
{
if(result.error())
console.error(result.error());
else
console.dir(result.data());
}
);
```
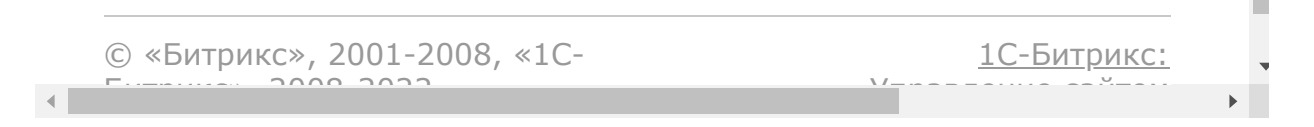

#### <span id="page-492-0"></span>[CRM](#page-3505-0) **>** [Компании](#page-3473-0) **>** crm.company.contact.items.set

# **Компании::crm.company.conta**

crm.company.contact.items.set(id, items)

Устанавливает набор контактов, связанных с указанной компанией.

#### **Параметры**

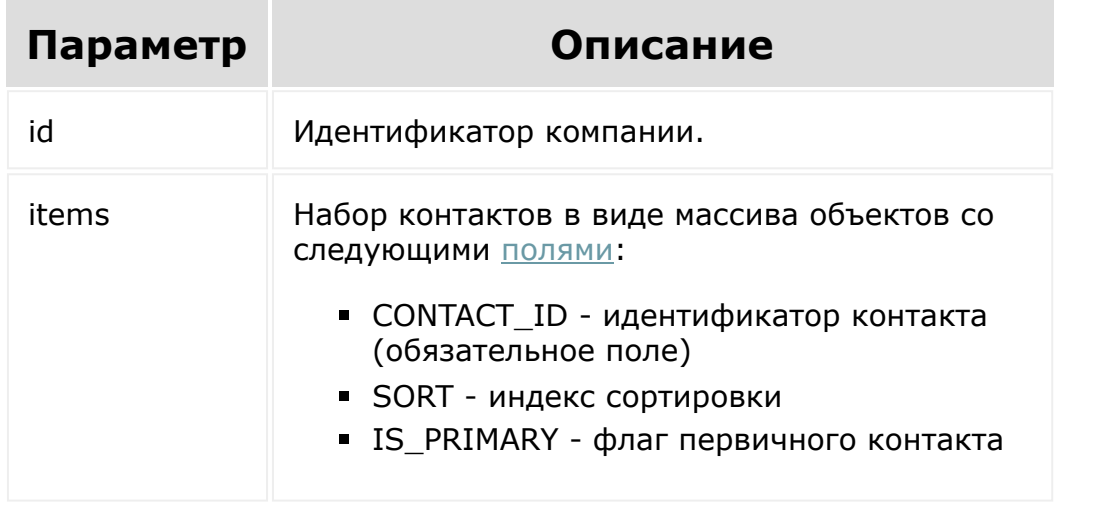

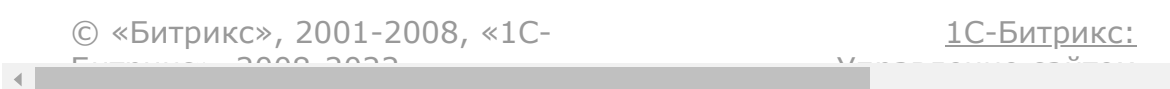

#### [CRM](#page-3505-0) **>** [Компании](#page-3473-0) **>** crm.company.delete

## **Компании::crm.company.delet**

crm.company.delete (id)

Удаляет компанию и все связанные с ней объекты.

#### **Параметры**

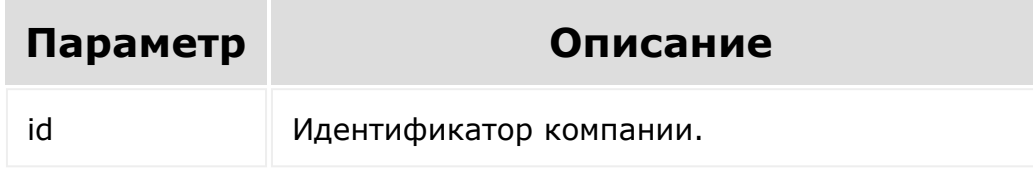

```
var id = prompt ("Введите ID");
                BX24.callMethod(
"crm.company.delete",
                         { id: id },
                         function(result)
                         {
if(result.error())
console.error(result.error());
```
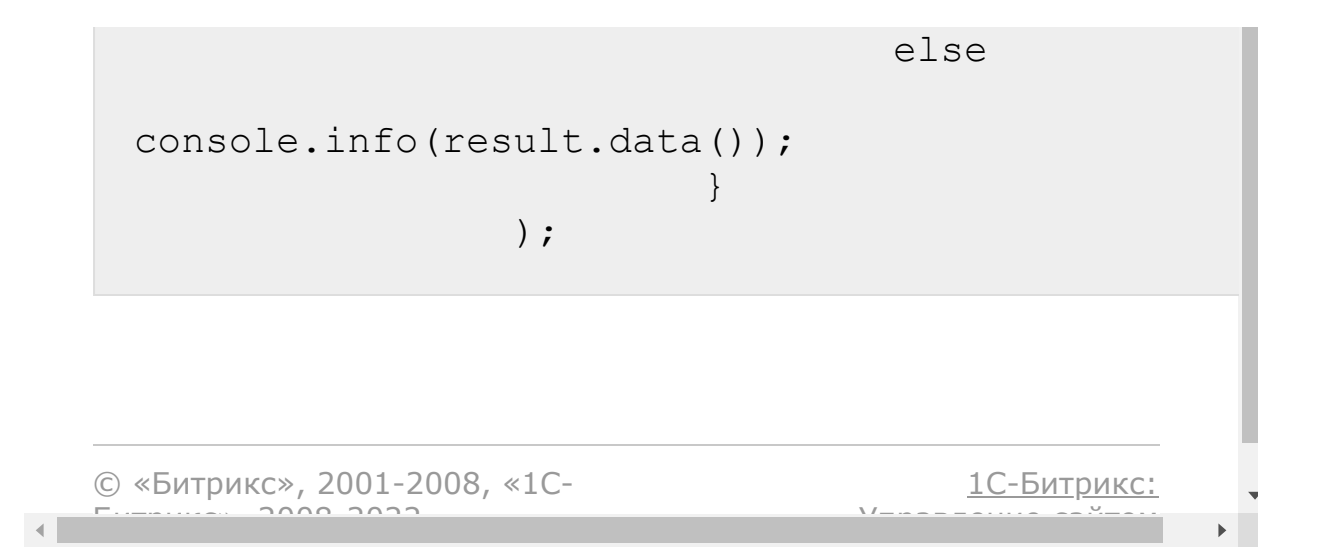

#### <span id="page-495-0"></span>[CRM](#page-3505-0) **>** [Компании](#page-3473-0) **>** crm.company.fields

## **Компании::crm.company.fields**

crm.company.fields()

Возвращает описание [полей компании,](#page-481-0) в том числе [пользовательских.](#page-509-0)

#### **Параметры**

Без параметров.

```
BX24.callMethod(
"crm.company.fields",
                         {},
                         function(result)
                         {
if(result.error())
console.error(result.error());
                                 else
console.dir(result.data());
```
## Поля

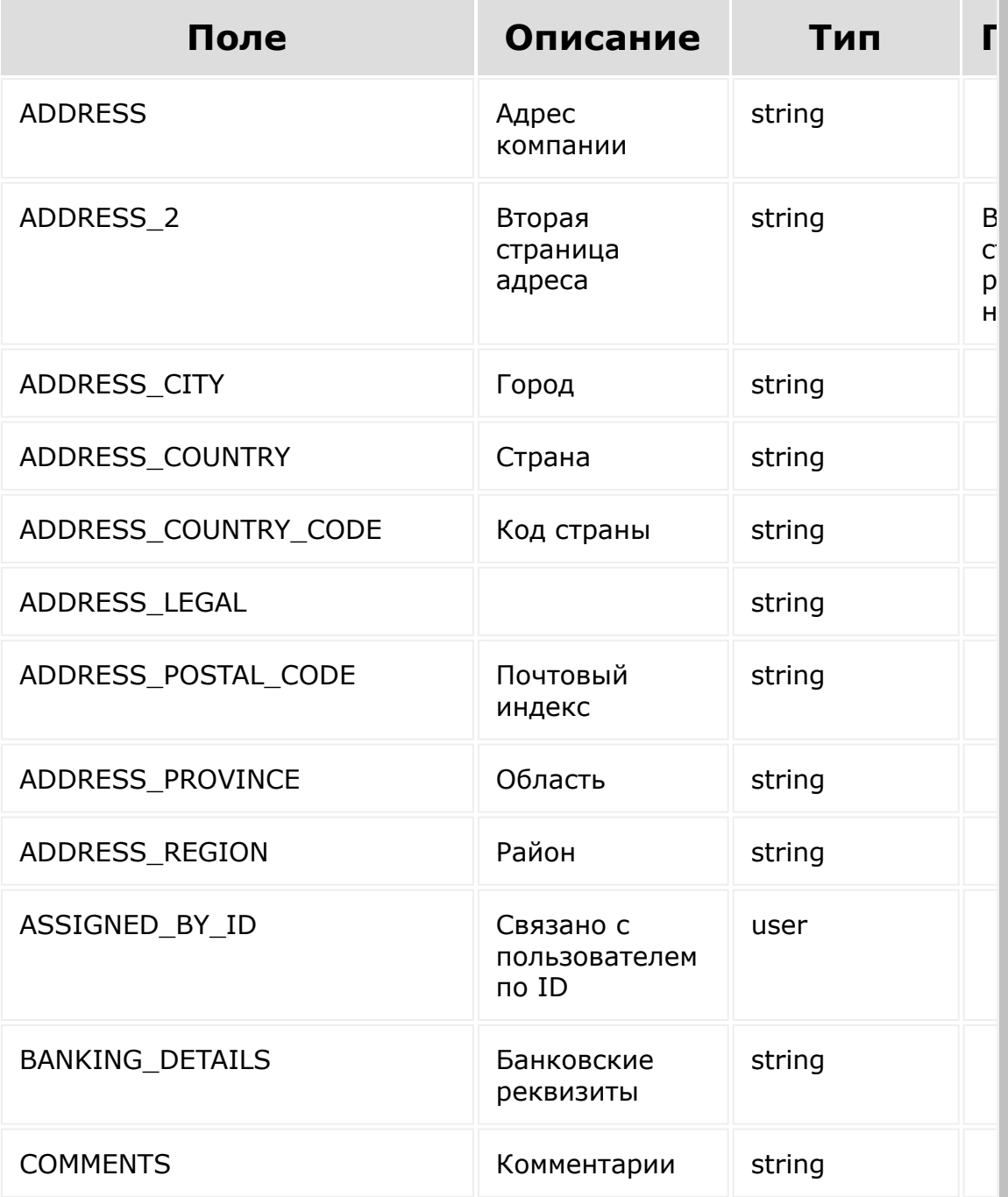

) ;

 $\}$ 

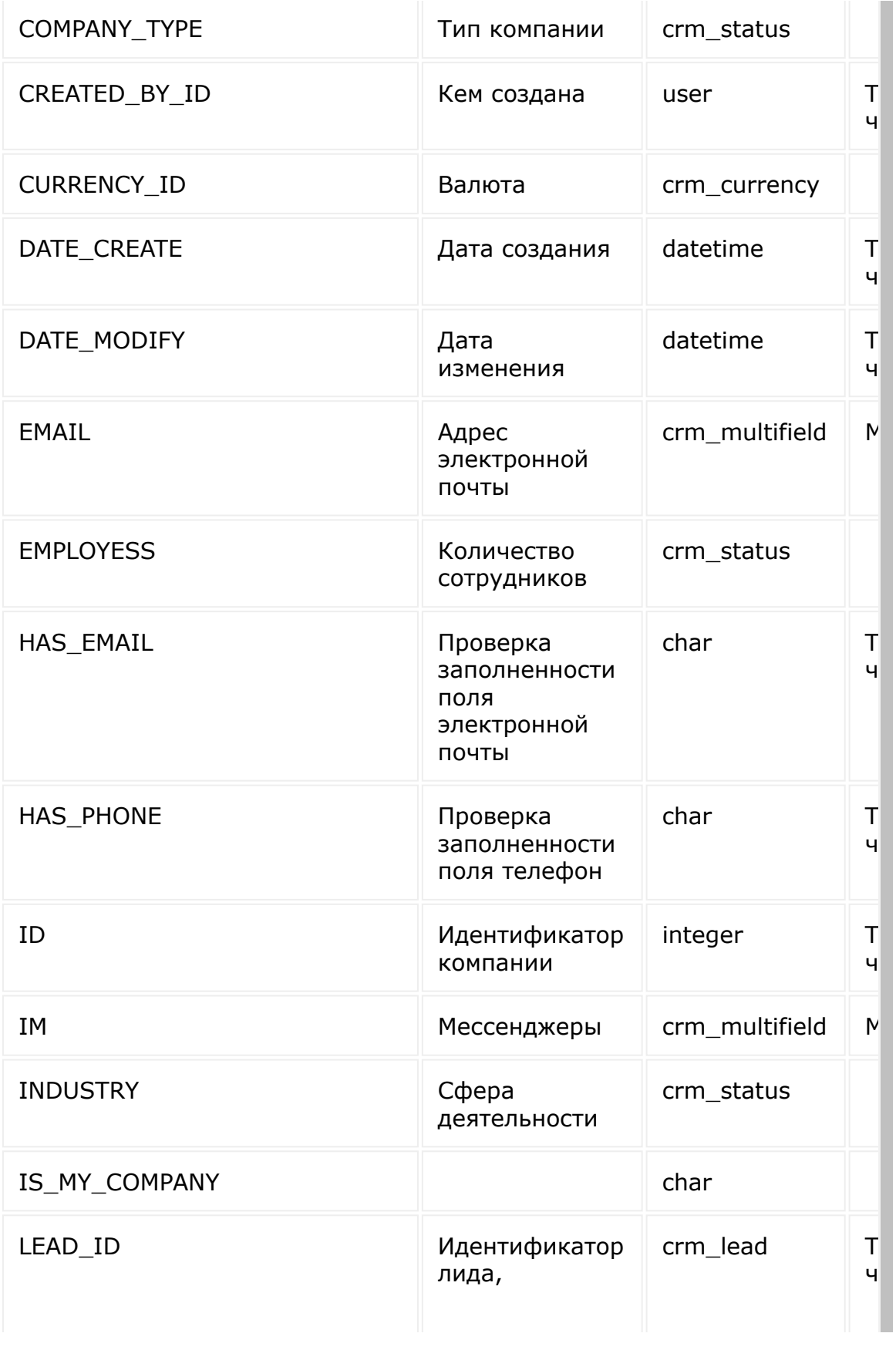

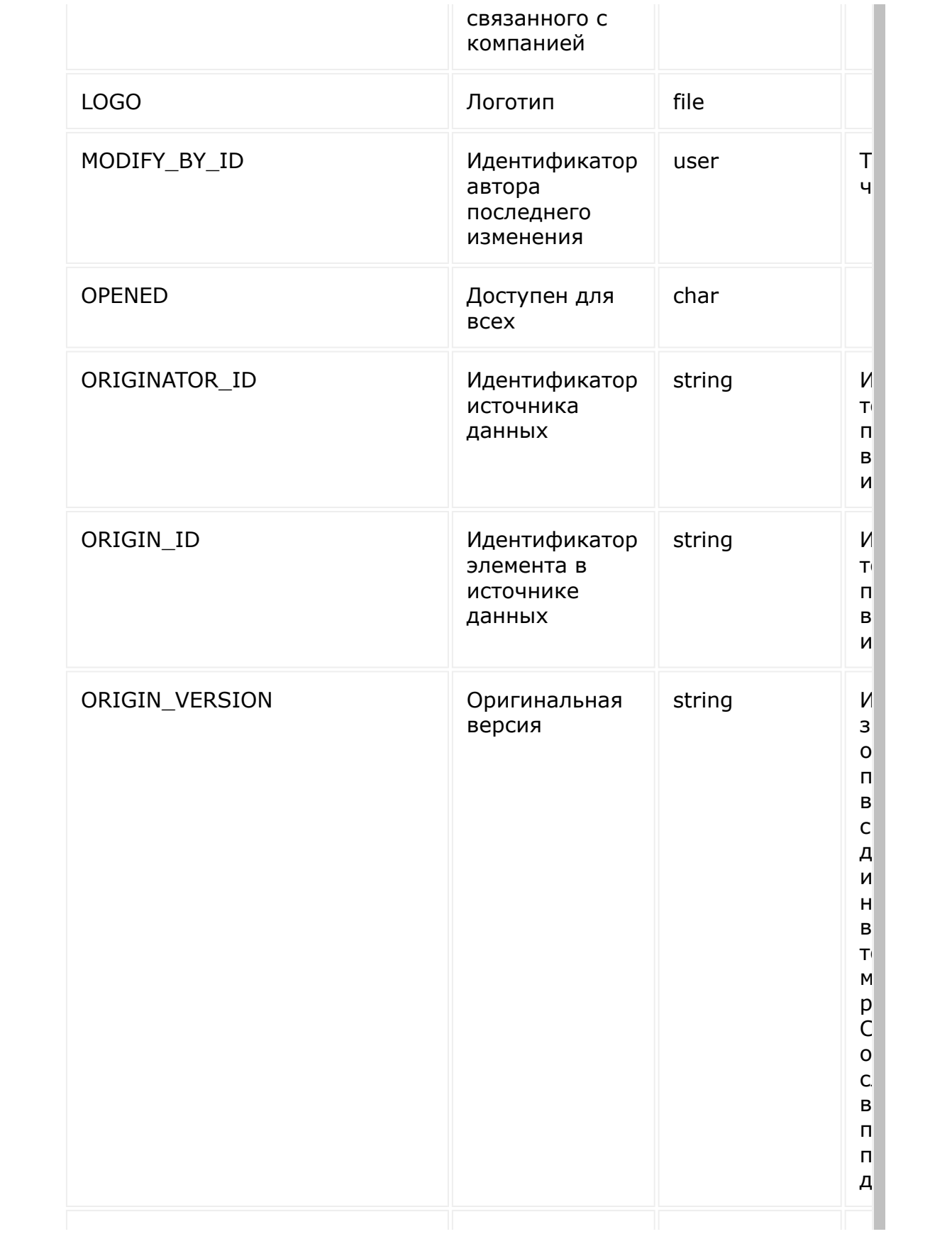

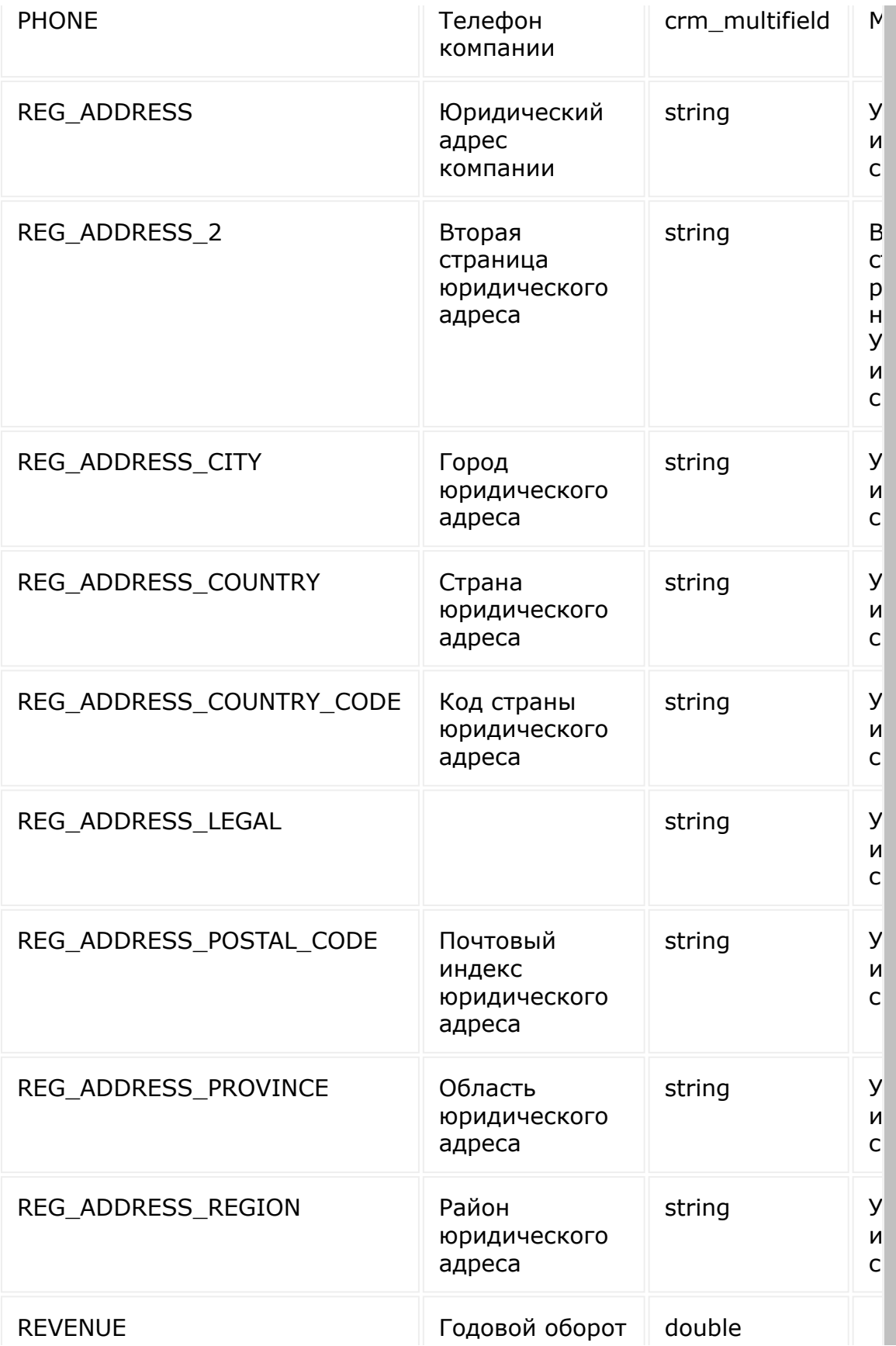

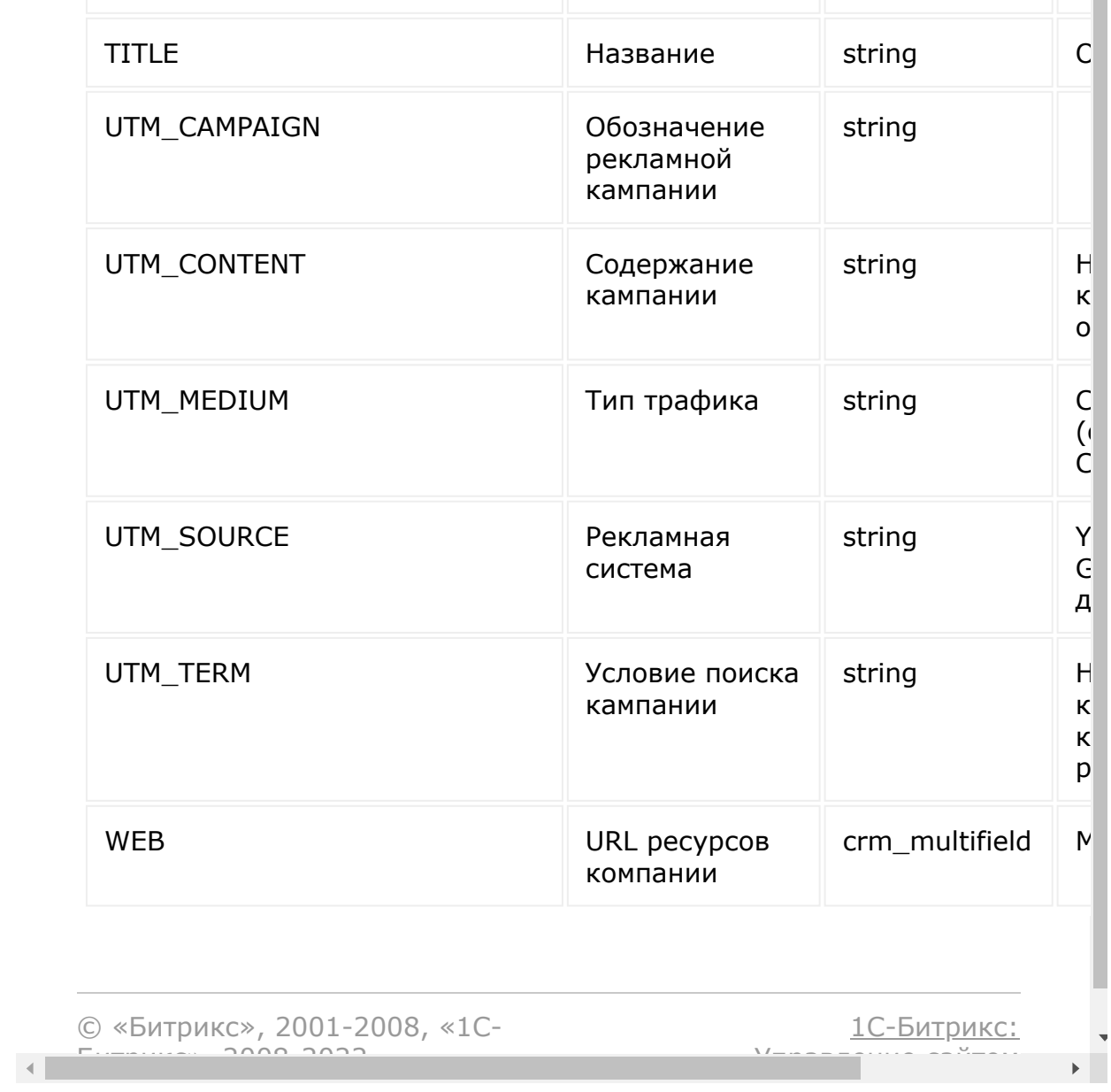

#### [CRM](#page-3505-0) **>** [Компании](#page-3473-0) **>** crm.company.get

# **Компании::crm.company.get**

crm.company.get(id)

[Возвращает компанию](#page-481-0) по идентификатору.

#### **Параметры**

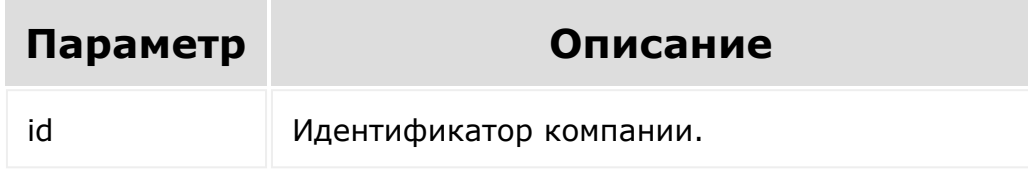

```
var id = prompt ("Введите ID");
                BX24.callMethod(
                         "crm.company.get",
                         { id: id },
                         function(result)
                         {
if(result.error())
console.error(result.error());
                                 else
```
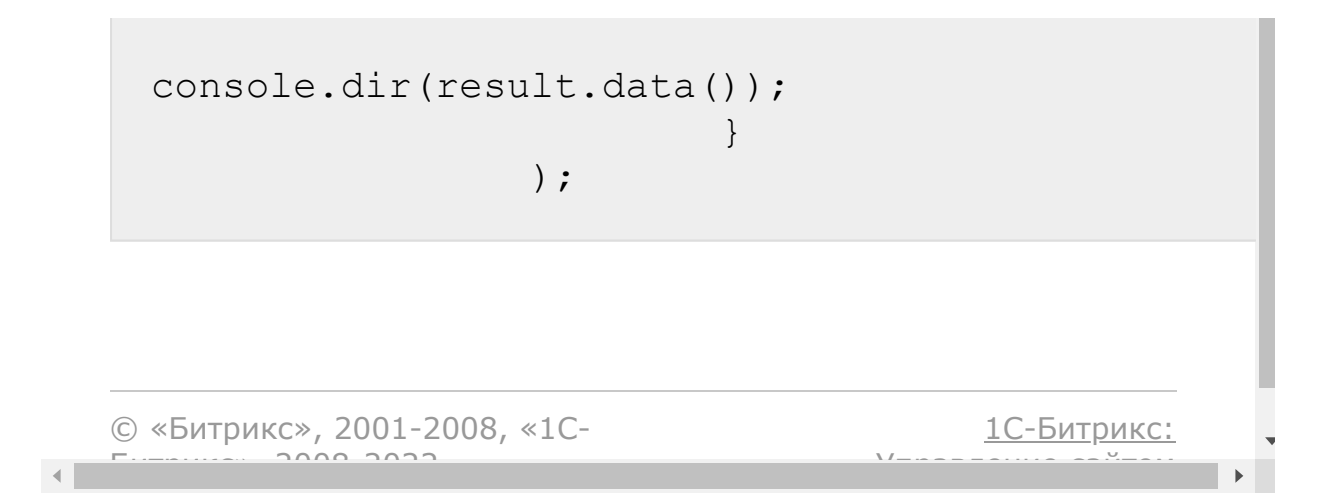

#### [CRM](#page-3505-0) **>** [Компании](#page-3473-0) **>** crm.company.list

### **Компании::crm.company.list**

Возвращает список компаний по фильтру. Является реализацией списочного метода для компаний.

При выборке используйте маски:

- "\*" для выборки всех полей (без пользовательских и множественных)
- "UF\_\*"- для выборки всех пользовательских полей (без множественных)

Маски для выборки множественных полей нет. Для выборки множественных полей укажите нужные в списке выбора ("PHONE", "EMAIL" и так далее).

#### **Параметры**

Cм. описание [списочных методов](#page-3488-0).

```
//Поиск компаний по сфере
деятельности и типу
                BX24.callMethod(
                         "crm.company.list",
                         {
                                order: {
"DATE CREATE": "ASC" },
                                 filter: {
"INDUSTRY": "MANUFACTURING", "COMPANY_TYPE":
```
```
"CUSTOMER" },
                                  select: [
"ID", "TITLE", "CURRENCY ID", "REVENUE" ]
                         },
                         function(result)
                         {
if(result.error())
console.error(result.error());
                                  else
                                  {
console.dir(result.data());
if(result.more())
result.next();
                                  }
                         }
                 );
                 //Поиск компании по телефону
                BX24.callMethod(
                         "crm.company.list",
                         {
                                  filter: {
"PHONE": "555888" },
                                  select: [
"ID", "TITLE" ]
                         },
                         function(result)
                         {
if(result.error())
console.error(result.error());
                                  else
```
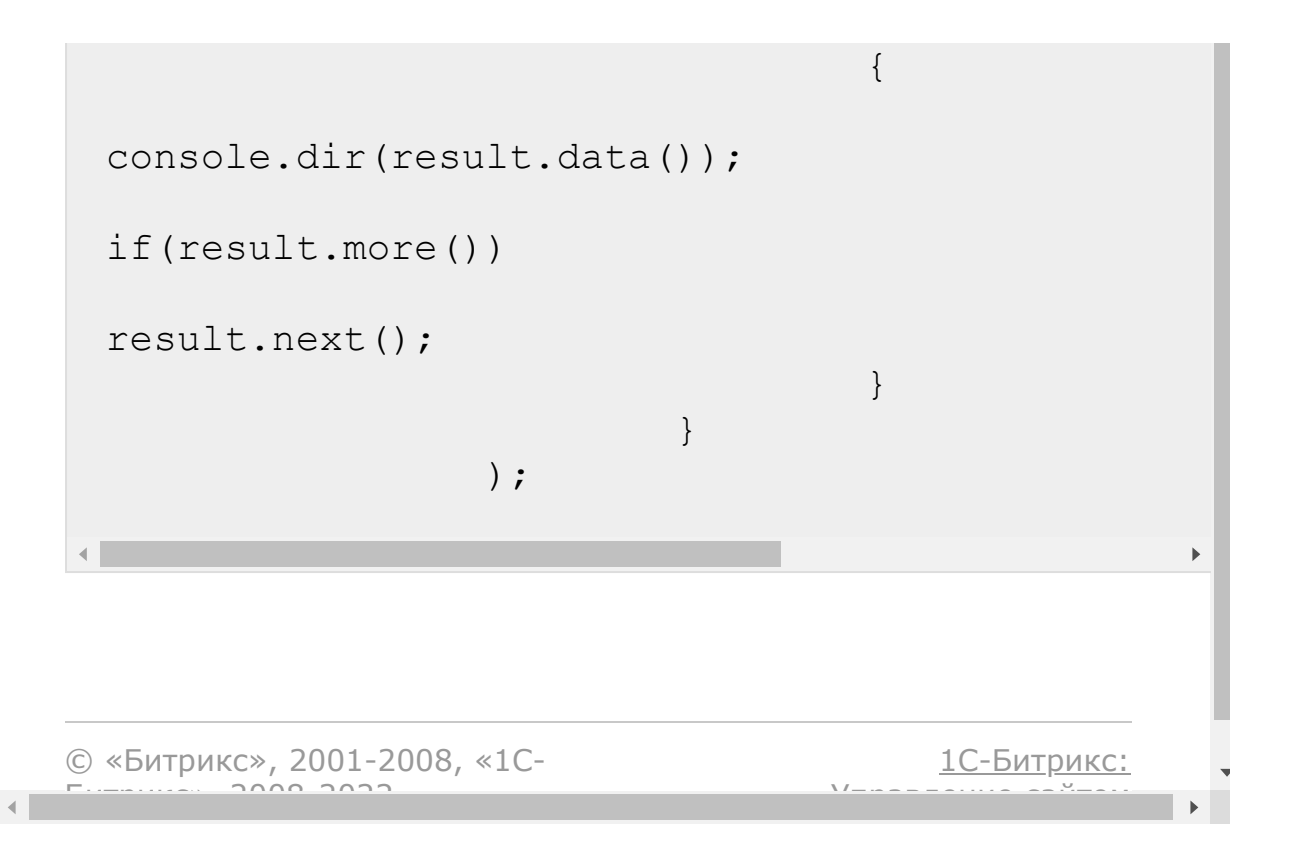

#### [CRM](#page-3505-0) **>** [Компании](#page-3473-0) **>** crm.company.update

## Компании::crm.company.upda

crm.company.update(id, fields, params)

Обновляет существующую компанию.

**Важно!** Настоятельно рекомендуется при обновлении адреса передавать полный набор полей адреса в метод обновления. Особенности обновления полей адреса описаны [здесь](http://dev.1c-bitrix.ru/rest_help/crm/fields.php#important) .

## **Параметры**

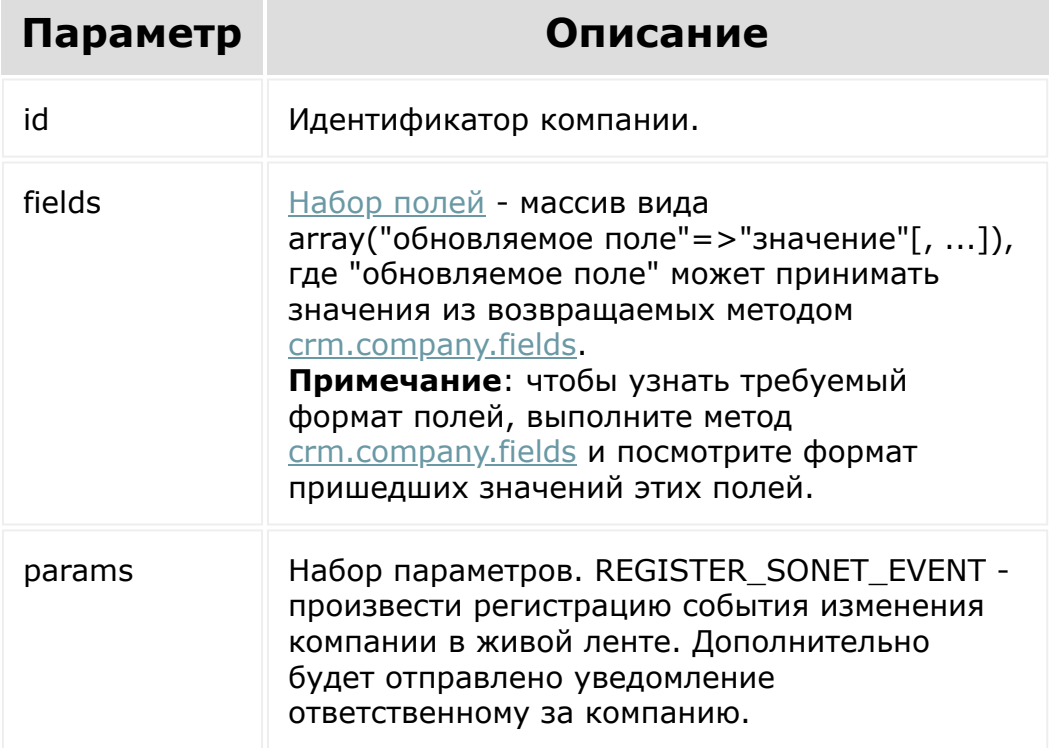

# **Пример**

```
var id = prompt("Введите ID");
BX24.callMethod(
        "crm.company.update",
        {
                 id: id,
                 fields:
                 {
                          "CURRENCY_ID":
"RUB",
                          "REVENUE" : 500000,
                          "EMPLOYEES":
"EMPLOYEES_3"
                 },
                 params: {
"REGISTER SONET EVENT": "Y" }
        },
        function(result)
         {
                 if(result.error())
console.error(result.error());
                 else
                 {
console.info(result.data());
                 }
        }
);
```
© «Битрикс», 2001-2008, «1С-<br>[1С-Битрикс:](http://www.1c-bitrix.ru/)

**A** construction of the construction and the contract of the contract of the contract of the contract of the contract of the

#### [CRM](#page-3505-0) **>** [Компании](#page-3473-0) **>** crm.company.userfield.add

# **Компании::crm.company.userf**

crm.company.userfield.add(fields)

Создаёт новое пользовательское поле для компаний.

Системное ограничение на название поля - 20 знаков. К названию пользовательского поля всегда добавляется префикс UF\_CRM\_, то есть реальная длина названия - 13 знаков.

### **Параметры**

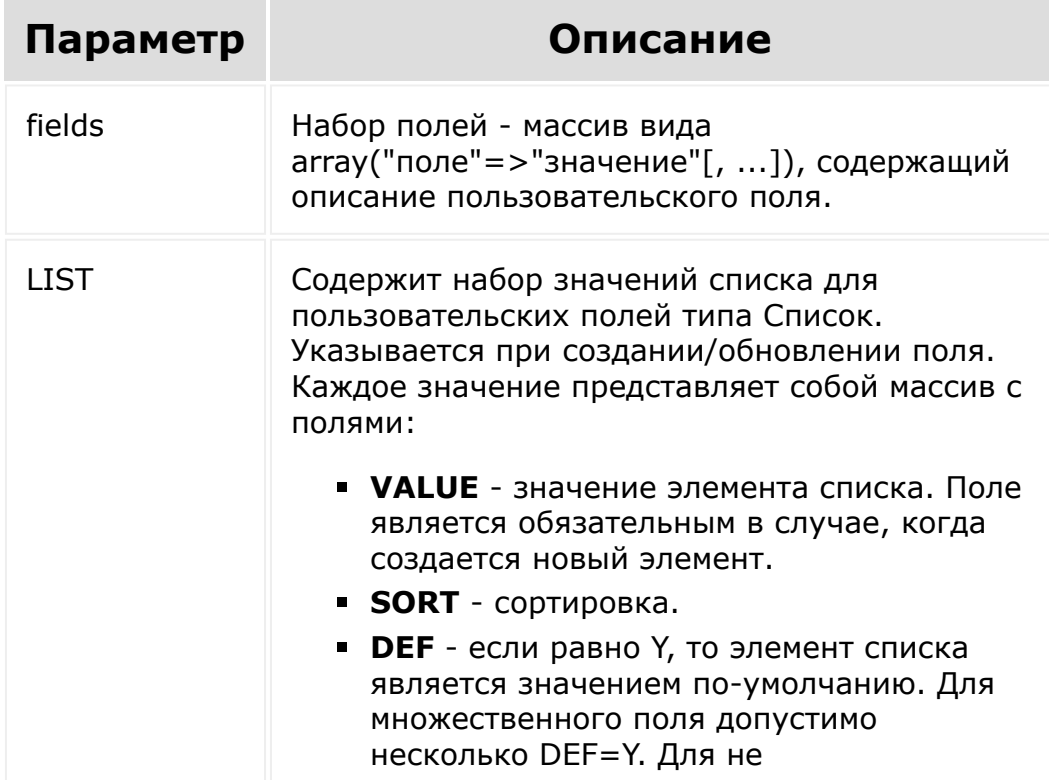

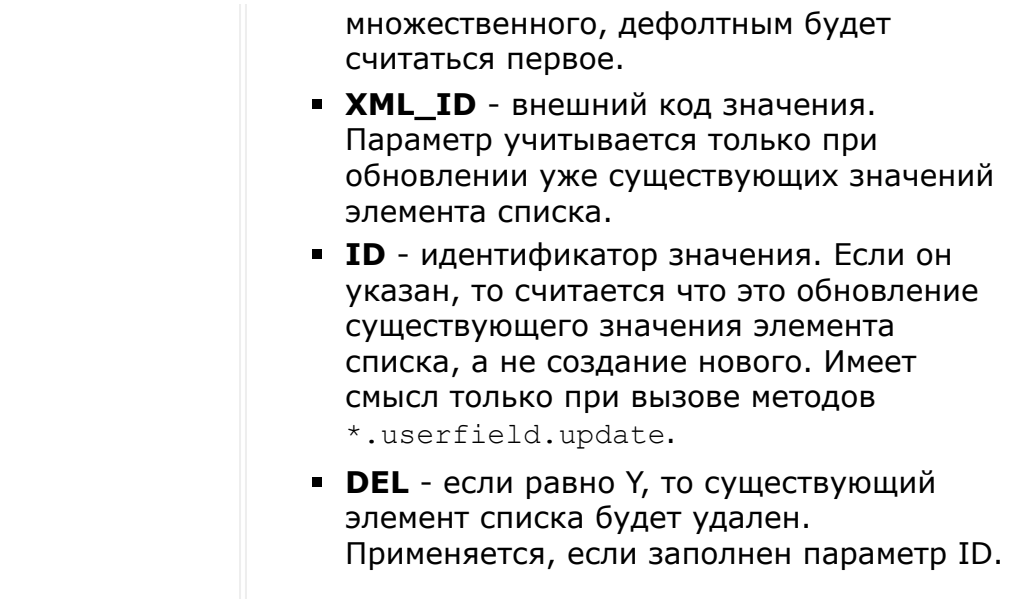

Полное описание полей можно получить вызовом метода crm.userfield.fields.

## Пример #1

```
BX24.callMethod(
         "crm.company.userfield.add",
         \{fields:
                  \left\{ \right."FIELD NAME":
"MY STRING",
                           "EDIT FORM LABEL":
"Моя строка",
                           "LIST COLUMN LABEL":
"Моя строка",
                           "USER TYPE ID":
"string",
                           "XML ID":
"MY STRING",
                           "SETTINGS": {
```

```
"DEFAULT_VALUE": "Привет, мир!" }
                 }
        },
        function(result)
        {
                 if(result.error())
console.error(result.error());
                 else
console.dir(result.data());
        }
);
```
## **Пример #2**

```
BX24.callMethod(
        "crm.company.userfield.add",
        {
                fields:
                 {
                         "FIELD_NAME":
"MY_LIST",
                         "EDIT_FORM_LABEL":
"Мой список",
                         "LIST_COLUMN_LABEL":
"Мой список",
                         "USER_TYPE_ID":
"enumeration",
                         "LIST": [ { "VALUE":
"Элемент #1" }, { "VALUE": "Элемент #2" }, {
"VALUE": "Элемент #3" }, { "VALUE": "Элемент
#4" }, { "VALUE": "Элемент #5" } ],
                         "XML ID": "MY LIST",
```

```
"SETTINGS": {
"LIST_HEIGHT": 3 }
                 }
        },
        function(result)
        {
                 if(result.error())
console.error(result.error());
                 else
console.dir(result.data());
        }
);
```
[1С-Битрикс:](http://www.1c-bitrix.ru/)

 $\mathbf{F}^{\top}$ 

у *п*равление сайтом сайтом сайтом сайтом сайтом сайтом сайтом сайтом сайтом сайтом сайтом сайтом сайтом сайтом с<br>Сайтом сайтом сайтом сайтом сайтом сайтом сайтом сайтом сайтом сайтом сайтом сайтом сайтом сайтом сайтом са

© «Битрикс», 2001-2008, «1C- $F_{\cdots}$  2008 2022  $\left\| \cdot \right\|$ 

### [CRM](#page-3505-0) **>** [Компании](#page-3473-0) **>** crm.company.userfield.delete

# **Компании::crm.company.userf**

crm.company.userfield.delete(id)

Удаляет пользовательское поле компаний.

### **Параметры**

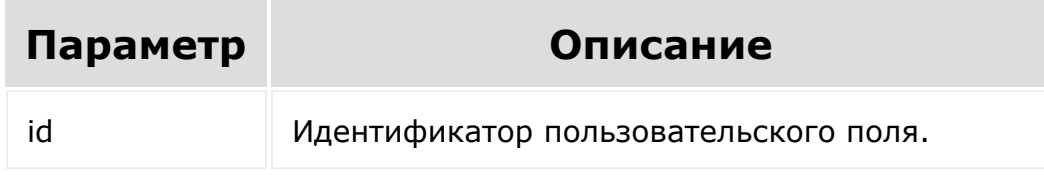

```
var id = prompt ("Введите ID");
BX24.callMethod(
        "crm.company.userfield.delete",
        {
                 id: id
        },
        function(result)
        {
                 if(result.error())
console.error(result.error());
```
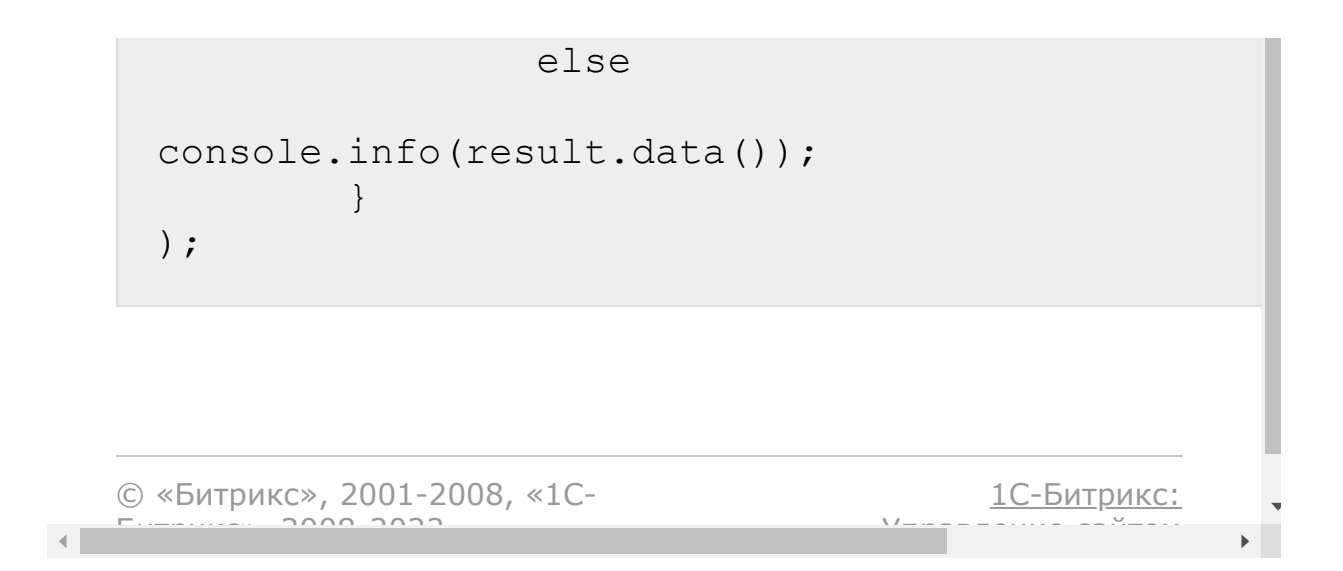

### [CRM](#page-3505-0) **>** [Компании](#page-3473-0) **>** crm.company.userfield.get

# **Компании::crm.company.userf**

crm.company.userfield.get(id)

Возвращает пользовательское поле компаний по идентификатору.

### **Параметры**

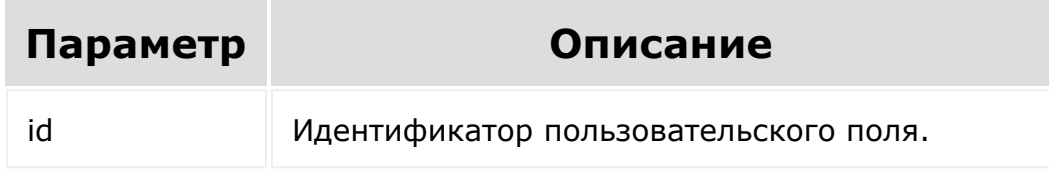

```
var id = prompt ("Введите ID");
BX24.callMethod(
        "crm.company.userfield.get",
        {
                 id: id
        },
        function(result)
         {
                 if(result.error())
console.error(result.error());
```
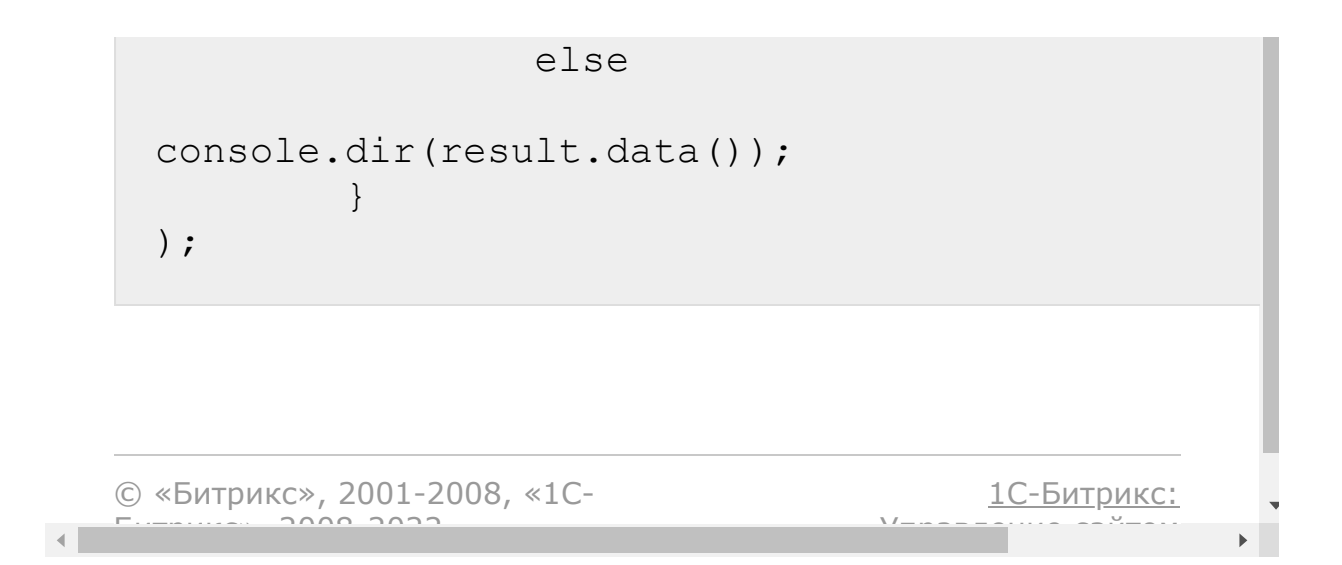

### [CRM](#page-3505-0) **>** [Компании](#page-3473-0) **>** crm.company.userfield.list

## **Компании::crm.company.userf**

crm.company.userfield.list(order, filter)

Возвращает список пользовательских полей компаний по фильтру.

### **Параметры**

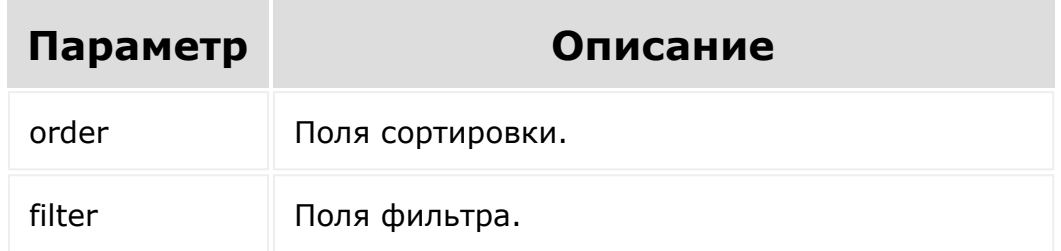

```
BX24.callMethod(
        "crm.company.userfield.list",
        {
                order: { "SORT": "ASC" },
                 filter: { "MANDATORY": "N" }
        },
        function(result)
        {
                 if(result.error())
```

```
console.error(result.error());
                                                     else
                                                     {
    console.dir(result.data());
                                                                             if(result.more())
    result.next();
                                                     }
                             }
    );\frac{1}{2}1С-Битрикс:
© «Битрикс», 2001-2008, «1C-
F_{\cdots} F_{\cdots} F_{\cdots} F_{\cdots} F_{\cdots} F_{\cdots} F_{\cdots} F_{\cdots} F_{\cdots} F_{\cdots} F_{\cdots} F_{\cdots} F_{\cdots} F_{\cdots} F_{\cdots} F_{\cdots} F_{\cdots} F_{\cdots} F_{\cdots} F_{\cdots} F_{\cdots} F_{\cdots} F_{\cdots} F_{\cdots} F_{\cdУ<del>правлени</del>е сайтом.<br>П
                                                                                                                                               \mathbf{F}
```
 $\left\Vert \cdot\right\Vert$ 

### [CRM](#page-3505-0) **>** [Компании](#page-3473-0) **>** crm.company.userfield.update

# **Компании::crm.company.userf**

crm.company.userfield.update(id, fields)

Обновляет существующее пользовательское поле компаний.

### **Параметры**

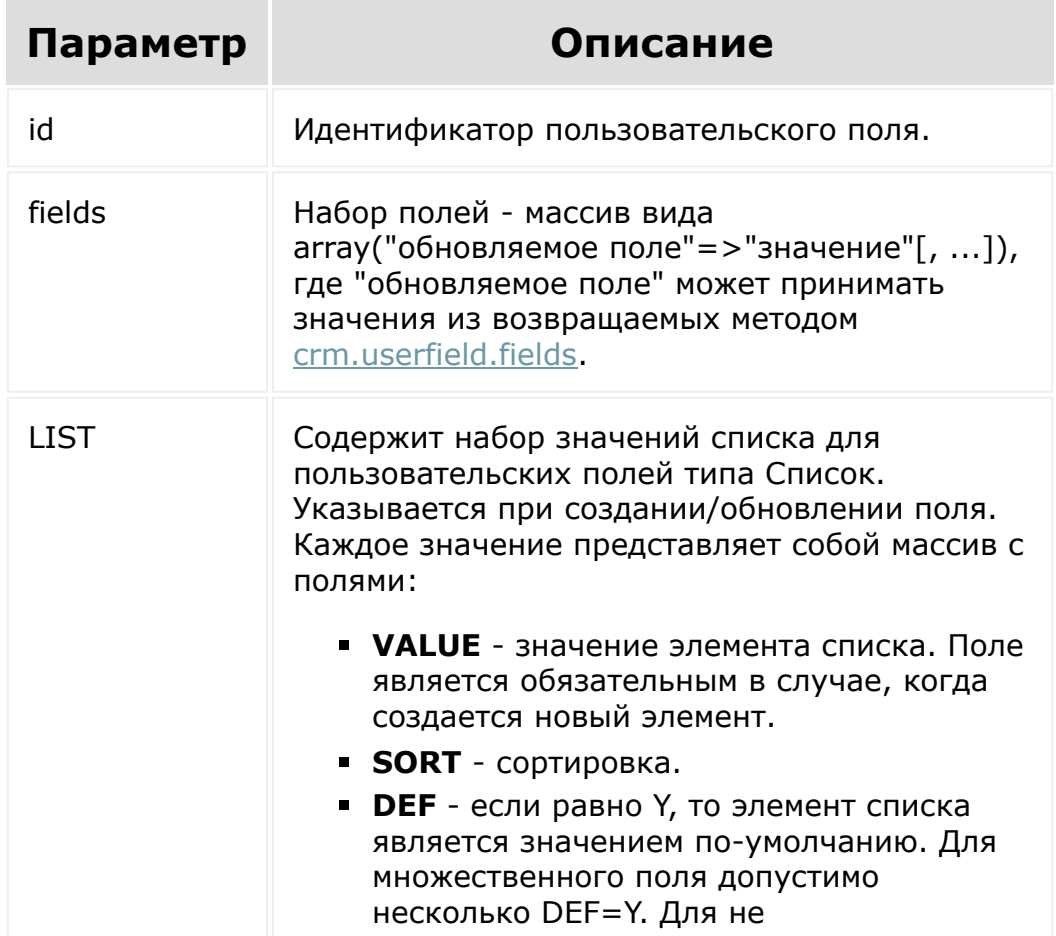

множественного, дефолтным будет считаться первое. • XML\_ID - внешний код значения. Параметр учитывается только при обновлении уже существующих значений элемента списка. • ID - идентификатор значения. Если он указан, то считается что это обновление существующего значения элемента списка, а не создание нового. Имеет смысл только при вызове методов \*.userfield.update. • DEL - если равно Y, то существующий элемент списка будет удален. Применяется, если заполнен параметр ID.

```
var id = prompt ("Введите ID");
var label = prompt ("Введите новое
название");
BX24.callMethod(
        "crm.company.userfield.update",
         \{id: id,
                 fields:
                 \{"EDIT FORM LABEL":
label,
                          "LIST COLUMN LABEL":
label
                 \}\},
        function (result)
         \{if(result.error())
```
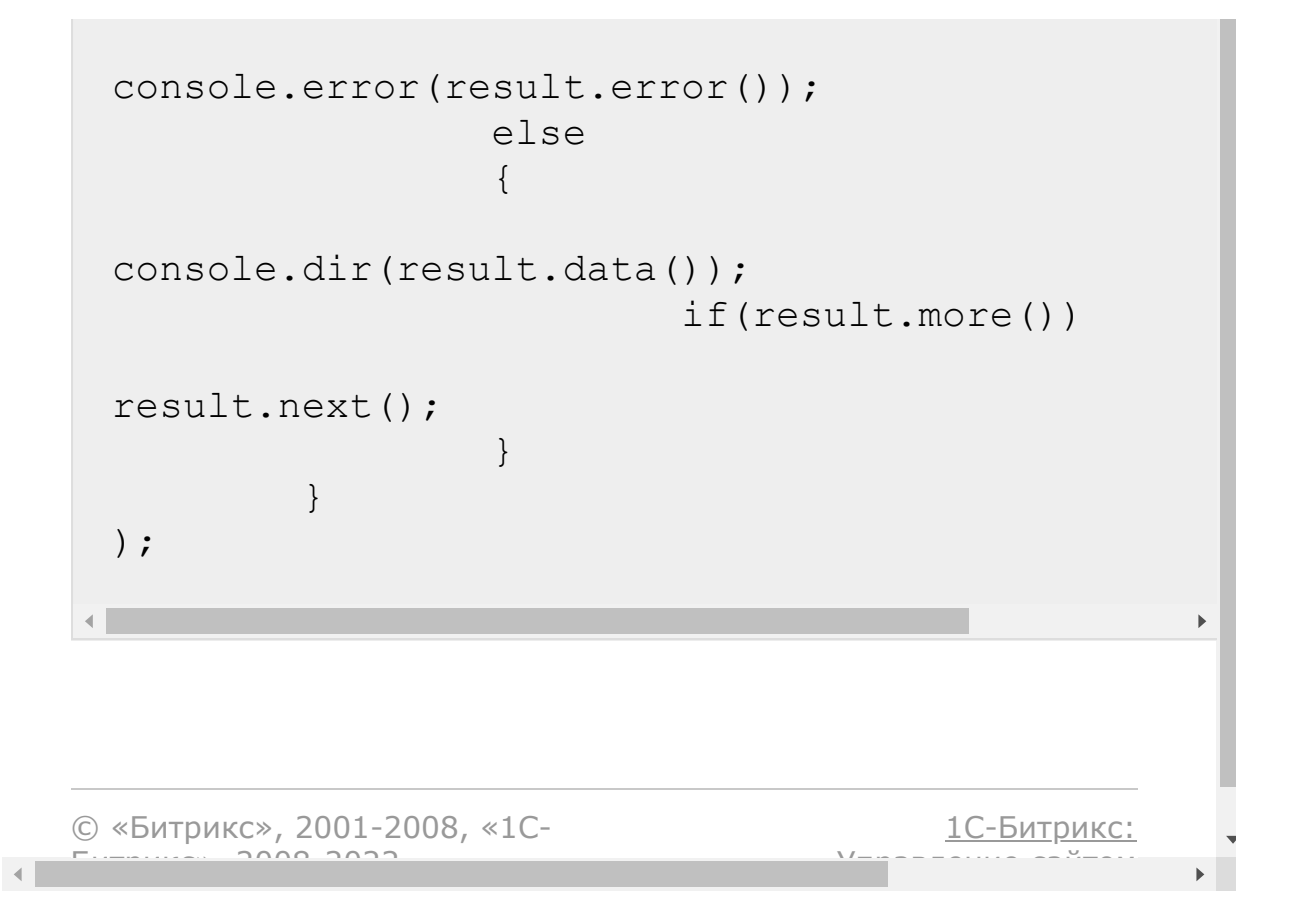

# [CRM](#page-3505-0) **>** [Компании](#page-3473-0) **>** [События](#page-3563-0) **>** onCrmCompanyAdd **onCrmCompanyAdd**

Событие, вызываемое при создании компании.

Параметры события:

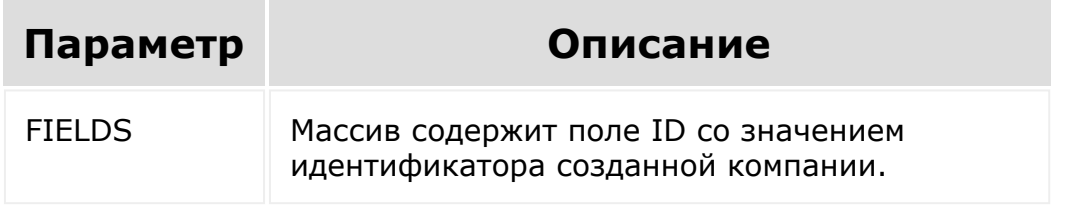

© «Битрикс», 2001-2008, «1C-Битрикс $\sim$  2008 2022

[1С-Битрикс:](http://www.1c-bitrix.ru/) Управление сайтом

 $\overline{\phantom{a}}$ 

#### [CRM](#page-3505-0) **>** [Компании](#page-3473-0) **>** [События](#page-3563-0) **>** onCrmCompanyDel ete

# **onCrmCompanyDelete**

Событие, вызываемое при удалении компании.

Параметры события:

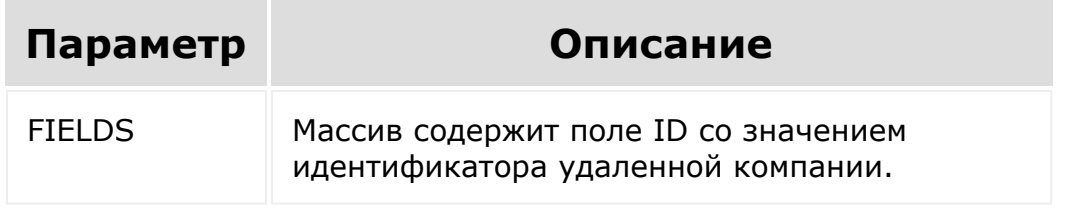

© «Битрикс», 2001-2008, «1C- $5000222$ 

[1С-Битрикс:](http://www.1c-bitrix.ru/)  $\sqrt{I}$ 

 $\overline{\phantom{a}}$ 

### [CRM](#page-3505-0) **>** [Компании](#page-3473-0) **>** [События](#page-3563-0) **>** onCrmCompanyUpd ate

# **onCrmCompanyUpdate**

Событие, вызываемое при обновлении компании.

Параметры события:

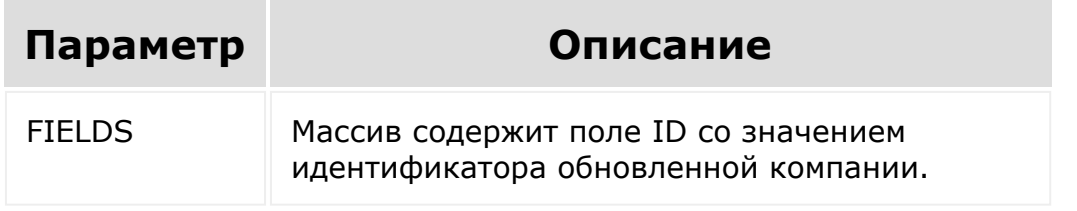

© «Битрикс», 2001-2008, «1C- $\overline{2000}$  2022

[1С-Битрикс:](http://www.1c-bitrix.ru/)  $\sqrt{I}$ 

 $\overline{\phantom{a}}$ 

### [CRM](#page-3505-0) **>** [Компании](#page-3473-0) **>** [События](#page-3563-0) **>** onCrmCompanyUse rFieldAdd

# **onCrmCompanyUserFieldAdd**

Событие, вызываемое при добавлении пользовательского поля.

## **Параметры**

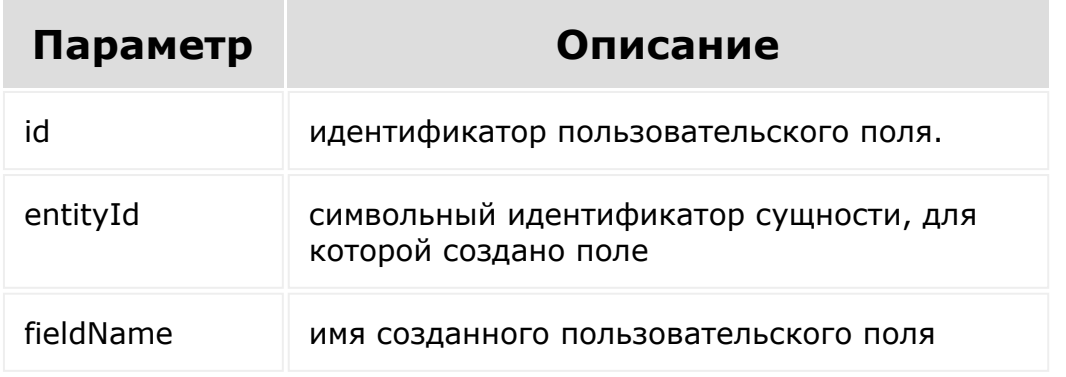

© «Битрикс», 2001-2008, «1C-Битрикс $\sim$  2008 2022  $\sim$ 

[1С-Битрикс:](http://www.1c-bitrix.ru/)  $\sqrt{1-\frac{1}{2}}$ 

[1С-Битрикс:](http://www.1c-bitrix.ru/)

<u>Улаан на найта сайтан м</u>

### [CRM](#page-3505-0) **>** [Компании](#page-3473-0) **>** [События](#page-3563-0) **>** onCrmCompanyUse rFieldDelete

# **onCrmCompanyUserFieldDelete**

Событие, вызываемое при удалении пользовательского поля.

## **Параметры**

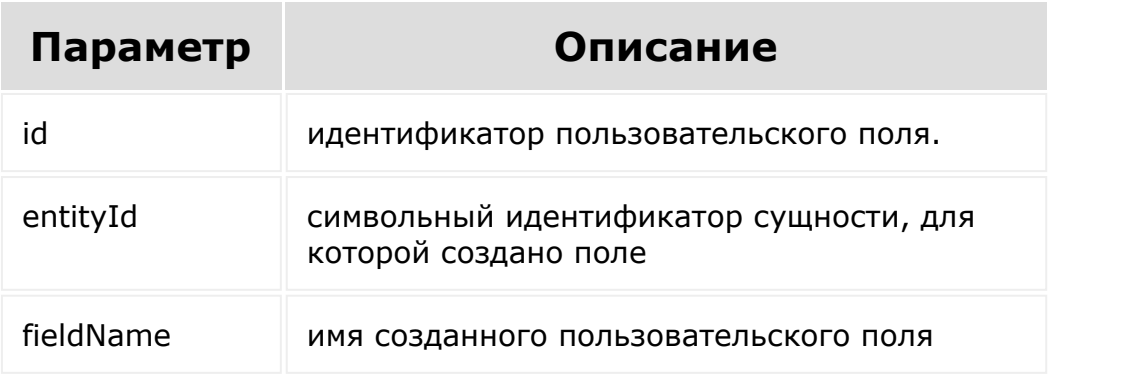

© «Битрикс», 2001-2008, «1C- $F_{\cdots}$  2008 2022

 $\left| \cdot \right|$ 

### [CRM](#page-3505-0) **>** [Компании](#page-3473-0) **>** [События](#page-3563-0) **>** onCrmCompanyUse rFieldSetEnumValues

# **onCrmCompanyUserFieldSetEn**

Событие, вызываемое при изменении набора значений для пользовательского поля списочного типа.

## **Параметры**

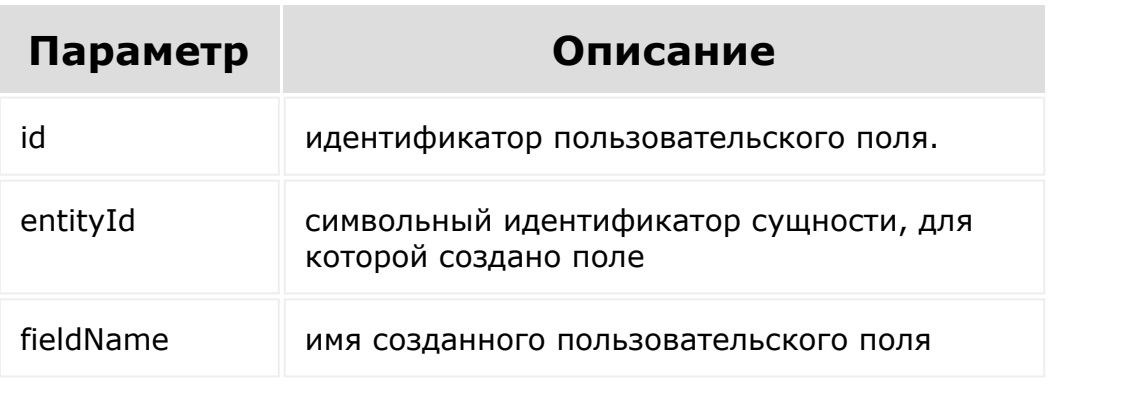

© «Битрикс», 2001-2008, «1C- $S<sub>2000</sub>$  2022

[1С-Битрикс:](http://www.1c-bitrix.ru/) У<del>правление сайто</del>м.

 $\mathbf{F}$ 

[1С-Битрикс:](http://www.1c-bitrix.ru/)

У*правление* сайтом в общество

### [CRM](#page-3505-0) **>** [Компании](#page-3473-0) **>** [События](#page-3563-0) **>** onCrmCompanyUse rFieldUpdate

# **onCrmCompanyUserFieldUpdat**

Событие, вызываемое при изменении пользовательского поля.

## **Параметры**

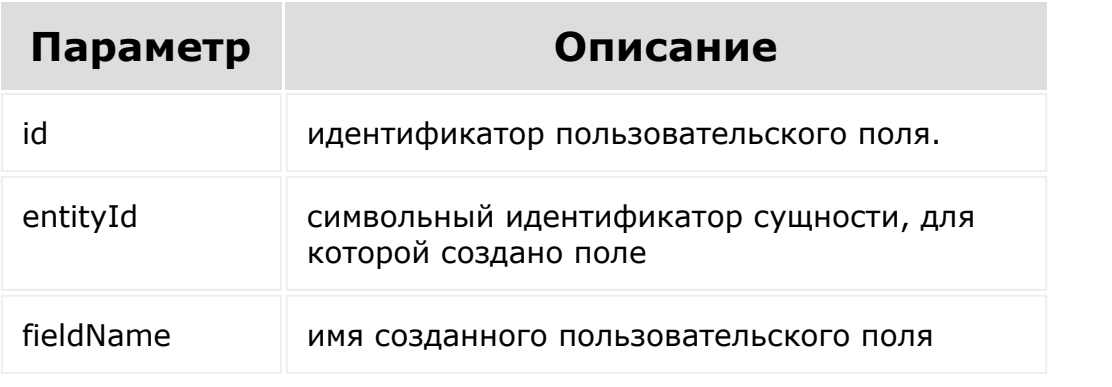

© «Битрикс», 2001-2008, «1C- $F_{\cdots}$  2008 2022

 $\left\langle \cdot \right\rangle$ 

#### [CRM](#page-3505-0) **>** [Контакты](#page-3564-0) **>** crm.contact.add

## **Контакты::crm.contact.add**

crm.contact.add(fields, params)

Создаёт новый контакт.

### **Параметры**

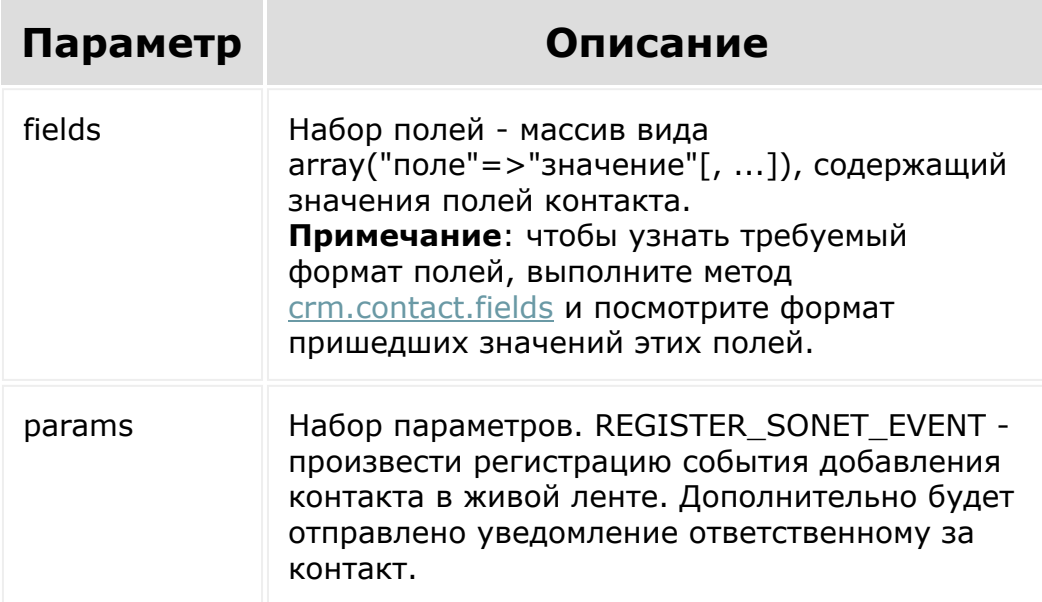

Одно из полей: **NAME** или **LAST\_NAME** обязательно должно быть заполнено.

```
BX24.callMethod(
        "crm.contact.add",
        {
                 fields:
                 {
                         "NAME": "Глеб",
                         "SECOND_NAME":
"Егорович",
                         "LAST_NAME":
"Титов",
                         "OPENED": "Y",
                         "ASSIGNED_BY_ID": 1,
                         "TYPE_ID": "CLIENT",
                         "SOURCE_ID": "SELF",
                         "PHOTO": {
"fileData": document.getElementById('photo')
},
                         "PHONE": [ {
"VALUE": "555888", "VALUE_TYPE": "WORK" } ]
                 },
                params: {
"REGISTER SONET EVENT": "Y" }
        },
        function(result)
        {
                 if(result.error())
console.error(result.error());
                 else
                         console.info("Создан
контакт с ID " + result.data());
        }
);
```
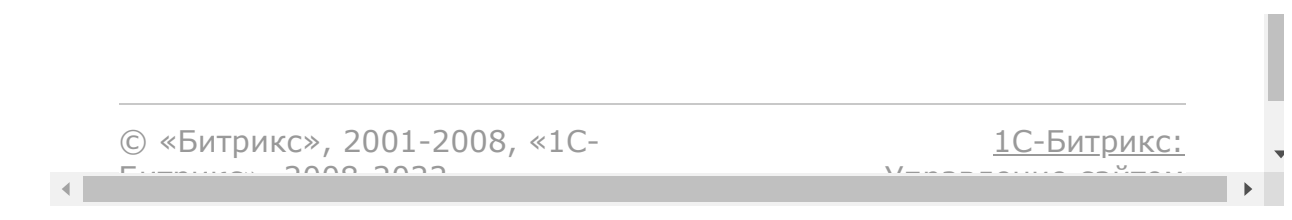

### <span id="page-532-0"></span>[CRM](#page-3505-0) **>** [Контакты](#page-3564-0) **>** crm.contact.company.add

# **Контакты::crm.contact.compan**

crm.contact.company.add(id, fields)

Добавляет компанию к указанному контакту.

### **Параметры**

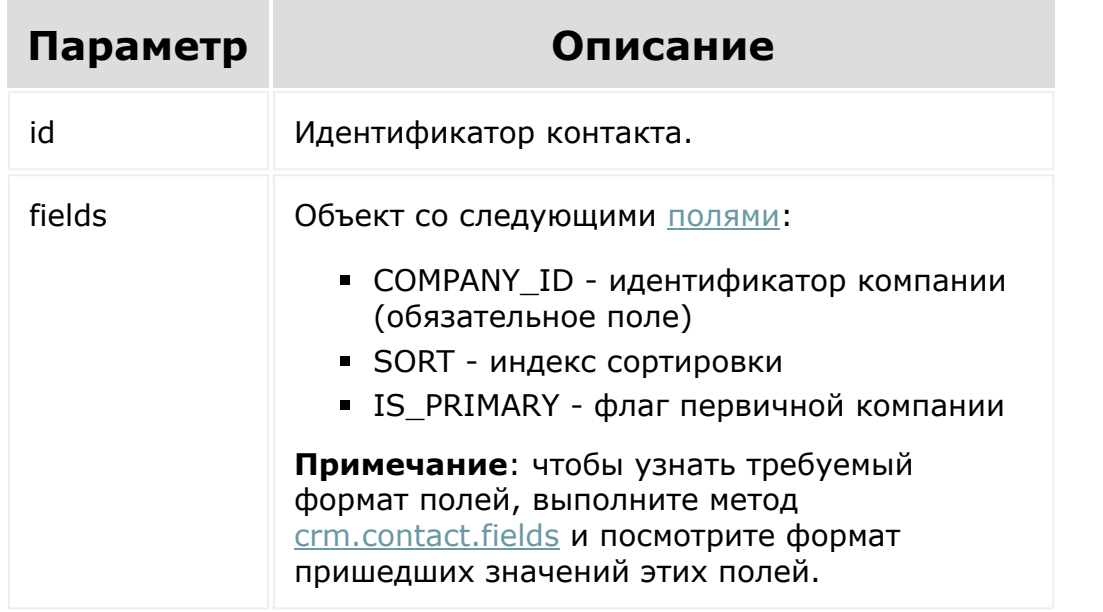

© «Битрикс», 2001-2008, «1C- $F_{\cdots}$   $F_{\cdots}$   $F_{\cd$ 

[1С-Битрикс:](http://www.1c-bitrix.ru/) У<del>правление</del> сайтом.

 $\blacksquare$ 

### [CRM](#page-3505-0) **>** [Контакты](#page-3564-0) **>** crm.contact.company.delete

# **Контакты::crm.contact.compan**

crm.contact.company.delete(id, fields)

Удаляет компанию из указанного контакта.

### **Параметры**

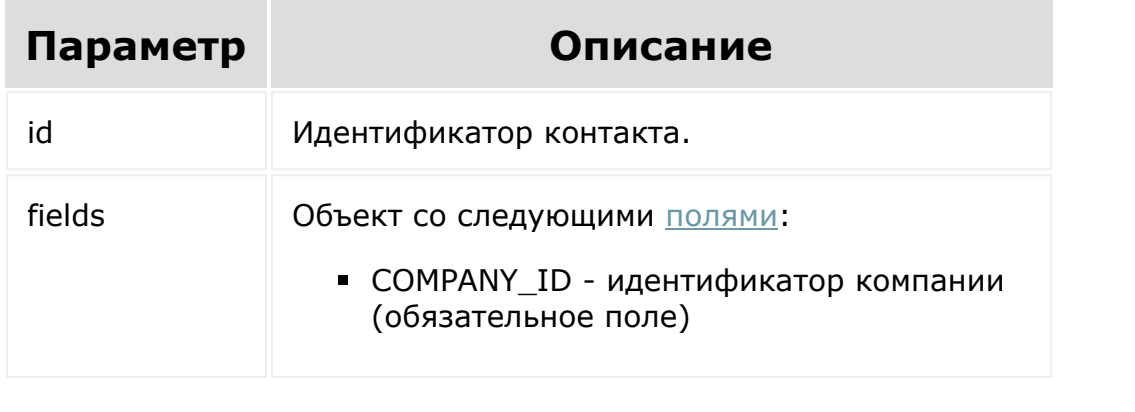

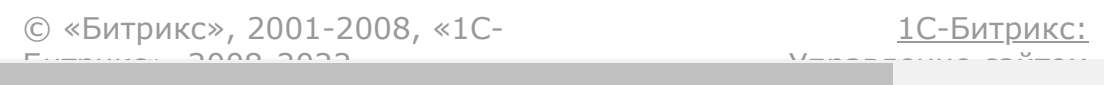

#### <span id="page-534-0"></span>[CRM](#page-3505-0) **>** [Контакты](#page-3564-0) **>** crm.contact.company.fields

## **Контакты::crm.contact.compan**

crm.contact.company.fields()

Возвращает для связи контакт-компания описание полей, используемых методами семейства crm.contact.company.\*, то есть [crm.contact.company.items.get,](#page-538-0) [crm.contact.company.items.set,](#page-540-0) [crm.contact.company.add](#page-532-0) и т.д.

### **Параметры**

Без параметров.

```
BX24.callMethod(
"crm.contact.company.fields",
                          \{\,\},
                          function(result)
                          {
if(result.error())
console.error(result.error());
                                   else
```
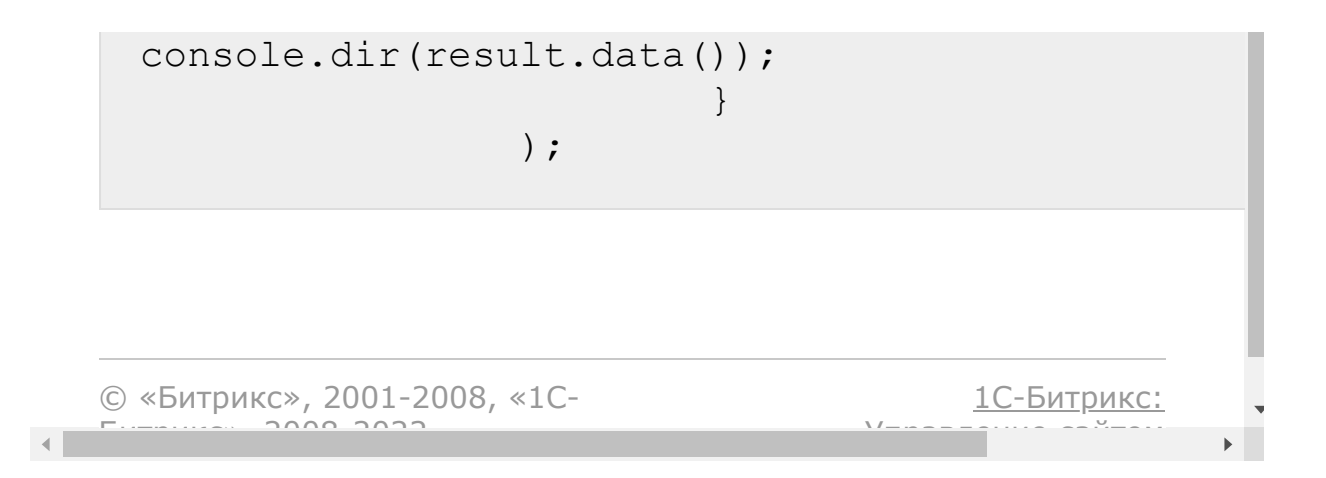

[CRM](#page-3505-0) **>** [Контакты](#page-3564-0) **>** crm.contact.company.items.dele te

# **Контакты::crm.contact.compan**

crm.contact.company.items.delete(id)

Очищает набор компаний, связанных с указанным контактом.

### **Параметры**

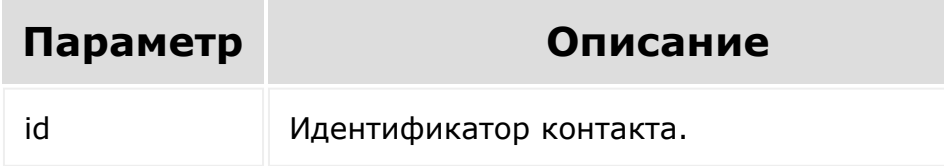

```
var id = prompt("Введите ID");
BX24.callMethod(
        "crm.contact.company.items.delete",
        {
                 id: id
        },
        function(result)
        {
                 if(result.error())
```
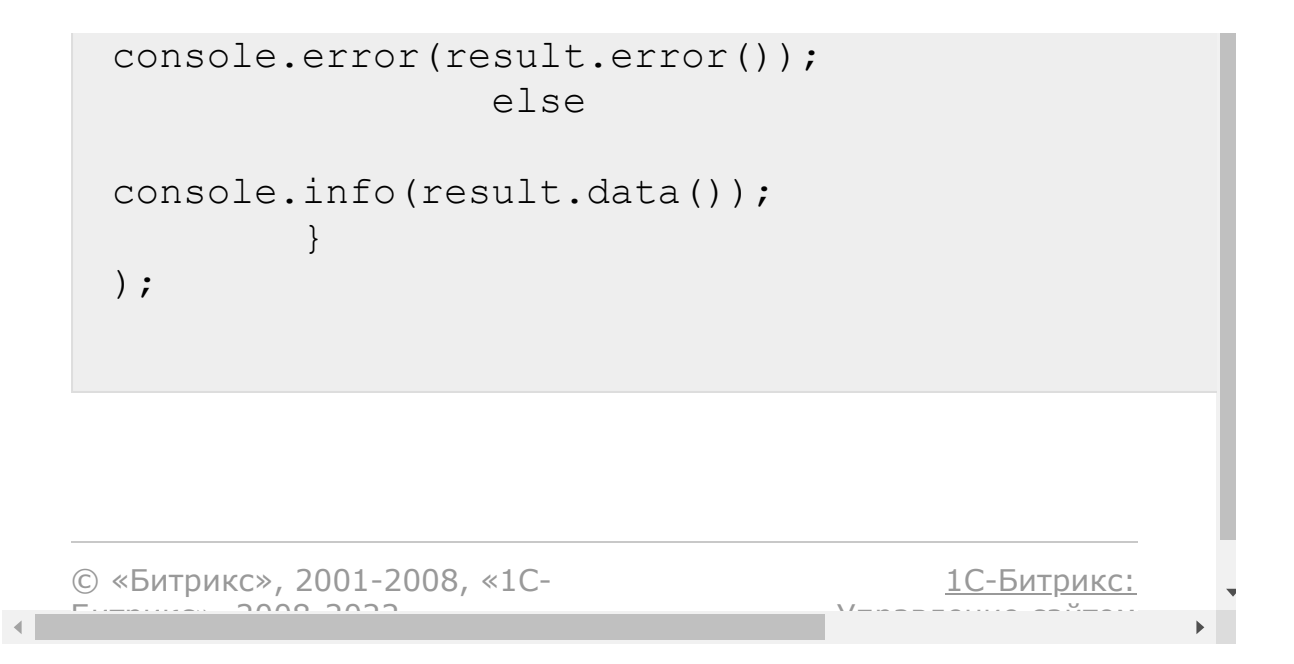

### <span id="page-538-0"></span>[CRM](#page-3505-0) **>** [Контакты](#page-3564-0) **>** crm.contact.company.items.get

# **Контакты::crm.contact.compan**

crm.contact.company.items.get(id)

Возвращает набор компаний, связанных с указанным контактом.

### **Параметры**

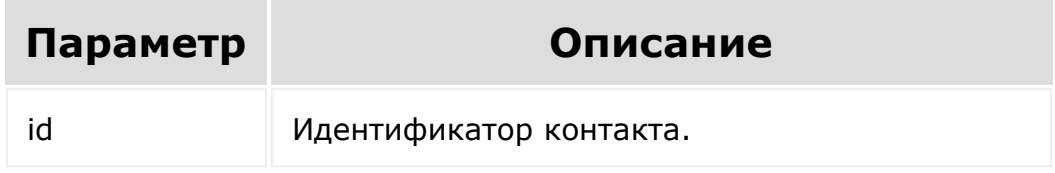

Результат возвращается в виде массива объектов, каждый из которых содержит следующие [поля:](#page-534-0)

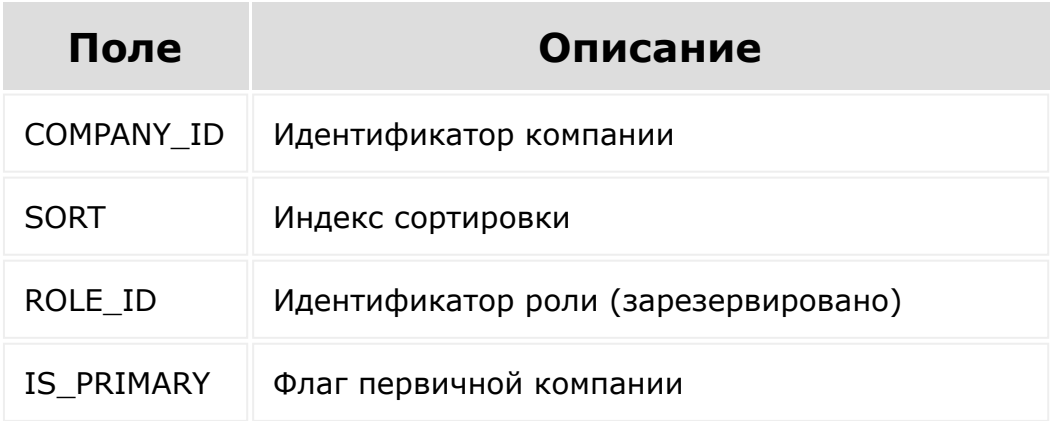

### **Пример вызова**

```
var id = prompt("Введите ID");
BX24.callMethod(
"crm.contact.company.items.get",
{
id: id
},
function(result)
{
if(result.error())
console.error(result.error());
else
console.dir(result.data());
}
);
```
[1С-Битрикс:](http://www.1c-bitrix.ru/)

 $\mathbb{R}^{\mathbb{Z}}$ 

Управление сайтом

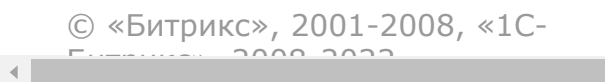
### [CRM](#page-3505-0) **>** [Контакты](#page-3564-0) **>** crm.contact.company.items.set

# **Контакты::crm.contact.compan**

crm.contact.company.items.set(id, items)

Устанавливает набор компаний, связанных с указанным контактом.

### **Параметры**

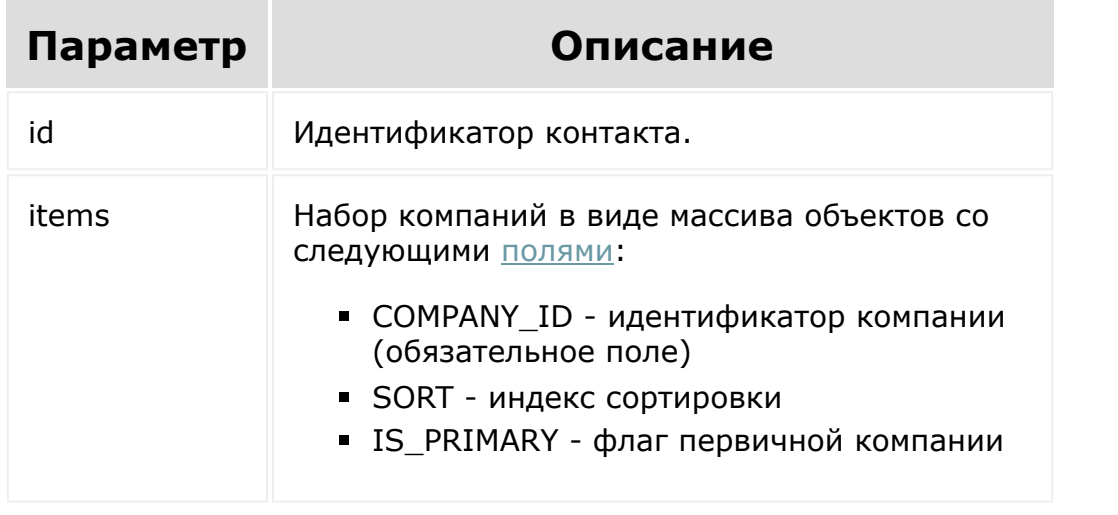

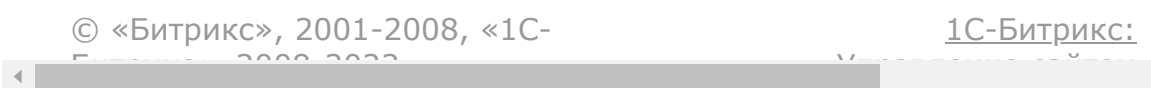

#### [CRM](#page-3505-0) **>** [Контакты](#page-3564-0) **>** crm.contact.delete

# **Контакты::crm.contact.delete**

crm.contact.delete(id)

Удаляет контакт и все связанные с ним объекты.

### **Параметры**

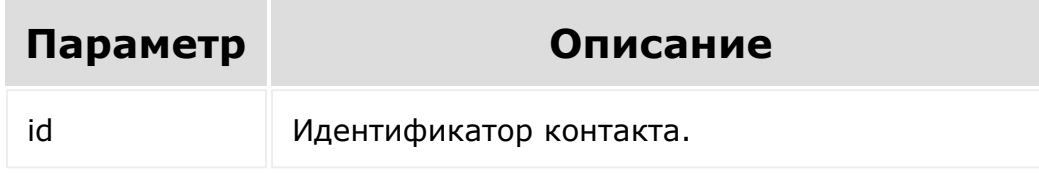

```
var id = prompt ("Введите ID");
                BX24.callMethod(
"crm.contact.delete",
                         { id: id },
                         function(result)
                         {
if(result.error())
console.error(result.error());
```
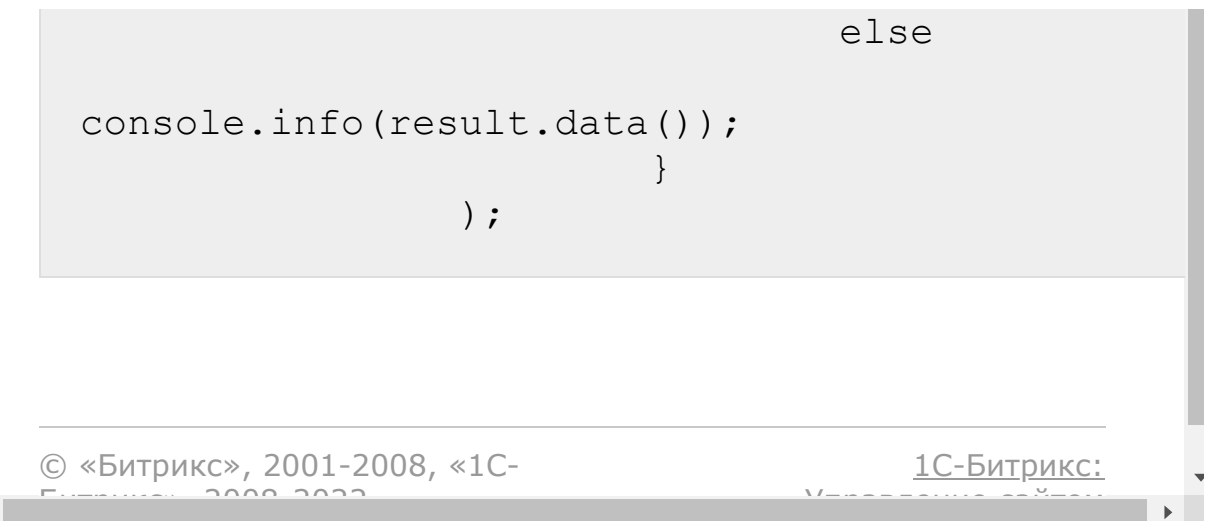

 $\left\Vert \cdot\right\Vert$ 

#### <span id="page-543-0"></span>[CRM](#page-3505-0) **>** [Контакты](#page-3564-0) **>** crm.contact.fields

# **Контакты::crm.contact.fields**

crm.contact.fields()

Возвращает описание [полей контакта](#page-529-0), в том числе [пользовательских.](#page-556-0)

### **Параметры**

Без параметров.

```
BX24.callMethod(
"crm.contact.fields",
                         {},
                         function(result)
                         {
if(result.error())
console.error(result.error());
                                 else
console.dir(result.data());
```
# Поля, возвращаемые методом

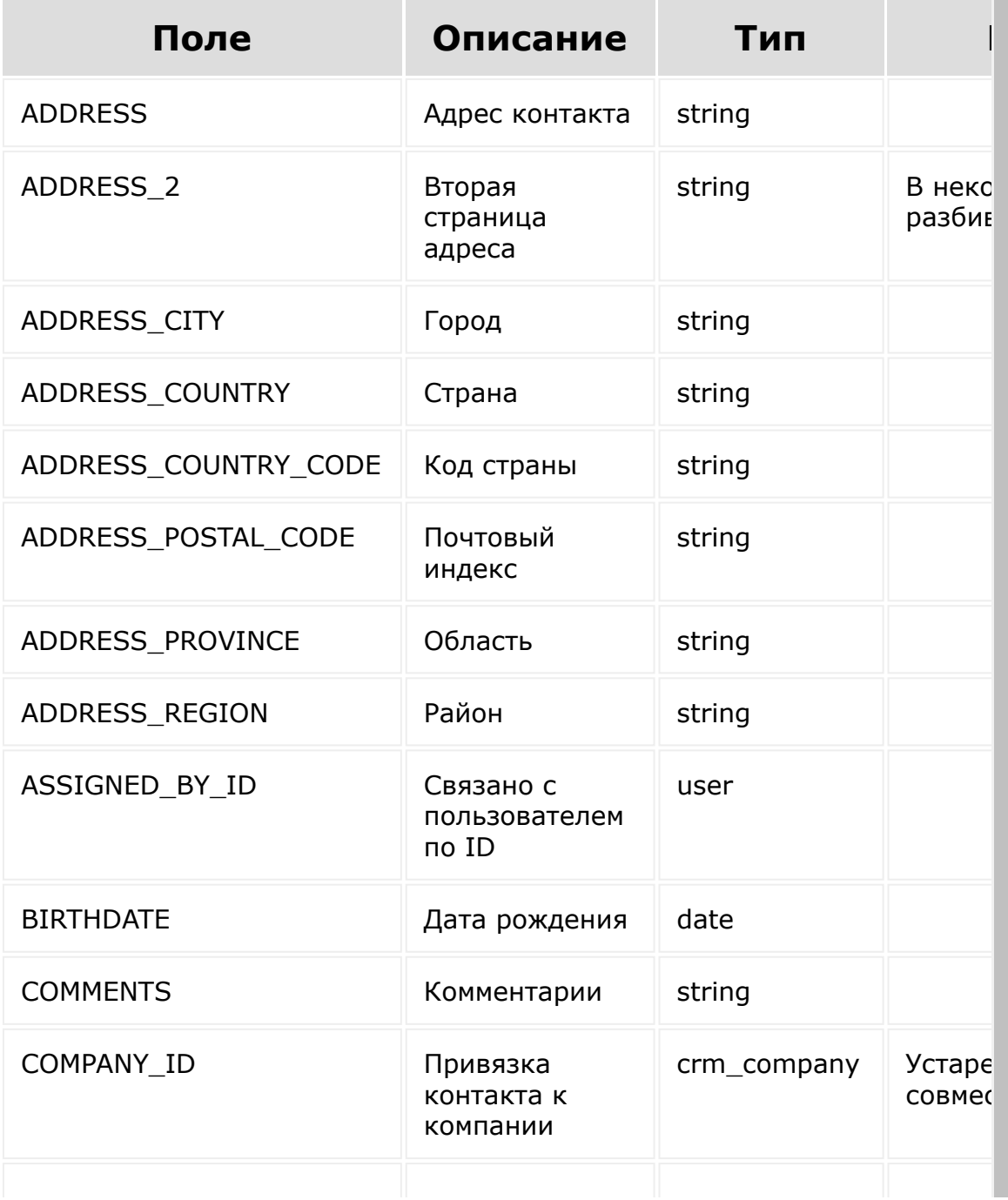

)  $\boldsymbol{\mathfrak{z}}$ 

 $\big\}$ 

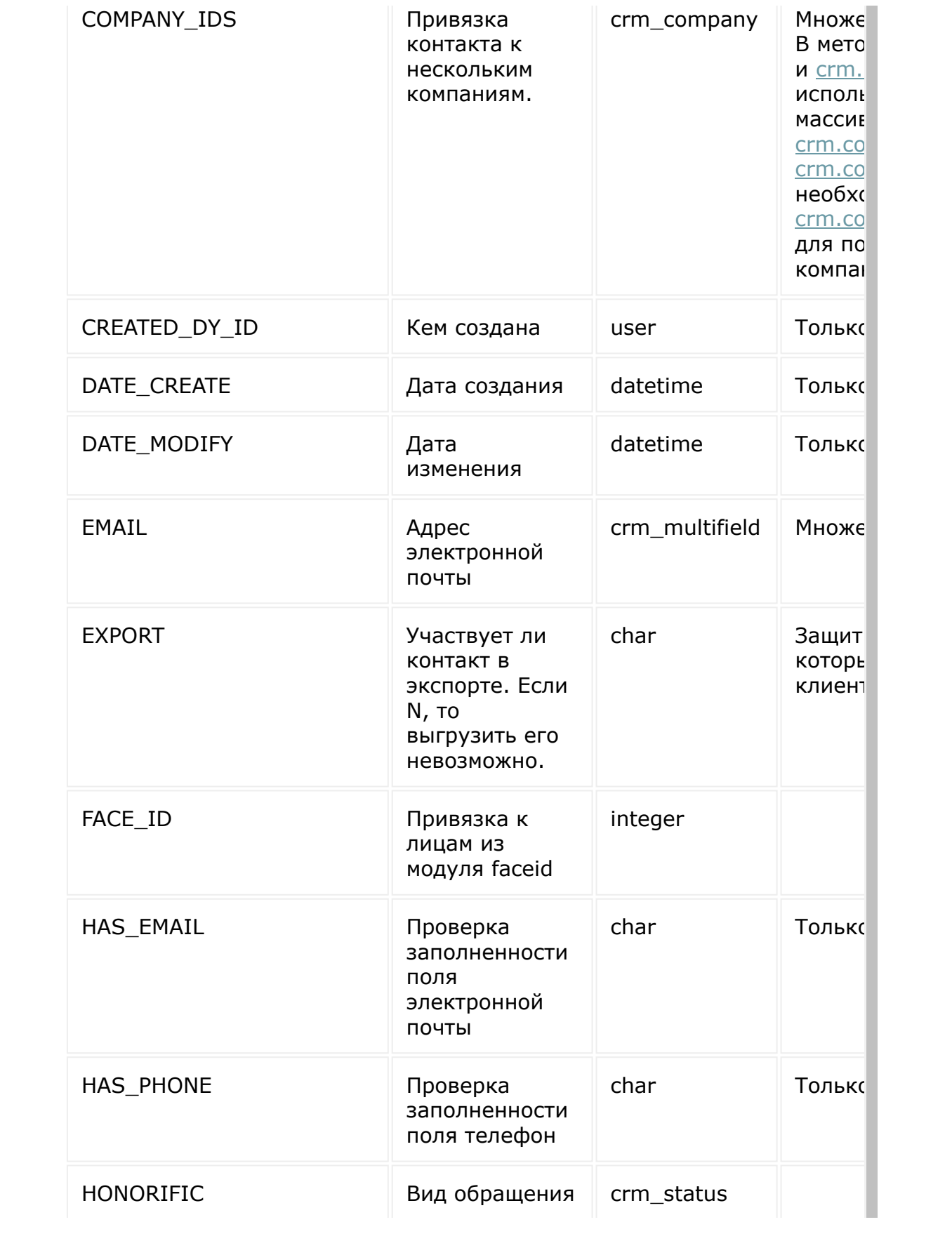

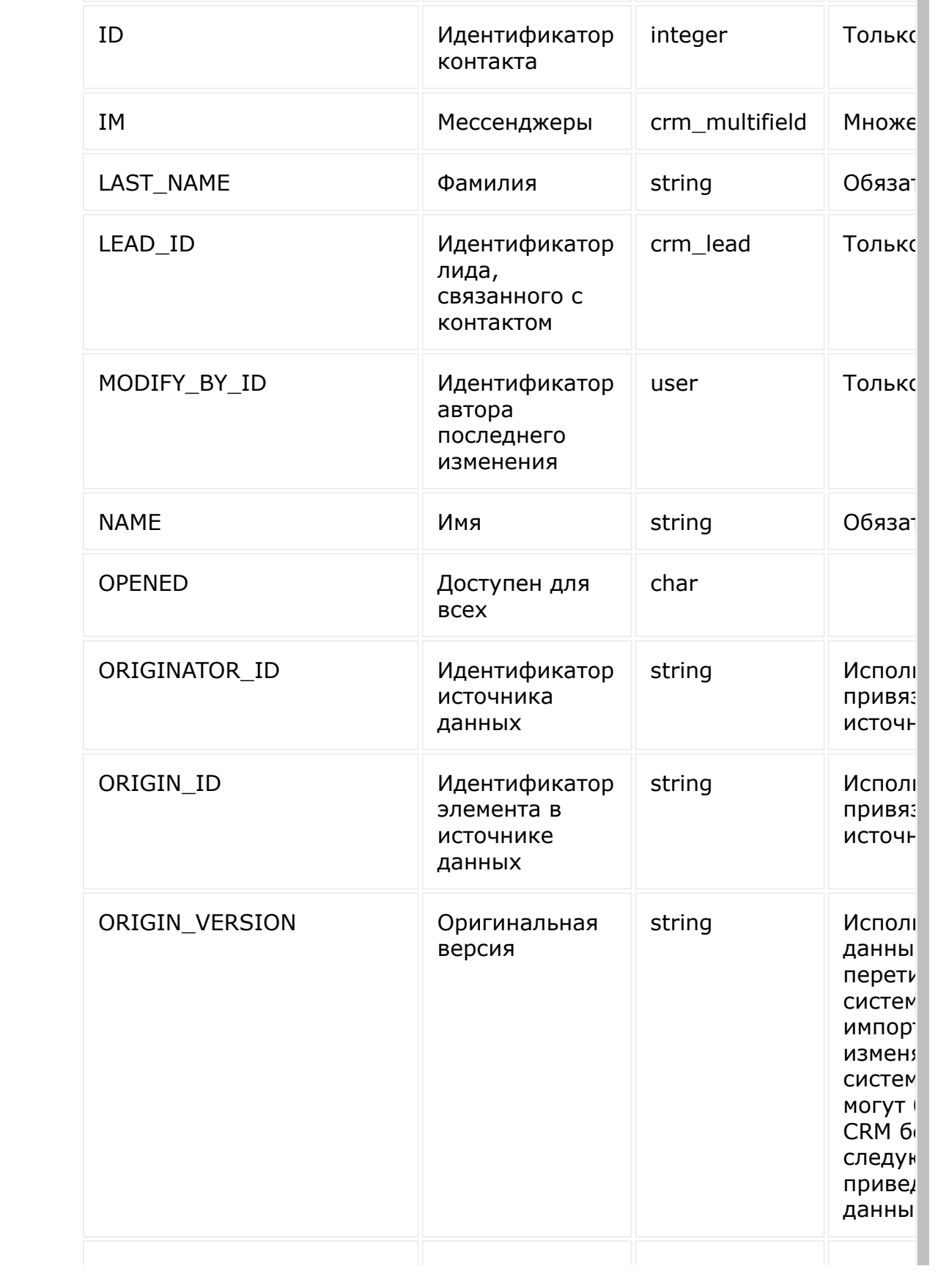

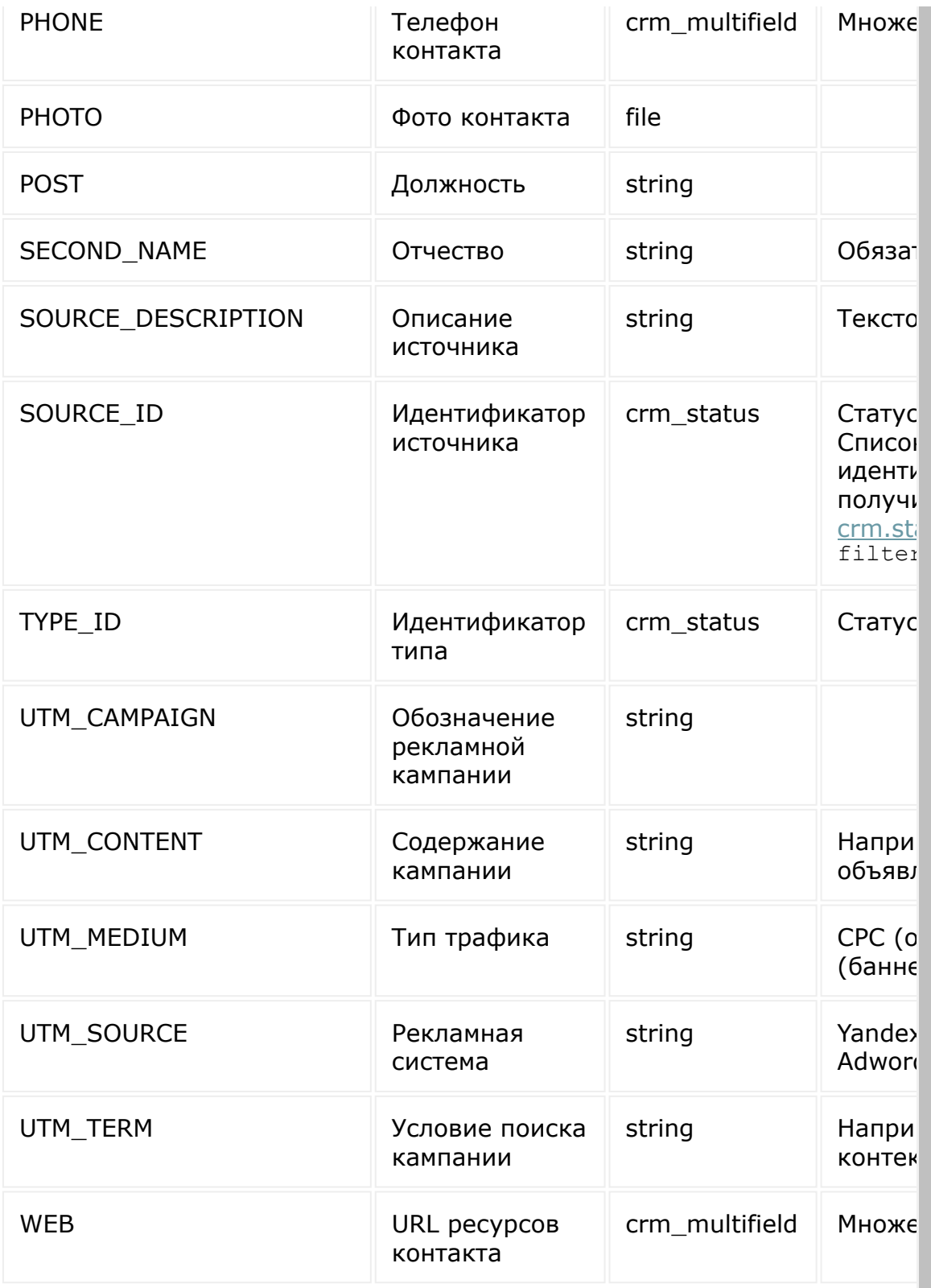

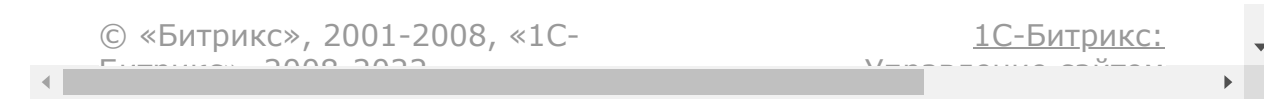

#### <span id="page-549-0"></span>[CRM](#page-3505-0) **>** [Контакты](#page-3564-0) **>** crm.contact.get

# **Контакты::crm.contact.get**

crm.contact.get(id)

[Возвращает контакт](#page-529-0) по идентификатору.

Для получения списка компаний, привязанных к контакту используйте метод [crm.contact.company.items.get](#page-538-0).

## **Параметры**

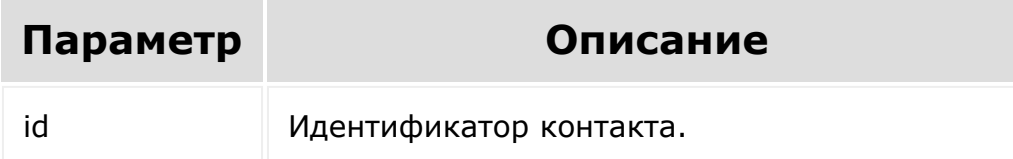

```
var id = prompt ("Введите ID");
                BX24.callMethod(
                         "crm.contact.get",
                         { id: id },
                         function(result)
                         {
if(result.error())
```
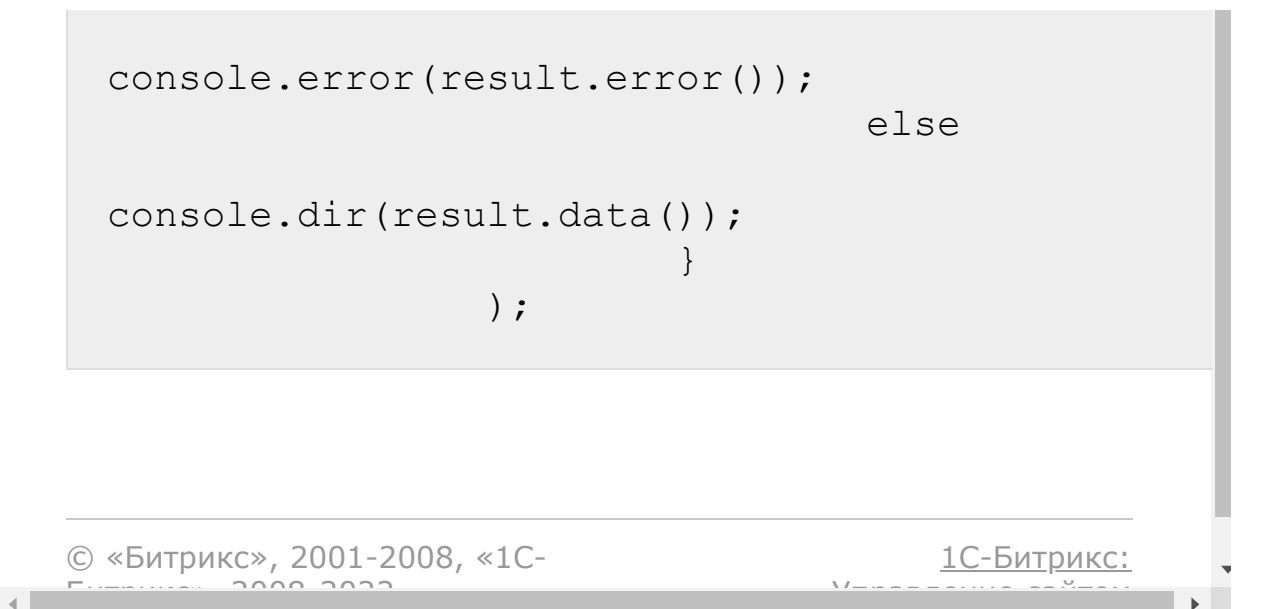

#### <span id="page-551-0"></span>[CRM](#page-3505-0) **>** [Контакты](#page-3564-0) **>** crm.contact.list

# **Контакты::crm.contact.list**

Возвращает список контактов по фильтру. Является реализацией списочного метода для контактов.

При выборке используйте маски:

- "\*" для выборки всех полей (без пользовательских и множественных)
- "UF\_\*"- для выборки всех пользовательских полей (без множественных)

Маски для выборки множественных полей нет. Для выборки множественных полей укажите нужные в списке выбора ("PHONE", "EMAIL" и так далее).

Для получения списка компаний, привязанных к контакту используйте метод [crm.contact.company.items.get](#page-538-0).

**Внимание!** Поля: телефон, почта, сайт, мессенджеры множественные. По ним фильтры работают только на точное совпадение.

### **Параметры**

Cм. описание [списочных методов](#page-3488-0).

## **Пример**

BX24.callMethod(

"crm.contact.list",

```
\{order: {
"DATE CREATE": "ASC" },
                                 filter: {
"TYPE ID": "CLIENT" },
                                  select: [
"ID", "NAME", "LAST_NAME", "TYPE_ID",
"SOURCE_ID" ]
                         },
                         function(result)
                         {
if(result.error())
console.error(result.error());
                                 else
                                  {
console.dir(result.data());
if(result.more())
result.next();
                                 }
                         }
                 );
//Поиск контакта по телефону
                BX24.callMethod(
                         "crm.contact.list",
                         {
                                 filter: {
"PHONE": "555888" },
                                 select: [
"ID", "NAME", "LAST NAME" ]
                         },
                         function(result)
```
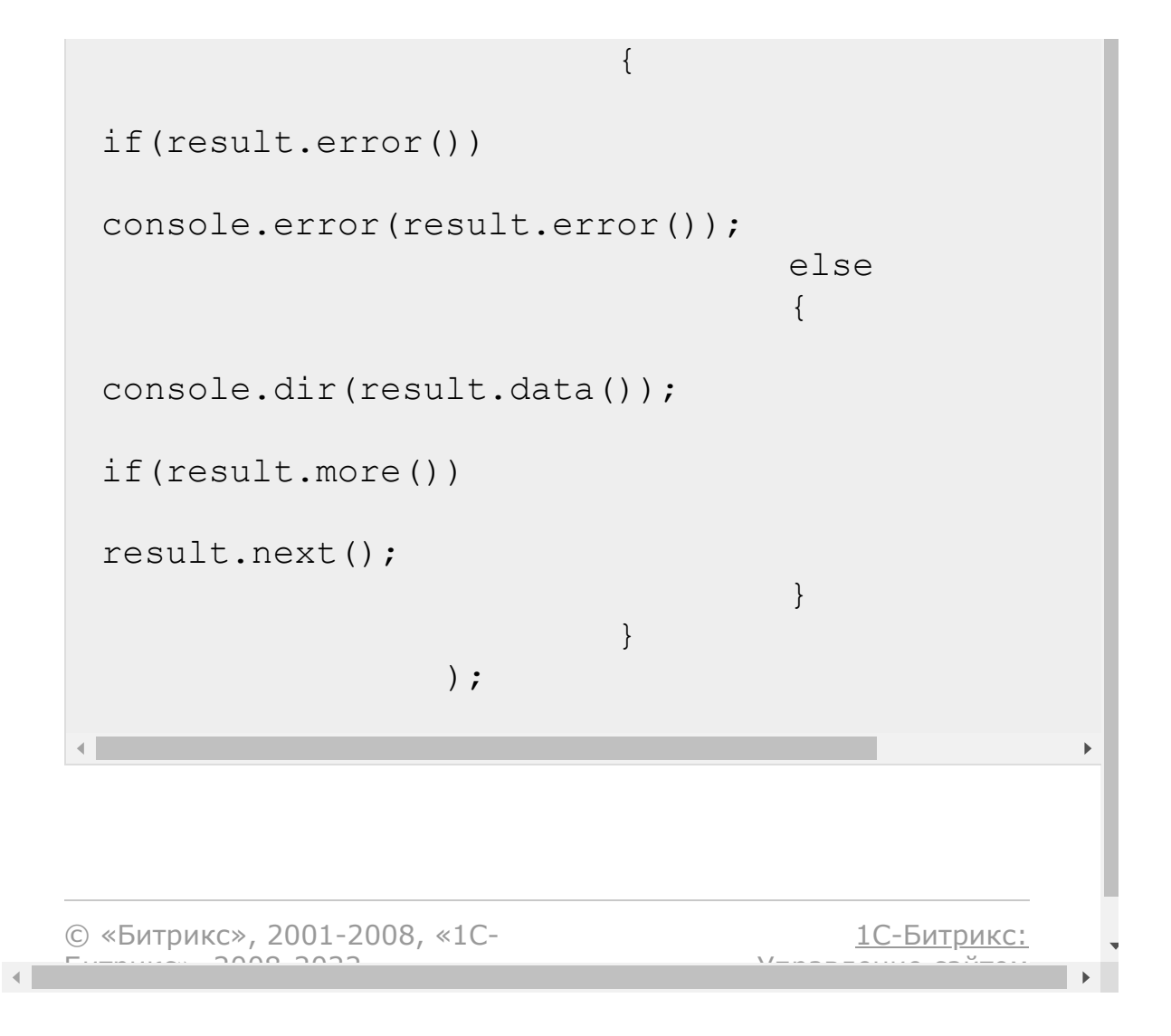

#### [CRM](#page-3505-0) **>** [Контакты](#page-3564-0) **>** crm.contact.update

# **Контакты::crm.contact.update**

crm.contact.update(id, fields, params)

Обновляет существующий контакт.

**Важно!** Настоятельно рекомендуется при обновлении адреса передавать полный набор полей адреса в метод обновления. Особенности обновления полей адреса описаны [здесь](http://dev.1c-bitrix.ru/rest_help/crm/fields.php#important) .

# **Параметры**

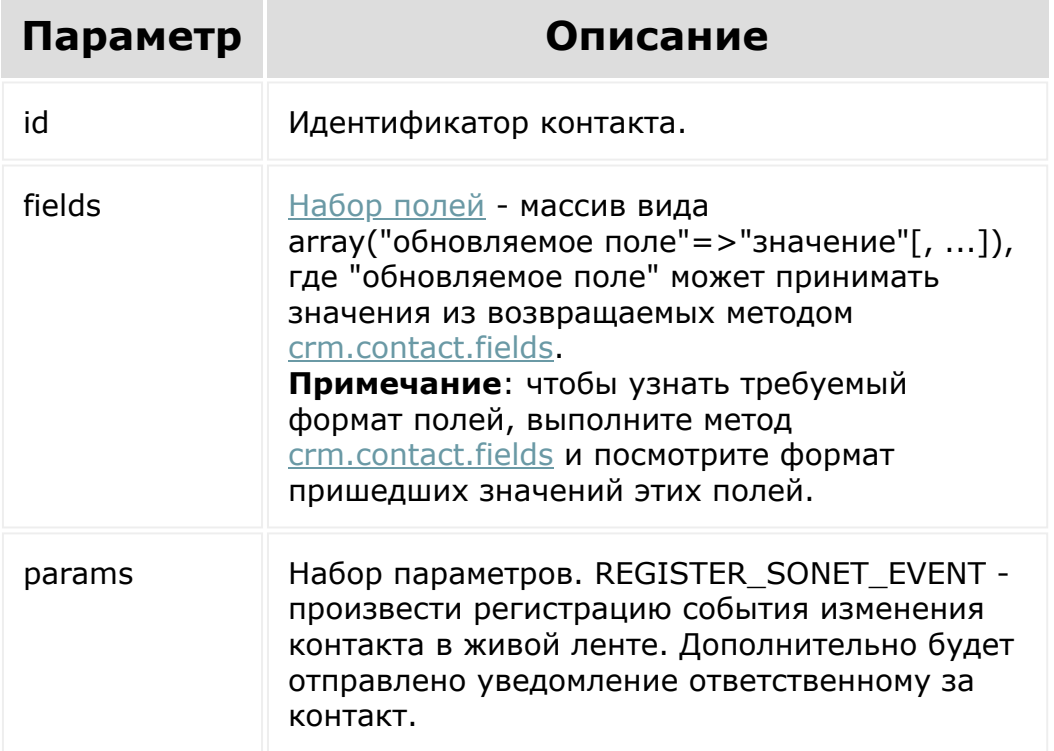

# **Пример**

```
var id = prompt("Введите ID");
BX24.callMethod(
        "crm.contact.update",
         {
                 id: id,
                 fields:
                 {
                          "TYPE_ID":
"JOURNALIST",
                          "SOURCE_ID":
"CONFERENCE"
                 },
                 params: {
"REGISTER SONET EVENT": "Y" }
        },
        function(result)
         {
                 if(result.error())
console.error(result.error());
                 else
                 {
console.info(result.data());
                 }
         }
);
```
© «Битрикс», 2001-2008, «1C- $F_{\cdots}$   $F_{\cdots}$   $F_{\cd$ 

[1С-Битрикс:](http://www.1c-bitrix.ru/) <u>Улааннение сайтан.</u><br>.  $\blacktriangleright$ 

#### <span id="page-556-0"></span>[CRM](#page-3505-0) **>** [Контакты](#page-3564-0) **>** crm.contact.userfield.add

# **Контакты::crm.contact.userfiel**

crm.contact.userfield.add(fields)

Создаёт новое пользовательское поле для контактов.

Системное ограничение на название поля - 20 знаков. К названию пользовательского поля всегда добавляется префикс UF\_CRM\_, то есть реальная длина названия - 13 знаков.

## **Параметры**

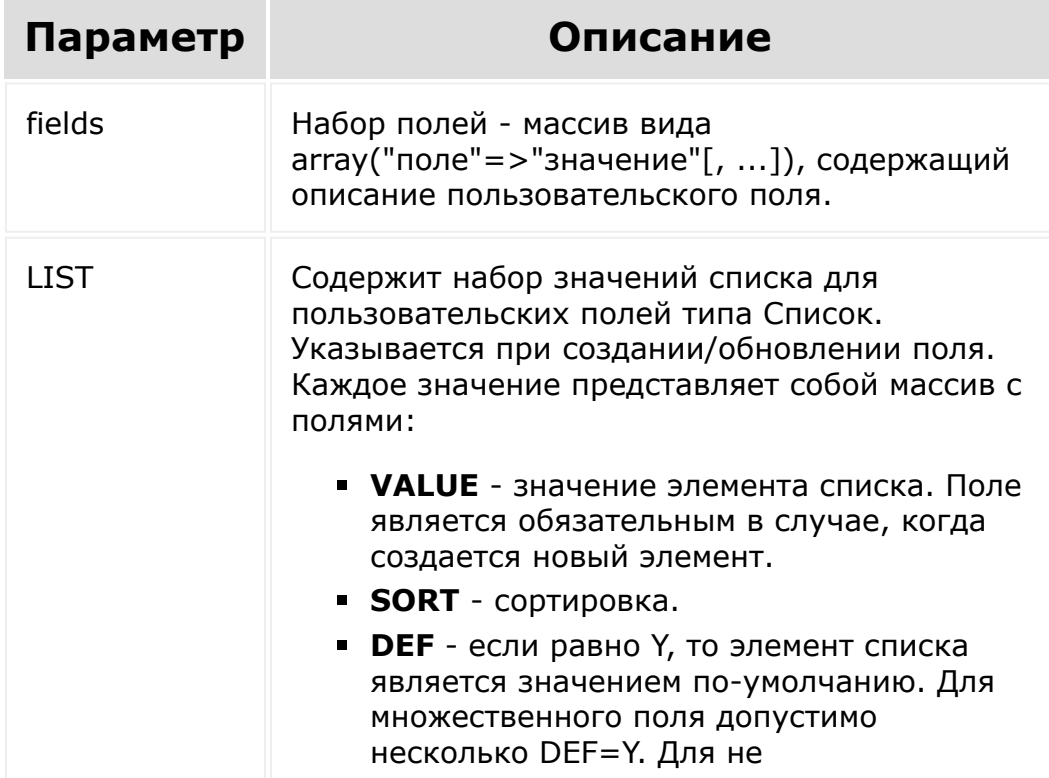

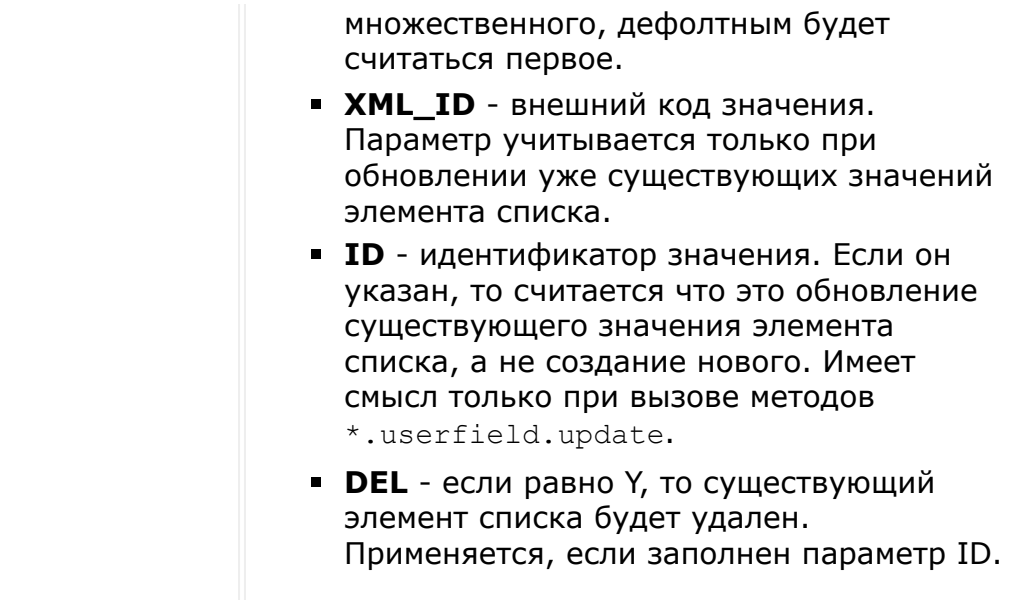

Полное описание полей можно получить вызовом метода crm.userfield.fields.

# Пример #1

```
BX24.callMethod(
         "crm.contact.userfield.add",
         \{fields:
                  \left\{ \right."FIELD NAME":
"MY STRING",
                           "EDIT FORM LABEL":
"Моя строка",
                           "LIST COLUMN LABEL":
"Моя строка",
                           "USER TYPE ID":
"string",
                           "XML ID":
"MY STRING",
                           "SETTINGS": {
```

```
"DEFAULT_VALUE": "Привет, мир!" }
                 }
        },
        function(result)
        {
                 if(result.error())
console.error(result.error());
                 else
console.dir(result.data());
        }
);
```
# **Пример #2**

```
BX24.callMethod(
        "crm.contact.userfield.add",
        {
                fields:
                 {
                         "FIELD_NAME":
"MY_LIST",
                         "EDIT_FORM_LABEL":
"Мой список",
                         "LIST_COLUMN_LABEL":
"Мой список",
                         "USER_TYPE_ID":
"enumeration",
                         "LIST": [ { "VALUE":
"Элемент #1" }, { "VALUE": "Элемент #2" }, {
"VALUE": "Элемент #3" }, { "VALUE": "Элемент
#4" }, { "VALUE": "Элемент #5" } ],
                         "XML ID": "MY LIST",
```

```
"SETTINGS": {
"LIST_HEIGHT": 3 }
                 }
        },
        function(result)
        {
                 if(result.error())
console.error(result.error());
                 else
console.dir(result.data());
        }
);
```
[1С-Битрикс:](http://www.1c-bitrix.ru/)

у *г*олее сайтом сайтом сайтом сайтом сайтом сайтом сайтом сайтом сайтом сайтом сайтом сайтом сайтом сайтом сайтом<br>Сайтом сайтом сайтом сайтом сайтом сайтом сайтом сайтом сайтом сайтом сайтом сайтом сайтом сайтом сайтом с

© «Битрикс», 2001-2008, «1C- $F_{\cdots}$  2008 2022

 $\mathcal{A}$  .

#### [CRM](#page-3505-0) **>** [Контакты](#page-3564-0) **>** crm.contact.userfield.delete

# **Контакты::crm.contact.userfiel**

crm.contact.userfield.delete(id)

Удаляет пользовательское поле контактов.

### **Параметры**

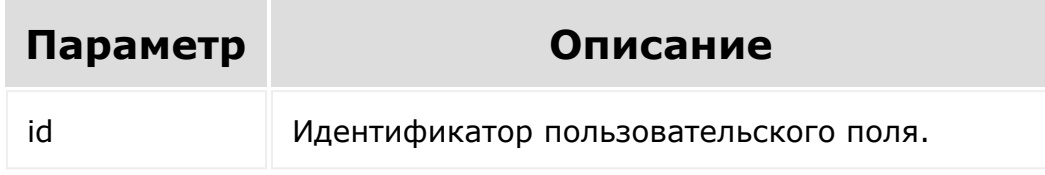

```
var id = prompt ("Введите ID");
BX24.callMethod(
        "crm.contact.userfield.delete",
        {
                 id: id
        },
        function(result)
        {
                 if(result.error())
console.error(result.error());
```
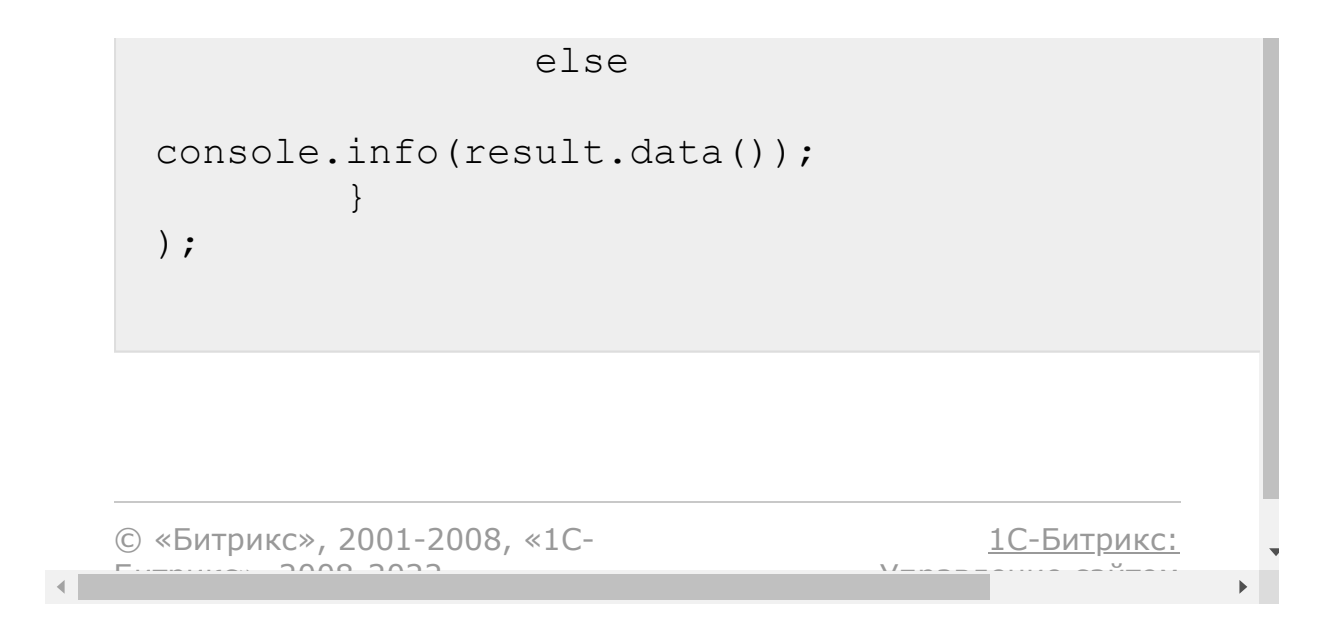

#### [CRM](#page-3505-0) **>** [Контакты](#page-3564-0) **>** crm.contact.userfield.get

# **Контакты::crm.contact.userfiel**

crm.contact.userfield.get(id)

Возвращает пользовательское поле контактов по идентификатору.

### **Параметры**

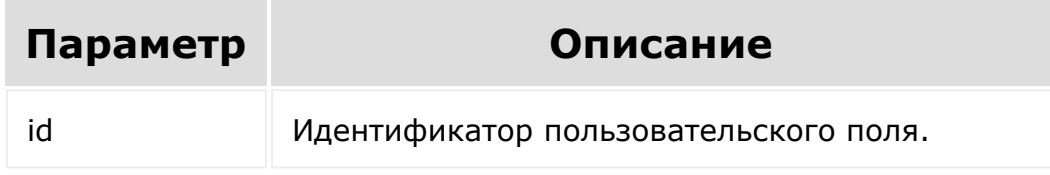

```
var id = prompt ("Введите ID");
BX24.callMethod(
        "crm.contact.userfield.get",
        {
                 id: id
        },
        function(result)
        {
                 if(result.error())
console.error(result.error());
```
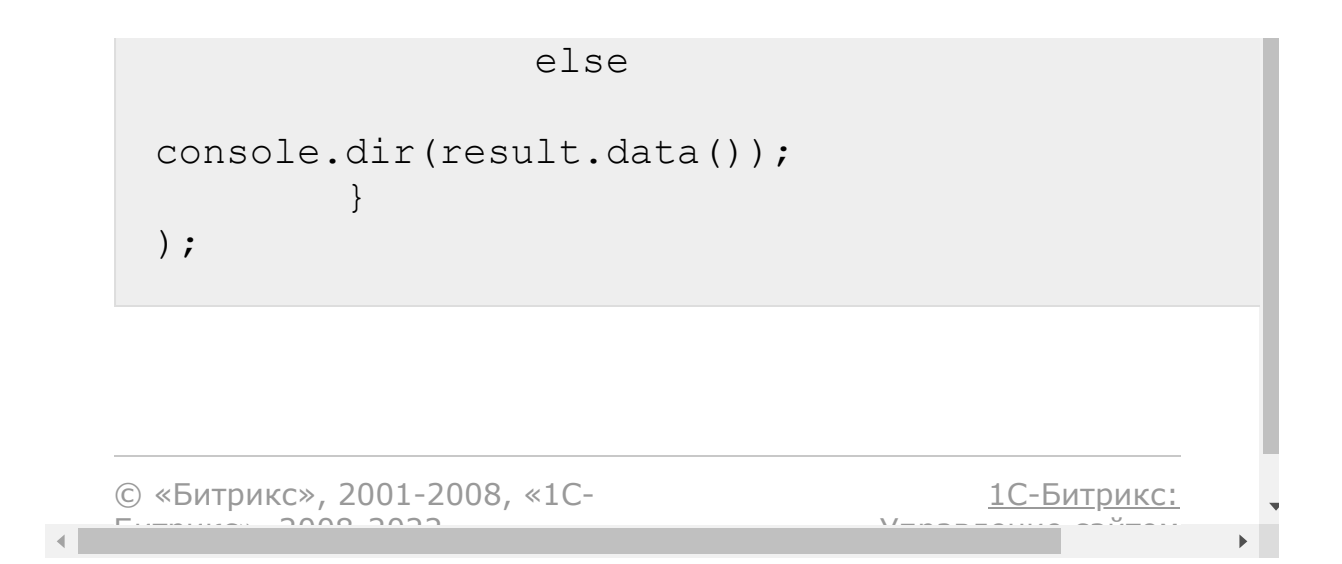

#### [CRM](#page-3505-0) **>** [Контакты](#page-3564-0) **>** crm.contact.userfield.list

# **Контакты::crm.contact.userfiel**

crm.contact.userfield.list(order, filter)

Возвращает список пользовательских полей контактов по фильтру. Выводится и информация об этих полях, но без названия, которое присвоил полю пользователь, только внутренний идентификатор. Если нужно пользовательское название поля, удобней будет воспользоваться методом [crm.contact.list](#page-551-0), который выводит как стандартные поля, так и пользовательские.

### **Параметры**

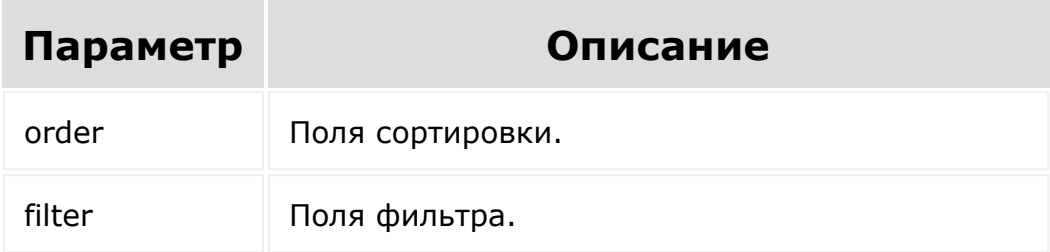

```
BX24.callMethod(
        "crm.contact.userfield.list",
        {
                order: { "SORT": "ASC" },
                filter: { "MANDATORY": "N" }
```

```
},
                         function(result)
                         {
                                              if(result.error())
   console.error(result.error());
                                              else
                                              {
   console.dir(result.data());
                                                                   if(result.more())
   result.next();
                                              }
                         }
   );\blacktriangleright1С-Битрикс:
© «Битрикс», 2001-2008, «1C-
F_{\cdots} F_{\cdots} F_{\cdots} F_{\cdots} F_{\cdots} F_{\cdots} F_{\cdots} F_{\cdots} F_{\cdots} F_{\cdots} F_{\cdots} F_{\cdots} F_{\cdots} F_{\cdots} F_{\cdots} F_{\cdots} F_{\cdots} F_{\cdots} F_{\cdots} F_{\cdots} F_{\cdots} F_{\cdots} F_{\cdots} F_{\cdots} F_{\cdУ<del>правление</del> сайтом.
```
 $\mathcal{A}$  .

### [CRM](#page-3505-0) **>** [Контакты](#page-3564-0) **>** crm.contact.userfield.update

# **Контакты::crm.contact.userfiel**

crm.contact.userfield.update(id, fields)

Обновляет существующее пользовательское поле контактов.

# **Параметры**

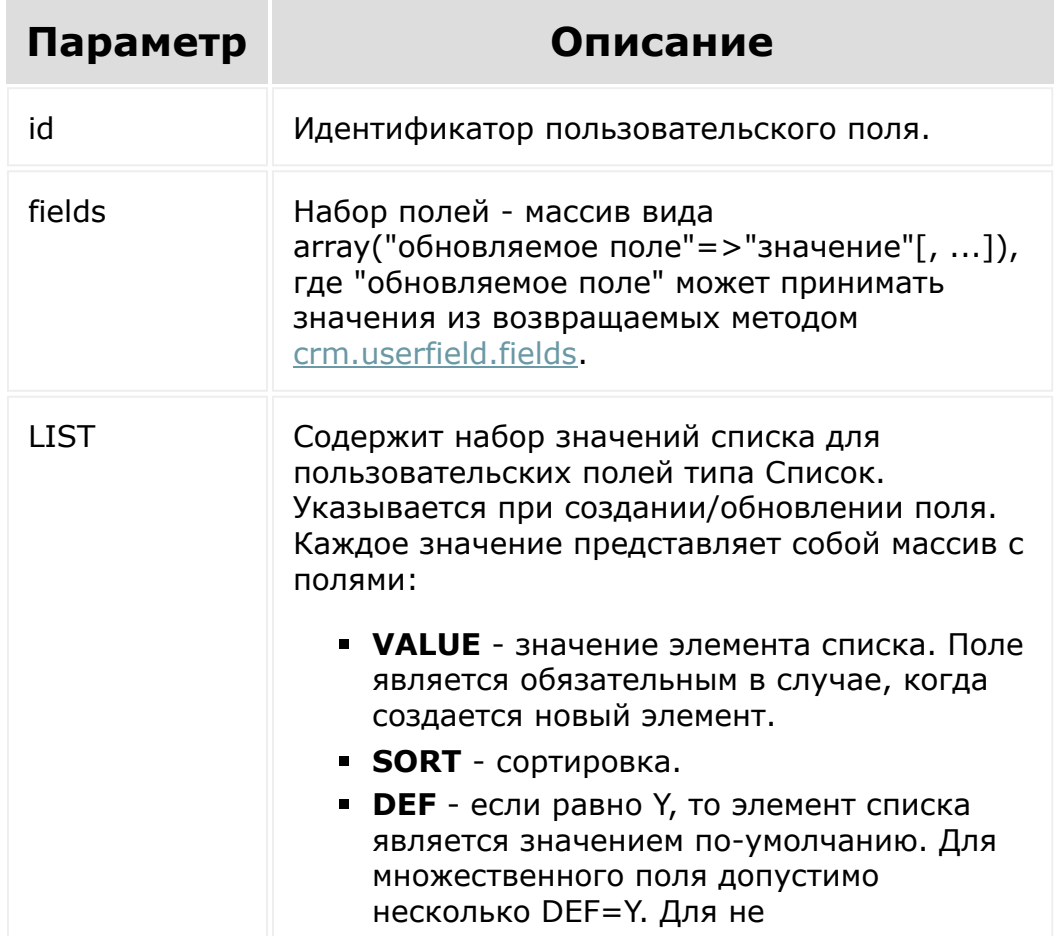

множественного, дефолтным будет считаться первое. **XML\_ID** - внешний код значения. Параметр учитывается только при обновлении уже существующих значений элемента списка. **ID** - идентификатор значения. Если он указан, то считается что это обновление существующего значения элемента списка, а не создание нового. Имеет смысл только при вызове методов \*.userfield.update. **• DEL** - если равно Y, то существующий элемент списка будет удален. Применяется, если заполнен параметр ID.

```
var id = prompt("Введите ID");
var label = prompt("Введите новое
название");
BX24.callMethod(
        "crm.contact.userfield.update",
        {
                 id: id,
                 fields:
                 {
                          "EDIT_FORM_LABEL":
label,
                          "LIST_COLUMN_LABEL":
label
                 }
        },
        function(result)
        {
                 if(result.error())
```

```
console.error(result.error());
                                                      else
                                                       {
    console.dir(result.data());
                                                                               if(result.more())
    result.next();
                                                       }
                              }
    );\bar{\mathbf{r}}\blacksquare1С-Битрикс:
© «Битрикс», 2001-2008, «1C-
F_{\cdots} F_{\cdots} F_{\cdots} F_{\cdots} F_{\cdots} F_{\cdots} F_{\cdots} F_{\cdots} F_{\cdots} F_{\cdots} F_{\cdots} F_{\cdots} F_{\cdots} F_{\cdots} F_{\cdots} F_{\cdots} F_{\cdots} F_{\cdots} F_{\cdots} F_{\cdots} F_{\cdots} F_{\cdots} F_{\cdots} F_{\cdots} F_{\cdУ<del>правление сайто</del>м.
                                                                                                                                                    \mathbb{R}^{\mathbb{Z}^2}
```
# [CRM](#page-3505-0) **>** [Контакты](#page-3564-0) **>** [События](#page-3566-0) **>** onCrmContactAdd **onCrmContactAdd**

Событие, вызываемое при создании контакта.

Параметры события:

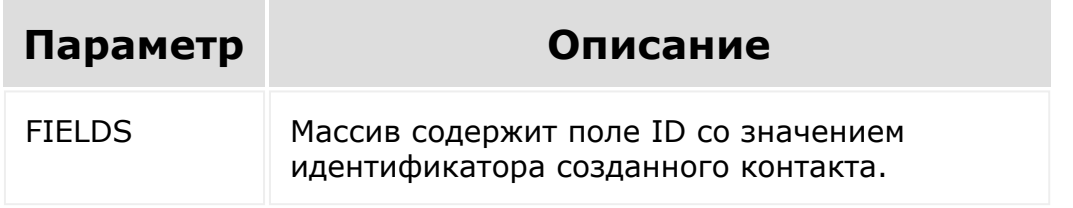

© «Битрикс», 2001-2008, «1C-Битрикс $\sim$  2008 2022

[1С-Битрикс:](http://www.1c-bitrix.ru/) Управление сайтом

 $\overline{\phantom{a}}$ 

#### [CRM](#page-3505-0) **>** [Контакты](#page-3564-0) **>** [События](#page-3566-0) **>** onCrmContactDelet e

# **onCrmContactDelete**

Событие, вызываемое при удалении контакта.

Параметры события:

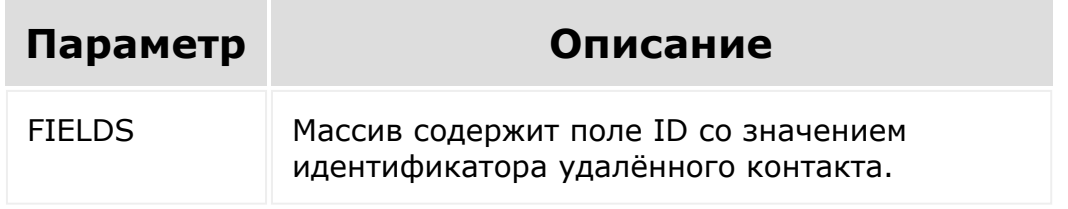

© «Битрикс», 2001-2008, «1C- $F_{\cdots}$   $F_{\cdots}$   $F_{\cd$ 

[1С-Битрикс:](http://www.1c-bitrix.ru/)  $\mathsf{V}$  –  $\mathsf{V}$  –  $\mathsf{V}$  –  $\mathsf{V}$  –  $\mathsf{V}$ 

 $\overline{\phantom{a}}$ 

#### [CRM](#page-3505-0) **>** [Контакты](#page-3564-0) **>** [События](#page-3566-0) **>** onCrmContactUpdat e

# **onCrmContactUpdate**

Событие, вызываемое при обновлении контакта.

Параметры события:

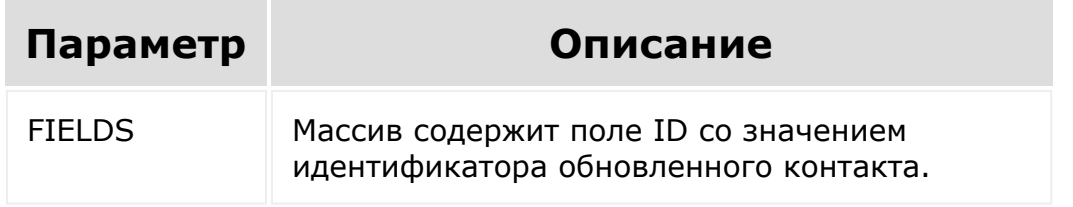

© «Битрикс», 2001-2008, «1C- $F = 200$ 

[1С-Битрикс:](http://www.1c-bitrix.ru/)  $\sqrt{I}$ 

 $\overline{\phantom{a}}$ 

#### [CRM](#page-3505-0) **>** [Контакты](#page-3564-0) **>** [События](#page-3566-0) **>** onCrmContactUserFi eldAdd

# **onCrmContactUserFieldAdd**

Событие, вызываемое при добавлении пользовательского поля.

## **Параметры**

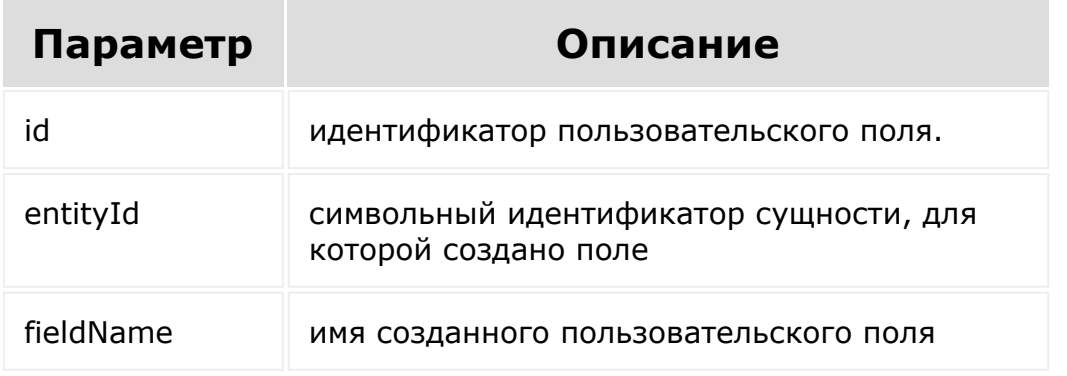

© «Битрикс», 2001-2008, «1C-Битрикс $\sim$  2008 2022  $\sim$ 

[1С-Битрикс:](http://www.1c-bitrix.ru/)  $\sqrt{1-\frac{1}{2}}$ 

#### [CRM](#page-3505-0) **>** [Контакты](#page-3564-0) **>** [События](#page-3566-0) **>** onCrmContactUserFi eldDelete

# **onCrmContactUserFieldDelete**

Событие, вызываемое при удалении пользовательского поля.

## **Параметры**

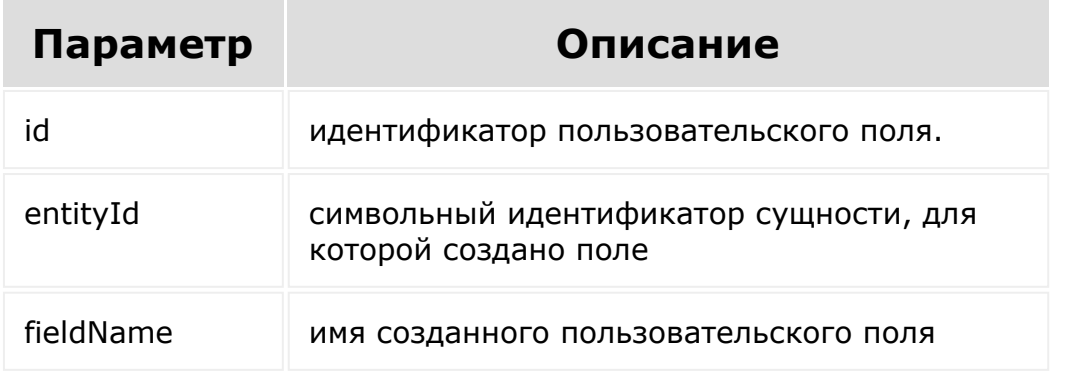

© «Битрикс», 2001-2008, «1C-Битрикс $\sim$  2008 2022  $\sim$ 

[1С-Битрикс:](http://www.1c-bitrix.ru/)  $\sqrt{1-\frac{1}{2}}$ 

#### [CRM](#page-3505-0) **>** [Контакты](#page-3564-0) **>** [События](#page-3566-0) **>** onCrmContactUserFi eldSetEnumValues

# **onCrmContactUserFieldSetEnum**

Событие, вызываемое при изменении набора значений для пользовательского поля списочного типа.

### **Параметры**

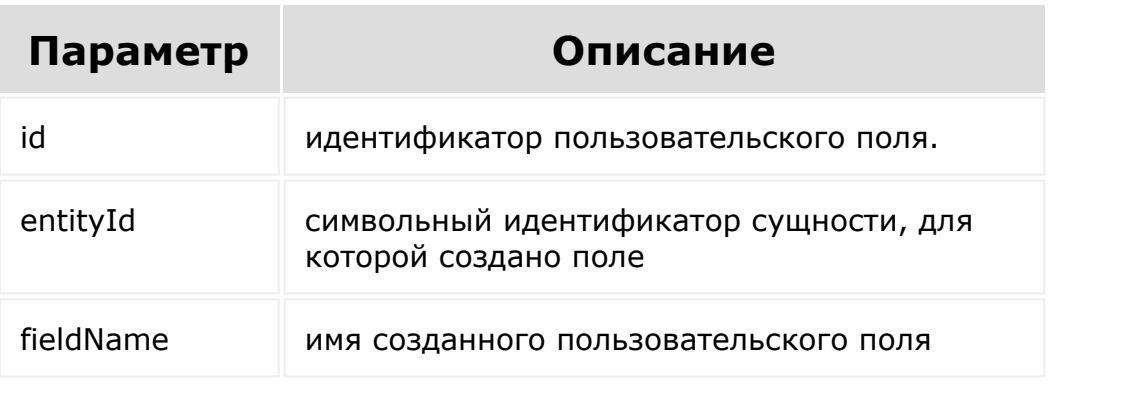

© «Битрикс», 2001-2008, «1C- $\frac{5000}{2000}$ 

[1С-Битрикс:](http://www.1c-bitrix.ru/) У<del>правление сайто</del>м.

 $\mathbf{F}^{\top}$ 

#### [CRM](#page-3505-0) **>** [Контакты](#page-3564-0) **>** [События](#page-3566-0) **>** onCrmContactUserFi eldUpdate

# **onCrmContactUserFieldUpdate**

Событие, вызываемое при изменении пользовательского поля.

## **Параметры**

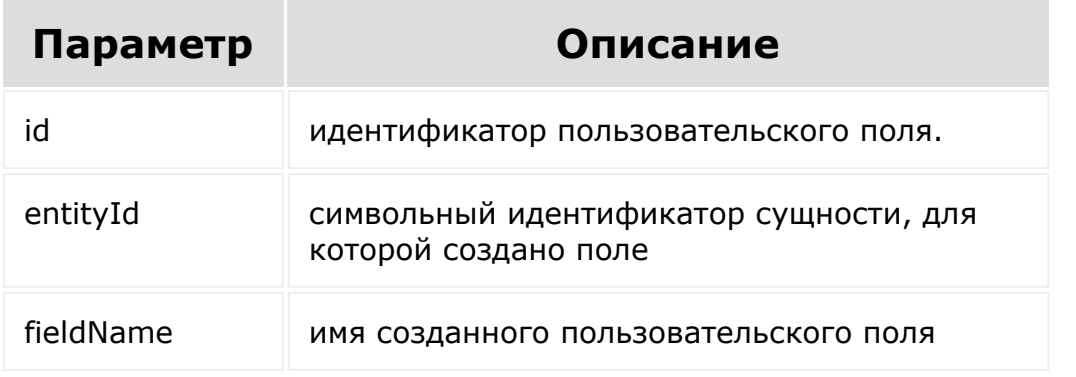

© «Битрикс», 2001-2008, «1C-Битрикс $\sim$  2008 2022  $\sim$ 

[1С-Битрикс:](http://www.1c-bitrix.ru/)  $\sqrt{1-\frac{1}{2}}$
#### <span id="page-576-0"></span>[CRM](#page-3505-0) **>** [Cделки](#page-3455-0) **>** crm.deal.add

# **Cделки::crm.deal.add**

crm.deal.add(fields, params)

Создаёт новую сделку.

## **Параметры**

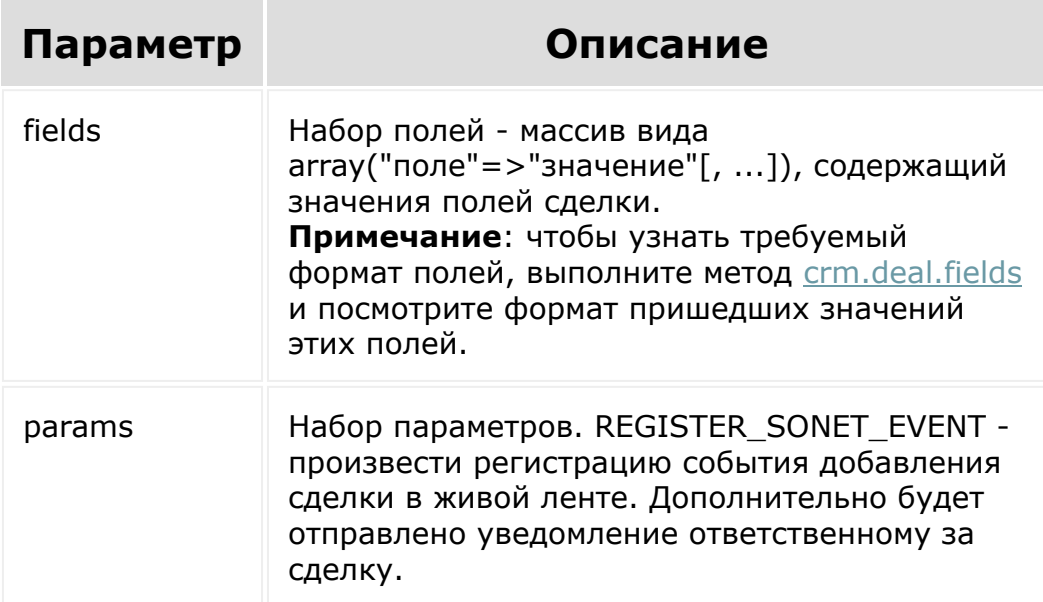

```
var current = new Date();
var nextMonth = new Date();
nextMonth.setMonth(current.getMonth() + 1);
var date2str = function(d){
         return d.getFullYear() + '-' +
paddatepart(1 + d.getMonth()) + '-' +paddatepart(d.getDate()) + 'T' +
paddatepart(d.getHours()) + ':' +
paddatepart(d.getMinutes()) + ':' +
paddatepart(d.getSeconds()) + '+03:00';
};
var paddatepart = function (part)
{
         return part >= 10 ? part.toString()
: '0' + part.toString();
};
BX24.callMethod(
        "crm.deal.add",
        {
                fields:
                 {
                         "TITLE": "Плановая
продажа",
                         "TYPE_ID": "GOODS",
                         "STAGE_ID": "NEW",
                         "COMPANY_ID": 3,
                         "CONTACT_ID": 3,
                         "OPENED": "Y",
                         "ASSIGNED BY ID": 1,
                         "PROBABILITY": 30,
                         "CURRENCY_ID":
"USD",
                         "OPPORTUNITY": 5000,
                         "CATEGORY_ID": 5,
                         "BEGINDATE":
```

```
date2str(current),
                              "CLOSEDATE":
  date2str(nextMonth)
                     },
                    params: {
  "REGISTER SONET EVENT": "Y" }
           },
           function(result)
           {
                     if(result.error())
  console.error(result.error());
                     else
  console.info("Создана сделка с ID " +
  result.data());
           }
  );\overline{\phantom{a}}1С-Битрикс:
© «Битрикс», 2001-2008, «1C-
```
<u>Улааннение сайтан.</u><br>.

 $SORS 2022$ 

#### <span id="page-579-0"></span>[CRM](#page-3505-0) **>** [Cделки](#page-3455-0) **>** crm.deal.contact.add

# **Cделки::crm.deal.contact.add**

crm.deal.contact.add(id, fields)

Добавляет контакт к указанной сделке.

### **Параметры**

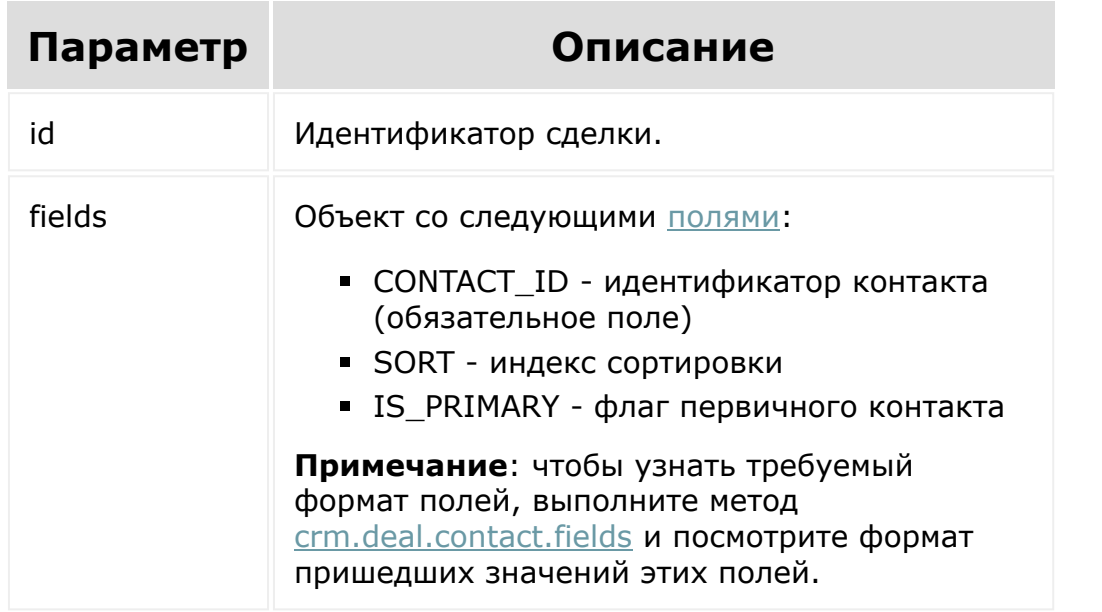

© «Битрикс», 2001-2008, «1C- $F_{\cdots}$   $F_{\cdots}$   $F_{\cd$ 

[1С-Битрикс:](http://www.1c-bitrix.ru/) <u>Улааннение сайтан.</u><br>.

 $\blacksquare$ 

#### [CRM](#page-3505-0) **>** [Cделки](#page-3455-0) **>** crm.deal.contact.delete

# **Cделки::crm.deal.contact.delet**

crm.deal.contact.delete(id, fields)

Удаляет контакт из указанной сделки.

## **Параметры**

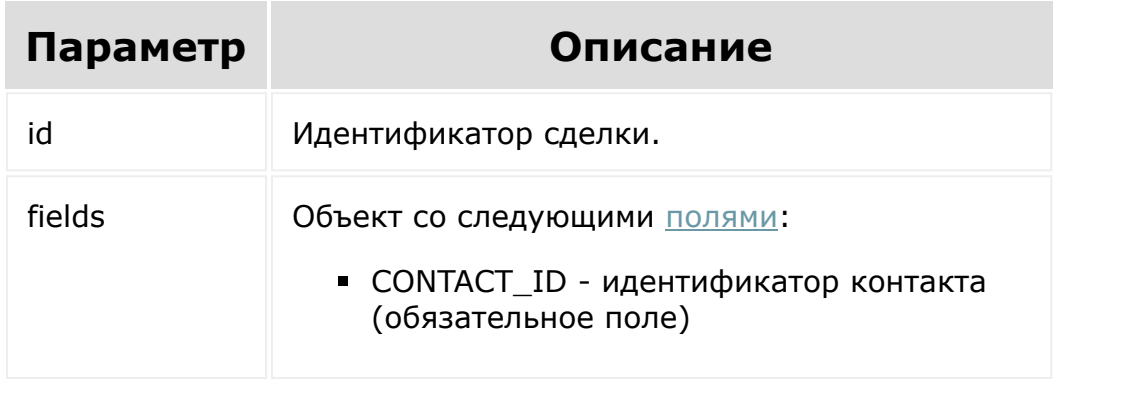

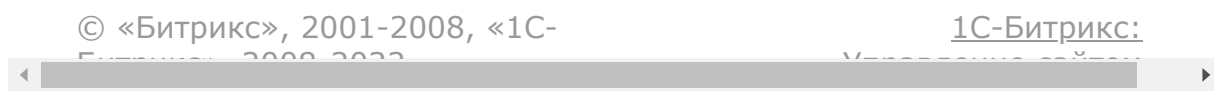

#### <span id="page-581-0"></span>[CRM](#page-3505-0) **>** [Cделки](#page-3455-0) **>** crm.deal.contact.fields

# **Cделки::crm.deal.contact.fields**

crm.deal.contact.fields()

Возвращает для связи сделка-контакт описание полей, используемых методами семейства crm.deal.contact.\*, то есть [crm.deal.contact.items.get](#page-585-0), [crm.deal.contact.items.set](#page-587-0), [crm.deal.contact.add](#page-579-0) и т.д.

## **Параметры**

Без параметров.

```
BX24.callMethod(
"crm.deal.contact.fields",
                          \{\,\},
                          function(result)
                          {
if(result.error())
console.error(result.error());
                                   else
```
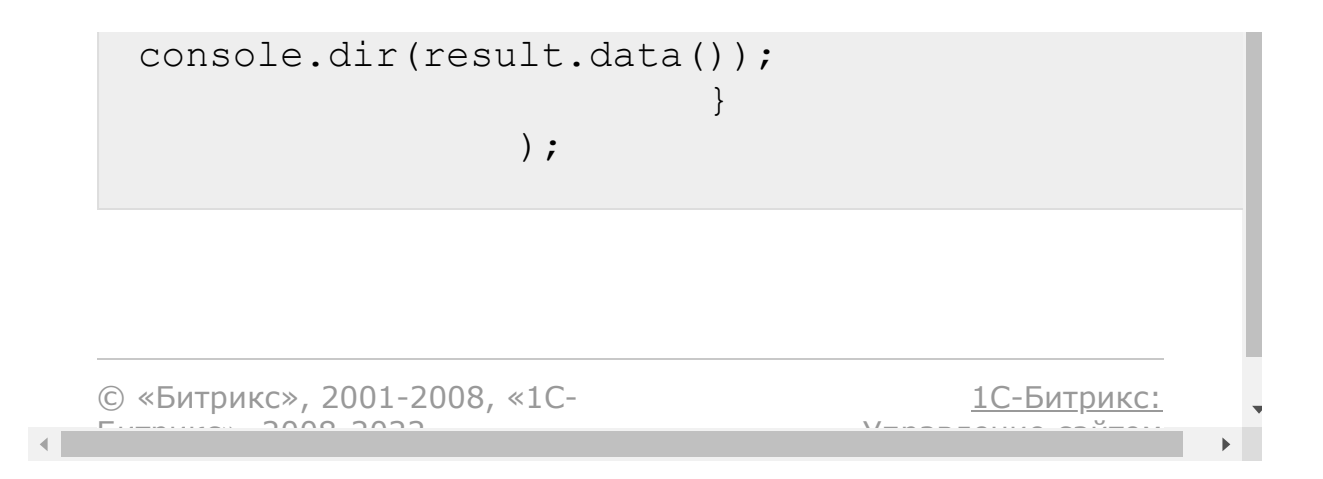

#### <span id="page-583-0"></span>[CRM](#page-3505-0) **>** [Cделки](#page-3455-0) **>** crm.deal.contact.items.delete

# **Cделки::crm.deal.contact.items**

crm.deal.contact.items.delete(id)

Очищает набор контактов, связанных с указанной сделкой.

### **Параметры**

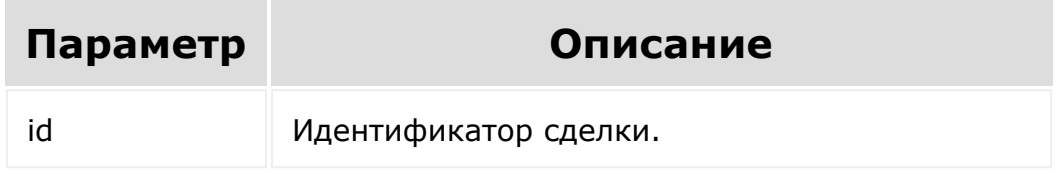

```
var id = prompt ("Введите ID");
BX24.callMethod(
        "crm.deal.contact.items.delete",
        {
                 id: id
        },
        function(result)
        {
                 if(result.error())
console.error(result.error());
```
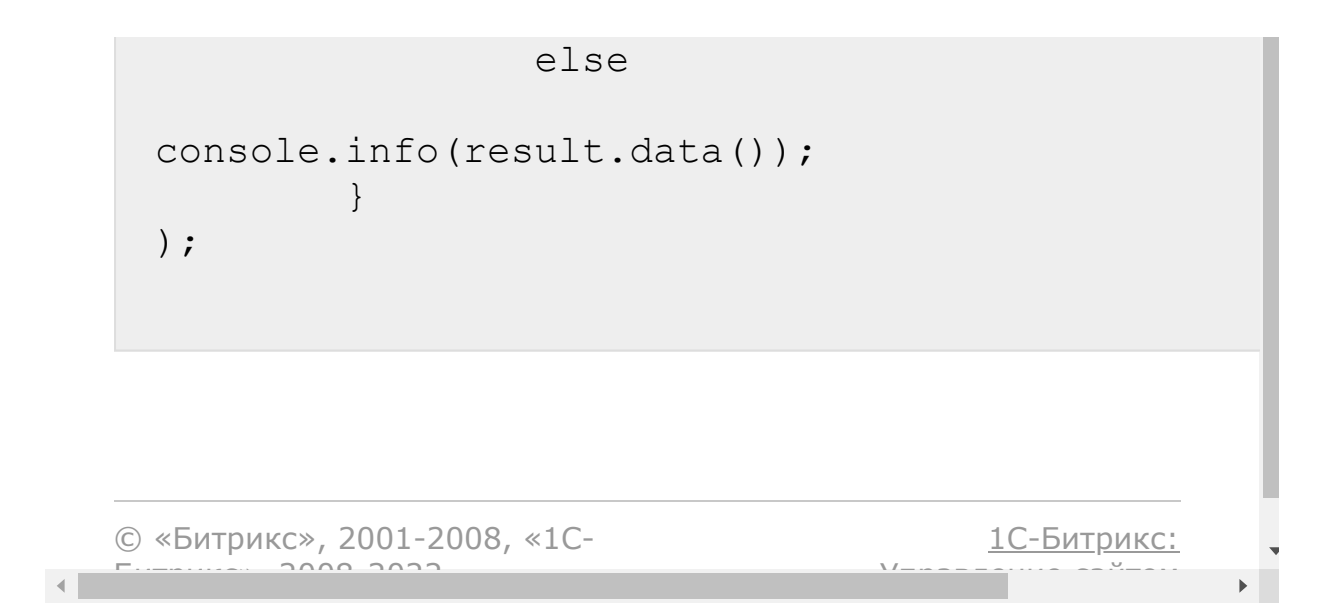

#### <span id="page-585-0"></span>[CRM](#page-3505-0) **>** [Cделки](#page-3455-0) **>** crm.deal.contact.items.get

# **Cделки::crm.deal.contact.items**

crm.deal.contact.items.get(id)

Возвращает набор контактов, связанных с указанной сделкой.

### **Параметры**

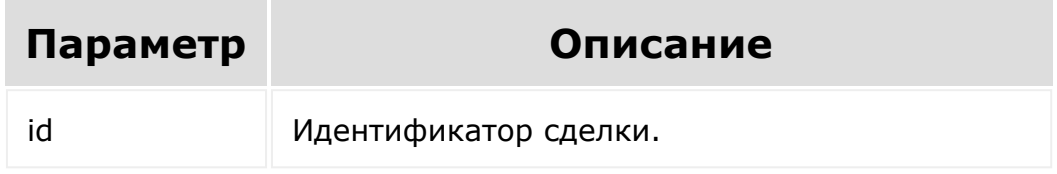

Результат возвращается в виде массива объектов, каждый из которых содержит следующие [поля:](#page-581-0)

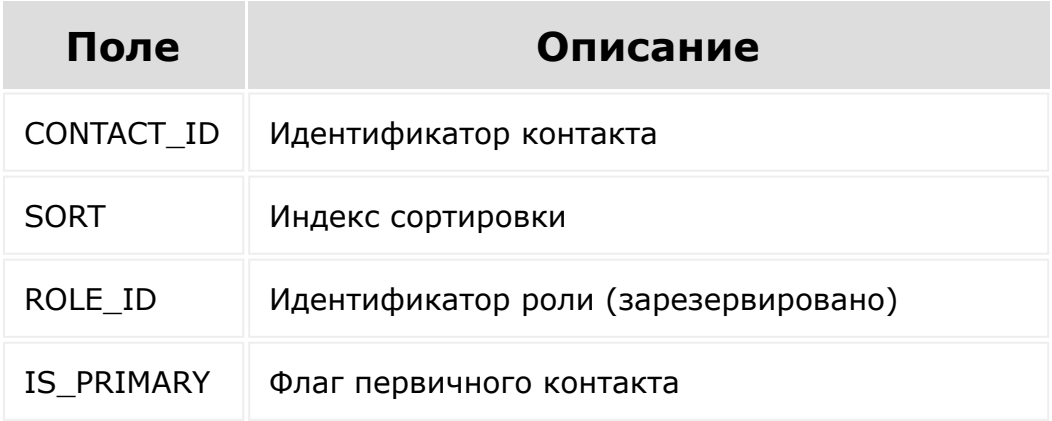

## **Пример вызова**

```
var id = prompt("Введите ID");
BX24.callMethod(
"crm.deal.contact.items.get",
{
id: id
},
function(result)
{
if(result.error())
console.error(result.error());
else
console.dir(result.data());
}
);
```
[1С-Битрикс:](http://www.1c-bitrix.ru/)

 $\blacktriangleright$ 

У<del>правление са</del>йтам

```
© «Битрикс», 2001-2008, «1C-
                        F_{\cdots} F_{\cdots} F_{\cdots} F_{\cdots} F_{\cdots} F_{\cdots} F_{\cdots} F_{\cdots} F_{\cdots} F_{\cdots} F_{\cdots} F_{\cdots} F_{\cdots} F_{\cdots} F_{\cdots} F_{\cdots} F_{\cdots} F_{\cdots} F_{\cdots} F_{\cdots} F_{\cdots} F_{\cdots} F_{\cdots} F_{\cdots} F_{\cd\left\| \cdot \right\|
```
[1С-Битрикс:](http://www.1c-bitrix.ru/)

У *п*равление сайтом сайтом сайтом сайтом сайтом сайтом сайтом сайтом сайтом сайтом сайтом сайтом сайтом сайтом сайтом сайтом сайтом сайтом сайтом сайтом сайтом сайтом сайтом сайтом сайтом сайтом сайтом сайтом сайтом сайт

#### <span id="page-587-0"></span>[CRM](#page-3505-0) **>** [Cделки](#page-3455-0) **>** crm.deal.contact.items.set

# **Cделки::crm.deal.contact.items**

crm.deal.contact.items.set(id, items)

Устанавливает набор контактов, связанных с указанной сделкой.

### **Параметры**

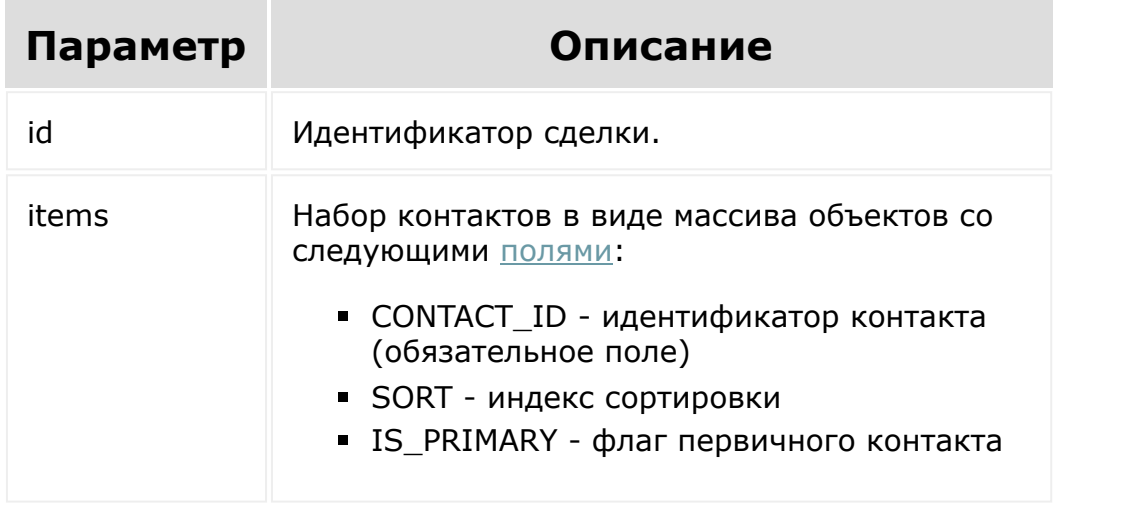

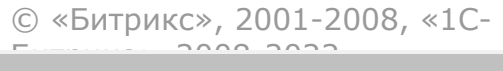

 $\mathbf{A}$ 

#### [CRM](#page-3505-0) **>** [Cделки](#page-3455-0) **>** crm.deal.delete

**Cделки::crm.deal.delete**

crm.deal.delete(id)

Удаляет [сделку](#page-576-0) и все связанные с ней объекты.

### **Параметры**

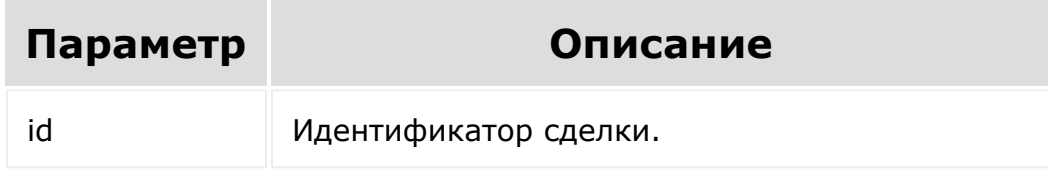

```
var id = prompt ("Введите ID");
                BX24.callMethod(
                         "crm.deal.delete",
                         { id: id },
                         function(result)
                         {
if(result.error())
console.error(result.error());
                                 else
```
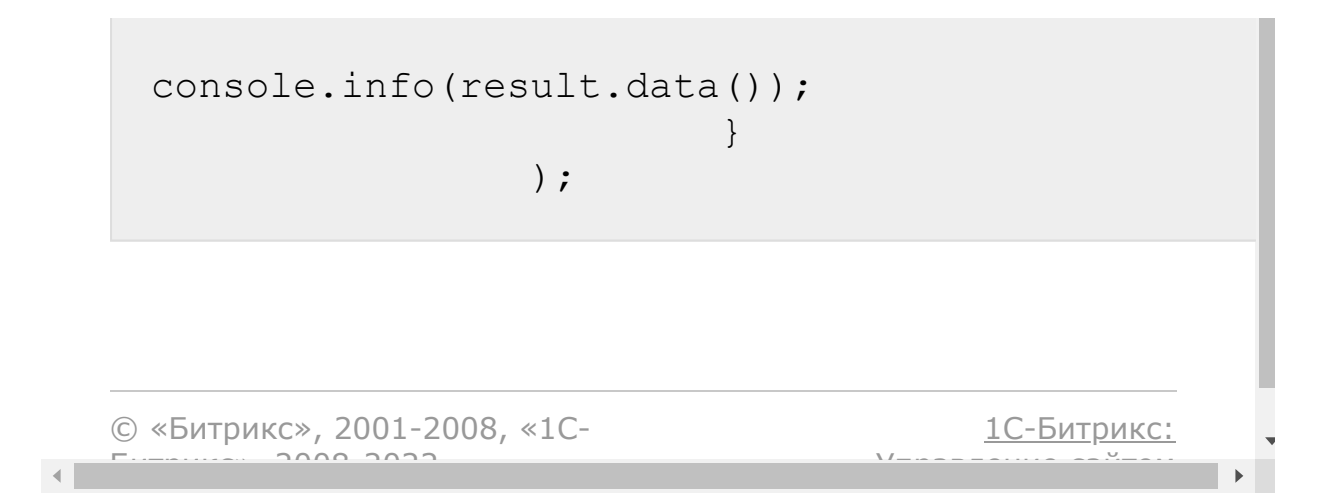

#### <span id="page-590-0"></span>[CRM](#page-3505-0) **>** [Cделки](#page-3455-0) **>** crm.deal.fields

# **Cделки::crm.deal.fields**

#### **Описание и пример**

crm.deal.fields()

Возвращает описание [полей сделки,](#page-576-0) в том числе [пользовательских](#page-625-0).

## **Параметры**

Без параметров.

```
BX24.callMethod(
                          "crm.deal.fields",
                          \{\,\},
                          function(result)
                          {
if(result.error())
console.error(result.error());
                                   else
```

```
console.dir(result.data());
                        \}
```
) ;

#### Поля

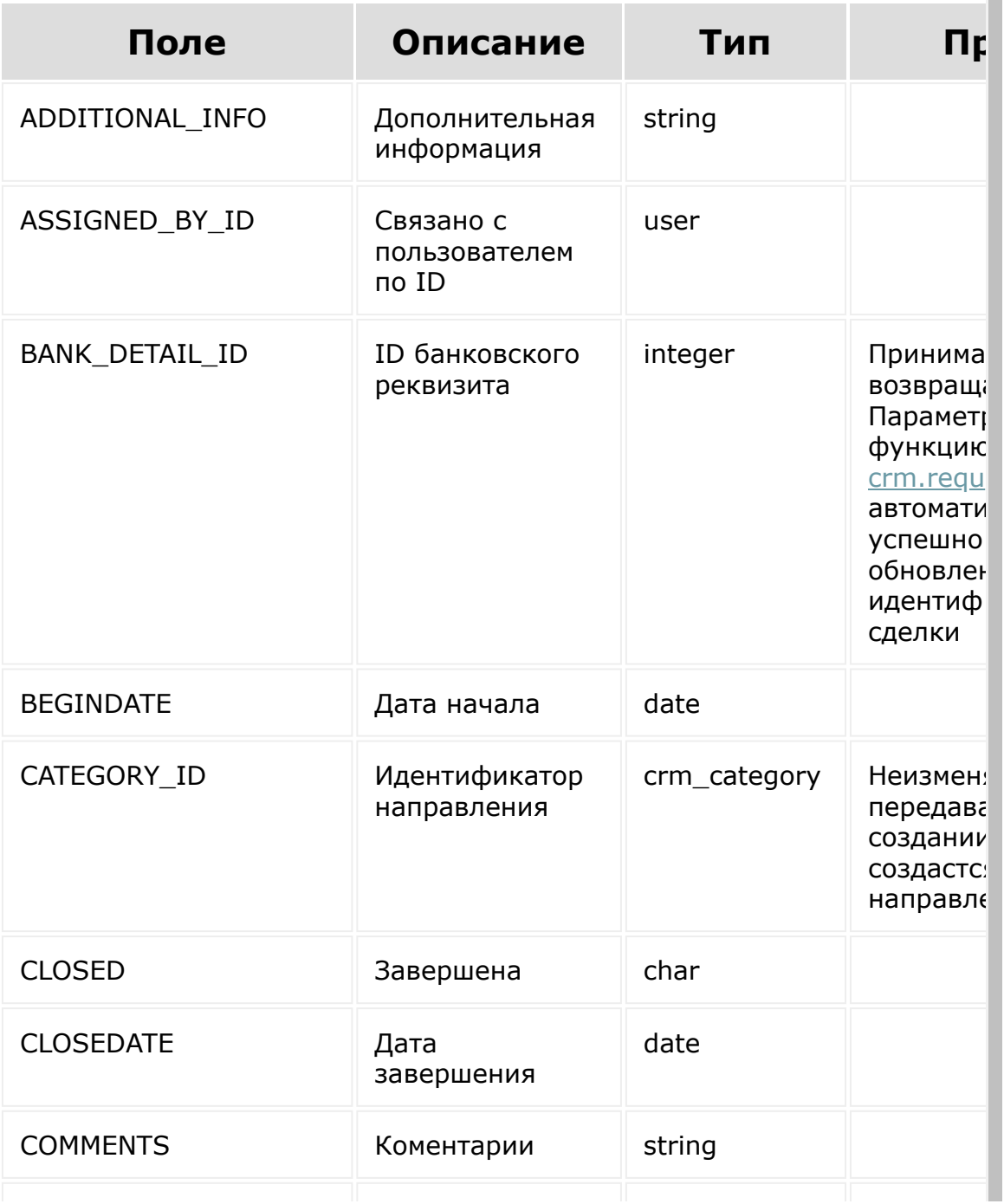

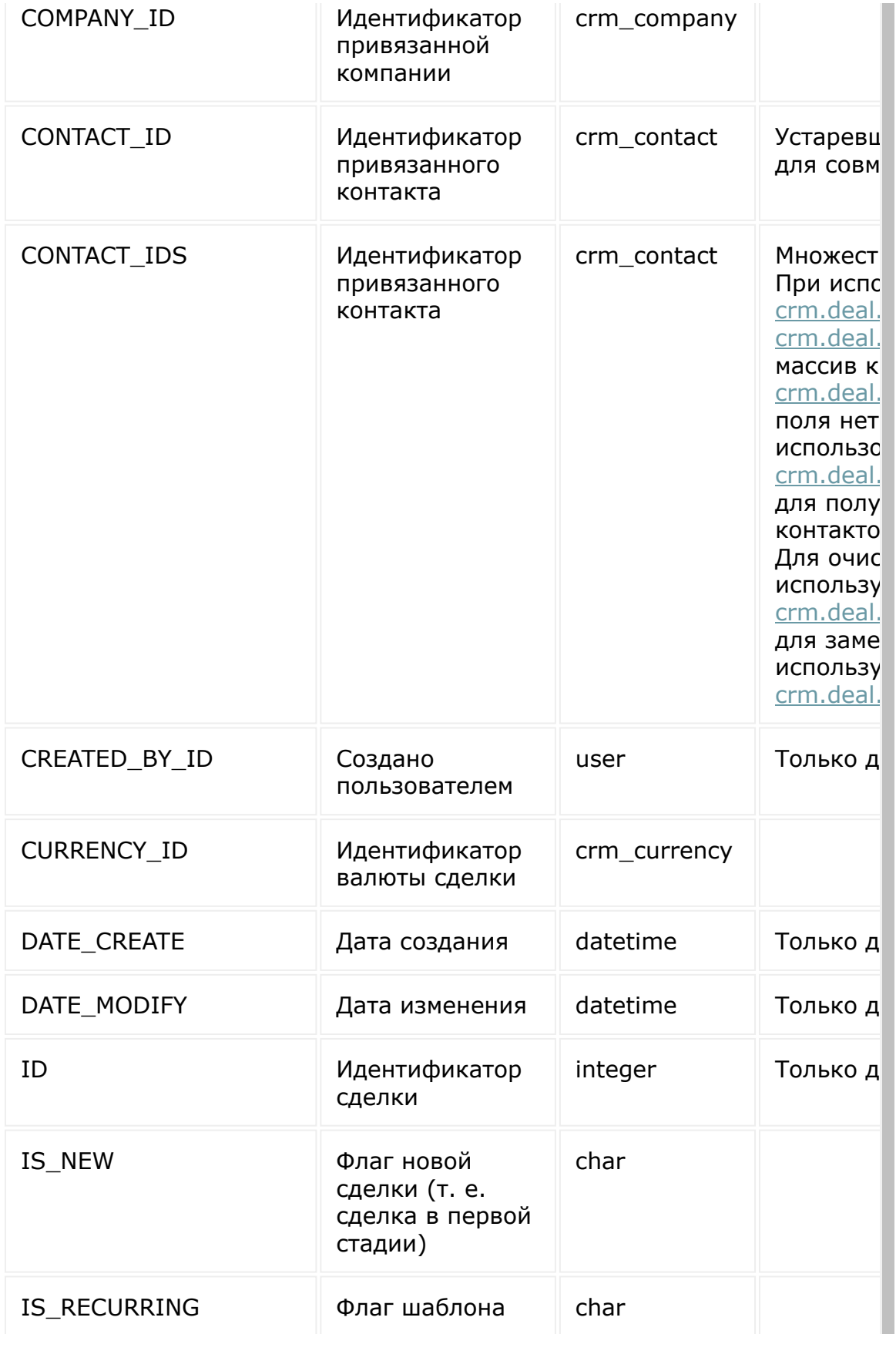

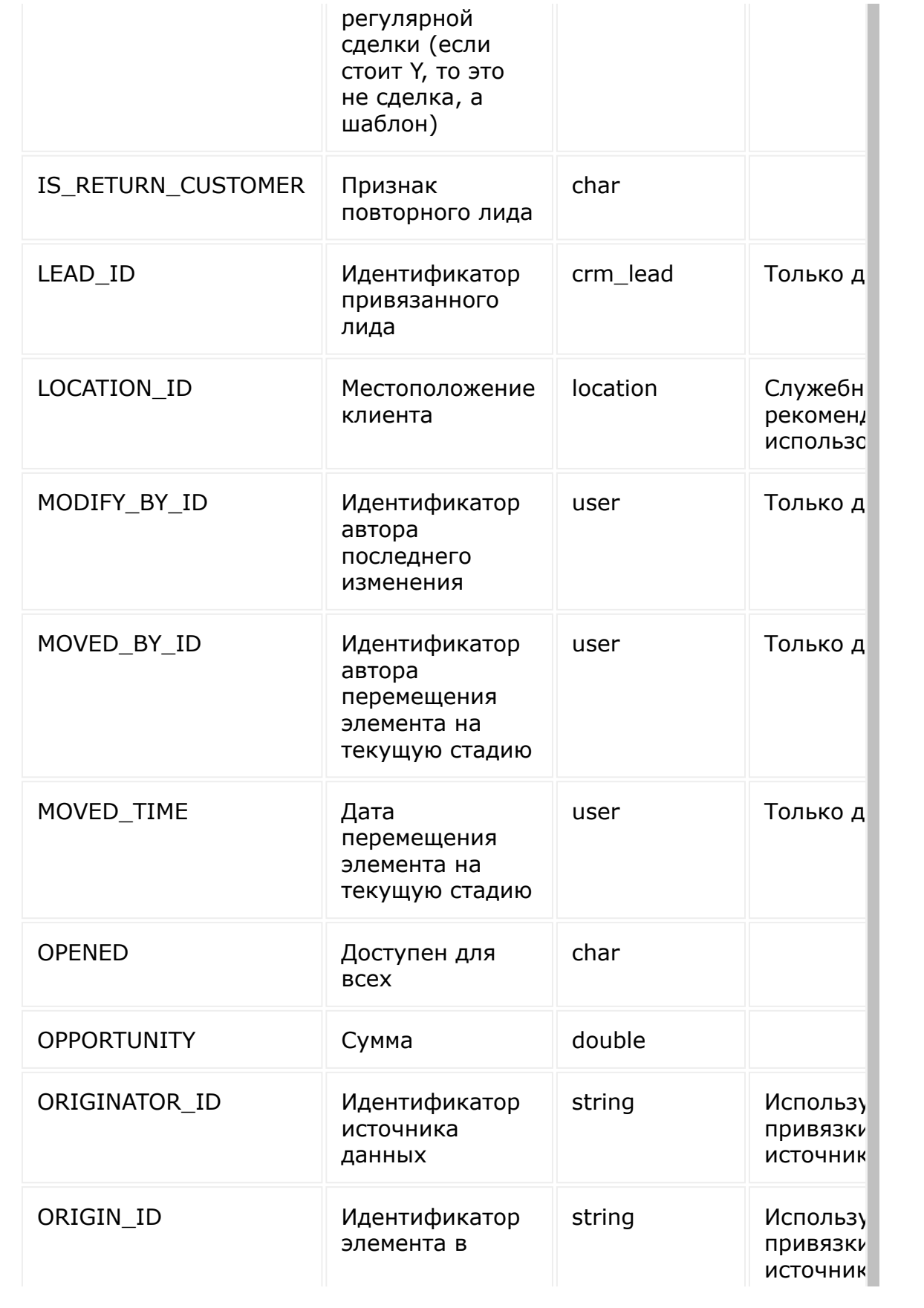

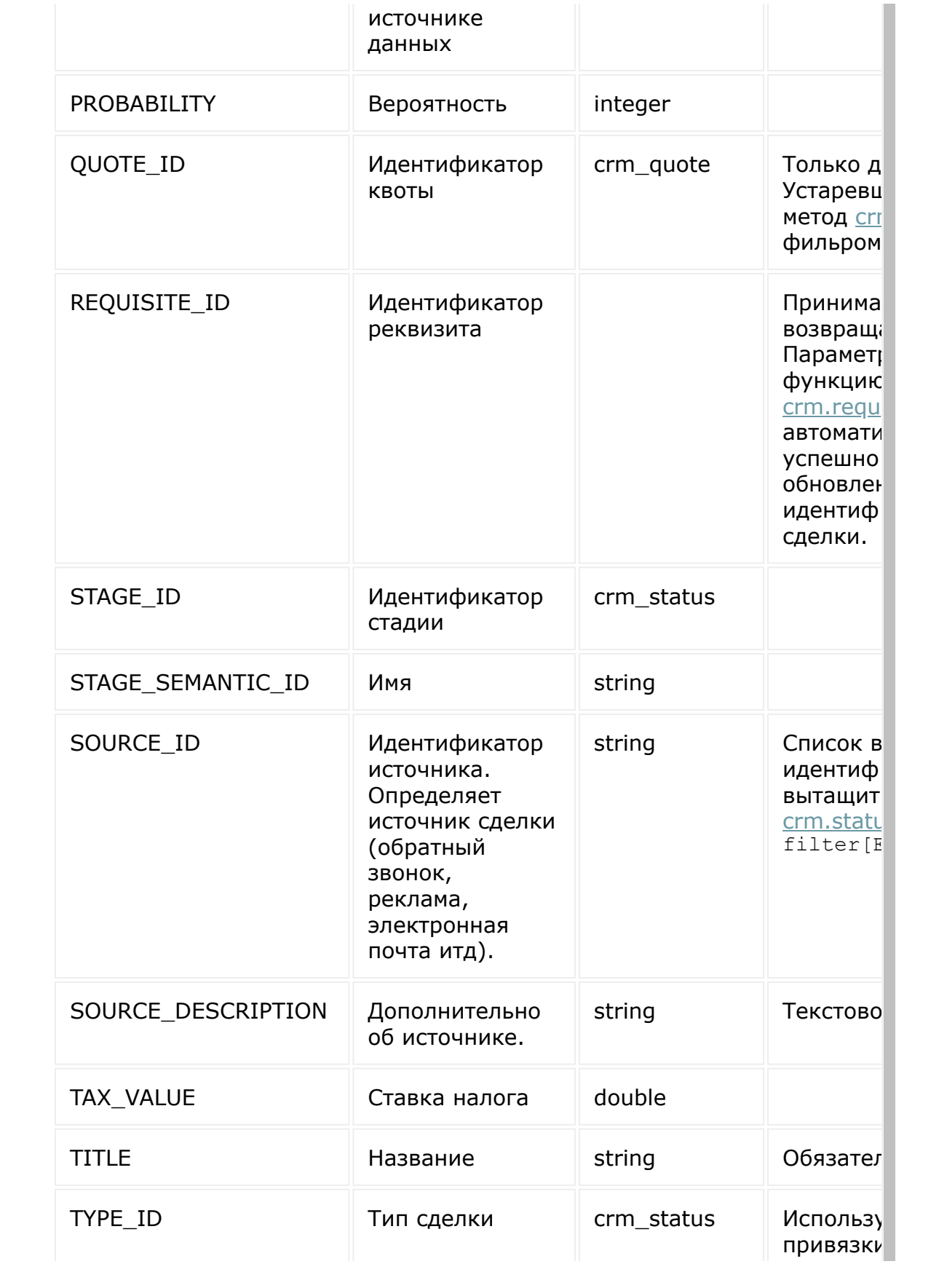

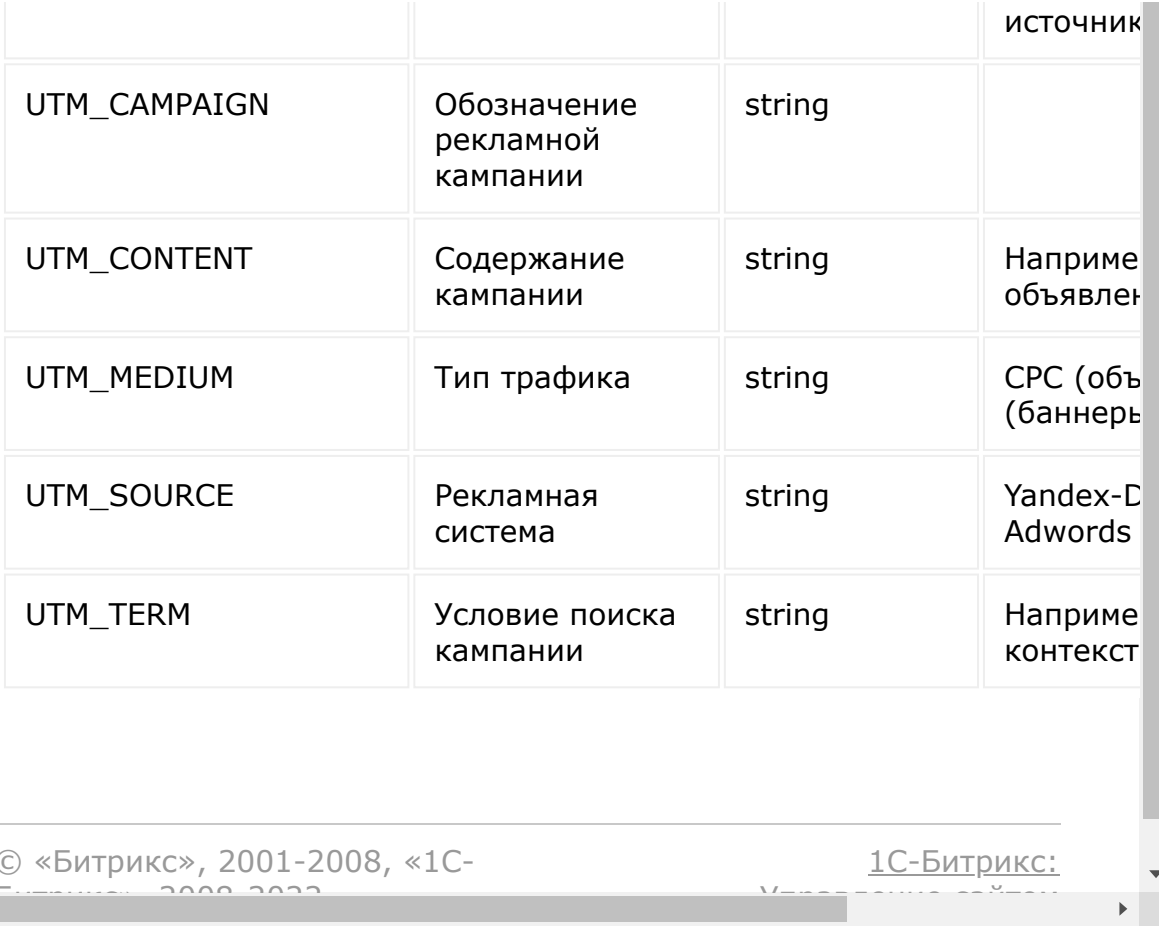

© «Битрикс», 2001-2008, «1С- $\left\langle \cdot \right\rangle$ 

<u> 1С-Битрикс:</u>  $\frac{1}{1}$ 

#### [CRM](#page-3505-0) **>** [Cделки](#page-3455-0) **>** crm.deal.get

## **Cделки::crm.deal.get**

crm.deal.get(id)

[Возвращает сделку](#page-576-0) по идентификатору.

### **Параметры**

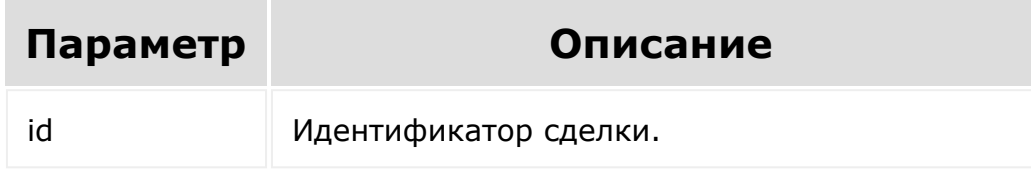

```
var id = prompt("Введите ID");
                BX24.callMethod(
                         "crm.deal.get",
                         { id: id },
                         function(result)
                         {
if(result.error())
console.error(result.error());
                                 else
```
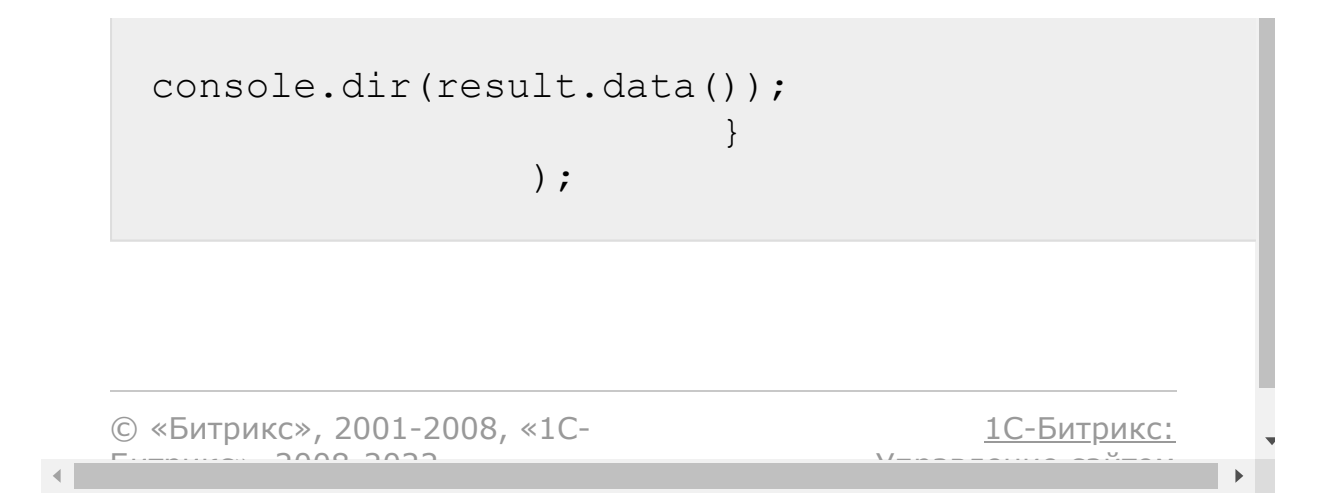

#### <span id="page-598-0"></span>[CRM](#page-3505-0) **>** [Cделки](#page-3455-0) **>** crm.deal.list

## **Cделки::crm.deal.list**

Возвращает список сделок по фильтру. Является реализацией списочного метода для сделок.

При выборке используйте маски:

- "\*" для выборки всех полей (без пользовательских и множественных)
- "UF\_\*"- для выборки всех пользовательских полей (без множественных)

### **Параметры**

Cм. описание [списочных методов](#page-96-0).

## **Пример**

Пример выводит данные в консоль. Если нужно вывести данные по другому, то реализуйте свою обработку данных возвращенных вызовами **result.data()** и **result.error()**.

```
BX24.callMethod(
        "crm.deal.list",
        {
                order: { "STAGE_ID": "ASC"
},
                filter: { ">PROBABILITY": 50
},
                select: [ "ID", "TITLE",
"STAGE_ID", "PROBABILITY", "OPPORTUNITY",
```

```
"CURRENCY_ID" ]
           },
           function(result)
           {
                     if(result.error())
 console.error(result.error());
                     else
                     {
 console.dir(result.data());
                              if(result.more())
 result.next();
                     }
           }
 );\bar{\mathbf{r}}1С-Битрикс:
© «Битрикс», 2001-2008, «1C-
```
Управление сайтом

 $\mathcal{A}$  .

 $F_{\cdots}$   $F_{\cdots}$   $F_{\cd$ 

#### [CRM](#page-3505-0) **>** [Cделки](#page-3455-0) **>** crm.deal.productrows.get

# **Cделки::crm.deal.productrows**

crm.deal.productrows.get(id)

Возвращает товарные позиции сделки.

### **Параметры**

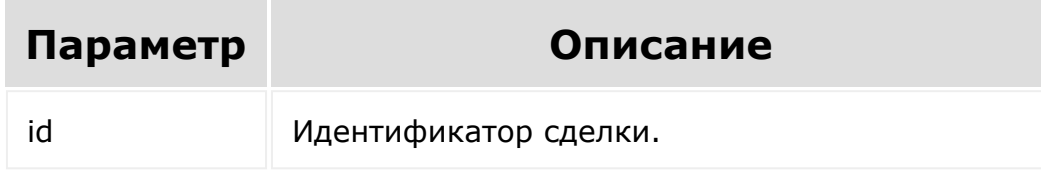

```
var id = prompt ("Введите ID");
                BX24.callMethod(
"crm.deal.productrows.get",
                         { id: id },
                         function(result)
                         {
if(result.error())
console.error(result.error());
```
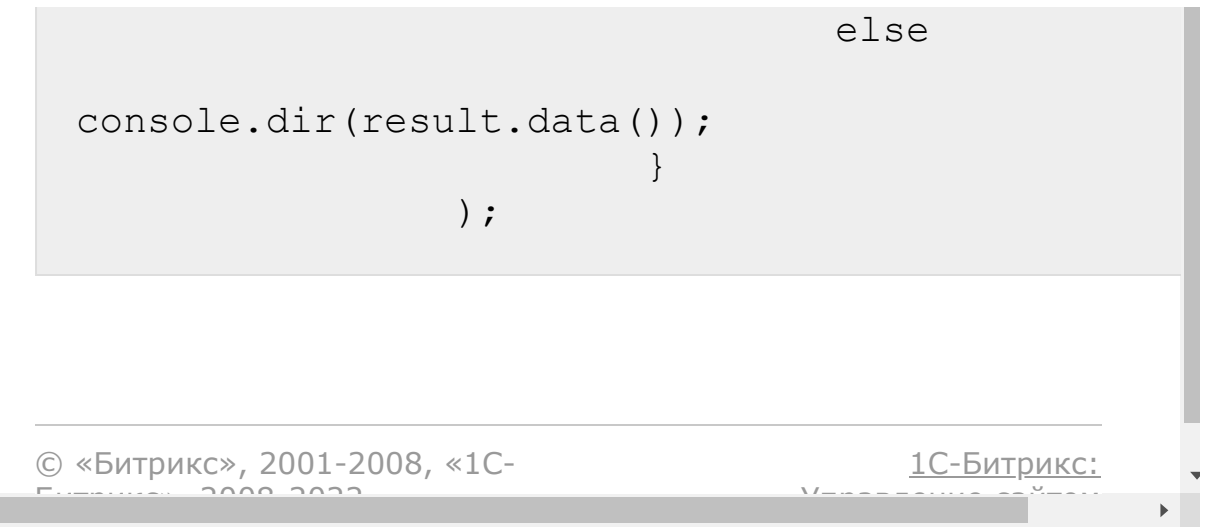

 $\left\| \cdot \right\|$ 

#### [CRM](#page-3505-0) **>** [Cделки](#page-3455-0) **>** crm.deal.productrows.set

# **Cделки::crm.deal.productrows**

crm.deal.productrows.set(id, rows)

Устанавливает (создаёт или обновляет) товарные позиции сделки.

### **Параметры**

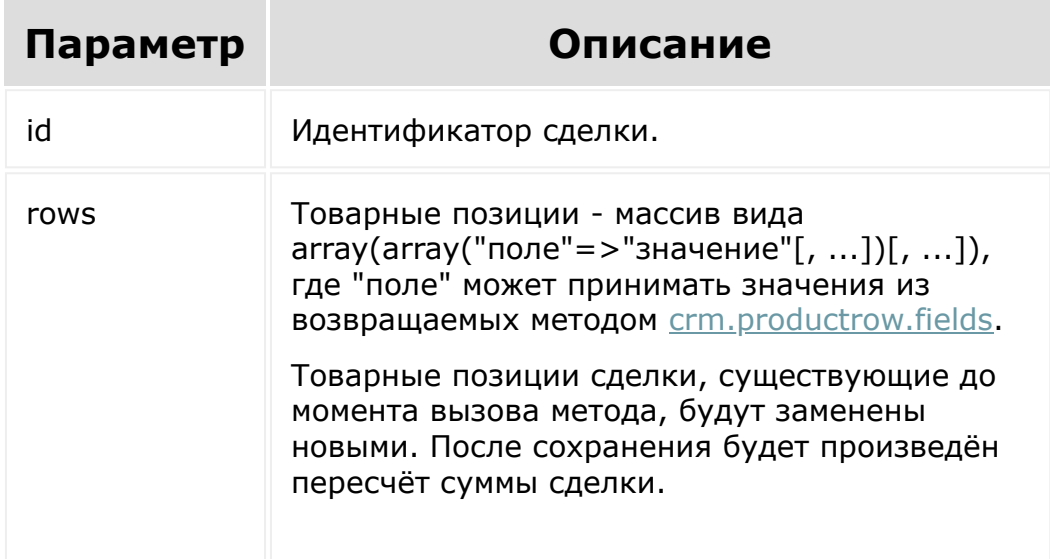

## **Пример**

var id = prompt("Введите ID"); BX24.callMethod(

```
"crm.deal.productrows.set",
                             {
                                     id: id,
                                     rows:
                                     \lceil{
 "PRODUCT_ID": 689, "PRICE": 100.00,
 "QUANTITY": 4 },
                                              {
 "PRODUCT_ID": 690, "PRICE": 400.00,
 "QUANTITY": 1 }
                                     ]
                            },
                            function(result)
                            {
 if(result.error())
 console.error(result.error());
                                     else
 console.info(result.data());
                            }
                   );
© «Битрикс», 2001-2008, «1C-
                                         1С-Битрикс:
```
<u>Управление сайтом</u>

 $F_{\cdots}$   $F_{\cdots}$   $F_{\cd$ 

#### CRM > Сделки > crm.deal.recurring.add

# Сделки::crm.deal.recurring.add

crm.deal.recurring.add(fields)

Добавляет новую настройку для регулярной сделки.

### Параметры

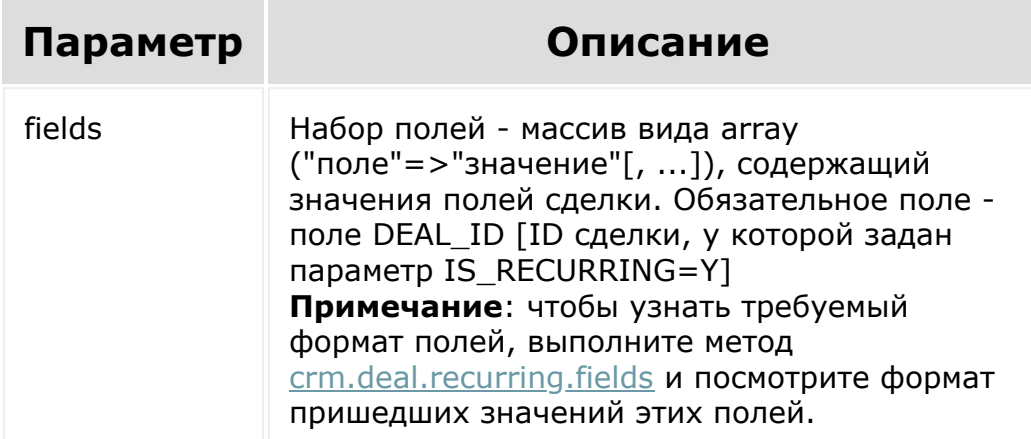

```
var current = new Date();
var nextMonth = new Date();
var nextYear = new Date();
nextMonth.setMonth(current.getMonth() +
```

```
1);
   nextYear.setYear(current.getFullYear() +
1);
   var date2str = function(d)
   {
        return d.getFullYear() + '-' +
paddatepart(1 + d.getMonth()) + '-' +paddatepart(d.getDate()) + 'T' +
paddatepart(d.getHours()) + ':' +
paddatepart(d.getMinutes()) + ':' +
paddatepart(d.getSeconds()) + '+03:00';
   };
   var paddatepart = function(part)
   {
        return part >= 10 ? part.toString()
: '0' + part.toString();
  };
   BX24.callMethod(
       "crm.deal.recurring.add",
       {
           fields:
           {
               "DEAL_ID": "45",
               "CATEGORY_ID": "1",
               "IS_LIMIT": "D",
               "LIMIT_DATE":
date2str(nextYear),
               "START_DATE":
date2str(nextMonth),
               "PARAMS": {
                    "MODE": "multiple",
                    "MULTIPLE_TYPE": "month",
                    "MULTIPLE_INTERVAL": 1,
                    "OFFSET_BEGINDATE_TYPE":
"day",
                    "OFFSET BEGINDATE VALUE":
```
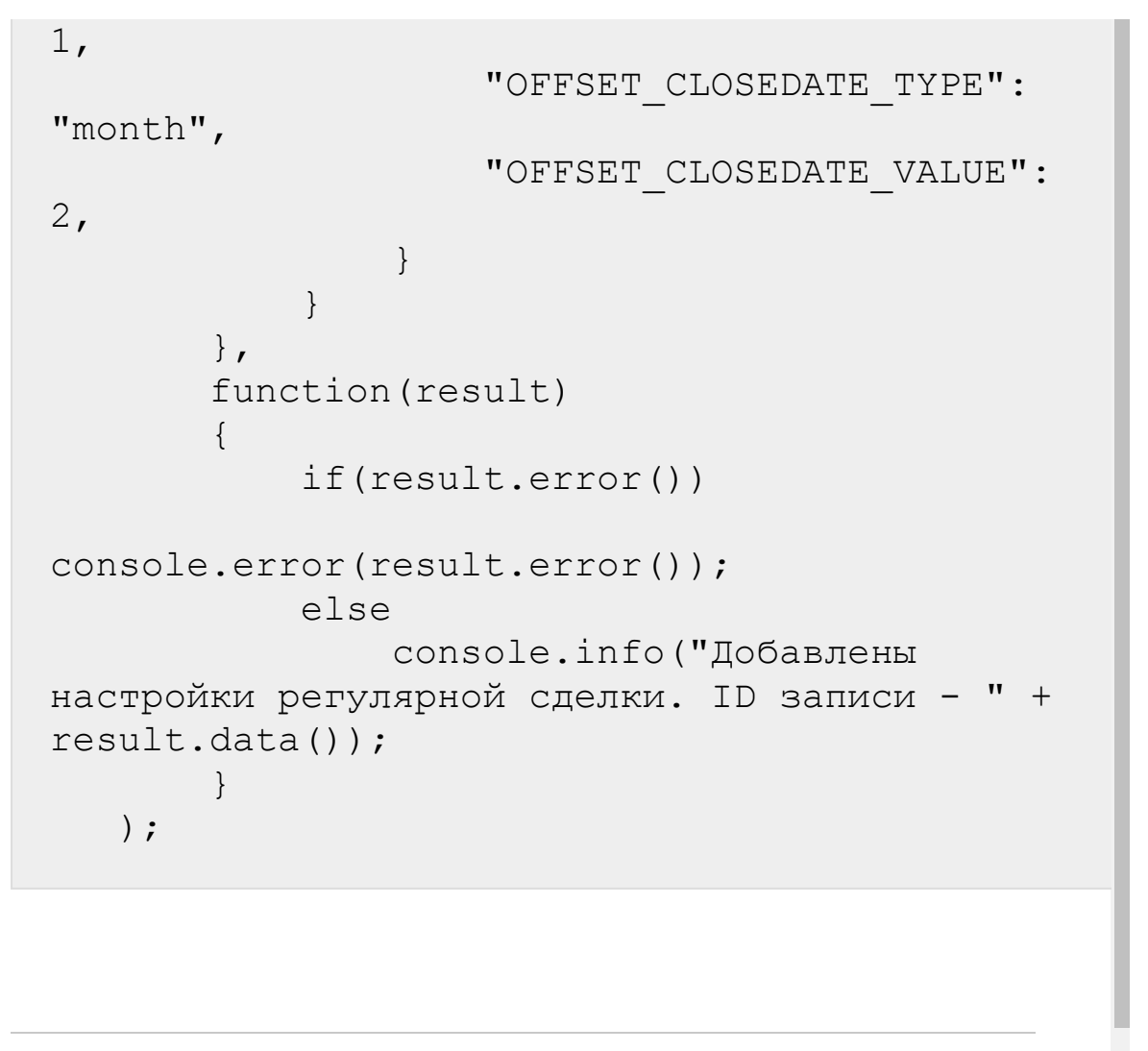

© «Битрикс», 2001-2008, «1C- $F_{\cdots}$   $F_{\cdots}$   $F_{\cd$ 

[1С-Битрикс:](http://www.1c-bitrix.ru/) Управление сайтом

 $\mathbf{A}$ 

#### [CRM](#page-3505-0) **>** [Cделки](#page-3455-0) **>** crm.deal.recurring.delete

# **Cделки::crm.deal.recurring.del**

crm.deal.recurring.delete(id)

Удаляет существующую настройку для шаблона регулярной сделки.

### **Параметры**

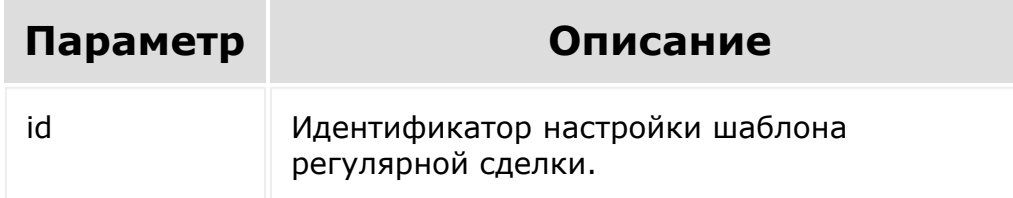

```
var id = prompt("Введите ID");
   BX24.callMethod(
       "crm.deal.recurring.delete",
       { id: id },
       function(result)
       {
           if(result.error())
console.error(result.error());
```
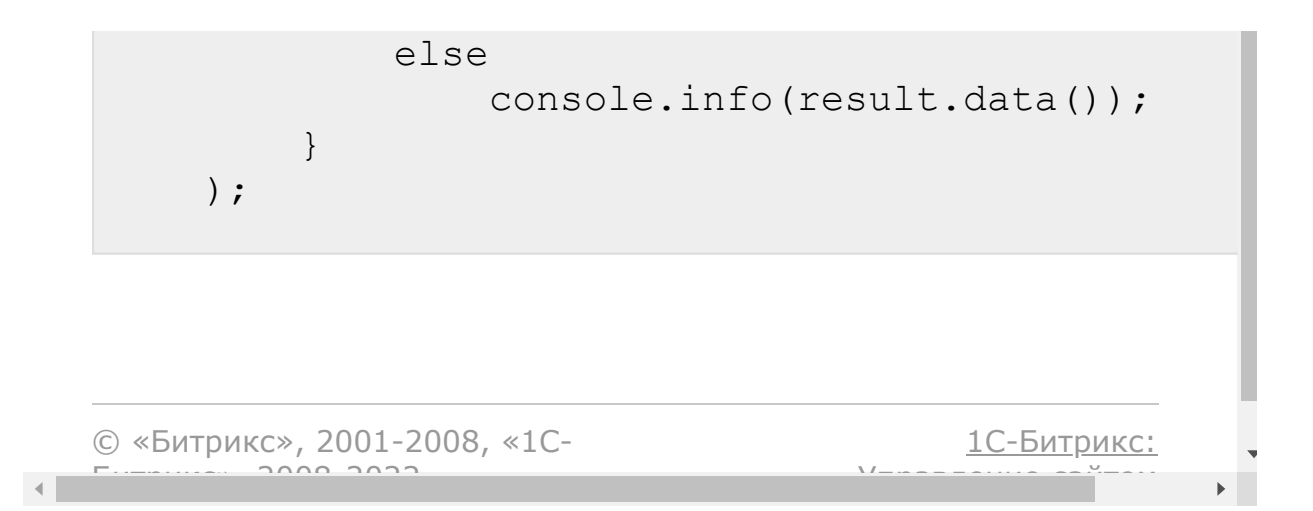

#### [CRM](#page-3505-0) **>** [Cделки](#page-3455-0) **>** crm.deal.recurring.expose

# **Cделки::crm.deal.recurring.exp**

crm.deal.recurring.expose(id)

Создает новую сделку из шаблона.

### **Параметры**

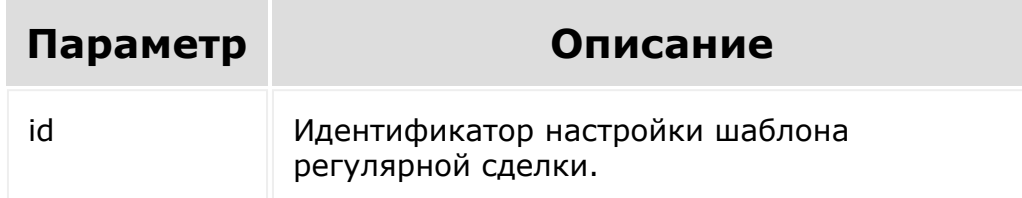

```
var id = prompt("Введите ID");
BX24.callMethod(
    "crm.deal.recurring.expose",
    \{id: id,
    },
    function(result)
    {
        if(result.error())
```

```
console.error(result.error());
           else
           {
               console.info(result.data());
           }
      }
   );
```
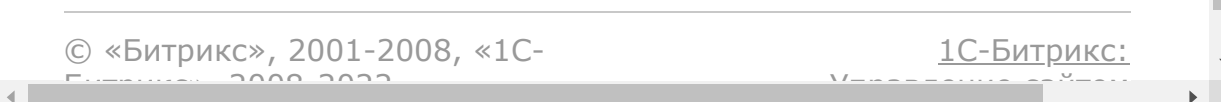

#### <span id="page-611-0"></span>[CRM](#page-3505-0) **>** [Cделки](#page-3455-0) **>** crm.deal.recurring.fields

# **Cделки::crm.deal.recurring.fiel**

#### **Описание и пример**

```
crm.deal.recurring.fields()
```
Возвращает список полей настройки шаблона регулярной сделки c описанием.

## **Параметры**

Без параметров.

```
BX24.callMethod(
       "crm.deal.recurring.fields",
       {},
       function(result)
       {
           if(result.error())
console.error(result.error());
           else
               console.dir(result.data());
```
) ;

}

### **Поля**

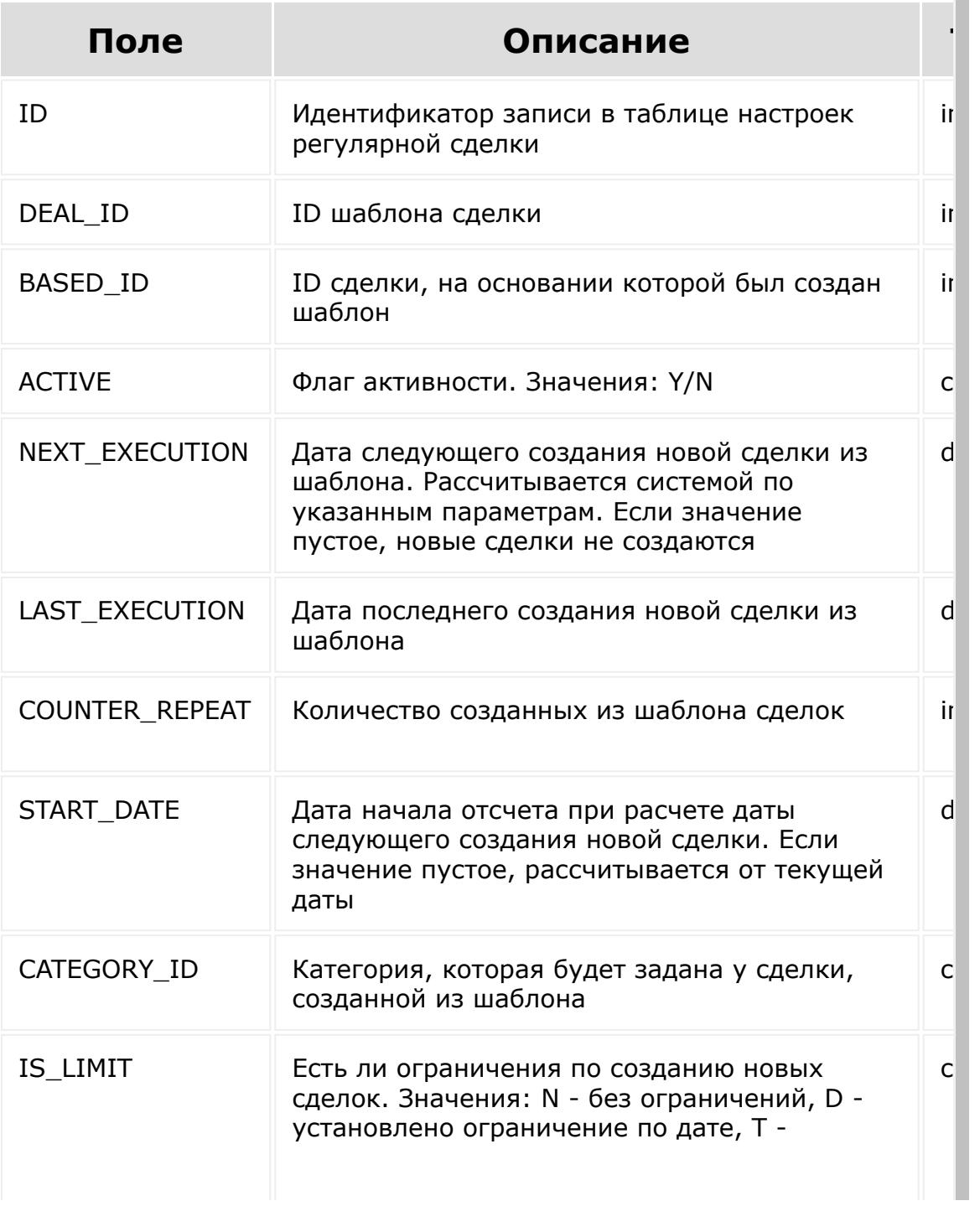

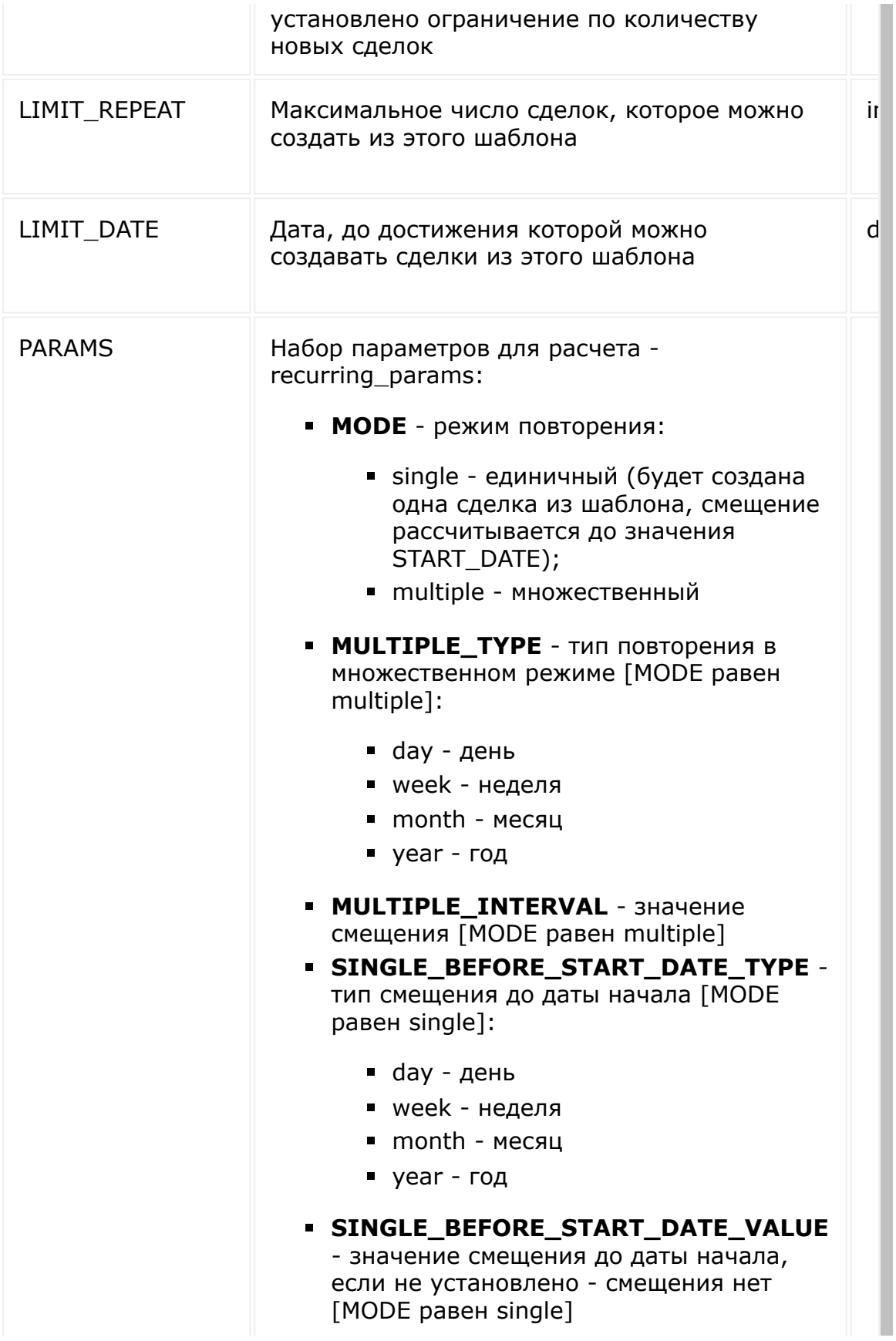

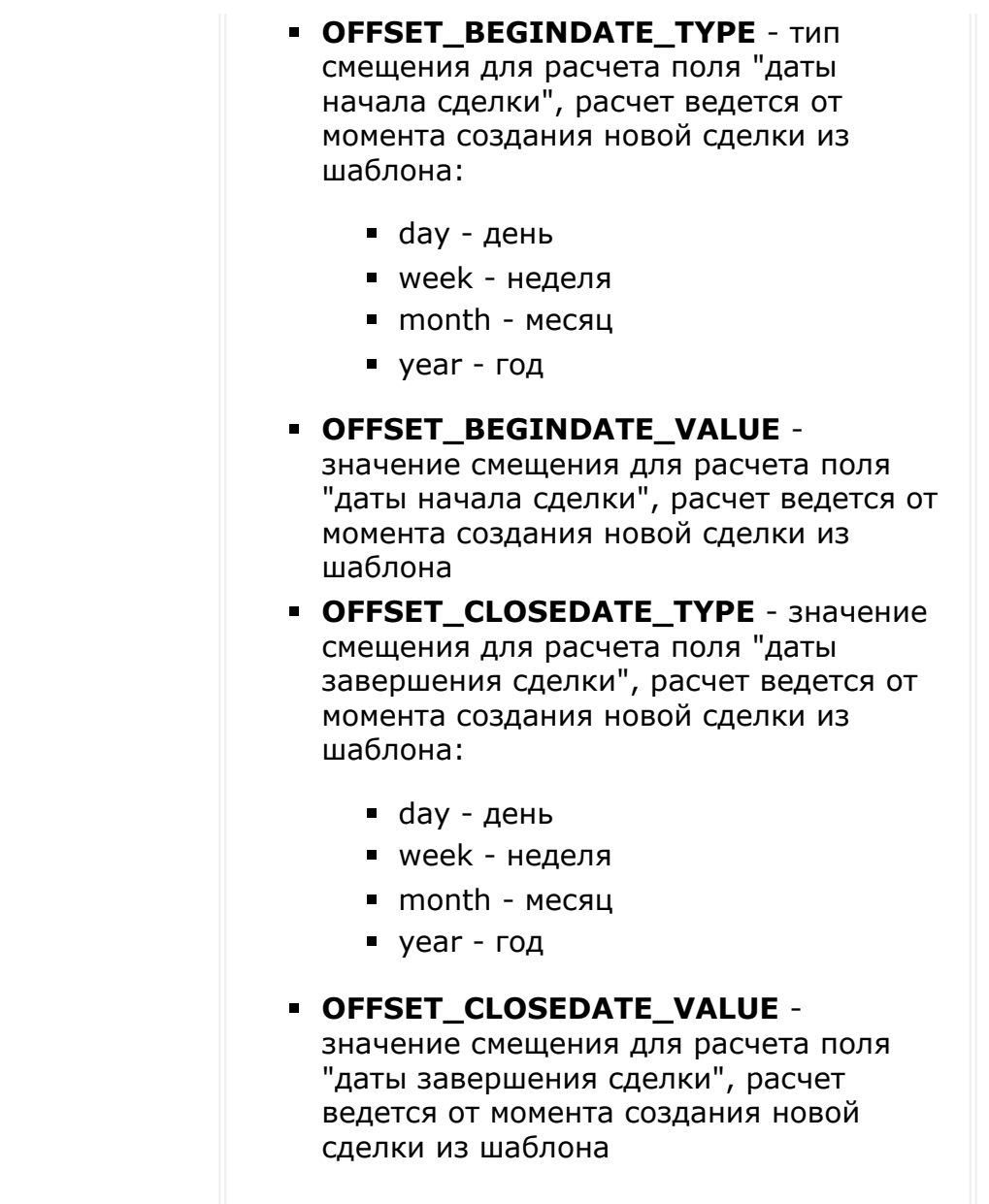

© «Битрикс», 2001-2008, «1C- $F_{\cdots}$   $F_{\cdots}$   $F_{\cd$ 

[1С-Битрикс:](http://www.1c-bitrix.ru/)

 $\begin{array}{c} \n\hline\n\end{array}$ 

Управление сайтом

#### [CRM](#page-3505-0) **>** [Cделки](#page-3455-0) **>** crm.deal.recurring.get

# **Cделки::crm.deal.recurring.get**

crm.deal.recurring.get(id)

Возвращает поля настройки шаблона регулярной сделки по идентификатору.

### **Параметры**

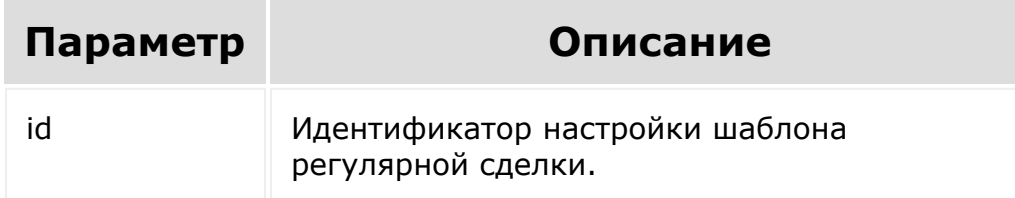

```
var id = prompt("Введите ID");
   BX24.callMethod(
       "crm.deal.recurring.get",
       { id: id },
       function(result)
       {
           if(result.error())
console.error(result.error());
```
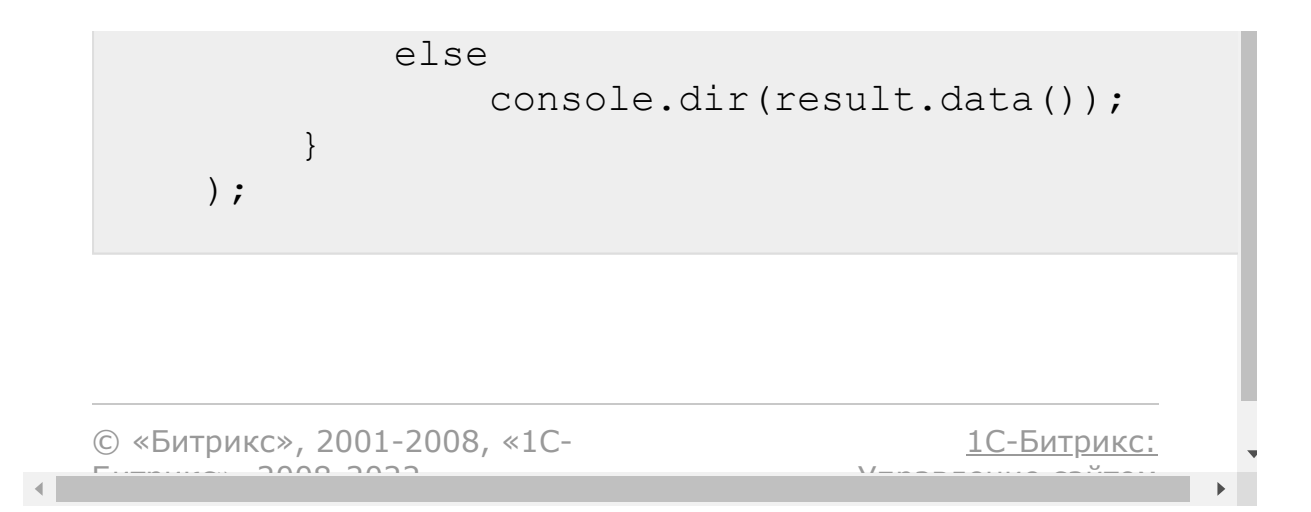

#### [CRM](#page-3505-0) **>** [Cделки](#page-3455-0) **>** crm.deal.recurring.list

# **Cделки::crm.deal.recurring.list**

crm.deal.recurring.list ()

Возвращает список настроек шаблонов регулярных сделок по фильтру.

При выборке используйте маску "\*" для выборки всех полей (без пользовательских и множественных).

### **Параметры**

Cм. описание [списочных методов](#page-96-0).

```
BX24.callMethod(
       "crm.deal.recurring.list",
       {
           order: { "DEAL ID": "ASC" },
           filter: { ">COUNTER REPEAT": 5 },
           select: [ "ID", "DEAL ID ",
"NEXT_EXECUTION", "LAST_EXECUTION",
"CATEGORY ID", "IS LIMIT" ]
       },
       function(result)
       {
```
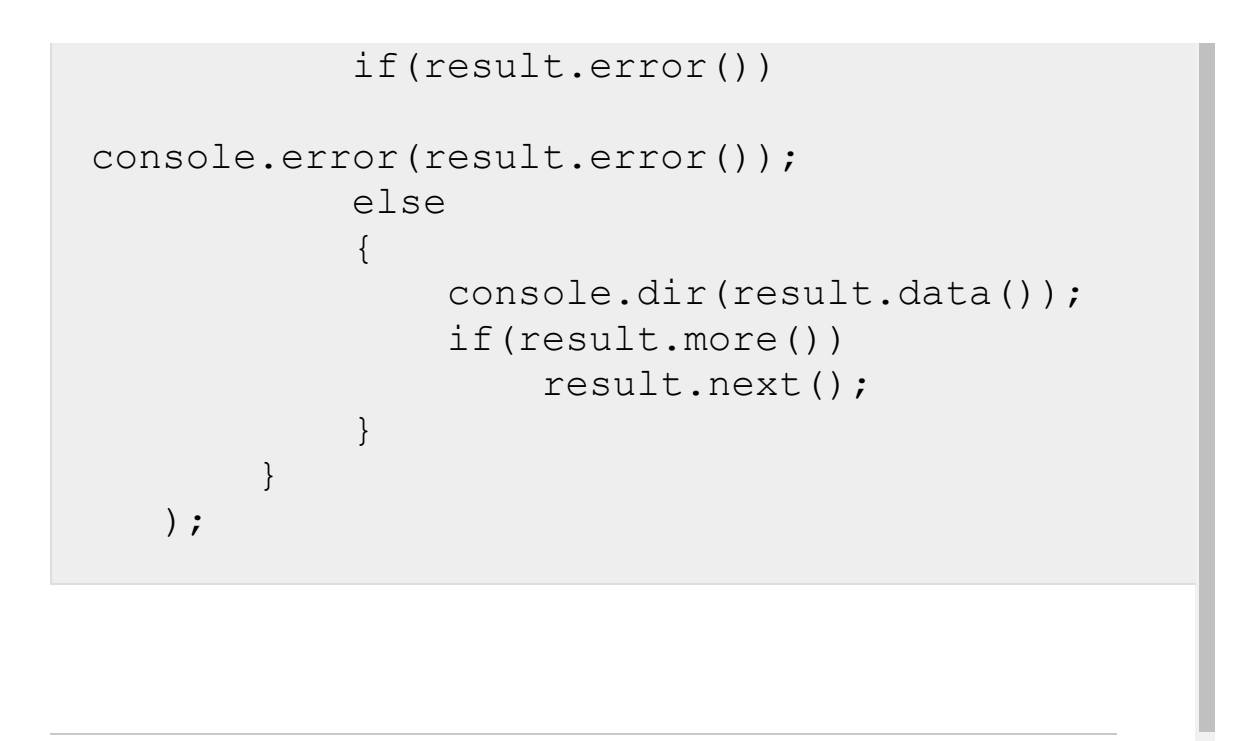

[1С-Битрикс:](http://www.1c-bitrix.ru/)

Управление сайтом

© «Битрикс», 2001-2008, «1C- $F_{\cdots}$   $F_{\cdots}$   $F_{\cd$ 

### [CRM](#page-3505-0) **>** [Cделки](#page-3455-0) **>** crm.deal.recurring.update

# **Cделки::crm.deal.recurring.upd**

crm.deal.recurring.update(id, fields)

Обновляет существующую настройку для шаблона регулярной сделки.

### **Параметры**

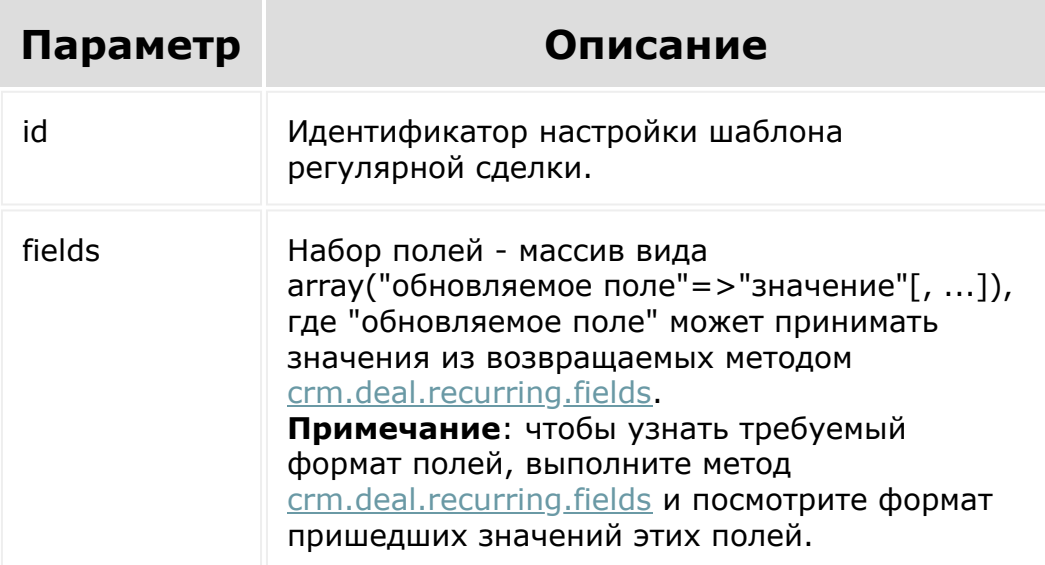

```
var current = new Date();
   var nextYear = new Date();
   nextYear.setYear(current.getFullYear() +
1);
   var date2str = function(d)
   {
        return d.getFullYear() + '-' +
paddatepart(1 + d.getMonth()) + '-' +paddatepart(d.getDate()) + 'T' +
paddatepart(d.getHours()) + ':' +
paddatepart(d.getMinutes()) + ':' +
paddatepart(d.getSeconds()) + '+03:00';
   };
   var paddatepart = function (part)
   {
        return part >= 10 ? part.toString()
: '0' + part.toString()};
   var id = prompt("Введите ID");
   BX24.callMethod(
       "crm.deal.recurring.update",
       {
           id: id,
           fields:
           {
               "CATEGORY_ID": "2",
               "START_DATE":
date2str(nextMonth),
               "PARAMS": {
                   "MODE": "single",
"SINGLE_BEFORE_START_DATE_TYPE": "day",
"SINGLE BEFORE START DATE VALUE": 5,
                   "OFFSET_BEGINDATE_TYPE":
"day",
```
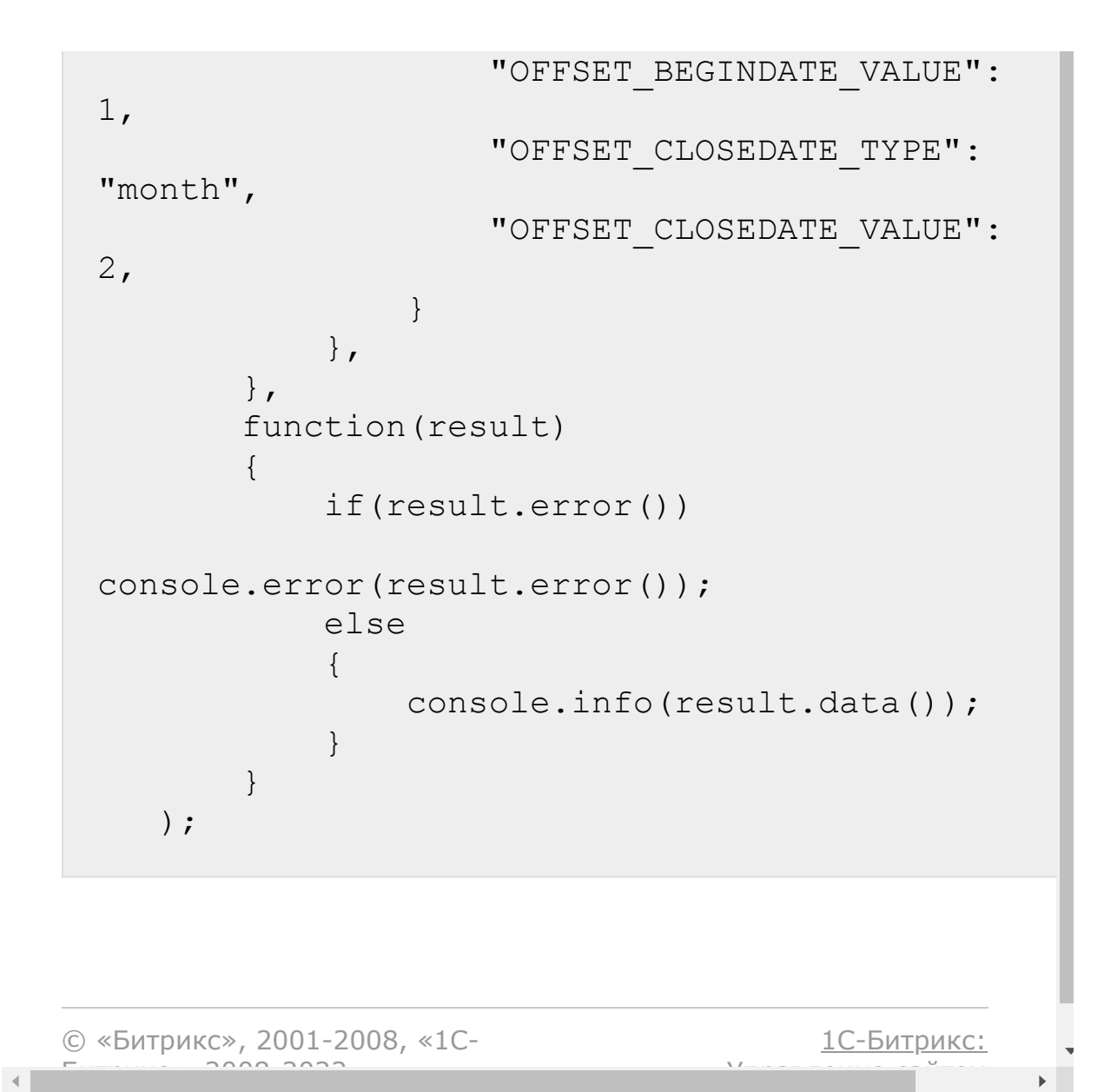

### [CRM](#page-3505-0) **>** [Cделки](#page-3455-0) **>** crm.deal.update

# **Cделки::crm.deal.update**

#### **Описание**

crm.deal.update(id, fields, params)

Обновляет существующую сделку.

#### **Параметры**

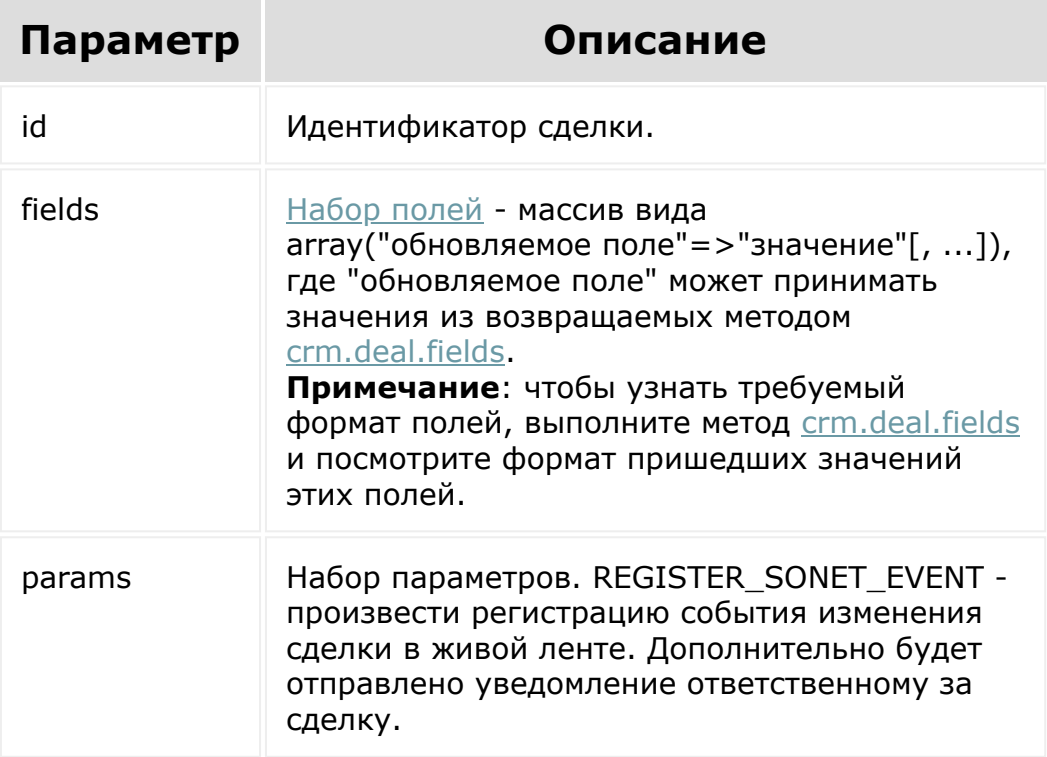

#### **Пример**

```
var id = prompt("Введите ID");
BX24.callMethod(
        "crm.deal.update",
         {
                 id: id,
                 fields:
                 {
                          "STAGE_ID":
"NEGOTIATION",
                          "PROBABILITY": 70
                 },
                 params: {
"REGISTER SONET EVENT": "Y" }
        },
        function(result)
         {
                 if(result.error())
console.error(result.error());
                 else
                 {
console.info(result.data());
                 }
        }
);
```
#### **Пояснения к методу**

Для управления контактами сделки рекомендуется использовать множественное поле CONTACT\_IDS:

```
BX24.callMethod("crm.deal.update", { id: 1,
fields: { "CONTACT_IDS": [ 1, 2, 3 ] } });
```
В результате сделка будет связана с тремя указанными контактами.

Поле CONTACT\_ID является устаревшим и поддерживается для обеспечения обратной совместимости.

#### **Пример**

```
BX24.callMethod("crm.deal.update", { id: 1,
fields: { "CONTACT ID": 4 } });
```
В результате этого вызова в сделку будет добавлена связь с указанным контактом.

Пожалуйста, обратите **внимание**, что уже существующие связи связи с контактами при этом удалены не будут. То есть если сделка до этого была связана с контактами 1, 2 и 3, то в результате она будет связана с контактами 1, 2, 3 и 4.

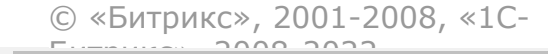

[1С-Битрикс:](http://www.1c-bitrix.ru/) Управление сайтом

### [CRM](#page-3505-0) **>** [Cделки](#page-3455-0) **>** crm.deal.userfield.add

# **Cделки::crm.deal.userfield.add**

crm.deal.userfield.add(fields)

Создаёт новое пользовательское поле для сделок.

Системное ограничение на название поля - 20 знаков. К названию пользовательского поля всегда добавляется префикс UF\_CRM\_, то есть реальная длина названия - 13 знаков.

### **Параметры**

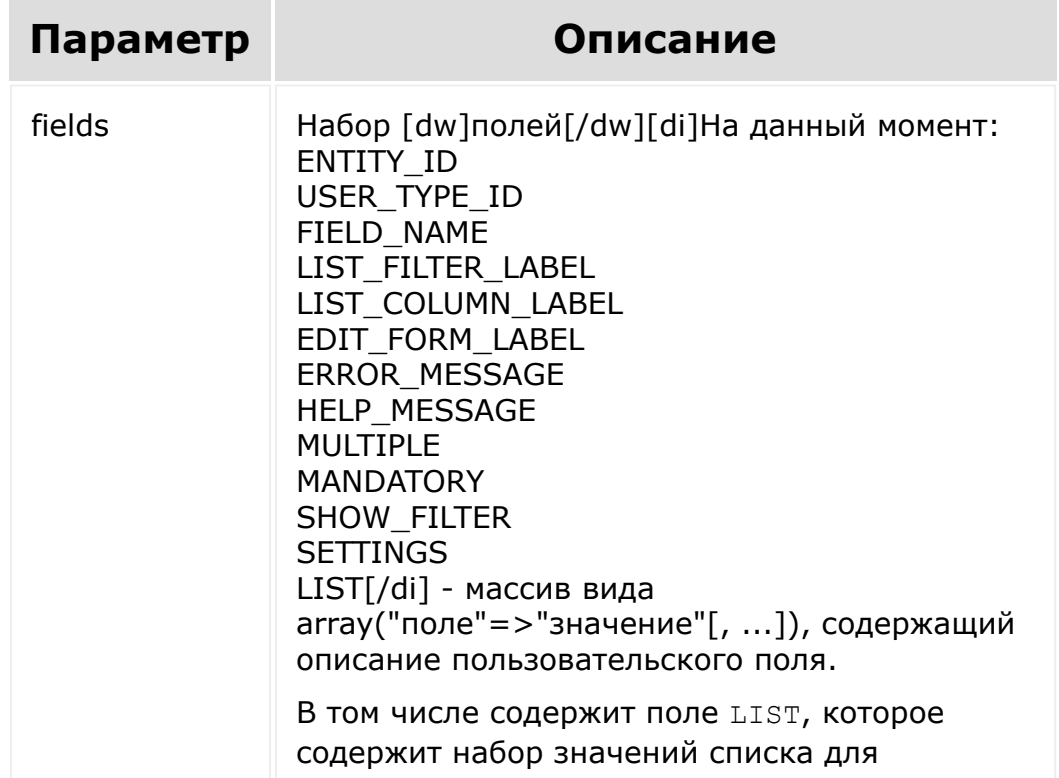

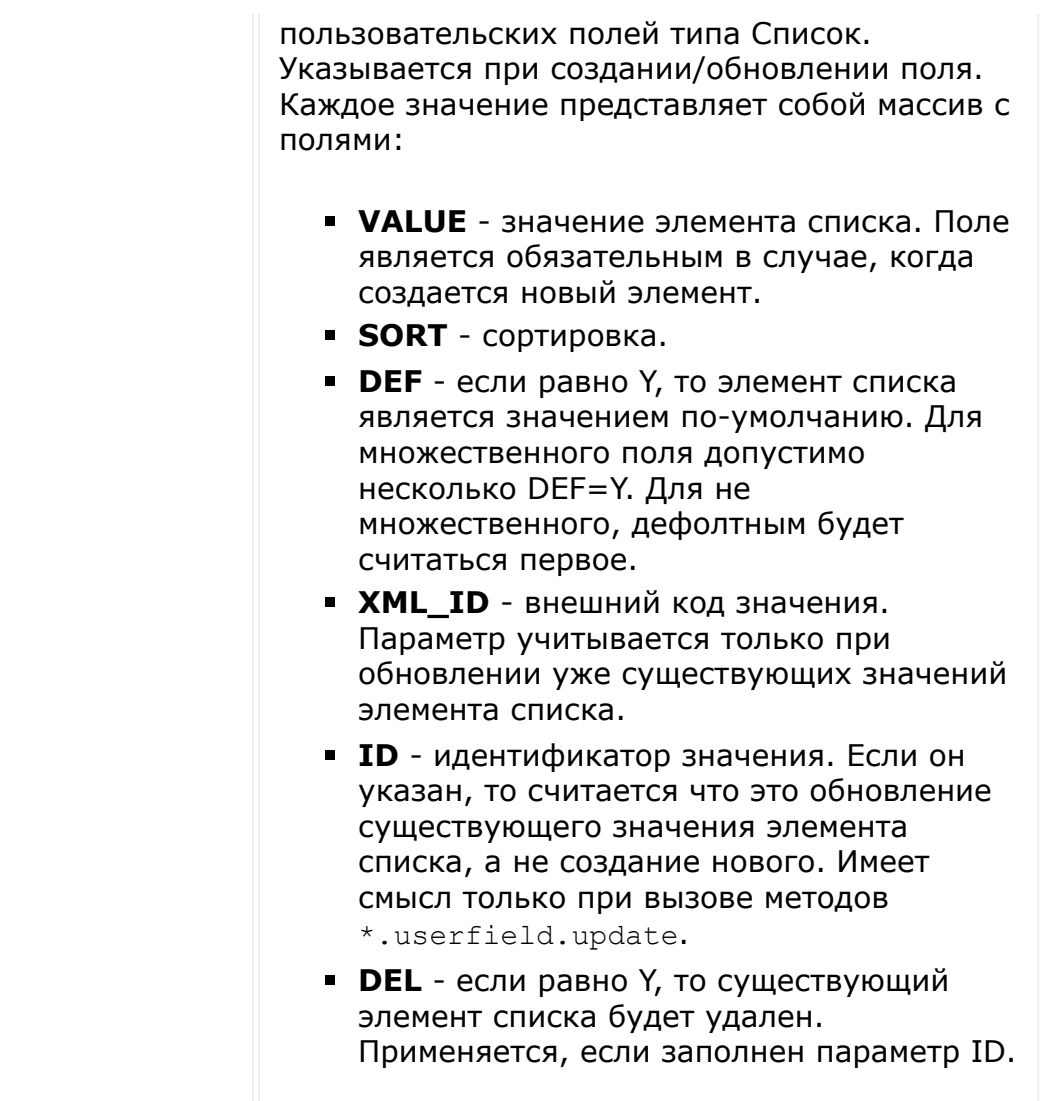

Полное описание полей можно получить вызовом метода crm.userfield.fields.

# Пример #1

```
BX24.callMethod(
"crm.deal.userfield.add",
\{fields:
        \{
```

```
"FIELD_NAME":
"MY STRING",
                         "EDIT_FORM_LABEL":
"Моя строка",
                         "LIST_COLUMN_LABEL":
"Моя строка",
                         "USER_TYPE_ID":
"string",
                         "XML_ID":
"MY STRING",
                         "SETTINGS": {
"DEFAULT_VALUE": "Привет, мир!" }
                 }
        },
        function(result)
        {
                 if(result.error())
console.error(result.error());
                 else
console.dir(result.data());
        }
);
```
### **Пример #2**

```
BX24.callMethod(
        "crm.deal.userfield.add",
        {
                 fields:
                 {
                          "FIELD_NAME":
"MY_LIST",
```

```
"EDIT_FORM_LABEL":
"Мой список",
                         "LIST_COLUMN_LABEL":
"Мой список",
                         "USER_TYPE_ID":
"enumeration",
                         "LIST": [ { "VALUE":
"Элемент #1"},
                       { "VALUE": "Элемент
#2" },
                       { "VALUE": "Элемент
#3" },
                       { "VALUE": "Элемент
#4" },
                       { "VALUE": "Элемент
#5" } ],
                         "XML_ID": "MY_LIST",
                         "SETTINGS": {
"LIST HEIGHT": 3 }
                 }
        },
        function(result)
        {
                if(result.error())
console.error(result.error());
                else
console.dir(result.data());
        }
);
```
© «Битпикс» 2001-2008 «1С-

 $\left\langle \cdot \right\rangle$ 

#### [CRM](#page-3505-0) **>** [Cделки](#page-3455-0) **>** crm.deal.userfield.delete

# **Cделки::crm.deal.userfield.dele**

crm.deal.userfield.delete(id)

Удаляет пользовательское поле сделок.

### **Параметры**

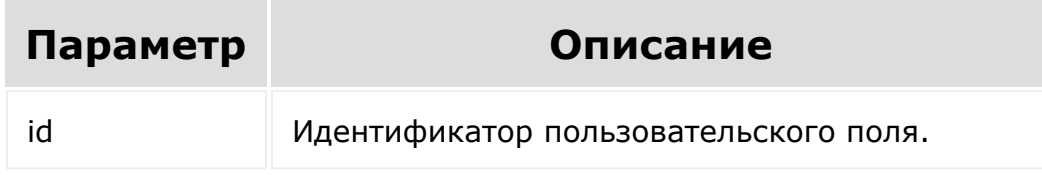

```
var id = prompt ("Введите ID");
BX24.callMethod(
        "crm.deal.userfield.delete",
        {
                 id: id
        },
        function(result)
        {
                 if(result.error())
console.error(result.error());
```
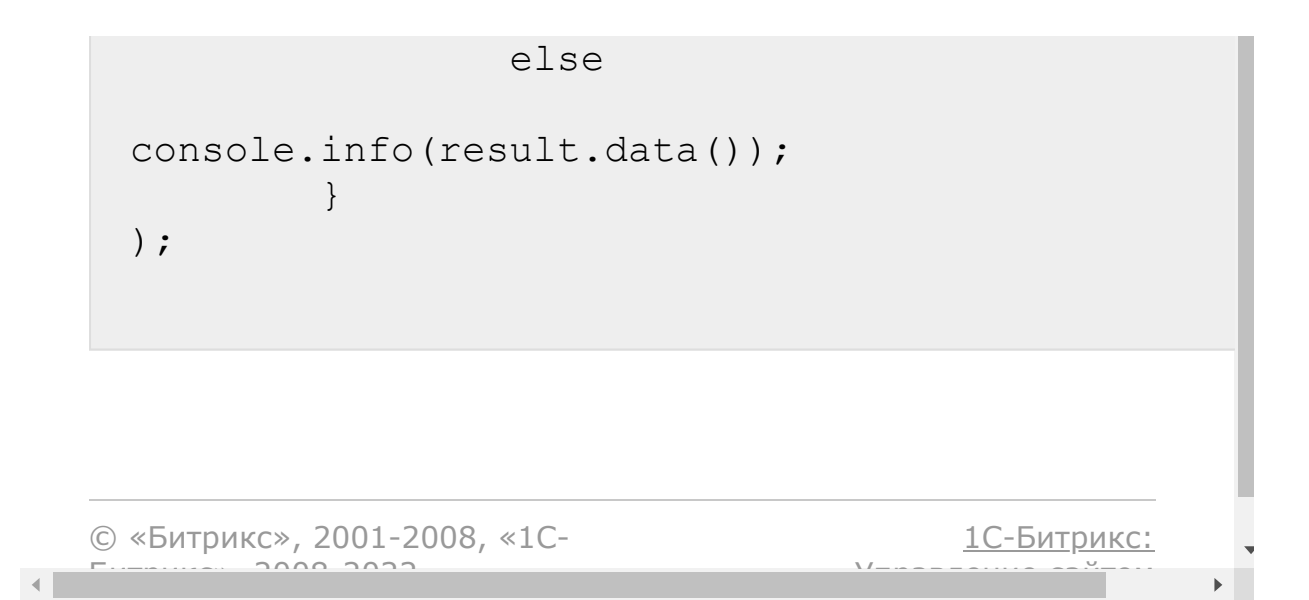

#### [CRM](#page-3505-0) **>** [Cделки](#page-3455-0) **>** crm.deal.userfield.get

# **Cделки::crm.deal.userfield.get**

crm.deal.userfield.get(id)

Возвращает пользовательское поле сделок по идентификатору.

### **Параметры**

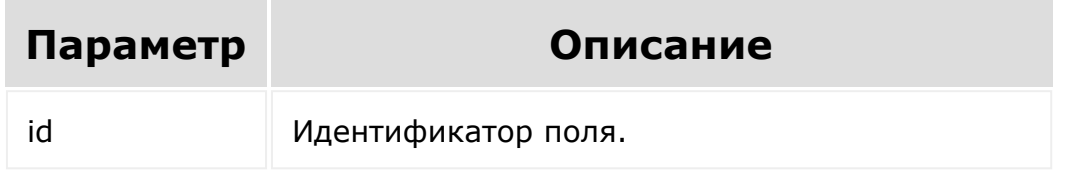

```
var id = prompt ("Введите ID");
BX24.callMethod(
        "crm.deal.userfield.get",
        {
                 id: id
        },
        function(result)
        {
                 if(result.error())
console.error(result.error());
```
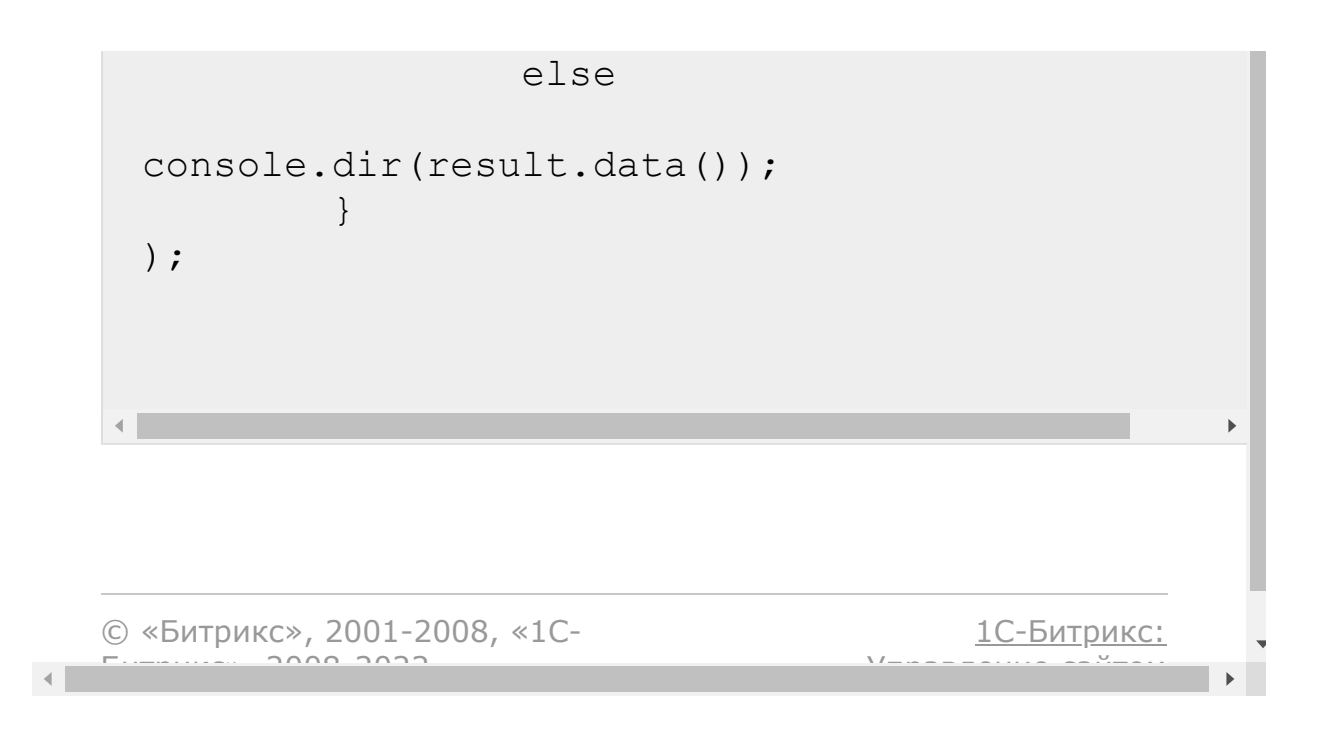

#### [CRM](#page-3505-0) **>** [Cделки](#page-3455-0) **>** crm.deal.userfield.list

# **Cделки::crm.deal.userfield.list**

crm.deal.userfield.list(order, filter)

Возвращает список пользовательских полей сделок по фильтру.

### **Параметры**

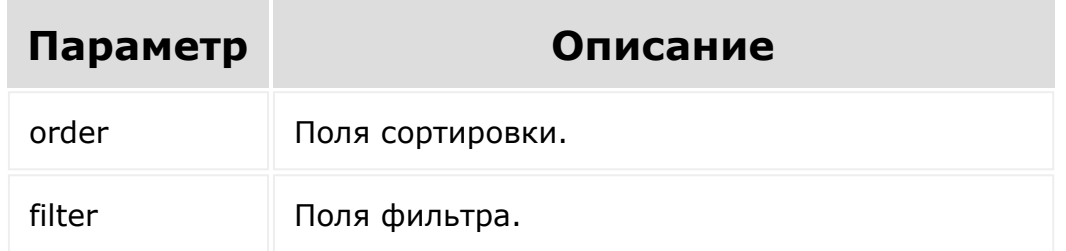

```
BX24.callMethod(
        "crm.deal.userfield.list",
        {
                order: { "SORT": "ASC" },
                 filter: { "MANDATORY": "N" }
        },
        function(result)
        {
                 if(result.error())
```
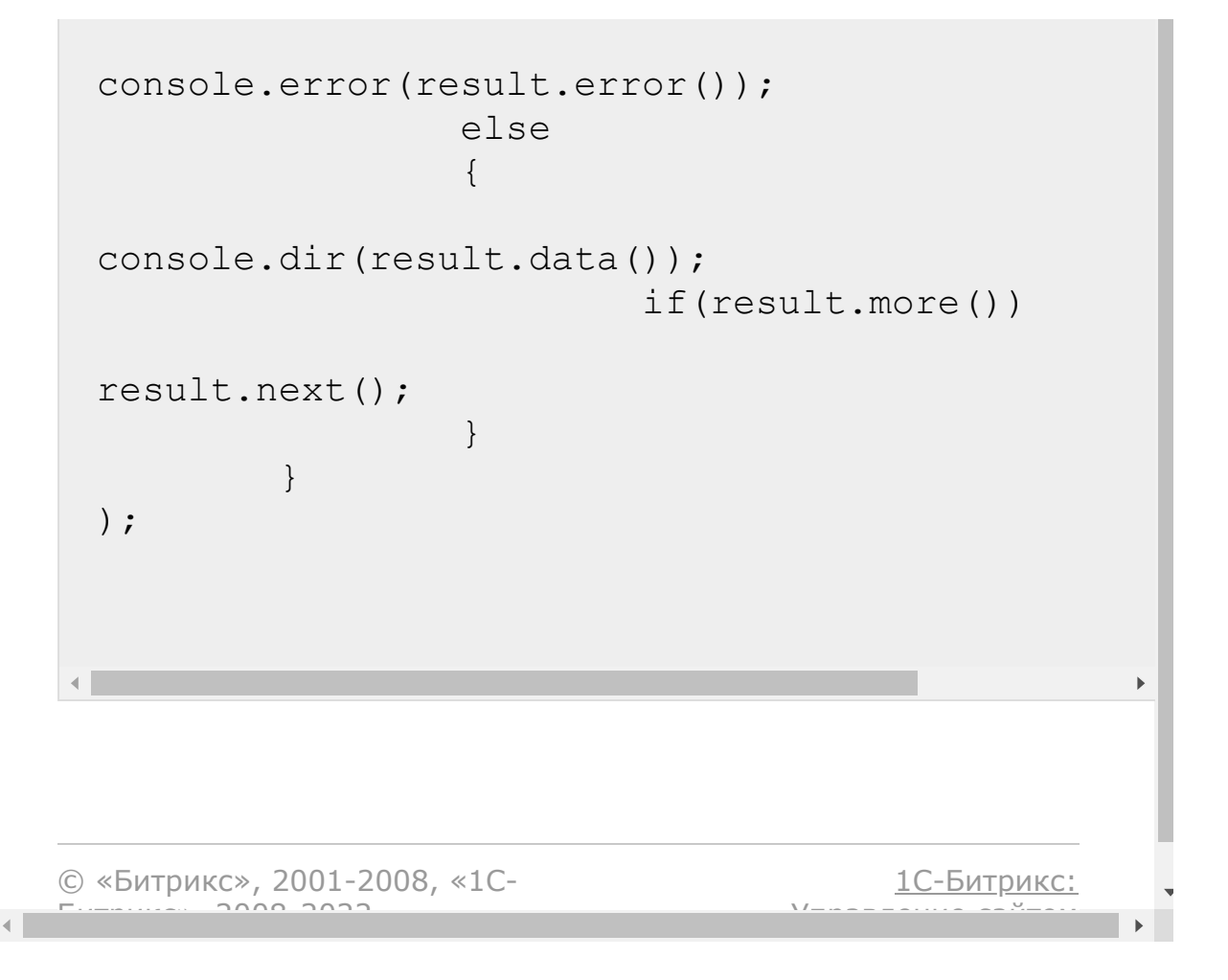

### [CRM](#page-3505-0) **>** [Cделки](#page-3455-0) **>** crm.deal.userfield.update

# **Cделки::crm.deal.userfield.upd**

crm.deal.userfield.update(id, fields)

Обновляет существующее пользовательское поле сделок.

### **Параметры**

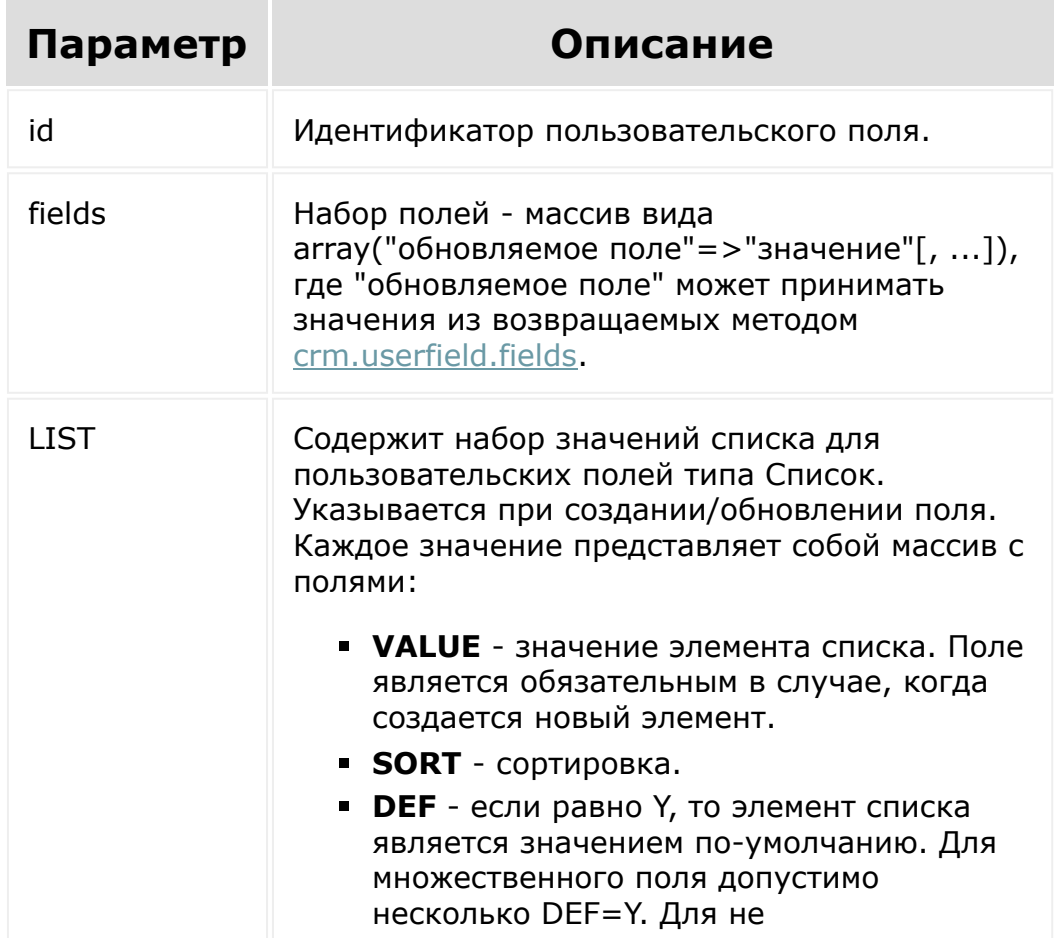

множественного, дефолтным будет считаться первое. • XML\_ID - внешний код значения. Параметр учитывается только при обновлении уже существующих значений элемента списка. • ID - идентификатор значения. Если он указан, то считается что это обновление существующего значения элемента списка, а не создание нового. Имеет смысл только при вызове методов \*.userfield.update. • DEL - если равно Y, то существующий элемент списка будет удален. Применяется, если заполнен параметр ID.

```
var id = prompt ("Введите ID");
var label = prompt ("Введите новое
название");
BX24.callMethod(
         "crm.deal.userfield.update",
         \{id: id,
                 fields:
                  \{"EDIT FORM LABEL":
label,
                          "LIST COLUMN LABEL":
label
                 \}\},
         function (result)
         \{if (result_error())
```

```
console.error(result.error());
                                                       else
                                                        {
    console.dir(result.data());
                                                                                if(result.more())
    result.next();
                                                       }
                              }
    );\bar{\mathbf{r}}\blacksquare1С-Битрикс:
© «Битрикс», 2001-2008, «1C-
F_{\cdots} F_{\cdots} F_{\cdots} F_{\cdots} F_{\cdots} F_{\cdots} F_{\cdots} F_{\cdots} F_{\cdots} F_{\cdots} F_{\cdots} F_{\cdots} F_{\cdots} F_{\cdots} F_{\cdots} F_{\cdots} F_{\cdots} F_{\cdots} F_{\cdots} F_{\cdots} F_{\cdots} F_{\cdots} F_{\cdots} F_{\cdots} F_{\cdУ<del>правление са</del>йтам.<br>П
                                                                                                                                                     \mathbb{R}^{\mathbb{Z}^2}
```
# [CRM](#page-3505-0) **>** [Cделки](#page-3455-0) **>** [События](#page-3425-0) **>** onCrmDealAdd **onCrmDealAdd**

Событие, вызываемое при создании сделки.

Параметры события:

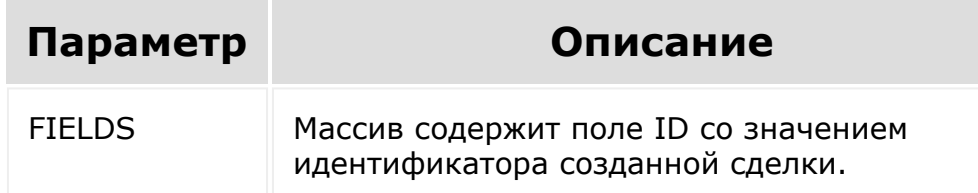

## **Пример**

Подписаться на метод через рест можно так:

```
CRest::call('event.bind',
    \lceil'event' => 'onCrmDealAdd',
         'handler' =>
'https://example.com/handler.php'
    ]);
```
© «Битрикс», 2001-2008, «1C- $F_{\cdots}$   $F_{\cdots}$   $F_{\cd$ 

[1С-Битрикс:](http://www.1c-bitrix.ru/) <u>Улаанны сайтам</u>

### [CRM](#page-3505-0) **>** [Cделки](#page-3455-0) **>** [События](#page-3425-0) **>** onCrmDealDelete

# **onCrmDealDelete**

Событие, вызываемое при удалении сделки.

Параметры события:

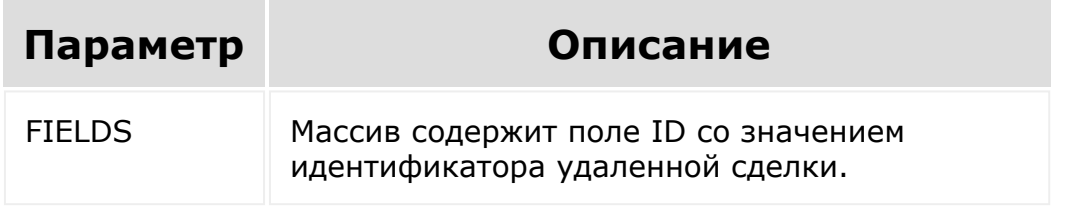

© «Битрикс», 2001-2008, «1C-Битрикс $\sim$  2008 2022

[1С-Битрикс:](http://www.1c-bitrix.ru/) Управление сайтом

 $\overline{\phantom{a}}$ 

# [CRM](#page-3505-0) **>** [Cделки](#page-3455-0) **>** [События](#page-3425-0) **>** onCrmDealUpdate **onCrmDealUpdate**

Событие, вызываемое при обновлении сделки.

Параметры события:

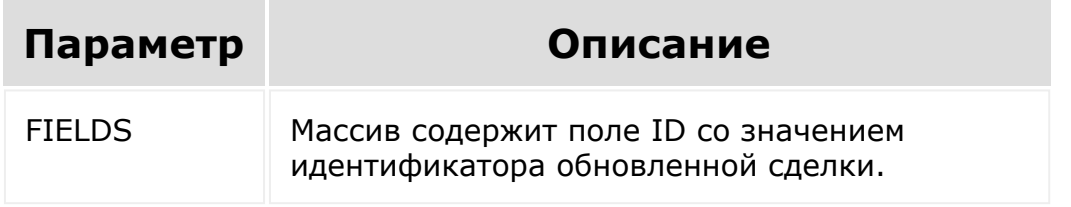

© «Битрикс», 2001-2008, «1C-Битрикс $\sim$  2008 2022

[1С-Битрикс:](http://www.1c-bitrix.ru/) Управление сайтом

 $\overline{\phantom{a}}$ 

#### [CRM](#page-3505-0) **>** [Cделки](#page-3455-0) **>** [События](#page-3425-0) **>** onCrmDealUserFieldAd d

# **onCrmDealUserFieldAdd**

Событие, вызываемое при добавлении пользовательского поля.

### **Параметры**

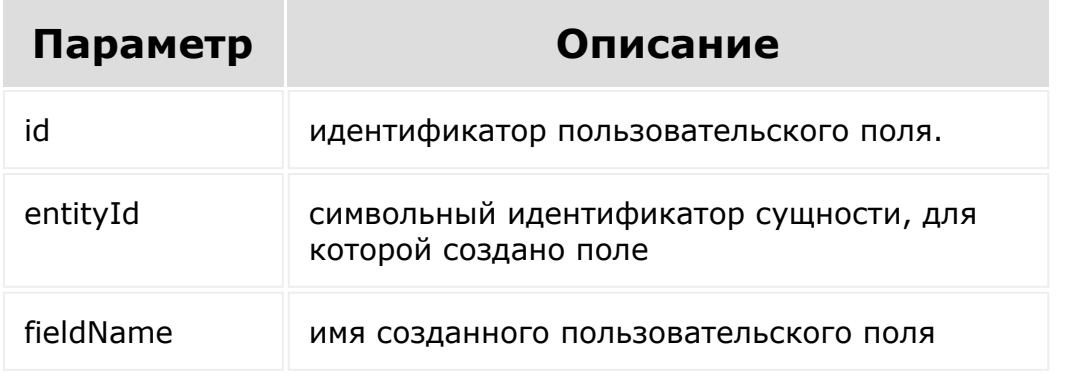

© «Битрикс», 2001-2008, «1C-Битрикс $\sim$  2008 2022  $\sim$ 

[1С-Битрикс:](http://www.1c-bitrix.ru/)  $\sqrt{1-\frac{1}{2}}$ 

#### [CRM](#page-3505-0) **>** [Cделки](#page-3455-0) **>** [События](#page-3425-0) **>** onCrmDealUserFieldD elete

# **onCrmDealUserFieldDelete**

Событие, вызываемое при удалении пользовательского поля.

### **Параметры**

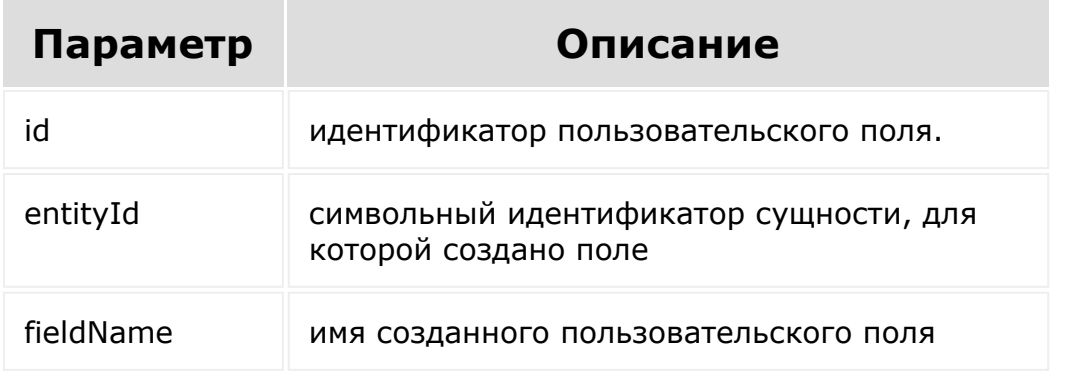

© «Битрикс», 2001-2008, «1C-Битрикс $\sim$  2008 2022  $\sim$ 

[1С-Битрикс:](http://www.1c-bitrix.ru/)  $\sqrt{1-\frac{1}{2}}$ 

#### [CRM](#page-3505-0) **>** [Cделки](#page-3455-0) **>** [События](#page-3425-0) **>** onCrmDealUserFieldSe tEnumValues

# **onCrmDealUserFieldSetEnumVa**

Событие, вызываемое при изменении набора значений для пользовательского поля списочного типа.

### **Параметры**

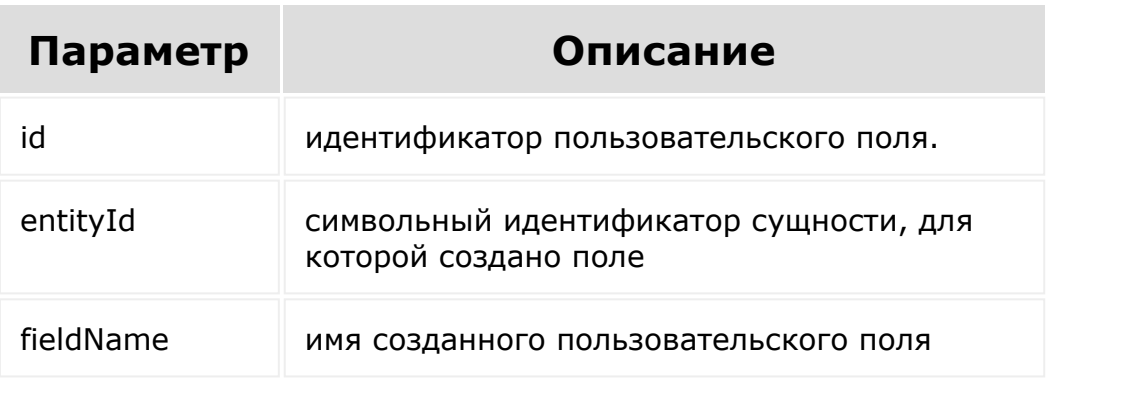

© «Битрикс», 2001-2008, «1C- $\frac{5000}{2000}$ 

[1С-Битрикс:](http://www.1c-bitrix.ru/) У<del>правление сайто</del>м.

 $\mathbf{F}$ 

#### [CRM](#page-3505-0) **>** [Cделки](#page-3455-0) **>** [События](#page-3425-0) **>** onCrmDealUserFieldUp date

# **onCrmDealUserFieldUpdate**

Событие, вызываемое при изменении пользовательского поля.

### **Параметры**

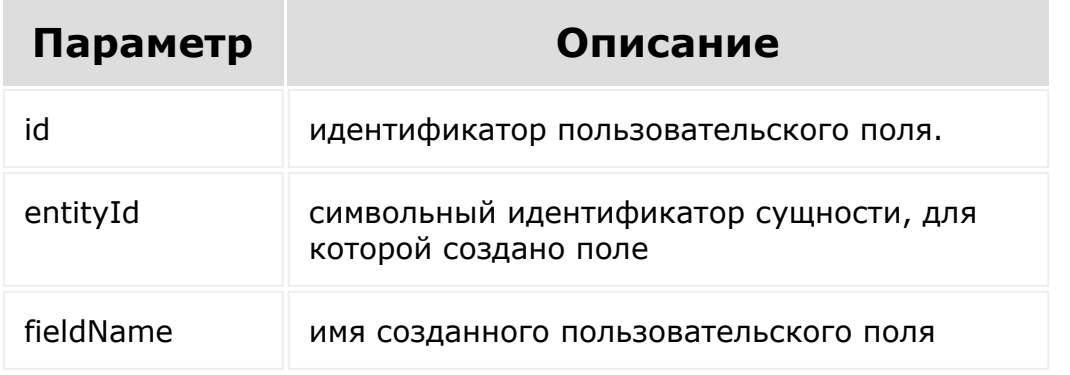

© «Битрикс», 2001-2008, «1C-Битрикс $\sim$  2008 2022  $\sim$ 

[1С-Битрикс:](http://www.1c-bitrix.ru/)  $\sqrt{1-\frac{1}{2}}$ 

#### [CRM](#page-3505-0) **>** [Cделки](#page-3455-0) **>** [События](#page-3425-0) **>** onCrmDealRecurringA dd

# **onCrmDealRecurringAdd**

Событие, вызываемое при создании новой регулярной сделки.

### **Параметры**

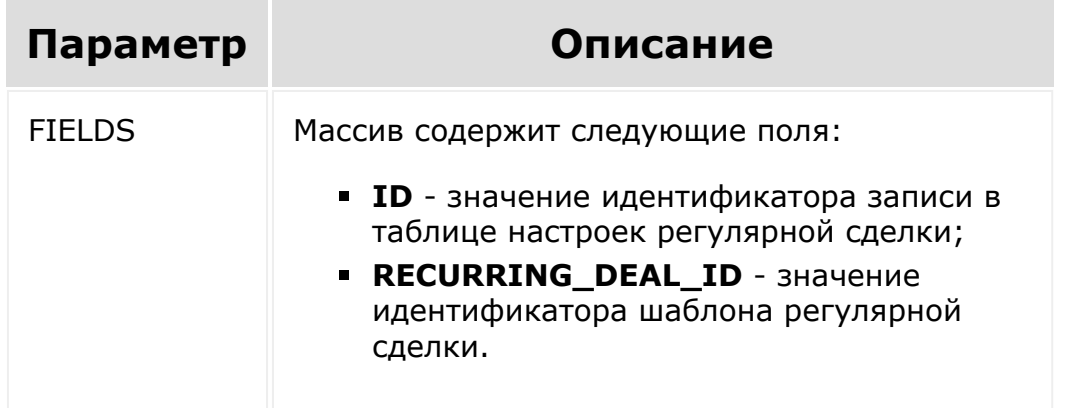

© «Битрикс», 2001-2008, «1C- $F_{\cdots}$   $F_{\cdots}$   $F_{\cd$ 

[1С-Битрикс:](http://www.1c-bitrix.ru/) Управление сайтом

#### [CRM](#page-3505-0) **>** [Cделки](#page-3455-0) **>** [События](#page-3425-0) **>** onCrmDealRecurringD elete

# **onCrmDealRecurringDelete**

Событие, вызываемое при удалении регулярной сделки.

### **Параметры**

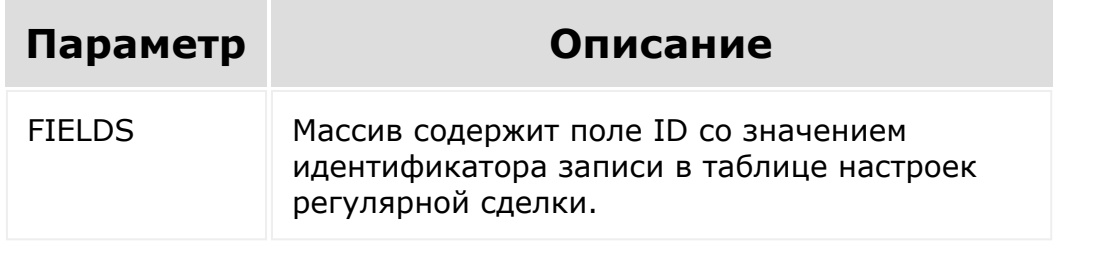

© «Битрикс», 2001-2008, «1C- $F_{\cdot}$ 

[1С-Битрикс:](http://www.1c-bitrix.ru/) Управление сайтом
#### [CRM](#page-3505-0) **>** [Cделки](#page-3455-0) **>** [События](#page-3425-0) **>** onCrmDealRecurringE xpose

# **onCrmDealRecurringExpose**

Событие, вызываемое при создании новой сделки из регулярной сделки.

### **Параметры**

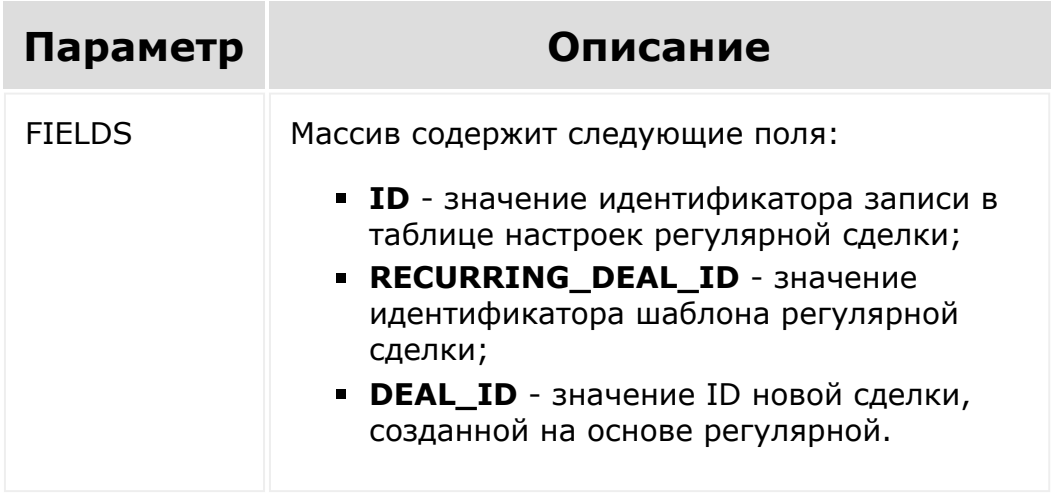

© «Битрикс», 2001-2008, «1C-Битрикс $\sim$  2008 2022

[1С-Битрикс:](http://www.1c-bitrix.ru/) Управление сайтом

#### [CRM](#page-3505-0) **>** [Cделки](#page-3455-0) **>** [События](#page-3425-0) **>** onCrmDealRecurringU pdate

# **onCrmDealRecurringUpdate**

Событие, вызываемое при обновлении регулярной сделки.

## **Параметры**

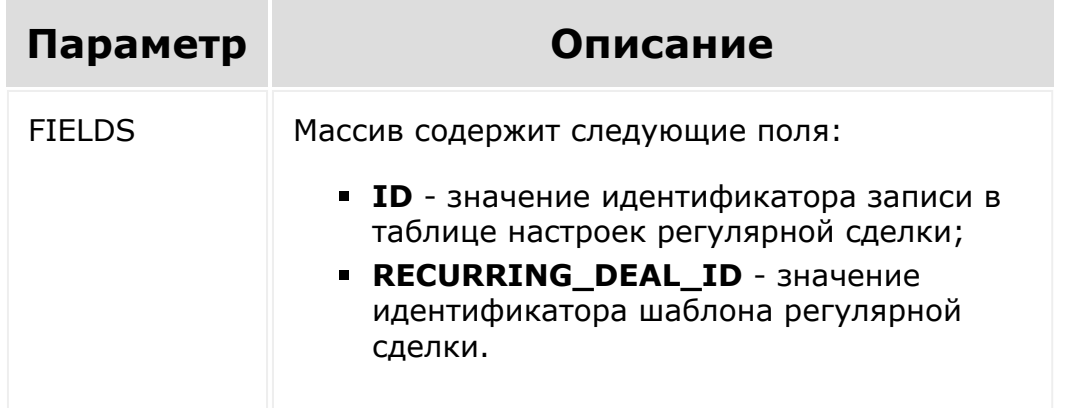

© «Битрикс», 2001-2008, «1C- $F_{\cdots}$   $F_{\cdots}$   $F_{\cd$ 

[1С-Битрикс:](http://www.1c-bitrix.ru/)  $V =$   $\frac{1}{2}$ 

#### [CRM](#page-3505-0) **>** Направления

## **Направления**

Методы из семейства crm.category.\* позволяют универсально управлять направлениями любых сущностей CRM, которые их поддерживают (на данный момент — сделки и смарт-процессы).

Во все методы необходимо передавать как параметр идентификатор типа сущности CRM (entityTypeId). Так как у каждого типа сущностей могут иметься свои особенности по работе с направлениями, данный параметр необходим для определения, с каким конкретно типом мы работаем.

#### **Права доступа**

При обращении к методам REST учитываются права доступа пользователя, от которого осуществляется вызов методов.

#### **Булевы значения**

Значения некоторых полей имеют булевый тип (например, поле isDefault).

В этом случае для изменения значения надо передавать "Y" или "N". В ответах на запросы они будут отображаться аналогично.

#### **Особенности работы с различными типами сущности**

Как отмечалось выше, в зависимости от типа сущности может незначительно отличаться работа методов.

При работе с направлениями **сделки невозможно изменить**, какое направление будет **направлением по умолчанию**. Соответственно, поле isDefault для направлений сделки - readonly (о чем можно узнать через [crm.category.fields](#page-654-0)). Удалить направление сделки по умолчанию тоже нельзя.

© «Битрикс», 2001-2008, «1C-Битрикс $\sim$  2008 2022

[1С-Битрикс:](http://www.1c-bitrix.ru/) Управление сайтом

#### [CRM](#page-3505-0) **>** [Направления](#page-3567-0) **>** crm.category.add

## **crm.category.add**

```
crm.category.add({entityTypeId: number,
fields: {}})
```
Метод создаст у типа сущности с идентификатором entityTypeId новое направление с полями fields.

Метод вернет результат аналогичный вызову метода [crm.category.get](#page-657-0) на только что созданном направлении.

### **Параметры**

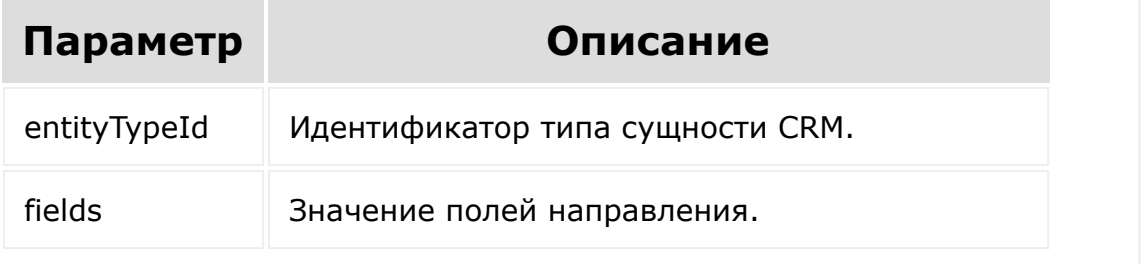

```
© «Битрикс», 2001-2008, «1C-
            S<sub>0</sub> 2008 2022
```
 $\mathcal{A}$  .

[1С-Битрикс:](http://www.1c-bitrix.ru/) <u>Улааннение сайтан.</u><br>.

[1С-Битрикс:](http://www.1c-bitrix.ru/)

<u>Улааннение сайтан.</u><br>.

#### [CRM](#page-3505-0) **>** [Направления](#page-3567-0) **>** crm.category.delete

## **crm.category.delete**

```
crm.category.delete({entityTypeId: number,
id: number})
```
Метод удалит направление с идентификатором id, которое относится к типу сущности с идентификатором entityTypeId.

Если это направление по умолчанию, то будет возвращена ошибка.

Если на этом направлении есть хотя бы один элемент, то оно не может быть удалено.

### **Параметры**

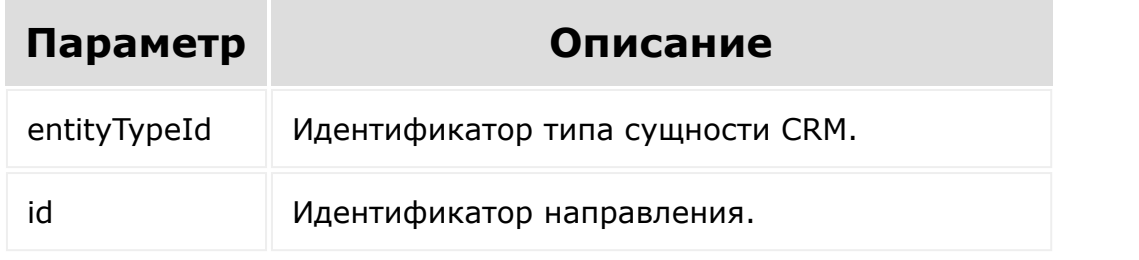

```
© «Битрикс», 2001-2008, «1C-
       S
```
#### <span id="page-654-0"></span>[CRM](#page-3505-0) **>** [Направления](#page-3567-0) **>** crm.category.fields

## **crm.category.fields**

crm.category.fields({entityTypeId: number})

Отдает информацию о полях направлений. Названия полей для входных данных следует брать из этого метода.

#### **Параметры**

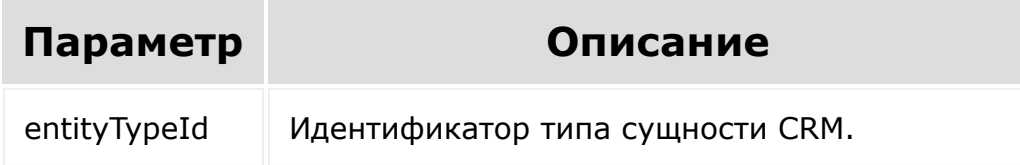

### **Ответ:**

```
{
  "fields": {
    "id": {
      "type": "integer",
      "isRequired": false,
      "isReadOnly": true,
      "isImmutable": false,
      "isMultiple": false,
      "isDynamic": false,
      "title": "ID"
```

```
},
"name": {
  "type": "string",
 "isRequired": false,
 "isReadOnly": false,
 "isImmutable": false,
 "isMultiple": false,
 "isDynamic": false,
 "title": "NAME"
},
"sort": {
  "type": "integer",
 "isRequired": false,
 "isReadOnly": false,
 "isImmutable": false,
 "isMultiple": false,
 "isDynamic": false,
 "title": "SORT"
},
"entityTypeId": {
 "type": "integer",
 "isRequired": true,
 "isReadOnly": false,
 "isImmutable": false,
 "isMultiple": false,
 "isDynamic": false,
 "title": "ENTITY TYPE ID"
},
"isDefault": {
 "type": "boolean",
 "isRequired": false,
 "isReadOnly": false,
 "isImmutable": false,
 "isMultiple": false,
  "isDynamic": false,
 "title": "IS_DEFAULT"
}
```
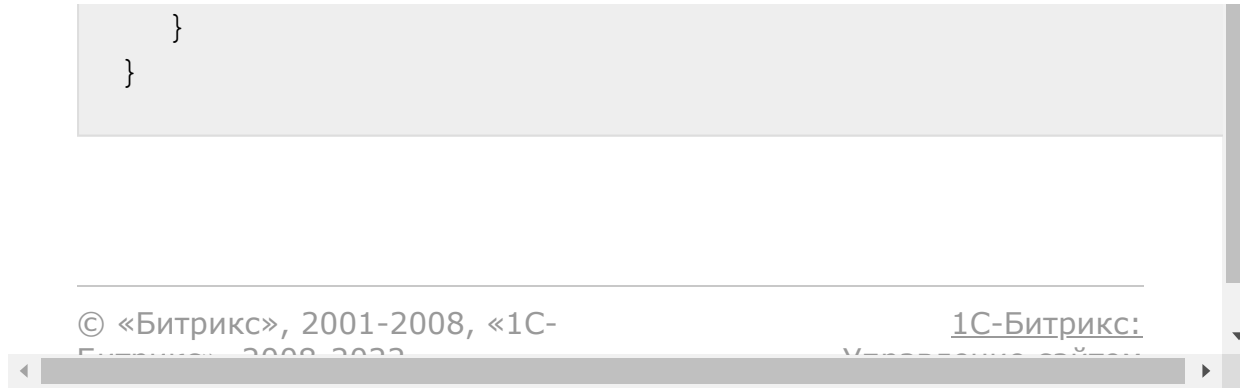

#### <span id="page-657-0"></span>[CRM](#page-3505-0) **>** [Направления](#page-3567-0) **>** crm.category.get

## **crm.category.get**

```
crm.category.get({entityTypeId: number, id:
number})
```
Отдает информацию о направлении с идентификатором id.

### **Параметры**

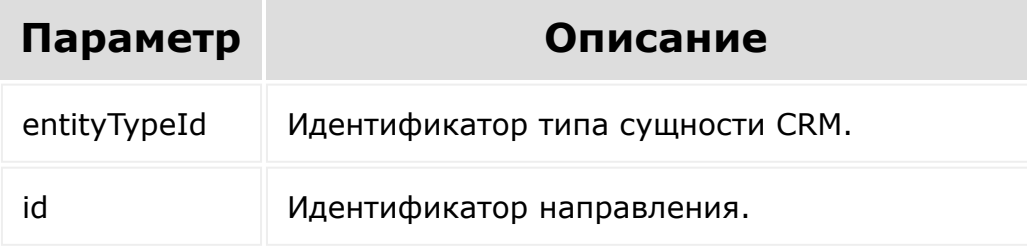

## **Ответ:**

{

```
"category": {
        "id": 53,
        "name": "Общее",
        "sort": 500,
        "entityTypeId": 170,
```
#### "isDefault": "N"

}

Здесь:

- id идентификатор направления.
- name название направления.

}

- sort коэффициент сортировки.
- **entityTypeId идентификатор типа сущности CRM, к** которому относится данное направление.
- **E** isDefault является ли данное направление направлением по умолчанию.

У некоторых сущностей ответ может быть расширен дополнительными полями.

© «Битрикс», 2001-2008, «1C- $F_{\cdots}$  2008 2022

[1С-Битрикс:](http://www.1c-bitrix.ru/)

<u>Улаан на найтом сайтала</u>

#### [CRM](#page-3505-0) **>** [Направления](#page-3567-0) **>** crm.category.list

## **crm.category.list**

crm.category.list({entityTypeId: number})

Метод вернет массив направлений, которые относятся к типу сущности с идентификатором entityTypeId.

### **Параметры**

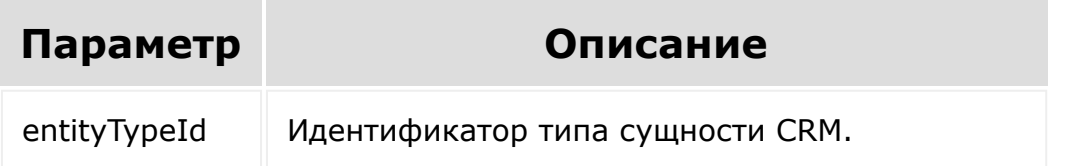

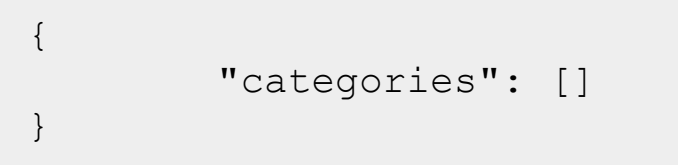

где каждый элемент массива — это структура, аналогичная результату метода [crm.category.get](#page-657-0).

#### [CRM](#page-3505-0) **>** [Направления](#page-3567-0) **>** crm.category.update

## **crm.category.update**

```
crm.category.update({entityTypeId: number,
id: number, fields: {}})
```
Метод обновит направление с идентификатором id, задав ему новые значения полей из fields. Если какое-то поле будет отсутствовать в fields, то его значение останется неизменным.

Метод вернет результат аналогичный вызову метода [crm.category.get](#page-657-0) для изменённого направления.

#### **Параметры**

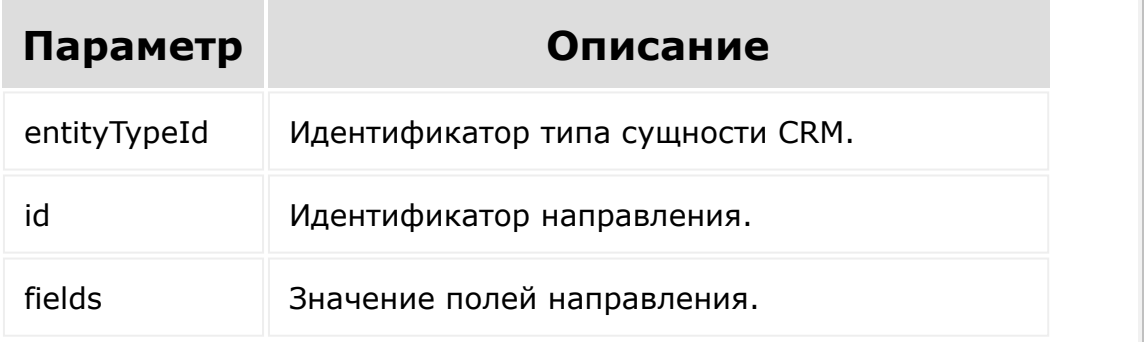

© «Битрикс», 2001-2008, «1C- $F_{\cdots}$  2008 2022

[1С-Битрикс:](http://www.1c-bitrix.ru/) <u>Улаан на найта сайтан м</u> [CRM](#page-3505-0) **>** [Направления сделок,](#page-3569-0) устаревшее **>** crm.dealcategory.add

# **Направления сделок, устаревшее::crm.dealcategory**

crm.dealcategory.add(fields)

Создаёт новое направление сделок.

### **Параметры**

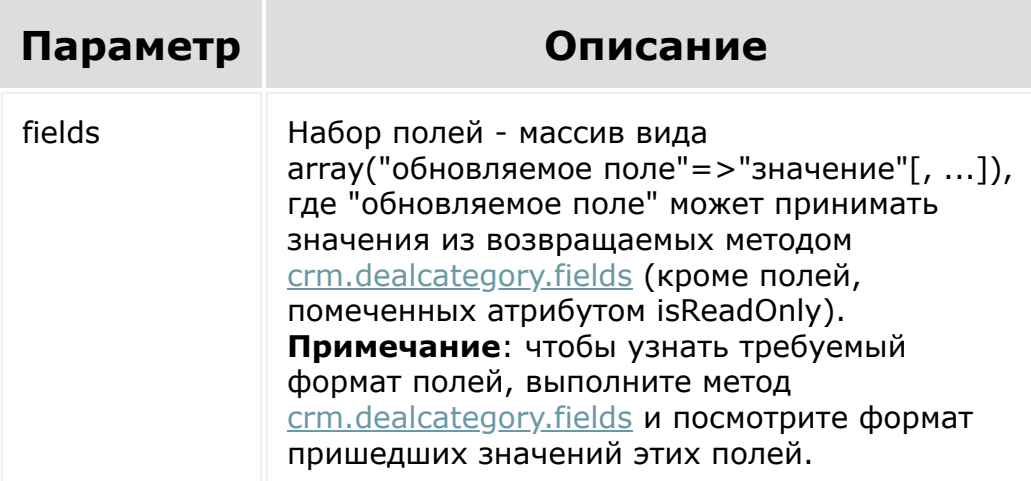

```
"crm.dealcategory.add",
    {
        fields:
        {
            "NAME": "Новое направление",
            "SORT": "20"
        }
    },
    function(result)
    {
        if(result.error())
            console.error(result.error());
        else
            console.info("Создано
направление с ID " + result.data());
    }
);
```
© «Битрикс», 2001-2008, «1C- $F_{\cdots}$  2008 2022

 $\left\Vert \cdot\right\Vert$ 

[1С-Битрикс:](http://www.1c-bitrix.ru/) У <u>правление сайт</u>ом на Монголевски сайтом сайтом сайтом сайтом сайтом сайтом сайтом сайтом сайтом сайтом сайтом<br>Применение сайтом сайтом сайтом сайтом сайтом сайтом сайтом сайтом сайтом сайтом сайтом сайтом сайтом сайтом

[CRM](#page-3505-0) **>** [Направления сделок,](#page-3569-0) устаревшее **>** crm.dealcategory.default.get

# **Направления сделок, устаревшее::crm.dealcategory**

**crm.dealcategory.default.get(**

Метод чтения настроек общего направления сделок.

### **Параметры**

Без параметров

**)**

```
BX24.callMethod(
           "crm.dealcategory.default.get",
           {},
           function(result)
            {
                if(result.error())
console.error(result.error());
               else
```

```
console.dir(result.data());
           }
       );
```
Результат:

{ID: 0, NAME: "Общее"}

[1С-Битрикс:](http://www.1c-bitrix.ru/)

 $\mathbb{R}^{\mathbb{Z}}$ 

Управление сайтом

© «Битрикс», 2001-2008, «1C- $F_{\cdots}$   $F_{\cdots}$   $F_{\cd$ 

[CRM](#page-3505-0) **>** [Направления сделок,](#page-3569-0) устаревшее **>** crm.dealcategory.default.set

# **Направления сделок, устаревшее::crm.dealcategory**

**crm.dealcategory.default.set(**

name

**)**

Метод записи настроек общего направления сделок.

### **Параметры**

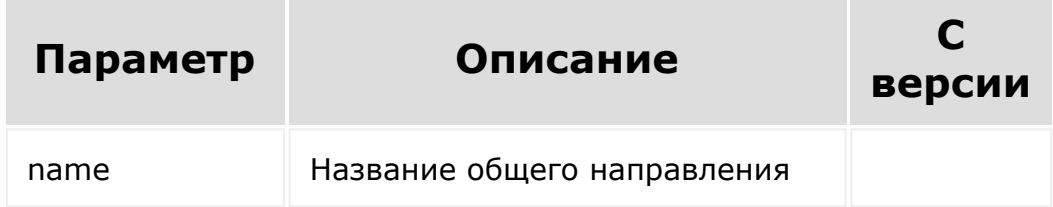

```
BX24.callMethod(
           "crm.dealcategory.default.set",
         { "name": "" },
         function(result)
         {
```
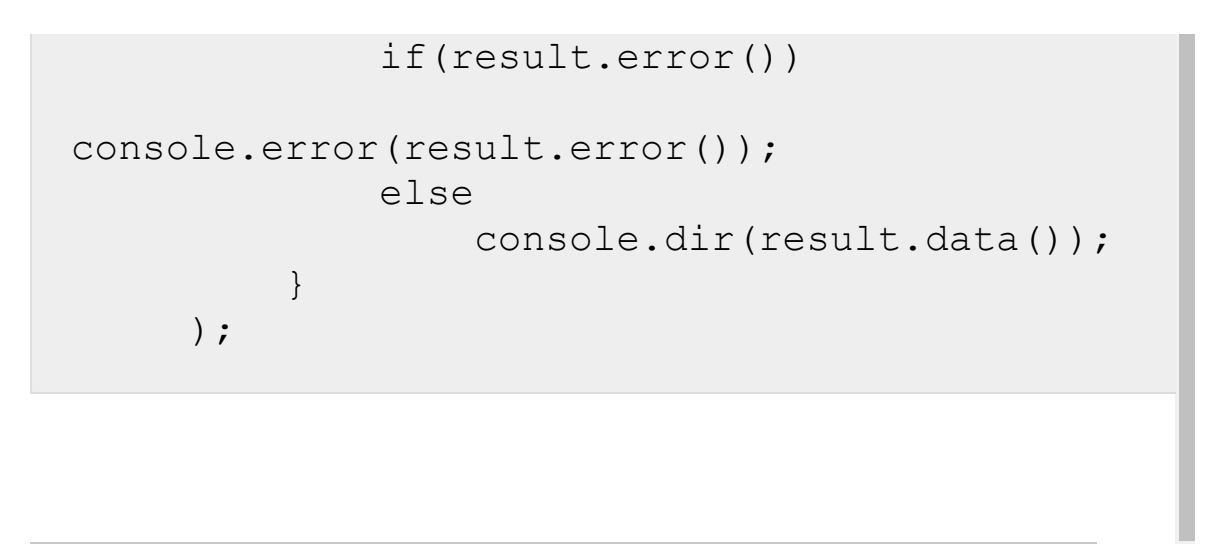

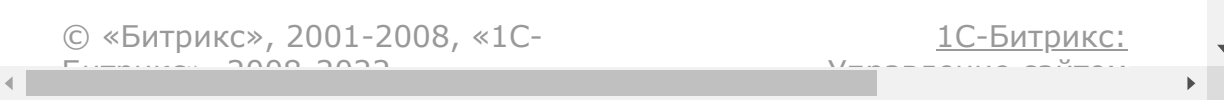

[CRM](#page-3505-0) **>** [Направления сделок,](#page-3569-0) устаревшее **>** crm.dealcategory.delete

# **Направления сделок, устаревшее::crm.dealcategory**

crm.dealcategory.delete(id)

Удаляет направление сделок.

### **Параметры**

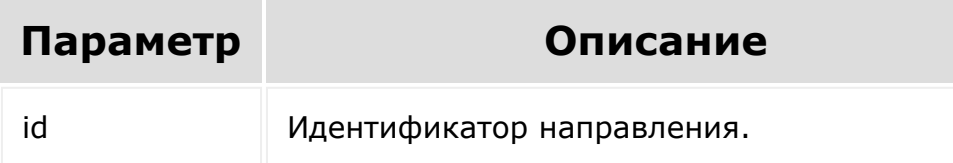

```
var id = prompt("Введите ID");
BX24.callMethod(
        "crm.dealcategory.delete",
        { id: id },
        function(result)
        {
                 if(result.error())
```

```
console.error(result.error());
                                                              else
     console.info(result.data());
                                  }
     );
                                                                                                                                  1С-Битрикс:
© «Битрикс», 2001-2008, «1C-
F_{\cdots} F_{\cdots} F_{\cdots} F_{\cdots} F_{\cdots} F_{\cdots} F_{\cdots} F_{\cdots} F_{\cdots} F_{\cdots} F_{\cdots} F_{\cdots} F_{\cdots} F_{\cdots} F_{\cdots} F_{\cdots} F_{\cdots} F_{\cdots} F_{\cdots} F_{\cdots} F_{\cdots} F_{\cdots} F_{\cdots} F_{\cdots} F_{\cdУправление са<sup>и</sup>тели<br>Может
                                                                                                                                                                         \mathbb{R}^{\mathbb{Z}}
```
 $\mathbf{A}$ 

<span id="page-669-0"></span>[CRM](#page-3505-0) **>** [Направления сделок,](#page-3569-0) устаревшее **>** crm.dealcategory.fields

# **Направления сделок, устаревшее::crm.dealcategory**

crm.dealcategory.fields

Возвращает описание полей направления сделок.

### **Параметры**

Без параметров

```
BX24.callMethod(
        "crm.dealcategory.fields",
        \{\,\},
        function(result)
         {
                 if(result.error())
console.error(result.error());
                 else
console.dir(result.data());
```
# );

}

## **Поля**

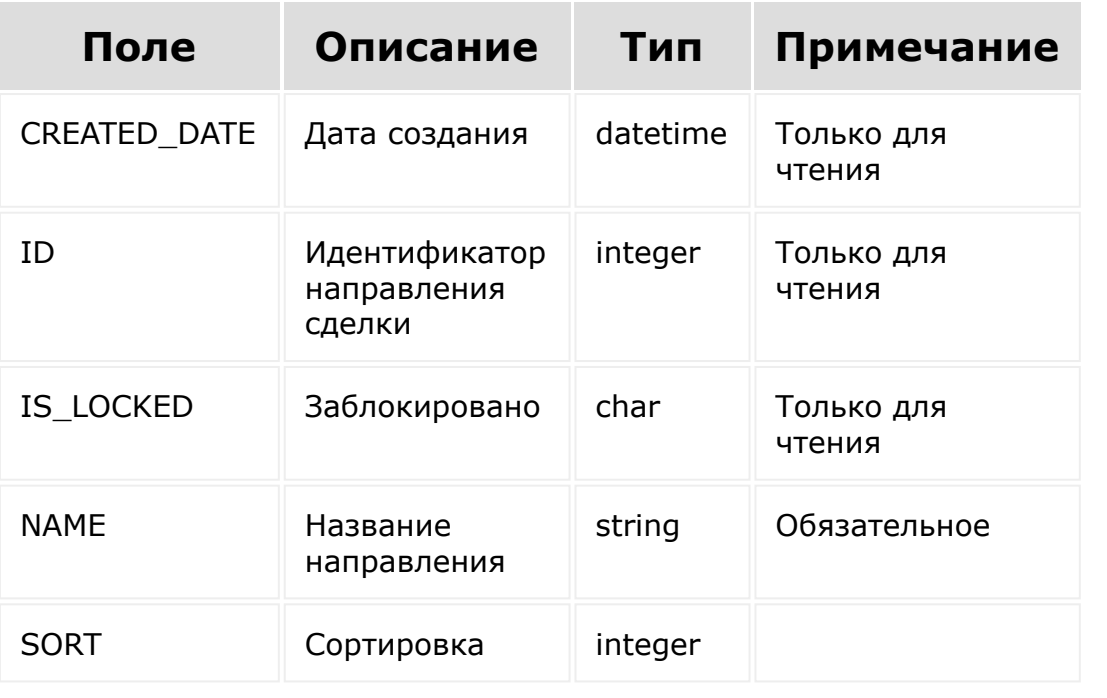

© «Битрикс», 2001-2008, «1C- $F_{\cdots}$   $F_{\cdots}$   $F_{\cd$ 

 $\left\Vert \cdot\right\Vert$ 

[1С-Битрикс:](http://www.1c-bitrix.ru/) У<del>ли на назива</del>ние сайтом.

 $\overline{a}$ 

[CRM](#page-3505-0) **>** [Направления сделок,](#page-3569-0) устаревшее **>** crm.dealcategory.get

# **Направления сделок, устаревшее::crm.dealcategory**

crm.dealcategory.get(id)

Возвращает направление сделок по идентификатору.

### **Параметры**

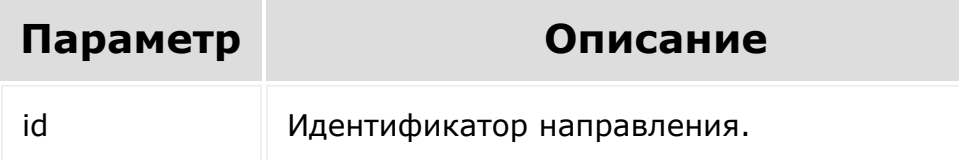

```
var id = prompt("Введите ID");
BX24.callMethod(
        "crm.dealcategory.get",
        { id: id },
        function(result)
        {
                 if(result.error())
```

```
console.error(result.error());
                                                           else
     console.dir(result.data());
                                 }
     );
                                                                                                                             1С-Битрикс:
© «Битрикс», 2001-2008, «1C-
F_{\cdots} F_{\cdots} F_{\cdots} F_{\cdots} F_{\cdots} F_{\cdots} F_{\cdots} F_{\cdots} F_{\cdots} F_{\cdots} F_{\cdots} F_{\cdots} F_{\cdots} F_{\cdots} F_{\cdots} F_{\cdots} F_{\cdots} F_{\cdots} F_{\cdots} F_{\cdots} F_{\cdots} F_{\cdots} F_{\cdots} F_{\cdots} F_{\cdУправление са<sup>и</sup>тели
                                                                                                                                                                 \mathbb{E}
```
 $\mathbf{A}$ 

[CRM](#page-3505-0) **>** [Направления сделок,](#page-3569-0) устаревшее **>** crm.dealcategory.list

# **Направления сделок, устаревшее::crm.dealcategory**

crm.dealcategory.list

Возвращает список направлений сделок по фильтру. Является реализацией [списочного метода](#page-3488-0) для направлений сделок.

### **Параметры**

Без параметров

```
BX24.callMethod(
        "crm.dealcategory.list",
        {
                 order: { "SORT": "ASC" },
                 filter: { "IS_LOCKED": "N"
},
                 select: [ "ID", "NAME",
"SORT" ]
        },
        function(result)
        {
```

```
if(result.error())
    console.error(result.error());
                                                   else
                                                   {
    console.dir(result.data());
                                                                           if(result.more())
    result.next();
                                                    }
                            }
    );\bar{\mathbf{F}}\blacksquare1С-Битрикс:
© «Битрикс», 2001-2008, «1C-
F_{\cdots} F_{\cdots} F_{\cdots} F_{\cdots} F_{\cdots} F_{\cdots} F_{\cdots} F_{\cdots} F_{\cdots} F_{\cdots} F_{\cdots} F_{\cdots} F_{\cdots} F_{\cdots} F_{\cdots} F_{\cdots} F_{\cdots} F_{\cdots} F_{\cdots} F_{\cdots} F_{\cdots} F_{\cdots} F_{\cdots} F_{\cdots} F_{\cdУ<del>правление са</del>йтам.<br>П
                                                                                                                                           \mathbb{R}^{\mathbb{Z}}
```
[CRM](#page-3505-0) **>** [Направления сделок,](#page-3569-0) устаревшее **>** crm.dealcategory.stage.list

# **Направления сделок, устаревшее::crm.dealcategory**

crm.dealcategory.stage.list(id)

Возвращает список стадий сделок для направления по идентификатору. Равносилен вызову метода [crm.status.list](#page-1345-0) с параметором ENTITY\_ID равным результату вызова [crm.dealcategory.status](#page-677-0).

### **Параметры**

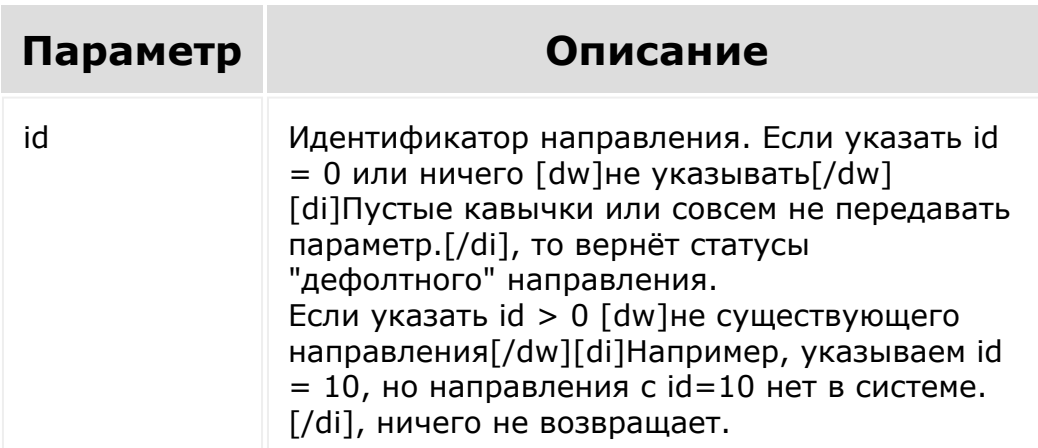

```
var id = prompt("Введите ID");
BX24.callMethod(
        "crm.dealcategory.stage.list",
        { id: id },
        function(result)
        {
                 if(result.error())
console.error(result.error());
                 else
console.dir(result.data());
        }
);
```
[1С-Битрикс:](http://www.1c-bitrix.ru/)

 $\blacktriangleright$ 

 $V = 8$ равление сайтом

© «Битрикс», 2001-2008, «1C- $F_{\cdots}$   $F_{\cdots}$   $F_{\cd$ 

<span id="page-677-0"></span>[CRM](#page-3505-0) **>** [Направления сделок,](#page-3569-0) устаревшее **>** crm.dealcategory.status

# **Направления сделок, устаревшее::crm.dealcategory**

crm.dealcategory.status(id)

Возвращает идентификатор типа справочника для хранения стадий по идентификатору направления сделок.

Это строка вида DEAL\_STAGE\_[Идентификатор направления]. Например, для направления с идентификатором 1 будет возвращена строка "DEAL\_STAGE\_1". Идентификатор предназначен для работы с семейством методов [crm.status.\\*.](#page-3571-0) Например, чтобы создать новую стадию для направления, нужно передать его в метод [crm.status.add](#page-1336-0) в качестве параметра ENTITY\_ID

### **Параметры**

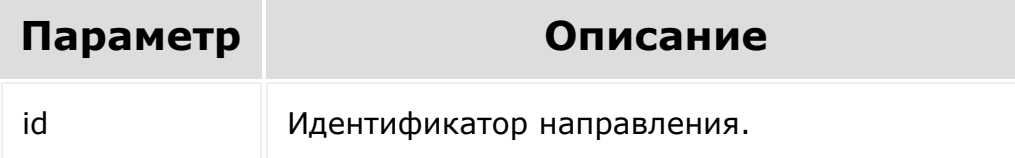

```
BX24.callMethod(
        "crm.dealcategory.status",
        { id: id },
        function(result)
        {
                 if(result.error())
console.error(result.error());
                 else
console.dir(result.data());
        }
);
```
[1С-Битрикс:](http://www.1c-bitrix.ru/)

 $\mathbb{E}$ 

<u>Управление</u> сайтом

```
© «Битрикс», 2001-2008, «1C-
F_{\cdots} F_{\cdots} F_{\cdots} F_{\cdots} F_{\cdots} F_{\cdots} F_{\cdots} F_{\cdots} F_{\cdots} F_{\cdots} F_{\cdots} F_{\cdots} F_{\cdots} F_{\cdots} F_{\cdots} F_{\cdots} F_{\cdots} F_{\cdots} F_{\cdots} F_{\cdots} F_{\cdots} F_{\cdots} F_{\cdots} F_{\cdots} F_{\cd
```
[CRM](#page-3505-0) **>** [Направления сделок,](#page-3569-0) устаревшее **>** crm.dealcategory.update

# **Направления сделок, устаревшее::crm.dealcategory**

crm.dealcategory.update(id, fields)

Обновляет существующее направление.

### **Параметры**

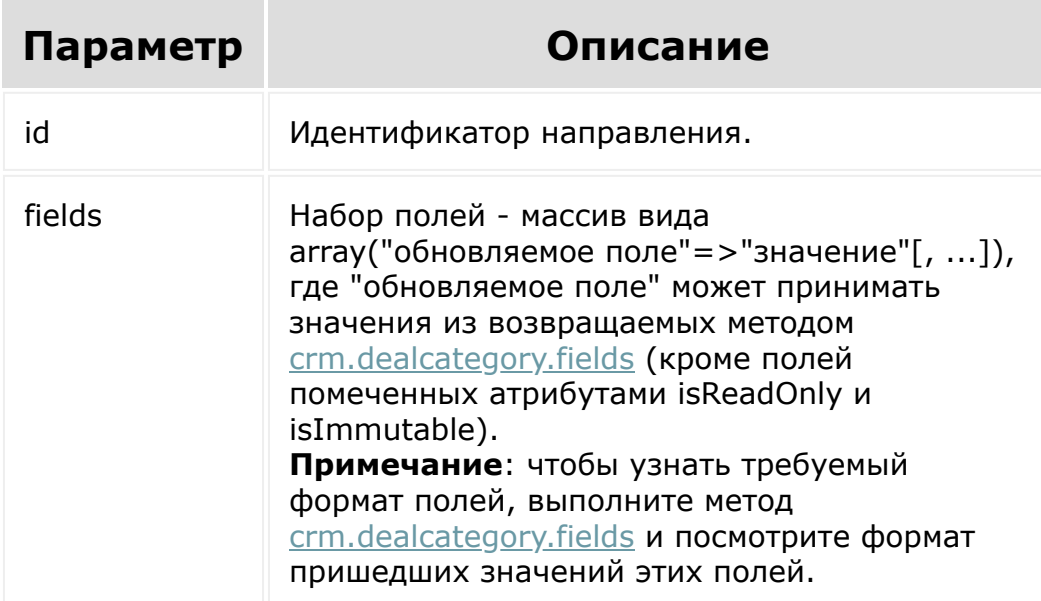

```
var id = prompt("Введите ID");
var sort = prompt ("Введите сортировку");
sort = parseInt(sort);
if(isNaN(sort) || sort < 0)
{
        sort = 0;
}
BX24.callMethod(
    "crm.dealcategory.update",
    {
        id: id,
        fields: { "SORT": sort }
    },
    function(result)
    {
        if(result.error())
            console.error(result.error());
        else
        {
            console.info(result.data());
        }
    }
);
```
© «Битрикс», 2001-2008, «1C- $F_{\cdots}$   $F_{\cdots}$   $F_{\cd$ 

[1С-Битрикс:](http://www.1c-bitrix.ru/) У<del>правление</del> сайтом.<br>П  $\bar{\mathbf{r}}$ 

#### [CRM](#page-3505-0) **>** [Статусы](#page-3572-0) счетов **>** crm.invoice.status.add (устарел с версии 19.0.0)

# **crm.invoice.status.add**

С версии 19.0.0 рекомендуется использовать метод [crm.status.add](#page-1336-0)

crm.invoice.status.add(fields)

Создаёт новый статус счёта.

## **Параметры**

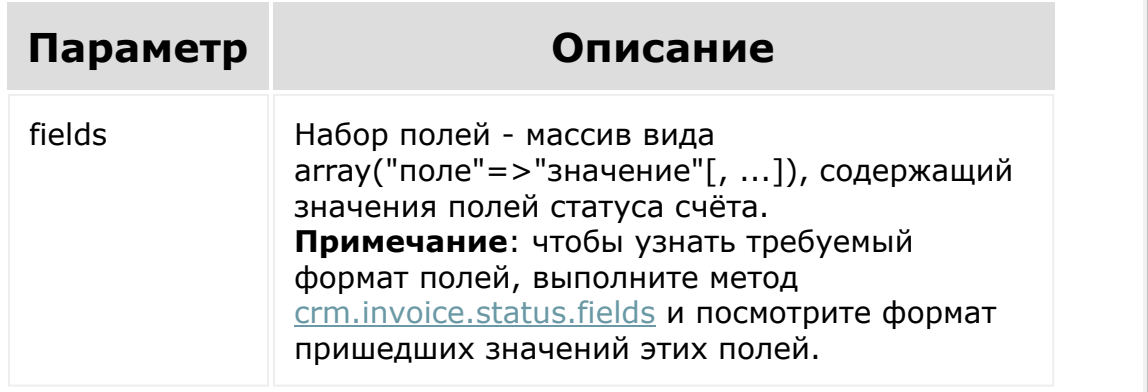

© «Битрикс», 2001-2008, «1C- $F_{\cdots}$  2008 2022

[1С-Битрикс:](http://www.1c-bitrix.ru/) <u>У Гаранение сайт сайт сайт сайт сайт б</u>

#### [CRM](#page-3505-0) **>** [Статусы](#page-3572-0) счетов **>** crm.invoice.status.delete (устарел с версии 19.0.0)

# **crm.invoice.status.delete**

С версии 19.0.0 рекомендуется использовать метод [crm.status.delete](#page-1340-0)

crm.invoice.status.delete(id)

Удаляет статус счёта.

### **Параметры**

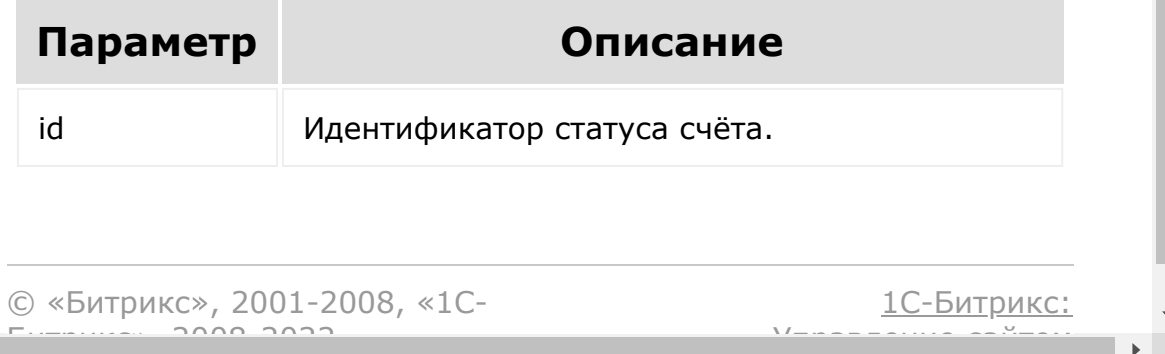

#### <span id="page-683-0"></span>[CRM](#page-3505-0) **>** [Статусы](#page-3572-0) счетов **>** crm.invoice.status.fields (устарел с версии 19.0.0)

# **crm.invoice.status.fields**

С версии 19.0.0 рекомендуется использовать метод [crm.status.fields](#page-1330-0)

crm.invoice.status.fields()

Возвращает описание полей статуса счёта.

## **Параметры**

Без параметров.

### **Поля**

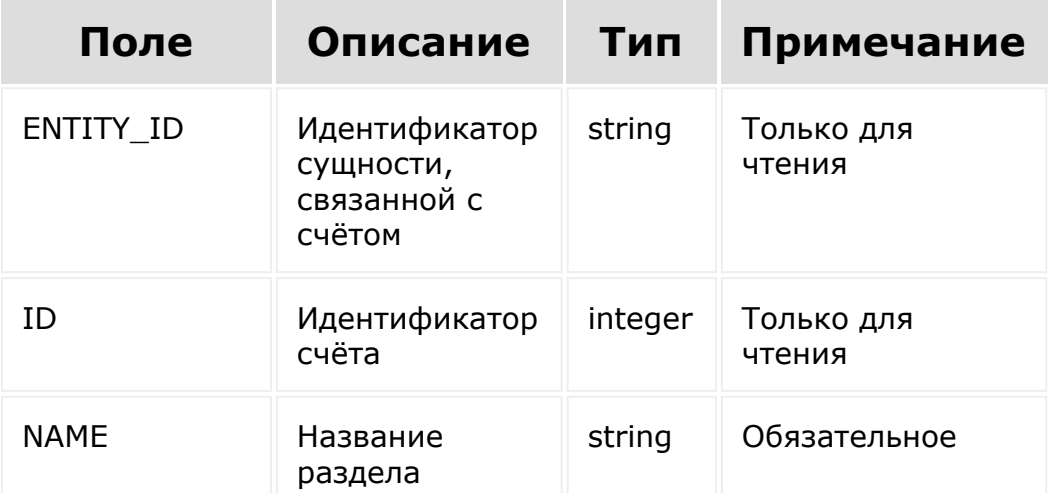
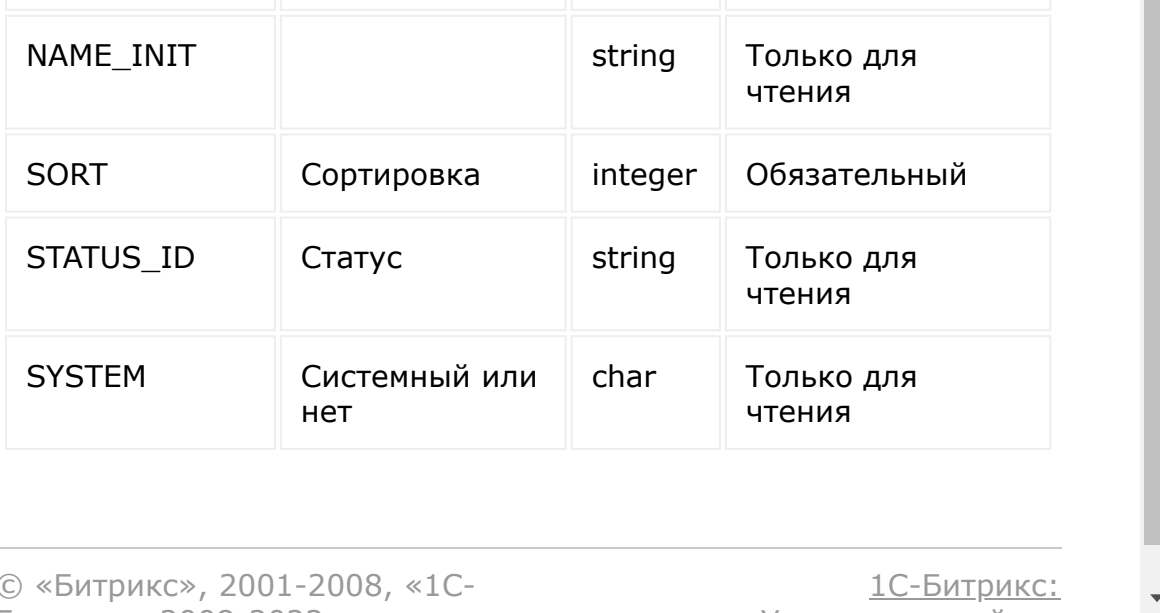

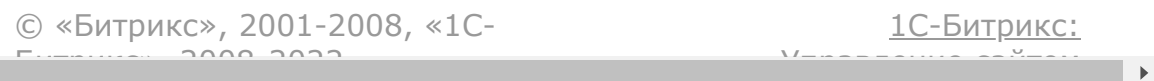

Г

<u>Улааннение сайтан.</u><br>.

#### [CRM](#page-3505-0) **>** [Статусы](#page-3572-0) счетов **>** crm.invoice.status.get (устарел с версии 19.0.0)

# **crm.invoice.status.get**

С версии 19.0.0 рекомендуется использовать метод [crm.status.get](#page-1343-0)

crm.invoice.status.get(id)

Возвращает статус счёта по идентификатору.

### **Параметры**

 $F_{\cdots}$   $F_{\cdots}$   $F_{\cd$ 

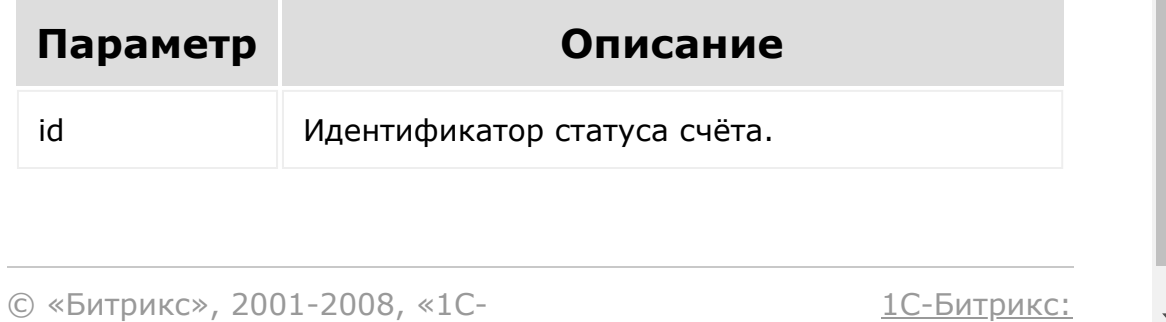

#### [CRM](#page-3505-0) **>** [Статусы](#page-3572-0) счетов **>** crm.invoice.status.list (устарел с версии 19.0.0)

# **crm.invoice.status.list**

С версии 19.0.0 рекомендуется использовать метод [crm.status.list](#page-1345-0)

crm.invoice.status.list()

Возвращает список статусов счёта по фильтру. Является реализацией списочного метода для статусов счёта.

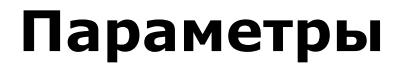

Cм. описание [списочных методов](#page-3488-0).

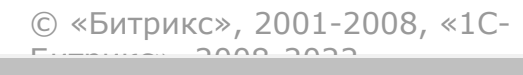

[1С-Битрикс:](http://www.1c-bitrix.ru/) Управление сайтом

#### CRM > Статусы счетов > crm.invoice.status.update (устарел с версии 19.0.0)

# crm.invoice.status.update

С версии 19.0.0 рекомендуется использовать метод crm.status.update

crm.invoice.status.update(id, fields)

Обновляет существующий статус счёта.

## Параметры

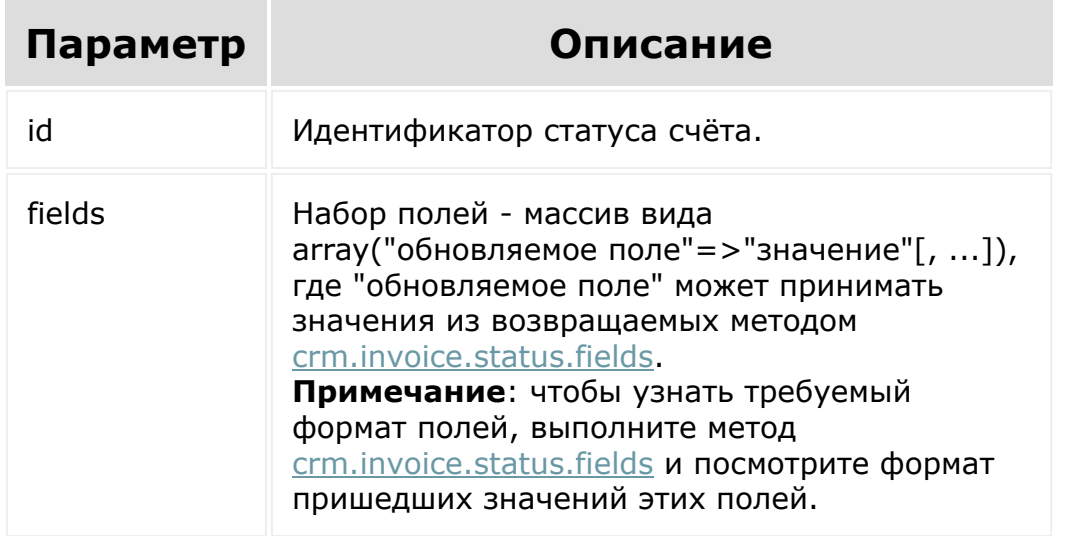

#### <span id="page-689-0"></span>**CRM > Коммерческие** предложения > crm.quote.add

## crm.quote.add

crm.quote.add(fields)

Создаёт новое коммерческое предложение. Если необходимо в предложении указать какие реквизиты покупателя/продавца (т.к. их может быть несколько у компании), то используйте метод crm.requisite.link.register.

В создаваемом предложении обязательно должны быть указаны компании продавца и покупателя:

COMPANY ID, если покупатель - компания или CONTACT ID, если покупатель - контакт.

МУСОМРАНУ ID - продавец.

Идентификаторы указанные в crm.requisite.link.register и в создаваемом предложении должны соответствовать покупателю и продавцу.

### Параметры

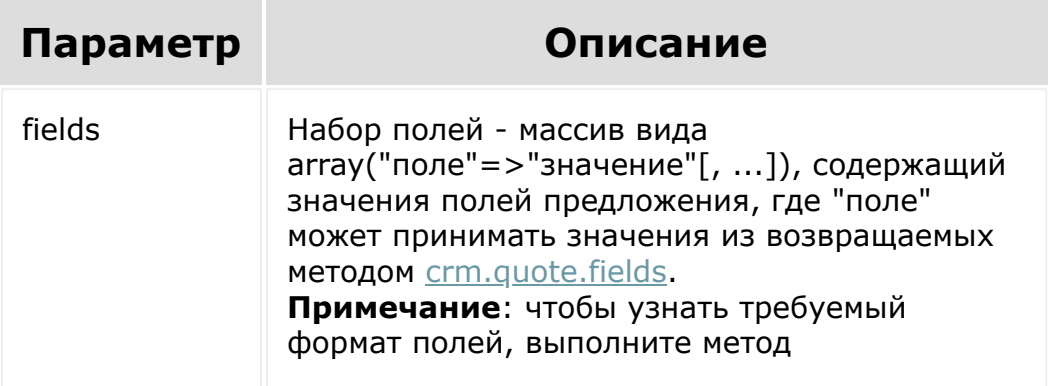

[crm.quote.fields](#page-694-0) и посмотрите формат пришедших значений этих полей.

```
BX24.callMethod(
        "crm.quote.add",
        {
                 fields:
                 {
                         "TITLE": "Черновик",
                         "STATUS_ID":
"DRAFT",
                         "OPENED": "Y",
                         "ASSIGNED BY ID": 1,
                         "CURRENCY_ID":
"USD",
                         "OPPORTUNITY": 5000,
                         "COMPANY_ID": 1,
                         "COMMENTS": "Новое
коммерческое предложение.",
                         "BEGINDATE": "2016-
03-01T12:00:00",
                         "CLOSEDATE": "2016-
04-01T12:00:00"
                 }
        },
        function(result)
        {
                 if(result.error())
console.error(result.error());
                 else
```
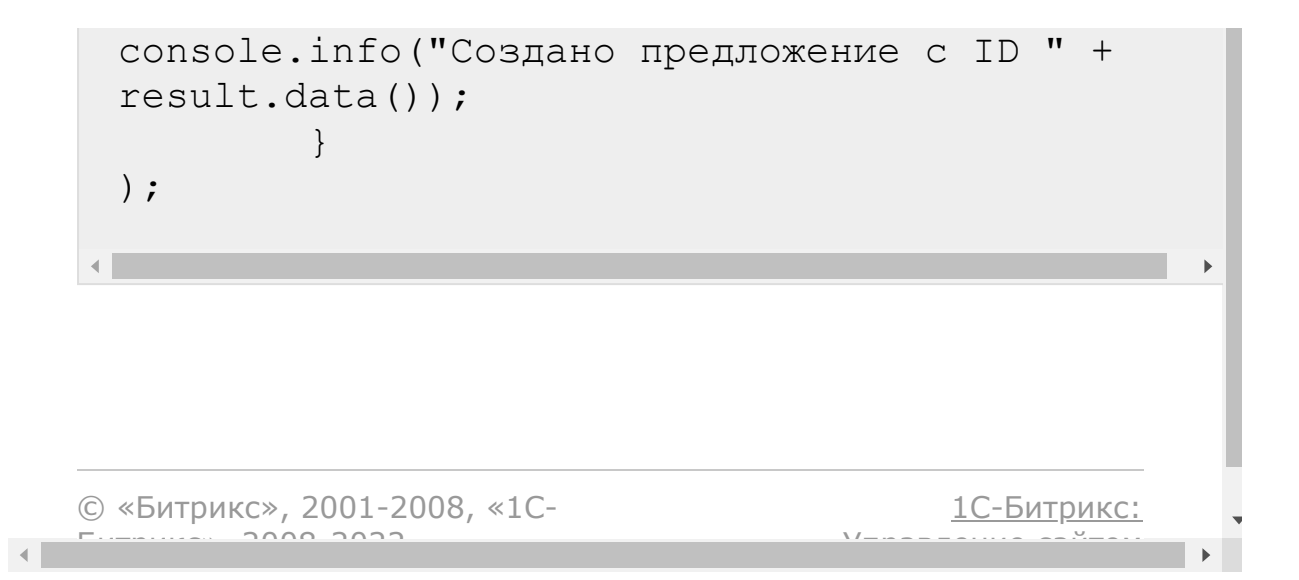

[Отправить](mailto:support@bitrixsoft.ru?subject=%D0%92%D0%BE%D0%BF%D1%80%D0%BE%D1%81%20%D0%BF%D0%BE%20%D0%B4%D0%BE%D0%BA%D1%83%D0%BC%D0%B5%D0%BD%D1%82%D0%B0%D1%86%D0%B8%D0%B8%20(%D0%A2%D0%BE%D0%BF%D0%B8%D0%BA%20[crm.quote.delete])) отзыв по этому разделу

#### [CRM](#page-3505-0) **>** [Коммерческие](#page-3573-0) предложения **>** crm.quote.delete

# **crm.quote.delete**

crm.quote.delete(id)

Удаляет [предложение](#page-689-0) и все связанные с ним объекты.

### **Параметры**

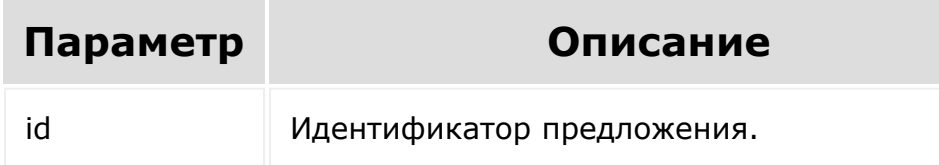

```
var id = prompt("Введите ID");
BX24.callMethod(
        "crm.quote.delete",
        { id: id },
        function(result)
        {
                 if(result.error())
console.error(result.error());
                 else
```

```
console.info(result.data());
        }
);
```
© «Битрикс», 2001-2008, «1C- $F_{\cdots}$   $F_{\cdots}$   $F_{\cd$ 

[1С-Битрикс:](http://www.1c-bitrix.ru/) Управление сайтом

 $\mathbb{R}^{\mathbb{Z}^2}$ 

[Отправить](mailto:support@bitrixsoft.ru?subject=%D0%92%D0%BE%D0%BF%D1%80%D0%BE%D1%81%20%D0%BF%D0%BE%20%D0%B4%D0%BE%D0%BA%D1%83%D0%BC%D0%B5%D0%BD%D1%82%D0%B0%D1%86%D0%B8%D0%B8%20(%D0%A2%D0%BE%D0%BF%D0%B8%D0%BA%20[crm.quote.fields])) отзыв по этому разделу

#### <span id="page-694-0"></span>[CRM](#page-3505-0) **>** [Коммерческие](#page-3573-0) предложения **>** crm.quote.fields

# **crm.quote.fields**

crm.quote.fields()

Возвращает описание полей [коммерческого предложения](#page-689-0), в том числе [пользовательских.](#page-709-0)

### **Параметры**

Без параметров.

```
BX24.callMethod(
        "crm.quote.fields",
        \{\,\},
        function(result)
         {
                 if(result.error())
console.error(result.error());
                 else
console.dir(result.data());
```
## )  $\boldsymbol{\mathfrak{j}}$

}

## **Поля**

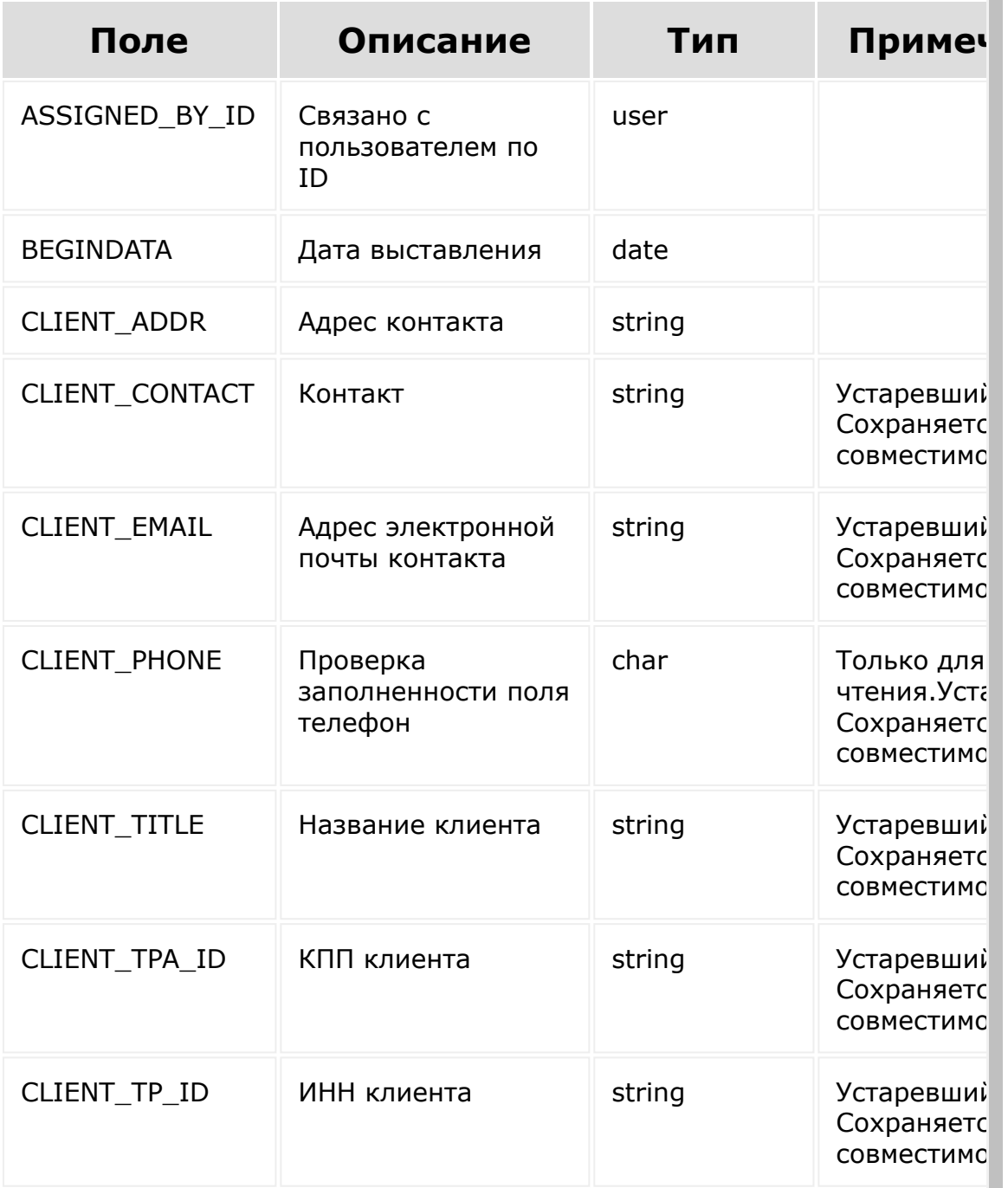

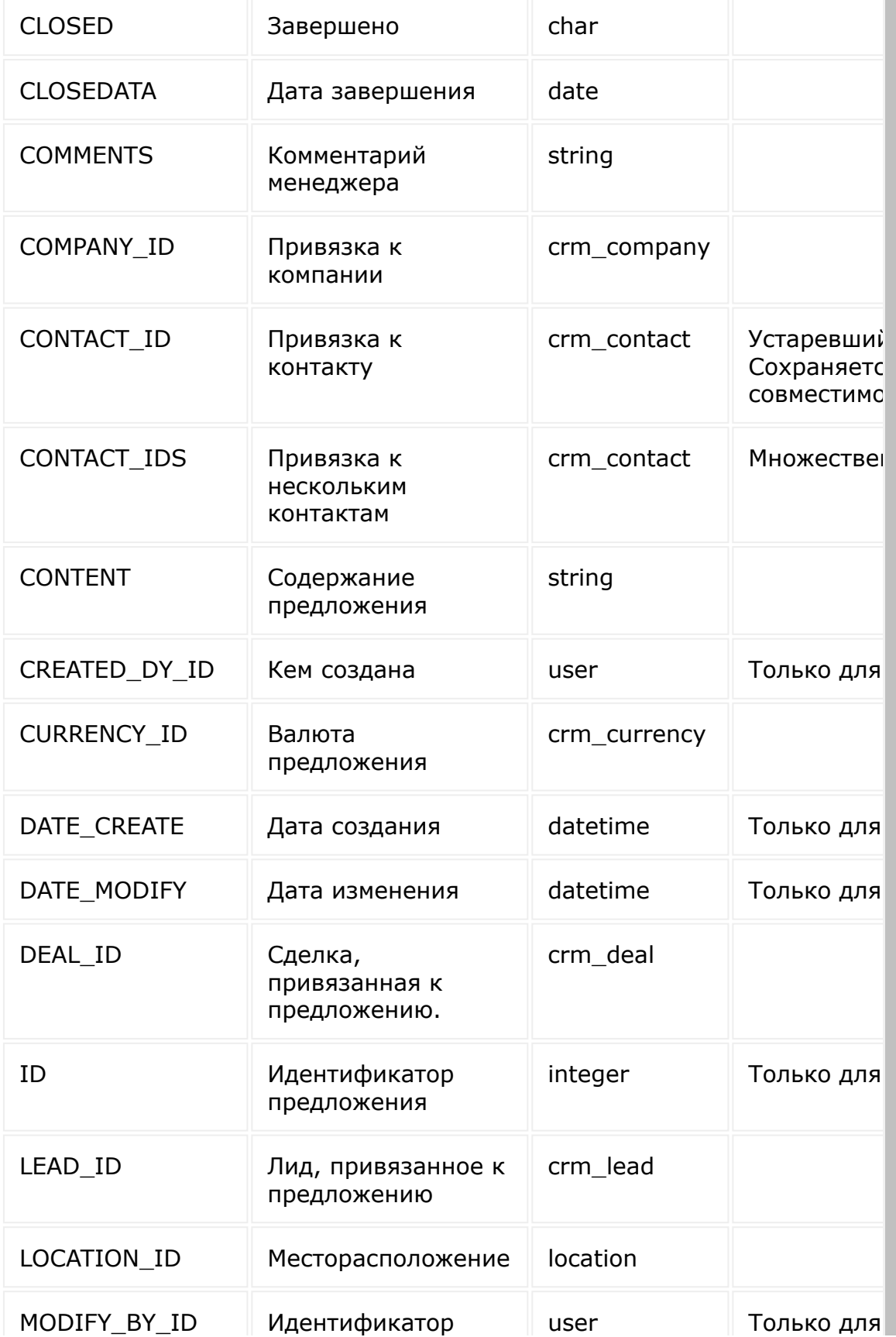

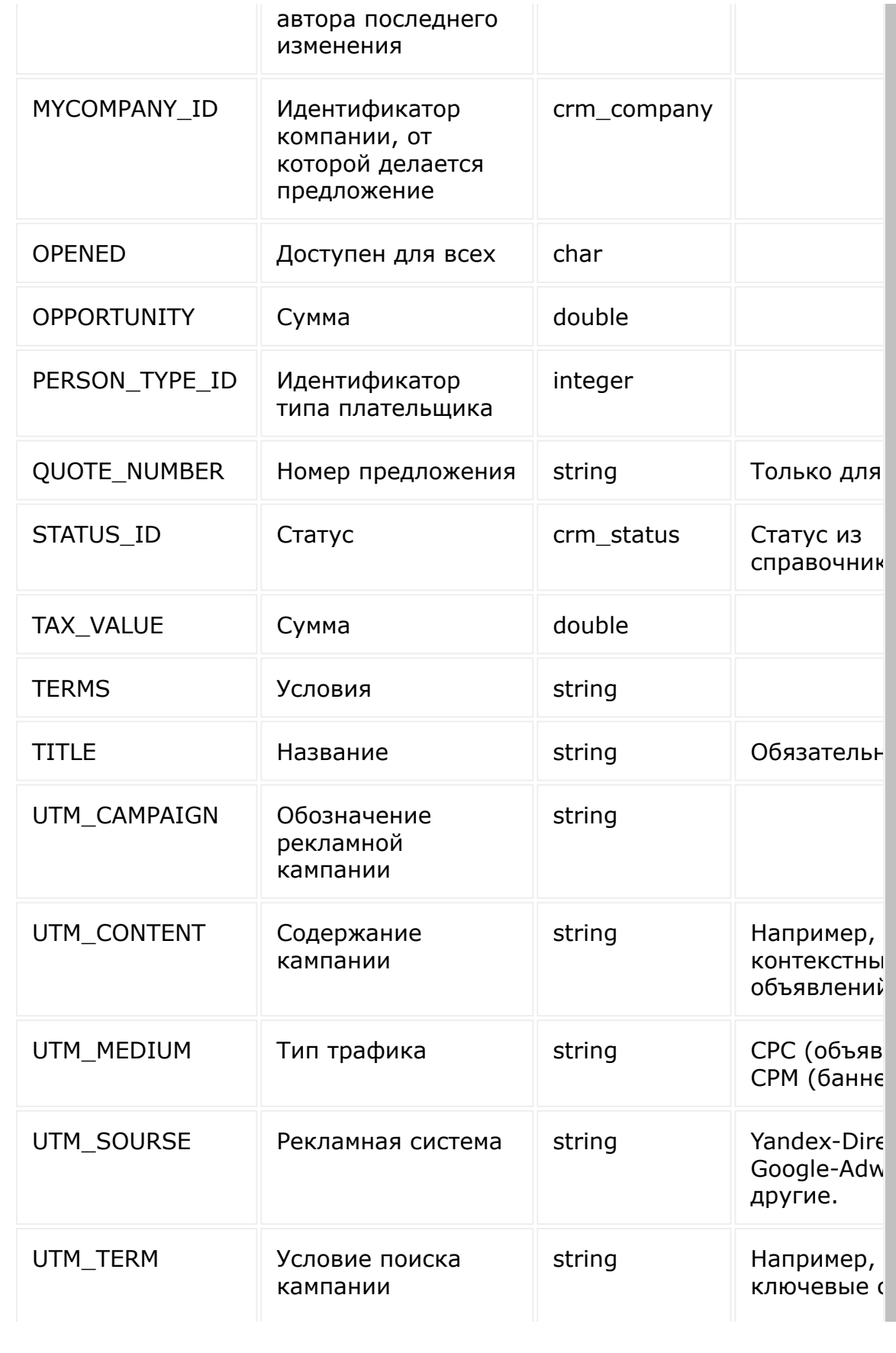

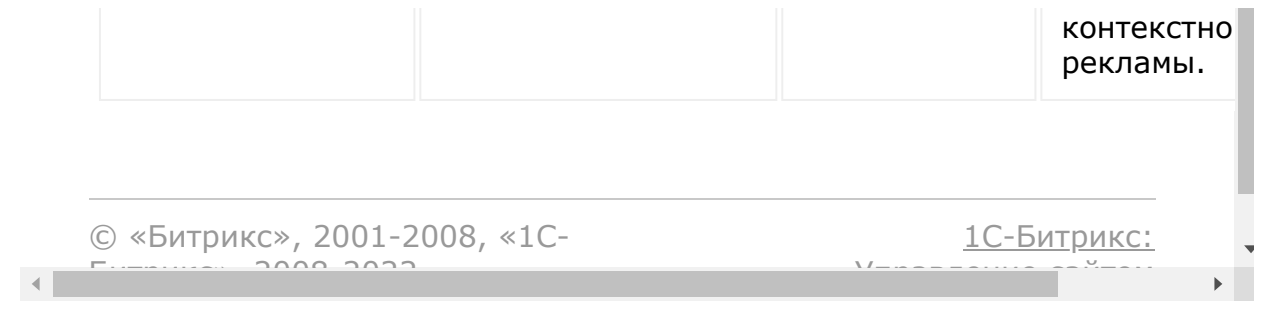

[Отправить](mailto:support@bitrixsoft.ru?subject=%D0%92%D0%BE%D0%BF%D1%80%D0%BE%D1%81%20%D0%BF%D0%BE%20%D0%B4%D0%BE%D0%BA%D1%83%D0%BC%D0%B5%D0%BD%D1%82%D0%B0%D1%86%D0%B8%D0%B8%20(%D0%A2%D0%BE%D0%BF%D0%B8%D0%BA%20[crm.quote.get])) отзыв по этому разделу

#### [CRM](#page-3505-0) **>** [Коммерческие](#page-3573-0) предложения **>** crm.quote.get

## **crm.quote.get**

crm.quote.get(id)

Возвращает коммерческое предложение по идентификатору.

### **Параметры**

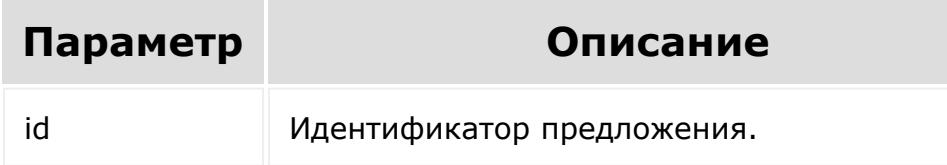

```
var id = prompt("Введите ID");
BX24.callMethod(
        "crm.quote.get",
        { id: id },
        function(result)
        {
                 if(result.error())
console.error(result.error());
                 else
```

```
console.dir(result.data());
           \}) \mathfrak{z}
```
© «Битрикс», 2001-2008, «1С-

 $\left\langle \cdot \right\rangle$ 

<u> 1С-Битрикс:</u>  $\sqrt{1-\cdots}$ 

 $\mathbb{R}^{\mathbb{Z}^2}$ 

[Отправить](mailto:support@bitrixsoft.ru?subject=%D0%92%D0%BE%D0%BF%D1%80%D0%BE%D1%81%20%D0%BF%D0%BE%20%D0%B4%D0%BE%D0%BA%D1%83%D0%BC%D0%B5%D0%BD%D1%82%D0%B0%D1%86%D0%B8%D0%B8%20(%D0%A2%D0%BE%D0%BF%D0%B8%D0%BA%20[crm.quote.list])) отзыв по этому разделу

#### [CRM](#page-3505-0) **>** [Коммерческие](#page-3573-0) предложения **>** crm.quote.list

# **crm.quote.list**

Возвращает список предложений по фильтру. Является реализацией списочного метода для предложений.

## **Параметры**

Cм. описание [списочных методов](#page-3488-0).

```
BX24.callMethod(
        "crm.quote.list",
        {
                 order: { "STATUS_ID": "ASC"
},
                 filter: { "=COMPANY_ID": 1
},
                 select: [ "ID", "TITLE",
"STATUS_ID", "OPPORTUNITY", "CURRENCY_ID" ]
        },
        function(result)
        {
                 if(result.error())
console.error(result.error());
                 else
                 {
```

```
console.dir(result.data());
                              if(result.more())
 result.next();
                    }
           }
 );
© «Битрикс», 2001-2008, «1C-
                                           1С-Битрикс:
```
Управление сайтом

 $\mathbf{F}$ 

 $F_{\cdots}$   $F_{\cdots}$   $F_{\cd$ 

 $\left\| \cdot \right\|$ 

#### [CRM](#page-3505-0) **>** [Коммерческие](#page-3573-0) предложения **>** crm.quote.productrows.get

## **crm.quote.productrows.get**

crm.quote.productrows.get(id)

Возвращает товарные позиции предложения.

### **Параметры**

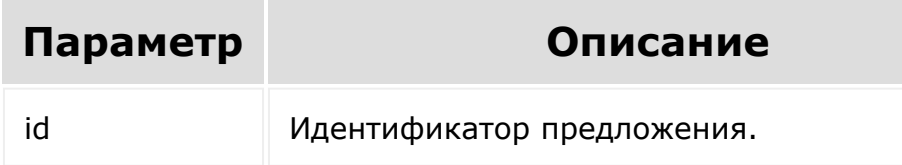

```
var id = prompt("Введите ID");
BX24.callMethod(
        "crm.quote.productrows.get",
        { id: id },
        function(result)
        {
                 if(result.error())
console.error(result.error());
                 else
```

```
console.dir(result.data());
           \}) \mathfrak{z}
```
© «Битрикс», 2001-2008, «1С-

 $\left\langle \cdot \right\rangle$ 

<u> 1С-Битрикс:</u>  $\sqrt{1-\cdots}$ 

 $\mathbb{R}^{\mathbb{Z}^2}$ 

#### [CRM](#page-3505-0) **>** [Коммерческие](#page-3573-0) предложения **>** crm.quote.productrows.set

## **crm.quote.productrows.set**

```
crm.quote.productrows.set(id, rows)
```
Устанавливает (создаёт или обновляет) товарные позиции предложения.

### **Параметры**

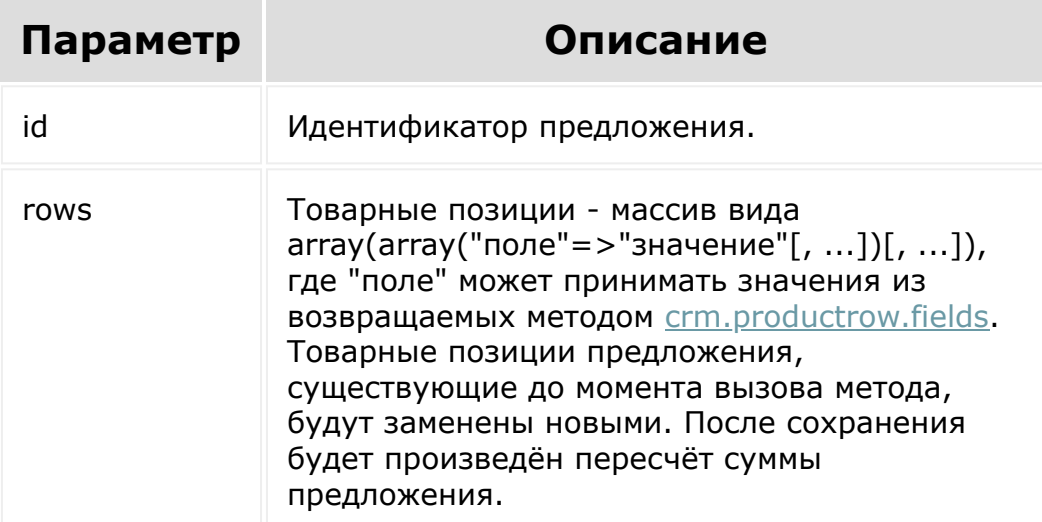

```
var id = prompt("Введите ID");
BX24.callMethod(
        "crm.quote.productrows.set",
        {
                 id: id,
                 rows:
                 \lceil{ "PRODUCT_ID": 1,
"PRICE": 100.00, "QUANTITY": 2 },
                          { "PRODUCT_ID": 2,
"PRICE": 200.00, "QUANTITY": 1 }
                 ]
        },
        function(result)
        {
                 if(result.error())
console.error(result.error());
                 else
console.info(result.data());
        }
);
```
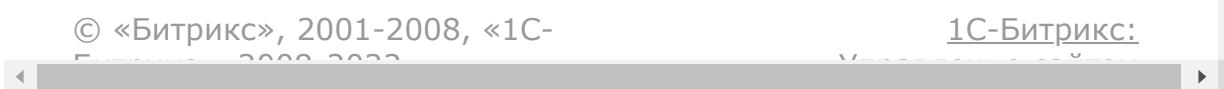

#### **CRM > Коммерческие** предложения > crm.quote.update

# crm.quote.update

crm.quote.update(id, fields, params)

Обновляет существующее предложение.

### Параметры

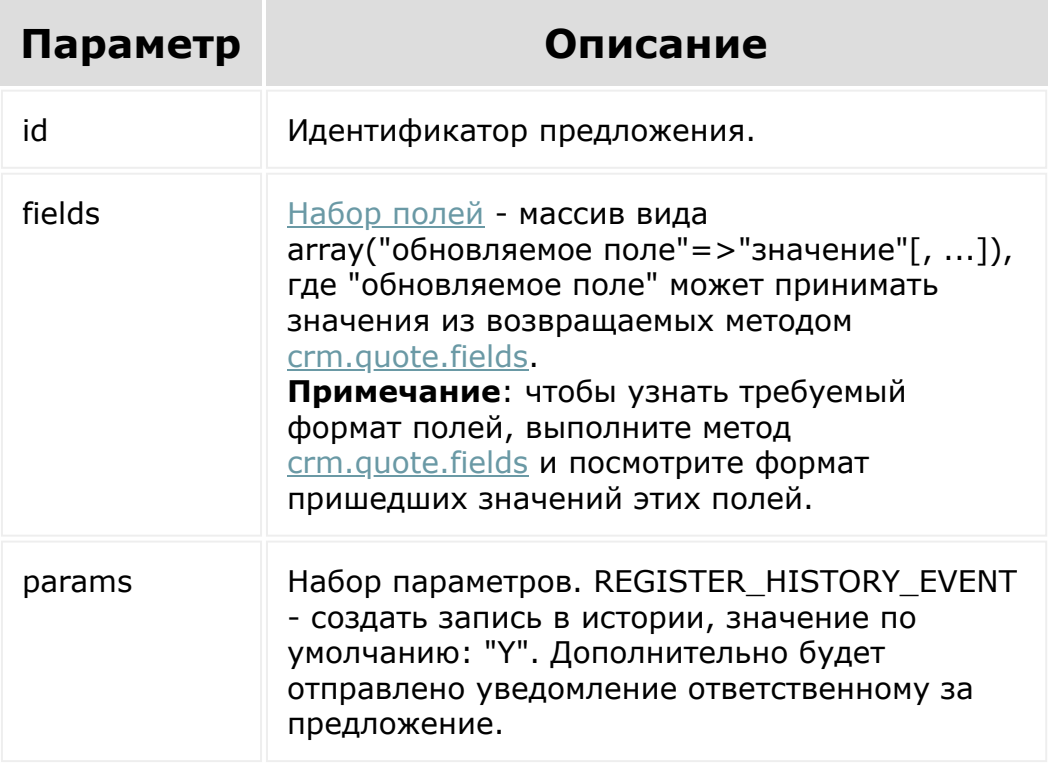

## **Пример**

```
var id = prompt ("Введите ID");
BX24.callMethod(
        "crm.quote.update",
         {
                 id: id,
                 fields: { "STATUS_ID":
"SENT" }
        },
        function(result)
         {
                 if(result.error())
console.error(result.error());
                 else
console.info(result.data());
         }
);
```
© «Битрикс», 2001-2008, «1C- $S<sub>2000</sub>$  2022

 $\left\Vert \cdot\right\Vert$ 

[1С-Битрикс:](http://www.1c-bitrix.ru/) Управление сайтом

#### <span id="page-709-0"></span>[CRM](#page-3505-0) **>** [Коммерческие](#page-3573-0) предложения **>** crm.quote.userfield.add

# **crm.quote.userfield.add**

crm.quote.userfield.add(fields)

Создаёт новое пользовательское поле для предложений.

Системное ограничение на название поля - 20 знаков. К названию пользовательского поля всегда добавляется префикс UF\_CRM\_, то есть реальная длина названия - 13 знаков.

### **Параметры**

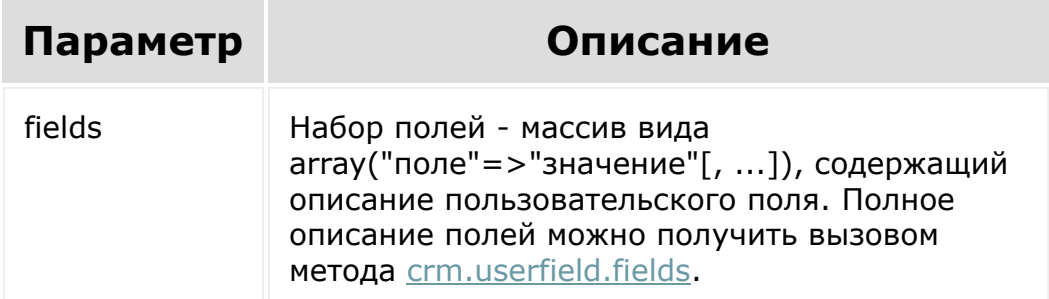

```
BX24.callMethod(
"crm.quote.userfield.add",
{
```

```
fields:
                 {
                         "FIELD_NAME":
"MY STRING",
                         "EDIT_FORM_LABEL":
"Моя строка",
                         "LIST_COLUMN_LABEL":
"Моя строка",
                          "USER_TYPE_ID":
"string",
                          "XML_ID":
"MY STRING",
                          "SETTINGS": {
"DEFAULT_VALUE": "Привет, мир!" }
                 }
        },
        function(result)
        {
                 if(result.error())
console.error(result.error());
                 else
console.dir(result.data());
        }
);
```
© «Битрикс», 2001-2008, «1C- $F_{\cdots}$  2008 2022

[1С-Битрикс:](http://www.1c-bitrix.ru/) <u>Улаан на найтом сайтала</u>

 $\left\Vert \cdot\right\Vert$ 

#### [CRM](#page-3505-0) **>** [Коммерческие](#page-3573-0) предложения **>** crm.quote.userfield.delete

# **crm.quote.userfield.delete**

crm.quote.userfield.delete(id)

Удаляет пользовательское поле предложений.

### **Параметры**

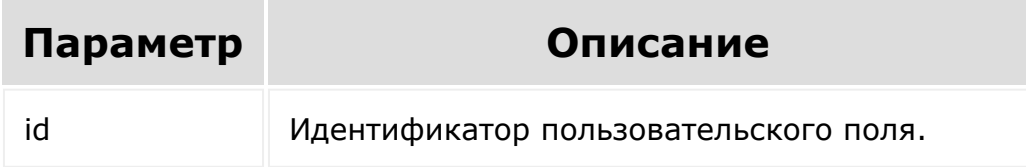

```
var id = prompt("Введите ID");
BX24.callMethod(
        "crm.quote.userfield.delete",
        { id: id },
        function(result)
        {
                 if(result.error())
console.error(result.error());
                 else
```
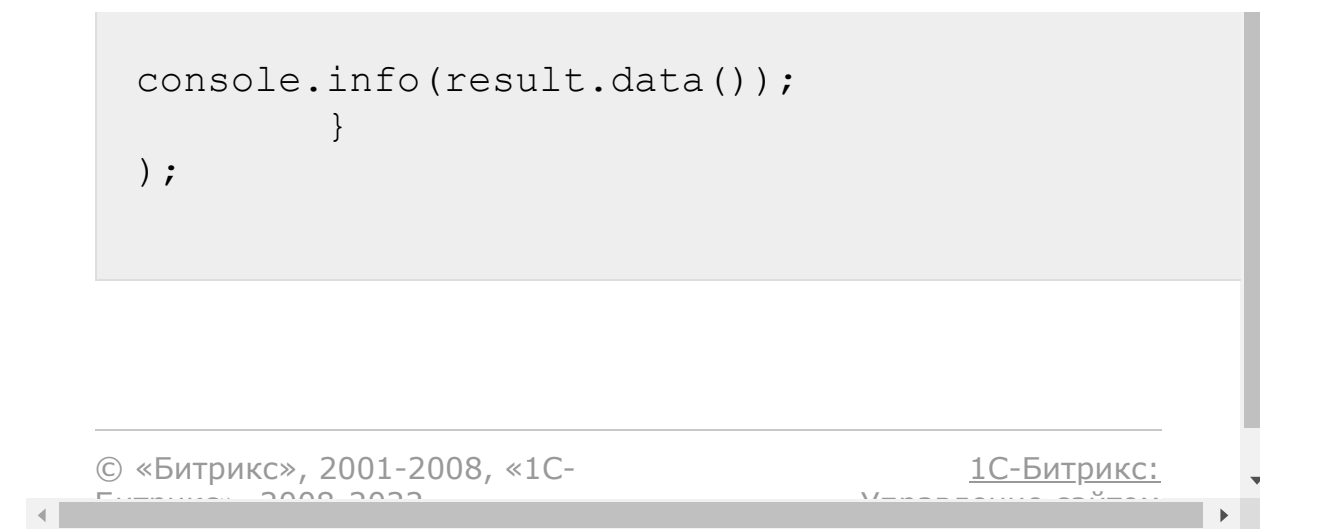

#### [CRM](#page-3505-0) **>** [Коммерческие](#page-3573-0) предложения **>** crm.quote.userfield.get

# **crm.quote.userfield.get**

crm.quote.userfield.get(id)

Возвращает пользовательское поле предложений по идентификатору.

### **Параметры**

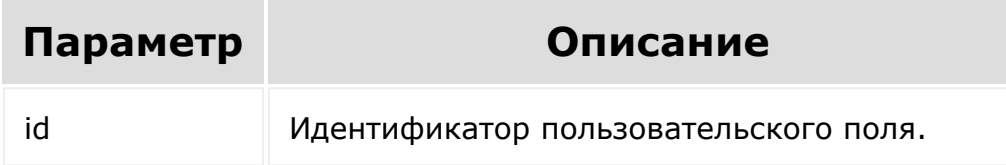

```
var id = prompt("Введите ID");
BX24.callMethod(
        "crm.quote.userfield.get",
        { id: id },
        function(result)
        {
                if(result.error())
console.error(result.error());
```
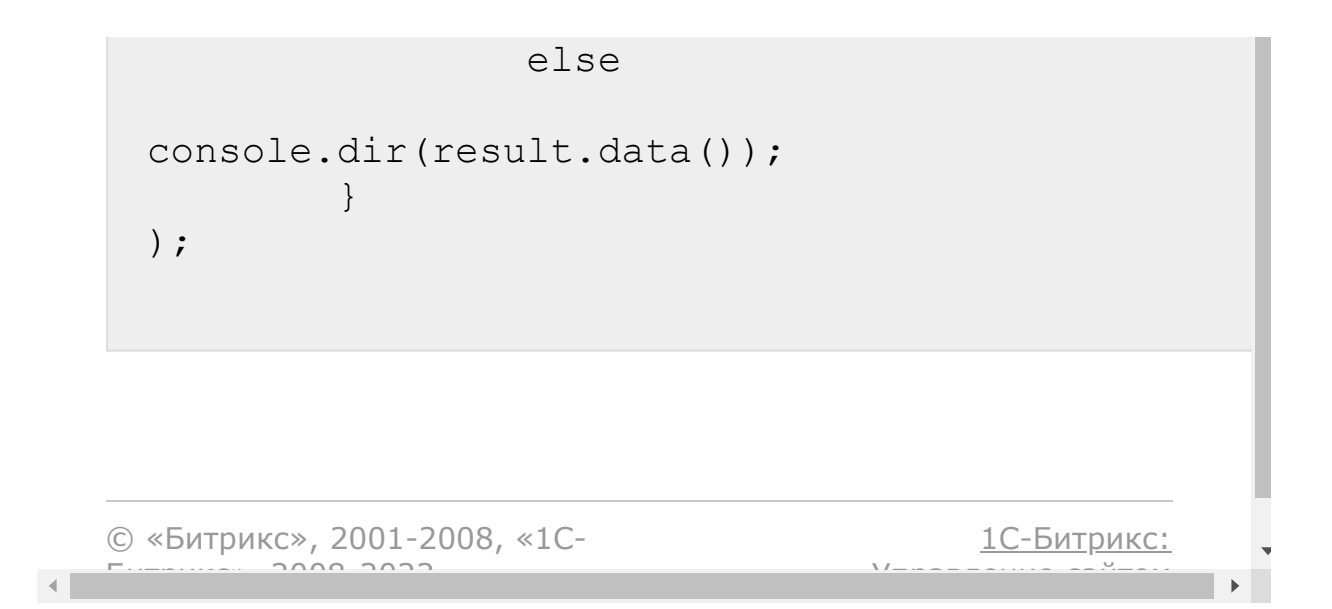

#### [CRM](#page-3505-0) **>** [Коммерческие](#page-3573-0) предложения **>** crm.quote.userfield.list

# **crm.quote.userfield.list**

crm.quote.userfield.list(order, filter)

Возвращает список пользовательских полей предложений по фильтру.

### **Параметры**

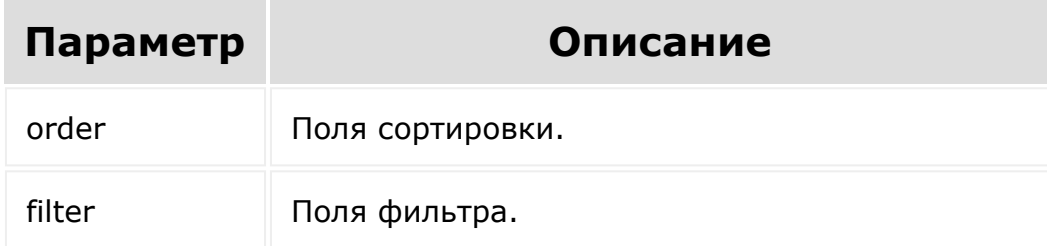

```
var id = prompt ("Введите ID");
BX24.callMethod(
        "crm.quote.userfield.list",
        {
                order: { "SORT": "ASC" },
                 filter: { "MANDATORY": "N" }
        },
```

```
function(result)
           {
                    if(result.error())
 console.error(result.error());
                   else
                    {
 console.dir(result.data());
                            if(result.more())
 result.next();
                    }
           }
 );
© «Битрикс», 2001-2008, «1C-
                                         1С-Битрикс:
```
Управление сайтом

 $F_{\cdots}$   $F_{\cdots}$   $F_{\cd$ 

 $\left| \cdot \right|$ 

#### [CRM](#page-3505-0) **>** [Коммерческие](#page-3573-0) предложения **>** crm.quote.userfield.update

# **crm.quote.userfield.update**

crm.quote.userfield.update(id, fields)

Обновляет существующее пользовательское поле предложений.

### **Параметры**

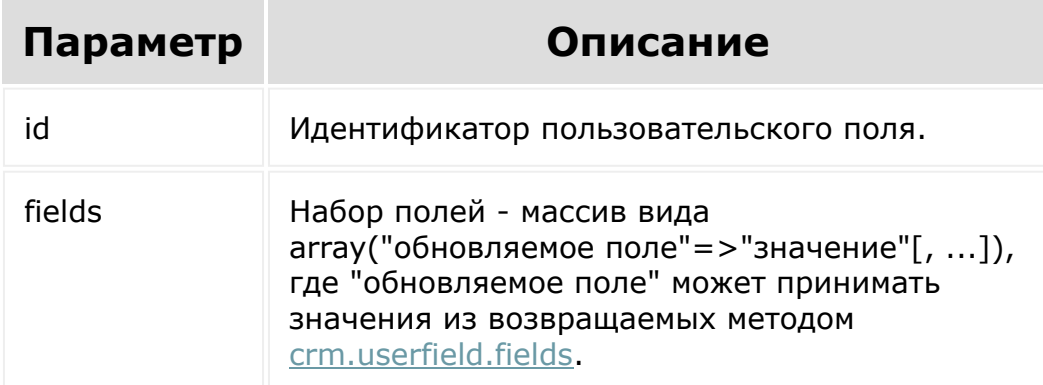

```
var id = prompt ("Введите ID");
var label = prompt("Введите новое
название");
BX24.callMethod(
        "crm.quote.userfield.update",
```

```
{
                 id: id,
                 fields:
                 {
                          "EDIT_FORM_LABEL":
label,
                          "LIST_COLUMN_LABEL":
label
                 }
        },
        function(result)
         {
                 if(result.error())
console.error(result.error());
                 else
                 {
console.dir(result.data());
                          if(result.more())
result.next();
                 }
        }
);
```
© «Битрикс», 2001-2008, «1C- $F_{\cdots}$   $F_{\cdots}$   $F_{\cd$ 

 $\mathcal{A}$  .

[1С-Битрикс:](http://www.1c-bitrix.ru/) Управление сайтом

#### [CRM](#page-3505-0) **>** [Коммерческие](#page-3573-0) предложения **>** [События](#page-3408-0) **>** onCrmQuoteAdd

# **onCrmQuoteAdd**

Событие, вызываемое при создании коммерческого предложения.

Параметры события:

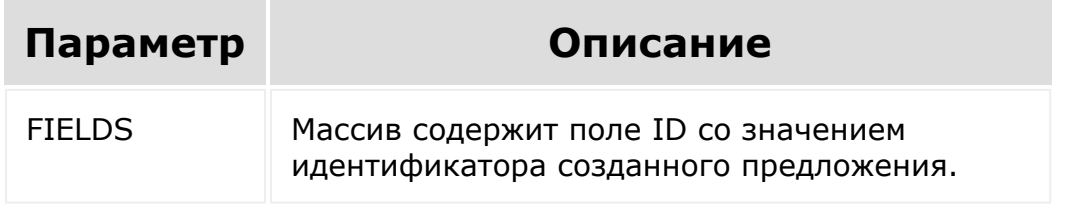

© «Битрикс», 2001-2008, «1C- $\overline{2000}$  2022

[1С-Битрикс:](http://www.1c-bitrix.ru/)  $\mathsf{V}$  –  $\mathsf{V}$  –  $\mathsf{V}$  –  $\mathsf{V}$  –  $\mathsf{V}$ 

 $\overline{\phantom{a}}$
#### [CRM](#page-3505-0) **>** [Коммерческие](#page-3573-0) предложения **>** [События](#page-3408-0) **>** onCrmQuoteDelete

## **onCrmQuoteDelete**

Событие, вызываемое при удалении коммерческого предложения.

Параметры события:

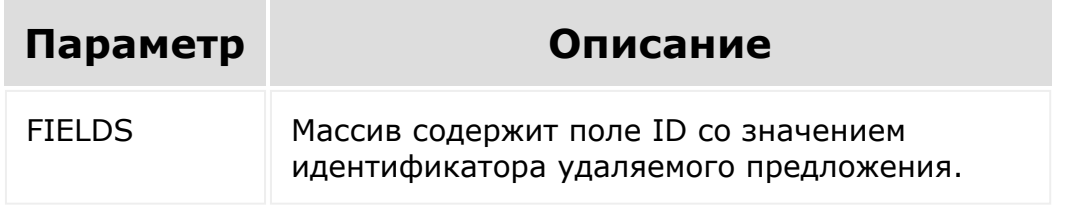

© «Битрикс», 2001-2008, «1C- $5000222$ 

[1С-Битрикс:](http://www.1c-bitrix.ru/)  $\mathsf{V}$  –  $\mathsf{V}$  –  $\mathsf{V}$  –  $\mathsf{V}$  –  $\mathsf{V}$ 

 $\overline{\phantom{a}}$ 

#### [CRM](#page-3505-0) **>** [Коммерческие](#page-3573-0) предложения **>** [События](#page-3408-0) **>** onCrmQuoteUpdate

## **onCrmQuoteUpdate**

Событие, вызываемое при изменении коммерческого предложения.

Параметры события:

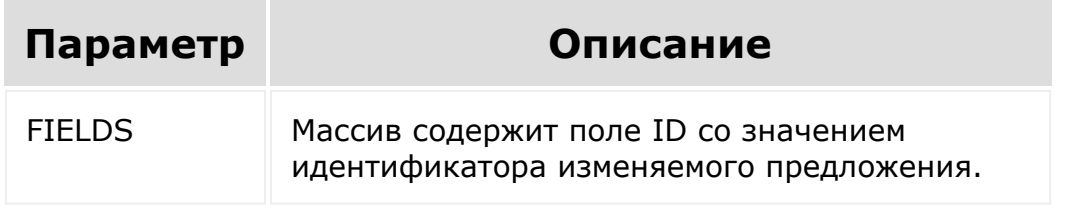

© «Битрикс», 2001-2008, «1C- $5000222$ 

[1С-Битрикс:](http://www.1c-bitrix.ru/)  $\mathsf{V}$  –  $\mathsf{V}$  –  $\mathsf{V}$  –  $\mathsf{V}$  –  $\mathsf{V}$ 

 $\overline{\phantom{a}}$ 

#### [CRM](#page-3505-0) **>** [Коммерческие](#page-3573-0) предложения **>** [События](#page-3408-0) **>** onCrmQuoteUserFieldA dd

# **onCrmQuoteUserFieldAdd**

Событие, вызываемое при добавлении пользовательского поля.

### **Параметры события**

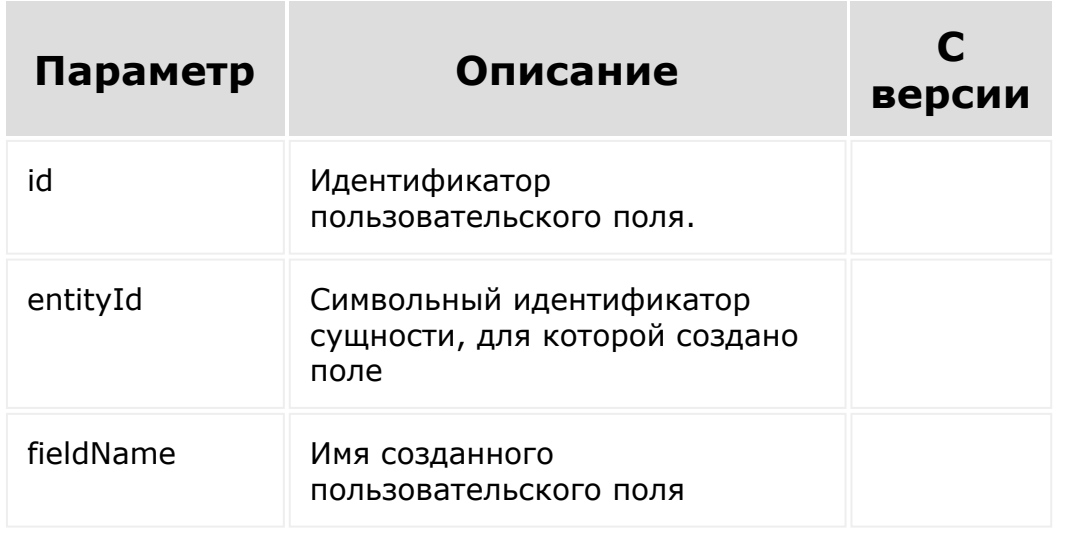

© «Битрикс», 2001-2008, «1C- $F_{\cdot}$   $F_{\cdot}$   $F_{\cdot$ 

[1С-Битрикс:](http://www.1c-bitrix.ru/)  $V = \frac{1}{2}$ 

 $\overline{\mathcal{R}}$ 

#### **CRM > Коммерческие** предложения > События > onCrmQuoteUserFieldD elete

# onCrmQuoteUserFieldDelete

Событие, вызываемое при удалении пользовательского поля.

### Параметры события

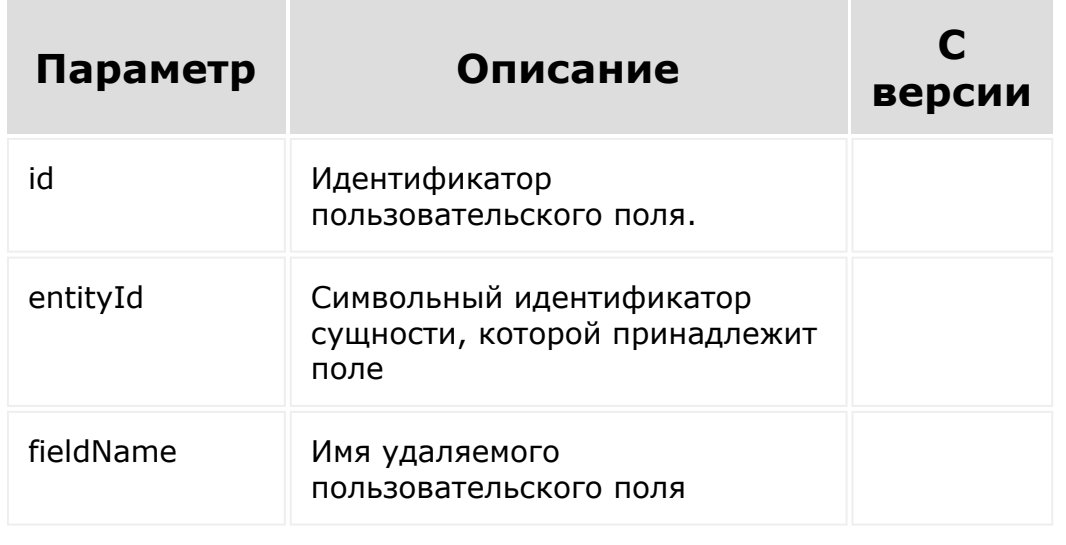

© «Битрикс», 2001-2008, «1С-

1С-Битрикс:  $V = \frac{1}{2}$ 

 $\overline{\mathcal{R}}$ 

1С-Битрикс:

 $\bar{\chi}$   $\bar{f}$ 

#### **CRM > Коммерческие** предложения > События > onCrmQuoteUserFieldS etEnumValues

# onCrmQuoteUserFieldSetEnum

Событие, вызываемое при изменении набора значений для пользовательского поля списочного типа.

## Параметры события

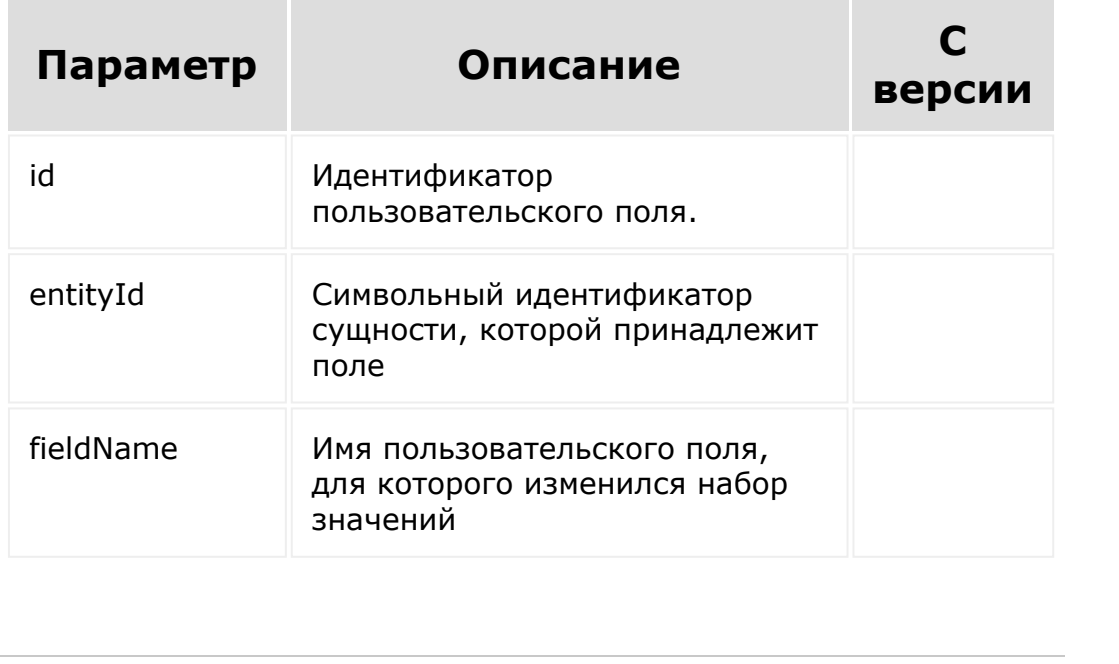

© «Битрикс», 2001-2008, «1С- $\frac{1}{2}$ 

#### **CRM > Коммерческие** предложения > События > onCrmQuoteUserFieldU pdate

# onCrmQuoteUserFieldUpdate

Событие, вызываемое при изменении пользовательского поля.

### Параметры события

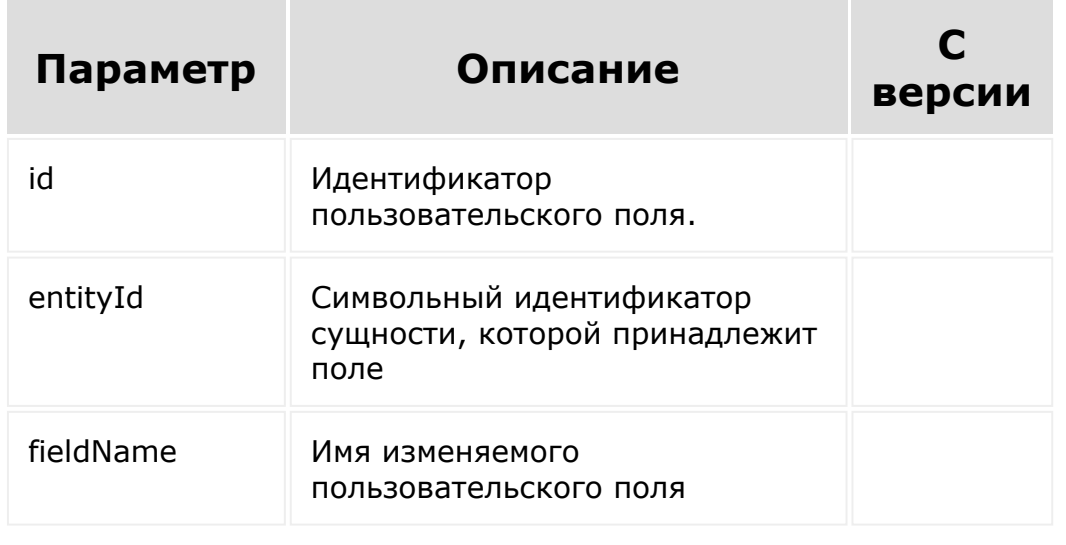

© «Битрикс», 2001-2008, «1С-

1С-Битрикс:  $V = \frac{1}{2}$ 

 $\overline{\mathcal{R}}$ 

#### <span id="page-726-0"></span>CRM > Счета (старые) > crm.invoice.add

## crm.invoice.add

crm.invoice.add(fields)

Создаёт новый счет. Если необходимо в счёте указать какие реквизиты покупателя/продавца (т.к. их может быть несколько у компании), то используйте метод crm.requisite.link.register.

В создаваемом счёте обязательно должны быть указаны компании продавца и покупателя: UF COMPANY ID, если покупатель - компания или UF CONTACT ID, если покупатель - контакт. UF MYCOMPANY ID - продавец.

Идентификаторы указанные в crm.requisite.link.register и в создаваемом счёте должны соответствовать покупателю и продавцу.

### Параметры

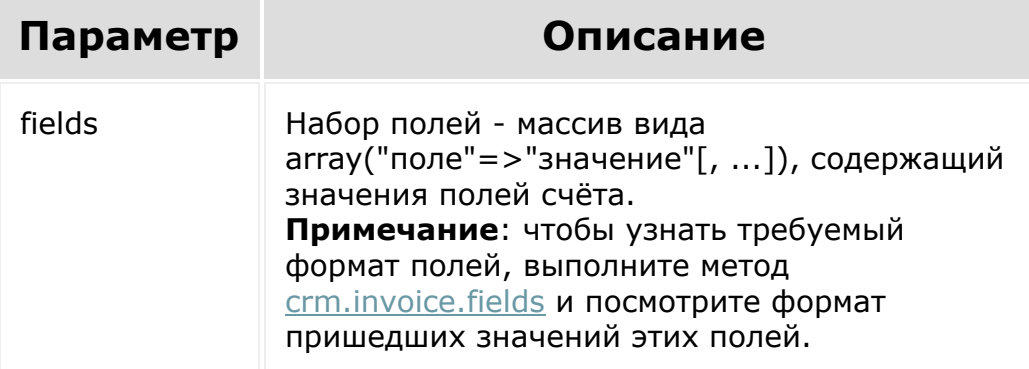

## **Пример**

```
var current = new Date();
        var nextMonth = new Date();
nextMonth.setMonth(current.getMonth() + 1);
        var date2str = function(d)
        {
                return d.getFullYear() + '-'
+ paddatepart(1 + d.getMonth()) + '-' +
paddatepart(d.getDate()) + 'T' +
paddatepart(d.getHours())
                         + ! : " +
paddatepart(d.getMinutes()) + ':' +
paddatepart(d.getSeconds()) + '+03:00';
        };
        var paddatepart = function (part)
        {
                return part >= 10 ?
part.toString() : '0' + part.toString();
        };
        BX24.callMethod(
                 "crm.invoice.add",
                 {
                         "fields": {
"ORDER_TOPIC": "Счёт для юр. лица",
                                 "STATUS_ID":
"P",
"DATE_INSERT": date2str(current),
```

```
"PAY_VOUCHER_DATE": date2str(current),
"PAY_VOUCHER_NUM": "876",
"DATE_MARKED": date2str(current),
"REASON_MARKED": "Счёт оплачен сразу.",
                                "COMMENTS":
"комментарий менеджера",
"USER_DESCRIPTION": "комментарий для
клиента",
                                 "DATE_BILL":
date2str(current),
"DATE_PAY_BEFORE": date2str(nextMonth),
"RESPONSIBLE_ID": 1,
"UF_DEAL_ID": 10,
"UF COMPANY ID": 5,
"UF CONTACT ID": 2,
"PERSON_TYPE_ID": 2,
"PAY_SYSTEM_ID": 6,
"INVOICE_PROPERTIES": {
"COMPANY": "ООО \"Новые технологии\"",
// Название компании
"COMPANY_ADR": "543000 Москва, ул. Песчаная,
д. 15, оф. 55 (юр)", // Юридический адрес
```

```
"INN": "",
// ИНН
"KPP": "",
// КПП
"CONTACT_PERSON": "Борис Соколов",
// Контактное лицо
"EMAIL": "pr@logistics-north.com",
// E-Mail
"PHONE": "8 (495) 234-54-32",
// Телефон
"FAX": "",
// Факс
"ZIP": "",
// Индекс
"CITY": "",
// Город
"LOCATION": "",
// Местоположение
"ADDRESS": ""
// Адрес доставки
                                 },
"PRODUCT_ROWS": [
{"ID": 0, "PRODUCT_ID": 438, "PRODUCT_NAME":
"Товар 01", "QUANTITY": 1, "PRICE": 100},
{"ID": 0, "PRODUCT_ID": 515, "PRODUCT_NAME":
```

```
"Товар 77", "QUANTITY": 1, "PRICE": 118}
                                   \mathbf{J}}
                 },
                 function(result)
                  {
                          if(result.error())
console.error(result.error());
                          else
console.info("Создан счёт с ID " +
result.data());
                  }
        );
```

```
var current = new Date();
        var nextMonth = new Date();
nextMonth.setMonth(current.getMonth() + 1);
        var date2str = function(d)
        {
                return d.getFullYear() + '-'
+ paddatepart(1 + d.getMonth()) + - +
paddatepart(d.getDate()) + 'T' +
paddatepart(d.getHours())
                         + \cdot \cdot +paddatepart(d.getMinutes()) + ':' +
paddatepart(d.getSeconds()) + '+03:00';
        };
        var paddatepart = function(part)
```

```
{
                return part >= 10 ?
part.toString() : '0' + part.toString();
        };
        BX24.callMethod(
                 "crm.invoice.add",
                 \{"fields": {
"ORDER_TOPIC": "Счёт для физ. лица)",
                                  "STATUS_ID":
"P",
"DATE_INSERT": date2str(current),
"PAY_VOUCHER_DATE": date2str(current),
"PAY_VOUCHER_NUM": "876",
"DATE_MARKED": date2str(current),
"REASON_MARKED": "оплатили",
                                  "COMMENTS":
"комментарий",
"USER_DESCRIPTION": "комментарий клиенту
\mathbf{v}_{l}"DATE_BILL":
date2str(current),
"DATE_PAY_BEFORE": date2str(nextMonth),
"RESPONSIBLE_ID": 1,
"UF_DEAL_ID": 8,
```

```
"UF COMPANY ID": 0,
"UF CONTACT ID": 3,
"PERSON_TYPE_ID": 1,
"PAY_SYSTEM_ID": 6,
"INVOICE_PROPERTIES": {
"FIO": "Глеб Титов",
// Ф.И.О.
"EMAIL": "boss@yt-soft.net",
// E-Mail
"PHONE": "",
// Телефон
"ZIP": "",
// Индекс
"CITY": "",
// Город
"LOCATION": "",
// Местоположение
"ADDRESS": ""
// Адрес доставки
                                 },
"PRODUCT_ROWS": [
{"ID": 0, "PRODUCT_ID": 438, "PRODUCT_NAME":
"Товар 01", "QUANTITY": 1, "PRICE": 100},
```

```
{"ID": 0, "PRODUCT_ID": 515, "PRODUCT_NAME":
"Товар 77", "QUANTITY": 1, "PRICE": 118}
                                 ]
                         }
                },
                function(result)
                 {
                         if(result.error())
console.error(result.error());
                         else
console.info("Создан счёт с ID " +
result.data());
                }
        );
```
© «Битрикс», 2001-2008, «1C- $F_{\cdots}$   $F_{\cdots}$   $F_{\cd$ 

[1С-Битрикс:](http://www.1c-bitrix.ru/) Управление сайтом

# [CRM](#page-3505-0) **>** Счета [\(старые\)](#page-3458-0) **>** crm.invoice.delete

## **crm.invoice.delete**

crm.invoice.delete(id)

Удаляет счёт.

### **Параметры**

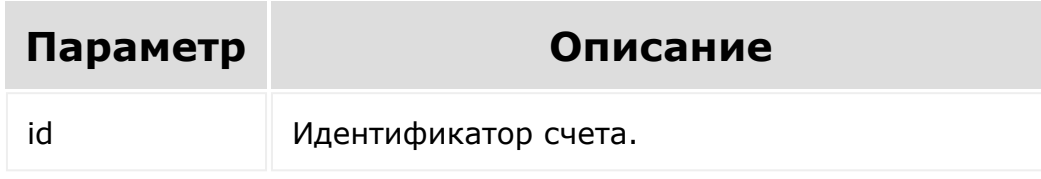

```
var id = prompt ("Введите ID");
        BX24.callMethod(
                 "crm.invoice.delete",
                 { "id": id },
                 function(result)
                 {
                         if(result.error())
console.error(result.error());
                         else
```
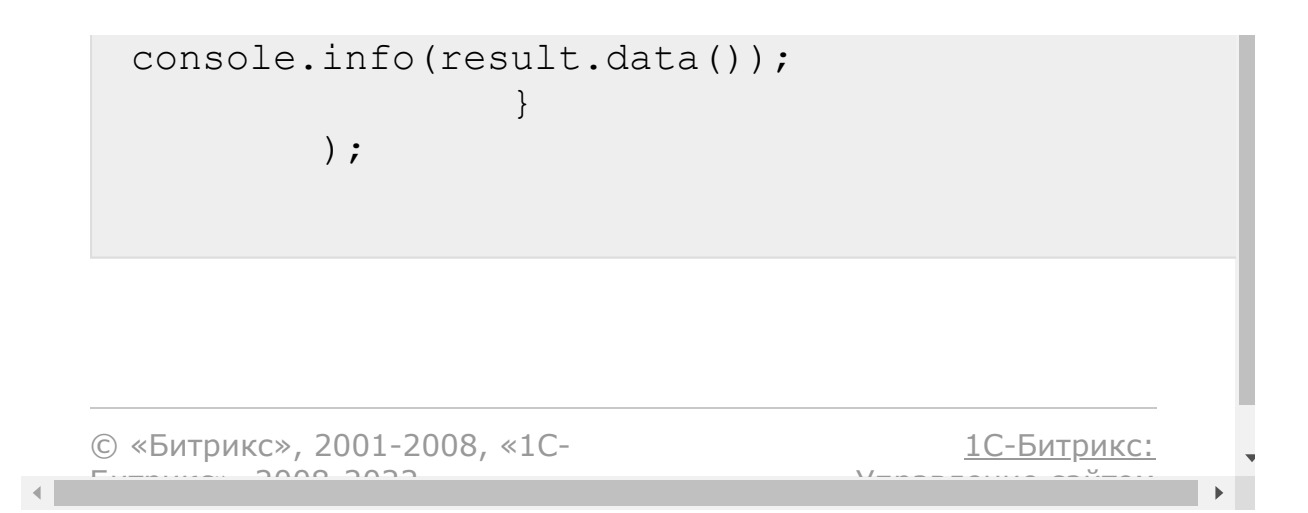

## <span id="page-736-0"></span>[CRM](#page-3505-0) **>** Счета [\(старые\)](#page-3458-0) **>** crm.invoice.fields **crm.invoice.fields**

crm.invoice.fields()

Возвращает описание полей [счёта](#page-726-0), в том числе [пользовательских.](#page-776-0)

### **Параметры**

Без параметров.

```
BX24.callMethod(
                 "crm.invoice.fields",
                 {},
                 function(result)
                 {
                         if(result.error())
console.error(result.error());
                         else
console.dir(result.data());
                 }
        );
```
## **Поля, возвращаемые методом**

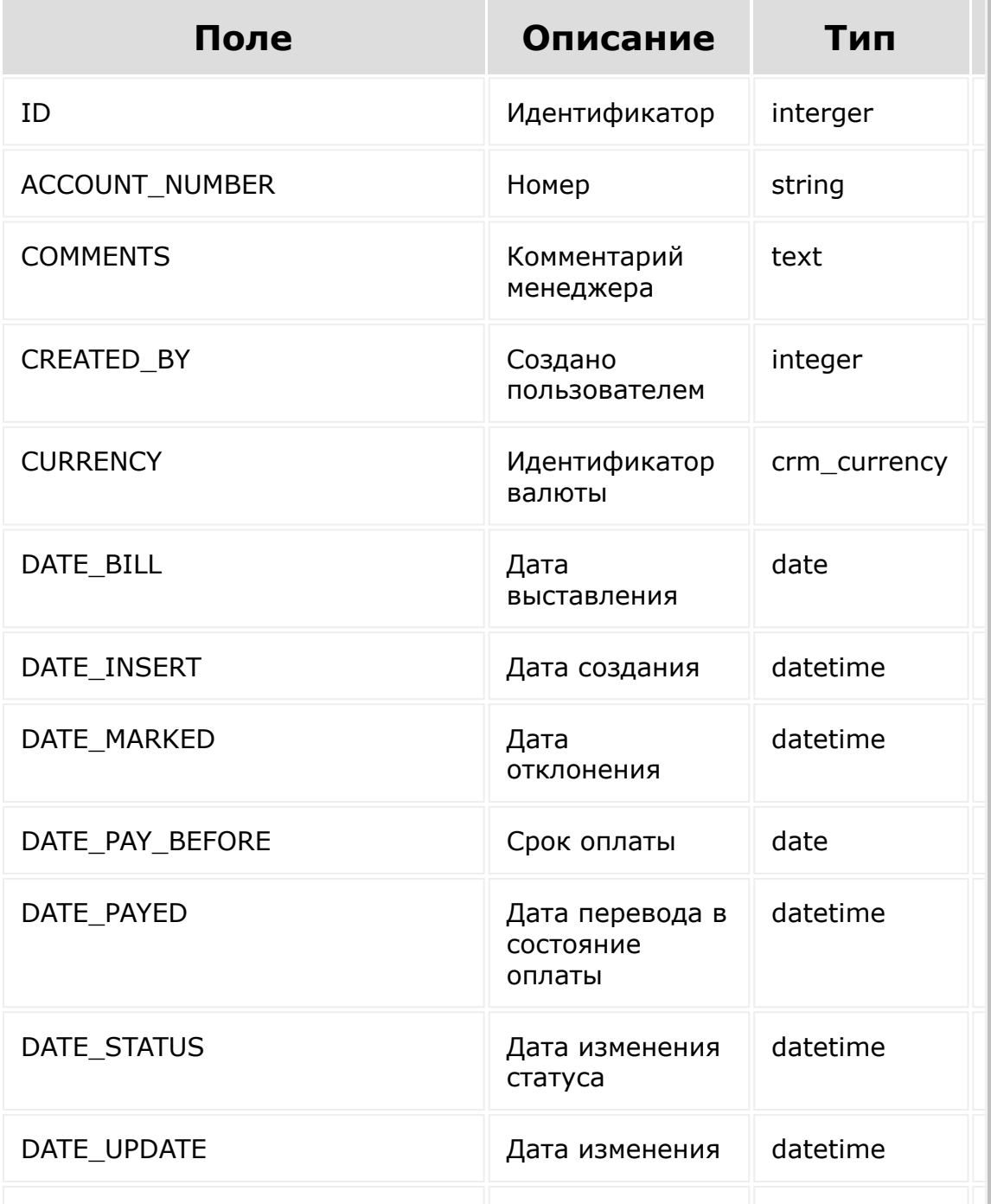

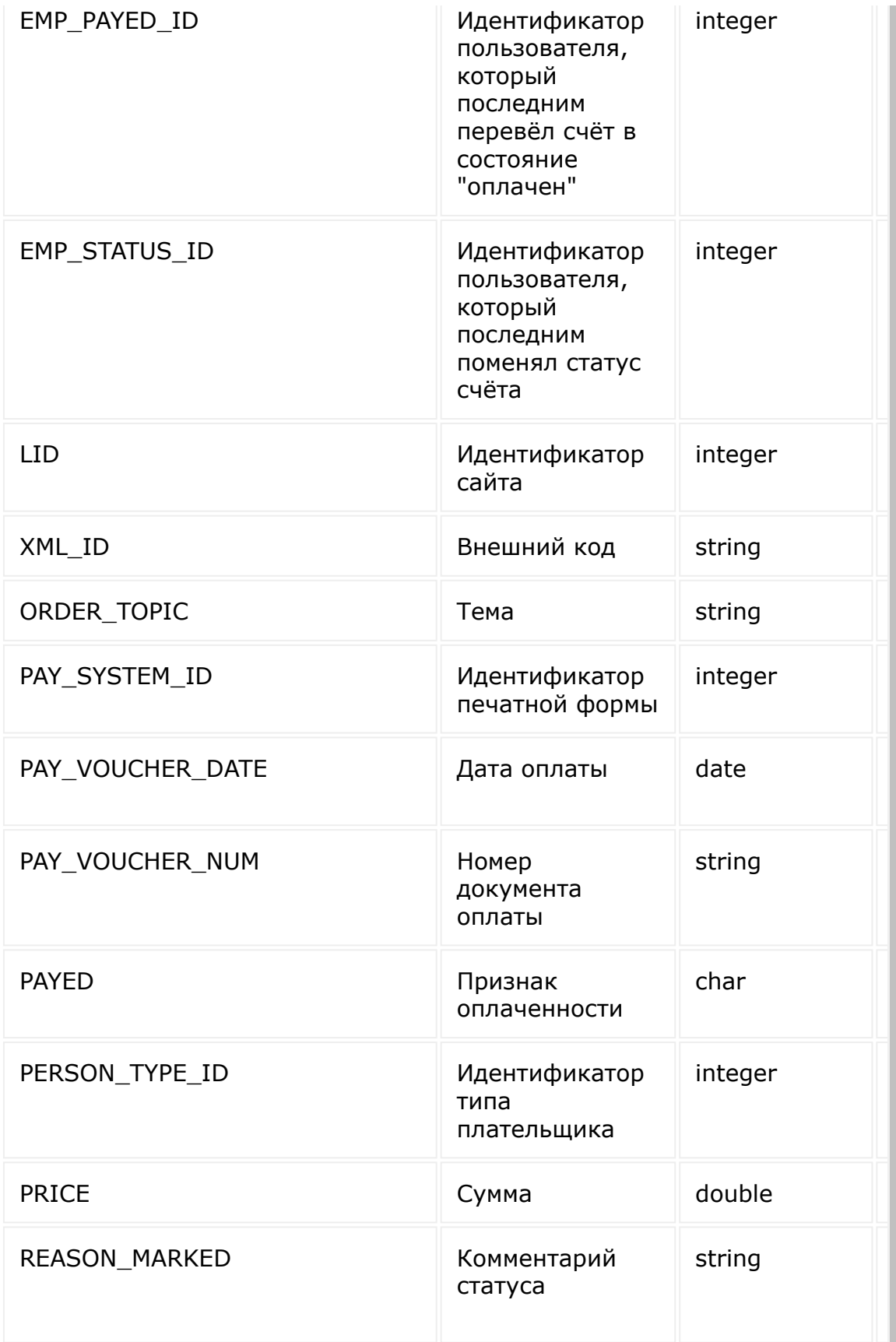

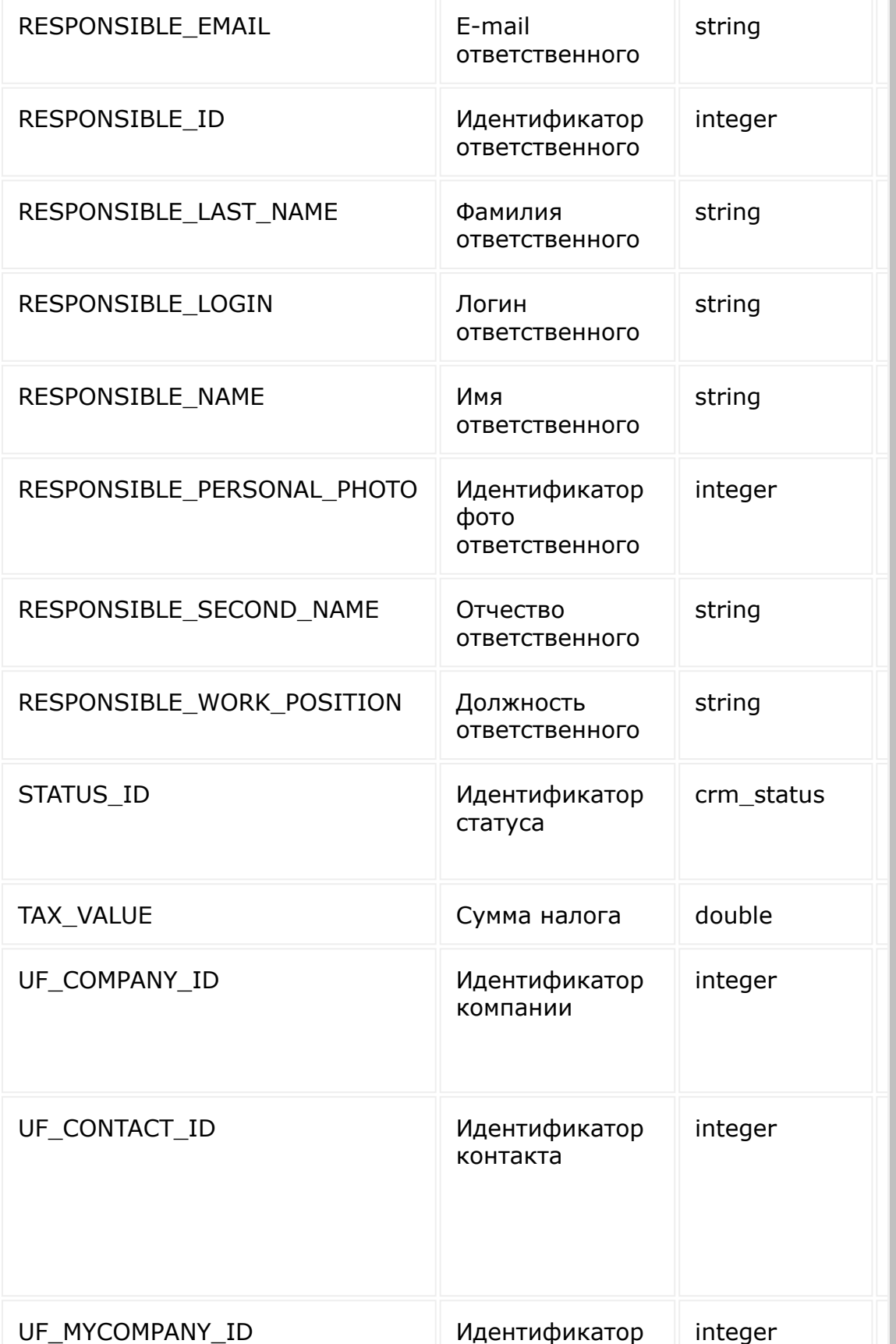

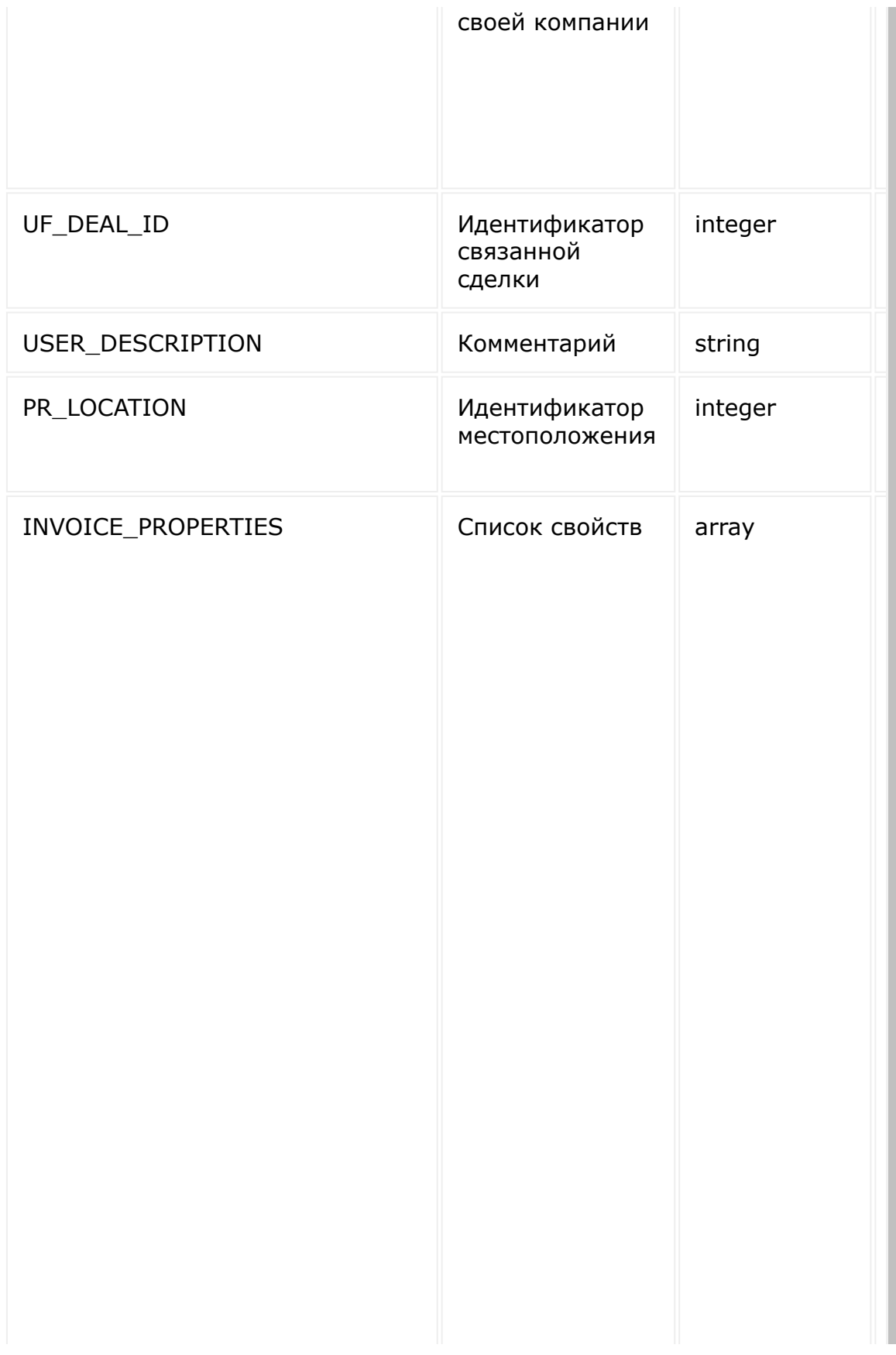

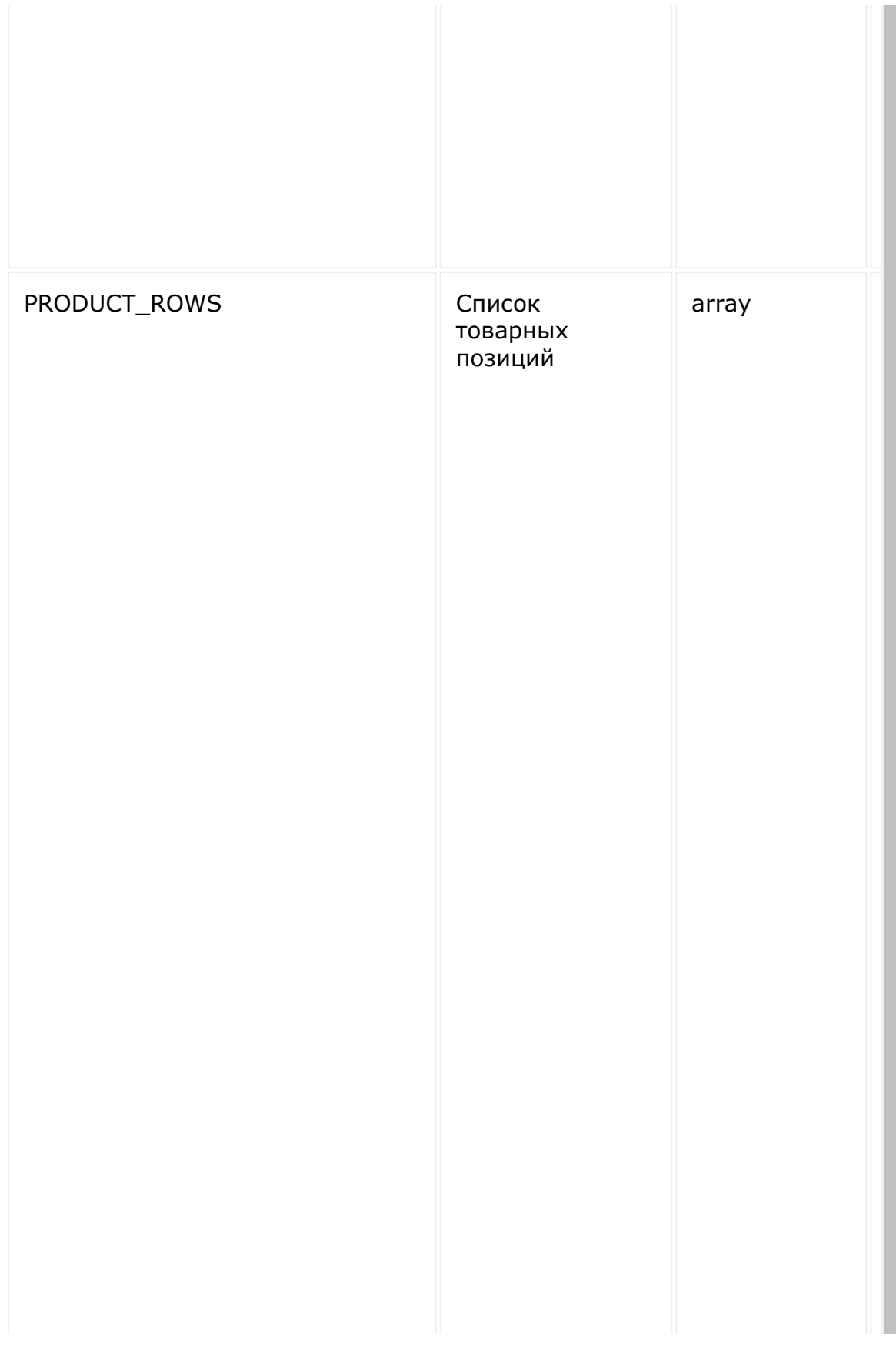

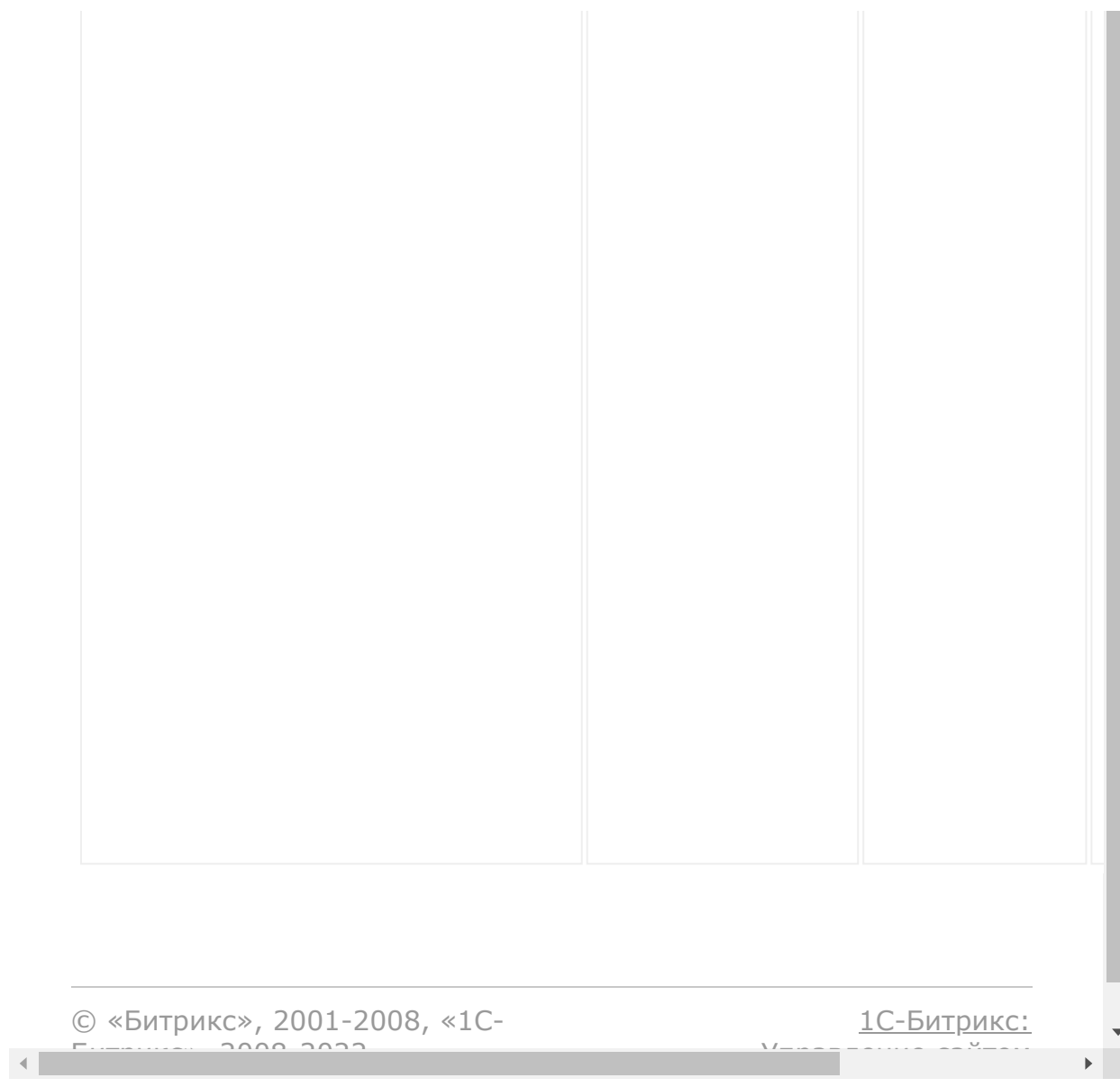

#### <span id="page-743-0"></span>[CRM](#page-3505-0) **>** Счета [\(старые\)](#page-3458-0) **>** crm.invoice.get

## **crm.invoice.get**

crm.invoice.get(id)

Возвращает счёт по идентификатору.

### **Параметры**

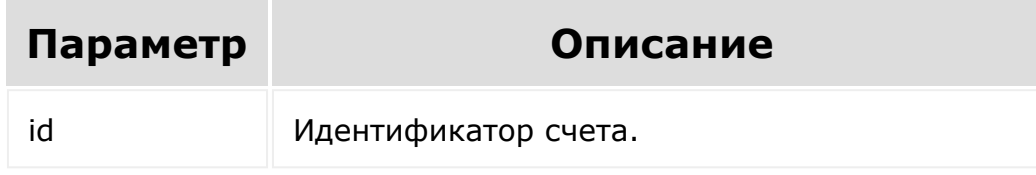

```
var id = prompt ("Введите ID");
        BX24.callMethod(
                 "crm.invoice.get",
                 { "id": id },
                 function(result)
                 {
                         if(result.error())
console.error(result.error());
                         else
```
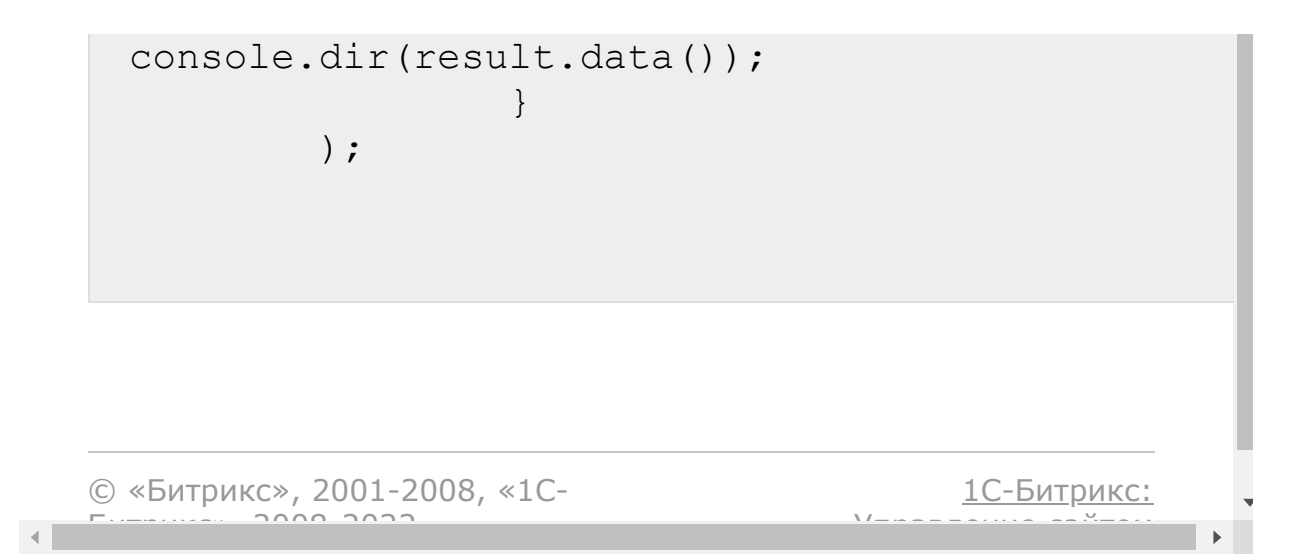

#### [CRM](#page-3505-0) **>** Счета [\(старые\)](#page-3458-0) **>** crm.invoice.getexternallink

## **crm.invoice.getexternallink**

crm.invoice.getexternallink(id)

Метод возращает публичную ссылку для онлайн-счета.

### **Параметры**

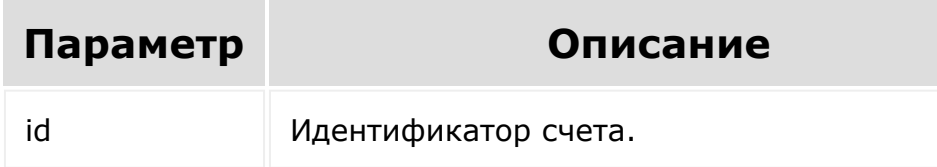

```
var id = prompt("Введите ID");
BX24.callMethod(
    "crm.invoice.getexternallink",
    { "id": id },
    function(result)
    {
        if(result.error())
            console.error(result.error());
        else
            console.log(result.data());
```
} );

#### Запрос

```
https://******.bitrix24.ru/rest/crm.invoice.
getexternallink.json?auth=******&ID=2
```
#### Ответ

 $\left\Vert \cdot\right\Vert$ 

https://\*\*\*\*\*\*.bitrix24.ru/pub/pay/Mg==/0072 4392abf8a2da3bc85d7382f5753c/

© «Битрикс», 2001-2008, «1C- $F_{\cdots}$   $F_{\cdots}$   $F_{\cd$ 

[1С-Битрикс:](http://www.1c-bitrix.ru/) Управление сайтом

## [CRM](#page-3505-0) **>** Счета [\(старые\)](#page-3458-0) **>** crm.invoice.list **crm.invoice.list**

#### **Описание**

Возвращает список счетов. Является реализацией списочного метода для счетов.

При выборке используйте маски:

- "\*" для выборки всех полей (без пользовательских)
- "UF\_\*"- для выборки всех пользовательских полей.

Свойства и товарные позиции счёта метод crm.invoice.list не возвращает.

Для получения свойств и товарных позиций нужно использовать метод [crm.invoice.get](#page-743-0).

#### **Параметры**

См. описание [списочных методов](#page-3488-0).

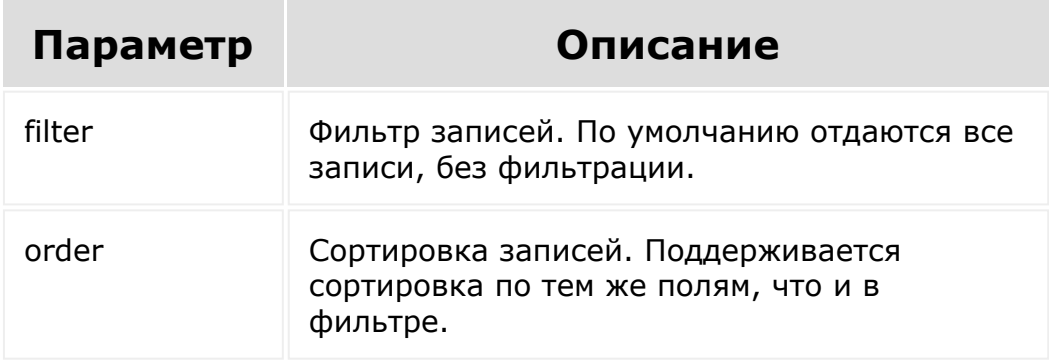

Пример выводит данные в консоль. Если нужно вывести данные по другому, то реализуйте свою обработку данных, возвращенных вызовами **result.data()** и **result.error()**.

```
BX24.callMethod(
                 "crm.invoice.list",
                 {
                         "order": {
"DATE_INSERT": "ASC" },
                         "filter": {
">PRICE": 100 },
                         "select": [ "ID",
"ACCOUNT NUMBER", "ORDER TOPIC",
"DATE_INSERT", "STATUS_ID", "PRICE",
"CURRENCY_ID" ]
                 },
                 function(result)
                 {
                         if(result.error())
console.error(result.error());
                         else
                         {
console.dir(result.data());
if(result.more())
result.next();
                         }
                 }
        );
```
#### Поля, возвращаемые методом

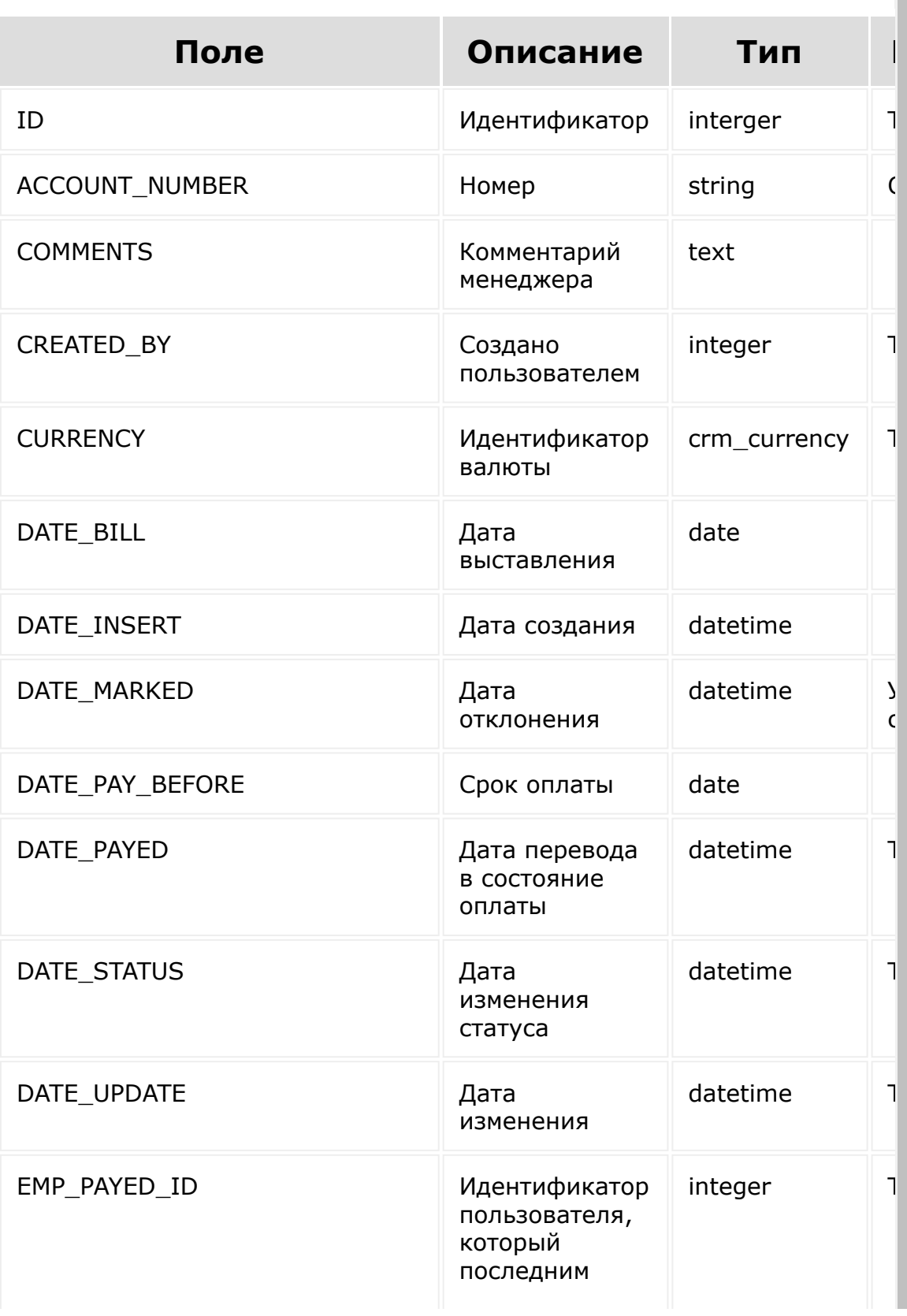

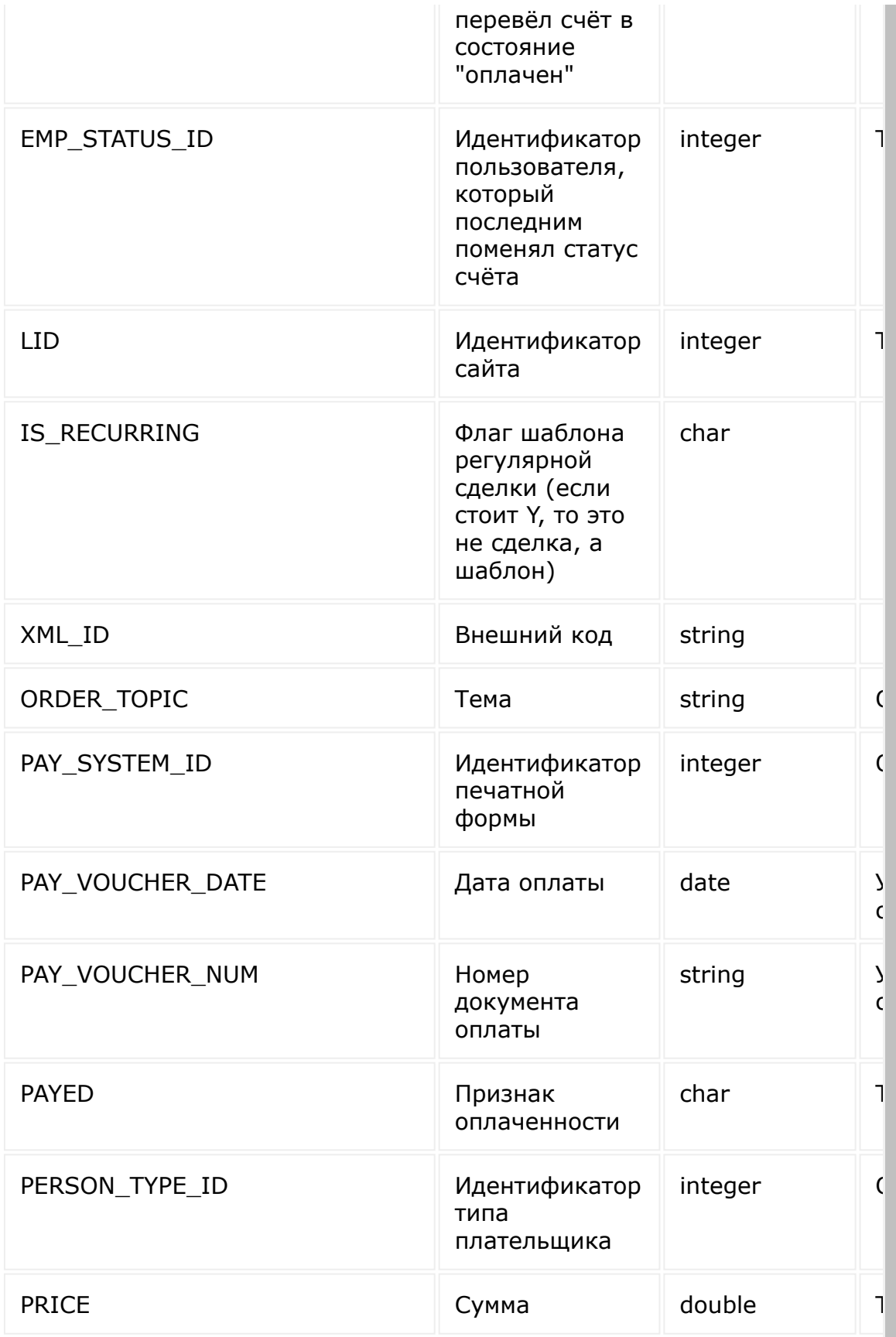

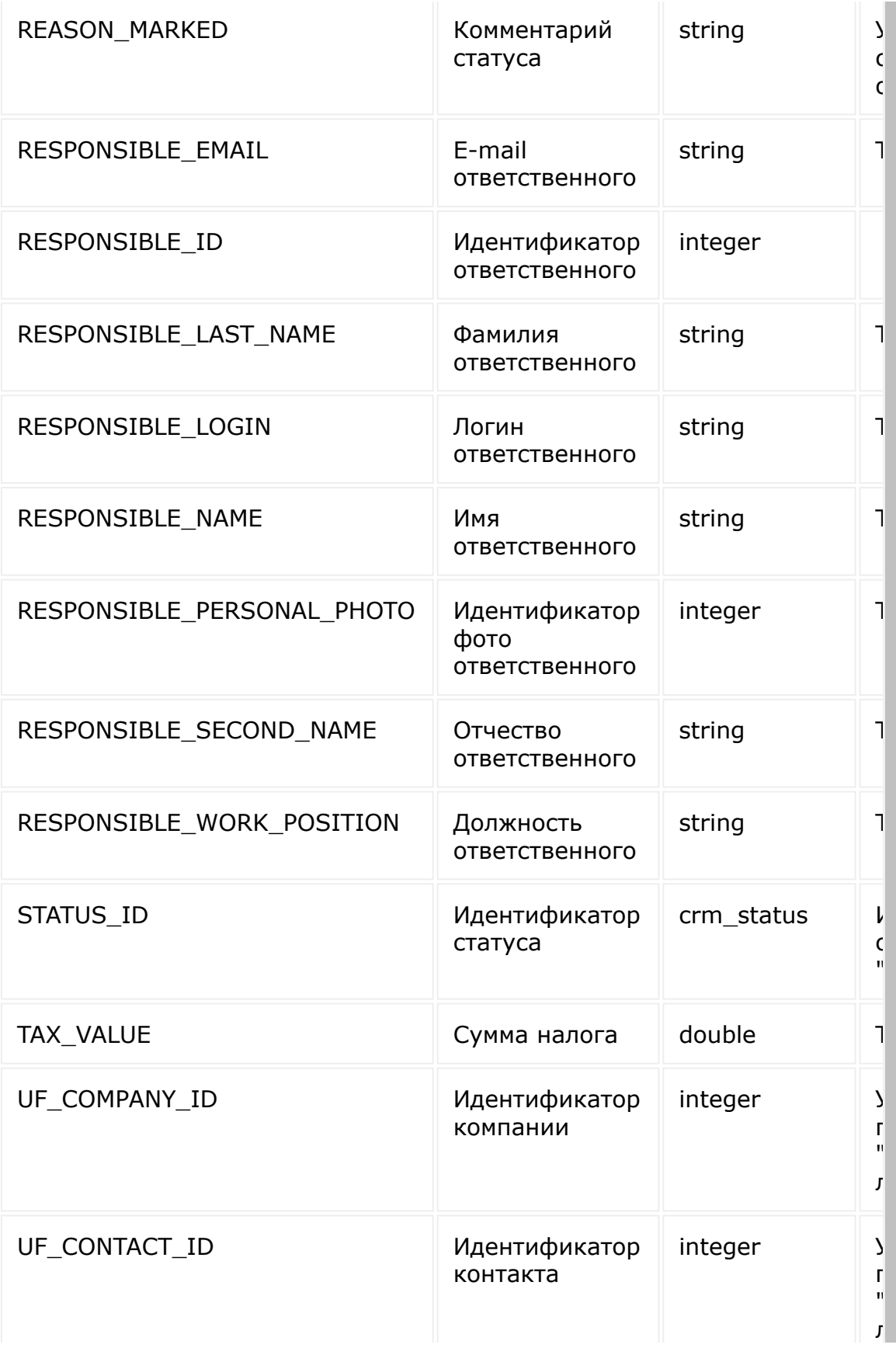

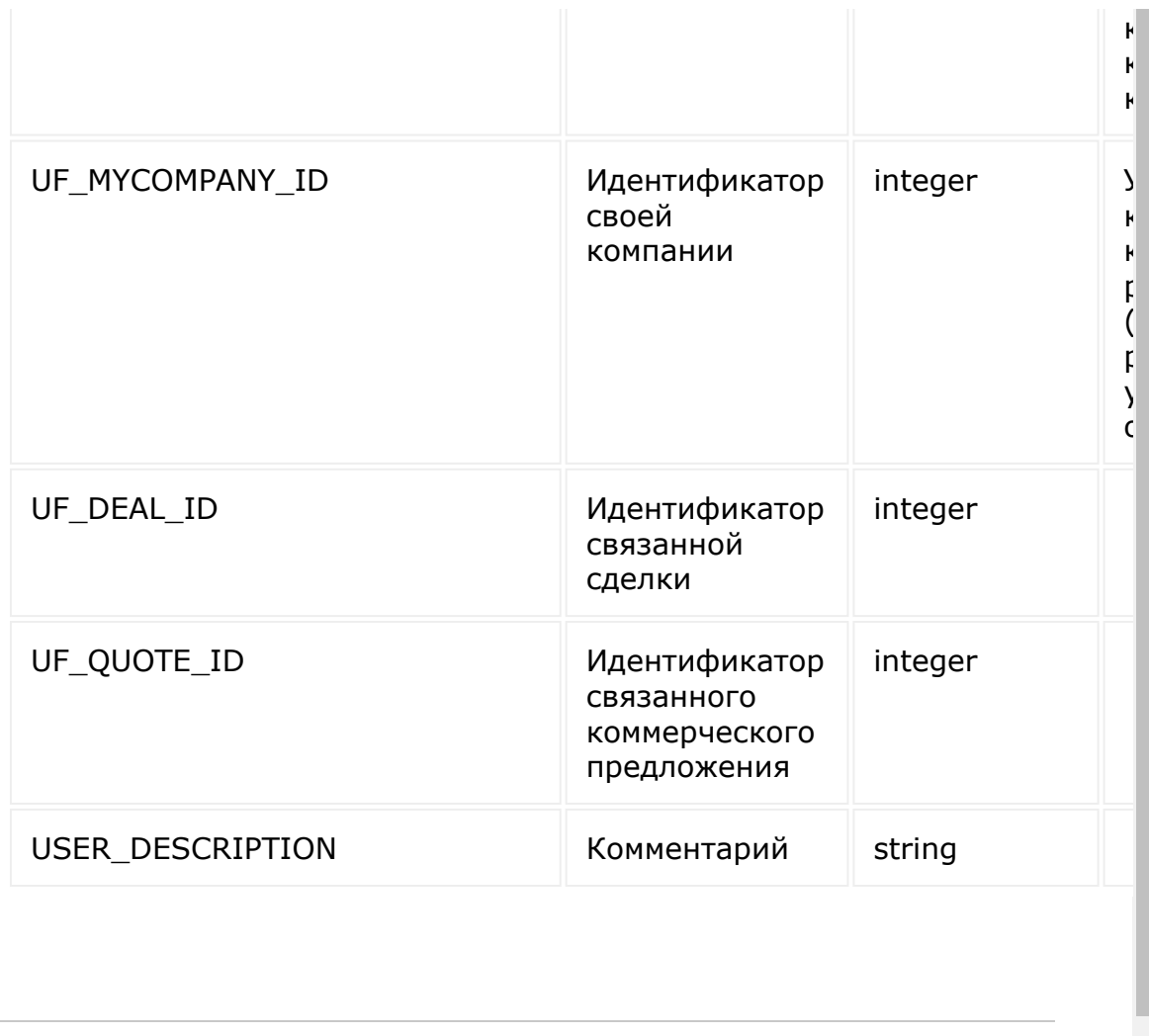

[1С-Битрикс:](http://www.1c-bitrix.ru/)

×  $\mathbf{F}^{\dagger}$ 

У <u>правление сайта</u> сайта сайта сайта сайта сайта сайта сайта сайта сайта сайта сайта сайта сайта сайта сайта с<br>Сайта сайта сайта сайта сайта сайта сайта сайта сайта сайта сайта сайта сайта сайта сайта сайта сайта сайта с

© «Битрикс», 2001-2008, «1C- $F_{\cdots}$  2008 2022

## CRM > Счета (старые) > crm.invoice.recurring.add crm.invoice.recurring.add

crm.invoice.recurring.add(fields)

Добавляет новую настройку для регулярного счета.

### Параметры

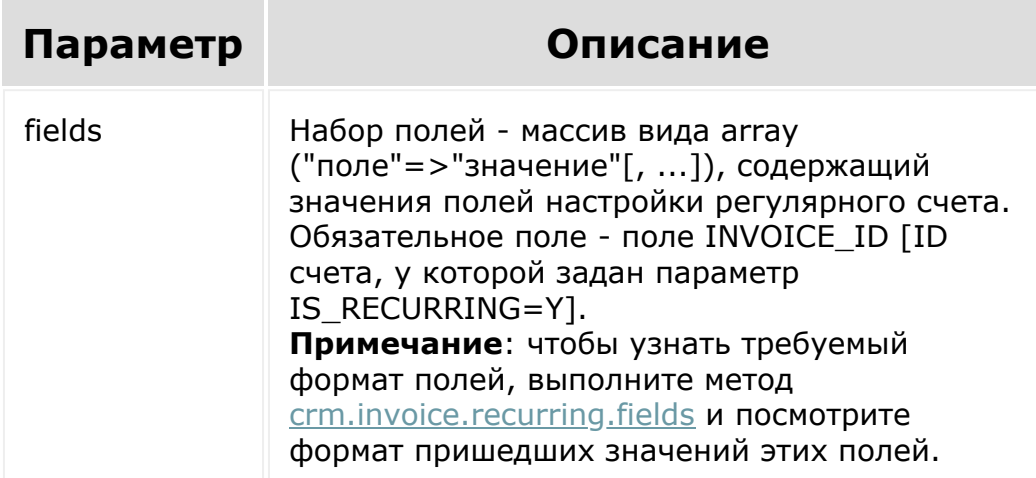

```
var current = new Date();
  var nextMonth = new Date();
  nextMonth.setMonth(current.getMonth() +
1);
```

```
var date2str = function(d)
   \{return d.getFullYear() + '-' +
paddatepart(1 + d.getMonth()) + '-' +paddatepart(d.getDate()) + 'T' +
paddatepart(d.getHours()) + ':' +
paddatepart(d.getMinutes()) + ':' +
paddatepart(d.getSeconds()) + '+03:00';
   };
   var paddatepart = function (part)
   {
        return part >= 10 ? part.toString()
: '0' + part.toString();
  };
   BX24.callMethod(
       "crm.invoice.recurring.add",
       \{fields:
           {
               "INVOICE ID": "10",
               "IS_LIMIT": "N",
               "START_DATE":
date2str(nextMonth),
               "PARAMS": {
                    "PERIOD": "day",
                    "IS WORKING ONLY": "N",
                    "INTERVAL": 30,
"DATE_PAY_BEFORE_OFFSET_TYPE": "month",
"DATE_PAY_BEFORE_OFFSET_VALUE": 1,
                }
           }
       },
       function(result)
       {
```

```
if(result.error())
console.error(result.error());
           else
               console.info("Добавлены
настройки регулярного счета. ID записи - " +
result.data());
       }
   );
```
© «Битрикс», 2001-2008, «1C- $F_{\cdots}$   $F_{\cdots}$   $F_{\cd$ 

 $\left\langle \cdot \right\rangle$ 

[1С-Битрикс:](http://www.1c-bitrix.ru/)

Управление сайтом
#### [CRM](#page-3505-0) **>** Счета [\(старые\)](#page-3458-0) **>** crm.invoice.recurring.delete

# **crm.invoice.recurring.delete**

crm.invoice.recurring.delete(id)

Удаляет существующую настройку для шаблона регулярного счета.

### **Параметры**

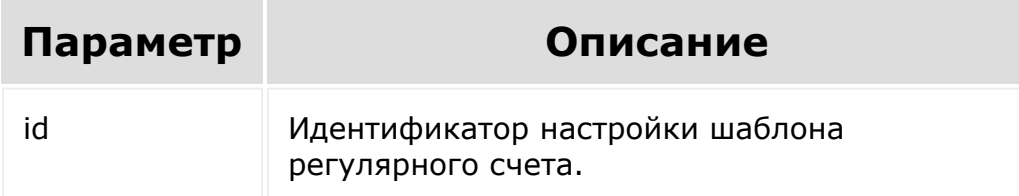

```
var id = prompt ("Введите ID");
   BX24.callMethod(
       "crm.invoice.recurring.delete",
       { id: id },
       function(result)
       {
           if(result.error())
console.error(result.error());
```
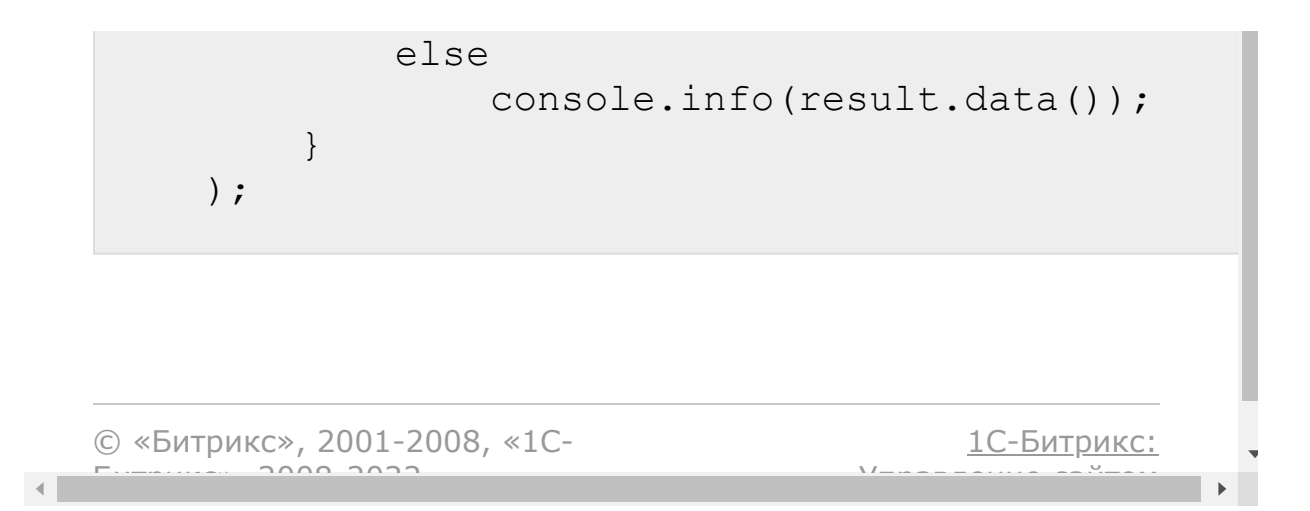

#### [CRM](#page-3505-0) **>** Счета [\(старые\)](#page-3458-0) **>** crm.invoice.recurring.expose

# **crm.invoice.recurring.expose**

crm.invoice.recurring.expose(id)

Создает новый счет из шаблона.

### **Параметры**

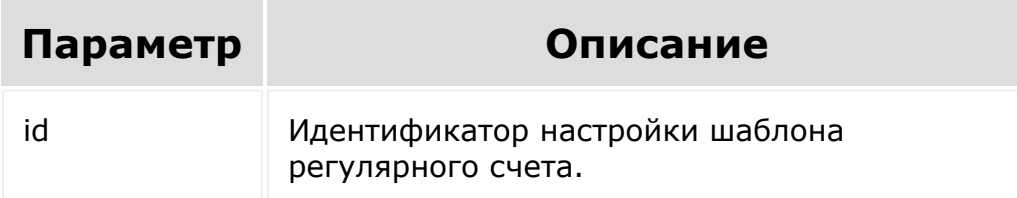

```
var id = prompt ("Введите ID");
BX24.callMethod(
    "crm.invoice.recurring.expose",
    {
        id: id,
    },
    function(result)
    {
        if(result.error())
```

```
console.error(result.error());
           else
           {
               console.info(result.data());
           }
       }
  );
```
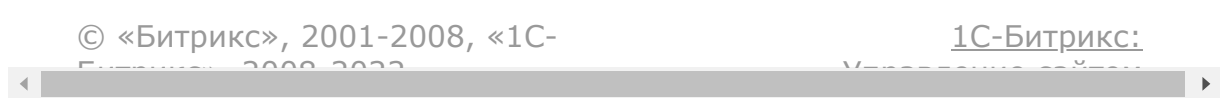

#### <span id="page-760-0"></span>[CRM](#page-3505-0) **>** Счета [\(старые\)](#page-3458-0) **>** crm.invoice.recurring.fields

# **crm.invoice.recurring.fields**

#### **Описание и пример**

```
crm.invoice.recurring.fields()
```
Возвращает список полей настройки шаблона регулярного счета c описанием.

### **Параметры**

Без параметров.

```
BX24.callMethod(
       "crm.invoice.recurring.fields",
       {},
       function(result)
       \{if(result.error())
console.error(result.error());
           else
               console.dir(result.data());
```
) ;

}

#### **Поля**

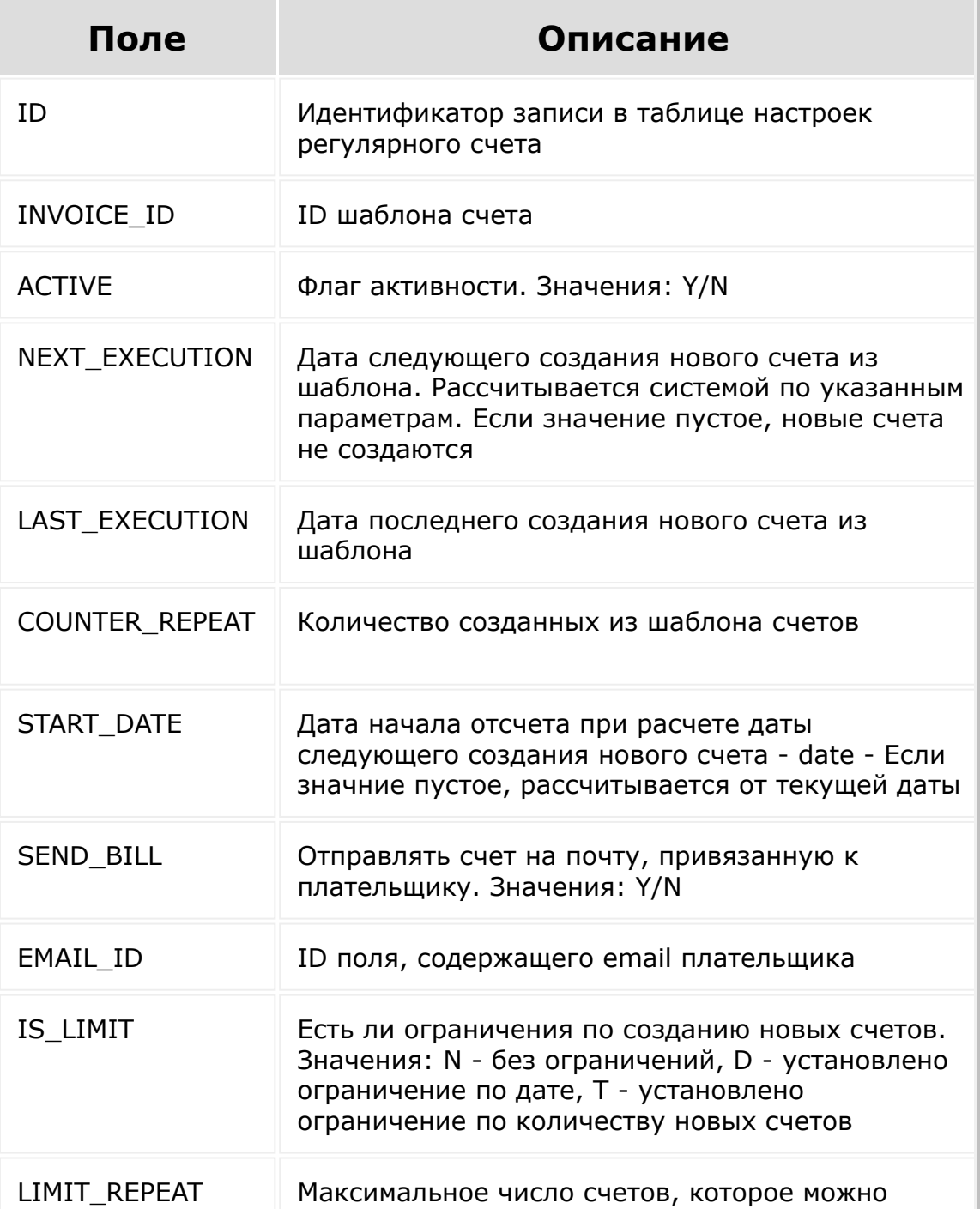

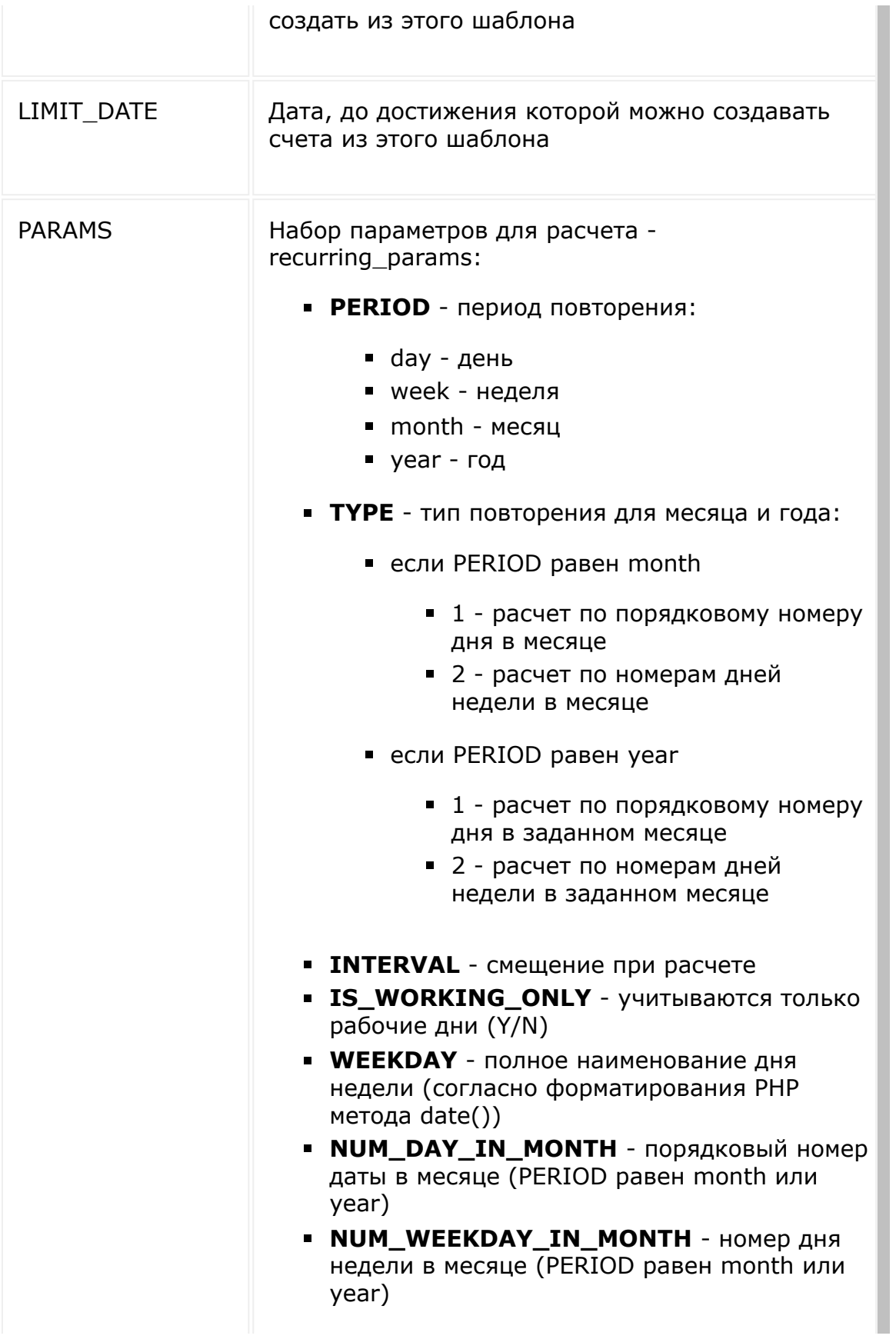

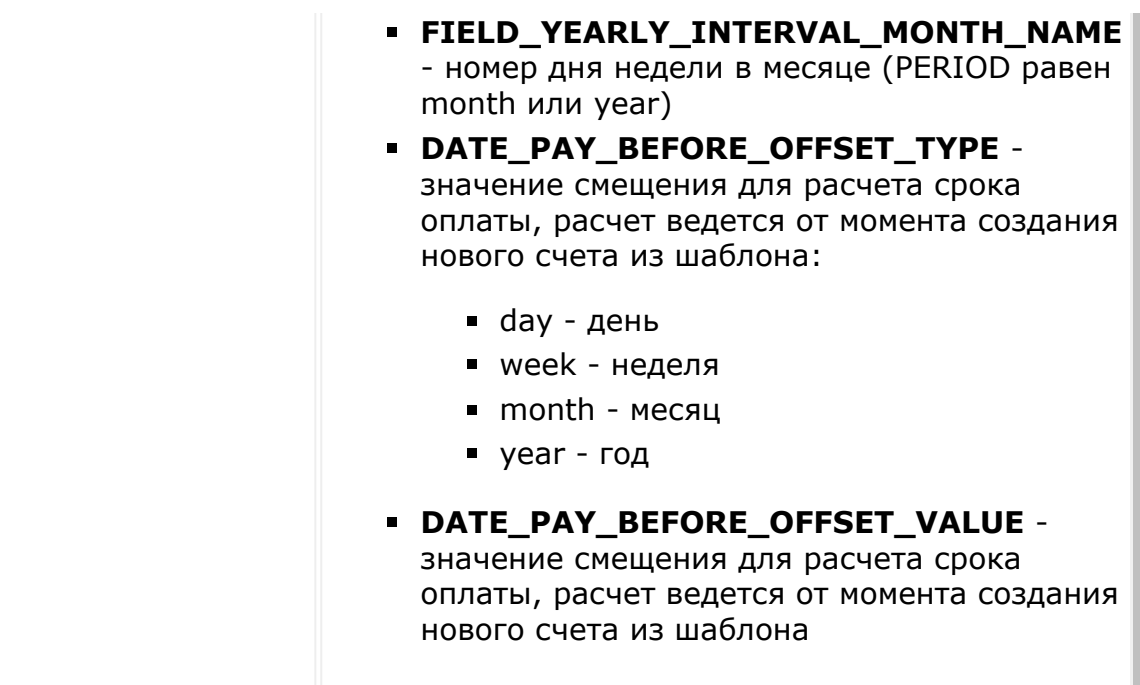

© «Битрикс», 2001-2008, «1C- $F_{\cdots}$   $F_{\cdots}$   $F_{\cd$ 

 $\begin{array}{c} \begin{array}{c} \begin{array}{c} \end{array} \\ \begin{array}{c} \end{array} \end{array} \end{array}$ 

[1С-Битрикс:](http://www.1c-bitrix.ru/) \/------------ --<sup>у</sup>-----<br>|

 $\overline{\phantom{a}}$ 

 $\mathbf{F}$ 

## [CRM](#page-3505-0) **>** Счета [\(старые\)](#page-3458-0) **>** crm.invoice.recurring.get **crm.invoice.recurring.get**

crm.invoice.recurring.get(id)

Возвращает поля настройки шаблона регулярного счета по идентификатору.

#### **Параметры**

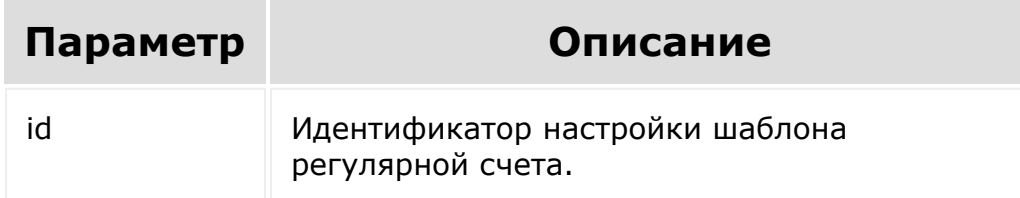

```
var id = prompt("Введите ID");
   BX24.callMethod(
       "crm.invoice.recurring.get",
       { id: id },
       function(result)
       {
           if(result.error())
console.error(result.error());
```
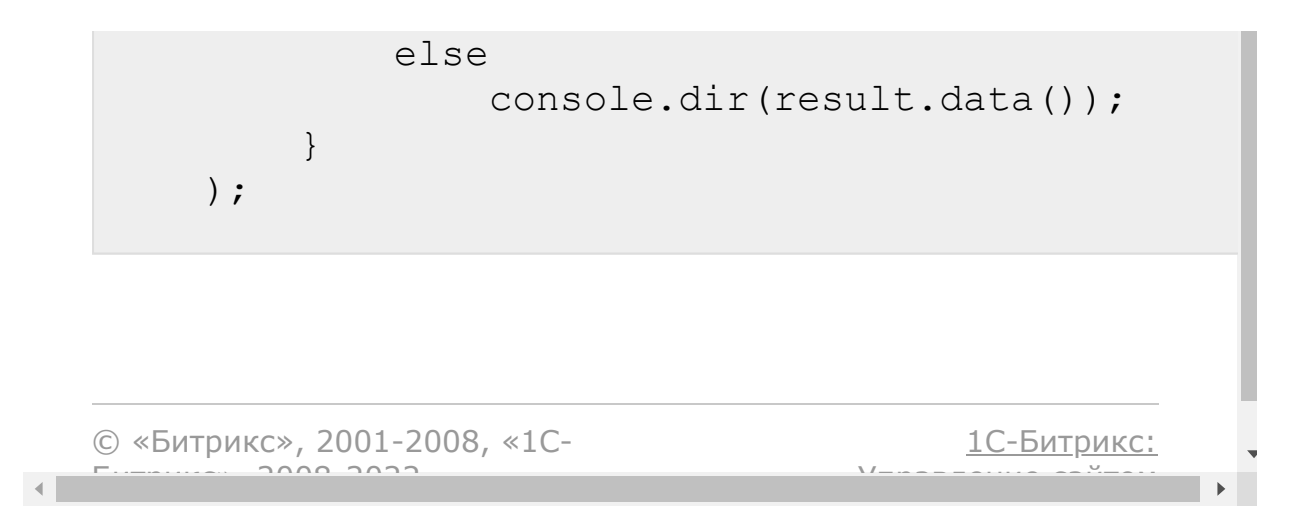

## [CRM](#page-3505-0) **>** Счета [\(старые\)](#page-3458-0) **>** crm.invoice.recurring.list **crm.invoice.recurring.list**

crm.invoice.recurring.list ()

Возвращает список настроек шаблонов регулярных счетов по фильтру.

При выборке используйте маску "\*" для выборки всех полей (без пользовательских и множественных).

## **Параметры**

Cм. описание [списочных методов](#page-96-0).

```
BX24.callMethod(
       "crm.invoice.recurring.list",
       {
           order: { "INVOICE ID": "ASC" },
           filter: { ">COUNTER REPEAT": 5 },
           select: [ "ID", "INVOICE ID ",
"NEXT_EXECUTION", "LAST_EXECUTION",
"SEND_BILL", "IS_LIMIT" ]
       },
       function(result)
       {
```
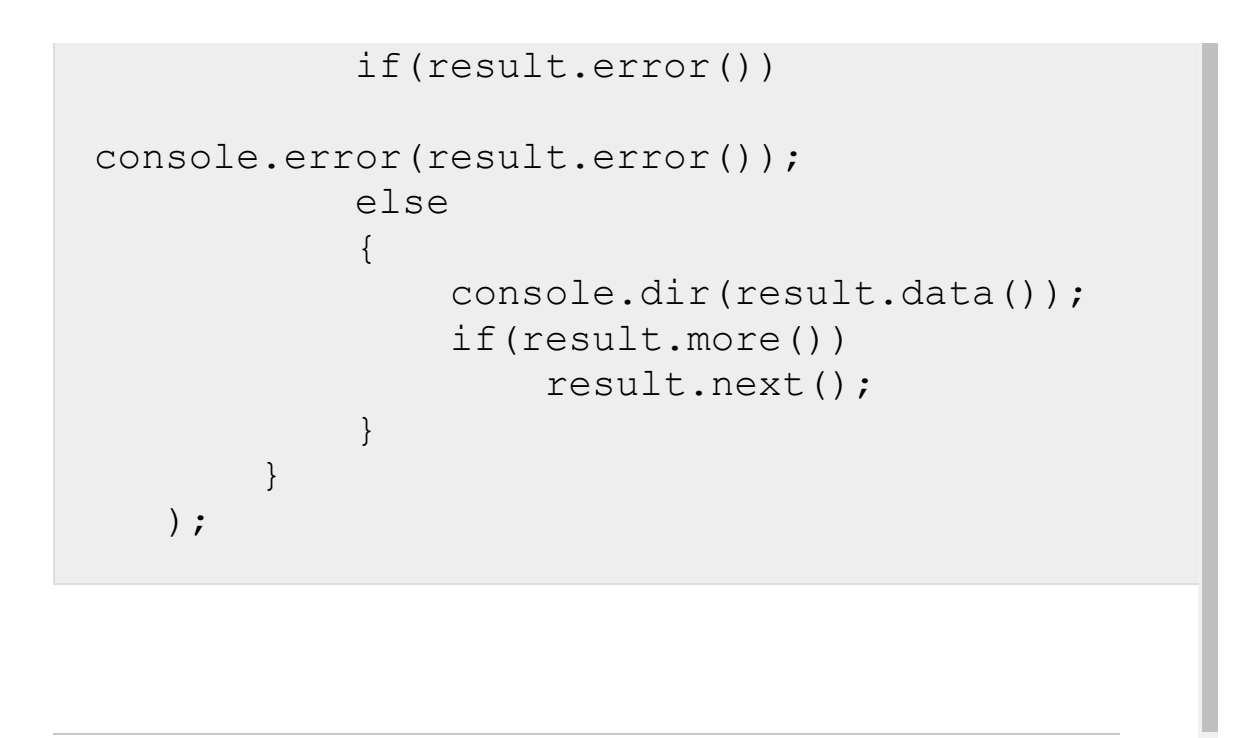

[1С-Битрикс:](http://www.1c-bitrix.ru/)

Управление сайтом

© «Битрикс», 2001-2008, «1C- $F_{\cdots}$   $F_{\cdots}$   $F_{\cd$ 

#### [CRM](#page-3505-0) **>** Счета [\(старые\)](#page-3458-0) **>** crm.invoice.recurring.update

# **crm.invoice.recurring.update**

```
crm.invoice.recurring.update(id, fields)
```
Обновляет существующую настройку для шаблона регулярного счета.

### **Параметры**

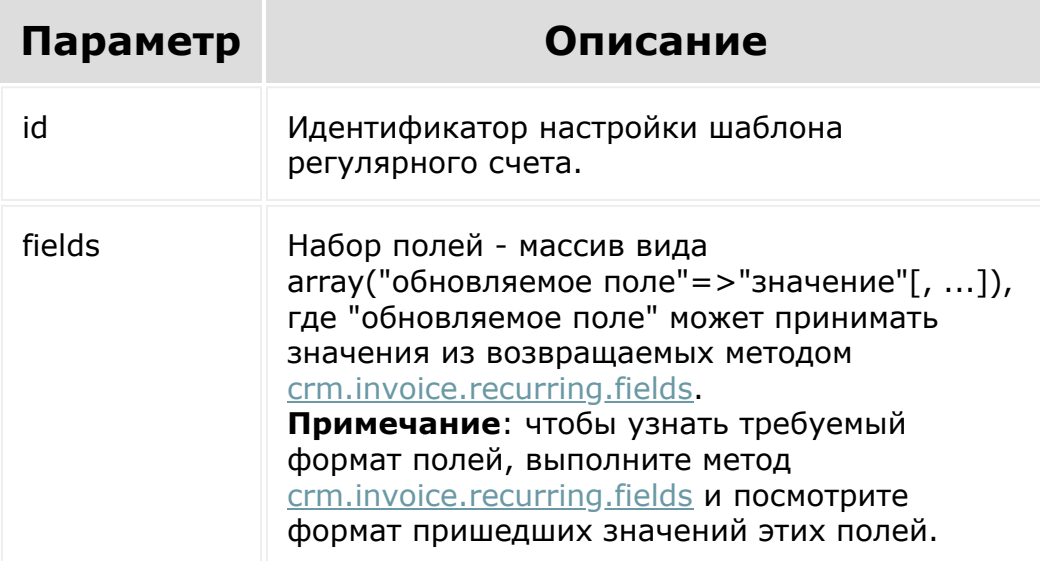

```
var id = prompt("Введите ID");
   BX24.callMethod(
       "crm.invoice.recurring.update",
       {
           id: id,
           fields:
           {
                "SEND_BILL": "Y",
                "EMAIL_ID": 136,
                "PARAMS": {
                    "MODE": "month",
                    "TYPE": 2,
                    "INTERVAL": 3,
                    "WEEKDAY": "Monday",
                    "NUM_WEEKDAY_IN_MONTH":
4,
"DATE_PAY_BEFORE_OFFSET_TYPE": "day",
"DATE_PAY_BEFORE_OFFSET_VALUE": 15,
                }
           },
       },
       function(result)
       {
           if(result.error())
console.error(result.error());
           else
           {
               console.info(result.data());
           }
       }
   );
```
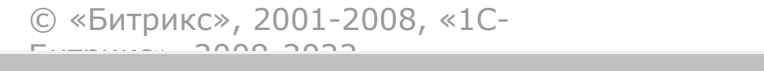

 $\frac{1}{2}$ 

 $\mathbb{R}^{\mathbb{Z}^2}$ 

# [CRM](#page-3505-0) **>** Счета [\(старые\)](#page-3458-0) **>** crm.invoice.update **crm.invoice.update**

crm.invoice.update(id, fields)

Обновляет существующий счёт.

#### **Параметры**

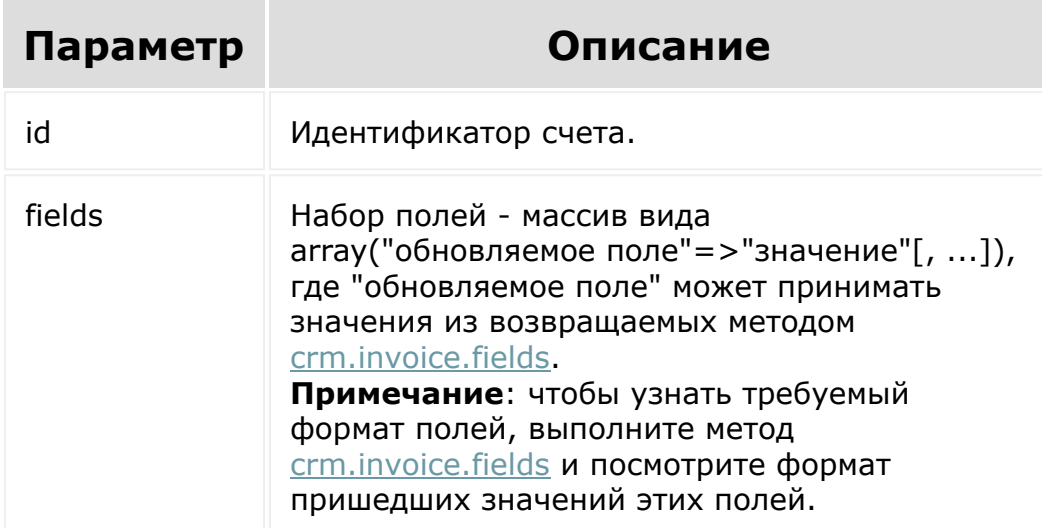

### **Пример**

// Добавление или обновление товара в счёте.

```
var current = new Date();
var date2str = function(d)
{
        return d.getFullYear() + '-' +
paddatepart(1 + d.getMonth()) + '-' +paddatepart(d.getDate()) + 'T' +
paddatepart(d.getHours())
                 + \cdot \cdot +paddatepart(d.getMinutes()) + ':' +
paddatepart(d.getSeconds()) + '+03:00';
};
var paddatepart = function (part)
\{return part >= 10 ? part.toString()
: '0' + part.toString();
};
var id = prompt("Введите ID");
BX24.callMethod('crm.invoice.get', {"id":
id}, addProduct);
function addProduct(result)
{
        if(result.error())
console.error(result.error());
        else
        {
                var fields =
clone(result.data());
                var n =fields['PRODUCT_ROWS'].length;
                var productUpdated = false;
                 // Изменение поля "Дата
выставления"
```

```
fields['DATE-BILL''] =date2str(current);
                // Изменение поля
"Комментарий (отобразится в счёте)"
                fields["USER_DESCRIPTION"] =
"Комментарий для клиента (обновлённый).";
                // Если товар с ID 703 есть
в счёте, то обновляем его поля.
                // Если товара с ID 703 в
счёте нет, то добавляем его в счёт.
                // Если используется НДС, то
читается что цена его включает, а сам
признак включения НДС в цену будет
                // взят из каталога.
                for (var i in
fields['PRODUCT_ROWS'])
                {
                         if
(fields['PRODUCT_ROWS'][i]["PRODUCT_ID"] ==
703)
                         {
                                 var rowId =
fields['PRODUCT_ROWS'][i]["ID"]
fields['PRODUCT~ROWS'][i] = {"ID": rowId, "PRODUCT_ID": 703, "QUANTITY":
4, "PRICE": 779.60
                                 };
productUpdated = true;
                                break;
                         }
                }
                if (!productUpdated && n >
0)
```

```
{
fields['PRODUCT~ROWS'] [n] = {"ID": 0,
"PRODUCT_ID": 703, "QUANTITY": 5, "PRICE":
779.60
                         };
                 }
BX24.callMethod('crm.invoice.update', {"id":
id, "fields": fields},
                         function(result)
                         {
if(result.error())
console.error(result.error());
                                  else
                                  {
console.info("Обновлён счёт с ID " +
result.data());
                                  }
                         }
                 );
        }
}
function clone(src)
{
        var dst;
        if (src instanceof Object)
        {
                 dst = {};
                 for (var i in src)
                 {
                         if (src[i]
```

```
instanceof Object)
                                           dst[i] =clone(src[i]);
                                else
                                           dst[i] =src[i];
                      }
            }
            else dst = src;
            return dst;
 }
© «Битрикс», 2001-2008, «1C-
F_{\cdots} 2008 2022
                                               1С-Битрикс:
                                         <u>Улаан на найтом сайтала</u>
```
## [CRM](#page-3505-0) **>** Счета [\(старые\)](#page-3458-0) **>** crm.invoice.userfield.add **crm.invoice.userfield.add**

crm.invoice.userfield.add(fields)

Создаёт новое пользовательское поле для счетов.

Системное ограничение на название поля - 20 знаков. К названию пользовательского поля всегда добавляется префикс UF\_CRM\_, то есть реальная длина названия - 13 знаков.

## **Параметры**

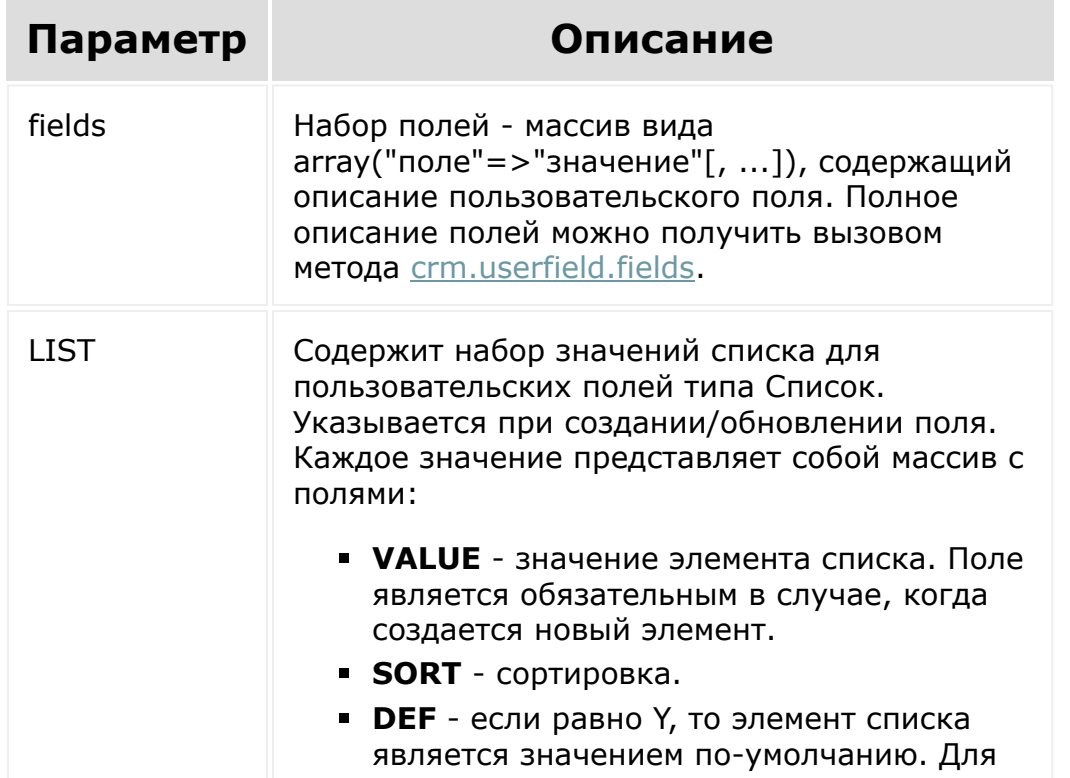

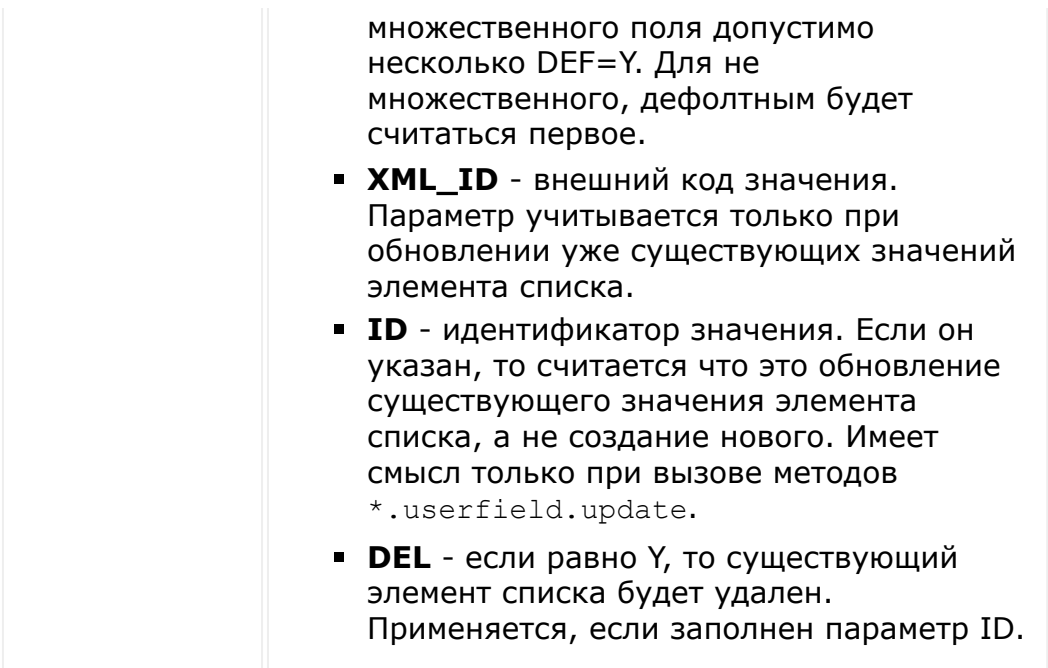

```
BX24.callMethod(
                "crm.paysystem.list", {
                         order: {"SORT":
"ASC"},
                         filter: {
                                "%NAME":
"Предложение",
                         }
                },
                function (result)
                {
                         if (result.error())
                         {
console.error(result.error());
                         }
                         else
```
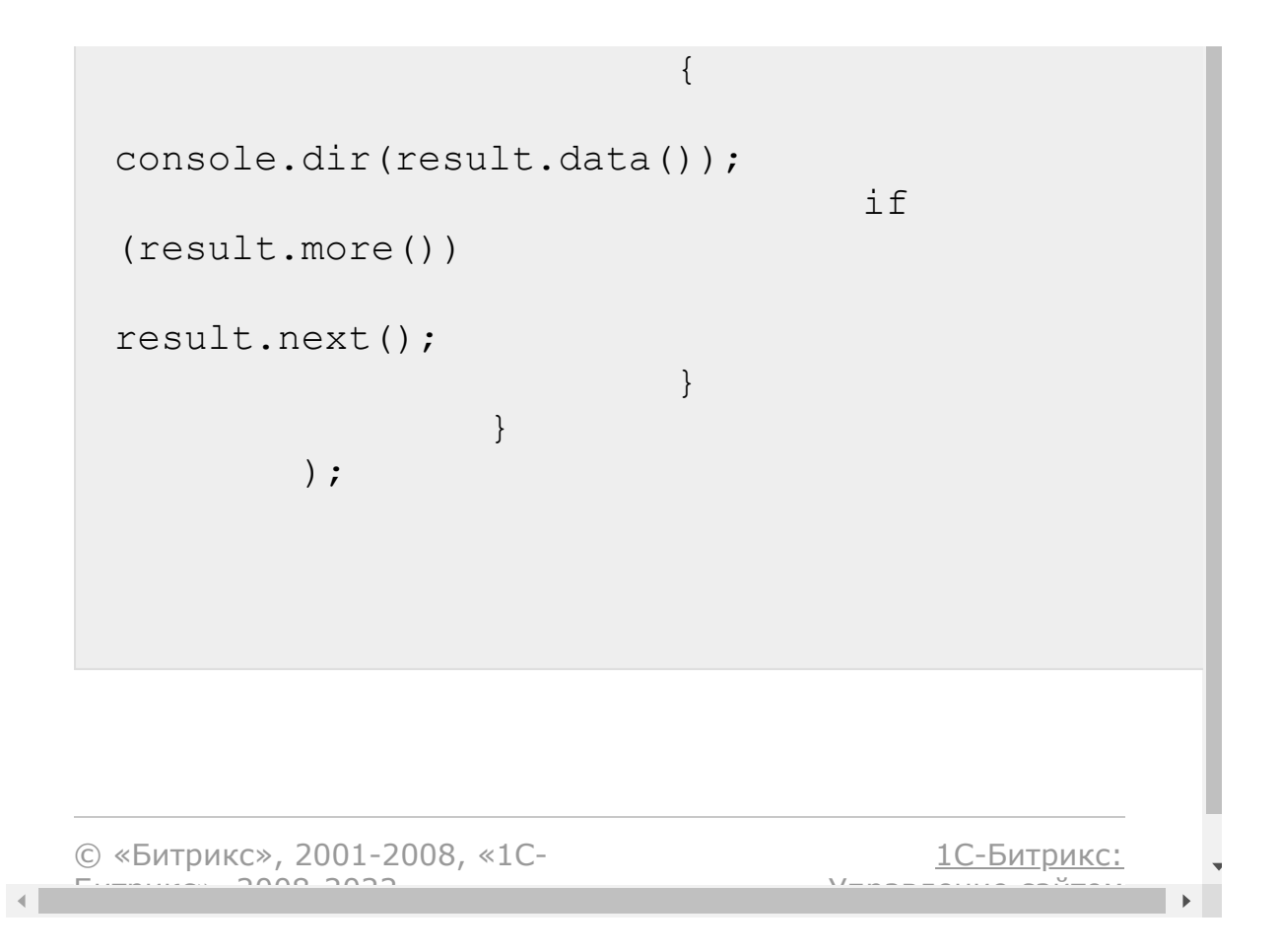

#### [CRM](#page-3505-0) **>** Счета [\(старые\)](#page-3458-0) **>** crm.invoice.userfield.delete

# **crm.invoice.userfield.delete**

crm.invoice.userfield.delete(id)

Удаляет пользовательское поле счетов.

### **Параметры**

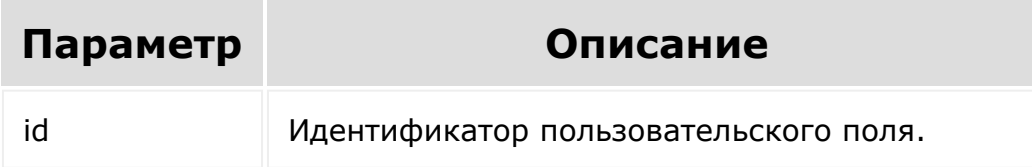

```
var id = prompt("Введите ID");
        BX24.callMethod(
"crm.invoice.userfield.delete",
                {id: id},
                function (result)
                {
                        if (result.error())
console.error(result.error());
```
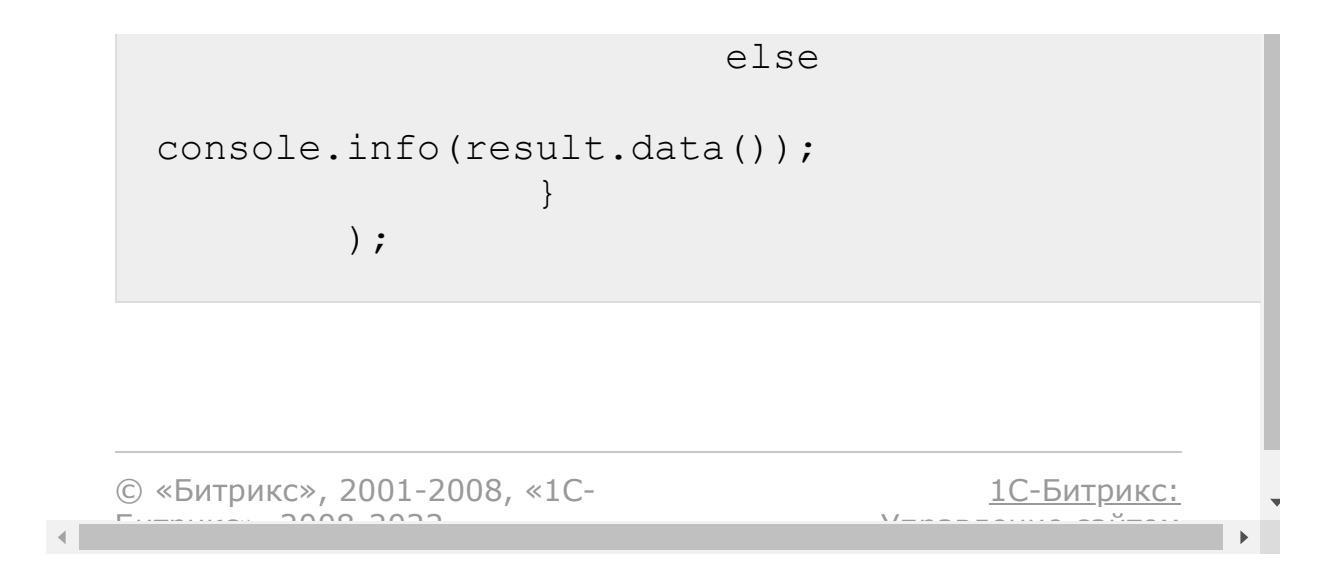

## [CRM](#page-3505-0) **>** Счета [\(старые\)](#page-3458-0) **>** crm.invoice.userfield.get **crm.invoice.userfield.get**

crm.invoice.userfield.get(id)

Возвращает пользовательское поле счетов по идентификатору.

### **Параметры**

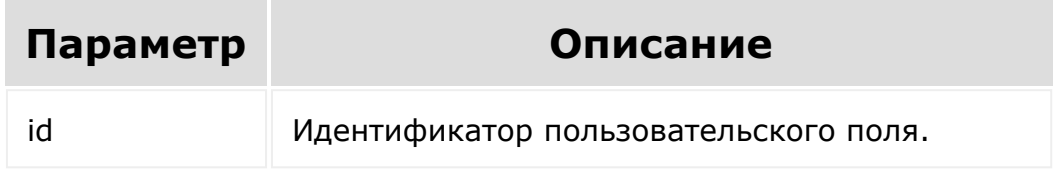

```
var id = prompt ("Введите ID");
        BX24.callMethod(
"crm.invoice.userfield.get",
                         {id: id},
                         function (result)
                         {
                                 if
(result.error())
console.error(result.error());
```
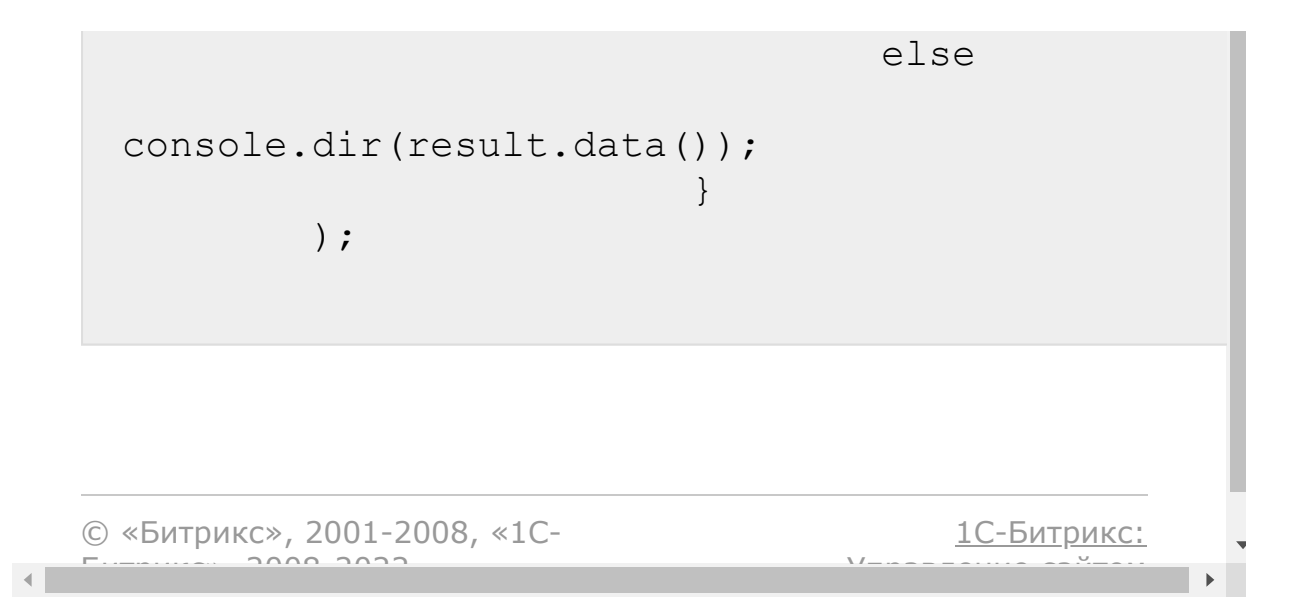

# [CRM](#page-3505-0) **>** Счета [\(старые\)](#page-3458-0) **>** crm.invoice.userfield.list **crm.invoice.userfield.list**

crm.invoice.userfield.list(order, filter)

Возвращает список пользовательских полей счетов по фильтру.

### **Параметры**

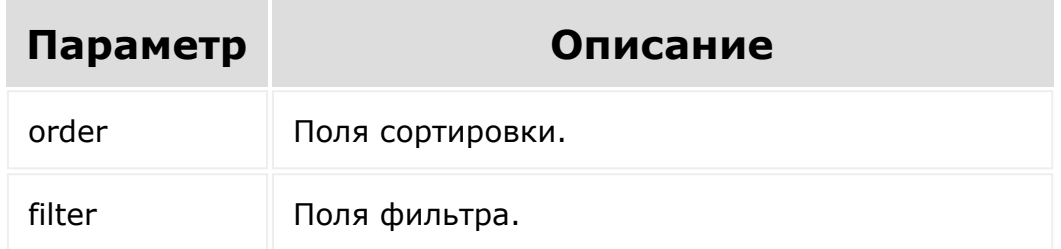

```
BX24.callMethod(
"crm.invoice.userfield.list",
                 {
                         order: {"SORT":
"ASC"},
                         filter:
{"MANDATORY": "N"}
                 },
```
function (result) { if (result.error()) console.error(result.error()); else { console.dir(result.data()); if (result.more()) result.next(); } } );

[1С-Битрикс:](http://www.1c-bitrix.ru/)

<u>Улаан на найтом сайтала</u>

© «Битрикс», 2001-2008, «1C- $F_{\cdots}$  2008 2022

#### [CRM](#page-3505-0) **>** Счета [\(старые\)](#page-3458-0) **>** crm.invoice.userfield.update

# **crm.invoice.userfield.update**

crm.invoice.userfield.update(id, fields)

Обновляет существующее пользовательское поле счетов.

### **Параметры**

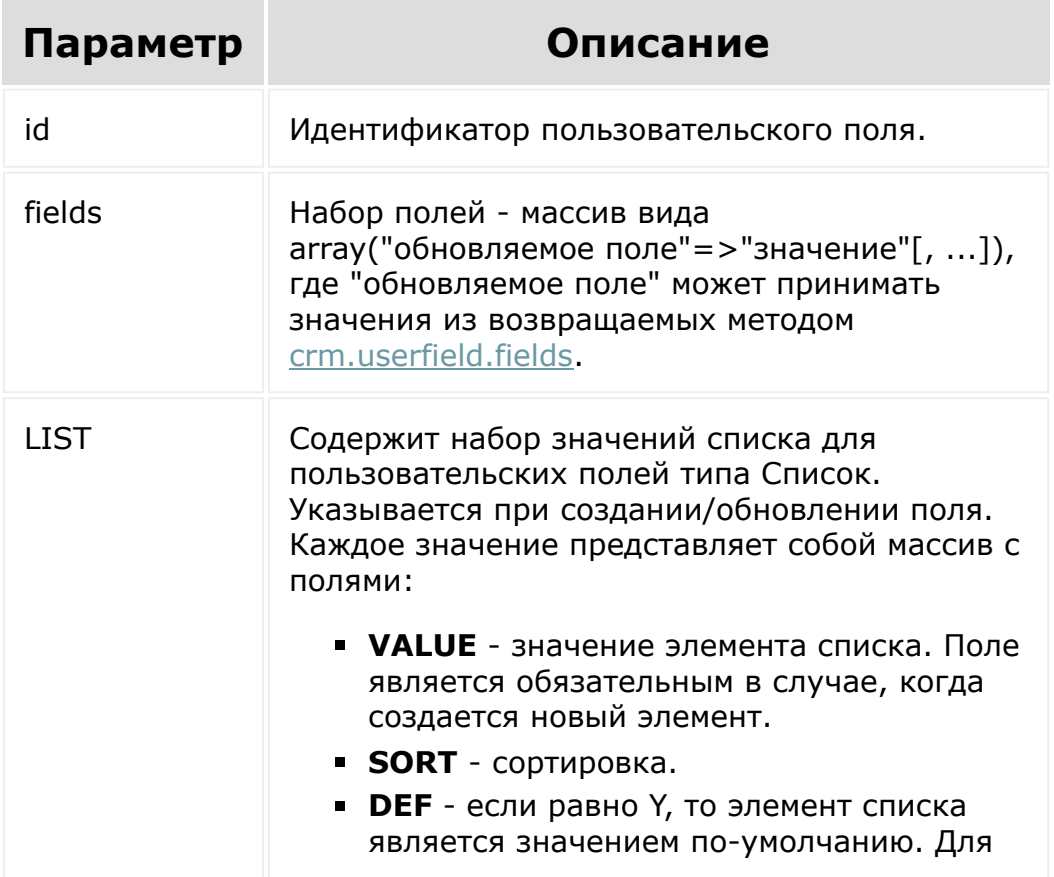

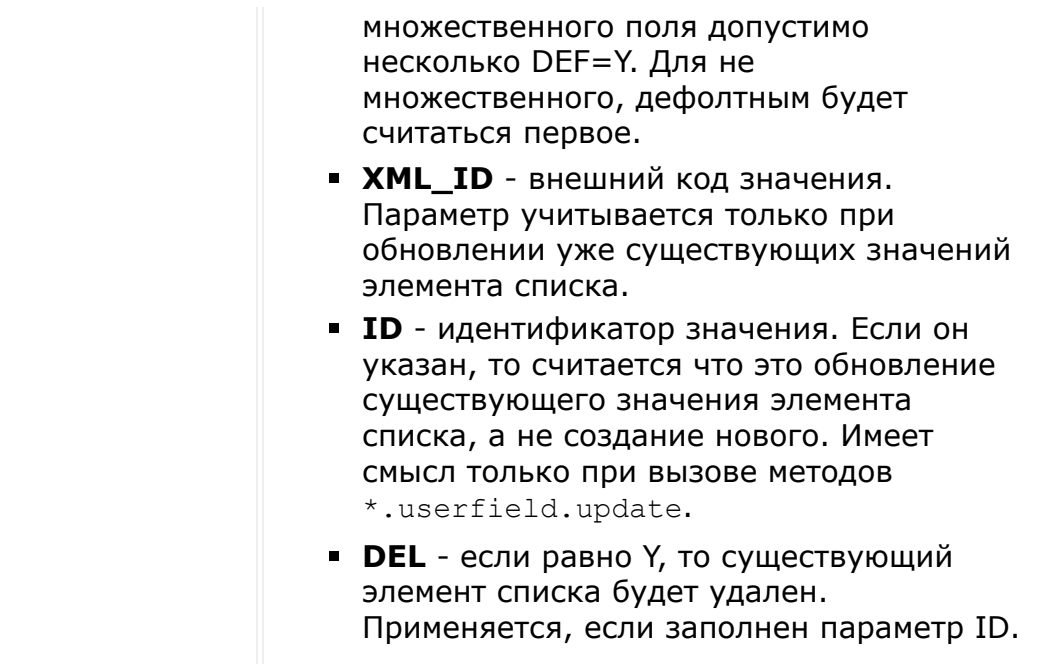

```
var id = prompt ("Введите ID");
        var label = prompt("Введите новое
название");
        BX24.callMethod(
"crm.invoice.userfield.update",
                 {
                         id: id,
                         fields: {
"EDIT_FORM_LABEL": label,
"LIST_COLUMN_LABEL": label
                         }
                },
                function (result)
                 {
```
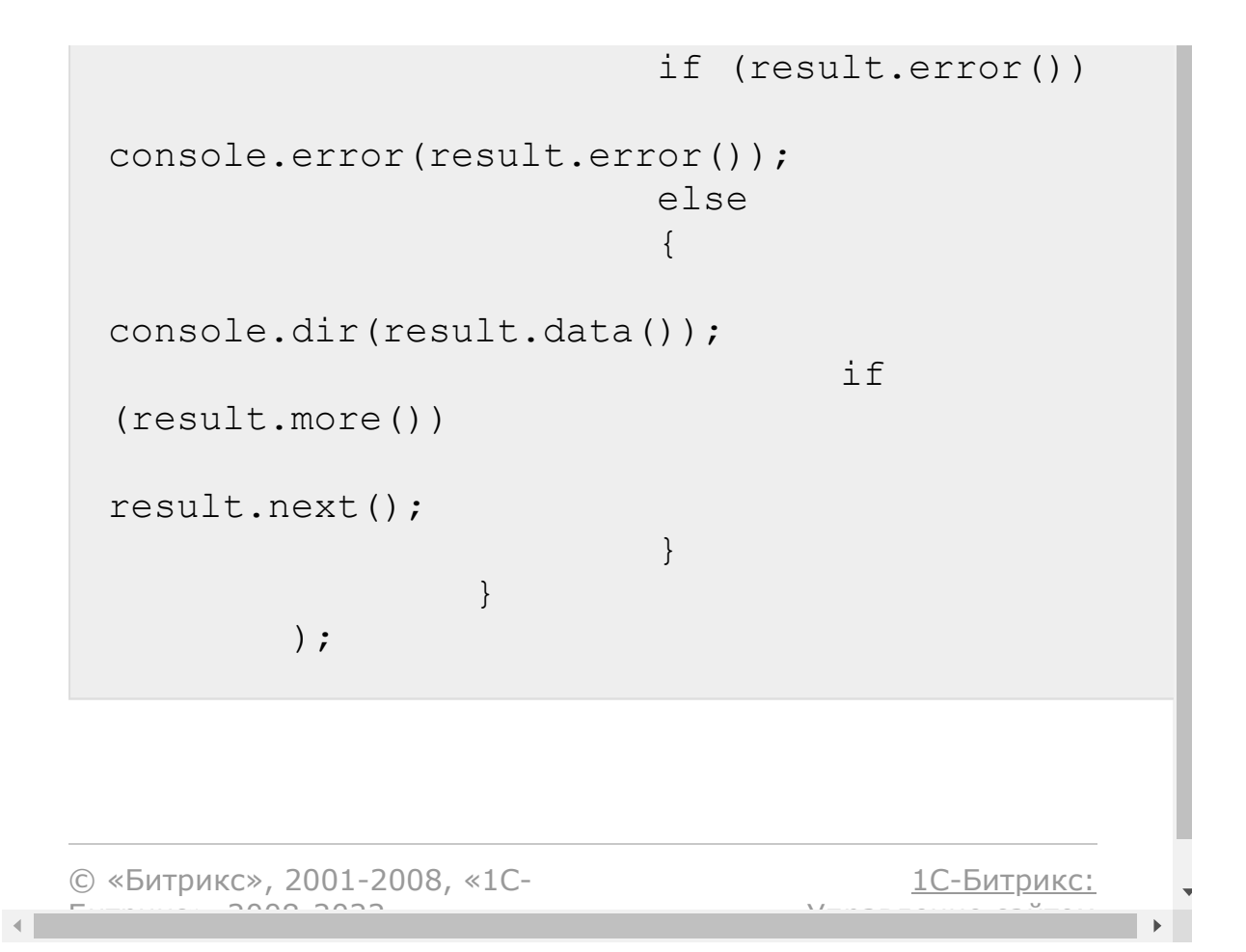

## [CRM](#page-3505-0) **>** Счета [\(старые\)](#page-3458-0) **>** crm.paysystem.fields **crm.paysystem.fields**

crm.paysystem.fields()

Возвращает описание полей для способов оплаты.

### **Параметры**

Без параметров.

```
BX24.callMethod(
"crm.paysystem.fields",
                         {},
                         function(result)
                         {
if(result.error())
console.error(result.error());
                                 else
console.dir(result.data());
```
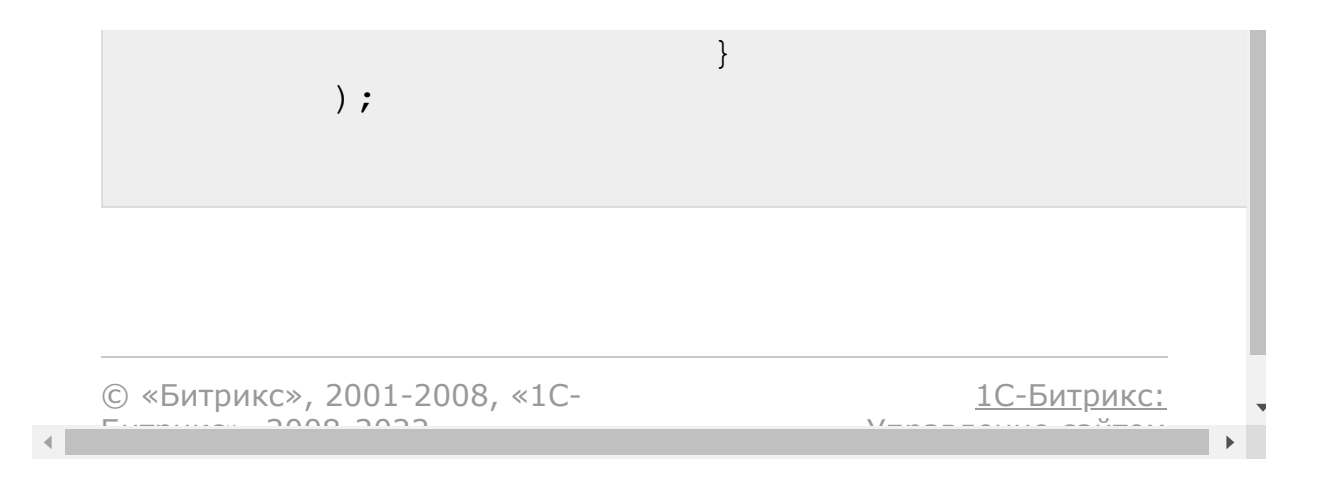

#### [CRM](#page-3505-0) **>** Счета [\(старые\)](#page-3458-0) **>** crm.paysystem.list

## **crm.paysystem.list**

crm.paysystem.list(order, filter)

Возвращает список способов оплаты, применимых к предложениям либо счетам.

### **Параметры**

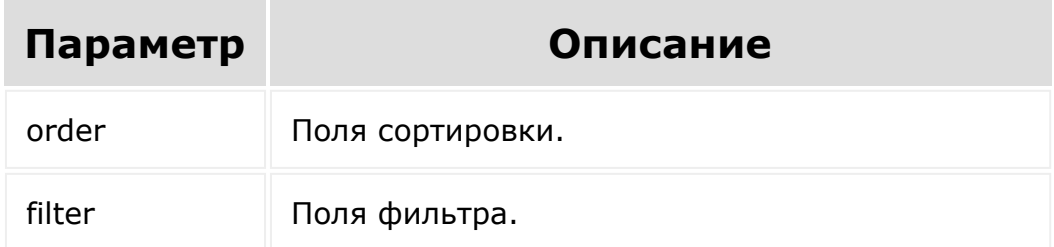

```
BX24.callMethod(
                 "crm.paysystem.list", {
                         order: {"SORT":
"ASC"},
                         filter: {
                                 "%NAME":
"Предложение",
                         }
```
}, function (result) { if (result.error()) { console.error(result.error()); } else { console.dir(result.data()); if (result.more()) result.next(); } } ); © «Битрикс», 2001-2008, «1C- $F_{\cdots}$  2008 2022 [1С-Битрикс:](http://www.1c-bitrix.ru/) <u>Улаан на найтом сайтала</u>
# [CRM](#page-3505-0) **>** Счета [\(старые\)](#page-3458-0) **>** crm.persontype.fields **crm.persontype.fields**

crm.persontype.fields()

Возвращает описание полей для типов плательщиков.

## **Параметры**

Без параметров.

## **Пример**

```
BX24.callMethod(
"crm.persontype.fields",
                         {},
                         function(result)
                         {
if(result.error())
console.error(result.error());
                                 else
console.dir(result.data());
```
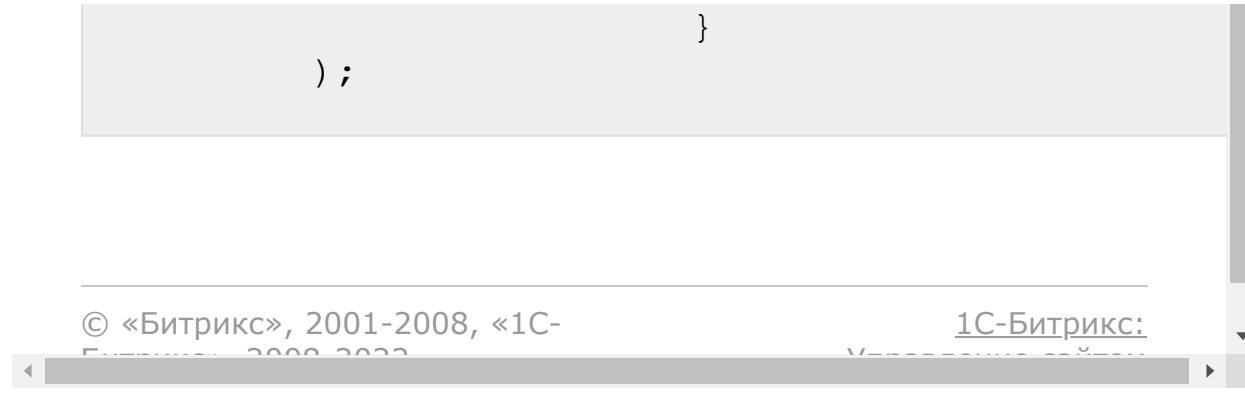

### [CRM](#page-3505-0) **>** Счета [\(старые\)](#page-3458-0) **>** crm.persontype.list

# **crm.persontype.list**

crm.persontype.list(order, filter)

Возвращает список типов плательщиков.

Для платёжных систем, которые используются в CRM (для счетов, сделок), типы плательщиков нужно получать через метод **crm.persontype.list**, в случае если создаётся платёжная система для заказов, то нужно использовать [sale.persontype.list.](#page-2301-0)

## **Параметры**

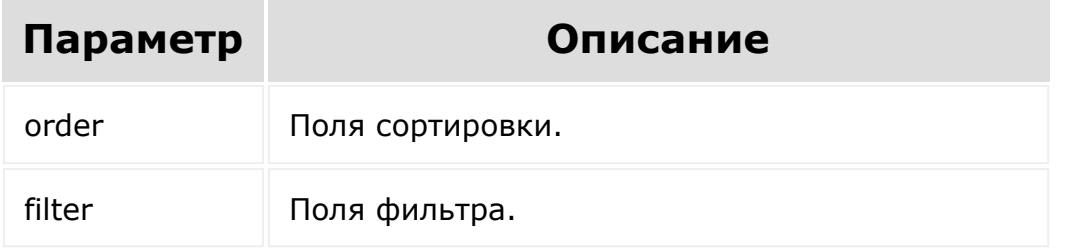

## **Пример**

BX24.callMethod( "crm.persontype.list", { order: {"ID":

"ASC"}, filter: { "NAME": "CRM\_COMPANY", } }, function (result) { if (result.error()) { console.error(result.error()); } else { console.dir(result.data()); if (result.more()) result.next(); } } ); © «Битрикс», 2001-2008, «1C- $F_{\cdots}$  2008 2022 [1С-Битрикс:](http://www.1c-bitrix.ru/) <u>Улаан на найтом сайтала</u>

 $\left\| \cdot \right\|$ 

[Отправить](mailto:support@bitrixsoft.ru?subject=%D0%92%D0%BE%D0%BF%D1%80%D0%BE%D1%81%20%D0%BF%D0%BE%20%D0%B4%D0%BE%D0%BA%D1%83%D0%BC%D0%B5%D0%BD%D1%82%D0%B0%D1%86%D0%B8%D0%B8%20(%D0%A2%D0%BE%D0%BF%D0%B8%D0%BA%20[onCrmInvoiceAdd])) отзыв по этому разделу

## [CRM](#page-3505-0) **>** Счета [\(старые\)](#page-3458-0) **>** [События](#page-3427-0) **>** onCrmInvoiceAdd

# **onCrmInvoiceAdd**

Событие, вызываемое при создании счёта.

Параметры события:

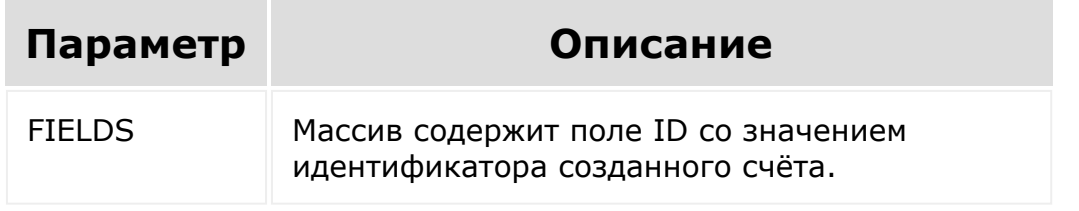

© «Битрикс», 2001-2008, «1C-Битрикс $\sim$  2008 2022  $\sim$ 

[1С-Битрикс:](http://www.1c-bitrix.ru/)  $\mathsf{V}$  –  $\mathsf{V}$  –  $\mathsf{V}$  –  $\mathsf{V}$  –  $\mathsf{V}$ 

### [CRM](#page-3505-0) **>** Счета [\(старые\)](#page-3458-0) **>** [События](#page-3427-0) **>** onCrmInvoiceDelete

# **onCrmInvoiceDelete**

Событие, вызываемое при удалении счёта.

Параметры события:

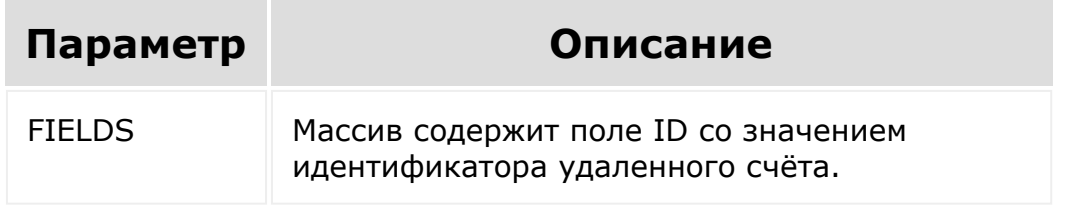

© «Битрикс», 2001-2008, «1C-Битрикс $\sim$  2008 2022  $\sim$ 

[1С-Битрикс:](http://www.1c-bitrix.ru/)  $\mathsf{V}$  –  $\mathsf{V}$  –  $\mathsf{V}$  –  $\mathsf{V}$  –  $\mathsf{V}$ 

## [CRM](#page-3505-0) **>** Счета [\(старые\)](#page-3458-0) **>** [События](#page-3427-0) **>** onCrmInvoiceSetStatus

# **onCrmInvoiceSetStatus**

Событие, вызываемое при изменении статуса счёта.

Параметры события:

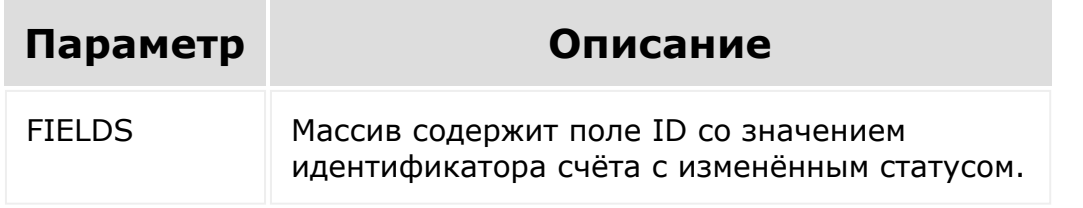

© «Битрикс», 2001-2008, «1C-Битрикс $\sim$  2008 2022  $\sim$ 

[1С-Битрикс:](http://www.1c-bitrix.ru/)  $\mathsf{V}$  –  $\mathsf{V}$  –  $\mathsf{V}$  –  $\mathsf{V}$  –  $\mathsf{V}$ 

## [CRM](#page-3505-0) **>** Счета [\(старые\)](#page-3458-0) **>** [События](#page-3427-0) **>** onCrmInvoiceUpdate

# **onCrmInvoiceUpdate**

Событие, вызываемое при обновлении счёта.

Параметры события:

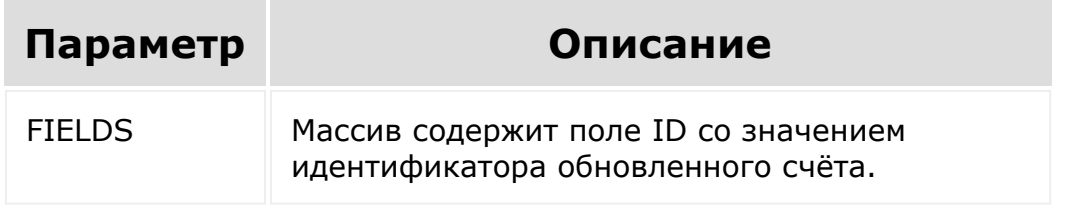

© «Битрикс», 2001-2008, «1C-Битрикс $\sim$  2008 2022  $\sim$ 

[1С-Битрикс:](http://www.1c-bitrix.ru/)  $\mathsf{V}$  –  $\mathsf{V}$  –  $\mathsf{V}$  –  $\mathsf{V}$  –  $\mathsf{V}$ 

## [CRM](#page-3505-0) **>** Счета [\(старые\)](#page-3458-0) **>** [События](#page-3427-0) **>** onCrmInvoiceUserFieldAdd

# **onCrmInvoiceUserFieldAdd**

Событие, вызываемое при добавлении пользовательского поля.

## **Параметры**

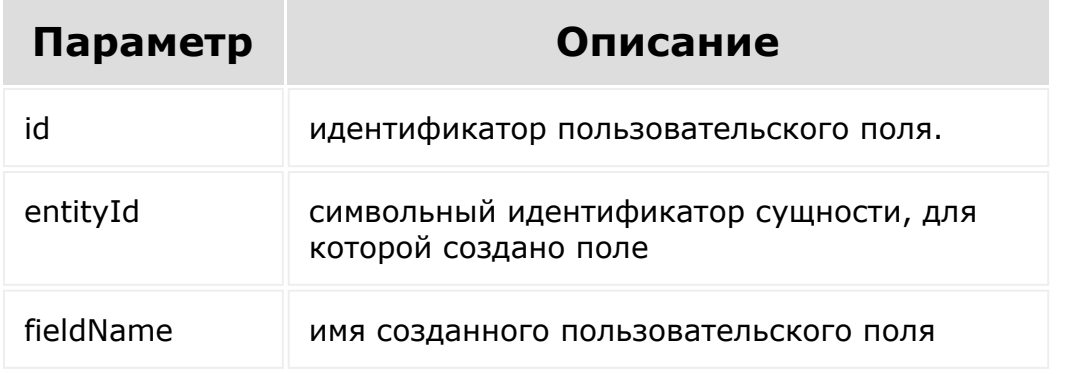

© «Битрикс», 2001-2008, «1C-Битрикс $\sim$  2008 2022  $\sim$ 

[1С-Битрикс:](http://www.1c-bitrix.ru/)  $\sqrt{I} = \sqrt{I} = -1$ 

### [CRM](#page-3505-0) **>** Счета [\(старые\)](#page-3458-0) **>** [События](#page-3427-0) **>** onCrmInvoiceUserFieldDelet e

# **onCrmInvoiceUserFieldDelete**

Событие, вызываемое при удалении пользовательского поля.

## **Параметры**

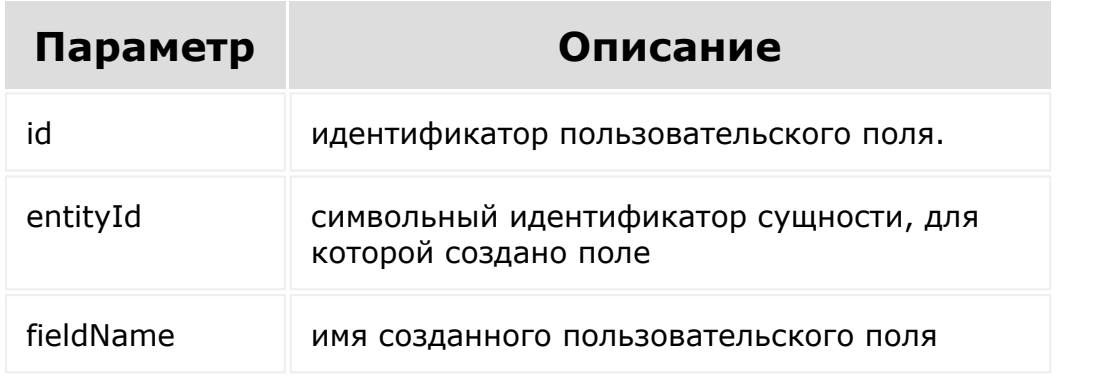

© «Битрикс», 2001-2008, «1C- $F_{\cdots}$   $F_{\cdots}$   $F_{\cd$ 

[1С-Битрикс:](http://www.1c-bitrix.ru/)  $V = - - - - - - - - - - - - - - - -$ 

 $\bar{\mathcal{A}}$ 

[1С-Битрикс:](http://www.1c-bitrix.ru/)

У<del>правление</del> сайтам.

### [CRM](#page-3505-0) **>** Счета [\(старые\)](#page-3458-0) **>** [События](#page-3427-0) **>** onCrmInvoiceUserFieldSetEn umValues

# **onCrmInvoiceUserFieldSetEnum**

Событие, вызываемое при изменении набора значений для пользовательского поля списочного типа.

## **Параметры**

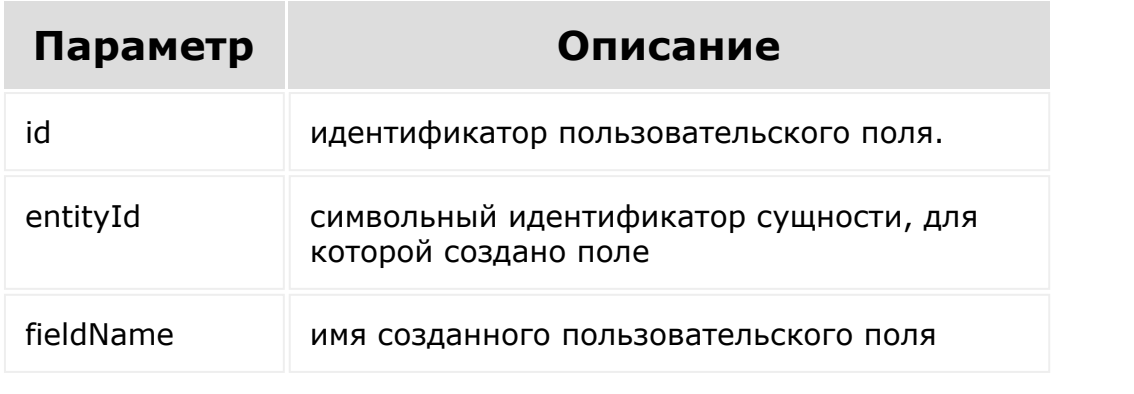

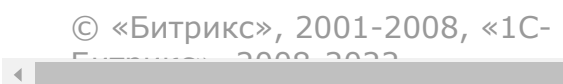

### [CRM](#page-3505-0) **>** Счета [\(старые\)](#page-3458-0) **>** [События](#page-3427-0) **>** onCrmInvoiceUserFieldUpdat e

# **onCrmInvoiceUserFieldUpdate**

Событие, вызываемое при изменении пользовательского поля.

## **Параметры**

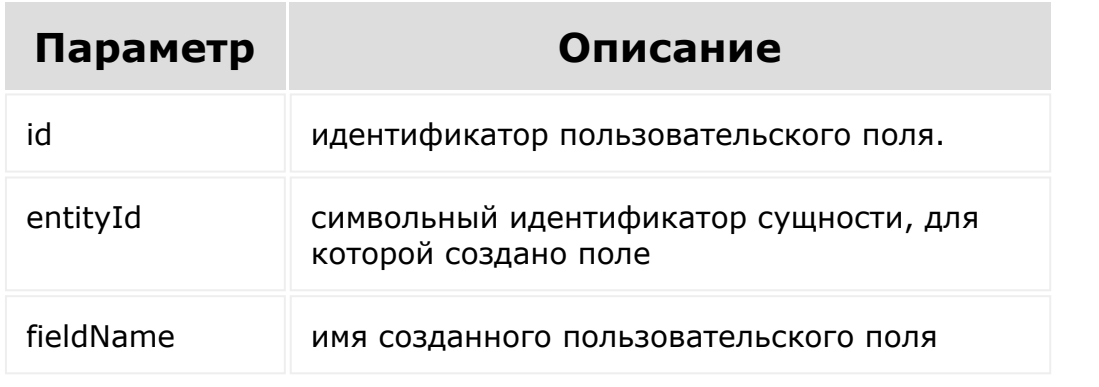

© «Битрикс», 2001-2008, «1C- $F_{\cdot}$   $F_{\cdot}$   $F_{\cdot$ 

[1С-Битрикс:](http://www.1c-bitrix.ru/)  $V = - - - - - - - - - - - - - - - -$ 

## [CRM](#page-3505-0) **>** Счета [\(старые\)](#page-3458-0) **>** [События](#page-3427-0) **>** onCrmInvoiceRecurringAdd

# **onCrmInvoiceRecurringAdd**

Событие, вызываемое при создании нового регулярного счета.

## **Параметры**

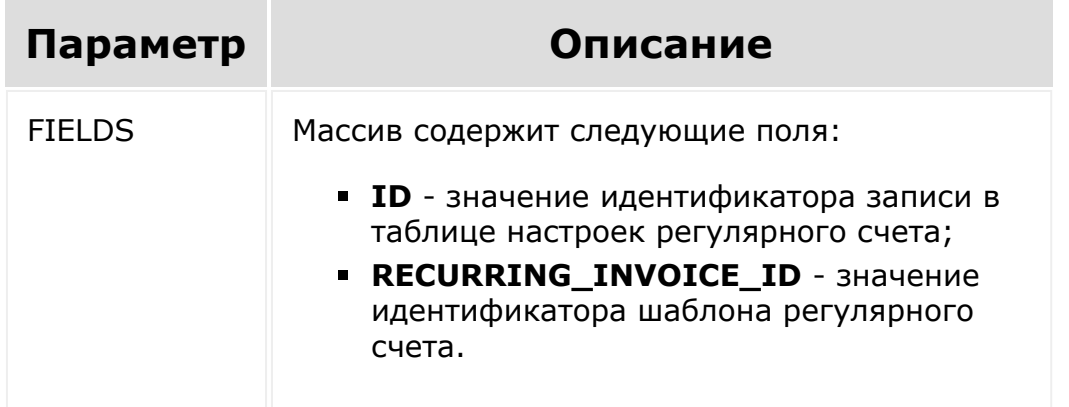

© «Битрикс», 2001-2008, «1C- $F_{\cdots}$   $F_{\cdots}$   $F_{\cd$ 

[1С-Битрикс:](http://www.1c-bitrix.ru/)  $V =$   $\frac{1}{2}$ 

```
CRM > Счета
(старые) > События > onCrmInvoiceRecurringDelet
e
```
# **onCrmInvoiceRecurringDelete**

Событие, вызываемое при удалении регулярного счета.

## **Параметры**

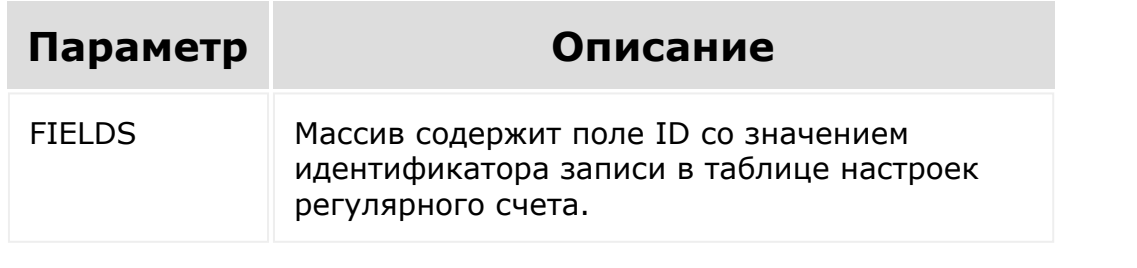

© «Битрикс», 2001-2008, «1C- $S = \begin{bmatrix} 1 & 1 & 1 \\ 1 & 1 & 1 \\ 1 & 1 & 1 \end{bmatrix}$ 

[1С-Битрикс:](http://www.1c-bitrix.ru/)  $\mathsf{V}$  –  $\mathsf{V}$  –  $\mathsf{V}$  –  $\mathsf{V}$  –  $\mathsf{V}$ 

### [CRM](#page-3505-0) **>** Счета [\(старые\)](#page-3458-0) **>** [События](#page-3427-0) **>** onCrmInvoiceRecurringExpo se

# **onCrmInvoiceRecurringExpose**

Событие, вызываемое при выставлении нового счета из регулярного счета.

## **Параметры**

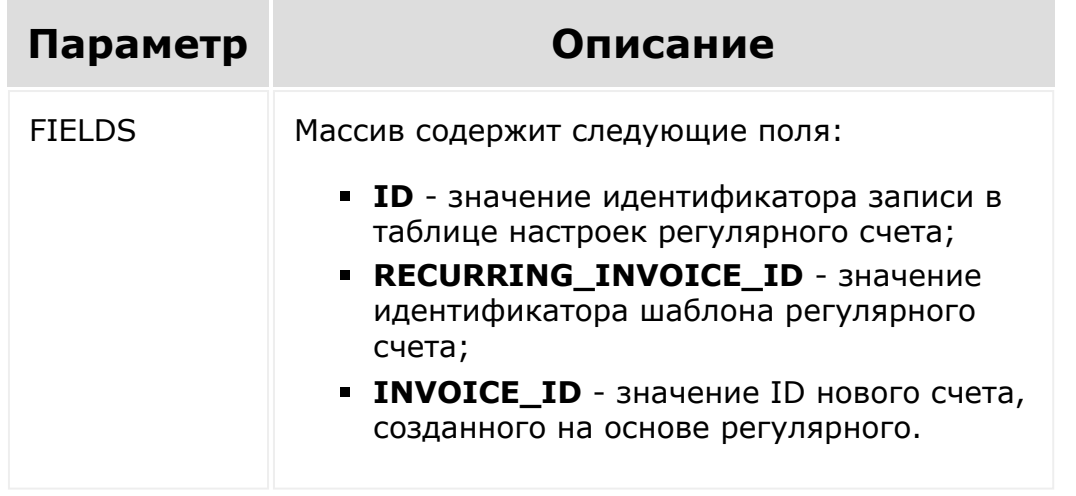

© «Битрикс», 2001-2008, «1C- $F_{\cdot}$   $F_{\cdot}$   $F_{\cdot$ 

[1С-Битрикс:](http://www.1c-bitrix.ru/)  $V = \frac{1}{2}$ 

 $\overline{\mathcal{R}}$ 

### [CRM](#page-3505-0) **>** Счета [\(старые\)](#page-3458-0) **>** [События](#page-3427-0) **>** onCrmInvoiceRecurringUpda te

# **onCrmInvoiceRecurringUpdate**

Событие, вызываемое при обновлении регулярного счета.

## **Параметры**

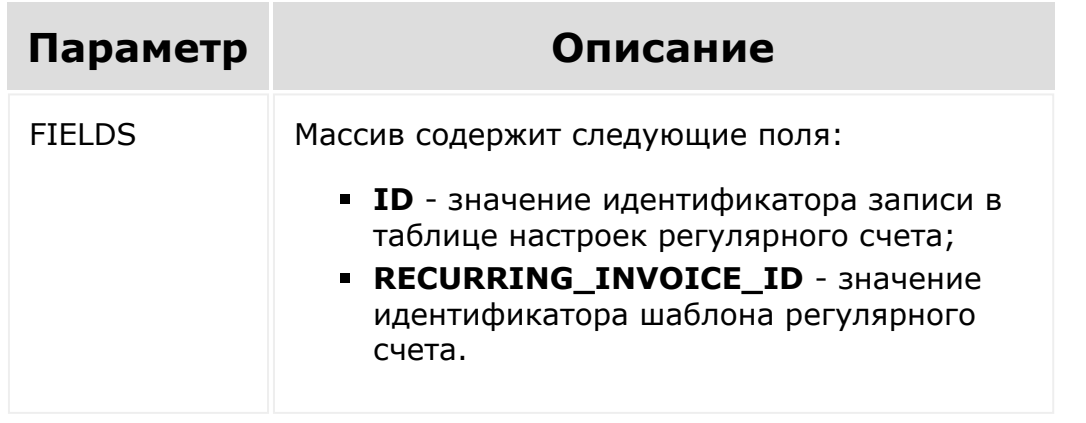

© «Битрикс», 2001-2008, «1C-Битрикс $\sim$  2008 2022  $\sim$ 

[1С-Битрикс:](http://www.1c-bitrix.ru/)  $\mathsf{V}$  –  $\mathsf{V}$  –  $\mathsf{V}$  –  $\mathsf{V}$  –  $\mathsf{V}$ 

### [CRM](#page-3505-0) **>** [Смарт-процессы](#page-3393-0) **>** Настройки смартпроцессов

# **Настройки смартпроцессов**

#### **Начальные настройки**

#### **Настройки пользовательских полей**

Невозможно представить рабочий смарт-процесс без собственного набора пользовательских полей.

Управление ими вынесено в отдельный scope [userfieldconfig.](#page-3575-0)

#### **Права доступа**

Методы доступны только тем приложениям/вебхукам, владельцы которых являются администраторами CRM.

#### **Идентификаторы**

При работе с этими методами в качестве идентификатора id необходимо передавать идентификатор настроек смарт-процесса (первичный ключ), а не идентификатор типа entityTypeId.

#### **Связанные данные**

Эти методы позволяют управлять не только полями самих настроек смарт-процессов, но и связанными данными - настройками связей, привязками к пользовательским полям, а также к настройкам показа смарт-процесса вне CRM.

**Настройки связей**

Настройки связей отдаются по ключу relations в следующем виде:

```
{
  "parent": [],
 "child": []
}
```
- **parent настройки привязок к этому смарт-процессу;**
- child настройки привязок этого смарт-процесса к другим разделам.

где каждый элемент массива имеет следующую структуру с описанием связи:

```
{
 "entityTypeId": number,
 "isChildrenListEnabled": boolean,
  "isPredefined": boolean
}
```
#### Здесь

- entityTypeId идентификатор типа связанного раздела;
- **E** isChildrenListEnabled включить отображение отдельного таба со списком связанных элементов в карточке родителя;
- **E** isPredefined если здесь стоит true, то связь является "предустановленной". **Настройки таких связей изменить нельзя!**

При изменении настройки связей должны передаваться в таком же виде.

**При изменении настроек связей смарт-процесса необходимо передавать набор настроек целиком, либо** **опустить ключ relations вообще. Настройки переписываются целиком.**

#### **Привязки к пользовательским полям**

Если поле isUseInUserfieldEnabled установлено в true, то можно передать по ключу linkedUserFields набор полей, в которых должен отображаться этот смарт-процесс.

- **•** 'CALENDAR EVENT|UF CRM CAL EVENT' событие в календаре.
- **TASKS TASK|UF CRM TASK' задачи.**
- **TASKS TASK TEMPLATE|UF CRM TASK' шаблон задачи.**

Если в поле isUseInUserfieldEnabled передать false, то все настроенные привязки будут отключены.

**При изменении привязки к пользовательским полям передавать набор настроек целиком, либо опустить ключ linkedUserFields вообще. Настройки переписываются.**

#### **Показ вне CRM**

По ключу customSections можно передать массив с описанием дополнительных разделов. Каждый элемент массива имеет следующую структуру:

```
{
  "id": number,
  "title": string,
  "isSelected": boolean
}
```
Ключ isSelected можно игнорировать, он используется для отображения диалога в настройках. За фактическую привязку смарт-процесса к разделу отвечает параметр customSectionId. Примеры запросов есть в описании метода crm.type.update.

**При изменении списка дополнительных разделов необходимо передавать его целиком, либо опустить ключ customSections вообще. Настройки переписываются.**

[1С-Битрикс:](http://www.1c-bitrix.ru/)

У *правление* сайтом сайтом сайтом сайтом сайтом сайтом сайтом сайтом сайтом сайтом сайтом сайтом сайтом сайтом с<br>Сайтом сайтом сайтом сайтом сайтом сайтом сайтом сайтом сайтом сайтом сайтом сайтом сайтом сайтом сайтом са

© «Битрикс», 2001-2008, «1C- $F_{\cdots}$  2008 2022

[CRM](#page-3505-0) **>** [Смарт-процессы](#page-3393-0) **>** Направления смартпроцессов

# **Направления смартпроцессов**

#### **Описание**

### **Обязательный параметр entityTypeId**

На вход всех методов обязательно должен передаваться параметр entityTypeId, где должен быть записан идентификатор типа сущности CRM.

Если тип сущности не поддерживает работу с направлениями (например, лиды или предложения), то методы работать не будут.

#### **Направления по умолчанию**

У каждого типа сущности одновременно может быть только одно направление по умолчанию. В связи с этим есть ряд ограничений:

- нельзя удалить направление по умолчанию;
- при создании нового направления и передаче ему флага "isDefault": "Y" старое направление по умолчанию перестанет быть направлением по умолчанию;
- при изменении направления по умолчанию нельзя сделать его направлением не по умолчанию;
- при изменении направления направления не по умолчанию с передачей ему флага "isDefault": "Y" старое направление по умолчанию перестанет быть направлением по умолчанию.

Если для имеющегося смарт-процесса отключен показ направлений в интерфейсе, то работа с направлениями через rest всё равно возможна.

### **Методы**

Методы работы с направлениями сделок и смарт-процессов описаны в отдельном [разделе.](#page-3567-0)

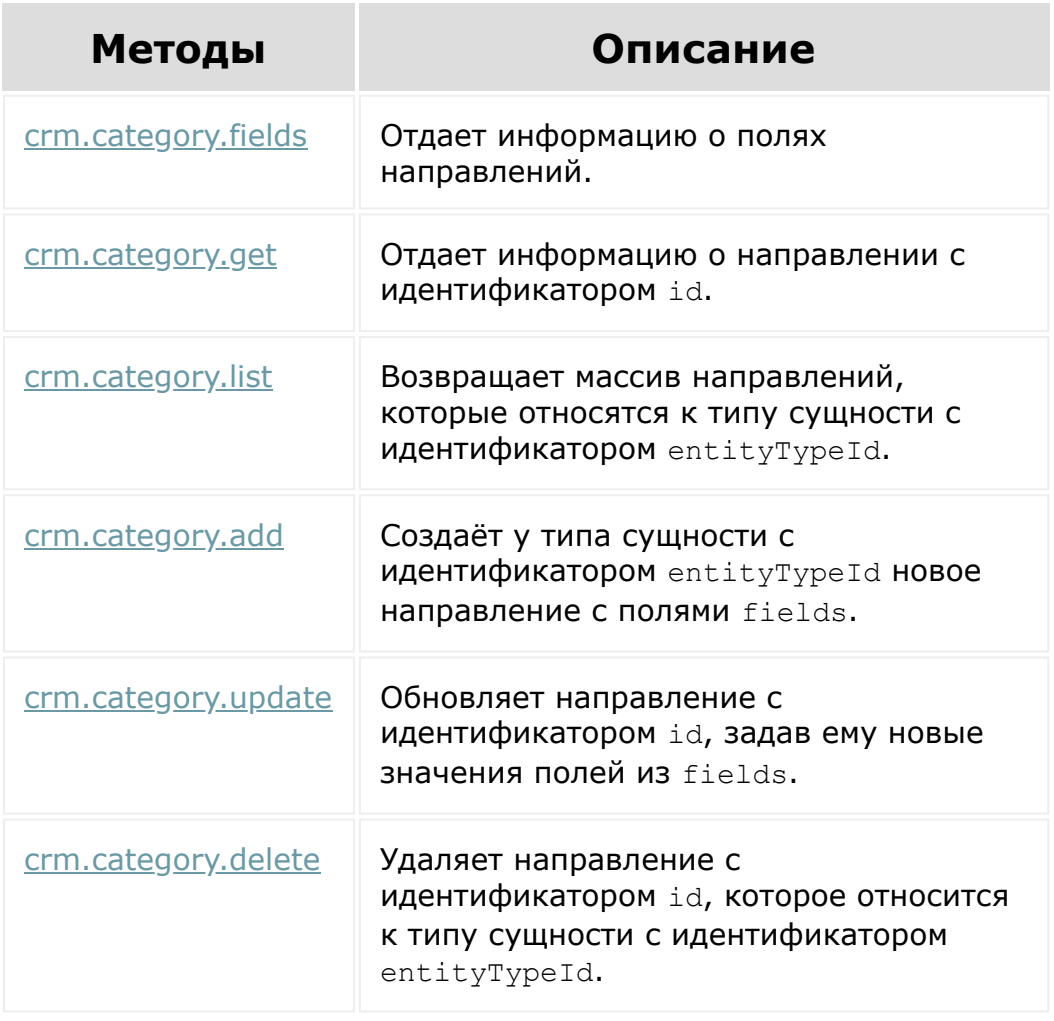

© «Битрикс», 2001-2008, «1C-Битрикс $\sim$  2008 2022

[1С-Битрикс:](http://www.1c-bitrix.ru/) Управление сайтом

 $\overline{\mathcal{A}}$ 

### [CRM](#page-3505-0) **>** [Смарт-процессы](#page-3393-0) **>** Стадии смарт-процессов

# **Стадии смарт-процессов**

[Работа со стадиями смарт-процессов осуществляется через общий](#page-3571-0) набор методов crm.status.\*

#### **ENTITY\_ID**

Поле ENTITY ID для стадий смарт-процессов имеет следующий вид: DYNAMIC {entityTypeId} STAGE {categoryId},

#### где:

- **{entityTypeId} идентификатор типа CRM смарт-процесса;**
- **E** {categoryId} идентификатор направления, к которому относится стадия.

#### **STATUS\_ID**

Поле STATUS\_ID для стадий смарт-процессов должно имет префикс DT{entityTypeId}\_{categoryId},

#### где

- **{entityTypeId} идентификатор типа CRM смарт-процесса**
- **E** {categoryId} идентификатор направления, к которому относится стадия

## **Пример**

crm.status.add({fields})

Для создания новой стадии смарт-процесса с идентификатором 135 в направлении с идентификатором 20 параметр fields должен иметь следующий вид:

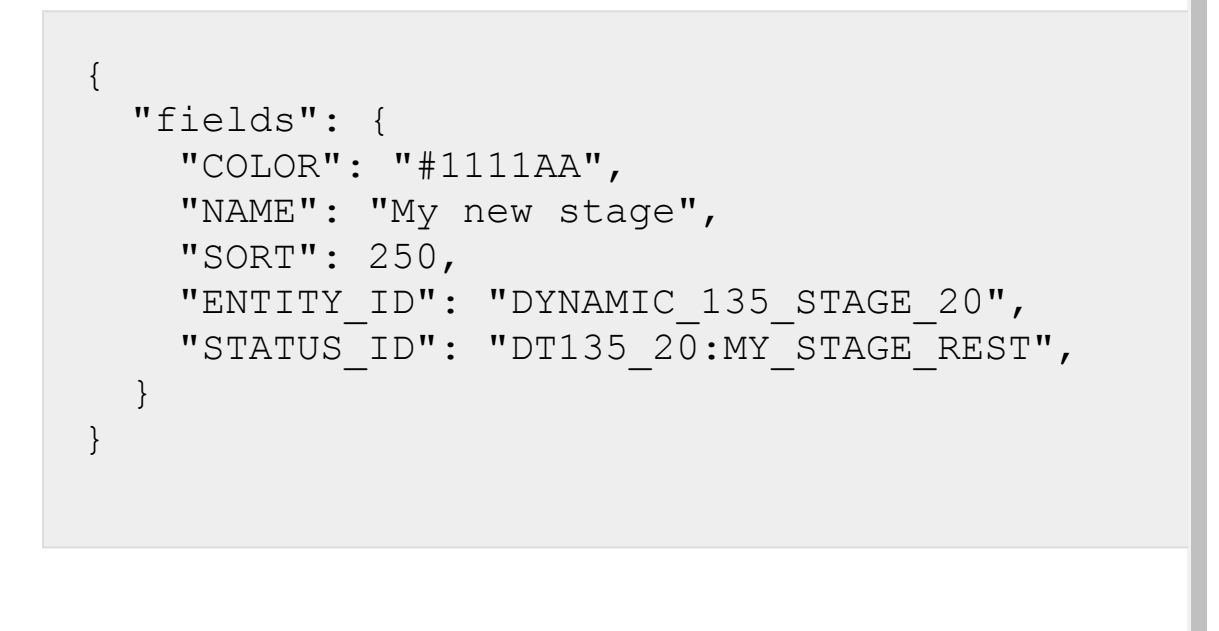

© «Битрикс», 2001-2008, «1C- $F_{\cdots}$   $F_{\cdots}$   $F_{\cd$ 

 $\mathbf{A}$ 

[1С-Битрикс:](http://www.1c-bitrix.ru/) Управление сайтом

### [CRM](#page-3505-0) **>** [Смарт-процессы](#page-3393-0) **>** Настройки карточки элемента смарт-процесса

# **Настройки карточки элемента смарт-процесса**

Методы для управления настройками карточки элемента смартпроцесса.

Работают абсолютно идентично существующим методам [crm.deal.details.configuration.\\*](#page-3576-0), [crm.contact.details.configuration.\\*](#page-3576-0) и т.д.

Есть пара отличий:

- Обязательно надо указать параметр entityTypeId, где должен быть указан идентификатор типа смарт-процесса.
- **В параметре** extras по ключу categoryId можно передать идентификатор направления смарт-процесса. Если он не передан, то будет использовано направление по умолчанию.

В остальном входные и выходные данные идентичны.

Методы носят названия:

- crm.item.details.configuration.get
- crm.item.details.configuration.set
- crm.item.details.configuration.reset
- crm.item.details.configuration.forceCommonScopeForAll

[1С-Битрикс:](http://www.1c-bitrix.ru/) Управление сайтом

### [CRM](#page-3505-0) **>** [Смарт-процессы](#page-3393-0) **>** События над элементами смарт-процессов

# **События над элементами смарт-процессов**

Есть три типа события - на добавление, изменение и удаление элемента смарт-процесса.

События срабатывают при действиях над элементами ВСЕХ смартпроцессов. Фильтровать по нужному типу придется уже на стороне обработки события.

В списке доступных событий будет следующий набор:

- onCrmDynamicItemAdd добавление элемента любого смартпроцесса.
- onCrmDynamicItemUpdate изменение элемента любого смартпроцесса.
- onCrmDynamicItemDelete удаление элемента любого смартпроцесса.

Существует теоретическая возможность подписаться на события элементов конкретного смарт-процесса. Имена таких событий выглядят как onCrmDynamicItemAdd\_{entityTypeId}. В интерфейсе создания вебхуков они не выводятся, но могут работать при подписке через приложения

В обработчик события придут данные в следующем виде:

```
\lceil'FIELDS' \Rightarrow [
          'ID' => $itemId,
          'ENTITY TYPE ID' => $entityTypeId,
```
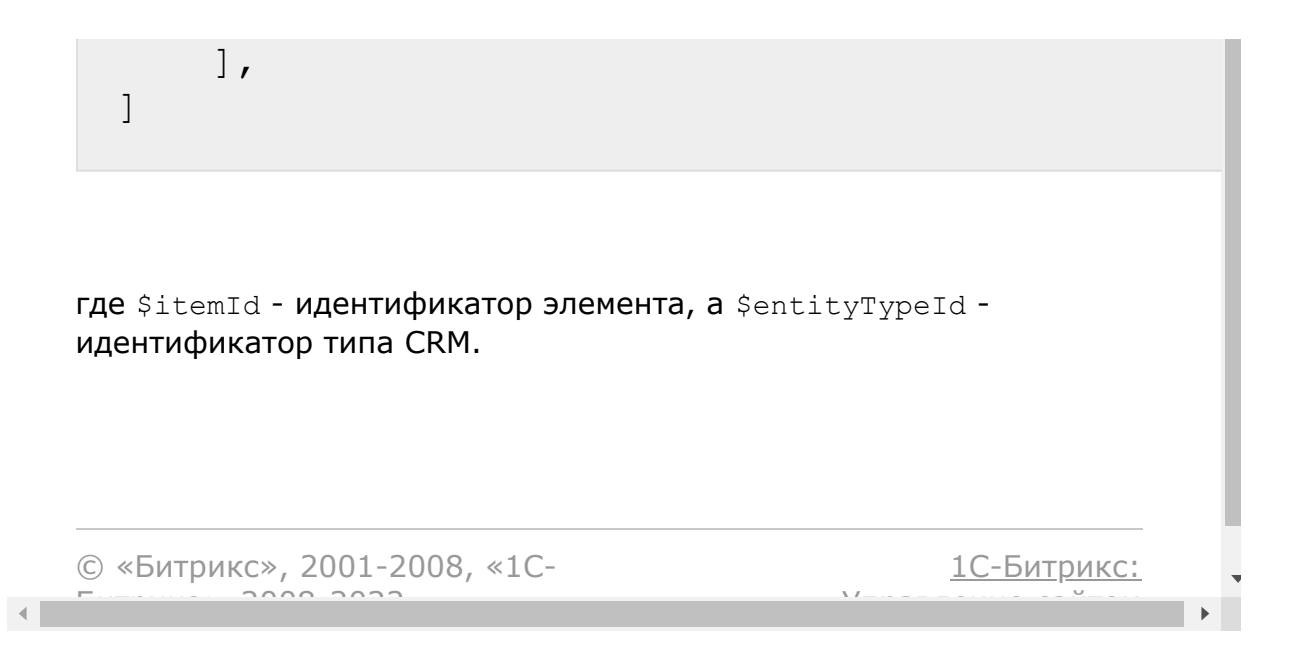

### [CRM](#page-3505-0) **>** [Смарт-процессы](#page-3393-0) **>** События над смартпроцессами

# **События над смартпроцессами**

События:

- onCrmTypeAdd при создании нового смарт-процесса.
- **onCrmTypeUpdate при изменении настроек смарт-процесса.**
- **onCrmTypeDelete при удалении смарт-процесса.**

В обработчик события придут данные в следующем виде:

```
\left[ \right]'FIELDS' \Rightarrow [
                  'ID' \Rightarrow $id,
        ],
]
```
где \$id - идентификатор смарт-процесса (первичный ключ, а не идентификатор типа)..

```
© «Битрикс», 2001-2008, «1C-
F_{\cdots} 2008 2022
```
[1С-Битрикс:](http://www.1c-bitrix.ru/) <u>Улаан на найта сайтан м</u>

 $\mathbf{A}$ 

[1С-Битрикс:](http://www.1c-bitrix.ru/)

<u>Улааннение сайтан.</u><br>.

[CRM](#page-3505-0) **>** [Смарт-процесс](#page-3393-0)[ы](#page-3579-0) **>** Методы настроек смартпроцессов **>** crm.type.add

# **crm.type.add**

crm.type.add({fields: {}})

Метод создаст новый смарт-процесс.

fields может содержать entityTypeId - это поле можно указать вручную при создании. Если оно не будет передано, то идентификатор будет сгенерирован автоматически.

Подробный состав fields указан в описании метода [crm.type.update](#page-827-0).

Метод вернет результат аналогичный вызову метода [crm.type.get](#page-823-0) на только что созданном смарт-процессе.

## **Параметры**

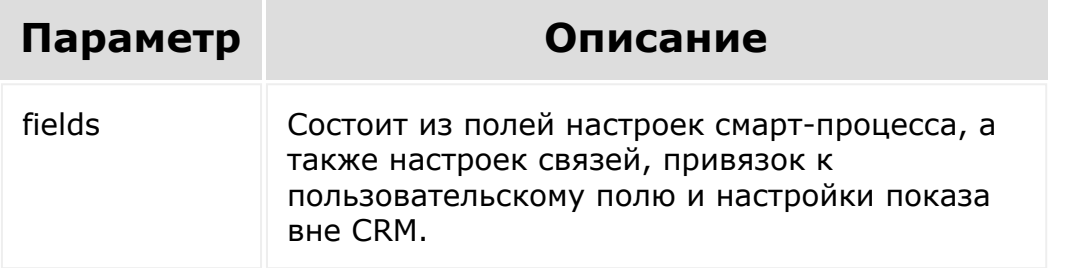

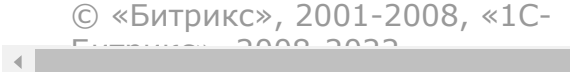

[CRM](#page-3505-0) **>** [Смарт-процесс](#page-3393-0)[ы](#page-3579-0) **>** Методы настроек смартпроцессов **>** crm.type.delete

# **crm.type.delete**

crm.type.delete({id: number})

Метод удалит существующие настройки смарт-процесса с идентификатором id.

Удаление смарт-процесса возможно, только если к нему нет ни одного привязанного элемента.

Если есть элементы, необходимо сначала их удалить, а уже потом удалять смарт-процесс.

© «Битрикс», 2001-2008, «1C- $F_{\cdots}$  2008 2022

[1С-Битрикс:](http://www.1c-bitrix.ru/) <u>Улаан на найта сайтан м</u>

[1С-Битрикс:](http://www.1c-bitrix.ru/)

<u>Улааннение сайтан.</u><br>.

[CRM](#page-3505-0) **>** [Смарт-процесс](#page-3393-0)[ы](#page-3579-0) **>** Методы настроек смартпроцессов **>** crm.type.fields

# **crm.type.fields**

crm.type.fields()

Отдает информацию о собственных полях настроек смартпроцесса.

© «Битрикс», 2001-2008, «1C- $F_{\cdots}$   $F_{\cdots}$   $F_{\cd$ 

 $\left\| \cdot \right\|$ 

<span id="page-823-0"></span>[CRM](#page-3505-0) **>** [Смарт-процесс](#page-3393-0)[ы](#page-3579-0) **>** Методы настроек смартпроцессов **>** crm.type.get

# **crm.type.get**

crm.type.get({id: number})

Отдает информацию о смарт-процессе с идентификатором типа id.

Ответ:

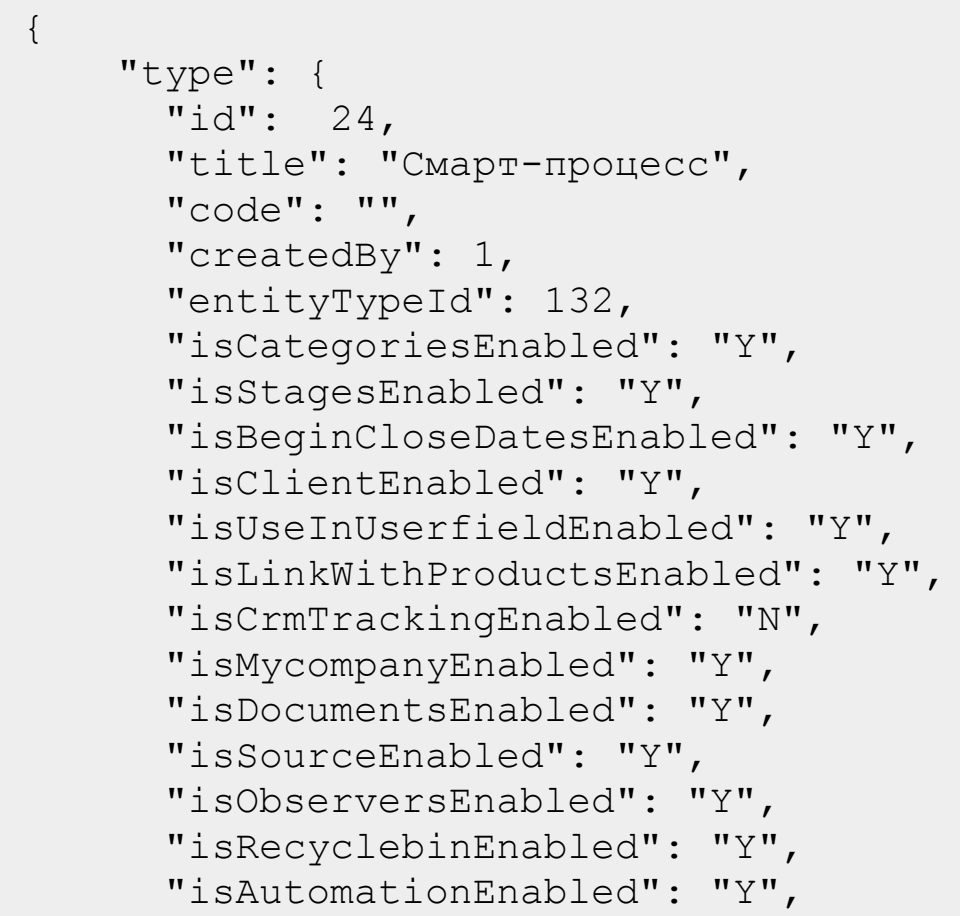

```
"isBizProcEnabled": "Y",
        "isSetOpenPermissions": "Y",
        "relations": {
          "parent": [
             {
                 "entityTypeId": 3,
                 "isChildrenListEnabled": "Y",
                 "isPredefined": "Y"
             }
           \frac{1}{\sqrt{2}}"child": []
        },
        "linkedUserFields": {
           "CALENDAR_EVENT|UF_CRM_CAL_EVENT":
 "N",
           "TASKS_TASK|UF_CRM_TASK": "N",
          "TASKS_TASK_TEMPLATE|UF_CRM_TASK":
 "N",
        },
        "customSections": [
           {
             "id": 18,
             "title": "Новый раздел",
             "isSelected": "N"
          }
        ]
      }
 }
© «Битрикс», 2001-2008, «1C-
                                         1С-Битрикс:
```
<u>Улаан на найтом сайтала</u>

 $F_{\cdots}$  2008 2022

<span id="page-825-0"></span>[CRM](#page-3505-0) **>** [Смарт-процесс](#page-3393-0)[ы](#page-3579-0) **>** Методы настроек смартпроцессов **>** crm.type.list

# **crm.type.list**

```
crm.type.list({order: ?{} = null, filter: ?
\{\} = null, start: ?number = 0})
```
Метод вернет массив настроек смарт-процессов

```
{
    "types": []
}
```
где каждый элемент массива - это структура, аналогичная ответу на запрос [crm.type.get,](#page-825-0) за исключением связанных данных.

Этот метод возвращает только собственные поля настроек смарт-процессов.

## **Параметры**

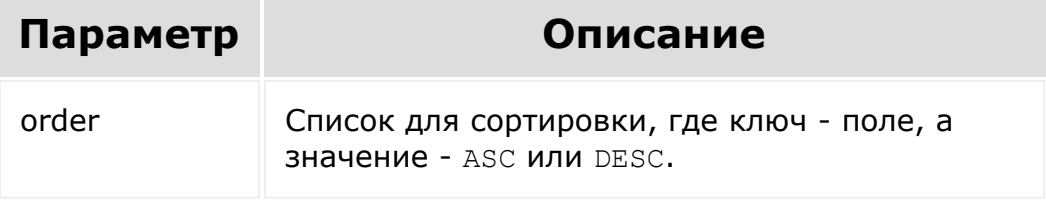

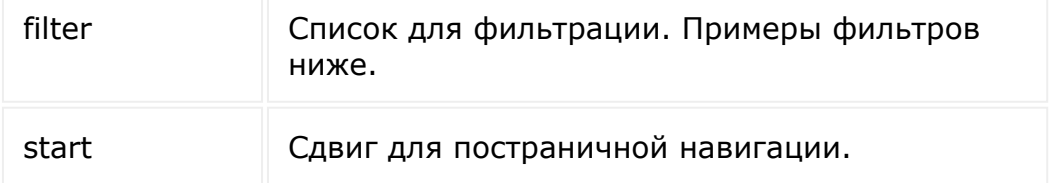

#### **Примеры запросов**

Найти все элементы, у которых включено поле "Клиент" с сортировкой по названию.

```
{
    "order": {
        "title": "ASC"
    },
        "filter": {
        "isClientEnabled": "Y"
    }
}
```
Фильтр поддерживает сложную логику.

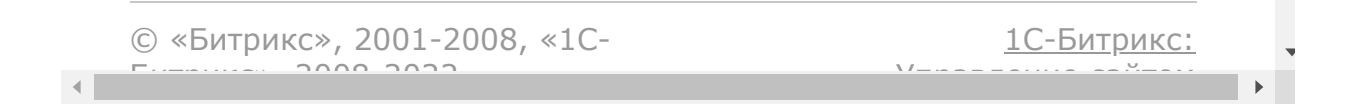

<span id="page-827-0"></span>[CRM](#page-3505-0) **>** [Смарт-процесс](#page-3393-0)[ы](#page-3579-0) **>** Методы настроек смартпроцессов **>** crm.type.update

# **crm.type.update**

### **Описание и параметры**

```
crm.type.update({id: number, fields: {}})
```
Метод обновит существующие настройки смарт-процесса с идентификатором id.

## **Параметры**

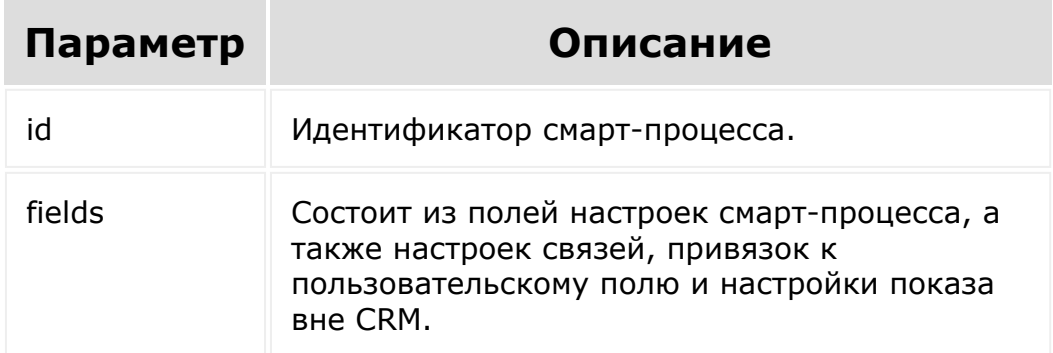

### **Изменить только собственные поля настроек смарт-процесса**

Чтобы изменить только поля настроек смарт-процесса необходимо передать только изменяемые значения полей. Например, необходимо отключить функционал печати документов.
```
{
  "id": 128,
  "fields": {
    "isDocumentsEnabled": "N"
  }
}
```
#### **Изменить настройки связей**

Подробнее о связях можно [прочитать тут.](https://dev.1c-bitrix.ru/api_d7/bitrix/crm/relation.php)

Чтобы изменить настройки связей смарт-процесса надо передать данные по ключу relations.

- Настройки необходимо передавать целиком, они полностью перезаписываются.
- Нельзя изменить настройки предустановленных связей (iPredefined: true). Эти настройки можно не передавать в запросе.

*Включение комплексного поля "Клиент" создает предустановленные привязки к Компании и Контактам.*

```
{
  "id": 128,
  "fields": {
    "relations": {
       "parent": [
         {
           "entityTypeId": 130
         }
       \frac{1}{\sqrt{2}}"child": [
         {
           "entityTypeId": 130,
           "isChildrenListEnabled": "N"
         }
```

```
]
        }
   }
}
```
Если не передать настройку isChildrenListEnabled, то по умолчанию туда запишется false. Ключ iPredefined можно не передавать.

*Если при попытке сохранить переданные настройки связей возникнет ошибка, она не будет выведена. Настройки просто не сохранятся.*

### **Изменить настройки показа вне CRM**

Про показ вне CRM можно [прочитать тут](https://dev.1c-bitrix.ru/api_d7/bitrix/crm/dynamic/custom_section.php)е.

Набор дополнительных разделов необходимо передавать целиком.

Допустим, на текущий момент набор разделов выглядит следующим образом (в ответ на crm.type.get):

```
{
 "type": {
    "customSections": [
      {
        "id": 18,
        "title": "Manufacturing",
        "iSelected": "N"
      },
      {
        "id": 20,
        "title": "HR",
        "iSelected": "N"
      }
    ]
```
} }

Необходимо раздел "HR" поставить на первое место, раздел "Manufacturing" удалить, а вместо него создать новый "Consuming", к которому сразу привязать смарт-процесс.

В этом случае запрос будет выглядеть следующим образом:

```
{
                "id": 128,
                "fields": {
                     "customSections": [
                          {
                              "id": 20,
                              "title": "HR"
                          },
                          {
                              "id": "new 1",
                              "title": "Consuming"
                         }
                     \frac{1}{\sqrt{2}}"customSectionId": "new_1"
                }
           }
                                                                                                  1С-Битрикс:
       © «Битрикс», 2001-2008, «1C-
       F_{\cdots} 2008 2022
                                                                                       У правление сайтом сайтом сайтом сайтом сайтом сайтом сайтом сайтом сайтом сайтом сайтом сайтом сайтом сайтом с<br>Сайтом сайтом сайтом сайтом сайтом сайтом сайтом сайтом сайтом сайтом сайтом сайтом сайтом сайтом сайтом са
\left\Vert \cdot\right\Vert
```
[CRM](#page-3505-0) **>** [Смарт-процесс](#page-3393-0)[ы](#page-3580-0) **>** Элементы смартпроцессов **>** crm.item.add

# **crm.item.add**

crm.item.add({entityTypeId: number, fields: ?{})

Метод создает новый элемент смарт-процесса с идентификатором entityTypeId.

При создании элемента производится стандартный ряд проверок, модификаций и автоматических действий:

- проверяются права доступа;
- проверяется заполненность обязательных полей;
- проверяется заполненность зависимых от стадий обязательных полей;
- проверяется корректность заполнения полей;
- полям присваиваются значения по умолчанию;
- после сохранения запускаются роботы.

Метод вернет результат аналогичный вызову метода [crm.item.get](#page-835-0) на только что созданном элементе.

Чтобы загрузить файл, в качестве значения пользовательского поля необходимо передать массив, где первый элемент - это имя файла, а второй - это закодированный в base64 контент файла.

Примеры fields для разных запросов можно посмотреть [здесь](#page-838-0).

### **Параметры**

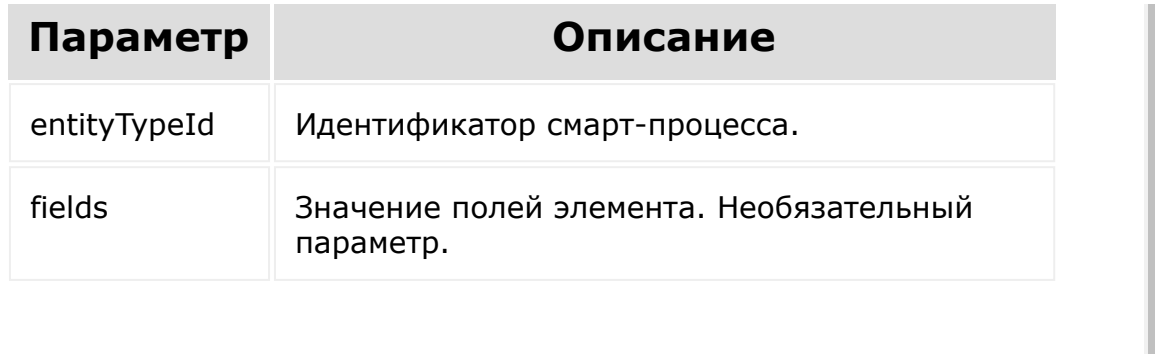

© «Битрикс», 2001-2008, «1C- $F_{\cdots}$   $F_{\cdots}$   $F_{\cd$ 

 $\left\| \cdot \right\|$ 

[1С-Битрикс:](http://www.1c-bitrix.ru/) Управление сайтом

Ñ

 $\blacktriangleright$ 

[CRM](#page-3505-0) **>** [Смарт-процесс](#page-3393-0)[ы](#page-3580-0) **>** Элементы смартпроцессов **>** crm.item.delete

# **crm.item.delete**

```
crm.item.delete({entityTypeId: number, id:
number})
```
Удаляет элемент с идентификатором id смарт-процесса с идентификатором entityTypeId.

### **Параметры**

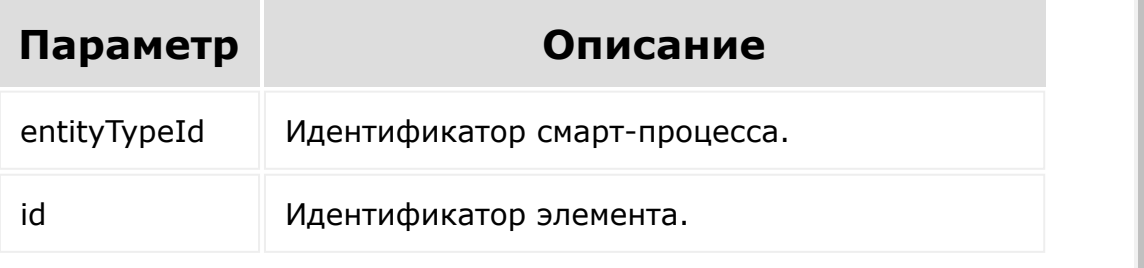

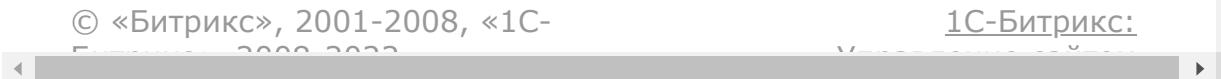

<span id="page-834-0"></span>[CRM](#page-3505-0) **>** [Смарт-процесс](#page-3393-0)[ы](#page-3580-0) **>** Элементы смартпроцессов **>** crm.item.fields

# **crm.item.fields**

crm.item.fields({entityTypeId: number})

Отдает информацию о полях смарт-процесса с идентификатором entityTypeId.

В этом методе учитываются настройки смарт-процесса.

Названия полей для входных данных следует брать из этого метода.

### **Параметры**

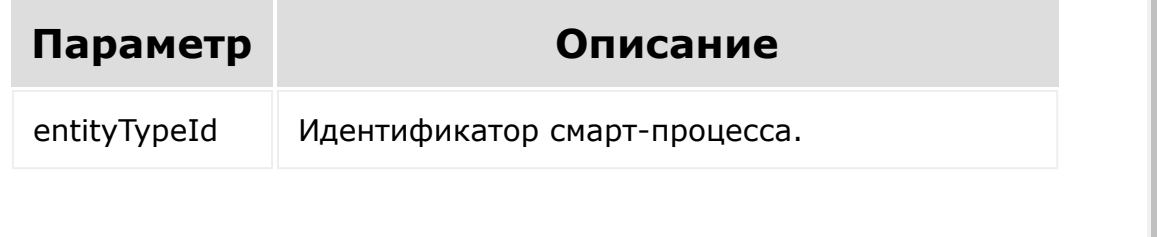

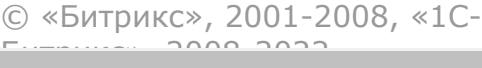

 $\mathcal{A}$  .  $\Box$ 

[1С-Битрикс:](http://www.1c-bitrix.ru/) <u>Улааннение сайтан.</u><br>. <span id="page-835-0"></span>[CRM](#page-3505-0) **>** [Смарт-процесс](#page-3393-0)[ы](#page-3580-0) **>** Элементы смартпроцессов **>** crm.item.get

# **crm.item.get**

```
crm.item.get({entityTypeId: number, id:
number})
```
Отдает информацию об элементе с идентификатором id смартпроцесса с идентификатором entityTypeId.

### **Параметры**

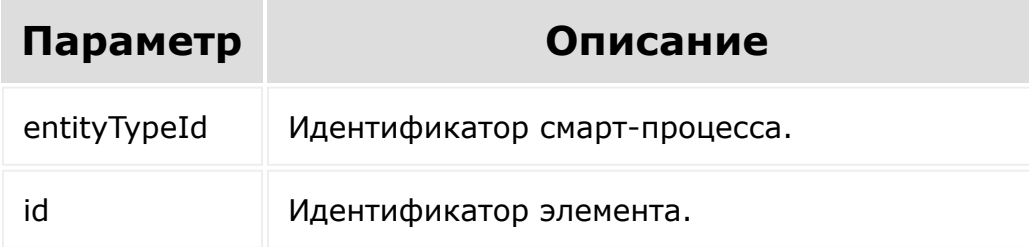

### **Ответ**

```
{
    "item": {
        "id": 28,
        "xmlId": "",
        "title": "Название элемента",
        "createdBy": 1,
```

```
"updatedBy": 1,
        "movedBy": 1,
        "createdTime": "2021-03-
09T02:00:00+02:00",
        "updatedTime": "2021-03-
29T02:00:00+02:00",
        "movedTime": "2021-03-
25T02:00:00+02:00",
        "categoryId": 17,
        "opened": "Y",
        "stageId": "DT132_17:CLIENT",
        "previousStageId":
"DT132_17:PREPARATION",
        "begindate": "2021-03-
09T02:00:00+02:00",
        "closedate": "2021-03-
16T02:00:00+02:00",
        "companyId": 36,
        "contactId": 1,
        "opportunity": 120,
        "isManualOpportunity": "N",
        "taxValue": 20,
        "currencyId": "RUB",
        "mycompanyId": 7,
        "sourceId": "RC_GENERATOR",
        "sourceDescription": "",
        "assignedById": 2,
        "ufCrm24_1612951135": 123
    }
}
```
#### Здесь

- **xmlId внешний код элемента;**
- $\blacksquare$  title название элемента;
- **stageId идентификатор стадии, на которой находится** элемент;
- **previousStageId идентификатор предыдущей стадии** элемента;
- createdBy идентификатор пользователя, создавшего элемент;
- **updatedBy идентификатор пользователя, изменившего** элемент;
- **movedBy идентификатор пользователя, изменившего стадию** элемента;
- createdTime время создания элемента;
- updatedTime время изменения элемента;
- movedTime время изменения стадии элемента;
- $\blacksquare$  categoryId идентификатор направления смарт-процесса;
- ufCrm... значения пользовательских полей:
	- значения множественных полей отдаются в виде массива;
	- значение поля типа "файл" отдаются в виде списка:
		- $\blacksquare$  id идентификатор;
		- url ссылка на файл на портале;
		- urlMachine ссылка на файл для приложения.

© «Битрикс», 2001-2008, «1C- $F_{\cdots}$   $F_{\cdots}$   $F_{\cd$ 

[1С-Битрикс:](http://www.1c-bitrix.ru/)

Управление сайтом

```
CRM > Смарт-процессы > Элементы смарт-
процессов > crm.item.list
```
# **crm.item.list**

#### **Описание и параметры**

```
crm.item.list({entityTypeId: number,
select:?[] = ['*'], order: ?[] = null,
filter: ?{}} = null, start: ?number = 0})
```
Метод вернет массив элементов смарт-процесса с идентификатором entityTypeId:

```
{
    "items": []
}
```
где каждый элемент массива - это структура, аналогичная ответу на запрос [crm.item.get.](#page-835-0)

### **Параметры**

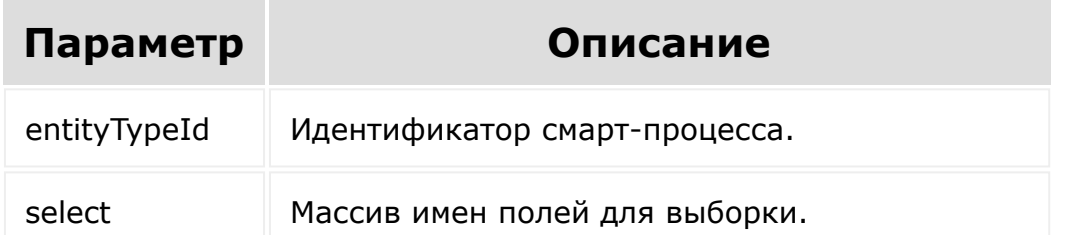

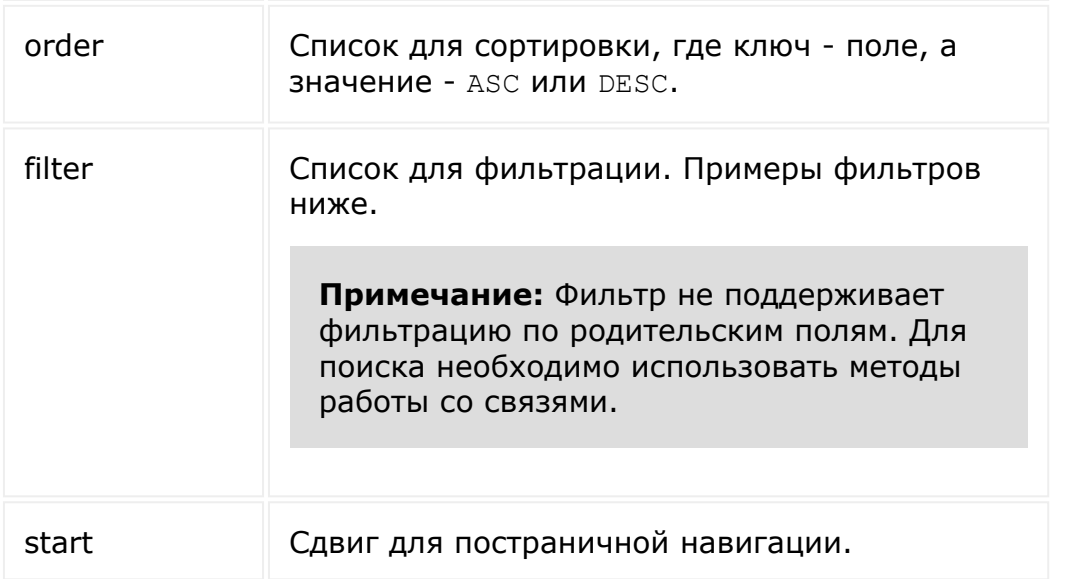

### **Обработка select**

Параметр **select** может содержать в себе только названия полей для этого смарт-процесса или '\*'.

По умолчанию будет произведена выборка всех полей. Аналогичное поведение будет, если в списке полей присутствует  $\mathbf{I} \star \mathbf{I}$ .

#### **Примеры:**

Будут выбраны все поля.

```
{
    "select": ["*", "title", "id"],
}
```
Будет выбрано только поле **id**. Названия полей надо передавать в явном виде или '\*'.

```
{
    "select": ["id", "uf_*"],
}
```
Будут выбраны поля **id**, **title** и **categoryId**.

```
{
    "select": ["id", "title",
"categoryId"],
}
```
#### **Примеры фильтра**

1. Найти элементы, у которых ответственным является пользователь с идентификатором 4

```
{
    "filter": {
         "=assignedById": "4"
    }
}
```
2. Найти элементы, находящиеся на финальных стадиях, доступные для всех, либо у которых ответственным является пользователь с идентификатором 4

```
{
    "filter": {
        "@stageId": ["DT132_17:SUCCESS",
"DT132_17:FAIL"],
        "0": {
            "logic": "OR",
            "0": {
                "=assignedById": 4
            },
```
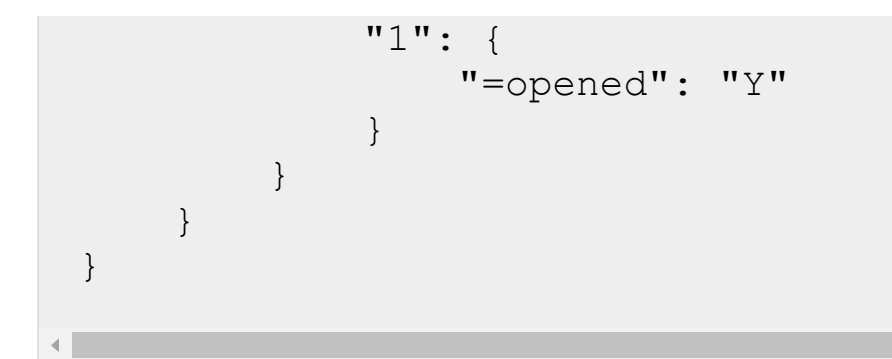

3. Найти элементы, у которых заполнено пользовательское поле с кодом ufCrm24\_1616150749

```
{
    "filter": {
        "!=ufCrm24_1616150749": ""
    }
}
```
4. Найти элементы, которые были созданы, изменены и сдвинуты в период с 19.03 по 22.03

```
{
    "filter": {
        ">createdTime":"2020-03-
19T02:00:00+02:00",
        ">movedTime":"2020-03-
19T02:00:00+02:00",
        ">updatedTime":"2020-03-
19T02:00:00+02:00",
        "<createdTime":"2020-03-
22T02:00:00+02:00",
        "<movedTime":"2020-03-
22T02:00:00+02:00",
        "<updatedTime":"2020-03-
22T02:00:00+02:00"
```
5. Найти элементы, которые были или созданы, или изменены или сдвинуты в период с 19.03 по 22.03

}

}

```
{
    "filter": {
        "logic":"OR",
        "0":{
               ">createdTime":"2020-03-
19T02:00:00+02:00",
               "<createdTime":"2020-03-
22T02:00:00+02:00"
        },
        "1":{
               ">movedTime":"2020-03-
19T02:00:00+02:00",
               "<movedTime":"2020-03-
22T02:00:00+02:00"
        },
        "2":{
               ">updatedTime":"2020-03-
19T02:00:00+02:00",
               "<updatedTime":"2020-03-
22T02:00:00+02:00"
        }
    }
}
```
© «Битрикс», 2001-2008, «1С-<br>[1С-Битрикс:](http://www.1c-bitrix.ru/)

**All and Construction Construction** the contract of the contract of the contract of the

```
CRM > Смарт-процессы > Элементы смарт-
процессов > crm.item.update
```
# **crm.item.update**

#### **Описание и параметры**

```
crm.item.update({entityTypeId: number, id:
number, fields: {})
```
Метод обновит элемент с идентификатором id смарт-процесса с идентификатором entityTypeId.

При обновлении элемента производится стандартный ряд проверок, модификаций и автоматических действий:

- проверяются права доступа;
- проверяется заполненность обязательных полей, если изменена стадия элемента в рамках того же направления;
- проверяется заполненность зависимых от стадий обязательных полей, если изменена стадия элемента в рамках того же направления;
- проверяется корректность заполнения полей;
- полям присваиваются значения по умолчанию;
- **если перед сохранением оказывается, что никакие значения полей не были изменены, то сохранение не производится**;
- **после сохранения запускаются роботы**.

Метод вернет результат аналогичный вызову метода [crm.item.get](#page-835-0) для обновленного элемента.

### **Параметры**

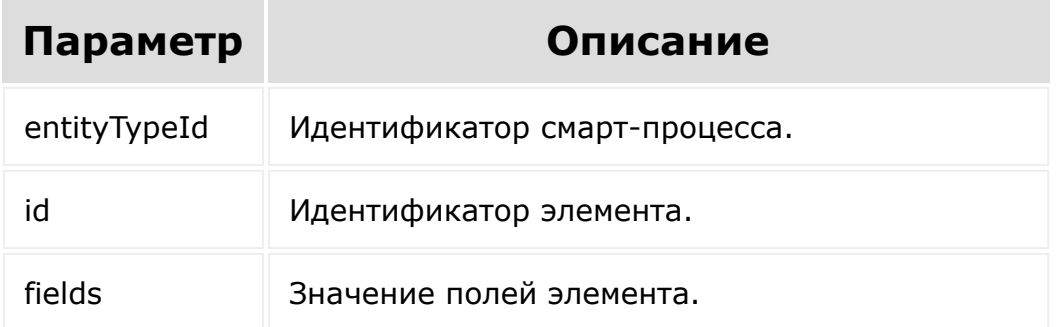

### **Загрузить новый файл вместо старого (не множественное поле)**

Чтобы заменить файл в не множественном поле, просто загрузите новый файл. Старый будет удален автоматически.

```
{
    "fields": {
        "ufCrm1617027453943": [
              "myfile.pdf",
"...base64_encoded_file_content..."
        ]
    }
}
```
#### **Удалить значение пользовательского поля типа файл**

Для этого достаточно передать пустую строку ('') вместо значения

#### **Оставить значение не множественного поля типа файл без изменений**

Самый простой вариант - не добавлять в fields ключ с этим полем. Но если надо и передать, и не изменить, то в качестве значения надо передать список, где по ключу id будет идентификатор файла

```
{
    "fields": {
        "ufCrm1617027453943": {
             "id": 433
        }
    }
}
```
**Если в id передать отличное от текущего значения, то значение поля обнулится и файл будет стёрт**.

#### **Работа с множественным полем типа файл**

Значение множественного поля - это массив. Каждый элемент массива подчиняется тем же правилам, что и для не множественных значений.

### **Частичная перезапись значения множественного поля типа файл**

Например, сейчас в множественном поле типа файл находится значение [12, 255, 44].

Необходимо оставить файлы 12 и 44, а вместо 255 загрузить новый

Запрос должен выглядеть следующим образом:

```
"fields": {
```
{

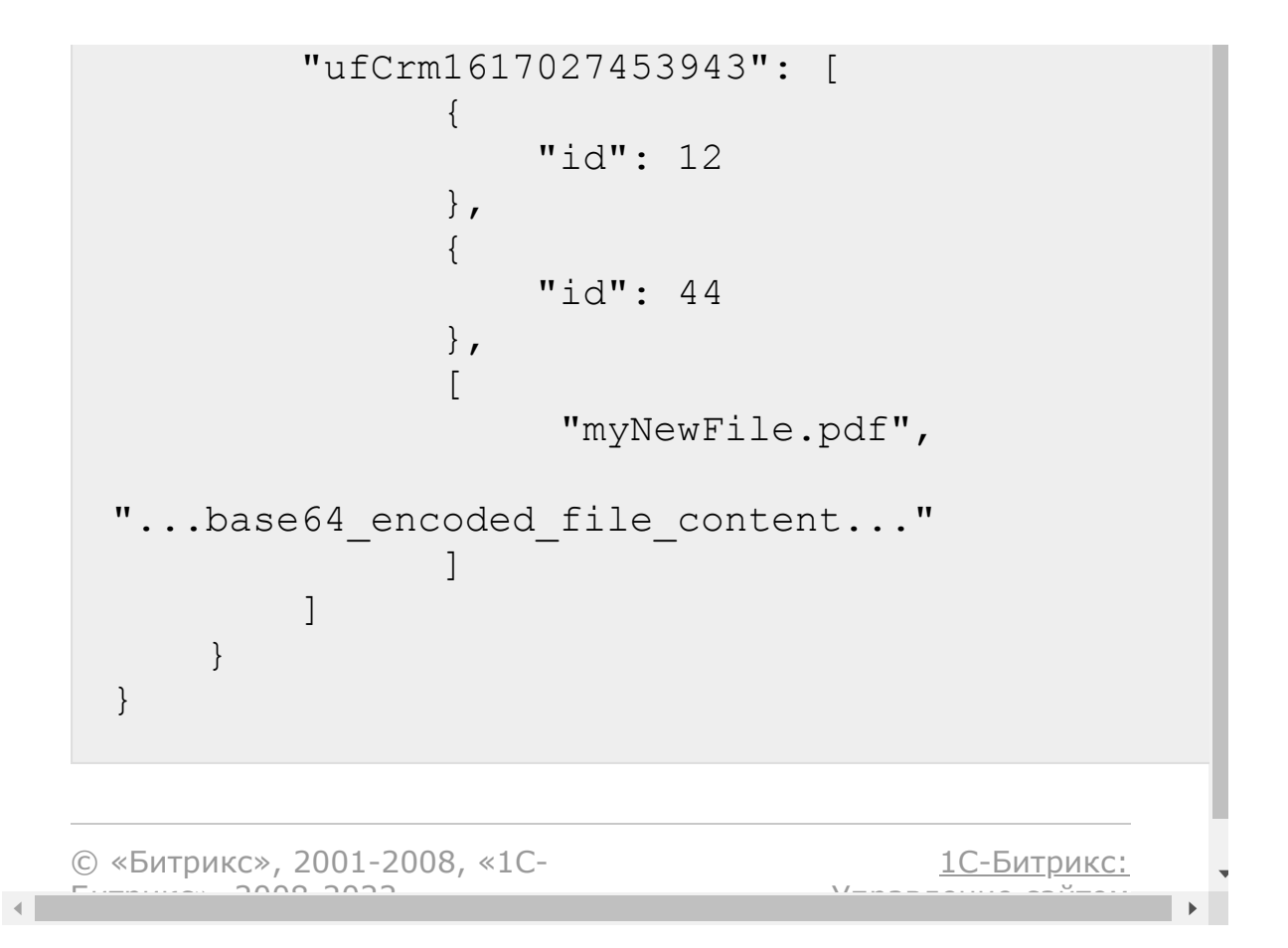

# <span id="page-848-0"></span>[CRM](#page-3505-0) **>** [Импорт](#page-3378-0) **>** crm.item.import

# **crm.item.import**

```
crm.item.import({entityTypeId: number,
fields: ?{})
```
Импорт одной записи.

### **Параметры**

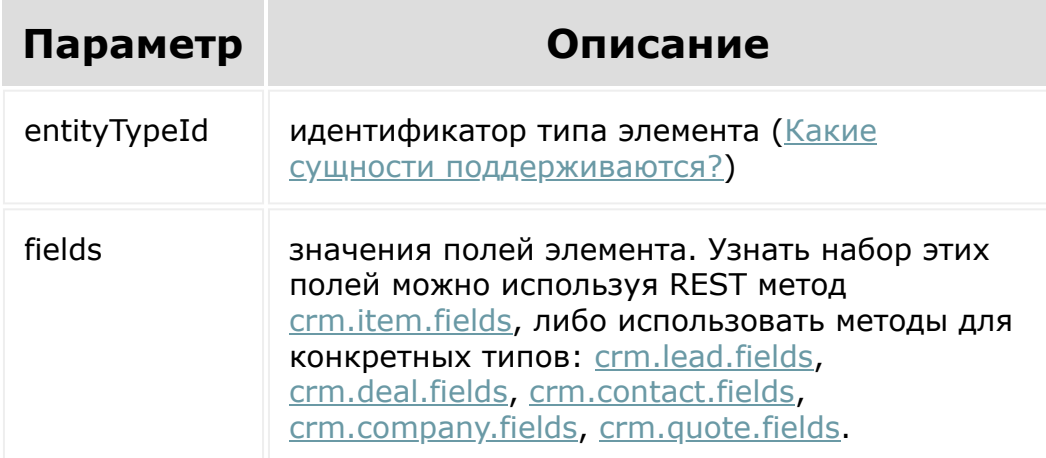

Метод вернет массив item с идентификатором созданного элемента в случае успеха, либо сообщение об ошибке.

Чтобы загрузить файл, в качестве значения пользовательского поля необходимо передать массив, где первый элемент - это имя файла, а второй - это закодированный в base64 контент файла.

Более подробно об отличиях логики импорта от логики обычного добавления элементов написано [тут.](#page-3378-0)

### **Пример**

Импорт сделки:

```
{
        "entityTypeId": 2,
        "fields": {
                 "title": "Моя сделка",
                 "categoryId": 0
        }
}
```
[1С-Битрикс:](http://www.1c-bitrix.ru/)

<u>Ульвенесии сейтей</u>

#### **Успешный результат:**

```
{
"result": {
         "item": {
                  "id": 15
         }
}
```
© «Битрикс», 2001-2008, «1C- $F_{\cdots}$   $F_{\cdots}$   $F_{\cd$ 

## [CRM](#page-3505-0) **>** [Импорт](#page-3378-0) **>** crm.item.batchImport **crm.item.batchImport**

```
crm.item.batchImport({entityTypeId: number,
$data: ?{})
```
Групповой импорт записей.

### **Параметры**

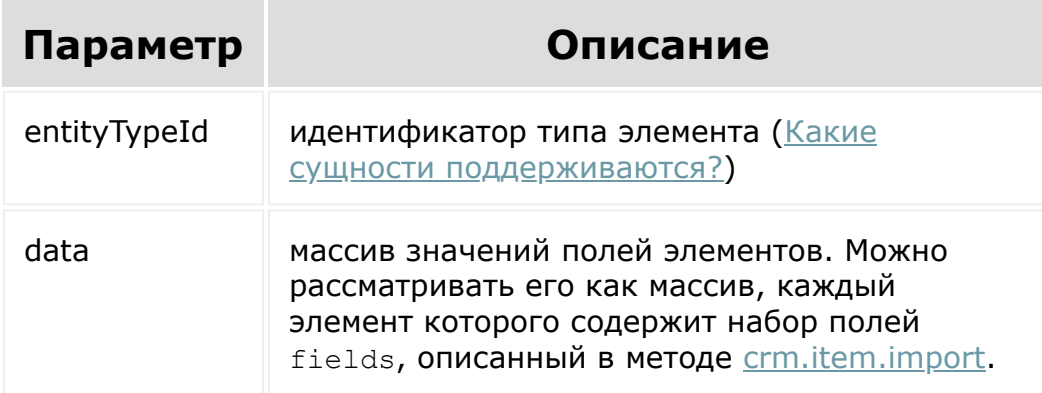

Метод вернет массив data, содержащий те же ключи, которые были в массиве data запроса. Каждый элемент этого массива будет содержать результат импорта конкретного элемента: массив item с идентификатором созданного элемента в случае успеха, либо сообщение об ошибке.

Логика добавления элементов работает по аналогии с методом [crm.item.import.](#page-848-0)

**Внимание!** В одном запросе допустимо импортировать максимум 20 элементов.

# **Пример**

Импорт сделок:

```
{
         "entityTypeId": 2,
        "data": [
                  {
                           "title": "Моя
сделка",
                           "categoryId": 0
                  },
                  {
                           "title": ""
                  }
        ]
}
```
#### **Пример результата:**

```
{
        "result": {
                 "items": [
                         {
                                  "item": {
"id": 15
                                  }
                         },
                         {
                                  "error":
"CRM_FIELD_ERROR_REQUIRED",
"error_description": "Поле \"Название\"
```
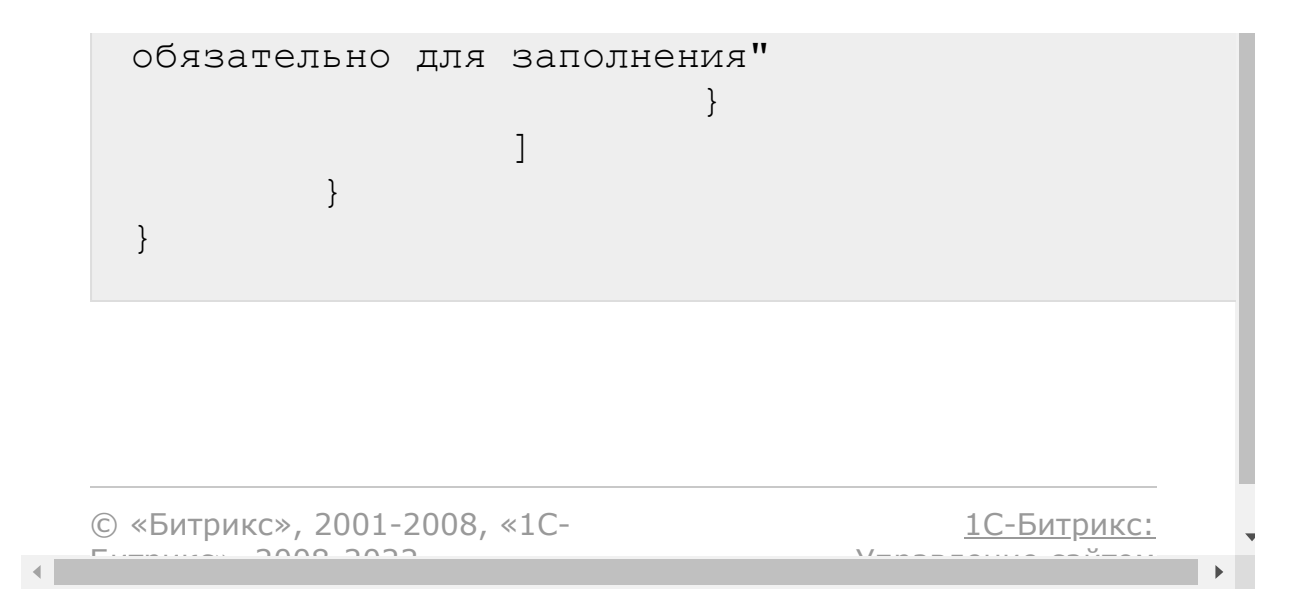

# [CRM](#page-3505-0) **>** [Таймлайн](#page-3443-0) **>** crm.timeline.bindings.bind **crm.timeline.bindings.bind**

#### **Описание**

crm.timeline.bindings.bind()

Привязывает запись в таймлайне к элементу crm.

### **Параметры**

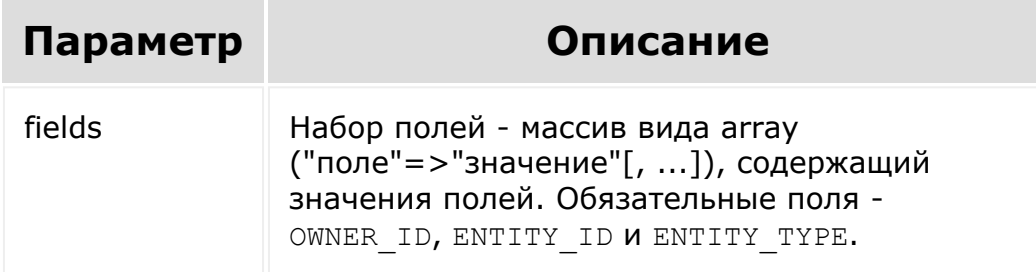

#### **Поля**

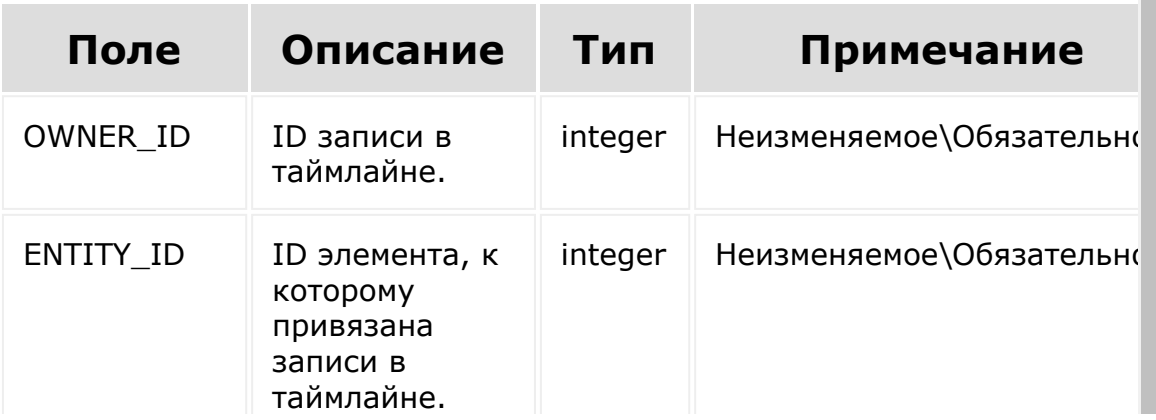

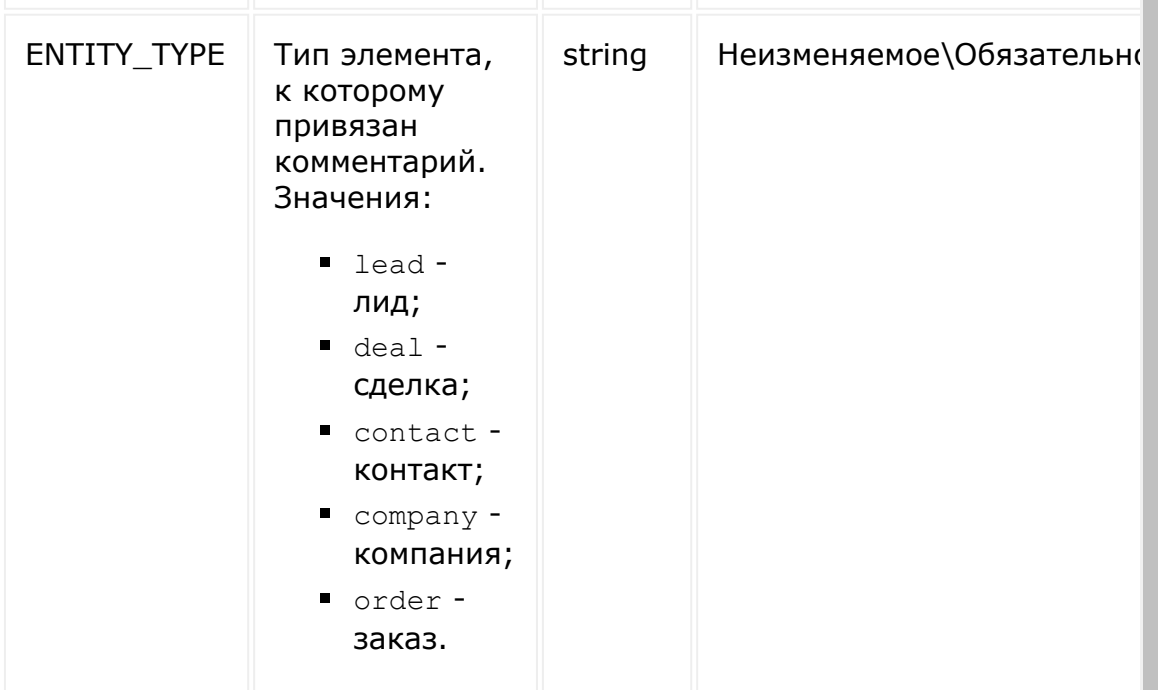

×

### **Пример**

```
BX24.callMethod(
       "crm.timeline.bindings.bind",
       {
           fields:
           {
                "ENTITY ID": 10,
                "ENTITY_TYPE": "deal",
               "OWNER_ID": 1110
           }
       },
       function(result)
       {
           if(result.error())
console.error(result.error());
           else
               console.info(result.data());
```
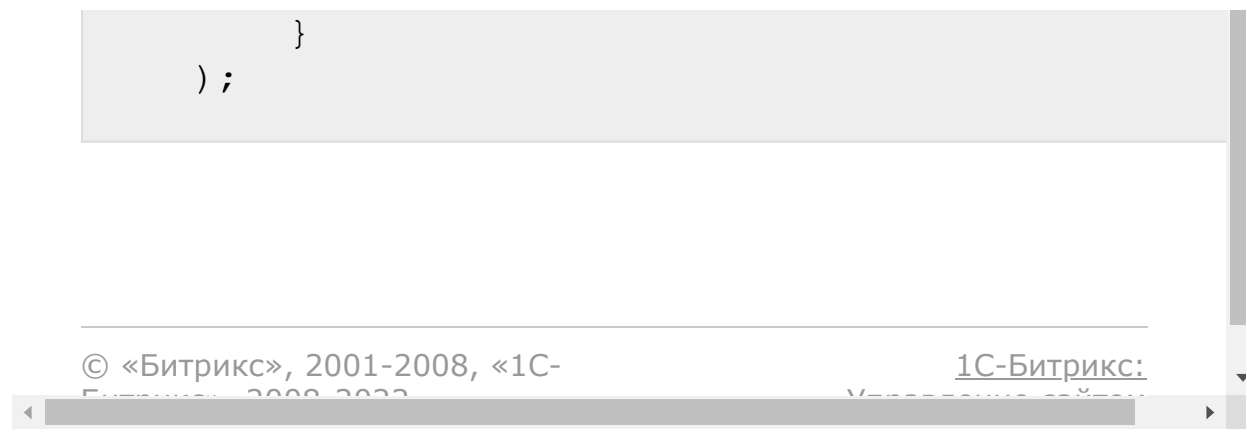

# [CRM](#page-3505-0) **>** [Таймлайн](#page-3443-0) **>** crm.timeline.bindings.fields **crm.timeline.bindings.fields**

### **Описание, параметры и пример**

crm.timeline.bindings.fields()

Возвращает список полей привязки элементов crm к записям в таймлайне.

### **Параметры**

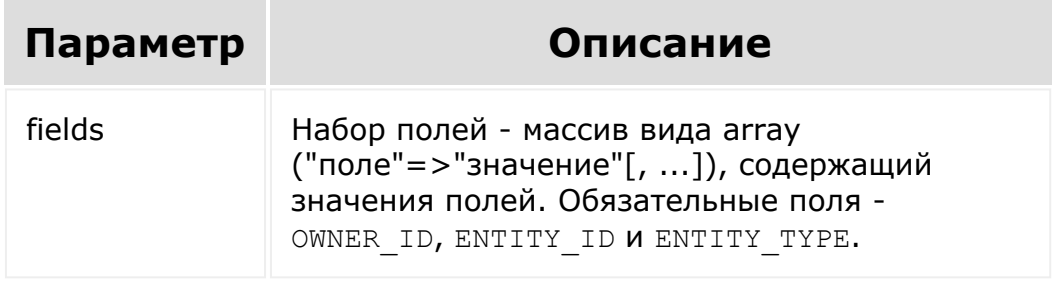

### **Пример**

```
BX24.callMethod(
    "crm.timeline.bindings.fields",
    {},
```

```
function(result)
       {
           if(result.error())
console.error(result.error());
           else
               console.dir(result.data());
       }
   );
```
### **Поля**

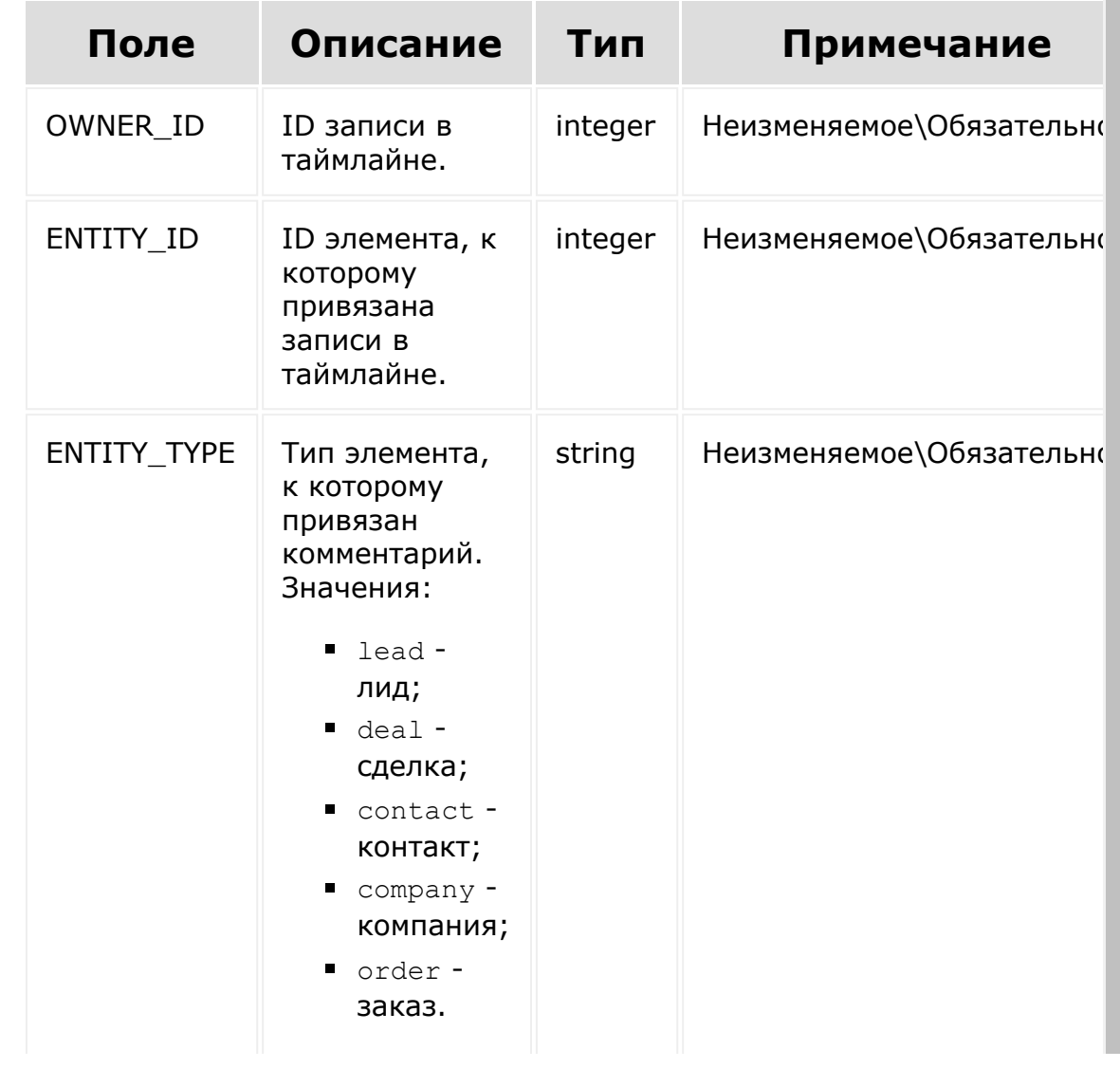

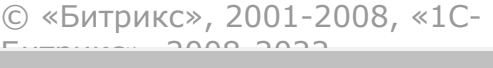

 $\left\| \cdot \right\|$ 

[1С-Битрикс:](http://www.1c-bitrix.ru/) У<del>ли – – – – – – – – – <sup>у</sup>том</del>

 $\bar{\mathbf{v}}$  $\mathbb{R}^{\mathbb{Z}^2}$ 

# [CRM](#page-3505-0) **>** [Таймлайн](#page-3443-0) **>** crm.timeline.bindings.list **crm.timeline.bindings.list**

crm.timeline.bindings.list()

Возвращает список привязок к записи в таймлайне.

При фильтрации обязательное поле - [dw]OWNER\_ID[/dw][di]

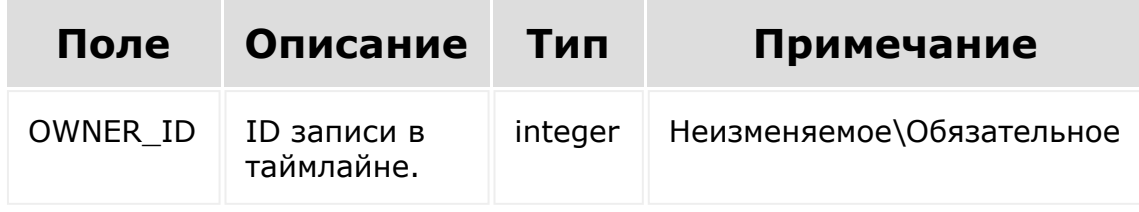

 $\lceil$ /di].

### **Параметры**

Cм. описание [списочных методов](#page-96-0).

### **Пример:**

```
BX24.callMethod(
    "crm.timeline.bindings.list",
    {
        filter: {
             "OWNER_ID": 1110
        }
```

```
},
       function(result)
       {
           if(result.error())
console.error(result.error());
           else
            {
                console.dir(result.data());
                if(result.more())
                   result.next();
            }
       }
   );
```
[1С-Битрикс:](http://www.1c-bitrix.ru/)

Управление сайтом

```
© «Битрикс», 2001-2008, «1C-
F_{\cdots} F_{\cdots} F_{\cdots} F_{\cdots} F_{\cdots} F_{\cdots} F_{\cdots} F_{\cdots} F_{\cdots} F_{\cdots} F_{\cdots} F_{\cdots} F_{\cdots} F_{\cdots} F_{\cdots} F_{\cdots} F_{\cdots} F_{\cdots} F_{\cdots} F_{\cdots} F_{\cdots} F_{\cdots} F_{\cdots} F_{\cdots} F_{\cd
```
 $\mathbf{A}$ 

# [CRM](#page-3505-0) **>** [Таймлайн](#page-3443-0) **>** crm.timeline.bindings.unbind **crm.timeline.bindings.unbind**

#### **Описание**

crm.timeline.bindings.unbind()

Снимает привязку записи таймлайна с элемента crm.

### **Параметры**

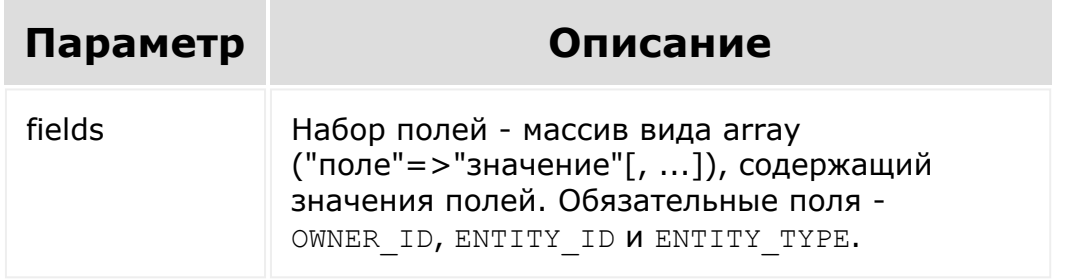

#### **Поля**

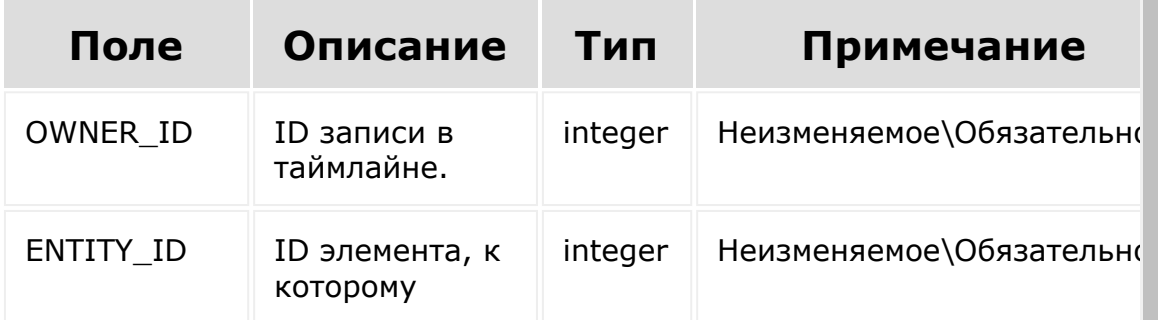

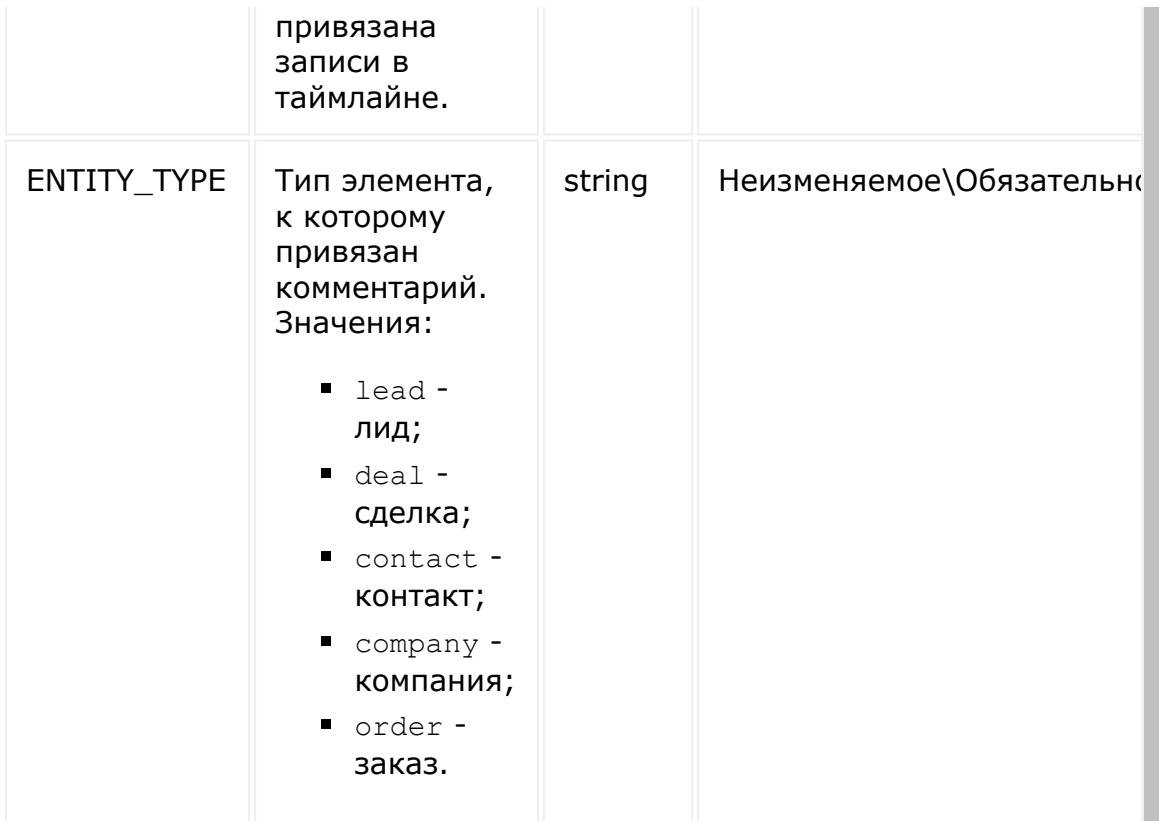

### **Пример**

```
BX24.callMethod(
       "crm.timeline.bindings.unbind",
       {
           fields:
           {
               "ENTITY_ID": 10,
               "ENTITY_TYPE": "deal",
               "OWNER_ID": 1110
           }
       },
       function(result)
       {
           if(result.error())
console.error(result.error());
```
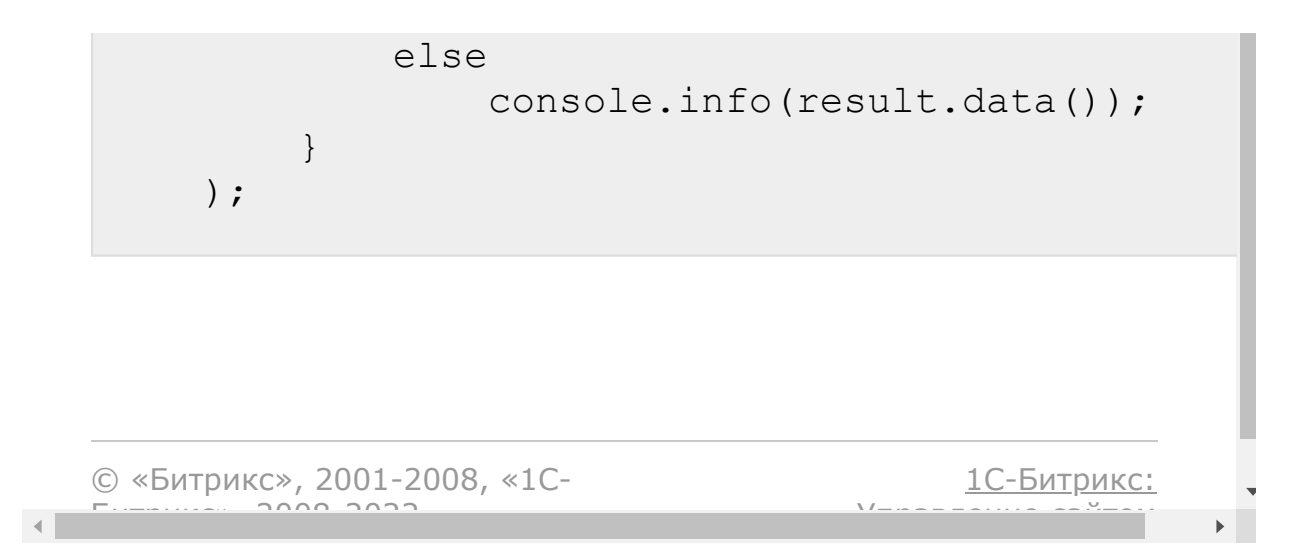
## [CRM](#page-3505-0) **>** [Таймлайн](#page-3443-0) **>** crm.timeline.comment.add **crm.timeline.comment.add**

crm.timeline.comment.add(fields)

Добавляет новый комментарий в таймлайн.

### **Параметры**

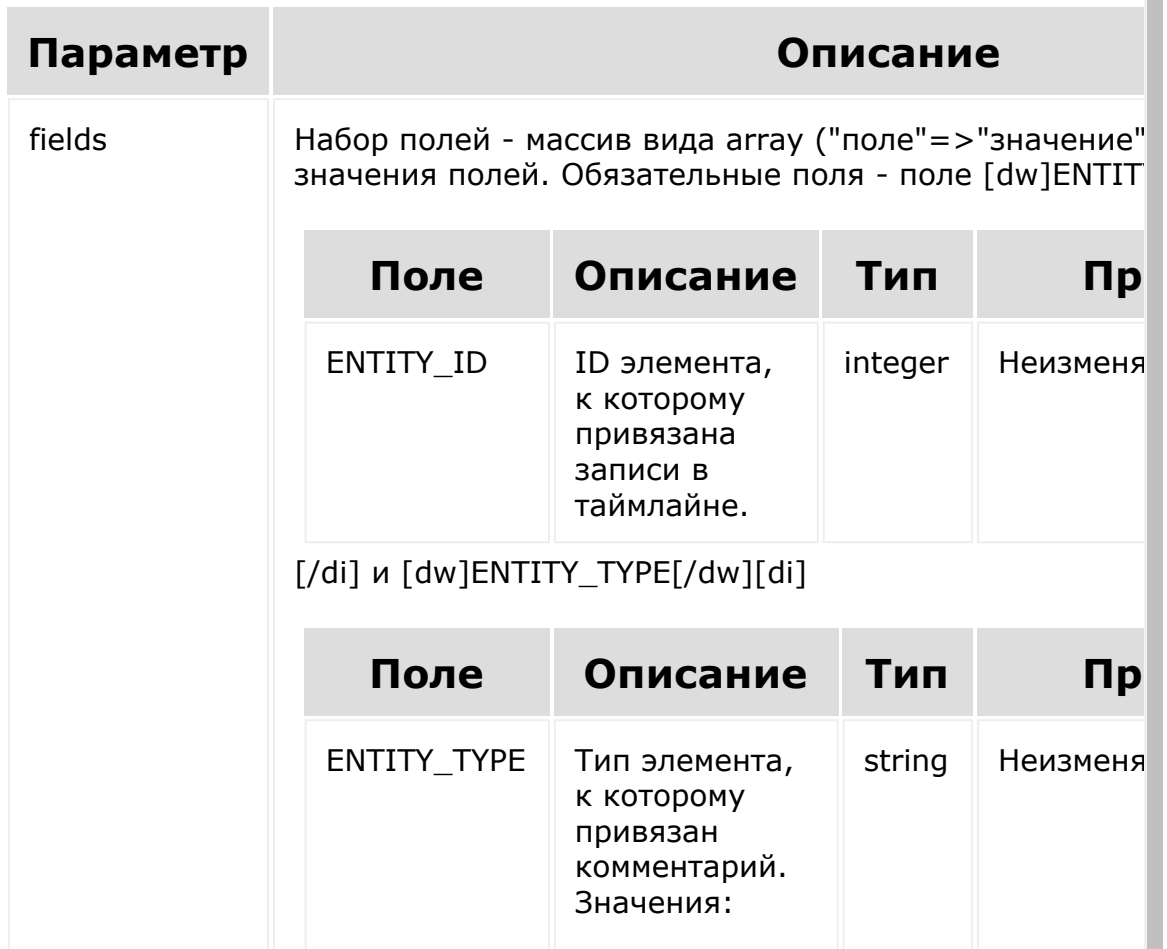

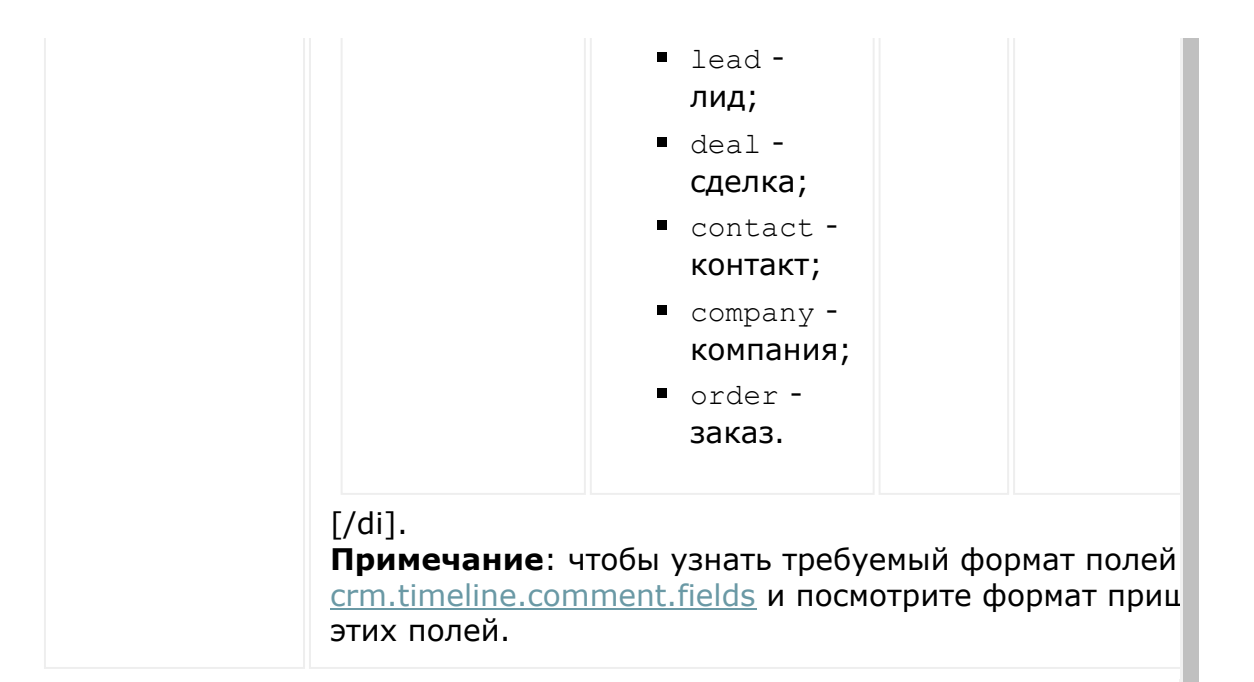

```
BX24.callMethod(
       "crm.timeline.comment.add",
       {
           fields:
            {
                "ENTITY_ID": 10,
                "ENTITY_TYPE": "deal",
                "COMMENT": "New comment was
added"
            }
       },
       function(result)
       {
           if(result.error())
console.error(result.error());
           else
               console.info("Добавлен новый
```

```
комментарий. ID - " + result.data());
              \}) ;
                                                              <u> 1С-Битрикс:</u>
© «Битрикс», 2001-2008, «1С-
                                                       \sqrt{}\mathbb{R}^{\mathbb{Z}^2}
```
 $\left\Vert \cdot\right\Vert$ 

## [CRM](#page-3505-0) **>** [Таймлайн](#page-3443-0) **>** crm.timeline.comment.delete **crm.timeline.comment.delete**

crm.timeline.comment.delete(id)

Удаляет сообщение.

**Ограничение:** если сообщение имеет привязки к нескольким элементам, необходимо сначала снять лишние привязки через [crm.timeline.bindings.unbind.](#page-861-0)

## **Параметры**

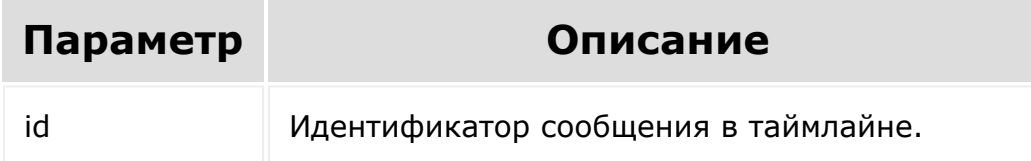

```
var id = prompt("Введите ID");
BX24.callMethod(
    "crm.timeline.comment.delete",
    { id: id },
    function(result)
    {
        if(result.error())
```

```
console.error(result.error());
           else
               console.info(result.data());
       }
   );
```
© «Битрикс», 2001-2008, «1C-[1С-Битрикс:](http://www.1c-bitrix.ru/)  $F_{\cdots}$   $F_{\cdots}$   $F_{\cd$ Управление сайтом $\left| \cdot \right|$ 

## <span id="page-869-0"></span>[CRM](#page-3505-0) **>** [Таймлайн](#page-3443-0) **>** crm.timeline.comment.fields **crm.timeline.comment.fields**

### **Описание и пример**

crm.timeline.comment.fields()

Возвращает список полей комментария таймлайна.

### **Параметры**

Без параметров.

```
BX24.callMethod(
       "crm.timeline.comment.fields",
       \{\,\},
       function(result)
       {
           if(result.error())
console.error(result.error());
           else
                console.dir(result.data());
```
) ;

}

### **Поля**

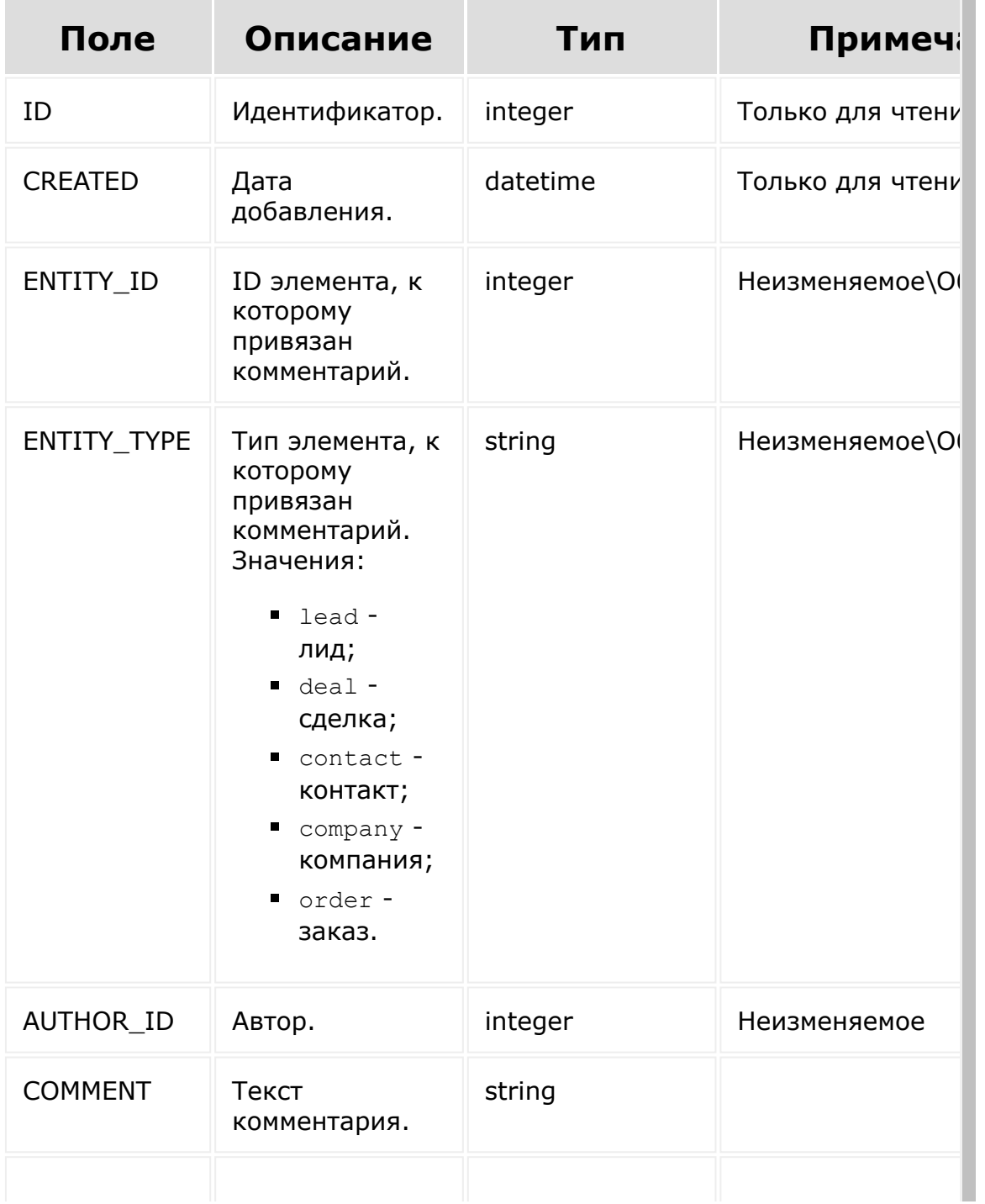

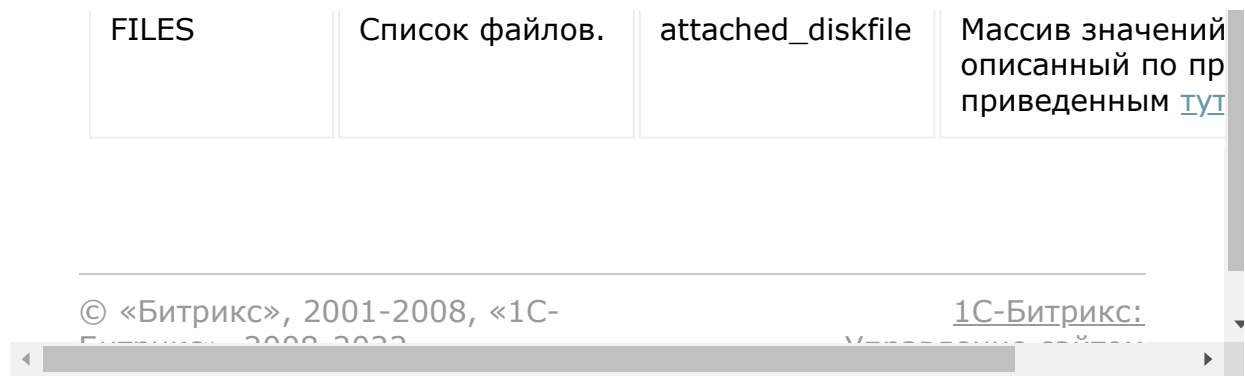

## [CRM](#page-3505-0) **>** [Таймлайн](#page-3443-0) **>** crm.timeline.comment.get **crm.timeline.comment.get**

crm.timeline.comment.get(id)

Возвращает информацию о сообщении.

### **Параметры**

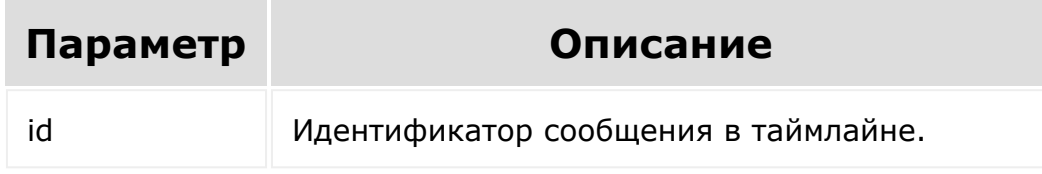

```
var id = prompt ("Введите ID");
   BX24.callMethod(
       "crm.timeline.comment.get ",
       { id: id },
       function(result)
       \{if(result.error())
console.error(result.error());
           else
               console.dir(result.data());
```
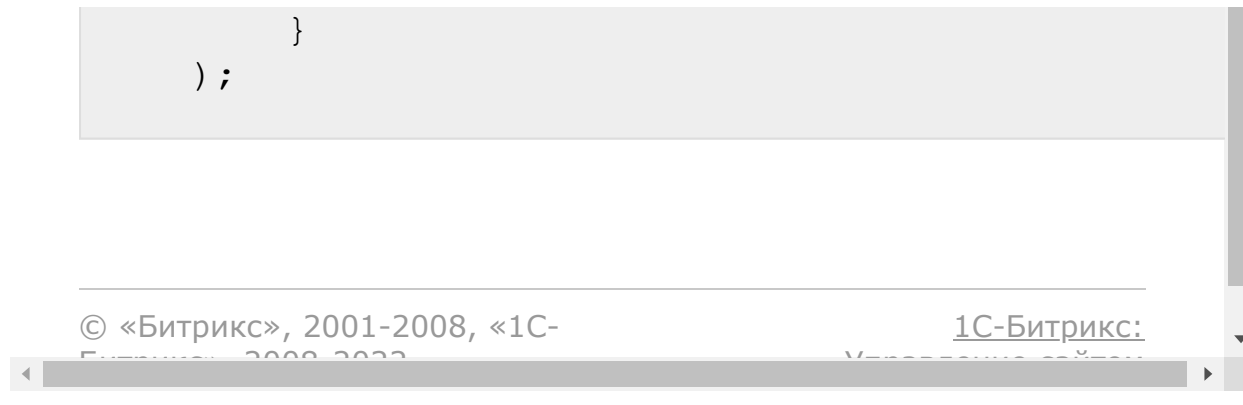

## [CRM](#page-3505-0) **>** [Таймлайн](#page-3443-0) **>** crm.timeline.comment.list **crm.timeline.comment.list**

crm.timeline.comment.list()

Возвращает список всех сообщений для определенного crm элемента.

При фильтрации обязательные поля - [dw]ENTITY\_ID[/dw][di]

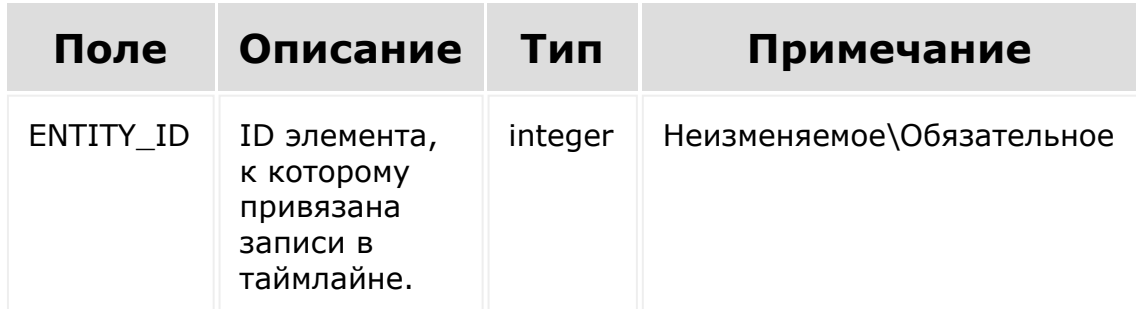

[/di] и [dw]ENTITY\_TYPE[/dw][di]

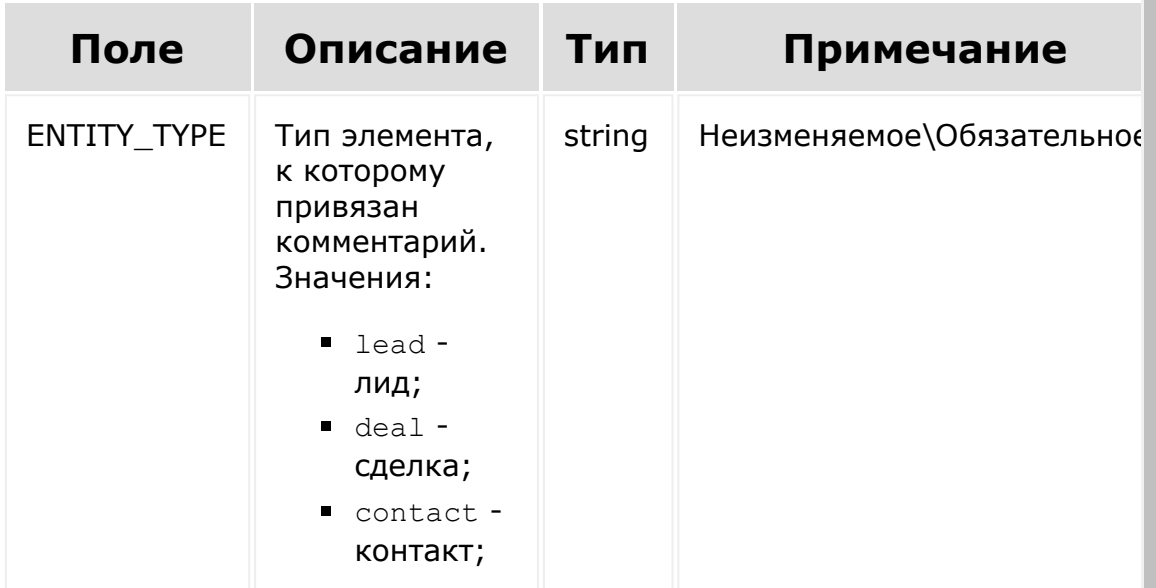

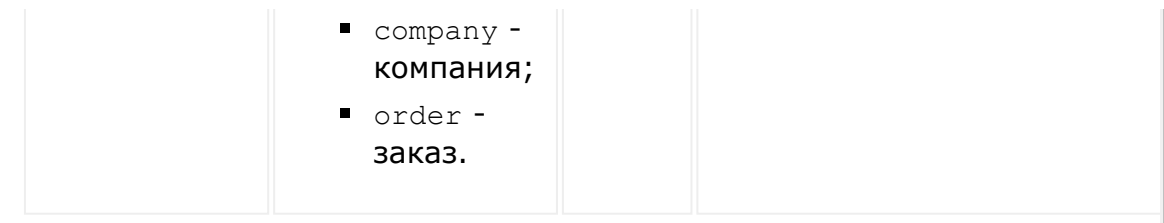

[/di]..

При выборке используйте маску "\*" для выборки всех полей (без пользовательских и множественных).

## **Параметры**

Cм. описание [списочных методов](#page-96-0).

```
BX24.callMethod(
       "crm.timeline.comment.list",
       {
           filter: {
                "ENTITY_ID": 10,
                "ENTITY_TYPE": "deal",
           },
           select: [ "ID", "COMMENT ",
"FILES"]
       },
       function(result)
       {
           if(result.error())
console.error(result.error());
           else
            {
               console.dir(result.data());
               if(result.more())
```
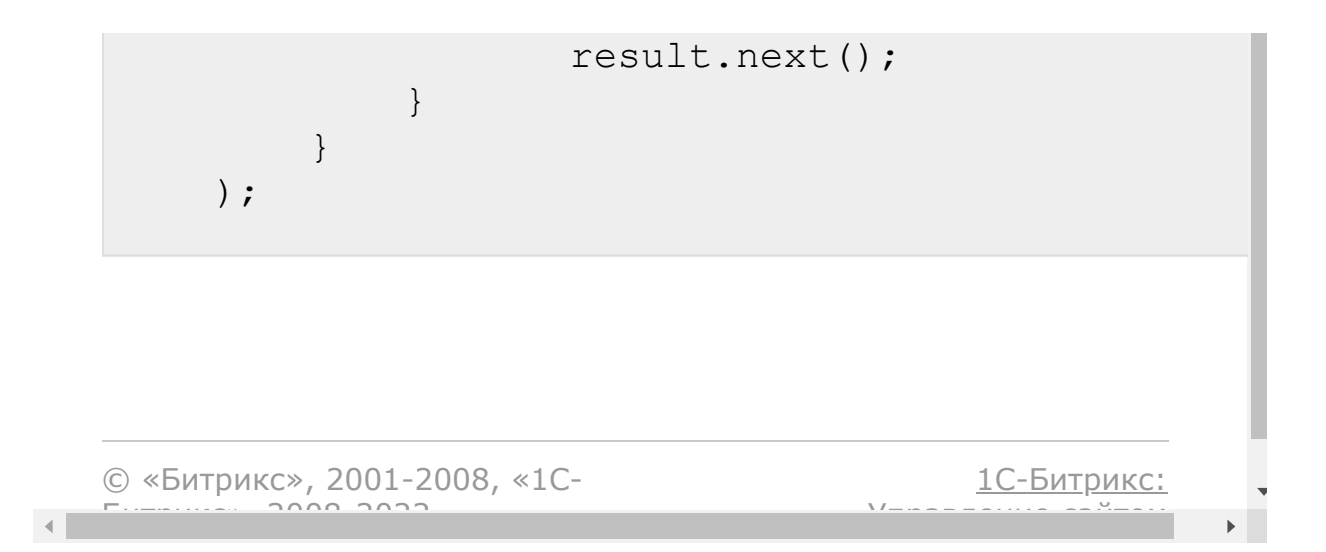

## [CRM](#page-3505-0) **>** [Таймлайн](#page-3443-0) **>** crm.timeline.comment.update **crm.timeline.comment.update**

crm.timeline.comment.update(id)

Обновляет сообщение.

### **Параметры**

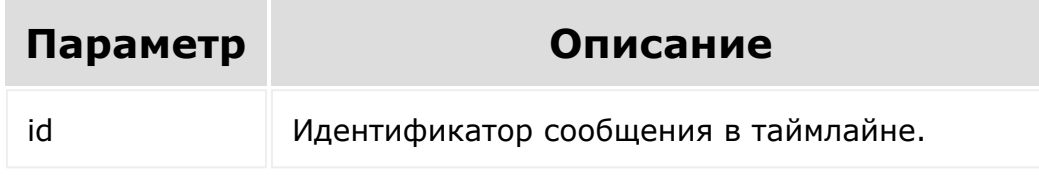

```
var id = prompt ("Введите ID");
   BX24.callMethod(
       "crm.timeline.comment.update",
       {
            id: id,
            fields:
            {
                "COMMENT": "Comment was
changed"
            }
       },
```

```
function(result)
       {
           if(result.error())
console.error(result.error());
           else
               console.info(result.data());
       }
   );
```
© «Битрикс», 2001-2008, «1C- $F_{\cdots}$   $F_{\cdots}$   $F_{\cd$ 

 $\left\Vert \cdot\right\Vert$ 

[1С-Битрикс:](http://www.1c-bitrix.ru/) Управление сайтом

#### [CRM](#page-3505-0) **>** [Таймлайн](#page-3443-0) **>** [События](#page-3429-0) **>** onCrmTimelineCom mentAdd

# **onCrmTimelineCommentAdd**

Событие, вызываемое при добавлении нового комментария в таймлайне.

### **Параметры**

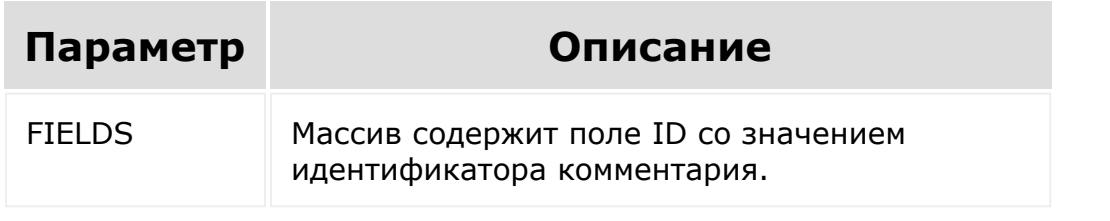

© «Битрикс», 2001-2008, «1C- $F_{\cdots}$ 

[1С-Битрикс:](http://www.1c-bitrix.ru/)  $y = 1$ 

### [CRM](#page-3505-0) **>** [Таймлайн](#page-3443-0) **>** [События](#page-3429-0) **>** onCrmTimelineCom mentDelete

# **onCrmTimelineCommentDelete**

Событие, вызываемое при удалении нового комментария в таймлайне.

### **Параметры**

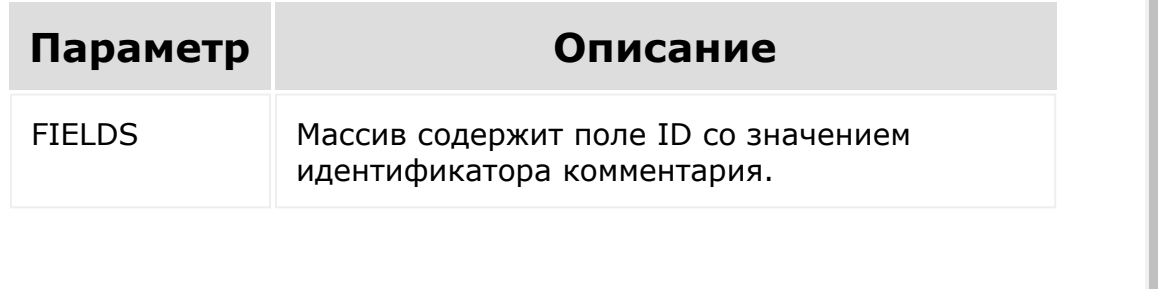

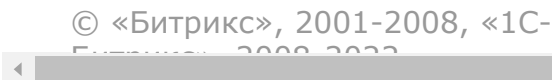

[1С-Битрикс:](http://www.1c-bitrix.ru/) <u>Улааннение сайтан.</u><br>.

[1С-Битрикс:](http://www.1c-bitrix.ru/)

### [CRM](#page-3505-0) **>** [Таймлайн](#page-3443-0) **>** [События](#page-3429-0) **>** onCrmTimelineCom mentUpdate

# **onCrmTimelineCommentUpdate**

Событие, вызываемое при обновлении нового комментария в таймлайне.

### **Параметры**

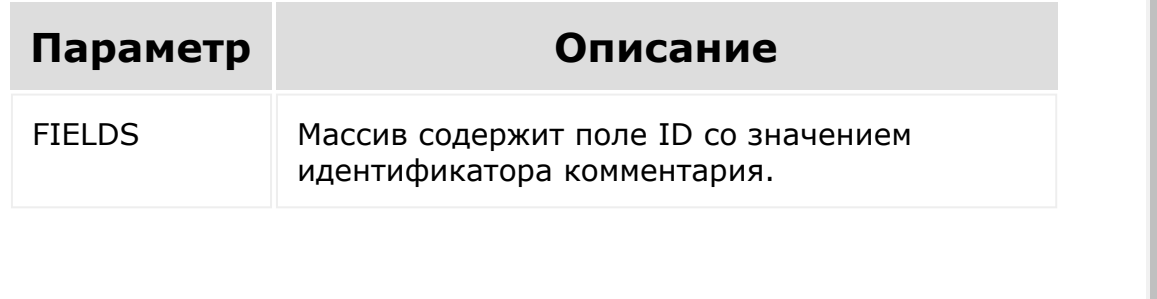

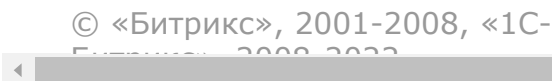

<u>Улааннение сайтан.</u><br>.

# CRM > Дела > crm.activity.add

crm.activity.add

crm.activity.add(fields)

Создаёт новое дело.

### Параметры

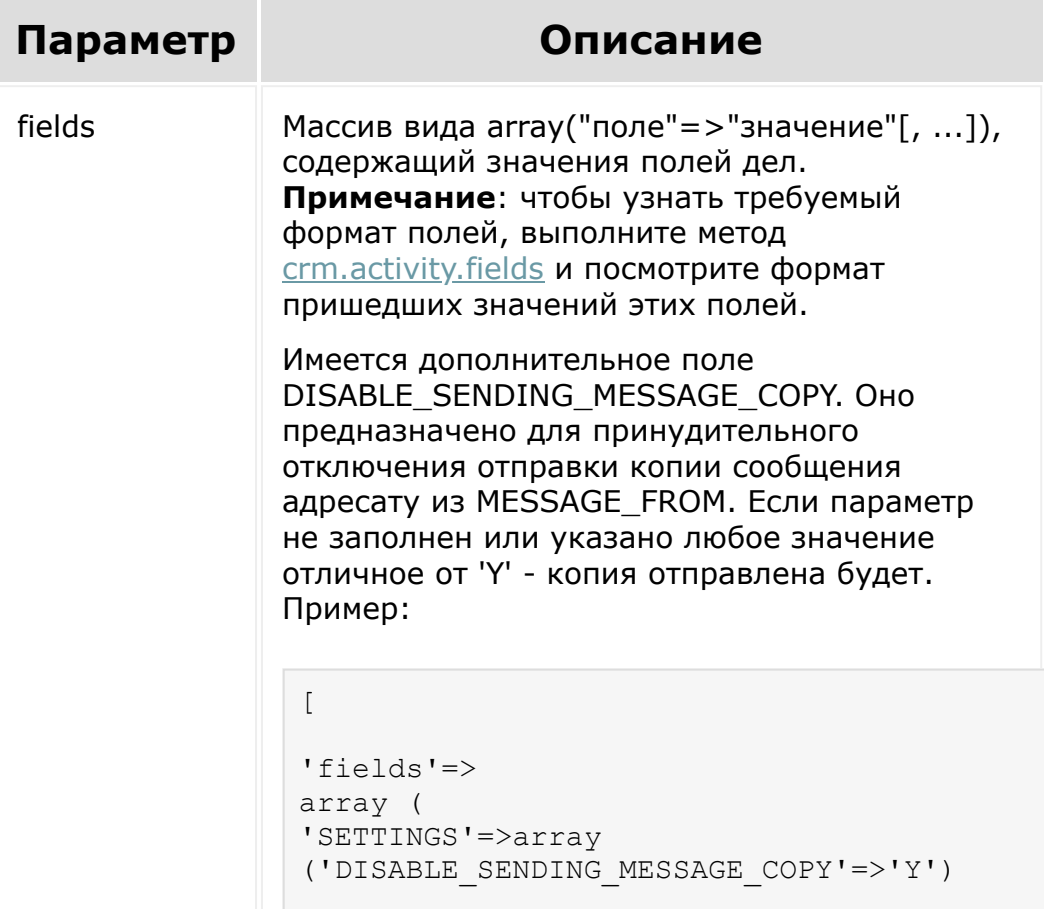

## **Варианты использования значений полей**

) ]

Для дел типа e-mail:

- если письмо не должно быть отправлено, то следует установить DIRECTION=2 и COMPLETED='N';
- если необходимо пометить письма как завершенные, то следует выполнить обновление с выставлением флага завершения.

```
var paddatepart = function (part)
\{return part >= 10 ? part.toString() :
'0' + part.toString();
};
var d = new Date();
d.setDate(d.getDate() + 7);
d.setSeconds(0);
var dateStr = d.getFullYear() + '- +
paddatepart(1 + d.getMonth()) + '-' +
paddatepart(d.getDate()) + 'T' +
paddatepart(d.getHours()) + ':'
             + paddatepart(d.getMinutes()) +
':' + paddatepart(d.getSeconds()) +
'+00:00';
BX24.callMethod(
```

```
"crm.activity.add",
    {
        fields:
        \{"OWNER_TYPE_ID": 2, //из метода
crm.enum.ownertype: 2 - тип "сделка"
            "OWNER_ID": 102, //id сделки
            "ТҮРЕ ID": 2, //из метода
crm.enum.activitytype
            "COMMUNICATIONS": [ {
VALUE:"+79832322323",
ENTITY ID:134, ENTITY TYPE ID:3 } J, //где
134 - id контакта, 3 - тип "контакт"
            "SUBJECT": "Новый звонок",
            "START_TIME": dateStr,
            "END_TIME": dateStr,
            "COMPLETED": "N",
            "PRIORITY": 3, //из метода
crm.enum.activitypriority
             "RESPONSIBLE_ID": 1,
            "DESCRIPTION": "Важный звонок",
            "DESCRIPTION_TYPE": 3, //из
метода crm.enum.contenttype
            "DIRECTION": 2, // из метода
crm.enum.activitydirection
            "WEBDAV_ELEMENTS":
                              \lceil{ fileData:
document.getElementById('file1') }
                             \frac{1}{\sqrt{2}}"FILES":
                              \lceil{ fileData:
document.getElementById('file1') }
                             ] //после
установки модуля disk и конвертации данных
из webdav можно будет указавать FILES вместо
```

```
WEBDAV_ELEMENTS
        }
    },
    function(result)
    {
        if(result.error())
            console.error(result.error());
        else
            console.info("Создан новый
звонок с ID " + result.data());
     }
);
```
[1С-Битрикс:](http://www.1c-bitrix.ru/)

<u>Улаан на найтом сайтала</u>

© «Битрикс», 2001-2008, «1C- $F_{\cdots}$  2008 2022

### [CRM](#page-3505-0) **>** [Дела](#page-3583-0) **>** crm.activity.communication.fields

## **crm.activity.communication.fie**

crm.activity.communication.fields()

Возвращает описание коммуникации для активности. Коммуникации хранят номера телефонов в звонках, email-адреса в письмах, имена во встречах.

### **Параметры**

Без параметров

```
BX24.callMethod(
"crm.activity.communication.fields",
                         {},
                         function(result)
                         {
if(result.error())
console.error(result.error());
                                 else
console.dir(result.data());
```
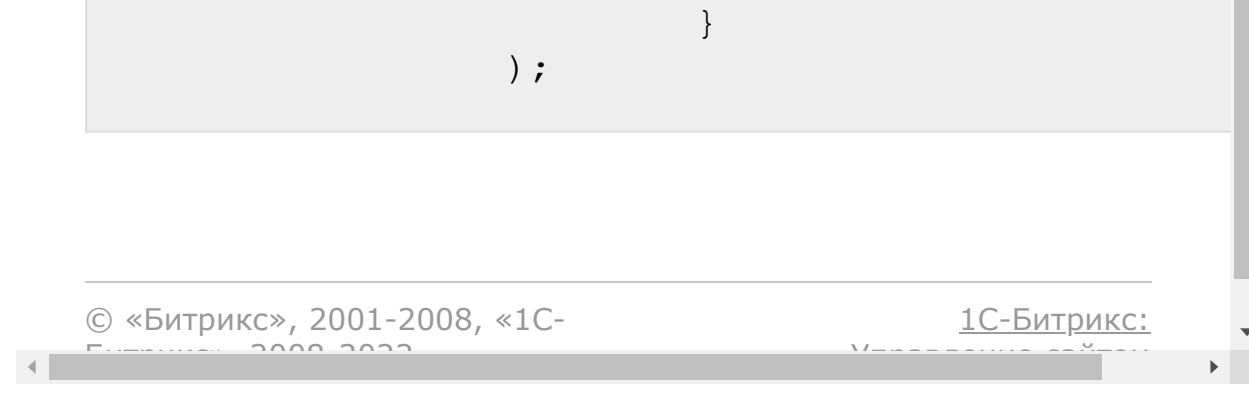

## [CRM](#page-3505-0) **>** [Дела](#page-3583-0) **>** crm.activity.delete **crm.activity.delete**

crm.activity.delete(id)

Удаляет активность.

### **Параметры**

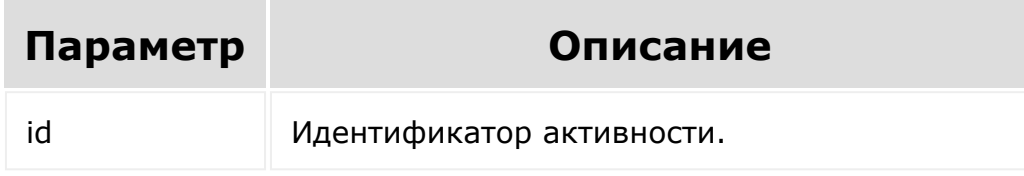

```
var id = prompt ("Введите ID");
                BX24.callMethod(
"crm.activity.delete",
                         { id: id },
                         function(result)
                         {
if(result.error())
console.error(result.error());
```
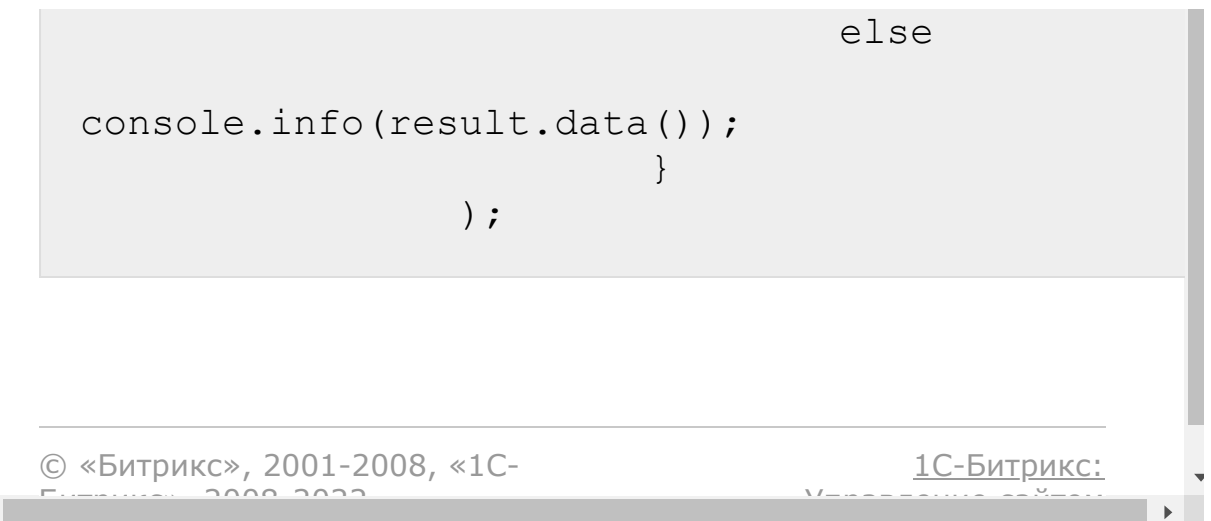

 $\left\Vert \cdot\right\Vert$ 

## <span id="page-890-0"></span>[CRM](#page-3505-0) **>** [Дела](#page-3583-0) **>** crm.activity.fields **crm.activity.fields**

crm.activity.fields()

Возвращает описание полей активности.

### **Параметры**

Без параметров

```
BX24.callMethod(
"crm.activity.fields",
                         {},
                         function(result)
                          {
if(result.error())
console.error(result.error());
                                  else
console.dir(result.data());
                          }
```
## **Поля**

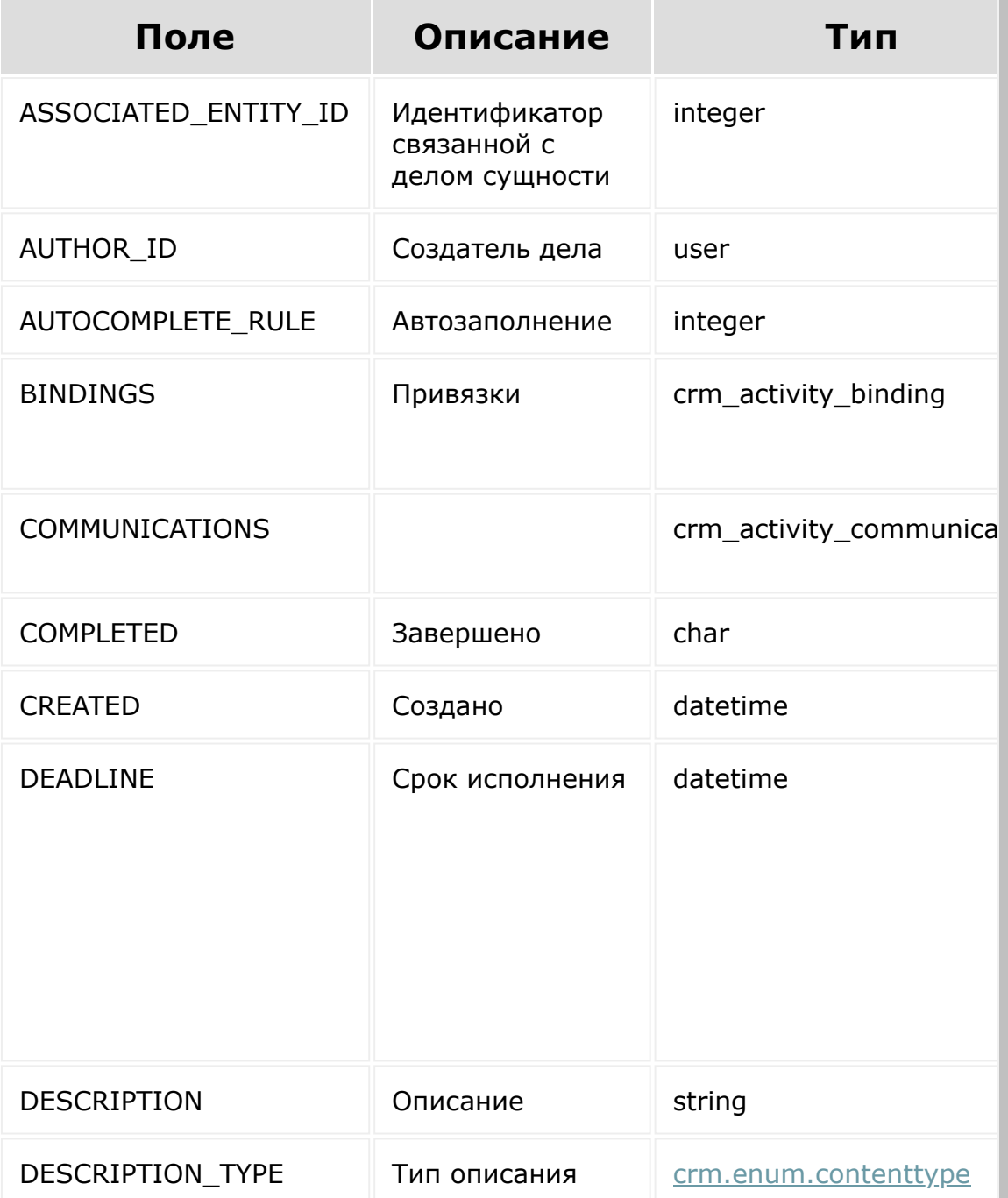

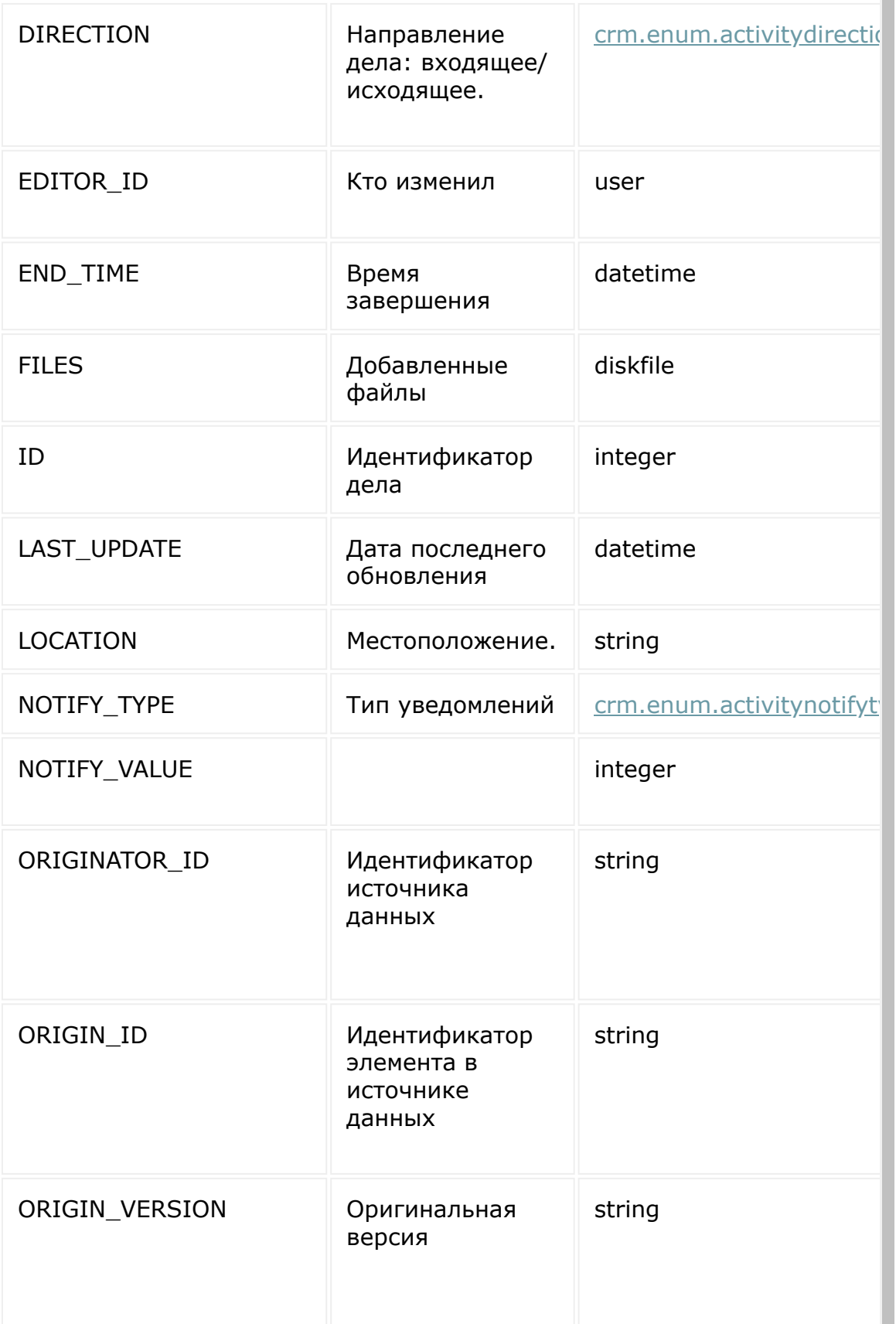

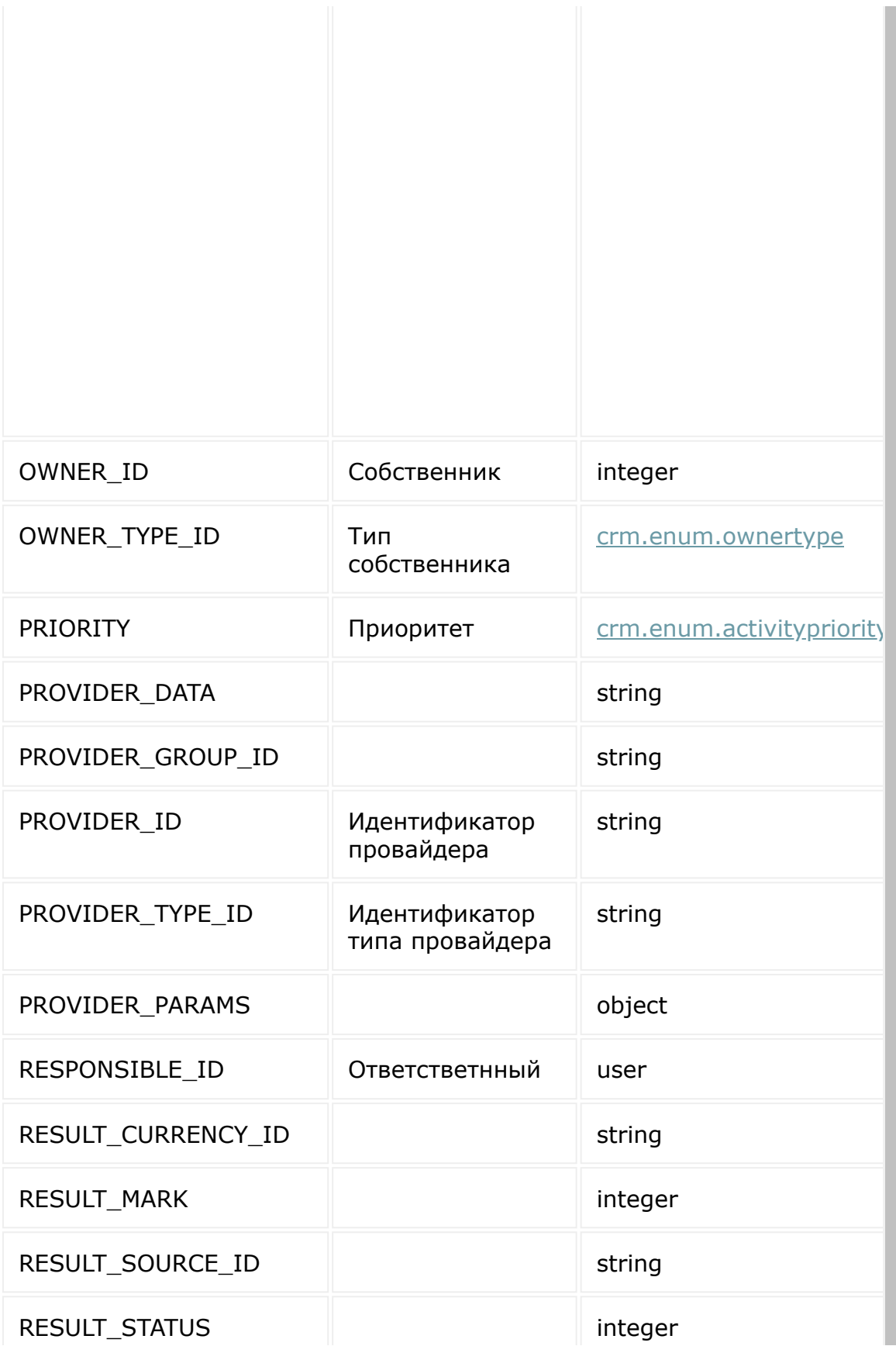

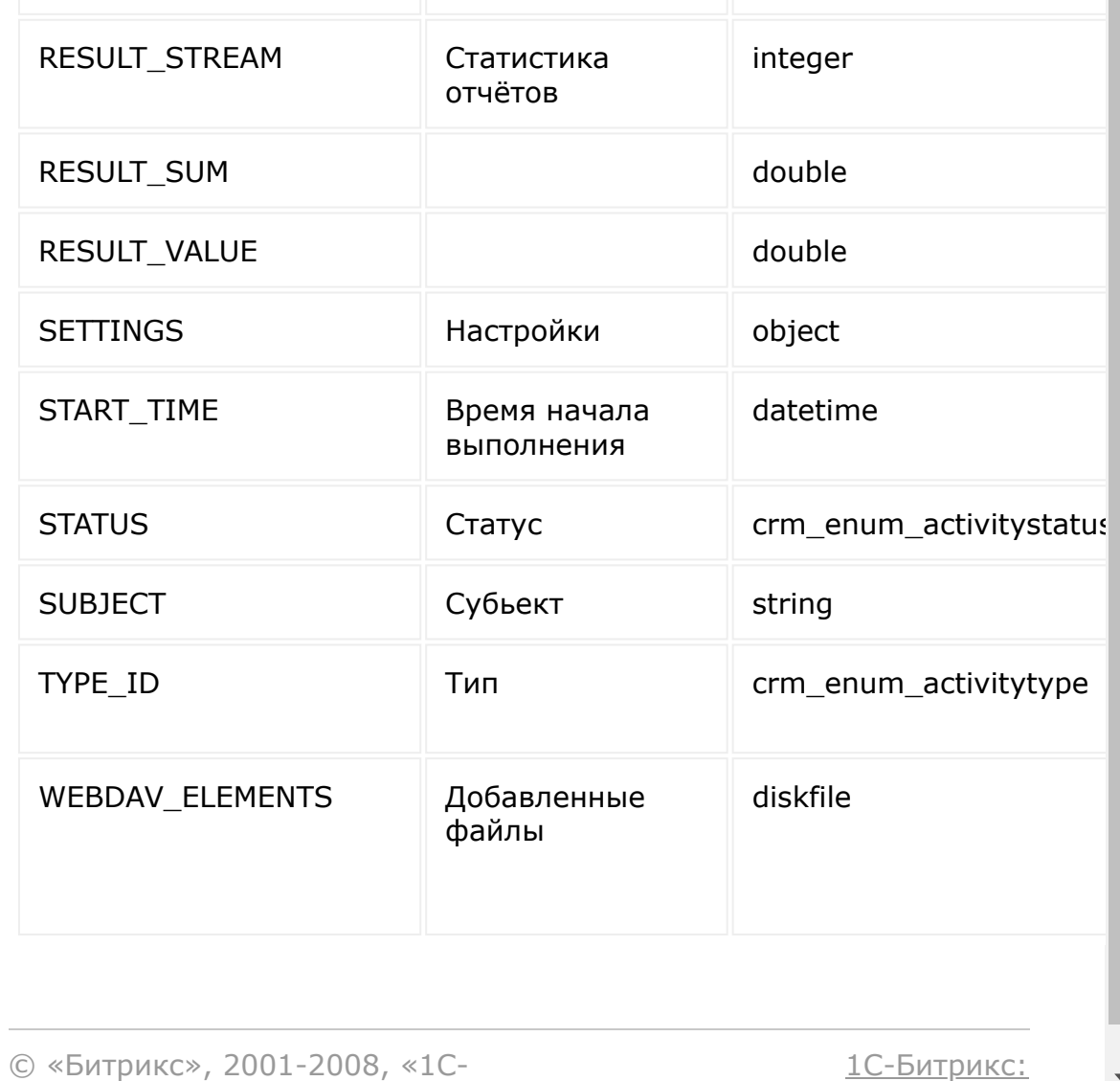

Управление сайтом

 $\frac{1}{\sqrt{2}}$ 

 $F_{\cdots}$   $F_{\cdots}$   $F_{\cd$ 

 $\left\| \cdot \right\|$ 

# [CRM](#page-3505-0) **>** [Дела](#page-3583-0) **>** crm.activity.get

**crm.activity.get**

crm.activity.get(id)

Возвращает активность по идентификатору.

### **Параметры**

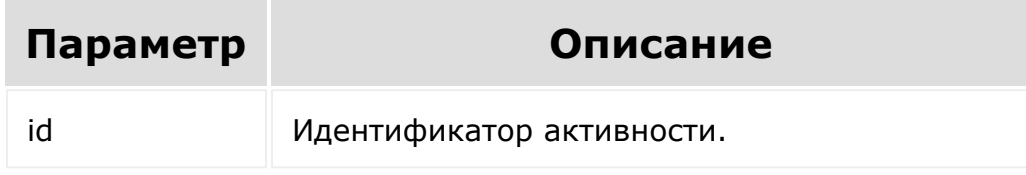

```
var id = prompt("Введите ID");
                BX24.callMethod(
                         "crm.activity.get",
                         { id: id },
                         function(result)
                         {
if(result.error())
console.error(result.error());
                                 else
```
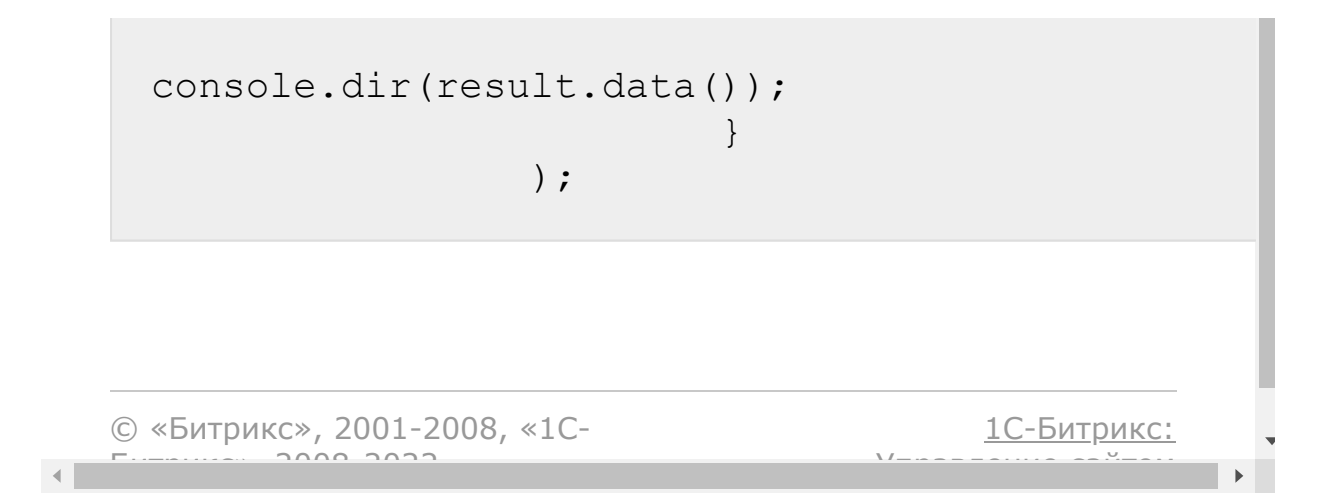

## [CRM](#page-3505-0) **>** [Дела](#page-3583-0) **>** crm.activity.list

## **crm.activity.list**

Возвращает список активностей по фильтру. (Для получения COMMUNICATIONS его надо явно указать в select.) Является реализацией списочного метода для активностей.

### **Параметры**

Cм. описание [списочных методов](#page-3488-0).

### **Пример**

В примере мы получаем список дел контакта с ИД 102.

```
BX24.callMethod(
                          "crm.activity.list",
                          {
                                  order:{
"ID": "DESC" },
                                  filter:
                                   {
"OWNER_TYPE_ID": 3,
"OWNER_ID": 102
                                  },
                                  select:[
"*", "COMMUNICATIONS" ]
                          },
                          function(result)
```
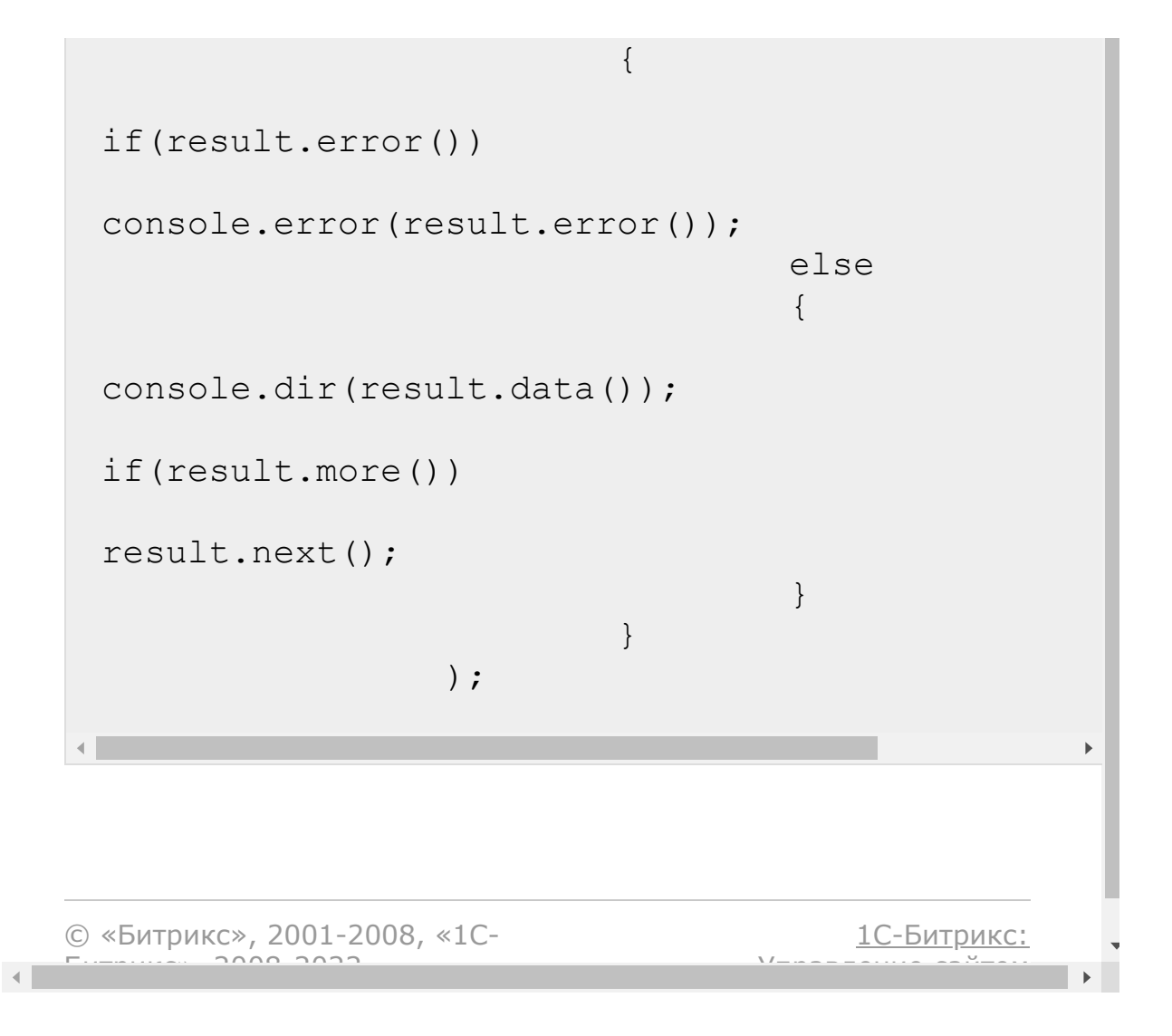

# [CRM](#page-3505-0) **>** [Дела](#page-3583-0) **>** crm.activity.update **crm.activity.update**

crm.activity.update(id, fields)

Обновляет существующую активность.

### **Параметры**

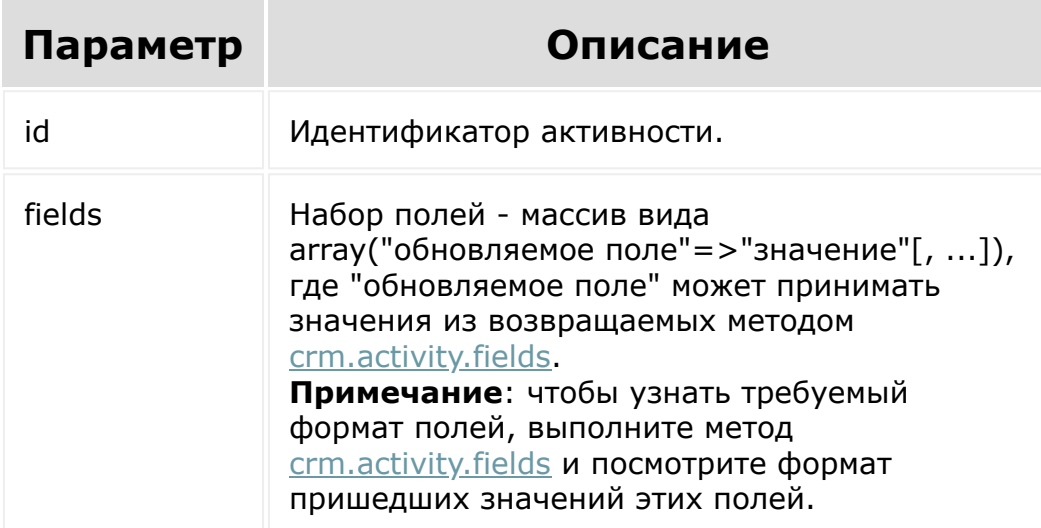

### **Пример**

var  $d = new Date()$ ; d.setSeconds(0);
```
var dateStr =
d.getFullYear() + '-' + paddatepart(1 +
d.getMonth() + ' -' +
paddatepart(d.getDate()) + 'T' +
paddatepart(d.getHours()) + ':'
                      +
paddatepart(d.getMinutes()) + ':' +
paddatepart(d.getSeconds()) + '+00:00';
                var paddatepart =
function(part)
                 {
                      return part >= 10 ?
part.toString() : '0' + part.toString();
                 }
                var id = prompt("Введите
ID');
                BX24.callMethod(
"crm.activity.update",
                         {
                                 id: id,
                                 fields:
                                 {
"START_TIME": dateStr,
"END_TIME": dateStr,
COMPLETED: 'Y'
                                 }
                         },
                         function(result)
                         {
if(result.error())
```
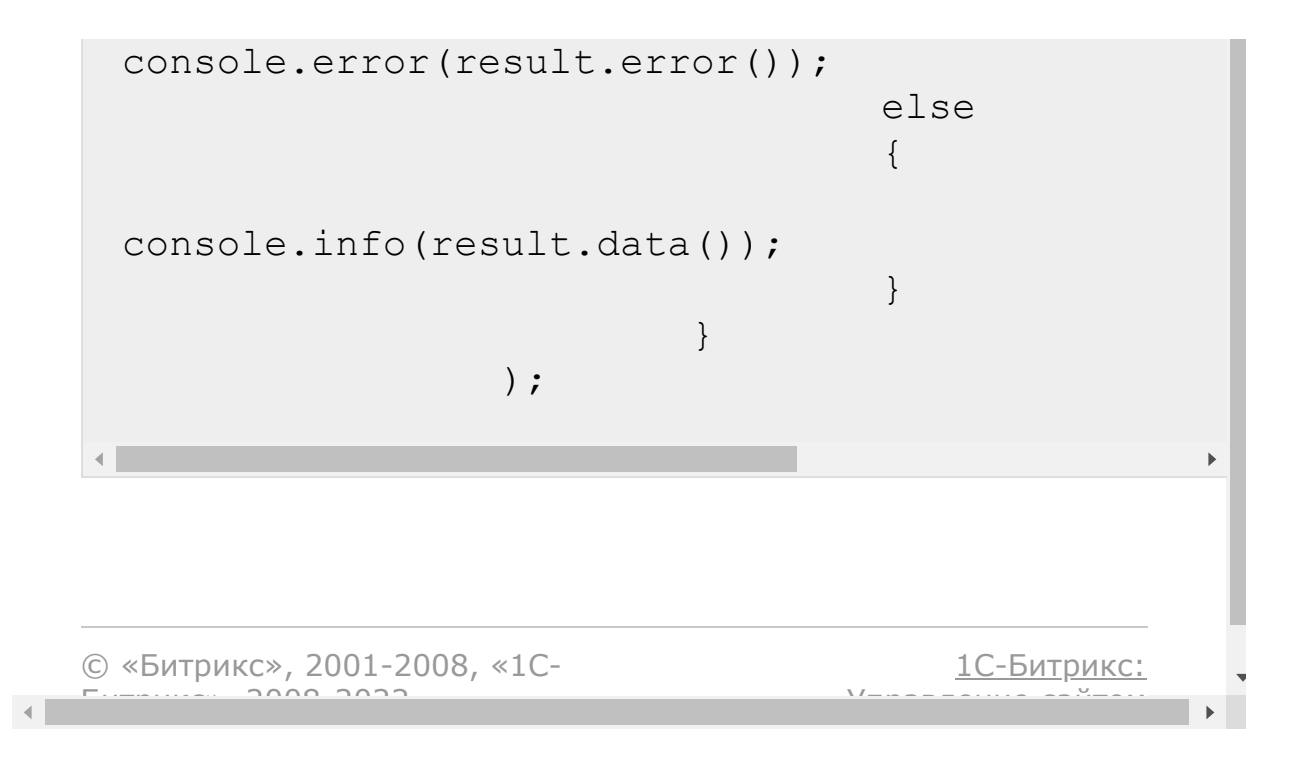

#### [CRM](#page-3505-0) **>** [Дела](#page-3583-0) **>** crm.activity.type.add

### **crm.activity.type.add**

Метод для регистрации своего подтипа дел с указанием ему названия и иконки.

#### **Параметры**

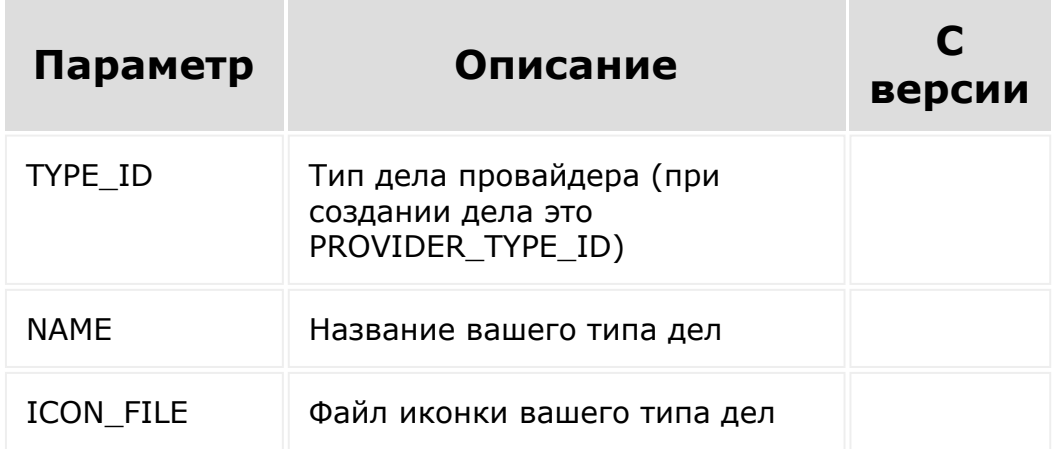

```
BX24.callMethod(
   'crm.activity.type.add',
   {
      fields:
          {
             "TYPE_ID": '1C',
             "NAME": "Дело 1с",
             'ICON_FILE':
```

```
document.getElementById('type-icon') // file
input node
         }
   },
   function(result)
   {
      if(result.error())
         alert("Error: " + result.error());
      else
      \{alert("Success: " + result.data());
      }
  }
);
```
После этого достаточно при создании дела указывать свой тип, иконка и название будут подгружаться автоматически.

```
BX24.callMethod(
   'crm.activity.add',
   {
      fields:
         {
            "OWNER_TYPE_ID": 1,
            "OWNER_ID": selectedEntityId,
            "PROVIDER_ID": 'REST_APP',
            "PROVIDER_TYPE_ID": '1C',
            "SUBJECT": "Новое дело",
            "COMPLETED": "N",
            "RESPONSIBLE_ID": 1,
            "DESCRIPTION": "Описание нового
дела"
         }
   },
   function(result)
   {
```

```
if(result.error())
           alert("Error: " + result.error());
        else
        {
           alert("Success: " + result.data());
        }
    }
 );
© «Битрикс», 2001-2008, «1C-
```
 $F_{\cdots}$   $F_{\cdots}$   $F_{\cd$ 

 $\left| \cdot \right|$ 

```
1С-Битрикс:
Управление сайтом
```
#### [CRM](#page-3505-0) **>** [Дела](#page-3583-0) **>** crm.activity.type.delete

### **crm.activity.type.delete**

Метод для удаления подтипа дел.

### **Параметры**

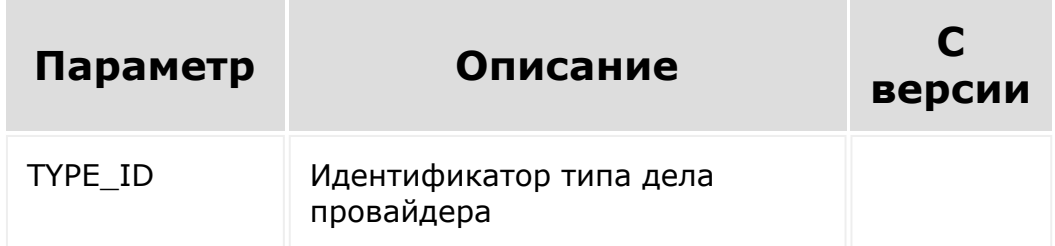

```
BX24.callMethod(
   'crm.activity.type.delete',
   {
      TYPE_ID: id
   },
   function(result)
   {
      if(result.error())
         alert("Error: " + result.error());
      else
      {
         alert("Success: " + result.data());
      }
```
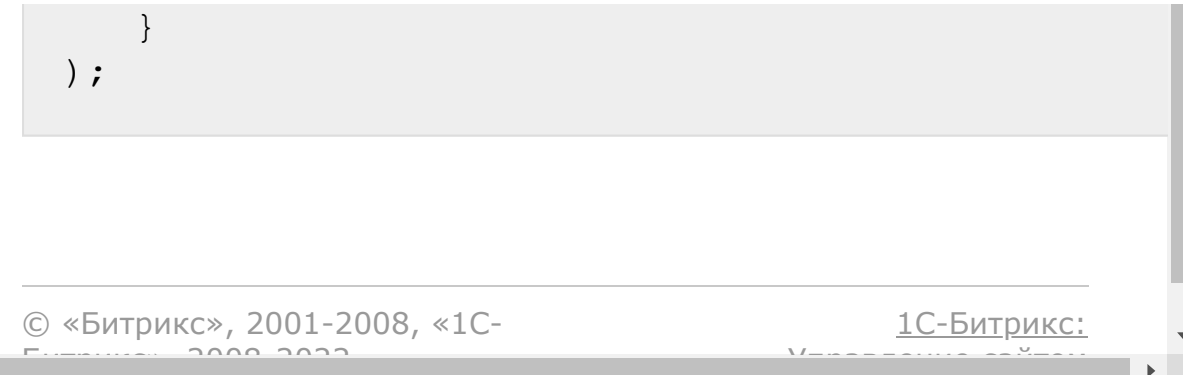

# [CRM](#page-3505-0) **>** [Дела](#page-3583-0) **>** crm.activity.type.list

## **crm.activity.type.list**

Метод для получения списка подтипов дел.

### **Параметры**

Без параметров

```
BX24.callMethod(
             'crm.activity.type.list',
             {
             },
             function(result)
             {
                 if(result.error())
                     alert("Error: " +
result.error());
                 else
                 {
console.log(result.data());
                 }
             }
        );
```
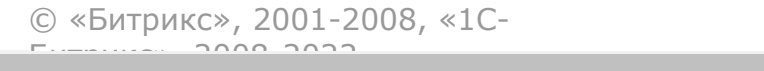

 $\frac{1}{2}$ 

 $\mathbb{R}^{\mathbb{Z}^2}$ 

[CRM](#page-3505-0) **>** [Дела](#page-3583-0) **>** [Встраивание](#page-3585-0) приложений **>** Создание дел из приложений

### **Создание дел из приложений**

Приложения могут создавать дела с провайдером специального типа. У такого дела будет [dw]соответствующая иконка[/dw][di] [/di], оно будет отображаться в таймлайн и по клику на дело будет открываться приложение в слайдере с опциями в PLACEMENT\_OPTIONS.

Изменять/удалять дела такого подтипа можно только в контексте приложение, которым оно создано. То есть при обновлении такого дела методом [crm.activity.update](#page-899-0) через вебхук будет ошибка: Access denied! Application context required.

### **Параметры**

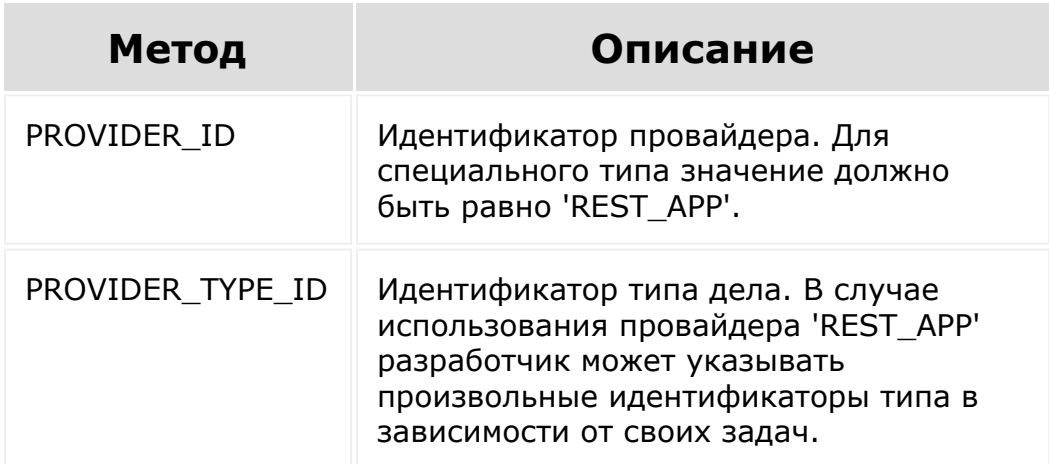

```
<?php
header('Content-Type: text/html;
charset=UTF-8');
?>
<!DOCTYPE html>
\hbox{\tt <html>}\lt<meta charset="UTF-8">
        <title><style type="text/css">
        </style>
</head>
<body style="display: none">
<script src="//api.bitrix24.com/api/v1/">
\langle/script\rangle<?if (isset($_POST['PLACEMENT']) &&
!empty($ POST['PLACEMENT OPTIONS'])):
        5opt =json_decode($_POST['PLACEMENT_OPTIONS'],
true);
?>
<p>Activity ID: <?=(int)$opt['activity_id']?
>>/p><button oncl ick="updateActivity(<?=
(int)$opt['activity_id']?>);">Upd ate
activity (se t new description + completed)
<p><button oncl ick="deleteActivity(<?=
(int)$opt['activity_id']?>);">delete
activity</button>
<?else:?>
<button oncl ick="selectCRMEntity();">Select
LEAD</button>
<span id="selected-entity"></span>
< p ><button oncl ick="addActivity();">Add
```

```
activity</button>
<?endif;?>
<script type="text/javascript">
        BX24.init(function()
        {
                document.body.style.display
= '';
        });
        var selectedEntityId = null;
        function addActivity()
        {
                if (!selectedEntityId)
                 {
                         alert('Lead not
selected');
                         return;
                 }
                BX24.callMethod(
                         'crm.activity.add',
                         {
                                 fields:
                                          {
"OWNER_TYPE_ID": 1,
"OWNER_ID": selectedEntityId,
"PROVIDER_ID": 'REST_APP',
"PROVIDER_TYPE_ID": 'LINK',
"SUBJECT": "Новое дело",
"COMPLETED": "N",
```

```
"RESPONSIBLE_ID": 1,
"DESCRIPTION": "Описание нового дела"
                                          }
                         },
                         function(result)
                         {
if(result.error())
alert("Error: " + result.error());
                                  else
                                  {
alert("Success: " + result.data());
                                  }
                         }
                 );
        }
        function updateActivity(id)
        {
                 BX24.callMethod(
'crm.activity.update',
                         {
                                  id: id,
                                  fields:
                                           {
COMPLETED: 'Y',
SUBJECT: "Дело выполнено!",
DESCRIPTION: "Описание нового дела
(выполнено)"
                                          }
```

```
},
                          function(result)
                          {
if(result.error())
alert("Error: " + result.error());
                                  else
                                  {
alert("Success: " + result.data());
                                  }
                          }
                 );
        }
        function deleteActivity(id)
        {
                 BX24.callMethod(
'crm.activity.delete',
                          {
                                  id: id
                          },
                         function(result)
                          {
if(result.error())
alert("Error: " + result.error());
                                  else
                                  {
alert("Success: " + result.data());
                                  }
                          }
                 );
```

```
}
        function selectCRMEntity()
        {
document.getElementById('selected-
entity').textContent = '';
                 BX24.selectCRM({
                         entityType: ['lead']
                 }, function(selected)
                 {
                         if (selected['lead']
&& selected['lead'][0])
                         {
document.getElementById('selected-
entity').textContent = selected['lead'][0]
['title'];
                                  var id =
selected['lead'][0]['id'];
selectedEntityId = id.substring(2);console.log(selectedEntityId);
                          }
                 })
        }
</script>
</body>
\langle/html\rangle
```
© «Битрикс», 2001-2008, «1С-<br>[1С-Битрикс:](http://www.1c-bitrix.ru/)

 $\mathcal{A}$  . The same  $\mathcal{A}$ the contract of the contract of the contract of the

#### [CRM](#page-3505-0) **>** [Дела](#page-3583-0) **>** [События](#page-3586-0) **>** onCrmActivityAdd

### **onCrmActivityAdd**

Событие, вызываемое при создании дела.

Параметры события:

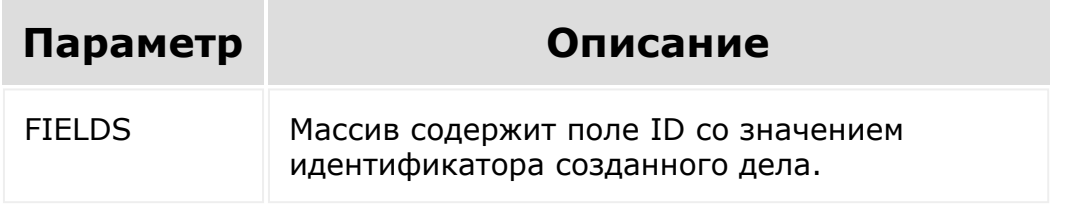

© «Битрикс», 2001-2008, «1C-Битрикс $\sim$  2008 2022

[1С-Битрикс:](http://www.1c-bitrix.ru/) Управление сайтом

 $\overline{\phantom{a}}$ 

## [CRM](#page-3505-0) **>** [Дела](#page-3583-0) **>** [События](#page-3586-0) **>** onCrmActivityDelete **onCrmActivityDelete**

Событие, вызываемое при удалении дела.

Параметры события:

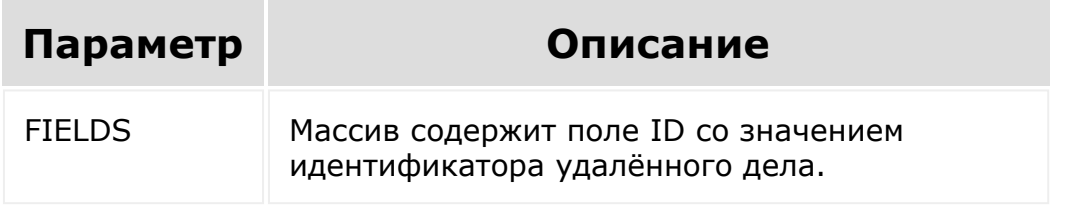

© «Битрикс», 2001-2008, «1C-Битрикс $\sim$  2008 2022

[1С-Битрикс:](http://www.1c-bitrix.ru/) Управление сайтом

 $\overline{\phantom{a}}$ 

## [CRM](#page-3505-0) **>** [Дела](#page-3583-0) **>** [События](#page-3586-0) **>** onCrmActivityUpdate **onCrmActivityUpdate**

Событие, вызываемое при обновлении дела.

Параметры события:

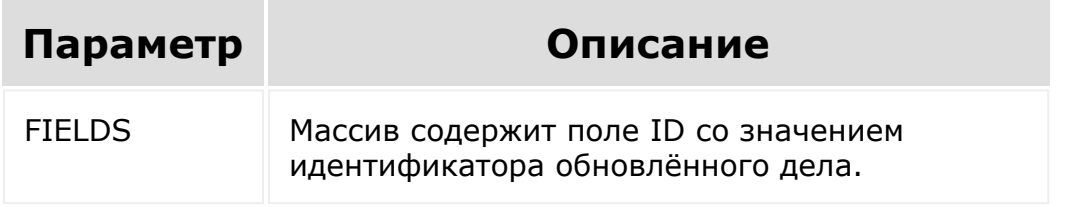

© «Битрикс», 2001-2008, «1C-Битрикс $\sim$  2008 2022

[1С-Битрикс:](http://www.1c-bitrix.ru/) Управление сайтом

 $\overline{\phantom{a}}$ 

[CRM](#page-3505-0) **>** [Дела](#page-3583-0) **>** Управление привязками дел к сущностям CRM **>** [crm.activity.binding.add](#page-3380-0)

### **crm.activity.binding.add**

```
crm.activity.binding.add({activityId:
number, entityTypeId: number, entityId:
number)
```
Добавление привязки.

#### **Параметры**

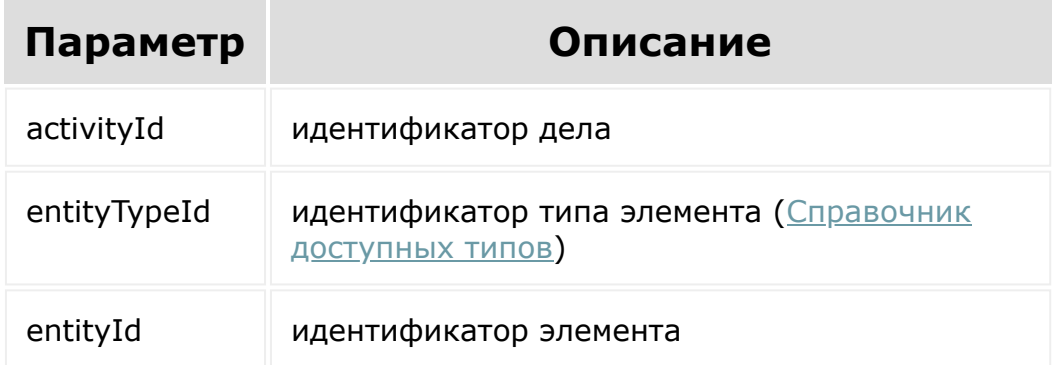

В случае успеха, метод вернет true.

Привязка дела возможна только к элементу, к которому у текущего пользователя есть доступ на редактирование.

### **Пример**

```
crm.activity.binding.add?
activityId=1&entityTypeId=4&entityId=1000
```
#### **Успешный результат:**

{

}

"result": true

© «Битрикс», 2001-2008, «1C- $F_{\cdots}$   $F_{\cdots}$   $F_{\cd$ 

[1С-Битрикс:](http://www.1c-bitrix.ru/) Управление сайтом

[CRM](#page-3505-0) **>** [Дела](#page-3583-0) **>** Управление привязками дел к сущностям CRM **>** [crm.activity.binding.delete](#page-3380-0)

### **crm.activity.binding.delete**

crm.activity.binding.delete({activityId: number, entityTypeId: number, entityId: number)

Удаление привязки.

#### **Параметры**

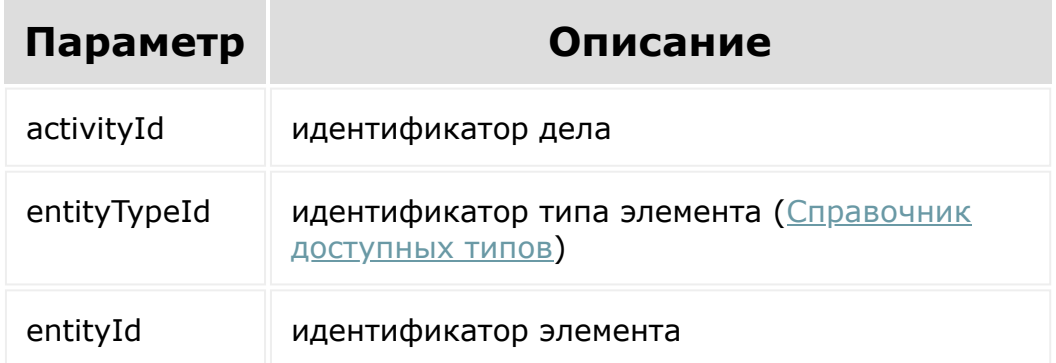

В случае успеха, метод вернет true.

Удаление привязки дела возможно только для элементов, к которому у текущего пользователя есть доступ на редактирование.

Если дело привязано только к одному элементу, удалить эту привязку нельзя.

### **Пример**

```
crm.activity.binding.delete?
activityId=1&entityTypeId=4&entityId=1000
```
#### **Успешный результат:**

```
{
         "result": true
}
```
© «Битрикс», 2001-2008, «1C- $F_{\cdots}$   $F_{\cdots}$   $F_{\cd$ 

 $\left\| \cdot \right\|$ 

[1С-Битрикс:](http://www.1c-bitrix.ru/) Управление сайтом

[CRM](#page-3505-0) **>** [Дела](#page-3583-0) **>** Управление привязками дел к сущностям CRM **>** [crm.activity.binding.list](#page-3380-0)

## **crm.activity.binding.list**

crm.activity.binding.list({activityId: number)

Получить список привязок.

### **Параметры**

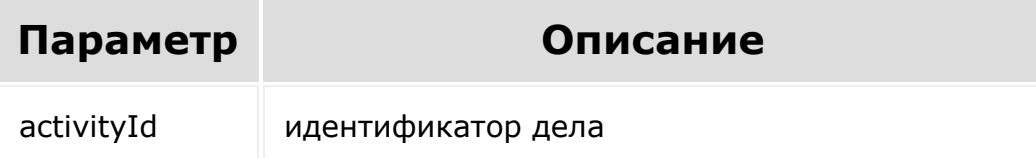

Метод вернет массив, элементами которого будут массивы, содержащие:

- entityTypeId [идентификатор типа элемента \(Справочник](#page-169-0) доступных типов);
- entityId идентификатор элемента.

### **Пример**

crm.activity.binding.list?activityId=1

#### **Успешный результат:**

 $\left\Vert \cdot\right\Vert$ 

```
{
                        "result": [
                                             {
                                                                 "entityTypeId": 1,
                                                                 "entityId": 123
                                             },
                                             {
                                                                 "entityTypeId": 2,
                                                                 "entityId": 456
                                             },
                                             {
                                                                 "entityTypeId": 3,
                                                                 "entityId": 789
                                             }
                        ]
    }
© «Битрикс», 2001-2008, «1C-
F_{\cdots} F_{\cdots} F_{\cdots} F_{\cdots} F_{\cdots} F_{\cdots} F_{\cdots} F_{\cdots} F_{\cdots} F_{\cdots} F_{\cdots} F_{\cdots} F_{\cdots} F_{\cdots} F_{\cdots} F_{\cdots} F_{\cdots} F_{\cdots} F_{\cdots} F_{\cdots} F_{\cdots} F_{\cdots} F_{\cdots} F_{\cdots} F_{\cd1С-Битрикс:
                                                                                  Управление сайтом
```
 $\Delta$ r

#### [CRM](#page-3505-0) **>** [Реквизиты](#page-3587-0) **>** Поля реквизитов

## **Поля реквизитов**

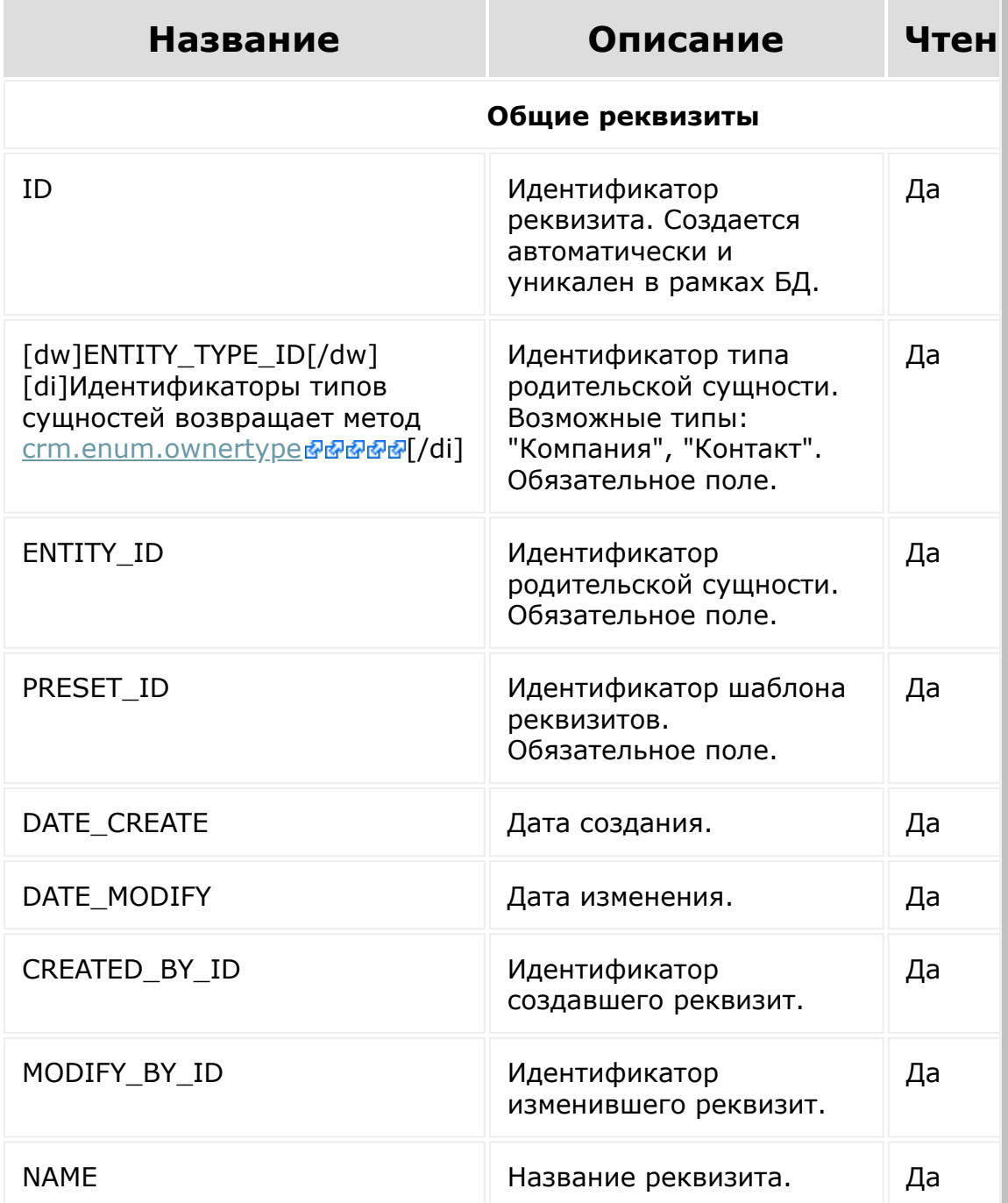

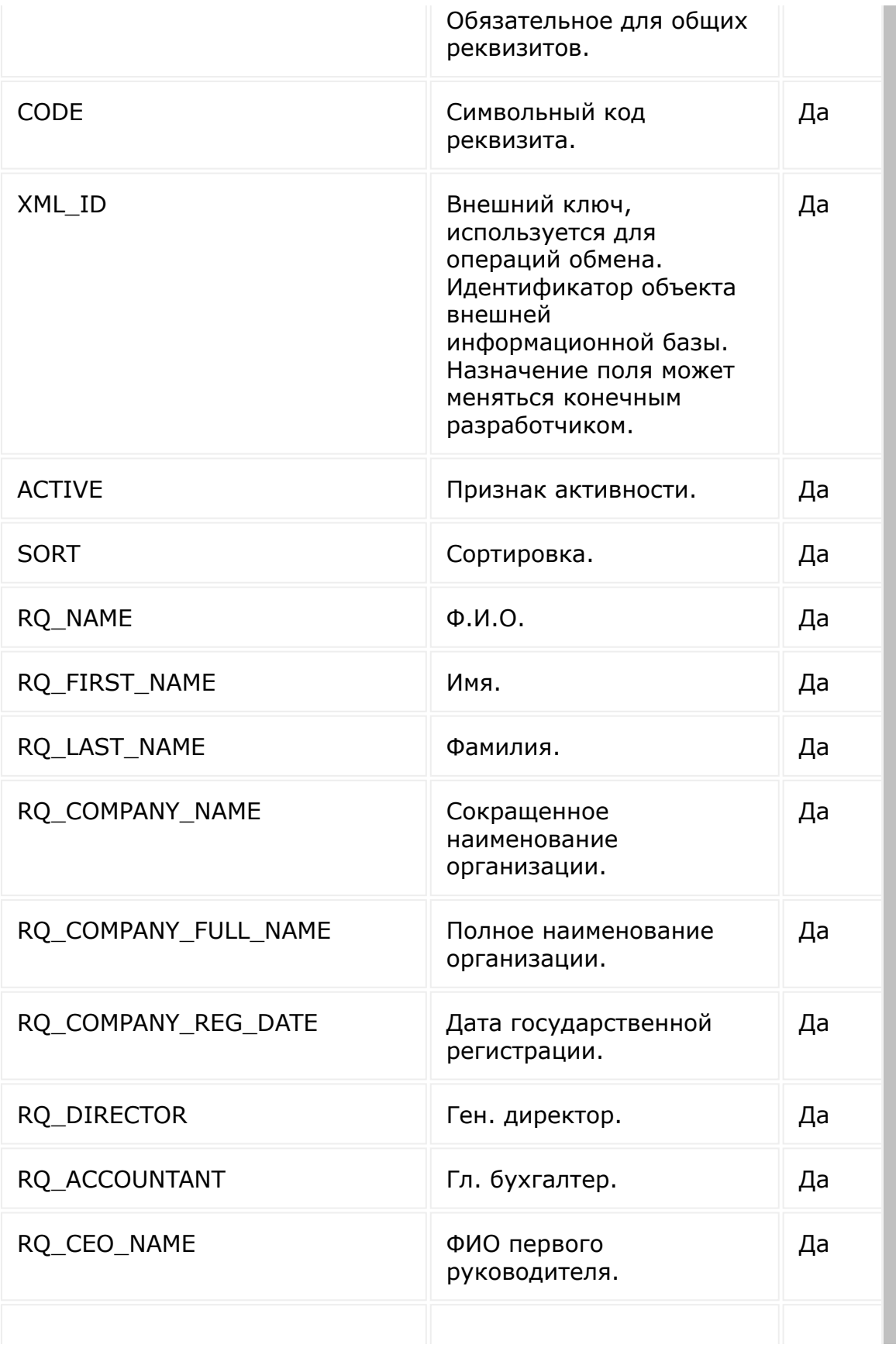

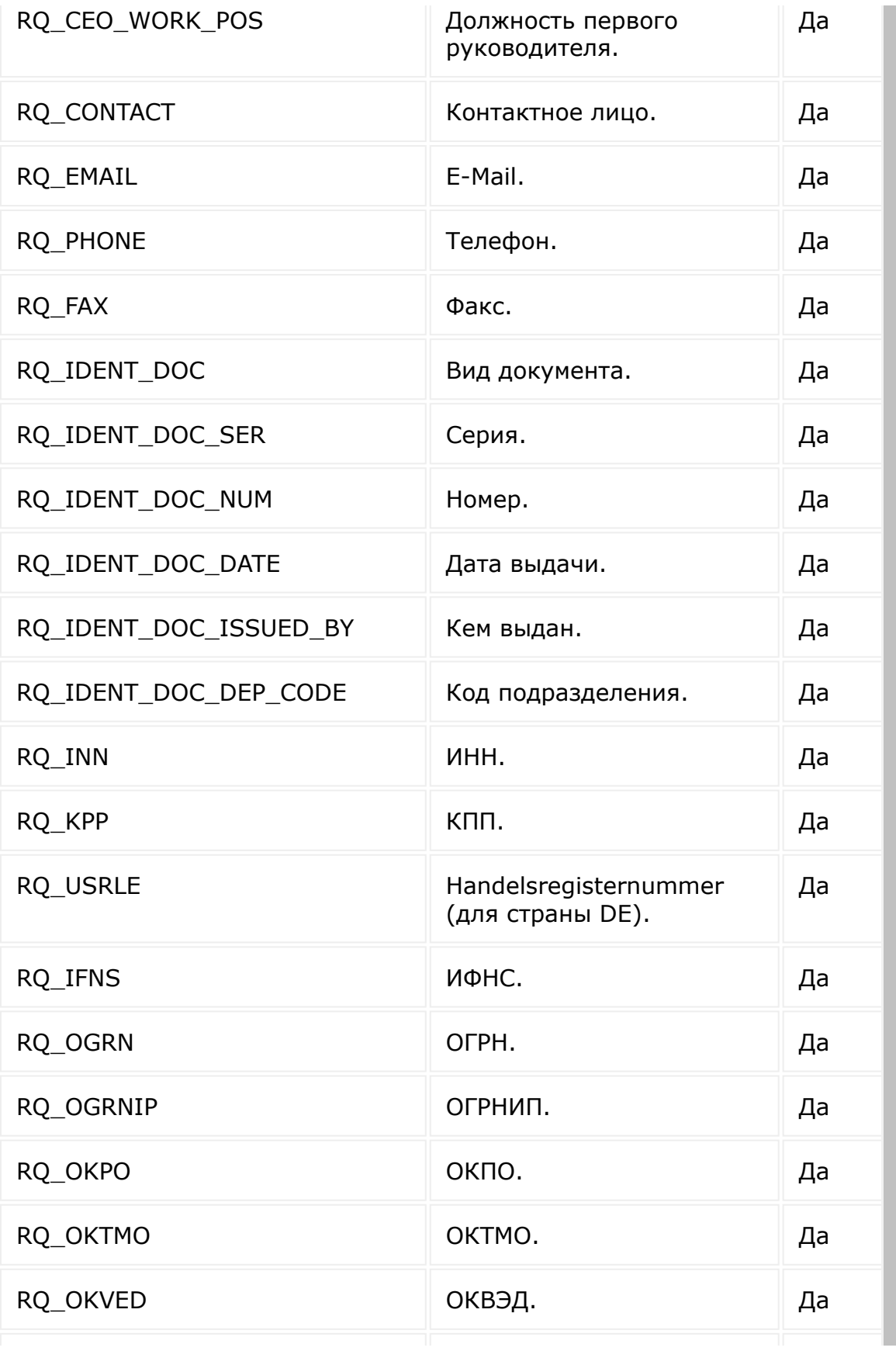

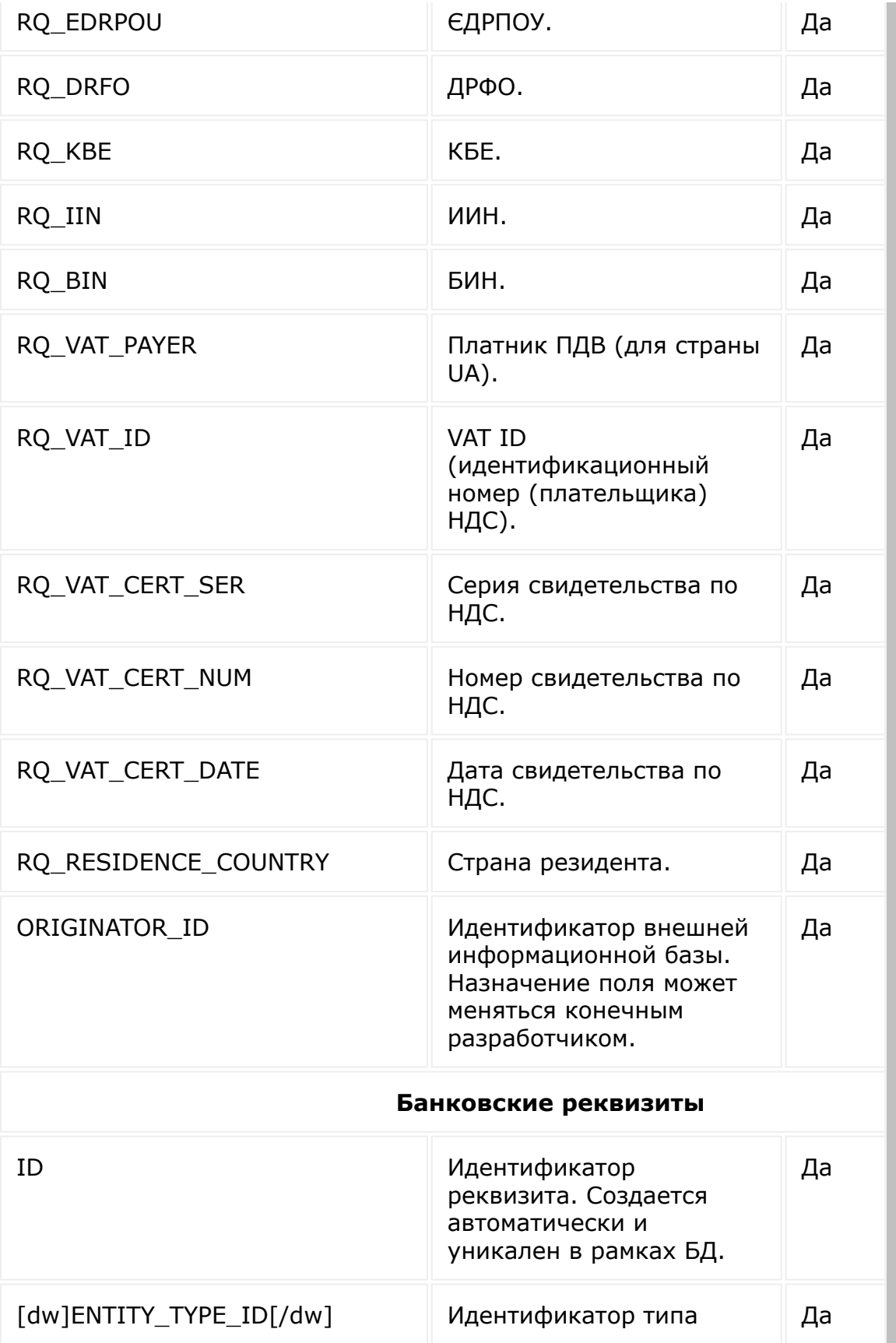

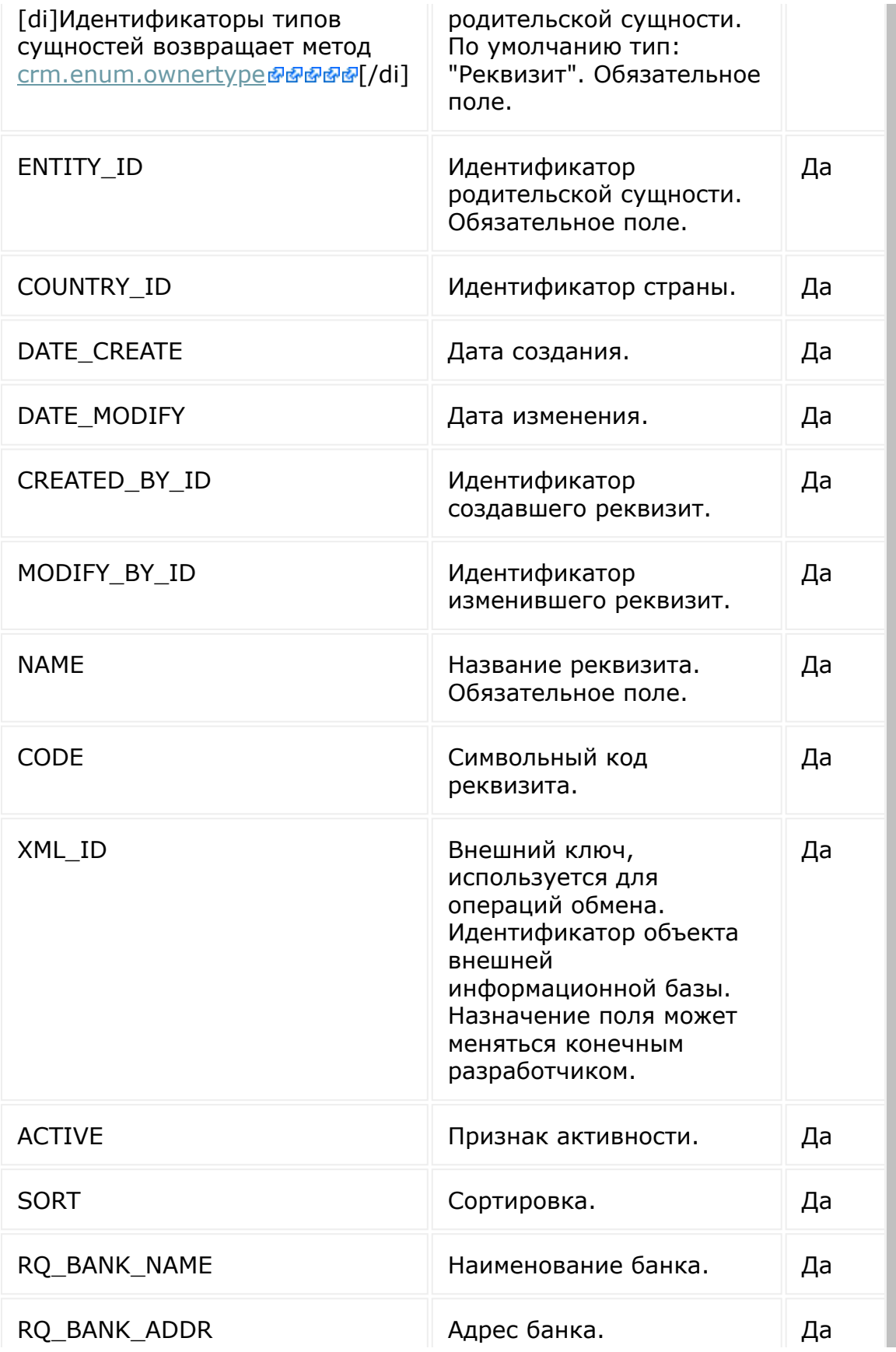

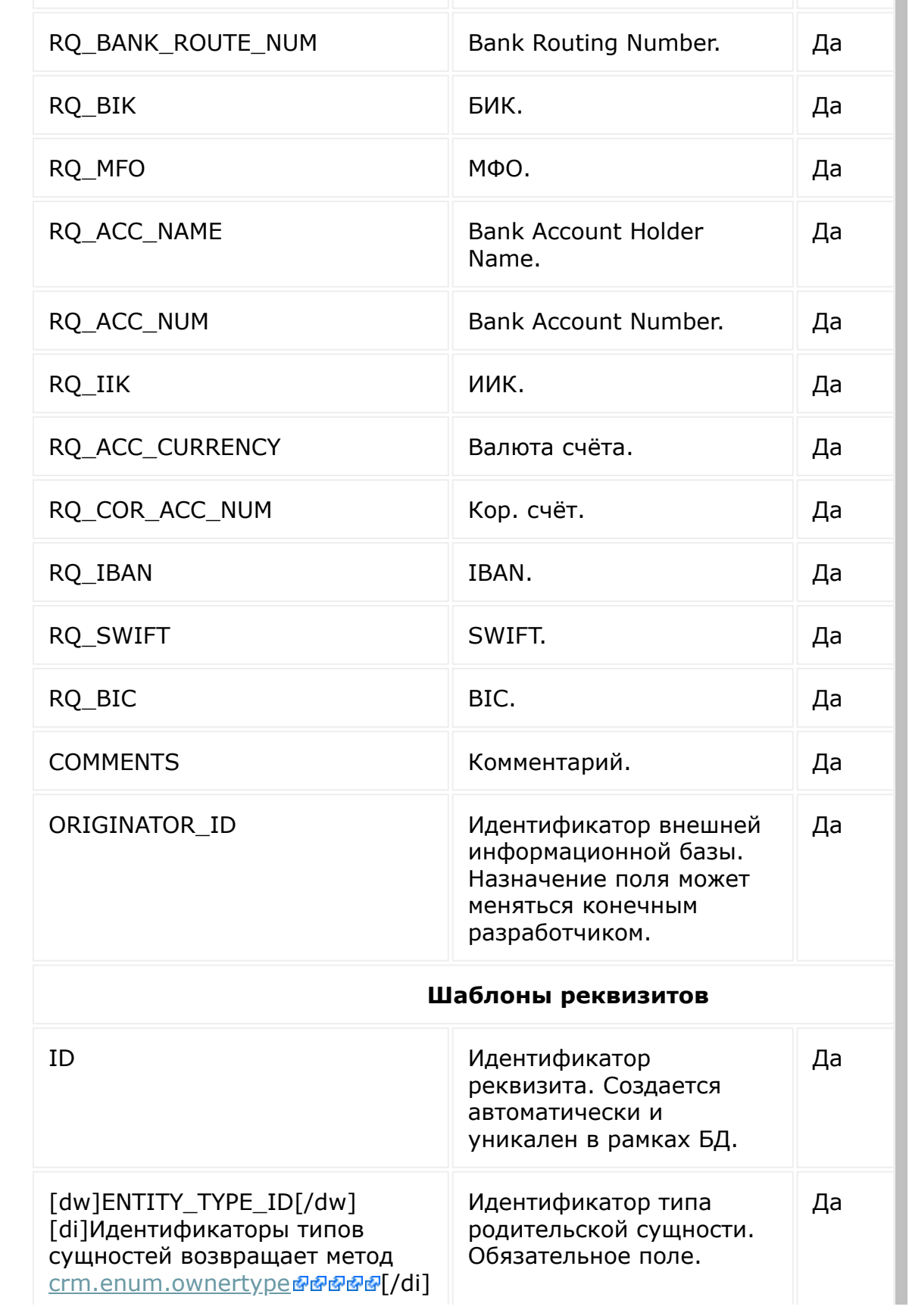

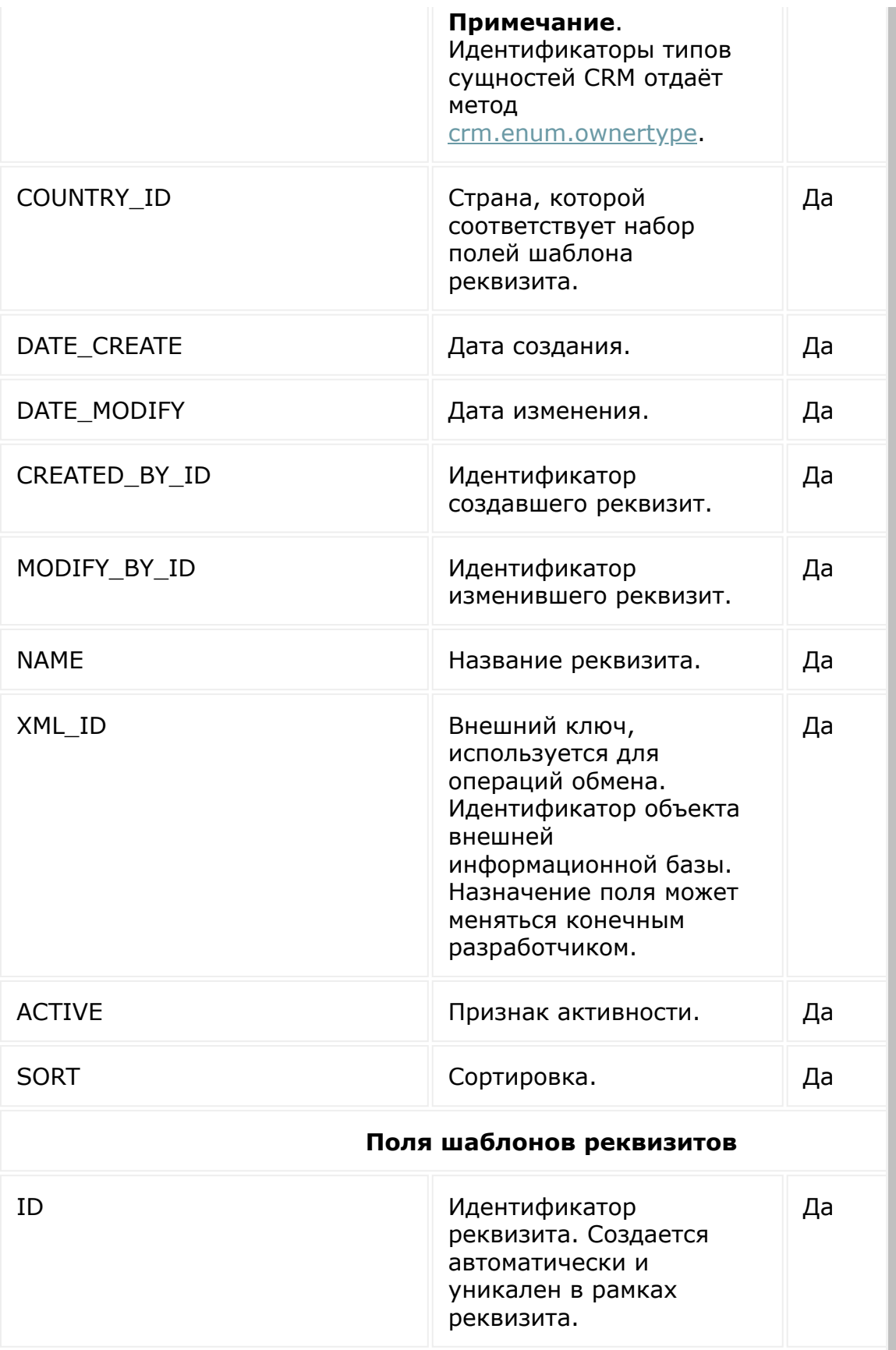

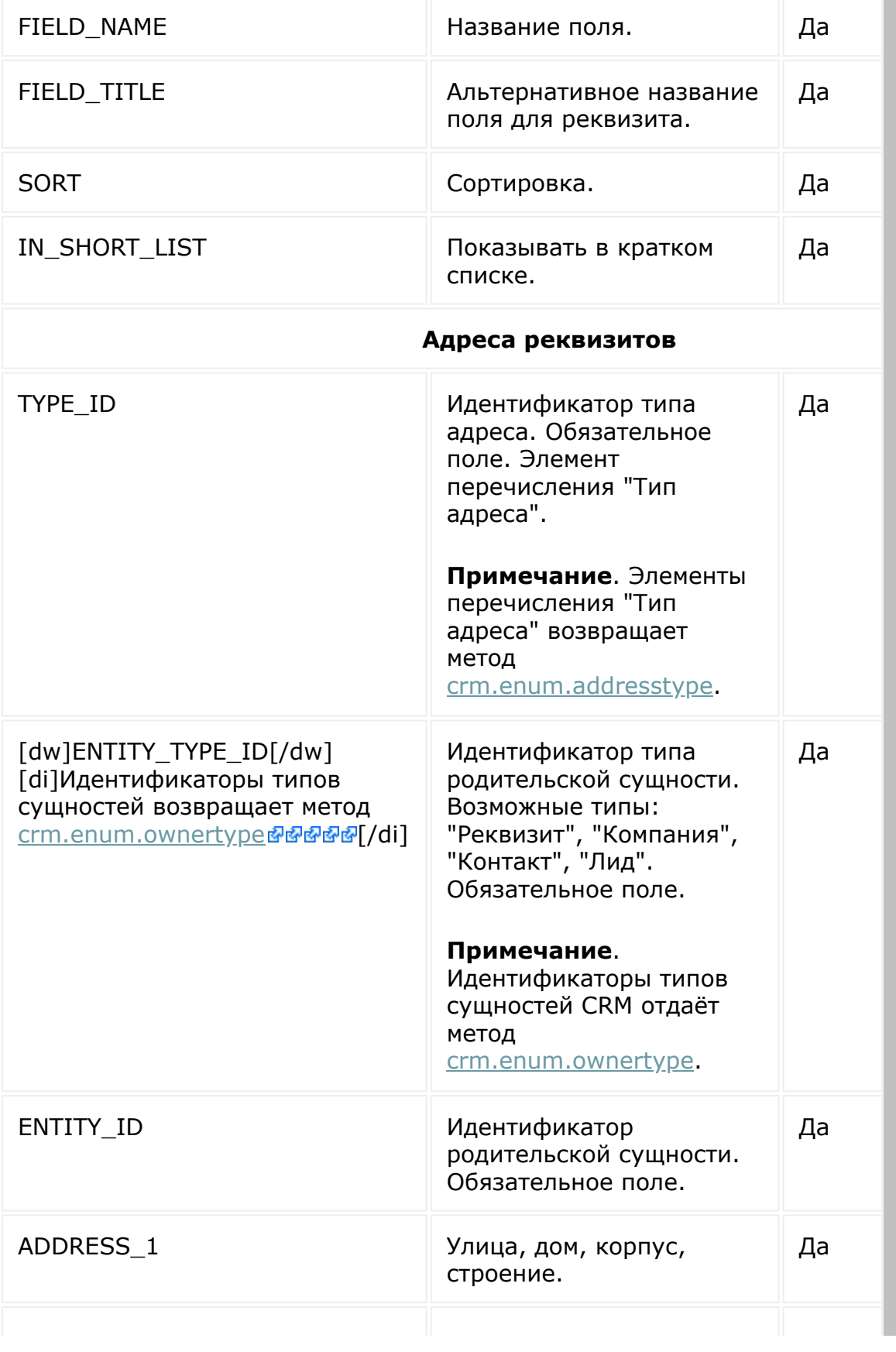

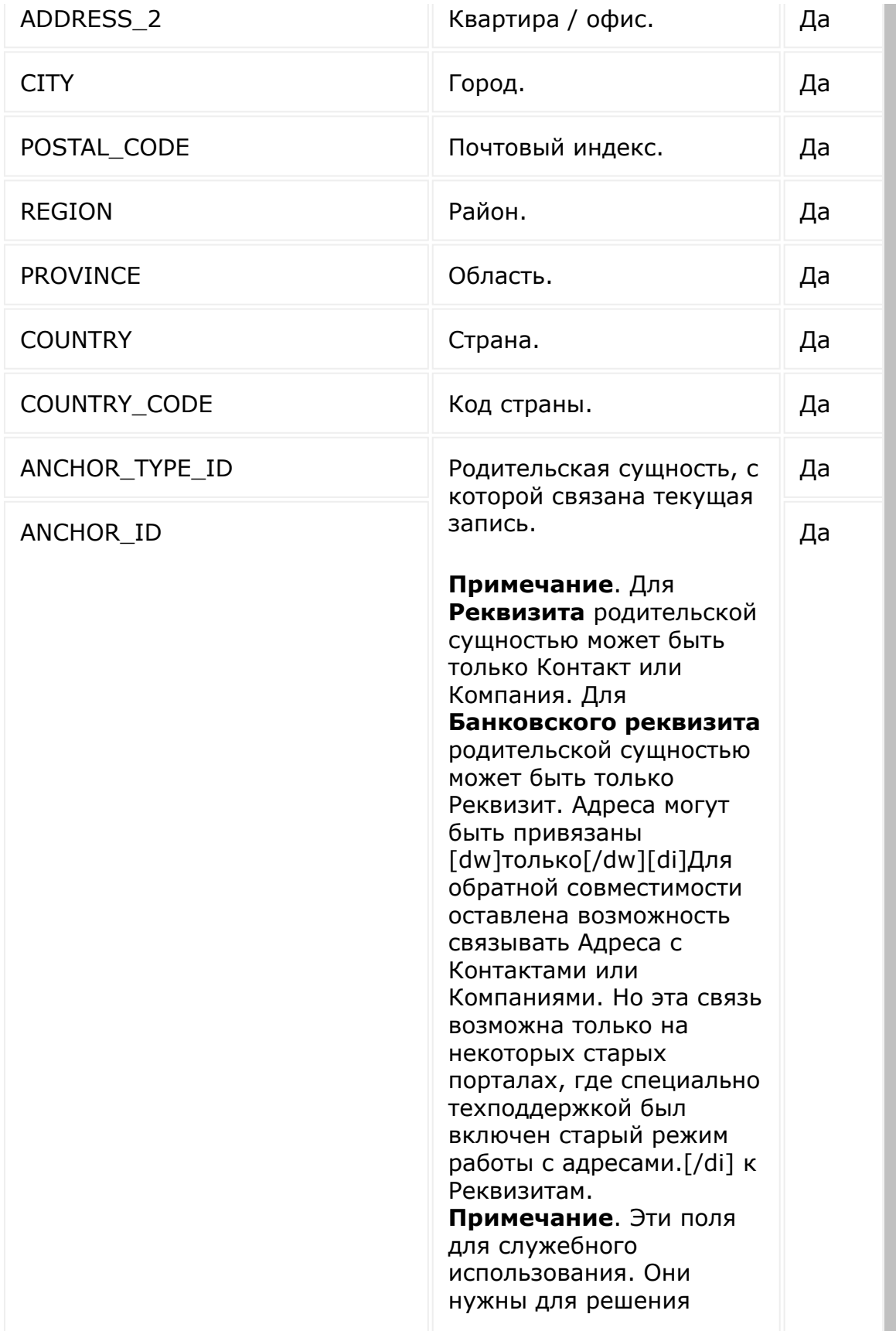

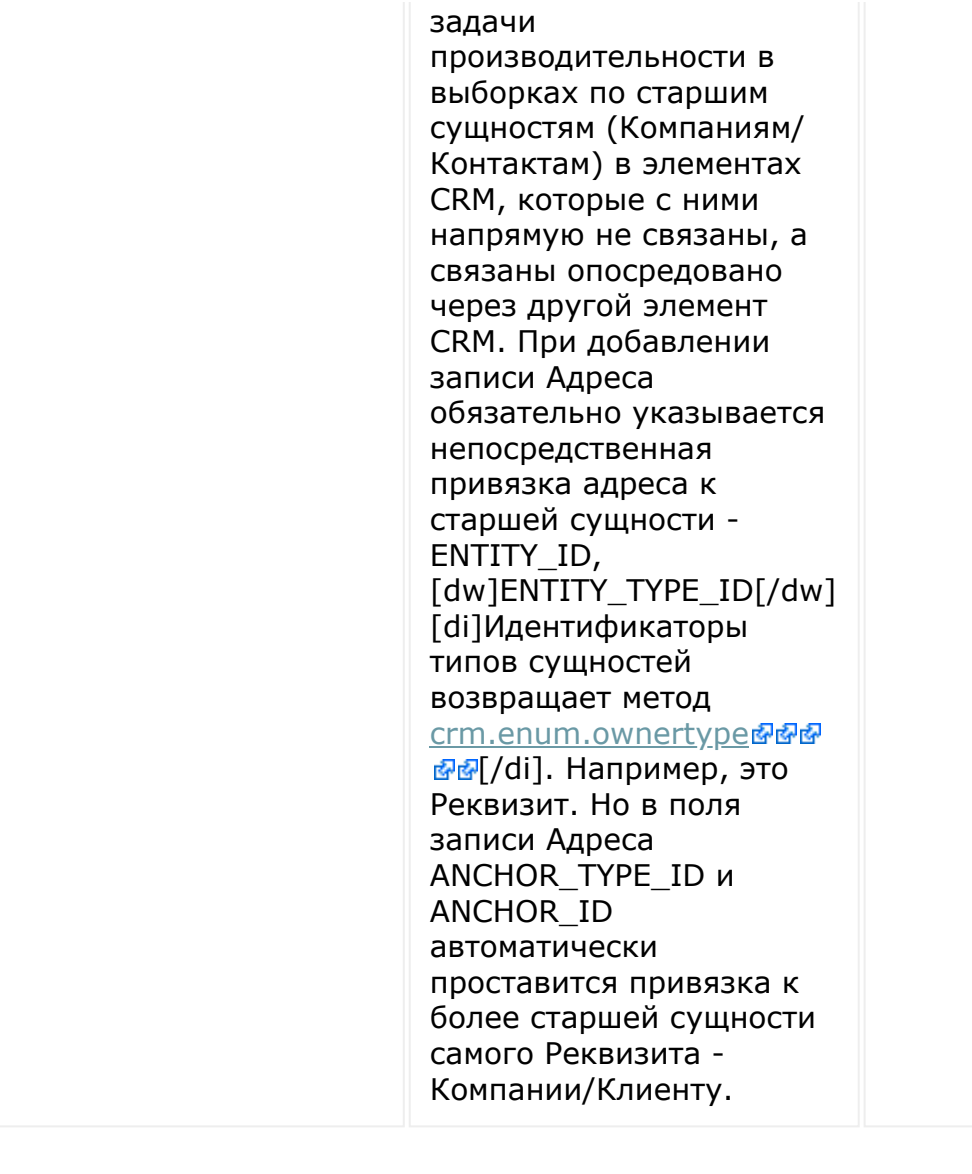

© «Битрикс», 2001-2008, «1C- $F_{\cdots}$  2008 2022

[1С-Битрикс:](http://www.1c-bitrix.ru/) У *п*равление сайтом сайтом сайтом сайтом сайтом сайтом сайтом сайтом сайтом сайтом сайтом сайтом сайтом сайтом са<br>Такие сайтом сайтом сайтом сайтом сайтом сайтом сайтом сайтом сайтом сайтом сайтом сайтом сайтом сайтом са

 $\overline{a}$ 

 $\left\| \cdot \right\|$ 

### [CRM](#page-3505-0) **>** [Реквизиты](#page-3587-0) **>** [Методы](#page-3588-0) **>** crm.address.add **crm.address.add**

crm.address.add(fields)

Создаёт новый адрес для реквизита.

#### **Параметры**

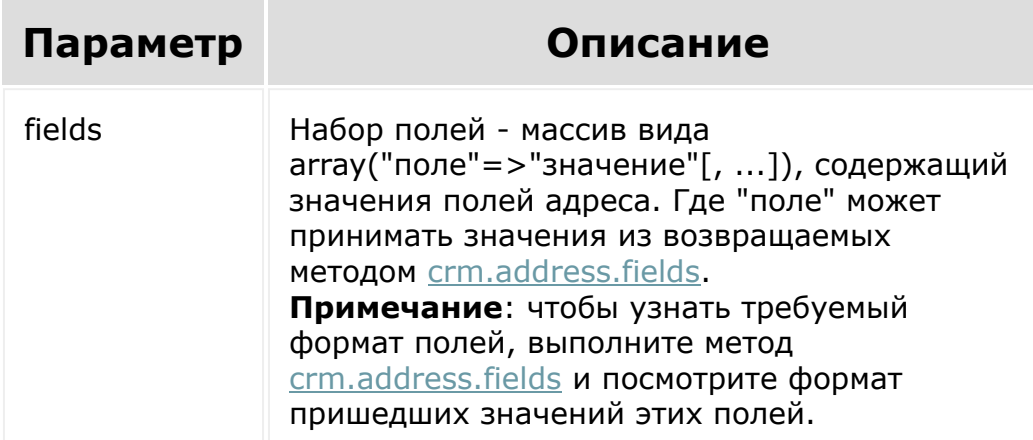

```
BX24.callMethod(
    "crm.address.add",
    {
        fields:
```
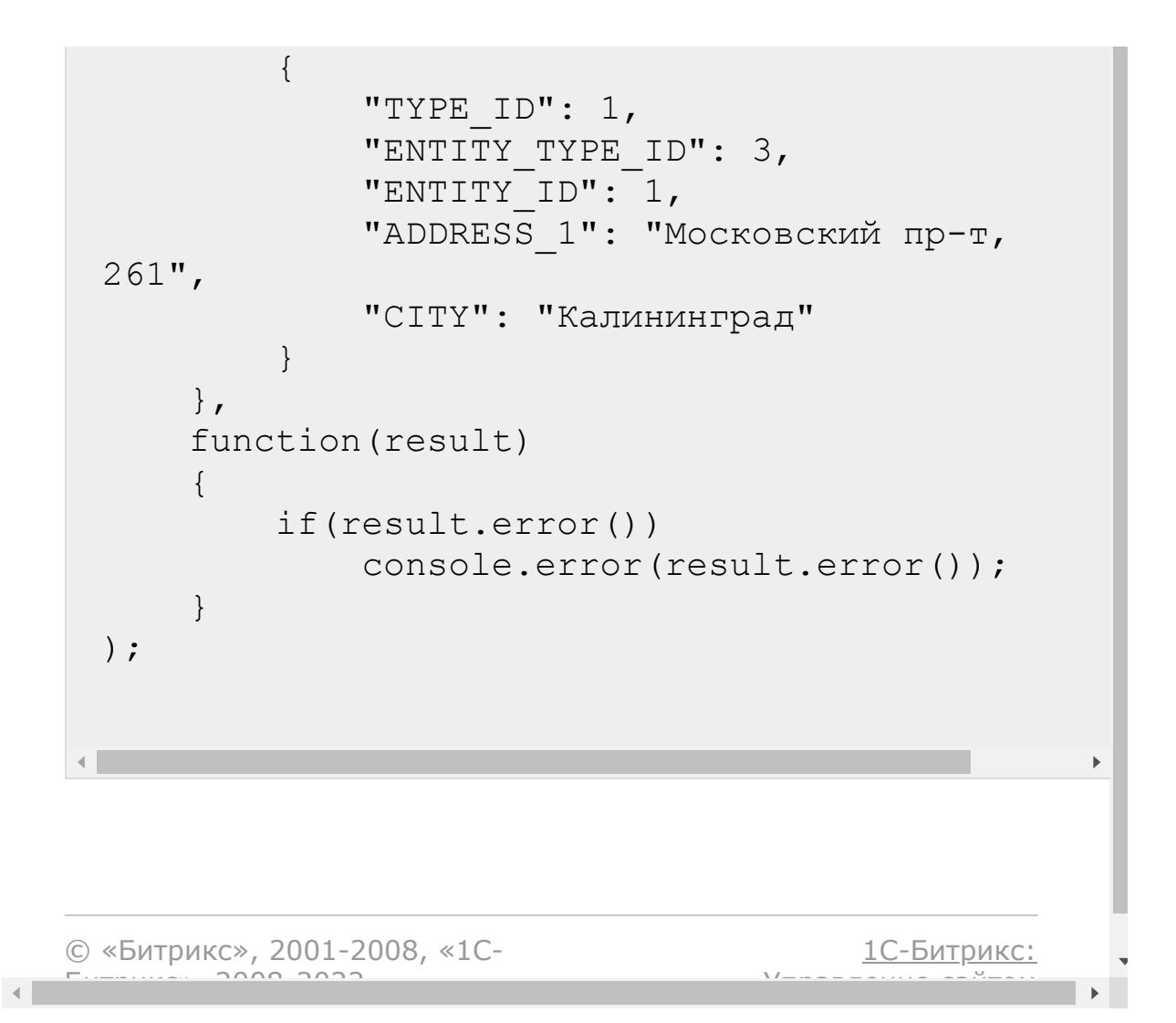

# [CRM](#page-3505-0) **>** [Реквизиты](#page-3587-0) **>** [Методы](#page-3588-0) **>** crm.address.delete

# **crm.address.delete**

crm.address.delete(fields)

Удаляет адрес для реквизита.

#### **Параметры**

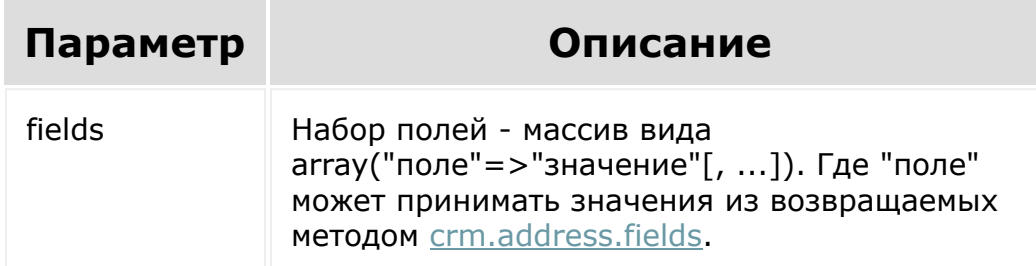

```
BX24.callMethod(
             "crm.address.delete",
             {
                                  fields:
                                   {
"TYPE_ID": 1,
```

```
"ENTITY_TYPE_ID": 3,
 "ENTITY_ID": 1
                                         }
                               },
                function(result)
                 {
                     if(result.error())
 console.error(result.error());
                     else
 console.info(result.data());
                 }
           );
© «Битрикс», 2001-2008, «1C-
F_{\cdots} 2008 2022
                                             1С-Битрикс:
                                        <u>Улаан на найтом сайтала</u>
```
 $-4$ 

# <span id="page-939-0"></span>[CRM](#page-3505-0) **>** [Реквизиты](#page-3587-0) **>** [Методы](#page-3588-0) **>** crm.address.fields **crm.address.fields**

crm.address.fields()

Возвращает описание [полей адреса](https://dev.1c-bitrix.ru/rest_help/crm/requisite/requisite_fields.php#address) .

#### **Параметры**

Без параметров.

```
BX24.callMethod(
             "crm.address.fields",
             {},
             function(result)
             {
                 if(result.error())
console.error(result.error());
                 else
console.dir(result.data());
             }
        );
```
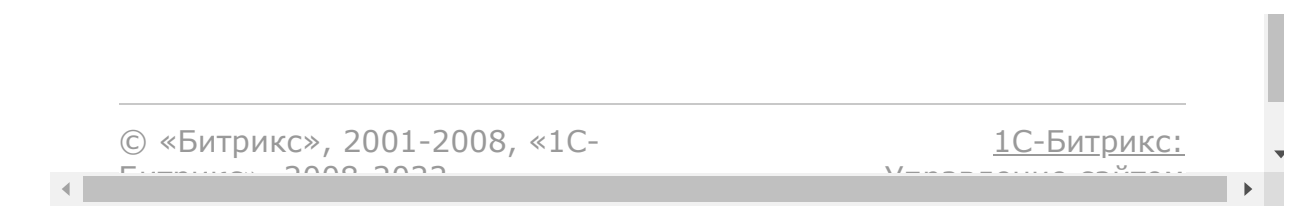

# [CRM](#page-3505-0) **>** [Реквизиты](#page-3587-0) **>** [Методы](#page-3588-0) **>** crm.address.list **crm.address.list**

crm.address.list

Возвращает список адресов по фильтру. Является реализацией [списочного метода](#page-96-0) для адресов.

Адреса перемещены в реквизиты (но в карточке CRM они имеют [отображение в виде отдельного поля\) - см. описание полей](https://dev.1c-bitrix.ru/rest_help/crm/requisite/requisite_fields.php) реквизитов. В К сущности CRM могут быть привязаны несколько реквизитов. Внутри реквизита может быть несколько **Общих реквизитов** по шаблонам, **Банковских реквизитов** и **Адресов**.

#### **Параметры**

Cм. описание списочных [методов](#page-3488-0).

```
//Поиск адресов по привязке к типу -
Реквизит
        BX24.callMethod(
            "crm.address.list",
            {
                order: { "TYPE ID": "ASC" },
                filter: { "ENTITY ID": 8},
                select: [ "TYPE ID",
```

```
"ADDRESS 1", "ADDRESS 2" ]
             },
             function(result)
             {
                 if(result.error())
console.error(result.error());
                 else
                 {
console.dir(result.data());
                     if(result.more())
                         result.next();
                 }
            }
        );
```
### **Примеры ответов**

 $\blacksquare$ 

Если адрес привязан к сущности без реквизита (обычно создаётся при конвертации из Лида, у которого заполнен Адрес в карточке):

```
[result] \Rightarrow Array\left([1] => Array
                  (
                       [TYPE ID] => 1
                       [ENTITY TYPE ID] => 3
                       [ENTITY ID] => 17192
                       [ADDRESS 1] =>
                       [ADDRESS 2] =>
                       [CITY] \Rightarrow[POSTAL_CODE] =>
```

$$
[REGION] =>
$$
\n
$$
[PROVINCE] =>
$$
\n
$$
[COUNTRY] =>
$$
\n
$$
[COUNTRY \_CODE] =>
$$
\n
$$
[LOC\_ADDR\_ID] => 0
$$
\n
$$
[ANCHOR_TYPE\_ID] => 3
$$
\n
$$
[ANCHOR\_ID] => 17192
$$

Если у контакта 2 разных реквизита, к которым привязаны адреса:

```
[result] => Array
        (
            [2] \Rightarrow Array
                \left([TYPE ID] => 1
                    [ENTITY TYPE ID] => 8
                     [ENTITY_ID] => 7335
                     [ADDRESS 1] => Ленина
2
                    [ADDRESS_2] => 701
                     [CITY] => Тюмень
                    [POSTAL_CODE] =>
625003
                    [REGION] => Тюменская
обл
                    [PROVINCE] =>
Тюменская обл
                    [COUNTRY] => Россия
                     [COUNTRY_CODE] =>
                     [LOCADDR ID] => 479
                     [ANCHOR TYPE ID] => 3
                    [ANCHOR ID] => 17192
```
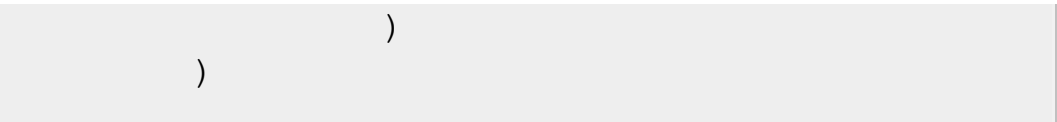

```
[result] => Array
        \left([3] \Rightarrow Array
                 \left([TYPE ID] => 1
                     [ENTITY TYPE ID] => 8
                     [ENTITY ID] => 8191
                     [ADDRESS 1] => Ленина
                     [ADDRESS 2] => 2
                     [CITY] => Тюмень
                     [POSTAL CODE] =>
666000
                     [REGION] => Тюменская
область рег
                     [PROVINCE] =>
Тюменская область
                     [COUNTRY] => Россия
                     [COUNTRY_CODE] =>
                     [LOCADDR ID] => 129
                     [AMCHOR TYPE ID] => 3
                     [ANCHOR ID] => 17192
                \lambda)
```
Поле **ANCHOR\_TYPE\_ID** заполнено значением из [crm.enum.ownertype](#page-1326-0) (в примере это Контакты), а поле **ANCHOR\_ID** содержит ID сущности (в данном случае Контакта). Поля **ANCHOR\_TYPE\_ID** и **ANCHOR\_ID** в двух вышеуказанных примерах одинаковы, следовательно, оба адреса относятся к одному Контакту.

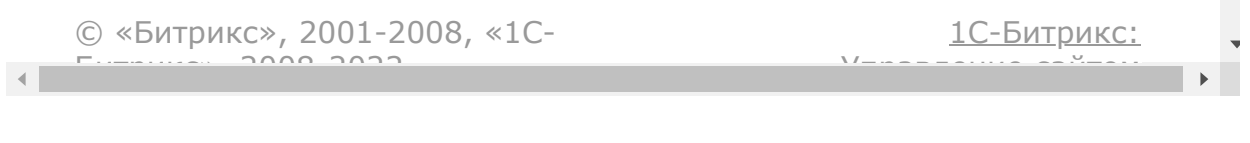

# [CRM](#page-3505-0) **>** [Реквизиты](#page-3587-0) **>** [Методы](#page-3588-0) **>** crm.address.update **crm.address.update**

crm.address.update(fields)

Обновляет адрес для реквизита.

#### **Параметры**

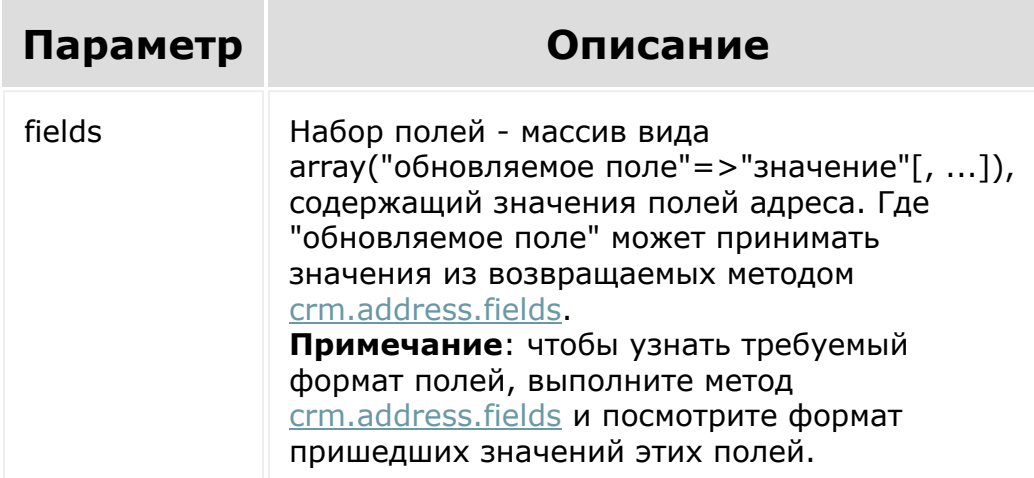

```
BX24.callMethod(
    "crm.address.update",
    {
        fields:
```
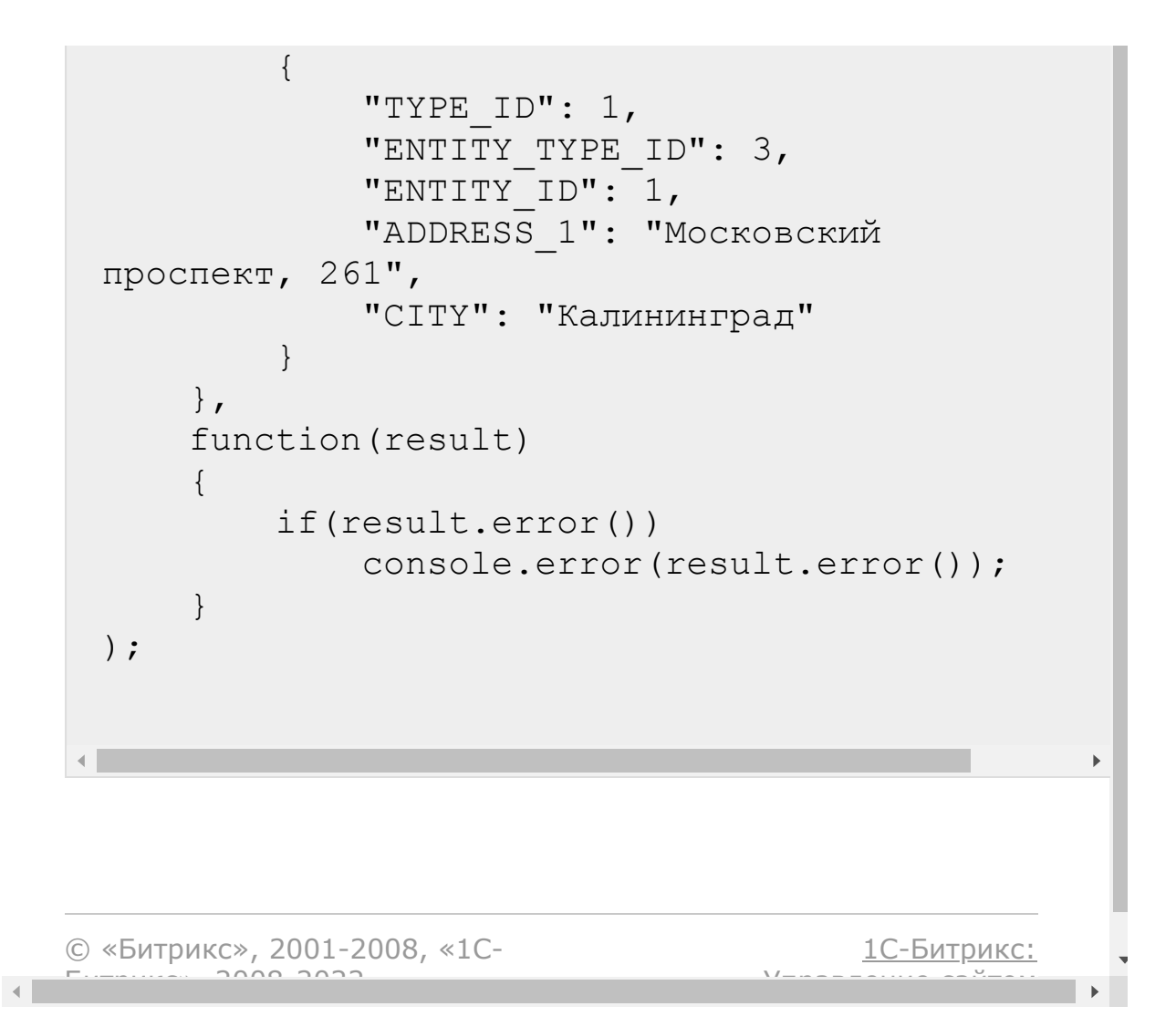

# [CRM](#page-3505-0) **>** [Реквизиты](#page-3587-0) **>** [Методы](#page-3588-0) **>** crm.requisite.add **crm.requisite.add**

crm.requisite.add(fields)

Создаёт новый реквизит.

#### **Параметры**

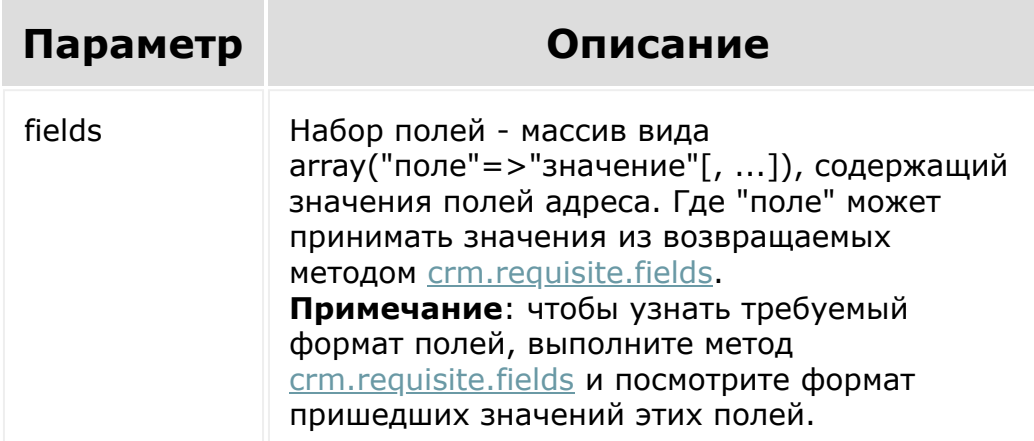

```
BX24.callMethod(
    "crm.requisite.add",
    {
        fields:
```
{ "ENTITY\_TYPE\_ID":4, "ENTITY\_ID":8, "PRESET\_ID":1, "NAME":"Реквизит", "XML\_ID":"5e4641fd-1dd9-11e6-b2f2-005056c00008", "ACTIVE":"Y", "SORT":100 } }, function(result) { if(result.error()) console.error(result.error()); else console.info("Создан реквизит с ID " + result.data()); } );

© «Битрикс», 2001-2008, «1C- $F_{\cdots}$  2008 2022

[1С-Битрикс:](http://www.1c-bitrix.ru/) <u>Улаан на найта сайтан м</u>

 $\begin{array}{c} \begin{array}{c} \begin{array}{c} \end{array} \\ \begin{array}{c} \end{array} \end{array} \end{array}$ 

# [CRM](#page-3505-0) **>** [Реквизиты](#page-3587-0) **>** [Методы](#page-3588-0) **>** crm.requisite.delete **crm.requisite.delete**

crm.requisite.delete(id)

Удаляет реквизит и все связанные с ним объекты.

#### **Параметры**

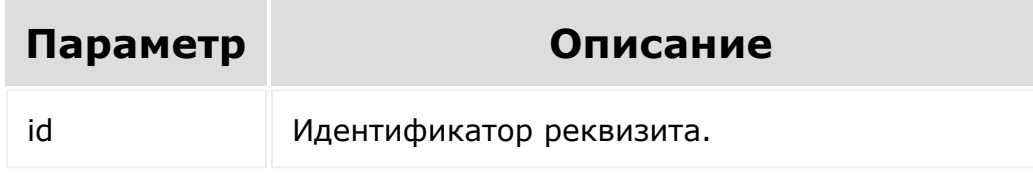

```
var id = prompt ("Введите ID");
        BX24.callMethod(
            "crm.requisite.delete",
            { id: id },
            function(result)
            {
                if(result.error())
console.error(result.error());
                else
```
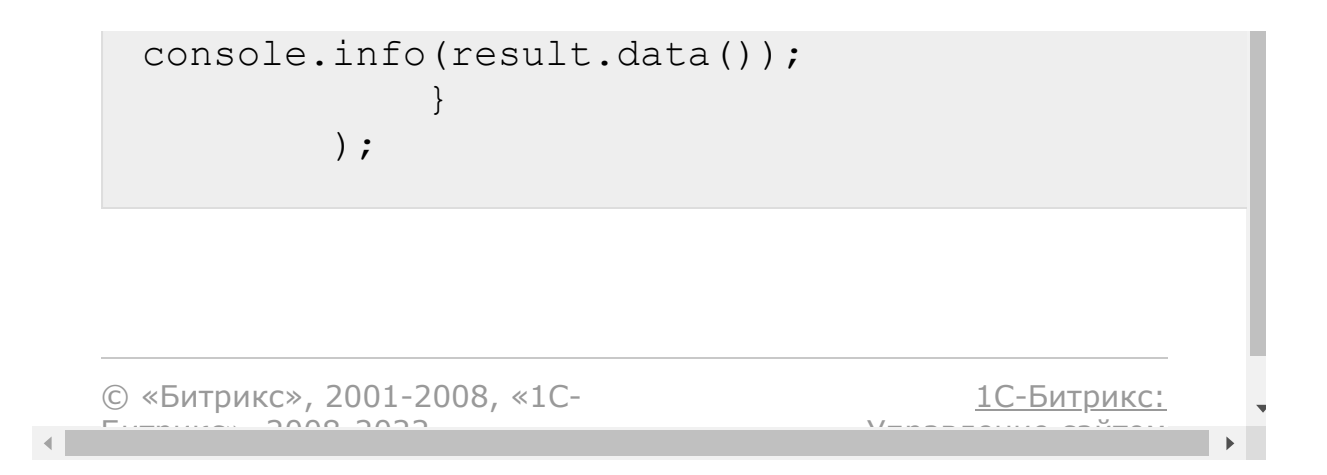

# <span id="page-952-0"></span>[CRM](#page-3505-0) **>** [Реквизиты](#page-3587-0) **>** [Методы](#page-3588-0) **>** crm.requisite.fields **crm.requisite.fields**

crm.requisite.fields()

Возвращает описание [полей реквизита](https://dev.1c-bitrix.ru/rest_help/crm/requisite/requisite_fields.php#common).

#### **Параметры**

Без параметров.

```
BX24.callMethod(
             "crm.requisite.fields",
             {},
             function(result)
             {
                 if(result.error())
console.error(result.error());
                 else
console.dir(result.data());
             }
        );
```
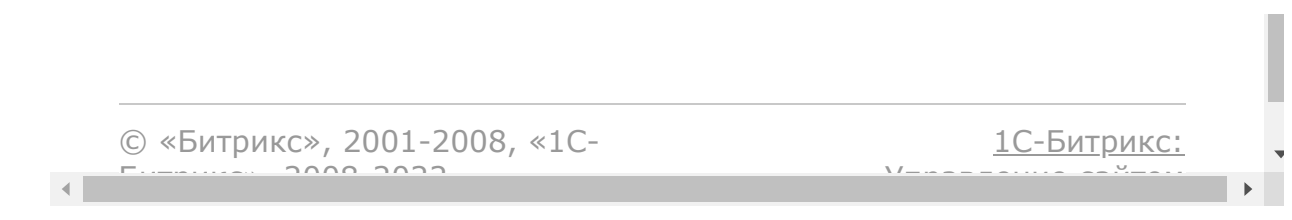

#### [CRM](#page-3505-0) **>** [Реквизиты](#page-3587-0) **>** [Методы](#page-3588-0) **>** crm.requisite.get

# **crm.requisite.get**

crm.requisite.get(id)

Возвращает реквизит по идентификатору.

#### **Параметры**

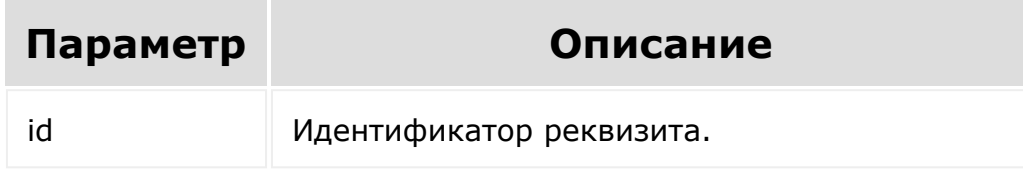

```
var id = prompt("Введите ID");
        BX24.callMethod(
            "crm.requisite.get",
            { id: id },
            function(result)
             {
                 if(result.error())
console.error(result.error());
                 else
```
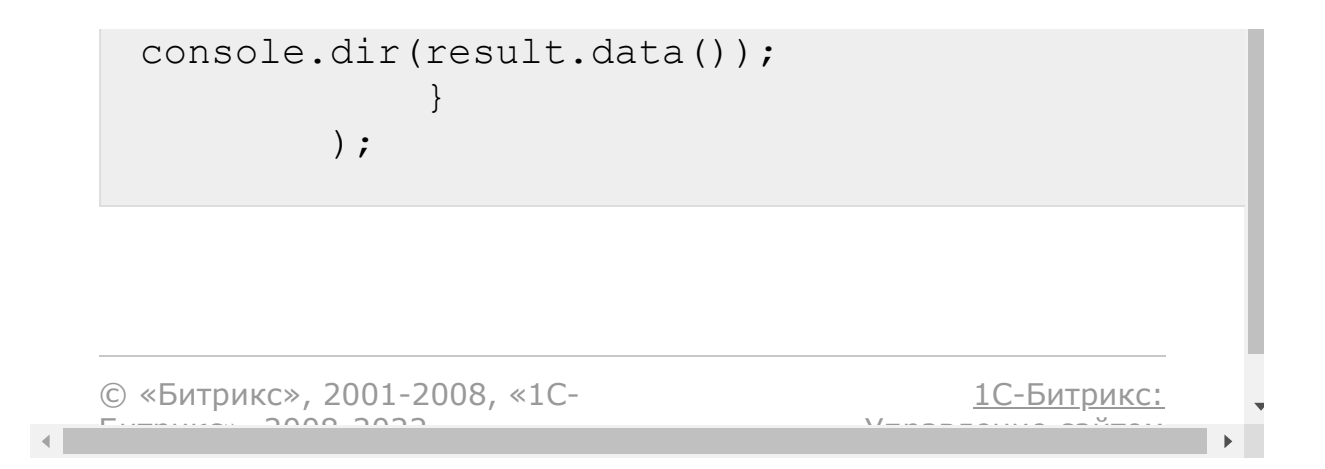

# [CRM](#page-3505-0) **>** [Реквизиты](#page-3587-0) **>** [Методы](#page-3588-0) **>** crm.requisite.list **crm.requisite.list**

crm.requisite.list()

Возвращает список реквизитов по фильтру. Является реализацией [списочного метода](#page-96-0) для реквизитов. Полное описание полей реквизита можно получить вызовом метода [crm.requisite.fields .](#page-952-0)

#### **Параметры**

Cм. описание [списочных методов](#page-3488-0).

```
//Поиск реквизитов по идентификатору
шаблона
        BX24.callMethod(
            "crm.requisite.list",
             {
                 order: { "DATE_CREATE":
"ASC" },
                 filter: { "PRESET ID": "1"},
                 select: [ "ID", "NAME"]
            },
            function(result)
             {
                 if(result.error())
```

```
console.error(result.error());
                 else
                 {
console.dir(result.data());
                     if(result.more())
                         result.next();
                 }
            }
        );
```

```
// Получение значения пользовательского поля
в реквизитах.
BX24.callMethod(
            "crm.requisite.list",
        {
            order: {},
            filter: { "ID": "2622"}, //ID
РЕВИЗИТА
            select: [ "UF CRM 1564433257"]
//ID ПОЛЬЗОВАТЕЛЬСКОГО ПОЛЯ
        },
        function(result)
        {
            if(result.error())
console.error(result.error());
            else
            {
                console.dir(result.data());
                if(result.more())
                     result.next();
            }
```
 $\blacktriangleright$ 

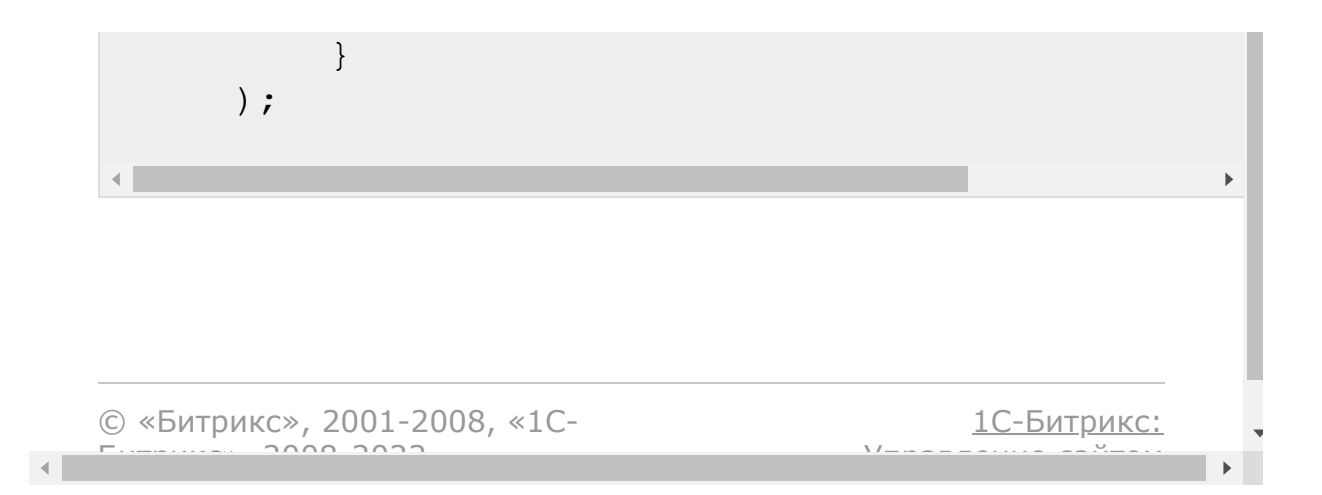

[CRM](#page-3505-0) **>** [Реквизиты](#page-3587-0) **>** [Методы](#page-3588-0) **>** crm.requisite.updat e

# **crm.requisite.update**

crm.requisite.update(id, fields, params)

Метод обновляет существующий реквизит.

### **Параметры функции**

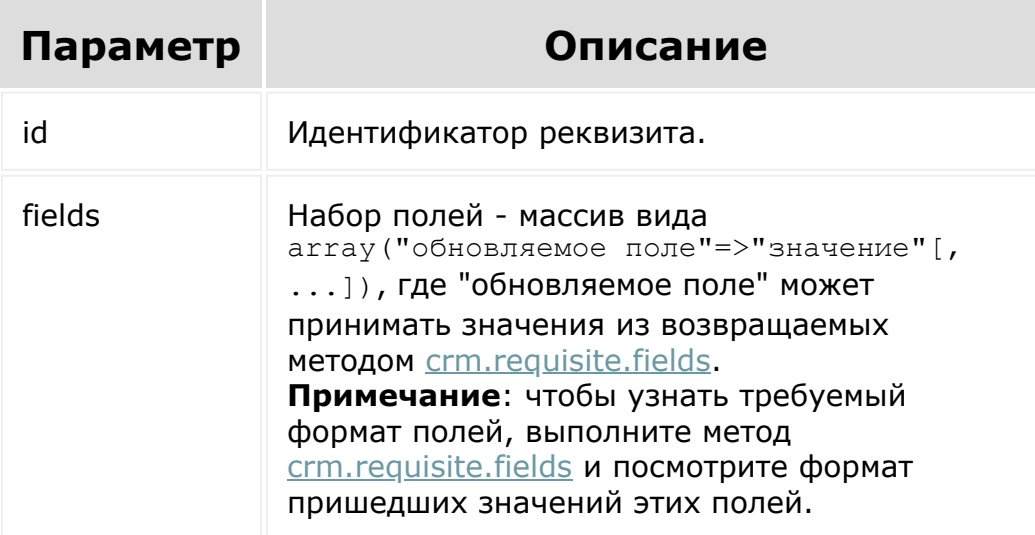

```
var id = prompt("Введите ID");
 BX24.callMethod(
      "crm.requisite.update",
      {
          id: id,
          fields:
           {
               "NAME": "Реквизит (архив)",
               "SORT" : 200,
               "ACTIVE": "N"
           }
      },
      function(result)
      {
          if(result.error())
               console.error(result.error());
          else
          {
               console.info(result.data());
           }
      }
 );\mathbf{r}1С-Битрикс:
© «Битрикс», 2001-2008, «1C-
```
Управление сайтом

 $F_{\cdots}$   $F_{\cdots}$   $F_{\cd$ 

[CRM](#page-3505-0) **>** [Реквизиты](#page-3587-0) **>** [Методы](#page-3588-0) **>** crm.requisite.bankd etail.add

# **crm.requisite.bankdetail.add**

crm.requisite.bankdetail.add(fields)

Создаёт новый банковский реквизит.

### **Параметры**

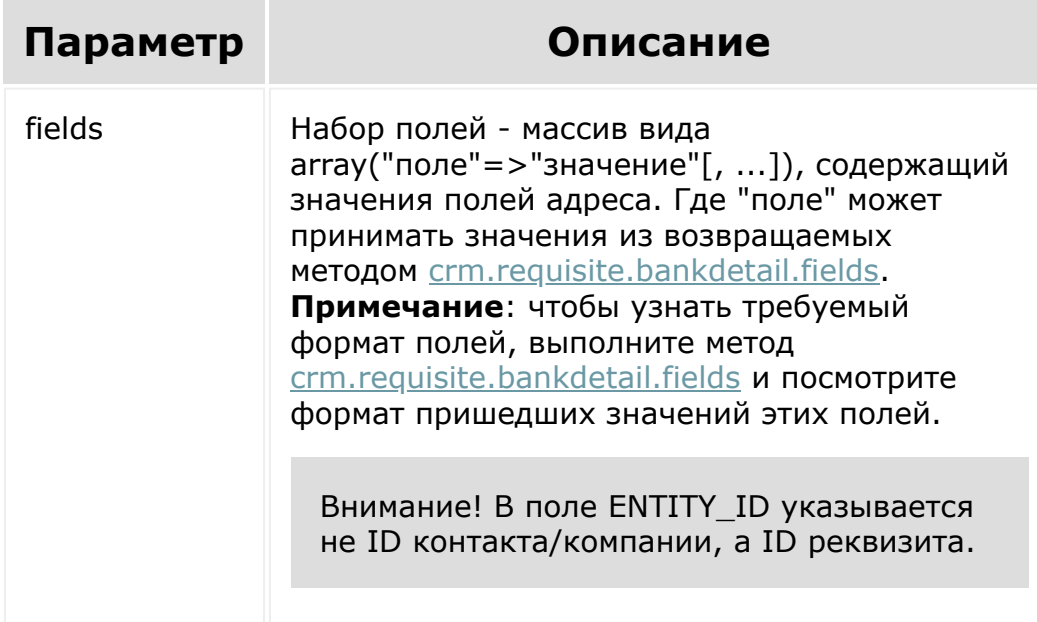

```
BX24.callMethod(
    "crm.requisite.bankdetail.add",
    {
         fields:
         {
                          "ENTITY_ID":2,
                          "COUNTRY_ID":1,
                          "NAME":"Реквизит
банка",
                          "XML_ID":"1e4641fd-
2dd9-31e6-b2f2-105056c00008",
                          "ACTIVE":"Y",
                          "SORT":100
         }
    },
    function(result)
    {
         if(result.error())
             console.error(result.error());
         else
            console.info("Создан банковский
реквизит с ID " + result.data());
    }
);
                                                  \bar{\mathbf{r}}
```
© «Битрикс», 2001-2008, «1C- $F_{\cdots}$   $F_{\cdots}$   $F_{\cd$ 

[1С-Битрикс:](http://www.1c-bitrix.ru/) Управление сайтом

[CRM](#page-3505-0) **>** [Реквизиты](#page-3587-0) **>** [Методы](#page-3588-0) **>** crm.requisite.bankd etail.delete

# **crm.requisite.bankdetail.delete**

crm.requisite.bankdetail.delete(id)

Удаляет банковский реквизит.

### **Параметры**

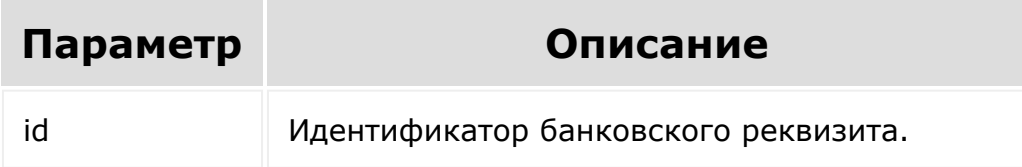

```
var id = prompt("Введите ID");
        BX24.callMethod(
"crm.requisite.bankdetail.delete",
            { id: id },
            function(result)
            {
                if(result.error())
console.error(result.error());
```
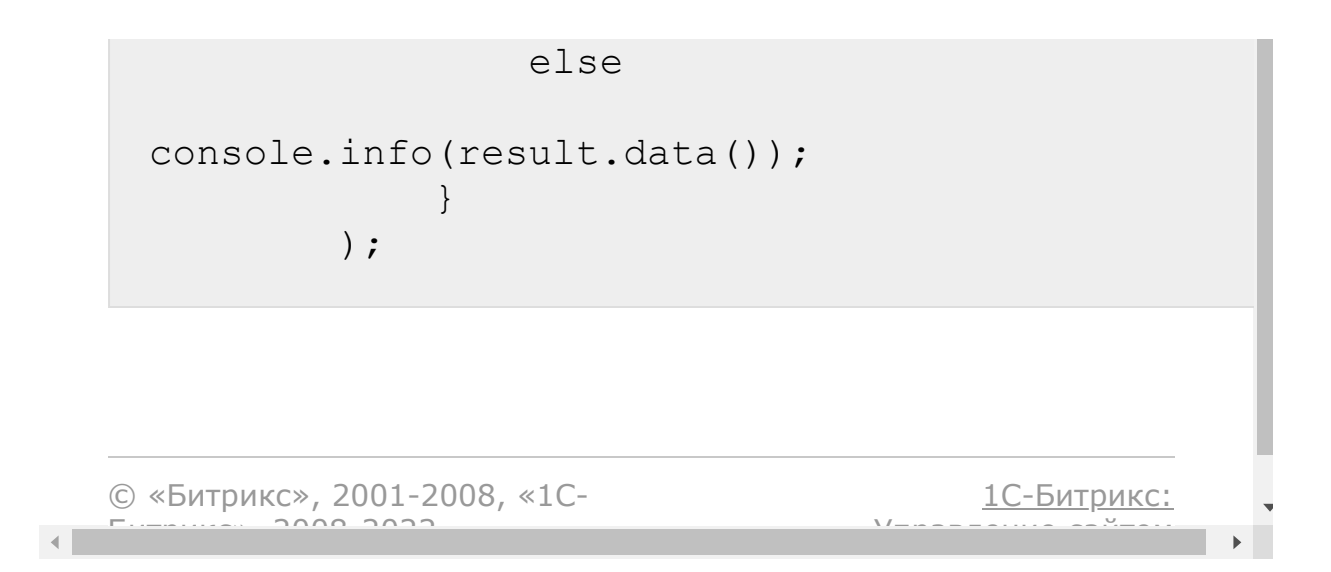

<span id="page-965-0"></span>[CRM](#page-3505-0) **>** [Реквизиты](#page-3587-0) **>** [Методы](#page-3588-0) **>** crm.requisite.bankd etail.fields

# **crm.requisite.bankdetail.fields**

crm.requisite.bankdetail.fields()

Возвращает описание полей [банковских реквизитов](https://dev.1c-bitrix.ru/rest_help/crm/requisite/requisite_fields.php#bank) .

### **Параметры**

Без параметров.

```
BX24.callMethod(
"crm.requisite.bankdetail.fields",
            {},
            function(result)
             {
                 if(result.error())
console.error(result.error());
                 else
console.dir(result.data());
             }
```
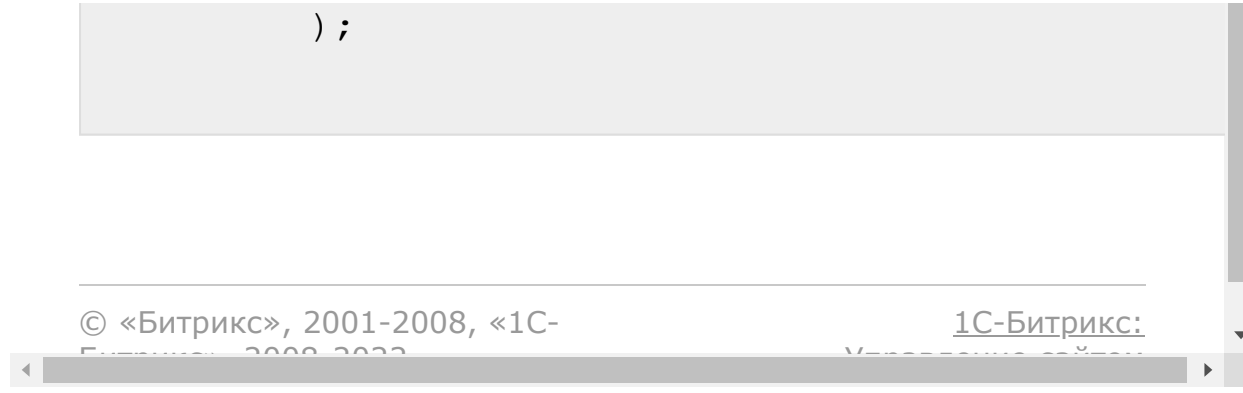

[CRM](#page-3505-0) **>** [Реквизиты](#page-3587-0) **>** [Методы](#page-3588-0) **>** crm.requisite.bankd etail.get

# **crm.requisite.bankdetail.get**

crm.requisite.bankdetail.get(id)

Возвращает банковский реквизит по идентификатору.

#### **Параметры**

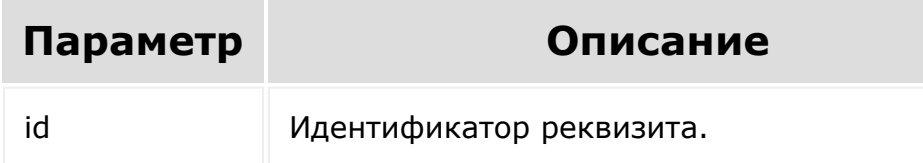

```
var id = prompt("Введите ID");
        BX24.callMethod(
            "crm.requisite.bankdetail.get",
            { id: id },
            function(result)
            {
                if(result.error())
console.error(result.error());
                else
```
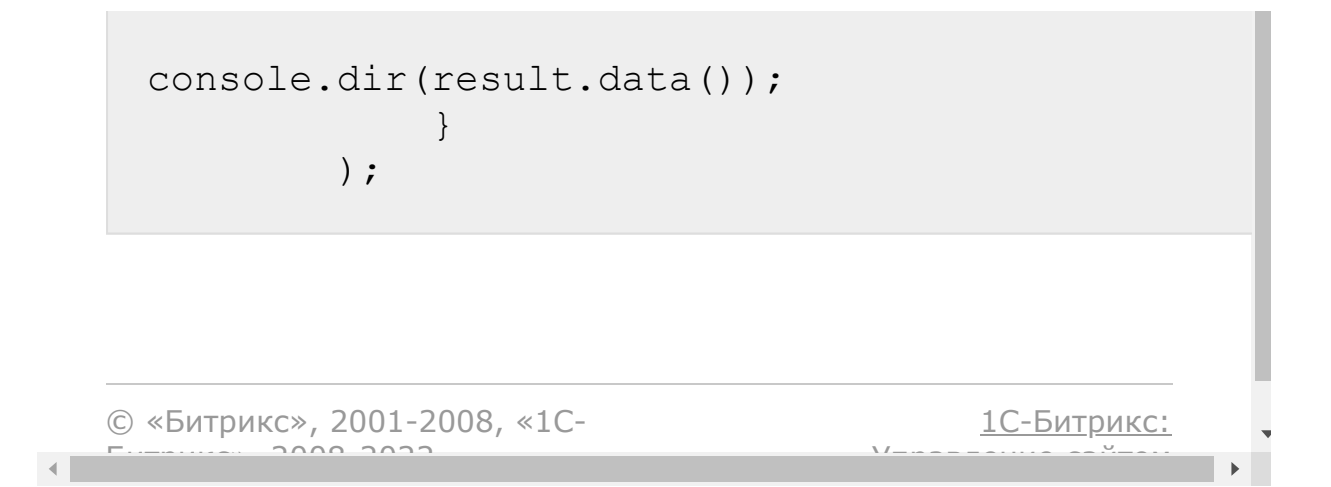

[CRM](#page-3505-0) **>** [Реквизиты](#page-3587-0) **>** [Методы](#page-3588-0) **>** crm.requisite.bankd etail.list

# **crm.requisite.bankdetail.list**

crm.requisite.bankdetail.list()

Возвращает список банковских реквизитов по фильтру. Является реализацией [списочного метода](#page-96-0) для реквизитов.

### **Параметры**

Cм. описание [списочных методов](#page-3488-0).

```
//Поиск банковских реквизитов по
идентификатору страны
        BX24.callMethod(
            "crm.requisite.bankdetail.list",
            {
                order: { "DATE_CREATE":
"ASC" },
                filter: { "COUNTRY_ID":
"1"},
                select: [ "ID", "NAME"]
            },
            function(result)
```
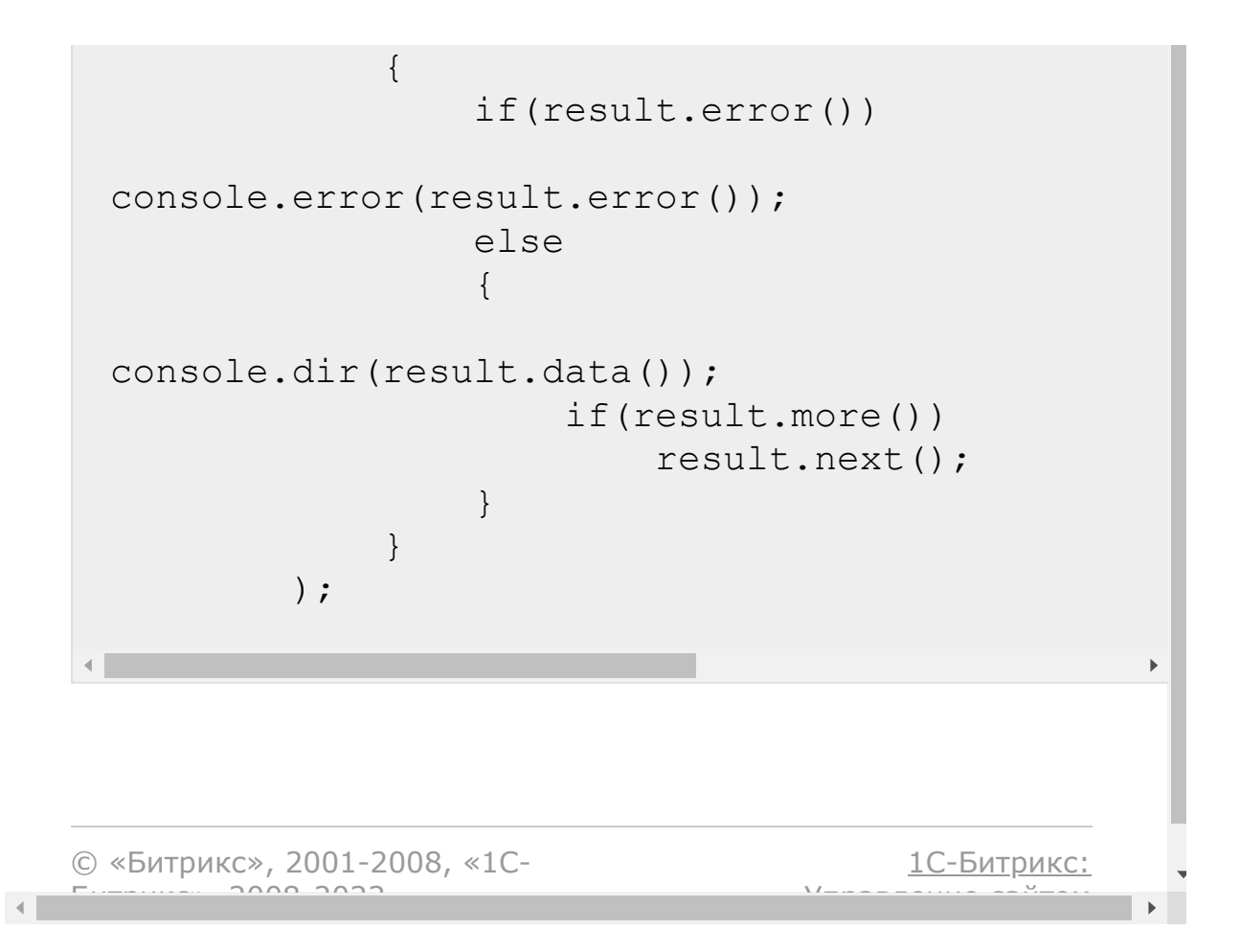

#### [CRM](#page-3505-0) **>** [Реквизиты](#page-3587-0) **>** [Методы](#page-3588-0) **>** crm.requisite.bankd etail.update

# **crm.requisite.bankdetail.updat**

crm.requisite.bankdetail.update(id, fields, params)

Обновляет существующий банковский реквизит.

### **Параметры**

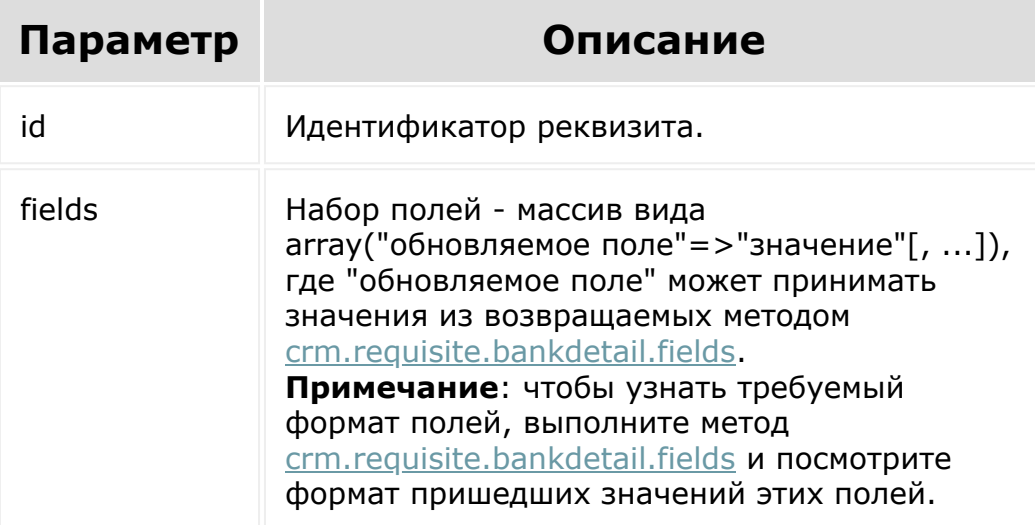
```
var id = prompt("Введите ID");
  BX24.callMethod(
           "crm.requisite.bankdetail.update",
           {
                  id: id,
                  fields:
                   {
                          "NAME": "Банковский реквизит
   (архив)",
                          "SORT" : 200,
                          "ACTIVE": "N"
                  }
           },
          function(result)
           {
                  if(result.error())
                          console.error(result.error());
                  else
                  {
                          console.info(result.data());
                   }
           }
  );\bar{\mathbf{r}}1С-Битрикс:
© «Битрикс», 2001-2008, «1C-
F_{\cdots} F_{\cdots} F_{\cdots} F_{\cdots} F_{\cdots} F_{\cdots} F_{\cdots} F_{\cdots} F_{\cdots} F_{\cdots} F_{\cdots} F_{\cdots} F_{\cdots} F_{\cdots} F_{\cdots} F_{\cdots} F_{\cdots} F_{\cdots} F_{\cdots} F_{\cdots} F_{\cdots} F_{\cdots} F_{\cdots} F_{\cdots} F_{\cdУправление сайтом
```
[CRM](#page-3505-0) **>** [Реквизиты](#page-3587-0) **>** [Методы](#page-3588-0) **>** crm.requisite.link.fi elds

## **crm.requisite.link.fields**

crm.requisite.link.fields()

Возвращает описание полей для [связей реквизитов.](#page-977-0)

### **Параметры**

Без параметров.

```
BX24.callMethod(
"crm.requisite.link.fields",
                          \{\,\},
                          function(result)
                          {
if(result.error())
console.error(result.error());
                                  else
console.dir(result.data());
```
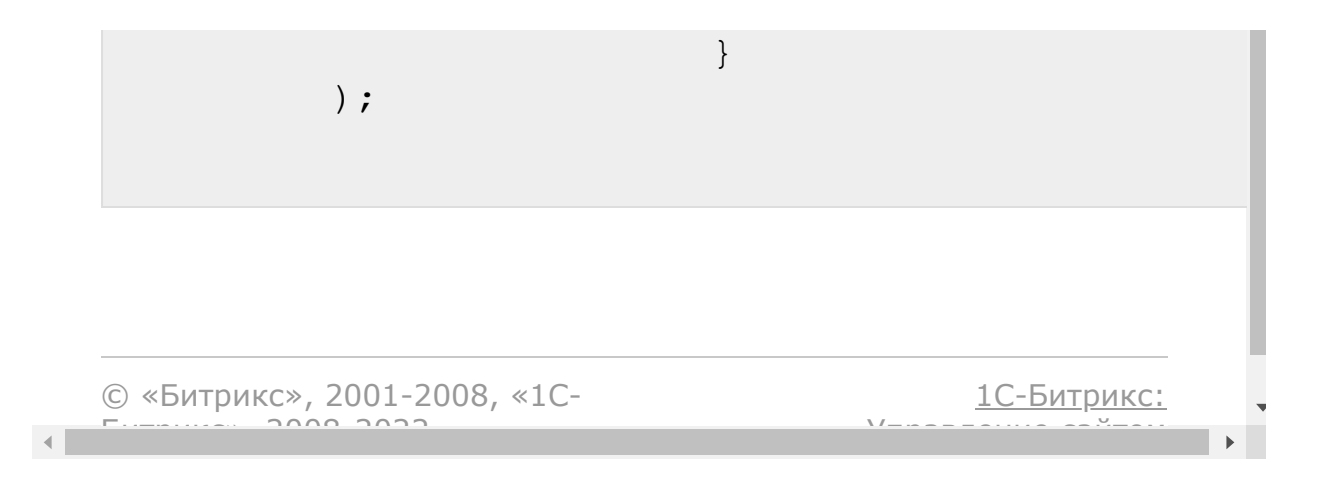

[CRM](#page-3505-0) **>** [Реквизиты](#page-3587-0) **>** [Методы](#page-3588-0) **>** crm.requisite.link.g et

# **crm.requisite.link.get**

```
crm.requisite.link.get(entityTypeId,
entityId)
```
Возвращает связь реквизитов с сущностью.

### **Параметры**

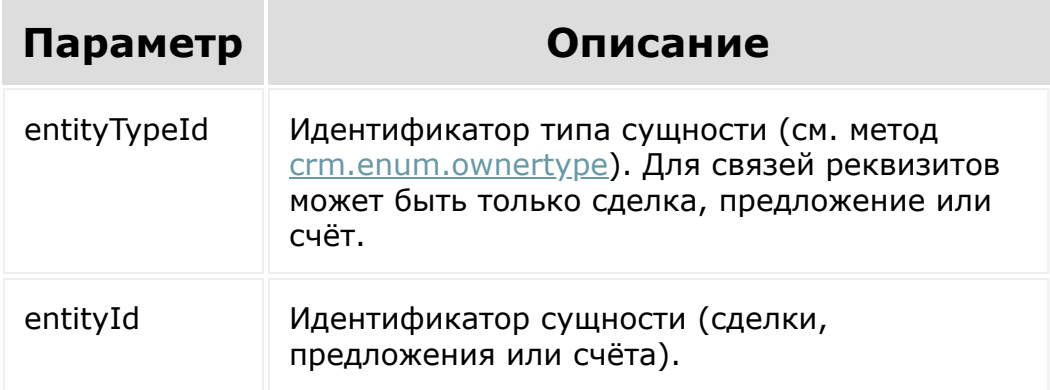

```
var id = prompt("Введите ID счёта");
        BX24.callMethod(
                "crm.requisite.link.get", {
                        entityTypeId: 5,
```
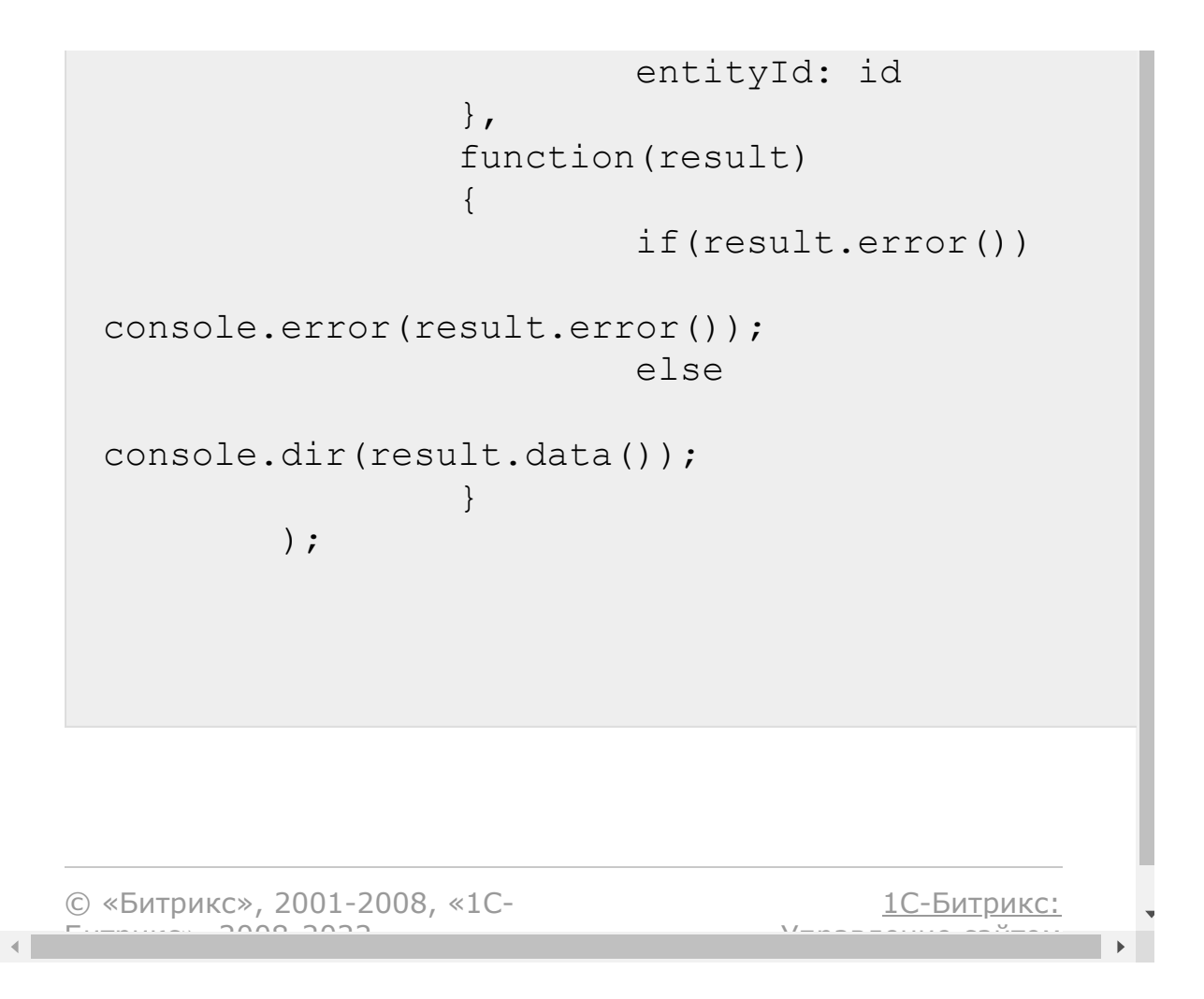

#### <span id="page-977-0"></span>[CRM](#page-3505-0) **>** [Реквизиты](#page-3587-0) **>** [Методы](#page-3588-0) **>** crm.requisite.link.lis t

## **crm.requisite.link.list**

crm.requisite.link.list(order, filter)

Возвращает список связей реквизитов. Связи определяют, какие реквизиты выбраны для сделки, предложения или счёта. При этом реквизиты должны принадлежать выбранной компании или контакту. Так, если в счёте в качестве покупателя выбрана компания, то реквизиты покупателя должны принадлежать этой компании. В качестве продавца может быть выбрана только компания из справочника "Реквизиты ваших компаний". Каждая запись связей содержит идентификаторы:

- "[dw]ENTITY\_TYPE\_ID[/dw][di]Идентификаторы типов сущностей возвращает метод [crm.enum.ownertype](https://dev.1c-bitrix.ru/rest_help/crm/auxiliary/enum/crm_enum_ownertype.php) [/di]" ключевое поле. Идентификатор типа сущности, для которой выбраны реквизиты. Возможные типы: "Сделка", "Предложение", "Счёт". Обязательное поле.
- "ENTITY\_ID" ключевое поле. Идентификатор сущности, для которой выбраны реквизиты. Обязательное поле.
- **E** "REQUISITE ID" идентификатор реквизитов клиента (компании либо контакта).
- "BANK\_DETAIL\_ID" идентификатор банковских реквизитов клиента.
- "MC\_REQUISITE\_ID" идентификатор реквизитов компании продавца.
- "MC\_BANK\_DETAIL\_ID" идентификатор банковских реквизитов компании продавца.

Если идентификатор равен 0, значит соответствующий реквизит не выбран для сделки, предложения или счёта.

### **Параметры**

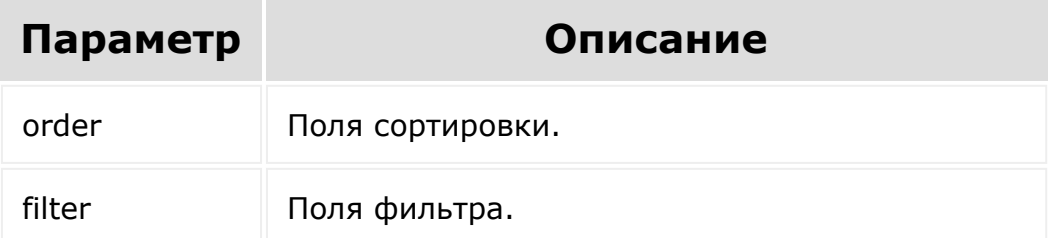

```
BX24.callMethod(
                "crm.requisite.link.list", {
                         order: {"ENTITY_ID":
"ASC"},
                         filter:
{"ENTITY_TYPE_ID": 5} // Счёт
                 },
                function (result)
                 {
                         if (result.error())
                         {
console.error(result.error());
                         }
                         else
                         {
console.dir(result.data());
                                 if
(result.more())
result.next();
                         }
                }
```
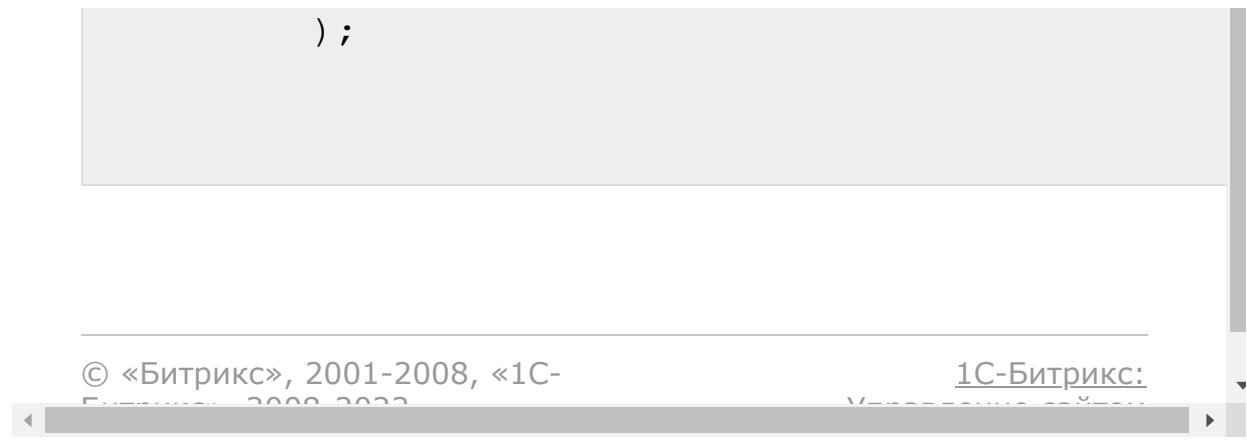

[CRM](#page-3505-0) **>** [Реквизиты](#page-3587-0) **>** [Методы](#page-3588-0) **>** crm.requisite.link.re gister

## **crm.requisite.link.register**

crm.requisite.link.register(fields)

Регистрирует связь реквизитов с сущностью. Для успешной регистрации идентификаторы реквизитов должны принадлежать клиенту и продавцу, которые выбраны в той сущности, для которой регистрируется связь. Если какого-то реквизита нет, то его идентификатор передаётся как 0. Можно даже указать все идентификаторы реквизитов нулевыми, тогда считается, что к сущности реквизиты не привязаны.

#### **Параметры**

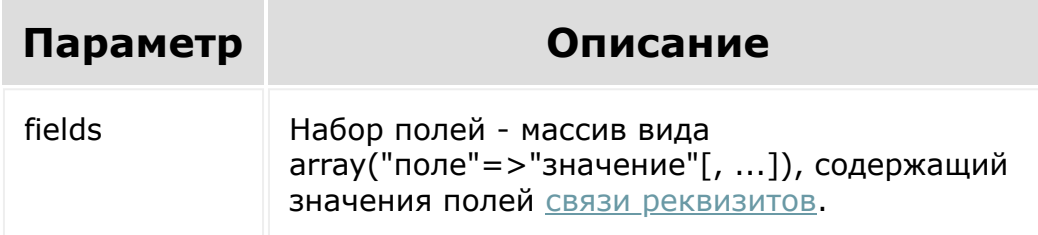

```
var entityId = prompt("Введите ID счёта");
        var requisiteId = prompt("Введите ID
реквизита, принадлежащего покупателю");
```

```
var bankDetailId = prompt("Введите
ID банковского реквизита, принадлежащего
покупателю");
        var mcRequisiteId = prompt("Введите
ID реквизита, принадлежащего компании
продавцу");
        var mcBankDetailId = prompt("Введите
ID банковского реквизита, принадлежащего
компании продавцу");
        BX24.callMethod(
"crm.requisite.link.register", {
                         fields: {
ENTITY_TYPE_ID: 5,
                                 ENTITY_ID:
entityId,
REQUISITE ID: requisiteId,
BANK DETAIL ID: bankDetailId,
MC_REQUISITE_ID: mcRequisiteId,
MC BANK DETAIL ID: mcBankDetailId
                         }
                 },
                function (result)
                 {
                         if (result.error())
console.error(result.error());
                         else
console.dir(result.data());
                 }
```
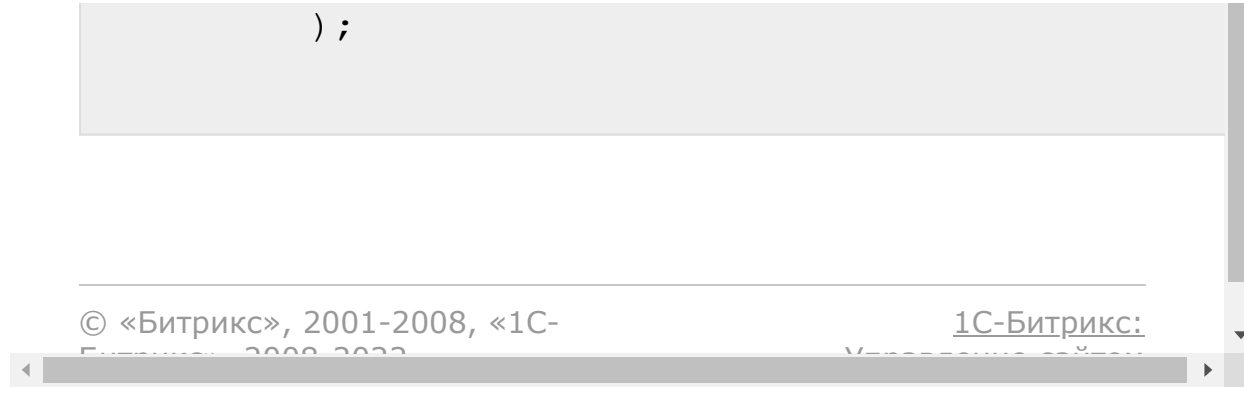

[CRM](#page-3505-0) **>** [Реквизиты](#page-3587-0) **>** [Методы](#page-3588-0) **>** crm.requisite.link.u nregister

## **crm.requisite.link.unregister**

crm.requisite.link.unregister(entityTypeId, entityId)

Удаляет связь реквизитов с сущностью.

### **Параметры**

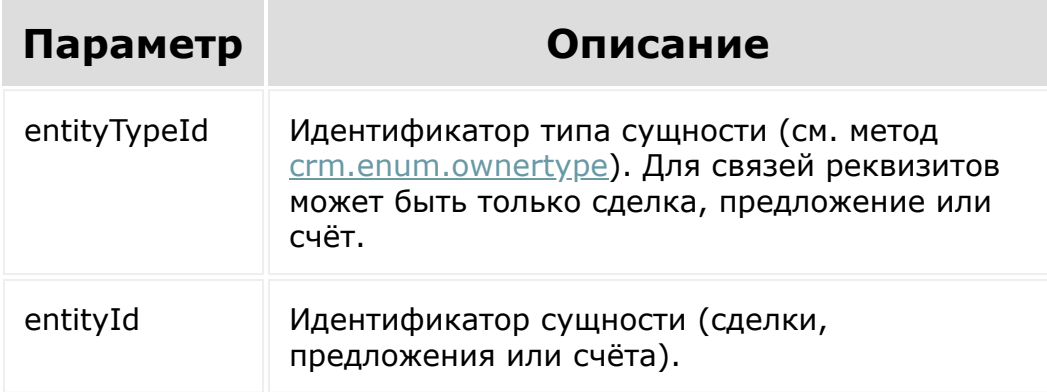

#### **Пример**

```
var id = prompt("Введите ID счёта");
        BX24.callMethod(
```
"crm.requisite.link.unregister", {

```
entityTypeId: 5,
                         entityId: id
                 },
                 function(result)
                 {
                         if(result.error())
console.error(result.error());
                         else
console.dir(result.data());
                 }
        );
```
[1С-Битрикс:](http://www.1c-bitrix.ru/)

<u>Улаан на найтом сайтала</u>

© «Битрикс», 2001-2008, «1C- $F_{\cdots}$  2008 2022

[CRM](#page-3505-0) **>** [Реквизиты](#page-3587-0) **>** [Методы](#page-3588-0) **>** crm.requisite.preset .add

## **crm.requisite.preset.add**

crm.requisite.preset.add(fields)

Создаёт новый шаблон.

#### **Параметры**

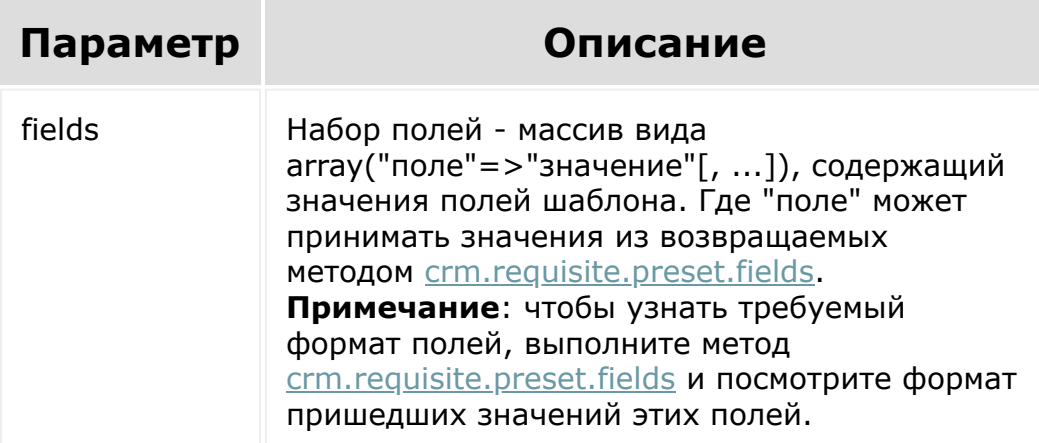

```
BX24.callMethod(
    "crm.requisite.preset.add",
    {
```

```
fields:
        {
            "ENTITY_TYPE_ID": 8,
            "COUNTRY_ID": 1,
            "NAME": "ИП",
            "XML_ID":
"#CRM_REQUISITE_PRESET_DEF_RU_INDIVIDUAL#",
            "ACTIVE": "Y",
            "SORT": 520
        }
    },
    function(result)
    {
        if(result.error())
            console.error(result.error());
        else
            console.info("Создан шаблон с ID
" + result.data();
   }
);
```
© «Битрикс», 2001-2008, «1C- $F_{\cdots}$  2008 2022

[1С-Битрикс:](http://www.1c-bitrix.ru/) <u>Улаан на найтом сайтала</u>

 $\left\Vert \cdot\right\Vert$ 

[CRM](#page-3505-0) **>** [Реквизиты](#page-3587-0) **>** [Методы](#page-3588-0) **>** crm.requisite.preset .countries

### **crm.requisite.preset.countries**

crm.requisite.preset.countries()

Возвращает возможный список стран для [шаблонов реквизита](https://dev.1c-bitrix.ru/rest_help/crm/requisite/requisite_fields.php#preset) .

#### **Параметры**

Без параметров.

```
BX24.callMethod(
"crm.requisite.preset.countries",
            {},
            function(result)
             {
                 if(result.error())
console.error(result.error());
                 else
console.dir(result.data());
             }
```
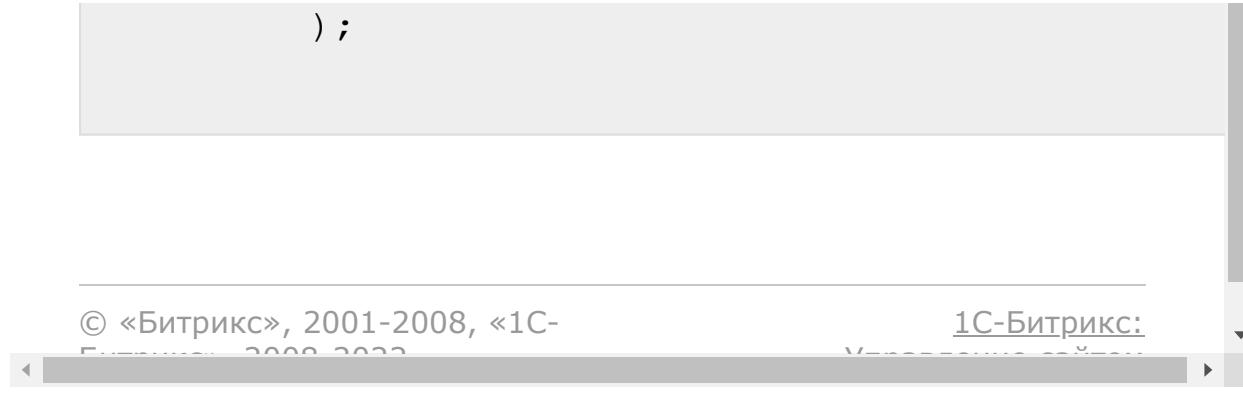

[CRM](#page-3505-0) **>** [Реквизиты](#page-3587-0) **>** [Методы](#page-3588-0) **>** crm.requisite.preset .delete

## **crm.requisite.preset.delete**

crm.requisite.preset.delete(id)

Удаляет шаблон реквизита по идентификатору.

#### **Параметры**

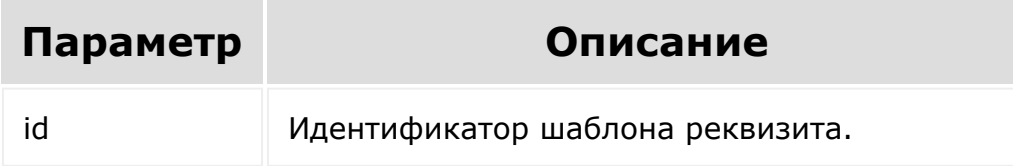

```
var id = prompt("Введите ID");
        BX24.callMethod(
"crm.requisite.preset.countries",
            { id: id },
            function(result)
            {
                if(result.error())
console.error(result.error());
```
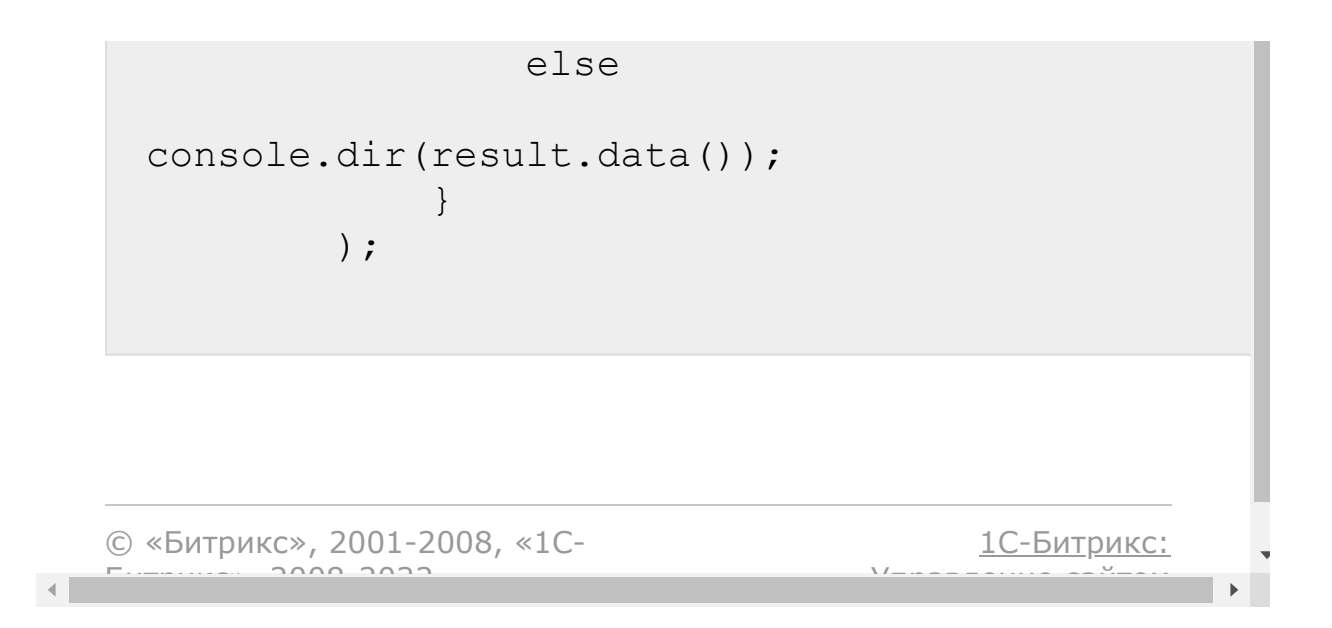

<span id="page-991-0"></span>[CRM](#page-3505-0) **>** [Реквизиты](#page-3587-0) **>** [Методы](#page-3588-0) **>** crm.requisite.preset .fields

## **crm.requisite.preset.fields**

crm.requisite.preset.fields()

Возвращает описание полей [шаблона реквизитов](https://dev.1c-bitrix.ru/rest_help/crm/requisite/requisite_fields.php#preset) .

#### **Параметры**

Без параметров.

```
BX24.callMethod(
            "crm.requisite.preset.fields",
            {},
            function(result)
            \{if(result.error())
console.error(result.error());
                else
console.dir(result.data());
            }
```
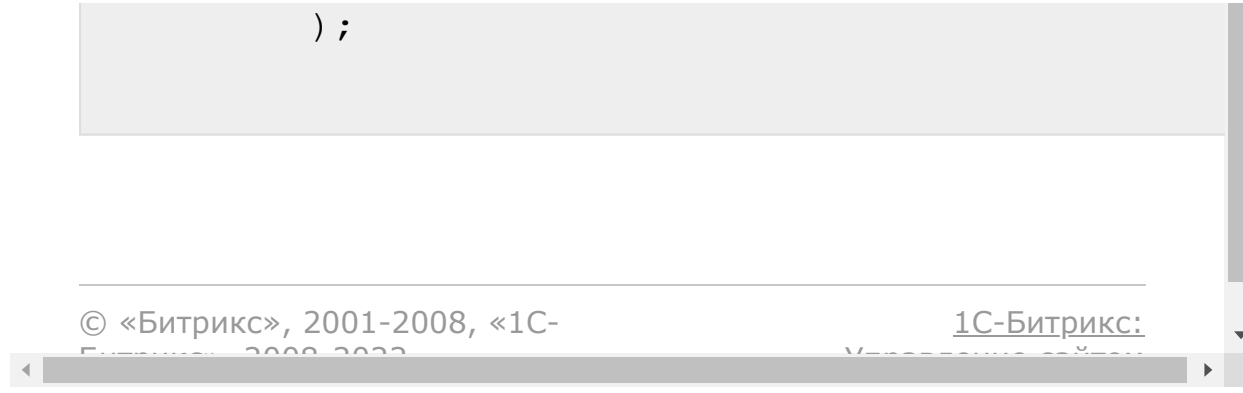

[CRM](#page-3505-0) **>** [Реквизиты](#page-3587-0) **>** [Методы](#page-3588-0) **>** crm.requisite.preset .get

# **crm.requisite.preset.get**

crm.requisite.preset.get(id)

Возвращает шаблон реквизита по идентификатору.

#### **Параметры**

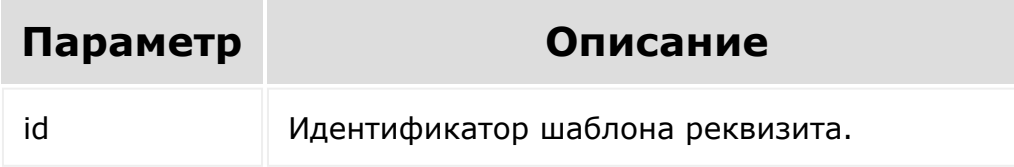

```
var id = prompt("Введите ID");
        BX24.callMethod(
            "crm.requisite.preset.get",
            { id: id },
            function(result)
            {
                if(result.error())
console.error(result.error());
                else
```
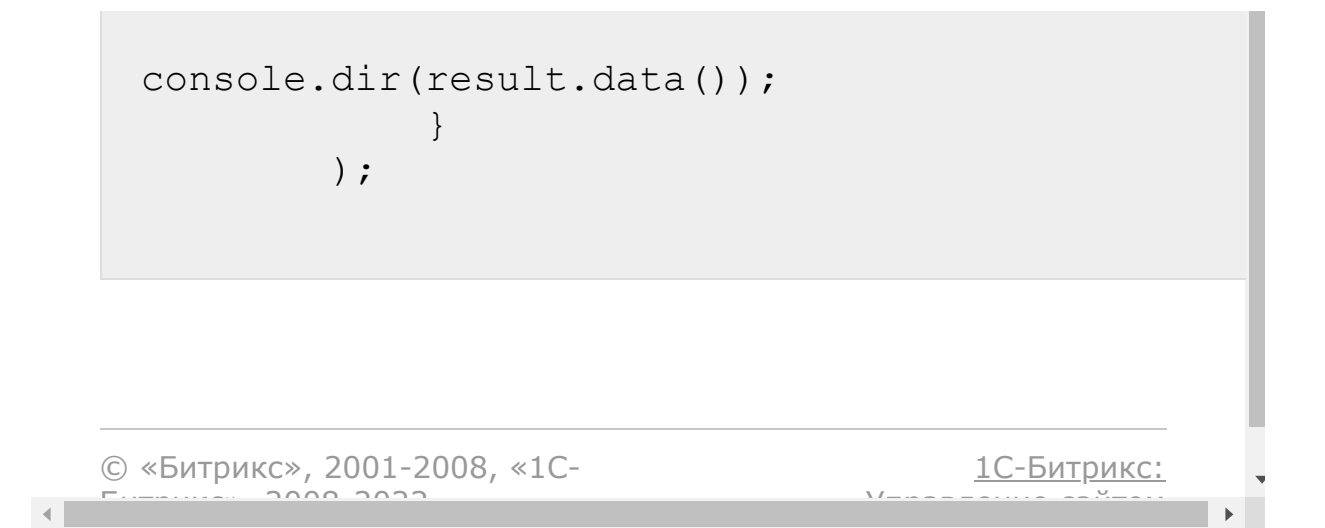

[CRM](#page-3505-0) **>** [Реквизиты](#page-3587-0) **>** [Методы](#page-3588-0) **>** crm.requisite.preset .list

## **crm.requisite.preset.list**

crm.requisite.preset.list

Возвращает список шаблонов по фильтру. Является реализацией [списочного метода](#page-96-0) для шаблонов реквизитов..

#### **Параметры**

Cм. описание [списочных методов](#page-3488-0).

```
//Поиск шаблонов по привязке к стране
        BX24.callMethod(
            "crm.requisite.preset.list",
            \{order: { "ID": "ASC" },
                filter: { "COUNTRY_ID":
"1"},
                select: [ "ID", "NAME"]
            },
            function(result)
            {
                if(result.error())
```
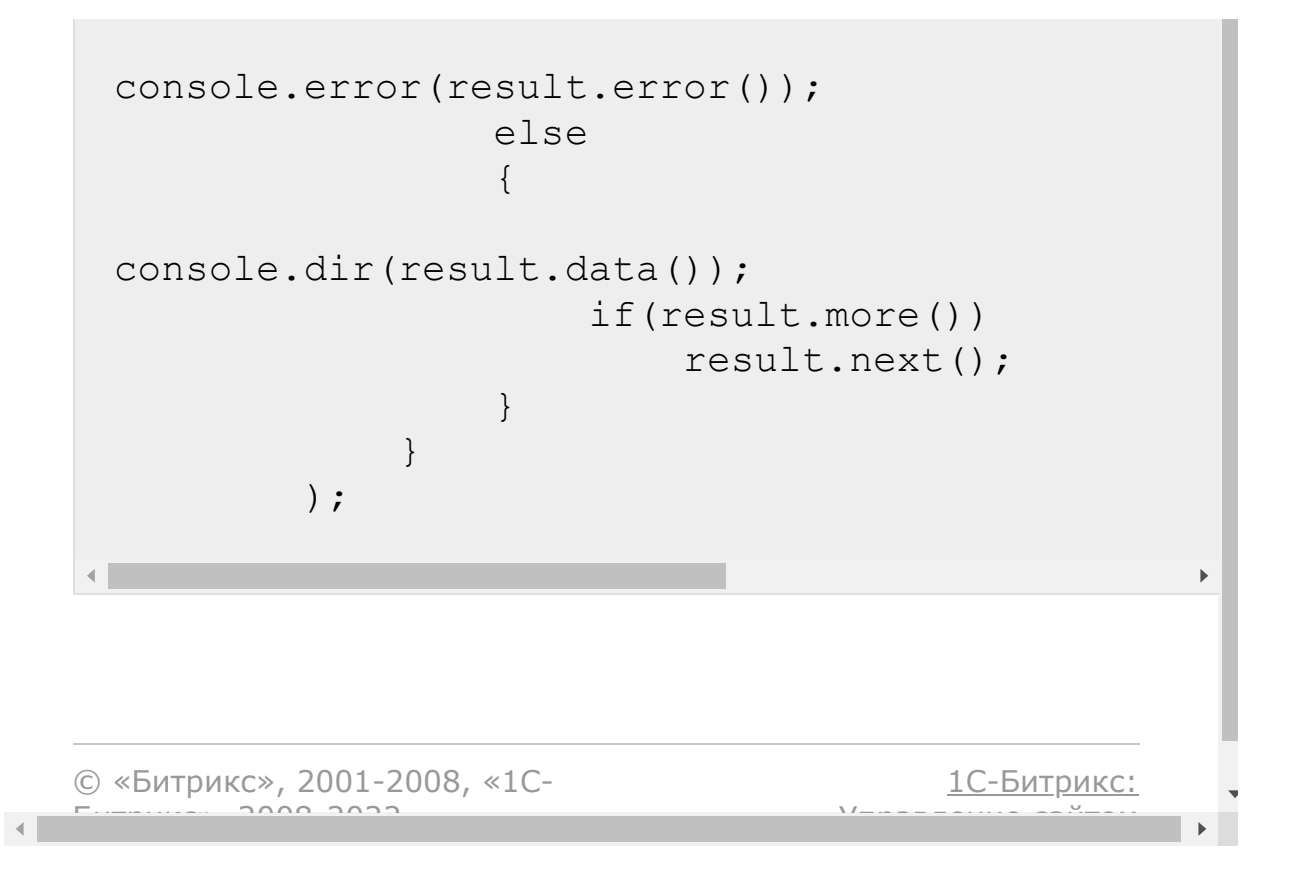

[CRM](#page-3505-0) **>** [Реквизиты](#page-3587-0) **>** [Методы](#page-3588-0) **>** crm.requisite.preset .update

## **crm.requisite.preset.update**

crm.requisite.preset.update(fields)

Обновление шаблона реквизита.

#### **Параметры**

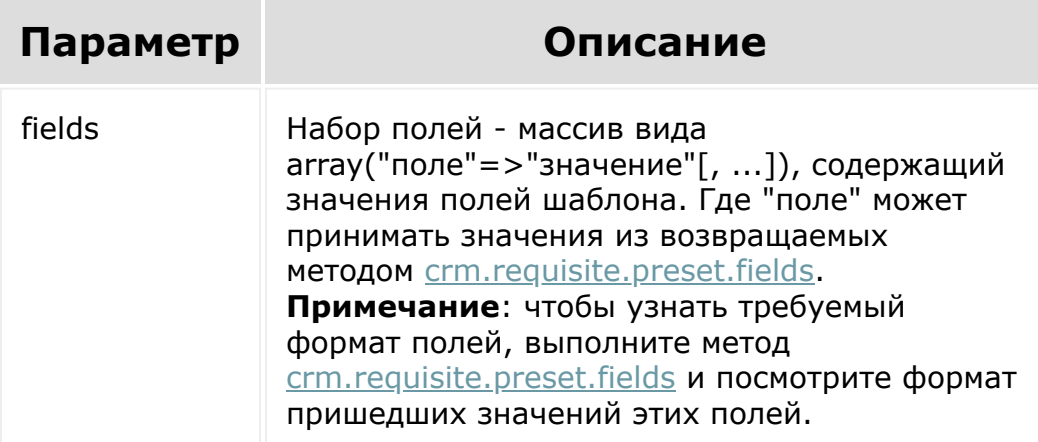

```
var id = prompt("Введите ID");
BX24.callMethod(
    "crm.requisite.preset.update",
```

```
{
           id: id,
                     fields:
           {
                "ENTITY_TYPE_ID": 8,
                "COUNTRY_ID": 1,
                "NAME": "ИП (архив)",
                "ACTIVE": "N"
           }
      },
      function(result)
       {
           if(result.error())
                console.error(result.error());
           else
           {
                console.info(result.data());
           }
       }
 );\leftarrow\bar{\mathbb{P}}1С-Битрикс:
© «Битрикс», 2001-2008, «1C-
```
<u>У Гаранение сайт сайт сайт сайт сайт б</u>

 $F_{\cdots}$  2008 2022

[CRM](#page-3505-0) **>** [Реквизиты](#page-3587-0) **>** [Методы](#page-3588-0) **>** crm.requisite.preset .field.add

# **crm.requisite.preset.field.add**

crm.requisite.preset.field.add(preset, fields)

Добавляет поле в набор полей шаблона, связанного с реквизитом. В наборе могут быть значения из возвращаемых методом [crm.requisite.preset.field.fields.](#page-1005-0)

### **Параметры**

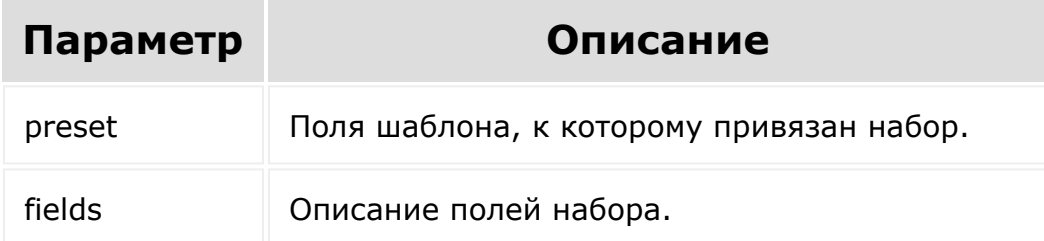

```
BX24.callMethod(
        "crm.requisite.preset.field.add",
         {
                 preset:
                 {
```

```
"ID":1
                 },
                 fields:
                 {
"FIELD_NAME":"RQ_NAME",
"FIELD_TITLE":"TEST",
                         "IN_SHORT_LIST":"N",
                         "SORT":580
                 }
        },
                 function(result)
                 {
                         if(result.error())
console.error(result.error());
                         else
console.info("В набор полей шаблона
добавлено поле с ID " + result.data());
                 }
);
```
© «Битрикс», 2001-2008, «1C- $F_{\cdots}$   $F_{\cdots}$   $F_{\cd$ [1С-Битрикс:](http://www.1c-bitrix.ru/) Управление сайтом

#### [CRM](#page-3505-0) **>** [Реквизиты](#page-3587-0) **>** [Методы](#page-3588-0) **>** crm.requisite.preset .field.availabletoadd

## **crm.requisite.preset.field.availa**

crm.requisite.preset.field.availabletoadd(pr eset)

Возвращает доступные поля из набора шаблона для определенного реквизита. В наборе могут быть значения из возвращаемых методом [crm.requisite.preset.field.fields.](#page-1005-0)

### **Параметры**

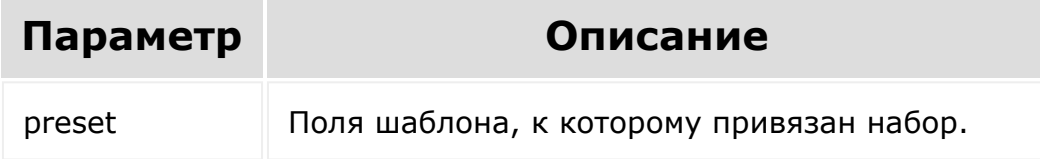

```
BX24.callMethod(
"crm.requisite.preset.field.availabletoadd",
             {
                                  preset:
                                  {
```
"ID":1

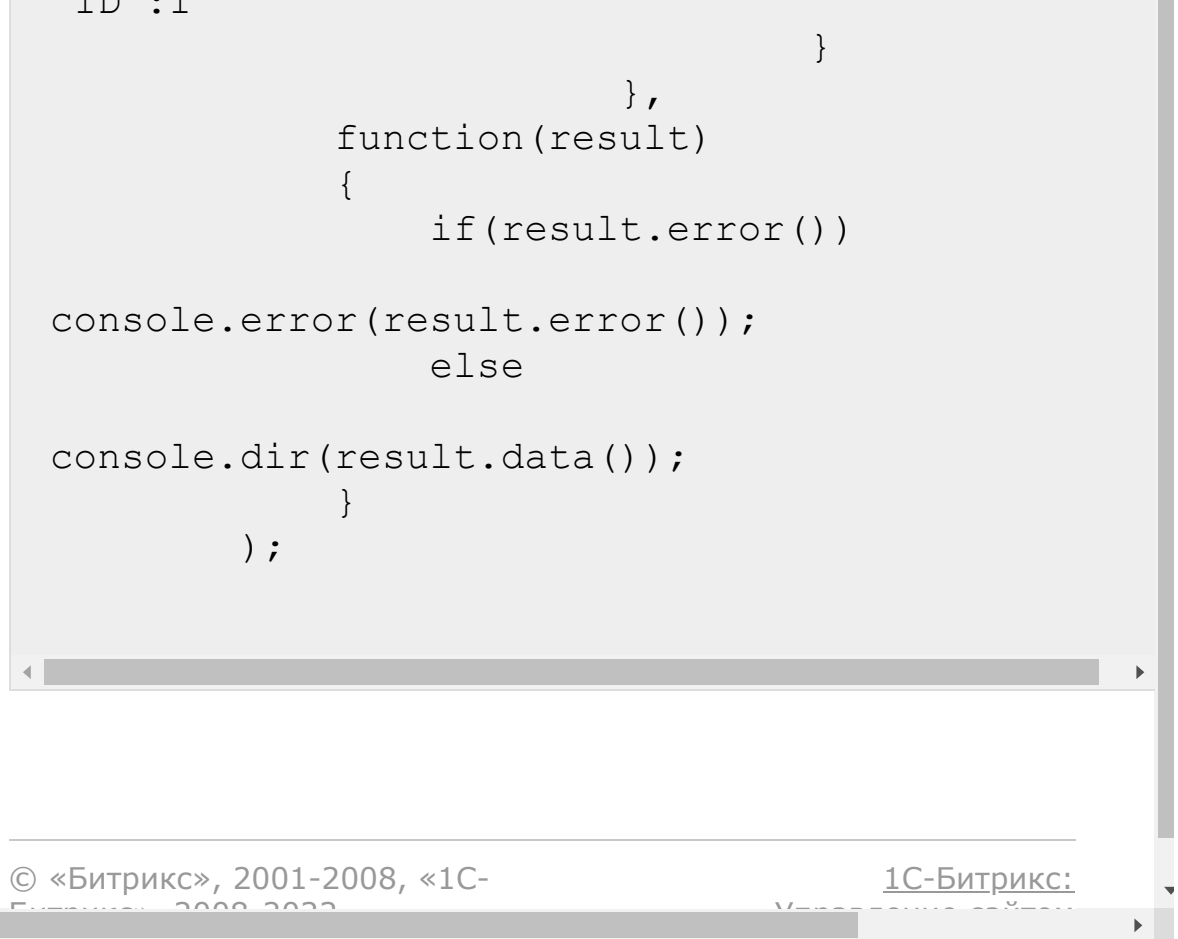

[CRM](#page-3505-0) **>** [Реквизиты](#page-3587-0) **>** [Методы](#page-3588-0) **>** crm.requisite.preset .field.delete

## **crm.requisite.preset.field.delet**

crm.requisite.preset.field.delete(id, preset)

Удаляет поле из набора полей шаблона для определенного реквизита. В наборе могут быть значения из возвращаемых методом [crm.requisite.preset.field.fields.](#page-1005-0)

### **Параметры**

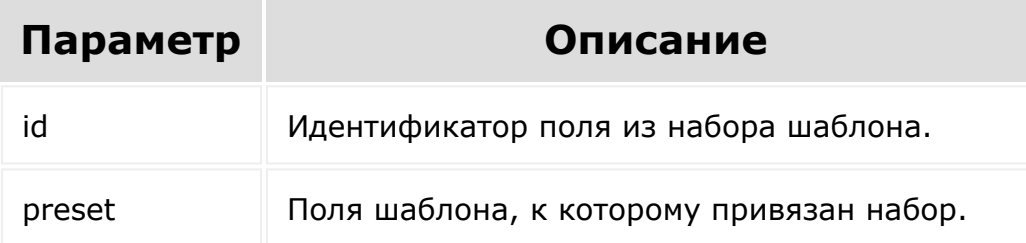

```
var id = prompt("Введите ID");
        BX24.callMethod(
"crm.requisite.preset.field.delete",
            {
```
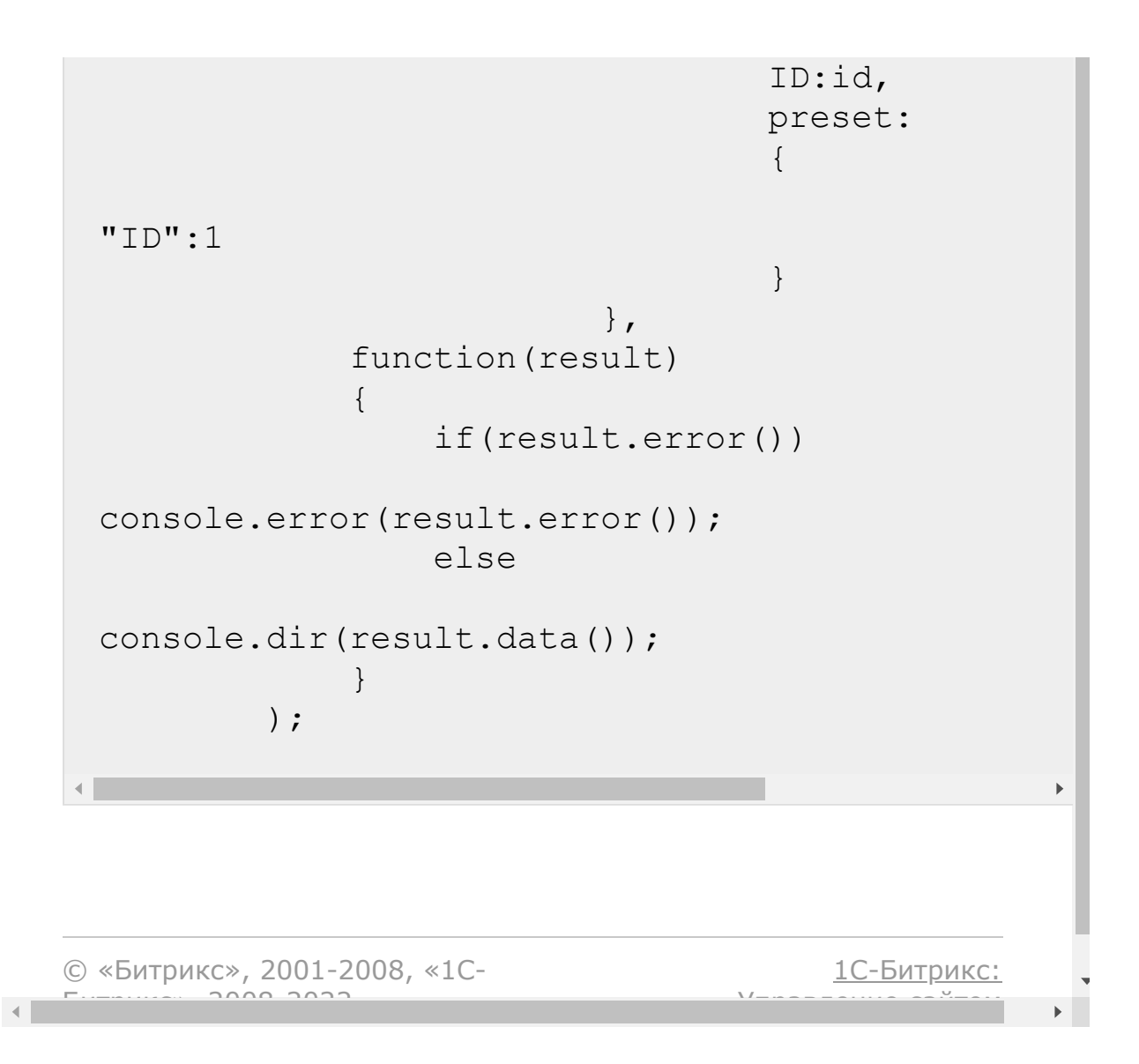

<span id="page-1005-0"></span>[CRM](#page-3505-0) **>** [Реквизиты](#page-3587-0) **>** [Методы](#page-3588-0) **>** crm.requisite.preset .field.fields

## **crm.requisite.preset.field.fields**

crm.requisite.preset.field.fields()

Возвращает описание набора [полей шаблона](https://dev.1c-bitrix.ru/rest_help/crm/requisite/requisite_fields.php#preset_fields) .

#### **Параметры**

Без параметров.

```
BX24.callMethod(
            "crm.requisite.preset.fields",
             {},
            function(result)
             \{if(result.error())
console.error(result.error());
                 else
console.dir(result.data());
            }
        );
```
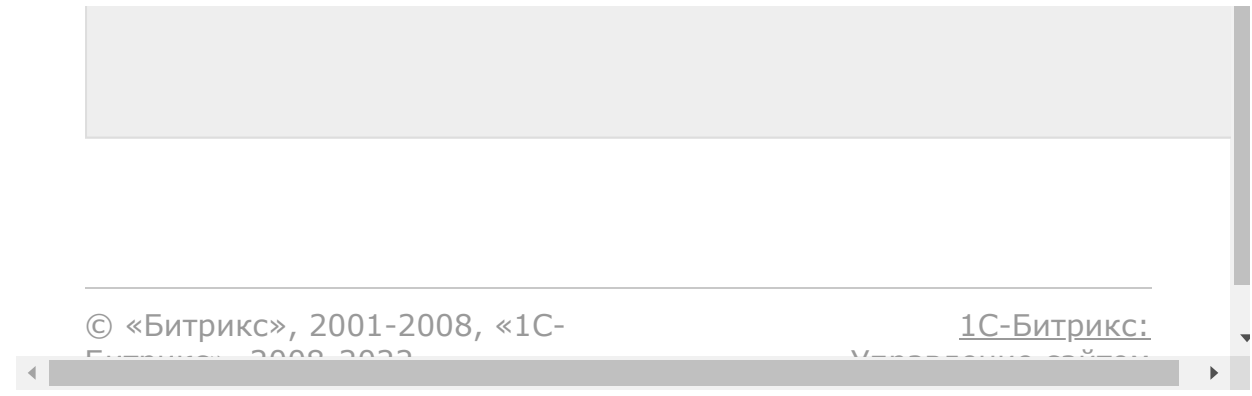

[CRM](#page-3505-0) **>** [Реквизиты](#page-3587-0) **>** [Методы](#page-3588-0) **>** crm.requisite.preset .field.get

## **crm.requisite.preset.field.get**

crm.requisite.preset.field.get(id, preset)

Возвращает описание поля из набора полей шаблона для определенного реквизита. В наборе могут быть значения из возвращаемых методом [crm.requisite.preset.field.fields](#page-1005-0).

### **Параметры**

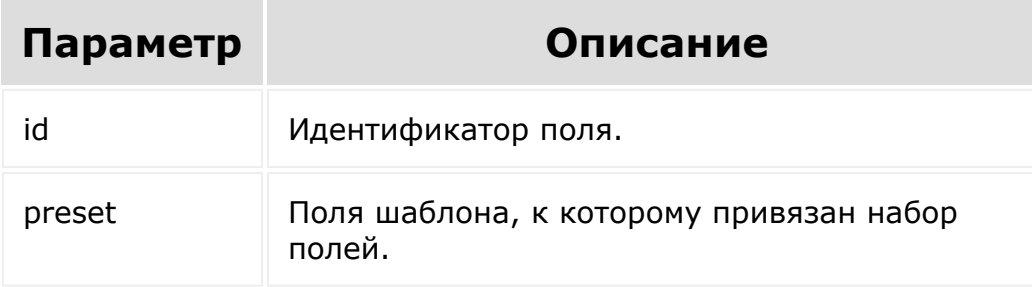

```
var id = prompt("Введите ID");
        BX24.callMethod(
             "crm.company.get",
             {
                                  ID:id,
```
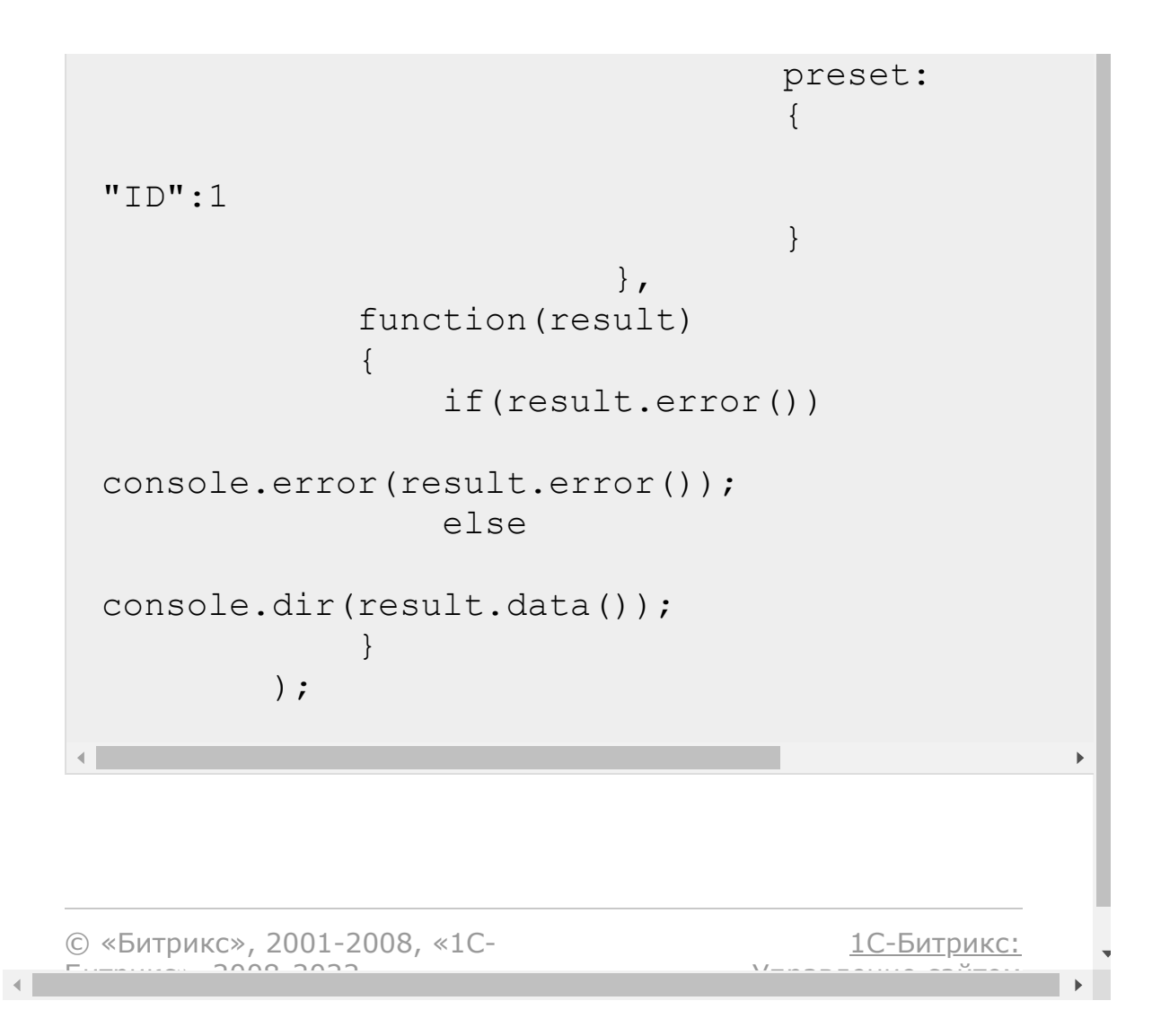

[CRM](#page-3505-0) **>** [Реквизиты](#page-3587-0) **>** [Методы](#page-3588-0) **>** crm.requisite.preset .field.list

## **crm.requisite.preset.field.list**

crm.requisite.preset.field.list(preset)

Возвращает список полей из набора полей шаблона для определенного реквизита. В наборе могут быть значения из возвращаемых методом [crm.requisite.preset.field.fields](#page-1005-0).

### **Параметры**

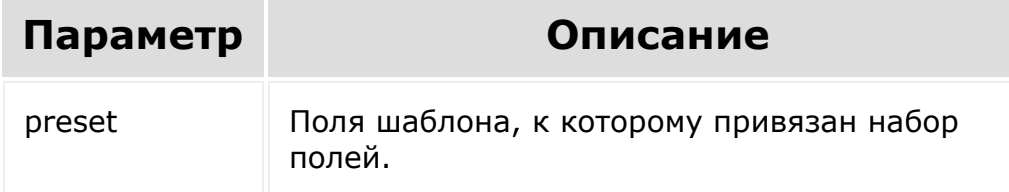

```
var id = prompt("Введите ID");
        BX24.callMethod(
"crm.requisite.preset.field.list",
            {
                                 preset:
```
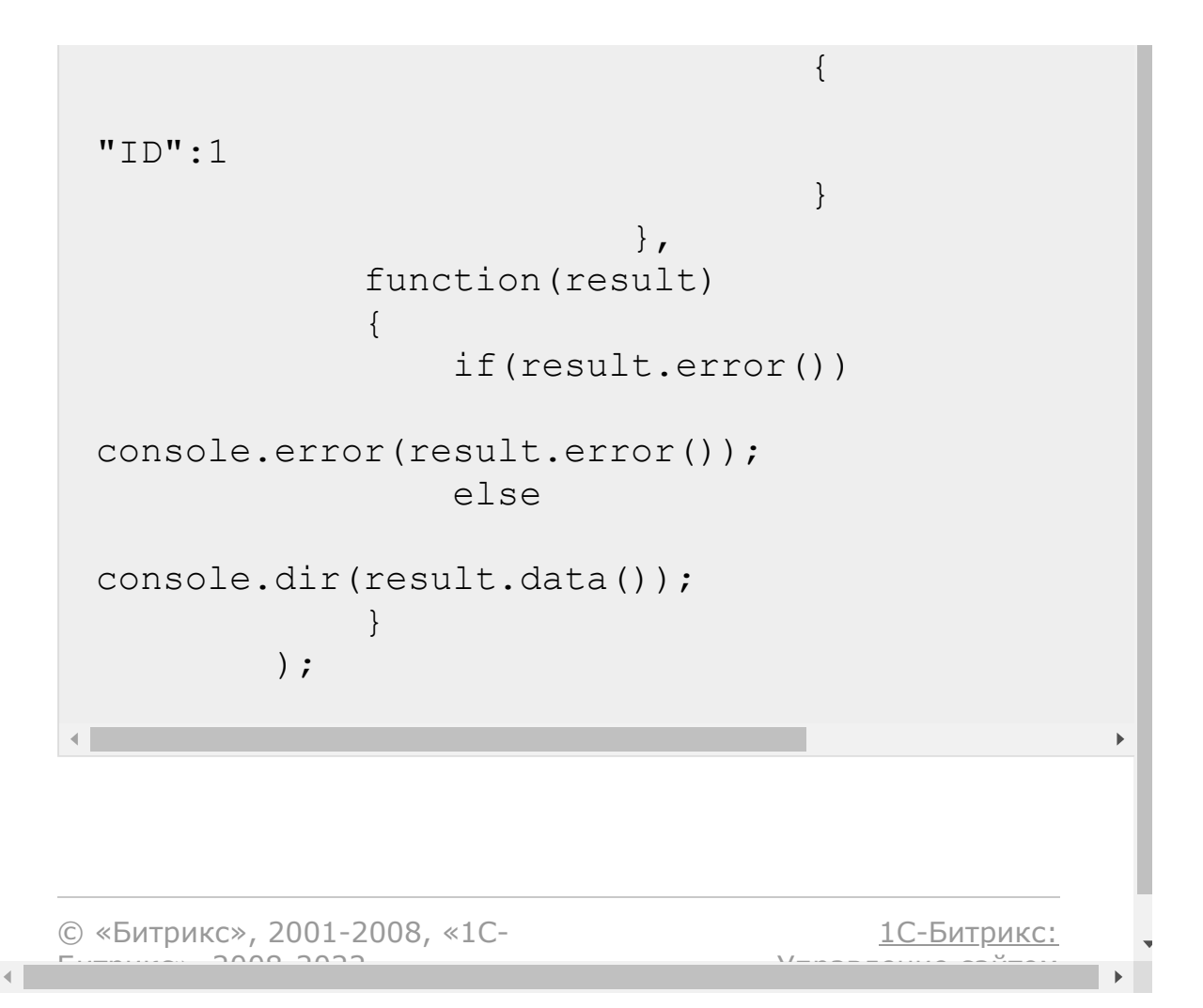

[CRM](#page-3505-0) **>** [Реквизиты](#page-3587-0) **>** [Методы](#page-3588-0) **>** crm.requisite.preset .field.update

## **crm.requisite.preset.field.upda**

crm.requisite.preset.field.update(preset, fields)

Обновляет поле из набора полей шаблона, связанного с реквизитом. В наборе могут быть значения из возвращаемых методом [crm.requisite.preset.field.fields.](#page-1005-0)

### **Параметры**

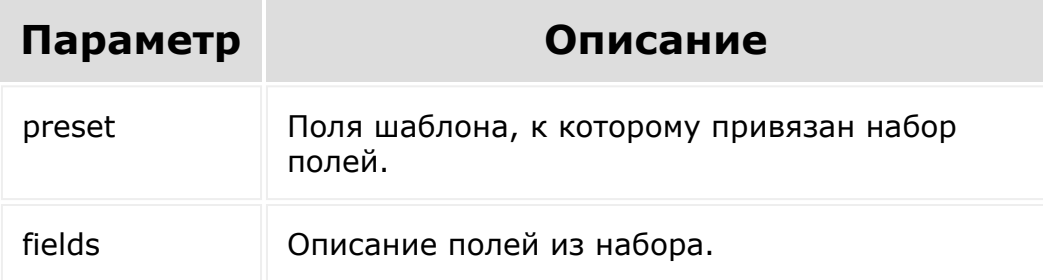

```
BX24.callMethod(
        "crm.requisite.preset.field.update",
        {
                 ID:id,
```
preset: { "ID":1 }, fields: { "FIELD\_TITLE":"Имя", "IN\_SHORT\_LIST":"Y", } }, function(result) { if(result.error()) console.error(result.error()); else { console.info(result.data()); } } ); $\blacktriangleright$ [1С-Битрикс:](http://www.1c-bitrix.ru/) © «Битрикс», 2001-2008, «1C- $F_{\cdots}$  2008 2022 У *п*равление сайтом сайтом сайтом сайтом сайтом сайтом сайтом сайтом сайтом сайтом сайтом сайтом сайтом сайтом сайтом сайтом сайтом сайтом сайтом сайтом сайтом сайтом сайтом сайтом сайтом сайтом сайтом сайтом сайтом сайт  $\mathbf{F}^{\top}$ 

 $\mathbf{A}$ 

[CRM](#page-3505-0) **>** [Реквизиты](#page-3587-0) **>** [Методы](#page-3588-0) **>** crm.requisite.userfi eld.add

## **crm.requisite.userfield.add**

crm.requisite.userfield.add(fields)

Создаёт новое пользовательское поле для реквизита.

Системное ограничение на название поля - 20 знаков. К названию пользовательского поля всегда добавляется префикс UF\_CRM\_, то есть реальная длина названия - 13 знаков.

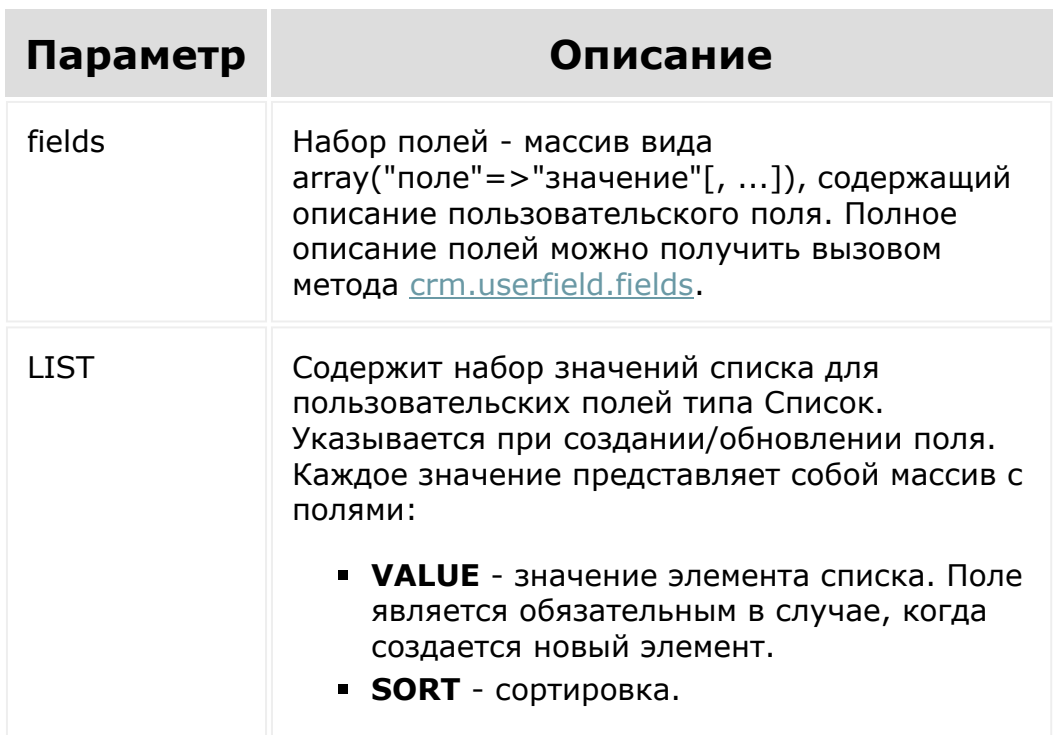

#### **Параметры**

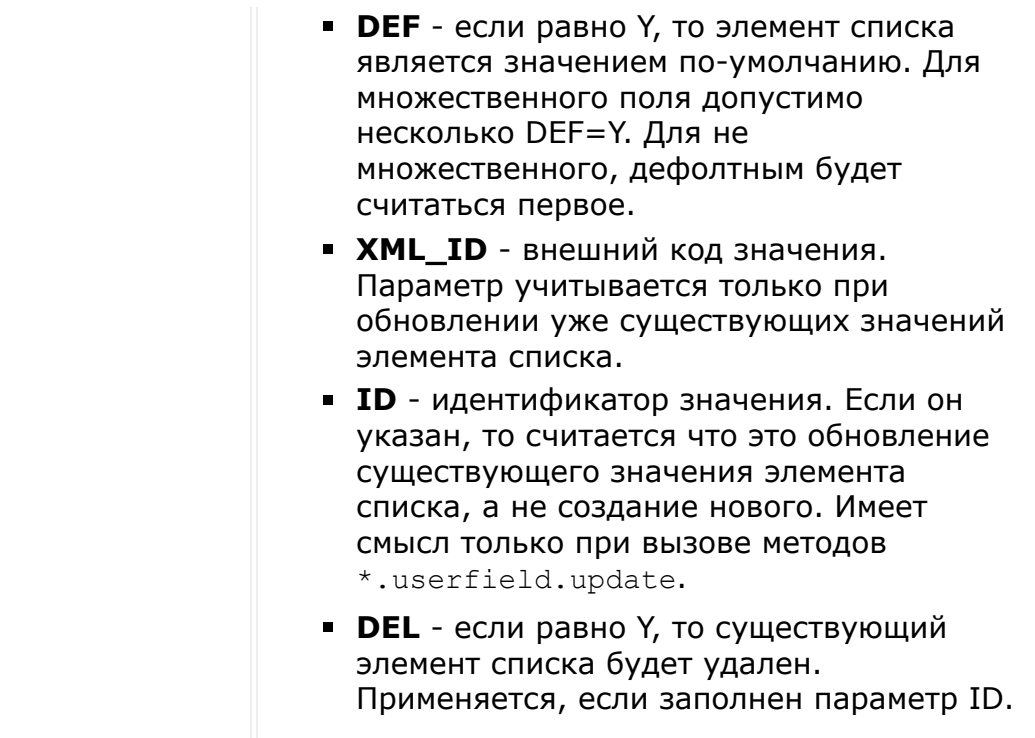

```
BX24.callMethod(
    "crm.requisite.userfield.add",
    \{fields:
        {
            "ENTITY_ID": "CRM_REQUISITE",
            "FIELD_NAME": "MY_STRING",
            "EDIT_FORM_LABEL": "Моя строка",
            "USER_TYPE_ID": "string",
            "XML ID": "MY STRING",
            "SETTINGS": { "DEFAULT_VALUE":
"Привет, мир!" }
        }
    },
    function(result)
```
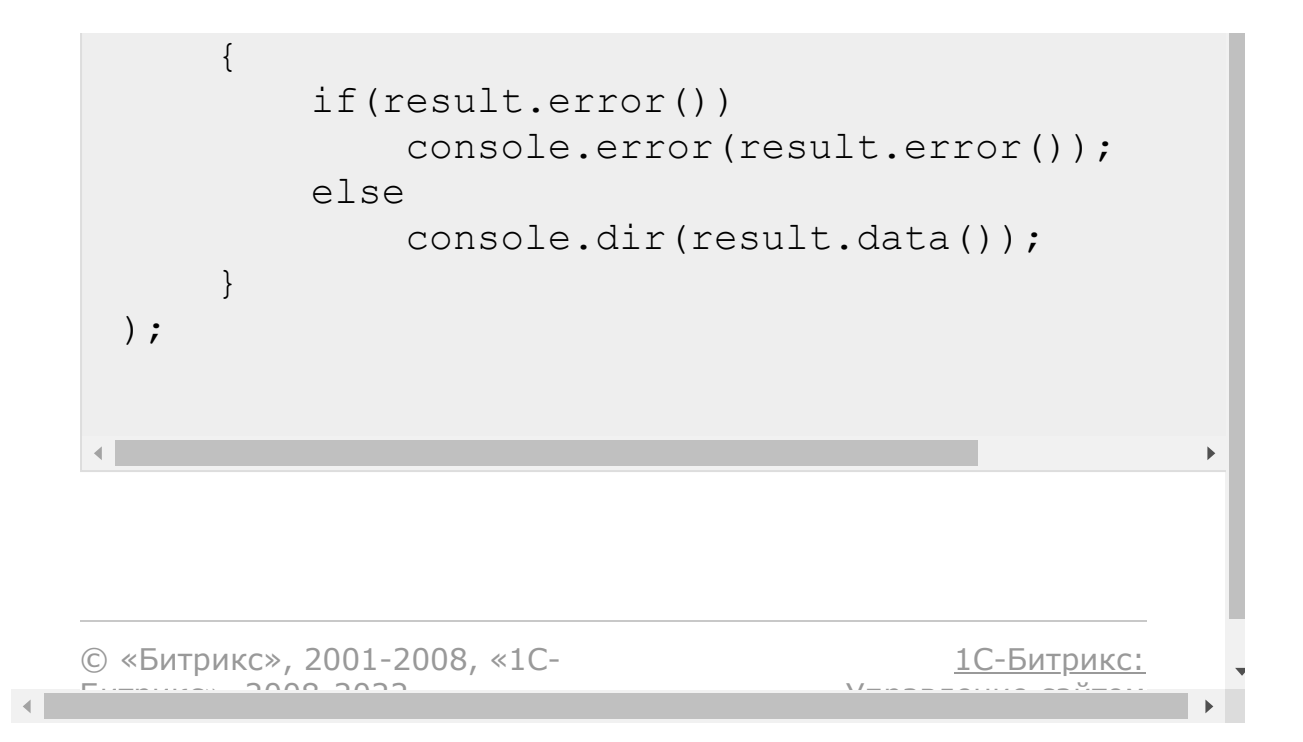

[CRM](#page-3505-0) **>** [Реквизиты](#page-3587-0) **>** [Методы](#page-3588-0) **>** crm.requisite.userfi eld.delete

## **crm.requisite.userfield.delete**

crm.requisite.userfield.delete(id)

Удаляет пользовательское поле реквизита.

#### **Параметры**

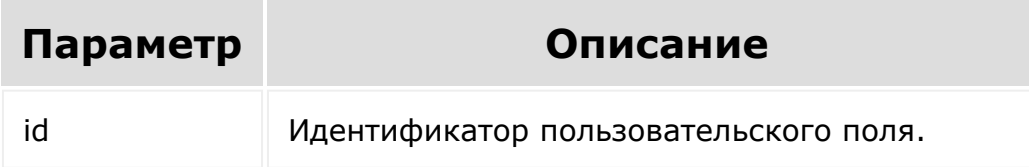

```
var id = prompt("Введите ID");
BX24.callMethod(
    "crm.requisite.userfield.delete",
    {
        id: id
    },
    function(result)
    {
        if(result.error())
            console.error(result.error());
```
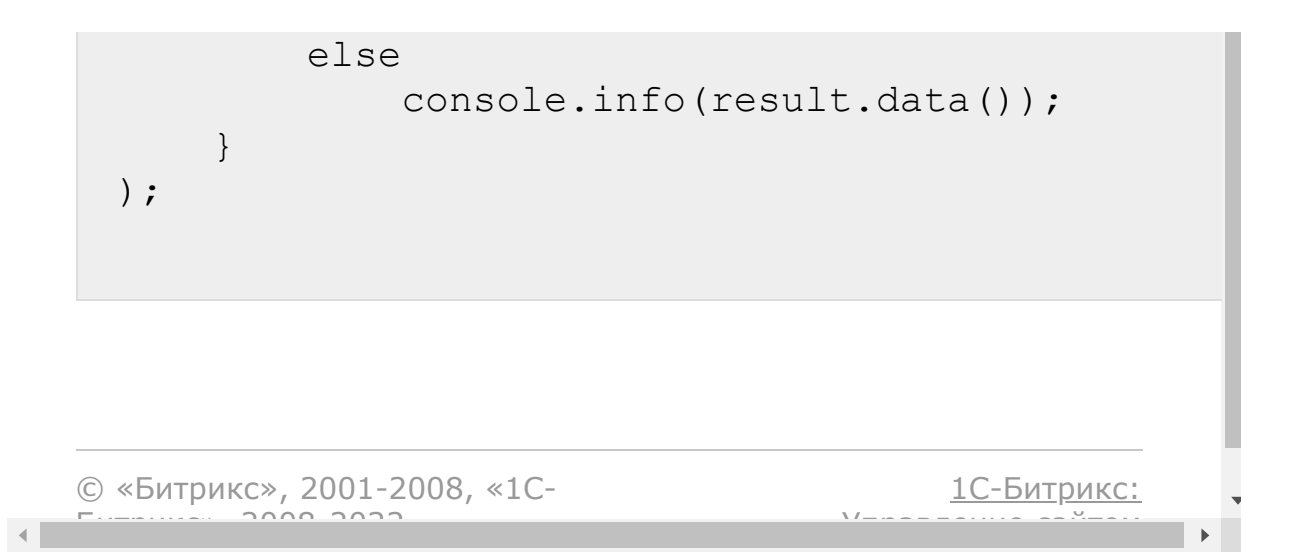

[CRM](#page-3505-0) **>** [Реквизиты](#page-3587-0) **>** [Методы](#page-3588-0) **>** crm.requisite.userfi eld.get

## **crm.requisite.userfield.get**

crm.requisite.userfield.get(id)

Возвращает пользовательское поле реквизита по идентификатору.

#### **Параметры**

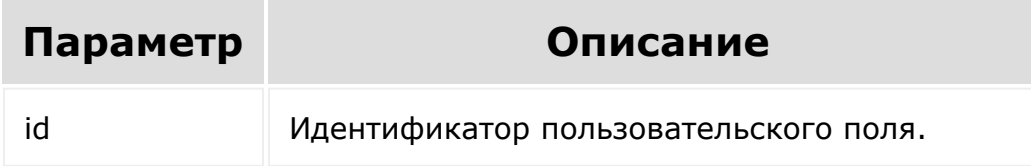

```
var id = prompt("Введите ID");
BX24.callMethod(
    "crm.requisite.userfield.get",
    {
        id: id
    },
    function(result)
    {
        if(result.error())
            console.error(result.error());
```
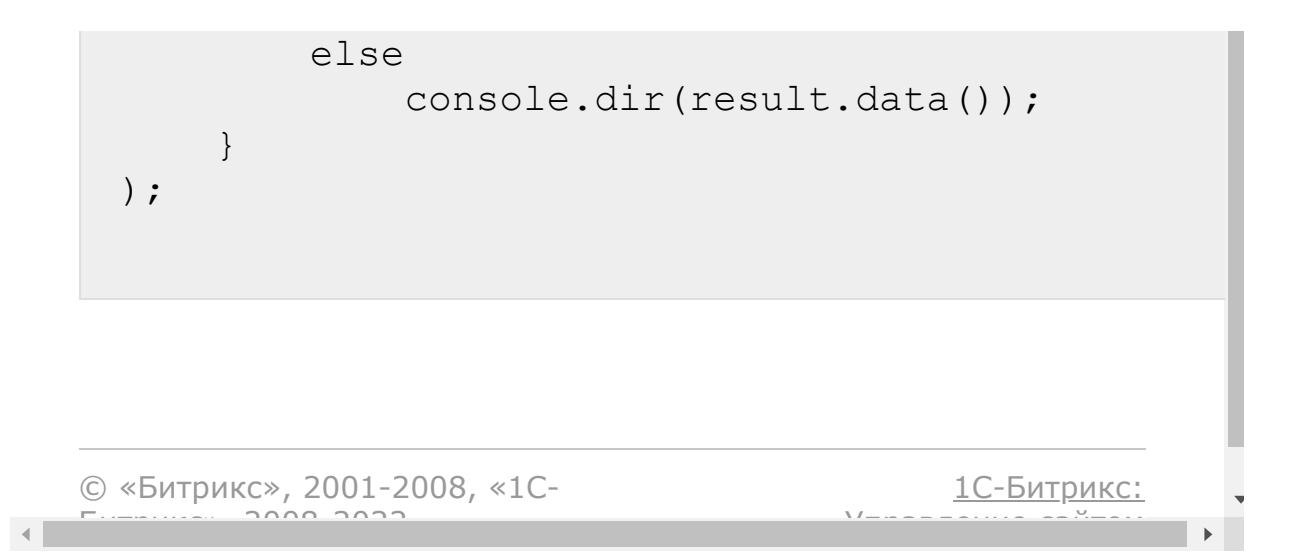

[CRM](#page-3505-0) **>** [Реквизиты](#page-3587-0) **>** [Методы](#page-3588-0) **>** crm.requisite.userfi eld.list

## **crm.requisite.userfield.list**

crm.requisite.userfield.list(order, filter)

Возвращает список пользовательских полей реквизита по фильтру. Полное описание полей можно получить вызовом метода [crm.userfield.fields](#page-1116-0)

### **Параметры**

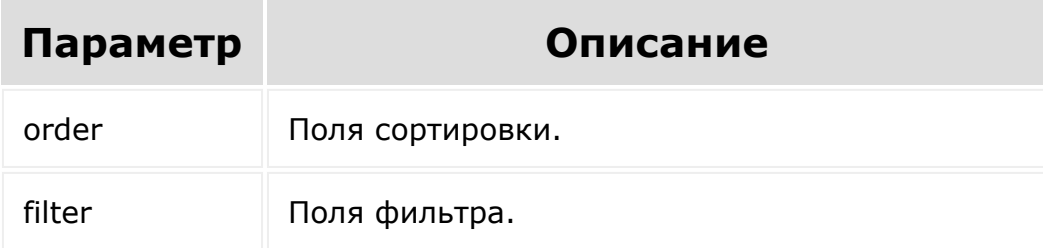

```
BX24.callMethod(
    "crm.requisite.userfield.list",
    {
        order: { "SORT": "ASC" },
        filter: { "MANDATORY": "N" }
    },
```
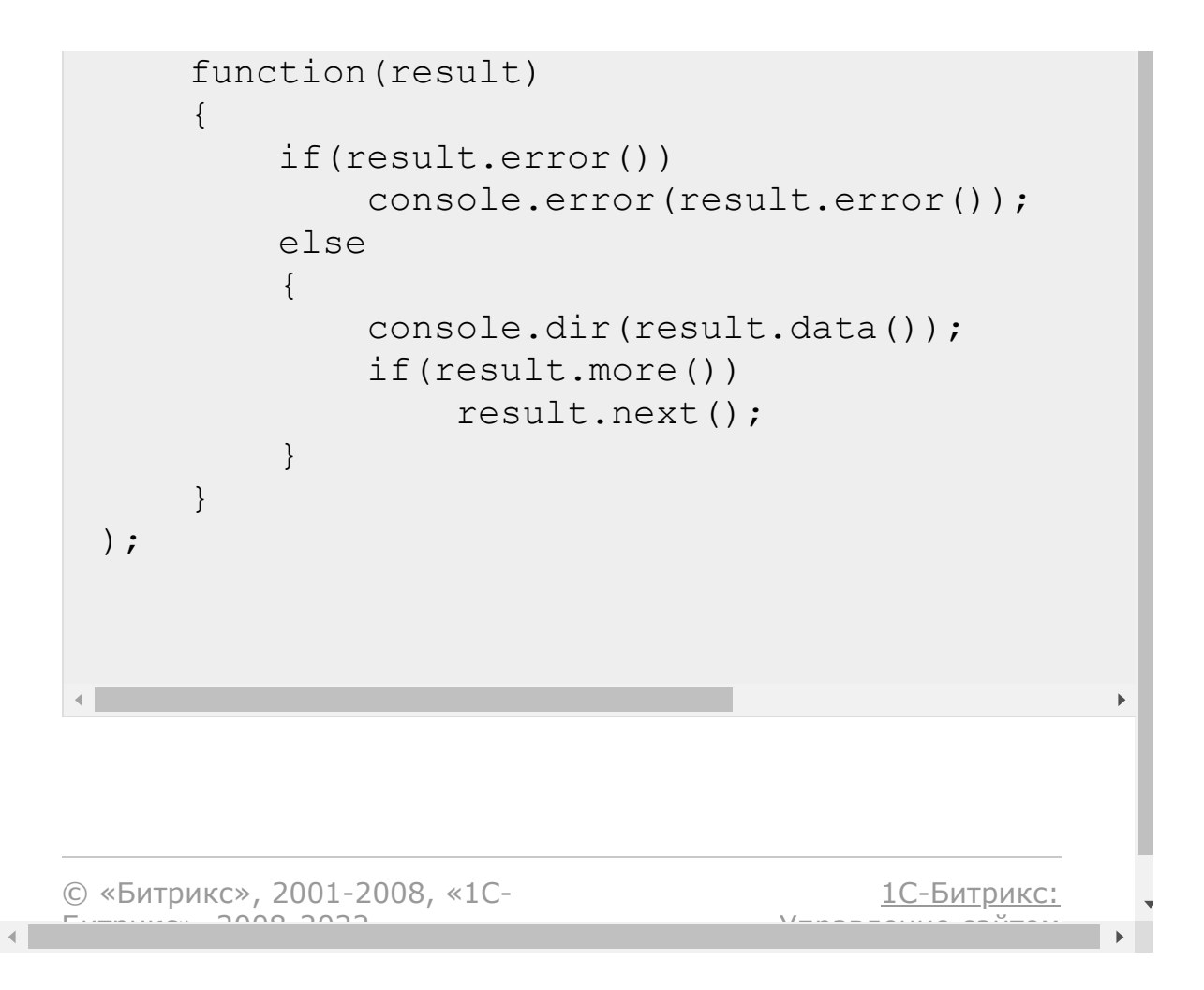

#### [CRM](#page-3505-0) **>** [Реквизиты](#page-3587-0) **>** [Методы](#page-3588-0) **>** crm.requisite.userfi eld.update

## **crm.requisite.userfield.update**

crm.requisite.userfield.update(id, fields)

Обновляет существующее пользовательское поле реквизита..

#### **Параметры**

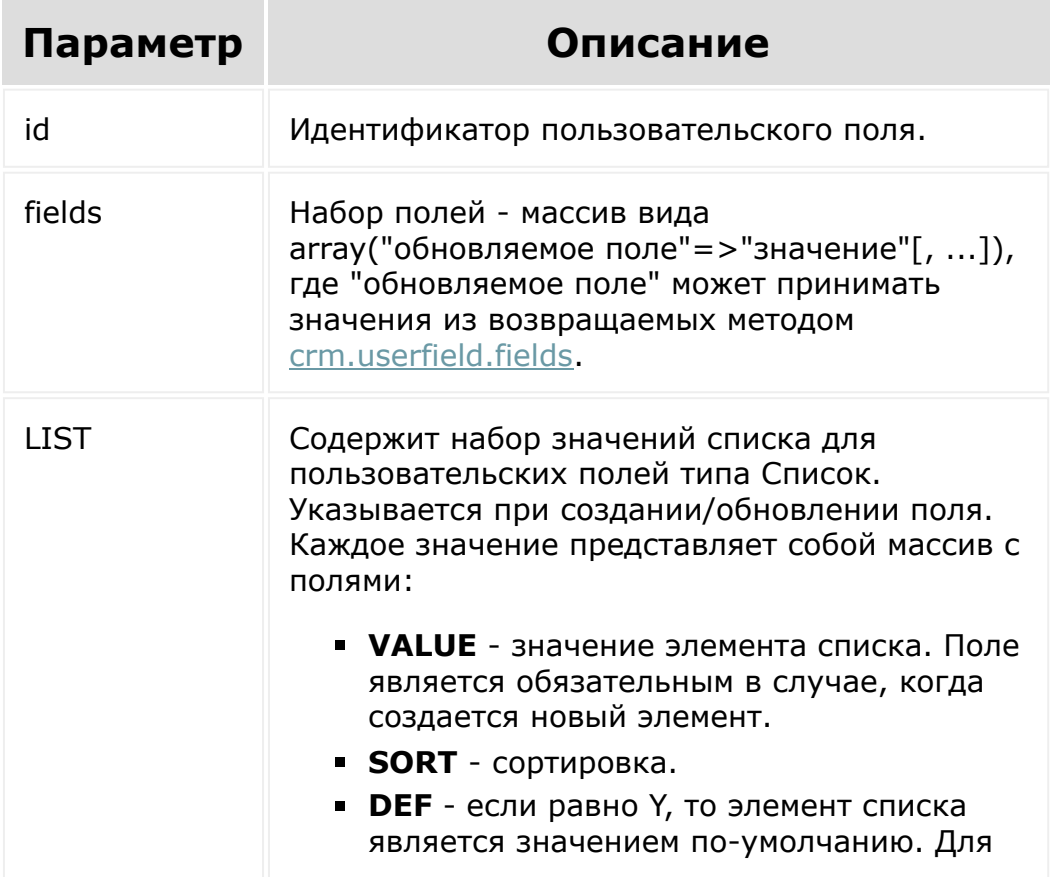

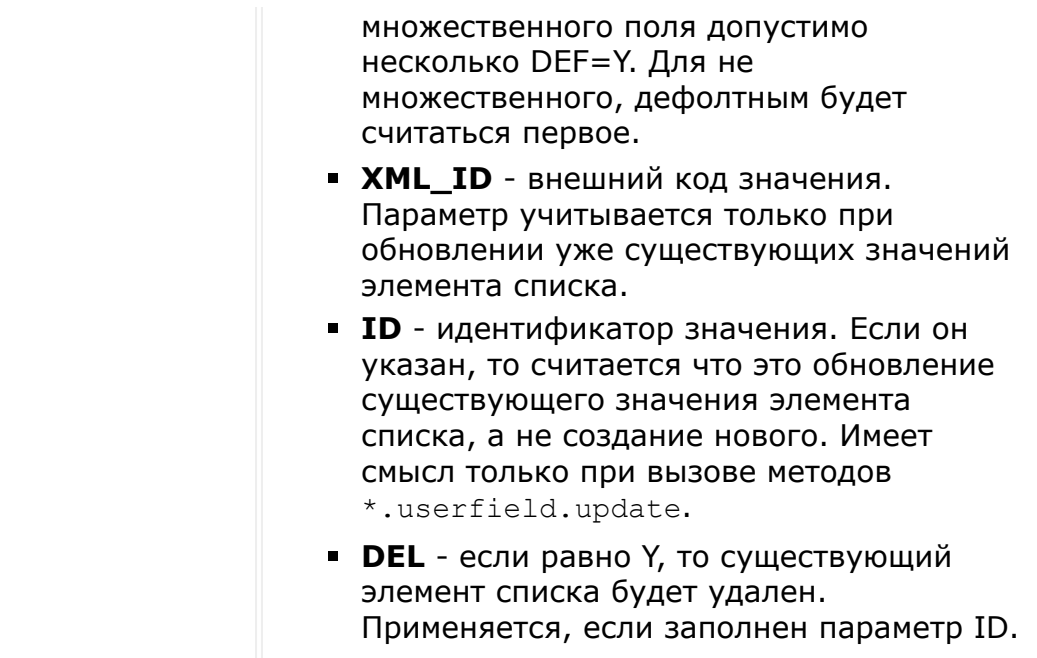

```
var id = prompt ("Введите ID");
var label = prompt("Введите новое
название");
BX24.callMethod(
    "crm.requisite.userfield.update",
    {
        id: id,
        fields:
        {
            "EDIT_FORM_LABEL": label,
            "LIST_COLUMN_LABEL": label
        }
    },
    function(result)
    {
        if(result.error())
            console.error(result.error());
```
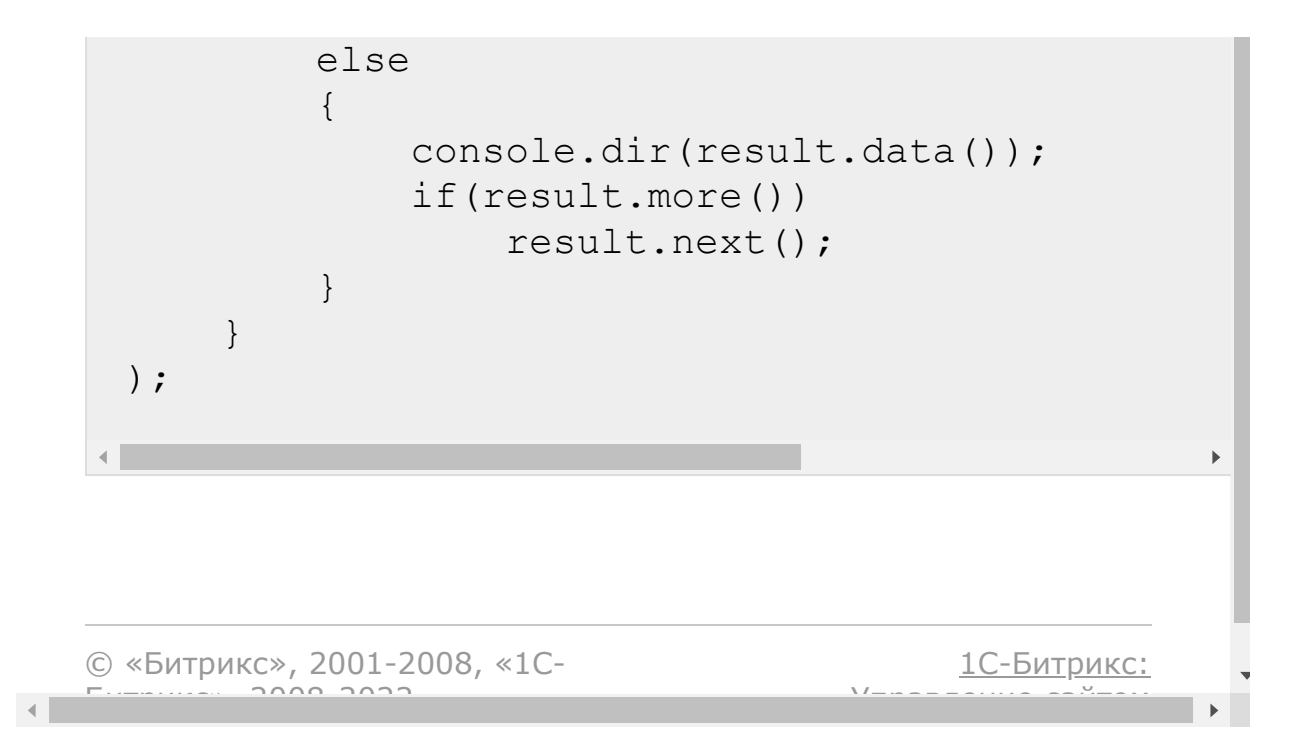

[CRM](#page-3505-0) **>** [Реквизиты](#page-3587-0) **>** [События](#page-3406-0) **>** onCrmAddressRegi ster

# **onCrmAddressRegister**

Событие вызывается при регистрации адреса.

#### **Параметры**

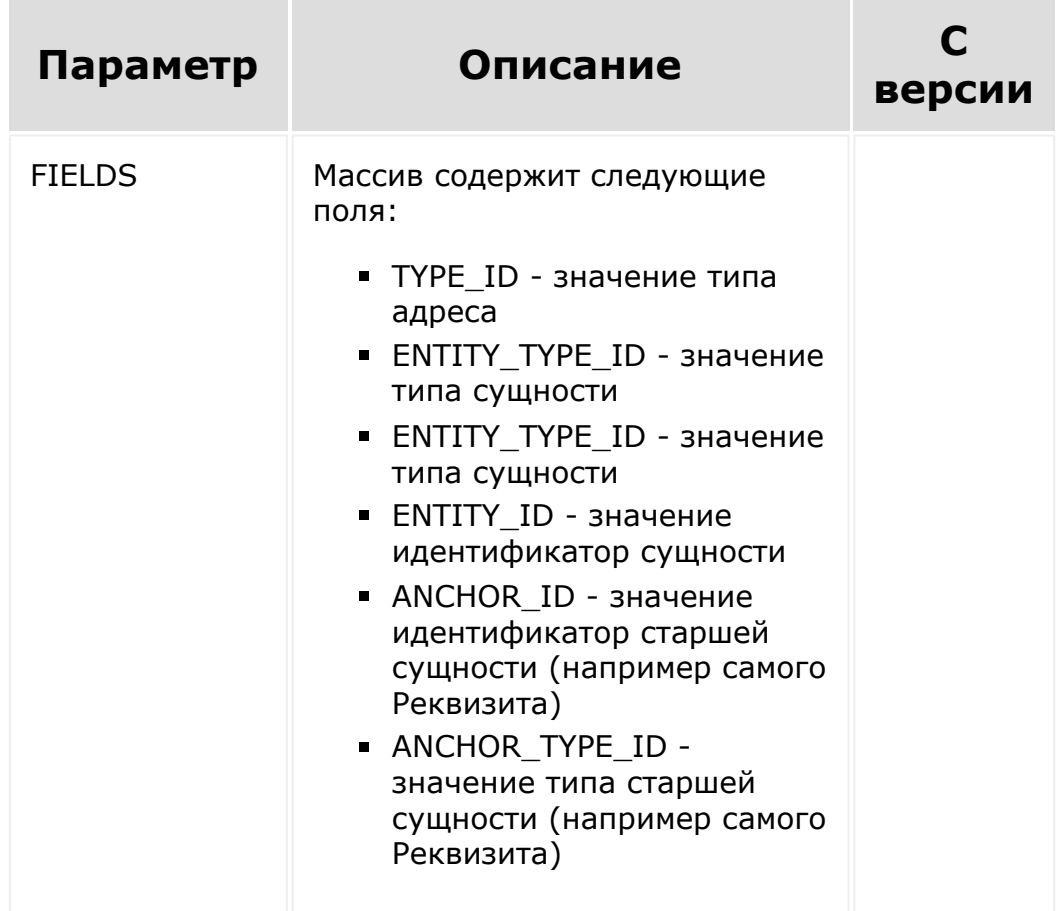

#### [CRM](#page-3505-0) **>** [Реквизиты](#page-3587-0) **>** [События](#page-3406-0) **>** onCrmAddressUnre gister

# **onCrmAddressUnregister**

Событие вызывается при удалении адреса.

### **Параметры**

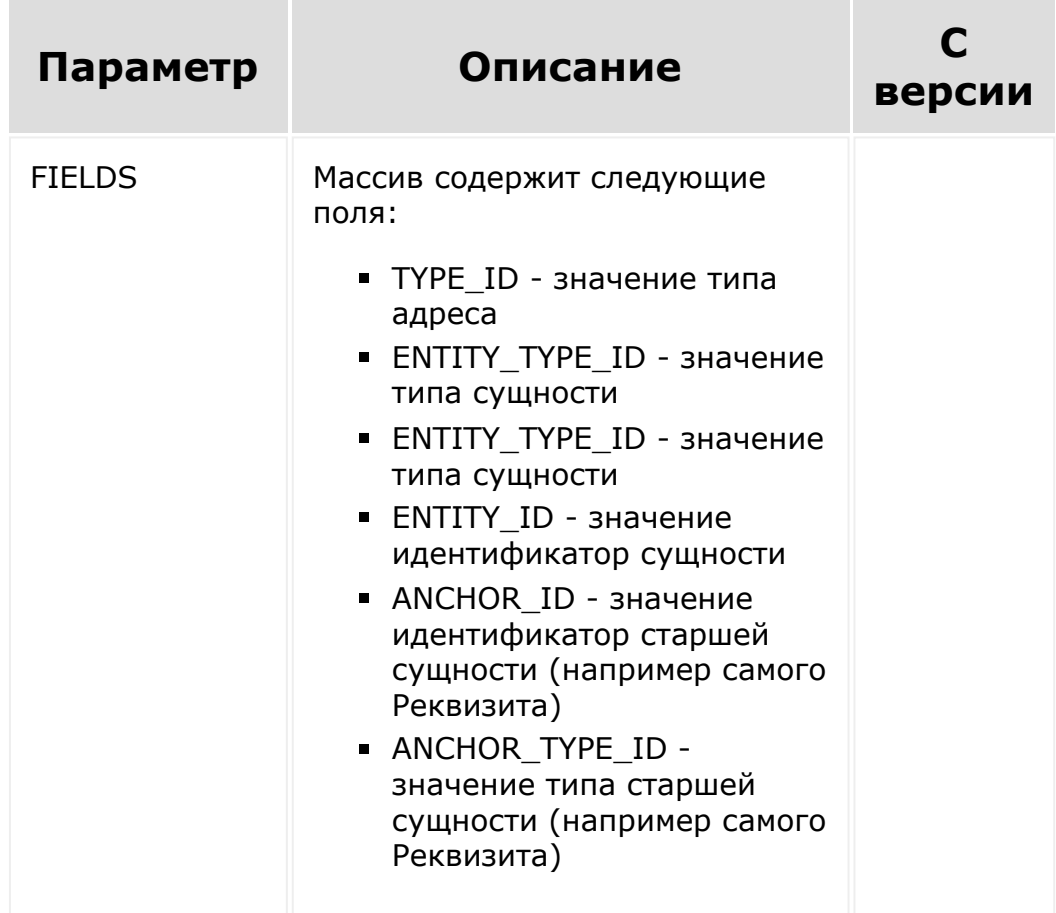

#### [CRM](#page-3505-0) **>** [Реквизиты](#page-3587-0) **>** [События](#page-3406-0) **>** onCrmBankDetailA dd

# **onCrmBankDetailAdd**

Событие вызывается при добавления банковского реквизита.

### **Параметры**

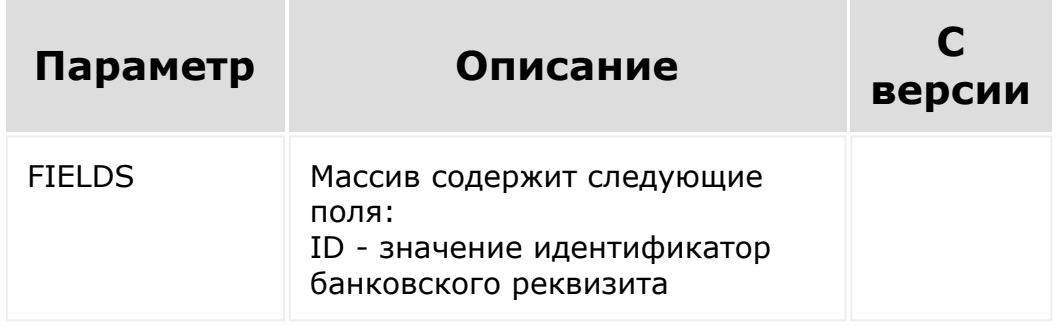

© «Битрикс», 2001-2008, «1C-Битрикс $\sim$  2008 2022

[1С-Битрикс:](http://www.1c-bitrix.ru/) Управление сайтом

 $\overline{\phantom{a}}$ 

#### [CRM](#page-3505-0) **>** [Реквизиты](#page-3587-0) **>** [События](#page-3406-0) **>** onCrmBankDetailD elete

# **onCrmBankDetailDelete**

Событие вызывается при удалении банковского реквизита.

### **Параметры**

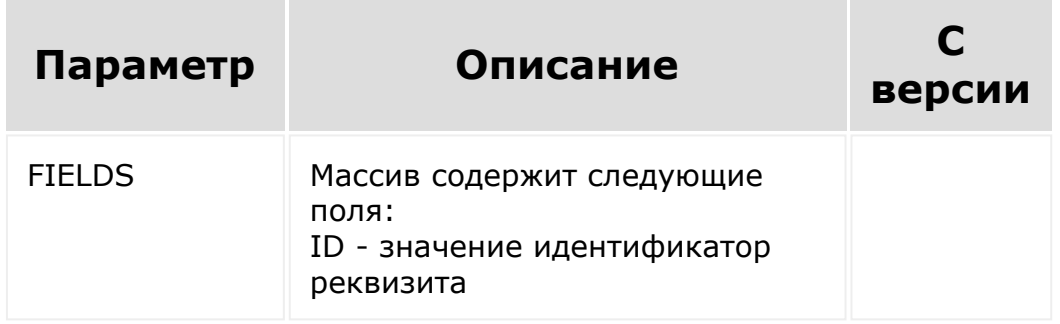

© «Битрикс», 2001-2008, «1C-Битрикс $\sim$  2008 2022

[1С-Битрикс:](http://www.1c-bitrix.ru/) Управление сайтом

 $\overline{\phantom{a}}$ 

#### [CRM](#page-3505-0) **>** [Реквизиты](#page-3587-0) **>** [События](#page-3406-0) **>** onCrmBankDetailU pdate

# **onCrmBankDetailUpdate**

Событие вызывается при обновлении банковского реквизита.

### **Параметры**

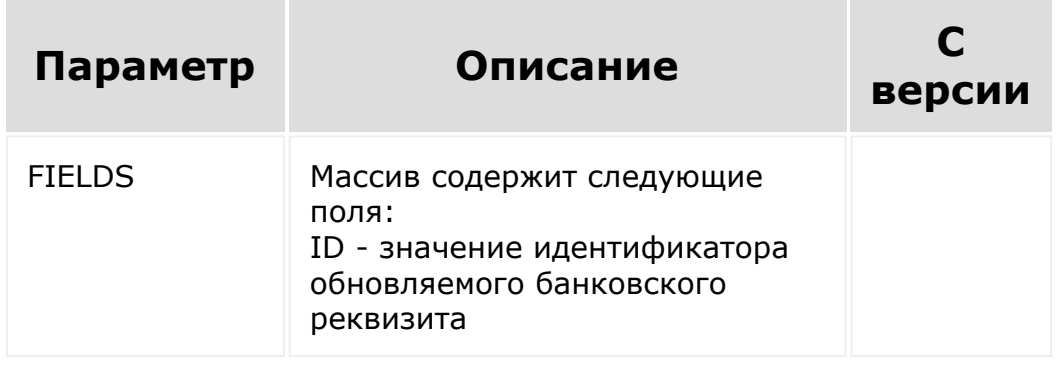

© «Битрикс», 2001-2008, «1C-Битрикс» 2008 2022

[1С-Битрикс:](http://www.1c-bitrix.ru/) Управление сайтом

[CRM](#page-3505-0) **>** [Реквизиты](#page-3587-0) **>** [События](#page-3406-0) **>** onCrmRequisiteAd d

# **onCrmRequisiteAdd**

Событие вызывается при добавлении реквизита.

### **Параметры**

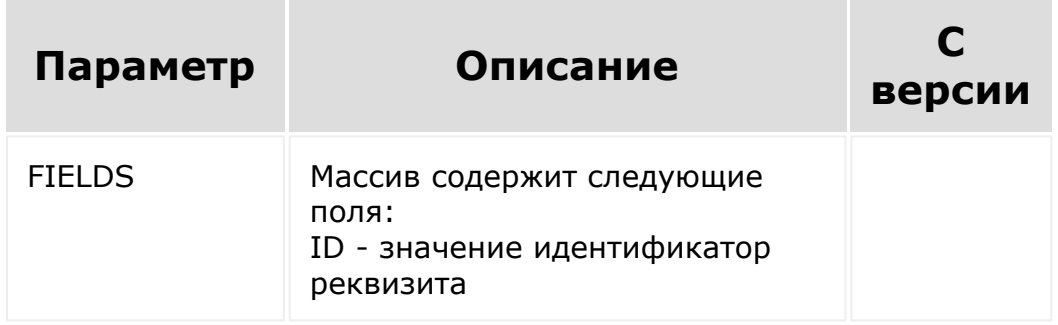

© «Битрикс», 2001-2008, «1C-Битрикс $\sim$  2008 2022

[1С-Битрикс:](http://www.1c-bitrix.ru/) Управление сайтом

 $\overline{\phantom{a}}$ 

[CRM](#page-3505-0) **>** [Реквизиты](#page-3587-0) **>** [События](#page-3406-0) **>** onCrmRequisiteDel ete

# **onCrmRequisiteDelete**

Событие вызывается при удалении реквизита.

### **Параметры**

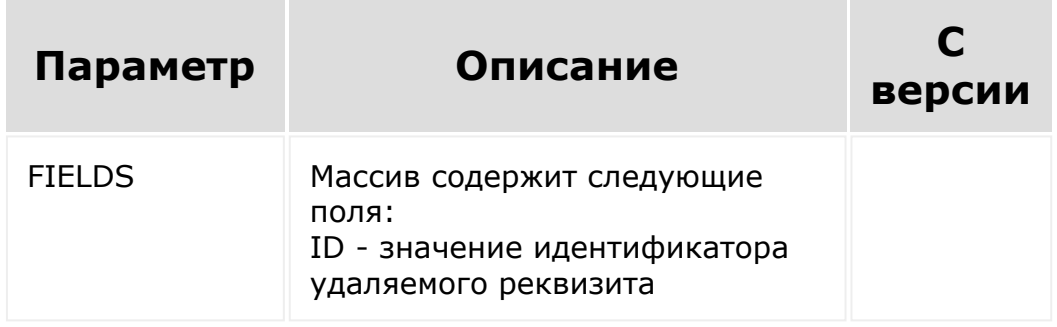

© «Битрикс», 2001-2008, «1C-Битрикс $\sim$  2008 2022

[1С-Битрикс:](http://www.1c-bitrix.ru/) Управление сайтом

#### [CRM](#page-3505-0) **>** [Реквизиты](#page-3587-0) **>** [События](#page-3406-0) **>** onCrmRequisiteUp date

# **onCrmRequisiteUpdate**

Событие вызывается при обновлении реквизита.

#### **Параметры**

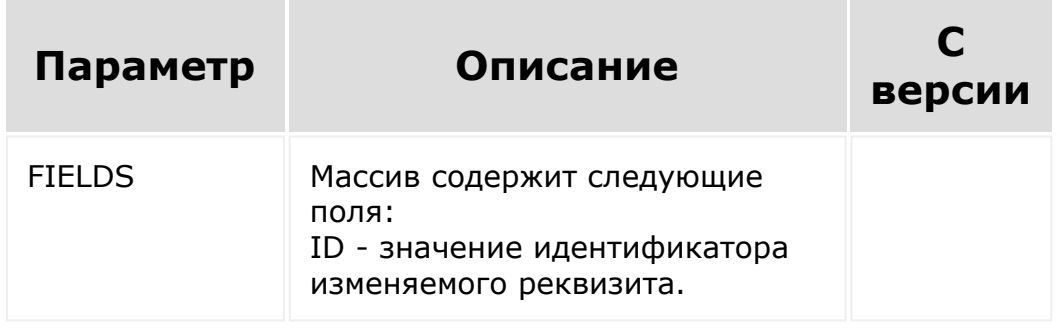

© «Битрикс», 2001-2008, «1C-Битрикс $\sim$  2008 2022

[1С-Битрикс:](http://www.1c-bitrix.ru/) Управление сайтом

#### [CRM](#page-3505-0) **>** [Реквизиты](#page-3587-0) **>** [События](#page-3406-0) **>** onCrmRequisiteUse rFieldAdd

# **onCrmRequisiteUserFieldAdd**

Событие, вызываемое при добавлении пользовательского поля.

#### **Параметры**

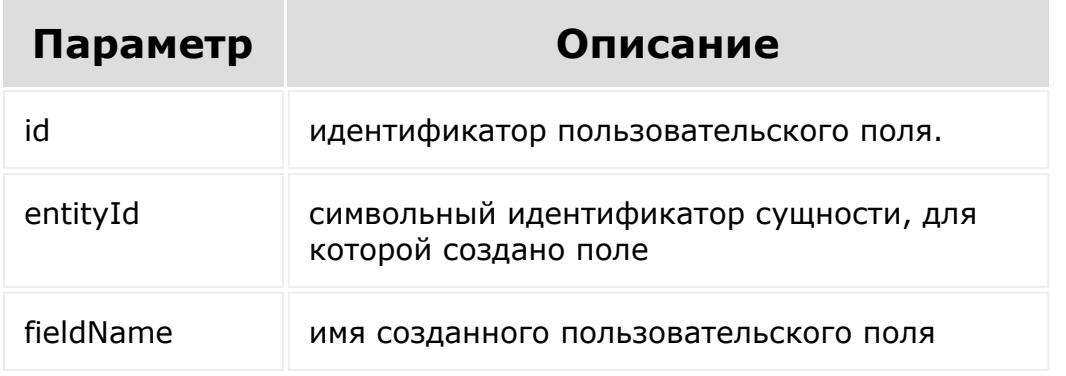

© «Битрикс», 2001-2008, «1C-Битрикс $\sim$  2008 2022  $\sim$ 

[1С-Битрикс:](http://www.1c-bitrix.ru/)  $\sqrt{1-\frac{1}{2}}$ 

[1С-Битрикс:](http://www.1c-bitrix.ru/)

<u>Улаан на найта сайтан м</u>

#### [CRM](#page-3505-0) **>** [Реквизиты](#page-3587-0) **>** [События](#page-3406-0) **>** onCrmRequisiteUse rFieldDelete

# **onCrmRequisiteUserFieldDelete**

Событие, вызываемое при удалении пользовательского поля.

#### **Параметры**

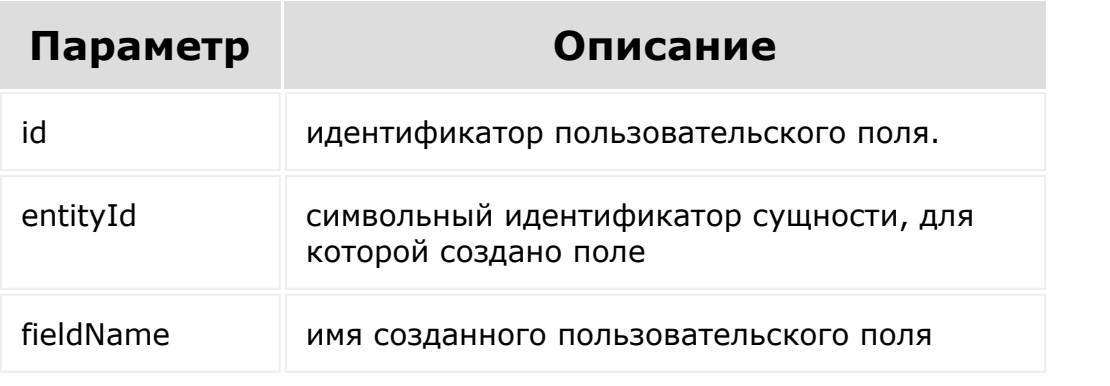

© «Битрикс», 2001-2008, «1C- $F_{\cdots}$  2008 2022

 $\left\| \cdot \right\|$ 

#### [CRM](#page-3505-0) **>** [Реквизиты](#page-3587-0) **>** [События](#page-3406-0) **>** onCrmRequisiteUse rFieldSetEnumValues

# **onCrmRequisiteUserFieldSetEn**

Событие, вызываемое при изменении набора значений для пользовательского поля списочного типа.

#### **Параметры**

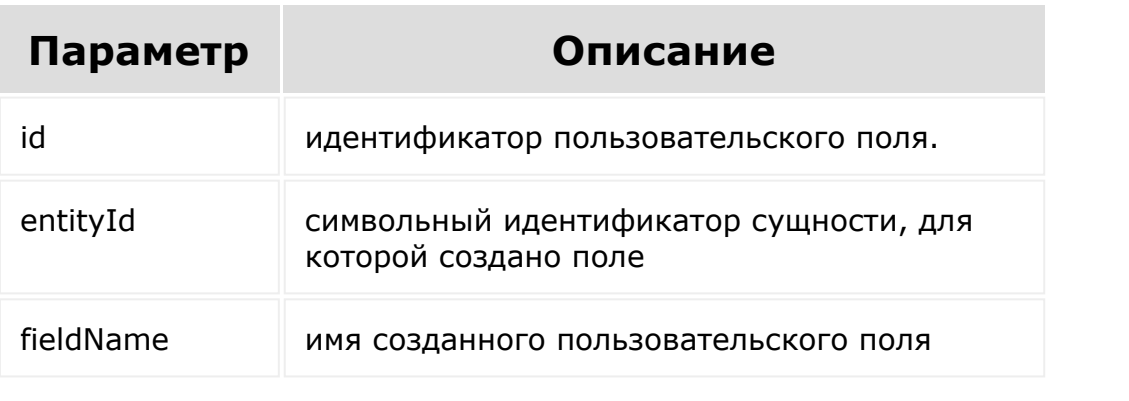

© «Битрикс», 2001-2008, «1C- $S<sub>2000</sub>$  2022

[1С-Битрикс:](http://www.1c-bitrix.ru/) У<del>правление сайто</del>м.

 $\mathbf{F}^{\top}$ 

[1С-Битрикс:](http://www.1c-bitrix.ru/)

У*правление* сайтом в общество

#### [CRM](#page-3505-0) **>** [Реквизиты](#page-3587-0) **>** [События](#page-3406-0) **>** onCrmRequisiteUse rFieldUpdate

# **onCrmRequisiteUserFieldUpdat**

Событие, вызываемое при изменении пользовательского поля.

#### **Параметры**

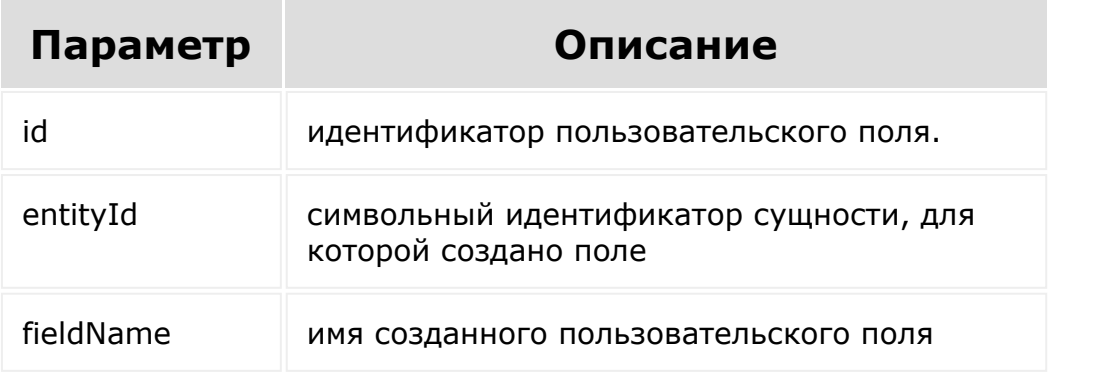

© «Битрикс», 2001-2008, «1C- $F_{\cdots}$  2008 2022

 $\left\| \cdot \right\|$ 

[CRM](#page-3505-0) **>** Генератор [документов](#page-3593-0) **>** [Документы](#page-3596-0) **>** crm.documentgenerato r.document.add

## **crm.documentgenerator.docum**

crm.documentgenerator.document.add(templateI d, entityTypeId, entityId, values = [])

Метод создает новый документ на основании шаблона и данных из соответствующей сущности. В values можно передать массив дополнительных значений полей. В случае успешного выполнения в результате придёт структура, аналогичная методу [crm.documentgenerator.document.get\(\)](#page-1041-0) на новом документе.

#### **Почему в результате crm.documentgenerator.document.add нет ссылки на pdf?**

#### **Параметры**

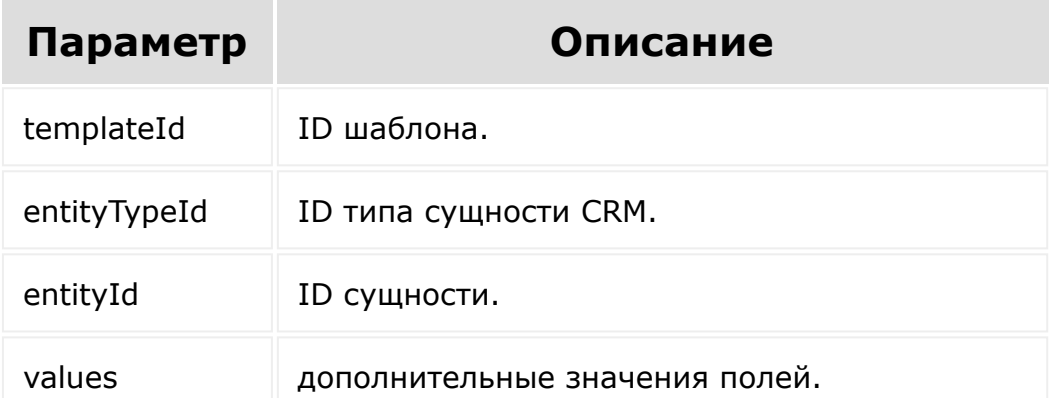

## **Смотри также**

- [Примеры генерации документа](#page-1508-0)
- [Презентация по генератору документов](https://dev.1c-bitrix.ru/upload/doc_gen_04_10_2019.pdf)
- [Шаблоны документов](https://helpdesk.bitrix24.ru/open/7622241/)

© «Битрикс», 2001-2008, «1C- $F_{\cdots}$   $F_{\cdots}$   $F_{\cd$ 

 $\left\Vert \cdot\right\Vert$ 

[1С-Битрикс:](http://www.1c-bitrix.ru/) У<del>правление сайто</del>м

 $\mathbb{R}^{\mathbb{Z}^2}$ 

[Отправить](mailto:support@bitrixsoft.ru?subject=%D0%92%D0%BE%D0%BF%D1%80%D0%BE%D1%81%20%D0%BF%D0%BE%20%D0%B4%D0%BE%D0%BA%D1%83%D0%BC%D0%B5%D0%BD%D1%82%D0%B0%D1%86%D0%B8%D0%B8%20(%D0%A2%D0%BE%D0%BF%D0%B8%D0%BA%20[crm.documentgenerator.document.delete])) отзыв по этому разделу

[CRM](#page-3505-0) **>** Генератор [документов](#page-3593-0) **>** [Документы](#page-3596-0) **>** crm.documentgenerato r.document.delete

## **crm.documentgenerator.docum**

crm.documentgenerator.document.delete(id)

Удаляет документ. Ответ пустой.

#### **Параметры**

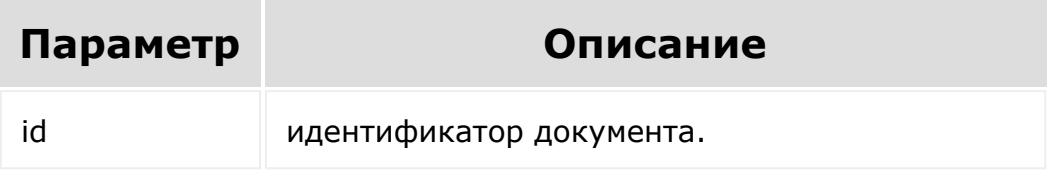

#### **Примеры**

© «Битрикс», 2001-2008, «1C- $F_{\cdots}$   $F_{\cdots}$   $F_{\cd$ 

[1С-Битрикс:](http://www.1c-bitrix.ru/) У<del>прав</del>ление сайтом.<br>П

[Отправить](mailto:support@bitrixsoft.ru?subject=%D0%92%D0%BE%D0%BF%D1%80%D0%BE%D1%81%20%D0%BF%D0%BE%20%D0%B4%D0%BE%D0%BA%D1%83%D0%BC%D0%B5%D0%BD%D1%82%D0%B0%D1%86%D0%B8%D0%B8%20(%D0%A2%D0%BE%D0%BF%D0%B8%D0%BA%20[crm.documentgenerator.document.enablepublicurl])) отзыв по этому разделу

[CRM](#page-3505-0) **>** Генератор [документов](#page-3593-0) **>** [Документы](#page-3596-0) **>** crm.documentgenerato r.document.enablepublicurl

## **crm.documentgenerator.docum**

```
crm.documentgenerator.document.enablepublicu
rl(id, status = 1)
```
Включает / выключает публичную ссылку на документ.

#### **Параметры**

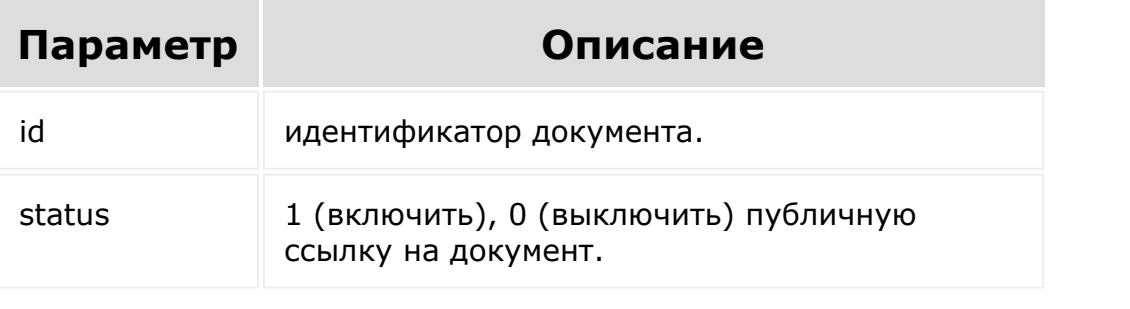

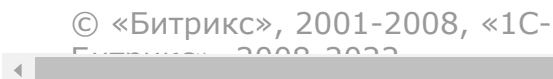

[1С-Битрикс:](http://www.1c-bitrix.ru/) Управление сайтом <span id="page-1041-0"></span>[CRM](#page-3505-0) **>** Генератор [документов](#page-3593-0) **>** [Документы](#page-3596-0) **>** crm.documentgenerato r.document.get

## **crm.documentgenerator.docum**

crm.documentgenerator.document.get(id)

Возвращает информацию о документе по его идентификатору.

#### **Почему в результате crm.documentgenerator.document.add нет ссылки на pdf?**

#### **Параметры**

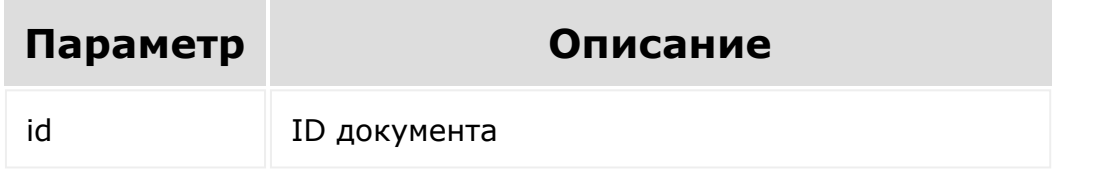

```
"document": {
    "id": 1, // id документа
    "title": "Счет (Россия) 1", // название
```
"number": "1", // номер "createTime": "2018-06- 05T16:04:40+02:00", // дата создания "updateTime": "2018-06- 05T16:04:40+02:00", // дата обновления "createdBy": "1",  $//$  ид пользователя, кто создал документ "updatedBy": "1",  $//$  ид пользователя, кто обновил документ "stampsEnabled": true // вставлены ли печати и подписи "downloadUrl": "", // ссылка на скачивание docx файла пользователем "downloadUrlMachine": "", // ссылка на скачивание docx файла приложением "imageUrl": "", // ссылка на скачивание картинки пользователем "imageUrlMachine": "", // ссылка на скачивание картинки приложением "pdfUrl": "", // ссылка на скачивание pdf пользователем "pdfUrlMachine": "", // ссылка на скачивание pdf приложением "publicUrl": "" // публичная ссылка (если есть) "isTransformationError": false, // была ли ошибка конвертации "templateId": "1", // ид шаблона "entityTypeId": 1,  $//$  ид типа сущности CRM "entityId": "1", // ИД сущности CRM "values":  $\{\}$ , // массив дополнительных значений }

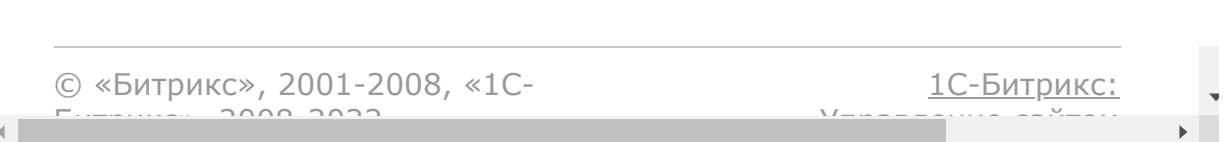
Управление сайтами.<br>После на сайтом сайтом сайтом сайтом сайтом сайтом сайтом сайтом сайтом сайтом сайтом сайтом сайтом сайтом сай

[CRM](#page-3505-0) **>** Генератор [документов](#page-3593-0) **>** [Документы](#page-3596-0) **>** crm.documentgenerato r.document.getfields **crm.documentgenerator.docum** crm.documentgenerator.document.getfields(id,  $values = []$ Возвращает список полей документа с их описанием. Возвращаемые значения абсолютно идентичны методу [crm.documentgenerator.template.getfields\(\).](#page-1056-0)

© «Битрикс», 2001-2008, «1C- $F_{\cdots}$  2008 2022

[Отправить](mailto:support@bitrixsoft.ru?subject=%D0%92%D0%BE%D0%BF%D1%80%D0%BE%D1%81%20%D0%BF%D0%BE%20%D0%B4%D0%BE%D0%BA%D1%83%D0%BC%D0%B5%D0%BD%D1%82%D0%B0%D1%86%D0%B8%D0%B8%20(%D0%A2%D0%BE%D0%BF%D0%B8%D0%BA%20[crm.documentgenerator.document.list])) отзыв по этому разделу

[CRM](#page-3505-0) **>** Генератор [документов](#page-3593-0) **>** [Документы](#page-3596-0) **>** crm.documentgenerato r.document.list

# **crm.documentgenerator.docum**

```
crm.documentgenerator.document.list(select =
['*'], order = [], filter = [], start = 0)
```
Возвращает список документов по фильтру.

### **Параметры**

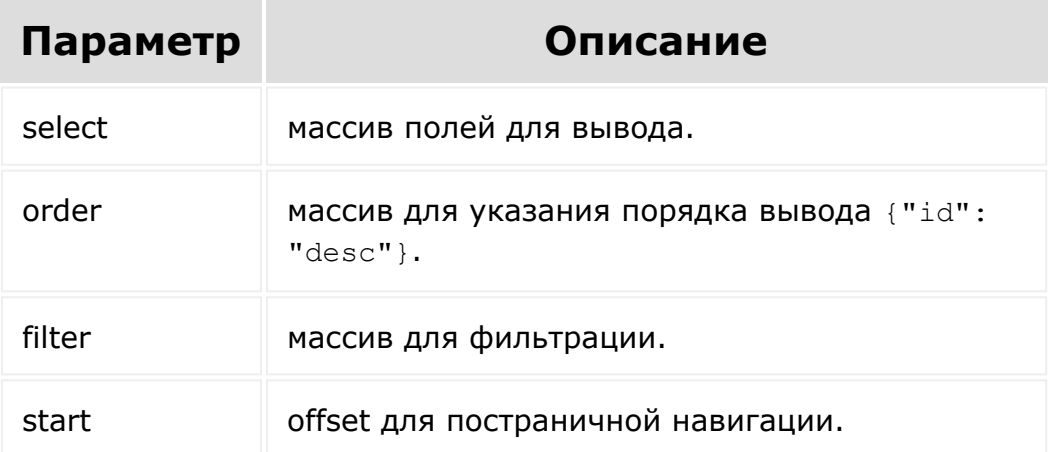

## **Пример фильтра**

```
"filter": {
  "entityTypeId": 2,
 "entityId": 5
}
```
В результате будет список документов, сформированный для сделки с ID=5.

### **Ответ**

```
"documents": [
    "0": {
        "id": "1523",
        "title": "Акт (Россия) 1",
        "number": "1",
        "templateId": "115",
        "entityTypeId": "2",
        "fileId": "4315",
        "imageId": "4316",
        "pdfId": "4317",
        "createTime": "2018-06-
05T16:04:40+02:00",
        "updateTime": "2018-06-
05T16:04:40+02:00",
        "values": {},
        "entityId": "5",
        "downloadUrl": "",
        "downloadUrlMachine": "",
        "imageUrl": "",
        "imageUrlMachine": "",
        "pdfUrl": "",
        "pdfUrlMachine": "",
```
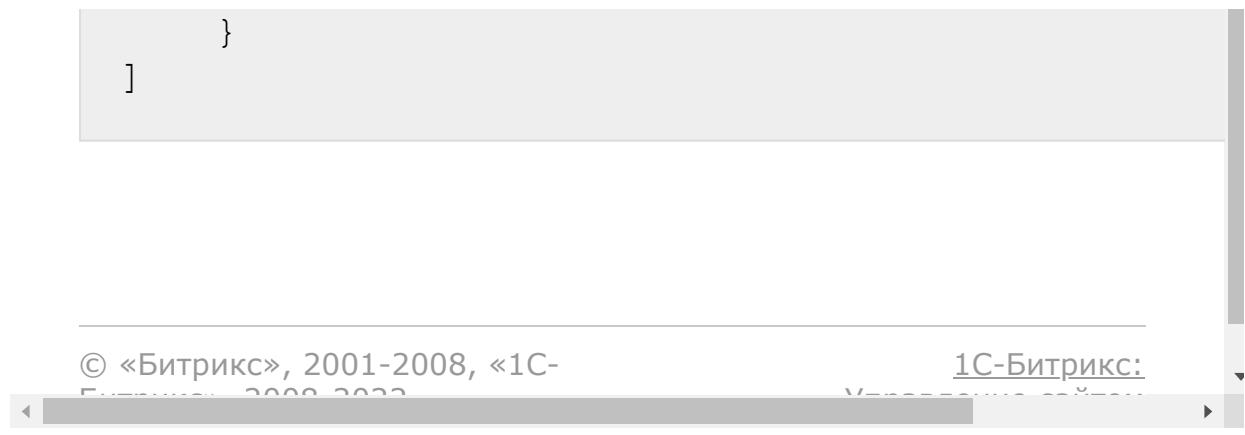

Управление сайтом сайтом сайтом сайтом сайтом сайтом сайтом сайтом сайтом сайтом сайтом сайтом сайтом сайтом с<br>Сайтом сайтом сайтом сайтом сайтом сайтом сайтом сайтом сайтом сайтом сайтом сайтом сайтом сайтом сайтом сайто

[CRM](#page-3505-0) **>** Генератор [документов](#page-3593-0) **>** [Документы](#page-3596-0) **>** crm.documentgenerato r.document.update

## **crm.documentgenerator.docum**

crm.documentgenerator.document.update(id, values, stampsEnabled = 1)

Обновляет существующий документ с новыми значениями. Надо учесть, что обновление документа на удалённом шаблоне невозможно. Работает аналогично [crm.documentgenerator.document.add\(\).](#page-1037-0)

### **Параметры**

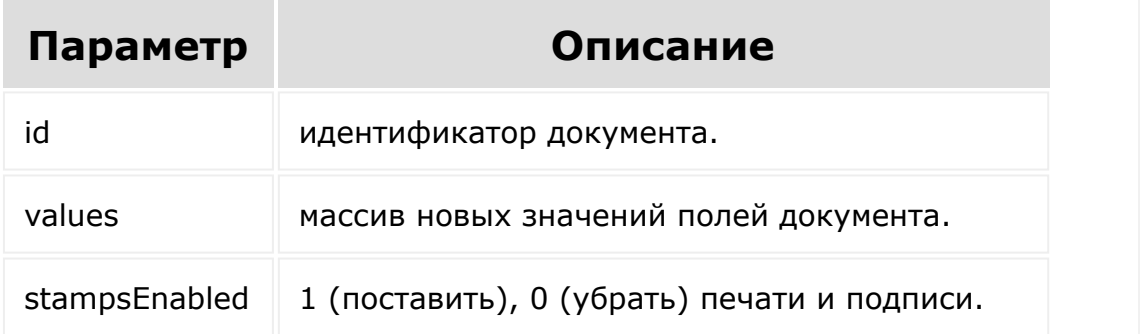

© «Битрикс», 2001-2008, «1C- $S<sub>2</sub>$ 

[CRM](#page-3505-0) **>** Генератор [документов](#page-3593-0) **>** [Документы](#page-3596-0) **>** crm.documentgenerato r.document.upload

## **crm.documentgenerator.docum**

```
crm.documentgenerator.document.upload(fileCo
ntent, region, entityTypeId, entityId,
title, number)
```
Загружает сформированный документ и прикрепляет его к указанной сущности. В процессе загрузки создаётся скрытый шаблон, привязанный к текущему rest-приложению (один шаблон на каждое приложение). К этому шаблону прикрепляется пустой файл (т.к. шаблон не может быть без файла).

Метод возвращает значения, аналогичные [crm.documentgenerator.document.add](#page-1037-0).

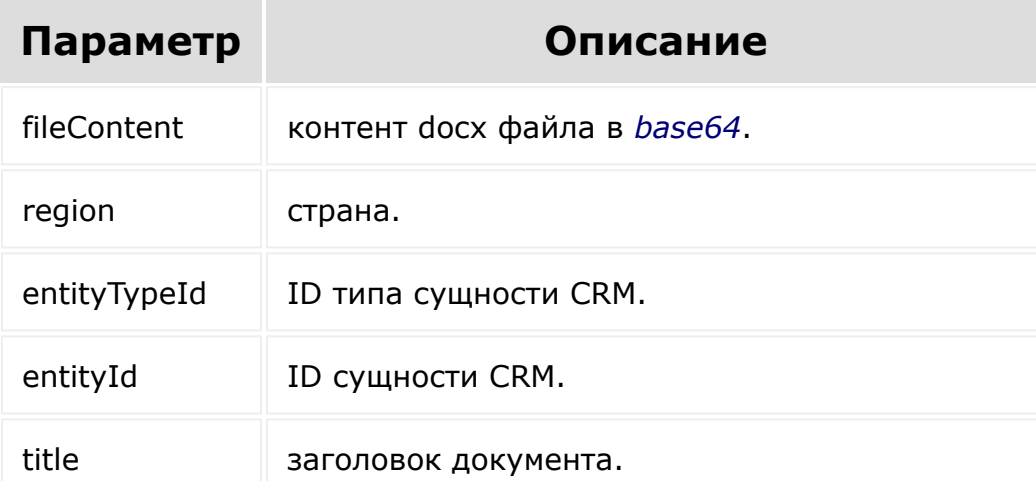

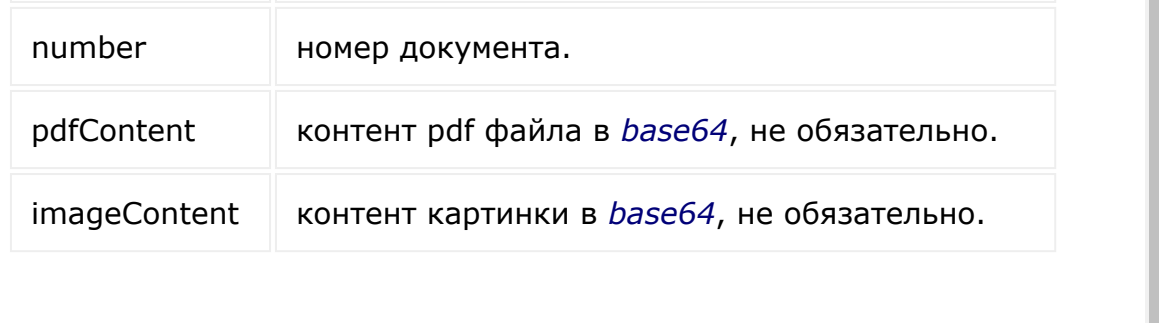

 $\overline{\phantom{a}}$  $\mathbb{R}^{\frac{1}{2}}$ 

<mark>Управление сайтом</mark>

© «Битрикс», 2001-2008, «1C- $F_{\cdots}$   $F_{\cdots}$   $F_{\cd$ 

 $\left\| \cdot \right\|$ 

#### <span id="page-1051-0"></span>[CRM](#page-3505-0) **>** Генератор [документов](#page-3593-0) **>** Шаблоны документов **>** [crm.documentgenerator.temp](#page-3598-0)late.add

## **crm.documentgenerator.templa**

crm.documentgenerator.template.add(fields)

Метод добавляет новый шаблон. Возвращает те же данные, что и при вызове [crm.documentgenerator.template.get\(\)](#page-1054-0) на новом шаблоне.

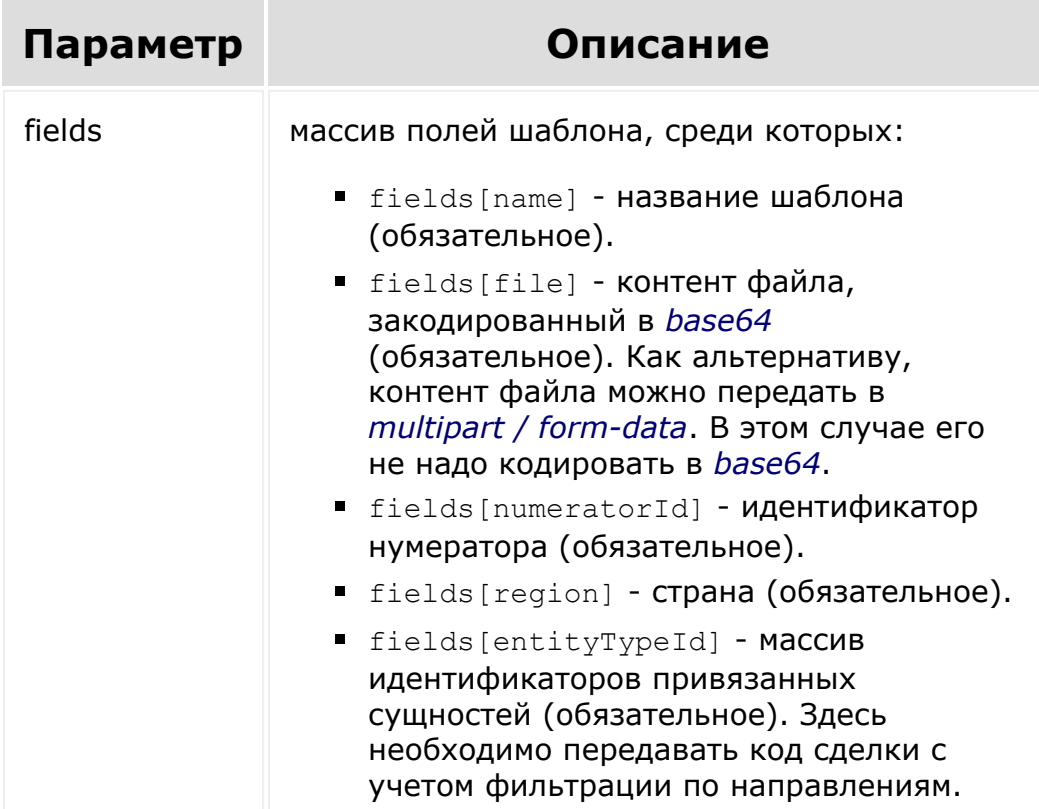

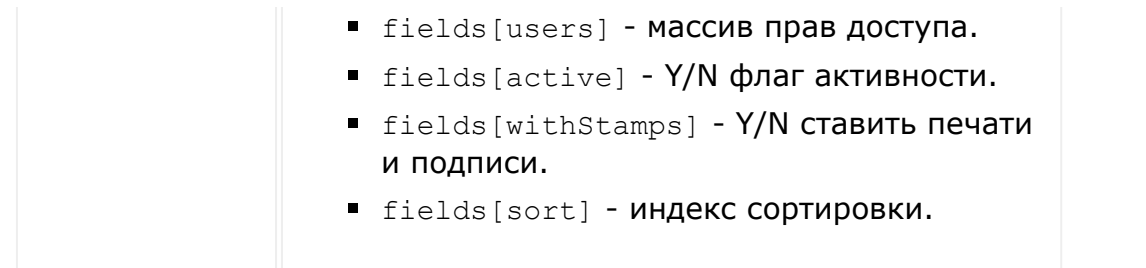

© «Битрикс», 2001-2008, «1C- $F_{\cdots}$   $F_{\cdots}$   $F_{\cd$ 

 $\left\| \cdot \right\|$ 

[1С-Битрикс:](http://www.1c-bitrix.ru/) У<del>правление сайто</del>м

 $\overline{\phantom{a}}$  $\mathbb{R}^{\mathbb{Z}^2}$ 

У<del>правление сайто</del>м.

[CRM](#page-3505-0) **>** Генератор [документов](#page-3593-0) **>** Шаблоны документов **>** [crm.documentgenerator.temp](#page-3598-0)late.del ete

## **crm.documentgenerator.templa**

crm.documentgenerator.template.delete(id)

Удаляет шаблон. Ответ пустой.

© «Битрикс», 2001-2008, «1C-

 $F_{\cdots}$   $F_{\cdots}$   $F_{\cd$ 

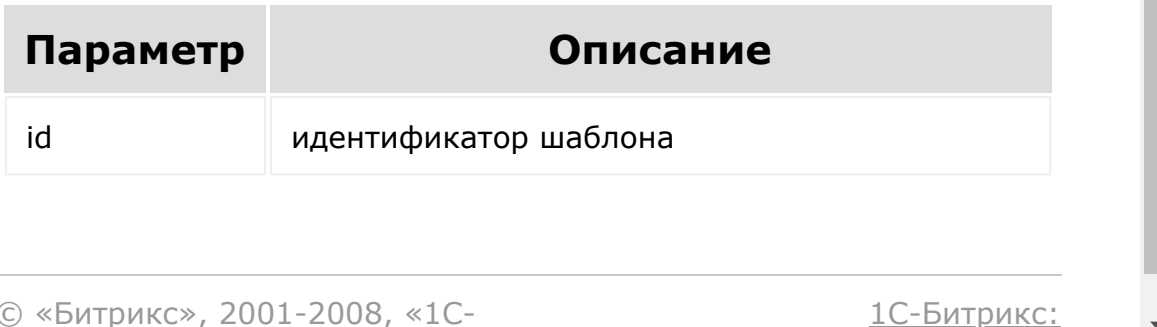

#### <span id="page-1054-0"></span>[CRM](#page-3505-0) **>** Генератор [документов](#page-3593-0) **>** Шаблоны документов **>** [crm.documentgenerator.temp](#page-3598-0)late.get

## **crm.documentgenerator.templa**

crm.documentgenerator.template.get(id)

Возвращает информацию о шаблоне по его идентификатору.

### **Параметры**

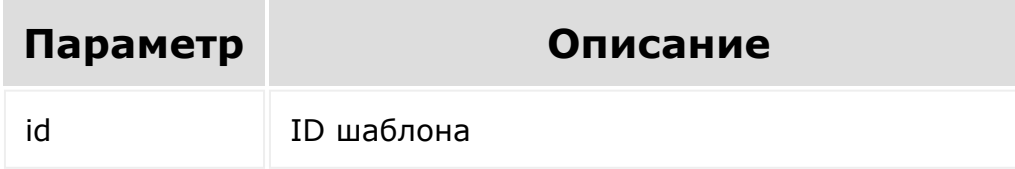

### **Пример**

```
"template": {
    "id": 1, // id шаблона
    "name": "Счет (Россия)", \frac{1}{2} название
    "region": "ru", // страна
    "code": "INVOICE_RU", // код
    "download": '', \frac{7}{4} ссылка на скачивание
для пользователя
    "downloadMachine": '', // ссылка на
скачивание для приложения
    "active": "Y", // активность
```

```
"moduleId": "crm", // ид модуля
     "numeratorId": 1, // ид нумератора
     "withStamps": "Y", // ставить печати по
умолчанию
     "isDeleted": "N" // удален или нет
     "entityTypeId": [ // привязанные
сущности
          "0": "4",
          "1": "3",
          "2": "2 category_0",
          "3": "2<sup>category 1",</sup>
          "4": "5",
          "5": "1",
          "6": "14",
          "7": "7"
     \frac{1}{\sqrt{2}}"users" [ // привязанные пользователи
       \blacksquare \blacksquare \blacksquare \blacksquare \blacksquare \blacksquare\frac{1}{\sqrt{2}}"sort": 500, // индекс сортировки
}
```
У<del>ли на нази</del>ма сайтом

© «Битрикс», 2001-2008, «1C-

 $F_{\cdots}$   $F_{\cdots}$   $F_{\cd$ 

<span id="page-1056-0"></span>[CRM](#page-3505-0) **>** Генератор [документов](#page-3593-0) **>** Шаблоны документов **>** [crm.documentgenerator.temp](#page-3598-0)late.getf ields

# **crm.documentgenerator.templa**

```
crm.documentgenerator.template.getfields(id,
entityTypeId, entityId, values = [])
```
Возвращает список полей шаблона с их описанием.

### **Параметры**

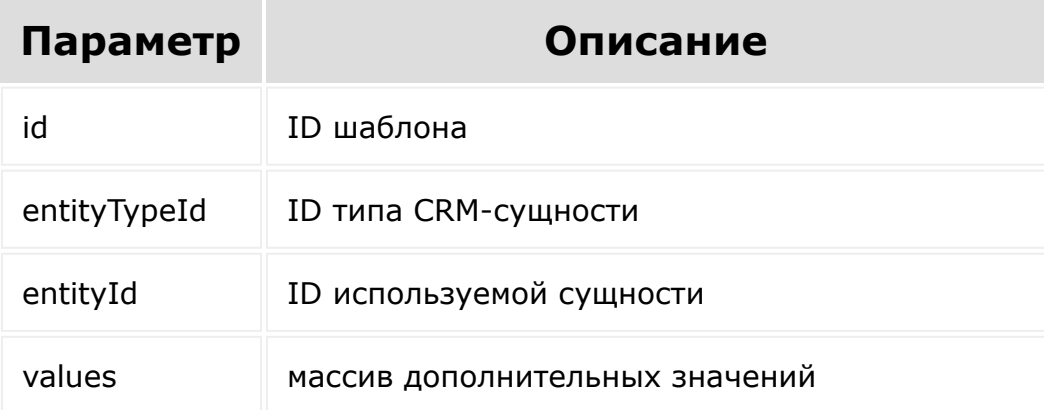

### **Пример**

```
"templateFields": {
    "DocumentNumber": {
```

```
"title": "Номер" // заголовок
         "value": "22" // значение
         "group": [ // иерархия
             0: "Документ"
         \vert,
         "default": "22" // значение по
умолчанию
    },
    "MyCompanyUfLogo": { // поле типа
картинка
         "title": "Логотип",
        "value": "",
        "type": "IMAGE",
         "group": [
             0: "Документ",
             1: "Моя компания"
         \left| \ \right|"default": ""
    },
    "MY_COMPANY": { // поле, у которого есть
несколько вариантов выбора
        "title": "Моя компания"
         "value": [
             0: \{"value": "6"
                 "title": "1С-Битрикс"
                 "selected": "1"
             },
             1: {
                 "value": "11"
                 "title": "ИП Копытов"
                 "selected":" "
             }
         "group": [
             0: "Документ",
             1: "Моя компания"
        \frac{1}{\sqrt{2}}
```
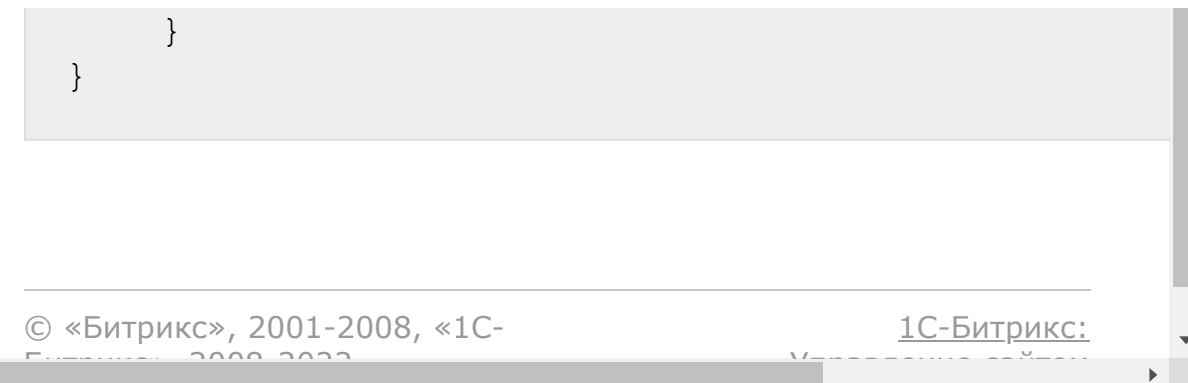

[CRM](#page-3505-0) **>** Генератор [документов](#page-3593-0) **>** Шаблоны документов **>** [crm.documentgenerator.temp](#page-3598-0)late.list

## **crm.documentgenerator.templa**

#### **Описание**

```
crm.documentgenerator.template.list(select =
['*'], filter = [], order = [], start = 0)
```
Возвращает список шаблонов по фильтру.

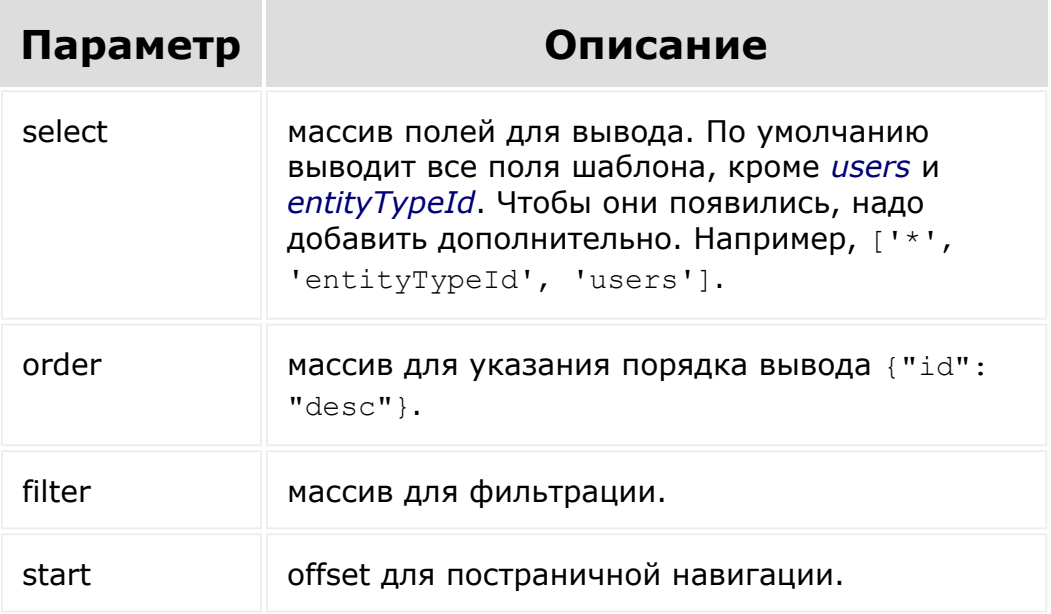

### **Примеры фильтра**

```
filter: {
  "code": "%_RU",
  "numeratorId": "2",
  "region": "by",
  "active": "Y"
}
```
В фильтр можно передать ID сущности по ключу *entityTypeId*. Сюда надо передавать код сделки с учетом фильтрации по направлениям. Однако, если нужно вернуть шаблоны, привязанные к любому направлению сделки, можно передать в фильтр.

```
filter: {
  "entityTypeId": "2%"
}
```
Метод вернет список шаблонов с их полями.

#### **Пример**

```
templates: {
   115: {
        "id": "115"
        "active": "Y"
        "name": "Акт (Россия)"
        "code": "ACT_RU"
        "region": "ru"
        "sort": "100"
        "createTime": "2018-06-
05T13:07:12+02:00"
```
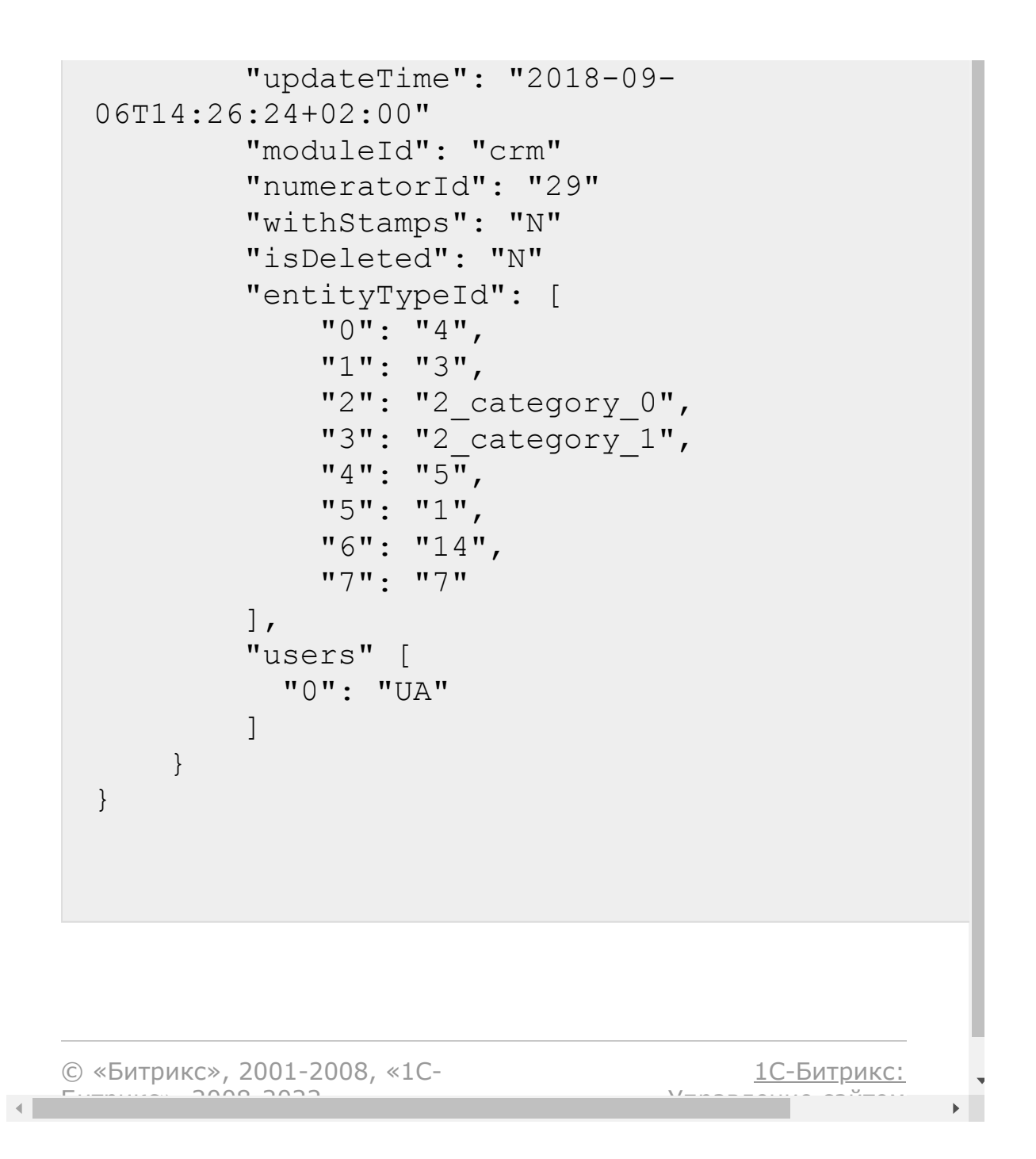

У <u>година в сайтом сайтом пр</u>авление сайтом сайтом сайтом сайтом сайтом сайтом сайтом сайтом сайтом сайтом сайтом<br>Сайтом сайтом сайтом сайтом сайтом сайтом сайтом сайтом сайтом сайтом сайтом сайтом сайтом сайтом сайтом са

[CRM](#page-3505-0) **>** Генератор [документов](#page-3593-0) **>** Шаблоны документов **>** [crm.documentgenerator.temp](#page-3598-0)late.upd ate

# **crm.documentgenerator.templa**

```
crm.documentgenerator.template.update(id,
fields)
```
Метод обновляет существующий шаблон. Возвращает те же данные, что и при вызове [crm.documentgenerator.template.get\(\).](#page-1054-0)

### **Параметры**

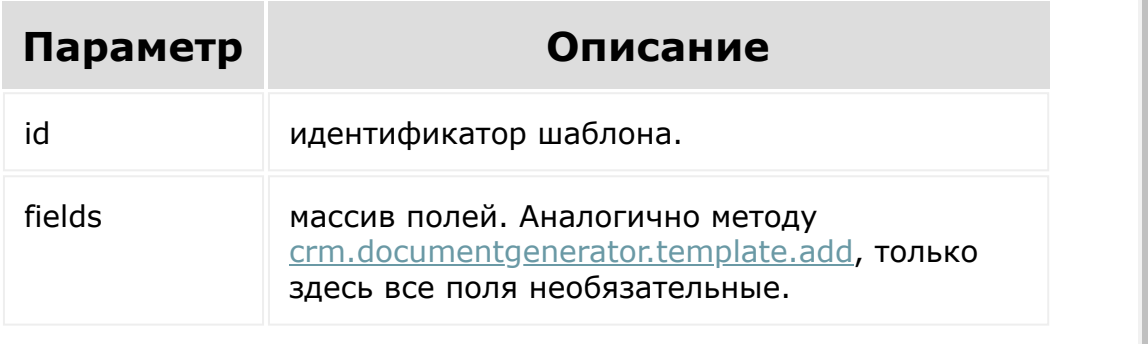

© «Битрикс», 2001-2008, «1C- $F_{\cdots}$  2008 2022

У<del>правление сайто</del>м.

<span id="page-1063-0"></span>[CRM](#page-3505-0) **>** Генератор [документов](#page-3593-0) **>** [Нумераторы](#page-3599-0) **>** crm.documentgenerat or.numerator.add

## **crm.documentgenerator.numer**

crm.documentgenerator.numerator.add(fields)

Метод добавляет новый нумератор. Возвращает результат, идентичный [crm.documentgenerator.numerator.get\(\).](#page-1065-0)

### **Параметры**

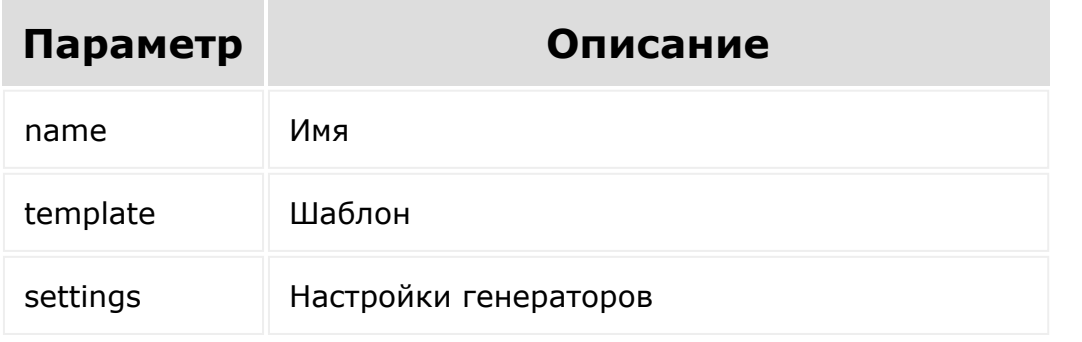

© «Битрикс», 2001-2008, «1C-Битрикс» 2008 2022

У<del>листение сайто</del>м.

[CRM](#page-3505-0) **>** Генератор [документов](#page-3593-0) **>** [Нумераторы](#page-3599-0) **>** crm.documentgenerat or.numerator.delete

## **crm.documentgenerator.numer**

crm.documentgenerator.numerator.delete(id)

Метод удаляет нумератор.

**Удалить можно только те нумераторы, которые были созданы через [crm.documentgenerator.numerator.add\(\).](#page-1063-0)**

Ответ пустой.

### **Параметры**

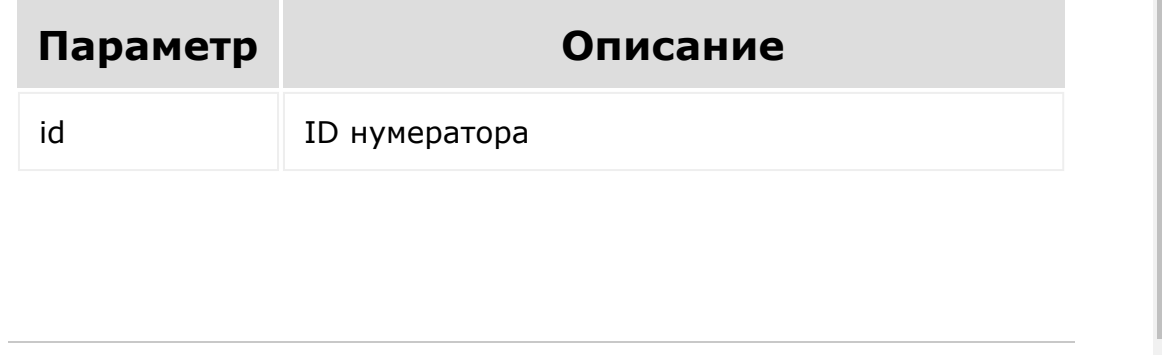

© «Битрикс», 2001-2008, «1C- $F_{\cdots}$   $F_{\cdots}$   $F_{\cd$ 

<span id="page-1065-0"></span>[CRM](#page-3505-0) **>** Генератор [документов](#page-3593-0) **>** [Нумераторы](#page-3599-0) **>** crm.documentgenerat or.numerator.get

# **crm.documentgenerator.numer**

crm.documentgenerator.numerator.get(id)

Метод возвращает информацию о нумераторе по его идентификатору.

### **Параметры**

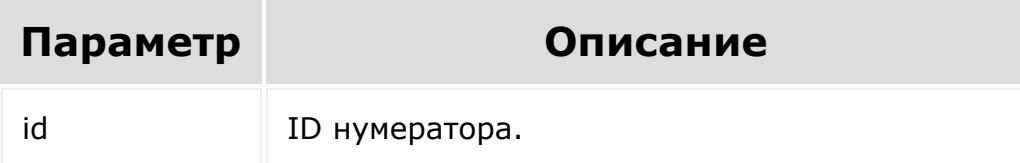

### **Ответ**

```
"numerator": {
    "id": "202", // id шаблона
    "name": "Rest Template", // название
    "template": "{NUMBER}", // шаблон
    "settings": { // настройки генераторов
"Bitrix_Main_Numerator_Generator_SequentNumb
```

```
erGenerator": {
            "start": 20,
            "step": 5,"periodicBy": '',
            "timezone": '',
            "isDirectNumeration": ''
       }
   },
}
```
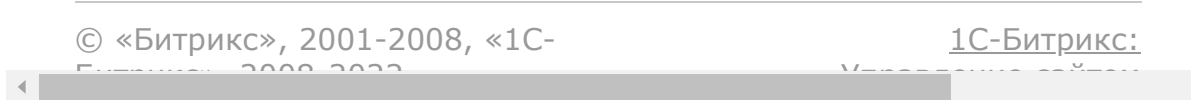

 $\mathbb{E}$ 

[CRM](#page-3505-0) **>** Генератор [документов](#page-3593-0) **>** [Нумераторы](#page-3599-0) **>** crm.documentgenerat or.numerator.list

# **crm.documentgenerator.numer**

crm.documentgenerator.numerator.list(start = 0)

Метод возвращает список нумераторов.

### **Параметры**

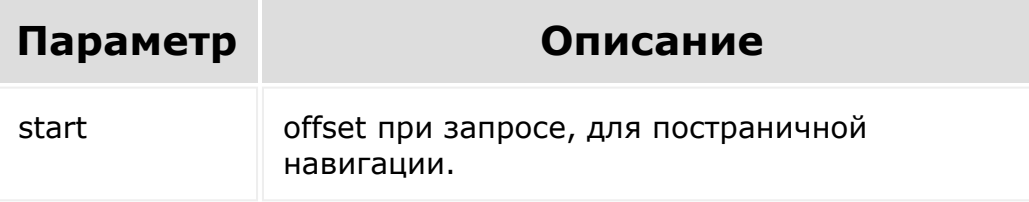

### **Ответ**

```
"numerators": [
    0: {
        "id": "202", // id шаблона
        "name": "Rest Template", // название
        "template": "{NUMBER}", // шаблон
        "settings": { // настройки
```

```
генераторов
"Bitrix_Main_Numerator_Generator_SequentNumb
erGenerator": {
                "start": 20,
                "step": 5,
                "periodicBy": '',
                "timezone": '',
                "isDirectNumeration": ''
            }
       }
   }
]
```
© «Битрикс», 2001-2008, «1C- $F_{\cdots}$   $F_{\cdots}$   $F_{\cd$  $\left\Vert \cdot\right\Vert$ 

[1С-Битрикс:](http://www.1c-bitrix.ru/) У*правление* са<sup>и</sup>тели

 $\mathbf{F}^{\top}$ 

[CRM](#page-3505-0) **>** Генератор [документов](#page-3593-0) **>** [Нумераторы](#page-3599-0) **>** crm.documentgenerat or.numerator.update

# **crm.documentgenerator.numer**

crm.documentgenerator.numerator.update(id, fields)

Метод обновляет существующий нумератор с новыми значениями.

**Обновить можно только те нумераторы, которые были созданы через [crm.documentgenerator.numerator.add\(\).](#page-1063-0)**

Возвращает результат, идентичный [crm.documentgenerator.numerator.get\(\)](#page-1065-0).

### **Параметры**

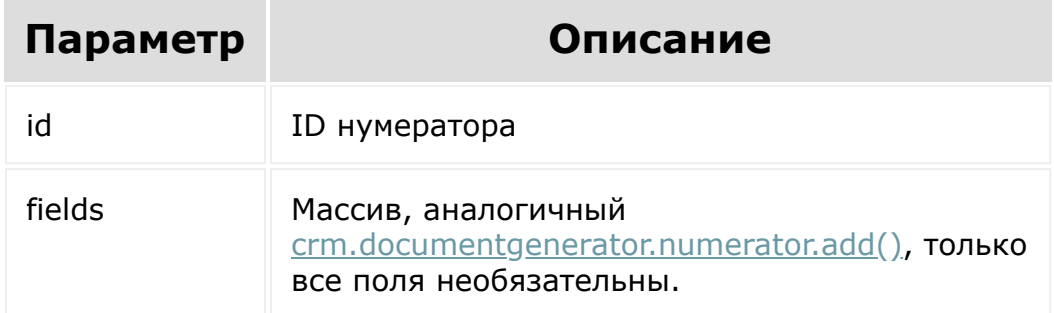

© «Битрикс», 2001-2008, «1С-<br>[1С-Битрикс:](http://www.1c-bitrix.ru/)

 $\mathcal{L} = \{ \mathcal{L} \mid \mathcal{L} \in \mathcal{L} \}$  . The contract of  $\mathcal{L} = \{ \mathcal{L} \mid \mathcal{L} \in \mathcal{L} \}$ 

#### [CRM](#page-3505-0) **>** Настройка карточек сущностей **>** [crm.lead.detai](#page-3576-0)ls.configuration.get

# **Настройка карточек сущностей::crm.lead.details.co**

Метод для получения параметров настройки карточки лидов. Метод читает личные настройки карточки указанного пользователя или общие настройки, заданные для всех пользователей.

Обратите внимание, что настройки карточки повторных лидов могут отличаться от настроек карточки простых лидов. Для переключения между настройками карточек лидов применяется параметр **leadCustomerType**.

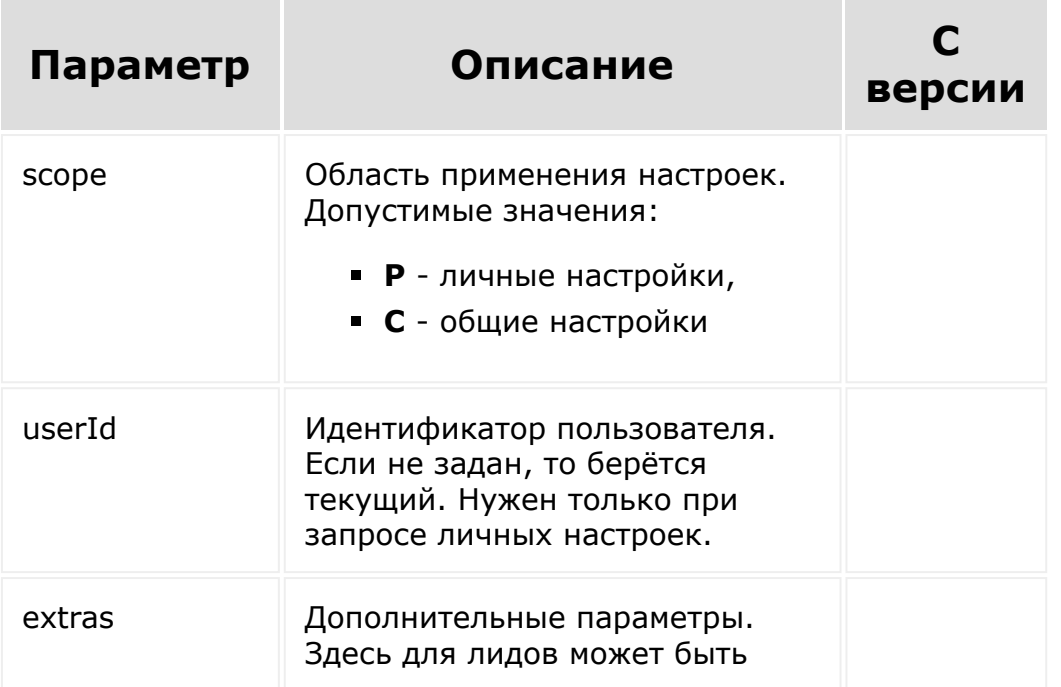

#### задан параметр leadCustomerType, с допустимыми значениями:

- **1** простые лиды,
- **2** повторные лиды

### **Пример**

```
// --//Запрос личных настроек карточки лидов для
пользователя с идентификатором 1.
BX24.callMethod(
    "crm.lead.details.configuration.get",
    {
        scope: "P",
        userId: 1
    },
    function(result)
    {
        if(result.error())
            console.error(result.error());
        else
            console.dir(result.data());
    }
);
//Запрос общих настроек карточки лидов.
BX24.callMethod(
    "crm.lead.details.configuration.get",
    {
        scope: "C"
    },
    function(result)
    \{if(result.error())
```

```
console.error(result.error());
        else
            console.dir(result.data());
    }
);
//Запрос общих настроек карточки повторных
лидов.
BX24.callMethod(
    "crm.lead.details.configuration.get",
    {
        scope: "C",
        extras: { leadCustomerType: 2 }
    },
    function(result)
    {
        if(result.error())
            console.error(result.error());
        else
            console.dir(result.data());
    }
);
// - -
```
© «Битрикс», 2001-2008, «1C- $F_{\cdots}$  2008 2022

[1С-Битрикс:](http://www.1c-bitrix.ru/)  $\mathcal{S}$  , and the case of  $\mathcal{S}$  , and the case of  $\mathcal{S}$ 

#### [CRM](#page-3505-0) **>** Настройка карточек сущностей **>** [crm.lead.detai](#page-3576-0)ls.configuration.set

# **Настройка карточек сущностей::crm.lead.details.co**

Метод установливает настройки карточки лидов. Метод записывает личные настройки карточки указанного пользователя или общие настройки для всех пользователей.

Обратите внимание, что настройки карточки повторных лидов могут отличаться от настроек карточки простых лидов. Для переключения между настройками карточек лидов применяется параметр **leadCustomerType**.

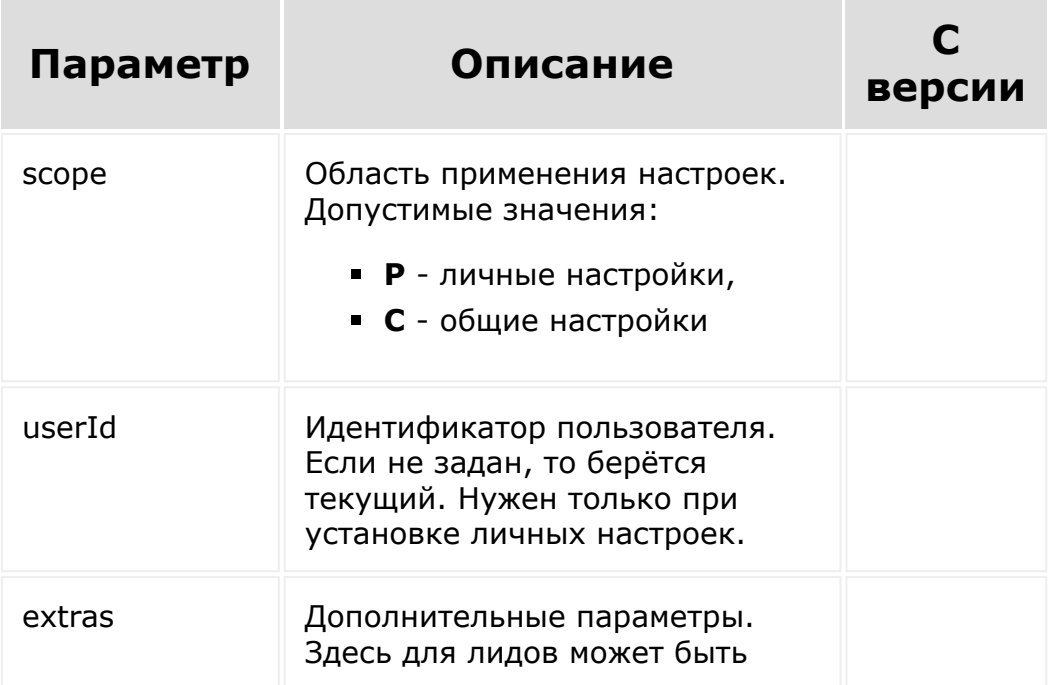

#### задан параметр leadCustomerType, с допустимыми значениями:

- **1** простые лиды,
- **2** повторные лиды

### **Пример**

```
// -- -//Установка личных настроек карточки лидов
для пользователя с идентификатором 1.
BX24.callMethod(
    "crm.lead.details.configuration.set",
    {
        scope: "P",
        userId: 1,
        data:
             \lceil{
                     name: "main",
                     title: "Общие сведения",
                     type: "section",
                      elements:
                          \lceil{ name: "TITLE"
},
                               { name:
"STATUS_ID" },
                              { name: "NAME"
},
                              { name:
"BIRTHDATE" },
                               { name: "POST"
},
```

```
{ name: "PHONE"
},
                               { name: "EMAIL"
}
                          ]
                 },
                 {
                      name: "additional",
                      title: "Дополнительно",
                      type: "section",
                      elements:
                          \lceil{ name:
"SOURCE_ID" },
                               { name:
"SOURCE_DESCRIPTION" },
                               { name: "OPENED"
},
                               { name:
"ASSIGNED BY ID" },
                               { name:
"OBSERVER" },
                              { name:
"COMMENTS" }
                          ]
                 }
             ]
    },
    function(result)
    {
        if(result.error())
             console.error(result.error());
        else
             console.dir(result.data());
    }
);
// -- -
```
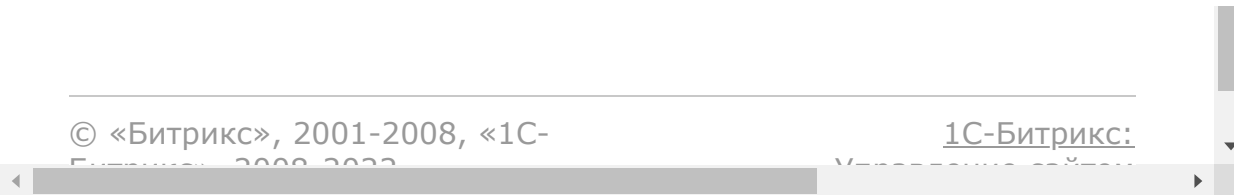

#### [CRM](#page-3505-0) **>** Настройка карточек сущностей **>** [crm.lead.detai](#page-3576-0)ls.configuration.reset

# **Настройка карточек сущностей::crm.lead.details.co**

Метод сбрасывает настройки карточки лидов. Метод удаляет личные настройки карточки указанного пользователя или общие настройки, заданные для всех пользователей.

Обратите внимание, что настройки карточки повторных лидов могут отличаться от настроек карточки простых лидов. Для переключения между настройками карточек лидов применяется параметр **leadCustomerType**.

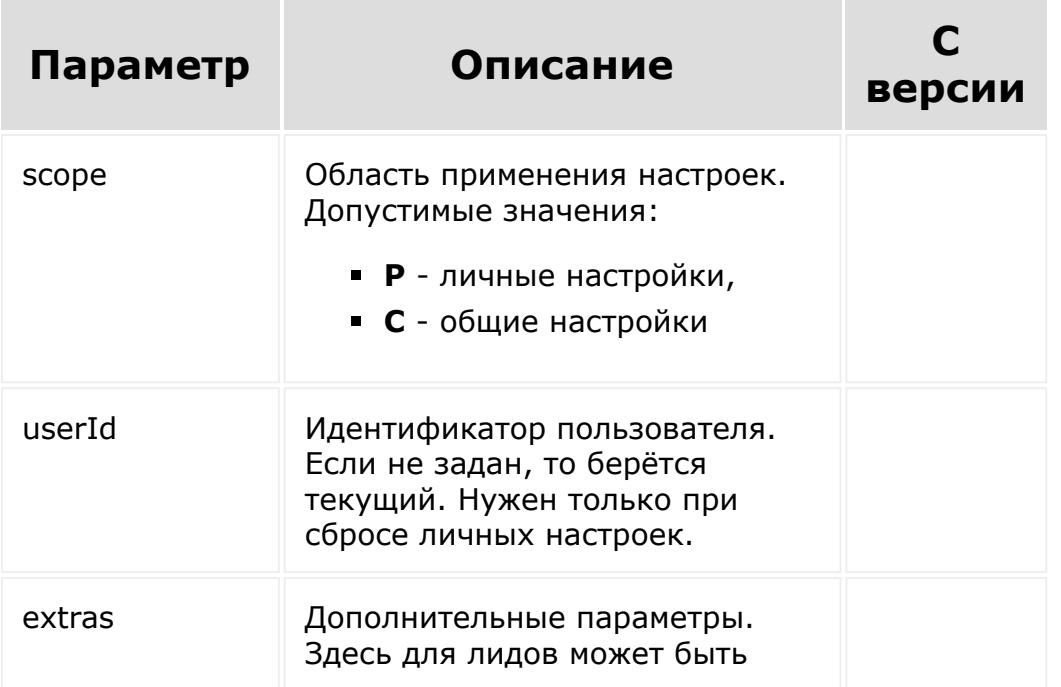

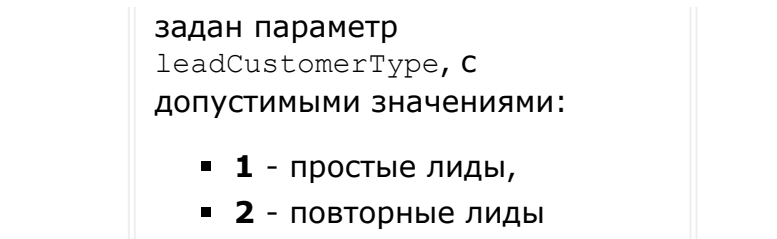

## **Пример**

```
//---//Сброс личных настроек карточки лидов для
пользователя с идентификатором 1.
BX24.callMethod(
    "crm.lead.details.configuration.reset",
    {
        scope: "P",
        userId: 1
    },
    function(result)
    {
        if(result.error())
            console.error(result.error());
        else
            console.dir(result.data());
    }
);
// --
```
© «Битрикс», 2001-2008, «1C-

 $F_{\cdots}$  2008 2022

[1С-Битрикс:](http://www.1c-bitrix.ru/)  $\mathcal{S}$  , and the case of  $\mathcal{S}$  , and the case of  $\mathcal{S}$
[CRM](#page-3505-0) **>** Настройка карточек сущностей **>** [crm.lead.detai](#page-3576-0)ls.configuration.forceCo mmonScopeForAll

# **Настройка карточек сущностей::crm.lead.details.co**

Метод принудительно устанавливает общую карточку лидов для всех пользователей.

Обратите внимание, что настройки карточки повторных лидов могут отличаться от настроек карточки простых лидов. Для переключения между настройками карточек лидов применяется параметр **leadCustomerType**.

#### **Параметры**

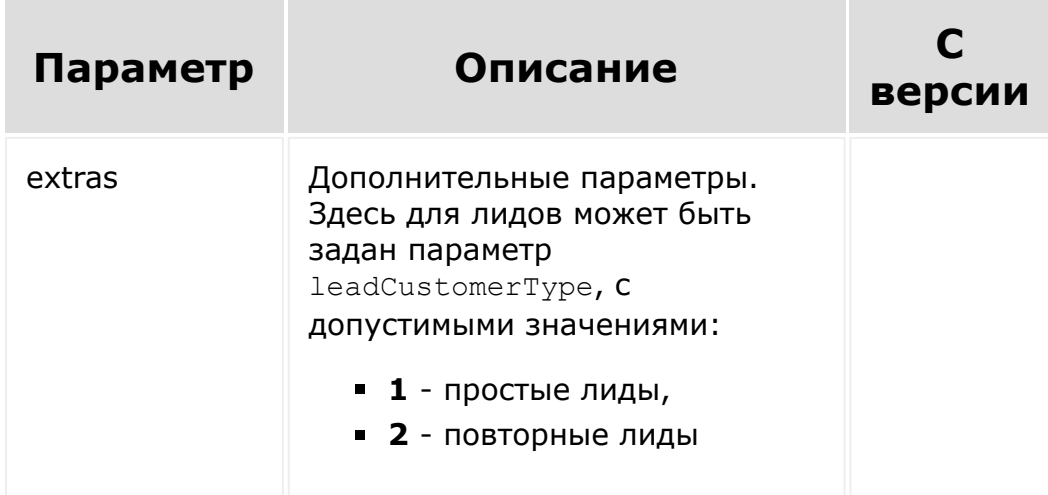

```
// --//Установить общую карточку лидов для всех
пользователей.
BX24.callMethod(
"crm.lead.details.configuration.forceCommonS
copeForAll",
    {},
    function(result)
    {
        if(result.error())
            console.error(result.error());
        else
            console.dir(result.data());
    }
);
// -- -
```
© «Битрикс», 2001-2008, «1C- $F_{\cdots}$  2008 2022

[1С-Битрикс:](http://www.1c-bitrix.ru/)  $\mathcal{S}$  , and the case of  $\mathcal{S}$  , and the case of  $\mathcal{S}$ 

#### [CRM](#page-3505-0) **>** Настройка карточек сущностей **>** [crm.deal.detai](#page-3576-0)ls.configuration.get

## **Настройка карточек сущностей::crm.deal.details.co**

Метод для получения настроек карточки сделок. Метод читает личные настройки карточки указанного пользователя или общие настройки, заданные для всех пользователей.

Обратите внимание, что настройки карточки сделок разных направлений (или воронок) могут отличаться друг от друга. Для переключения между настройками карточек сделок разных направлений применяется параметр **dealCategoryId**.

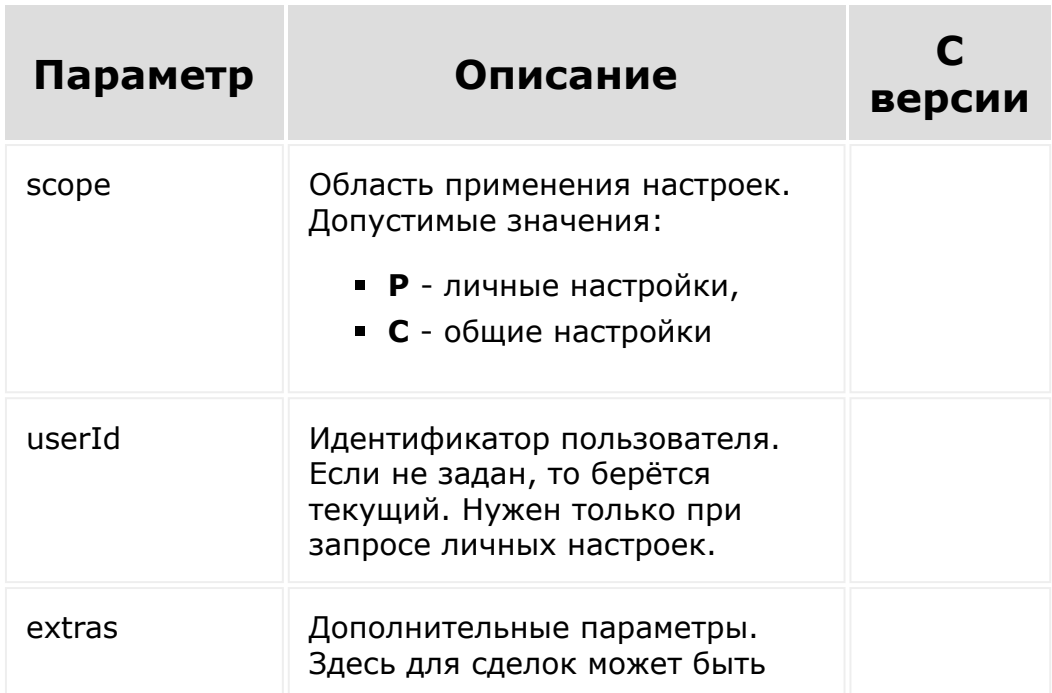

#### **Параметры**

```
// - -//Запрос личных настроек карточки сделок для
пользователя с идентификатором 1.
BX24.callMethod(
    "crm.deal.details.configuration.get",
    {
        scope: "P",
        userId: 1
    },
    function(result)
    {
        if(result.error())
             console.error(result.error());
        else
             console.dir(result.data());
    }
);
//Запрос общих настроек карточки сделок для
общего направления.
BX24.callMethod(
    "crm.deal.details.configuration.get",
    \left\{ \right.scope: "C"
    },
    function(result)
    {
        if(result.error())
             console.error(result.error());
        else
             console.dir(result.data());
```

```
}
);
//Запрос общих настроек карточки сделок для
направления с идентификатором 1.
BX24.callMethod(
    "crm.deal.details.configuration.get",
    {
        scope: "C",
        extras: { dealCategoryId: 1 }
    },
    function(result)
    {
        if(result.error())
            console.error(result.error());
        else
            console.dir(result.data());
    }
);
// --
```
© «Битрикс», 2001-2008, «1C- $F_{\cdots}$   $F_{\cdots}$   $F_{\cd$ 

[1С-Битрикс:](http://www.1c-bitrix.ru/)  $V =$   $\infty$  –  $\infty$  –

#### [CRM](#page-3505-0) **>** Настройка карточек сущностей **>** [crm.deal.detai](#page-3576-0)ls.configuration.set

## **Настройка карточек сущностей::crm.deal.details.co**

Метод позволяет установить настройки карточки сделок. Метод записывает личные настройки карточки указанного пользователя или общие настройки для всех пользователей.

Обратите внимание, что настройки карточки сделок разных направлений (или воронок) могут отличаться друг от друга. Для переключения между настройками карточек сделок разных направлений применяется параметр **dealCategoryId**.

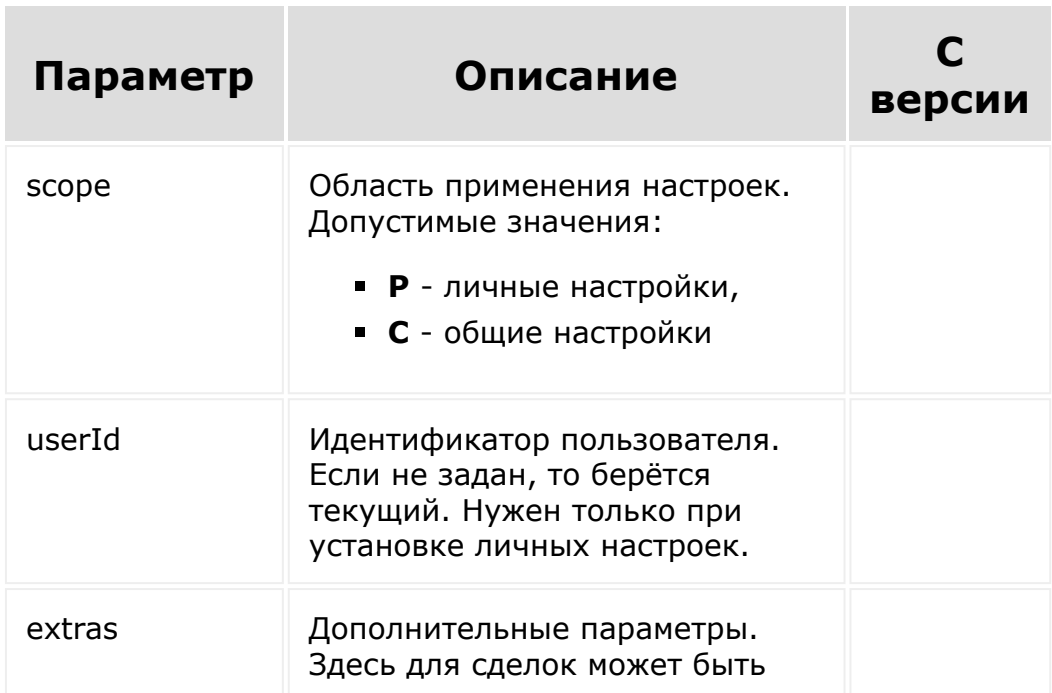

#### **Параметры**

```
//---//Установка личных настроек карточки сделок
общего направления для пользователя с
идентификатором 1.
BX24.callMethod(
    "crm.deal.details.configuration.set",
    {
        scope: "P",
        userId: 1,
        data:
             \lceil{
                      name: "main",
                      title: "О сделке",
                      type: "section",
                      elements:
                          \lceil{ name: "TITLE"
},
                               { name:
"OPPORTUNITY WITH CURRENCY" },
                              { name:
"STAGE_ID" },
                              { name:
"BEGINDATE" },
                              { name:
"CLOSEDATE" },
                              { name: "CLIENT"
}
                          \mathbf{I}
```

```
},
                 {
                      name: "additional",
                      title: "Дополнительно",
                      type: "section",
                      elements:
                          \lceil{ name:
"TYPE_ID" },
                               { name:
"SOURCE_ID" },
                               { name:
"SOURCE_DESCRIPTION" },
                              { name: "OPENED"
},
                              { name:
"ASSIGNED_BY_ID" },
                              { name:
"OBSERVER" },
                              { name:
"COMMENTS" }
                          ]
                 },
                 {
                      name: "products",
                      title: "Товары",
                      type: "section",
                      elements:
                          \Box{ name:
"PRODUCT_ROW_SUMMARY" }
                          ]
                 }
             ]
    },
    function(result)
    {
```
if(result.error()) console.error(result.error()); else console.dir(result.data()); } ); //--- 

© «Битрикс», 2001-2008, «1C-Битрикс» 2008 2022 [1С-Битрикс:](http://www.1c-bitrix.ru/) Управление сайтом

#### [CRM](#page-3505-0) **>** Настройка карточек сущностей **>** [crm.deal.detai](#page-3576-0)ls.configuration.reset

## **Настройка карточек сущностей::crm.deal.details.co**

Метод для сброса настроек карточки сделок. Метод удаляет личные настройки карточки указанного пользователя или общие настройки, заданные для всех пользователей.

Обратите внимание, что настройки карточки сделок разных направлений (или воронок) могут отличаться друг от друга. Для переключения между настройками карточек сделок разных направлений применяется параметр **dealCategoryId**.

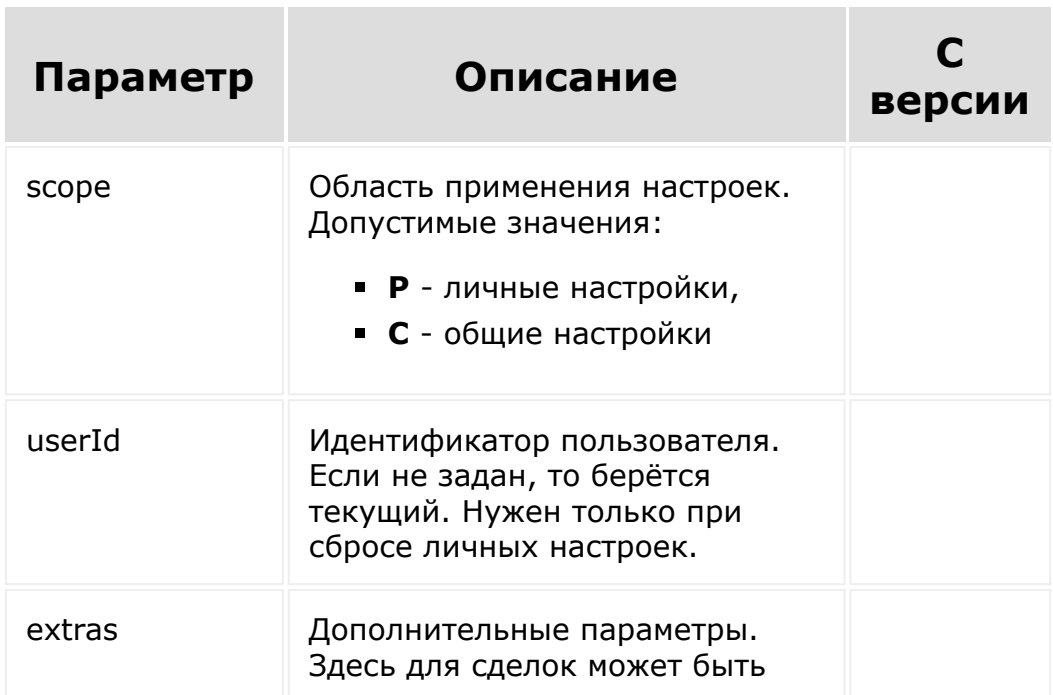

#### **Параметры**

```
// --//Сброс личных настроек карточки сделок
общего направления для пользователя с
идентификатором 1.
BX24.callMethod(
    "crm.deal.details.configuration.reset",
    {
        scope: "P",
        userId: 1
    },
    function(result)
    {
        if(result.error())
            console.error(result.error());
        else
            console.dir(result.data());
    }
);
// --
```
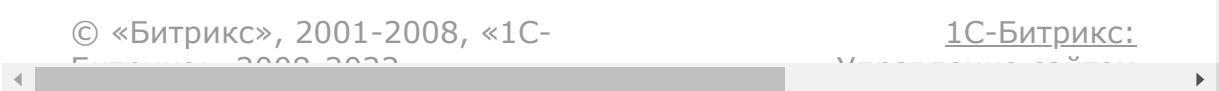

[CRM](#page-3505-0) **>** Настройка карточек сущностей **>** [crm.deal.detai](#page-3576-0)ls.configuration.forceCo mmonScopeForAll

## **Настройка карточек сущностей::crm.deal.details.co**

Метод принудительно устанавливает общую карточку сделок для всех пользователей.

Обратите внимание, что настройки карточки сделок разных направлений (или воронок) могут отличаться друг от друга. Для переключения между настройками карточек сделок разных направлений применяется параметр **dealCategoryId**.

#### **Параметры**

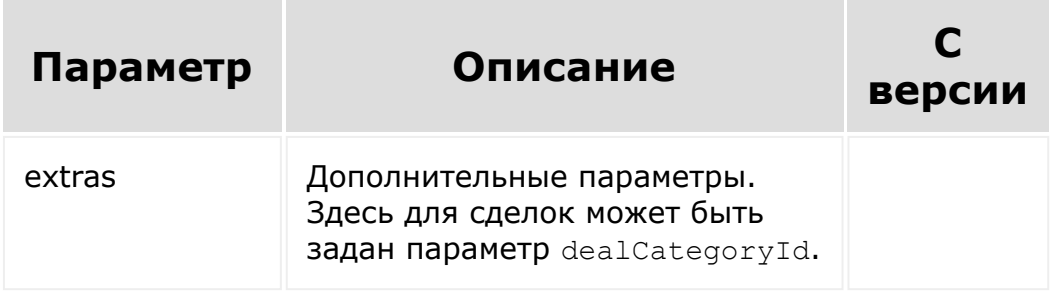

#### **Пример**

 $// -- -$ //Установить общую карточку сделок общего направления для всех пользователей.

```
BX24.callMethod(
"crm.deal.details.configuration.forceCommonS
copeForAll",
    {},
    function(result)
    {
        if(result.error())
            console.error(result.error());
        else
            console.dir(result.data());
    }
);
// --
```
© «Битрикс», 2001-2008, «1C- $F_{\cdots}$  2008 2022

[1С-Битрикс:](http://www.1c-bitrix.ru/)  $\mathcal{S}$  , and the case of  $\mathcal{S}$  , and the case of  $\mathcal{S}$ 

#### [CRM](#page-3505-0) **>** Настройка карточек сущностей **>** [crm.contact.de](#page-3576-0)tails.configuration.get

# **Настройка карточек сущностей::crm.contact.details**

Метод для получения настроек карточки контактов. Метод читает личные настройки карточки указанного пользователя или общие настройки, заданные для всех пользователей.

### **Параметры**

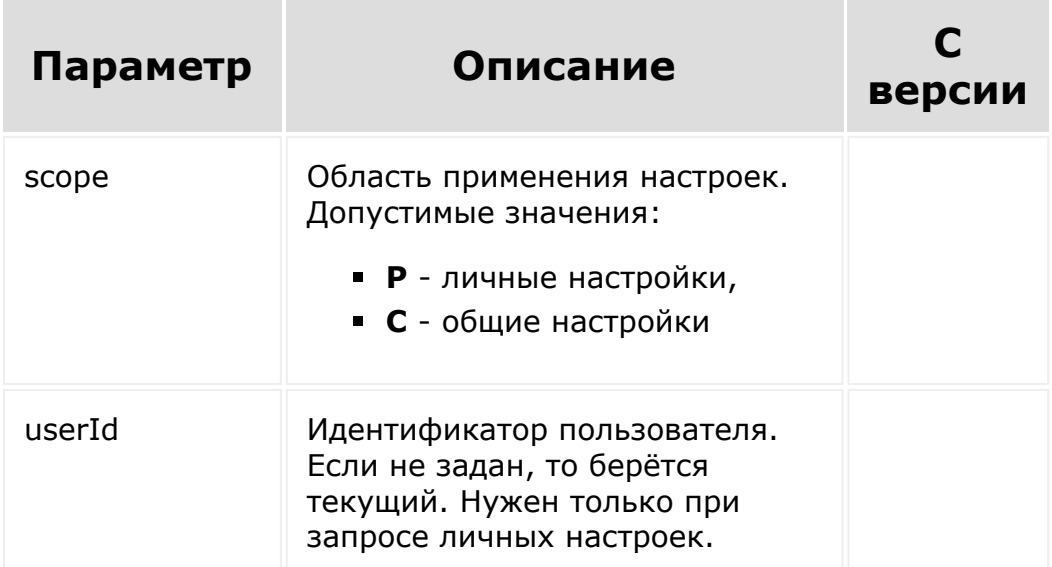

#### **Пример**

 $// - -$ //Запрос личных настроек карточки контактов

```
для пользователя с идентификатором 1.
BX24.callMethod(
    "crm.contact.details.configuration.get",
    {
        scope: "P",
        userId: 1
    },
    function(result)
    {
        if(result.error())
            console.error(result.error());
        else
            console.dir(result.data());
    }
);
//Запрос общих настроек карточки контактов.
BX24.callMethod(
    "crm.contact.details.configuration.get",
    {
        scope: "C"
    },
    function(result)
    {
        if(result.error())
            console.error(result.error());
        else
            console.dir(result.data());
    }
);
// -- -
```
[1С-Битрикс:](http://www.1c-bitrix.ru/)

 $\mathcal{S}$  , and the case of  $\mathcal{S}$  , and the case of  $\mathcal{S}$ 

#### [CRM](#page-3505-0) **>** Настройка карточек сущностей **>** [crm.contact.de](#page-3576-0)tails.configuration.set

# **Настройка карточек сущностей::crm.contact.details**

Метод устанавливает настройки карточки контактов. Метод записывает личные настройки карточки указанного пользователя или общие настройки для всех пользователей.

### **Параметры**

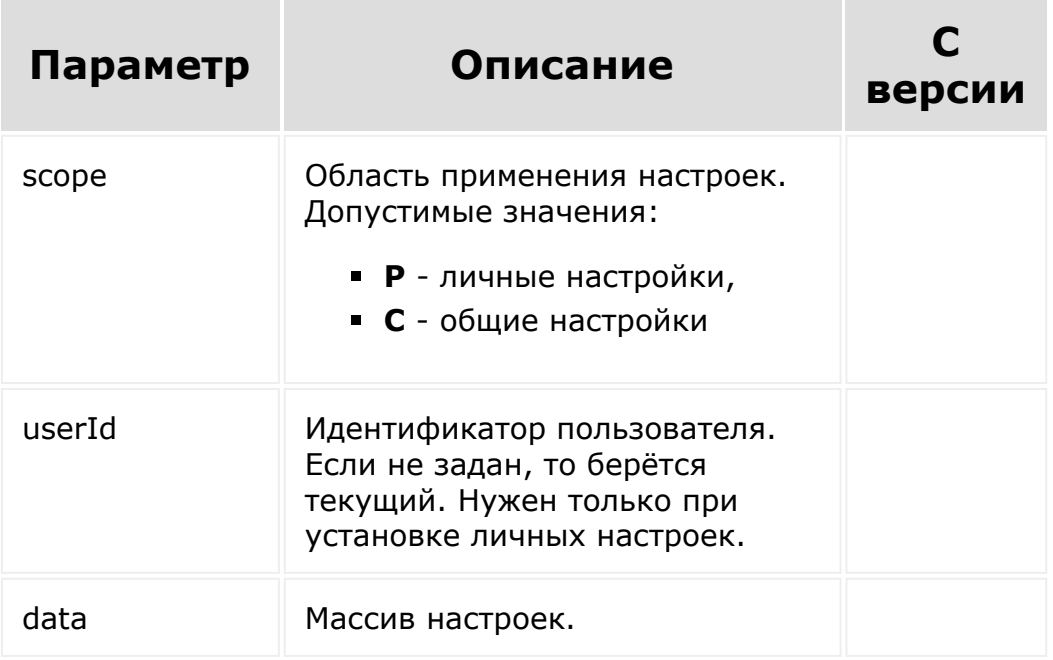

```
//Установка личных настроек карточки
контактов для пользователя с идентификатором
1.
BX24.callMethod(
    "crm.contact.details.configuration.set",
    {
        scope: "P",
        userId: 1,
        data:
             \lceil{
                     name: "main",
                     title: "О контакте",
                     type: "section",
                     elements:
                          \lceil{ name: "NAME"
},
                              { name:
"SECOND NAME" },
                              { name:
"LAST_NAME" },
                              { name: "PHOTO"
},
                              { name:
"BIRTHDATE" },
                              { name: "POST"
},
                              { name: "PHONE"
},
                              { name: "EMAIL"
},
                              { name:
"COMPANY" }
                          ]
                 },
                  {
```

```
name: "additional",
                     title: "Дополнительно",
                     type: "section",
                     elements:
                          \lceil{ name:
"TYPE_ID" },
                              { name:
"SOURCE_ID" },
                              { name:
"SOURCE_DESCRIPTION" },
                              { name: "OPENED"
},
                              { name: "EXPORT"
},
                              { name:
"ASSIGNED BY ID" },
                              { name:
"COMMENTS" }
                          \lceil}
             ]
    },
    function(result)
    {
        if(result.error())
             console.error(result.error());
        else
             console.dir(result.data());
    }
);
// --
```
© «Битрикс», 2001-2008, «1С-<br>[1С-Битрикс:](http://www.1c-bitrix.ru/)

#### [CRM](#page-3505-0) **>** Настройка карточек сущностей **>** [crm.contact.de](#page-3576-0)tails.configuration.reset

# **Настройка карточек сущностей::crm.contact.details**

Метод для сброса настроек карточки контактов. Метод удаляет личные настройки карточки указанного пользователя или общие настройки, заданные для всех пользователей.

### **Параметры**

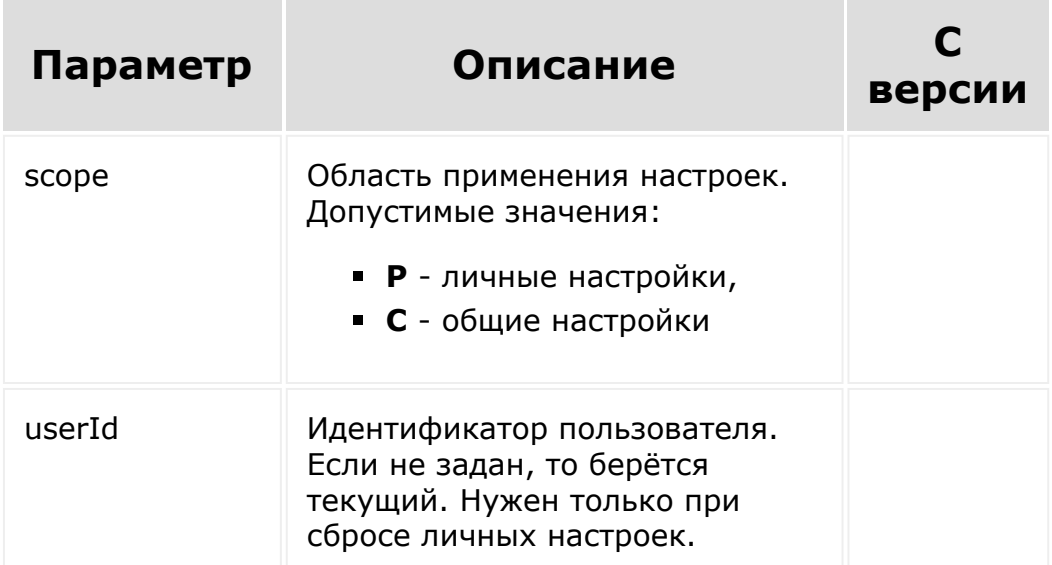

#### **Пример**

 $//---$ //Сброс личных настроек карточки контактов

```
для пользователя с идентификатором 1.
BX24.callMethod(
"crm.contact.details.configuration.reset",
    {
        scope: "P",
        userId: 1
    },
    function(result)
    {
        if(result.error())
            console.error(result.error());
        else
            console.dir(result.data());
    }
);
//---
```
 $y_{n+1}$ 

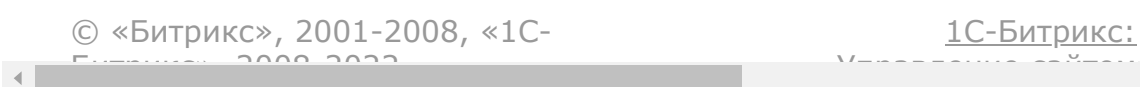

[CRM](#page-3505-0) **>** Настройка карточек сущностей **>** [crm.contact.de](#page-3576-0)tails.configuration.force CommonScopeForAll

## **Настройка карточек сущностей::crm.contact.details**

Метод позволяет принудительно установить общую карточку контактов для всех пользователей.

### **Параметры**

Без параметров

```
//---//Установить общую карточку контактов для
всех пользователей.
BX24.callMethod(
"crm.contact.details.configuration.forceComm
onScopeForAll",
    {},
    function(result)
    {
        if(result.error())
            console.error(result.error());
        else
            console.dir(result.data());
```
} ); //--- © «Битрикс», 2001-2008, «1C-Битрикс» 2008 2022 Управление сайтом[1С-Битрикс:](http://www.1c-bitrix.ru/)

#### [CRM](#page-3505-0) **>** Настройка карточек сущностей **>** [crm.company.d](#page-3576-0)etails.configuration.get

# **Настройка карточек сущностей::crm.company.deta**

Метод для получения настроек карточки компаний. Метод читает личные настройки карточки указанного пользователя или общие настройки, заданные для всех пользователей.

### **Параметры**

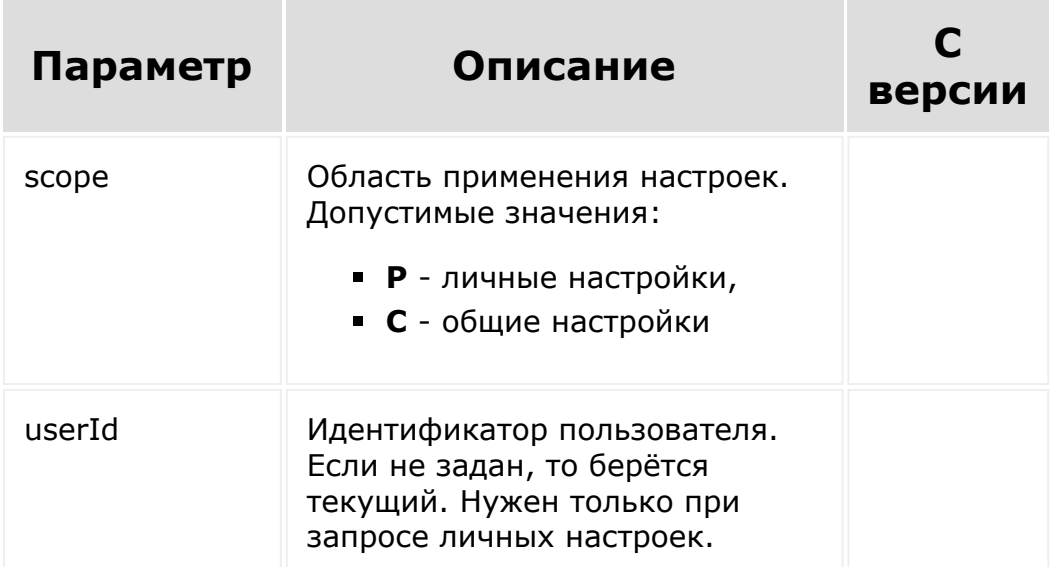

#### **Пример**

 $// - -$ //Запрос личных настроек карточки компаний

```
для пользователя с идентификатором 1.
BX24.callMethod(
    "crm.company.details.configuration.get",
    {
        scope: "P",
        userId: 1
    },
    function(result)
    {
        if(result.error())
            console.error(result.error());
        else
            console.dir(result.data());
    }
);
//Запрос общих настроек карточки компаний.
BX24.callMethod(
    "crm.company.details.configuration.get",
    {
        scope: "C"
    },
    function(result)
    {
        if(result.error())
            console.error(result.error());
        else
            console.dir(result.data());
    }
);
// -- -
```
[1С-Битрикс:](http://www.1c-bitrix.ru/)

 $\mathcal{S}$  , and the case of  $\mathcal{S}$  , and the case of  $\mathcal{S}$ 

#### [CRM](#page-3505-0) **>** Настройка карточек сущностей **>** [crm.company.d](#page-3576-0)etails.configuration.set

# **Настройка карточек сущностей::crm.company.deta**

Метод устанавливает настройки карточки компаний. Метод записывает личные настройки карточки указанного пользователя или общие настройки для всех пользователей.

### **Параметры**

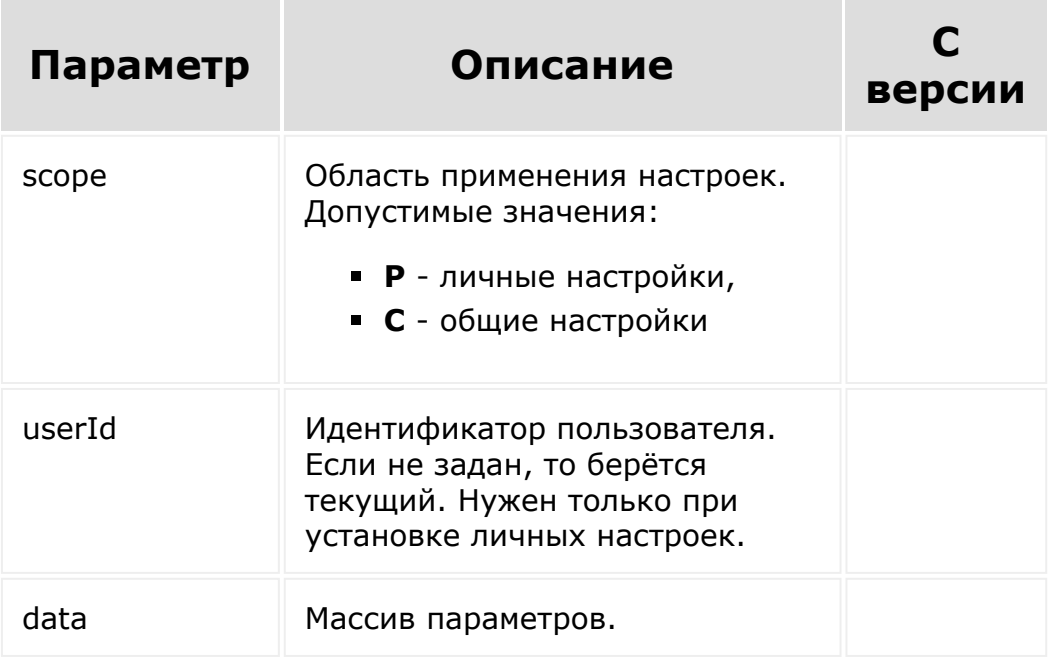

```
//Установка личных настроек карточки
компаний для пользователя с идентификатором
1.
BX24.callMethod(
    "crm.company.details.configuration.set",
    \{scope: "P",
        userId: 1,
        data:
             \lceil{
                     name: "main",
                     title: "О компании",
                     type: "section",
                     elements:
                          \lceil{ name: "TITLE"
},
                              { name: "LOGO"
},
                              { name:
"COMPANY_TYPE" },
                              { name: "POST"
},
                              { name: "PHONE"
},
                              { name: "EMAIL"
},
                              { name:
"CONTACT" }
                          ]
                 },
                 {
                     name: "additional",
                     title: "Дополнительно",
                     type: "section",
                     elements:
```

```
\left[ \right]{ name:
"INDUSTRY" },
                                { name: "OPENED"
},
                                { name:
"ASSIGNED BY ID" },
                                { name:
"COMMENTS" }
                           ]
                  }
             ]
    },
    function(result)
    {
         if(result.error())
             console.error(result.error());
         else
             console.dir(result.data());
    }
);
// --
```
© «Битрикс», 2001-2008, «1C- $F_{\cdots}$  2008 2022

[1С-Битрикс:](http://www.1c-bitrix.ru/)  $\mathcal{S}$  , and the case of  $\mathcal{S}$  , and the case of  $\mathcal{S}$ 

[CRM](#page-3505-0) **>** Настройка карточек сущностей **>** [crm.company.d](#page-3576-0)etails.configuration.res et

# **Настройка карточек сущностей::crm.company.deta**

Метод для сброса настроек карточки компаний. Метод удаляет личные настройки карточки указанного пользователя или общие настройки, заданные для всех пользователей.

#### **Параметры**

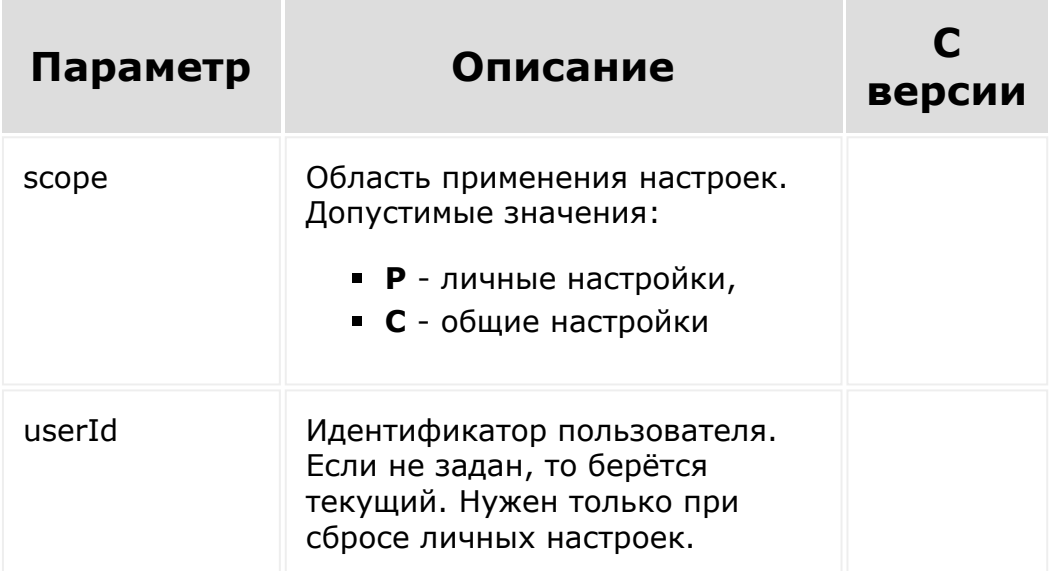

```
// --//Сброс личных настроек карточки компаний
для пользователя с идентификатором 1.
BX24.callMethod(
"crm.company.details.configuration.reset",
    {
        scope: "P",
        userId: 1
    },
    function(result)
    {
        if(result.error())
            console.error(result.error());
        else
            console.dir(result.data());
    }
);
// --
```
© «Битрикс», 2001-2008, «1C- $F_{\cdots}$  2008 2022

[1С-Битрикс:](http://www.1c-bitrix.ru/)  $\mathcal{S}$  , and the case of  $\mathcal{S}$  , and the case of  $\mathcal{S}$ 

[CRM](#page-3505-0) **>** Настройка карточек сущностей **>** [crm.company.d](#page-3576-0)etails.configuration.forc eCommonScopeForAll

## **Настройка карточек сущностей::crm.company.deta**

Метод позволяет принудительно установить общую карточку компаний для всех пользователей.

### **Параметры**

Без параметров

```
//---//Установить общую карточку компаний для
всех пользователей.
BX24.callMethod(
"crm.company.details.configuration.forceComm
onScopeForAll",
    {},
    function(result)
    {
        if(result.error())
            console.error(result.error());
        else
            console.dir(result.data());
```
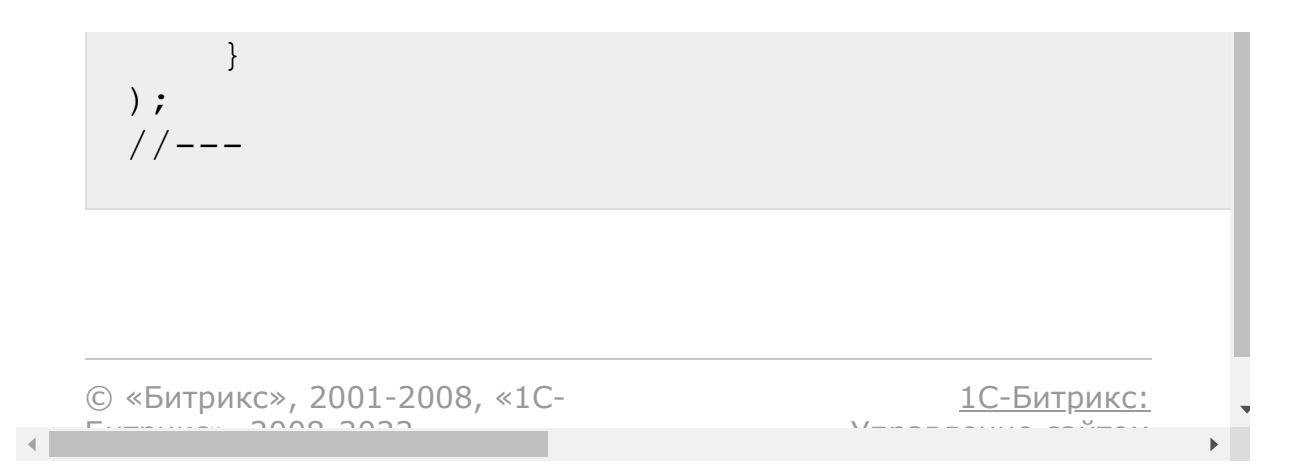

#### [CRM](#page-3505-0) **>** [Пользовательские](#page-3600-0) поля **>** Общие принципы работы с пользовательскими полями

### **Общие принципы работы с пользовательскими полями**

Есть несколько правил работы с **пользовательскими полями** для всех сущностей CRM:

- 1. Для корректного запуска методов, работающих с пользовательскими полями, то есть тех, в названии которых встречается фрагмент **userfield**, следует установить для соответствующей [роли CRM](http://dev.1c-bitrix.ru/learning/course/index.php?COURSE_ID=52&LESSON_ID=3762#role) <sup>п</sup>раво доступа "Разрешить изменять настройки".
- 2. Чтобы в методах, работающих с пользовательскими полями, получить названия полей на текущем языке портала, надо в фильтр добавить:

'LANG'  $\Rightarrow$  'ru'

3. Для корректного обновления множественных полей, таких как телефон и email, в CRM надо передавать id текущего значения, пример:

"PHONE": [ { "ID":245570, "VALUE": "555100501888", "VALUE\_TYPE": "WORK" } ],

4. Для загрузки файлов используйте такой код:

```
{
            "UF_CRM_1499876148": [
{"fileData": ["test.txt", "dfgdfgdfgh"]},
```

```
{"fileData": ["test2.txt", "dfgdfgdfgh"]}
]
       }
```
© «Битрикс», 2001-2008, «1C- $F_{\cdots}$   $F_{\cdots}$   $F_{\cd$ 

 $\left\| \cdot \right\|$ 

[1С-Битрикс:](http://www.1c-bitrix.ru/) Управление сайтом

 $\mathbb{R}^{\mathbb{Z}}$ 

#### [CRM](#page-3505-0) **>** [Пользовательские](#page-3600-0) поля **>** crm.userfield.enumeration.fields

### **crm.userfield.enumeration.field**

crm.userfield.enumeration.fields

Возвращает описание полей для пользовательского поля типа "enumeration" (список).

```
BX24.callMethod(
        "crm.userfield.enumeration.fields",
        \{\,\},
        function(result)
         {
                 if(result.error())
console.error(result.error());
                 else
console.dir(result.data());
         }
);
```
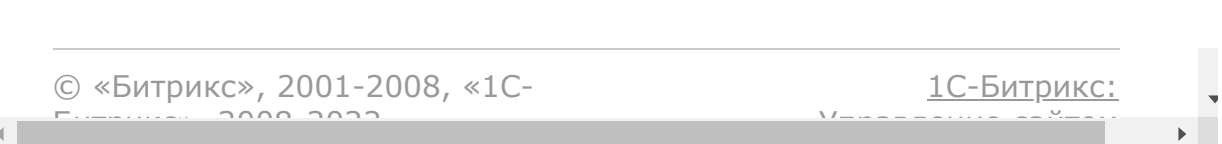
[CRM](#page-3505-0) **>** [Пользовательские](#page-3600-0) поля **>** crm.userfield.fields

## **crm.userfield.fields**

crm.userfield.fields

Возвращает описание полей для пользовательских полей.

### **Пример**

```
BX24.callMethod(
        "crm.userfield.fields",
        {},
        function(result)
        {
                 if(result.error())
console.error(result.error());
                 else
console.dir(result.data());
        }
);
```
© «Битрикс», 2001-2008, «1С-<br>[1С-Битрикс:](http://www.1c-bitrix.ru/)

 $\mathbb{R}^n$  and  $\mathbb{R}^n$ 

#### [CRM](#page-3505-0) **>** [Пользовательские](#page-3600-0) поля **>** crm.userfield.settings.fields

# **crm.userfield.settings.fields**

crm.userfield.settings.fields(type)

Возвращает описание полей настроек для типа пользовательского поля.

#### **Параметры**

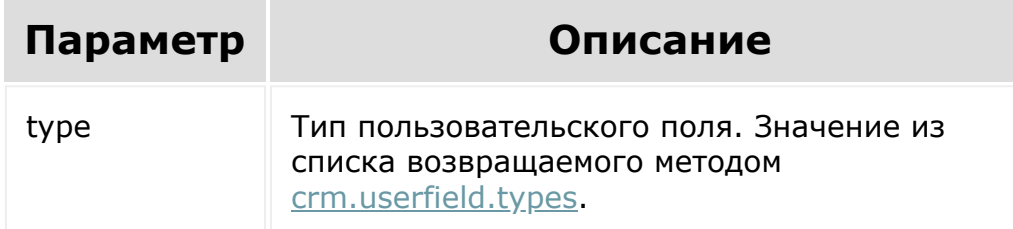

```
var id = prompt("Введите ID");
BX24.callMethod(
        "crm.userfield.settings.fields",
        {
                type: "string"
        },
        function(result)
```
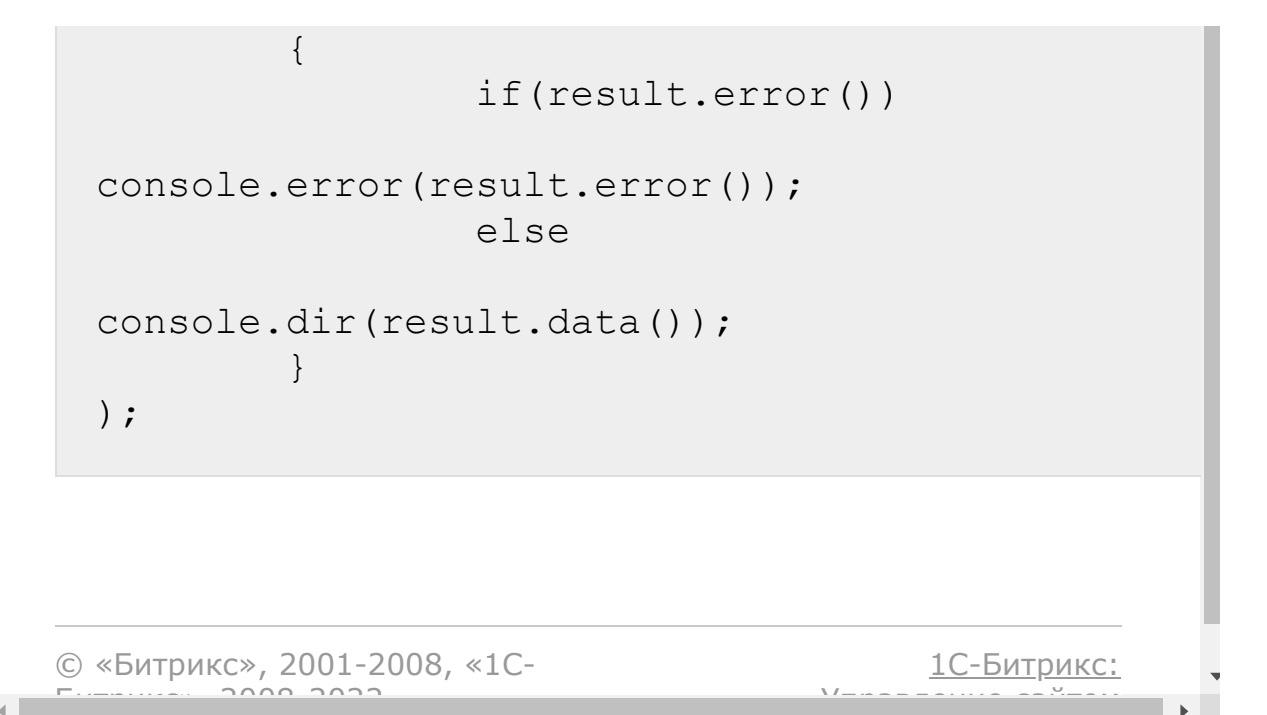

 $\left\Vert \cdot\right\Vert$ 

#### <span id="page-1120-0"></span>[CRM](#page-3505-0) **>** [Пользовательские](#page-3600-0) поля **>** crm.userfield.types

# **crm.userfield.types**

crm.userfield.types

Возвращает список типов пользовательских полей.

Содержит описания типов:

- **string**
- **n** integer
- double
- **boolean**
- datetime
- **enumeration**
- **·** iblock section
- iblock\_element
- employee
- crm\_status
- crm
- address
- **money**
- $u$ rl

Также будут возвращены [типы](#page-3601-0) пользовательских полей, зарегистрированные текущим приложением.

```
BX24.callMethod(
        "crm.userfield.types",
        {},
        function(result)
        {
                 if(result.error())
console.error(result.error());
                 else
console.dir(result.data());
        }
);
```
[1С-Битрикс:](http://www.1c-bitrix.ru/)

<u>Улаан на найтом сайтала</u>

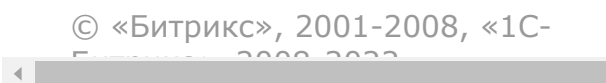

#### [CRM](#page-3505-0) **>** [Автоматизация](#page-3603-0) **>** crm.automation.trigger

## **crm.automation.trigger**

Активирует триггер Webhook, настроенный в автоматизации CRM.

### **Параметры**

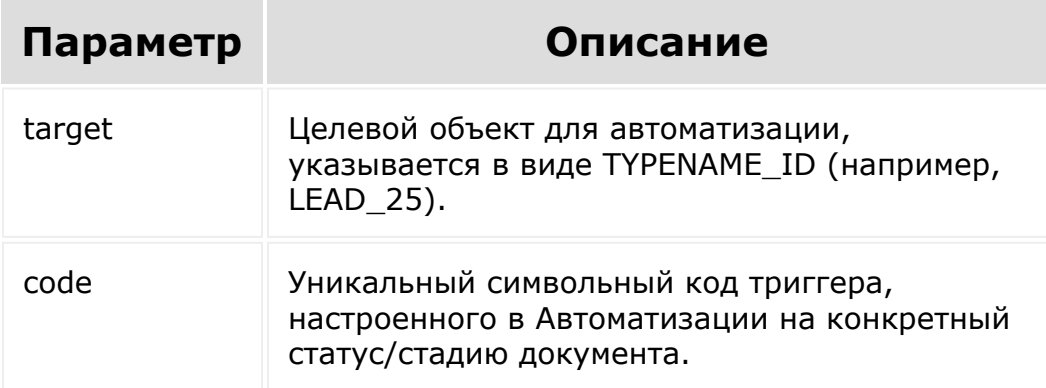

Результат возвращается в виде true или ошибки. При обнаружении нескольких триггеров по указанной в параметре **target** сущности срабатывает первый, который устанавливает более ранний статус сущности.

```
BX24.callMethod(
"crm.automation.trigger",
{
target: 'LEAD_25'
},
function(result)
{
```

```
if(result.error())
console.error(result.error());
else
console.dir(result.data());
}
);
```
© «Битрикс», 2001-2008, «1C- $F_{\cdots}$   $F_{\cdots}$   $F_{\cd$ 

 $\mathbf{A}$ 

[1С-Битрикс:](http://www.1c-bitrix.ru/) Управление сайтом

#### CRM > Автоматизация > Триггеры приложений > crm.automation.trigger.add

# crm.automation.trigger.add

Метод добавляет триггер. Возвращает *true или* ошибку с описанием.

#### Параметры

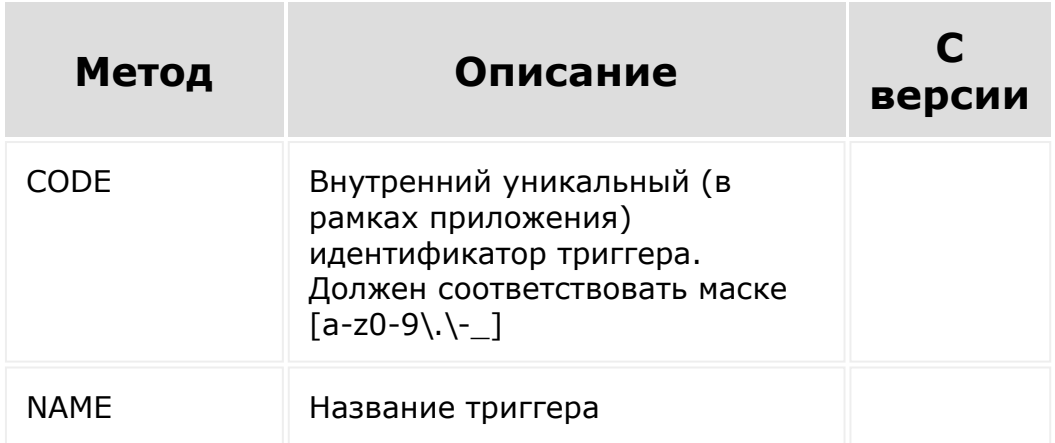

```
function addTrigger(code, name)
\left\{ \right.if (!name)
      name = window.prompt('Enter trigger
name:');
   BX24.callMethod(
```

```
'crm.automation.trigger.add',
         {
            "CODE": code,
            "NAME": name
         },
         function(result)
         {
            if (result.error())
                alert("Error: " +
 result.error());
            else
             {
                alert("Success: " +
 result.data());
             }
         }
     );
 }
© «Битрикс», 2001-2008, «1C-
F_{\cdots} 2008 2022
                                            1С-Битрикс:
                                       <u>Улаан на найтом сайтала</u>
```
#### CRM > Автоматизация > Триггеры приложений > crm.automation.trigger.delete

# crm.automation.trigger.delete

Метод удаляет триггер. Возвращает *true* или ошибку с описанием.

### Параметры

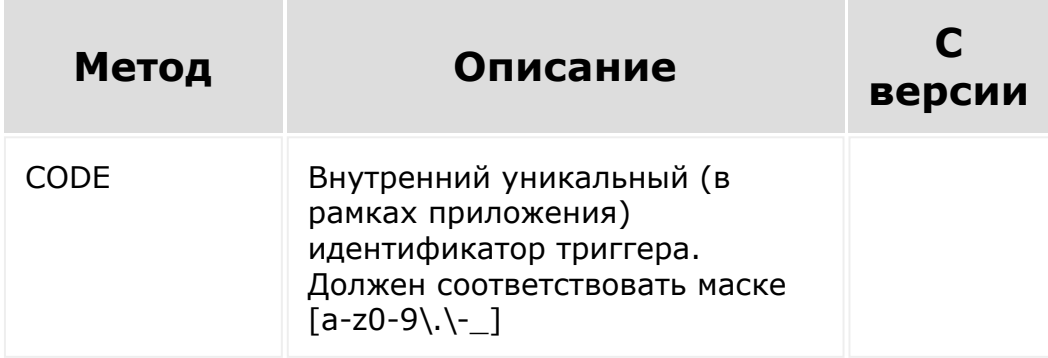

```
function deleteTrigger(code)
\{BX24.callMethod(
      'crm.automation.trigger.delete',
      \{"CODE": code
      \},
      function (result)
      \{if(result.error())
```

```
alert("Error: " +
 result.error());
             else
              {
                 alert("Success: " +
 result.data());
             }
         }
     );
 }
© «Битрикс», 2001-2008, «1C-
F_{\cdots} 2008 2022
                                                1С-Битрикс:
                                          <u>Улаан на найтом сайтала</u>
```
 $\left\Vert \cdot\right\Vert$ 

#### CRM > Автоматизация > Триггеры приложений > crm.automation.trigger.execute

# crm.automation.trigger.execut

Метод, запускающий выполнение триггера. Возвращает true или ошибку с описанием

### Параметры

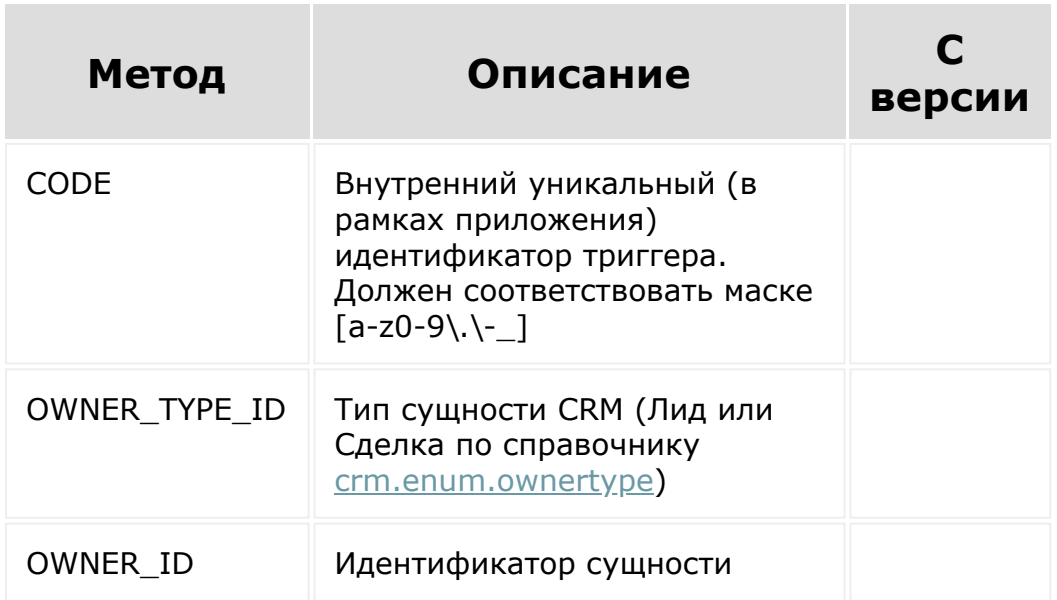

```
function executeTrigger(code)
\{BX24.selectCRM({
      entityType: ['lead', 'deal']
```

```
}, function(selected)
   {
      var typeId, id;
      if (selected['lead'] &&
selected['lead'][0])
      {
         typeId = 1;id = selected['lead'][0]
['id'].substring(2);
      }
      else if (selected['deal'] &&
selected['deal'][0])
      {
         typeId = 2;id = selected['deal'][0]['id'].substring(2);
      }
      BX24.callMethod(
         'crm.automation.trigger.execute',
         {
            CODE: code,
            OWNER_TYPE_ID: typeId,
            OWNER_ID: id
         },
         function(result)
         {
            if(result.error())
               alert("Error: " +
result.error());
            else
            {
               alert("Success: " +
result.data());
            }
         }
      );
```
 $\}$  )  $\;$  ;  $\,$  } <u> 1С-Битрикс:</u> © «Битрикс», 2001-2008, «1С- $\sqrt{2}$  $\mathbb{R}^{\mathbb{Z}^2}$  $\vert \cdot \vert$ 

#### [CRM](#page-3505-0) **>** [Автоматизация](#page-3603-0) **>** Триггеры приложений **>** [crm.automation.trig](#page-3604-0)ger.list

# **crm.automation.trigger.list**

Метод для получения списка приложений и триггеров. Возвращает массив добавленных приложением триггеров с полями NAME и CODE.

### **Праметры**

Без параметров

```
function getList()
{
   BX24.callMethod(
      'crm.automation.trigger.list',
      \{\,\},
      function(result)
      {
         if(result.error())
             alert("Error: " +
result.error());
         else
          {
             alert("Success: data is in
console");
             console.log(result.data());
          }
      }
```
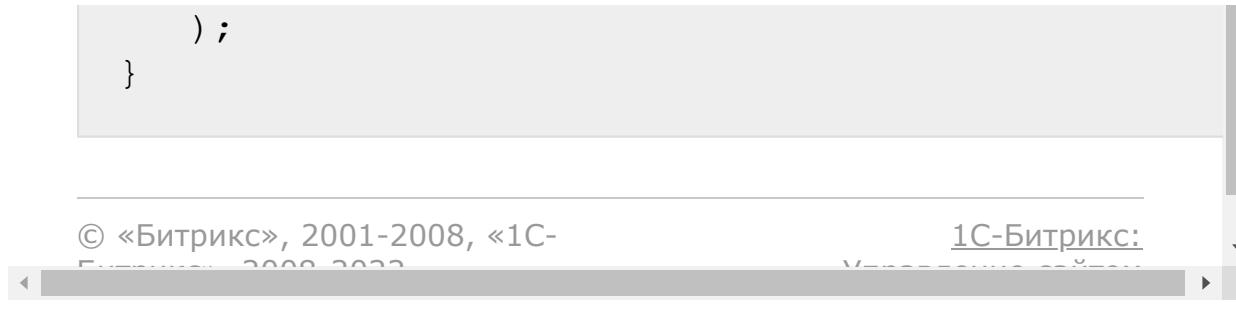

#### <span id="page-1133-0"></span>[CRM](#page-3505-0) **>** [Внешние](#page-3605-0) каналы **>** crm.externalchannel.activity.company

# **crm.externalchannel.activity.co**

#### **Описание**

crm.externalchannel.activity.company

Cоздает дело "Документ от компании".

### **Параметры**

См. [параметры функций](#page-3605-0).

#### **Пример вызова для Дела компании**

```
BX24.callMethod(
   "crm.externalchannel.activity.company",
   \{batch:[{
            agent{
                 "fields":{
                        "обновляемое
поле":"значение",
"ORIGIN VERSION": "ascFSrbtJfIpEPIEPEnCg==",
```
"ORIGIN\_ID":"fff6e1b4-55bc-11d9-848a-00112f43529a-10001", }, "external\_fields":{ "EXTERNAL\_URL":"company\_id=2001", }, "REQUISITE":[{ "XML\_ID":"faa1c2a9-55bc-11d9-848a-00112f43529a-40001", "RQ\_ADDR":{ "PRIMARY":{ "ADDRESS\_1":"#Улица, дом, корпус, строение#", "ADDRESS  $2"$ : "#Квартира / офис#", "CITY":"#Город#", "POSTAL\_CODE":"#Почтовый индекс#", "REGION":"#Район#", "PROVINCE":"#Область#", "COUNTRY":"#Страна#", "COUNTRY\_CODE":"" }, "HOME":{ "ADDRESS\_1":"#Улица, дом, корпус, строение#", "ADDRESS\_2":"#Квартира / офис#",

```
"CITY":"#Город#",
"POSTAL_CODE":"#Почтовый индекс#",
"REGION":"#Район#",
"PROVINCE":"#Область#",
"COUNTRY":"#Страна#",
"COUNTRY_CODE":""
                                     },
"REGISTERED":{
"ADDRESS_1":"#Улица, дом, корпус,
строение#",
"ADDRESS 2": "#Квартира / офис#",
"CITY":"#Город#",
"POSTAL_CODE":"#Почтовый индекс#",
"REGION":"#Район#",
"PROVINCE":"#Область#",
"COUNTRY":"#Страна#",
"COUNTRY_CODE":""
                                     },
"BENEFICIARY":{
"ADDRESS_1":"#Улица, дом, корпус,
```
"ADDRESS\_2":"#Квартира / офис#", "CITY":"#Город#", "POSTAL\_CODE":"#Почтовый индекс#", "REGION":"#Район#", "PROVINCE":"#Область#", "COUNTRY":"#Страна#", "COUNTRY\_CODE":"" } }, "RQ\_NAME":"#Организация#", "RQ\_FIRST\_NAME":"", "RQ\_LAST\_NAME":"", "RQ\_SECOND\_NAME":"" "RQ\_COMPANY\_NAME":"#Сокращенное наименование организации#", "RQ\_COMPANY\_FULL\_NAME":"#Полное наименование организации#", "RQ\_COMPANY\_REG\_DATE":"#Дата государственной регистрации#", "RQ\_DIRECTOR":"#Ген. директор#",

строение#",

"RQ\_CEO\_NAME":"", "RQ\_CEO\_WORK\_POS":"", "RQ\_CONTACT":"", "RQ\_EMAIL":"", "RQ\_PHONE":"", "RQ\_FAX":"", "RQ\_IDENT\_DOC":"" "RQ\_IDENT\_DOC\_SER":"", "RQ\_IDENT\_DOC\_NUM":"", "RQ\_IDENT\_DOC\_DATE":"", "RQ\_IDENT\_DOC\_ISSUED\_BY":"", "RQ\_IDENT\_DOC\_DEP\_CODE":"", "RQ\_INN":"#ИНН#", "RQ\_KPP":"", "RQ\_USRLE":"", "RQ\_IFNS":"", "RQ\_OGRN":"#ОГРН#", "RQ\_OGRNIP":"#ОКПО#", "RQ\_OKPO":"#ОКТМО#",

"RQ\_ACCOUNTANT":"#Гл. бухгалтер#",

```
"RQ_ACC_NAME":"",
```

```
"RQ_MFO":"",
```

```
"RQ_BIK":"#БИК#",
```

```
"RQ_BANK_ROUTE_NUM":"",
```

```
"RQ_BANK_ADDR":"#Адрес банка#",
```

```
"RQ_BANK_NAME":"#Наименование банка#",
```

```
"BANK_DETAILS":[{"
```

```
"RQ_RESIDENCE_COUNTRY":"",
```

```
"RQ_VAT_CERT_DATE":"",
```

```
"RQ_VAT_CERT_NUM":"",
```

```
"RQ_VAT_CERT_SER":"",
```

```
"RQ_VAT_ID":"",
```

```
"RQ_VAT_PAYER":"",
```
"RQ\_KBE":"", "RQ\_IIN":"", "RQ\_BIN":"",

"RQ\_DRFO":"",

"RQ\_EDRPOU":"",

"RQ\_OKVED":"",

"RQ\_OKTMO":"",

```
"RQ_ACC_NUM":"#Расчетный счёт#",
"RQ_IIK":"",
"RQ_ACC_CURRENCY":"#Валюта счёта#",
"RQ_COR_ACC_NUM":"#Кор. счёт#",
"RQ_IBAN":"",
"RQ_SWIFT":"#SWIFT#",
"RQ_BIC":"",
"COMMENTS":"#Комментарий#",
"XML_ID":"caa2g4q8-55bc-11d9-848a-
00112f43529a-50001"
                                      }]
                                  }]
             },
            activity{
                 "fields":{
                     "обновляемое
поле":"значение"
                 },
                 "external_fields":{
                     "NUMBER":"N-
1\/20160518",
                     "MANAGER":"",
                     "TYPE_ID":"Реализация"
                      }
            }
        }],
        params:{
```

```
"CHANNEL_ID":"ext_channel.574b405083de90.990
16531"
        }
    },
    function(result)
    {
        if(result.error())
            console.error(result.error());
        else
            console.dir(result.data());
    }
);
```
 $\bar{\mathbf{r}}$ 

Для документов типа Реализация достаточно передавать следующий список полей:

```
batch:[{
  "agent":{
      "fields":{
             "обновляемое поле":"значение",
             ...
       },
       "external_fields":{
             ...
       }
 "activity":{
        "fields":{
"ORIGIN_ID":"A_xmlid_1_1_20160516",
            "SUBJECT":"Название документа/
дела на портале ",
            "START_TIME":"2016-05-
20T12:00:50+04:00",
            "DESCRIPTION":"Произвольное
```

```
описание документа/дела",
             "RESULT_VALUE":"1",
             "RESULT_SUM":"300",
             "RESULT_CURRENCY_ID":"RUB"
        },
        "external_fields":{
             "NUMBER":"N-1\/20160518",
             "MANAGER":"Иван Иванов",
         }
}],
params:{
     ...
}
```
#### **Удаление реквизитов**

Если на обновление поступил контрагент без реквизитов, то есть отсутствует массив REQUISITE, то будут удалены все его реквизиты, включая банковские, и адреса. Если реквизиты переданы, но не переданы банковские BANK\_DETAILS или адреса RQ\_ADDR, то будет удалена та сущность, поле которой не передано.

#### **Языковые ограничения**

### **Поля реквизитов, на которые накладываются по умолчанию языковые ограничения.**

Поля, которые будут доступны в форме редактирования реквизитов для языка RU и дефолтном наборе пресетов:

RQ\_ADDR RQ\_NAME RQ\_FIRST\_NAME RQ\_LAST\_NAME RQ\_SECOND\_NAME RQ\_COMPANY\_NAME RQ\_COMPANY\_FULL\_NAME RQ\_COMPANY\_REG\_DATE RQ\_DIRECTOR RQ\_ACCOUNTANT RQ\_CEO\_NAME RQ\_CEO\_WORK\_POS RQ\_CONTACT RQ\_EMAIL RQ\_PHONE RQ\_FAX RQ\_IDENT\_DOC RQ\_IDENT\_DOC\_SER RQ\_IDENT\_DOC\_NUM RQ\_IDENT\_DOC\_DATE RQ IDENT DOC ISSUED BY RQ\_IDENT\_DOC\_DEP\_CODE RQ\_INN RQ\_KPP RQ\_USRLE RQ\_IFNS RQ\_OGRN RQ\_OGRNIP RQ\_OKPO RQ\_OKTMO RQ\_OKVED

### **Ограничения для банковских реквизитов для языка RU**

[1С-Битрикс:](http://www.1c-bitrix.ru/) <u>У</u>правление сайтом сайтом сайтом сайтом сайтом сайтом сайтом сайтом сайтом сайтом сайтом сайтом сайтом сайтом са<br>Сайтом сайтом сайтом сайтом сайтом сайтом сайтом сайтом сайтом сайтом сайтом сайтом сайтом сайтом сайтом са

 $\mathbb{R}^{\mathbb{Z}^2}$ 

RQ\_BANK\_NAME RQ\_BANK\_ADDR RQ\_BIK RQ\_ACC\_NUM RQ\_ACC\_CURRENCY RQ\_COR\_ACC\_NUM RQ\_SWIFT

© «Битрикс», 2001-2008, «1C- $F_{\cdots}$   $F_{\cdots}$   $F_{\cd$ 

 $\left\Vert \cdot\right\Vert$ 

#### [CRM](#page-3505-0) **>** [Внешние](#page-3605-0) каналы **>** crm.externalchannel.activity.contact

## **crm.externalchannel.activity.co**

crm.externalchannel.activity.contact

Cоздает дело "Документ от контакта".

#### **Параметры**

См. [параметры функций](#page-3605-0).

#### **Пример вызова для Дела контакта**

Аналогично вызову для [Компании.](#page-1133-0)

© «Битрикс», 2001-2008, «1C- $F_{\cdots}$  2008 2022

[1С-Битрикс:](http://www.1c-bitrix.ru/) У <u>година в сайтом сайта с</u>айта сайта сайта сайта сайта сайта сайта сайта сайта сайта сайта сайта сайта сайта са<br>Такат сайта сайта сайта сайта сайта сайта сайта сайта сайта сайта сайта сайта сайта сайта сайта сайта сайта

#### [CRM](#page-3505-0) **>** [Внешние](#page-3605-0) каналы **>** crm.externalchannel.company

# **crm.externalchannel.company**

crm.externalchannel.company

Импортирует компанию и создает дело "Импорт компании".

### **Параметры**

См. [параметры функций](#page-3605-0).

### **Пример вызова для Компании**

Аналогично вызову для [Контакта.](#page-1146-0)

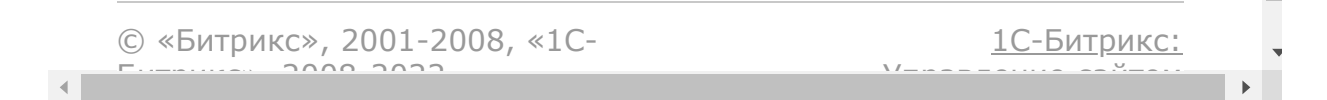

#### <span id="page-1146-0"></span>[CRM](#page-3505-0) **>** [Внешние](#page-3605-0) каналы **>** crm.externalchannel.contact

# **crm.externalchannel.contact**

crm.externalchannel.contact

Импортирует Контакт и создает дело "Импорт контакта".

### **Параметры**

См. [параметры функций](#page-3605-0).

### **Пример вызова для Контакта (для вызова Компании структура аналогична)**

```
BX24.callMethod(
   "crm.externalchannel.contact",
   {
    batch:[{
            "agent":{
                     "fields":{
                         "обновляемое
поле":"значение",
"ORIGIN VERSION":"qqohNDrbtJfIpEPIEPEnCg==",
```
"ORIGIN\_ID":"fff6e1b4-55bc-11d9-848a-00112f43529a-00001", }, "EXTERNAL\_FIELDS":{ "COMPANY\_ORIGIN\_ID":"dee6e1b4-55bc-11d9- 848a-00112f43529a-00001", "EXTERNAL\_URL":"contact\_id=1001" }, "REQUISITE":[{ "XML\_ID":"faa1c2a9-55bc-11d9-848a-00112f43529a-00001", "RQ\_ADDR":{ "PRIMARY":{ "ADDRESS\_1":"#Улица, дом, корпус, строение#", "ADDRESS  $2"$ : "#Квартира / офис#", "CITY":"#Город#", "POSTAL\_CODE":"#Почтовый индекс#", "REGION":"#Район#", "PROVINCE":"#Область#", "COUNTRY":"#Страна#", "COUNTRY\_CODE":"" }, "HOME":{

```
"ADDRESS_1":"#Улица, дом, корпус,
строение#",
"ADDRESS 2": "#Квартира / офис#",
"CITY":"#Город#",
"POSTAL_CODE":"#Почтовый индекс#",
"REGION":"#Район#",
"PROVINCE":"#Область#",
"COUNTRY":"#Страна#",
"COUNTRY_CODE":""
                                     },
"REGISTERED":{
"ADDRESS_1":"#Улица, дом, корпус,
строение#",
"ADDRESS_2":"#Квартира / офис#",
"CITY":"#Город#",
"POSTAL_CODE":"#Почтовый индекс#",
"REGION":"#Район#",
"PROVINCE":"#Область#",
"COUNTRY":"#Страна#",
"COUNTRY_CODE":""
```

```
},
```
"ADDRESS\_1":"#Улица, дом, корпус, строение#", "ADDRESS\_2":"#Квартира / офис#", "CITY":"#Город#", "POSTAL\_CODE":"#Почтовый индекс#", "REGION":"#Район#", "PROVINCE":"#Область#", "COUNTRY":"#Страна#", "COUNTRY\_CODE":"" } }, "RQ\_NAME":"#Организация#", "RQ\_FIRST\_NAME":"", "RQ\_LAST\_NAME":"", "RQ\_SECOND\_NAME":"" "RQ\_COMPANY\_NAME":"#Сокращенное наименование организации#", "RQ\_COMPANY\_FULL\_NAME":"#Полное наименование организации#", "RQ\_COMPANY\_REG\_DATE":"#Дата государственной

"BENEFICIARY":{

"RQ\_DIRECTOR":"#Ген. директор#", "RQ\_ACCOUNTANT":"#Гл. бухгалтер#", "RQ\_CEO\_NAME":"", "RQ\_CEO\_WORK\_POS":"", "RQ\_CONTACT":"", "RQ\_EMAIL":"", "RQ\_PHONE":"", "RQ\_FAX":"", "RQ\_IDENT\_DOC":"" "RQ\_IDENT\_DOC\_SER":"", "RQ\_IDENT\_DOC\_NUM":"", "RQ\_IDENT\_DOC\_DATE":"", "RQ\_IDENT\_DOC\_ISSUED\_BY":"", "RQ\_IDENT\_DOC\_DEP\_CODE":"", "RQ\_INN":"#ИНН#", "RQ\_KPP":"", "RQ\_USRLE":"", "RQ\_IFNS":"", "RQ\_OGRN":"#ОГРН#",

регистрации#",

"RQ\_BIK":"#БИК#",

"RQ\_BANK\_ROUTE\_NUM":"",

"RQ\_BANK\_ADDR":"#Адрес банка#",

"RQ\_BANK\_NAME":"#Наименование банка#",

"BANK\_DETAILS":[{"

"RQ\_RESIDENCE\_COUNTRY":"",

"RQ\_VAT\_CERT\_DATE":"",

"RQ\_VAT\_CERT\_NUM":"",

"RQ\_VAT\_CERT\_SER":"",

"RQ\_VAT\_ID":"",

"RQ\_VAT\_PAYER":"",

"RQ\_KBE":"", "RQ\_IIN":"", "RQ\_BIN":"",

"RQ\_DRFO":"",

"RQ\_EDRPOU":"",

"RQ\_OKVED":"",

"RQ\_OKTMO":"",

"RQ\_OKPO":"#ОКТМО#",

"RQ\_OGRNIP":"#ОКПО#",
```
"RQ_MFO":"",
"RQ_ACC_NAME":"",
"RQ_ACC_NUM":"#Расчетный счёт#",
"RQ_IIK":"",
"RQ_ACC_CURRENCY":"#Валюта счёта#",
"RQ_COR_ACC_NUM":"#Кор. счёт#",
"RQ_IBAN":"",
"RQ_SWIFT":"#SWIFT#",
"RQ_BIC":"",
"COMMENTS":"#Комментарий#",
"XML_ID":"caa2g4q8-55bc-11d9-848a-
00112f43529a-00001"
                                      }]
                                 }]
                     }
            }],
            params:{
"CHANNEL_ID":"ext_channel.574b405083de90.990
16531"
            }
    },
    function(result)
    {
        if(result.error())
            console.error(result.error());
```
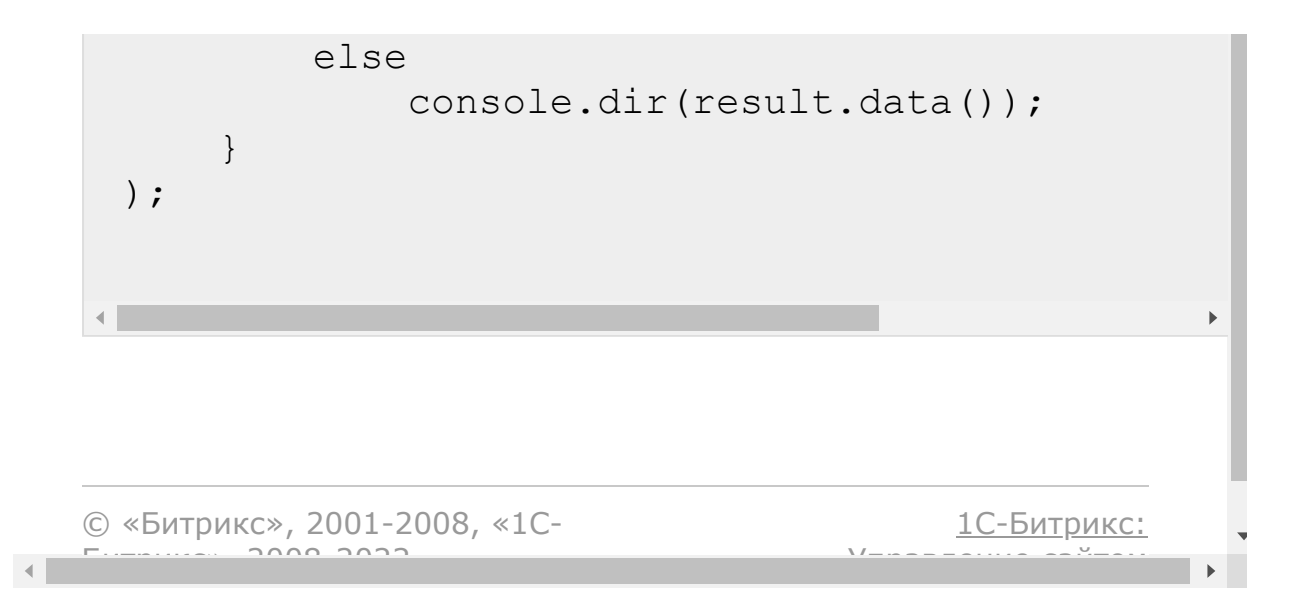

#### [CRM](#page-3505-0) **>** [Внешние](#page-3605-0) каналы **>** crm.externalchannel.connector.register

# **crm.externalchannel.connector**

#### **Описание**

crm.externalchannel.connector.register

Регистрирует коннектор внешнего канала.

## **Параметры**

См. [параметры функций](#page-3605-0).

**Пример вызова для регистрации коннектора**

```
BX24.callMethod(
   "crm.externalchannel.connector.register",
   {
    fields:{
        "NAME":"Коннектор 1С",
        "ORIGINATOR_ID":"1C",
"EXTERNAL_SERVER_HOST":"localhost:9090\/"
        }
   },
   function(result)
```

```
{
        if(result.error())
            console.error(result.error());
        else
            console.dir(result.data());
   }
);
```
В зависимости от того, является ли контрагент Контактом или Компанией, внешним сервисом вызываются команды:

```
crm.externalchannel.company
crm.externalchannel.contact
crm.externalchannel.activity.company
crm.externalchannel.activity.contact
```
#### **Коды ошибок**

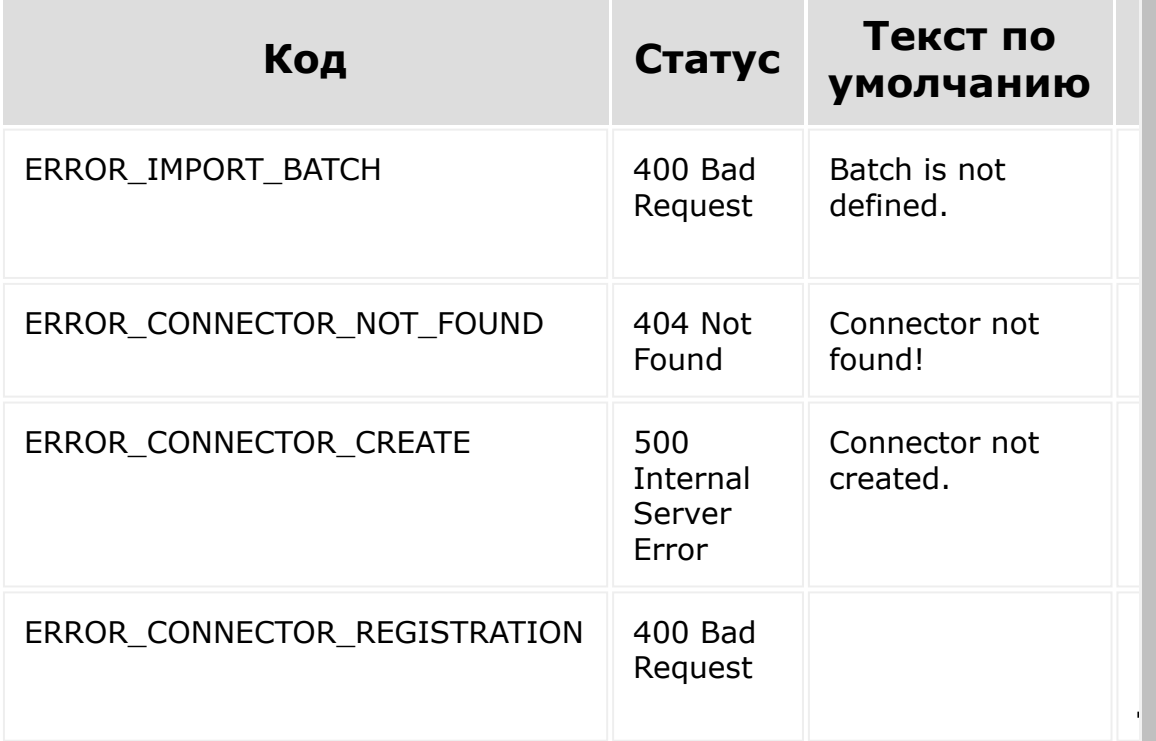

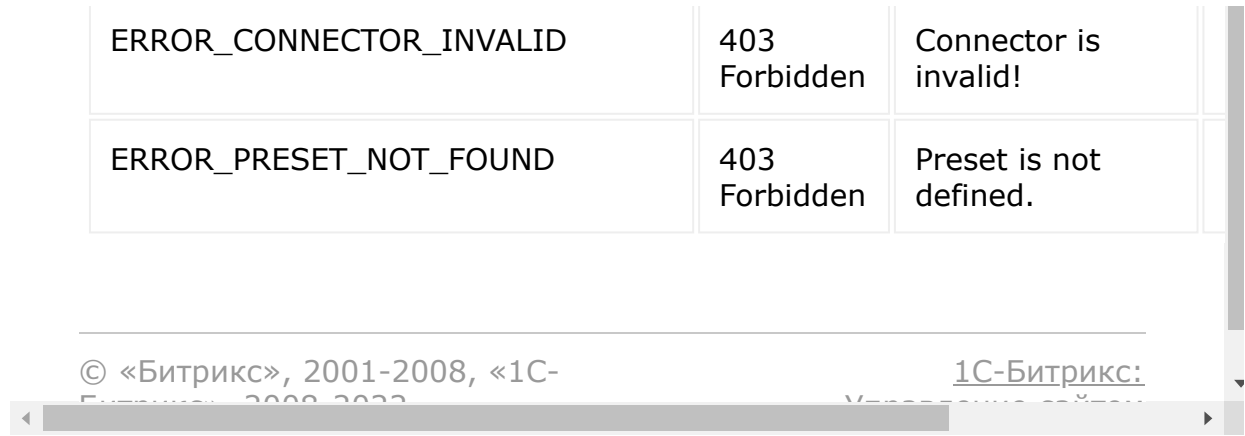

#### **CRM > Внешние**

каналы > crm.externalchannel.connector.unregister

# crm.externalchannel.connector

crm.externalchannel.connector.unregister(fie  $lds)$ 

Удаляет коннектор внешнего канала.

### Параметры

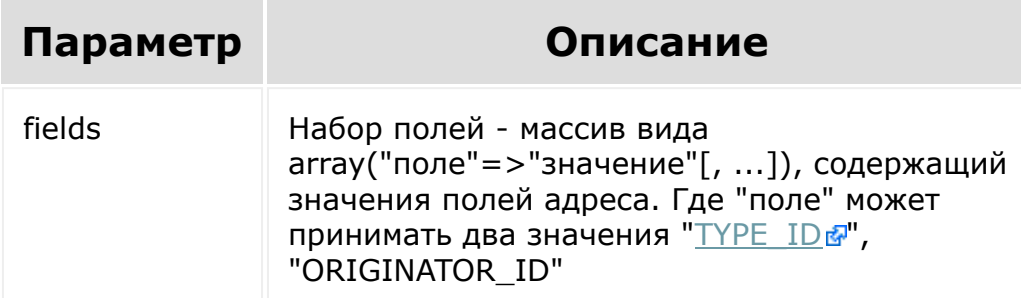

Предопределенный справочник типов параметра TYPE\_ID:

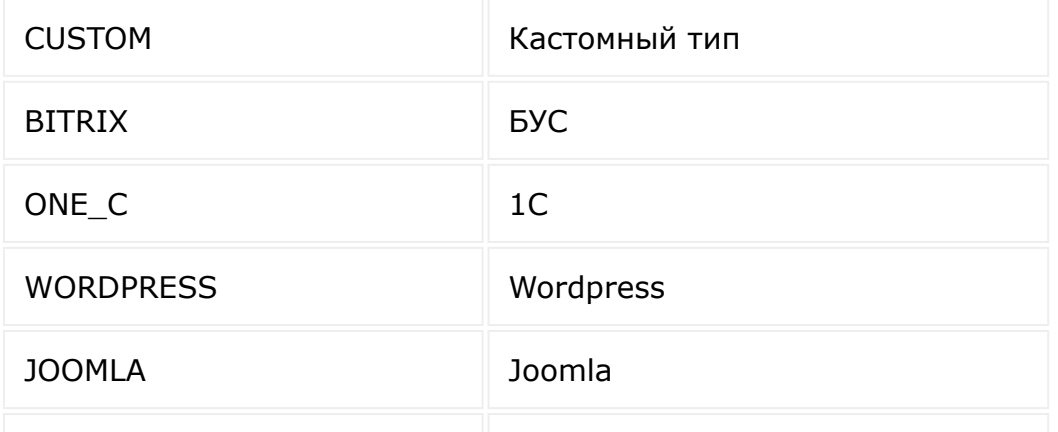

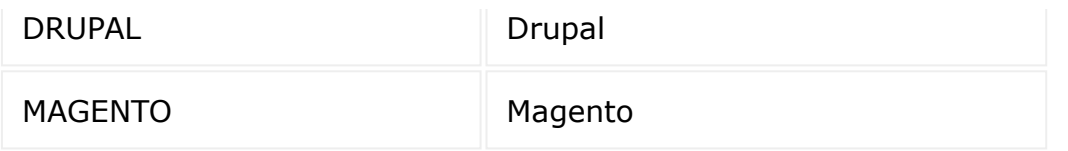

```
BX24.callMethod(
   "crm.externalchannel.connector.register",
   \left\{ \right.fields:{
         "ORIGINATOR ID":"sale",
         "TYPE ID":"2"
         \}\},
   function (result)
   \{if(result.error())
             console.error(result.error());
         else
             console.dir(result.data());
    \}) ;
```
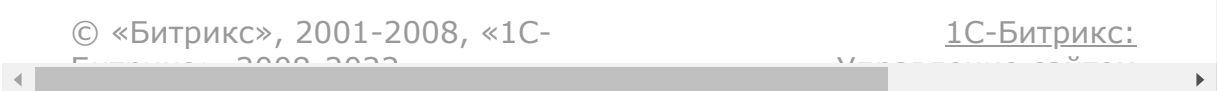

#### [CRM](#page-3505-0) **>** [Каталог](#page-3608-0) **>** crm.catalog.fields

## **Каталог::crm.catalog.fields**

crm.catalog.fields()

Возвращает описание полей каталога товаров.

### **Параметры**

Без параметров.

```
BX24.callMethod(
"crm.catalog.fields",
                         {},
                         function(result)
                         {
if(result.error())
console.error(result.error());
                                 else
console.dir(result.data());
```
### )  $\boldsymbol{\mathcal{G}}$

}

## **Поля**

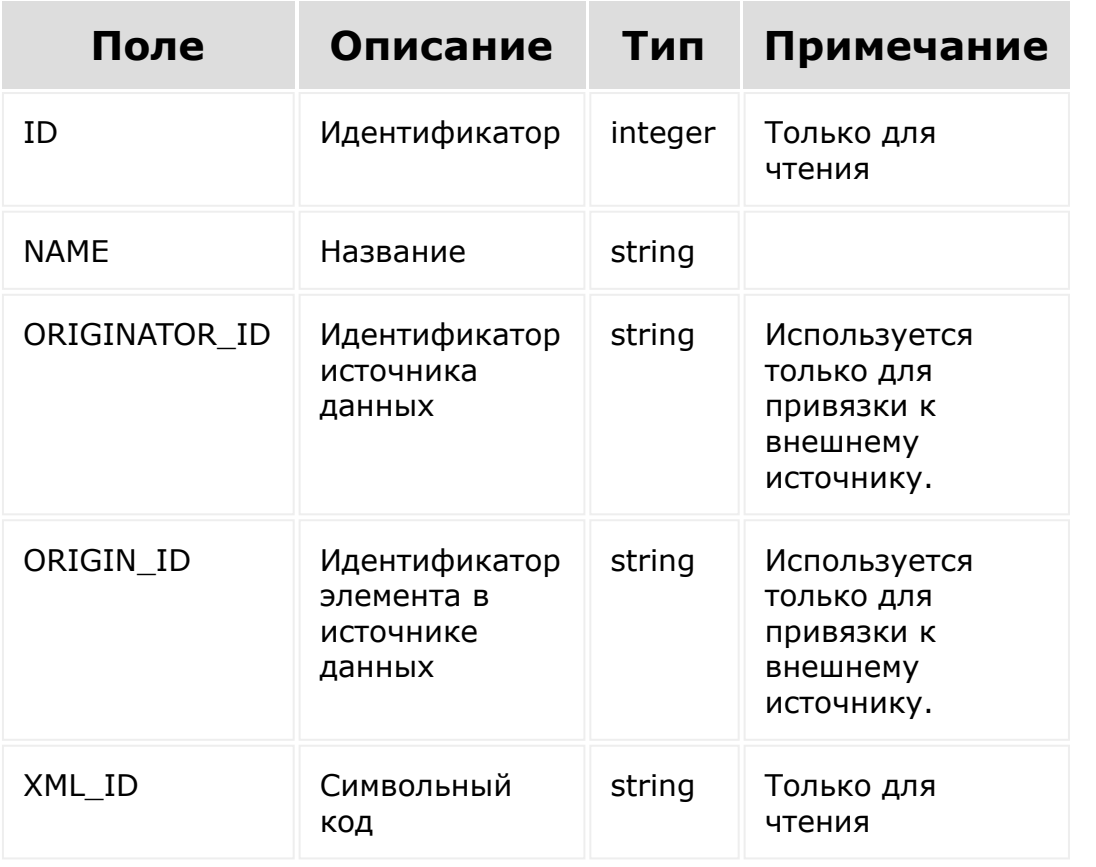

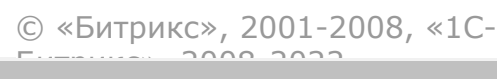

[1С-Битрикс:](http://www.1c-bitrix.ru/) Управление сайтом

 $\bar{\mathbf{F}}$ 

 $\left\langle \cdot \right\rangle$ 

#### [CRM](#page-3505-0) **>** [Каталог](#page-3608-0) **>** crm.catalog.get

**Каталог::crm.catalog.get**

crm.catalog.get(id)

Возвращает товарный каталог по идентификатору.

### **Параметры**

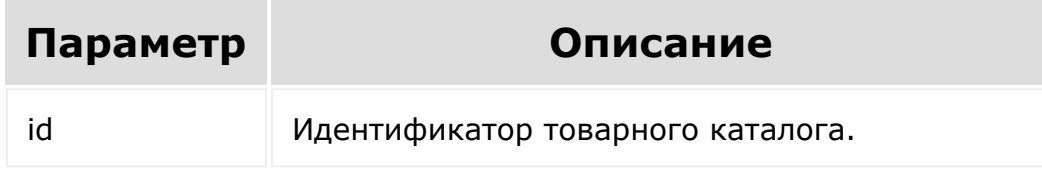

```
var id = prompt ("Введите ID");
                BX24.callMethod(
                         "crm.catalog.get",
                         { id: id },
                         function(result)
                         {
if(result.error())
console.error(result.error());
                                 else
```
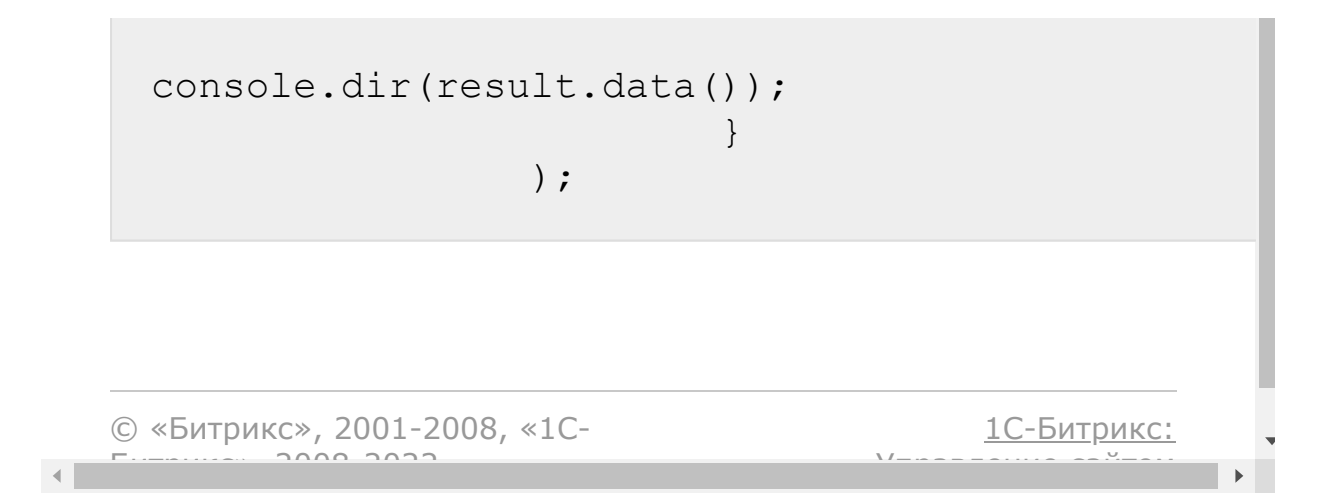

#### [CRM](#page-3505-0) **>** [Каталог](#page-3608-0) **>** crm.catalog.list

# **Каталог::crm.catalog.list**

Возвращает список товарных каталогов. Является реализацией списочного метода для товарных каталогов.

#### **Параметры**

Cм. описание [списочных методов](#page-3488-0).

```
BX24.callMethod(
                         "crm.catalog.list",
                         {},
                         function(result)
                         {
if(result.error())
console.error(result.error());
                                  else
                                  {
console.dir(result.data());
if(result.more())
result.next();
                                  }
```
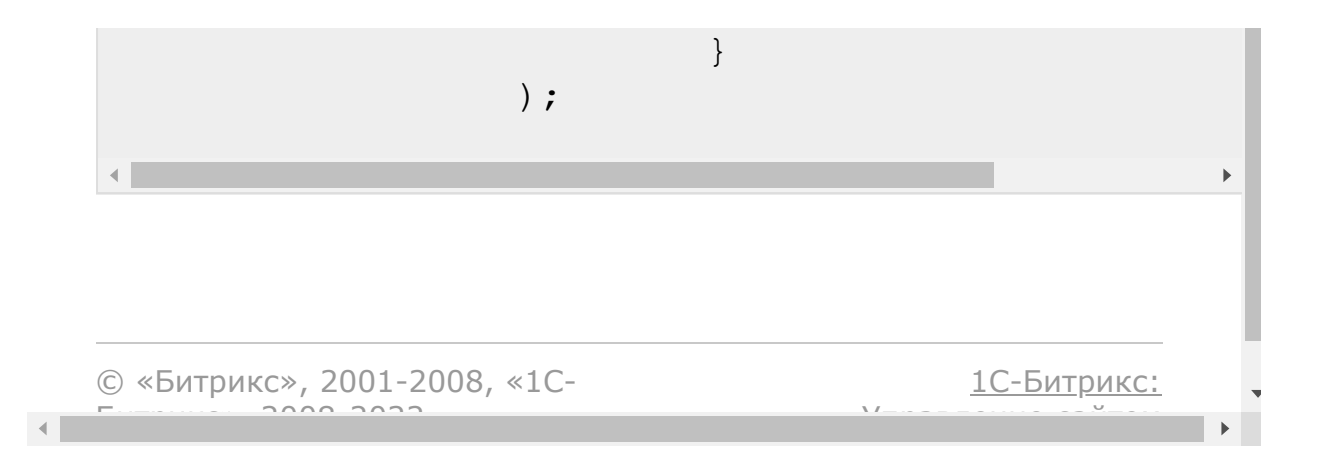

#### <span id="page-1165-0"></span>CRM > Валюты > crm.currency.add

## Валюты::crm.currency.add

crm.currency.add(fields)

Создаёт новую валюту.

#### Параметры

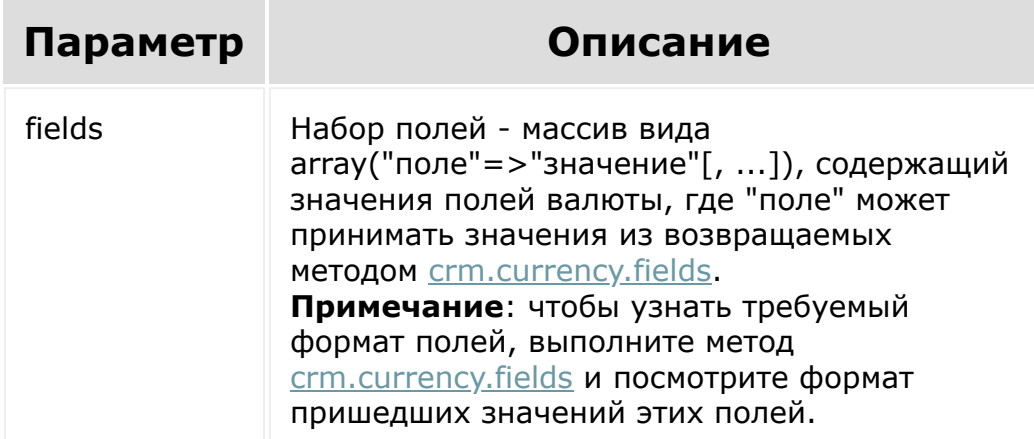

Внимание! Настоятельно рекомендуется определить набор локализаций в поле LANG (см. crm.currency.localizations.set). Если поле LANG отсутствует, то необходимо вызвать для каждого активного языка метод crm.currency.localizations.set. В противном случае при выводе цены в этой валюте будут использоваться настройки форматирования по умолчанию.

```
BX24.callMethod(
         "crm.currency.add",
         \left\{ \right.fields:
                  \left\{ \right."CURRENCY": "KWD",
                            "AMOUNT CNT": 1,
                            "AMOUNT": 112.25,
                            "SORT": 1000,
                            "LANG":
                            \left\{ \right.ru:
                                     \{DEC POINT:'.',
FORMAT STRING: '# динар',
FULL NAME: 'Кувейтский динар',
THOUSANDS VARIANT:'C',
DECIMALS: 2,
HIDE ZERO: "Y" //Если десятичная часть
нулевая, то отбрасываем её при выводе
                                     \}en:
                                     \{DEC POINT:',',
FORMAT STRING:'# KD',
FULL NAME: 'Kuwaiti Dinar',
THOUSANDS VARIANT:'C',
```

```
DECIMALS: 2,
 HIDE_ZERO: "Y"
                                         }
                               }
                     }
           },
           function(result)
            {
                     if(result.error())
 console.error(result.error());
                     else
 console.info("Создана валюта с ID " +
 result.data());
           }
 );\overline{a}\leftarrow1С-Битрикс:
© «Битрикс», 2001-2008, «1C-
```
<u>Улаанны сайтам</u>

 $F_{\cdots}$   $F_{\cdots}$   $F_{\cd$ 

#### [CRM](#page-3505-0) **>** [Валюты](#page-3609-0) **>** crm.currency.base.get

## **Валюты::crm.currency.base.ge**

crm.currency.base.get()

Метод позволяет получить символьный идентификатор базовой валюты.

#### **Параметры**

Без параметров

```
BX24.callMethod(
             "crm.currency.base.get",
             \{\quad\},\qquadfunction(result)
             {
                 if(result.error())
console.error(result.error());
                 else
console.dir(result.data());
             }
        );
```
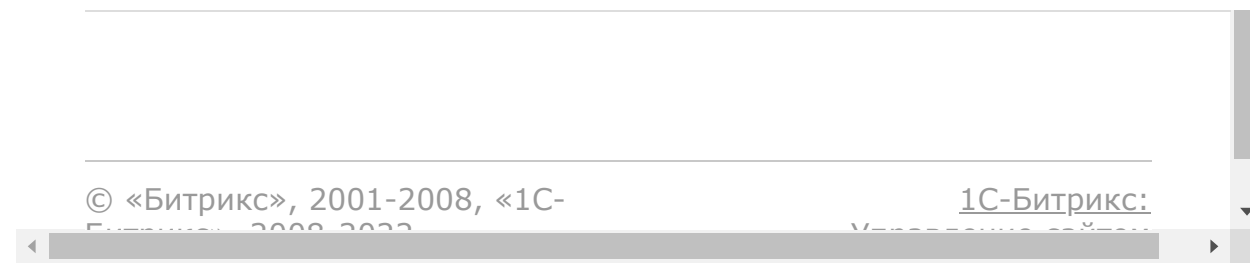

#### [CRM](#page-3505-0) **>** [Валюты](#page-3609-0) **>** crm.currency.base.set

## **Валюты::crm.currency.base.se**

crm.currency.base.set(id)

Метод устанавливает валюту в качестве базовой. Если попробовать сделать базовой валюту, которая и так ей является - вернется *null*. Иначе - *true/false* (успех или ошибка).

### **Параметры**

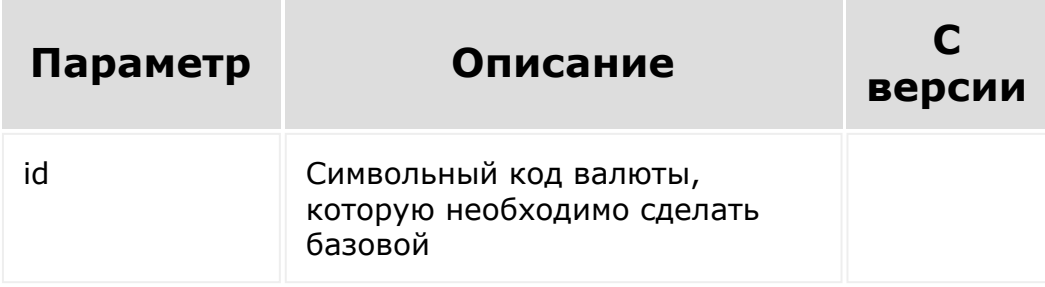

```
var cur = prompt("Введите символьный код
валюты");
       BX24.callMethod(
           "crm.currency.base.set",
           { id: cur },
           function(result)
```
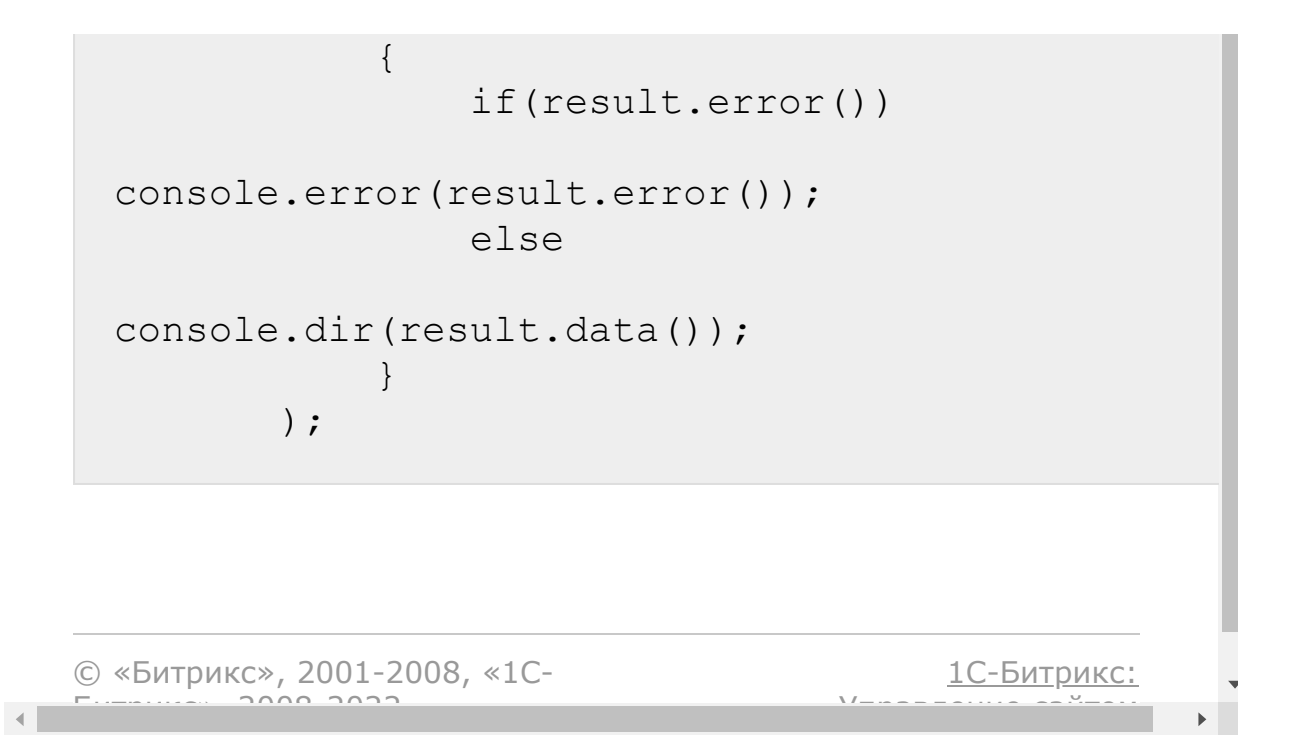

#### [CRM](#page-3505-0) **>** [Валюты](#page-3609-0) **>** crm.currency.delete

## **Валюты::crm.currency.delete**

crm.currency.delete(id))

Удаляет валюту.

#### **Параметры**

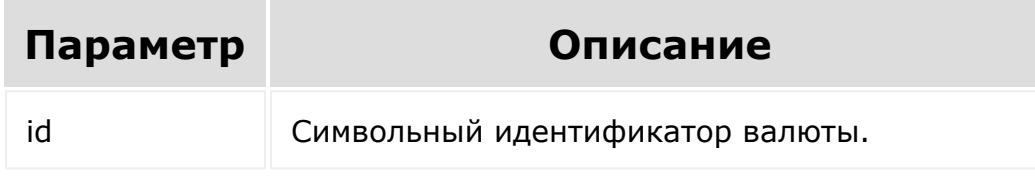

```
var id = prompt ("Введите ID");
                BX24.callMethod(
"crm.currency.delete",
                         { id: id },
                         function(result)
                         {
if(result.error())
console.error(result.error());
```
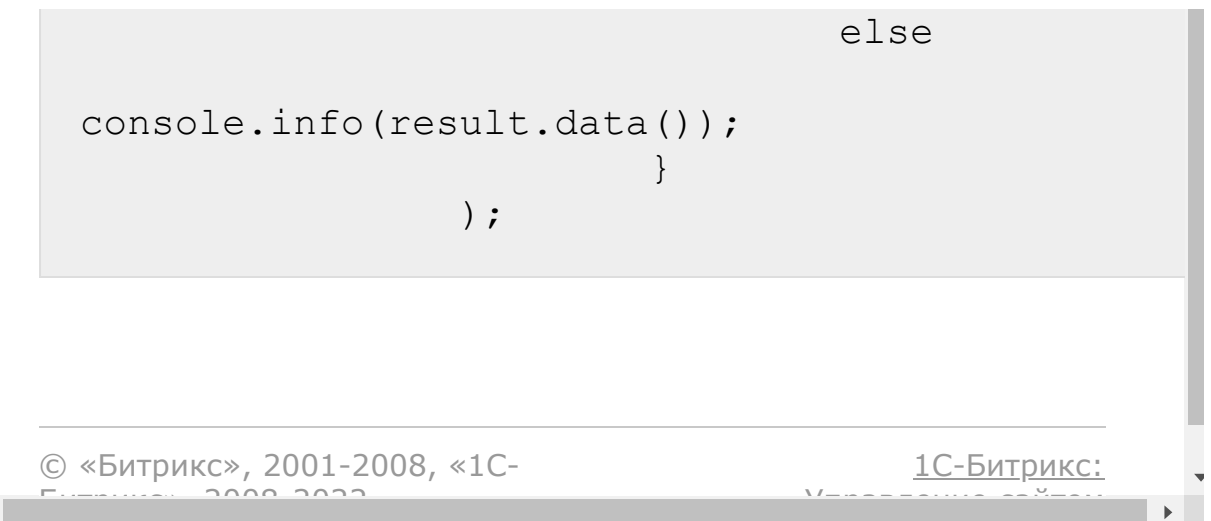

 $\left\Vert \cdot\right\Vert$ 

#### <span id="page-1174-0"></span>[CRM](#page-3505-0) **>** [Валюты](#page-3609-0) **>** crm.currency.fields

## **Валюты::crm.currency.fields**

crm.currency.fields()

Возвращает описание [полей валюты.](#page-1165-0)

### **Параметры**

Без параметров.

```
BX24.callMethod(
"crm.currency.fields",
                         {},
                         function(result)
                         {
if(result.error())
console.error(result.error());
                                 else
console.dir(result.data());
```
## Поля

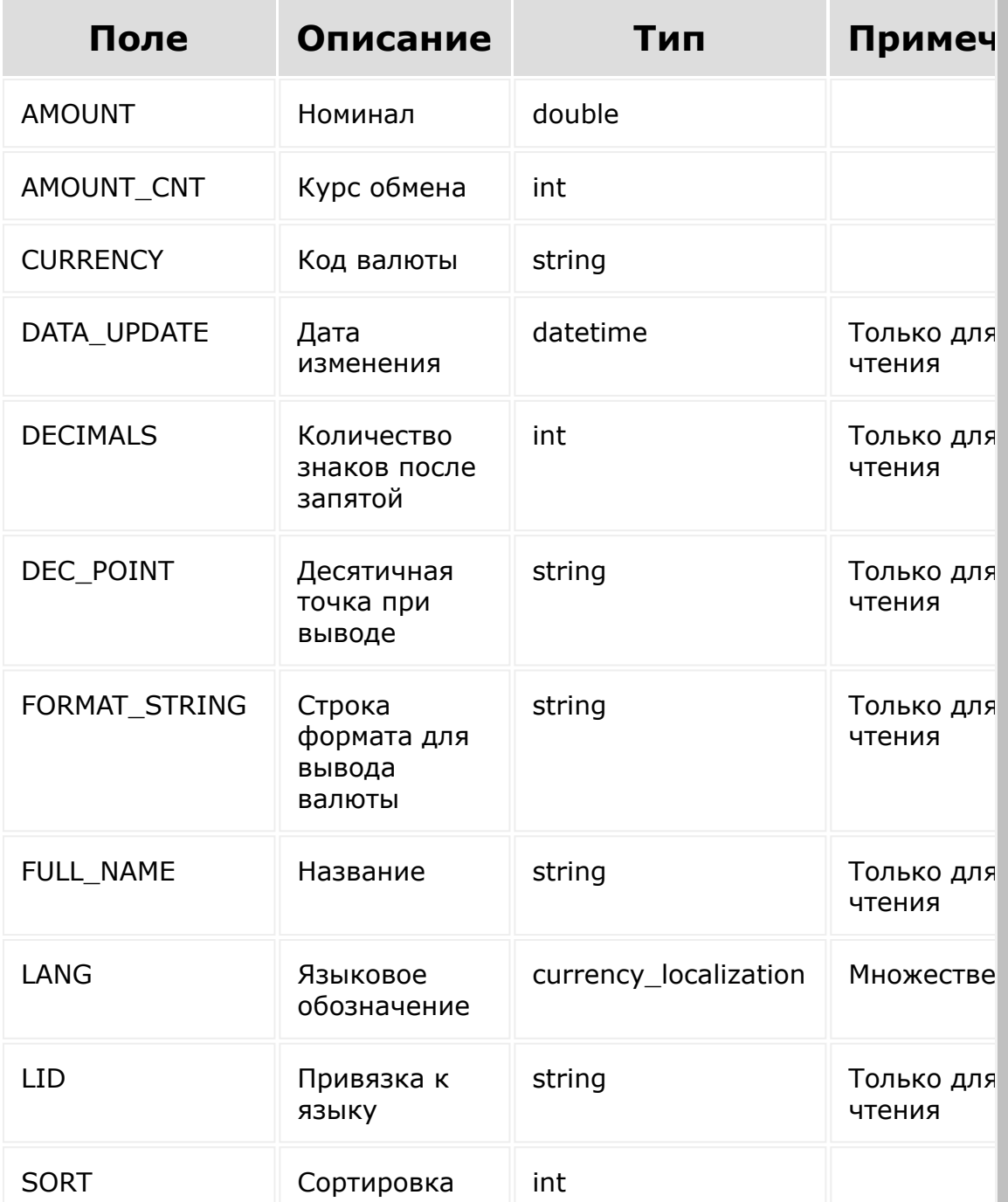

) ;

 $\}$ 

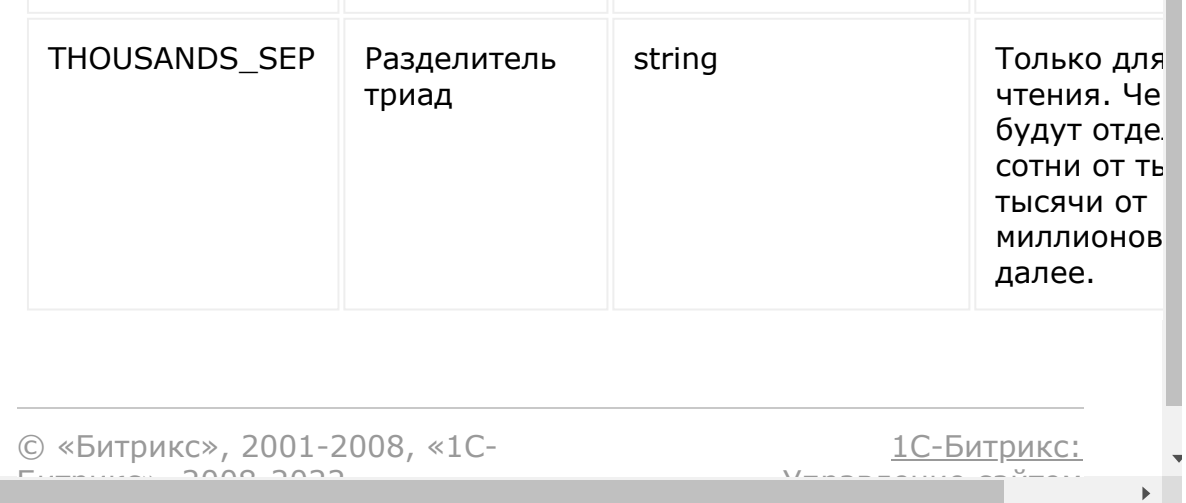

#### [CRM](#page-3505-0) **>** [Валюты](#page-3609-0) **>** crm.currency.get

## **Валюты::crm.currency.get**

crm.currency.get(id)

[Возвращает валюту](#page-1165-0) по символьному идентификатору.

#### **Параметры**

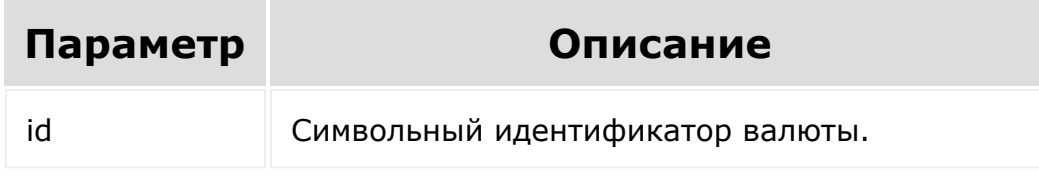

```
var id = prompt ("Введите ID");
                BX24.callMethod(
                         "crm.currency.get",
                         { id: id },
                         function(result)
                         {
if(result.error())
console.error(result.error());
                                 else
```
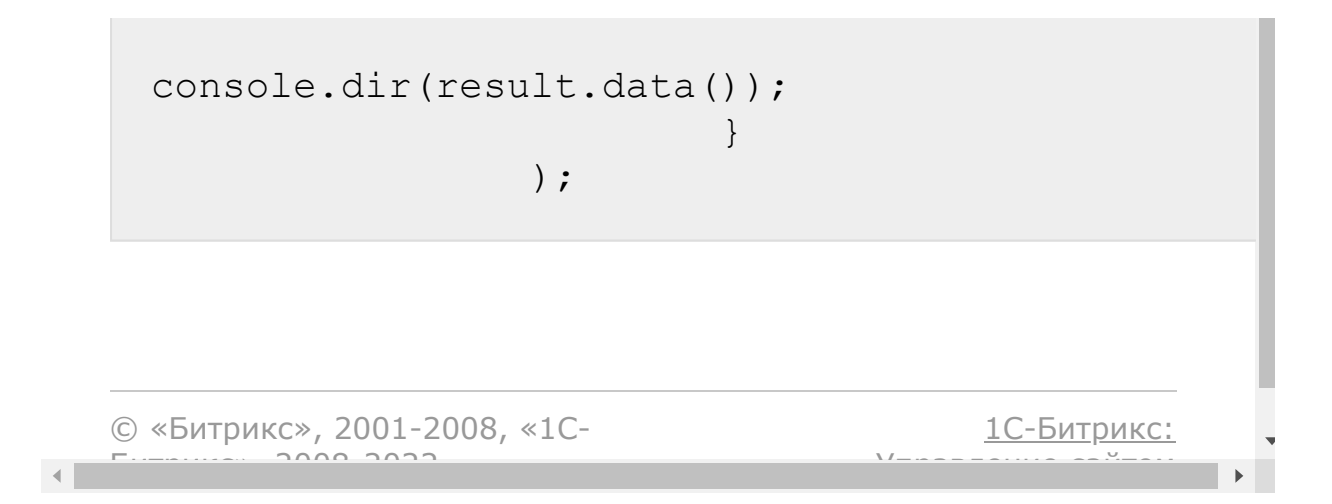

#### [CRM](#page-3505-0) **>** [Валюты](#page-3609-0) **>** crm.currency.list

## **Валюты::crm.currency.list**

Возвращает список валют. Является реализацией списочного метода для валют. Обратите внимание, что в данной реализации параметры "filter", "select" и "navigation" не поддерживаются.

#### **Параметры**

Cм. описание [списочных методов](#page-3488-0).

```
BX24.callMethod(
                         "crm.currency.list",
                         {},
                         function(result)
                         {
if(result.error())
console.error(result.error());
                                  else
                                  {
console.dir(result.data());
if(result.more())
result.next();
```
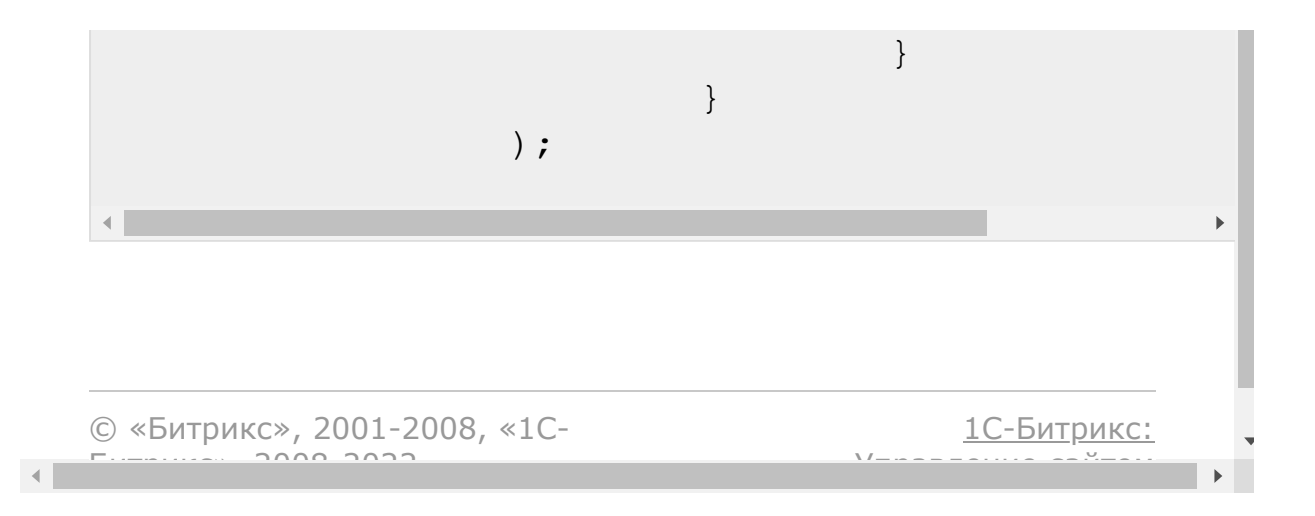

#### [CRM](#page-3505-0) **>** [Валюты](#page-3609-0) **>** crm.currency.localizations.delete

# **Валюты::crm.currency.localiza**

Удаляет выбранные локализации для валюты, указанной по символьному идентификатору.

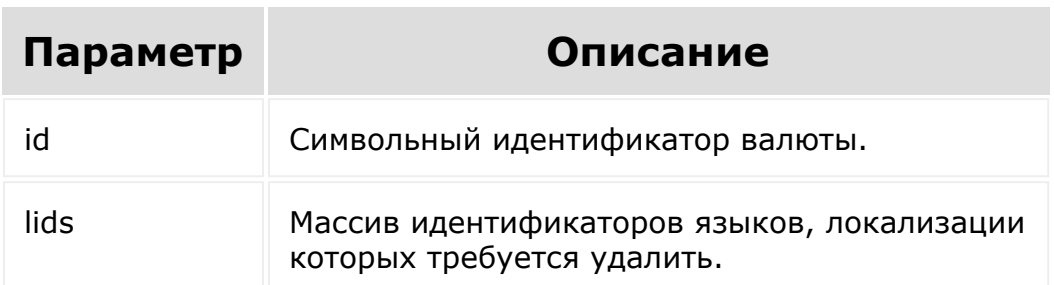

### **Параметры**

```
var id = prompt("Введите ID
валюты");
                var langId = prompt("Введите
ID языка (ru, en, de)");
                BX24.callMethod(
"crm.currency.localizations.delete",
                         {
                                  id:id,
                                  lids:[
langId ]
                         },
```
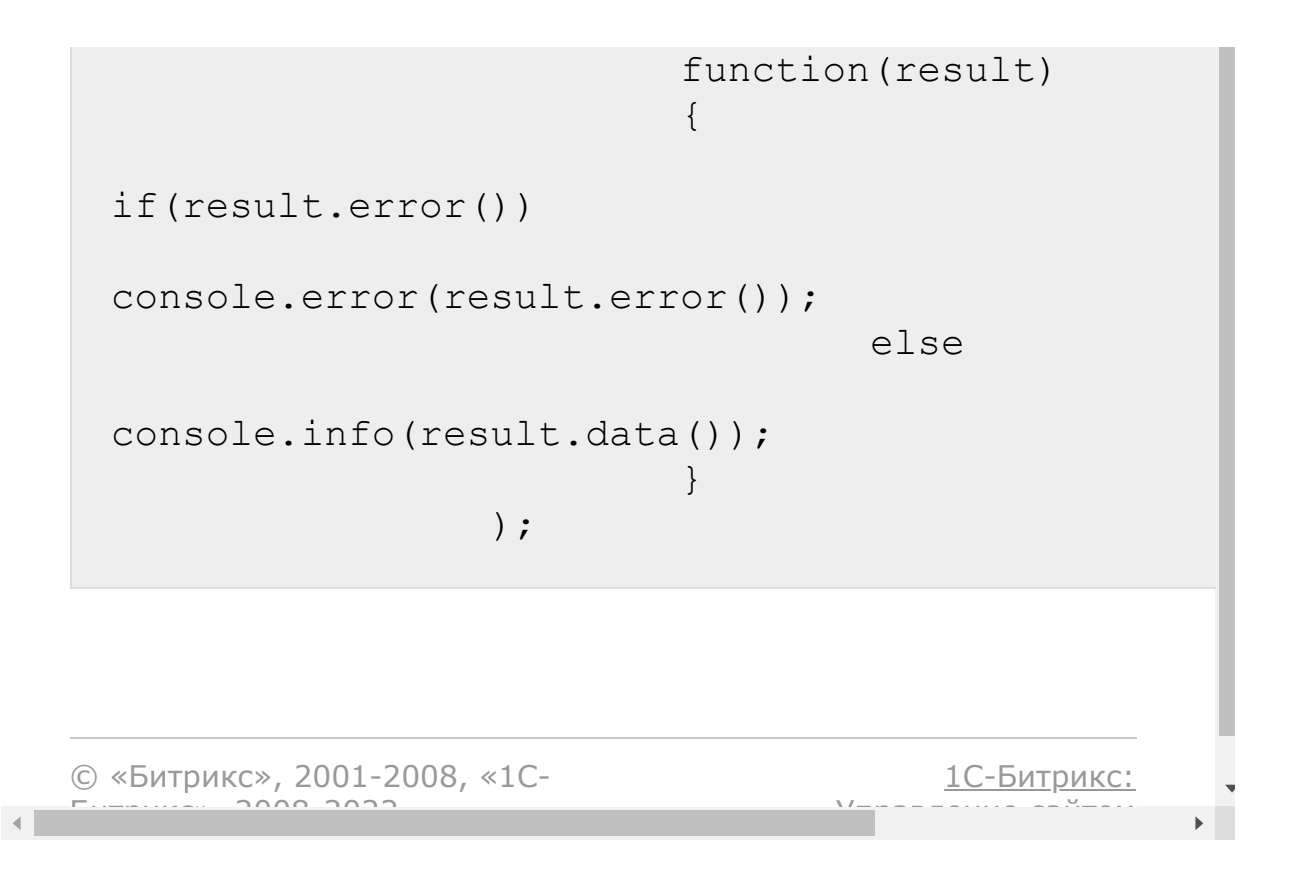

#### <span id="page-1183-0"></span>[CRM](#page-3505-0) **>** [Валюты](#page-3609-0) **>** crm.currency.localizations.fields

# **Валюты::crm.currency.localiza**

crm.currency.localizations.fields

Возвращает описание локализаций для валюты.

```
BX24.callMethod(
        "crm.currency.localizations.fields",
        {},
        function(result)
        {
                 if(result.error())
console.error(result.error());
                 else
console.dir(result.data());
        }
);
```
© «Битрикс». 2001-2008. «1С-

 $\left\| \cdot \right\|$ 

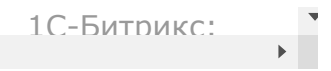

#### [CRM](#page-3505-0) **>** [Валюты](#page-3609-0) **>** crm.currency.localizations.get

# **Валюты::crm.currency.localiza**

crm.currency.localizations.get(id)

Возвращает локализации для валюты, указанной по символьному идентификатору.

### **Параметры**

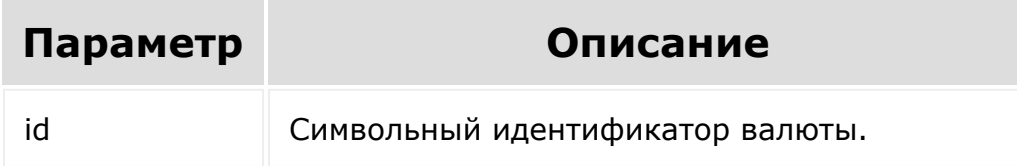

```
BX24.callMethod(
```

```
"crm.currency.localizations.get",
                         { id: id },
                         function(result)
                         {
if(result.error())
console.error(result.error());
```
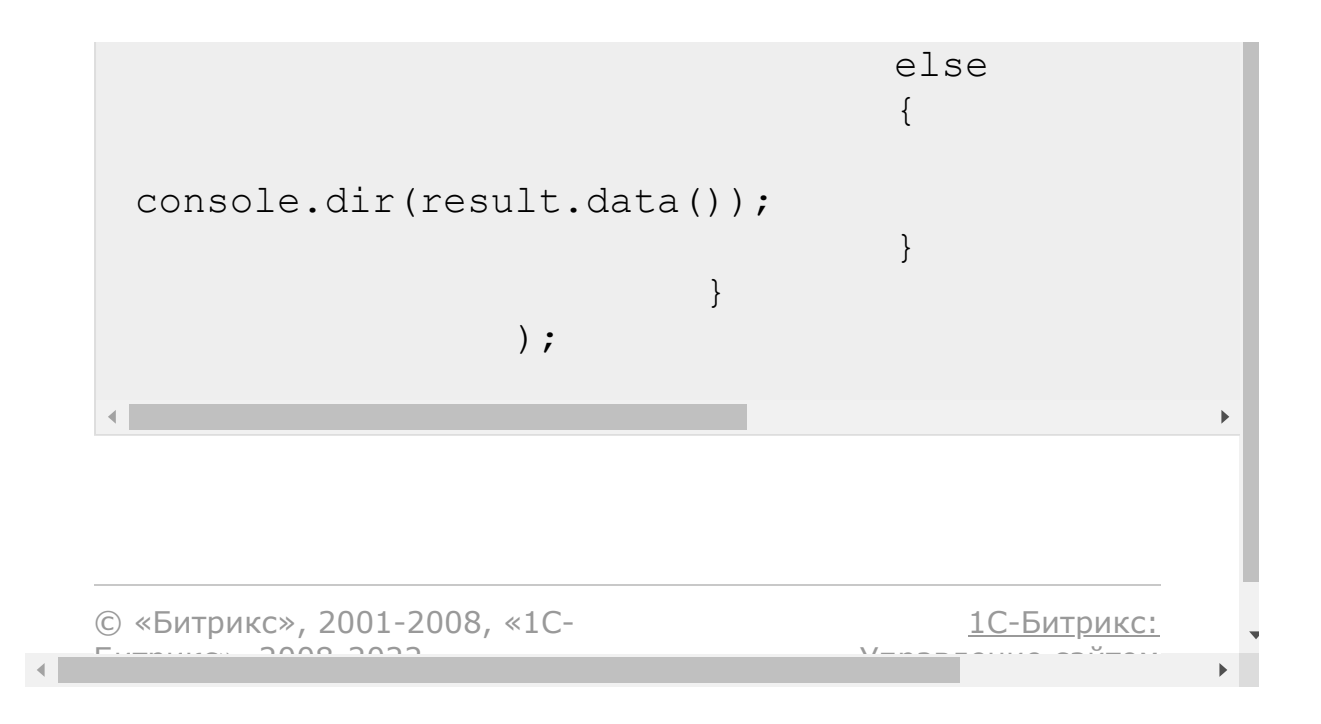

#### <span id="page-1187-0"></span>[CRM](#page-3505-0) **>** [Валюты](#page-3609-0) **>** crm.currency.localizations.set

# **Валюты::crm.currency.localiza**

crm.currency.localizations.set(id, localizations)

Устанавливает локализации для валюты, указанной по символьному идентификатору.

### **Параметры**

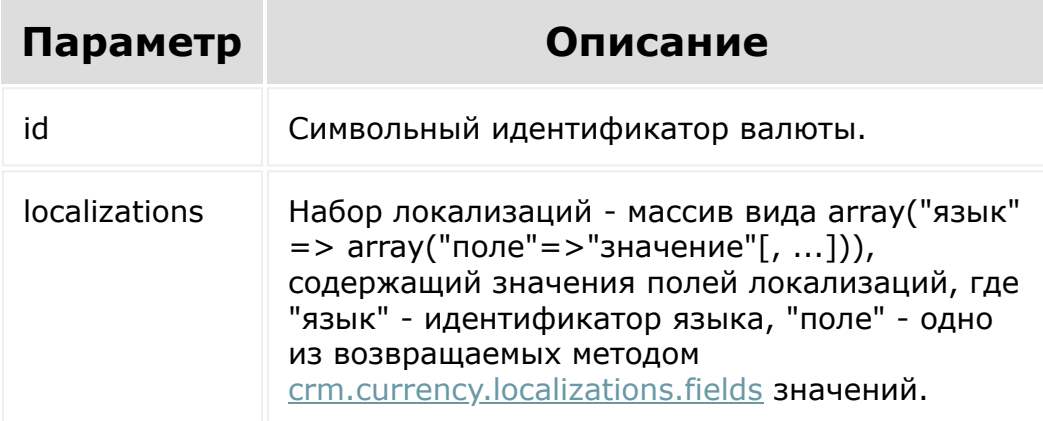

```
BX24.callMethod(
'crm.currency.localizations.set',
{
```
```
id: "KWD",
                 localizations:
                 {
                         ru:
                          {
DEC_POINT:'.',
FORMAT_STRING:'# динар',
FULL_NAME:'Кувейтский динар',
THOUSANDS_VARIANT:'C',
                                  DECIMALS: 2,
                                  HIDE_ZERO:
"Y" //Если десятичная часть нулевая, то
отбрасываем её при выводе
                         },
                         en:
                          {
DEC_POINT:',',
FORMAT_STRING:'# KD',
FULL_NAME:'Kuwaiti Dinar',
THOUSANDS_VARIANT:'C',
                                  DECIMALS: 2,
                                  HIDE_ZERO:
"Y"}
                 }
        },
        function(result)
        {
                 if(result.error())
```

```
console.error(result.error());
                    else
 console.info(result.data());
           }
 );
© «Битрикс», 2001-2008, «1C-
                                           1С-Битрикс:
```
У<del>правление</del> са<sup>и</sup>тели

 $\mathbb{R}^{\mathbb{Z}^2}$ 

 $F_{\cdots}$   $F_{\cdots}$   $F_{\cd$ 

 $\left\Vert \cdot\right\Vert$ 

#### [CRM](#page-3505-0) **>** [Валюты](#page-3609-0) **>** crm.currency.update

## **Валюты::crm.currency.update**

crm.currency.update(id, fields)

Обновляет существующую валюту.

### **Параметры**

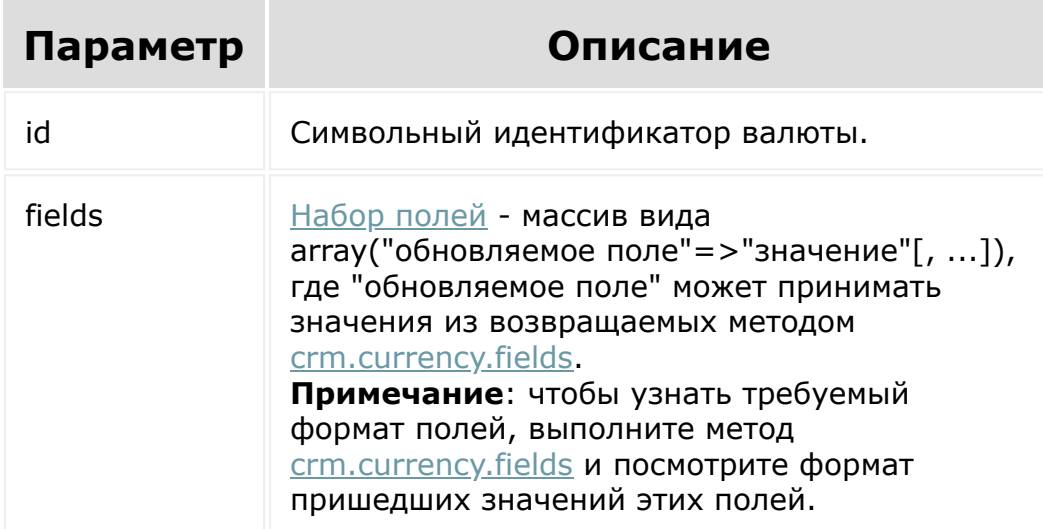

### **Пример**

var id = prompt("Введите ID"); BX24.callMethod(

```
"crm.currency.update",
                                {
                                          id: id,
                                          fields:
                                          {
  "AMOUNT CNT": 1,
  "AMOUNT": 112.10,
  "SORT": 9000
                                          }
                                },
                                function(result)
                                {
 if(result.error())
  console.error(result.error());
                                          else
                                          {
 console.info(result.data());
                                          }
                                }
                      );\mathbf{r}1С-Битрикс:
© «Битрикс», 2001-2008, «1C-
F_{\cdots} 2008 2022
                                         <u>Улаан на найта сайтана.</u><br>.
```
 $\left| \cdot \right|$ 

## [CRM](#page-3505-0) **>** [Валюты](#page-3609-0) **>** [События](#page-3611-0) **>** onCrmCurrencyAdd **onCrmCurrencyAdd**

Событие, вызываемое после создании валюты.

Параметры события:

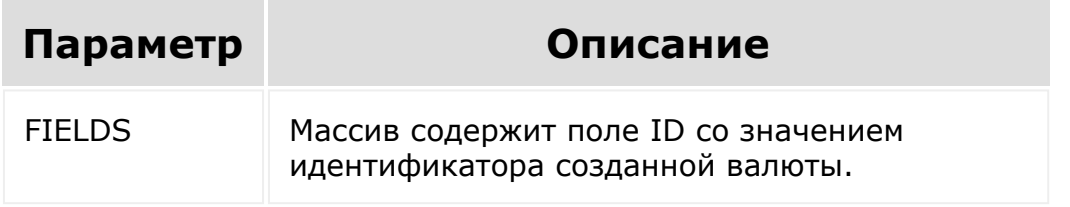

© «Битрикс», 2001-2008, «1C-Битрикс $\sim$  2008 2022

[1С-Битрикс:](http://www.1c-bitrix.ru/) Управление сайтом

 $\overline{\phantom{a}}$ 

## [CRM](#page-3505-0) **>** [Валюты](#page-3609-0) **>** [События](#page-3611-0) **>** onCrmCurrencyDelete **onCrmCurrencyDelete**

Событие, вызываемое после удалении валюты.

Параметры события:

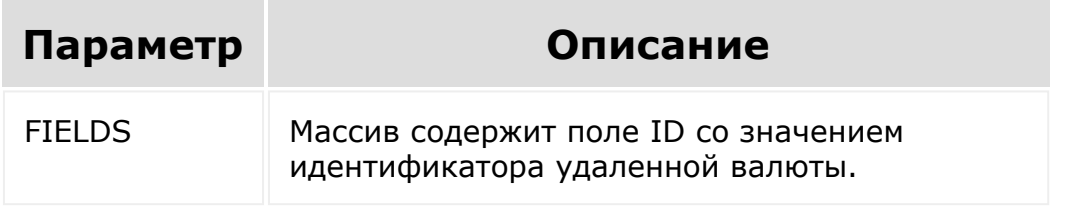

© «Битрикс», 2001-2008, «1C-Битрикс $\sim$  2008 2022

[1С-Битрикс:](http://www.1c-bitrix.ru/) Управление сайтом

 $\overline{\phantom{a}}$ 

#### [CRM](#page-3505-0) **>** [Валюты](#page-3609-0) **>** [События](#page-3611-0) **>** onCrmCurrencyUpdat e

# **onCrmCurrencyUpdate**

Событие, вызываемое после обновлении валюты.

Параметры события:

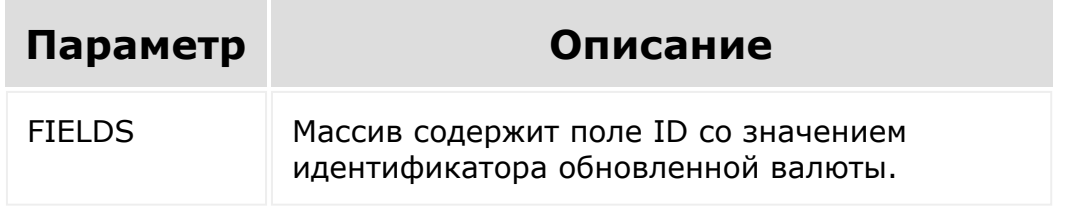

© «Битрикс», 2001-2008, «1C- $5000222$ 

[1С-Битрикс:](http://www.1c-bitrix.ru/)  $\sqrt{1-\frac{1}{2}}$ 

 $\overline{\phantom{a}}$ 

#### <span id="page-1195-0"></span>CRM > Единицы измерения > crm.measure.add

## crm.measure.add

crm.measure.add(fields)

Добавляет новую единицу измерения.

## Параметры

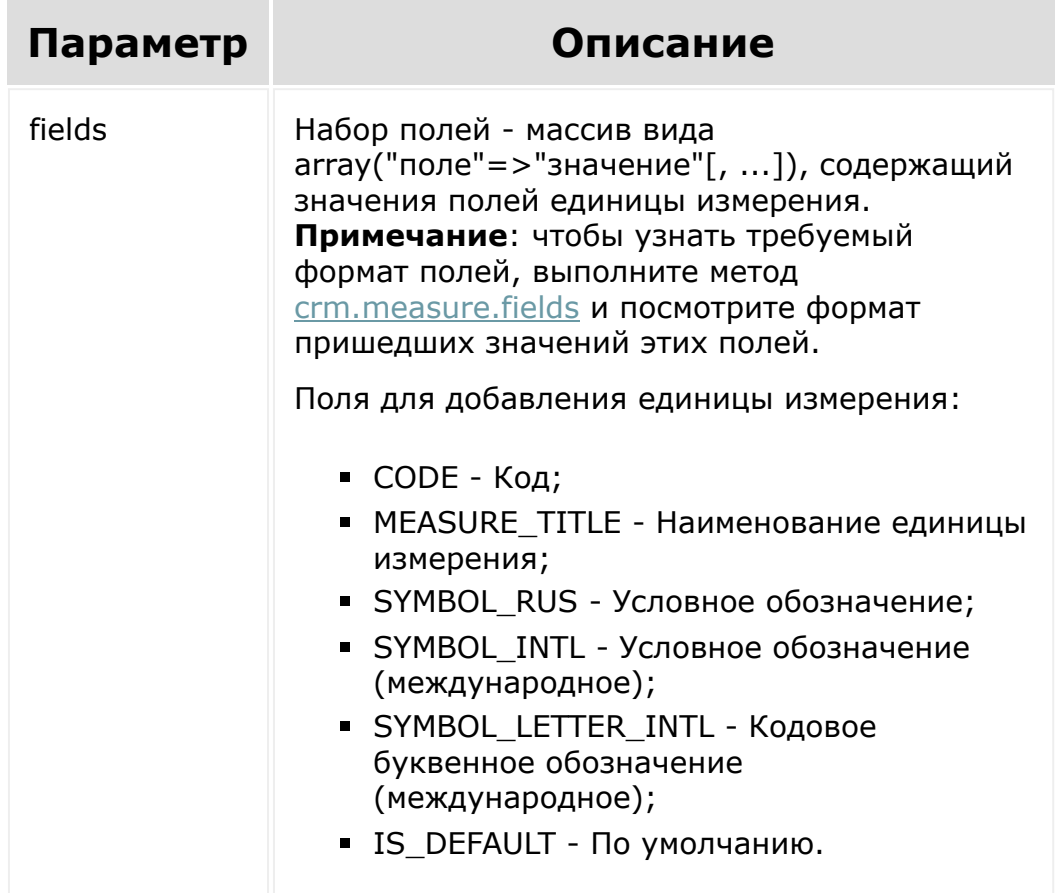

```
BX24.callMethod(
                "crm.measure.add",
                 {
                         fields: {
                                 "CODE":
"212",
"MEASURE_TITLE": "Ватт",
"SYMBOL_RUS": "Вт",
"SYMBOL_INTL": "W",
"SYMBOL_LETTER_INTL": "WTT",
"IS_DEFAULT": "N"
                         }
                 },
                function(result)
                 {
                         if(result.error())
console.error(result.error());
                         else
console.info("Создана единица измерения с ID
" + result.data();
                 }
        );
```
 $\left\langle \cdot \right\rangle$ 

#### [CRM](#page-3505-0) **>** Единицы [измерения](#page-3612-0) **>** crm.measure.delete

## **crm.measure.delete**

crm.measure.delete(id)

Удаляет единицу измерения.

### **Параметры**

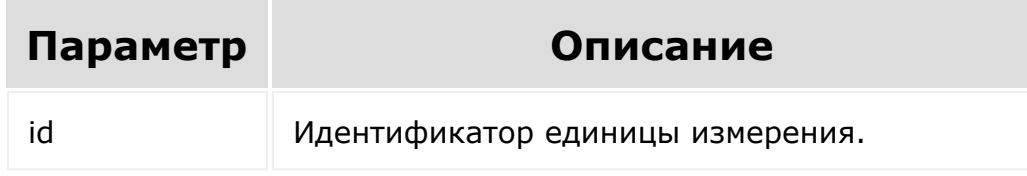

```
var id = prompt ("Введите ID");
BX24.callMethod(
        "crm.measure.delete",
        {id: id},
        function (result)
        {
                if (result.error())
console.error(result.error());
                 else
```

```
console.info(result.data());
                                          }
      );
© «Битрикс», 2001-2008, «1C-
                                                                                                                                                                 1С-Битрикс:
F_{\cdots} F_{\cdots} F_{\cdots} F_{\cdots} F_{\cdots} F_{\cdots} F_{\cdots} F_{\cdots} F_{\cdots} F_{\cdots} F_{\cdots} F_{\cdots} F_{\cdots} F_{\cdots} F_{\cdots} F_{\cdots} F_{\cdots} F_{\cdots} F_{\cdots} F_{\cdots} F_{\cdots} F_{\cdots} F_{\cdots} F_{\cdots} F_{\cdУправление сайтом\blacktriangleright
```
 $\left\Vert \cdot\right\Vert$ 

#### <span id="page-1200-0"></span>[CRM](#page-3505-0) **>** Единицы [измерения](#page-3612-0) **>** crm.measure.fields

## **crm.measure.fields**

crm.measure.fields()

Возвращает описание полей для единиц измерений.

### **Параметры**

Без параметров.

```
BX24.callMethod(
"crm.measure.fields",
                         {},
                         function(result)
                          {
if(result.error())
console.error(result.error());
                                  else
console.dir(result.data());
                          }
```
) ;

## Поля

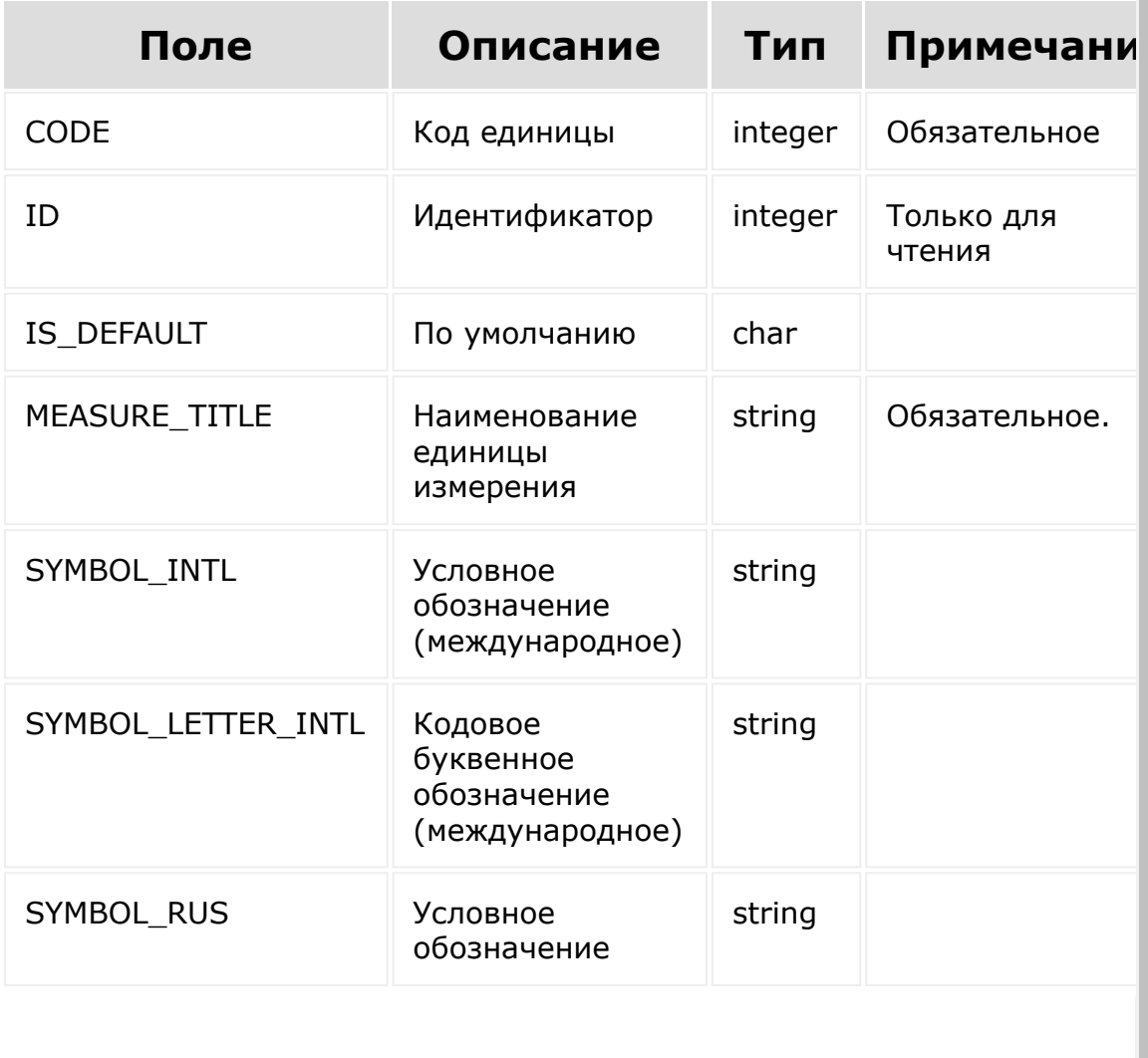

© «Битрикс», 2001-2008, «1С-

 $\left\langle \cdot \right\rangle$ 

<u> 1С-Битрикс:</u>

L

 $\overline{\phantom{a}}$  $\mathbb{R}^{\mathbb{Z}^2}$ 

#### [CRM](#page-3505-0) **>** Единицы [измерения](#page-3612-0) **>** crm.measure.get

## **crm.measure.get**

crm.measure.get(id)

Возвращает единицу измерения по идентификатору.

### **Параметры**

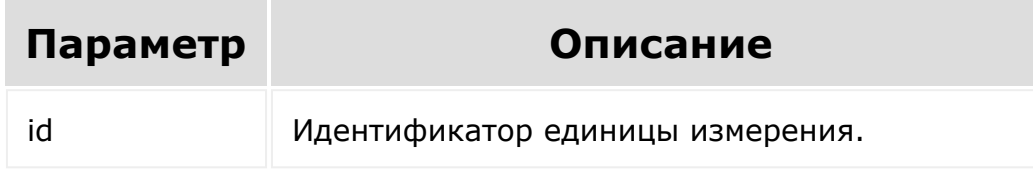

```
var id = prompt ("Введите ID");
BX24.callMethod(
        "crm.measure.get",
        {id: id},
        function (result)
        {
                 if (result.error())
console.error(result.error());
                 else
```

```
console.dir(result.data());
               \}) \boldsymbol{\cdot}© «Битрикс», 2001-2008, «1С-
                                                        1С-Битрикс:
```
 $\left\Vert \cdot\right\Vert$ 

[CRM](#page-3505-0) **>** Единицы [измерения](#page-3612-0) **>** crm.measure.list

**crm.measure.list**

crm.measure.list()

Возвращает список единиц измерений.

### **Параметры**

Cм. описание [списочных методов](#page-3488-0).

```
BX24.callMethod(
        "crm.measure.list",
        {
                order: {"ID": "ASC"},
                 filter: {"IS DEFAULT": "Y"},
                 select: ["ID", "CODE",
"STAGE ID", "SYMBOL RUS", "SYMBOL INTL"]
        },
        function (result)
        {
                 if (result.error())
console.error(result.error());
                 else
```
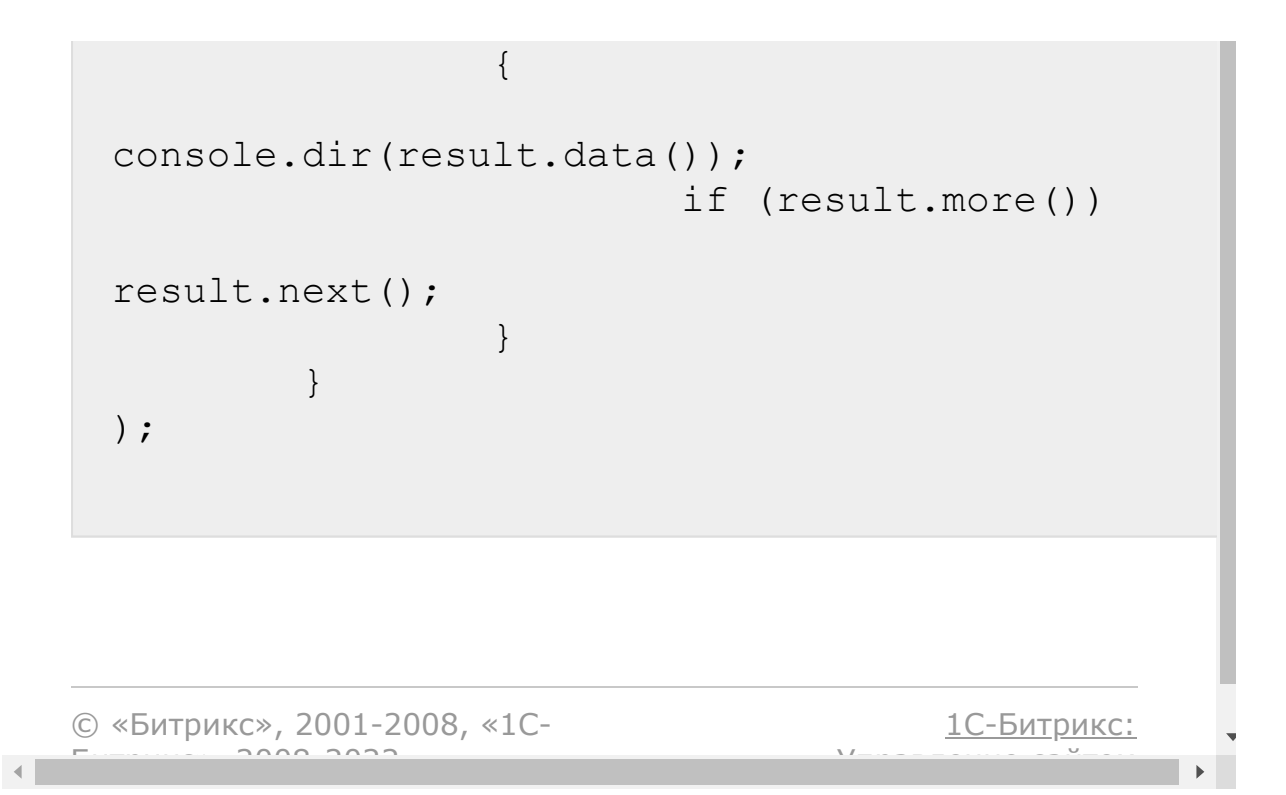

#### CRM > Единицы измерения > crm.measure.update

## crm.measure.update

crm.measure.update(id, fields)

Обновляет существующую единицу измерения.

### Параметры

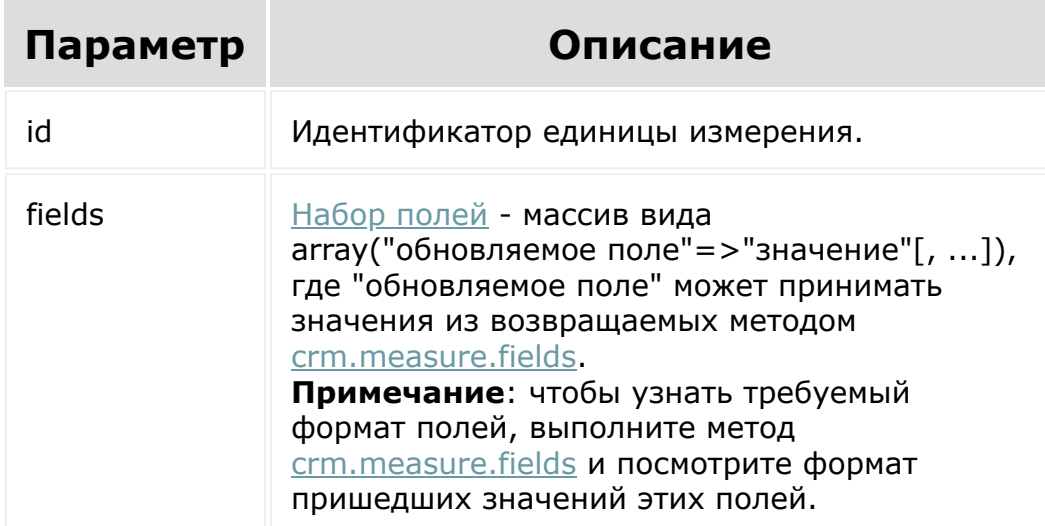

### Пример

var id = prompt ("Введите ID"); var title = prompt ("Введите новое

```
наименование для единицы измерения");
  BX24.callMethod(
                   "crm.measure.update",
                   {
                                   id: id,
                                   fields: {
                                                    "MEASURE_TITLE":
   title
                                    }
                   },
                   function (result)
                   {
                                   if (result.error())
   console.error(result.error());
                                   else
   console.info(result.data());
                   }
   );
© «Битрикс», 2001-2008, «1C-
F_{\cdots} F_{\cdots} F_{\cdots} F_{\cdots} F_{\cdots} F_{\cdots} F_{\cdots} F_{\cdots} F_{\cdots} F_{\cdots} F_{\cdots} F_{\cdots} F_{\cdots} F_{\cdots} F_{\cdots} F_{\cdots} F_{\cdots} F_{\cdots} F_{\cdots} F_{\cdots} F_{\cdots} F_{\cdots} F_{\cdots} F_{\cdots} F_{\cd1С-Битрикс:
                                                                 Управление сайтом
```
#### [CRM](#page-3505-0) **>** Единицы [измерения](#page-3612-0) **>** События единиц измерения **>** [onCrmMeasureAdd](#page-3405-0)

## **onCrmMeasureAdd**

Событие вызывается после добавления новой единицы измерения на портале. Возвращает массив:

```
array('FIELDS' \Rightarrow array('ID' \Rightarrow $id))
```
где \$id - идентификатор созданной единицы измерения.

В случае ошибок вызывается исключение \Bitrix\Rest\RestException.

© «Битрикс», 2001-2008, «1C- $S<sub>2000</sub>$  2022

[1С-Битрикс:](http://www.1c-bitrix.ru/) <u>Улааннение сайтан.</u><br>.

#### [CRM](#page-3505-0) **>** Единицы [измерения](#page-3612-0) **>** События единиц измерения **>** [onCrmMeasureDelete](#page-3405-0)

## **onCrmMeasureDelete**

Событие вызывается после удаления единицы измерения на портале. Возвращает массив:

```
array('FIELDS' \Rightarrow array('ID' \Rightarrow $id))
```
где \$id - идентификатор созданной единицы измерения.

В случае ошибок вызывается исключение \Bitrix\Rest\RestException.

© «Битрикс», 2001-2008, «1C- $S<sub>2000</sub>$  2022

[1С-Битрикс:](http://www.1c-bitrix.ru/) <u>Улааннение сайтан.</u><br>.

#### [CRM](#page-3505-0) **>** Единицы [измерения](#page-3612-0) **>** События единиц измерения **>** [onCrmMeasureUpdate](#page-3405-0)

## **onCrmMeasureUpdate**

Событие вызывается после изменения единицы измерения на портале. Возвращает массив:

```
array('FIELDS' \Rightarrow array('ID' \Rightarrow $id))
```
где \$id - идентификатор созданной единицы измерения.

В случае ошибок вызывается исключение \Bitrix\Rest\RestException.

© «Битрикс», 2001-2008, «1C- $S<sub>2000</sub>$  2022

[1С-Битрикс:](http://www.1c-bitrix.ru/) <u>Улааннение сайтан.</u><br>.

# <span id="page-1211-0"></span>[CRM](#page-3505-0) **>** [Разделы](#page-3613-0) товаров **>** crm.productsection.add

## **crm.productsection.add**

crm.productsection.add(fields)

Создаёт новый раздел товаров.

### **Параметры**

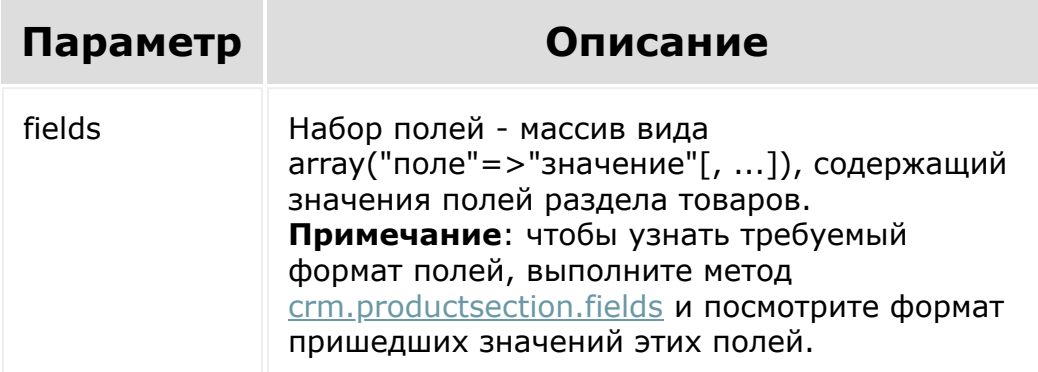

```
var catalogId = prompt("Введите ID
каталога");
                var sectionId =
prompt("Введите ID родительской секции (если
в корне, то 0))");
                var sectionName =
```

```
prompt("Введите название секции");
                   BX24.callMethod(
 "crm.productsection.add",
                            {
                                    fields:
                                    {
 CATALOG_ID: catalogId,
 NAME: sectionName,
 SECTION_ID: sectionId
                                    }
                            },
                           function(result)
                            {
 if(result.error())
 console.error(result.error());
                                    else
 console.info("Создан новый раздел с ID " +
 result.data());
                            }
                   );
© «Битрикс», 2001-2008, «1C-
                                        1С-Битрикс:
```
Управление сайтом

 $F_{\cdots}$   $F_{\cdots}$   $F_{\cd$ 

#### [CRM](#page-3505-0) **>** [Разделы](#page-3613-0) товаров **>** crm.productsection.delete

## **crm.productsection.delete**

crm.productsection.delete(id)

Удаляет раздел каталога товаров.

## **Параметры**

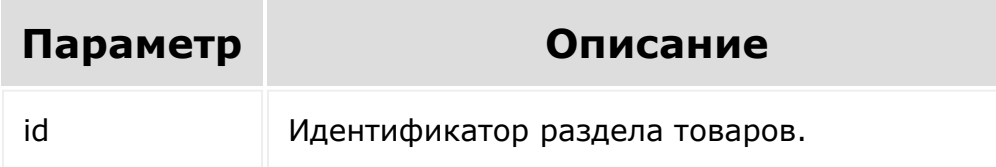

```
var id = prompt("Введите ID");
                BX24.callMethod(
"crm.productsection.delete",
                         { id: id },
                         function(result)
                         {
if(result.error())
```
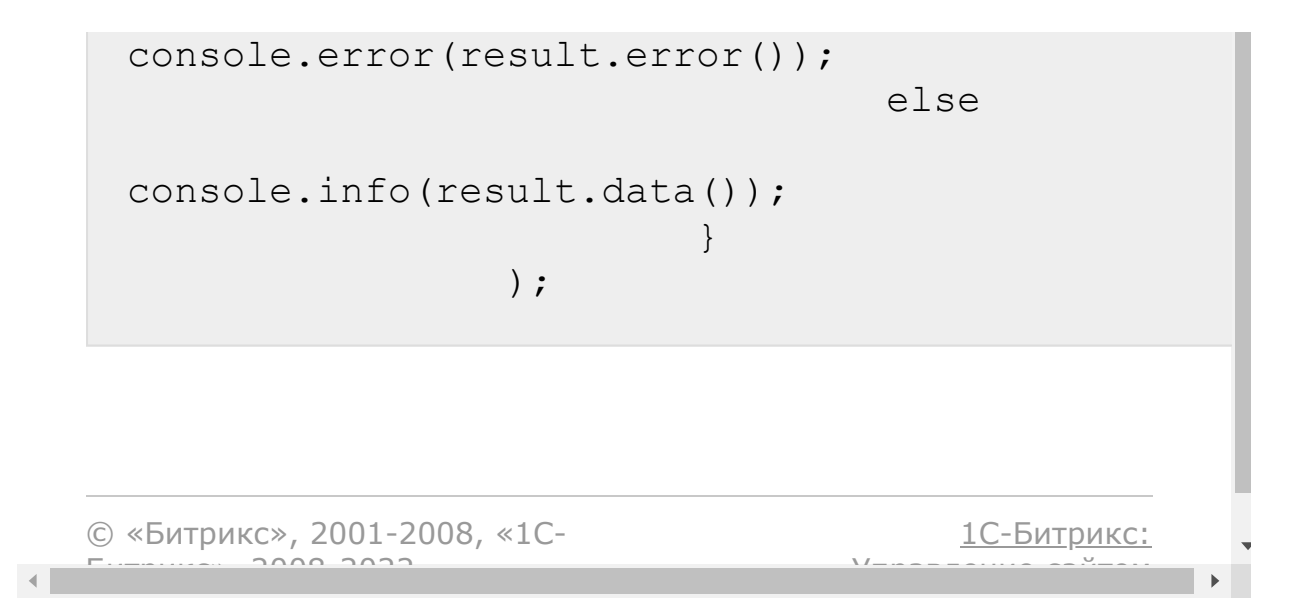

#### <span id="page-1215-0"></span>[CRM](#page-3505-0) **>** [Разделы](#page-3613-0) товаров **>** crm.productsection.fields

## **crm.productsection.fields**

crm.productsection.fields()

Возвращает описание [полей раздела](#page-1211-0) товара.

### **Параметры**

Без параметров.

```
BX24.callMethod(
"crm.productsection.fields",
                         {},
                         function(result)
                         {
if(result.error())
console.error(result.error());
                                 else
console.dir(result.data());
```
**Поля**

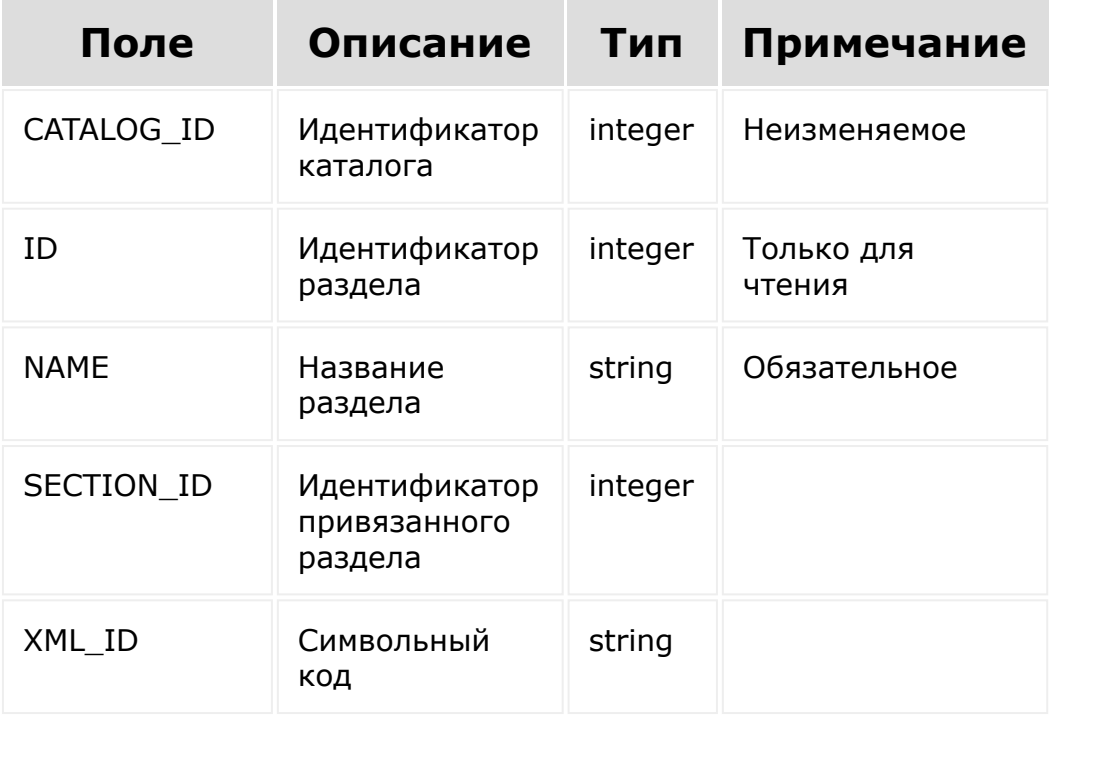

© «Битрикс», 2001-2008, «1C- $F_{\cdots}$   $F_{\cdots}$   $F_{\cd$ 

[1С-Битрикс:](http://www.1c-bitrix.ru/) Управление сайтом

}

### [CRM](#page-3505-0) **>** [Разделы](#page-3613-0) товаров **>** crm.productsection.get

## **crm.productsection.get**

crm.productsection.get(id)

[Возвращает раздел товаров](#page-1211-0) по идентификатору.

### **Параметры**

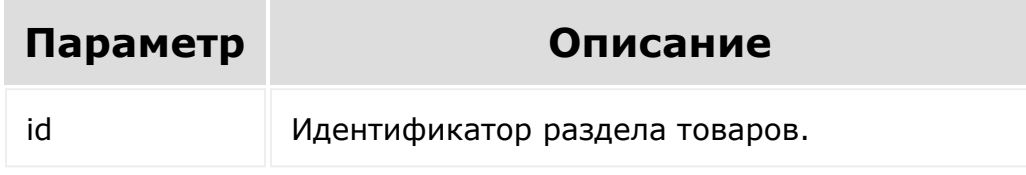

```
var id = prompt ("Введите ID");
                BX24.callMethod(
"crm.productsection.get",
                         { id: id },
                         function(result)
                         {
if(result.error())
console.error(result.error());
```
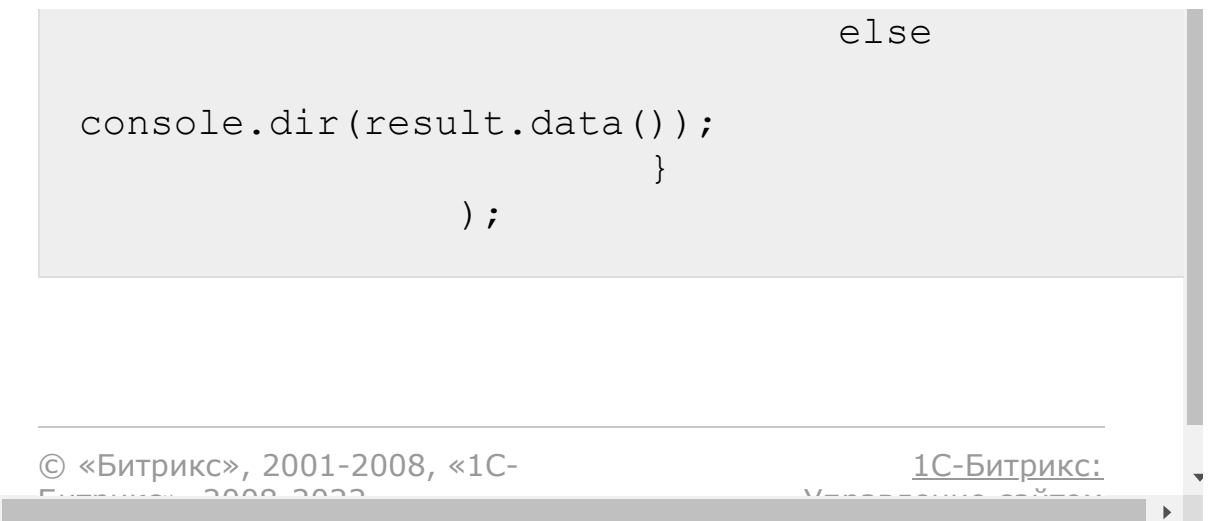

 $\left\Vert \cdot\right\Vert$ 

#### [CRM](#page-3505-0) **>** [Разделы](#page-3613-0) товаров **>** crm.productsection.list

## **crm.productsection.list**

Возвращает список разделов товаров по фильтру. Является реализацией списочного метода для разделов товаров. Ожидается, что в фильтре будет определён параметр CATALOG\_ID. В противном случае разделы будут выбираться из каталога по умолчанию.

### **Параметры**

Cм. описание [списочных методов](#page-3488-0).

```
var catalogId = prompt("Введите ID
каталога");
                BX24.callMethod(
"crm.productsection.list",
                         {
                                order: {
"NAME": "ASC" },
                                 filter: {
"CATALOG_ID": catalogId },
                                 select: [
"ID", "NAME" ]
                         },
                         function(result)
                         {
```
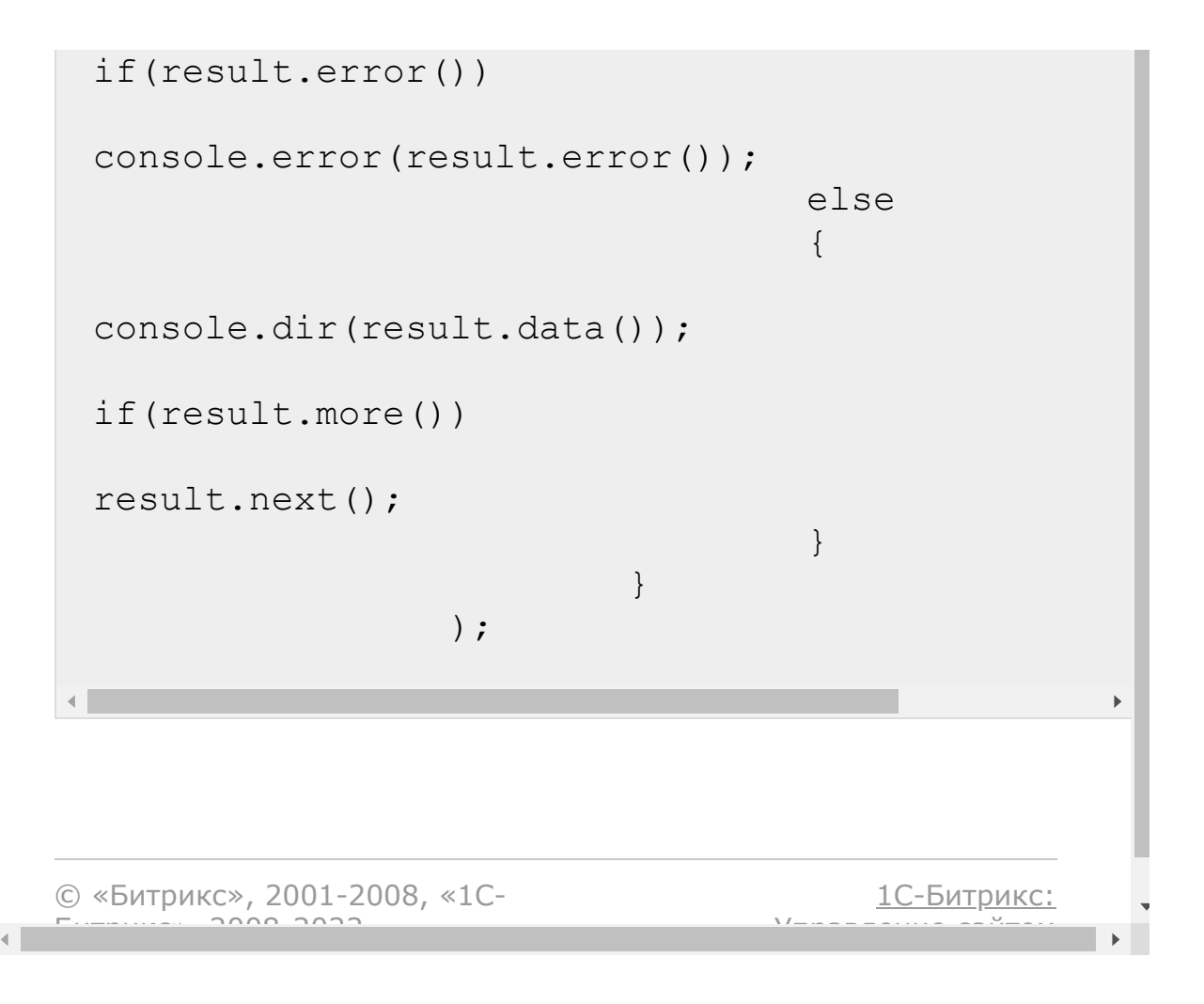

#### [CRM](#page-3505-0) **>** [Разделы](#page-3613-0) товаров **>** crm.productsection.update

# **crm.productsection.update**

crm.productsection.update(id, fields)

Обновляет существующий раздел товаров.

### **Параметры**

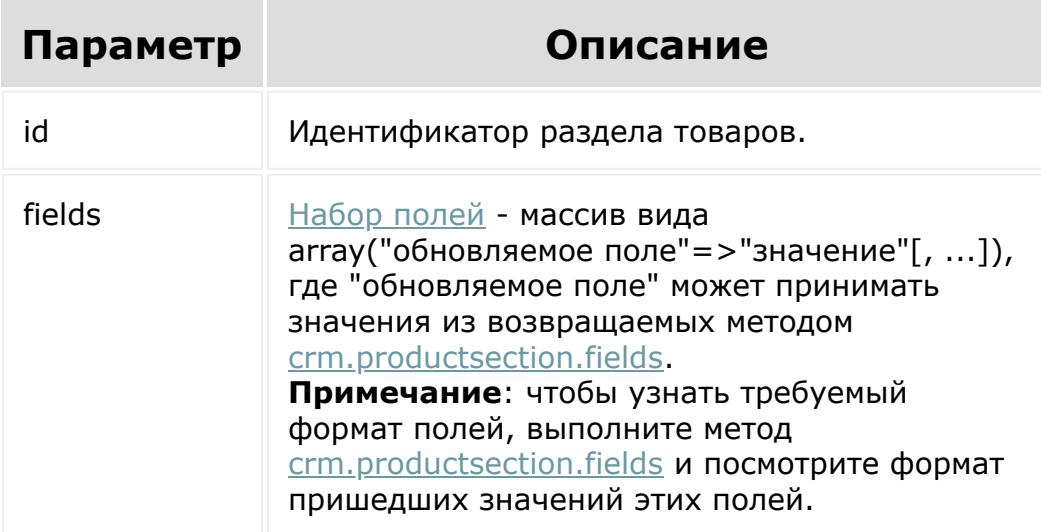

```
var id = prompt ("Введите ID");
                     var sectionName =
 prompt("Введите название секции");
                     BX24.callMethod(
  "crm.productsection.update",
                               {
                                        id: id,
                                        fields:
                                         {
  "NAME": sectionName
                                        }
                               },
                               function(result)
                               {
  if(result.error())
  console.error(result.error());
                                        else
                                        {
  console.info(result.data());
                                        }
                               }
                     );\mathbf{E}© «Битрикс», 2001-2008, «1C-
                                            1С-Битрикс:
        S<sub>2</sub><u>Улааннение сайтан.</u><br>.
```
#### [CRM](#page-3505-0) **>** [Разделы](#page-3613-0) товаров **>** События разделов товаров **>** [onCrmProductSectionAdd](#page-3404-0)

# **onCrmProductSectionAdd**

Вызывается после добавления раздела. Возвращает массив

 $array('FIELDS' \Rightarrow array('ID' \Rightarrow $id))$ 

В случае ошибки либо при создании раздела не в инфоблоке CRM, выводит исключение \Bitrix\Rest\RestException.

© «Битрикс», 2001-2008, «1C- $5000222$ 

[1С-Битрикс:](http://www.1c-bitrix.ru/) У *правление* сайтом сайтом сайтом сайтом сайтом сайтом сайтом сайтом сайтом сайтом сайтом сайтом сайтом сайтом с<br>Сайтом сайтом сайтом сайтом сайтом сайтом сайтом сайтом сайтом сайтом сайтом сайтом сайтом сайтом сайтом са
#### [CRM](#page-3505-0) **>** [Разделы](#page-3613-0) товаров **>** События разделов товаров **>** [onCrmProductSectionDelete](#page-3404-0)

## **onCrmProductSectionDelete**

Вызывается после удаления раздела. Возвращает массив:

 $array('FIELDS' \Rightarrow array('ID' \Rightarrow $id))$ 

В случае ошибки либо при удалении раздела не в инфоблоке CRM, выводит исключение \Bitrix\Rest\RestException.

© «Битрикс», 2001-2008, «1C- $5000222$ 

[1С-Битрикс:](http://www.1c-bitrix.ru/) У *правление* сайтом сайтом сайтом сайтом сайтом сайтом сайтом сайтом сайтом сайтом сайтом сайтом сайтом сайтом с<br>Сайтом сайтом сайтом сайтом сайтом сайтом сайтом сайтом сайтом сайтом сайтом сайтом сайтом сайтом сайтом са

#### [CRM](#page-3505-0) **>** [Разделы](#page-3613-0) товаров **>** События разделов товаров **>** [onCrmProductSectionUpdate](#page-3404-0)

## **onCrmProductSectionUpdate**

Вызывается после изменения раздела. Возвращает массив:

 $array('FIELDS' \Rightarrow array('ID' \Rightarrow $id))$ 

В случае ошибки либо при изменении раздела не в инфоблоке CRM, выводит исключение \Bitrix\Rest\RestException.

© «Битрикс», 2001-2008, «1C- $SORS 2022$ 

[1С-Битрикс:](http://www.1c-bitrix.ru/) У *правление* сайтом сайтом сайтом сайтом сайтом сайтом сайтом сайтом сайтом сайтом сайтом сайтом сайтом сайтом с<br>Сайтом сайтом сайтом сайтом сайтом сайтом сайтом сайтом сайтом сайтом сайтом сайтом сайтом сайтом сайтом са

#### [CRM](#page-3505-0) **>** Товарные позиции (старые) **>** [crm.productrow](#page-3614-0).fields

## **crm.productrow.fields**

crm.productrow.fields()

Возвращает описание полей товарных позиций.

### **Параметры**

Без параметров.

```
BX24.callMethod(
"crm.productrow.fields",
                         {},
                         function(result)
                         {
if(result.error())
console.error(result.error());
                                 else
console.dir(result.data());
```
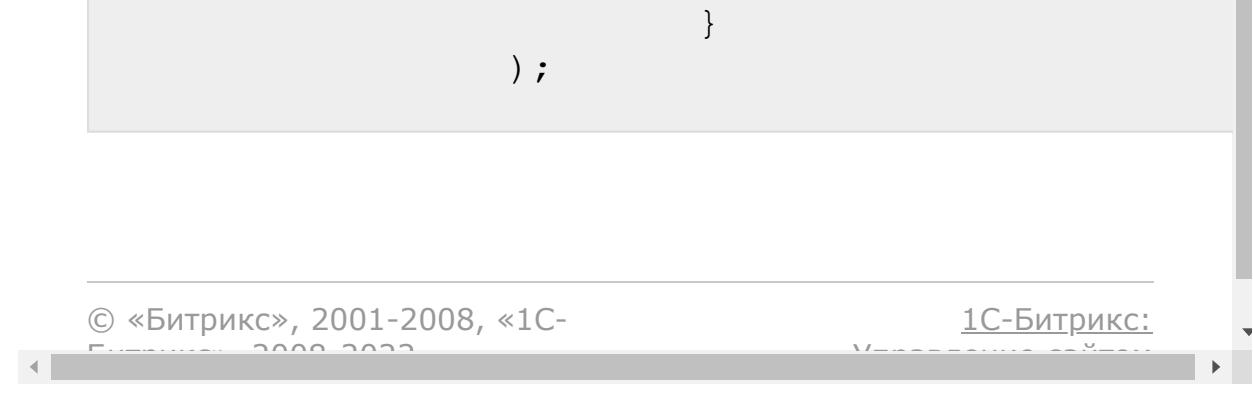

#### [CRM](#page-3505-0) **>** Товарные позиции (старые) **>** [crm.productrow](#page-3614-0).list

# **crm.productrow.list**

Возвращает список товарных позиций по фильтру. Является реализацией списочного метода для товарных позиций. Владелец товарных позиций определяется обязательными полями OWNER\_TYPE и OWNER\_ID, где OWNER\_TYPE - односимвольный код типа ("D" - сделка, "L" - лид), OWNER\_ID - идентификатор.

### **Параметры**

Cм. описание [списочных методов](#page-3488-0).

```
var ownerType = prompt("Введите тип
владельца (D, L)");
                var ownerId =
prompt("Введите ID владельца");
                BX24.callMethod(
"crm.productrow.list",
                         {
                                  filter:
                                  {
"OWNER TYPE": ownerType,
"OWNER_ID": ownerId
                                  }
```
}, function(result) { if(result.error()) console.error(result.error()); else { console.dir(result.data()); if(result.more()) result.next(); } } ); $\blacktriangleright$ [1С-Битрикс:](http://www.1c-bitrix.ru/) © «Битрикс», 2001-2008, «1C- $F_{\cdots}$   $F_{\cdots}$   $F_{\cd$ <u>Улааннение сайтан.</u><br>.

 $\left| \cdot \right|$ 

[Отправить](mailto:support@bitrixsoft.ru?subject=%D0%92%D0%BE%D0%BF%D1%80%D0%BE%D1%81%20%D0%BF%D0%BE%20%D0%B4%D0%BE%D0%BA%D1%83%D0%BC%D0%B5%D0%BD%D1%82%D0%B0%D1%86%D0%B8%D0%B8%20(%D0%A2%D0%BE%D0%BF%D0%B8%D0%BA%20[crm.item.productrow.fields])) отзыв по этому разделу

<span id="page-1230-0"></span>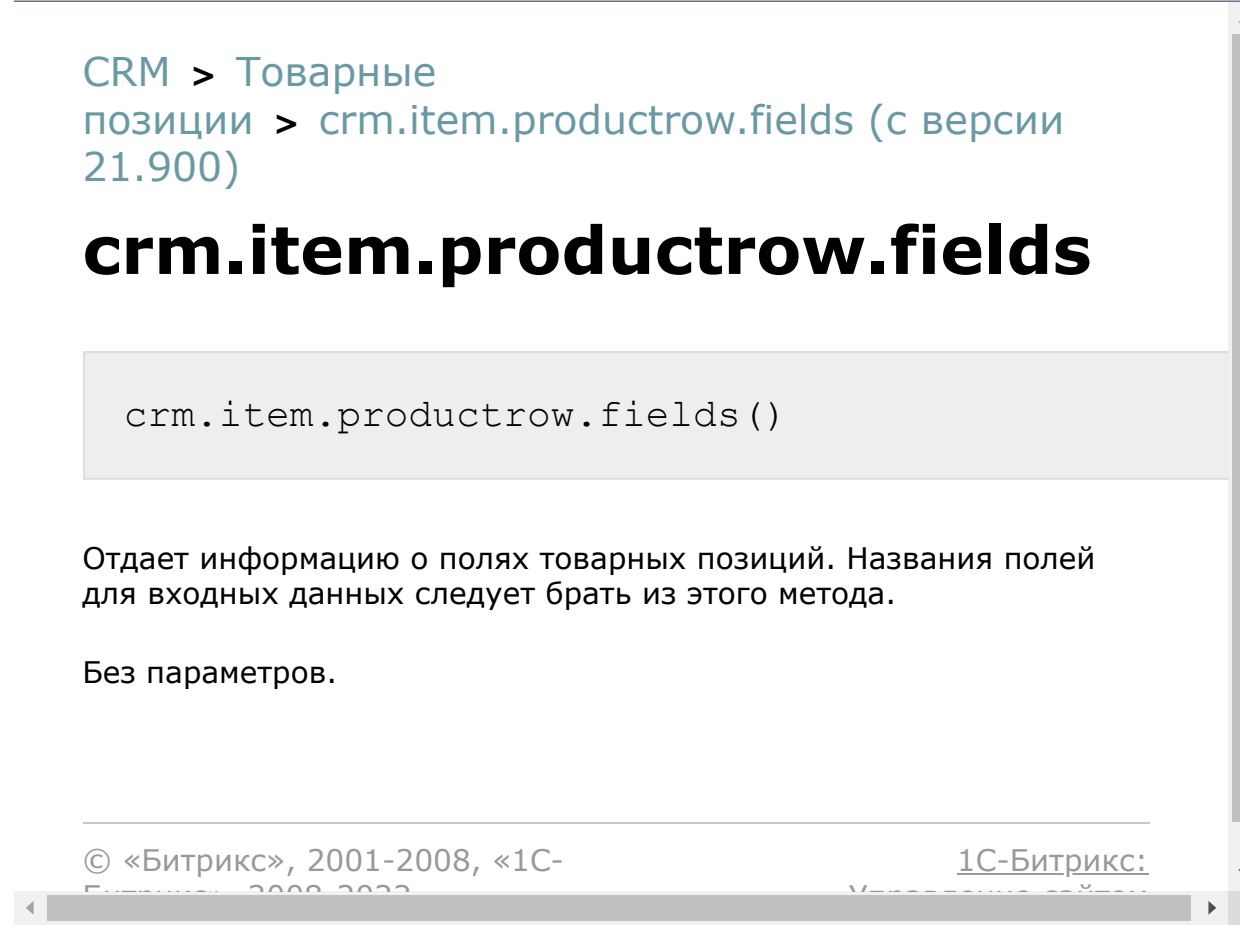

[Отправить](mailto:support@bitrixsoft.ru?subject=%D0%92%D0%BE%D0%BF%D1%80%D0%BE%D1%81%20%D0%BF%D0%BE%20%D0%B4%D0%BE%D0%BA%D1%83%D0%BC%D0%B5%D0%BD%D1%82%D0%B0%D1%86%D0%B8%D0%B8%20(%D0%A2%D0%BE%D0%BF%D0%B8%D0%BA%20[crm.item.productrow.get])) отзыв по этому разделу

```
CRM > Товарные
позиции > crm.item.productrow.get (с версии
21.900)
crm.item.productrow.get
 crm.item.productrow.get({id: number})
Отдает информацию о товарной позиции с идентификатором id.
Параметры
 Параметр Описание
                                       С
                                    версии
 id Идентификатор товарной
             позиции
Ответ:
 {
         "productRow": {
                 "id": 1263,
```

```
"ownerId": 707,
                "ownerType": "Q",
                "productId": 2,
                "productName": "Название
товарной позиции",
                "price": 611,
```
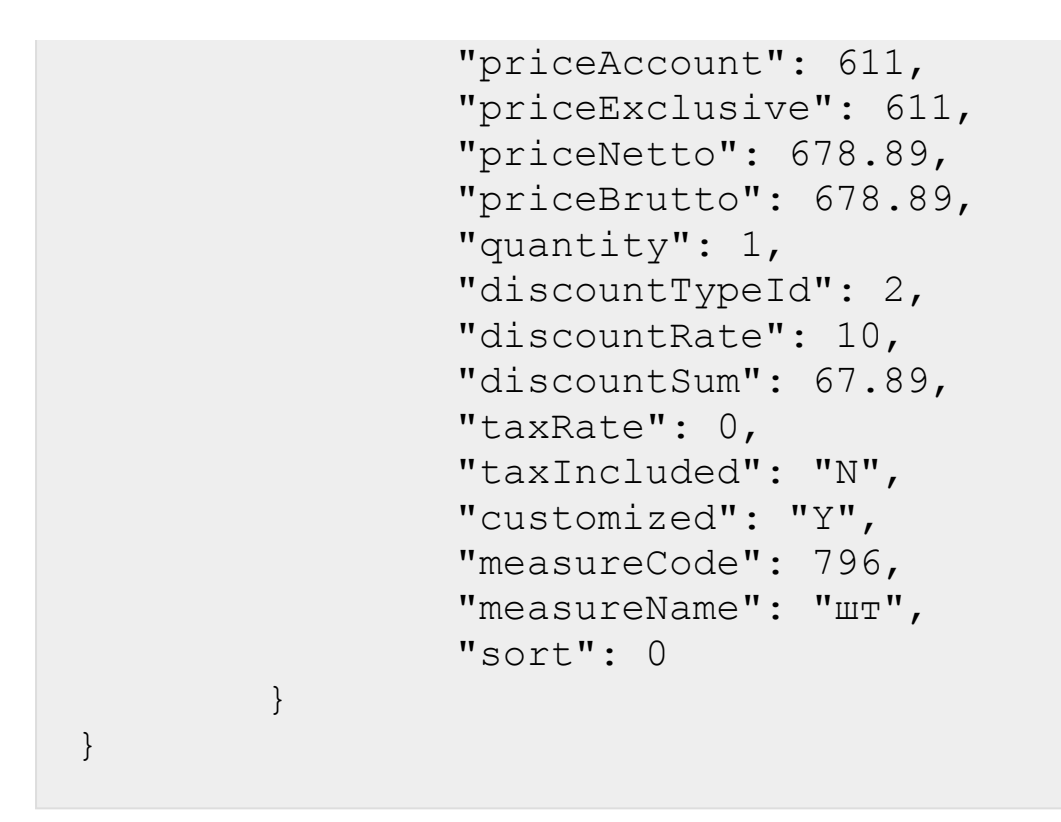

Значения в ответе:

- **ownerId** идентификатор элемента CRM, к которому привязана товарная позиция (например, идентификатор предложения)
- **ownerType** символьный код типа сущности CRM, к которому привязана товарная позиция. Узнать, какому типу сущности соответствует конкретный код можно через методы класса *\CCrmOwnerTypeAbb*r.
- **productId** идентификатор товара из каталога, которому соответствует товарная позиция.
- **productName** название товарной позиции. По умолчанию совпадает с названием товара из каталога, но может быть изменено.
- **price** стоимость за единицу товарной позиции с учетом скидок и налогов.
- **priceAccount** стоимость за единицу товарной позиции с учетом скидок и налогов, сконвертированная в валюту отчетов.
- **priceExclusive** стоимость за единицу товарной позиции с учетом скидок, но без учета налогов
- **priceNetto** стоимость за единицу товарной позиции без учета скидок и без учета налогов.
- **priceBrutto** стоимость за единицу товарной позиции с учетом налогов, но без учета скидок.
- **quantity** количество единиц товарной позиции.
- **discountTypeId** тип скидки. Может быть 1 для скидки в абсолютном значении и 2 для скидки в процентах. По умолчанию равно 2.
- **discountRate** процент скидки на товарную позицию.
- **discountSum** абсолютное значение скидки на товарную позицию.
- **taxRate** процент налога на товарную позицию.
- **measureCode** код единицы измерения количества товарной позиции. Настроить можно в разделе [Единицы измерения](https://helpdesk.bitrix24.ru/open/5488453/) ВВ настроек CRM.
- **measureName** условное обозначение единицы измерения количества товарной позиции. Настроить можно в разделе [Единицы измерения](https://helpdesk.bitrix24.ru/open/5488453/) В- настроек СКМ.

**Примечание**: С версии **CRM 21.1800.0** через RESTметоды семейства crm.item.productrow.\* можно менять единицы измерения товарных позиций, передавая только measureCode, а measureName заполнится автоматически.

**sort** - коэффициент сортировки.

© «Битрикс», 2001-2008, «1C-

 $F_{\cdots}$   $F_{\cdots}$   $F_{\cd$ 

[1С-Битрикс:](http://www.1c-bitrix.ru/)

Управление сайтом

<span id="page-1234-0"></span>[CRM](#page-3505-0) **>** [Товарные](#page-3389-0) позиции **>** crm.item.productrow.add (с версии 21.900)

# **crm.item.productrow.add**

crm.item.productrow.add({fields: {}})

Метод создает новую товарную позицию с полями **fields**. При этом новая товарная позиция привязывается к элементу CRM, указанному в полях **ownerType** и **ownerId**.

### **Параметры**

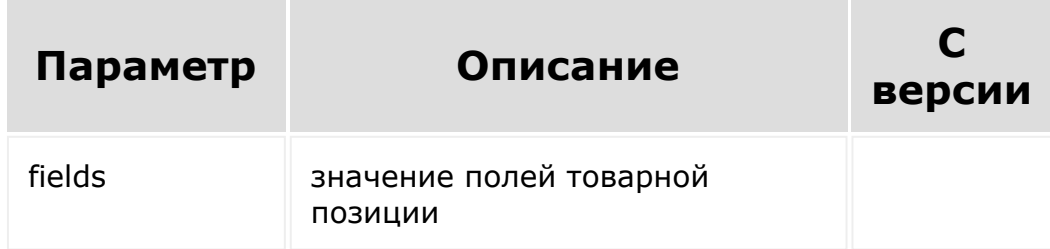

Значения некоторых полей (priceExclusive и др.) будут вычислены автоматически на основании предоставленных данных. Задать их вручную нельзя. Полный список можно read-only полей можно узнать с помощью метода [crm.item.productrow.fields](#page-1230-0).

Метод вернет результат аналогичный вызову метода [crm.item.productrow.get](#page-1231-0) на только что созданной товарной позиции.

```
CRM > Товарные
позиции > crm.item.productrow.update (с версии
21.900)
```
# **crm.item.productrow.update**

```
crm.item.productrow.update({id: number,
fields: {}})
```
Метод обновит товарную позицию с идентификатором id, задав ей новые значения полей из fields. Если какое-то поле будет отсутствовать в fields, то его значение останется неизменным.

### **Параметры**

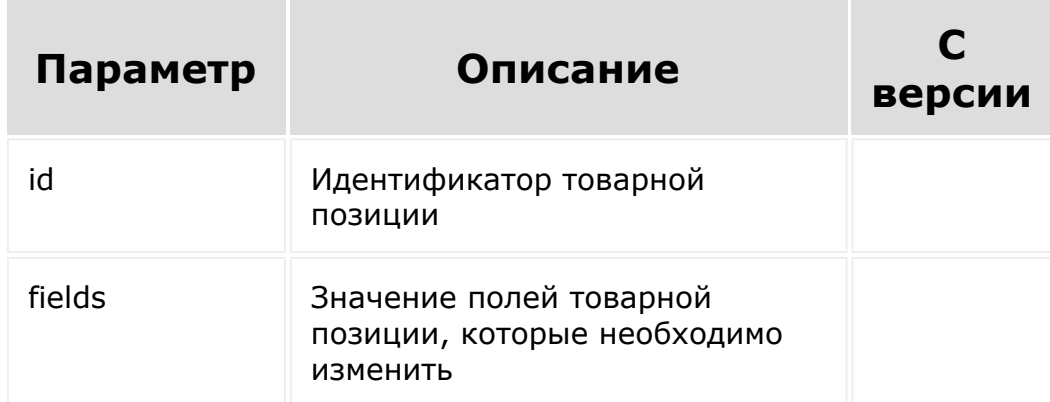

Значения некоторый полей (priceExclusive и др.) будут автоматически пересчитаны, если в ходе обновления товарной позиции изменятся значимые для вычислений поля (например, price).

Метод вернет результат аналогичный вызову метода [crm.item.productrow.get](#page-1231-0) для изменённой товарной позиции.

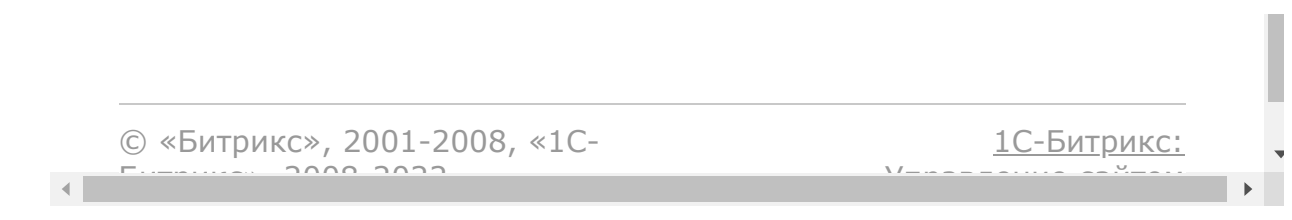

[CRM](#page-3505-0) **>** [Товарные](#page-3389-0) позиции **>** crm.item.productrow.set (с версии 21.900)

# **crm.item.productrow.set**

crm.item.productrow.set({ownerType: string, ownerId: number, productRows: []})

Метод привяжет к элементу CRM с типом ownerType и идентификатором ownerId товарные позиции productRows. Метод перезапишет все уже существующие товарные позиции, привязанные к элементу. Таким образом, метод "заменяет" уже существующие товарные позиции на те, что были присланы.

### **Параметры**

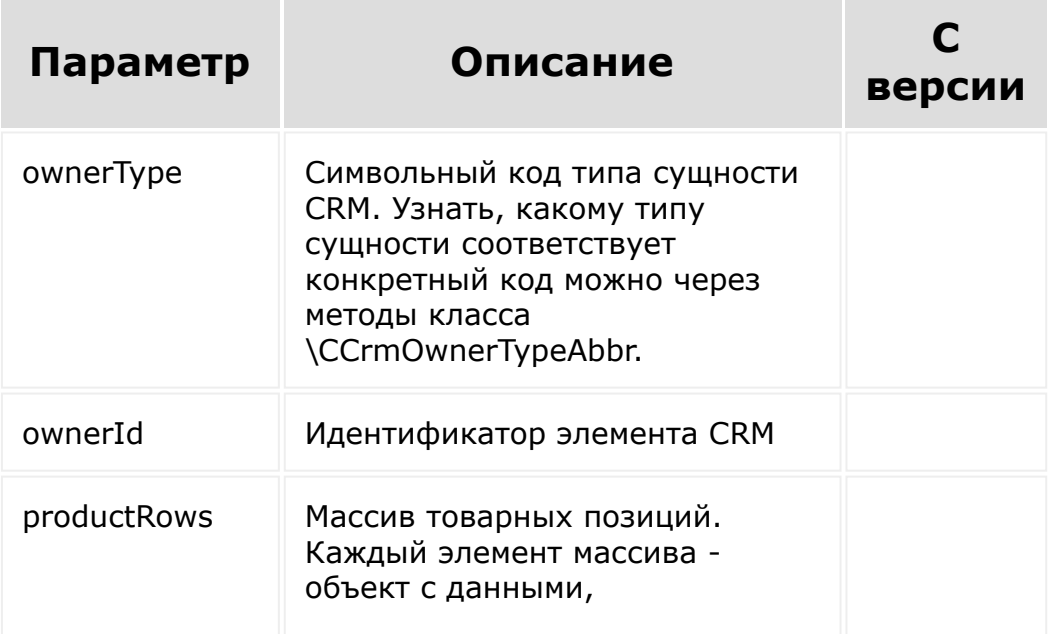

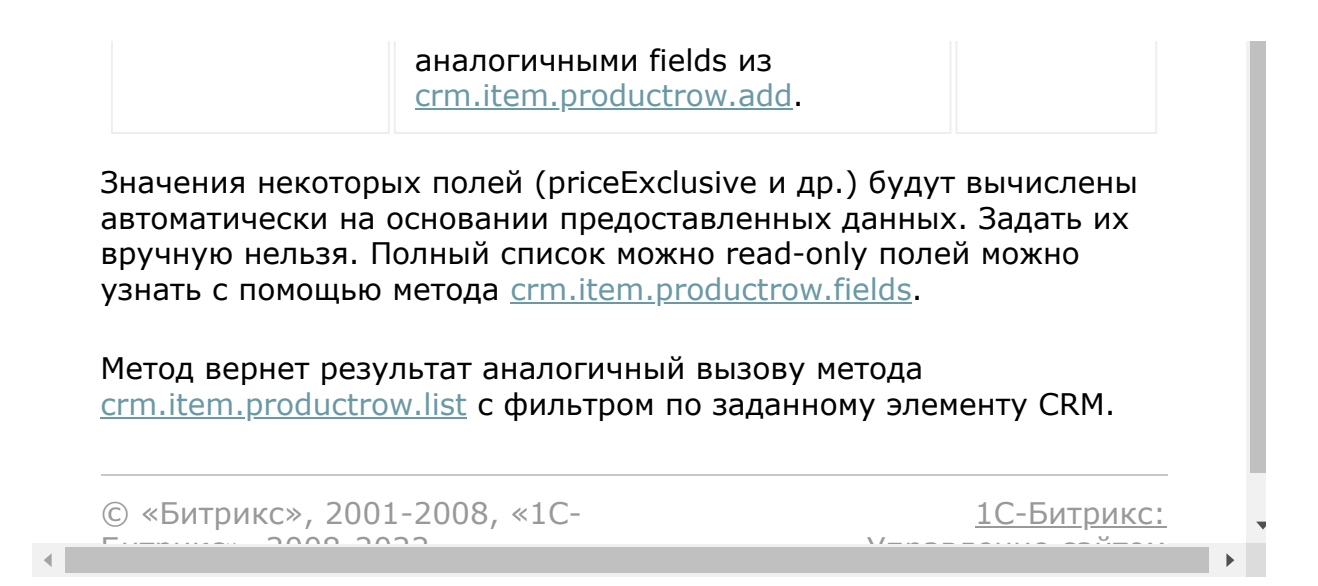

[Отправить](mailto:support@bitrixsoft.ru?subject=%D0%92%D0%BE%D0%BF%D1%80%D0%BE%D1%81%20%D0%BF%D0%BE%20%D0%B4%D0%BE%D0%BA%D1%83%D0%BC%D0%B5%D0%BD%D1%82%D0%B0%D1%86%D0%B8%D0%B8%20(%D0%A2%D0%BE%D0%BF%D0%B8%D0%BA%20[crm.item.productrow.delete])) отзыв по этому разделу

```
CRM > Товарные
     позиции > crm.item.productrow.delete (с версии
     21.900)
     crm.item.productrow.delete
        crm.item.productrow.delete({id: number})
     Метод удалит товарную позицию с идентификатором id.
     Параметры
                                                                               С
        Параметр Описание
                                                                          версии
       id Идентификатор товарной
                              позиции
     © «Битрикс», 2001-2008, «1C-
                                                                          1С-Битрикс:
     F_{\cdots} F_{\cdots} F_{\cdots} F_{\cdots} F_{\cdots} F_{\cdots} F_{\cdots} F_{\cdots} F_{\cdots} F_{\cdots} F_{\cdots} F_{\cdots} F_{\cdots} F_{\cdots} F_{\cdots} F_{\cdots} F_{\cdots} F_{\cdots} F_{\cdots} F_{\cdots} F_{\cdots} F_{\cdots} F_{\cdots} F_{\cdots} F_{\cd<u>Улааннение сайтан.</u><br>.
\mathcal{A} .
```
[Отправить](mailto:support@bitrixsoft.ru?subject=%D0%92%D0%BE%D0%BF%D1%80%D0%BE%D1%81%20%D0%BF%D0%BE%20%D0%B4%D0%BE%D0%BA%D1%83%D0%BC%D0%B5%D0%BD%D1%82%D0%B0%D1%86%D0%B8%D0%B8%20(%D0%A2%D0%BE%D0%BF%D0%B8%D0%BA%20[crm.item.productrow.list])) отзыв по этому разделу

```
CRM > Товарные
позиции > crm.item.productrow.list (с версии
21.900)
```
# **crm.item.productrow.list**

```
crm.item.productrow.list({order: ?{} = null,
filter: \{ \}, start: ?number = 0})
```
Метод вернет массив товарных позиций

"productRows": []

где каждый элемент массива — это структура, аналогичная результату метода [crm.item.productrow.get.](#page-1231-0)

#### **Параметры**

{

}

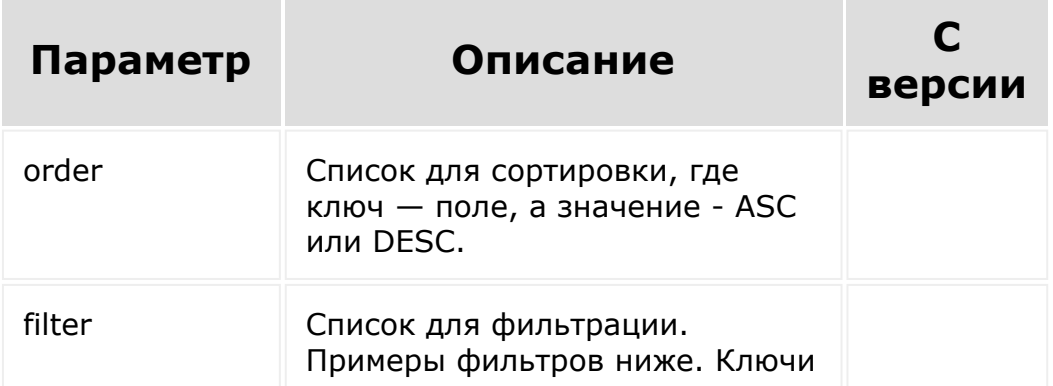

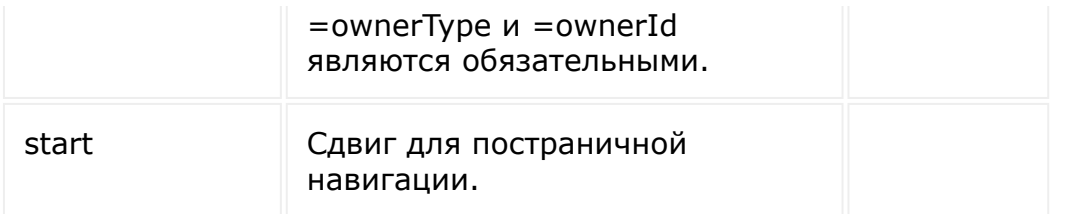

### **Примеры**

Найти все товарные позиции, привязанные к предложению с идентификатором 1

```
{
        "filter": {
                 "=ownerType": "Q",
                 "=ownerId": 1
        }
}
```
Найти все товарные позиции, привязанные к смарт-процессу с entityTypeId = 128 и с идентификатором 9, у которых скидка больше 10% или цена ниже 1000

```
{
        "filter": {
                "=ownerType": "T80",
                "=ownerId": 9,
                 "0": {
                         "logic": "OR",
                         "0": {
">discountRate": 10
                         },
                         "1": {
                                  "<price":
```
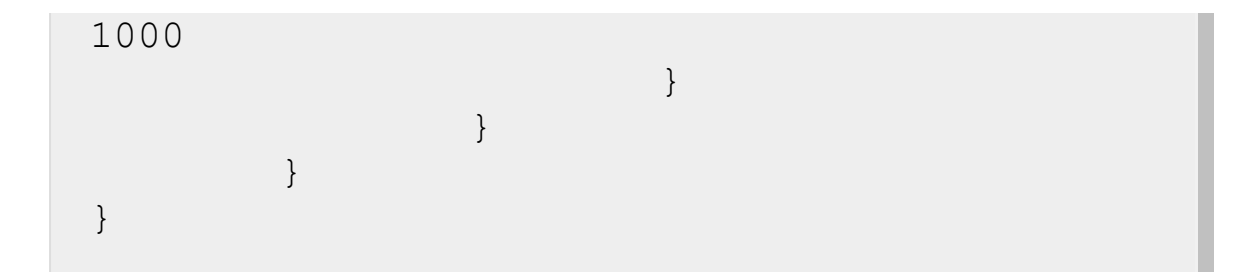

Найти все товарные позиции, привязанные к предложению с идентификатором 2, которые привязаны к товарам из каталога

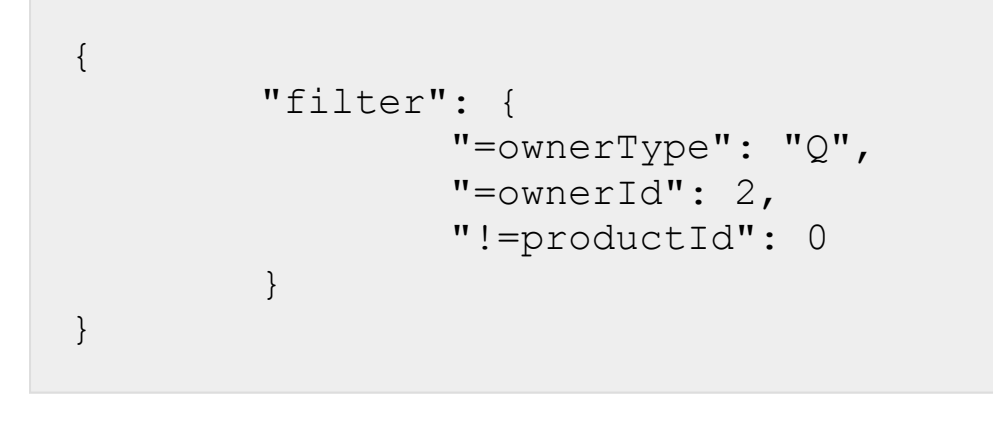

© «Битрикс», 2001-2008, «1C- $F_{\cdots}$   $F_{\cdots}$   $F_{\cd$ 

 $\left\langle \cdot \right\rangle$ 

[1С-Битрикс:](http://www.1c-bitrix.ru/) <u>Ульнаваания сайтан</u>

#### <span id="page-1244-0"></span>CRM > Товары > crm.product.add

## crm.product.add

crm.product.add(fields)

Создаёт новый товар.

#### Параметры

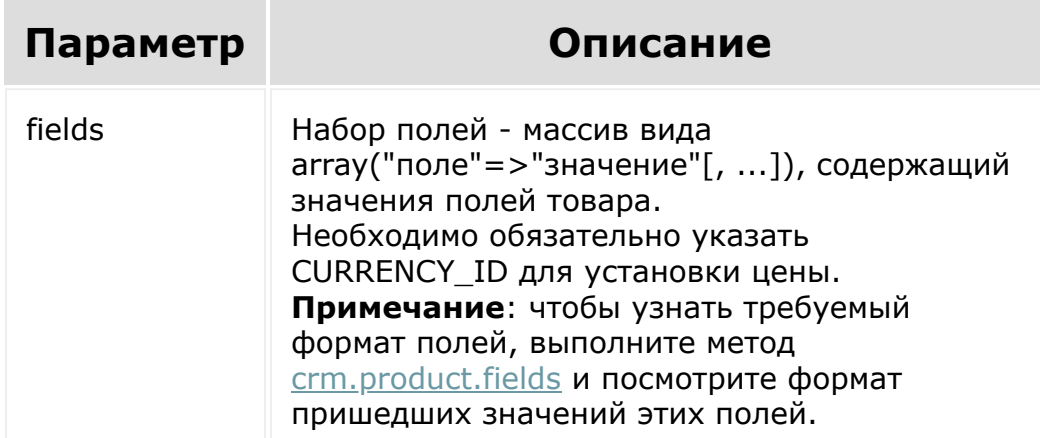

С версии СRM 21.700.0 включена поддержка автогенерации символьного кода товара, при условии, что в настройках инфоблока для символьного кода включена генерация и не используется внешний сервис. Задействован метод generateMnemonicCode

```
BX24.callMethod(
                         "crm.product.add",
                         {
                                  fields:
                                  {
"NAME": "1С-Битрикс: Управление сайтом -
Старт",
"CURRENCY_ID": "RUB",
"PRICE": 4900,
"SORT": 500
                                  }
                         },
                         function(result)
                         {
if(result.error())
console.error(result.error());
                                 else
console.info("Создан новый товар с ID " +
result.data());
                         }
                 );
```
Добавление файлов в CRM указанным методом имеет свои [особенности](#page-52-0).

 $\left\langle \cdot \right\rangle$ 

#### [CRM](#page-3505-0) **>** [Товары](#page-3615-0) **>** crm.product.delete

## **crm.product.delete**

crm.product.delete(id)

Удаляет товар.

#### **Параметры**

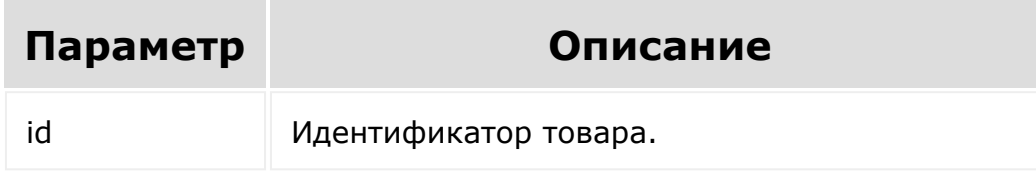

```
var id = prompt ("Введите ID");
                BX24.callMethod(
"crm.product.delete",
                         { id: id },
                         function(result)
                         {
if(result.error())
console.error(result.error());
```
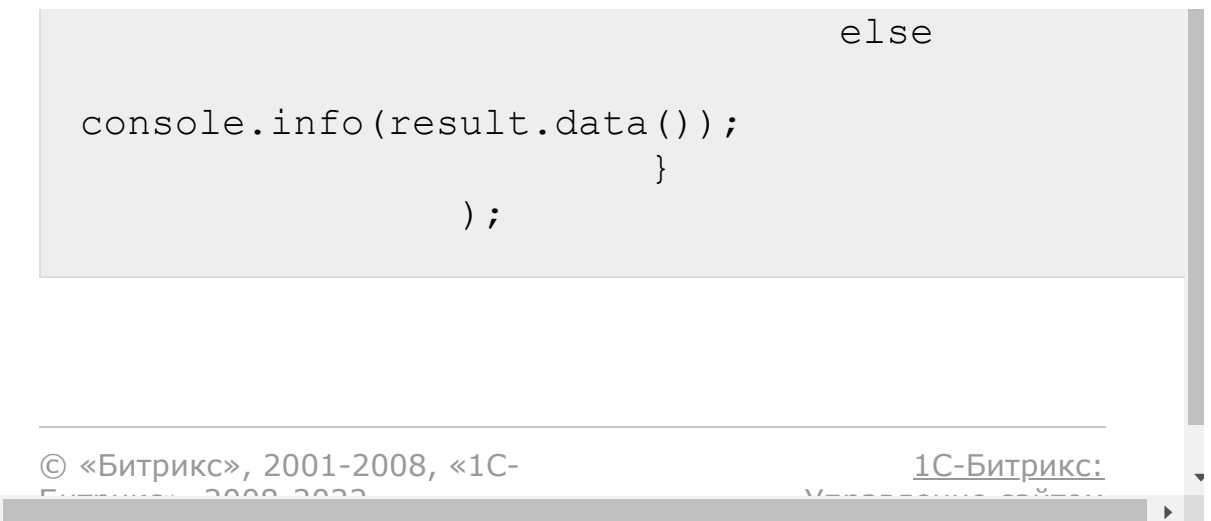

 $\left\Vert \cdot\right\Vert$ 

## <span id="page-1249-0"></span>[CRM](#page-3505-0) **>** [Товары](#page-3615-0) **>** crm.product.fields **crm.product.fields**

crm.product.fields()

Возвращает описание [полей товара.](#page-1244-0)

### **Параметры**

Без параметров.

```
BX24.callMethod(
"crm.product.fields",
                         {},
                         function(result)
                         {
if(result.error())
console.error(result.error());
                                 else
console.dir(result.data());
```
#### );

## **Поля**

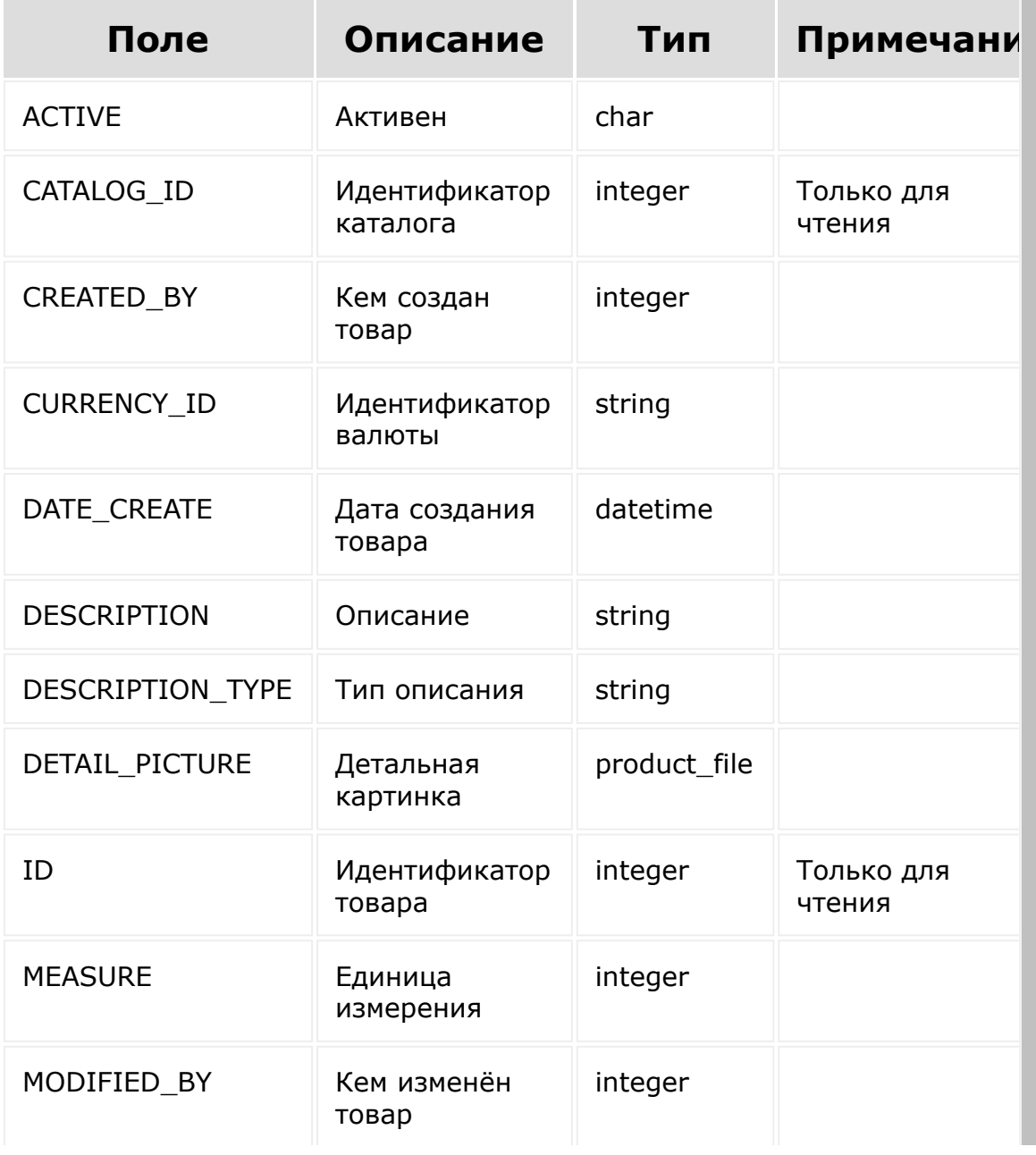

}

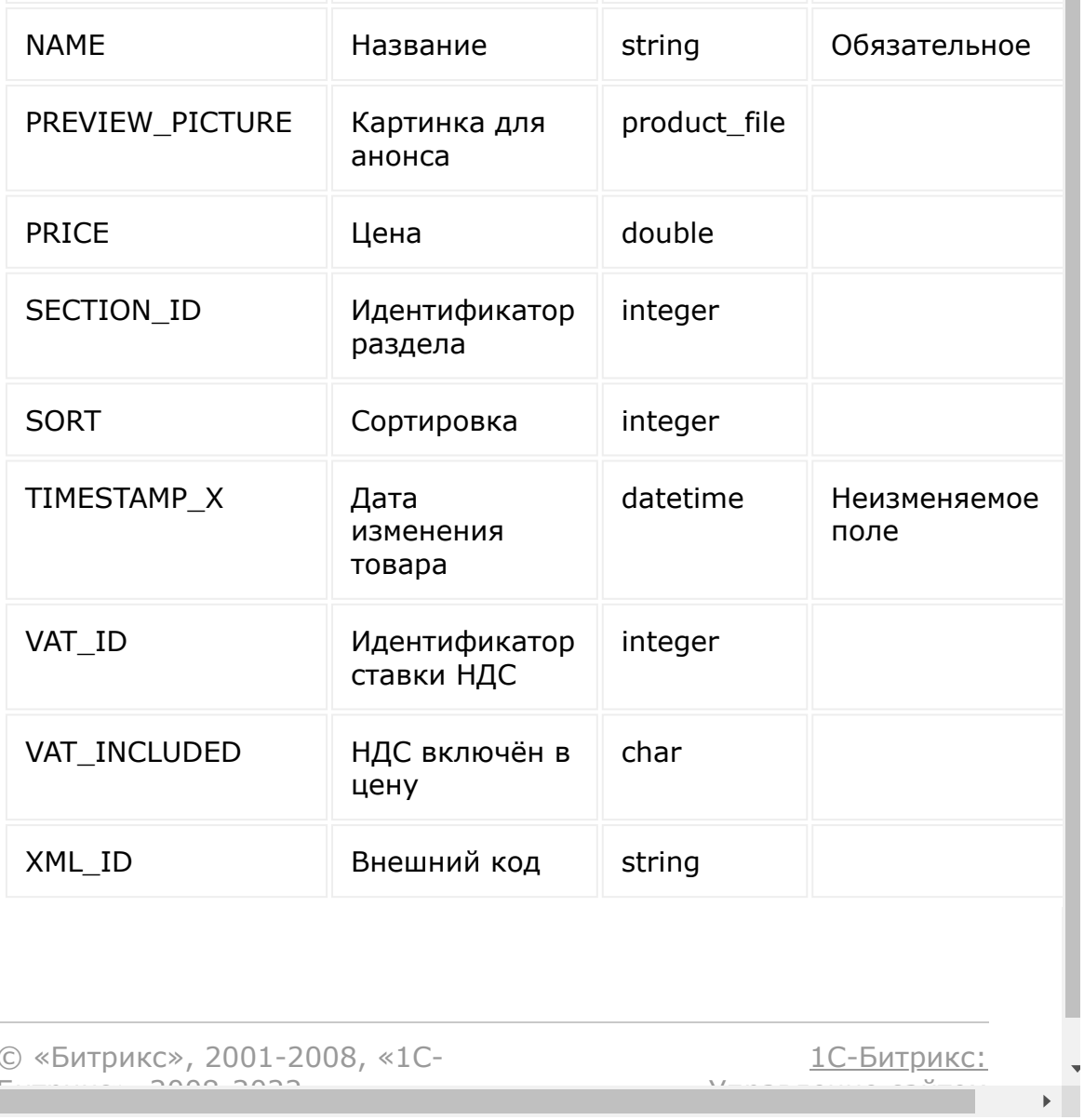

© «Битрикс», 2001-2008, «1C- $F_{\cdots}$  2008 2022

[1С-Битрикс:](http://www.1c-bitrix.ru/) у *г*олее сайтом сайтом сайтом сайтом сайтом сайтом сайтом сайтом сайтом сайтом сайтом сайтом сайтом сайтом сайтом<br>Сайтом сайтом сайтом сайтом сайтом сайтом сайтом сайтом сайтом сайтом сайтом сайтом сайтом сайтом сайтом с

 $\left\Vert \cdot\right\Vert$ 

#### [CRM](#page-3505-0) **>** [Товары](#page-3615-0) **>** crm.product.get

## **crm.product.get**

crm.product.get(id)

[Возвращает товар](#page-1244-0) по идентификатору.

#### **Параметры**

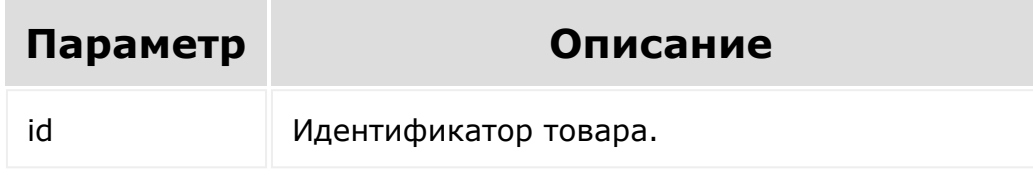

```
var id = prompt("Введите ID");
                BX24.callMethod(
                         "crm.product.get",
                         { id: id },
                         function(result)
                         {
if(result.error())
console.error(result.error());
                                 else
```
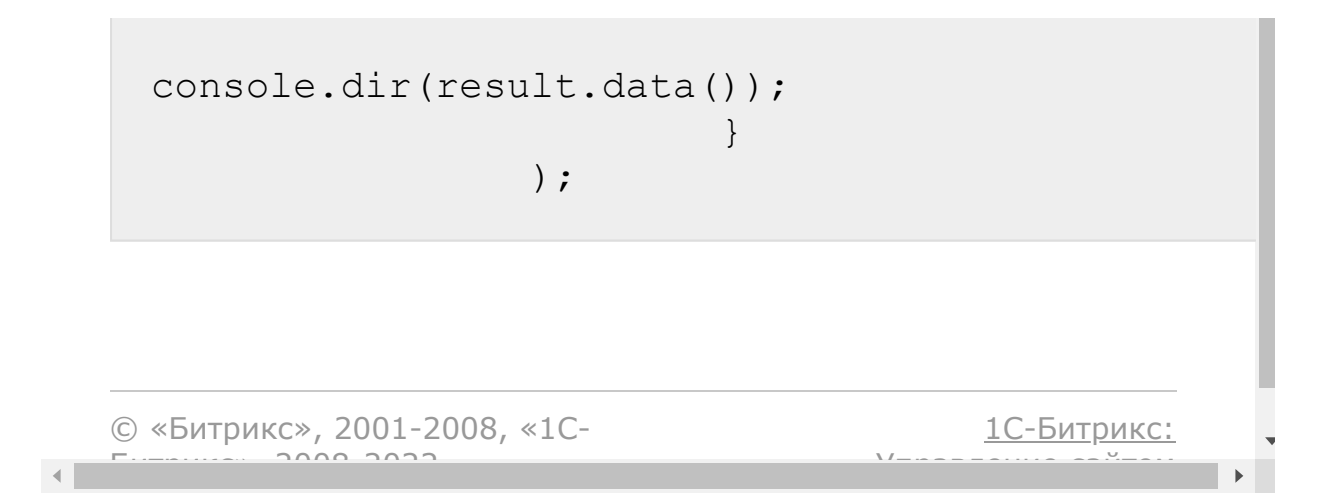

#### [CRM](#page-3505-0) **>** [Товары](#page-3615-0) **>** crm.product.list

# **crm.product.list**

Возвращает список товаров по фильтру. Является реализацией списочного метода для товаров. Ожидается, что в фильтре будет определён параметр CATALOG\_ID. В противном случае товары будут выбираться из каталога по умолчанию.

### **Параметры**

Cм. описание [списочных методов](#page-3551-0).

```
var catalogId = prompt("Введите ID
каталога");
                BX24.callMethod(
                         "crm.product.list",
                         {
                                order: {
"NAME": "ASC" },
                                 filter: {
"CATALOG_ID": catalogId },
                                 select: [
"ID", "NAME", "CURRENCY ID", "PRICE" ]
                         },
                         function(result)
                         {
if(result.error())
```

```
console.error(result.error());
                                             else
                                             \{console.dir(result.data());
 if(result.more())
 result.next();
                                             \}\});
                                                               \mathbf{r}\left| \cdot \right|
```
Что-бы получить свойства товара нужно в select указать PROPERTY\_\*

 $\texttt{SarFields}['select'] = array(' *',$ 'PROPERTY \*');

© «Битрикс», 2001-2008, «1С-1С-Битрикс:  $\bar{\nabla}$  /  $\bar{\nabla}$  $\left\Vert \cdot\right\Vert$ 

#### [CRM](#page-3505-0) **>** [Товары](#page-3615-0) **>** crm.product.property.add

# **crm.product.property.add**

crm.product.property.add(fields)

Создаёт новое свойство товаров.

#### **Параметры**

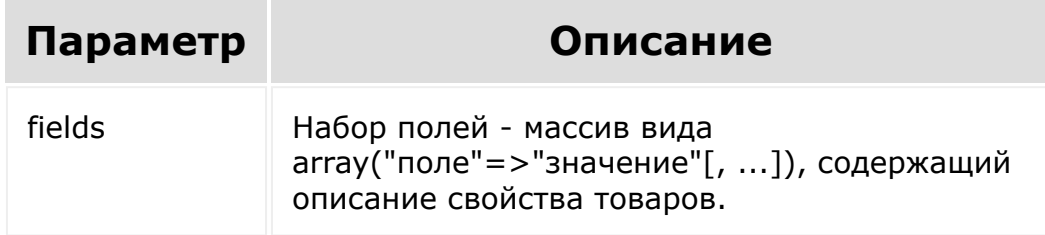

```
// Создание свойства
пользовательского типа S:HTML
        function
addPropertyExample(catalogId)
        {
                BX24.callMethod(
"crm.product.property.add",
                                 {
```

```
fields: {
"ACTIVE": "Y",
"IBLOCK_ID": catalogId,
"NAME": "Свойство - HTML/текст",
"SORT": 500,
"DEFAULT_VALUE": {
"TYPE": "html",
"TEXT": "<u><b>Bкусные</b> \"<span
style=\"color: #00a650;\">африканские
бананы</span>\"</u>"
},
"USER_TYPE_SETTINGS": {
"HEIGHT": 300
},
"USER_TYPE": "HTML",
"PROPERTY_TYPE": "S"
                                 },
function(result)
                                 {
if(result.error())
```
}

```
console.error(result.error());
                                          else
console.dir(result.data());
                                 }
                 );
        }
        function getCatalogId()
        {
                BX24.callMethod(
"crm.catalog.list",
                                 {filter:
{"ORIGINATOR_ID": "", "ORIGIN_ID": ""}},
function(result)
                                  {
if(result.error())
                                          {
console.error(result.error());
                                          }
                                          else
                                          {
var catalogId = 0;
if (result.total() !== 1){
catalogId = 0}
```

```
else
{
data = result.data();
if (data && data instanceof Array &&
typeof(data[0]) === "object" && data[0]["ID"])
{
catalogId = parseInt(data[0]["ID"]);}
}
if (catalogId \leq 0)
{
console.error("Не удалось получить
идентификатор товарного каталога CRM");
}
else
{
addPropertyExample(catalogId);
}
                                          }
                                 }
```
```
);
}
function start()
{
        getCatalogId();
}
start();
```

```
function addPropertyExample(catalogId)
        {
                BX24.callMethod(
"crm.product.property.add",
                                 {
fields: {
"ACTIVE": "Y",
"IBLOCK_ID": catalogId,
"NAME": "Свойство - Список",
"SORT": 510,
"MULTIPLE": "Y",
"ROW_COUNT": 7,
```

```
"LIST_TYPE": "L",
"PROPERTY_TYPE": "L",
"VALUES": {
"n0": {
"ID": "n0",
"VALUE": "Значение списка 1",
"SORT": 100,
"DEF": "Y"
},
"n1": {
"ID": "n1",
"VALUE": "Значение списка 2",
"SORT": 200,
"DEF": "N"
},
"n2": {
"ID": "n2",
"VALUE": "Значение списка 3",
```

```
"SORT": 300,
"DEF": "Y"
},
"n3": {
"ID": "n3",
"VALUE": "Значение списка 4",
"SORT": 400,
"DEF": "N"
},
"n4": {
"ID": "n4",
"VALUE": "Значение списка 5",
"SORT": 500,
"DEF": "N"
},
"n5": {
"ID": "n5",
"VALUE": "Значение списка 6",
"SORT": 600,
```

```
"DEF": "N"
},
"n6": {
"ID": "n6",
"VALUE": "Значение списка 7",
"SORT": 700,
"DEF": "N"
},
"n7": {
"ID": "n7",
"VALUE": "Значение списка 8",
"SORT": 800,
"DEF": "N"
}
}
                                 },
function(result)
                                  {
if(result.error())
```
}

```
console.error(result.error());
                                          else
console.dir(result.data());
                                 }
                 );
        }
        function getCatalogId()
        {
                BX24.callMethod(
"crm.catalog.list",
                                 {filter:
{"ORIGINATOR_ID": "", "ORIGIN_ID": ""}},
function(result)
                                  {
if(result.error())
                                          {
console.error(result.error());
                                          }
                                          else
                                          {
var catalogId = 0;
if (result.total() !== 1){
catalogId = 0}
```

```
else
{
data = result.data();
if (data && data instanceof Array &&
typeof(data[0]) === "object" && data[0]["ID"])
{
catalogId = parseInt(data[0]["ID"]);}
}
if (catalogId \leq 0)
{
console.error("Не удалось получить
идентификатор товарного каталога CRM");
}
else
{
addPropertyExample(catalogId);
}
                                          }
                                 }
```
); } function start() { getCatalogId(); } start(); © «Битрикс», 2001-2008, «1C- $F_{\cdots}$  2008 2022 [1С-Битрикс:](http://www.1c-bitrix.ru/) <u>Улаан на найтом сайтала</u>

### [CRM](#page-3505-0) **>** [Товары](#page-3615-0) **>** crm.product.property.delete

# **crm.product.property.delete**

crm.product.property.delete(id)

Удаляет свойство товаров.

#### **Параметры**

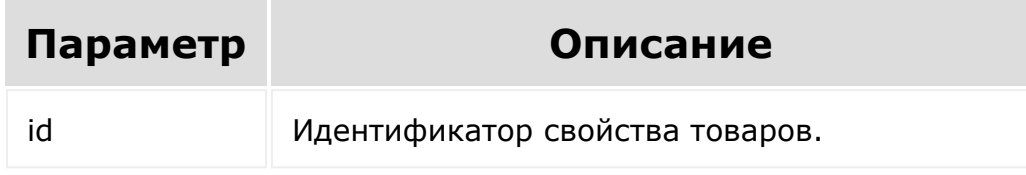

```
var id = prompt ("Введите ID");
        BX24.callMethod(
"crm.product.property.delete",
                         {
                                 id: id
                         },
                         function(result)
                         {
if(result.error())
```
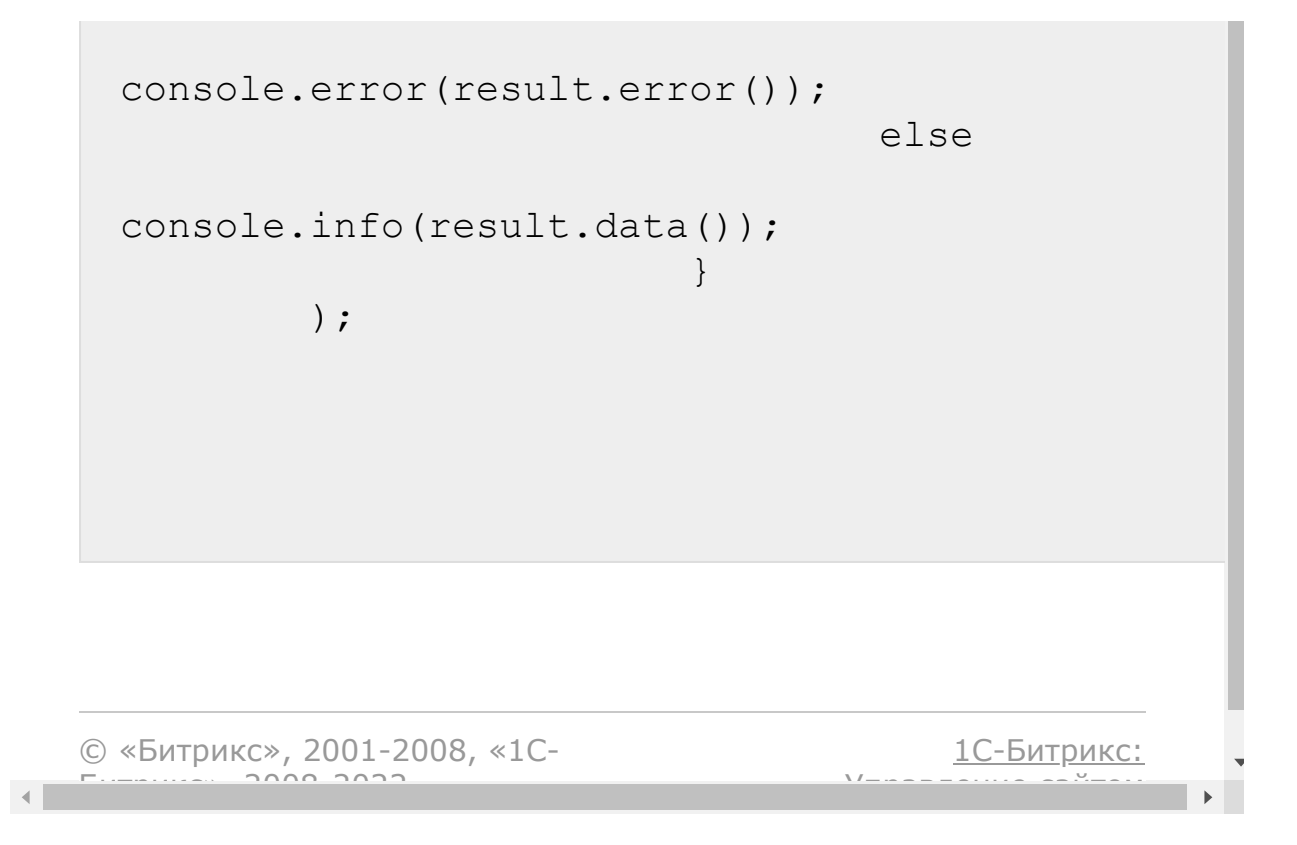

[CRM](#page-3505-0) **>** [Товары](#page-3615-0) **>** crm.product.property.enumeration .fields

# **crm.product.property.enumera**

crm.product.property.enumeration.fields()

Возвращает описание полей элемента свойства товаров списочного типа.

### **Параметры**

Без параметров.

```
BX24.callMethod(
"crm.product.property.enumeration.fields",
                          \{\,\},
                          function(result)
                          {
if(result.error())
console.error(result.error());
                                  else
```
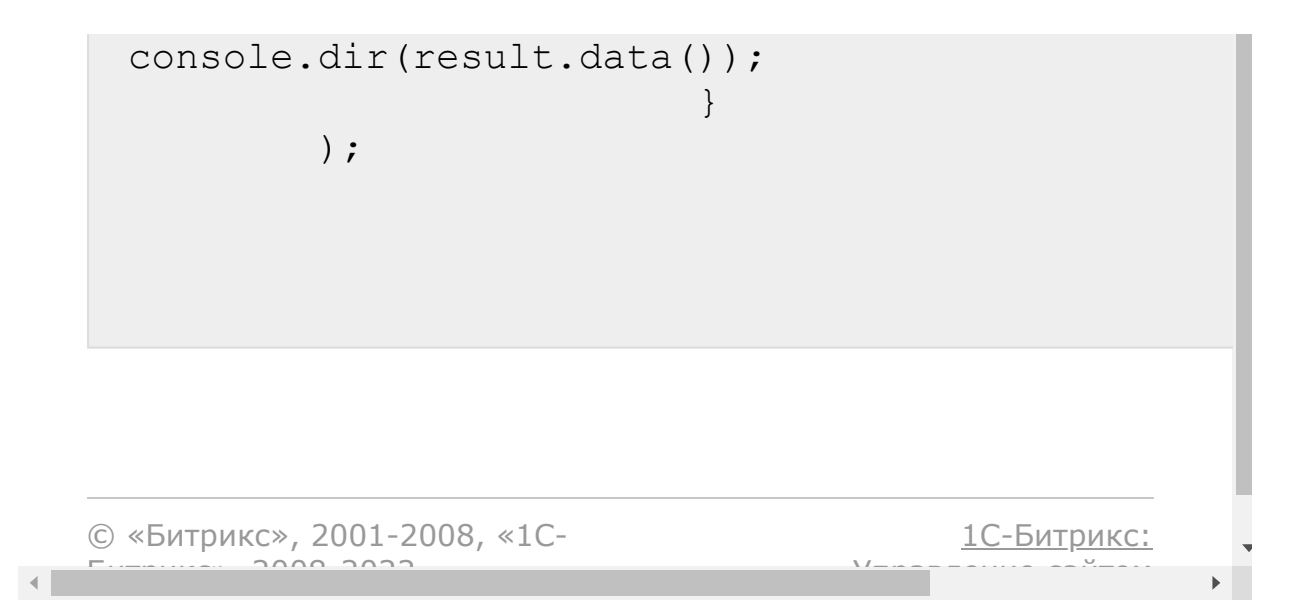

# <span id="page-1271-0"></span>[CRM](#page-3505-0) **>** [Товары](#page-3615-0) **>** crm.product.property.fields **crm.product.property.fields**

crm.product.property.fields()

Возвращает описание полей для свойств товаров.

Для полного понимания назначения полей свойств товаров рекомендуем почитать про [свойства элементов инфоблока](http://dev.1c-bitrix.ru/api_help/iblock/index.php) в документации для разработчиков.

## **Параметры**

Без параметров.

```
BX24.callMethod(
"crm.product.property.fields",
                         {},
                         function(result)
                         {
if(result.error())
console.error(result.error());
                                  else
```
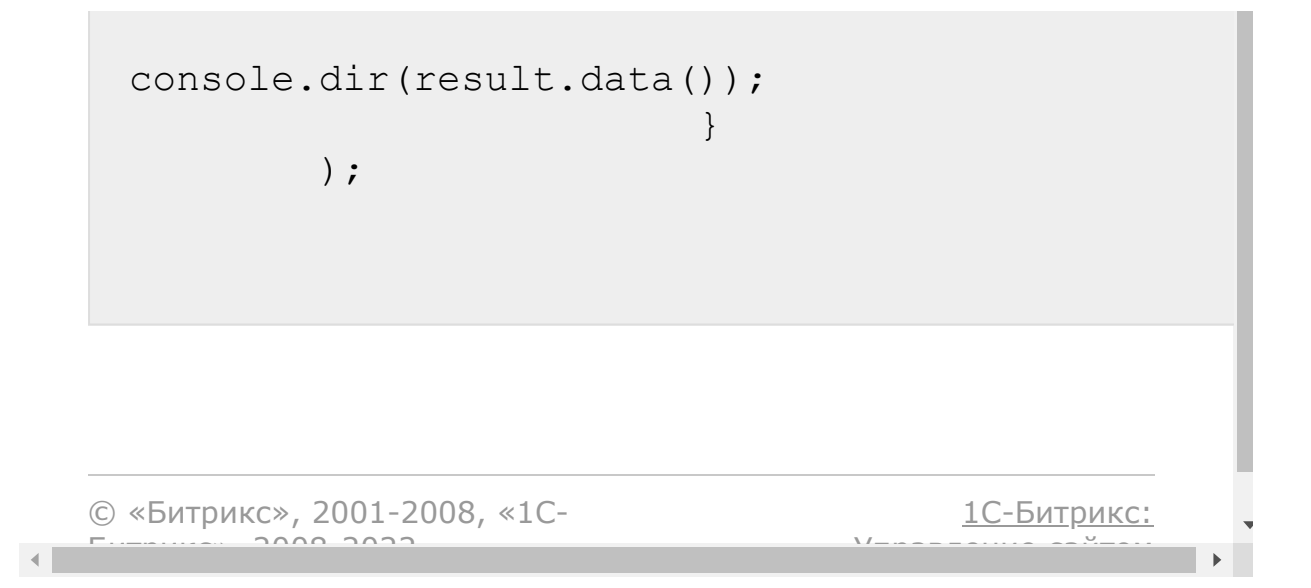

### [CRM](#page-3505-0) **>** [Товары](#page-3615-0) **>** crm.product.property.get

**crm.product.property.get**

crm.product.property.get(id)

Возвращает свойство товаров по идентификатору.

#### **Параметры**

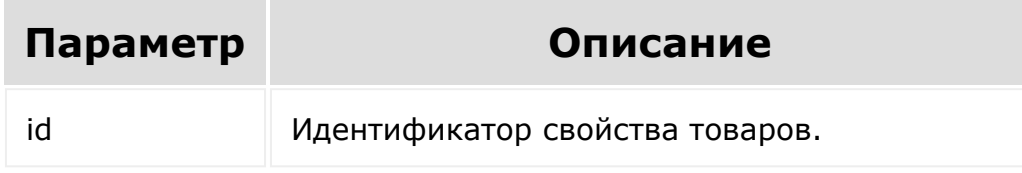

```
var id = prompt ("Введите ID");
        BX24.callMethod(
"crm.product.property.get",
                          {
                                  id: id
                          },
                         function(result)
                          {
if(result.error())
```
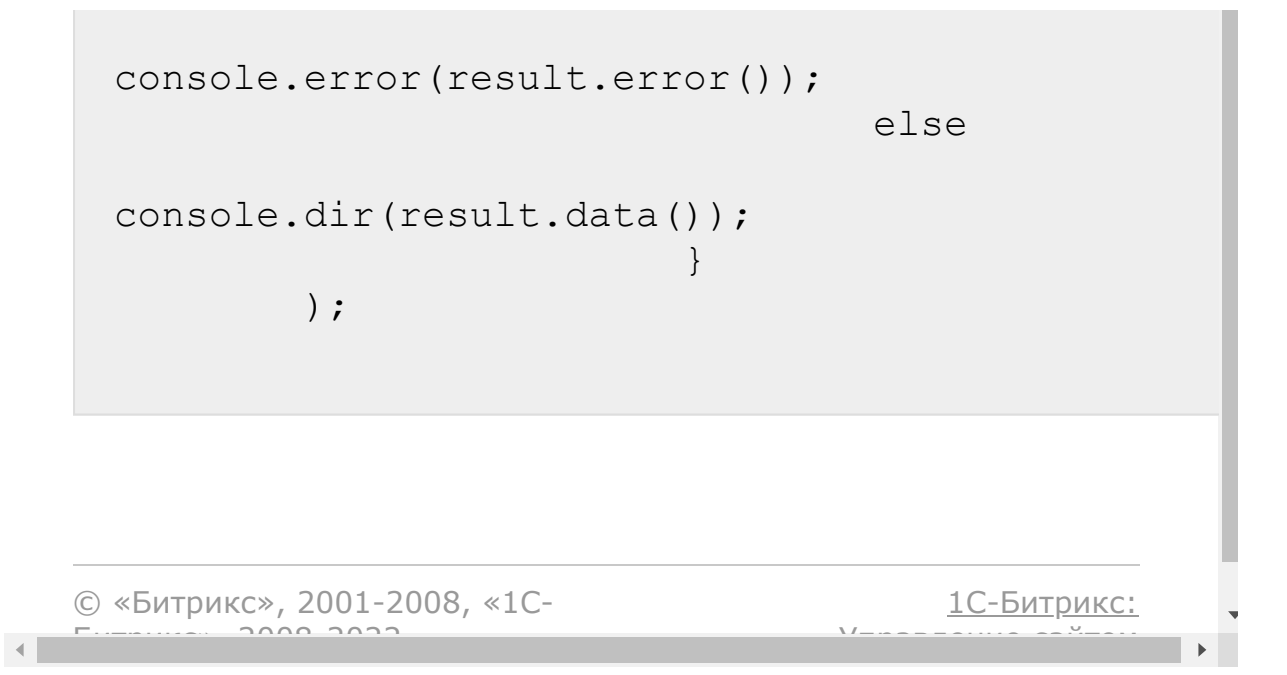

# [CRM](#page-3505-0) **>** [Товары](#page-3615-0) **>** crm.product.property.list **crm.product.property.list**

crm.product.property.list(order, filter)

Возвращает список свойств товаров.

### **Параметры**

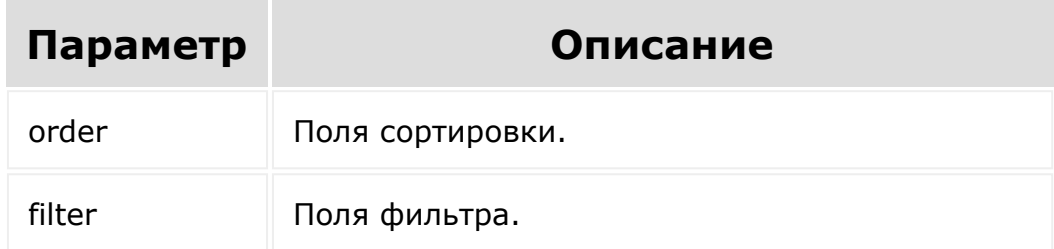

```
BX24.callMethod(
                 "crm.product.property.list",
{
                         order: {"SORT":
"ASC"},
                         filter: {
"PROPERTY_TYPE": "S",
                                  "USER_TYPE":
```

```
"HTML"
```
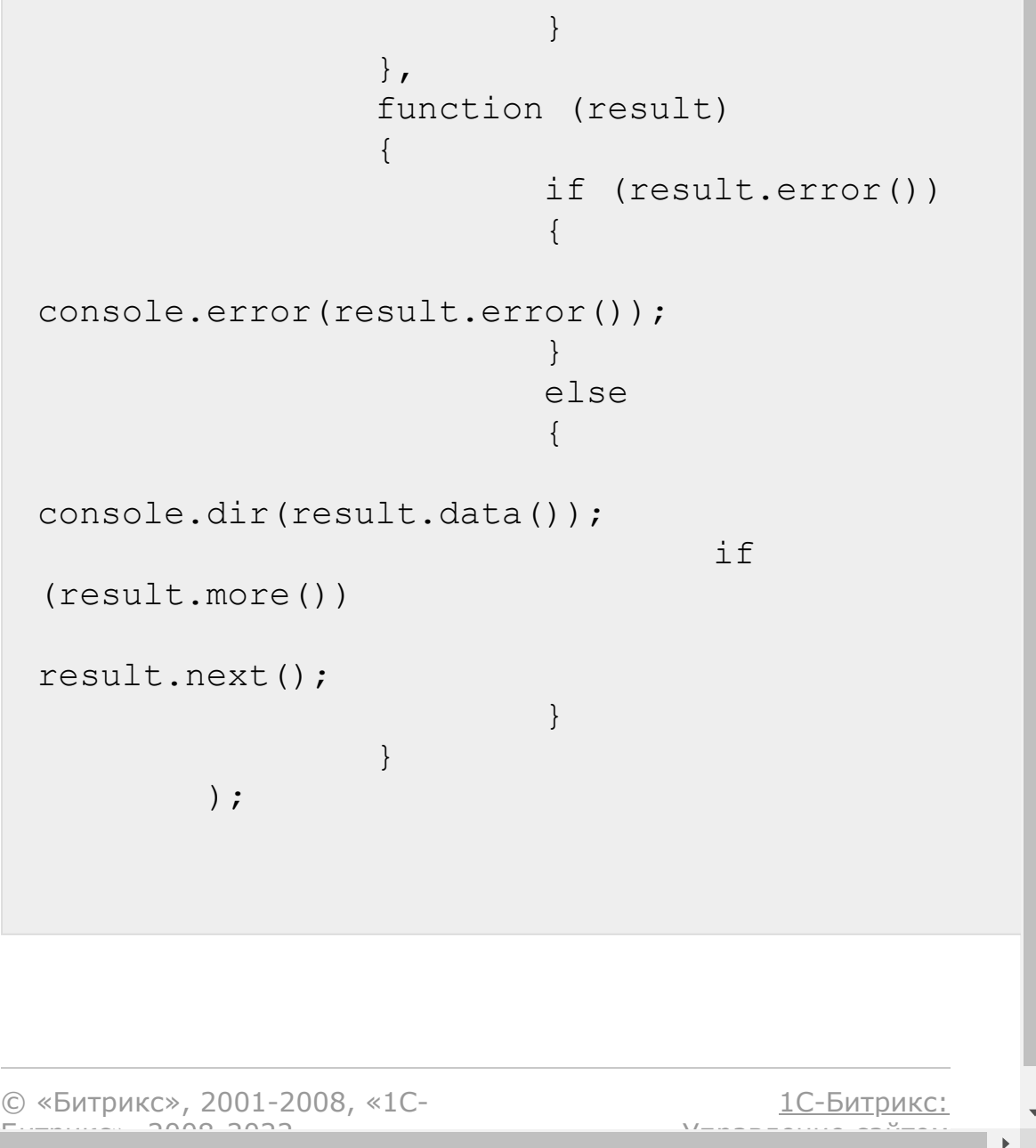

[CRM](#page-3505-0) **>** [Товары](#page-3615-0) **>** crm.product.property.settings.field s

# **crm.product.property.settings.f**

```
crm.product.property.settings.fields(propert
yType, userType)
```
Возвращает описание полей дополнительных настроек свойства товаров пользовательского типа.

## **Параметры**

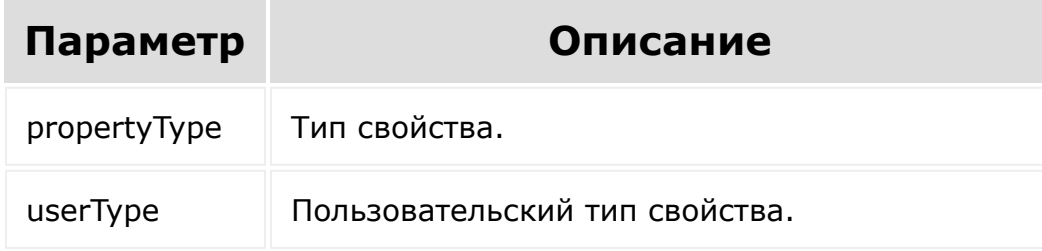

```
BX24.callMethod(
"crm.product.property.settings.fields",
                         {propertyType: "S",
userType: "HTML"},
                         function(result)
```
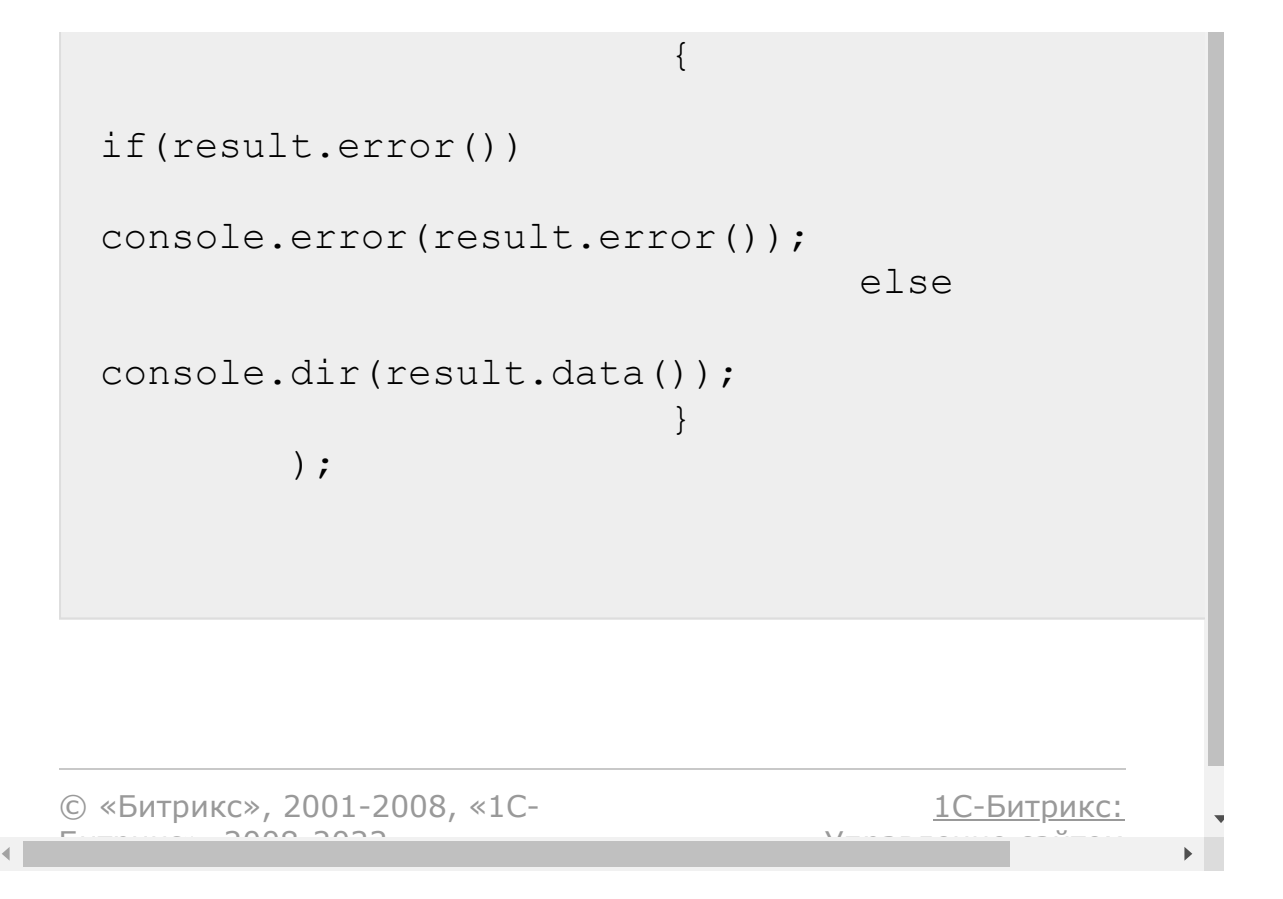

#### [CRM](#page-3505-0) **>** [Товары](#page-3615-0) **>** crm.product.property.types

# **crm.product.property.types**

crm.product.property.types()

Возвращает список типов свойств товаров.

#### **Параметры**

Без параметров.

```
BX24.callMethod(
"crm.product.property.types",
                         {},
                         function(result)
                         {
if(result.error())
console.error(result.error());
                                  else
console.dir(result.data());
                         }
```
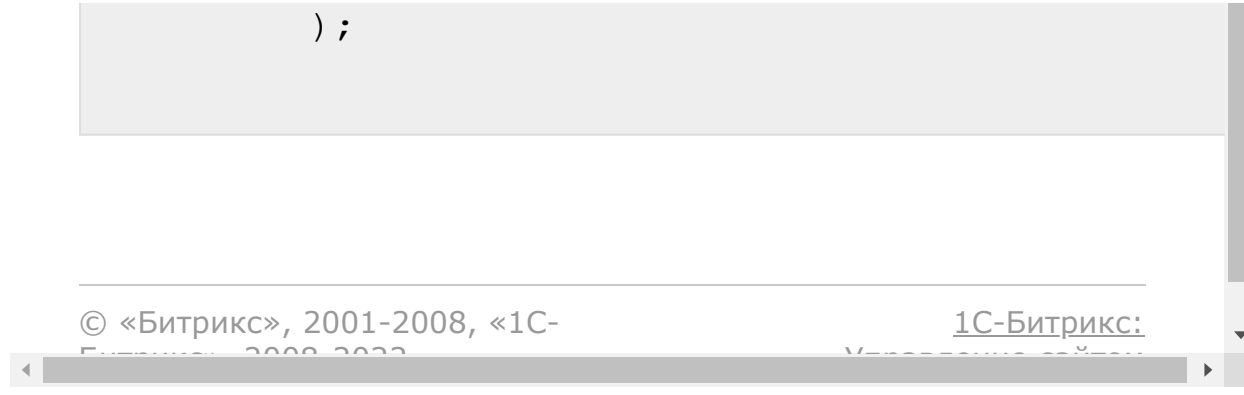

#### [CRM](#page-3505-0) **>** [Товары](#page-3615-0) **>** crm.product.property.update

# **crm.product.property.update**

crm.product.property.update(id, fields)

Обновляет существующее свойство товаров.

#### **Параметры**

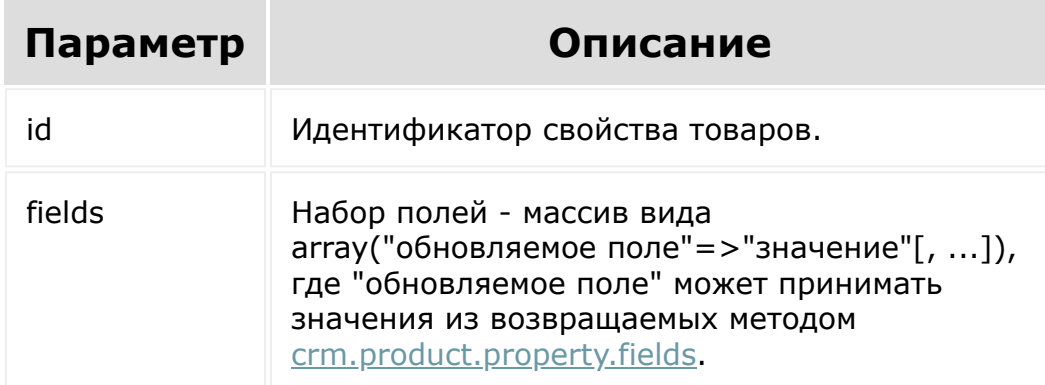

## **Пример**

```
var id = prompt ("Введите ID");
        var propertyName = prompt("Введите
новое название");
        BX24.callMethod(
```
"crm.product.property.update",

{ id: id, fields: { "NAME": propertyName } }, function(result) { if(result.error()) console.error(result.error()); else { console.dir(result.data()); if(result.more()) result.next(); } } ); © «Битрикс», 2001-2008, «1C- $F_{\cdots}$  2008 2022 [1С-Битрикс:](http://www.1c-bitrix.ru/) <u>Улаан на найтом сайтала</u>

# [CRM](#page-3505-0) **>** [Товары](#page-3615-0) **>** crm.product.update **crm.product.update**

crm.product.update(id, fields)

Обновляет существующий товар.

### **Параметры**

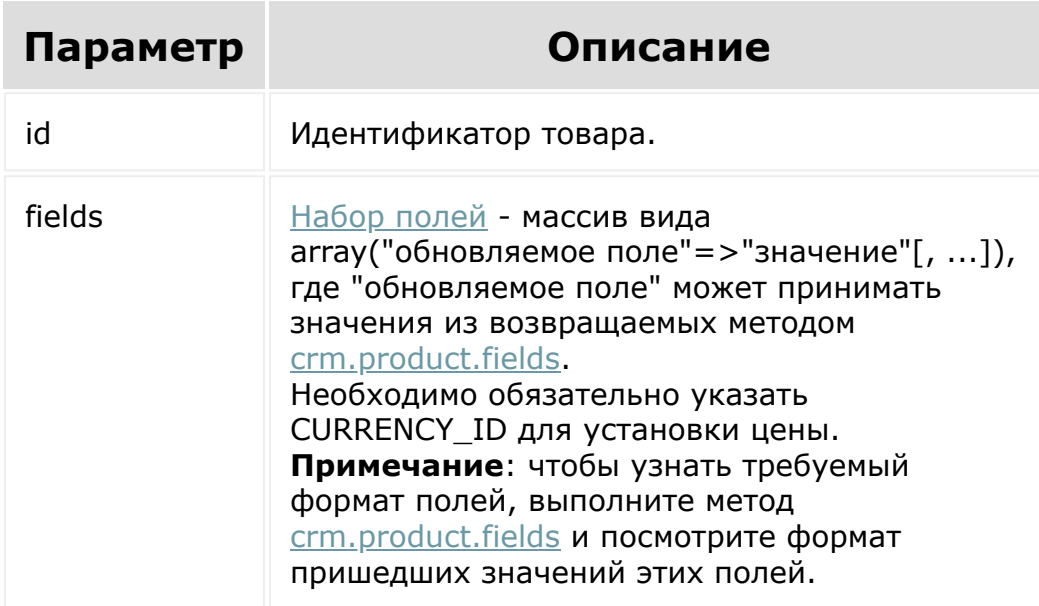

Для удаления файла в поле **valueId** указывается идентификатор значения свойства, а не идентификатор файла.

# **Пример**

```
var id = prompt ("Введите ID");
                 BX24.callMethod(
"crm.product.update",
                          {
                                  id: id,
                                  fields:
                                  {
"CURRENCY_ID": "RUB",
"PRICE": 5000
                                  }
                          },
                          function(result)
                          {
if(result.error())
console.error(result.error());
                                  else
                                  {
console.info(result.data());
                                  }
                          }
                 );
```
Добавление файлов в CRM указанным методом имеет свои [особенности](#page-52-0).

 $\blacktriangleright$ 

В этом вызове удаляется значение свойства с идентификатором 124 и добавляется новое значение с файлом 1.jpg.

```
BX24.callMethod(
    "crm.product.update",
    {
        id: 4611,
        fields:
            \{"PROPERTY_186": [
                    \{"valueId": 0,
                        "fileData":
["1.jpg",
"/9j/4AAQSkZJRgABAQEAYABgAAD/2wBDAAIBAQIBAQI
CAgICAgICAwUDAwMDAwYEBAMFBwYH"
+"BwcGBwcICQsJCAgKCAcHCg0KCgsMDAwMBwkODw0MDg
sMDAz/2wBDAQICAgMDAwYDAwYMCAcIDAwMDAwMDAwMDA
wMDAwMD"
+"AwMDAwMDAwMDAwMDAwMDAwMDAwMDAwMDAwMDAwMDAw
MDAz/wAARCAARABEDASIAAhEBAxEB/8QAHwAAAQUBAQE
BAQEAAA"
+"AAAAAAAAECAwQFBgcICQoL/8QAtRAAAgEDAwIEAwUF
BAQAAAF9AQIDAAQRBRIhMUEGE1FhByJxFDKBkaEII0Kx
wRVS0fA"
+"kM2JyggkKFhcYGRolJicoKSo0NTY3ODk6Q0RFRkdIS
UpTVFVWV1hZWmNkZWZnaGlqc3R1dnd4eXqDhIWGh4iJi
pKTlJWW"
+"l5iZmqKjpKWmp6ipqrKztLW2t7i5usLDxMXGx8jJyt
LT1NXW19jZ2uHi4+Tl5ufo6erx8vP09fb3+Pn6/8QAHw
EAAwEBA"
```
+"QEBAQEBAQAAAAAAAAECAwQFBgcICQoL/8QAtREAAgE CBAQDBAcFBAQAAQJ3AAECAxEEBSExBhJBUQdhcRMiMoE IFEKRob"

+"HBCSMzUvAVYnLRChYkNOEl8RcYGRomJygpKjU2Nzg5 OkNERUZHSElKU1RVVldYWVpjZGVmZ2hpanN0dXZ3eHl6 goOEhYa"

+"HiImKkpOUlZaXmJmaoqOkpaanqKmqsrO0tba3uLm6w sPExcbHyMnK0tPU1dbX2Nna4uPk5ebn6Onq8vP09fb3+ Pn6/9oA"

+"DAMBAAIRAxEAPwDqvg78Hf8Ahawjt7eO+n1Ce5NvDD bso3YVWycg4xkkkkAAZOACa0vjF+z3J8ILO6j1CHULXU LdI5Fjl"

+"kR0dWYDIKjDDkjIPUEdQRR+z38YofhBcQ6hHdR2+oW t20sayQtIrqyBCDgdCNw4IPPBBwa2P2hv2ho/jdbXV1d XVu140U"

+"UEMMFu8caIrhsDcM9SzZYk5PpgD+OcViuKVxTGlSi/ qN1d2le/MtFpbl5d366q2vDk2TeGUvDJ4jEPBfXvqVaX vVoLEfW"

+"FCfIlDnvzX5bLlu38k/F6KKK/Xj+EQooooAKKKKAP/  $9k = "$ ]

```
},
                      {
                           "valueId": 124,
                           "value": {"remove":
"Y"}
                      }
                  ]
             }
    },
    function (result) {
        if (result.error())
```
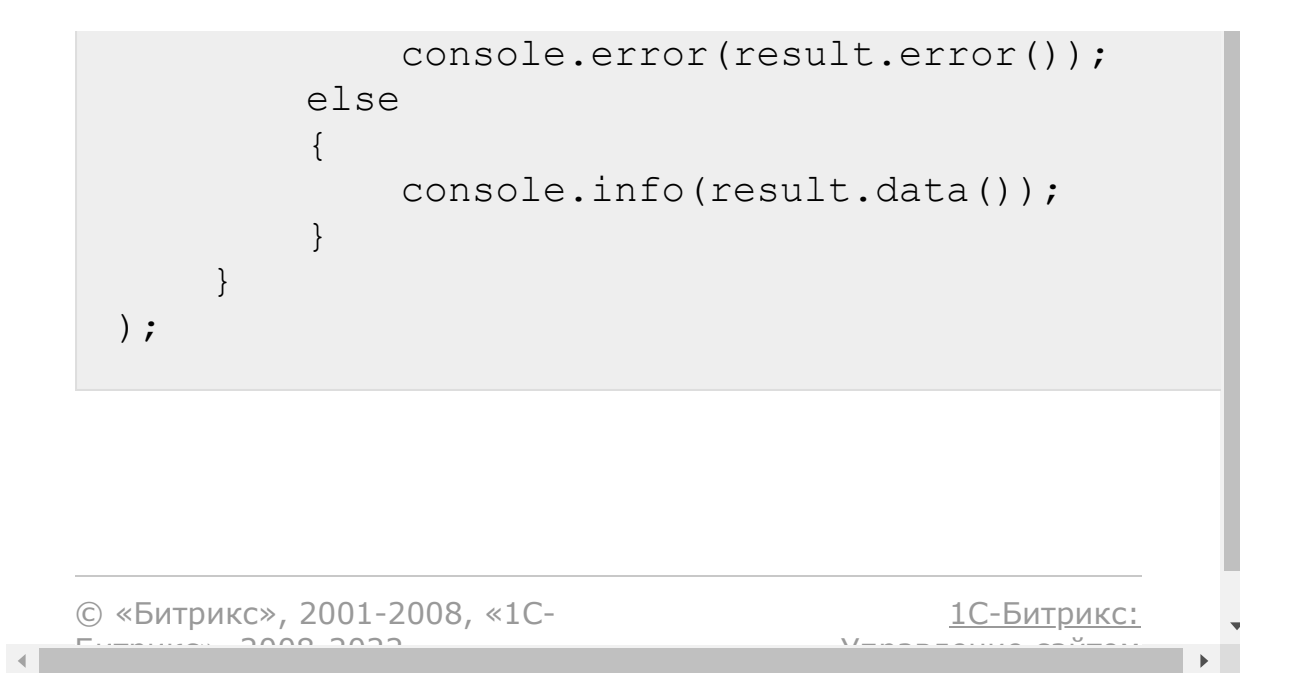

# [CRM](#page-3505-0) **>** [Товары](#page-3615-0) **>** [События](#page-3617-0) **>** onCrmProductAdd **onCrmProductAdd**

Событие, вызываемое при создании товара.

Параметры события:

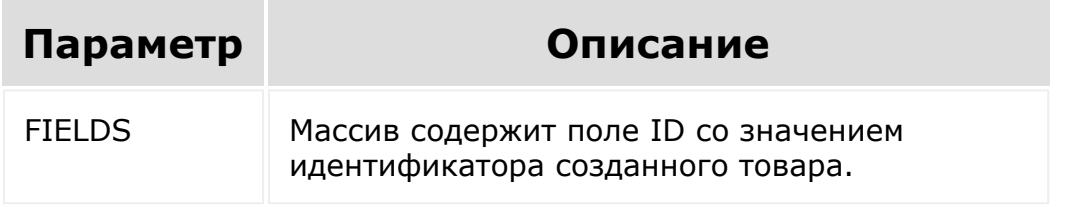

© «Битрикс», 2001-2008, «1C-Битрикс $\sim$  2008 2022

[1С-Битрикс:](http://www.1c-bitrix.ru/) Управление сайтом

# [CRM](#page-3505-0) **>** [Товары](#page-3615-0) **>** [События](#page-3617-0) **>** onCrmProductDelete **onCrmProductDelete**

Событие, вызываемое при удалении товара.

Параметры события:

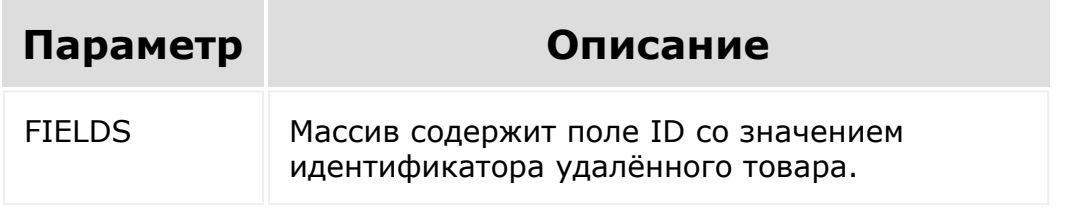

© «Битрикс», 2001-2008, «1C-Битрикс $\sim$  2008 2022

[1С-Битрикс:](http://www.1c-bitrix.ru/) Управление сайтом

#### [CRM](#page-3505-0) **>** [Товары](#page-3615-0) **>** [События](#page-3617-0) **>** onCrmProductProperty Add

# **onCrmProductPropertyAdd**

Событие, вызываемое при добавлении свойства товара.

## **Параметры события**

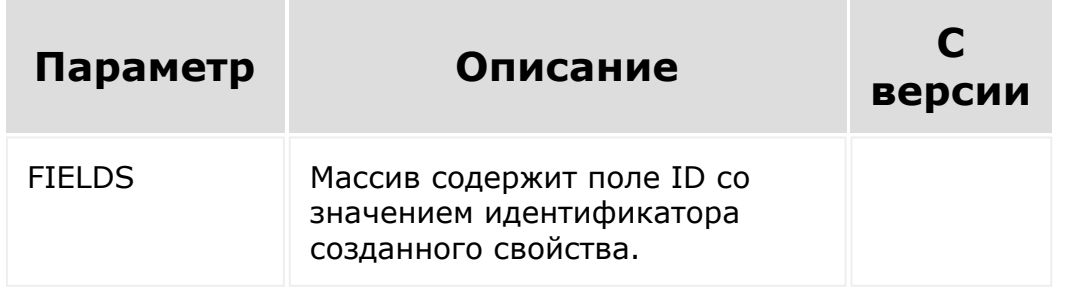

© «Битрикс», 2001-2008, «1C- $\cdots$  2008 202

[1С-Битрикс:](http://www.1c-bitrix.ru/)  $\sqrt{I}$ ние сайтом сайтом сайтом сайтом сайтом сайтом сайтом сайтом сайтом сайтом сайтом сайтом сайтом сайтом сайтом сайтом сайтом сайтом сайтом сайтом сайтом сайтом сайтом сайтом сайтом сайтом сайтом сайтом сайтом сайтом

#### [CRM](#page-3505-0) **>** [Товары](#page-3615-0) **>** [События](#page-3617-0) **>** onCrmProductProperty Delete

# **onCrmProductPropertyDelete**

Событие, вызываемое при удалении свойства товара.

## **Параметры события**

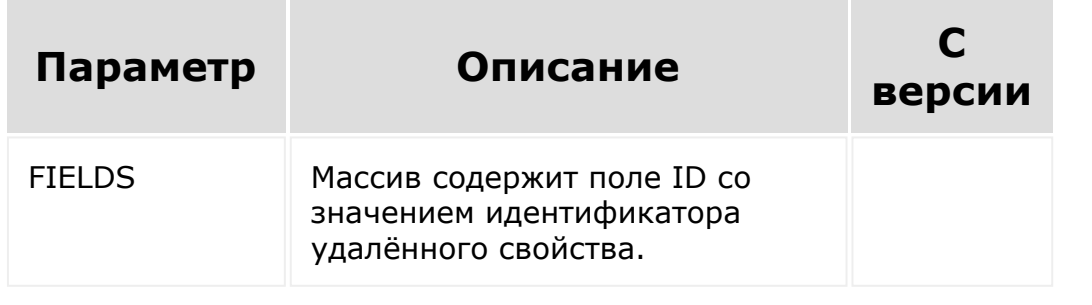

© «Битрикс», 2001-2008, «1C- $\sim$  2008 202

[1С-Битрикс:](http://www.1c-bitrix.ru/)  $\sqrt{I}$ 

#### [CRM](#page-3505-0) **>** [Товары](#page-3615-0) **>** [События](#page-3617-0) **>** onCrmProductProperty Update

# **onCrmProductPropertyUpdate**

Событие, вызываемое при изменении свойства товара.

## **Параметры события**

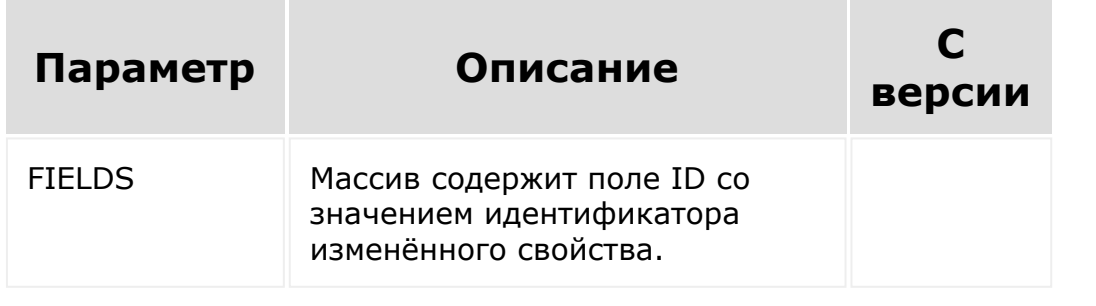

© «Битрикс», 2001-2008, «1C- $\cdots$  2008 202

[1С-Битрикс:](http://www.1c-bitrix.ru/)  $\mathsf{V}$  –  $\mathsf{V}$  –  $\mathsf{V}$  –  $\mathsf{V}$  –  $\mathsf{V}$ 

# [CRM](#page-3505-0) **>** [Товары](#page-3615-0) **>** [События](#page-3617-0) **>** onCrmProductUpdate **onCrmProductUpdate**

Событие, вызываемое при обновлении товара.

Параметры события:

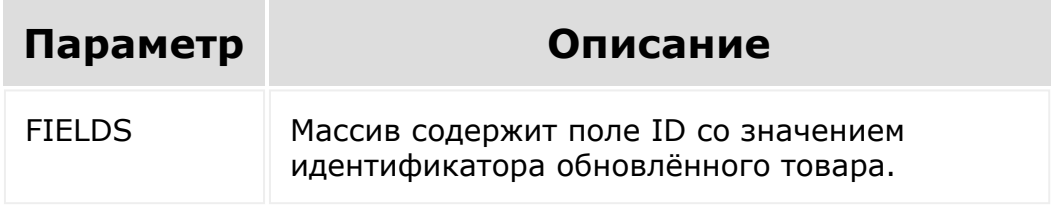

© «Битрикс», 2001-2008, «1C-Битрикс $\sim$  2008 2022

[1С-Битрикс:](http://www.1c-bitrix.ru/) Управление сайтом

```
CRM > Вспомогательные
сущности > Дубликаты > crm.duplicate.findbycom
m
```
# **crm.duplicate.findbycomm**

crm.duplicate.findbycomm()

Возвращает идентификаторы лидов, контактов и компаний содержащих телефоны или email-адреса из заданного списка.

## **Параметры**

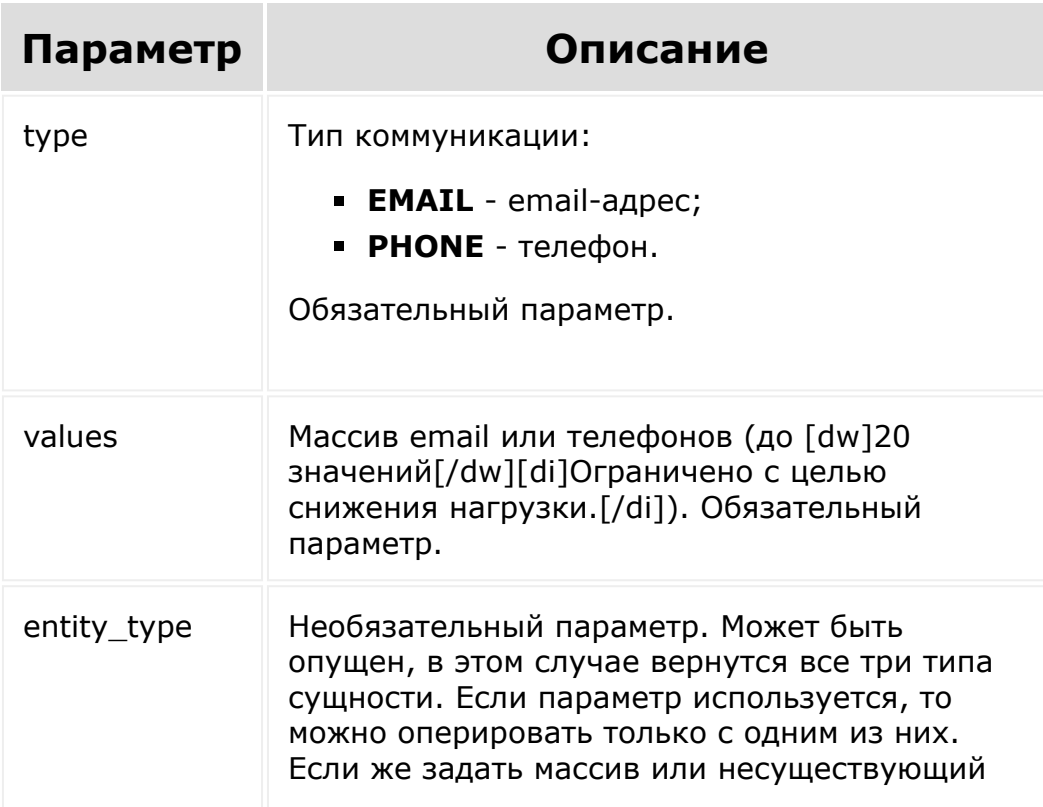

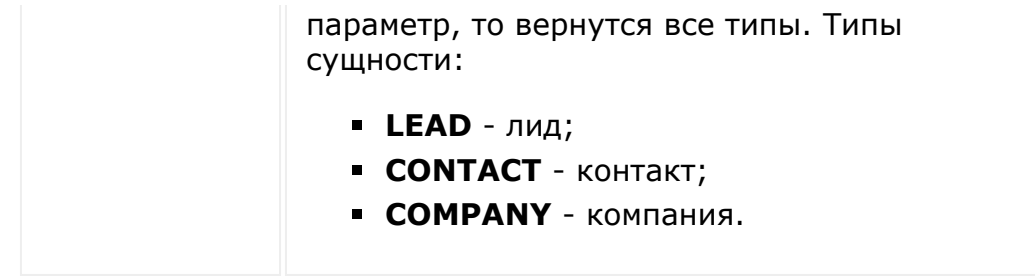

Результат возвращается в виде объекта, содержащего массивы идентификаторов лидов, контактов и компаний.

Доступ к массиву идентификаторов производится по имени типа. Пример:

{ 'LEAD': [1, 2, 3], 'CONTACT': [4, 5, 6], 'COMPANY': [7, 8, 9] }

Пример поиска контакта по телефону:

```
//Поиск контакта по телефону
        BX24.callMethod(
            "crm.duplicate.findbycomm",
            {
                entity type: "CONTACT",
                type: "PHONE",
                values: [ "8976543",
"11223355" ],
            },
            function(result)
            {
                if(result.error())
console.error(result.error());
                else
                 {
```
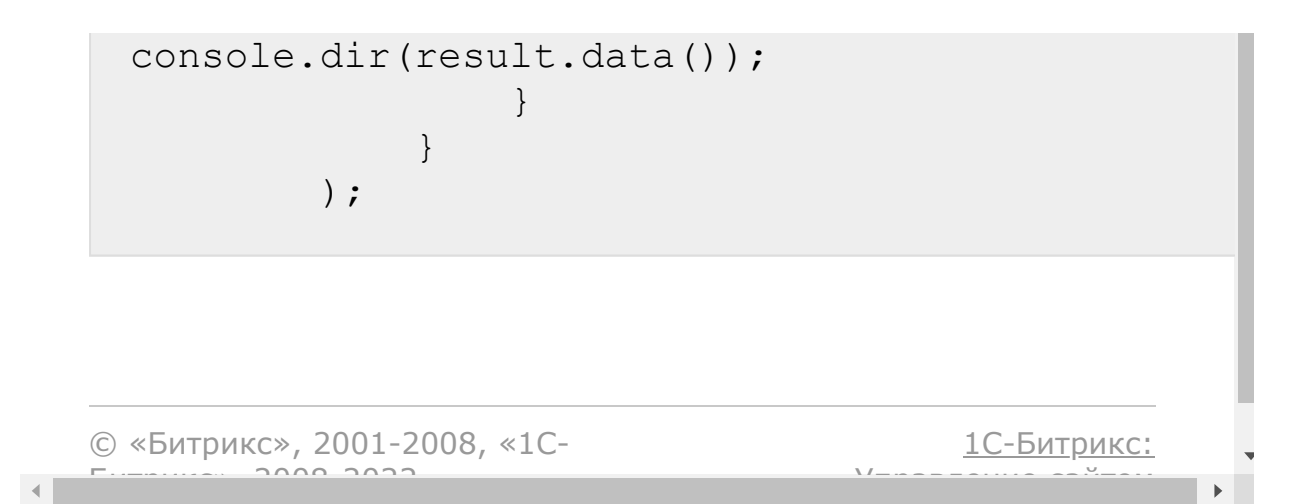

```
CRM > Вспомогательные
сущности > Дубликаты > crm.entity.mergeBatch
```
# **crm.entity.mergeBatch**

#### **Объединение дубликатов**

```
crm.entity.mergeBatch({params:
{entityTypeId: number, entityIds:
number[]}})
```
params - ассоциативный массив, содержащий ключи:

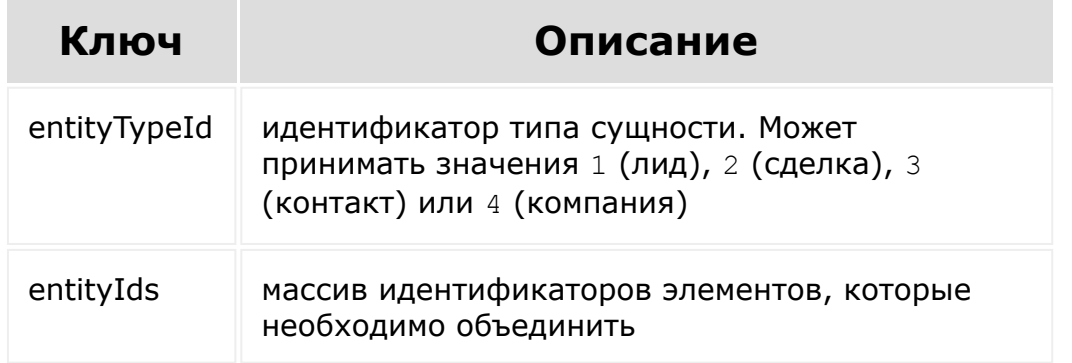

Метод вернет ассоциативный массив вида:

```
{
 "STATUS": "SUCCESS",
 "ENTITY_IDS": [
   "1"
```
 $\lceil$  $\}$ 

#### Здесь:

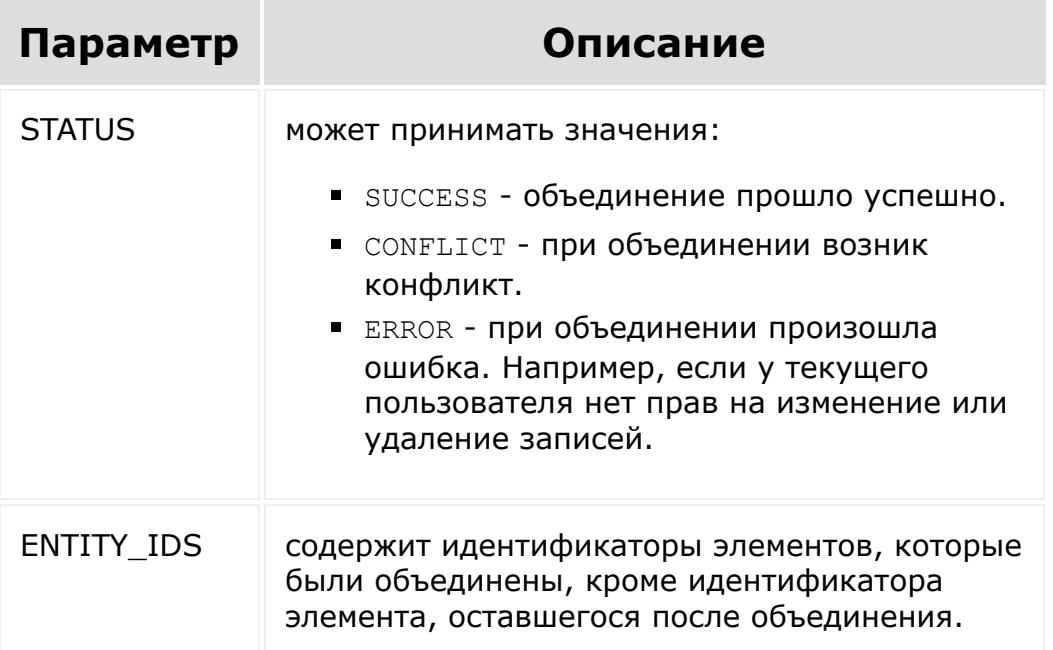

## Пример вызова:

```
BX24.callMethod(
          'crm.entity.mergeBatch',
          \left\{ \right.params: {
                            entityTypeId: 3,
                            entityIds: [1, 2,
3],
                   \}\},
          (result) => {
```
);

}

#### **Ручное объединение для случаев, когда возник конфликт**

Для продолжения объединения вручную, в привычном пользователю интерфейсе **Битиркс24**, достаточно перенаправить его в раздел ручного объединения по соответствующей ссылке:

- Контакты: /crm/contact/merge/?id=1,2,3
- Компании: /crm/company/merge/?id=1,2,3
- Лиды: /crm/lead/merge/?id=1,2,3
- Сделки: /crm/deal/merge/?id=1, 2, 3

где параметр id содержит указанные через запятую идентификаторы объединяемых записей.

© «Битрикс», 2001-2008, «1C- $S<sub>2000</sub>$  2022

[1С-Битрикс:](http://www.1c-bitrix.ru/) Управление сайтом

... **->** [CRM](#page-3505-0) **>** [Вспомогательные](#page-3618-0) сущности **>** [Дубликаты](#page-3619-0) **>** Настройки поиска дубликатов по любым полям **>** [crm.duplicate.volatileType.fields](#page-3620-0) (crm 22.200.0)

# **crm.duplicate.volatileType.field**

**Список полей, доступных для использования**

crm.duplicate.volatileType.fields({? entityTypeId: number})

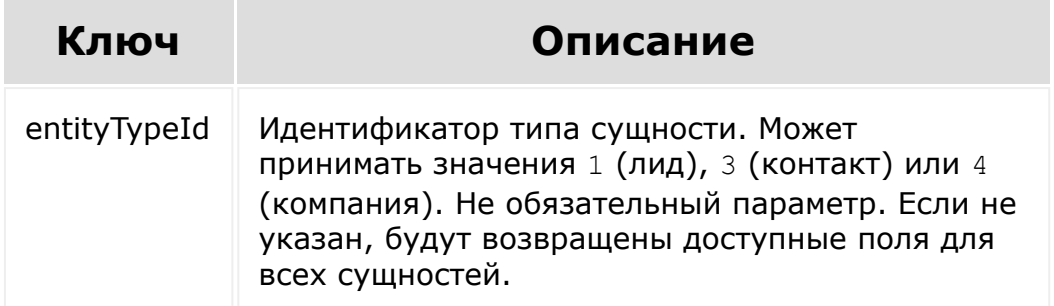

Метод вернет массив, содержащий элементы-массивы с ключами:

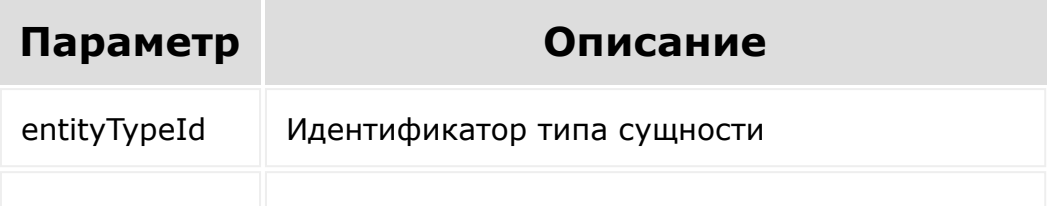

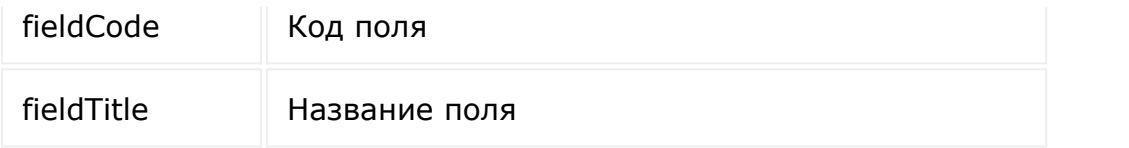

#### **Например:**

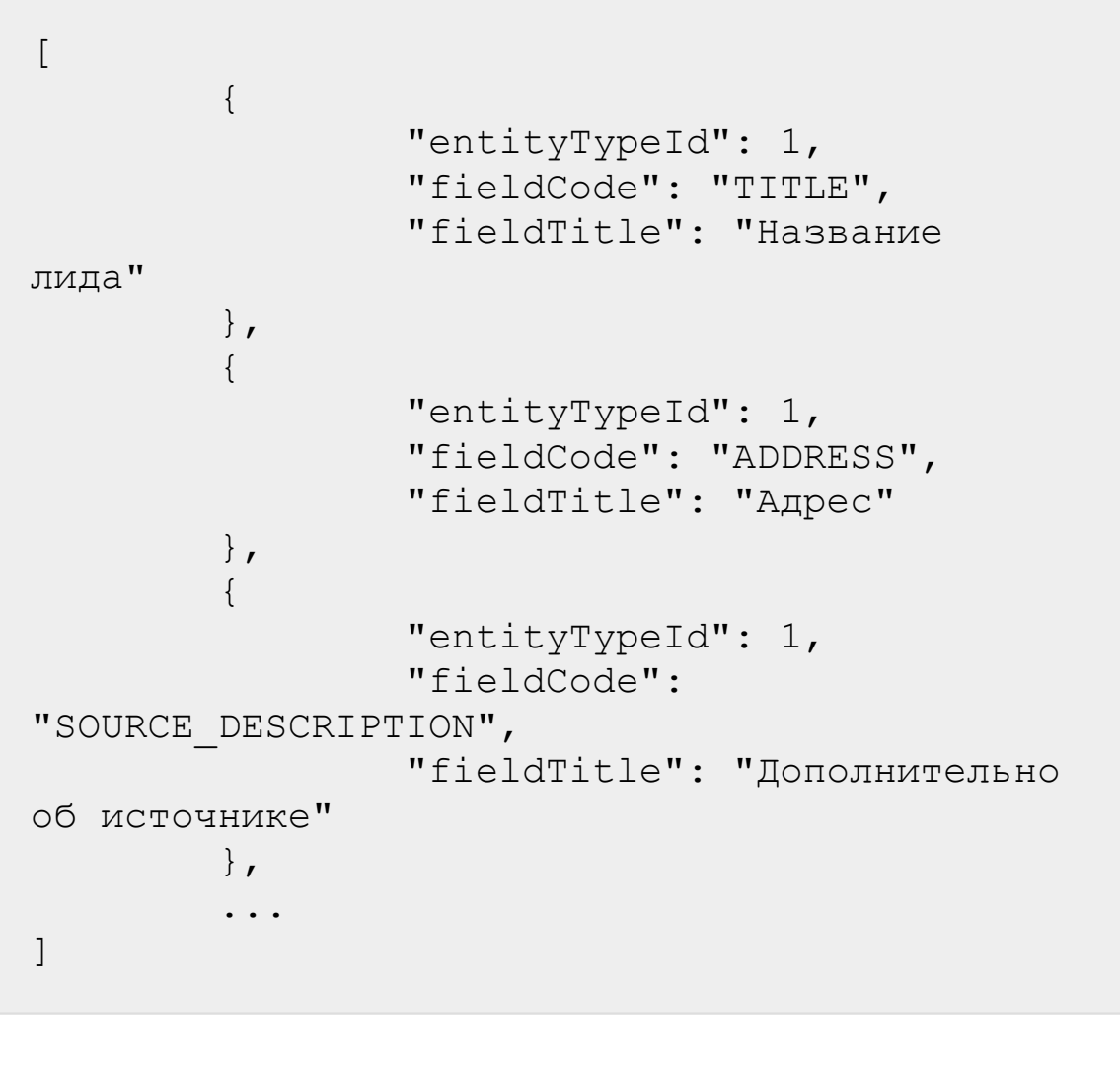

© «Битрикс», 2001-2008, «1C- $F_{\cdots}$   $F_{\cdots}$   $F_{\cd$ 

[1С-Битрикс:](http://www.1c-bitrix.ru/)  $V = 8$ 

 $\mathbf{F}^{\left( \cdot \right)}$ 

<span id="page-1302-0"></span>... **->** [CRM](#page-3505-0) **>** [Вспомогательные](#page-3618-0) сущности **>** [Дубликаты](#page-3619-0) **>** Настройки поиска дубликатов по любым полям **>** [crm.duplicate.volatileType.list](#page-3620-0) (crm 22.200.0)

# **crm.duplicate.volatileType.list**

#### **Список нестандартных полей, участвующих в поиске дубликатов**

crm.duplicate.volatileType.list()

Метод вернет массив, содержащий элементы-массивы с ключами:

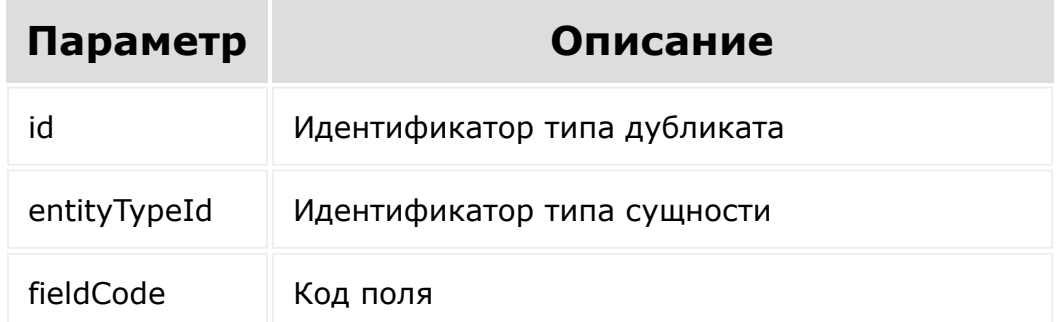

#### **Например:**

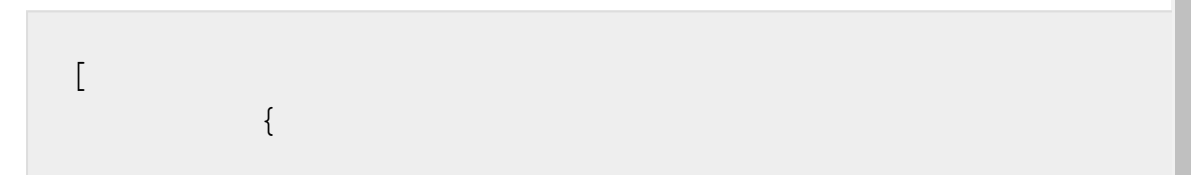

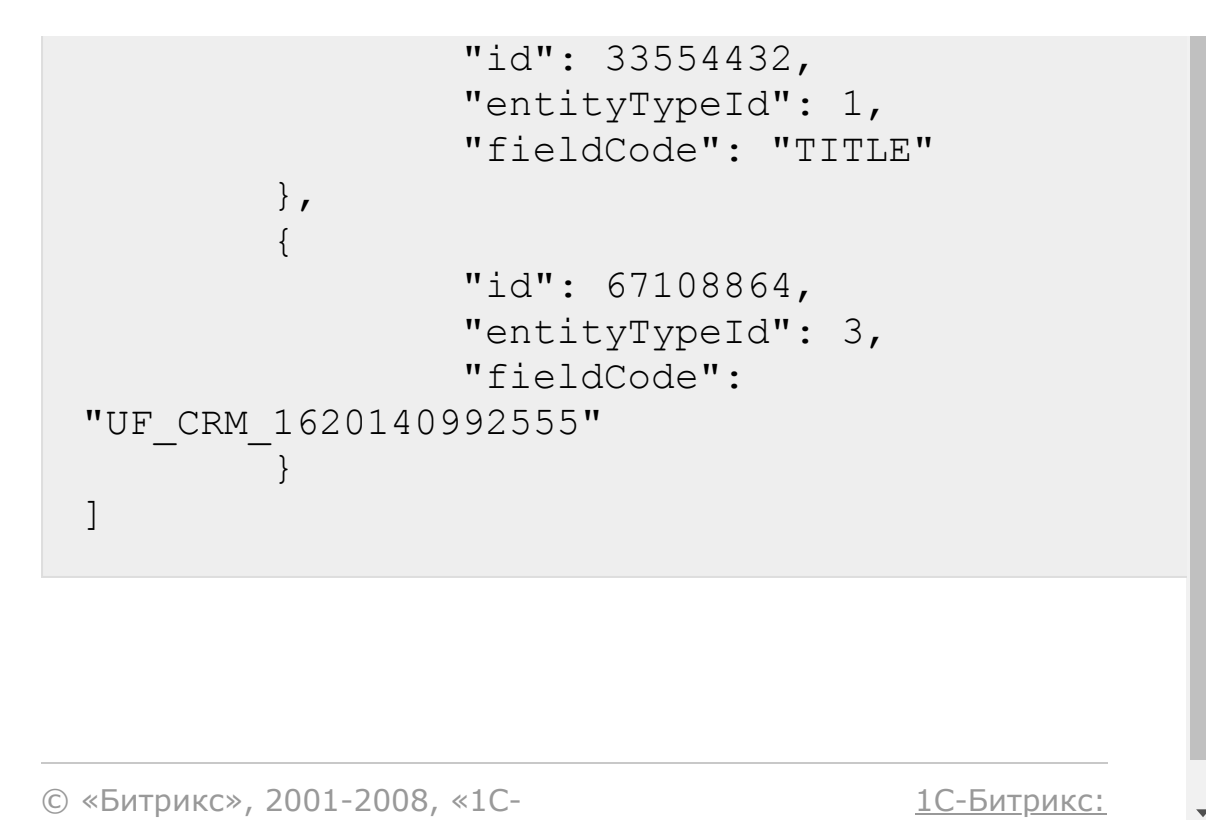

<u>Ульнаваания сайтан</u>

 $\mathbf{r}$ 

 $F_{\cdots}$   $F_{\cdots}$   $F_{\cd$ 

 $\left\| \cdot \right\|$ 

... **->** [CRM](#page-3505-0) **>** [Вспомогательные](#page-3618-0) сущности **>** [Дубликаты](#page-3619-0) **>** Настройки поиска дубликатов по любым полям **>** [crm.duplicate.volatileType.register](#page-3620-0) (crm 22.200.0)

# **crm.duplicate.volatileType.regi**

#### **Добавить поле в поиск дубликатов**

crm.duplicate.volatileType.register({entityT ypeId: number, fieldCode: string})

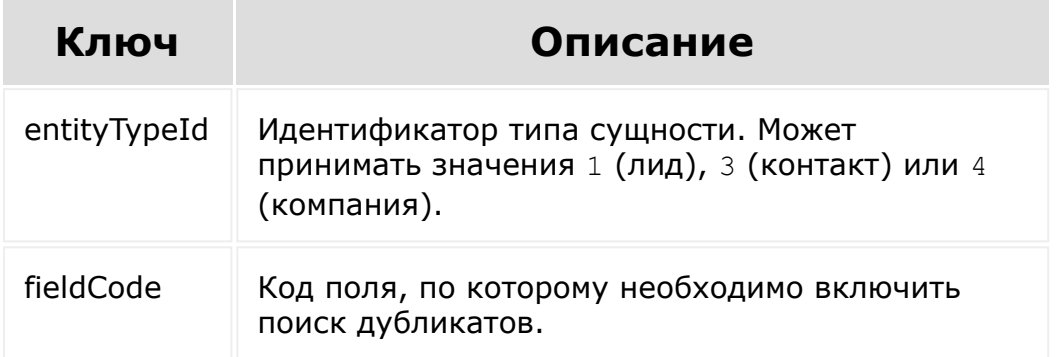

Метод вернет массив, содержащий:

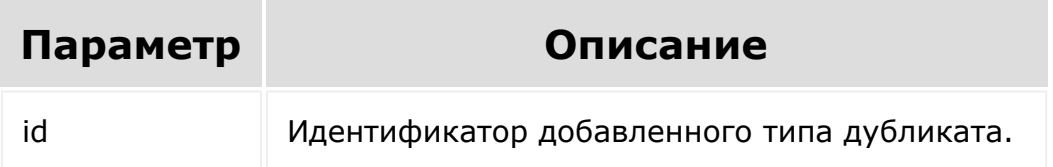

Обратите внимание, что этот идентификатор по сути является битовой маской, поэтому принимает не стандартные автоинкрементные значения, а специфические.

 $\sim$ 

© «Битрикс», 2001-2008, «1С-

 $\left| \cdot \right|$ 

1С-Битрикс:

 $\mathbb{E}$ 

... **->** [CRM](#page-3505-0) **>** [Вспомогательные](#page-3618-0) сущности **>** [Дубликаты](#page-3619-0) **>** Настройки поиска дубликатов по любым полям **>** [crm.duplicate.volatileType.unregister](#page-3620-0) (crm 22.200.0)

# **crm.duplicate.volatileType.unre**

**Удалить поле из поиска дубликатов**

crm.duplicate.volatileType.unregister({id: number})

Для удаления поля из поиска дубликатов, нужно знать идентификатор типа, соответствующего этому полю. Узнать его можно на основе данных, возвращаемых методом [crm.duplicate.volatileType.list.](#page-1302-0)

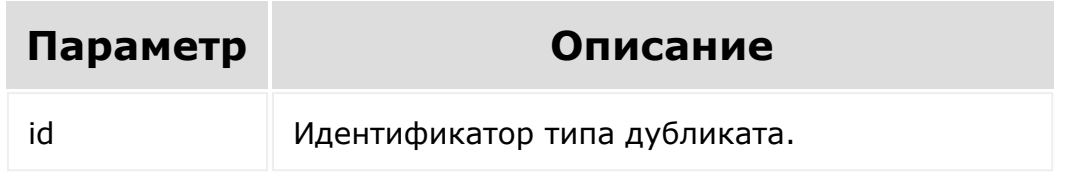

Метод вернет true в случае успешного удаления.

[Отправить](mailto:support@bitrixsoft.ru?subject=%D0%92%D0%BE%D0%BF%D1%80%D0%BE%D1%81%20%D0%BF%D0%BE%20%D0%B4%D0%BE%D0%BA%D1%83%D0%BC%D0%B5%D0%BD%D1%82%D0%B0%D1%86%D0%B8%D0%B8%20(%D0%A2%D0%BE%D0%BF%D0%B8%D0%BA%20[crm.multifield.fields])) отзыв по этому разделу

[CRM](#page-3505-0) **>** [Вспомогательные](#page-3618-0) сущности **>** Множественные поля **>** [crm.multifield.fields](#page-3621-0)

# **crm.multifield.fields**

crm.multifield.fields()

Возвращает описание множественных полей. Множественные поля применяются для хранения телефонов, email-адресов и другой контактной информации. В лидах, контактах и компаниях полями этого типа являются PHONE, EMAIL, WEB и IM.

## **Параметры**

Без параметров

```
BX24.callMethod(
"crm.multifield.fields",
                         {},
                         function(result)
                         {
if(result.error())
console.error(result.error());
```
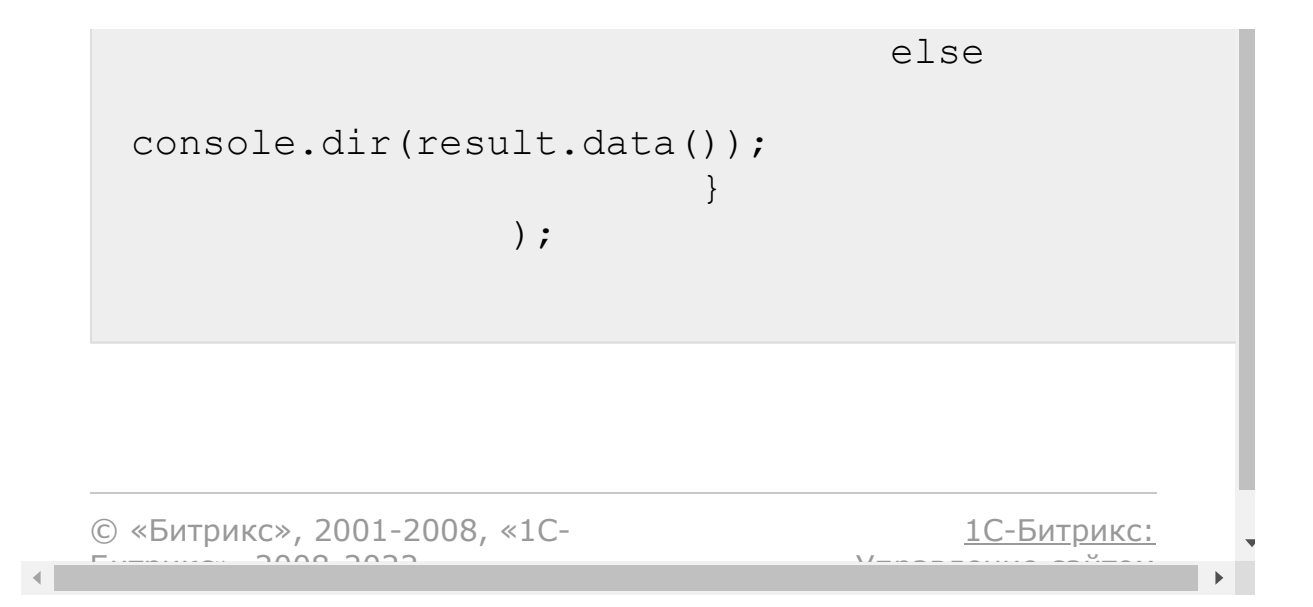

#### [CRM](#page-3505-0) **>** [Вспомогательные](#page-3618-0) сущности **>** [Перечисления](#page-3622-0) **>** crm.enum.fields

# **crm.enum.fields**

crm.enum.fields()

Возвращает описание полей перечисления.

### **Параметры**

Без параметров

```
BX24.callMethod(
                 "crm.enum.fields",
                 {},
                 function(result)
                 {
                         if(result.error())
console.error(result.error());
                         else
console.dir(result.data());
                 }
        );
```
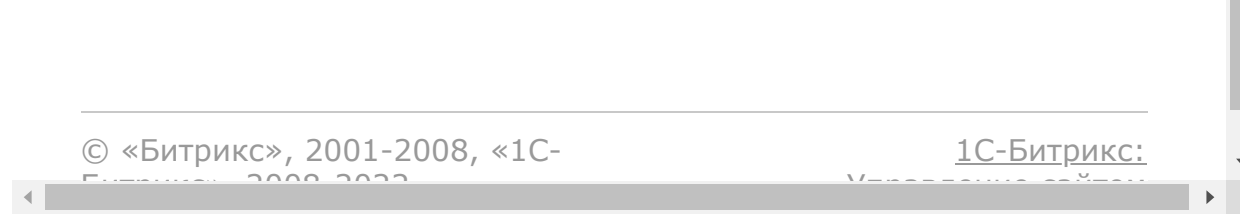

**College** 

[CRM](#page-3505-0) **>** [Вспомогательные](#page-3618-0) сущности **>** [Перечисления](#page-3622-0) **>** crm.enum.activitydire ction

# **crm.enum.activitydirection**

crm.enum.activitydirection()

Возвращает элементы перечисления "Направление активности" (для писем и звонков).

### **Параметры**

Без параметров

```
BX24.callMethod(
"crm.enum.activitydirection",
                 {},
                 function(result)
                 {
                         if(result.error())
console.error(result.error());
                         else
```
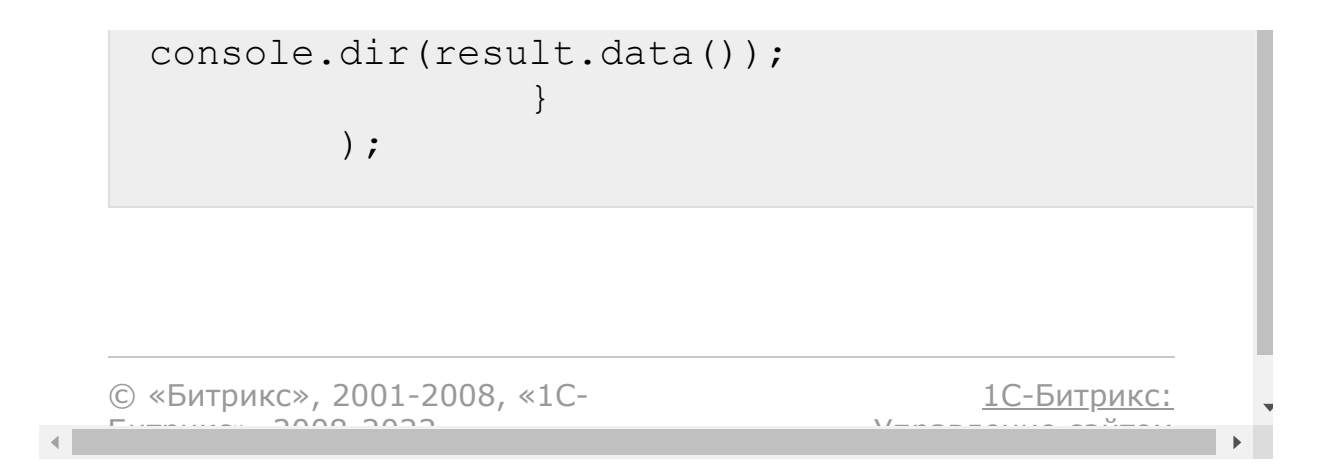

[CRM](#page-3505-0) **>** [Вспомогательные](#page-3618-0) сущности **>** [Перечисления](#page-3622-0) **>** crm.enum.activitynoti fytype

# **crm.enum.activitynotifytype**

crm.enum.activitynotifytype()

Возвращает элементы перечисления "Тип уведомления о начале активности" (для встреч и звонков).

### **Параметры**

Без параметров

```
BX24.callMethod(
"crm.enum.activitynotifytype",
                 {},
                 function(result)
                 {
                         if(result.error())
console.error(result.error());
                         else
```
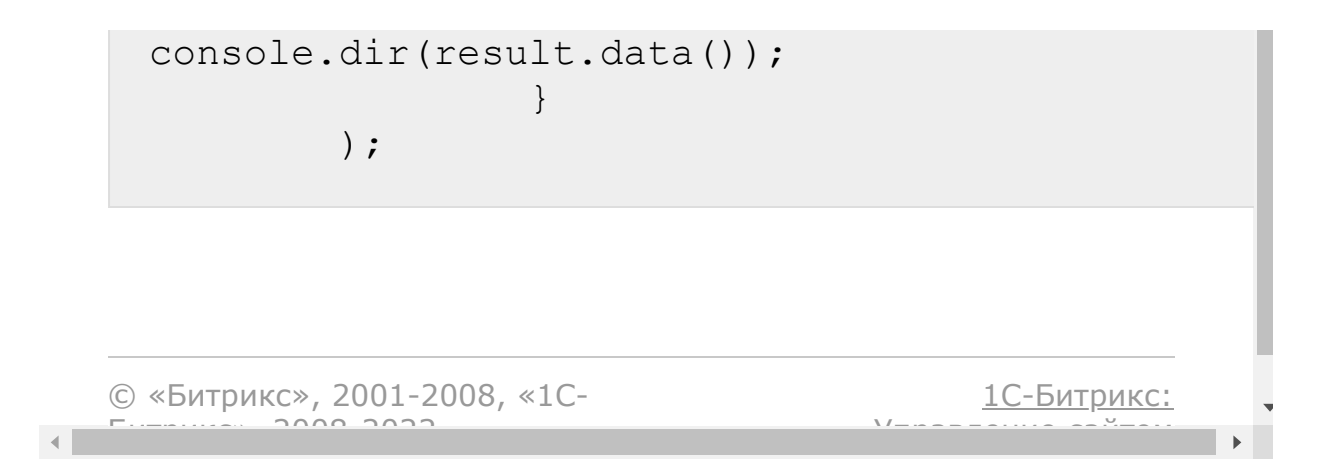

[CRM](#page-3505-0) **>** [Вспомогательные](#page-3618-0) сущности **>** [Перечисления](#page-3622-0) **>** crm.enum.activityprio rity

# **crm.enum.activitypriority**

```
crm.enum.activitypriority()
```
Возвращает элементы перечисления "Приоритет активности".

## **Параметры**

Без параметров

```
BX24.callMethod(
                "crm.enum.activitypriority",
                 {},
                 function(result)
                 {
                         if(result.error())
console.error(result.error());
                         else
console.dir(result.data());
```
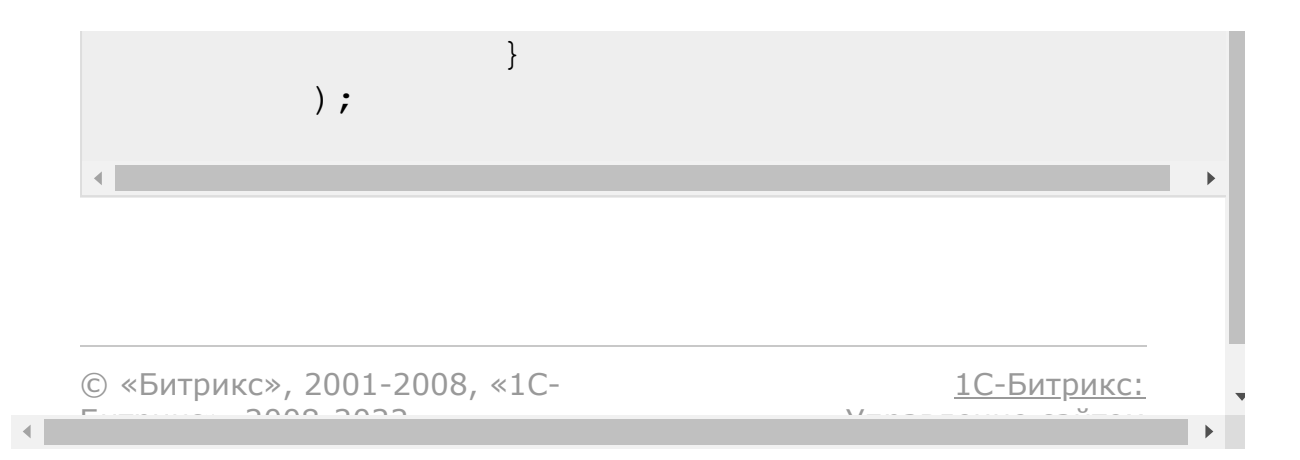

[CRM](#page-3505-0) **>** [Вспомогательные](#page-3618-0) сущности **>** [Перечисления](#page-3622-0) **>** crm.enum.activitystat us

# **crm.enum.activitystatus**

crm.enum.activitystatus()

Возвращает элементы перечисления "Статус" (STATUS).

## **Параметры**

Без параметров

```
BX24.callMethod(
        "crm.enum.activitystatus",
       {},
       function(result)
       \{if(result.error())
console.error(result.error());
           else
                console.dir(result.data());
       }
   );
```
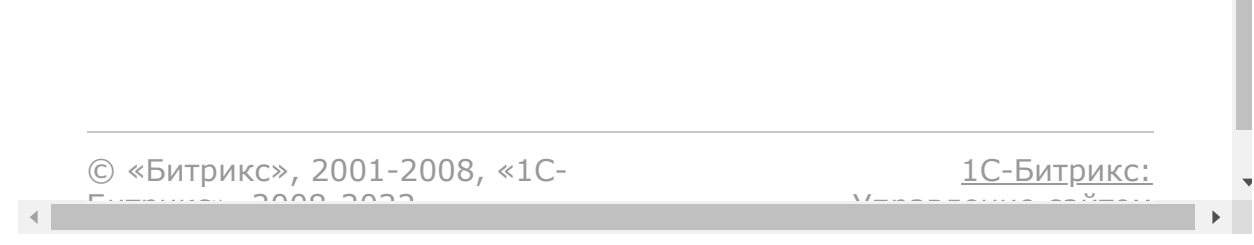

 $\mathcal{L}$ 

```
CRM > Вспомогательные
сущности > Перечисления > crm.enum.activitytyp
e
```
# **crm.enum.activitytype**

```
crm.enum.activitytype()
```
Возвращает элементы перечисления "Тип активности".

## **Параметры**

Без параметров

```
BX24.callMethod(
                "crm.enum.activitytype",
                 {},
                function(result)
                 {
                         if(result.error())
console.error(result.error());
                         else
console.dir(result.data());
```
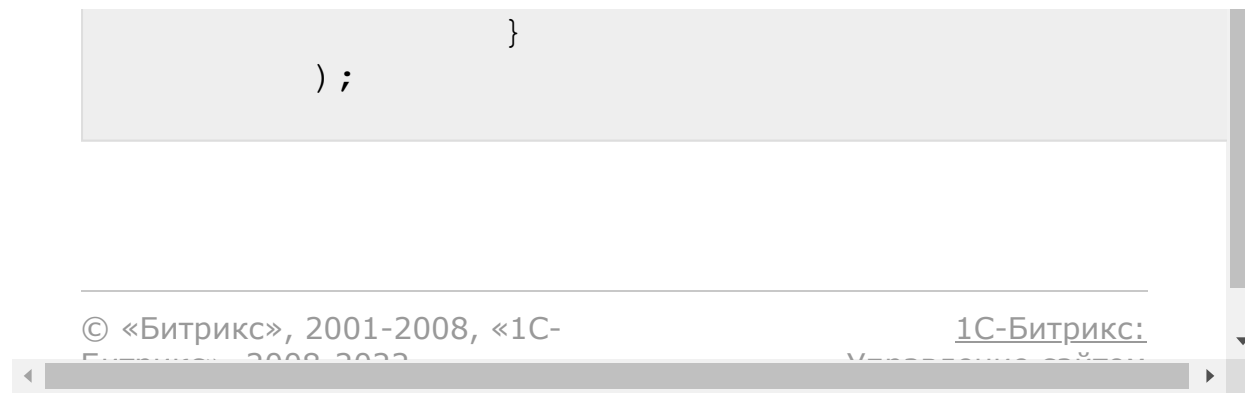

```
CRM > Вспомогательные
сущности > Перечисления > crm.enum.addresstyp
e
```
# **crm.enum.addresstype**

```
crm.enum.addresstype()
```
Возвращает элементы перечисления "Тип адреса".

### **Возможные значения**

```
{
    "result": [
       {
           "ID": 1,
           "NAME": "Фактический адрес"
       },
       {
            "ID": 4,
           "NAME": "Адрес регистрации"
       },
       {
            "ID": 6,
           "NAME": "Юридический адрес"
       },
       {
           "ID": 9,
           "NAME": "Адрес бенефициара"
```

```
}
   \left| \ \right|,
   "time": {
       "start": 1561544164.224608,
       "finish": 1561544164.245065,
       "duration": 0.020457029342651367,
       "processing": 0.008939027786254883,
       "date_start": "2019-06-
26T13:16:04+03:00",
       "date finish": "2019-06-
26T13:16:04+03:00"
   }
}
```
### **Параметры**

Без параметров.

```
BX24.callMethod(
        "crm.enum.addresstype",
        \{\,\},
        function(result)
        {
             if(result.error())
console.error(result.error());
             else
                 console.dir(result.data());
        }
    );
```
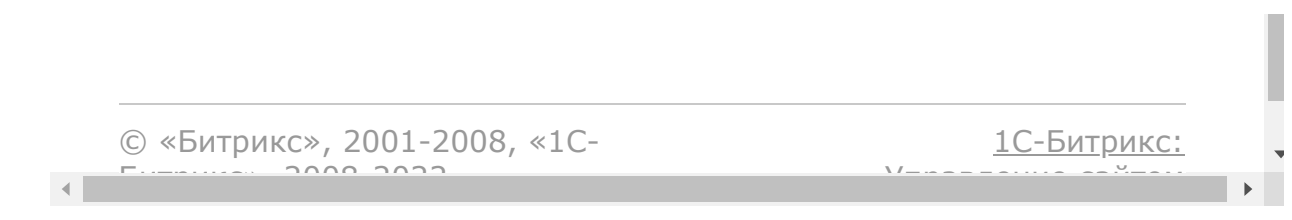

[CRM](#page-3505-0) **>** [Вспомогательные](#page-3618-0) сущности **>** [Перечисления](#page-3622-0) **>** crm.enum.contenttyp e

## **crm.enum.contenttype**

```
crm.enum.contenttype()
```
Возвращает элементы перечисления "Тип содержания".

### **Параметры**

Без параметров

```
BX24.callMethod(
                "crm.enum.contenttype",
                 {},
                function(result)
                 {
                         if(result.error())
console.error(result.error());
                         else
console.dir(result.data());
```
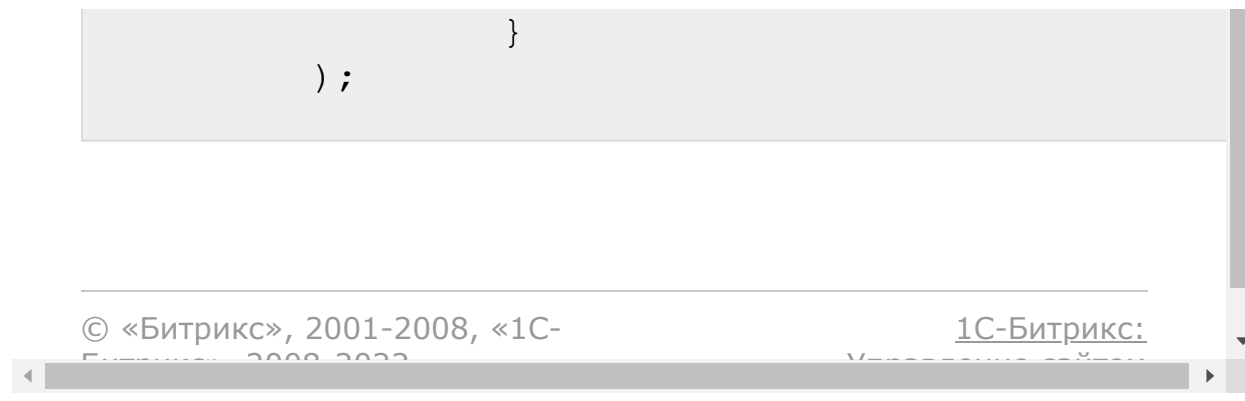

#### [CRM](#page-3505-0) **>** [Вспомогательные](#page-3618-0) сущности **>** [Перечисления](#page-3622-0) **>** crm.enum.ownertype

## **crm.enum.ownertype**

#### **Описание и пример**

```
crm.enum.ownertype()
```
Метод возвращает идентификаторы типов сущностей CRM.

### **Параметры**

Без параметров.

```
BX24.callMethod(
                 "crm.enum.ownertype",
                 {},
                 function(result)
                 {
                         if(result.error())
console.error(result.error());
                         else
```

```
console.dir(result.data());
                 }
        );
```
#### **Возможные значения**

{

```
"result": [
   {
       "ID": 1,
       "NAME": "Лид"
   },
   {
       "ID": 2,
       "NAME": "Сделка"
   },
   {
       "ID": 3,
       "NAME": "Контакт"
   },
   {
       "ID": 4,
       "NAME": "Компания"
   },
   {
       "ID": 7,
       "NAME": "Предложение"
   },
   {
       "ID": 5,
       "NAME": "Счёт"
   },
   {
       "ID": 8,
       "NAME": "Реквизиты"
```

```
}
   \frac{1}{\sqrt{2}}"time": {
       "start": 1561543765.254939,
       "finish": 1561543765.270899,
       "duration": 0.015959978103637695,
       "processing": 0.003108978271484375,
       "date start": "2019-06-
26T13:09:25+03:00",
       "date finish": "2019-06-
26T13:09:25+03:00"
   }
}
```
© «Битрикс», 2001-2008, «1C- $F_{\cdots}$   $F_{\cdots}$   $F_{\cd$ 

 $\left\| \cdot \right\|$ 

[1С-Битрикс:](http://www.1c-bitrix.ru/) Управление сайтом

[CRM](#page-3505-0) **>** [Вспомогательные](#page-3618-0) сущности **>** [Перечисления](#page-3622-0) **>** crm.enum.settings.m ode (с версии 18.7.200) **crm.enum.settings.mode** crm.enum.settings.mode() Возвращает описание режимов работы CRM. Всегда возвращает массив: [ { ID: 1, NAME: "Классическая CRM" }, { ID: 2, NAME: "Простая CRM" } ]. То есть метод [crm.settings.mode.get](#page-1366-0) возвращает значение, определённое в crm.enum.settings.mode. © «Битрикс», 2001-2008, «1C- $F_{\cdots}$   $F_{\cdots}$   $F_{\cd$ [1С-Битрикс:](http://www.1c-bitrix.ru/) <u>Улааннение сайтан.</u><br>.

#### [CRM](#page-3505-0) **>** [Вспомогательные](#page-3618-0) сущности **>** [Справочники](#page-3571-0) **>** crm.status.fields

# **crm.status.fields**

crm.status.fields()

Возвращает описание полей справочника.

### **Параметры**

Без параметров

```
BX24.callMethod(
                 "crm.status.fields",
                 {},
                 function(result)
                 {
                         if(result.error())
console.error(result.error());
                         else
console.dir(result.data());
                 }
        );
```
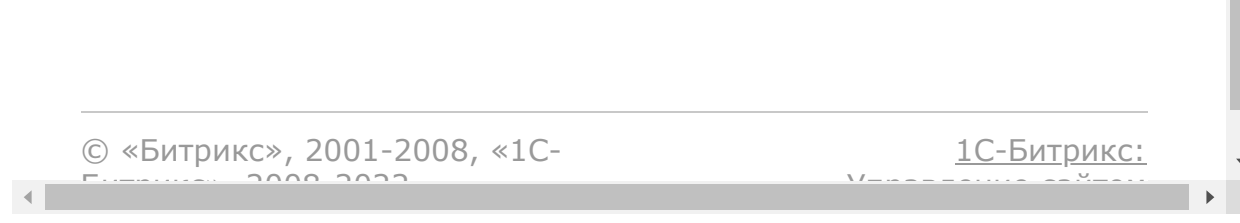

**College**
#### <span id="page-1332-0"></span>[CRM](#page-3505-0) **>** [Вспомогательные](#page-3618-0) сущности **>** [Справочники](#page-3571-0) **>** crm.status.entity.types

# **crm.status.entity.types**

crm.status.entity.types()

Возвращает описание типов справочников. Результат - массив вида array(array("ID"=>"символьный идентификатор справочника", "NAME": "название справочника")  $[ , ... ]$ .

### **Параметры**

Без параметров

```
BX24.callMethod(
                 "crm.status.entity.types",
                 {},
                function(result)
                 {
                         if(result.error())
console.error(result.error());
                         else
console.dir(result.data());
```
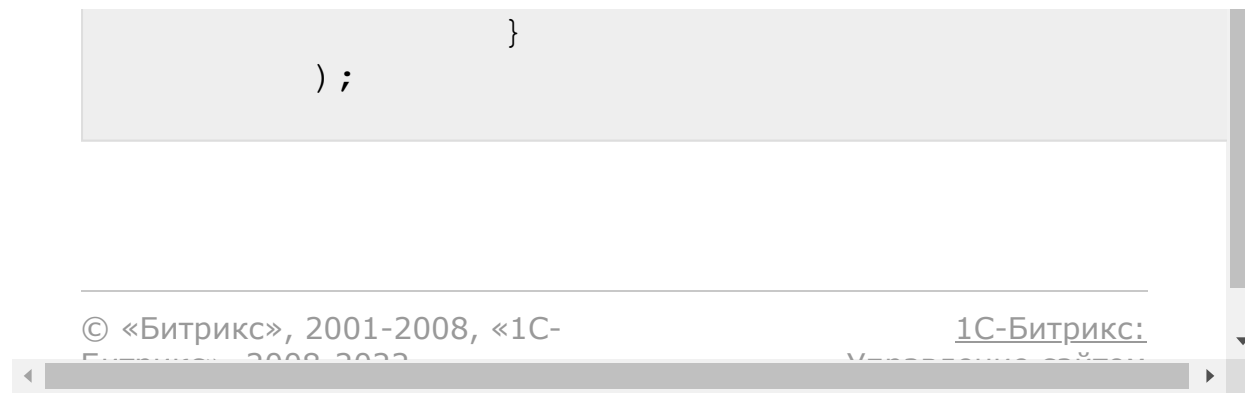

#### [CRM](#page-3505-0) **>** [Вспомогательные](#page-3618-0) сущности **>** [Справочники](#page-3571-0) **>** crm.status.entity.items

# **crm.status.entity.items**

crm.status.entity.items()

Возвращает элементы справочника по его символьному идентификатору, упорядоченные по полю "SORT". Метод аналогичен crm.status.list за исключением того, что в последнем можно определить правила сортировки.

### **Параметры**

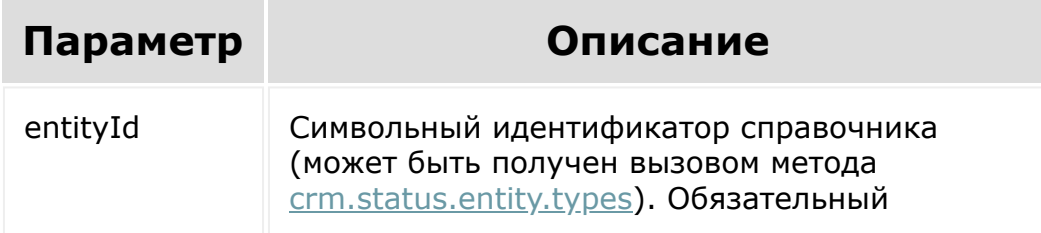

```
var id = prompt('Введите ID');
BX24.callMethod(
        "crm.status.entity.items",
        {
                entityId: id
        },
```
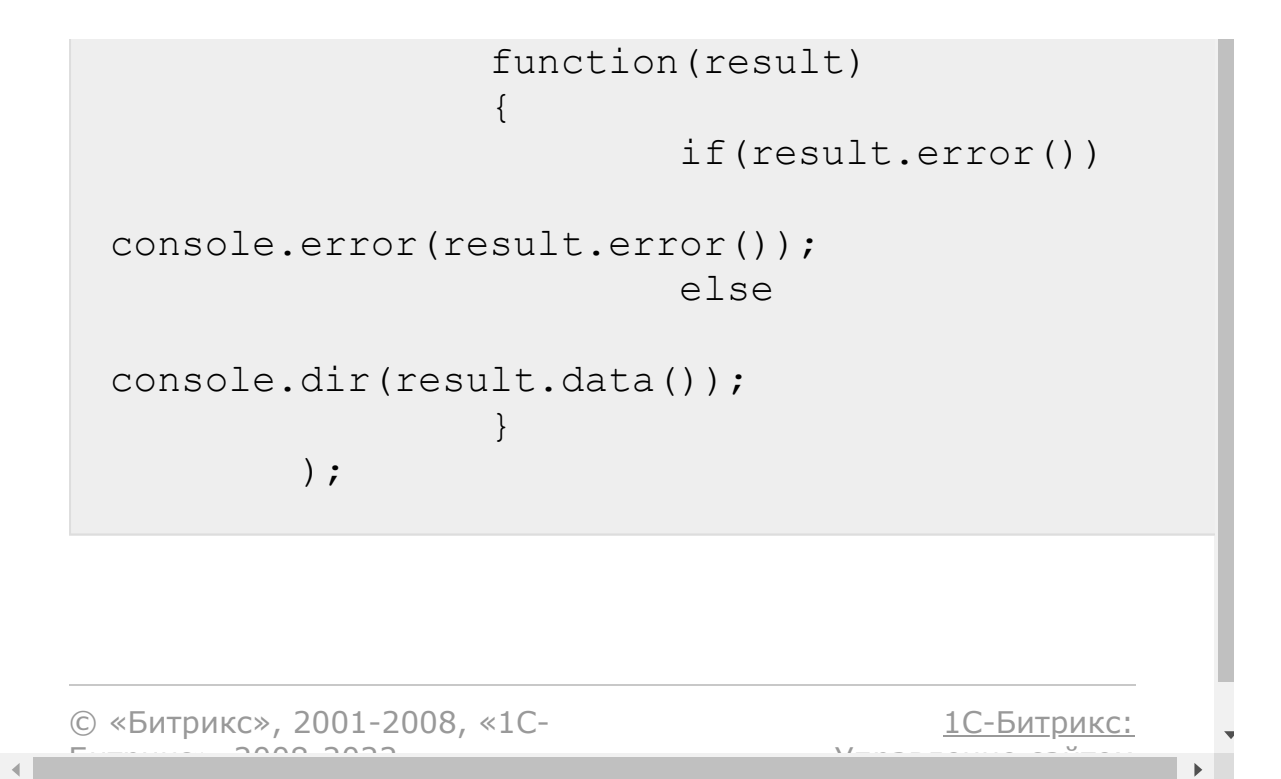

#### [CRM](#page-3505-0) **>** [Вспомогательные](#page-3618-0) сущности **>** [Справочники](#page-3571-0) **>** crm.status.add

## **crm.status.add**

crm.status.add(fields)

Создаёт новый элемент в указанном справочнике.

Если добавляется стадия для пользовательского направления сделок, то к идентификатору статуса будет автоматически добавлен префикс направления. Это нужно, чтобы определить направление по идентификатору стадии.

#### **Параметры**

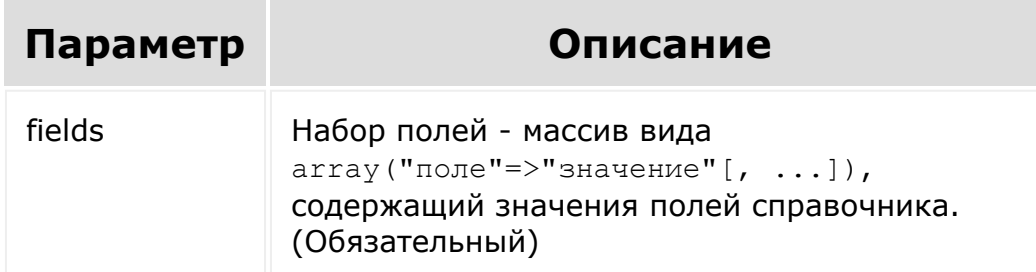

**Внимание!** С версии модуля CRM 20.5.500 вводится ограничение на длину и формат значения поля STATUS\_ID для некоторых ENTITY\_ID:

STATUS (статус лида). Макс. длина: 21, может содержать только латинские буквы, цифры, знаки тире и подчеркивания.

- QUOTE\_STATUS (статус счета). Макс. длина: 22, может содержать только латинские буквы, цифры, знаки тире и подчеркивания.
- DEAL\_STAGE (статус сделки). Макс. длина: 22, может содержать только латинские буквы, цифры, знаки тире и подчеркивания.
- DEAL\_STAGE\_xx (статус сделки в направлениях не поумолчанию. xx - идентификатор направления). Макс. длина: 19 если xx меньше 10; Макс. длина: 18 если xx меньше 100 и т.д. Может содержать только латинские буквы, цифры, знаки тире и подчеркивания
- Для остальных ENTITY\_ID, максимальная длина STATUS\_ID 50 символов, содержать может любые символы.

```
BX24.callMethod(
                 "crm.status.add",
                 {
                          fields:
                          {
                                  "ENTITY_ID":
"DEAL_STAGE",
                                  "STATUS_ID":
"DECISION",
                                  "NAME":
"Принятие решения",
                                  "SORT": 70
                          }
                 },
                 function(result)
                 {
                          if(result.error())
console.error(result.error());
                          else
```

```
console.info("Создан элемент справочника с
ID " + result.data());
                 }
        );
```

```
BX24.callMethod(
        "crm.status.add",
        {
           fields:
            {
                "ENTITY_ID": "DEAL_STAGE_1",
                "STATUS_ID": "DECISION",
                "NAME": "Принятие решения",
                "SORT": 70
           }
       },
       function(result)
       {
           if(result.error())
console.error(result.error());
           else
               console.info("Создан элемент
справочника с ID " + result.data());
       }
   );
```
В втором примере поле STATUS\_ID будет сохранено как С1:DECISION. То есть будет добавлен префикс "C1:", где 1 идентификатор направления сделок, к которому принадлежит справочник DEAL\_STAGE\_1.

#### [CRM](#page-3505-0) **>** [Вспомогательные](#page-3618-0) сущности **>** [Справочники](#page-3571-0) **>** crm.status.delete

# **crm.status.delete**

crm.status.delete(id, params)

Удаляет элемент справочника.

### **Параметры**

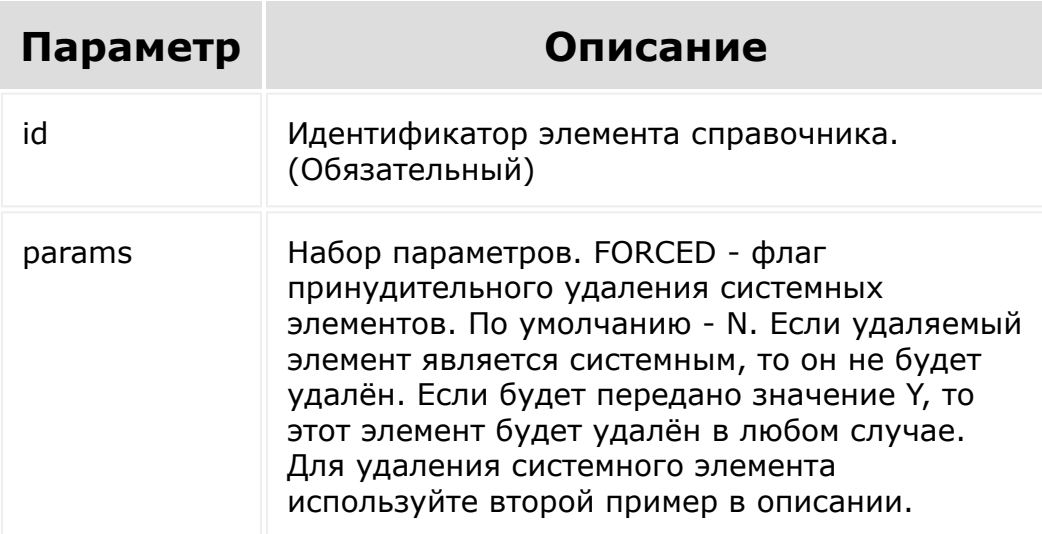

## **Пример**

Пример удаления простого элемента

```
var id = prompt("Введите ID
пользовательского элемента");
        BX24.callMethod(
                "crm.status.delete",
                 { id: id },
                function(result)
                 {
                         if(result.error())
console.error(result.error());
                         else
console.info(result.data());
                 }
        );
```
Пример удаления системного элемента

```
var id = prompt("Введите ID
пользовательского или системного элемента");
BX24.callMethod(
    "crm.status.delete",
    { id: id, params:{ FORCED: "Y" } },
    function(result)
    {
       if(result.error())
            console.error(result.error());
       else
            console.info(result.data());
    }
);
```
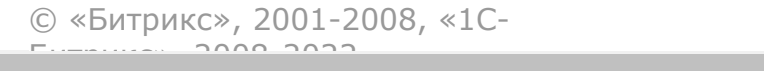

 $\frac{1}{2}$ 

 $\mathbb{R}^{\mathbb{Z}^2}$ 

[Отправить](mailto:support@bitrixsoft.ru?subject=%D0%92%D0%BE%D0%BF%D1%80%D0%BE%D1%81%20%D0%BF%D0%BE%20%D0%B4%D0%BE%D0%BA%D1%83%D0%BC%D0%B5%D0%BD%D1%82%D0%B0%D1%86%D0%B8%D0%B8%20(%D0%A2%D0%BE%D0%BF%D0%B8%D0%BA%20[crm.status.get])) отзыв по этому разделу

[CRM](#page-3505-0) **>** [Вспомогательные](#page-3618-0) сущности **>** [Справочники](#page-3571-0) **>** crm.status.get

# **crm.status.get**

crm.status.get(id)

Возвращает элемент справочника по идентификатору.

### **Параметры**

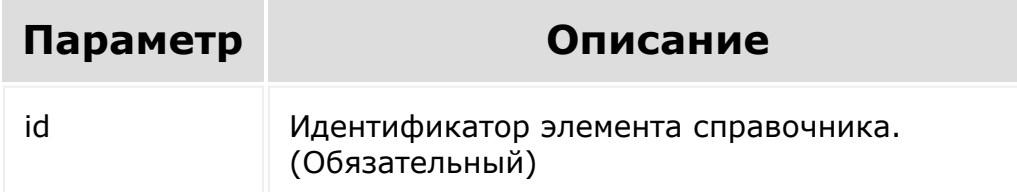

```
var id = prompt ("Введите ID");
        BX24.callMethod(
                "crm.status.get",
                { id: id },
                function(result)
                 {
                         if(result.error())
console.error(result.error());
```
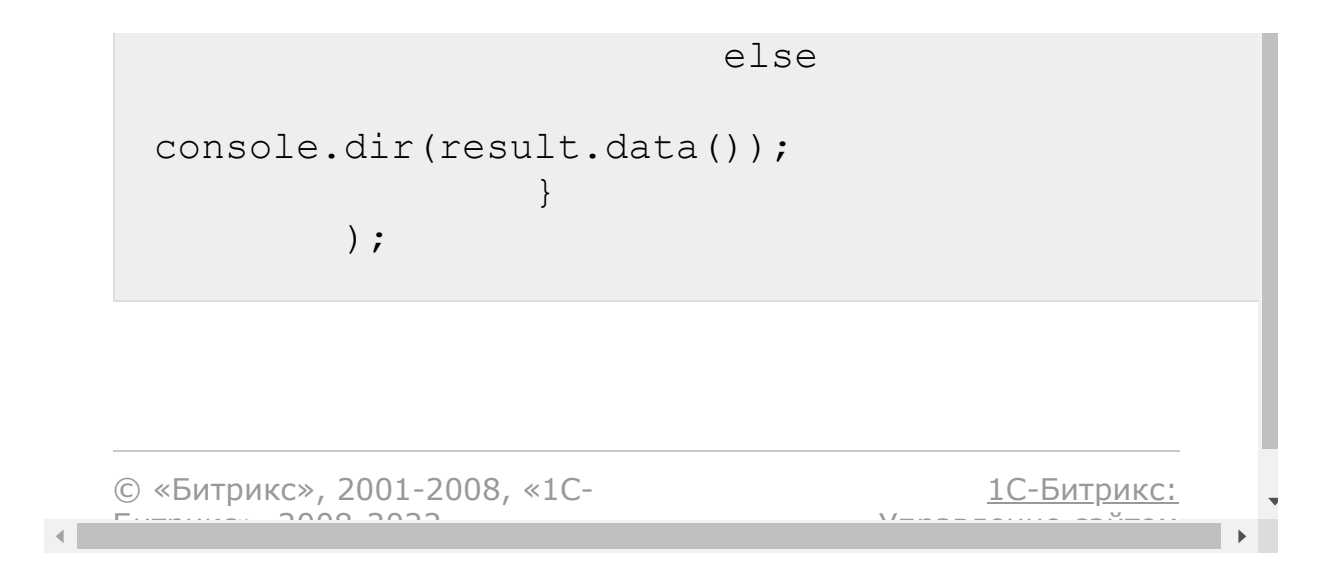

#### [CRM](#page-3505-0) **>** [Вспомогательные](#page-3618-0) сущности **>** [Справочники](#page-3571-0) **>** crm.status.list

# **crm.status.list**

crm.status.list()

Возвращает список элементов справочника по фильтру. Является реализацией списочного метода для элементов справочников. Обратите внимание, что в данной реализации параметры "select" и "navigation" не поддерживаются.

## **Параметры**

Cмотри описание [списочных методов.](#page-3488-0)

```
BX24.callMethod(
                "crm.status.list",
                 {
                      order: { "SORT":
"ASC"},
                        filter: {
"ENTITY ID": "STATUS" }
                },
                function(result)
                \{if(result.error())
```
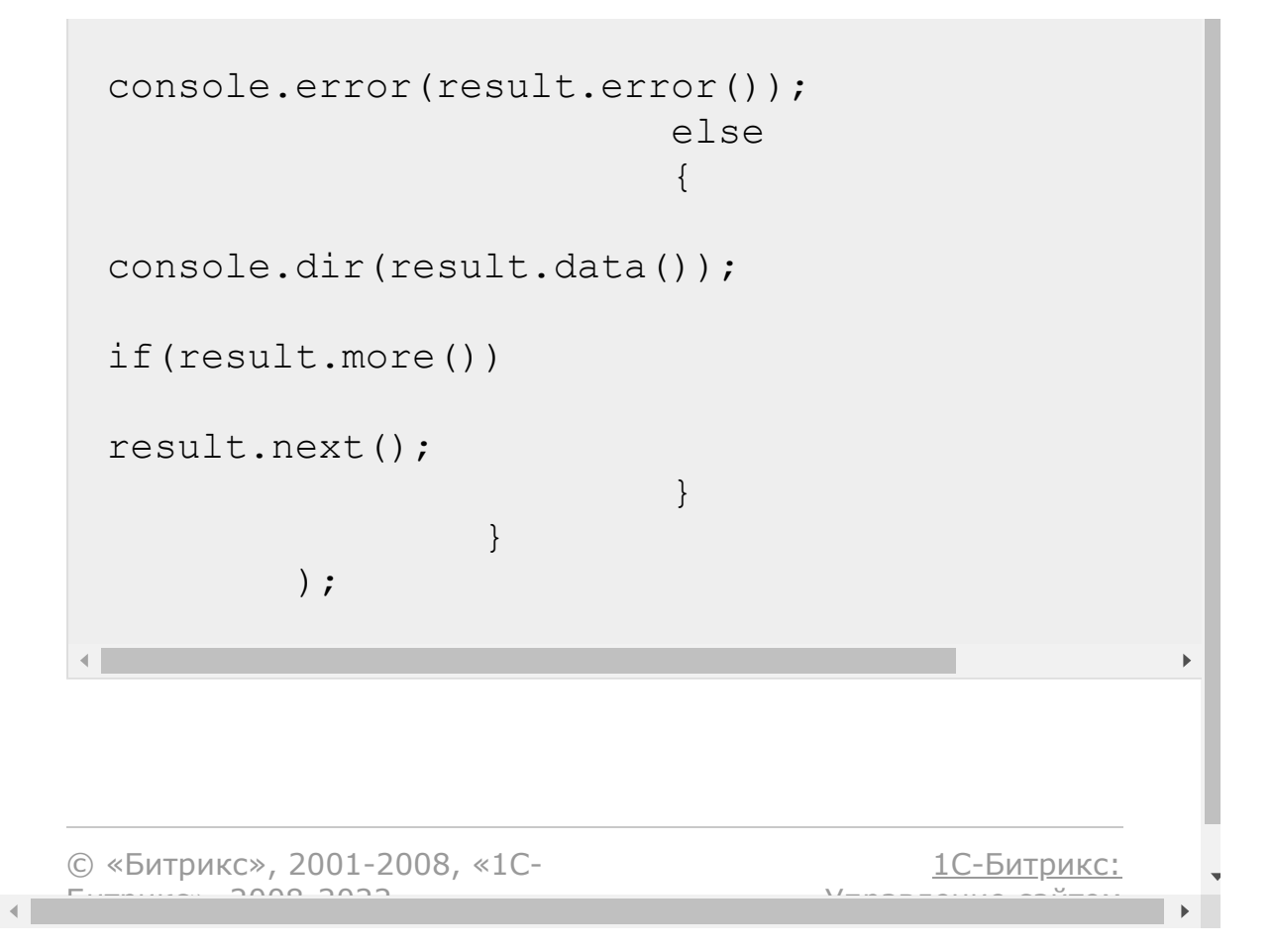

#### [CRM](#page-3505-0) **>** [Вспомогательные](#page-3618-0) сущности **>** [Справочники](#page-3571-0) **>** crm.status.update

# **crm.status.update**

crm.status.update(id, fields)

Обновляет существующий элемент справочника.

### **Параметры**

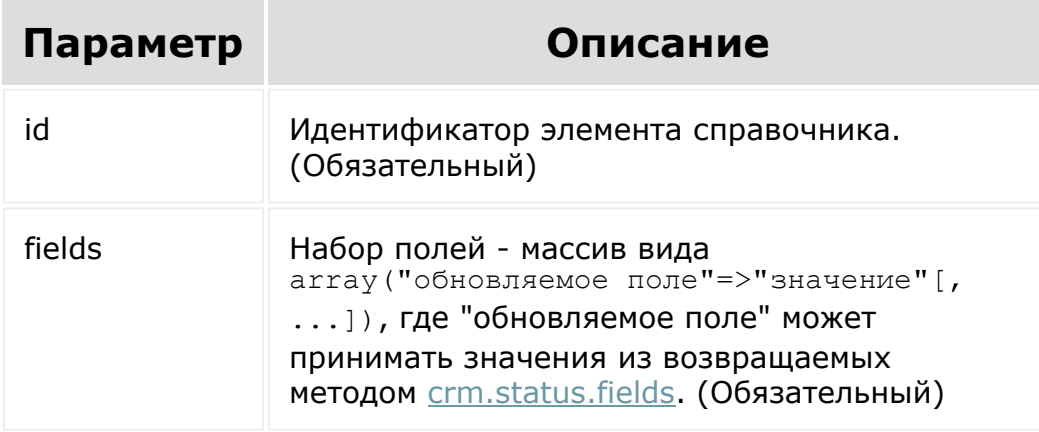

```
var id = prompt("Введите ID");
BX24.callMethod(
        "crm.status.update",
        {
```
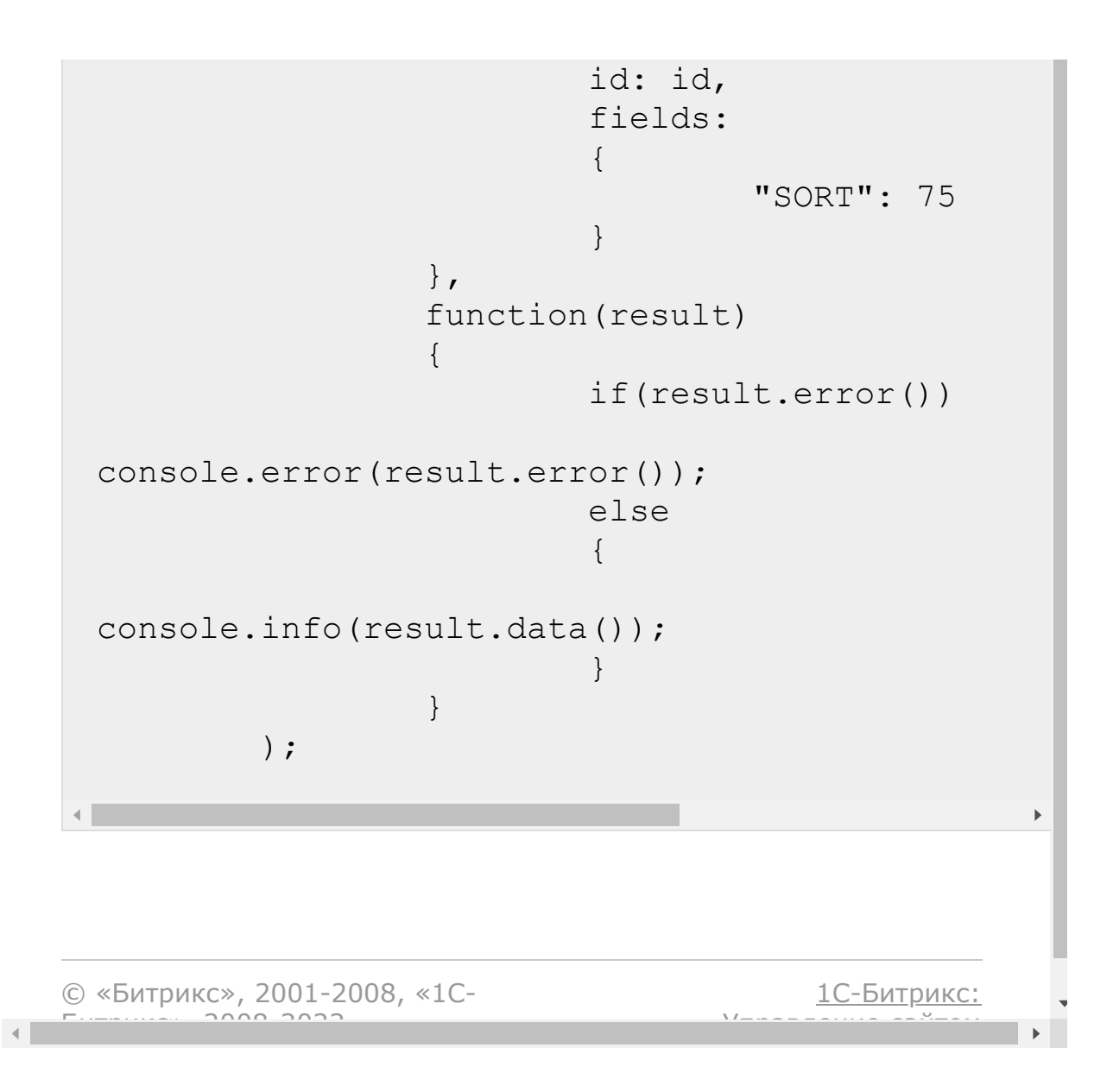

[Отправить](mailto:support@bitrixsoft.ru?subject=%D0%92%D0%BE%D0%BF%D1%80%D0%BE%D1%81%20%D0%BF%D0%BE%20%D0%B4%D0%BE%D0%BA%D1%83%D0%BC%D0%B5%D0%BD%D1%82%D0%B0%D1%86%D0%B8%D0%B8%20(%D0%A2%D0%BE%D0%BF%D0%B8%D0%BA%20[crm.vat.add])) отзыв по этому разделу

[CRM](#page-3505-0) **>** [Вспомогательные](#page-3618-0) сущности **>** Ставки НДС **>** crm.vat.add

# **crm.vat.add**

crm.vat.add(fields)

Создаёт новую ставку НДС.

### **Параметры**

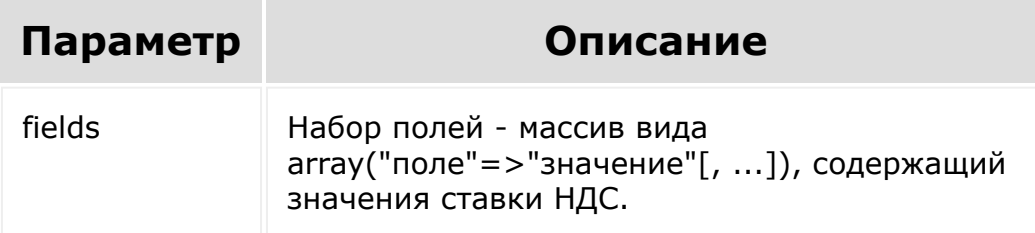

```
var current = new Date();
        var date2str = function(d)
         {
                 return d.getFullYear() + '-'
+ paddatepart(1 + d.getMonth()) + '-' +
paddatepart(d.getDate()) + 'T' +
paddatepart(d.getHours())
                          + \cdot : \cdot +
```

```
paddatepart(d.getMinutes()) + ':' +
paddatepart(d.getSeconds()) + '+03:00';
        };
        var paddatepart = function (part)
        {
                 return part >= 10 ?
part.toString() : '0' + part.toString();
        };
        BX24.callMethod(
                 "crm.vat.add",
                 {
                         "fields":
                         {
"TIMESTAMP_X": date2str(current),
                                  "ACTIVE":
"Y",
                                  "C_SORT":
110,
                                  "NAME": "НДС
18%",
                                  "RATE":
18.00
                         }
                 },
                 function(result)
                 {
                         if(result.error())
console.error(result.error());
                         else
console.info("Создана новая ставка НДС с ID
" + result.data() ;
                 }
        );
```
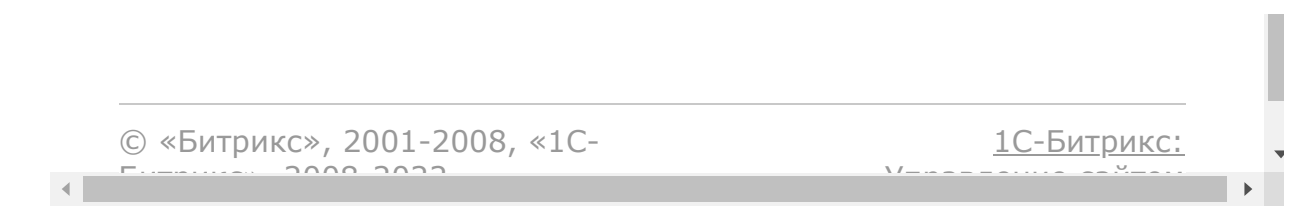

[CRM](#page-3505-0) **>** [Вспомогательные](#page-3618-0) сущности **>** Ставки НДС **>** crm.vat.delete

# **crm.vat.delete**

crm.vat.delete(id)

Удаляет ставку НДС.

### **Параметры**

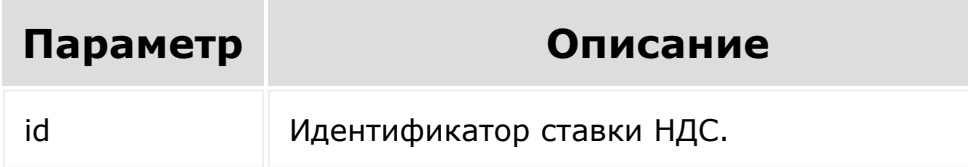

```
var id = prompt("Введите ID");
        BX24.callMethod(
                "crm.vat.delete",
                { "id": id },
                function(result)
                {
                         if(result.error())
console.error(result.error());
                         else
```
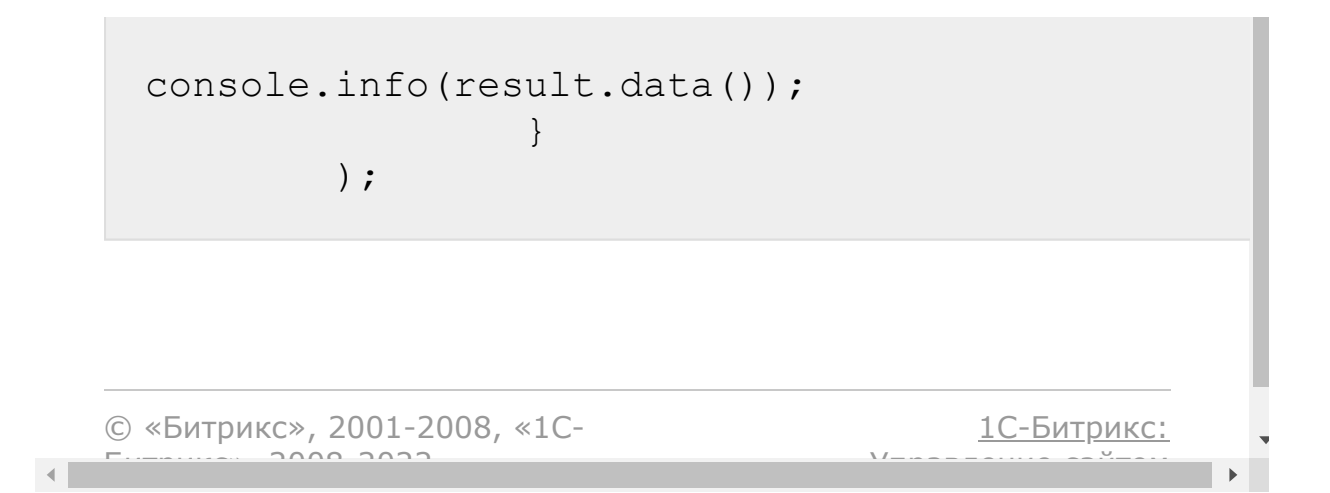

[Отправить](mailto:support@bitrixsoft.ru?subject=%D0%92%D0%BE%D0%BF%D1%80%D0%BE%D1%81%20%D0%BF%D0%BE%20%D0%B4%D0%BE%D0%BA%D1%83%D0%BC%D0%B5%D0%BD%D1%82%D0%B0%D1%86%D0%B8%D0%B8%20(%D0%A2%D0%BE%D0%BF%D0%B8%D0%BA%20[crm.vat.fields])) отзыв по этому разделу

<span id="page-1354-0"></span>[CRM](#page-3505-0) **>** [Вспомогательные](#page-3618-0) сущности **>** Ставки НДС **>** crm.vat.fields

# **crm.vat.fields**

crm.vat.fields()

Возвращает описание полей ставки НДС.

### **Параметры**

Без параметров.

```
BX24.callMethod(
                 "crm.vat.fields",
                 {},
                 function(result)
                 {
                         if(result.error())
console.error(result.error());
                         else
console.dir(result.data());
                 }
        );
```
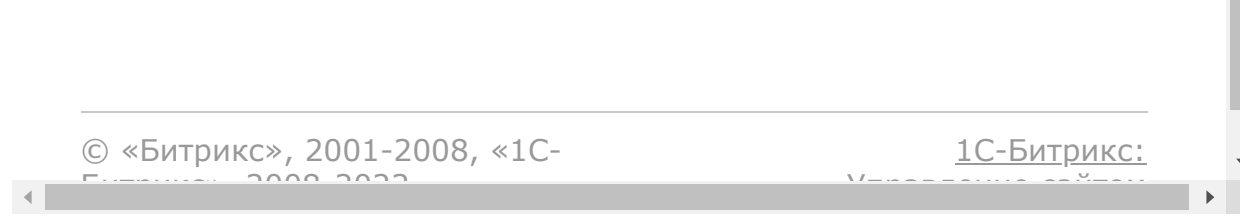

**College** 

[Отправить](mailto:support@bitrixsoft.ru?subject=%D0%92%D0%BE%D0%BF%D1%80%D0%BE%D1%81%20%D0%BF%D0%BE%20%D0%B4%D0%BE%D0%BA%D1%83%D0%BC%D0%B5%D0%BD%D1%82%D0%B0%D1%86%D0%B8%D0%B8%20(%D0%A2%D0%BE%D0%BF%D0%B8%D0%BA%20[crm.vat.get])) отзыв по этому разделу

[CRM](#page-3505-0) **>** [Вспомогательные](#page-3618-0) сущности **>** Ставки НДС **>** crm.vat.get

# **crm.vat.get**

crm.vat.get(id)

Возвращает ставку НДС по идентификатору.

### **Параметры**

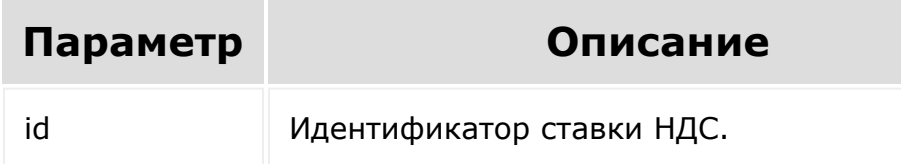

```
var id = prompt("Введите ID");
        BX24.callMethod(
                "crm.vat.get",
                { "id": id },
                function(result)
                {
                         if(result.error())
console.error(result.error());
                         else
```
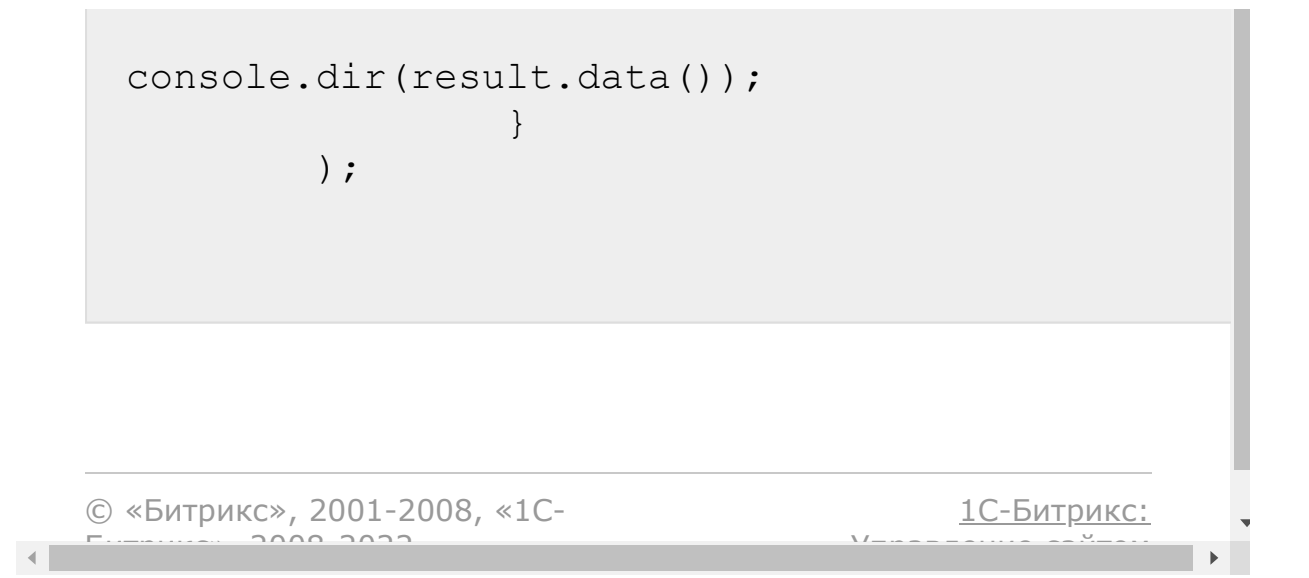

#### [CRM](#page-3505-0) **>** [Вспомогательные](#page-3618-0) сущности **>** Ставки НДС **>** crm.vat.list

# **crm.vat.list**

Возвращает список ставок НДС по фильтру. Является реализацией списочного метода для ставок НДС.

### **Параметры**

См. описание [списочных методов](#page-3488-0).

```
BX24.callMethod(
                 "crm.vat.list",
                 {
                          "order": { "ID":
"ASC" },
                         "filter": {
"ACTIVE": "Y" },
                         "select": [ "ID",
"NAME", "RATE" ]
                 },
                 function(result)
                 {
                         if(result.error())
console.error(result.error());
                         else
                          {
```
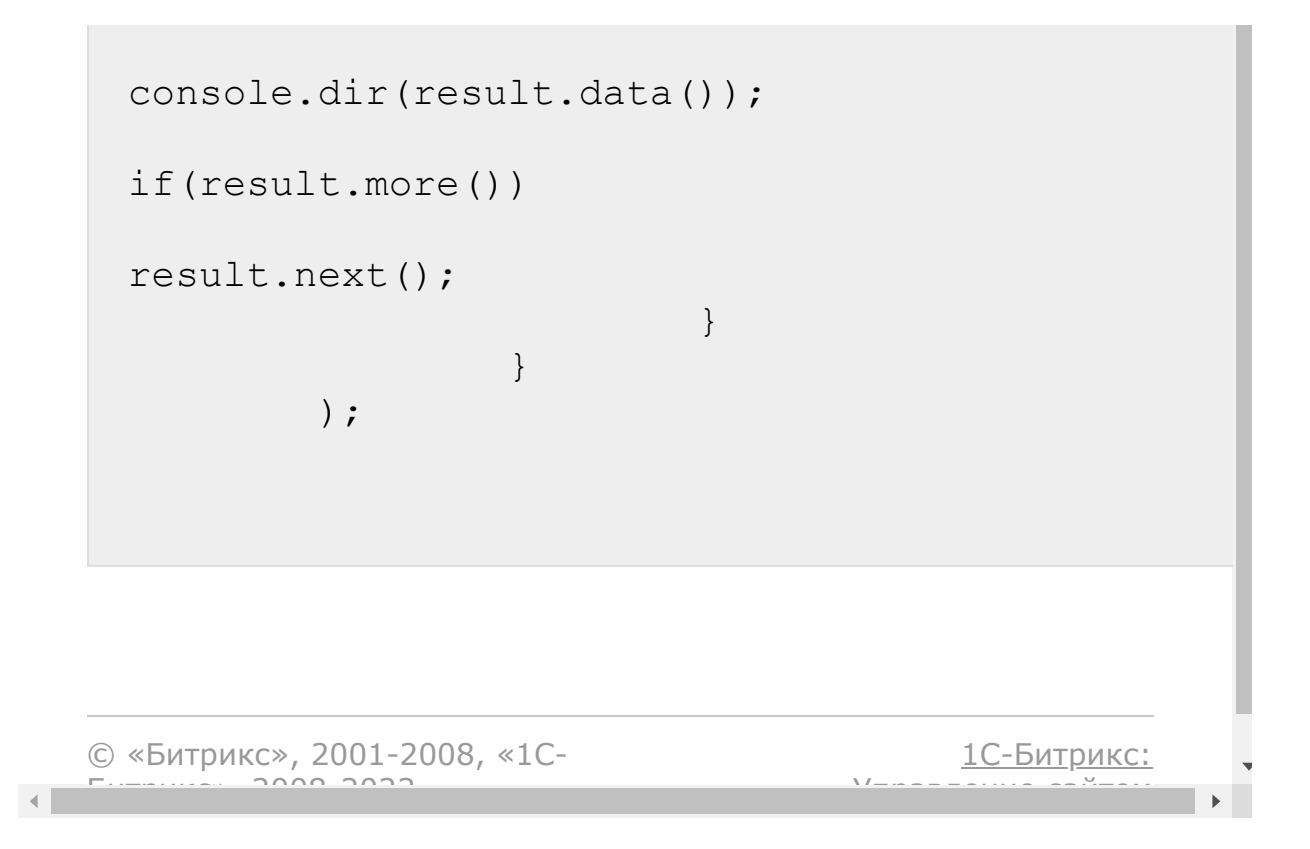

[CRM](#page-3505-0) **>** [Вспомогательные](#page-3618-0) сущности **>** Ставки НДС **>** crm.vat.update

# **crm.vat.update**

crm.vat.update(id, fields)

Обновляет существующую ставку НДС.

#### **Параметры**

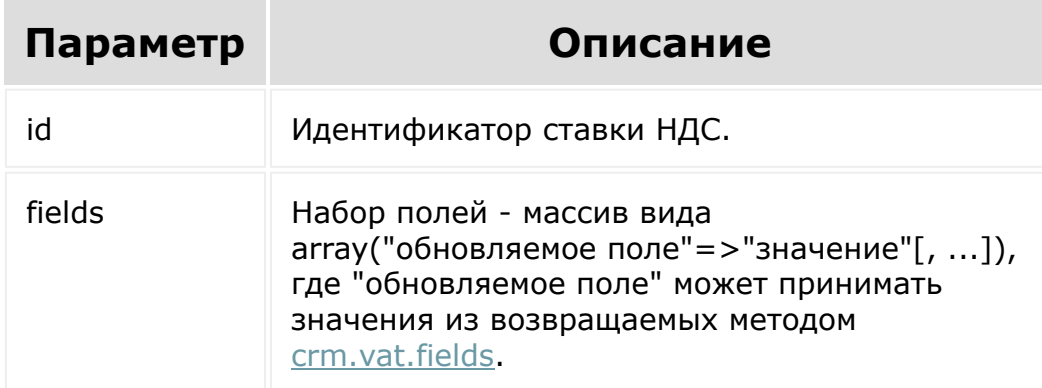

```
var id = prompt ("Введите ID");
BX24.callMethod(
        "crm.vat.update",
        {
                 "id": id,
```
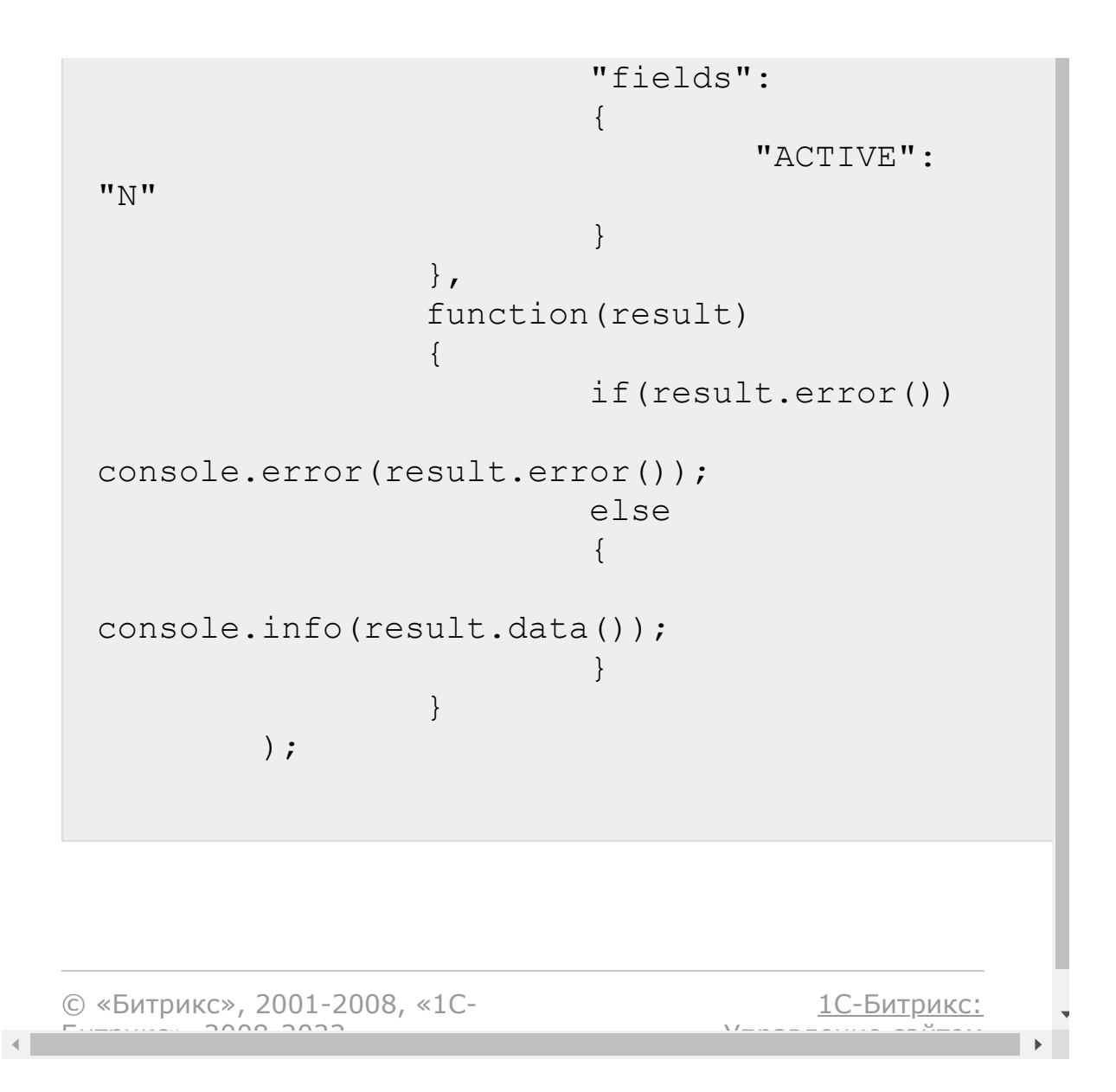

# [CRM](#page-3505-0) **>** [Лента](#page-3625-0) CRM **>** crm.livefeedmessage.add **crm.livefeedmessage.add**

#### **Описание**

crm.livefeedmessage.add(fields)

Добавляет сообщение в ленту CRM.

#### **Параметры**

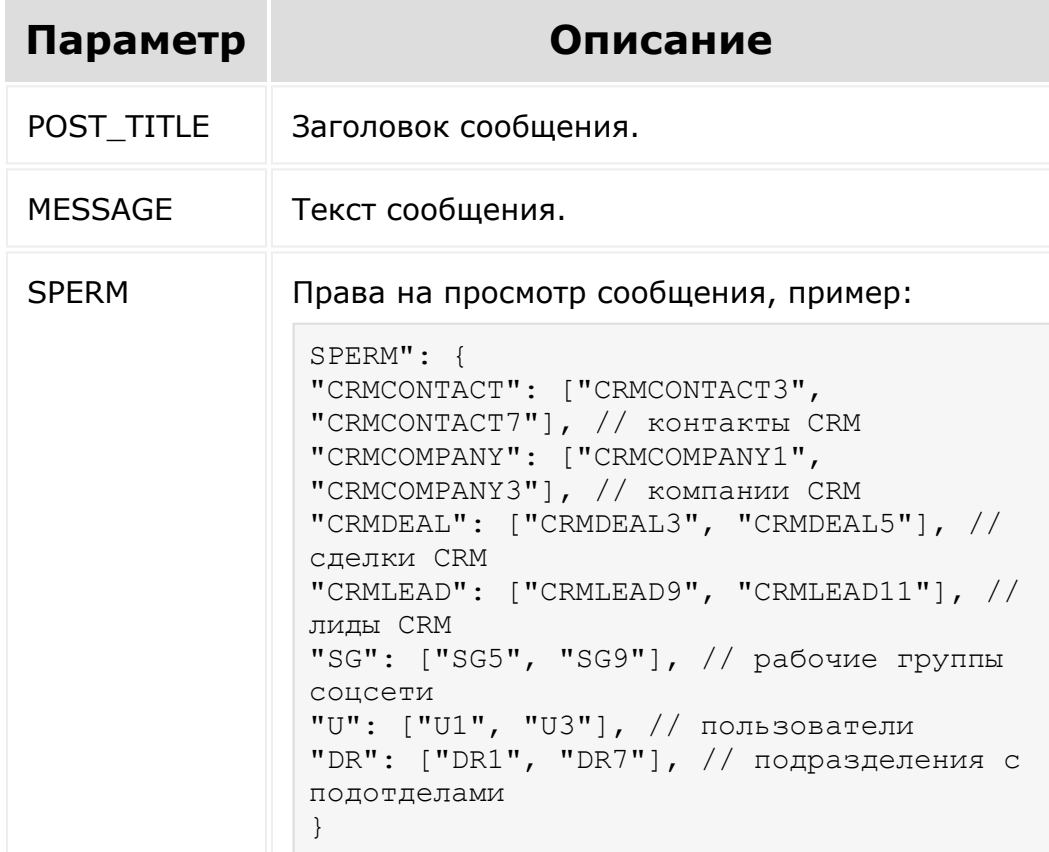

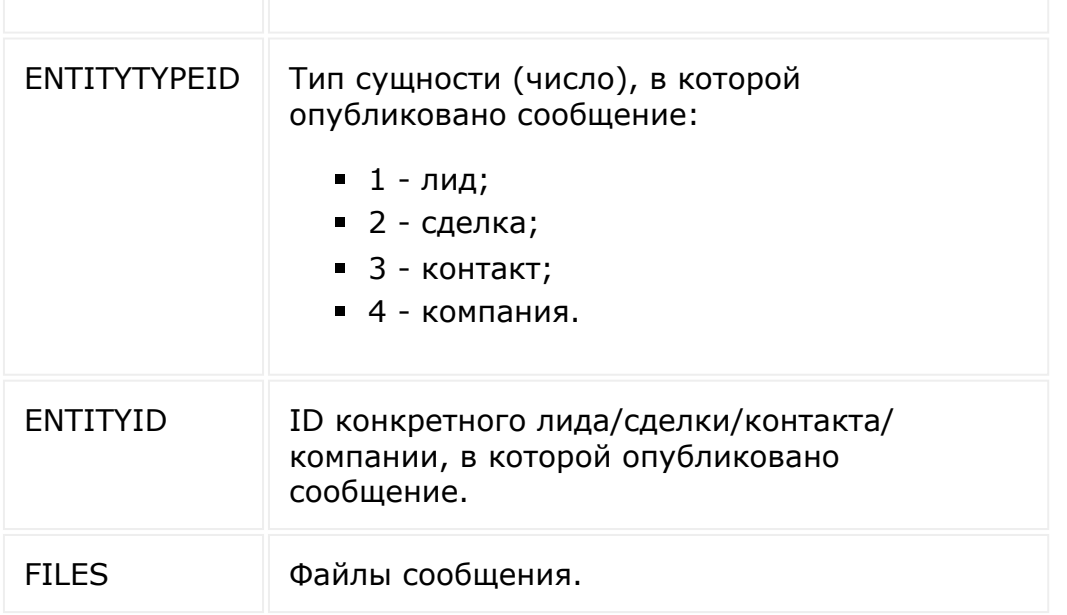

```
BX24.callMethod(
   "crm.livefeedmessage.add",
   {
      fields:
      {
         "POST_TITLE": "Немного о сервисе",
         "MESSAGE": "Битрикс24 создан на
базе платформы Bitrix Framework.",
         "SPERM": {
            "CRMCONTACT": ["CRMCONTACT3",
"CRMCONTACT7"],
            "CRMCOMPANY": ["CRMCOMPANY1",
"CRMCOMPANY3"],
            "CRMDEAL": ["CRMDEAL3",
"CRMDEAL5"],
            "CRMLEAD": ["CRMLEAD9",
"CRMLEAD11"],
            "SG": ["SG5", "SG9"],
            "U": ["U1", "U3"],
```

```
"DR": ["DR1", "DR7"],
         },
         "ENTITYTYPEID": 3,
         "ENTITYID": 3,
      }
   },
   function(result)
   {
      if(result.error())
         console.error(result.error());
      else
         console.info("Создано сообщение с
ID " + result.data());
   }
);
```

```
BX24.callMethod(
   "crm.livefeedmessage.add",
   {
      fields:
      {
         "POST_TITLE": "POST_TITLE",
         "MESSAGE": "MESSAGE",
         "SPERM": {
            "CRMLEAD": ["CRMLEAD9",
"CRMLEAD11"],
            "U": ["U1"],
         },
         "ENTITYTYPEID": 1,
         "ENTITYID": 56374,
         "FILES": [
    ["1.gif",
"R0lGODlhAQABAIAAAP///wAAACH5BAEAAAAALAAAAAA
BAAEAAAICRAEAOw=="],
```

```
["2.gif", "..."]
\left| \right|,
      }
   },
   function(result)
   {
      if(result.error())
          console.error(result.error());
      else
          console.info("Создано сообщение с
ID " + result.data());
   }
);
```

```
© «Битрикс», 2001-2008, «1C-
                          F_{\cdots} F_{\cdots} F_{\cdots} F_{\cdots} F_{\cdots} F_{\cdots} F_{\cdots} F_{\cdots} F_{\cdots} F_{\cdots} F_{\cdots} F_{\cdots} F_{\cdots} F_{\cdots} F_{\cdots} F_{\cdots} F_{\cdots} F_{\cdots} F_{\cdots} F_{\cdots} F_{\cdots} F_{\cdots} F_{\cdots} F_{\cdots} F_{\cd\left\langle \cdot \right\rangle
```
[1С-Битрикс:](http://www.1c-bitrix.ru/) Управление сайтом

# [CRM](#page-3505-0) **>** Режим [работы](#page-3626-0) CRM **>** crm.settings.mode.get **crm.settings.mode.get**

crm.settings.mode.get()

Возвращает текущие настройки режима работы CRM:

1 - классический режим работы (с лидами).

2 - режим работы без лидов.

То есть метод crm.settings.mode.get возвращает значение, определённое в [crm.enum.settings.mode.](#page-1329-0)

© «Битрикс», 2001-2008, «1C- $F_{\cdots}$   $F_{\cdots}$   $F_{\cd$ 

[1С-Битрикс:](http://www.1c-bitrix.ru/) <u>Улааннение сайтан.</u><br>.

# [Pull&Push](#page-3519-0) **>** pull.application.config.get **pull.application.config.get**

#### **Описание**

Метод для получения информации о подключении к real-time серверам и организации мгновенных коммуникаций в рамках приложений.

Благодаря подключению к RT-серверам вы сможете:

- создать действительно интерактивное приложение,
- менять состояния,
- мгновенно обновлять интерфейс без необходимости обновления страницы в режиме реального времени.

**Обратите внимание**: метод вернет данные о подключении к каналам, созданных специально для вашего rest-приложения. В рамках этих каналов вы будет получать только ваши события.

#### **Параметры**

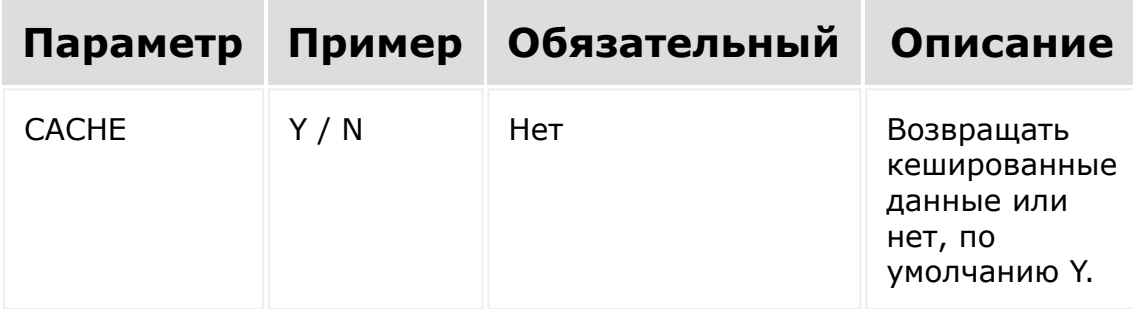

#### **Примеры**

**JavaScript**
```
BX24.callMethod('pull.application.config.get
\mathbf{1}_{\ell}'CACHE': 'Y',
}, function(result){
         if(result.error())
         {
console.error(result.error().ex);
         }
         else
         {
                  console.log(result.data());
         }
});
```
#### **PHP**

```
$result =restCommand('pull.application.config.get', [
        'CACHE': 'Y',
], $ REQUEST["auth"]);
```
### **Пример ответа**

```
{
    "result": {
        "server": {
            "version": 4,
            "server enabled": true,
            "long polling":
"http://rt.bitrix24.com/sub/",
```

```
"long polling secure":
"https://rt.bitrix24.com/sub/",
            "websocket_enabled": true,
            "websocket":
"ws://rt.bitrix24.com/sub/",
            "websocket_secure":
"wss://rt.bitrix24.com/sub/"
            "publish_enabled": true,
                         "publish":
"http://rt.bitrix24.com/pubweb/",
                         "publish_secure":
"https://rt.bitrix24.com/pubweb/"
        },
        "channels": {
            "shared": {
                "i d":
"46a437d2336d4a88e4e9b3cd956ecf45.7910bb25e6
60bf211fdec15e33c5e25e4c3b644a",
                "start": "2017-06-
28T12:04:00+02:00",
                "end": "2017-06-
29T00:04:00+02:00",
                "type": "shared"
            },
            "private": {
                "id":
"925153cd80b6b5a4dbf8659d5be21d1:abe9e696453
2000ab8b7acf092ba627b.605ea91793ad24be3f9745
d662713b23a5803a94",
                "public_id":
"abe9e6964532000ab8b7acf092ba627b.057ac8625a
e4ac0da4ed093a19950f9dab7e29d0",
                "start": "2017-06-
28T09:57:48+02:00",
                "end": "2017-06-
28T21:57:48+02:00",
                "type": "private"
```
#### } } } }

Объект **server** описывает конфигурацию сервера и пути для подключения к real-time каналу. Ключи объекта:

- **version** версия установленного сервера,
- **server enabled** активирована или нет работа с сервером,
- **websocket\_enabled** доступна или нет работа с веб сокетами.
- **long\_pooling** и **websocket** пути подключения,
- **long pooling secure и websocket secure** пути подключения при использовании протокола https,
- **publish\_enabled** доступна или нет [dw]возможность публикации сообщения[/dw][di]Доступно начиная с 4-й версии сервера очередей.[/di] со стороны клиента,
- **publish** и **publish secure** пути для публикации сообщений со стороны клиента.
- **clientId** уникальный идентификатор портала на облачном push-сервере. Возвращается в случае, если на портале используется [ds]облачный push-сервер[/ds][di]Pushуведомления – это небольшие всплывающие окна, которые появляются на экране мобильного телефона или обычного компьютера и сообщают о важных событиях и обновлениях. То есть инициатором уведомлений являются сайты, на которые подписан пользователь. Противоположностью Pushтехнологии является технология Pull, где информация запрашивается самим пользователем.

<u>[Подробнее](https://dev.1c-bitrix.ru/learning/course/index.php?COURSE_ID=41&CHAPTER_ID=011757&LESSON_PATH=3911.11757) $\Phi$ </u>...[/di].

Объект **channels** описывает данные для подключения пользователя к каналам. Ключи:

- **shared** общий канал портала. На этом канале публикуются команды для всех пользователей портала (в том числе пользователей экстранет).
- **private** приватный канал пользователя. На этом канале публикуются команды только для текущего пользователя.

Массив канала, содержит:

- **id** идентификатор канала;
- **public\_id** публичный [dw]идентификатор канала[/dw] [di]Доступен только для 4-й версии сервера очередей и только для приватных каналов[/di];
- **start** время создания канала (в формате ATOM);
- **end** время окончания работы канала (в формате ATOM);
- **type** тип канала.

## **Пример ответа при возникновения ошибки**

```
{
    "error": "SERVER_ERROR",
    "error description": "Push & Pull server
is not configured"
}
```
Ключи:

- **error** код возникшей ошибки
- **error\_description** краткое описание возникшей ошибки

#### **Возможные коды ошибок**

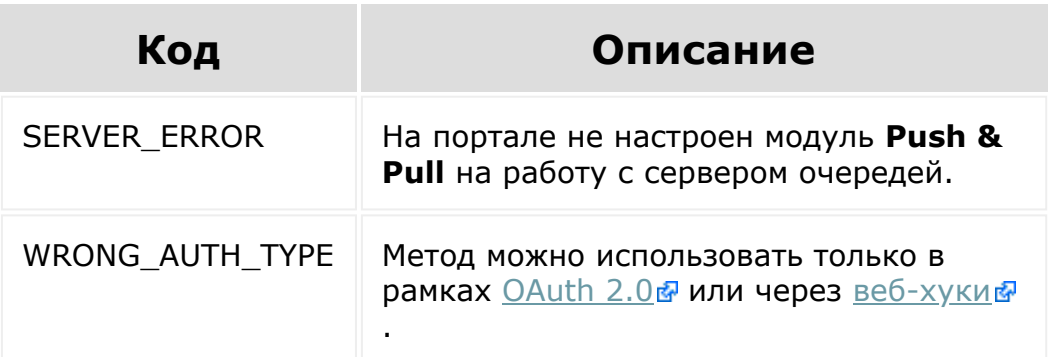

#### **Смотрите также**

[Интерактивность в приложениях](https://dev.1c-bitrix.ru/learning/course/index.php?COURSE_ID=99&CHAPTER_ID=012565)

© «Битрикс», 2001-2008, «1C- $F_{\cdots}$   $F_{\cdots}$   $F_{\cd$ 

 $\left\langle \cdot \right\rangle$ 

[1С-Битрикс:](http://www.1c-bitrix.ru/) Управление сайтом

# [Pull&Push](#page-3519-0) **>** pull.application.event.add

## **pull.application.event.add**

#### **Описание**

Метод для отправки событий в RT-канал приложения.

#### **Параметры**

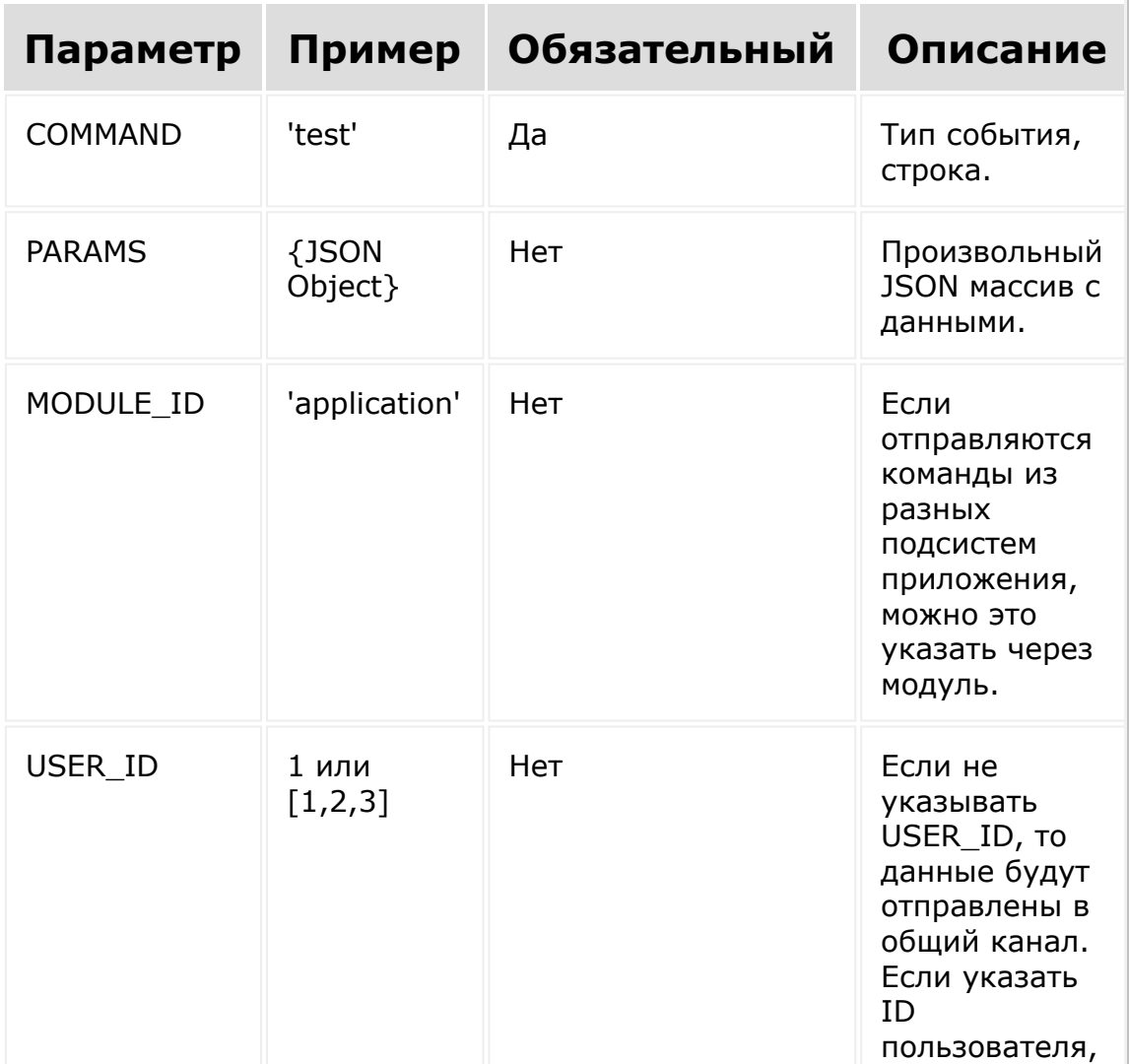

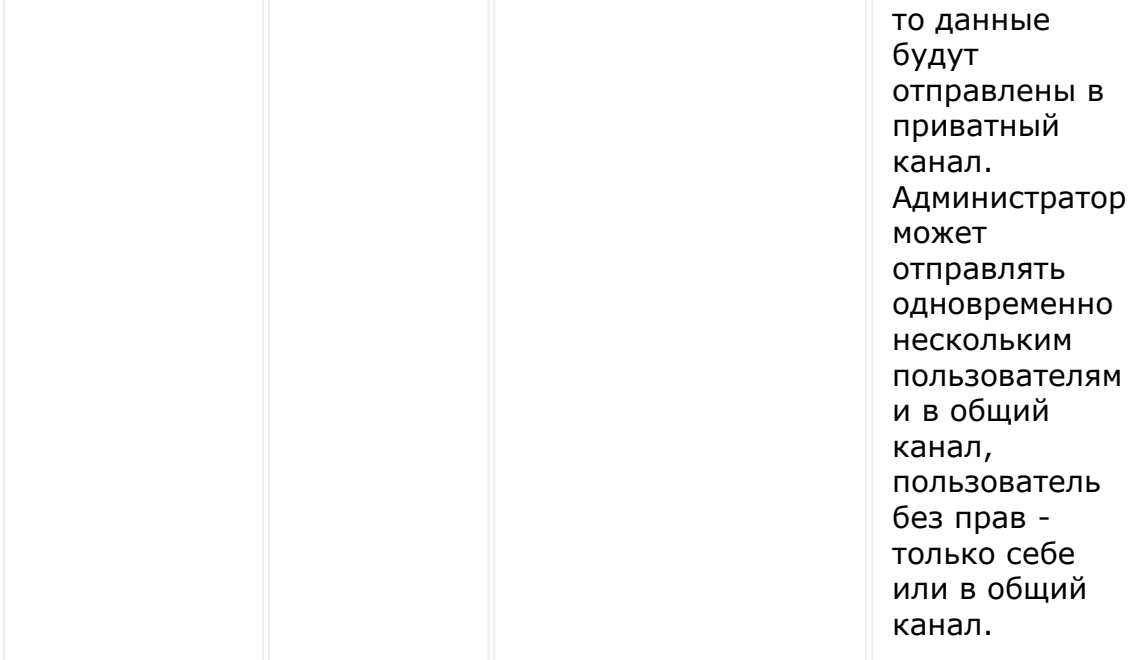

### **Примеры**

#### **JavaScript**

```
BX24.callMethod('pull.application.event.add'
, \in'COMMAND': 'test',
        'PARAMS': '{"param1":"value1"}',
}, function(result){
        if(result.error())
        {
console.error(result.error().ex);
        }
        else
        {
                 console.log(result.data());
        }
});
```
**PHP**

```
$result =restCommand('pull.application.event.add', [
        'COMMAND': 'test',
        'PARAMS': ['param1' => 'value1'],
], $ REQUEST["auth"]);
```
### **Пример ответа**

```
{
   "result": true
}
```
## **Пример ответа при возникновения ошибки**

```
{
    "error": "WRONG_AUTH_TYPE",
    "error_description": "Get access to
application config available only for
application authorization."
}
```
Ключи:

- **error** код возникшей ошибки
- **error\_description** краткое описание возникшей ошибки

#### **Возможные коды ошибок**

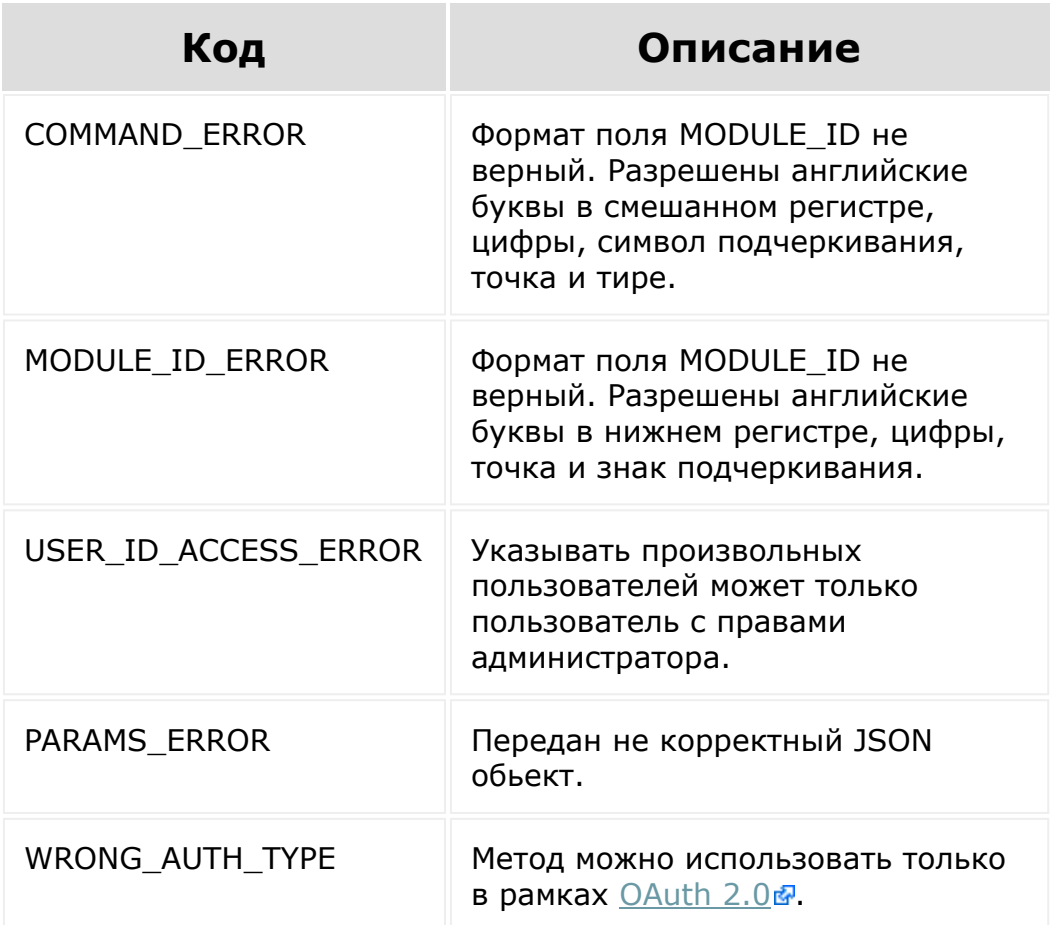

#### **Смотрите также**

[Интерактивность в приложениях](https://dev.1c-bitrix.ru/learning/course/index.php?COURSE_ID=99&CHAPTER_ID=012565)

© «Битрикс», 2001-2008, «1C- $F_{\cdots}$  2008 2022

<u>[1С-Битрикс:](http://www.1c-bitrix.ru/)</u>

 $\mathbf{F}$ 

У *правление* сайтом сайтом сайтом сайтом сайтом сайтом сайтом сайтом сайтом сайтом сайтом сайтом сайтом сайтом с<br>Сайтом сайтом сайтом сайтом сайтом сайтом сайтом сайтом сайтом сайтом сайтом сайтом сайтом сайтом сайтом са

 $\left\| \cdot \right\|$ 

### Pull&Push > pull.application.push.add

## pull.application.push.add

#### Описание

Метод для отправки push-уведомления на мобильное устройство в рамках приложения Битрикс24.

#### Параметры

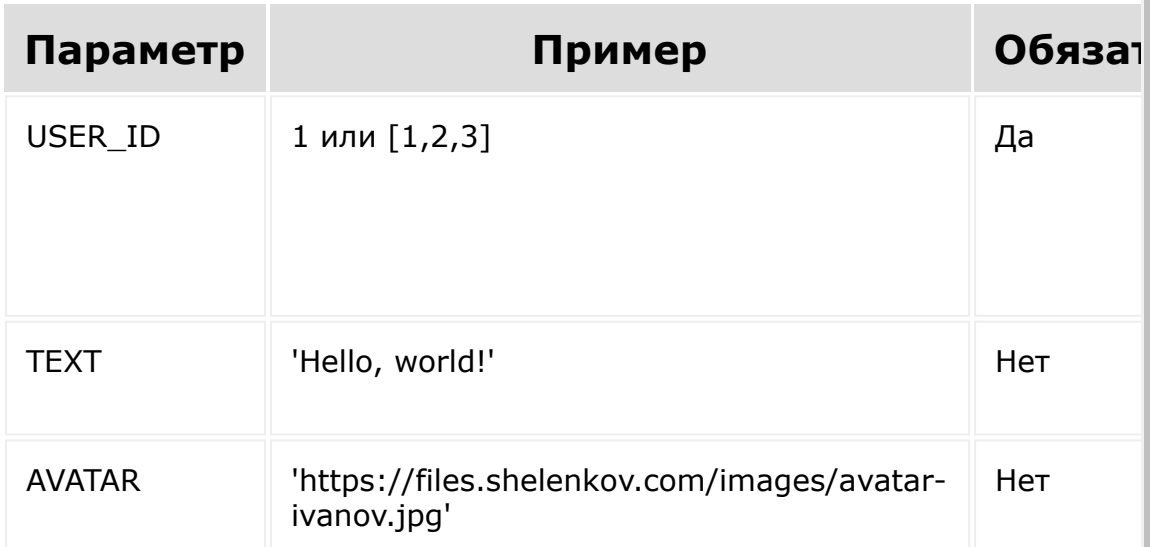

#### Примеры

**JavaScript** 

```
BX24.callMethod('pull.application.push.add',
\{'USER ID': [1, 2, 3],
        'TEXT': 'Hello, world!',
```

```
'AVATAR':
'https://files.shelenkov.com/images/avatar-
ivanov.jpg',
}, function(result){
        if(result.error())
        {
console.error(result.error().ex);
        }
        else
        {
                console.log(result.data());
        }
});
```

```
PHP
```

```
$result =restCommand('pull.application.push.add', [
        'USER ID': [1,2,3],
        'TEXT': 'Hello, world!',
        'AVATAR':
'https://files.shelenkov.com/images/avatar-
ivanov.jpg',
], $ REQUEST["auth"]);
```
## **Пример ответа**

```
{
    "result": true
}
```
### **Пример ответа при возникновения ошибки**

```
{
    "error": "WRONG_AUTH_TYPE",
    "error_description": "Send push
notifications available only for application
authorization."
}
```
Ключи:

- **error** код возникшей ошибки
- **error\_description** краткое описание возникшей ошибки

#### **Возможные коды ошибок**

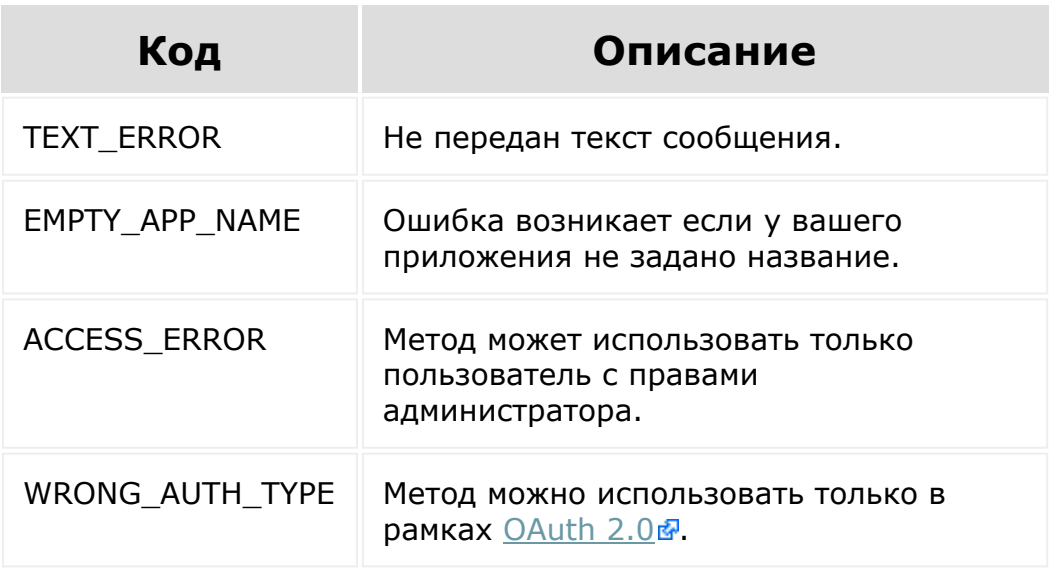

#### **Смотрите также**

**• [Интерактивность в приложениях](https://dev.1c-bitrix.ru/learning/course/index.php?COURSE_ID=99&CHAPTER_ID=012565) •** 

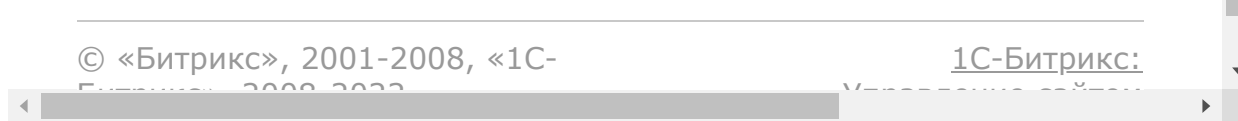

Бизнес-процессы > Частые кейсы > Добавить активити, создающую счет на основании лида или сделки

## Частые кейсы::Добавить активити, создающую счет на основании лида или сделки

Данный пример показывает как можно сделать свою активити в битрикс24 создающую счет на основании лида или сделки

Внимание! Для использования данного примера необходимо настроить работу класса CRest и подключить файл crest.php в файлах, где используется данный класс подробнее.

файл регистрирующий активити необходимо изменить путь **\$handlerUrl** на ваш путь до файла выполняющего активити:

```
\lt?
\frac{1}{2}handlerUrl = 'https://yourdomain.yyy/handler.php';
$result = CRest::call('bizproc.activity.add',
                 'CODE' => 'activityAccount',
                 'HANDLER' => $handlerUrl,
                 'AUTH USER ID' => 1,
                 'NAME' => 'ActivityAccount',
                 'DESCRIPTION' => 'description',
                 'PROPERTIES' => [
                          'account title' \Rightarrow [
                                  Name' => 'Format account
title',
                                  'Description' => ',
                                  'Type' => 'string',
                                  'Required' => 'Y',
                                  'Multiple' => 'N',
                                  'Default' => 'Account
title',
```

```
\cdot'my company id' \Rightarrow [
                                       'Name' => 'My Company id',
                                       'Description' => ',
                                       'Type' => 'int',
                                       'Required' => 'Y',
                                       'Multiple' => 'N',
                                       'Default' => '1',
                             \cdot'pay system id' => [
                                       'Name' => 'Pay system id',
                                       'Description' => '',
                                       'Type' => 'int',
                                       'Required' => 'Y',
                                       'Multiple' => 'N',
                                       'Default' => '1',
                             \cdot\overline{1}\mathbf{I}\vert \cdot \vert\geq
```
обработчик активити путь до которого вы указали в переменной \$handlerUrl Bblue:

```
\lt?
$my company id = intVal($ REQUEST['properties']
\lfloor'my company id']);
$pay system id = intVal($ REQUEST['properties']
['pay system id']);//some in
CRest::call('sale.paysystem.list')
$account title = htmlspecialchars($ REQUEST['properties']
\left[ \cdot \right] account title']);
\text{SarDocument} = \text{S REQUEST} document id'];
$iDealID = 0;
$iLeadID = 0;
if (is array($arDocument))
\left\{ \right.foreach ($arDocument as $param)
         {//search id
                  if (strpos($param, 'DEAL ') != false)
                  \{$iDealID = intVal(substr($param,
\text{strlen}('DEAL ')));
                           break;
                  \}
```

```
elseif (strpos($param, 'LEAD_') !== false)
                 {
                          $iLeadID = intVal(substr($param,
strlen('LEAD')));
                          break;
                 }
         }
}
if (SiDealID > 0){
         $result = CRest::call(
                  'crm.deal.get',
                  [
                          'id' => $iDealID
                 ]
         );
         if (!empty($result['result']))
         {
                 $arData = $result['result'];
                 $resultProduct = CRest::call(
                          'crm.deal.productrows.get',
                          \lceil'id' => $iDealID
                          ]
                 );
         }
}
elseif ($iLeadID > 0)
{
         $result = CRest::call(
                 'crm.lead.get',
                  \lceil'id' => $iLeadID
                 ]
         );
         if (!empty($result['result']))
         {
                 $arData = $result['result'];
                 $resultProduct = CRest::call(
                          'crm.lead.productrows.get',
                          \lceil'id' => $iLeadID
                          ]
                 );
         }
}
if (!empty($arData['COMPANY_ID']) ||
!empty($arData['CONTACT_ID']))
\lceil \cdot \rceilif (empty($resultProduct['result']))
         {//if the deal or lead has no products
```

```
$resultProduct['result'][] = [
                         'ID' => 0,
                         'PRODUCT ID' \Rightarrow 0,'PRODUCT NAME' => $account title,
                         'OUANTITY' \Rightarrow 1,
                          'PRICE' =>
($arData['OPPORTUNITY'])?:0,
                 ];
        }
        $arProduct = [];
        foreach ($resultProduct['result'] as $product)
        {
                 $arProduct[] = ['ID' => $product['ID'],
                         'PRODUCT ID' =>
$product['PRODUCT_ID'],
                          'PRODUCT NAME' =>
$product['PRODUCT_NAME'],
                          'QUANTITY' => $product['QUANTITY'],
                          'PRICE' => $product['PRICE']
                 ];
        }
        $resultInvoice = CRest::call(
                 'crm.invoice.add',
                 \lceil'fields' => [
                                  'ORDER TOPIC' =>
$account title,
                                  'UF COMPANY ID' =>
$arData['COMPANY_ID'],
                                  'UF CONTACT ID' =>
$arData['CONTACT_ID'],
                                  'UF DEAL ID' =>
$arData['ID'],
                                  'UF MYCOMPANY ID' =>
$my_company_id,
                                  'PERSON TYPE ID' =>
(\text{SarData}['COMPANY ID'] > 0) ? 1 : 2,//1 is company, 2 is
contact in CRest::call('crm.persontype.list')
                                  'PAY SYSTEM ID' =>
$pay_system_id,
                                  "STATUS ID" \Rightarrow "N",'DATE_INSERT' =>
date(DATE ATOM),
                                  'DATE BILL' =>
date(DATE ATOM),
                                  'DATE PAY BEFORE' =>
date(DATE ATOM, time() + 3600 * 24 * 20),\frac{7}{20} day pay
                                  'PRODUCT ROWS' =>
$arProduct,
```
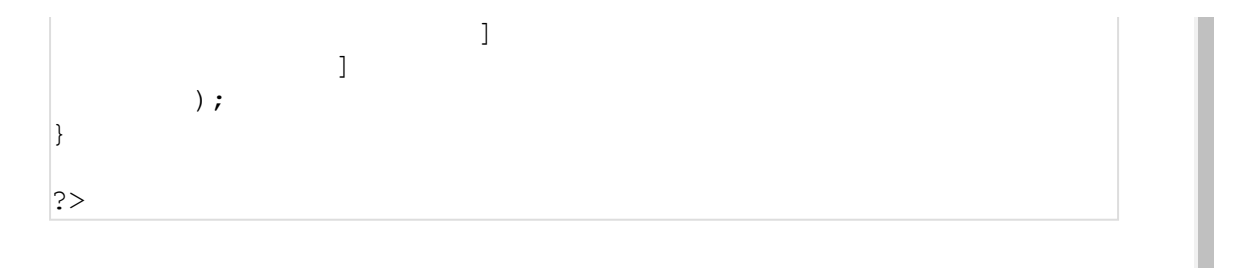

© «Битрикс», 2001-2008, «1C-Битрикс $\sim$  2008 2022

[1С-Битрикс:](http://www.1c-bitrix.ru/) Управление сайтом

<sup>-</sup>

Бизнес-процессы > Частые кейсы > Добавить робота crm, создающего счет на основании лида **ИЛИ СДЕЛКИ** 

## Частые кейсы::Добавить робота crm, создающего счет на основании лида или сделки

Данный пример показывает как можно сделать робота в битрикс24 создающего счет на основании лида или сделки

Внимание! Для использования данного примера необходимо настроить работу класса CRest и подключить файл crest.php в файлах, где используется данный класс подробнее.

файл регистрирующий активити необходимо изменить путь \$handlerUrl на ваш путь до файла выполняющего активити:

```
\lt?
\frac{1}{2}handlerUrl = 'https://yourdomain.yyy/handler.php';
$result = CRest::call('bizproc.robot.add',
                  'CODE' => 'robotAccount',
                  'HANDLER' => $handlerUrl,
                  'AUTH USER ID' => 1,
                  'NAME' => 'RobotAccount',
                  'PROPERTIES' => [
                          'account title' => [
                                    'Name' \Rightarrow 'Format account
title',
                                   'Description' => ',
                                   'Type' => 'string',
                                   'Required' => 'Y',
                                    'Multiple' => 'N',
                                   'Default' => 'Account
title',
                          \frac{1}{2}
```

```
'my company id' => [
                                     'Name' => 'My Company id',
                                     'Description' => ',
                                     'Type' => 'int','Required' => 'Y',
                                     'Multiple' => 'N',
                                     'Default' => '1',
                            \frac{1}{2}'pay system id' => [
                                     'Name' => 'Pay system id',
                                     'Description' => ',
                                     'Type' => 'int','Required' => 'Y',
                                     'Multiple' => 'N',
                                     'Default' => '1',
                            \cdot\overline{1}\mathbf{I}\vert ;
\geq
```
обработчик активити путь до которого вы указали в переменной \$handlerUrl Bbllue:

```
\lt?
$my company id = intVal($ REQUEST['properties']
\lfloor'my company id']);
$pay system id = intVal($ REQUEST['properties']
['pay system id']);//some_in
CRest::call('sale.paysystem.list')
$account title = htmlspecialchars($ REQUEST['properties']
\left[ \cdot \right] account title']);
\text{SarDocument} = \text{S REQUEST} document id'];
$iDealID = 0;
$iLeadID = 0;
if (is array($arDocument))
\left\{ \right.foreach ($arDocument as $param)
         {//search id
                  if (strpos($param, 'DEAL ') != false)
                  \{$iDealID = intVal(substr($param,
\text{strlen}('DEAL ')));
                           break;
                  \}
```

```
elseif(strpos($param, 'LEAD ') !== false)
                 {
                          $iLeadID = intVal(substr($param,
strlen('LEAD')));
                          break;
                 }
        }
}
if (\text{SineallD} > 0){
        $result = CRest::call(
                 'crm.deal.get',
                 [
                          'id' => $iDealID
                 ]
        );
        if (!empty($result['result']))
        {
                 $arData = $result['result'];
                 $resultProduct = CRest::call(
                          'crm.deal.productrows.get',
                          [
                                   'id' => $iDealID
                          ]
                 );
        }
}
elseif($iLeadID > 0)
{
        $result = CRest::call(
                 'crm.lead.get',
                 \lceil'id' => $iLeadID
                 ]
        );
        if (!empty($result['result']))
        {
                 $arData = $result['result'];
                 $resultProduct = CRest::call(
                          'crm.lead.productrows.get',
                          \lceil'id' => $iLeadID
                          ]
                 );
        }
}
if(!empty($arData['COMPANY_ID']) ||
!empty($arData['CONTACT_ID']))
\vert
```

```
if (empty($resultProduct['result']))
        {//if the deal or lead has no products
                 $resultProduct['result'][] = [
                          'ID' \Rightarrow 0,
                          'PRODUCT ID' => 0,
                          'PRODUCT NAME' => $account title,
                          'QUANTITY' \Rightarrow 1,
                          'PRICE' =>
($arData['OPPORTUNITY'])?:0,
                 ];
        }
        \text{Sarproduce} = [];
        foreach ($resultProduct['result'] as $product)
         {
                 $arProduct[] = [
                          'ID' => $product['ID'],
                          'PRODUCT ID' =>
$product['PRODUCT_ID'],
                         'PRODUCT NAME' =>
$product['PRODUCT_NAME'],
                          'QUANTITY' => $product['QUANTITY'],
                          'PRICE' => $product['PRICE']
                 ];
        }
        $resultInvoice = CRest::call(
                 'crm.invoice.add',
                 \sqrt{2}'fields' => [
                                  'ORDER TOPIC' =>
$account title,
                                  'UF COMPANY ID' =>
$arData['COMPANY_ID'],
                                  'UF CONTACT ID' =>
$arData['CONTACT_ID'],
                                  'UF DEAL ID' =>
$arData['ID'],
                                  'UF MYCOMPANY ID' =>
$my_company_id,
                                  'PERSON TYPE ID' =>
(SarData['COMPANY ID'] > 0) ? 1 : 2,//1 is company, 2 is
contact in CRest::call('crm.persontype.list')
                                  'PAY SYSTEM ID' =>
$pay_system_id,
                                  "STATUS ID" \Rightarrow "N",
                                  'DATE INSERT' =>
date(DATE ATOM),
                                  'DATE_BILL' =>
date(DATE ATOM),
                                  'DATE_PAY_BEFORE' =>
date(DATE_ATOM, time() + 3600 * 24 * 20),\frac{7}{20} day pay
                                  'PRODUCT ROWS' =>
```
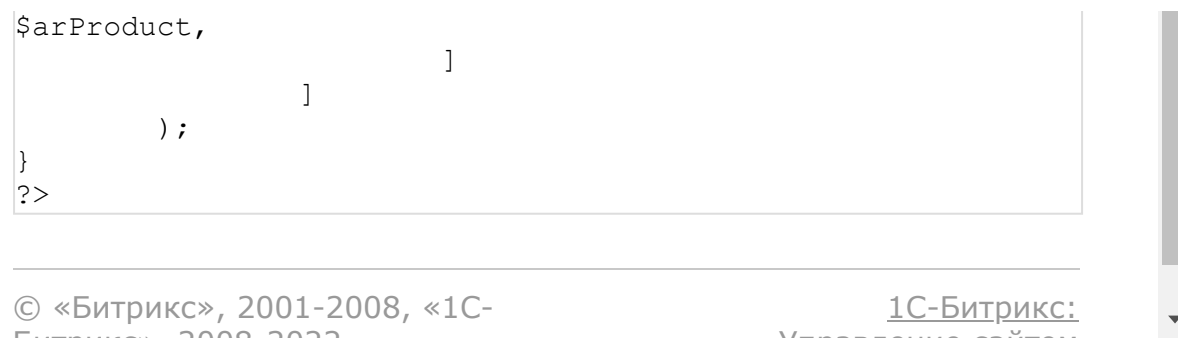

[Бизнес-процессы](#page-3627-0) **>** [Частые](#page-3415-0) кейсы **>** Настройка REST роботов (действий) через приложение (встройку) (с версии 20.0.600)

## **Частые кейсы::Настройка REST роботов (действий) через приложение (встройку)**

#### **Описание**

С версии **20.0.600** модуля **Бизнес-процессы** появилась возможность настраивать робота/действие, используя интерфейс приложения. Реализована стандартным механизмом встройки [rest.placement](#page-3628-0).

## **Реализация на примере приложения**

Рассмотрим реализацию на конкретном примере приложения (полный код приложения представлен в следующем табе страницы).

#### D

В нашем примере приложение добавляет робота, у которого есть 2 параметра типа **Строка**:

```
var params = {
   'CODE': 'robot',
   'HANDLER': 'http://handler.com',
```

```
'AUTH USER ID': 1,
   'NAME': 'Пример робота-встройки',
   'USE PLACEMENT': 'Y',
   'PLACEMENT HANDLER':
'http://handler.com',
   'PROPERTIES': {
      'string': {
          'Name': 'Параметр 1',
          'Type': 'string'
      \},
      'stringm': {
          'Name': 'Параметр 2',
          'Type': 'string',
          'Multiple': 'Y',
          'Default': ['value 1', 'value 2']
      \},
   \}\} ;
BX24.callMethod(
   'bizproc.robot.add',
   params,
   function (result)
   \{if (result_error())alert ("Ошибка: " + result.error());
   \}\frac{1}{r}
```
Для того, чтобы параметры можно было настраивать через приложение, при добавлении робота передаем параметры USE PLACEMENT=Y И Обработчик PLACEMENT HANDLER.

Останется написать обработчик встройки, задача которого отрисовать параметры и сохранить их значения. Для этого в обработчик в PLACEMENT OPTIONS МЫ передаем данные:

• code - код вашего робота при регистрации;

- **activity\_name** идентификатор действия в шаблоне бизнеспроцесса;
- **properties** список свойств и их описание;
- **current\_values** текущие значения свойств;
- **document\_type** тип документа, над которым идет настройка;
- **document\_fields** список полей документа.

В приложение это приходит так:

```
Array
\left([code] => robot
     [activity name] =>
A72788_31169_37133_27365
     [properties] => Array
          \left([string] \Rightarrow Array
                   \left([NAME] => Параметр 1
                        [TYPE] => string
                   \lambda[stringm] => Array
                    (
                        [NAME] => Параметр 2
                        [TYPE] => string
                        [MULTIPLE] => Y
                        [DEFAULT] => Array
                             (
                                  [0] => value 1
                                  [1] => value 2
                             \left( \right))
          )
```

```
[current_values] => Array
     \left([string] \Rightarrow 1[stringm] \Rightarrow Array\left([0] => 2
               \lambda)
[document_type] => Array
     \left([0] => crm
          [1] => CCrmDocumentDeal
          [2] => DEAL
    )
[document fields] => Array
     (
          [ID] \Rightarrow Array
               \left([Name] => ID[Type] => int
                    [Filterable] => 1
                    [Editable] =>
                    [Required] =>
                   [BaseType] => int
               \lambda[TITLE] => Array
               \left([Name] => Название
                    [Type] => string
                    [Filterable] \Rightarrow 1[Editorable] \Rightarrow 1[Required] => 1
                    [BaseType] => string
```
) [...] ) )

Осталось сделать верстку и научиться сохранять параметры непосредственно в Робота. Для этого мы используем функцию setPropertyValue, которая доступна нам через [BX24.placement.call.](#page-3629-0)

```
BX24.placement.call(
   'setPropertyValue',
   {string: 'test string'}
)
```
В качестве параметров передаются ID свойства и значения. Можно передавать несколько значений свойств, например:

```
BX24.placement.call(
   'setPropertyValue',
   {string: 'test string', stringm:
['test2', 'test3']}
\lambda
```
Далее пользователь сохраняет робота как обычно.

Так это выглядит в Роботах:

D

А так в дизайнере бизнес-процессов:

 $\overline{\phantom{a}}$ 

**Примечание:** Белая область - встройка (фрейм приложения).

#### **Полный код приложения**

```
<?php
header('Content-Type: text/html;
charset=UTF-8');
$protocol = $_SERVER['SERVER_PORT'] == '443'
? 'https' : 'http';
\frac{1}{2}host = explode(':', \frac{1}{2} SERVER['HTTP HOST']);
$host = $host[0];
define('BP_APP_HANDLER',
$protocol.'://'.$host.explode('?',
$_SERVER['REQUEST_URI'])[0]);
?>
<!DOCTYPE html>
<html lang="en">
<head>
<meta charset="UTF-8">
<title></title>
</head>
<body>
<link rel="stylesheet"
href="https://stackpath.bootstrapcdn.com/boo
tstrap/4.3.1/css/bootstrap.min.css"
integrity="sha384-
ggOyR0iXCbMQv3Xipma34MD+dH/1fQ784/j6cY/iJTQU
OhcWr7x9JvoRxT2MZw1T"
crossorigin="anonymous">
<script
src="https://stackpath.bootstrapcdn.com/boot
strap/4.3.1/js/bootstrap.min.js"
```

```
integrity="sha384-
JjSmVgyd0p3pXB1rRibZUAYoIIy6OrQ6VrjIEaFf/nJG
zIxFDsf4x0xIM+B07jRM"
crossorigin="anonymous"></script>
<script src="//api.bitrix24.com/api/v1/">
</script>
<?if (!isset($_POST['PLACEMENT']) ||
$_POST['PLACEMENT'] === 'DEFAULT'):?>
<h1>Робот-встройка</h1>
<div class="container-fluid">
<div class="container-fluid">
                 <h2>Робот</h2>
                 <button
onclick="installRobot();" class="btn btn-
primary">Установить</button> вЪ"
                 <button
onclick="uninstallRobot();" class="btn btn-
danger">Удалить</button>
        \langle div>
        \langlehr/><div class="container-fluid">
                 <button onclick="getList();"
class="btn btn-light">Получить список
установленных роботов</button>
        \langle div\rangle\langle/div\rangle<script type="text/javascript">
        document.body.style.display =
'none';
        BX24.init(function()
         {
                 document.body.style.display
= \cdot \cdot ;
        });
        function installRobot()
        {
```

```
var params = {
                          'CODE': 'robot',
                          'HANDLER': '<?
=BP_APP_HANDLER?>',
                          'AUTH USER ID': 1,
                         'NAME': 'Пример
робота-встройки',
                         'USE_PLACEMENT':
'Y',
                          'PLACEMENT_HANDLER':
'<?=BP_APP_HANDLER?>',
                          'PROPERTIES': {
                                  'string': {
'Name': 'Параметр 1',
'Type': 'string'
                                  },
                                  'stringm': {
'Name': 'Параметр 2',
'Type': 'string',
'Multiple': 'Y',
'Default': ['value 1', 'value 2']
                                  },
                         }
                 };
                 BX24.callMethod(
                         'bizproc.robot.add',
                         params,
                         function(result)
                          {
```

```
if(result.error())
alert("Ошибка: " + result.error());
                                 else
alert("Успешно");
                         }
                 );
        }
        function uninstallRobot()
        {
                BX24.callMethod(
'bizproc.robot.delete',
                                  {
'CODE': 'robot'
                                  },
function(result)
                                  {
if(result.error())
alert('Ошибка: ' + result.error());
                                          else
alert("Успешно");
                                  }
                );
        }
        function getList()
        {
                BX24.callMethod(
```

```
'bizproc.robot.list',
                          {},
                         function(result)
                          {
if(result.error())
alert("Ошибка: " + result.error());
                                  else
alert("Коды установленных роботов: " +
result.data().join(', '));
                          }
                 );
        }
 </script>
 <?php else:?>
        <form name="props" class="container-
fluid">
<?php
 $options =
json_decode($_POST['PLACEMENT_OPTIONS'],
true);
 foreach ($options['properties'] as $id =>
$property)
 \left\{ \right.$multiple =
isset($property['MULTIPLE']) &&
$property['MULTIPLE'] === 'Y';
        $val = (array)$options['current_values'][$id];
        if (!$val)
        {
                 \$val[] = '';
```

```
}
        if ($multiple)
         {
                 $val[] = ";
         }
        $name = $multiple ? $id.'[]' : $id;
         ?>
        <div class="form-group">
                 \langlelabel>\langle?
=htmlspecialchars($property['NAME'])?>:
</label>
                 <?foreach ($val as $v):?>
                 <p><input name="<?=$name?>"
value="<?=htmlspecialchars((string)$v)?>"
class="form-control"
onchange="setPropertyValue('<?=$id?>',
this.name, <?=(int)$multiple?>)"></p>
                 <?endforeach;?>
        \langle div\rangle\langle?
 }
 ?>
                 <script>
                          function
setPropertyValue(name, inputName, multiple)
                          \{var form =
new FormData(document.forms.props);
                                   var value =
multiple? form.getAll(inputName) :
form.get(inputName);
                                   var params =
{};
                                   params[name]
= value;
```
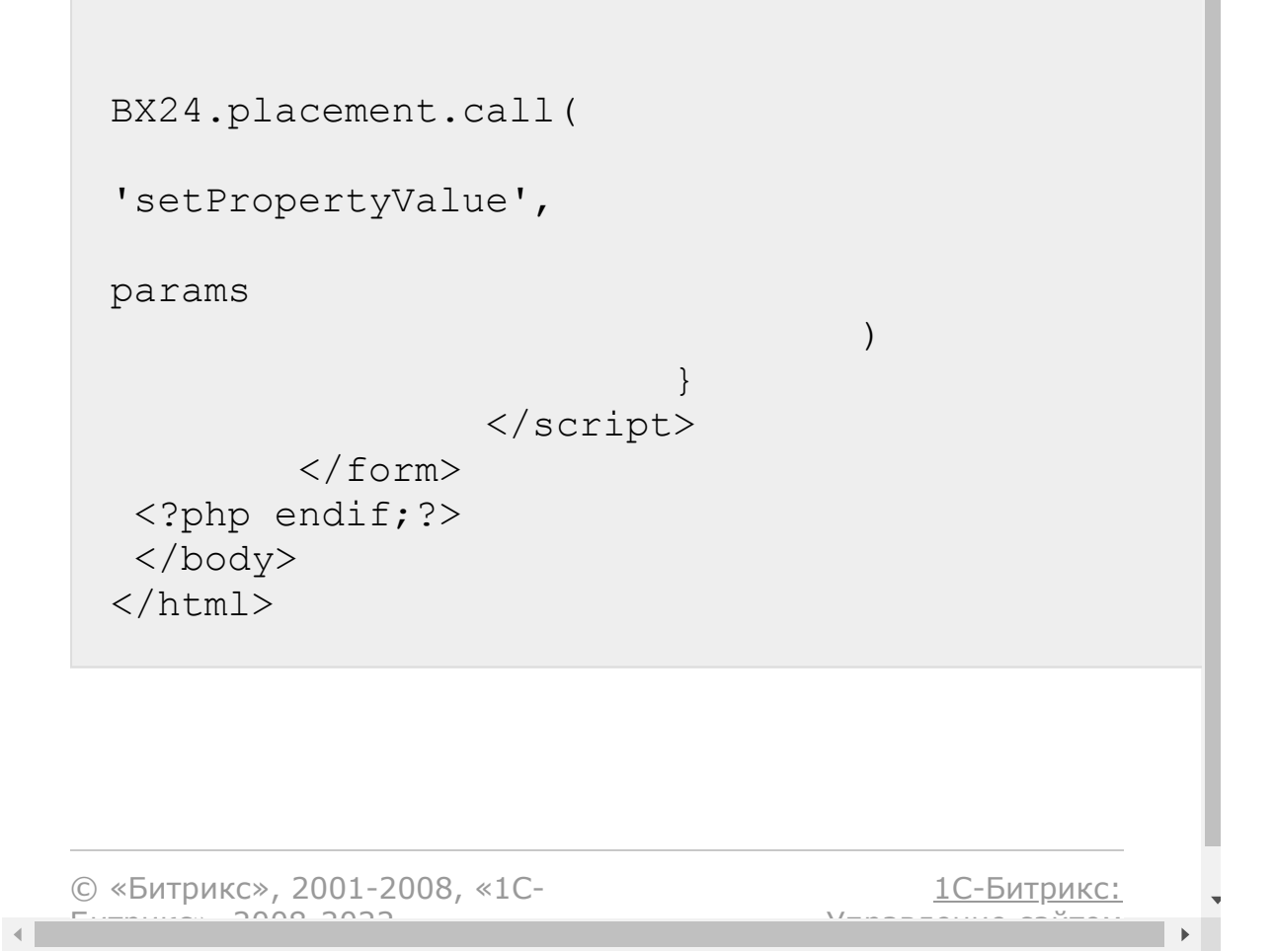

```
Бизнес-процессы > Бизнес-
процесс > bizproc.workflow.instance.list (с версии
17.5.9)
```
## **bizproc.workflow.instance.list**

**bizproc.workflow.instance.list** - метод возвращает список запущенных бизнес-процессов. Алиас метода [bizproc.workflow.instance](#page-1405-0), параметры и ограничения полностью совпадают.

### **Пример**

```
BX24.callMethod(
   'bizproc.workflow.instance.list',
   {
      select: [
         'ID',
          'STARTED',
         'STARTED_BY',
         'TEMPLATE_ID',
         'DOCUMENT_ID'
      ],
      order: {MODIFIED: 'DESC'},
      filter: {MODULE_ID: 'crm', ENTITY:
'CCrmDocumentLead'}
   },
   function(result)
   {
      if(result.error())
         alert("Error: " + result.error());
      else
```
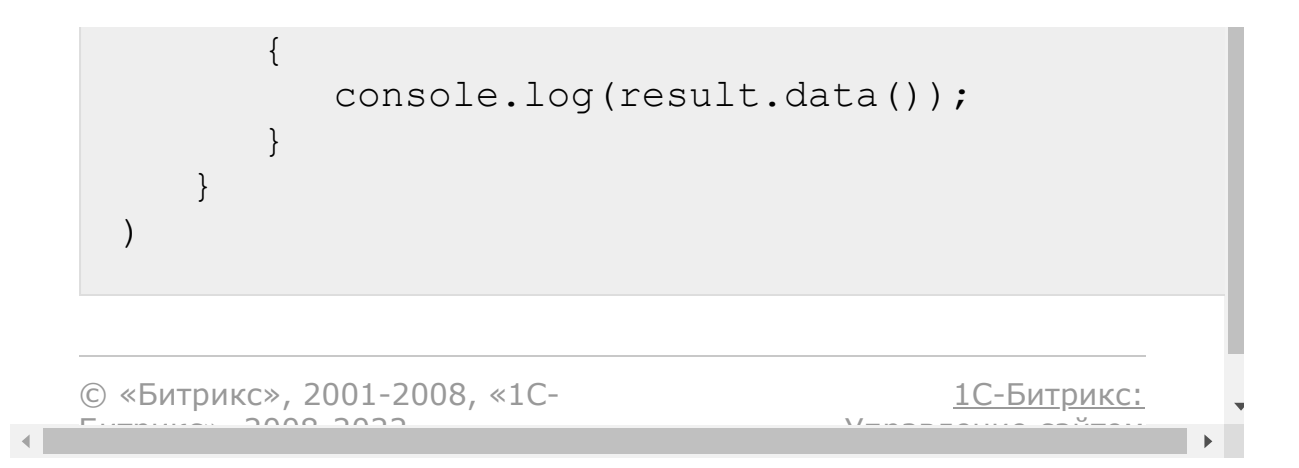

```
Бизнес-процессы > Бизнес-
процесс > bizproc.workflow.instances (с версии
16.0.3)
```
## **bizproc.workflow.instances**

### **Описание и пример**

**bizproc.workflow.instances** - метод возвращает список запущенных бизнес-процессов.

**Важно:** метод доступен только администратору.

```
BX24.callMethod(
   'bizproc.workflow.instances',
   {
      select: ['ID', 'MODIFIED',
'OWNED_UNTIL', 'MODULE_ID', 'ENTITY',
'DOCUMENT_ID', 'STARTED', 'STARTED_BY',
'TEMPLATE_ID'],
      order: {STARTED: 'DESC'},
      filter: {'>STARTED_BY': 0}
   },
   function(result)
   {
      if(result.error())
         alert("Error: " + result.error());
      else
         console.log(result.data());
```
### **Параметры**

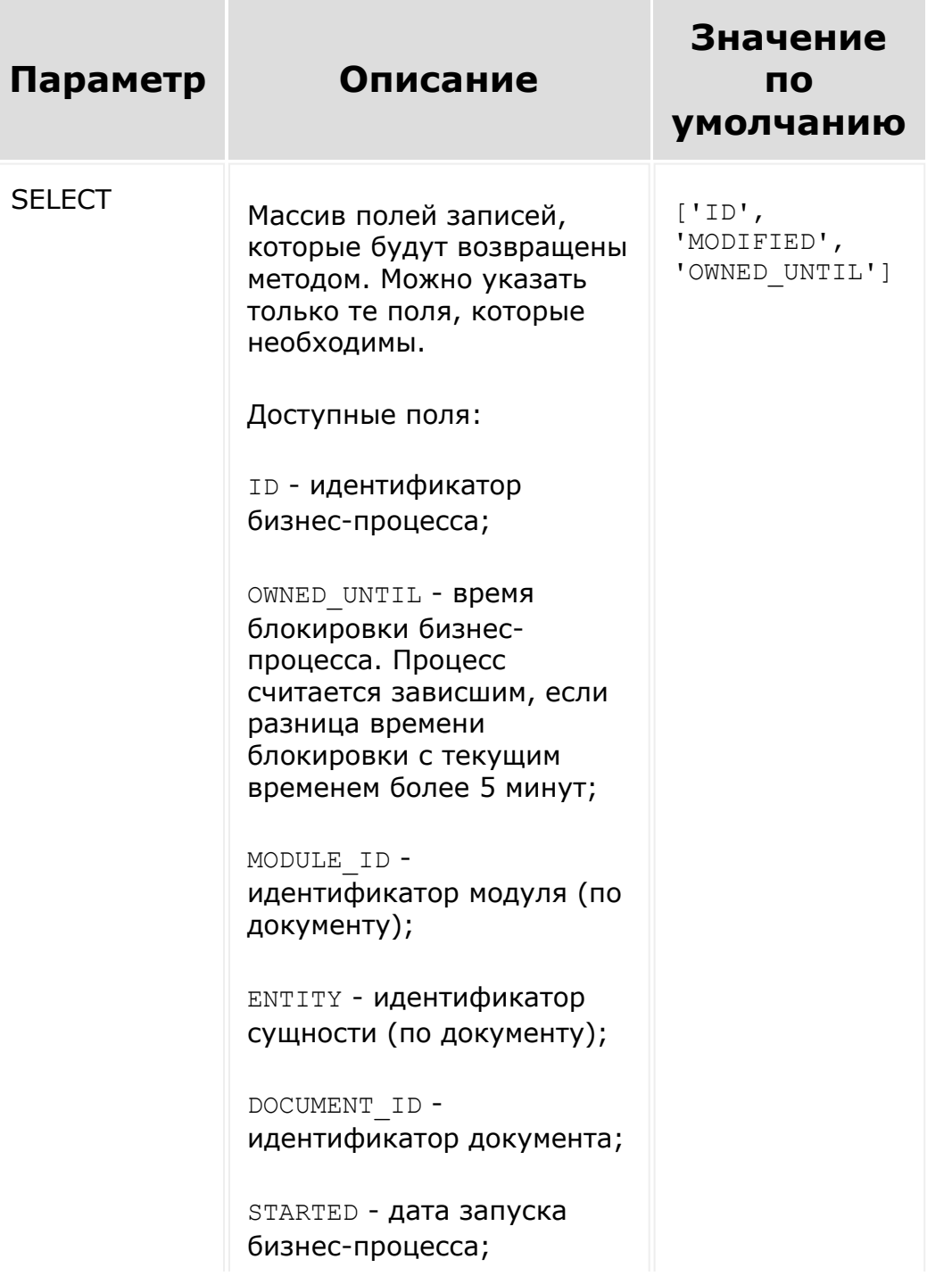

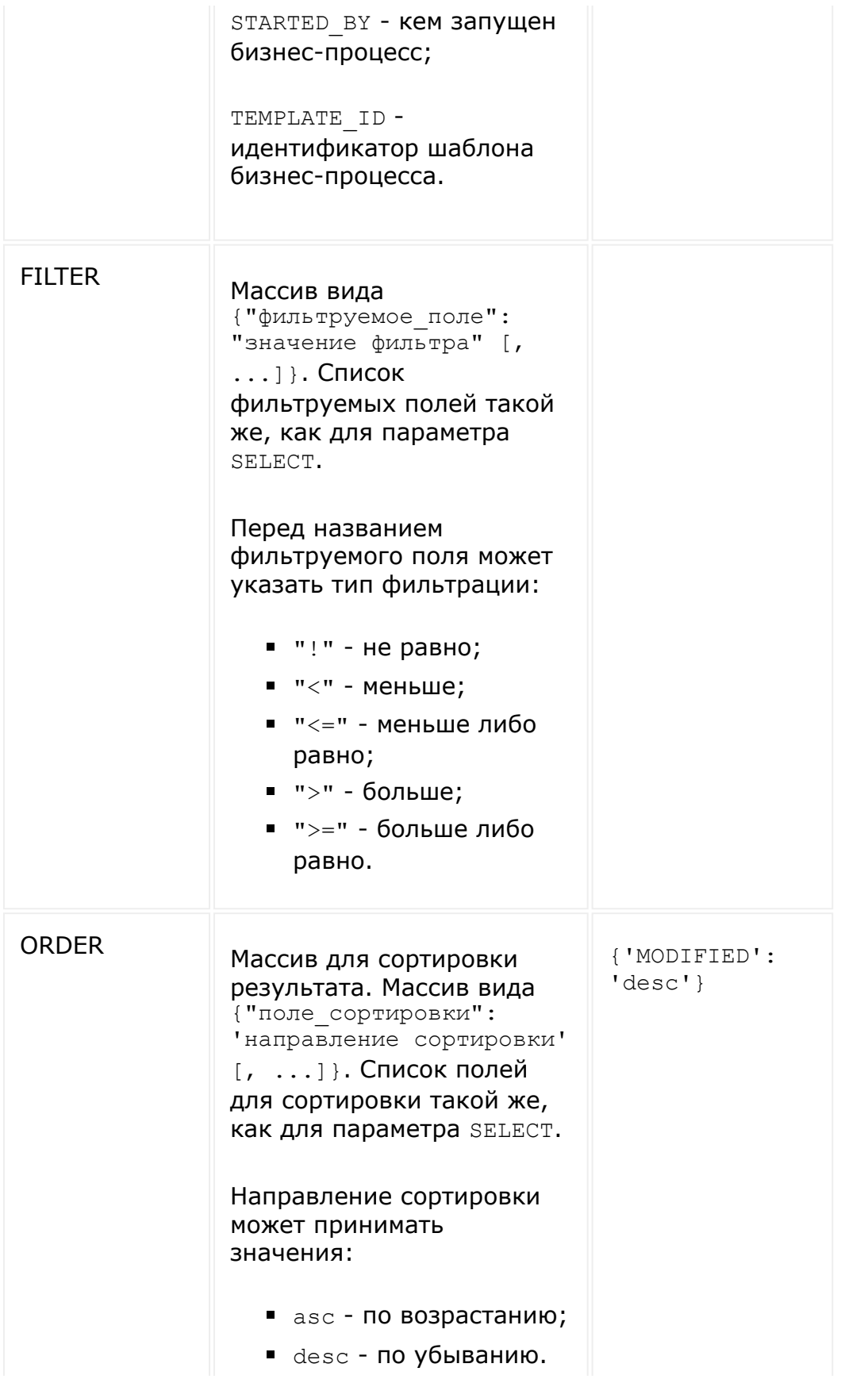

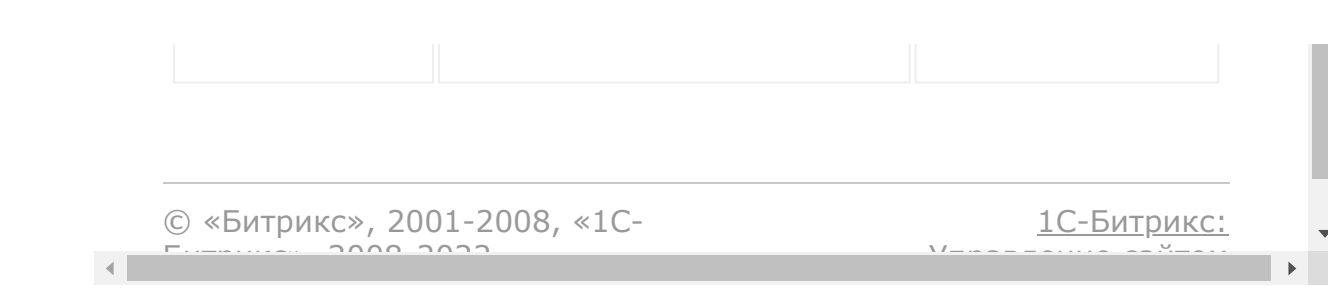

```
Бизнес-процессы > Бизнес-
процесс > bizproc.workflow.kill (с версии 20.200.0)
```
# **bizproc.workflow.kill**

**bizproc.workflow.kill** - метод удаляет запущенный бизнеспроцесс.

## **Параметры**

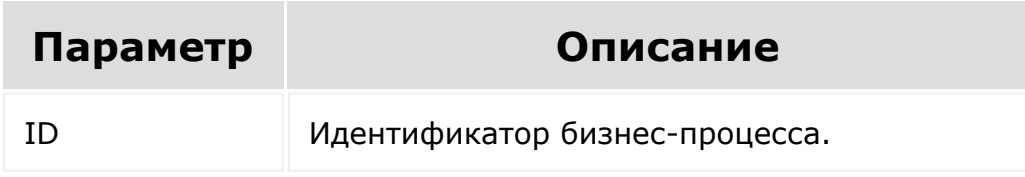

```
function killWf(id, cb)
{
   var params = {ID: id};
   BX24.callMethod(
      'bizproc.workflow.kill',
      params,
      function(result)
      {
         if(result.error())
            alert("Error: " +
result.error());
         else if (cb)
```
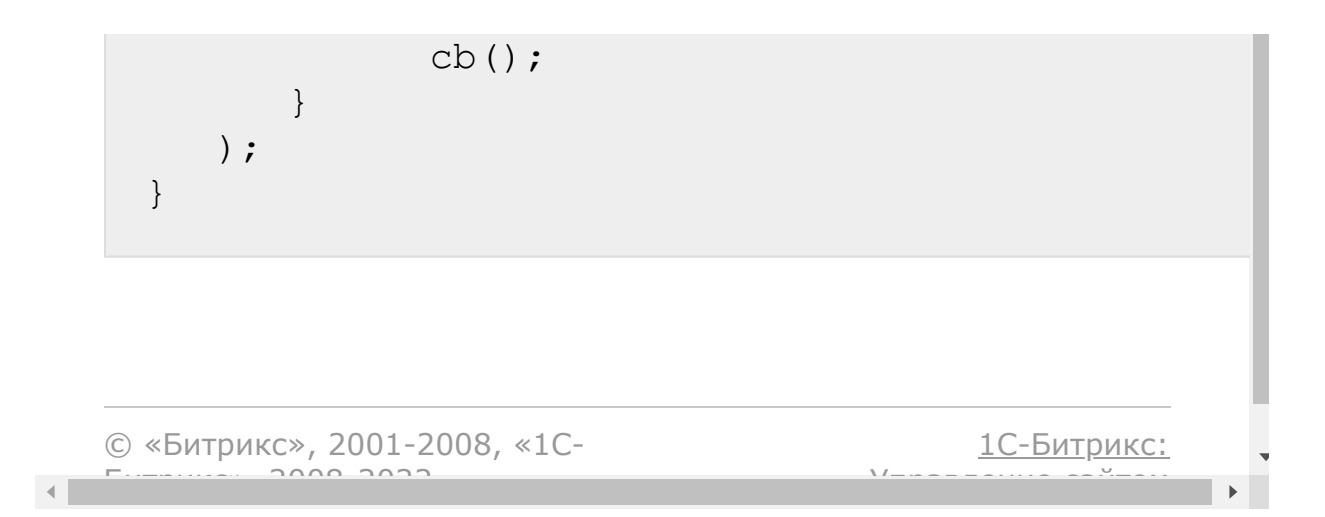

```
Бизнес-процессы > Бизнес-
процесс > bizproc.workflow.start (с версии 17.5.9)
```
## **bizproc.workflow.start**

**bizproc.workflow.start** - метод запускает Бизнес-процесс

### **Параметры**

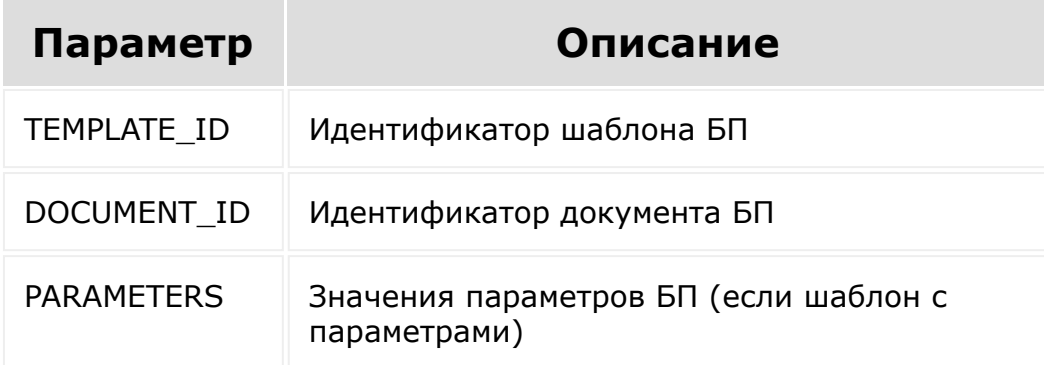

```
function startWf(leadId, tplId, cb)
{
   if (!leadId)
   {
      alert('Lead not selected');
      return;
   }
   var params = {
      TEMPLATE_ID: tplId,
```

```
DOCUMENT_ID: ['crm',
'CCrmDocumentLead', leadId],
      PARAMETERS: null
   };
   BX24.callMethod(
      'bizproc.workflow.start',
      params,
      function(result)
      {
         if(result.error())
            alert("Error: " +
result.error());
         else if (cb)
            cb();
     }
  );
}
```
Примеры подстановки в параметр DOCUMENT\_ID:

```
['crm', 'CCrmDocumentLead', 'LEAD_777'] -
Лид
['crm', 'CCrmDocumentCompany',
'COMPANY 777'] - Компания
['crm', 'CCrmDocumentContact',
'CONTACT 777'] - Контакт
['crm', 'CCrmDocumentDeal', 'DEAL 777'] -
Сделка
['disk', 'Bitrix\Disk\BizProcDocument',
'777'] - файл Диска
['lists', 'BizprocDocument', '777'] -
документ Процессов в ленте (в новостях)
['lists',
'Bitrix\Lists\BizprocDocumentLists', '777']
- документ Списков
```
Пример DOCUMENT\_ID для смарт-процесса:

```
DOCUMENT ID = ['crm','Bitrix\Crm\Integration\BizProc\Document\Dyn
amic', 'DYNAMIC 147 1']
```
Где 147 - это ID смарт-процесса, 1 - ID элемента.

Пример подстановки в параметр DOCUMENT\_ID для новых счетов:

Bitrix\Crm\Integration\BizProc\Document\Smar tInvoice

SMART INVOICE <ID элемента>

© «Битрикс», 2001-2008, «1C- $F_{\cdots}$   $F_{\cdots}$   $F_{\cd$ 

[1С-Битрикс:](http://www.1c-bitrix.ru/)

Управление сайтом

```
Бизнес-процессы > Бизнес-
процесс > bizproc.workflow.terminate (с версии
17.5.9)
```
# **bizproc.workflow.terminate**

**bizproc.workflow.terminate** - метод останавливает активный Бизнес-процесс.

### **Параметры**

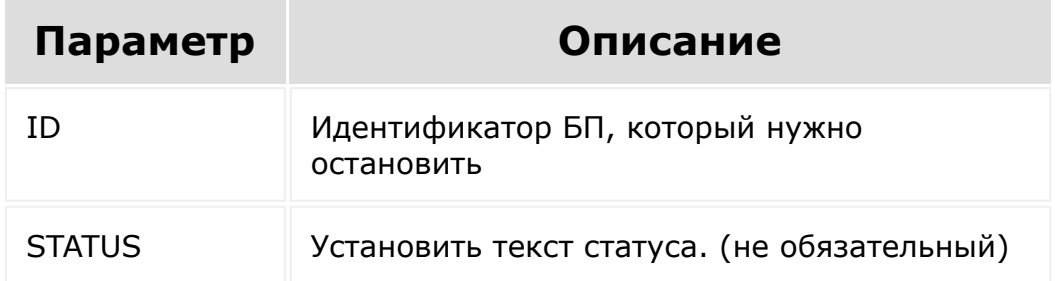

```
function terminateWf(id, cb)
{
   var params = {ID: id, STATUS: 'Terminated
by rest app.'};
   BX24.callMethod(
      'bizproc.workflow.terminate',
      params,
      function(result)
      {
```

```
if(result.error())
            alert("Error: " +
result.error());
         else if (cb)
            cb();
     }
   );
}
```

```
© «Битрикс», 2001-2008, «1C-
                                                                                                                                                                                                                                                        1С-Битрикс:
                   F_{\cdots} F_{\cdots} F_{\cdots} F_{\cdots} F_{\cdots} F_{\cdots} F_{\cdots} F_{\cdots} F_{\cdots} F_{\cdots} F_{\cdots} F_{\cdots} F_{\cdots} F_{\cdots} F_{\cdots} F_{\cdots} F_{\cdots} F_{\cdots} F_{\cdots} F_{\cdots} F_{\cdots} F_{\cdots} F_{\cdots} F_{\cdots} F_{\cdУправление сайтом\left\Vert \cdot\right\Vert\mathbf{r}
```

```
Бизнес-процессы > Действия
приложений > bizproc.activity.add (с версии
15.6.0)
```
# **bizproc.activity.add**

### **Описание**

**bizproc.activity.add** - добавляет новое действие в бизнес-процесс.

Каждый документ генерирует свой набор типов полей, с которыми он может работать. Например, у CRM есть поле типа **Адрес**, он обозначается как UF:address. Чтобы такой тип поля использовать в своих активити, нужно указать, что мы работаем с документом CRM (ключ DOCUMENT\_TYPE) и тогда можно описывать свойства такого типа (ключ PROPERTIES).

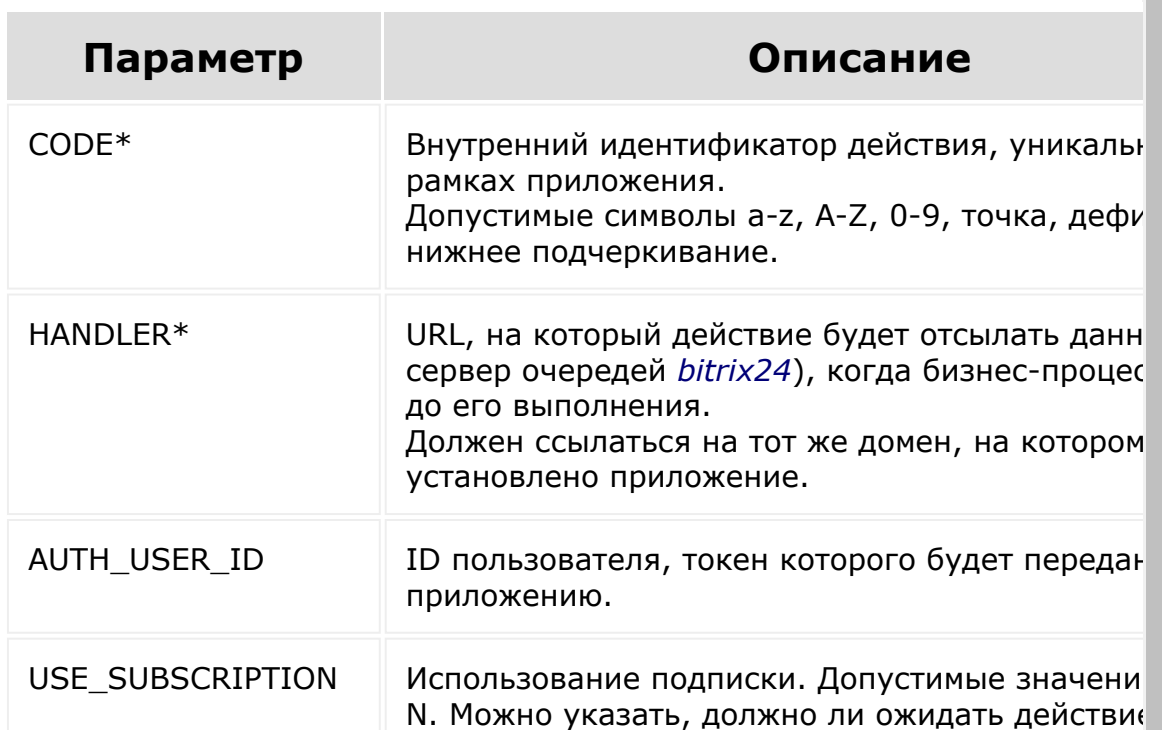

### **Параметры**

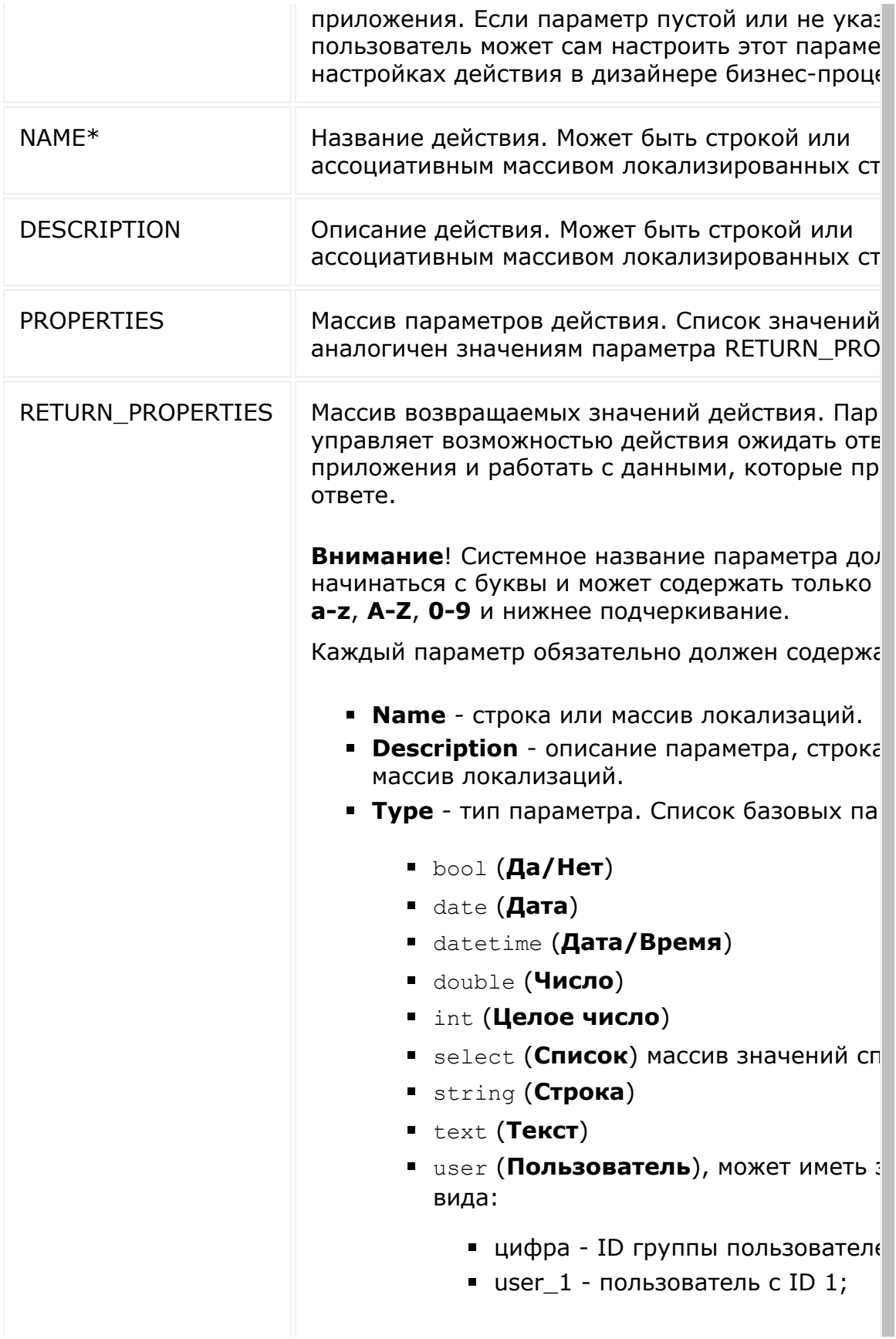

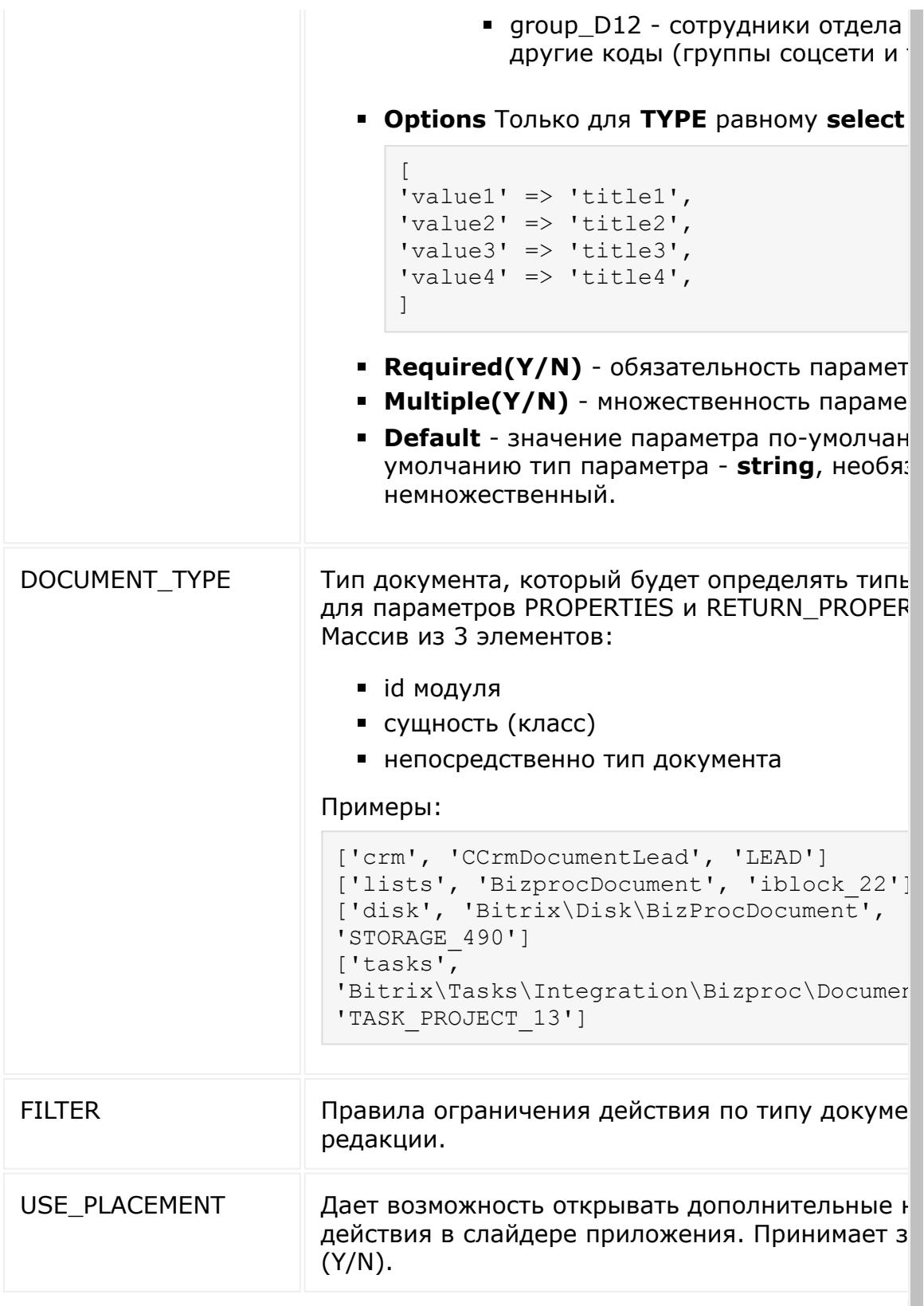

\* - обязательные параметры

```
var params = {
   'CODE': 'md5',
   'HANDLER':
'http://yanzh.net16.net/ping.php',
   'AUTH USER ID': 1,
   'USE_SUBSCRIPTION': 'Y',
   'NAME': {
      'ru': 'MD5 генератор',
      'en': 'MD5 generator'
   },
   'DESCRIPTION': {
      'ru': 'Действие возвращает MD5 хеш от
входящего параметра',
      'en': 'Activity returns MD5 hash of
input parameter'
   },
   'PROPERTIES': {
      'inputString': {
         'Name': {
            'ru': 'Входящая строка',
            'en': 'Input string'
         },
         'Description': {
            'ru': 'Введите строку, которую
вы хотите хешировать',
            'en': 'Input string for hashing'
         },
         'Type': 'string',
         'Required': 'Y',
         'Multiple': 'N',
         'Default': '{=Document:NAME}'
      }
   },
   'RETURN_PROPERTIES': {
      'outputString': {
```

```
'Name': {
             'ru': 'MD5',
            'en': 'MD5'
         },
         'Type': 'string',
         'Multiple': 'N',
         'Default': null
      }
   },
   'DOCUMENT TYPE': ['lists',
'BizprocDocument', 'iblock_1'],
   'FILTER': {
      INCLUDE: [
         ['lists']
      ]
  }
};
BX24.callMethod(
   'bizproc.activity.add',
   params,
   function(result)
   {
      if(result.error())
         alert("Error: " + result.error());
      else
         alert("Success: " + result.data());
  }
);
```
Пример параметров Бизнес-процесса

```
select
'docType': {
        'Name': {
         'ru': 'Тип документа',
```

```
'en': 'Document type'
       },
       'Required': 'Y',
       'Multiple': 'N',
       'Default': 'PDF',
       'Type': 'select',
       'Options': {
         'pdf': 'PDF',
         'docx': 'DOCX'
       }
     }
bool
'saveDoc': {
        'Name': {
             'ru': 'Сохранить документ',
             'en': 'Save document'
         },
         'Description': {
             'ru': 'Присвоить порядковый
номер',
             'en': 'Assign a sequential
number'
         },
         'Type': 'bool',
         'Required': 'Y',
         'Multiple': 'N',
         'Default': 'Y'
      }
string
'Parameters': {
         'Name': {
             'ru': 'Параметры шаблона',
             'en': 'Template\'s parameters'
         },
         'Description': {
```
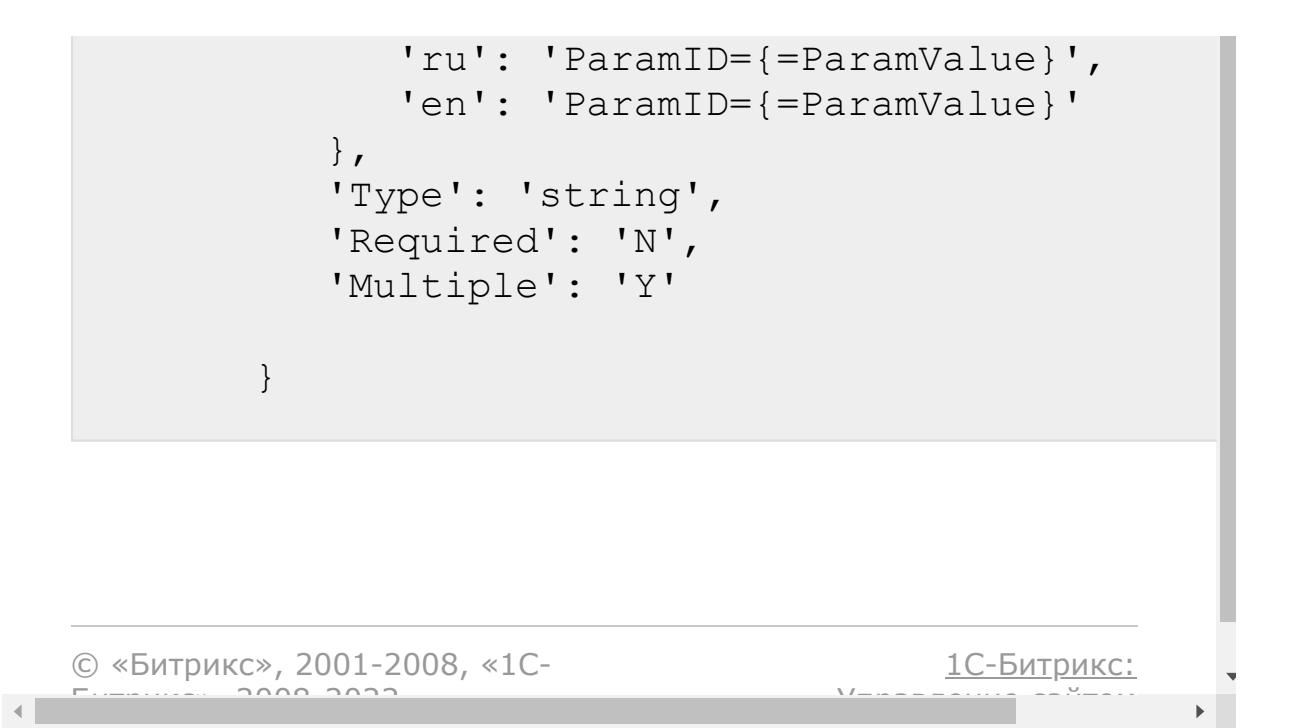

### [Бизнес-процессы](#page-3627-0) **>** Действия приложений **>** bizproc.activity.log (с версии 15.6.0)

# **bizproc.activity.log**

**bizproc.activity.log** - записывает информацию в лог бизнеспроцесса.

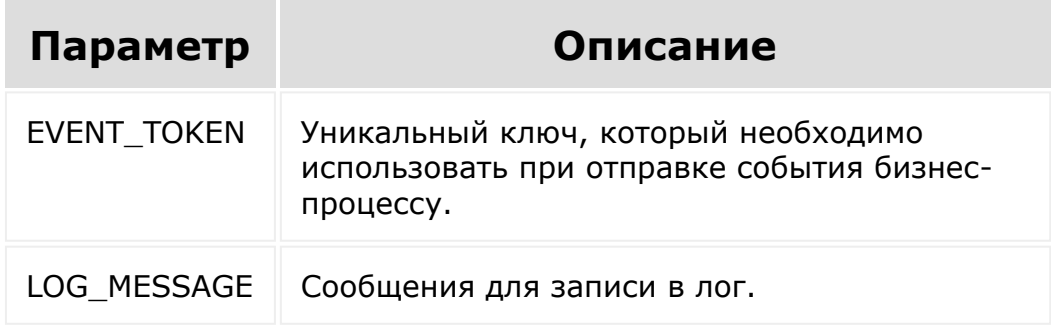

```
var params = {
   event_token:
'55c1dc1c3f0d75.78875596|A51601_82584_96831_
81132|hsyUws1j4XiwqPqN45eH66CcQtEvpUIP.47dd5
d888e8e549d2c984713e12a4268e6e87d0208ca1f093
ba1075e77f92e90',
   log message: 'Please wait for answer!'
};
BX24.callMethod(
   'bizproc.activity.log',
   params,
   function(result)
   {
      if(result.error())
         alert("Error: " + result.error());
```
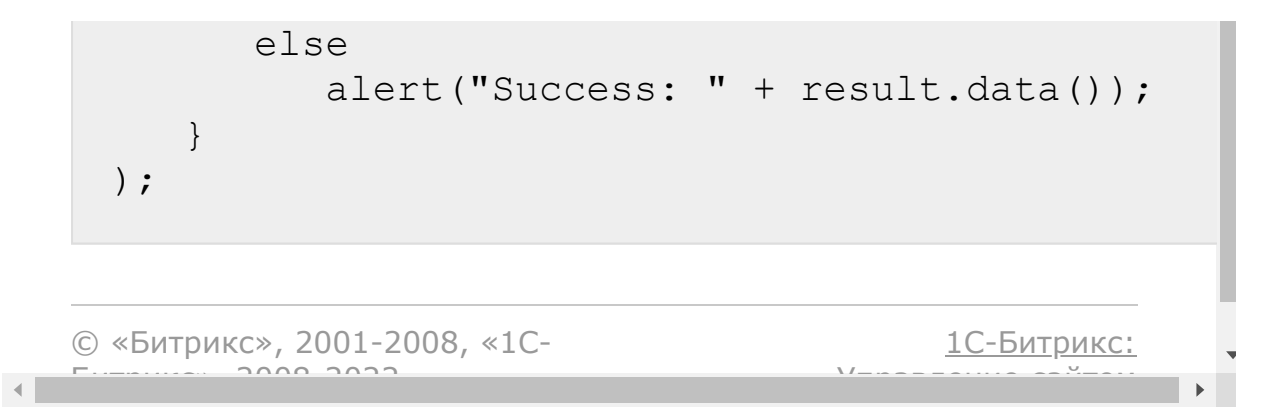

```
Бизнес-процессы > Действия
приложений > bizproc.activity.delete (с версии
15.6.0)
```
## **bizproc.activity.delete**

**bizproc.activity.delete** - метод удаляет действие.

**Внимание**! При удалении и при обновлении приложения все действия, связанные с приложением, удаляются!

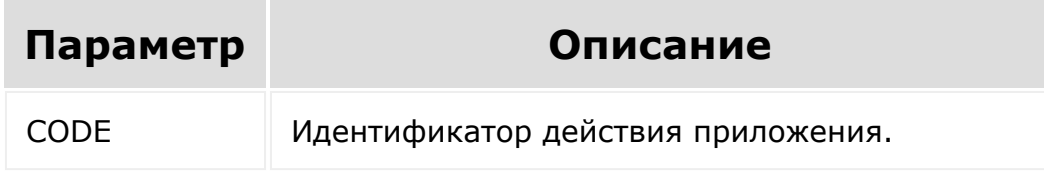

```
var params = {
   code: 'md5'
};
BX24.callMethod(
   'bizproc.activity.delete',
   params,
   function(result)
   {
      if(result.error())
         alert('Error: ' + result.error());
      else
         alert("Success: " + result.data());
   }
);
```
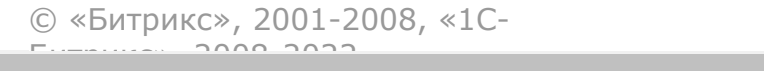

 $\frac{1}{2}$ 

 $\mathbb{R}^{\mathbb{Z}^2}$ 

[1С-Битрикс:](http://www.1c-bitrix.ru/)

<u>Улааннение сайтан.</u><br>.

```
Бизнес-процессы > Действия
приложений > bizproc.activity.list (с версии 15.6.0)
```
# **bizproc.activity.list**

**bizproc.activity.list** - возвращает список установленных приложением действий.

#### **Пример**

```
BX24.callMethod(
   'bizproc.activity.list',
   {},
   function(result)
   {
      if(result.error())
         alert("Ошибка: " + result.error());
      else
         alert("Успешно: " +
result.data().join(', '));
   }
);
```
© «Битрикс», 2001-2008, «1C- $F_{\cdots}$   $F_{\cdots}$   $F_{\cd$ 

### [Бизнес-процессы](#page-3627-0) **>** Действия приложений **>** bizproc.activity.update

## **bizproc.activity.update**

Метод позволяет обновить поля действия. Параметры метода аналогичны [bizproc.activity.add](#page-1416-0).

```
function updateActivity1()
{
   var params = {
      'CODE': 'hash',
      'FIELDS': {
         'DOCUMENT_TYPE': '',
         'FILTER': ''
      },
   };
   BX24.callMethod(
      'bizproc.activity.update',
      params,
      function(result)
      {
         if(result.error())
            alert("Error: " +
result.error());
         else
            alert("Успешно: " +
result.data());
      }
```
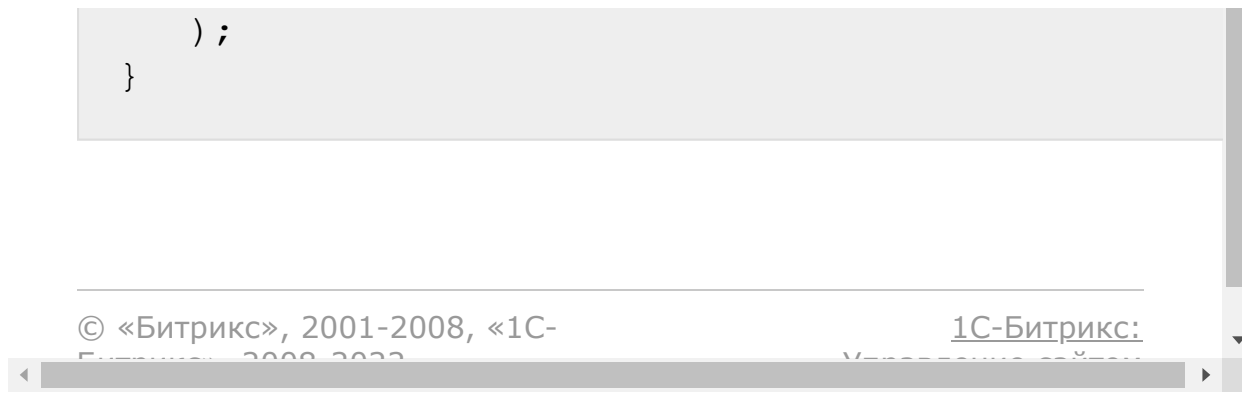

# <span id="page-1430-0"></span>Бизнес-

[процессы](#page-3627-0) **>** [Задания](#page-3630-0) **>** bizproc.task.complete (с версии 17.5.6)

# **bizproc.task.complete**

Метод осуществляет выполнение заданий БП. В настоящий момент можно выполнить задания [Утверждение документа](https://dev.1c-bitrix.ru/learning/course/index.php?COURSE_ID=57&LESSON_ID=3771) • и [Ознакомление с документом](https://dev.1c-bitrix.ru/learning/course/index.php?COURSE_ID=57&LESSON_ID=3783) .

С версии **20.0.800** модуля **Бизнес-процессы** доступно также выполнение задания [Запрос доп.информации](https://dev.1c-bitrix.ru/learning/course/index.php?COURSE_ID=57&LESSON_ID=3782&LESSON_PATH=5442.5446.5035.7837.3782%20title=) . Выполнить можно только свое задание и, только то, которое еще не выполнено.

## **Параметры**

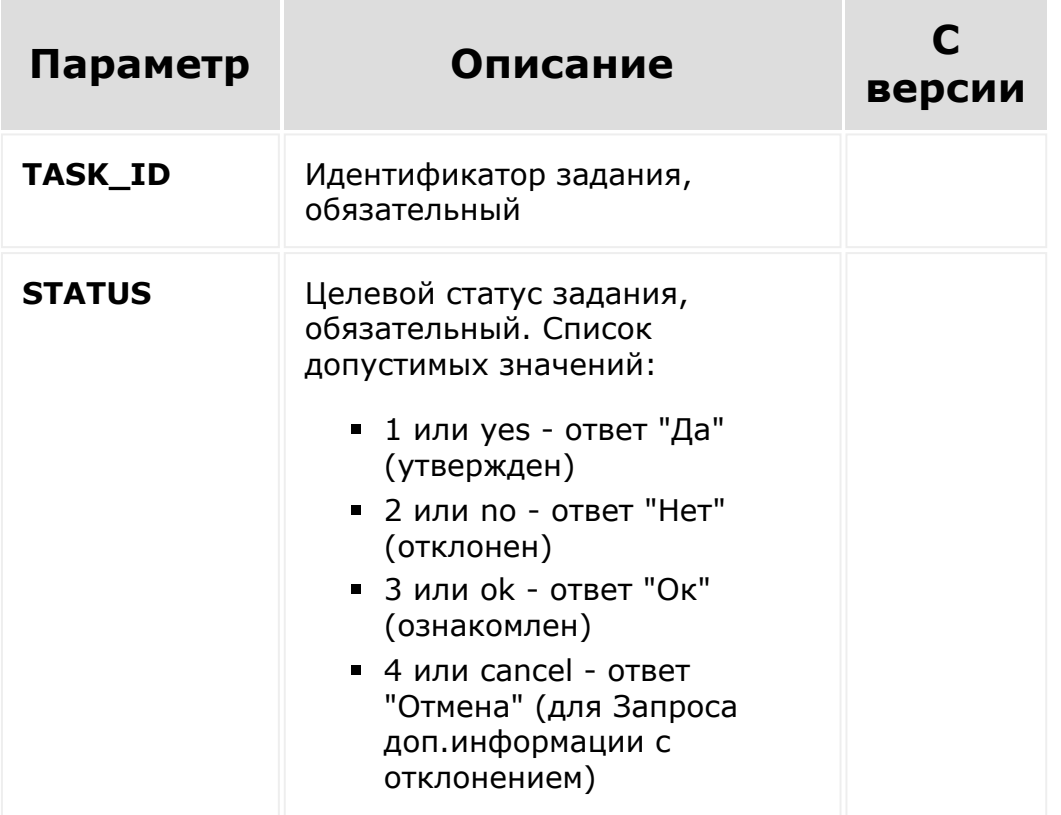

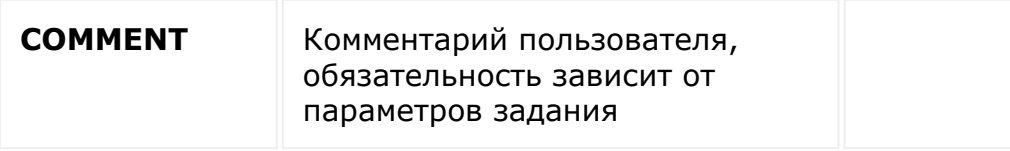

## **Пример**

```
function completeTask(id, status, comment,
cb)
    {
        var params = {
            TASK_ID: id,
            STATUS: status,
            COMMENT: comment
        };
        BX24.callMethod(
             'bizproc.task.complete',
            params,
            function(result)
             {
                 if(result.error())
                     alert("Error: " +
result.error());
                 else if (cb)
                     cb();
            }
        );
    }
```
## **Выполнение задания Запрос дополнительной информации**

## **через REST**

С версии **20.0.800** модуля Бизнес-процессы появилась возможность выполнять задания **Запрос доп.информации** через rest метод **bizrpoc.task.complete**.

Для того, чтобы понять, какие поля нужно заполнить, в метод [bizproc.task.list](#page-1434-0) в PARAMETERS добавлено новое свойство Fields массив с описанием полей.

```
"PARAMETERS": {
        "CommentLabel": "Комментарий",
        "CommentRequired": "N",
        "ShowComment": "Y",
        "StatusOkLabel": "Сохранить",
        "Fields": [
          {
            "Type": "datetime",
            "Name": "date",
            "Description": "",
            "Multiple": false,
            "Required": true,
            "Options": null,
            "Settings": null,
            "Default": "2020-07-
08T15:16:12+02:00",
            "Id": "date"
          }
        ]
      }
```
Значения **по умолчанию** хранятся в разделе **Default**. Значения конвертируются во «внешнее» представление (для дат - в формат rest ATOM (ISO-8601), а для файлов - в ссылку на файл).

Далее значения этих полей нужно передать в метод **bizrpoc.task.complete** в параметре **Fields**. Значения конвертируются в этот раз во «внутреннее представление» (т.е. даты из rest формата конвертируются во внутренний, а файлы из rest сохраняются и прикрепляются к бизнес-процессу).

© «Битрикс», 2001-2008, «1C- $\left\langle \cdot \right\rangle$  $F_{\cdots}$  2008 2022

[1С-Битрикс:](http://www.1c-bitrix.ru/) У*п*равление сайтом от Монгол.

 $\mathbf{F}$ 

### <span id="page-1434-0"></span>[Бизнес-процессы](#page-3627-0) **>** [Задания](#page-3630-0) **>** bizproc.task.list (с версии 16.0.3)

# **bizproc.task.list**

### **Описание**

**bizproc.task.list** - метод возвращает список заданий бизнеспроцессов. Метод доступен не только для администраторов. Обычный пользователь может запросить задания свои или своего подчиненного. Для запроса своих заданий не-администратору не указывать фильтр по USER ID.

### **Параметры**

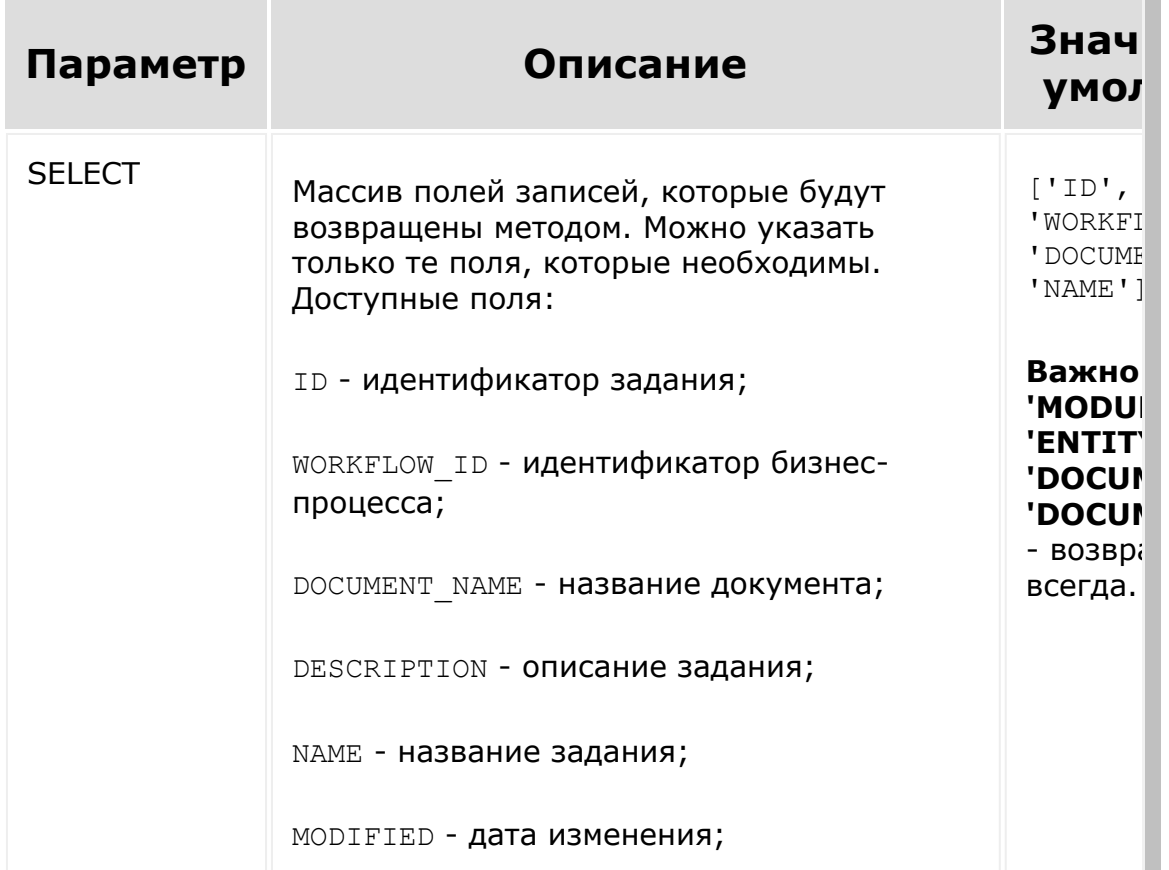

WORKFLOW STARTED - дата запуска бизнеспроцесса;

WORKFLOW STARTED BY - кем запущен бизнес-процесс;

OVERDUE DATE - крайний срок;

WORKFLOW TEMPLATE ID - идентификатор шаблона бизнес-процесса;

WORKFLOW TEMPLATE NAME - НАЗВАНИЕ шаблона бизнес-процесса;

WORKFLOW\_STATE - статус бизнес-процесса;

STATUS - статус задания:

- 0 выполняется;
- 1 утверждено (ответ **Да**);
- 2 отклонено (ответ **Нет**);
- 3 выполнено (ответ **Ок**);
- 4 таймаут (истек срок выполнения задания).

USER ID - идентификатор пользователя;

USER STATUS - ОТВЕТ ПОЛЬЗОВАТЕЛЯ:

- 0 ожидание ответа;
- $\blacksquare$  1 да (утвердил);
- $= 2 -$  нет (отклонил);
- 3 ок (выполнил).

MODULE\_ID - идентификатор модуля (по документу);

ENTITY - идентификатор сущности (по документу);

DOCUMENT\_ID - идентификатор документа.

ACTIVITY - идентификатор типа задания, строка, варианты значений:

- **•** ApproveActivity Утверждение документа
- $\blacksquare$  ReviewActivity Ознакомление с документом
- RequestInformationActivity Запрос дополнительной информации
- RequestInformationOptionalActivity - Запрос дополнительной информации (с отклонением)

АСТІVІТҮ NAME - идентификатор действия в шаблоне.

PARAMETERS - параметры задания, массив, который может содержать следующую информацию:

- CommentLabelMessage Название поля "Комментарий";
- **CommentRequired Обязательность** комментария. Допустимые значения N (нет), Y (да), YA (да при утверждении), YR (да при отклонении);
- ShowComment Показывать комментарий, Y/N;
- TaskButtonMessage Текст кнопки "Ознакомлен";
- TaskButton1Message Текст кнопки "Утвердить";
- TaskButton2Message Текст кнопки "Отклонить";
- **Fields массив с описанием полей** ([dw]с версии 20.0.800[/dw][di]С версии **20.0.800** модуля Бизнеспроцессы появилась возможность выполнять задания **Запрос доп.информации** через rest метод [bizrpoc.task.complete](#page-1430-0). Для того, чтобы понять, какие поля нужно заполнить, в метод **bizproc.task.list** в

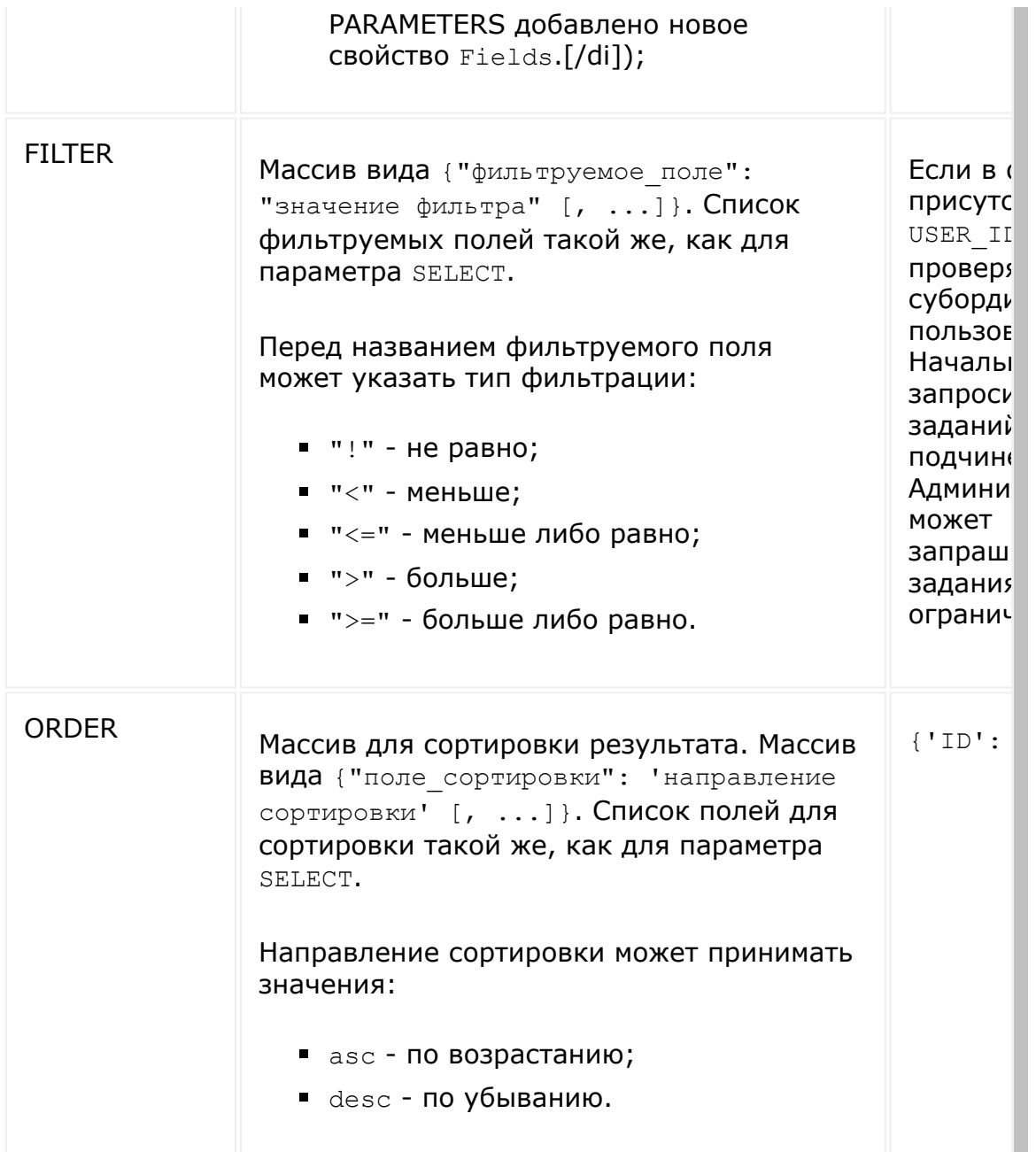

```
BX24.callMethod(
   'bizproc.task.list',
   {
     select: [
```

```
'ID','WORKFLOW_ID',
          'DOCUMENT_NAME',
          'DESCRIPTION',
          'NAME',
          'MODIFIED',
          'WORKFLOW_STARTED',
          'WORKFLOW_STARTED_BY',
          'OVERDUE_DATE',
          'WORKFLOW_TEMPLATE_ID',
          'WORKFLOW_TEMPLATE_NAME',
          'WORKFLOW_STATE',
          'STATUS',
          'USER_ID',
          'USER_STATUS',
          'MODULE_ID',
          'ENTITY',
          'DOCUMENT_ID'
      \frac{1}{\sqrt{2}}order: {ID: 'DESC'},
      filter: {'USER_ID': 1}
   },
   function(result)
   {
      if(result.error())
         alert("Error: " + result.error());
      else
         console.log(result.data());
  }
);
```
 $\left\Vert \cdot\right\Vert$ 

[1С-Битрикс:](http://www.1c-bitrix.ru/)

у *г*олевни сайтом сайтом сайтом сайтом сайтом сайтом сайтом сайтом сайтом сайтом сайтом сайтом сайтом сайтом сайтом<br>Сайтом сайтом сайтом сайтом сайтом сайтом сайтом сайтом сайтом сайтом сайтом сайтом сайтом сайтом сайтом

### Бизнес-

[процессы](#page-3627-0) **>** [Провайдеры](#page-3631-0) **>** bizproc.provider.add (с версии 17.0.3)

# **bizproc.provider.add**

**bizproc.provider.add** - регистрирует новый SMS-провайдер в бизнес-процессе.

#### **Параметры**

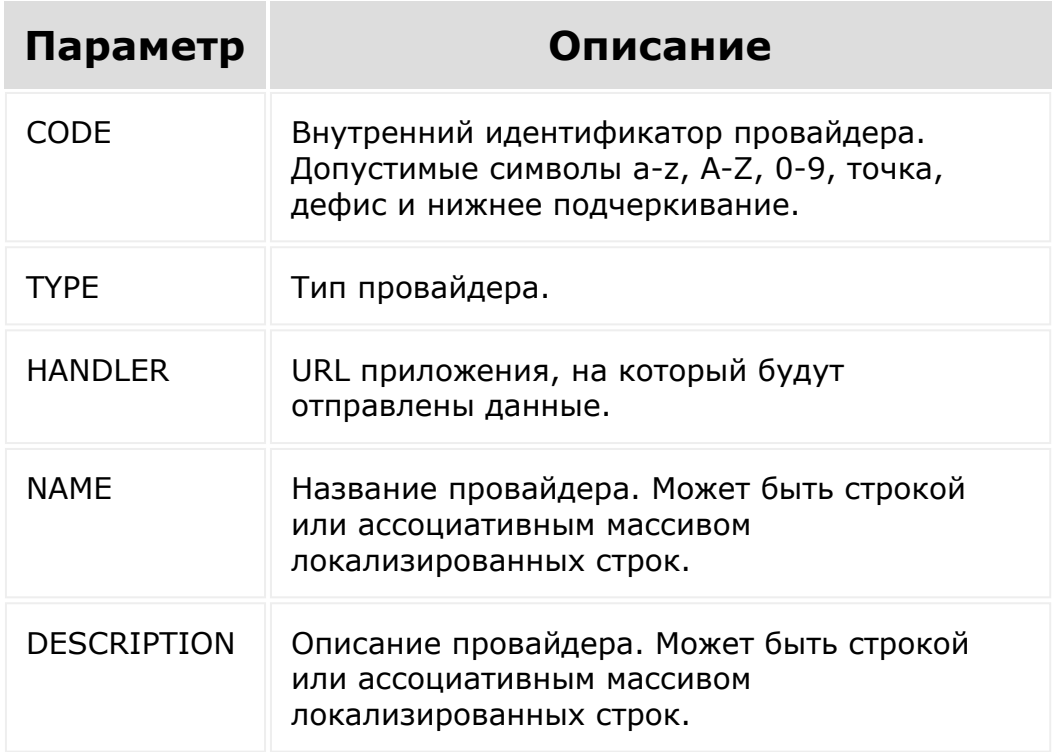

```
var params = {
        CODE: 'provider1',
        TYPE: 'SMS',
        HANDLER: 'http:///',
```
```
NAME: 'Провайдер
 SMS.ru',
                            DESCRIPTION:
 'Провайдер SMS.ru'
                   };
                   BX24.callMethod(
 'bizproc.provider.add',
                            params,
                            function(result)
                            {
 if(result.error())
 alert("Error: " + result.error());
                                     else
 alert("Успешно: " + result.data());
                            }
                   );
© «Битрикс», 2001-2008, «1C-
                                        1С-Битрикс:
```
Управление сайтом

 $F_{\cdots}$   $F_{\cdots}$   $F_{\cd$ 

### Бизнес-

[процессы](#page-3627-0) **>** [Провайдеры](#page-3631-0) **>** bizproc.provider.delete (с версии 17.0.3)

# **bizproc.provider.delete**

**bizproc.provider.delete** - метод удаляет зарегистрированного SMS-провайдера.

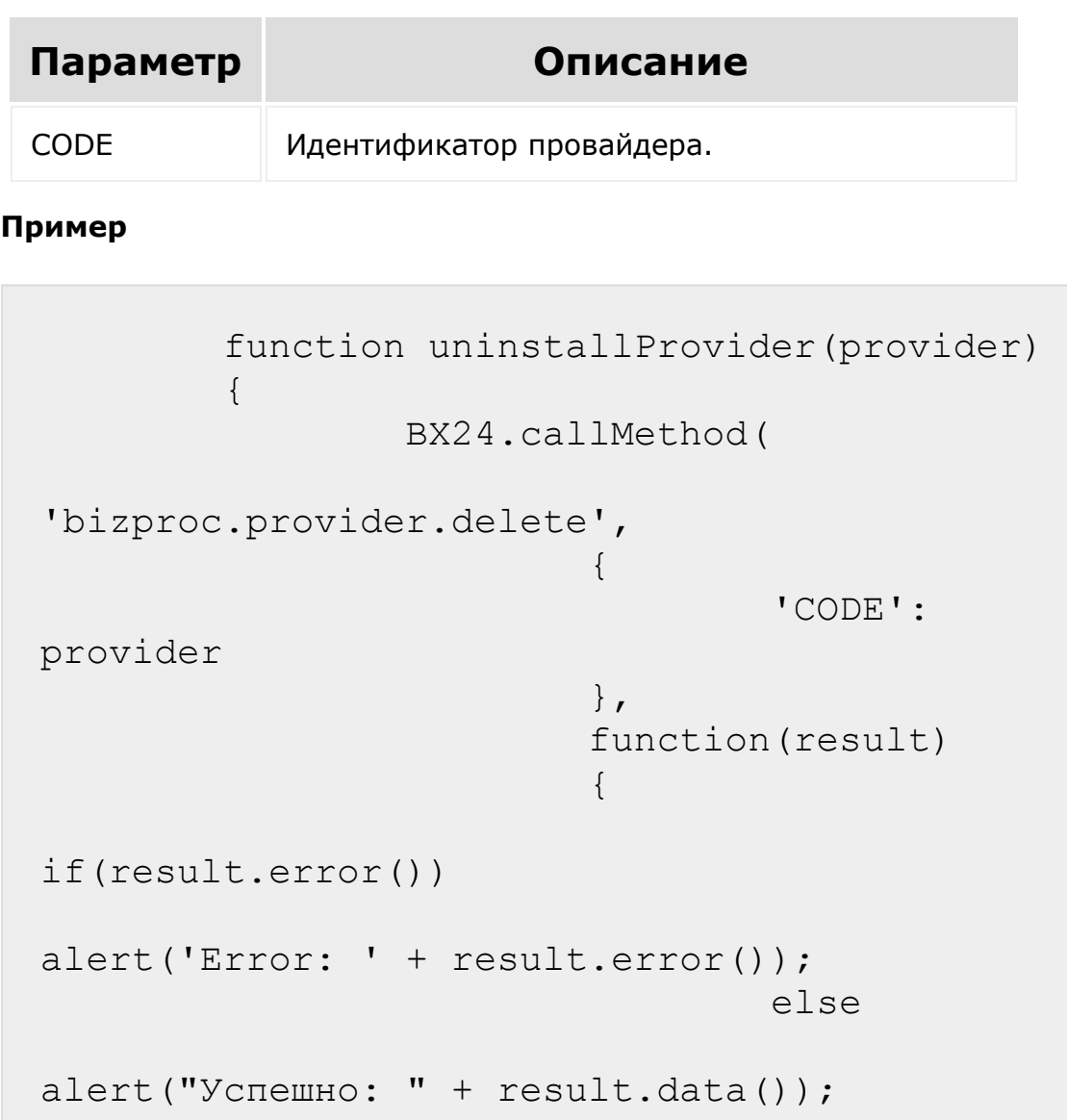

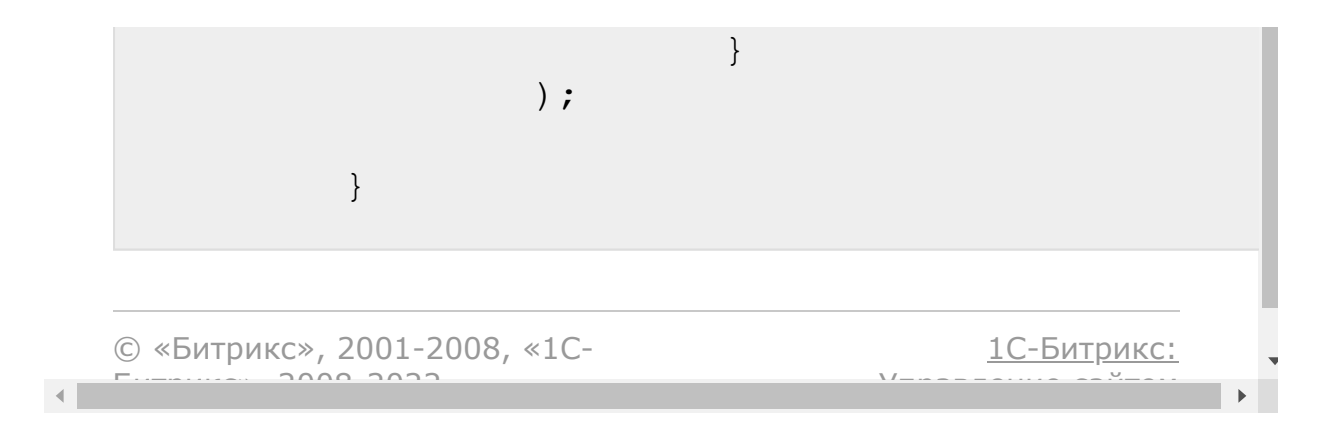

### Бизнес-

[процессы](#page-3627-0) **>** [Провайдеры](#page-3631-0) **>** bizproc.provider.list (с версии 17.0.3)

## **bizproc.provider.list**

**bizproc.activity.list** - возвращает список зарегистрированных приложением SMS-провайдеров.

#### **Пример**

```
BX24.callMethod(
'bizproc.provider.list',
                             {},
                             function(result)
                             {
if(result.error())
alert("Error: " + result.error());
                                       else
alert("Успешно: " + result.data().join(',
\vert \hspace{-.06cm} \vert);
                             }
                   );
```
© «Битрикс», 2001-2008, «1C- $F_{\cdots}$   $F_{\cdots}$   $F_{\cd$ 

[1С-Битрикс:](http://www.1c-bitrix.ru/) <u>Улааннение сайтан.</u><br>.

#### [Бизнес-процессы](#page-3627-0) **>** Роботы приложений **>** bizproc.robot.update

## **bizproc.robot.update**

Метод обновляет поля робота. В массив **FIELDS** передаются параметры, описанные в [bizproc.robot.add.](#page-1446-0)

```
function updateRobot1()
{
   var params = {
      'CODE': 'hash',
      'FIELDS': {
         'DOCUMENT_TYPE': '',
         'FILTER': ''
      },
   };
   BX24.callMethod(
      'bizproc.robot.update',
      params,
      function(result)
      {
         if(result.error())
            alert("Error: " +
result.error());
         else
            alert("Успешно: " +
result.data());
      }
```
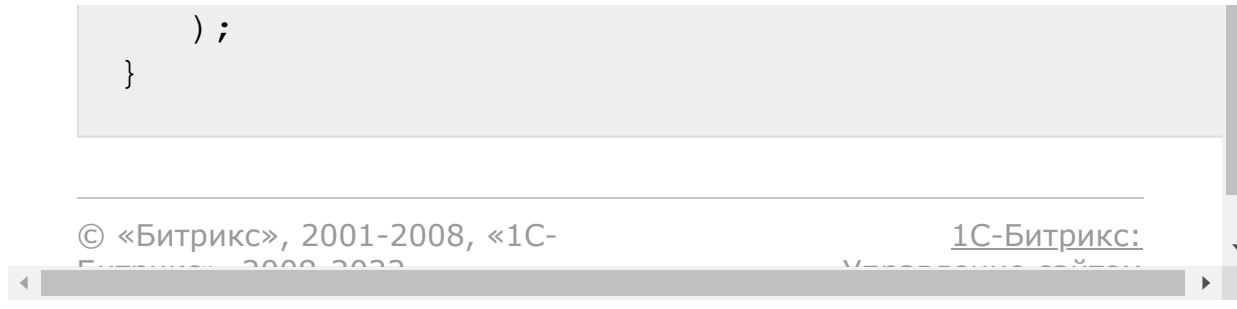

```
Бизнес-процессы > Роботы
приложений > bizproc.robot.add (с версии 17.0.3)
```
## **bizproc.robot.add**

#### **Описание**

**bizproc.robot.add** - метод регистрирует нового робота.

#### **Параметры**

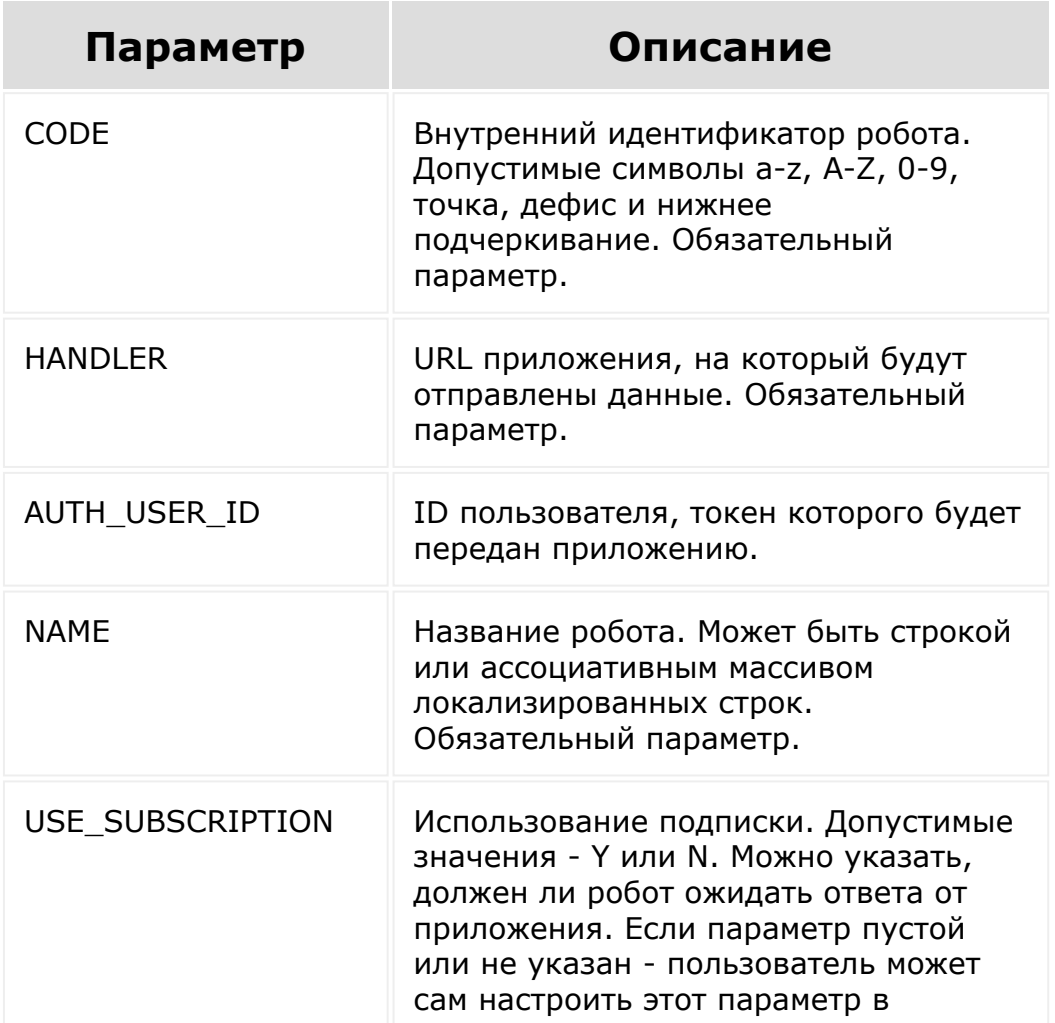

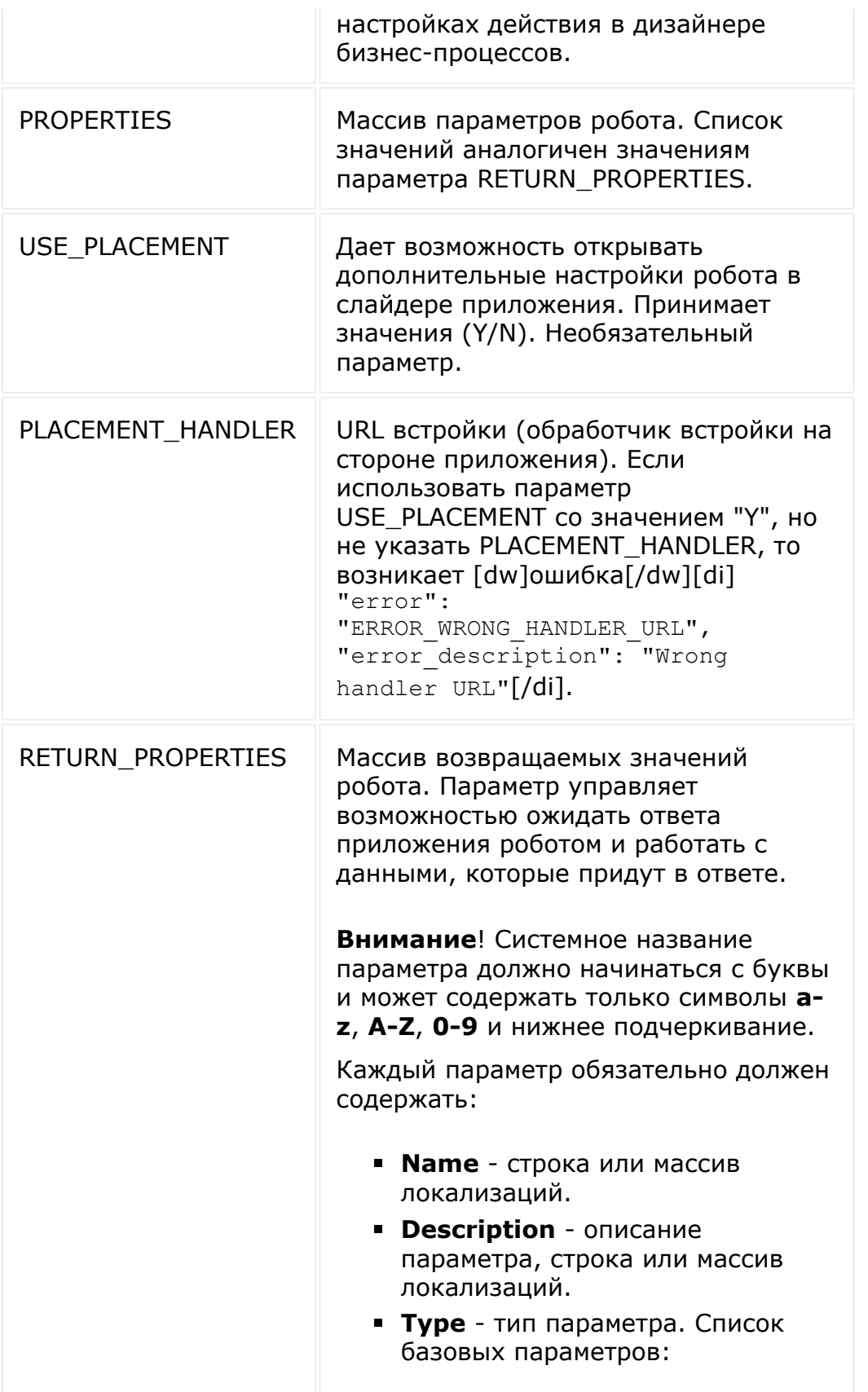

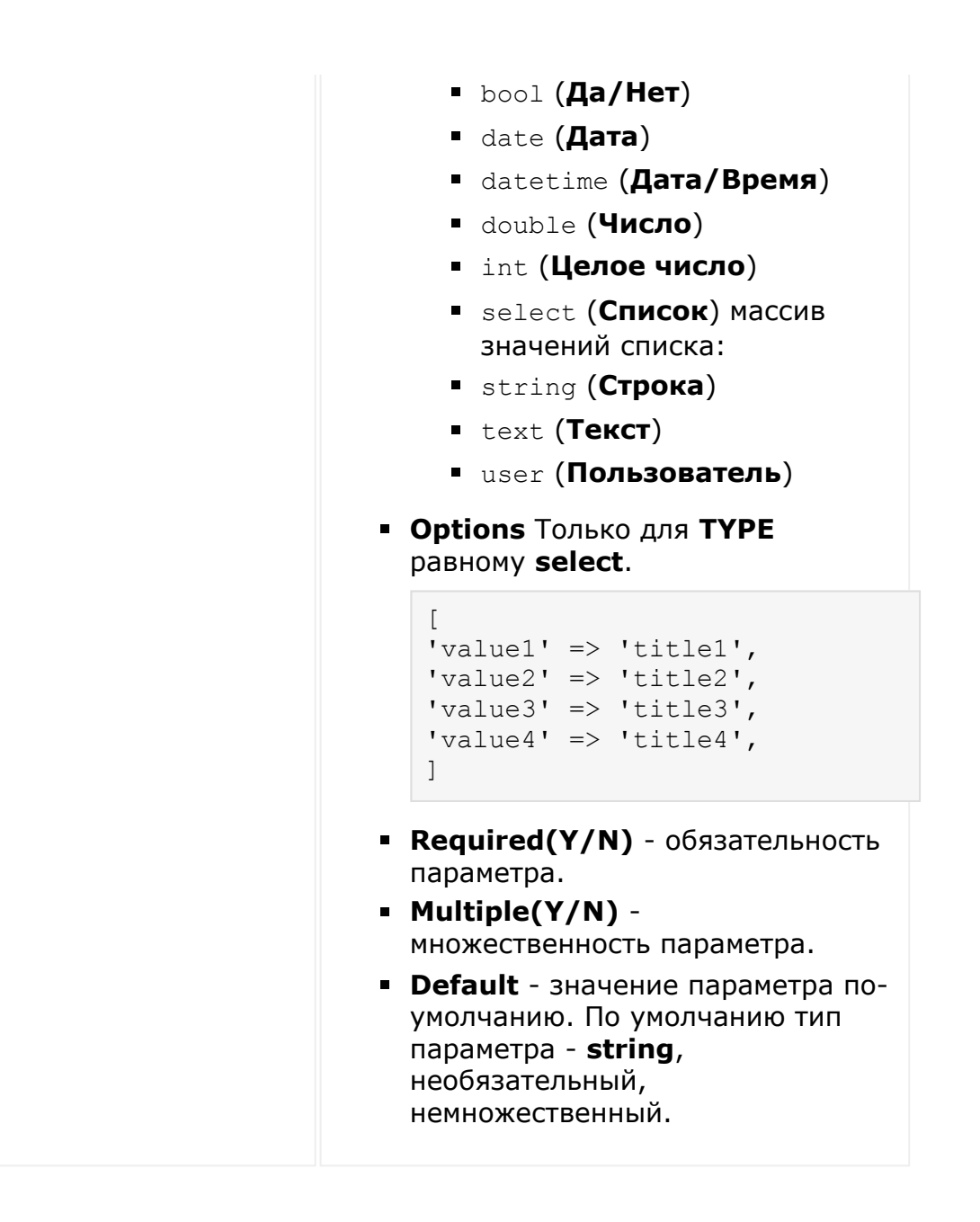

```
var params = {
                         'CODE': 'robot',
                         'HANDLER':
'http:///robot.php',
                         'AUTH USER ID': 1,
                         'NAME': 'Пример
```

```
робота',
                         'PROPERTIES': {
                                  'bool': {
'Name': 'Да/Нет',
'Type': 'bool',
'Required': 'Y',
'Multiple': 'N'
                                 },
                                 'date': {
'Name': 'Дата',
'Type': 'date'
                                 },
                                 'datetime':
{
'Name': 'Дата/Время',
'Type': 'datetime'
                                 },
                                 'double': {
'Name': 'Число',
'Type': 'double',
'Required': 'Y'
                                 },
                                 'int': {
'Name': 'Целое число',
```

```
'Type': 'int'
                                 },
                                  'select': {
'Name': 'Список',
'Type': 'select',
'Options': {
'one': 'one',
'two': 'two'
                                          }
                                 },
                                 'string': {
'Name': 'Строка',
'Type': 'string',
'Default': 'default string value'
                                 },
                                 'text': {
'Name': 'Текст',
'Type': 'text'
                                 },
                                 'user': {
'Name': 'Пользователь',
'Type': 'user'
                                 }
                         }
                };
```

```
BX24.callMethod(
                         'bizproc.robot.add',
                         params,
                         function(result)
                         {
if(result.error())
alert("Error: " + result.error());
                                 else
alert("Успешно: " + result.data());
                         }
                );
```
© «Битрикс», 2001-2008, «1C- $F_{\cdots}$   $F_{\cdots}$   $F_{\cd$ 

[1С-Битрикс:](http://www.1c-bitrix.ru/) Управление сайтом

```
Бизнес-процессы > Роботы
приложений > bizproc.robot.delete (с версии
17.0.3)
```
## **bizproc.robot.delete**

**bizproc.provider.delete** - метод удаляет зарегистрированного робота.

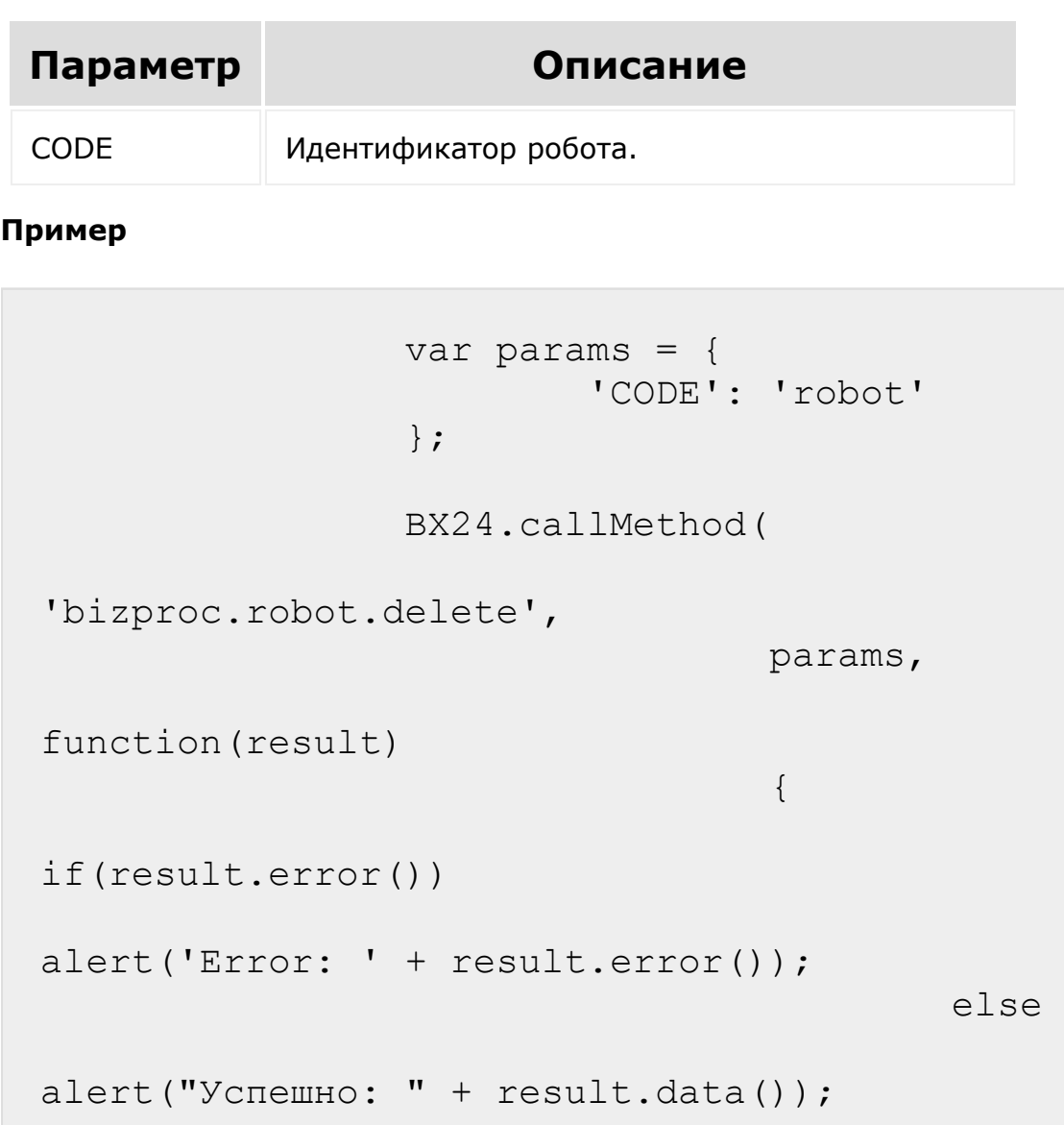

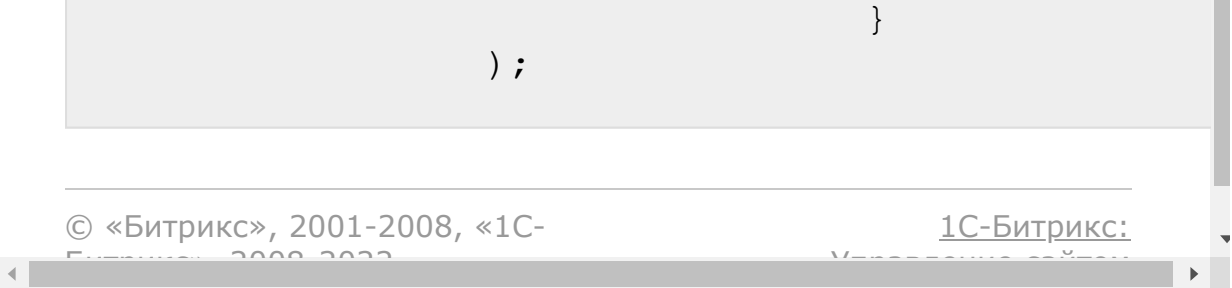

```
Бизнес-процессы > Роботы
приложений > bizproc.robot.list (с версии 17.0.3)
```
## **bizproc.robot.list**

**bizproc.robot.list** - возвращает список зарегистрированных приложением роботов.

#### **Пример**

```
BX24.callMethod(
'bizproc.robot.list',
                         {},
                         function(result)
                          {
if(result.error())
alert("Error: " + result.error());
                                  else
alert("Успешно: " + result.data().join(',
'));
                         }
                 );
```
© «Битрикс», 2001-2008, «1C- $F_{\cdots}$   $F_{\cdots}$   $F_{\cd$ 

[1С-Битрикс:](http://www.1c-bitrix.ru/) <u>Улааннение сайтан.</u><br>.

#### [Бизнес-процессы](#page-3627-0) **>** [События](#page-3632-0) **>** bizproc.event.send (с версии 15.6.0)

## **bizproc.event.send**

**bizproc.event.send** - метод возвращает действию выходные параметры, заданные в описании действия.

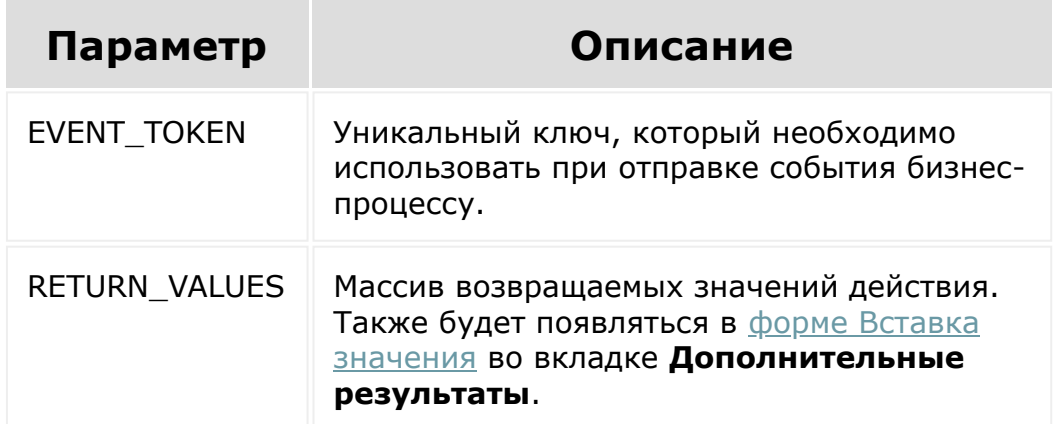

```
var params = {
   event_token:
'55c1dc1c3f0d75.78875596|A51601_82584_96831_
81132|hsyUws1j4XiwqPqN45eH66CcQtEvpUIP.47dd5
d888e8e549d2c984713e12a4268e6e87d0208ca1f093
ba1075e77f92e90',
   return_values: {
      outputString:
'846c55d14f552180874a628d2615e285'
   }
};
BX24.callMethod(
   'bizproc.event.send',
```

```
params,
   function(result)
   {
      if(result.error())
         alert("Error: " + result.error());
      else
         alert("Success: " + result.data());
   }
);
```
© «Битрикс», 2001-2008, «1C- $F_{\cdots}$   $F_{\cdots}$   $F_{\cd$ 

 $\left\langle \cdot \right\rangle$ 

[1С-Битрикс:](http://www.1c-bitrix.ru/) Управление сайтом

#### <span id="page-1457-0"></span>[Бизнес-процессы](#page-3627-0) **>** Шаблоны Бизнеспроцессов **>** [bizproc.workflow.template](#page-3409-0).add

# **bizproc.workflow.template.add**

Метод добавляет шаблон Бизнес-процесса. Требует прав администратора.

### **Параметры**

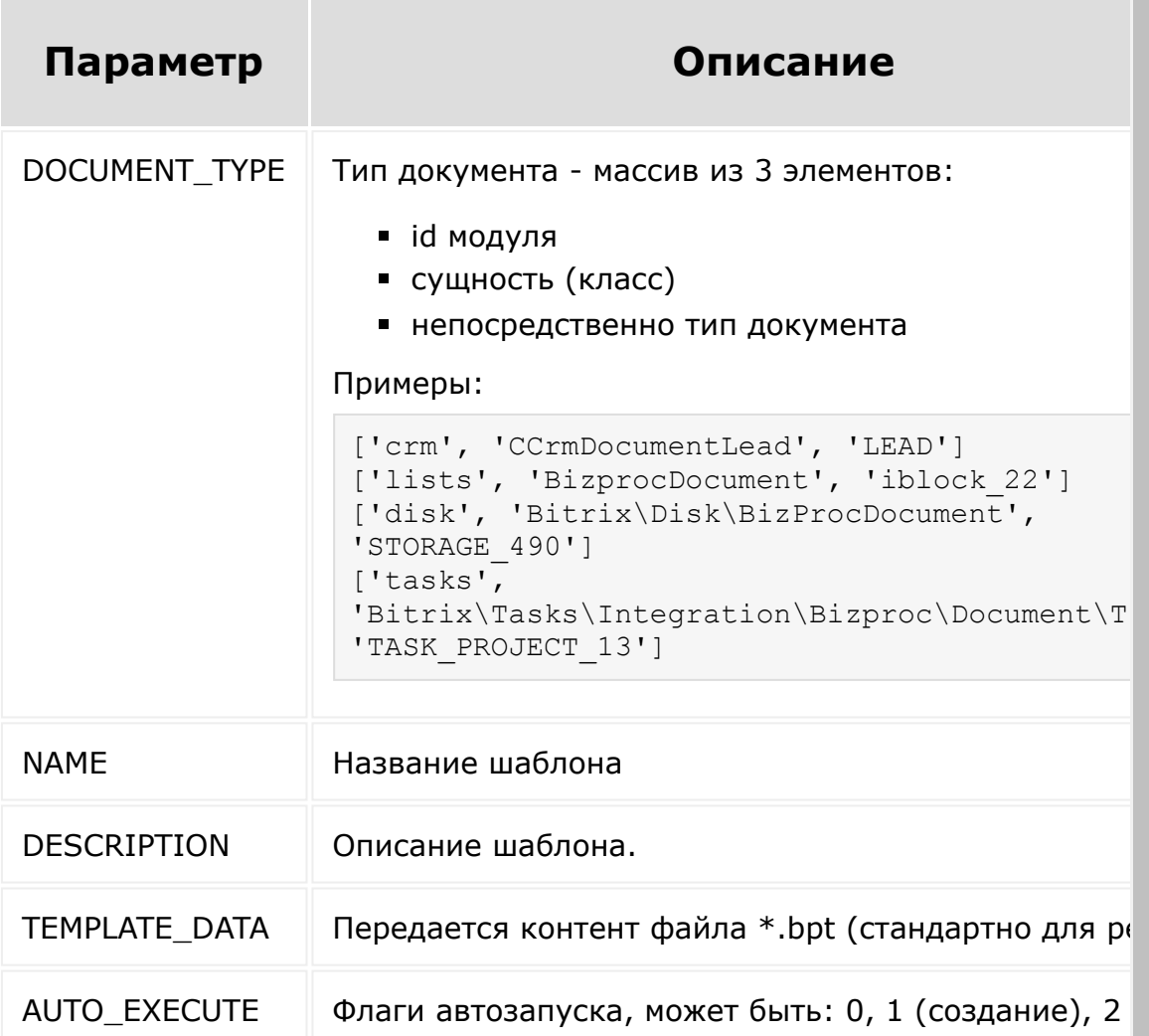

## **Пример**

```
function addTemplate()
{
   BX24.callMethod(
      'bizproc.workflow.template.add',
      {
         DOCUMENT_TYPE: ['crm',
'CCrmDocumentLead', 'LEAD'],
         NAME: 'App template',
         DESCRIPTION: 'Template was
generated by rest application.',
         AUTO_EXECUTE: 1,
         TEMPLATE_DATA:
document.getElementById('tpl_file')
      },
      function(result)
      {
         if(result.error())
            alert("Error: " +
result.error());
         console.log(result);
      }
   );
}
```
 $F_{\cdots}$  2008 2022

[1С-Битрикс:](http://www.1c-bitrix.ru/) У *правление* сайтом сайтом сайтом сайтом сайтом сайтом сайтом сайтом сайтом сайтом сайтом сайтом сайтом сайтом с<br>Сайтом сайтом сайтом сайтом сайтом сайтом сайтом сайтом сайтом сайтом сайтом сайтом сайтом сайтом сайтом са

#### [Бизнес-процессы](#page-3627-0) **>** Шаблоны Бизнеспроцессов **>** [bizproc.workflow.template](#page-3409-0).delete

# **bizproc.workflow.template.dele**

Метод удаляет шаблон Бизнес-процесса. Требует прав администратора. Метод удаляет только те шаблоны, которые были созданы методом [bizproc.workflow.template.add.](#page-1457-0) Так как такие шаблоны привязываются к приложению и только их можно удалить.

### **Параметры**

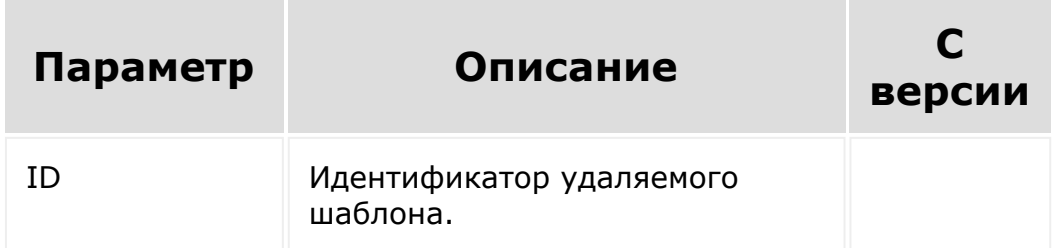

```
function deleteTemplate(id)
{
   BX24.callMethod(
      'bizproc.workflow.template.delete',
      \{ID: id\},\function(result)
      {
         if(result.error())
             alert("Error: " +
```

```
result.error());
                                                         console.log(result);
                                             }
                               );
                   }
                                                                                                                                                                         1С-Битрикс:
            © «Битрикс», 2001-2008, «1C-
            F_{\cdots} F_{\cdots} F_{\cdots} F_{\cdots} F_{\cdots} F_{\cdots} F_{\cdots} F_{\cdots} F_{\cdots} F_{\cdots} F_{\cdots} F_{\cdots} F_{\cdots} F_{\cdots} F_{\cdots} F_{\cdots} F_{\cdots} F_{\cdots} F_{\cdots} F_{\cdots} F_{\cdots} F_{\cdots} F_{\cdots} F_{\cdots} F_{\cdУ<del>правление сайт</del>ам
                                                                                                                                                                                                                       \mathbb{R}^{\mathbb{Z}}\left\Vert \cdot\right\Vert
```
<span id="page-1461-0"></span>[Бизнес-процессы](#page-3627-0) **>** Шаблоны Бизнеспроцессов **>** [bizproc.workflow.template](#page-3409-0).list (с версии 17.5.9)

## **bizproc.workflow.template.list**

#### **Описание**

**bizproc.workflow.template.list** - метод возвращает список шаблонов Бизнес-процессов, установленных на сайте. Использование метода требует прав администратора.

#### **Параметры**

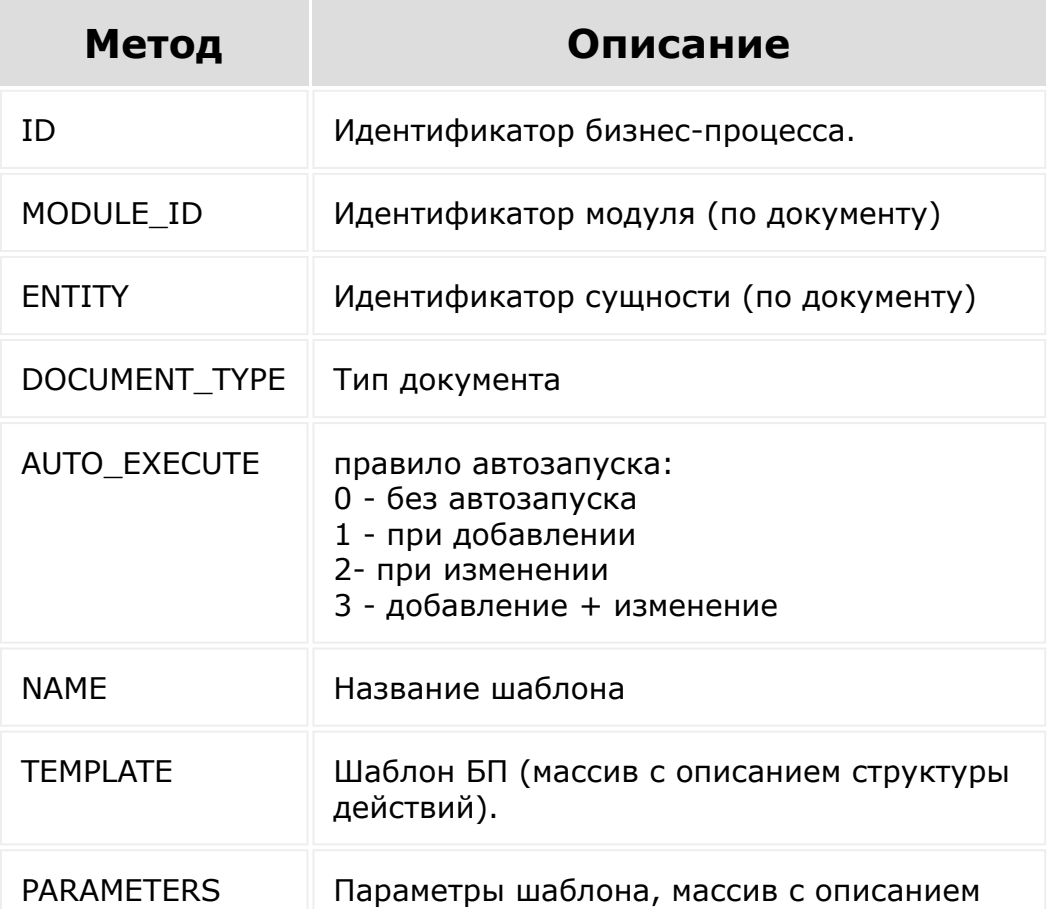

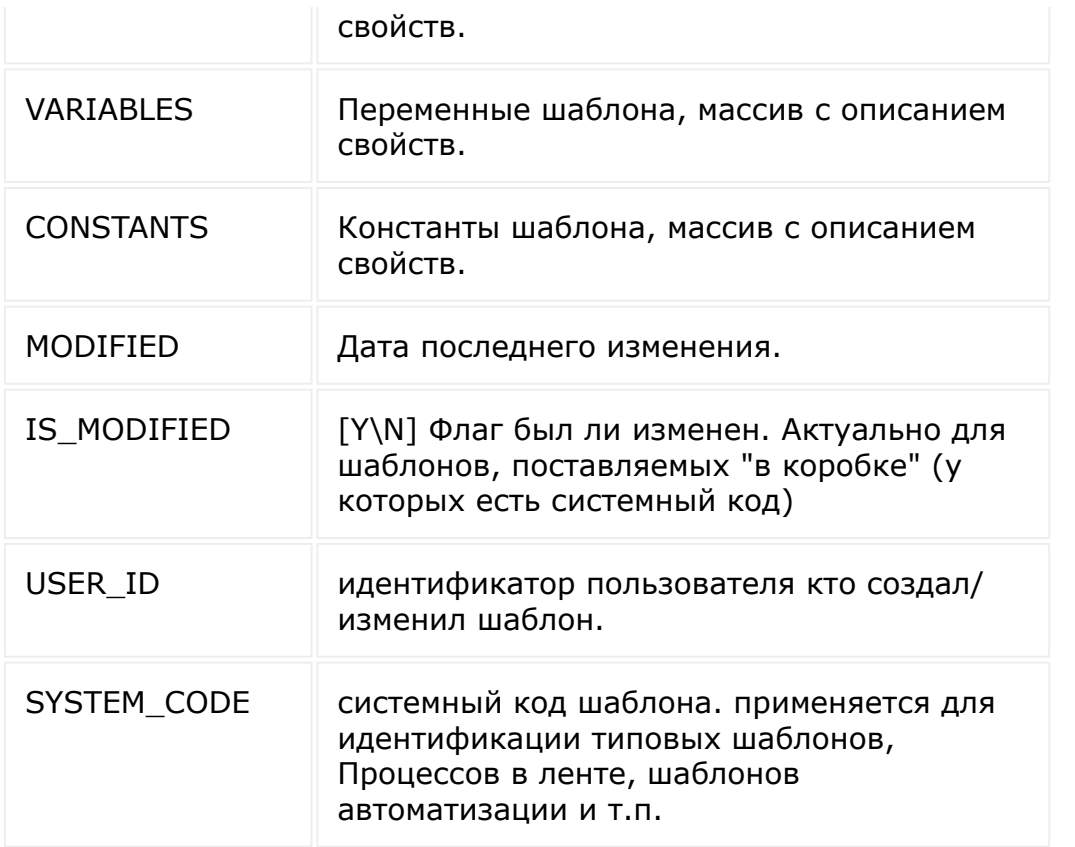

```
function getTemplates()
{
   BX24.callMethod(
      'bizproc.workflow.template.list',
      {
         select: [
            'ID',
            // 'MODULE_ID',
            // 'ENTITY',// 'DOCUMENT_TYPE',
            // 'AUTO_EXECUTE',
            'NAME',
            // 'TEMPLATE',
            // 'PARAMETERS',
```
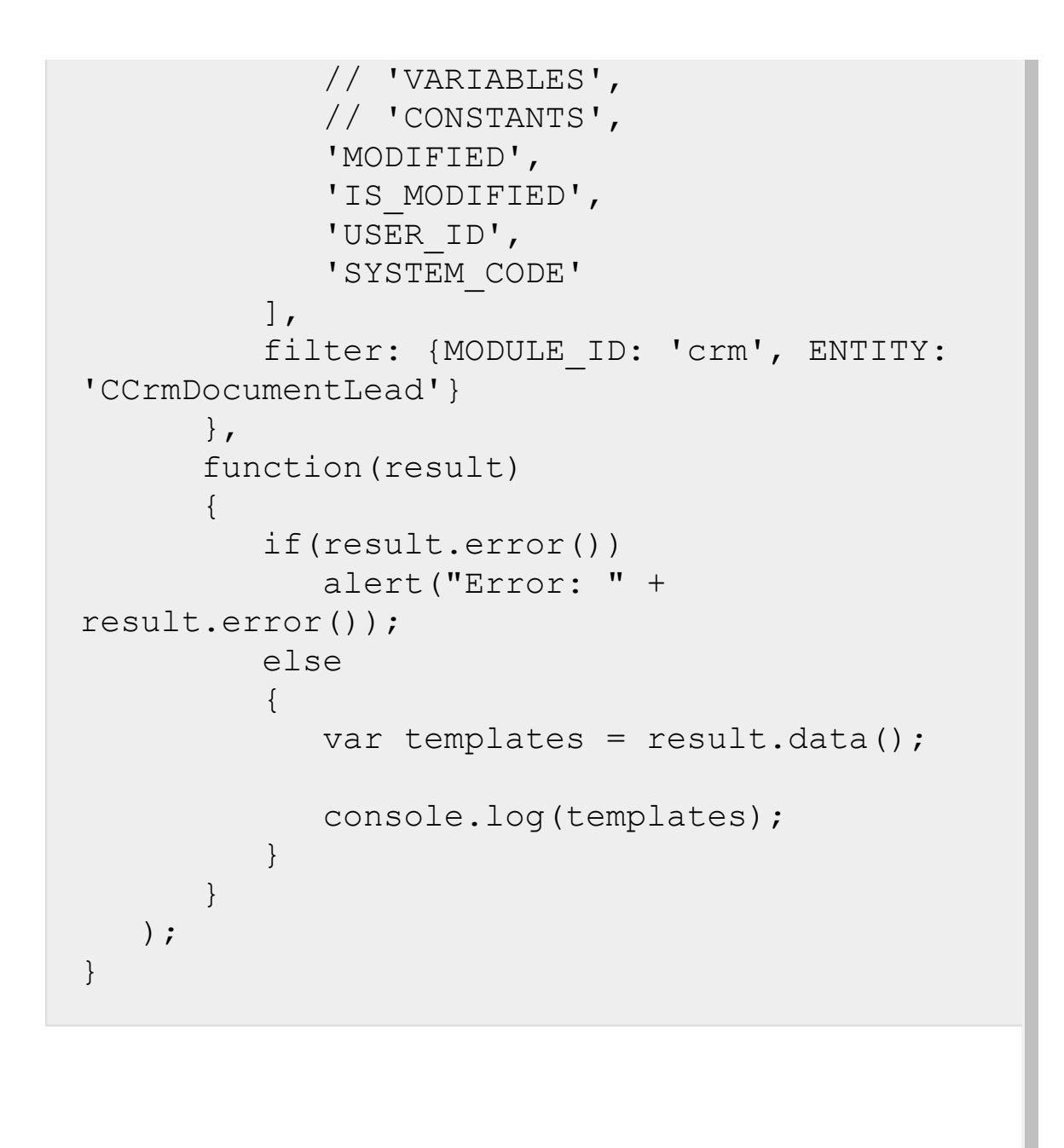

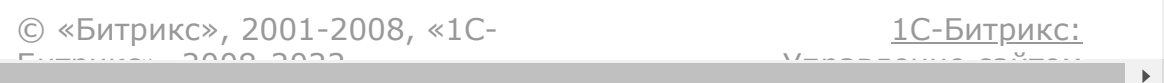

#### [Бизнес-процессы](#page-3627-0) **>** Шаблоны Бизнеспроцессов **>** [bizproc.workflow.template](#page-3409-0).update

# **bizproc.workflow.template.upd**

Метод изменяет шаблон Бизнес-процесса. Требует прав администратора. Метод обновляет только те шаблоны, которые были созданы методом [bizproc.workflow.template.add](#page-1457-0). Так как такие шаблоны привязываются к приложению и только их можно обновлять.

### **Параметры**

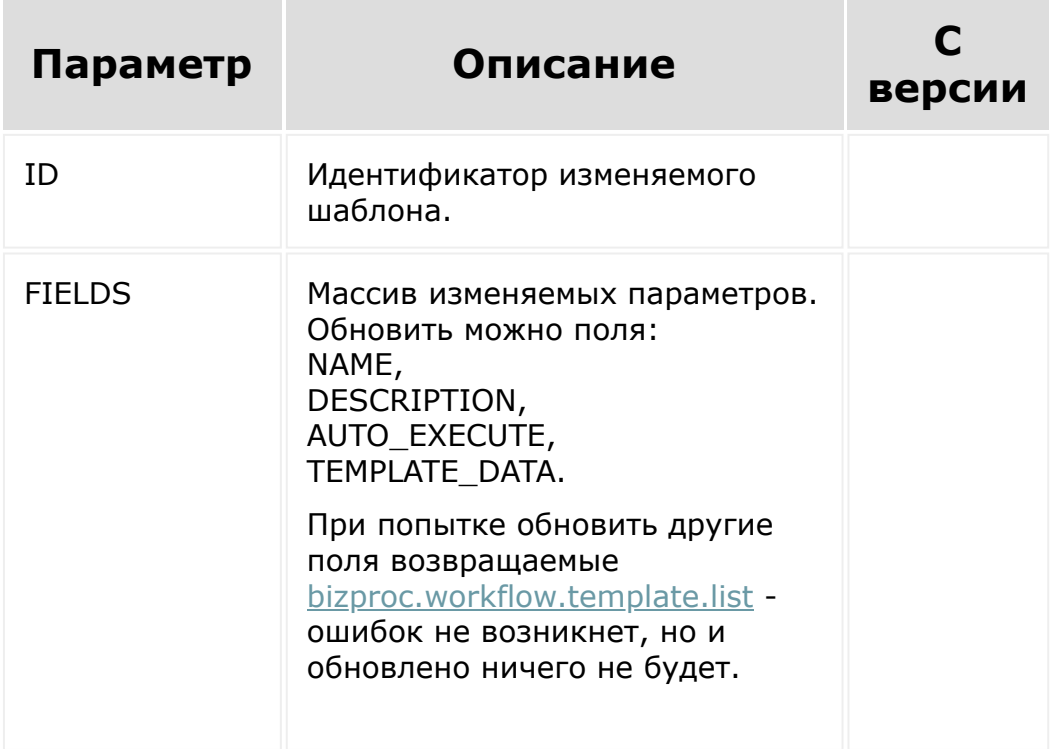

```
function renameTemplate(id, name)
{
   BX24.callMethod(
      'bizproc.workflow.template.update',
      {ID: id, FIELDS: {'NAME': name}},
      function(result)
      {
         if(result.error())
            alert("Error: " +
result.error());
         console.log(result);
      }
   );
}
```
[1С-Битрикс:](http://www.1c-bitrix.ru/)

<u>Ульвенесии сайтом</u>

```
© «Битрикс», 2001-2008, «1C-
F_{\cdots} F_{\cdots} F_{\cdots} F_{\cdots} F_{\cdots} F_{\cdots} F_{\cdots} F_{\cdots} F_{\cdots} F_{\cdots} F_{\cdots} F_{\cdots} F_{\cdots} F_{\cdots} F_{\cdots} F_{\cdots} F_{\cdots} F_{\cdots} F_{\cdots} F_{\cdots} F_{\cdots} F_{\cdots} F_{\cdots} F_{\cdots} F_{\cd
```
[Встраивание](#page-3629-0) приложений **>** JS методы [встраивания приложений](#page-3629-0) **>** BX24.placement.info

## **BX24.placement.info**

BX24.placement.info();

Получение информации о контексте вызова.

Результат:

 $\left\Vert \cdot\right\Vert$ 

```
{"placement":"CRM_LEAD_LIST_MENU","options":
{"ID":"1348"}}
```
© «Битрикс», 2001-2008, «1C- $F_{\cdots}$   $F_{\cdots}$   $F_{\cd$ 

[1С-Битрикс:](http://www.1c-bitrix.ru/)

<u>Улаанны сайтам</u>

[Встраивание](#page-3629-0) приложений **>** JS методы [встраивания приложений](#page-3629-0) **>** JS методы, доступные в карточке CRM

## **JS методы, доступные в карточке CRM**

В карточке CRM доступна дополнительная команда **reloadData**, которая обновит интерфейсные данные CRM. Эта команда служит исключительно для передачи данных в карточку CRM, следовательно, пока карточка реально не будет сохранена пользователем, значения в базу не попадут.

BX24.placement.call('reloadData', function() {console.log('reload call')});

js-интерфейс служит исключительно для передачи данных в форму. Пока форма не будет сохранена пользователем, значение в базу не попадет.

© «Битрикс», 2001-2008, «1C- $F_{\cdots}$  2008 2022

[1С-Битрикс:](http://www.1c-bitrix.ru/) <u>Улаан на найта сайтана.</u><br>. [Встраивание](#page-3475-0) приложений **>** Методы для [встраивания приложений](#page-3628-0) **>** placement.bind

## **placement.bind**

Метод установит обработчик места встраивания.

Обработчик ограничен условиями:

- запрос исполняется с авторизацией администратора,
- обработчик лежит в том же домене, что и зарегистрированный **redirect\_uri** приложения
- **каждое места встраивания привязано к праву доступа ([scope\)](file:///C:/learning/course/index.php?COURSE_ID=99&LESSON_ID=2280).** Чтобы установить обработчик места встраивания в интерфейсе CRM, дайте приложению доступ к CRM.

После установки приложений с интерфейсом необходимо выполнить метод [BX24.installFinish](#page-43-0) после запроса. В противном случае кнопки не отобразятся в местах встраивания. Для [серверных локальных приложений без интерфейса в Битрикс24](https://dev.1c-bitrix.ru/learning/course/index.php?COURSE_ID=99&LESSON_ID=8579&LESSON_PATH=8771.8583.8593.8579) плейсменты отображаются сразу.

С версии **rest 21.200.0** метод поддерживает многоязычность.

#### **Параметры**

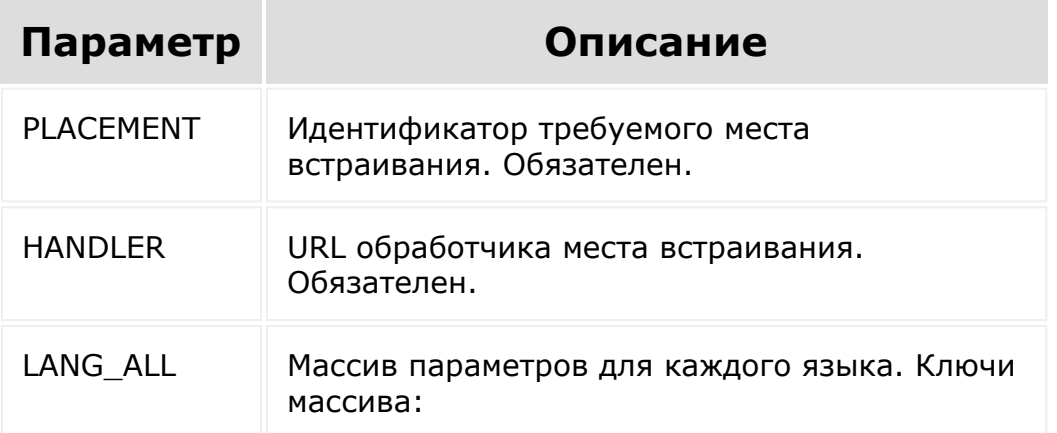

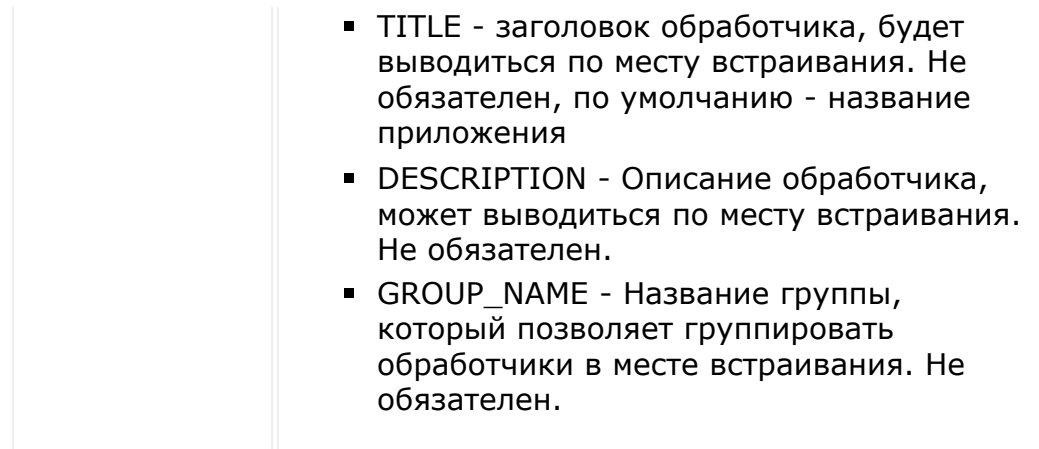

### **Пример**

```
https://portal.bitrix24.com/rest/placement.b
ind/?auth=sode3flffcmv500fuagrprhllx3soi72
    &PLACEMENT=CRM_CONTACT_LIST_MENU
&HANDLER=http%3A%2F%2Fwww.applicationhost.co
m%2Fplacement%2F
    &TITLE=Demo
HTTP/1.1 200 OK
{
    "result": true
}
```
Пример с поддержкой нескольких языков:

```
CRest::call(
   'placement.bind',
   \lceil'PLACEMENT' => 'PLACEMENT_CODE',
```

```
'HANDLER' =>
'https://example.com/place.php',
       'LANG ALL' \Rightarrow [
           'en' => [
               'TITLE' => 'title',
               'DESCRIPTION' => 'description',
               'GROUP NAME' => 'group',
           \frac{1}{\sqrt{2}}'ru' => ['TITLE' => 'заголовок',
               'DESCRIPTION' => 'описание',
               'GROUP_NAME' \Rightarrow 'группа',
           \frac{1}{\sqrt{2}}\vert,
   ]
);
```

```
© «Битрикс», 2001-2008, «1C-
F_{\cdots} 2008 2022
```
 $\left\Vert \cdot\right\Vert$ 

[1С-Битрикс:](http://www.1c-bitrix.ru/) <u>Улаан на найтом сайтала</u>

```
Встраивание приложений > Методы для
встраивания приложений > placement.get
```
## **placement.get**

Метод для получения списка зарегистрированных обработчиков мест встраивания.

### **Параметры**

Без параметров.

```
GET
https://sometestportal.bitrix24.com/rest/pla
cement.get?
auth=7e623a5a0000cd710000cd5b00000001000000a
8b1dbe022e2de93198634e9526b00f7 HTTP/1.1
HTTP/1.1 200 OK
{
    "result": [
        {
            "description": "",
            "handler":
"https://www.myapplicationhost.com/placement
/",
            "placement":
"CRM_LEAD_DETAIL_TAB",
```
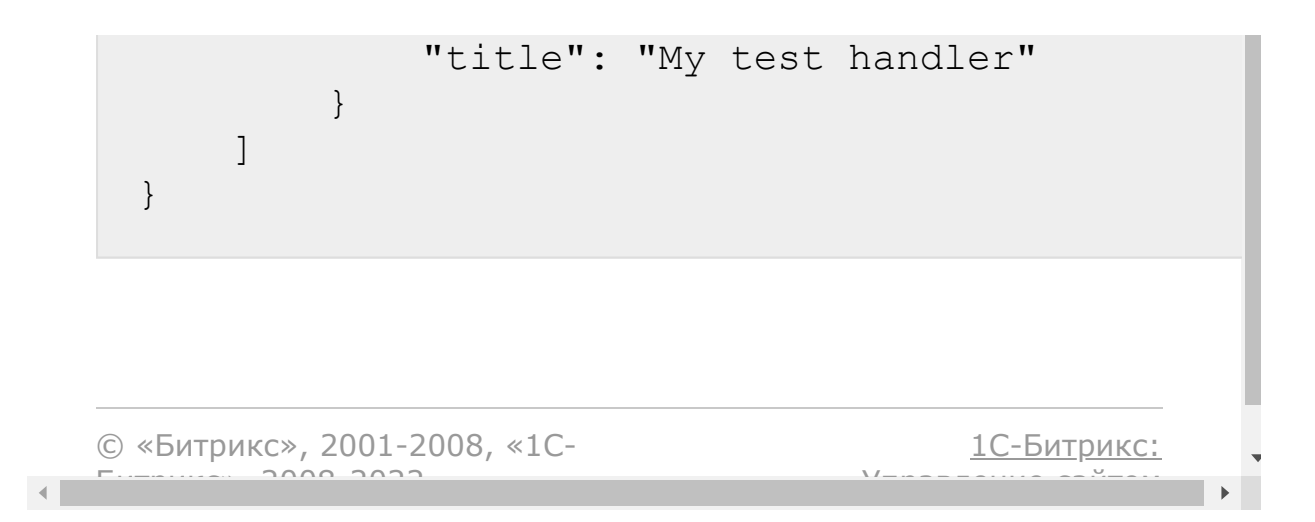

```
Встраивание приложений > Методы для
встраивания приложений > placement.list
```
## **placement.list**

Метод для получения списка доступных приложению мест встраивания.

## **Параметры**

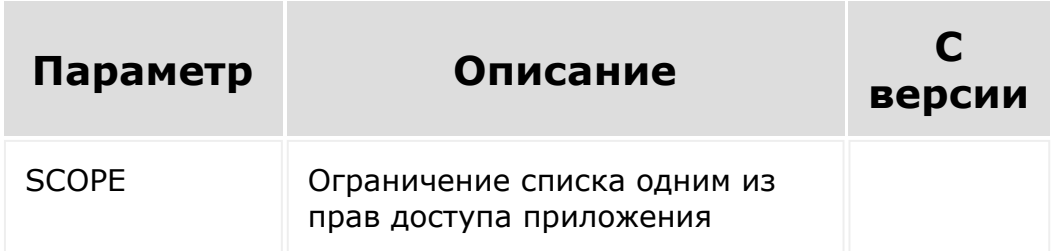

## **Пример**

```
GET
```

```
https://sometestportal.bitrix24.com/rest/pla
cement.list?
auth=7e623a5a0000cd710000cd5b00000001000000a
8b1dbe022e2de93198634e9526b00f7 HTTP/1.1
```
HTTP/1.1 200 OK

```
{
    "result": [
        "CRM_LEAD_LIST_MENU",
```
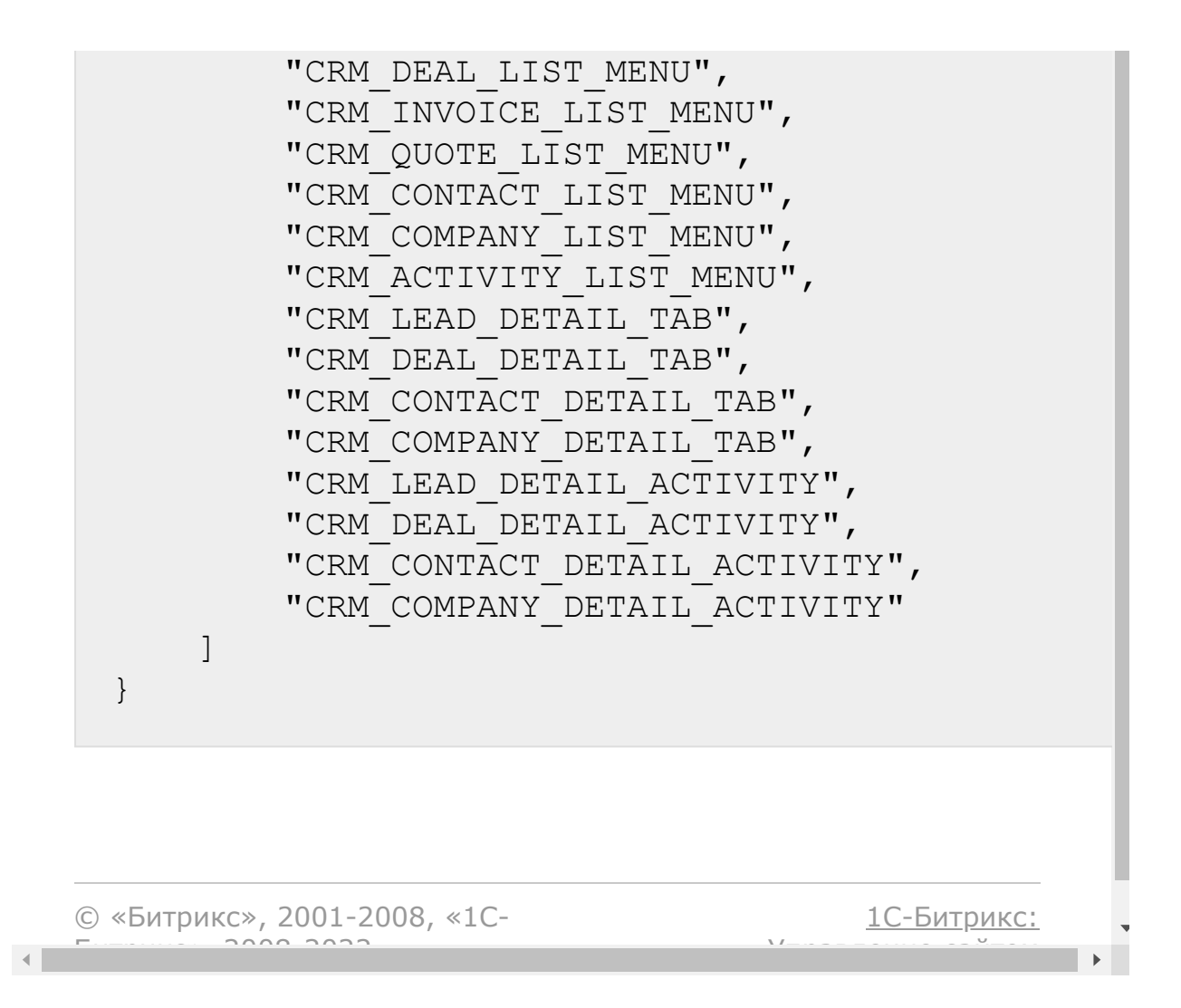

```
Встраивание приложений > Методы для
встраивания приложений > placement.unbind
```
## **placement.unbind**

Метод удаляет зарегистрированный обработчик места встраивания. Должен исполняться с правами администратора портала.

### **Параметры**

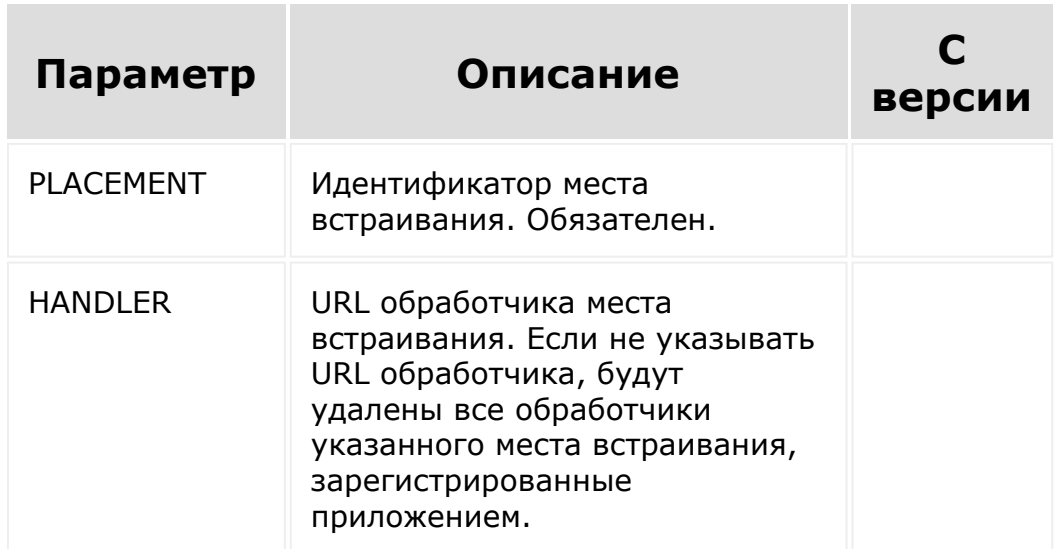

Метод возвращает количество удаленных обработчиков.

### **Пример**

**GET** 

```
https://sometestportal.bitrix24.com/rest/pla
cement.unbind?
```
```
auth=7e623a5a0000cd710000cd5b00000001000000a
8b1dbe022e2de93198634e9526b00f7&placement=CR
M_LEAD_DETAIL_TAB&handler=https%3A%2F%2Fwww.
myapplicationhost.com%2Fplacement%2F
HTTP/1.1
HTTP/1.1 200 OK
{
    "result": {
        "count": 1
    }
}
```
[1С-Битрикс:](http://www.1c-bitrix.ru/)

Управление сайтом

© «Битрикс», 2001-2008, «1C- $F_{\cdots}$   $F_{\cdots}$   $F_{\cd$ 

 $\left\Vert \cdot\right\Vert$ 

[Встраивание](#page-3475-0) приложений **>** Встраивание в виде [пользовательских](#page-3601-0) типов полей **>** userfieldtype.add

# **userfieldtype.add**

Регистрация нового типа пользовательских полей. Метод возвращает true или ошибку с описанием причины.

### **Параметры**

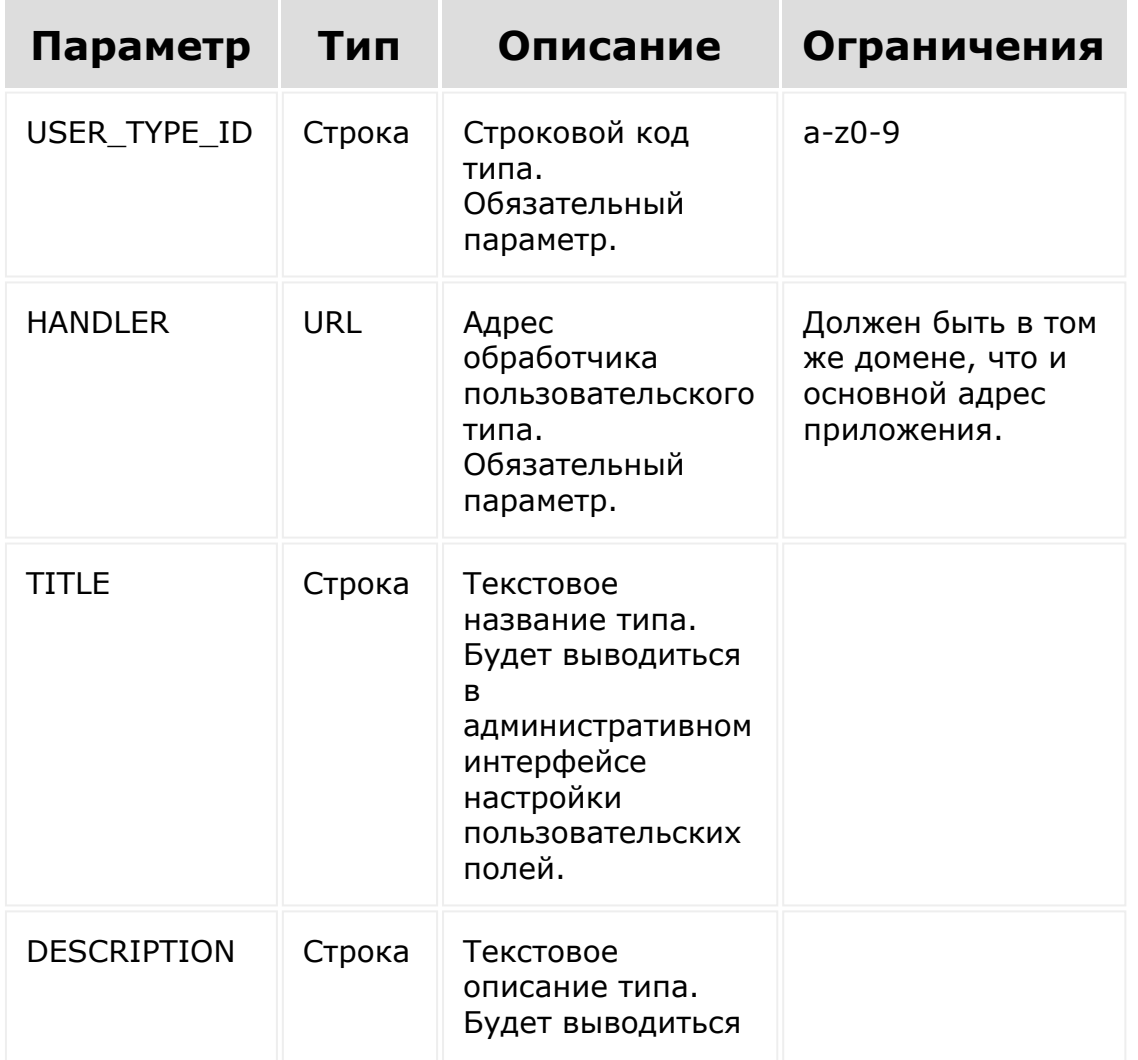

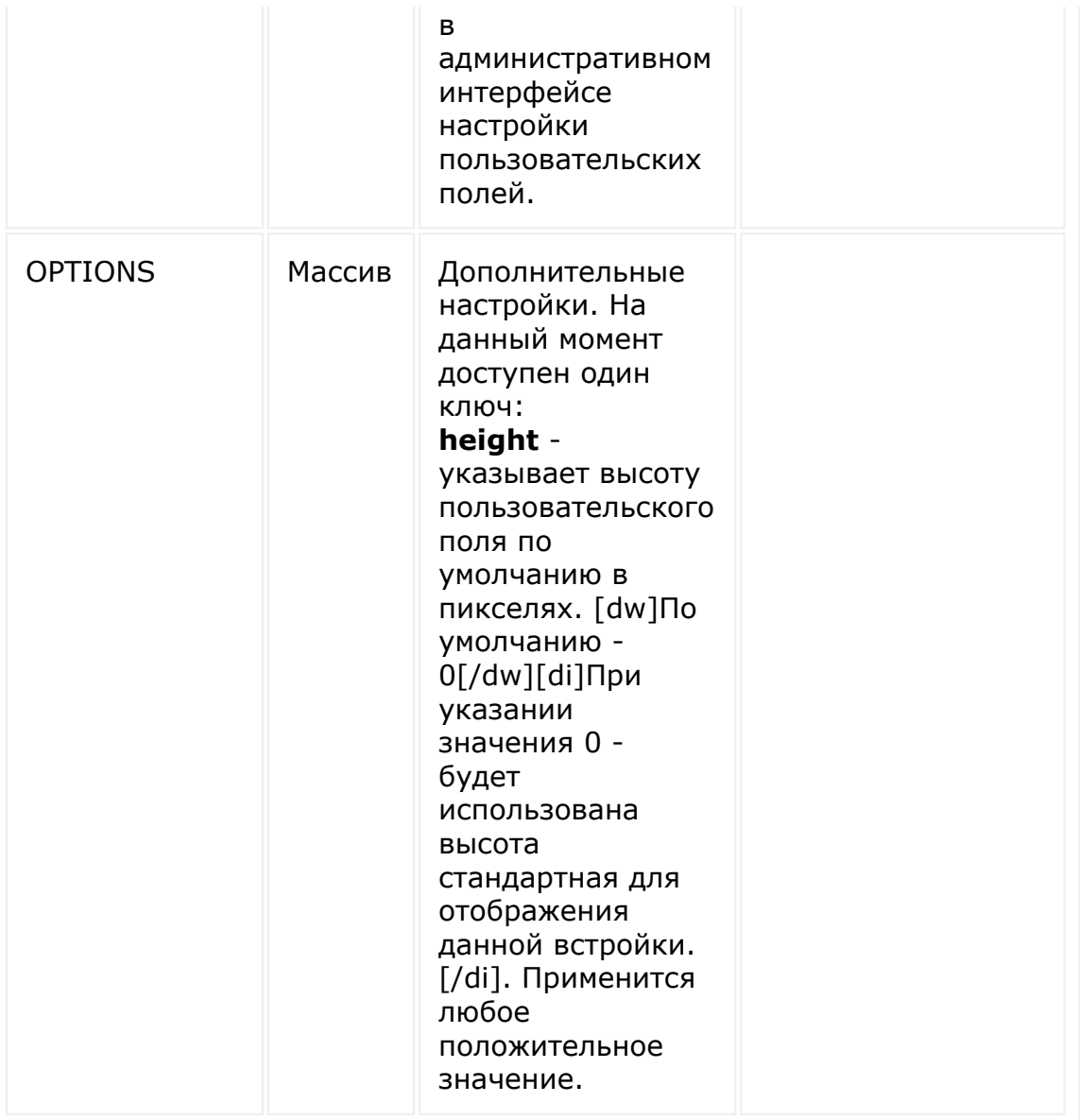

### **Примеры**

Пример вызова

```
BX24.callMethod(
   'userfieldtype.add',
   {
      USER_TYPE_ID: 'test',
```

```
HANDLER:
'https://www.myapplication.com/handler/',
      TITLE: 'Test type',
      DESCRIPTION: 'Test userfield type for
documentation'
  }
);
```
Пример запроса

```
POST
```
{

}

https://sometestportal.bitrix24.com/rest/use rfieldtype.add HTTP/1.1

USER TYPE ID=test&HANDLER=https%3A%2F%2Fwww. myapplication.com%2Fhandler%2F&TITLE=Test+ty pe&DESCRIPTION=Test+userfield+type+for+docum entation&auth=63t6r4z9cugaciaxocrh2r47zlodp1 2y

HTTP/1.1 200 OK

"result": true

Пример с использованием параметра OPTIONS:

```
CRest::call(
    'userfieldtype.add',
    \lceil'USER TYPE ID' => 'custom type',
        'HANDLER' =>
'https://example.com/field.php',
```
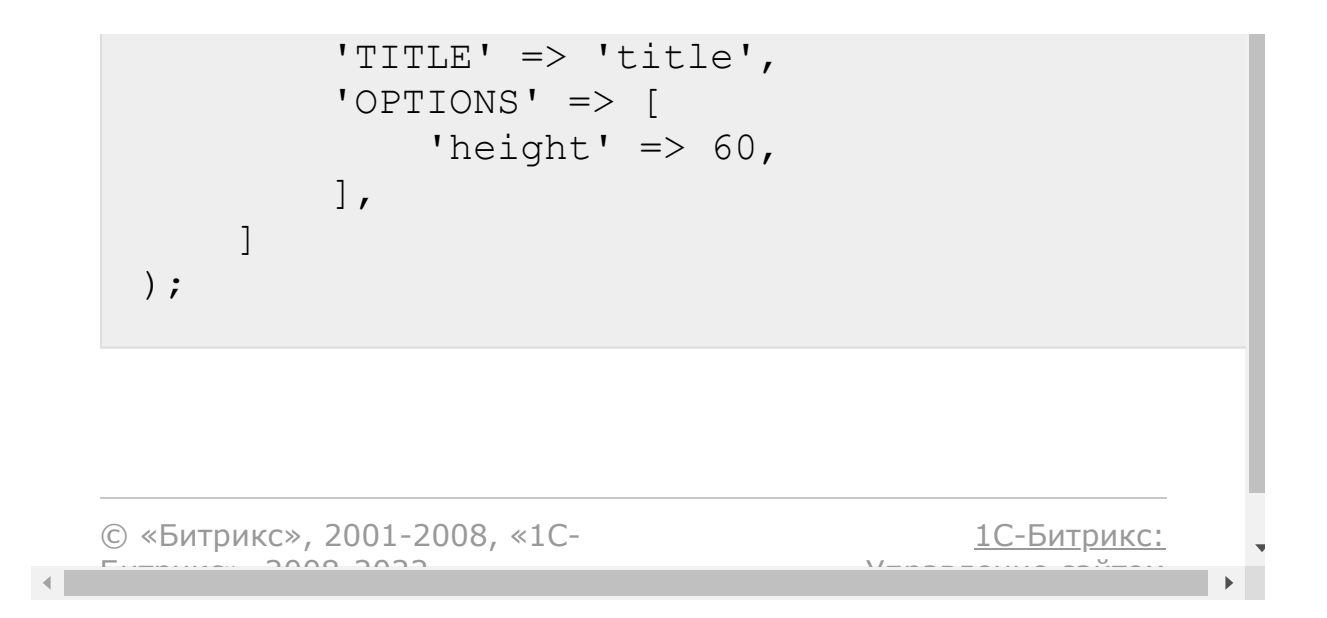

[Встраивание](#page-3475-0) приложений **>** Встраивание в виде пользовательских типов полей **>** [userfieldtype.delete](#page-3601-0)

# **userfieldtype.delete**

Удаление зарегистрированного приложением типа пользовательских полей. Метод возвращает *true* или ошибку с описанием причины.

### **Параметры**

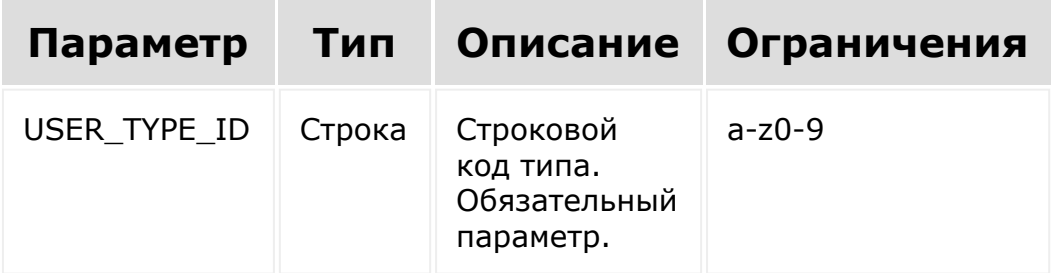

### **Примеры**

Пример вызова

```
BX24.callMethod(
   'userfieldtype.delete',
   {
      USER_TYPE_ID: 'test'
   }
);
```
Пример запроса

POST https://sometestportal.bitrix24.com/rest/use rfieldtype.delete HTTP/1.1 USER\_TYPE\_ID=test&auth=63t6r4z9cugaciaxocrh2 r47zlodp12y HTTP/1.1 200 OK { "result": true } [1С-Битрикс:](http://www.1c-bitrix.ru/)

Управление сайтом

© «Битрикс», 2001-2008, «1C- $F_{\cdots}$   $F_{\cdots}$   $F_{\cd$ 

 $\left\Vert \cdot\right\Vert$ 

[Встраивание](#page-3475-0) приложений **>** Встраивание в виде [пользовательских](#page-3601-0) типов полей **>** userfieldtype.list

# **userfieldtype.list**

Получение списка зарегистрированных приложением типов пользовательских полей. Списочный метод. На выход отдается список типов полей с постраничной навигацией.

#### **Параметры**

Входных параметров нет.

### **Примеры**

Пример вызова:

```
BX24.callMethod(
   'userfieldtype.list',
   {},
   function(result)
   {
      console.log(result.data());
   }
);
```
#### Пример запроса

POST https://sometestportal.bitrix24.com/rest/use

```
rfieldtype.list HTTP/1.1
 auth=63t6r4z9cugaciaxocrh2r47zlodp12y
 HTTP/1.1 200 OK
 {
     "result": [
          {
              "DESCRIPTION": "Test userfield
 type for documentation",
              "HANDLER":
 "https://www.myapplication.com/handler/",
              "TITLE": "Test type",
              "USER_TYPE_ID": "test"
          }
      ],
      "total": 1
 }
© «Битрикс», 2001-2008, «1C-
                                       1С-Битрикс:
```
Управление сайтом

 $F_{\cdots}$   $F_{\cdots}$   $F_{\cd$ 

[Встраивание](#page-3475-0) приложений **>** Встраивание в виде пользовательских типов полей **>** [userfieldtype.update](#page-3601-0)

# **userfieldtype.update**

Изменение настроек зарегистрированного приложением типа пользовательских полей. Метод возвращает *true* или ошибку с описанием причины.

### **Параметры**

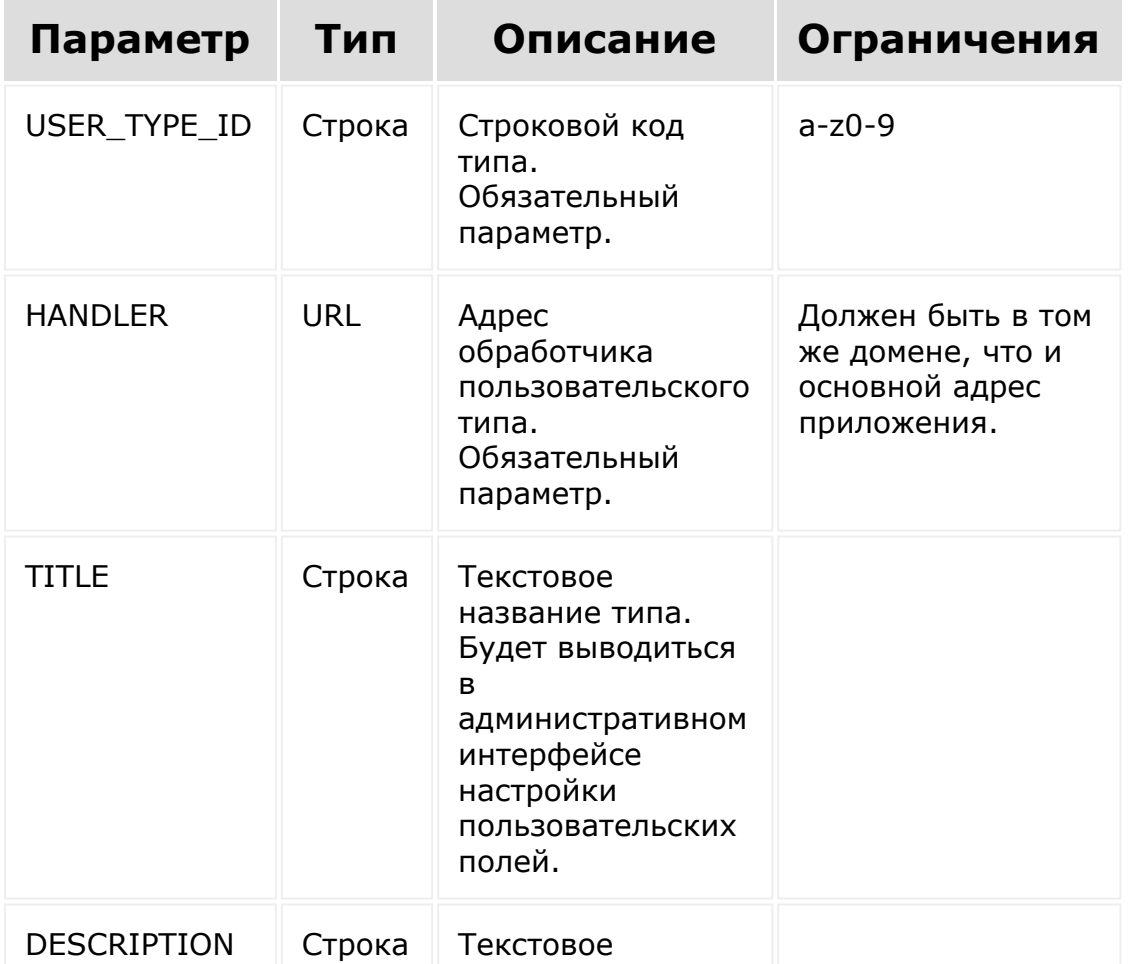

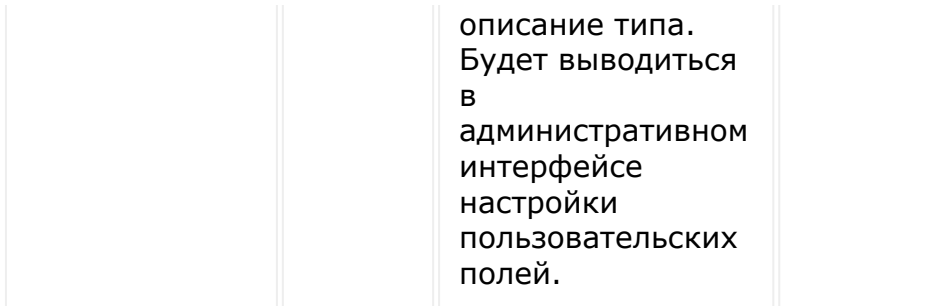

### **Примеры**

Пример вызова

```
BX24.callMethod(
   'userfieldtype.update',
   \{USER_TYPE_ID: 'test',
      TITLE: 'Updated test type',
      DESCRIPTION: 'Test userfield type for
documentation with updated description'
   }
);
```
#### Пример запроса

```
POST
```

```
https://sometestportal.bitrix24.com/rest/use
rfieldtype.update HTTP/1.1
```

```
USER_TYPE_ID=test&TITLE=Updated+test+type&DE
SCRIPTION=Test+userfield+type+for+documentat
ion+with+updated+description&auth=63t6r4z9cu
gaciaxocrh2r47zlodp12y
```
HTTP/1.1 200 OK

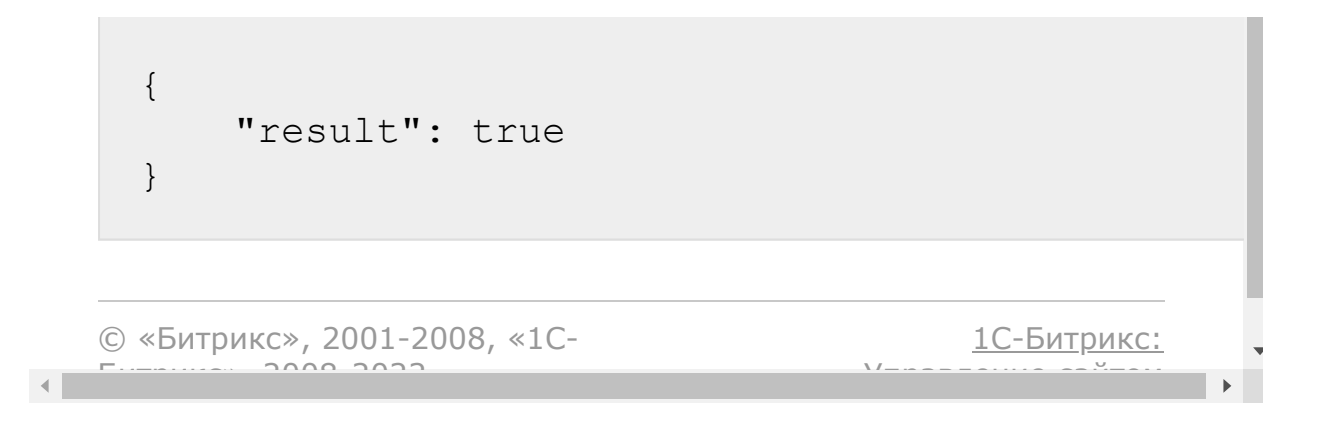

#### <span id="page-1488-0"></span>Настройки [пользовательских](#page-3575-0) полей **>** Идентификаторы entityId

# **Идентификаторы entityId**

Принадлежность поля к конкретной сущности определяется значением поля **entityId**. Ниже приведены идентификаторы для разных сущностей:

### **CRM**

- Лид CRM LEAD
- Контакт CRM CONTACT
- **Компания CRM\_COMPANY**
- Сделка CRM\_DEAL
- Предложение CRM\_QUOTE
- Счет CRM\_INVOICE
- **Смарт-процесс** CRM  $+$  {ID}, где ID это идентификатор смарт-процесса (не идентификатор типа)

### **RPA**

В модуле rpa поле строится по правилу RPA  $+ {ID}$ , где ID - это идентификатор процесса.

© «Битрикс», 2001-2008, «1C-Битрикс» 2008 2022

[1С-Битрикс:](http://www.1c-bitrix.ru/) Управление сайтом <span id="page-1489-0"></span>Настройки [пользовательских](#page-3633-0) полей **>** Работа с [пользовательскими](#page-3633-0) полями **>** userfieldconfig.add

# **userfieldconfig.add**

#### **Описание и параметры**

```
userfieldconfig.add({moduleId: string,
field: \{\}\})
```
Метод добавит новое пользовательского поле.

### **Параметры**

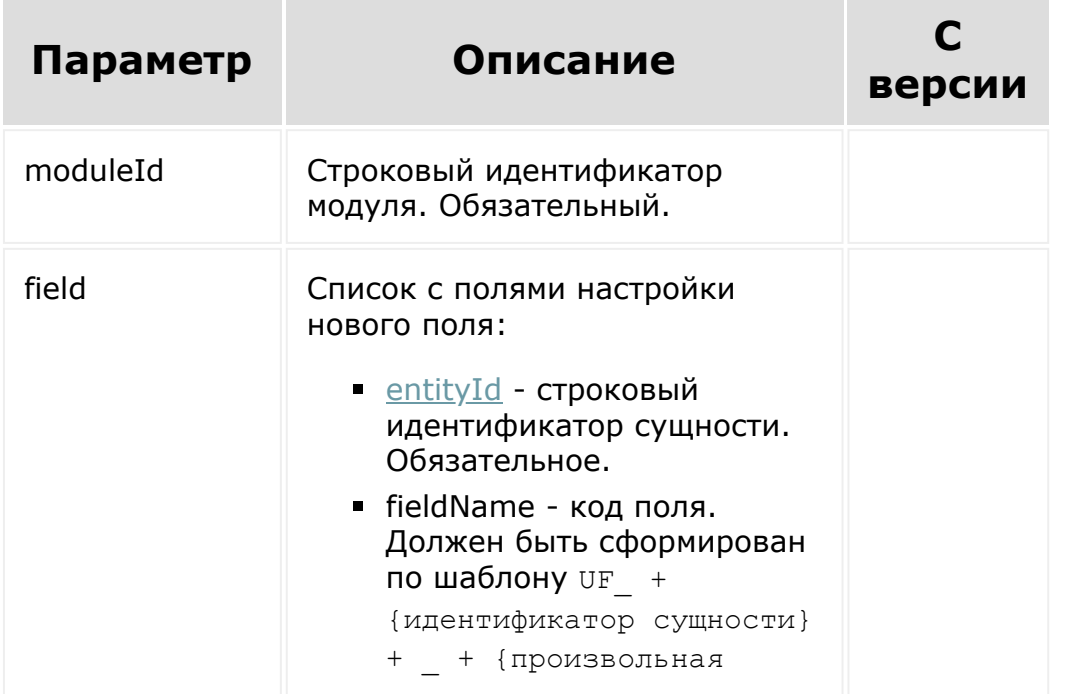

строка в UPPER\_CASE}. Код поля не может быть больше 50 символов. Обязательное.

- userTypeId строковый идентификатор [dw]типа поля[/dw][di]Типы полей идентичны полям для главного модуля [Подробнее](https://dev.1c-bitrix.ru/api_d7/bitrix/main/userfield/settings/types.php) ... [/di]. Обязательное.
- xmlId внешний идентификатор.
- sort индекс сортировки.
- multiple флаг множественности (N или Y), по умолчанию N. Этот флаг можно указать только при создании поля.
- mandatory флаг обязательности (N или Y), по умолчанию N.
- showFilter флаг показа поля в фильтре (N или Y), по умолчанию N.
- showInList флаг показа поля в списке (N или Y), по умолчанию Y.
- editInList флаг разрешения редактирования поля в списке (N или Y), по умолчанию Y.
- isSearchable флаг наличия значения поля в [dw]полнотекстовом индексе[/dw] [di]Добавляйте в поиск только нужные поля. На построение индекса уходит время при изменении каждого значения поля, что может существенно замедлить работы при большом количестве таких

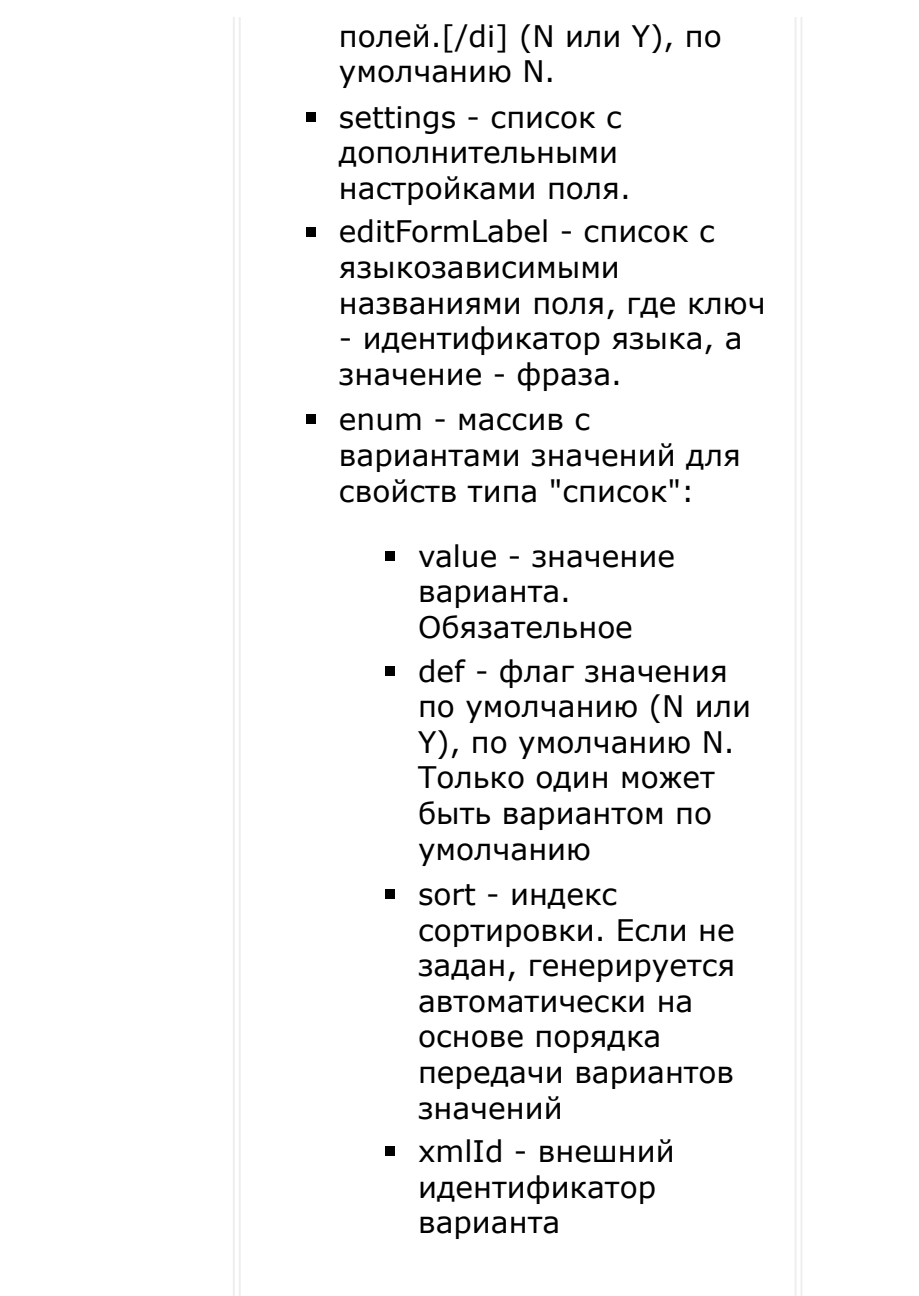

#### **Возвращаемое значение и пример**

### **Возвращаемое значение**

Метод вернет такие же данные, как метод [userfieldconfig.get](#page-1494-0) на только что созданном поле.

## **Примеры**

Пример простого запроса. Этого запроса достаточно для создания поля типа "строка".

```
{
     "moduleId": "rpa",
     "field": {
           "entityId": "RPA_1",
           "fieldName":
"UF_RPA_1_NEW_REST_STRING",
           \overline{\text{``user}}ypeI\overline{\text{d}}": "string",
     }
}
```
Создание поля типа "список"

```
{
    "moduleId": "rpa",
    "field": {
        "entityId": "RPA_1",
        "fieldName":
"UF_RPA_1_NEW_REST_STRING",
        TuserTypeId": "enumeration"
    }
}
```
© «Битрикс», 2001-2008, «1C- $\left\| \cdot \right\|$  $F_{\cdots}$   $F_{\cdots}$   $F_{\cd$ 

[1С-Битрикс:](http://www.1c-bitrix.ru/) Управление сайтом

Настройки [пользовательских](#page-3633-0) полей **>** Работа с [пользовательскими](#page-3633-0) полями **>** userfieldconfig.delete

## **userfieldconfig.delete**

```
userfieldconfig.delete({moduleId: string,
id: number})
```
Метод удалит настройки поля с идентификатором id.

#### **Параметры**

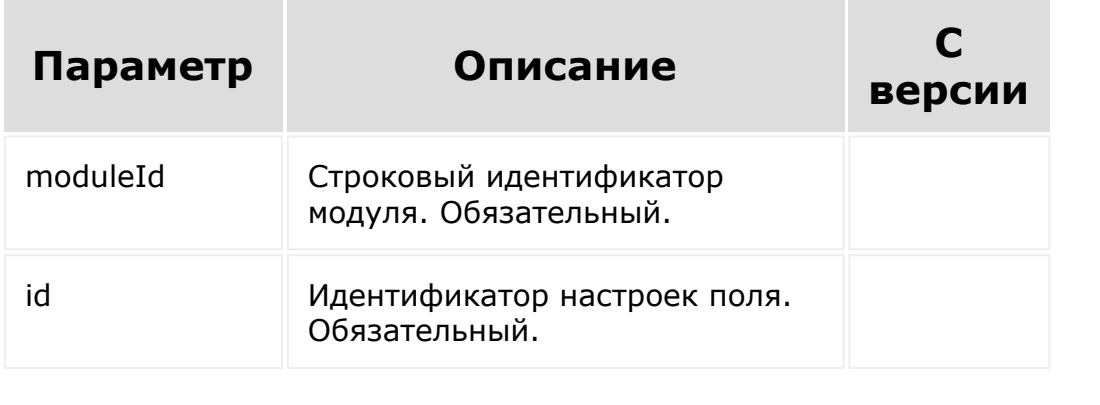

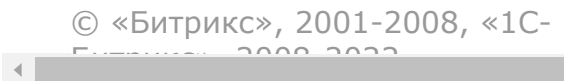

[1С-Битрикс:](http://www.1c-bitrix.ru/) <u>Улаанны сайтам</u>

<span id="page-1494-0"></span>Настройки [пользовательских](#page-3633-0) полей **>** Работа с [пользовательскими](#page-3633-0) полями **>** userfieldconfig.get

# **userfieldconfig.get**

#### **Описание и параметры**

```
userfieldconfig.get({id: number, moduleId:
string})
```
Метод вернет данные о настройках пользовательского поля с идентификатором **id**.

#### **Параметры**

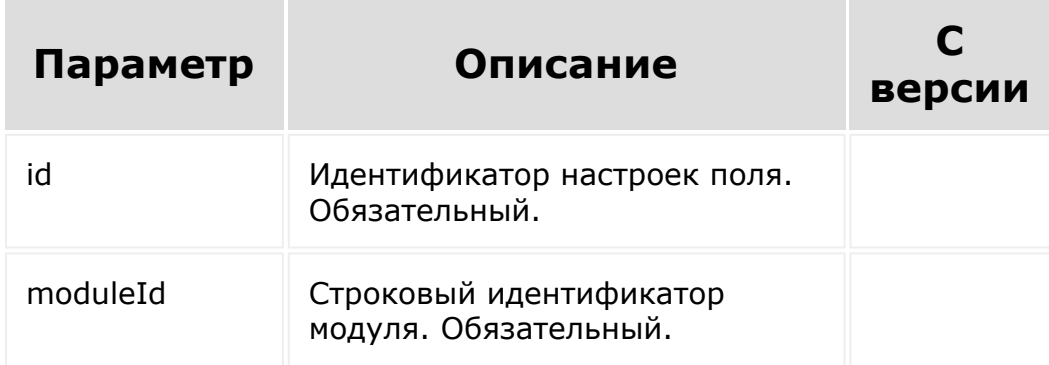

#### **Пример**

Пример ответа.

```
"field": {
    "id": "165",
    "entityId": "RPA_1",
    "fieldName": "UF_RPA_1_1585069397",
    "userTypeId": "file",
    "xmlId": null,
    "sort": "100",
    "multiple": "Y",
    "mandatory": "N",
    "showFilter": "E",
    "showInList": "Y",
    "editInList": "Y",
    "isSearchable": "Y",
    "settings": {
         "SIZE": 20,
         "LIST_WIDTH": 0,
         "LIST_HEIGHT": 0,
         "MAX SHOW SIZE": 0,
         "MAX_ALLOWED_SIZE": 0,
        "EXTENSIONS": []
    },
    "languageId": {
         "en": "en",
        ^{\prime\prime\prime}ru": ^{\prime\prime}ru"
    },
    "editFormLabel": {
         "en": "",
        "ru": "Множественный файл"
    },
    "listColumnLabel": {
         "en": null,
        "ru": null
    },
    "listFilterLabel": {
        "en": null,
         "ru": null
```
{

```
},
         "errorMessage": {
             "en": null,
             "ru": null
         },
        "helpMessage": {
             "en": null,
             "ru": null
         }
    }
}
```
Где:

- id идентификатор
- **e** entityId строковый идентификатор сущности
- fieldName код поля
- userTypeId строковый идентификатор типа поля
- **xmlId внешний идентификатор**
- **SOrt индекс сортировки**
- multiple флаг множественности
- mandatory флаг обязательности
- showFilter флаг показа поля в фильтре
- $\blacksquare$  showInList флаг показа поля в списке
- editInList флаг разрешения редактирования поля в списке
- isSearchable флаг наличия значения поля в полнотекстовом индексе
- settings список дополнительных настроек поля, зависит от его типа
- languageId список идентификаторов языков, для которых есть фразы
- **editFormLabel список с языкозависимыми названиями поля,** где ключ - идентификатор языка, а значение - фраза
- listColumnLabel аналогичный список фраз для подписи поля в списке (не используется)
- **I** listFilterLabel аналогичный список фраз для подписи поля в фильтре (не используется)
- errorMessage аналогичный список фраз для сообщения об ошибке (не используется)
- helpMessage аналогичный список подсказок (не используется)
- **enum массив с вариантами значений для свойств типа** список enumeration:
	- id идентификатор варианта
	- userFieldId идентификатор настроек поля
	- $\blacksquare$  value значение
	- def флаг по умолчанию (N или Y), по умолчанию N. Только один может быть вариантом по умолчанию.
	- sort индекс сортировки
	- **xmlId внешний идентификатор варианта, генерируется** автоматически

© «Битрикс», 2001-2008, «1C- $F_{\cdots}$   $F_{\cdots}$   $F_{\cd$ 

[1С-Битрикс:](http://www.1c-bitrix.ru/)

Управление сайтом

Настройки [пользовательских](#page-3633-0) полей **>** Работа с пользовательскими полями **>** [userfieldconfig.getTypes](#page-3633-0)

# **userfieldconfig.getTypes**

userfieldconfig.getTypes({moduleId: string})

Метод вернет набор доступных типов пользовательских полей для модуля moduleId.

### **Параметры**

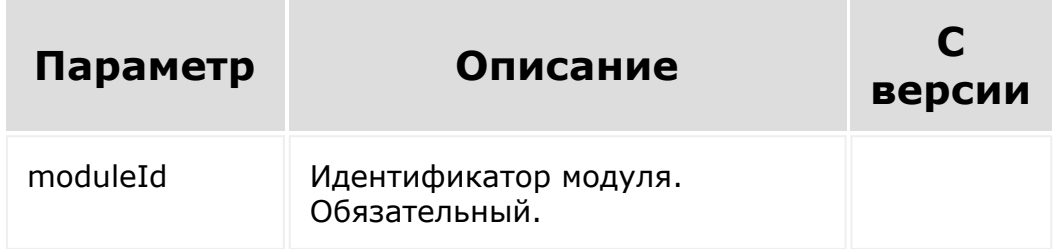

### **Пример**

Пример ответа

```
{
    "types": {
        "employee": {
            "userTypeId": "employee",
            "description": "Привязка к
```

```
сотруднику"
        },
        "money": {
            "userTypeId": "money",
            "description": "Деньги"
        },
        "string": {
            "userTypeId": "string",
            "description": "Строка"
        },
        "integer": {
            "userTypeId": "integer",
            "description": "Целое число"
        },
        ...
   }
}
```
[1С-Битрикс:](http://www.1c-bitrix.ru/)

Управление сайтом

```
© «Битрикс», 2001-2008, «1C-
                         F_{\cdots} F_{\cdots} F_{\cdots} F_{\cdots} F_{\cdots} F_{\cdots} F_{\cdots} F_{\cdots} F_{\cdots} F_{\cdots} F_{\cdots} F_{\cdots} F_{\cdots} F_{\cdots} F_{\cdots} F_{\cdots} F_{\cdots} F_{\cdots} F_{\cdots} F_{\cdots} F_{\cdots} F_{\cdots} F_{\cdots} F_{\cdots} F_{\cd\left\| \cdot \right\|
```
Настройки [пользовательских](#page-3633-0) полей **>** Работа с [пользовательскими](#page-3633-0) полями **>** userfieldconfig.list

# **userfieldconfig.list**

```
userfieldconfig.list({moduleId: string,
select: ?{}, order: ?{}, filter: ?{}, start:
number = 0)
```
Метод вернет список настроек пользовательских полей.

#### **Параметры**

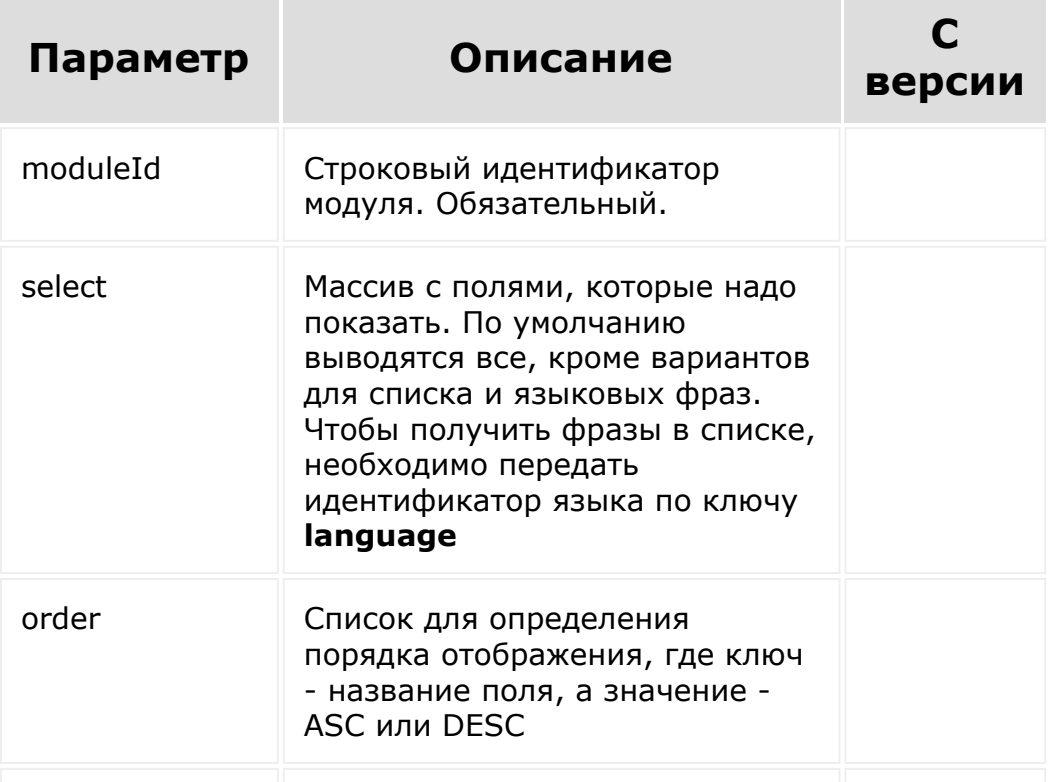

### **Пример**

#### **Пример запроса**

Найти все множественные настройки пользовательских полей из модуля *rpa*, отсортированные по убыванию *id*, со всеми полями и языковыми фразами для языка *ru*.

```
{
    "moduleId": "rpa",
    "select": {
        "0": "*",
        "language": "ru"
    },
    "order": {
        "id": "DESC"
    },
    "filter": {
        "multiple": "Y"
    }
}
```
Формат ответа в части языковых фраз немного отличается, так как здесь фразы только для одного языка.

```
{
    "fields": [
        {
            "id": "165",
            "entityId": "RPA_1",
            "fieldName":
"UF_RPA_1_1585069397",
```

```
"userTypeId": "file",
            "xmlId": null,
            "sort": "100",
            "multiple": "Y",
            "mandatory": "N",
            "showFilter": "E",
            "showInList": "Y",
            "editInList": "Y",
            "isSearchable": "Y",
            "settings": {
                 "SIZE": 20,
                 "LIST_WIDTH": 0,
                 "LIST_HEIGHT": 0,
                 "MAX_SHOW_SIZE": 0,
                 "MAX_ALLOWED_SIZE": 0,
                 "EXTENSIONS": []
            }
,
            "languageId": {
                 "ru": "ru"
            }
,
            "editFormLabel": {
                 "ru": "Множественный файл"
            }
,
            "listColumnLabel": null,
            "listFilterLabel": null,
            "errorMessage": null,
            "helpMessage": null
        }
,
        {
            .
             .
              .
        }
   ]
}
```
 $\left\| \cdot \right\|$ 

Настройки [пользовательских](#page-3633-0) полей **>** Работа с пользовательскими полями **>** [userfieldconfig.update](#page-3633-0)

## **userfieldconfig.update**

#### **Описание и параметры**

```
userfieldconfig.update({moduleId: string,
id: number, field: {}})
```
Метод изменяет значение поля.

#### **Параметры**

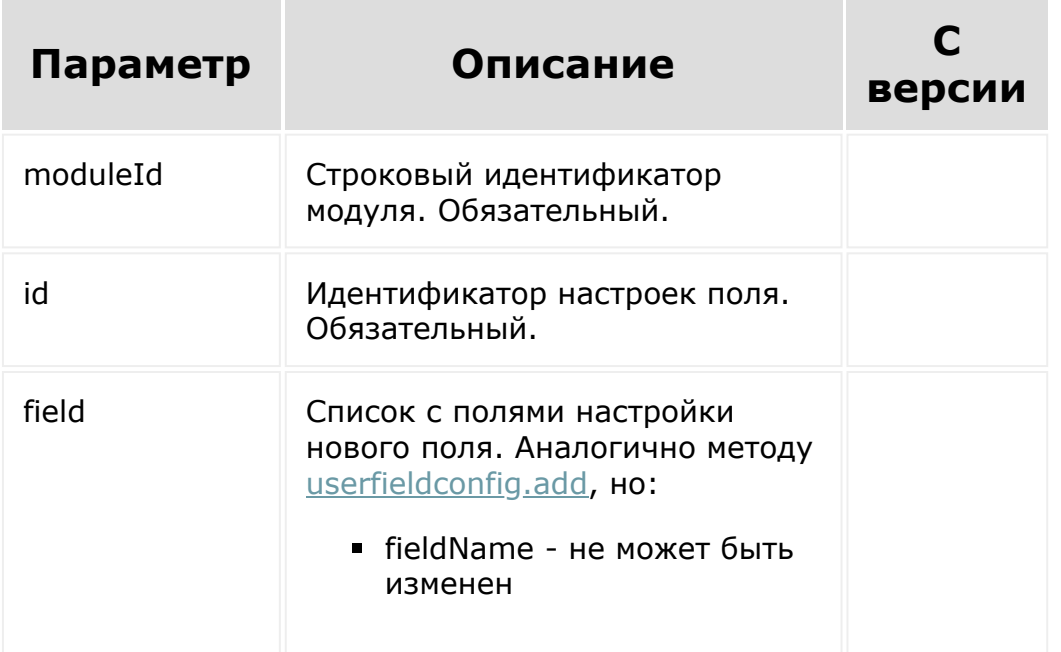

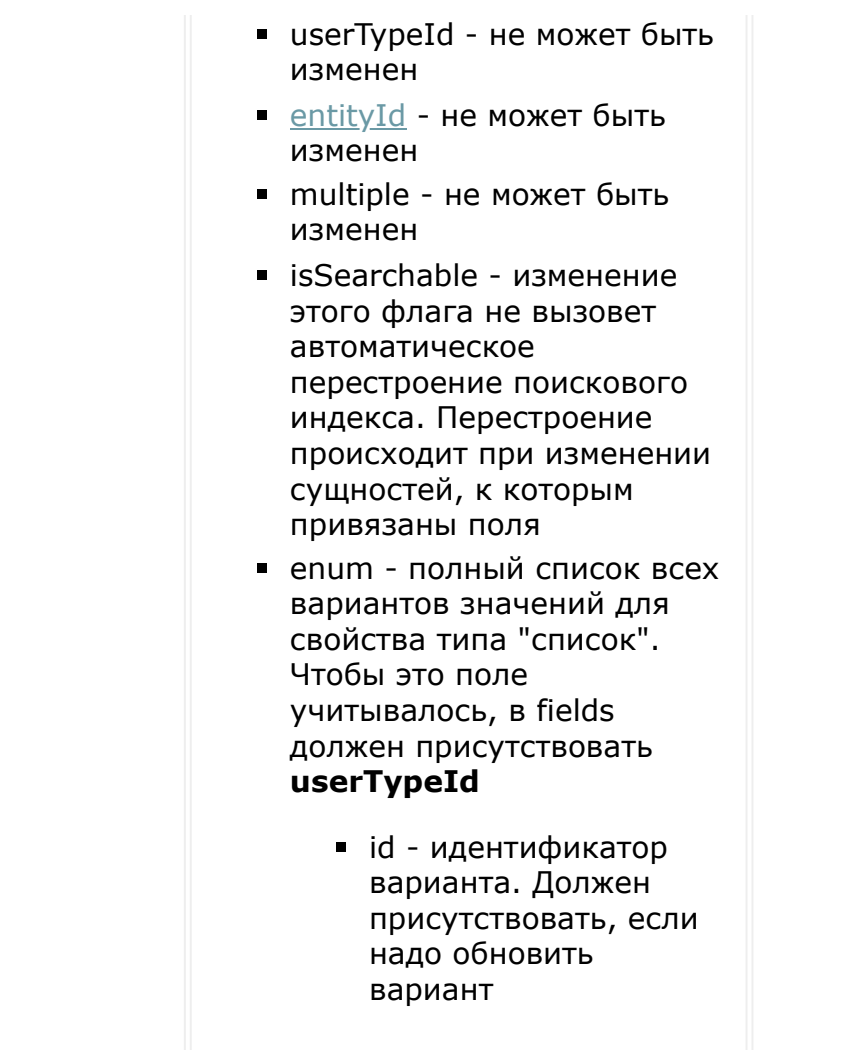

Будьте внимательны при работе с вариантами значений для списков.

#### **Возвращаемое значение и пример**

#### **Возвращаемое значение**

Метод вернет такие же данные, как метод [userfieldconfig.get](#page-1494-0) на измененном поле.

## **Примеры**

Обновление флагов и языковых фраз, без изменения вариантов значений

```
{
    "moduleId": "rpa",
    "id": 170,
    "field": {
        "mandatory": "Y",
        "editFormLabel": {
            "ru": "Новое название поля"
        }
   }
}
```
Пример удаление всех вариантов значений.

```
{
    "moduleId": "rpa",
    "id": 170,
    "field": {
         "userTypeId": "enumeration",
         "enum": [
             \lceil ""]
         ]
   }
}
```
Пример частичного обновления вариантов значений.

```
{
   "moduleId": "rpa",
```

```
"id": 170,
    "field": {
        "userTypeId": "enumeration",
        "enum": [
             {
                 "id": 29,
             },
             {
                 "id": 30,
                 "value": "Обновленное
значение"
             },
             {
                 "value": "Новое значение"
             }
        ]
   }
}
```
В этом примере:

- вариант значения с id=29 останется без изменений,
- у варианта с id=30 поменяется значение
- добавится новый вариант "Новое значение"
- все остальные варианты будут удалены

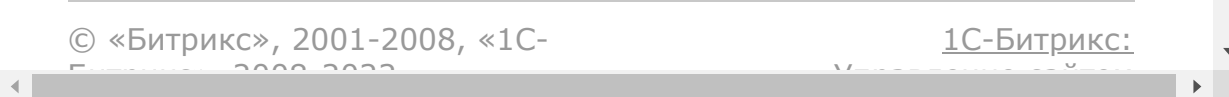

Генератор [документов](#page-3417-0) **>** Примеры генерации документа

## **Примеры генерации документа**

Здесь изложен полностью процесс генерации документа. Все примеры написаны на php через веб-хук.

#### **Создание нумератора**

Для начала создадим новый нумератор для реста с помощью documentgenerator.numerator.add.

```
\Bitrix\Main\Loader::includeModule('rest');
 $client = new
\Bitrix\Main\Web\HttpClient();
 SwebHookUr1 ='http://mycrm.bitrix24.com/rest/1/webhookkey
/';
 $prefix = 'documentgenerator';
 \dots'fields' \Rightarrow [
                 'name' => 'Rest Numerator',
                  'template' \Rightarrow '{NUMBER}',
                  'settings' \Rightarrow [
'Bitrix Main Numerator Generator SequentNumb
erGenerator' => \lceil'start' => '0',
                 'step' => '1',\vert,
```

```
\frac{1}{\sqrt{2}}],
 ];
 \text{Surl} =
$webHookUrl.$prefix.'.numerator.add/';
 $answer = $client->post($url, $data);
 try
 {
         $result =\Bitrix\Main\Web\Json::decode($answer);
 }
 catch(Exception $e)
 {
         var dump($answer);
 }
print_r($result);
```
#### Ответ

```
[result] \Rightarrow Array
     (
          [numerator] \Rightarrow Array\left([name] => new rest numerator
                    [template] => {NUMBER}
                    [id] => 68
                    [settings] => Array
                         \left([Bitrix_Main_Numerator_Generator_SequentNumb
erGenerator] => Array
                                   (
                                        [start] \Rightarrow 0[step] \Rightarrow 1
```
[periodicBy]

[timezone]

)

```
[isDirectNumeration] =>
```
)

Из ответа получаем id нумератора и можем дальше его использовать.

)

#### **Загрузка шаблона**

)

 $\Rightarrow$ 

 $\Rightarrow$ 

Сначала необходимо загрузить шаблон. Весь код как в предыдущем примере, но другие входные данные и название метода:

```
documentgenerator.template.add
```

```
\text{Sdata} = \lceil'fields' \Rightarrow [
                   'name' => 'Rest Template',
                   'file' \Rightarrowbase64 encode(file get contents($ SERVER['DO
CUMENT ROOT'].'/upload/rest template.docx'))
,
                   'numeratorId' \Rightarrow 1,
                   'region' => 'ru',
                   'users' \Rightarrow ['UA'],
                   'providers' =>
['Bitrix\\DocumentGenerator\\DataProvider\\R
```

```
est'],
          \left| \ \right|,
];
$url = $webHookUrl.$prefix.'.template.add/';
```
Ответ

```
[result] => Array
     (
         [template] => Array
              \left([id] => 203
                  [name] => Rest Template
                  [region] \Rightarrow ru[code] =>
                   [download] =>
http://mycrm.bitrix24.com/bitrix/services/ma
in/ajax.php?
action=documentgenerator.template.download&i
d=203&ts=1539173306
                   [active] \Rightarrow Y[moduleId] => rest
                   [numeratorId] => 1
                   [withStamps] \Rightarrow N[providers] => Array
                       (
[bitrix\documentgenerator\dataprovider\rest]
\Rightarrowbitrix\documentgenerator\dataprovider\rest
                       )
                   [users] \Rightarrow Array\left([UA] => UA
```
```
)
                  [isDeleted] => N
                  [sort] => 500
                  [createTime] \Rightarrow 2018-10-10T14:08:26+02:00
                  [updateTime] => 2018-10-
10T14:08:26+02:00
                  [downloadMachine] =>
http://mycrm.bitrix24.com/rest/1/webhookkey/
documentgenerator.template.download/?
token=documentgenerator%7CYWN0a // тут
длинная ссылка
              \lambda\left( \right)
```
#### **Список полей**

Проверим, что поля шаблона распознались правильно. Выполним метод documentgenerator.template.getfields:

```
\diamonddata = \lceil'id' \Rightarrow 203,
          'providerClassName' =>
'\\Bitrix\\DocumentGenerator\\DataProvider\\
Rest',
          'value' \Rightarrow 1,
];
\text{Surl} =$webHookUrl.$prefix.'.template.getfields/';
```
Ответ

```
[result] => Array
    (
         [templateFields] => Array
             (
                  [DocumentNumber] => Array
                      \left([title] => Номер
                          [value] => 1
                          [group] => Array
                               (
                                   [0] =>
Документ
                               )
                          [default] => 1
                      )
                  [SomeDate] => Array
                      \left([value] =>
                          [default] =>
                      )
                  [SomeName] => Array
                      (
                          [value] =>
                          [default] =>
                      )
                 [Stamp] => Array
                      (
                          [value] =>
                          [default] =>
                      )
                  [Image] => Array
                      \left([value] =>
                          [default] =>
                      )
                  [TableItemImage] => Array
```

```
\left([value] =>
                        [default] =>
                   )
               [TableItemName] => Array
                    \left([value] =>
                        [default] =>
                   )
               [TableItemPrice] => Array
                    (
                        [value] =>
                        [default] =>
                   )
               [TableIndex] => Array
                    (
                        [value] =>
                        [default] =>
                   )
         \lambda\left( \right)
```
Как видим, все поля документа на месте.

#### **Генерация простого документа**

Если в документ необходимо вставить только простые текстовые данные, то надо в метод documentgenerator.document.add передать только массив values с текстовыми значениями:

```
\deltadata = \lceil'templateId' \Rightarrow 203,
         'providerClassName' =>
'Bitrix\\DocumentGenerator\\DataProvider\\Re
st',
```

```
'value' \Rightarrow 1,
          'values' \Rightarrow [
                     'SomeDate' => '14.02.2018',
                    'SomeName' => 'Горелкин
Владислав',
          \left| \right|,
];
$url = $webHookUrl.$prefix.'.document.add/';
```
Но это самый простой случай. Теперь рассмотрим вариант, когда нам надо вставить картинки, печать, использовать модификатор для даты и имени, и заполнить таблицу несколькими значениями

#### **Генерация документа с изображениями и печатями**

Чтобы в документ передать сложные данные, не только в строковом формате, необходимо правильно сформировать параметр fields. Для начала, заполним изображение и печать.

```
\text{Sdata} = \lceil'templateId' \Rightarrow 203,
         'providerClassName' =>
'Bitrix\\DocumentGenerator\\DataProvider\\Re
st',
         'value' \Rightarrow 1,
         'values' \Rightarrow [
                  'SomeDate' => '14.02.2018',
                  'SomeName' => 'Горелкин
Владислав',
                  'Stamp' =>
'http://myrestapp.com/upload/stamp.png', //
внешний путь к файлу печати
                   'Image' \Rightarrow'http://myrestapp.com/upload/image.jpg', //
внешний путь к файлу изображения
```

```
\vert,
        'fields' => [
        'Stamp' => ['TYPE' => 'STAMP'], //
тип поля - печать
        'Image' => ['TYPE' => 'IMAGE'], //
тип поля - изображение
    ]
];
$url = $webHookUrl.$prefix.'.document.add/';
```
В массиве fields можно указать тип поля, по ключу TYPE.

- Для полей "Изображение" тип STAMP
- **Для полей "Печать или подпись" тип IMAGE**

В массиве values в качестве значений необходимо указать абсолютный путь к файлу. Файл будет скачан по этому адресу и вставлен в документ.

#### **Генерация документа с модификаторами даты и имени**

Про сами модификаторы можно почитать [здесь](https://dev.1c-bitrix.ru/api_d7/bitrix/documentgenerator/modifiers.php) .

Использование модификаторов для дат и имён через REST не обязательно - входные данные могут быть заранее отформатированы самим приложением. Тем не менее, это может быть удобно. Поэтому в REST есть возможность использовать модификаторы. Для этого необходимо передать соответствующий тип поля в fields. Также в fields по ключу FORMAT можно передать формат по умолчанию. Если в самом шаблоне у этого поля будет указан модификатор - будет применен модификатор шаблона.

#### **Дата**

Чтобы модификаторы работали для полей типа дата, необходимо передать их в следующем виде:

- в values дата должна быть передана в формате atom (как во всех rest-методах)
- **B** fields TYPE = DATE
- $\blacksquare$  Также в fields по ключу  $FORMAT['format']$  можно передать модификатор по умолчанию (также, как в шаблоне)

#### **Имя**

Чтобы модификаторы работали для полей типа имя необходимо передать их в следующем виде:

**в в values имя должно быть передано в виде массива** 

```
\lceil'NAME' => 'Игорь', // имя
    'LAST NAME' => 'Иванов', // фамилия
    'SECOND NAME' => 'Петрович', // отчество
    'GENDER' => 'M', // пол
]
```
По ключу GENDER можно указать пол в явном виде ( $M$  - мужской,  $F$ женский). Если пол не указан, то модуль попытается определить его по отчеству. Если отчество не указано - пол не будет определен и склонение не будет работать.

- $\blacksquare$  B fields TYPE = NAME
- в fields по ключу FORMAT['format'] можно передать формат по умолчанию
- в fields по ключу FORMAT['case'] можно передать падеж по умолчанию

```
\deltadata = \lceil'templateId' \Rightarrow 203,
         'providerClassName' =>
'Bitrix\\DocumentGenerator\\DataProvider\\Re
st',
```

```
'value' \Rightarrow 1,
          'values' \Rightarrow [
                    'SomeDate' => '2018-10-
10T14:30:18+02:00', // значение передано в
формате atom
                    'SomeName' => / // имя
передано в виде массива
                         'NAME' \Rightarrow 'Владислав',
                         'LAST NAME' =>
'Горелкин',
                         'GENDER' => 'M',
                    \frac{1}{\sqrt{2}}\frac{1}{\sqrt{2}}'fields' \Rightarrow [
          'SomeDate' => [
               'TYPE' \Rightarrow 'DATE',
               ' FORMAT' \Rightarrow [
                    'format' => 'd f Y H:i', //формат вывода
               \frac{1}{\sqrt{2}}], // тип поля - дата
          'SomeName' \Rightarrow [
               'TYPE' \Rightarrow 'NAME',
               'FORMAT' => [ // здесь можно
передать формат поля по умолчанию
                    'case' \Rightarrow 0, // код падежа
                    'format' => '#NAME#
#LAST_NAME#' // формат вывода
              \Box], // тип поля - имя
     \Box];
$url = $webHookUrl.$prefix.'.document.add/';
```
#### **Генерация документа с данными в виде массива**

В нашем тестовом шаблоне есть таблица, куда надо вставить картинку, название и цену товара. Модификаторы для цен нельзя использовать в ресте генератора документов, поэтому цену придётся передавать в виде сформированной строки.

Ниже рабочий пример кода, после него подробности.

```
\text{Sdata} = \lceil'templateId' \Rightarrow 203,
          'providerClassName' =>
'\\Bitrix\\DocumentGenerator\\DataProvider\\
Rest',
          'value' \Rightarrow 1,
          'values' \Rightarrow [
                     'Table' \Rightarrow [
                               \lceil'Name' \Rightarrow'Item name 1',
                                          'Price' =>
'$111.23',
                                          'Image' \Rightarrow'http://myrestapp.com/upload/stamp.png'
                               ],
                               \lceil'Name' \Rightarrow'Item name 2',
                                          'Price' =>
'$222.34',
                                          'Image' \Rightarrow'http://myrestapp.com/upload/stamp.png'
                               \frac{1}{\sqrt{2}}\vert,
                     'TableItemName' =>
'Table.Item.Name',
                     'TableItemImage' =>
'Table.Item.Image',
                     'TableItemPrice' =>
'Table.Item.Price',
```

```
'TableIndex' =>
'Table.INDEX',
          \frac{1}{2}'fields' => [
                    'Table' \Rightarrow [
                             'PROVIDER' =>
'Bitrix\\DocumentGenerator\\DataProvider\\Ar
rayDataProvider',
                              'OPTIONS' \Rightarrow [
                                        'ITEM_NAME'
\Rightarrow 'Item',
'ITEM_PROVIDER' =>
'Bitrix\\DocumentGenerator\\DataProvider\\Ha
shDataProvider',
                              ],
                    \frac{1}{\sqrt{2}}'TableItemImage' => ['TYPE'
\Rightarrow 'IMAGE'],
          \vert,
];
$url = $webHookUrl.$prefix.'.document.add/';
```
Напоминаем, что в шаблон вставлена таблица, в таблице три поля **{TableItemName}**, **{TableItemImage}**, **{TableItemPrice}**. Для начала посмотрим, как заполняется массив полей fields.

- 1. Передаем настройки поля Table. Такого поля в явном виде нет в шаблоне, но оно нам нужно, чтобы передать по этому ключу массив значений для таблицы.
- 2. Для этого поля нужно обязательно указать провайдера fields['Table']['PROVIDER'] = 'Bitrix\\DocumentGenerator\\DataProvider\\ArrayDataProv ider'. Таким образом мы указываем, что по этому ключу придёт массив значений.
- 3. Надо заполнить массив настроек провайдера.  $fields['Table']['OPTIONS']['ITER} NAME'] = 'Item'. 34eCb$ мы передали внутренний ключ, по которому провайдер будет обращаться к элементам массива.
- 4. fields['Table']['OPTIONS']['ITEM\_PROVIDER'] = 'Bitrix\\DocumentGenerator\\DataProvider\\HashDataProvi der' - здесь указывается, что каждый элемент массива поля Table по ключу Item - это простой хеш.
- 5. Указываем, что поле TableItemImage является изображением - здесь всё как обычно.

Теперь про массив values.

- 1. По ключу Table передаем простой массив (с индексными последовательными ключами). Каждый элемент массива - это ассоциативный массив, где ключ - это правая часть поля, за исключением Table (название поля-массива) и Item (название внутреннего ключа).
- 2. В качестве значения для самих полей таблицы передаем цепочку получения значения из провайдера. Строится она как последовательные коды провайдеров, разделенные точкой. В нашем случае это будет Table - название поля-массива, откуда получаются значения. Потом точка. Дальше Item название внутреннего ключа провайдера Table, по которому провайдер отдает элементы массива. Потом точка. Дальше идёт ключ внутреннего ассоциативного массива из элементов Table.
- 3. У провайдера ArrayDataProvider есть внутренняя переменная INDEX, которая указывает на текущий номер элемента (начиная с 1). Чтобы в поле **{TableIndex}** внутри таблицы подставился порядковый номер, было указано values['TableIndex'] = 'Table.INDEX'.

Если указать в качестве значения поля обычную строку, то она вставится в таблицу как есть во все строки.

#### **Копирование таблиц**

Начиная с версии **18.7.200** модуля **documentgenerator** появилась возможность создавать документы с вложенными списками, т.е. когда одно из значений списка первого уровня - это ещё один список (**Внимание:** работает только через **REST** и **PHP API**, через интерфейс такое не сделать).

Это может быть полезно, когда необходимо вставить несколько таблиц одинаковой структуры, но с разным количеством строк.

Основная идея заключается в том, что **список первого уровня** должен в качестве значений отдавать **названия полей** для внутренних списков. Все описания и значения полей должны быть переданы сразу. В массиве полей внешний список должен идти первым (т.к. поля обрабатываются в том же порядке, в котором они переданы в описании)

Этот способ можно использовать в схеме **Таблица внутри повторяющихся блоков** или **Повторяющиеся блоки внутри повторяющихся блоков**, но нельзя вставить таблицу внутри таблицы.

#### **Пример для схемы Таблица внутри повторяющихся блоков**

#### **Пример для схемы Повторяющиеся блоки внутри повторяющихся блоков**

© «Битрикс», 2001-2008, «1C- $F_{\cdots}$   $F_{\cdots}$   $F_{\cd$ 

[1С-Битрикс:](http://www.1c-bitrix.ru/) Управление сайтом

<span id="page-1523-0"></span>Генератор [документов](#page-3417-0) **>** [Документы](#page-3634-0) **>** documentgenerator.doc ument.add

## **documentgenerator.document.**

```
documentgenerator.document.add(templateId,
value, values = [], stampsEnabled = 0,
fields = [ ] )
```
Метод создает новый документ на основании шаблона. В случае успешного выполнения в результате придёт структура, аналогичная методу [documentgenerator.document.get\(\)](#page-1529-0) на новом документе.

### **Параметры**

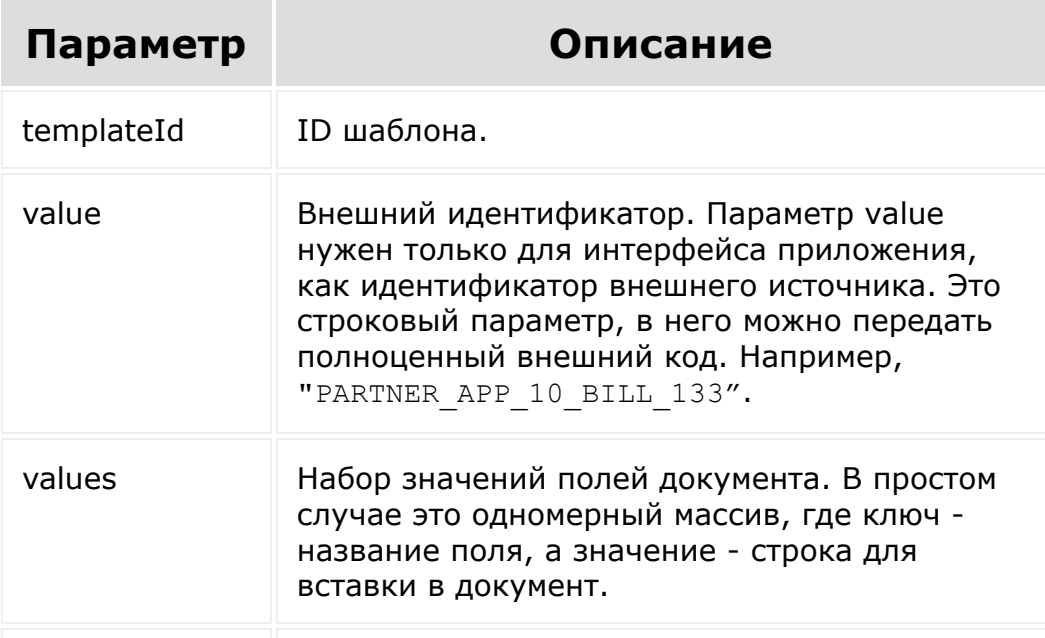

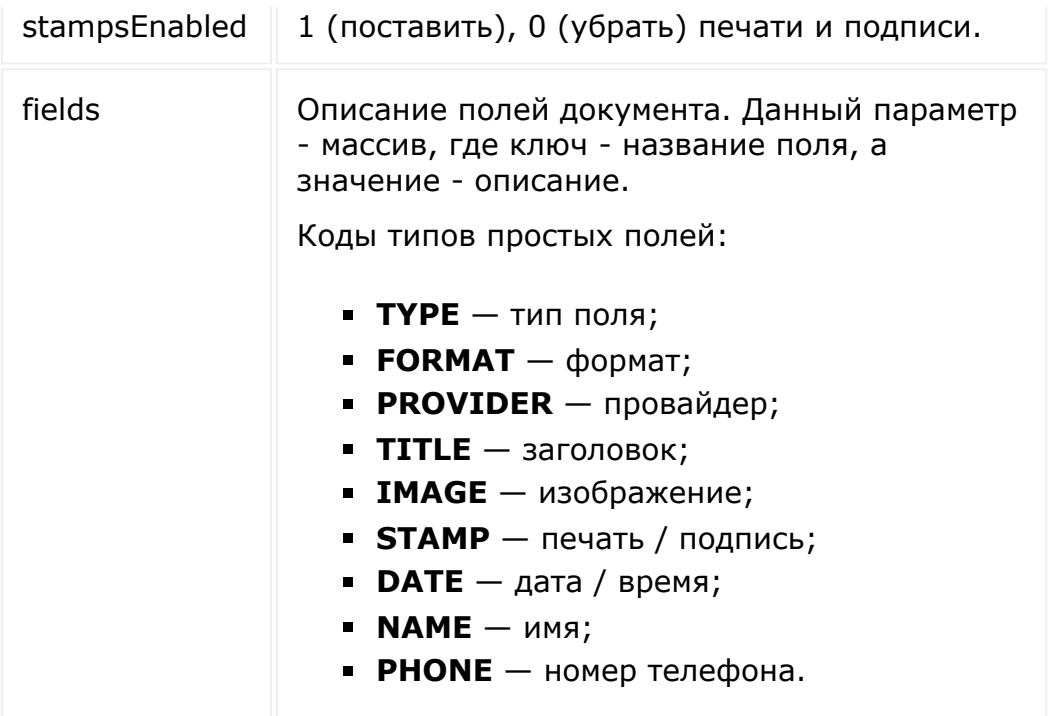

## **Примеры**

Здесь можно посмотреть [пример генерации документа](https://dev.1c-bitrix.ru/rest_help/documentgenerator/example.php) .

## **Почему в результате document.add нет ссылки на pdf?**

Конвертация в **pdf** - операция асинхронная. На момент окончания генерации документа ещё нет pdf-файла.

Если для документа очень нужен pdf, то сейчас единственный вариант - сделать повторный запрос **documentgenerator.document.get** через 20-30 секунд, чтобы

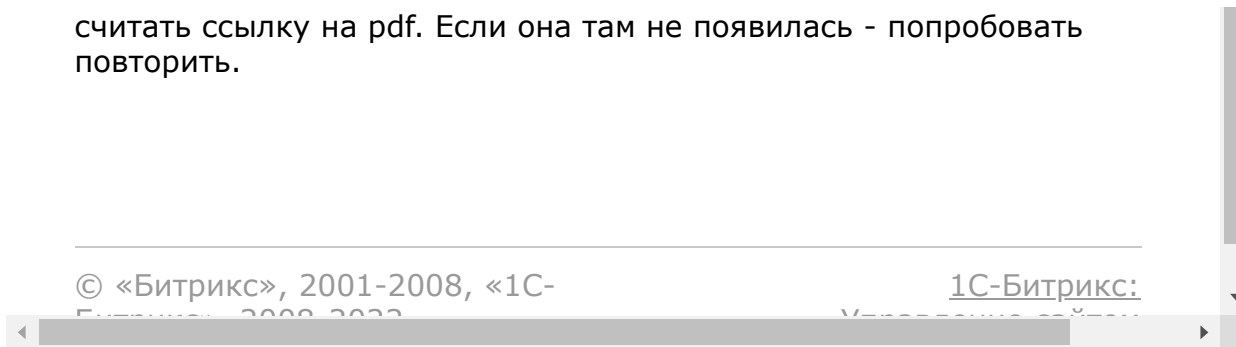

Генератор [документов](#page-3417-0) **>** [Документы](#page-3634-0) **>** documentgenerator.doc ument.delete

## **documentgenerator.document.**

documentgenerator.document.delete(id)

Удаляет документ. Ответ пустой.

### **Параметры**

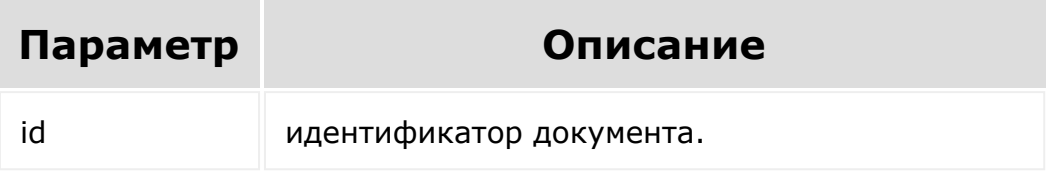

### **Примеры**

© «Битрикс», 2001-2008, «1C- $F_{\cdots}$   $F_{\cdots}$   $F_{\cd$ 

[1С-Битрикс:](http://www.1c-bitrix.ru/) У<del>правлени</del>е сайтом.

Генератор [документов](#page-3417-0) **>** [Документы](#page-3634-0) **>** documentgenerator.doc ument.enablepublicurl

# **documentgenerator.document.**

```
documentgenerator.document.enablepublicurl(i
d, status = 1)
```
Включает / выключает публичную ссылку на документ.

### **Параметры**

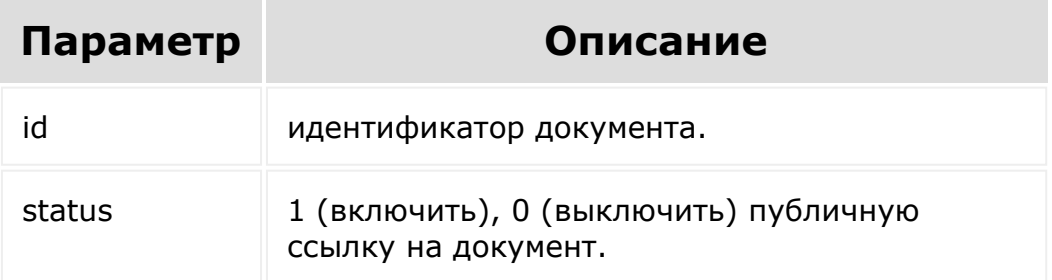

## **Ответ**

"publicUrl": "" // публичная ссылка

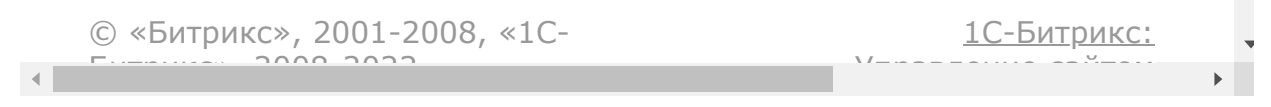

<span id="page-1529-0"></span>Генератор [документов](#page-3417-0) **>** [Документы](#page-3634-0) **>** documentgenerator.doc ument.get

# **documentgenerator.document.**

documentgenerator.document.get(id)

Возвращает информацию о документе по его идентификатору.

## **Параметры**

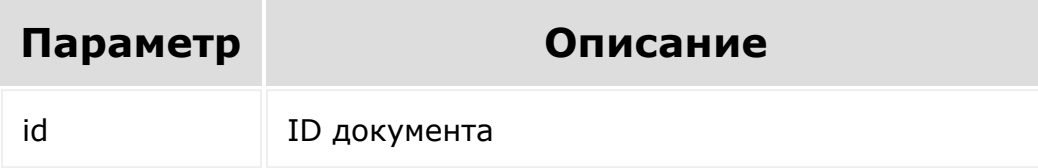

### **Ответ**

```
"document": {
    "id": 1929, // id документа
    "title": "Rest Template 1", // название
    "number": "1", // номер
    "createTime": "2018-06-
05T16:04:40+02:00", // дата создания
    "updateTime": "2018-06-
05T16:04:40+02:00", // дата изменения
```
"createdBy": "1",  $//$  ид пользователя, кто создал документ "updatedBy": "1", // ид пользователя, кто обновил документ "stampsEnabled": true // вставлены ли печати и подписи "downloadUrl": "", // ссылка на скачивание docx файла пользователем "downloadUrlMachine": "", // ссылка на скачивание docx файла приложением "imageUrl": "", // ссылка на скачивание картинки пользователем "imageUrlMachine": "", // ссылка на скачивание картинки приложением "pdfUrl": "", // ссылка на скачивание pdf пользователем "pdfUrlMachine": "", // ссылка на скачивание pdf приложением "publicUrl": "" // публичная ссылка (если есть) "isTransformationError": false, // была ли ошибка конвертации "templateId": "202", // ид шаблона "provider": "Bitrix\DocumentGenerator\DataProvider\Rest" , // код провайдера "value": "1", // внешний идентификатор "values": { // значения полей "SomeDate": "2018-02- 21T16:33:00+03:00", } }

© «Битрикс», 2001-2008, «1С-<br>[1С-Битрикс:](http://www.1c-bitrix.ru/)

the contract of the contract of the contract of the contract of the contract of

```
Генератор
документов > Документы > documentgenerator.doc
ument.getfields
documentgenerator.document.
   documentgenerator.document.getfields(id,
   values = []Возвращает список полей документа с их описанием.
Возвращаемые значения абсолютно идентичны методу
documentgenerator.template.getfields().
© «Битрикс», 2001-2008, «1C-
F_{\cdots} 2008 2022
                                                                   1С-Битрикс:
                                                           У <u>правление сайта</u> сайта сайта сайта сайта сайта сайта сайта сайта сайта сайта сайта сайта сайта сайта сайта са<br>Такие сайта сайта сайта сайта сайта сайта сайта сайта сайта сайта сайта сайта сайта сайта сайта сайта сайта
```
Генератор [документов](#page-3417-0) **>** [Документы](#page-3634-0) **>** documentgenerator.doc ument.list

# **documentgenerator.document.**

```
documentgenerator.document.list(select =
['*'], order = [], filter = [], start = 0)
```
Возвращает список документов по фильтру.

## **Параметры**

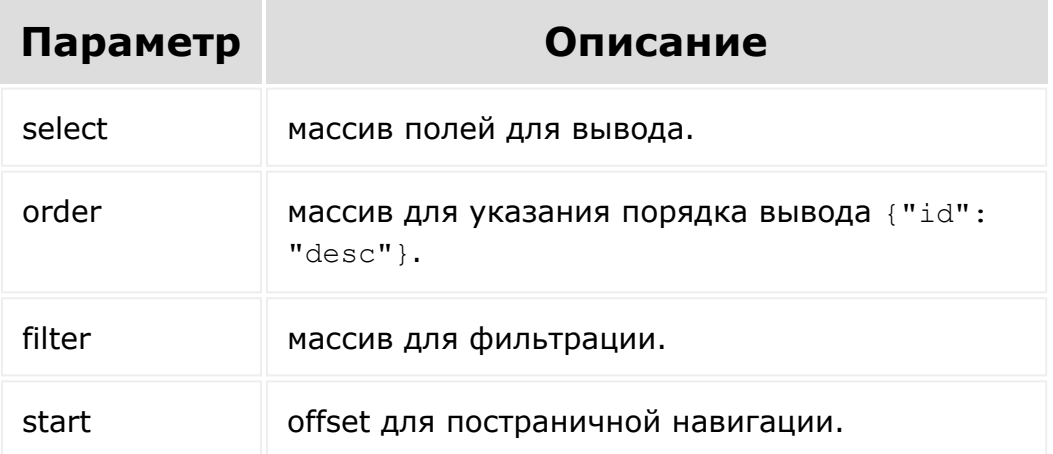

## **Пример фильтра**

```
"filter": {
  "value": 5
}
```
В результате будет список документов, сформированный для внешнего идентификатора = 5.

### **Ответ**

```
"documents": [
    "0": {
        "id": 1929, // id документа
        "title": "Rest Template 1", //
название
        "number": "1", // номер
        "createTime": "2018-06-
05T16:04:40+02:00", // дата создания
        "updateTime": "2018-06-
05T16:04:40+02:00", // дата изменения
        "stampsEnabled": true // вставлены
ли печати и подписи
        "downloadUrl": "", // ссылка на
скачивание docx файла пользователем
        "downloadUrlMachine": "", // ссылка
на скачивание docx файла приложением
        "imageUrl": "", // ссылка на
скачивание картинки пользователем
        "imageUrlMachine": "", // ссылка на
скачивание картинки приложением
        "pdfUrl": "", // ссылка на
скачивание pdf пользователем
        "pdfUrlMachine": "", // ссылка на
скачивание pdf приложением
```

```
"publicUrl": "" // публичная ссылка
(если есть)
        "isTransformationError": false, //
была ли ошибка конвертации
        "templateId": "202", // ид шаблона
        "provider":
"Bitrix\DocumentGenerator\DataProvider\Rest"
, // код провайдера
        "value": "1", // внешний
идентификатор
        "values": { // значения полей
            "SomeDate": "2018-02-
21T16:33:00+03:00",
        }
    }
]
```
© «Битрикс», 2001-2008, «1C- $F_{\cdots}$   $F_{\cdots}$   $F_{\cd$ 

[1С-Битрикс:](http://www.1c-bitrix.ru/) <u>Ульвенеские сай</u>нам

Генератор [документов](#page-3417-0) **>** [Документы](#page-3634-0) **>** documentgenerator.doc ument.update

## **documentgenerator.document.**

```
documentgenerator.document.update(id,
values, stampsEnabled = 1, fields = [])
```
Обновляет существующий документ с новыми значениями. Надо учесть, что обновление документа на удалённом шаблоне невозможно. Работает аналогично [documentgenerator.document.add\(\)](#page-1523-0).

#### **Параметры**

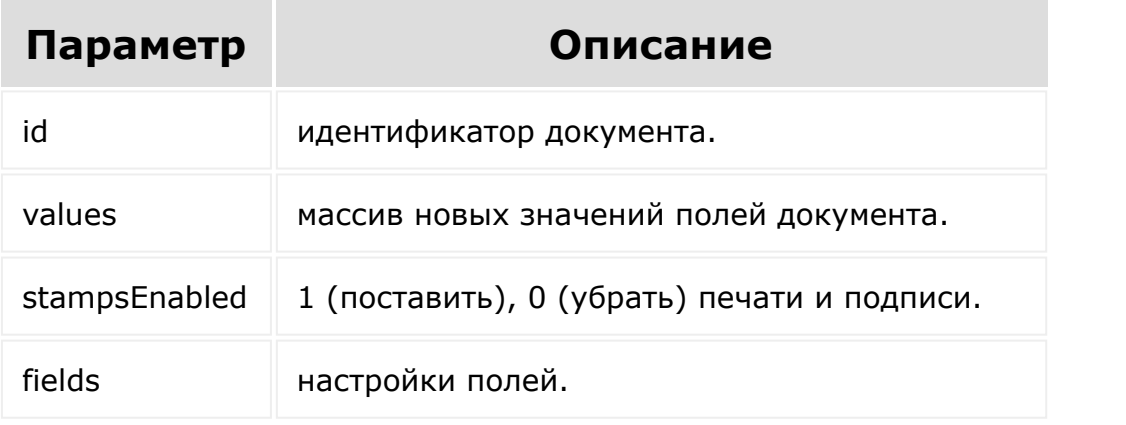

© «Битрикс», 2001-2008, «1C- $S<sub>2</sub>$ 

[1С-Битрикс:](http://www.1c-bitrix.ru/)

У *п*равление сайтом сайтом сайтом сайтом сайтом сайтом сайтом сайтом сайтом сайтом сайтом сайтом сайтом сайтом сайтом сайтом сайтом сайтом сайтом сайтом сайтом сайтом сайтом сайтом сайтом сайтом сайтом сайтом сайтом сайт

#### <span id="page-1537-0"></span>Генератор [документов](#page-3417-0) **>** Шаблоны документов **>** [documentgenerator.te](#page-3636-0)mplate.add

## **documentgenerator.template.a**

documentgenerator.template.add(fields)

Метод добавляет новый шаблон. Возвращает те же данные, что и при вызове [documentgenerator.template.get\(\)](#page-1540-0) на новом шаблоне.

Контент файла (параметр file) можно передать двумя способами:

- В POST-запросе закодированным в *base64* (fields[file]);
- Без кодировки в *multipart/form-data* (просто file);

Т.к. интерфейс должен быть реализован самостоятельно, то настройки видимости (параметр fields[users]) нужны только самому приложению. Аналогично индекс сортировки (параметр fields[sort]) и активность (параметр fields[active]).

Все созданные через этот метод шаблоны привязаны к модулю rest и единственному провайдеру

\Bitrix\DocumentGenerator\DataProvider\Rest.

### **Параметры**

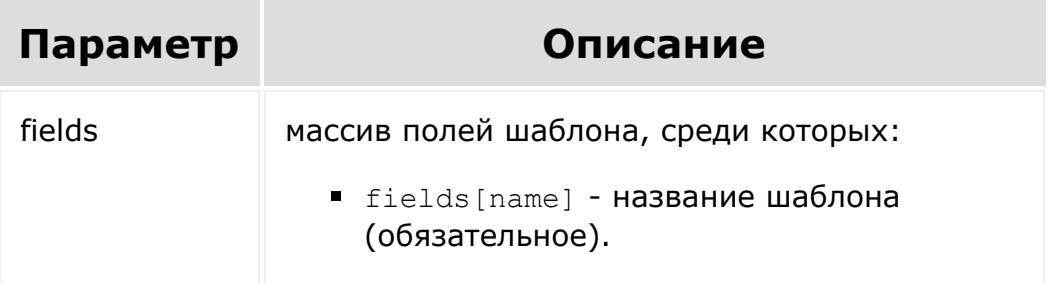

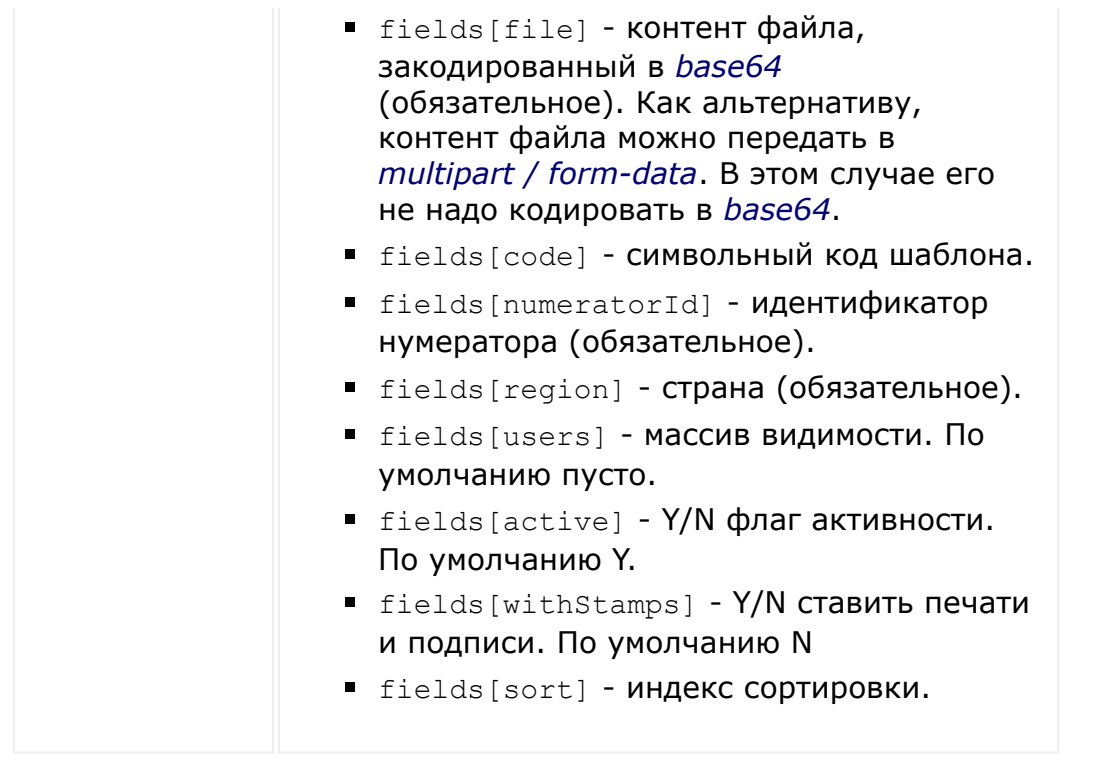

© «Битрикс», 2001-2008, «1C- $F_{\cdots}$  2008 2022

 $\left\| \cdot \right\|$ 

[1С-Битрикс:](http://www.1c-bitrix.ru/) у *г*олевни сайтом сайтом сайтом сайтом сайтом сайтом сайтом сайтом сайтом сайтом сайтом сайтом сайтом сайтом са<br>Такие сайтом сайтом сайтом сайтом сайтом сайтом сайтом сайтом сайтом сайтом сайтом сайтом сайтом сайтом сайт

 $\begin{array}{c} \n\hline\n\end{array}$ 

#### Генератор [документов](#page-3417-0) **>** Шаблоны документов **>** [documentgenerator.te](#page-3636-0)mplate.delete

## **documentgenerator.template.d**

documentgenerator.template.delete(id)

Если есть хотя бы один документ, созданный по этому шаблону, то он не удаляется на самом деле. Запись остается для сохранения привязки документа к модулю. При получении списка шаблонов их можно отфильтровать по параметру isDeleted=Y.

Если нет ни одного документа, то запись о шаблоне удаляется полностью.

#### **Параметры**

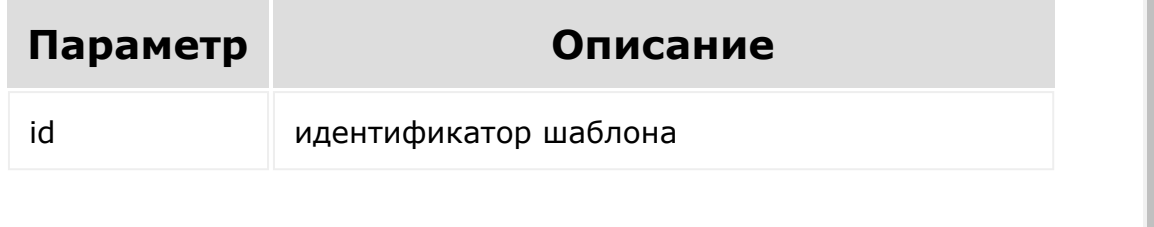

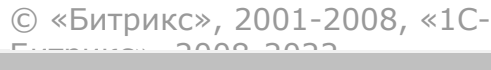

 $\mathbf{A}$ 

[1С-Битрикс:](http://www.1c-bitrix.ru/) У<del>правление</del> сайтом.

#### <span id="page-1540-0"></span>Генератор [документов](#page-3417-0) **>** Шаблоны документов **>** [documentgenerator.te](#page-3636-0)mplate.get

## **documentgenerator.template.g**

documentgenerator.template.get(id)

Возвращает информацию о шаблоне по его идентификатору.

### **Параметры**

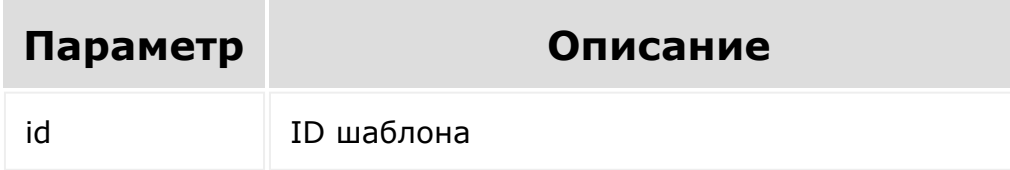

### **Ответ**

```
"template": {
    "id": "202", // id шаблона
    "name": "Rest Template", // название
    "region": "ru", // страна
    "code": "", // код
    "download": '', // ссылка на скачивание
для пользователя
    "downloadMachine": '', // ссылка на
скачивание для приложения
    "active": "Y", // активность
```

```
"moduleId": "rest", // ид модуля
      "numeratorId": "20", // ид нумератора
      "withStamps": "N", // ставить печати по
 умолчанию
      "isDeleted": "N" // удален или нет
      "sort": "100", // сортировка
      "createTime": "2018-06-
 05T13:07:12+02:00"
      "updateTime": "2018-09-
 06T14:26:24+02:00"
      "providers": [ // провайдеры
 "bitrix\documentgenerator\dataprovider\rest"
 :
 "bitrix\documentgenerator\dataprovider\rest"
      \left| \right|,
      "users" [ // привязанные пользователи
        "0": "UA"
      \mathbb{R}}
© «Битрикс», 2001-2008, «1C-
                                        1С-Битрикс:
```
У *п*равление сайтом сайтом сайтом сайтом сайтом сайтом сайтом сайтом сайтом сайтом сайтом сайтом сайтом сайтом са<br>Такие сайтом сайтом сайтом сайтом сайтом сайтом сайтом сайтом сайтом сайтом сайтом сайтом сайтом сайтом са

 $\mathcal{A}$  .  $\Box$ 

 $F_{\cdots}$  2008 2022

<span id="page-1542-0"></span>Генератор [документов](#page-3417-0) **>** Шаблоны документов **>** [documentgenerator.te](#page-3636-0)mplate.getfields

## **documentgenerator.template.g**

```
documentgenerator.template.getfields(id,
entityTypeId, entityId, values = [])
```
На вход получает идентификатор шаблона и возвращает набор полей шаблона с их описанием.

### **Параметры**

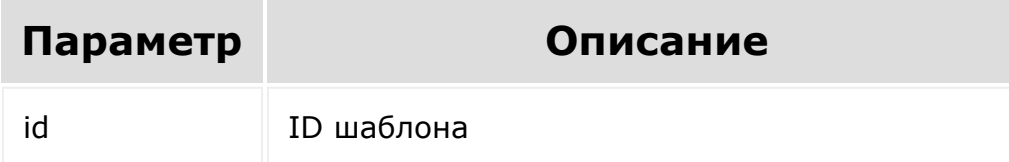

### **Пример**

```
"templateFields": {
    "DocumentNumber": {
        "title": "Номер" // заголовок
        "value": "22" // значение
        "group": [ // иерархия
            0: "Документ"
        \vert,
        "default": "22" // значение по
```

```
умолчанию
    },
    "SomeDate": {
        "value": "",
        "default": ""
    },
    "SomeName": {
        "value": "",
        "default": ""
    }
}
```
© «Битрикс», 2001-2008, «1C- $F_{\cdots}$   $F_{\cdots}$   $F_{\cd$ 

 $\left\langle \cdot \right\rangle$ 

[1С-Битрикс:](http://www.1c-bitrix.ru/)  $V =$   $V =$   $V =$ 

 $\mathbb{R}^{\mathbb{Z}^2}$ 

Генератор [документов](#page-3417-0) **>** Шаблоны документов **>** [documentgenerator.te](#page-3636-0)mplate.list

## **documentgenerator.template.li**

**Описание и пример**

```
documentgenerator.template.list(select =
['*'], filter = [], order = [], start = 0)
```
Возвращает список шаблонов по фильтру.

### **Пример**

```
templates: {
   202: {
        "id": "202",
        "active": "Y",
        "name": "Rest Template",
        "code": "",
        "region": "ru",
        "sort": "100",
        "createTime": "2018-06-
05T13:07:12+02:00",
        "updateTime": "2018-09-
06T14:26:24+02:00",
        "moduleId": "rest",
        "numeratorId": "20",
```

```
"withStamps": "N",
         "isDeleted": "N",
         "download": "",
         "downloadMachine": "",
         "providers": [
"bitrix\documentgenerator\dataprovider\rest"
:
"bitrix\documentgenerator\dataprovider\rest"
         \frac{1}{\sqrt{2}}"users" [
          "0": "UA"
         \Box}
}
```
#### **Параметры**

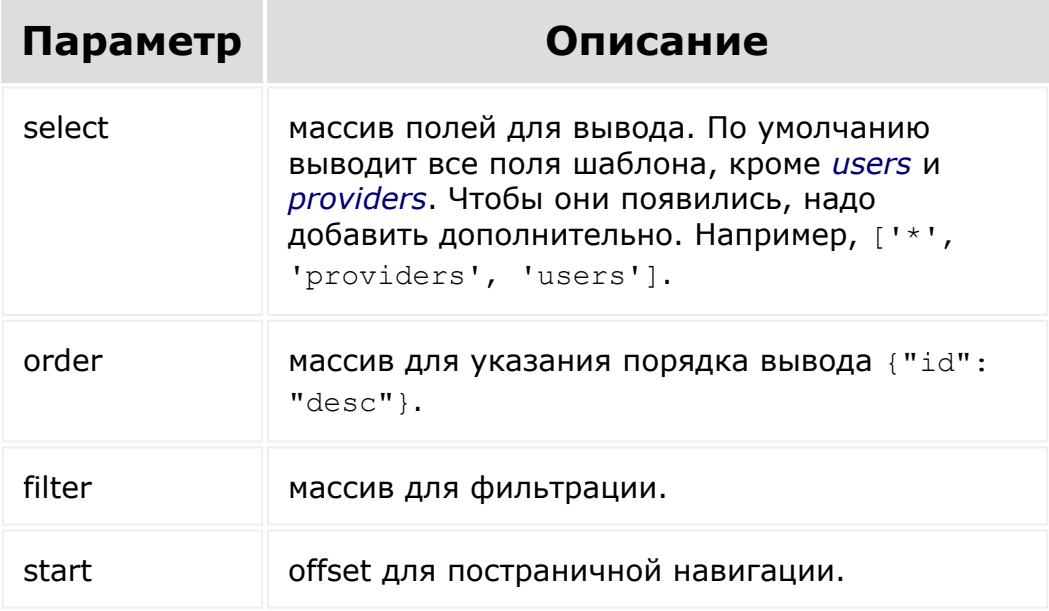

### **Примеры фильтра**

```
filter: {
  "numeratorId": "20",
  "region": "ru",
  "active": "Y"
}
```
По умолчанию фильтр имеет следующие значения:

```
filter: {
  "moduleId": "rest", // изменить нельзя,
метод всегда вернет шаблоны только для реста
  "isDeleted": "N" // если нужен список
шаблонов без учета isDeleted, необходимо
передать "@isDeleted": ["Y", "N"]
}
```
Метод вернет список шаблонов с их полями.

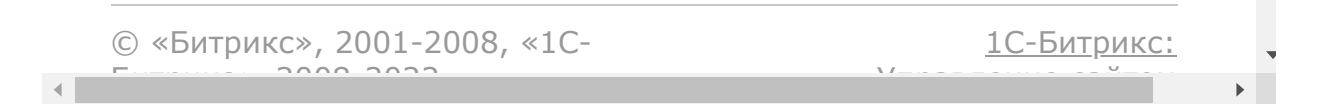

#### Генератор [документов](#page-3417-0) **>** Шаблоны документов **>** [documentgenerator.te](#page-3636-0)mplate.update

## **documentgenerator.template.u**

```
documentgenerator.template.update(id,
fields)
```
Метод обновляет существующий шаблон. Возвращает те же данные, что и при вызове [documentgenerator.template.get\(\)](#page-1540-0).

### **Параметры**

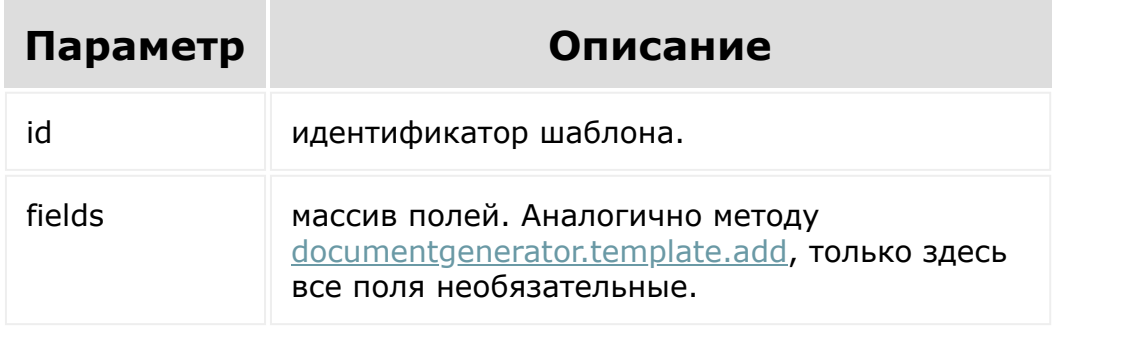

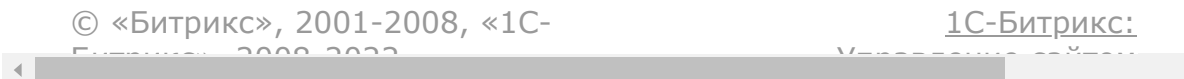
<span id="page-1548-0"></span>Генератор [документов](#page-3417-0) **>** [Нумераторы](#page-3637-0) **>** documentgenerator.n umerator.add

# **documentgenerator.numerator**

documentgenerator.numerator.add(fields)

Метод добавляет новый нумератор. Возвращает результат, идентичный [documentgenerator.numerator.get\(\)](#page-1550-0).

### **Параметры**

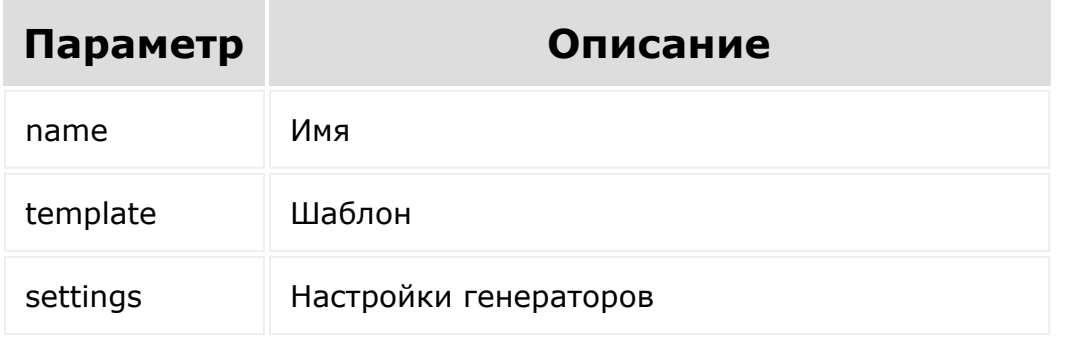

© «Битрикс», 2001-2008, «1C- $\frac{10}{2000}$  2022

[1С-Битрикс:](http://www.1c-bitrix.ru/)

У<del>правление са</del>йтам.

[1С-Битрикс:](http://www.1c-bitrix.ru/)

У<del>правлении сайто</del>м.

Генератор [документов](#page-3417-0) **>** [Нумераторы](#page-3637-0) **>** documentgenerator.n umerator.delete

# **documentgenerator.numerator**

documentgenerator.numerator.delete(id)

Метод удаляет нумератор.

**Удалить можно только те нумераторы, которые были созданы через [documentgenerator.numerator.add\(\).](#page-1548-0)**

Ответ пустой.

### **Параметры**

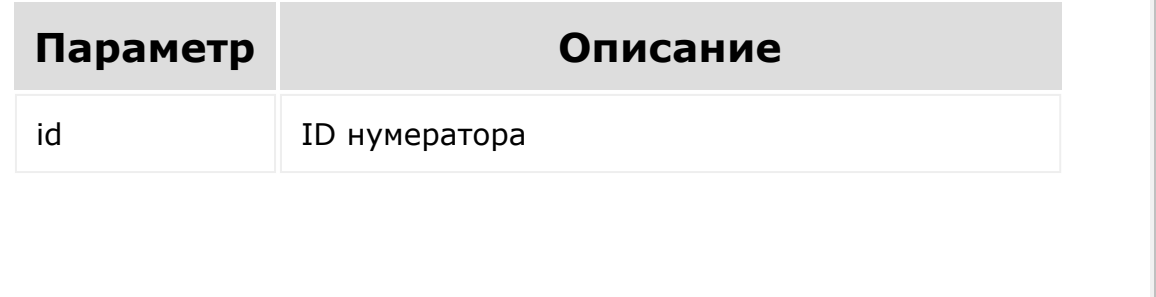

© «Битрикс», 2001-2008, «1C- $F_{\cdots}$   $F_{\cdots}$   $F_{\cd$ 

<span id="page-1550-0"></span>Генератор [документов](#page-3417-0) **>** [Нумераторы](#page-3637-0) **>** documentgenerator.n umerator.get

# **documentgenerator.numerator**

documentgenerator.numerator.get(id)

Метод возвращает информацию о нумераторе по его идентификатору.

## **Параметры**

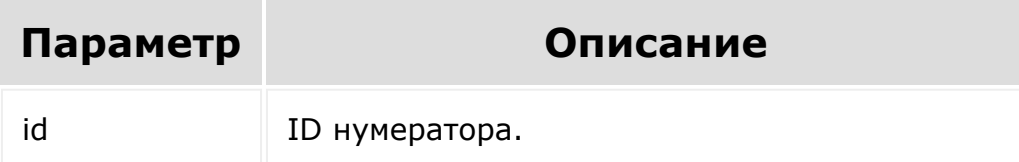

## **Ответ**

```
"numerator": {
    "id": "202", // id шаблона
    "name": "Rest Template", // название
    "template": "{NUMBER}", // шаблон
    "settings": { // настройки генераторов
"Bitrix_Main_Numerator_Generator_SequentNumb
```

```
erGenerator": {
            "start": 20,
            "step": 5,"periodicBy": '',
            "timezone": '',
            "isDirectNumeration": ''
       }
   },
}
```
[1С-Битрикс:](http://www.1c-bitrix.ru/)

 $\mathbb{R}^{\mathbb{Z}^2}$ 

<u>Ульвенесии сайтам</u>

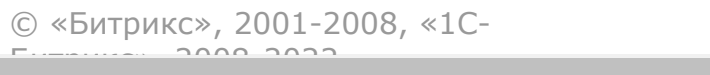

Генератор [документов](#page-3417-0) **>** [Нумераторы](#page-3637-0) **>** documentgenerator.n umerator.list

# **documentgenerator.numerator**

documentgenerator.numerator.list(start = 0)

Метод возвращает список нумераторов.

## **Параметры**

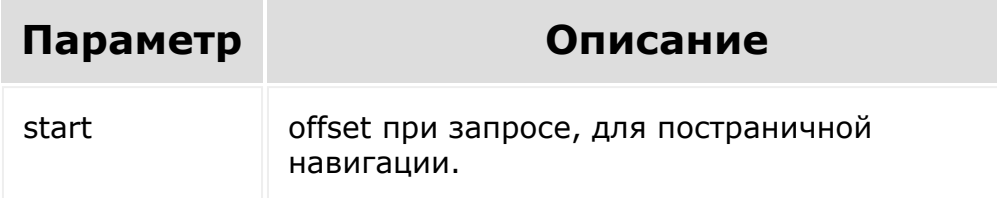

## **Ответ**

```
"numerators": [
    0: \{"id": "202", // id шаблона
        "name": "Rest Template", // название
        "template": "{NUMBER}", // шаблон
        "settings": { // настройки
генераторов
```

```
"Bitrix_Main_Numerator_Generator_SequentNumb
erGenerator": {
                "start": 20,
                "step": 5,
                "periodicBy": '',
                "timezone": '',
                "isDirectNumeration": ''
            }
        }
   }
]
```
[1С-Битрикс:](http://www.1c-bitrix.ru/)

 $\mathbf{F}$ 

У<del>правление са</del>йтам

© «Битрикс», 2001-2008, «1C-

 $F_{\cdots}$   $F_{\cdots}$   $F_{\cd$ 

 $\left\Vert \cdot\right\Vert$ 

Генератор [документов](#page-3417-0) **>** [Нумераторы](#page-3637-0) **>** documentgenerator.n umerator.update

# **documentgenerator.numerator**

documentgenerator.numerator.update(id, fields)

Метод обновляет существующий нумератор с новыми значениями.

**Обновить можно только те нумераторы, которые были созданы через [documentgenerator.numerator.add\(\).](#page-1548-0)**

Возвращает результат, идентичный [documentgenerator.numerator.get\(\)](#page-1550-0).

## **Параметры**

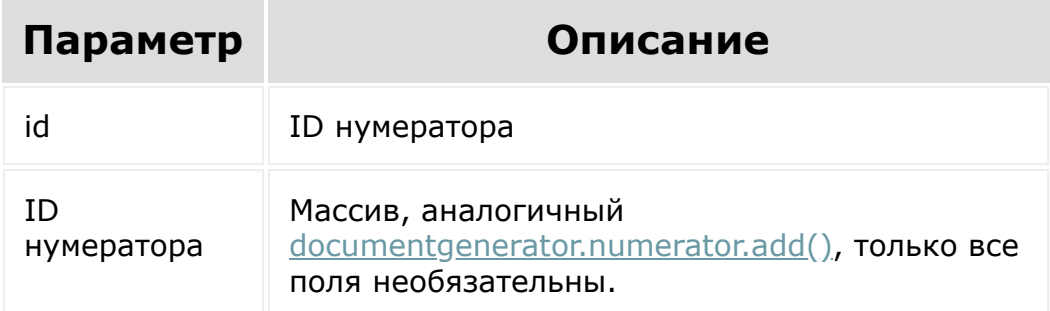

© «Битрикс», 2001-2008, «1С-<br>[1С-Битрикс:](http://www.1c-bitrix.ru/)

and the control of the control of the control of the control of the control of the control of the control of the

<span id="page-1556-0"></span>Генератор [документов](#page-3417-0) **>** Пользовательские страны **>** [documentgenerator.region.get](#page-3416-0)

## **documentgenerator.region.get**

documentgenerator.region.get(id)

Возвращает информацию о регионе по его идентификатору.

## **Параметры**

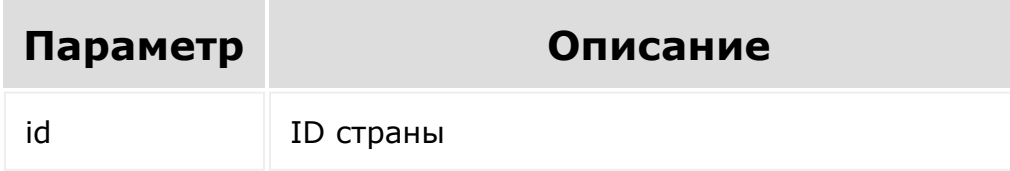

### **Ответ**

```
"region": {
    "id": "1",
    "title": "Турция",
    "languageId": "",
    "formatDate": "YYYY-MM-DD",
    "formatDatetime": "YYYY-MM-DD HH:MI:SS",
    "formatName": "#LAST_NAME# #NAME#
#SECOND_NAME#",
    "phrases": {
        "TAX_INCLUDED": "НДС включен в
```
цену", "TAX\_NOT\_INCLUDED": "НДС не включен в цену", "TAX\_INCLUDED\_NOT\_VAT": "Налог (не НДС) включен в цену", "TAX\_NOT\_INCLUDED\_NOT\_VAT": "Налог (не НДС) не включен в цену", "UF\_TYPE\_BOOLEAN\_YES": "Да", "UF\_TYPE\_BOOLEAN\_NO": "Нет", } }

© «Битрикс», 2001-2008, «1C- $S<sub>2</sub>$ 

[1С-Битрикс:](http://www.1c-bitrix.ru/) Управление сайтом

 $\mathcal{A}$  .

Генератор [документов](#page-3417-0) **>** Пользовательские страны **>** [documentgenerator.region.list](#page-3416-0)

## **documentgenerator.region.list**

documentgenerator.region.list()

Возвращает список регионов, как установленных по умолчанию, так и пользовательских.

### **Параметры**

Без параметров

## **Ответ**

```
"regions": {
   "uk":{ // предустановленный регион
       "code": "uk",
       "title": "Великобритания",
       "languageId": "en",
   },
   "1":{ // пользовательский регион
       "id": "1",
       "title": "Турция asdf",
       "languageId":" ",
       "formatDate": "YYYY-MM-DD",
       "formatDatetime": "YYYY-MM-DD
```

```
HH:MI:SS",
       "formatName": "#LAST_NAME# #NAME#
#SECOND_NAME#",
   }
}
```
© «Битрикс», 2001-2008, «1C- $F_{\cdots}$   $F_{\cdots}$   $F_{\cd$ 

 $\left| \cdot \right|$ 

[1С-Битрикс:](http://www.1c-bitrix.ru/) Управление сайтом

#### Генератор [документов](#page-3417-0) **>** Пользовательские страны **>** [documentgenerator.region.delete](#page-3416-0)

## **documentgenerator.region.dele**

documentgenerator.region.delete(id)

Удаляет регион.

 $\blacksquare$ 

## **Параметры**

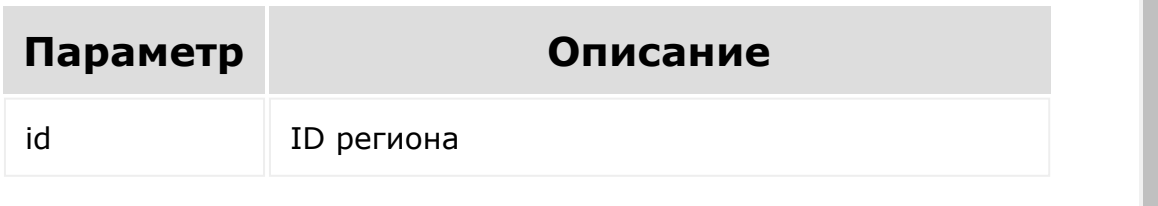

© «Битрикс», 2001-2008, «1C- $F_{\cdots}$  2008 2022

[1С-Битрикс:](http://www.1c-bitrix.ru/) У *п*равление сайтом сайтом сайтом сайтом сайтом сайтом сайтом сайтом сайтом сайтом сайтом сайтом сайтом сайтом сайтом сайтом сайтом сайтом сайтом сайтом сайтом сайтом сайтом сайтом сайтом сайтом сайтом сайтом сайтом сайт

#### <span id="page-1561-0"></span>Генератор [документов](#page-3417-0) **>** Пользовательские страны **>** [documentgenerator.region.add](#page-3416-0)

## **documentgenerator.region.add**

documentgenerator.region.add(fields)

Добавляет новый регион. Возвращает те же данные, что и при вызове [documentgenerator.region.get\(\)](#page-1556-0) на новом регионе.

## **Параметры**

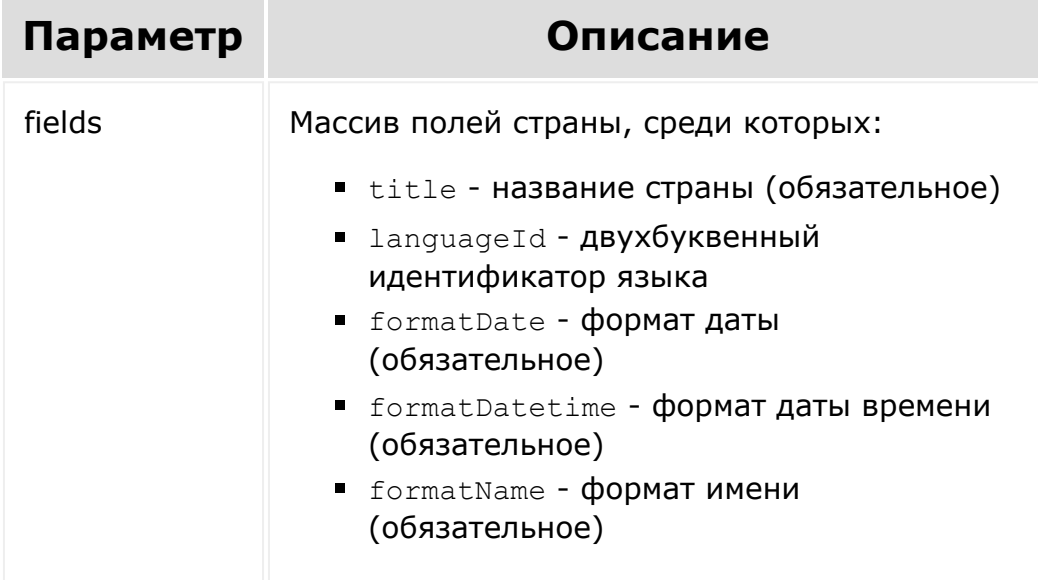

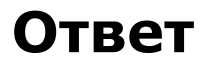

```
"region": {
    "id": "1",
    "title": "Турция",
    "languageId": "",
    "formatDate": "YYYY-MM-DD",
    "formatDatetime": "YYYY-MM-DD HH:MI:SS",
    "formatName": "#LAST_NAME# #NAME#
#SECOND_NAME#",
    "phrases": {
        "TAX_INCLUDED": "НДС включен в
цену",
        "TAX_NOT_INCLUDED": "НДС не включен
в цену",
        "TAX_INCLUDED_NOT_VAT": "Налог (не
НДС) включен в цену",
        "TAX_NOT_INCLUDED_NOT_VAT": "Налог
(не НДС) не включен в цену",
        "UF_TYPE_BOOLEAN_YES": "Да",
        "UF_TYPE_BOOLEAN_NO": "Нет",
   }
}
```
© «Битрикс», 2001-2008, «1C- $F_{\cdots}$   $F_{\cdots}$   $F_{\cd$ 

[1С-Битрикс:](http://www.1c-bitrix.ru/) Управление сайтом

 $\left\langle \cdot \right\rangle$ 

#### Генератор [документов](#page-3417-0) **>** Пользовательские страны **>** [documentgenerator.region.update](#page-3416-0)

## **documentgenerator.region.upd**

documentgenerator.region.update(id, fields)

Метод обновляет существующую страну. Возвращает те же данные, что и при вызове [documentgenerator.region.get\(\)](#page-1556-0).

### **Параметры**

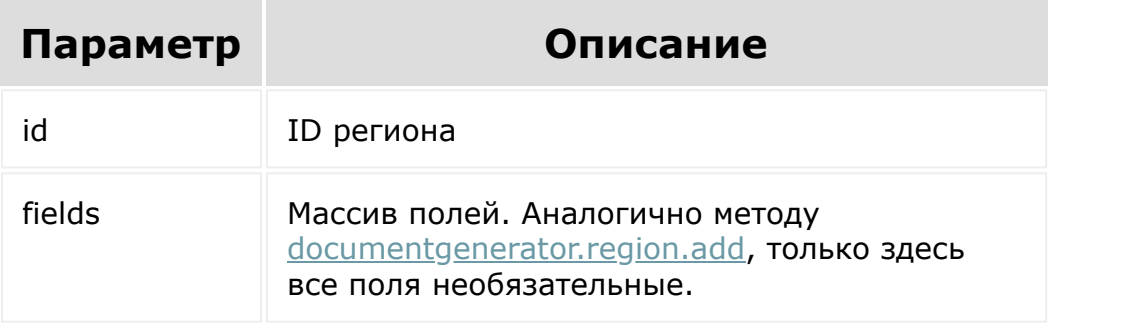

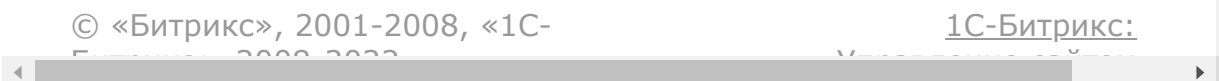

#### <span id="page-1564-0"></span>Генератор [документов](#page-3417-0) **>** Роли и их права доступа **>** [documentgenerator.role.get](#page-3412-0)

## **documentgenerator.role.get**

documentgenerator.role.get(id)

Отдает информацию о роли и её правах доступа.

## **Параметры**

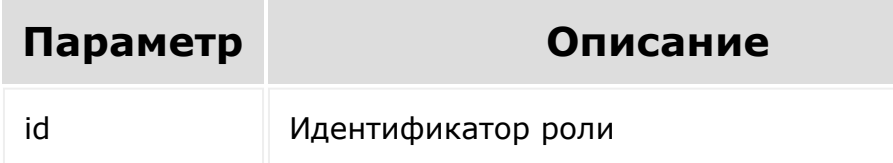

## **Ответ**

```
"role": {
    "id": "1",
    "name": "Администратор",
    "code": "ADMIN",
    "permissions": {
        "settings": {
            "modify" : "X",
        },
        "templates": {
```
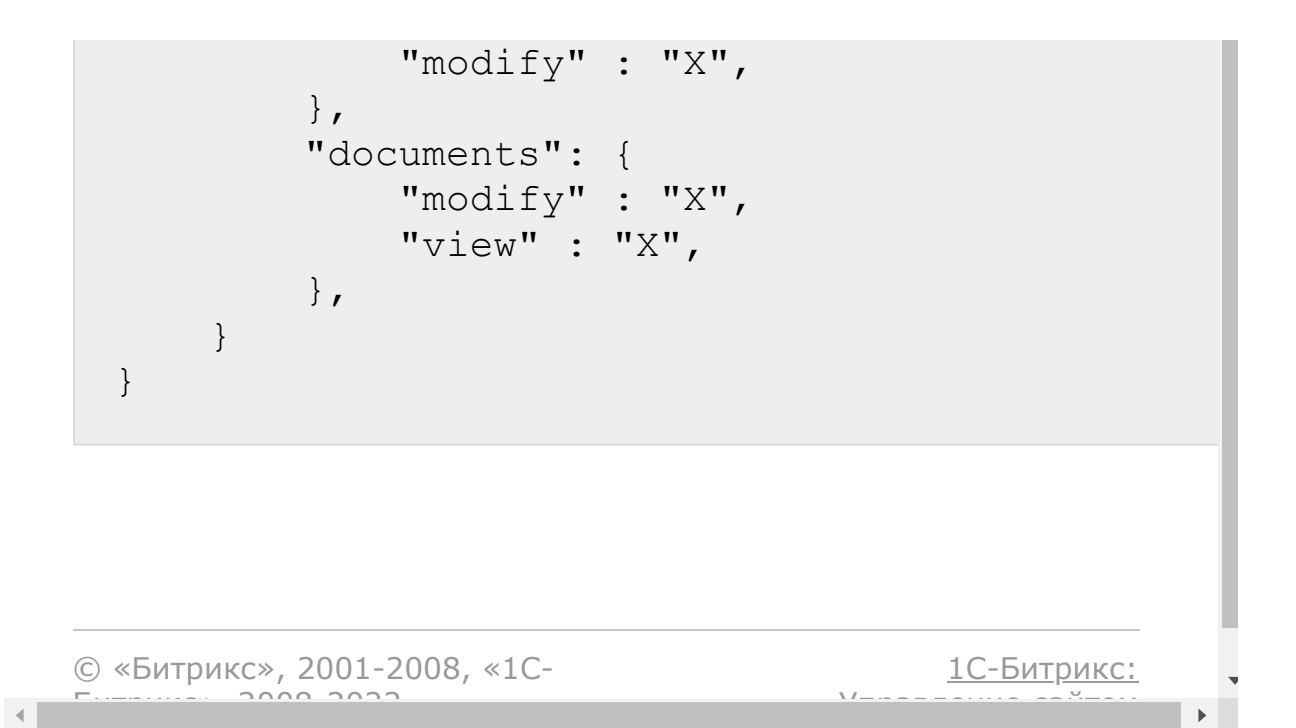

#### Генератор [документов](#page-3417-0) **>** Роли и их права доступа **>** [documentgenerator.role.list](#page-3412-0)

## **documentgenerator.role.list**

documentgenerator.role.list(start =  $0$ )

Метод вернет список ролей без их прав доступа.

## **Параметры**

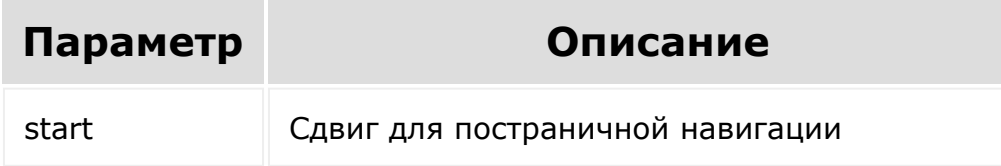

## **Ответ**

```
"roles": {
    \lceil"id": "1",
         "name": "Администратор",
        "code": "ADMIN",
    \frac{1}{\sqrt{2}}\lceil"id": "2",
       "name": "Менеджер",
```
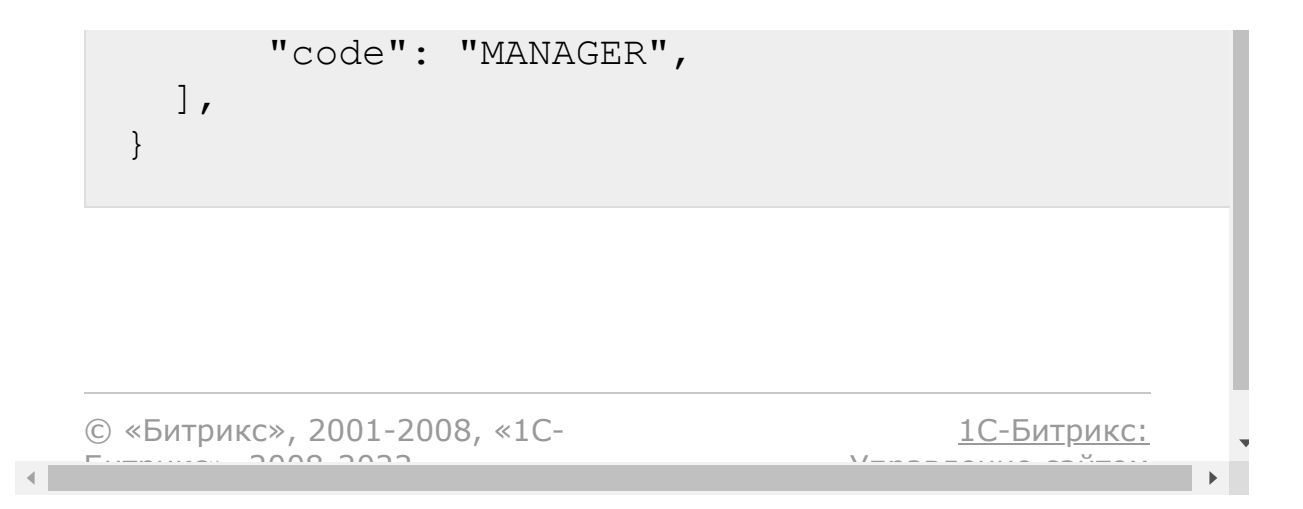

#### Генератор [документов](#page-3417-0) **>** Роли и их права доступа **>** [documentgenerator.role.delete](#page-3412-0)

## **documentgenerator.role.delete**

documentgenerator.role.delete(id)

Удаляет роль.

 $\mathbf{A}$ 

## **Параметры**

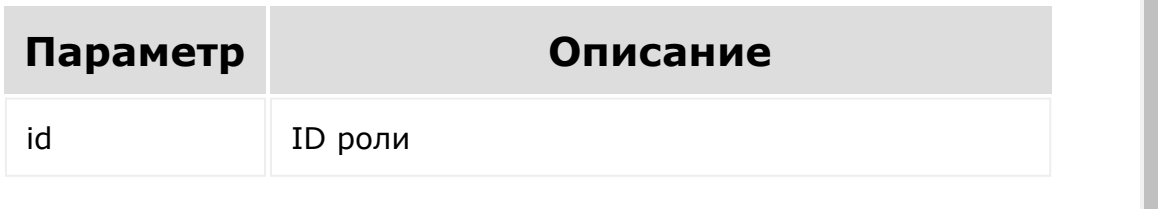

© «Битрикс», 2001-2008, «1C- $F_{\cdots}$  2008 2022

[1С-Битрикс:](http://www.1c-bitrix.ru/) <u>Улаан на найта сайтана.</u><br>.

#### <span id="page-1569-0"></span>Генератор [документов](#page-3417-0) **>** Роли и их права доступа **>** [documentgenerator.role.add](#page-3412-0)

## **documentgenerator.role.add**

documentgenerator.role.add(fields)

Метод добавит новую роль. Вернет те же данные, что и при вызове на новой роли [documentgenerator.role.get\(\)](#page-1564-0) на новом регионе.

## **Параметры**

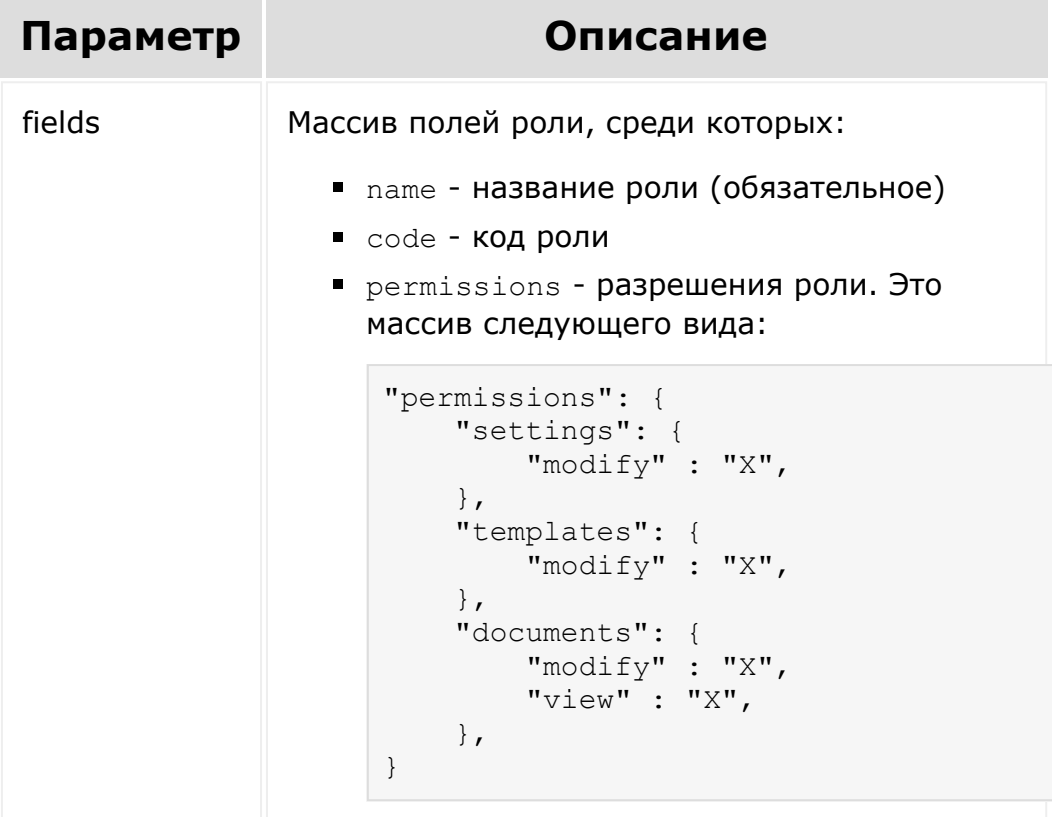

Первый ключ - сущность, второй - действие, значение - уровень разрешений. Если передать пустой массив, то у роли будут отсутствовать какие-либо разрешения. Есть следующие уровни: пустое значение - нет разрешения, A - своё, D - своё и коллег по отделу, X - разрешено всё.

Уровни A и D имеют значение только для permissions[templates][modify].

© «Битрикс», 2001-2008, «1C-

 $F_{\cdots}$   $F_{\cdots}$   $F_{\cd$ 

 $\left\| \cdot \right\|$ 

[1С-Битрикс:](http://www.1c-bitrix.ru/)

Управление сайтом

#### Генератор [документов](#page-3417-0) **>** Роли и их права доступа **>** [documentgenerator.role.update](#page-3412-0)

## **documentgenerator.role.update**

documentgenerator.role.update(id, fields)

Метод добавит новую роль. Вернет те же данные, что и при вызове на новой роли [documentgenerator.role.get\(\)](#page-1564-0) на новой роли.

### **Параметры**

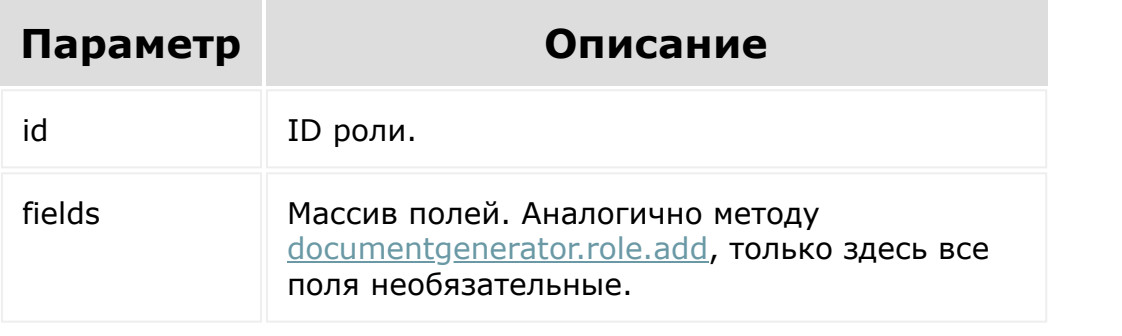

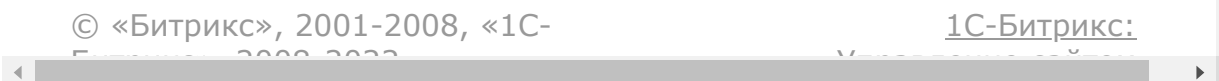

Генератор [документов](#page-3417-0) **>** Роли и их права доступа **>** [documentgenerator.role.fillacces](#page-3412-0)ses

## **documentgenerator.role.fillacce**

```
documentgenerator.role.fillaccesses(accesses
= [])
```
Метод установит набор ролей и их привязок.

**Внимание!** Данный метод не обновляет существующие привязки. Он всегда перезаписывает полную карту.

### **Параметры**

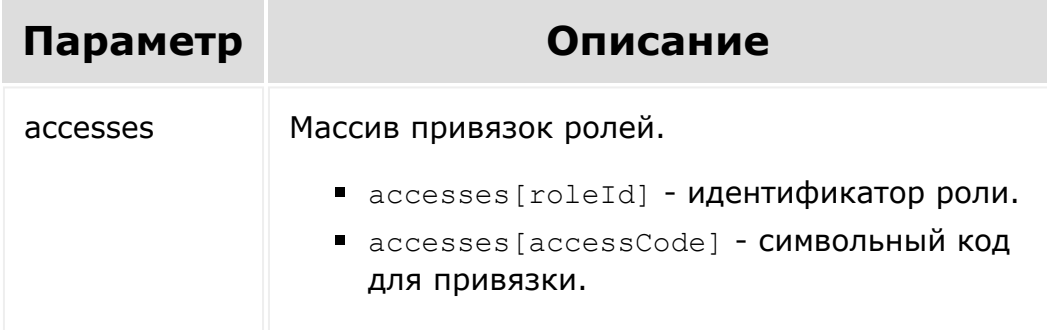

### **Пример**

```
"accesses": [
   {
        "roleId": "1",
        "accessCode" : "U1", // привязать к
пользователю с ИД 1
    },
    {
        "roleId": "2",
       "accessCode" : "D1", // привязать к
отделу с ИД 1
   }
]
```
[1С-Битрикс:](http://www.1c-bitrix.ru/)

 $\mathbb{E}$ 

У<del>ли в верходители</del>

© «Битрикс», 2001-2008, «1C- $F_{\cdots}$   $F_{\cdots}$   $F_{\cd$ 

 $\mathcal{A}$  .

#### [Диск](#page-3508-0) **>** [Версия](#page-3638-0) **>** disk.version.get

## **disk.version.get**

Возвращает версию по идентификатору

#### **Пример ответа**:

```
"result": {
        "ID": "2414", //идентификатор
        "CREATED_BY": "1", //идентификатор
пользователя, который создал версию
        "CREATE_TIME": "2017-05-
22T16:32:32+02:00", //время создания
        "DOWNLOAD_URL":
"https://test.ivandivan/rest/.../download/?
token=...", //ссылка на скачивание контента
        "GLOBAL_CONTENT_VERSION": "1", //
инкрементальный счетчик версии контента
относительно файла
        "NAME": "Screenshot from 2017-05-19
09-13-02.png", //название файла на момент
создания версии
        "OBJECT_ID": "8933", //идентификатор
файла, к которому принадлежит версия
        "SIZE": "39078" //размер версии в
байтах
    }
```
### **Параметры**

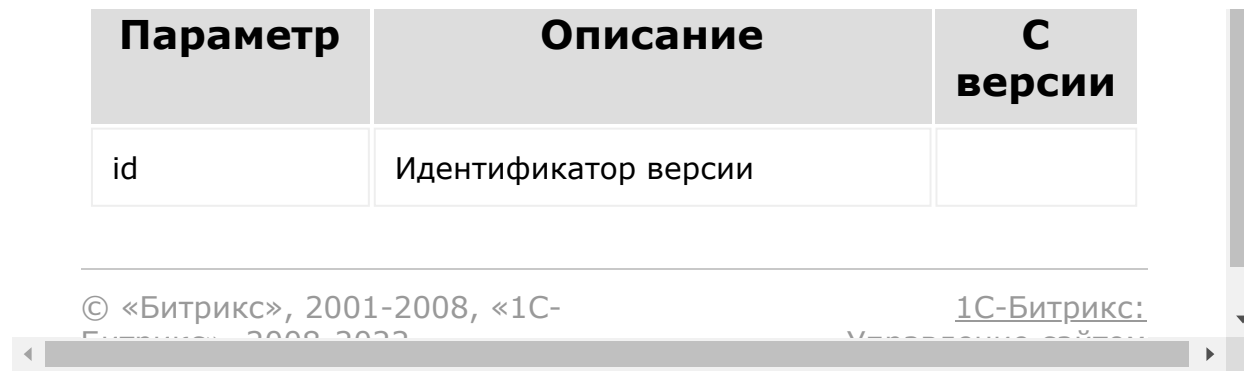

## [Диск](#page-3508-0) **>** [Папка](#page-3639-0) **>** disk.folder.addsubfolder **disk.folder.addsubfolder**

#### **Описание**

disk.folder.addsubfolder

Создает дочернюю папку.

В ответе та же структура, как и в [disk.folder.get.](#page-1583-0)

### **Пример ответа:**

```
"result":{
    "ID": "13",
    "NAME": "New sub folder",
    "CODE": null,
    "STORAGE_ID": "4",
    "TYPE": "folder",
    "PARENT_ID": "8",
    "DELETED_TYPE": "0",
    "CREATE_TIME": "2015-04-
24T12:39:35+03:00",
    "UPDATE_TIME": "2015-04-
24T12:39:35+03:00",
    "DELETE_TIME": null,
    "CREATED_BY": "1",
    "UPDATED_BY": "1",
```

```
"DELETED_BY": "0",
    "DETAIL_URL":
"https://test.bitrix24.ru/workgroups/group/3
/disk/path/New/"
}
```
#### **Параметры**

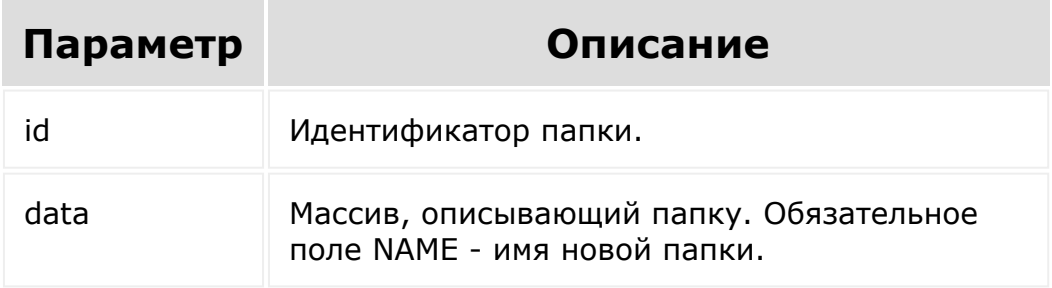

#### **Пример**

```
BX24.callMethod(
                "disk.folder.addsubfolder",
                 {
                         id: 8,
                         data: {
                                 NAME: 'New
sub folder'
                         }
                 },
                function (result)
                 {
                         if (result.error())
console.error(result.error());
                         else
```

```
console.dir(result.data());
                                                                             }
     );
© «Битрикс», 2001-2008, «1C-
                                                                                                                                                                 1С-Битрикс:
F_{\cdots} F_{\cdots} F_{\cdots} F_{\cdots} F_{\cdots} F_{\cdots} F_{\cdots} F_{\cdots} F_{\cdots} F_{\cdots} F_{\cdots} F_{\cdots} F_{\cdots} F_{\cdots} F_{\cdots} F_{\cdots} F_{\cdots} F_{\cdots} F_{\cdots} F_{\cdots} F_{\cdots} F_{\cdots} F_{\cdots} F_{\cdots} F_{\cdУправление сайтом\blacktriangleright
```
 $\left\Vert \cdot\right\Vert$ 

## [Диск](#page-3508-0) **>** [Папка](#page-3639-0) **>** disk.folder.copyto **disk.folder.copyto**

disk.folder.copyto

Копирует папку в указанную папку.

В ответе та же структура, как и в [disk.folder.get.](#page-1583-0)

### **Параметры**

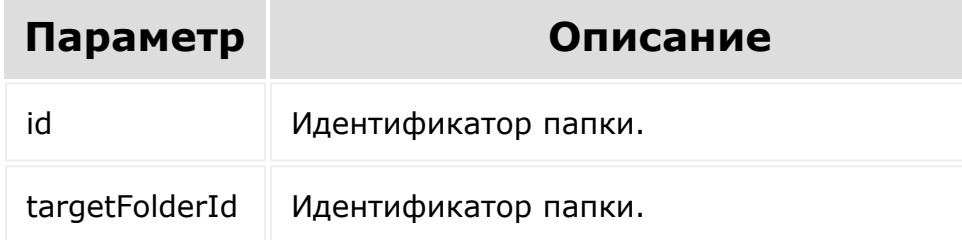

## **Пример**

```
BX24.callMethod(
                 "disk.folder.copyto",
                 {
                          id: 8,
                          targetFolderId:
22081990
                 },
```

```
function (result)
                                                  {
                                                                        if (result.error())
    console.error(result.error());
                                                                        else
    console.dir(result.data());
                                                  }
    ) \boldsymbol{\cdot}© «Битрикс», 2001-2008, «1C-
F_{\cdots} F_{\cdots} F_{\cdots} F_{\cdots} F_{\cdots} F_{\cdots} F_{\cdots} F_{\cdots} F_{\cdots} F_{\cdots} F_{\cdots} F_{\cdots} F_{\cdots} F_{\cdots} F_{\cdots} F_{\cdots} F_{\cdots} F_{\cdots} F_{\cdots} F_{\cdots} F_{\cdots} F_{\cdots} F_{\cdots} F_{\cdots} F_{\cd1С-Битрикс:
                                                                                            Управление сайтом
```
## [Диск](#page-3508-0) **>** [Папка](#page-3639-0) **>** disk.folder.deletetree **disk.folder.deletetree**

disk.folder.deletetree

Уничтожает папку и всё её дочерние элементы навсегда.

В ответе "result": true - успешное уничтожение папки.

### **Параметры**

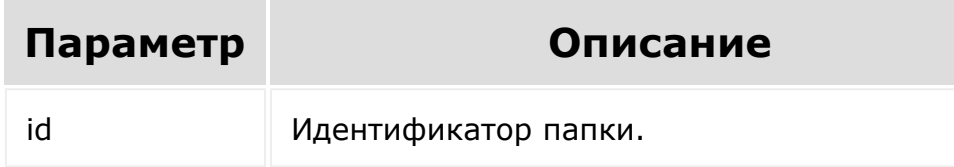

## **Пример**

```
BX24.callMethod(
                 "disk.folder.deletetree",
                 {
                         id: 8
                 },
                 function (result)
                 {
                         if (result.error())
```
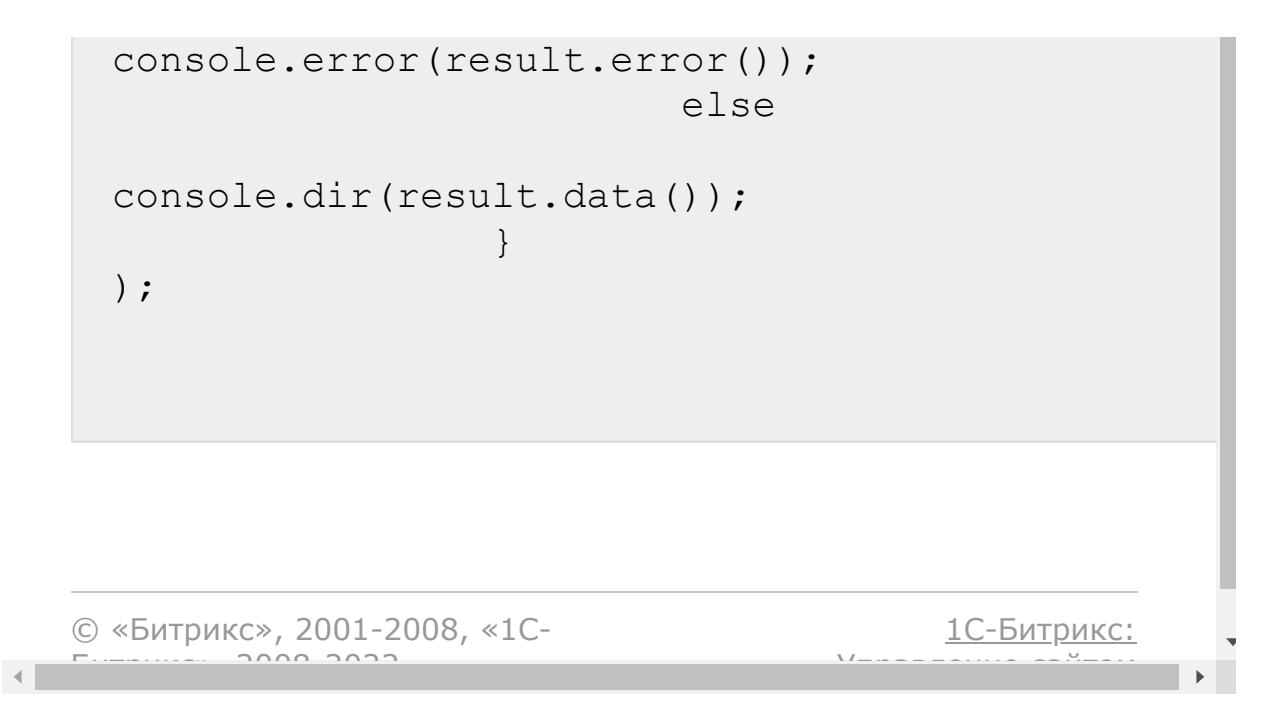

## <span id="page-1583-0"></span>[Диск](#page-3508-0) **>** [Папка](#page-3639-0) **>** disk.folder.get **disk.folder.get**

#### **Описание**

disk.folder.get

Возвращает папку по идентификатору.

### **Пример ответа:**

```
"result": {
    "ID": "8", //идентификатор
    "NAME": "newfolder", //название папки
    "CODE": null, //символьный код
    "STORAGE_ID": "4", //идентификатор
хранилища
    "TYPE": "folder",
    "PARENT_ID": "12", //идентификатор
родительской папки
    "DELETED_TYPE": "0", //маркер удаления
    "CREATE_TIME": "2015-04-
24T10:41:51+03:00", //время создания
    "UPDATE_TIME": "2015-04-
24T15:52:43+03:00", //время изменения
    "DELETE_TIME": null, //время перемещения
в корзину
    "CREATED_BY": "1", //идентификатор
```
```
пользователя, который создал файл
    "UPDATED_BY": "1", //идентификатор
пользователя, который изменил файл
    "DELETED_BY": "0", //идентификатор
пользователя, который переместил в корзину
файл
    "DETAIL_URL":
"https://test.bitrix24.ru/workgroups/group/3
/disk/path/newfolder" //ссылка на просмотр
списка файлов папки
}
```
#### **Параметры**

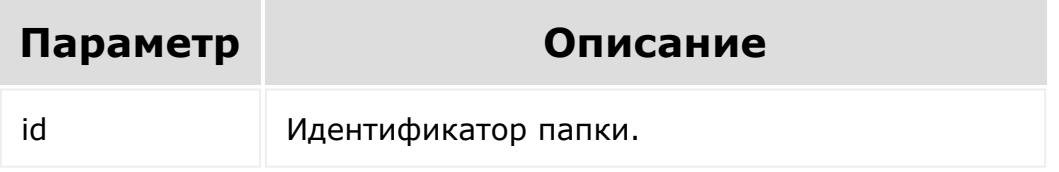

```
BX24.callMethod(
                "disk.folder.get",
                 \{id: 8
                 },
                function (result)
                {
                         if (result.error())
console.error(result.error());
                         else
```

```
console.dir(result.data());
                                                                         }
     );
© «Битрикс», 2001-2008, «1C-
F_{\cdots} F_{\cdots} F_{\cdots} F_{\cdots} F_{\cdots} F_{\cdots} F_{\cdots} F_{\cdots} F_{\cdots} F_{\cdots} F_{\cdots} F_{\cdots} F_{\cdots} F_{\cdots} F_{\cdots} F_{\cdots} F_{\cdots} F_{\cdots} F_{\cdots} F_{\cdots} F_{\cdots} F_{\cdots} F_{\cdots} F_{\cdots} F_{\cd1С-Битрикс:
                                                                                                                                      Управление сайтом
```
 $\left\| \cdot \right\|$ 

## [Диск](#page-3508-0) **>** [Папка](#page-3639-0) **>** disk.folder.getchildren **disk.folder.getchildren**

#### **Описание**

disk.folder.getchildren

Возвращает список файлов и папок, которые находятся непосредственно в папке.

В ответе массив объектов, структура которых аналогична [disk.folder.get,](#page-1583-0) [disk.file.get](#page-1619-0).

### **Пример ответа:**

```
"result": [
{
    "ID": "13",
    "NAME": "near",
    "CODE": null,
    "STORAGE_ID": "4",
    "TYPE": "folder",
    "PARENT_ID": "8",
    "DELETED_TYPE": "0",
    "CREATE_TIME": "2015-04-
24T12:39:35+03:00",
    "UPDATE_TIME": "2015-04-
24T12:39:35+03:00",
```

```
"DELETE_TIME": null,
    "CREATED_BY": "1",
    "UPDATED_BY": "1",
    "DELETED_BY": "0",
    "DETAIL_URL":
"https://test.bitrix24.ru/workgroups/group/3
/disk/path/near/"
},
{
    "ID": "10",
    "NAME": "2511.jpg",
    "CODE": null,
    "STORAGE_ID": "4",
    "TYPE": "file",
    "PARENT_ID": "8",
    "DELETED_TYPE": "0",
    "CREATE_TIME": "2015-04-
24T10:41:51+03:00",
    "UPDATE_TIME": "2015-04-
24T15:52:43+03:00",
    "DELETE_TIME": null,
    "CREATED_BY": "1",
    "UPDATED_BY": "1",
    "DELETED_BY": "0",
    "DOWNLOAD_URL":
"https://test.bitrix24.ru/disk/downloadFile/
10/?&ncc=1&filename=2511.jpg&auth=******",
    "DETAIL_URL":
"https://test.bitrix24.ru/workgroups/group/3
/disk/file/2511.jpg"
},
{
    "ID": "11",
    "NAME": "549x700.png",
    "CODE": null,
    "STORAGE_ID": "4",
    "TYPE": "file",
```
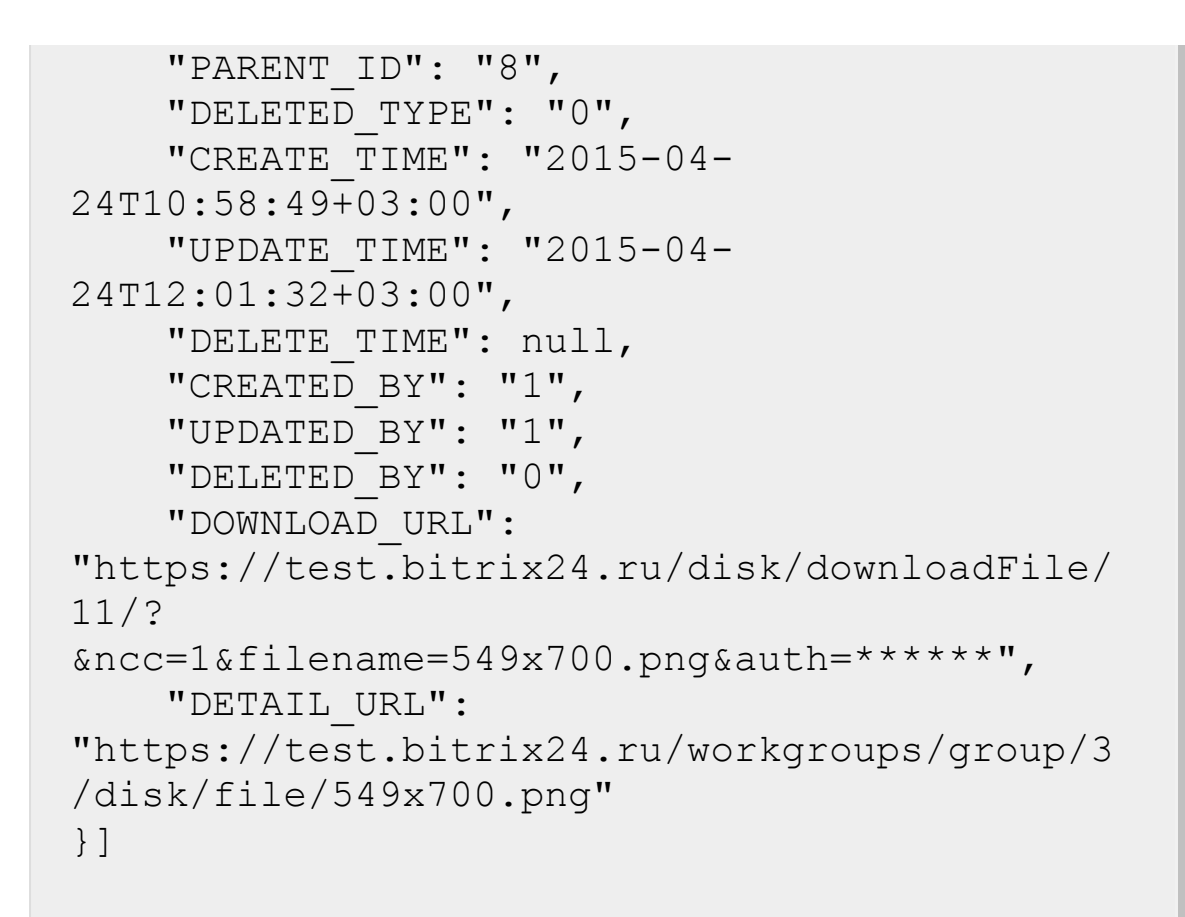

#### **Параметры**

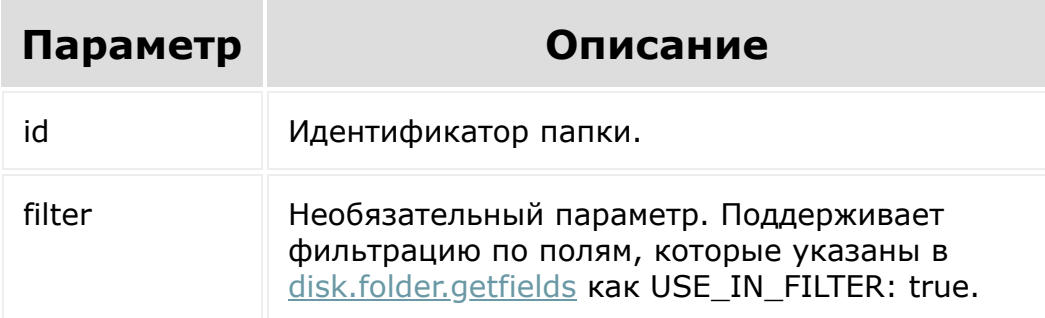

Cм. также описание [списочных методов.](#page-3488-0)

```
BX24.callMethod(
                     "disk.folder.getchildren",
                     {
                               id: 8,
                               filter: {
                                        CREATED_BY:
 1
                               }
                     },
                     function (result)
                     {
                               if (result.error())
 console.error(result.error());
                               else
 console.dir(result.data());
                     }
 );
© «Битрикс», 2001-2008, «1C-
F_{\cdots} 2008 2022
                                            1С-Битрикс:
                                       <u>Улаан на найтом сайтала</u>
```
# [Диск](#page-3508-0) **>** [Папка](#page-3639-0) **>** disk.folder.getExternalLink **disk.folder.getExternalLink**

disk.folder.getExternalLink

Метод возвращает публичную ссылку по идентификатору папки.

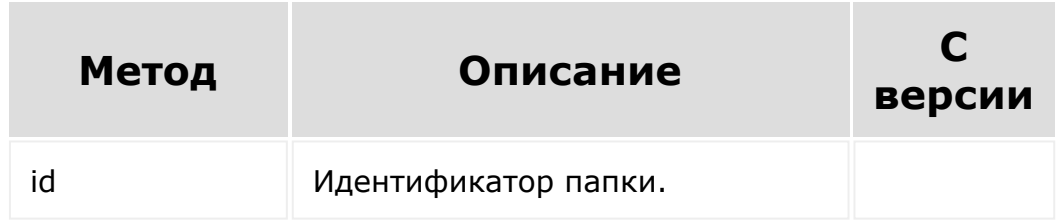

```
BX24.callMethod(
        "disk.folder.getExternalLink",
       {
           id: 10
       },
       function (result)
       {
           if (result.error())
console.error(result.error());
           else
               console.dir(result.data());
```
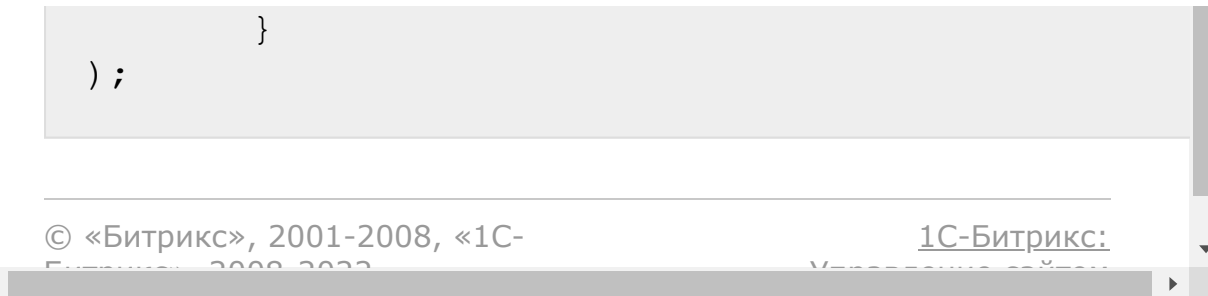

## <span id="page-1592-0"></span>[Диск](#page-3508-0) **>** [Папка](#page-3639-0) **>** disk.folder.getfields **disk.folder.getfields**

#### **Описание**

disk.folder.getfields

Возвращает описание полей файла.

- **TYPE** тип поля;
- **USE\_IN\_FILTER** возможность использовать поле при фильтрации выборки;
- **USE\_IN\_SHOW** доступно ли это поле при получении ответа.

### **Параметры**

Без параметров.

### **Пример ответа:**

```
"result": {
     "ID": {
"TYPE": "integer",
"USE IN FILTER": true,
"USE_IN_SHOW": true
},
"NAME": {
```

```
"TYPE": "string",
"USE IN FILTER": true,
"USE IN SHOW": true
},
"TYPE": {
"TYPE": "enum",
"USE IN FILTER": true,
"USE_IN_SHOW": true
},
"CODE": {
"TYPE": "string",
"USE IN FILTER": true,
"USE_IN_SHOW": true
},
"STORAGE_ID": {
"TYPE": "integer",
"USE IN FILTER": true,
"USE_IN_SHOW": true
},
"REAL_OBJECT_ID": {
"TYPE": "integer",
"USE IN FILTER": false,
"USE IN SHOW": true
},
"PARENT_ID": {
"TYPE": "integer",
"USE IN FILTER": true,
"USE IN SHOW": true
},
"CREATE_TIME": {
"TYPE": "datetime",
"USE IN FILTER": true,
"USE IN SHOW": true
},
"UPDATE_TIME": {
"TYPE": "datetime",
"USE IN FILTER": true,
```

```
"USE IN SHOW": true
},
"DELETE_TIME": {
"TYPE": "datetime",
"USE IN FILTER": true,
"USE_IN_SHOW": true
},
"CREATED_BY": {
"TYPE": "integer",
"USE IN FILTER": false,
"USE_IN_SHOW": true
},
"UPDATED_BY": {
"TYPE": "integer",
"USE IN FILTER": false,
"USE IN SHOW": true
},
"DELETED_BY": {
"TYPE": "integer",
"USE IN FILTER": false,
"USE_IN_SHOW": true
},
"DELETED_TYPE": {
"TYPE": "enum",
"USE_IN_FILTER": true,
"USE_IN_SHOW": true
}
}
```

```
BX24.callMethod(
                "disk.folder.getfields",
                {},
```

```
function (result)
                                                  {
                                                                        if (result.error())
    console.error(result.error());
                                                                        else
    console.dir(result.data());
                                                  }
    ) \boldsymbol{\cdot}© «Битрикс», 2001-2008, «1C-
F_{\cdots} F_{\cdots} F_{\cdots} F_{\cdots} F_{\cdots} F_{\cdots} F_{\cdots} F_{\cdots} F_{\cdots} F_{\cdots} F_{\cdots} F_{\cdots} F_{\cdots} F_{\cdots} F_{\cdots} F_{\cdots} F_{\cdots} F_{\cdots} F_{\cdots} F_{\cdots} F_{\cdots} F_{\cdots} F_{\cdots} F_{\cdots} F_{\cd1С-Битрикс:
                                                                                            Управление сайтом
```
# [Диск](#page-3508-0) **>** [Папка](#page-3639-0) **>** disk.folder.markdeleted **disk.folder.markdeleted**

disk.folder.markdeleted

Перемещает папку в корзину.

В ответе та же структура, как и в [disk.folder.get.](#page-1583-0)

### **Параметры**

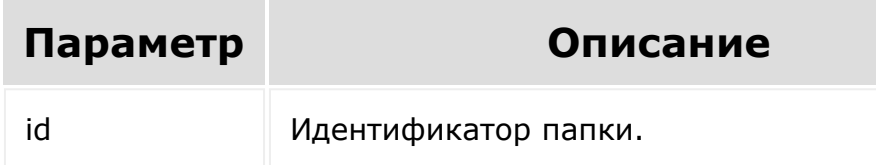

```
BX24.callMethod(
                 "disk.folder.markdeleted",
                 {
                         id: 8
                 },
                 function (result)
                 {
                         if (result.error())
```
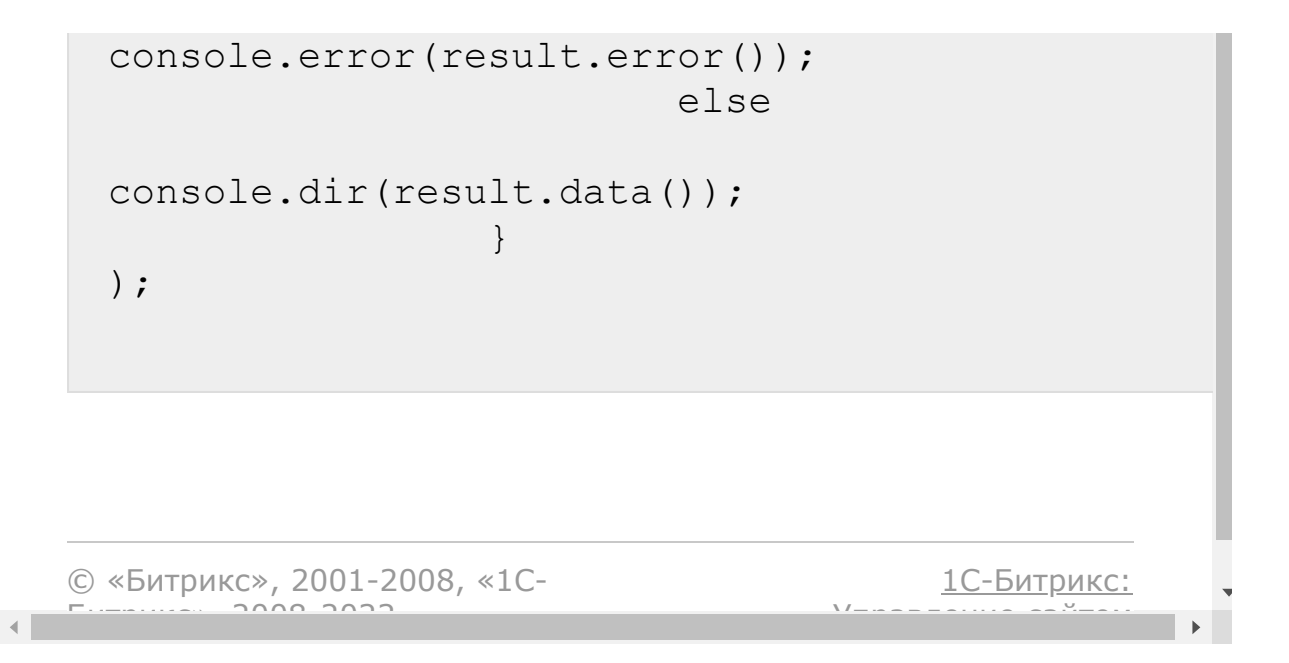

## [Диск](#page-3508-0) **>** [Папка](#page-3639-0) **>** disk.folder.moveto **disk.folder.moveto**

disk.folder.moveto

Перемещает папку в указанную папку.

В ответе та же структура, как и в [disk.folder.get.](#page-1583-0)

### **Параметры**

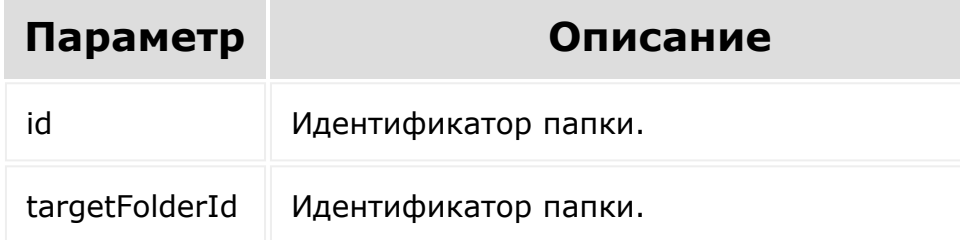

```
BX24.callMethod(
                 "disk.folder.moveto",
                 {
                          id: 8,
                          targetFolderId:
22081990
                 },
```

```
function (result)
                      {
                                if (result.error())
 console.error(result.error());
                                else
 console.dir(result.data());
                      }
 );
© «Битрикс», 2001-2008, «1C-
F_{\cdots} 2008 2022
                                               1С-Битрикс:
                                         <u>Улаан на найтом сайтала</u>
```
## [Диск](#page-3508-0) **>** [Папка](#page-3639-0) **>** disk.folder.rename **disk.folder.rename**

disk.folder.rename

Переименовывает папку.

В ответе та же структура, как и в [disk.folder.get.](#page-1583-0)

### **Параметры**

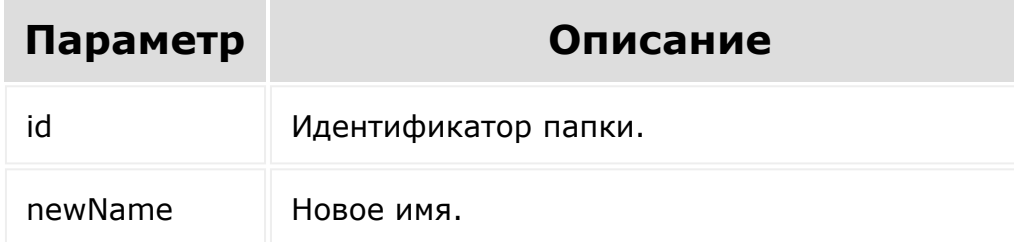

```
BX24.callMethod(
                 "disk.folder.rename",
                 {
                         id: 8,
                         newName: 'New name'
                 },
                 function (result)
```
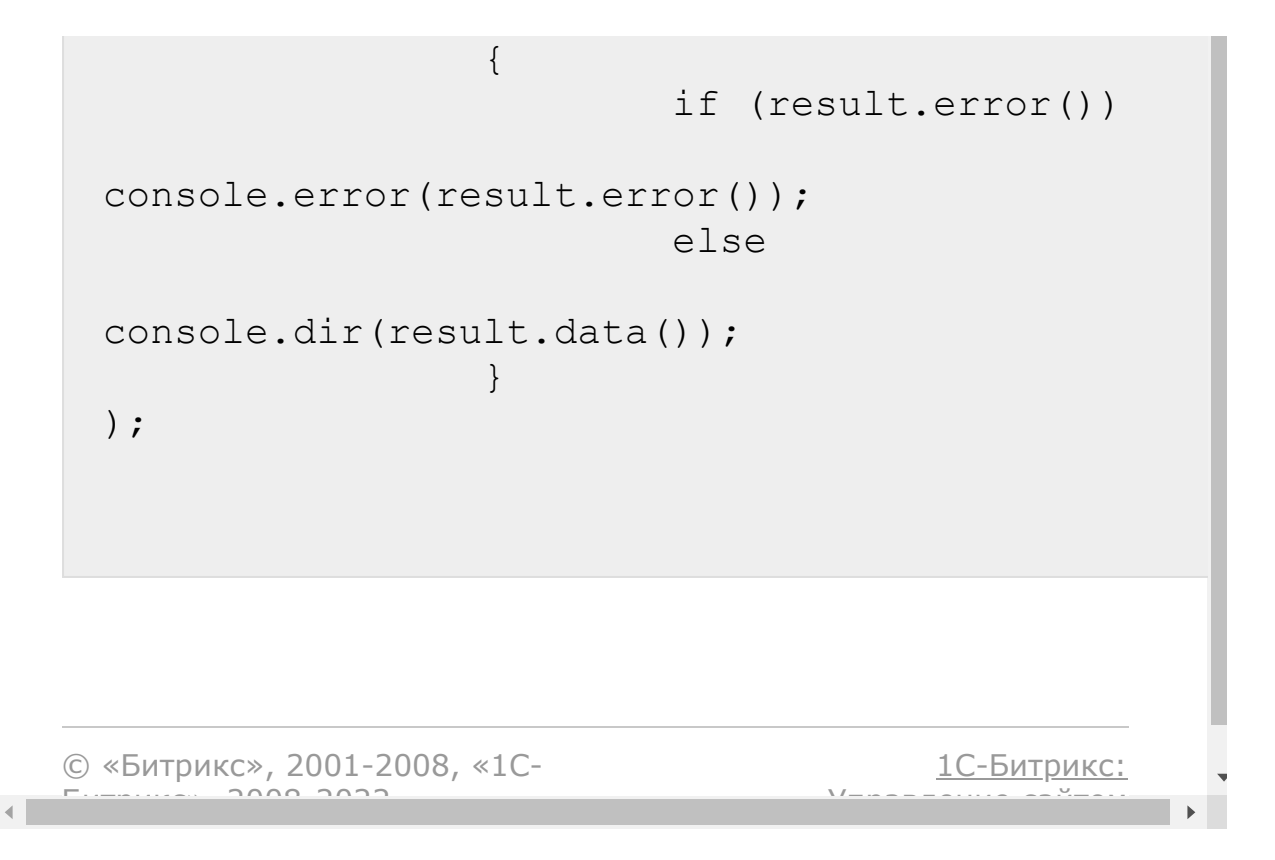

## [Диск](#page-3508-0) **>** [Папка](#page-3639-0) **>** disk.folder.restore **disk.folder.restore**

disk.folder.restore

Восстанавливает папку из корзины.

В ответе та же структура, как и в [disk.folder.get.](#page-1583-0)

### **Параметры**

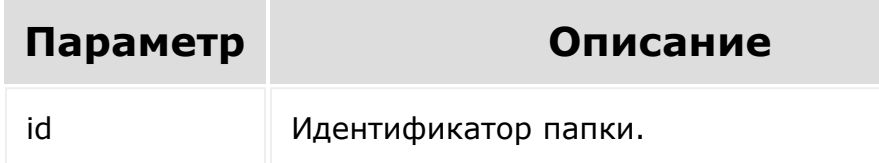

```
BX24.callMethod(
                 "disk.folder.restore",
                 {
                         id: 8
                 },
                 function (result)
                 {
                         if (result.error())
```
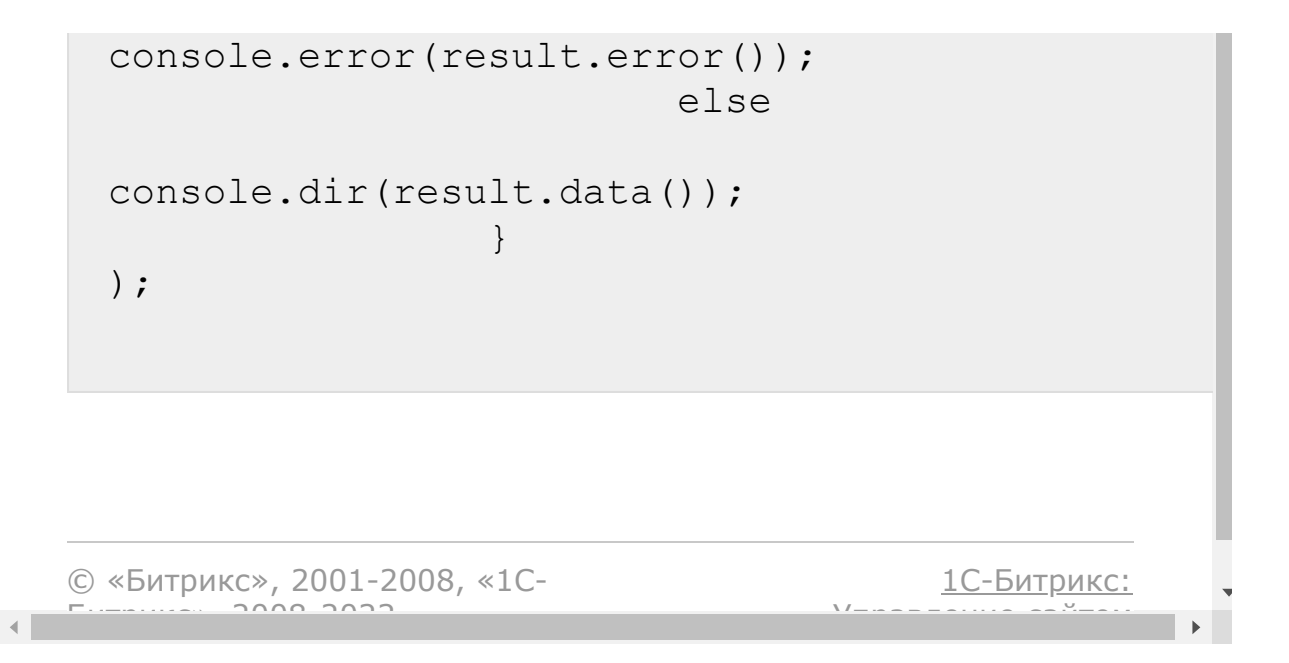

# [Диск](#page-3508-0) **>** [Папка](#page-3639-0) **>** disk.folder.uploadfile **disk.folder.uploadfile**

#### **Описание**

disk.folder.uploadfile

Загружает новый файл в указанную папку.

В случае успеха возвращает структуру, аналогичную [disk.file.get.](#page-1619-0)

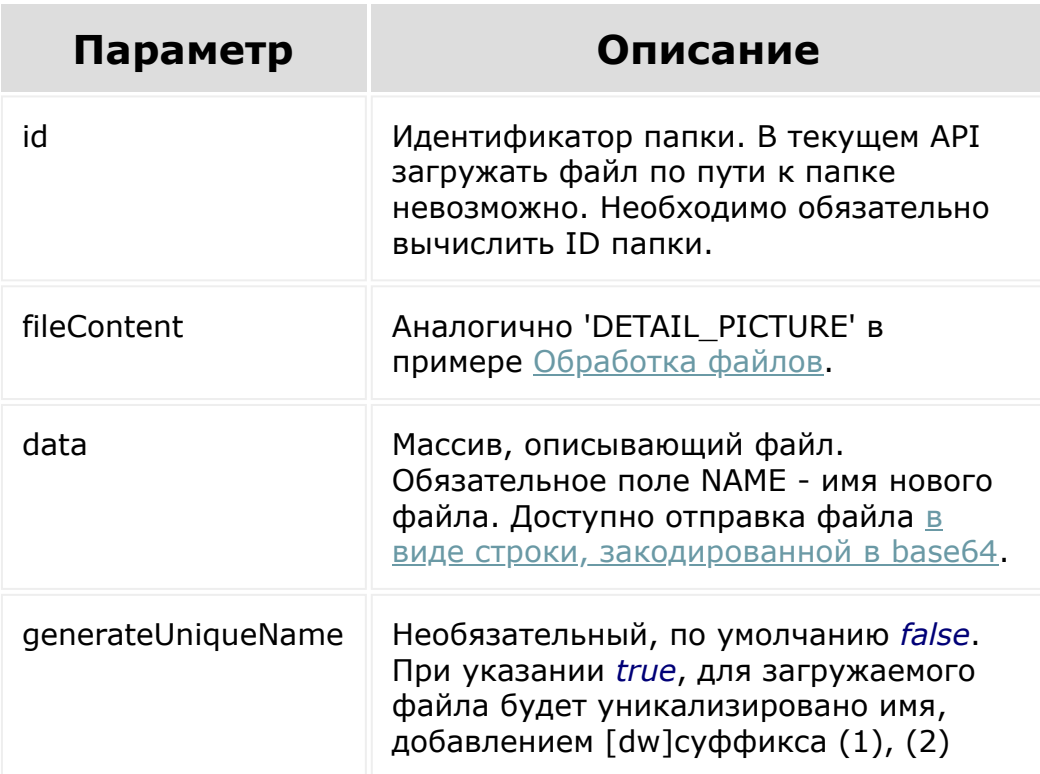

#### **Параметры**

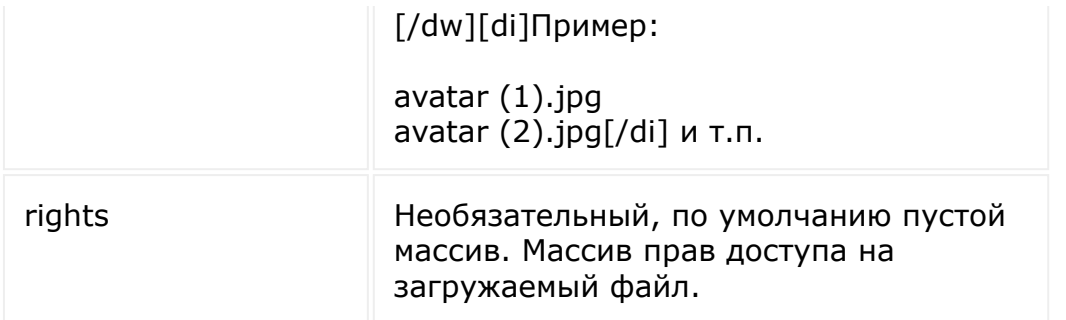

#### **Примеры**

Обратите внимание, что список доступных идентификаторов `TASK\_ID` для установки прав можно получить rest-методом [disk.rights.getTasks:](#page-1611-0)

```
BX24.callMethod(
        "disk.folder.uploadfile",
        {
            id: 4,
            data: {
                NAME: "avatar.jpg"
            },
            fileContent:
document.getElementById('test file input'),
                        generateUniqueName:
true,
                        rights: [
                                 {
TASK_ID: 42,
ACCESS_CODE: 'U35' //доступ для пользователя
с ID=35, для получения названия типа доступа
можно воспользоваться https://dev.1c-
bitrix.ru/rest_help/general/access_name.php
                },
```

```
TASK_ID: 38,
```

```
ACCESS CODE: 'U2' //доступ для пользователя
с ID=35, для получения названия типа доступа
можно воспользоваться https://dev.1c-
bitrix.ru/rest_help/general/access_name.php
                 }
            ]
        },
        function (result)
        {
            if (result.error())
console.error(result.error());
            else
                console.dir(result.data());
        }
);
```
{

#### **Пример прямой загрузки файла на Диск**

1. Первым делом вызываем **/rest/disk.folder.uploadFile** и передаем методу только ID папки:

```
disk.folder.uploadFile?
auth=n2423m863oil59f99c9g0bm4918l5erz&id=289
```
2. В ответ получаем параметр **UploadUrl** и параметр **field**:

```
"result": {
         "field": "file", 
         "uploadUrl":
"http://b24.sigurd.bx/rest/upload.json?
auth=n2423m863oil59f99c9g0bm4918l5erz&token=disk%7CaWQ9
Mjg5Jl89QkYzazEzaXNnUjNHcVZQcDJZaGxGRmI4TGhXOG5EZXQ%3D%
7CInVwbG9hZHxkaXNrfGFXUTlNamc1Smw4OVFrWXphekV6YVhOblVqT
khjV
lpRY0RKWmFHeEdSbUk0VEdoWE9HNUVaWFE9fG4yNDIzbTg2M29pbDU5
Zjk5YzlnMGJtNDkxOGw1ZXJ6Ig%3D%3D.Aga709nyY0%2BrFiv3laHj
```

```
fg6XuOO5JT6ttjU%2F53ifphM%3D"
     }
```
3. На полученный **UploadUrl** посылаем POST-запрос в **multipart/form-data**, в котором передаем файл в поле с именем, полученном в параметре **field**:

```
http --form POST
"http://b24.sigurd.bx/rest/upload.json?
auth=n2423m863oil59f99c9g0bm4918l5erz&token=disk%7CaWQ9
Mjg5Jl89QkYzazEzaXNnUjNHcVZQcDJZaGxGRmI4TGhXOG5EZXQ%3D%
7CInVwbG9hZHxkaXNrfGFXUTlNamc1Smw4OVFrWXp
hekV6YVhOblVqTkhjVlpRY0RKWmFHeEdSbUk0VEdoWE9HNUVaWFE9fG
4yNDIzbTg2M29pbDU5Zjk5YzlnMGJtNDkxOGw1ZXJ6Ig%3D%3D.Aga7
09nyY0%2BrFiv3laHjfg6XuOO5JT6ttjU%2F53ifphM%3D"
file@~/somelongfile.log
```
4. В ответ получаем данные о загруженном файле:

```
"result": {
         "CODE": null, 
         "CREATED_BY": "1", 
         "CREATE_TIME": "2016-03-30T14:30:41+02:00", 
         "DELETED_BY": null, 
         "DELETED_TYPE": 0, 
         "DELETE_TIME": null, 
         "DETAIL_URL":
"http://b24.sigurd.bx/company/personal/user/1/disk/file
/Тестируем REST/somelongfile.log", 
         "DOWNLOAD_URL":
"http://b24.sigurd.bx/rest/download.json?
auth=n2423m863oil59f99c9g0bm4918l5erz&token=disk%7CaWQ9
MjkwJl89ZTI4MG9TcDZCQno2MDAwVmV3cnRkbWxLM2hLN0JweEs%3D%
7CImRvd25sb2FkfGRpc2t8YVdROU1qa3dKbDg5WlRJNE1HOVRjRFpD
UW5vMk1EQXdWbVYzY25Sa2JXeExNMmhMTjBKd2VFcz18bjI0MjNtODY
zb2lsNTlmOTljOWcwYm00OTE4bDVlcnoi.QlpUpx4mG9sxeyMyholPf
dgkoXgc9kK9gtbOagqSo7s%3D",
         "FILE_ID": 209, 
         "GLOBAL_CONTENT_VERSION": 1, 
         "ID": 290, 
         "NAME": "somelongfile.log", 
         "PARENT_ID": "289", 
         "SIZE": "496136787", 
         "STORAGE_ID": "1", 
         "TYPE": "file", 
         "UPDATED_BY": "1", 
         "UPDATE_TIME": "2016-03-30T14:30:43+02:00"
     }
```
**Как загрузить файл через** *UploadUrl* **на php**

```
$folderId,
                  ]
         );
         if (!empty($file['result']
['uploadUrl']))
         {
                  $info = pathinfo(Spath);if ($info['basename'])
                  \{Sdelimiter = '------------' . uniqid('', true);
                           $name =$info['basename'];
                           $mime =mime content type($path);
                           $content =file qet contents($path);
                          $body = '--' .$delimiter. "\r\n";
                          $body .= 'Content-
Disposition: form-data; name="file"';
                           \text{Sbody} .= ';
filename="' . $name . '"' . "\r \r \r \r \r \r \r$body .= 'Content-
Type: ' . $mime . "\r\n\r\n";
                          $body .= $content .
" \rightharpoonup r \rightharpoonup n";
                          $body := "--" .$delimiter . "--\r\n";
                           $ch = curl int();curl_setopt($ch,
CURLOPT URL, $file['result']['uploadUrl']);
                          curl_setopt($ch,
CURLOPT POST, 1);
                          curl_setopt($ch,
```

```
CURLOPT RETURNTRANSFER, true);
                          curl_setopt($ch,
CURLOPT POSTFIELDS, $body);
                          curl_setopt(
                                  $ch,
CURLOPT_HTTPHEADER,
                                  \lceil'Content-Type: multipart/form-data;
boundary=' . $delimiter,
'Content-Length: ' . strlen($body),
                                   \mathbf{l});
                          Sout =curl exec($ch);
                          try
                          {
                                  $result =json decode($out, true, 512,
JSON THROW ON ERROR);
                          }
                          catch (JsonException
$e){
                                  $result ='error' => $e->getMessage(),
                                  ];
                          }
                 }
        }
}
echo '<pre>';
```

```
print_r($result);
echo '</pre>';
```
© «Битрикс», 2001-2008, «1C- $F_{\cdots}$   $F_{\cdots}$   $F_{\cd$ 

[1С-Битрикс:](http://www.1c-bitrix.ru/) Управление сайтом

 $\bar{\mathbf{F}}$ 

# <span id="page-1611-0"></span>[Диск](#page-3508-0) **>** Права [доступа](#page-3641-0) **>** disk.rights.getTasks **disk.rights.getTasks**

Метод позволяет получить список уровней доступов, которые можно использовать в назначении прав.

Возвращает доступные уровни доступа.

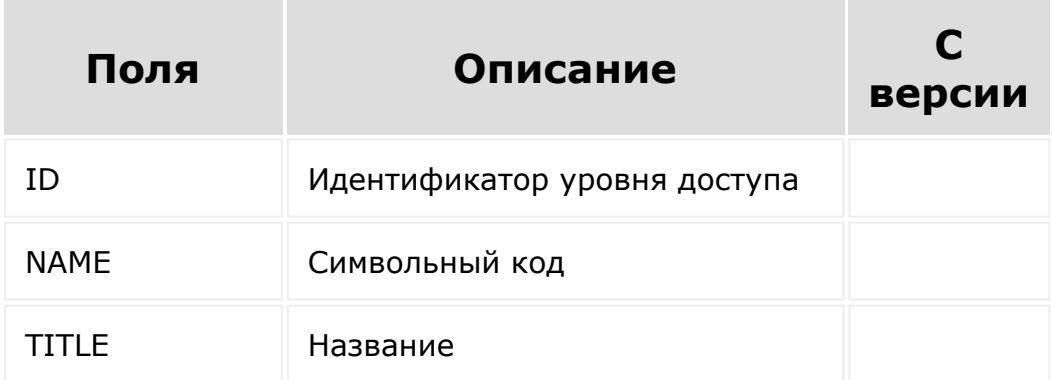

## **Примеры**

Вызов:

```
BX24.callMethod(
        "disk.rights.getTasks",
        {},
        function (result) {
                         if (result.error())
console.error(result.error());
                         else
console.dir(result.data());
```
} ) Пример ответа: { "result": [ { "ID": "42", "NAME": "disk\_access\_full", "TITLE": "Полный доступ" }, { "ID": "40", "NAME": "disk\_access\_edit", "TITLE": "Редактирование"

> }, {

}

© «Битрикс», 2001-2008, «1C- $F_{\cdots}$   $F_{\cdots}$   $F_{\cd$ 

]

"disk\_access\_read",

[1С-Битрикс:](http://www.1c-bitrix.ru/) Управление сайтом

"ID": "38",

"TITLE": "Чтение"

"NAME":

 $\begin{array}{c|c} \hline \multicolumn{1}{c}{} & \multicolumn{1}{c}{} \multicolumn{1}{c}{} \multicolumn{1}{$ 

}

### [Диск](#page-3508-0) **>** [Прикреплённый](#page-3642-0) файл **>** disk.attachedObject.get

# **disk.attachedObject.get**

disk.attachedObject.get

Возвращает информацию о прикрепленном файле через пользовательское свойство по идентификатору привязки.

## **Примеры**

Пример ответа:

```
result: {
ID: "318",
OBJECT_ID: "13215", //идентификатор файла из
Диска
MODULE_ID: "blog", //модуль, который владеет
пользовательским свойством
ENTITY_TYPE: "blog_comment", //тип сущности
ENTITY ID: "157", //идентификатор сущности,
к которой идет прикрепление
CREATE_TIME: "2018-10-31T10:57:35+02:00", //
время создания
CREATED_BY: "1", //идентификатор
пользователя, который создал привязку
DOWNLOAD_URL:
"https://test.bitrix24.ru/bitrix/tools/disk/
uf.php?
```

```
attachedId=318&auth%5Baplogin%5D=1&auth%5Bap
%5D=******&action=download&ncc=1",
NAME: "Test.docx", //имя файла
SIZE: "3867" //размер файла в байтах
}
```
Пример вызова:

```
BX24.callMethod(
        "disk.attachedObject.get",
        {
            id: 318
        },
        function (result)
        {
            if (result.error())
console.error(result.error());
            else
                 console.dir(result.data());
        }
);
```
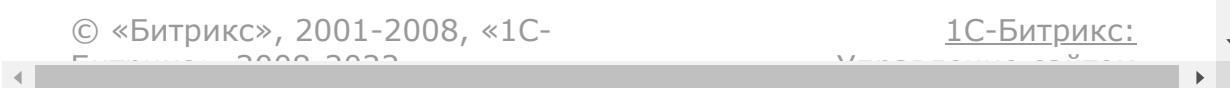

### [Диск](#page-3508-0) **>** [Файл](#page-3643-0) **>** disk.file.copyto

# **disk.file.copyto**

disk.file.copyto

Копирует файл в указанную папку.

В ответе та же структура, как и в [disk.file.get](#page-1619-0).

### **Параметры**

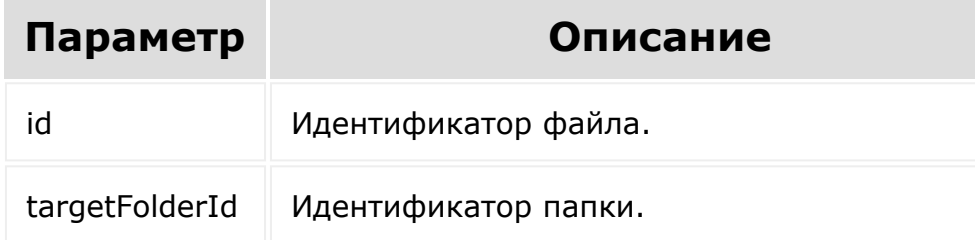

```
BX24.callMethod(
                 "disk.file.copyto",
                 {
                         id: 10,
                         targetFolderId: 226
                 },
                 function (result)
```
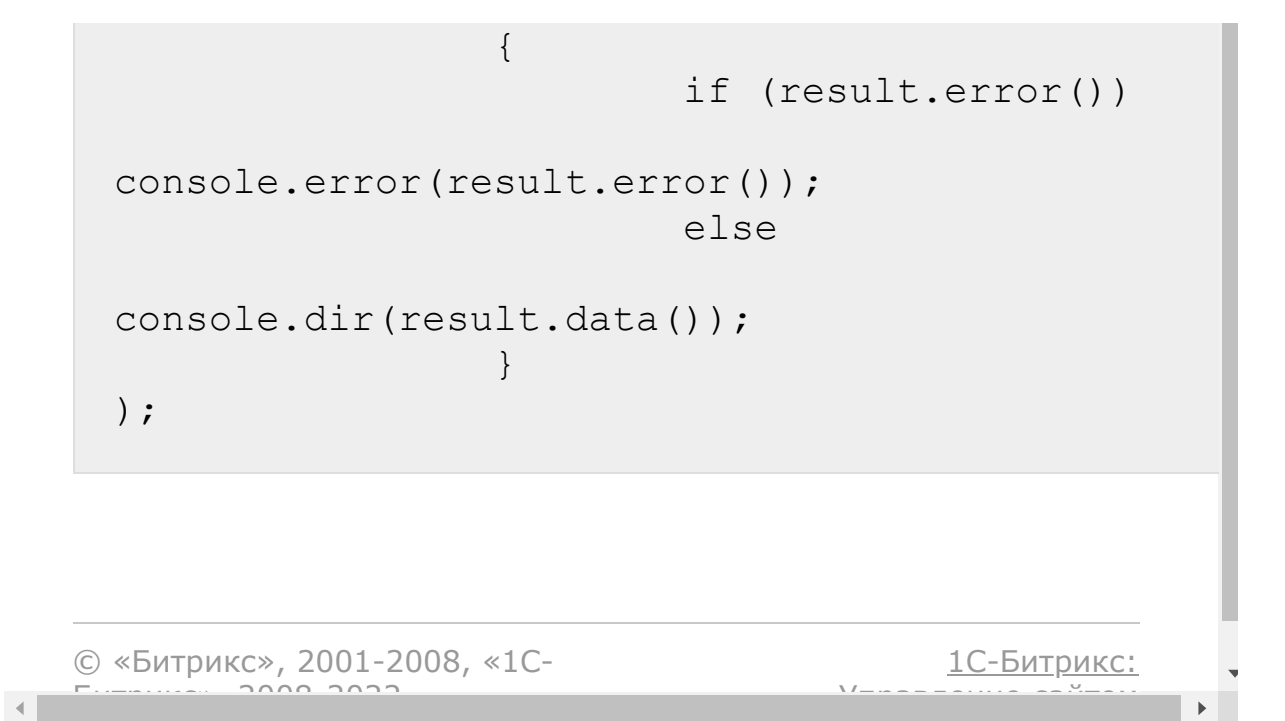

## [Диск](#page-3508-0) **>** [Файл](#page-3643-0) **>** disk.file.delete

# **disk.file.delete**

disk.file.delete

Уничтожает файл навсегда.

В ответе "result": true - успешное уничтожение файла.

## **Параметры**

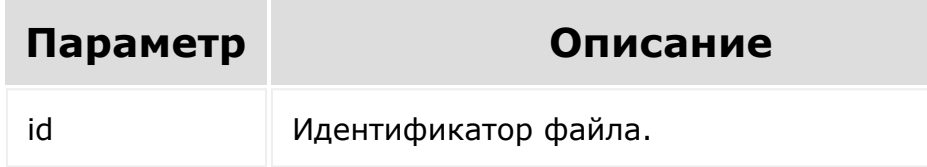

```
BX24.callMethod(
                 "disk.file.delete",
                 {
                         id: 10
                 },
                 function (result)
                 {
                         if (result.error())
```
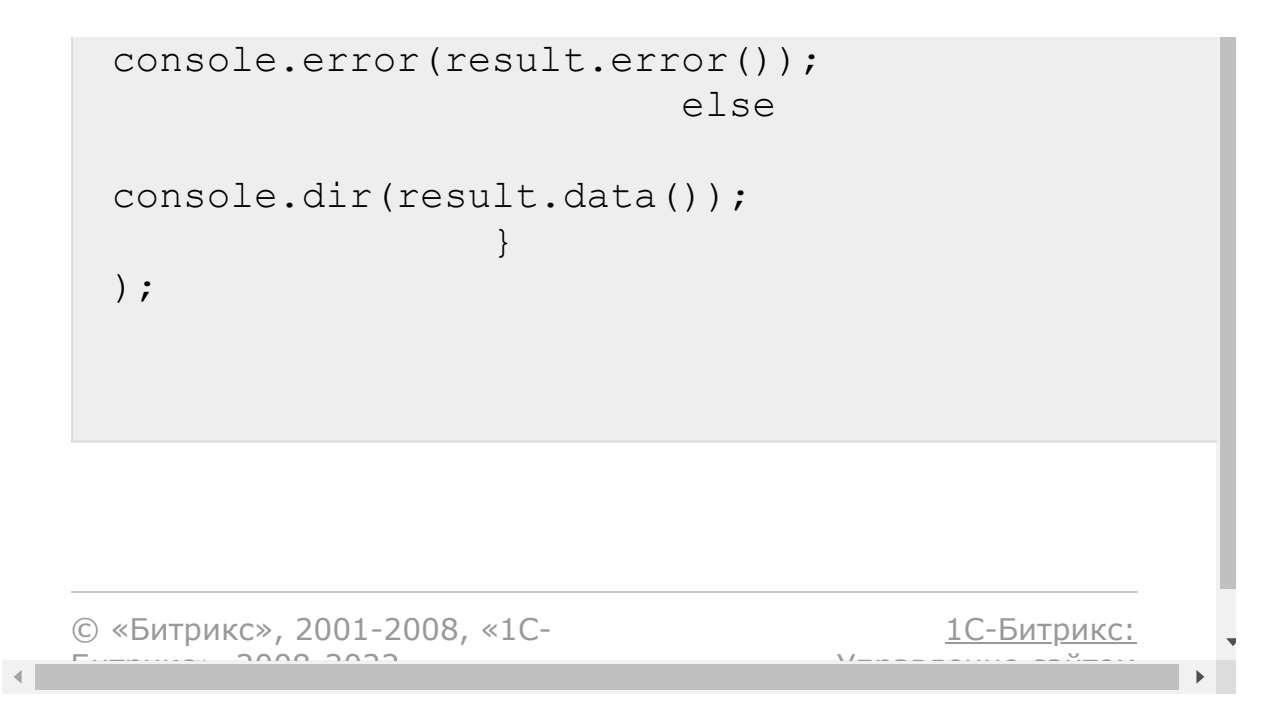

# <span id="page-1619-0"></span>[Диск](#page-3508-0) **>** [Файл](#page-3643-0) **>** disk.file.get

# **disk.file.get**

#### **Описание**

disk.file.get

Возвращает файл по идентификатору.

**Важно**. Ссылка на загрузку файла из параметра DOWNLOAD URL содержит токен авторизации и предназначена для скачивания файла от имени приложения. Нельзя "раздавать" эту ссылку или использовать для публичных интерфейсов.

### **Пример ответа:**

```
"result": {
    "ID": "10", //идентификатор
    "NAME": "2511.jpg", //название файла
    "CODE": null, //символьный код
    "STORAGE_ID": "4", //идентификатор
хранилища
    "TYPE": "file",
    "PARENT ID": "8", //\muдентификатор
родительской папки
    "DELETED_TYPE": "0", //маркер удаления
    "CREATE_TIME": "2015-04-
```
```
24T10:41:51+03:00", //время создания
    "UPDATE_TIME": "2015-04-
```
24T15:52:43+03:00", //время изменения "DELETE\_TIME": null, //время перемещения в корзину

"CREATED\_BY": "1", //идентификатор пользователя, который создал файл

"UPDATED\_BY": "1", //идентификатор пользователя, который изменил файл

"DELETED\_BY": "0", //идентификатор пользователя, который переместил в корзину файл

"DOWNLOAD\_URL":

"https://test.bitrix24.ru/disk/downloadFile/ 10/?&ncc=1&filename=2511.jpg&auth=\*\*\*\*\*\*", //возвращает url для скачивания файла приложением

"DETAIL\_URL":

"https://test.bitrix24.ru/workgroups/group/3 /disk/file/2511.jpg"

//ссылка на страницу детальной информации о файле

}

#### **Параметры**

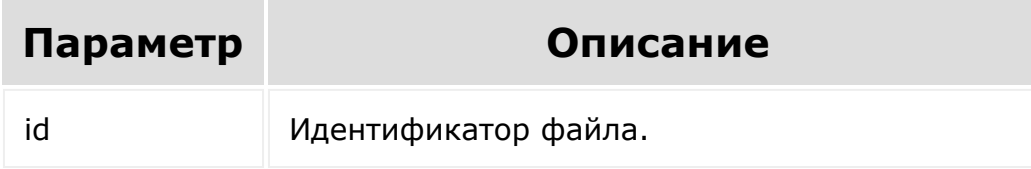

```
BX24.callMethod(
                     "disk.file.get",
                     {
                               id: 10
                     },
                     function (result)
                     {
                               if (result.error())
 console.error(result.error());
                               else
 console.dir(result.data());
                     }
 );
© «Битрикс», 2001-2008, «1C-
F_{\cdots} 2008 2022
                                             1С-Битрикс:
                                       <u>Улаан на найтом сайтала</u>
```
 $\left\| \cdot \right\|$ 

## [Диск](#page-3508-0) **>** [Файл](#page-3643-0) **>** disk.file.getExternalLink

# **disk.file.getExternalLink**

disk.file.getExternalLink( id )

Метод возвращает публичную ссылку по идентификатору файла. Публичные ссылки отдают файл на скачивание только, если пользователь зашел в карточку публичной ссылки.

Пример ответа:

```
"result": "https://test.bitrix24.ru/~Fjruf2"
```
### **Параметры**

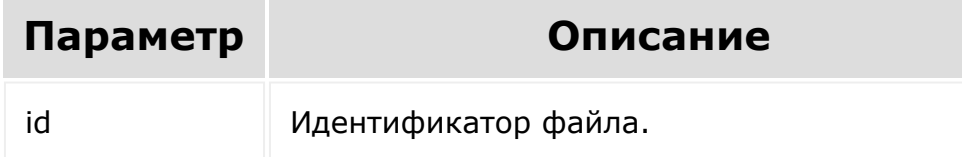

```
BX24.callMethod(
        "disk.file.getExternalLink",
       {
           id: 10
       },
       function (result)
       {
           if (result.error())
console.error(result.error());
           else
                console.dir(result.data());
       }
);
```

```
© «Битрикс», 2001-2008, «1C-
F_{\cdots} F_{\cdots} F_{\cdots} F_{\cdots} F_{\cdots} F_{\cdots} F_{\cdots} F_{\cdots} F_{\cdots} F_{\cdots} F_{\cdots} F_{\cdots} F_{\cdots} F_{\cdots} F_{\cdots} F_{\cdots} F_{\cdots} F_{\cdots} F_{\cdots} F_{\cdots} F_{\cdots} F_{\cdots} F_{\cdots} F_{\cdots} F_{\cd1С-Битрикс:
                                                                                                                                                                                              Управление сайтом
```
#### [Диск](#page-3508-0) **>** [Файл](#page-3643-0) **>** disk.file.getfields

# **disk.file.getfields**

disk.file.getfields

Возвращает описание полей файла.

- **TYPE** тип поля;
- **USE\_IN\_FILTER** возможность использовать поле при фильтрации выборки;
- **USE\_IN\_SHOW** доступно ли это поле при получении ответа.

### **Параметры**

Без параметров.

```
BX24.callMethod(
                 "disk.file.getfields",
                 {},
                 function (result)
                 {
                         if (result.error())
console.error(result.error());
                         else
```
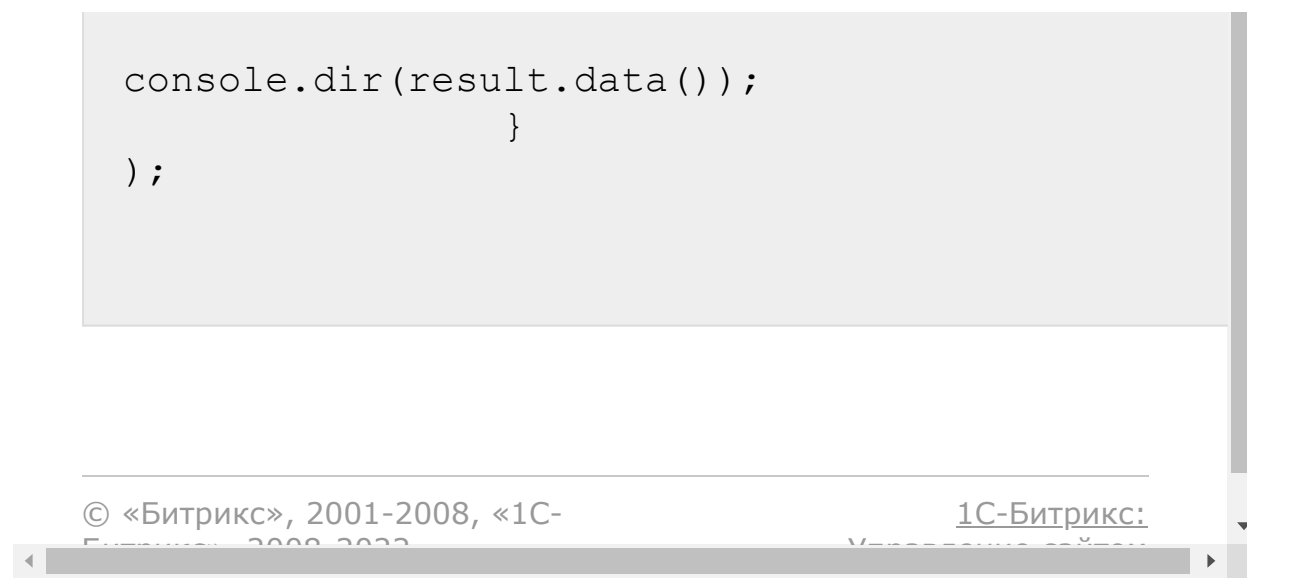

# [Диск](#page-3508-0) **>** [Файл](#page-3643-0) **>** disk.file.getVersions **disk.file.getVersions**

Возвращает список версий файла. Версии упорядочены по убыванию даты создания. В ответе список версий, структура которых аналогична [disk.version.get.](#page-1574-0)

### **Параметры**

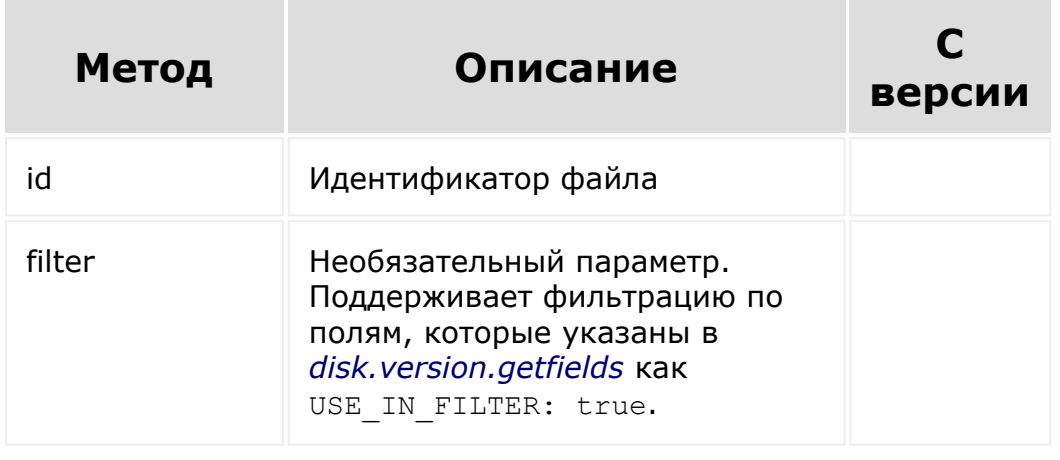

Cм. также описание [списочных методов.](#page-3488-0)

© «Битрикс», 2001-2008, «1C-Битрикс $\sim$  2008 2022  $\sim$ 

[1С-Битрикс:](http://www.1c-bitrix.ru/)  $V = \frac{1}{2}$ 

# [Диск](#page-3508-0) **>** [Файл](#page-3643-0) **>** disk.file.markdeleted **disk.file.markdeleted**

disk.file.markdeleted

Перемещает файл в корзину.

В ответе та же структура, как и в [disk.file.get](#page-1619-0).

## **Параметры**

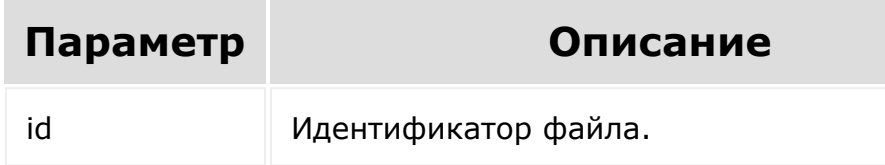

```
BX24.callMethod(
                 "disk.file.markdeleted",
                 {
                         id: 10
                 },
                 function (result)
                 {
                         if (result.error())
```
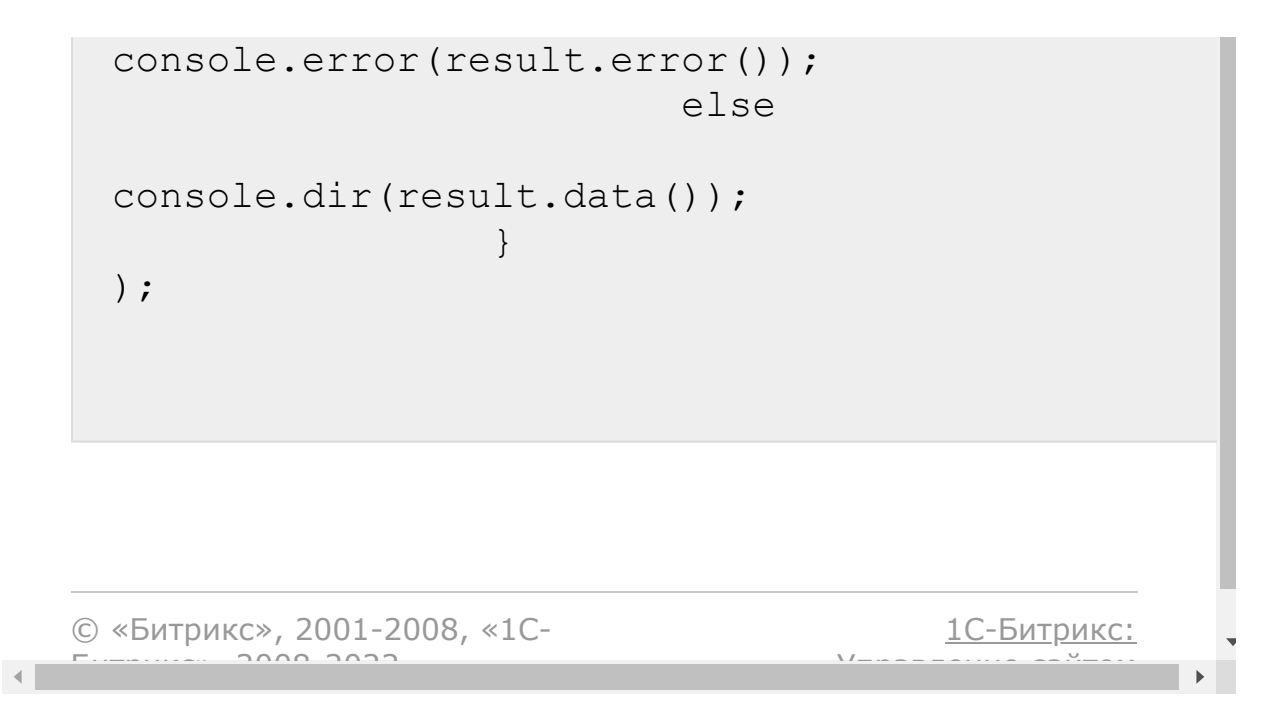

#### [Диск](#page-3508-0) **>** [Файл](#page-3643-0) **>** disk.file.moveto

# **disk.file.moveto**

disk.file.moveto

Перемещает файл в указанную папку.

В ответе та же структура, как и в [disk.file.get](#page-1619-0).

### **Параметры**

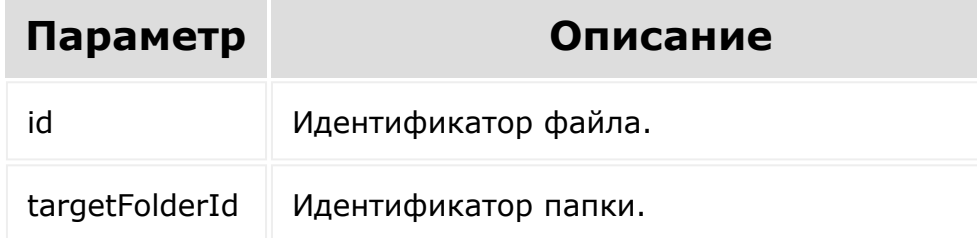

```
BX24.callMethod(
                 "disk.file.moveto",
                 {
                         id: 10,
                         targetFolderId: 226
                 },
                 function (result)
```
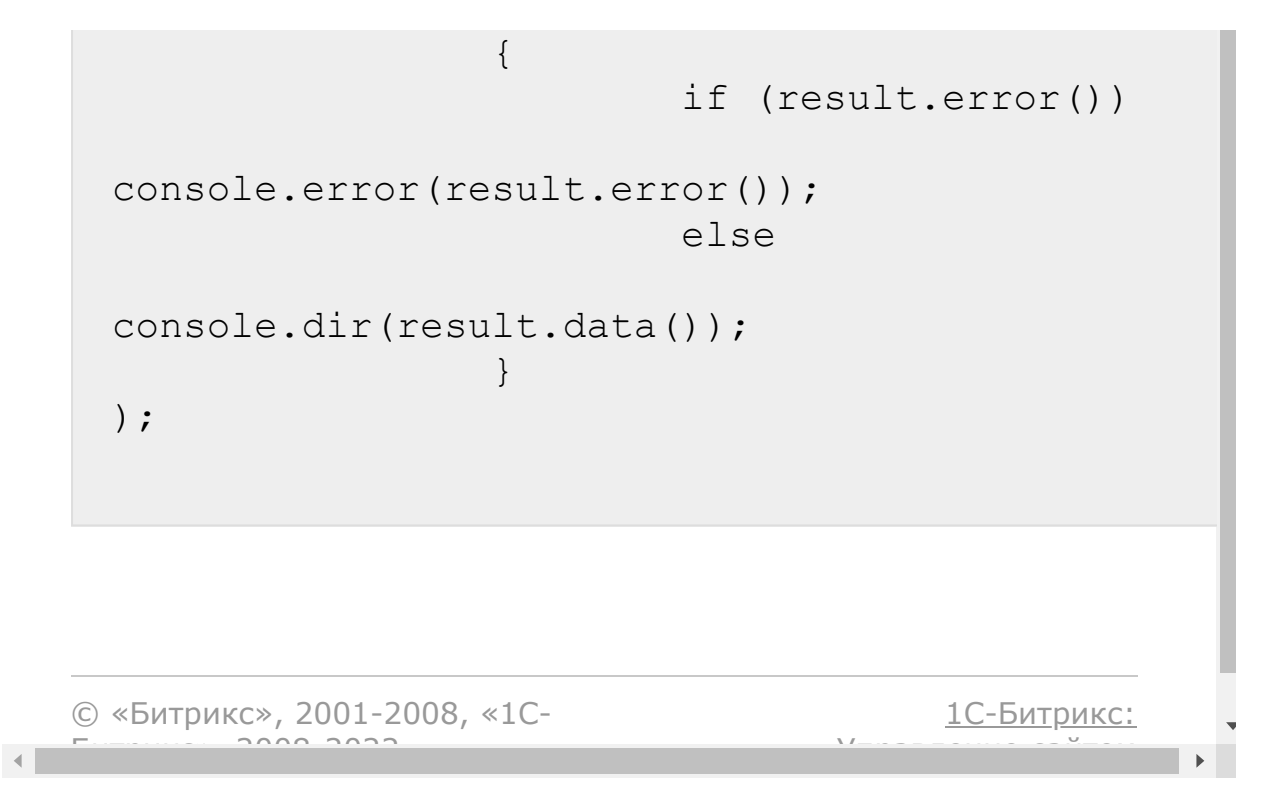

[Отправить](mailto:support@bitrixsoft.ru?subject=%D0%92%D0%BE%D0%BF%D1%80%D0%BE%D1%81%20%D0%BF%D0%BE%20%D0%B4%D0%BE%D0%BA%D1%83%D0%BC%D0%B5%D0%BD%D1%82%D0%B0%D1%86%D0%B8%D0%B8%20(%D0%A2%D0%BE%D0%BF%D0%B8%D0%BA%20[disk.file.rename])) отзыв по этому разделу

#### [Диск](#page-3508-0) **>** [Файл](#page-3643-0) **>** disk.file.rename

# **disk.file.rename**

disk.file.rename

Переименовывает файл.

В ответе та же структура, как и в [disk.file.get](#page-1619-0).

## **Параметры**

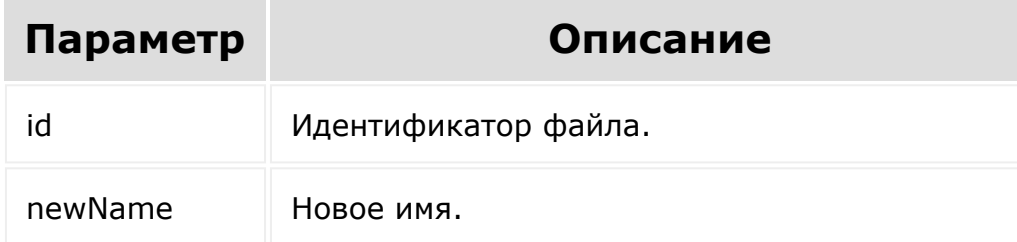

```
BX24.callMethod(
                 "disk.file.rename",
                 {
                         id: 10,
                         newName: 'Newname
for file.png'
                 },
```

```
function (result)
                                                  {
                                                                        if (result.error())
    console.error(result.error());
                                                                        else
    console.dir(result.data());
                                                  }
    ) \boldsymbol{\cdot}© «Битрикс», 2001-2008, «1C-
F_{\cdots} F_{\cdots} F_{\cdots} F_{\cdots} F_{\cdots} F_{\cdots} F_{\cdots} F_{\cdots} F_{\cdots} F_{\cdots} F_{\cdots} F_{\cdots} F_{\cdots} F_{\cdots} F_{\cdots} F_{\cdots} F_{\cdots} F_{\cdots} F_{\cdots} F_{\cdots} F_{\cdots} F_{\cdots} F_{\cdots} F_{\cdots} F_{\cd1С-Битрикс:
                                                                                            Управление сайтом
```
[Отправить](mailto:support@bitrixsoft.ru?subject=%D0%92%D0%BE%D0%BF%D1%80%D0%BE%D1%81%20%D0%BF%D0%BE%20%D0%B4%D0%BE%D0%BA%D1%83%D0%BC%D0%B5%D0%BD%D1%82%D0%B0%D1%86%D0%B8%D0%B8%20(%D0%A2%D0%BE%D0%BF%D0%B8%D0%BA%20[disk.file.restore])) отзыв по этому разделу

#### [Диск](#page-3508-0) **>** [Файл](#page-3643-0) **>** disk.file.restore

# **disk.file.restore**

disk.file.restore

Восстанавливает файл из корзины.

В ответе та же структура, как и в [disk.file.get](#page-1619-0).

## **Параметры**

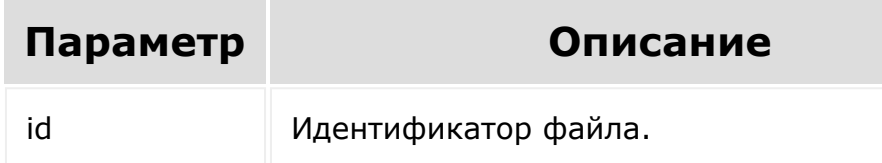

```
BX24.callMethod(
                 "disk.file.restore",
                 {
                         id: 10
                 },
                 function (result)
                 {
                         if (result.error())
```
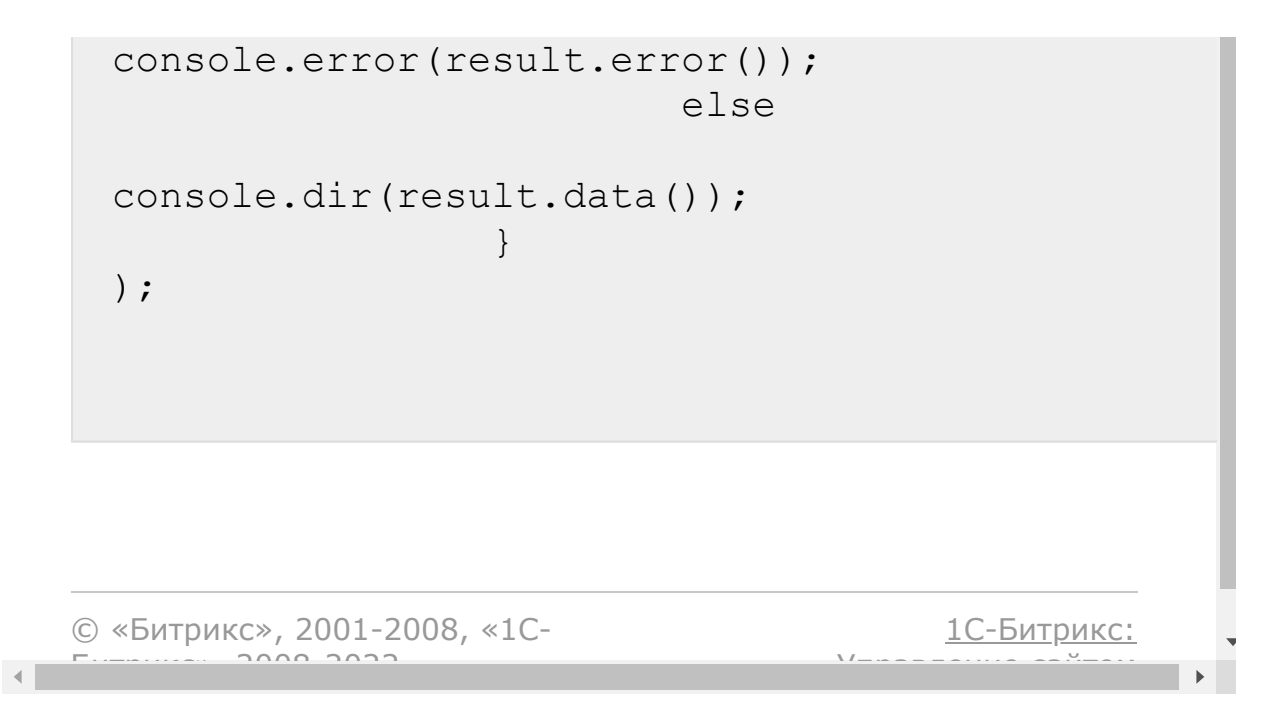

# [Диск](#page-3508-0) **>** [Файл](#page-3643-0) **>** disk.file.restoreFromVersion **disk.file.restoreFromVersion**

Восстанавливает файл из конкретной версии. В ответе вернется обновленный файл, структура ответа аналогична [disk.file.get](#page-1619-0)

## **Параметры**

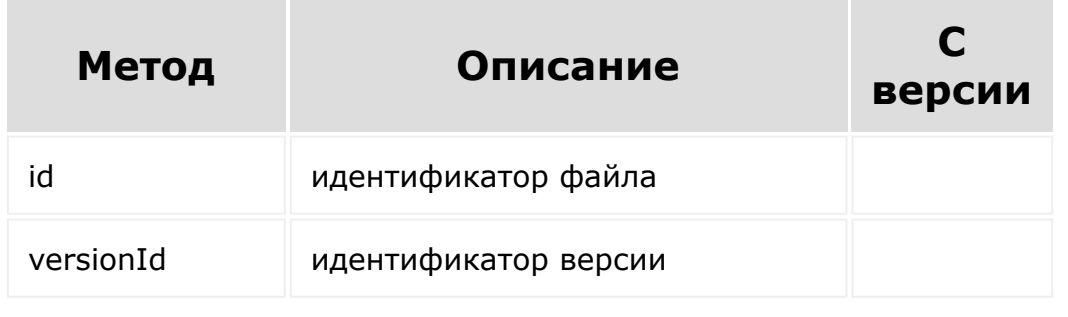

© «Битрикс», 2001-2008, «1C- $F_{\cdots}$   $F_{\cdots}$   $F_{\cd$ 

[1С-Битрикс:](http://www.1c-bitrix.ru/) Управление сайтом

# [Диск](#page-3508-0) **>** [Файл](#page-3643-0) **>** disk.file.uploadversion **disk.file.uploadversion**

disk.file.uploadversion

Загружает новую версию файла.

В ответе та же структура, как и в [disk.file.get](#page-1619-0).

## **Параметры**

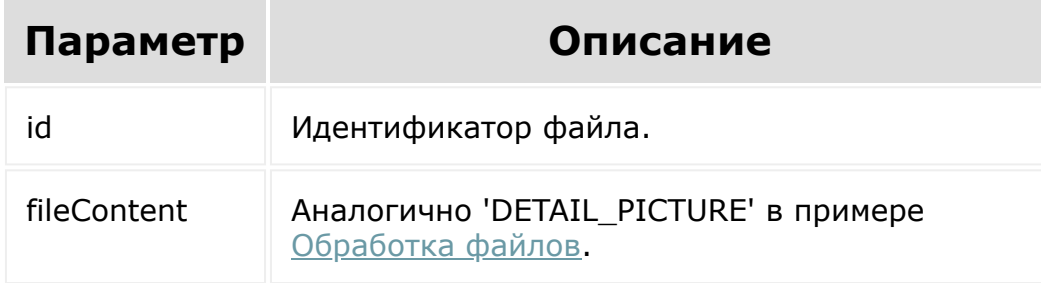

```
BX24.callMethod(
                "disk.file.uploadversion",
                 {
                         id: 4,
                         fileContent:
document.getElementById('test_file_input')
```
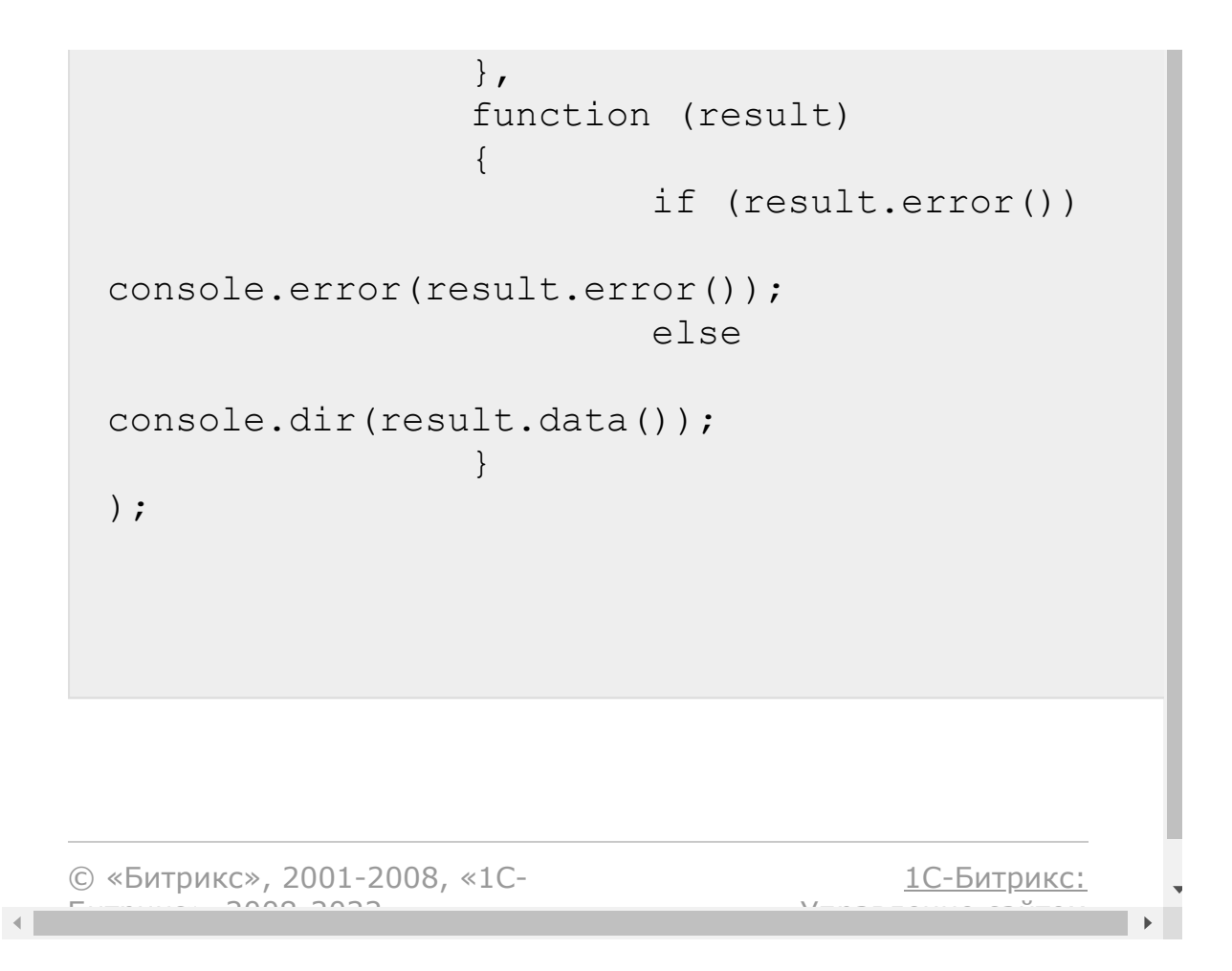

# [Диск](#page-3508-0) **>** [Хранилище](#page-3645-0) **>** disk.storage.addfolder **disk.storage.addfolder**

#### **Описание**

disk.storage.addfolder

Создает папку в корне хранилища.

Возвращаемая структура аналогична приведенной в [disk.folder.get.](#page-1583-0)

## **Пример ответа:**

```
"result":{
    "ID": "13",
    "NAME": "New",
    "CODE": null,
    "STORAGE_ID": "4",
    "TYPE": "folder",
    "PARENT_ID": "8",
    "DELETED_TYPE": "0",
    "CREATE_TIME": "2015-04-
24T12:39:35+03:00",
    "UPDATE_TIME": "2015-04-
24T12:39:35+03:00",
    "DELETE_TIME": null,
    "CREATED_BY": "1",
    "UPDATED_BY": "1",
```

```
"DELETED_BY": "0",
    "DETAIL_URL":
"https://test.bitrix24.ru/workgroups/group/3
/disk/path/New/"
}
```
#### **Параметры**

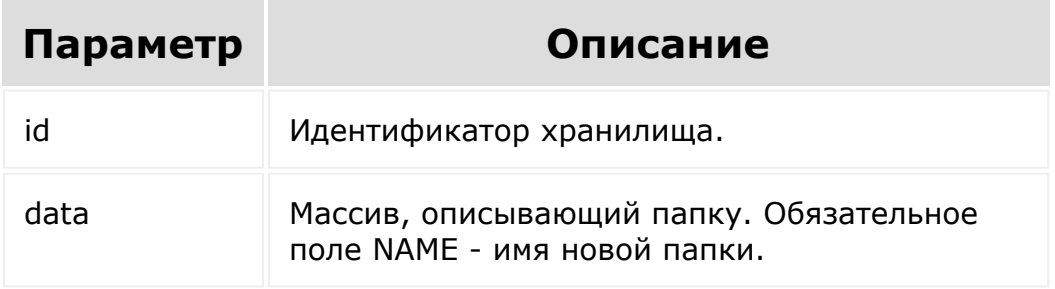

```
BX24.callMethod(
                 "disk.storage.addfolder",
                 {
                         id: 4,
                         data: {'NAME':
'New'}
                 },
                 function (result)
                 {
                         if (result.error())
console.error(result.error());
                         else
console.dir(result.data());
                 }
```
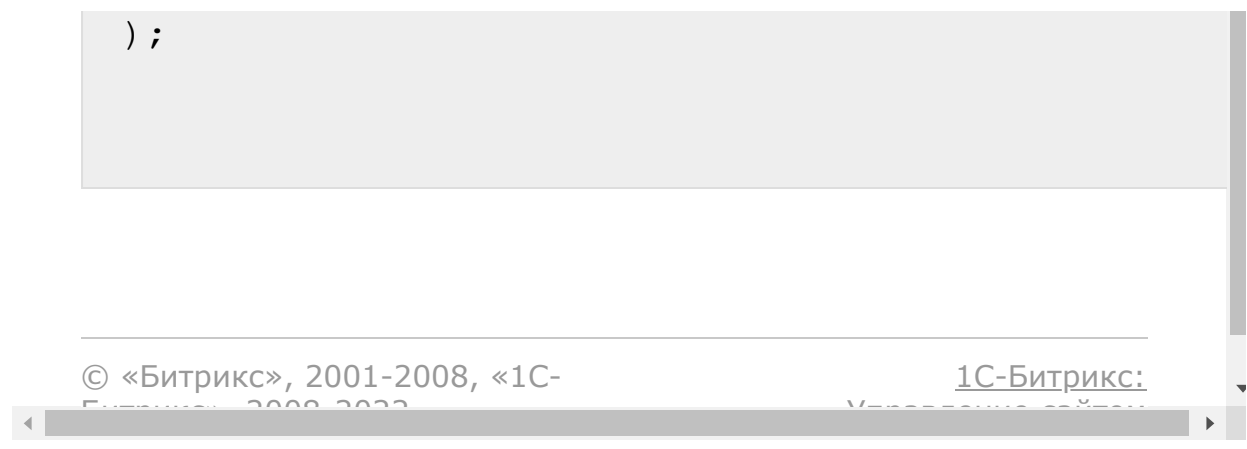

<span id="page-1641-0"></span>[Диск](#page-3508-0) **>** [Хранилище](#page-3645-0) **>** disk.storage.get

**disk.storage.get**

disk.storage.get

Возвращает хранилище по идентификатору.

### **Пример ответа:**

```
"result": {
        "ID": "2", //идентификатор
        "NAME": "Маркетинг и реклама", \frac{1}{2}название
        "CODE": null, //символьный код
        "MODULE_ID": "disk",
        "ENTITY_TYPE": "group", //тип
сущности (см. disk.storage.gettypes)
        "ENTITY_ID": "1", //идентификатор
сущности
        "ROOT_OBJECT_ID": "2" //
идентификатор корневой папки
}
```
### **Параметры**

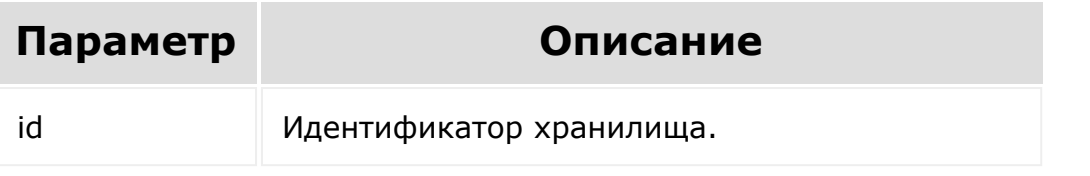

## **Пример**

```
BX24.callMethod(
                 "disk.storage.get",
                 {id: 2},
                 function (result)
                 {
                         if (result.error())
console.error(result.error());
                         else
console.dir(result.data());
                 }
);
```
© «Битрикс», 2001-2008, «1C- $F_{\cdots}$   $F_{\cdots}$   $F_{\cd$ 

 $\left| \cdot \right|$ 

[1С-Битрикс:](http://www.1c-bitrix.ru/) Управление сайтом

# [Диск](#page-3508-0) **>** [Хранилище](#page-3645-0) **>** disk.storage.getchildren **disk.storage.getchildren**

### **Описание**

disk.storage.getchildren

Возвращает список файлов и папок, которые находятся непосредственно в корне хранилища.

В ответе массив объектов, структура которых аналогична [disk.folder.get,](#page-1583-0) [disk.file.get](#page-1619-0).

### **Пример ответа:**

```
"result": [
{
    "ID": "13",
    "NAME": "near",
    "CODE": null,
    "STORAGE_ID": "4",
    "TYPE": "folder",
    "PARENT_ID": "8",
    "DELETED_TYPE": "0",
    "CREATE_TIME": "2015-04-
24T12:39:35+03:00",
    "UPDATE_TIME": "2015-04-
24T12:39:35+03:00",
```

```
"DELETE_TIME": null,
    "CREATED_BY": "1",
    "UPDATED_BY": "1",
    "DELETED_BY": "0",
    "DETAIL_URL":
"https://test.bitrix24.ru/workgroups/group/3
/disk/path/near/"
},
{
    "ID": "10",
    "NAME": "2511.jpg",
    "CODE": null,
    "STORAGE_ID": "4",
    "TYPE": "file",
    "PARENT_ID": "8",
    "DELETED_TYPE": "0",
    "CREATE_TIME": "2015-04-
24T10:41:51+03:00",
    "UPDATE_TIME": "2015-04-
24T15:52:43+03:00",
    "DELETE_TIME": null,
    "CREATED_BY": "1",
    "UPDATED_BY": "1",
    "DELETED_BY": "0",
    "DOWNLOAD_URL":
"https://test.bitrix24.ru/disk/downloadFile/
10/?&ncc=1&filename=2511.jpg&auth=******",
    "DETAIL_URL":
"https://test.bitrix24.ru/workgroups/group/3
/disk/file/2511.jpg"
},
{
    "ID": "11",
    "NAME": "549x700.png",
    "CODE": null,
    "STORAGE_ID": "4",
    "TYPE": "file",
```
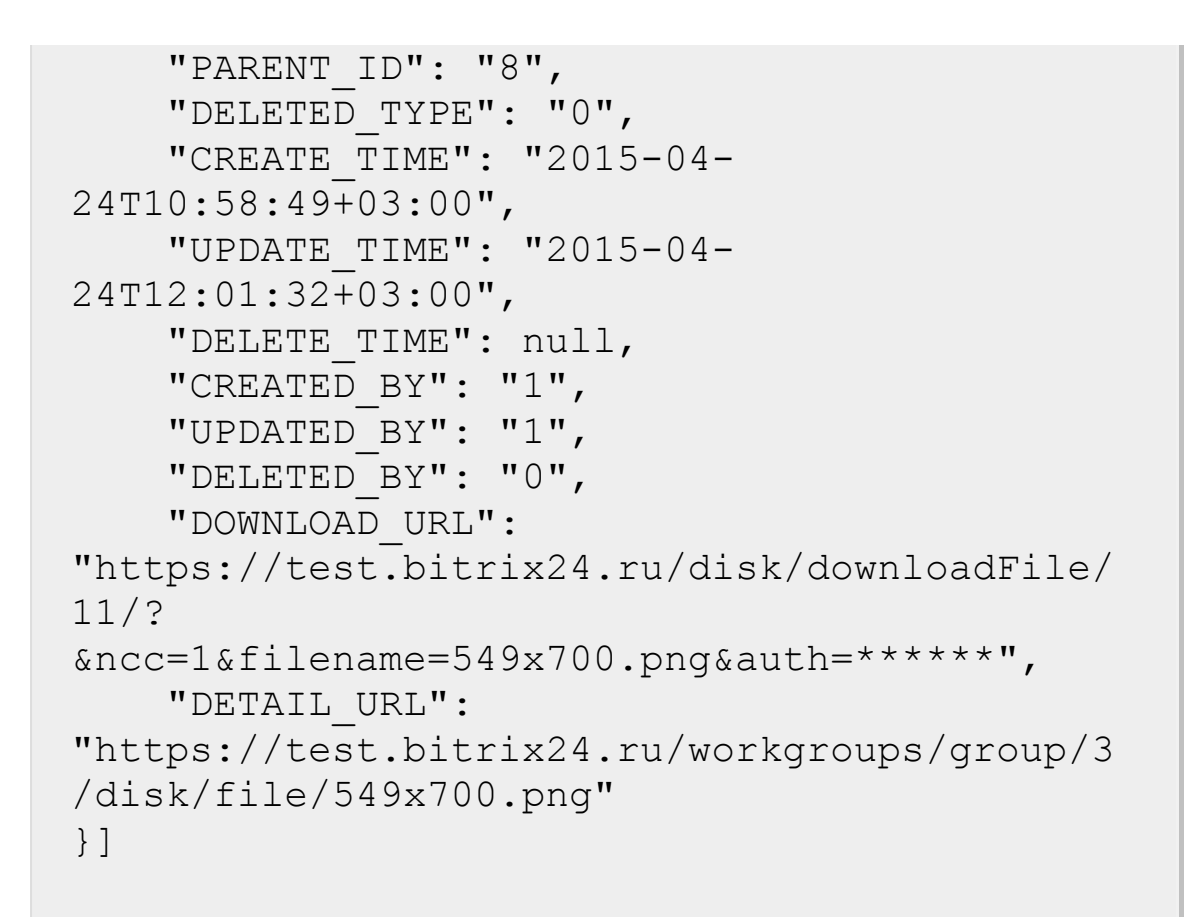

#### **Параметры**

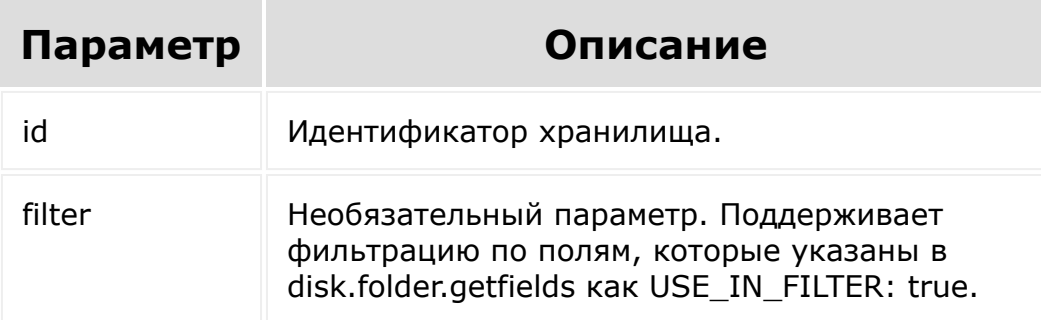

Cм. также описание [списочных методов.](#page-3488-0)

```
BX24.callMethod(
                     "disk.storage.getchildren",
                     {
                               id: 4,
                               filter: {
                                        CREATED_BY:
 1
                               }
                     },
                     function (result)
                     {
                              if (result.error())
 console.error(result.error());
                               else
 console.dir(result.data());
                     }
 );
© «Битрикс», 2001-2008, «1C-
F_{\cdots} 2008 2022
                                            1С-Битрикс:
                                       <u>Улаан на найтом сайтала</u>
```
#### <span id="page-1647-0"></span>[Диск](#page-3508-0) **>** [Хранилище](#page-3645-0) **>** disk.storage.getfields

# **disk.storage.getfields**

disk.storage.getfields

Возвращает описание полей хранилища.

- **TYPE** тип поля;
- **USE\_IN\_FILTER** возможность использовать поле при фильтрации выборки;
- **USE\_IN\_SHOW** доступно ли это поле при получении ответа.

### **Параметры**

Без параметров.

```
BX24.callMethod(
                "disk.storage.getfields",
                 {},
                function (result)
                 {
                         if (result.error())
console.error(result.error());
                         else
```
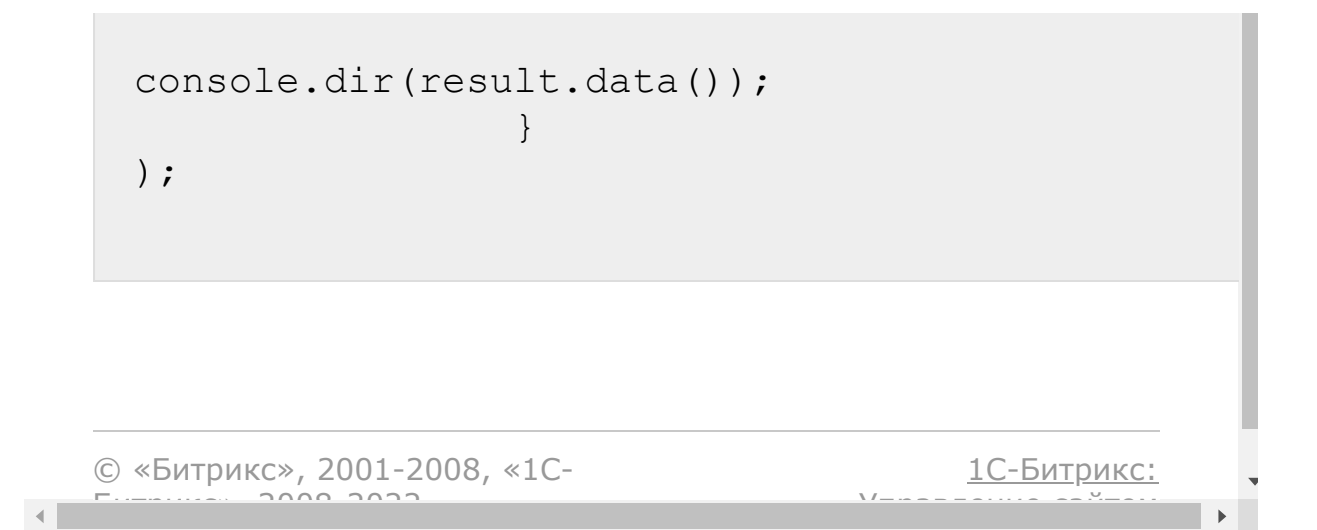

### <span id="page-1649-0"></span>[Диск](#page-3508-0) **>** [Хранилище](#page-3645-0) **>** disk.storage.getforapp

# **disk.storage.getforapp**

disk.storage.getforapp

Возвращает описание хранилища, с которым может работать приложение для хранения своих данных (файлов и папок).

Возвращаемая структура аналогична приведенной в [disk.storage.get](#page-1641-0).

### **Пример ответа:**

```
"result": {
        "ID": "221990",
        "NAME": "bitrix.restapi",
        "CODE": null,
        "MODULE ID": "disk",
        "ENTITY_TYPE": "restapp",
        "ENTITY_ID": "1",
        "ROOT_OBJECT_ID": "2"
}
```
## **Параметры**

Без параметров.

## **Пример**

```
BX24.callMethod(
                 "disk.storage.getforapp",
                 {},
                 function (result)
                 {
                         if (result.error())
console.error(result.error());
                         else
console.dir(result.data());
                 }
);
```
© «Битрикс», 2001-2008, «1C- $F_{\cdots}$  2008 2022

[1С-Битрикс:](http://www.1c-bitrix.ru/) <u>Улаан на найтом сайтала</u>

[Диск](#page-3508-0) **>** [Хранилище](#page-3645-0) **>** disk.storage.getlist

# **disk.storage.getlist**

disk.storage.getlist

Возвращает список доступных хранилищ.

### **Параметры**

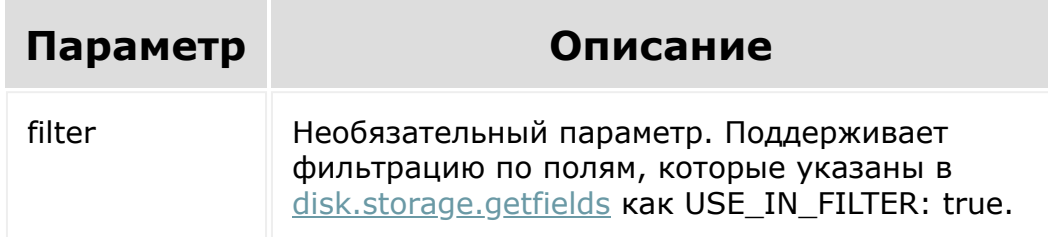

В ответе массив объектов, структура которых аналогична [disk.storage.get](#page-1641-0).

Cм. также описание [списочных методов.](#page-3488-0)

```
//поиск хранилища группы с именем содержащем
"Фут"
BX24.callMethod(
                "disk.storage.getlist",
```

```
{
                               filter: {
  'ENTITY TYPE': 'group',
                                         '%NAME':
  'Фут'
                               }
                     },
                     function (result)
                      {
                               if (result.error())
 console.error(result.error());
                               else
 console.dir(result.data());
                     }
 );
© «Битрикс», 2001-2008, «1C-
F_{\cdots} 2008 2022
                                             1С-Битрикс:
                                        <u>Улаан на найтом сайтала</u>
```
 $\left\langle \cdot \right\rangle$ 

<span id="page-1653-0"></span>[Диск](#page-3508-0) **>** [Хранилище](#page-3645-0) **>** disk.storage.gettypes

# **disk.storage.gettypes**

disk.storage.gettypes

Возвращает список типов хранилищ.

## **Пример ответа:**

```
"result": [
    "user", //хранилище пользователей
    "common", //хранилище общих документов
    "group" //хранилище социальных групп
]
```
## **Параметры**

Без параметров.

```
BX24.callMethod(
```

```
"disk.storage.gettypes",
{},
```

```
function (result)
                                                  {
                                                                        if (result.error())
    console.error(result.error());
                                                                        else
    console.dir(result.data());
                                                  }
    ) \boldsymbol{\cdot}© «Битрикс», 2001-2008, «1C-
F_{\cdots} F_{\cdots} F_{\cdots} F_{\cdots} F_{\cdots} F_{\cdots} F_{\cdots} F_{\cdots} F_{\cdots} F_{\cdots} F_{\cdots} F_{\cdots} F_{\cdots} F_{\cdots} F_{\cdots} F_{\cdots} F_{\cdots} F_{\cdots} F_{\cdots} F_{\cdots} F_{\cdots} F_{\cdots} F_{\cdots} F_{\cdots} F_{\cd1С-Битрикс:
                                                                                            Управление сайтом
```
#### [Диск](#page-3508-0) **>** [Хранилище](#page-3645-0) **>** disk.storage.rename

## **disk.storage.rename**

disk.storage.rename

Переименовывает хранилище. Допустимо переименование только хранилища приложения (см. [disk.storage.getforapp\)](#page-1649-0).

### **Пример ответа:**

```
"result": {
        "ID": "2", //идентификатор
        "NAME": "Маркетинг и реклама", \frac{1}{2}название
        "CODE": null, //символьный код
        "MODULE_ID": "disk",
        "ENTITY_TYPE": "group", //тип
сущности (см. disk.storage.gettypes)
        "ENTITY_ID": "1", //идентификатор
сущности
        "ROOT_OBJECT_ID": "2" //
идентификатор корневой папки
}
```
### **Параметры**
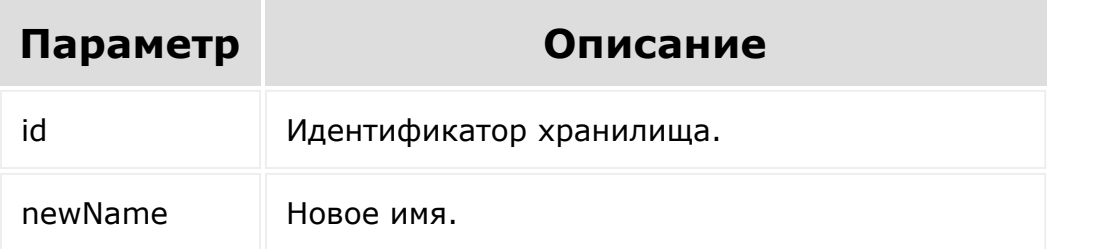

### **Пример**

```
BX24.callMethod(
                 "disk.storage.rename",
                 {
                         id: 2,
                         newName: 'New name
for storage'
                 },
                 function (result)
                 {
                         if (result.error())
console.error(result.error());
                         else
console.dir(result.data());
                 }
);
```
© «Битрикс», 2001-2008, «1C-

 $F_{\cdots}$   $F_{\cdots}$   $F_{\cd$ 

[1С-Битрикс:](http://www.1c-bitrix.ru/) Управление сайтом

## [Диск](#page-3508-0) **>** [Хранилище](#page-3645-0) **>** disk.storage.uploadfile **disk.storage.uploadfile**

#### **Описание**

disk.storage.uploadfile

Загружает новый файл в корне хранилища.

В случае успеха возвращает структуру, аналогичную приведенной в [disk.file.get.](#page-1619-0)

### **Пример ответа:**

```
"result": {
    "ID": "10",
    "NAME": "2511.jpg",
    "CODE": null,
    "STORAGE_ID": "4",
    "TYPE": "file",
    "PARENT_ID": "8",
    "DELETED_TYPE": "0",
    "CREATE_TIME": "2015-04-
24T10:41:51+03:00",
    "UPDATE_TIME": "2015-04-
24T15:52:43+03:00",
    "DELETE_TIME": null,
    "CREATED_BY": "1",
```

```
"UPDATED_BY": "1",
    "DELETED_BY": "0",
    "DOWNLOAD_URL":
"https://test.bitrix24.ru/disk/downloadFile/
10/?&ncc=1&filename=2511.jpg&auth=******",
    "DETAIL_URL":
"https://test.bitrix24.ru/workgroups/group/3
/disk/file/2511.jpg"
}
```
#### **Параметры**

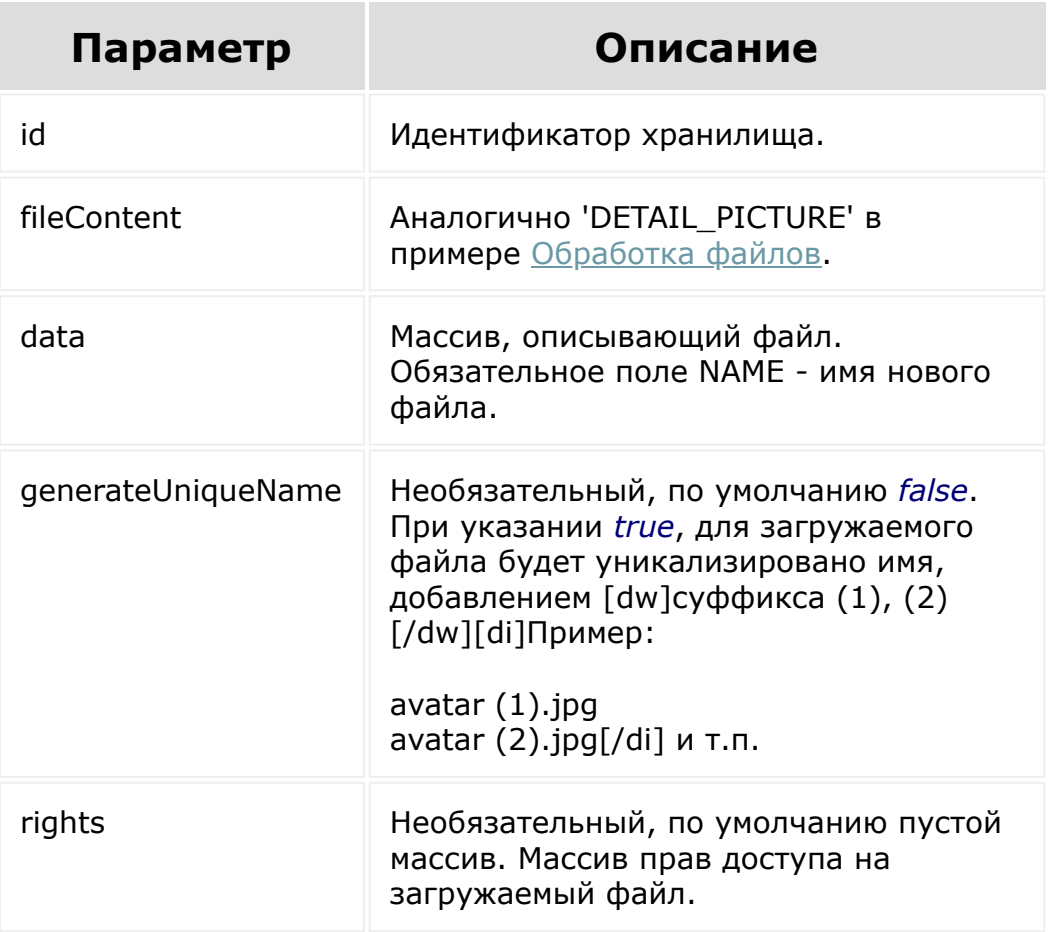

#### **Пример**

Обратите внимание, что список доступных идентификаторов `TASK\_ID` для установки прав можно получить rest-методом [disk.rights.getTasks.](#page-1611-0)

```
BX24.callMethod(
        "disk.storage.uploadFile",
        \{id: 4,
            data: {
                NAME: "avatar.jpg"
            },
            fileContent:
document.getElementById('test file input'),
                        generateUniqueName:
true,
                         rights: [
                                 {
TASK_ID: 42,
ACCESS_CODE: 'U35' //доступ для пользователя
с ID=35, для получения названия типа доступа
можно воспользоваться https://dev.1c-
bitrix.ru/rest_help/general/access_name.php
                },
                                 {
TASK_ID: 38,
ACCESS CODE: 'U2' //доступ для пользователя
с ID=35, для получения названия типа доступа
можно воспользоваться https://dev.1c-
bitrix.ru/rest_help/general/access_name.php
                }
```
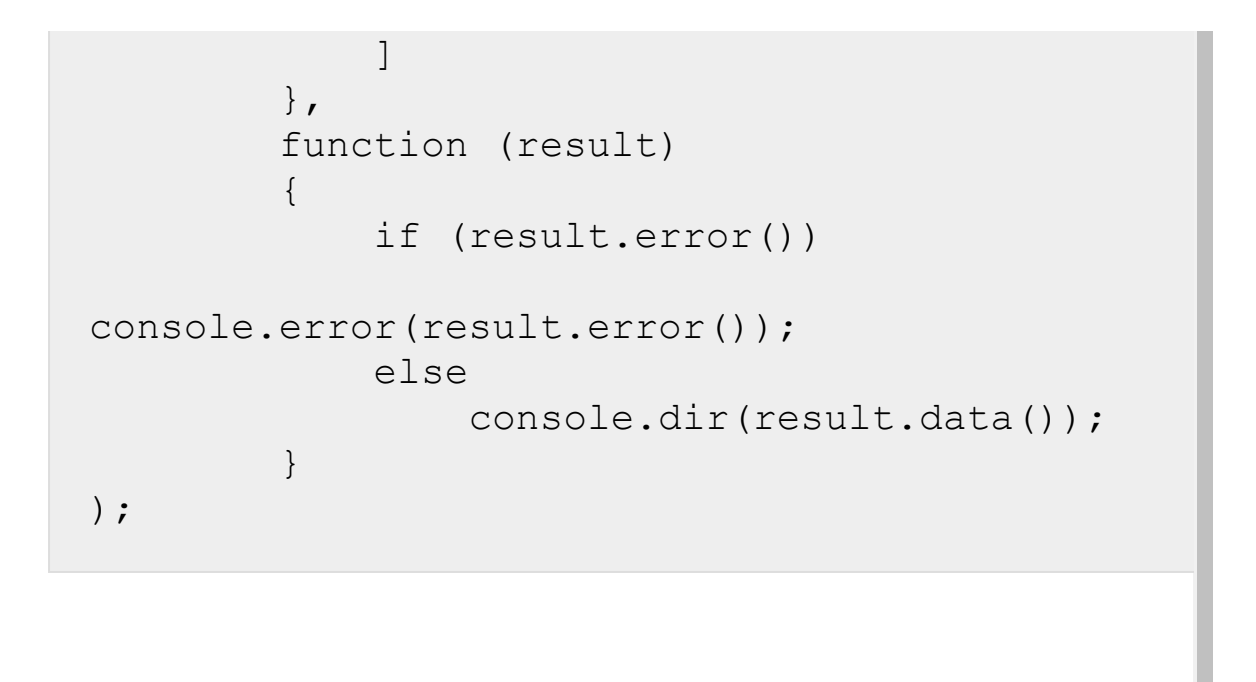

© «Битрикс», 2001-2008, «1C- $F_{\cdots}$   $F_{\cdots}$   $F_{\cd$ 

 $\left\| \cdot \right\|$ 

[1С-Битрикс:](http://www.1c-bitrix.ru/) <u>Ульнаваания сайтан</u>

 $\mathbf{r}$ 

#### [Живая лента](#page-3485-0) **>** log.blogpost.add

## **log.blogpost.add**

#### **Описание**

Добавляет в **Живую Ленту** сообщение от имени текущего пользователя.

### **Запрос:**

```
https://my.bitrix24.ru/rest/log.blogpost.add
.json?
POST_MESSAGE=Hello%2C%20world!&auth=d9a76e29
29b7bc1ff21aee9c0ce7e3e2
```
### **Ответ:**

{"result":true}

#### **Параметры**

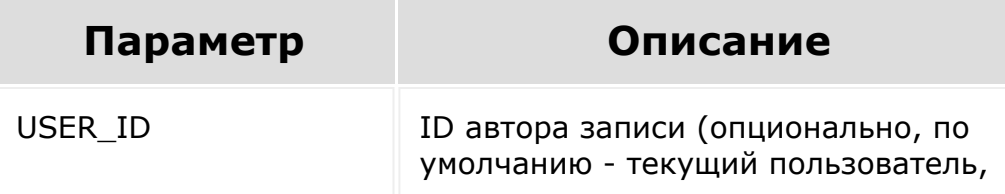

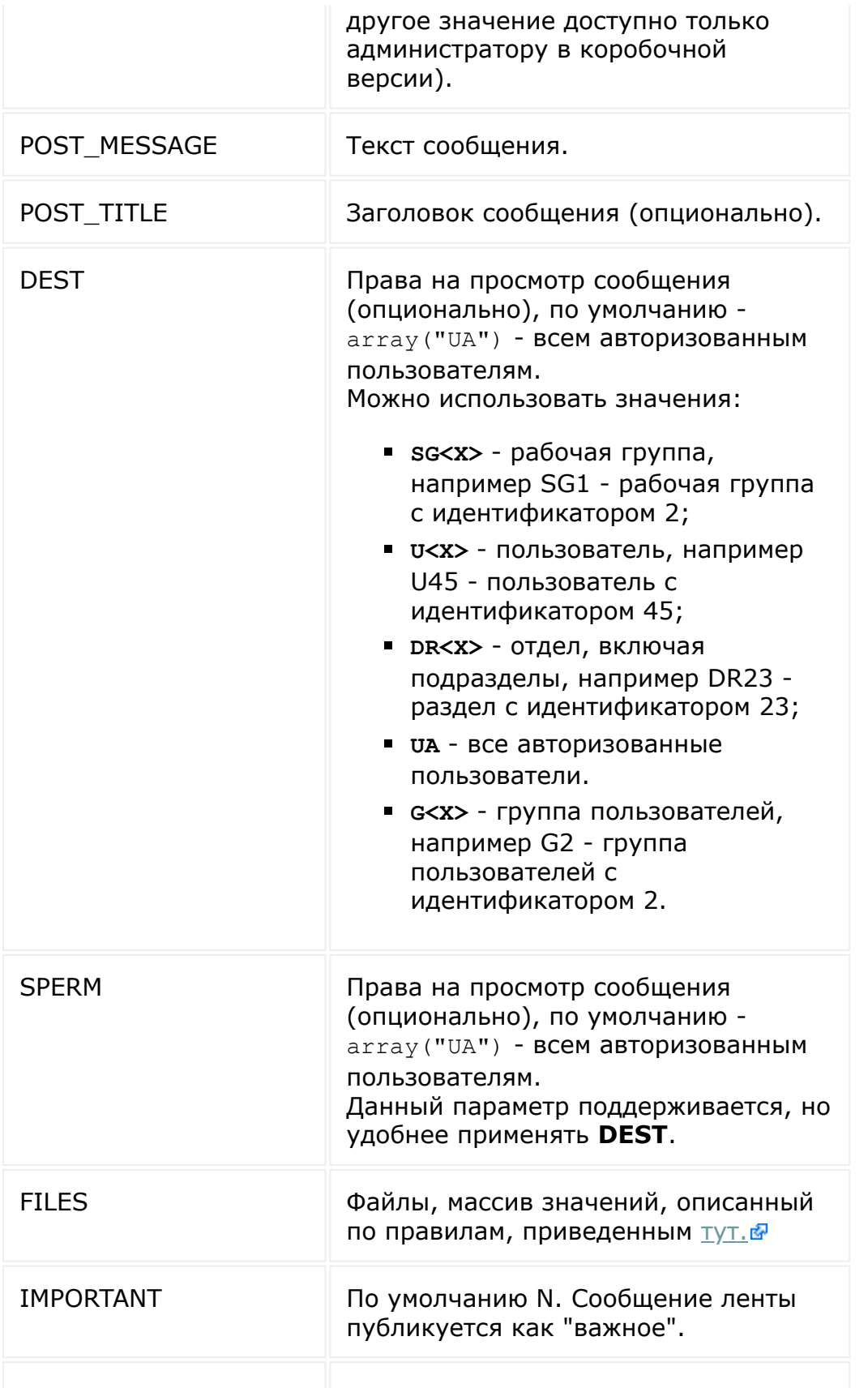

```
IMPORTANT_DATE_END Указывается значение даты/времени,
                      до которого сообщение будет
                      считаться важным.
```
#### **Пример**

```
BX.rest.callMethod('log.blogpost.add',
{POST_TITLE: 'заголовок',
POST MESSAGE: 'текст', DEST: ['SG1', 'U2']
}).
then()
```

```
BX24.callMethod('log.blogpost.add',
{POST_MESSAGE: 'Hello, world!'}, function(r)
{
        if(!r.error())
                 {
                 alert('OK!');
                 }
        else
                 {
                 throw r.error();
                 }
});
```
#### **Смотрите также**

[Использование метода REST API log.blogpost.add](http://dev.1c-bitrix.ru/community/blogs/wladart/rest_logblogpostadd.php) © (блог разработчика)

© «Битрикс», 2001-2008, «1С- 1С- [1С-Битрикс:](http://www.1c-bitrix.ru/)

The contract of the contract of the contract of and the contract of the contract of the contract of the contract of the contract of the

#### [Живая лента](#page-3485-0) **>** log.blogpost.getusers.important

# **log.blogpost.getusers.importan**

Отдает массив ID пользователей, прочитавших **Важное сообщение** на портале.

### **Параметры функции**

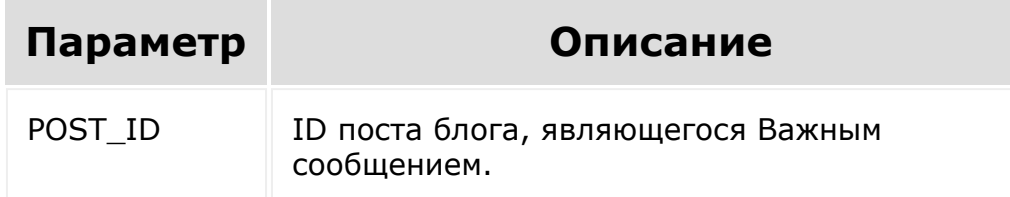

### **Пример**

```
BX24.callMethod(
    'log.blogpost.getusers.important',
    {
        POST_ID: 345
    },
    function(result)
    {
        console.log(result.data());
    }
);
```
### **Запрос:**

https://my.bitrix24.ru/rest/log.blogpost.get users.important.json? POST ID=345&auth=xxxxxxx

### **Ответ:**

 $\left\Vert \cdot\right\Vert$ 

{"result":["1","2","3"]}

© «Битрикс», 2001-2008, «1C- $F_{\cdots}$   $F_{\cdots}$   $F_{\cd$ 

[1С-Битрикс:](http://www.1c-bitrix.ru/)  $V$  –  $\sim$  –  $\sim$  –  $\sim$  –  $\sim$  –  $\sim$  –  $\sim$ 

 $\mathbf{F}$ 

#### [Живая лента](#page-3485-0) **>** log.blogpost.get

## **log.blogpost.get**

Возвращает массив с доступными текущему пользователю сообщениями **Живой ленты**. Каждое из сообщений представляет собой массив значений полей (включая пользовательские поля).

### **Параметры функции**

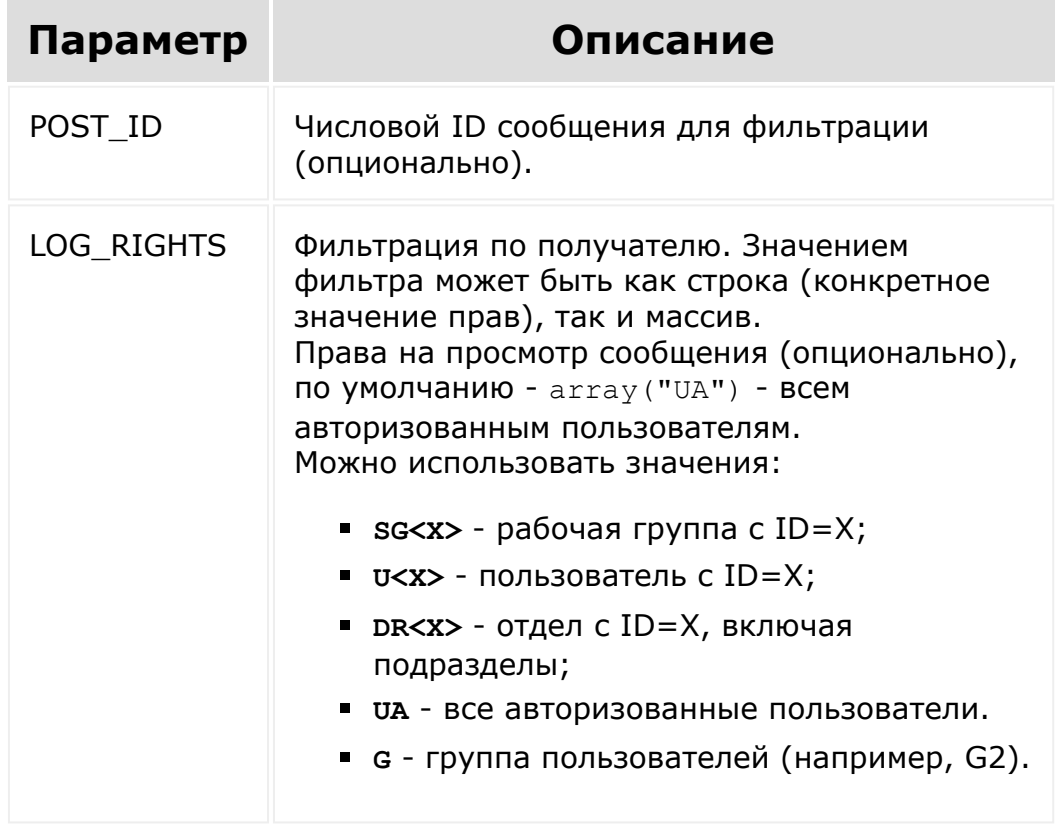

В ответе значение поля DATE\_PUBLISH отдается в формате ISO 8601.

### **Пример**

```
BX24.callMethod('log.blogpost.get', {
POST_ID: 755 });
```
### **Запрос:**

https://my.bitrix24.ru/rest/log.blogpost.get .xml?auth=xxxxxxx

### **Ответ:**

```
{"result":
[{"ID":"4","BLOG_ID":"1","PUBLISH_STATUS":"P
","TITLE":"sdfsdfsd","AUTHOR_ID":"1","ENABLE
_COMMENTS":"Y","NUM_COMMENTS":"0",
"CODE":null,"MICRO":"Y","DETAIL_TEXT":"sdfsd
fsd","DATE_PUBLISH":"21.10.2015 17:00:50",
"CATEGORY_ID":"","HAS_SOCNET_ALL":"Y","HAS_T
AGS":"N", "HAS IMAGES":"N", "HAS PROPS":"N", "H
AS COMMENT IMAGES":null},
{"ID":"3","BLOG_ID":"1","PUBLISH_STATUS":"P"
,"TITLE":"test1","AUTHOR_ID":"1","ENABLE_COM
MENTS":"Y","NUM_COMMENTS":"0",
"CODE":null,"MICRO":"Y","DETAIL_TEXT":"test1
","DATE_PUBLISH":"31.07.2015 17:03:54",
"CATEGORY_ID":"","HAS_SOCNET_ALL":"Y","HAS_T
AGS":"N","HAS_IMAGES":"N","HAS_PROPS":"Y","H
AS COMMENT IMAGES":null,
```
SE TYPE":"file"}, "VALUE":false, "ENTITY VALUE  $ID" : 3$ , "UF\_GRATITUDE": {"ID":"3","ENTITY\_ID":"BLOG\_POST","FIELD\_NAM E":"UF GRATITUDE", "USER TYPE ID":"integer", "XML ID": "UF GRATITUDE", "SORT": "100", "MULTIP  $LE$ ":" $N$ ", "MANDATORY":"N","SHOW\_FILTER":"N","SHOW\_IN\_L IST":"N","EDIT\_IN\_LIST":"Y","IS\_SEARCHABLE":  $"N"$ , "SETTINGS": {"SIZE":20,"MIN\_VALUE":0,"MAX\_VALUE":0,"DEFA ULT VALUE":""}, "EDIT\_FORM\_LABEL":null,"LIST\_COLUMN\_LABEL":n ull, "LIST\_FILTER\_LABEL":null, "ERROR\_MESSAGE" :null,"HELP\_MESSAGE":null, "USER\_TYPE": {"USER\_TYPE\_ID":"integer","CLASS\_NAME":"CUse rTypeInteger", "DESCRIPTION":"\u0426\u0435\u043b\u043e\u043

peFile", "DESCRIPTION":"\u0424\u0430\u0439/u043b","BA

"USER\_TYPE": {"USER\_TYPE\_ID":"file","CLASS\_NAME":"CUserTy

:null,"HELP\_MESSAGE":null,

IONS":[]}, "EDIT\_FORM\_LABEL":null,"LIST\_COLUMN\_LABEL":n ull, "LIST\_FILTER\_LABEL":null, "ERROR\_MESSAGE"

"IS\_SEARCHABLE":"Y","SETTINGS": {"SIZE":20,"LIST\_WIDTH":0,"LIST\_HEIGHT":0,"M AX SHOW SIZE": 0, "MAX ALLOWED SIZE": 0, "EXTENS

","SHOW\_IN\_LIST":"N","EDIT\_IN\_LIST":"Y",

"UF\_BLOG\_POST\_DOC": {"ID":"1","ENTITY\_ID":"BLOG\_POST","FIELD\_NAM E":"UF\_BLOG\_POST\_DOC","USER\_TYPE\_ID":"file", "XML\_ID":"UF\_BLOG\_POST\_DOC","SORT":"100","MU LTIPLE":"Y","MANDATORY":"N","SHOW\_FILTER":"N

 $"int"$ , "VALUE":null,"ENTITY\_VALUE\_ID":3}, "UF\_BLOG\_POST\_FILE": {"ID":"8","ENTITY\_ID":"BLOG\_POST","FIELD\_NAM E":"UF\_BLOG\_POST\_FILE","USER\_TYPE\_ID":"disk\_ file", "XML\_ID":"UF\_BLOG\_POST\_FILE","SORT":"100","M ULTIPLE":"Y","MANDATORY":"N","SHOW\_FILTER":" N","SHOW\_IN\_LIST":"N","EDIT\_IN\_LIST":"Y", "IS\_SEARCHABLE":"Y","SETTINGS":"IBLOCK\_ID":0 ,"SECTION\_ID":0,"UF\_TO\_SAVE\_ALLOW\_EDIT":null },"EDIT\_FORM\_LABEL":null, "LIST\_COLUMN\_LABEL":null,"LIST\_FILTER\_LABEL" :null, "ERROR\_MESSAGE":null, "HELP\_MESSAGE":nu ll, "USER\_TYPE": {"USER\_TYPE\_ID":"disk\_file","CLASS\_NAME":"Bi trix\\Disk\\Uf\\FileUserType", "DESCRIPTION":"\u0424\u0430\u0439\u043b  $(\u0414\u0438\u0441\u043a)$ ", "BASE\_TYPE":"int","TAG":["DISK FILE ID","DOCUMENT ID"] }, "VALUE": false, "ENTITY\_VALUE\_ID":3 }, "UF\_BLOG\_POST\_IMPRTNT":"ID":"18","ENTITY\_ID" :"BLOG\_POST","FIELD\_NAME":"UF\_BLOG\_POST\_IMPR TNT","USER\_TYPE\_ID":"integer", "XML\_ID":"UF\_BLOG\_POST\_IMPRTNT","SORT":"100" ,"MULTIPLE":"N","MANDATORY":"N","SHOW\_FILTER ":"N","SHOW\_IN\_LIST":"Y", "EDIT\_IN\_LIST":"Y","IS\_SEARCHABLE":"N","SETT INGS": {"SIZE":20,"MIN\_VALUE":0,"MAX\_VALUE":0,"DEFA ULT VALUE":""}, "EDIT\_FORM\_LABEL":"\u0412\u0430\u0436\u043d\ u043e\u0435

\u0447\u0438\u0441\u043b\u043e","BASE\_TYPE":

5

"LIST\_COLUMN\_LABEL":"\u0412\u0430\u0436\u043 d\u043e\u0435","LIST\_FILTER\_LABEL":"\u0412\u 0430\u0436\u043d\u043eu0435", "ERROR\_MESSAGE":null,"HELP\_MESSAGE":null,"US ER\_TYPE": {"USER\_TYPE\_ID":"integer","CLASS\_NAME":"CUse rTypeInteger", "DESCRIPTION":"\u0426\u0435\u043b\u043e\u043 5 \u0447\u0438\u0441\u043b\u043e", "BASE\_TYPE": "int"}, "VALUE":"1", "ENTITY VALUE ID":3}, "UF\_BLOG\_POST\_VOTE":"ID":"35","ENTITY\_ID":"B LOG POST", "FIELD NAME": "UF BLOG POST VOTE", " USER\_TYPE\_ID":"vote", "XML\_ID":"UF\_BLOG\_POST\_VOTE","SORT":"100","M ULTIPLE":"N","MANDATORY":"N", "SHOW\_FILTER":"N","SHOW\_IN\_LIST":"Y","EDIT\_I N LIST":"Y", "IS SEARCHABLE":"N", "SETTINGS": {"CHANNEL\_ID":1,"UNIQUE":13, "UNIQUE\_IP\_DELAY": {"DELAY":"10","DELAY\_TYPE":"D"},"NOTIFY":"I" },"EDIT\_FORM\_LABEL":null, "LIST COLUMN LABEL":null, "LIST FILTER LABEL" :null, "ERROR\_MESSAGE":null, "HELP\_MESSAGE":nu ll, "USER\_TYPE": {"USER\_TYPE\_ID":"vote","CLASS\_NAME":"CUserTy peVote","DESCRIPTION":"\u041e\u043f\u0440\u0 43e\u0441", "BASE TYPE":"int"}, "VALUE":null, "ENTITY VALU E  $ID" : 3}$ , {"ID":"2","BLOG\_ID":"1","PUBLISH\_STATUS":"P" ,"TITLE":"test","AUTHOR\_ID":"1","ENABLE\_COMM ENTS":"Y","NUM\_COMMENTS":"0", "CODE":null,"MICRO":"Y","DETAIL\_TEXT":"test"

\u0441\u043e\u043e\u0431\u0449\u0435\u043d\u

0438\u0435",

```
,"DATE_PUBLISH":"31.07.2015 17:03:35",
"CATEGORY_ID":"","HAS_SOCNET_ALL":"Y","HAS_T
AGS":"N", "HAS IMAGES":"N", "HAS PROPS":"N", "H
AS COMMENT IMAGES": null},
{"ID":"1","BLOG_ID":"1","PUBLISH_STATUS":"P"
\mathbf{r}"TITLE":"\u041e\u0444\u0438\u0446\u0438\u043
0\u043b\u044c\u043d\u043e
\u043e\u0442\u043a\u0440\u044b\u0442
\u043a\u043e\u0440\u043f\u043e\u0440\u0430\u
0442\u0438\u0432
\u043d\u044b\u0439
\u043f\u043e\u0440\u0442\u0430\u043b
\u043d\u0430\u0448\u0435\u0439
\u043a\u043e\u043c\u043f\u0430\u043d\u0438\u
0438",
"AUTHOR_ID":"1","ENABLE_COMMENTS":"Y","NUM_C
OMMENTS":"1","CODE":null,"MICRO":"N",
"DETAIL_TEXT":"\u0421\u0435\u0433\u043e\u043
4\u043d\u044f
\u043e\u0444\u0438\u0446\u0438\u0430\u043b\u
044c\u043d\u043e
\u0437\u0430\u0440\u0430\u0431\u043e\u0442\u
0430
\u043b\u043a\u043e\u0440\u043f\u043e\u0440\u0430\u
0442\u0438\u0432\u043d\u044b\u0439
\u043f\u043e\u0440\u0442\u0430\u043b
\u043d\u0430\u0448\u0435\u0439 \u043a\u043e
\u043c\u043f\u0430\u043d\u0438\u0438.\n\n\",
"DATE_PUBLISH":"16.07.2015
13:12:35","CATEGORY_ID":"1,2","HAS_SOCNET_AL
L":"Y","HAS_TAGS":"Y",
"HAS IMAGES": "N", "HAS PROPS": "N", "HAS COMMEN
T_IMAGES":"N"}],"total":4}
```
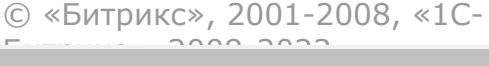

[1С-Битрикс:](http://www.1c-bitrix.ru/) <u>Улаан на найтом сайтала</u>

 $\overline{\phantom{a}}$  $\mathbb{R}^{\mathbb{Z}^2}$ 

#### [Живая лента](#page-3485-0) **>** log.blogcomment.add

## **log.blogcomment.add**

Добавляет комментарий к сообщению Живой ленты

### **Параметры**

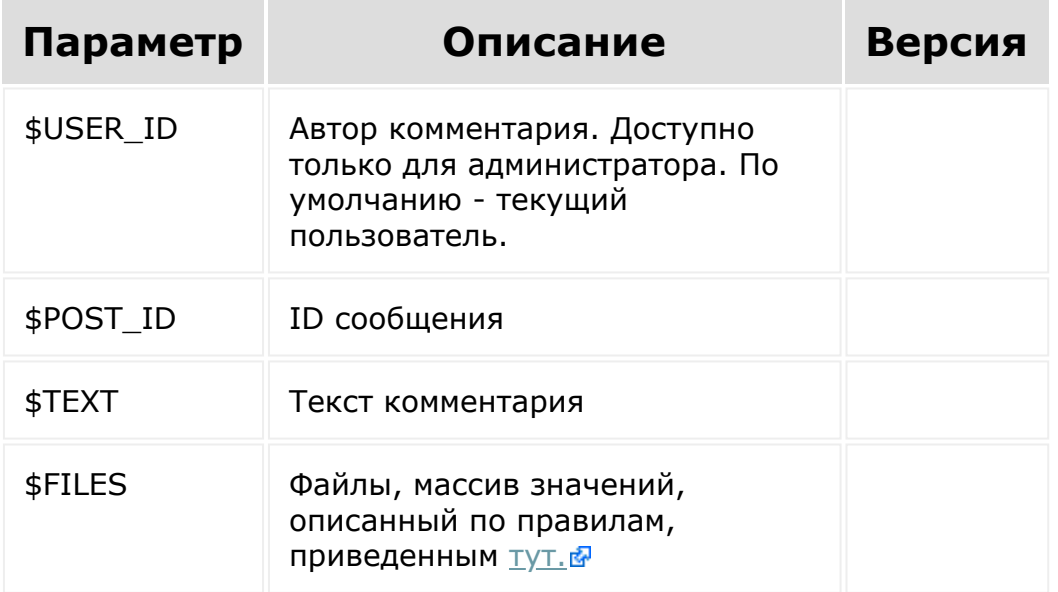

### **Пример:**

```
BX.rest.callMethod('log.blogcomment.add', {
    POST_ID: 10,
    TEXT: 'test comment'
}).then();
```
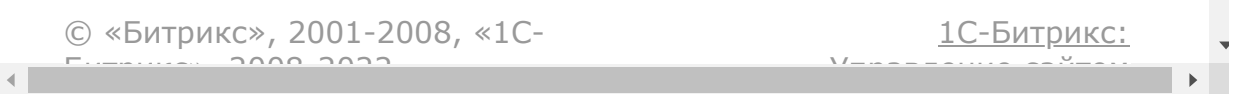

#### [Живая лента](#page-3485-0) **>** log.blogpost.delete

## **log.blogpost.delete**

Удаляет сообщение **Живой Ленты**.

### **Параметры функции**

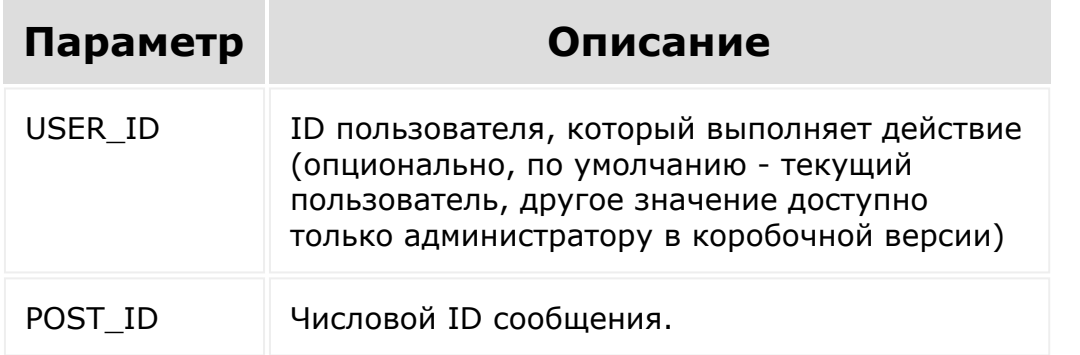

© «Битрикс», 2001-2008, «1C-Битрикс $\sim$  2008 2022

[1С-Битрикс:](http://www.1c-bitrix.ru/) Управление сайтом

#### [Живая лента](#page-3485-0) **>** log.blogpost.share

## **log.blogpost.share**

Добавляет получателей в сообщение **Живой Ленты**.

### **Параметры функции**

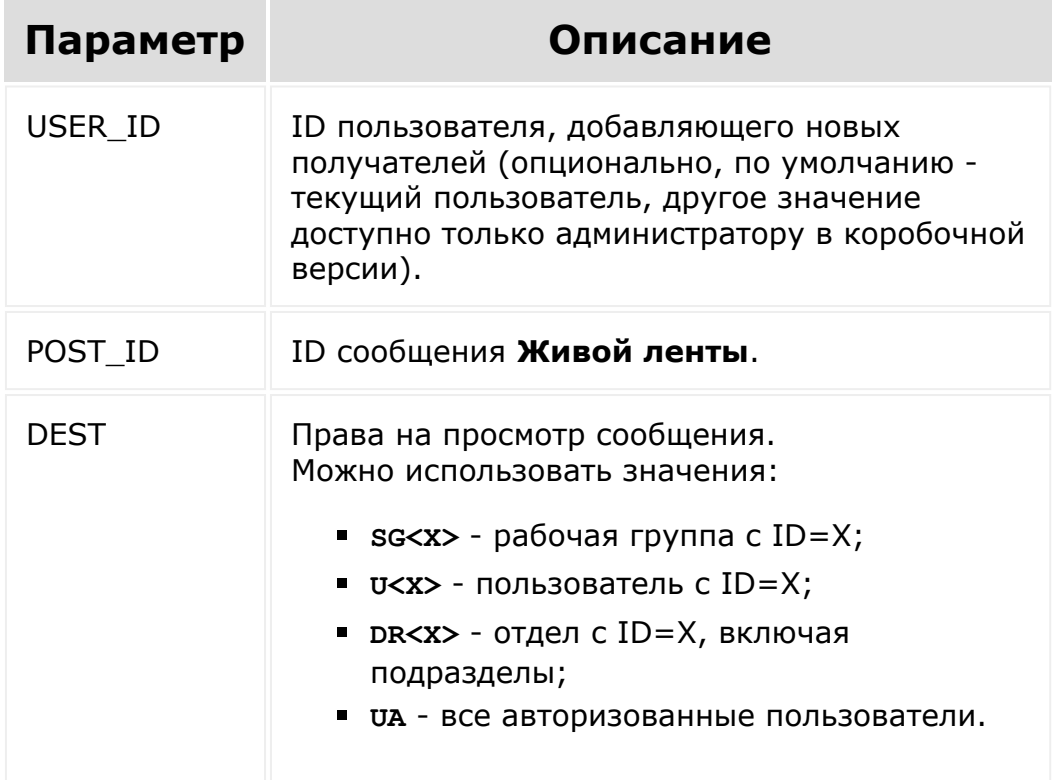

© «Битрикс», 2001-2008, «1C- $F_{\cdots}$ 

[1С-Битрикс:](http://www.1c-bitrix.ru/) Управление сайтом

#### [Живая лента](#page-3485-0) **>** log.blogpost.update

## **log.blogpost.update**

Изменяет сообщение **Живой Ленты**.

### **Параметры функции**

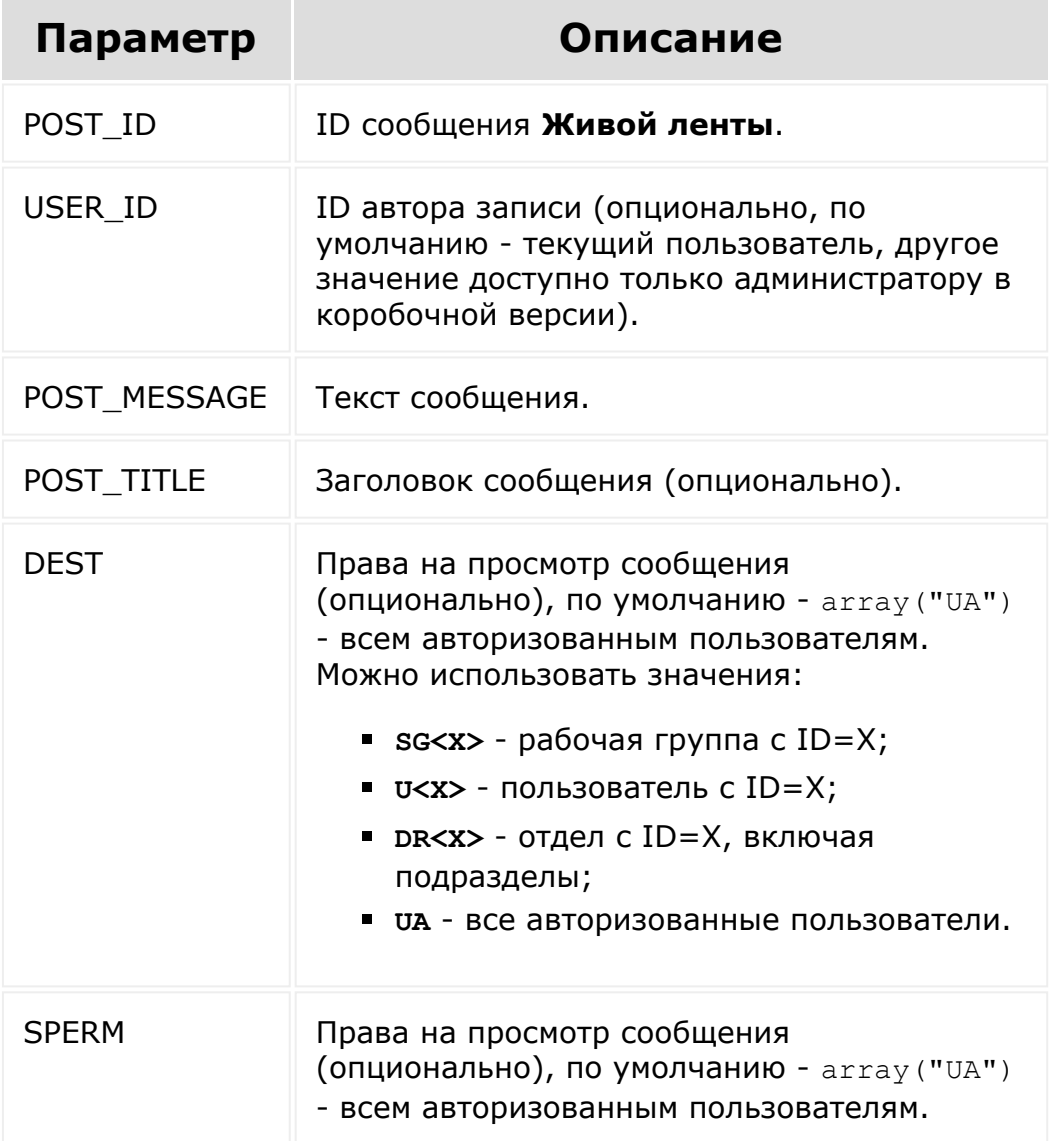

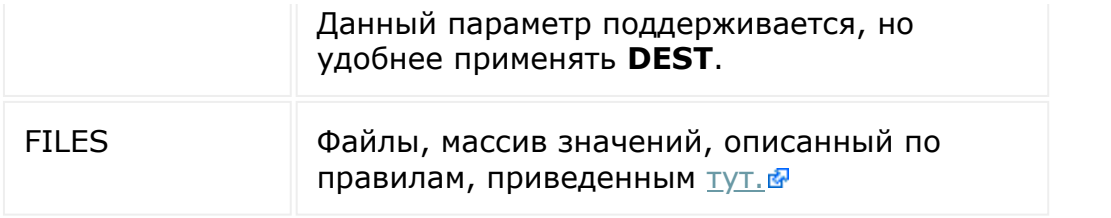

© «Битрикс», 2001-2008, «1C-Битрикс $\sim$  2008 2022

[1С-Битрикс:](http://www.1c-bitrix.ru/) Управление сайтом

 $\ddot{\phantom{0}}$ 

[Отправить](mailto:support@bitrixsoft.ru?subject=%D0%92%D0%BE%D0%BF%D1%80%D0%BE%D1%81%20%D0%BF%D0%BE%20%D0%B4%D0%BE%D0%BA%D1%83%D0%BC%D0%B5%D0%BD%D1%82%D0%B0%D1%86%D0%B8%D0%B8%20(%D0%A2%D0%BE%D0%BF%D0%B8%D0%BA%20[%D0%A1%D0%BE%D0%B1%D1%8B%D1%82%D0%B8%D1%8F])) отзыв по этому разделу

 $\Delta$ 

 $\overline{\phantom{a}}$ 

[Живая лента](#page-3485-0) **>** События

## **События**

### **События**

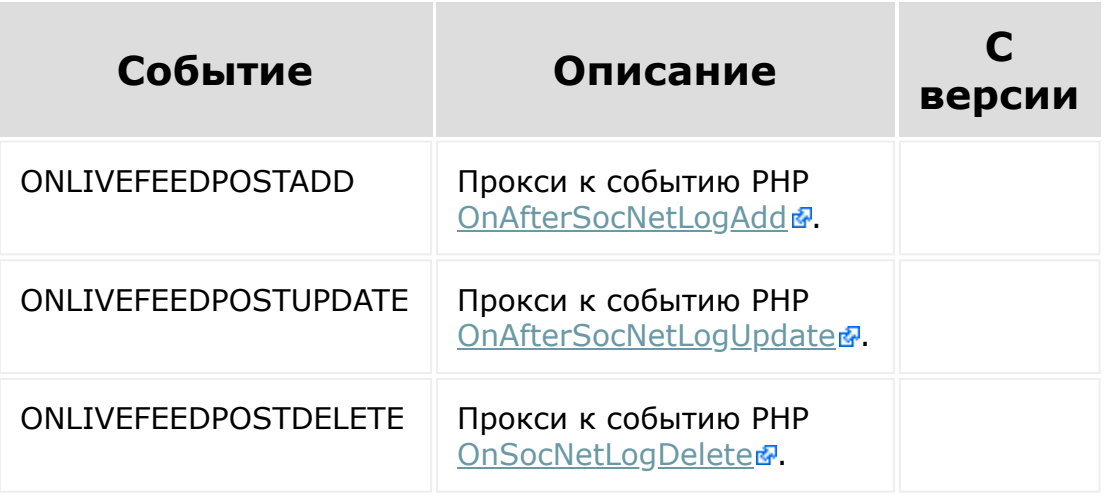

© «Битрикс», 2001-2008, «1C-Битрикс $\sim$  2008 2022  $\sim$ 

[1С-Битрикс:](http://www.1c-bitrix.ru/)  $\frac{1}{\sqrt{2}}$ 

#### <span id="page-1681-0"></span>[Задачи](#page-3524-0) **>** Структура таблиц

## **Структура таблиц**

### **Допустимые поля**

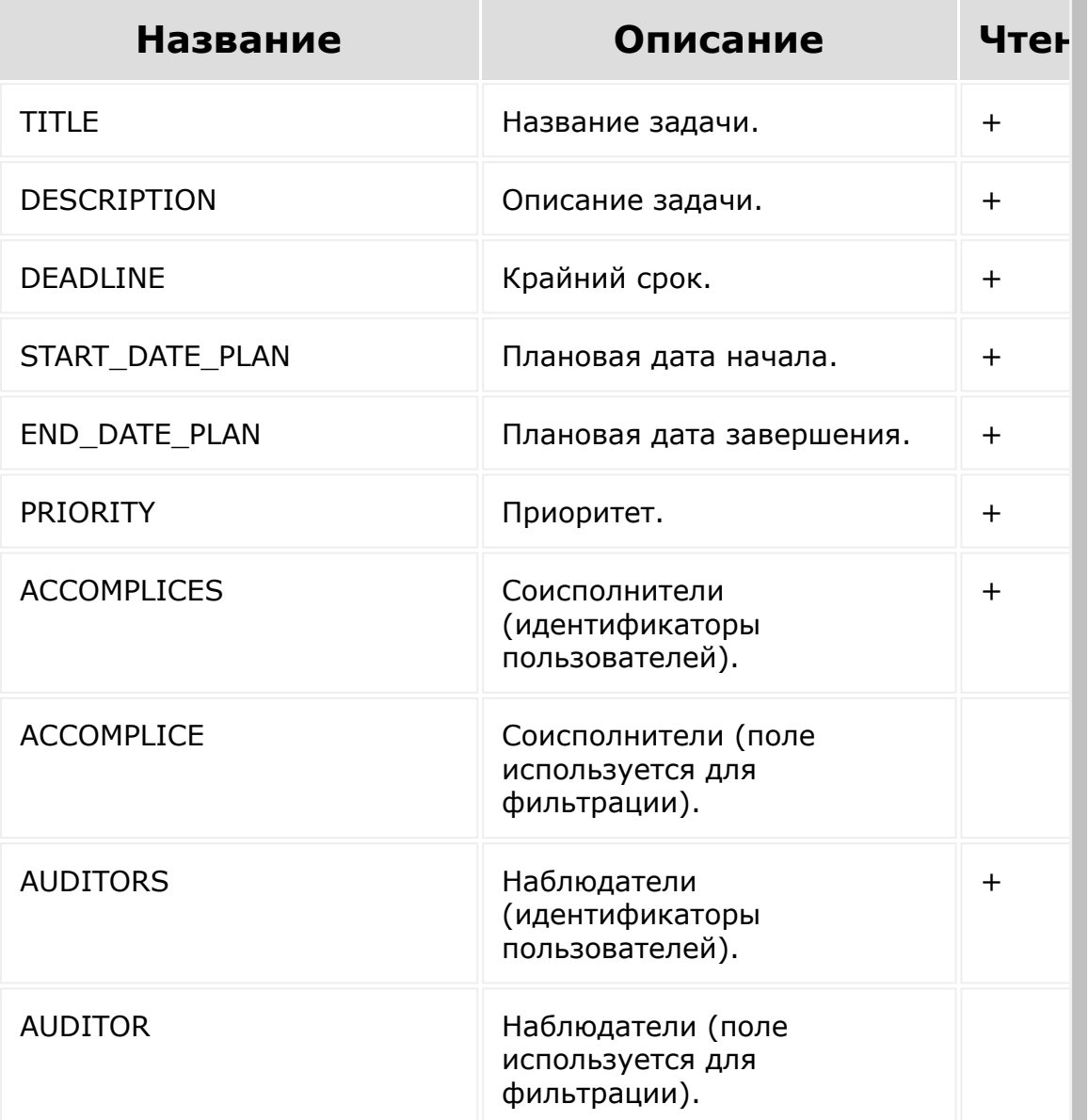

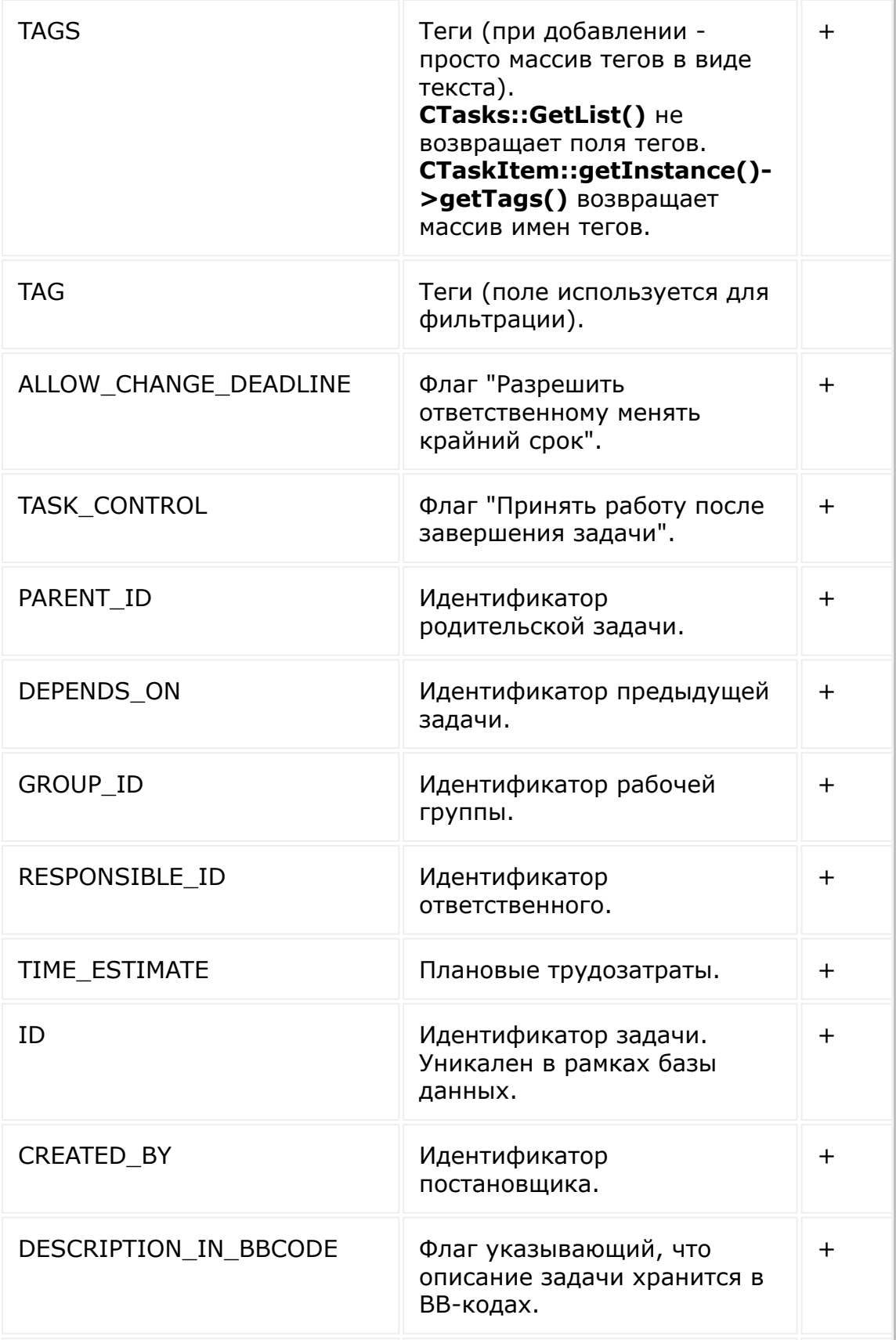

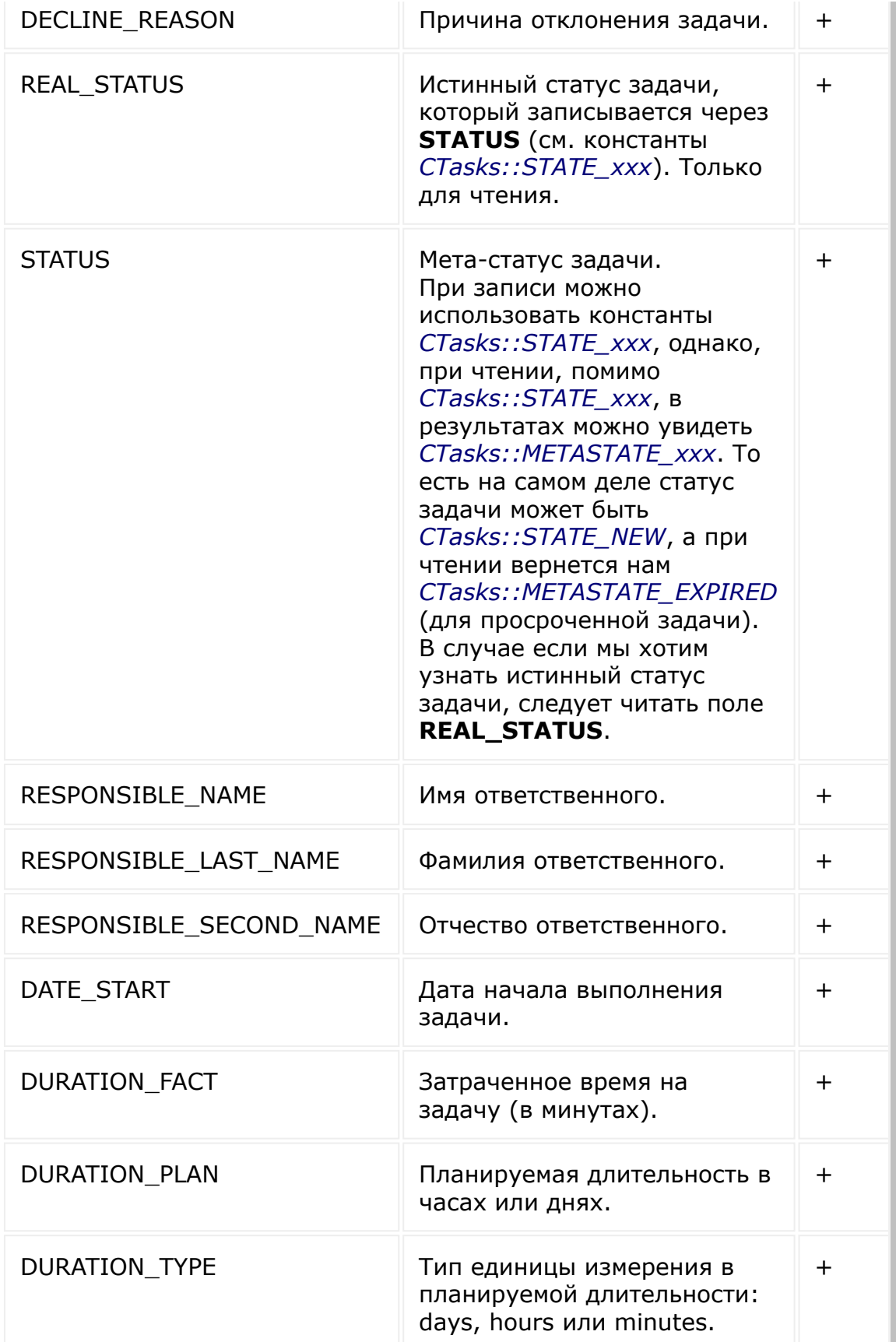

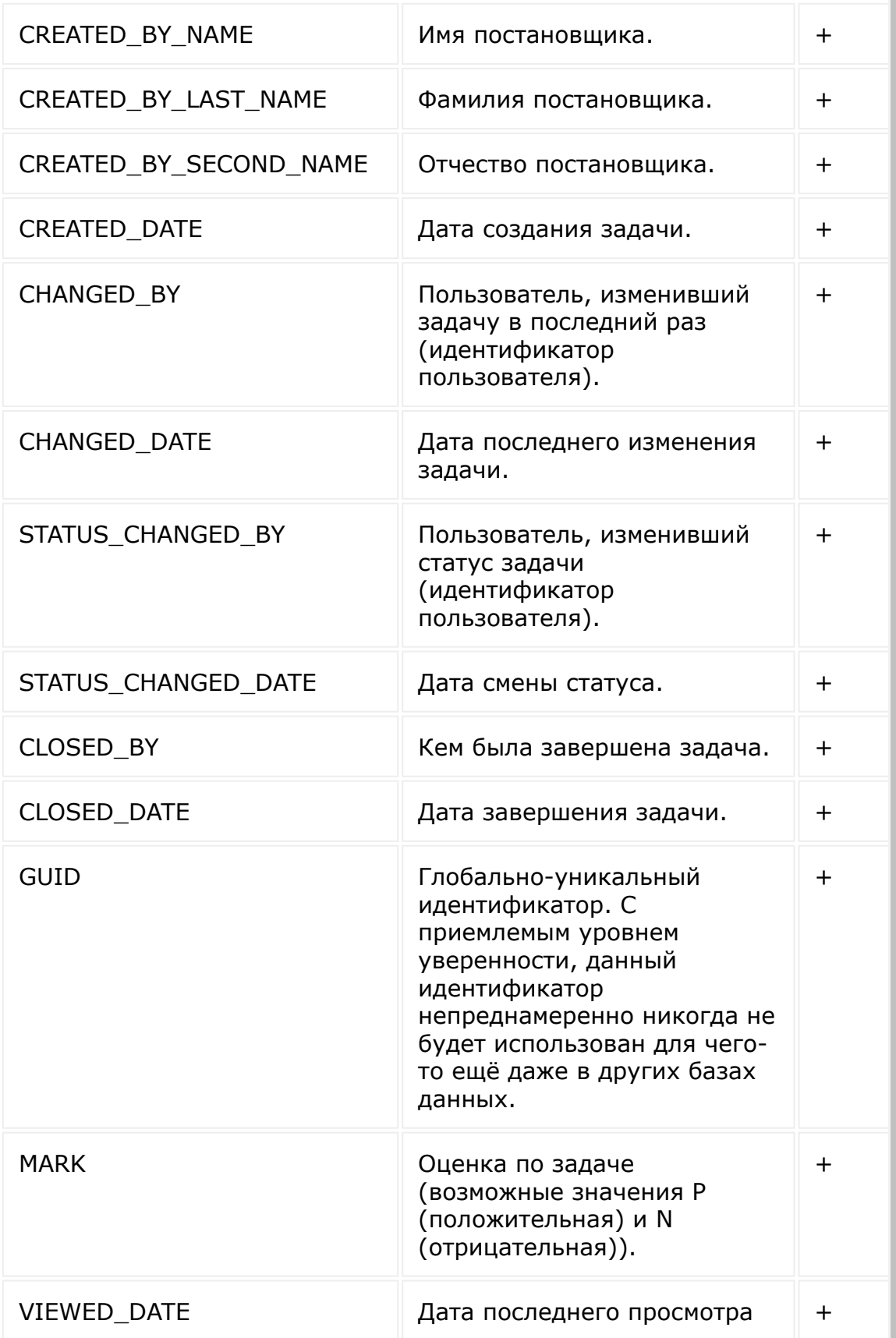

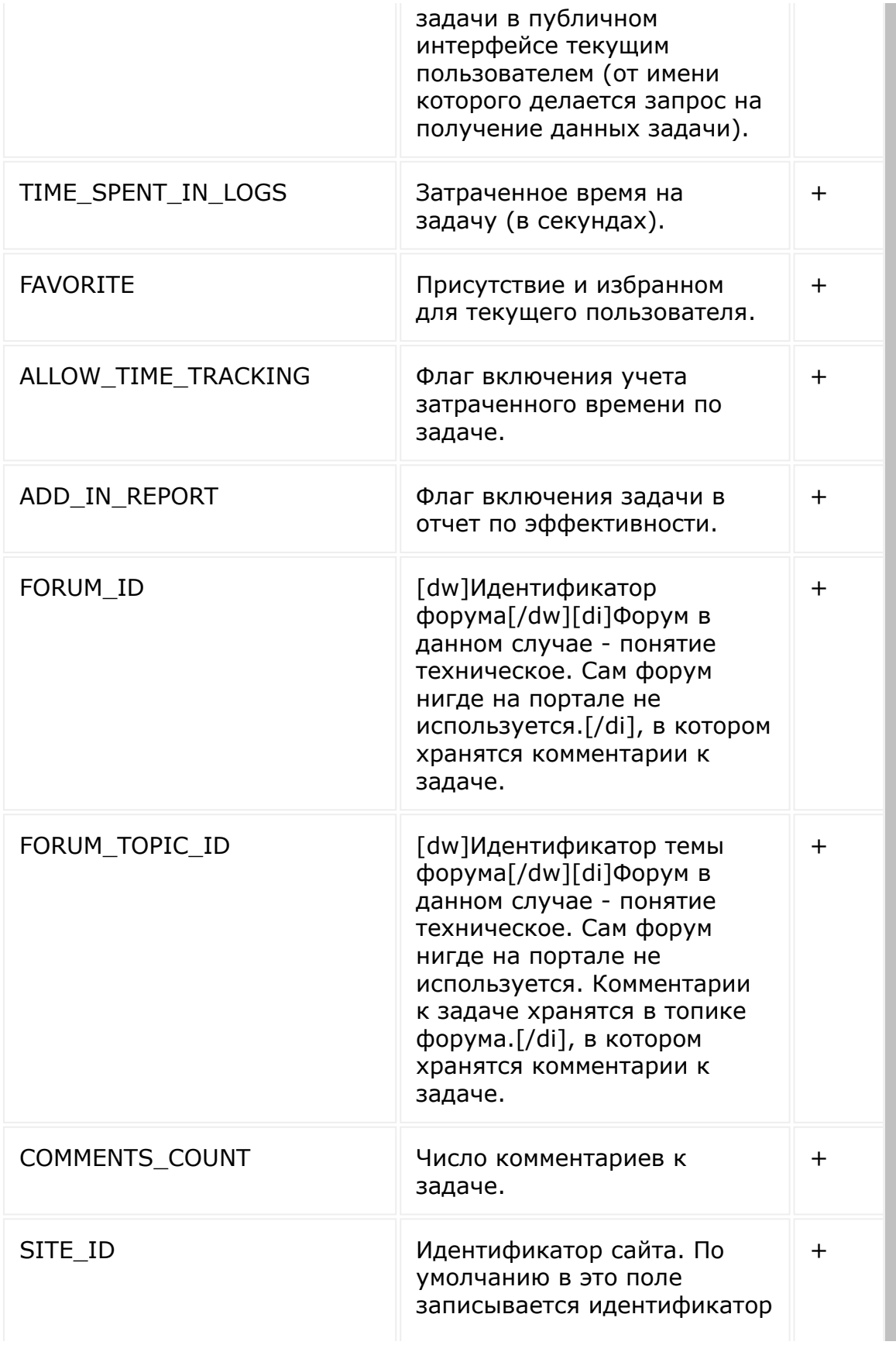

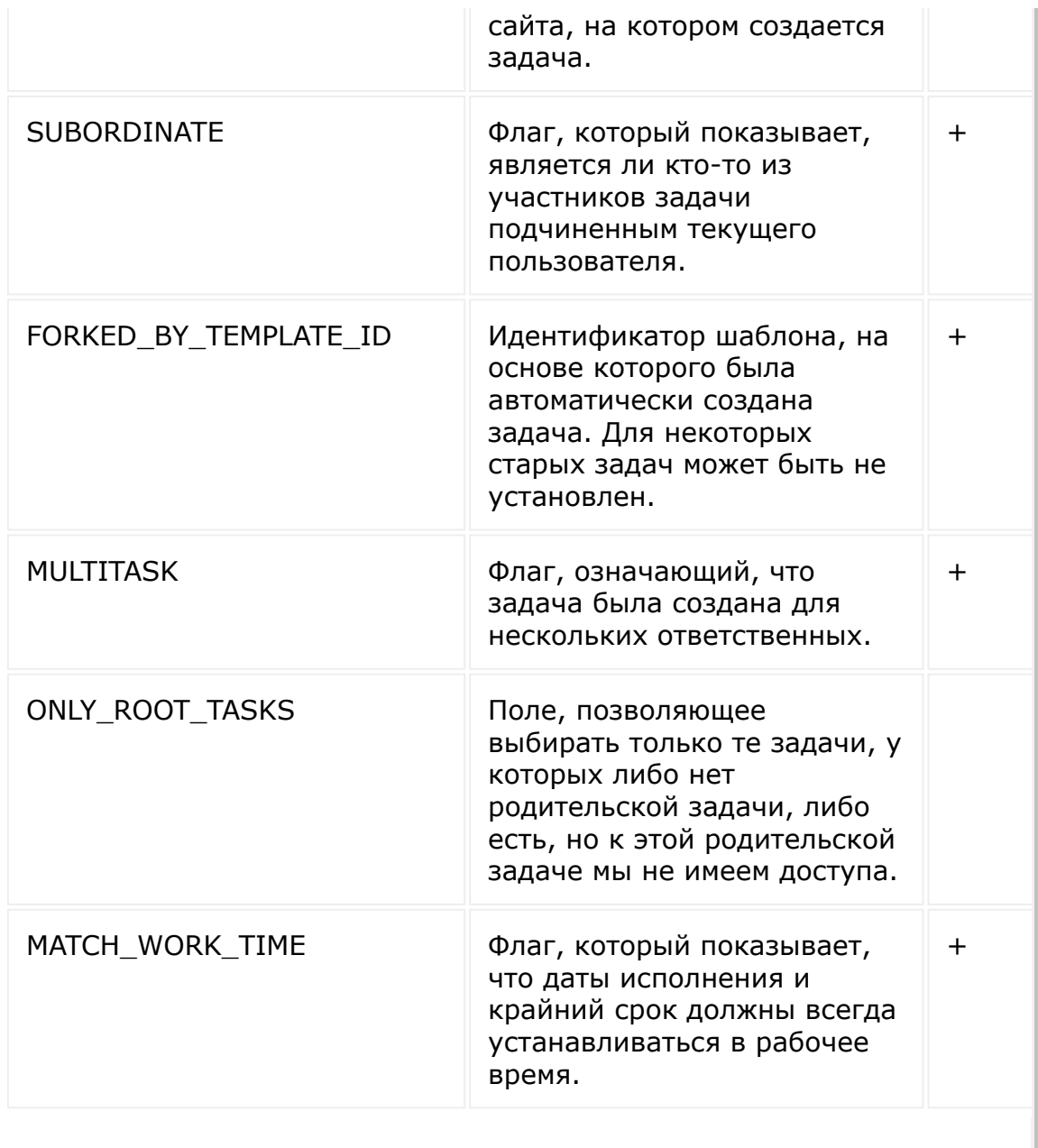

Примечание: данные поля относятся к методам **task.item.\***.

Также возможно фильтрация и сортировка по пользовательским полям, в частности:

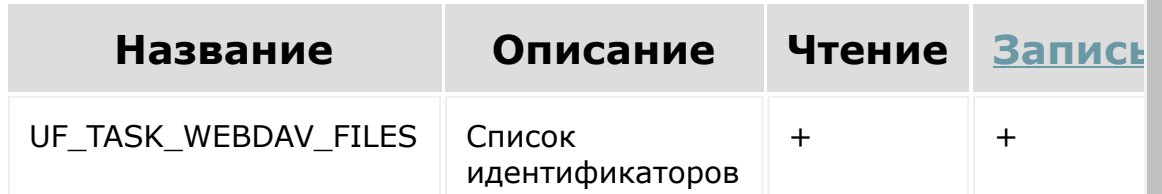

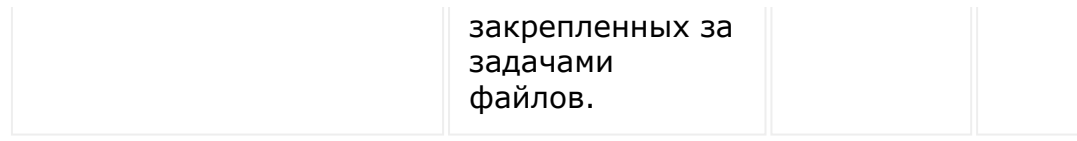

**Примечание:** Запись и изменение полей производится согласно бизнес-логике и имеющимся правам пользователя. Т.е. зависит от роли пользователя, настроек прав на группу, иерархии, некоторых флагов в задаче (например, *ALLOW\_CHANGE\_DEADLINE*), статуса задачи.

### **Поля даты/времени, которые читаются/записываются в формате ISO 8601**

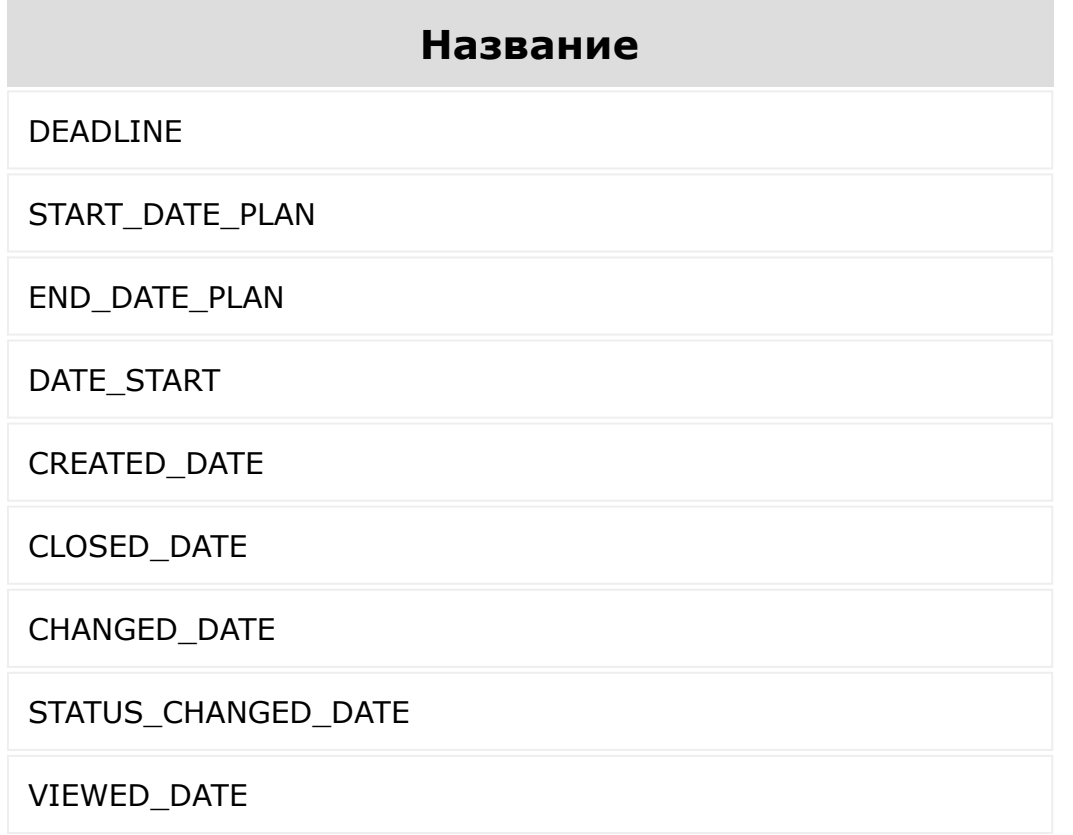

© «Битрикс», 2001-2008, «1С-

[1С-Битрикс:](http://www.1c-bitrix.ru/)  $\mathcal{S}$  , and the case of  $\mathcal{S}$  , and the case of  $\mathcal{S}$ 

I

 $\overline{\phantom{a}}$  $\mathbf{F}^{\left( \cdot \right)}$ 

 $F_{\cdots}$  2008 2022

 $\left\| \cdot \right\|$ 

[Отправить](mailto:support@bitrixsoft.ru?subject=%D0%92%D0%BE%D0%BF%D1%80%D0%BE%D1%81%20%D0%BF%D0%BE%20%D0%B4%D0%BE%D0%BA%D1%83%D0%BC%D0%B5%D0%BD%D1%82%D0%B0%D1%86%D0%B8%D0%B8%20(%D0%A2%D0%BE%D0%BF%D0%B8%D0%BA%20[%D0%A7%D0%B0%D1%81%D1%82%D1%8B%D0%B5%20%D0%B2%D0%BE%D0%BF%D1%80%D0%BE%D1%81%D1%8B])) отзыв по этому разделу

#### [Задачи](#page-3524-0) **>** Частые вопросы

### **Частые вопросы**

Решение некоторых частых задач.

#### **Как через http запрос получить отфильтрованный список задач?**

Фильтры задач по ID, дате, статусу. Для фильтра '=ID' => 3 рекомендуется использовать [tasks.task.get](#page-1715-0) так как в нём нет постраничной навигации.

```
$filter = [];
//by id
$filter ='>ID' => 3
];
$filter =' = ID' \implies 3 // recommend:
CRest::call('tasks.task.get');
];
//by date
$filter = [
    '<CREATED_DATE' => date(DATE ATOM,
mktime(12, 22, 37, 7, 25, 2019))
];
//by status
$filter = [
```

```
'>STATUS' => 2 // 2 is enum value. for
current client: CRest::call(
'tasks.task.getFields');
];
$result = CRest::call(
     'tasks.task.list',
     \lceil'filter' => $filter,
         's elect' => [
              'ID','TITLE',
              'CREATED_DATE'
         ]
    ]
);
//all fields
$fields = CRest::call(
'tasks.task.getFields');
echo '<pre>';
print r([$filter, $result, $fields]);
echo '</pre>';
$result = CRest::call(
     'tasks.task.get',
    \lceil'taskId' \Rightarrow 3,
         'select' \Rightarrow [
              'ID',
              'TITLE',
             'CREATED_DATE'
         \lceil
```

```
]
);
echo '<pre>';
print_r($result);
echo '</pre>';
```
© «Битрикс», 2001-2008, «1C- $F_{\cdots}$   $F_{\cdots}$   $F_{\cd$ 

 $\left| \cdot \right|$ 

[1С-Битрикс:](http://www.1c-bitrix.ru/) Управление сайтом
#### [Методы](#page-3647-0) **>** [Задачи](#page-3413-0) **>** tasks.task.add

## **tasks.task.add**

**tasks.task.add(**fields**)**

Метод создает задачу.

#### **Параметры**

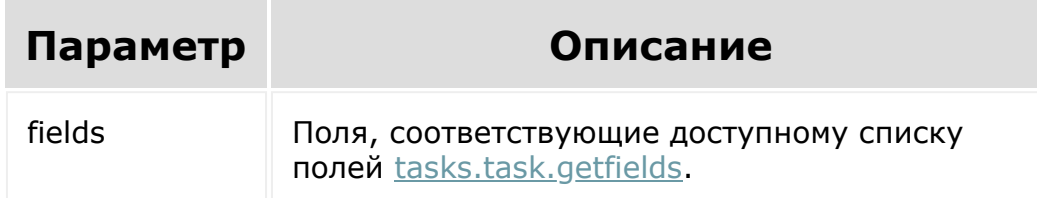

```
BX24.callMethod(
   'tasks.task.add',
   {fields:{TITLE:'task for test',
RESPONSIBLE ID:1} },
   function(res)
{console.log(res.answer.result);}
);
```
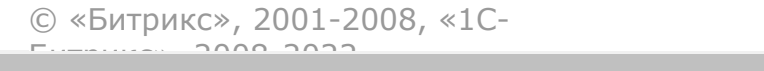

 $\frac{1}{2}$ 

 $\mathbb{R}^{\mathbb{Z}^2}$ 

#### [Методы](#page-3647-0) **>** [Задачи](#page-3413-0) **>** tasks.task.approve

# **tasks.task.approve**

**tasks.task.approve(**taskId**)**

Метод позволяет принять задачу.

### **Параметры**

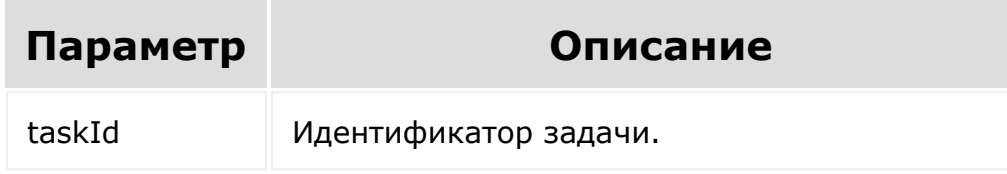

```
BX24.callMethod(
  'tasks.task.approve',
  {taskId:1},
  function(res)
{console.log(res.answer.result);}
);
```
© «Битрикс». 2001-2008. «1С-

 $\left\| \cdot \right\|$ 

 $\overrightarrow{ }$ <u> 1С-Битрикс:</u>

#### [Методы](#page-3647-0) **>** [Задачи](#page-3413-0) **>** tasks.task.complete

# **tasks.task.complete**

**tasks.task.complete(**taskId**)**

Метод переводит задачу в статус «завершена».

#### **Параметры**

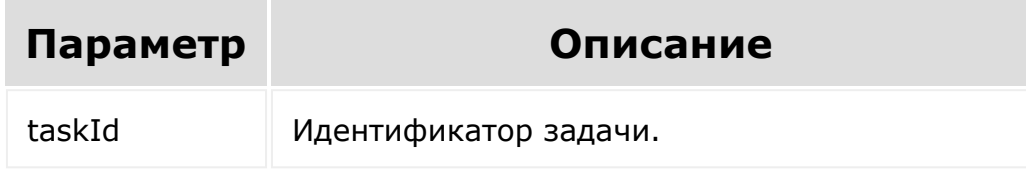

```
BX24.callMethod(
  'tasks.task.complete',
  {taskId:1},
  function(res)
{console.log(res.answer.result);}
);
```
© «Битрикс». 2001-2008. «1С-

 $\left\| \cdot \right\|$ 

 $\overrightarrow{ }$ <u> 1С-Битрикс:</u>

#### [Методы](#page-3647-0) **>** [Задачи](#page-3413-0) **>** tasks.task.counters.get

## **tasks.task.counters.get**

#### **Описание**

**tasks.task.counters.get(**userId, groupId, type**)**

Метод получения счетчиков пользователя.

Можно отфильтровать по:

- userId
- groupId
- **u** type

#### **Параметры**

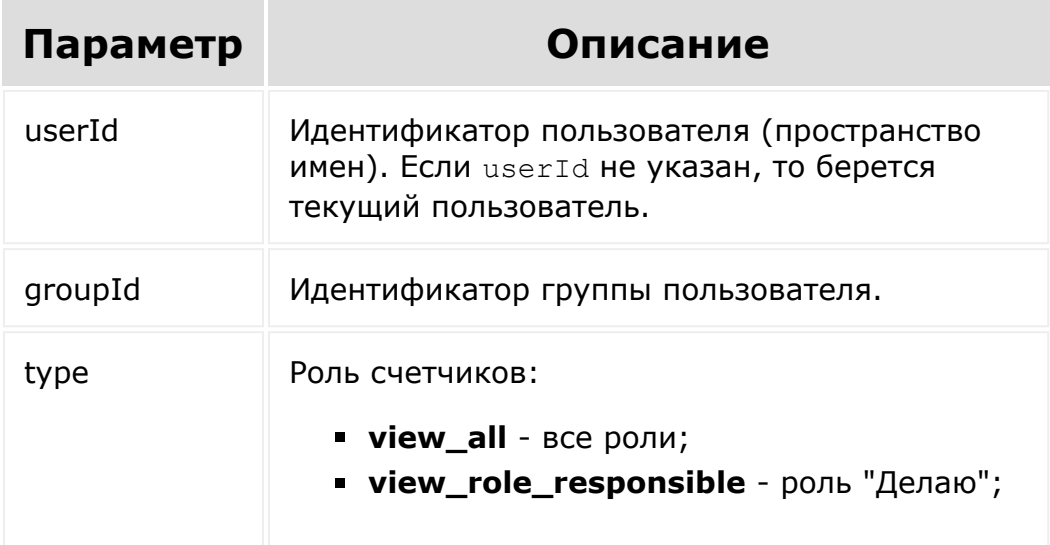

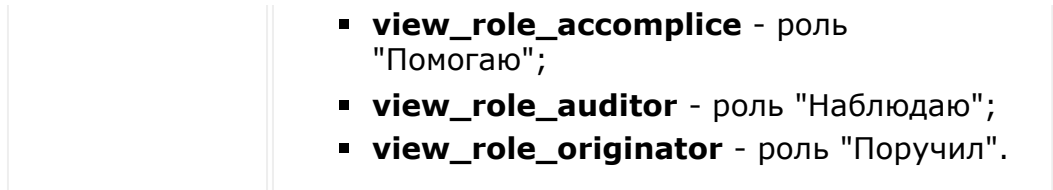

#### **Примеры**

```
BX24.callMethod('tasks.task.counters.get',
{userId:1, groupId:0,type:'vew_all'},
(res)=>{console.log(res.answer.result);});
```
#### Результат:

```
{
"result": {
    "wo deadline": {
     "counter": 0,
     "code": 10485760
   },
   "expired": {
     "counter": 1,
    "code": 6291456
   },
   "expired_soon": {
     "counter": 0,
     "code": 9437184
   },
   "not viewed": {
     "counter": 0,
     "code": 1048576
   },
   "wait ctrl": {
     "counter": 0,
```

```
"code": 8388608
  }
 },
 "total": 1,
 "time": {
   "start": 1552383141.526606,
   "finish": 1552383141.576861,
   "duration": 0.05025482177734375,
   "processing": 0.002279996871948242,
   "date start": "2019-03-
12T11:32:21+02:00",
   "date_finish": "2019-03-
12T11:32:21+02:00"
}
}
```
[1С-Битрикс:](http://www.1c-bitrix.ru/)

Управление сайтом

```
© «Битрикс», 2001-2008, «1C-
F_{\cdots} F_{\cdots} F_{\cdots} F_{\cdots} F_{\cdots} F_{\cdots} F_{\cdots} F_{\cdots} F_{\cdots} F_{\cdots} F_{\cdots} F_{\cdots} F_{\cdots} F_{\cdots} F_{\cdots} F_{\cdots} F_{\cdots} F_{\cdots} F_{\cdots} F_{\cdots} F_{\cdots} F_{\cdots} F_{\cdots} F_{\cdots} F_{\cd
```
 $\mathbf{A}$ 

#### [Методы](#page-3647-0) **>** [Задачи](#page-3413-0) **>** tasks.task.defer

## **tasks.task.defer**

**tasks.task.defer(**taskId**)**

Метод переводит задачу в статус «отложена».

#### **Параметры**

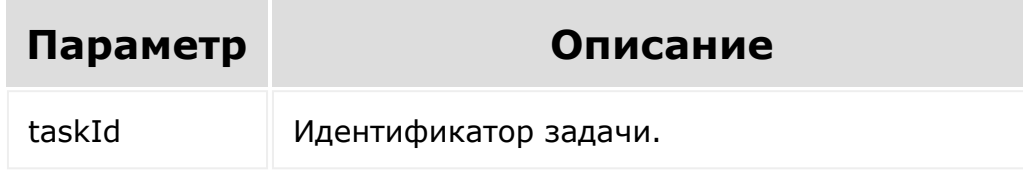

```
BX24.callMethod(
  'tasks.task.defer',
  {taskId:1},
  function(res)
{console.log(res.answer.result);}
);
```
© «Битрикс». 2001-2008. «1С-

 $\left\| \cdot \right\|$ 

 $\overrightarrow{ }$ <u> 1С-Битрикс:</u>

[Методы](#page-3647-0) **>** [Задачи](#page-3413-0) **>** tasks.task.delegate

# **tasks.task.delegate**

**tasks.task.delegate(**taskId, userId**)**

Метод для делегирования задачи.

#### **Параметры**

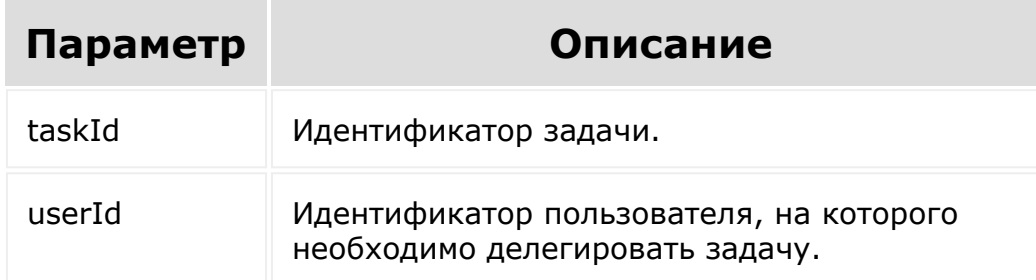

```
BX24.callMethod(
    'tasks.task.delegate',
    {taskId:1, userId: 2},
    function(res)
{console.log(res.answer.result);}
);
```
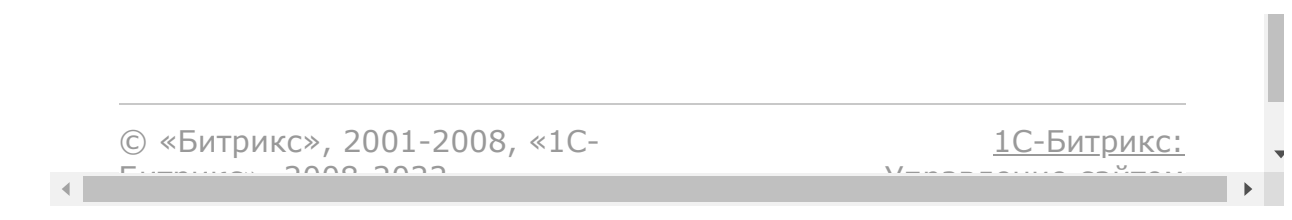

#### [Методы](#page-3647-0) **>** [Задачи](#page-3413-0) **>** tasks.task.delete

# **tasks.task.delete**

**tasks.task.delete(**taskId**)**

Метод удаляет задачу.

### **Параметры**

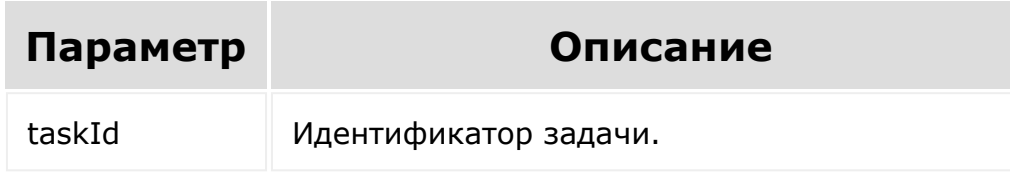

```
BX24.callMethod(
    'tasks.task.delete',
    {taskId:1},
    function(res)
{console.log(res.answer.result);}
);
```
© «Битрикс». 2001-2008. «1С-

 $\left\| \cdot \right\|$ 

 $\overrightarrow{ }$ <u> 1С-Битрикс:</u>

#### [Методы](#page-3647-0) **>** [Задачи](#page-3413-0) **>** tasks.task.disapprove

# **tasks.task.disapprove**

**tasks.task.disapprove(**taskId**)**

Метод позволяет отклонить задачу.

### **Параметры**

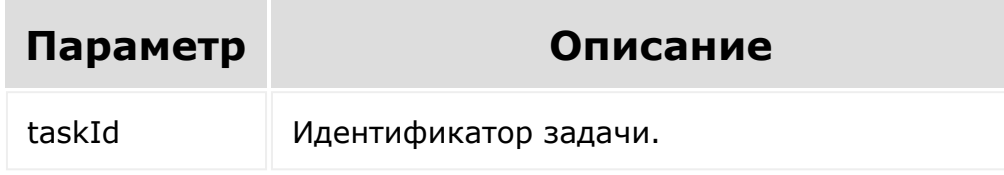

```
BX24.callMethod(
  'tasks.task.disapprove',
  {taskId:1},
  function(res)
{console.log(res.answer.result);}
);
```
© «Битрикс». 2001-2008. «1С-

 $\left\| \cdot \right\|$ 

 $\overrightarrow{ }$ <u> 1С-Битрикс:</u>

#### [Методы](#page-3647-0) **>** [Задачи](#page-3413-0) **>** tasks.task.favorite.add

## **tasks.task.favorite.add**

**tasks.task.favorite.add(**taskId**)**

Метод добавления задачи в "Избранное".

В случае успешного выполнения возвращает параметр true (иначе false).

### **Параметры**

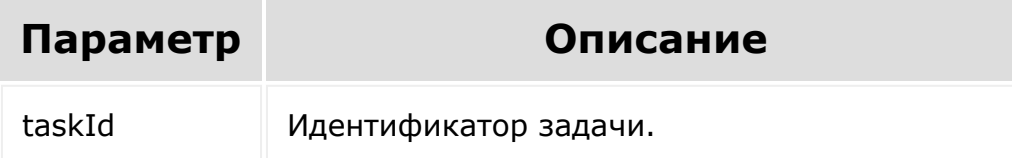

## **Примеры**

```
BX24.callMethod('tasks.task.favorite.add',
{taskId: 119}, (res)=>
{console.log(res.answer.result);});
```
Результат:

```
{
 "result": true,
 "time": {
   "start": 1552382402.930095,
   "finish": 1552382403.055257,
   "duration": 0.12516212463378906,
   "processing": 0.09590816497802734,
   "date start": "2019-03-
12T11:20:02+02:00",
   "date_finish": "2019-03-
12T11:20:03+02:00"
}
}
```
© «Битрикс», 2001-2008, «1C- $F_{\cdots}$  2008 2022

 $\left\| \cdot \right\|$ 

[1С-Битрикс:](http://www.1c-bitrix.ru/) <u>Улаан на найтом сайтала</u>

#### [Методы](#page-3647-0) **>** [Задачи](#page-3413-0) **>** tasks.task.favorite.delete

# **tasks.task.favorite.delete**

**tasks.task.favorite.delete(**taskId**)**

Метод удаления задачи из "Избранного".

В случае успешного выполнения возвращает параметр true (иначе false).

### **Параметры**

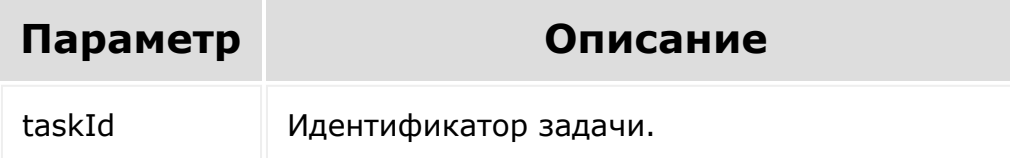

## **Примеры**

```
BX24.callMethod('tasks.task.favorite.delete'
, {taskId: 119}, (res)=>
{console.log(res.answer.result);});
```
Результат:

```
{
 "result": true,
 "time": {
   "start": 1552382402.930095,
   "finish": 1552382403.055257,
   "duration": 0.12516212463378906,
   "processing": 0.09590816497802734,
   "date start": "2019-03-
12T11:20:02+02:00",
   "date_finish": "2019-03-
12T11:20:03+02:00"
}
}
```
© «Битрикс», 2001-2008, «1C- $F_{\cdots}$  2008 2022

 $\left\| \cdot \right\|$ 

[1С-Битрикс:](http://www.1c-bitrix.ru/) <u>Улаан на найтом сайтала</u>

#### [Методы](#page-3647-0) **>** [Задачи](#page-3413-0) **>** tasks.task.files.attach (21.900.0)

# **tasks.task.files.attach**

**tasks.task.files.attach(**taskId, fileId, params**)**

Метод для прикрепления загруженного на диск файла к задаче.

## **Параметры**

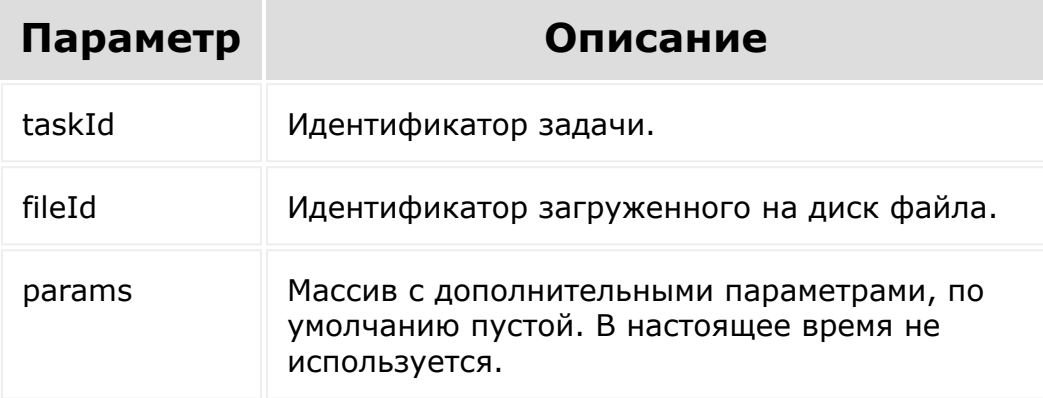

```
BX24.callMethod(
    'tasks.task.files.attach',
   {
```

```
taskId: 1,
       fileId: 1065,
   },
   function(res) {
       console.log(res.answer.result);
   }
);
```
© «Битрикс», 2001-2008, «1C- $F_{\cdots}$   $F_{\cdots}$   $F_{\cd$ [1С-Битрикс:](http://www.1c-bitrix.ru/) Управление сайтом

```
Методы > Задачи > tasks.task.get
```
# **tasks.task.get**

#### **Описание и пример**

Возвращает информацию о конкретной задаче.

**Внимание!** Необходимо указать поля в **select**, т.к. поля по умолчанию могут быть изменены в будущем.

## **Пример**

```
BX24.callMethod(
        'tasks.task.get',
{taskId:1, select:{'ID','TITLE'}},
function(res)
{console.log(res.answer.result);}
);
```
#### **Параметры**

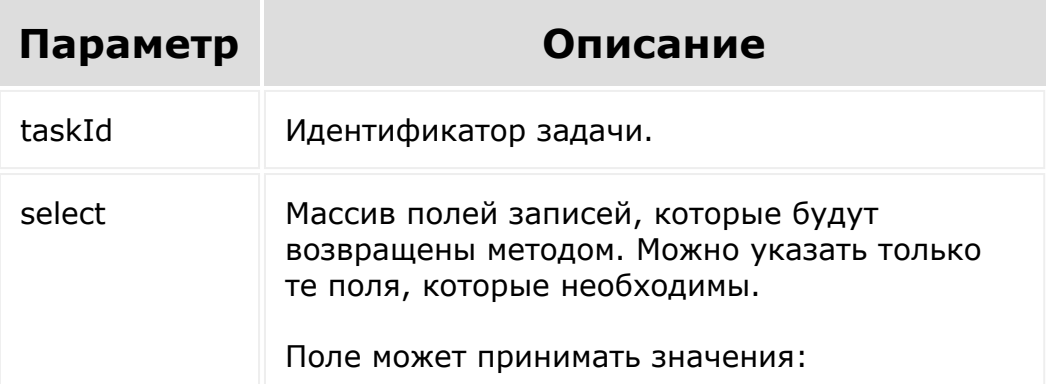

- **ID** идентификатор задачи;
- **PARENT\_ID** идентификатор родительской задачи;
- **TITLE** название задачи;
- **DESCRIPTION** описание;
- **MARK** оценка;
- **PRIORITY** приоритет:
	- **0** низкий;
	- **1** средний;
	- **2** высокий.
- **STATUS** статус;
- **MULTITASK** множественная задача;
- **NOT\_VIEWED** непросмотренная задача;
- **REPLICATE** повторяемая задача;
- **GROUP\_ID**  рабочая группа.
- **STAGE\_ID**  стадия;
- **CREATED\_BY** постановщик;
- **CREATED\_DATE** дата создания;
- **RESPONSIBLE\_ID** исполнитель;
- **ACCOMPLICE** идентификатор соисполнителя;
- **AUDITOR** идентификатор аудитора;
- **CHANGED BY** кем изменена задача;
- **CHANGED\_DATE** дата изменения;
- **STATUS CHANGED DATE** кто изменил статус;
- **CLOSED\_BY** кто закрыл задачу;
- **CLOSED\_DATE** дата закрытия задачи;
- **DATE\_START** дата начала;
- **DEADLINE** крайний срок;
- **START\_DATE\_PLAN** плановое начало;
- **END\_DATE\_PLAN** плановое завершение;
- **GUID** GUID (статистически уникальный 128-битный идентификатор);
- **XML\_ID** внешний код;
- **COMMENTS\_COUNT** количество комментариев;
- **NEW\_COMMENTS\_COUNT** количество новых комментариев;
- **TASK\_CONTROL** принять в работу;
- **ADD\_IN\_REPORT** добавить в отчет;
- **FORKED\_BY\_TEMPLATE\_ID** создано автоматически из шаблона;
- **TIME\_ESTIMATE** затраченное время;
- **TIME\_SPENT\_IN\_LOGS** затраченное время из истории изменений;
- **MATCH\_WORK\_TIME** пропустить выходные дни;
- **FORUM TOPIC ID** идентификатор темы форума;
- **FORUM\_ID** идентификатор форума;
- **SITE\_ID** идентификатор сайта;
- **SUBORDINATE** задача подчиненного;
- **FAVORITE** Избранное;
- **VIEWED\_DATE** дата последнего просмотра;
- **SORTING** индекс сортировки;
- **DURATION\_PLAN** затрачено (план);
- **DURATION FACT** затрачено (фактически);
- **DURATION TYPE** Тип продолжительности:
	- 0 секунды
	- $1 -$  минуты
	- $-2 4a$ сы
	- 3 дни
	- $-4$  недели
	- $-5$  месяцы
	- 6 года
- **UF\_CRM\_TASK** привязка к элементам CRM.

По умолчанию будут возвращены все невычисляемые поля основной таблицы запроса.

Для получения пользовательских полей и поля привязки к CRM сущностям (UF\_CRM\_TASK),

их нужно будет напрямую указать в SELECT. Список полей можно уточнить, отправив запрос [tasks.task.getFields.](#page-1721-0)

© «Битрикс», 2001-2008, «1C- $F_{\cdots}$  2008 2022

 $\left\Vert \cdot\right\Vert$ 

[1С-Битрикс:](http://www.1c-bitrix.ru/) <u>Улаан на найтом сайтала</u>

#### [Методы](#page-3647-0) **>** [Задачи](#page-3413-0) **>** tasks.task.getaccess

## **tasks.task.getaccess**

**tasks.task.getaccess(**taskId, users**)**

Метод для проверки доступа к задаче.

#### **Параметры**

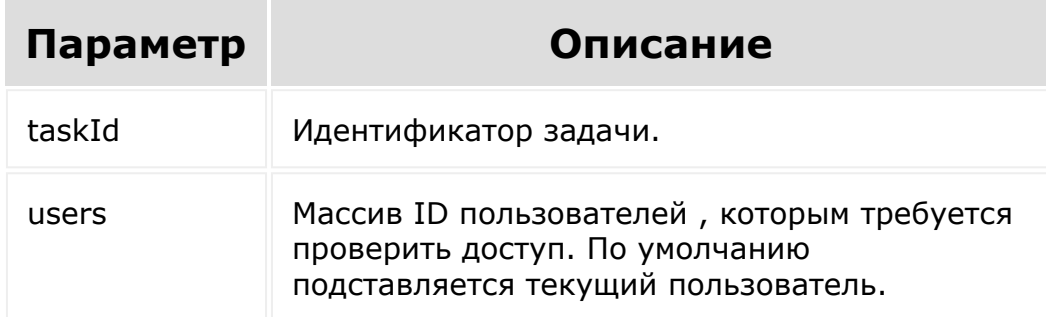

```
BX24.callMethod(
    'tasks.task.getaccess',
    {taskId:1, users:[1]},
    function(res)
{console.log(res.answer.result);}
);
```
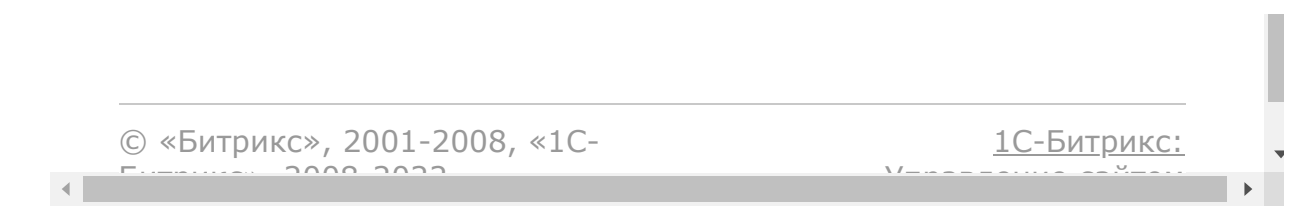

```
Методы > Задачи > tasks.task.getFields
```
## **tasks.task.getFields**

Метод возвращает все доступные поля.

#### **Параметры метода**

Без параметров.

## **Примеры**

```
BX24.callMethod(
        'tasks.task.getFields',
        {},
        function(result)
         {
                 console.info(result.data());
                 console.log(result);
        }
);
```
© «Битрикс», 2001-2008, «1C- $F_{\cdots}$  2008 2022

[1С-Битрикс:](http://www.1c-bitrix.ru/) <u>Улаан на найта сайтана.</u><br>.

#### [Методы](#page-3647-0) **>** [Задачи](#page-3413-0) **>** tasks.task.history.list

## **tasks.task.history.list**

**tasks.task.history.list(**taskId**)**

Метод получения истории задачи.

Возвращаем массив данных (см. пример).

Можно фильтровать и сортировать по всем полям (см. tasks.task.list). По умолчанию отдает всю историю без разбивки по страницам.

### **Параметры**

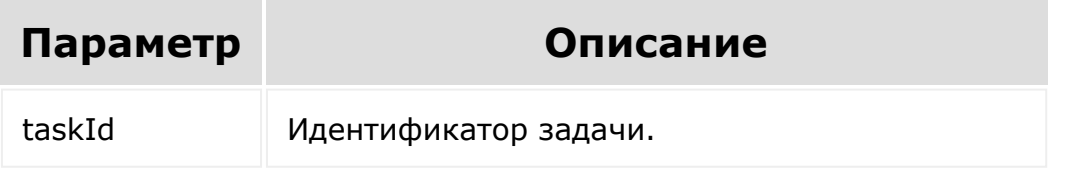

## **Примеры**

1. Вывод истории конкретной задачи без использования фильтров:

```
BX24.callMethod('tasks.task.history.list'
, {taskId: 125}, (res)=>
{console.log(res.answer.result);});
```
Результат: نہ ا

2. Вывод истории конкретной задачи с использованием фильтра NEW (т.е. когда была создана задача):

```
BX24.callMethod('tasks.task.history.list'
, {taskId: 119, filter:{FIELD:'NEW'}},
(res)=>
{console.log(res.answer.result);});
```
Результат:

```
{
 "result": {
   "list": [
     {
       "id": "1230",
       "createdDate": "01.03.2019
15:29:28",
       "field": "NEW",
       "value": {
         "from": null,
         "to": null
       },
       "user": {
         "id": "1",
         "name": "Максим",
         "lastName": "Гречушников",
         "secondName": "",
         "login": "admin"
       }
     }
   ]
 },
 "time": {
   "start": 1552382093.81029,
```

```
"finish": 1552382093.927268,
   "duration": 0.11697793006896973,
   "processing": 0.018744230270385742,
   "date start": "2019-03-
12T11:14:53+02:00",
   "date finish": "2019-03-
12T11:14:53+02:00"
}
}
```
© «Битрикс», 2001-2008, «1C- $F_{\cdots}$  2008 2022

 $\left\Vert \cdot\right\Vert$ 

[1С-Битрикс:](http://www.1c-bitrix.ru/)

У <u>правление само в Монте.</u><br>П

#### Методы > Задачи > tasks.task.list

## tasks.task.list

#### Описание

Возвращает массив задач, каждая из которых содержит массив полей. В отличие от **task.item.list** параметры в запросе tasks.task.list можно указывать в любом порядке, а также можно не указывать ненужные параметры.

Для получения данных по всем задачам пользователь должен обладать админскими правами. Руководитель подразделения получит доступ только к задачам в своей ветке иерархии.

Также можно получить задачи в "Избранном", установив фильтрацию по параметру \$filter[::SUBFILTER-PARAMS] [FAVORITE]=Y.

**Внимание!** Необходимо указать поля в **select**, т.к. поля по умолчанию могут быть изменены в будущем.

#### Параметры

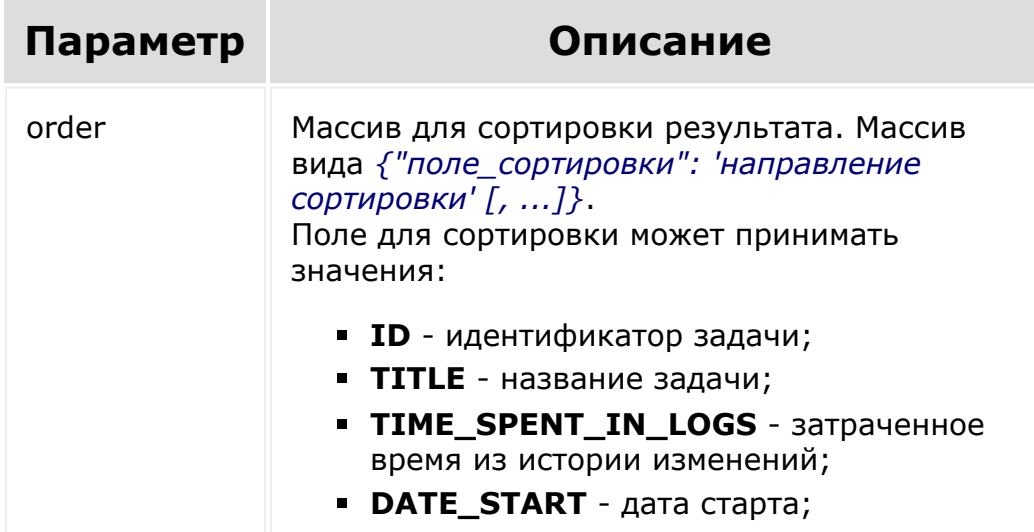

- **CREATED\_DATE** дата создания;
- **CHANGED\_DATE** дата последнего изменения;
- **CLOSED\_DATE** дата завершения;
- **START\_DATE\_PLAN** плановое начало;
- **END\_DATE\_PLAN** плановое завершение;
- **DEADLINE** крайний срок;
- **REAL\_STATUS** статус задачи. Константы отражающие статусы задач:
	- $\blacksquare$  STATE NEW = 1;
	- $\blacksquare$  STATE PENDING = 2;
	- $\blacksquare$  STATE IN PROGRESS = 3;
	- STATE\_SUPPOSEDLY\_COMPLETED = 4;
	- STATE\_COMPLETED = 5;
	- $\blacksquare$  STATE DEFERRED = 6;
	- $\blacksquare$  STATE\_DECLINED = 7;
- **STATUS COMPLETE** флаг завершенности задачи;
- **PRIORITY** приоритет;
- **MARK** оценка;
- **CREATED\_BY\_LAST\_NAME** постановщик;
- **RESPONSIBLE\_LAST\_NAME** ответственный;
- **GROUP\_ID**  рабочая группа.
- **TIME\_ESTIMATE** затраченное время;
- **ALLOW\_CHANGE\_DEADLINE** флаг "Разрешить ответственному менять крайний срок";
- **ALLOW TIME\_TRACKING** флаг включения учета затраченного времени по задаче;
- **MATCH\_WORK\_TIME** пропустить выходные дни;
- **FAVORITE** Избранное;
- **SORTING** индекс сортировки;
- **MESSAGE\_ID** идентификатор поискового индекса;

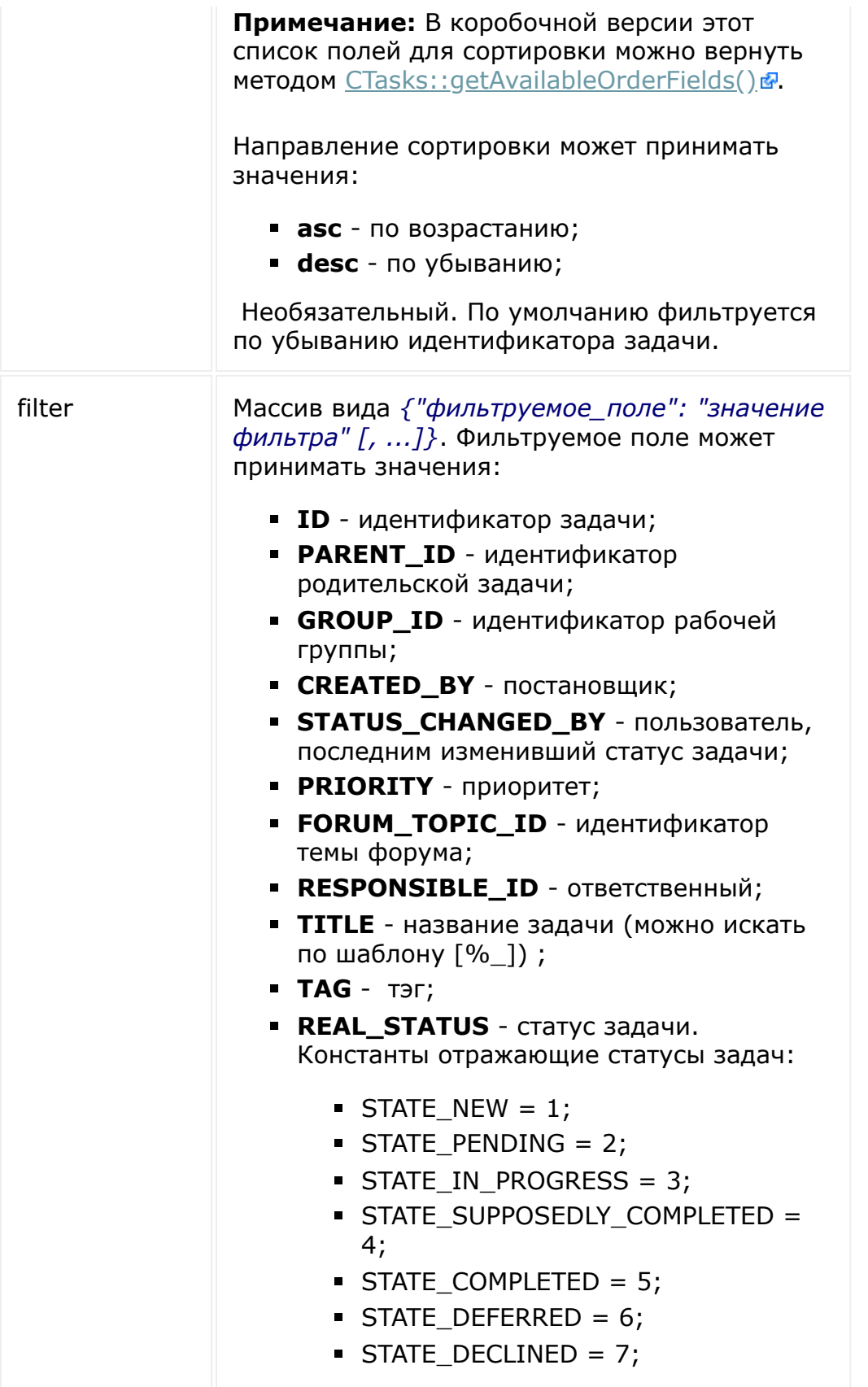
- **STATUS** статус для сортировки. Аналогичен **REAL\_STATUS**, но имеет дополнительно три мета-статуса:
	- **-3** задача почти просрочена;
	- **-2** не просмотренная задача;
	- **-1** просроченная задача.
- **MARK** оценка;
- **SITE\_ID** идентификатор сайта;
- **ADD\_IN\_REPORT** задача в отчете (Y|N);
- **DATE\_START** дата начала выполнения;
- **DEADLINE** крайний срок;
- **CREATED\_DATE** дата создания;
- **CLOSED DATE** дата завершения;
- **CHANGED\_DATE** дата последнего изменения;
- **ACCOMPLICE** идентификатор соисполнителя;
- **AUDITOR** идентификатор наблюдателя;
- **DEPENDS\_ON** идентификатор предыдущей задачи;
- **ONLY\_ROOT\_TASKS** только задачи, которые не являются подзадачами (корневые задачи), а также подзадачи родительской задачи, к которой текущий пользователь доступа не имеет (Y|N).
- **STAGE\_ID**  стадия;

Перед названием фильтруемого поля может указать тип фильтрации:

- "!" не равно
- $"$  меньше
- "<=" меньше либо равно
- ">" больше
- ">=" больше либо равно

"*значения фильтра*" - одиночное значение или массив.

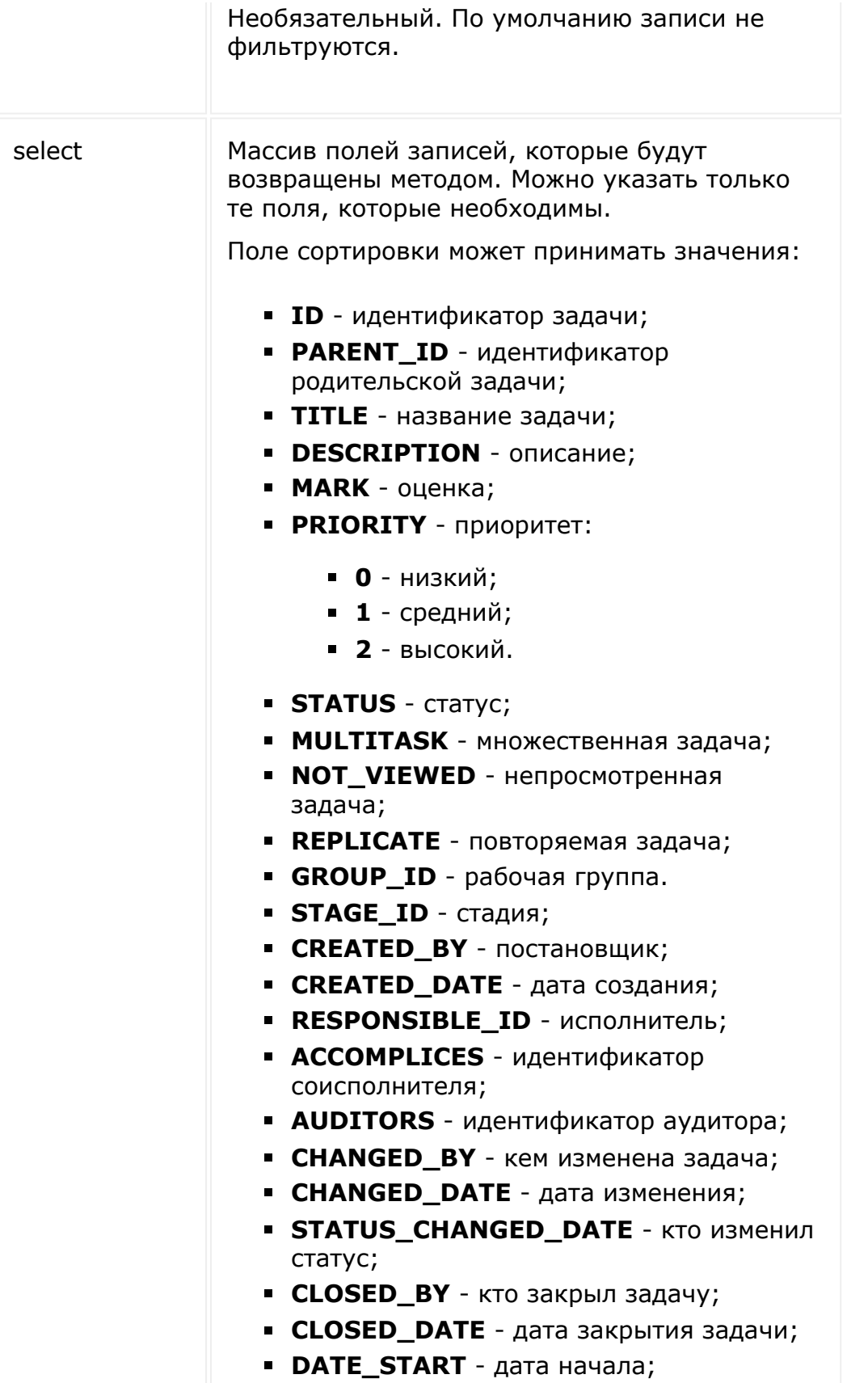

- **DEADLINE** крайний срок;
- **START\_DATE\_PLAN** плановое начало;
- **END DATE PLAN** плановое завершение;
- **GUID** GUID (статистически уникальный 128-битный идентификатор);
- **XML ID** внешний код;
- **COMMENTS COUNT** количество комментариев;
- **NEW\_COMMENTS\_COUNT** количество новых комментариев;
- **TASK CONTROL** принять в работу;
- **ADD IN REPORT** добавить в отчет;
- **FORKED BY TEMPLATE ID** создано из шаблона;
- **TIME\_ESTIMATE** затраченное время;
- **TIME\_SPENT\_IN\_LOGS** затраченное время из истории изменений;
- **MATCH\_WORK\_TIME** пропустить выходные дни;
- **FORUM\_TOPIC\_ID** идентификатор темы форума;
- **FORUM\_ID** идентификатор форума;
- **SITE ID** идентификатор сайта;
- **SUBORDINATE** задача подчиненного;
- **FAVORITE** Избранное;
- **VIEWED\_DATE** дата последнего просмотра;
- **SORTING** индекс сортировки;
- **DURATION\_PLAN** затрачено (план);
- **DURATION FACT** затрачено (фактически);
- **DURATION TYPE** тип единицы измерения в планируемой длительности: days, hours или minutes

По умолчанию будут возвращены все **невычисляемые** поля основной таблицы запроса.

Список полей можно уточнить, отправив запрос **tasks.task.getFields**.

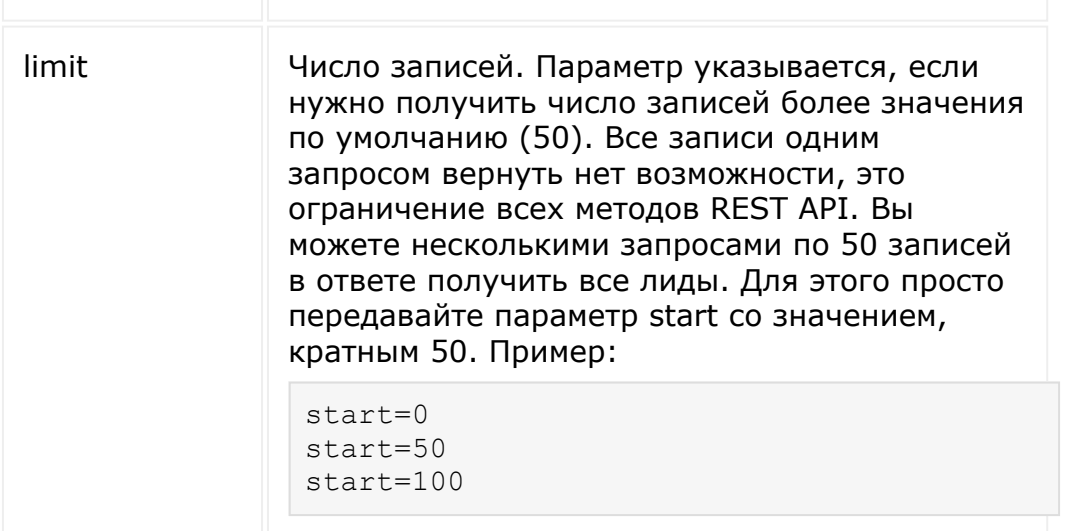

#### **Примеры**

1. Вывод всех задач с названием "task for test", отбор по полям ID, TITLE, STATUS, сортировка по полю ID (сортировка по возрастанию):

```
BX24.callMethod(
        'tasks.task.list',
        {filter:{TITLE:'task for test'},
select: ['ID','TITLE','STATUS'], order:
{ID:'asc'}},
        function(res)
{console.log(res.answer.result);}
);
```
Результат: E.

2. Вывод всех неповторяющихся задач, добавленных в "Избранное", у которых статус больше 2:

```
BX24.callMethod(
        'tasks.task.list',
```

```
{filter:{'>STATUS':2,
REPLICATE:'N', '::SUBFILTER-PARAMS':
{FAVORITE: 'Y' }}},
        function(res)
{console.log(res.answer.result);}
);
```
Результат:

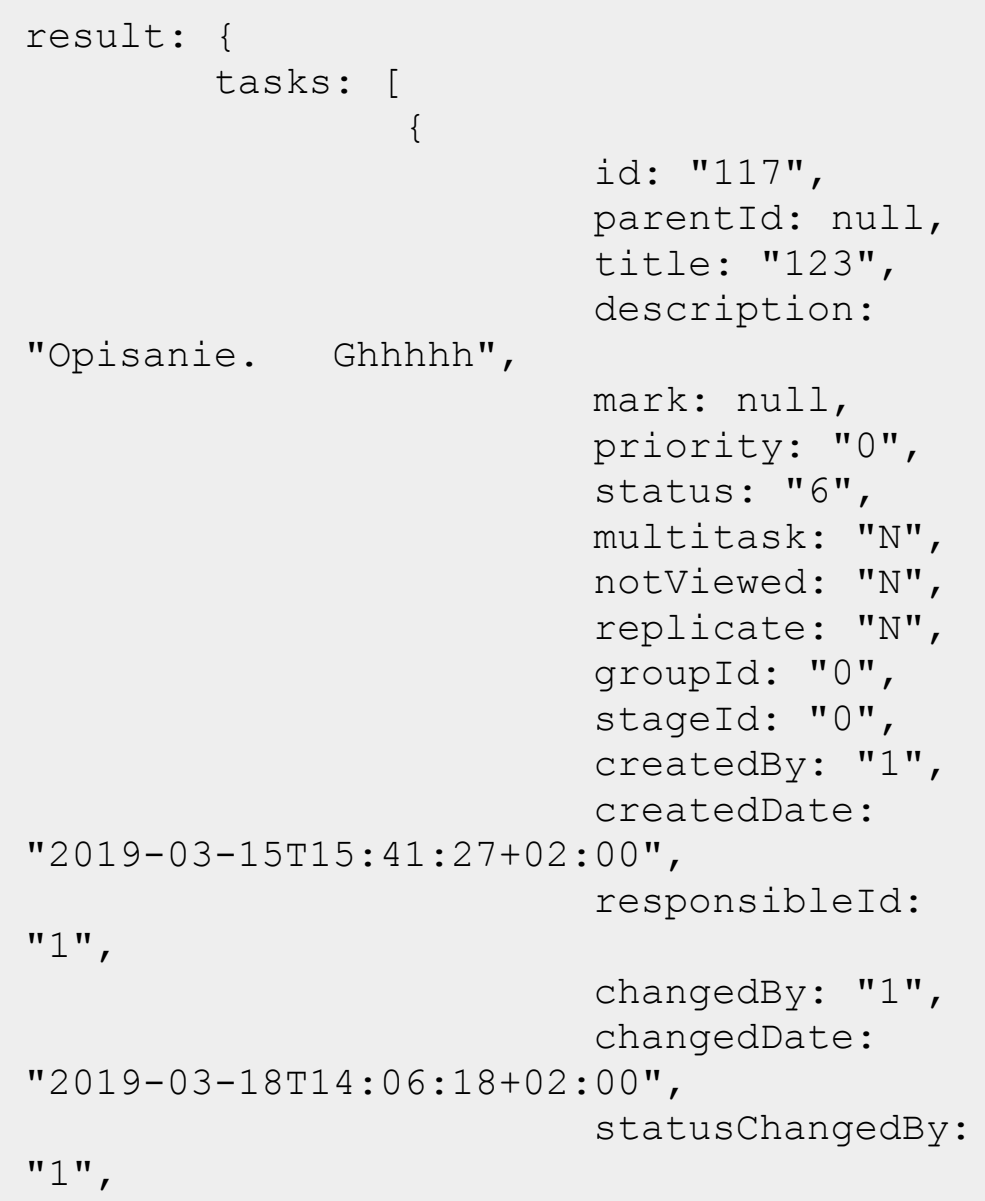

statusChangedDate: "2019-03- 18T14:05:54+02:00", closedBy: null, closedDate: null, dateStart: null, deadline: null, startDatePlan: null, endDatePlan: null, guid: "{aef54f9d-8157-464b-9069-6ded9745e26d}", xmlId: null, commentsCount: null, taskControl: "Y", addInReport: "N", forkedByTemplateId: null, timeEstimate: "0", timeSpentInLogs: null, matchWorkTime: "N", forumTopicId: null, forumId: null, siteId: "s1", subordinate: "Y", favorite: "Y", exchangeModified: null, exchangeId: null, outlookVersion: "7", viewedDate:

"2019-03-18T14:07:08+02:00", sorting: "2564.0000000", durationPlan:  $"0"$ , durationFact: null, durationType: "days", descriptionInBbcode: "Y", ufCrmTask: [ ], ufTaskWebdavFiles: [ 22  $\frac{1}{2}$ , ufAuto915658270214: null, ufAuto244510721805: null, ufAuto637823431651: "0", ufMailMessage: null, ufAuto226929532613: "", ufAuto187628303463: null, auditors: [ ], accomplices: [ ], newCommentsCount:  $0,$ subStatus: "6", creator: { id: "1", name: "Гречушников Максим",

```
link:
"/company/personal/user/1/",
                                  icon:
"/upload/resize_cache/main/9b0/58_58_2/p2
dVDwA46Nw.png",
                         },
                         responsible: {
                                  id: "1",
                                  name:
"Гречушников Максим",
                                  link:
"/company/personal/user/1/",
                                  icon:
"/upload/resize_cache/main/9b0/58_58_2/p2
dVDwA46Nw.png",
                         },
                 }
        ]
},
```
Пример отключения постраничной навигации:

```
$result = CRest::call(
     'tasks.task.list',
     \left[ \right]'filter' => [
                '>ID' => 50
           \left| \right|,
           'start' => -1,
     ]
);
```
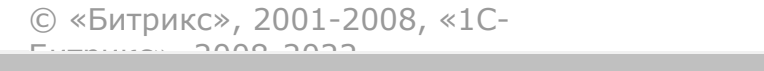

 $\frac{1}{2}$ 

 $\mathbb{R}^{\mathbb{Z}^2}$ 

#### [Методы](#page-3647-0) **>** [Задачи](#page-3413-0) **>** tasks.task.pause

## **tasks.task.pause**

**tasks.task.pause(**taskId**)**

Метод останавливает выполнение задачи, переводя ее в статус "ждет выполнения".

### **Параметры**

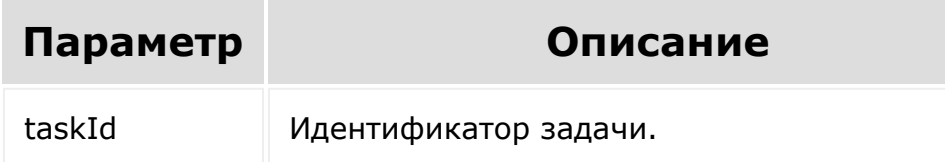

```
BX24.callMethod(
   'tasks.task.pause',
   {taskId:1},
   function(res)
{console.log(res.answer.result);}
);
```
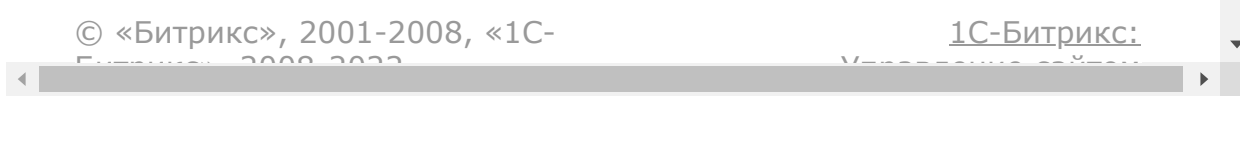

[Методы](#page-3647-0) **>** [Задачи](#page-3413-0) **>** tasks.task.renew

## **tasks.task.renew**

**tasks.task.renew(**taskId**)**

Метод возобновляет задачу после ее завершения.

#### **Параметры**

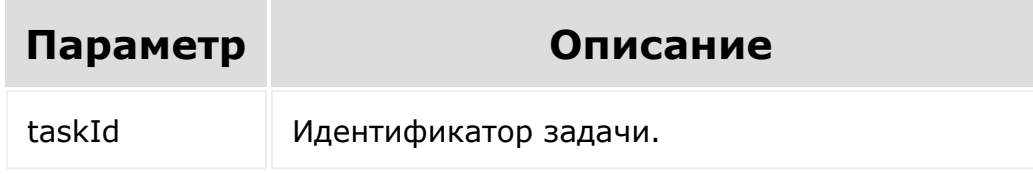

```
BX24.callMethod(
  'tasks.task.renew',
  {taskId:1},
  function(res)
{console.log(res.answer.result);}
);
```
© «Битрикс». 2001-2008. «1С-

 $\left\Vert \cdot\right\Vert$ 

 $\overrightarrow{ }$ <u> 1С-Битрикс:</u>

[Методы](#page-3647-0) **>** [Задачи](#page-3413-0) **>** tasks.task.start

## **tasks.task.start**

**tasks.task.start(**taskId**)**

Метод переводит задачу в статус «выполняется».

### **Параметры**

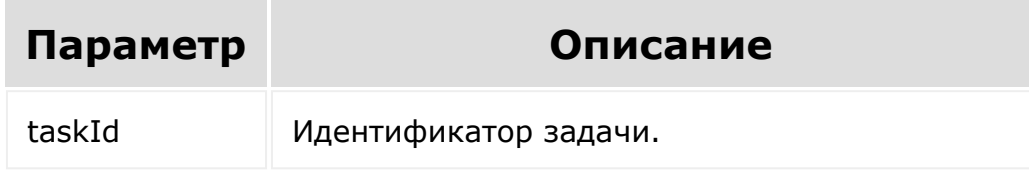

```
BX24.callMethod(
   'tasks.task.start',
   {taskId:1},
   function(res)
{console.log(res.answer.result);}
);
```
© «Битрикс». 2001-2008. «1С-

 $\left\Vert \cdot\right\Vert$ 

 $\overrightarrow{ }$ <u> 1С-Битрикс:</u>

#### [Методы](#page-3647-0) **>** [Задачи](#page-3413-0) **>** tasks.task.startwatch

## **tasks.task.startwatch**

**tasks.task.startwatch(**taskId**)**

Метод позволяет наблюдать за задачей.

### **Параметры**

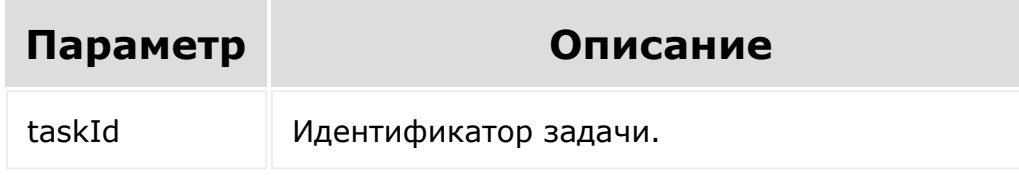

```
BX24.callMethod(
 'tasks.task.startwatch',
 {taskId:1},
 function(res)
{console.log(res.answer.result);}
);
```
© «Битрикс». 2001-2008. «1С-

 $\left\Vert \cdot\right\Vert$ 

 $\overrightarrow{ }$ <u> 1С-Битрикс:</u>

#### [Методы](#page-3647-0) **>** [Задачи](#page-3413-0) **>** tasks.task.stopwatch

## **tasks.task.stopwatch**

**tasks.task.stopwatch(**taskId**)**

Метод останавливает наблюдение за задачей.

### **Параметры**

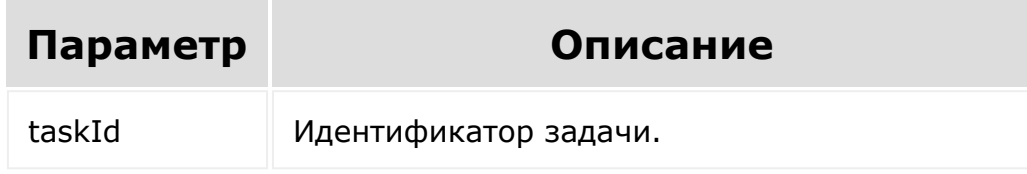

```
BX24.callMethod(
 'tasks.task.stopwatch',
 {taskId:1},
 function(res)
{console.log(res.answer.result);}
);
```
© «Битрикс». 2001-2008. «1С-

 $\left\Vert \cdot\right\Vert$ 

 $\overrightarrow{ }$ <u> 1С-Битрикс:</u>

#### [Методы](#page-3647-0) **>** [Задачи](#page-3413-0) **>** tasks.task.update

## **tasks.task.update**

**tasks.task.update(**taskId, fields**)**

Метод обновляет задачу.

### **Параметры**

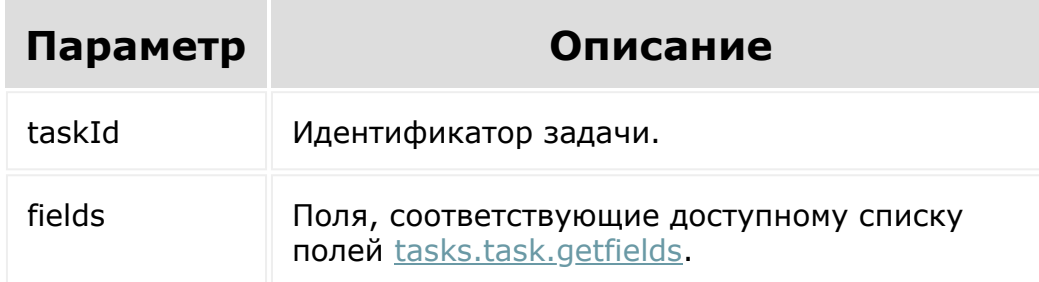

```
BX24.callMethod(
  'tasks.task.update',
  {taskId:1, fields:{TITLE:'task for test',
RESPONSIBLE ID:1} },
  function(res)
{console.log(res.answer.result);}
);
```
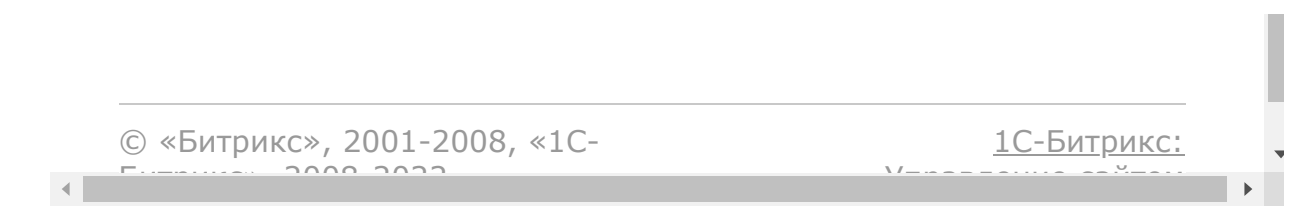

## [Задачи](#page-3524-0) **>** [Методы](#page-3647-0) **>** [Задачи](#page-3450-0) (item) **>** task.item.add **task.item.add**

**Внимание!** Метод устарел и не поддерживается. Рекомендуется использовать методы  $\text{task}$ s.task. $*$ .

Создает новую задачу. Возвращает идентификатор добавленной задачи. Доступны следующие [поля](file:///C:/rest_help/tasks/fields.php).

### **Параметры функции**

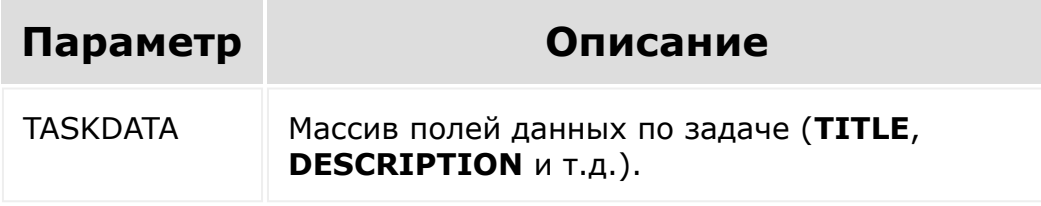

**Внимание!** Соблюдение порядка следования параметров в запросе обязательно. При его нарушении запрос будет выполнен с ошибками.

```
// Создадим задачу
var dt = new Date();
BX24.callMethod(
        'task.item.add',
        [{TITLE: 'created via REST API at '
+ dt.toLocaleString(), RESPONSIBLE_ID: 1,
DEADLINE: '2013-05-13T16:06:06+03:00'}],
```

```
function(result)
        {
                 console.info(result.data());
                 console.log(result);
        }
);
```
Пример записи значений с CRM:

```
BX24.callMethod(
   'task.item.update',
   [1, {UF_CRM_TASK: ["L_4", "C_7", "CO_5",
"D_10"]}],
   function(result)
        {
       console.info(result.data());
       console.log(result);
        }
);
```
Цифры это ID соответствующих значений. Значение L\_4 означает привязку к задаче лида с ID = 4. Можно задавать несколько связей одного типа, например L\_4, L\_5.

- **L** лид
- **C** контакт
- **CO** компания
- **D** сделка

© «Битрикс», 2001-2008, «1C- $S<sub>2</sub>$ 

[1С-Битрикс:](http://www.1c-bitrix.ru/) Управление сайтом

 $\rightarrow$ 

#### [Задачи](#page-3524-0) **>** [Методы](#page-3647-0) **>** Задачи (item) **>** [task.item.delete](#page-3450-0)

# **task.item.delete**

**Внимание!** Метод устарел и не поддерживается. Рекомендуется использовать методы  $task.*$ .

Удаляет задачу.

## **Параметры функции**

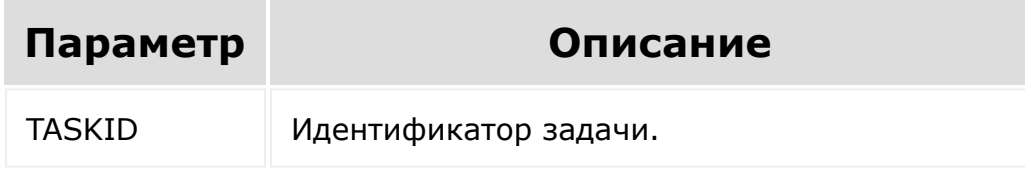

**Внимание!** Соблюдение порядка следования параметров в запросе обязательно. При его нарушении запрос будет выполнен с ошибками.

```
BX24.callMethod(
   'task.item.delete',
   [13],
   function(result)
        {
       console.info(result.data());
       console.log(result);
```
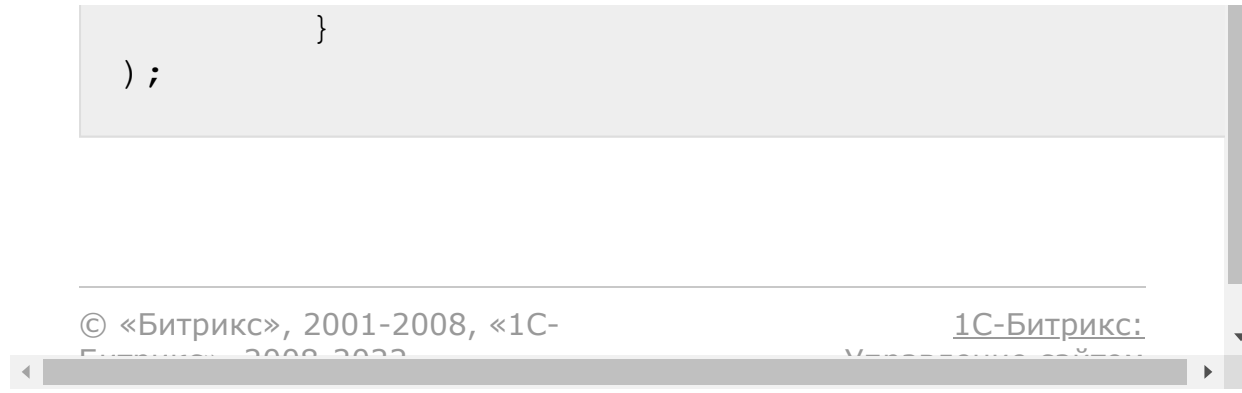

#### [Задачи](#page-3524-0) **>** [Методы](#page-3647-0) **>** Задачи (item) **>** [task.item.getdata](#page-3450-0)

# **task.item.getdata**

**Внимание!** Метод устарел и не поддерживается. Рекомендуется использовать методы  $task.*$ .

Возвращает массив данных о задаче (**TITLE**, **DESCRIPTION** и т.д.). Доступны следующие [поля.](file:///C:/rest_help/tasks/fields.php)

## **Параметры функции**

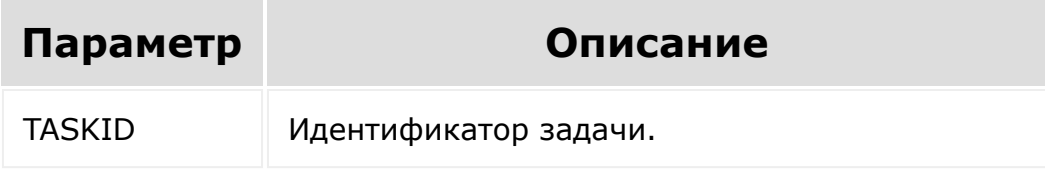

**Внимание!** Соблюдение порядка следования параметров в запросе обязательно. При его нарушении запрос будет выполнен с ошибками.

```
// Получим данные по задаче с
идентификатором 2:
BX24.callMethod(
        'task.item.getdata',
        [2],
        function(result)
        {
```
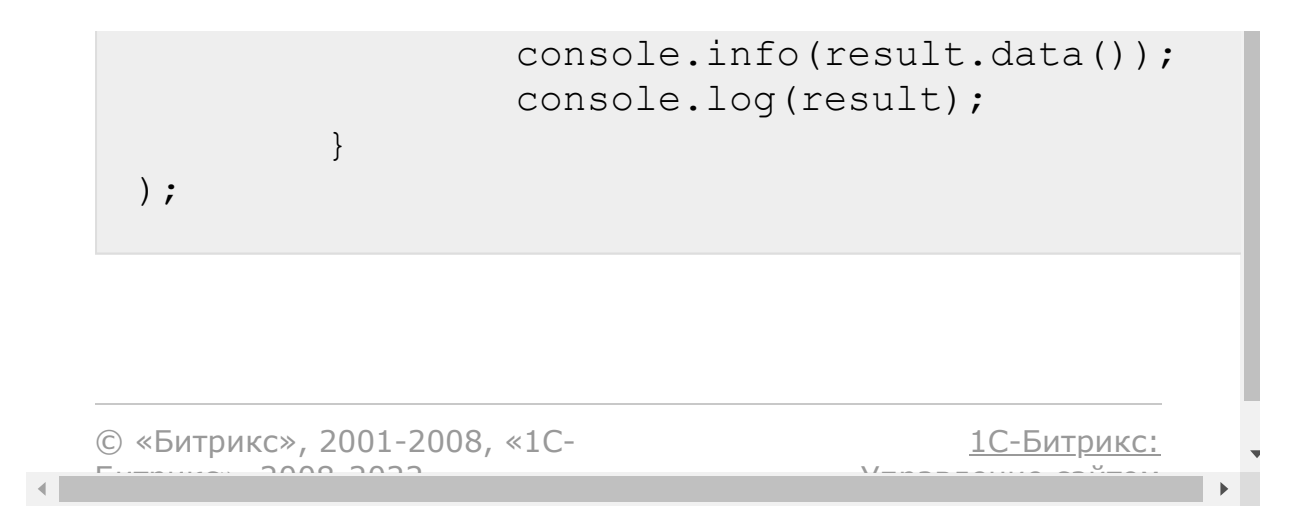

#### [Задачи](#page-3524-0) **>** [Методы](#page-3647-0) **>** Задачи (item) **>** [task.item.getmanife](#page-3450-0)st

## **task.item.getmanifest**

**Внимание!** Метод устарел и не поддерживается. Рекомендуется использовать методы  $task.*$ .

Возвращает список методов вида **task.item.\*** и их описание.

Возвращаемое значение этого метода не предназначено для автоматической обработки, т.к. его формат может быть изменен без предупреждения.

Метод может быть полезен в качестве справочной информации, т.к. всегда содержит актуальную информацию.

**Внимание!** Соблюдение порядка следования параметров в запросе обязательно. При его нарушении запрос будет выполнен с ошибками.

```
// Получим описание методов и допустимых
полей для класса CTaskItem
BX24.callMethod(
         'task.item.getmanifest',
         \lceil \cdot \rceilfunction(result)
         {
                  console.info(result.data());
                  console.log(result);
         }
);
```
© «Битрикс», 2001-2008, «1С- $F_{\cdots}$   $F_{\cdots}$   $F_{\cd$ 

[1С-Битрикс:](http://www.1c-bitrix.ru/) Управление сайтом

 $\bar{\mathbf{F}}$ 

 $\begin{array}{c|c} \hline \multicolumn{1}{c}{} & \multicolumn{1}{c}{} \multicolumn{1}{c}{} \multicolumn{1}{$ 

## [Задачи](#page-3524-0) **>** [Методы](#page-3647-0) **>** [Задачи](#page-3450-0) (item) **>** task.item.list **task.item.list**

#### **Описание**

**Внимание!** Метод устарел и не поддерживается. Рекомендуется использовать методы [tasks.task.\\*.](#page-3413-0)

Возвращает массив задач, каждая из которых содержит массив полей (аналогичен массиву, возвращаемому  $task.timeqetdata$ ).

#### **Параметры**

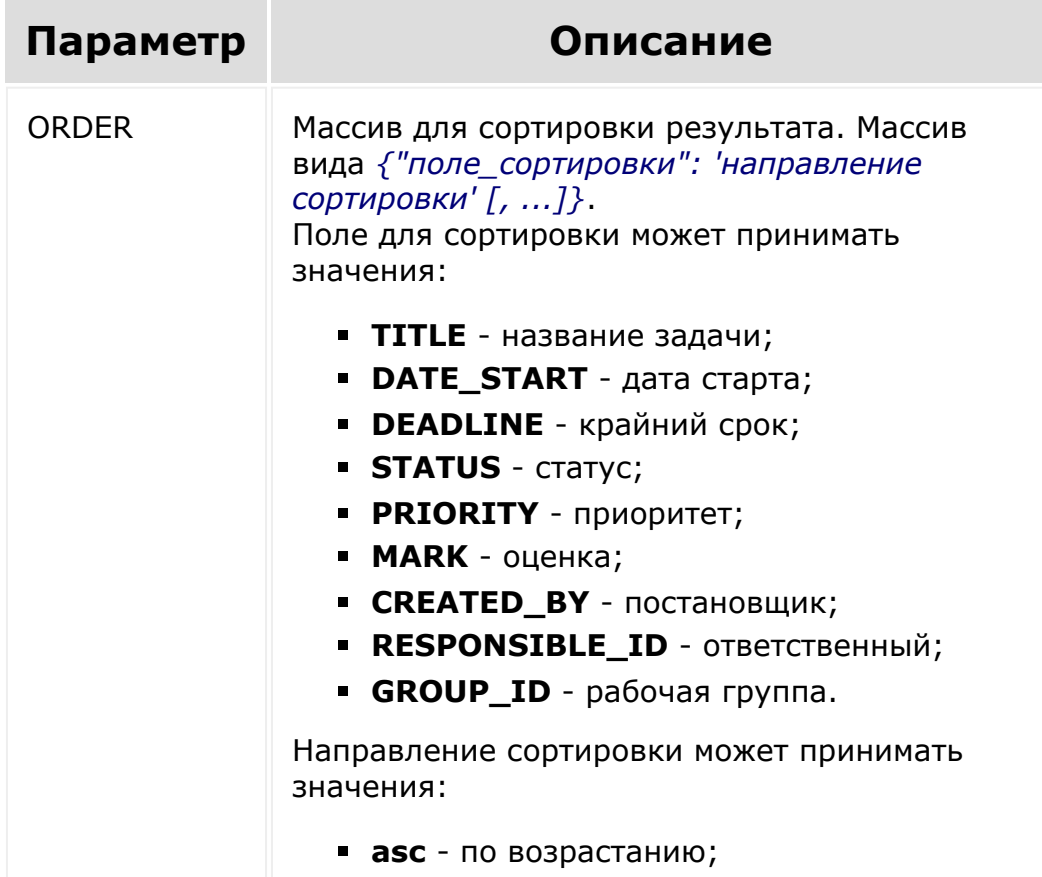

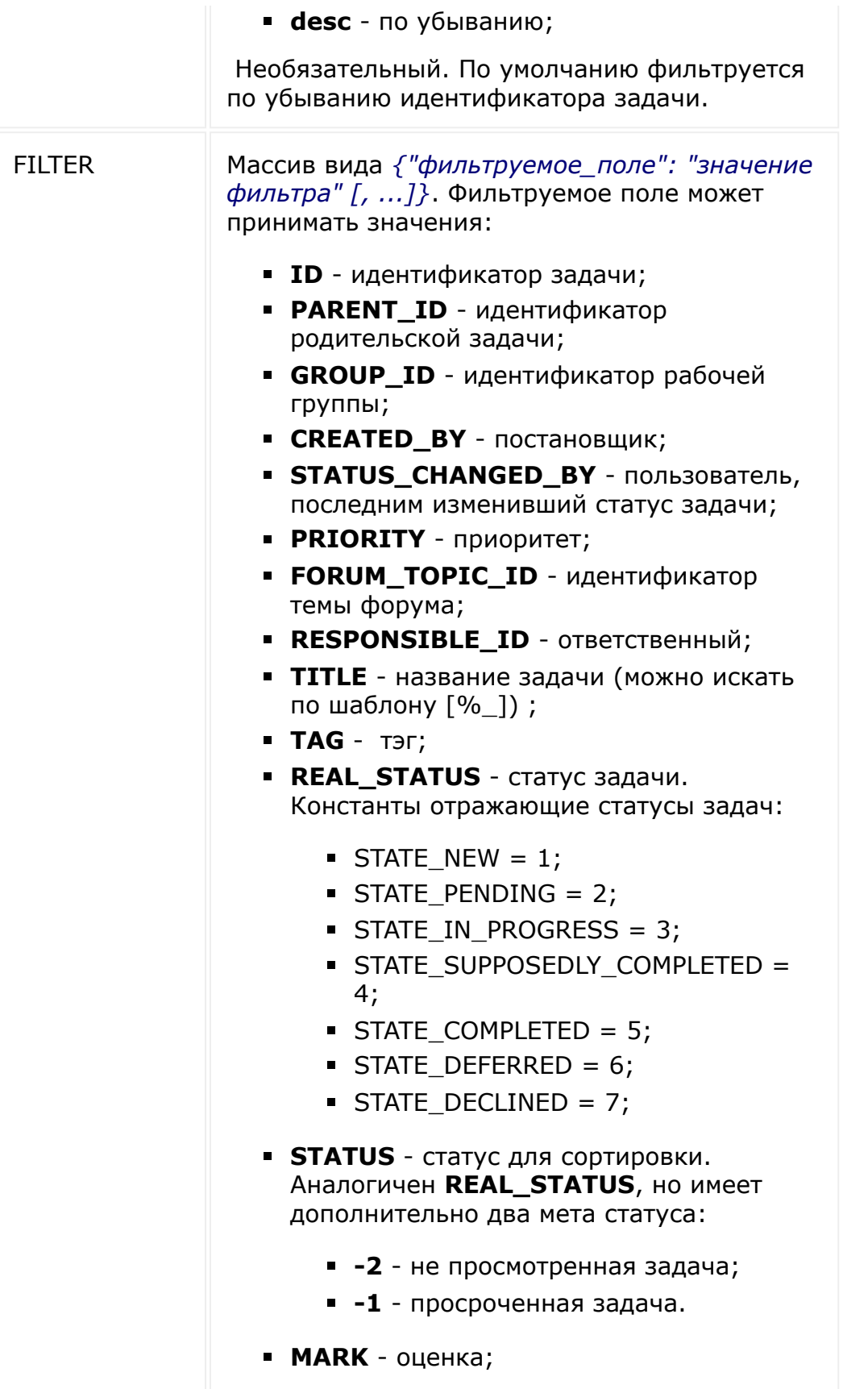

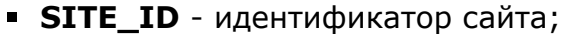

- **ADD\_IN\_REPORT** задача в отчете (Y|N);
- **DATE\_START** дата начала выполнения;
- **DEADLINE** крайний срок;
- **CREATED\_DATE** дата создания;
- **CLOSED\_DATE** дата завершения;
- **CHANGED DATE** дата последнего изменения;
- **ACCOMPLICE** идентификатор соисполнителя;
- **AUDITOR** идентификатор аудитора;
- **DEPENDS\_ON** идентификатор предыдущей задачи;
- **ONLY\_ROOT\_TASKS** только задачи, которые не являются подзадачами (корневые задачи), а также подзадачи родительской задачи, к которой текущий пользователь доступа не имеет (Y|N).

Перед названием фильтруемого поля может указать тип фильтрации:

- "!" не равно
- $"$  меньше
- "<=" меньше либо равно
- ">" больше
- ">=" больше либо равно

"*значения фильтра*" - одиночное значение или массив.

Необязательный. По умолчанию записи не фильтруются.

**Внимание!** Для метода **task.item.list** *обязательно* нужно указывать сортировку для фильтрации. Фильтрация без сортировки возвращает все задачи.

PARAMS Массив для опций вызова. Элементом является массив NAV\_PARAMS вида *{"опция*

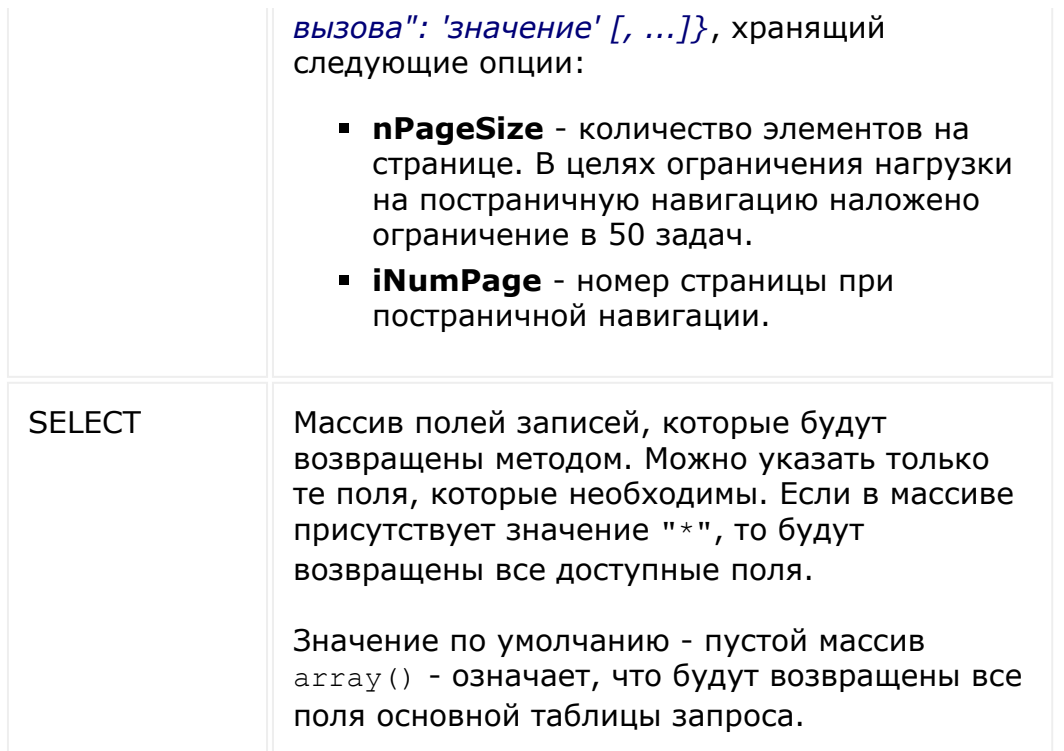

Внимание! Соблюдение порядка следования параметров в запросе обязательно. При его нарушении запрос будет выполнен с ошибками.

Однако, если какие-то параметры нужно пропустить, то их все равно нужно передать, но в виде пустых массивов: ORDER[]=&FILTER[]=&PARAMS[]=&SELECT[]=.

```
// Пример для работы с JavaScript
// Получим список всех задач (по умолчанию
сработает ограничение - постраничка по 50
элементов)
BX24.callMethod(
         'task.item.list',
         \left[\,\right],
        function (result)
         \{console.info(result.data());
```
);

}

```
// Пример для работы с JavaScript
// Получим список задач с идентификаторами
1, 2, 3, 4, 5, 6. Причем выберем только поля ID и
TITLE.
// Режим постранички — по 2 элемента на
странице, 2-ая страница.
// Сортировка по ID — по убыванию.
BX24.callMethod(
        'task.item.list',
         \lceil{ID : 'desc'}, //
Сортировка по ID — по убыванию.
                 \{ID: [1, 2, 3, 4, 5, 6]\}, //
Фильтр
                 {
            NAV_PARAMS: { // постраничка
                         nPageSize : 2, //
по 2 элемента на странице.
                         iNumPage : 2 //
страница номер 2
                         }
                 }
        \frac{1}{\sqrt{2}}function(result)
        {
                 console.info(result.data());
                 console.log(result);
        }
);
```

```
// Пример для работы с php
// Получение GET-запроса на выборку данных.
$appParams = array(
     "auth" =>
'92006f4ae0c55d400f1e6e09428af64a',
     "ORDER" => array("DEADLINE" => "desc"),
     "FILTER" \Rightarrow array(">ID" \Rightarrow 1),
     "PARAMS" => array('NAV_PARAMS' =>
array("nPageSize" => 2, 'inImage' => 2),
);
$appRequestUrl = 'http://test-
domain.ru/rest/task.item.list.xml?'.http bui
ld_query($appParams);
print(urldecode($appRequestUrl));;
```
Метод отдаёт теги, если передать ему параметр LOAD\_TAGS:

```
/rest/task.item.list.xml?
auth=31r0ckfy3r2u96yttz4k70g5kv2w534h&O[]=&F
[] = & P [ LOAD TAGS] = Y
```
© «Битрикс», 2001-2008, «1C- $S<sub>2000</sub>$  2022

[1С-Битрикс:](http://www.1c-bitrix.ru/) Управление сайтом

#### [Задачи](#page-3524-0) **>** [Методы](#page-3647-0) **>** Задачи (item) **>** [task.item.update](#page-3450-0)

# **task.item.update**

**Внимание!** Метод устарел и не поддерживается. Рекомендуется использовать методы  $task.*$ .

Обновляет данные по задаче. Доступны для обновления следующие [поля](file:///C:/rest_help/tasks/fields.php). При обновлении данных по задаче учитывается бизнес-логика и права.

Например: Ответственный не может переименовать задачу - в таком случае будет сгенерирована ошибка.

Рекомендуется перед обновлением данных проверять, допустимо ли данное действие [\(task.item.isactionallowed\)](file:///C:/rest_help/tasks/task/item/isactionallowed.php).

### **Параметры функции**

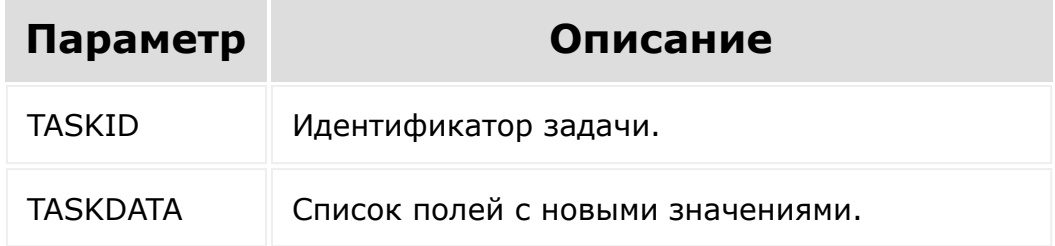

**Внимание!** Соблюдение порядка следования параметров в запросе обязательно. При его нарушении запрос будет выполнен с ошибками.
```
BX24.callMethod(
   'task.item.update',
   [1, {TIME_ESTIMATE: 113}],
   function(result)
        {
       console.info(result.data());
       console.log(result);
        }
);
```
Пример записи значений с CRM:

```
BX24.callMethod(
   'task.item.update',
   [1, {UF_CRM_TASK: ["L_4", "C_7", "CO_5",
"D_10"]}],
   function(result)
        {
       console.info(result.data());
       console.log(result);
        }
);
```
Цифры это ID соответствующих значений. Значение L\_4 означает привязку к задаче лида с ID = 4. Можно задавать несколько связей одного типа, например L\_4, L\_5.

- **L** лид
- **C** контакт
- **CO** компания
- **D** сделка

© «Битрикс». 2001-2008. «1С-

 $\left\Vert \cdot\right\Vert$ 

 $\overrightarrow{ }$ <u> 1С-Битрикс:</u>

### [Задачи](#page-3524-0) **>** [Методы](#page-3647-0) **>** Задачи (item) **>** [task.item.getdescrip](#page-3450-0)tion

# **task.item.getdescription**

**Внимание!** Метод устарел и не поддерживается. Рекомендуется использовать методы [tasks.task.\\*.](#page-3413-0)

Возвращает описание задачи.

**Contract** 

## **Параметры функции**

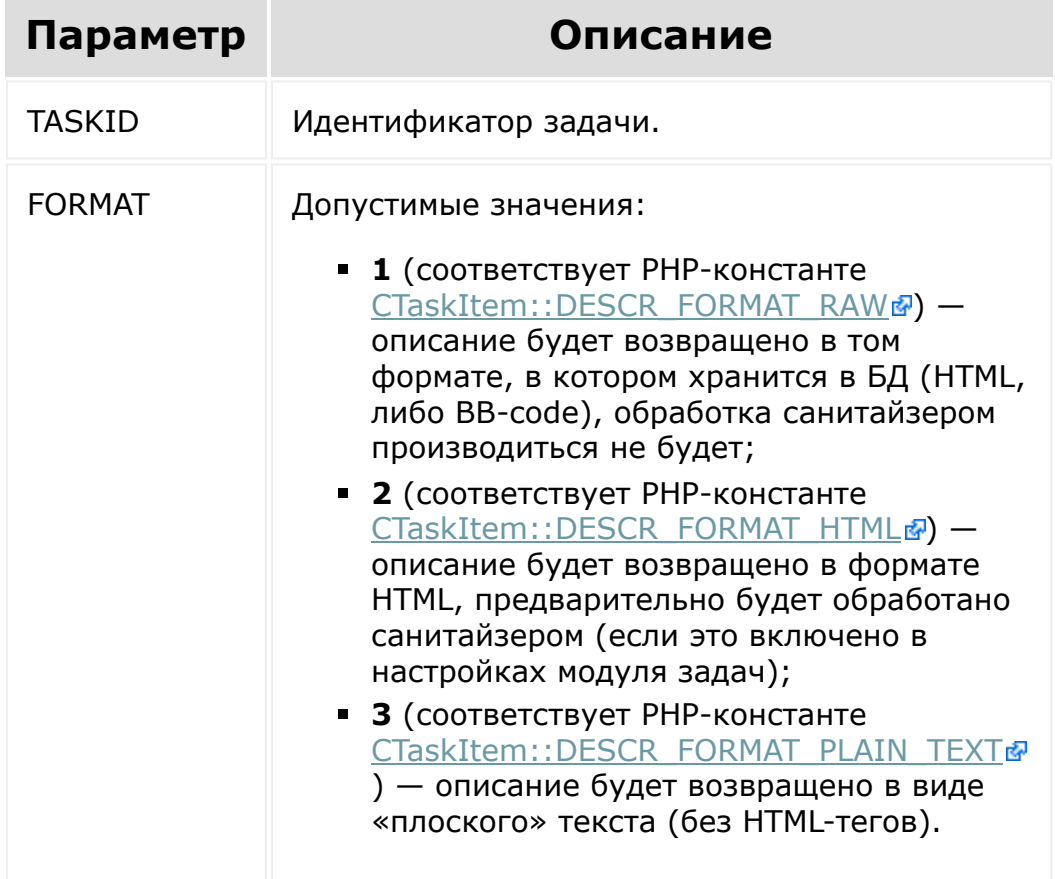

**Внимание!** Соблюдение порядка следования параметров в запросе обязательно. При его нарушении запрос будет выполнен с ошибками.

### **Пример**

```
BX24.callMethod(
   'task.item.getdescription',
   [13, 1],
   function(result)
    {
       console.info(result.data());
       console.log(result);
    }
);
```
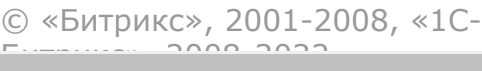

 $\left| \cdot \right|$ 

[1С-Битрикс:](http://www.1c-bitrix.ru/) Управление сайтом

#### [Задачи](#page-3524-0) **>** [Методы](#page-3647-0) **>** Задачи (item) **>** [task.item.getfiles](#page-3450-0)

# **task.item.getfiles**

Возвращает массив, содержащий ссылки на файлы, прикрепленные к задаче.

## **Параметры функции**

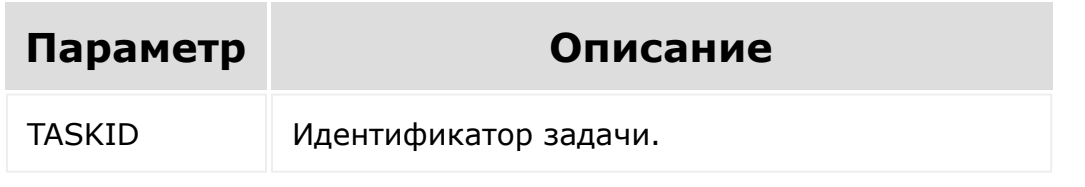

**Внимание!** Соблюдение порядка следования параметров в запросе обязательно. При его нарушении запрос будет выполнен с ошибками.

© «Битрикс», 2001-2008, «1C- $F_{\cdots}$   $F_{\cdots}$   $F_{\cd$ 

[1С-Битрикс:](http://www.1c-bitrix.ru/)  $V =$   $\alpha =$   $\alpha =$ 

### [Задачи](#page-3524-0) **>** [Методы](#page-3647-0) **>** Задачи (item) **>** [task.item.getdepend](#page-3450-0)son

# **task.item.getdependson**

**Внимание!** Метод устарел и не поддерживается. Рекомендуется использовать методы  $task.*$ .

Возвращает массив, содержащий идентификаторы задач, от [которых зависит задача \(опция](https://dev.1c-bitrix.ru/learning/course/index.php?COURSE_ID=52&LESSON_ID=3719#task_create) **Предыдущие задачи** в форме создания задачив).

## **Параметры функции**

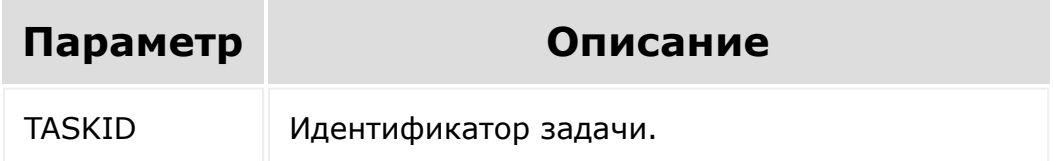

**Внимание!** Соблюдение порядка следования параметров в запросе обязательно. При его нарушении запрос будет выполнен с ошибками.

```
BX24.callMethod(
   'task.item.getdependson',
   [13],
   function(result)
         \left\{ \right.console.info(result.data());
```
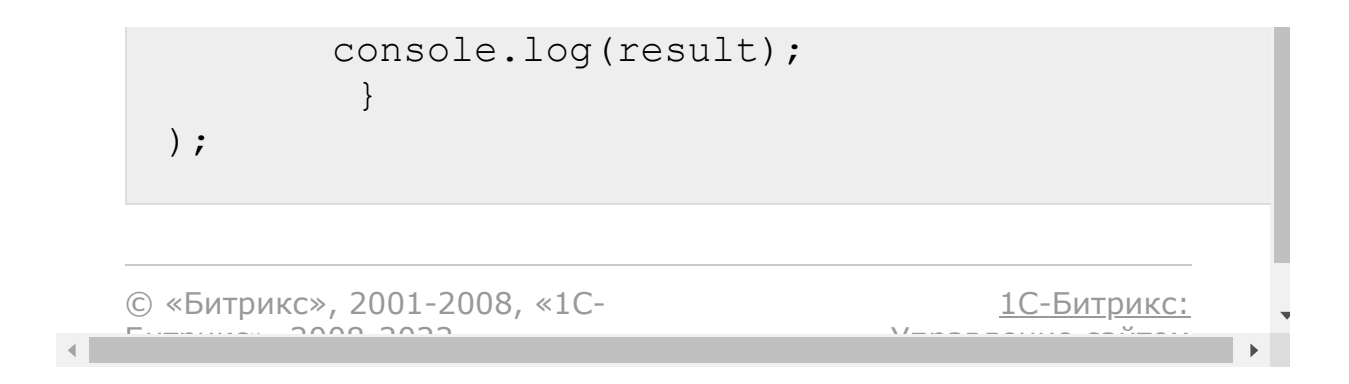

#### [Задачи](#page-3524-0) **>** [Методы](#page-3647-0) **>** Задачи (item) **>** [task.item.getallowe](#page-3450-0)dactions

# **task.item.getallowedactions**

### **Описание**

**Внимание!** Метод устарел и не поддерживается. Рекомендуется использовать методы  $\text{task}$ s.task. $*$ .

Возвращает массив, идентификаторов допустимых действий над задачей (см. констатнты PHP-класса [CTaskItem](http://dev.1c-bitrix.ru/api_help/tasks/constants/index.php)&).

#### **Параметры**

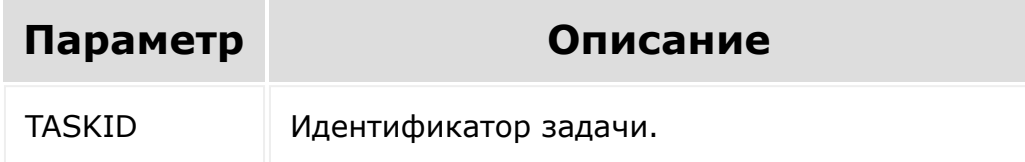

## **Таблица соответствия идентификаторов и допустимых действий над задачей**

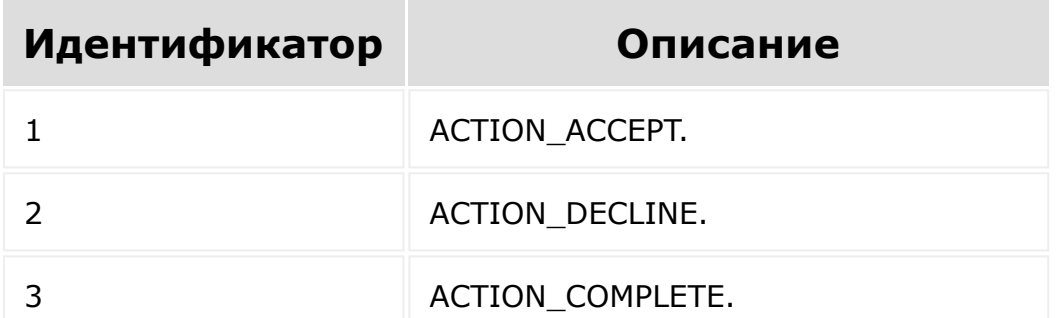

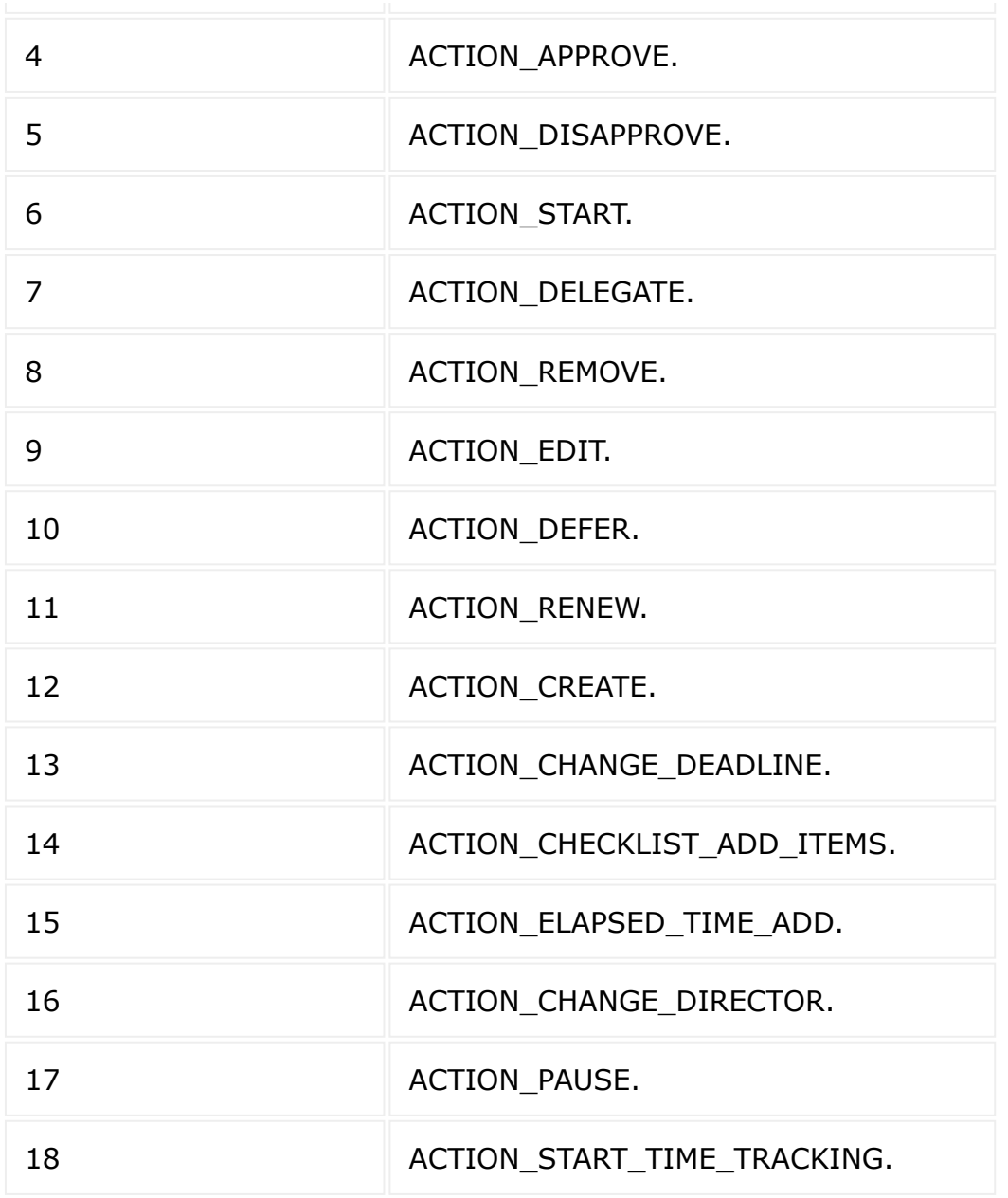

**Внимание!** Соблюдение порядка следования параметров в запросе обязательно. При его нарушении запрос будет выполнен с ошибками.

```
BX24.callMethod(
        'task.item.getallowedactions',
```
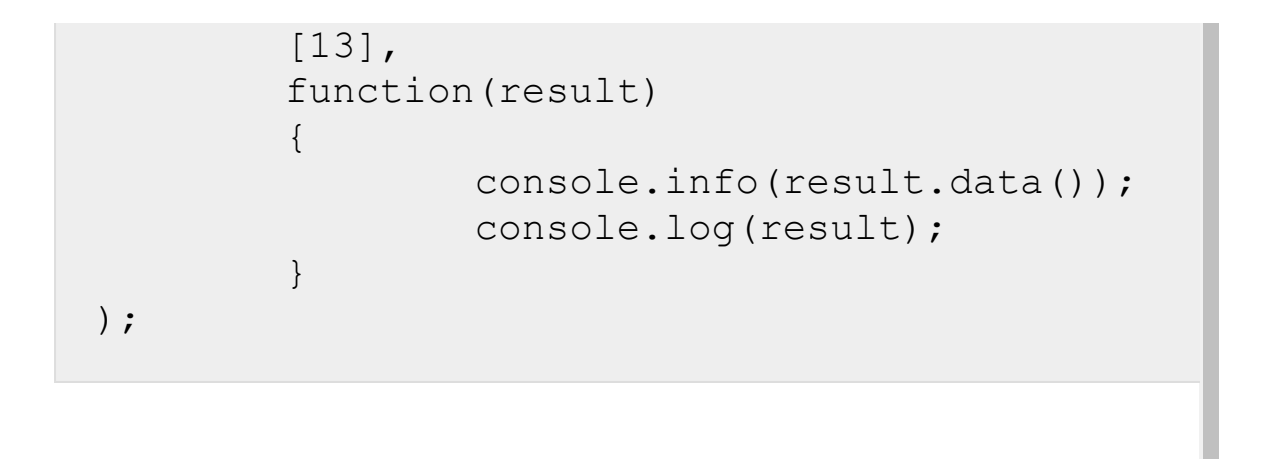

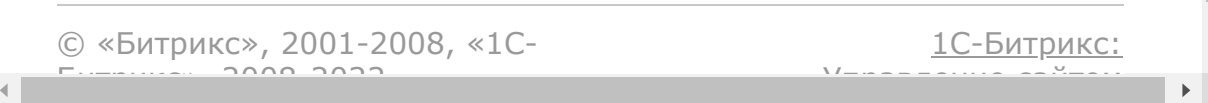

#### [Задачи](#page-3524-0) **>** [Методы](#page-3647-0) **>** Задачи (item) **>** [task.item.getallowe](#page-3450-0)dtaskactionsasstrings

# **task.item.getallowedtaskaction**

**Внимание!** Метод устарел и не поддерживается. Рекомендуется использовать методы  $task.*$ .

Возвращает массив, ключи которого являются названиями действий (названия соответствуют константам PHP-класса [CTaskItem](http://dev.1c-bitrix.ru/api_help/tasks/constants/index.php) ), а значения показывают, допустимо действие (**true**) или нет (**false**).

## **Параметры функции**

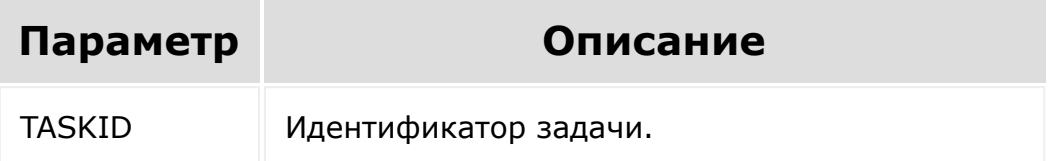

**Внимание!** Соблюдение порядка следования параметров в запросе обязательно. При его нарушении запрос будет выполнен с ошибками.

```
BX24.callMethod(
'task.item.getallowedtaskactionsasstrings',
        [13],
        function(result)
```
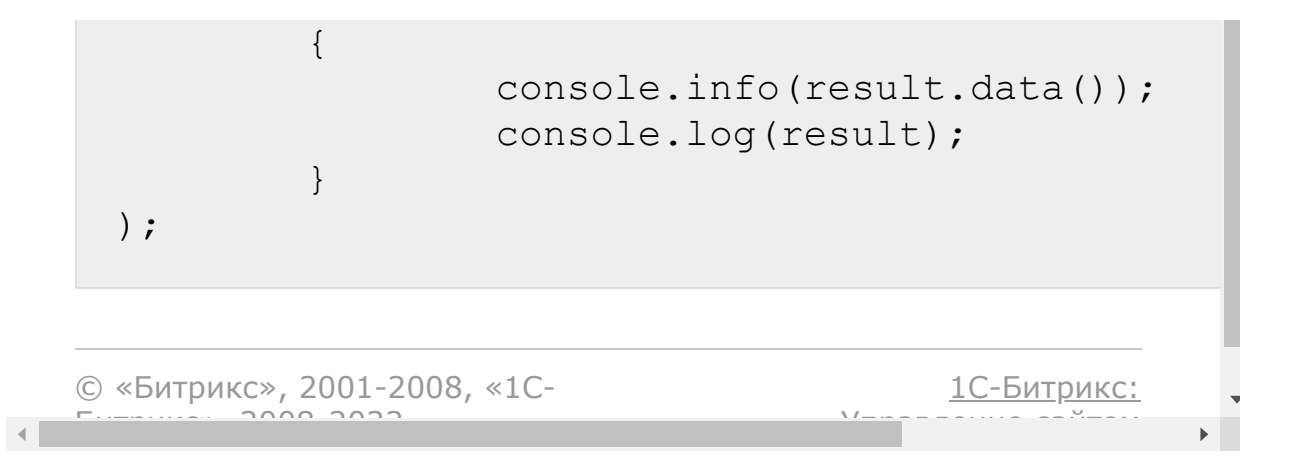

#### [Задачи](#page-3524-0) **>** [Методы](#page-3647-0) **>** Задачи (item) **>** [task.item.isactionall](#page-3450-0)owed

# **task.item.isactionallowed**

**Внимание!** Метод устарел и не поддерживается. Рекомендуется использовать методы  $task.*$ .

Возвращает **true** если действие разрешено, иначе — **false**.

## **Параметры функции**

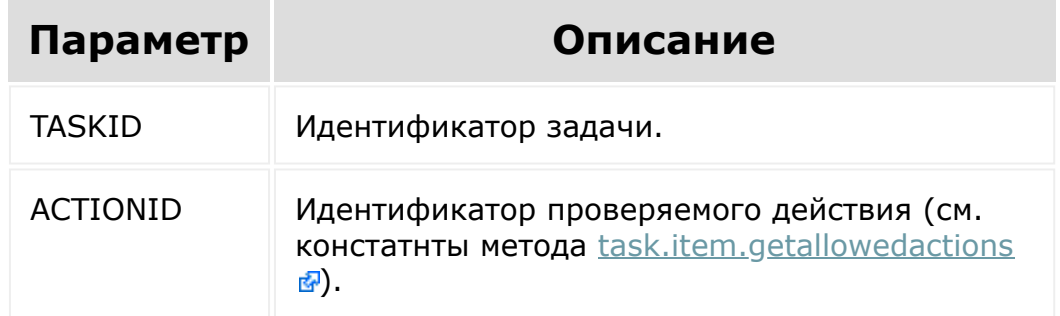

**Внимание!** Соблюдение порядка следования параметров в запросе обязательно. При его нарушении запрос будет выполнен с ошибками.

```
BX24.callMethod(
   'task.item.isactionallowed',
   [13, 6],
   function(result)
```
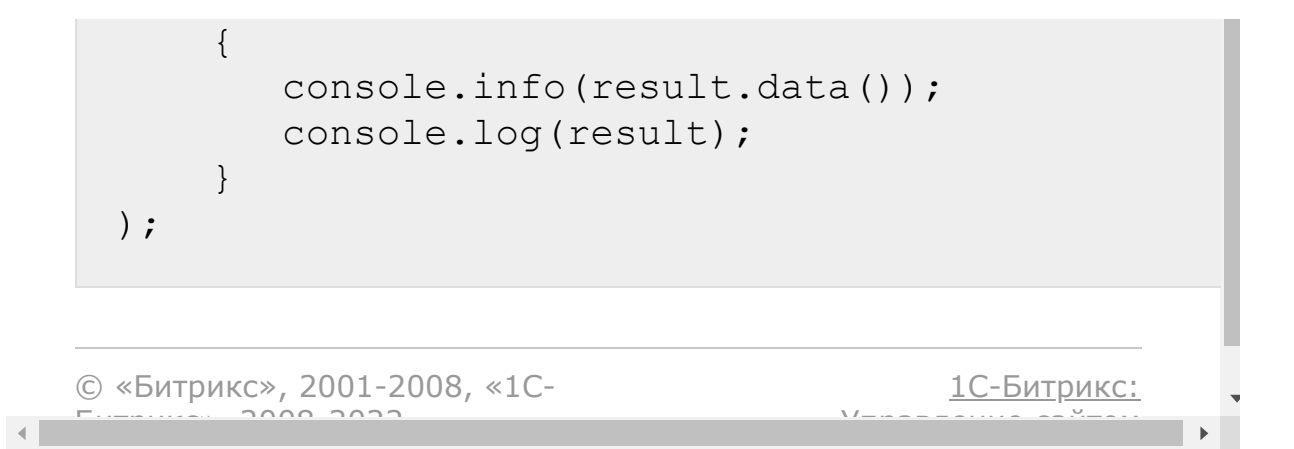

### [Задачи](#page-3524-0) **>** [Методы](#page-3647-0) **>** Задачи (item) **>** [task.item.delegate](#page-3450-0)

# **task.item.delegate**

**Внимание!** Метод устарел и не поддерживается. Рекомендуется использовать методы  $task.*$ .

Делегирует задачу новому пользователю.

## **Параметры функции**

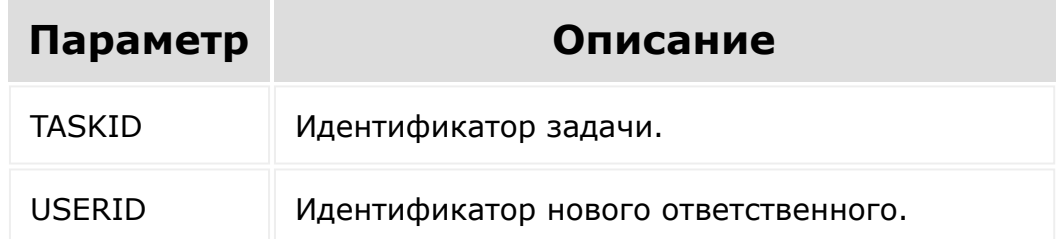

**Внимание!** Соблюдение порядка следования параметров в запросе обязательно. При его нарушении запрос будет выполнен с ошибками.

```
BX24.callMethod(
        'task.item.delegate',
        [13, 3],
        function(result)
        \{console.info(result.data());
```
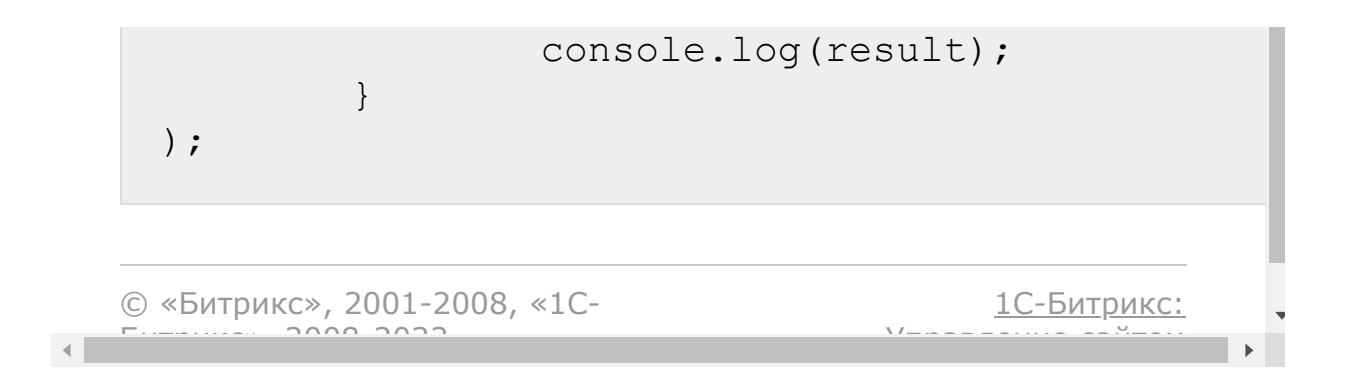

### [Задачи](#page-3524-0) **>** [Методы](#page-3647-0) **>** Задачи (item) **>** [task.item.startexecu](#page-3450-0)tion

# **task.item.startexecution**

**Внимание!** Метод устарел и не поддерживается. Рекомендуется использовать методы  $task.*$ .

Переводит задачу в статус «выполняется».

## **Параметры функции**

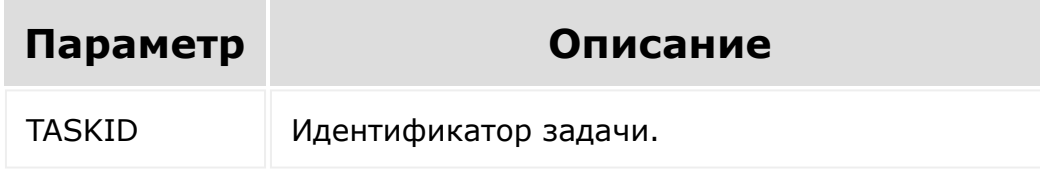

**Внимание!** Соблюдение порядка следования параметров в запросе обязательно. При его нарушении запрос будет выполнен с ошибками.

```
// Начать задачу с идентификатором 3:
BX24.callMethod(
        'task.item.startexecution',
        [3],
        function(result)
        {
                console.info(result.data());
                console.log(result);
```
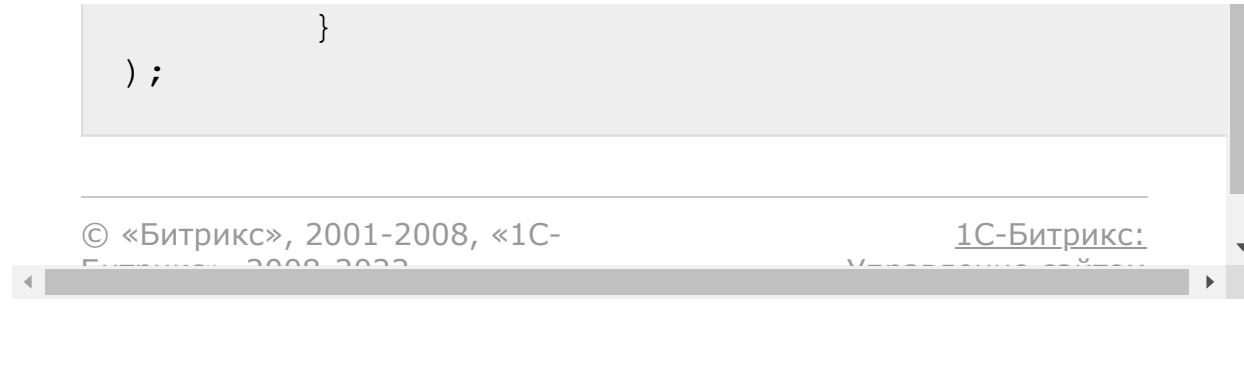

[Отправить](mailto:support@bitrixsoft.ru?subject=%D0%92%D0%BE%D0%BF%D1%80%D0%BE%D1%81%20%D0%BF%D0%BE%20%D0%B4%D0%BE%D0%BA%D1%83%D0%BC%D0%B5%D0%BD%D1%82%D0%B0%D1%86%D0%B8%D0%B8%20(%D0%A2%D0%BE%D0%BF%D0%B8%D0%BA%20[task.item.defer])) отзыв по этому разделу

### [Задачи](#page-3524-0) **>** [Методы](#page-3647-0) **>** Задачи (item) **>** [task.item.defer](#page-3450-0)

# **task.item.defer**

**Внимание!** Метод устарел и не поддерживается. Рекомендуется использовать методы  $task.*$ .

Переводит задачу в статус «отложена».

## **Параметры функции**

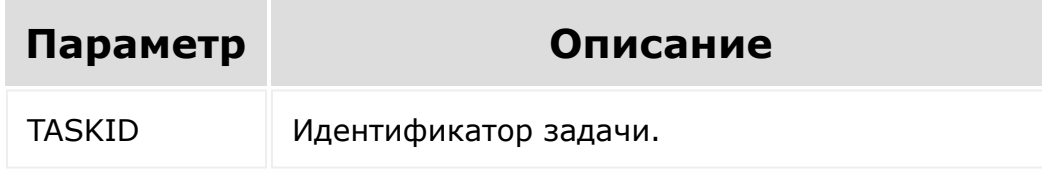

**Примечание:** Для выполнения данной операции, задача должна быть в статусе [Выполняется](http://dev.1c-bitrix.ru/rest_help/tasks/task/item/startexecution.php) .

**Внимание!** Соблюдение порядка следования параметров в запросе обязательно. При его нарушении запрос будет выполнен с ошибками.

```
BX24.callMethod(
         'task.item.defer',
         [13],
        function(result)
         {
```
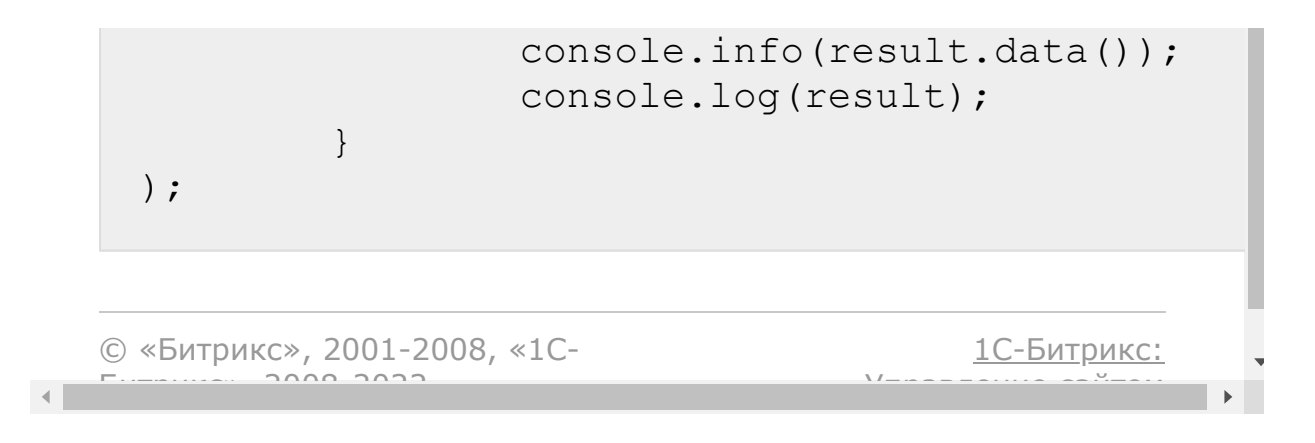

#### [Задачи](#page-3524-0) **>** [Методы](#page-3647-0) **>** Задачи (item) **>** [task.item.complete](#page-3450-0)

# **task.item.complete**

**Внимание!** Метод устарел и не поддерживается. Рекомендуется использовать методы  $task.*$ .

Переводит задачу в статус «завершена» или «условно завершена (ждет контроля исполнителя)».

## **Параметры функции**

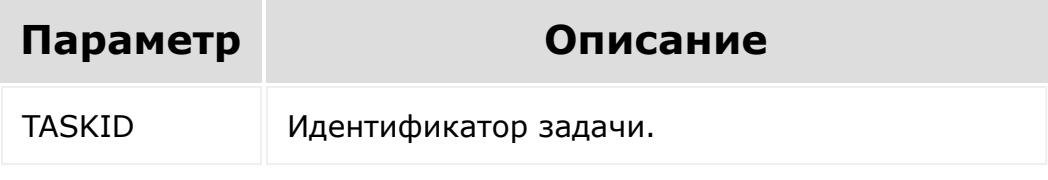

**Внимание!** Соблюдение порядка следования параметров в запросе обязательно. При его нарушении запрос будет выполнен с ошибками.

```
BX24.callMethod(
        'task.item.complete',
        [13],
        function(result)
        {
                 console.info(result.data());
                 console.log(result);
```
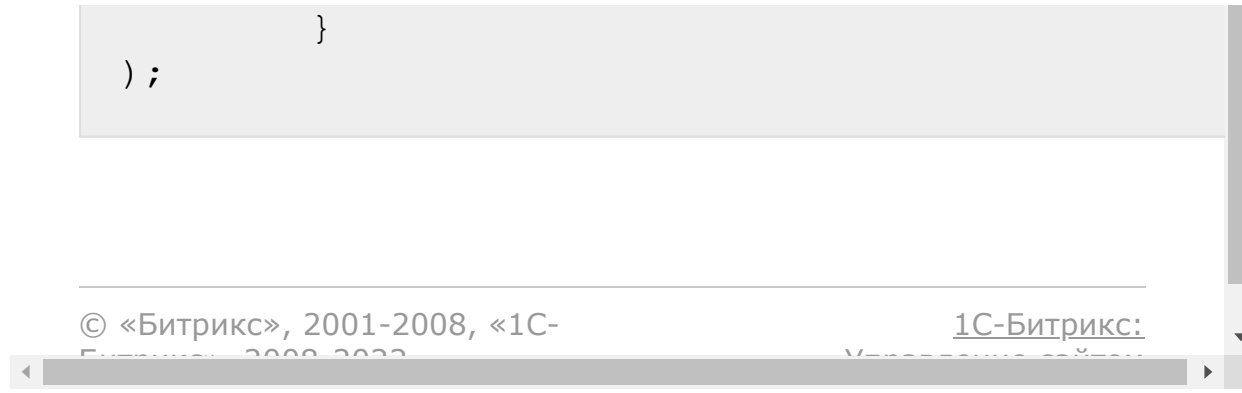

[Отправить](mailto:support@bitrixsoft.ru?subject=%D0%92%D0%BE%D0%BF%D1%80%D0%BE%D1%81%20%D0%BF%D0%BE%20%D0%B4%D0%BE%D0%BA%D1%83%D0%BC%D0%B5%D0%BD%D1%82%D0%B0%D1%86%D0%B8%D0%B8%20(%D0%A2%D0%BE%D0%BF%D0%B8%D0%BA%20[task.item.renew])) отзыв по этому разделу

### [Задачи](#page-3524-0) **>** [Методы](#page-3647-0) **>** Задачи (item) **>** [task.item.renew](#page-3450-0)

# **task.item.renew**

**Внимание!** Метод устарел и не поддерживается. Рекомендуется использовать методы  $task.*$ .

Переводит задачу в статус «не выполняется».

## **Параметры функции**

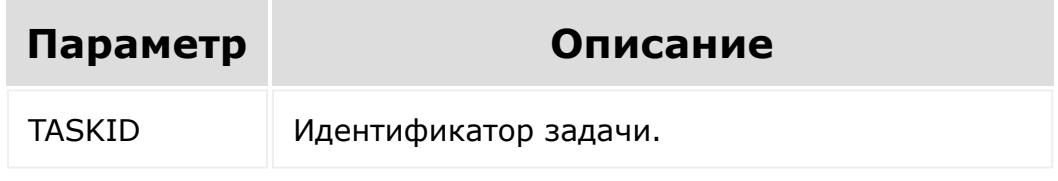

Примечание: Применимо для задач в статусе [Завершена](http://dev.1c-bitrix.ru/rest_help/tasks/task/item/complete.php) .

**Внимание!** Соблюдение порядка следования параметров в запросе обязательно. При его нарушении запрос будет выполнен с ошибками.

```
BX24.callMethod(
        'task.item.renew',
        [13],
        function(result)
        {
                 console.info(result.data());
```
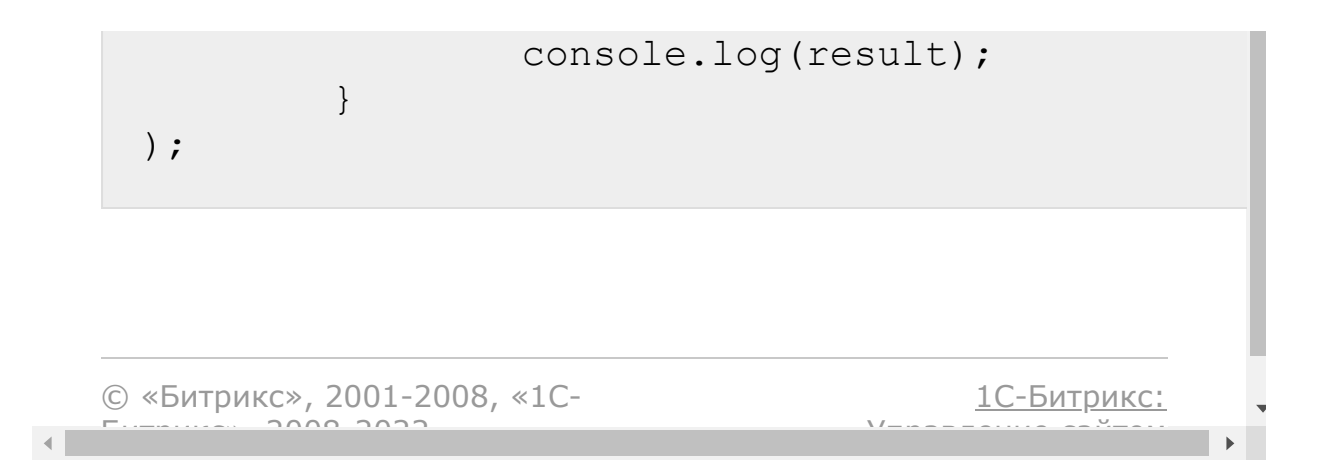

### [Задачи](#page-3524-0) **>** [Методы](#page-3647-0) **>** Задачи (item) **>** [task.item.approve](#page-3450-0)

# **task.item.approve**

**Внимание!** Метод устарел и не поддерживается. Рекомендуется использовать методы  $task.*$ .

Переводит задачу, ожидающую контроля, в статус «завершена».

## **Параметры функции**

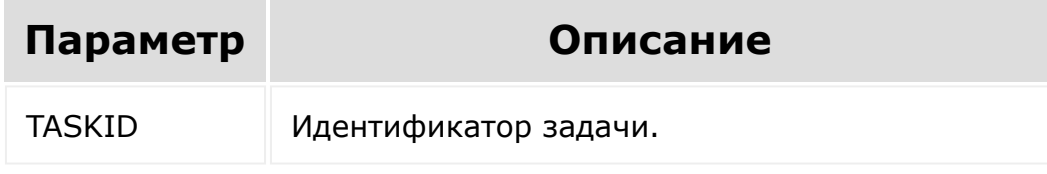

**Внимание!** Соблюдение порядка следования параметров в запросе обязательно. При его нарушении запрос будет выполнен с ошибками.

```
BX24.callMethod(
        'task.item.approve',
        [13],
        function(result)
        {
                 console.info(result.data());
                 console.log(result);
```
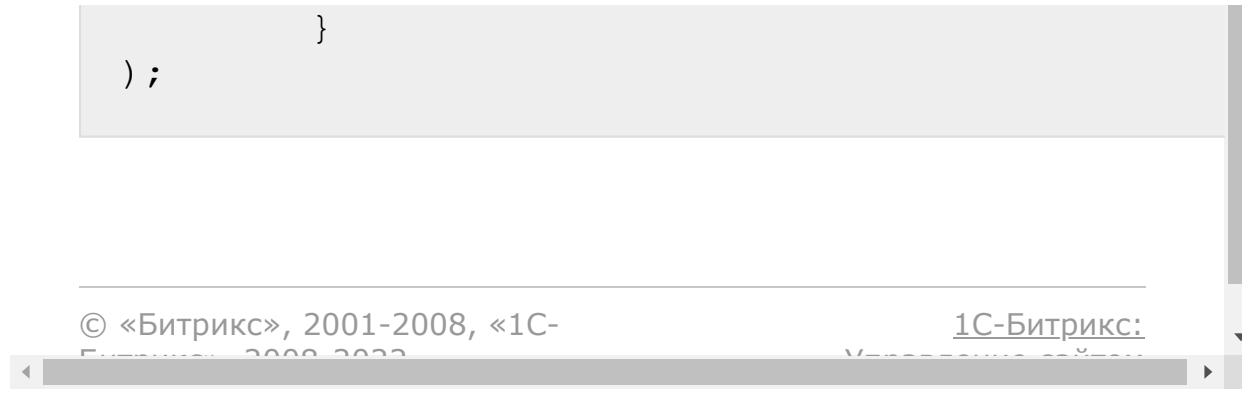

#### [Задачи](#page-3524-0) **>** [Методы](#page-3647-0) **>** Задачи (item) **>** [task.item.disapprov](#page-3450-0)e

# **task.item.disapprove**

**Внимание!** Метод устарел и не поддерживается. Рекомендуется использовать методы  $task.*$ .

Переводит задачу, ожидающую контроля, в статус «не выполняется».

### **Параметры метода**

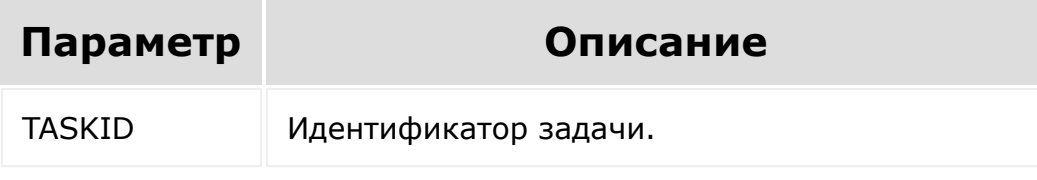

**Внимание!** Соблюдение порядка следования параметров в запросе обязательно. При его нарушении запрос будет выполнен с ошибками.

```
BX24.callMethod(
        'task.item.disapprove',
        [13],
        function(result)
        {
                 console.info(result.data());
                 console.log(result);
```
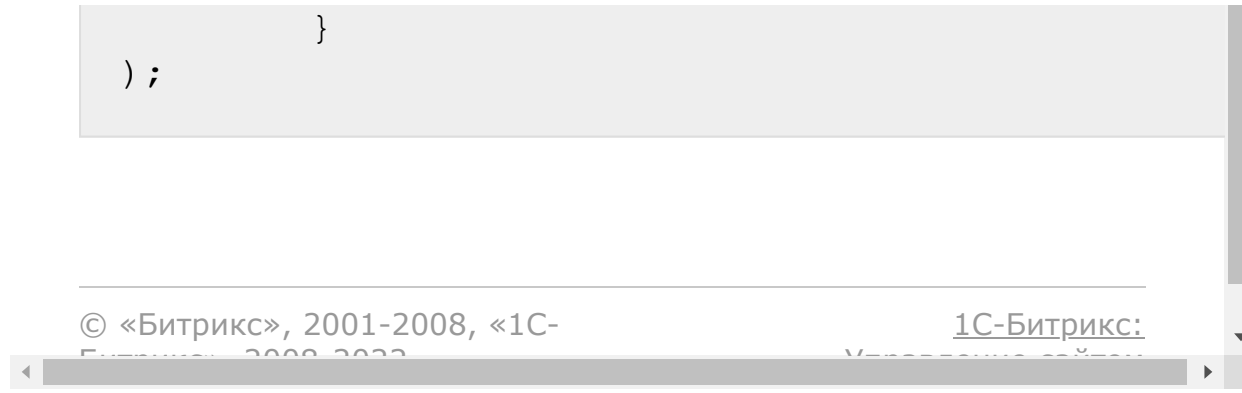

#### [Задачи](#page-3524-0) **>** [Методы](#page-3647-0) **>** Задачи (item) **>** [task.item.addtofavo](#page-3450-0)rite (15.6.0)

# **task.item.addtofavorite**

**Внимание!** Метод устарел и не поддерживается. Рекомендуется использовать методы  $task.*$ .

Метод добавляет задачу в **Избранное**.

### **Параметры метода**

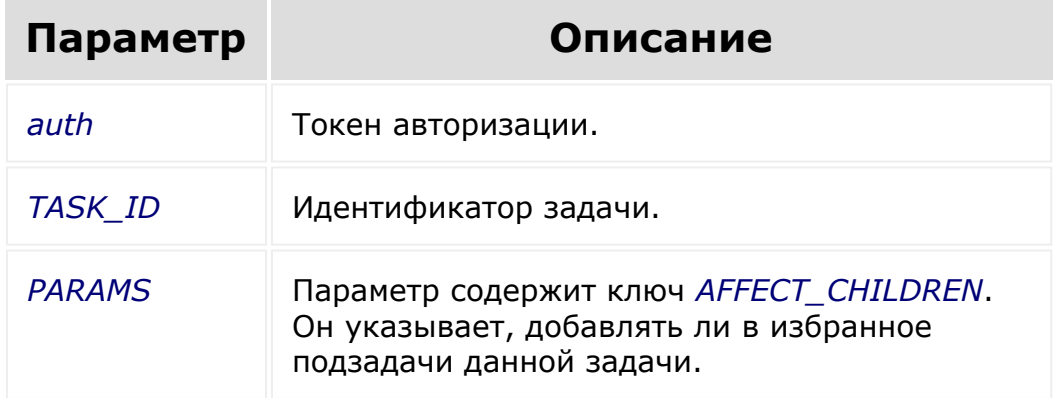

**Внимание!** Соблюдение порядка следования параметров в запросе обязательно. При его нарушении запрос будет выполнен с ошибками.

### **Пример вызова**

```
$request ='http://your-
domain.ru/rest/task.item.addtofavorite.xml?
```
#### auth=mqa17fnd5cth4rpwtizy149tbnzp7omf&TASK\_I D=10&PARAMS[AFFECT\_CHILDREN]=Y'

© «Битрикс», 2001-2008, «1С-

 $\left\| \cdot \right\|$ 

1С-Битрикс:

 $\mathbf{r}$ 

### [Задачи](#page-3524-0) **>** [Методы](#page-3647-0) **>** Задачи (item) **>** [task.item.deletefrom](#page-3450-0)favorite (15.6.0)

# **task.item.deletefromfavorite**

**Внимание!** Метод устарел и не поддерживается. Рекомендуется использовать методы  $task.*$ .

Метод удаляет задачу из **Избранного**.

### **Параметры метода**

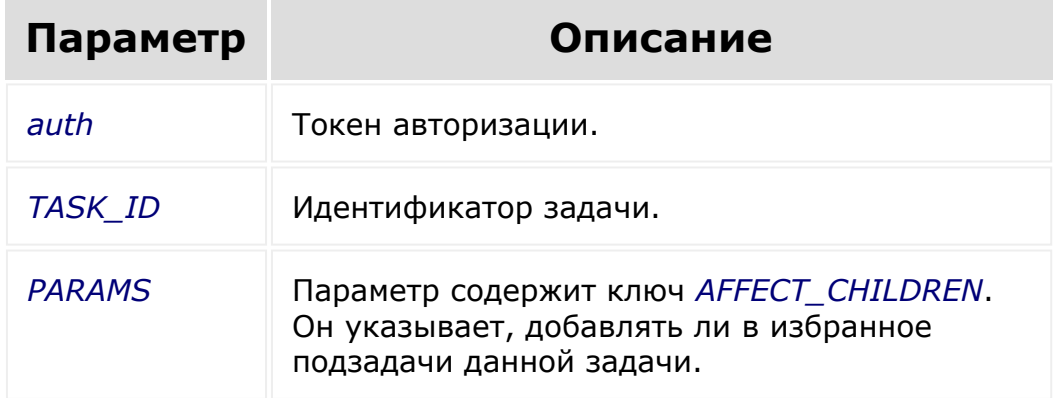

**Внимание!** Соблюдение порядка следования параметров в запросе обязательно. При его нарушении запрос будет выполнен с ошибками.

### **Пример вызова**

```
$request = 'http://your-
domain.ru/rest/task.item.deletefromfavorite.
```
#### xml? auth=mqa17fnd5cth4rpwtizy149tbnzp7omf&TASK\_I D=10&PARAMS[AFFECT\_CHILDREN]=Y'

© «Битрикс», 2001-2008, «1С-

<u> 1С-Битрикс:</u>

 $\sqrt{I}$ 

 $\mathbf{A}$ 

### [Задачи](#page-3524-0) **>** [Методы](#page-3647-0) **>** Задачи (item) **>** [task.item.addfile](#page-3450-0) (15.6.0)

# **task.item.addfile** Метод загружает к задаче

файл. Пока реализована загрузка файла через **post** с передачей содержимого файла в параметре CONTENT.

## **Параметры метода**

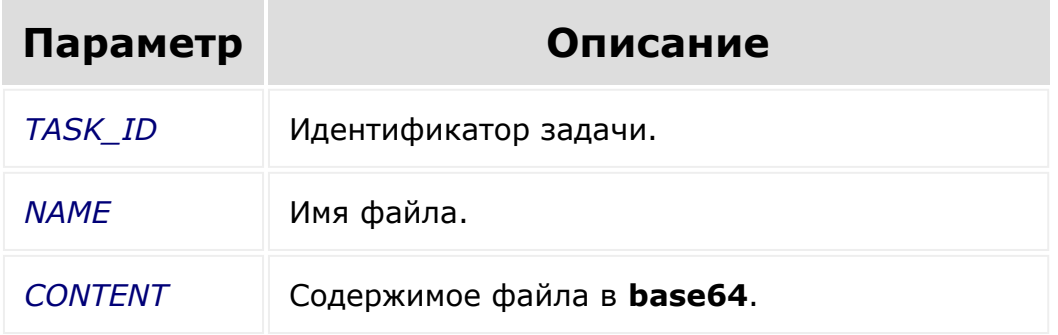

```
$curl = curl init();
curl setopt($curl, CURLOPT URL,
'http://test-
domain.ru/rest/task.item.addfile.xml');
curl_setopt($curl,
CURLOPT_RETURNTRANSFER, true) ;
curl setopt($curl, CURLOPT POST, true);
curl setopt($curl, CURLOPT POSTFIELDS,
array(
    'auth' \Rightarrow
```

```
'z3eamwwkpgl7u18kx14q1s4c0ffckqsn',
     'TASK ID' => "140",
     'FILE[NAME]' => 'desc.txt',
     'FILE [CONTENT] ' =>
base64 encode(file get contents($ SERVER['DO
CUMENT ROOT'] .'/desc.txt'))
) ) ;
\texttt{South} = \texttt{curl} \texttt{exec} (\texttt{South});
print ($out);
curl_close($curl);
```
© «Битрикс», 2001-2008, «1С-

 $\blacksquare$ 

1С-Битрикс:

#### [Задачи](#page-3524-0) **>** [Методы](#page-3647-0) **>** Задачи (item) **>** [task.item.deletefile](#page-3450-0) (15.6.0)

# **task.item.deletefile**

Метод удаляет привязку файла к задаче.

## **Параметры метода**

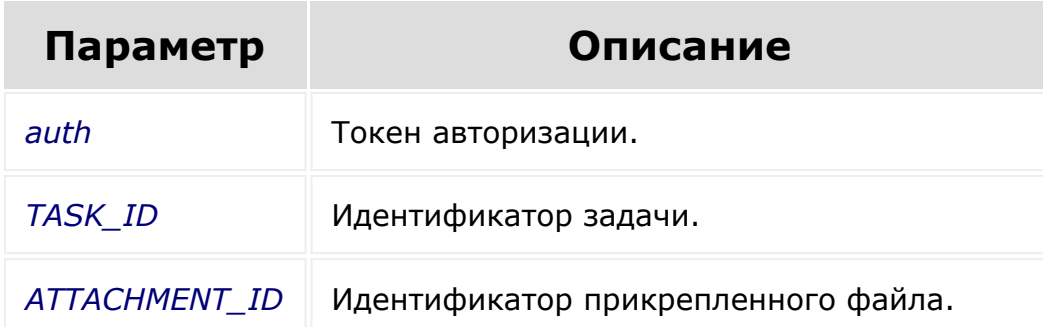

## **Пример вызова**

```
$request = 'http://your-
domain.ru/rest/task.item.deletefile.xml?
auth=1iqeuq94vzfxu01bouws3voja2lsezfq&TASK_I
D=3&ATTACHMENT_ID=28'
```
© «Битрикс», 2001-2008, «1C- $S<sub>2</sub>$ 

[1С-Битрикс:](http://www.1c-bitrix.ru/) <u>Улааннение сайтан.</u><br>.

#### [Задачи](#page-3524-0) **>** [Методы](#page-3647-0) **>** [Комментарии](#page-3649-0) **>** task.comment item.getmanifest

# **Комментарии::task.commentit**

Возвращает список методов вида **task.commentitem.\*** и их описание.

Возвращаемое значение этого метода не предназначено для автоматической обработки, т.к. его формат может быть изменен без предупреждения.

Метод может быть полезен в качестве справочной информации, т.к. всегда содержит актуальную информацию.

**Внимание!** Соблюдение порядка следования параметров в запросе обязательно. При его нарушении запрос будет выполнен с ошибками.

```
BX24.callMethod(
     'task.commentitem.getmanifest',
    \lceil \rceilfunction(result)
    {
         console.info(result.data());
         console.log(result);
    }
);
```
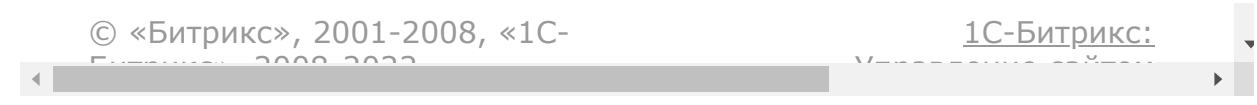

[Задачи](#page-3524-0) **>** [Методы](#page-3647-0) **>** [Комментарии](#page-3649-0) **>** task.comment item.getlist

# **Комментарии::task.commentit**

#### **Описание и пример**

Возвращает список комментариев к задаче.

### **Пример**

// Получить все комментарии для задачи ID=1 с восходящей сортировкой по ID и фильтрацией по AUTHOR\_ID

```
BX24.callMethod(
        'task.commentitem.getlist',
        [1, {'ID': 'asc'}, {'>AUTHOR_ID':
2}],
        function(result){
                 console.info(result.data());
                 console.log(result);
        }
);
```
#### **Параметры**

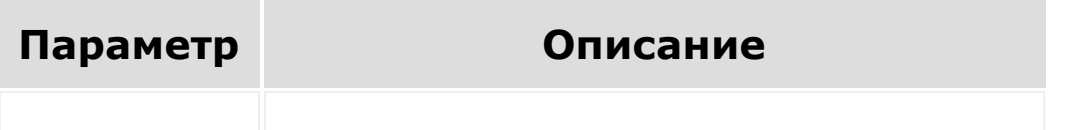

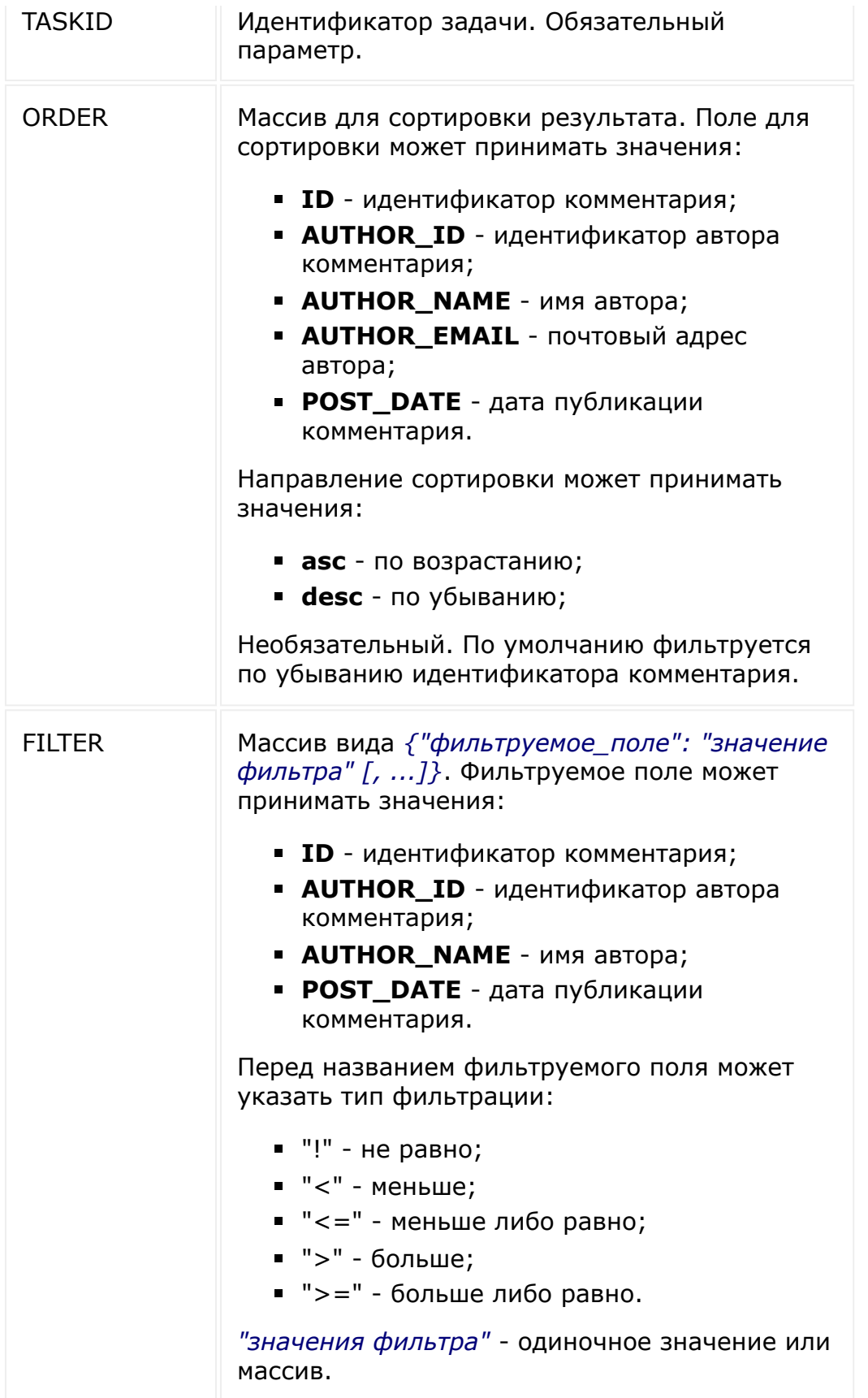

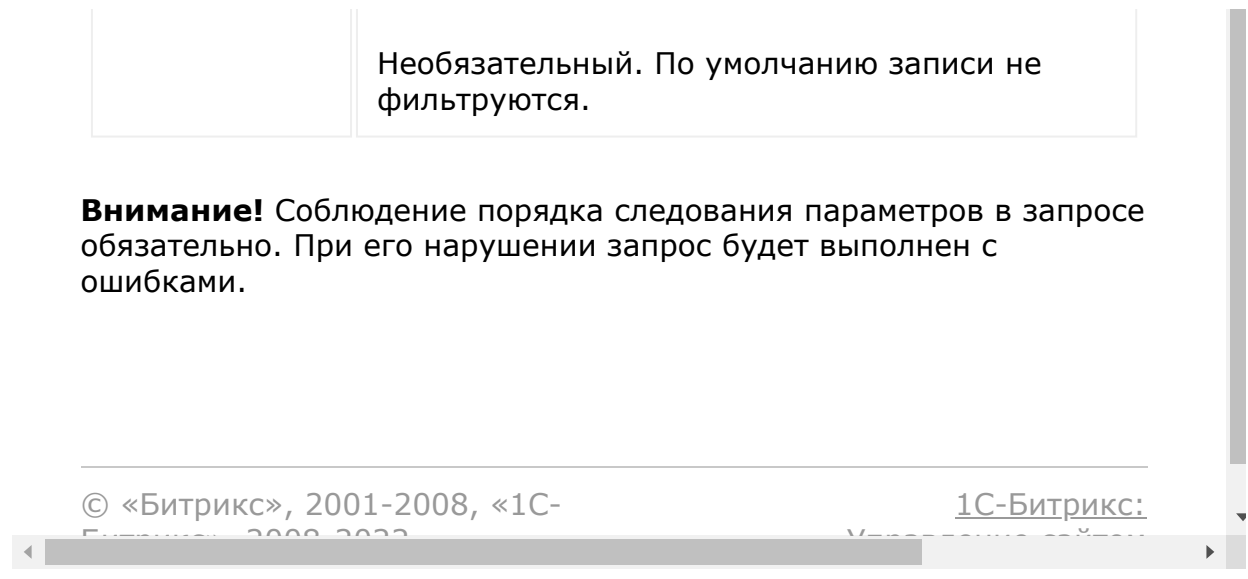

#### [Задачи](#page-3524-0) **>** [Методы](#page-3647-0) **>** [Комментарии](#page-3649-0) **>** task.comment item.get

# **Комментарии::task.commentit**

Возвращает комментарий к задаче.

### **Параметры функции**

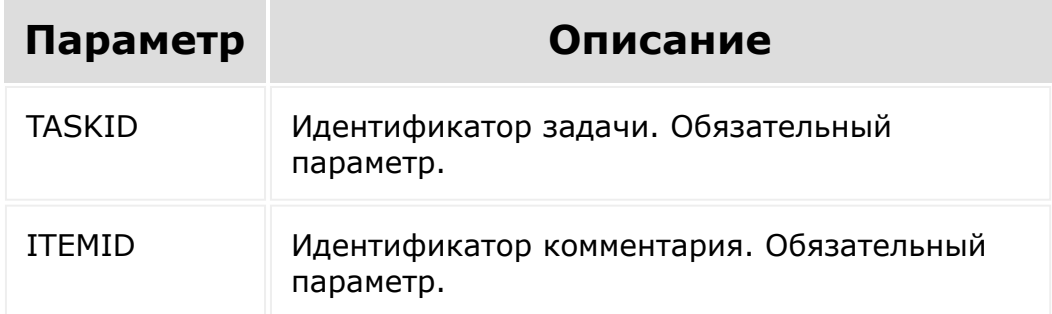

**Внимание!** Соблюдение порядка следования параметров в запросе обязательно. При его нарушении запрос будет выполнен с ошибками.

```
BX24.callMethod(
   'task.commentitem.get',
   [13, 1205],
   function(result){
      console.info(result.data());
      console.log(result);
```
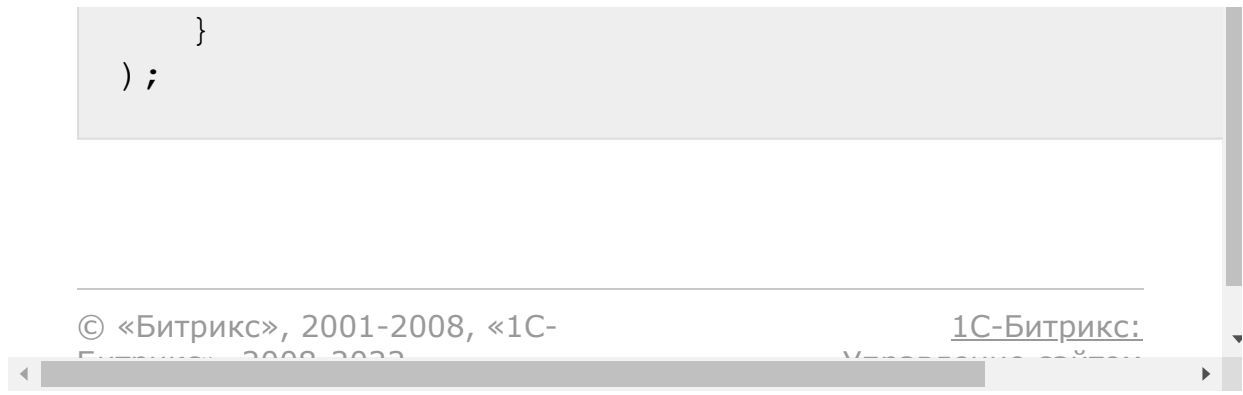

#### [Задачи](#page-3524-0) **>** [Методы](#page-3647-0) **>** [Комментарии](#page-3649-0) **>** task.comment item.add

# **Комментарии::task.commentit**

Создает новый комментарий к задаче. Возвращает идентификатор добавленного комментария.

### **Параметры функции**

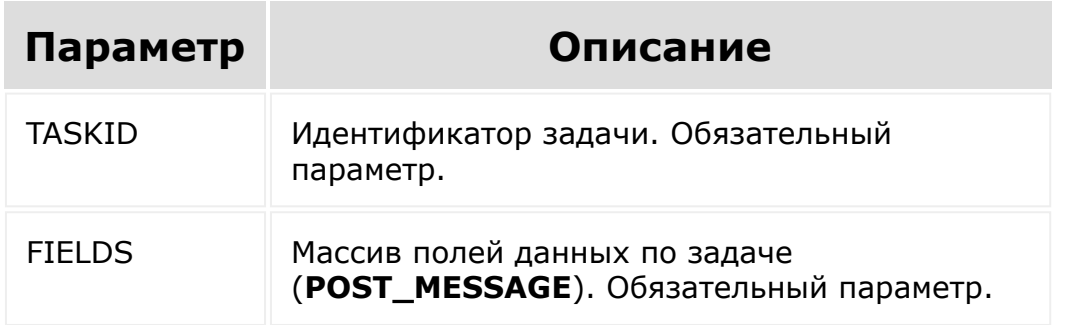

**Внимание!** Соблюдение порядка следования параметров в запросе обязательно. При его нарушении запрос будет выполнен с ошибками.

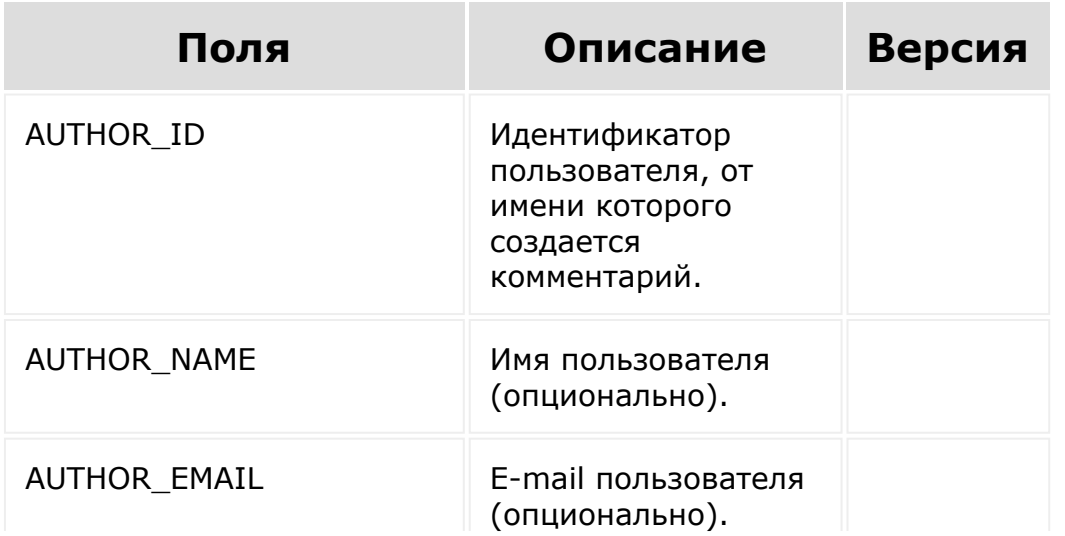

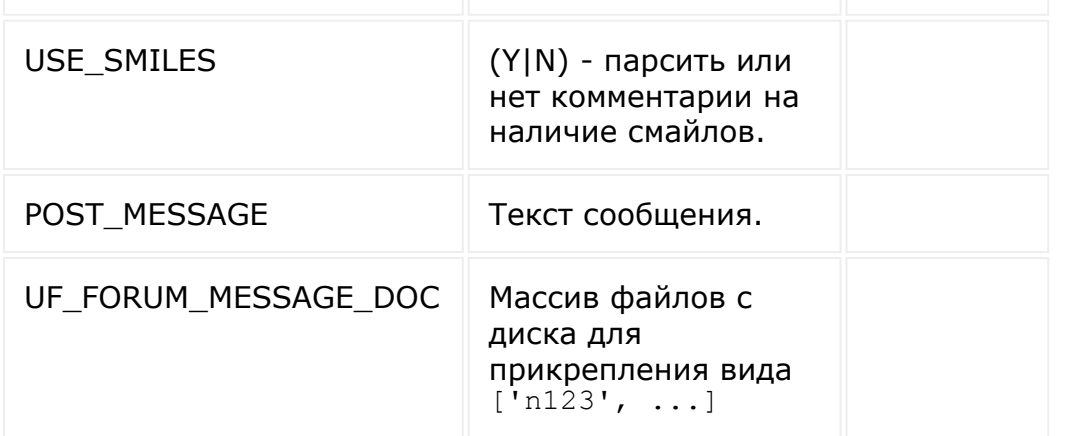

### **Пример**

```
// Добавляем новый комментарий с текстом
"HELLO" для задачи с ID=13
BX24.callMethod(
    'task.commentitem.add',
    [13, {'POST MESSAGE': 'HELLO'}],
    function(result){
      console.info(result.data());
      console.log(result);
    }
);
```
© «Битрикс», 2001-2008, «1C- $F_{\cdots}$   $F_{\cdots}$   $F_{\cd$ 

[1С-Битрикс:](http://www.1c-bitrix.ru/) У<del>правлени</del>е сайтом

#### [Задачи](#page-3524-0) **>** [Методы](#page-3647-0) **>** [Комментарии](#page-3649-0) **>** task.comment item.update

# **Комментарии::task.commentit**

Обновляет данные комментария. Требуется обязательная авторизация через oauth и получение auth кода.

### **Параметры функции**

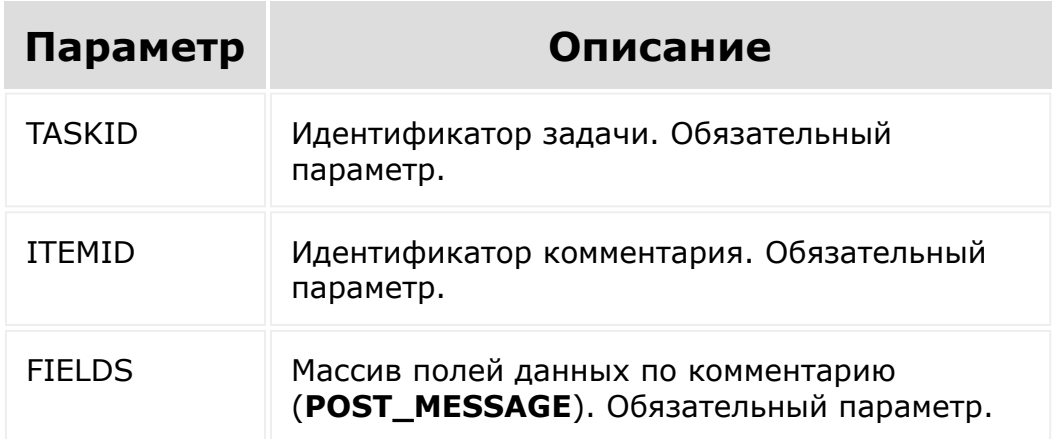

**Внимание!** Соблюдение порядка следования параметров в запросе обязательно. При его нарушении запрос будет выполнен с ошибками.

### **Пример**

```
// Обновить комментарий с ID=1205, задав
текст "HI"
```
BX24.callMethod(

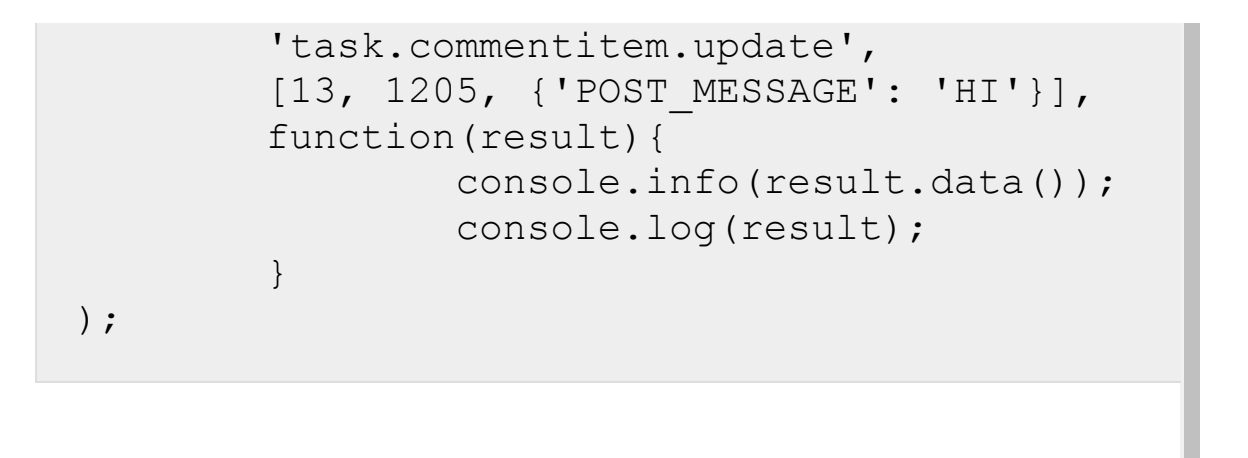

[1С-Битрикс:](http://www.1c-bitrix.ru/) © «Битрикс», 2001-2008, «1C- $F_{\cdots}$   $F_{\cdots}$   $F_{\cd$ <u>Управление сайта</u>м  $\mathbb{R}^{\mathbb{Z}^2}$ 

#### [Задачи](#page-3524-0) **>** [Методы](#page-3647-0) **>** [Комментарии](#page-3649-0) **>** task.comment item.delete

# **Комментарии::task.commentit**

Удаляет комментарий. Требуется обязательная авторизация через oauth и получение auth кода.

### **Параметры функции**

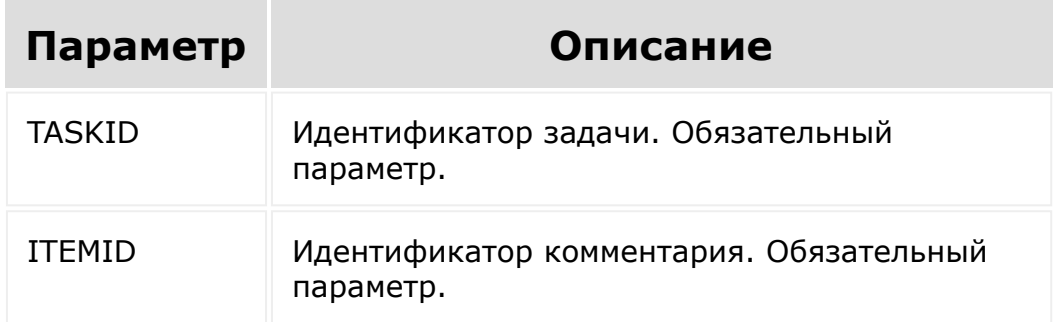

**Внимание!** Соблюдение порядка следования параметров в запросе обязательно. При его нарушении запрос будет выполнен с ошибками.

```
BX24.callMethod(
   'task.commentitem.delete',
   [13, 1205],
   function(result){
      console.info(result.data());
      console.log(result);
```
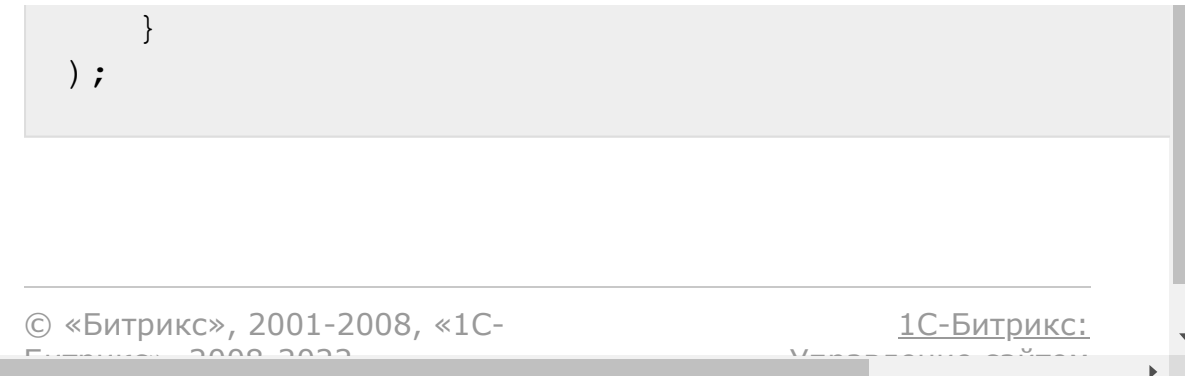

#### [Задачи](#page-3524-0) **>** [Методы](#page-3647-0) **>** [Комментарии](#page-3649-0) **>** task.comment item.isactionallowed

# **Комментарии::task.commentit**

Проверяет, разрешено ли действие.

### **Параметры функции**

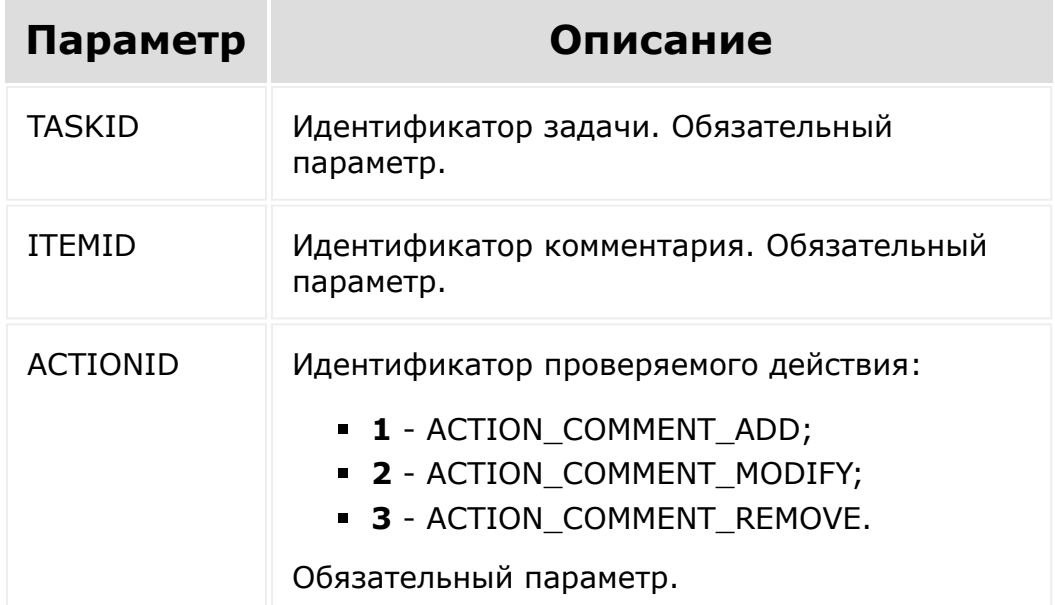

**Внимание!** Соблюдение порядка следования параметров в запросе обязательно. При его нарушении запрос будет выполнен с ошибками.

```
// Для комментария с ID=1205 проверяем,
разрешено ли действие удаления
BX24.callMethod(
   'task.commentitem.isactionallowed',
   [13, 1205, 3],
   function(result){
      console.info(result.data());
      console.log(result);
   }
);
```
[1С-Битрикс:](http://www.1c-bitrix.ru/)

 $V =$   $\infty$  –  $\infty$  –

© «Битрикс», 2001-2008, «1C- $F_{\cdots}$   $F_{\cdots}$   $F_{\cd$ 

 $\left\langle \cdot \right\rangle$ 

#### [Задачи](#page-3524-0) **>** [Методы](#page-3647-0) **>** [Зависимости](#page-3650-0) **>** task.dependence.add

# **task.dependence.add**

```
task.dependence.add(taskIdFrom, taskIdTo,
linkType)
```
Метод создаёт зависимость одной задачи от другой.

#### **Параметры**

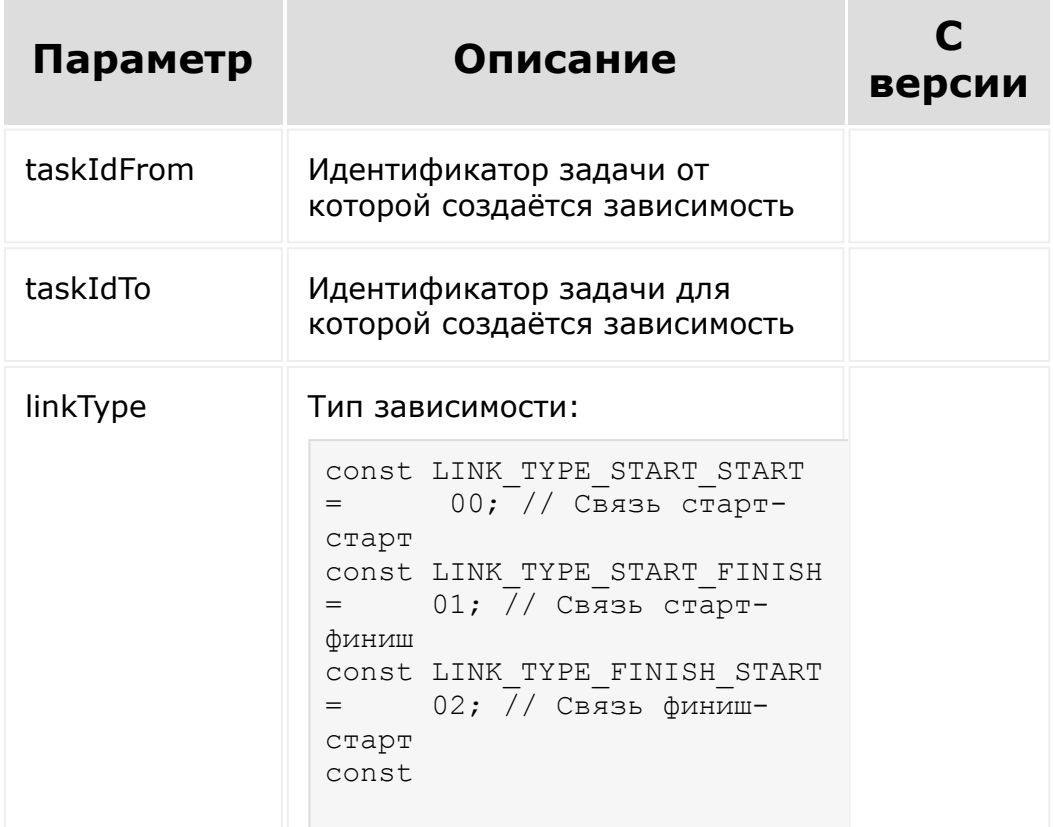

#### LINK TYPE FINISH FINISH  $=$ 03; // Связь финиш-финиш

#### Тип зависимости может передаваться просто цифрами. Но в случае обращения со стороны PHP рекомендуется ProjectDependenceTable::LINK\_TYPE\_START\_START, то есть

использовать значение константы.

© «Битрикс», 2001-2008, «1C- $F_{\cdots}$   $F_{\cdots}$   $F_{\cd$ 

 $\left\langle \cdot \right\rangle$ 

[1С-Битрикс:](http://www.1c-bitrix.ru/) Управление сайтом

#### [Задачи](#page-3524-0) **>** [Методы](#page-3647-0) **>** [Зависимости](#page-3650-0) **>** task.dependence.delete

# **task.dependence.delete**

task.dependence.delete(taskIdFrom, taskIdTo, linkType)

Метод удаляет зависимость одной задачи от другой.

#### **Параметры**

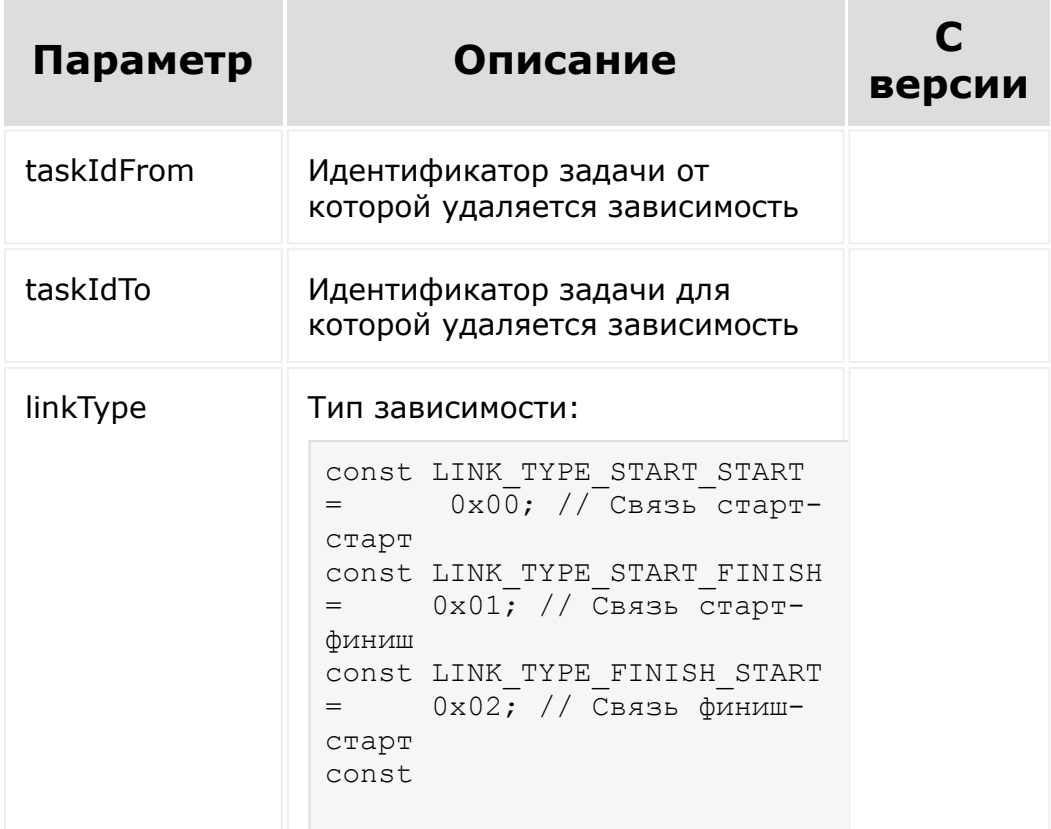

#### LINK\_TYPE\_FINISH\_FINISH = 0x03; // Связь финиш-финиш

© «Битрикс», 2001-2008, «1C- $F_{\cdots}$  2008 2022

 $\left\| \cdot \right\|$ 

[1С-Битрикс:](http://www.1c-bitrix.ru/) <u>Улаан на найтом сайтала</u>

 $\blacksquare$ 

 $\mathbb{R}^{\mathbb{Z}}$ 

#### <span id="page-1818-0"></span>[Задачи](#page-3524-0) **>** [Методы](#page-3647-0) **>** Канбан и Мой план **>** [task.stages.add](#page-3651-0)

# **task.stages.add**

Метод добавления стадии Канбана / Моего плана. Принимает на вход массив fields.

#### **Поля массива**

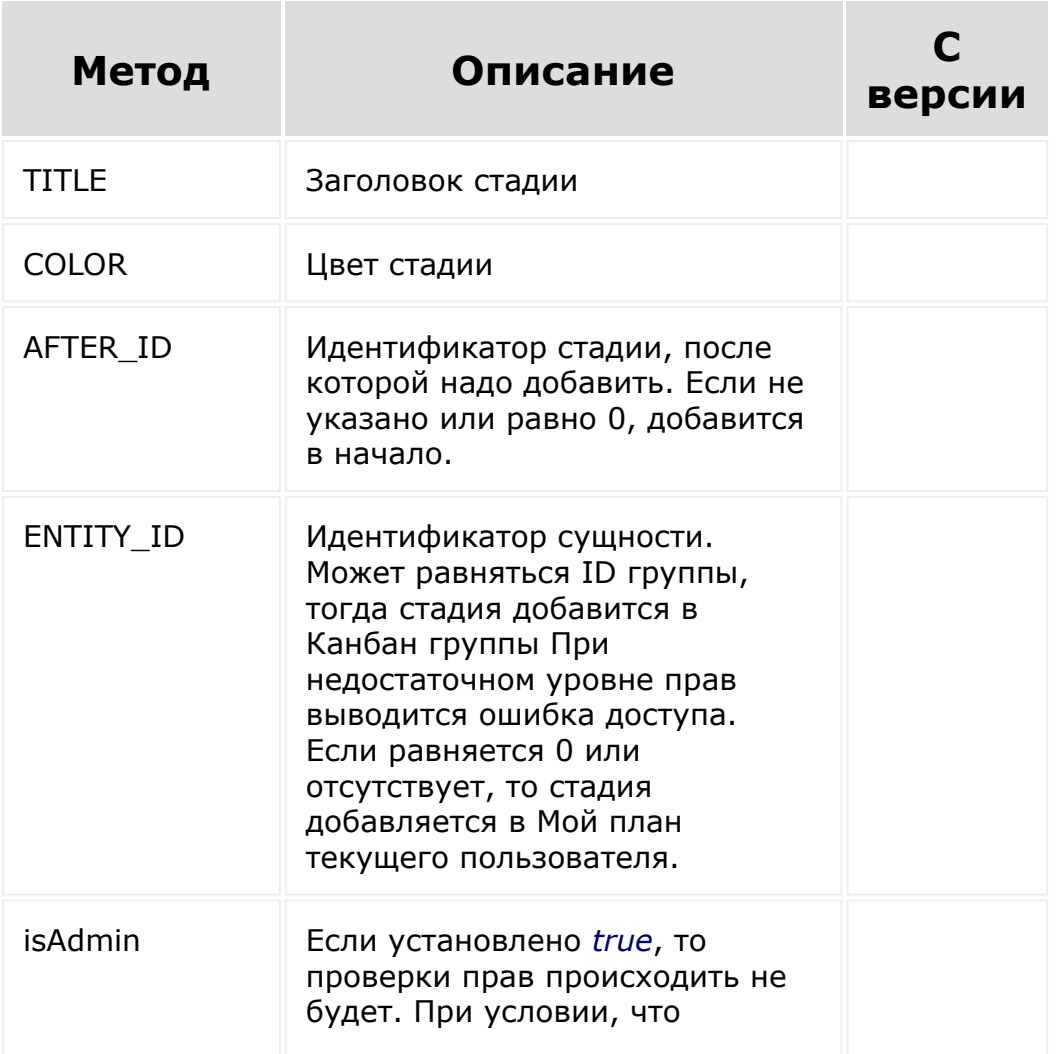

запрашивающий является админом портала.

Возвращает ID добавленной стадии.

© «Битрикс», 2001-2008, «1C-Битрикс $\sim$  2008 2022  $\sim$ 

[1С-Битрикс:](http://www.1c-bitrix.ru/) Управление сайтом

 $\overline{\phantom{a}}$ 

#### [Задачи](#page-3524-0) **>** [Методы](#page-3647-0) **>** Канбан и Мой план **>** [task.stages.canmovetask](#page-3651-0)

## **task.stages.canmovetask**

Определяет, может ли текущий пользователь перемещать задачи в указанной сущности.

#### **Параметры**

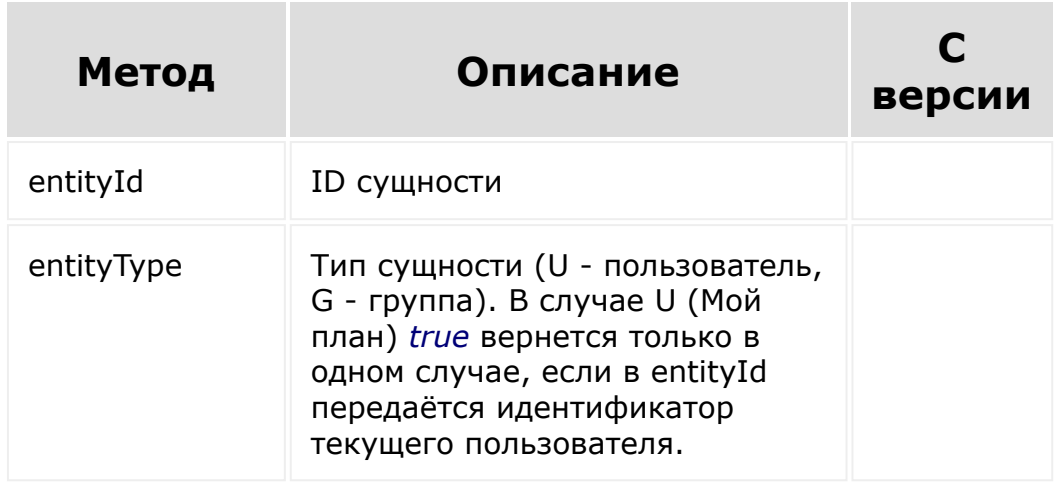

Возвращает true/false

© «Битрикс», 2001-2008, «1C- $F_{\cdot}$ 

[1С-Битрикс:](http://www.1c-bitrix.ru/)  $V = - - - - - - - - - - - - - - - - - - - - - -$ 

#### [Задачи](#page-3524-0) **>** [Методы](#page-3647-0) **>** Канбан и Мой план **>** [task.stages.delete](#page-3651-0)

# **task.stages.delete**

Метод удаления стадии Канбана / Моего плана. Принимает на вход id стадии.

Стадия проверяется на достаточный уровень прав, а также на то, что в ней нет задач.

#### **Параметры:**

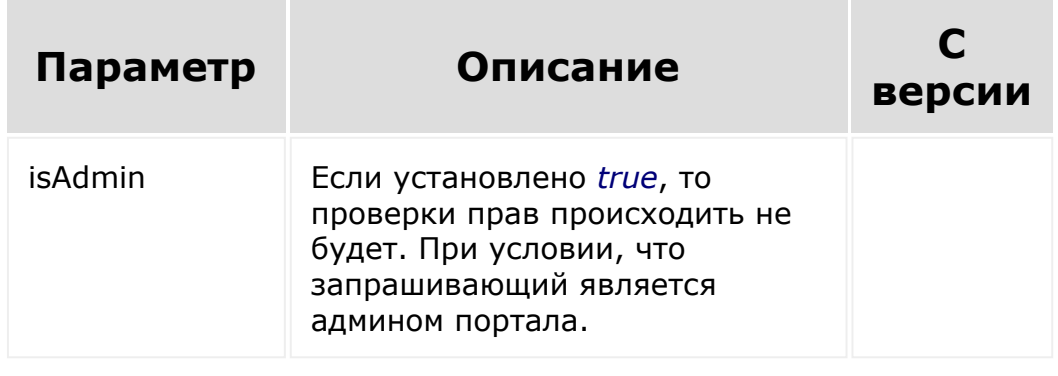

Возвращает true в случае успеха.

© «Битрикс», 2001-2008, «1C- $F_{\cdots}$ 

[1С-Битрикс:](http://www.1c-bitrix.ru/)  $\sqrt{1-\ln n}$ 

#### [Задачи](#page-3524-0) **>** [Методы](#page-3647-0) **>** Канбан и Мой план **>** [task.stages.get](#page-3651-0)

# **task.stages.get**

Метод получения стадий Канбана / Моего плана.

### **Параметры:**

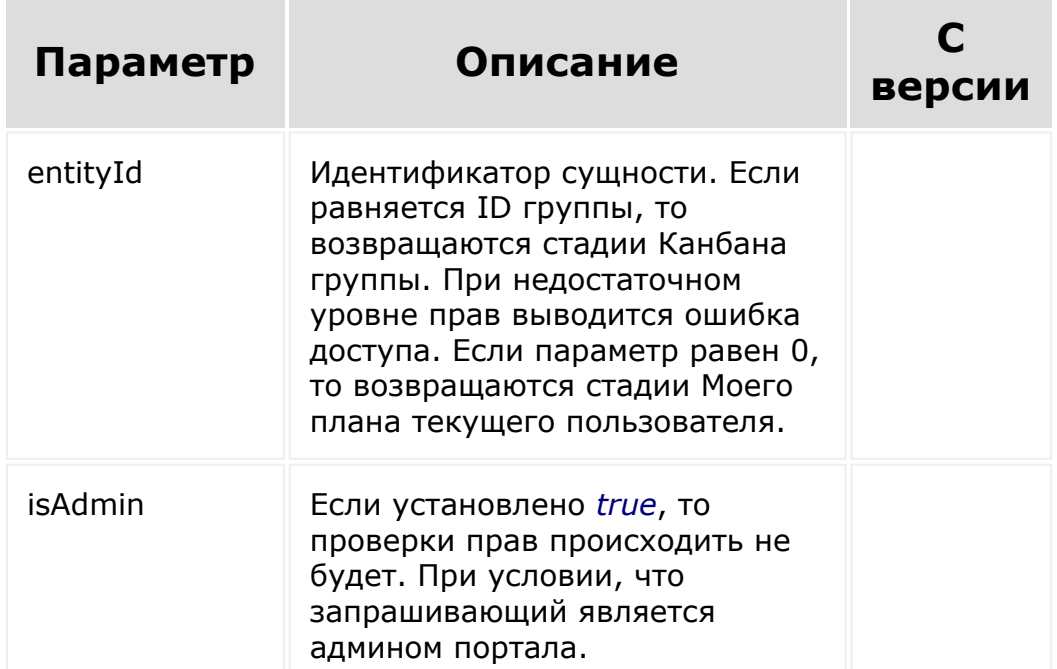

Возвращает массив стадий, поля описаны в [таблице стадий](#page-3651-0).

© «Битрикс», 2001-2008, «1C-Битрикс $\sim$  2008 2022  $\sim$ 

[1С-Битрикс:](http://www.1c-bitrix.ru/)  $\mathsf{V}$  –  $\mathsf{V}$  –  $\mathsf{V}$  –  $\mathsf{V}$  –  $\mathsf{V}$ 

 $\overline{\phantom{a}}$ 

#### [Задачи](#page-3524-0) **>** [Методы](#page-3647-0) **>** Канбан и Мой план **>** [task.stages.movetask](#page-3651-0)

## **task.stages.movetask**

Метод перемещения задачи из одной стадии в другую.

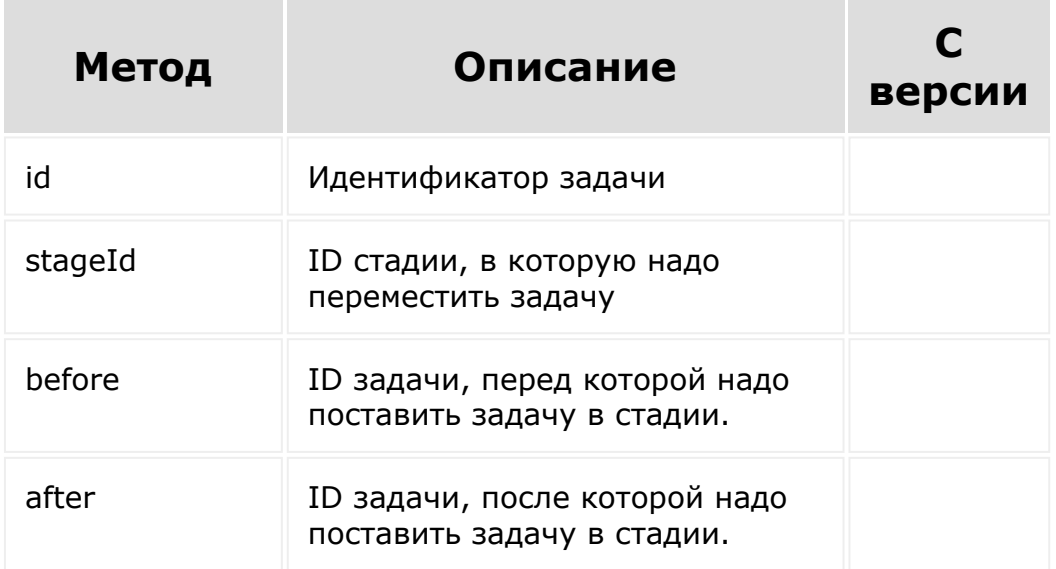

#### **Параметры**

**Примечание**. Если параметры before и after не переданы одновременно, то задача добавляется в колонке согласно настройкам проекта/моего плана. В ином случае before и after взаимоисключающие. Указывается по необходимости или тот или другой параметр.

Метод работает следующим образом. Если передана стадия группы, перемещение происходит в рамках Канбана группы. Если передана стадия Моего плана, перемещение происходит в нем. Перед перемещением происходит проверка прав.

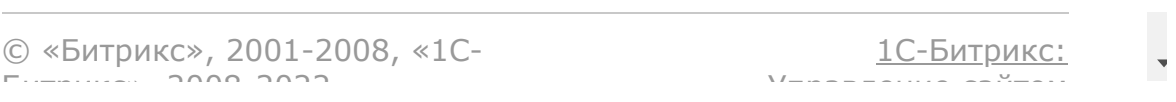

#### [Задачи](#page-3524-0) **>** [Методы](#page-3647-0) **>** Канбан и Мой план **>** [task.stages.update](#page-3651-0)

# **task.stages.update**

Метод обновления стадии Канбана / Моего плана. Принимает на вход id стадии и массив fields.

### **Параметры**

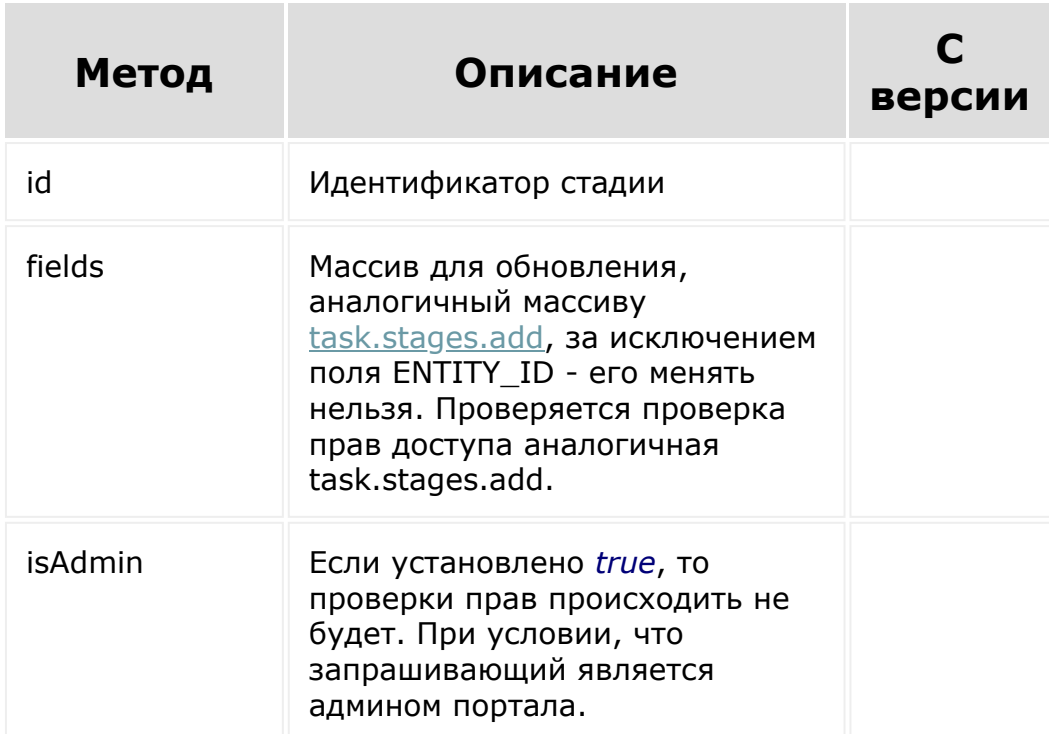

Метод также применяется для перемещения стадии с одной позиции на другую - для этого достаточно передать нужный AFTER\_ID.

Возвращает true в случае успеха.

© «Битрикс», 2001-2008, «1С-<br>[1С-Битрикс:](http://www.1c-bitrix.ru/)

[Задачи](#page-3524-0) **>** [Методы](#page-3647-0) **>** Чеклисты **>** [task.checklistitem](#page-3654-0).getmanifest

# **Чеклисты::task.checklistitem.getm**

Возвращает список методов вида **task.checklistitem.\*** и их описание.

Возвращаемое значение этого метода не предназначено для автоматической обработки, т.к. его формат может быть изменен без предупреждения.

Метод может быть полезен в качестве справочной информации, т.к. всегда содержит актуальную информацию.

**Внимание!** Соблюдение порядка следования параметров в запросе обязательно. При его нарушении запрос будет выполнен с ошибками.

```
BX24.callMethod(
     'task.checklistitem.getmanifest',
     \lceil \cdot \rceilfunction(result)
     {
         console.info(result.data());
         console.log(result);
     }
);
```
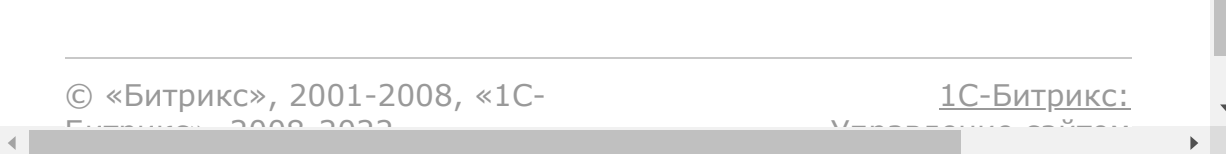

F

[Задачи](#page-3524-0) **>** [Методы](#page-3647-0) **>** Чеклисты **>** [task.checklistitem](#page-3654-0).getlist

# **Чеклисты::task.checklistitem.getli**

Возвращает список элементов чек-листа в задаче.

### **Параметры функции**

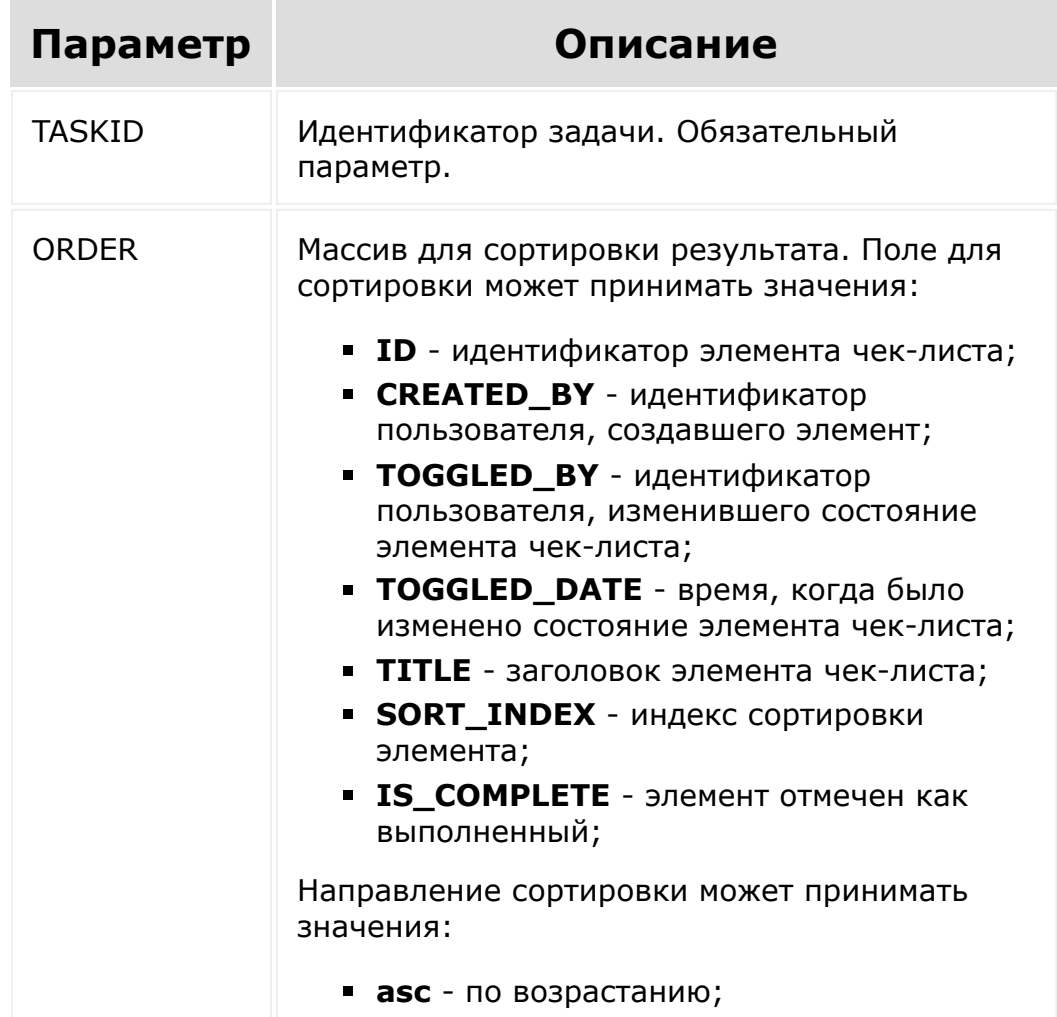

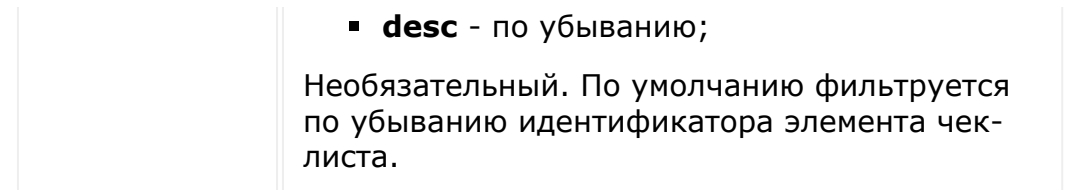

**Внимание!** Соблюдение порядка следования параметров в запросе обязательно. При его нарушении запрос будет выполнен с ошибками.

### **Пример**

```
BX24.callMethod(
   'task.checklistitem.getlist',
   [13, {'TOGGLED DATE': 'desc'}],
   function(result){
      console.info(result.data());
      console.log(result);
   }
);
```
© «Битрикс», 2001-2008, «1C- $S<sub>2</sub>$ 

[1С-Битрикс:](http://www.1c-bitrix.ru/) У *п*равление сайтом сайтом сайтом сайтом сайтом сайтом сайтом сайтом сайтом сайтом сайтом сайтом сайтом сайтом сайтом сайтом сайтом сайтом сайтом сайтом сайтом сайтом сайтом сайтом сайтом сайтом сайтом сайтом сайтом сайт

[Задачи](#page-3524-0) **>** [Методы](#page-3647-0) **>** Чеклисты **>** [task.checklistitem](#page-3654-0).get

# **Чеклисты::task.checklistitem.get**

Возвращает элемент чек-листа по его идентификатору.

### **Параметры функции**

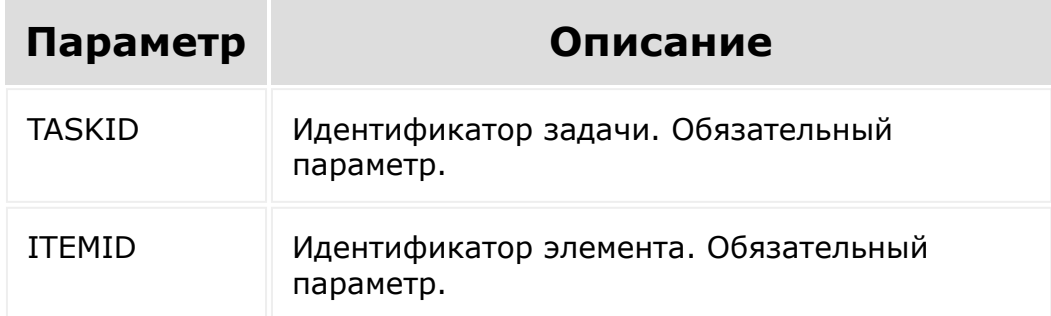

**Внимание!** Соблюдение порядка следования параметров в запросе обязательно. При его нарушении запрос будет выполнен с ошибками.

```
BX24.callMethod(
   'task.checklistitem.get',
   [13, 20],
   function(result){
      console.info(result.data());
      console.log(result);
```
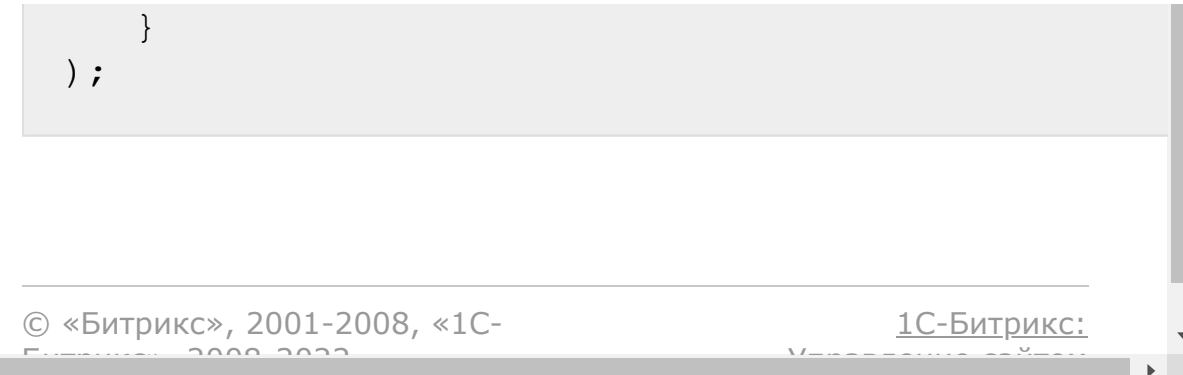

[Задачи](#page-3524-0) **>** [Методы](#page-3647-0) **>** Чеклисты **>** [task.checklistitem](#page-3654-0).add

# **Чеклисты::task.checklistitem.add**

Добавление нового элемента чек-листа к задаче. Возвращает идентификатор добавленного элемента

### **Параметры функции**

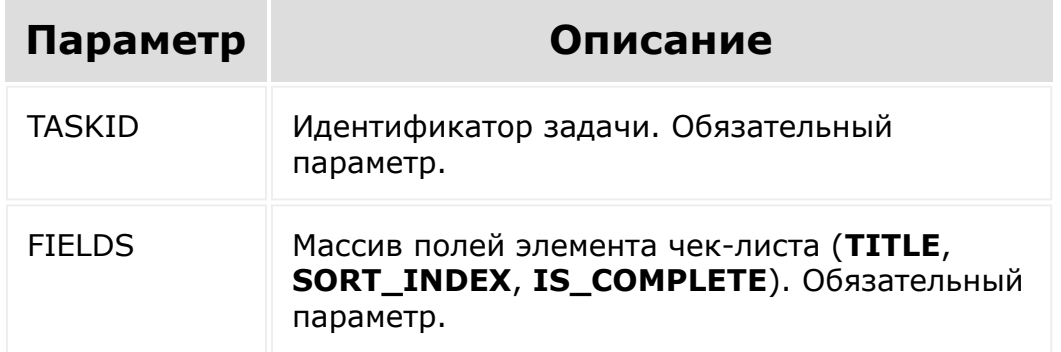

**Внимание!** Соблюдение порядка следования параметров в запросе обязательно. При его нарушении запрос будет выполнен с ошибками.

```
// Добавляем к задаче с ID=13 новый
"выполненный" элемент чек-листа с текстом
"Пункт выполнен"
```

```
BX24.callMethod(
   'task.checklistitem.add',
   [13, {'TITLE': 'Пункт выполнен',
'IS COMPLETE': 'Y'}],
   function(result){
      console.info(result.data());
      console.log(result);
   }
);
```
© «Битрикс», 2001-2008, «1C- $F_{\cdots}$   $F_{\cdots}$   $F_{\cd$ 

 $\left\langle \cdot \right\rangle$ 

[1С-Битрикс:](http://www.1c-bitrix.ru/) Управление сайтом

<span id="page-1835-0"></span>[Задачи](#page-3524-0) **>** [Методы](#page-3647-0) **>** Чеклисты **>** [task.checklistitem](#page-3654-0).update

# **Чеклисты::task.checklistitem.upda**

Обновляет данные элемента чек-листа.

Рекомендуется перед обновлением данных проверять, допустимо ли данное действие [\(task.checklistitem.isactionallowed\)](#page-1835-0).

### **Параметры функции**

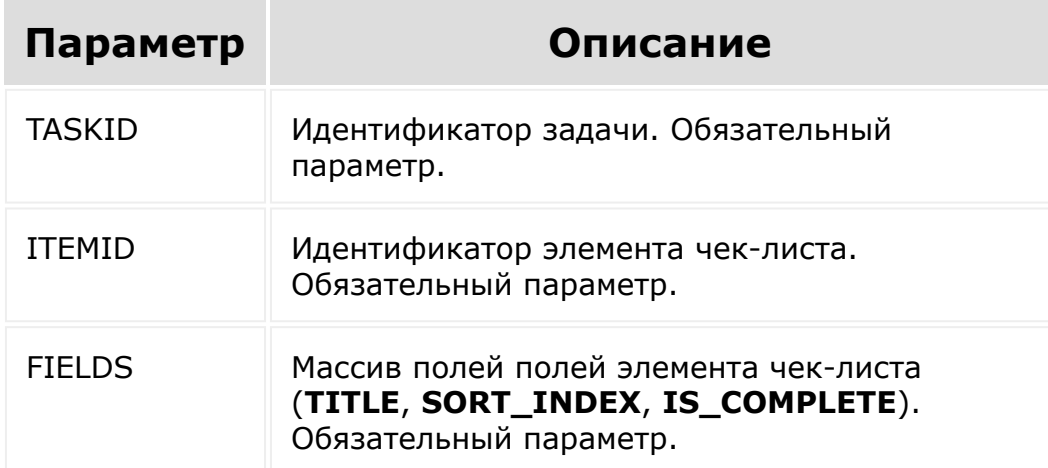

**Внимание!** Соблюдение порядка следования параметров в запросе обязательно. При его нарушении запрос будет выполнен с ошибками.
```
// Обновляем для элемента c ID=25 состояние
на "невыполнен", а текст на "Пункт не
выполнен"
BX24.callMethod(
   'task.checklistitem.update',
   [13, 25, {TITLE: 'Пункт не выполнен',
'IS COMPLETE': 'N'}],
   function(result){
      console.info(result.data());
      console.log(result);
  }
);
```
[1С-Битрикс:](http://www.1c-bitrix.ru/)

у *г*олевни сайтом сайтом сайтом сайтом сайтом сайтом сайтом сайтом сайтом сайтом сайтом сайтом сайтом сайтом са<br>Такие сайтом сайтом сайтом сайтом сайтом сайтом сайтом сайтом сайтом сайтом сайтом сайтом сайтом сайтом сайт

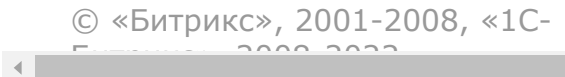

[Задачи](#page-3524-0) **>** [Методы](#page-3647-0) **>** Чеклисты **>** [task.checklistitem](#page-3654-0).delete

## **Чеклисты::task.checklistitem.delet**

Удаляет элемент чек-листа.

### **Параметры функции**

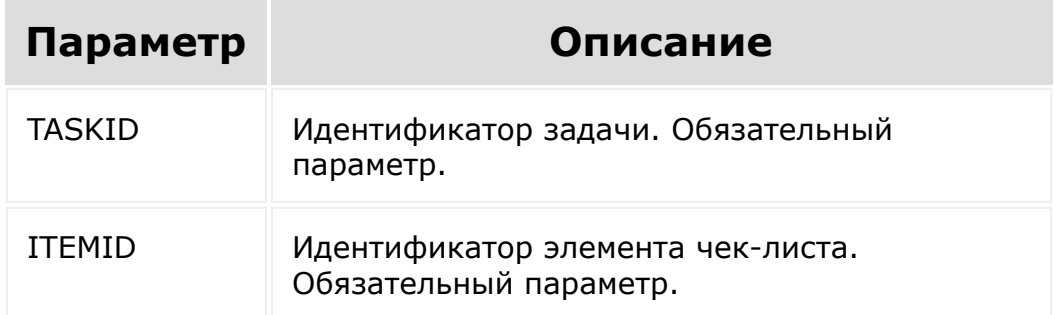

**Внимание!** Соблюдение порядка следования параметров в запросе обязательно. При его нарушении запрос будет выполнен с ошибками.

```
BX24.callMethod(
   'task.checklistitem.delete',
   [13, 20],
   function(result){
      console.info(result.data());
      console.log(result);
```
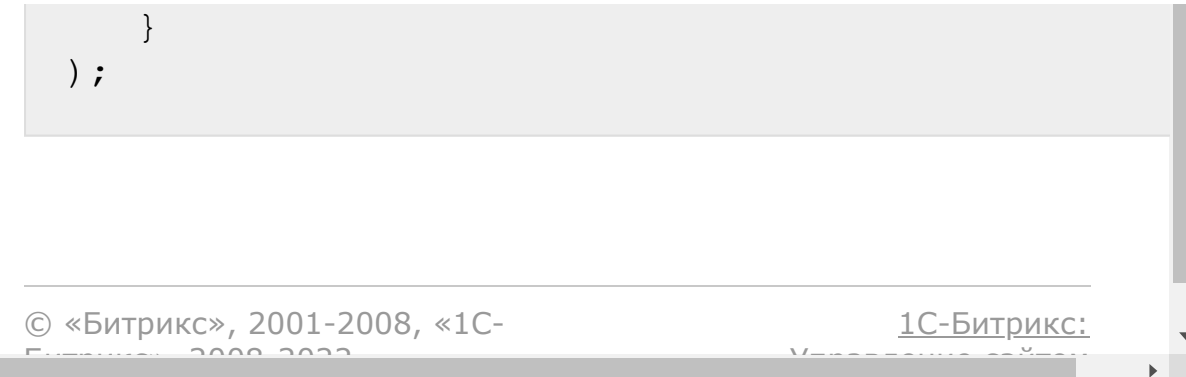

<span id="page-1839-0"></span>[Задачи](#page-3524-0) **>** [Методы](#page-3647-0) **>** Чеклисты **>** [task.checklistitem](#page-3654-0).complete

## **Чеклисты::task.checklistitem.comp**

Отмечает элемент чек-листа как выполненный.

## **Параметры функции**

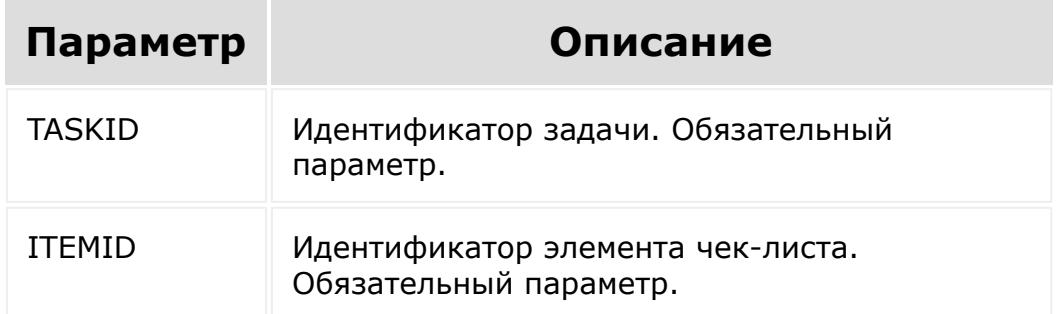

**Внимание!** Соблюдение порядка следования параметров в запросе обязательно. При его нарушении запрос будет выполнен с ошибками.

```
BX24.callMethod(
   'task.checklistitem.complete',
   [13, 21],
   function(result){
      console.info(result.data());
      console.log(result);
```
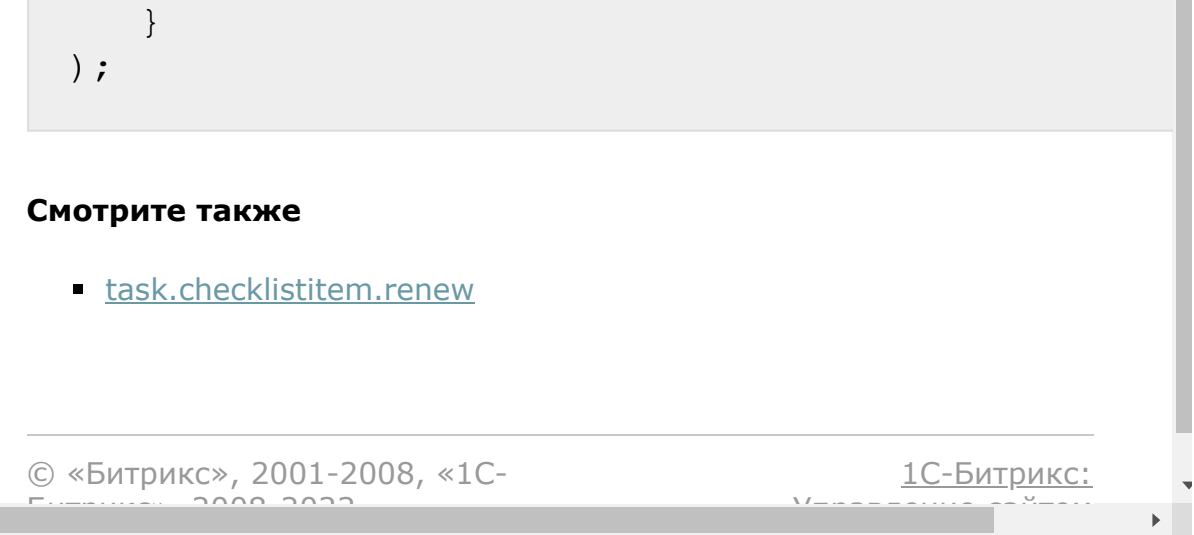

<span id="page-1841-0"></span>[Задачи](#page-3524-0) **>** [Методы](#page-3647-0) **>** Чеклисты **>** [task.checklistitem](#page-3654-0).renew

## **Чеклисты::task.checklistitem.rene**

Отмечает выполненный элемент чек-листа как вновь активный.

### **Параметры функции**

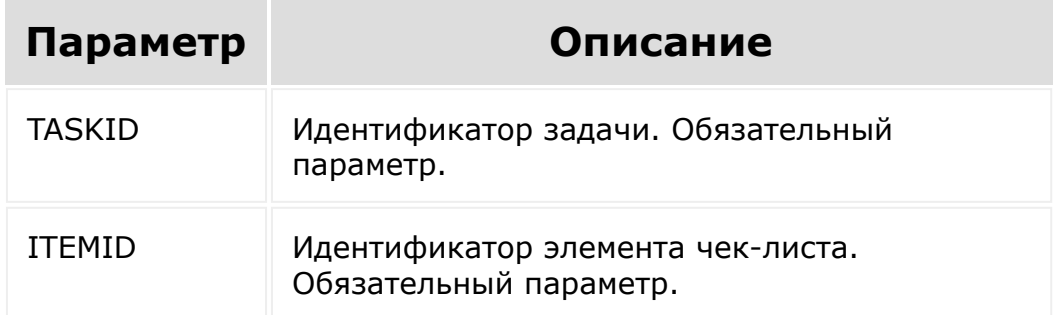

**Внимание!** Соблюдение порядка следования параметров в запросе обязательно. При его нарушении запрос будет выполнен с ошибками.

```
BX24.callMethod(
   'task.checklistitem.renew',
   [13, 21],
   function(result){
      console.info(result.data());
      console.log(result);
```
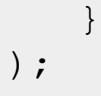

#### **Смотрите также**

[task.checklistitem.complete](#page-1841-0)

© «Битрикс», 2001-2008, «1C- $F_{\cdots}$   $F_{\cdots}$   $F_{\cd$ 

[1С-Битрикс:](http://www.1c-bitrix.ru/) У<del>ли – – – – – – – – – – – – – –</del>

 $\overline{\phantom{a}}$  $\mathbb{R}^{\mathbb{Z}^2}$  [Задачи](#page-3524-0) **>** [Методы](#page-3647-0) **>** Чеклисты **>** [task.checklistitem](#page-3654-0).moveafteritem

## **Чек**листы::task.checklistitem.mov

Помещает элемент чек-листа в списке после указанного.

### **Параметры функции**

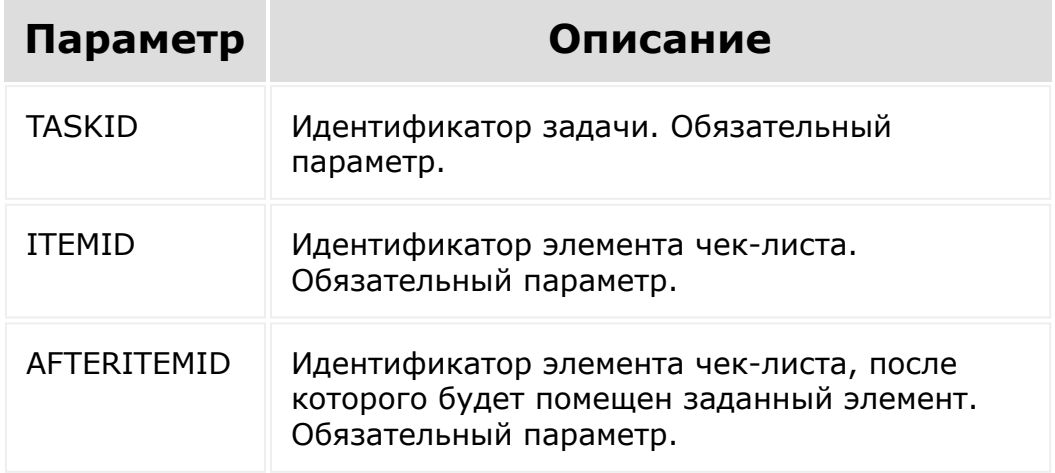

**Внимание!** Соблюдение порядка следования параметров в запросе обязательно. При его нарушении запрос будет выполнен с ошибками.

```
BX24.callMethod(
   'task.checklistitem.moveafteritem',
```
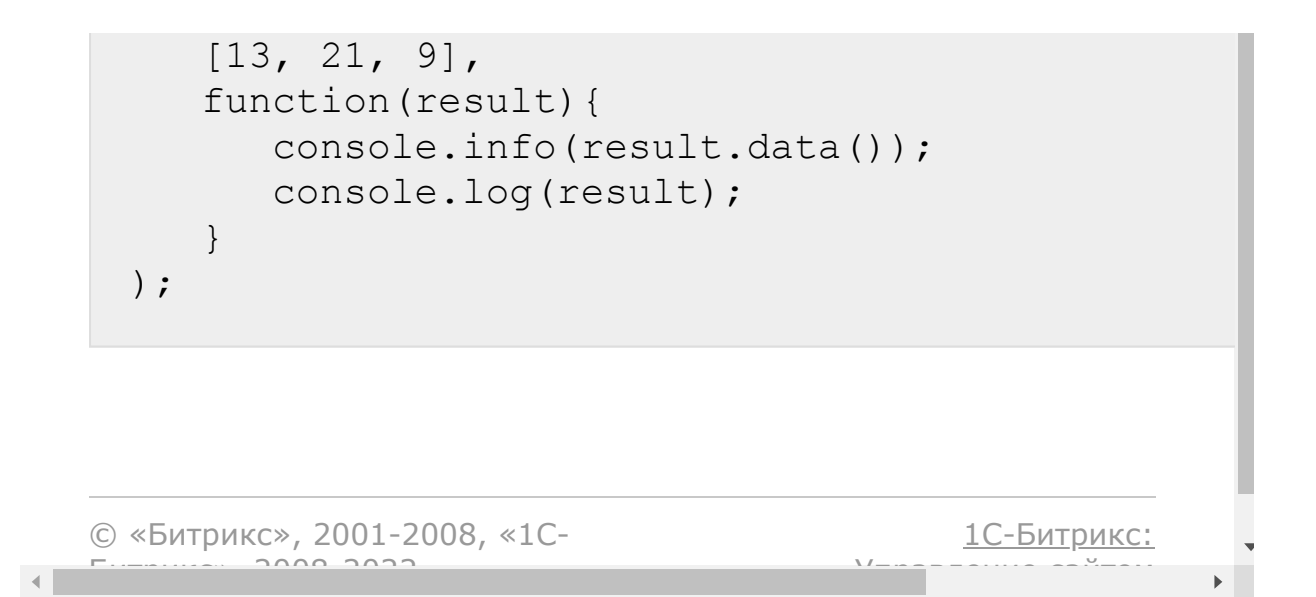

[Задачи](#page-3524-0) **>** [Методы](#page-3647-0) **>** Чеклисты **>** [task.checklistitem](#page-3654-0).isactionallowed

# **Чеклисты::task.checklistitem.isact**

Проверяет, разрешено ли действие.

## **Параметры функции**

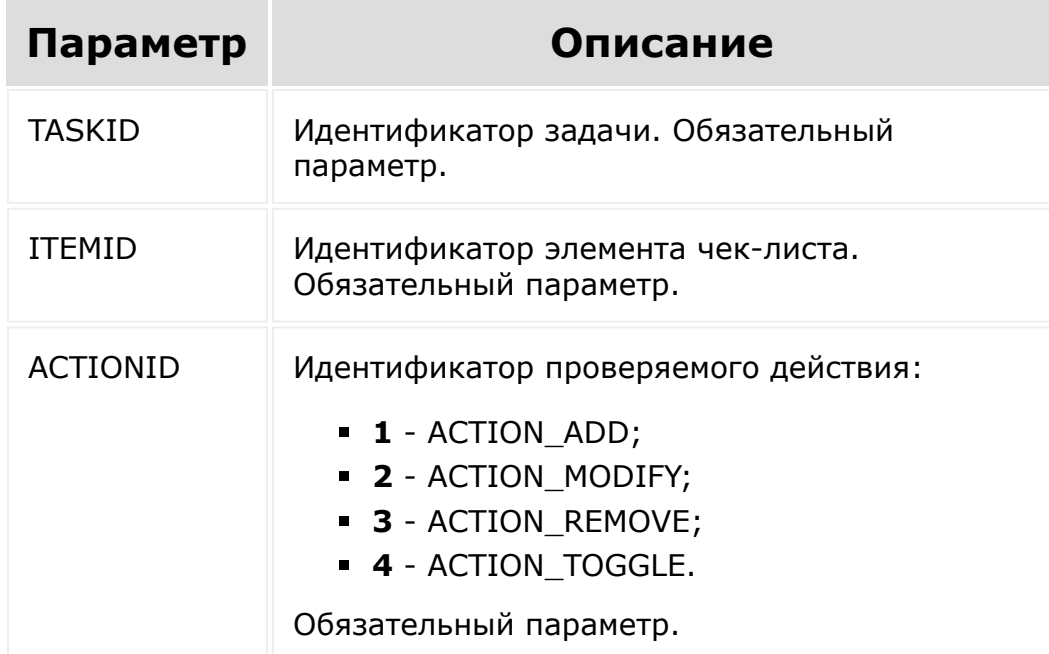

**Внимание!** Соблюдение порядка следования параметров в запросе обязательно. При его нарушении запрос будет выполнен с ошибками.

```
// Для элемента с ID=21 проверяем, разрешено
ли действие его изменения
BX24.callMethod(
   'task.checklistitem.isactionallowed',
   [13, 21, 2],
   function(result){
      console.info(result.data());
      console.log(result);
   }
);
```
[1С-Битрикс:](http://www.1c-bitrix.ru/)

<u>Управление сайта</u>м

© «Битрикс», 2001-2008, «1C- $F_{\cdots}$   $F_{\cdots}$   $F_{\cd$ 

#### [Задачи](#page-3524-0) **>** [Методы](#page-3647-0) **>** Затраченное время **>** [task.elapseditem.getmani](#page-3656-0)fest

## **task.elapseditem.getmanifest**

Возвращает список методов вида **task.elapseditem.\*** и их описание.

Возвращаемое значение этого метода не предназначено для автоматической обработки, т.к. его формат может быть изменен без предупреждения.

Метод может быть полезен в качестве справочной информации, т.к. всегда содержит актуальную информацию.

**Внимание!** Соблюдение порядка следования параметров в запросе обязательно. При его нарушении запрос будет выполнен с ошибками.

```
BX24.callMethod(
        'task.elapseditem.getmanifest',
        [],
        function(result)
        {
                 console.info(result.data());
                 console.log(result);
        }
);
```

```
© «Битрикс», 2001-2008, «1C-
```
 $F_{\cdots}$  2008 2022

[1С-Битрикс:](http://www.1c-bitrix.ru/)

<u>Улаан на найта сайтана.</u><br>.

#### [Задачи](#page-3524-0) **>** [Методы](#page-3647-0) **>** Затраченное время **>** [task.elapseditem.getlist](#page-3656-0)

## **task.elapseditem.getlist**

#### **Описание**

Возвращает список записей о затраченном времени по задаче.

#### **Параметры**

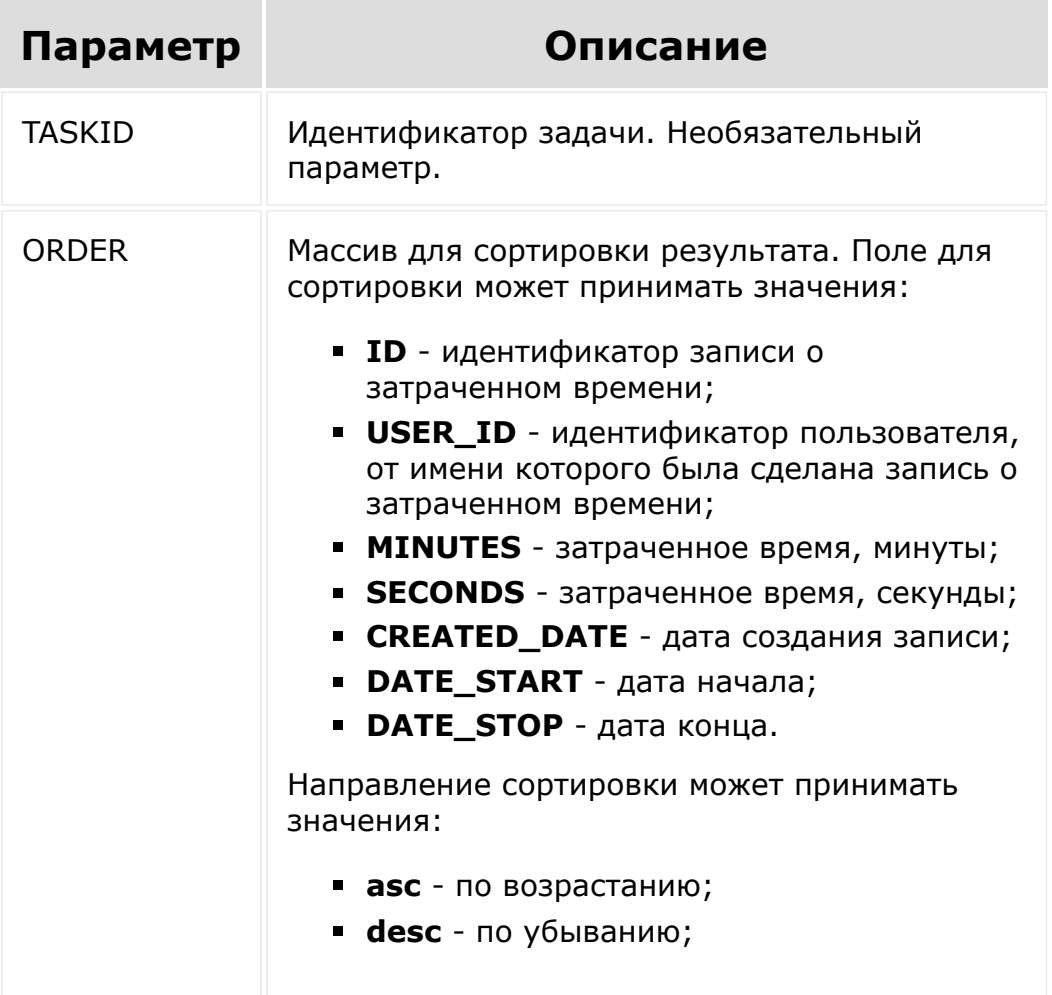

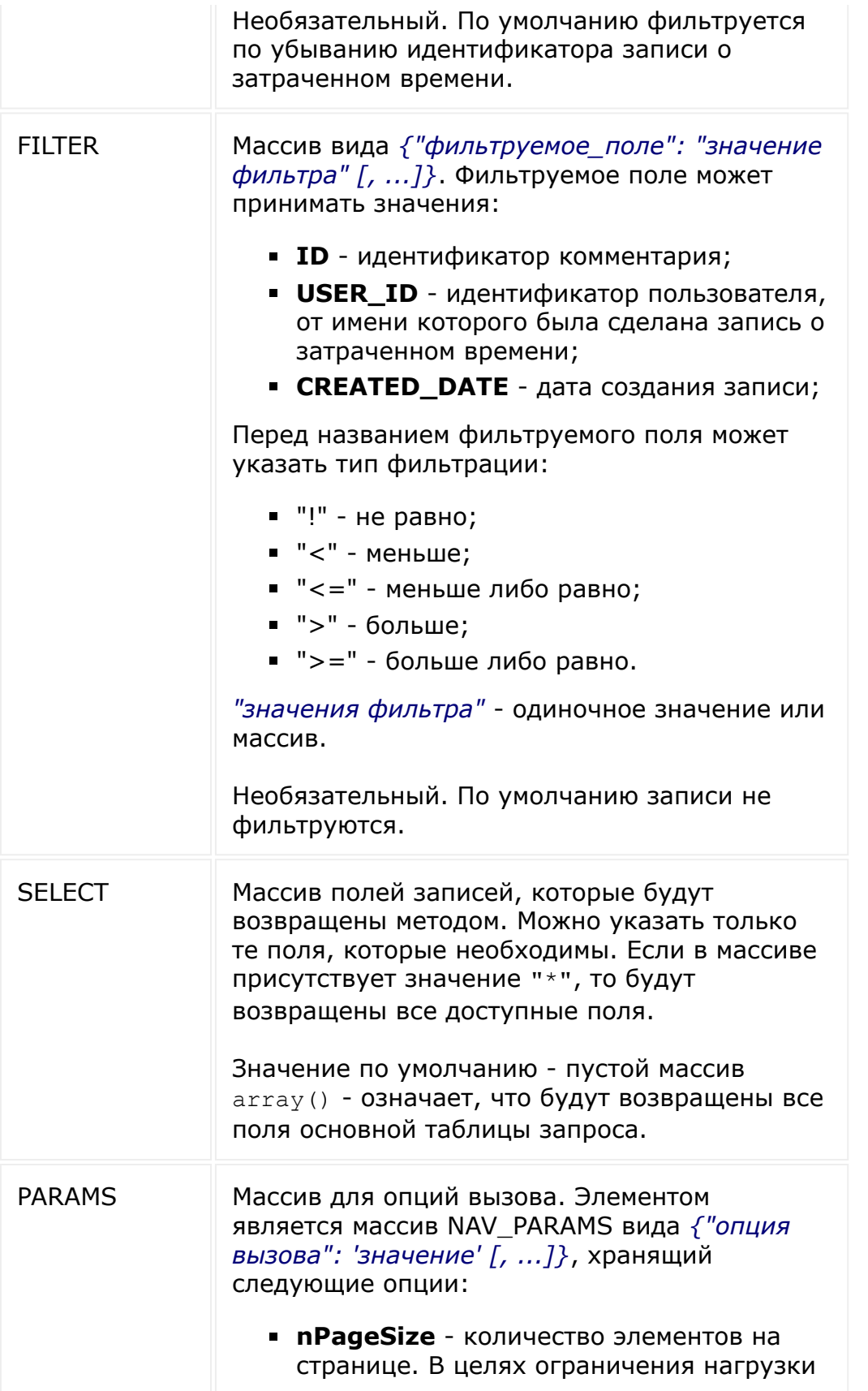

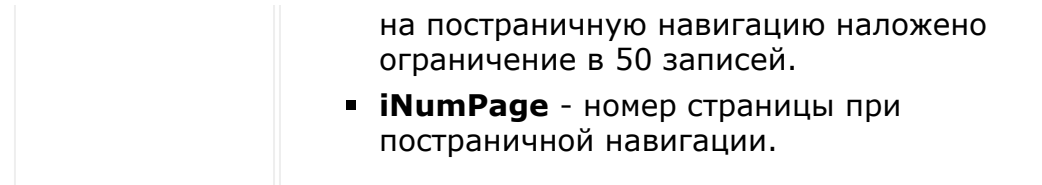

**Внимание!** Соблюдение порядка следования параметров в запросе обязательно. При его нарушении запрос будет выполнен с ошибками.

#### **Примеры**

```
// Получить все записи о затраченном времени
с сортировкой по ID в нисходящем порядке.
// Будут отфильтрованы только те записи, ID
которых имеет значение меньше 50.
BX24.callMethod(
   'task.elapseditem.getlist',
   [1, {'ID': 'desc'}, {'<ID': 50}],
   function(result){
      console.info(result.data());
      console.log(result);
   }
);
```
Получение выборки по затраченному времени на основании общий условий фильтрации. Например, выбрать данные о трудозатратах с указанной даты:

```
BX24.callMethod(
  'task.elapseditem.getlist',
  [{'ID': 'desc'}, {'>=CREATED_DATE': '2018-
02-16'}],
  function(result){
     console.info(result.data());
```

```
console.log(result);
 }
);
```
Пример для работы с php:

```
// Пример для работы с php
// Получение GET-запроса на выборку данных.
$appParams = array(
    "auth" =>
'92006f4ae0c55d400f1e6e09428af64a',
    "ORDER" => array("ID" => "DESC"),
// Сортировка по ID - по убыванию
    "FILTER" \Rightarrow array(">ID" \Rightarrow 1),
// Фильтр
    "SELECT" => array('ID', 'TASK ID'),// Выборка - только ID записи и задачи
    "PARAMS" => array('NAV PRRAMS' => array('// Постраничка
        "npageSize" \Rightarrow 2,// по 2 элемента на странице
         'iNumPage' \Rightarrow 2
// страница номер 2
   )),
);
$appRequestUrl = 'http://test-
domain.ru/rest/task.elapseditem.getlist.xml?
'.http build query($appParams);
print(urldecode($appRequestUrl));;
```
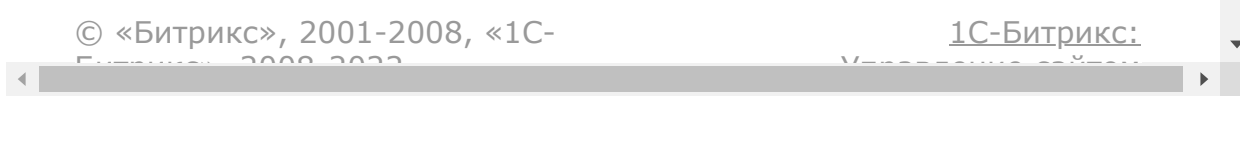

#### [Задачи](#page-3524-0) **>** [Методы](#page-3647-0) **>** Затраченное время **>** [task.elapseditem.get](#page-3656-0)

## **task.elapseditem.get**

Возвращает запись о затраченном времени по ее идентификатору.

### **Параметры функции**

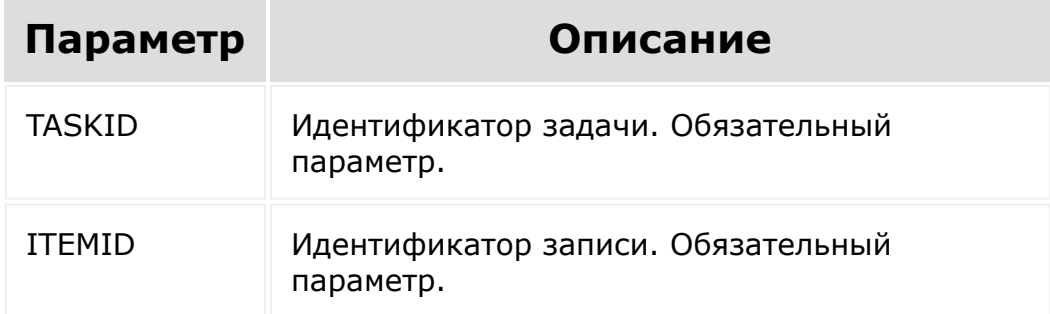

**Внимание!** Соблюдение порядка следования параметров в запросе обязательно. При его нарушении запрос будет выполнен с ошибками.

```
BX24.callMethod(
   'task.elapseditem.get',
   [13, 217],
   function(result){
      console.info(result.data());
      console.log(result);
```
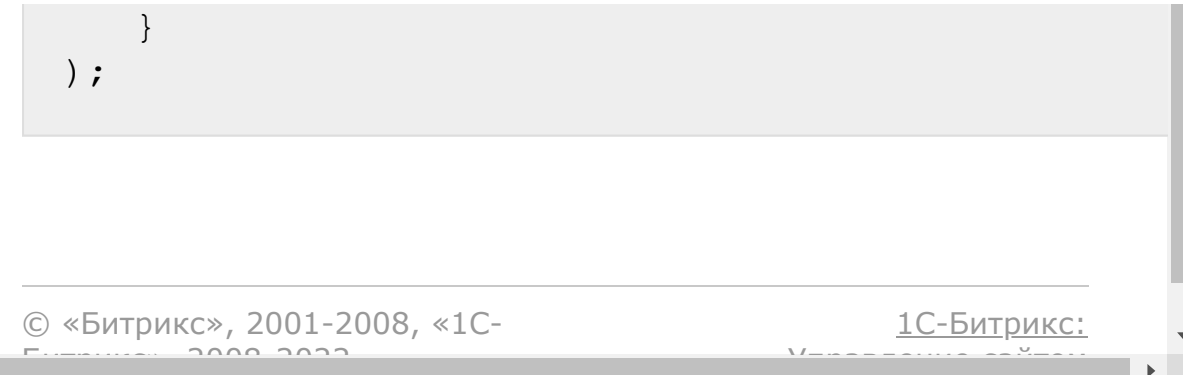

#### [Задачи](#page-3524-0) **>** [Методы](#page-3647-0) **>** Затраченное время **>** [task.elapseditem.add](#page-3656-0)

## **task.elapseditem.add**

task.elapseditem.add(taskId, arFields)

Добавляет затраченное время к задаче. Возвращает идентификатор добавленной записи.

#### **Параметры функции**

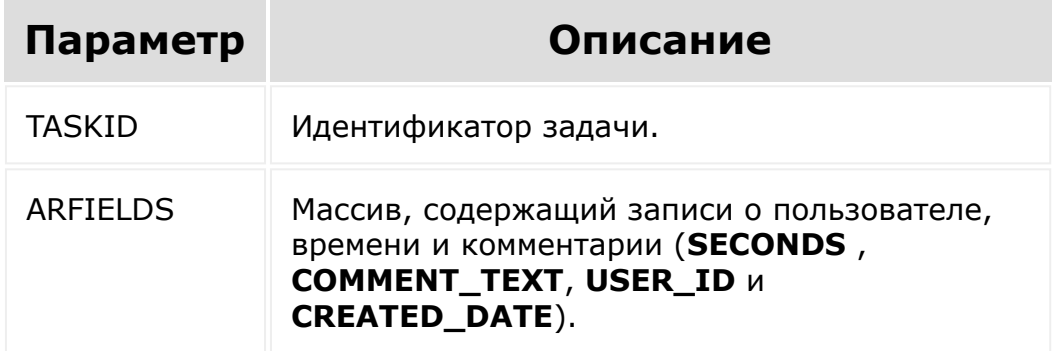

**Внимание!** Соблюдение порядка следования параметров в запросе обязательно. При его нарушении запрос будет выполнен с ошибками.

```
BX24.callMethod(
   'task.elapseditem.add',
   [1, {SECONDS: 113, COMMENT TEXT: 'TEKCT
комментария', CREATED_DATE: '2016-01-20
17:26:37'}],
   function(result)
        {
      console.info(result.data());
      console.log(result);
        }
);
```
Пример добавления времени

```
BX24.callMethod(
  'task.elapseditem.add',
  [315, {SECONDS: 113, COMMENT_TEXT:
'добавили из реста', CREATED_DATE: '2018-02-
16 17:26:37', USER_ID: 6}],
  function(result)
{
     console.info(result.data());
     console.log(result);
}
);
```
© «Битрикс», 2001-2008, «1C- $F_{\cdots}$   $F_{\cdots}$   $F_{\cd$ 

[1С-Битрикс:](http://www.1c-bitrix.ru/) Управление сайтом

#### [Задачи](#page-3524-0) **>** [Методы](#page-3647-0) **>** Затраченное время **>** [task.elapseditem.update](#page-3656-0)

## **task.elapseditem.update**

```
task.elapseditem.update(taskId, itemId,
arFields)
```
Изменяет параметры указанной записи о затраченном времени.

#### **Параметры функции**

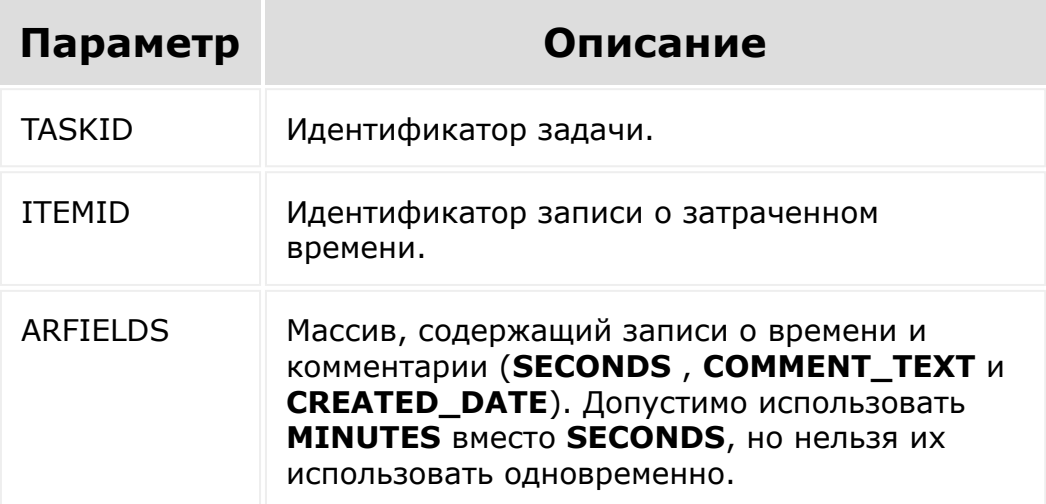

**Внимание!** Соблюдение порядка следования параметров в запросе обязательно. При его нарушении запрос будет выполнен с ошибками.

### **Пример**

```
BX24.callMethod(
   'task.elapseditem.update',
   [1, 204, {SECONDS: 666, COMMENT_TEXT:
'текст комментария', CREATED_DATE: '2016-01-
20 17:26:37'}],
   function(result)
        {
      console.info(result.data());
      console.log(result);
        }
);
```
[1С-Битрикс:](http://www.1c-bitrix.ru/)

Управление сайтом

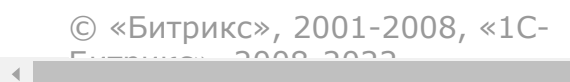

#### [Задачи](#page-3524-0) **>** [Методы](#page-3647-0) **>** Затраченное время **>** [task.elapseditem.delete](#page-3656-0)

## **task.elapseditem.delete**

task.elapseditem.delete(taskId, itemId)

Удаляет запись о затраченном времени.

### **Параметры функции**

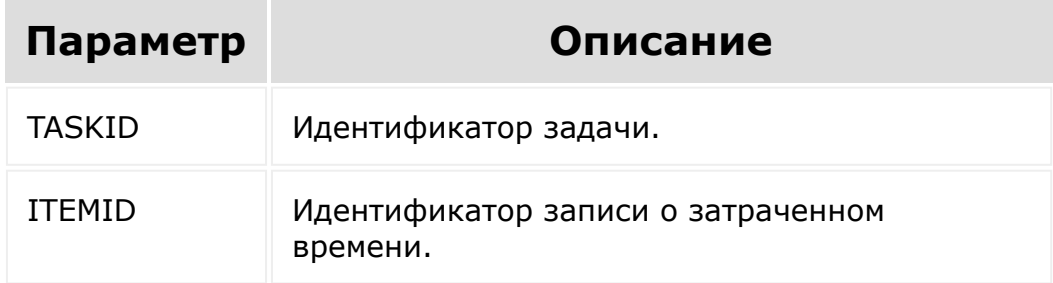

**Внимание!** Соблюдение порядка следования параметров в запросе обязательно. При его нарушении запрос будет выполнен с ошибками.

```
BX24.callMethod(
   'task.elapseditem.delete',
   [1, 203],
   function(result)
```
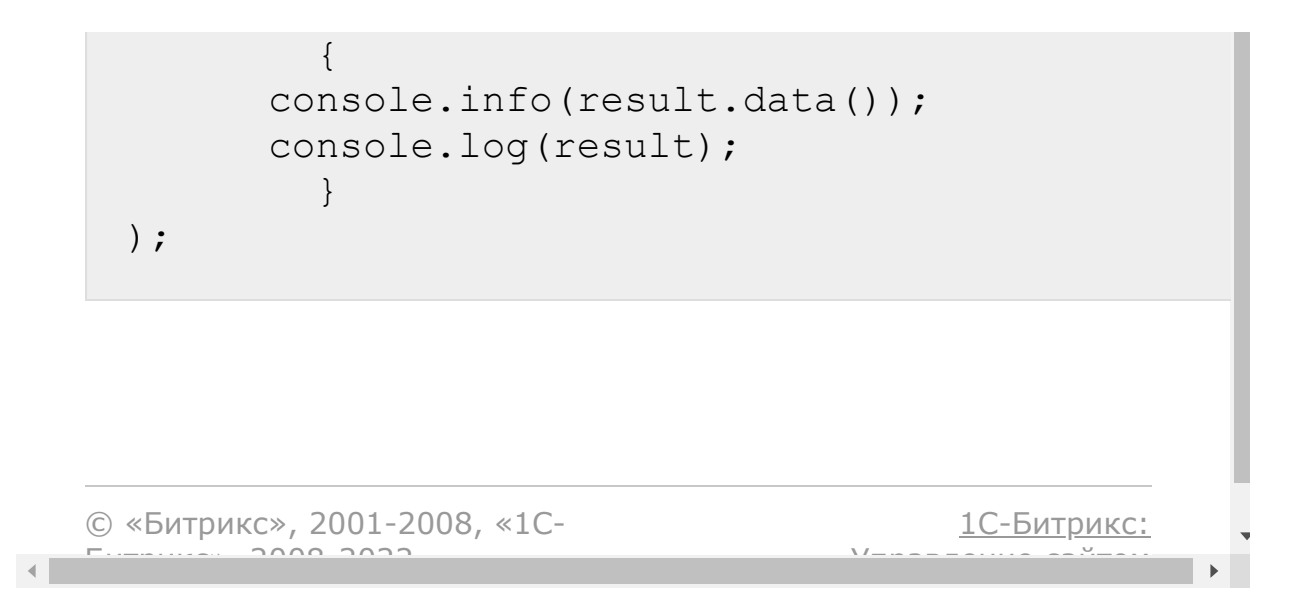

#### [Задачи](#page-3524-0) **>** [Методы](#page-3647-0) **>** Затраченное время **>** [task.elapseditem.isactiona](#page-3656-0)llowed

## **task.elapseditem.isactionallow**

```
task.elapseditem.isactionallowed(taskId,
itemId, actionId)
```
Проверяет, разрешено ли действие.

### **Параметры функции**

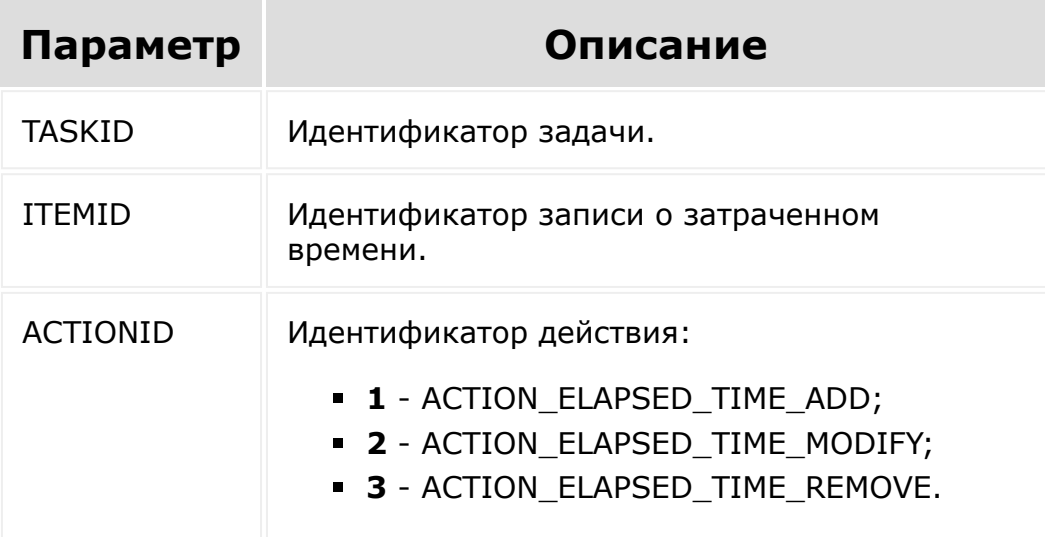

**Внимание!** Соблюдение порядка следования параметров в запросе обязательно. При его нарушении запрос будет выполнен с ошибками.

### **Пример**

```
BX24.callMethod(
   'task.elapseditem.isActionAllowed',
   [1, 204, 2],function(reply)
         {
      var isAllowed = reply.data(); \frac{1}{2}или так (аналогично): var isAllowed =
reply.answer.result;
        }
);
```
[1С-Битрикс:](http://www.1c-bitrix.ru/)

У *п*равление сайтом сайтом сайтом сайтом сайтом сайтом сайтом сайтом сайтом сайтом сайтом сайтом сайтом сайтом с<br>Сайтом сайтом сайтом сайтом сайтом сайтом сайтом сайтом сайтом сайтом сайтом сайтом сайтом сайтом сайтом са

© «Битрикс», 2001-2008, «1C- $F_{\cdots}$  2008 2022

 $\left| \cdot \right|$ 

#### [Задачи](#page-3524-0) **>** [Методы](#page-3647-0) **>** [Планирование](#page-3657-0) **>** task.planner. getlist

# **task.planner.getlist**

[Возвращает массив, содержащий идентификаторы задач в плане на](http://dev.1c-bitrix.ru/learning/course/index.php?COURSE_ID=52&LESSON_ID=3707) день .

**Внимание!** Соблюдение порядка следования параметров в запросе обязательно. При его нарушении запрос будет выполнен с ошибками.

### **Пример**

```
BX24.callMethod(
      'task.planner.getlist',
      \left[\begin{array}{c} \end{array}\right],
     function(result)
            {
           console.info(result.data());
           console.log(result);
            }
);
```

```
© «Битрикс», 2001-2008, «1C-
F_{\cdots} 2008 2022
```
 $\rightarrow$ 

[1С-Битрикс:](http://www.1c-bitrix.ru/)  $\frac{1}{2}$ 

[Задачи](#page-3524-0) **>** [Методы](#page-3647-0) **>** Пользовательские поля **>** [task.item.userfield.getfields](#page-3658-0)

## **task.item.userfield.getfields**

```
$appParams = array(
     'auth' =>
'q21g8vhcqmxdrbhqlbd2wh6ev1debppa',
);
```
Метод возвращает все доступные поля свойства.

#### **Параметры метода**

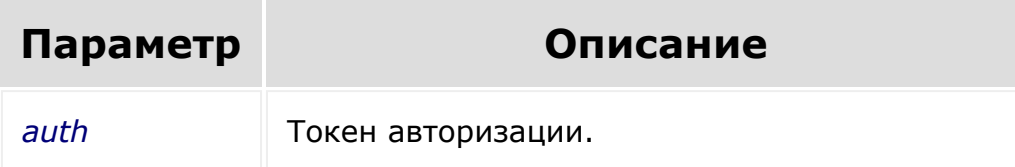

#### **Примеры вызова**

```
$request = 'http://your-
domain.ru/rest/task.item.userfield.getfields
.xml?'.http build query($appParams);'
```

```
BX24.callMethod(
        'task.item.userfield.getfields',
{'q21g8vhcqmxdrbhqlbd2wh6ev1debppa'},
        function(result)
        {
                 console.info(result.data());
                 console.log(result);
        }
);
```
© «Битрикс», 2001-2008, «1C- $F_{\cdots}$   $F_{\cdots}$   $F_{\cd$ 

[1С-Битрикс:](http://www.1c-bitrix.ru/) Управление сайтом

[Задачи](#page-3524-0) **>** [Методы](#page-3647-0) **>** Пользовательские поля **>** [task.item.userfield.gettypes](#page-3658-0)

## **task.item.userfield.gettypes**

```
$appParams = array(
     'auth' =>
'q21g8vhcqmxdrbhqlbd2wh6ev1debppa',
);
```
Метод возвращает все доступные типы данных.

#### **Параметры метода**

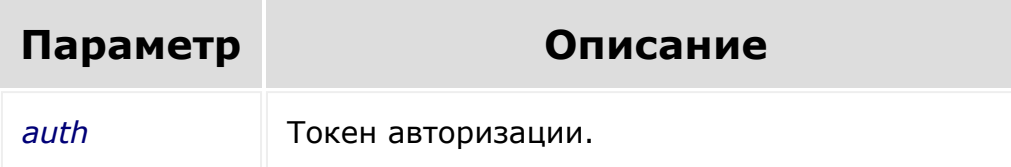

#### **Примеры вызова**

```
$request = 'http://your-
domain.ru/rest/task.item.userfield.gettypes.
xml?'.http build query($appParams);'
```

```
BX24.callMethod(
        'task.item.userfield.gettypes',
{'q21g8vhcqmxdrbhqlbd2wh6ev1debppa'},
        function(result)
        {
                 console.info(result.data());
                 console.log(result);
        }
);
```
© «Битрикс», 2001-2008, «1C- $F_{\cdots}$   $F_{\cdots}$   $F_{\cd$ 

[1С-Битрикс:](http://www.1c-bitrix.ru/) Управление сайтом

#### [Задачи](#page-3524-0) **>** [Методы](#page-3647-0) **>** Пользовательские поля **>** [task.item.userfield.add](#page-3658-0)

## **task.item.userfield.add**

Метод создает новое свойство.

Системное ограничение на название поля - 20 знаков. К названию пользовательского поля всегда добавляется префикс UF\_TASK\_, то есть реальная длина названия - 12 знаков.

#### **Параметры метода**

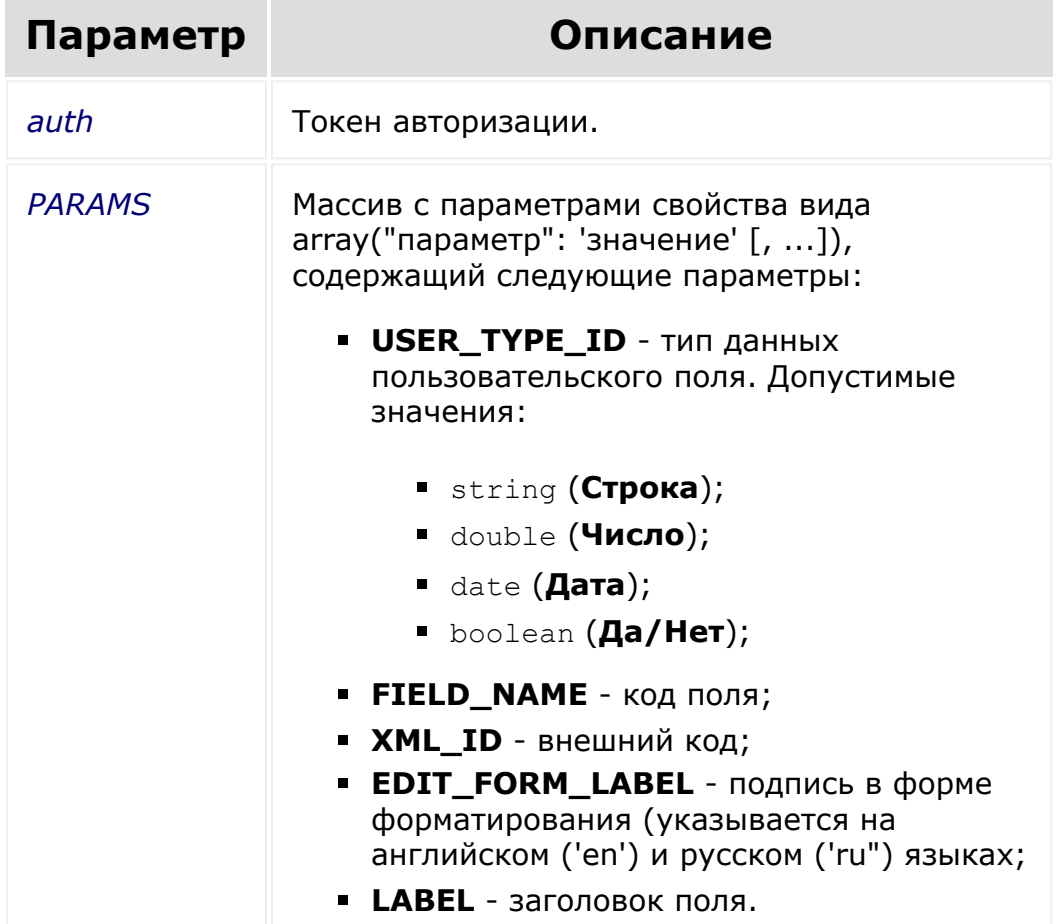

#### **Примеры вызова.**

```
$appParams = array(
            'auth' \Rightarrow'q21g8vhcqmxdrbhqlbd2wh6ev1debppa',
            'PARAMS' \Rightarrow array(
                       'USER TYPE ID' =>
'string',
                       'FIELD NAME' \Rightarrow'NEW_TASKS_FIELD',
                       'XMLID' =>
'MY_TASK_FIELD',
                       'EDIT FORM LABEL' =>
array(
                            'en' => 'New task
field',
                            'ru' => 'Новое поле
задач'
                       \left( \begin{array}{c} \n\end{array} \right)'LABEL' => 'New task
field'
             ),
);
$request = 'http://your-
domain.ru/rest/task.item.userfield.add.xml?'
.http build query($appParams);'
```

```
BX24.callMethod(
    'task.item.userfield.add',
    {
        PARAMS:
        {
             'USER TYPE ID' : 'string',
             'FIELD_NAME' :
'NEW_TASKS_FIELD',
             'XML_ID' : 'MY_TASK_FIELD',
            'EDIT FORM LABEL' : {'en':'New
task field', 'ru':'Новое поле задач'},
             'LABEL' : 'New task field'
        }
    },
    function(result)
    {
        console.info(result.data());
        console.log(result);
    }
);
```
© «Битрикс», 2001-2008, «1Canno anno

[1С-Битрикс:](http://www.1c-bitrix.ru/) Управление сайтом

 $\sim$ 

#### [Задачи](#page-3524-0) **>** [Методы](#page-3647-0) **>** Пользовательские поля **>** [task.item.userfield.get](#page-3658-0)

# **task.item.userfield.get**

Метод возвращает свойство по идентификатору.

### **Параметры метода**

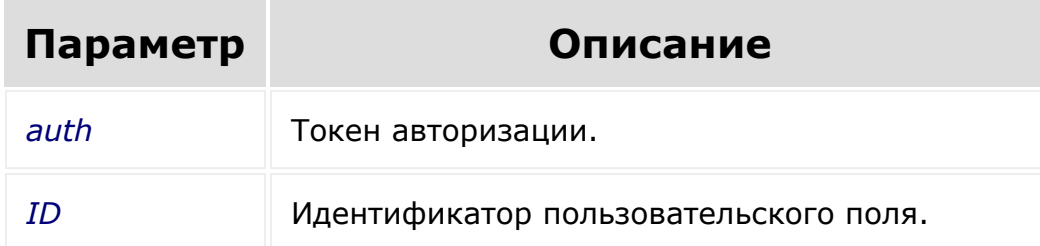

### **Пример**

```
$appParams = array(
     'auth' =>
'q21g8vhcqmxdrbhqlbd2wh6ev1debppa',
    'ID' => 77
);
```
#### **Примеры вызова**

```
$request = 'http://your-
domain.ru/rest/task.item.userfield.get.xml?'
```
.http\_build\_query(\$appParams);

```
BX24.callMethod(
        'task.item.userfield.get',
        {'q21g8vhcqmxdrbhqlbd2wh6ev1debppa',
77},
        function(result)
        {
                 console.info(result.data());
                 console.log(result);
        }
);
```

```
© «Битрикс», 2001-2008, «1C-
                                                                                                                                                                                                                                                    1С-Битрикс:
                  F_{\cdots} F_{\cdots} F_{\cdots} F_{\cdots} F_{\cdots} F_{\cdots} F_{\cdots} F_{\cdots} F_{\cdots} F_{\cdots} F_{\cdots} F_{\cdots} F_{\cdots} F_{\cdots} F_{\cdots} F_{\cdots} F_{\cdots} F_{\cdots} F_{\cdots} F_{\cdots} F_{\cdots} F_{\cdots} F_{\cdots} F_{\cdots} F_{\cdУправление сайтом\left\Vert \cdot\right\Vert
```
#### [Задачи](#page-3524-0) **>** [Методы](#page-3647-0) **>** Пользовательские поля **>** [task.item.userfield.getlist](#page-3658-0)

# **task.item.userfield.getlist**

Метод возвращает список свойств.

## **Параметры метода**

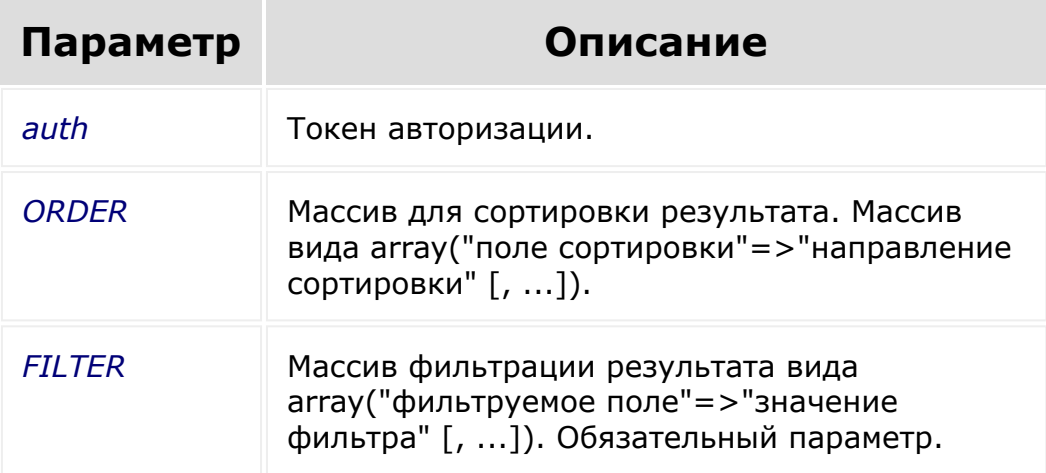

```
$appParams = array(
     'auth' =>
'q21g8vhcqmxdrbhqlbd2wh6ev1debppa',
     'ORDER' => array('ID' => 'asc'),'FILTER' => array('USER TYPE ID' =>
'string')
);
```
## **Примеры вызова**

```
$request = 'http://your-
domain.ru/rest/task.item.userfield.getlist.x
ml?'.http_build_query($appParams);
```

```
BX24.callMethod(
    "task.item.userfield.getlist",
    {
         order:
         {
             "ID": "ASC"
         },
         filter:
         {
             "EDIT_IN_LIST": "Y"
         }
    },
    function(result)
    {
    }
);
```
© «Битрикс», 2001-2008, «1C- $F_{\cdots}$  2008 2022

[1С-Битрикс:](http://www.1c-bitrix.ru/) <u>Улаан на найтом сайтала</u>

#### [Задачи](#page-3524-0) **>** [Методы](#page-3647-0) **>** Пользовательские поля **>** [task.item.userfield.update](#page-3658-0)

# **task.item.userfield.update**

Метод используется для редактирования параметров свойства.

### **Параметры метода**

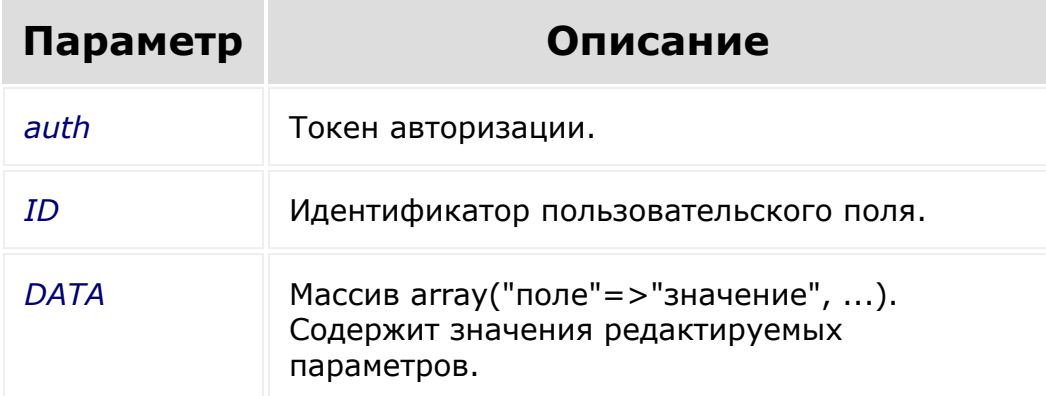

```
$appParams = array(
    'auth' \Rightarrow'q21g8vhcqmxdrbhqlbd2wh6ev1debppa',
    'ID' \Rightarrow 77
    'DATA' => array('XML ID' =>
'new external id')
);
```
## **Примеры вызова**

```
$request = 'http://your-
domain.ru/rest/task.item.userfield.update.xm
1?'.http build query($appParams);
```

```
BX24.callMethod(
        'task.item.userfield.update',
        {'q21g8vhcqmxdrbhqlbd2wh6ev1debppa',
77, ['XML ID': 'new external id']},
        function(result)
        {
                console.info(result.data());
                console.log(result);
        }
);
```

```
© «Битрикс», 2001-2008, «1C-
    \frac{1}{2} 2008 2022
```

```
1С-Битрикс:
У правление сайтом сайтом сайтом сайтом сайтом сайтом сайтом сайтом сайтом сайтом сайтом сайтом сайтом сайтом с<br>Сайтом сайтом сайтом сайтом сайтом сайтом сайтом сайтом сайтом сайтом сайтом сайтом сайтом сайтом сайтом са
```
#### [Задачи](#page-3524-0) **>** [Методы](#page-3647-0) **>** Пользовательские поля **>** [task.item.userfield.delete](#page-3658-0)

# **task.item.userfield.delete**

Метод удаляет свойство.

## **Параметры метода**

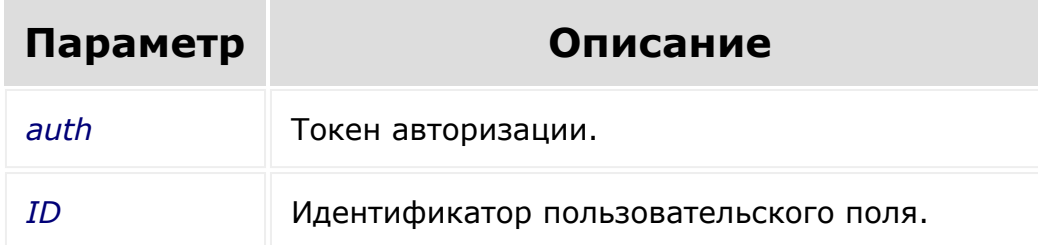

## **Пример**

```
$appParams = array(
    'auth' =>
'q21g8vhcqmxdrbhqlbd2wh6ev1debppa',
   'ID' => 77
);
```
## **Примеры вызова**

```
$request = 'http://your-
domain.ru/rest/task.item.userfield.delete.xm
l?'.http_build_query($appParams);
```

```
BX24.callMethod(
        'task.item.userfield.delete',
        {'q21g8vhcqmxdrbhqlbd2wh6ev1debppa',
77},
        function(result)
        {
                 console.info(result.data());
                console.log(result);
        }
);
```
[1С-Битрикс:](http://www.1c-bitrix.ru/)

<u>Улаан на найтом сайтала</u>

© «Битрикс», 2001-2008, «1C- $F_{\cdots}$  2008 2022

... **- >** [Задачи](#page-3524-0) **>** [Методы](#page-3647-0) **>** [Скрам](#page-3385-0) **>** [Бэклог](#page-3659-0) **>** tasks.api .scrum.backlog.add (22.300.0)

# **tasks.api.scrum.backlog.add**

**tasks.api.scrum.backlog.add(**fields**)**

Метод добавляет бэклог в Скрам.

Может понадобиться, чтобы явно создать бэклог при импорте после создания Скрама.

### **Параметры**

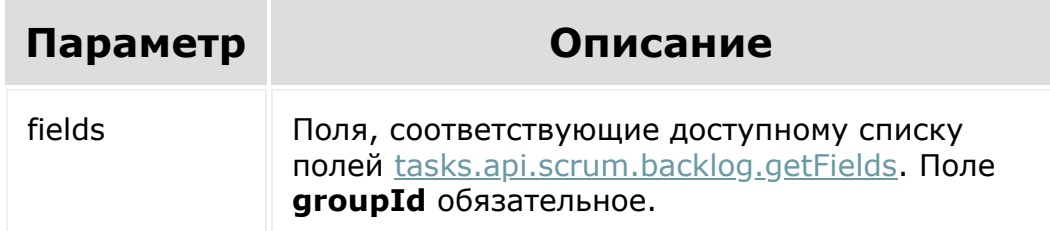

### **Примеры**

```
const groupId = 1;const createdBy = 1;
```
BX24.callMethod(

```
'tasks.api.scrum.backlog.add',
   {
       fields:{
          groupId: groupId,
          createdBy: createdBy,
       }
   },
   function(res)
   {
      console.log(res);
   }
);
```
[1С-Битрикс:](http://www.1c-bitrix.ru/)

<u>Улаан на найтом сайтала</u>

```
\left\langle \cdot \right\rangle
```
© «Битрикс», 2001-2008, «1C-

 $F_{\cdots}$  2008 2022

#### ... **- >** [Задачи](#page-3524-0) **>** [Методы](#page-3647-0) **>** [Скрам](#page-3385-0) **>** [Бэклог](#page-3659-0) **>** tasks.api .scrum.backlog.delete (22.300.0)

# **tasks.api.scrum.backlog.delete**

**tasks.api.scrum.backlog.delete(**id**)**

Метод удаляет бэклог.

В обычной ситуации удалять бэклог не нужно. При удалении бэклога *Битрикс24* автоматически создаст его заново при открытии страницы планирования в задачах Скрама.

Метод используется, если бэклог добавлен в какую то группу/ проект ошибочно.

### **Параметры**

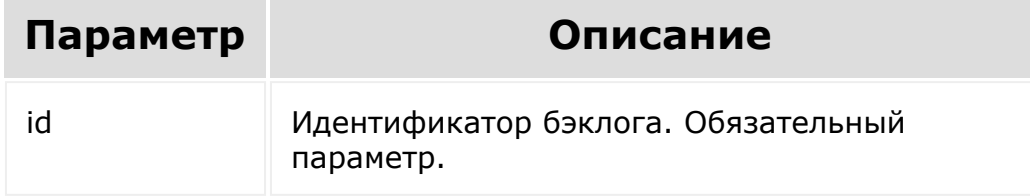

### **Примеры**

const backlogId =  $1$ ;

```
BX24.callMethod(
     'tasks.api.scrum.backlog.delete',
     {
        id: backlogId
     },
     function(res)
     {
        console.log(res);
     }
 );
© «Битрикс», 2001-2008, «1C-
                                          1С-Битрикс:
```
<u>Улаан на найтом сайтала</u>

 $F_{\cdots}$  2008 2022

 $\left\Vert \cdot\right\Vert$ 

#### ... **- >** [Задачи](#page-3524-0) **>** [Методы](#page-3647-0) **>** [Скрам](#page-3385-0) **>** [Бэклог](#page-3659-0) **>** tasks.api .scrum.backlog.get (22.300.0)

# **tasks.api.scrum.backlog.get**

**tasks.api.scrum.backlog.get(**groupId**)**

Метод возвращает значения полей бэклога по id Скрама.

Может понадобиться, чтобы получить id бэклога для добавления или переноса в бэклог задачи.

### **Параметры**

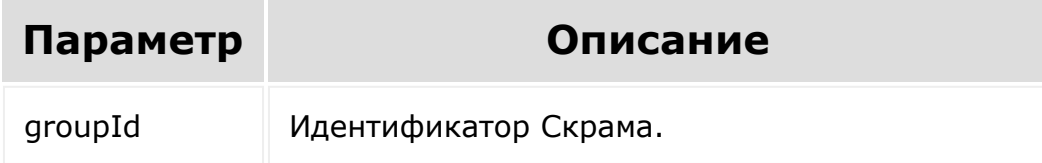

```
const groupId = 1;
BX24.callMethod(
   'tasks.api.scrum.backlog.get',
   {
       id: groupId,
```

```
},
   function(res)
   {
      console.log(res);
   }
);
```
© «Битрикс», 2001-2008, «1C- $F_{\cdots}$   $F_{\cdots}$   $F_{\cd$ 

 $\left\Vert \cdot\right\Vert$ 

[1С-Битрикс:](http://www.1c-bitrix.ru/) Управление сайтом

 $\mathbb{R}^{\mathbb{Z}^2}$ 

[1С-Битрикс:](http://www.1c-bitrix.ru/)

У<del>правление сайтом.</del>

#### <span id="page-1885-0"></span>... **- >** [Задачи](#page-3524-0) **>** [Методы](#page-3647-0) **>** [Скрам](#page-3385-0) **>** [Бэклог](#page-3659-0) **>** tasks.api .scrum.backlog.getFields (22.300.0)

# **tasks.api.scrum.backlog.getFie**

**tasks.api.scrum.backlog.getFields()**

Метод возвращает доступные поля бэклога.

### **Параметры**

Без параметров.

### **Примеры**

```
BX24.callMethod(
   'tasks.api.scrum.backlog.getFields',
   {},
   function(res)
   {
      console.log(res);
   }
);
```
© «Битрикс», 2001-2008, «1C- $F_{\cdots}$   $F_{\cdots}$   $F_{\cd$ 

#### ... **- >** [Задачи](#page-3524-0) **>** [Методы](#page-3647-0) **>** [Скрам](#page-3385-0) **>** [Бэклог](#page-3659-0) **>** tasks.api .scrum.backlog.update (22.300.0)

# **tasks.api.scrum.backlog.update**

**tasks.api.scrum.backlog.update(**id, fields**)**

Метод изменяет бэклог.

## **Параметры**

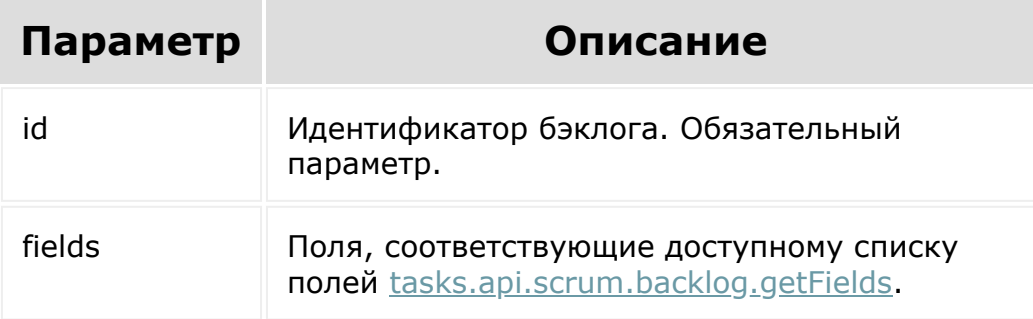

```
const backlogId = 1;
const groupId = 1;const createdBy = 1;
const modifiedBy = 1;
```

```
BX24.callMethod(
   'tasks.api.scrum.backlog.update',
   {
      id: backlogId,
      fields:{
         groupId: groupId,
         createdBy: createdBy,
         modifiedBy: modifiedBy,
      }
   },
   function(res)
   {
      console.log(res);
   }
);
```
[1С-Битрикс:](http://www.1c-bitrix.ru/)

Управление сайтом

© «Битрикс», 2001-2008, «1C- $F_{\cdots}$   $F_{\cdots}$   $F_{\cd$ 

... **- >** [Задачи](#page-3524-0) **>** [Методы](#page-3647-0) **>** [Скрам](#page-3385-0) **>** [Спринты](#page-3660-0) **>** tasks.a pi.scrum.sprint.add (22.300.0)

# **tasks.api.scrum.sprint.add**

**tasks.api.scrum.sprint.add(**fields**)**

Метод добавляет спринт в Скрам.

## **Параметры**

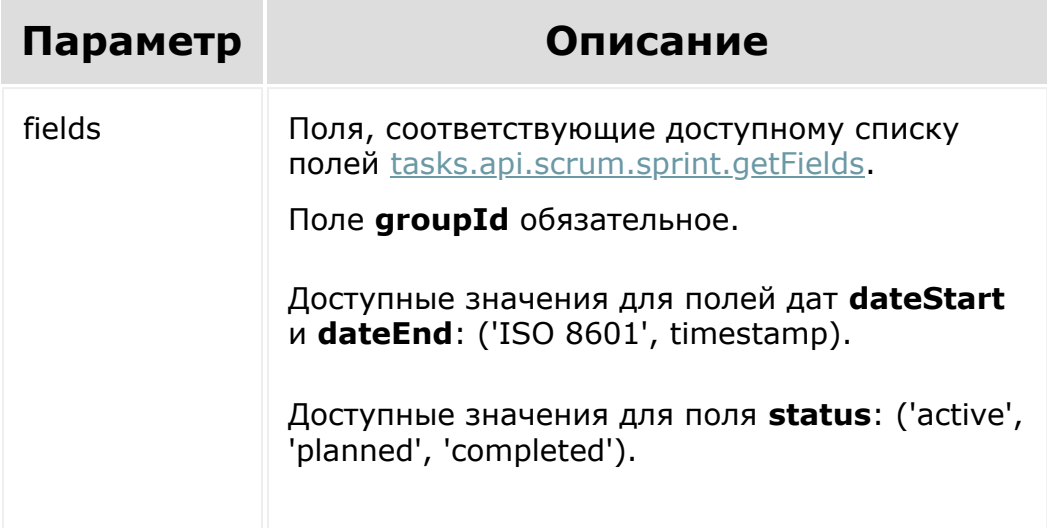

```
const groupId = 1;
const name = 'Sprint 1';
const createdBy = 1;
const sort = 1;
const status = 'planned';
const dateStart = '2021-11-22T00:00:00+02:00';
const dateEnd = '2021-11-29T00:00:00+02:00';
BX24.callMethod(
   'tasks.api.scrum.sprint.add',
   {
       fields:{
         name: name,
         groupId: groupId,
         createdBy: createdBy,
         sort: sort,
         status: status,
         dateStart: dateStart,
         dateEnd: dateEnd,
       }
   },
   function(res)
   {
      console.log(res);
   }
);
```
© «Битрикс», 2001-2008, «1C- $F_{\cdots}$  2008 2022

[1С-Битрикс:](http://www.1c-bitrix.ru/) <u>Улаан на найтом сайтала</u>

#### ... **- >** [Задачи](#page-3524-0) **>** [Методы](#page-3647-0) **>** [Скрам](#page-3385-0) **>** [Спринты](#page-3660-0) **>** tasks.a pi.scrum.sprint.complete (22.300.0)

# **tasks.api.scrum.sprint.complet**

**tasks.api.scrum.sprint.complete(**id**)**

Метод завершает активный спринт выбранного Скрама.

При завершении спринта незавершенные задачи переносятся в бэклог.

### **Параметры**

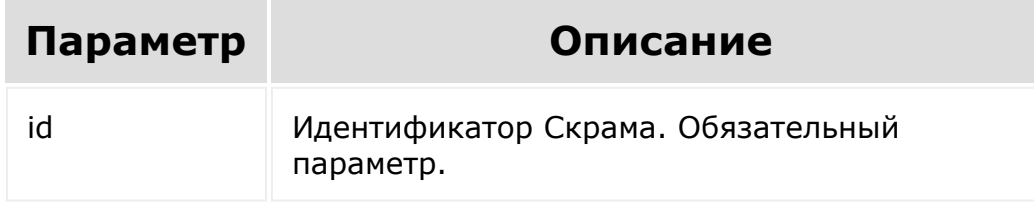

```
const groupId = 1;
BX24.callMethod(
   'tasks.api.scrum.sprint.complete',
   {
```

```
id: groupId
   },
   function(res)
   {
      console.log(res);
   }
);
```
© «Битрикс», 2001-2008, «1C-

 $F_{\cdots}$   $F_{\cdots}$   $F_{\cd$ 

 $\left\Vert \cdot\right\Vert$ 

[1С-Битрикс:](http://www.1c-bitrix.ru/)  $V =$   $\frac{1}{2}$ 

 $\mathbb{R}^{\mathbb{Z}}$ 

... **- >** [Задачи](#page-3524-0) **>** [Методы](#page-3647-0) **>** [Скрам](#page-3385-0) **>** [Спринты](#page-3660-0) **>** tasks.a pi.scrum.sprint.delete (22.300.0)

# **tasks.api.scrum.sprint.delete**

**tasks.api.scrum.sprint.delete(**id**)**

Метод удаляет спринт.

При удалении спринта с задачами задачи будут перемещены в бэклог.

### **Параметры**

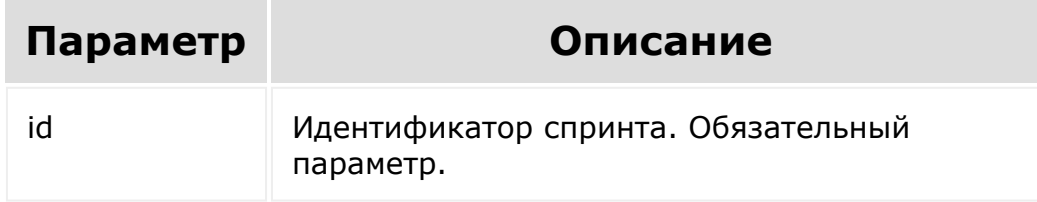

```
const sprintId = 1;
BX24.callMethod(
   'tasks.api.scrum.sprint.delete',
   {
```

```
id: sprintId
   },
   function(res)
   {
      console.log(res);
   }
);
```
© «Битрикс», 2001-2008, «1C-

 $F_{\cdots}$   $F_{\cdots}$   $F_{\cd$ 

 $\left\Vert \cdot\right\Vert$ 

[1С-Битрикс:](http://www.1c-bitrix.ru/)  $V_{\frac{m}{2}} = \frac{1}{2}$ 

 $\bar{\mathbf{F}}$ 

... **- >** [Задачи](#page-3524-0) **>** [Методы](#page-3647-0) **>** [Скрам](#page-3385-0) **>** [Спринты](#page-3660-0) **>** tasks.a pi.scrum.sprint.get (22.300.0)

# **tasks.api.scrum.sprint.get**

**tasks.api.scrum.sprint.get(**sprintId**)**

Метод возвращает значения полей спринта по его id.

## **Параметры**

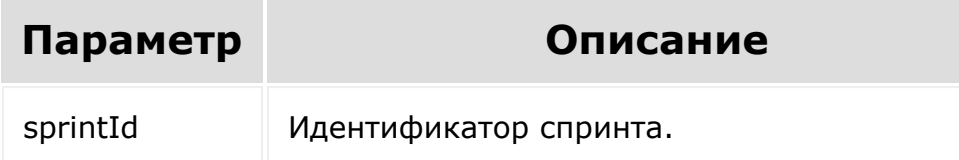

```
const sprintId = 2;
BX24.callMethod(
   'tasks.api.scrum.sprint.get',
   {
       id: sprintId,
   },
   function(res)
```
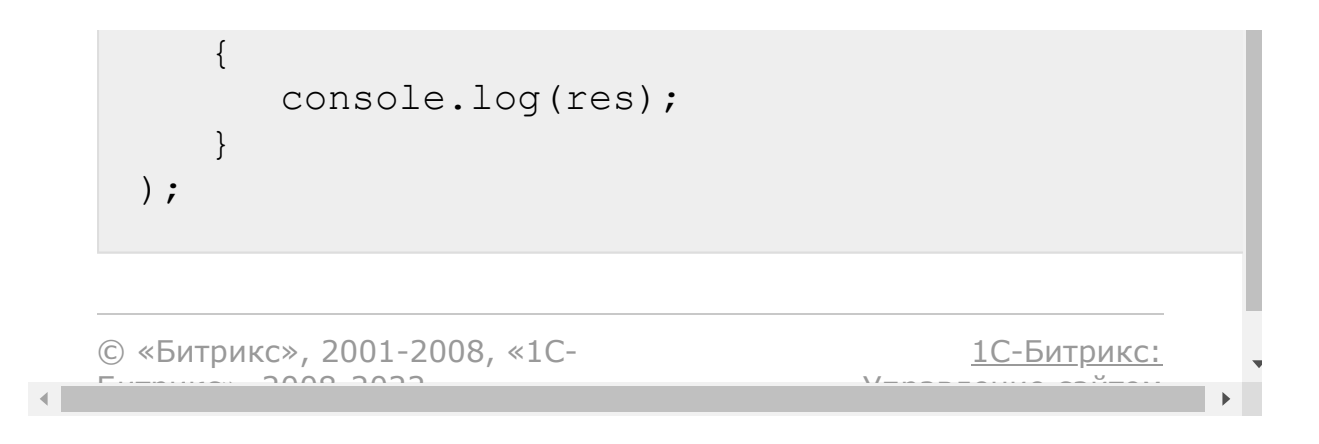

[1С-Битрикс:](http://www.1c-bitrix.ru/)

Управление сайтом

#### <span id="page-1896-0"></span>... **- >** [Задачи](#page-3524-0) **>** [Методы](#page-3647-0) **>** [Скрам](#page-3385-0) **>** [Спринты](#page-3660-0) **>** tasks.a pi.scrum.sprint.getFields (22.300.0)

# **tasks.api.scrum.sprint.getField**

**tasks.api.scrum.sprint.getFields()**

Метод возвращает доступные поля спринта.

### **Параметры**

Без параметров.

### **Примеры**

```
BX24.callMethod(
   'tasks.api.scrum.sprint.getFields',
   {},
   function(res)
   {
      console.log(res);
   }
);
```
© «Битрикс», 2001-2008, «1C- $F_{\cdots}$   $F_{\cdots}$   $F_{\cd$ 

#### ... **- >** [Задачи](#page-3524-0) **>** [Методы](#page-3647-0) **>** [Скрам](#page-3385-0) **>** [Спринты](#page-3660-0) **>** tasks.a pi.scrum.sprint.list (22.300.0)

# **tasks.api.scrum.sprint.list**

#### **Описание и пример**

**tasks.api.scrum.sprint.list()**

Метод возвращает список спринтов.

Метод аналогичен другим методам с фильтрацией по списку.

Можно передавать значения полей в **filter**, **select**, **order**.

### **Параметры**

Без параметров.

```
const groupId = 1;
BX24.callMethod(
   'tasks.api.scrum.sprint.list',
   {
      filter: {
```

```
GROUP_ID: groupId,
      '>=DATE END': new Date()
      }
   },
   function(res)
   {
      console.log(res);
  }
);
```
#### **Доступные поля**

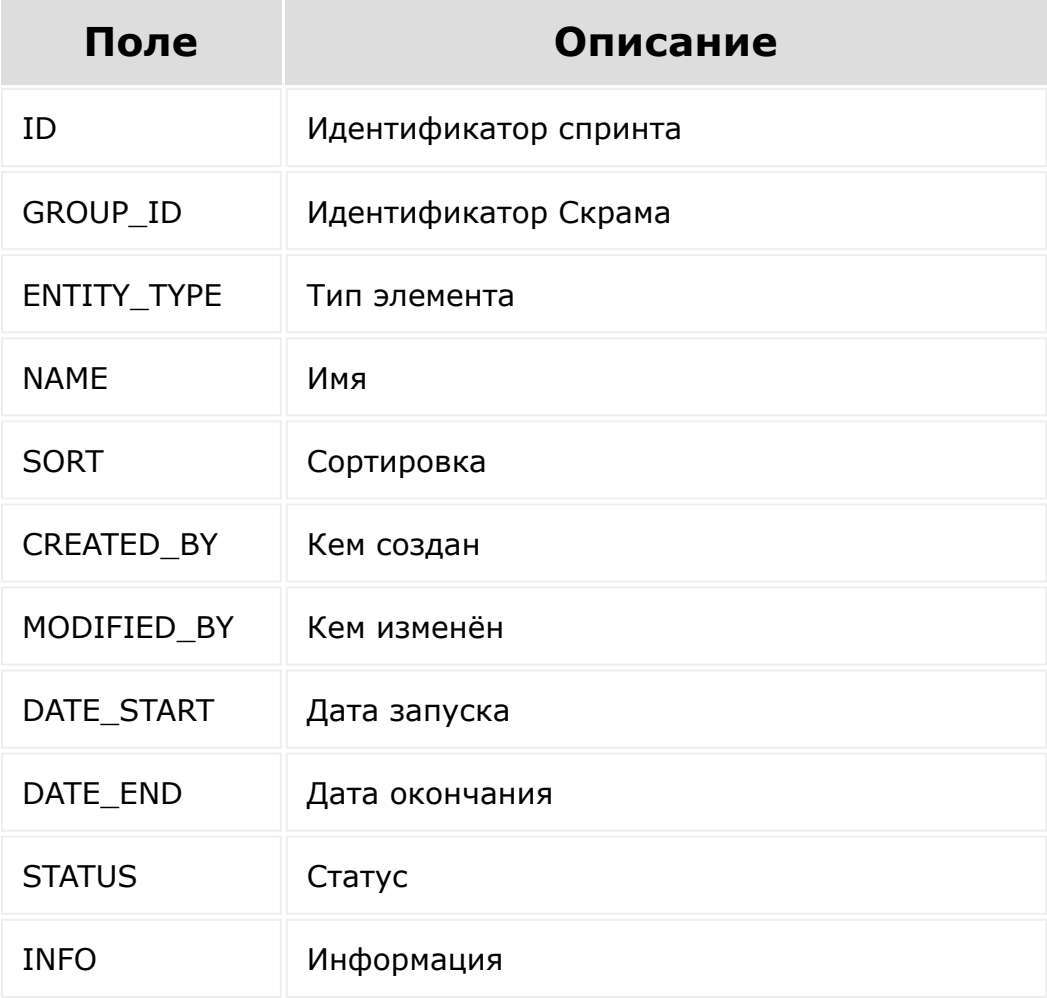

© «Битрикс» 2001-2008 «1C- [1С-Битрикс:](http://www.1c-bitrix.ru/)

 $\begin{array}{c|c} \hline \textbf{1} & \textbf{1} & \textbf{1} \\ \hline \textbf{2} & \textbf{1} & \textbf{1} \\ \hline \end{array}$ 

... **- >** [Задачи](#page-3524-0) **>** [Методы](#page-3647-0) **>** [Скрам](#page-3385-0) **>** [Спринты](#page-3660-0) **>** tasks.a pi.scrum.sprint.start (22.300.0)

# **tasks.api.scrum.sprint.start**

**tasks.api.scrum.sprint.start(**id**)**

Метод запускает спринт.

Запустить можно только планируемый спринт.

При запуске спринта колонки активного спринта и роботы будут перенесены из предыдущего завершенного спринта, если он есть.

Задачи будут добавлены в канбан активного спринта. Если в спринте в этот момент были завершенные задачи, они будут перенесены в бэклог.

### **Параметры**

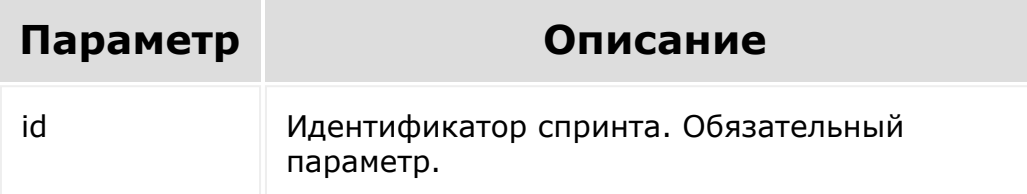

```
const sprintId = 2;
BX24.callMethod(
   'tasks.api.scrum.sprint.start',
   {
      id: sprintId
   },
   function(res)
   {
      console.log(res);
   }
);
```
© «Битрикс», 2001-2008, «1C- $F_{\cdots}$   $F_{\cdots}$   $F_{\cd$ 

[1С-Битрикс:](http://www.1c-bitrix.ru/) Управление сайтом

#### ... **- >** [Задачи](#page-3524-0) **>** [Методы](#page-3647-0) **>** [Скрам](#page-3385-0) **>** [Спринты](#page-3660-0) **>** tasks.a pi.scrum.sprint.update (22.300.0)

# **tasks.api.scrum.sprint.update**

**tasks.api.scrum.sprint.update(**fields**)**

Метод изменяет спринт.

Все поля спринта доступны для обновления. Необновляемые поля можно не передавать.

### **Параметры**

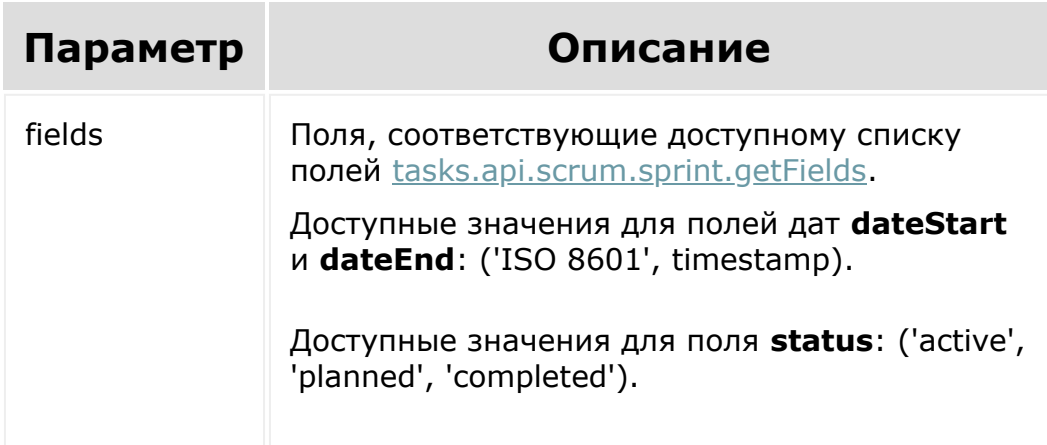

```
const sprintId = 2;
const groupId = 1;const name = 'Sprint 2';
const dateStart = '2021-11-22T00:00:00+02:00';
const dateEnd = '2021-11-29T00:00:00+02:00';
BX24.callMethod(
   'tasks.api.scrum.sprint.update',
   {
       id: sprintId,
       fields:{
         name: name,
         groupId: groupId,
         dateStart: dateStart,
         dateEnd: dateEnd,
       }
   },
   function(res)
   {
      console.log(res);
   }
);
```
© «Битрикс», 2001-2008, «1C- $F_{\cdots}$  2008 2022

[1С-Битрикс:](http://www.1c-bitrix.ru/) <u>Улаан на найтом сайтала</u>

... **- >** [Задачи](#page-3524-0) **>** [Методы](#page-3647-0) **>** [Скрам](#page-3385-0) **>** [Эпики](#page-3661-0) **>** tasks.api. scrum.epic.add (22.300.0)

# **tasks.api.scrum.epic.add**

**tasks.api.scrum.epic.add(**fields**)**

Метод добавляет эпик в Скрам.

### **Параметры**

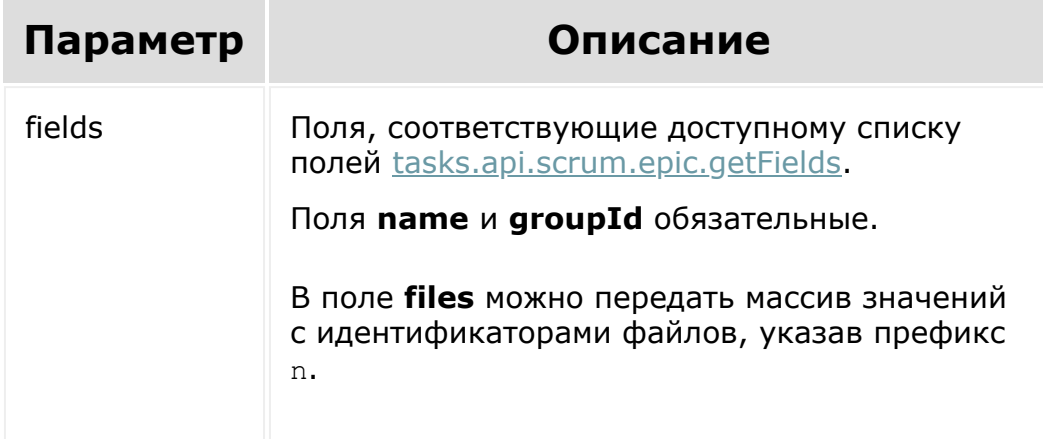

```
const groupId = 1;const name = 'Epic 1';
```

```
const description = 'Description text';
   const color = '#69dafc';
   const files = [ 'n428' ];
   BX24.callMethod(
         'tasks.api.scrum.epic.add',
         {
                fields:{
                    name: name,
                     groupId: groupId,
                     color: color,
                    files: files
                 }
         },
         function(res)
         {
              console.log(res);
         }
   );
© «Битрикс», 2001-2008, «1C-
F_{\cdots} F_{\cdots} F_{\cdots} F_{\cdots} F_{\cdots} F_{\cdots} F_{\cdots} F_{\cdots} F_{\cdots} F_{\cdots} F_{\cdots} F_{\cdots} F_{\cdots} F_{\cdots} F_{\cdots} F_{\cdots} F_{\cdots} F_{\cdots} F_{\cdots} F_{\cdots} F_{\cdots} F_{\cdots} F_{\cdots} F_{\cdots} F_{\cd1С-Битрикс:
                                                                Управление сайтом
```
#### ... **- >** [Задачи](#page-3524-0) **>** [Методы](#page-3647-0) **>** [Скрам](#page-3385-0) **>** [Эпики](#page-3661-0) **>** tasks.api. scrum.epic.delete (22.300.0)

# **tasks.api.scrum.epic.delete**

**tasks.api.scrum.epic.delete(**id**)**

Метод удаляет эпик.

## **Параметры**

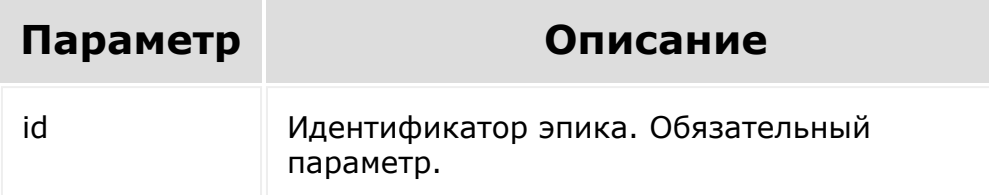

```
const epicId = 1;BX24.callMethod(
   'tasks.api.scrum.epic.delete',
   {
      id: epicId
   },
   function(res)
```
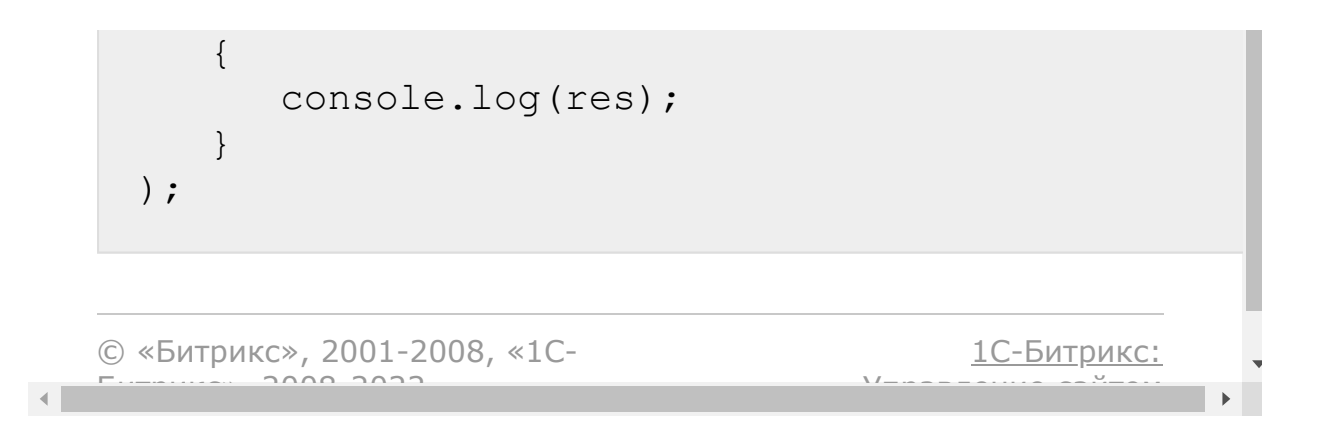
[Отправить](mailto:support@bitrixsoft.ru?subject=%D0%92%D0%BE%D0%BF%D1%80%D0%BE%D1%81%20%D0%BF%D0%BE%20%D0%B4%D0%BE%D0%BA%D1%83%D0%BC%D0%B5%D0%BD%D1%82%D0%B0%D1%86%D0%B8%D0%B8%20(%D0%A2%D0%BE%D0%BF%D0%B8%D0%BA%20[tasks.api.scrum.epic.get])) отзыв по этому разделу

... **- >** [Задачи](#page-3524-0) **>** [Методы](#page-3647-0) **>** [Скрам](#page-3385-0) **>** [Эпики](#page-3661-0) **>** tasks.api. scrum.epic.get (22.300.0)

# **tasks.api.scrum.epic.get**

**tasks.api.scrum.epic.get(**epicId**)**

Метод возвращает значения полей эпика по его id.

## **Параметры**

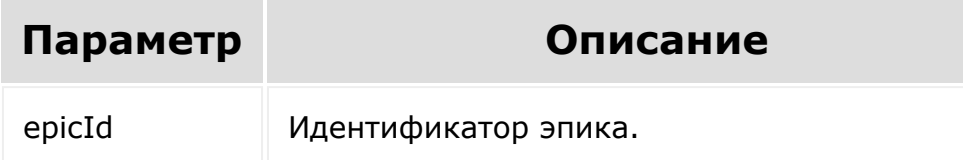

```
const epicId = 1;BX24.callMethod(
   'tasks.api.scrum.epic.get',
   {
       id: epicId,
   },
   function(res)
```
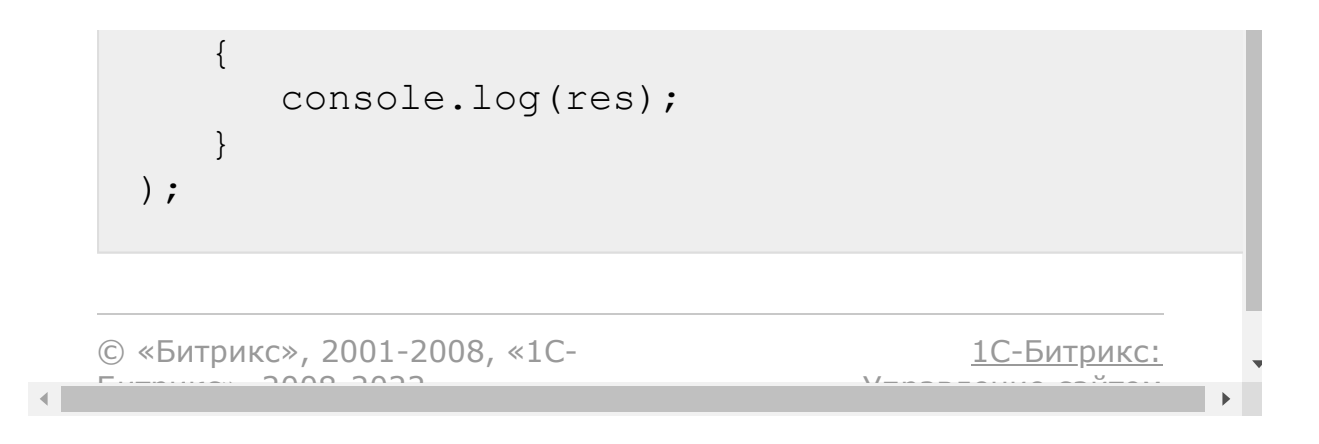

[1С-Битрикс:](http://www.1c-bitrix.ru/)

Управление сайтом

#### <span id="page-1910-0"></span>... **- >** [Задачи](#page-3524-0) **>** [Методы](#page-3647-0) **>** [Скрам](#page-3385-0) **>** [Эпики](#page-3661-0) **>** tasks.api. scrum.epic.getFields (22.300.0)

# **tasks.api.scrum.epic.getFields**

**tasks.api.scrum.epic.getFields()**

Метод возвращает доступные поля эпика.

### **Параметры**

Без параметров.

### **Примеры**

```
BX24.callMethod(
   'tasks.api.scrum.epic.getFields',
   {},
   function(res)
   {
      console.log(res);
   }
);
```
© «Битрикс», 2001-2008, «1C- $F_{\cdots}$   $F_{\cdots}$   $F_{\cd$ 

#### ... **- >** [Задачи](#page-3524-0) **>** [Методы](#page-3647-0) **>** [Скрам](#page-3385-0) **>** [Эпики](#page-3661-0) **>** tasks.api. scrum.epic.list (22.300.0)

# **tasks.api.scrum.epic.list**

#### **Описание и пример**

**tasks.api.scrum.epic.list()**

Метод возвращает список эпиков.

Метод аналогичен другим методам с фильтрацией по списку.

Можно передавать значения полей в **filter**, **select**, **order**.

### **Параметры**

Без параметров.

```
const groupId = 1;
BX24.callMethod(
   'tasks.api.scrum.epic.list',
   {
      filter: {
```

```
GROUP_ID: groupId
      }
   },
   function(res)
   {
      console.log(res);
   }
);
```
### **Доступные поля**

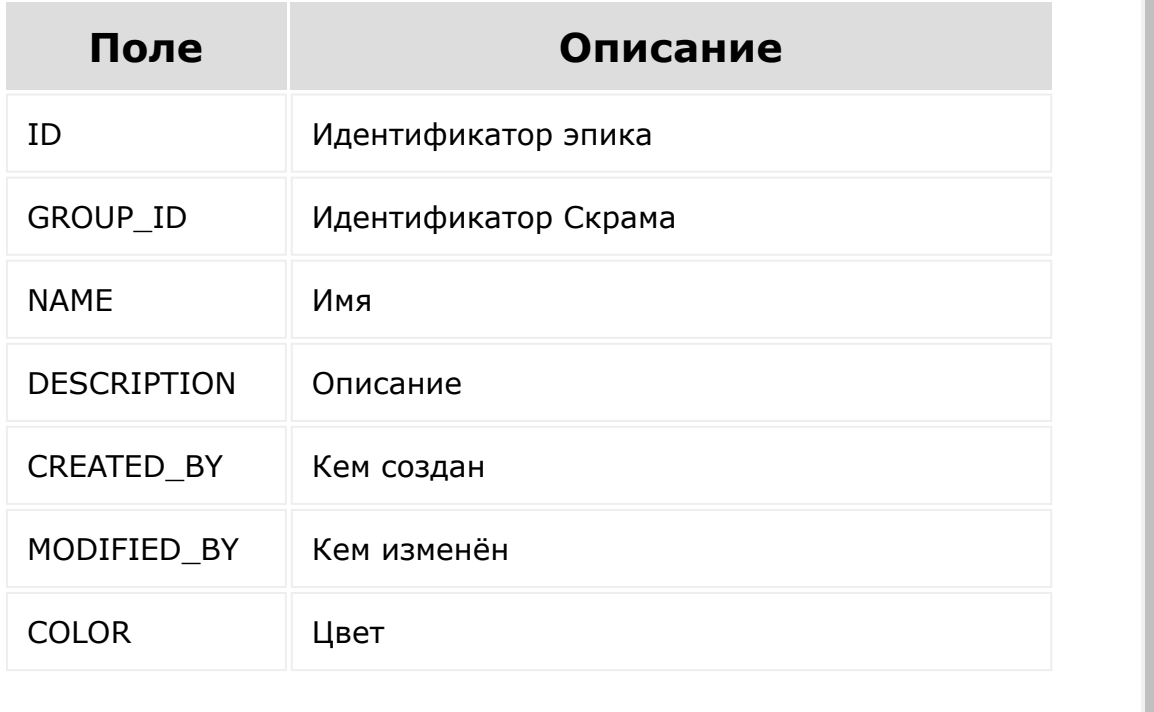

```
© «Битрикс», 2001-2008, «1C-
F_{\cdots} F_{\cdots} F_{\cdots} F_{\cdots} F_{\cdots} F_{\cdots} F_{\cdots} F_{\cdots} F_{\cdots} F_{\cdots} F_{\cdots} F_{\cdots} F_{\cdots} F_{\cdots} F_{\cdots} F_{\cdots} F_{\cdots} F_{\cdots} F_{\cdots} F_{\cdots} F_{\cdots} F_{\cdots} F_{\cdots} F_{\cdots} F_{\cd
```
[1С-Битрикс:](http://www.1c-bitrix.ru/) Управление сайтом

#### ... **- >** [Задачи](#page-3524-0) **>** [Методы](#page-3647-0) **>** [Скрам](#page-3385-0) **>** [Эпики](#page-3661-0) **>** tasks.api. scrum.epic.update (22.300.0)

# **tasks.api.scrum.epic.update**

**tasks.api.scrum.epic.update(**id, fields**)**

Метод изменяет эпик в Скраме.

Все поля эпика доступны для обновления. Необновляемые поля можно не передавать.

### **Параметры**

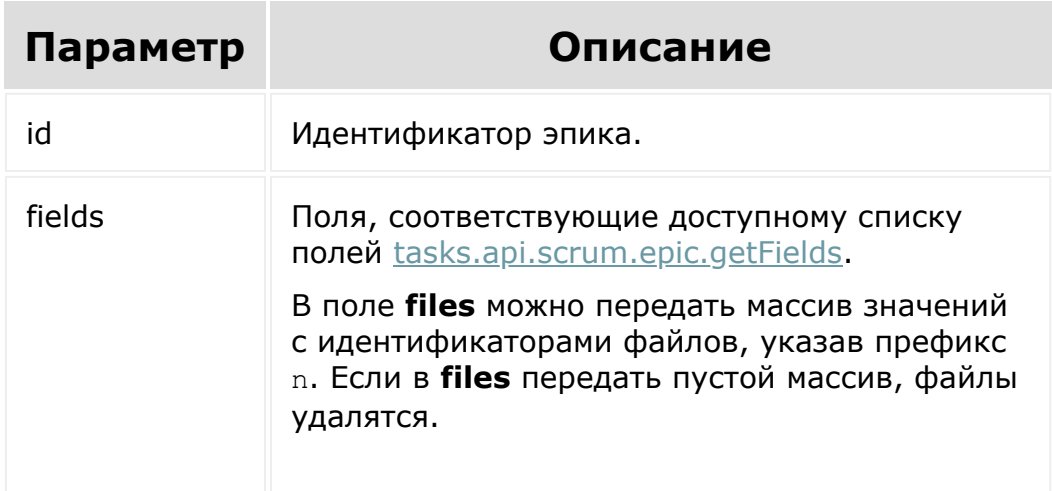

```
const epicId = 1;const name = 'Updated epic name';
const description = 'Updated description
text';
const color = '#bbecf1';
const files = [ 'n429' ];
BX24.callMethod(
   'tasks.api.scrum.epic.update',
   {
      id: epicId,
       fields:{
         name: name,
         description: description,
         color: color,
         files: files
       }
   },
   function(res)
   {
      console.log(res);
   }
);
```
© «Битрикс», 2001-2008, «1C- $F_{\cdots}$  2008 2022

[1С-Битрикс:](http://www.1c-bitrix.ru/) <u>Улаан на найтом сайтала</u>

#### [Задачи](file:///C:/Users/Administrator/AppData/Local/tasks/index.php.html) **>** [Скрам](file:///C:/Users/Administrator/AppData/Local/tasks/scrum/index.php.html) **>** [Методы](file:///C:/Users/Administrator/AppData/Local/tasks/scrum/task/index.php.html) **>** Задачи Скрама **>** [tasks.api.scrum.task.get](file:///C:/Users/Administrator/AppData/Local/tasks/scrum/task/index.php.html) (22.300.0)

# **tasks.api.scrum.task.get**

**tasks.api.scrum.task.get(**id**)**

Метод возвращает значения полей задачи Скрама по её id.

## **Параметры**

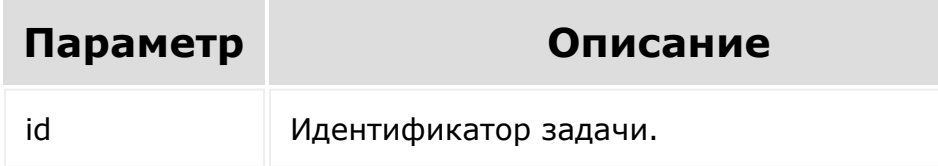

```
const taskId = 1;
BX24.callMethod(
   'tasks.api.scrum.task.get',
   {
      id: taskId
   },
   function(res)
   {
      console.log(res);
```
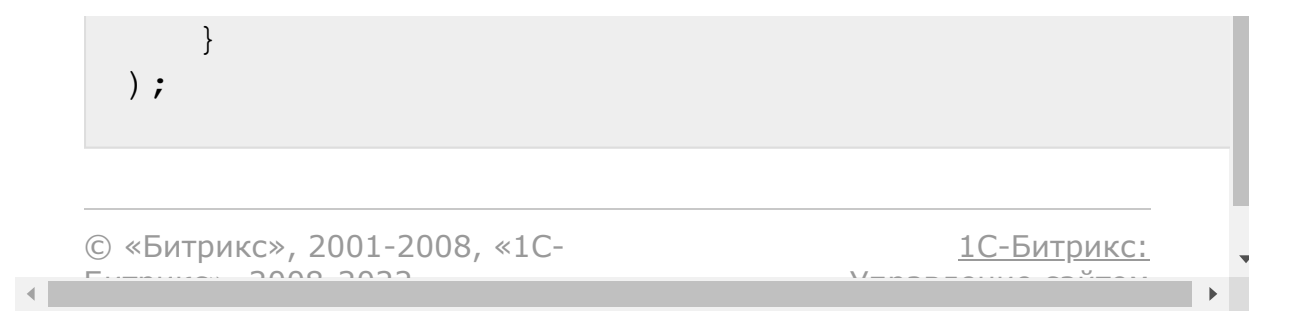

<span id="page-1917-0"></span>[Задачи](file:///C:/Users/Administrator/AppData/Local/tasks/index.php.html) **>** [Скрам](file:///C:/Users/Administrator/AppData/Local/tasks/scrum/index.php.html) **>** [Методы](file:///C:/Users/Administrator/AppData/Local/tasks/scrum/task/index.php.html) **>** Задачи Скрама **>** [tasks.api.scrum.task.getFiel](file:///C:/Users/Administrator/AppData/Local/tasks/scrum/task/index.php.html)ds (22.300.0)

# **tasks.api.scrum.task.getFields**

#### **Описание и пример**

**tasks.api.scrum.task.getFields()**

Метод возвращает доступные поля задачи Скрама.

### **Параметры**

Без параметров.

```
BX24.callMethod(
   'tasks.api.scrum.task.getFields',
   {},
   function(res)
   {
      console.log(res);
   }
);
```
### **Доступные поля**

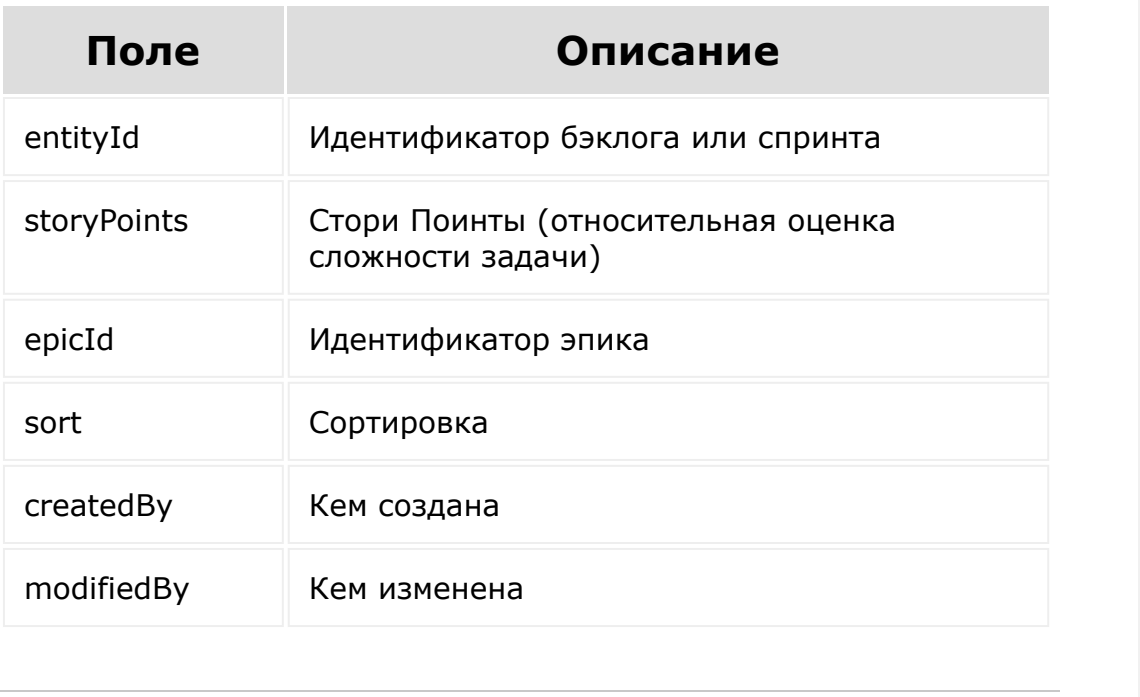

© «Битрикс», 2001-2008, «1C-

 $F_{\cdots}$   $F_{\cdots}$   $F_{\cd$ 

 $\left\| \cdot \right\|$ 

[1С-Битрикс:](http://www.1c-bitrix.ru/) Управление сайтом

 $\overline{\mathbf{r}}$ 

#### [Задачи](file:///C:/Users/Administrator/AppData/Local/tasks/index.php.html) **>** [Скрам](file:///C:/Users/Administrator/AppData/Local/tasks/scrum/index.php.html) **>** [Методы](file:///C:/Users/Administrator/AppData/Local/tasks/scrum/task/index.php.html) **>** Задачи Скрама **>** [tasks.api.scrum.task.update](file:///C:/Users/Administrator/AppData/Local/tasks/scrum/task/index.php.html) (22.300.0)

# **tasks.api.scrum.task.update**

**tasks.api.scrum.task.update(**id, fields**)**

Метод создает или изменяет задачу Скрама.

Задачу нужно предварительно создать, либо получить уже существующую. Задачу нужно предварительно привязать к Скраму с помощью методов [tasks.task.add](#page-1692-0) / [tasks.task.update,](#page-1747-0) обновив поле GROUP\_ID. *Битрикс24* автоматически добавляет ее в бэклог Скрама, если он существует.

Метод используется, если нужно создать задачу в Скраме, перенести задачу из другого проекта, перенести её между бэклогом и спринтами, изменить стори поинты, привязать эпик.

### **Параметры**

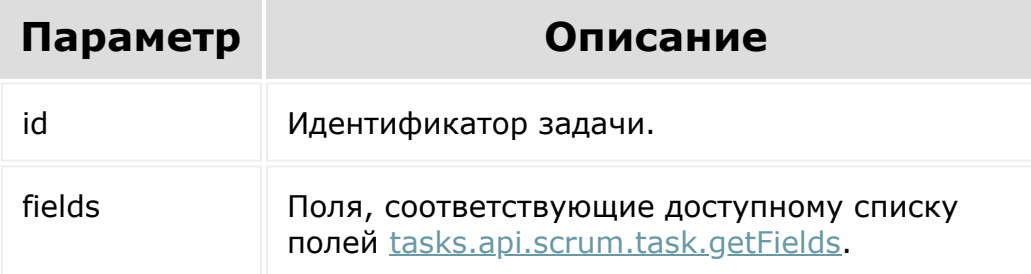

```
const taskId = 1;const epicId = 1;const storyPoints = '8';
const sprintId = 2;
BX24.callMethod(
   'tasks.api.scrum.task.update',
   {
      id: taskId,
       fields:{
         epicId: epicId,
         storyPoints: storyPoints,
         entityId: sprintId
       }
   },
   function(res)
   {
      console.log(res);
   }
);
```
© «Битрикс», 2001-2008, «1C- $F_{\cdots}$   $F_{\cdots}$   $F_{\cd$ 

[1С-Битрикс:](http://www.1c-bitrix.ru/) Управление сайтом

 $\left| \cdot \right|$ 

#### ... **- >** [Задачи](#page-3524-0) **>** [Методы](#page-3647-0) **>** [Скрам](#page-3385-0) **>** [Канбан](#page-3662-0) **>** tasks.api .scrum.kanban.addStage (22.300.0)

# **tasks.api.scrum.kanban.addSta**

**tasks.api.scrum.kanban.addStage(**fields**)**

Метод создаёт стадию канбана Скрама.

## **Параметры**

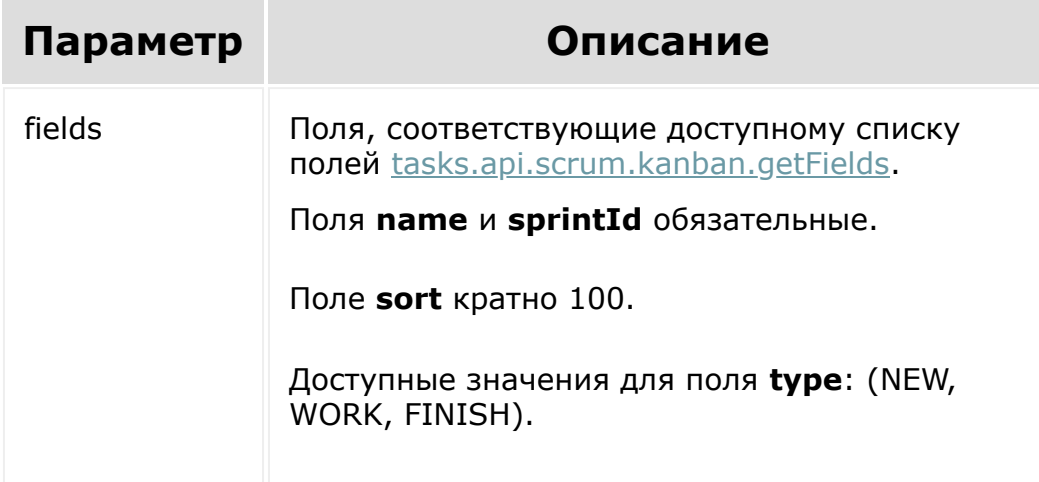

```
const sprintId = 2;
let name = 'firstColumn';
let sort = 100;
let type = 'NETlet color = '00C4FB';
BX24.callMethod(
   'tasks.api.scrum.kanban.addStage',
{
   fields: {
      sprintId: sprintId,
      name: name,
      sort: sort,
      type: type,
     color: color,
   }
},
   function(res)
   {
     console.log(res);
  }
);
name = 'secondColumn';
sort = 200;type = 'FINISH';
color = '75D900';
BX24.callMethod(
   'tasks.api.scrum.kanban.addStage',
{
   sprintId: sprintId,
   fields: {
      name: name,
      sort: sort,
      type: type,
```

```
color: color,
   }
},
   function(res)
   {
      console.log(res);
   }
);
```
[1С-Битрикс:](http://www.1c-bitrix.ru/) © «Битрикс», 2001-2008, «1C- $F_{\cdots}$   $F_{\cdots}$   $F_{\cd$ У*правление* са<sup>и</sup>тели<br>Т  $\rightarrow$ 

 $\mathbb{E}^{\mathbb{P}^1}$ 

#### ... **- >** [Задачи](#page-3524-0) **>** [Методы](#page-3647-0) **>** [Скрам](#page-3385-0) **>** [Канбан](#page-3662-0) **>** tasks.api .scrum.kanban.addTask (22.300.0)

# **tasks.api.scrum.kanban.addTas**

**tasks.api.scrum.kanban.addTask(**sprintId, taskId, stageId**)**

Метод добавляет задачу в канбан Скрама.

## **Параметры**

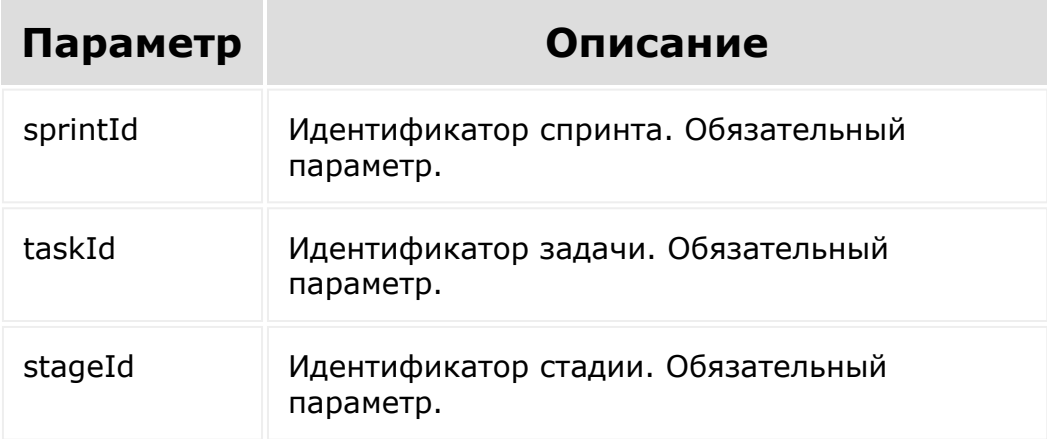

```
const sprintId = 1;
const taskId = 1;
const stageId = 1;
BX24.callMethod(
   'tasks.api.scrum.kanban.addTask',
   {
      sprintId: sprintId,
      taskId: taskId,
      stageId: stageId
   },
   function(res)
   {
      console.log(res);
   }
);
```
[1С-Битрикс:](http://www.1c-bitrix.ru/)

У<del>ли – – – – – – – – – <sup>у</sup>пом</del>

```
© «Битрикс», 2001-2008, «1C-
                        F_{\cdots} F_{\cdots} F_{\cdots} F_{\cdots} F_{\cdots} F_{\cdots} F_{\cdots} F_{\cdots} F_{\cdots} F_{\cdots} F_{\cdots} F_{\cdots} F_{\cdots} F_{\cdots} F_{\cdots} F_{\cdots} F_{\cdots} F_{\cdots} F_{\cdots} F_{\cdots} F_{\cdots} F_{\cdots} F_{\cdots} F_{\cdots} F_{\cd\mathbf{A}
```
#### ... **- >** [Задачи](#page-3524-0) **>** [Методы](#page-3647-0) **>** [Скрам](#page-3385-0) **>** [Канбан](#page-3662-0) **>** tasks.api .scrum.kanban.deleteStage (22.300.0)

# tasks.api.scrum.kanban.delete!

**tasks.api.scrum.kanban.deleteStage(**stageId**)**

Метод удаляет стадию.

Стадия не будет удалена, если в ней есть задачи.

### **Параметры**

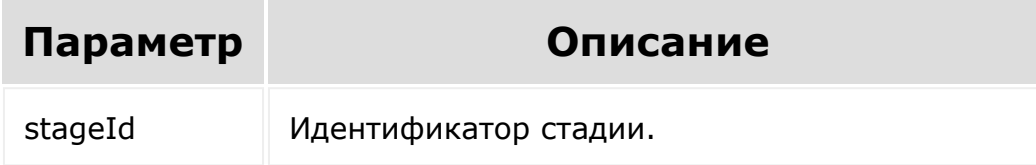

```
const stageId = 1;
BX24.callMethod(
   'tasks.api.scrum.kanban.deleteStage',
   {
      stageId: stageId
   },
```

```
function(res)
   {
      console.log(res);
   }
);
```
[1С-Битрикс:](http://www.1c-bitrix.ru/)

 $\frac{1}{\sqrt{1-\frac{1}{2}}}$ 

У<del>правление</del> сайтом

© «Битрикс», 2001-2008, «1C- $F_{\cdots}$   $F_{\cdots}$   $F_{\cd$ 

 $\left\| \cdot \right\|$ 

... **- >** [Задачи](#page-3524-0) **>** [Методы](#page-3647-0) **>** [Скрам](#page-3385-0) **>** [Канбан](#page-3662-0) **>** tasks.api .scrum.kanban.deleteTask (22.300.0)

# **tasks.api.scrum.kanban.deleteT**

**tasks.api.scrum.kanban.deleteTask(**sprintId, taskId**)**

Метод удаляет задачу из канбана Скрама.

## **Параметры**

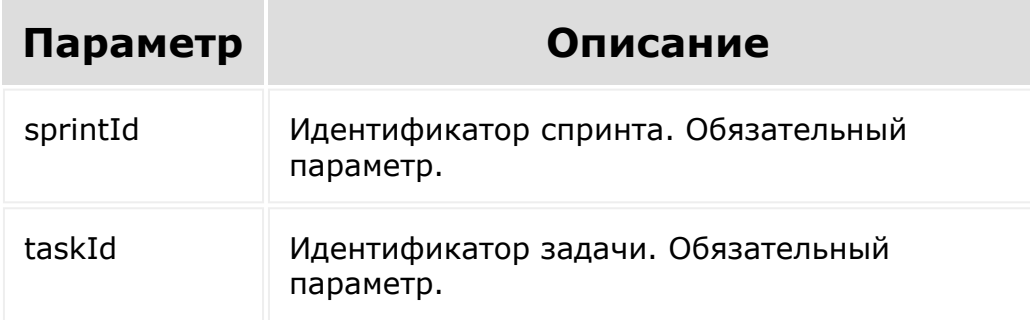

```
const sprintId = 1;const taskId = 1;
BX24.callMethod(
```

```
'tasks.api.scrum.kanban.deleteTask',
   {
      sprintId: sprintId,
      taskId: taskId
   },
   function(res)
   {
      console.log(res);
   }
);
```
[1С-Битрикс:](http://www.1c-bitrix.ru/)

 $\mathbf{F}$ 

У <u>правление сайт</u>ом на <sup>у</sup>

© «Битрикс», 2001-2008, «1C- $F_{\cdots}$  2008 2022

 $\left\| \cdot \right\|$ 

[1С-Битрикс:](http://www.1c-bitrix.ru/)

У<del>правление сайто</del>м.

#### <span id="page-1930-0"></span>... **- >** [Задачи](#page-3524-0) **>** [Методы](#page-3647-0) **>** [Скрам](#page-3385-0) **>** [Канбан](#page-3662-0) **>** tasks.api .scrum.kanban.getFields (22.300.0)

# **tasks.api.scrum.kanban.getFiel**

**tasks.api.scrum.kanban.getFields()**

Метод возвращает доступные поля стадии канбана.

## **Параметры**

Без параметров

## **Примеры**

```
BX24.callMethod(
   'tasks.api.scrum.kanban.getFields',
   {},
   function(res)
   {
      console.log(res);
   }
);
```
© «Битрикс», 2001-2008, «1C- $F_{\cdots}$   $F_{\cdots}$   $F_{\cd$ 

#### ... **- >** [Задачи](#page-3524-0) **>** [Методы](#page-3647-0) **>** [Скрам](#page-3385-0) **>** [Канбан](#page-3662-0) **>** tasks.api .scrum.kanban.getStages (22.300.0)

# **tasks.api.scrum.kanban.getSta**

**tasks.api.scrum.kanban.getStages(**sprintId**)**

Метод возвращает стадии канбана по id спринта.

## **Параметры**

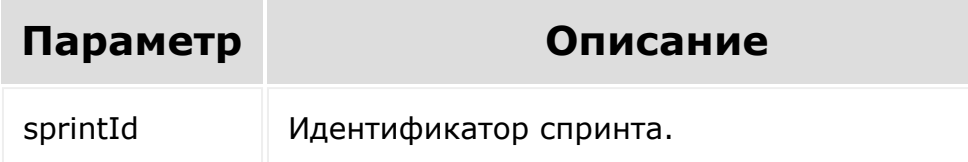

```
const sprintId = 2;
BX24.callMethod(
   'tasks.api.scrum.kanban.getStages',
   {
      sprintId: sprintId
   },
   function(res)
```
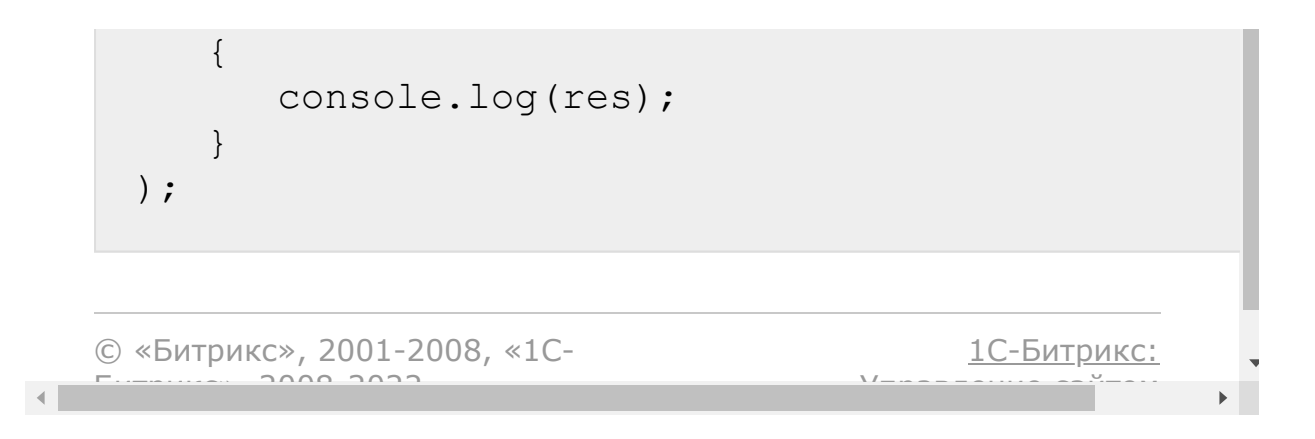

... **- >** [Задачи](#page-3524-0) **>** [Методы](#page-3647-0) **>** [Скрам](#page-3385-0) **>** [Канбан](#page-3662-0) **>** tasks.api .scrum.kanban.updateStage (22.300.0)

# **tasks.api.scrum.kanban.update**

**tasks.api.scrum.kanban.updateStage(**stageId, fields**)**

Метод изменяет стадию канбана Скрама.

## **Параметры**

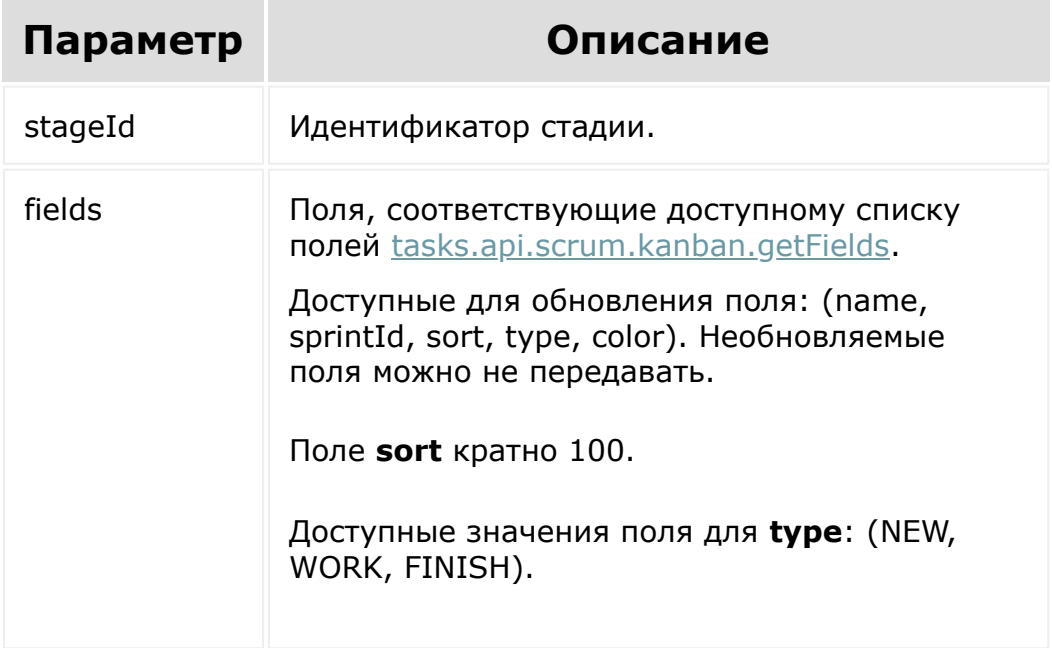

## **Примеры**

```
const stageId = 2;
 const name = 'Updated name';
 const sort = 200;const type = 'WORK';
 const color = '47D1E2';
 BX24.callMethod(
     'tasks.api.scrum.kanban.updateStage',
  {
     stageId: stageId,
     fields: {
        name: name,
        sort: sort,
        type: type,
        color: color,
     }
 },
     function(res)
     {
        console.log(res);
     }
 );
© «Битрикс», 2001-2008, «1C-
                                        1С-Битрикс:
```
У<del>ли на назива</del>ние сайтом.

 $S<sub>2</sub>$ 

... **- >** [Задачи](#page-3524-0) **>** [Методы](#page-3647-0) **>** [Устаревшее](#page-3663-0) **>** [items](#page-3664-0) **>** task. items.getlist (до версии 14)

# **task.items.getlist**

#### **Описание**

Возвращает массив задач, каждая из которых содержит массив полей (аналогичен массиву, возвращаемому [task.item.getdata](http://dev.1c-bitrix.ru/rest_help/tasks/task/item/getdata.php) <sup>a</sup>).

#### **Параметры**

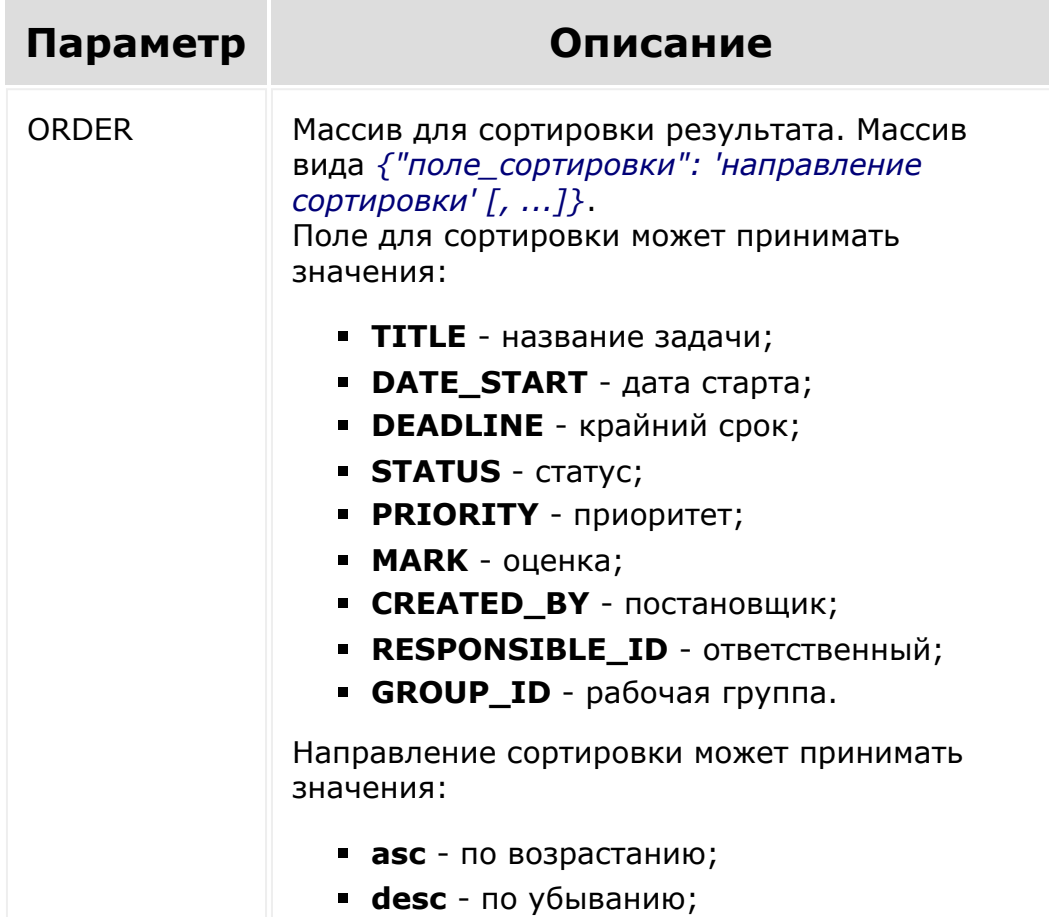

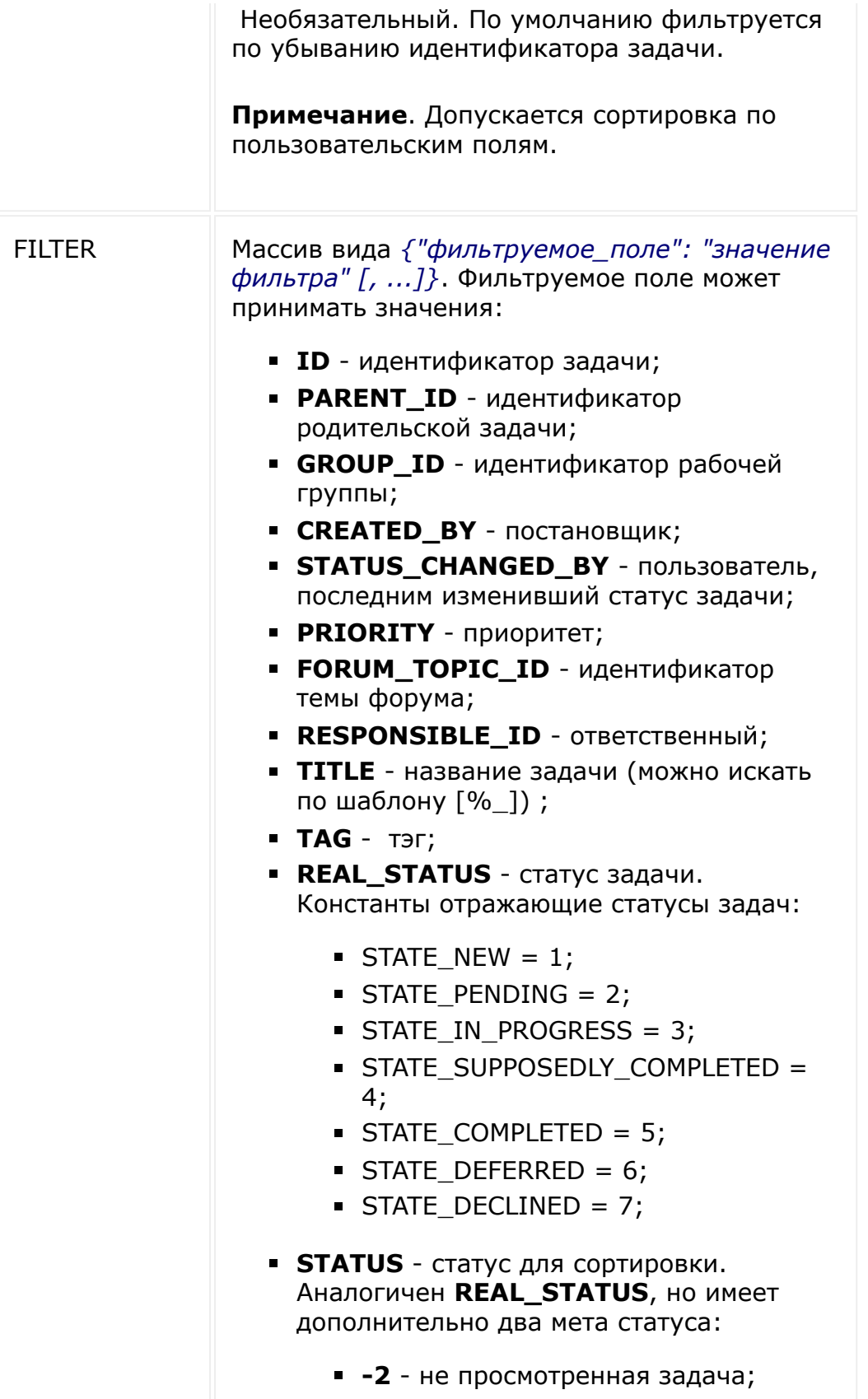

- **-1** просроченная задача.
- **MARK** оценка;
- **XML\_ID** внешний код;
- **SITE\_ID** идентификатор сайта;
- **ADD\_IN\_REPORT** задача в отчете  $(Y|N);$
- **DATE\_START** дата начала выполнения;
- **DEADLINE** крайний срок;
- **CREATED\_DATE** дата создания;
- **CLOSED\_DATE** дата завершения;
- **CHANGED\_DATE** дата последнего изменения;
- **ACCOMPLICE** идентификатор соисполнителя;
- **AUDITOR** идентификатор аудитора;
- **DEPENDS\_ON** идентификатор предыдущей задачи;
- **ONLY\_ROOT\_TASKS** только задачи, которые не являются подзадачами (корневые задачи), а также подзадачи родительской задачи, к которой текущий пользователь доступа не имеет (Y|N);
- **SUBORDINATE\_TASKS** задачи текущего пользователя и его подчиненных (Y|N);
- **OVERDUED** были просрочены (Y|N);
- **DEPARTMENT\_ID** идентификатор отдела.

Перед названием фильтруемого поля может указать тип фильтрации:

- "!" не равно
- $"$  меньше
- "<=" меньше либо равно
- ">" больше
- ">=" больше либо равно

"*значения фильтра*" - одиночное значение или массив.

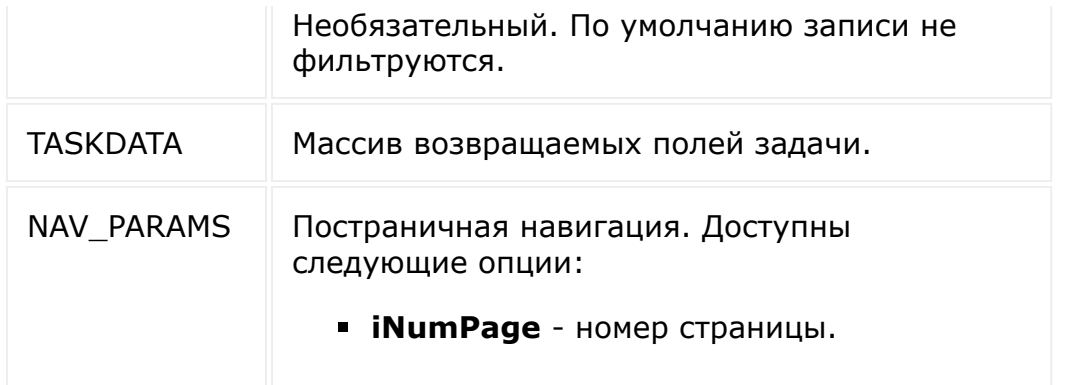

**Внимание!** Соблюдение порядка следования параметров в запросе обязательно. При его нарушении запрос будет выполнен с ошибками.

```
// Получим список всех задач (по умолчанию
сработает ограничение — постраничка по 50
элементов)
BX24.callMethod(
         'task.items.getlist',
         \lceil \cdot \rceilfunction(result)
         {
                  console.info(result.data());
                  console.log(result);
         }
);
```

```
// Получим список задач с идентификаторами
1,2,3,4,5,6. Причем выберем только поля ID и
TITLE.
// Режим постранички — по 2 элемента на
странице, 2-ая страница.
// Сортировка по ID — по убыванию.
```

```
BX24.callMethod(
        'task.items.getlist',
        \lceil{ID : 'desc'}, //
Сортировка по ID — по убыванию.
                {ID: [1, 2, 3, 4, 5, 6]}, \t/Фильтр
                ['ID', 'TITLE'], //
Выбираемые поля
                {
                        NAV PARAMS: {
// постраничка
                                 iNumPage :
2 // страница номер 2
                        }
                }
        \left| \ \right|,
        function(result)
        {
                console.info(result.data());
                console.log(result);
        }
);
```
**Примечание**: В целях ограничения нагрузки на постраничную навигацию наложено ограничение в 50 задач.

```
© «Битрикс», 2001-2008, «1C-
F_{\cdots} F_{\cdots} F_{\cdots} F_{\cdots} F_{\cdots} F_{\cdots} F_{\cdots} F_{\cdots} F_{\cdots} F_{\cdots} F_{\cdots} F_{\cdots} F_{\cdots} F_{\cdots} F_{\cdots} F_{\cdots} F_{\cdots} F_{\cdots} F_{\cdots} F_{\cdots} F_{\cdots} F_{\cdots} F_{\cdots} F_{\cdots} F_{\cd
```
[1С-Битрикс:](http://www.1c-bitrix.ru/) Управление сайтом

#### ... **- >** [Задачи](#page-3524-0) **>** [Методы](#page-3647-0) **>** [Устаревшее](#page-3663-0) **>** [comment](#page-3665-0) **>** t ask.comment.add (до версии 14)

## **comment::task.comment.add**

Добавление комментария к задаче.

## **Параметры функции**

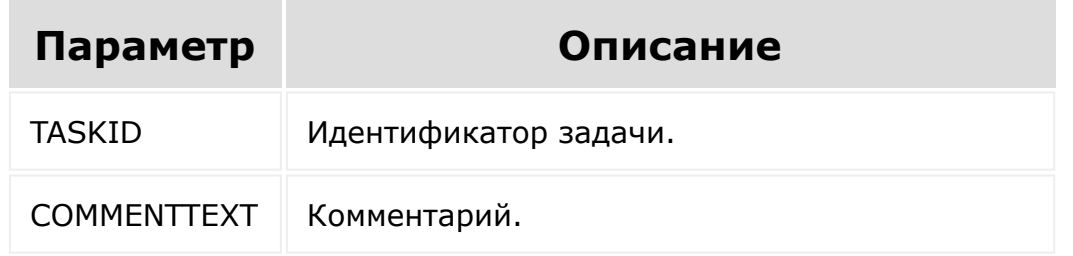

**Внимание!** Соблюдение порядка следования параметров в запросе обязательно. При его нарушении запрос будет выполнен с ошибками.

```
BX24.callMethod(
   'task.comment.add',
   [1, 'текст комментария'],
   function(result)
        {
      console.info(result.data());
      console.log(result);
```
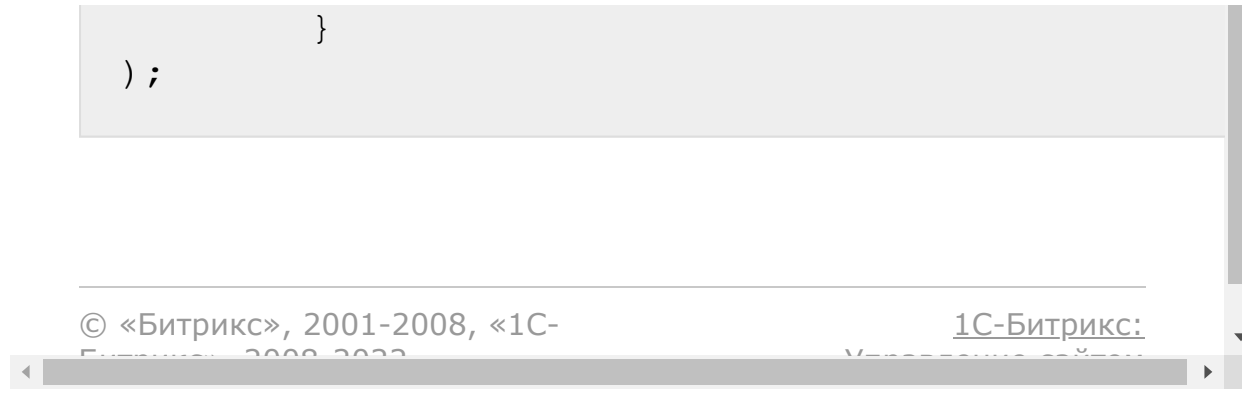

### [Задачи](#page-3524-0) **>** [События](#page-3666-0) **>** OnTaskAdd

# **OnTaskAdd**

Событие, вызываемое после создания задачи.

### **Поля ответа:**

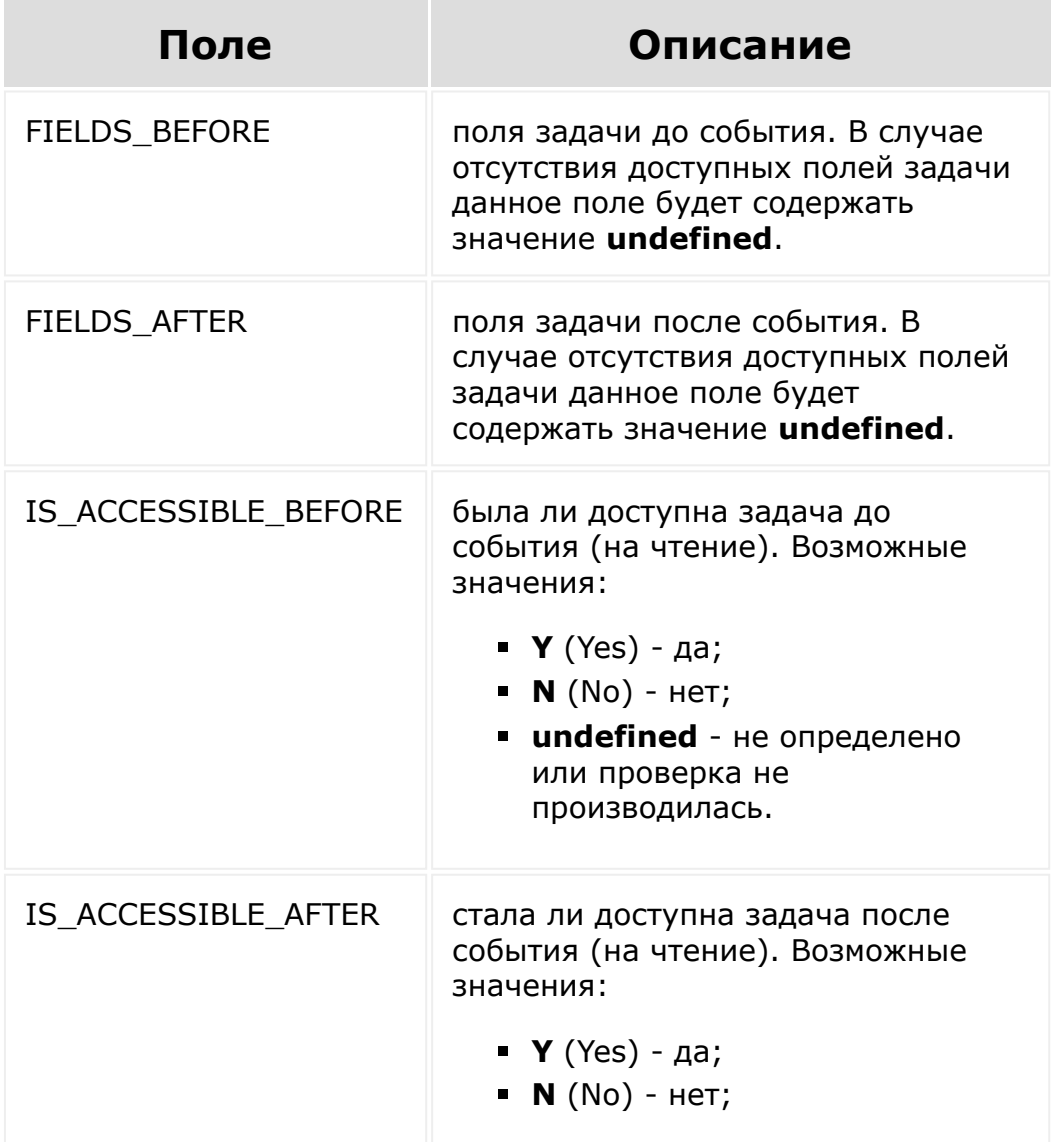

**undefined** - не определено или проверка не производилась.

## **Пример значений полей:**

```
$arEventFields = array(
    'FIELDS_BEFORE' => 'undefined', // поля
задачи до события отсутствовали (задача еще
не была создана)
    'FIELDS AFTER' => array('ID' =>
$taskId), // идентификатор созданной задачи
    'IS ACCESSIBLE BEFORE' => 'N', // задача
до события не была доступна на чтение
(задача еще не была создана)
    'IS ACCESSIBLE AFTER' => 'undefined' //
проверка доступности задачи на чтение не
производилась
);
```
© «Битрикс», 2001-2008, «1C- $F_{\cdots}$  2008 2022

[1С-Битрикс:](http://www.1c-bitrix.ru/)

<u>Улаан на найтом сайтала</u>
#### [Задачи](#page-3524-0) **>** [События](#page-3666-0) **>** OnTaskUpdate

# **OnTaskUpdate**

Событие, вызываемое при обновлении задачи.

## **Поля ответа:**

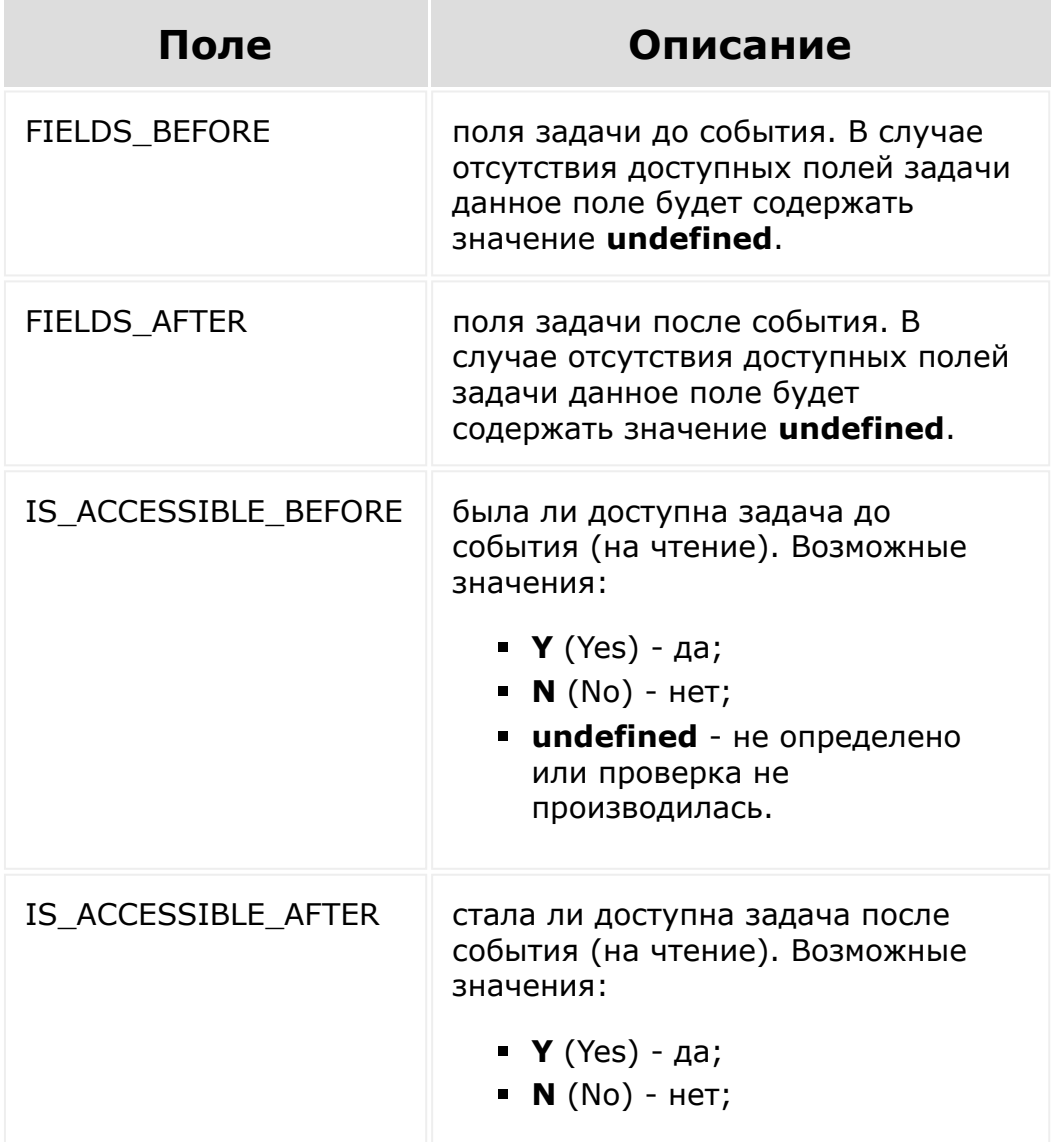

**undefined** - не определено или проверка не производилась.

## **Пример значений полей:**

```
$arEventFields = array(
    'FIELDS BEFORE' => array('ID' =>
$taskId), // идентификатор изменяемой задачи
    'FIELDS AFTER' => array('ID' =>
$taskId), // идентификатор изменяемой задачи
    'IS ACCESSIBLE BEFORE' => 'undefined',
// проверка доступности задачи на чтение не
производилась
    'IS ACCESSIBLE AFTER' => 'undefined' //
проверка доступности задачи на чтение не
производилась
);
```
© «Битрикс», 2001-2008, «1Canno anno

[1С-Битрикс:](http://www.1c-bitrix.ru/) Управление сайтом

 $\left\Vert \cdot\right\Vert$ 

#### [Задачи](#page-3524-0) **>** [События](#page-3666-0) **>** OnTaskDelete

# **OnTaskDelete**

Событие, вызываемое при удалении задачи.

### **Поля ответа:**

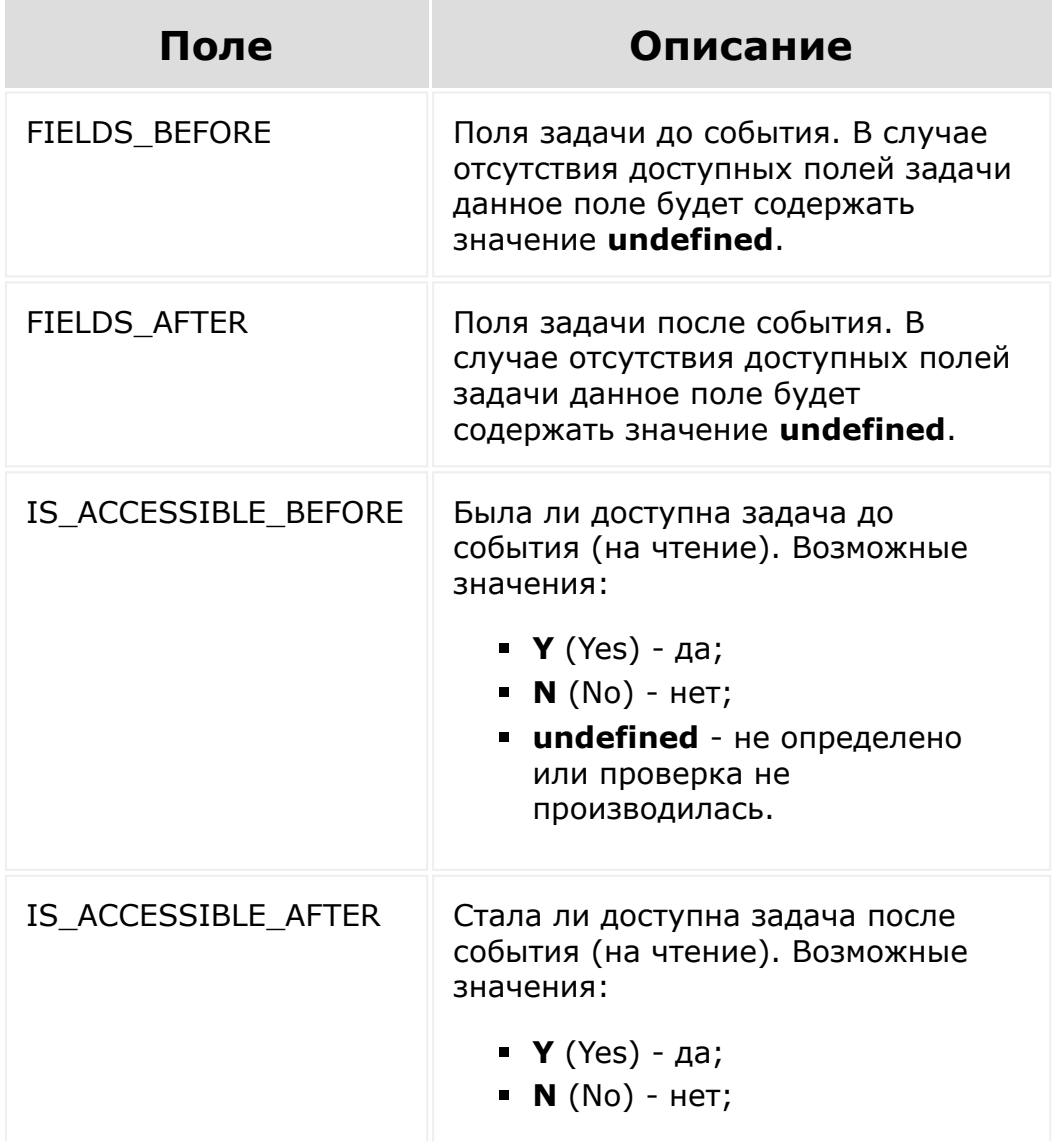

**undefined** - не определено или проверка не производилась.

## **Пример значений полей:**

```
$arEventFields = array(
    'FIELDS BEFORE' => array('ID' =>
$taskId), // идентификатор удаляемой задачи
    'FIELDS_AFTER' => 'undefined', // поля
задачи после события отсутствуют (задача
была удалена)
    'IS ACCESSIBLE BEFORE' => 'undefined',
// проверка доступности задачи на чтение не
производилась
    'IS ACCESSIBLE AFTER' => 'N' // задача
после события не была доступна на чтение
(задача была удалена)
);
```
© «Битрикс», 2001-2008, «1C- $S<sub>0</sub>$ 

[1С-Битрикс:](http://www.1c-bitrix.ru/)

<u>Улаан на найтом сайтала</u>

#### [Задачи](#page-3524-0) **>** [События](#page-3666-0) **>** OnTaskCommentAdd (с версии 16.0.0)

# **OnTaskCommentAdd**

Событие срабатывает при добавлении комментария к задаче.

## **Поля ответа:**

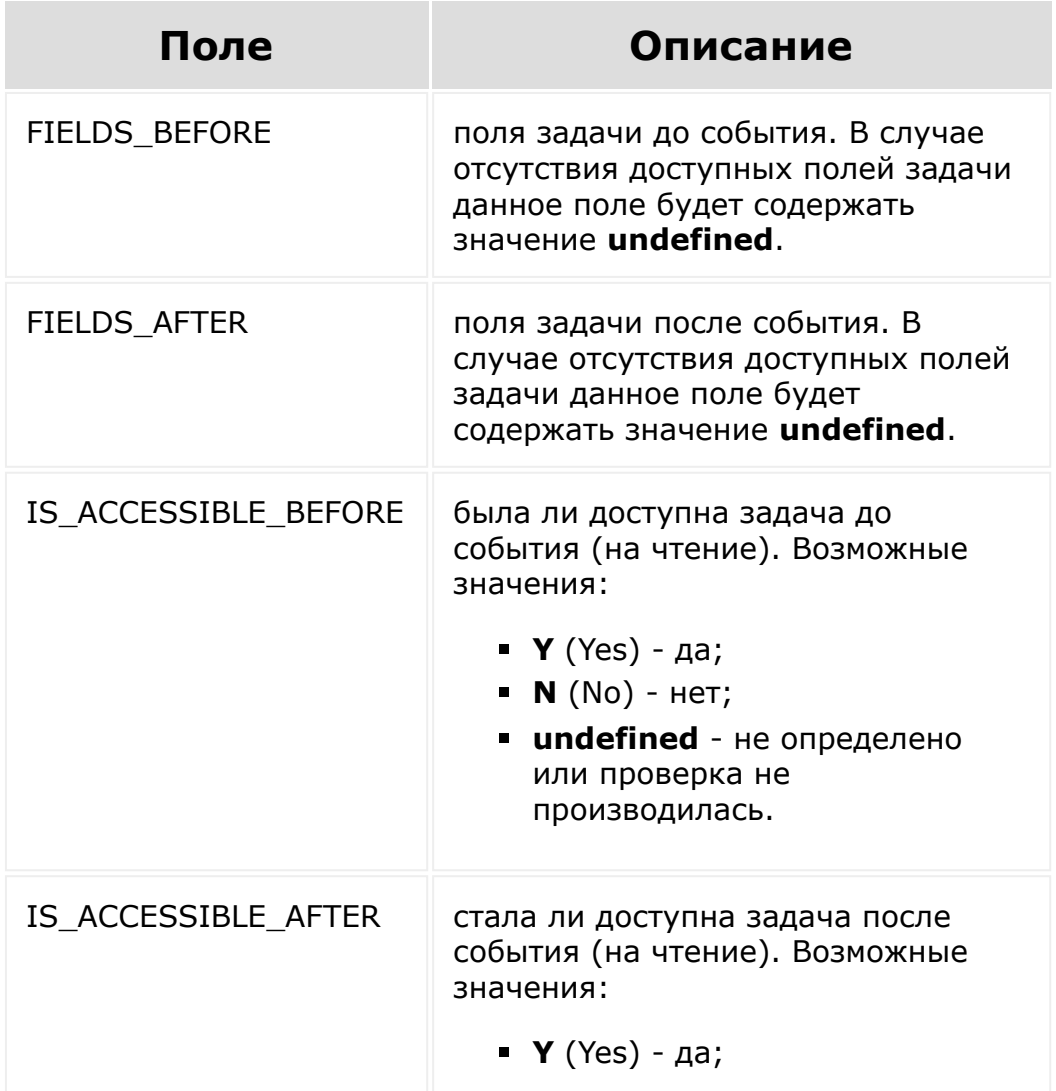

- **N** (No) нет;
- **undefined** не определено или проверка не производилась.

### **Пример значений полей:**

\$arEventFields = array( 'FIELDS BEFORE' =>  $array('ID'$  => \$taskId), // идентификатор изменяемого комментария 'FIELDS AFTER' =>  $array('ID'$  => \$taskId), // идентификатор изменяемого комментария 'IS ACCESSIBLE BEFORE' => 'undefined', // проверка доступности задачи на чтение не производилась 'IS ACCESSIBLE AFTER' => 'undefined' // проверка доступности задачи на чтение не производилась );

© «Битрикс», 2001-2008, «1C- $F_{\cdots}$  2008 2022 [1С-Битрикс:](http://www.1c-bitrix.ru/) У *правление* сайтом сайтом сайтом сайтом сайтом сайтом сайтом сайтом сайтом сайтом сайтом сайтом сайтом сайтом с<br>Сайтом сайтом сайтом сайтом сайтом сайтом сайтом сайтом сайтом сайтом сайтом сайтом сайтом сайтом сайтом са

#### [Задачи](#page-3524-0) **>** [События](#page-3666-0) **>** OnTaskCommentUpdate (с версии 16.0.0)

# **OnTaskCommentUpdate**

Событие срабатывает при проведении операций над комментарием к задаче, в частности, при обновлении или удалении.

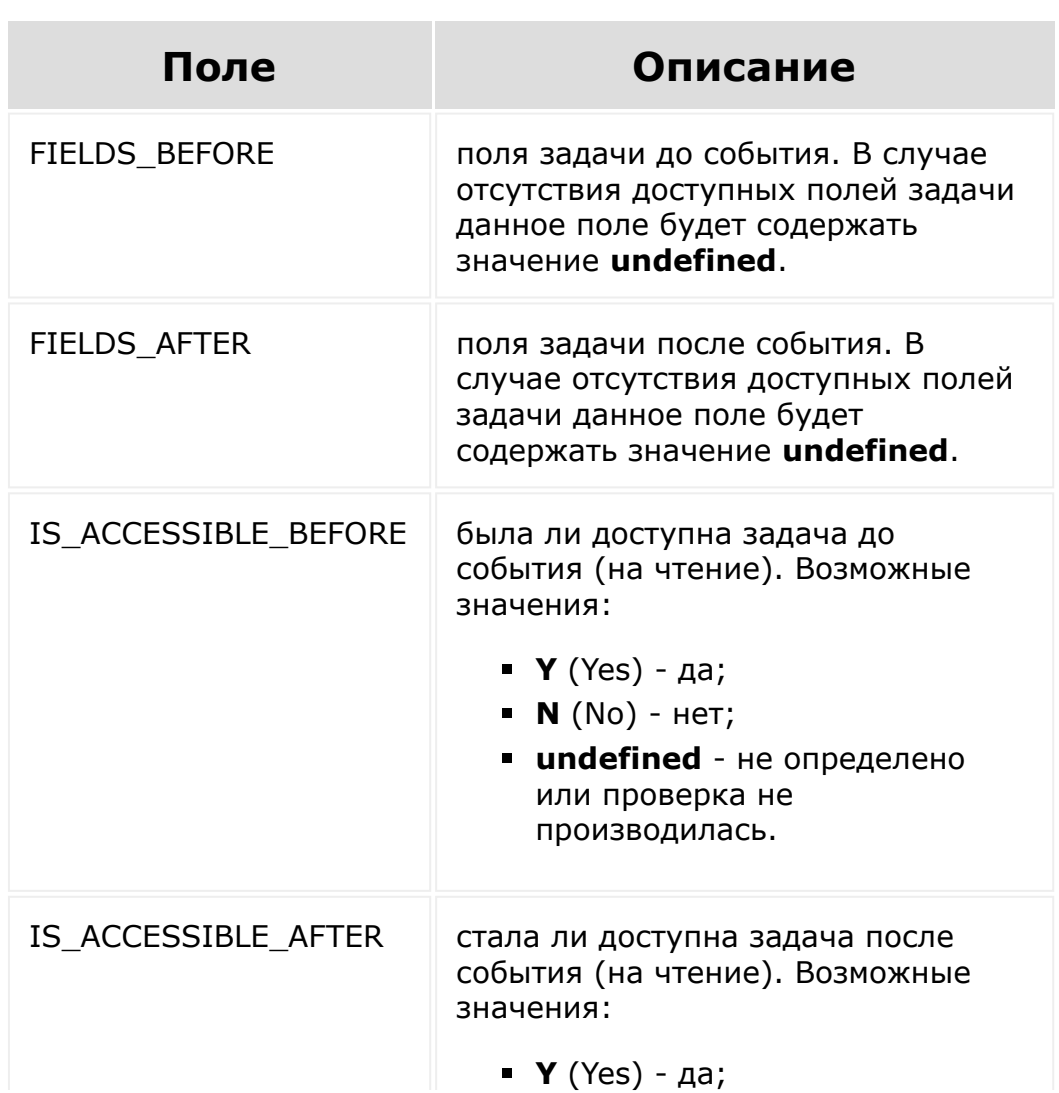

### **Поля ответа:**

- **N** (No) нет;
- **undefined** не определено или проверка не производилась.

## **Пример значений полей:**

```
$arEventFields = array(
    'FIELDS BEFORE' => array('ID' =>
$taskId), // идентификатор изменяемой задачи
    'FIELDS AFTER' => array('ID' =>
$taskId), // идентификатор изменяемой задачи
    'IS ACCESSIBLE BEFORE' => 'undefined',
// проверка доступности задачи на чтение не
производилась
    'IS ACCESSIBLE AFTER' => 'undefined' //
проверка доступности задачи на чтение не
производилась
);
```
© «Битрикс», 2001-2008, «1C- $F_{\cdots}$   $F_{\cdots}$   $F_{\cd$ 

[1С-Битрикс:](http://www.1c-bitrix.ru/) Управление сайтом

 $\mathcal{A}$  .

#### Импорт [отраслевых](#page-3394-0) решений **>** configuration.import.register (21.400.0)

# **configuration.import.register**

configuration.import.register( data  $\overline{ }$ 

Регистрация импорта.

### **Параметры**

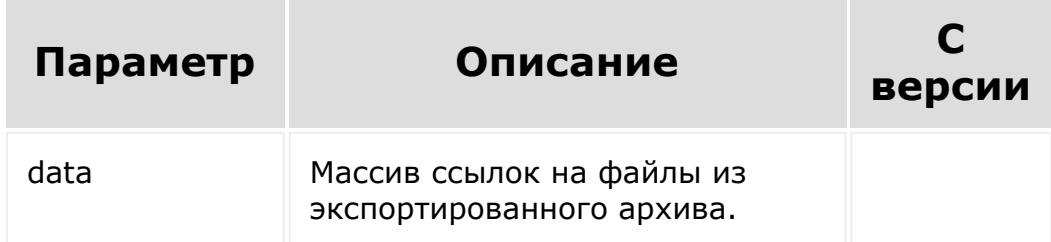

```
$rest = CRest::call(
     'configuration.import.register',
     \lceil'data' \Rightarrow [
                 'STRUCTURE' \Rightarrow [],
                 'FILES' \Rightarrow \lceil \cdot \rceil,
                 'MANIFEST' \Rightarrow [],
            \frac{1}{\sqrt{2}}
```
);

]

#### Результат выполнения:

```
Array
          (
               [result] => Array
                    (
                        [processId] \Rightarrow 42)
               [time] => Array
                    (
                        [start] =>
1629302119.8213
                        [finish] =>
1629302119.9701
                        [duration] =>
0.14881992340088
                        [processing] =>
0.085903882980347
                        [date start] \Rightarrow 2021-08-
18T17:55:19+02:00
                        [date finish] \Rightarrow 2021-
08-18T17:55:19+02:00
                   \left( \right))
```
Где:

**processId** - идентификатор процесса, на основе которого работает импорт.

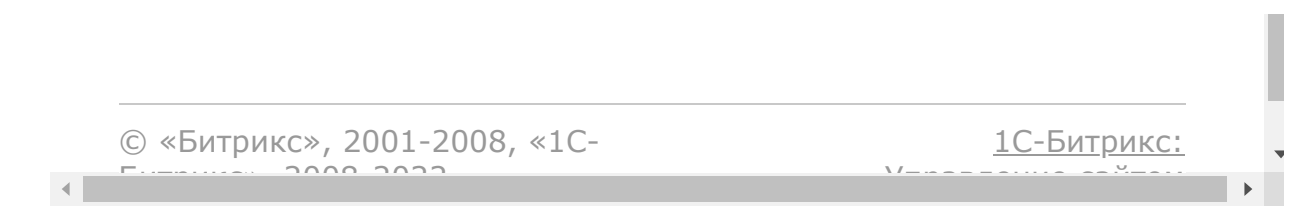

```
Импорт отраслевых
решений > configuration.import.unregister
(21.400.0)
```
# **configuration.import.unregiste**

```
configuration.import.unregister(
   processId
```
Отмена зарегистрированного импорта.

### **Параметры**

)

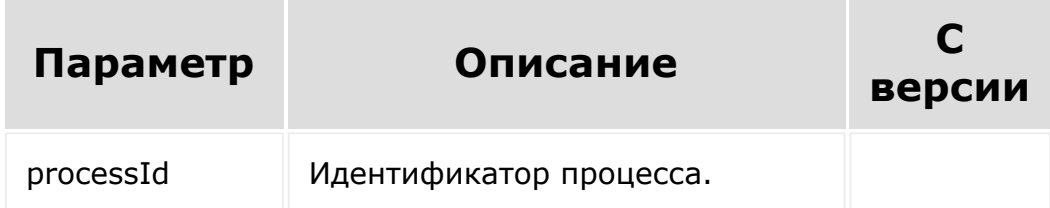

## **Пример**

Отменить импорт можно просто прервав его текущим шагом:

```
$rest = CRest::call(
    'configuration.import.unregister',
    \lceil'processId' \Rightarrow 42,
    \mathbf{J});
```
Возвращается:

либо успешный результат выполнения запроса:

```
Array
\left([result] => Array
          \left([success] \Rightarrow Y\lambda[time] => Array
          \left([start] \Rightarrow 1629302449.9443[finish] => 1629302450.0617
              [duration] =>
0.11744093894958
              [processing] =>
0.035245895385742
              [date start] => 2021-08-
18T18:00:49+02:00
              [date finish] => 2021-08-
18T18:00:50+02:00
         \lambda)
```
либо ошибка:

```
Array
(
     [error] => PROCESS_NOT_FOUND
     [error_description] => Process
doesn't found.
\left( \right)
```
#### © «Битрикс», 2001-2008, «1С- $F_{\cdots}$  2008 2022

#### [1С-Битрикс:](http://www.1c-bitrix.ru/) <u>Улаан на найтом сайтала</u>

 $\mathbf{F}$ 

 $\left\langle \cdot \right\rangle$ 

#### Импорт [отраслевых](#page-3394-0) решений **>** configuration.import.get (21.400.0)

# **configuration.import.get**

configuration.import.get( processId  $\overline{ }$ 

Получение информации о текущем шаге импорта. Импорт происходит на агенте, выполняемом не чаще раза в минуту, поэтому нецелесообразно узнавать статус более одного раза в минуту (для каждой регистрации свой импорт).

## **Параметры**

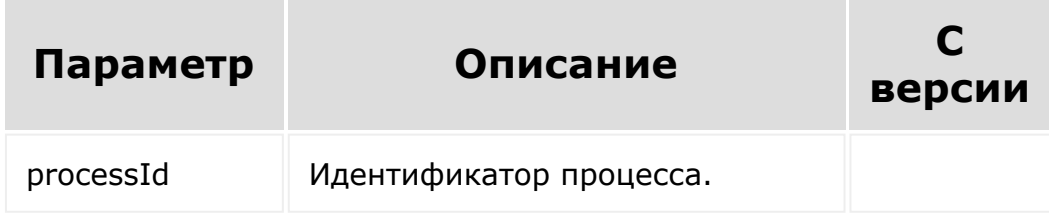

```
\frac{5 \text{res}}{2} =
CRest::call('configuration.import.get',
    \lceil'processId' => $id
    \mathbf{J});
```
Возможный результат:

```
Array
         (
              [result] => Array
                   (
                       [status] \Rightarrow P[progress] => Array
                            (
                                [action] =>
manifest
                                [step] => 0
                                [section] =>
REST_APPLICATION
                            )
                  )
              [time] => Array
                  \left([start] =>
1629303000.9341
                       [finish] =>
1629303001.0443
                       [duration] =>
0.11020803451538
                       [processing] =>
0.054312944412231
                       [date start] \Rightarrow 2021-08-
18T18:10:00+02:00
                       [date finish] \Rightarrow 2021-
08-18T18:10:01+02:00
                  )
         )
```
Где:

- **status**:
	- **S** старт (сразу после регистрации);
	- P выполняется. Попутно возвращается **progress** с некоторыми подробностями о шаге;
	- F импорт завершен. Также может возвращаться **additional** с дополнительными данными завершенного импорта, если они есть для данного импорта;
	- E ошибка. Подробности в сообщениях **errors**;
	- U неизвестный процесс (либо неверный ID, либо информация [dw]уже удалена[/dw][di]Информация очищается через 3 дня.[/di]).
- **progress** некоторые подробности о текущем шаге. Данные используются для отладки.
- **notice** уведомления о некритичных ошибках.
- **errors** ошибки есть, но импорт продолжается.
- **exception** импорт остановлен. На следующем шаге будет статус E (если он ещё не установлен).

© «Битрикс», 2001-2008, «1C- $F_{\cdots}$   $F_{\cdots}$   $F_{\cd$ 

[1С-Битрикс:](http://www.1c-bitrix.ru/) Управление сайтом

 $\Delta$ ×

### [Интернет-магазин](#page-3520-0) **>** События

# **События**

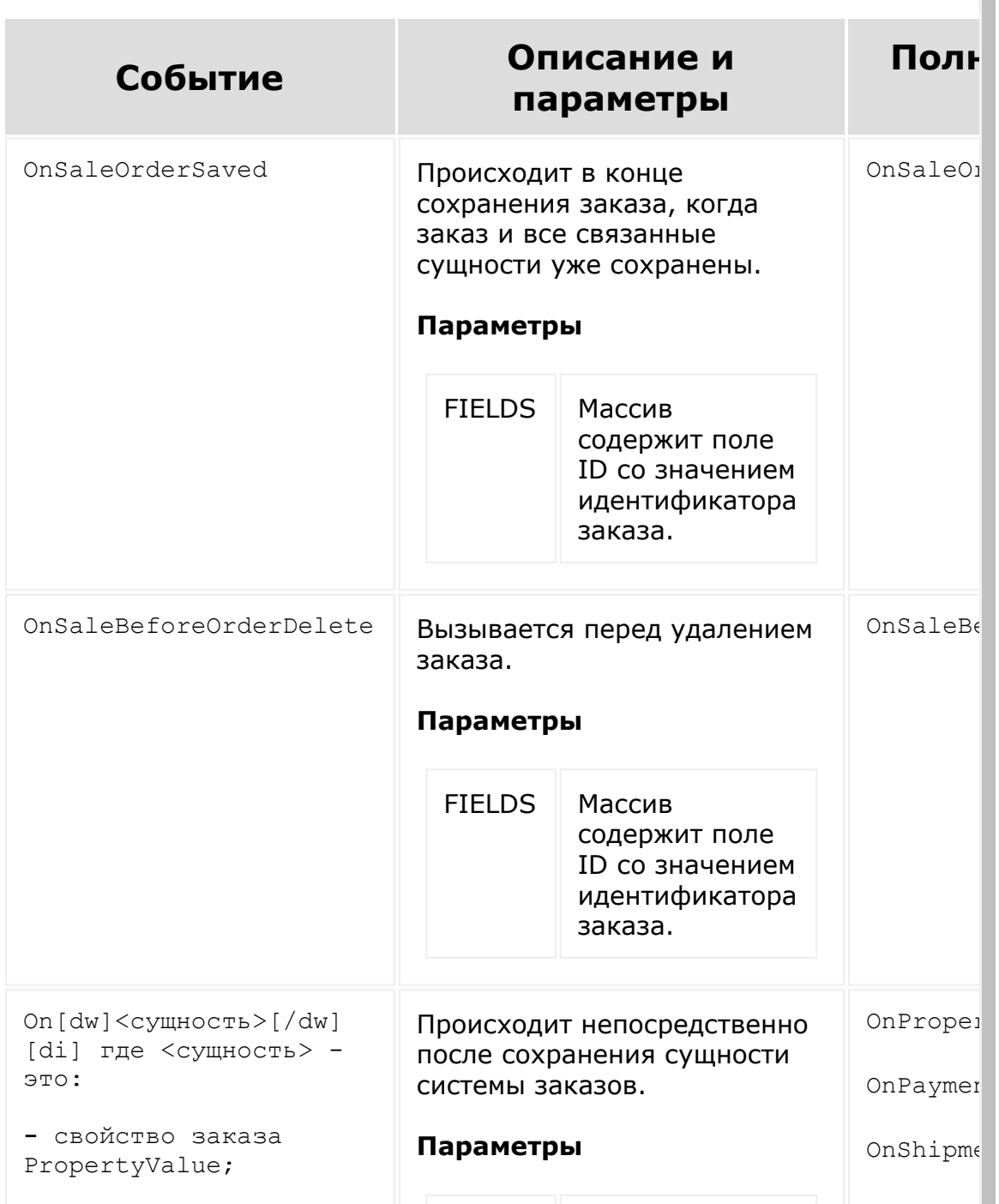

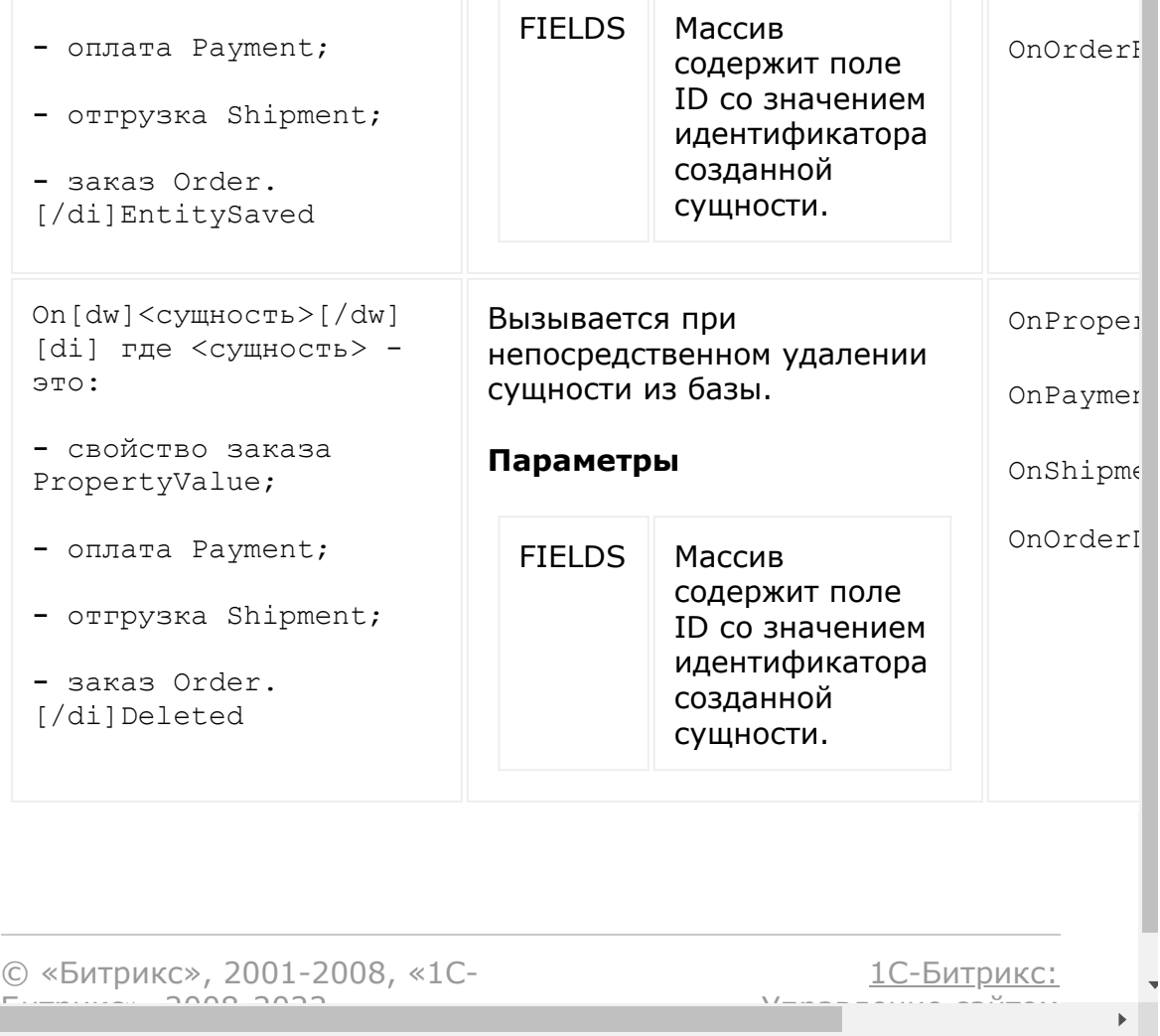

[1С-Битрикс:](http://www.1c-bitrix.ru/)

<u>Улаанны сайтам</u><br>————————————————————

<span id="page-1963-0"></span>[Интернет-магазин](#page-3520-0) **>** Вариант [свойства](#page-3449-0) **>** Ресурс варианта свойства

## **Ресурс варианта свойства**

Вариант свойства:

```
{
 description: null,
  id: 10,
  name: 'Размер',
  orderPropsId: 39,
  sort: 100,
 value: 'M',
}
```
Поля соответствуют доступному списку полей [getFields.](#page-1970-0)

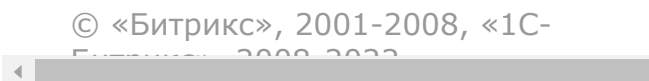

#### [Интернет-магази](#page-3520-0)[н](#page-3449-0) **>** Вариант свойства **>** sale.propertyVariant.add

# **sale.propertyVariant.add**

sale.propertyVariant.add(fields)

Метод добавляет вариант свойства.

Если операция успешна, возвращается [ресурс варианта свойства](#page-1963-0) в теле ответа.

## **Параметры**

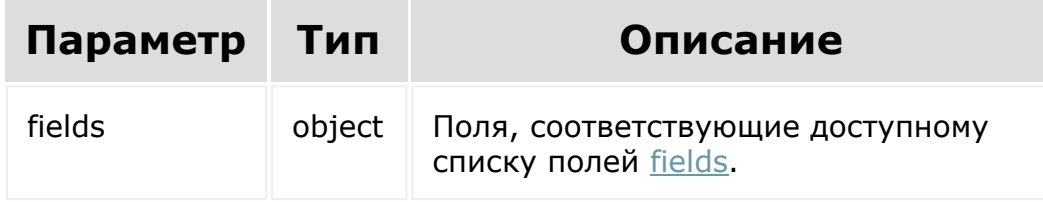

```
BX24.callMethod(
    'sale.propertyVariant.add',
    {
          fields: {
            orderPropsId: 39,
```

```
name: 'Размер',
            value: 'M',
             }
          }
        },
    function(result)
    {
        if(result.error())
console.error(result.error().ex);
        else
            console.log(result.data());
});
```
© «Битрикс», 2001-2008, «1C- $F_{\cdots}$   $F_{\cdots}$   $F_{\cd$ 

 $\mathbf{A}$ 

[1С-Битрикс:](http://www.1c-bitrix.ru/) Управление сайтом

#### [Интернет-магази](#page-3520-0)[н](#page-3449-0) **>** Вариант свойства **>** sale.propertyVariant.delete

# **sale.propertyVariant.delete**

sale.propertyVariant.delete(id)

Метод удаляет вариант свойства.

Если операция успешна, возвращается true в теле ответа.

### **Параметры**

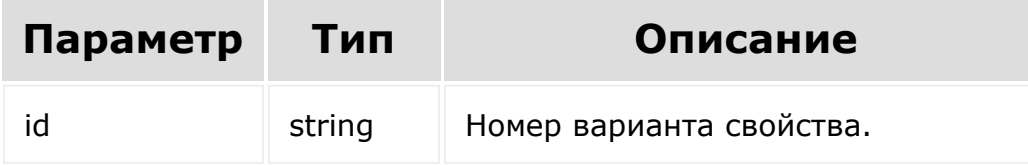

```
BX24.callMethod(
    'sale.propertyVariant.delete',
    { id: id },
    function(result)
    {
        if(result.error())
```

```
console.error(result.error().ex);
        else
            console.log(result.data());
});
```
[1С-Битрикс:](http://www.1c-bitrix.ru/)

Управление сайтом

© «Битрикс», 2001-2008, «1C- $F_{\cdots}$   $F_{\cdots}$   $F_{\cd$ 

 $\mathbf{A}$ 

#### [Интернет-магази](#page-3520-0)[н](#page-3449-0) **>** Вариант свойства **>** sale.propertyVariant.get

# **sale.propertyVariant.get**

sale.propertyVariant.get(id)

Метод для доступа к полям варианта свойства.

Если операция успешна, возвращается [ресурс варианта свойства](#page-1963-0) в теле ответа.

## **Параметры**

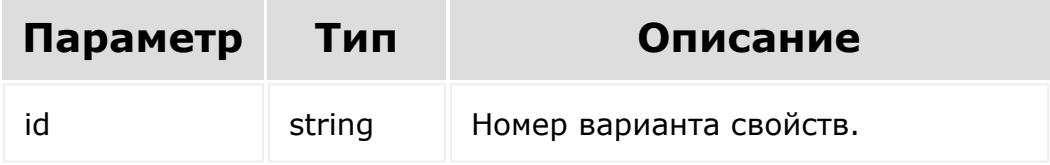

```
BX24.callMethod(
    'sale.propertyVariant.get',
    { id: id },
    function(result)
    {
        if(result.error())
```

```
console.error(result.error().ex);
        else
            console.log(result.data());
});
```
© «Битрикс», 2001-2008, «1C- $F_{\cdots}$   $F_{\cdots}$   $F_{\cd$ 

[1С-Битрикс:](http://www.1c-bitrix.ru/) Управление сайтом

#### <span id="page-1970-0"></span>[Интернет-магази](#page-3520-0)[н](#page-3449-0) **>** Вариант свойства **>** sale.propertyVariant.getFields

# **sale.propertyVariant.getFields**

sale.propertyVariant.getFields()

Метод возвращает поля варианта свойства.

Возвращаемые поля:

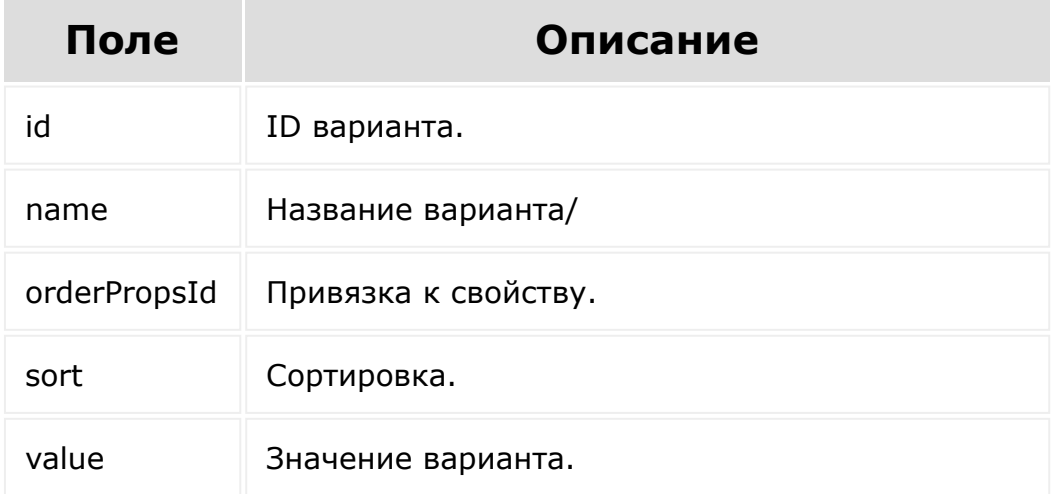

### **Параметры**

Без параметров.

## **Примеры**

```
BX24.callMethod(
    'sale.propertyVariant.getFields',
    {},
    function(result)
    {
        if(result.error())
console.error(result.error().ex);
        else
            console.log(result.data());
});
```
[1С-Битрикс:](http://www.1c-bitrix.ru/)

Управление сайтом

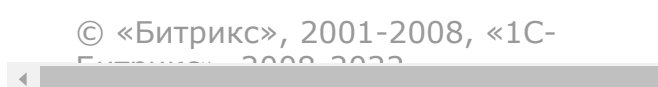

#### [Интернет-магази](#page-3520-0)[н](#page-3449-0) **>** Вариант свойства **>** sale.propertyVariant.list

# **sale.propertyVariant.list**

```
sale.propertyVariant.list(select, filter,
order, navigation)
```
Метод получает список вариантов свойств.

Если операция успешна, возвращается список элементов в теле ответа.

### **Параметры**

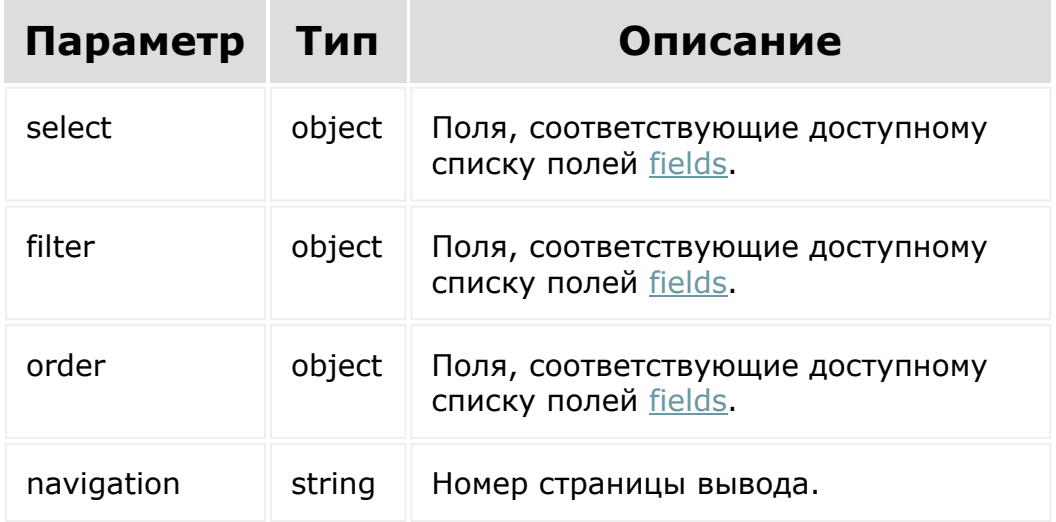

```
BX24.callMethod(
    'sale.propertyVariant.list',
    { select:{
                 id
           \},
          filter:{
            orderPropsId: 1
          },
          order:{
                 id: asc
          },
          navigation: 1
        },
    function(result)
    {
        if(result.error())
console.error(result.error().ex);
        else
            console.log(result.data());
});
```
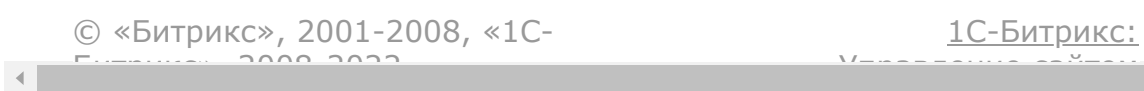

#### [Интернет-магази](#page-3520-0)[н](#page-3449-0) **>** Вариант свойства **>** sale.propertyVariant.update

# **sale.propertyVariant.update**

sale.propertyVariant.update(id, fields)

Метод для обновления полей варианта свойства.

Если операция успешна, возвращается [ресурс варианта свойства](#page-3449-0) в теле ответа.

## **Параметры**

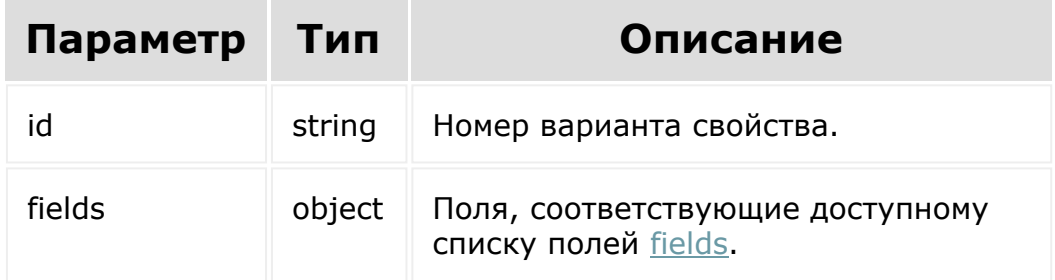

```
BX24.callMethod(
    'sale.propertyVariant.update',
    {
          id: 75,
```
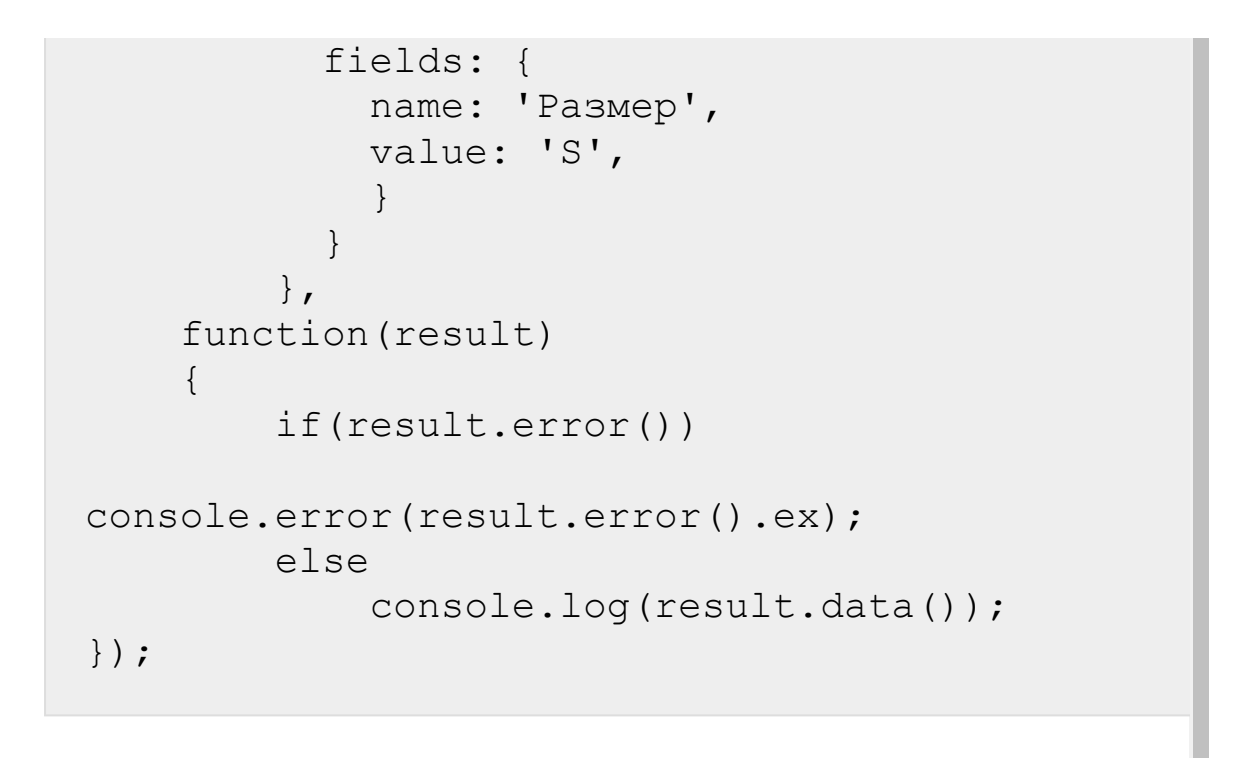

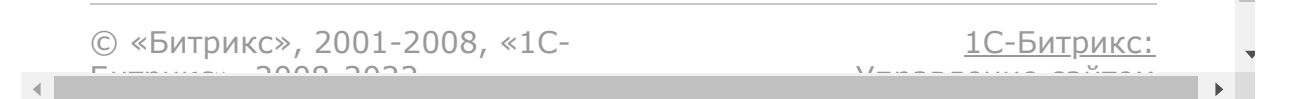

[Отправить](mailto:support@bitrixsoft.ru?subject=%D0%92%D0%BE%D0%BF%D1%80%D0%BE%D1%81%20%D0%BF%D0%BE%20%D0%B4%D0%BE%D0%BA%D1%83%D0%BC%D0%B5%D0%BD%D1%82%D0%B0%D1%86%D0%B8%D0%B8%20(%D0%A2%D0%BE%D0%BF%D0%B8%D0%BA%20[%D0%A0%D0%B5%D1%81%D1%83%D1%80%D1%81%20%D0%B3%D1%80%D1%83%D0%BF%D0%BF%D1%8B%20%D1%81%D0%B2%D0%BE%D0%B9%D1%81%D1%82%D0%B2])) отзыв по этому разделу

<span id="page-1976-0"></span>[Интернет-магазин](#page-3520-0) **>** Группы [свойств](#page-3446-0) **>** Ресурс группы свойств **Ресурс группы свойств**

Группа свойств:

{ "id":"1", "personTypeId":"1", "name":"Личные данные", "sort":"200" }

Поля соответствуют доступному списку полей [getFields.](#page-1983-0)

© «Битрикс», 2001-2008, «1C- $F_{\cdots}$   $F_{\cdots}$   $F_{\cd$ 

 $\mathcal{A}$  .

[1С-Битрикс:](http://www.1c-bitrix.ru/) <u>Улааннение сайтан.</u><br>.

#### [Интернет-магази](#page-3520-0)[н](#page-3446-0) **>** Группы свойств **>** sale.propertygroup.add

# **sale.propertygroup.add**

sale.propertygroup.add(fields)

Метод добавляет группу свойств.

Если операция успешна, возвращается [ресурс группы свойств](#page-1976-0) в теле ответа.

## **Параметры**

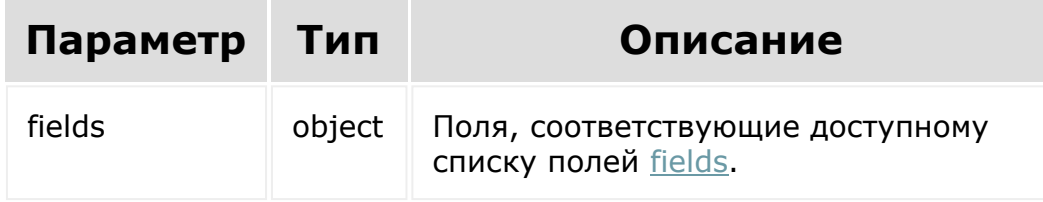

```
BX24.callMethod(
    'sale.propertygroup.add',
    {
          fields: {
            name: 'Тест',
```
} } }, function(result) { if(result.error()) console.error(result.error().ex); else console.log(result.data()); });

© «Битрикс», 2001-2008, «1C- $F_{\cdots}$   $F_{\cdots}$   $F_{\cd$ 

 $\left\vert \cdot\right\vert$ 

[1С-Битрикс:](http://www.1c-bitrix.ru/) <u>Ульвенесии сейтей</u>

#### [Интернет-магази](#page-3520-0)[н](#page-3446-0) **>** Группы свойств **>** sale.propertygroup.delete

# **sale.propertygroup.delete**

sale.propertygroup.delete(propertyGroupsId)

Метод удаляет группу свойств.

Если операция успешна, возвращается true в теле ответа.

## **Параметры**

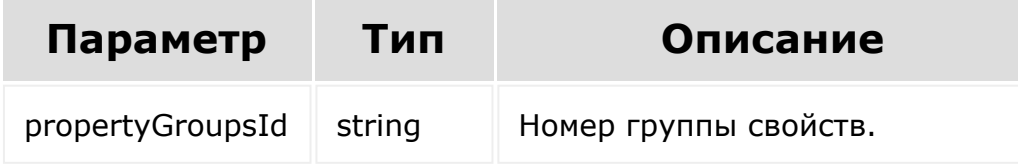

```
BX24.callMethod(
    'sale.propertygroup.delete',
    { propertyGroupsId: id },
    function(result)
    {
        if(result.error())
```
```
console.error(result.error().ex);
        else
            console.log(result.data());
});
```
[1С-Битрикс:](http://www.1c-bitrix.ru/)

Управление сайтом

© «Битрикс», 2001-2008, «1C- $F_{\cdots}$   $F_{\cdots}$   $F_{\cd$ 

 $\mathbf{A}$ 

#### [Интернет-магази](#page-3520-0)[н](#page-3446-0) **>** Группы свойств **>** sale.propertygroup.get

# **sale.propertygroup.get**

sale.propertygroup.get(propertyGroupsId)

Метод для доступа к полям группы свойств.

Если операция успешна, возвращается [ресурс группы свойств](#page-1976-0) в теле ответа.

## **Параметры**

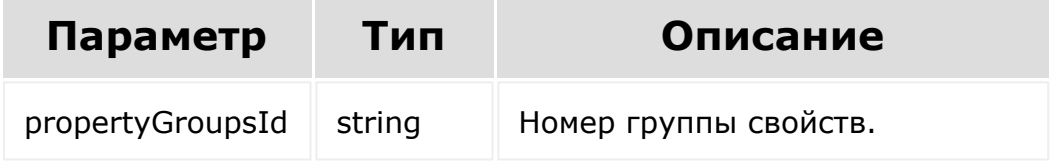

```
BX24.callMethod(
    'sale.propertygroup.get',
    { propertyGroupsId: id },
    function(result)
    {
        if(result.error())
```

```
console.error(result.error().ex);
        else
            console.log(result.data());
});
```
© «Битрикс», 2001-2008, «1C- $F_{\cdots}$   $F_{\cdots}$   $F_{\cd$ 

[1С-Битрикс:](http://www.1c-bitrix.ru/) Управление сайтом

#### <span id="page-1983-0"></span>[Интернет-магази](#page-3520-0)[н](#page-3446-0) **>** Группы свойств **>** sale.propertygroup.getFields

# **sale.propertygroup.getFields**

sale.propertygroup.getFields()

Метод возвращает поля группы свойств.

Возвращаемые поля:

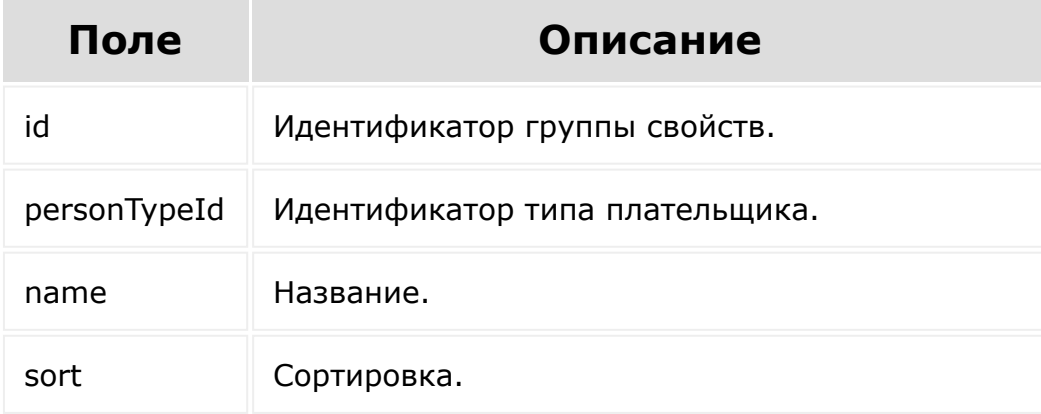

## **Параметры**

Без параметров.

```
BX24.callMethod(
    'sale.propertygroup.getFields',
    {},
    function(result)
    {
        if(result.error())
console.error(result.error().ex);
        else
            console.log(result.data());
});
```
© «Битрикс», 2001-2008, «1C- $F_{\cdots}$   $F_{\cdots}$   $F_{\cd$ [1С-Битрикс:](http://www.1c-bitrix.ru/) Управление сайтом

 $\left\Vert \cdot\right\Vert$ 

```
Интернет-магазин > Группы
свойств > sale.propertygroup.list
```
# **sale.propertygroup.list**

```
sale.propertygroup.list(select, filter,
order, navigation)
```
Метод получает список групп свойств.

Если операция успешна, возвращается список элементов в теле ответа.

#### **Параметры**

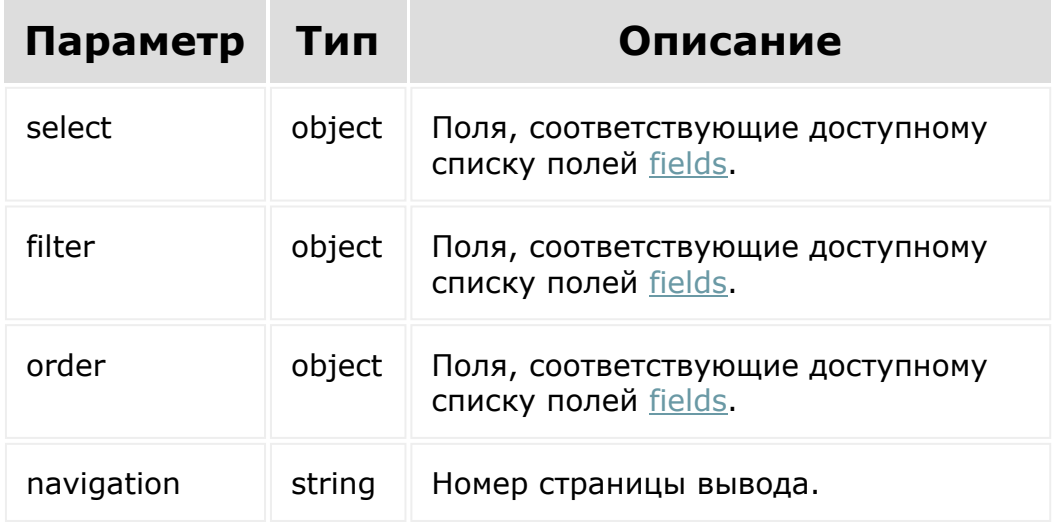

## **Примеры**

```
BX24.callMethod(
    'sale.propertygroup.list',
    { select:{
                 id
           \},
          filter:{
            personTypeId: 1
          },
          order:{
                 id: ASC
          },
          navigation: 1
        },
    function(result)
    {
        if(result.error())
console.error(result.error().ex);
        else
            console.log(result.data());
});
```
[1С-Битрикс:](http://www.1c-bitrix.ru/)

Управление сайтом

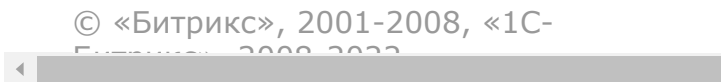

#### [Интернет-магази](#page-3520-0)[н](#page-3446-0) **>** Группы свойств **>** sale.propertygroup.update

# **sale.propertygroup.update**

```
sale.propertygroup.update(propertyGroupsId,
fields)
```
Метод для обновления полей группы свойств.

Если операция успешна, возвращается [ресурс группы свойств](#page-1976-0) в теле ответа.

### **Параметры**

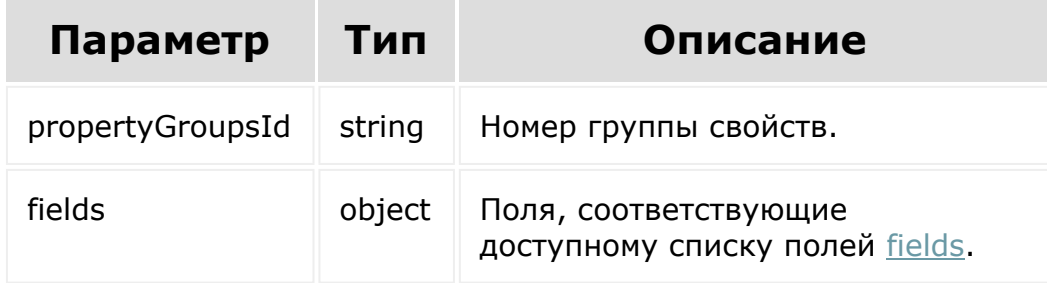

```
BX24.callMethod(
    'sale.propertygroup.update',
    {
```

```
propertyGroupsId: 75,
          fields: {
            name: 'Тест',
            }
          }
        },
    function(result)
    {
        if(result.error())
console.error(result.error().ex);
        else
            console.log(result.data());
});
```
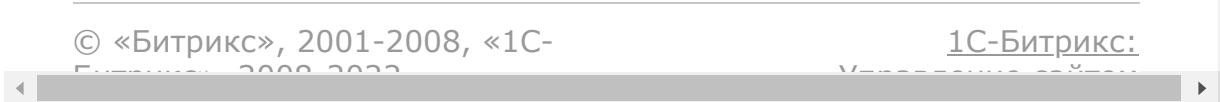

#### <span id="page-1989-0"></span>[Интернет-магазин](#page-3520-0) **>** [Заказ](#page-3440-0) **>** Ресурс заказа

# **Ресурс заказа**

Заказ и связанные сущности:

{ "order":{ "id":"81", "lid":"s1", "dateInsert":"2018-08- 17T15:21:02+03:00", "dateUpdate":"2018-08- 17T18:18:21+03:00", "personTypeId":"1", "statusId":"N", "dateStatus":"2018-08- 17T15:20:59+03:00", "empStatusId":null, "marked":"N", "dateMarked":null, "empMarkedId":null, "reasonMarked":null, "price":"4627.3000", "discountValue":"0.0000", "taxValue":"0.00", "userDescription":"", "additionalInfo":null, "comments":"", "companyId":"0", "responsibleId":null, "statGid":null, "datePayBefore":null, "dateBill":null,

```
"recurringId":null,
  "lockedBy":"1",
  "dateLock":"2018-08-17T18:16:32+03:00",
  "recountFlag":"Y",
  "affiliateId":null,
  "deliveryDocNum":null,
  "deliveryDocDate":null,
  "updated1c":"N",
  "orderTopic":null,
  "xmlId":null,
  "id1c":null,
  "version1c":null,
  "version":"53",
  "externalOrder":"N",
  "storeId":null,
  "canceled":"N",
  "empCanceledId":null,
  "dateCanceled":null,
  "reasonCanceled":null,
  "basketItems"[
      ресурс корзины
  ]
  \mathbf{r}"properties":[
    ресурс значения свойств
  \vert,
  "payments":[
    ресурс оплат
  \left| \right|,
  "shipments":[
    ресурс отгрузок
  ]
}
```
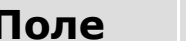

}

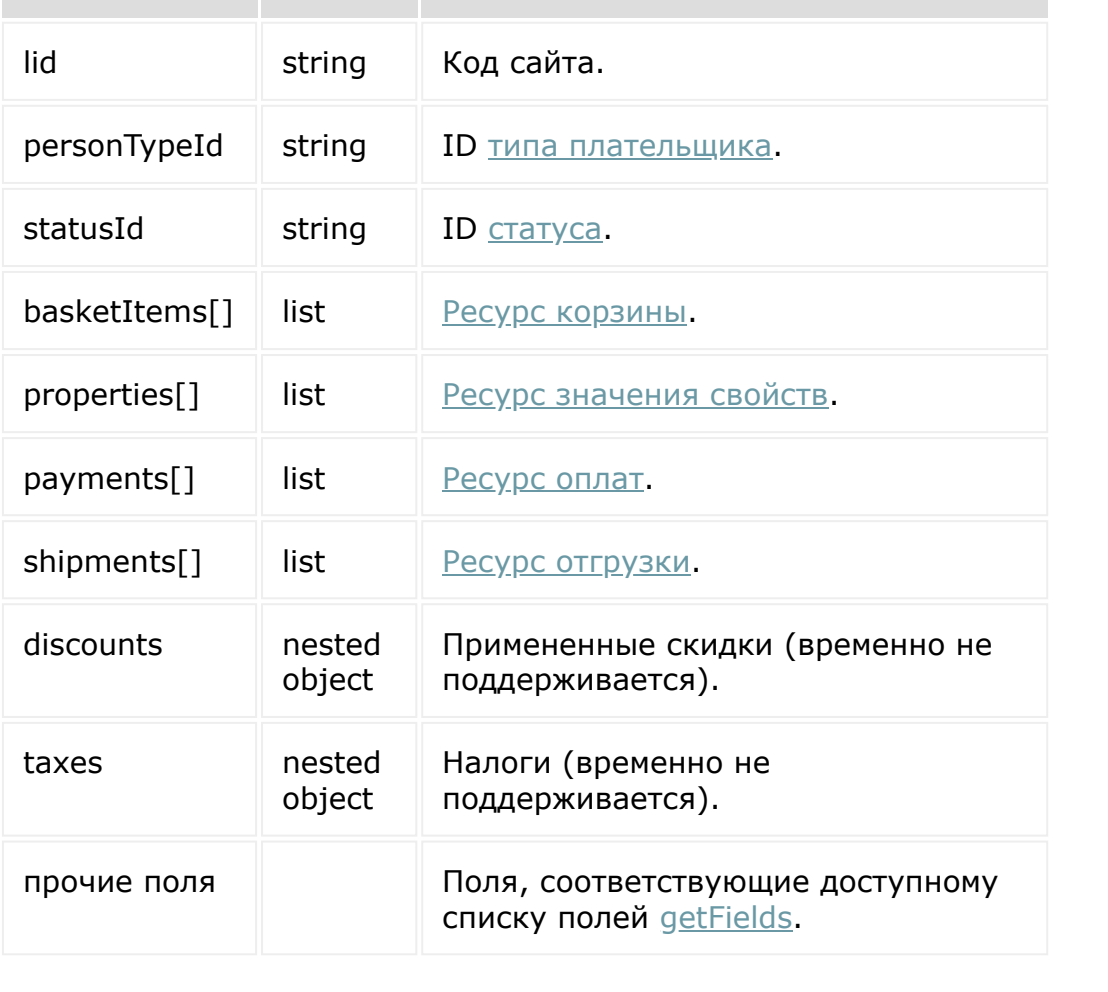

© «Битрикс», 2001-2008, «1C- $F_{\cdots}$   $F_{\cdots}$   $F_{\cd$ 

[1С-Битрикс:](http://www.1c-bitrix.ru/) Управление сайтом

 $\overline{\phantom{a}}$  $\mathbf{F}^{\top}$ 

### [Интернет-магазин](#page-3520-0) **>** [Заказ](#page-3440-0) **>** sale.order.add

# **sale.order.add**

sale.order.add(fields)

Метод добавляет заказ.

Если операция успешна, возвращается [ресурс заказа](#page-1989-0) в теле ответа.

## **Параметры**

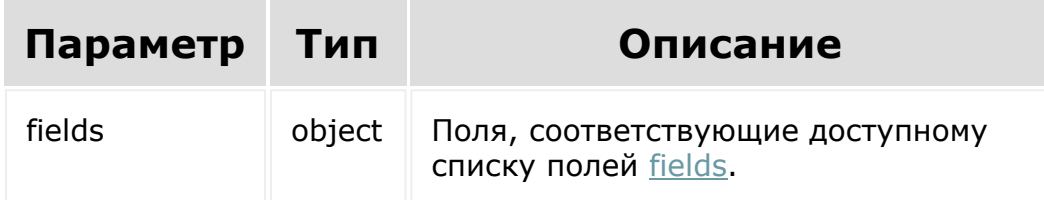

```
BX24.callMethod(
    'sale.order.add',
    {
          fields: {
                lid: 's1',
        userId: 1,
        orderTopic: '',
```

```
responsibleId: 1,
        userDescription: '',
        currency: 'rb',
        personTypeId: 1
          }
        },
    function(result)
    {
        if(result.error())
console.error(result.error().ex);
        else
            console.log(result.data());
});
```

```
© «Битрикс», 2001-2008, «1C-
F_{\cdots} F_{\cdots} F_{\cdots} F_{\cdots} F_{\cdots} F_{\cdots} F_{\cdots} F_{\cdots} F_{\cdots} F_{\cdots} F_{\cdots} F_{\cdots} F_{\cdots} F_{\cdots} F_{\cdots} F_{\cdots} F_{\cdots} F_{\cdots} F_{\cdots} F_{\cdots} F_{\cdots} F_{\cdots} F_{\cdots} F_{\cdots} F_{\cd1С-Битрикс:
                                                                                                                                                                                              Управление сайтом
```
 $\left| \cdot \right|$ 

[Интернет-магазин](#page-3520-0) **>** [Заказ](#page-3440-0) **>** sale.order.delete

# **sale.order.delete**

sale.order.delete(id)

Метод удаляет заказ и связанные сущности.

Если операция успешна, возвращается true в теле ответа.

## **Параметры**

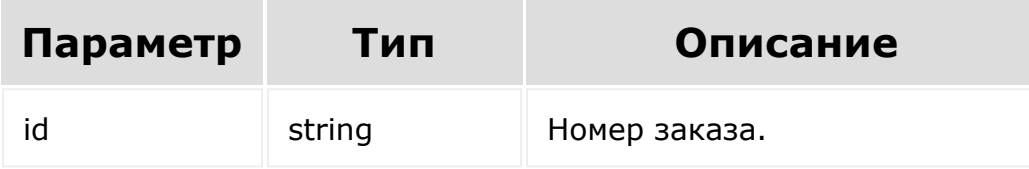

```
BX24.callMethod(
    'sale.order.delete',
    { id: id },
    function(result)
    {
        if(result.error())
console.error(result.error().ex);
```
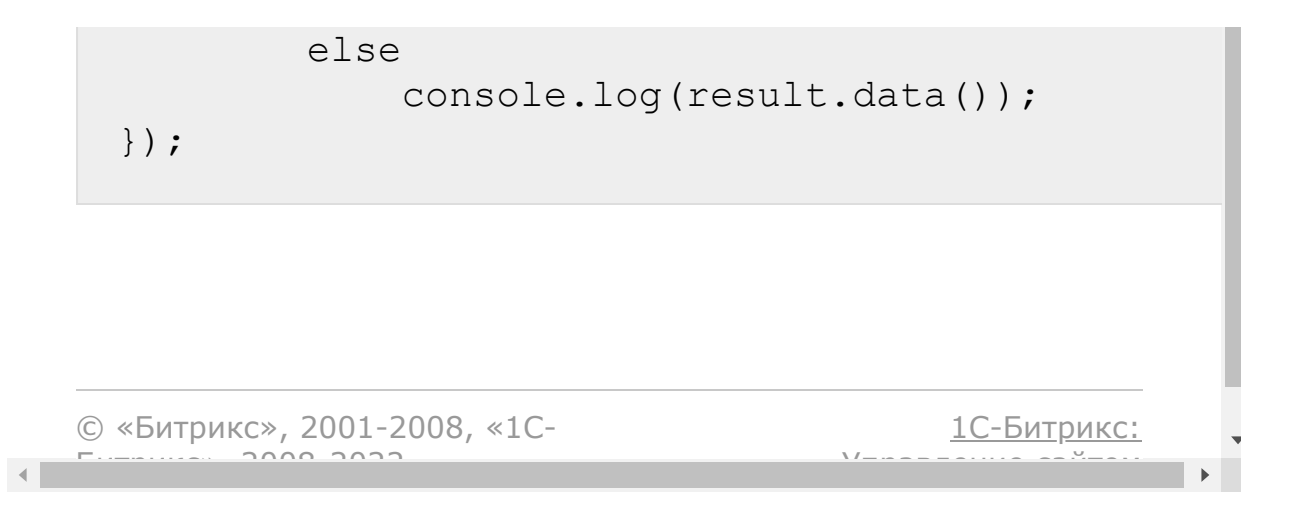

[Интернет-магазин](#page-3520-0) **>** [Заказ](#page-3440-0) **>** sale.order.get

# **sale.order.get**

sale.order.get(id)

Метод для доступа к полям заказа и полям связанных сущностей.

Если операция успешна, возвращается [ресурс заказа](#page-1989-0) в теле ответа.

## **Параметры**

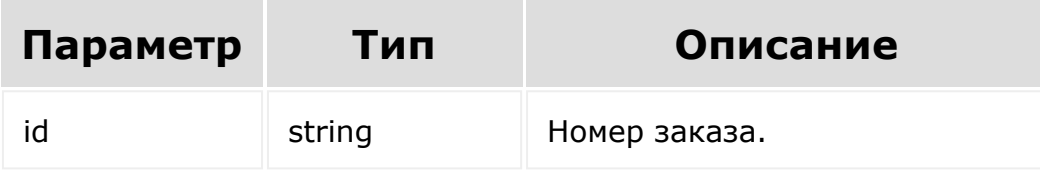

```
BX24.callMethod(
    'sale.order.get',
    { id: id },
    function(result)
    {
        if(result.error())
console.error(result.error().ex);
```
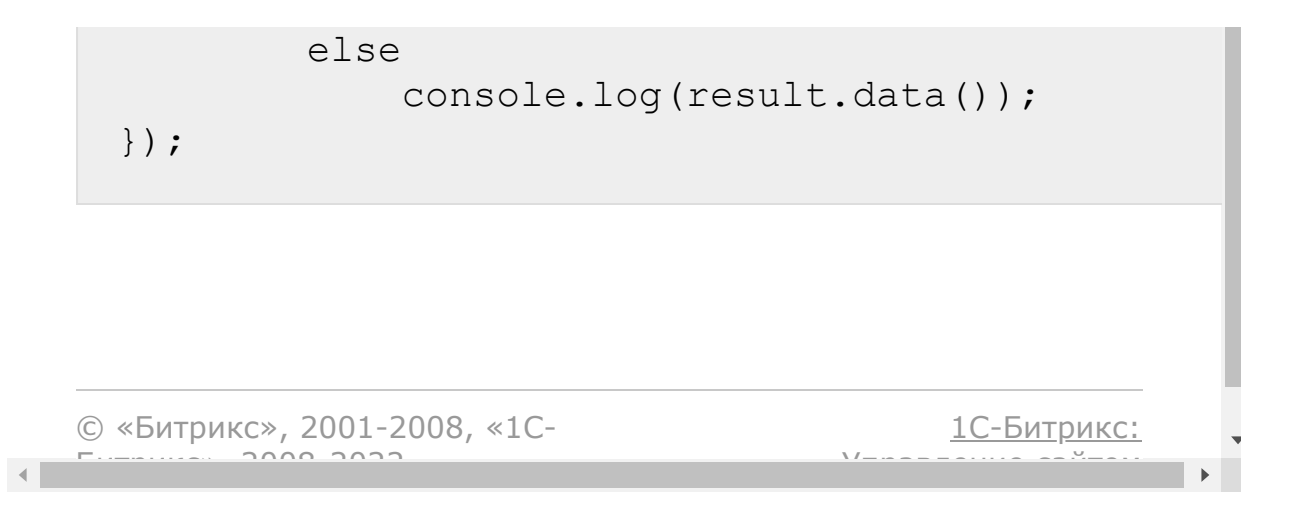

#### <span id="page-1998-0"></span>[Интернет-магазин](#page-3520-0) **>** [Заказ](#page-3440-0) **>** sale.order.getFields

# **sale.order.getFields**

#### **Описание и пример**

sale.order.getFields()

Метод возвращает поля заказа.

### **Параметры**

Без параметров.

```
BX24.callMethod(
    'sale.order.getFields',
    \{\,\},
    function(result)
    {
        if(result.error())
console.error(result.error().ex);
        else
             console.log(result.data());
});
```
#### **Возвращаемые поля**

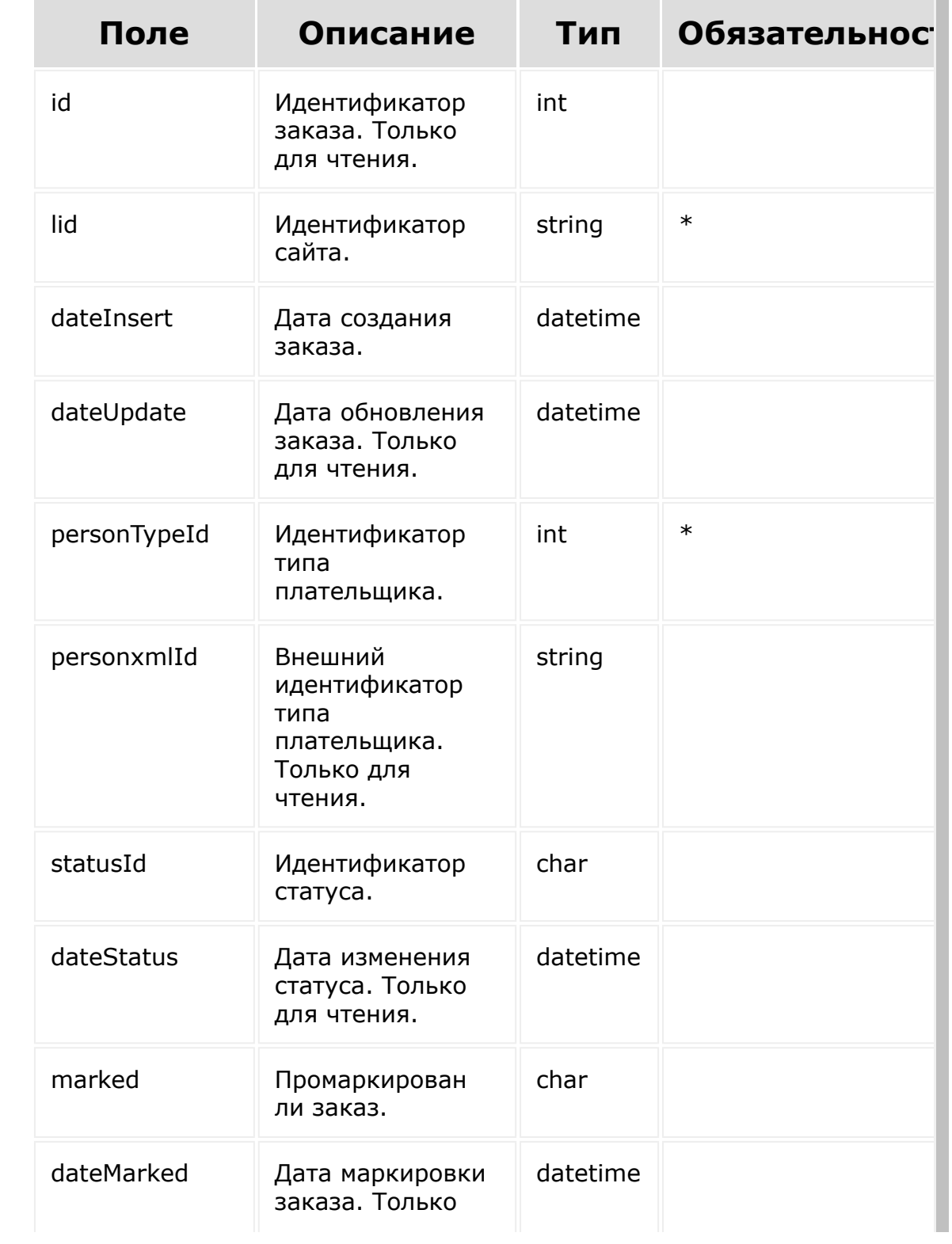

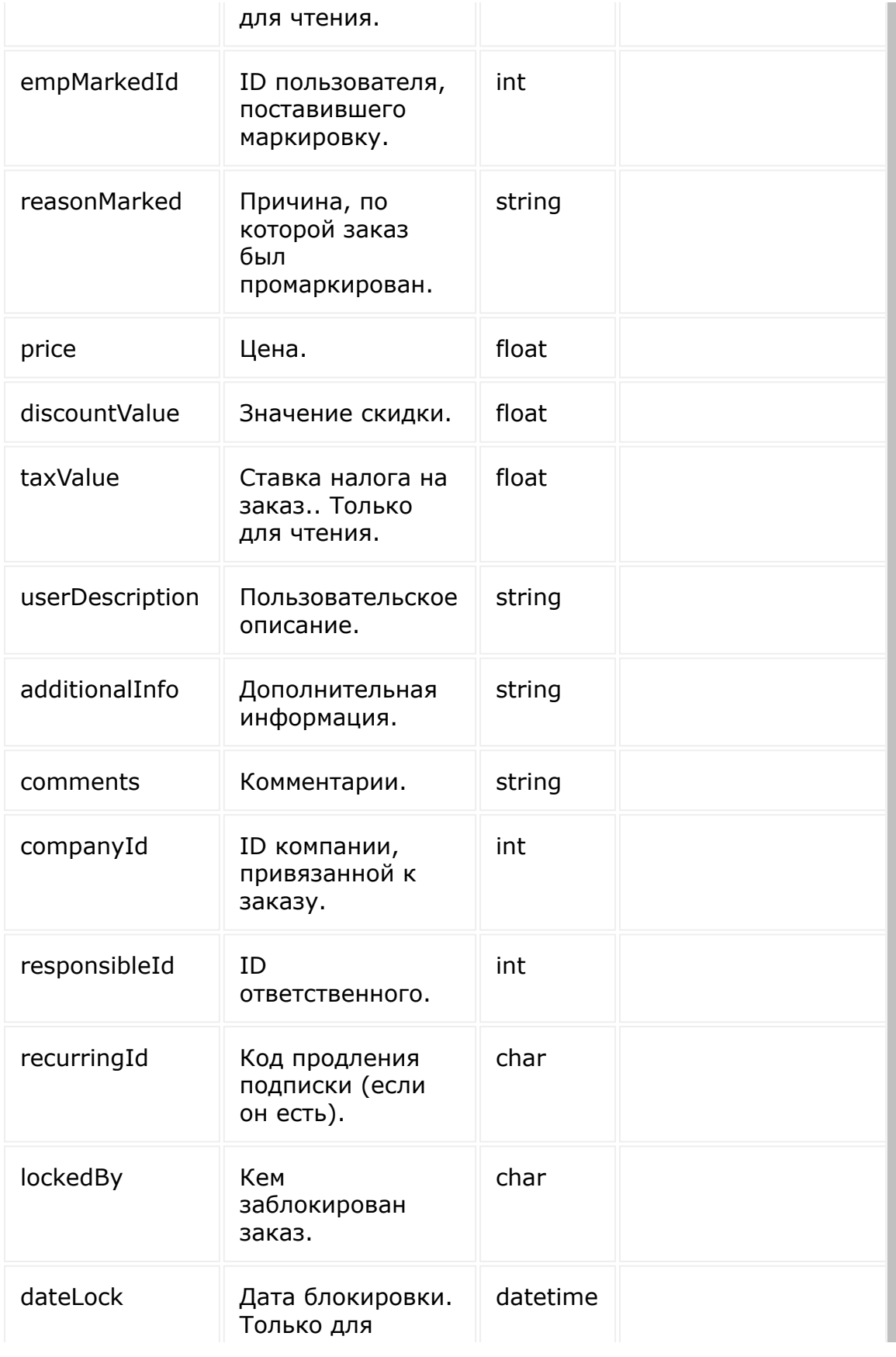

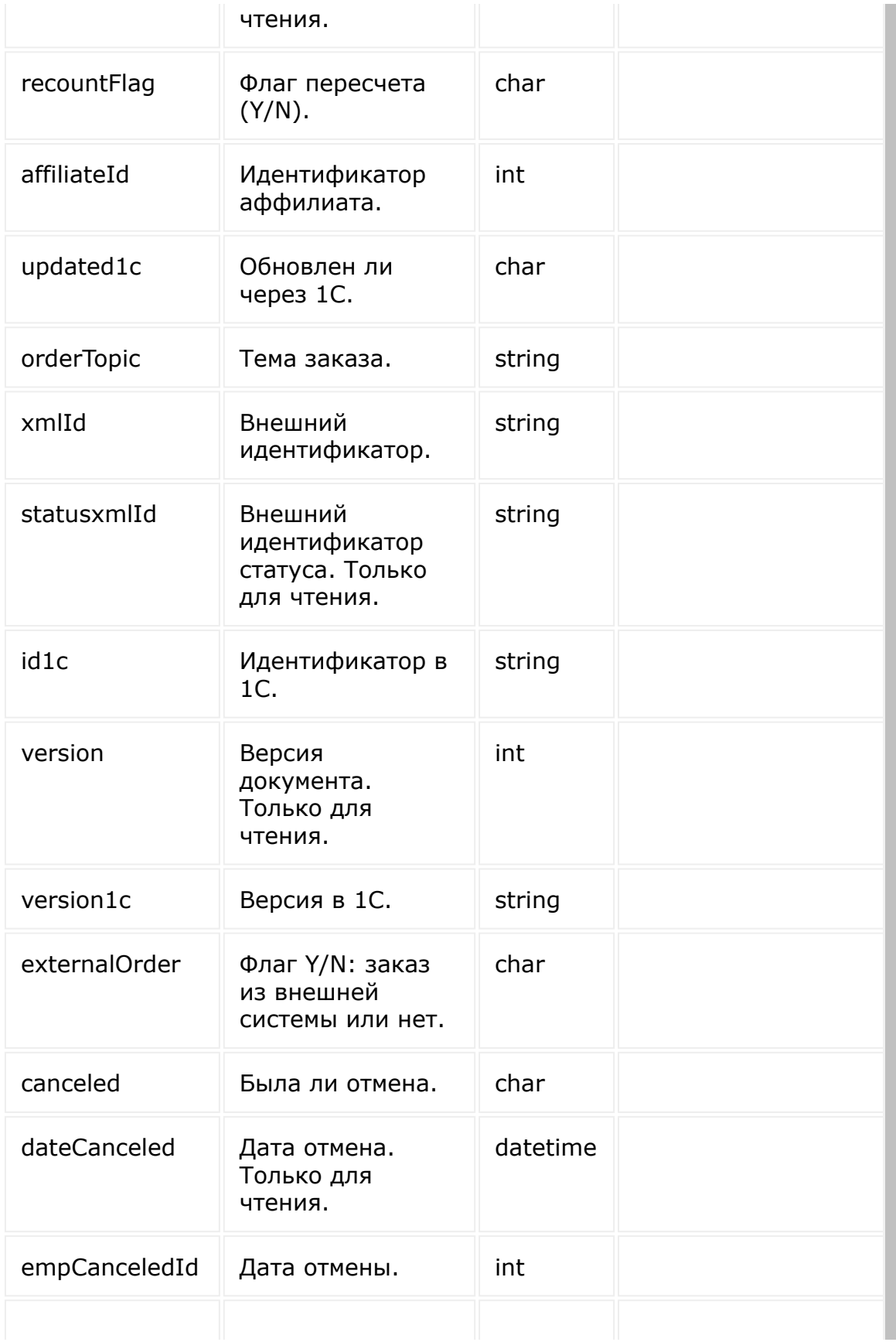

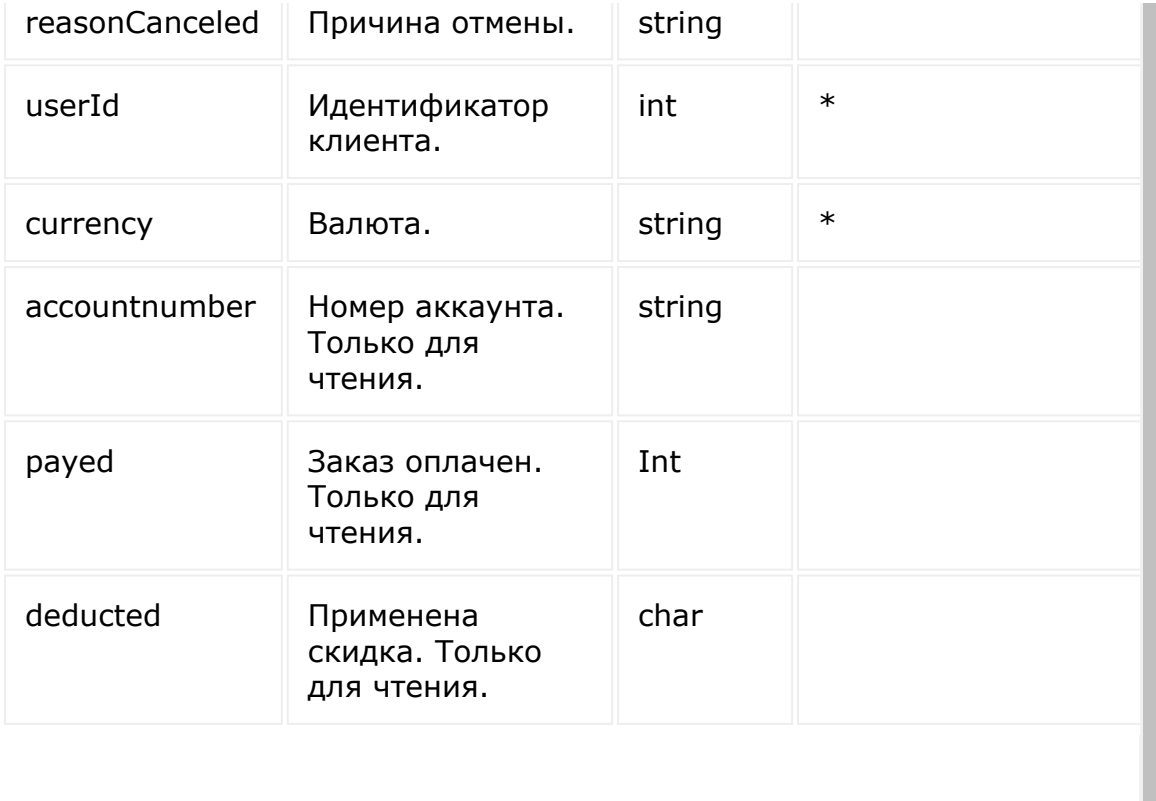

© «Битрикс», 2001-2008, «1C- $F_{\cdots}$   $F_{\cdots}$   $F_{\cd$ 

[1С-Битрикс:](http://www.1c-bitrix.ru/)

н

 $\bar{\mathbf{v}}$ 

 $\mathbb{E}$ 

У*правление* са<sup>и</sup>тел

 $\begin{array}{c|c} \hline \textbf{1} & \textbf{1} & \textbf{1} \\ \hline \textbf{2} & \textbf{1} & \textbf{1} \\ \hline \textbf{3} & \textbf{1} & \textbf{1} \\ \hline \end{array}$ 

[Интернет-магазин](#page-3520-0) **>** [Заказ](#page-3440-0) **>** sale.order.list

# **sale.order.list**

```
sale.order.list(select, filter, order,
navigation)
```
Метод получает список заказов.

Если операция успешна, возвращается список элементов в теле ответа.

## **Параметры**

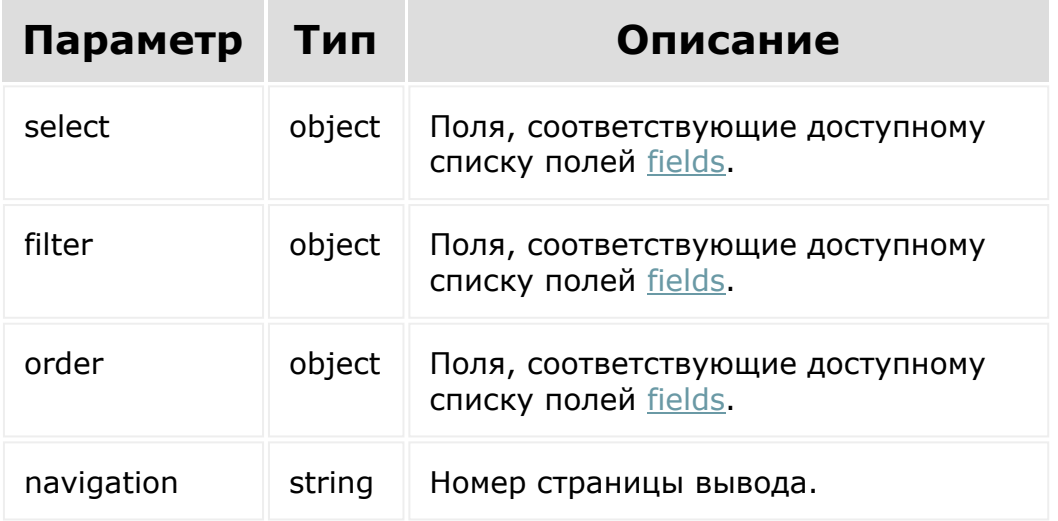

```
BX24.callMethod(
    'sale.order.list',
    { select:{
                 id,
                 name
          } ,
          filter:{
                 userId: 2
          },
          order:{
                id: ASC
          },
          navigation: 1
        },
    function(result)
    {
        if(result.error())
console.error(result.error().ex);
        else
            console.log(result.data());
});
```
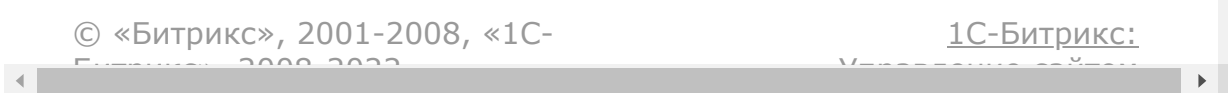

#### [Интернет-магазин](#page-3520-0) **>** [Заказ](#page-3440-0) **>** sale.order.tryadd

# **sale.order.tryadd**

sale.order.tryadd(fields)

Метод добавляет заказ без сохранения заказа.

Если операция успешна, возвращается [ресурс заказа](#page-1989-0) в теле ответа.

### **Параметры**

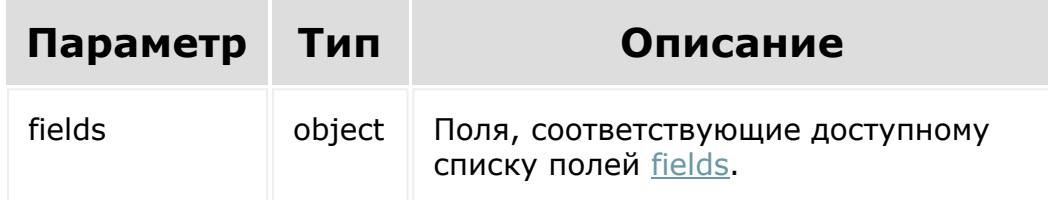

# **Дополнительные поля в ответе**

В ответ добавляются два свойства для получения списка платежных систем и служб доставок из заказа.

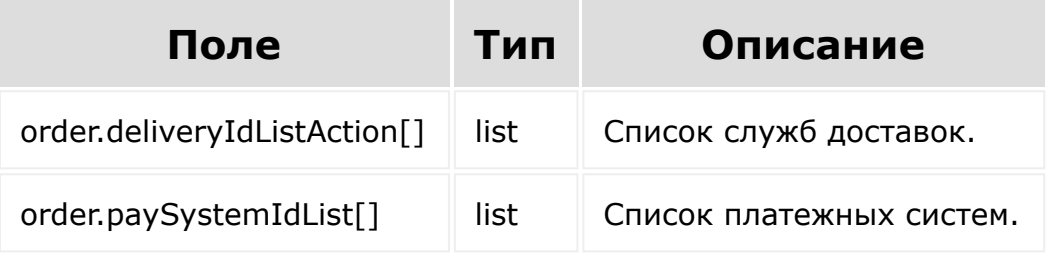

## **Примеры**

 $\mathcal{A}$  .

```
BX24.callMethod(
    'sale.order.tryadd',
    {
          fields: {
                siteId: 's1',
        userId: 1,
        orderTopic: '',
        responsibleId: 1,
        userDescription: '',
        personTypeId: 1
          }
        },
    function(result)
    {
        if(result.error())
console.error(result.error().ex);
        else
            console.log(result.data());
});
```
© «Битрикс», 2001-2008, «1C- $F_{\cdots}$  2008 2022 [1С-Битрикс:](http://www.1c-bitrix.ru/) <u>Улаан на найтом сайтала</u>

#### [Интернет-магазин](#page-3520-0) **>** [Заказ](#page-3440-0) **>** sale.order.tryupdate

# **sale.order.tryupdate**

sale.order.tryupdate(id, fields)

Метод для обновления полей заказа без сохранения заказа.

Если операция успешна, возвращается [ресурс заказа](#page-1989-0) в теле ответа.

#### **Параметры**

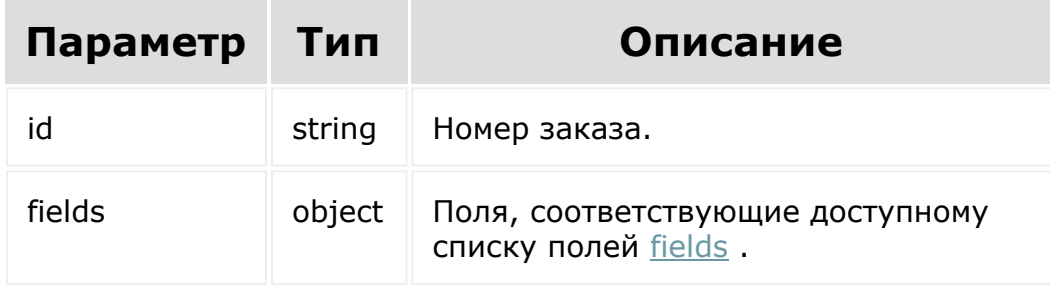

### **Дополнительные поля в ответе**

В ответ добавляются два свойства для получения списка платежных систем и служб доставок из заказа.

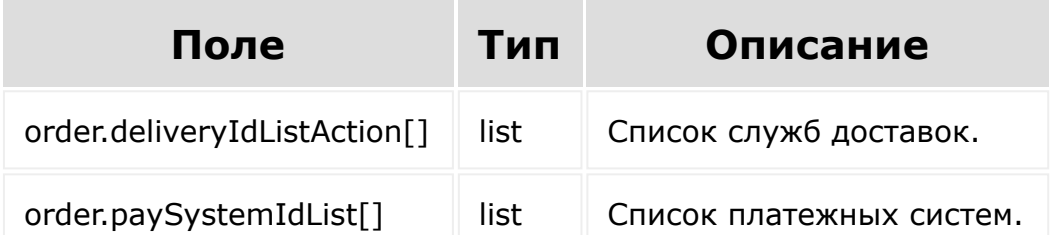

```
BX24.callMethod(
    'sale.order.tryupdate',
    {
          id: 91,
          fields: {
                comments: 'test'
           }
        },
    function(result)
    {
        if(result.error())
console.error(result.error().ex);
        else
            console.log(result.data());
});
```
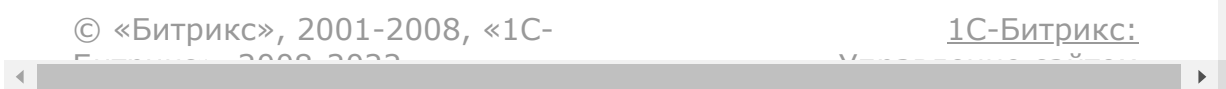

[Интернет-магазин](#page-3520-0) **>** [Заказ](#page-3440-0) **>** sale.order.update

# **sale.order.update**

sale.order.update(id, fields)

Метод для обновления полей заказа.

Если операция успешна, возвращается [ресурс заказа](#page-1989-0) в теле ответа.

### **Параметры**

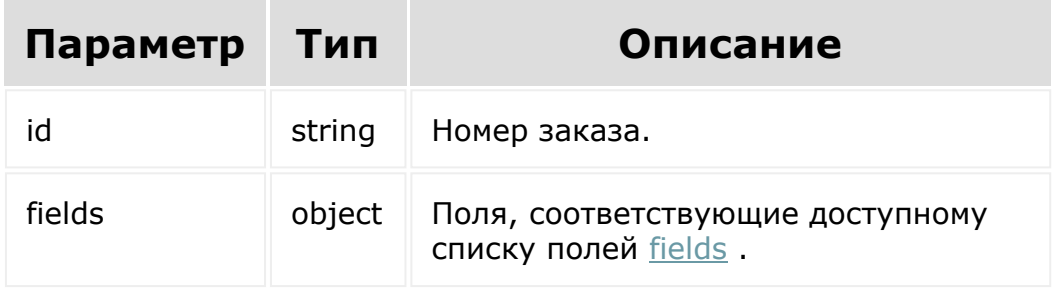

```
BX24.callMethod(
    'sale.order.update',
    {
          id: 91,
          fields: {
```

```
comments: 'test'
          }
        },
    function(result)
    {
        if(result.error())
console.error(result.error().ex);
        else
            console.log(result.data());
});
```
© «Битрикс», 2001-2008, «1C- $F_{\cdots}$   $F_{\cdots}$   $F_{\cd$ 

 $\left\vert \cdot\right\vert$ 

[1С-Битрикс:](http://www.1c-bitrix.ru/) <u>Ульнаваания сайтан</u>

[Интернет-магази](#page-3520-0)[н](#page-3441-0) **>** Заказы из внешних источников **>** Ресурс элемента списка заказов из внешних источников

# **Ресурс элемента списка заказов из внешних источников**

Элемент списка заказов из внешних источников:

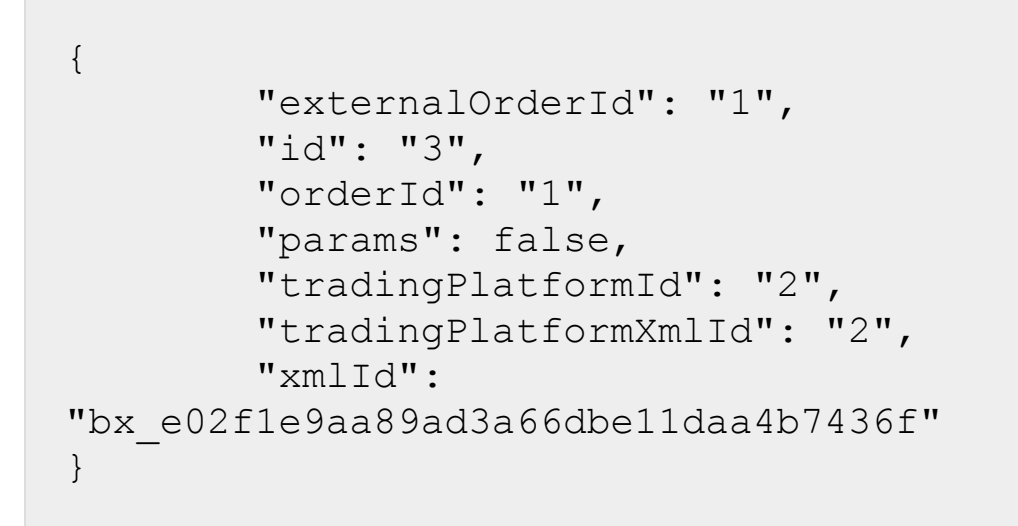

Поля соответствуют доступному списку полей [getFields.](#page-2012-0)

```
© «Битрикс», 2001-2008, «1C-
F_{\cdots} F_{\cdots} F_{\cdots} F_{\cdots} F_{\cdots} F_{\cdots} F_{\cdots} F_{\cdots} F_{\cdots} F_{\cdots} F_{\cdots} F_{\cdots} F_{\cdots} F_{\cdots} F_{\cdots} F_{\cdots} F_{\cdots} F_{\cdots} F_{\cdots} F_{\cdots} F_{\cdots} F_{\cdots} F_{\cdots} F_{\cdots} F_{\cd1С-Битрикс:
                                                                                                                                                                                                     <u>Улааннение сайтан.</u><br>.
```
#### <span id="page-2012-0"></span>[Интернет-магазин](#page-3520-0) **>** Заказы из внешних источников **>** [sale.tradeBinding.getFields](#page-3441-0)

# **sale.tradeBinding.getFields**

sale.tradeBinding.getFields()

Возвращает поля заказов из внешних источников.

Возвращаемые поля:

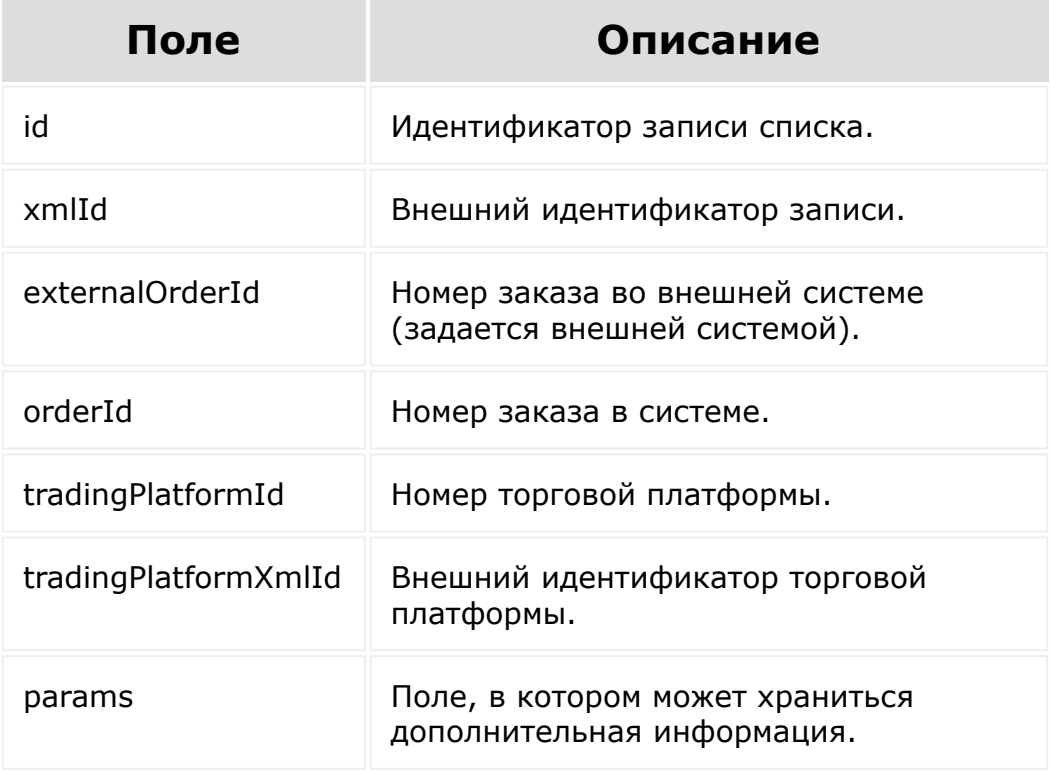

### **Параметры**

Без параметров.

#### **Примеры**

```
BX24.callMethod(
    'sale.tradeBinding.getFields',
    {},
    function(result)
    {
        if(result.error())
console.error(result.error().ex);
        else
            console.log(result.data());
});
```
© «Битрикс», 2001-2008, «1C- $F_{\cdots}$   $F_{\cdots}$   $F_{\cd$ 

[1С-Битрикс:](http://www.1c-bitrix.ru/) Управление сайтом

```
Интернет-магазин > Заказы из внешних
источников > sale.tradeBinding.list
```
# **sale.tradeBinding.list**

```
sale.tradeBinding.list(select, filter,
order, navigation)
```
Метод для получения списка заказов из внешних источников.

Если операция успешна, возвращается список элементов в теле ответа.

#### **Параметры**

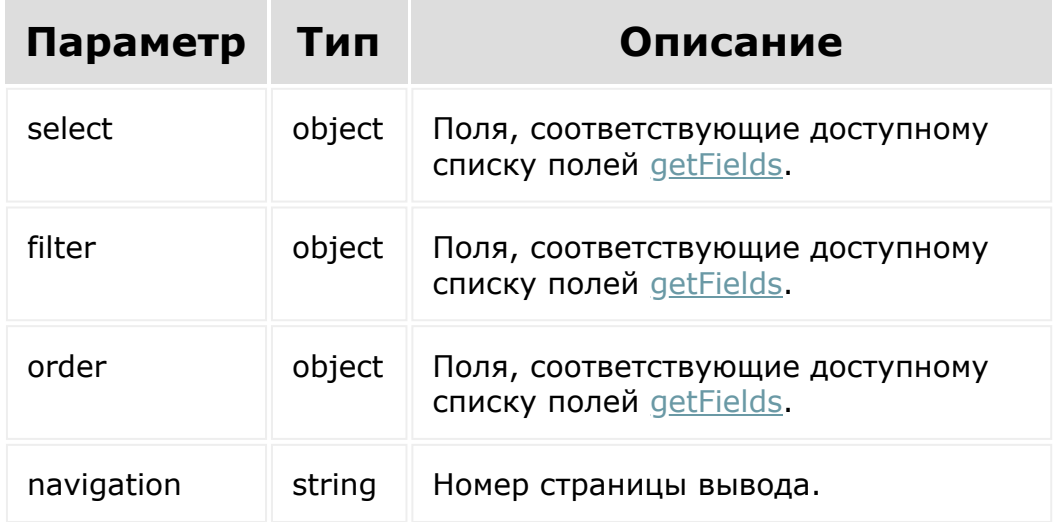

## **Примеры**

```
BX24.callMethod(
    'sale.tradeBinding.list',
    { select:{
                 tradingPlatformId
           \},
           filter:{
             orderId: '2'
           },
           order:{
                 tradingPlatformId: asc
           },
           navigation: 1
         },
    function(result)
    {
        if(result.error())
console.error(result.error().ex);
        else
             console.log(result.data());
});\overline{a}
```
[1С-Битрикс:](http://www.1c-bitrix.ru/)

<u>Улаан на найта сайтан м</u>

```
© «Битрикс», 2001-2008, «1C-
F_{\cdots} 2008 2022
```
<span id="page-2016-0"></span>[Интернет-магазин](#page-3520-0) **>** [Значения свойства](#page-3448-0) **>** Ресурс значения свойства

# **Ресурс значения свойства**

Значение свойства:

```
{
  "id":"609",
  "name":"test ENUM",
  "value":[
    "code1",
    "code2"
  \left| \right|,
  "code":"",
  "orderPropsId":"20"
}
```
Поля соответствуют доступному списку полей [getFields.](#page-2021-0)

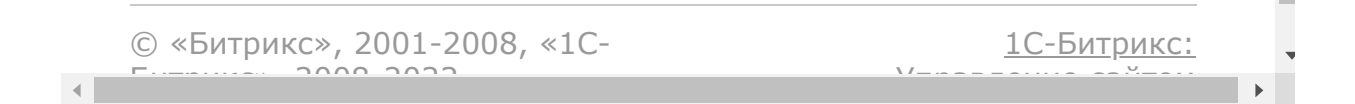

#### [Интернет-магазин](#page-3520-0) **>** Значения свойства **>** [sale.propertyvalue.d](#page-3448-0)elete

# **sale.propertyvalue.delete**

sale.propertyvalue.delete(propertyValueId)

Метод удаляет значения свойства.

Если операция успешна, возвращается true в теле ответа.

## **Параметры**

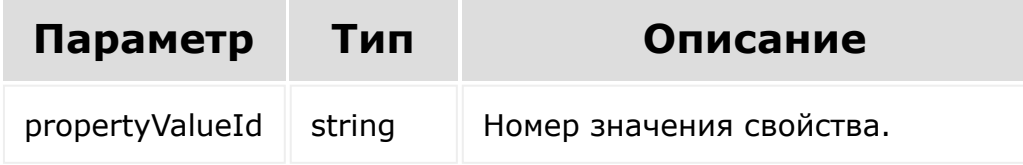

```
BX24.callMethod(
    'sale.propertyvalue.delete',
    { propertyValueId: id },
    function(result)
    {
        if(result.error())
```

```
console.error(result.error().ex);
        else
            console.log(result.data());
});
```
[1С-Битрикс:](http://www.1c-bitrix.ru/)

Управление сайтом

© «Битрикс», 2001-2008, «1C- $F_{\cdots}$   $F_{\cdots}$   $F_{\cd$ 

 $\mathbf{A}$ 

#### [Интернет-магазин](#page-3520-0) **>** Значения свойства **>** [sale.propertyvalue.g](#page-3448-0)et

# **sale.propertyvalue.get**

sale.propertyvalue.get(propertyValueId)

Метод для доступа к полям значений свойств заказа.

Если операция успешна, возвращается [ресурс значения свойства](#page-2016-0) в теле ответа.

## **Параметры**

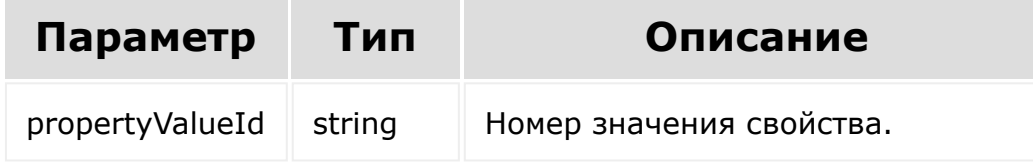

```
BX24.callMethod(
    'sale.propertyvalue.get',
    { propertyValueId: id },
    function(result)
    {
        if(result.error())
```

```
console.error(result.error().ex);
        else
            console.log(result.data());
});
```
© «Битрикс», 2001-2008, «1C- $F_{\cdots}$   $F_{\cdots}$   $F_{\cd$ 

[1С-Битрикс:](http://www.1c-bitrix.ru/) Управление сайтом

 $\bar{\mathbf{F}}$ 

#### <span id="page-2021-0"></span>[Интернет-магазин](#page-3520-0) **>** Значения свойства **>** [sale.propertyvalue.g](#page-3448-0)etFields

# **sale.propertyvalue.getFields**

sale.propertyvalue.getFields()

Метод возвращает поля значения свойства.

Возвращаемые поля:

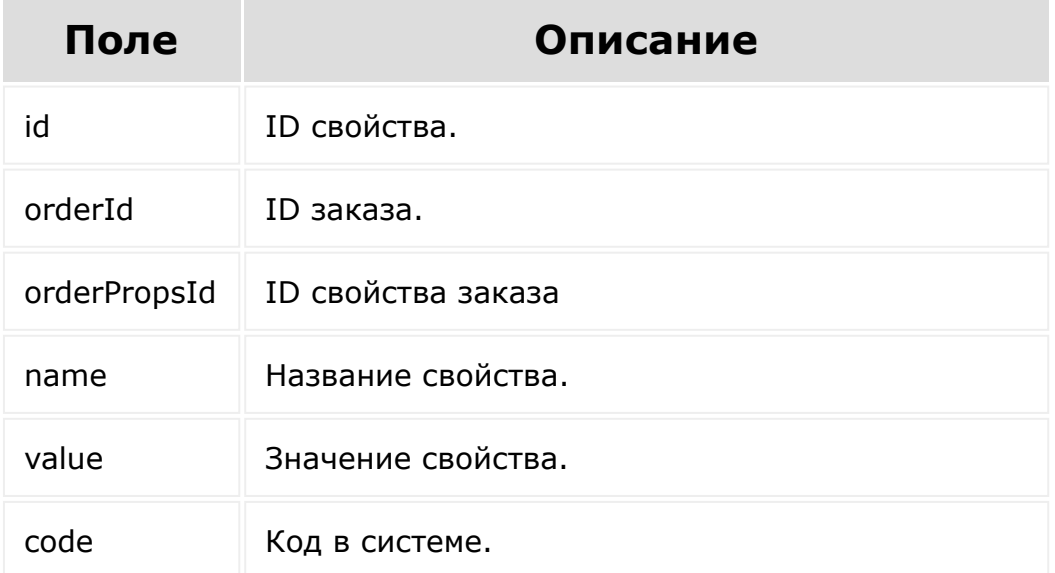

### **Параметры**

Без параметров.

# **Примеры**

```
BX24.callMethod(
    'sale.propertyvalue.getFields',
    {},
    function(result)
    {
        if(result.error())
console.error(result.error().ex);
        else
            console.log(result.data());
});
```
[1С-Битрикс:](http://www.1c-bitrix.ru/)

Управление сайтом

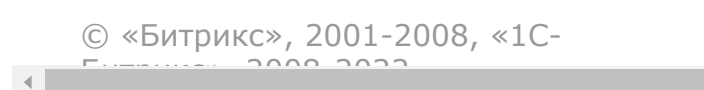

```
Интернет-магазин > Значения
свойства > sale.propertyvalue.list
```
# **sale.propertyvalue.list**

```
sale.propertyvalue.list(select, filter,
order, navigation)
```
Метод получает список значений свойств.

Если операция успешна, возвращается список элементов в теле ответа.

### **Параметры**

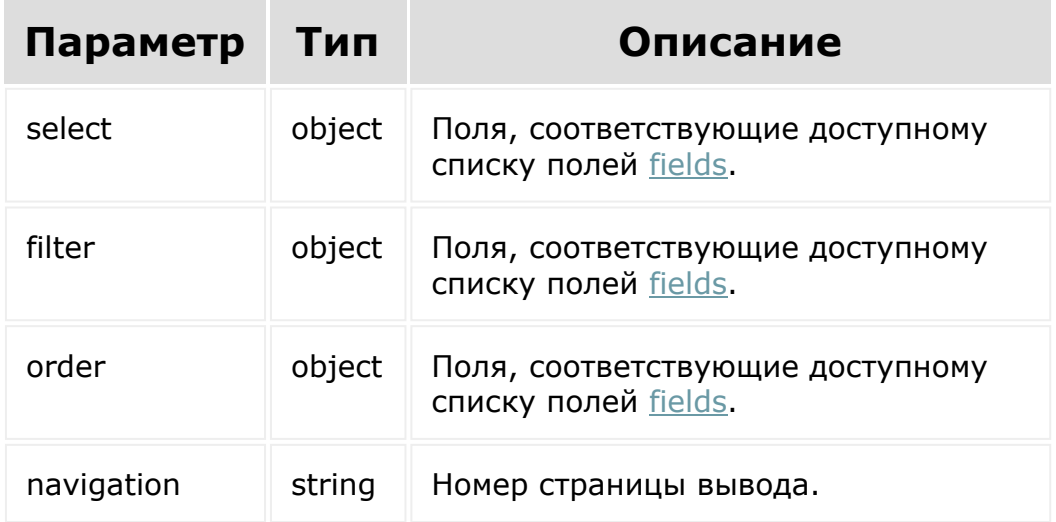

# **Примеры**

```
BX24.callMethod(
    'sale.propertyvalue.list',
    { select:{
                 id
           \},
          filter:{
            orderId: 81
          },
          order:{
                 id: ASC
          },
          navigation: 1
        },
    function(result)
    {
        if(result.error())
console.error(result.error().ex);
        else
            console.log(result.data());
});
```
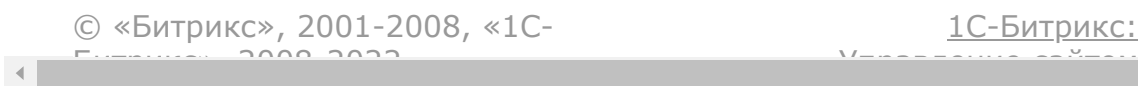

[1С-Битрикс:](http://www.1c-bitrix.ru/)

#### [Интернет-магазин](#page-3520-0) **>** Значения свойства **>** [sale.propertyvalue.m](#page-3448-0)odify

# **sale.propertyvalue.modify**

```
sale.propertyvalue.modify(fields.order.id,
fields.order.propertyValues[])
```
Метод для изменения значения свойства.

Если операция успешна, возвращается [ресурс значения свойства](#page-2016-0) в теле ответа.

### **Параметры**

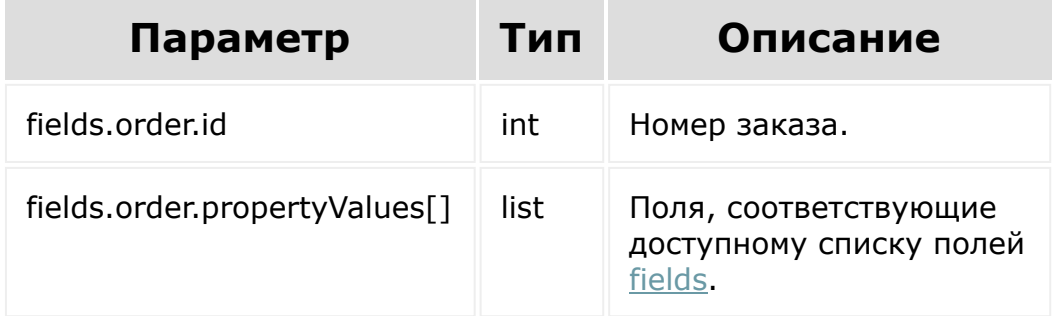

```
BX24.callMethod(
    'sale.propertyvalue.modify',
```
{ fields: { order: { id: 33, propertyValues: [ { orderPropsId: 2, value: 'bx@bx.bx2' }, { orderPropsId: 1, value: 'Test' }, { orderPropsId: 3, value: '77777777777' }, { orderPropsId: 4, value: '101000' }, { orderPropsId: 6, value: '0000073738' }, {

```
orderPropsId: 7,
value: 'test'
                                   },
                                   {
orderPropsId: 20,
value: [
'code1',
'code2'
                                            ]
                                   },
                                   {
orderPropsId: 21,
value: 'code1'
                                   }
                          \vert,
                 },
           }
         }
    function(result)
    {
        if(result.error())
console.error(result.error().ex);
         else
             console.log(result.data());
});
```
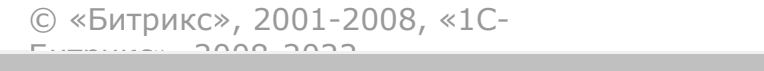

 $\frac{1}{2}$ 

 $\mathbb{R}^{\mathbb{Z}^2}$ 

#### [Интернет](#page-3520-0)магазин **>** [Кассы](#page-3399-0) **>** sale.cashbox.handler.add

# **Кассы::sale.cashbox.handler.ad**

#### **Описание и пример**

Метод добавляет REST-обработчик кассы.

```
BX.rest.callMethod(
    "sale.cashbox.handler.add",
    {
        "CODE": "restcashbox01",
        "NAME": "REST-касса 01",
        "SORT": 100,
        "SETTINGS":
        \{"PRINT_URL":
"http:\/\/example.com\/rest_print.php",
            "CHECK_URL":
"http:\/\/example.com\/rest_check.php",
            "HTTP_VERSION": "1.1",
            "CONFIG":
             {
                 "AUTH": {
                     "LABEL": "Авторизация",
                     "ITEMS": {
                         "KEYWORD": {
                             "TYPE":
```

```
"STRING",
                              "LABEL":
"Кодовое слово"
                          },
                          "PREFERENCE": {
                              "TYPE": "ENUM",
                              "LABEL":
"Множественный выбор",
                              "REQUIRED": "Y",
                              "OPTIONS": {
                                  "FIRST":
"Первый",
                                  "SECOND":
"Второй",
                                  "THIRD":
"Третий",
                              }
                         }
                     }
                 },
                 "INTERACTION": {
                     "LABEL": "Настройки
взаимодействия с кассой",
                     "ITEMS": {
                          "MODE": {
                              "TYPE": "ENUM",
                              "LABEL": "Режим
работы с кассой",
                              "OPTIONS": {
                                  "ACTIVE":
"боевой",
                                  "TEST":
"тестовый"
                              }
                          }
                     }
                 }
```

```
}
        }
    },
    function(result)
    {
        if(result.error())
            console.error(result.error());
        else
            console.dir(result.data());
   }
);
```
#### **Параметры**

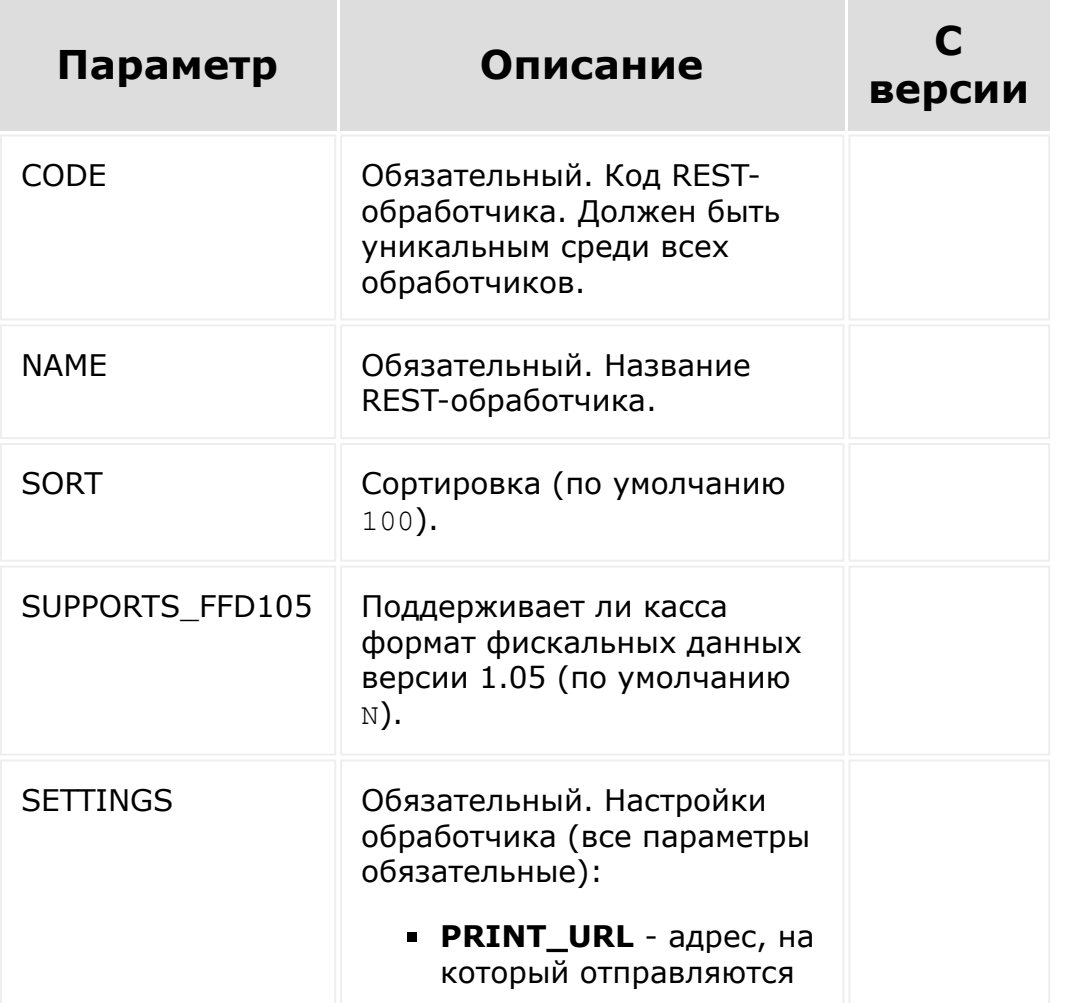

данные для печати чека;

- **CHECK\_URL** адрес, по которому происходит проверка статуса чека;
- **HTTP\_VERSION** версия протокола HTTP, используемая для запросов. Возможные значения: 1.0, 1.1. Если параметр не заполнен, то для запросов используется HTTP 1.0. Параметр доступен с версии **sale 22.0.100**;
- **CONFIG** структура настроек, которые пользователь сможет устанавливать и изменять на странице редактирования кассы. Каждый ключ в этом параметре задаёт один раздел на странице настроек:
	- **LABEL** заголовок раздела;
	- **ITEMS** список настроек раздела:
		- **TYPE** тип <u>[настройки](https://dev.1c-bitrix.ru/learning/course/index.php?COURSE_ID=43&LESSON_ID=7350)</u> "
		- **LABEL** название настройки;
		- **REQUIRED** является ли настройка обязательной.

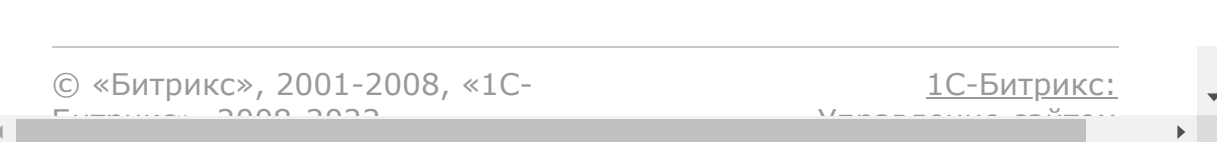

### [Интернет-](#page-3520-0)

магазин **>** [Кассы](#page-3399-0) **>** sale.cashbox.handler.delete

# Кассы::sale.cashbox.handler.d

sale.cashbox.handler.delete(id)

Метод удаляет REST-обработчик кассы.

Если к обработчику привязаны кассы, то обработчик не будет удалён (сначала необходимо удалить кассы).

# **Параметры**

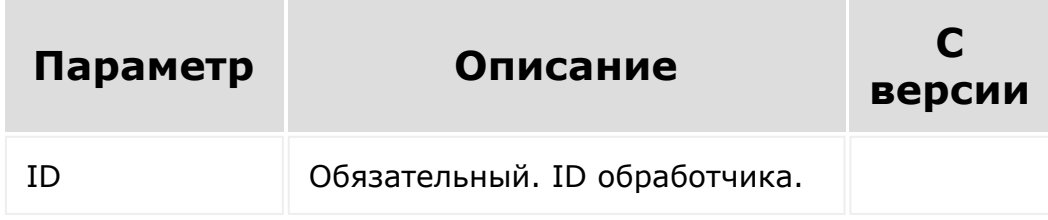

```
BX.rest.callMethod(
    "sale.cashbox.handler.delete",
    {
        "ID": 1,
    },
```

```
function(result)
    {
        if(result.error())
            console.error(result.error());
        else
            console.dir(result.data());
   }
);
```
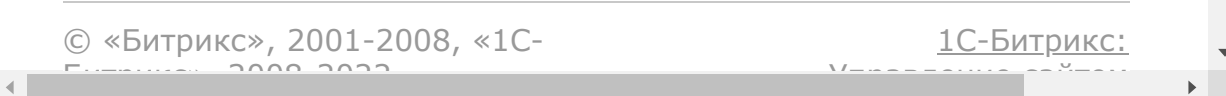

#### [Интернет-](#page-3520-0)

магазин **>** [Кассы](#page-3399-0) **>** sale.cashbox.handler.update

# **Кассы::sale.cashbox.handler.u**

sale.cashbox.handler.update(id, fields)

Метод обновляет данные REST-обработчика кассы.

## **Параметры**

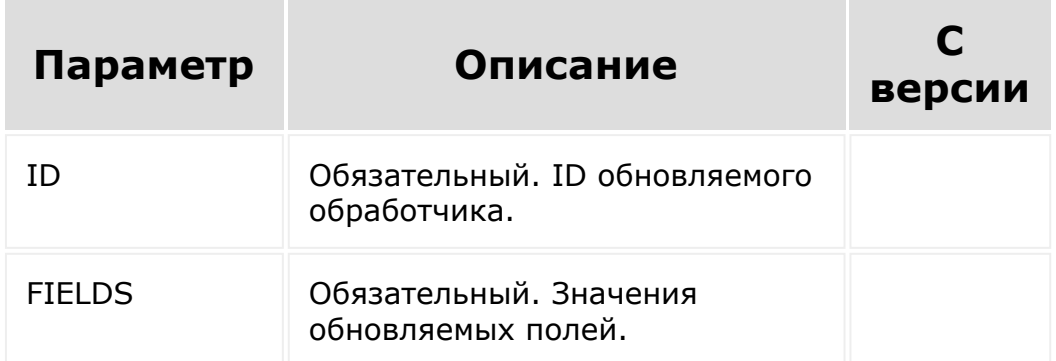

```
BX.rest.callMethod(
    "sale.cashbox.handler.update",
    {
        "ID": 1,
```

```
"FIELDS":
        {
            "NAME": "Новое имя"
        }
    },
    function(result)
    {
        if(result.error())
            console.error(result.error());
        else
            console.dir(result.data());
    }
);
```
© «Битрикс», 2001-2008, «1C- $F_{\cdots}$   $F_{\cdots}$   $F_{\cd$  $\left\Vert \cdot\right\Vert$ 

[1С-Битрикс:](http://www.1c-bitrix.ru/) У*правление* са<sup>и</sup>тели

 $\mathbb{E}$ 

#### [Интернет](#page-3520-0)магазин **>** [Кассы](#page-3399-0) **>** sale.cashbox.handler.list

# **Кассы::sale.cashbox.handler.lis**

sale.cashbox.handler.list()

Метод для получения списка доступных REST-обработчиков касс.

## **Параметры**

Без параметров

```
BX.rest.callMethod(
    "sale.cashbox.handler.list",
    {
    },
    function(result)
    {
        if(result.error())
            console.error(result.error());
        else
            console.dir(result.data());
    }
```
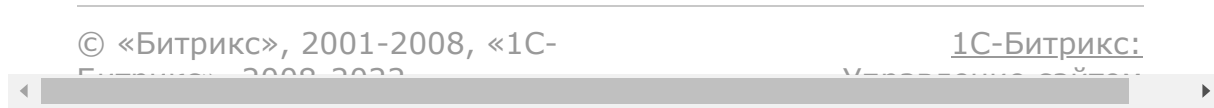

#### [Интернет-магазин](#page-3520-0) **>** [Кассы](#page-3399-0) **>** sale.cashbox.add

# **Кассы::sale.cashbox.add**

#### **Описание и пример**

Метод добавляет кассу.

```
BX.rest.callMethod(
    "sale.cashbox.add",
    {
        "NAME": 'Rest-касса',
        "REST_CODE": 'restcashbox01',
        "EMAIL": "user@example.com",
        "NUMBER_KKM": "123",
        "ACTIVE": "Y",
        "OFD": "bx_ofdruofd",
        "OFD_SETTINGS":
        {
             "OFD_MODE":
             {
                 "IS_TEST": "N"
             }
        },
        "SETTINGS":
        {
             "AUTH":
             {
                 "KEYWORD": "top_secret!",
```

```
"PREFERENCE": "SECOND"
            },
            "INTERACTION":
            {
                 "MODE": "ACTIVE"
            }
        }
    },
    function(result)
    {
        if(result.error())
            console.error(result.error());
        else
            console.dir(result.data());
   }
);
```
#### **Параметры**

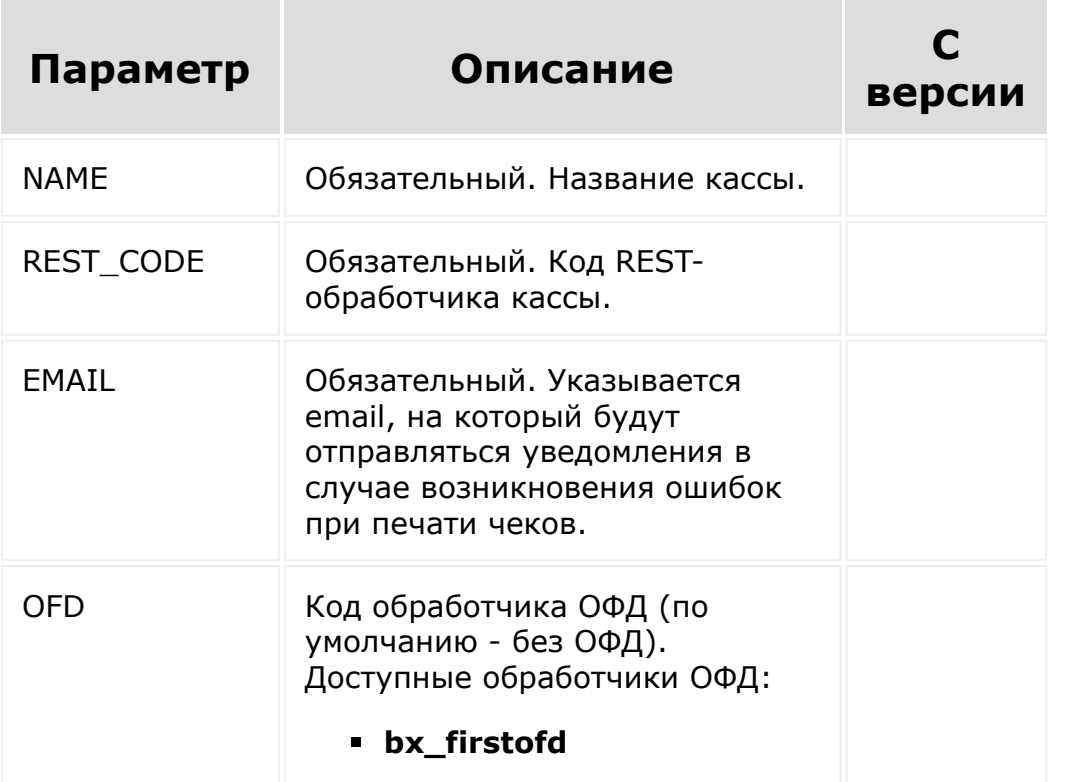

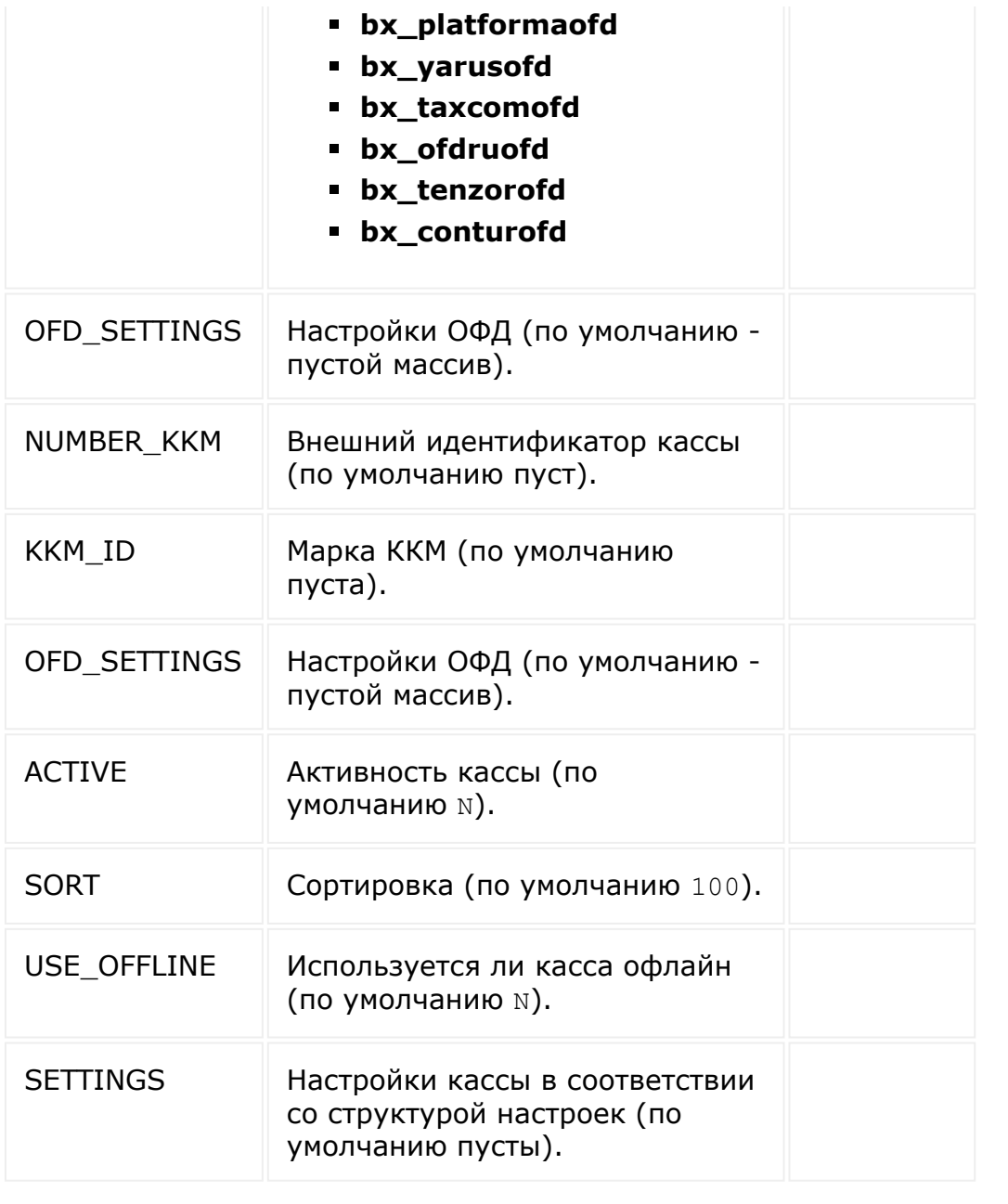

© «Битрикс», 2001-2008, «1C-

 $F_{\cdots}$   $F_{\cdots}$   $F_{\cd$ 

[1С-Битрикс:](http://www.1c-bitrix.ru/) Управление сайтом

 $\overline{\phantom{a}}$  $\mathbf{F}^{\top}$ 

 $\left\| \cdot \right\|$ 

## [Интернет-магазин](#page-3520-0) **>** [Кассы](#page-3399-0) **>** sale.cashbox.update

# **Кассы::sale.cashbox.update**

sale.cashbox.update(id, fields)

Метод обновляет существующую кассу.

### **Параметры**

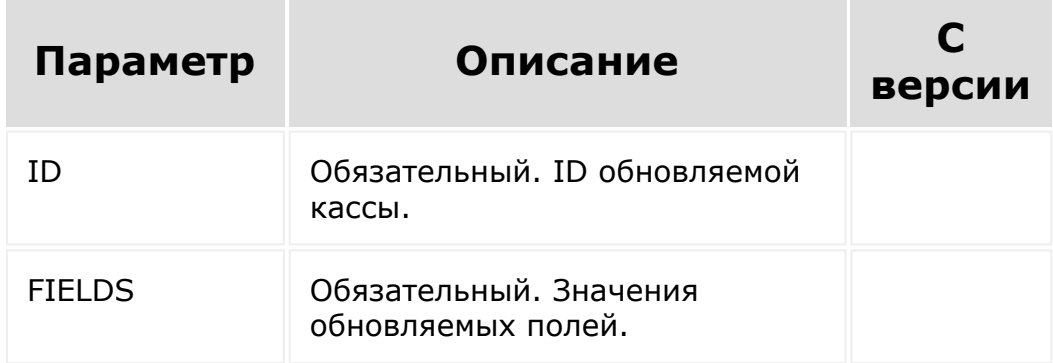

```
BX.rest.callMethod(
    "sale.cashbox.update",
    {
        "ID": 1,
        "FIELDS": {
```

```
"NAME": "Новое имя",
        }
    },
    function(result)
    {
        if(result.error())
            console.error(result.error());
        else
            console.dir(result.data());
   }
);
```
© «Битрикс», 2001-2008, «1C- $F_{\cdots}$   $F_{\cdots}$   $F_{\cd$ 

 $\left\Vert \cdot\right\Vert$ 

[1С-Битрикс:](http://www.1c-bitrix.ru/) <u>Ульнаваания сайтан</u>

# [Интернет-магазин](#page-3520-0) **>** [Кассы](#page-3399-0) **>** sale.cashbox.delete

# **Кассы::sale.cashbox.delete**

sale.cashbox.delete(id)

Метод удаляет кассу.

## **Параметры**

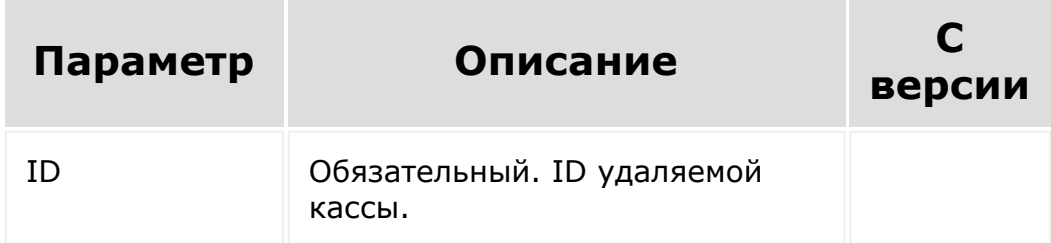

```
BX.rest.callMethod(
    "sale.cashbox.delete",
    {
        "ID": 1,
    },
    function(result)
    {
        if(result.error())
```
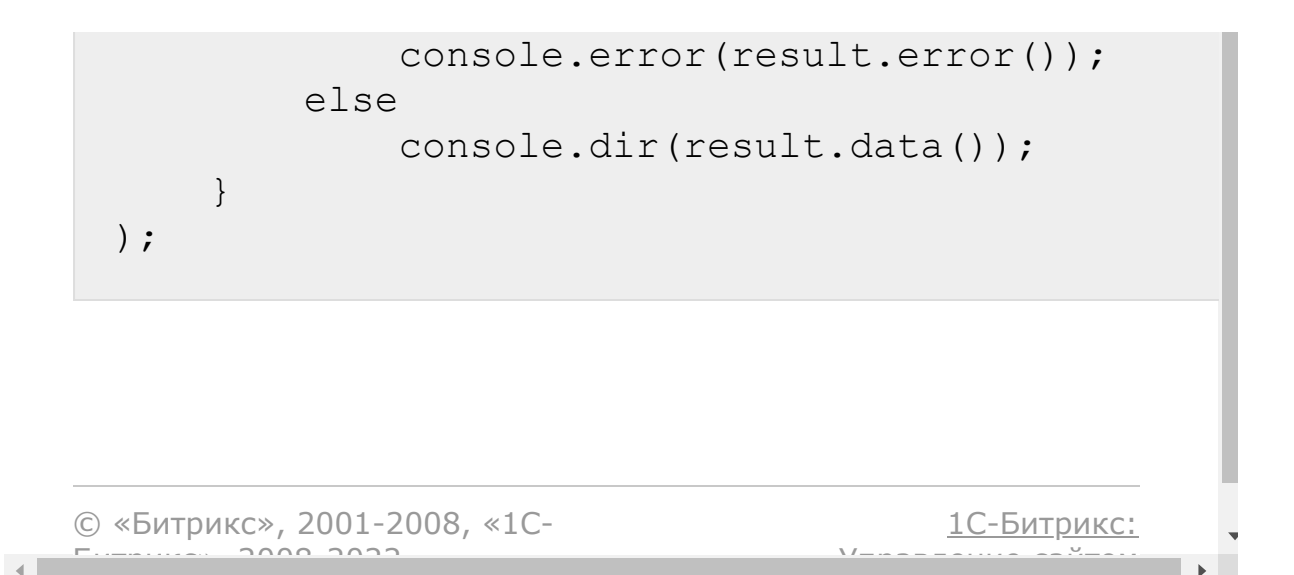

[Интернет-магазин](#page-3520-0) **>** [Кассы](#page-3399-0) **>** sale.cashbox.list

# **Кассы::sale.cashbox.list**

#### **Описание и пример**

Метод возвращает список настроенных касс.

```
// выбор всех полей всех касс
BX.rest.callMethod(
    "sale.cashbox.list",
    {
    },
    function(result)
    {
        if(result.error())
            console.error(result.error());
        else
            console.dir(result.data());
    }
);
// выбор определённых полей
BX.rest.callMethod(
    "sale.cashbox.list",
    \{"SELECT": ["ID", "NAME"]
    },
```

```
function(result)
    {
        if(result.error())
            console.error(result.error());
        else
            console.dir(result.data());
    }
);
// фильтрация элементов
BX.rest.callMethod(
    "sale.cashbox.list",
    {
        "SELECT": ["ID", "NAME"],
        "FILTER": {">ID": 9}
    },
    function(result)
    {
        if(result.error())
            console.error(result.error());
        else
            console.dir(result.data());
   }
);
BX.rest.callMethod(
    "sale.cashbox.list",
    {
        "SELECT": ["ID", "NAME"],
        "FILTER": {"=NAME": "Моя Rest-
касса"}},
    function(result)
    {
        if(result.error())
            console.error(result.error());
        else
```

```
console.dir(result.data());
   }
);
// упорядочивание элементов
BX.rest.callMethod(
    "sale.cashbox.list",
    {
        "SELECT": ["ID", "NAME"],
        "ORDER": {"ID": "DESC"},
    },
    function(result)
    {
        if(result.error())
            console.error(result.error());
        else
            console.dir(result.data());
   }
);
```
#### **Параметры**

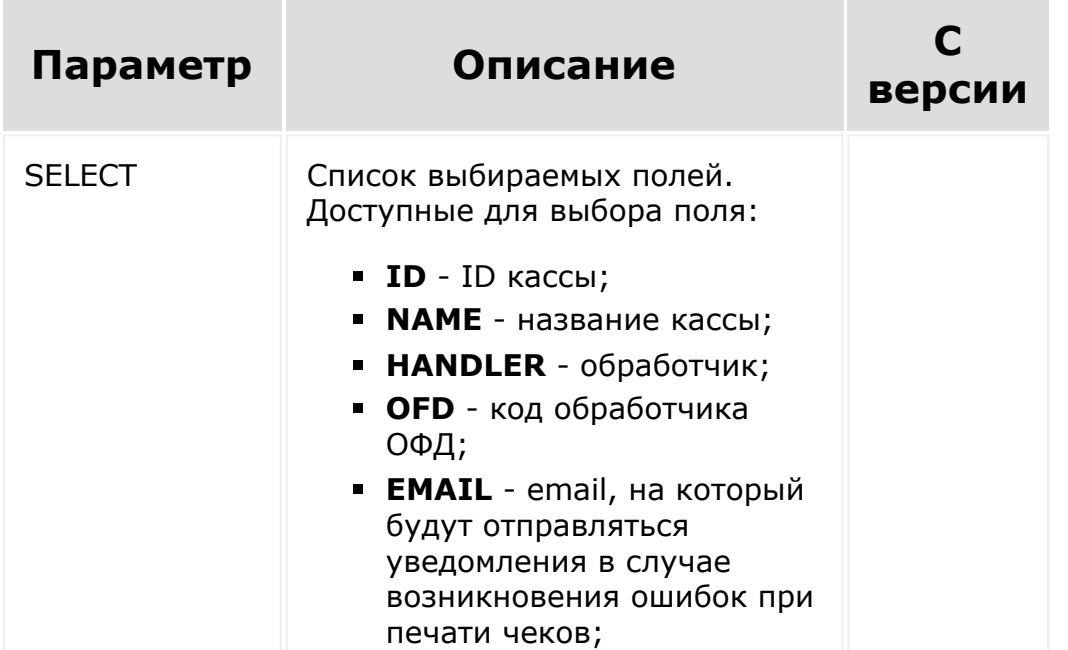

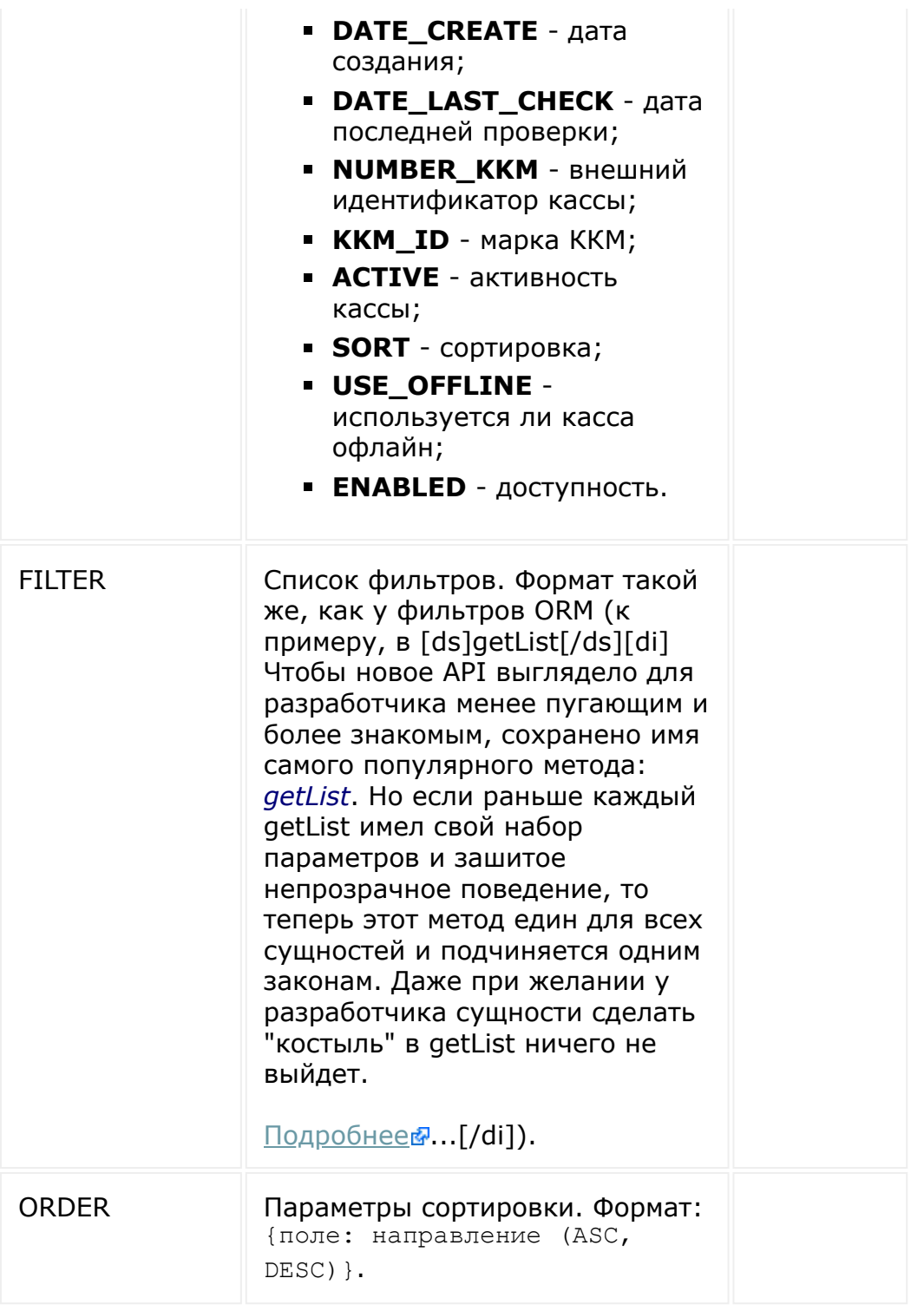

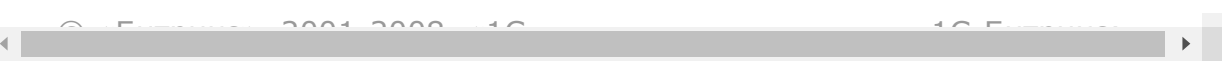
#### [Интернет](#page-3520-0)магазин **>** [Кассы](#page-3399-0) **>** sale.cashbox.check.apply

## **Кассы::sale.cashbox.check.app**

#### **Описание и пример**

Метод сохраняет результат печати чека, напечатанного на RESTкассе.

```
BX.rest.callMethod(
    "sale.cashbox.check.apply",
    {
        'UUID':'check|example.com|1',
        'PRINT_END_TIME':'1609459200',
        'REG_NUMBER_KKT':'1234567891011121',
        'FISCAL_DOC_ATTR':'1234567890',
        'FISCAL_DOC_NUMBER':'12345',
        'FISCAL_RECEIPT_NUMBER':'123',
        'FN_NUMBER':'1234567891011121',
        'SHIFT_NUMBER':'1'
    },
    function(result)
    {
        if(result.error())
            console.error(result.error());
        else
            console.dir(result.data());
```
 $\qquad \qquad \}$ )  $\boldsymbol{j}$ 

#### **Параметры**

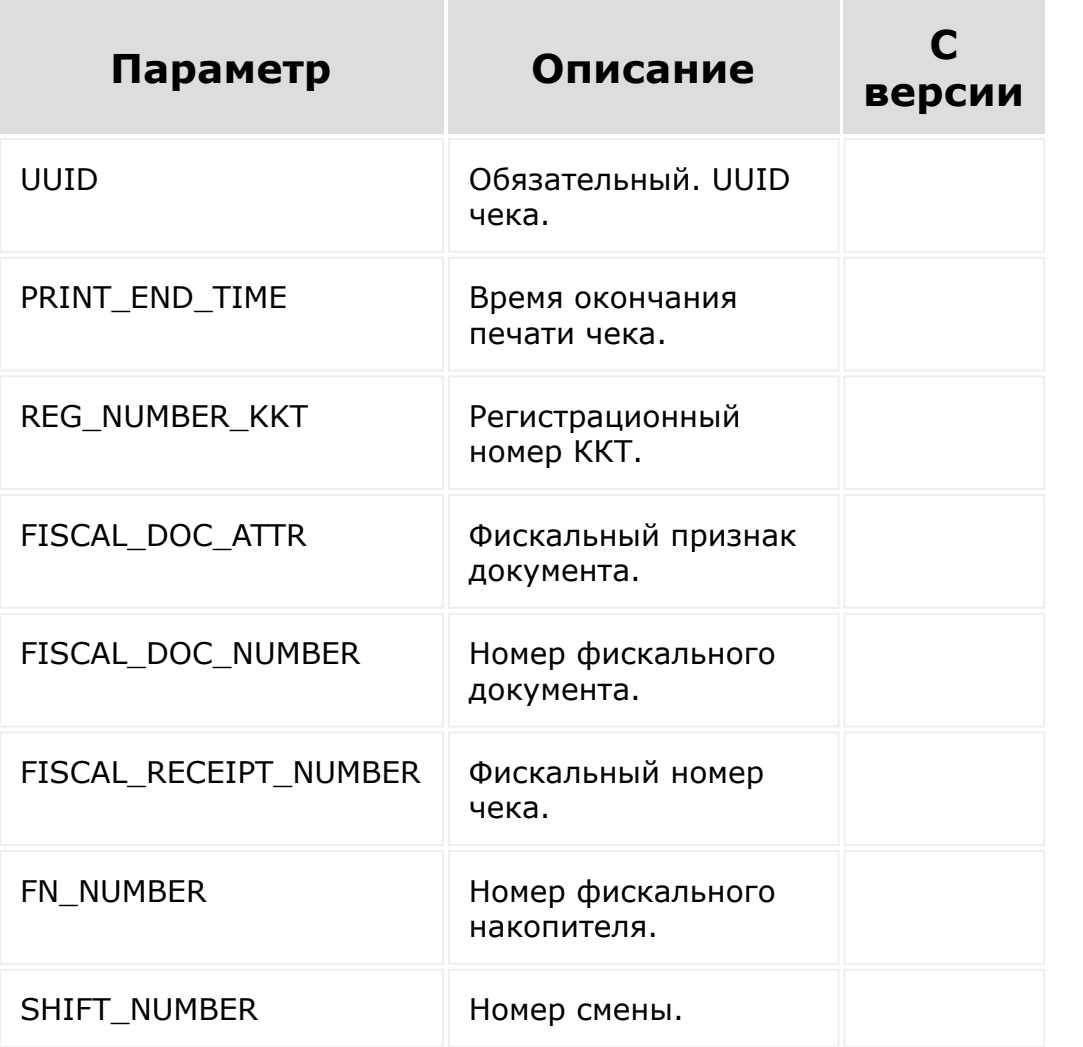

© «Битрикс», 2001-2008, «1C- $F_{\cdots}$   $F_{\cdots}$   $F_{\cd$ 

 $\mathbf{F}^{\top}$ 

[Интернет-магазин](#page-3520-0) **>** [Кассы](#page-3399-0) **>** Пример реализации простой кассы на REST API (21.400.0)

## **Кассы::Пример реализации простой кассы на REST API**

#### **Добавление обработчика кассы**

Пример добавления обработчика кассы с возможностью настройки данных для авторизации, информации о компании и режиме работы кассы:

```
BX.rest.callMethod(
    "sale.cashbox.handler.add",
    {
        "CODE": "my rest cashbox",
        "NAME": "Моя REST-касса",
        "SORT": 100,
        "SETTINGS":
        {
            "PRINT_URL":
"http:\/\/example.com\/rest_print.php",
            "CHECK_URL":
"http:\/\/example.com\/rest_check.php",
            "CONFIG":
            {
                 "AUTH": {
                     "LABEL": "Авторизация",
                     "ITEMS": {
                         "LOGIN": {
                             "TYPE":
"STRING",
                             "REQUIRED": "Y",
```

```
"LABEL": "Логин"
                         },
                         "PASSWORD": {
                              "TYPE":
"STRING",
                              "REQUIRED": "Y",
                              "LABEL":
"Пароль"
                         },
                     }
                 },
                 "COMPANY": {
                     "LABEL": "Данные об
организации",
                     "ITEMS": {
                         "INN": {
                              "TYPE":
"STRING",
                              "REQUIRED": "Y",
                              "LABEL": "ИНН
организации"
                         }
                     }
                 },
                 "INTERACTION": {
                     "LABEL": "Настройки
взаимодействия с кассой",
                     "ITEMS": {
                         "MODE": {
                              "TYPE": "ENUM",
                              "LABEL": "Режим
работы с кассой",
                              "OPTIONS": {
                                  "ACTIVE":
"боевой",
                                  "TEST":
"тестовый"
```
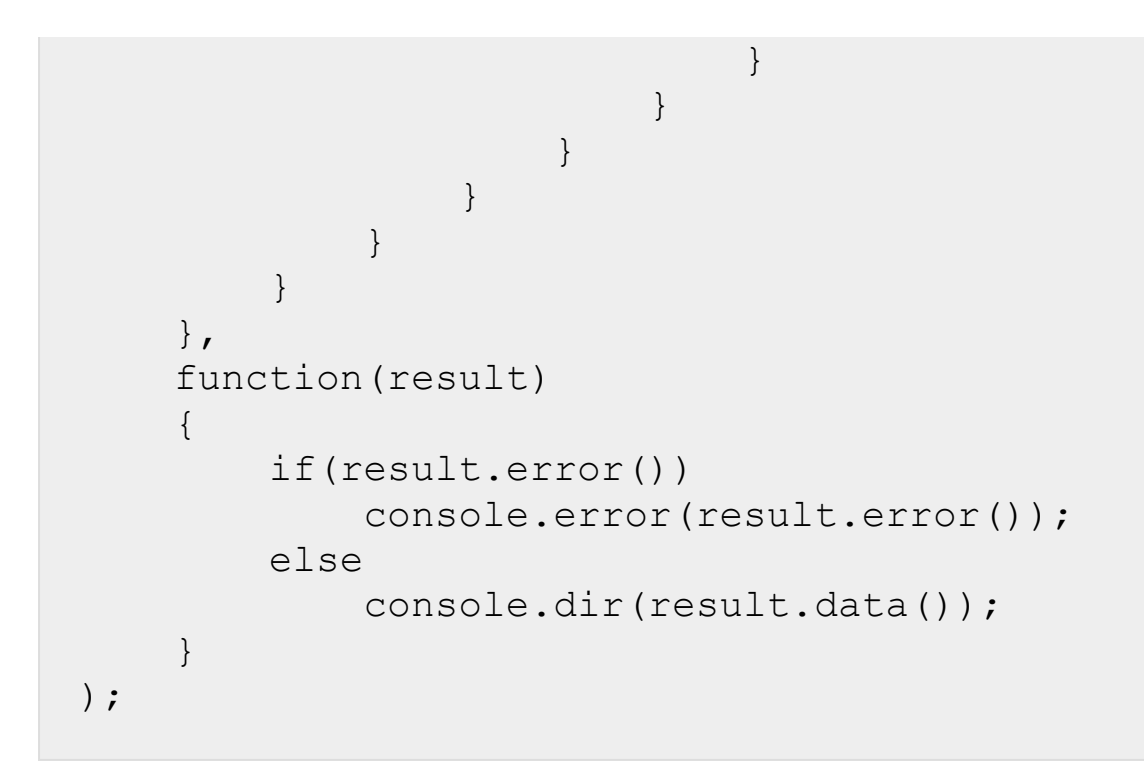

Добавленная касса настраивается пользователем через настройки магазина или через Центр продаж. Пример настройки:

- Вкладка **Касса**: D
- Вкладка **Настройки**:

#### D

#### **Страница PRINT\_URL**

Страница **PRINT\_URL** - адрес, на который отправляются данные для печати чека.

Структура POST-параметров, отправляемых на адрес **PRINT\_URL**:

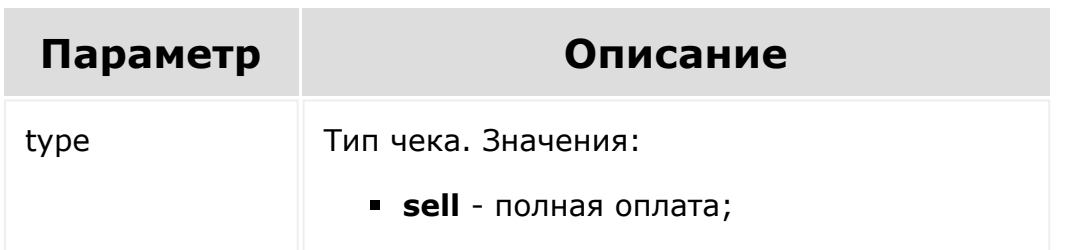

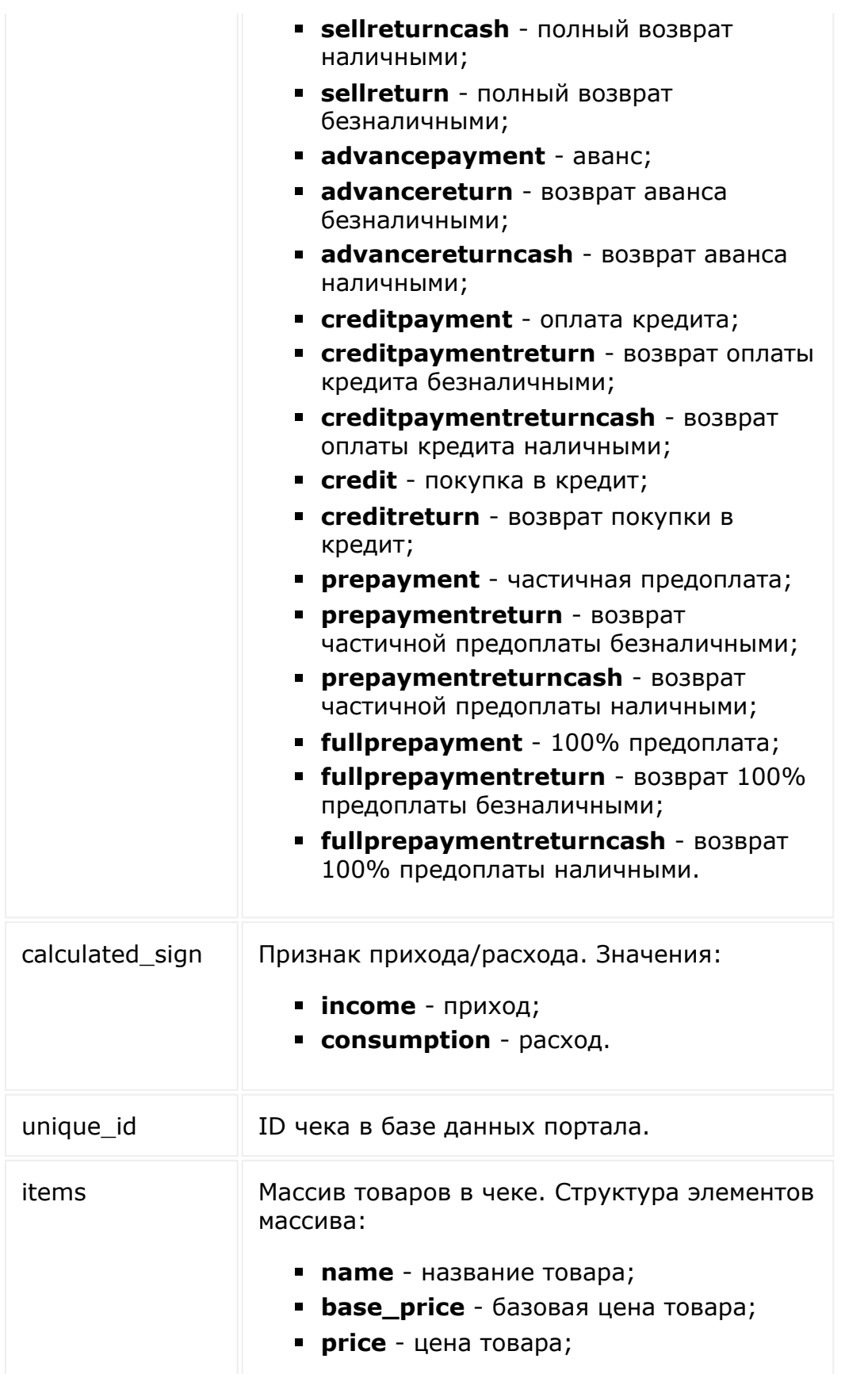

- **sum** сумма позиции;
- **quantity** количество товара;
- **vat** id налога;
- **vat\_sum** сумма налога;
- **payment\_object** признак предмета расчёта. Значения:
	- **commodity** товар;
	- **excise** подакцизный товар;
	- **job** работа;
	- **service** услуга;
	- **payment** платёж;
	- **gambling\_bet** ставка азартной игры;
	- **gambling\_prize** выигрыш азартной игры;
	- **lottery** лотерейный билет;
	- **lottery\_prize** выигрыш лотереи;
	- **intellectual\_activity** предоставление результатов интеллектуальной деятельности;
	- **agent\_commission** агентское вознаграждение;
	- **composite** составной предмет расчета;
	- **another** иной предмет расчета;
	- **property\_right** имущественное право;
	- **non-operating\_gain** внереализационный доход;
	- **sales\_tax** торговый сбор;
	- **resort\_fee** курортный сбор.
- **payment\_method** признак способа расчёта. Значения:
	- **full\_payment** полный расчёт;
	- **advance** аванс;
	- **prepayment** предоплата;
	- **full\_prepayment** 100% предоплата;
	- **credit** покупка в кредит;

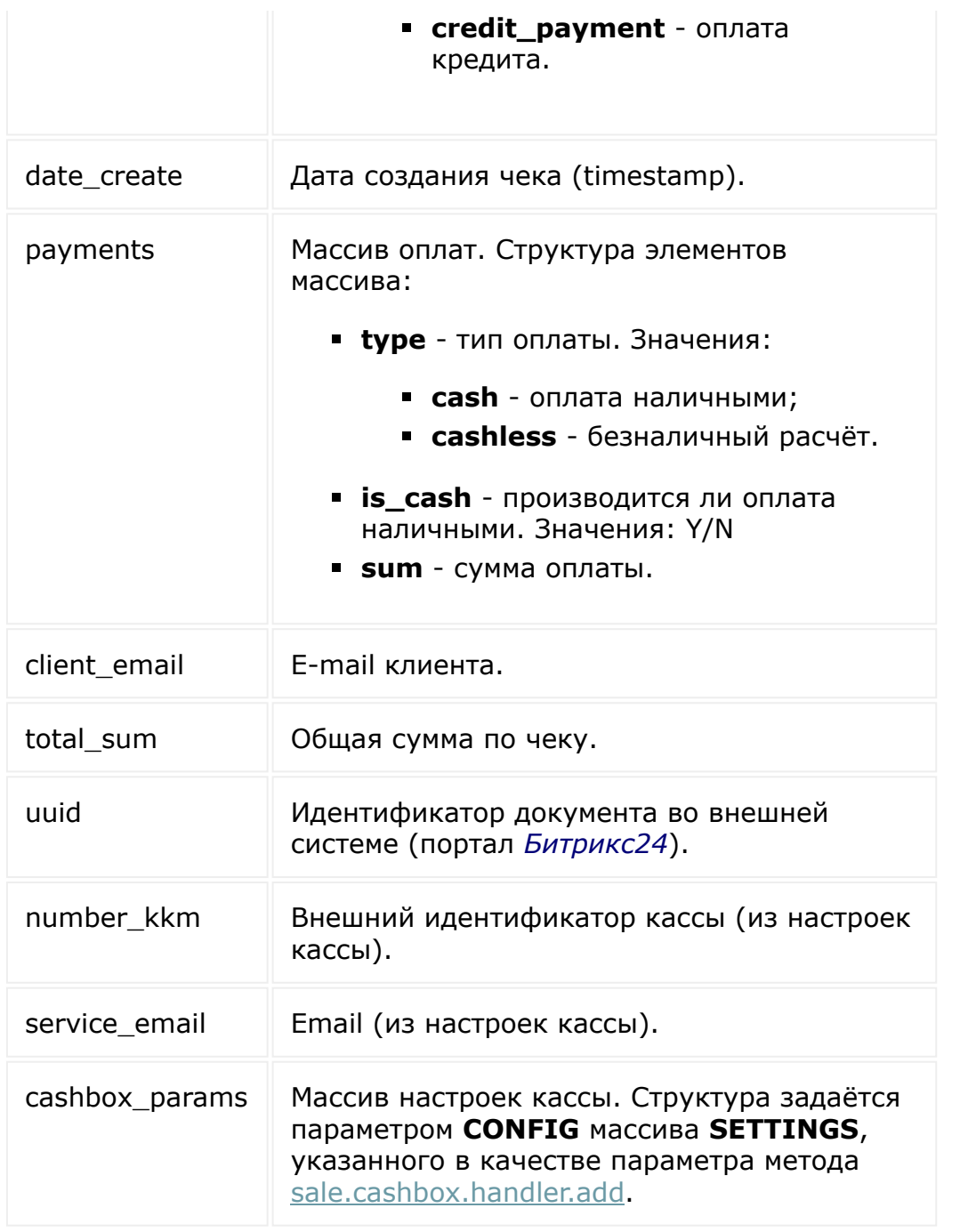

По адресу **PRINT\_URL** происходит обработка входных данных, формирование документа и возвращение результата печати. Ответом в случае ошибки служит JSON-массив вида:

```
{
"ERRORS": [
      "Сообщение об ошибке",
```

```
"Сообщение об ошибке",
       ...
]
```
При успешной печати массив имеет вид:

}

```
{
"UUID": "00112233-4455-6677-8899-
aabbccddeeff"
}
```
Пример реализации простого обработчика:

```
<?php
$login = $_REQUEST['cashbox_params']['AUTH']
['LOGIN'];
$password = $_REQUEST['cashbox_params']
['AUTH']['PASSWORD'];
if (empty($login) || empty($password))
{
  echo json_encode([
    'ERRORS' => ['Authorization data is missing',
     ]
  ]);
  die();
}
// произведение необходимых действий:
авторизация пользователя, обработка данных,
регистрация чека в системе, ...
```

```
echo json_encode([
  'UUID' => $resultUUID,
]);
```
#### **Страница CHECK\_URL**

Страница **CHECK\_URL** - адрес, по которому происходит проверка успешности печати чека.

Запрос по адресу **CHECK\_URL** производится по запросу менеджера либо спустя некоторое время после успешной печати чека.

Структура POST-параметров, отправляемых на адрес **PRINT\_URL**:

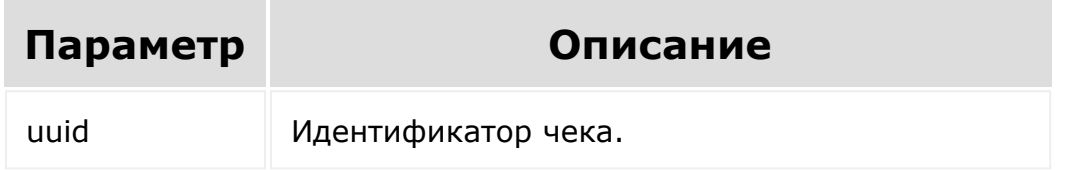

Запрос по адресу **CHECK\_URL** должен возвращать данные о чеке, данные об ошибке, возникшей при печати, либо статус "в ожидании печати".

Пример реализации простого обработчика:

```
<?php
$uuid = $_REQUEST['uuid'];
// произведение необходимых действий:
проверка статуса чека, ...
// при печати чека произошла ошибка
if ($result['ERROR'])
{
  echo json_encode([
     'STATUS' => 'ERROR',
```

```
'ERROR' => 'Сообщение об ошибке'
  ]);
 die();
}
// чек ещё не напечатан
if ($result['WAIT'])
{
  echo json_encode([
     'STATUS' => 'WAIT',
  ]);
 die();
}
// отправка результата
echo json_encode([
  'STATUS' => 'DONE',
  'UUID' => $uuid,
  'REG_NUMBER_KKT' => '000111222333',
  'FISCAL_DOC_ATTR' => '33445500',
  'FISCAL DOC NUMBER' \Rightarrow 123,
  'FISCAL RECEIPT NUMBER' => 10,
  'FN_NUMBER' => '0011223344556677',
  'SHIFT NUMBER' \Rightarrow 12,
  'PRINT END TIME' => 1609452000,
]);
```
Данные, возвращаемые **CHECK\_URL**, сохраняются в базу данных и используются для генерации ссылки на чек.

© «Битрикс», 2001-2008, «1C- $S<sub>2</sub>$ 

[1С-Битрикс:](http://www.1c-bitrix.ru/) <u>Улаан на найтом сайтала</u>

```
Интернет-магазин > Корзина > Ресурс корзины
```
## **Ресурс корзины**

Элемент коллекции корзины и связанные сущности:

```
{
  "module":"catalog",
  "productId":"62",
  "id":"171",
  "lid":"s1",
  "quantity":"2.0000",
  "weight":"0.00",
  "price":"1614.1500",
  "customPrice":"N",
  "basePrice":"1899.0000",
  "productPriceId":"21",
  "priceTypeId":"1",
  "currency":"RUB",
  "barcodeMulti":"Y",
  "name":"Штаны Жизнь в Абстракции",
  "catalogXmlId":"clothes_offers",
  "vatRate":"0.0000",
  "notes":"Розничная цена",
  "discountPrice":"284.8500",
"productProviderClass":"\\Bitrix\\Catalog\\P
roduct\\CatalogProvider",
  "dimensions":"a:3:
{s:5:\u0022WIDTH\u0022;N;s:6:\u0022HEIGHT\u0
022;N;s:6:\u0022LENGTH\u0022;N;}",
  "type":null,
  "setParentId":null,
  "detailPageUrl":"\/catalog\/pants\/pants-
```

```
life-in-abstraction\/",
  "measureCode":"796",
  "measureName":"Штука",
  "orderId":"81",
  "productXmlId":"207#209",
  "subscribe":"N",
  "recommendation":null,
  "vatIncluded":"Y",
  "sort":"100",
  "discountName":null,
  "discountValue":null,
  "discountCoupon":null,
  "properties":[
    {
      "id":"680",
      "basketId":"171",
      "name":"Артикул",
      "value":"177-78-02",
      "code":"ARTNUMBER",
     "sort":"100"
    },
    {
      "id":"681",
      "basketId":"171",
      "name":"Цвет",
      "value":"Красный с Синим",
      "code":"COLOR_REF",
      "sort":"100"
    },
    {
      "id":"682",
      "basketId":"171",
      "name":"Размеры одежды",
      "value":"L",
      "code":"SIZES_CLOTHES",
     "sort":"100"
    },
```

```
{
      "id":"683",
      "basketId":"171",
      "name":"Catalog XML_ID",
      "value":"clothes_offers",
      "code":"CATALOG.XML_ID",
      "sort":"100"
    },
    {
      "id":"684",
      "basketId":"171",
      "name":"Product XML_ID",
      "value":"207#209",
      "code":"PRODUCT.XML_ID",
      "sort":"100"
    }
 ]
}
```
© «Битрикс», 2001-2008, «1C-

 $F_{\cdots}$   $F_{\cdots}$   $F_{\cd$ 

 $\left\| \cdot \right\|$ 

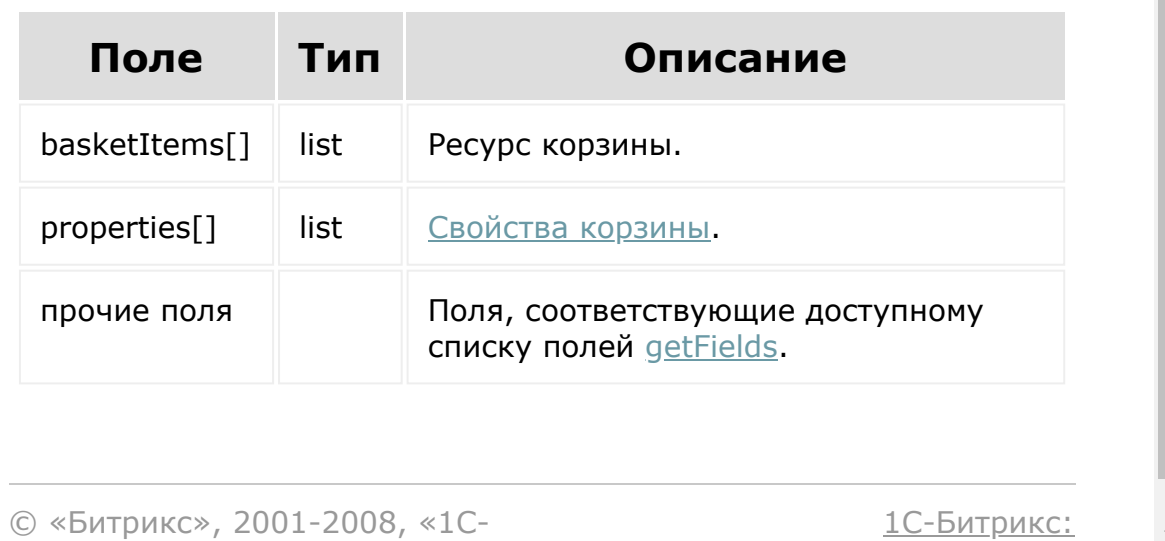

Управление сайтом

[Отправить](mailto:support@bitrixsoft.ru?subject=%D0%92%D0%BE%D0%BF%D1%80%D0%BE%D1%81%20%D0%BF%D0%BE%20%D0%B4%D0%BE%D0%BA%D1%83%D0%BC%D0%B5%D0%BD%D1%82%D0%B0%D1%86%D0%B8%D0%B8%20(%D0%A2%D0%BE%D0%BF%D0%B8%D0%BA%20[sale.basketitem.add])) отзыв по этому разделу

#### <span id="page-2066-0"></span>[Интернет](#page-3520-0)магазин **>** [Корзина](#page-3433-0) **>** sale.basketitem.add

# **sale.basketitem.add**

sale.basketitem.add(fields)

Метод добавляет в коллекцию элемент корзины.

Если операция успешна, возвращается [ресурс корзины](#page-2063-0) в теле ответа.

## **Параметры**

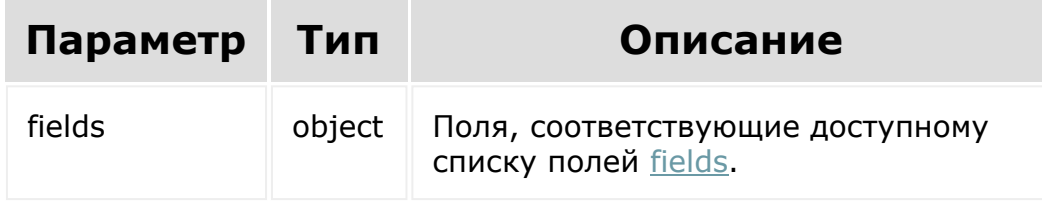

```
BX24.callMethod(
    'sale.basketitem.add',
        {
        fields: {
                           orderId: 85
```

```
productId: 227,
                            quantity: 2,
                            name: 'Платье'
         }
    },
    function(result) {
        if (result.error())
console.error(result.error().ex);
        else
             console.log(result.data());
    });\mathbf{r}
```
© «Битрикс», 2001-2008, «1C- $S<sub>2000</sub>$  2022

[1С-Битрикс:](http://www.1c-bitrix.ru/) <u>Улааннение сайтан.</u><br>.

[Отправить](mailto:support@bitrixsoft.ru?subject=%D0%92%D0%BE%D0%BF%D1%80%D0%BE%D1%81%20%D0%BF%D0%BE%20%D0%B4%D0%BE%D0%BA%D1%83%D0%BC%D0%B5%D0%BD%D1%82%D0%B0%D1%86%D0%B8%D0%B8%20(%D0%A2%D0%BE%D0%BF%D0%B8%D0%BA%20[sale.basketitem.getFields])) отзыв по этому разделу

#### <span id="page-2068-0"></span>[Интернет](#page-3520-0)магазин **>** [Корзина](#page-3433-0) **>** sale.basketitem.getFields

# **sale.basketitem.getFields**

#### **Описание и пример**

```
sale.basketitem.getFields()
```
Метод возвращает поля элемента корзины.

## **Параметры**

Без параметров.

```
BX24.callMethod(
    'sale.basketitem.getFields',
    {},
    function(result)
    {
        if(result.error())
console.error(result.error().ex);
        else
```
#### **Возвращаемые поля**

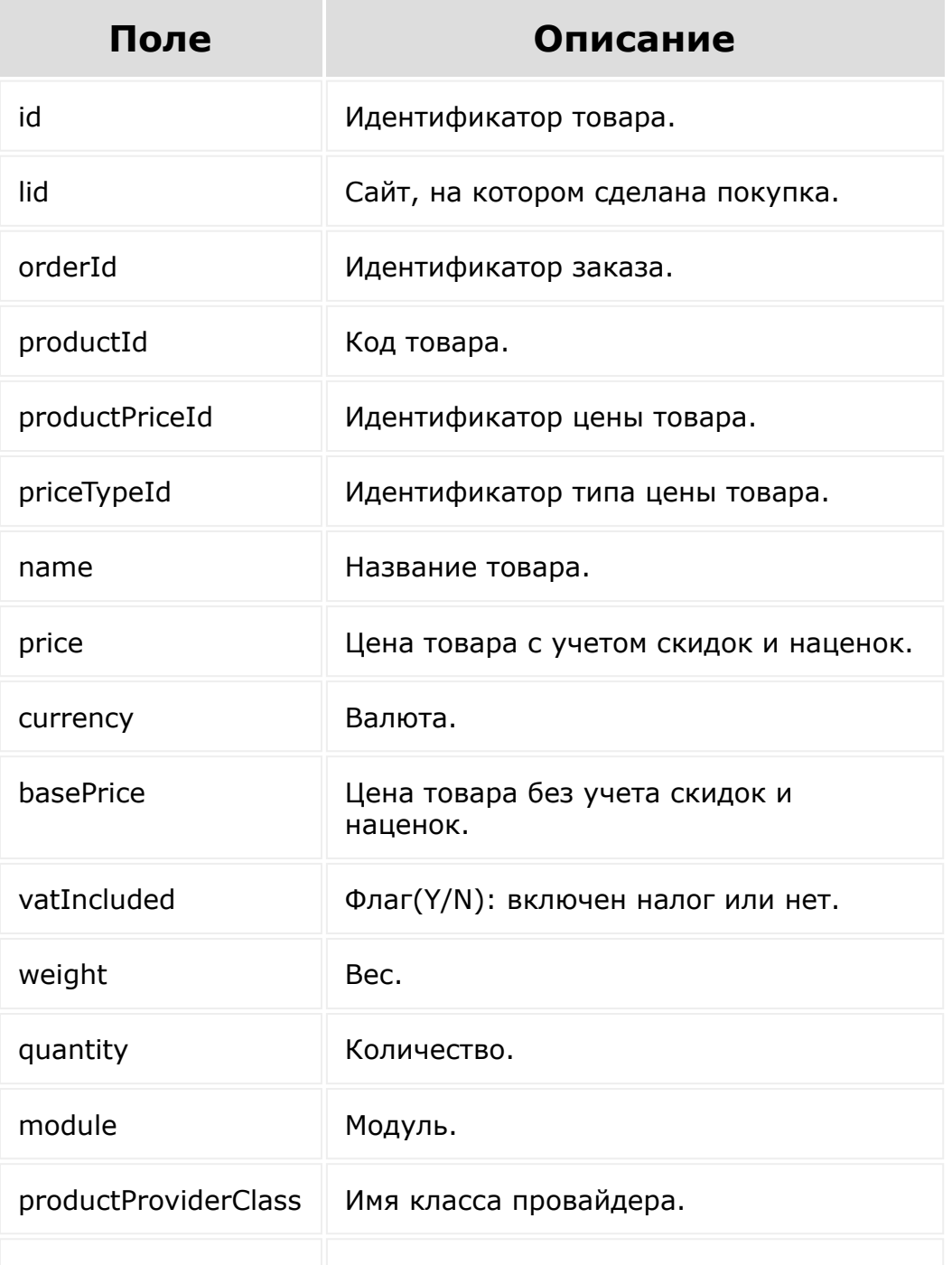

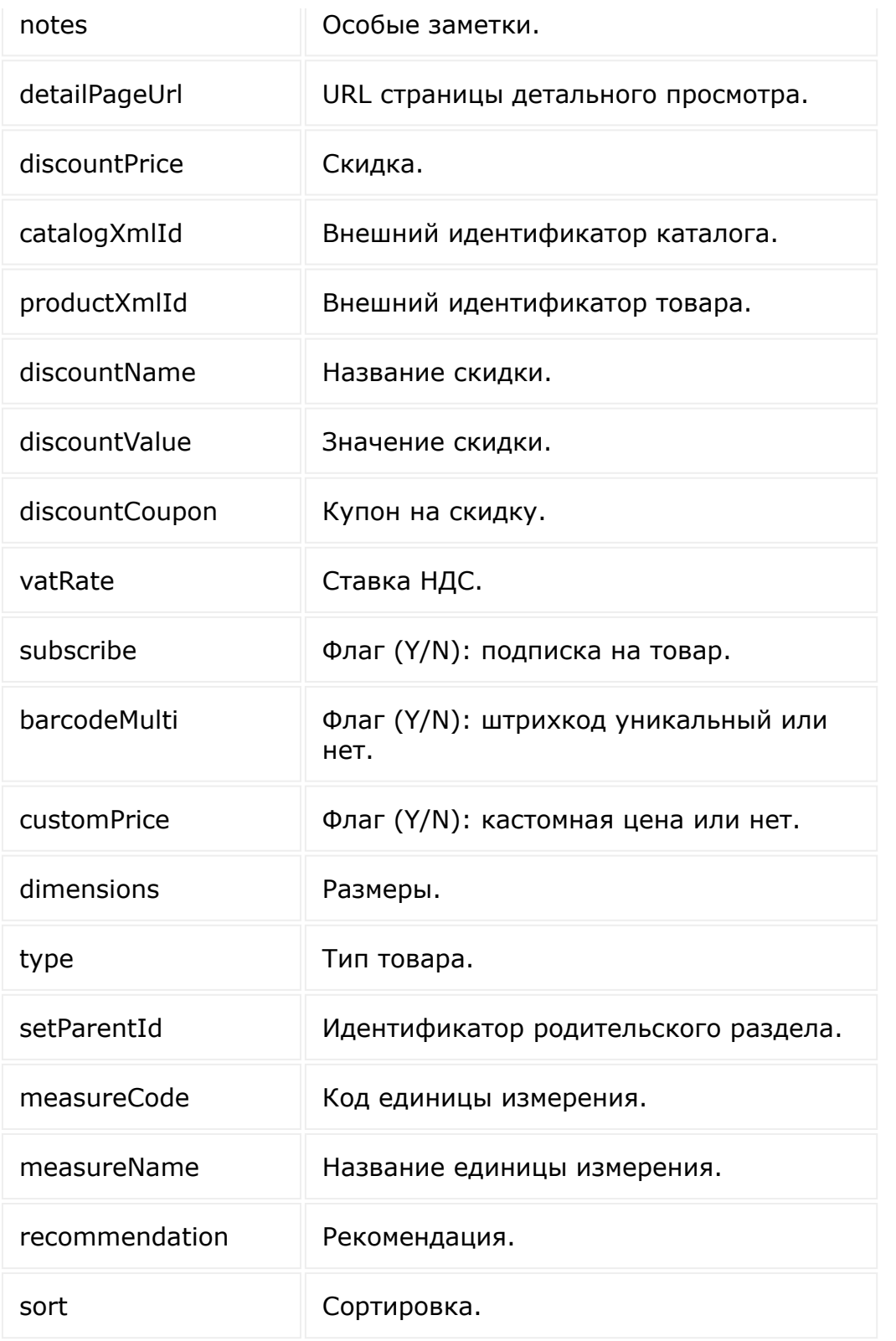

 $\left\Vert \cdot\right\Vert$ 

#### [Интернет-](#page-3520-0)

магазин **>** [Корзина](#page-3433-0) **>** sale.basketitem.addCatalogPr oduct

## **sale.basketitem.addCatalogPro**

```
sale.basketitem.addCatalogProduct(id,
fields)
```
Метод добавляет в коллекцию элемент корзины.

Если операция успешна, возвращается [ресурс корзины](#page-2063-0) в теле ответа.

В отличие от [sale.basketitem.add,](#page-2066-0) метод

**sale.basketitem.addCatalogProduct** принимает минимальный набор полей для добавления записи в корзину. А при его вызове поля товара заполняются значениями из системного провайдера автоматически, тем самым упрощая работу с корзиной.

### **Параметры**

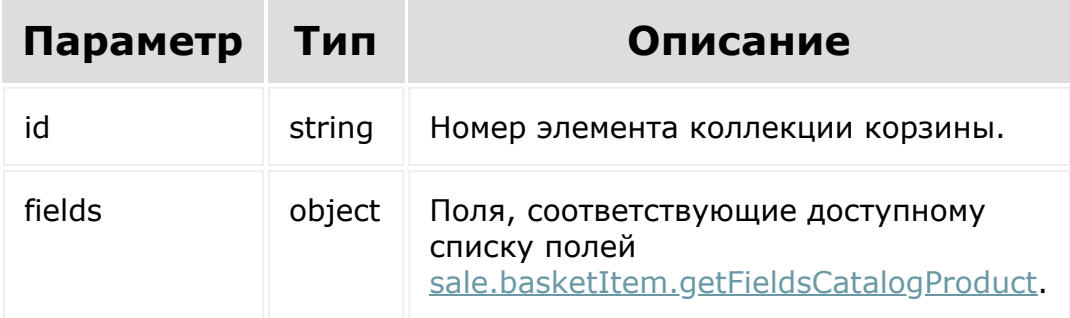

## **Примеры**

```
BX24.callMethod(
    'sale.basketitem.addCatalogProduct',
    {
        fields: {
              productId: 53,
              orderId: 53,
              quantity: 2,
              currency: 'RUB'
        }
    },
    function(result) {
        if (result.error())
console.error(result.error().ex);
        else
            console.log(result.data());
    });
```
© «Битрикс», 2001-2008, «1C- $F_{\cdots}$   $F_{\cdots}$   $F_{\cd$ 

[1С-Битрикс:](http://www.1c-bitrix.ru/) <u>Ульнаанааниа сайта</u>м

[Отправить](mailto:support@bitrixsoft.ru?subject=%D0%92%D0%BE%D0%BF%D1%80%D0%BE%D1%81%20%D0%BF%D0%BE%20%D0%B4%D0%BE%D0%BA%D1%83%D0%BC%D0%B5%D0%BD%D1%82%D0%B0%D1%86%D0%B8%D0%B8%20(%D0%A2%D0%BE%D0%BF%D0%B8%D0%BA%20[sale.basketItem.getFieldsCatalogProduct])) отзыв по этому разделу

#### <span id="page-2074-0"></span>[Интернет](#page-3520-0)магазин **>** [Корзина](#page-3433-0) **>** sale.basketItem.getFieldsCat alogProduct

# **sale.basketItem.getFieldsCatal**

#### **Описание**

sale.basketItem.getCatalogProductFields()

Метод возвращает поля элемента корзины.

#### **Возвращаемые поля**

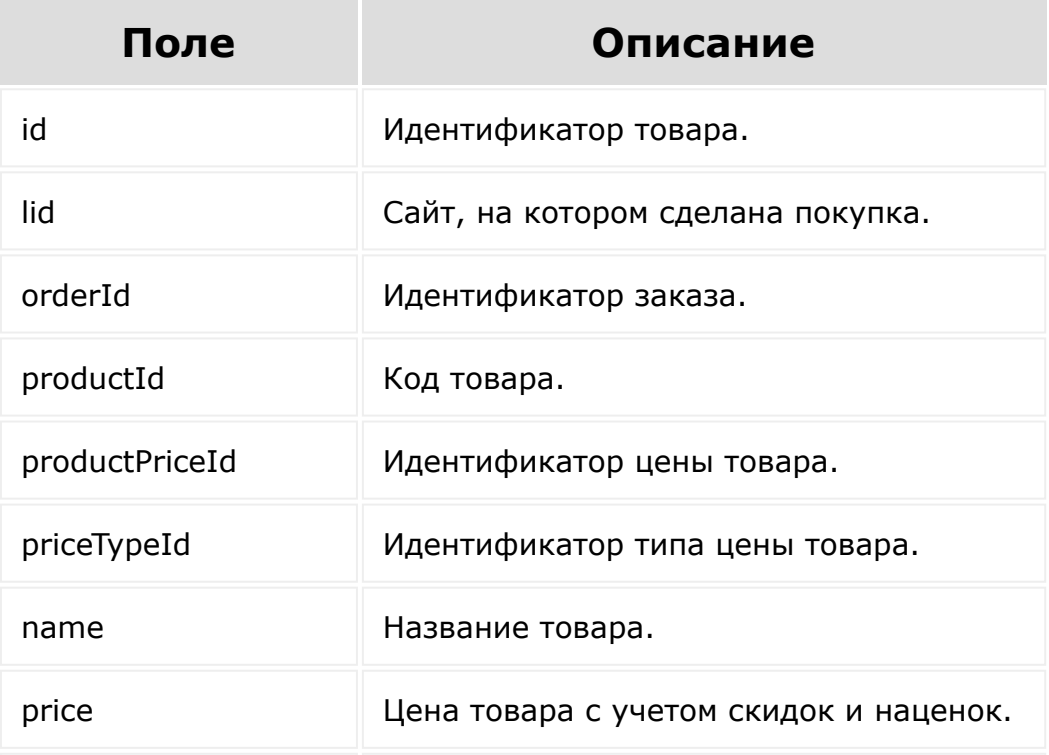

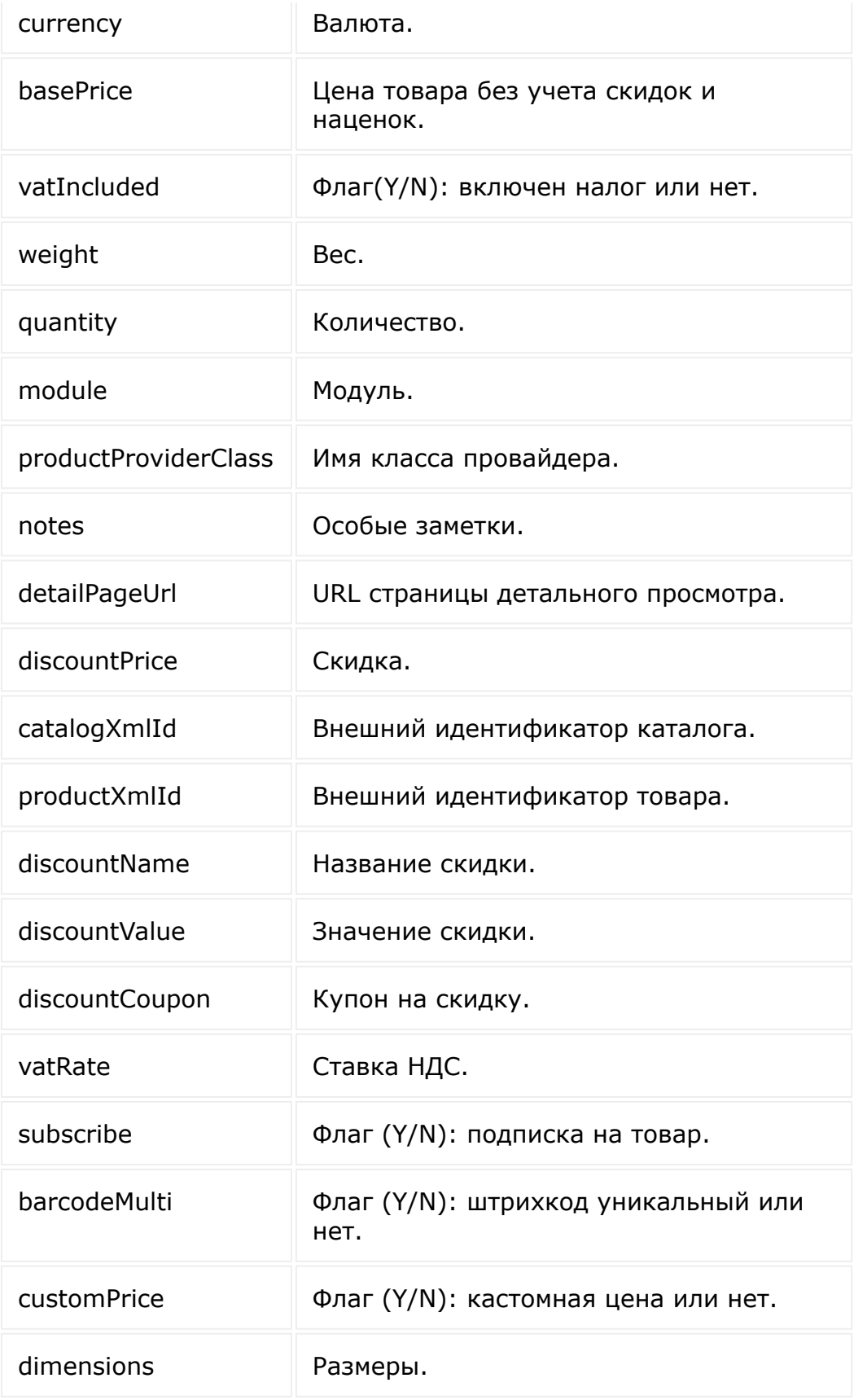

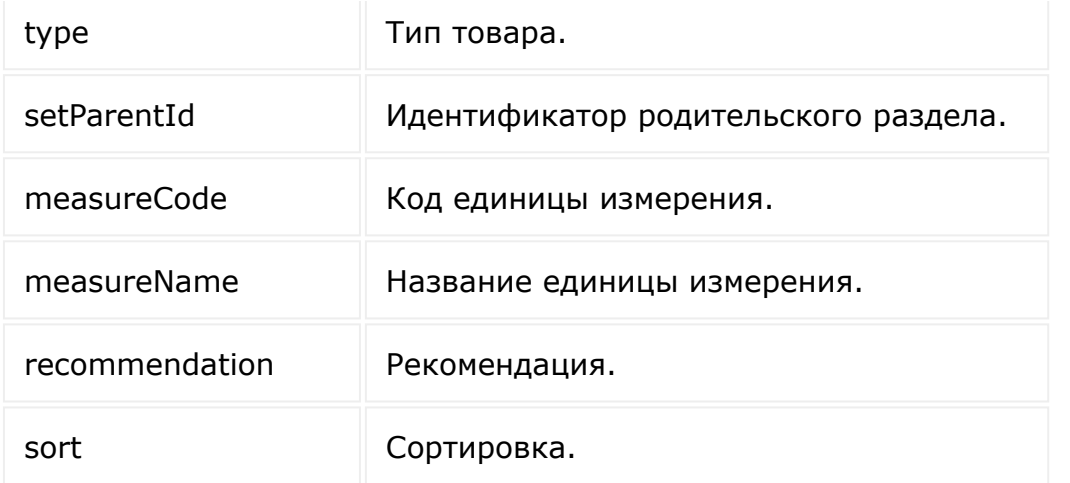

#### **Параметры**

Без параметров.

```
BX24.callMethod(
'sale.basketItem.getCatalogProductFields',
    {},
    function(result)
    {
        if(result.error())
console.error(result.error().ex);
        else
            console.log(result.data());
});
```
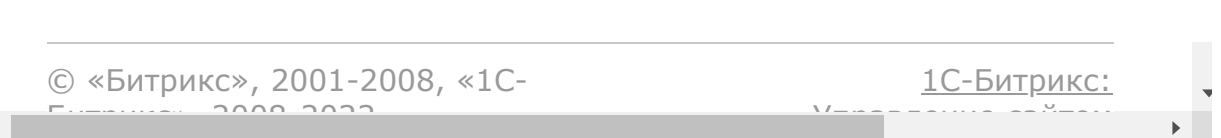

[Отправить](mailto:support@bitrixsoft.ru?subject=%D0%92%D0%BE%D0%BF%D1%80%D0%BE%D1%81%20%D0%BF%D0%BE%20%D0%B4%D0%BE%D0%BA%D1%83%D0%BC%D0%B5%D0%BD%D1%82%D0%B0%D1%86%D0%B8%D0%B8%20(%D0%A2%D0%BE%D0%BF%D0%B8%D0%BA%20[sale.basketitem.delete])) отзыв по этому разделу

#### [Интернет](#page-3520-0)магазин **>** [Корзина](#page-3433-0) **>** sale.basketitem.delete

# **sale.basketitem.delete**

sale.basketitem.delete(basketId)

Метод удаляет элемент коллекции корзины.

Если операция успешна, возвращается true в теле ответа.

### **Параметры**

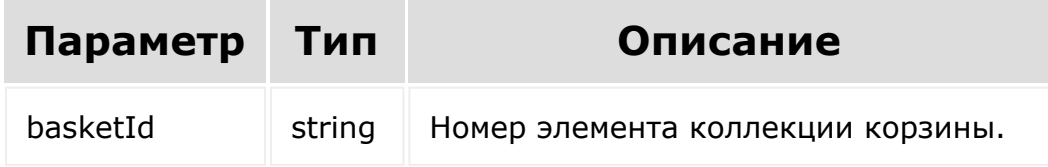

```
BX24.callMethod(
    'sale.basketitem.delete',
    { id: id },
    function(result)
    {
        if(result.error())
```

```
console.error(result.error().ex);
        else
            console.log(result.data());
});
```
[1С-Битрикс:](http://www.1c-bitrix.ru/)

Управление сайтом

© «Битрикс», 2001-2008, «1C- $F_{\cdots}$   $F_{\cdots}$   $F_{\cd$ 

 $\mathbf{A}$ 

[Отправить](mailto:support@bitrixsoft.ru?subject=%D0%92%D0%BE%D0%BF%D1%80%D0%BE%D1%81%20%D0%BF%D0%BE%20%D0%B4%D0%BE%D0%BA%D1%83%D0%BC%D0%B5%D0%BD%D1%82%D0%B0%D1%86%D0%B8%D0%B8%20(%D0%A2%D0%BE%D0%BF%D0%B8%D0%BA%20[sale.basketitem.get])) отзыв по этому разделу

## [Интернет-](#page-3520-0)

магазин **>** [Корзина](#page-3433-0) **>** sale.basketitem.get

## **sale.basketitem.get**

sale.basketitem.get(basketId)

Метод для доступа к полям элемент коллекции корзины и полям связанных сущностей.

Если операция успешна, возвращается [ресурс корзины](#page-2063-0) в теле ответа.

## **Параметры**

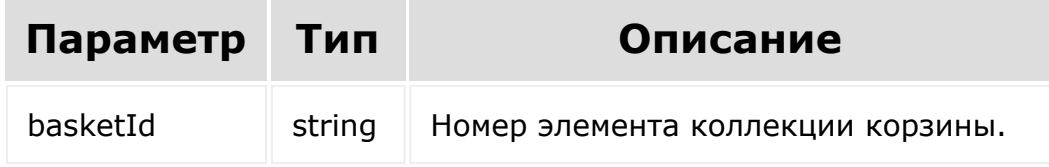

```
BX24.callMethod(
    'sale.basketitem.get',
    { id: id },
    function(result)
    {
```
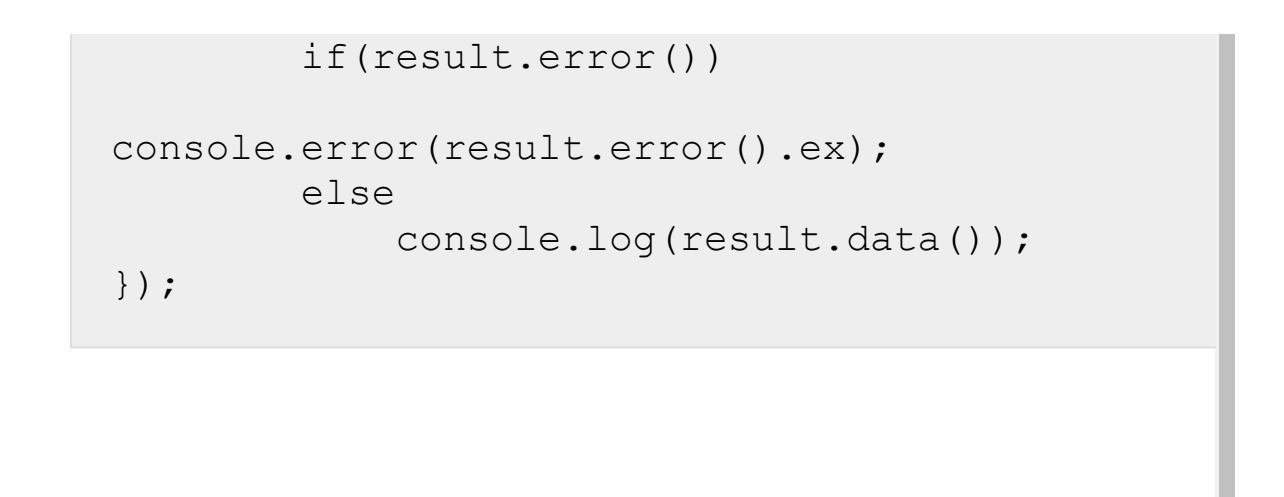

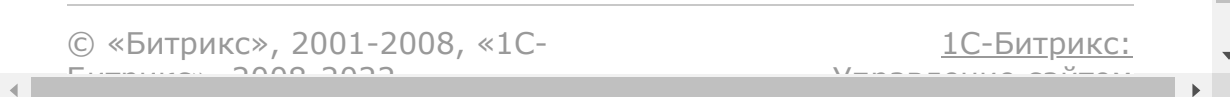

#### [Интернет](#page-3520-0)магазин **>** [Корзина](#page-3433-0) **>** sale.basketItem.list

## **sale.basketItem.list**

```
sale.basketItem.list(select, filter, order,
navigation)
```
Метод получает список элементов коллекции корзины.

Если операция успешна, возвращается список элементов в теле ответа.

### **Параметры**

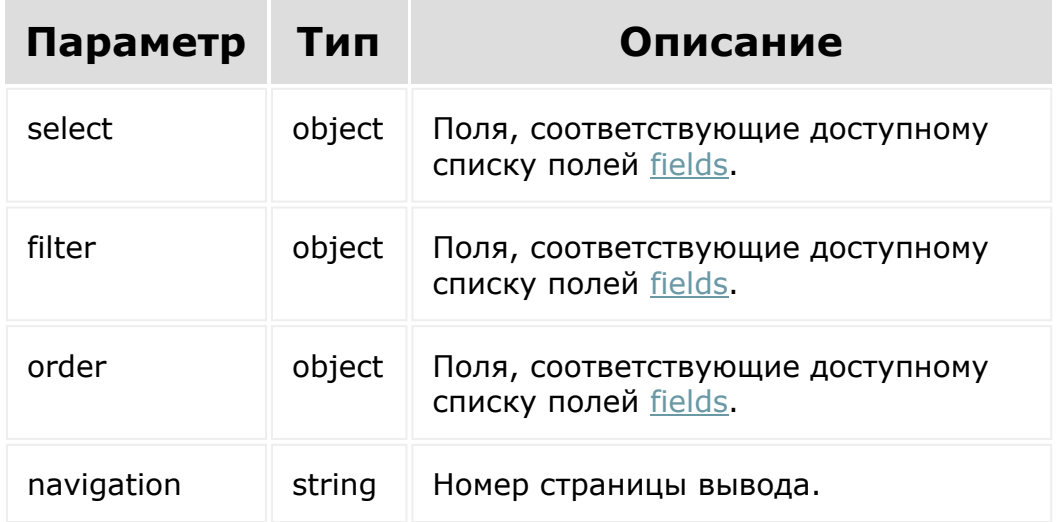

## **Примеры**

```
BX24.callMethod(
    'sale.basketItem.list',
    { select:{
                 id,
                 name
          \}filter:{
                 quantity: 2
          },
          order:{
                 id: ASC
          },
          navigation: 1
        },
    function(result)
    {
        if(result.error())
console.error(result.error().ex);
        else
            console.log(result.data());
});
```
© «Битрикс», 2001-2008, «1C- $F_{\cdots}$  2008 2022

 $\rightarrow$ 

[1С-Битрикс:](http://www.1c-bitrix.ru/) <u>Улаан на найтом сайтала</u>

#### [Интернет](#page-3520-0)магазин **>** [Корзина](#page-3433-0) **>** sale.basketitem.update

# **sale.basketitem.update**

sale.basketitem.update(id, fields)

Метод для обновления полей элемента коллекции корзины.

Если операция успешна, возвращается [ресурс корзины](#page-2063-0) в теле ответа.

## **Параметры**

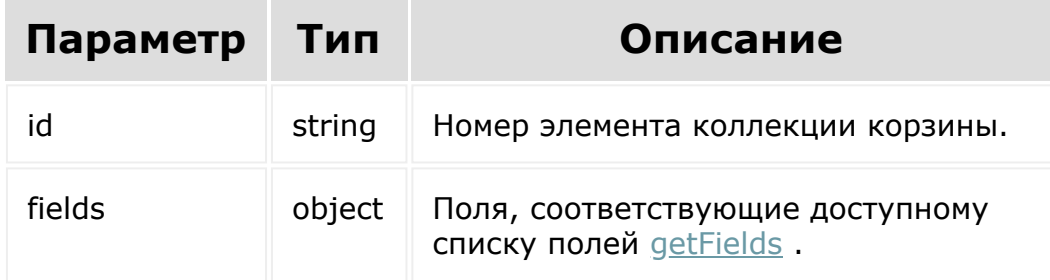

```
BX24.callMethod(
    'sale.basketitem.update',
    {
          id: 101,
```

```
fields: {
                quantity: 1,
                productId: 61
          }
        },
    function(result)
    {
        if(result.error())
console.error(result.error().ex);
        else
            console.log(result.data());
});
```
© «Битрикс», 2001-2008, «1C- $F_{\cdots}$   $F_{\cdots}$   $F_{\cd$ 

 $\mathbf{A}$ 

[1С-Битрикс:](http://www.1c-bitrix.ru/) Управление сайтом

[1С-Битрикс:](http://www.1c-bitrix.ru/)

 $V_1$  ,  $V_2$  ,  $V_3$  ,  $V_4$  ,  $V_5$  ,  $V_6$  ,  $V_7$  ,  $V_8$  ,  $V_9$  ,  $V_9$  ,  $V_9$  ,  $V_9$  ,  $V_9$  ,  $V_9$  ,  $V_9$  ,  $V_9$  ,  $V_9$  ,  $V_9$  ,  $V_9$  ,  $V_9$  ,  $V_9$  ,  $V_9$  ,  $V_9$  ,  $V_9$  ,  $V_9$  ,  $V_9$  ,  $V_9$  ,  $V_9$ 

```
Интернет-магазин > Локализация
статусов > Ресурс локализации статусов
```
## **Ресурс локализации статусов**

Локализация статусов:

{

}

```
description: null,
lid: 'ru',
name: 'D',
statusId: 'XX'
```
Поля соответствуют доступному списку полей [getFields.](#page-2091-0)

```
© «Битрикс», 2001-2008, «1C-
F_{\cdots} 2008 2022
```
 $\mathcal{A}$  .

[Интернет-магазин](#page-3520-0) **>** Локализация статусов **>** [sale.statusLang.add](#page-3424-0)

## **sale.statusLang.add**

sale.statusLang.add(fields)

Метод для добавления локализации.

[Если операция успешна, возвращается ресурс локализации](#page-2086-0) статусов в теле ответа.

### **Параметры**

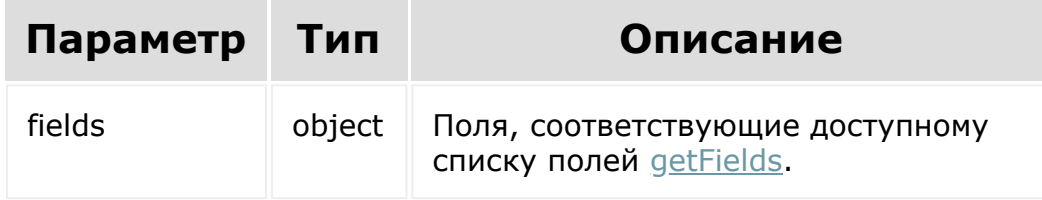

```
BX24.callMethod(
    'sale.statusLang.add',
    {
          fields: {
                 statusId: 'XX',
```
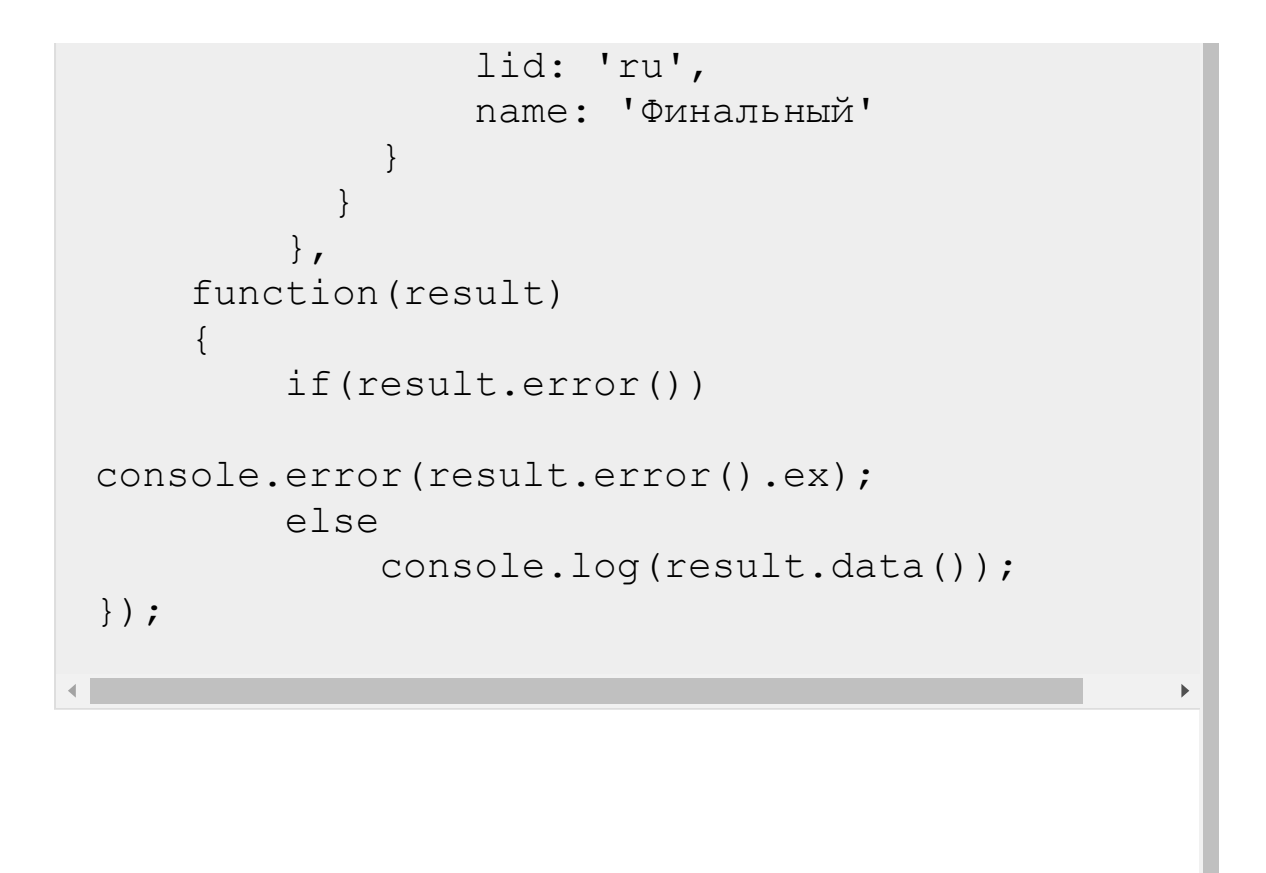

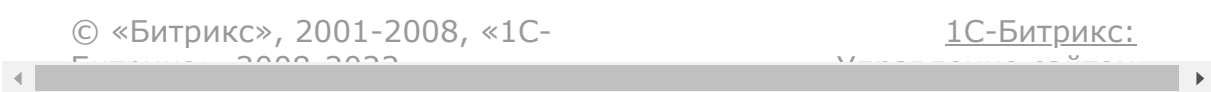

#### [Интернет-магазин](#page-3520-0) **>** Локализация статусов **>** [sale.statusLang.deleteB](#page-3424-0)yFilter

## **sale.statusLang.deleteByFilter**

sale.statusLang.deleteByFilter(fields)

Метод для удаления локализации.

Если операция успешна, возвращается true в теле ответа.

## **Параметры**

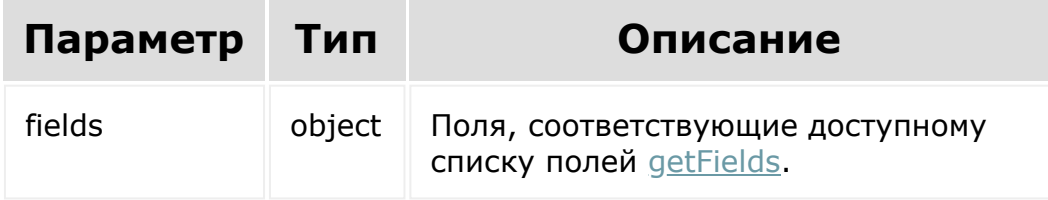

```
BX24.callMethod(
    'sale.statusLang.deleteByFilter',
     {
           fields: {
                 statusId: 'XX',
                 lid: 'ru'
```

```
}
        },
    function(result)
    {
        if(result.error())
console.error(result.error().ex);
        else
            console.log(result.data());
});
```
[1С-Битрикс:](http://www.1c-bitrix.ru/)

Управление сайтом

© «Битрикс», 2001-2008, «1C- $F_{\cdots}$   $F_{\cdots}$   $F_{\cd$ 

#### <span id="page-2091-0"></span>[Интернет-магазин](#page-3520-0) **>** Локализация статусов **>** [sale.statusLang.getField](#page-3424-0)s

# **sale.statusLang.getFields**

sale.statusLang.getFields()

Метод возвращает поля локализации статусов.

Возвращаемые поля:

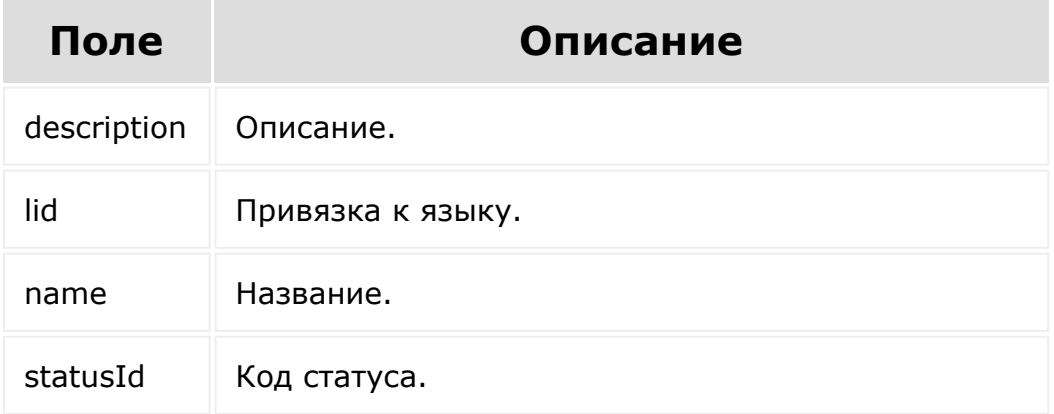

## **Параметры**

Без параметров.

```
BX24.callMethod(
    'sale.statusLang.getFields',
    {},
    function(result)
    {
        if(result.error())
console.error(result.error().ex);
        else
            console.log(result.data());
});
```
© «Битрикс», 2001-2008, «1C- $F_{\cdots}$   $F_{\cdots}$   $F_{\cd$ 

[1С-Битрикс:](http://www.1c-bitrix.ru/) Управление сайтом

#### [Интернет-магазин](#page-3520-0) **>** Локализация статусов **>** [sale.statusLang.getListL](#page-3424-0)angs

## **sale.statusLang.getListLangs**

sale.statusLang.getListLangs()

Метод для получения списка языков для локализации.

Если операция успешна, возвращается список языков в теле ответа.

## **Параметры**

Без параметров.

```
BX24.callMethod(
    'sale.statusLang.getListLangs',
    {},
    function(result)
    {
        if(result.error())
console.error(result.error().ex);
        else
```
console.log(result.data());

});

 $\begin{array}{c|c} \hline \multicolumn{1}{c}{} & \multicolumn{1}{c}{} \multicolumn{1}{c}{} \multicolumn{1}{$ 

© «Битрикс», 2001-2008, «1C- $F_{\cdots}$   $F_{\cdots}$   $F_{\cd$ 

[1С-Битрикс:](http://www.1c-bitrix.ru/) Управление сайтом

 $\bar{\mathbf{F}}$ 

[Интернет-магазин](#page-3520-0) **>** Локализация статусов **>** [sale.statusLang.list](#page-3424-0)

# **sale.statusLang.list**

```
sale.statusLang.list(select, filter, order,
navigation)
```
Метод для получения списка локализаций статусов.

Если операция успешна, возвращается список элементов в теле ответа.

### **Параметры**

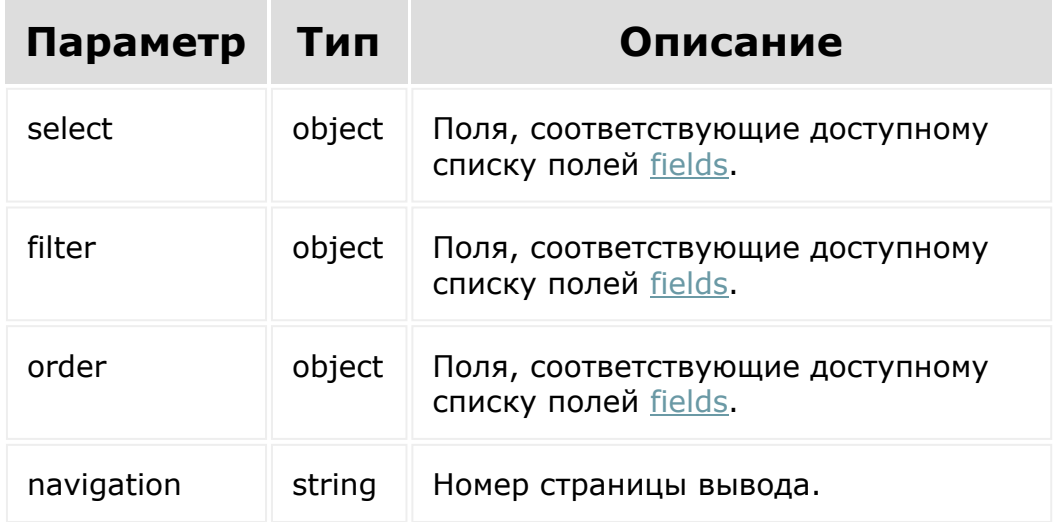

```
BX24.callMethod(
    'sale.statusLang.list',
    { select:{
                 statusId
          \}filter:{
            lid: 'en'
          },
          order:{
                name: asc
          },
          navigation: 1
        },
    function(result)
    {
        if(result.error())
console.error(result.error().ex);
        else
            console.log(result.data());
});
```
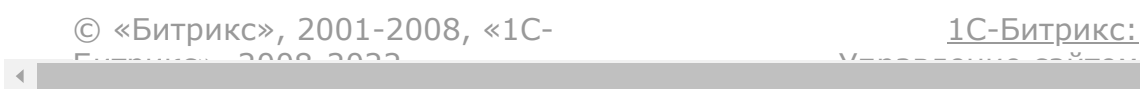

### <span id="page-2097-0"></span>[Интернет-магазин](#page-3520-0) **>** [Оплаты](#page-3436-0) **>** Ресурс оплат

# **Ресурс оплат**

Элемент коллекции оплат:

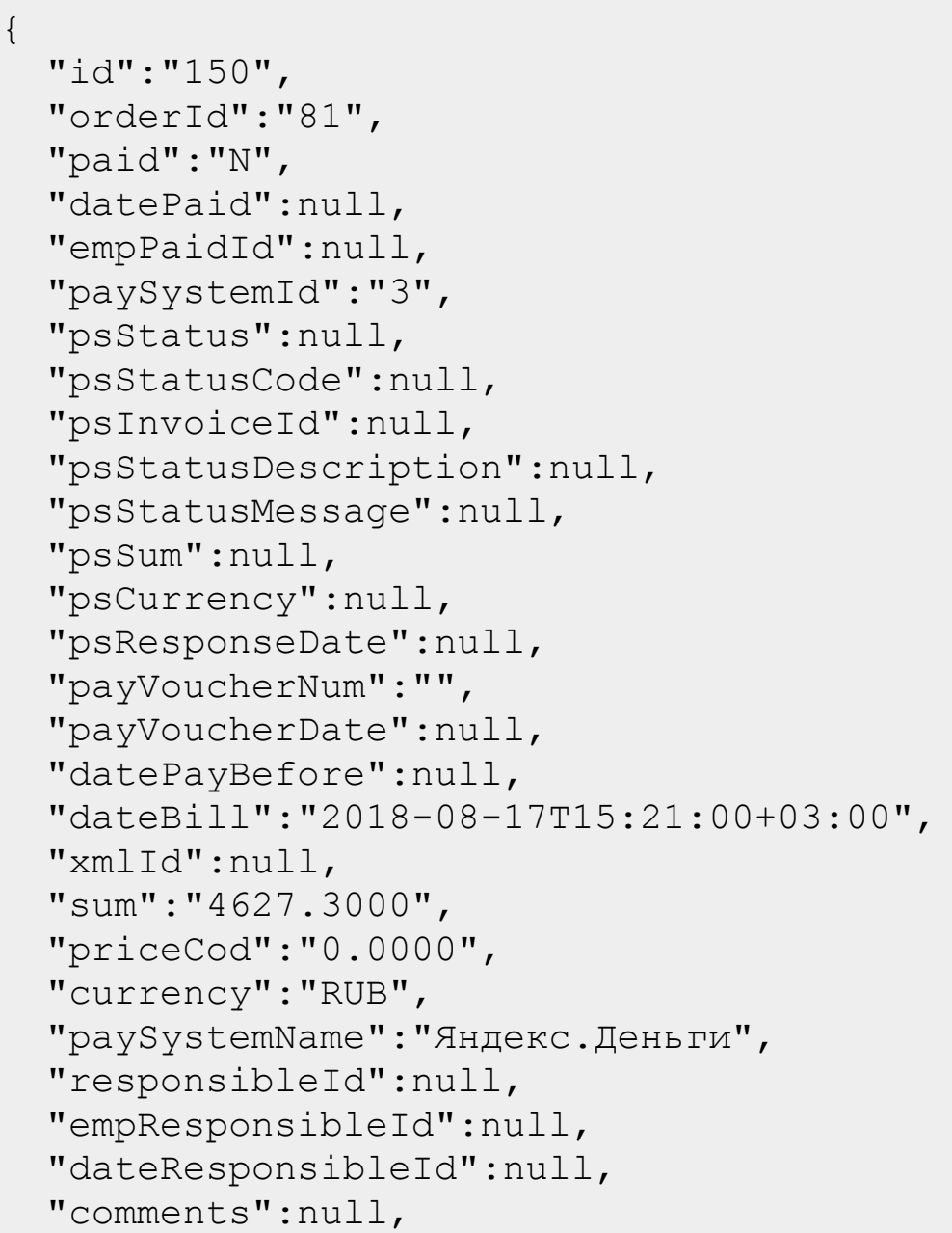

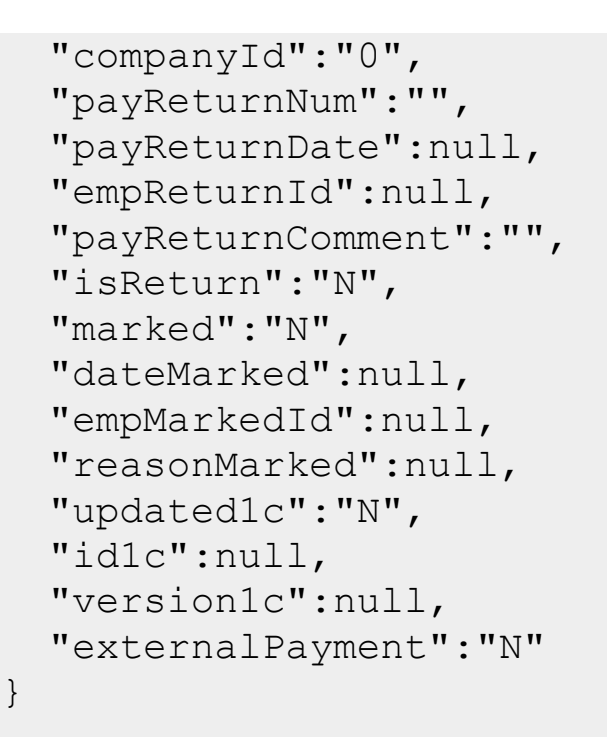

Поля соответствуют доступному списку полей [getFields.](#page-2105-0)

© «Битрикс», 2001-2008, «1C- $F_{\cdots}$   $F_{\cdots}$   $F_{\cd$ 

 $\left\| \cdot \right\|$ 

[1С-Битрикс:](http://www.1c-bitrix.ru/) Управление сайтом

```
Интернет-магазин > Оплаты > sale.payment.add
```
# **sale.payment.add**

```
sale.payment.add(fields.orderId,
fields.payment)
```
Метод добавляет элемент коллекции оплат.

Если операция успешна, возвращается [ресурс оплат](#page-2097-0) в теле ответа.

## **Параметры**

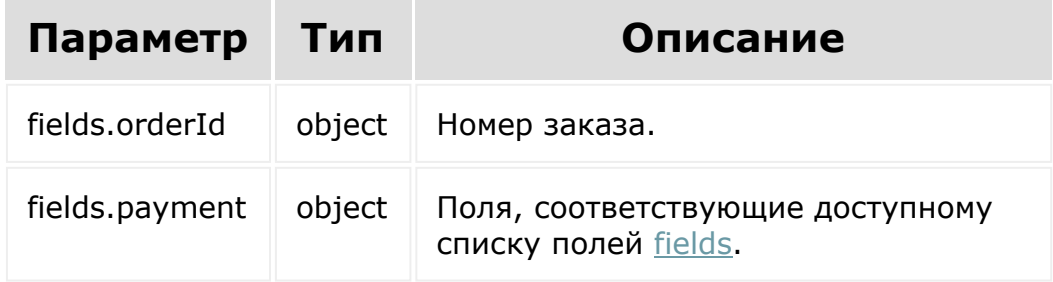

```
BX24.callMethod(
    'sale.payment.add',
    {
          fields: {
```
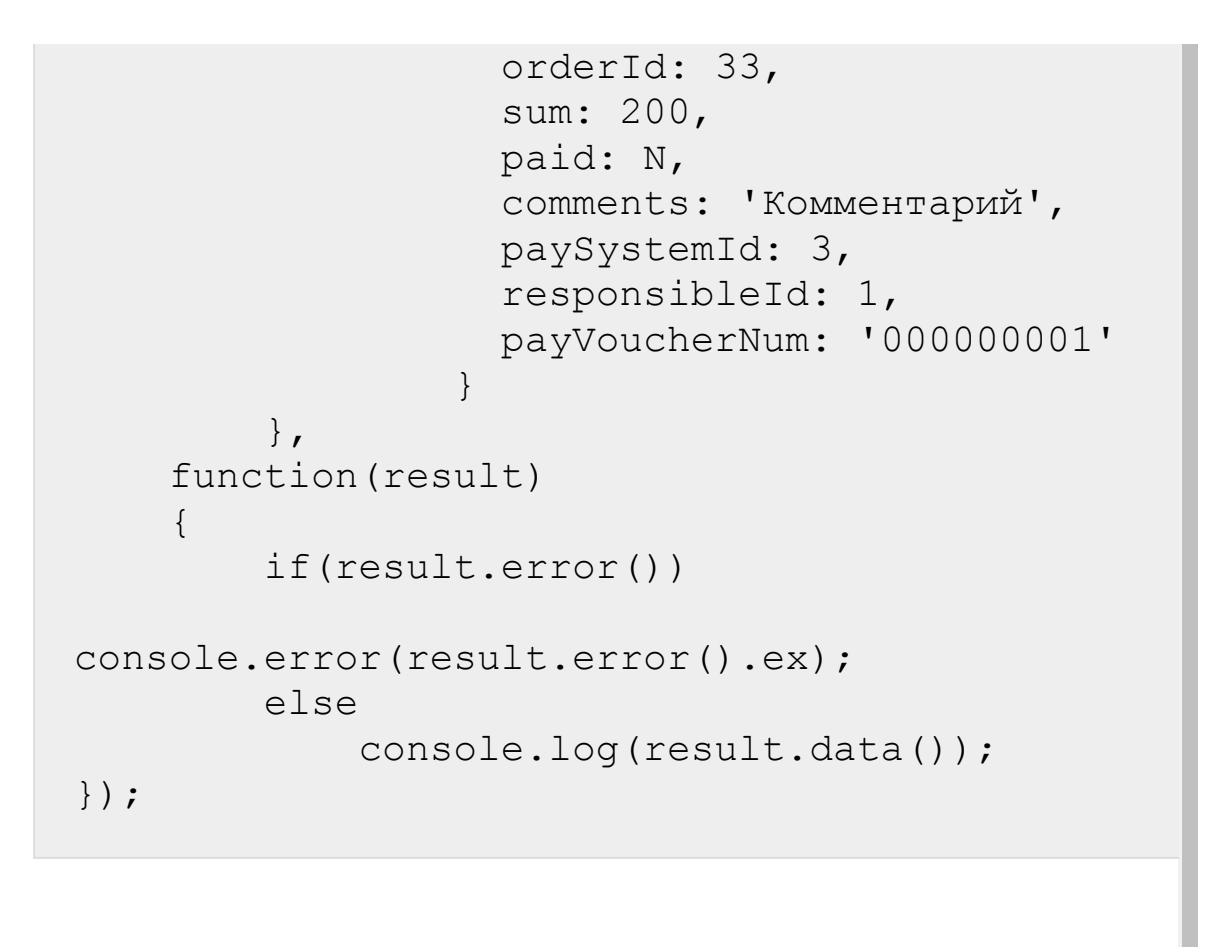

© «Битрикс», 2001-2008, «1C- $F_{\cdots}$   $F_{\cdots}$   $F_{\cd$ 

[1С-Битрикс:](http://www.1c-bitrix.ru/) Управление сайтом

### [Интернет-магазин](#page-3520-0) **>** [Оплаты](#page-3436-0) **>** sale.payment.delete

## **sale.payment.delete**

sale.payment.delete(id)

Метод удаляет элемент коллекции оплат.

Если операция успешна, возвращается true в теле ответа.

### **Параметры**

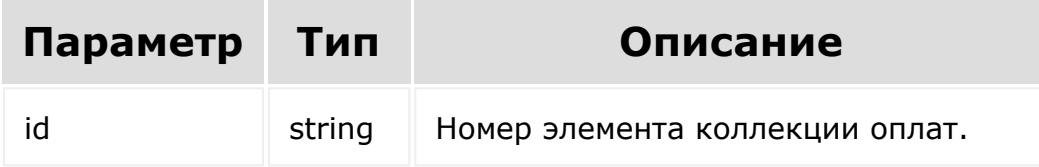

```
BX24.callMethod(
    'sale.payment.delete',
    { id: id },
    function(result)
    {
        if(result.error())
console.error(result.error().ex);
```
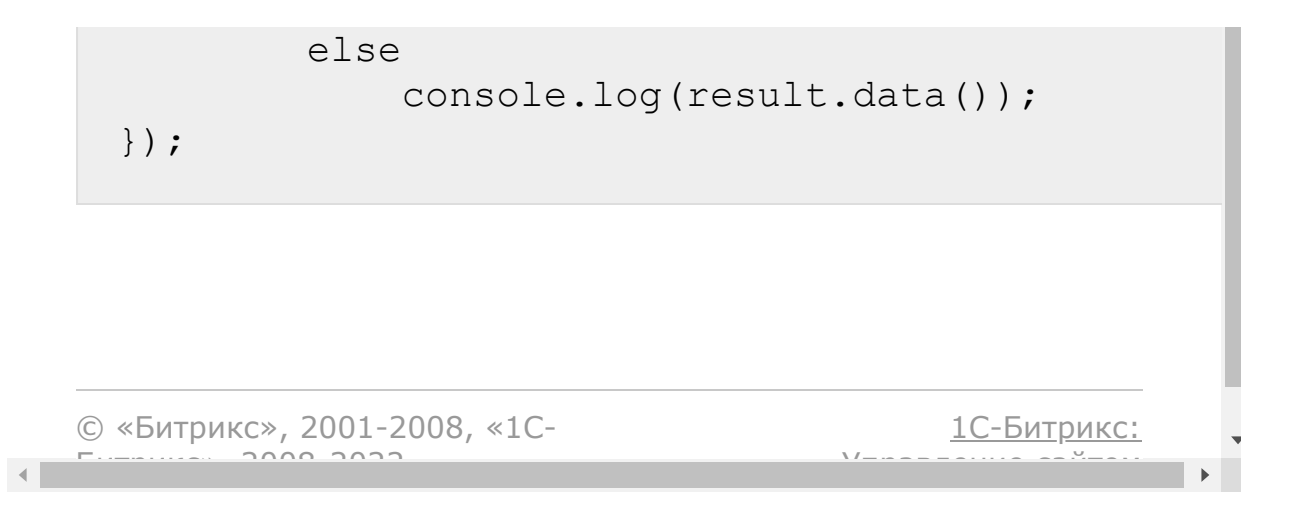

[Интернет-магазин](#page-3520-0) **>** [Оплаты](#page-3436-0) **>** sale.payment.get

## **sale.payment.get**

sale.payment.get(id)

Метод для доступа к полям элемента коллекции оплат.

[Если операция успешна, возвращается ресурс элемента коллекции](#page-2097-0) оплат в теле ответа.

## **Параметры**

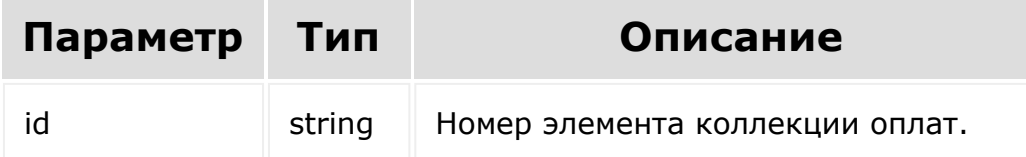

```
BX24.callMethod(
    'sale.payment.get',
    { id: id },
    function(result)
    {
        if(result.error())
```

```
console.error(result.error().ex);
        else
            console.log(result.data());
});
```
[1С-Битрикс:](http://www.1c-bitrix.ru/)

Управление сайтом

© «Битрикс», 2001-2008, «1C- $F_{\cdots}$   $F_{\cdots}$   $F_{\cd$ 

 $\mathbf{A}$ 

[Отправить](mailto:support@bitrixsoft.ru?subject=%D0%92%D0%BE%D0%BF%D1%80%D0%BE%D1%81%20%D0%BF%D0%BE%20%D0%B4%D0%BE%D0%BA%D1%83%D0%BC%D0%B5%D0%BD%D1%82%D0%B0%D1%86%D0%B8%D0%B8%20(%D0%A2%D0%BE%D0%BF%D0%B8%D0%BA%20[sale.payment.getFields])) отзыв по этому разделу

#### <span id="page-2105-0"></span>[Интернет](#page-3520-0)магазин **>** [Оплаты](#page-3436-0) **>** sale.payment.getFields

# **sale.payment.getFields**

#### **Описание и пример**

sale.payment.getFields()

Метод возвращает поля оплаты.

## **Параметры**

Без параметров.

```
BX24.callMethod(
    'sale.payment.getFields',
    {},
    function(result)
    {
        if(result.error())
console.error(result.error().ex);
        else
```
#### **Возвращаемые поля**

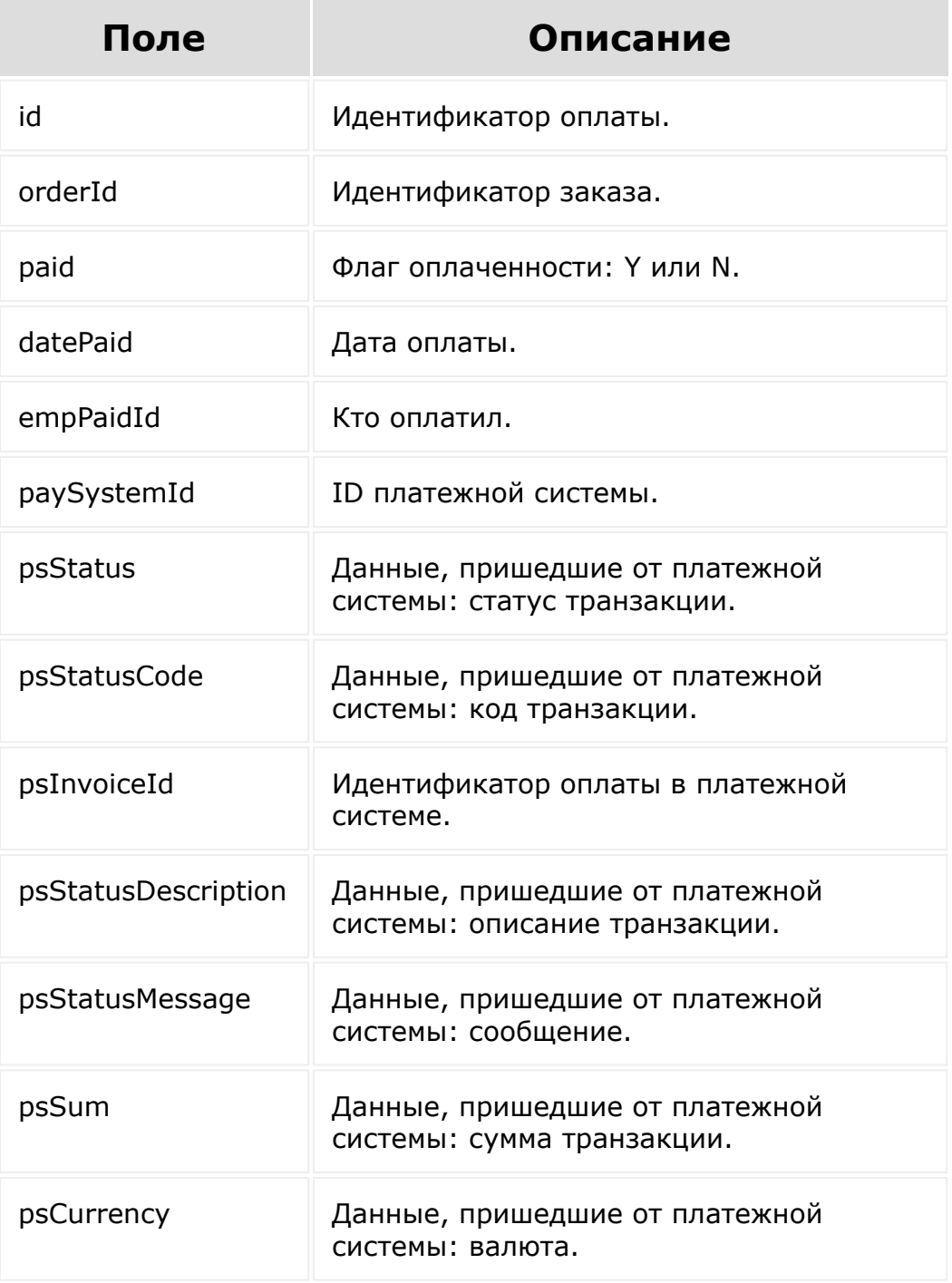

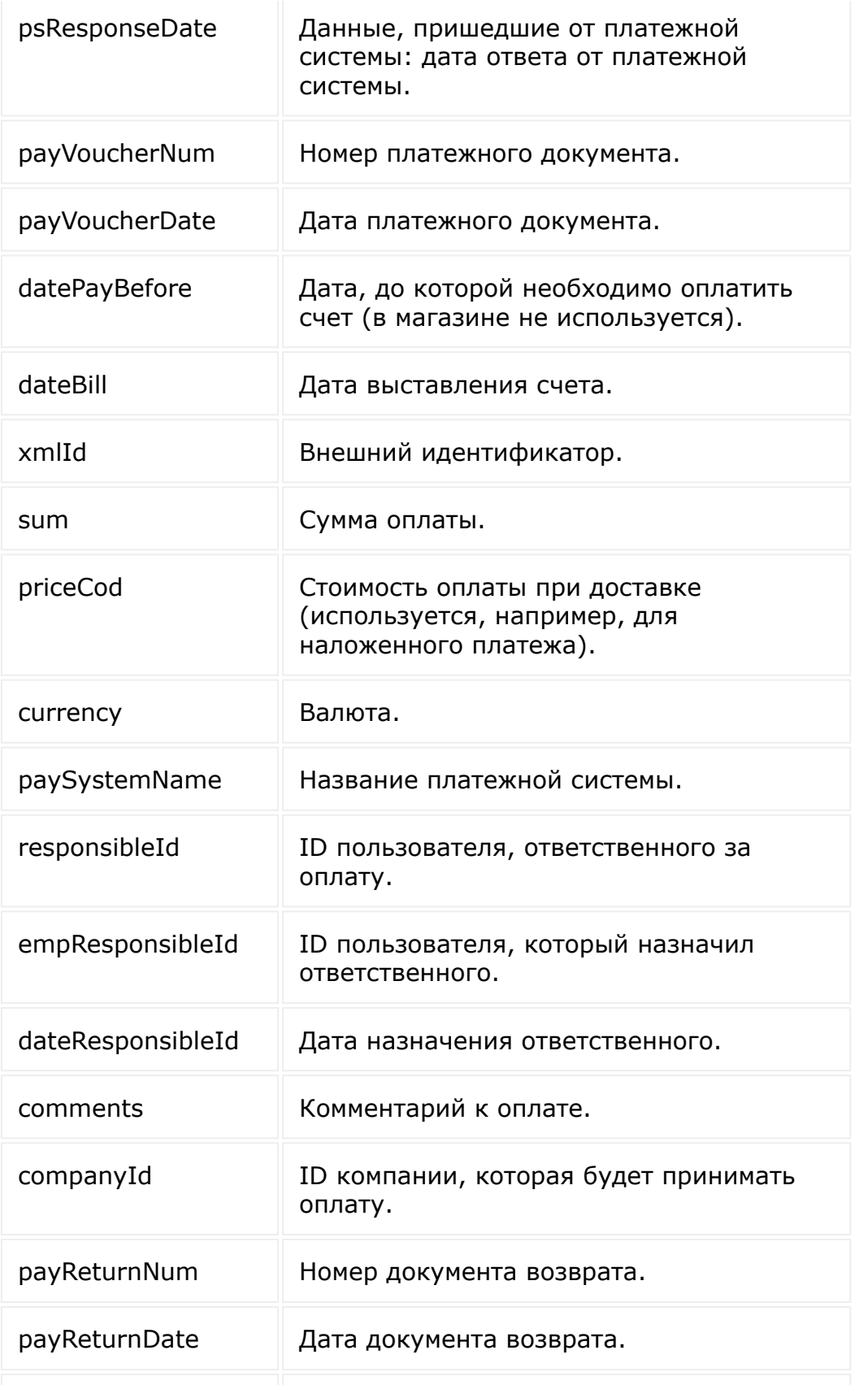

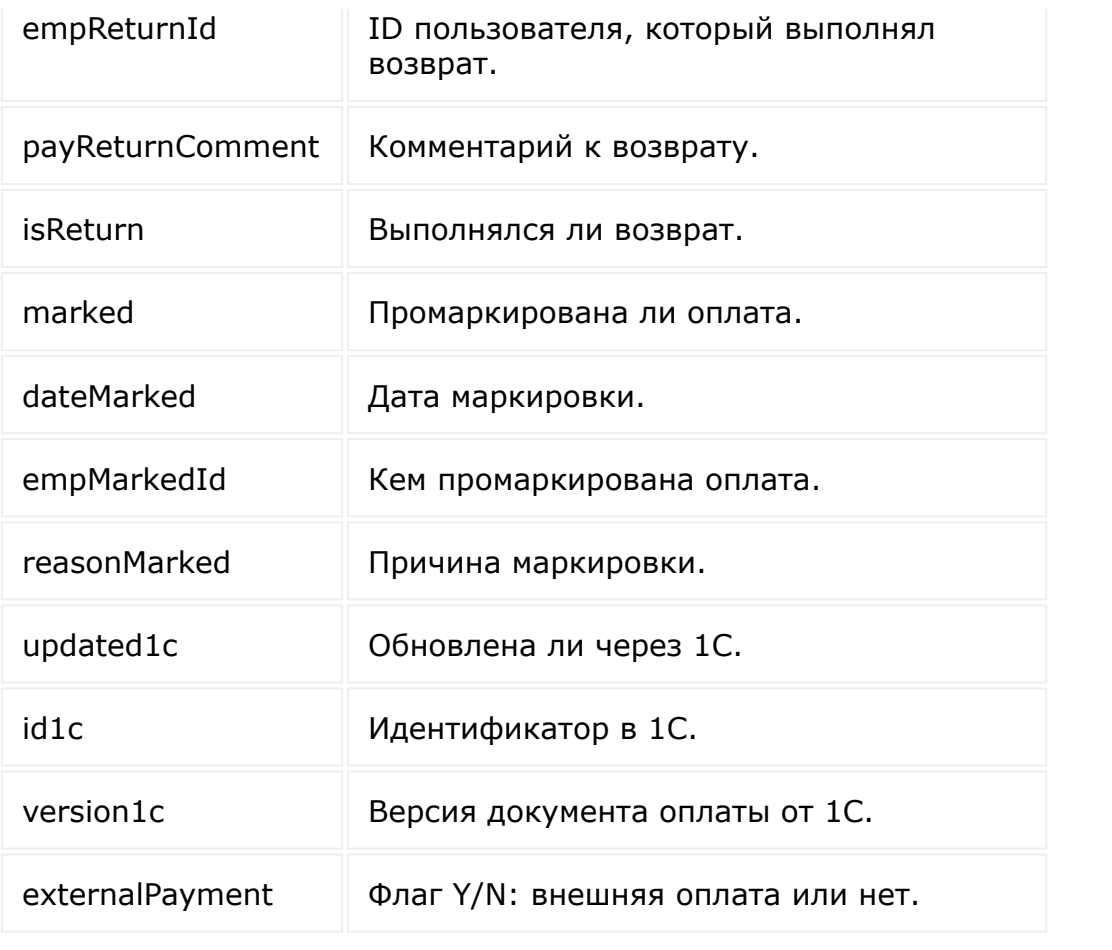

© «Битрикс», 2001-2008, «1C- $F_{\cdots}$  2008 2022

 $\left\| \cdot \right\|$ 

[1С-Битрикс:](http://www.1c-bitrix.ru/) <u>Улаан на найтом сайтала</u>

#### [Интернет-магазин](#page-3520-0) **>** [Оплаты](#page-3436-0) **>** sale.payment.list

# **sale.payment.list**

```
sale.payment.list(select, filter, order,
navigation)
```
Метод получает список элементов коллекции оплат.

Если операция успешна, возвращается список элементов в теле ответа.

## **Параметры**

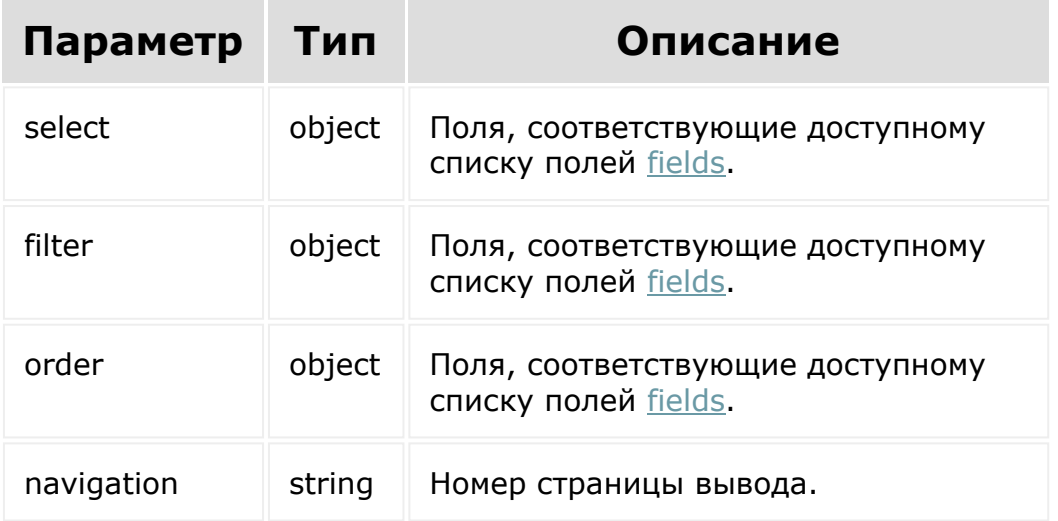

```
BX24.callMethod(
    'sale.payment.list',
    { select:{
                 id
           \} ,
          filter:{
                 orderId: 2
           },
          order:{
                 id: ASC
           },
          navigation: 1
        },
    function(result)
    {
        if(result.error())
console.error(result.error().ex);
        else
             console.log(result.data());
});
```
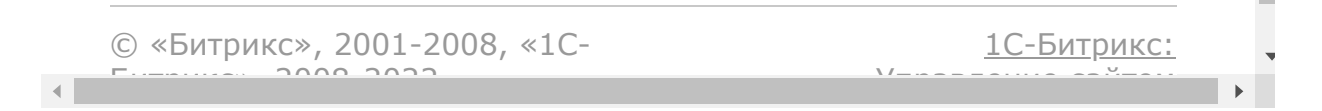

#### [Интернет](#page-3520-0)магазин **>** [Оплаты](#page-3436-0) **>** sale.payment.update

# **sale.payment.update**

sale.payment.update(id, fields)

Метод для обновления полей элемента коллекции оплат.

Если операция успешна, возвращается [ресурс оплат](#page-2097-0) в теле ответа.

## **Параметры**

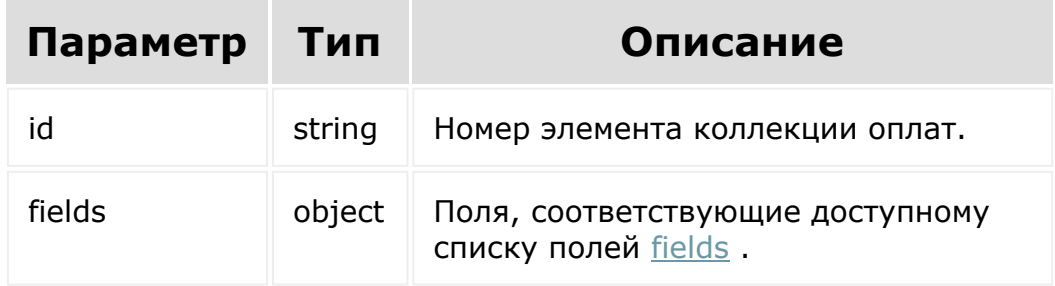

```
BX24.callMethod(
    'sale.payment.update',
    {
          id: 101,
```

```
fields: {
                payd: Y
          }
        },
    function(result)
    {
        if(result.error())
console.error(result.error().ex);
        else
            console.log(result.data());
});
```
© «Битрикс», 2001-2008, «1C-

 $F_{\cdots}$   $F_{\cdots}$   $F_{\cd$ 

 $\left\vert \cdot\right\vert$ 

[1С-Битрикс:](http://www.1c-bitrix.ru/) Управление сайтом

<span id="page-2113-0"></span>[Интернет-магазин](#page-3520-0) **>** [Отгрузки](#page-3421-0) **>** Ресурс отгрузки

## **Ресурс отгрузки**

Элемент коллекции отгрузки:

```
{
  "id":"182",
  "orderId":"81",
  "statusId":"DN",
  "basePriceDelivery":"500.0000",
  "priceDelivery":"500.0000",
  "customPriceDelivery":"N",
  "currency":"RUB",
  "discountPrice":null,
  "allowDelivery":"Y",
  "dateAllowDelivery":"2018-08-
17T17:33:17+03:00",
  "empAllowDeliveryId":"1",
  "deducted":"N",
  "dateDeducted":null,
  "empDeductedId":null,
  "reasonUndoDeducted":null,
  "deliveryId":"1",
  "deliveryDocNum":"000000001",
  "deliveryDocDate":null,
  "trackingNumber":"0000000002",
  "trackingStatus":null,
  "trackingDescription":null,
  "trackingLastCheck":null,
  "xmlId":null,
  "deliveryName":"Доставка курьером",
  "canceled":"N",
  "dateCanceled":null,
```

```
"empCanceledId":null,
  "marked":"N",
  "dateMarked":null,
  "empMarkedId":null,
  "reasonMarked":null,
  "system":"N",
  "responsibleId":"1",
  "empResponsibleId":"1",
  "dateResponsibleId":"2018-08-
17T17:33:17+03:00",
  "comments":"Комментарий",
  "companyId":"0",
  "updated1c":"N",
  "id1c":null,
  "version1c":null,
  "externalDelivery":"N",
  "shipmentItems":[
    {
      "id":"278",
      "orderDeliveryId":"182",
      "basketId":"171",
      "dateInsert":"2018-08-
17T16:21:18+03:00",
      "quantity":"1.0000",
      "reservedQuantity":"0.0000",
    },
    {
      "isChanged":false,
      "id":"287",
      "orderDeliveryId":"182",
      "basketId":"173",
      "dateInsert":"2018-08-
17T18:20:27+03:00",
      "quantity":"1.0000",
      "reservedQuantity":"0.0000",
    }
```
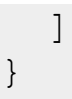

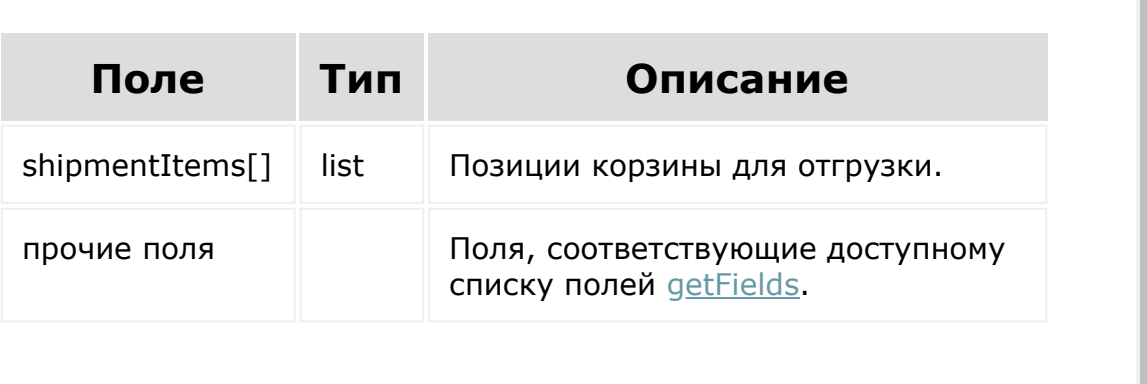

 $\overrightarrow{ }$ 

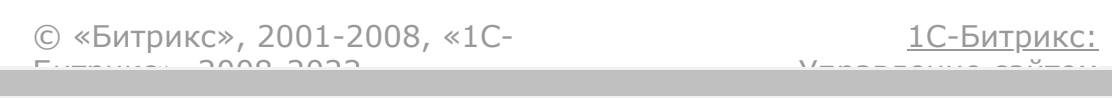

#### [Интернет-магазин](#page-3520-0) **>** [Отгрузки](#page-3421-0) **>** sale.shipment.add

## **sale.shipment.add**

sale.shipment.add(fields)

Метод добавляет элемент коллекции отгрузок.

Если операция успешна, возвращается [ресурс отгрузки](#page-2113-0) в теле ответа.

## **Параметры**

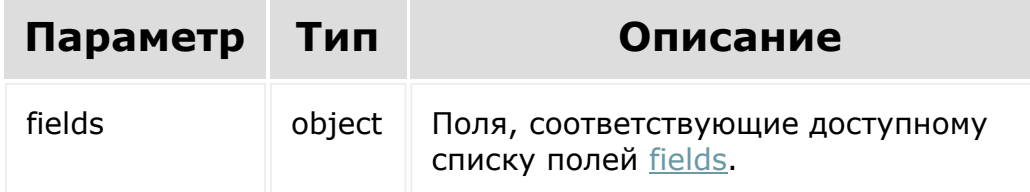

```
BX24.callMethod(
    'sale.shipment.add',
    {
          fields: {
                         orderId: 81,
                         deducted: 'N',
```

```
deliveryDocNum:
'000000001',
                         trackingNumber:
'0000000002',
                         comments:
'Comments',
                         statusId: 'DN',
                         responsibleId: '1',
                         deliveryId: '1',
                         customPriceDelivery:
'N',
                         priceDelivery:
'500',
                         allowDelivery: 'Y',
                         basePriceDelivery:
'500'
                 }
        },
    function(result)
    {
        if(result.error())
console.error(result.error().ex);
        else
            console.log(result.data());
});
```
© «Битрикс», 2001-2008, «1C- $5000222$ 

[1С-Битрикс:](http://www.1c-bitrix.ru/) Управление сайтом

#### [Интернет](#page-3520-0)магазин **>** [Отгрузки](#page-3421-0) **>** sale.shipment.delete

# **sale.shipment.delete**

sale.shipment.delete(shipmentId)

Метод удаляет элемент коллекции отгрузок.

Если операция успешна, возвращается true в теле ответа.

## **Параметры**

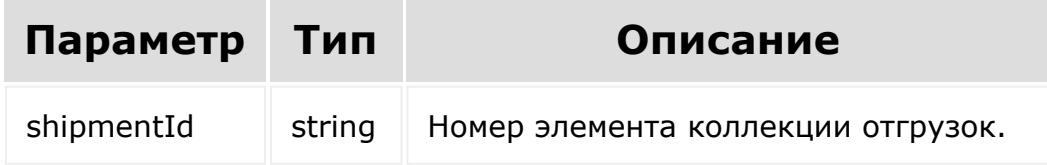

```
BX24.callMethod(
    'sale.shipment.delete',
    { id: id },
    function(result)
    {
        if(result.error())
```

```
console.error(result.error().ex);
        else
            console.log(result.data());
});
```
[1С-Битрикс:](http://www.1c-bitrix.ru/)

Управление сайтом

© «Битрикс», 2001-2008, «1C- $F_{\cdots}$   $F_{\cdots}$   $F_{\cd$ 

 $\mathbf{A}$ 

#### [Интернет-магазин](#page-3520-0) **>** [Отгрузки](#page-3421-0) **>** sale.shipment.get

## **sale.shipment.get**

sale.shipment.get(shipmentId)

Метод для доступа к полям отгрузки заказа и полям связанных сущностей.

Если операция успешна, возвращается [ресурс отгрузки](#page-2113-0) в теле ответа.

## **Параметры**

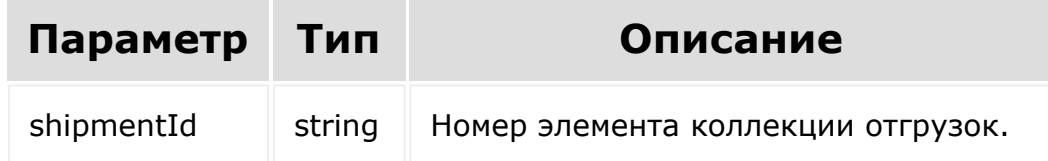

```
BX24.callMethod(
    'sale.shipment.get',
    { id: id },
    function(result)
    {
        if(result.error())
```

```
console.error(result.error().ex);
        else
            console.log(result.data());
});
```
© «Битрикс», 2001-2008, «1C- $F_{\cdots}$   $F_{\cdots}$   $F_{\cd$ 

[1С-Битрикс:](http://www.1c-bitrix.ru/) Управление сайтом

[Отправить](mailto:support@bitrixsoft.ru?subject=%D0%92%D0%BE%D0%BF%D1%80%D0%BE%D1%81%20%D0%BF%D0%BE%20%D0%B4%D0%BE%D0%BA%D1%83%D0%BC%D0%B5%D0%BD%D1%82%D0%B0%D1%86%D0%B8%D0%B8%20(%D0%A2%D0%BE%D0%BF%D0%B8%D0%BA%20[sale.shipment.getFields])) отзыв по этому разделу

#### <span id="page-2122-0"></span>[Интернет](#page-3520-0)магазин **>** [Отгрузки](#page-3421-0) **>** sale.shipment.getFields

# **sale.shipment.getFields**

#### **Описание и пример**

sale.shipment.getFields()

Метод возвращает поля отгрузки.

## **Параметры**

Без параметров.

```
BX24.callMethod(
    'sale.shipment.getFields',
    {},
    function(result)
    {
        if(result.error())
console.error(result.error().ex);
        else
```
});

#### **Возвращаемые поля**

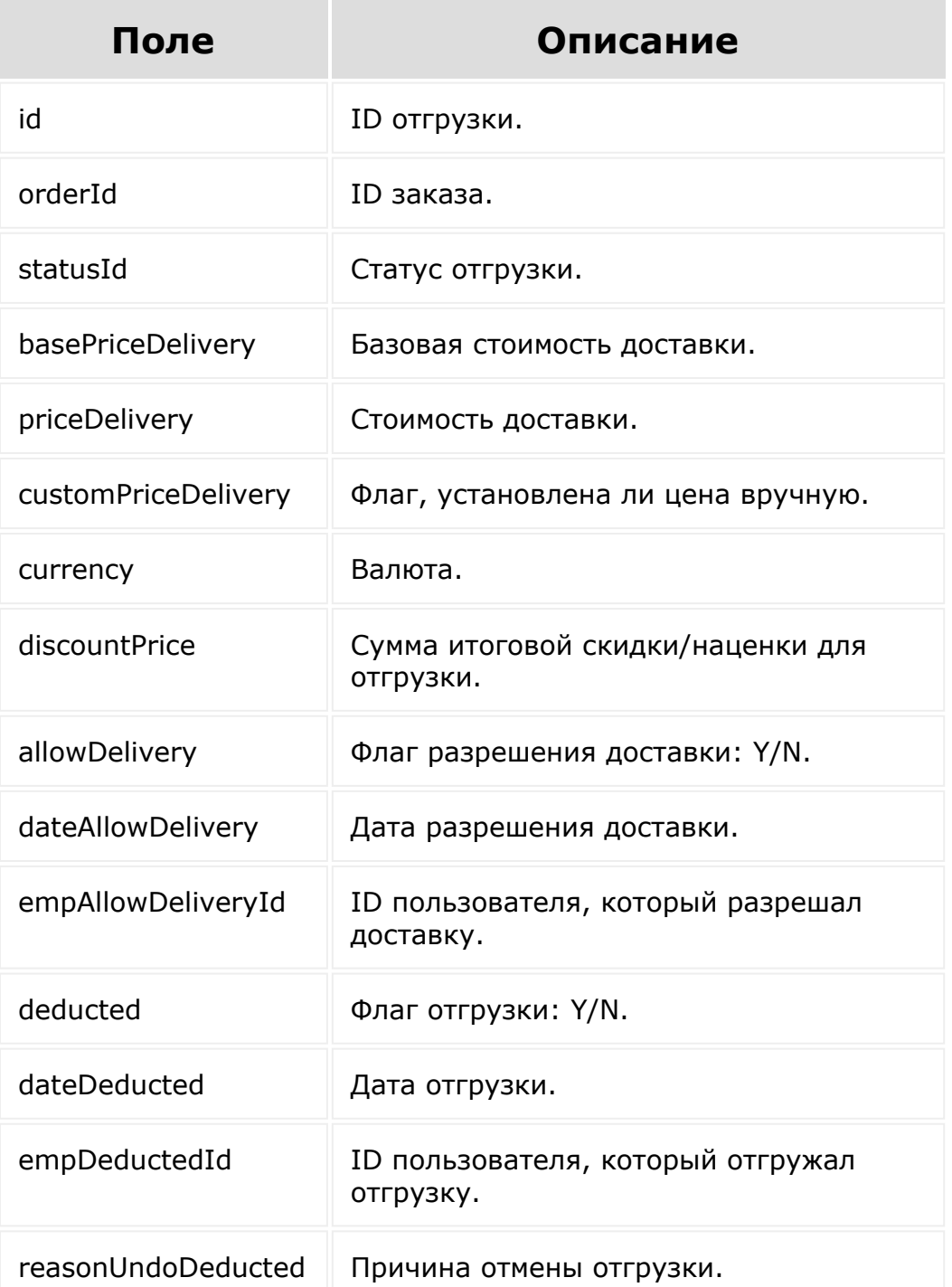
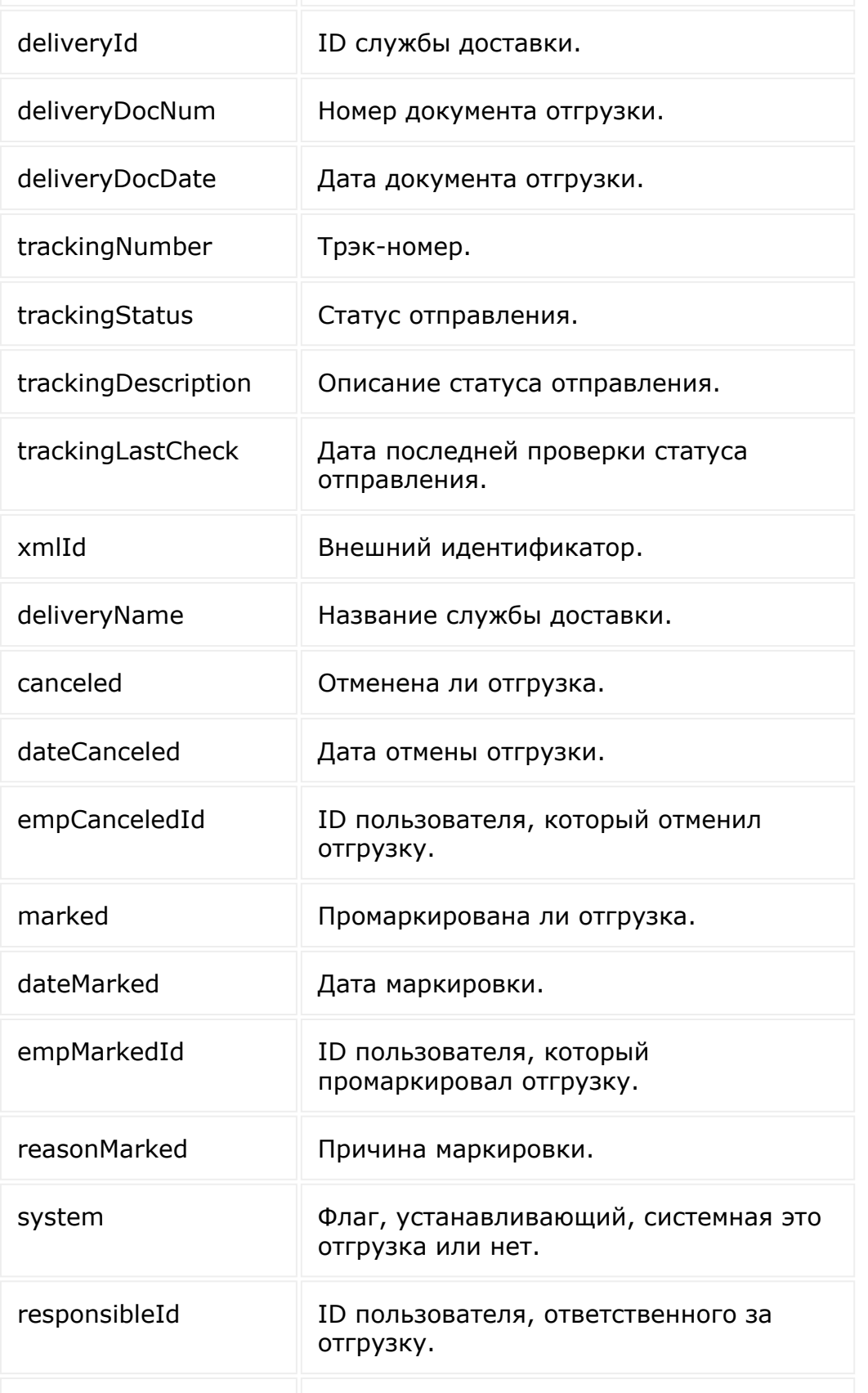

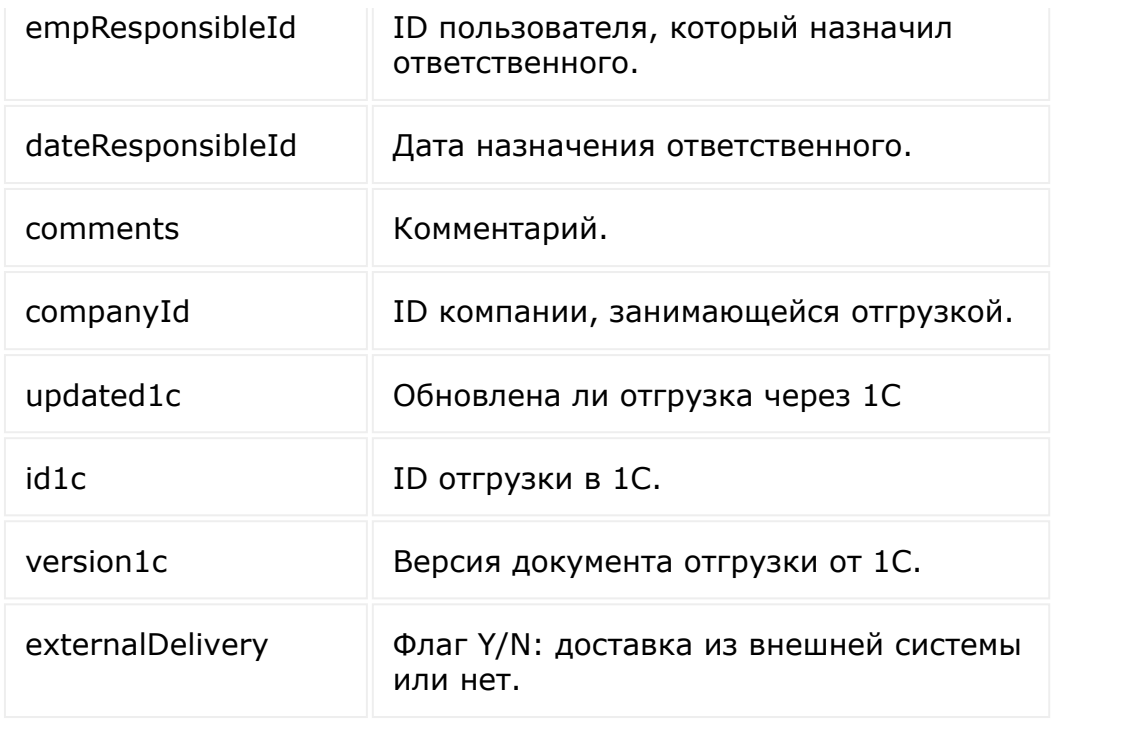

© «Битрикс», 2001-2008, «1C-

 $F_{\cdots}$   $F_{\cdots}$   $F_{\cd$ 

[1С-Битрикс:](http://www.1c-bitrix.ru/)

 $\bar{\mathbf{r}}$ 

Управление сайтом

#### [Интернет-магазин](#page-3520-0) **>** [Отгрузки](#page-3421-0) **>** sale.shipment.list

# **sale.shipment.list**

```
sale.shipment.list(select, filter, order,
navigation)
```
Метод получает список элементов коллекции отгрузок.

Если операция успешна, возвращается список элементов в теле ответа.

# **Параметры**

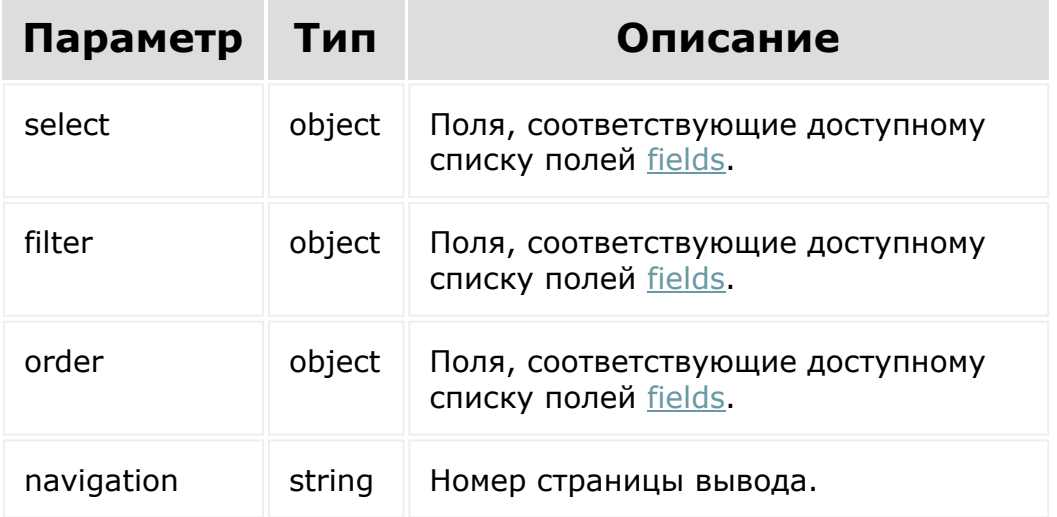

```
BX24.callMethod(
    'sale.shipment.list',
    { select:{
                 id
           \} ,
          filter:{
                 orderId: 2
           },
          order:{
                 id: ASC
           },
          navigation: 1
        },
    function(result)
    {
        if(result.error())
console.error(result.error().ex);
        else
             console.log(result.data());
});
```
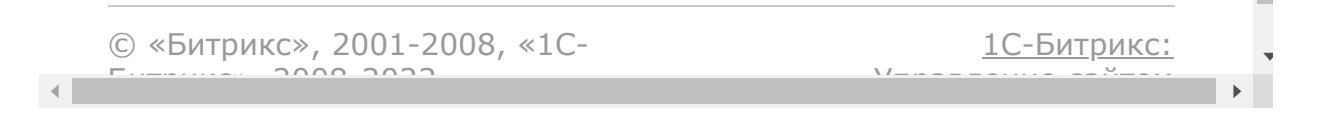

```
Интернет-
магазин > Отгрузки > sale.shipment.update
```
# **sale.shipment.update**

sale.shipment.update(Id, fields)

Метод для обновления полей элемента коллекции отгрузок.

Если операция успешна, возвращается [ресурс отгрузки](#page-2113-0) в теле ответа.

## **Параметры**

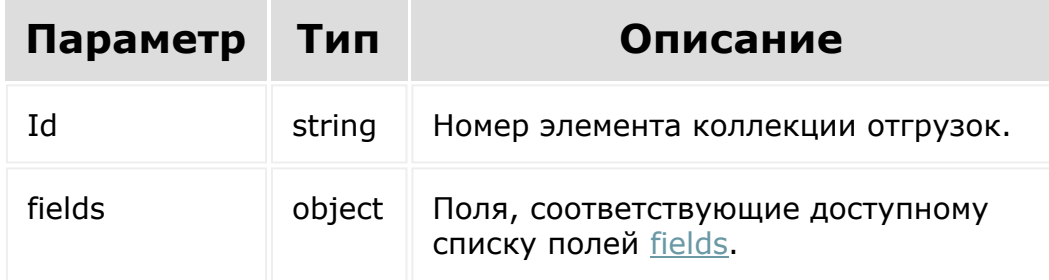

```
BX24.callMethod(
    'sale.shipment.update',
    {
          id: 34,
```

```
fields: {
                deducted: 'N',
                deliveryDocNum: '000000001',
                trackingNumber:
'0000000002',
                comments: 'Comments',
                statusId: 'DN',
                responsibleId: '1',
                deliveryId: '1',
                customPriceDelivery: 'N',
                priceDelivery: '500',
                allowDelivery: 'Y',
                basePriceDelivery: '500'
        },
    function(result)
    {
        if(result.error())
console.error(result.error().ex);
        else
            console.log(result.data());
        });
```
© «Битрикс», 2001-2008, «1C- $500000$ 

[1С-Битрикс:](http://www.1c-bitrix.ru/) Управление сайтом

[Отправить](mailto:support@bitrixsoft.ru?subject=%D0%92%D0%BE%D0%BF%D1%80%D0%BE%D1%81%20%D0%BF%D0%BE%20%D0%B4%D0%BE%D0%BA%D1%83%D0%BC%D0%B5%D0%BD%D1%82%D0%B0%D1%86%D0%B8%D0%B8%20(%D0%A2%D0%BE%D0%BF%D0%B8%D0%BA%20[%D0%A0%D0%B5%D1%81%D1%83%D1%80%D1%81%20%D0%BF%D1%80%D0%B8%D0%B2%D1%8F%D0%B7%D0%BA%D0%B8%20%D1%81%D0%B2%D0%BE%D0%B9%D1%81%D1%82%D0%B2%D0%B0])) отзыв по этому разделу

<span id="page-2130-0"></span>[Интернет-магазин](#page-3520-0) **>** [Привязка](#page-3447-0) свойства **>** Ресурс привязки свойства

# **Ресурс привязки свойства**

Привязка свойств:

{ entityId: 6, entityType: 'D', propertyId: 40 }

Поля соответствуют доступному списку полей [getFields.](#page-2135-0)

© «Битрикс», 2001-2008, «1C- $F_{\cdots}$   $F_{\cdots}$   $F_{\cd$ 

 $\left\Vert \cdot\right\Vert$ 

[1С-Битрикс:](http://www.1c-bitrix.ru/) <u>Улааннение сайтан.</u><br>.

#### [Интернет-магазин](#page-3520-0) **>** Привязка свойства **>** [sale.propertyRelatio](#page-3447-0)n.add

# **sale.propertyRelation.add**

sale.propertyRelation.add(fields)

Метод добавляет привязку свойства.

Если операция успешна, возвращается [ресурс привязки свойства](#page-2130-0) в теле ответа.

## **Параметры**

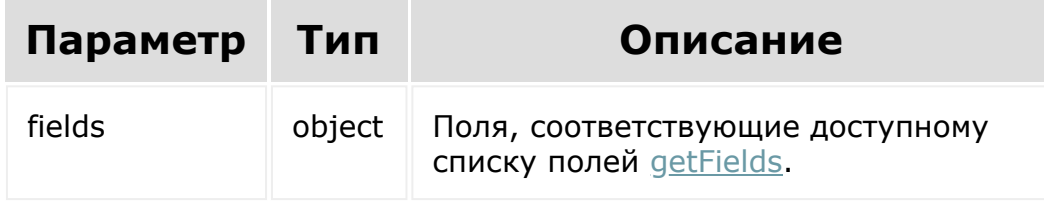

```
BX24.callMethod(
    'sale.propertyRelation.add',
    {
          fields: {
                 entityId: 6,
```

```
entityType: 'D',
                propertyId: 40
            }
          }
        },
    function(result)
    {
        if(result.error())
console.error(result.error().ex);
        else
            console.log(result.data());
});
```
© «Битрикс», 2001-2008, «1C- $F_{\cdots}$   $F_{\cdots}$   $F_{\cd$ 

 $\left| \cdot \right|$ 

[1С-Битрикс:](http://www.1c-bitrix.ru/) Управление сайтом

#### [Интернет-магазин](#page-3520-0) **>** Привязка свойства **>** [sale.propertyRelatio](#page-3447-0)n.deleteByFilter

# **sale.propertyRelation.deleteBy**

sale.propertyRelation.deleteByFilter(fields)

Метод удаляет группу свойств.

Если операция успешна, возвращается true в теле ответа.

## **Параметры**

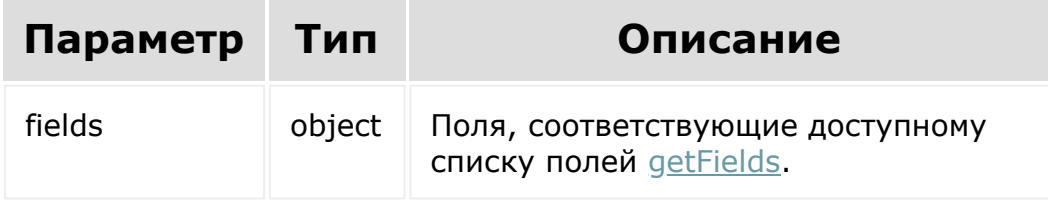

```
BX24.callMethod(
    'sale.propertyRelation.deleteByFilter',
     {
          fields: {
                entityId: 6,
                entityType: 'D',
```

```
propertyId: 40
            }
        },
    function(result)
    {
        if(result.error())
console.error(result.error().ex);
        else
            console.log(result.data());
});
```
© «Битрикс», 2001-2008, «1C- $F_{\cdots}$   $F_{\cdots}$   $F_{\cd$ 

 $\left| \cdot \right|$ 

[1С-Битрикс:](http://www.1c-bitrix.ru/) У<del>правление</del> сайтом

#### <span id="page-2135-0"></span>[Интернет-магазин](#page-3520-0) **>** Привязка свойства **>** [sale.propertyRelatio](#page-3447-0)n.getFields

# **sale.propertyRelation.getFields**

sale.propertyRelation.getFields()

Метод возвращает поля привязки свойства.

Возвращаемые поля:

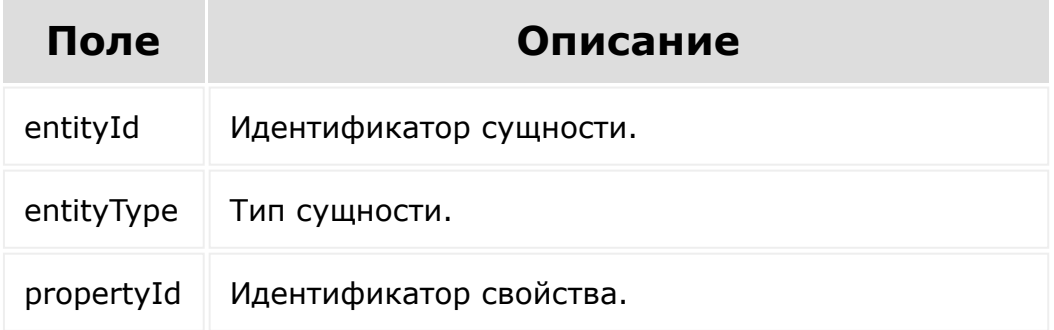

## **Параметры**

Без параметров.

```
BX24.callMethod(
    'sale.propertyRelation.getFields',
    {},
    function(result)
    {
        if(result.error())
console.error(result.error().ex);
        else
            console.log(result.data());
});
```
[1С-Битрикс:](http://www.1c-bitrix.ru/) © «Битрикс», 2001-2008, «1C- $F_{\cdots}$   $F_{\cdots}$   $F_{\cd$ Управление сайтом $\left\langle \cdot \right\rangle$ 

#### [Интернет-магазин](#page-3520-0) **>** Привязка свойства **>** [sale.propertyRelatio](#page-3447-0)n.list

# **sale.propertyRelation.list**

```
sale.propertyRelation.list(select, filter,
order, navigation)
```
Метод получает список привязок свойства.

Если операция успешна, возвращается список элементов в теле ответа.

#### **Параметры**

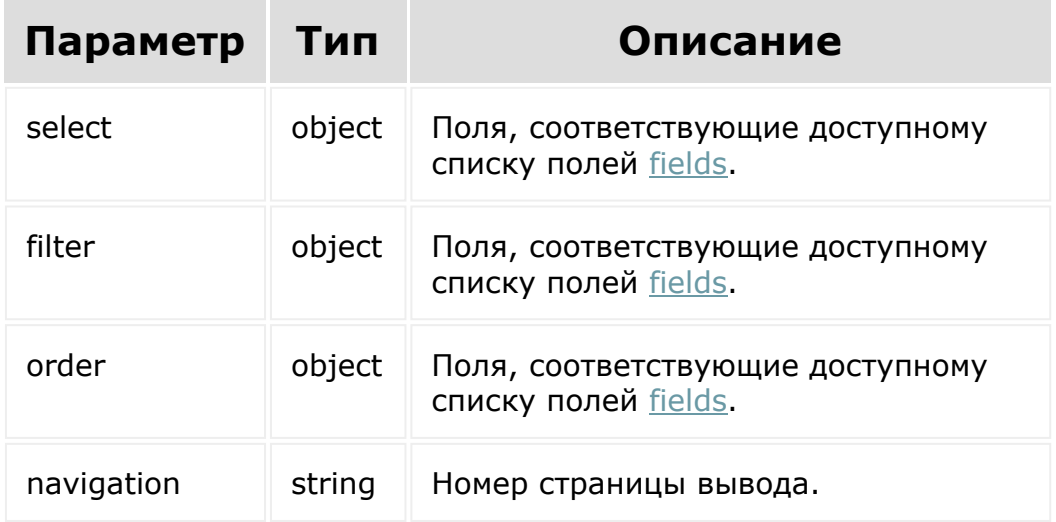

```
BX24.callMethod(
    'sale.propertyRelation.list',
    { select:{
                 entityId
           \},
          filter:{
            propertyId: 1
          },
          order:{
                 entityType: asc
          },
          navigation: 1
        },
    function(result)
    {
        if(result.error())
console.error(result.error().ex);
        else
            console.log(result.data());
});
```
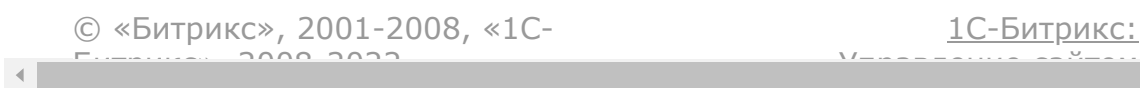

#### <span id="page-2139-0"></span>[Интернет-магазин](#page-3520-0) **>** [Свойства](#page-3445-0) заказа **>** Ресурс свойства заказа

## **Ресурс свойства заказа**

Свойство заказа:

```
{
 id: 20,
 personTypeId: 1,
 name: 'test ENUM',
 type: 'ENUM',
 required: 'N',
 defaultValue: null,
  sort: 100,
 userProps: 'N',
 isLocation: 'N',
 propsGroupId: 2,
  description: null,
  isEmail: 'N',
  isProfileName: 'N',
  isPayer: 'N',
  isLocation4tax: 'N',
  isFiltered: 'N',
  code: null,
  isZip: 'N',
  isPhone: 'N',
  isAddress: 'N',
 active: 'Y',
 util: 'N',
 inputFieldLocation: '0',
 multiple: 'Y'
 settings: []
```
}

Поля соответствуют доступному списку полей [getFieldsByType](#page-2147-0).

© «Битрикс», 2001-2008, «1C- $F_{\cdots}$   $F_{\cdots}$   $F_{\cd$ 

 $\left\langle \cdot \right\rangle$ 

[1С-Битрикс:](http://www.1c-bitrix.ru/) Управление сайтом

#### [Интернет-магази](#page-3520-0)[н](#page-3445-0) **>** Свойства заказа **>** sale.property.add

# **sale.property.add**

sale.property.add(fields)

Метод добавляет свойство заказа.

Если операция успешна, возвращается [ресурс свойства заказа](#page-2139-0) в теле ответа.

## **Параметры**

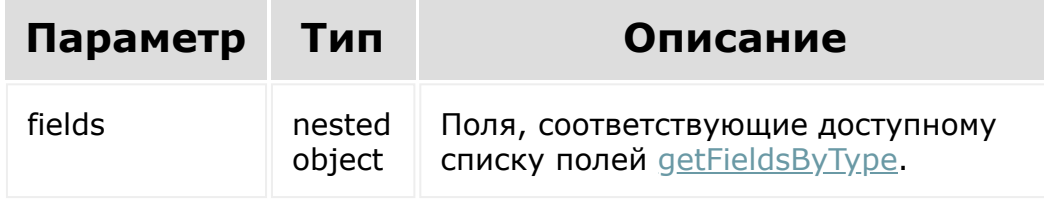

```
BX24.callMethod(
    'sale.property.add',
    {
          fields: {
                 personTypeid: '1',
```

```
propsGroupId: '8',
                 name: 'Должность',
                 code: 'Position',
                 active: 'Y',
                 util: 'Y',
                 userProps: 'Y',
                 isFiltered: 'Y',
                 sort: '100',
                 description: '',
                 type: 'ENUM',
                 required: 'N',
                 settings[
                         multiline: 'Y',
                         maxlength: 100
                 ]
          }
        },
    function(result)
    {
        if(result.error())
console.error(result.error().ex);
        else
            console.log(result.data());
});
```
© «Битрикс», 2001-2008, «1C- $F_{\cdots}$  2008 2022

[1С-Битрикс:](http://www.1c-bitrix.ru/) <u>Улаан на найтом сайтала</u>

#### [Интернет-магазин](#page-3520-0) **>** Свойства заказа **>** [sale.property.delete](#page-3445-0)

# **sale.property.delete**

sale.property.delete(propertyId)

Метод удаляет свойство заказа.

Если операция успешна, возвращается true в теле ответа.

### **Параметры**

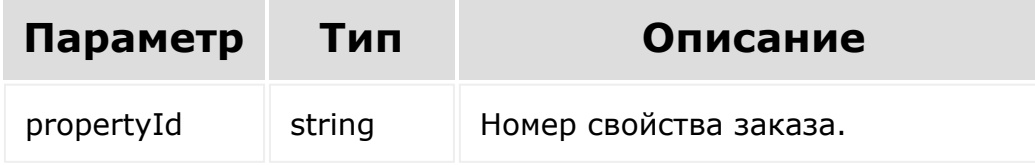

```
BX24.callMethod(
    'sale.property.delete',
    { id: id },
    function(result)
    {
        if(result.error())
```

```
console.error(result.error().ex);
        else
            console.log(result.data());
});
```
[1С-Битрикс:](http://www.1c-bitrix.ru/)

Управление сайтом

© «Битрикс», 2001-2008, «1C- $F_{\cdots}$   $F_{\cdots}$   $F_{\cd$ 

 $\mathbf{A}$ 

```
Интернет-магазин > Свойства
заказа > sale.property.get
```
# **sale.property.get**

sale.property.get(id)

Метод для доступа к полям и настройкам свойства заказа.

Если операция успешна, возвращается [ресурс свойства заказа](#page-2139-0) в теле ответа.

## **Параметры**

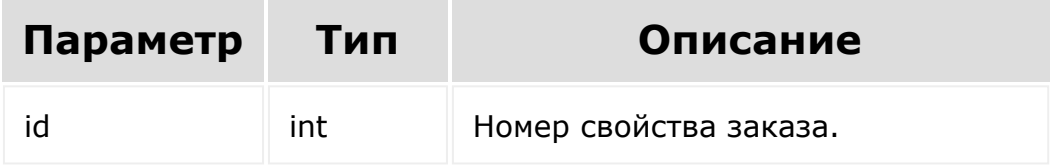

```
BX24.callMethod(
    'sale.property.get',
    { id: id },
    function(result)
    {
        if(result.error())
```

```
console.error(result.error().ex);
        else
            console.log(result.data());
});
```
© «Битрикс», 2001-2008, «1C- $F_{\cdots}$   $F_{\cdots}$   $F_{\cd$ 

[1С-Битрикс:](http://www.1c-bitrix.ru/) Управление сайтом

 $\bar{\mathbf{F}}$ 

<span id="page-2147-0"></span>[Интернет-магазин](#page-3520-0) **>** Свойства заказа **>** [sale.property.getField](#page-3445-0)sByType

# **sale.property.getFieldsByType**

#### **Описание и пример**

sale.property.getFieldsByType()

Метод возвращает поля и настройки свойства заказа для определенного типа свойства.

### **Параметры**

Без параметров.

```
BX24.callMethod(
    'sale.property.getFieldsByType',
    {},
    function(result)
    {
        if(result.error())
console.error(result.error().ex);
        else
```
});

#### **Возвращаемые поля**

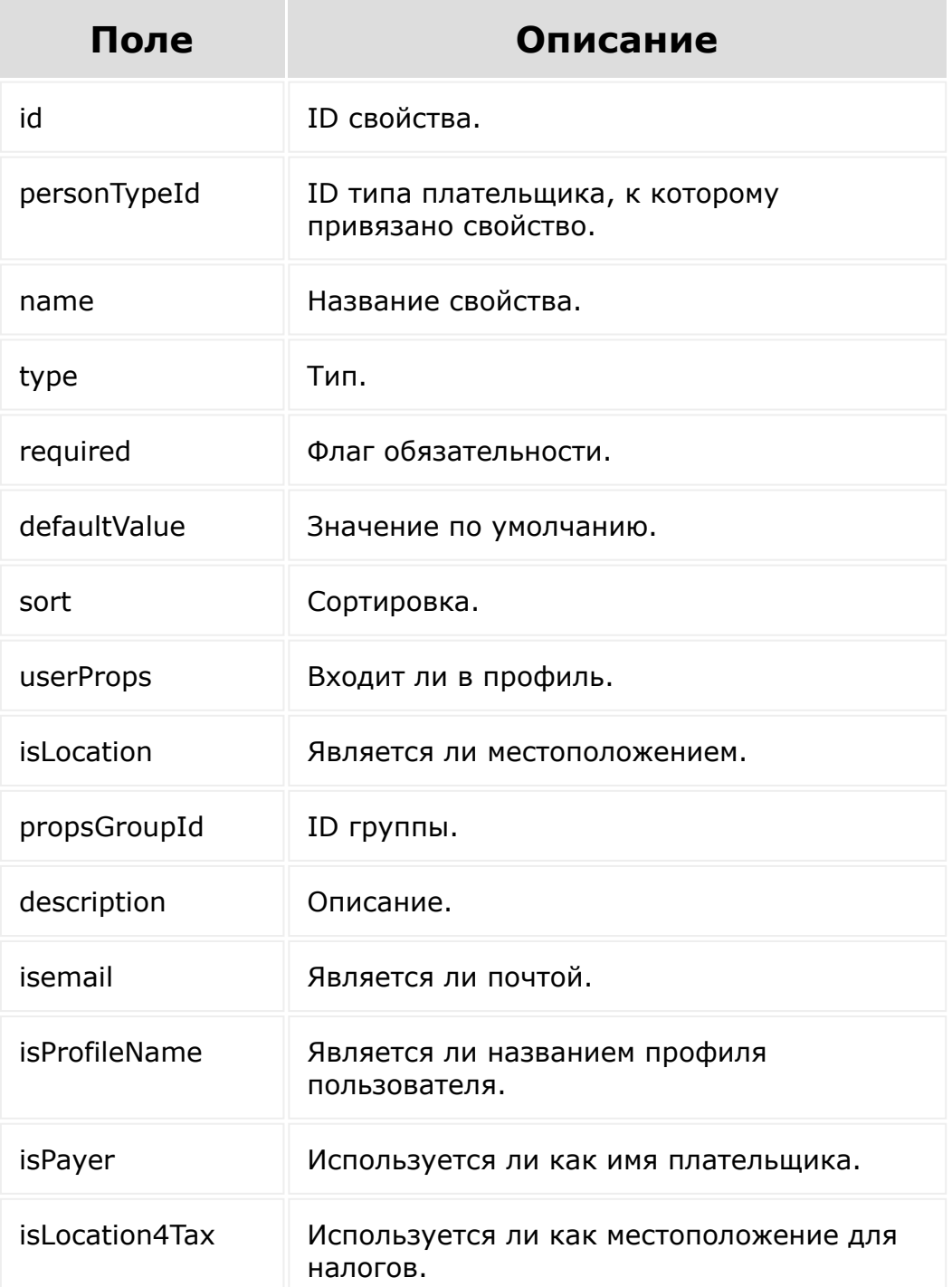

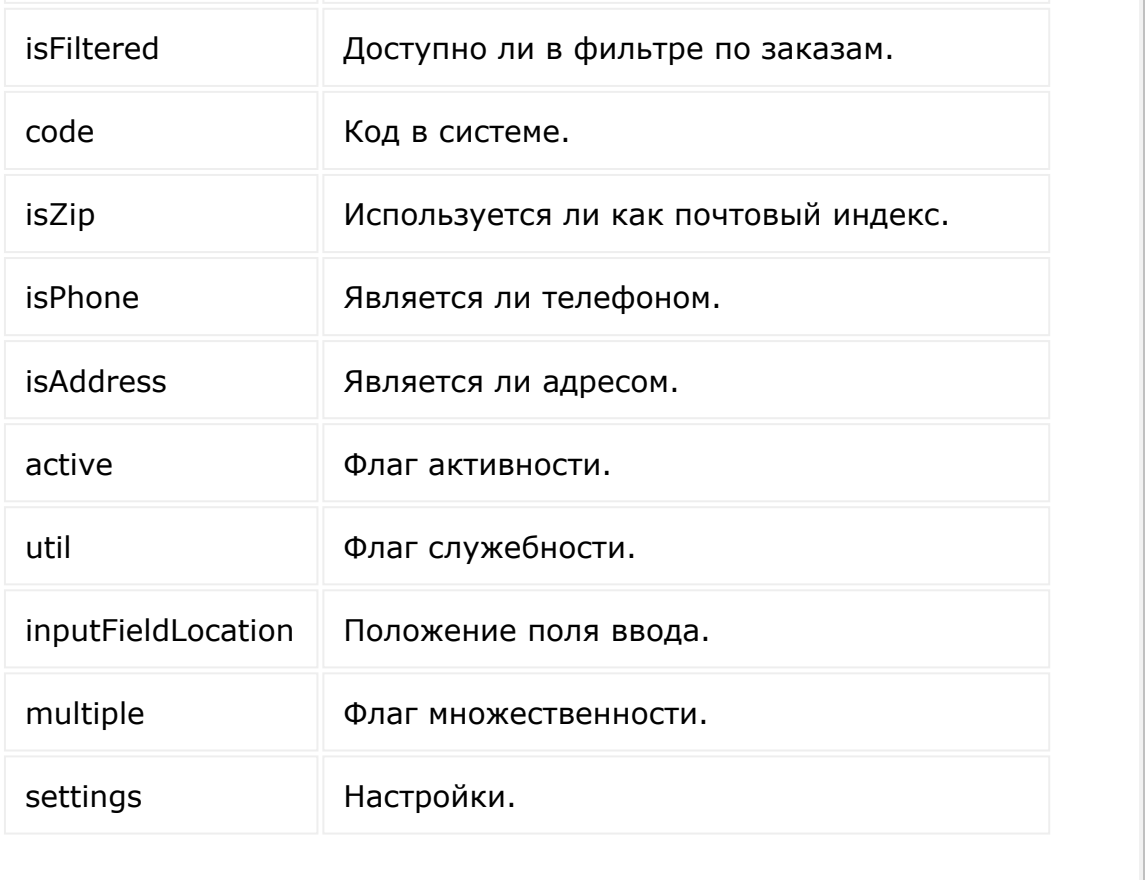

[1С-Битрикс:](http://www.1c-bitrix.ru/)

 $\bar{\mathcal{A}}$ 

 $\mathbf{F}^{\left( \mathbf{r}\right) }$ 

Управление сайтом

© «Битрикс», 2001-2008, «1C- $F_{\cdots}$   $F_{\cdots}$   $F_{\cd$ 

 $\begin{array}{c} \begin{array}{c} \begin{array}{c} \end{array} \\ \begin{array}{c} \end{array} \end{array} \end{array}$ 

```
Интернет-магазин > Свойства
заказа > sale.property.list
```
# **sale.property.list**

```
sale.property.list(select, filter, order,
navigation)
```
Метод получает список свойств заказа.

Если операция успешна, возвращается список элементов в теле ответа.

#### **Параметры**

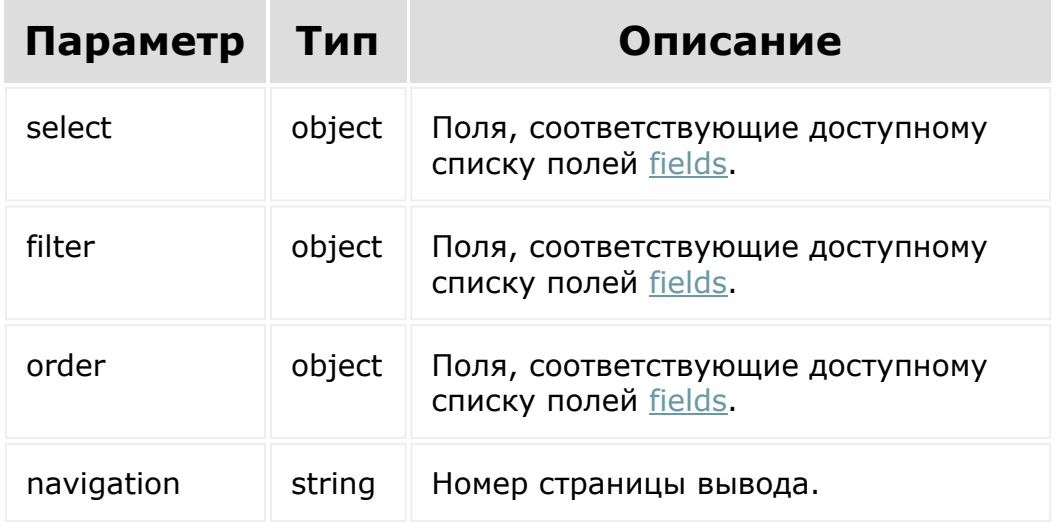

```
BX24.callMethod(
    'sale.property.list',
    { select:{
                 id
           } ,
          filter:{
            code: 'test'
          },
          order:{
                 id: ASC
          },
          navigation: 1
        },
    function(result)
    {
        if(result.error())
console.error(result.error().ex);
        else
            console.log(result.data());
});
```
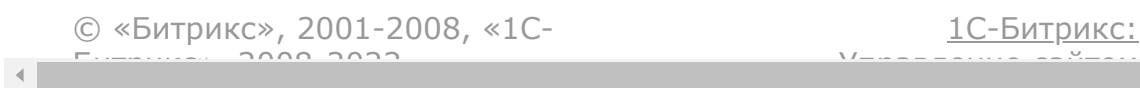

#### [Интернет-магазин](#page-3520-0) **>** Свойства заказа **>** [sale.property.update](#page-3445-0)

# **sale.property.update**

sale.property.update(fields)

Метод для обновления полей свойства заказа.

Если операция успешна, возвращается [ресурс свойства заказа](#page-2139-0) в теле ответа.

## **Параметры**

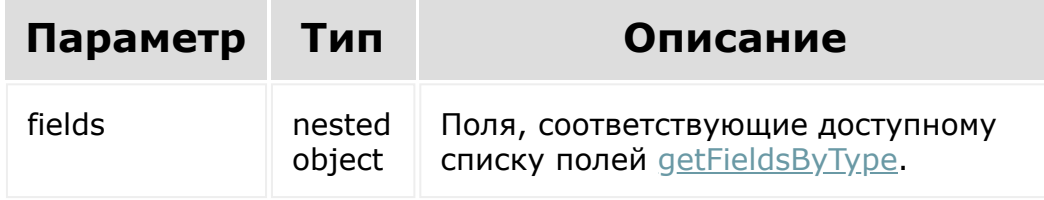

```
BX24.callMethod(
    'sale.property.update',
    {
          id: 34,
          fields: {
```

```
personTypeid: '1',
                 propsGroupId: '8',
                 name: 'Должность',
                 code: 'Position',
                 active: 'Y',
                 util: 'Y',
                 userProps: 'Y',
                 isFiltered: 'Y',
                 sort: '100',
                 description: '',
                 type: 'ENUM',
                 required: 'N',
                 multiple: 'N',
                 defaultValue: [
                           'code1',
                           'code2'
                 \frac{1}{\sqrt{2}}settings[
                          multiline: 'Y',
                          maxlength: 100
                 \lceil}
         },
    function(result)
    {
        if(result.error())
console.error(result.error().ex);
        else
             console.log(result.data());
});
```
© «Битрикс», 2001-2008, «1C- $F_{\cdots}$  2008 2022

[1С-Битрикс:](http://www.1c-bitrix.ru/) <u>Улаан на найтом сайтала</u>

the contract of the contract of the contract of the contract of the contract of the

<span id="page-2155-0"></span>[Интернет-магазин](#page-3520-0) **>** [Свойства](#page-3435-0) корзины **>** Ресурс свойства корзины

# **Ресурс свойства корзины**

Элемент коллекции свойства корзины:

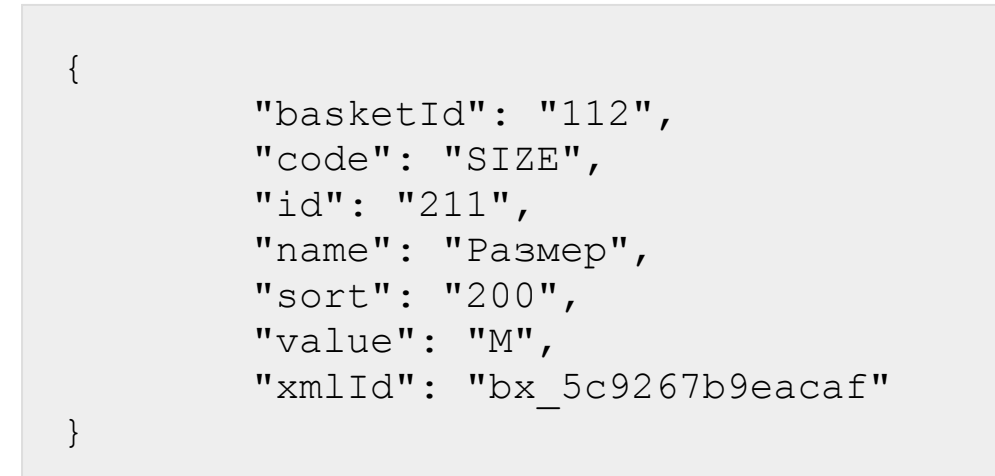

Поля соответствуют доступному списку полей [getFields.](#page-2162-0)

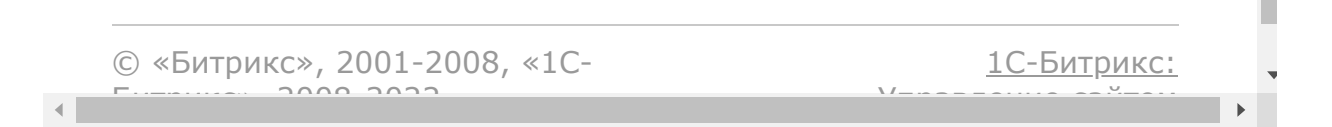

#### [Интернет-магазин](#page-3520-0) **>** Свойства корзины **>** [sale.basketpropertie](#page-3435-0)s.add

# **sale.basketproperties.add**

```
sale.basketproperties.add(fields.basketprope
rties)
```
Метод добавляет элемент коллекции свойств табличной части корзины.

[Если операция успешна, возвращается ресурс свойства табличной](#page-2155-0) части корзины в теле ответа.

### **Параметры**

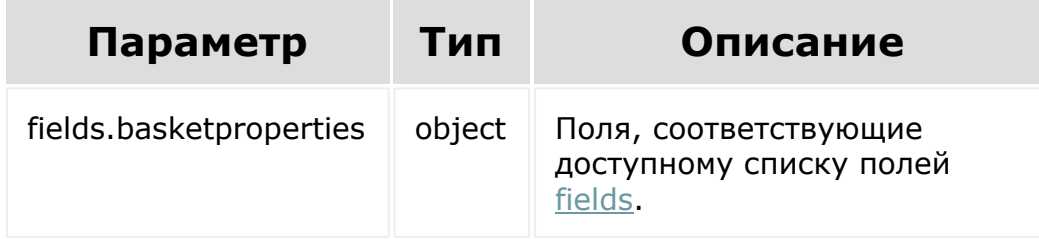

```
BX24.callMethod(
    'sale.basketproperties.add',
    {
```

```
fields: {
                  value: красный,
                  basketId: 18,
                   name: Цвет
                   code: COLOR
                 }
        },
    function(result)
    {
        if(result.error())
console.error(result.error().ex);
        else
            console.log(result.data());
});
```
[1С-Битрикс:](http://www.1c-bitrix.ru/)

Управление сайтом

© «Битрикс», 2001-2008, «1C- $F_{\cdots}$   $F_{\cdots}$   $F_{\cd$ 

#### [Интернет-магазин](#page-3520-0) **>** Свойства корзины **>** [sale.basketpropertie](#page-3435-0)s.delete

# **sale.basketproperties.delete**

sale.basketproperties.delete(id)

Метод удаляет элемент коллекции свойств табличной части корзины.

Если операция успешна, возвращается true в теле ответа.

## **Параметры**

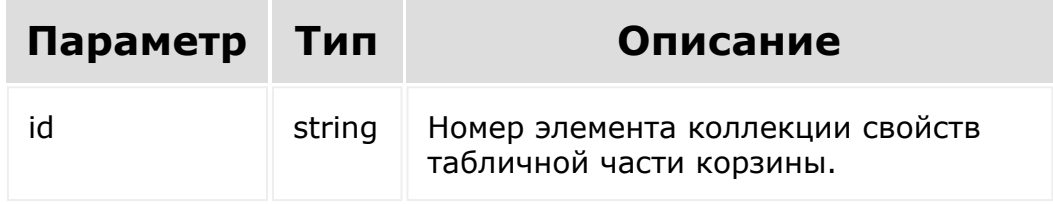

```
BX24.callMethod(
    'sale.basketproperties.delete',
    { id: id },
    function(result)
    {
```
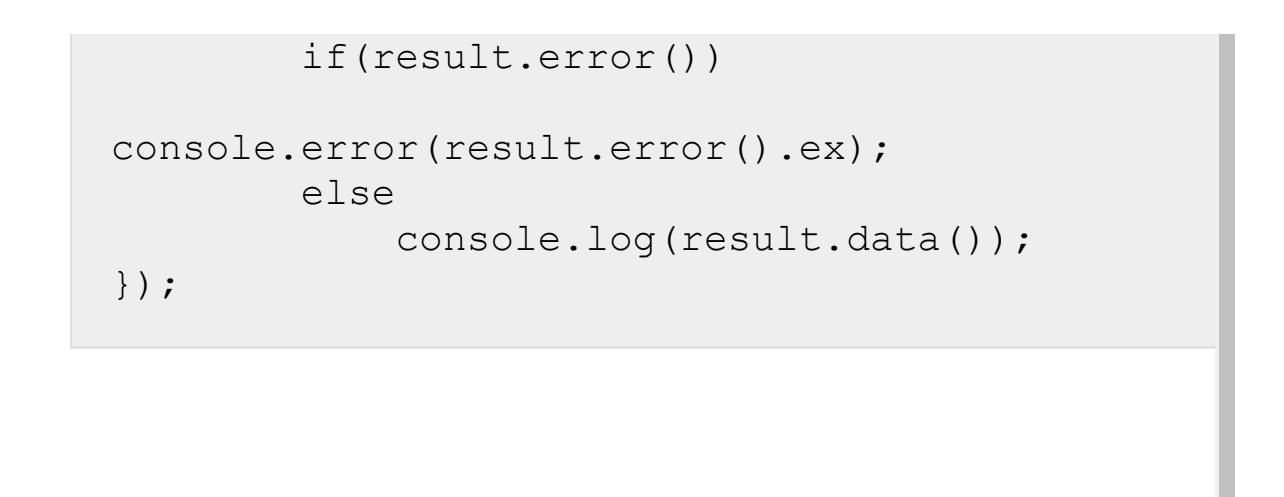

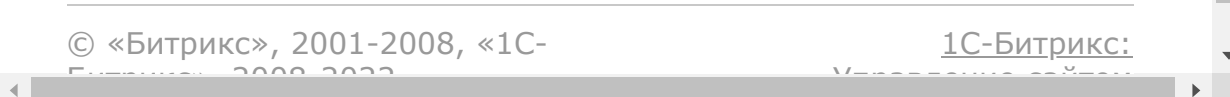
#### [Интернет-магазин](#page-3520-0) **>** Свойства корзины **>** [sale.basketPropertie](#page-3435-0)s.get

# **sale.basketProperties.get**

sale.basketProperties.get(id)

Метод для доступа к полям элемента коллекции свойств табличной части корзины.

[Если операция успешна, возвращается ресурс свойства табличной](#page-2155-0) части корзины в теле ответа.

### **Параметры**

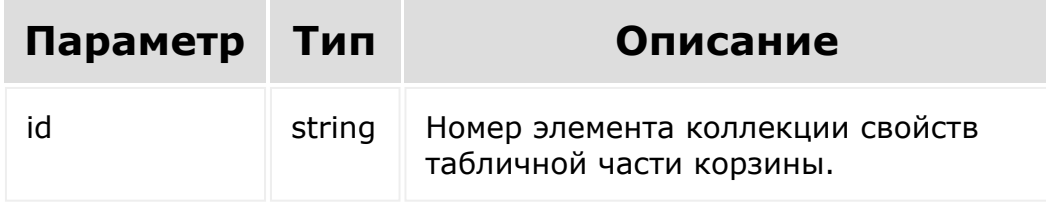

### **Примеры**

```
BX24.callMethod(
    'sale.basketProperties.get',
    { id: id },
    function(result)
    {
```
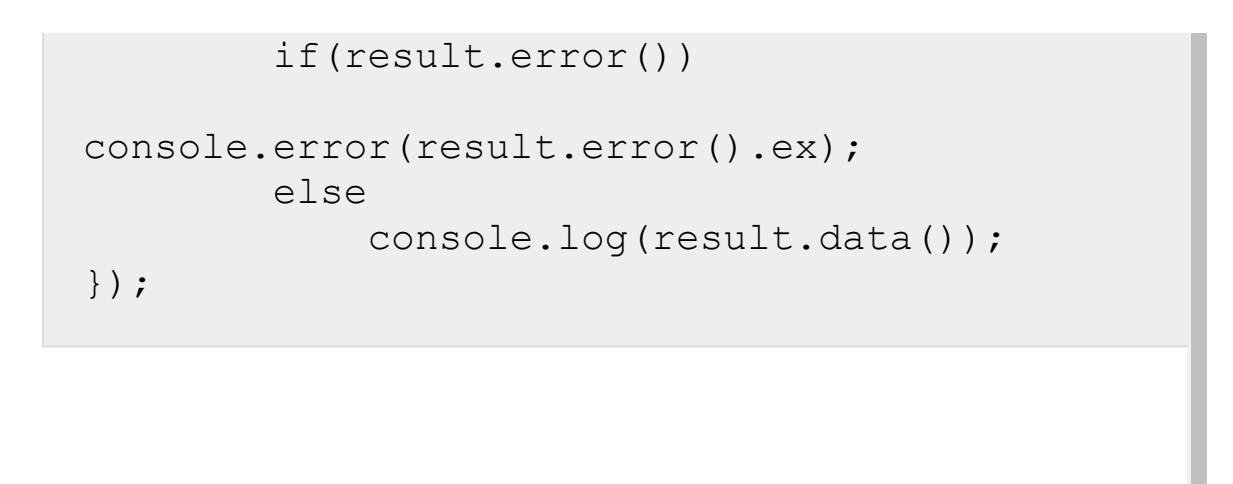

© «Битрикс», 2001-2008, «1C- $F_{\cdots}$   $F_{\cdots}$   $F_{\cd$ [1С-Битрикс:](http://www.1c-bitrix.ru/) Управление сайтом

#### <span id="page-2162-0"></span>[Интернет-магазин](#page-3520-0) **>** Свойства корзины **>** [sale.basketpropertie](#page-3435-0)s.getFields

# **sale.basketproperties.getFields**

sale.basketproperties.getFields()

Метод возвращает поля элемента свойств корзины.

Возвращаемые поля:

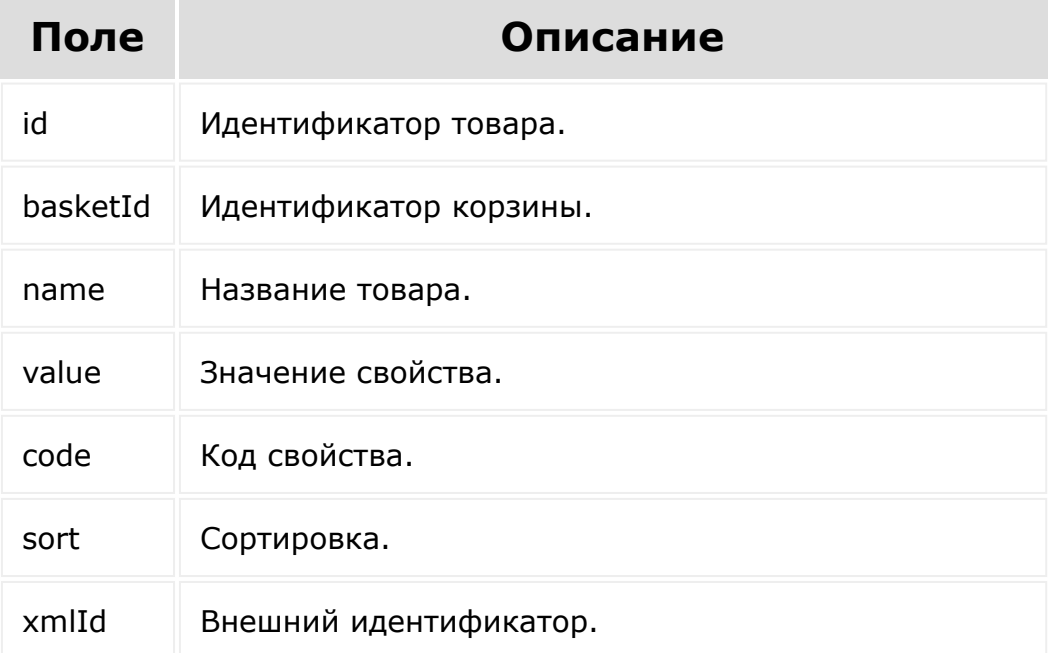

## **Параметры**

Без параметров.

## **Примеры**

```
BX24.callMethod(
    'sale.basketproperties.getFields',
    {},
    function(result)
    {
        if(result.error())
console.error(result.error().ex);
        else
            console.log(result.data());
});
```
© «Битрикс», 2001-2008, «1C- $F_{\cdots}$  2008 2022

 $\left\Vert \cdot\right\Vert$ 

[1С-Битрикс:](http://www.1c-bitrix.ru/) <u>Улаан на найтом сайтала</u>

#### [Интернет-магазин](#page-3520-0) **>** Свойства корзины **>** [sale.basketpropertie](#page-3435-0)s.list

# **sale.basketproperties.list**

```
sale.basketproperties.list(select, filter,
order, navigation)
```
Метод получает список элементов свойств коллекции корзины.

Если операция успешна, возвращается список элементов в теле ответа.

### **Параметры**

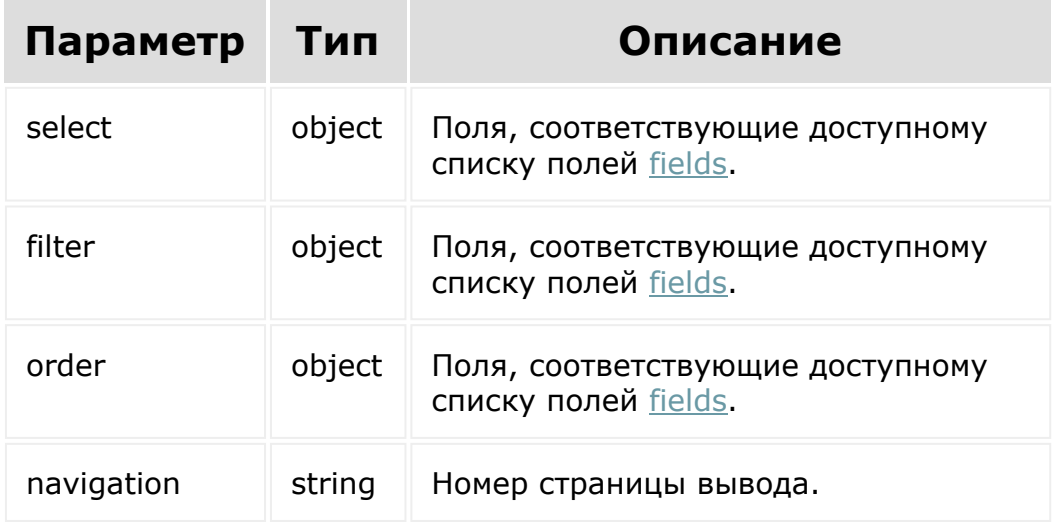

## **Примеры**

```
BX24.callMethod(
    'sale.basketproperties.list',
    { select:{
                 id,
                 name
          \}filter:{
                 quantity: 2
          },
          order:{
                 id: ASC
          },
          navigation: 1
        },
    function(result)
    {
        if(result.error())
console.error(result.error().ex);
        else
            console.log(result.data());
});
```
© «Битрикс», 2001-2008, «1C- $F_{\cdots}$  2008 2022

[1С-Битрикс:](http://www.1c-bitrix.ru/) <u>Улаан на найтом сайтала</u>

#### [Интернет-магазин](#page-3520-0) **>** Свойства корзины **>** [sale.basketpropertie](#page-3435-0)s.update

# **sale.basketproperties.update**

sale.basketproperties.update(id, fields)

Метод для обновления элемента коллекции свойств табличной части корзины.

[Если операция успешна, возвращается ресурс свойства табличной](#page-2155-0) части корзины в теле ответа.

### **Параметры**

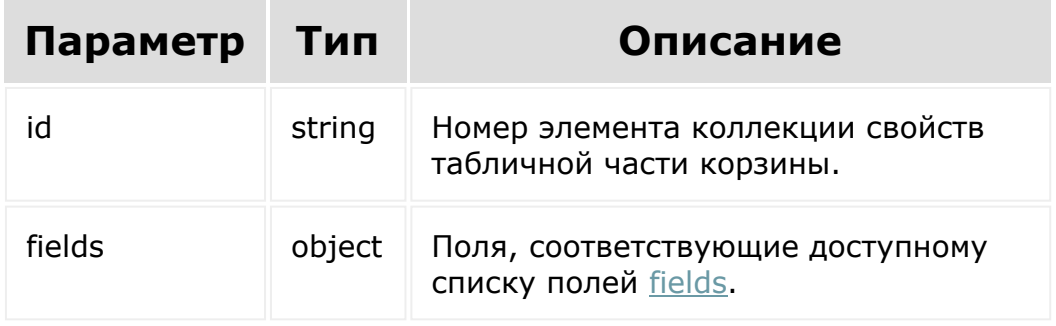

### **Примеры**

BX24.callMethod( 'sale.basketproperties.update',

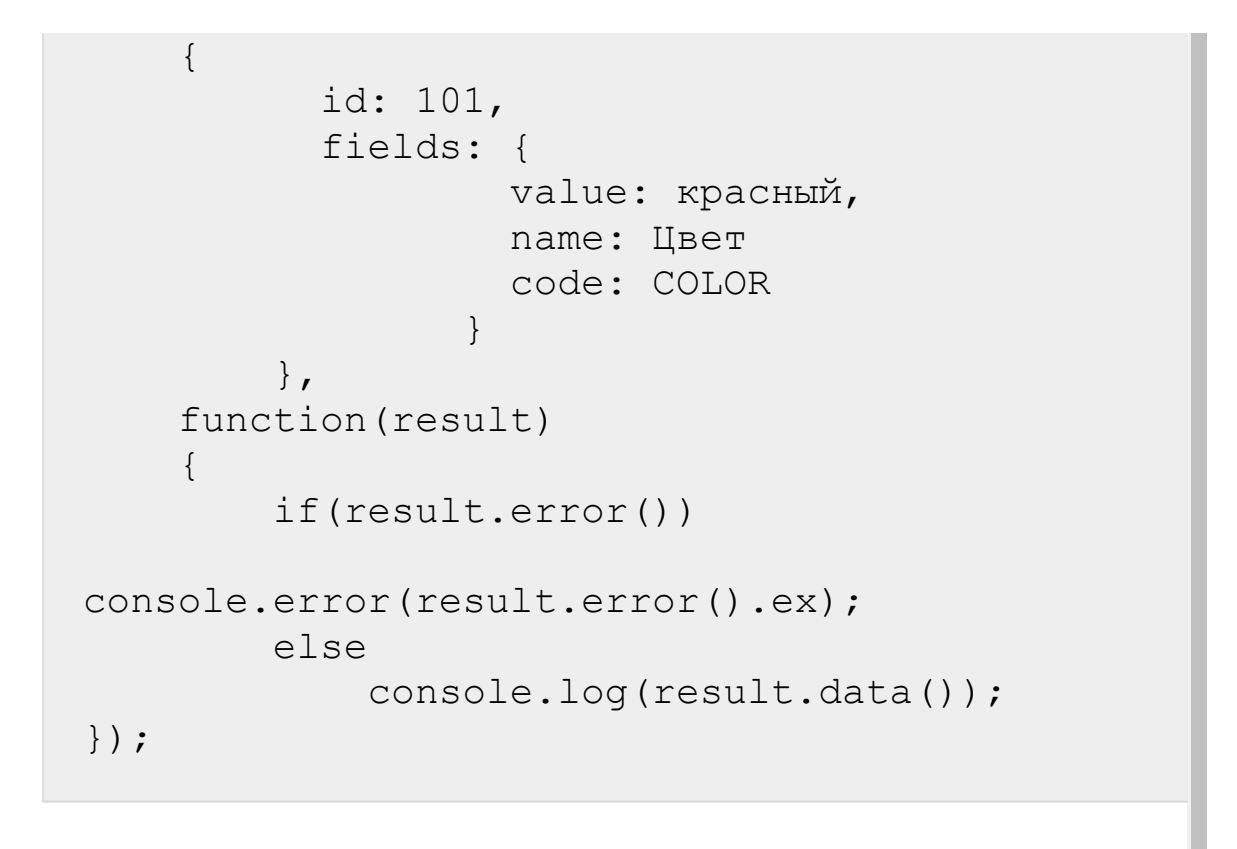

© «Битрикс», 2001-2008, «1C- $F_{\cdots}$   $F_{\cdots}$   $F_{\cd$ 

[1С-Битрикс:](http://www.1c-bitrix.ru/) Управление сайтом

#### <span id="page-2168-0"></span>[Интернет-магазин](#page-3520-0) **>** [Свойства](#page-3377-0) отгрузки **>** Ресурс свойства отгрузки

## **Ресурс свойства отгрузки**

Свойство отгрузки:

```
{
 id: 20,
 personTypeId: 1,
 name: 'test ENUM',
 type: 'ENUM',
 required: 'N',
 defaultValue: null,
  sort: 100,
 userProps: 'N',
  isLocation: 'N',
 propsGroupId: 2,
  description: null,
  isEmail: 'N',
  isProfileName: 'N',
  isPayer: 'N',
  isLocation4tax: 'N',
  isFiltered: 'N',
  code: null,
  isZip: 'N',
  isPhone: 'N',
  isAddress: 'N',
 active: 'Y',
 util: 'N',
 inputFieldLocation: '0',
 multiple: 'Y'
 settings: []
```
}

Поля соответствуют доступному списку полей [getFieldsByType](#page-2176-0).

© «Битрикс», 2001-2008, «1C- $F_{\cdots}$   $F_{\cdots}$   $F_{\cd$ 

 $\left\langle \cdot \right\rangle$ 

[1С-Битрикс:](http://www.1c-bitrix.ru/) Управление сайтом

#### [Интернет-магазин](#page-3520-0) **>** Свойства отгрузки **>** [sale.shipmentprope](#page-3377-0)rty.add

# **sale.shipmentproperty.add**

sale.shipmentproperty.add(fields)

Метод для добавления свойства отгрузки.

Если операция успешна, возвращается [ресурс свойства отгрузки](#page-2168-0) в теле ответа.

### **Параметры**

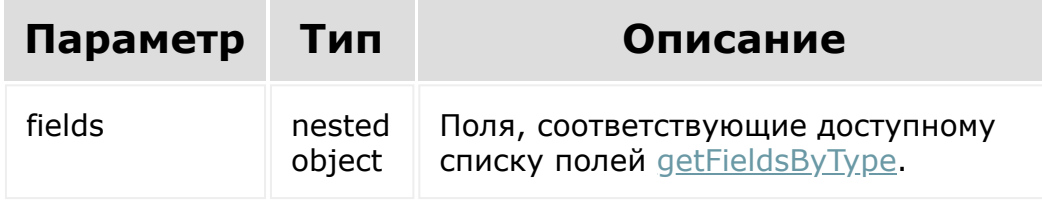

### **Примеры**

```
BX24.callMethod(
    'sale.shipmentproperty.add',
    {
          fields: {
                personTypeid: '1',
```

```
propsGroupId: '8',
                 name: 'Должность',
                 code: 'Position',
                 active: 'Y',
                 util: 'Y',
                 userProps: 'Y',
                 isFiltered: 'Y',
                 sort: '100',
                 description: '',
                 type: 'ENUM',
                 required: 'N',
                 settings[
                         multiline: 'Y',
                         maxlength: 100
                 ]
          }
        },
    function(result)
    {
        if(result.error())
console.error(result.error().ex);
        else
            console.log(result.data());
});
```
© «Битрикс», 2001-2008, «1C- $F_{\cdots}$  2008 2022

[1С-Битрикс:](http://www.1c-bitrix.ru/) <u>Улаан на найтом сайтала</u>

#### [Интернет-магазин](#page-3520-0) **>** Свойства отгрузки **>** [sale.shipmentprope](#page-3377-0)rty.delete

# **sale.shipmentproperty.delete**

sale.shipmentproperty.delete(propertyId)

Метод для удаления свойства отгрузки.

Если операция успешна, возвращается true в теле ответа.

### **Параметры**

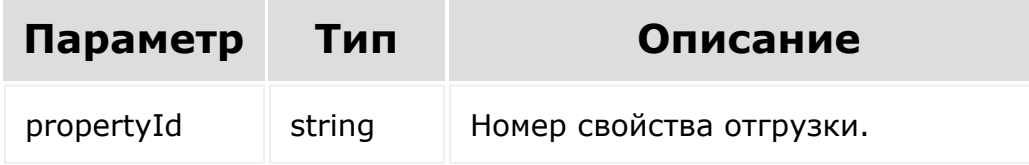

### **Примеры**

```
BX24.callMethod(
    'sale.shipmentproperty.delete',
    { id: id },
    function(result)
    {
        if(result.error())
```

```
console.error(result.error().ex);
        else
            console.log(result.data());
});
```
[1С-Битрикс:](http://www.1c-bitrix.ru/)

Управление сайтом

© «Битрикс», 2001-2008, «1C- $F_{\cdots}$   $F_{\cdots}$   $F_{\cd$ 

 $\mathbf{A}$ 

#### [Интернет-магазин](#page-3520-0) **>** Свойства отгрузки **>** [sale.shipmentprope](#page-3377-0)rty.get

# **sale.shipmentproperty.get**

sale.shipmentproperty.get(id)

Метод для доступа к полям и настройкам свойства отгрузки.

Если операция успешна, возвращается [ресурс свойства отгрузки](#page-2168-0) в теле ответа.

### **Параметры**

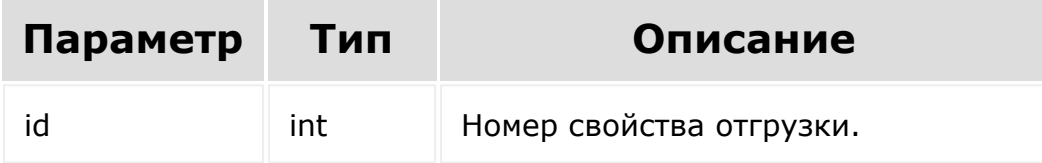

### **Примеры**

```
BX24.callMethod(
    'sale.shipmentproperty.get',
    { id: id },
    function(result)
    {
        if(result.error())
```

```
console.error(result.error().ex);
        else
            console.log(result.data());
});
```
© «Битрикс», 2001-2008, «1C- $F_{\cdots}$   $F_{\cdots}$   $F_{\cd$ 

[1С-Битрикс:](http://www.1c-bitrix.ru/) Управление сайтом

 $\bar{\mathbf{F}}$ 

<span id="page-2176-0"></span>[Интернет-магазин](#page-3520-0) **>** Свойства отгрузки **>** [sale.shipmentprope](#page-3377-0)rty.getFieldsByType

# **sale.shipmentproperty.getField**

#### **Описание и пример**

```
sale.shipmentproperty.getFieldsByType()
```
Метод, возвращающий поля и настройки свойства отгрузки для определённого типа свойства.

### **Параметры**

Без параметров.

## **Пример**

```
BX24.callMethod(
    'sale.shipmentproperty.getFieldsByType',
    {},
    function(result)
    {
        if(result.error())
console.error(result.error().ex);
        else
```
 $\blacktriangleright$ 

});

#### **Возвращаемые поля**

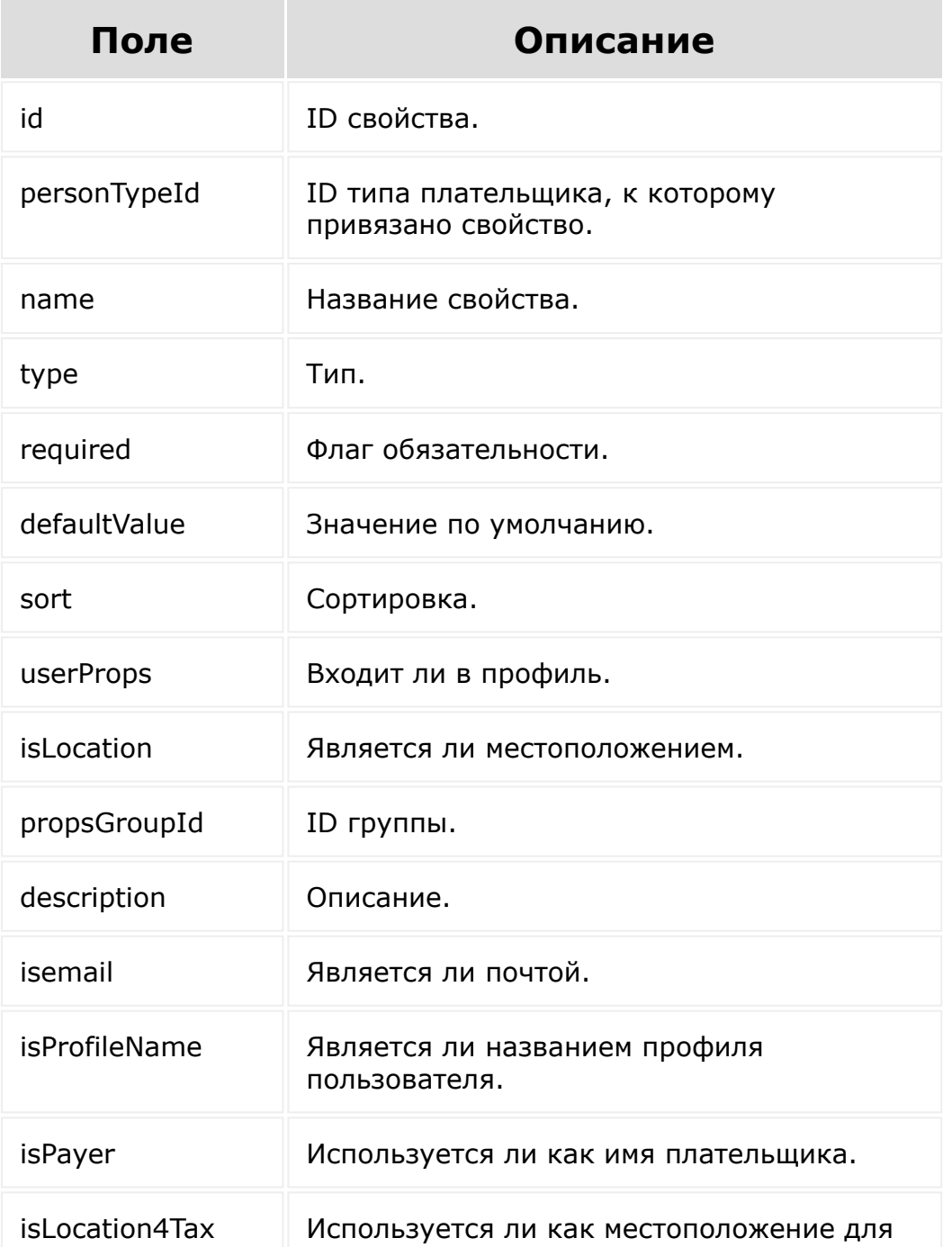

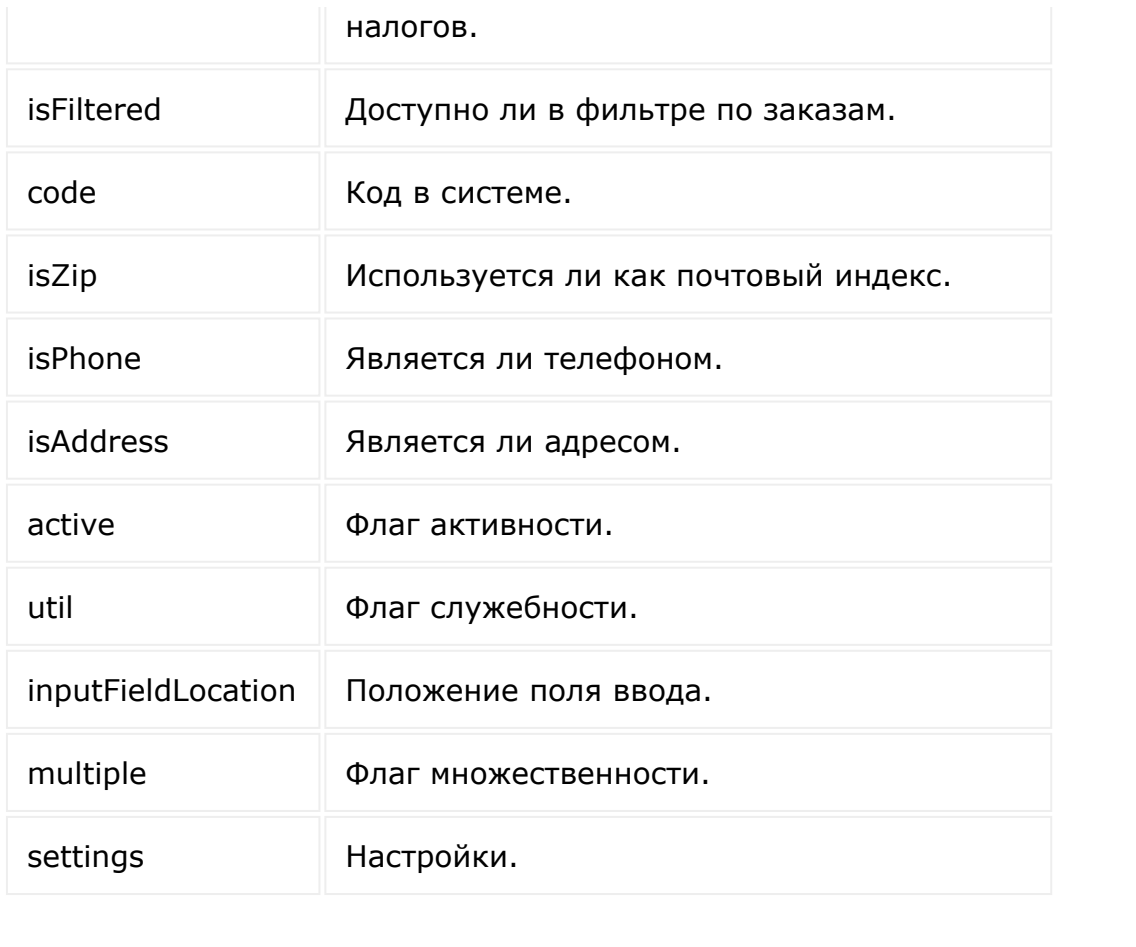

[1С-Битрикс:](http://www.1c-bitrix.ru/)

 $\overline{a}$ 

У<del>правле</del>ние сайтом

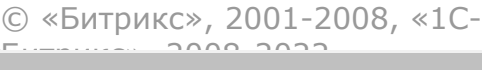

#### [Интернет-магазин](#page-3520-0) **>** Свойства отгрузки **>** [sale.shipmentprope](#page-3377-0)rty.list

# **sale.shipmentproperty.list**

```
sale.shipmentproperty.list(select, filter,
order, navigation)
```
Метод для получения списка свойств отгрузки.

Если операция успешна, возвращается список элементов в теле ответа.

### **Параметры**

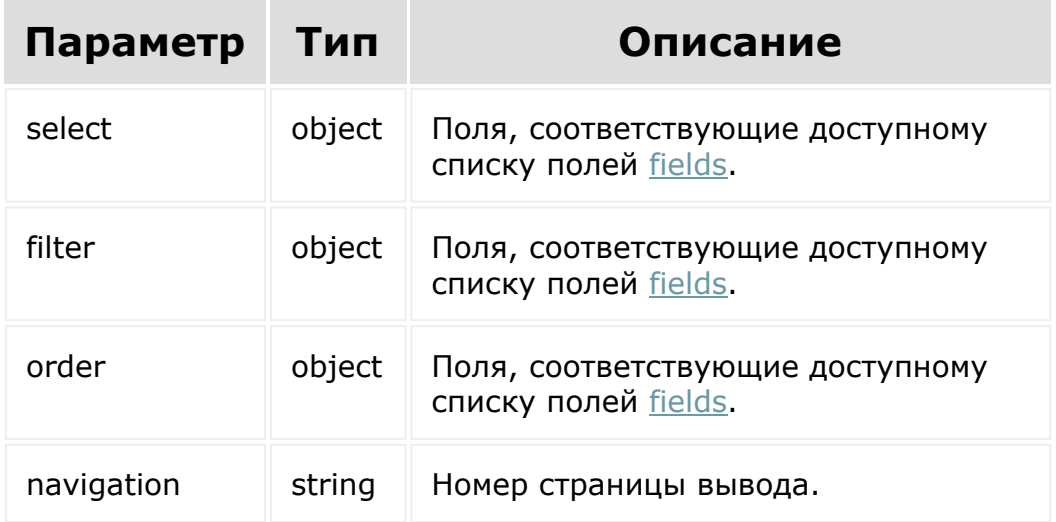

## **Примеры**

```
BX24.callMethod(
    'sale.shipmentproperty.list',
    { select:{
                 id
           } ,
          filter:{
            code: 'test'
          },
          order:{
                 id: ASC
          },
          navigation: 1
        },
    function(result)
    {
        if(result.error())
console.error(result.error().ex);
        else
            console.log(result.data());
});
```
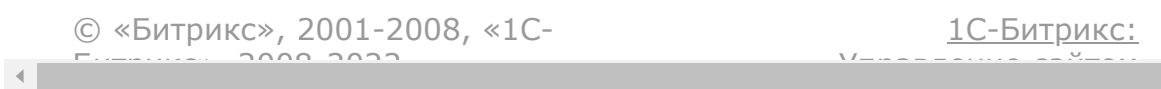

#### [Интернет-магазин](#page-3520-0) **>** Свойства отгрузки **>** [sale.shipmentprope](#page-3377-0)rty.update

# **sale.shipmentproperty.update**

sale.shipmentproperty.update(fields)

Метод для обновления полей свойства отгрузки.

Если операция успешна, возвращается [ресурс свойства отгрузки](#page-2168-0) в теле ответа.

## **Параметры**

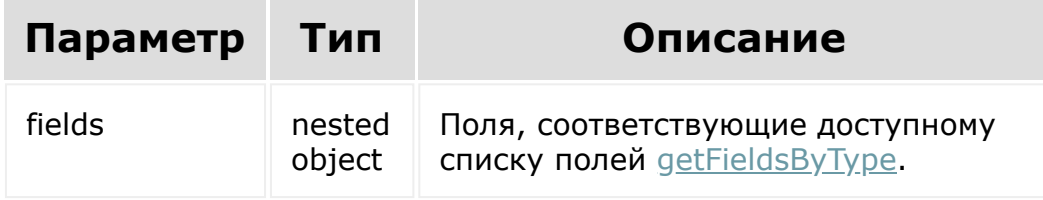

### **Примеры**

```
BX24.callMethod(
    'sale.shipmentproperty.update',
    {
          id: 34,
          fields: {
```

```
personTypeid: '1',
                 propsGroupId: '8',
                 name: 'Должность',
                 code: 'Position',
                 active: 'Y',
                 util: 'Y',
                 userProps: 'Y',
                 isFiltered: 'Y',
                 sort: '100',
                 description: '',
                 type: 'ENUM',
                 required: 'N',
                 multiple: 'N',
                 defaultValue: [
                           'code1',
                           'code2'
                 \frac{1}{\sqrt{2}}settings[
                          multiline: 'Y',
                          maxlength: 100
                 \lceil}
         },
    function(result)
    {
        if(result.error())
console.error(result.error().ex);
        else
             console.log(result.data());
});
```
© «Битрикс», 2001-2008, «1C- $F_{\cdots}$  2008 2022

[1С-Битрикс:](http://www.1c-bitrix.ru/) <u>Улаан на найтом сайтала</u>

the contract of the contract of the contract of the contract of the contract of the

```
Интернет-магазин > Службы
доставки > Обработчики служб
доставки > sale.delivery.handler.add (21.500.0)
```
# **sale.delivery.handler.add**

Метод добавляет обработчик служб доставки.

**[JSON схема запроса](https://dev.1c-bitrix.ru/upload/api_help/rest/files-sale/schemas/methods/sale.delivery.handler.add/request.json)в** 

## **Пример**

Запрос:

https://my.bitrix24.ru/rest/sale.delivery.handler.add

Вызов JSON:

```
{
    CODE: "uber",
    NAME: "Uber",
    DESCRIPTION: "Uber Description",
    SETTINGS: {
        CALCULATE_URL:
"http://gateway.bx/calculate.php",
        CREATE_DELIVERY_REQUEST_URL:
"http://gateway.bx/create_delivery_request.p
hp",
        CANCEL_DELIVERY_REQUEST_URL:
"http://gateway.bx/cancel_delivery_request.p
hp",
        HAS CALLBACK TRACKING SUPPORT: "Y",
        CONFIG: [
```

```
{
                 TYPE: "STRING",
                 CODE: "SETTING_1",
                 NAME: "Setting 1",
             },
             {
                 TYPE: "STRING",
                 CODE: "SETTING_2",
                 NAME: "Setting 2",
             },
        \vert,
    },
    PROFILES: [
        {
             NAME: "Taxi",
             CODE: "TAXI",
             DESCRIPTION: "Taxi Delivery",
        },
         {
             NAME: "Cargo",
             CODE: "CARGO",
             DESCRIPTION: "Cargo Delivery",
        },
    \vert,
}
```
Ответ JSON:

```
{
    result: 45,
    time: {
         start: 1638524653.148473,
         finish: 1638524653.535473,
         duration: 0.38700008392333984,
         processing: 0.023000001907348633,
        date start: "2021-12-03T11:44:13+02:00",
        date_finish: "2021-12-03T11:44:13+02:00",
     },
}
```
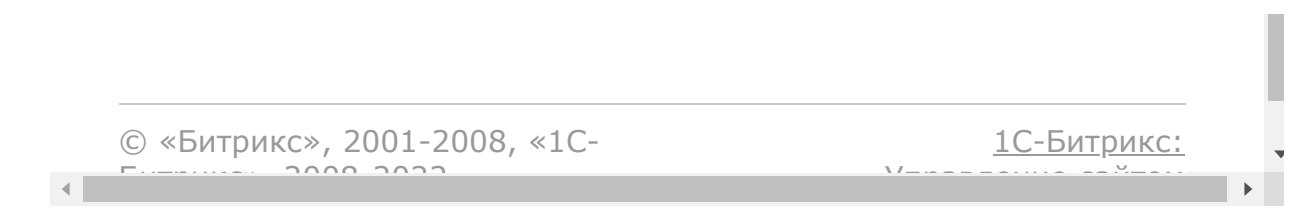

```
Интернет-магазин > Службы
доставки > Обработчики служб
доставки > sale.delivery.handler.delete (21.500.0)
```
# **sale.delivery.handler.delete**

Метод удаляет обработчик служб доставки.

**[JSON схема запроса](https://dev.1c-bitrix.ru/upload/api_help/rest/files-sale/schemas/methods/sale.delivery.handler.delete/request.json)в** 

## **Пример**

Запрос:

https://my.bitrix24.ru/rest/sale.delivery.handler.delete

Вызов JSON:

$$
\begin{array}{c}\n\{\n\end{array}\n\quad \text{ID: } 33
$$

Ответ JSON:

```
{
    result: true,
    time: {
        start: 1638371477.76651,
        finish: 1638371478.19051,
        duration: 0.4240000247955322,
         processing: 0.026999950408935547,
       date start: "2021-12-01T17:11:17+02:00",
       date finish: "2021-12-01T17:11:18+02:00",
     },
}
```
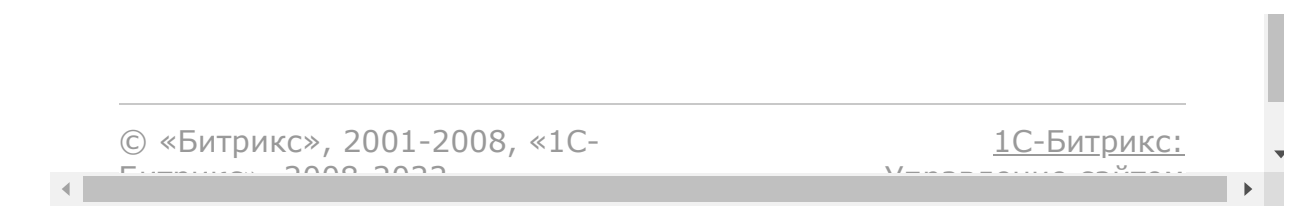

```
Интернет-магазин > Службы
доставки > Обработчики служб
доставки > sale.delivery.handler.list (21.500.0)
```
# **sale.delivery.handler.list**

Метод для получения списка обработчиков служб доставки.

## **Пример**

Запрос:

https://my.bitrix24.ru/rest/sale.delivery.handler.list

Ответ JSON:

```
{
          result: [
          {
                   ID: "50",
                   NAME: "Uber",
                   CODE: "uber",
                   SORT: "100",
                   DESCRIPTION: "Uber Description",
                   SETTINGS: {
                             CALCULATE_URL:
"http://gateway.bx/calculate.php",
                             CREATE_DELIVERY_REQUEST_URL:
"http://gateway.bx/create_delivery_request.php",
                            CANCEL DELIVERY REQUEST URL:
"http://gateway.bx/cancel delivery request.php",
                            HAS CALLBACK TRACKING SUPPORT: "Y",
                             CONFIG: [
\left\{ \begin{array}{cc} 0 & 0 & 0 \\ 0 & 0 & 0 \\ 0 & 0 & 0 \\ 0 & 0 & 0 \\ 0 & 0 & 0 \\ 0 & 0 & 0 \\ 0 & 0 & 0 \\ 0 & 0 & 0 \\ 0 & 0 & 0 \\ 0 & 0 & 0 \\ 0 & 0 & 0 \\ 0 & 0 & 0 & 0 \\ 0 & 0 & 0 & 0 \\ 0 & 0 & 0 & 0 \\ 0 & 0 & 0 & 0 & 0 \\ 0 & 0 & 0 & 0 & 0 \\ 0 & 0 & 0 & 0 & 0 \\ 0 & 0 & 0 & 0 & 0 & 0 \\ 0 & 0 & 0 & 0 TYPE: "STRING",
                                                NAME: "Setting 1",
                                                CODE: "SETTING_1",
                                       },
\left\{ \begin{array}{cc} 0 & 0 & 0 \\ 0 & 0 & 0 \\ 0 & 0 & 0 \\ 0 & 0 & 0 \\ 0 & 0 & 0 \\ 0 & 0 & 0 \\ 0 & 0 & 0 \\ 0 & 0 & 0 \\ 0 & 0 & 0 \\ 0 & 0 & 0 \\ 0 & 0 & 0 \\ 0 & 0 & 0 & 0 \\ 0 & 0 & 0 & 0 \\ 0 & 0 & 0 & 0 \\ 0 & 0 & 0 & 0 & 0 \\ 0 & 0 & 0 & 0 & 0 \\ 0 & 0 & 0 & 0 & 0 \\ 0 & 0 & 0 & 0 & 0 & 0 \\ 0 & 0 & 0 & 0 TYPE: "STRING",
```

```
 NAME: "Setting 2",
                       CODE: "SETTING_2",
                  },
             ],
         },
         PROFILES: [
                  {
             NAME: "Taxi",
              DESCRIPTION: "Taxi Delivery",
              CODE: "TAXI",
                 }
             ],
         }
    \frac{1}{2},
     time: {
         start: 1638538190.926672,
         finish: 1638538191.315672,
         duration: 0.38899993896484375,
         processing: 0.01699995994567871,
         date_start: "2021-12-03T15:29:50+02:00",
         date_finish: "2021-12-03T15:29:51+02:00",
     },
}
```
© «Битрикс», 2001-2008, «1C-Битрикс $\sim$  2008 2022

[1С-Битрикс:](http://www.1c-bitrix.ru/)  $V =$   $\frac{1}{2}$ 

 $\overline{\phantom{a}}$ 

```
Интернет-магазин > Службы
доставки > Обработчики служб
доставки > sale.delivery.handler.update (21.500.0)
```
## **sale.delivery.handler.update**

Метод выполняет обновление обработчика служб доставки.

**[JSON схема запроса](https://dev.1c-bitrix.ru/upload/api_help/rest/files-sale/schemas/methods/sale.delivery.handler.update/request.json)в** 

## **Пример**

Запрос:

https://my.bitrix24.ru/rest/sale.delivery.handler.update

Вызов JSON:

```
{
    ID: 43,
    CODE: "uber",
    NAME: "Uber",
    DESCRIPTION: "Uber Description",
    SETTINGS: {
        CALCULATE_URL:
"http://gateway.bx/calculate.php",
        CREATE_DELIVERY_REQUEST_URL:
"http://gateway.bx/create_delivery_request.p
hp",
        CANCEL_DELIVERY_REQUEST_URL:
"http://gateway.bx/cancel delivery_request.p
hp",
        HAS CALLBACK TRACKING SUPPORT: "Y",
```

```
CONFIG: [
              {
                  TYPE: "STRING",
                  CODE: "SETTING_1",
                  NAME: "Setting 1",
              },
              {
                  TYPE: "STRING",
                  CODE: "SETTING_2",
                  NAME: "Setting 2",
              },
         \vert,
    },
    PROFILES: [
         {
             NAME: "Taxi",
             CODE: "TAXI",
             DESCRIPTION: "Taxi Delivery",
         },
         {
             NAME: "Cargo",
             CODE: "CARGO",
             DESCRIPTION: "Cargo Delivery",
         },
    \frac{1}{\sqrt{2}}}
```
Ответ JSON:

{

```
 result: true,
 time: {
     start: 1638371182.61351,
     finish: 1638371182.99051,
     duration: 0.377000093460083,
     processing: 0.02500009536743164,
    date start: "2021-12-01T17:06:22+02:00",
     date_finish: "2021-12-01T17:06:22+02:00",
```
 $\begin{array}{c} \begin{array}{c} \end{array} \\ \begin{array}{c} \end{array} \end{array}$ 

© «Битрикс», 2001-2008, «1C- $F_{\cdots}$  2008 2022

[1С-Битрикс:](http://www.1c-bitrix.ru/) <u>Улаан на найтом сайтала</u>

[Интернет-магази](#page-3520-0)[н](#page-3669-0) **>** Службы доставки **>** sale.delivery.add (21.500.0)

# **sale.delivery.add**

Метод добавляет службу доставки.

**[JSON схема запроса](https://dev.1c-bitrix.ru/upload/api_help/rest/files-sale/schemas/methods/sale.delivery.add/request.json)в** 

### **Пример**

Запрос:

https://my.bitrix24.ru/rest/sale.delivery.add

Вызов JSON:

```
{
    REST CODE: "uber",
    NAME: "Uber Taxi",
    DESCRIPTION: "Uber Taxi Description",
    LOGOTYPE:
"/9j/4AAQSkZJRgABAQEBLAEsAAD/2wBDAAgGBgcGBQg
HBwcJCQgKDBQNDAsLDBkSEw8UHRofHh0aHBwgJC4nICI
sIxwcKDcpLDAxNDQ0Hyc5PTgyPC4zNDL/2wBDAQkJCQw
LDBgNDRgyIRwhMjIyMjIyMjIyMjIyMjIyMjIyMjIyMjI
yMjIyMjIyMjIyMjIyMjIyMjIyMjIyMjIyMjL/wgARCAI
VAyADASIAAhEBAxEB/8QAGwABAAIDAQEAAAAAAAAAAAA
AAAYHAwQFAQL/xAAaAQEAAwEBAQAAAAAAAAAAAAAAAwQ
FBgEC/9oADAMBAAIQAxAAAAGfgAAAAAAAAAAAAAAAAAA
AAAAAAAAAAAAAAAAAAAAAAAAAAAAAAAAAAAAAAAAAAAA
AAAAAAAAAAAAAAAAAAAAAAAAAAAAAAAAAAAAAAAAAAAA
AAAAAAAAAAAAAAAAAAAAAAAAAAAAAAAAAAAAAAAAAAAA
```
AAAAAAAAAAAAAAAAAAAAAAAAAAAAAAAAAAAAAAAAAAAA AAAAAAAAAAAAAAAAAAAAAAAAAAAAAAAAAAAAAAAAAAAA AAAAAAAAAAAAAAAAAAAAAAAAAAAAAAAAAAAAAAAAAAAA AAAAAAAAAAAAAAAAAAAAAAAAHz4+tPUw4lrP8Y2dPkY3 jIxjIxjIxjIxjIxjIxjIxjIxjIxjIxjIxjIxjIxjIxjI xjIxjIxjIxjIxjIxjIxjIxjIxjIxjIxjIxjIxjIxjIxj J9YXre3eJ93oe0xZdyqH34AAAAAAAAAAAAA5W9yceyGL ZAAAAAAAAAAAAAAAAAAAAAAAAAAAAAAAAA++zw+hqQbo 3qgAAAAAAAAAAAAGho7mnzN4KcgAAADT2qsvxWSrZeis naqyyKcm6M6ZrbMFtfEuVs04LJzVhLK/1KRlWGPJwZfn pK2bFeyfqtN/49sYYtkfPrVVs3Ktkq2Fp/WjvYtkPj3W +IhxditZKtkvln5opK8mwEH1j1+fBtOCyVbLXxZe1XFj 50wU5AAAAGxr5ZvnsDrM8AAAAAAAAAAAADnae5p8xfCp 9gAAAfNWWnVm1WDYrLIreyMqxujCtILOoLow8QdDTSyJ yylLKRzV1we9wbPxCB1NBv6G/F7Yw5LRfP18+qsHY5oF j72jvcjohH7BOL2uL1WeFj5lUrikr5q8FKThwacwboaY aMO9Y9cWPhWwypwAAAGXFll87A63OAAAAAAAAAAAAA52 nuafMXwqfYABz67vxWoqtajtKrPu0CrFpvVWWRt1z4sh VYtSC8WcEGWm9VZLJPFPEtVWLU4MJ7hwlpvVWb9iaB0V VvFqfNW+nytN6qxaY096uNLxaiqx2eLOe16qxaYi0rik W8WoqsTiDdyblWLTeq6sfn134tRVYtRVlpU5fRSkAAZc WWXzsDrc4AAAAAAAAAAAADnae5p8xfCp9gAc6u7Erveq BqQe2pVdqY1kMayraya21q+mNyqnMGnOdN3Bz1xEpbEr sUXHS0nd4Xdrfc4HLX3P6HPl+a6HW573z3xag4/SDxW+ lu6XXZwSeTrt8Tt8rfCv9xSKyqK9NRC5H251BZ1z1wM6 bQrmxq53agasC1KrtTGs+jGsgAMuLLL52B1ucAAAAAAA AAAAABztPc0+YvhU+wAOdXdpaOlBXaxFyOvLU53RoTBQ lVtZOhdjrlYjRgruc7e3VkzDLnRKW61j4rNYjWr133ZP mi+tsY1lz+h8fflWrEbdWu/bDHRGDbArfSsb53KtdrEf Xmr28ObGshF9RSK2Zr69eu1iJ/iLTrT3MuwFX70K5tLR 0oa7WIuRV3anP6NCYKEoADLiyy+dgdbnAAAAAAAAAAAA Ac7T3NPmL4VPsAAAAAAAAAAAAAAAAAAAAAAAAAAAAAAA ABlxZZfOwOtzgAAAAAAAAAAAAOdp7mnzF8Kn2ABx4FPI FvVPXjRh9eD14PXg9eD2z6utHJscOFTWF2Pjx6vRePR4 9Hj0ePR7atVWrj2YvEZdEbcYXYgDNkNVsa4BsWdWFn4t mJRaUxa/F7YVfXZbjiiVxY+WpIDlRyzsZSrLiN+x63sj EtBlzgAMuLLL52B1ucAAAAAAAAAAAABztPc0+YvhU+wA
OPAp7AugputybY0oYJo3HCCCA6W3LJSU/zbLrkw2hV9o ZFjiQuaQux8OnzLYvxQBbIqbBcAo7y5q5I+D21KrtTGs xeJS2JXI2zrWNdig65BUy1vCqtS4OeVCDPZ1Y2diWolF 5RF78P1eFH3hcjVTa1UnD3NPZLpBUnI6nLN6x64sfCth lTgAMuLLL52B1ucAAAAAAAAAAAABztPc0+YvhU+wAOPA p7AugprYqe2NKHtQibwgggLJk8VlBHa4sauTDaFaWVlW OJDZnE5vj4tSrbPvxdzW2IMSrdpboFuYMvyU3h7vEPm0 azsvGsxiKSyM3I8dqQGfXYpW8jBJfKW2C4udUuY+H0Mt lVvZGJaiUck8bvw/F20tdFyP2FzQV3IpEGplrI4XyG9Y 9cWPhWwypwAGXF1187A63OAAAAAAAAAAAAA52nuafMXw qfYAHHqU9qXQU1sVPbGlD2oRN4QQQFjSmLSqj1b2HXqs qtbKybHHh8tic/wAfVn1XaV+LsQec8cqjdmXYOs+uMQb je+H1Z1Y2bkWY1GJPF7UWCxK7sW7HKoxJtIqHYsP0rVZ MENEGxY9cWPjWYtHpFGb0X1dVK3Pbj++F16vLB6tQ28c mo7yqg4gN6x64sfCthlTgAMuLLL52B1ucAAAAAAAAAAA ABztPc0+YvhU+wAOPAp7AugprYqe2NKHtQibwgggLJlE XlJFK4sitz6s2r7QyLHEhkzhdj4y2nU9sX4u157DiXqk 3C0YRM8hR3vc4Jls+rLUxrMaiEsiVyNY9cWPdilPvvBO 981gLQqXa4hi9+RtWXWNnYlqJRyRxe/DmuukLwuR/FWW tVJw7WqmTFmRqS+FHN7RN6x64sfCthlTgAMuLLL52B1u cAAAAAAAAAAAABztPc0+YvhU+wAOPAp7AugprUquf6UM zhc055Trcyk7k2tskSrqYQ88tCr7QyLHEhc0hdj4WxU9 sX4u1A55CyAt/fJ32cWUgMLlkTPbUqu1MazF4lLYlcjW PXFj3YpXFZVFitn2Ph9+HyDPZ1Y2diWolF5RF78PtiV0 uR2LC+cH18iw/quh3+AG9Y9cWPhWwypwAGXF1187A630 AAAAAAAAAAAAA52nuafMXwqfYAHHqU9qXQU3Q57Shu7J U9gHYeeH1q8uvjU1w8tCr7QyLHEhc0hdj4WxU9o34pC1 hstb4NzDw4KaeqHtqVXamNZi8SlsSuRrHrix7sUrAA5f U5ZUIM9nVjZ2JaiUX1EXvwhcjAAAA3rHrix8K2GVOAAy 4ssvnYHW5wAAAAAAAAAAAAAHO09zT5i+FT7AA48CnsC6C mGlCB9eeAADy0Kws/IscSFzSF2Ph56vxePR49AAHtqVZ aeLZi8SlsSuxvr5XYvt8D7fA+/PkAZ7OrKzcS1EovKYt fhC5GAAABvWPXNjYVsMqcABlxZZfOwOtzqAAAAAAAAAA AAOdp7mnzF8Kn2AB49evHo8ejx6PHo8ejz0PHo8ejx6P Ho8ejx6PPQ8ejx6PHo8ejx6PHo89Dx6PHo8ejx6PHo8e jz0A8AAMuLLL52B1ucAAAAAAAAAAAABztPV4mBbkqNK/ 3JUaElRoSVGhJUaElRoSVGhJUaElRoSVGhJUaElRoSVG

hJUaElRoSVGhJUaElRoSVGhJUaElRoSVGhJUaElRoSVG hJUaElRoSVGhJUaElRoSVGhJUaElRoSVGhJcsV3ZPJqO jpAAAAAAAAAAAAAQSEWrVQAAAAAAAAAAAAAAAAAAAAAA AAAAAAAAAAAA7/AnpNQAAAAAAAAAAADEZWjqOrVM60it m9oqAAAAAAAAAAAAAAAAAAAAAAAAAAAAAAAAzGW4In1j uuTnN9qzqAAAAAAAADn9DhHxhAAD54EhEE1rE9K5WMK5 WMK5WMK5WMK5WMK5WMK5WMK5zz/wi8izAABkxjpd OP90yAAAAAAAAAAwanSHEwSIRlI8RwXYxnLb+M1Gf4Mb3 wAAAAAAAAAAAAAAAAAAAAAAAAAAHp4+8hqbeQ0HTyHId 3KcDP3By9raAAAAAAAAAAAAAAAAAD5+hi+NganzujQ+ei OZ89Ucn57A4vnbHD+e8OB5IBHkhEd8kYjaSCNpII2kgj aSCNpII2kgjnsiEeSER/3vjg+90cT3tDj+9ccr3qDm/X QG19bY1/rMPj7AAAAAAAAAAAAAAAAAAAAAAAAAAAAAAA AAAAAAAAAAD//xAAyEAAABQEGBQMDBAMBAAAAAAAAAQI DBAUQERITFDQVIDIzQDAxNQYhYBYkQUMiI1Cq/9oACAE BAAEFAv8AxgqfIgbyzGNQxqGNQxqGNQxqGNQxqGNQxqG IJkAjJReeZkkluGv8DSo0mhZLLznV41fgiVGhRHeXmOq wt/g0dX28yR6urjjVxxq441ccEZKK1b7TatXHGrjjVxw h1t3kWtDZauONXHGrjhMllSuTVxxq441ccauOCMlFat9 ptWrjjVxxq44Q627yLWltOrjjVxxq44KSwpXqMn/s8yR 1emftyRNnbVd7bRum2rbO2FvbT9uSHs7arvraNyVbZWw 976jXc8yR1emftyRNnbVd7bRum2rbO2FvbT9uSHs7arv raNyVbZWw976jXc8yR1emftyRNnbVd7bRum2rbO2FvbT 9uSHs7arvraNyVbZWw976jXc8yR1emftyRNnbVd7bRum 2rbO2FvbT9uSHs7arvraNyVbZWw976jXc8yR1c87Y3mL zF5qj0+4hcQuIXEJR/u7zF5i8xS/vCuIXELiFY+yrzF5 i8xSvvMuIXELiE0v2V5i8xeYIzvuIXELiFxCWf7y8xeY

vMUv7wriFxC4hWPsLzF5i8xS/vMuIXELiEwv2d5i8xeY vMF7c7Xc8yR1c87Y2178kveW0rZW1nqtpO8tnbG0vfkl 7y21bK2s81K3ts3Zche3O13PMkdXPO2Npe/JL31tK2Vt Z6raTvLZ2xtL35Je8tpWytrPJSt7bN2XIXtztdzzJHVz ztjaXvyS95bStlbWeq2k7y2dsbS9+SXvLaVsrazyUre2 zdlyF7c7Xc8yR1c6kpWnQxRoYo0MUaGLyqhx1q0MUaGK NDFDbaGk2usNPDQxRoYo0MUNxmWVWqSladDFGhijQxRo YvKqHHWrQxRoYo0MUNtoaTa6w08NDFGhijQxQ3FYaVap JLToYo0MUaGKNDF9FrueZI6vwZrueZI6vwZrueZI6uep rU3B1cgauQNXIGrkDVyBq5A1cgauQNXIGrkDVyBq5Aa+ 7NYWtuLqpA1UgaqQNVIGqkDVSBqpA1UgaqQNVIGqkBMl /EKy640jVyBq5A1cqauQNXIGrkDVyBq5A1cqauQNXIDE p85ArLrjatVIBSpF+IxiMYjGIxiMYjE9L7Y1UgaqQIUh 5U30Gu55kjq56psLhcLhcLhcLhcLhcLhcGuzWNrcLhcL hcLhcLhcLhcCL/IVnouFwuFwuCGsQuZBtJuuFwuDBfuB Weq4JIsWWqZaBLqrUWTx1oQ5kWaMtAWw04241103CFvf Qa7nmSOrnqexsapkt9rg84SIb8S2PAkym+DzhIgSYrdj XZrG1sap0t5vhU4cKnDhU4Lp8tAMrjtLqFZ6LG47zpaK UNFKC4km448hI0kgjciSEWsbqVnqCeqyr/KCI6bEuyqF hqYhb30Gu55kjq56nsbKR8WPqL2soGwFdLFDMiNIa7NY 2tlJ+L5H4jElNRpioR2F1Cs9FlA2Nn8WVD42xjcCs9QT 1WVf5QR0G7JsqKsdRELe+g13PMkdXPU9jZSPix9Re1lA 2F4rW1/qDXZq+1IrxlqFJ+MDj7TI10YJWlZB1tLzTzC2 XCQoxhMjFZ6CSahqUKDsiBquGYqZiRjbE9aVQDQoEhRh pJk+Kz1ZahhNKrJ1HelTP0/IFPpSIShJfTGjGZqUIW99 BrueZI6uep7GykfFj6i9rKDsBWdr/AFJ+xN9qr/eMMBY aV8YYrxXqwkIkpcd6yrJwVL3Cf8FCsdJ/cywpFB2Qr12 iUeJX9pFefUd1w6iZ/wAXxVzuPBebf2dL25HXW2W61UT mrshb30Gu55kjq56nsbKR8WPqL2soOwIVvaf1f0t9uqd n+DK8Ur700x9QWIQa5HsQqTmZUT7Zdv8Amrj+RQdkQrp lollcr+5vuf1oH9THUKt3PvdfhOyRVo0Z+JUGJpipRtV Cthb30Gu55kjq56nsbKR8WPqL2soWwFcvOEof0t9ur7Y XOFL+N/iZBRMHAGBHp0eK4J81MOOk7wfbLt/zVjIk9KB QdkJMZqW2dEhmODxMRUWGQltJZfR7/wBTHUKuV54iMES TCh7Cr/KU+TpZtlVjaadZC3voNdzzJHVz1PY2Uj4sfUX tZQNhcK99oAJRpDXarG1IzIZhilfem2XC6yp0lagR3GZ mYQq4xV1GSPeyqbG4XWXWVMz4qR3GajUI53Pis9WYoYz

M/cYRV/lBSZOpgitRs6HZC3voNdzzJHVz1PY2Uj4sfUX tZQNgK/sLGuzWNrZSfixW5L0dXEpoj1mU04hZONirxyj zwXUKz0WUDYirSnYkXjc0cbmjjU0OuqedsY3ArPUE9Vl X+UFEk5MwGRKKZHOLKELe+q13PMkdXPU9jZRlX0sfUKf 9VlCK6nD6gV+zsa7NY2tlJ+LH1F12Ur4wfUJf7AXUKz0 WUDYiv7DmY3ArPUC+x/qCMP1BGE59MqYCM0qT9QMYf1B GFUmMTViFvfQa7nmSOrnqexs+n3r2RNilMivRH4640GR KXHZTHYH1A9ifsa7NY2tlJ+LFdYdeVopQj0iU+tttLTY r7mKYC6hWeiyqbEV4jODhUMKhhUMKrWNwKz1enC3voNd zzJHVz1PY2QpRw5TbiXW+SQ+iMw+8qQ/Y12axtbKT8Xy uuoYakvqkyAXUKz0WUDY8tS+NsY3ArPV6cLe+q13PMkd XPU9jbAqTsI49UiSCIyMGoklIq8Vgpk52a5a12axtbKW 80mm6hkahkahkKlx0h6tRGim1B6aqwuoVnosoGx5al8b YxuBWer04W99BrueZI6uep7HlIzIGZnzNdmsbX0y6hWe iy8yGJQxKGJQxKGJQxKtY3ArPV6cLe+q13PMkdXPU9j6 jXZq+29MuoVno9NjcCs9Xpw976DXc8yR1ehcLhcLhcLh cLhcLhcLv+m13PMkdX4M13PMkdX4M13PMqU5MV7jDY4w 20MNjjDY4w20MNjjDY4w20MNjjDY4w20MNjjDY4w20MN jjDY4w2OMNjjDY4w2OMNjjDY4w2OMNjjDY4w2OMNjjDY  $4w20MNjjDY4w20MNjjDY4w20MNjjDY4w20MNjjDY4w20$ MNjjDY4w2OMNjjDY4w2OMNjjDY4w2OMNjjDY4w2OMNjj DY4w2OMNjjDY4w2OMNjjDY4w2OMNjjDY4w2OMNjjDY4w 20MNjjDYiVRD0rzPqFH+X4NRkY6n5lXj6iB+DfT7FyPN qkLRyfwSNHXKfZaSwz5JuISDlIByzByHDD6dQ3JirjK/ AmmlvLiRyiIJ9wgUpQKUkE82rxXJNwU4tfMaSUT1LSoL gSUDIeIZLoyXRkujJdGS6Ml0ZLoyXRkujJdGS6Ml0ZLo yXRkujJdGS6Ml0ZLoyXRkujJdGS6Ml0ZLoyXRkujJdGS 6M10ZLoyXRkujJdGS6M10ZLoyXRkujJdGS6M10ZLoyXR kujJdGS6Ml0ZLoyXRkujJdGS6Ml0ZLoyXRkujJdGS6Ml 0ZLoTDkKDVKMNtIZTypWpIRKBHeXguMqb/EUNqWEJwI8 JTKFA4gOO4QNCi/CSSZgmHDBRDCY7afJNKTBsNmDioGk GlUNM4MlwYFF/2cKhlODTuDSrBRAUVAKO2QJCS/42FIy 0GMhsadsaVsaVI0hDSDSGNKoaVY0zg07g07gyHBkuDKc GWsZaxqUMKhhMXGLjFxi4xcYuMXGLjFxi4xhMYVDAoZa xlrGU4MlwZLgyHBp3BpnBpVjSrGkUNININIkaVA0zYyG xlNjCn/wAf//EACsRAAAEBAUFAQACAwAAAAAAAAABAgM REYAYBBAUMVESITBBYSJQgDNCUv/aAAgBAwEBPwH+miG

EIEIEIEIEIEIEIEIEIEIEIEOkgtgj2BlDsfnYT/ALfwb6e 0f01YVTrnQNQYbcNZ5OL6SiNQYQ8alQyUcCiNQYJ8456 gxqDBdyyU+ZHAaqwhXUmOTjppOA1BhtfWVS7T87VhVYj 11h98n7cmb8nLTyTvSnbJdx5M2ZP3ZYfapVp+dqwqHHe g4DUfB/mGn+iEnuNR8HVN/I0/0S5f6Go+Cb1/kaf6JHT 3iNR8Go+DT/Rp/onw7QGo+CV1/oaf6Jkv8jUfB0Tf0NP 9EZPYaj4G3OuhVp+dqwqMRdlh/eWI2LJi7J6zJu4slWn SrfJu0snrzyYtyxG+WH90KtPztWFQ40ajiNOoNNmjfJ1 BrLsNOoNtGk45OJ6kwGnUEsmRxyMokNOoadWZsHEadQS UChktk1KiNOoNp6Shk62ajGnUGmzRvQq0/O1YX8Gq0/O 1YVD5/oRMRMRMRMRMMH3MPH+hExExExExExh/YeM+sRM RMRMRMRMMHuHTPrMRMRMRMRMMMbUKtPztWFO/dVh9zD 19WH9h6+rD+w7edWH2oVafnasKh+6pj2HrqsP7D19WH9 h286sPtQq0/O1YVD91WH3D19WH9h6+rDh286sPtQq0/O 1YVD91WH3MPX1Yf2Hr6sP7Dt51YfahVp+dqwqH7qsPuY evqw/sPX1Yf2Hbzqw+1CrT87VhUP3VYfcw9fVh/Yevqw /s03nVh9qFWn52rCofuqw+5h6+rD+w9fVh/YdvOrD7UK tPztWF/BqtPztuJJMBNRyJqORNRyJqORNRyJqORNRyJq ORNRyJqORNRyJqORNRyJqORNRyJqORNRyJqORNRyJqOR NRyJqORNRyJqORNRyJqORNRyJqORNRyJqORNRyJqORNR yJqOQp1MP7+f/xAA2EQAAAwQHBqYCAqIDAAAAAAAAAQI DBAUZERMUFSBRUhASMDRxgSExMkJioSNBIlCA8DVDYf/ aAAqBAqEBPwH/AAzMyIqTDxElGdDIKbtFeahWLzFYvMV i8xWLzFYvMVi8xWLzFYvMVi8xWLzFYvMVi8xWLzFYvMV i8xWLzFYvMVi8xWLzFYvMVi8xWLzFYvMVi8xWLzFYvMV i8xWLzFYvMVi8wTZoXkoMIktPq08SCFkst5PHibf/AKi /o4a3NK6s/I+O/HS8KxObol4ppPyF1I1B8c0sEkZHsdG BN2m6YupGoPMPSyZGsj2MWdY0JGYupGoLhiEpNVO26ka hdSNQWW6oy2MYahbMlU+YupGoPLImTU0FsdHFLdnvmYu pGoPjsTBRER4nc6GqevHfZ6sUJ9/bZFfQnZDJ3bZEOXV /v720k90xtLV0wtZh7HWSnpsf+YV/v62QyR32RWYXTEw mp68d9nqwOrlaE71NAun5/Q/4/wCW92F7fD7G/eH8PTQ Lp+f0Kiw/lpp/Qvb4fYtVs/BRRSLp+f0LDZ/zb1NAvb4 fYvKs/Hu+fqLp+f0Lp+f0L2+H2L2+H2LtrP573mLp+f0 LfUfi3aaPAXt8PsWS1/npopF0/P6FfYfxUUi9vh9irt/ 8/TQLp+f0Ht0s9HjTTqYTU9eO+z1YIVLPrsi3s77IV61

bInI77IfzCdj3IVsYzE9cLKWWx6nq67HD107InP7bIVL Prsi3s74GE1PXjvs9WBzfEMEGlRC9WWRh9ekt6N39bHJ 5SwUZqF6ssjD2/IbM90i2OzUmTUlmL1ZZGG0RZtGZpIv PYzVurJQvVlkYvVlke1ETZpSRUGL1ZZGGyyW0NRfvY7R BDJkSDIXqyyMPbcmzTeLY5viGCTJRC9WWRh9ekt6N0vL Awmp68d9nq/o2E1PXjvs9WCGoSbHxL9irRkKtGQq0ZCr RkKtGQiiSIk0CHJSbDxIVachVpyFWnIVachVpyEVSRbt H/ocEJNqVJCrRkKtGQq0ZCrRkKtGQiiSJSaA4oSbumkh VoyFWjIVaMhVoyFWjIRRJE0KjAwmp68d9nqwQuT3xRb0 pENkYot704h/LliivqSHDl04orMLpqYTU9e0+z1YIXJ7 4ooXqkQ6Rii3t7iH8uWKK+aQ48unFFZhdMDCanrx32er BC5PfFFfQkQ2RiivtDhy5Yor5kHKQnFFZhdMDCanrx32 erBC5PfFFvSkQ2Rii3s7iH8uWKK+pIcOXTiiswumBhNT 1477PVqhcnvii3pSIbIxRb2dxD+XLFFfUkOHLpxRWYXT Awmp68d9nqwQuT3xRb0pENkYot704h/LliivqSHD104o rMLpgYTU9eO+z1YIXJ74ot6UiGyMUW9ncQ/lyxRX1JDh y6cUVmF0wMJqevHfZ6v6NhNT14706NltlKSkWF40iwvG kWF40iwyGkWF40iwyGkWF40iwyGkWF40iwyGkWF40iwy GkWF40iwyGkWF40iwyGkWF40iwyGkWF40iwyGkWF40iw vGkWF40iwvGkWF40iwvGkWF40iwvGkWF40iwvGkWF40i wvGkWF40iwvGkMnNuTQjNP+fn/8QAPxAAAQICBqcECQM DBAMAAAAAAQACAzMQESAxMpISITBxcoGRQEFRcwQTImB hqqGxwTRCUiNDUBRioKJTY9H/2qAIAQEABj8C/wCGD70 tXrEViKxFYisRWIrEViKxFYisRWIrEViKxFYisRWIrEV *iKxFYisRWIrEViKxFYisRWIrEViKxFYisRWIrEViKxFY isRWIrEViKxFYisRWIrEViKxFYisRWIrEViKxFYisRWI* rEViKvXtBav8AAVlfD3DrH+A+A9xawq/eQt7a0bWdD6q fD6qfD6qfD6oEGsGxoviNafAlT4fVT4fVT4fVHQe11Xq bFb3Bo+Knw+qnw+qnw+qDWxWEnursz4fVT4fVT4fVT4f VAg1g2NF8RrT4EqfD6qfD6qfD6o6D2uq8DYre4NHxU+H 1U+H1U+H1QDYrCT8dqO2jaGzB4BY+UWI3Kx84sQeKwbM HhFg8IsRuVj5hYg8W1b20btobMHgFj5RYjcrHzixB4rB sweEWDwixG5WPmFiDxbVvbRu2hsweAWPlFiNysfOLEHi sGzB4RYPCLEblY+YWIPFtW9tG7aGzB4BY+UWI3Kx84sQ eKwbMHhFq8IsRuVj5hYq8W1b20bthG4VeVeVeUNZVwVw VwVwUbjKvKvKvK1/yKuCuCuCg1fFXlXlXla/4lXBXBXB RuFX1X1X1X1XBXBXBXBRuIq8q8q8rX/Iq4K4K4KDV8Ve

VeVeVr/iVcFcFcFG4VeVeVeVedi3to3bCNw2BZjcZsfM bEHnY+Q2I3DsY3GbHzGxB52PlNiNw7VvbRu2EbhsCzG4 zY+Y2IPOx8hsRuHYxuM2PmNiDzsfKbEbh2re2jdsI3DY FmNxmx8xsQedj5DYjcOxjcZsfMbEHnY+U2I3DtW9tG7Y FrhW03hSGqQ1SGqS2yXOqtJN6kNUhqkNWjDaGjwsD1jA 6rxUhqkNUhq0ocMNNqtcKwe5SGqQ1SGqS2yXOqtJN6kN UhqkNWjDbojwsD1jA6q6tSGqQ1SGrShww02C1wrBvUhq kNUhqkN2Le2jd7jt7aN3uO3to3bB7mOLTWNYU+JmU+Jm hY4tOn3FT4mZT4mZT4mZT4mZT4mZT4mZT4mZT4mZT4mZ T4mZT4mZD+tEzUOtB7m6zcVPiZlPiZlPiZlPiZlPiZlPiZlP iZlPiZlPiZlPiZlPiZlPiZlDBjRKtIfuog6D3NrruKnx MyH9eJmV6vV6vV6vXrYUaJo940rlPiZlPiZlBDoryNK7 S2Le2jdsH7xtWcITOPaCiDvNqvuorZYh8Qoq86BvWBvR YG9E+D/pQ7R761+j+qOq0B4vaQsDeicwsbU4VXJ8M3tN VEHi2Le2jdsH7xSIkOFW03HSCk/8AYJvrmaOldrp04MP SbXVepP8A2C040PRbXVfSzhCZx0iJDqktNxrC/TnqF+n PUL90eoXtejx0QrVRvsCiDvNNcOE948WtX6aLkX6aLkT WCBFyqpvosTKq4ejxdd40U4mBEDR36NMPiFEHnQN9Mbl 9qIURvc6mPvoq8Wxb20btq/eKYG4/ej0fnS7zDQwf+wf YqsUM4QmcdMDd+bNUWGHfHvWm32oJ7/CkUQd5pf51kBe kcBph8Qoq86BvpjcvtRDYLy4Uxz/uqoq8Wxb20btg/eK YG4/ej0fnS7zDRD8z8FHfQzhCZxrVRA3fmqesiNbX41T 4eZVscHD4UOhvFbXCop7HftNVArFEHeVqof5lGtYx1WM dVib1UcBwJ0D30w6/5CiDzVyFY76XxmxIYDvFTYX1XrH 004vj4UPiu/aESbzroq8Wxb20btq/eKYG4/ej0fnS7zD RD8z8FHei7wTK/wCITONaDear0lA3fmiBrqFRXsu1psR puPtjxFMVzT4V9FpOch3tNEHeVoDUAtRrKf5lDa//ACD uRK5KpVXNC0mOuWk461DINbS4UQj36617R1oNGsV2i+I 4NaO8rRbWILbh4/GmDxbFvbRu2D94pqbj96PR+dLvMP2 oZ5n4KO9HemcIUPjUTxQ/qFBPw/K5KBzoLG3u1IUekkd 2romocVEDiUSh/mLkm1iv+oiFyQR3o7kN6Z5go9H5p1V 9etBo8dZpdCfp6TfBqcIWlW3xFD2fuHtN32IPFsW9tG7 YP3imBuP3o9H50u8w0NA/mEGjuR3pvCEzjWm3mrioFXh +aG6byNFTYn0Re0Ev/k6qu/uHCE8m+pNQ4qIWqvWUa73 UP8ygMi16INeoqstfmVdT8yB0X5lHhswtdUEdyG9M8wU Qh36617Y1rVXqpjcvsmRP2303UuqwP9oUweLYt7aN2wf

vFMDcfvR6Pzpd5hobr/uCjUmbgmca1LuUA/D82jHhPc8 97XfhalrXOiFvNL/MtRx/uVYWtQ+IUQea8UB8aY3L7UN rPts911HrBiha+XfTB4ti3to3bB+8UwNx+9Ho/Ol3mGh vmClnCEzjpqbvzRB9VEcyuuupfqXoGI/1j08FNe3C4Vi h2iKmv9oUCiDvNL/Moa+EQHadWsLG3Ksbcqxtyp0R+J2 s0w+IUQedA30xuX2o9WcMXVzoINxUSF3A6t1EHi2Le2j dsH7xTC+FY+tEB3q4imvxeaIbfF/4pZwhM46YG780ej7 jTAr/AI0QD8DQKIO80v8AMob5gtw+IUQedAUuL9FLi/R PjMBAd40BwvGsIaUKJX31VKXF+iY+Gx7XDUa6IPFsW9t G7YP3imLB72nSFDoR1HuPqVoxIThy1INZDNXe4jUEyE2 5oqohwR+wVnnSzhCZx0wN35oq+rhvfVXhC/TRcqAdDMN ne5ybDbhaKhQxn8WUCiDvNL/MobUP7qWF3RYXdFhd0WE 9KYfEKIPPaQeLYt7aN2wfvFLYo1i5w+Ca9hra7WDZdFi HUE+K+9xrpZwhM46YG782nRIhqa1PjO/caBRB3ml/mWv SOA0w+IUQee0q8Wxb20btq/eLFWKEb2rVFDXfxdqWpVk 1I1P9Y7wYq36mi5o7rDOEJnHTBDojAau8qazMprMymsz LXHhj517LjEPg1e37LBcwUiiDvNL/ADLXpHAaYfEKIPP aQeLYt7aN2wfvFrUSFrNdpnCEzj2gog7zTqJWJ3VYndV id1WJ3VYndViPWmHxCiDz2kHi2Le2jdsH7xtWcITOPaC iDv00h8Qog89pB4ti3to3e47e2jd7jt7aN3uO3trGuY4 1tr1KU9SnqU9SnqU9SnqU9SnqU9SnqU9SnqU9SnqU9Sn 9SnqHDENwLj22A/ePceH/ALQT211WJntD3HiekH93sjt 3sj+k/W3/AOe4rYTLz3+CbCZhaKu1a3BagStTQr0WRCS Fr1t7ne4eqwVleyfbN7liWsBawQsXZama/itbrVThWFX Bdo/A3KXXw61KflUp+VSn5VKflUp+VSn5VKflUp+VSn5 VKflUp+VSn5VKflUp+VSn5VKflUp+VSn5VKflUp+VSn5 VKflUp+VSn5VKflUp+VSn5VKflUp+VSn5VKflUp+VSn5 VKflUp+VSn5VKflUp+VSn5VKflUp+VSn5VKflUp+VSn5 VKflUp+VSn5VKflUp+VSn5VKflUp+VSn5VKflUp+VSn5 VKflUp+VSn5VKflUp+VaoTuepVxn8mrRY2oWtRqXt9VW OxeI8fdHUEG9jwr2XdVdWtbT7k6qVhq3r2ndFdXv7TrA WFd61PV4VwWArCen+ZwlYCrleFretZKwrU0f4a4LAFhV y71eVjWP6LEFiC713K76rCsKwFYCsDuiwHosJ6LCeiuK uKuKuKuVyuVyuKuKuKuKwnosJ6LCeiwO6LAVqKwrCrvq u7qu5XhYgsf0WP6LEV3q76rCsAWEf8AD/xAAtEAABAgM GBGIDAQEBAAAAAAABABExUfEQIUFhofAgMHGRscFQgUB g0eGQoP/aAAgBAQABPyH/AMYBIAclgrsDqwUgdFX1XVX VXVXVXVXVXVXVXVXVXVXVXVXVXVXVi09VqfYE+CcfA HJLkbvuwD9Ddyn2I4j8+7BlfoowgQwgfzXhom4fo7hGF 4/NPyc2jVRKolUShlqHBGPBiw24FUSqJVErOEr5uC9dj OTKiVRKolXGEgF88NEqiVRKolDLAOCMeDFhtwKolUSqJ WeNXzcGDIXJlRKolUSjJSYADfzWs6783TczTcO4S4IvB az34IeyPIzRc1QN/75BaTzdV8Tmm4dwlwReC1nvwQ9ke Rmi5qgb/3yC0nm6r4nNNw7hLgi8FrPfgh7I8jNFzVA3/ vkFpPN1XxOabh3CXBH4LWe/BD2R5GaLmqBv8A3yC0nm6 r4bArCrCrCzETVIVIVIVIRgIEtMzVYVYVYQgBBziKkKk KkKULoLpKsKsKsI3BeGN9KkKkKkIQMAAUrCrCrCYJk1S FSFSFSEQABIE5VhVhVhCAEHOIqQqQqQr6Blukqwqwqwj LJOMb6VIVIVIQqYAAvwVYVYVYVYUDkar4nI1Q4dqnwQ+ COHrwR9kOQEDrycQ+Aj24cG66cGo8MDpyNV8TkaocOwT 4IfBaD14I+yHICB15OIfAR7cODddODUeGB05Gq+JyNUO HYJ8EPgtB68EXZDkBA68nEPgI9uHBuunBqPDA5Gq+Fwb YBiY8EzLXDloE5HE8EzN64XZwFSw9JwTM3dNZxLqG2CY ljyZmbLQJyOPBMyy467ODwrRwTM3DtZxwD7BMBx5szM6 r9kzVfsmar4XBUCwRjFV0q6VdKulXSrpV0q6VdKulXSr pESSXJIT9IoGAHawKqNVGqjVRqo1UaqNVGqjVRqo0XMp 7CGdL108FVaqtVWqrVVqq1VaqtVWqrVVo3kQiCV9912m nvB4Ks0dOJ1n+6z/dZ/us/wB1n+6z/dCGh92f2GSrNVm j5aLkTHk6r4XNgmmSCZIJkgmSCZIJkgmSCZIJkgmSCZI IqxuC2SSB9iBTJBMkEyQTJBMkEyQTJBMkEyQTJBMkEKA IiwQdhcEyQTJBMkEyQTJBABzBWbmfNGXYiSZIJkgmSCB BH+9qquDD1TJBQGIFTCphHbdEAO4eSy/b/ENAaOHfrmq YT4NCuYppIdndIpkggEIQ8nVfC5vE7RLsOCy+7NDijEA u3S0oaF40X/ay+7NBDwYLTf8AVhgVsklsMjbeOHBearc 3tbm9rc3tA3ZT9BEIAqIqhuDWCzYJC0nFpZwQ6qpVUrk EY30XewM6YeC45UcSyRsBbs87NB62aNbuMlhYGIHzBuI tGCMRPcCzQeTqvhc3idu0TWar1t2iQszWUMXIYtFGBWy SWwyNus+XDlLzLnQp+pMYHE5H+26wWbBIWk3UeAgXUQi CCwTl4F1DIvK7jxW7POzQetmjW7jJYGdw2trbw8V3qzQ

eTqvhc3idu0TWar1t2iQWQIn6RA0CMCnQaC3GRRCYHKy x0dAwjcQXlYeAhBcIF/qWf5CcW2wALTk5EII7XZrDw4v s2CQUKOiIEsLpFa54CIxi4QRdqGZCJcE9C6J0KlEZ9AX Agg7OMkBcC6ZR/C6P92aD1QIHudULlly1mUzBz3ACzkG CYMYdNkIZwCZwCOG5HHOzQeTqvhc3idu0TWar1tqtjCw e2QNAqBbo6oXMUepBPmCPqou8KZXoIMWREkj/AKIlnAu iBNIzI+QMAEM9E3BsVFXAUYdQTNuTwWIu1BxJC4t1yG8 MWifJGGqy3mQUfMEMfA8AoTBFNdu2Cb5kbwCncXjFcmh OAXL/AFOJYkIErBoUIV+AvTiC5PxEVOhEPhKXkSmt0Hk 6r4XN4nbtE1mq9bdikUf0uxAoCGx0W9SWn+ChsZq/CWF cmAgwew+y9ye8keiBYghAae4DMpmMghh19IEMeEAvNsM xKDrerTeZBepAXIYGfIpnIBYNoWUaZR9dFDfZrH6CxcG 8qmIEfsIBIK0CHdHvBB0c5qCQ1dYywcf0ttwaDydV8Lm 8Tt2iazVetsdsYLcViJL2OBRqAhxEZ1bHRb5JGx8nqou 8Z4E7hdCjEYA7yUXSRdpgRc16MWGjQ9kOORdgjgnUA3E 8tHoiPDkRJmvNsMxjojreXTlF7Atc8BbighFgJenBwOd T6aeSOic60Loi8hfBa2ihvs1j9BZFD0IxCzEIy7RIG/q iYKJbjInqLEfube1vi2pxHe3QeTqvhc3idu0TWar1t2i QWQp95f4GwAXRUVifEthkURciFk19J12C/AZkAwZEfSz FdSIdCxevOc/b0ivRI65IoqwIZcRY1pjqZIkk5LmzWPA XUs19nVciHCKNNw9QiPDFNDoIoVxBuyM1iVoPVBi8jqC FygDIDNEIE3GSx0vaFA9rH8O6/r6t0Hk6r4XN4nbtE1m q9bdokLN0kbDArZJLYZG3WfKwdtnOQW5CNgeuYdsijZu ATI2XZDaGcdbNYLNgkLdY8CwhYAd5cxVHqj1T6N2CZwB rdnnZoPWzRrdxksvnuOzD2LBlOBiJojZrMoWaDydV8Lm 8TtYmwVhjhO4D/LTvBGjQerADEO9isMCtkkthkbdZ8rN hytMnHf0bBTzeos1gs2CQt1jwLN0kePZ52aD1sJ1IuqH /AEqH/SbMEwjuAFh0WM5IrAhwGP3VD/pBXGSiLxh7s0H k6r4XN4naMidCH/RrYaZy+UQRoUzvF0KASugyJreTzsA WRet/ga2GBWySWwyNus+VhrbD3S0FXayqSLDIITrAAyF ggRndSf8ALNYLNgkLdY8CwRkMgZFV4q8VeIgDkI6rdnn ZoPXmaDydV8Lm8TtFMx1BRQIojDHhbwDhiTILEizLKww K2SS2GRt1ny4myqclXBheaQwFmsFmwSFuseByRbPOzQe vM0Hk6r4XN4nwMOHjlOokqB4ZpAHIEZJqIJkshYEcL7W CHj9Bv6NpqVsklsMjaJ6CcBBiVRyo5Ucqb9eFHsthu7l BTqU8IMzM26wWbBIW6x4HJFs87NB68zQeTqvhc3ifFo6 FlETqL8JgVsklsMjawkmEgmEgmEhxawWbBIWgZguhZV4

q8VeKvFXiJgxKOq3Z52aD15mg8nVfC5vE+YYFbJJbzIp jIpjIpjIpjIpjIpjIpjIpjIpjIpjIpjIoTAMRZsEgmTJ kyZMmTJkyZbPOzQeqYyTGSYyTGSYyTGSYyTGSYyTGSYy Q9jydV8NjJDsmSHZMkOyZIdkyQ7Jkh2TJDsmSHZMkOyZ IdkyQ7Jkh2tYSTCSYSTCSYSTCSYSTCSYSTCSYSTCVjJh IJhIJhIJhIJhIJhIJhIJhIJhIJhIJhIJhIWSJBMJBMJB MJBMJBMJBMJBMJBMJBMJBMJCnVfsmar9kzVfmnvN8 wTH2DkiX5sJ4H0P8Af0d8NcR7N7/NKzvpUdH/AEcorF9 Yjr4/OKQ3gSyn+ih9zcAYkoMjMn5UMCE/gLArqVgUdAn NnnAzCYouwBcf9/QwssnYdU0j4Fc+XRTZ1CDitEdpl6h Avnco/iDMiBTQUcmlhxG4hYqi4o8XHroQjGZISGPdKul XSrpV0q6VdKulXSrpV0q6VdKulXSrpV0q6VdKulXSrpV 0q6VdKulXSrpV0q6VdKulXSrpV0q6VdKulXSrpV0q6Vd KulXSrpV0q6VdKulXSrpV0q6VdKulXSrpV0q6VdKukXu Wf9EcQABuvTV2VjxEb9DOwOJEABHB/BIcMixuyX6iTwp 4K/B2H4d7kAZi5fyQUMDoKqY+v0mJroF78LCA6FMBAAA w/Iiq6hYFHS5EwI/aP+gI4Z0Q4nQoh9CMcNGIiD8wDQL 9IGQD4R1KBohRP4BBRamTqVBz9fDE0e0jHdlEuFE+Mfa OR+0cNeY7IlgijWbm96yu5ZdNohZuxKTw4E6VGVOVIVI WY7LMdlmOyzHZUhUhU5Ubhqo2KDYGfW8QsumSjN77LoS BYgjJkGIkTT+0A4igHhQBDspqHYQAEB/3/wD/2gAMAwE PPPPPPPPPOU4gQQQQQQQQQQQQQQQQQQQQQQQQQQQQQ 9vPPPPPPPPPPPPFKAwwwwwwwwwwwwwwwwwwwwwwww wwwww4vPPPPPPPPPPPPPIQwwwwyABQ0qAwxwBqxQACQ 6wCgwwCgwwwwx/PPPPPPPPPPPPPAAwwww6AFAwgAA1wF w1QAKg6wKAwgKAwwww1vPPPPPPPPPPPPPAAwwxDYgFjS

gBjXAEDXQAJDYAJDQgBjQAww1vPPPPPPPPPPPPPAAww6 AKQ1QFg1wAgwwAgQwQAwwQKwwwKgww1vPPPPPPPPPPPPP PAAww8waA1qVg0wQAw4VQwyASwyAaq0AYqww1vPPPPPP PPPPPPPPPPPPPAAww6QAAAAGqQAAAAKssMOOMKwJCADA COww1vPPPPPPPPPPPPPAAwww0CAJJPOVDDAAKaBIIEAK K1KEPIKAww1vPPPPPPPPPPPPPAAwwwWKAHNON5MJKAJ9 PBBNICOMPHIAKAww1vPPPPPPPPPPPPPAAwwwWKAOEFre JCJHBO0PCFPFVsIFDAKAww1vPPPPPPPPPPPPPAAwwwWK ABIP0ZDJHIGSqLMIMCq1KFKAKAww1vPPPPPPPPPPPPPA Awww1ODHCPOVPAPIKaAKABAKK8IAMIKAww1vPPPPPPPP PPPPPAAwww0GNPAPOVPOJIKaAPPKAKKwAAAAKAww1vPP PPPPPPPPPPPAAwwxwAEAANRXPPDDK7DDDHDIJTDDDDIA ww1vPPPPPPPPPPPPPAAww4QQQQQQccccccYYQQQQQQYQ QQQQYQww1vPPPPPPPPPPPPPDzzzzzzzzzzzzzzzzzzzzz AAAAAAAAAAAAAAAAAAAAAAAABPMOPPPPPPPPPPNHPPPK AAAAAAAAAAAAAAAAAAAAAAAAAAAAANPPPI.HPPPPPPPP PDLOOPOMPPPPPPPPPPPPPPPPPPPPPPPPPPPPOOMNNDHHPP PPPPPPPPPPPPPPDHPDDDLHPLHPDDDDPDHPPDHHPDHLPPP RAAEDAGMHBOEBAAAAAAAAAAEAEWEGMRBxoSFAQbHB4fA wUFGB8YCR/9oACAEDAQE/EP4zAJLBAAf/AAqOwCiUSiU SiUSiUSiUSiUSiUSiUSiUSiUSiUSiUSiUSiUSJbqI E+yUQuJ649pfXsYSzceuLVBGMLqFHAIwM2UKEDGBzhwU KLANjCoUbBwI2WUKMA8GWChRyEioHBG6i/wC2F3Dn4WP OFGs5jA2xs5Ya7Cx5xw5OF3OrSHcxYDryfsv8N93T/wA LMP8AS8n7I8M3FP8Awvluy8n7I8Izp/4ToW1eT914P2T /AMJ/4X0kryfsn3Gfan/hfHdv1eT918pk/wDCE1/peT9 ltWxmo0h3MWMsOlQOThe+ueGqw0lN3PDTYeDLDn4WcsO 1RpDuYEgKkCcPlgEBJAn+OBCApAh8iNmDwFIFIMSyLhS

BHGXDA0AqQI77AKIKkCcPlRpD7kNIdzBBsngplMplMpk YuFGBsVMplMplMiJ2oQBMVMplMplMjEOQjBUymUymUyM k3+aNIdzHLrF6rpK5VYnkyqu50aQ7mOXUe2t9JXKrK0u 50aQ7mOXVcV6suVWGsXc6NIdzHLrF6rpK5VYnkyqu50a Q7mOXWL1XSVyqxPJlVdzo0h3McusXqukrlVieTKq7nRp DuY5dYvVdJXKrE8mVV3OjSHdAyZMmTekyZMmTeppD64K R2+xySSSSSSSSSSSSSSSSSEmAeH9+f/8QAKhEAAQIDCAM BAQADAQAAAAAAAAQARYZGxECAhMaHB0fBBUXEwqVCA8eH /2gAIAQIBAT8Q/wBMyIjAI4wx78n567kiTmP9KjZlRsy o2ZUbMqNmVGzKjZlRsyo2ZUbMqNmVGzKjZlRsyo2ZUbM qNmVGzKjZlRsyo2ZUbMqNmVGzKjZlRsyo2ZUbMqNmVGz KIuQf0o2PqeRz3FApHB/cwYueJ2G8v8G8L0QP/o/cziF BexjDBlF+FHaIqYuWxsdGwZ8P4o7REykhvXkgWCJFgTK OOQyHqCfHqWBR2ijtEED4JFhFmCAPhR2iKk4DaqGx2MF yMFHaInYuHx+3iFj0r++u2F7J082a7azP+qiyios1os1 ylqzt1prZp1LKaiyo2s7UTe0Cv767YXDlyRbJ9wndOUD 10wab5pnThHKDyPm/iCd05QzMEzZ+Xx9ekzpwiOBHO7N jkw9e07pygf2LMztFzRM6cJni+Z8nwfJO6cpwx6TTOnC Z04T/AAczNk+PtO6cpn9ydnbyzGqZ04RyUOzs2Gbj16T unKGd9ru2cMfXtM6cI5M+Bs4w9p3TlfRnhsmifdzQK/v rthc60BZm6eLNNvZQb2VVDZoTZplbDlbpRSzWq2V1TZS b2dKAs6P5c0Cv767YXDoCSXwb0IrpDlYfEYs4txYBIlw 2C6Q5TywLg4tGNg83AfKIIXSHKOMcG8c2ANZAgyK6Q5R /4XNpY4QA8crpDlZaxE2GzEh8m8kn2ukOU1sqMBjYdoX L4N6+rpDlY/Bizby3FzQK/vrth/g9Ar++u2FwyIDi8QC hZBQsqoWQULIKFkE38DE5fxBBAcT4UFIKCkFBSCqpBQU gibTf8IxqJx8RKhZBQsqoWQULIKFkE1hsCiAAnHxEqBk FAyCqZBQMqoGQQFBsNzc0Cv767YXM36oL2pOyyfpvZun hV9Te0p2VVU3u1E3NAr++u2FzN+qC8Av+zsmAG9m8Gfr JV9TeHGqULf0qb3aibmqV/fXbC5m/VBe1B2WT9N4HAiO yFg/am9oTVG5vtTe7UTc0Cv767YXM36oL2pOyyfpvEQe nhESUxqbxliB2VVU3u1E3NAr++u2FzN+qC9qTssn6b2b p4VfU3tKdlVVN7tRNzQK/vrthczfqqvak7LJ+m9m6eFX 1N7SnZVVTe7UTc0Cv767YXM36oL2pOyyfpTp06dOs3Tw q2pvaU7KqqU6dOnTrpRNzQK/vrthcdOU5T1OU5tdOnTp 7HT1OU5T1ObHT1OU5T1ObugV/d4ACYevqiZjlRMxyomY 5UTMcqJmOVEzHKiZjlRMxyomY5UTMcqJmOVEzHKiZjlR

MxyomY5UTMcqJmOVEzHKiZjlRMxyomY5UTMcqJmOVEzH KiZjlRMxyomY5UTMcqJmOVEzHKiZjlRMxyomY5UTMco6 hqR69/f8Afz//xAAtEAABAqMGBqMBAQEBAQAAAAABABE xUfAhQWGRwfEQIDBxgaFAsdFg4VCQoP/aAAgBAQABPxD /AOMAiABaSSwCLFyms/0j9gjIWRL+lbtW7Vu1btW7Vu1 btW7Vu1btW7Vu1btW7Vu1btW7Vu1btW7Vu1btW7Vu1bt W7Vu1btW7Vu1btW7Vu1btW7Vu1btW7Vu1btW7Vu1btW7 VulbtW7VulbtW7VulbtW7VulbtW7VulbtW7VulbtRCzC A6txY6bEGDzh/wG0we1bkybHWZ/q7Jq3i491DAPq/z55 SltGxGf8AC3QURMSRd3A4+ac0m99/n8OYo0BjWPzbfuF 1CQASSwEeUoIIIfYhdwBgQeSwzgY2DAseQIIIIQxgMFp B25Bk5qzq5qHPIEEETDjKJJAchIAcwHKEEEEPswu4CYP ISBwBjYMCx5AggrqQslpB27Hktd4GcHMA55AggnwuHCU gOq1rhJZPp82nx6ntfpGPJTZOSu48lGlyKpLkev8Aoq7 j7j65aNLkqcjyQd3IxaY8lfxV3UpMPm02PU9r9Ix5KbJ yVXHko0uRRJcj1/0Vdx9x9ctGlyVOR5IO7kYtMeSv4q7 qUmHzabHqe1+kY8lNk5KrjyUaXIokuR6/6Ku4+4+uWjS 5KnI8kHdyMWmPJX8Vd1KTD5tNj1Pa/SJDxTiacTTiaps nJTcU4mnE04mqNLkVSSOJpxNOJo8v9FCHH3H0nE04mnE 04mqNLkqcinE04mnE1aHdyNq6YpxNOJpxNHXzV3UpMPm 02PQMgoJBfaO4Rd1q3at2rDlvzQZ0q2YtmLZiFRgAAEA E3at2rdqEgjYOYia2YtmLZixRfvrZFu1btW7UQ8L0xOI zLZi2YtmIWMGxAAItC3at2rdqwfL81s1bMWzFsxCqwQA IAWrdq3at2oTiNq5iJrZi2YtmLFUOvvFbtW7Vu1CJEJJ xmWzFsxbMQuIZIAELdq3at2oOidOvQHQpMPm02PQ9v9h GPGtTQh0LqDMclWnyKZPke5+wr+Ppvvlqk+SnzHJ6PIw eVfv4iI7r0H10KTD5tNj0Pb/YRjxrU0IdC6qzHJVp8im T5HufsK/j6b75apPkp8xyejyMHlX7+IiO69B9dCkw+bT Y9D2/2EQXgmMkxkhNVFCHIKcxkmMkxkqDMclSmjGSYyT GSrk+R7n7CYvBMZJjJAfG++UaS9MZJjJMZKnzHJ6KWMk xkmMlB5V9i8ExkmMkAXHdeqProUmHzabHoXb1QBIrbT+ rbT+rbT+oEAqZBcWH95TzJCi5Ik2rbT+rbT+rbT+pvkl cXMTyF0AkGBii1uAW2n9W2n9W2n9RYZybl3REcByXbly BIrbT+rbT+rbT+oCIIfFsD+8pp1hRcjEm1baf1baf1ba f1DoNK4uYnkvOWwMTO1uAW2n9W2n9W2n9VszTMuxiI8h LLoUBuK20/q20/q20/q20/qAYMIdCkw+bTY/w9Jh82mx +OxkUxkUxkUxkUxkUxkUxkUxkUxkUxkUxkUxkfg+F45/

C8Lx0qTD5tNj0AlKSYHF7Qq71Vd6qu9VXeqrvVV3qq71 Vd6qu9VXeqrvVO1ftHDFALkkg5R2+QwyITi5VDqqh1VQ 6qodVUOqqHVVDqqh1VQ6qodVUOqDZOCLjF78BChzPZBj tFVzqq51Vc6qudVXOqrnVVzqq51Vc6qudVXOqJOXDAEX BtRie6Fo5lsUWOxtVY6oRFkhm90XDzd73veVkyDJHEil cfVY6qsdUGroaAkQTb0aTD5tNj0ABAQCL3tWzLZlsy2Z bMtmWzLZlsy2ZbMsCRuVQkQgSAQ2KtmWzLZlsy2ZbMtm WzLZlsy2Zeq1iODxAGeEbMtmWzLZlsyMhhXsLU9d4hRg YKLAStmWzLZkLl1hRie6aMM4Ypsy9AjEKitFRWiIwYcN hA9ooPBxC9126qhREjWBiIXqitEZcBYeYGNyNbKsiJA/ p1syDKBGSruhSYfNpsehWZeIrhkkcAEg2EvEHhiGJEwb DjxFojiGIUM7OAJDEDeOGIGgEK7IEgMRMAeHoFVCReh4 wB/kFAHIqQMQeOLERrReKAOWIZiomFGIdwbeSjTHLsdL ggKRwI2qrdEQAk2NMEywMxiCGwV5xRjzuT8b3DxZkRf0 Hsc5LMAONelRie6r0+CqTHH3+HP8AAcAWdAjAqlBGCCW w8qUfZ4UzFXdCkw+bTY9Csy8L+IGvy5b8BMsHDdxGltU C58V6BVQkXoeEI8rBkZWLYjOy2jNTM6JIM+r2Bjwo0xy 7BuCZIDrADguiAQG8MgJsdWggRhr2RAAhi7GCEgpsJJC GPCvSoxPdV6fBQJjj7/DtimR4EnwAT4QRghmgIGBF7Rw KZiruhSYfNpsehWZeF/EDX5cl+bLkInAJtkMYaq9JegU NkPEIFxG9xZsU7zIAVpfYLogkXEDEcAJRCRE5ox7oywP 2InuSWbvdxweq4GQN7zEe4T3EFO7Fn8hj5TDtuEqHTnI CaCORF/HYUIOyJuHlHaQA5YLBTpDisKwgGWB7RG9AjqL OFb5KtJsvDw9pyNndxDnFAYDWdtRQLYYFWt3RVZkSYLK zNnGHtN+YIXEKMT3VsYqKAhMGDwE6MBYMREX8bo+Vzo7 BrkHLWu34Ra9isNGLXNpmbpW8DpB2R2wdywTyx5oi5OZ 4UzFXdCkw+bTY9Csy8L+IGvy4ydk4BGmbEIqPMzId+0q jgjEACD4or0kIt2MJvL8QDwSRBysW4ILAgg8SAROGXrO b3Mgrdh7UEyCOckngE5CYDAsTfLFGFLIjoC1115RJykY E4exRC+YTFFiyBIEDcU8IpAVYEAzOHDgC6yaM5ggKGIN oIvdkW5wGQADkt9BE5AiQbMQ91xTEiFyTIwqJAMkIcAJ yMC0SVaq4EK2a9yt7BIBJAsPijnwRAReWAogFYCEAaZ4 oMEA5AQQtFZnawY4koCUgoBYQJ4hOIxiwHPgAhLVZIg9 mwiaNjx2NhwQWBzwS1xQYsG7Th3NyJ2mICLGcOfCIkHo co0dOwDsJnAWp8YizQTHaAutvPGmYq7oUmHzabHoVmXh fxA1+XHco/ipmQ3ZEAUwIYBFk0xAyRVUGVNtYKnd4Mok EGIAkDHDuisMhICL9EF515nZ6RjhiC4R8tjF7H6g0S4Y

fsFH2FJMCICQYkh7BXv8A3XoPoL6f0qzJPrP3w9yu7RF HKydYY6AZWlmToIvcP0Vn+B/3/wBKsyI1u6buEgN0ehx Y/wCET9yQCvtFqw4nzMZqAYvIhAbHz8kSHFpe0W9xwFd Gq5ZJAHcP5L1340zFXdCkw+bTY9Csy8L+IGvy4xa5Whk zJTix2BixY3YyQtYQzC5r83BC6OCC8RVUeVEAFiDBR2O Aubsb3wKeOTDdYqJ1EHIKC4mOSLidxR1EQAseReYEMhH AQiDFoiFpYCWQAADuz4r6z9IVJ/cA4SRPZkaMmgiRLkn yvf8AuvQfQTiBYSQfwh3MLmCWFrBOCMgYgO5PngFvB7S RDadi1gIusEfoQSSwB2ACI3xKNxzFViu1hIDtxSigJrg eMw2m+PCvv/pVmRGt3QQJYcQtcEaaDiRie4Q6MpgQIIY jgA71mnLgxhh2Xvrm7NtwyfBbwQLh+ALjTiwOOQ7wRxp mKu6FJh82mx6FZ14X8QNflyX5mAJRCsRaAIFnDbkYLQQ 4KIkguSJnYXoVPgmBQMbSpkU4hIYAgAAgEFyQXGLXoBc HBgAhdeR2FvlMGci8EXIG4y9MCJvGF7xJCxmY0EFOGDA AMAhfLktOdxaiHckkkl3xR8G9rY8COCiRJPAHGU5uqqJ G1AAQSJCD3cJXXGwkhEBVu47ABkDjAqUeYEQABqEPIeZ 0IVa4S5JRscR1kAAABBoo6nLoAHsIYMbGvQAXJe+xe+v GwwUzqkSQ9jD3fqJ9TkWiTsDJuJTMVd0KTD5tNj0KzLw v4ga/LnnzfoFVCReh4QjxYDxpQGICx3BmVuf4TCFraLz ABB7uFjwYQDj74NTAYQCRAjwJbHhRpjn2VzFxQAuIbD2 HIsttYLFoEsBYLoca9KjE91Xp8FAmOPv8O7NRrcA4T8+ wcAEzBUAIYhDKNoJijys7g8KZiruhSYfNpsehWZeIBUT N4/TgIYLkPZI4jwoAqmBqFwMqDDs5++HoFVCReh4QjxY UGfCIolES4A8qIem4CiRkdqTXhRpjrbK5uvSoxPdV6fA MjAJeC/GrVsZvUADo7EiI4HliwLguDmFYstsIsLWeB+F UMoqQR4CbQch4UzFXdCkw+bTY9Csy8QNmAjEjY5cAFK1 PDxBdrjgShJoSAJYkAYhHRMAQHvJJj2FpT15BAoleWJL nzwC4IARcQAA5nB6BVQkXoeEI8WAdaMdoi12hAqu9E8q waOvL0mUBMrAJ2gGHBy8XMJRbIM+FGmOfZXM43mMT41U WiqLRVFoioAWkkAHrjXpUYnuq9PqKZiruhSYfNpsehWZ eJCDoGMMGMCMQEBP0jYBqHLajGYcFMJNiOAHoAbAgAwA AHjh6BVQkXoeEI87AQgyd9CZJsAvJQ2XUHu1Z4AAOFGm Onsr0SSMeFelRie6r0+opmKu6FJh82mx6FZ15C6CqzG8 t70faAoctKBmVth8EoLNUCThEQfiEHtR+BIPOMIefCEG PL4977CfDcfQKqEi9DwhFNmGlE4Eqr9VV+qq/VFoUA+7 VkE7RtYtAe1bMAEvTPYYXAcaNMdPZXokkY8K9KjE91Xp 9RTMVd0KTD5tNj0KzLym0MbQgjCpHD0V7Sr7cvoFVCRe

h4xJED4WwLYFsCAAgAPHLRpjl2NocWOHoqotVUWqqLVV Fqqi1REQLCCYH3xr0qMT3Ven1FMxV3QpMPm02PQpMqYy DA3KoSISWqTZqraFtC2hbQtoW0LaFtC2hbQtoXpJYjqJ LQWOkck6RyTpHJOkck6RyTpHJOkck6RyTpHJOkck6RyQ GGelhRie6ElkE4WKYjJYjJYjJYjJYjJYjJYjJYjJYjJYjJY jJYjJGhnsd1d0KTD5tNj0CAQxAIxWzFsxbMWzFsxbMWz FsxbMWzFsxbM4EAxAKwmSwmSwmSwmSwmSwmSwmSwmSwm SwmSwmSwGXAqYqHuFti2xbYtsW2LbFti2xbYtsW2LaOB AMQD3C2hbQtoW0LaFtC2hbQtoW0LaEAQDLo0mHzabH+H pMPm02P8AD0mHzT+UAEADq1qrfVVvqq31Vb6qt9VW+qr fVVvqq31Vb6qt9VW+qrfVVvqq31Vb6qt9VW+qrfVVvqq 31Vb6qt9VW+qrfVVvqq31Vb6qt9VW+qrfVVvqq31Vb6q t9VW+qrfVVvqq31Vb6qt9VW+qrfVVvqq31Vb6qt9VW+q rfVVvqq31Vb6qt9VW+qrfVVvqq31Vb6qt9VW+qrfVVvq q31Vb6qt9VW+qrfVVvqq31Vb6pqlGfAtG1uyu+YcAkxJ ZA/hxLVYbMYew+aAX6BgWm0wdy9F2h/DN2WCm8jn2sDy +aQCCCAQbij2GwCw4kxF2DSP8LaCq2FjyQ9lhemleB7X nElycT8qP5J3OQVjm+zPaN9wH8UEBw9UO3Zw9q6kEJ/4 z1iZYMv4ONDa4MyuCOSARGMCQS8qEmGEVZnbyS1VjYsw EdAFK629oEA4IIN4+IDgbDAHCaKFyVwtkHMI7rPwMQix SW23qMR7RGDLoByt9JsERTBUDoqB0VA6KgdFQOioHRUD oqB0VA6KgdFQOioHRUDoqB0VA6KgdFQOioHRUDoqB0VA 6KgdFQOioHRUDoqB0VA6KgdFQOioHRUDoqB0VA6KgdFQ OioHRUDoqB0VA6KgdFQOioHRUDoqB0VA6KgdFQOioHRU DogB0VA6KgdFQOioHRUDogB0VA6KgdFQOioHRAxYOU3I eAY3IDMgr6CrUnuVg8AoZD9pERTJiT35nNhwNmUEGA8h YjuPxAwBOCLx8EBCqQyMTwwA9mMuk5mc05mc05mc05mc 05mc05mc05mc+kNq5vHYHlAHQJ5n4ZslHFekK0kHcewr XBVxZZ75Nv4k03eQqSEwBGW4I57KaCTFeT+oICAABAAQ +R6R0p1cg3mfonR9wA/YQ7ymRQb+WcaKEdg6qOk8D9L3 UEjADuGTiY/6riYQBMAT2C9fBo/Z5Q32o32ihT4M5Oiu

```
QMP1K9AJA0UycYqLJMCgAAw/4hAIYh1EF3FRw+KiQ+zj
6UE7A0RA9j/KLg+7HRG6D3FXI8/6Rucyjdk7uERwP5fi
IYF7f5RnvgiGft+yIdMj9RF/j+ogUI/2IjjmkRxzCII5
hM/vW8Vu1bsW+lvJbyW8luxbtW8VutAkM0gaGcQLDPIH
/AEIGXBfxCBv3H6geXv8AssO8EDRH3QFiPz/EDRHmdEL
zNLRj/SF/4Q/UDEdmGiDj3wjRRDuiUCN3JOq0U0IY9hQ
BqDsP/f8A/9k=",
    CURRENCY: "RUB",
    SORT: "500",
    ACTIVE: "Y",
    CONFIG: [
        {
            CODE: "SETTING_1",
            VALUE: "SETTING_1 value",
        },
        {
            CODE: "SETTING_2",
            VALUE: "SETTING 2 value",
        },
    \vert,
}
```
Ответ JSON:

```
{
          result: {
                   parent: {
                           ID: "622",
                           PARENT ID: null,
                            NAME: "Uber Taxi",
                            ACTIVE: "Y",
                             DESCRIPTION: "Uber Taxi Description",
                             SORT: "500",
                             CURRENCY: "RUB",
                            LOGOTYPE: "954",
                    },
                   profiles: [
\left\{ \begin{array}{ccc} 0 & 0 & 0 \\ 0 & 0 & 0 \\ 0 & 0 & 0 \\ 0 & 0 & 0 \\ 0 & 0 & 0 \\ 0 & 0 & 0 \\ 0 & 0 & 0 \\ 0 & 0 & 0 \\ 0 & 0 & 0 \\ 0 & 0 & 0 \\ 0 & 0 & 0 \\ 0 & 0 & 0 \\ 0 & 0 & 0 \\ 0 & 0 & 0 & 0 \\ 0 & 0 & 0 & 0 \\ 0 & 0 & 0 & 0 \\ 0 & 0 & 0 & 0 & 0 \\ 0 & 0 & 0 & 0 & 0 \\ 0 & 0 & 0 & 0 & 0 \\ 0 & 0 & 0 & 0 ID: "688",
                                      PARENT ID: "622",
                                       NAME: "Taxi",
```

```
 ACTIVE: "Y",
                    DESCRIPTION: "Taxi Delivery",
                    SORT: "500",
                    CURRENCY: "RUB",
                    LOGOTYPE: null,
               },
\left\{ \begin{array}{cc} 0 & 0 \\ 0 & 0 \end{array} \right\} ID: "689",
                   PARENT ID: "622",
                    NAME: "Cargo",
                    ACTIVE: "Y",
                    DESCRIPTION: "Cargo Delivery",
                    SORT: "500",
                    CURRENCY: "RUB",
                    LOGOTYPE: null,
               },
          ],
     },
     time: {
          start: 1642404734.307061,
          finish: 1642404734.582061,
          duration: 0.27500009536743164,
          processing: 0.08100008964538574,
         date_start: "2022-01-17T09:32:14+02:00",
          date_finish: "2022-01-17T09:32:14+02:00",
     },
}
```
© «Битрикс», 2001-2008, «1C- $S<sub>2</sub>$ 

[1С-Битрикс:](http://www.1c-bitrix.ru/) Управление сайтом

 $\mathcal{A}$  .

#### [Интернет-магази](#page-3520-0)[н](#page-3669-0) **>** Службы доставки **>** sale.delivery.config.get (21.500.0)

# **sale.delivery.config.get**

Метод позволяет получить информацию о службе доставки по её ID.

**[JSON схема запроса](https://dev.1c-bitrix.ru/upload/api_help/rest/files-sale/schemas/methods/sale.delivery.config.get/request.json)в** 

### **Пример**

Запрос:

https://my.bitrix24.ru/rest/sale.delivery.config.get

Вызов JSON:

$$
\begin{array}{c}\n\{\n\end{array}\n\quad \text{ID: } 622
$$

Ответ JSON:

```
{
     result: [
          {
               CODE: "SETTING_1",
              VALUE: "SETTING 1 value",
          },
          {
               CODE: "SETTING_2",
             VALUE: "SETTING 2 value",
          },
    \frac{1}{2},
```
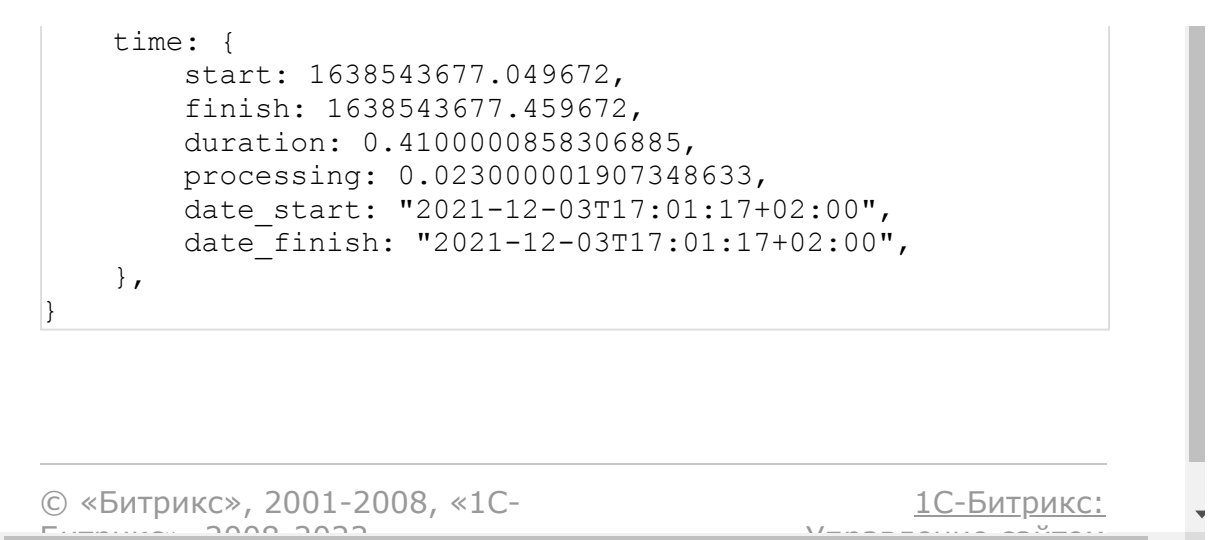

 $S<sub>2000</sub>$  2022

 $\left\| \cdot \right\|$ 

Управление сайтом

 $\mathbf{r}$ 

#### [Интернет-магази](#page-3520-0)[н](#page-3669-0) **>** Службы доставки **>** sale.delivery.config.update (21.500.0)

# **sale.delivery.config.update**

Метод для обновления службы доставки.

**[JSON схема запроса](https://dev.1c-bitrix.ru/upload/api_help/rest/files-sale/schemas/methods/sale.delivery.config.update/request.json)в** 

## **Пример**

Запрос:

https://my.bitrix24.ru/rest/sale.delivery.config.update

Вызов JSON:

```
{
    ID: 687,
    CONFIG: [
         {
             CODE: "SETTING_1",
             VALUE: "SETTING 1 new value",
         },
         {
             CODE: "SETTING_2",
             VALUE: "SETTING_2 new value",
         },
    \frac{1}{2},
}
```
Ответ JSON:

```
\left| \right| result: true,
     time: {
         start: 1638369486.01651,
         finish: 1638369486.41351,
         duration: 0.3970000743865967,
         processing: 0.04800009727478027,
date start: "2021-12-01T16:38:06+02:00",
 date_finish: "2021-12-01T16:38:06+02:00",
    },
}
```
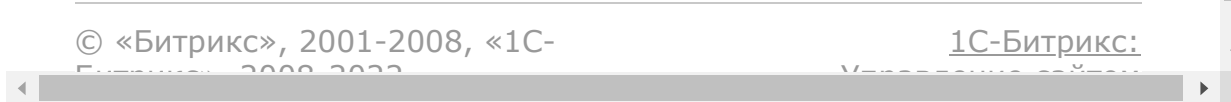

[Интернет-магази](#page-3520-0)[н](#page-3669-0) **>** Службы доставки **>** sale.delivery.delete (21.500.0)

# **sale.delivery.delete**

Метод удаляет службу доставки.

**[JSON схема запроса](https://dev.1c-bitrix.ru/upload/api_help/rest/files-sale/schemas/methods/sale.delivery.delete/request.json)в** 

## **Пример**

Запрос:

https://my.bitrix24.ru/rest/sale.delivery.delete

Вызов JSON:

$$
\begin{array}{c}\n\{\n\quad \text{ID: } 638\n\end{array}
$$

Ответ JSON:

```
{
    result: true,
    time: {
        start: 1638372339.03651,
        finish: 1638372339.48151,
         duration: 0.44499993324279785,
         processing: 0.09599995613098145,
       date start: "2021-12-01T17:25:39+02:00",
         date_finish: "2021-12-01T17:25:39+02:00",
     },
}
```
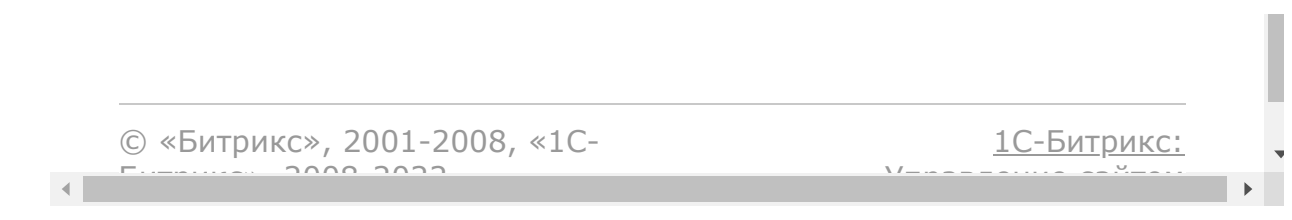

#### [Интернет-магази](#page-3520-0)[н](#page-3669-0) **>** Службы доставки **>** sale.delivery.getList (21.500.0)

# **sale.delivery.getList**

Метод для получения списка доступных служб доставки.

**[JSON схема запроса](https://dev.1c-bitrix.ru/upload/api_help/rest/files-sale/schemas/methods/sale.delivery.getList/request.json)в** 

## **Пример**

Запрос:

https://my.bitrix24.ru/rest/sale.delivery.getList

Вызов JSON:

```
{
    FILTER: {
         PARENT ID: 622
    }
}
```
Ответ JSON:

{

```
 result: [
     {
          ID: "688",
         PARENT ID: "687",
         NAME: "Taxi",
         ACTIVE: "Y",
         DESCRIPTION: "Taxi Delivery",
         SORT: "500",
         CURRENCY: "RUB",
```
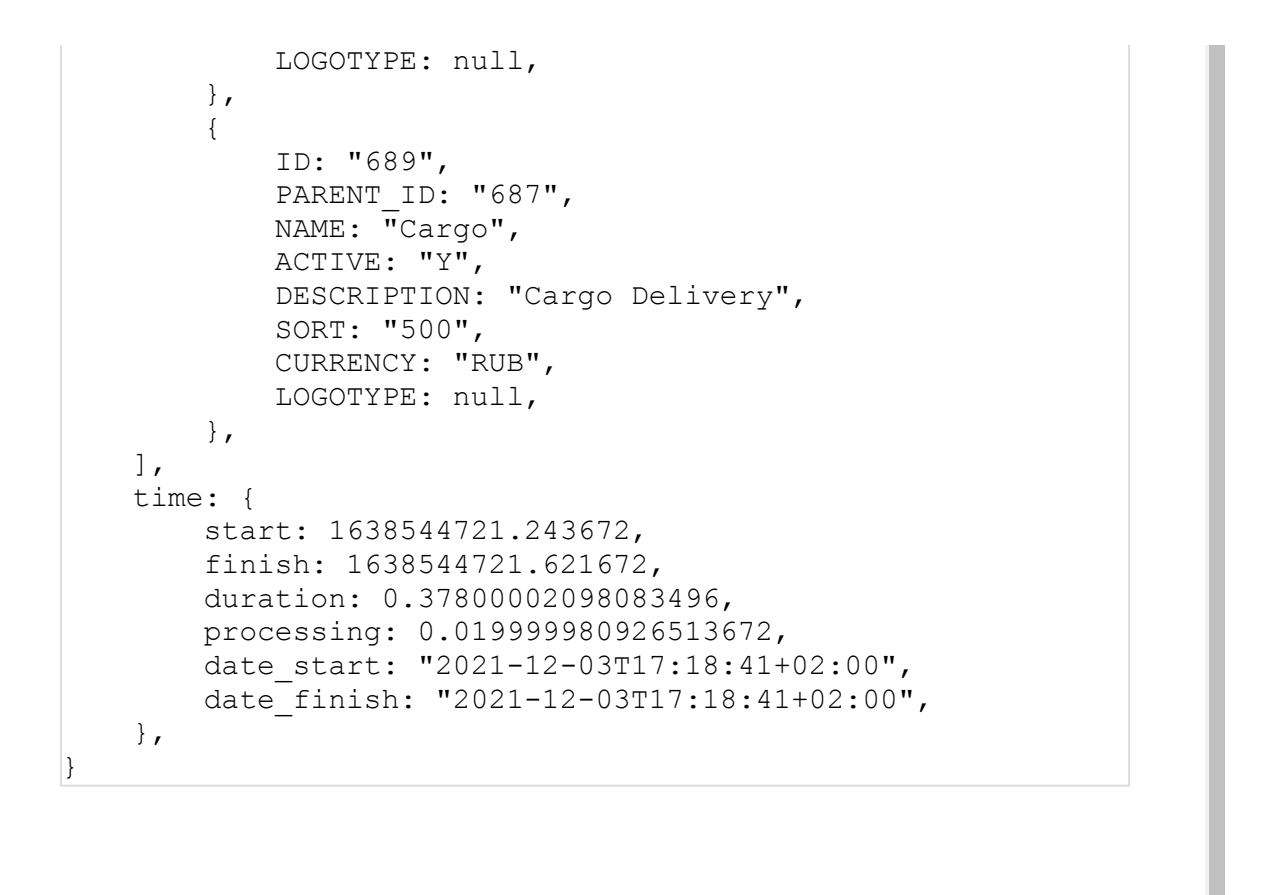

© «Битрикс», 2001-2008, «1C- $S<sub>2</sub>$  $\left\langle \cdot \right\rangle$ 

[1С-Битрикс:](http://www.1c-bitrix.ru/) Управление сайтом

#### Интернет-магазин > Службы доставки > sale.delivery.update (21.500.0)

# sale.delivery.update

Метод для редактирования службы доставки.

**JSON схема запросав** 

## Пример

Запрос:

https://my.bitrix24.ru/rest/sale.delivery.update

**Вызов JSON:** 

```
\left\{ \right.ID: 638,
    NAME: "Taxi (updated)",
    DESCRIPTION: "Taxi Delivery (updated)",
    CURRENCY: "USD",
    SORT: "100",
    ACTIVE: "N",
    LOGOTYPE:
"iVBORw0KGqoAAAANSUhEUqAAACMAAAAeCAQAAAAMNG+
hAAAABGdBTUEAALGPC/xhBQAAACBjSFJNAAB6JqAAqIQ
AAPOAAACA6AAAdTAAAOpgAAA6mAAAF3CculE8AAAAAmJ
LR0QA/4ePzL8AAAAHdElNRQflBRwFIxtqdTuqAAACqkl
EQVRIx63VzWtcZRTH8c+9M6YztZS+ZhqSoMRISVukWMW
Ai2oQrEJB6E5Fu2tx1UU3qhtxJ/QPKG6M21pQF4IEIrF
JIylUyEIsSosmaUibaRMzzbxmHhcdhsyMTifE37N67j3
ne849557noVE7XLKiqKysKK+kJK+gJK+koKhoxSU7Gt2
```
iJsyACb1+dA89hlzDiPtmDZvVrazqNQtOuq2Nhiwpu2C /Az42qkuXr11zwBkZX3nPiKIlQ41ucRMmIOkzJ7ziEz/ r12vCy064qsebNlTrdpuUbMknICUhoeCGNcENSx5Jyck JNUBon01Uq9ZBGYsqTjut4qc5F6VM6ZYRScq0F3mz+o0 qC4JlWSVzysrmLVtOctdDD9wTBH+56sV/79ROX3jXn+7 YECOIhLpNqNtWJQzqM+OM+dZcTskbd1Ra6qkr7aqxVRd aIbHLcl7XqU5a831rhQ65ZcLTHWN2mzHn2eZOvWTAuEc dY9bcdMiRx5uklFcdMeUNFRMdOwhmnDMs1usmI5YF037 3iz1bwHDcO7+5K5hLumXa24bxreea/8622iPrMPK+i5D xuffF8opbyoZdku741JUknnFMhLT0FjGwbtI6fSaFba0 r9iZ85IOWAd2aBi0wvc1cquCnSNY+zBq1X58ePQal2kY v+MOiRfOyPvQCslQEwZquRFK6nbfaJvKq87qlRHjKmCC oqL98qx4t3bbok5v6ecrK46eRoi5w27icoGq3dxz8z0+ 67xt/i0V2GTEAKpEH9m6rT5CLrW4bwnps/X/A5JINp3F ZtsPhjOyr1RSKyQa3X53t8ODa6UvH67uQdF1/7dKrum6 2dis+SbEpz9eGaMP0P8TcLFFxjK4UAAAAJXRFWHRkYXR 10mNyZWF0ZQAyMDIxLTA1LTI4VDA10jM10jI3LTA00jA wPkzT7wAAACV0RVh0ZGF0ZTptb2RpZnkAMjAyMS0wNS0 yOFQwNTozNToyNy0wNDowME8Ra1MAAAAASUVORK5CYII  $=$ ",  $\}$ 

Ответ ISON:

```
result: true,
time: {
   start: 1638372119.32451,
    finish: 1638372119.74951,
    duration: 0.4249999523162842,
    processing: 0.0840001106262207,
    date start: "2021-12-01T17:21:59+02:00",
    date finish: "2021-12-01T17:21:59+02:00",
\},
```
© «Битрикс», 2001-2008, «1С-

1С-Битрикс:

**All and Construction Construction** the contract of the contract of the contract of the

#### [Интернет-магази](#page-3520-0)[н](#page-3667-0) **>** Службы доставки **>** Дополнительные услуги **>** [sale.delivery.extra.s](#page-3671-0)ervice.add (21.500.0)

# **sale.delivery.extra.service.add**

Метод для добавления дополнительной услуги службы доставки.

**[JSON схема запроса](https://dev.1c-bitrix.ru/upload/api_help/rest/files-sale/schemas/methods/sale.delivery.extra.service.add/request.json)в** 

## **Пример**

Запрос:

https://my.bitrix24.ru/rest/sale.delivery.extra.service.add

#### **Для типа checkbox**

Вызов JSON:

```
{
   DELIVERY ID: 623,
   ACTIVE: "Y",
    CODE: "door_delivery",
   NAME: "Door Delivery",
    TYPE: "checkbox",
    PRICE: 59.99,
    SORT: 100,
}
```
Ответ JSON:

```
{
     "result": 988,
     "time": {
```

```
 "start": 1638367387.32351,
     "finish": 1638367387.72551,
     "duration": 0.40199995040893555,
     "processing": 0.051999807357788086,
     "date_start": "2021-12-01T16:03:07+02:00",
     "date_finish": "2021-12-01T16:03:07+02:00"
 }
```
#### **Для типа enum**

Вызов JSON:

}

```
{
    DELIVERY_ID: 689,
    ACTIVE: "Y",
    CODE: "cargo_type",
    NAME: "Cargo Type",
    TYPE: "enum",
    ITEMS: [
         {
             TITLE: "Small Package(s)",
             CODE: "small_package",
             PRICE: 129.99,
         },
         {
             TITLE: "Documents",
             CODE: "documents",
             PRICE: 69.99,
        },
    \frac{1}{\sqrt{2}}SORT: 100,
}
```

```
Ответ JSON:
```

```
{
     "result": 989,
     "time": {
         "start": 1638367586.86651,
         "finish": 1638367587.27851,
```

```
 "duration": 0.4120001792907715,
 "processing": 0.057000160217285156,
 "date_start": "2021-12-01T16:06:26+02:00",
 "date_finish": "2021-12-01T16:06:27+02:00"
```
© «Битрикс», 2001-2008, «1C- $F_{\cdots}$   $F_{\cdots}$   $F_{\cd$ 

}

}

 $\left\langle \cdot \right\rangle$ 

[1С-Битрикс:](http://www.1c-bitrix.ru/)

Управление сайтом

```
Интернет-магазин > Службы
доставки > Дополнительные
услуги > sale.delivery.extra.service.delete
(21.500.0)
```
# **sale.delivery.extra.service.dele**

Метод удаляет дополнительную услугу службы доставки.

**[JSON схема запроса](https://dev.1c-bitrix.ru/upload/api_help/rest/files-sale/schemas/methods/sale.delivery.extra.service.delete/request.json)в** 

## **Пример**

Запрос:

```
https://my.bitrix24.ru/rest/sale.delivery.extra.service.del
ete
```
Вызов JSON:

```
{
    ID: 999
}
```
Ответ JSON:

{

```
 result: true,
 time: {
    start: 1638368327.37051,
     finish: 1638368327.78751,
     duration: 0.41699981689453125,
     processing: 0.03900003433227539,
    date start: "2021-12-01T16:18:47+02:00",
     date_finish: "2021-12-01T16:18:47+02:00",
```
 $\begin{array}{c} \begin{array}{c} \end{array} \\ \begin{array}{c} \end{array} \end{array}$ 

© «Битрикс», 2001-2008, «1C- $F_{\cdots}$  2008 2022

[1С-Битрикс:](http://www.1c-bitrix.ru/) У *п*равление сайтом сайтом сайтом сайтом сайтом сайтом сайтом сайтом сайтом сайтом сайтом сайтом сайтом сайтом са<br>Такие сайтом сайтом сайтом сайтом сайтом сайтом сайтом сайтом сайтом сайтом сайтом сайтом сайтом сайтом са

 $\frac{1}{\sqrt{2}}$ 

#### [Интернет-магази](#page-3520-0)[н](#page-3667-0) **>** Службы доставки **>** Дополнительные услуги **>** [sale.delivery.extra.s](#page-3671-0)ervice.get (21.500.0)

# **sale.delivery.extra.service.get**

Метод позволяет получить дополнительную услугу службы доставки по ID этой услуги.

**[JSON схема запроса](https://dev.1c-bitrix.ru/upload/api_help/rest/files-sale/schemas/methods/sale.delivery.extra.service.get/request.json)в** 

## **Пример**

Запрос:

https://my.bitrix24.ru/rest/sale.delivery.extra.service.get

Вызов JSON:

```
{
    DELIVERY_ID: 623
}
```
Ответ JSON:

{

```
 result: [
     {
          ID: "999",
         CODE: "cargo_type",
         NAME: "Cargo Type",
         DESCRIPTION: "",
          ACTIVE: "Y",
         SORT: "100",
          TYPE: "enum",
```
```
 ITEMS: [
\left\{ \begin{array}{cc} 0 & 0 & 0 \\ 0 & 0 & 0 \\ 0 & 0 & 0 \\ 0 & 0 & 0 \\ 0 & 0 & 0 \\ 0 & 0 & 0 \\ 0 & 0 & 0 \\ 0 & 0 & 0 \\ 0 & 0 & 0 \\ 0 & 0 & 0 \\ 0 & 0 & 0 \\ 0 & 0 & 0 & 0 \\ 0 & 0 & 0 & 0 \\ 0 & 0 & 0 & 0 \\ 0 & 0 & 0 & 0 & 0 \\ 0 & 0 & 0 & 0 & 0 \\ 0 & 0 & 0 & 0 & 0 \\ 0 & 0 & 0 & 0 & 0 & 0 \\ 0 & 0 & 0 & 0 TITLE: "Small Package(s)",
                                               CODE: "small_package",
                                              PRICE: 129.99,
                                      },
\left\{ \begin{array}{cc} 0 & 0 & 0 \\ 0 & 0 & 0 \\ 0 & 0 & 0 \\ 0 & 0 & 0 \\ 0 & 0 & 0 \\ 0 & 0 & 0 \\ 0 & 0 & 0 \\ 0 & 0 & 0 \\ 0 & 0 & 0 \\ 0 & 0 & 0 \\ 0 & 0 & 0 \\ 0 & 0 & 0 & 0 \\ 0 & 0 & 0 & 0 \\ 0 & 0 & 0 & 0 \\ 0 & 0 & 0 & 0 & 0 \\ 0 & 0 & 0 & 0 & 0 \\ 0 & 0 & 0 & 0 & 0 \\ 0 & 0 & 0 & 0 & 0 & 0 \\ 0 & 0 & 0 & 0 TITLE: "Documents",
                                               CODE: "documents",
                                               PRICE: 69.99,
                                      },
                            ],
                   },
                   {
                            ID: "1000",
                            CODE: "door_delivery",
                            NAME: "Door Delivery",
                            DESCRIPTION: "",
                            ACTIVE: "Y",
                            SORT: "100",
                            TYPE: "checkbox",
                            PRICE: 14.99,
                  },
         \frac{1}{\sqrt{2}} time: {
                   start: 1638788570.27462,
                   finish: 1638788570.68062,
                   duration: 0.40599989891052246,
                   processing: 0.04699993133544922,
                   date_start: "2021-12-06T13:02:50+02:00",
                   date_finish: "2021-12-06T13:02:50+02:00",
          },
}
```
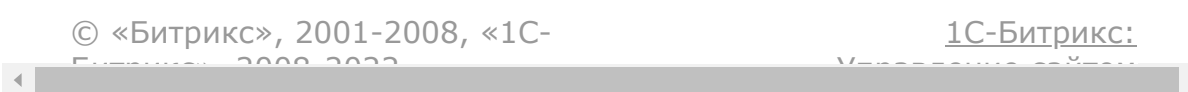

```
Интернет-магазин > Службы
доставки > Дополнительные
услуги > sale.delivery.extra.service.update
(21.500.0)
```
## sale.delivery.extra.service.upd

Метод для обновления дополнительной услуги доставки.

**[JSON схема запроса](https://dev.1c-bitrix.ru/upload/api_help/rest/files-sale/schemas/methods/sale.delivery.extra.service.update/request.json)в** 

#### **Пример**

Запрос:

```
sale.delivery.extra.service.update
```
Вызов JSON:

```
{
   ID: 988,
   ACTIVE: "Y",
   CODE: "door_delivery",
   NAME: "Door Delivery",
   TYPE: "checkbox",
   PRICE: 69.5,
   SORT: 100,
}
```
Ответ JSON:

 $\mathcal{A}$ 

result: true,

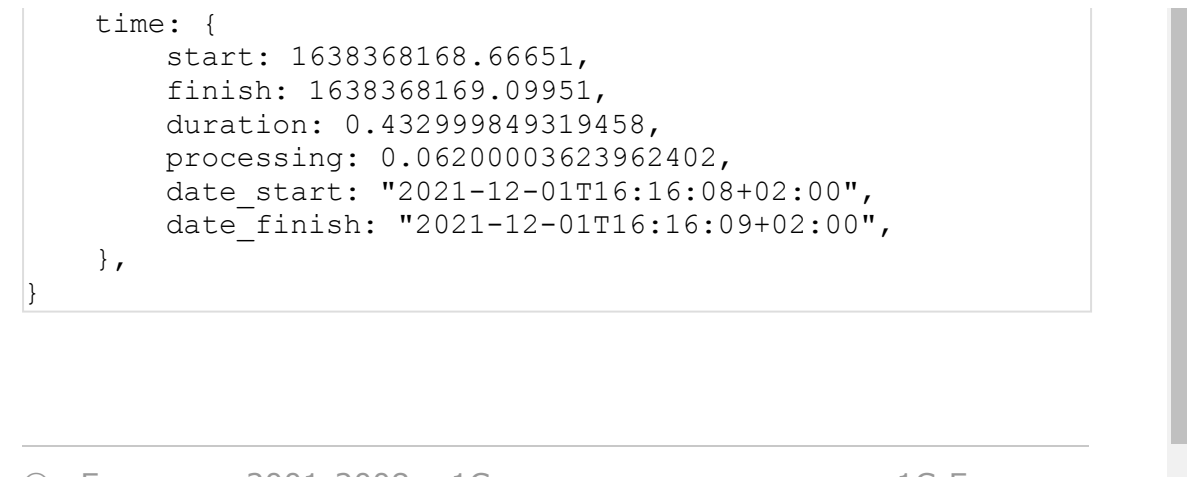

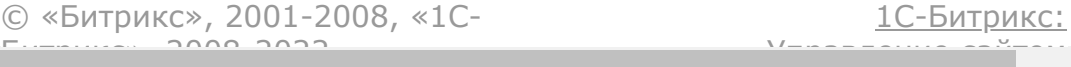

 $\overline{\mathbf{r}}$ 

```
Интернет-магазин > Службы
доставки > Транспортные
заявки > sale.delivery.request.delete (21.500.0)
```
# **sale.delivery.request.delete**

Метод удаляет транспортную заявку.

**[JSON схема запроса](https://dev.1c-bitrix.ru/upload/api_help/rest/files-sale/schemas/methods/sale.delivery.request.delete/request.json)в** 

### **Пример**

Запрос:

https://my.bitrix24.ru/rest/sale.delivery.request.delete

Вызов JSON:

```
{
    DELIVERY ID: 694,
    REQUEST_ID:
"4757aca4931a4f029f49c0db4374d13d",
}
```
Ответ JSON:

{

```
 result: true,
 time: {
     start: 1638794782.459819,
     finish: 1638794783.581819,
     duration: 1.121999979019165,
     processing: 0.6140000820159912,
    date start: "2021-12-06T14:46:22+02:00",
```
© «Битрикс», 2001-2008, «1C- $F_{\cdots}$   $F_{\cdots}$   $F_{\cd$ 

 $\left\Vert \cdot\right\Vert$ 

[1С-Битрикс:](http://www.1c-bitrix.ru/) Управление сайтом

```
Интернет-магазин > Службы
доставки > Транспортные
заявки > sale.delivery.request.sendmessage
(21.500.0)
```
## **sale.delivery.request.sendmess**

Метод для отправки сообщений о доставке.

**[JSON схема запроса](https://dev.1c-bitrix.ru/upload/api_help/rest/files-sale/schemas/methods/sale.delivery.request.sendmessage/request.json)в** 

### **Пример**

Запрос:

```
https://my.bitrix24.ru/rest/sale.delivery.request.sendmessa
ge
```
Вызов JSON:

```
{
    DELIVERY ID: 694,
    REQUEST_ID:
"4757aca4931a4f029f49c0db4374d13d",
    ADDRESSEE: "MANAGER",
    MESSAGE: {
        SUBJECT: "Your order is on its way",
        BODY: "Estimated delivery price:
#MONEY#",
        MONEY_VALUES: [
             351.2
         \frac{1}{\sqrt{2}}STATUS: {
```

```
MESSAGE: "Success",
            SEMANTIC: "success",
        },
    },
}
```
Ответ JSON:

```
\overline{\mathcal{L}} result: true,
     time: {
          start: 1638795181.272819,
          finish: 1638795181.944819,
          duration: 0.6719999313354492,
          processing: 0.23099994659423828,
         date start: "2021-12-06T14:53:01+02:00",
          date_finish: "2021-12-06T14:53:01+02:00",
     },
}
```
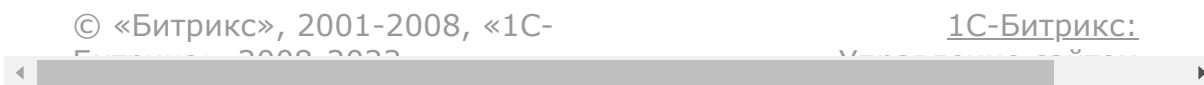

#### [Интернет-магази](#page-3520-0)[н](#page-3667-0) **>** Службы доставки **>** Транспортные заявки **>** [sale.delivery.requ](#page-3673-0)est.update (21.500.0)

# **sale.delivery.request.update**

Метод для обновления транспортной заявки.

**[JSON схема запроса](https://dev.1c-bitrix.ru/upload/api_help/rest/files-sale/schemas/methods/sale.delivery.request.update/request.json)в** 

### **Пример**

Запрос:

https://my.bitrix24.ru/rest/sale.delivery.request.update

Вызов JSON:

```
{
    DELIVERY ID: 694,
    REQUEST_ID:
"4757aca4931a4f029f49c0db4374d13d",
    STATUS: {
        TEXT: "Performer found",
        SEMANTIC: "process",
    },
    PROPERTIES: [
        {
            NAME: "Car",
            VALUE: "Gray Skoda Octavia,
a777zn",
        },
        {
```

```
NAME: "Driver",
               VALUE: "John Smith",
          },
          {
               NAME: "Phone Number",
               VALUE: "+11111111111",
               TAGS: [
                    "phone"
               \frac{1}{\sqrt{2}}},
          {
               NAME: "Something else",
               VALUE: "Some value",
          },
    \frac{1}{\sqrt{2}}}
```
Ответ JSON:

 $\left| \right|$ 

}

```
 result: true,
 time: {
     start: 1638795285.299819,
     finish: 1638795285.778819,
     duration: 0.4790000915527344,
     processing: 0.13300013542175293,
    date_start: "2021-12-06T14:54:45+02:00",
     date_finish: "2021-12-06T14:54:45+02:00",
 },
```
© «Битрикс», 2001-2008, «1C- $F_{\cdots}$   $F_{\cdots}$   $F_{\cd$ 

[1С-Битрикс:](http://www.1c-bitrix.ru/)

Управление сайтом

```
Интернет-магазин > Службы
доставки > События > Расчет стоимости доставки
(21.500.0)
```
### **Расчет стоимости доставки**

**[JSON схема запроса](https://dev.1c-bitrix.ru/upload/api_help/rest/files-sale/schemas/webhooks/cancel_delivery_request/request.json)в** 

Пример запроса JSON:

```
{
    SHIPMENT: {
        ID: 354,
        DELIVERY SERVICE: {
             ID: 716,
             CONFIG: [
                 {
                     CODE: "PROFILE_TYPE",
                     VALUE: "TAXI",
                 }
             \vert,
             PARENT: {
                 ID: 715,
                 CONFIG: [
                      {
                          CODE: "SETTING_1",
                          VALUE: "SETTING_1
value",
                      },
                      {
                          CODE: "SETTING_2",
                          VALUE: "SETTING_2
value",
                      },
```

```
],
            },
        },
        PRICE: 99999.99,
        CURRENCY: "RUB",
        WEIGHT: 230,
        PROPERTY_VALUES: [
            {
                 ID: 451,
                 TYPE: "ADDRESS",
                 VALUE: {
                     LATITUDE:
"51.507625620491",
                     LONGITUDE:
"-0.12546300888062",
                     FIELDS: {
                         POSTAL_CODE: "WC2N
5NS",
                         COUNTRY: "United
Kingdom",
                         ADM LEVEL 1:
"England",
                         LOCALITY:
"Westminster",
                         STREET: "Craven
Street",
                         BUILDING: "10",
                         ADDRESS_LINE_1:
"Craven Street, 10",
                     },
                 },
             },
             {
                 ID: 452,
                 TYPE: "ADDRESS",
                 VALUE: {
                     LATITUDE:
```

```
"51.511995991646",
                     LONGITUDE:
"-0.13612747192383",
                     FIELDS: {
                         POSTAL_CODE: "W1F
9UH",
                         COUNTRY: "United
Kingdom",
                         ADM_LEVEL_1:
"England",
                         LOCALITY:
"Westminster",
                         STREET: "Great
Pulteney Street",
                         BUILDING: "33-34",
                         ADDRESS_LINE_1:
"Great Pulteney Street, 33-34",
                     },
                 },
             },
             {
                 ID: 453,
                 TYPE: "STRING",
                 VALUE: "some comment",
             },
        ],
        ITEMS: [
             {
                NAME: "Apple xs 128gb",
                 PRICE: 99999.99,
                 WEIGHT: 230,
                 CURRENCY: "RUB",
                 QUANTITY: 1,
                 DIMENSIONS: {
                     WIDTH: "5",
                     HEIGHT: "5",
                     LENGTH: "20",
```

```
},
              }
         \frac{1}{\sqrt{2}}EXTRA SERVICES VALUES: [
              {
                   ID: 1034,
                  CODE: "cargo_type",
                  VALUE: "small package",
              },
              {
                   ID: 1033,
                  CODE: "door_delivery",
                  VALUE: "Y",
              },
         \vert,
         RESPONSIBLE CONTACT: null,
         RECIPIENT CONTACT: null,
    }
}
```
Пример ответа с успешным расчетом стоимости:

 SUCCESS: "Y", PRICE: 79.99,

 $\left| \right|$ 

}

Пример ответа с ошибкой при расчете стоимости:

```
\vert "SUCCESS": "N",
     "REASON": {
         "TEXT": "Delivery is not available for the
specified address"
    }
}
```
© «Битрикс» 2001-2008 «1C- [1С-Битрикс:](http://www.1c-bitrix.ru/)

 $\begin{array}{c|c} \hline \textbf{1} & \textbf{1} & \textbf{1} \\ \hline \textbf{2} & \textbf{1} & \textbf{1} \\ \hline \end{array}$ 

```
Интернет-магазин > Службы
доставки > События > Создание заказа на
доставку (21.500.0)
```
## **Создание заказа на доставку**

**[JSON схема запроса](https://dev.1c-bitrix.ru/upload/api_help/rest/files-sale/schemas/webhooks/create_delivery_request/request.json)в** 

Пример запроса JSON:

```
{
    SHIPMENTS: [
         {
              ID: 354,
              DELIVERY SERVICE: {
                   ID: 723,
                  CONFIG: [
                       {
                            CODE:
"PROFILE_TYPE",
                            VALUE: "TAXI",
                       }
                   \frac{1}{\sqrt{2}}PARENT: {
                       ID: 722,
                       CONFIG: [
                            {
                                 CODE:
"SETTING_1",
                                VALUE:
"SETTING_1 value",
                            },
```

```
{
                              CODE:
"SETTING_2",
                             VALUE:
"SETTING_2 value",
                         },
                     ],
                 },
             },
            PRICE: 99999.99,
            CURRENCY: "RUB",
            WEIGHT: 230,
            PROPERTY VALUES: [
                 {
                     ID: 451,
                     TYPE: "ADDRESS",
                     VALUE: {
                         LATITUDE:
"51.505779",
                         LONGITUDE:
"-0.127673",
                         FIELDS: {
                              POSTAL_CODE:
"SW1A 2WH",
                              COUNTRY: "United
Kingdom",
                             ADM_LEVEL_1:
"England",
                             LOCALITY:
"Westminster",
                              STREET:
"Whitehall",
                              BUILDING: "26",
                             ADDRESS_LINE_1:
"Whitehall, 26",
                             ADDRESS_LINE_2:
"Ripley Buildings",
```

```
},
                      },
                 },
                  {
                      ID: 452,
                      TYPE: "ADDRESS",
                      VALUE: {
                          LATITUDE:
"51.507642",
                          LONGITUDE:
"-0.125452",
                          FIELDS: {
                              POSTAL_CODE:
"WC2N 5NS",
                               COUNTRY: "United
Kingdom",
                              ADM LEVEL 1:
"England",
                              LOCALITY:
"Westminster",
                              STREET: "Craven
Street",
                              BUILDING: "10",
                              ADDRESS_LINE_1:
"Craven Street, 10",
                          },
                      },
                 },
                  {
                      ID: 453,
                      TYPE: "STRING",
                     VALUE: "Some comments",
                 },
             \frac{1}{2},
             ITEMS: [
                 {
                     NAME: "Apple xs 128gb",
```

```
PRICE: 99999.99,
                       WEIGHT: "230.00",
                       CURRENCY: "RUB",
                       QUANTITY: 1,
                       DIMENSIONS: {
                                WIDTH: "5",
                                HEIGHT: "5",
                                LENGTH: "20",
                       },
                  }
              \frac{1}{\sqrt{2}}EXTRA SERVICES VALUES: [
                  {
                       ID: 1036,
                       CODE: "cargo_type",
                       VALUE: "small_package",
                  },
                   {
                       ID: 1035,
                       CODE: "door_delivery",
                       VALUE: "Y",
                  },
              \frac{1}{\sqrt{2}}CONTACTS: {
                  RESPONSIBLE: {
                       NAME: "Liam Williams",
                       PHONES: [
                            {
                                 TYPE: "WORK",
                                VALUE:
"+73472222009",
                           }
                       \frac{1}{\sqrt{2}}},
                  RECIPIENT: {
                       NAME: "John Smith",
                       PHONES: [
```
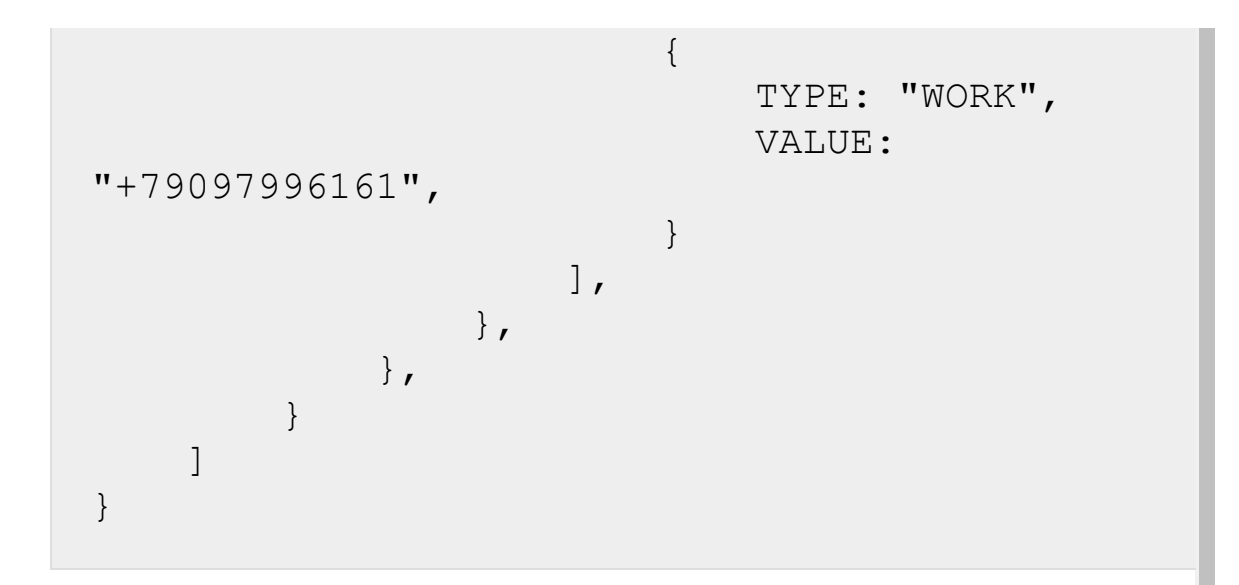

Пример ответа об успешном оформлении заказа:

 $\{$ 

 $\left| \right.$ 

 $\vert$ 

}

```
 REQUEST_ID: "4757aca4931a4f029f49c0db4374d13d",
 SUCCESS: "Y",
```
Пример ответа о неудачной попытке оформления заказа:

```
 SUCCESS: "N",
 REASON: {
     TEXT: "Delivery is not currently available"
 },
```
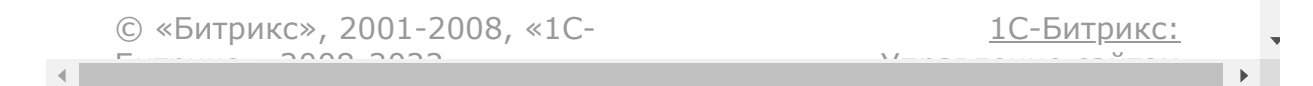

```
Интернет-магазин > Службы
доставки > События > Отмена заказа на доставку
(21.500.0)
```
### **Отмена заказа на доставку**

**[JSON схема запроса](https://dev.1c-bitrix.ru/upload/api_help/rest/files-sale/schemas/webhooks/cancel_delivery_request/request.json)в** 

Пример запроса JSON:

```
{
    DELIVERY ID: 694,
    REQUEST_ID:
"4757aca4931a4f029f49c0db4374d13d",
}
```
Пример ответа об успешной отмене:

```
 SUCCESS: "Y"
```
 $\left| \right|$ 

}

Пример ответа о неудачной попытке отмены заказа:

```
\left\{ \right. SUCCESS: "N",
     REASON: {
          TEXT: "Delivery can not be cancelled at this
moment. Performer has already arrived to the destination."
     },
}
```

```
© «Битрикс», 2001-2008, «1C-
F_{\cdots} 2008 2022
```
[1С-Битрикс:](http://www.1c-bitrix.ru/) <u>Улаан на найта сайтана.</u><br>.

<span id="page-2253-0"></span>[Интернет-магази](#page-3520-0)[н](#page-3438-0) **>** Соответствие физ. и юр. лицам **>** Ресурс элемента соответствия физ. и юр. лицам

## **Ресурс элемента соответствия физ. и юр. лицам**

Элемент соответствия физическим и юридическим лицам:

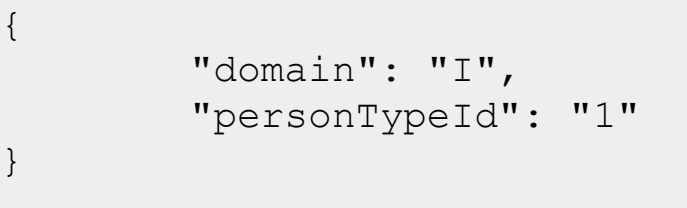

Поля соответствуют доступному списку полей [getFields.](#page-2258-0)

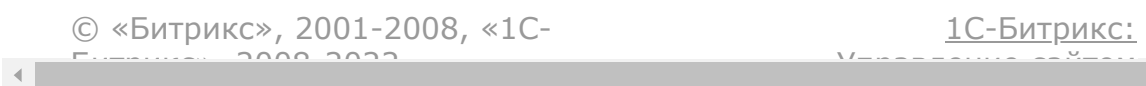

[Интернет-магазин](#page-3520-0) **>** Соответствие физ. и юр. лицам **>** [sale.businessValuePersonDomain.add](#page-3438-0)

## **sale.businessValuePersonDoma**

sale.businessValuePersonDomain.add(fields.bu sinessvaluepersondomain)

Метод добавляет элемент соответствия физическим и юридическим лицам.

[Если операция успешна, возвращается ресурс элемента](#page-2253-0) соответствия физическим и юридическим лицам в теле ответа.

#### **Параметры**

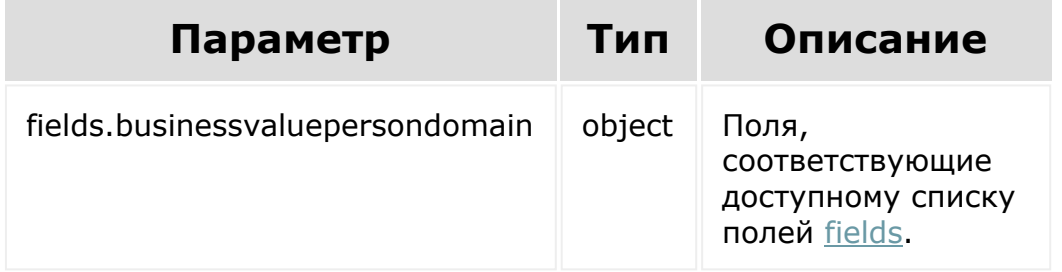

#### **Примеры**

BX24.callMethod( 'sale.businessValuePersonDomain.add',

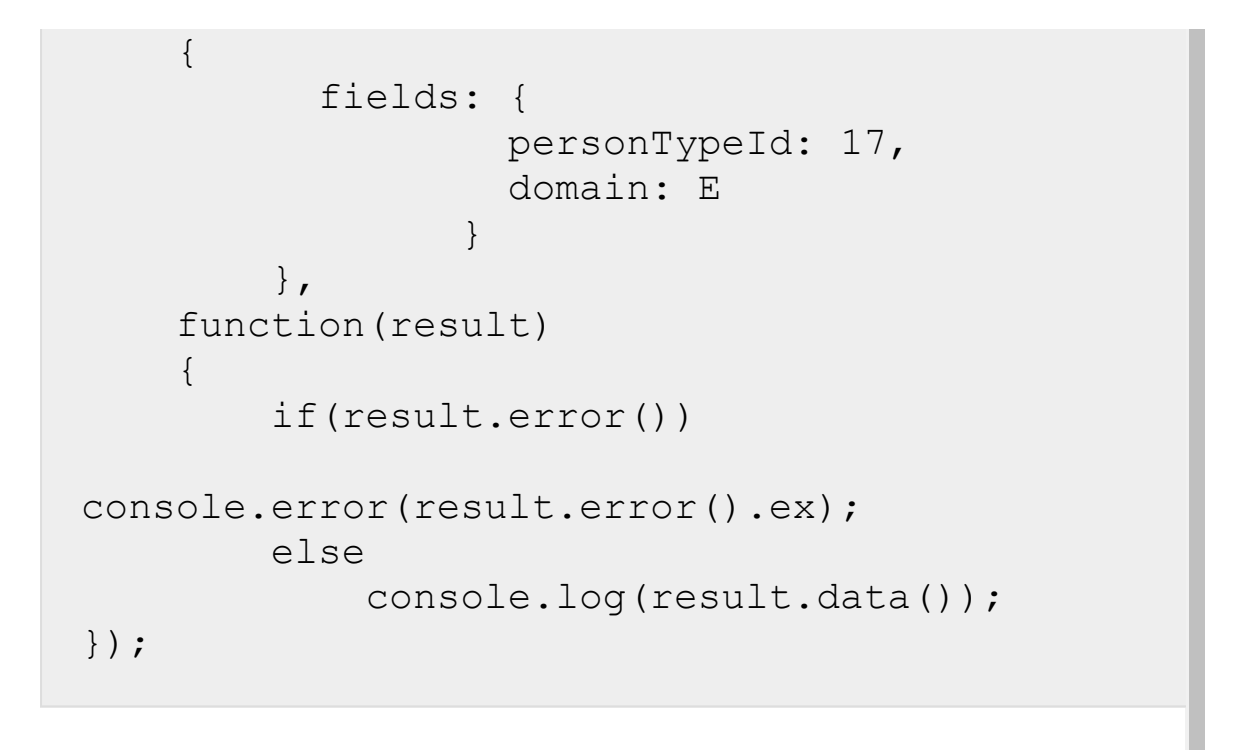

[1С-Битрикс:](http://www.1c-bitrix.ru/) © «Битрикс», 2001-2008, «1C- $F_{\cdots}$   $F_{\cdots}$   $F_{\cd$ <u>Управление сайтом</u>  $\blacktriangleright$  $\overline{A}$ 

[Интернет-магазин](#page-3520-0) **>** Соответствие физ. и юр. лицам **>** [sale.businessValuePersonDomain.delet](#page-3438-0)eByF ilter

# **sale.businessValuePersonDoma**

```
sale.businessValuePersonDomain.deleteByFilte
r(fields)
```
Метод удаляет элемент соответствия физическим и юридическим лицам.

Если операция успешна, возвращается true в теле ответа.

#### **Параметры**

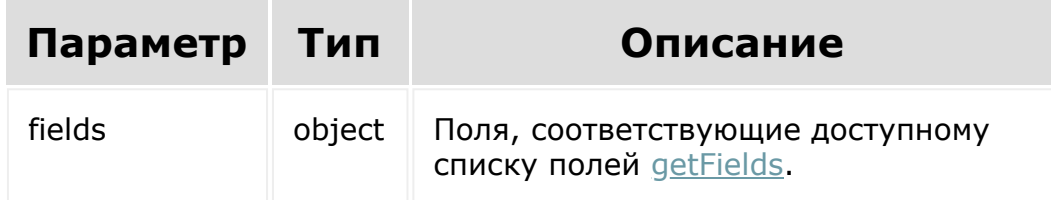

#### **Примеры**

BX24.callMethod(

'sale.businessValuePersonDomain.deleteByFilt

```
er',
     {
           fields: {
                 personTypeId: 17,
                 domain: E
             }
        },
    function(result)
    {
        if(result.error())
console.error(result.error().ex);
        else
            console.log(result.data());
});
```
[1С-Битрикс:](http://www.1c-bitrix.ru/)

Управление сайтом

© «Битрикс», 2001-2008, «1C- $F_{\cdots}$   $F_{\cdots}$   $F_{\cd$ 

<span id="page-2258-0"></span>[Интернет-магазин](#page-3520-0) **>** Соответствие физ. и юр. лицам **>** [sale.businessValuePersonDomain.getF](#page-3438-0)ields

## **sale.businessValuePersonDoma**

sale.businessValuePersonDomain.getFields()

Метод возвращает поля элемента соответствия физическим и юридическим лицам.

Возвращаемые поля:

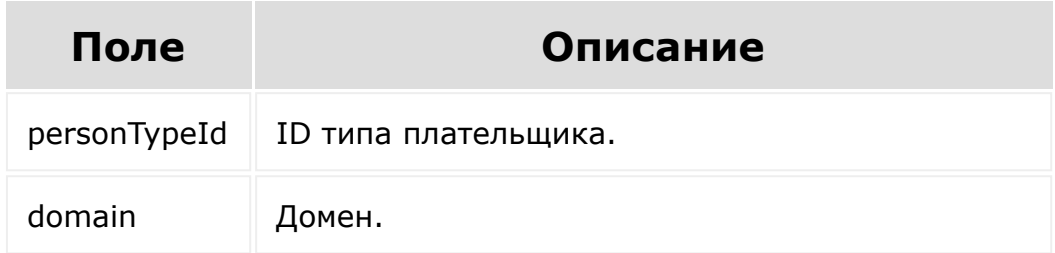

#### **Параметры**

Без параметров.

#### **Примеры**

```
BX24.callMethod(
'sale.businessValuePersonDomain.getFields',
    {},
```

```
function(result)
    {
        if(result.error())
console.error(result.error().ex);
        else
            console.log(result.data());
});
```

```
© «Битрикс», 2001-2008, «1C-
                                                                                                                                                                                                                                                                   1С-Битрикс:
                   F_{\cdots} F_{\cdots} F_{\cdots} F_{\cdots} F_{\cdots} F_{\cdots} F_{\cdots} F_{\cdots} F_{\cdots} F_{\cdots} F_{\cdots} F_{\cdots} F_{\cdots} F_{\cdots} F_{\cdots} F_{\cdots} F_{\cdots} F_{\cdots} F_{\cdots} F_{\cdots} F_{\cdots} F_{\cdots} F_{\cdots} F_{\cdots} F_{\cdУправление са<sup>и</sup>тели<br>Г
\left\Vert \cdot\right\Vert
```
 $\mathbb{R}^{\mathbb{Z}^2}$ 

[Интернет-магазин](#page-3520-0) **>** Соответствие физ. и юр. лицам **>** [sale.businessValuePersonDomain.list](#page-3438-0)

## **sale.businessValuePersonDoma**

```
sale.businessValuePersonDomain.list(select,
filter, order, navigation)
```
Метод получает список элементов соответствия физическим и юридическим лицам.

Если операция успешна, возвращается список элементов в теле ответа.

#### **Параметры**

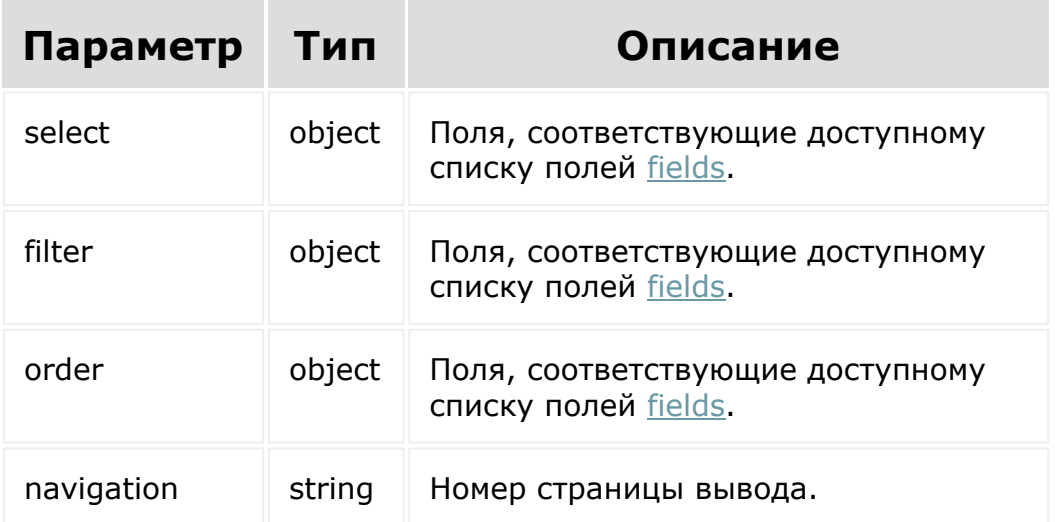

### **Примеры**

```
BX24.callMethod(
    'sale.businessValuePersonDomain.list',
    { select:{
                personTypeId,
                domain
          \}filter:{
                domain: E
          },
          order:{
                personTypeId: desc
          },
          navigation: 1
        },
    function(result)
    {
        if(result.error())
console.error(result.error().ex);
        else
            console.log(result.data());
});
```
© «Битрикс», 2001-2008, «1C- $F_{\cdots}$  2008 2022

[1С-Битрикс:](http://www.1c-bitrix.ru/)

у *г*олее сайтом сайтом сайтом сайтом сайтом сайтом сайтом сайтом сайтом сайтом сайтом сайтом сайтом сайтом сайтом<br>Сайтом сайтом сайтом сайтом сайтом сайтом сайтом сайтом сайтом сайтом сайтом сайтом сайтом сайтом сайтом с

[Отправить](mailto:support@bitrixsoft.ru?subject=%D0%92%D0%BE%D0%BF%D1%80%D0%BE%D1%81%20%D0%BF%D0%BE%20%D0%B4%D0%BE%D0%BA%D1%83%D0%BC%D0%B5%D0%BD%D1%82%D0%B0%D1%86%D0%B8%D0%B8%20(%D0%A2%D0%BE%D0%BF%D0%B8%D0%BA%20[%D0%A0%D0%B5%D1%81%D1%83%D1%80%D1%81%20%D1%81%D1%82%D0%B0%D1%82%D1%83%D1%81%D0%B0])) отзыв по этому разделу

<span id="page-2262-0"></span>[Интернет-магазин](#page-3520-0) **>** [Статусы](#page-3423-0) **>** Ресурс статуса

## **Ресурс статуса**

Статус:

 $\left\Vert \cdot\right\Vert$ 

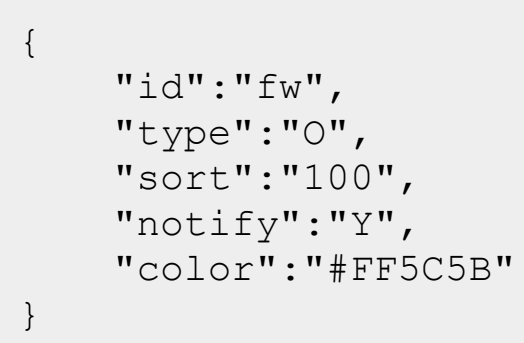

Поля соответствуют доступному списку полей [getFields.](#page-2269-0)

© «Битрикс», 2001-2008, «1C- $F_{\cdots}$   $F_{\cdots}$   $F_{\cd$ 

[1С-Битрикс:](http://www.1c-bitrix.ru/) <u>Улаанны сайтам</u> [Интернет-магазин](#page-3520-0) **>** [Статусы](#page-3423-0) **>** sale.status.add

## **sale.status.add**

sale.status.add(id, type)

Метод создания статуса.

Если операция успешна, возвращается [ресурс статуса](#page-2262-0) в теле ответа.

### **Параметры**

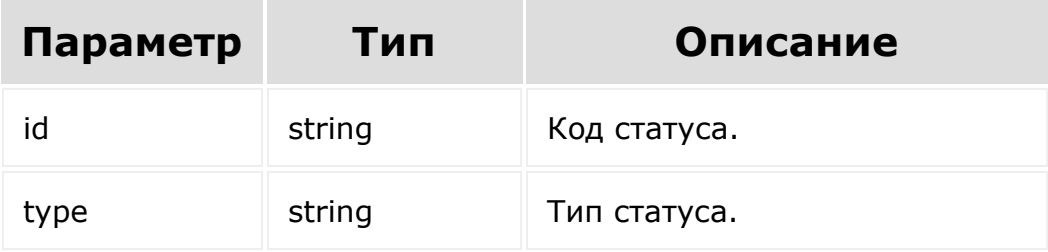

#### **Примеры**

```
BX24.callMethod(
    'sale.status.add',
    {
                 fields:{
                         id: 'XX',
```

```
type: 'D',
                         notify: 'Y'
                 }
        },
    function(result)
    {
        if(result.error())
console.error(result.error().ex);
        else
            console.log(result.data());
});
```
© «Битрикс», 2001-2008, «1C-

 $F_{\cdots}$   $F_{\cdots}$   $F_{\cd$ 

 $\left\Vert \cdot\right\Vert$ 

[1С-Битрикс:](http://www.1c-bitrix.ru/)  $V = 1$ 

#### [Интернет-магазин](#page-3520-0) **>** [Статусы](#page-3423-0) **>** sale.status.delete

## **sale.status.delete**

sale.status.delete(id)

Метод для удаления статуса.

Если операция успешна, возвращается true в теле ответа.

#### **Параметры**

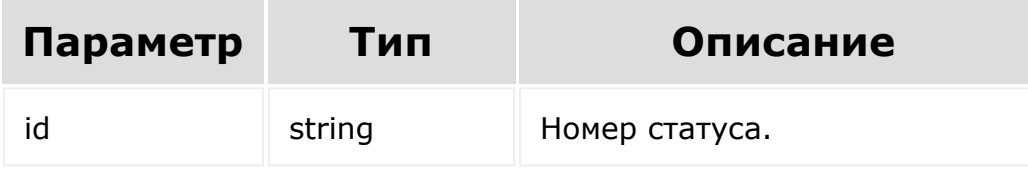

#### **Примеры**

```
BX24.callMethod(
    'sale.status.delete',
    { id: id },
    function(result)
    {
        if(result.error())
console.error(result.error().ex);
```
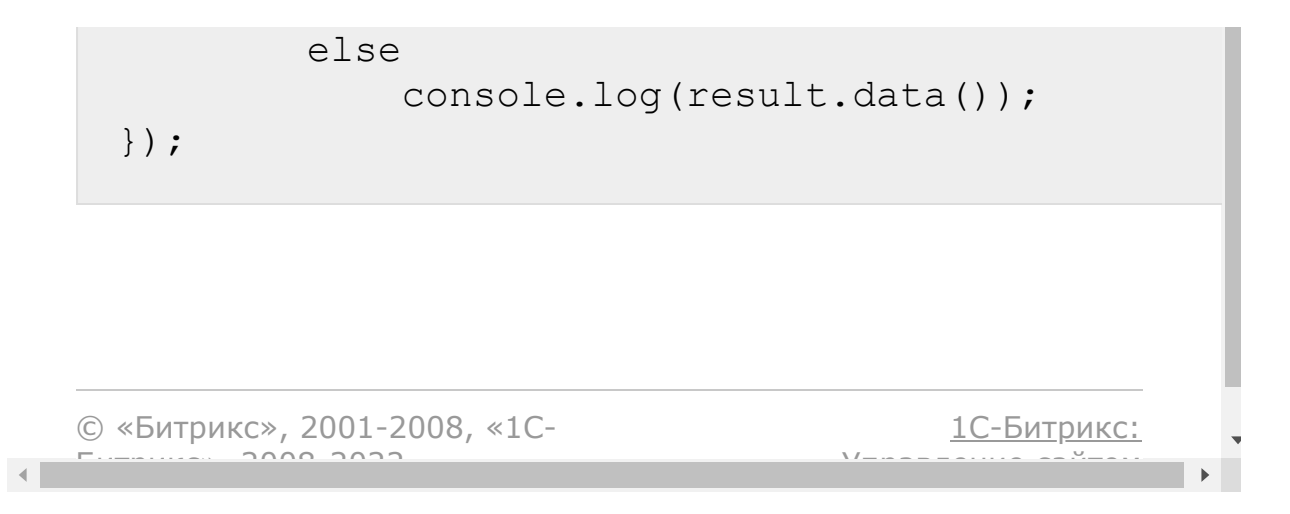

[Интернет-магазин](#page-3520-0) **>** [Статусы](#page-3423-0) **>** sale.status.get

## **sale.status.get**

sale.status.get(id)

Метод для доступа к полям статуса.

Если операция успешна, возвращается [ресурс статуса](#page-2262-0) в теле ответа.

### **Параметры**

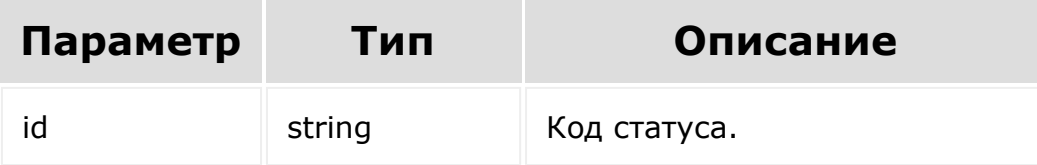

#### **Примеры**

```
BX24.callMethod(
    'sale.status.get',
    { id: id },
    function(result)
    {
        if(result.error())
```
```
console.error(result.error().ex);
        else
            console.log(result.data());
});
```
[1С-Битрикс:](http://www.1c-bitrix.ru/)

Управление сайтом

© «Битрикс», 2001-2008, «1C- $F_{\cdots}$   $F_{\cdots}$   $F_{\cd$ 

 $\mathbf{A}$ 

[Отправить](mailto:support@bitrixsoft.ru?subject=%D0%92%D0%BE%D0%BF%D1%80%D0%BE%D1%81%20%D0%BF%D0%BE%20%D0%B4%D0%BE%D0%BA%D1%83%D0%BC%D0%B5%D0%BD%D1%82%D0%B0%D1%86%D0%B8%D0%B8%20(%D0%A2%D0%BE%D0%BF%D0%B8%D0%BA%20[sale.status.getFields])) отзыв по этому разделу

#### <span id="page-2269-0"></span>[Интернет](#page-3520-0)магазин **>** [Статусы](#page-3423-0) **>** sale.status.getFields

# **sale.status.getFields**

sale.status.getFields()

Метод возвращает поля статуса.

Возвращаемые поля:

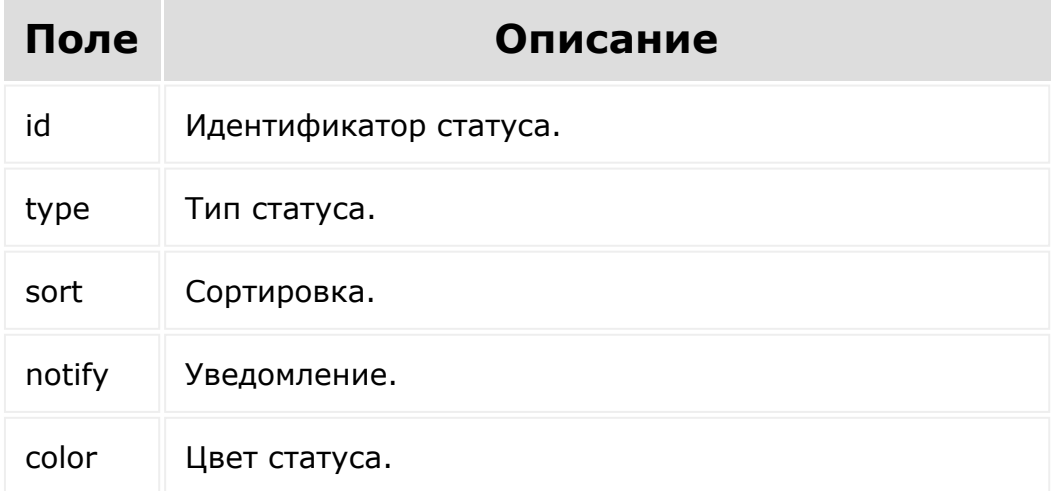

### **Параметры**

Без параметров.

```
BX24.callMethod(
    'sale.status.getFields',
    {},
    function(result)
    {
        if(result.error())
console.error(result.error().ex);
        else
            console.log(result.data());
});
```
© «Битрикс», 2001-2008, «1C- $F_{\cdots}$   $F_{\cdots}$   $F_{\cd$ 

[1С-Битрикс:](http://www.1c-bitrix.ru/) Управление сайтом

[Интернет-магазин](#page-3520-0) **>** [Статусы](#page-3423-0) **>** sale.status.list

# **sale.status.list**

```
sale.status.list(select, filter, order,
navigation)
```
Метод получает список статусов.

Если операция успешна, возвращается список элементов в теле ответа.

## **Параметры**

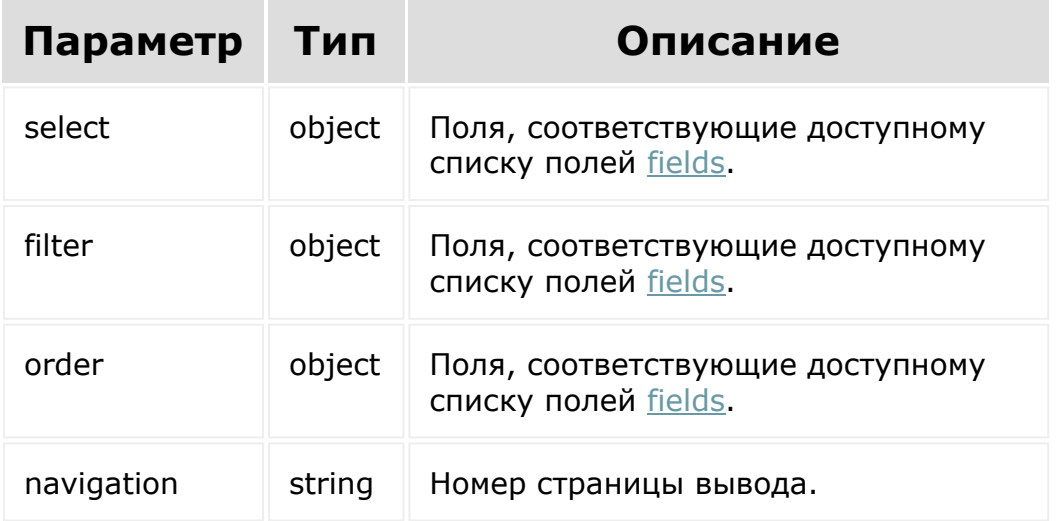

```
BX24.callMethod(
    'sale.status.list',
    { select:{
                 id
          \} ,
          filter:{},
          order:{
                 id: asc
          },
          navigation: 1
        },
    function(result)
    {
        if(result.error())
console.error(result.error().ex);
        else
            console.log(result.data());
});
```
© «Битрикс», 2001-2008, «1C- $F_{\cdots}$   $F_{\cdots}$   $F_{\cd$ 

[1С-Битрикс:](http://www.1c-bitrix.ru/) Управление сайтом

#### [Интернет-магазин](#page-3520-0) **>** [Статусы](#page-3423-0) **>** sale.status.update

## **sale.status.update**

sale.status.update(id)

Метод для обновления статуса.

Если операция успешна, возвращается [ресурс статуса](#page-2262-0) в теле ответа.

## **Параметры**

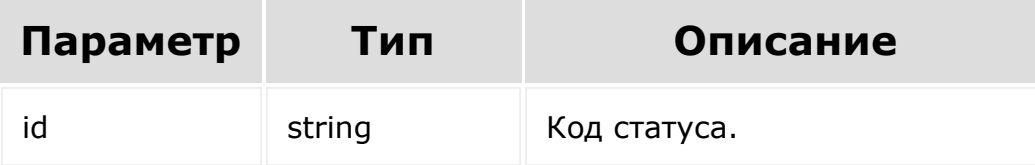

```
BX24.callMethod(
    'sale.status.update',
    {
                 id: 'XX',
                 fields:{
                         type: 'D',
                         notify: 'N'
```

```
}
        },
    function(result)
    {
        if(result.error())
console.error(result.error().ex);
        else
            console.log(result.data());
});
```
[1С-Битрикс:](http://www.1c-bitrix.ru/)

Управление сайтом

© «Битрикс», 2001-2008, «1C- $F_{\cdots}$   $F_{\cdots}$   $F_{\cd$ 

```
Интернет-магазин > Табличная часть
отгрузки > Ресурс табличной части отгрузки
```
# **Ресурс табличной части отгрузки**

Элемент коллекции табличной части отгрузки:

```
{
 "basketId":"18",
 "dateInsert":"2018-04-03T14:31:37+03:00",
  "id":"18",
 "orderDeliveryId":"36",
 "quantity":"1.0000",
 "reservedQuantity":"0.0000",
  "xmlId":"1112"
}
```
Поля соответствуют доступному списку полей [getFields.](#page-2282-0)

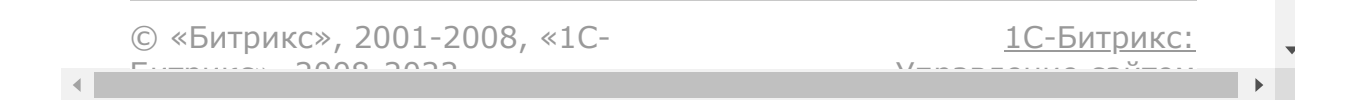

#### [Интернет-магазин](#page-3520-0) **>** Табличная часть отгрузки **>** [sale.shipmentitem.add](#page-3422-0)

# **sale.shipmentitem.add**

sale.shipmentitem.add(fields.shipmentitem)

Метод добавляет элемент коллекции табличной части отгрузки.

[Если операция успешна, возвращается ресурс табличной части](#page-2275-0) отгрузки в теле ответа.

## **Параметры**

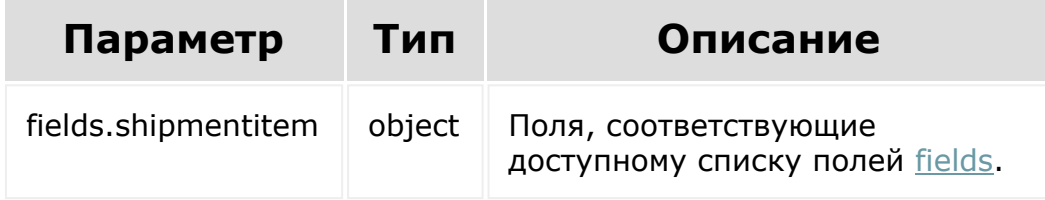

```
BX24.callMethod(
    'sale.shipmentitem.add',
    {
          fields: {
                   orderDeliveryId: 33,
```

```
basketId: 18,
                   quantity: 1
                 }
        },
    function(result)
    {
        if(result.error())
console.error(result.error().ex);
        else
            console.log(result.data());
});
```
© «Битрикс», 2001-2008, «1C-

 $F_{\cdots}$   $F_{\cdots}$   $F_{\cd$ 

 $\left| \cdot \right|$ 

[1С-Битрикс:](http://www.1c-bitrix.ru/)  $V = 1$ 

[Интернет-магазин](#page-3520-0) **>** Табличная часть отгрузки **>** [sale.shipmentitem.delete](#page-3422-0)

# **sale.shipmentitem.delete**

sale.shipmentitem.delete(id)

Метод удаляет элемент коллекции табличной части отгрузки.

Если операция успешна, возвращается true в теле ответа.

### **Параметры**

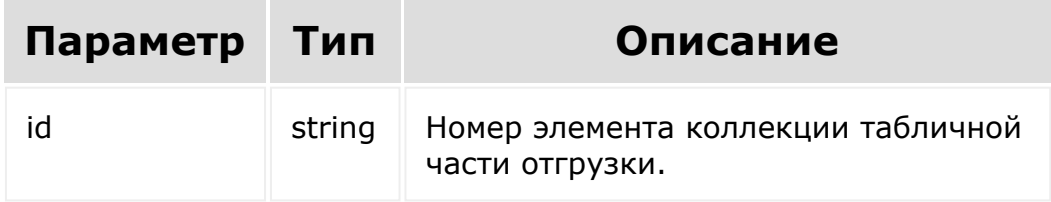

```
BX24.callMethod(
    'sale.shipmentitem.delete',
    { id: id },
    function(result)
    {
        if(result.error())
```

```
console.error(result.error().ex);
        else
            console.log(result.data());
});
```
© «Битрикс», 2001-2008, «1C- $F_{\cdots}$   $F_{\cdots}$   $F_{\cd$ 

[1С-Битрикс:](http://www.1c-bitrix.ru/) Управление сайтом

[Интернет-магазин](#page-3520-0) **>** Табличная часть отгрузки **>** [sale.shipmentitem.get](#page-3422-0)

# **sale.shipmentitem.get**

sale.shipmentitem.get(id)

Метод для доступа к полям элемента табличной части отгрузки.

[Если операция успешна, возвращается ресурс элемента коллекции](#page-2275-0) табличной части отгрузки в теле ответа.

## **Параметры**

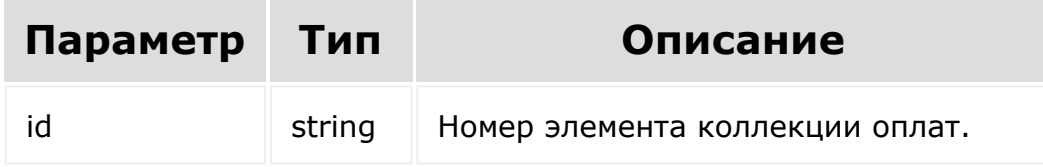

```
BX24.callMethod(
    'sale.shipmentitem.get',
    { id: id },
    function(result)
    {
        if(result.error())
```

```
console.error(result.error().ex);
        else
            console.log(result.data());
});
```
© «Битрикс», 2001-2008, «1C- $F_{\cdots}$   $F_{\cdots}$   $F_{\cd$ 

[1С-Битрикс:](http://www.1c-bitrix.ru/) Управление сайтом

<span id="page-2282-0"></span>[Интернет-магазин](#page-3520-0) **>** Табличная часть отгрузки **>** [sale.shipmentitem.getFields](#page-3422-0)

# **sale.shipmentitem.getFields**

#### **Описание и пример**

```
sale.shipmentitem.getFields()
```
Метод возвращает поля табличной части отгрузки.

## **Параметры**

Без параметров.

```
BX24.callMethod(
    'sale.shipmentitem.getFields',
    {},
    function(result)
    {
        if(result.error())
console.error(result.error().ex);
        else
```
});

#### **Возвращаемые поля**

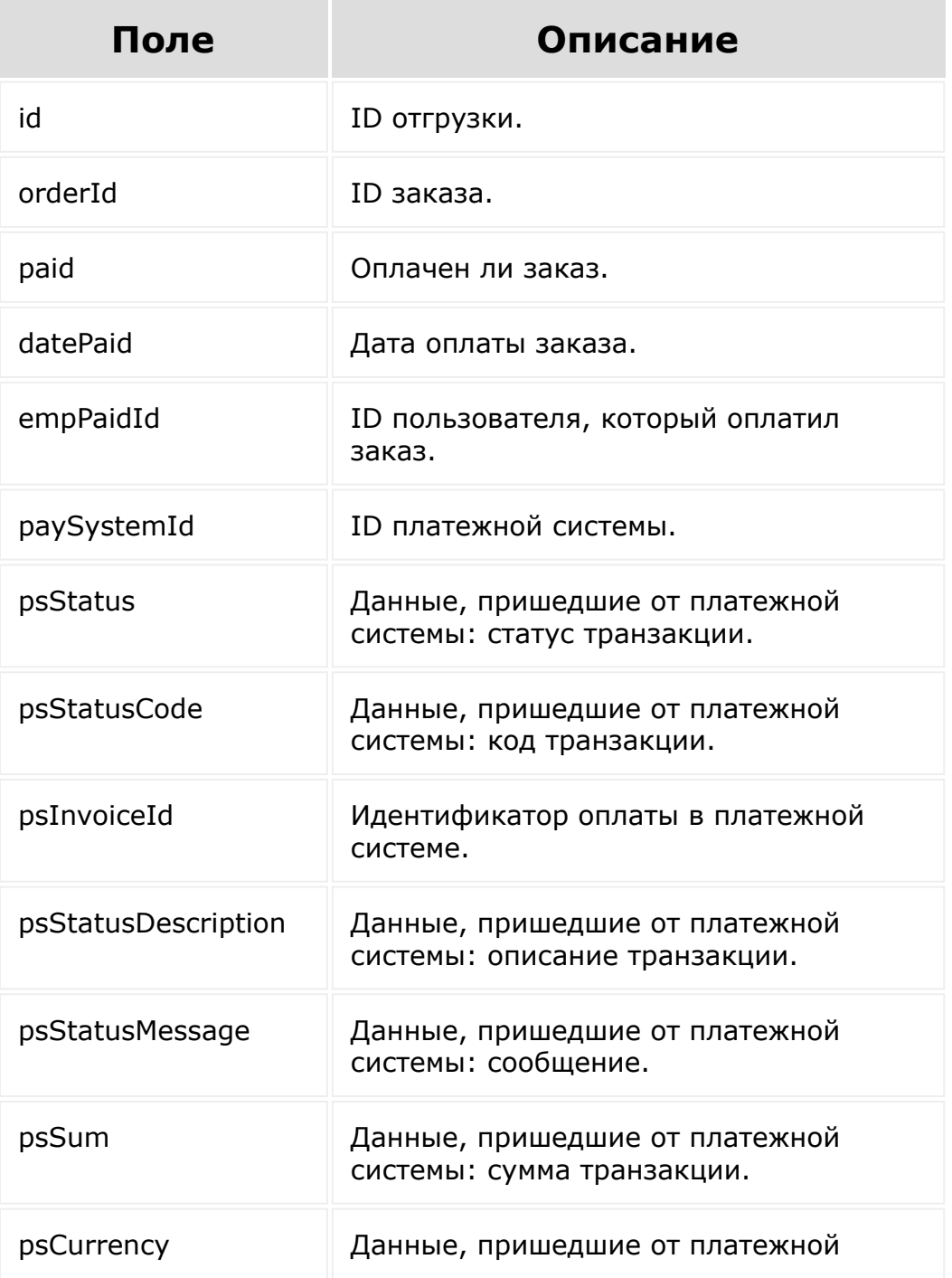

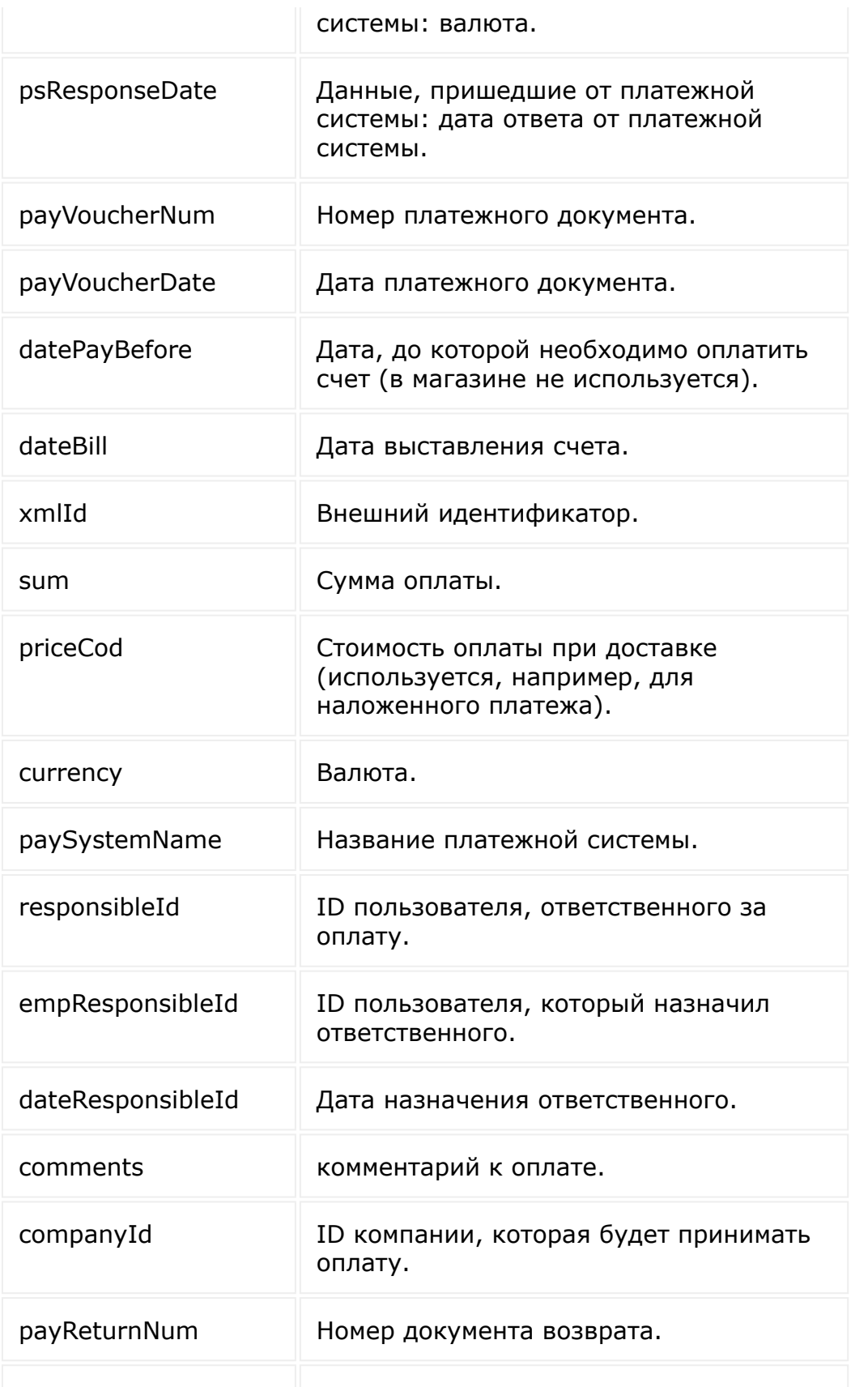

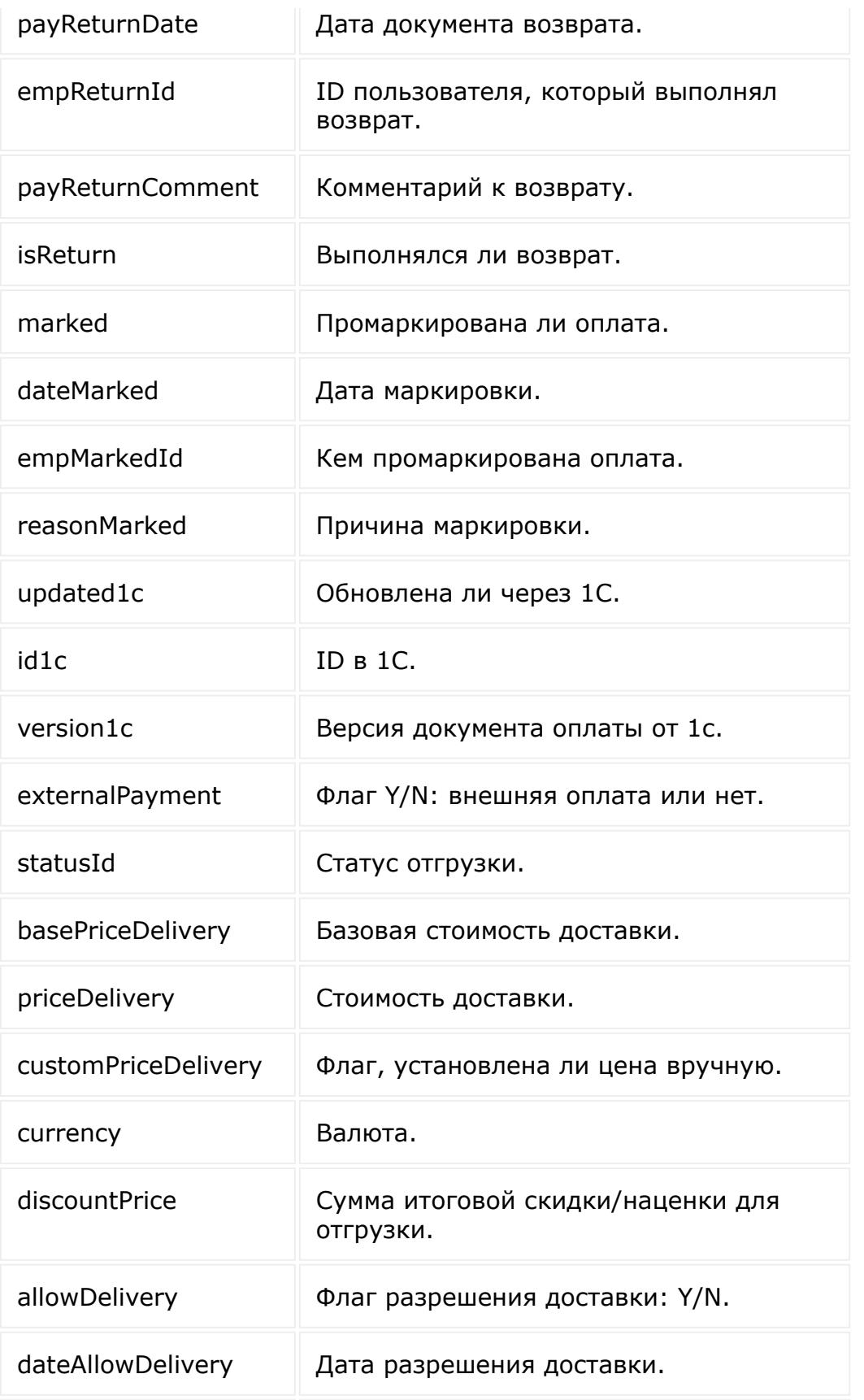

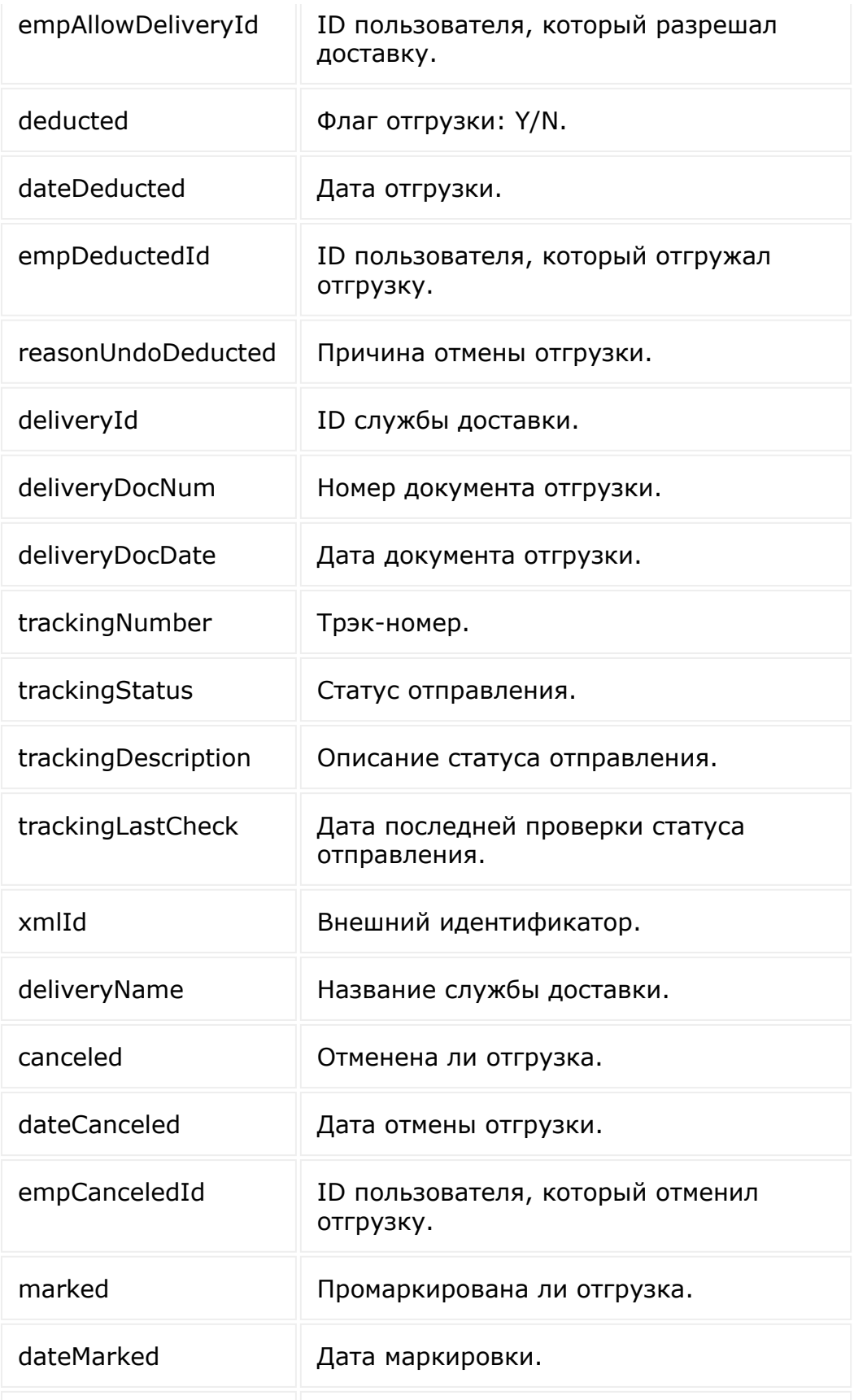

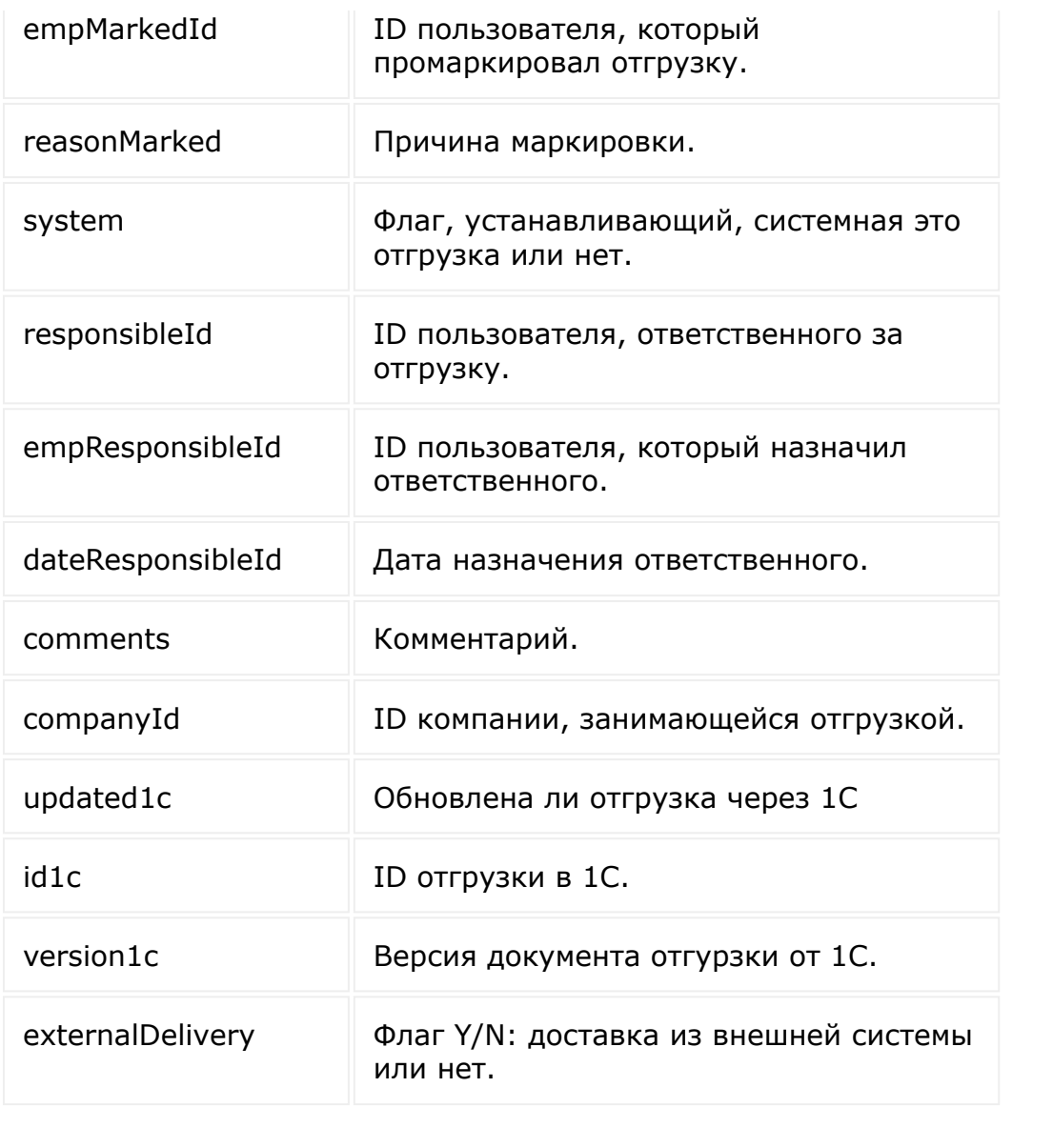

© «Битрикс», 2001-2008, «1C- $F_{\cdots}$   $F_{\cdots}$   $F_{\cd$ 

[1С-Битрикс:](http://www.1c-bitrix.ru/) Управление сайтом

 $\left\langle \cdot \right\rangle$ 

[Интернет-магазин](#page-3520-0) **>** Табличная часть отгрузки **>** [sale.shipmentitem.list](#page-3422-0)

# **sale.shipmentitem.list**

```
sale.shipmentitem.list(select, filter,
order, navigation)
```
Метод получает список элементов табличной части отгрузки.

Если операция успешна, возвращается список элементов в теле ответа.

#### **Параметры**

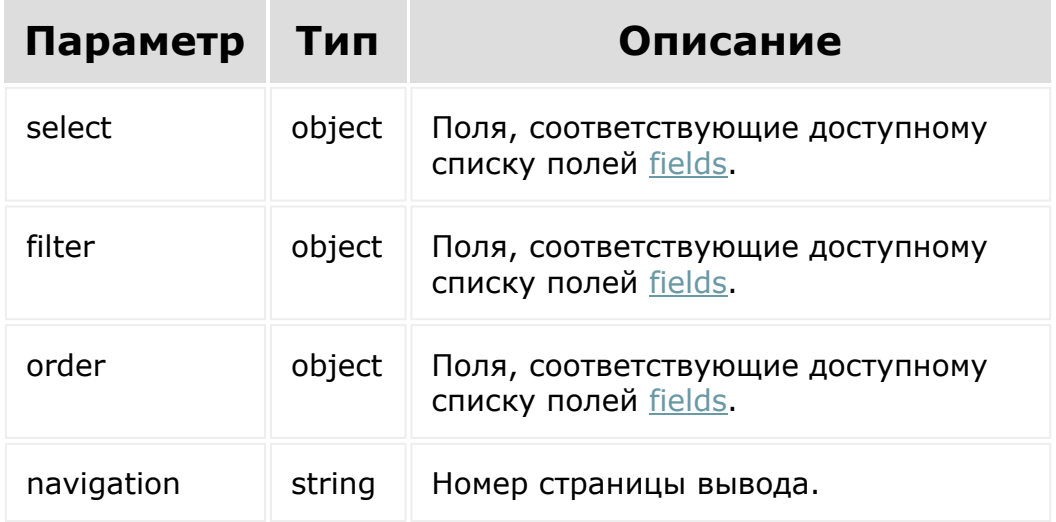

```
BX24.callMethod(
    'sale.shipmentitem.list',
    { select:{
                 id
           \},
          filter:{
                 basketId: 2
          },
          order:{
                 id: asc
          },
          navigation: 1
        },
    function(result)
    {
        if(result.error())
console.error(result.error().ex);
        else
            console.log(result.data());
});
```
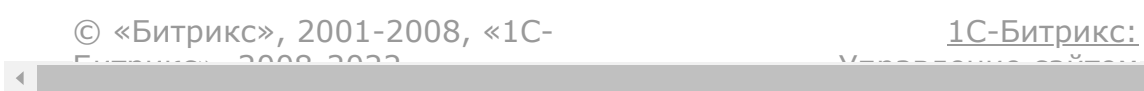

#### [Интернет-магазин](#page-3520-0) **>** Табличная часть отгрузки **>** [sale.shipmentitem.update](#page-3422-0)

# **sale.shipmentitem.update**

sale.shipmentitem.update(Id, fields)

Метод для обновления элемента коллекции табличной части отгрузки.

[Если операция успешна, возвращается ресурс табличной части](#page-2275-0) отгрузки в теле ответа.

### **Параметры**

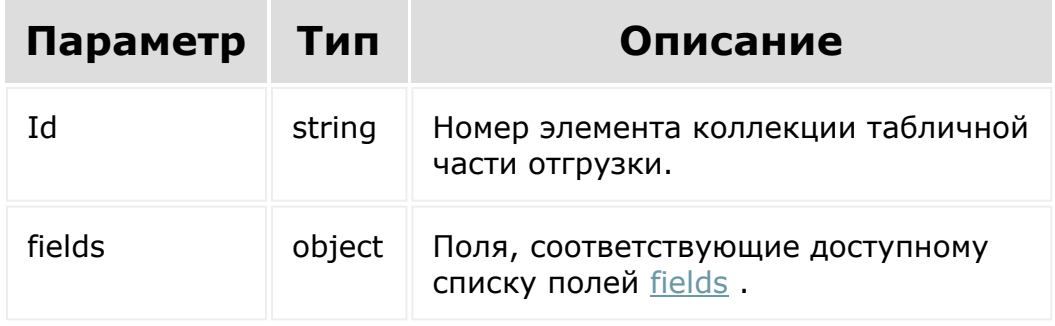

### **Примеры**

BX24.callMethod( 'sale.shipmentitem.update',

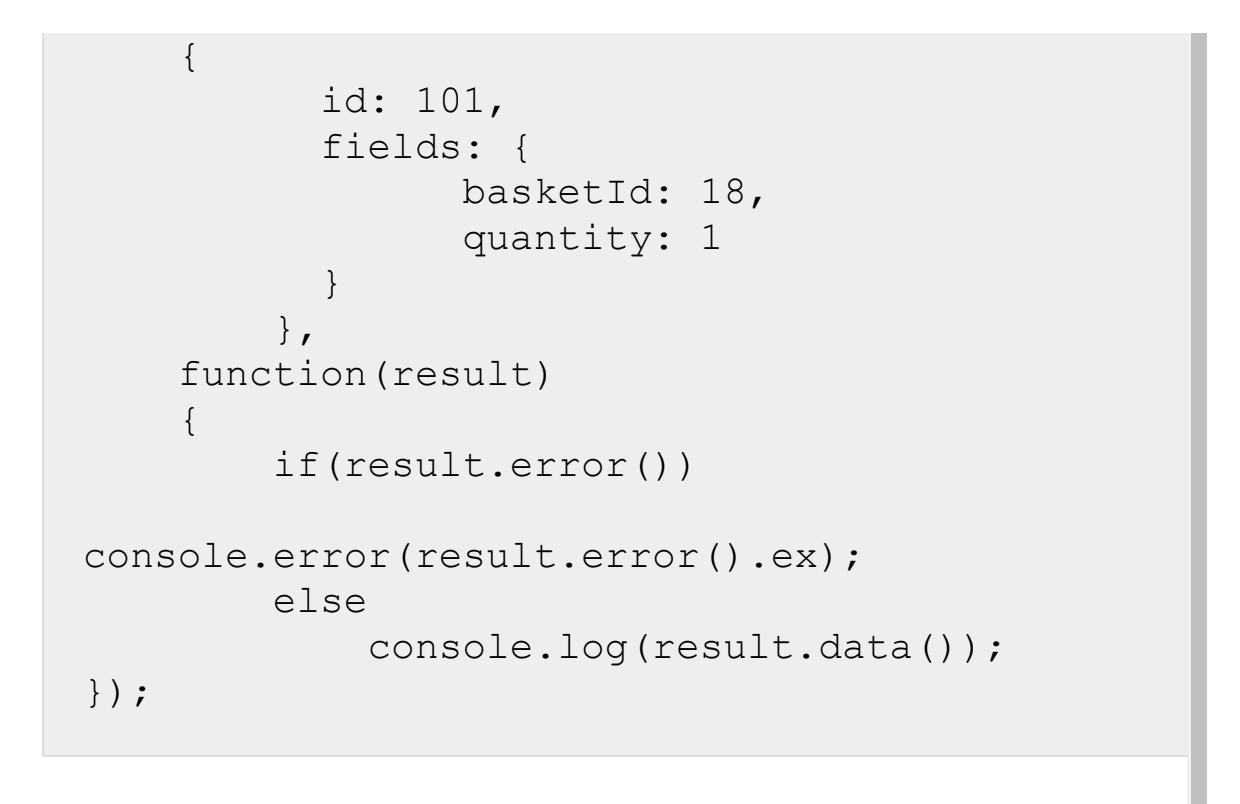

[1С-Битрикс:](http://www.1c-bitrix.ru/)

Управление сайтом

© «Битрикс», 2001-2008, «1C- $F_{\cdots}$   $F_{\cdots}$   $F_{\cd$ 

#### <span id="page-2292-0"></span>[Интернет-магазин](#page-3520-0) **>** Типы [плательщиков](#page-3437-0) **>** Ресурс типа плательщика

# **Ресурс типа плательщика**

Тип плательщика:

```
{
 "id":"1",
  "lid":"s1",
  "name":"Физическое лицо",
  "sort":"100",
  "active":"Y",
  "code":"test"
}
```
Поля соответствуют доступному списку полей [getFields.](#page-2299-0)

© «Битрикс», 2001-2008, «1C-<u>Битрикс»</u> 2000 2022

 $\left\| \cdot \right\|$ 

[1С-Битрикс:](http://www.1c-bitrix.ru/) <u>Улааннение сайтан.</u><br>.

#### [Интернет-магази](#page-3520-0)[н](#page-3437-0) **>** Типы плательщиков **>** sale.persontype.add

## **sale.persontype.add**

sale.persontype.add(fields)

Метод добавляет тип плательщика.

Если операция успешна, возвращается [ресурс типа плательщика](#page-2292-0) в теле ответа.

### **Параметры**

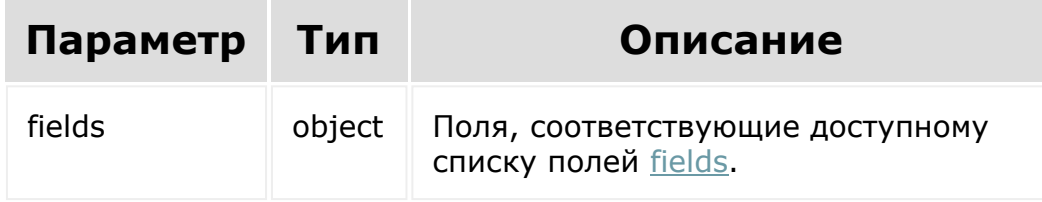

```
BX24.callMethod(
    'sale.persontype.add',
    {
          fields: {
            name: 'Физическое лицо',
```
} } }, function(result) { if(result.error()) console.error(result.error().ex); else console.log(result.data()); });

© «Битрикс», 2001-2008, «1C- $F_{\cdots}$   $F_{\cdots}$   $F_{\cd$ 

 $\left\vert \cdot\right\vert$ 

[1С-Битрикс:](http://www.1c-bitrix.ru/) <u>Ульнаваания сайтан</u>

#### [Интернет-магази](#page-3520-0)[н](#page-3437-0) **>** Типы плательщиков **>** sale.persontype.delete

# **sale.persontype.delete**

sale.persontype.delete(id)

Метод удаляет тип плательщика.

Если операция успешна, возвращается true в теле ответа.

### **Параметры**

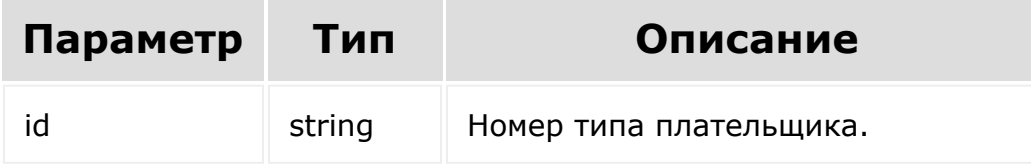

```
BX24.callMethod(
    'sale.persontype.delete',
    { id: id },
    function(result)
    {
        if(result.error())
```

```
console.error(result.error().ex);
        else
            console.log(result.data());
});
```
[1С-Битрикс:](http://www.1c-bitrix.ru/)

Управление сайтом

© «Битрикс», 2001-2008, «1C- $F_{\cdots}$   $F_{\cdots}$   $F_{\cd$ 

 $\mathbf{A}$ 

#### [Интернет-магази](#page-3520-0)[н](#page-3437-0) **>** Типы плательщиков **>** sale.persontype.get

## **sale.persontype.get**

sale.persontype.get(id)

Метод для доступа к полям типа плательщика.

Если операция успешна, возвращается [ресурс типа плательщика](#page-2292-0) в теле ответа.

## **Параметры**

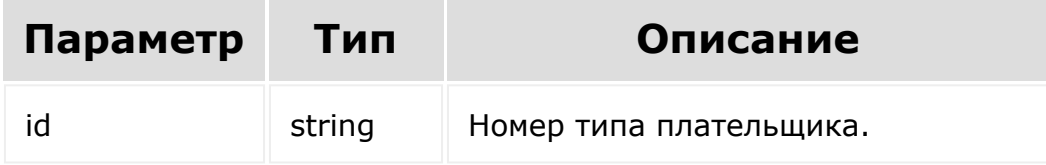

```
BX24.callMethod(
    'sale.persontype.get',
    { id: id },
    function(result)
    {
        if(result.error())
```

```
console.error(result.error().ex);
        else
            console.log(result.data());
});
```
© «Битрикс», 2001-2008, «1C- $F_{\cdots}$   $F_{\cdots}$   $F_{\cd$ 

[1С-Битрикс:](http://www.1c-bitrix.ru/) Управление сайтом

#### <span id="page-2299-0"></span>[Интернет-магази](#page-3520-0)[н](#page-3437-0) **>** Типы плательщиков **>** sale.persontype.getFields

# **sale.persontype.getFields**

sale.persontype.getFields()

Метод возвращает поля типа плательщика.

Возвращаемые поля:

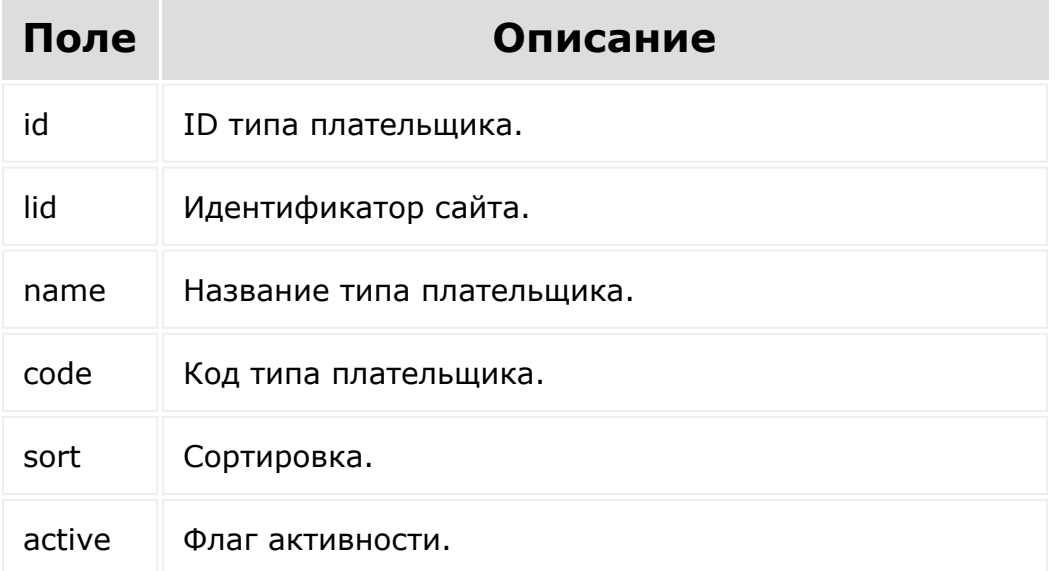

### **Параметры**

Без параметров.

## **Примеры**

```
BX24.callMethod(
    'sale.payment.getFields',
    {},
    function(result)
    {
        if(result.error())
console.error(result.error().ex);
        else
            console.log(result.data());
});
```
© «Битрикс», 2001-2008, «1C- $F_{\cdots}$  2008 2022

 $\left\Vert \cdot\right\Vert$ 

[1С-Битрикс:](http://www.1c-bitrix.ru/) <u>Улаан на найтом сайтала</u>

#### [Интернет-магази](#page-3520-0)[н](#page-3437-0) **>** Типы плательщиков **>** sale.persontype.list

## **sale.persontype.list**

```
sale.persontype.list(select, filter, order,
navigation)
```
Метод получает список типов плательщиков.

Если операция успешна, возвращается список элементов в теле ответа.

Для платёжных систем, которые используются в CRM (для счетов, сделок), типы плательщиков нужно получать через метод [crm.persontype.list,](#page-794-0) в случае если создаётся платёжная система для заказов, то нужно использовать **sale.persontype.list**.

#### **Параметры**

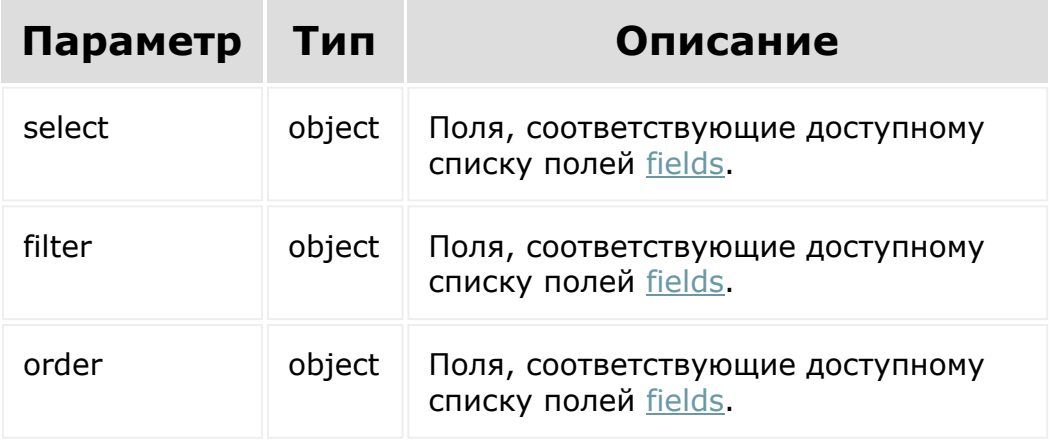

#### **Примеры**

```
BX24.callMethod(
    'sale.persontype.list',
    { select:{
                 id
           } ,
          filter:{
             code: 'test'
           },
          order:{
                 id: ASC
           },
          navigation: 1
         },
    function(result)
    {
        if(result.error())
console.error(result.error().ex);
        else
             console.log(result.data());
});
```
[1С-Битрикс:](http://www.1c-bitrix.ru/) <u>Улаан на найтом сайтала</u>

#### [Интернет-магази](#page-3520-0)[н](#page-3437-0) **>** Типы плательщиков **>** sale.persontype.update

# **sale.persontype.update**

sale.persontype.update(id, fields)

Метод для обновления полей типа плательщика.

Если операция успешна, возвращается [ресурс типа плательщика](#page-2292-0) в теле ответа.

## **Параметры**

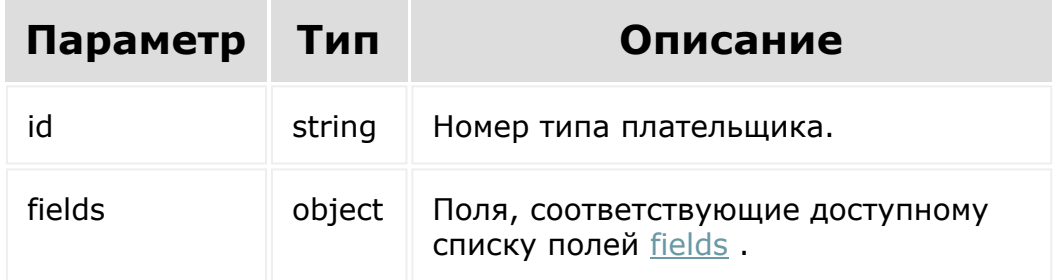

```
BX24.callMethod(
    'sale.persontype.update',
    {
          id: 101,
```
```
fields: {
            name: 'Физическое лицо',
            }
          }
        },
    function(result)
    {
        if(result.error())
console.error(result.error().ex);
        else
            console.log(result.data());
});
```
© «Битрикс», 2001-2008, «1C- $F_{\cdots}$   $F_{\cdots}$   $F_{\cd$ 

 $\left\| \cdot \right\|$ 

[1С-Битрикс:](http://www.1c-bitrix.ru/) Управление сайтом

```
Интернет-магазин > Торговые
платформы > Ресурс элемента торговых платформ
```
# **Ресурс элемента торговых платформ**

Элемент торговых платформ:

```
{
        "active": "N",
        "catalogSectionTabClassName": null,
        "class": null,
        "code": "ymarket",
        "description": "Интеграция магазина
с программой Яндекса \"Покупка на
Маркете\"",
        "id": "1",
        "name": "Покупки на Яндекс-Маркете",
        "settings": "",
        "xmlId": "1"
}
```
Поля соответствуют доступному списку полей [getFields.](#page-2306-0)

```
© «Битрикс», 2001-2008, «1C-
F_{\cdots} F_{\cdots} F_{\cdots} F_{\cdots} F_{\cdots} F_{\cdots} F_{\cdots} F_{\cdots} F_{\cdots} F_{\cdots} F_{\cdots} F_{\cdots} F_{\cdots} F_{\cdots} F_{\cdots} F_{\cdots} F_{\cdots} F_{\cdots} F_{\cdots} F_{\cdots} F_{\cdots} F_{\cdots} F_{\cdots} F_{\cdots} F_{\cd
```
 $\left\langle \cdot \right\rangle$ 

[1С-Битрикс:](http://www.1c-bitrix.ru/)

<u>Улааннение сайтан.</u><br>.

#### <span id="page-2306-0"></span>[Интернет-магази](#page-3520-0)[н](#page-3442-0) **>** Торговые платформы **>** sale.tradePlatform.getFields

# **sale.tradePlatform.getFields**

sale.tradePlatform.getFields()

Возвращает поля торговых платформ.

Возвращаемые поля:

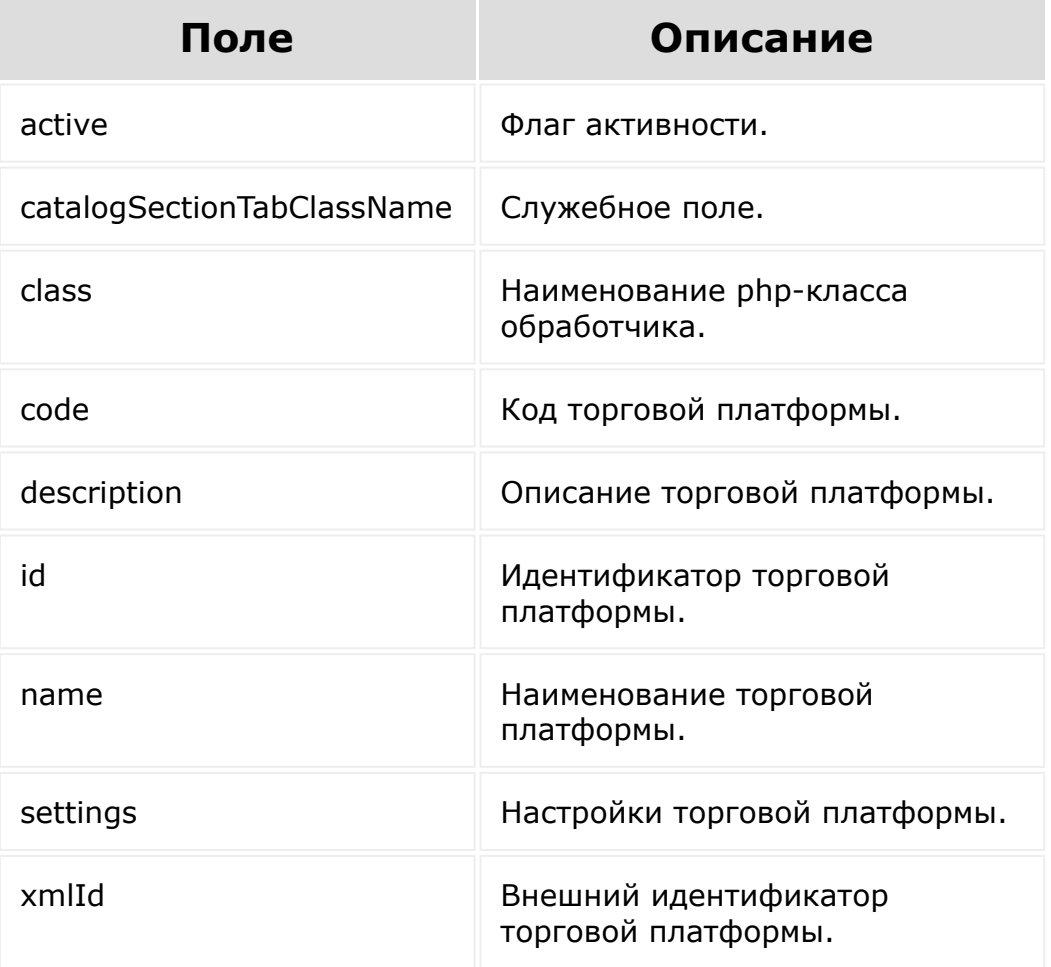

## **Параметры**

Без параметров.

# **Примеры**

```
BX24.callMethod(
    'sale.tradePlatform.getFields',
    {},
    function(result)
    {
        if(result.error())
console.error(result.error().ex);
        else
            console.log(result.data());
});
```
© «Битрикс», 2001-2008, «1C- $F_{\cdots}$  2008 2022

[1С-Битрикс:](http://www.1c-bitrix.ru/) <u>Улаан на найтом сайтала</u>

#### [Интернет-магази](#page-3520-0)[н](#page-3442-0) **>** Торговые платформы **>** sale.tradePlatform.list

# **sale.tradePlatform.list**

```
sale.tradePlatform.list(select, filter,
order, navigation)
```
Метод для получения списка торговых платформ.

Если операция успешна, возвращается список элементов в теле ответа.

### **Параметры**

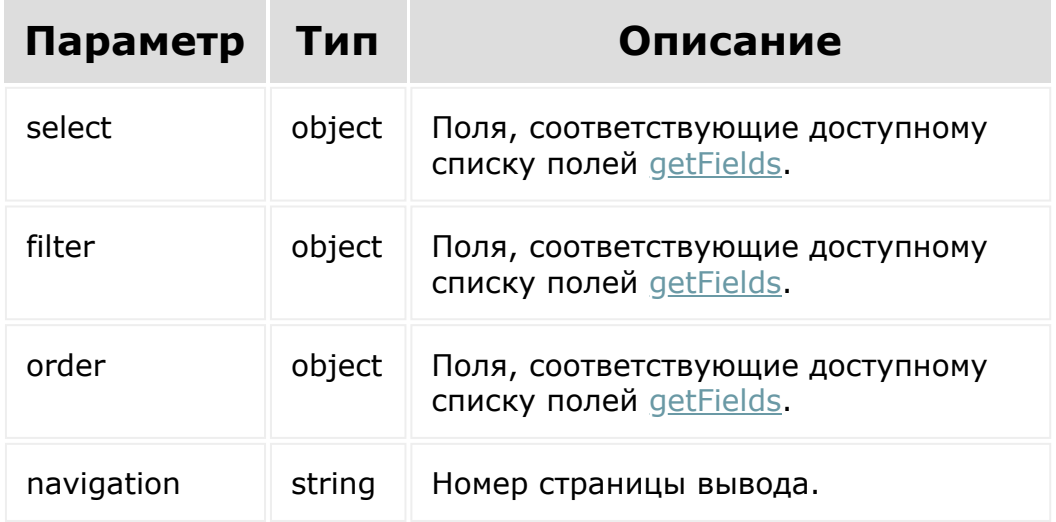

## **Примеры**

```
BX24.callMethod(
    'sale.tradePlatform.list',
    { select:{
                 name,
                 code
          \}filter:{
            active: 'Y'
          },
          order:{
                name: asc
          },
          navigation: 1
        },
    function(result)
    {
        if(result.error())
console.error(result.error().ex);
        else
            console.log(result.data());
});
```
© «Битрикс», 2001-2008, «1C- $F_{\cdots}$  2008 2022

[1С-Битрикс:](http://www.1c-bitrix.ru/) <u>Улаан на найтом сайтала</u>

#### [Календарь](#page-3502-0) **>** calendar.accessibility.get

# **calendar.accessibility.get**

Возвращает занятость пользователей из списка.

# **Параметры функции**

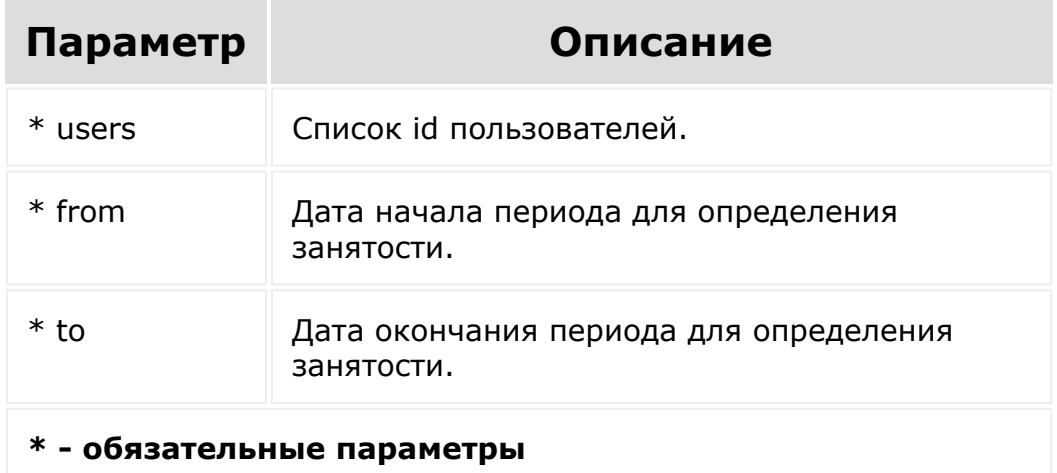

## **Возвращаемое значение**

Возвращает информацию о занятости по каждому запрашиваемому пользователю.

## **Пример использования**

BX24.callMethod("calendar.accessibility.get"

,

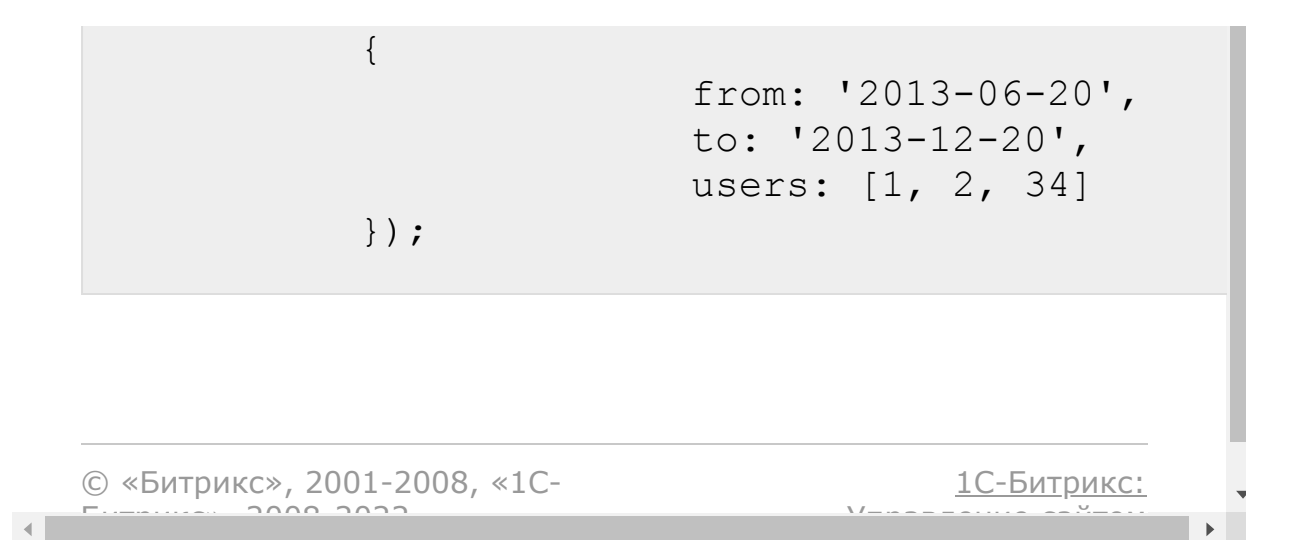

### [Календарь](#page-3502-0) **>** calendar.event.add

# **calendar.event.add**

#### **Описание**

Добавляет новое событие.

# **Возвращаемое значение**

Возвращает id нового события.

#### **Параметры**

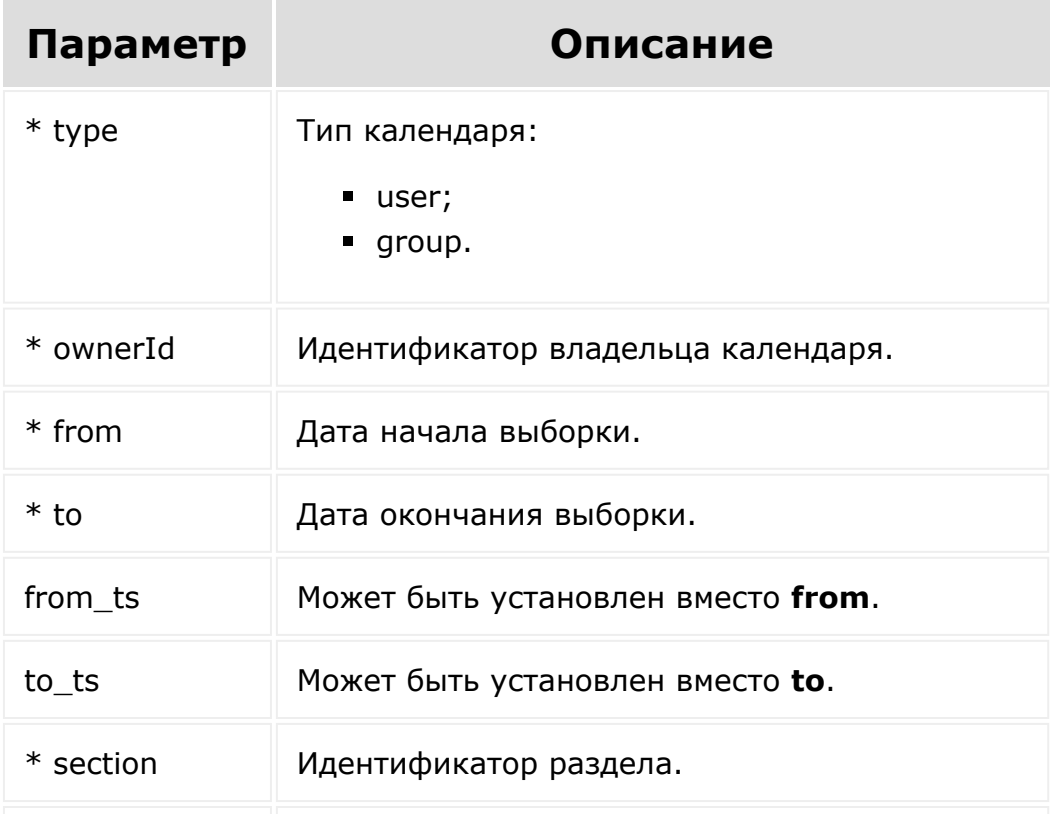

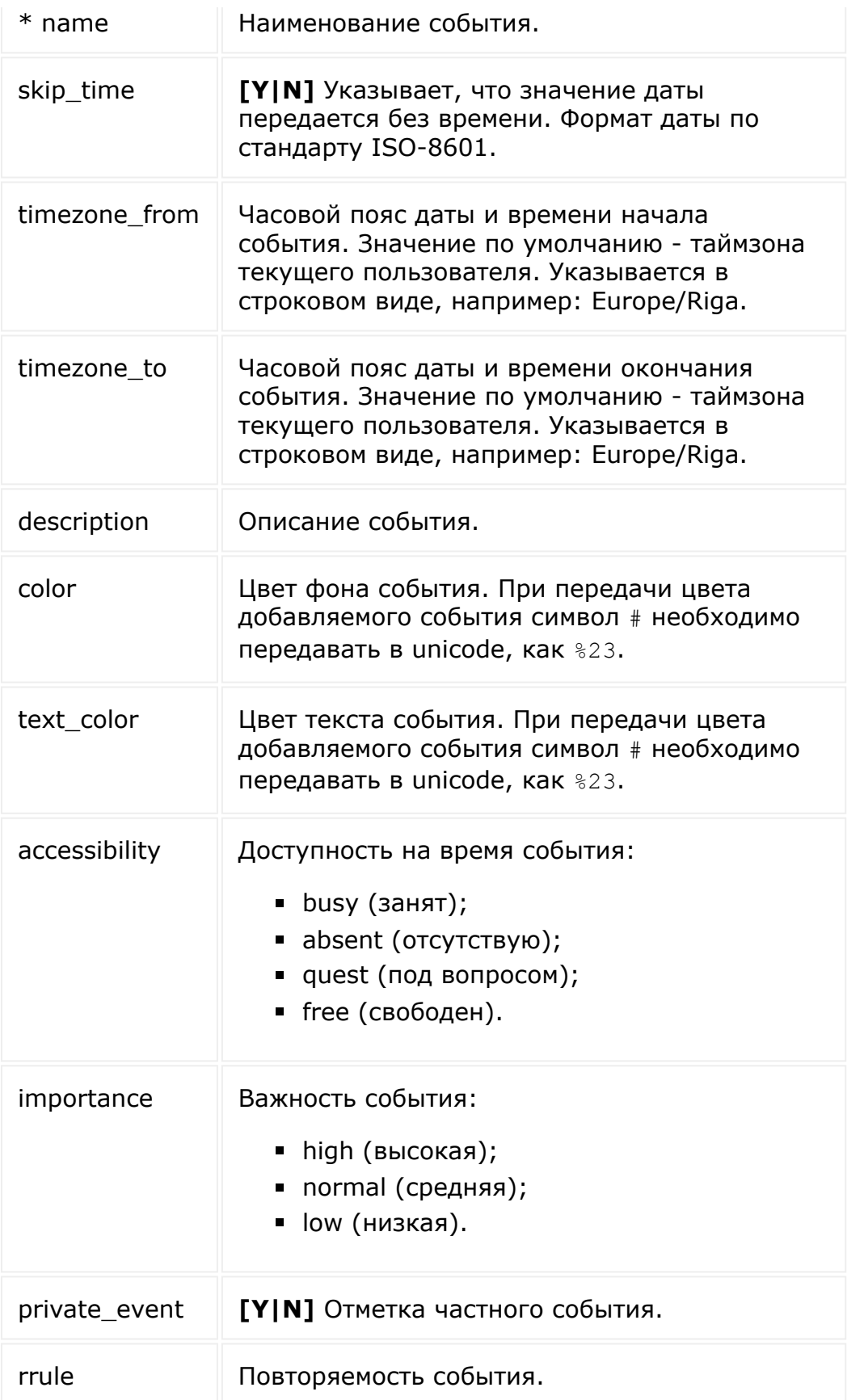

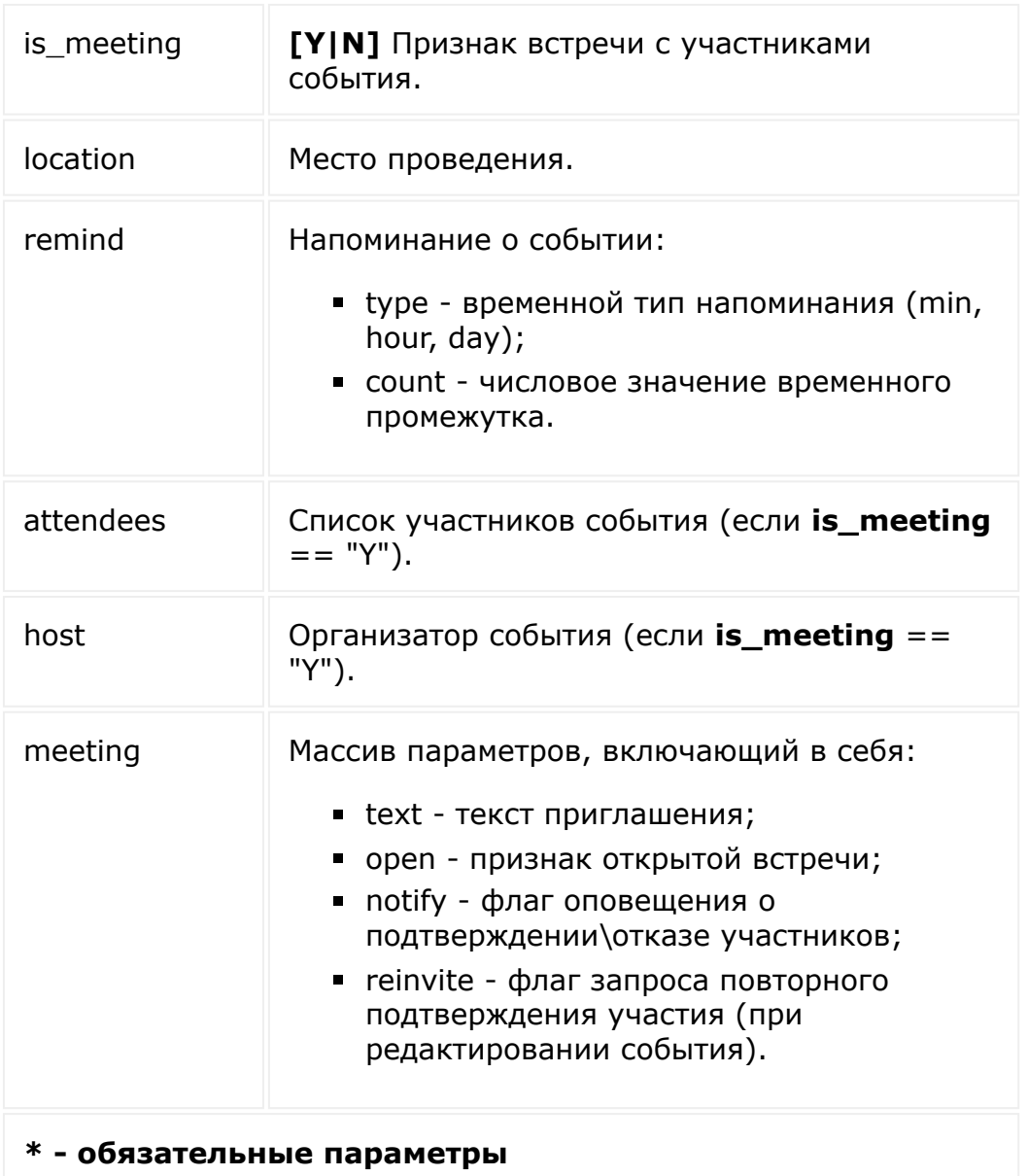

### **Пример**

```
BX24.callMethod("calendar.event.add",
          {
                        type: 'user',
                        ownerId: '2',
                        name: 'New Event
Name',
```

```
description:
'Description for event',
                         from: '2013-06-14',
                         to: '2013-06-14',
                         skipTime: 'Y',
                         section: 5,
                         color: '#9cbe1c',
                         text_color:
'#283033',
                         accessibility:
'absent',
                         importance:
'normal',
                         is meeting: 'Y',
                         private event: 'N',
                         remind: [{type:
'min', count: 20}],
                         location:
'Kaliningrad',
                         attendees: [1, 2,
3],
                         host: 2,
                         meeting: {
                                  text:
'inviting text',
                                  open: true,
                                  notify:
true,
                                  reinvite:
false
                         }
          });
```
© «Битрикс», 2001-2008, «1С-<br>[1С-Битрикс:](http://www.1c-bitrix.ru/)

 $\mathcal{A}$  . The same  $\mathcal{A}$ the contract of the contract of the contract of the

#### [Календарь](#page-3502-0) **>** calendar.event.delete

# **calendar.event.delete**

Удаляет событие.

# **Параметры функции**

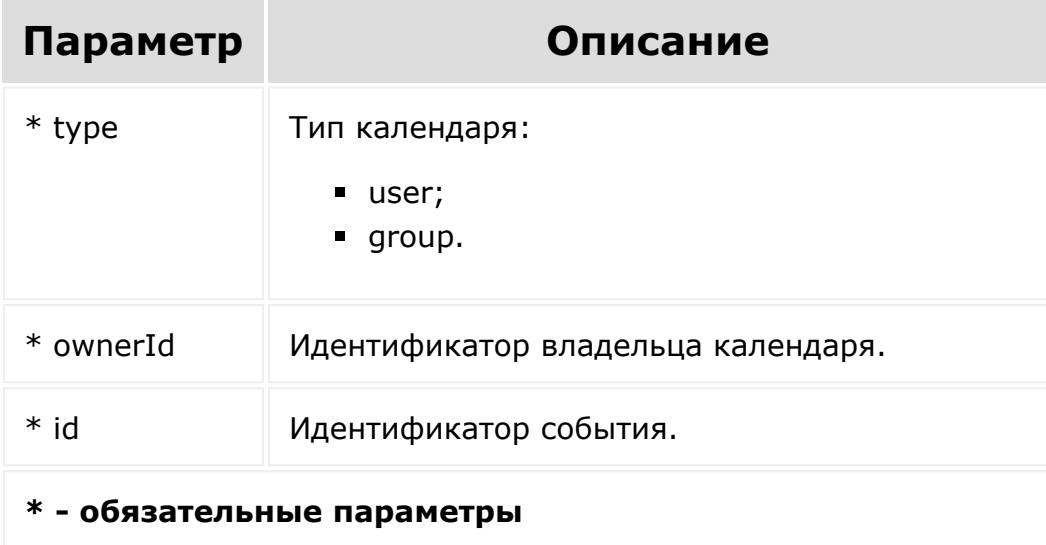

## **Возвращаемое значение**

Возвращает **true** в случае успешного удаления.

### **Пример использования**

```
BX24.callMethod("calendar.event.delete",
  {
```

```
id: 698,
      type: 'user',
      ownerId: '2'
});
```
© «Битрикс», 2001-2008, «1C- $F_{\cdots}$   $F_{\cdots}$   $F_{\cd$ 

[1С-Битрикс:](http://www.1c-bitrix.ru/) Управление сайтом

### [Календарь](#page-3502-0) **>** calendar.event.get

# **calendar.event.get**

Возвращает список событий календаря.

## **Параметры функции**

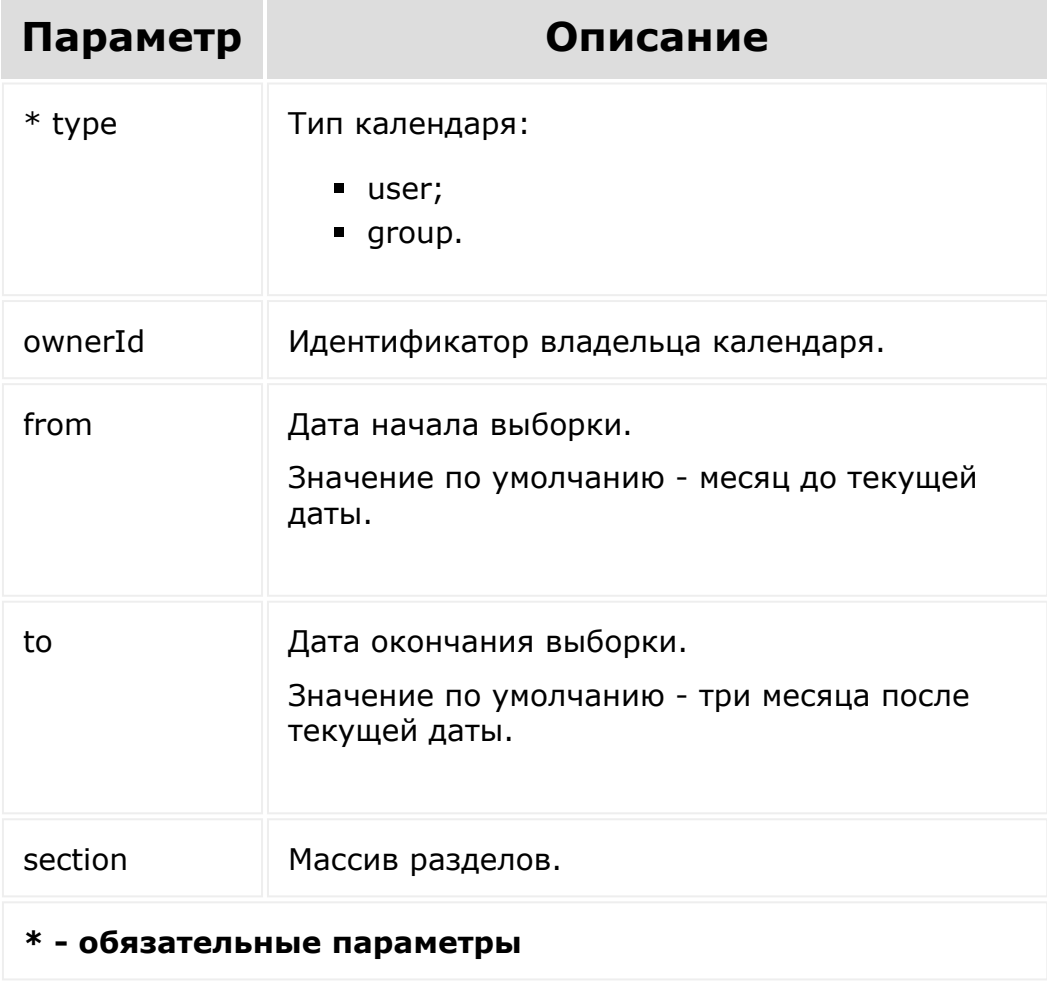

## **Пример использования**

```
BX24.callMethod("calendar.event.get",
           {
                         type: 'user',
                         ownerId: '1',
                         from: '2013-06-20',
                         to: '2013-08-20',
                         section: [21, 44]
          });
```
Получить события календаря компании:

```
'type'=> 'company_calendar',
'ownerId' => '' // ownerid не указывается
при выборке событий календаря компании. Он
пустой для всех событий такого типа.
```
[1С-Битрикс:](http://www.1c-bitrix.ru/)

<u>Улаан на найтом сайтала</u>

© «Битрикс», 2001-2008, «1C- $F_{\cdots}$  2008 2022

#### [Календарь](#page-3502-0) **>** calendar.event.get.nearest

# **calendar.event.get.nearest**

Возвращает список будущих событий для текущего пользователя.

## **Параметры функции**

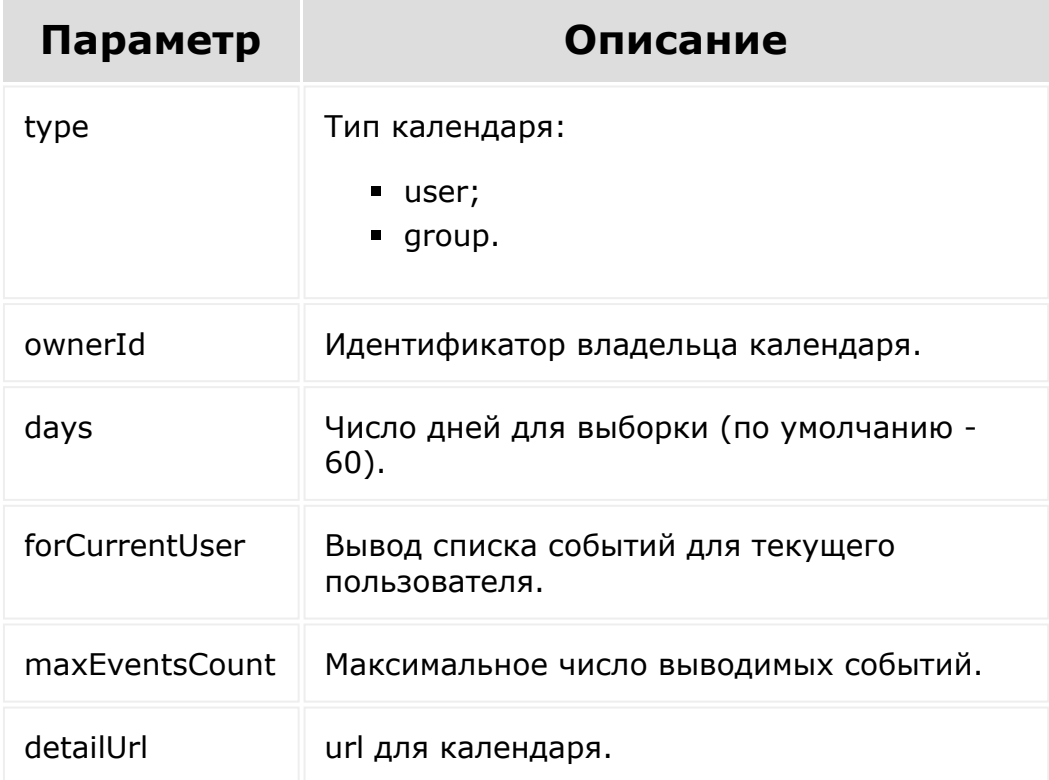

## **Пример использования**

BX24.callMethod("calendar.event.get.nearest"

 $\mathbf{r}$ 

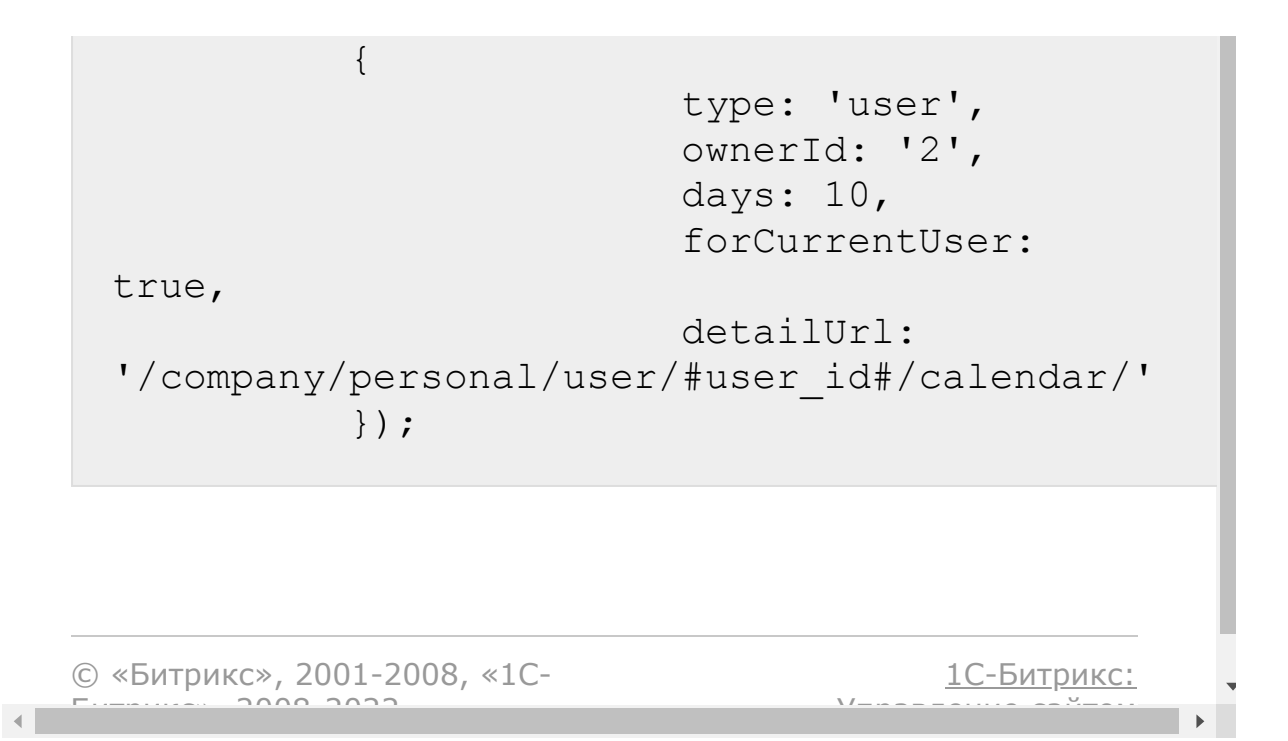

### [Календарь](#page-3502-0) **>** calendar.event.getbyid

# **calendar.event.getbyid**

Метод возвращает событие календаря по идентификатору.

## **Параметры**

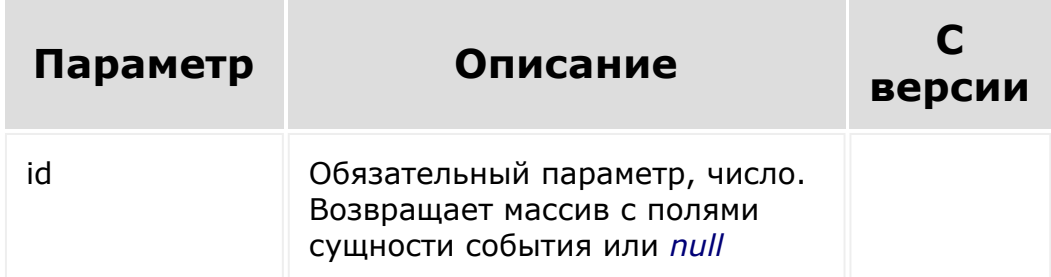

## **Пример**

```
BX24.callMethod("calendar.event.getbyid",
{id: 324});
/*
     * Returns event by it id
     *
     * @param array $params - incomoning
params:
     * $params['id'] - int, (required)
calendar event id
     * @return event or null
     * @throws \Bitrix\Rest\RestException
     *
```

```
* @example (Javascript)
     *
BX24.callMethod("calendar.event.getbyid",
     * {
     * id: 324
     \leftarrow } ) ;
     *
     */
```

```
© «Битрикс», 2001-2008, «1C-
F_{\cdots} F_{\cdots} F_{\cdots} F_{\cdots} F_{\cdots} F_{\cdots} F_{\cdots} F_{\cdots} F_{\cdots} F_{\cdots} F_{\cdots} F_{\cdots} F_{\cdots} F_{\cdots} F_{\cdots} F_{\cdots} F_{\cdots} F_{\cdots} F_{\cdots} F_{\cdots} F_{\cdots} F_{\cdots} F_{\cdots} F_{\cdots} F_{\cd
```
 $\left\| \cdot \right\|$ 

[1С-Битрикс:](http://www.1c-bitrix.ru/) Управление сайтом

 $\mathbf{F}$ 

### [Календарь](#page-3502-0) **>** calendar.event.update

# **calendar.event.update**

#### **Описание**

Редактирует существующее событие.

### **Возвращаемое значение**

Возвращает id отредактированного события.

#### **Параметры**

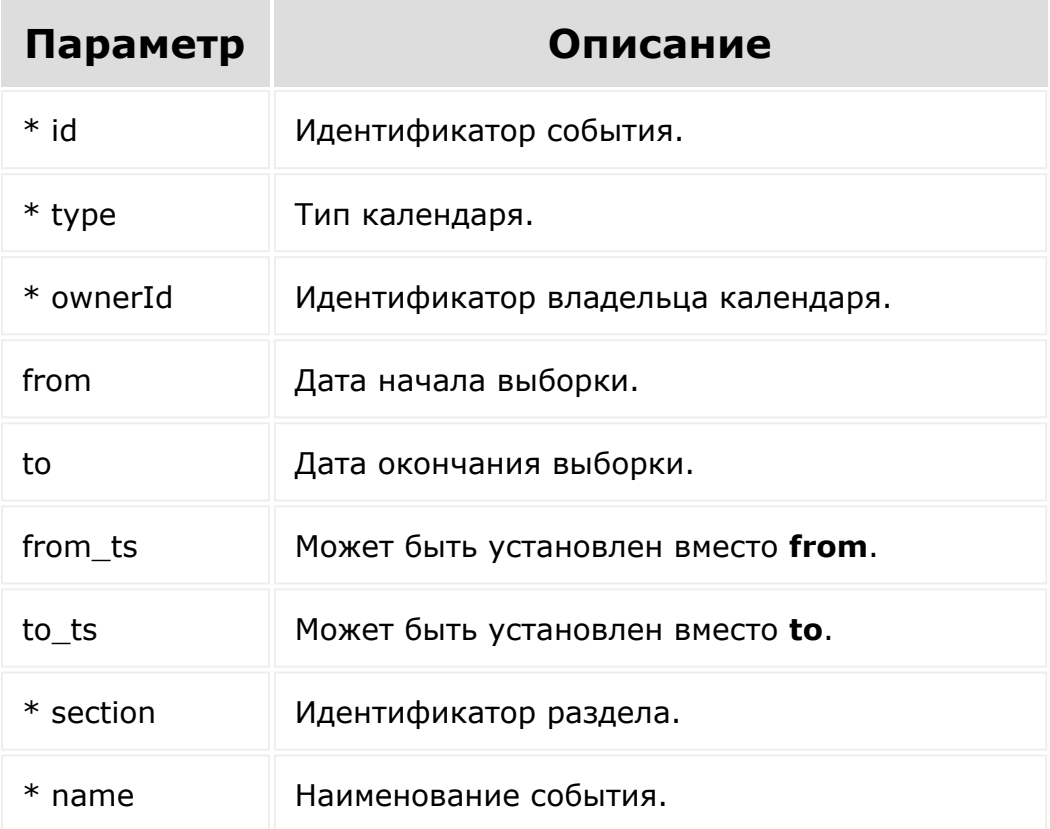

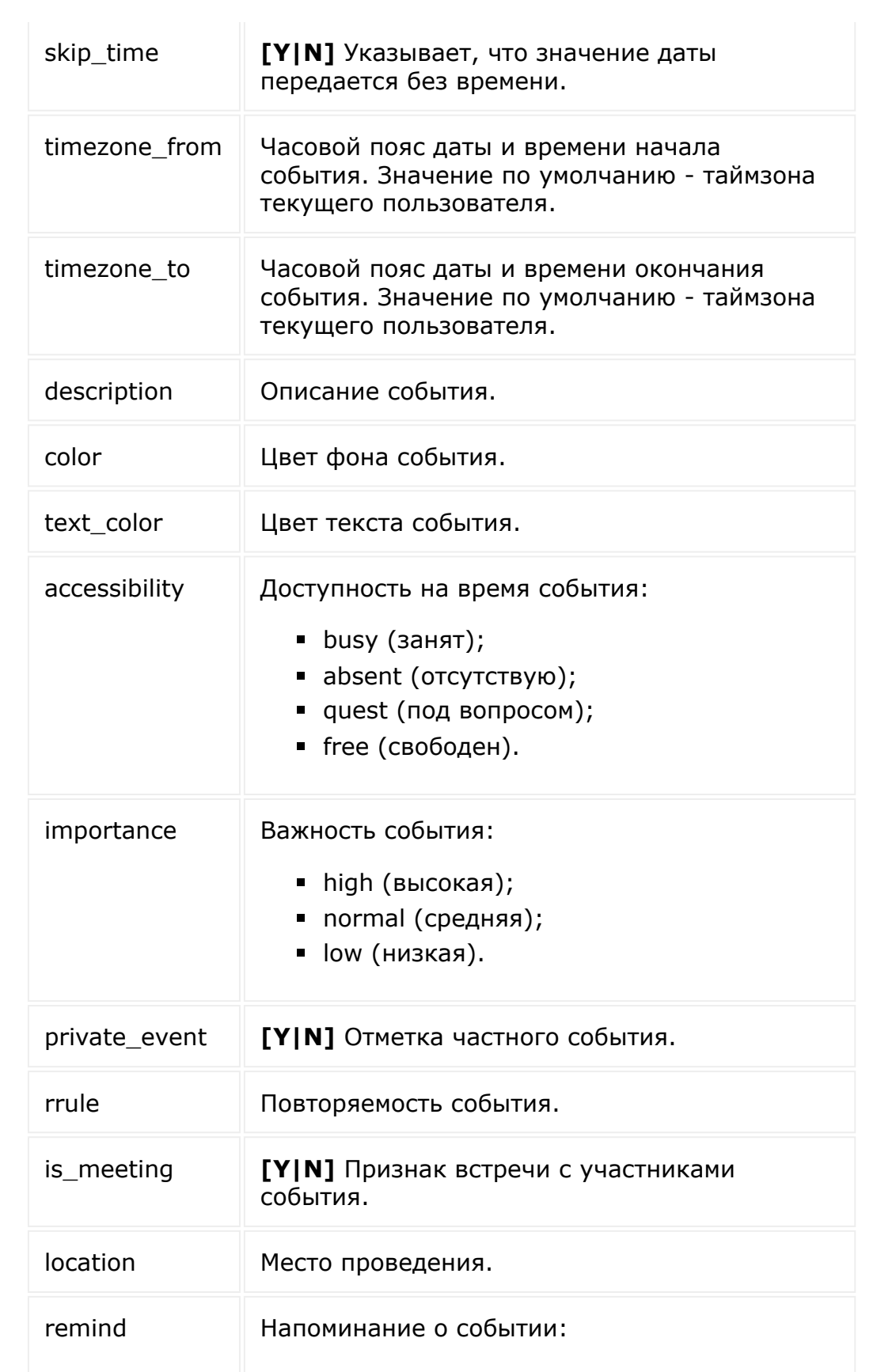

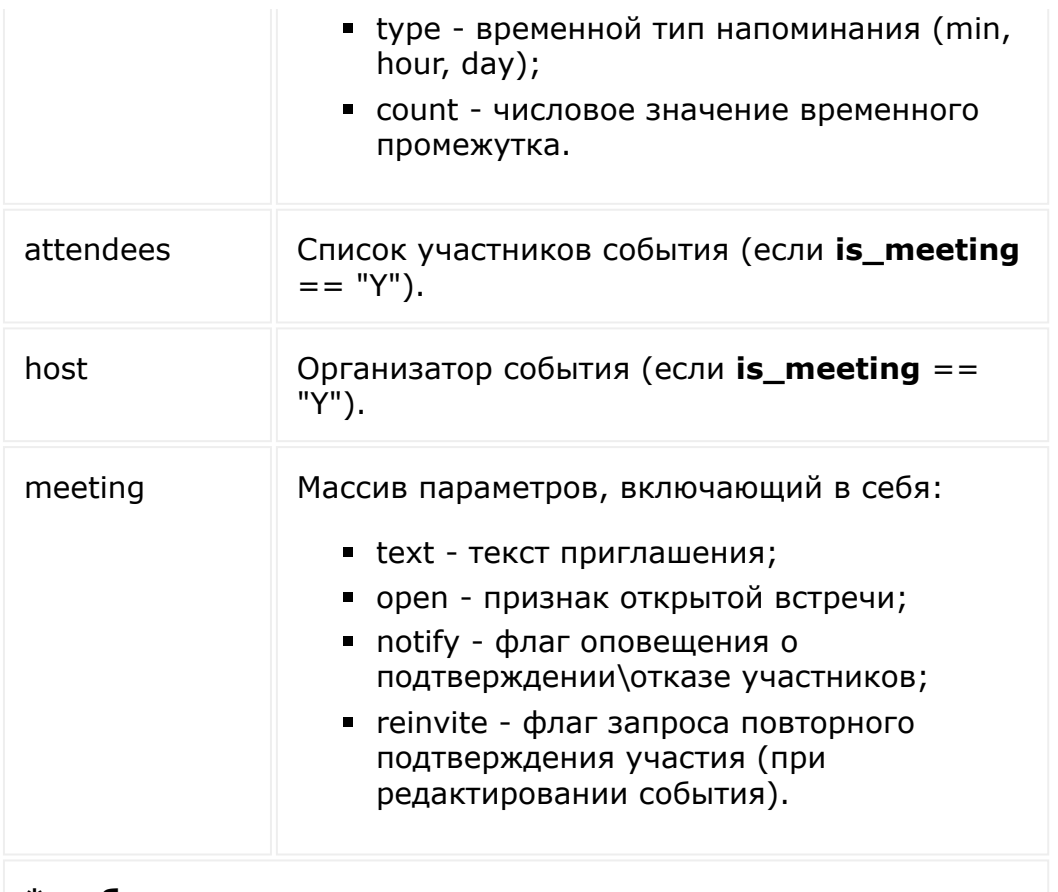

```
* - обязательные параметры
```
### **Пример**

```
BX24.callMethod("calendar.event.update",
          {
                        id: 699
                        type: 'user',
                        ownerId: '2',
                        name: 'Changed Event
Name',
                        description: 'New
description for event',
                        from: '2013-06-17',
                        to: '2013-06-17',
                        skipTime: 'Y',
```
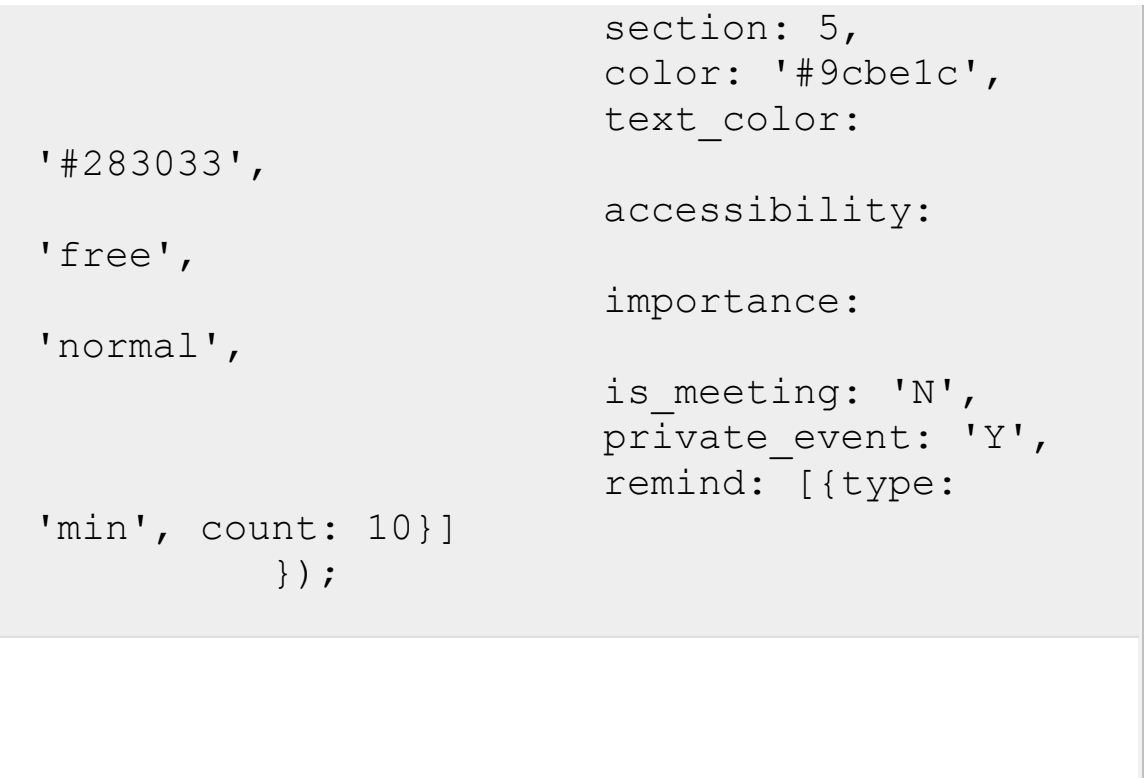

[1С-Битрикс:](http://www.1c-bitrix.ru/)

 $\bar{\mathcal{A}}$  $\mathbb{R}^{\mathbb{Z}^2}$ 

Управление сайтом

© «Битрикс», 2001-2008, «1C- $F_{\cdots}$   $F_{\cdots}$   $F_{\cd$ 

#### [Календарь](#page-3502-0) **>** calendar.meeting.params.set

# **calendar.meeting.params.set**

Устанавливает параметры события для текущего пользователя, если он является его участником.

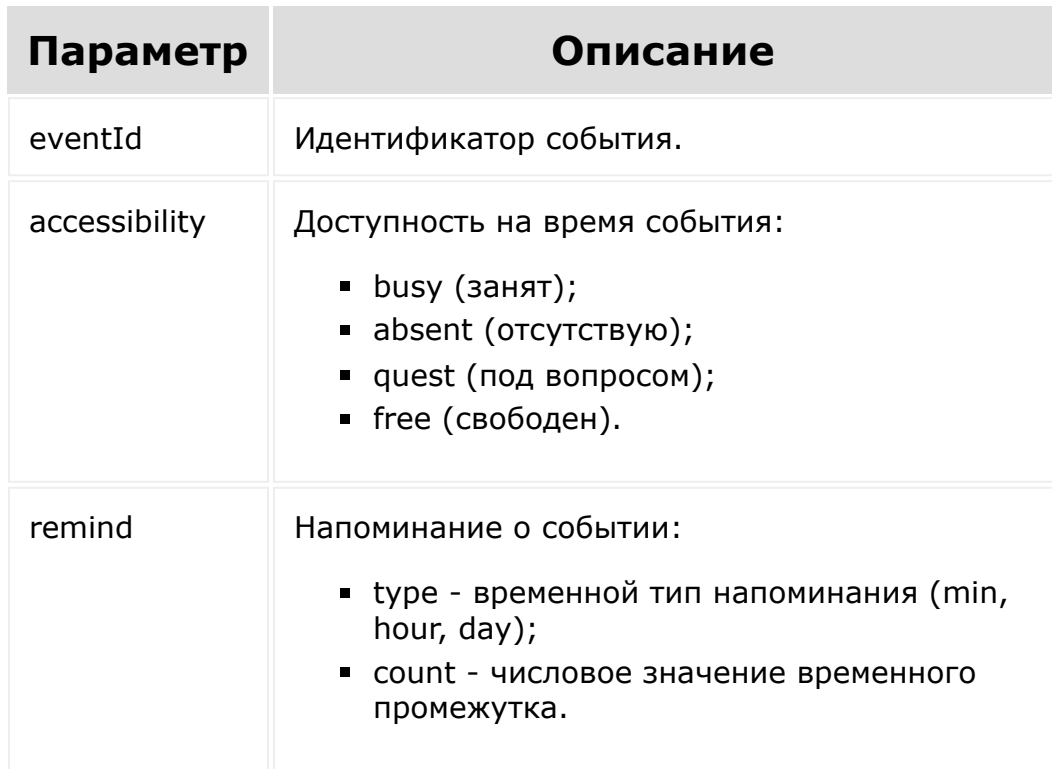

# **Параметры функции**

## **Возвращаемое значение**

Возвращает **true** в случае успешного выполнения.

# **Пример использования**

© «Битрикс», 2001-2008, «1C-

 $F_{\cdots}$  2008 2022

```
BX24.callMethod("calendar.meeting.params.set
",
          {
                         eventId: '651',
                         accessibility:
'free',
                         remind: [{type:
'min', count: 20}]
          });
```
[1С-Битрикс:](http://www.1c-bitrix.ru/)

Уиние – на соответство Минист

 $\left| \cdot \right|$ 

### [Календарь](#page-3502-0) **>** calendar.meeting.status.get

# **calendar.meeting.status.get**

Возвращает статус участия текущего пользователя в событии.

## **Параметры функции**

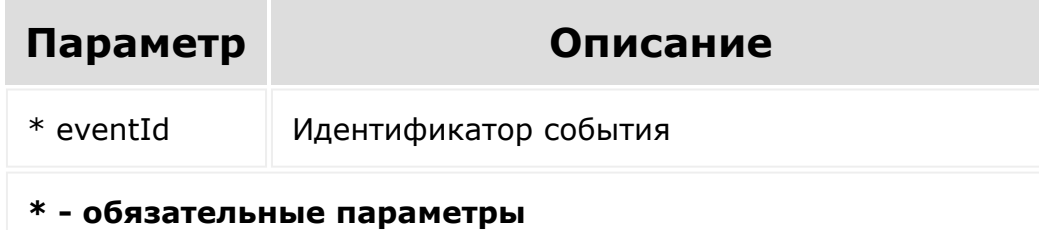

## **Возвращаемые значения**

Возвращает статус ("Y", "N", "Q").

### **Пример использования**

```
BX24.callMethod("calendar.meeting.status.get
\mathbf{v}_{\mathbf{r}}{
                                 eventId: '651'
              });
```
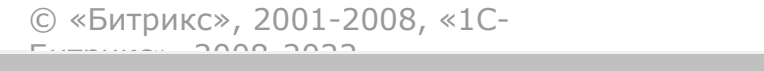

 $\frac{1}{2}$ 

 $\mathbb{R}^{\mathbb{Z}^2}$ 

#### [Календарь](#page-3502-0) **>** calendar.meeting.status.set

# **calendar.meeting.status.set**

Устанавливает статус участия в событии для текущего пользователя.

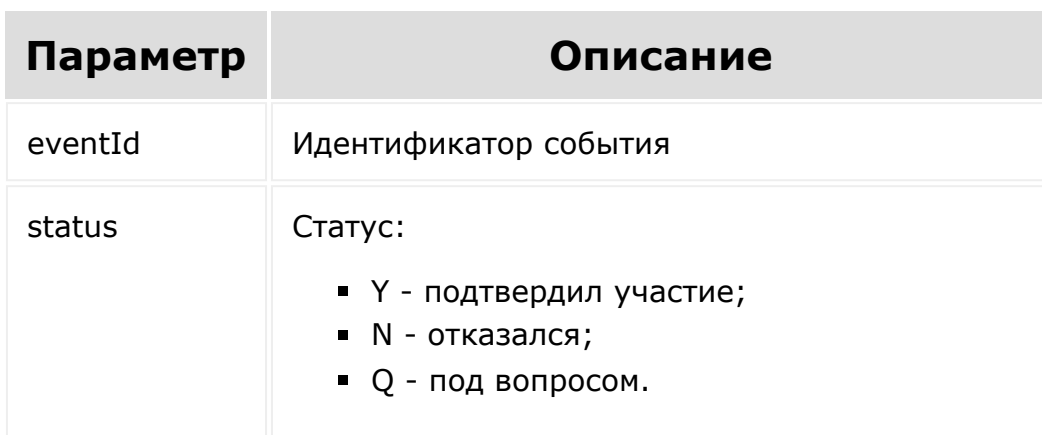

# **Параметры функции**

### **Возвращаемые значения**

Возвращает **true** если установка статуса прошла успешно.

### **Пример использования**

```
BX24.callMethod("calendar.meeting.status.set
\mathbf{v}_{l}{
```
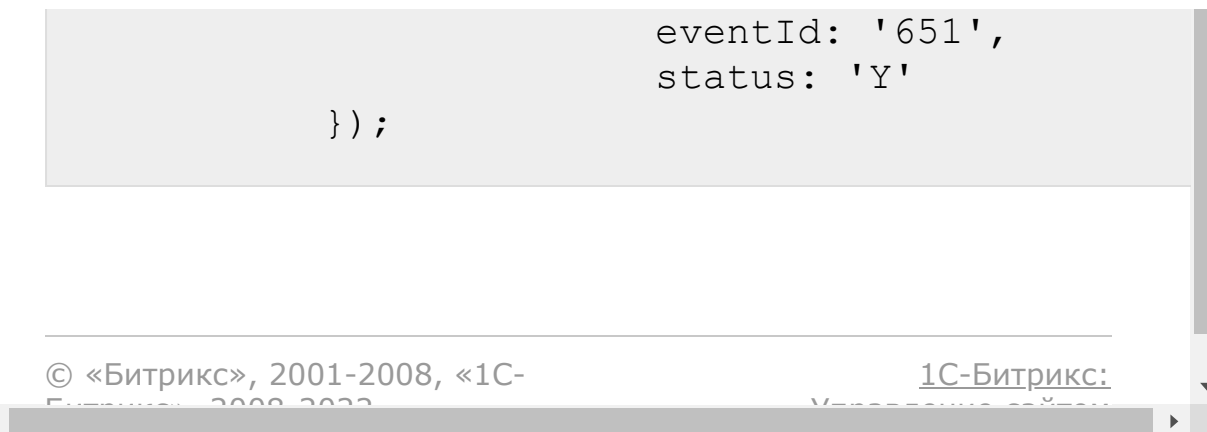

#### [Календарь](#page-3502-0) **>** calendar.resource.add

# **calendar.resource.add**

calendar.resource.add(name)

Добавляет новый ресурс, принимает на вход массив с параметрами.

## **Параметры функции**

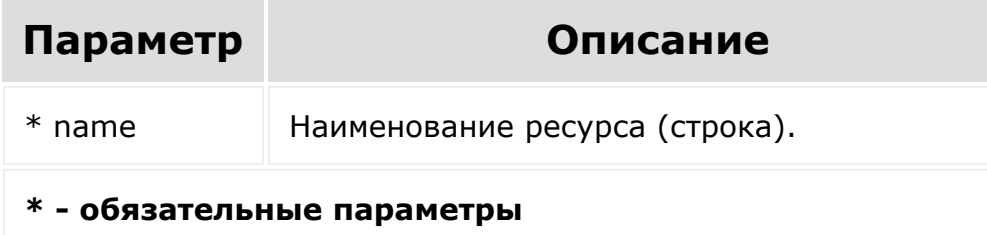

## **Возвращаемые значения**

Возвращает ID добавленного ресурса.

## **Пример использования**

```
BX24.callMethod("calendar.resource.add",
 {
```
### name: 'My resource title'

});

 $\left\Vert \cdot\right\Vert$ 

© «Битрикс», 2001-2008, «1C- $F_{\cdots}$   $F_{\cdots}$   $F_{\cd$ 

[1С-Битрикс:](http://www.1c-bitrix.ru/) <u>Ульнаваания сайтан</u>

 $\overline{\phantom{a}}$  $\mathbb{R}^{\mathbb{Z}^2}$ 

#### [Календарь](#page-3502-0) **>** calendar.resource.booking.list

# **calendar.resource.booking.list**

calendar.resource.booking.list(filter)

Предоставляет возможность выбрать бронирования ресурсов.

### **Возвращаемые значения**

Возвращает данные о каждом бронировании. Бронирования имеют идентичные событиям поля, т.к. являются, по сути, событиями.

## **Параметры**

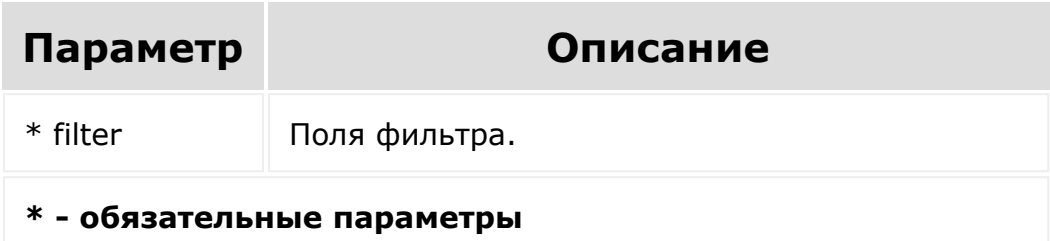

## **Примеры использования**

Первый вариант: для возможности оценить бронирования (занятость) определенных ресурсов на какой-то период. Может использоваться для создания собственных представлений занятости или для использования в логике.

```
BX24.callMethod("calendar.resource.booking.l
ist", {
   filter: {
       resourceTypeIdList: [10852, 10888,
10873, 10871, 10853] // передается список id
ресурсов, которые можно выбрать методом
calendar.resource.list
       from: '2018-06-20',
       to: '2018-08-20',
  }
});
```
Второй вариант: возможность выбрать бронирования по их id (это значения [dw]UF-поля[/dw][di]Маска "UF\_\*"- для выборки всех пользовательских полей (без множественных)[/di], привязанного к CRM сущности).

```
BX24.callMethod("calendar.resource.booking.l
ist", {
   filter: {
       resourceIdList: [10, 18, 17] // эти
ID берутся из значения UF-поля типа
resourcebooking у CRM сущностей LEAD|DEAL
  }
});
```

```
© «Битрикс», 2001-2008, «1C-
         anno anno
```
[1С-Битрикс:](http://www.1c-bitrix.ru/)

Управление сайтом

#### [Календарь](#page-3502-0) **>** calendar.resource.delete

# **calendar.resource.delete**

calendar.resource.delete(resourceId)

Удаляет ресурс.

### **Возвращаемые значения**

Возвращает true, если удаление успешно.

# **Параметры**

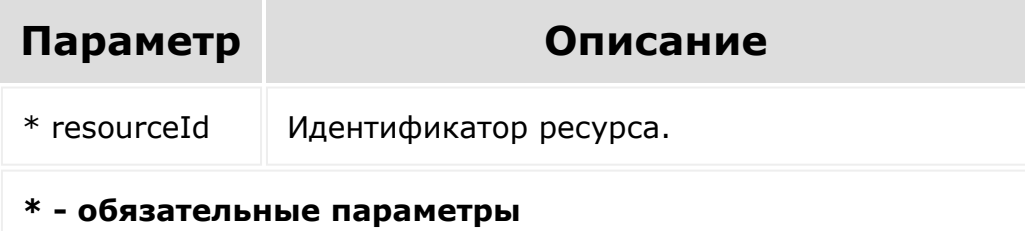

### **Пример использования**

```
BX24.callMethod("calendar.resource.delete",
 {
         resourceId: 521
 });
```
© «Битрикс», 2001-2008, «1С- $F_{\cdots}$   $F_{\cdots}$   $F_{\cd$ 

**I** 

 $\left\langle \cdot \right\rangle$ 

[1С-Битрикс:](http://www.1c-bitrix.ru/) Управление сайтом

 $\bar{\mathbf{F}}$ 

#### [Календарь](#page-3502-0) **>** calendar.resource.list

# **calendar.resource.list**

calendar.resource.list()

Возвращает список (массив) всех ресурсов.

### **Возвращаемые значения**

Возвращает массив, каждый элемент которого имеет поля "ID", "NAME", "CREATED\_BY".

### **Параметры**

Без параметров

### **Пример использования**

BX24.callMethod("calendar.resource.list")

© «Битрикс», 2001-2008, «1C-

 $F_{\cdots}$   $F_{\cdots}$   $F_{\cd$ 

[1С-Битрикс:](http://www.1c-bitrix.ru/) <u>Улааннение сайтан.</u><br>.

 $\mathcal{A}$  .

### [Календарь](#page-3502-0) **>** calendar.resource.update

## **calendar.resource.update**

calendar.resource.update(resourceId, name)

Изменяет ресурс.

### **Возвращаемые значения**

Возвращает ID измененного раздела.

## **Параметры функции**

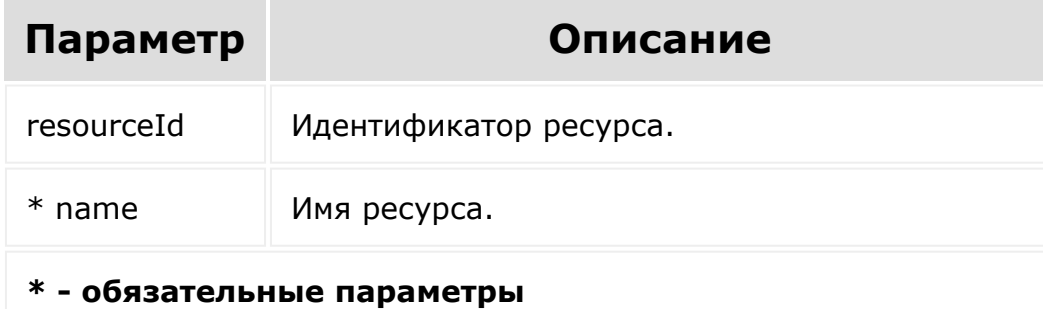

```
BX24.callMethod("calendar.resource.update",
 {
```
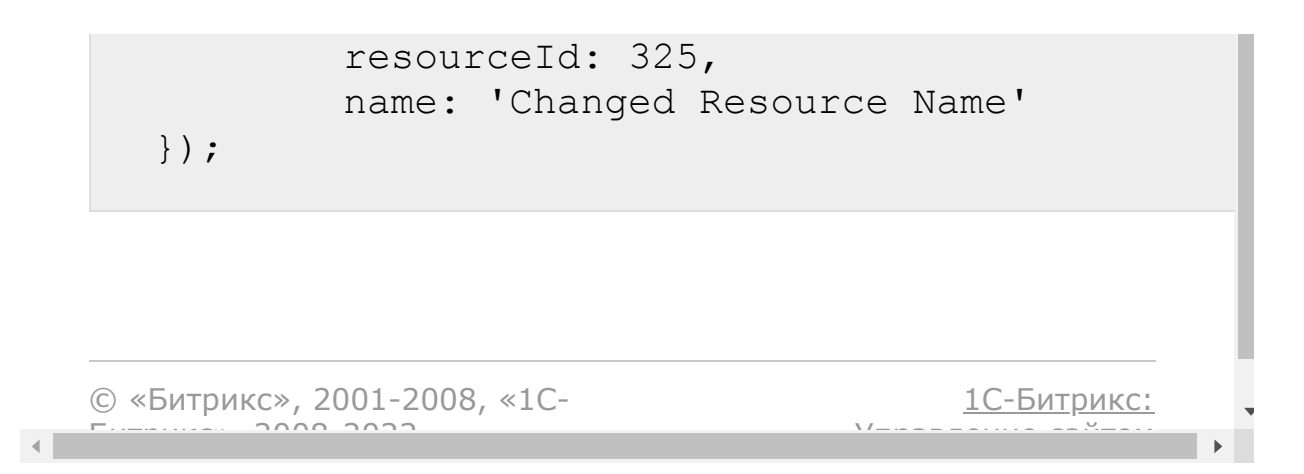

### [Календарь](#page-3502-0) **>** calendar.section.add

# **calendar.section.add**

Добавляет новый календарь. Здесь и в дальнейшем **section** будет именоваться как "календарь".

На текущий момент метод добавляет новый календарь только для пользователя от которого выполняется метод calendar.section.add. В будущем это ограничение будет снято.

### **Параметры функции**

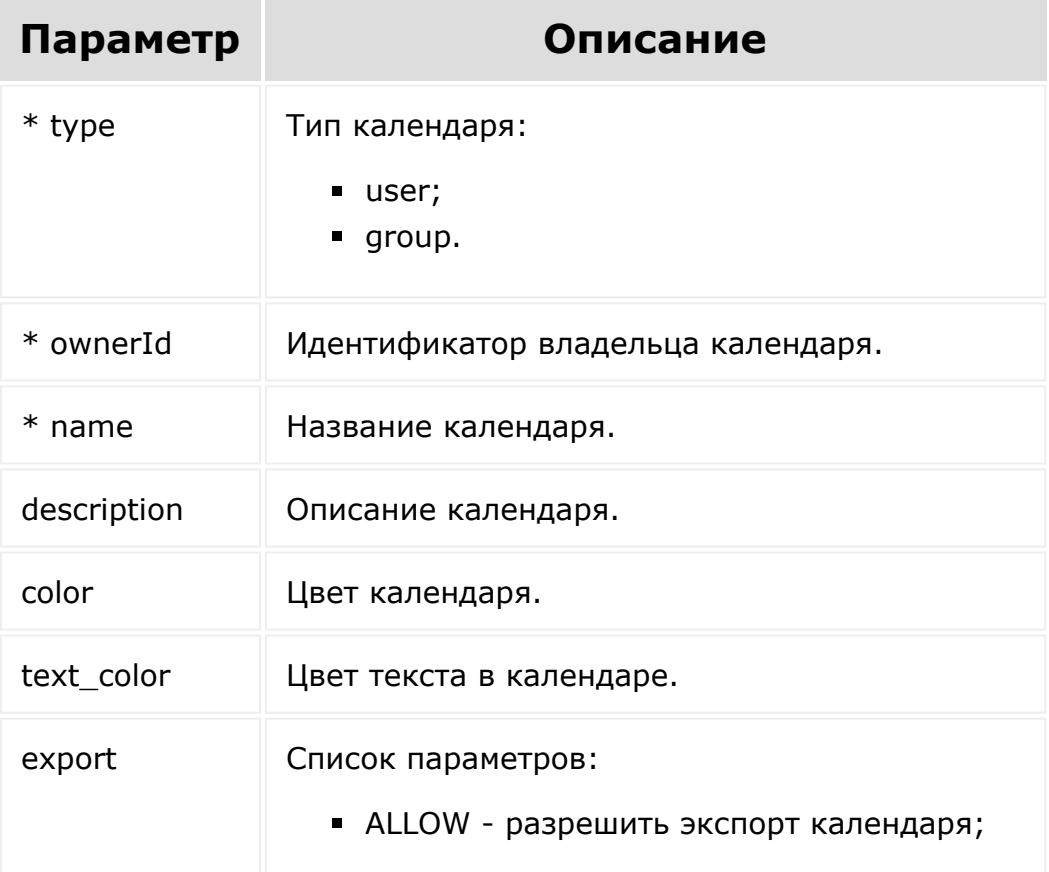

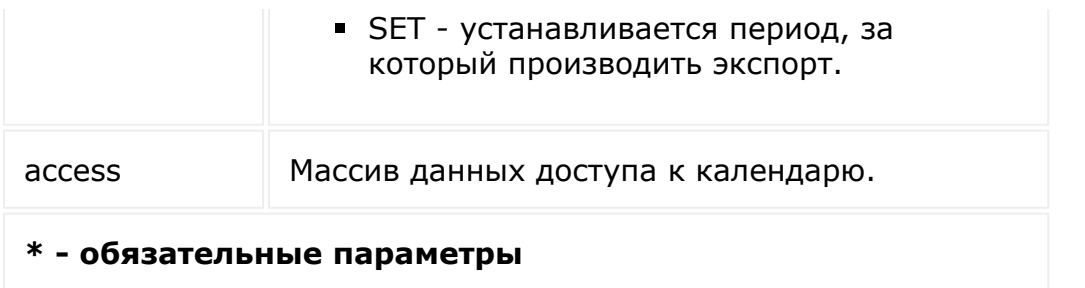

### **Возвращаемые значения**

Возвращает id созданных календарей.

```
BX24.callMethod("calendar.section.add",
          \{type: 'user',
                         ownerId: '2',
                         name: 'New Section',
                         description:
'Description for section',
                         color: '#9cbeee',
                         text_color:
'#283000',
                         export: [{ALLOW:
false}]
                         access: {
                                  'D114': 17,
                                  'G2': 13,
                                  'U2':15
                         }
          });
```
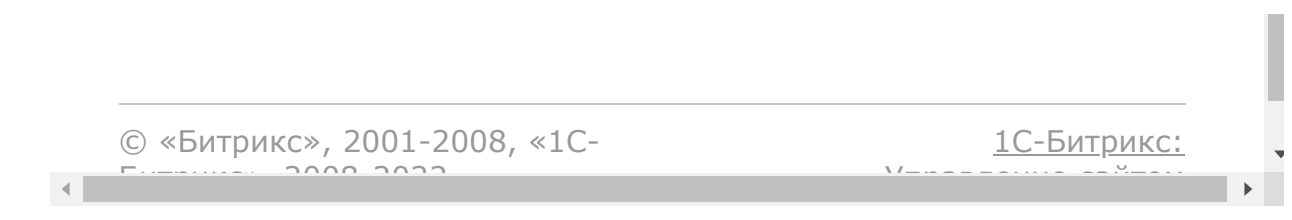

### [Календарь](#page-3502-0) **>** calendar.section.delete

# **calendar.section.delete**

Удаляет календарь. Здесь и в дальнейшем **section** будет именоваться как "календарь".

## **Параметры функции**

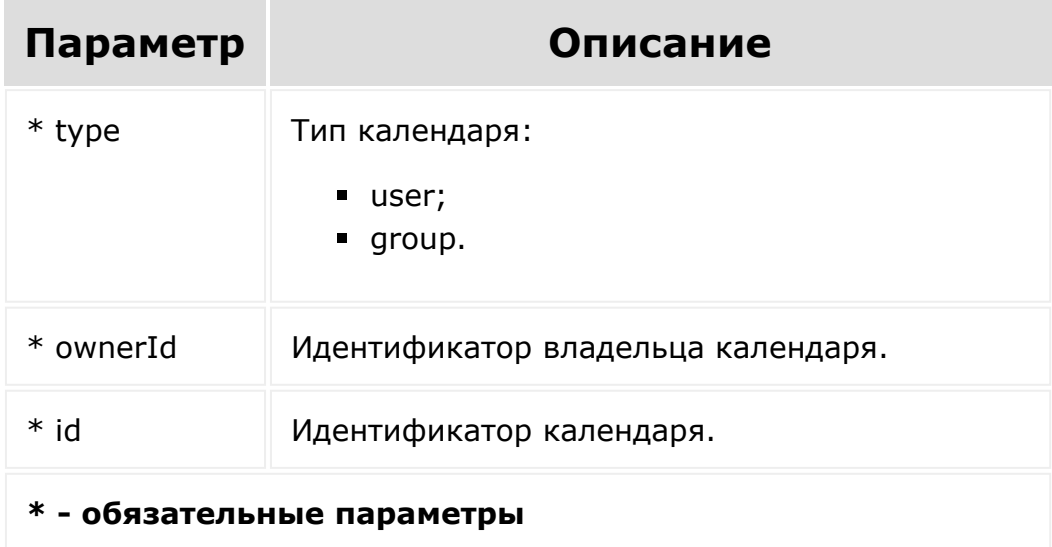

### **Возвращаемые значения**

Возвращает **true** в случае успешного удаления.

### BX24.callMethod("calendar.section.delete", { type: 'user', ownerId: '2', id: 521 });

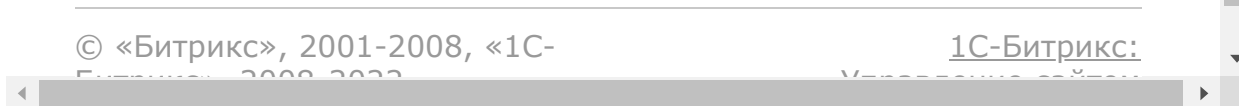

### [Календарь](#page-3502-0) **>** calendar.section.get

# **calendar.section.get**

Возвращает список календарей. Здесь и в дальнейшем **section** будет именоваться как "календарь".

## **Параметры функции**

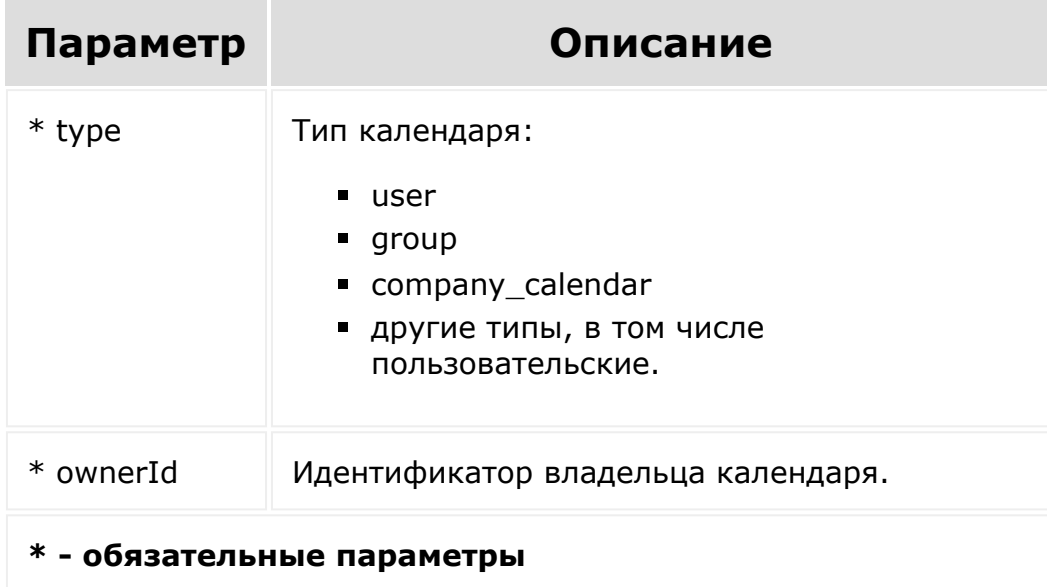

```
BX24.callMethod("calendar.section.get",
           {
                         type: 'user',
                         ownerId: '1'
          });
```
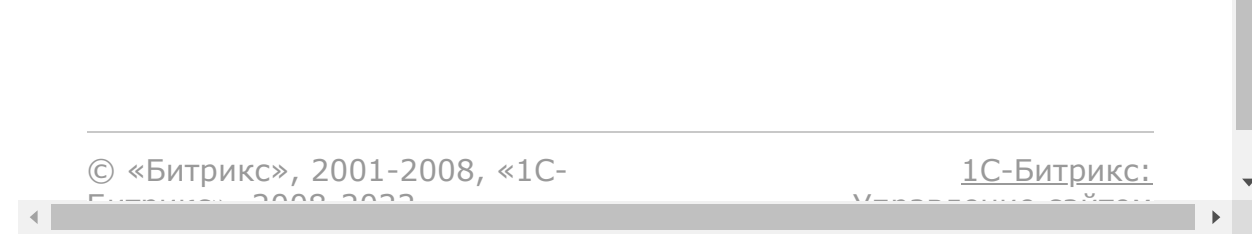

 $\mathcal{L}$ 

### [Календарь](#page-3502-0) **>** calendar.section.update

# **calendar.section.update**

Обновляет календарь. Здесь и в дальнейшем **section** будет именоваться как "календарь".

## **Параметры функции**

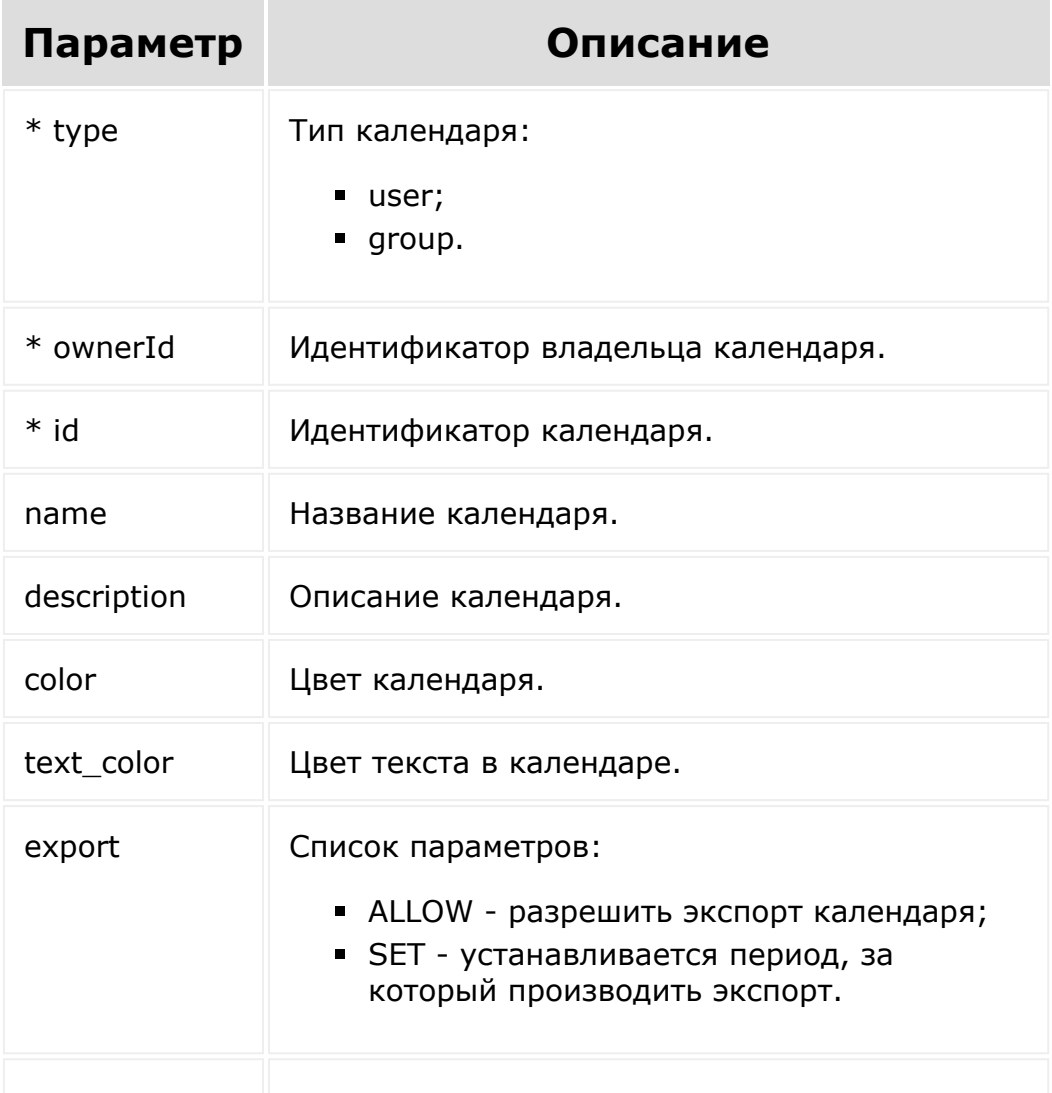

access **Массив данных доступа к календарю.** 

```
* - обязательные параметры
```
### **Возвращаемые значения**

Возвращает id модифицированных календарей.

```
BX24.callMethod("calendar.section.update",
          {
                         id: 325,
                         type: 'user',
                         ownerId: '2',
                         name: 'Changed
Section Name',
                         description: 'New
description for section',
                         color: '#9cbeAA',
                         text_color:
'#283099',
                         export: [{ALLOW:
false}]
                         access: {
                                  'D114': 17,
                                  'G2': 13,
                                  'U2':15
                         }
          });
```
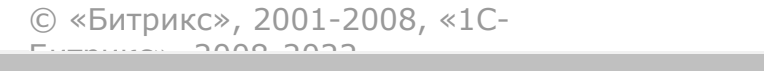

 $\frac{1}{2}$ 

 $\mathbb{R}^{\mathbb{Z}^2}$ 

# [Календарь](#page-3502-0) **>** calendar.settings.get

# **calendar.settings.get**

Возвращает основные настройки календаря. Относится к настройкам модуля, доступ только у администраторов.

## **Параметры функции**

Функция не имеет параметров.

### **Пример использования**

BX24.callMethod("calendar.settings.get", {});

© «Битрикс», 2001-2008, «1C- $S<sub>2000</sub>$  2022

 $\left| \cdot \right|$ 

[1С-Битрикс:](http://www.1c-bitrix.ru/) <u>Улааннение сайтан.</u><br>.

### [Календарь](#page-3502-0) **>** calendar.user.settings.get

# **calendar.user.settings.get**

Возвращает пользовательские настройки календаря.

## **Параметры функции**

Функция не имеет параметров.

### **Пример использования**

BX24.callMethod("calendar.user.settings.get"  $, \{\}$  ) ;

© «Битрикс», 2001-2008, «1C- $S<sub>2000</sub>$  2022

[1С-Битрикс:](http://www.1c-bitrix.ru/) <u>Улааннение сайтан.</u><br>.

### [Календарь](#page-3502-0) **>** calendar.user.settings.set

# **calendar.user.settings.set**

Сохраняет пользовательские настройки календаря.

## **Параметры функции**

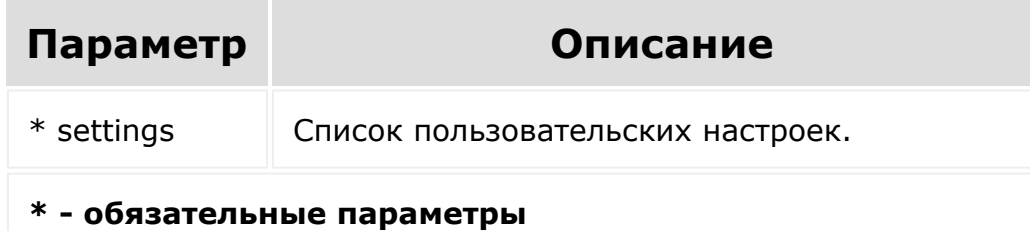

## **Возвращаемые значения**

Возвращает **true** в случае успешного выполнения.

```
BX24.callMethod("calendar.user.settings.set"
,
           {
                          settings: {
                                  tabId:
'month',
                                  meetSection:
'23',
```
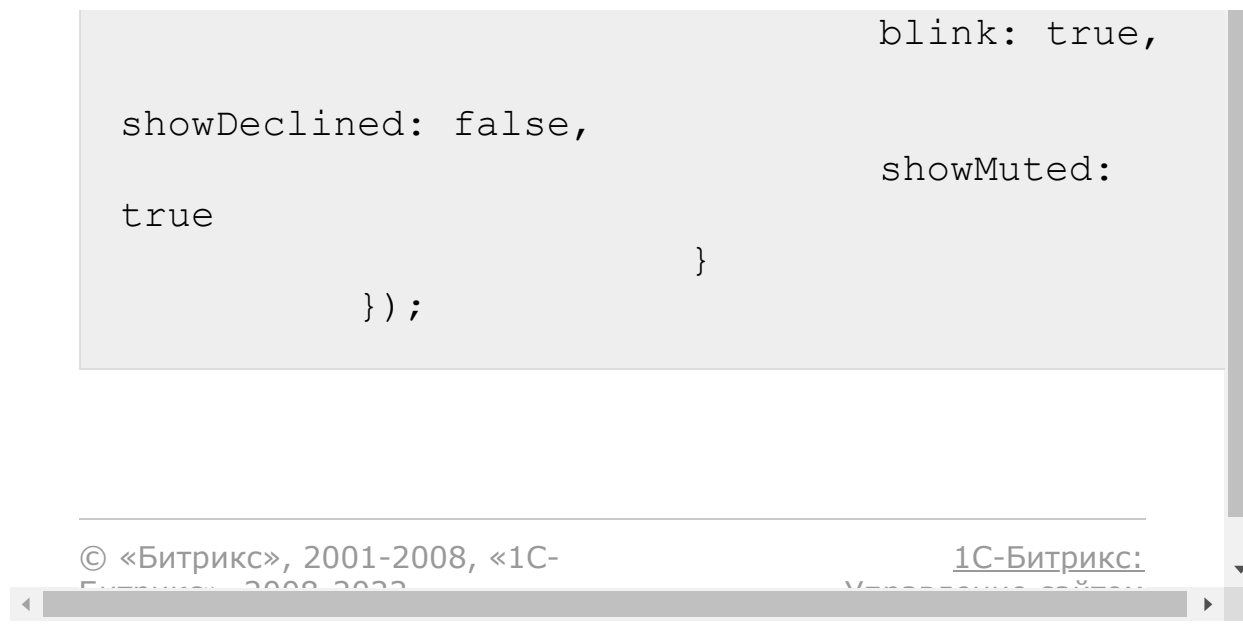

<span id="page-2358-0"></span>Коннекторы для внешних [мессенджеров](#page-3460-0) **>** Частые кейсы **>** Пример коннектора Открытых линий для онлайн-чата на сайте

# **Частые кейсы::Пример коннектора Открытых линий для онлайн-чата на сайте**

**Внимание**! Пример заработает только на локальном приложении, в случае использования вебхуков он не сработает.

Пример позволит создать на вашем сайте онлайн чат. Диалог привязывается к сессии пользователя на вашем сайте и домену.

- 1. После установки всех файлов, запускаем через браузер файл **install\_connector.php** для первоначальной настройки ОЛ. При успешной первоначальной настройке у вас отобразится надпись successfully.
- 2. Открыть раздел с открытыми линиями и там находим блок с названием "ExampleSiteChat".
- 3. Открыв раздел с "ExampleSiteChat" нажимаем кнопку "подключить".
- 4. Если вы всё верно настроили вам выдаст также надпись successfully.
- 5. Установка закончена, вы можете открыть файл **index.php** и начать первый диалог в чате.

**Внимание!** Для использования данного примера необходимо настроить работу класса CRest и подключить файл crest.php в файлах, где используется данный класс [подробнее.](file:///C:/rest_help/rest_sum/crest.php)

В примере предусмотрена проверка: при вызове файла **install connector.php** должна создаваться папка \chats в той же директории, где расположен этот файл. В этой папке хранится информация по чатам.

Если появится сообщение: error creat dir /chats, то первоначальная настройка коннектора не выполнилась, т.к. неверно настроены права и скрипт не может создать папку /chats.

#### Создаём файл **function.php**:

```
\langle?
include_once('crest.php');
function getConnectorID()
{
        return 'example_connector_1';
}
function getChat($chatID)
{
        $result = [];
        if (file exists( DIR . '/chats/' . $chatID .
'.txt'))
        {
                $result =
json_decode(file_get_contents(__DIR__ . '/chats/' . $chatID
. ' . txt', 1);
        }
        return $result;
}
function saveMessage($chatID, $arMessage)
{
        $arMessages = qetChat(SchatID);$count = count($arMessages);
        $arMessages['message' . $count] = $arMessage;
        if (file_put_contents(__DIR__ . '/chats/' . $chatID
. '.txt', json encode($arMessages)))
        {
                $return = $count;}
        else
        {
                $return = false;
        }
        return $return;
}
```

```
function getLine()
{
          return file get contents( DIR . '/line id.txt');
}
function setLine($line id)
{
          return file put contents( DIR . '/line id.txt',
intVal($line id));
}
function convertBB($var)
{
          $search = array('/\langle[b\rangle](.*?)\langle[\rangle/b\langle]/is',
                     '/\langle[br\]/is',
                     '/\langle i\rangle (.*?)\langle \langle i\rangle/i\rangle/is',
                     '/\langle [u\langle ](\cdot *?)\setminus [\langle /u\langle ]/is','/\[img\](.*?)\[\/img\]/is',
                     '/\[url\](.*?)\[\/url\]/is',
                     '/\left(\text{url}\(-\cdot \cdot \cdot ?) \right) (.*?) \[\/url\]/is'
          );
          $replace = array('<strong>$1</strong>',
                     '\text{br}\text{'},
                     '<em>$1</em>',
                     '<u>$1</u>',
                     '<img src="$1" />',
                     '<a href="$1">$1</a>',
                     '<a href="$1">$2</a>'
          );
          $var = preg_replace($search, $replace, $var);
          return $var;
}
```
Создаём файл **handler.php**:

Переменные **\$widgetUri** и **\$widgetName** обязательны, если необходимо чтобы данный коннектор отображался в списке коннекторов в виджете на сайте и соответственно выводился там. Иначе их можно не заполнять.

- **widgetUri** Путь с иконки в виджете. (Например, при нажатии на иконку фейсбука открывается чат в фейсбуке.)
- **widgetName** название коннектора в виджете.

```
\overline{<}?
require_once('function.php');
$wided{optUni} = '';// detail page chat"https://example.com/index.php"
$widgetName = 'ExampleSiteChatWidget';//name connector in
widget
\text{Sconnector id} = \text{getConnectorID}();
if (!empty($_REQUEST['PLACEMENT_OPTIONS']) &&
$_REQUEST['PLACEMENT'] == 'SETTING_CONNECTOR')
{
         //activate connector
         $options =
json_decode($_REQUEST['PLACEMENT_OPTIONS'], true);
         $result = CRest::call(
                 'imconnector.activate',
                  \Gamma'CONNECTOR' => $connector id,
                          'LINE' => intVal($options['LINE']),
                          'ACTIVE' =>
intVal($options['ACTIVE_STATUS']),
                 ]
         );
         if (!empty($result['result']))
         {
                 //add data widget
                 if(!empty($widgetUri) &&
!empty($widgetName))
                  {
                          $resultWidgetData = CRest::call(
'imconnector.connector.data.set',
                                   \lceil'CONNECTOR' =>
$connector id,
                                            'LINE' =>
intVal($options['LINE']),
                                            'DATA' => \lceil'id' =>
$connector_id.'line'.intVal($options['LINE']),//
                                                     'url_im' =>
$widgetUri,
                                                     'name' =>
$widgetName
                                            \frac{1}{\sqrt{2}}]
                          );
```

```
if(!empty($resultWidgetData['result']))
                           {
                                    setLine($options['LINE']);
                                    echo 'successfully';
                           }
                  }
                  else
                  {
                           setLine($options['LINE']);
                           echo 'successfully';
                  }
         }
}
if(
         $_REQUEST['event'] == 'ONIMCONNECTORMESSAGEADD'
         && !empty($_REQUEST['data']['CONNECTOR'])
         && $_REQUEST['data']['CONNECTOR'] == $connector_id
         && !empty($_REQUEST['data']['MESSAGES'])
)
\left| \right|foreach ($_REQUEST['data']['MESSAGES'] as
$arMessage)
         {
                  $idMess = saveMessage($arMessage['chat']
['id'], $arMessage);
                  $resultDelivery = CRest::call(
                           'imconnector.send.status.delivery',
                            \lceil'CONNECTOR' =>
$connector id,
                                     'LINE' \Rightarrow getLine(),
                                     'MESSAGES' => \lceil[
                                                       'im' =>
$arMessage['im'],
                                                       'message'
\Rightarrow [
'id' => [$idMessage]\frac{1}{\sqrt{2}}'chat' \Rightarrow [
'id' => $arMessage['chat']['id']
                                                       ],
                                             \cdot]
                           ]
                  );
         }
```
#### Создаём файл **install\_connector.php**

}

необходимо указать в **\$handlerUrl** путь до файла handler.php, созданного выше:

```
\leqrequire once('function.php');
$handlerUrl = 'https://yourdomain.yyy/handler.php';
//creat dir for save chats (recommend using database)
@mkdir( DIR . '/chats/', 0775, true);
if(!file_exists(__DIR__ . '/chats/'))
{
        echo 'error creat dir "chats"';
}
else
\{\text{Sconnect} id = qetConnectorID();
        $result = CRest::call(
                'imconnector.register',
                \lceil'ID' => $connector id,
                        'NAME' => 'ExampleSiteChat',
                        'ICON' => ['DATA_IMAGE' =>
'data:image/svg+xml;charset=US-
ASCII,%3Csvg%20version%3D%221.1%22%20id%3D%22Layer_1%22%20x
mlns%3D%22http%3A//www.w3.org/2000/svg%22%20x%3D%220px%22%2
0y%3D%220px%22%0A%09%20viewBox%3D%220%200%2070%2071%22%20st
yle%3D%22enable-
background%3Anew%200%200%2070%2071%3B%22%20xml%3Aspace%3D%2
2preserve%22%3E%0A%3Cpath%20fill%3D%22%230C99BA%22%20class%
3D%22st0%22%20d%3D%22M34.7%2C64c-11.6%2C0-22-7.1-26.3-
17.8C4%2C35.4%2C6.4%2C23%2C14.5%2C14.7c8.1-8.2%2C20.4-
10.7%2C31-
6.2%0A%09c12.5%2C5.4%2C19.6%2C18.8%2C17%2C32.2C60%2C54%2C48
.3%2C63.8%2C34.7%2C64L34.7%2C64z%20M27.8%2C29c0.8-
0.9%2C0.8-2.3%2C0-3.2l-1-1.2h19.3c1-0.1%2C1.7-0.9%2C1.7-
1.8%0A%09v-0.9c0-1-0.7-1.8-1.7-1.8H26.8l1.1-1.2c0.8-
0.9%2C0.8-2.3%2C0-3.2c-0.4-0.4-0.9-0.7-1.5-0.7s-1.1%2C0.2-
1.5%2C0.7l-4.6%2C5.1%0A%09c-0.8%2C0.9-
0.8%2C2.3%2C0%2C3.2l4.6%2C5.1c0.4%2C0.4%2C0.9%2C0.7%2C1.5%2
C0.7C26.9%2C29.6%2C27.4%2C29.4%2C27.8%2C29L27.8%2C29z%20M44
%2C41c-0.5-0.6-1.3-0.8-2-0.6%0A%09c-0.7%2C0.2-1.3%2C0.9-
```

```
1.5%2C1.6c-0.2%2C0.8%2C0%2C1.6%2C0.5%2C2.2l1%2C1.2H22.8c-
1%2C0.1-1.7%2C0.9-
1.7%2C1.8v0.9c0%2C1%2C0.7%2C1.8%2C1.7%2C1.8h19.3l-
1%2C1.2%0A%09c-0.5%2C0.6-0.7%2C1.4-
0.5%2C2.2c0.2%2C0.8%2C0.7%2C1.4%2C1.5%2C1.6c0.7%2C0.2%2C1.5
%2C0%2C2-0.6l4.6-5.1c0.8-0.9%2C0.8-2.3%2C0-
3.2L44%2C41z%20M23.5%2C32.8%0A%09c-1%2C0.1-1.7%2C0.9-
1.7%2C1.8v0.9c0%2C1%2C0.7%2C1.8%2C1.7%2C1.8h23.4c1-
0.1%2C1.7-0.9%2C1.7-1.8v-0.9c0-1-0.7-1.8-1.7-
1.9L23.5%2C32.8L23.5%2C32.8z%22/%3E%0A%3C/svg%3E%0A',
                                'COLOR' => '\#affa3','SIZE' => '100\',
                                'POSITION' => 'center',
                        \frac{1}{2}'ICON_DISABLED' => [
                                'DATA_IMAGE' =>
'data:image/svg+xml;charset=US-
ASCII,%3Csvg%20version%3D%221.1%22%20id%3D%22Layer_1%22%20x
mlns%3D%22http%3A//www.w3.org/2000/svg%22%20x%3D%220px%22%2
0y%3D%220px%22%0A%09%20viewBox%3D%220%200%2070%2071%22%20st
yle%3D%22enable-
background%3Anew%200%200%2070%2071%3B%22%20xml%3Aspace%3D%2
2preserve%22%3E%0A%3Cpath%20fill%3D%22%230C99BA%22%20class%
3D%22st0%22%20d%3D%22M34.7%2C64c-11.6%2C0-22-7.1-26.3-
17.8C4%2C35.4%2C6.4%2C23%2C14.5%2C14.7c8.1-8.2%2C20.4-
10.7%2C31-
6.2%0A%09c12.5%2C5.4%2C19.6%2C18.8%2C17%2C32.2C60%2C54%2C48
.3%2C63.8%2C34.7%2C64L34.7%2C64z%20M27.8%2C29c0.8-
0.9%2C0.8-2.3%2C0-3.2l-1-1.2h19.3c1-0.1%2C1.7-0.9%2C1.7-
1.8%0A%09v-0.9c0-1-0.7-1.8-1.7-1.8H26.8l1.1-1.2c0.8-
0.9%2C0.8-2.3%2C0-3.2c-0.4-0.4-0.9-0.7-1.5-0.7s-1.1%2C0.2-
1.5%2C0.7l-4.6%2C5.1%0A%09c-0.8%2C0.9-
0.8%2C2.3%2C0%2C3.2l4.6%2C5.1c0.4%2C0.4%2C0.9%2C0.7%2C1.5%2
C0.7C26.9%2C29.6%2C27.4%2C29.4%2C27.8%2C29L27.8%2C29z%20M44
%2C41c-0.5-0.6-1.3-0.8-2-0.6%0A%09c-0.7%2C0.2-1.3%2C0.9-
1.5%2C1.6c-0.2%2C0.8%2C0%2C1.6%2C0.5%2C2.2l1%2C1.2H22.8c-
182CO. 1-1.782CO. 9-
1.7%2C1.8v0.9c0%2C1%2C0.7%2C1.8%2C1.7%2C1.8h19.3l-
1%2C1.2%0A%09c-0.5%2C0.6-0.7%2C1.4-
0.5%2C2.2c0.2%2C0.8%2C0.7%2C1.4%2C1.5%2C1.6c0.7%2C0.2%2C1.5
%2C0%2C2-0.6l4.6-5.1c0.8-0.9%2C0.8-2.3%2C0-
3.2L44%2C41z%20M23.5%2C32.8%0A%09c-1%2C0.1-1.7%2C0.9-
1.7%2C1.8v0.9c0%2C1%2C0.7%2C1.8%2C1.7%2C1.8h23.4c1-
0.1%2C1.7-0.9%2C1.7-1.8v-0.9c0-1-0.7-1.8-1.7-
1.9L23.5%2C32.8L23.5%2C32.8z%22/%3E%0A%3C/svg%3E%0A',
                                 'SIZE' => '100%',
                                 'POSITION' => 'center',
                                 'COLOR' => 'fffb3a3',
                        \vert,
                        'PLACEMENT HANDLER' => $handlerUrl,
                ]
```

```
);
        if (!empty($result['result']))
        {
                 $resultEvent = CRest::call(
                         'event.bind',
                          \lceil'event' =>
'OnImConnectorMessageAdd',
                                  'handler' => $handlerUrl,
                         ]
                 );
                 if (!empty($resultEvent['result']))
                 {
                         echo 'successfully';
                 }
        }
}
```
#### Создаём файл **ajax.php**:

```
\overline{<}?
require once('function.php');
session start();
\betachatID = 'chat' . md5(\beta SERVER['HTTP ORIGIN']) .
md5(session id());
$type = $POST['type'];
\text{Sconnect} id = getConnectorID();
$line id = getLine();/*
        simple example save chat, must lost any data
        recommend using database
*/
if ($type == 'chat history'):
        $arChat = getChat(SchatID);if (!empty($arChat)):
                 foreach ($arChat as $item):?>
                         <div class="col-12 alert alert-
warning text-<?=(!empty($item['im'])) ? 'left' : 'right'?>"
                                    style=" background-color:
<?=(!empty($item['im'])) ? '#fbfbfb' : '#ccf2ff'?>">
                                  \leq ?
=convertBB($item['message']['text'])?>
```

```
\langle div>
                    <? endforeach;
          endif;
elseif ($type == 'send message'):
          $arMessage = [
                    'user' \Rightarrow [
                             'id' => $chatID,'name' =>
htmlspecialchars($_POST['name']),
                    \frac{1}{2},
                    'message' \Rightarrow [
                              'id' \Rightarrow false,
                              'date' \Rightarrow time(),
                              'text' =>
htmlspecialchars($_POST['message']),
                    \frac{1}{2},
                    'chat' \Rightarrow [
                             'id' => $chatID,'url' \Rightarrowhtmlspecialchars($_SERVER['HTTP_REFERER']),
                    \frac{1}{2},
          ];
          $id = saveMessage($chatID, $arMessage);
          $result['error'] = 'error_save';
          if (\text{sid } != = \text{false}){
                    $arMessage['message']['id'] = $id;
                    $result = CRest::call(
                              'imconnector.send.messages',
                              \lceil'CONNECTOR' =>
$connector id,
                                        'LINE' => $line id,'MESSAGES' \Rightarrow [\sqrt{5}arMessage],
                              ]
                    );
          }
          echo json_encode(
                    \sqrt{2}'chat' \Rightarrow $chatID,
                              'post' => $_POST,
                              'result' => $result
                    ]
          );
endif;
```
Создаём файл **index.php**:

```
<body>
<link rel="stylesheet"
href="https://stackpath.bootstrapcdn.com/bootstrap/4.3.1/cs
s/bootstrap.min.css"
           crossorigin="anonymous">
<script
src="https://ajax.googleapis.com/ajax/libs/jquery/3.3.1/jqu
ery.min.js"></script>
<div class="container-fluid">
        <div class=" m-5">
                 <div id="chat_history" class="row">
                         <div class="spinner-border m-5
text-success" role="status">
                                 <span class="sr-
only">Loading...</span>
                         \langlediv></div>
                 <div id="chat_form" class=" mt-5 mr-auto
ml-auto mb-5">
                         <form id="form_message">
                                 <div class="form-group">
                                          <label
for="name">Name</label>
                                          <input type="text"
class="form-control" placeholder="Name">
                                 \langlediv><div class="form-group">
                                          <label
for="message">Message</label>
                                          <textarea
class="form-control" name="message" rows="3"
placeholder="your message here"></textarea>
                                 \langle div\rangle<input class="btn btn-
primary" type="submit" name="send" value="send">
                         </form>
                 \langlediv>
        </div>
\langle div>
<script>
        $(document).ready(function () {
                 function updateChat()
                 {
                         $.ajax({
                                  'method': 'POST',
```

```
'dataType': 'html',
                                 'url': 'ajax.php',
                                 'data':
'type=chat history',
                                 success: function (data)
{//success callback
\beta('#chat history').text('').html(data);
                                 }
                         });
                }
                setInterval(updateChat, 5000);
                updateChat();
                $('#form_message').on('submit', function
(el) {//event submit form
                        el.preventDefault();//the default
action of the event will not be triggered
                         $('#chat_form').addClass('spinner-
border');
                         $('#form_message').hide();
                        var formData = $ (this) .</math>$.ajax({
                                 'method': 'POST',
                                 'dataType': 'json',
                                 'url': 'ajax.php',
                                 'data': formData +
'&type=send_message',
                                 success: function (data)
{//success callback
                                         updateChat();
$('#chat_form').removeClass('spinner-border');
                                         $('#form_message
textarea[name=message]').val('');
$('#form_message').show();
                                 }
                         });
                });
        });
</script>
</body>
```
© «Битрикс», 2001-2008, «1С- $\blacksquare$  2008 2022

[1С-Битрикс:](http://www.1c-bitrix.ru/) У (умери с продажение с продажение с продажение с продажение с продажение с продажение с продажение с продаже<br>Издать продажение с продажение с продажение с продажение с продажение с продажение с продажение с продаже с пр<br>

### Коннекторы для внешних [мессенджеров](#page-3460-0) **>** [Методы](#page-3676-0) **>** imconnector.register

# **imconnector.register**

Метод регистрации нового типа коннектора.

**Примечание**. Если нужно чтобы коннектор отображался в общем списке коннекторов в виджете на сайте, нужно [использовать метод i](#page-2358-0)[mconnector.connector.data.se](#page-2385-0)[t. Пример](#page-2358-0) использования.

### **Параметры**

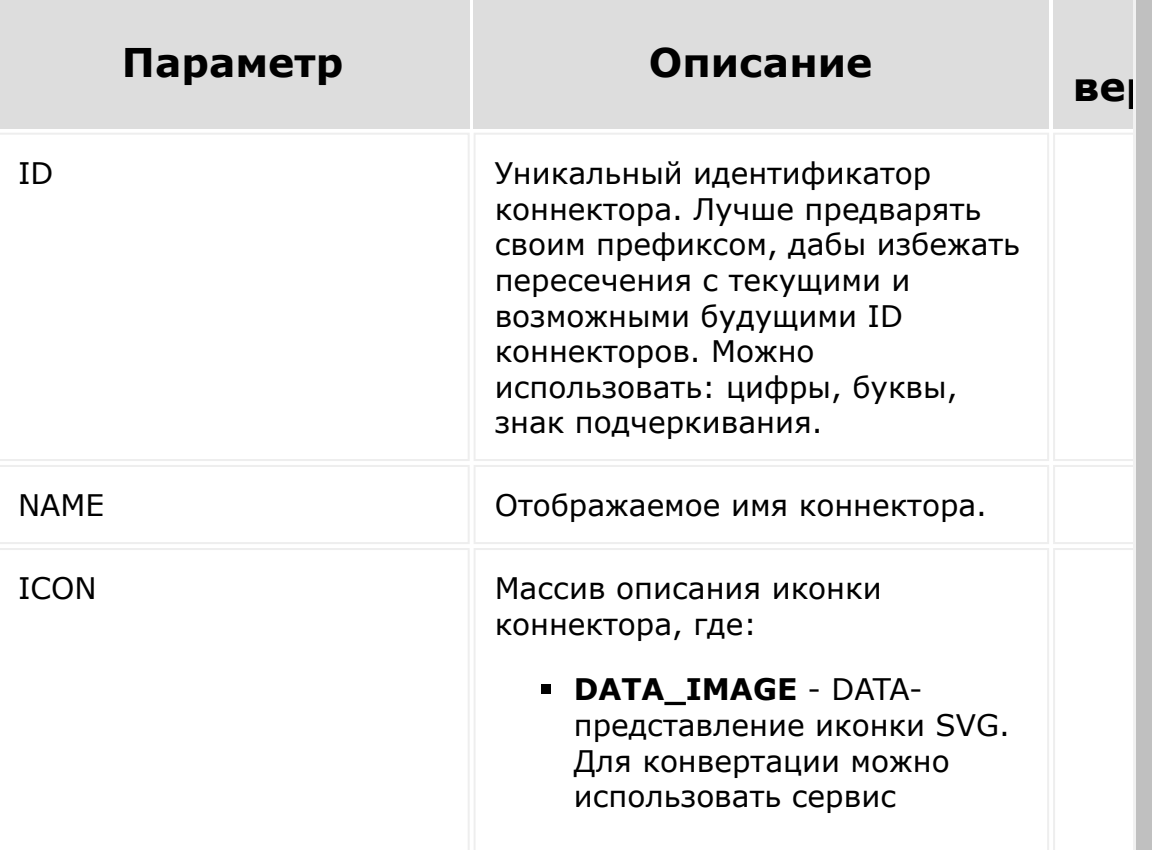

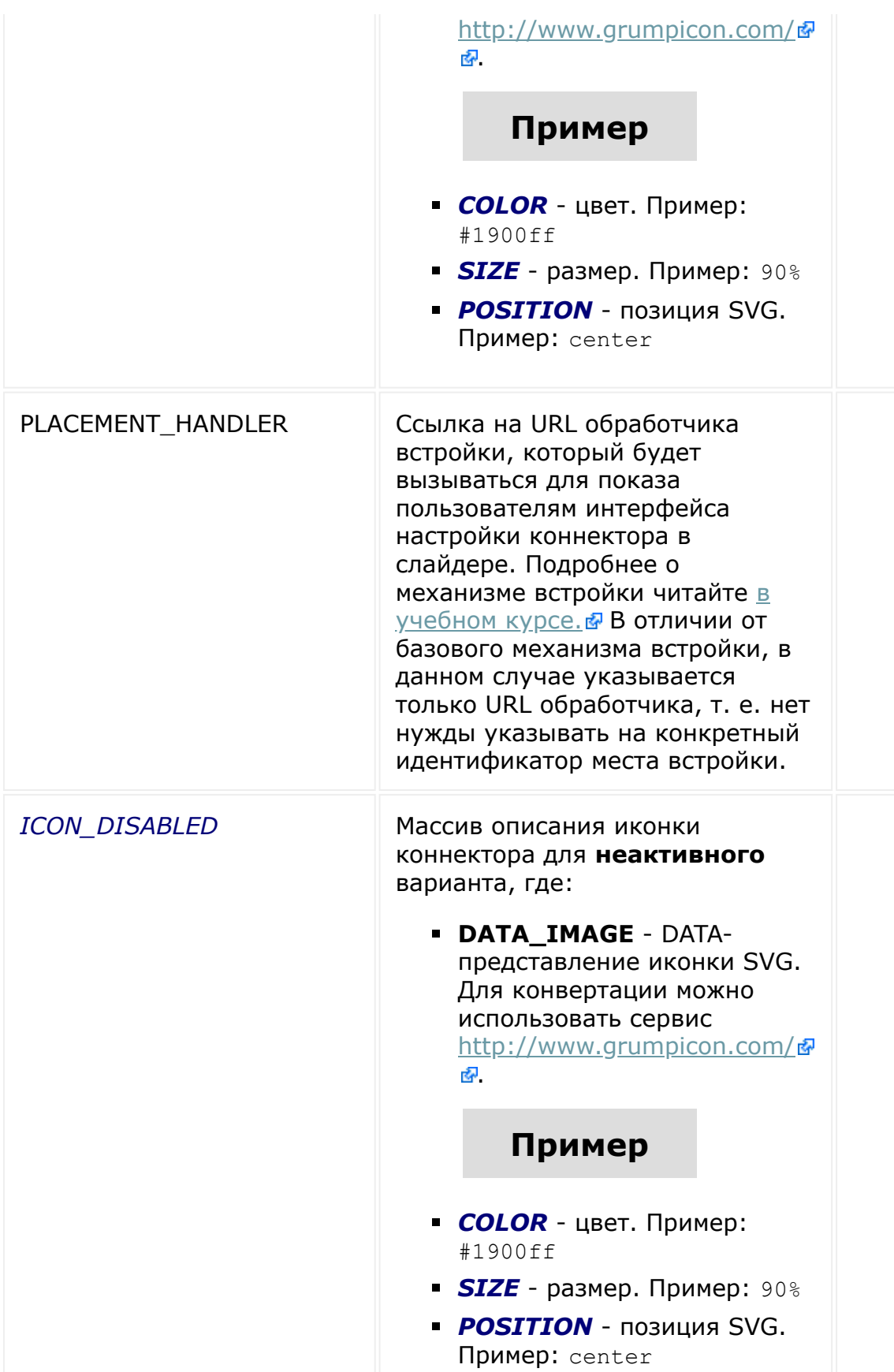

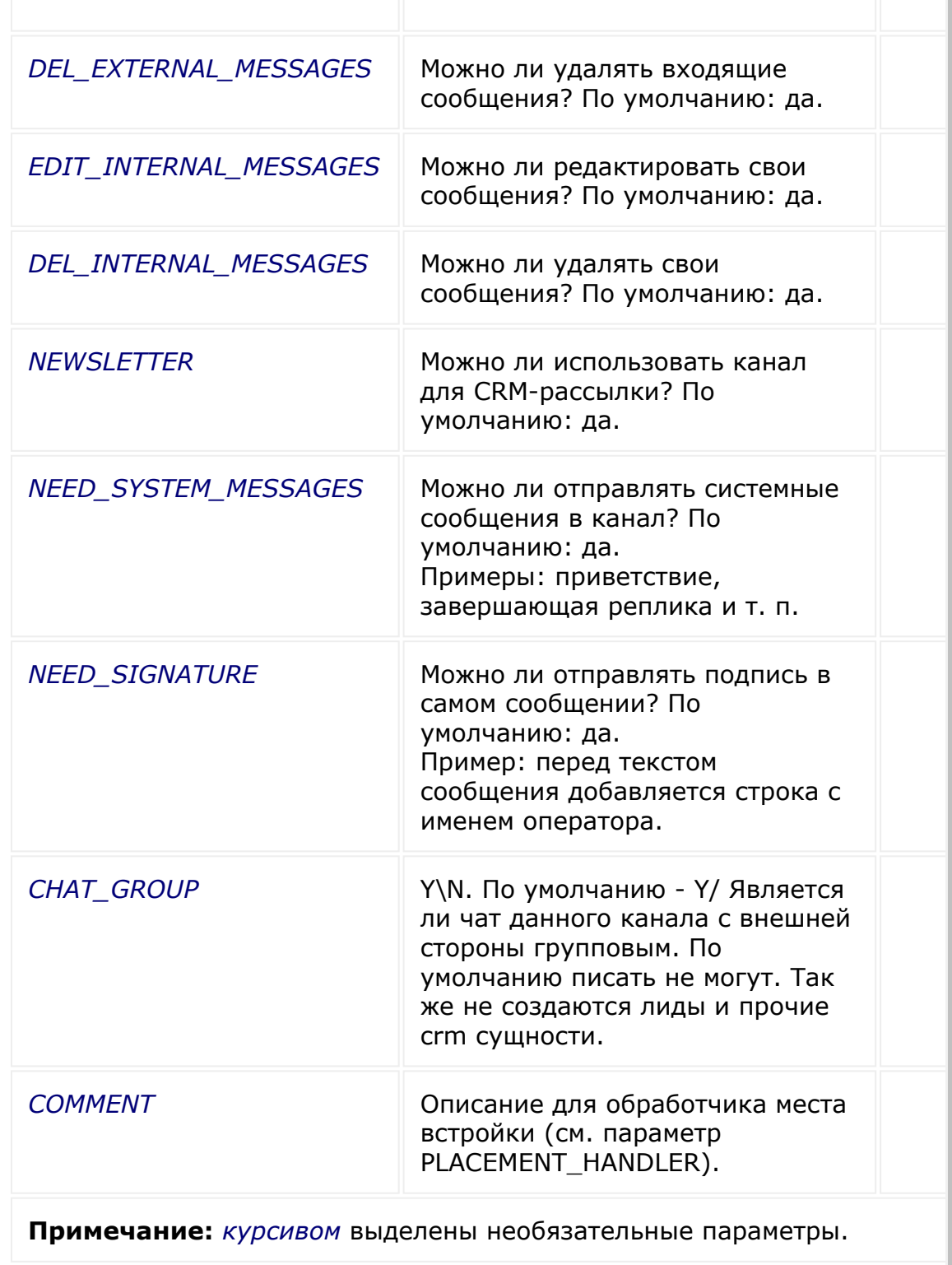

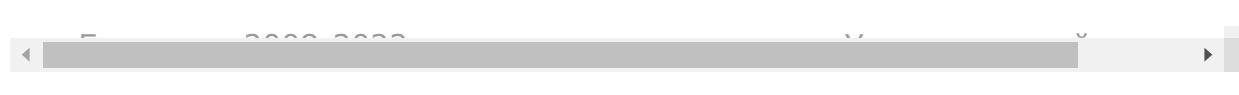

# Коннекторы для внешних

[мессенджеров](#page-3460-0) **>** [Методы](#page-3676-0) **>** imconnector.unregister

# **imconnector.unregister**

Метод удаления коннектора.

## **Параметры**

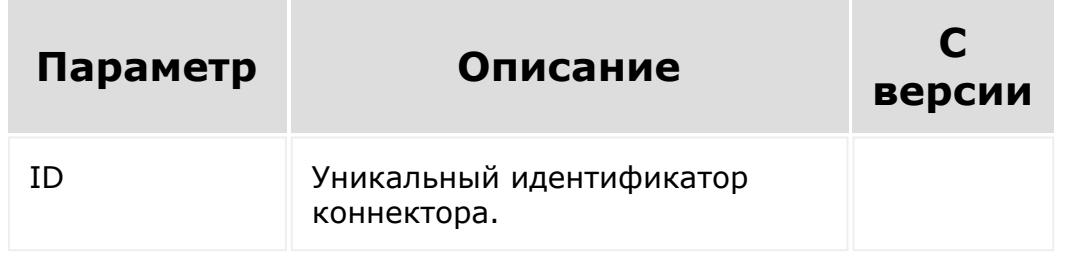

© «Битрикс», 2001-2008, «1C-Битрикс $\mathcal{L}$  2008 2022  $\mathcal{L}$ 

[1С-Битрикс:](http://www.1c-bitrix.ru/)  $V = \cdots = -1$ 

### Коннекторы для внешних [мессенджеров](#page-3460-0) **>** [Методы](#page-3676-0) **>** imconnector.send.mess ages

# **imconnector.send.messages**

Метод отправки сообщений в ОЛ.

## **Параметры**

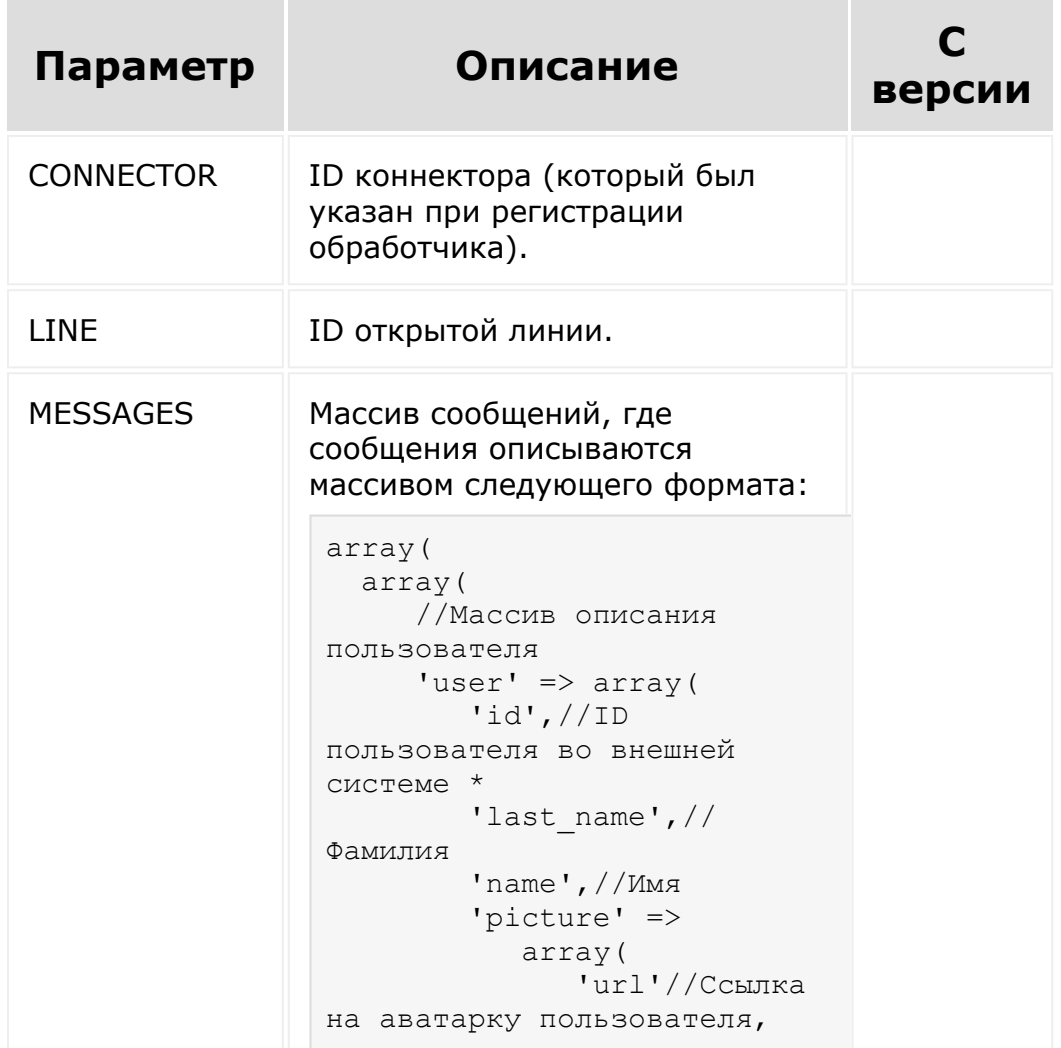
```
доступную для портала
            ),
         'url',//Ссылка на
профиль пользователя
         'sex',//Пол.
Допустимо male и female
         'email', //email
         'phone', //телефон
     ),
      //Массив описания
сообщения
     'message' => array(
         'id', //ID сообщения
во внешней системе.*
         'date', //Время
сообщения в формате
timestamp *
         'disable_crm' => 'Y'
,//отключить чат трекер (CRM
трекер)
         'text', //Текст
сообщения. Должен быть
указан элемент text или
files. 
                  //Допустимое
форматирование (BB коды)
описаны 
                  //здесь:
https://dev.1c-
bitrix.ru/learning/course/?
COURSE_ID=93&LESSON_ID=7679
       'files' \Rightarrow array(//
Массив описаний файлов, где
каждый файл описывается 
//массивом, со ссылкой,
которая доступна порталу
           array('url' =>
'Cсылка на файл'),
            array('url' =>
'Cсылка на файл'),
             ...
\overline{\phantom{a}}),
      //Массив описания чата
     'chat' \Rightarrow array(
         'id',//ID чата во
внешней системе *
         'name', //Имя чата
во внешней системе
         'url', //Ссылка на
```

```
чат во внешней системе
    ),
  ),
   array(...),
);
```
Формат передаваемого файла не имеет ограничений. В чате вложение в сообщение может форматироваться как картинка для типов: jpe, jpg, jpeg, png, webp, gif, bmp.

© «Битрикс», 2001-2008, «1C-Битрикс $\sim$  2008 2022

[1С-Битрикс:](http://www.1c-bitrix.ru/) Управление сайтом

#### Коннекторы для внешних [мессенджеров](#page-3460-0) **>** [Методы](#page-3676-0) **>** imconnector.update.me ssages

# **imconnector.update.messages**

Метод обновления сообщений в ОЛ.

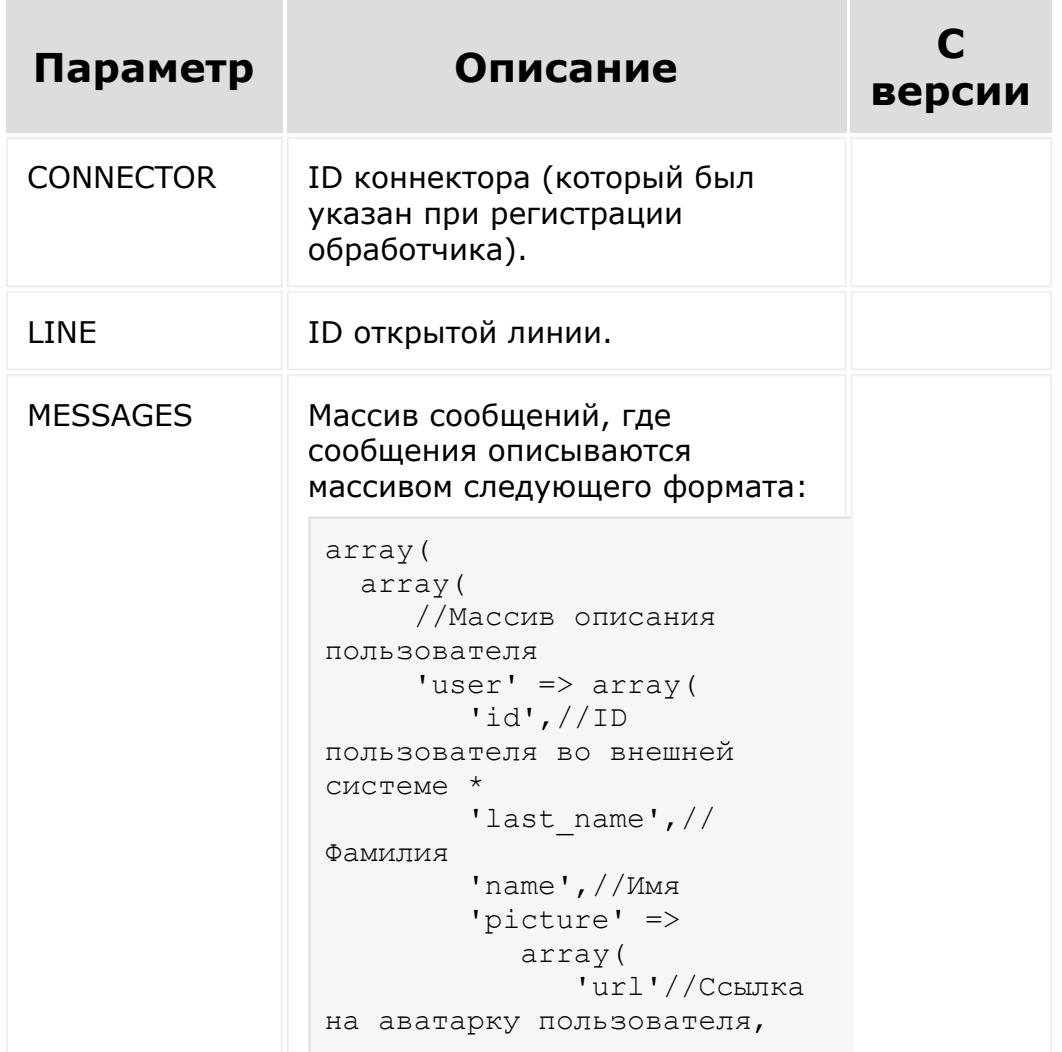

```
доступную для портала
            ),
         'url',//Ссылка на
профиль пользователя
         'sex',//Пол.
Допустимо male и female
      ),
      //Массив описания
сообщения
     'message' => array(
         'id', //ID сообщения
во внешней системе.*
         'date', //Время
сообщения в формате
timestamp *
         'text', //Текст
сообщения. Должен быть
указан элемент text или
files. 
                  //Допустимое
форматирование (BB коды)
описаны 
                  //здесь:
https://dev.1c-
bitrix.ru/learning/course/?
COURSE_ID=93&LESSON_ID=7679
        'files' \Rightarrow array(//
Массив описаний файлов, где
каждый файл описывается 
//массивом, со ссылкой,
которая доступна порталу
            array('url'),
            array('url'),
            ...
         )
      ),
      //Массив описания чата
     'chat' \Rightarrow array(
         'id',//ID чата во
внешней системе *
         'name', //Имя чата
во внешней системе
         'url', //Ссылка на
чат во внешней системе
     ),
  ),
  array(...),
);
```
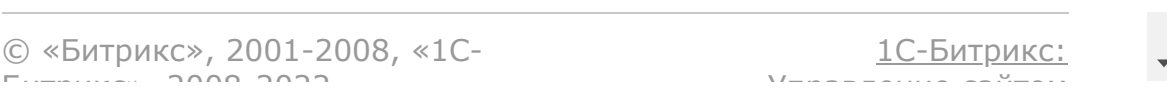

#### Коннекторы для внешних [мессенджеров](#page-3460-0) **>** [Методы](#page-3676-0) **>** imconnector.delete.mes sages

# **imconnector.delete.messages**

Метод удаления сообщений в ОЛ.

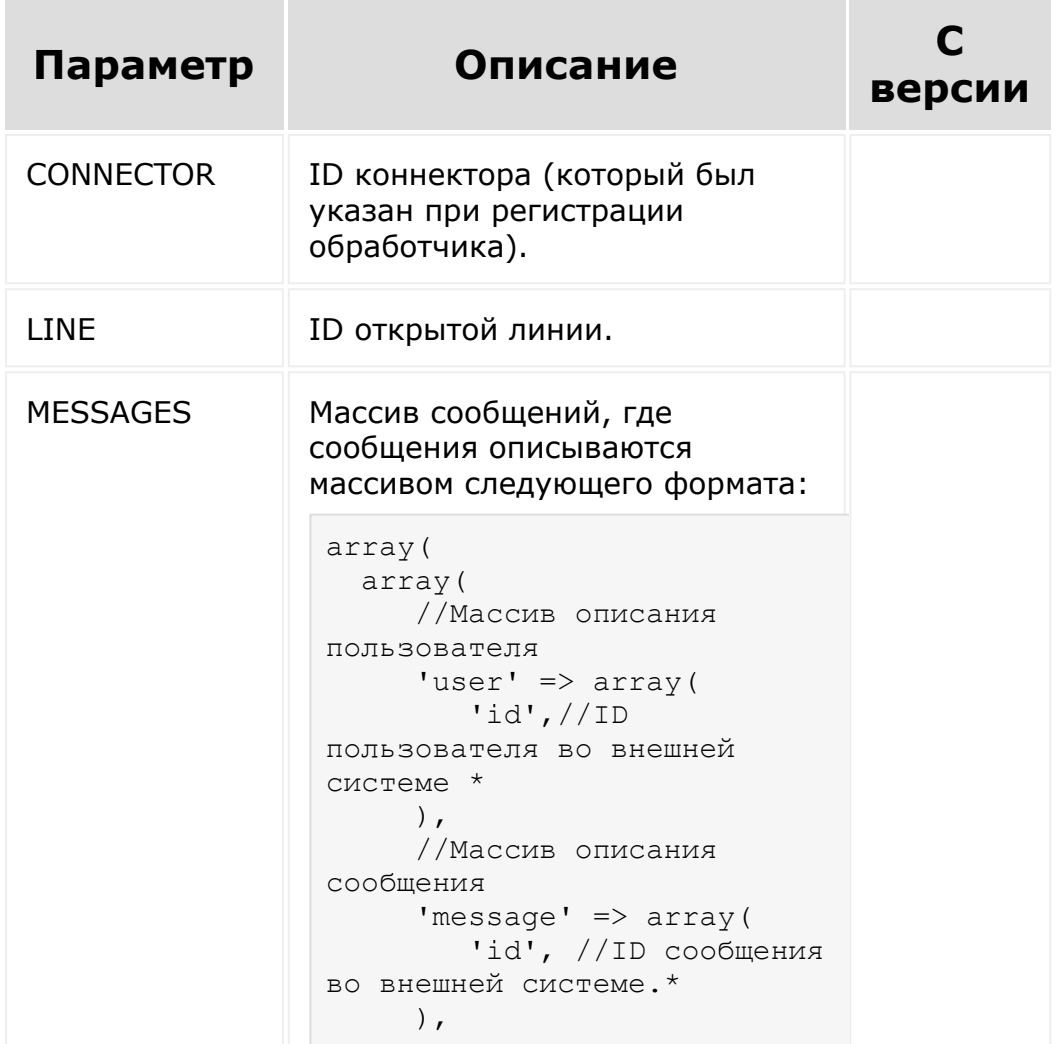

 //Массив описания чата 'chat'  $\Rightarrow$  array( 'id',//ID чата во внешней системе \* ), ), array(...) )  $\mathfrak{z}$ 

© «Битрикс», 2001-2008, «1C-Битрикс $\sim$  2008 2022  $\sim$ 

[1С-Битрикс:](http://www.1c-bitrix.ru/)  $\mathsf{V}$  правление сайтом сайтом сайтом сайтом сайтом сайтом сайтом сайтом сайтом сайтом сайтом сайтом сайтом сайтом сайтом сайтом сайтом сайтом сайтом сайтом сайтом сайтом сайтом сайтом сайтом сайтом сайтом сайтом сайто

 $\overline{\phantom{a}}$ 

#### Коннекторы для внешних [мессенджеров](#page-3460-0) **>** [Методы](#page-3676-0) **>** imconnector.send.status .delivery

# **imconnector.send.status.delive**

Метод подтверждения доставки сообщения из ОЛ во внешнюю систему.

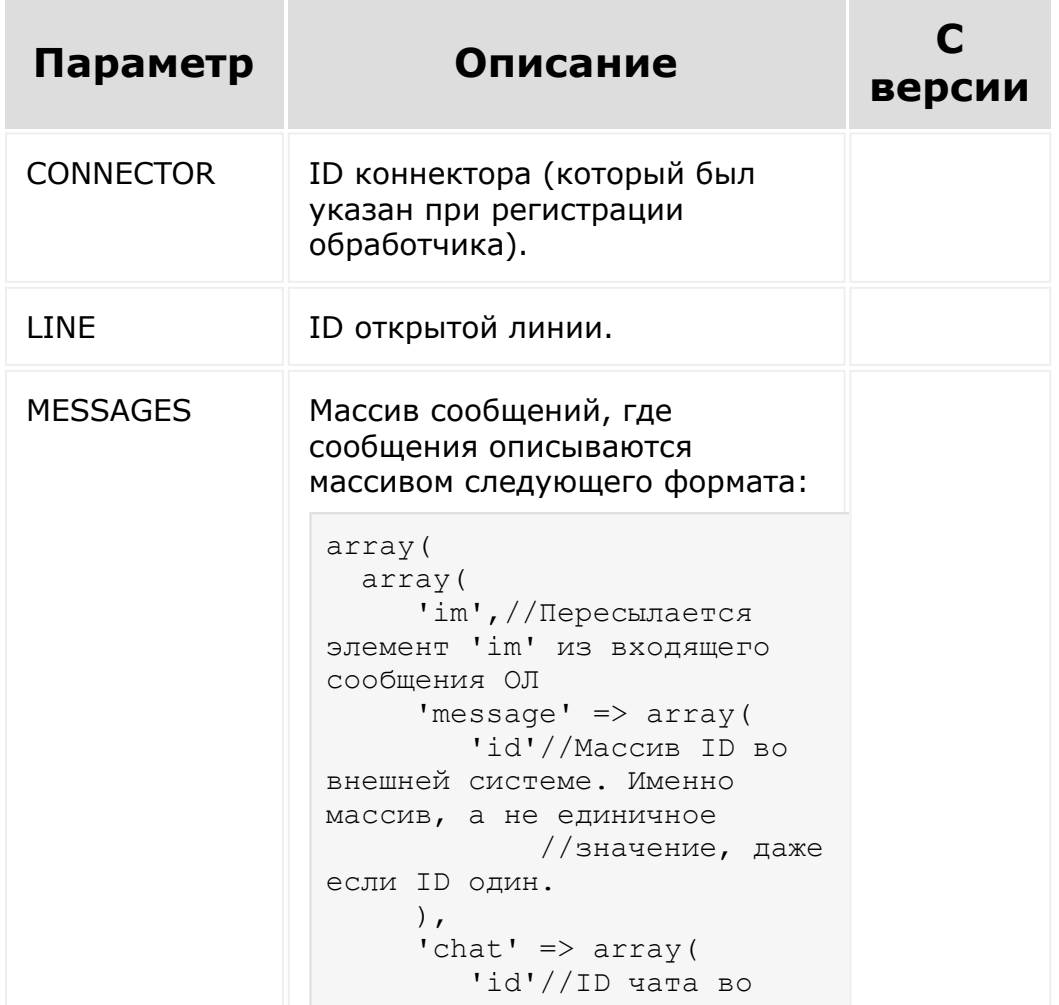

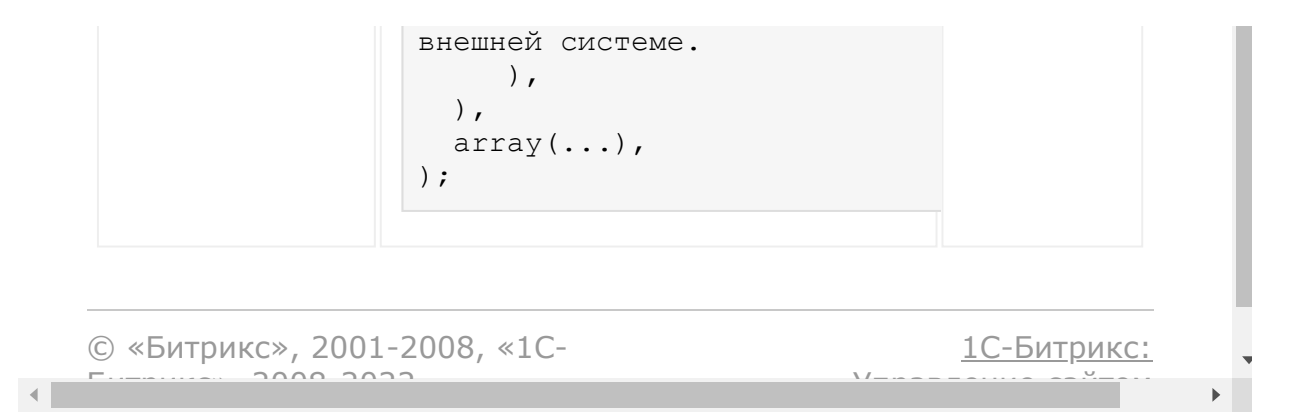

#### Коннекторы для внешних

[мессенджеров](#page-3460-0) **>** [Методы](#page-3676-0) **>** imconnector.connector.d ata.set

# **imconnector.connector.data.se**

Метод устанавливает данные для rest-коннектора.

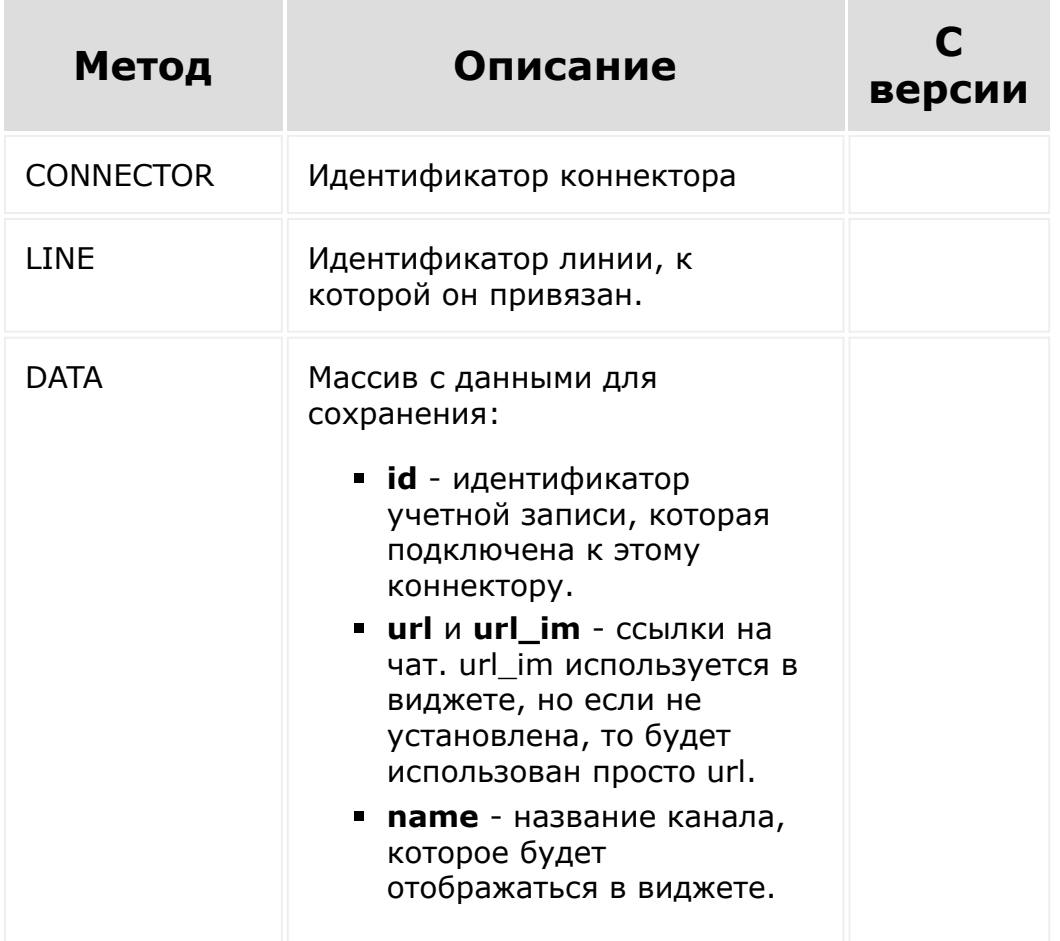

```
//imconnector.connector.data.set
        function connectorDataSet()
        {
                var params = {
                         CONNECTOR:
'myrestconnector',
                         LINE: 1,
                         DATA: {
                                 id: 123,
                                 url:
'http://localhost',
                                 url_im:
'http://localhost',
                                 name: 'My
rest connector name'
                         }
                };
                BX24.callMethod(
'imconnector.connector.data.set',
                         params,
                         function (result) {
                                 if
(result.error())
alert("Error: " + result.error());
                                 else
alert("Успешно: " + result.data());
                         }
                );
        }
```
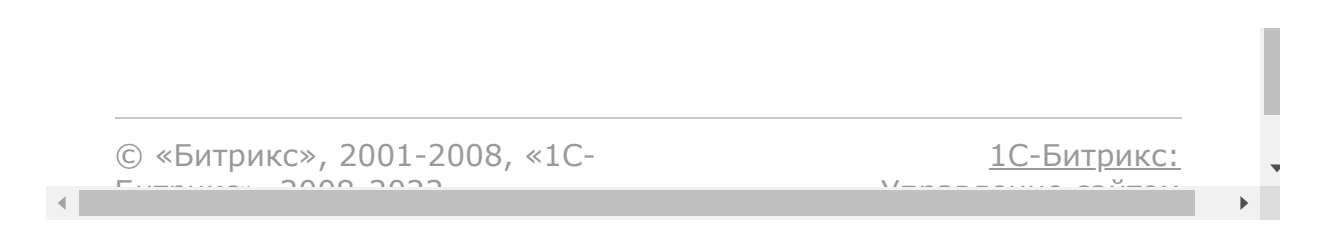

#### Коннекторы для внешних [мессенджеров](#page-3460-0) **>** [Методы](#page-3676-0) **>** imconnector.send.status .reading

# **imconnector.send.status.readin**

Метод подтверждения прочтения сообщения из ОЛ во внешнюю систему.

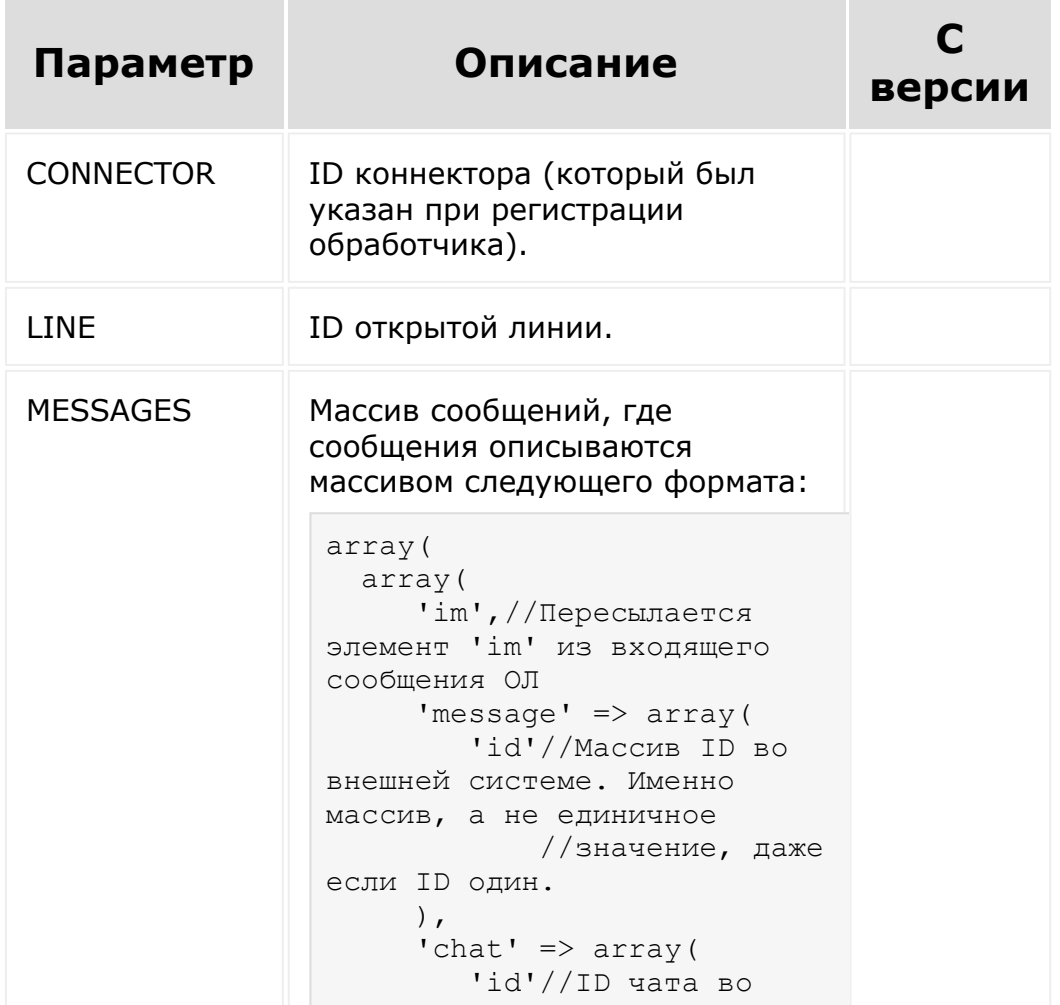

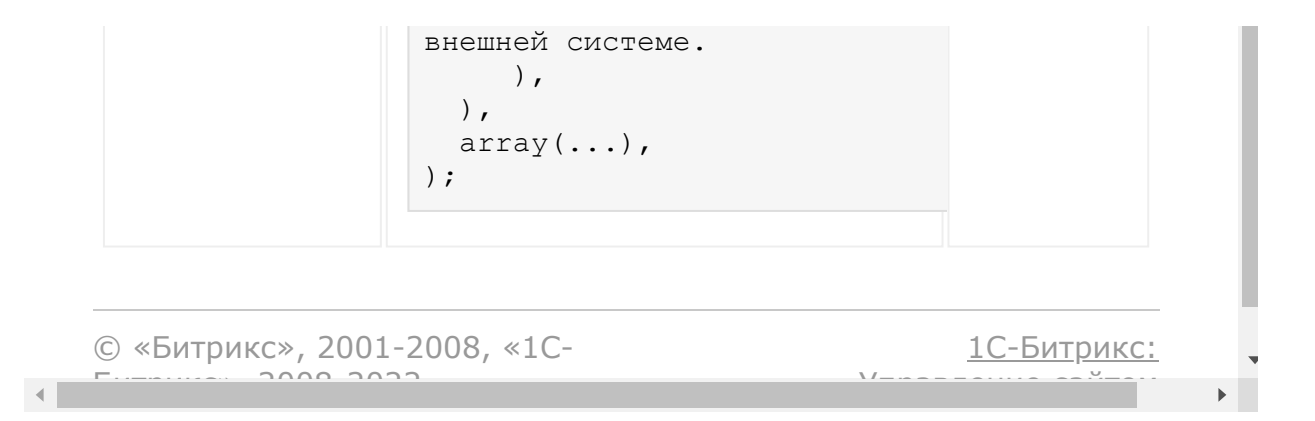

#### Коннекторы для внешних [мессенджеров](#page-3460-0) **>** [Методы](#page-3676-0) **>** imconnector.set.error

## **imconnector.set.error**

Метод отключения настроенного коннектора в ОЛ из внешней системы при статусе **ошибка**.

#### **Параметры**

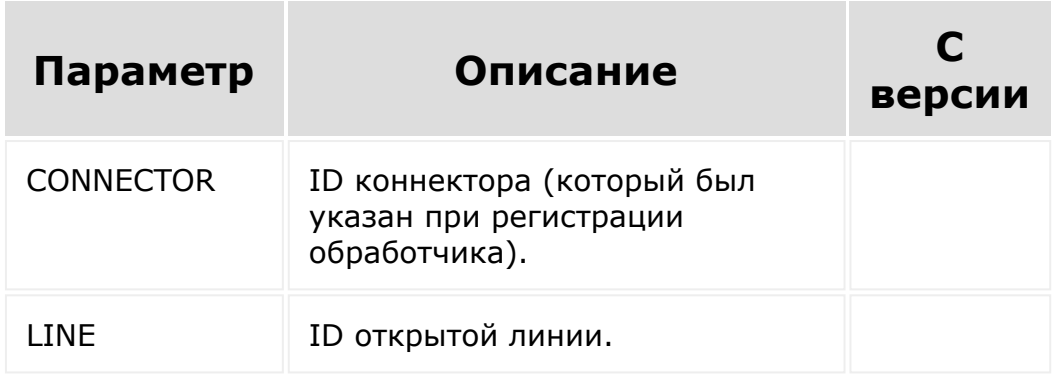

© «Битрикс», 2001-2008, «1C-Битрикс $\sim$  2008 2022  $\sim$ 

[1С-Битрикс:](http://www.1c-bitrix.ru/)  $\mathsf{V}$  –  $\mathsf{V}$  –  $\mathsf{V}$  –  $\mathsf{V}$  –  $\mathsf{V}$ 

#### Коннекторы для внешних [мессенджеров](#page-3460-0) **>** [Методы](#page-3676-0) **>** imopenlines.crm.chat.g etLastId (с версии 19.0.500)

# **imopenlines.crm.chat.getLastId**

Метод получает ID последнего чата, который привязан к CRM сущности.

## **Параметры**

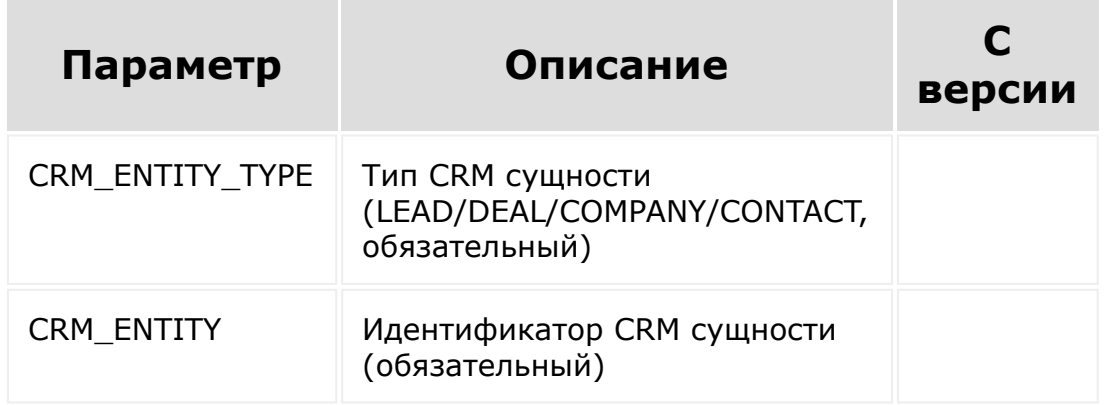

```
//imopenlines.crm.chat.getLastId
function crmChatGetLastId() {
  var params = {
      CRM_ENTITY_TYPE: 'LEAD',
//LEAD|DEAL|COMPANY|CONTACT
      CRM ENTITY: 1,
   };
```

```
BX24.callMethod(
      'imopenlines.crm.chat.getLastId',
      params,
      function (result) {
         if (result.error())
            alert("Error: " +
result.error());
         else
            alert("Успешно: " +
result.data());
     }
   );
}
```
[1С-Битрикс:](http://www.1c-bitrix.ru/)

Управление сайтом

© «Битрикс», 2001-2008, «1C- $F_{\cdots}$   $F_{\cdots}$   $F_{\cd$ 

 $\mathcal{A}$  .

#### Коннекторы для внешних [мессенджеров](#page-3460-0) **>** [Методы](#page-3676-0) **>** imopenlines.crm.chat.u ser.add

# **imopenlines.crm.chat.user.add**

Метод добавляет пользователя в чат, полученый по CRM-сущности.

## **Параметры**

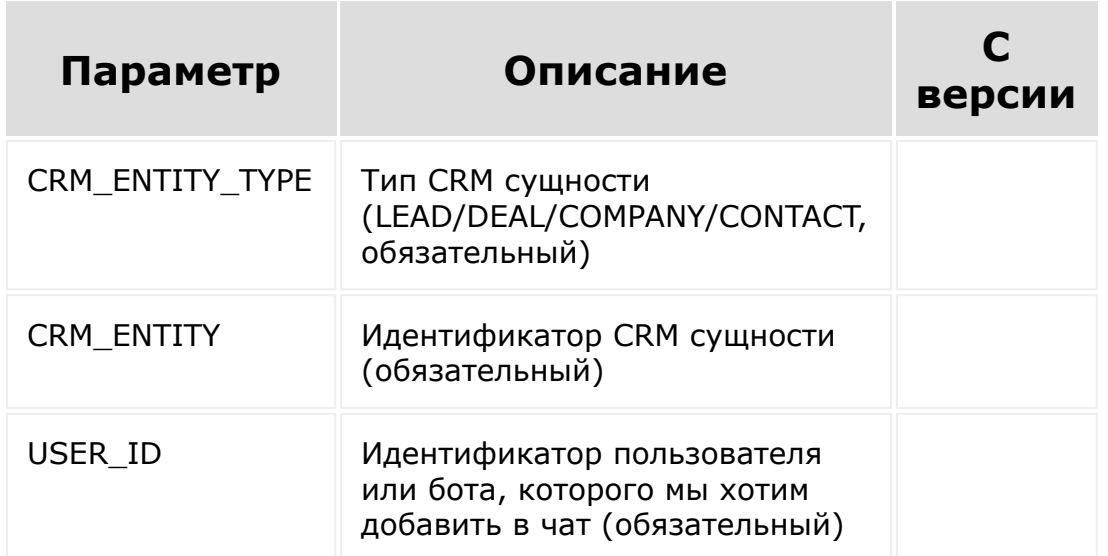

```
//imopenlines.crm.chat.user.add
function crmChatUserAdd()
{
        var params = {
```

```
CRM_ENTITY_TYPE:
'LEAD', //LEAD|DEAL|COMPANY|CONTACT
                         CRM ENTITY: 1,
                         USER_ID: 1
                };
                BX24.callMethod(
'imopenlines.crm.chat.user.add',
                         params,
                         function (result) {
                                 if
(result.error())
alert("Error: " + result.error());
                                 else
alert("Успешно: " + result.data());
                         }
                );
```
© «Битрикс», 2001-2008, «1C- $F_{\cdots}$  2008 2022

 $\left\| \cdot \right\|$ 

[1С-Битрикс:](http://www.1c-bitrix.ru/) <u>Улаан на найтом сайтала</u>

<span id="page-2395-0"></span>Коннекторы для внешних [мессенджеров](#page-3460-0) **>** Настройка открытой линии **>** [imopenlines.config.add](#page-3432-0)

## **imopenlines.config.add**

#### **Описание и пример**

Метод для добавления линии.

```
//imopenlines.config.add
        function configAdd()
        {
                var params = {
                         PARAMS: {
                                  LINE_NAME:
'New line name',
                                  ...
                         }
                 };
                BX24.callMethod(
'imopenlines.config.add',
                         params,
                         function (result) {
                                  if
(result.error())
alert("Error: " + result.error());
```

```
else
```

```
alert("Успешно: " + result.data());
                        }
                );
        }
```
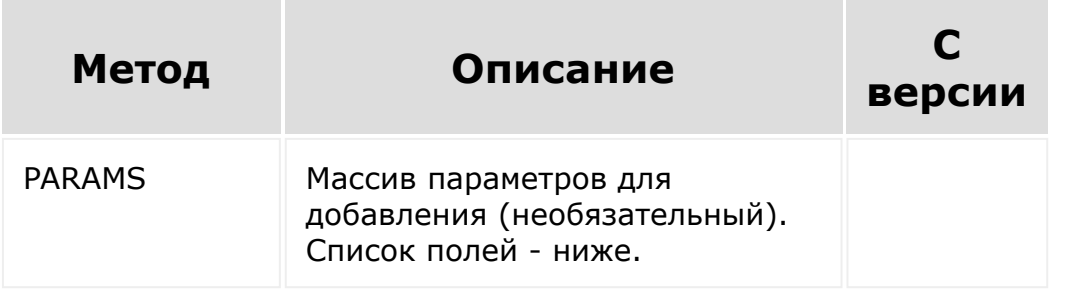

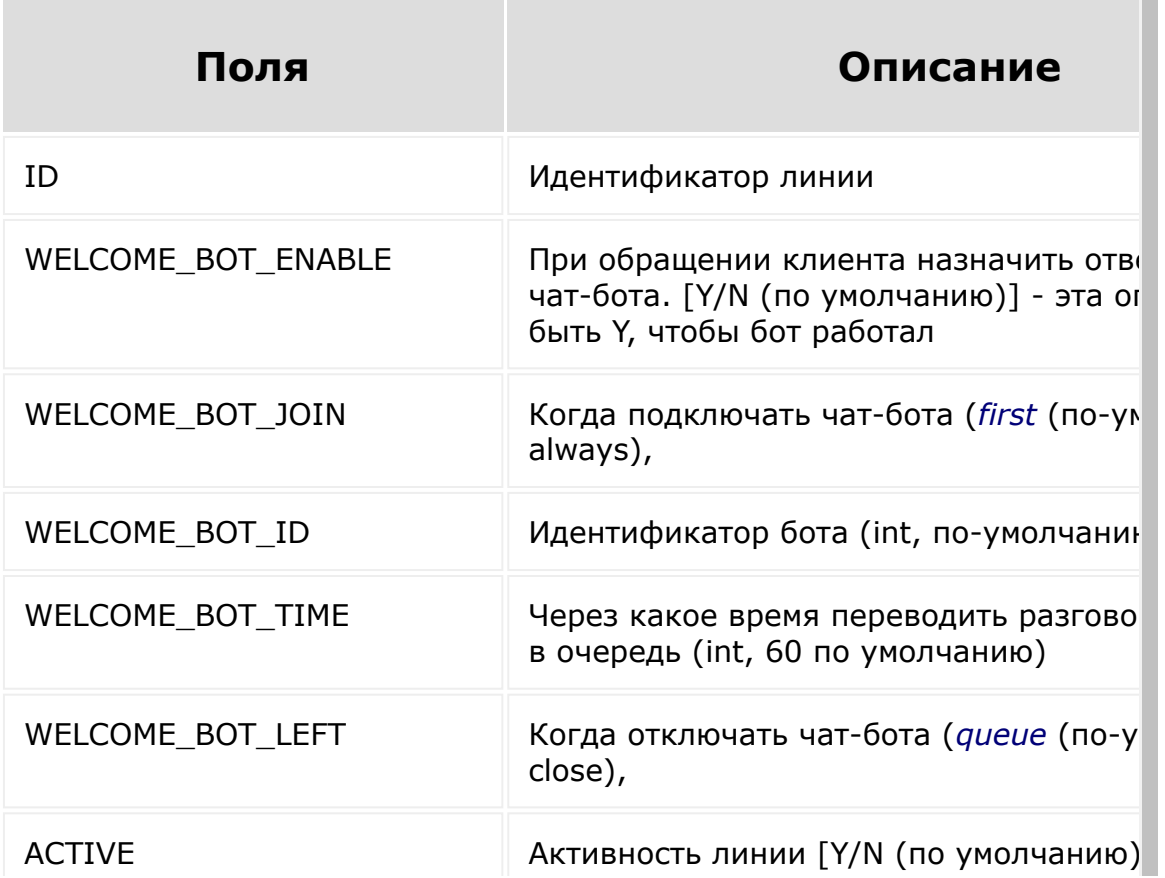

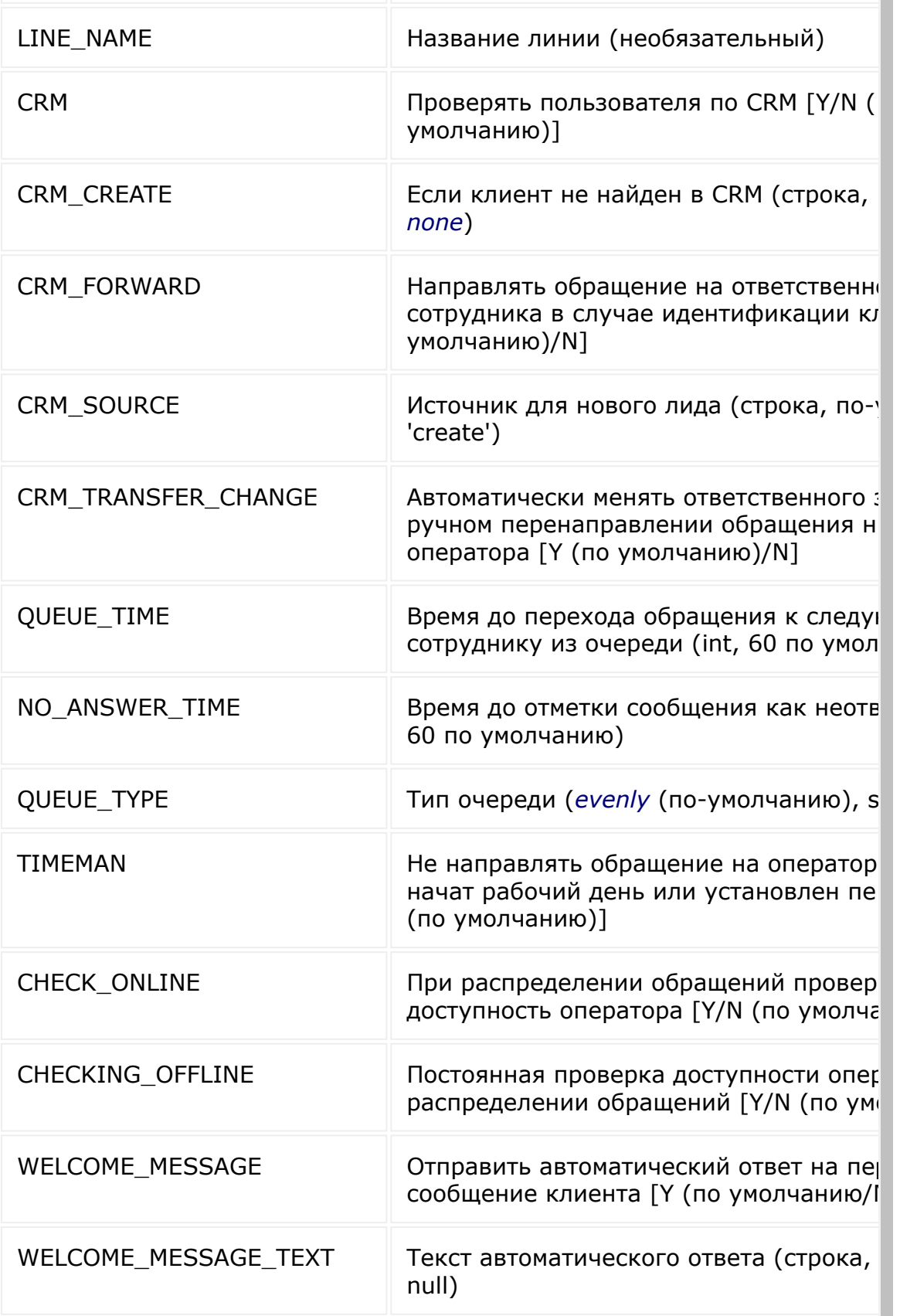

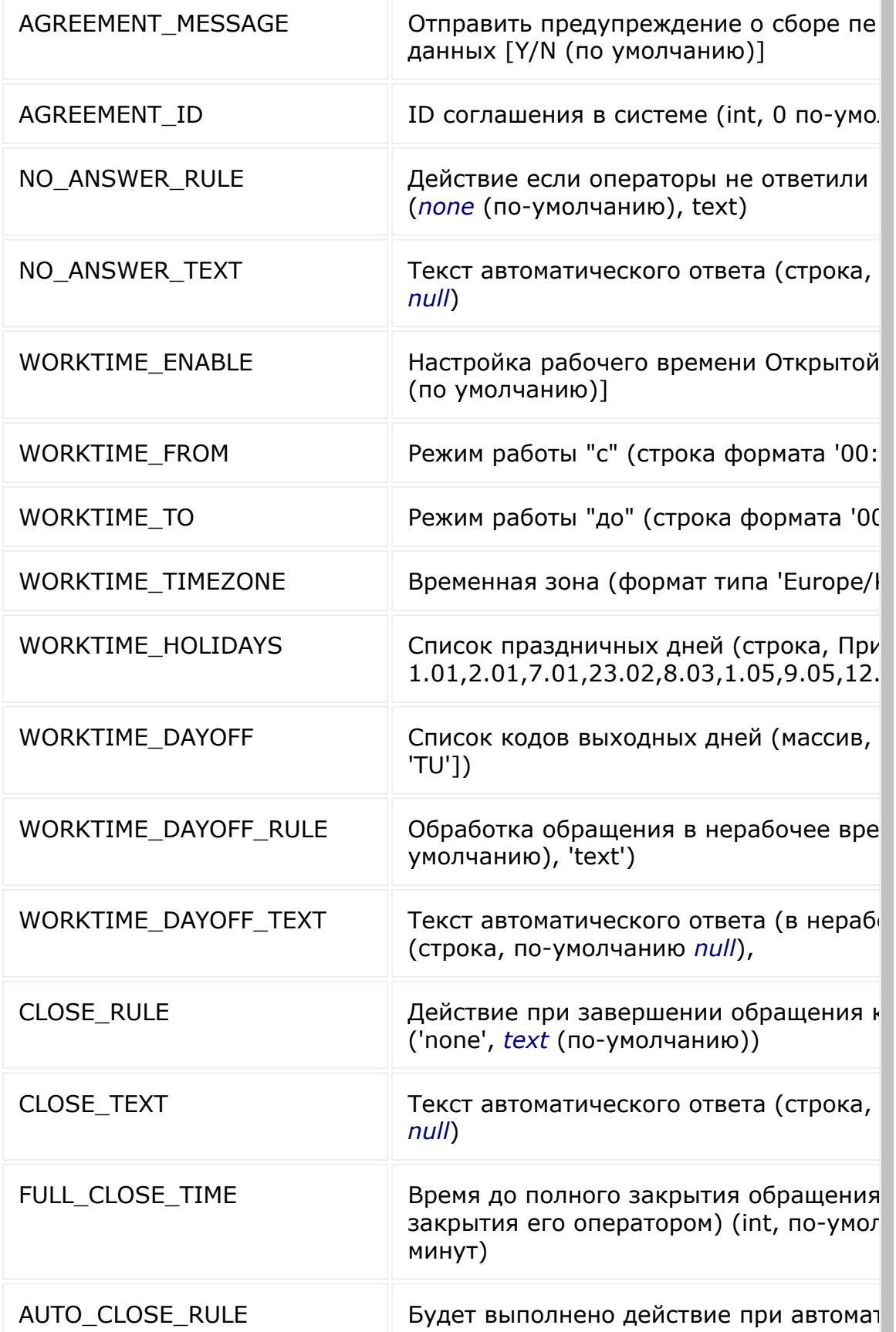

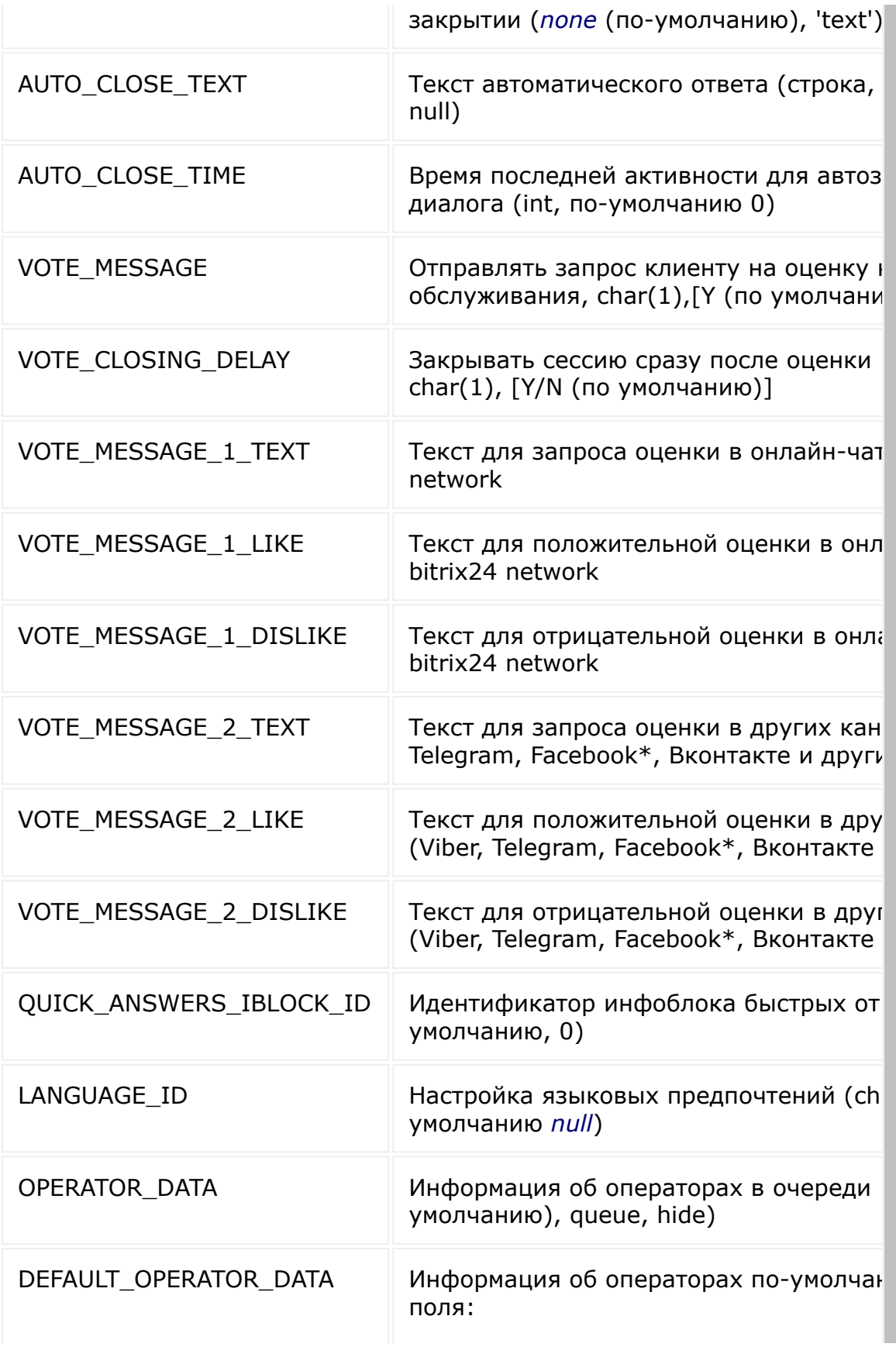

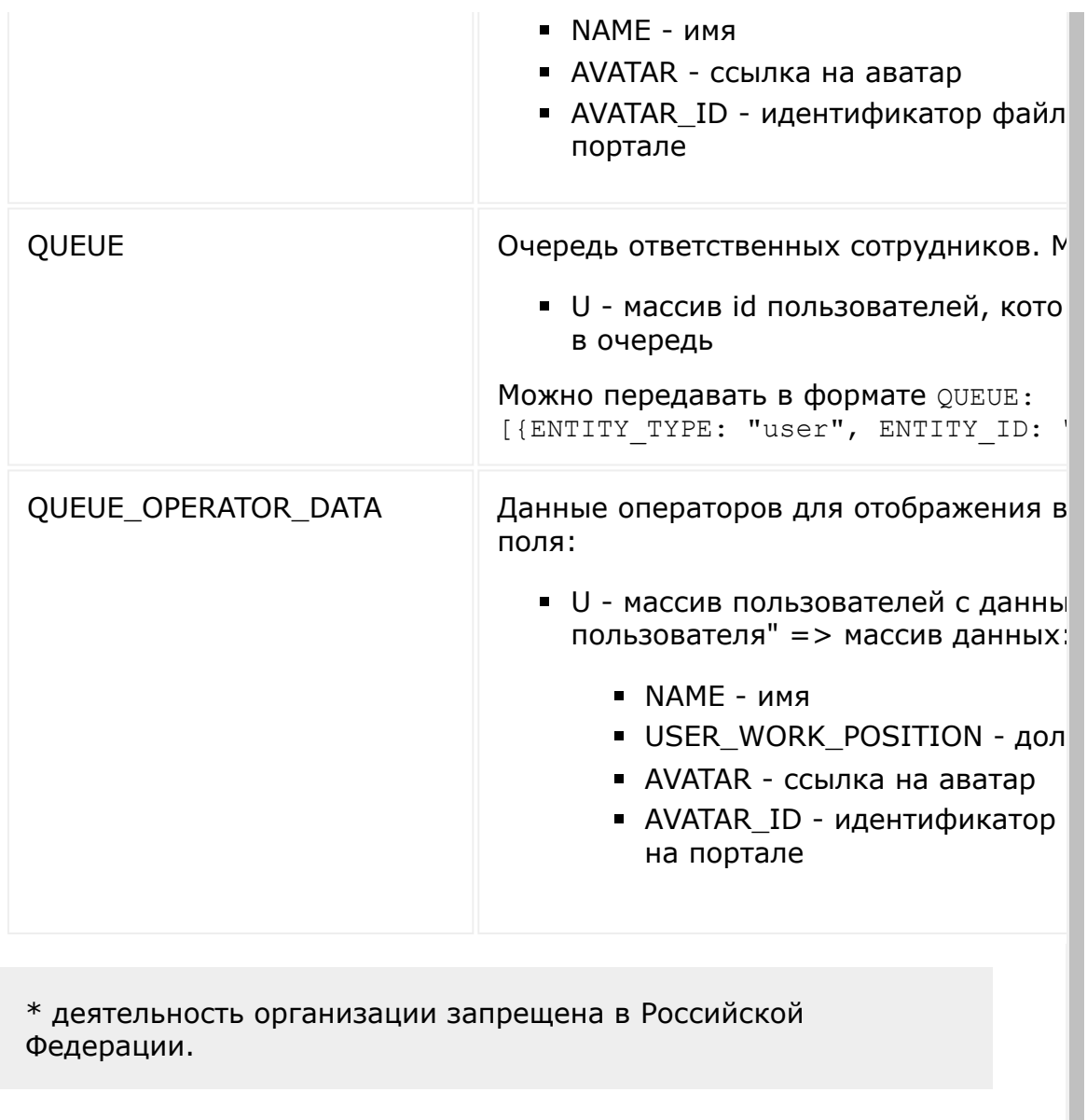

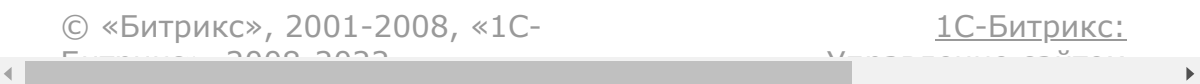

Коннекторы для внешних [мессенджеров](#page-3460-0) **>** Настройка открытой линии **>** [imopenlines.config.delete](#page-3432-0)

# **imopenlines.config.delete**

Метод для удалении линии.

## **Параметры**

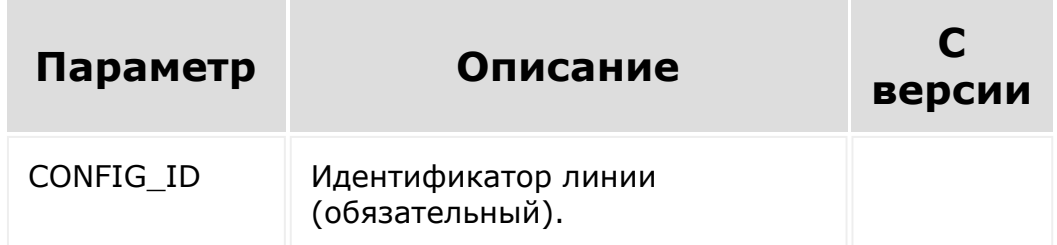

```
//imopenlines.config.delete
        function configDelete()
        {
                var params = {
                         CONFIG_ID: 1
                };
                BX24.callMethod(
'imopenlines.config.delete',
                         params,
                         function (result) {
```

```
if
(result.error())
alert("Error: " + result.error());
                                 else
alert("Успешно: " + result.data());
                         }
                );
        }
```
[1С-Битрикс:](http://www.1c-bitrix.ru/)

<u>Улаан на найтом сайтала</u>

```
\mathcal{A} .
```
© «Битрикс», 2001-2008, «1C-

 $F_{\cdots}$  2008 2022

Коннекторы для внешних [мессенджеров](#page-3460-0) **>** Настройка открытой линии **>** [imopenlines.config.get](#page-3432-0)

# **imopenlines.config.get**

Метод позволяет получить линию по её ID.

### **Параметры**

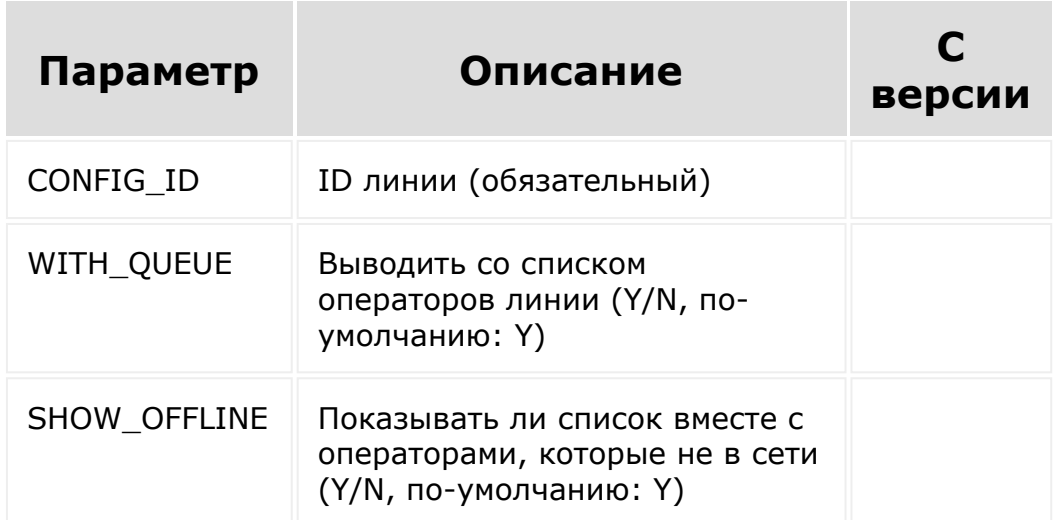

```
//imopenlines.config.get
function configGet()
{
        var params = {
                CONFIG ID: 1,
```

```
WITH QUEUE: 'Y',
                SHOW_OFFLINE: 'Y'
        };
        BX24.callMethod(
                'imopenlines.config.get',
                params,
                function (result) {
                        if (result.error())
alert("Error: " + result.error());
                        else
alert("Успешно: " + result.data());
                }
        );
}
```
[1С-Битрикс:](http://www.1c-bitrix.ru/)

<u>Улаан на найтом сайтала</u>

© «Битрикс», 2001-2008, «1C- $F_{\cdots}$  2008 2022

 $\left| \cdot \right|$ 

Коннекторы для внешних [мессенджеров](#page-3460-0) **>** Настройка открытой линии **>** [imopenlines.config.list.get](#page-3432-0)

# **imopenlines.config.list.get**

Метод для получения списка линий.

#### **Параметры**

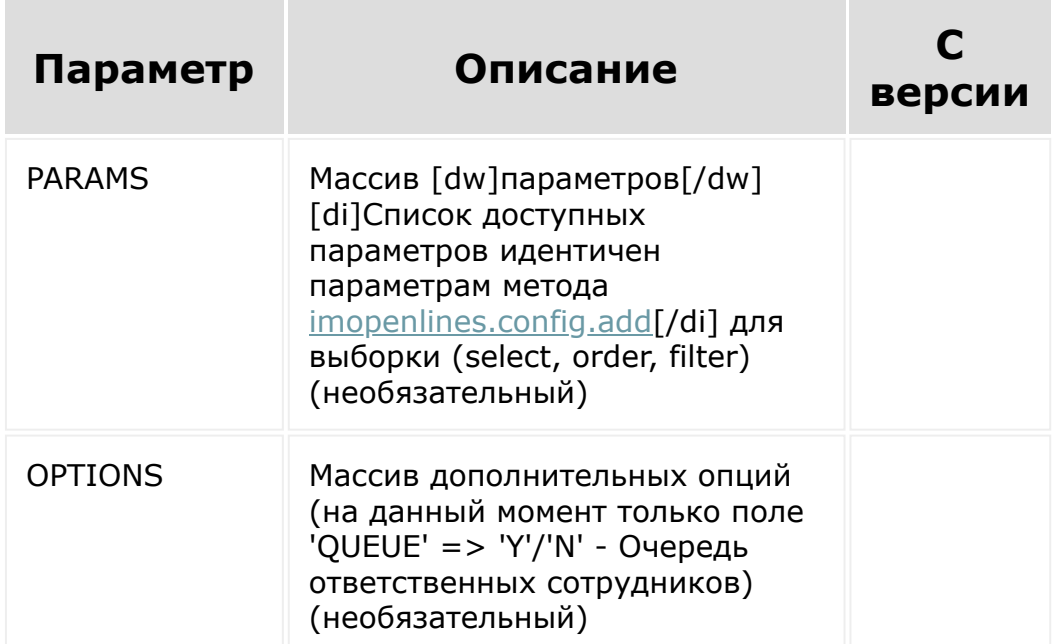

#### **Пример**

//imopenlines.config.list.get function configListGet()

```
{
                 var params = {
                         PARAMS: {
                                  select: {
'ID',
                                           ...
                                  },
                                  order: {
                                          ID:
'ASC',
                                           ...
                                  },
                                  filter: {
                                          ID:
1,
                                           ...
                                  }
                         },
                         OPTIONS: {
                                  QUEUE: Y
                         }
                 };
                 BX24.callMethod(
'imopenlines.config.list.get',
                         params,
                         function (result) {
                                  if
(result.error())
alert("Error: " + result.error());
                                  else
alert("Успешно: " + result.data());
                          }
```
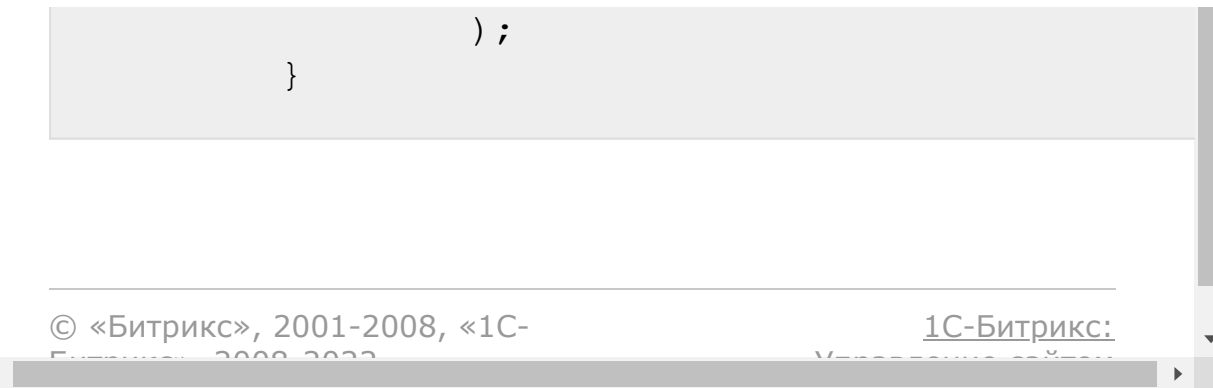

Коннекторы для внешних [мессенджеров](#page-3460-0) **>** Настройка открытой линии **>** [imopenlines.config.path.get](#page-3432-0)

# **imopenlines.config.path.get**

Метод получения путей к публичной части открытых линий и домену портала.

#### **Без параметров**

© «Битрикс», 2001-2008, «1C- $F_{\cdots}$   $F_{\cdots}$   $F_{\cd$ 

[1С-Битрикс:](http://www.1c-bitrix.ru/) Управление сайтом

Коннекторы для внешних [мессенджеров](#page-3460-0) **>** Настройка открытой линии **>** [imopenlines.config.update](#page-3432-0)

# **imopenlines.config.update**

Метод для обновления линии.

#### **Параметры**

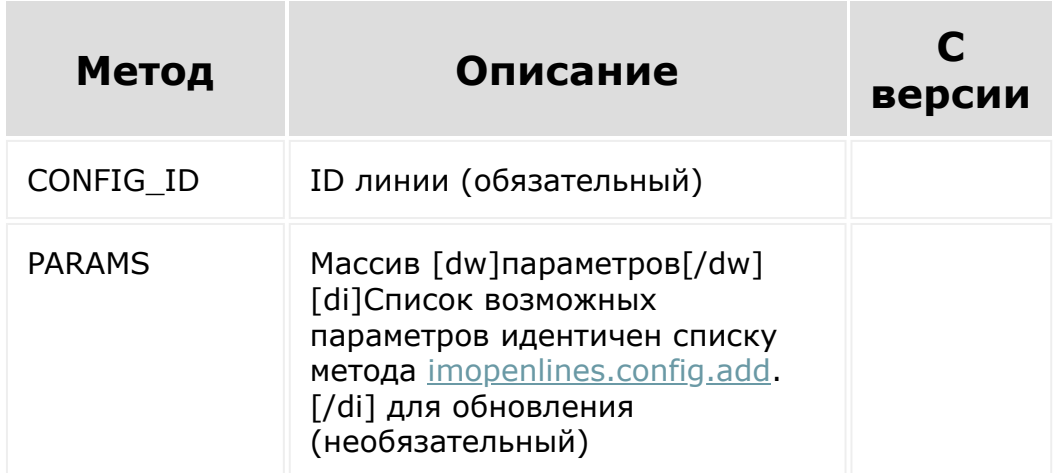

```
//imopenlines.config.update
function configUpdate()
{
        var params = {
                CONFIG_ID: 1,
                PARAMS: {
```

```
LINE_NAME:
'New line name',
                                   ...
                          }
                 };
                 BX24.callMethod(
'imopenlines.config.update',
                         params,
                         function (result) {
                                  if
(result.error())
alert("Error: " + result.error());
                                  else
alert("Успешно: " + result.data());
                          }
                 );
        }
```
© «Битрикс», 2001-2008, «1C- $F_{\cdots}$  2008 2022

[1С-Битрикс:](http://www.1c-bitrix.ru/) <u>Улаан на найтом сайтала</u>

 $\left\Vert \cdot\right\Vert$ 

Коннекторы для внешних [мессенджеров](#page-3460-0) **>** [События](#page-3678-0) **>** OnImConnectorLineDel ete

# **OnImConnectorLineDelete**

Удаление открытой линии. Нужно удалить свои подключенные коннекторы.

#### **Параметры**

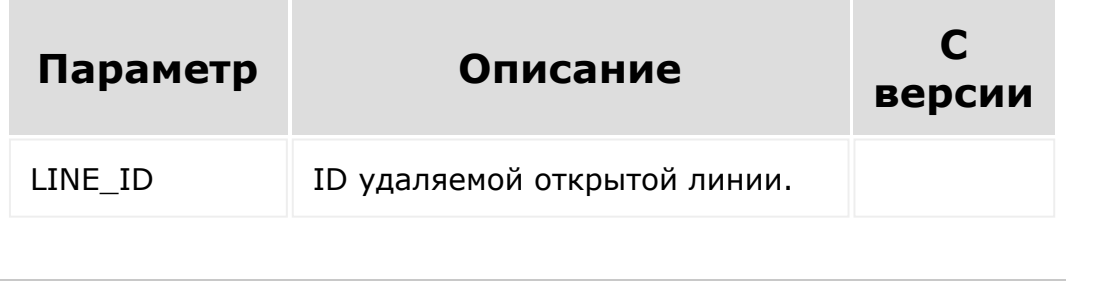

© «Битрикс», 2001-2008, «1C- $F_{\cdots}$ 

[1С-Битрикс:](http://www.1c-bitrix.ru/)  $\Delta I = \frac{1}{2}$ ански сайтом сайтом сайтом сайтом сайтом сайтом сайтом сайтом сайтом сайтом сайтом сайтом сайтом сайтом сайтом сайтом сайтом сайтом сайтом сайтом сайтом сайтом сайтом сайтом сайтом сайтом сайтом сайтом сайто

 $\overline{\phantom{a}}$
### Коннекторы для внешних [мессенджеров](#page-3460-0) **>** [События](#page-3678-0) **>** OnImConnectorMessag eAdd

# **OnImConnectorMessageAdd**

Событие отмечает новое сообщение из ОЛ.

Обязательно нужно вызвать в ответ метод **imconnector.send.status.delivery**, иначе в мессенджере сообщение будет значиться как недоставленное.

## **Параметры**

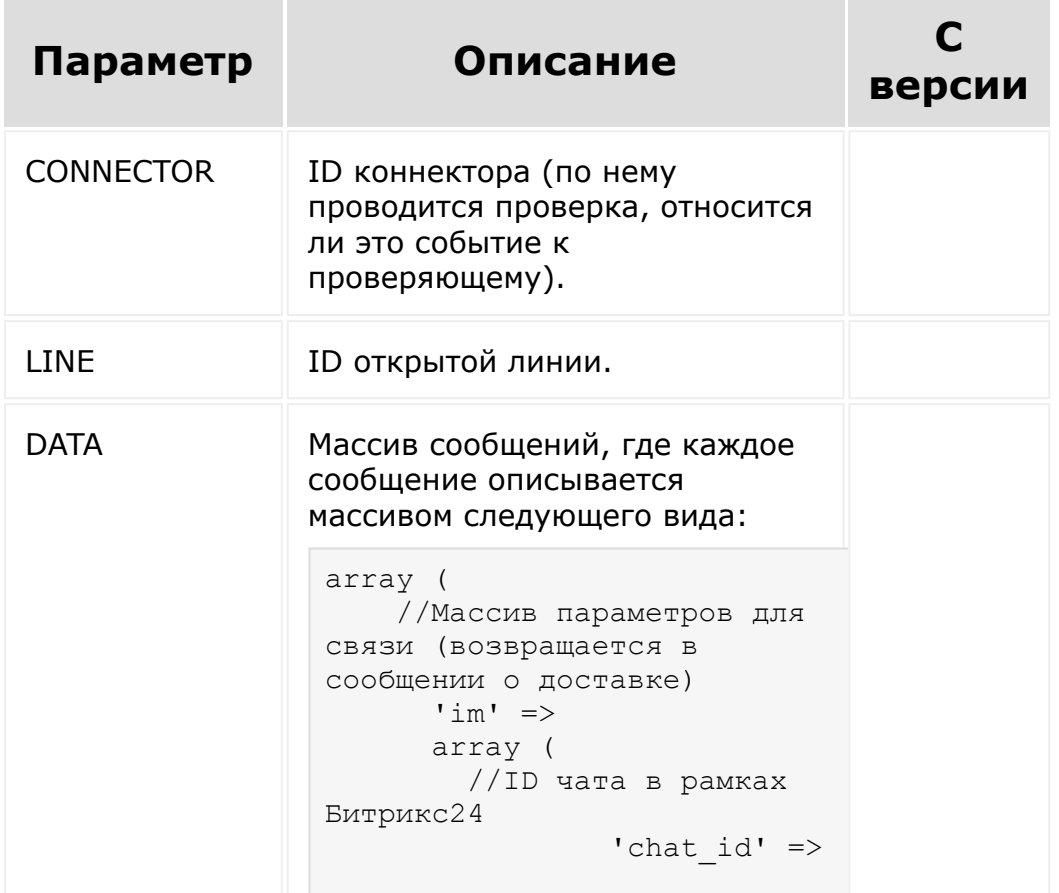

```
845,
                  //ID
сообщения в рамках Битрикс24
                'message_id'
\Rightarrow 344029,
       ),
       'message' =>
      array (
//Текст сообщения
                'text' =>
'[b]Сергей "Покоев":[/b][br]
Тестовое сообщение'
       ),
      'chat' =>
       array (
         //ID внешнего чата
        'id' => '2',
    ),
);
```
© «Битрикс», 2001-2008, «1C-Битрикс $\sim$  2008 2022  $\sim$ 

[1С-Битрикс:](http://www.1c-bitrix.ru/)  $V = -$  - - - - - - - - -  $V = -$ 

### Коннекторы для внешних [мессенджеров](#page-3460-0) **>** [События](#page-3678-0) **>** OnImConnectorMessag eDelete

# **OnImConnectorMessageDelete**

Событие удаления сообщения из ОЛ.

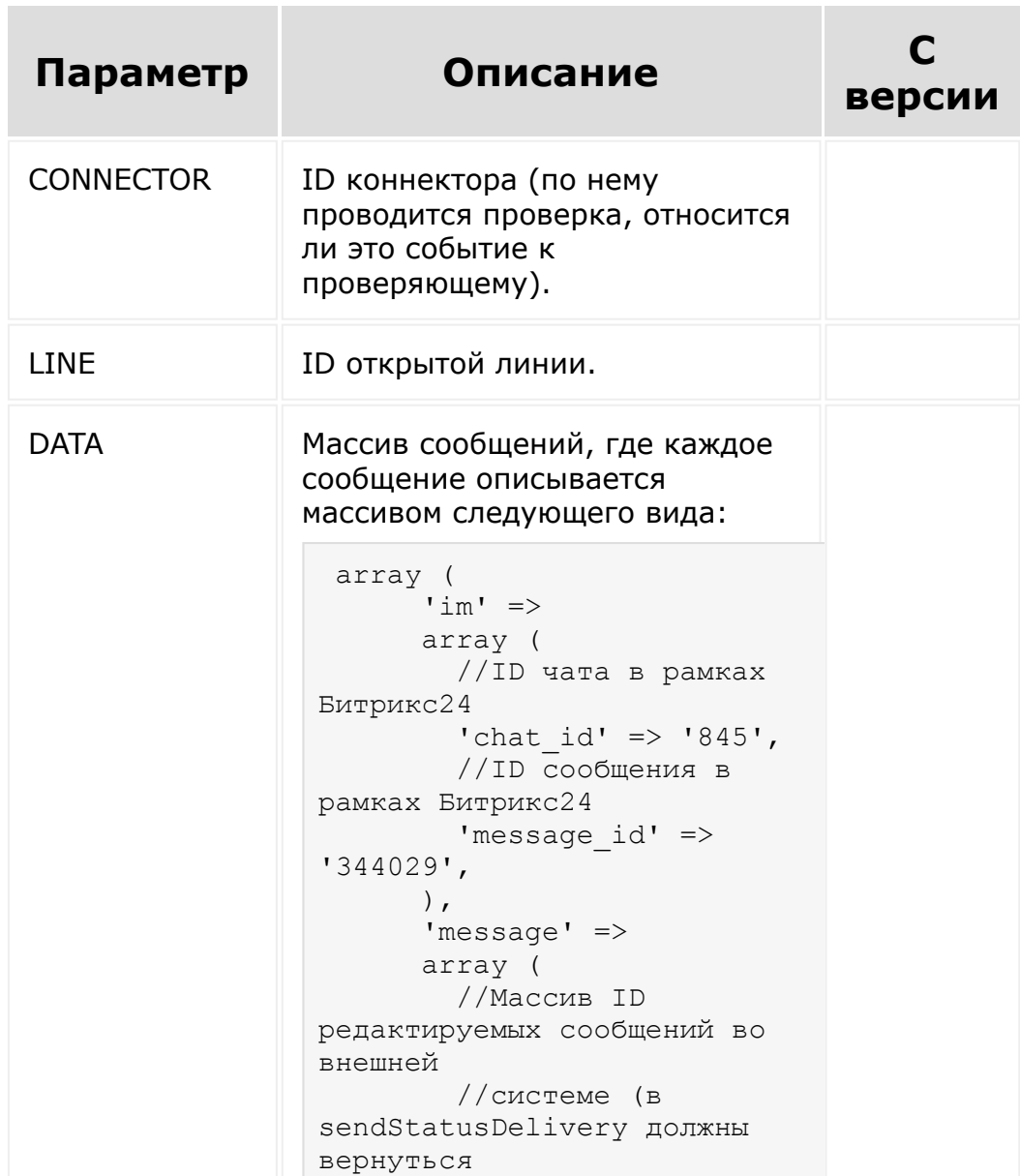

```
 //новые ID, даже
если они такие же). 
  //Предусмотреть
вариант, когда может прийти
одно значение!
       'id' =>
        array (
        0 \implies '99', ),
         //Новый текст
сообщения
        'text' => '[b]Сергей
"Покоев":[/b][br] Тестовое
сообщение 55',
      ),
     'chat' =>
       array (
        //ID чата во внешней
системе
       'id' => '2',
      ),
 );
```
© «Битрикс», 2001-2008, «1Cnono non

[1С-Битрикс:](http://www.1c-bitrix.ru/) Управление сайтом

 $\overline{\phantom{a}}$ 

### Коннекторы для внешних [мессенджеров](#page-3460-0) **>** [События](#page-3678-0) **>** OnImConnectorMessag eUpdate

# **OnImConnectorMessageUpdate**

Событие изменения сообщения из ОЛ.

Обязательно нужно вызвать в ответ метод **imconnector.send.status.delivery**, чтобы в мессенджере сообщение значилось как успешно измененное.

## **Параметры**

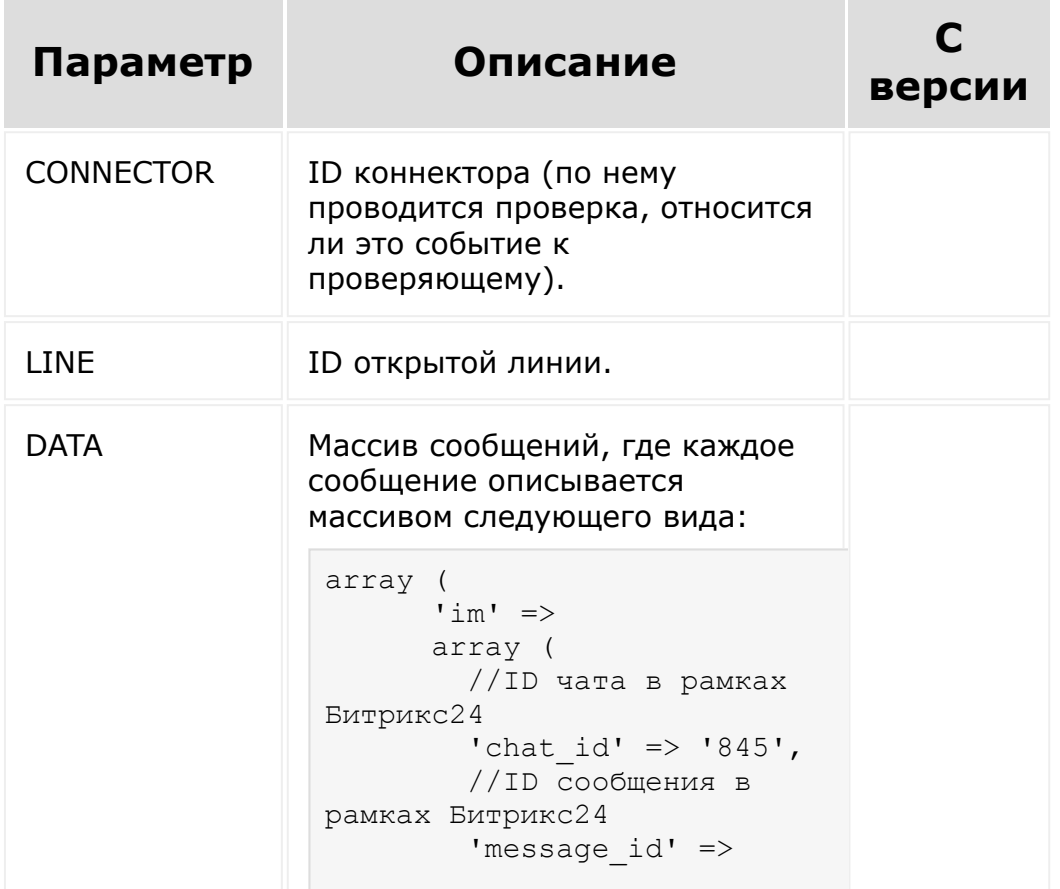

```
'344029',
      ),
       'message' =>
       array (
        //Массив ID
редактируемых сообщений во
внешней 
         //системе (в
sendStatusDelivery должны
вернуться 
        //новые ID, даже
если они такие же)
        //Предусмотреть
вариант, когда может прийти
одно значение!
        'id' =>
         array (
         0 \Rightarrow '99',),
         //Новый текст
сообщения
         'text' => '[b]Сергей
"Покоев":[/b][br] Тестовое
сообщение 55',
       ),
      'char' =>
       array (
         //ID чата во внешней
системе
        'id' => '2',
       ),
 );
```

```
© «Битрикс», 2001-2008, «1C-
          S<sub>2</sub>
```
[1С-Битрикс:](http://www.1c-bitrix.ru/) Управление сайтом

 $\left\| \cdot \right\|$ 

### Коннекторы для внешних [мессенджеров](#page-3460-0) **>** [События](#page-3678-0) **>** OnImConnectorStatus Delete

# **OnImConnectorStatusDelete**

Срабатывает, когда клиент отключает подключенный канал на конкретной линии. На портале данные уже удалены, необходимо у себя произвести необходимые действия по отключению.

## **Параметры**

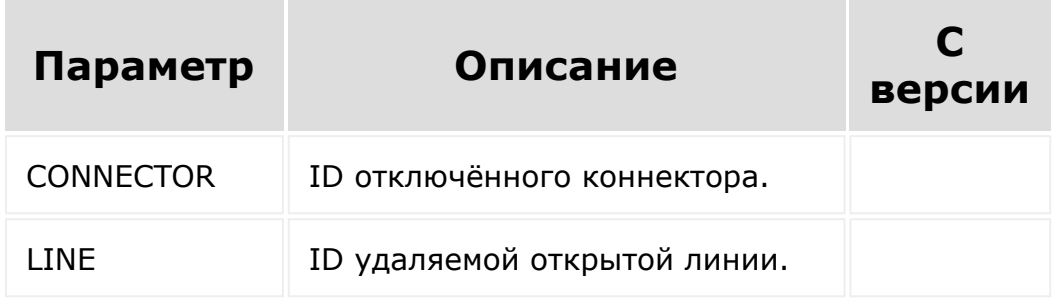

© «Битрикс», 2001-2008, «1C- $F_{\cdots}$   $F_{\cdots}$   $F_{\cd$ 

[1С-Битрикс:](http://www.1c-bitrix.ru/)  $V =$ 

Коннекторы для внешних [мессенджеров](#page-3460-0) **>** Настройка канала **>** [imconnector.activa](#page-3679-0)te

# **imconnector.activate**

Метод устанавливает, активировать или деактивировать канал конкретной ОЛ.

**Примечание**. Если нужно чтобы коннектор отображался в общем списке коннекторов в виджете на сайте, нужно [использовать метод imconnector.connector.data.set. Пример](#page-2358-0) использования.

## **Параметры**

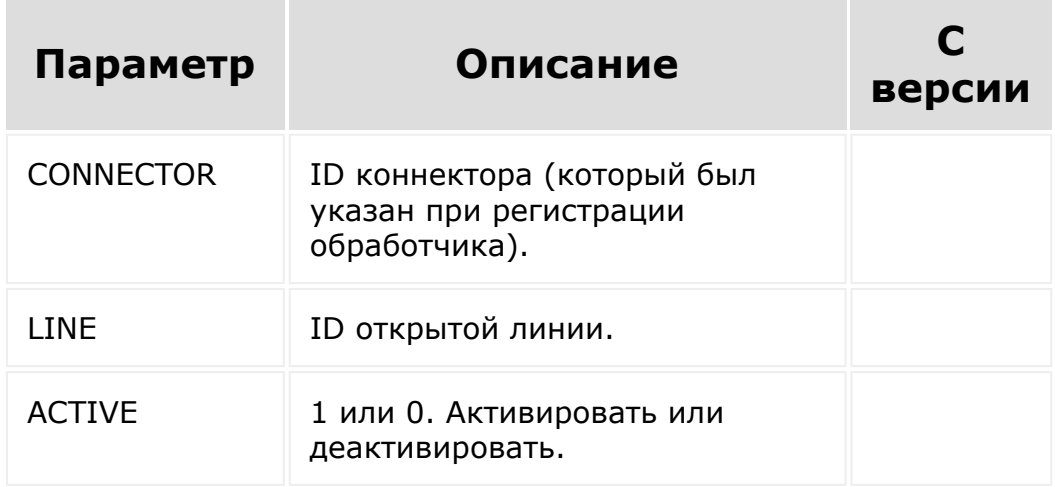

© «Битрикс», 2001-2008, «1C- $5.1$ 

[1С-Битрикс:](http://www.1c-bitrix.ru/)  $V = \frac{1}{2}$ 

Коннекторы для внешних [мессенджеров](#page-3460-0) **>** Настройка канала **>** [imconnector.status](#page-3679-0)

# **imconnector.status**

Метод возвращает текущее состояние коннектора.

## **Параметры**

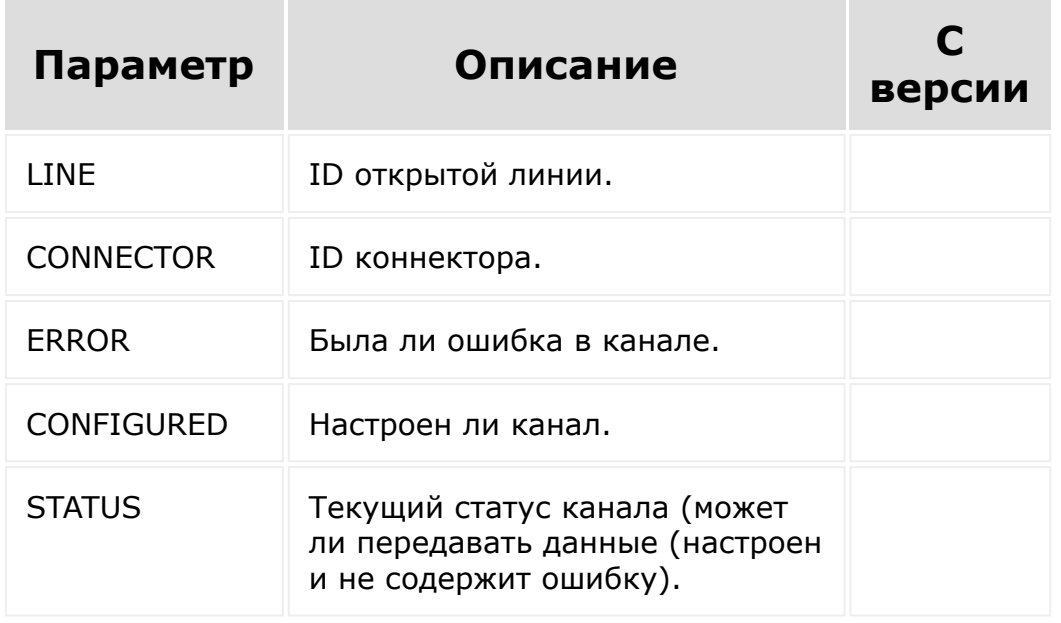

© «Битрикс», 2001-2008, «1C- $F_{\cdots}$   $F_{\cdots}$   $F_{\cdots}$  2008 2022

[1С-Битрикс:](http://www.1c-bitrix.ru/) <u>ис Бигрикс.</u>

 $\overline{\mathcal{R}}$ 

### [Платёжные](#page-3517-0) системы **>** sale.paysystem.handler.add

# **sale.paysystem.handler.add**

### **Описание**

```
sale.paysystem.handler.add(
 fields
)
```
Метод добавляет рест-обработчик.

### **Параметры**

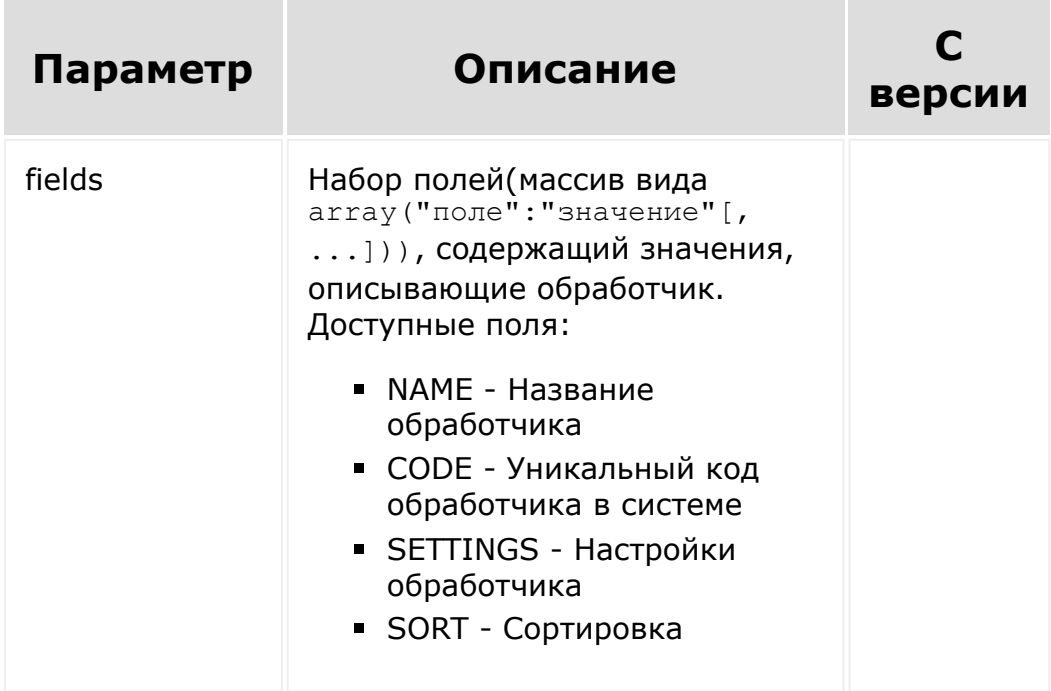

## **Пример 1**

```
BX24.callMethod(
        "sale.paysystem.handler.add",
        {
                 'NAME' : 'Обработчик.Rest',
// Название обработчика
                 'SORT' : 100,
// Сортировка
                 'CODE' : 'resthandlercode',
// Уникальный код обработчика в системе
                 'SETTINGS' : {
// Настройки обработчика
                         'CURRENCY' :
{'RUB'},
// Список валют, которые поддерживает
обработчик
                         'FORM_DATA' : {
// Настройки формы
                                  'ACTION_URI'
: 'https://payment service url', \frac{1}{2}URL, на который будет отправляться форма
                                  'METHOD' :
'POST',
// Метод отправки формы
                                  'PARAMS' : {
// Карта соответствия полей между полями
формы и параметрами обработчика: массив вида
array(Ko, n.7) поля \Rightarrow код параметра обработчика)
'serviceid' : 'REST SERVICE ID',
'invoiceNumber' : 'PAYMENT ID',
```

```
'Sum' : 'PAYMENT SHOULD PAY',
'customer' : 'PAYMENT BUYER ID',
                                 }
                         },
                         'CODES' : {
// Список параметров обработчика
"REST_SERVICE_ID" : {
// Код параметра
"NAME" : 'Номер магазина',
// Название параметра
"DESCRIPTION" : 'Номер магазина',
// Описание параметра
'SORT' : 100,
// Сортировка
                                 },
"REST_SERVICE_KEY" : {
"NAME" : 'Секретный ключ',
"DESCRIPTION" : 'Секретный ключ',
'SORT' : 300,
                                 },
                                 "PAYMENT_ID"
: {
"NAME" : 'Номер оплаты',
'SORT' : 400,
```

```
'GROUP' : 'PAYMENT',
'DEFAULT' : {
'PROVIDER_KEY' : 'PAYMENT',
'PROVIDER_VALUE' : 'ACCOUNT_NUMBER'
                                          }
                                 },
"PAYMENT_SHOULD_PAY" : {
"NAME" : 'Сумма оплаты',
'SORT' : 600,
'GROUP' : 'PAYMENT',
'DEFAULT' : {
'PROVIDER_KEY' : 'PAYMENT',
'PROVIDER_VALUE' : 'SUM'
                                          }
                                 },
"PS_CHANGE_STATUS_PAY" : {
"NAME" : 'Автоматическая смена статуса
оплаты',
'SORT' : 700,
"INPUT" : {
'TYPE' : 'Y/N'
```
},

```
"PAYMENT_BUYER_ID" : {
"NAME" : 'Код покупателя',
'SORT' : 1000,
'GROUP' : 'PAYMENT',
// тип значения строка, чекбокс и т.д.
'DEFAULT' : {
// Значение по умолчанию
'PROVIDER_KEY' : 'ORDER',
// Тип значения(см. доступный список ниже)
'PROVIDER_VALUE' : 'USER_ID'
// Значение(см. доступный список ниже)
                                          }
                                 }
                         }
                 }
        },
        function(result)
        {
                if(result.error())
console.error(result.error());
                else
console.info("Обработчик добавлен с ID " +
result.data());
        }
);
```
},

# **Пример 2**

Начиная с версии **20.5.0** модуля **sale** добавлено новое значение **FIELDS** вместо старого **PARAMS** (появилась возможность передавать произвольные поля для REST-обработчиков платёжных систем).

Если значение ключа CODE - строка, то значение будет использоваться для поиска соответствия между полями формы и параметрами обработчика: массив вида array('CODE' => 'код параметра обработчика'). Название и значение будут получены из параметров обработчика ('CODES').

Если в ключе CODE передан объект, то в форме оплаты будет добавлено поле указанного типа. Поддерживаются типы:

- **STRING** (строка)
- **Y/N** (чекбокс)
- **ENUM** (список)

По умолчанию поля формы скрыты. Чтобы сделать поле видимым, необходимо передать 'VISIBLE' : 'Y'.

```
BX.rest.callMethod(
    "sale.paysystem.handler.add",
    {
        'NAME' : 'Обработчик.Rest',
        'SORT' : 100,
        'CODE' : 'resthandlercodedoc',
        'SETTINGS' : {
            'CURRENCY' : ['RUB'],
            'FORM_DATA' : {
                 'ACTION URI' :
'https://payment service url',
                 'METHOD' : 'POST',
                 'FIELDS' : {
                     'phone' : {
                         'CODE': {
                             'NAME' : 'Номер
```

```
телефона',
                              'TYPE' :
'STRING',
                          }
                          'VISIBLE' : 'Y',
                     \},
                     'paymentId' : {
                         'CODE' :
'PAYMENT_ID',
                          'VISIBLE' : 'Y'
                     },
                     'serviceid' : {
                         'CODE' :
'REST_SERVICE_ID'
                     }
                 }
             \},
             'CODES' : {
                 "REST_SERVICE_ID" : {
                     "NAME" : 'Номер
магазина',
                     "DESCRIPTION" : 'Номер
магазина',
                     'SORT' : 100,
                 },
                 "REST SERVICE KEY" : {
                     "NAME" : 'Секретный
ключ',
                     "DESCRIPTION" :
'Секретный ключ',
                     'SORT' : 300,
                 },
                 "PAYMENT_ID" : {
                     "NAME" : 'Номер оплаты',
                     'SORT' : 400,
                     'GROUP' : 'PAYMENT',
                     'DEFAULT' : {
```

```
'PROVIDER_KEY' :
'PAYMENT',
                          'PROVIDER_VALUE' :
'ACCOUNT NUMBER'
                     }
                 },
                 "PAYMENT_SHOULD_PAY" : {
                     "NAME" : 'Сумма оплаты',
                     'SORT' : 600,
                     'GROUP' : 'PAYMENT',
                     'DEFAULT' : {
                         'PROVIDER_KEY' :
'PAYMENT',
                         'PROVIDER VALUE' :
'SUM'
                     }
                 },
                 "PS_CHANGE_STATUS_PAY" : {
                     "NAME" : 'Автоматическая
смена статуса оплаты',
                     'SORT' : 700,
                     "INPUT" : {
                         'TYPE' : 'Y/N'
                     },
                 },
                 "PAYMENT_BUYER_ID" : {
                     "NAME" : 'Код
покупателя',
                     'SORT' : 1000,
                     'GROUP' : 'PAYMENT',
                     'DEFAULT' : {
                         'PROVIDER_KEY' :
'ORDER',
                         'PROVIDER VALUE' :
'USER_ID'
                     }
                 }
```

```
}
        }
    },
    function(result)
    {
        if(result.error())
             console.error(result.error());
        else
            console.info("Обработчик
добавлен с ID " + result.data());
    }
);
```
**Примечание**: Если передавать и **FIELDS**, и **PARAMS**, то будет использоваться только **FIELDS**.

## **Пример 3**

Начиная с версии **21.700.0** модуля **sale** добавлены новые сценарии оплаты:

- Форма
- **Fi** iFrame
- Checkout

#### **Форма**

При добавлении обработчика в **SETTINGS** нужно передать **FORM\_DATA** (как в примерах выше). Способ подходит если от покупателя ничего не нужно запрашивать, либо запрашивается небольшой набор данных.

Поля формы автоматически выводятся в соответствии с дизайном страницы оплаты.

Данные формы (значения **FIELDS** из **FORM\_DATA**) будут отправлены на **ACTION\_URI**.

#### **iFrame**

При добавлении обработчика в **SETTINGS** нужно передать **IFRAME\_DATA** (вместо **FORM\_DATA**). По адресу из **ACTION\_URI** должна располагаться страница, которая будет загружена в iframe на сайт продавца.

При загрузке iframe через метод [Window.postMessage\(\)](https://developer.mozilla.org/ru/docs/Web/API/Window/postMessage) $\mathbf{\mathcal{F}}$  на **ACTION\_URI** будут переданы следующие данные:

- **BX SYSTEM PARAMS:** 
	- **RETURN\_URL- текущая страница;**
	- PAYSYSTEM\_ID идентификатор платежной системы;
	- PAYMENT\_ID идентификатор оплаты;
	- SUM сумма платежа;
	- CURRENCY валюта.
- **BX\_COMPUTED\_STYLE (стили родительского элемента iframe,** полученные методом [window.getComputedStyle\(\)](https://developer.mozilla.org/ru/docs/Web/API/Window/getComputedStyle)
- значения FIELDS из IFRAME\_DATA

Получить значения в iframe можно через обработчик события **message**, например:

```
//js
document.addEventListener("DOMContentLoaded"
, function() {
    window.addEventListener("message",
function (event) {
        // получение данных от сайта (от
платёжной системы)
        var paymentData = event.data;
                // работа с BX_SYSTEM_PARAMS
        if (paymentData.BX_SYSTEM_PARAMS)
        {
            // ...
        }
```

```
// использование стилей сайта
        if (paymentData.BX_COMPUTED_STYLE)
        {
            document.body.style.background =
paymentData.BX COMPUTED STYLE.background;
            document.body.style.color =
paymentData.BX_COMPUTED_STYLE.color;
        }
    }, false);
});
```
По умолчанию ширина iframe - 100% родительского элемента, а высота - 350px.

Размеры iframe можно изменить. Для этого нужно из iframe передать высоту и/или ширину на сайт продавца. Например:

```
//i<sub>s</sub>document.addEventListener("DOMContentLoaded"
, function() {
        var size = {
                 width:
document.body.scrollWidth,
                 height:
document.body.scrollHeight
        };
        // отправка данных на сайт продавца
        parent.postMessage(size, "*");
});
```
**width** и **height** зарезервированные названия переменных и на сайте продавца обрабатываются только они.

#### **Checkout**

При добавлении обработчика в **SETTINGS** нужно передать **CHECKOUT\_DATA** (вместо **FORM\_DATA**).

По адресу из **ACTION\_URI** должен располагаться скрипт, который обработает полученные данные, создаст оплату и вернёт идентификатор созданной оплаты и url страницы оплаты.

На **ACTION\_URI** будут передаваться данные для оплаты:

- **BX SYSTEM PARAMS:** 
	- RETURN\_URL текущая страница;
	- **PAYSYSTEM ID идентификатор платежной системы;**
	- PAYMENT\_ID идентификатор оплаты;
	- SUM сумма платежа;
	- CURRENCY валюта.
- значения FIELDS из CHECKOUT\_DATA

В ответ на запрос к **ACTION\_URI**, скрипт должен вернуть идентификатор созданной оплаты и url страницы оплаты.

Например:

```
//php
// ... код обработки полученных данных и
создания оплаты
$result = [
    'PAYMENT URL' => '', // url страницы
оплаты
    'PAYMENT ID' => '', // идентификатор
оплаты
];
header('Content-Type:application/json;
charset=UTF-8');
echo json encode($result);
```
Покупатель перейдёт на ссылку из **PAYMENT\_URL** автоматически или по клику ну кнопку "Купить".

### **Возможные значения**

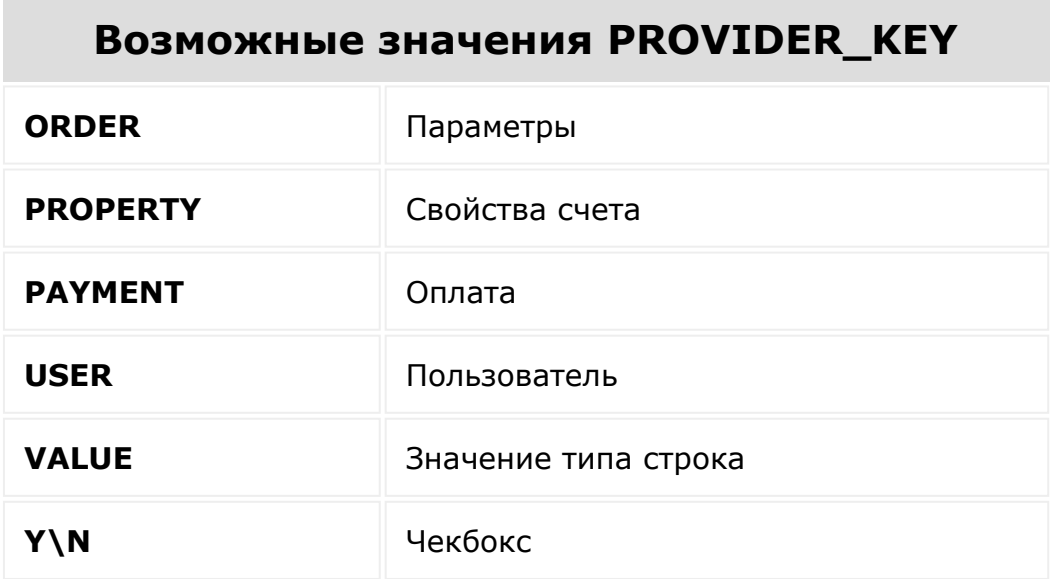

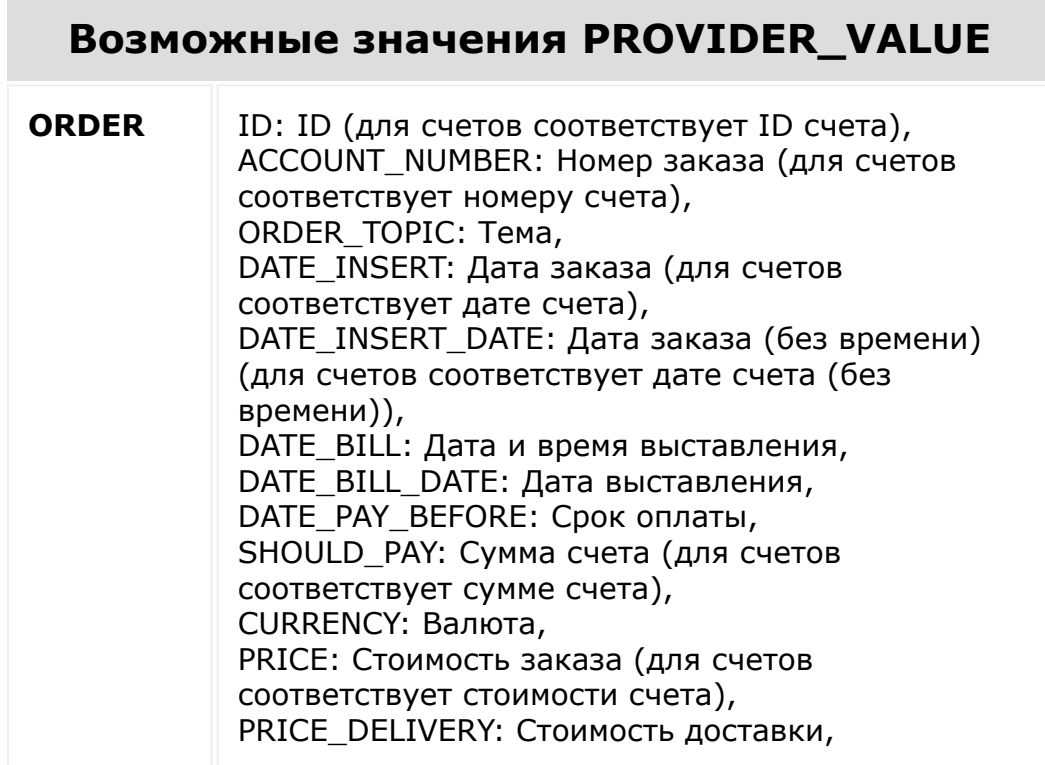

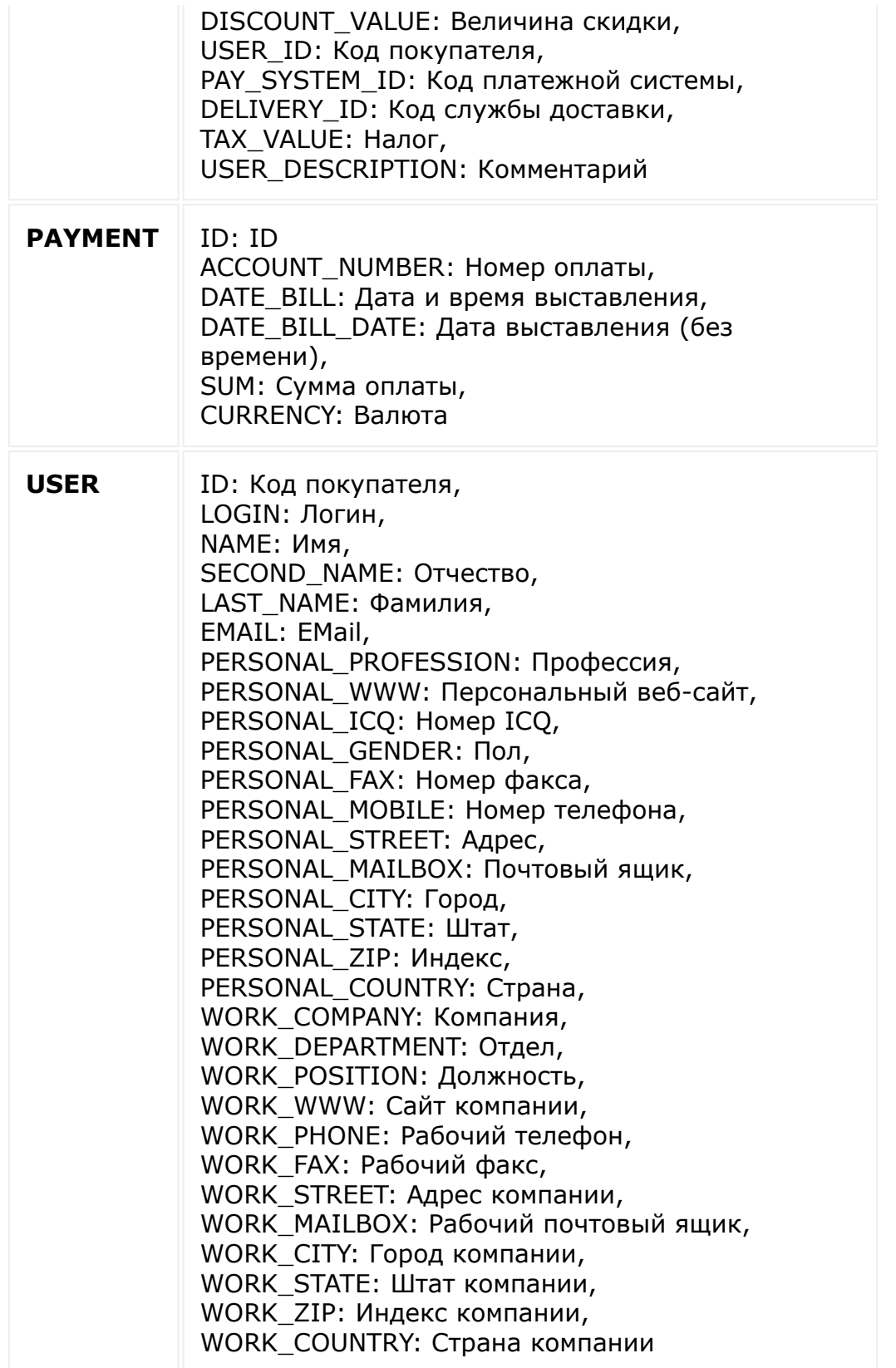

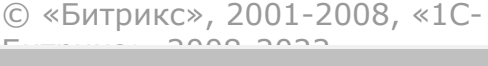

[1С-Битрикс:](http://www.1c-bitrix.ru/) <u>Улаан на найтом сайтала</u>

 $\overline{\phantom{a}}$ п  $\bar{\mathbf{F}}$ 

```
Платёжные
системы > sale.paysystem.handler.delete
```
# **sale.paysystem.handler.delete**

```
sale.paysystem.handler.delete(
 id
)
```
Метод удаляет рест-обработчик.

## **Параметры**

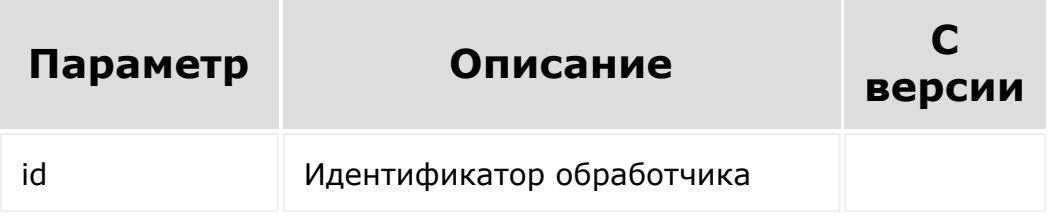

## **Пример**

```
var id = prompt("Введите ID");
BX24.callMethod('sale.paysystem.handler.dele
te', {"id": id},
        function(result)
        {
```
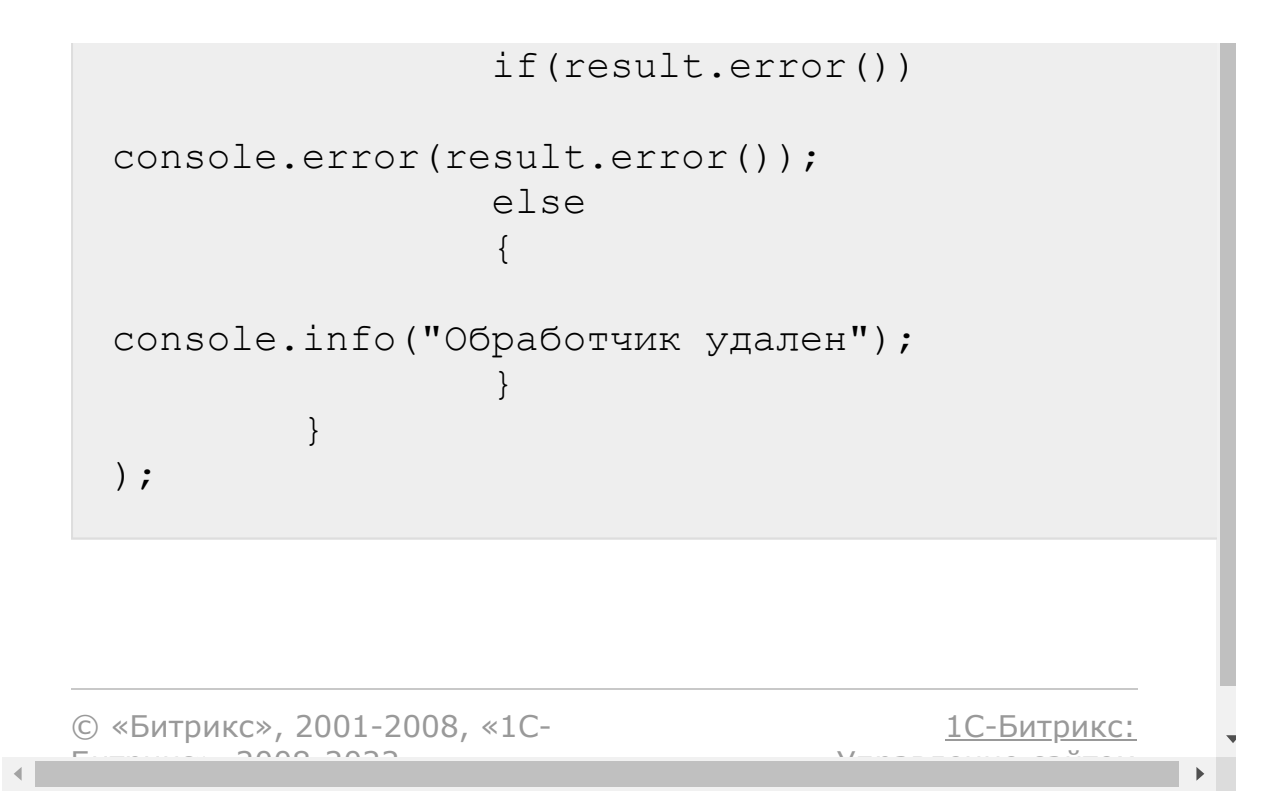

## [Платёжные](#page-3517-0) системы **>** sale.paysystem.handler.list **sale.paysystem.handler.list**

```
sale.paysystem.handler.list(
)
```
Метод для получения списка рест-обработчиков.

## **Параметры**

Без параметров

## **Пример**

```
BX24.callMethod(
        "sale.paysystem.handler.list",
        {},
        function(result)
        {
                 if(result.error())
console.error(result.error());
                 else
console.dir(result.data());
        }
);
```
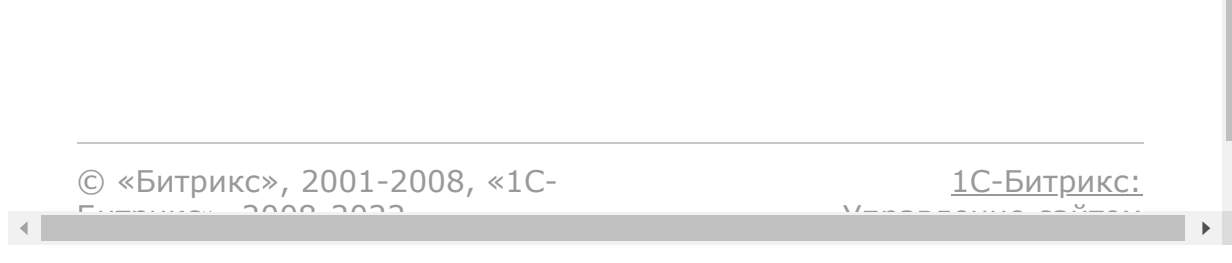

### [Платёжные](#page-3517-0) системы **>** sale.paysystem.handler.update

# **sale.paysystem.handler.update**

```
sale.paysystem.handler.update (
   id,
  fields
)
```
Метод выполняет обновление рест-обработчика.

## **Параметры**

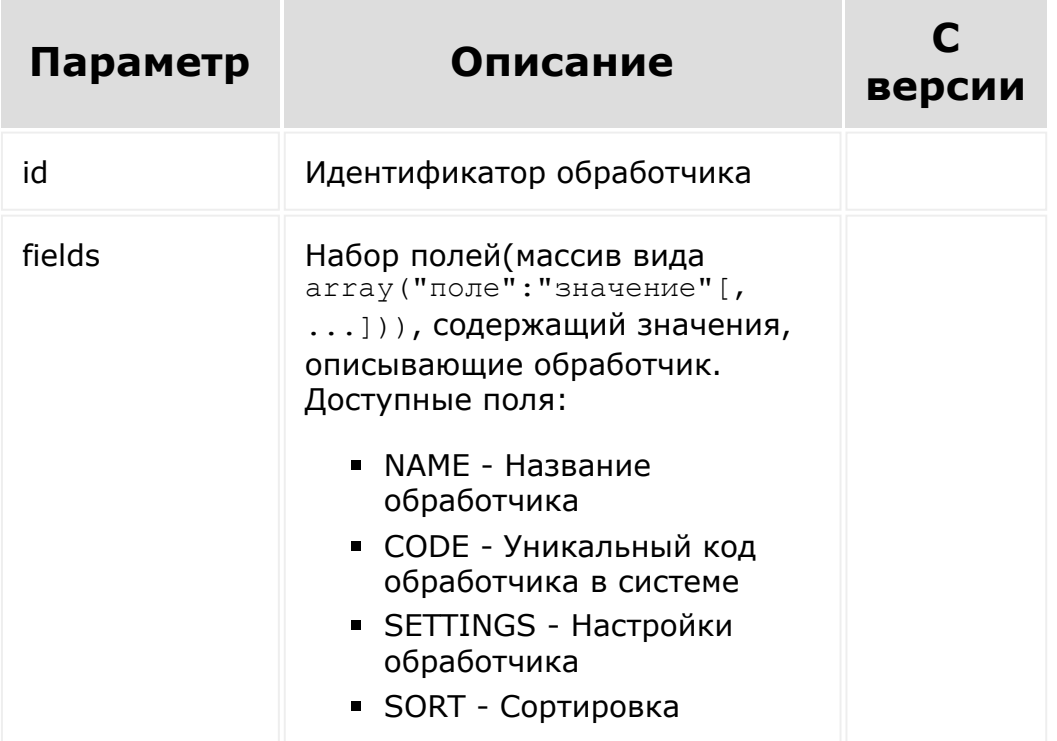

## **Пример**

```
var id = prompt("Введите ID");
var name = prompt ("Введите имя");
BX24.callMethod('sale.paysystem.handler.upda
te', {"id": id, "fields": {NAME : name}},
        function(result)
        {
                if(result.error())
console.error(result.error());
                else
                 {
console.info("Обработчик обновлён");
                 }
        }
);
```
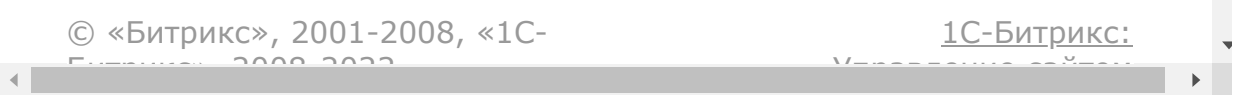

### [Платёжные](#page-3517-0) системы **>** sale.paysystem.add

# **sale.paysystem.add**

### **Описание**

```
sale.paysystem.add(
 fields
)
```
Метод добавляет платежную систему.

### **Параметры**

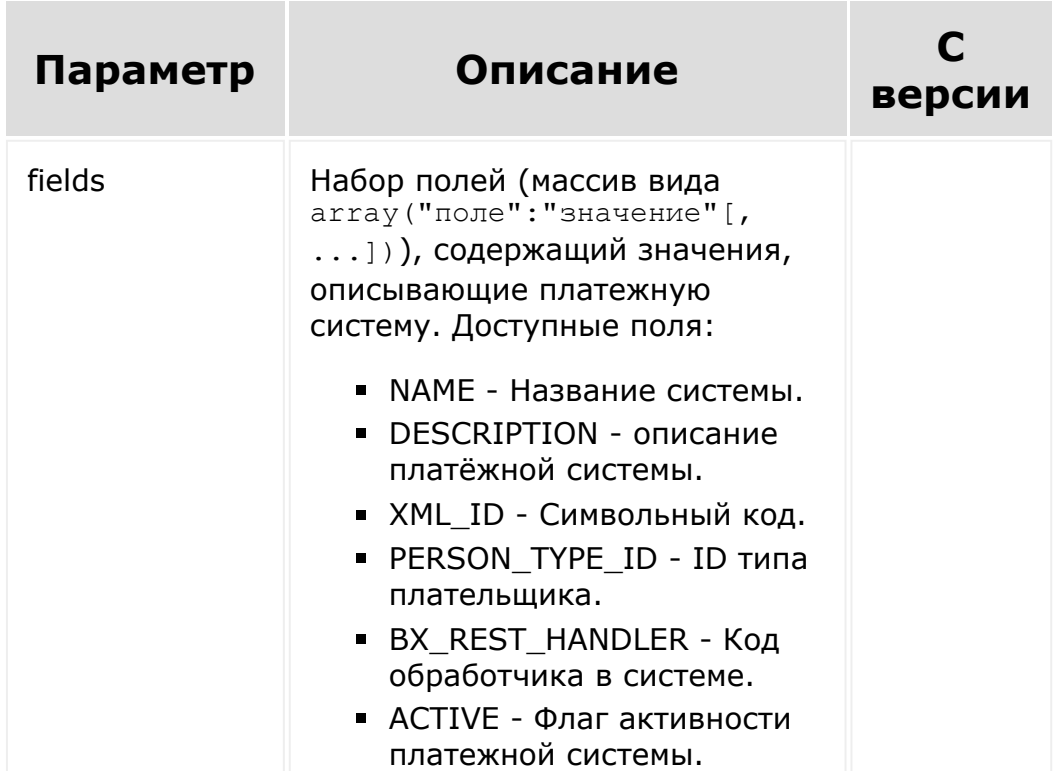

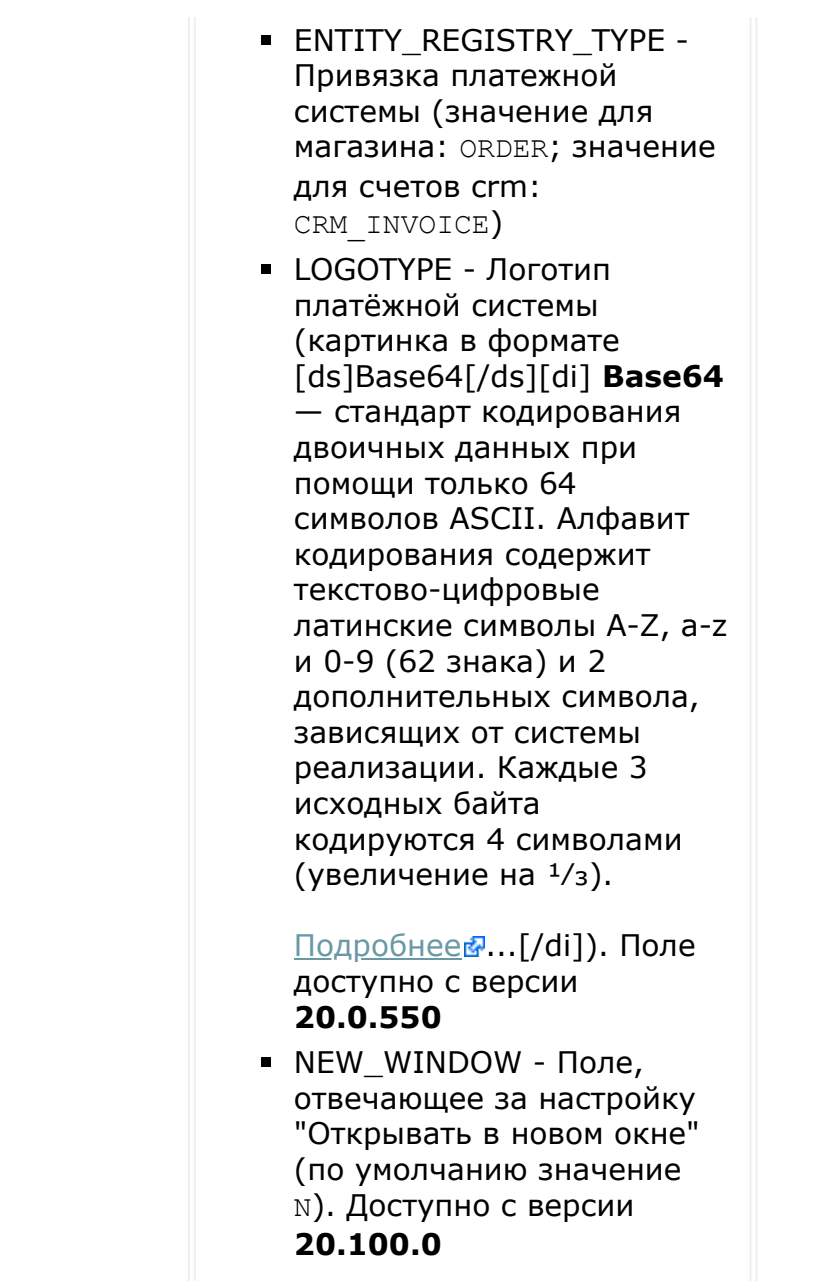

## **Примеры**

```
BX24.callMethod(
        "sale.paysystem.add",
        {
                'NAME' : 'Платежная система
```

```
с Rest',
// Название платежной системы
                 'PERSON_TYPE_ID' : 1,
// ID типа плательщика
                'ACTIVE' : 'Y',
// Флаг активности платежной системы
                 'BX REST HANDLER' :
'resthandlercode',
// Код обработчика в системе
                'SETTINGS' : {
// Настройки обработчика для данной
платежной системы
                         'REST SHOP ID' : {
// Код параметра
                                 'TYPE' :
'VALUE',
// Тип значение
                                 'VALUE' :
'111111111'
// Значение
                         },
                         'REST SCID' : {
                                  'TYPE' :
'VALUE',
                                  'VALUE' :
'2222222'
                         }
                 }
        },
        function(result)
        {
                if(result.error())
console.error(result.error());
                else
console.info("Платежная система добавлен с
```

```
ID " + result.data());
        }
);
```

```
BX24.callMethod(
        "sale.paysystem.add",
        {
                'NAME' : 'Платежная система
с Rest', // Название платежной системы
                'PERSON TYPE ID' : 1, // ID
типа плательщика
                'ACTIVE' : 'Y', // Флаг
активности платежной системы
                'BX REST HANDLER' :
'resthandlercode', // Код обработчика в
системе
                'LOGOTYPE' :
'iVBORw0KGgoAAAANSUhEUgAAASQAAACmCAID...',
// Логотип платёжной системы в base64
                'SETTINGS' : { // Настройки
обработчика для данной платежной системы
                        'REST_SHOP_ID' : {
// Код параметра
                                 'TYPE' :
'VALUE', // Тип значение
                                'VALUE' :
'111111111' // Значение
                         },
                         'REST SCID' : {
                                 'TYPE' :
'VALUE',
                                 'VALUE' :
'2222222'
                         }
                }
```

```
},
        function(result)
        {
                 if(result.error())
console.error(result.error());
                 else
console.info("Платежная система добавлен с
ID " + result.data());
        }
);
```
### **Возможные значения**

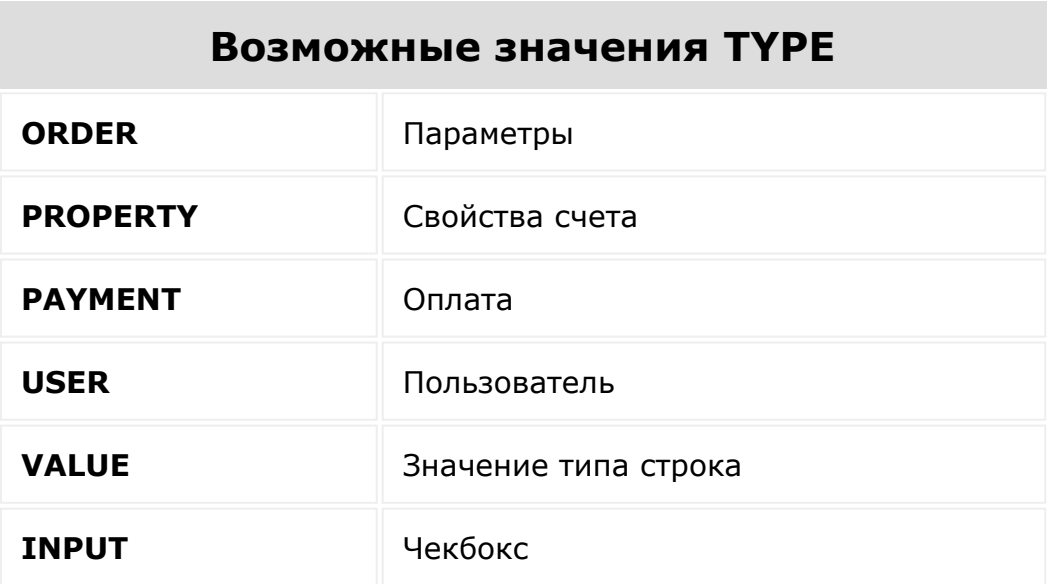

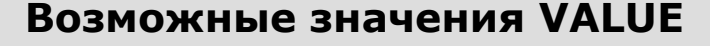

**ORDER** ID: ID, ACCOUNT\_NUMBER: Номер заказа, ORDER\_TOPIC: Тема, DATE\_INSERT: Дата заказа, DATE\_INSERT\_DATE: Дата заказа (без времени),

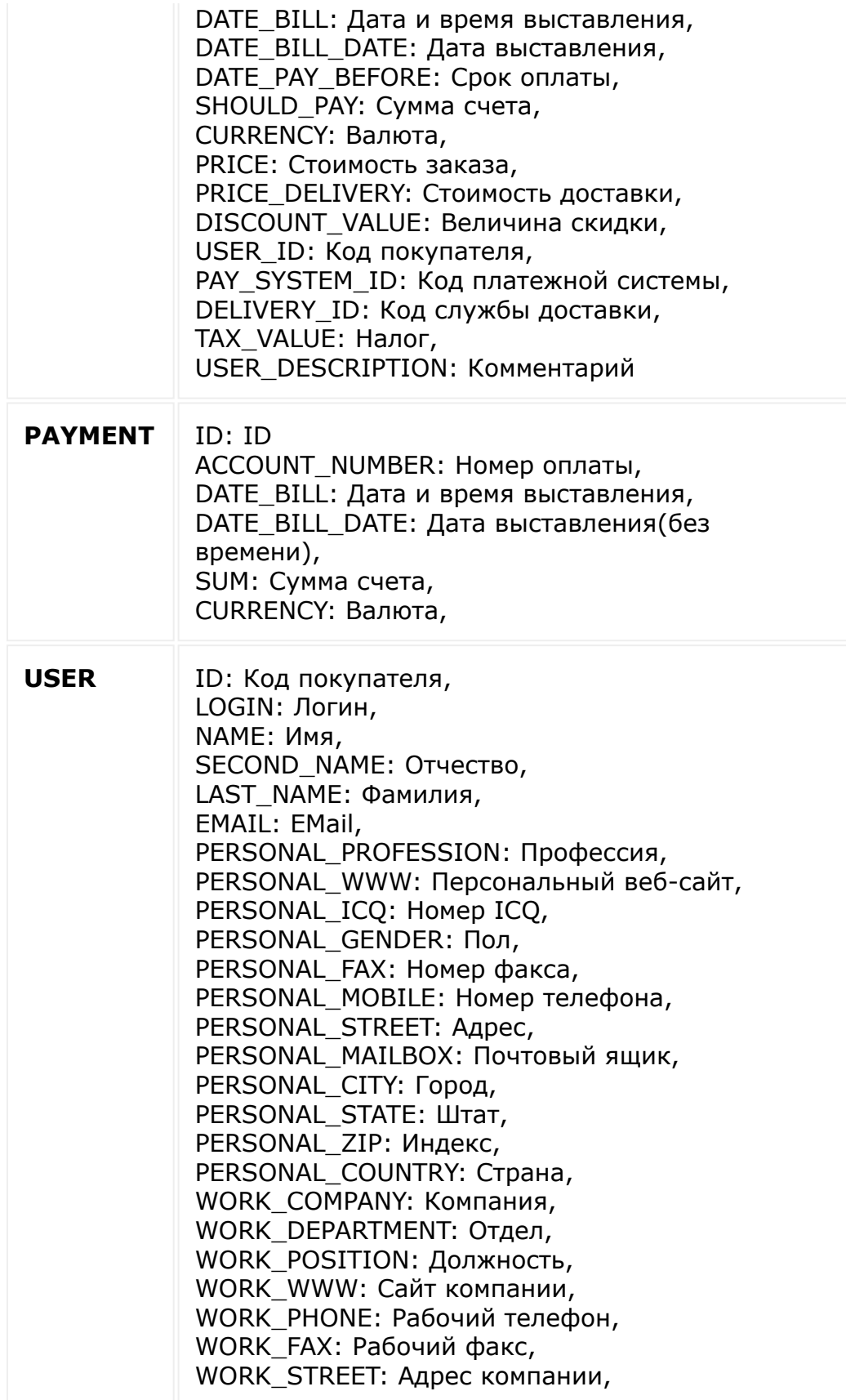
WORK\_MAILBOX: Рабочий почтовый ящик, WORK\_CITY: Город компании, WORK\_STATE: Штат компании, WORK\_ZIP: Индекс компании, WORK\_COUNTRY: Страна компании

© «Битрикс», 2001-2008, «1C- $F_{\cdots}$  2008 2022

 $\left\| \cdot \right\|$ 

[1С-Битрикс:](http://www.1c-bitrix.ru/) <u>Улаан на найтом сайтала</u>

 $\overline{\mathbf{r}}$ 

#### [Платёжные](#page-3517-0) системы **>** sale.paysystem.pay.payment

# **sale.paysystem.pay.payment**

```
sale.paysystem.pay.payment(
payment_id,
pay_system_id
)
```
Метод для оплаты заказа с использованием конкретной платёжной системы (вызывается после обработки ответа от платёжной системы).

### **Параметры**

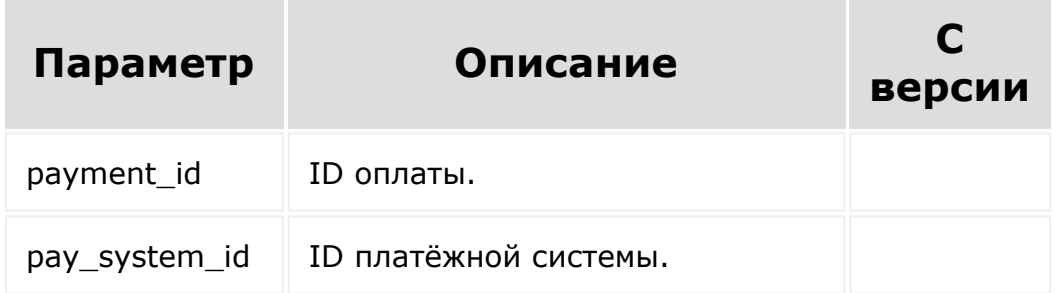

```
var paymentId = prompt ("Введите ID оплаты");
var paySystemId = prompt("Введите ID
платёжной системы");
```

```
BX24.callMethod('sale.paysystem.pay.payment'
, {"payment_id": paymentId, "pay_system_id":
paySystemId},
    function(result)
    {
        if(result.error())
            console.error(result.error());
        else
        {
            console.dir(result.data());
        }
   }
);
```
[1С-Битрикс:](http://www.1c-bitrix.ru/)

<u>Улаан на найтом сайтала</u>

```
© «Битрикс», 2001-2008, «1C-
F_{\cdots} 2008 2022
```
 $\left| \cdot \right|$ 

### [Платёжные](#page-3517-0) системы **>** sale.paysystem.settings.payment.get

# **sale.paysystem.settings.payme**

```
sale.paysystem.settings.payment.get(
payment_id,
PAY_SYSTEM_ID
)
```
Метод для получения настроек платежной системы для конкретной оплаты.

# **Параметры:**

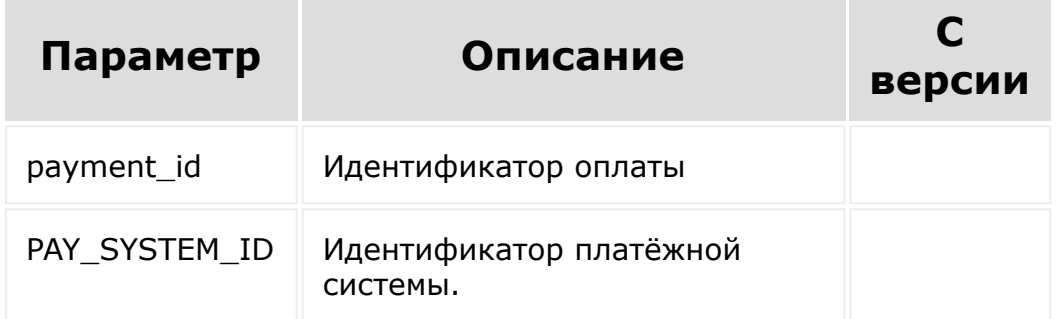

```
var id = prompt ("Введите ID оплаты");
var ps_id = prompt("ID платежной системы");
```

```
BX24.callMethod('sale.paysystem.settings.pay
ment.get', {"payment id": id,
"pay system id": ps id},
    function(result)
   {
       if(result.error())
           console.error(result.error());
       else
       {
           console.dir(result.data());
       }
  }
);
```
[1С-Битрикс:](http://www.1c-bitrix.ru/)

у *г*олее сайтом сайтом сайтом сайтом сайтом сайтом сайтом сайтом сайтом сайтом сайтом сайтом сайтом сайтом сайтом<br>Сайтом сайтом сайтом сайтом сайтом сайтом сайтом сайтом сайтом сайтом сайтом сайтом сайтом сайтом сайтом с

```
© «Битрикс», 2001-2008, «1C-
F_{\cdots} 2008 2022
```
[Платёжные](#page-3517-0) системы **>** sale.paysystem.delete

# **sale.paysystem.delete**

```
sale.paysystem.delete(
 id
)
```
Метод удаляет платежную систему.

# **Параметры**

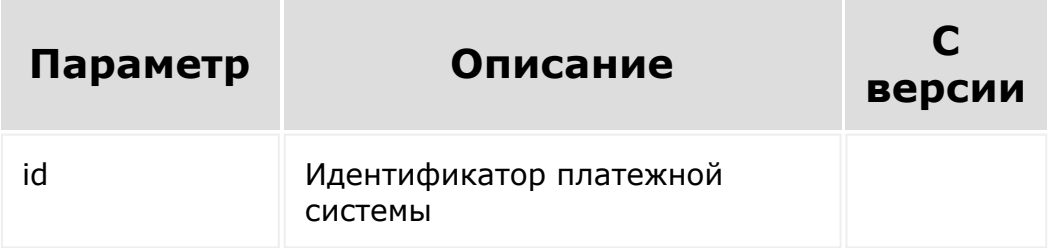

```
var id = prompt("Введите ID");
BX24.callMethod('sale.paysystem.delete',
{"id": id},
        function(result)
        {
                if(result.error())
```

```
console.error(result.error());
                    else
                    {
 console.info("Платежная система удалена");
                    }
           }
 );
© «Битрикс», 2001-2008, «1C-
                                          1С-Битрикс:
```
 $V = 0.8$ 

 $F_{\cdots}$   $F_{\cdots}$   $F_{\cd$ 

 $\left\Vert \cdot\right\Vert$ 

[Платёжные](#page-3517-0) системы **>** sale.paysystem.list

# **sale.paysystem.list**

sale.paysystem.list(params)

Метод для получения списка платежных систем.

### **Параметры**

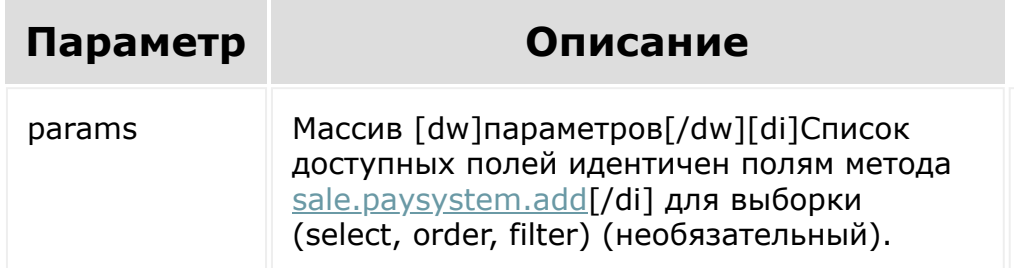

```
BX24.callMethod(
        "sale.paysystem.list",
        {},
        function(result)
        {
                 if(result.error())
console.error(result.error());
```
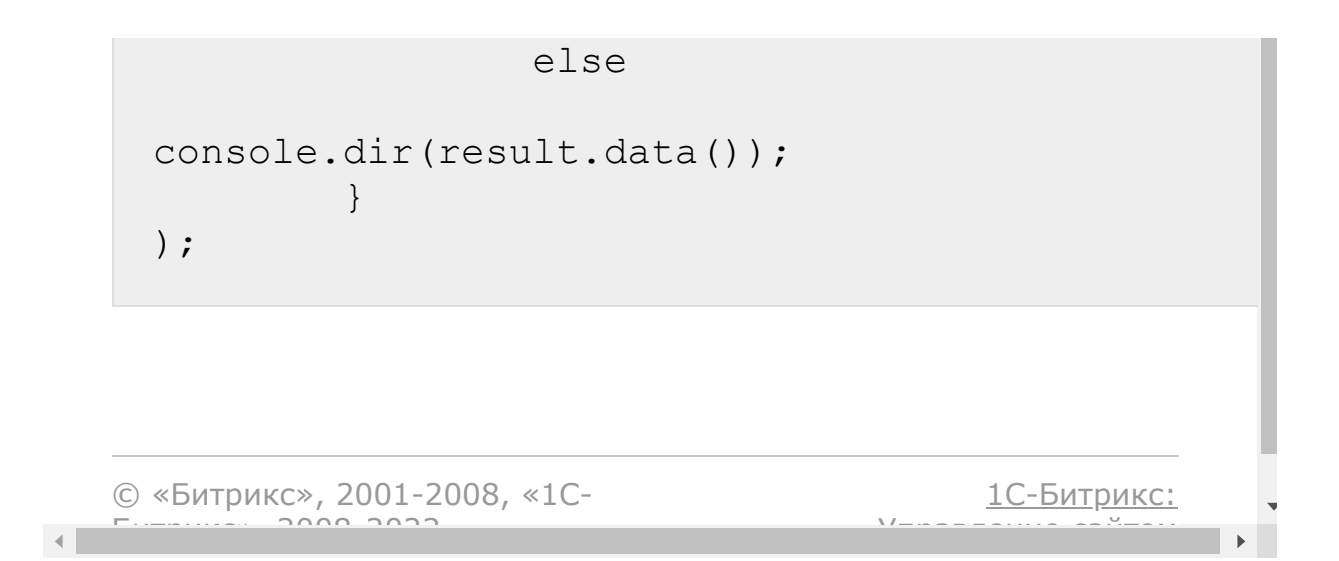

### [Платёжные](#page-3517-0) системы **>** sale.paysystem.update

# **sale.paysystem.update**

```
sale.paysystem.update(
   id,
   fields
)
```
Метод для редактирования платежной системы.

## **Параметры**

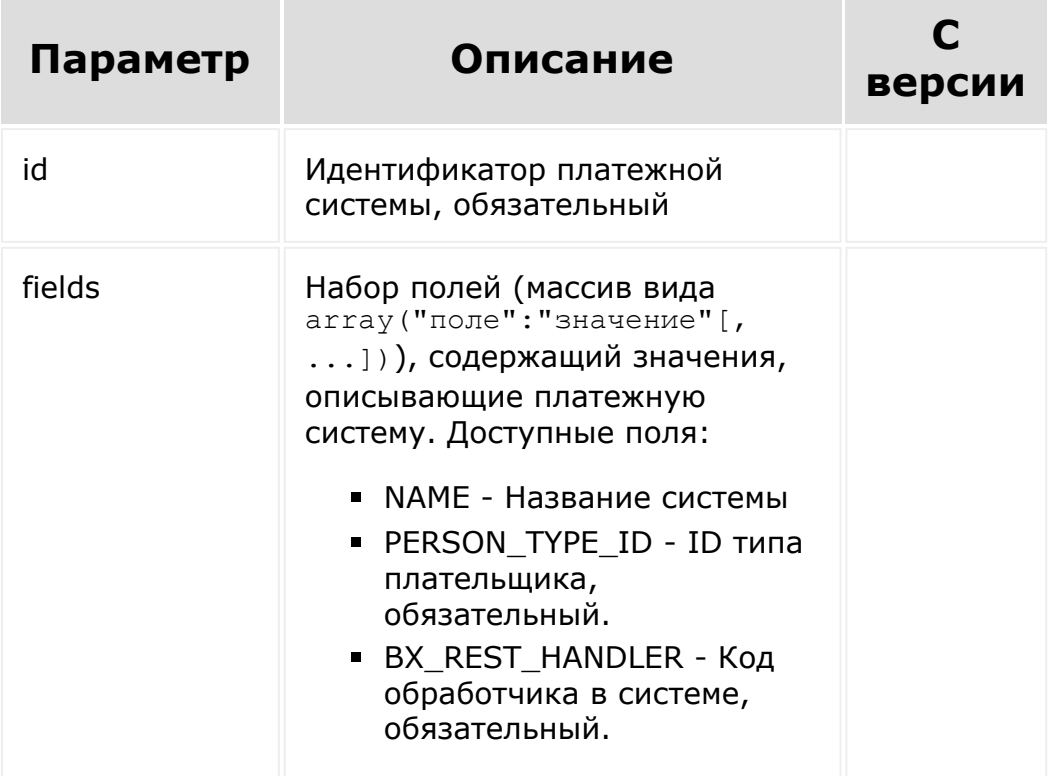

ACTIVE - Флаг активности платежной системы **• LOGOTYPE - Логотип** платёжной системы (картинка в формате [ds]Base64[/ds][di] **Base64** — стандарт кодирования двоичных данных при помощи только 64 символов ASCII. Алфавит кодирования содержит текстово-цифровые латинские символы A-Z, a-z и 0-9 (62 знака) и 2 дополнительных символа, зависящих от системы реализации. Каждые 3 исходных байта кодируются 4 символами (увеличение на  $\frac{1}{3}$ ).

#### [Подробнее](https://ru.wikipedia.org/wiki/Base64) ... [/di]). Поле доступно с версии **20.0.550**

NEW\_WINDOW - Поле, отвечающее за настройку "Открывать в новом окне" (по умолчанию значение N). Доступно с версии **20.100.0**

```
var id = prompt("Введите ID");
var name = prompt ("Введите имя");
BX24.callMethod('sale.paysystem.update',
{"id": id, "fields": {"NAME" : name},
{"PERSON_TYPE_ID" : id}, {"BX_REST_HANDLER"
: handler} },
```

```
function(result)
        {
                 if(result.error())
                 {
console.error(result.error());
                 }
                 else
                 {
console.info("Платежная система обновлёна");
                 }
        }
);
```

```
© «Битрикс», 2001-2008, «1C-
                                                                                                                                                                                                                                          1С-Битрикс:
                 F_{\cdots} F_{\cdots} F_{\cdots} F_{\cdots} F_{\cdots} F_{\cdots} F_{\cdots} F_{\cdots} F_{\cdots} F_{\cdots} F_{\cdots} F_{\cdots} F_{\cdots} F_{\cdots} F_{\cdots} F_{\cdots} F_{\cdots} F_{\cdots} F_{\cdots} F_{\cdots} F_{\cdots} F_{\cdots} F_{\cdots} F_{\cdots} F_{\cdУправление сайтом\mathbf{A}
```
### [Платёжные](#page-3517-0) системы **>** sale.paysystem.settings.invoice.get

# **sale.paysystem.settings.invoice**

```
sale.paysystem.settings.invoice.get(
invoice_id,
bx rest handler,
PAY_SYSTEM_ID
)
```
Метод для получения настроек платежной системы для конкретного счета.

# **Параметры:**

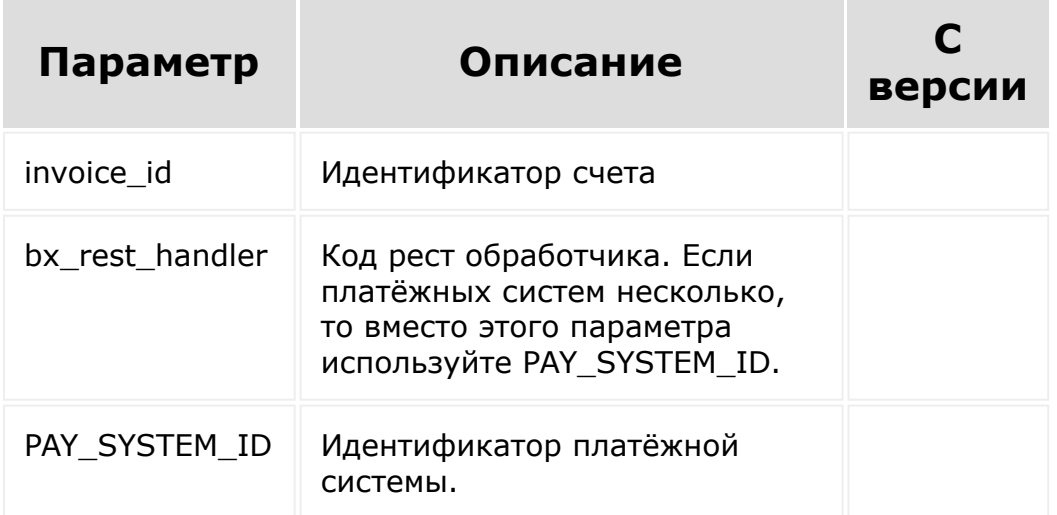

# **Пример**

```
var id = prompt ("Введите ID счета");
var handler_code = prompt("Введите код рест
обработчика");
BX24.callMethod('sale.paysystem.settings.inv
oice.get', {"invoice_id": id,
"bx rest handler": handler code},
        function(result)
        {
                if(result.error())
console.error(result.error());
                else
                 {
console.dir(result.data());
                 }
        }
);
```
© «Битрикс», 2001-2008, «1C- $F_{\cdots}$  2008 2022

У *п*равление сайтом сайтом сайтом сайтом сайтом сайтом сайтом сайтом сайтом сайтом сайтом сайтом сайтом сайтом сайтом сайтом сайтом сайтом сайтом сайтом сайтом сайтом сайтом сайтом сайтом сайтом сайтом сайтом сайтом сайт

[1С-Битрикс:](http://www.1c-bitrix.ru/)

#### [Платёжные](#page-3517-0) системы **>** sale.paysystem.pay.invoice

# **sale.paysystem.pay.invoice**

```
sale.paysystem.pay.invoice(
invoice_id,
pay_system_id
)
```
Метод для оплаты счета с использованием конкретной платёжной системы (вызывается после обработки ответа от платёжной системы).

### **Параметры**

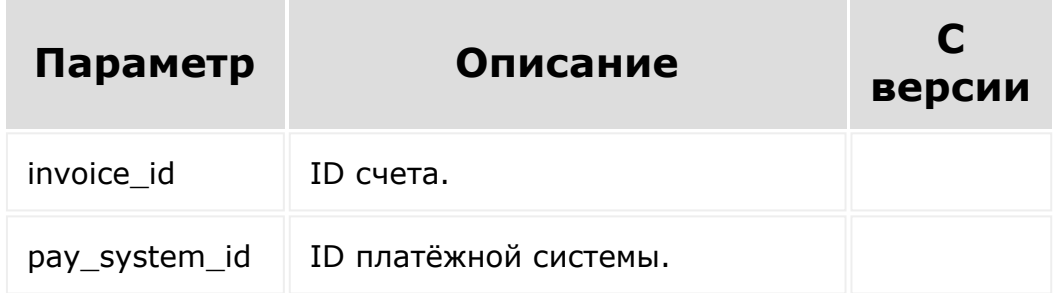

```
var id = prompt ("Введите ID счета");
var paySystemId = prompt("Введите ID
платёжной системы");
```

```
BX24.callMethod('sale.paysystem.pay.invoice'
, {"invoice_id": id, "pay_system_id":
paySystemId},
    function(result)
    {
        if(result.error())
            console.error(result.error());
        else
        {
            console.dir(result.data());
        }
   }
);
```
[1С-Битрикс:](http://www.1c-bitrix.ru/)

<u>Улаан на найтом сайтала</u>

```
© «Битрикс», 2001-2008, «1C-
F_{\cdots} 2008 2022
```
 $\left| \cdot \right|$ 

[Почтовые](#page-3514-0) сервисы **>** mailservice.fields

# **mailservice.fields**

```
mailservice.fields(
)
```
Возвращает описание полей почтового сервиса.

### **Параметры**

Без параметров

```
BX24.callMethod(
        "mailservice.fields",
         {
        },
        function(result)
         {
                 if(result.error())
                 {
console.error(result.error());
                 }
                 else
                 {
```
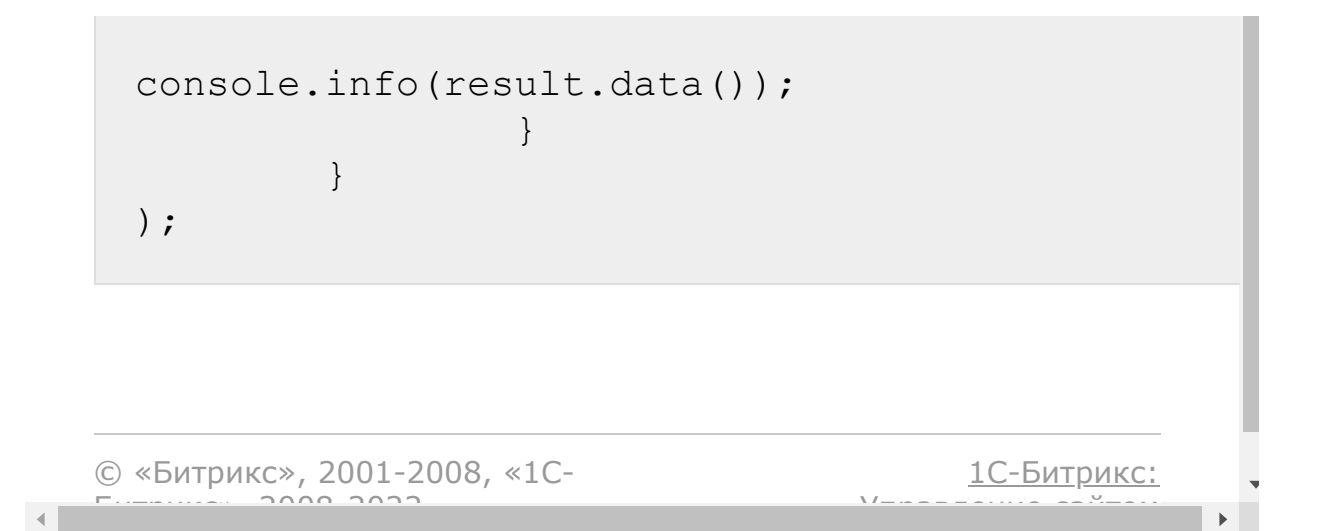

[Почтовые](#page-3514-0) сервисы **>** mailservice.list

# **mailservice.list**

```
mailservice.list(
)
```
Возвращает список всех почтовых сервисов.

### **Параметры**

Без параметров

```
BX24.callMethod(
        "mailservice.list",
         {
         },
        function(result)
         {
                 if(result.error())
                 {
console.error(result.error());
                 }
                 else
                 {
```
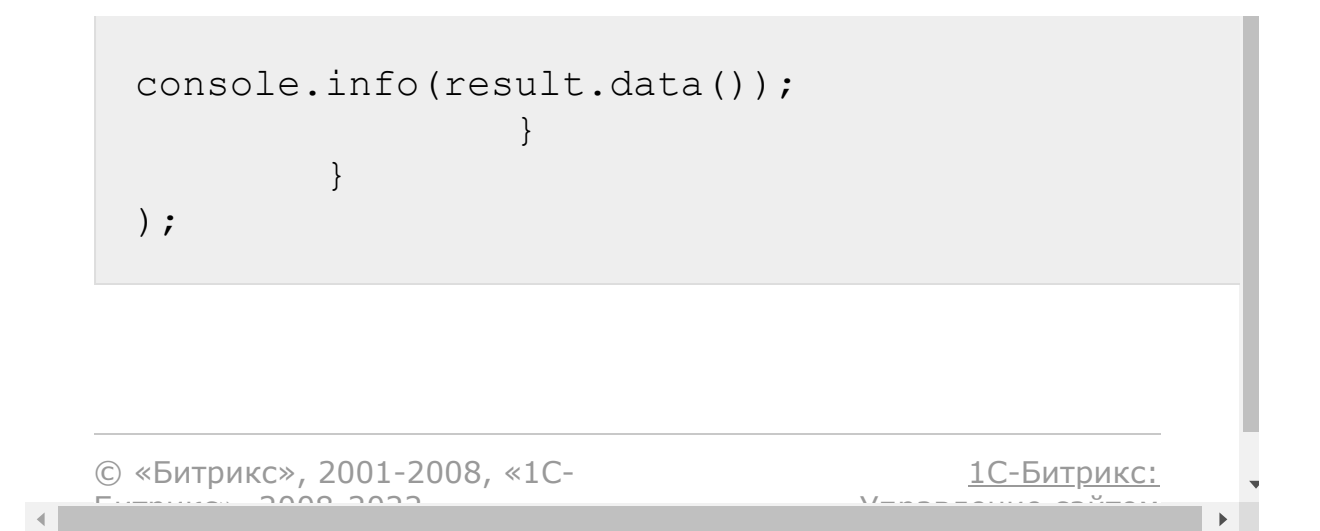

[Почтовые](#page-3514-0) сервисы **>** mailservice.get

# **mailservice.get**

mailservice.get**(** ID **)**

Возвращает параметры указанного почтового сервиса.

## **Параметры**

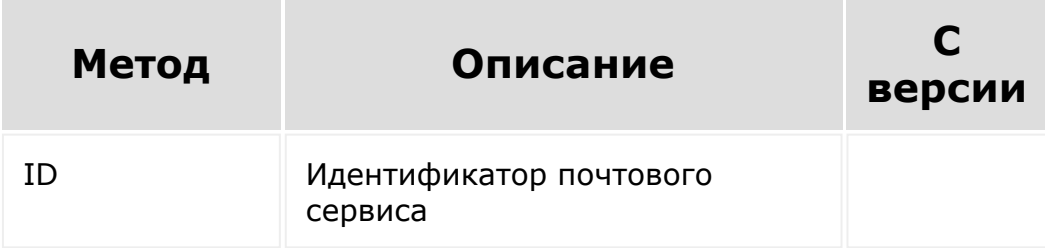

```
BX24.callMethod(
         "mailservice.get",
         {
                 'ID': 10
         },
        function(result)
         {
```
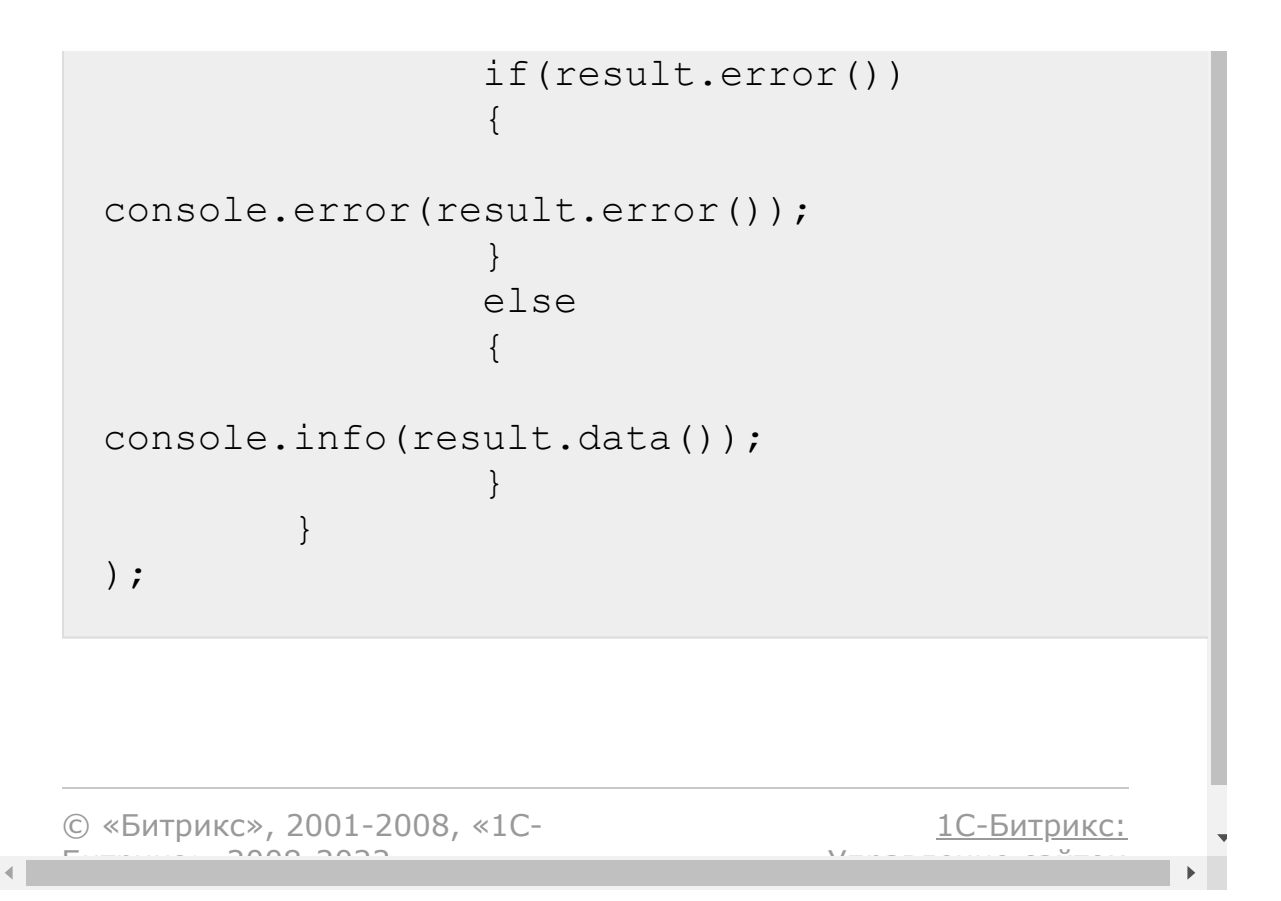

### [Почтовые](#page-3514-0) сервисы **>** mailservice.add

# **mailservice.add**

#### **Описание**

```
mailservice.add(
   ACTIVE,
   NAME,
   SERVER,
   PORT,
   ENCRYPTION,
   LINK,
   SORT
)
```
Добавляет почтовый сервис.

#### **Параметры**

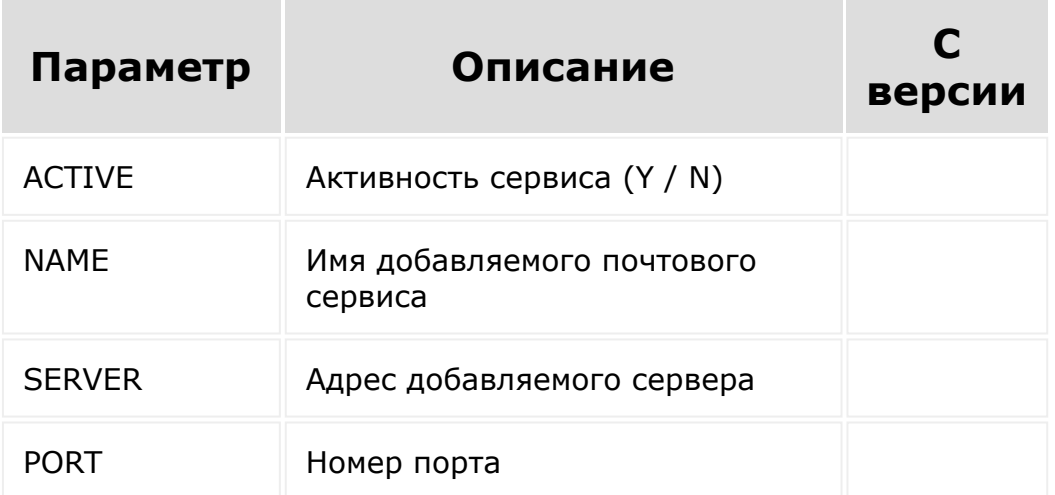

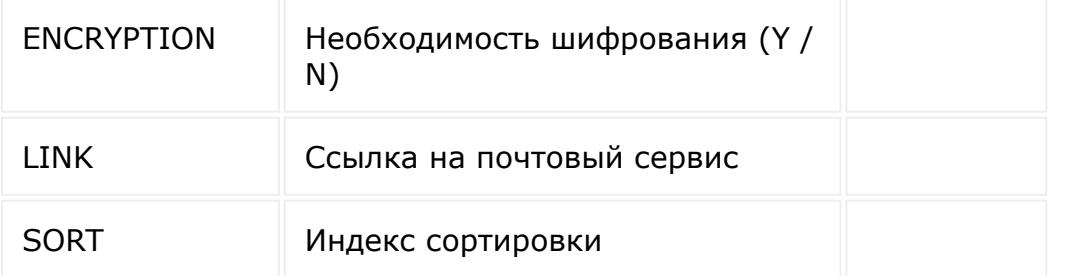

```
BX24.callMethod(
        "mailservice.add",
        {
                 'ACTIVE': 'Y',
                 'NAME': 'Почтовый сервис
Yandex',
                 'SERVER': 'imap.yandex.ru',
                 'PORT': '993',
                 'ENCRYPTION': 'Y',
                 'LINK':
'https://mail.yandex.ru/',
                 'SORT': '500'
        },
        function(result)
        {
                 if(result.error())
                 {
console.error(result.error());
                 }
                 else
                 {
console.info(result.data());
                 }
```
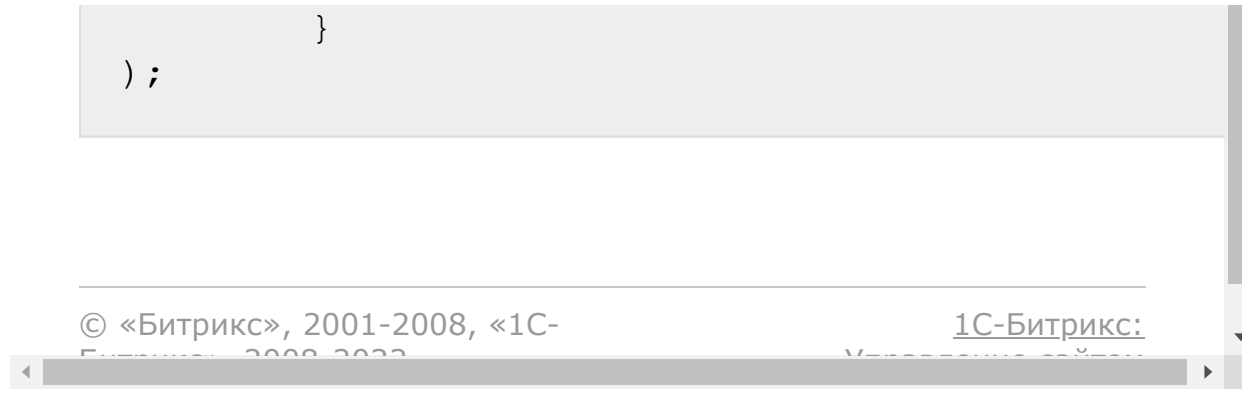

### [Почтовые](#page-3514-0) сервисы **>** mailservice.update

# **mailservice.update**

#### **Описание**

```
mailservice.update(
   ID,
   ACTIVE,
   NAME,
   SERVER,
   PORT,
   ENCRYPTION,
   LINK,
   SORT
)
```
Обновляет параметры почтового сервиса.

### **Параметры**

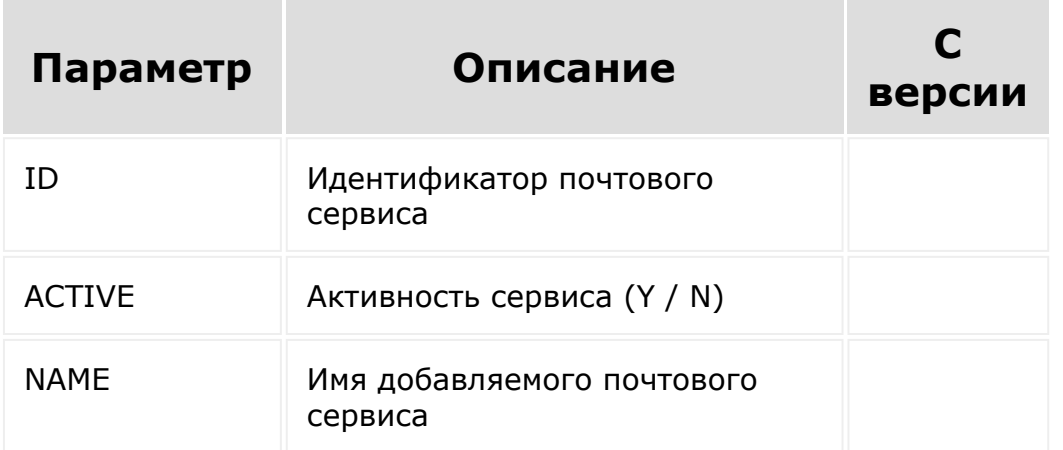

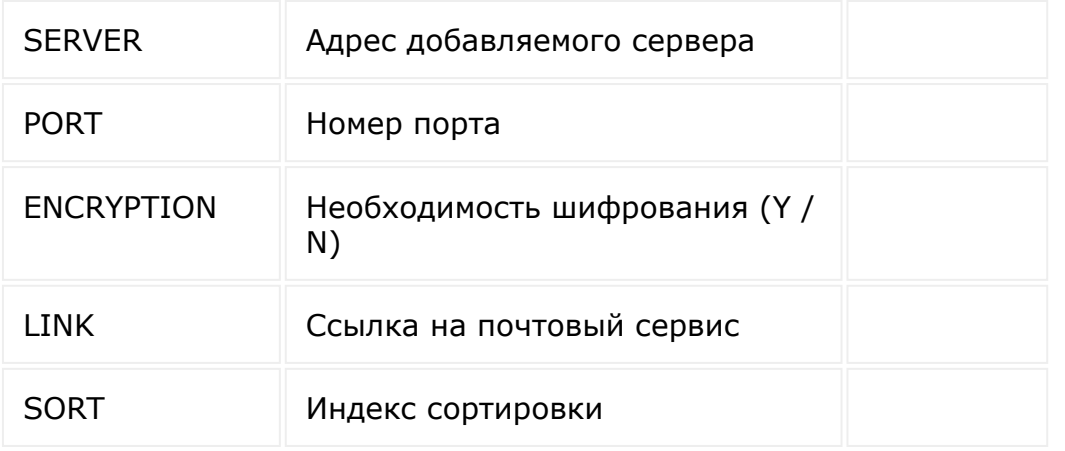

```
BX24.callMethod(
        "mailservice.update",
        {
                 'ID': 5,
                 'ACTIVE': 'N',
                 'NAME': 'Почтовый сервис
Yandex',
                 'SERVER': 'imap.yandex.ru',
                 'PORT': '993',
                 'ENCRYPTION': 'Y',
                 'LINK':
'https://mail.yandex.ru/',
                 'SORT': '666'
        },
        function(result)
        {
                 if(result.error())
                 {
console.error(result.error());
                 }
                 else
                 {
```
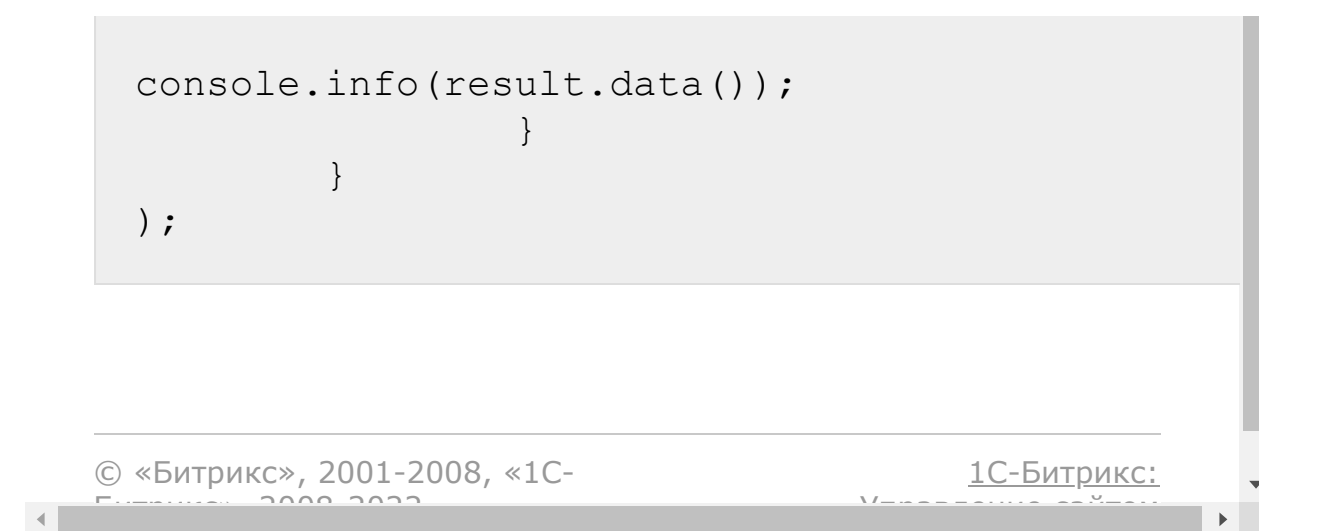

[Почтовые](#page-3514-0) сервисы **>** mailservice.delete

# **mailservice.delete**

mailservice.delete**(** ID **)**

Удаляет почтовый сервис.

# **Параметры**

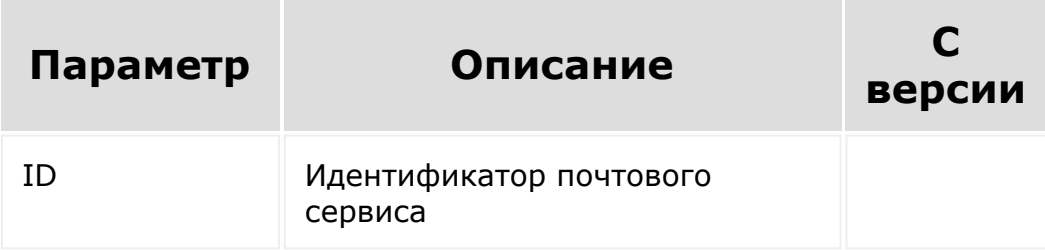

```
BX24.callMethod(
         "mailservice.delete",
         {
                 'ID': 8
         },
        function(result)
         {
```
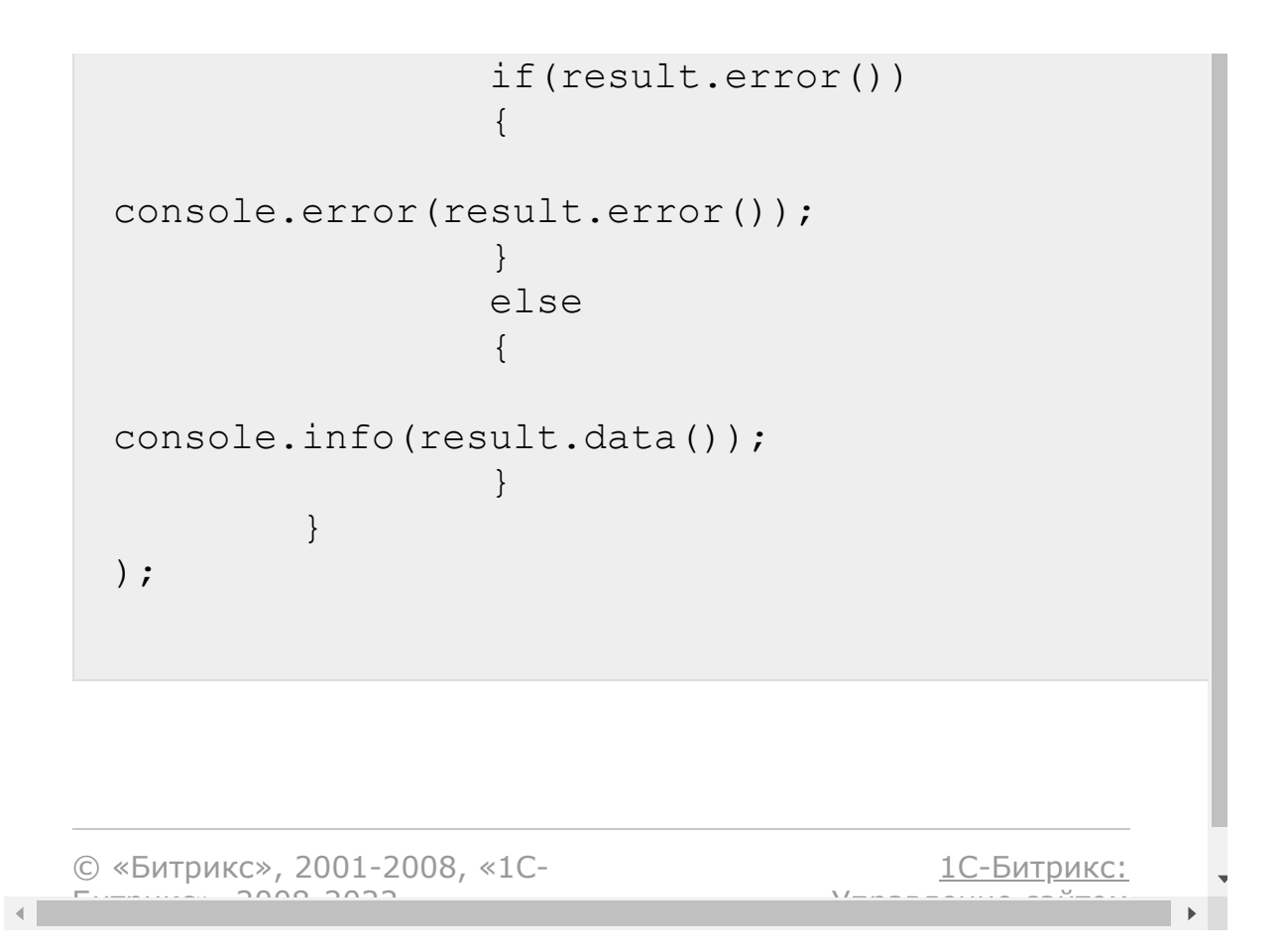

#### Работа с [подразделениями](#page-3507-0) **>** department.fields

# **department.fields**

Получение списка названий полей подразделения.

# **Параметры**

Метод не имеет параметров.

#### **Вызов**

BX24.callMethod('department.fields');

**Запрос** (xml для наглядности ответа)

https://my.bitrix24.ru/rest/department.field s.xml?auth=7c9d8f00ea0ddd9e02cab3eb2b3bd0d1

#### **Ответ**

```
<response>
   <result>
        <ID>ID</ID>
        <NAME>Название подразделения</NAME>
        <SORT>Порядок сортировки</SORT>
        <PARENT>Вышестоящее
подразделение</PARENT>
        <UF_HEAD>Руководитель</UF_HEAD>
```
### $\langle$ /result> </response>

© «Битрикс», 2001-2008, «1C- $F_{\cdots}$   $F_{\cdots}$   $F_{\cd$ 

[1С-Битрикс:](http://www.1c-bitrix.ru/) <u>Ульнаваания сайтан</u>

 $\overline{\phantom{a}}$  $\mapsto$ 

 $\left\| \cdot \right\|$ 

#### Работа с [подразделениями](#page-3507-0) **>** department.add

# **department.add**

Метод создает подразделение. Возможно только от имени пользователя с правами изменения структуры компании.

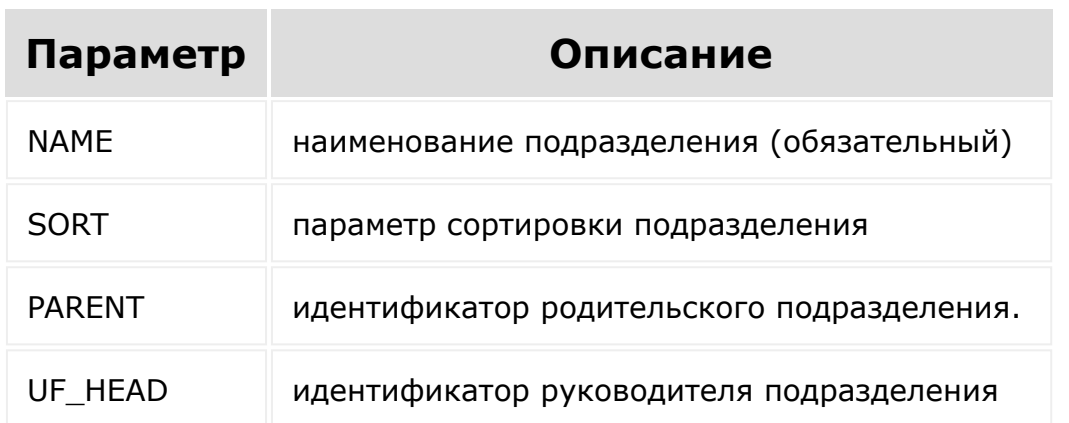

### **Параметры**

#### **Вызов**

```
BX24.callMethod('department.add', {"NAME":
"Подразделение", "PARENT": 155, "UF_HEAD":
1});
```
#### **Запрос**

```
https://my.bitrix24.ru/rest/department.add.j
son?
NAME=%D0%9F%D0%BE%D0%B4%D1%80%D0%B0%D0%B7%D0
%B4%D0%B5%D0%BB%D0%B5%D0%BD%D0%B8%D0%B5&PARE
```
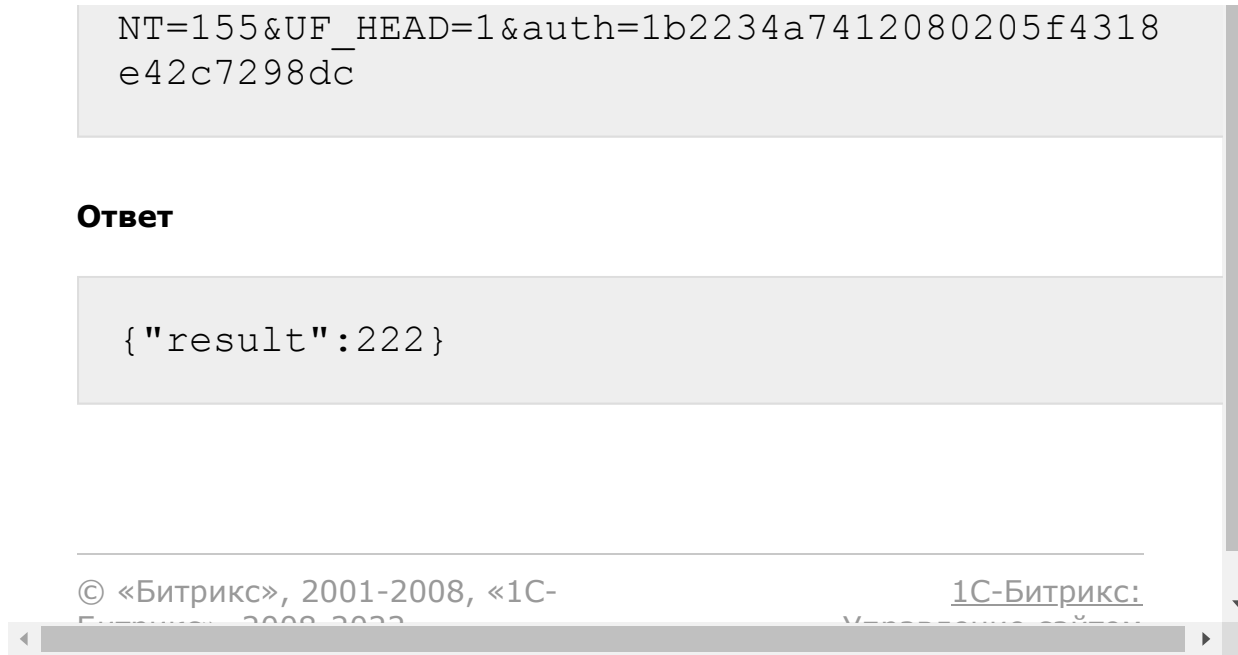

#### Работа с [подразделениями](#page-3507-0) **>** department.update

# **department.update**

Метод изменяет подразделение. Возможно только от имени пользователя с правами изменения структуры компании.

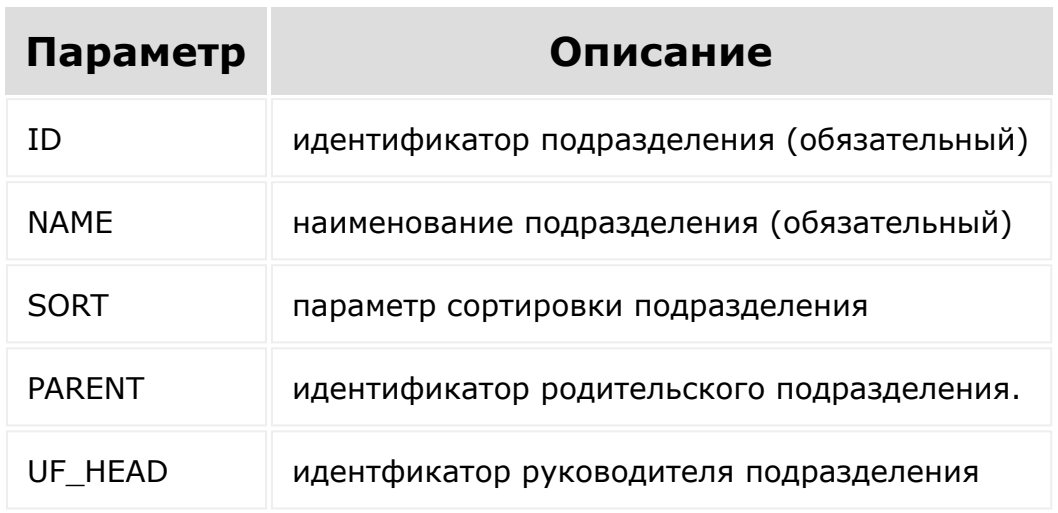

### **Параметры**

#### **Вызов**

```
BX24.callMethod('department.update', {"ID":
222, "NAME": "Старое подразделение",
"PARENT": 114, "UF_HEAD": 11});
```
#### **Запрос**

https://my.bitrix24.ru/rest/department.updat e.json?

ID=222&NAME=%D0%A1%D1%82%D0%B0%D1%80%D0%BE%D 0%B5%20%D0%BF%D0%BE%D0%B4%D1%80%D0%B0%D0%B7% D0%B4%D0%B5%D0%BB%D0%B5%D0%BD%D0%B8%D0%B5&PA RENT=114&UF\_HEAD=11&auth=2577a0459ed8f183c99 6f44f0995ebe5

#### **Ответ**

{"result":true}

© «Битрикс», 2001-2008, «1C-

 $F_{\cdots}$   $F_{\cdots}$   $F_{\cd$ 

[1С-Битрикс:](http://www.1c-bitrix.ru/)

Управление сайтом
## Работа с [подразделениями](#page-3507-0) **>** department.get

# **department.get**

Получение фильтрованного списка подразделений.

# **Параметр Описание** sort поле, по которому сортируются результаты order направление сортировки ASC - по возрастанию DESC - по убыванию ID фильтр по идентификатору подразделения NAME фильтр по имени подразделения PARENT фильтр по родительскому подразделению UF\_HEAD фильтр по руководителю подразделения

# **Параметры**

Параметры фильтрации могут принимать значение массивов.

### **Вызов**

```
BX24.callMethod('department.get', {"ID":
222});
```
### **Запрос**

```
https://my.bitrix24.ru/rest/department.get.j
son?
ID=222&auth=b961afd4148963c5d54ebeb17123d1fc
```
### **Ответ**

```
{"result":
[{"ID":"222","NAME":"\u0421\u0442\u0430\u044
0\u043e\u0435
\u043f\u043e\u0434\u0440\u0430\u0437\u0434\u
0435\u043b\u0435\u043d\u0438\u0435","SORT":5
00,"PARENT":"114","UF_HEAD":"11"}],"total":1
}
```

```
© «Битрикс», 2001-2008, «1C-
F_{\cdots} F_{\cdots} F_{\cdots} F_{\cdots} F_{\cdots} F_{\cdots} F_{\cdots} F_{\cdots} F_{\cdots} F_{\cdots} F_{\cdots} F_{\cdots} F_{\cdots} F_{\cdots} F_{\cdots} F_{\cdots} F_{\cdots} F_{\cdots} F_{\cdots} F_{\cdots} F_{\cdots} F_{\cdots} F_{\cdots} F_{\cdots} F_{\cd
```
[1С-Битрикс:](http://www.1c-bitrix.ru/) Управление сайтом

## Работа с [подразделениями](#page-3507-0) **>** department.delete

# **department.delete**

Удаляет подразделение. Возможно только от имени пользователя с правами изменения структуры компании.

## **Параметры**

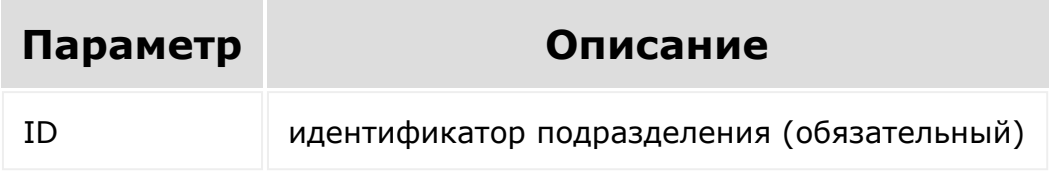

### **Вызов**

```
BX24.callMethod('department.delete', {"ID":
222});
```
### **Запрос**

```
https://my.bitrix24.ru/rest/department.delet
e.json?
ID=222&auth=70a32986f1bf204dec4567147ca6a2af
```
### **Ответ**

{"result":true}

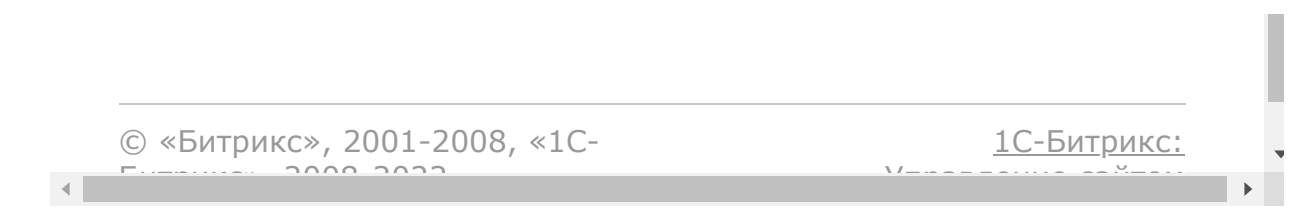

### <span id="page-2488-0"></span>Работа с [пользователями](#page-3530-0) **>** user.fields

# **user.fields**

Перечень полей пользователей Битрикс24, который будет получен в результате выполнения метода, зависит от скоупа приложения/вебхука. Подробности о доступе к данным пользователей можно узнать в [статье.](#page-3530-0)

### **Описание**

Получение списка названий полей пользователя. Метод отдаёт стандартный список полей, использование пользовательских полей не предусмотрено.

#### **Параметры**

Метод параметров не имеет.

#### **Вызов**

```
BX24.callMethod('user.fields');
```
**Запрос** (xml для наглядности ответа)

https://my.bitrix24.ru/rest/user.fields.xml? auth=7c9d8f00ea0ddd9e02cab3eb2b3bd0d1

#### **Ответ**

<response>

<result>

<ID>ID</ID> <ACTIVE>Активность</ACTIVE> <EMAIL>E-Mail</EMAIL> <NAME>Имя</NAME>

<LAST\_NAME>Фамилия</LAST\_NAME>

<SECOND\_NAME>Отчество</SECOND\_NAME>

<PERSONAL\_GENDER>Пол</PERSONAL\_GENDER>

<PERSONAL\_PROFESSION>Профессия</PERSONAL\_PRO FESSION>

<PERSONAL\_WWW>Домашняя страничка</PERSONAL\_WWW> <PERSONAL\_BIRTHDAY>Дата рождения</PERSONAL\_BIRTHDAY>

<PERSONAL\_PHOTO>Фотография</PERSONAL\_PHOTO>

<PERSONAL\_ICQ>ICQ</PERSONAL\_ICQ> <PERSONAL\_PHONE>Личный телефон</PERSONAL\_PHONE>

<PERSONAL\_FAX>Факс</PERSONAL\_FAX> <PERSONAL\_MOBILE>Личный мобильный</PERSONAL\_MOBILE>

<PERSONAL\_PAGER>Пейджер</PERSONAL\_PAGER> <PERSONAL\_STREET>Улица проживания</PERSONAL\_STREET> <PERSONAL\_CITY>Город проживания</PERSONAL\_CITY> <PERSONAL\_STATE>Область / край</PERSONAL STATE>

```
<PERSONAL_ZIP>Почтовый
индекс</PERSONAL_ZIP>
<PERSONAL_COUNTRY>Страна</PERSONAL_COUNTRY>
<WORK_COMPANY>Компания</WORK_COMPANY>
<WORK_POSITION>Должность</WORK_POSITION>
<UF_DEPARTMENT>Подразделения</UF_DEPARTMENT>
<UF_INTERESTS>Интересы</UF_INTERESTS>
<UF_SKILLS>Навыки</UF_SKILLS>
                <UF_WEB_SITES>Другие
сайты</UF_WEB_SITES>
                <UF_XING>Xing</UF_XING>
<UF_LINKEDIN>LinkedIn</UF_LINKEDIN>
                <UF_FACEBOOK>Facebook*
</UF_FACEBOOK>
<UF_TWITTER>Twitter</UF_TWITTER>
                <UF_SKYPE>Skype</UF_SKYPE>
<UF_DISTRICT>Район</UF_DISTRICT>
                <UF_PHONE_INNER>Внутренний
телефон</UF_PHONE_INNER>
        \langle result>
</response>
```
\* деятельность организации запрещена в Российской Федерации.

## **Пример**

Изменить подразделение пользователя:

```
$res = CRest::call(
      'user.update',
      \lceil'ID' \Rightarrow 4,
            'UF DEPARTMENT' => [
                  3
            \frac{1}{\sqrt{2}}]
);
```
Добавить пользователя в рабочую группу:

```
$res = CRest::call(
     'sonet group.user.invite',
     \lceil'USER ID' => 4,
         'GROUP ID' \Rightarrow 3,
         'MESSAGE' => 'Invitation'
    ]
);
```
© «Битрикс», 2001-2008, «1C- $F_{\cdots}$   $F_{\cdots}$   $F_{\cd$ [1С-Битрикс:](http://www.1c-bitrix.ru/) Управление сайтом

 $\left\| \cdot \right\|$ 

### <span id="page-2492-0"></span>Работа с [пользователями](#page-3530-0) **>** user.current

## **user.current**

Перечень полей пользователей Битрикс24, который будет получен в результате выполнения метода, зависит от скоупа приложения/вебхука. Подробности о доступе к данным пользователей можно узнать в [статье.](#page-3530-0)

Получение информации о [dw]текущем[/dw][di]Тот чей токен вы использовали при вызове рест. Если вы используете сохраненный админский токен - то выведется администратор, если используете токен, который приходит в POST-запросе во фрейм приложения, то будет пользователь, который зашел в приложение[/di] пользователе.

## **Параметры**

Метод параметров не имеет. Однако, сделав rest запрос с использованием данных из \$\_REQUEST к домену DOMAIN и добавив AUTH\_ID к запросу для доступа к Битрикс24, можно узнать какой пользователь открыл страницу в контексте Битрикс24.

#### **Вызов**

```
BX24.callMethod('user.current', {},
function(res){
    alert('Привет, ' + res.data().NAME +
'!');
});
```
**Запрос** (xml для наглядности ответа)

https://my.bitrix24.ru/rest/user.current.xml ?auth=7c9d8f00ea0ddd9e02cab3eb2b3bd0d1

#### **Ответ**

<response> <result>  $<$ ID $>1$  $<$ /ID $>$ <ACTIVE>1</ACTIVE> <EMAIL>sigurd@example.com</EMAIL> <NAME>Одмин</NAME> <LAST\_NAME> <SECOND\_NAME> <PERSONAL\_GENDER> <PERSONAL\_PROFESSION> <PERSONAL\_WWW> <PERSONAL\_BIRTHDAY>1955-04- 10T00:00:00+03:00</PERSONAL\_BIRTHDAY> <PERSONAL\_PHOTO>/upload/main/80c/44169\_C5\_Pr imalWaterE500CC.jpg</PERSONAL\_PHOTO> <PERSONAL\_ICQ> <PERSONAL\_PHONE> <PERSONAL\_FAX> <PERSONAL\_MOBILE> <PERSONAL\_PAGER> <PERSONAL\_STREET> <PERSONAL\_CITY> <PERSONAL\_STATE> <PERSONAL\_ZIP> <PERSONAL\_COUNTRY>0</PERSONAL\_COUNTRY> <WORK\_COMPANY> <WORK\_POSITION>

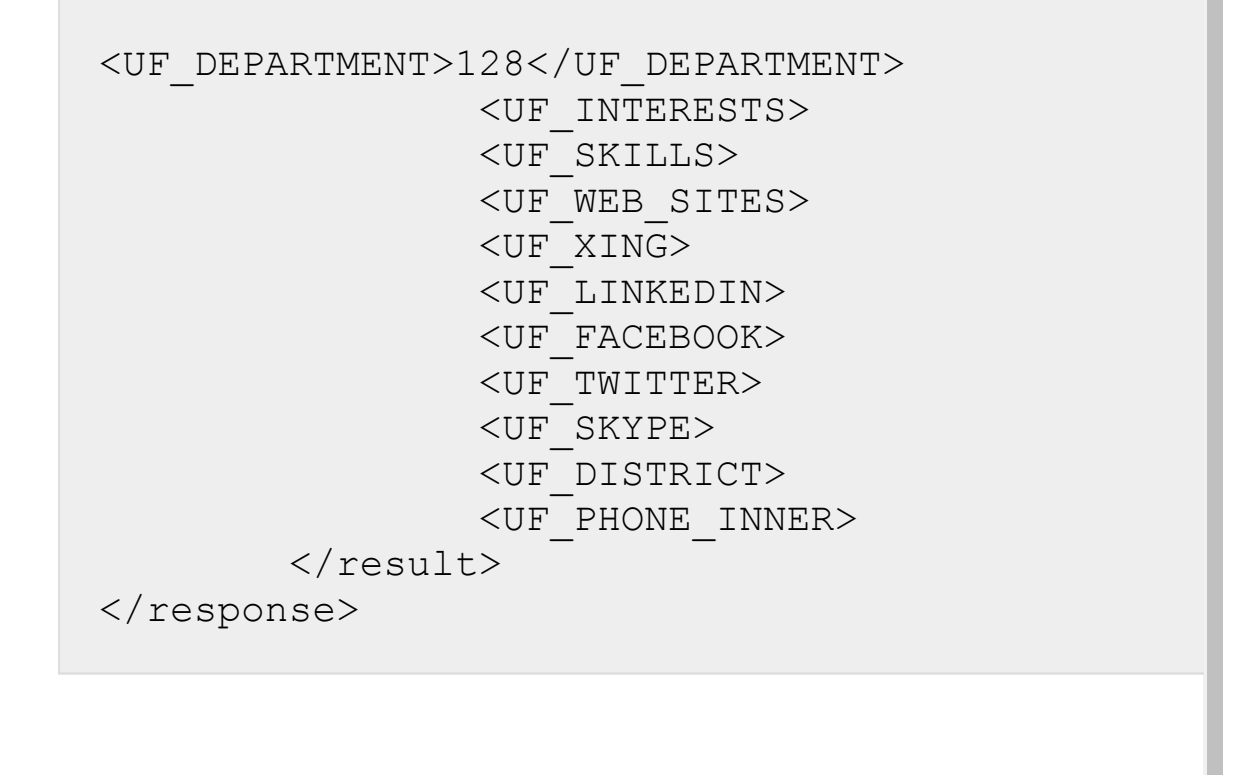

© «Битрикс», 2001-2008, «1C- $F_{\cdots}$  2008 2022

 $\left\| \cdot \right\|$ 

[1С-Битрикс:](http://www.1c-bitrix.ru/) <u>Улаан на найтом сайтала</u>

### Работа с [пользователями](#page-3530-0) **>** user.add

# **user.add**

Приглашает пользователя. Возможно только от имени пользователя с правами приглашения пользователей. В случае успеха пользователю будет выслано стандартное приглашение на портал. В result возвращается id нового пользователя.

Если нужно добавить пользователя экстранета, то в полях передать необходимо передать: EXTRANET: Y и SONET GROUP ID:  $[...]$ . Если нужно добавить пользователя интранета, то **обязательно** передаётся: UF\_DEPARTMENT: [...].

## **Параметры**

Все поля из [user.fields](#page-2488-0) кроме **ID**. Поле **EMAIL** - обязательное. Текст приглашения можно указать параметром **MESSAGE\_TEXT**.

#### **Вызов**

```
BX24.callMethod('user.add', {"EMAIL":
"newuser@example.com"});
```
#### **Запрос**

```
https://my.bitrix24.ru/rest/user.add.json?
EMAIL=newuser@example.com&auth=1b2234a741208
0205f4318e42c7298dc
```
#### **Ответ**

{"result":222}

© «Битрикс», 2001-2008, «1C- $F_{\cdots}$   $F_{\cdots}$   $F_{\cd$ 

 $\left\| \cdot \right\|$ 

[1С-Битрикс:](http://www.1c-bitrix.ru/) Управление сайтом $\rightarrow$ 

 $\overline{\phantom{a}}$ 

### Работа с [пользователями](#page-3530-0) **>** user.update

# **user.update**

Обновляет данные пользователя. Возможно только от имени пользователя с правами приглашения пользователей.

## **Параметры**

Все поля из [user.fields](#page-2488-0). Поле **ID** - обязательное.

### **Вызов**

```
BX24.callMethod('user.update', {"ID": 1,
"NAME": "Administrator"});
```
#### **Запрос**

```
https://my.bitrix24.ru/rest/user.update.json
?
ID=1&NAME=Administrator&auth=1b2234a74120802
05f4318e42c7298dc
```
#### **Ответ**

{"result":true}

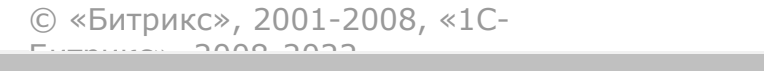

 $\frac{1}{2}$ 

 $\mathbb{R}^{\mathbb{Z}^2}$ 

### <span id="page-2499-0"></span>Работа с [пользователями](#page-3530-0) **>** user.get

# **user.get**

Перечень полей пользователей Битрикс24, который будет получен в результате выполнения метода, зависит от скоупа приложения/вебхука. Подробности о доступе к данным пользователей можно узнать в [статье.](#page-3530-0)

## **Описание**

Получение фильтрованного списка пользователей. Метод вернет всех пользователей за исключением: ботов, пользователей для email, пользователей для Открытых Линий, пользователей Реплики.

### **Вызов**

BX24.callMethod('user.get', {"ID": 1});

### **Запрос**

```
https://my.bitrix24.ru/rest/user.get.json?
ID=1&auth=b961afd4148963c5d54ebeb17123d1fc
```
#### **Ответ**

```
{"result":
[{"ID":"1","ACTIVE":true,"EMAIL":"sigurd@exa
mple.com","NAME":"Administrator","LAST_NAME"
:"","SECOND_NAME":"","PERSONAL_GENDER":"",
```
"PERSONAL\_PROFESSION":"","PERSONAL\_WWW":""," PERSONAL\_BIRTHDAY":"1955-04- 10T00:00:00+03:00","PERSONAL\_PHOTO":"\/uploa d\/main\/80c\/44169\_C5\_PrimalWaterE500CC.jpg  $\mathbf{v}_{\mathbf{r}}$ "PERSONAL\_ICQ":"","PERSONAL\_PHONE":"","PERSO NAL\_FAX":"", "PERSONAL\_MOBILE":"", "PERSONAL\_P AGER":"","PERSONAL\_STREET":"","PERSONAL\_CITY ":"","PERSONAL\_STATE":"", "PERSONAL\_ZIP":"","PERSONAL\_COUNTRY":"0","WO RK COMPANY":"", "WORK POSITION":"", "UF DEPART MENT": [128], "UF\_INTERESTS":null, "UF\_SKILLS":null, " UF WEB SITES":null, "UF XING":null, "UF LINKEDIN":null, "UF FACEBO OK":null, "UF\_TWITTER":null, "UF\_SKYPE":null, " UF DISTRICT":null, "UF PHONE INNER":null}], "t otal":1}

## **Параметры**

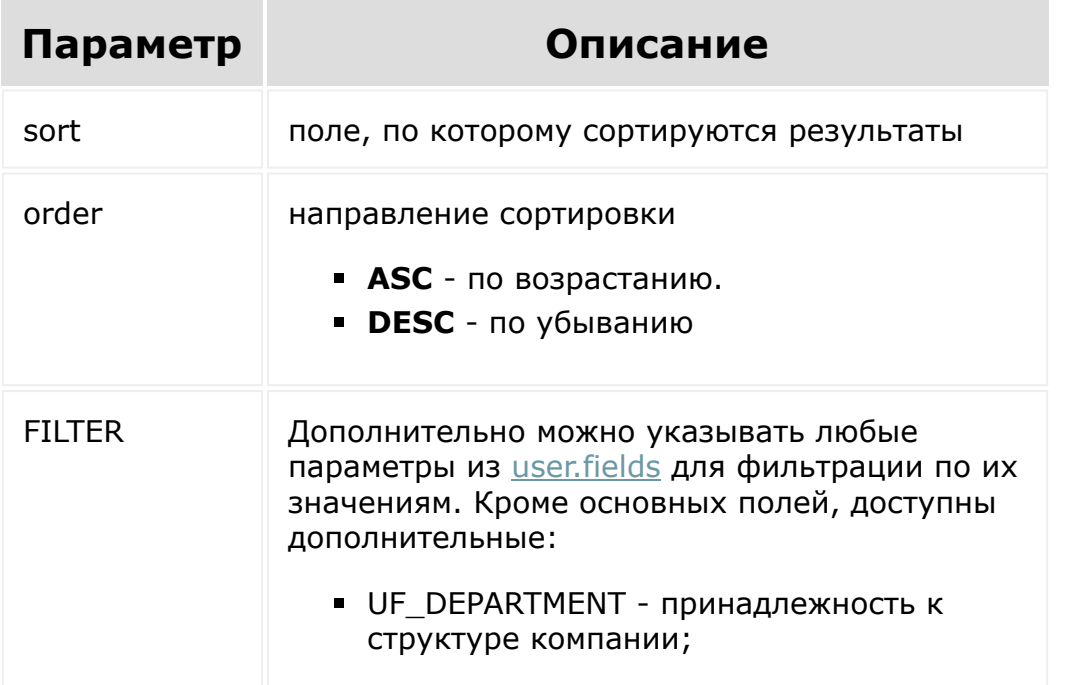

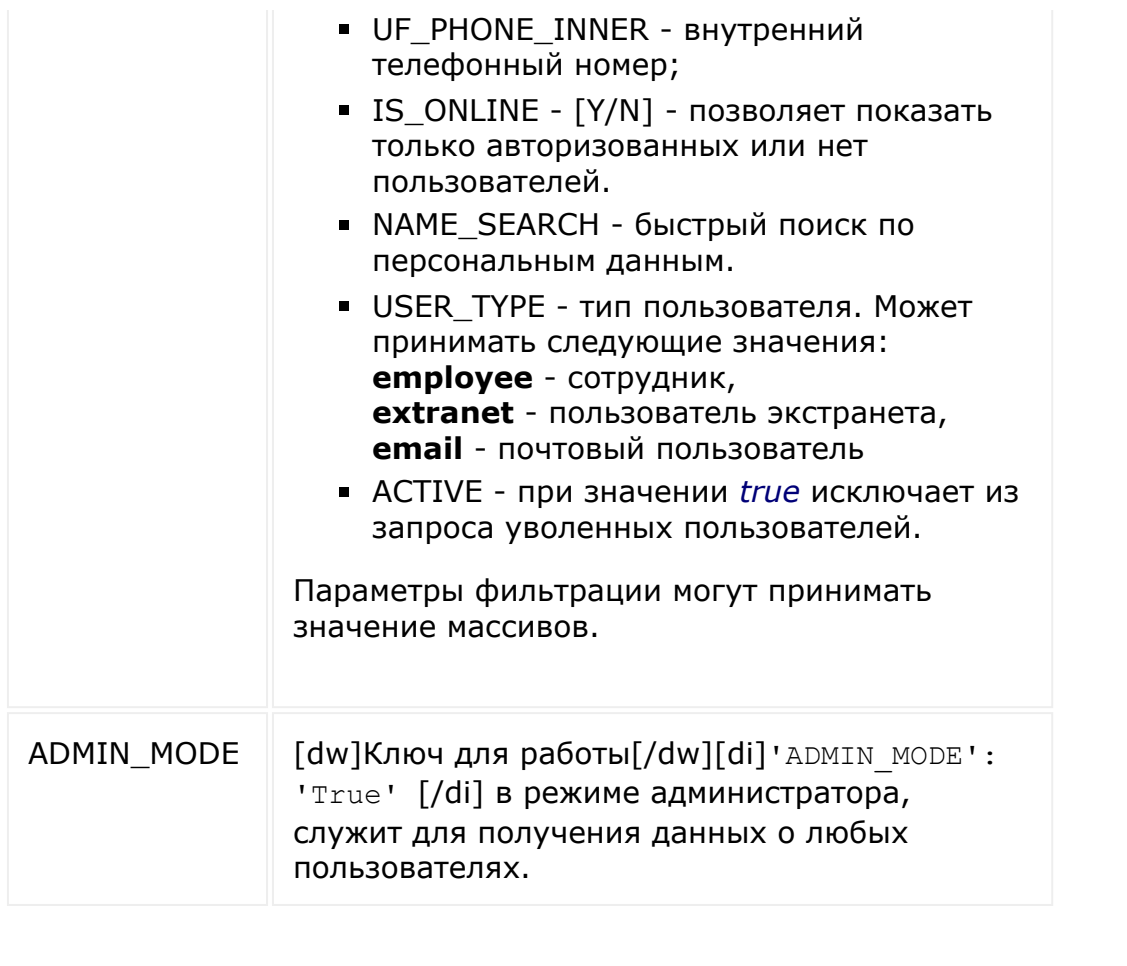

© «Битрикс», 2001-2008, «1C- $F_{\cdots}$   $F_{\cdots}$   $F_{\cd$ 

[1С-Битрикс:](http://www.1c-bitrix.ru/)

 $\blacktriangleright$ 

Управление сайтом

 $\left\| \cdot \right\|$ 

### Работа с [пользователями](#page-3530-0) **>** user.search

## **user.search**

Перечень полей пользователей Битрикс24, который будет получен в результате выполнения метода, зависит от скоупа приложения/вебхука. Подробности о доступе к данным пользователей можно узнать в [статье.](#page-3530-0)

Метод для получения списка пользователей с ускоренным поиском по персональным данным (имя, фамилия, отчество, название подразделения, должность). Работает в двух режимах: быстро с помощью **Fulltext Index** и более медленный вариант через [dw]правый LIKE[/dw][di]USER\_NAME LIKE "Текст%" - это называется правый лайк, когда поиск осуществляется только по тексту который начинается на заданную фразу, но может содержать разные окончания - такой поиск существенно быстрее чем у двухстороннего лайка "%текст%" или левостороннего "%текст" - за счет архитектуры хранения идексированных полей в БД[/di] (поддержка определяется автоматически).

## **Параметры**

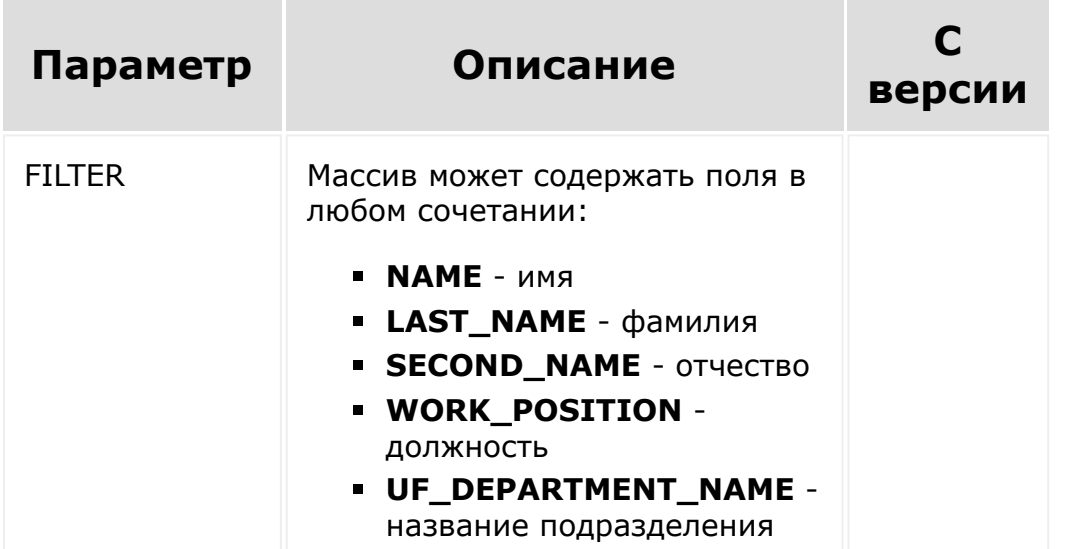

**USER\_TYPE** - тип пользователя. Может принимать следующие значения: **employee** - сотрудник, **extranet** - пользователь экстранета, **email** - почтовый пользователь Или **FIND** - поле которое будет искать во всех перечисленных полях (Это аналог режима старого CUser:: GetList В котором можно было задать фильтр NAME\_SEARCH и получить результат) Метод может работать либо с фильтрацией с помощью ключа FIND или со всеми другими полями. Одновременно использовать FIND и любое другое поле нельзя.

Метод наследует поведение метода **[user.get](#page-2499-0) все параметры из этой** функции так же доступны.

# **Пример**

Результат:

```
{
  "result": [
    {
      "ID": "2",
      "ACTIVE": true,
      "EMAIL": "m.ivshina@example.com",
```

```
"NAME": "Мария",
      "LAST_NAME": "Ившина",
      "SECOND_NAME": "",
      "PERSONAL_GENDER": "F",
      "PERSONAL_PROFESSION": "",
      "PERSONAL_WWW":
"http://shelenkov.com/horse/events.html",
      "PERSONAL_BIRTHDAY": "1984-04-
29T02:00:00+04:00",
      "PERSONAL_PHOTO":
"http://www.hazz/upload/main/982/42-
17082203.gif",
      "PERSONAL_ICQ": "431-874-61",
      "PERSONAL_PHONE": "",
      "PERSONAL_FAX": "",
      "PERSONAL_MOBILE": "",
      "PERSONAL_PAGER": "",
      "PERSONAL_STREET": "",
      "PERSONAL_CITY": "",
      "PERSONAL_STATE": "",
      "PERSONAL_ZIP": "",
      "PERSONAL_COUNTRY": "0",
      "WORK_COMPANY": "",
      "WORK_POSITION": "IT-\"специалист\"",
      "WORK_PHONE": "+7 495 188 46 29",
      "UF_DEPARTMENT": [
        51,
        55,
        84
      \vert,
      "UF_INTERESTS": null,
      "UF_SKILLS": null,
      "UF_WEB_SITES": null,
      "UF XING": null,
      "UF_LINKEDIN": null,
      "UF_FACEBOOK": null,
      "UF_TWITTER": null,
```
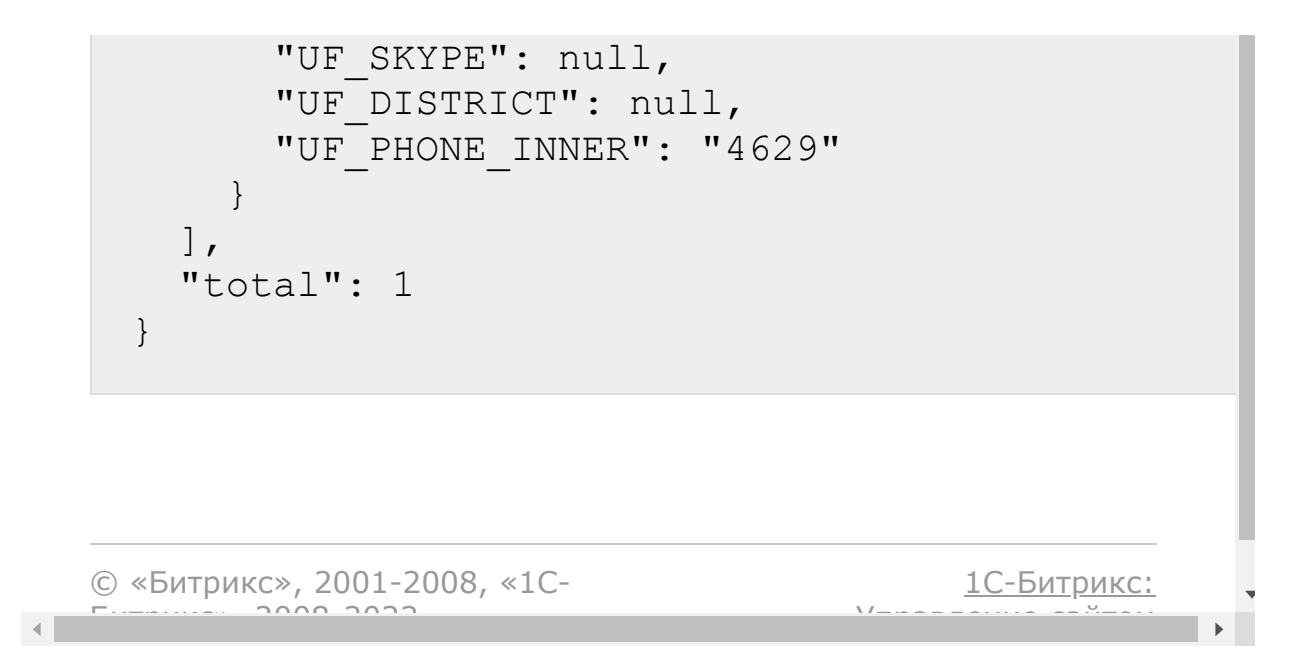

Работа с [пользователями](#page-3530-0) **>** [Пользовательские](#page-3401-0) поля **>** user.userfield.add

# **user.userfield.add**

Метод добавляет пользовательское поле

## **Параметры**

 $\prec$ 

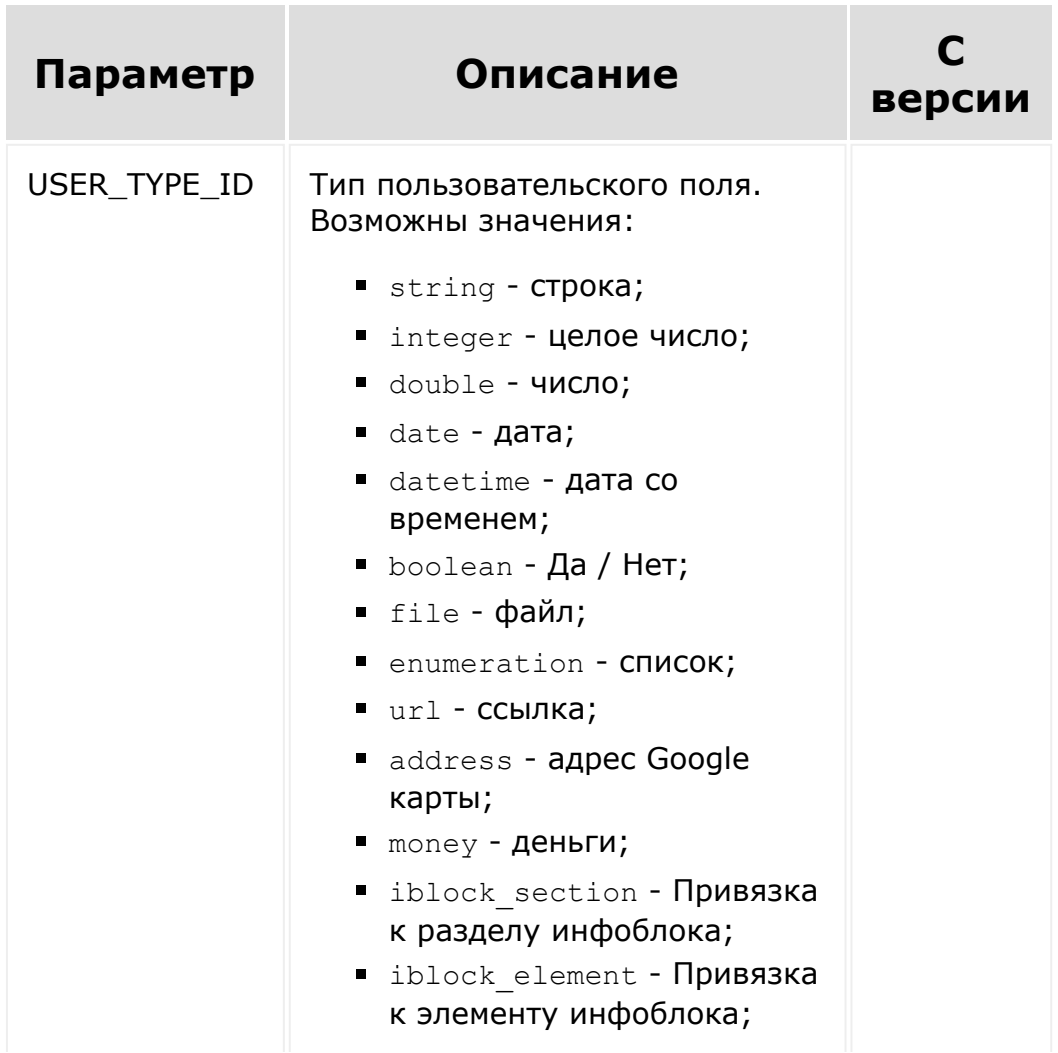

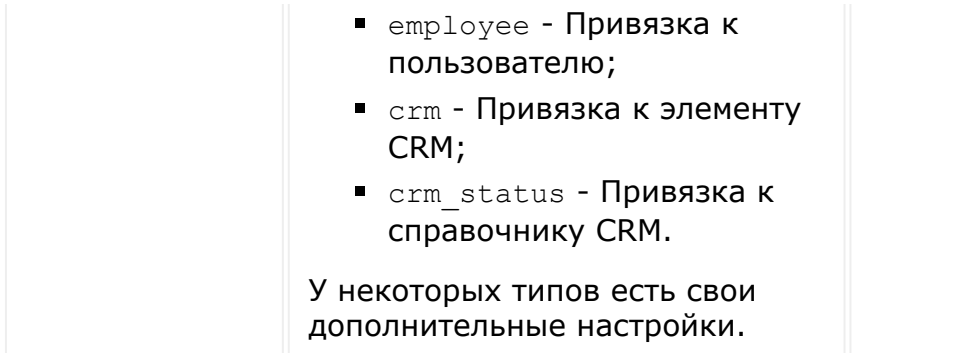

## **Пример**

```
CRest::call(
   'user.userfield.add',
   \lceil'fields' \Rightarrow [
          'FIELD NAME' =>
'MY_TEST_FIELD_STR3',
          'USER TYPE ID' => 'string',
          'XMLID' =>
'MY_TEST_FIELD_STR_xml',
          'MULTIPLE' \Rightarrow 'Y',
          'SHOW FILTER' => 'Y',
          'SORT' \Rightarrow 100,
          'LIST FILTER LABEL' => 'Title',
          'LIST COLUMN LABEL' => 'List
Title',
          'EDIT FORM LABEL' => 'Title',
          'ERROR MESSAGE' => 'Title',
          'HELP MESSAGE' => 'Title',
          'SETTINGS' \Rightarrow [
              'DEFAULT VALUE' => 'value'
          \overline{1}],
  ]
);
```
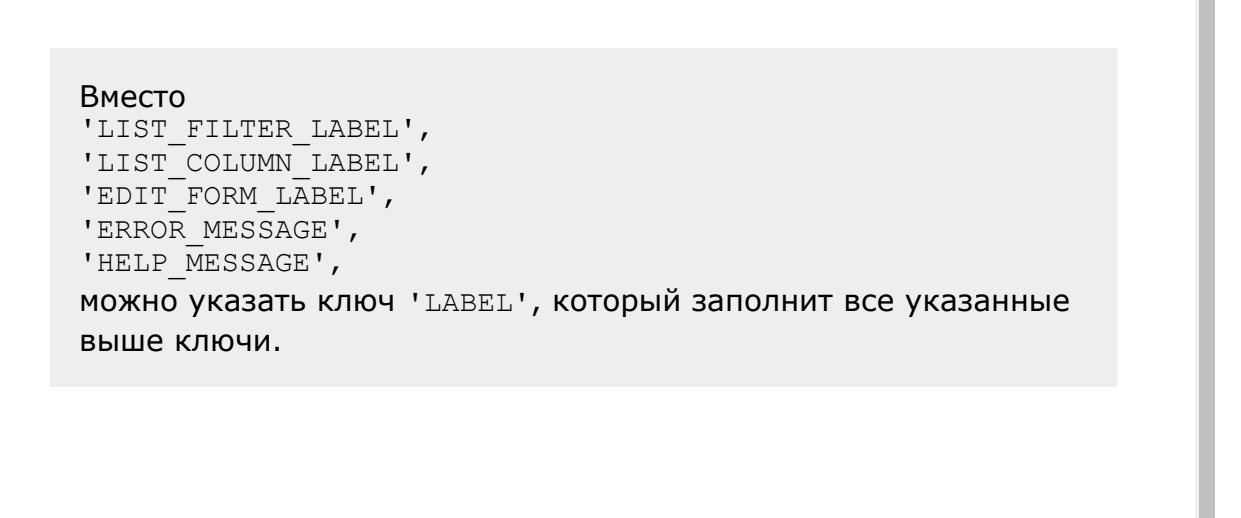

© «Битрикс», 2001-2008, «1C- $F_{\cdots}$  2008 2022

[1С-Битрикс:](http://www.1c-bitrix.ru/)  $\frac{1}{\sqrt{2}}$ 

 $\mathbb{E}$ 

[1С-Битрикс:](http://www.1c-bitrix.ru/)

<u>Улааннение сайтан.</u><br>.

```
Работа с пользователями > Пользовательские
поля > user.userfield.delete
```
# **user.userfield.delete**

Метод удаляет пользовательское поле.

```
CRest::call(
   'user.userfield.delete',
   \lceil'id' => 42,
   ]
);
```

```
© «Битрикс», 2001-2008, «1C-
F_{\cdots} F_{\cdots} F_{\cdots} F_{\cdots} F_{\cdots} F_{\cdots} F_{\cdots} F_{\cdots} F_{\cdots} F_{\cdots} F_{\cdots} F_{\cdots} F_{\cdots} F_{\cdots} F_{\cdots} F_{\cdots} F_{\cdots} F_{\cdots} F_{\cdots} F_{\cdots} F_{\cdots} F_{\cdots} F_{\cdots} F_{\cdots} F_{\cd
```
 $\left\| \cdot \right\|$ 

```
Работа с пользователями > Пользовательские
поля > user.userfield.file.get
```
# **user.userfield.file.get**

Метод позволяет получить файл из пользовательского поля.

## **Пример**

Есть поле UF USR 1604998606834 типа файл. Вызвав метод [user.current](#page-2492-0) можно получить файл в этом поле у текущего пользователя, где: **showUrl** - это URL который покажет файл в браузере если

пользователь авторизован;

**downloadData** - данные, которые нужно подавать на этот метод.

```
[UF_USR_1604998606834] => Array
                  \left([id] => 774
                       [showUrl] =>
/bitrix/services/main/ajax.php?
action=rest.file.get&SITE_ID=s1&entity=USER&
id=1&field=UF_USR_1604998606834&value=774
                       [downloadData] => Array
                            (
                                 \lceil \text{id} \rceil => 1
                                 [field] =>
UF_USR_1604998606834
                                 [value] => 774
                            \lambda)
```
Запрос вебхуком:

```
/rest/1/a2ebx1rfao5pq5cr/user.userfield.file
.get?
id=1&field=UF_USR_1604998606834&value=774
```
Метод возвращает файл как контент на загрузку, а не json/xml.

© «Битрикс», 2001-2008, «1C- $F_{\cdots}$   $F_{\cdots}$   $F_{\cd$ 

 $\left\Vert \cdot\right\Vert$ 

[1С-Битрикс:](http://www.1c-bitrix.ru/) Управление сайтом

Работа с [пользователями](#page-3530-0) **>** [Пользовательские](#page-3401-0) поля **>** user.userfield.list

# **user.userfield.list**

Метод позволяет получить список пользовательских полей. Доступны только фильтр и сортировка.

Фильтр доступен по ключам:

- **ID**
- **FIELD\_NAME**
- **USER\_TYPE\_ID**
- **XML\_ID**
- **SORT**
- **MULTIPLE**
- **MANDATORY**
- **SHOW FILTER**
- **SHOW\_IN\_LIST**
- **EDIT\_IN\_LIST**
- **<b>IS\_SEARCHABLE**
- **LANG**

## **Пример**

```
CRest::call(
   'user.userfield.list',
   \lceil'order' => ['ID' => 'desc'],'filter' => \lceil'ID' => 42],
   ]
);
```
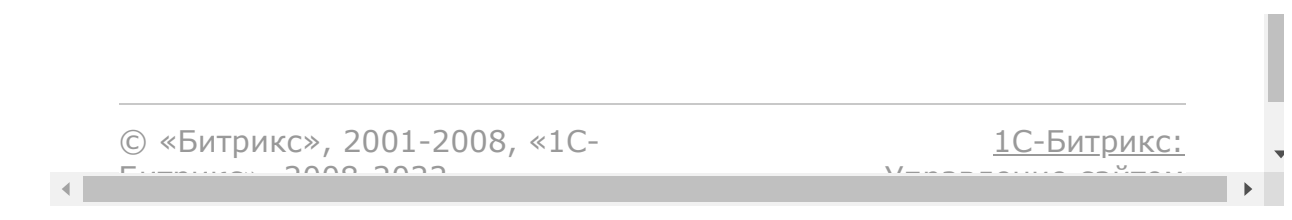

```
Работа с пользователями > Пользовательские
поля > user.userfield.update
```
# **user.userfield.update**

Метод обновляет пользовательское поле.

**Внимание!** Поля MULTIPLE не редактируемые.

## **Пример**

```
CRest::call(
   'user.userfield.update',
   \lceil'id' => 42,
       'fields' \Rightarrow [
          'LIST FILTER LABEL' => 'Title',
          'LIST COLUMN LABEL' => 'List
Title',
      ],
   ]
);
```
© «Битрикс», 2001-2008, «1C- $S<sub>2000</sub>$  2022

[1С-Битрикс:](http://www.1c-bitrix.ru/) <u>Улааннение сайтан.</u><br>.

 $\left\| \cdot \right\|$ 

[Отправить](mailto:support@bitrixsoft.ru?subject=%D0%92%D0%BE%D0%BF%D1%80%D0%BE%D1%81%20%D0%BF%D0%BE%20%D0%B4%D0%BE%D0%BA%D1%83%D0%BC%D0%B5%D0%BD%D1%82%D0%B0%D1%86%D0%B8%D0%B8%20(%D0%A2%D0%BE%D0%BF%D0%B8%D0%BA%20[userconsent.agreement.list])) отзыв по этому разделу

## Работа с [соглашениями](#page-3536-0) **>** userconsent.agreement.list

# **userconsent.agreement.list**

Получение списка соглашений.

Без параметров.

© «Битрикс», 2001-2008, «1C-Битрикс $\sim$  2008 2022  $\sim$ 

[1С-Битрикс:](http://www.1c-bitrix.ru/)  $\frac{1}{\sqrt{2}}$ 

## Работа с [соглашениями](#page-3536-0) **>** userconsent.agreement.text

# **userconsent.agreement.text**

Получение текста соглашения.

## **Параметры**

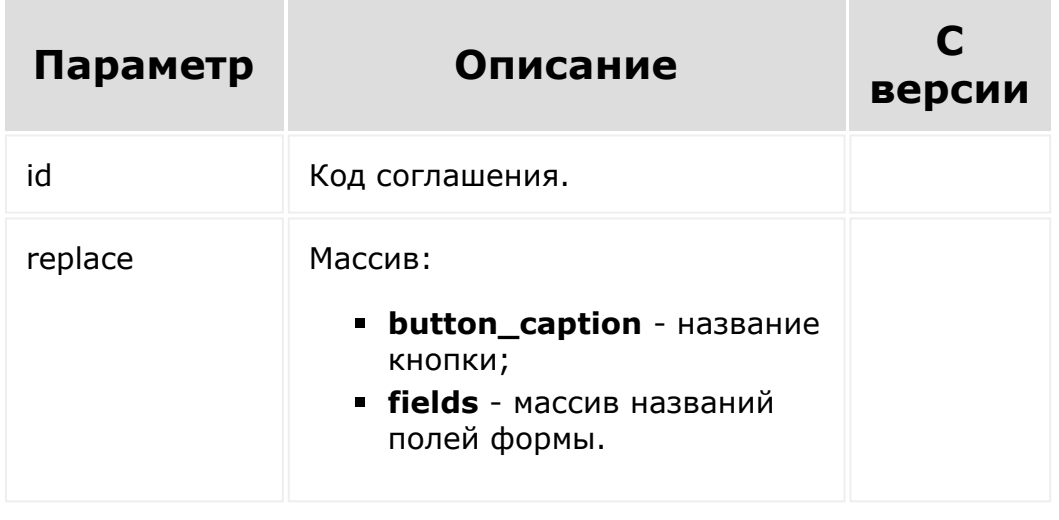

© «Битрикс», 2001-2008, «1C- $5000000$ 

[1С-Битрикс:](http://www.1c-bitrix.ru/) Управление сайтом

 $\overline{\mathcal{R}}$ 

## Работа с [соглашениями](#page-3536-0) **>** userconsent.consent.add

# **userconsent.consent.add**

Сохранение полученного согласия пользователя.

## **Параметры**

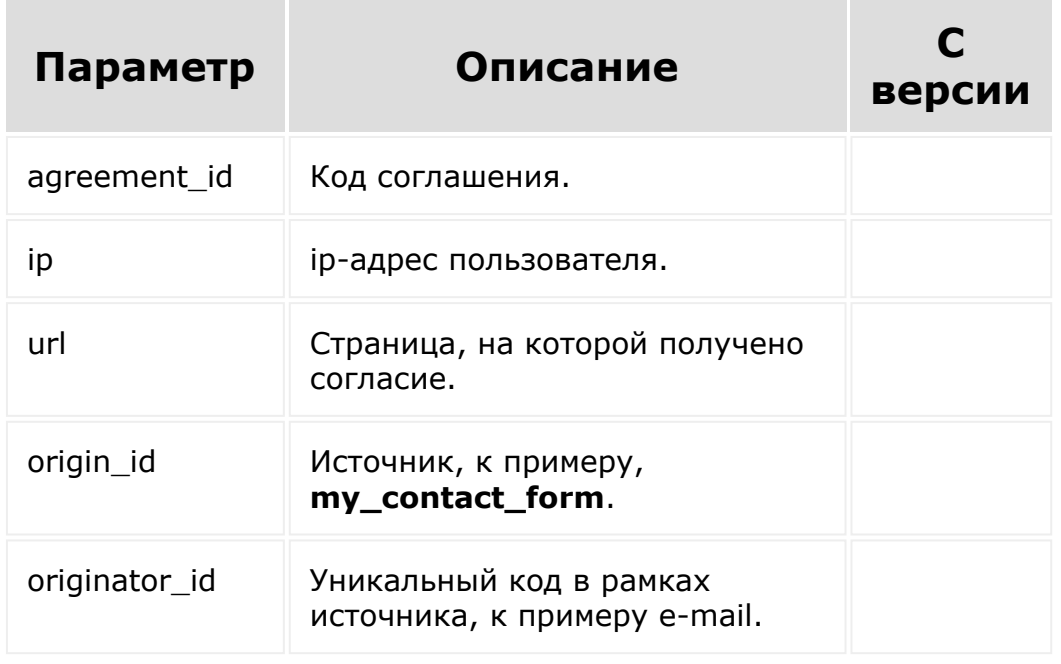

© «Битрикс», 2001-2008, «1C-Битрикс $\sim$  2008 2022

[1С-Битрикс:](http://www.1c-bitrix.ru/)  $V = - - - - - - - - - - - - - - -$ 

### [Рабочие](#page-3522-0) группы соцсети **>** sonet\_group.create

# **sonet\_group.create**

## **Описание**

Создает группу соцсети, используя метод API [CSocNetGroup::CreateGroup\(\)](file:///C:/api_help/socialnetwork/classes/CSocNetGroup/CreateGroup.php), указывая владельцем группы текущего пользователя.

## **Запрос:**

https://mydomain.bitrix24.ru/rest/sonet\_grou p.create.json? auth=803f65e30340ff39703f8061c8b63a10&NAME=T est%20sonet%20group&VISIBLE=Y&OPENED=N&INITI ATE\_PERMS=K

## **Ответ:**

{"result":11}

## **Параметры**

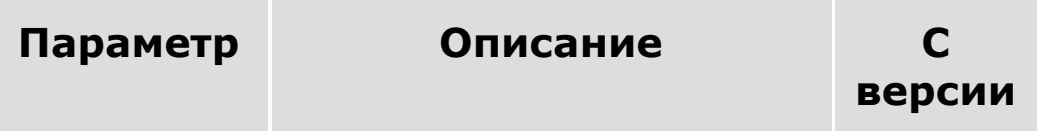

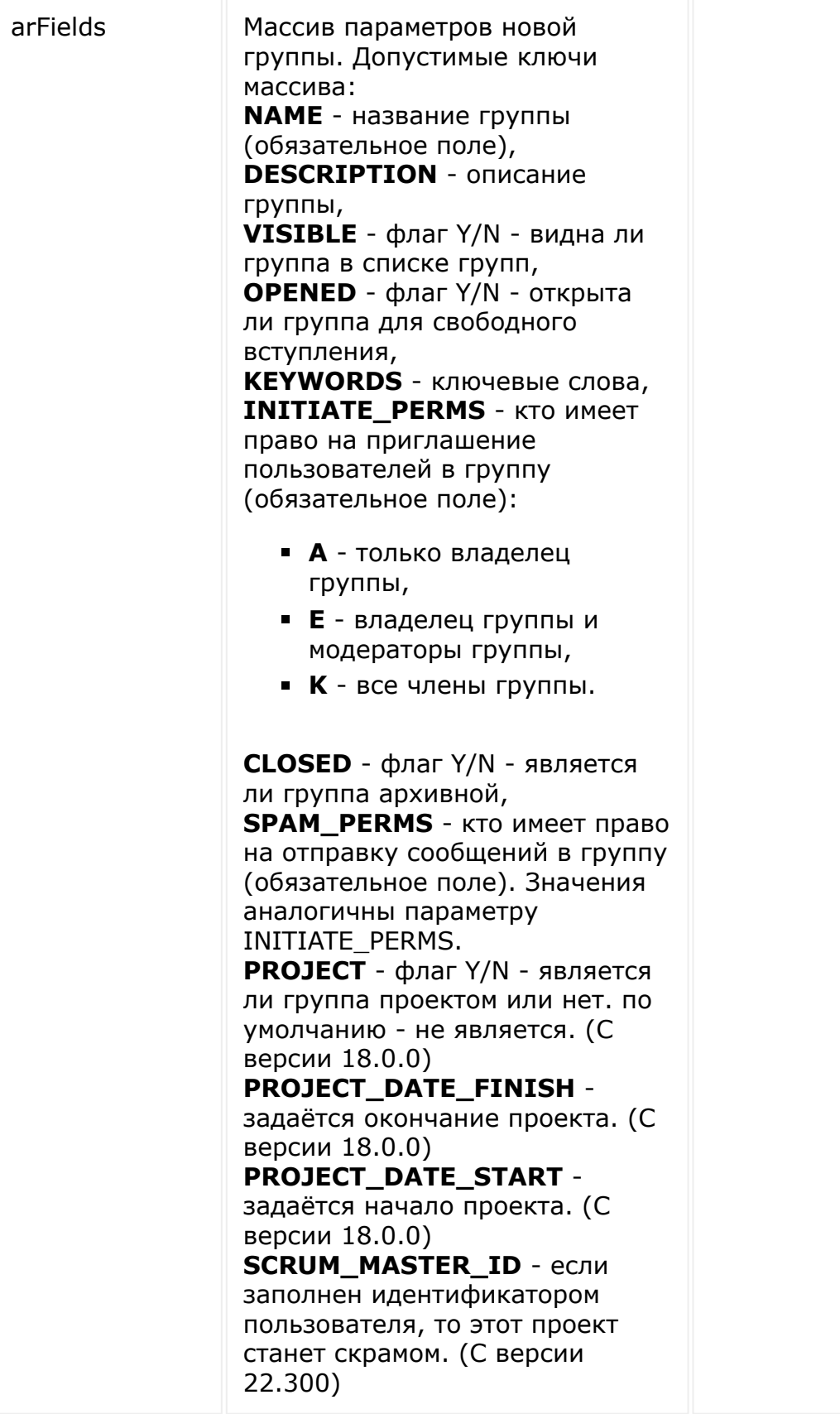
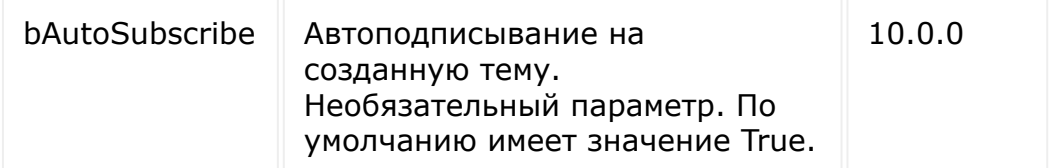

В случае успешного создания группы, возвращает ее ID, иначе текст ошибки.

**Примечание**: Создавать экстранет-группы с помощью REST API пока нельзя.

#### **Пример**

```
// Создадим видимую и открытую для
вступления группу соцсети с именем 'Test
sonet group' с правом приглашать новых
членов группы для всех текущих членов группы
BX24.callMethod('sonet group.create', {
        'NAME': 'Test sonet group',
        'VISIBLE': 'Y',
        'OPENED': 'N',
        'INITIATE_PERMS': 'K'
});
```
© «Битрикс», 2001-2008, «1C- $F_{\cdots}$   $F_{\cdots}$   $F_{\cd$ 

[1С-Битрикс:](http://www.1c-bitrix.ru/)

Управление сайтом

#### [Рабочие](#page-3522-0) группы соцсети **>** sonet\_group.delete

# **sonet\_group.delete**

Удаляет группу соцсети. Для осуществления операции текущий пользователь должен быть либо владельцем группы, либо иметь права администратора соцсети.

### **Параметры функции**

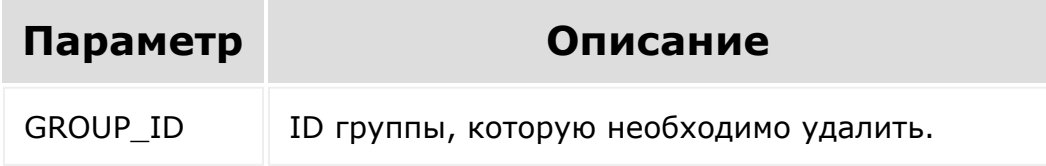

В случае успешного изменения группы возвращает **true**, иначе текст ошибки.

### **Пример**

```
// Удаляем группы соцсети с ID=11
BX24.callMethod('sonet group.delete', {
        'GROUP_ID': 11
});
```
### **Запрос:**

```
https://mydomain.bitrix24.ru/rest/sonet_grou
p.delete.json?
auth=803f65e30340ff39703f8061c8b63a10&GROUP_
ID=11
```
## **Ответ:**

 $\leftarrow$ 

{"result":true}

© «Битрикс», 2001-2008, «1C- $F_{\cdots}$  2008 2022

[1С-Битрикс:](http://www.1c-bitrix.ru/) У *правление* сайтом сайтом сайтом сайтом сайтом сайтом сайтом сайтом сайтом сайтом сайтом сайтом сайтом сайтом с<br>Сайтом сайтом сайтом сайтом сайтом сайтом сайтом сайтом сайтом сайтом сайтом сайтом сайтом сайтом сайтом са

#### [Рабочие](#page-3522-0) группы соцсети **>** sonet\_group.feature.access

# **sonet\_group.feature.access**

### **Описание**

Проверяет, имеет ли текущий пользователь право на совершение операции в группе соцсети, осуществляя вызов функции [CSocNetFeaturesPerms::CurrentUserCanPerformOperation\(\)](http://dev.1c-bitrix.ru/api_help/socialnetwork/classes/CSocNetFeaturesPerms/currentusercanperformperation.php)

# **Запрос:**

https://mydomain.bitrix24.ru/rest/sonet\_grou p.feature.access.json? auth=52423d4a5f19f5f964f9b4e96a925cfa&GROUP\_ ID=1&FEATURE=blog&OPERATION=write\_post

## **Ответ:**

{"result":true}

#### **Параметры**

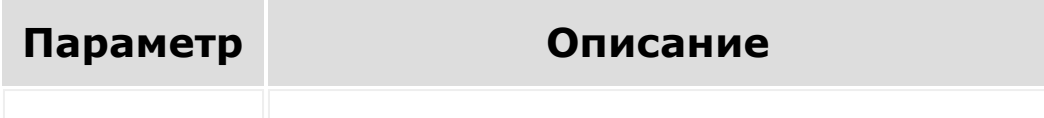

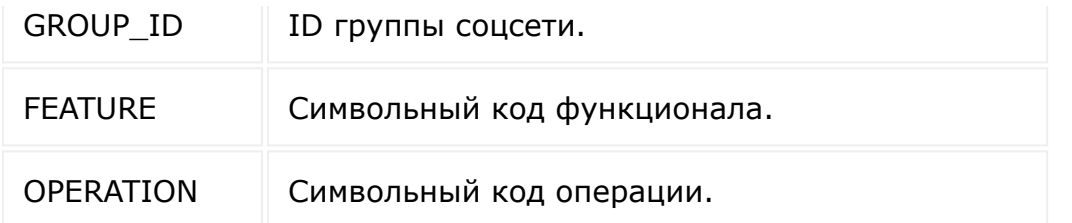

Возвращает **true**, если пользователь имеет право на совершение операции, **false** - если не имеет и ошибку в случае некорректных параметров..

**Примечание**: коды операций и функционала смотрите в описании метода [CanPerformOperation](http://dev.1c-bitrix.ru/api_help/socialnetwork/classes/CSocNetFeaturesPerms/CanPerformOperation.php) .

#### **Пример**

 $\left\Vert \cdot\right\Vert$ 

```
// Получаем список групп текущего
пользователя
BX24.callMethod('sonet_group.feature.access'
, \in \{'GROUP_ID': 1,
        'FEATURE': 'blog',
        'OPERATION': 'write_post'
});
```
© «Битрикс», 2001-2008, «1C- $F_{\cdots}$  2008 2022 [1С-Битрикс:](http://www.1c-bitrix.ru/) <u>Улаан на найтом сайтала</u>

### [Рабочие](#page-3522-0) группы соцсети **>** socialnetwork.api.workgroup.get

# **socialnetwork.api.workgroup.g**

Метод возвращает данные по рабочей группе.

## **Параметры**

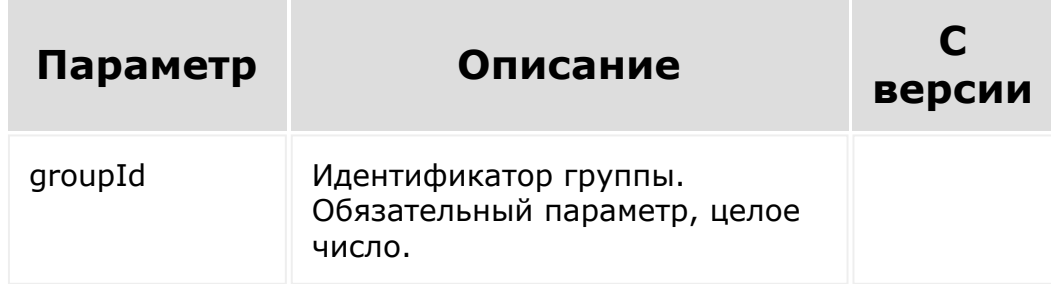

## **Поля**

Доступные поля:

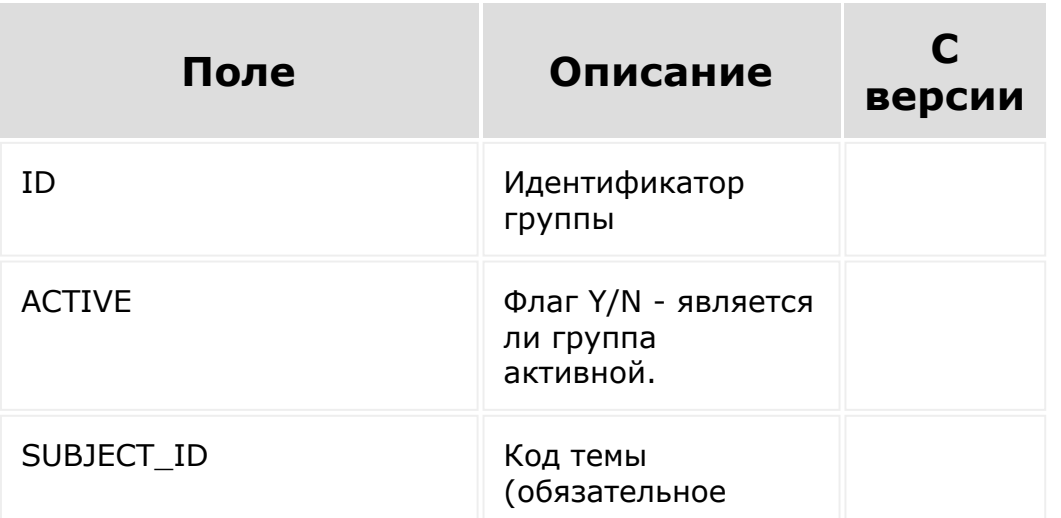

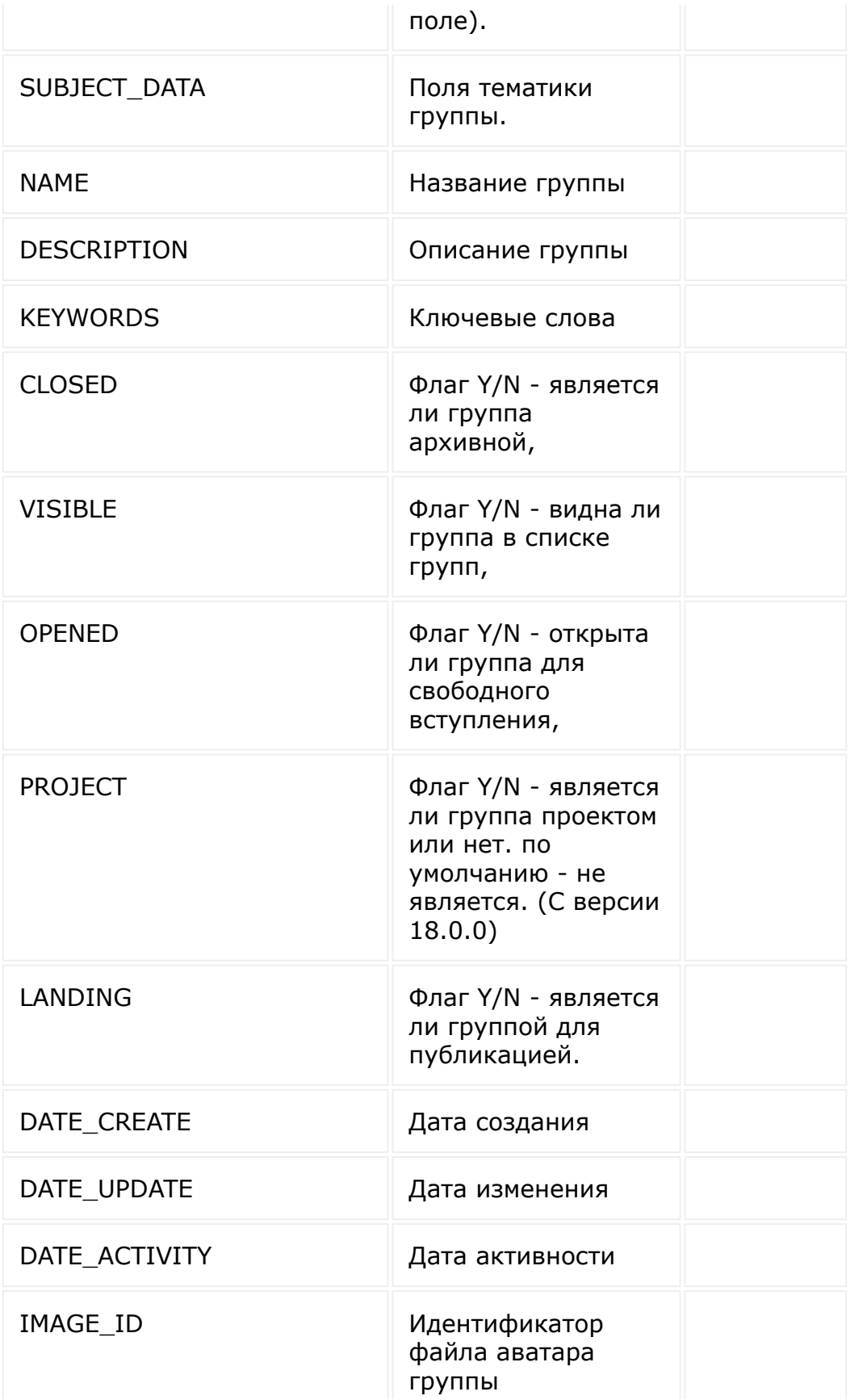

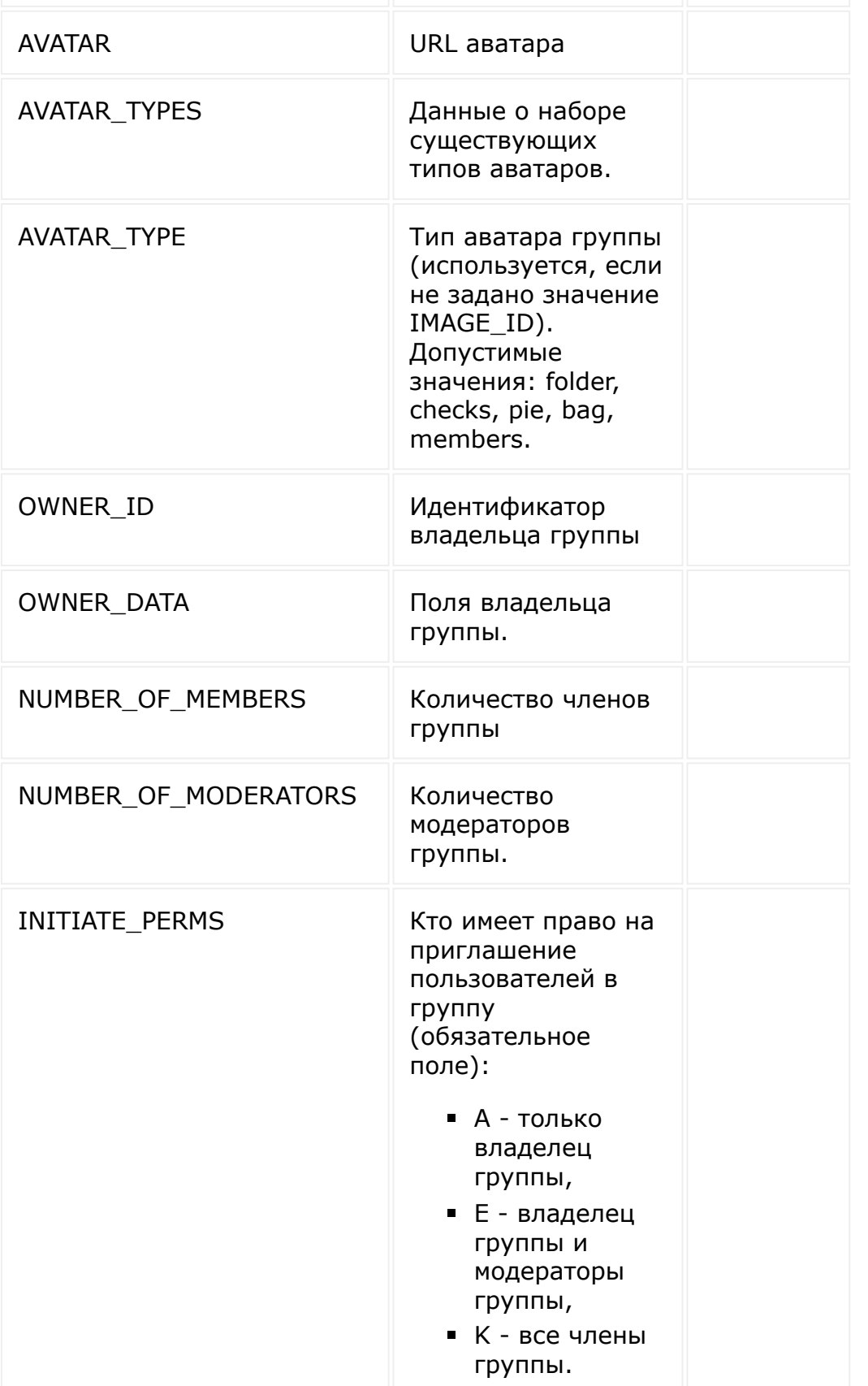

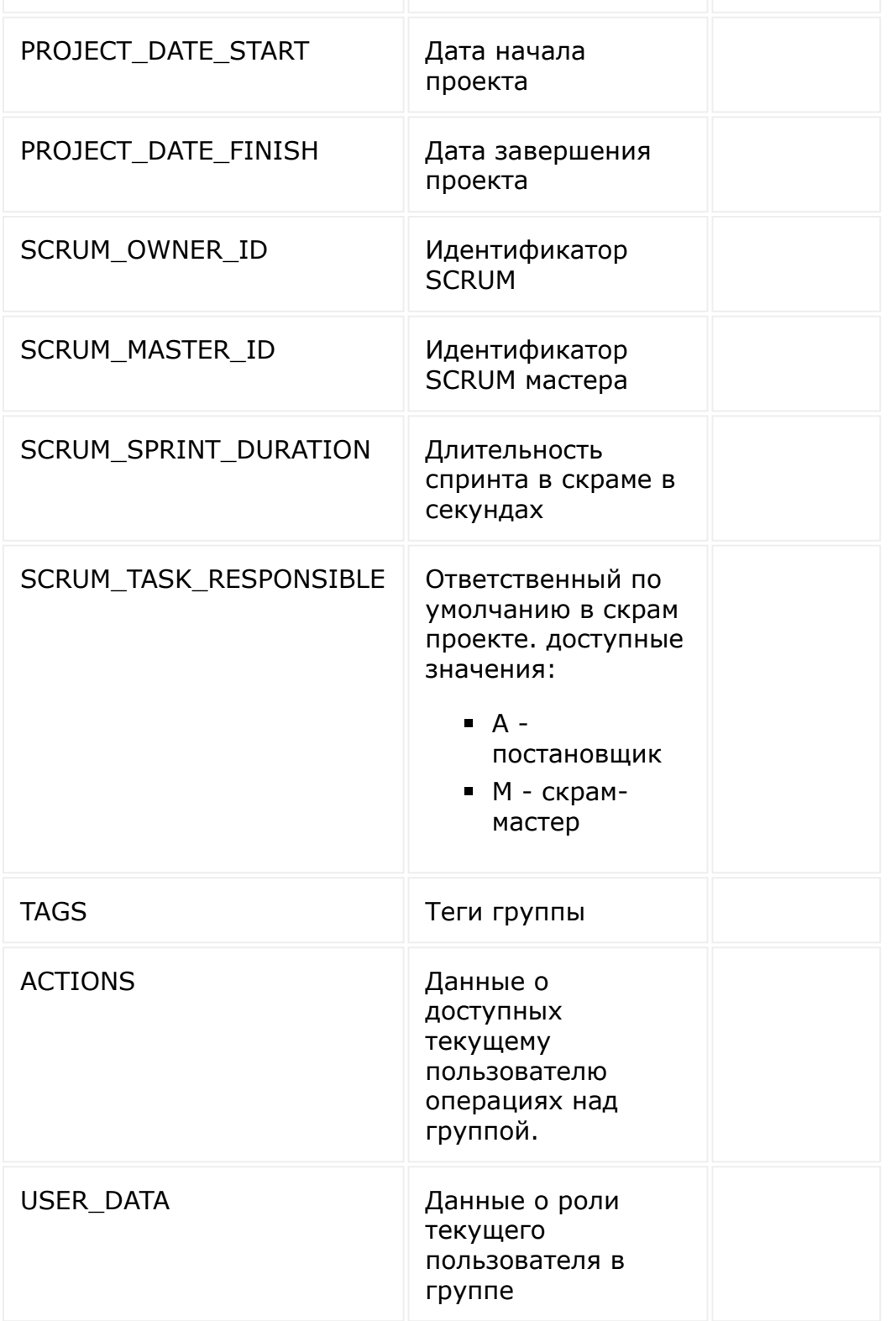

## **Пример**

 $F_{\cdots}$  2008 2022

```
BX.rest.callMethod('socialnetwork.api.workgr
 oup.get', {
          params: {
             groupId: 424,
              select: [ 'ID', 'NAME' ],
       },
 });
© «Битрикс», 2001-2008, «1C-
                                        1С-Битрикс:
```
у *г*олевни сайтом сайтом сайтом сайтом сайтом сайтом сайтом сайтом сайтом сайтом сайтом сайтом сайтом сайтом са<br>Такие сайтом сайтом сайтом сайтом сайтом сайтом сайтом сайтом сайтом сайтом сайтом сайтом сайтом сайтом сайт

 $\mathbb{R}^{\mathbb{Z}}$ 

#### [Рабочие](#page-3522-0) группы соцсети **>** socialnetwork.api.workgroup.list

# **socialnetwork.api.workgroup.li**

Метод возвращает список групп.

### **Параметры**

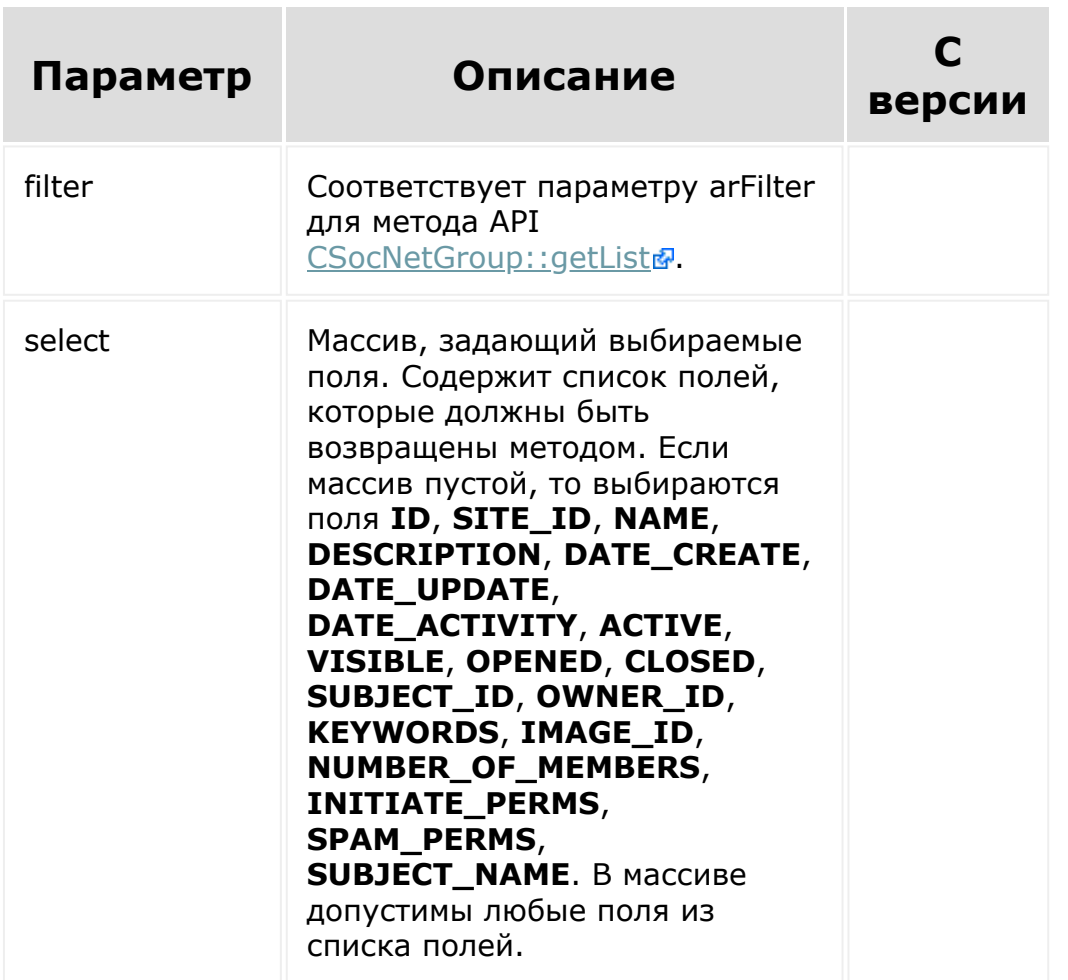

## **Пример**

```
BX.rest.callMethod('socialnetwork.api.workgr
oup.list', {
    filter: {
       ID: 424
    },
    select: [ 'ID', 'NAME' ]
});
```
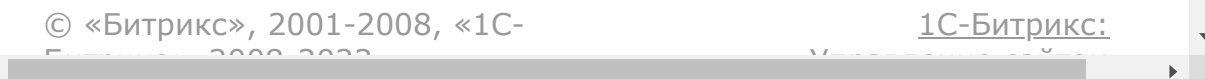

#### [Рабочие](#page-3522-0) группы соцсети **>** sonet\_group.get

# **sonet\_group.get**

#### **Описание**

Возвращает массив групп соцсети, каждая из которых содержит массив полей, осуществляя вызов [CSocNetGroup::GetList\(\),](file:///C:/api_help/socialnetwork/classes/CSocNetGroup/GetList.php) при этом возвращаются только те группы, которые доступны пользователю по правам.

## **Запрос:**

https://mydomain.bitrix24.ru/rest/sonet\_grou p.get.json? auth=bbc392f317df617d02c942a78ad43aab&ORDER[ NAME]=ASC&FILTER[%25NAME]=%D0%9F%D1%80%D0%BE %D0%B4

## **Ответ:**

```
{"result":
[{"ID":"3","SITE_ID":"s1","NAME":"\u041f\u04
40\u043e\u0434\u0430\u0436\u0438",
"DESCRIPTION":"\u041c\u0430\u0440\u043a\u043
5\u0442\u0438\u043d\u0433\u043e\u0432\u0430\
u044f \u0433\u0440\u0443\u043f\u043f\u0430
\u043f\u043e
```
\u043f\u0440\u043e\u0434\u0430\u0436\u0430\u  $043c$ ", "DATE\_CREATE":"2013-11- 06T07:45:12+04:00", "DATE UPDATE": "2013-11-06T07:45:12+04:00","ACTIVE":"Y","VISIBLE":"Y ","OPENED":"N","CLOSED":"N","SUBJECT\_ID":"1" ,"OWNER\_ID":"1", "KEYWORDS":"\u043f\u0440\u043e\u0434\u0430\u 0436\u0430, \u0442\u043e\u0432\u0430\u0440, \u043c\u0430\u0440\u043a\u0435\u0442\u0438\u 043d\u0433, \u0440\u044b\u043d\u043e\u043a", "NUMBER\_OF\_MEMBERS":"1","DATE\_ACTIVITY":"201  $3 - 11 -$ 06T07:45:12+04:00", "SUBJECT\_NAME":"\u0420\u0 430\u0431\u043e\u0447\u0438\u0435 \u0433\u0440\u0443\u043f\u043f\u044b",  $"IMAGE":"https:///\cdn.bitrix24.ru//b211545\$ /socialnetwork\/ba9\/ba9533b38f60ade077b64f0 6a60d7082\/2.jpg","IS\_EXTRANET":"Y"}],"total ":1}

#### **Параметры**

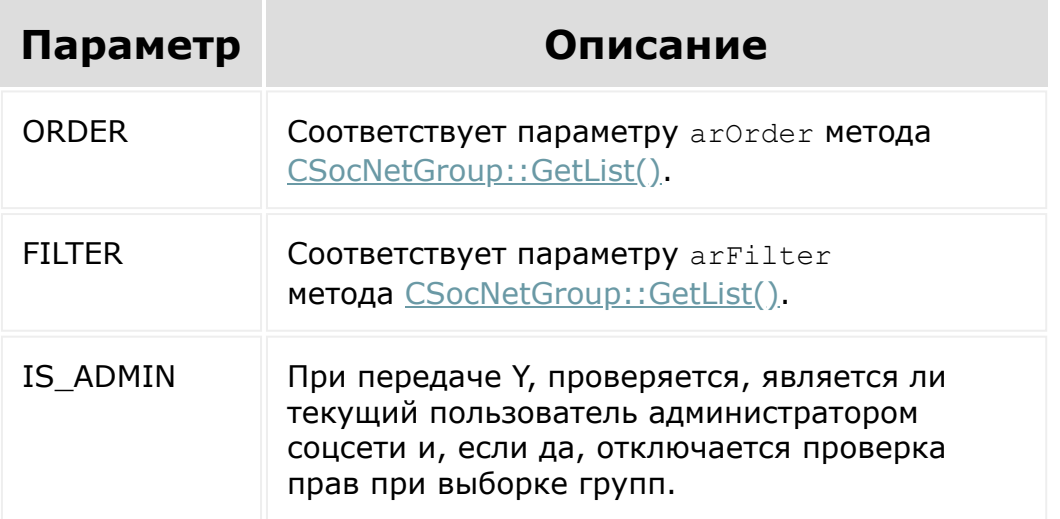

```
Возвращает те же поля, что и CSocNetGroup::GetList(), за
исключением INITIATE_PERMS, SPAM_PERMS и IMAGE_ID (вместо
последнего возвращается поле IMAGE, с полями файла,
соответствующего IMAGE_ID).
```
#### **Пример**

```
// Получим список всех доступных
групп соцсети, название которых начинается с
подстроки "Прод", отсортированный по
названию в алфавитном порядке
        BX24.callMethod('sonet group.get', {
        'ORDER': {
        'NAME': 'ASC'
        },
        'FILTER': {
        '%NAME': 'Прод'
        }
        });
```
#### **Смотрите также**

**• [Использование методов REST](#page-3488-0)** 

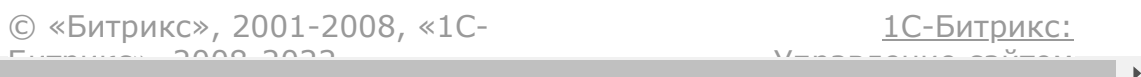

#### [Рабочие](#page-3522-0) группы соцсети **>** sonet\_group.setowner

# **sonet\_group.setowner**

Метод изменяет владельца группы. Может быть запущен либо администратором социальной сети, либо текущим владельцем группы.

Параметры: **GROUP\_ID** - идентификатор группы, владелец которой меняется и **USER\_ID** - идентификатор нового владельца.

В случае успеха возвращает *true*.

### **Пример**

 $\left| \cdot \right|$ 

```
BX24.callMethod('sonet group.setowner', {
    'GROUP_ID': 11,
   'USER_ID': 2
});
```
© «Битрикс», 2001-2008, «1C- $S<sub>2000</sub>$  2022

[1С-Битрикс:](http://www.1c-bitrix.ru/) <u>Улаанны сайтам</u>

#### [Рабочие](#page-3522-0) группы соцсети **>** sonet\_group.update

# **sonet\_group.update**

Изменяет параметры группы соцсети, используя метод API [CSocNetGroup::Update\(\)](file:///C:/api_help/socialnetwork/classes/CSocNetGroup/Update.php) Для осуществления операции текущий пользователь должен быть либо владельцем группы, либо иметь права администратора соцсети.

Получает в параметрах все поля, необходимые для работы метода [CSocNetGroup::Update\(\)](file:///C:/api_help/socialnetwork/classes/CSocNetGroup/Update.php), а также **GROUP\_ID** - ID группы, которую необходимо изменить.

В случае успешного изменения группы, возвращает ее ID, иначе текст ошибки.

### **Пример**

```
// Изменяем название группы соцсети с ID=11
на 'Test sonet group XXX'
BX24.callMethod('sonet group.update', {
        'GROUP_ID': 11,
        'NAME': 'Test sonet group XXX'
});
```
### **Запрос:**

```
https://mydomain.bitrix24.ru/rest/sonet_grou
p.update.json?
```
auth=803f65e30340ff39703f8061c8b63a10&GROUP\_ ID=11&NAME=Test%20sonet%20group%20XXX **Ответ:**

{"result":11}

© «Битрикс», 2001-2008, «1C- $F_{\cdots}$  2008 2022

 $\left\Vert \cdot\right\Vert$ 

[1С-Битрикс:](http://www.1c-bitrix.ru/) <u>Улаан на найтом сайтала</u>

#### [Рабочие](#page-3522-0) группы соцсети **>** sonet\_group.user.add

# **sonet\_group.user.add**

Добавляет пользователей в качестве участников рабочей группы (без приглашения и подтверждения).

Для осуществления операции текущий пользователь должен иметь права администратора соцсети.

В случае, если добавляется пользователь экстранет, группа станет доступной в экстранете (если не была до этого доступна).

### **Параметры вызова**

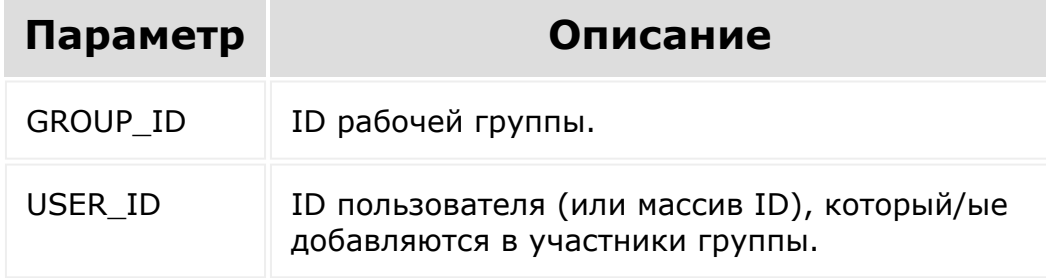

### **Пример**

```
// Добавляем пользователей с ID=10 и 21 в
группу соцсети с ID=15
BX24.callMethod('sonet group.user.add', {
    GROUP_ID: 15,
    USER_ID: [ 10, 21 ]
});
```
#### © «Битрикс», 2001-2008, «1С- $F_{\cdots}$   $F_{\cdots}$   $F_{\cd$

 $\mathcal{L}^{\text{max}}$ 

 $\left\langle \left\langle \cdot \right\rangle \right\rangle$ 

[1С-Битрикс:](http://www.1c-bitrix.ru/) Управление сайтом

 $\blacktriangleright$ 

#### [Рабочие](#page-3522-0) группы соцсети **>** sonet\_group.user.delete

# **sonet\_group.user.delete**

Позволяет удалить пользователя/пользователей из рабочей группы.

Для осуществления операции текущий пользователь должен иметь права администратора соцсети.

В случае, если текущая роль пользователя - владелец группы, он не может быть удален из группы этим методом.

### **Параметры вызова**

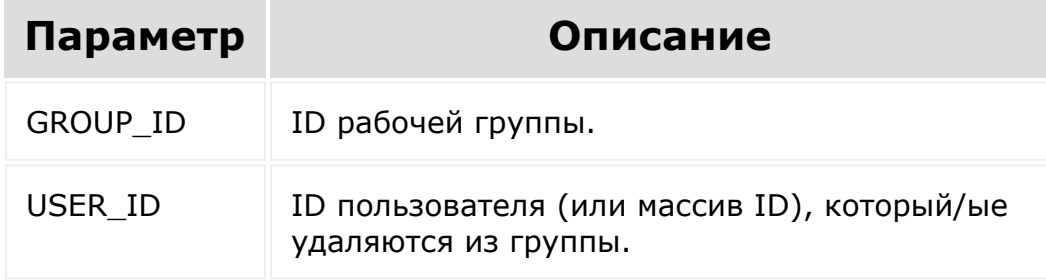

### **Пример**

```
// Удаляем пользователей с ID=10 и 21 из
группы соцсети с ID=15
BX24.callMethod('sonet group.user.delete', {
    GROUP_ID: 15,
    USER_ID: [ 10, 21 ]
});
```
#### © «Битрикс», 2001-2008, «1С- $F_{\cdots}$   $F_{\cdots}$   $F_{\cd$

 $\mathcal{L}^{\text{max}}$ 

 $\left\langle \left\langle \cdot \right\rangle \right\rangle$ 

[1С-Битрикс:](http://www.1c-bitrix.ru/) Управление сайтом

 $\blacktriangleright$ 

#### [Рабочие](#page-3522-0) группы соцсети **>** sonet\_group.user.get

# **sonet\_group.user.get**

Возвращает массив участников группы соцсети, осуществляя вызов [CSocNetUserToGroup::GetList\(\),](file:///C:/api_help/socialnetwork/classes/CSocNetUserToGroup/GetList.php) при этом проверяются права на доступ текущего пользователя к группе. Метод не возвращает неактивных пользователей (уволенных сотрудников).

Каждый из участников представляет собой массив с полями:

- **USER\_ID** ID пользователя
- **ROLE** роль пользователя в группе:
	- **SONET\_ROLES\_OWNER (A)** владелец,
	- **SONET\_ROLES\_MODERATOR (E)** модератор,
	- **SONET\_ROLES\_USER (K)** пользователь

### **Параметры функции**

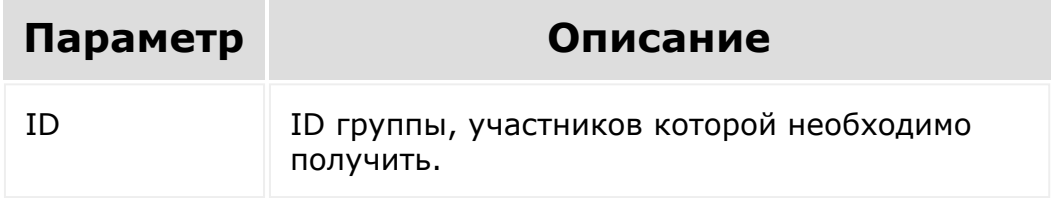

### **Пример**

// Получаем список участников группы соцсети с ID=15

```
BX24.callMethod('sonet group.user.get', {
        'ID': 15
});
```
# **Запрос:**

```
https://mydomain.bitrix24.ru/rest/sonet_grou
p.user.get.json?
auth=67df5afc8ce59732e4a21ed3e336979f&ID=15
```
## **Ответ:**

{"result":[{"USER\_ID":"1","ROLE":"A"}]}

© «Битрикс», 2001-2008, «1C- $F_{\cdots}$  2008 2022

[1С-Битрикс:](http://www.1c-bitrix.ru/) <u>Улаан на найтом сайтала</u>

#### [Рабочие](#page-3522-0) группы соцсети **>** sonet\_group.user.groups

# **sonet\_group.user.groups**

Возвращает массив групп соцсети текущего пользователя, осуществляя вызов [CSocNetUserToGroup::GetList\(\).](file:///C:/api_help/socialnetwork/classes/CSocNetUserToGroup/GetList.php)

Каждая из групп представляет собой массив с полями:

- **GROUP\_ID** ID группы соцсети
- **GROUP\_NAME** название группы соцсети
- **ROLE** роль пользователя в группе:
	- **SONET\_ROLES\_OWNER (A)** владелец,
	- **SONET\_ROLES\_MODERATOR (E)** модератор,
	- **SONET\_ROLES\_USER (K)** пользователь

### **Пример**

```
// Получаем список групп текущего
пользователя
BX24.callMethod('sonet_group.user.groups',
\{\}\
```
### **Запрос:**

```
https://mydomain.bitrix24.ru/rest/sonet_grou
p.user.groups.json?
```
### **Ответ:**

```
{"result":
[{"GROUP_ID":"1","GROUP_NAME":"\u041c\u0430\
u0440\u043a\u0435\u0442\u0438\u043d\u0433
\Upsilon_{11}0438
\u0440\u0435\u043a\u043b\u0430\u043c\u0430",
"ROLE" : "A",
{"GROUP_ID":"3","GROUP_NAME":"\u041f\u0440\u
043e\u0434\u0430\u0436\u0438","ROLE":"A"},
{"GROUP_ID":"5","GROUP_NAME":"\u041e\u0442\u
0434\u044b\u0445","ROLE":"A"},
{"GROUP_ID":"7","GROUP_NAME":"\u0422\u0435\u
0445\u043d\u043e\u043b\u043e\u0433\u0438\u04
38","ROLE":"A"},
{"GROUP_ID":"9","GROUP_NAME":"\u0424\u0440\u
0438\u043b\u0430\u043d\u0441","ROLE":"A"},
{"GROUP_ID":"13","GROUP_NAME":"Test sonet
group","ROLE":"A"},
{"GROUP_ID":"15","GROUP_NAME":"Test sonet
group","ROLE":"A"}]}
```
© «Битрикс», 2001-2008, «1C- $F_{\cdots}$   $F_{\cdots}$   $F_{\cd$ 

[1С-Битрикс:](http://www.1c-bitrix.ru/) Управление сайтом

#### [Рабочие](#page-3522-0) группы соцсети **>** sonet\_group.user.invite

# **sonet\_group.user.invite**

#### **Описание**

Выполняет приглашение пользователей в группу соцсети от лица текущего пользователя, при этом проверяются права на доступ текущего пользователя к группе.

Возвращает массив ID пользователей, успешно приглашенных в группу.

## **Запрос:**

```
https://mydomain.bitrix24.ru/rest/sonet_grou
p.user.invite.json?
auth=52423d4a5f19f5f964f9b4e96a925cfa&GROUP_
ID=15&USER_ID=3&MESSAGE=Invitation
```
### **Ответ:**

```
{"result":["3"]}
```
#### **Параметры**

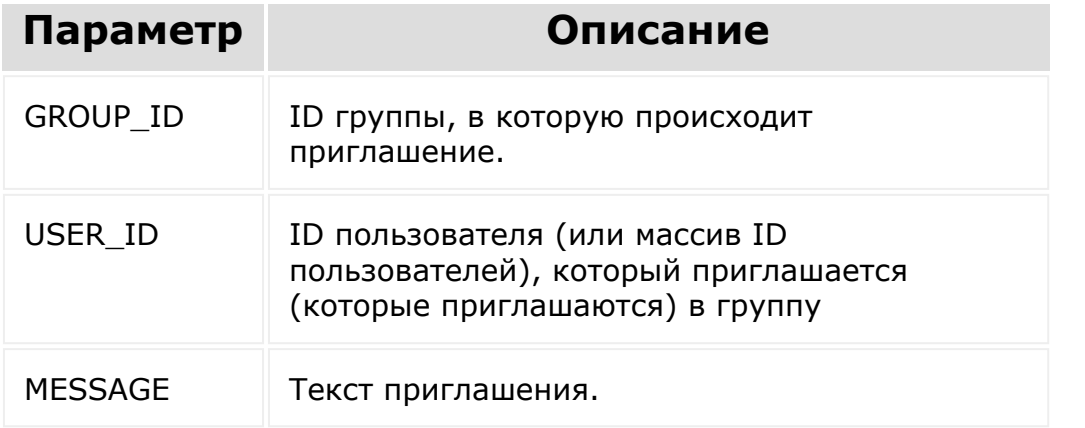

#### **Пример**

```
// Приглашаем пользователя с ID=3 в группу
соцсети с ID=15
BX24.callMethod('sonet_group.user.invite', {
        'GROUP_ID': 15,
        'USER ID': 3,
        'MESSAGE': 'Invitation'
});
```
© «Битрикс», 2001-2008, «1C- $F_{\cdots}$  2008 2022

[1С-Битрикс:](http://www.1c-bitrix.ru/) <u>Улаан на найтом сайтала</u>

#### [Рабочие](#page-3522-0) группы соцсети **>** sonet\_group.user.request

# **sonet\_group.user.request**

#### **Описание**

Отправляет запрос текущего пользователя на вступление в группу соцсети, при этом проверяются права на доступ текущего пользователя к группе. Если группа открыта для свободного вступления, пользователь сразу становится ее участником.

Возвращает **true**, если запрос произошел успешно, или текст ошибки.

## **Запрос:**

https://mydomain.bitrix24.ru/rest/sonet\_grou p.user.request.json? auth=52423d4a5f19f5f964f9b4e96a925cfa&GROUP\_ ID=17&MESSAGE=Request

## **Ответ:**

{"result":true}

#### **Параметры**

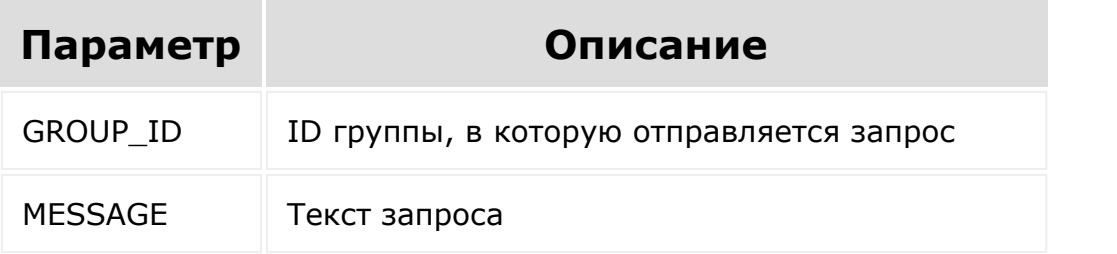

### **Пример**

```
// Отправляем запрос на вступление в группу
с ID=15
BX24.callMethod('sonet_group.user.request',
{
        'GROUP_ID': 17,
        'MESSAGE': 'Request'
});
```
© «Битрикс», 2001-2008, «1C-

 $F_{\cdots}$   $F_{\cdots}$   $F_{\cd$ 

 $\left\Vert \cdot\right\Vert$ 

[1С-Битрикс:](http://www.1c-bitrix.ru/) Управление сайтом

#### [Рабочие](#page-3522-0) группы соцсети **>** sonet\_group.user.update

# **sonet\_group.user.update**

Позволяет изменить роль пользователя/пользователей в рабочей группе.

Для осуществления операции текущий пользователь должен иметь права администратора соцсети.

В случае, если текущая роль пользователя - владелец группы, она не может быть изменена этим методом.

### **Параметры вызова**

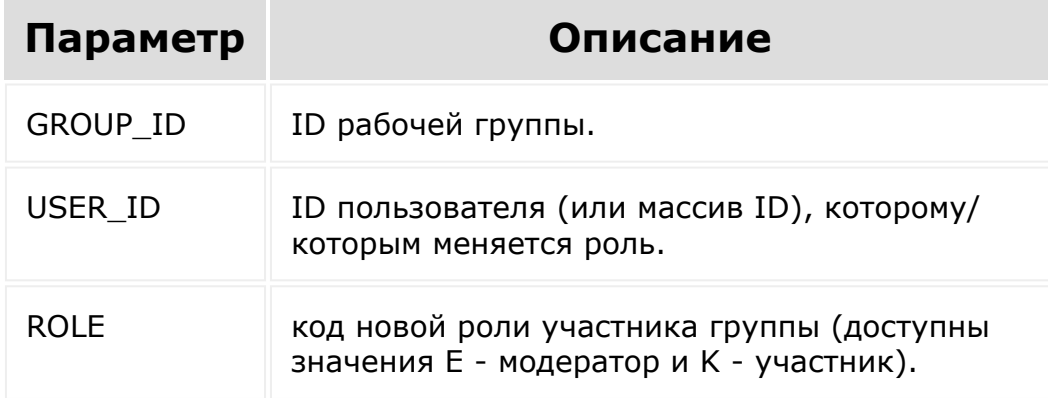

### **Пример**

```
// Меняем роли пользователей с ID=10 и 21 в
группе соцсети с ID=15 на модераторов
```
BX24.callMethod('sonet group.user.update', {

```
GROUP_ID: 15,
    USER_ID: [ 10, 21 ],
    ROLE: 'E'
});
```
© «Битрикс», 2001-2008, «1C- $F_{\cdots}$   $F_{\cdots}$   $F_{\cd$ 

[1С-Битрикс:](http://www.1c-bitrix.ru/) Управление сайтом

### [Рабочие](#page-3522-0) группы соцсети **>** События рабочих групп

# **События рабочих групп**

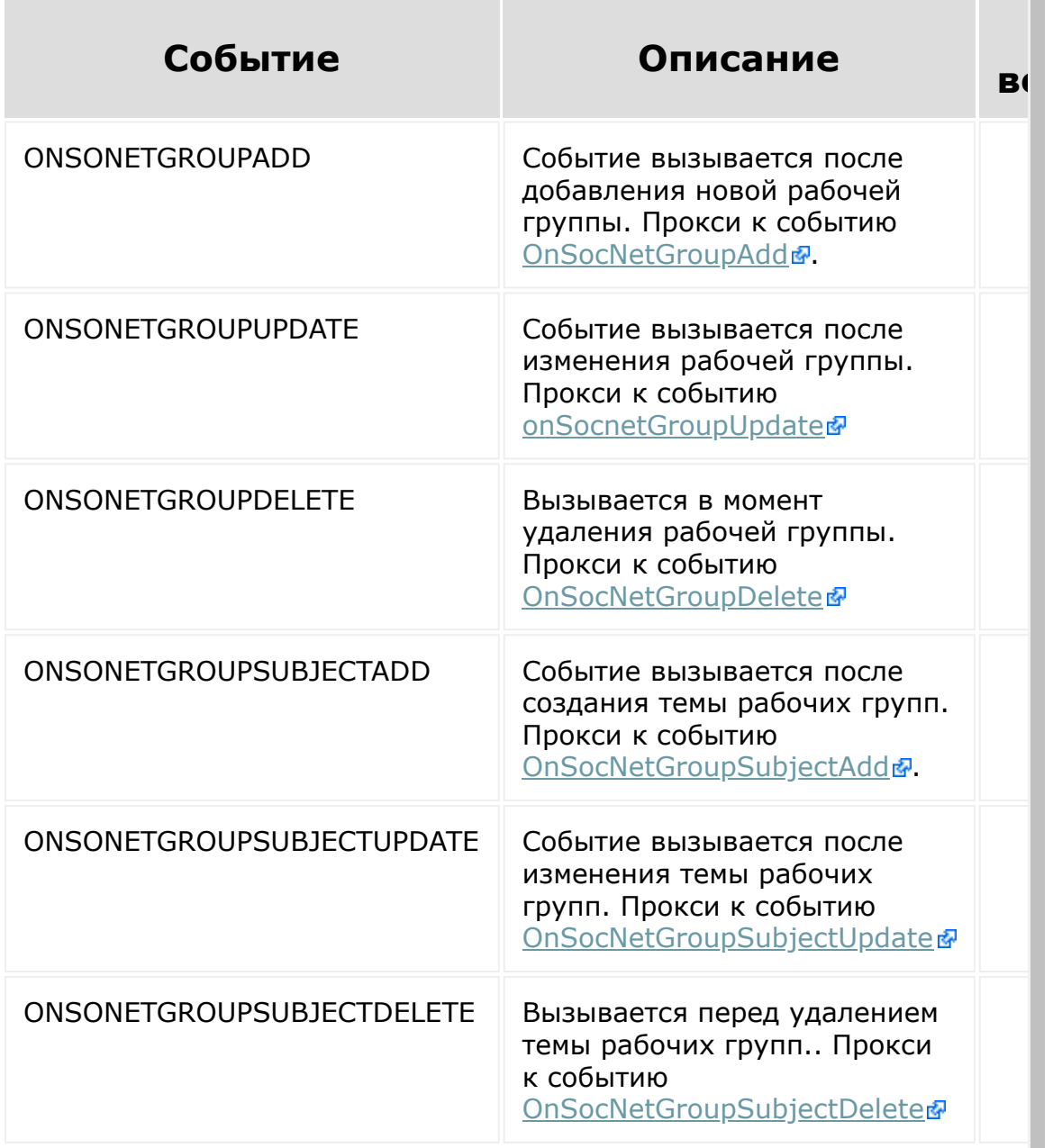

© «Битрикс» 2001-2008 «1C- 1С- [1С-Битрикс:](http://www.1c-bitrix.ru/)

 $\mathbf{r}$ 

#### [Роботизация бизнеса](#page-3681-0) **>** Процессы

# **Процессы**

[Подробнее о процессах можно прочитать в документации по](https://dev.1c-bitrix.ru/api_d7/bitrix/rpa/lib/model/type.php) модулю граф

## **rpa.type.\***

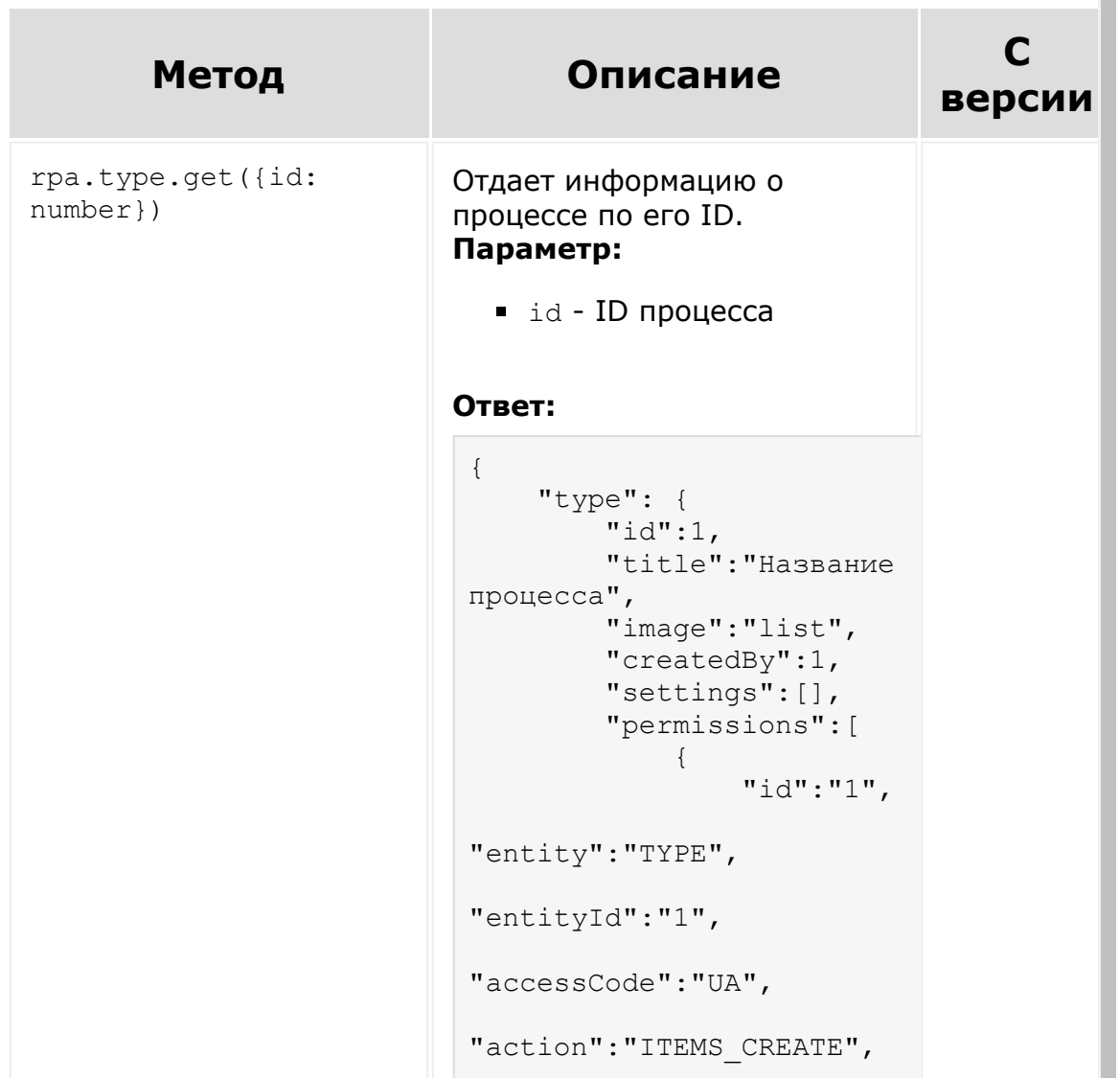

```
"permission":"X"
                            }
                                    ]
                               }
                           }
                             ■ title - название
                               процесса
                             \blacksquare image - \mathsf{3TO}идентификатор иконки
                                спискаев
                             createdBy -
                               идентификатор
                               пользователя, который
                               создал процесс
                             settings - набор
                               настроек процесса
                             permissions - набор
                               настроек прав доступа
                               этого процесса
rpa.type.list({select:
?[] = ['*'], order: ?
\{\} = null, filter: ?\{\}= null, start: ?number
= 0}Метод вернет массив
                          процессов с их полями.
                           {
                                "types": [
                                    {},
                                     {}
                                ]
                           }
                          Параметры:
                             select - массив полей
                               для вывода. По
                               умолчанию выводятся
                               все
                             • order - список для
                               сортировки, где ключ -
                               поле, а значение - ASC
                               или DESC
                             filter - список для
                               фильтрации
```
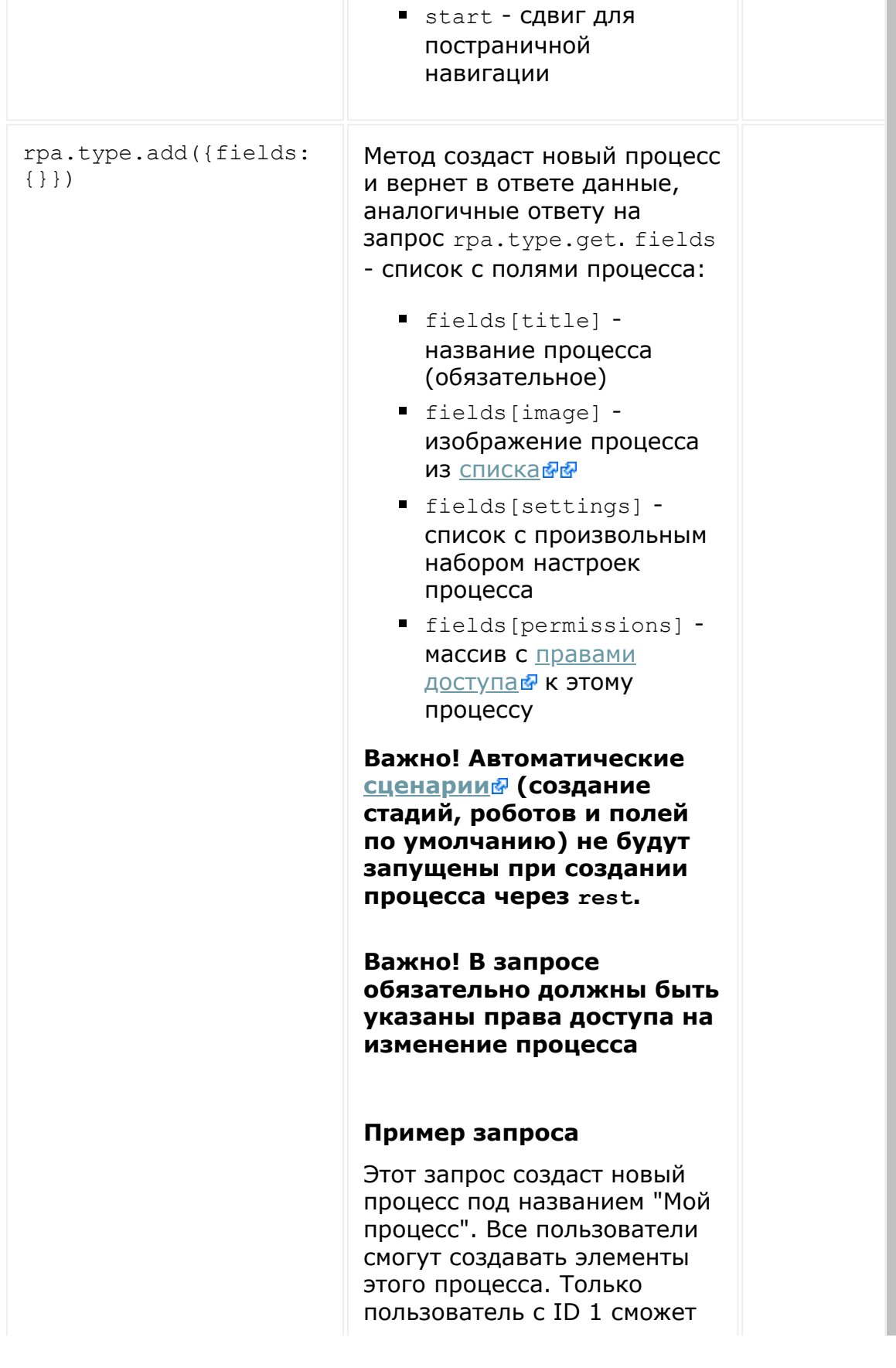

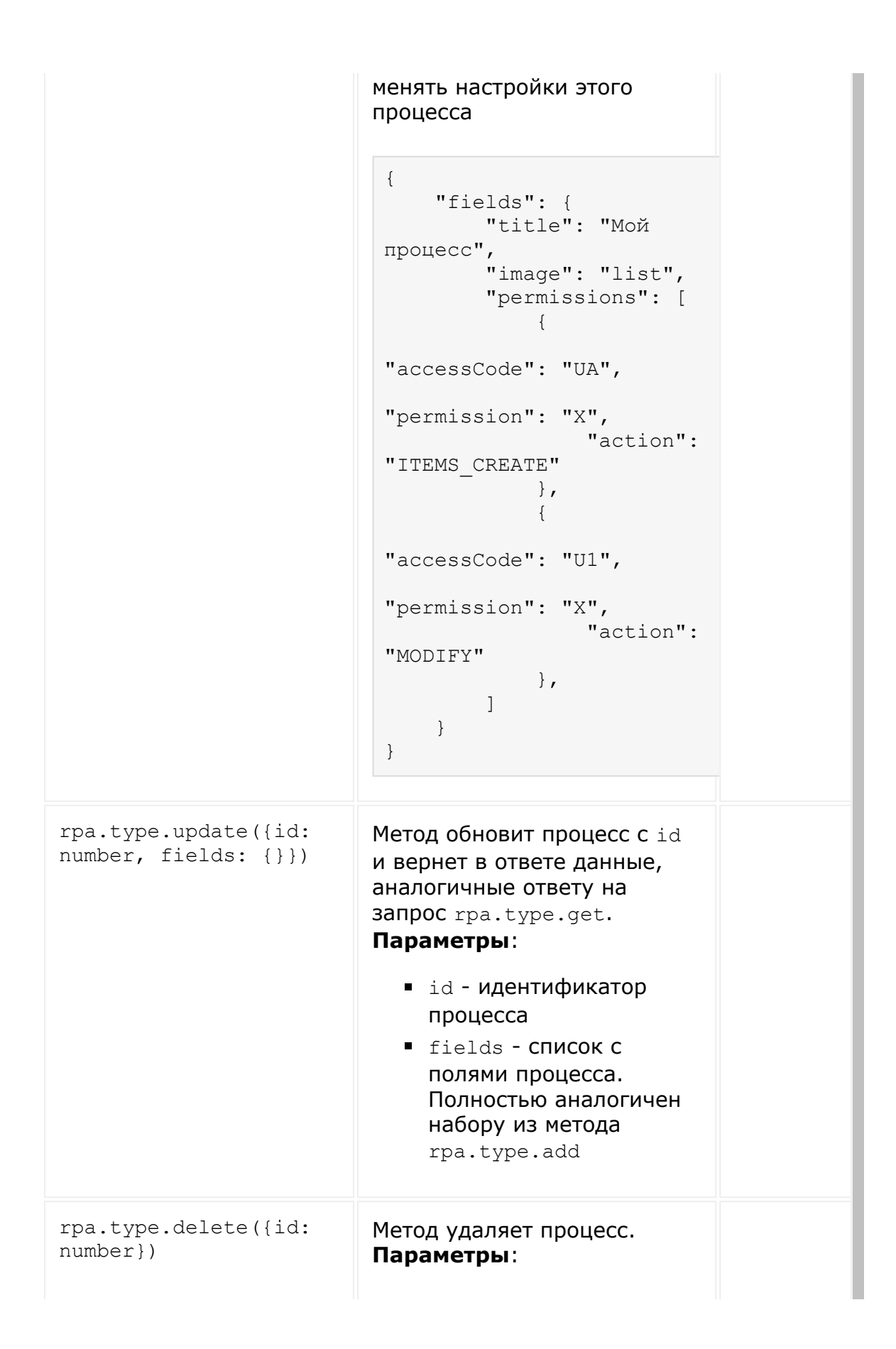

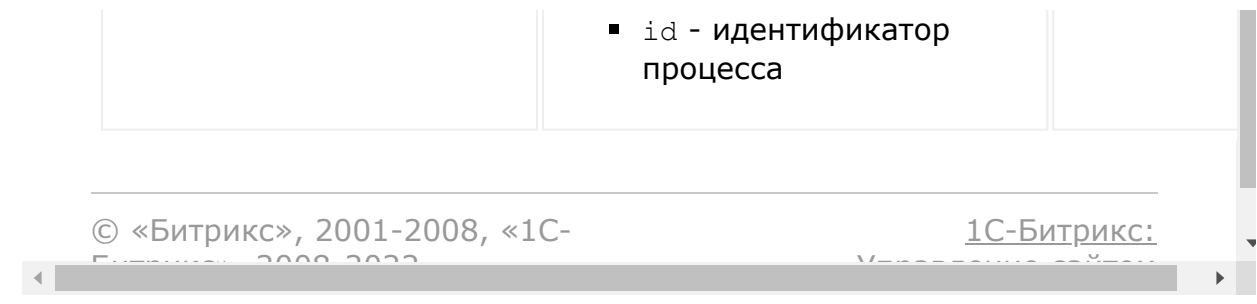

### [Роботизация бизнеса](#page-3681-0) **>** Стадии

# **Стадии**

[Подробнее о стадиях можно прочитать в документации по модулю](https://dev.1c-bitrix.ru/api_d7/bitrix/rpa/lib/model/stage.php) rpad.

### **Метод Описание** rpa.stage.get({id: number}) Отдает информацию о стадии по е **Параметр**: ■ *id* - **ID** стадии Ответ: { "id": 1, "name": "Запуск", "code": "", "color": "22B9FF", "sort": 1000, "semantic": null, "typeId": 1, "isFirst": true, "isSuccess": false, "isFail": false, "tasks": [ { "title": "Задание "robotType": "RpaApproveActivity", "robotName": "A43555\_78925\_98855\_46118", "canAppendRespons true,

## **rpa.stage.\***

```
 "users": [
\{ "id": "U1
                    "entityId
                    "name": "
                    "photoSrc
                    "url":
"\\/company\\/personal\\/user
                    "entityTy
"users"
                },
 {
                    "id": "U4
                    "entityId
                    "name": "
                    "photoSrc
                    "url":
"\\/company\\/personal\\/user
                    "entityTy
"users"
 }
 ]
 }
   \frac{1}{\sqrt{2}} "robotsCount": 0,
    "possibleNextStages": [1,
    "permissions": {
        "droppable": true,
        "canMoveFrom": true
    }
}
```
- name название стадии
- **code символьный код. Можн** использовать как внешний идентификатор
- color НЕХ-код цвета стадии символов
- sort индекс сортировки
- $\blacksquare$  semantic код семантики ста Может быть либо SUCCESS, ли
- **typeId идентификатор проц**
- $\blacksquare$  is First вычисляемое поле. это первая стадия процесса
- $\blacksquare$  isSuccess вычисляемое пол если эта стадия является усп

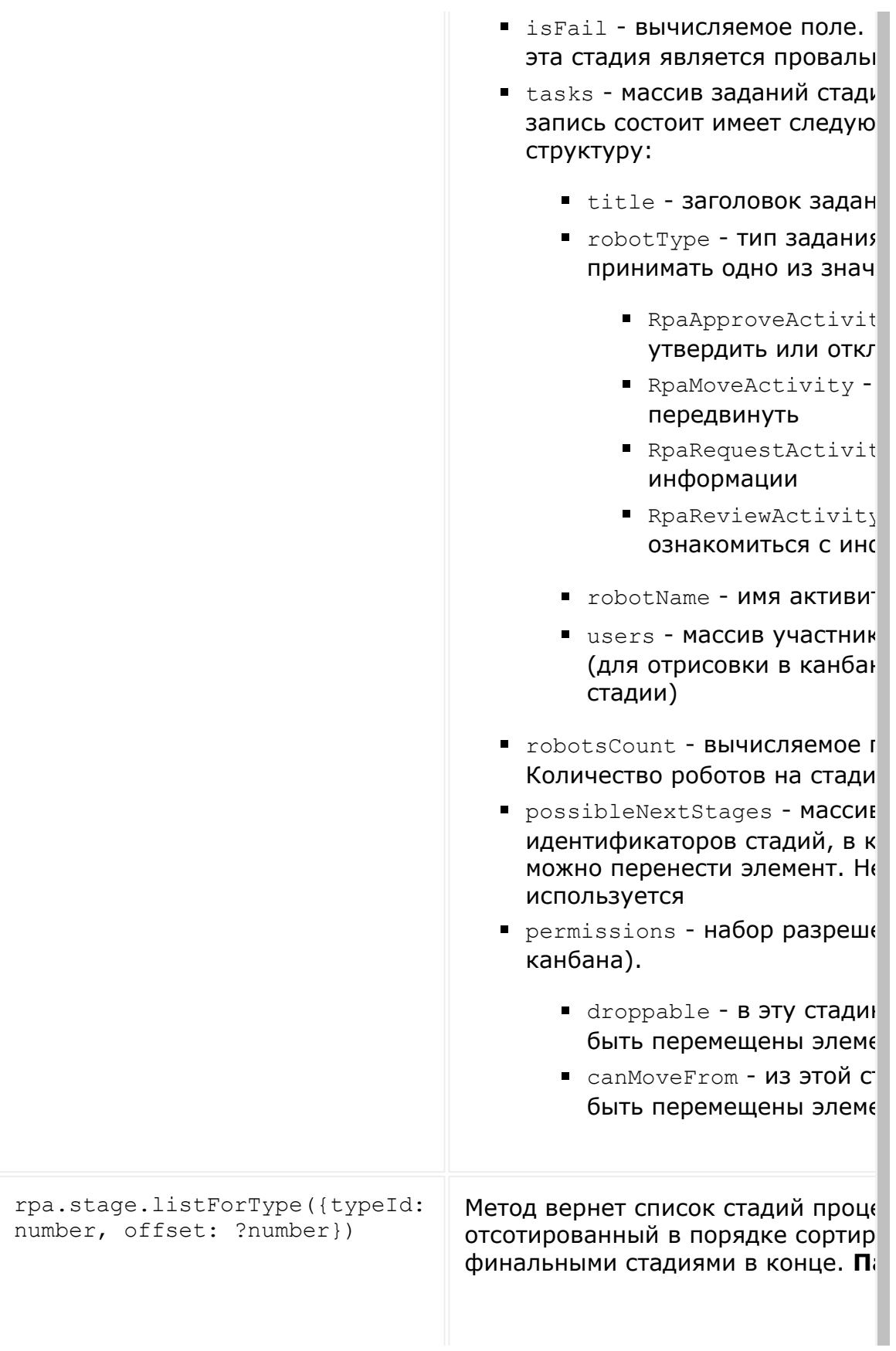

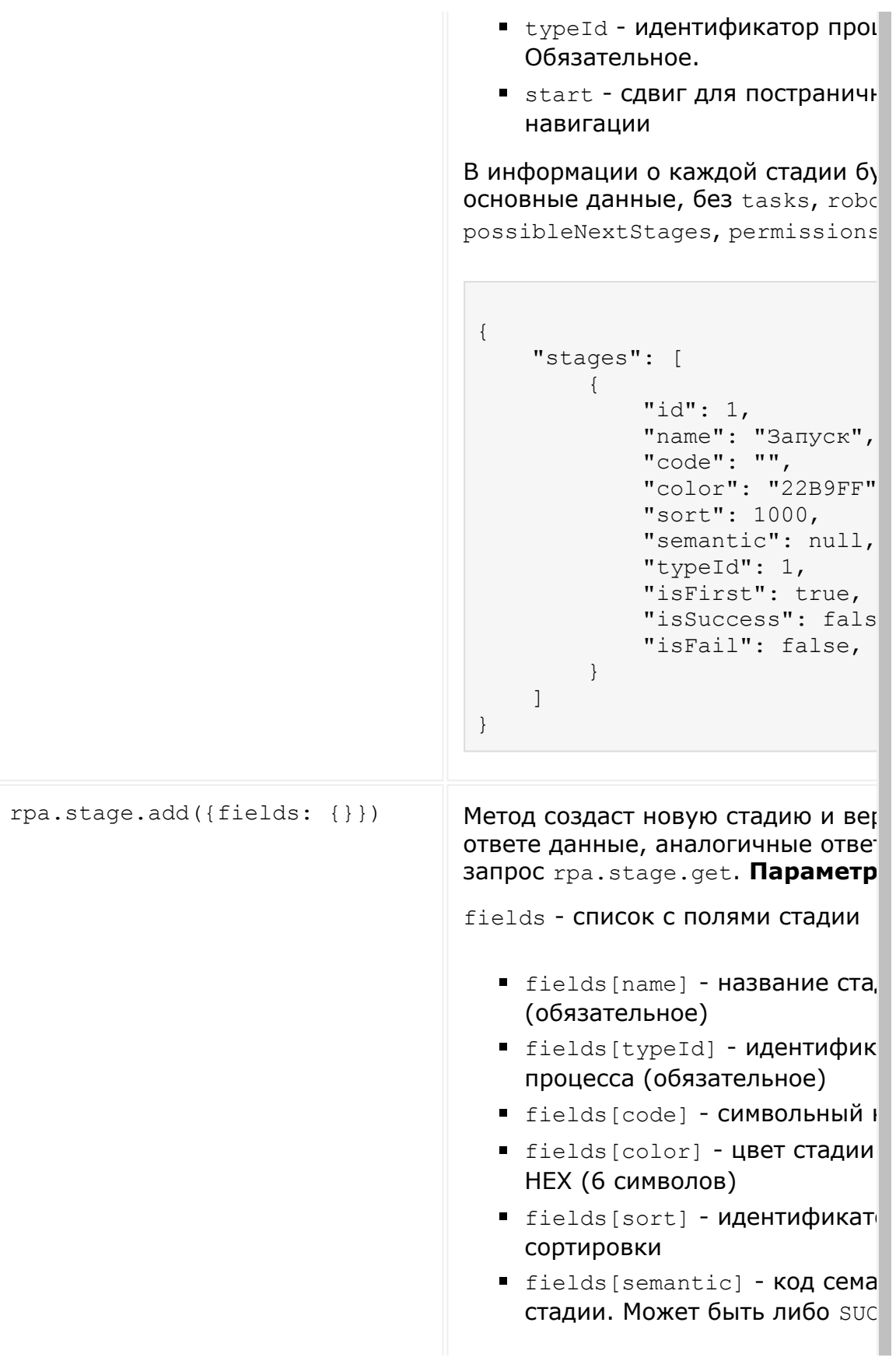

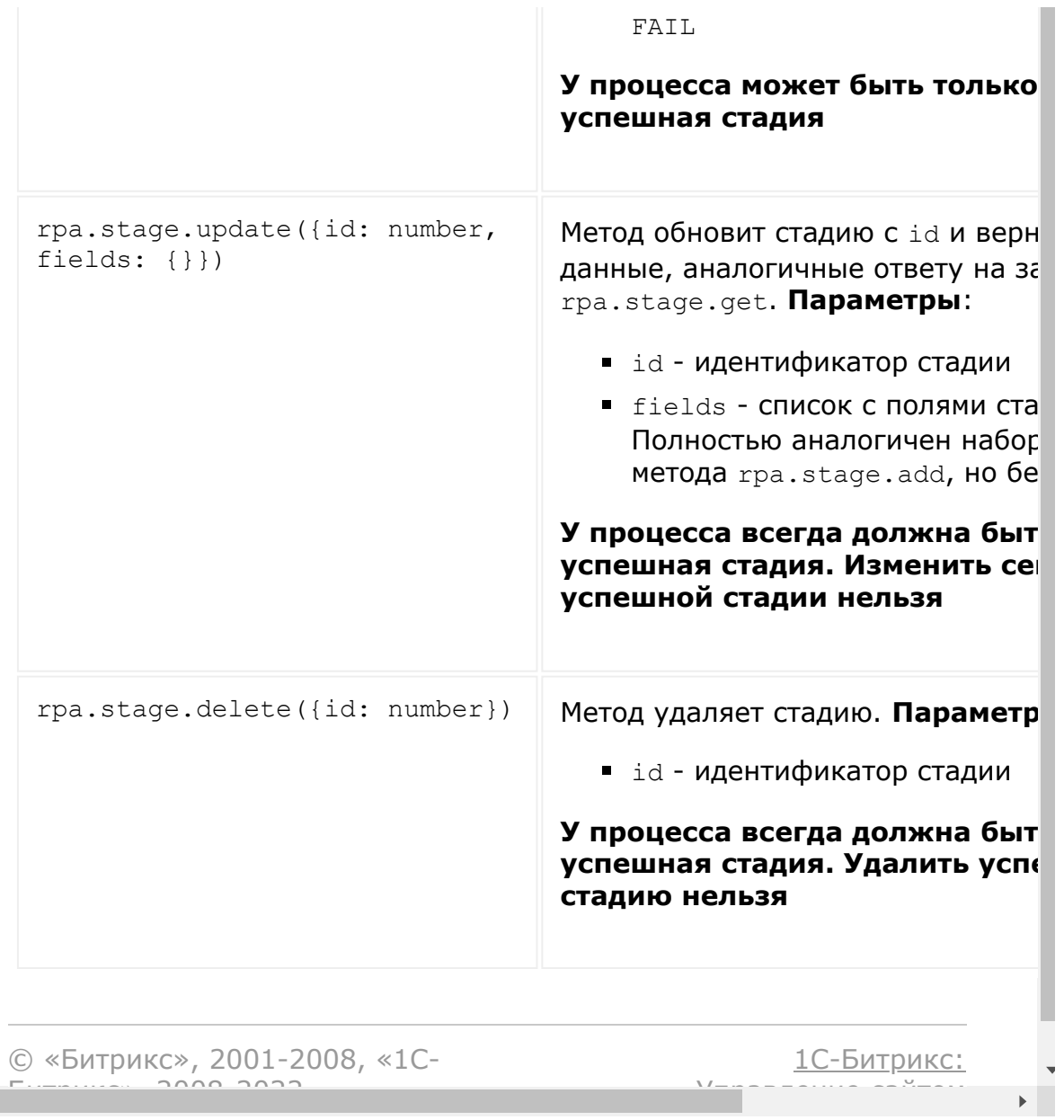

<mark>Управление сайтом</mark>

 $F_{\cdots}$   $F_{\cdots}$   $F_{\cd$ 

### [Роботизация бизнеса](#page-3681-0) **>** Элементы

# **Элементы**

Подробнее об элементах можно прочитать в документации по граф.

Так как элементы каждого процесса хранятся в отдельной таблице - идентификаторы элементов разных процессов будут совпадать.

Поэтому во все методы необходимо передавать идентификатор процесса typeId

## **rpa.item.\***

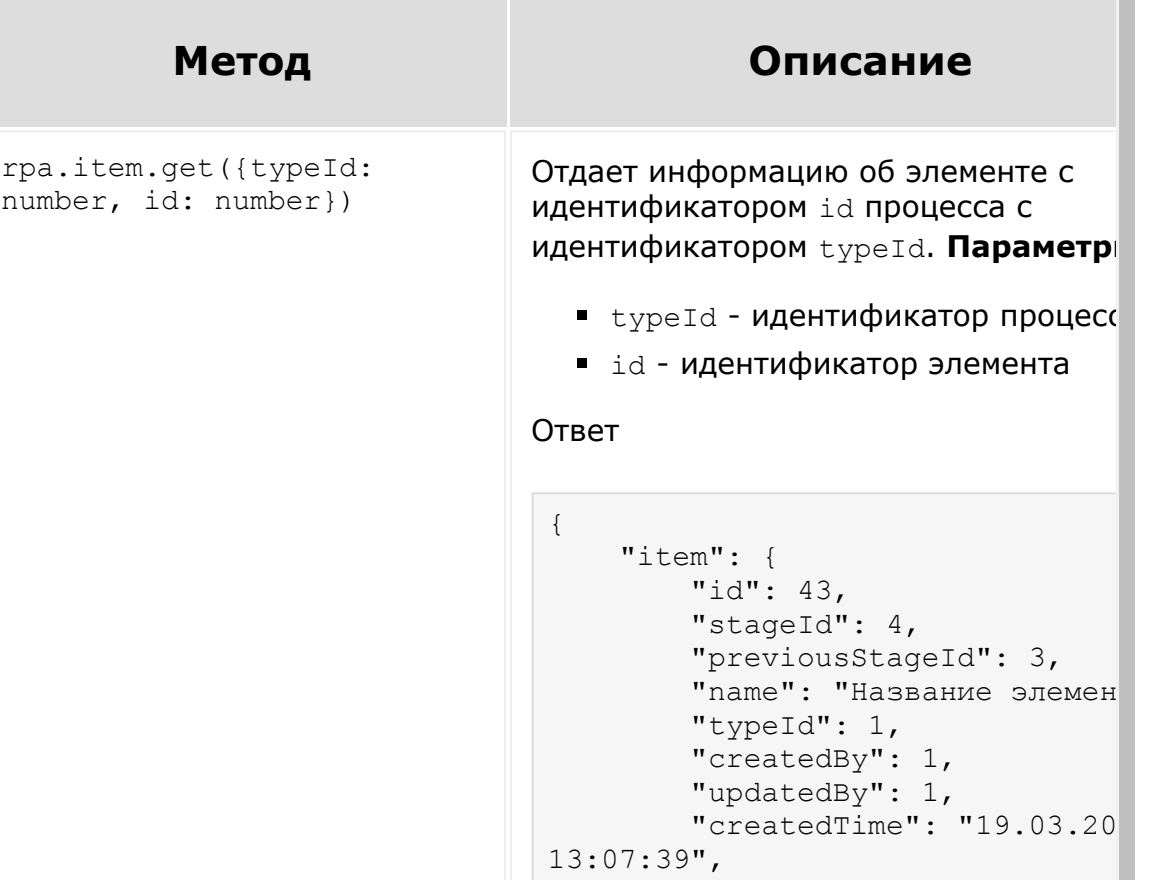

```
 "updatedTime": "23.03.20
18:34:05",
         "movedTime": "23.03.2020
18:34:05",
         "detailUrl":
"/rpa/item/1/43/",
         "movedBy": 1,
         "UF_RPA_1_NAME": "Назван
элемента",
         "tasksCounter": 0,
         "tasksFaces": {
             "completed": [
 1
            \frac{1}{\sqrt{2}} "running": [
            \frac{1}{\sqrt{2}} "all": [
 1
 ]
         },
         "users": {
             "1": {
                  "id": "1",
                 "name": "Anton",
                 "secondName": nu
                  "lastName": "",
                  "title": null,
                  "workPosition":
null,
                  "fullName": "Ant
                  "link":
"/company/personal/user/1/"
             }
 }
     }
}
```
#### Здесь

- stageId идентификатор стадии которой находится элемент
- previousStageId идентификат предыдущей стадии элемента
- name название элемента
- typeId идентификатор процесс
- $\blacksquare$  createdBy id пользователя, создавшего элемент

- $\blacksquare$  updatedBy id пользователя, изменившего элемент
- $\blacksquare$  movedBy id пользователя, изменившего стадию элемента
- createdTime время создания элемента
- updatedTime время изменения элемента
- $\blacksquare$  movedTime время изменения ста элемента
- detailUrl ссылка на карточку элемента
- tasksCounter количество зада на элементе для пользователя
- tasksFaces информация для отрисовки последовательности ответственных при утверждении
	- **completed кто выполнил** задание
	- $r$ unning  $KTO$  выполняет задание
	- $\blacksquare$  all все участники
- users агрегированная информа о всех пользователях, имеющих отношение к элементу. Список, г ключ - ид пользователя
	- id идентификатор
	- $\blacksquare$  name ИМЯ
	- secondName **ОТЧЕСТВО**
	- **LastName фамилия**
	- $\blacksquare$  title обращение
	- workPosition должность
	- $I$  fullName форматированно имя
	- **link ссылка на профиль**
- $\blacksquare$  UF RPA  $\ldots$  значения пользовательских полей

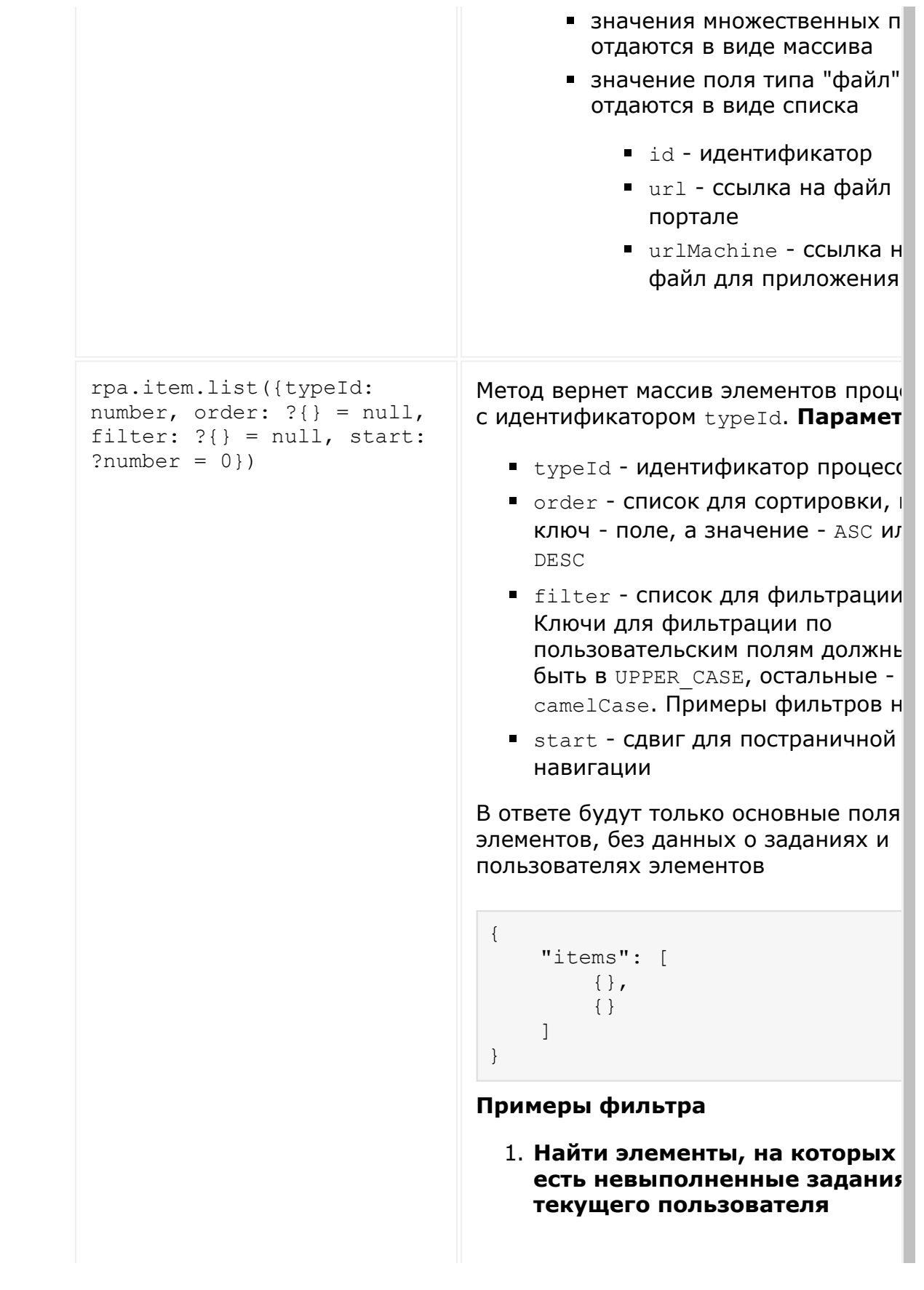

```
{
     "filter": {
        "tasks": "has tasks'
     }
}
```
Чтобы найти элементы, на котор нет заданий пользователя, надо передать значение no tasks

2. **Найти элементы, обновленны пользователем с идентификатором 4**

```
{
     "filter": {
        "=updatedBy": "4"
     }
}
```
3. **Найти элементы, обновленны или сдвинутые пользователе идентификатором 4**

```
{
     "filter": {
          "logic": "or",
          "0": {
              "=updatedBy": "4
          },
          "1": {
              "=movedBy": "4"
          }
     }
}
```
4. **Найти элементы, у которых заполнено пользовательское поле с кодом UF\_RPA\_1\_STRING**

```
{
     "filter": {
        "!=UF_RPA_1_STRING":
     } 
}
```
5. **Найти элементы, которые бы созданы, изменены и сдвинут период с 19.03 по 22.03**

```
{
     "filter": {
         ">createdTime":"2020
19T02:00:00+02:00",
         ">movedTime":"2020-0
19T02:00:00+02:00",
         ">updatedTime":"2020
19T02:00:00+02:00",
         "<createdTime":"2020
22T02:00:00+02:00",
         "<movedTime":"2020-0
22T02:00:00+02:00",
         "<updatedTime":"2020
22T02:00:00+02:00"
  }
}
```
6. **Найти элементы, которые бы или созданы, или изменены и сдвинуты в период с 19.03 по 22.03**

```
{
    "filter": {
        "logic":"OR",
        "0":{
">createdTime":"2020-03-
19T02:00:00+02:00",
 "
<createdTime":"2020-03-
22T02:00:00+02:00"
        },
        "1":{
">movedTime":"2020-03-
19T02:00:00+02:00",
 "
<movedTime":"2020-03-
22T02:00:00+02:00"
        },
        "2":{
">updatedTime":"2020-03-
19T02:00:00+02:00",
 "
<updatedTime":"2020-03-
22T02:00:00+02:00"
        }
```
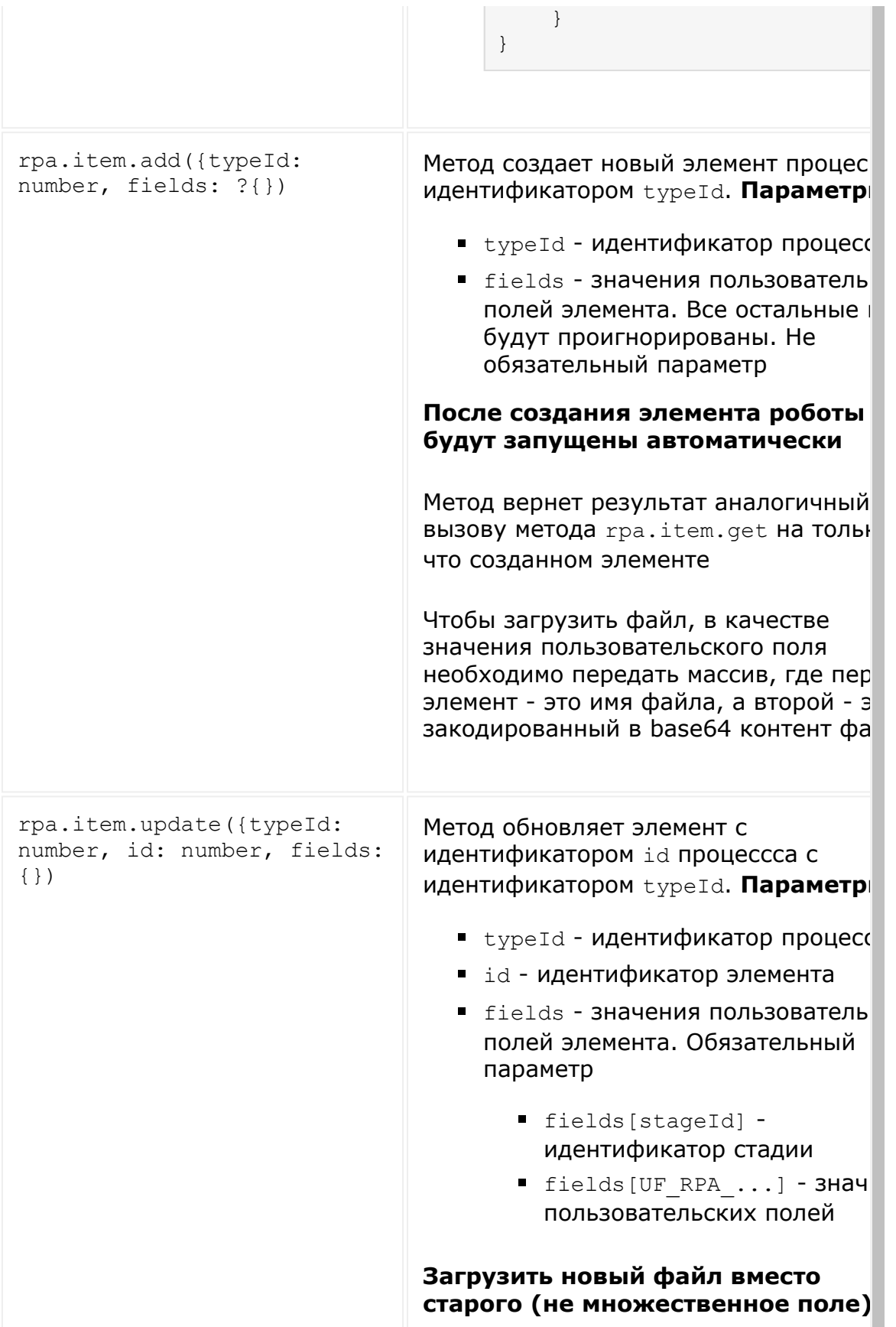

Чтобы заменить файл в не множественном поле, просто загрузит новый файл. Старый будет удален автоматически

```
\{"fields": {
        "UF RPA 1 1585069397": [
             "myfile.pdf",
"...base64 encoded file content.
        -1
    \}\}
```
#### Удалить значение пользовательсь поля типа файл

Для этого достаточно передать пустун строку ('') вместо значения

#### Оставить значение не множественного поля типа файл изменений

Самый простой вариант - не добавлят fields ключ с этим полем. Но если на и передать, и не изменить, то в качес значения надо передать список, где г ключу і дбудет идентификатор файла

```
\left\{ \right."fields": {
                   "UF RPA 1 1585069397": {
                            \overline{\mathsf{``id\text{''}}}\colon \overline{\mathsf{433}}\rightarrow\}\}
```
Если в id передать отличное от текущего значения, то значение п обнулится и файл будет стерт

#### Работа с множественным полем т файл

Значение множественного поля - это массив. Каждый элемент массива

подчинается тем же правилам, что и, не множественных значений. **Частичная перезапись значения множественного поля типа файл** Например, сейчас в множественном п типа файл находится значение [12, 44] Необходимо оставить файла 12 и 44, вместо 255 загрузить новый Запрос должен выглядеть следующим образом: { "fields": { "UF\_RPA\_1\_1585069397": [ { "id": 12 }, { "id": 44 }, **International Contract Contract Contract Contract Contract Contract Contract Contract Contract Contract Contract Contract Contract Contract Contract Contract Contract Contract Contract Contract Contract Contract Contract**  "myNewFile.pd "...base64\_encoded\_file\_content.  $\sim$  100  $\sim$  100  $\sim$  ] } } rpa.item.delete({typeId: number, id: number) Метод удалит элемент. **Параметры**: **• typeId - идентификатор процесс** • id - идентификатор элемента. rpa.item.getTasks({{typeId: number, id: number}) Метод вернет данные о текущих зада элемента с идентификатором id проц с идентификатором typeId. **Парамет • typeId - идентификатор процесс** • id - идентификатор элемента

```
Пример ответа
```

```
{
      "tasks": [
           {
                "id": "93",
                "title": "asdf",
                "description": "",
                "userId": 1,
                "data": {
                     "participantJoin
"or",
                      "isMine": true,
                      "controls": {
                           "BUTTONS": [
 {
                                     "TYP
"submit",
"TARGET_USER_STATUS": 3,
                                     "NAM
"complete",
                                     "VAL
"Y",
                                     "TEX
"Сохранить",
                                     "COL
"3bc8f5"
 }
design and the control of the control of the control of the control of the control of the control of the control of the control of the control of the control of the control of the control of the control of the control of t
                      },
                      "type":
"RpaRequestActivity",
                      "url":
"/rpa/task/id/93/",
                      "fieldsToShow":
null,
                     "fieldsToSet": [
                           "Название"
                     \frac{1}{\sqrt{2}} "users": [
{
                                "id": 1,
                                "status"
 }
 ]
                },
                "itemClassName":
"BX.Rpa.Timeline.Task",
```
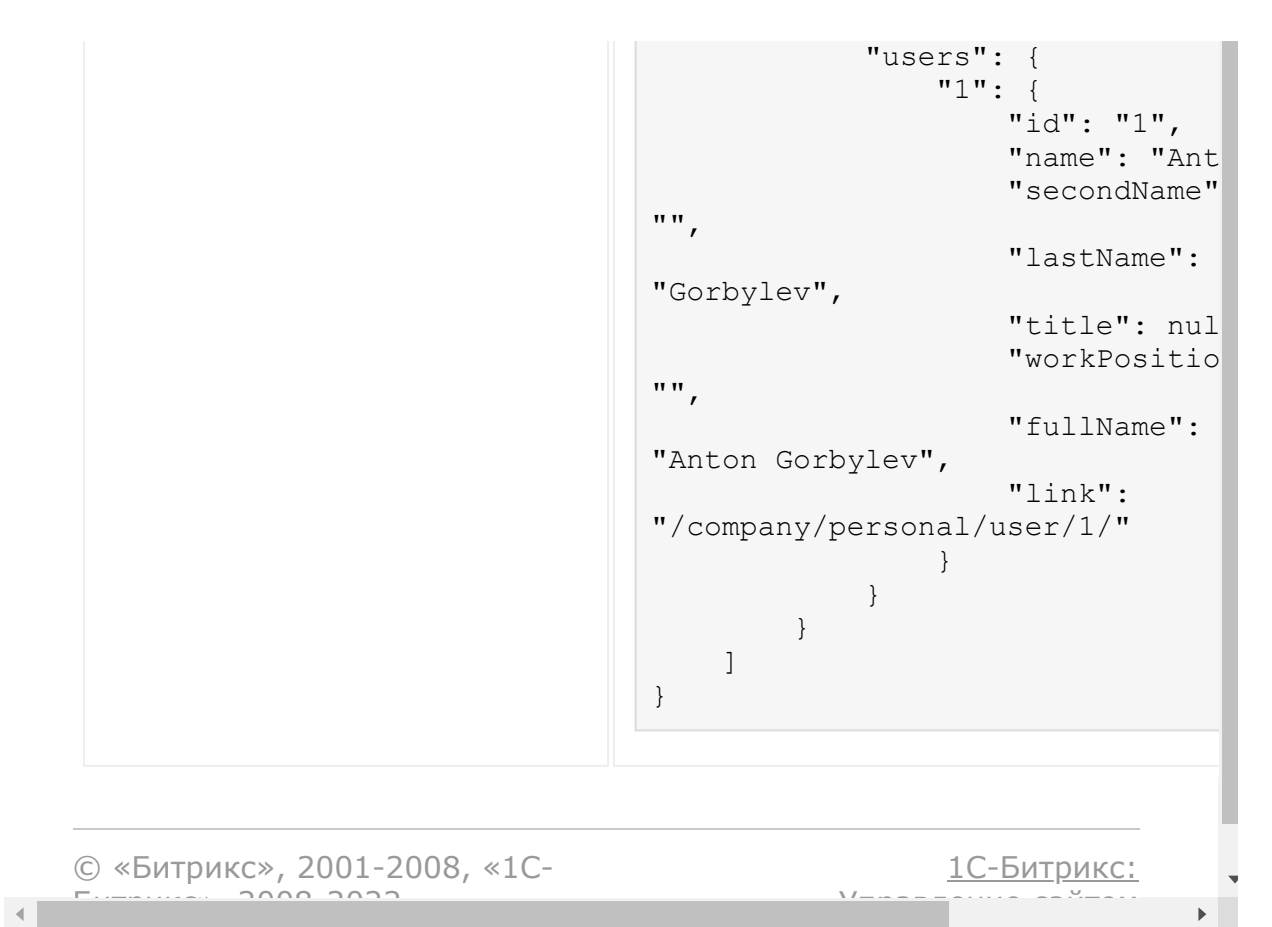

### [Роботизация бизнеса](#page-3681-0) **>** Задания

# **Задания**

Набор методов для работы с заданиями.

## **rpa.task.\***

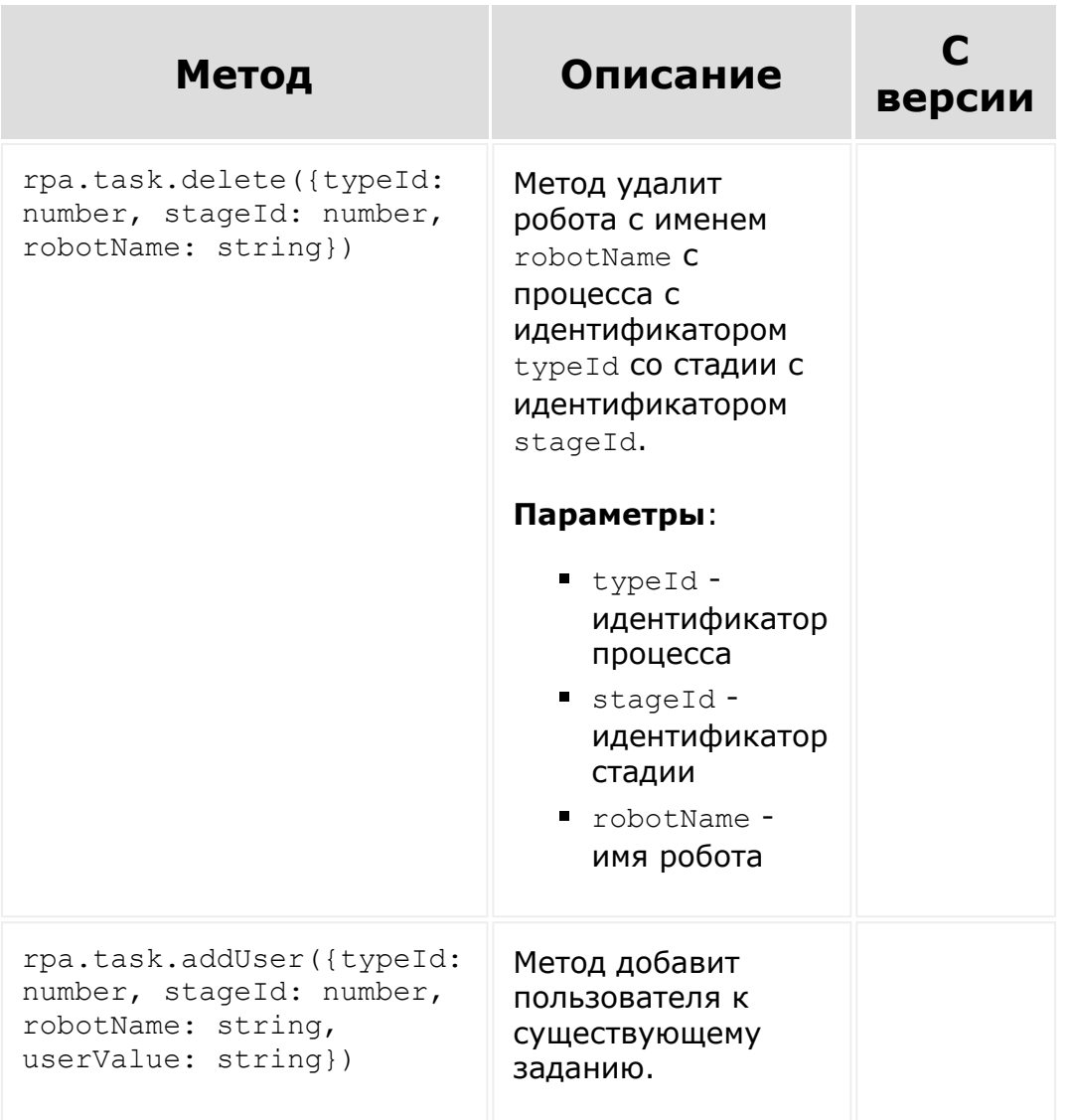

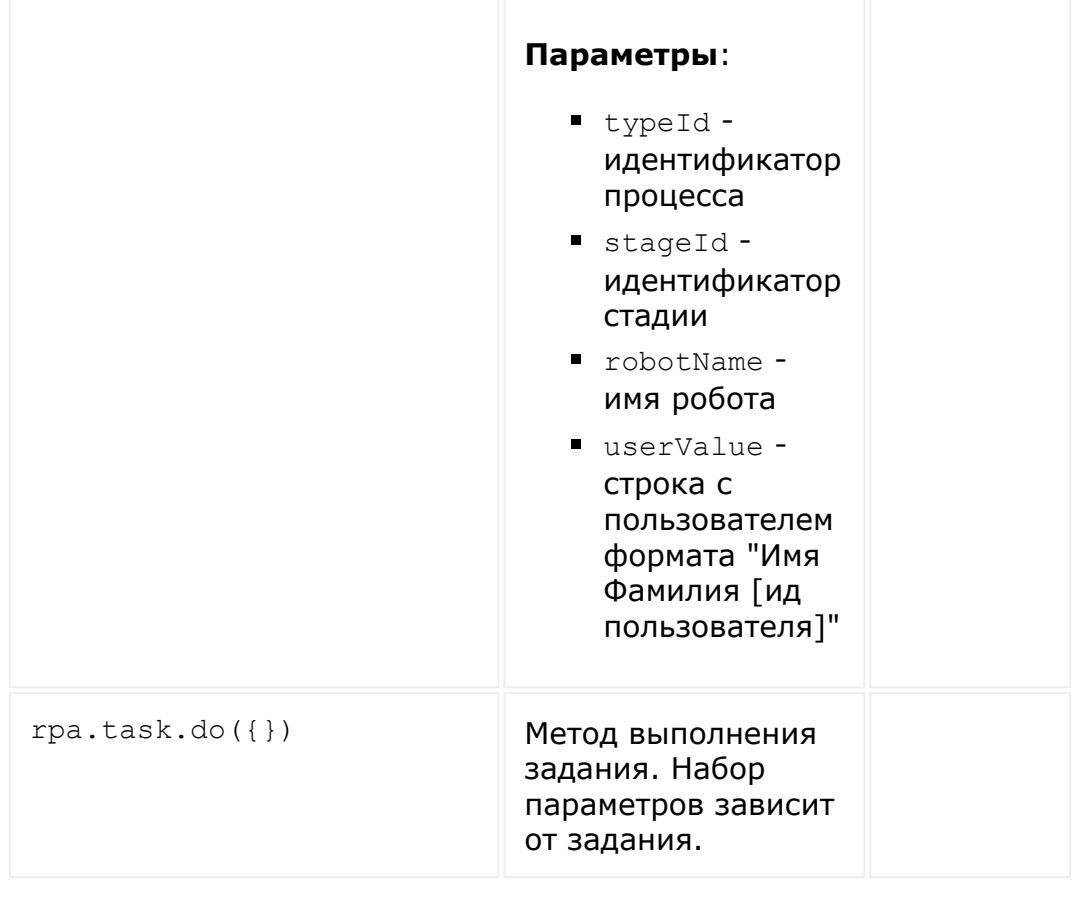

© «Битрикс», 2001-2008, «1C-Битрикс $\sim$  2008 2022  $\sim$ 

[1С-Битрикс:](http://www.1c-bitrix.ru/)  $\mathsf{V}$  правление сайтом сайтом сайтом сайтом сайтом сайтом сайтом сайтом сайтом сайтом сайтом сайтом сайтом сайтом сайтом сайтом сайтом сайтом сайтом сайтом сайтом сайтом сайтом сайтом сайтом сайтом сайтом сайтом сайто

 $\ddot{\phantom{0}}$ 

### [Роботизация бизнеса](#page-3681-0) **>** Настройки видимости полей

# **Настройки видимости полей**

Набор методов для работы с настройками видимости полей

Больше о настройках можно прочитать в документации по грав

Кроме пользовательских полей, можно управлять видимостью системных полей в карточке канбана.

Системные поля имеют следующие коды:

- $\blacksquare$  id id элемента
- createdBy кто создал
- updatedBy кто изменил
- movedBy кто сменил стадию
- createdTime время создания
- updatedTime время изменения
- movedTime время смены стадии

## **rpa.fields.\***

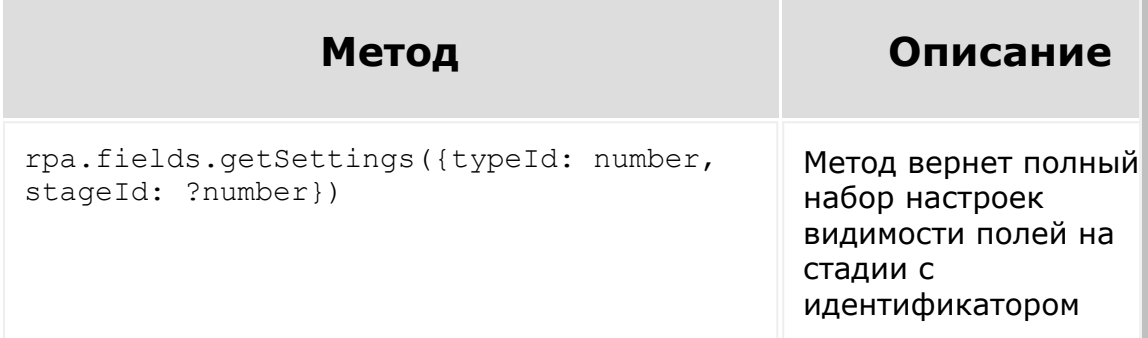

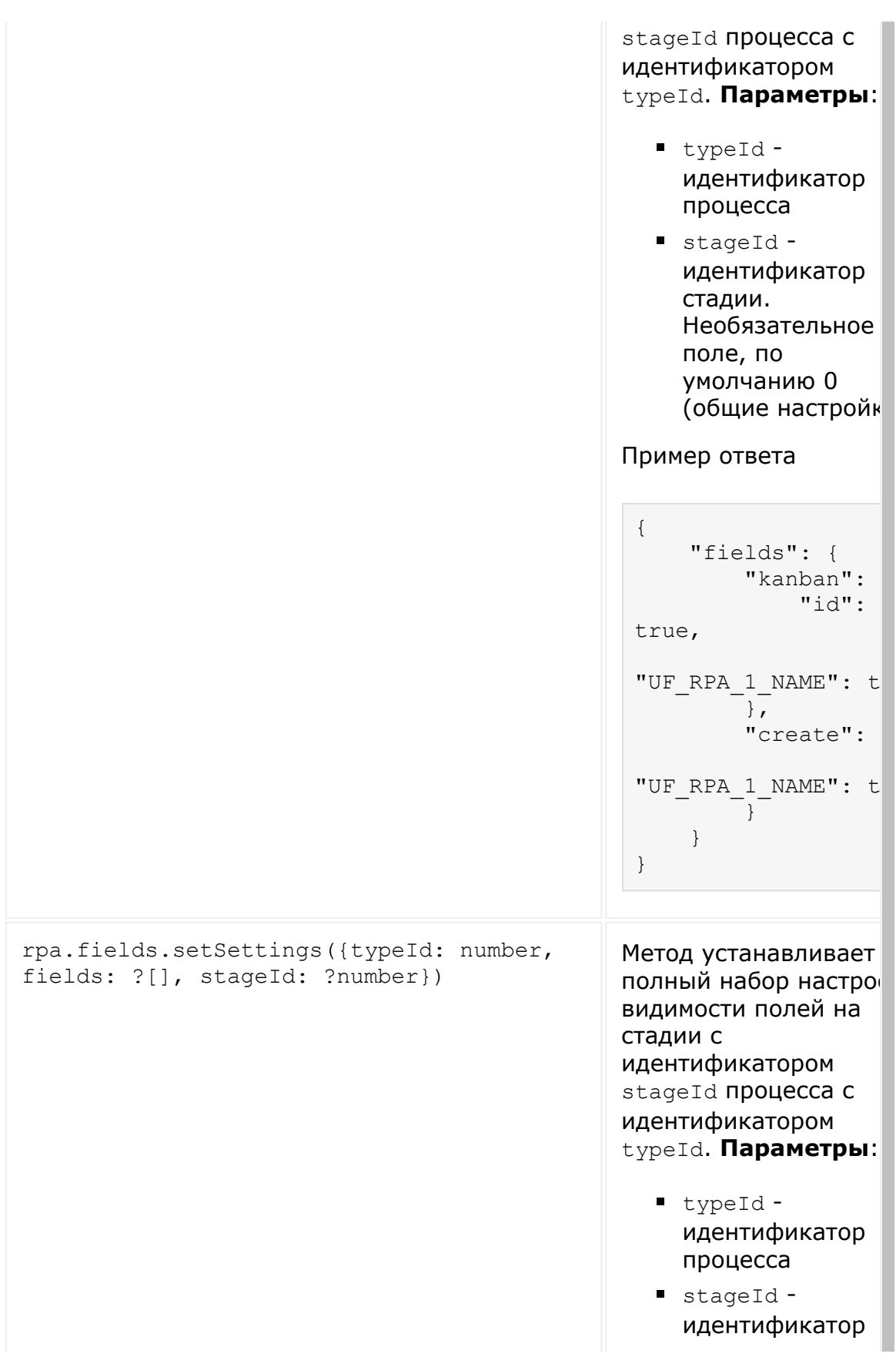

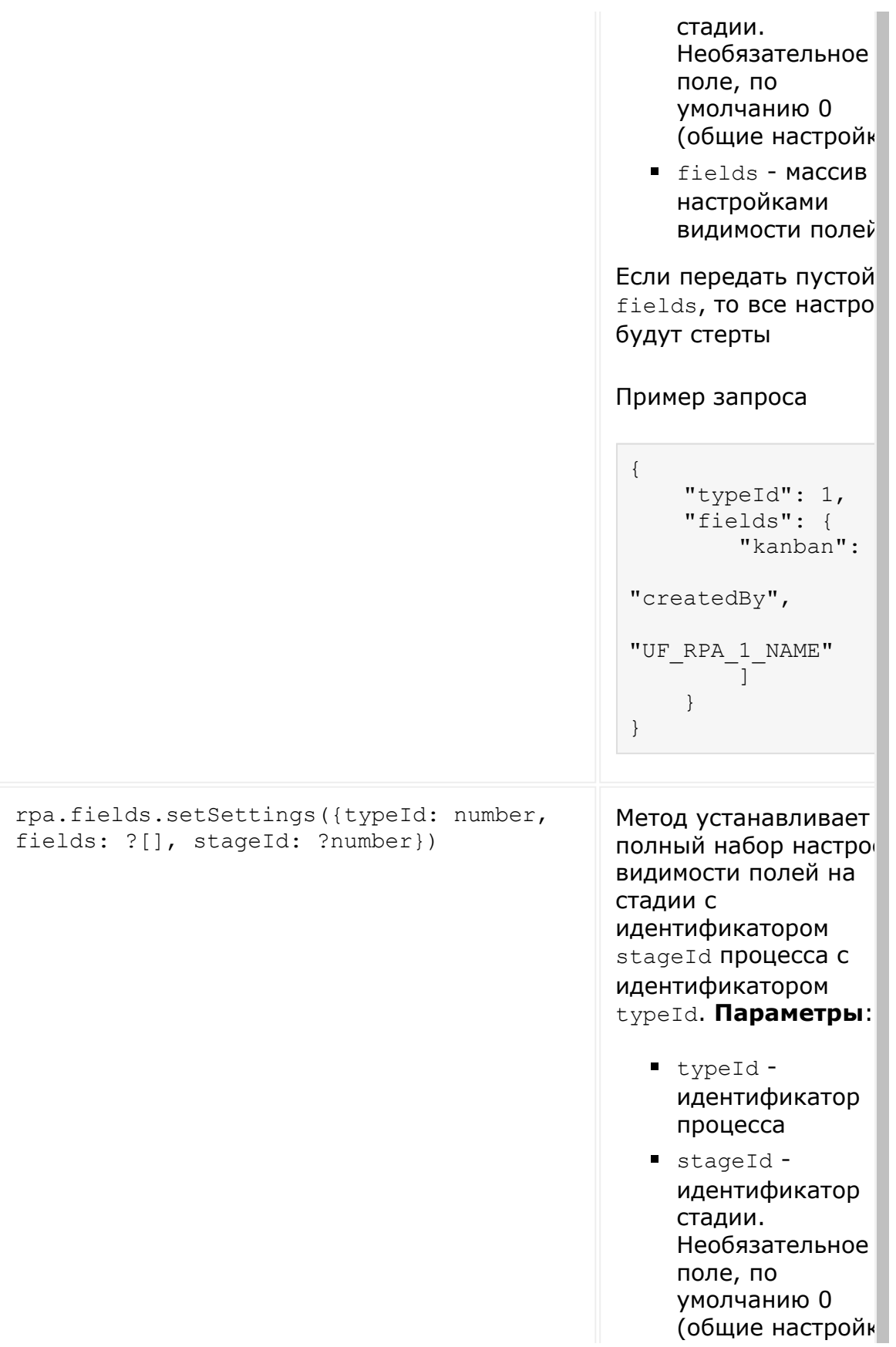

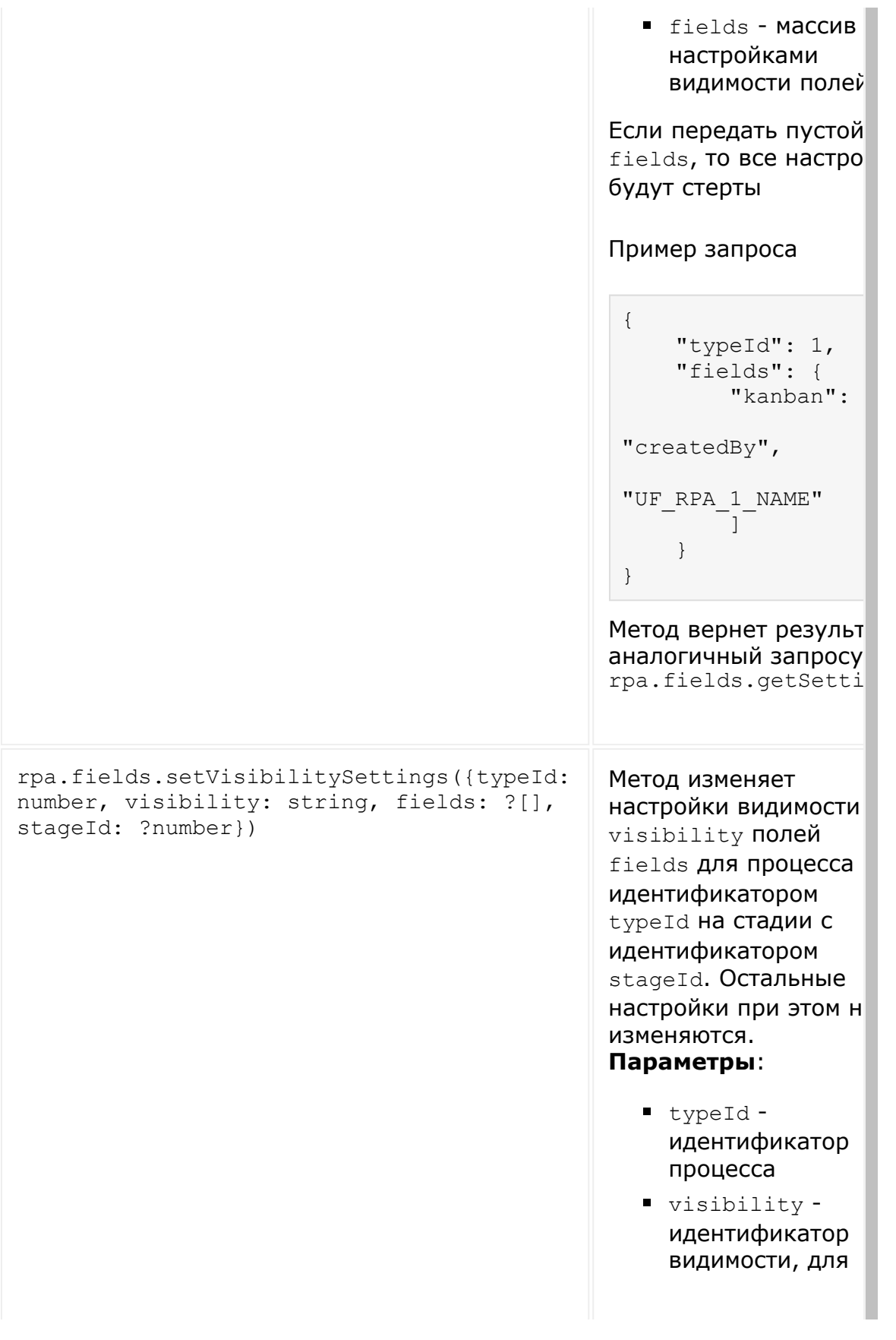

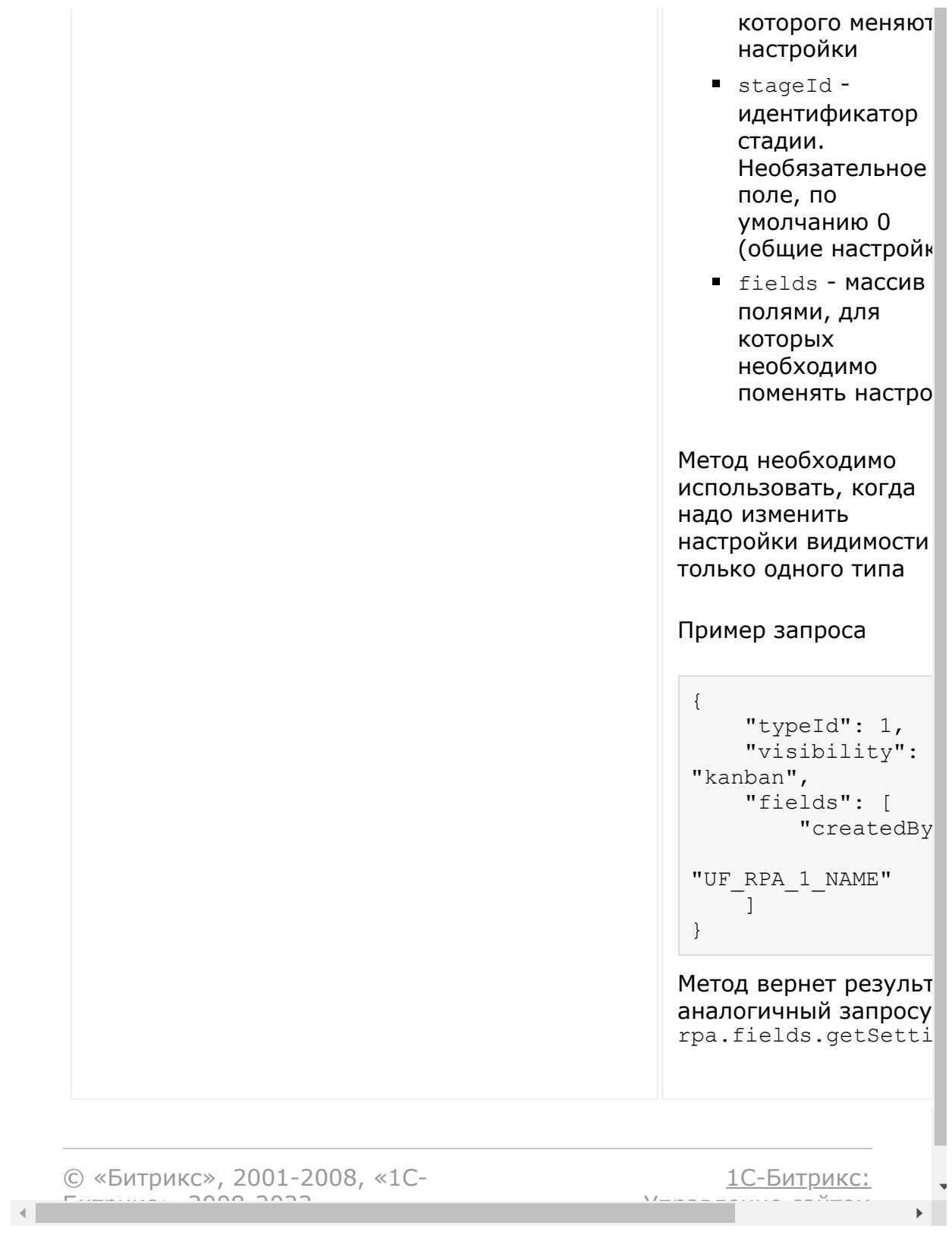

### <span id="page-2582-0"></span>Роботизация бизнеса > Записи таймлайна

# Записи таймлайна

Набор методов для работы с записями таймлайна

Подробнее о структуре таблицы читайте в документации по граф.

## rpa.timeline.\*

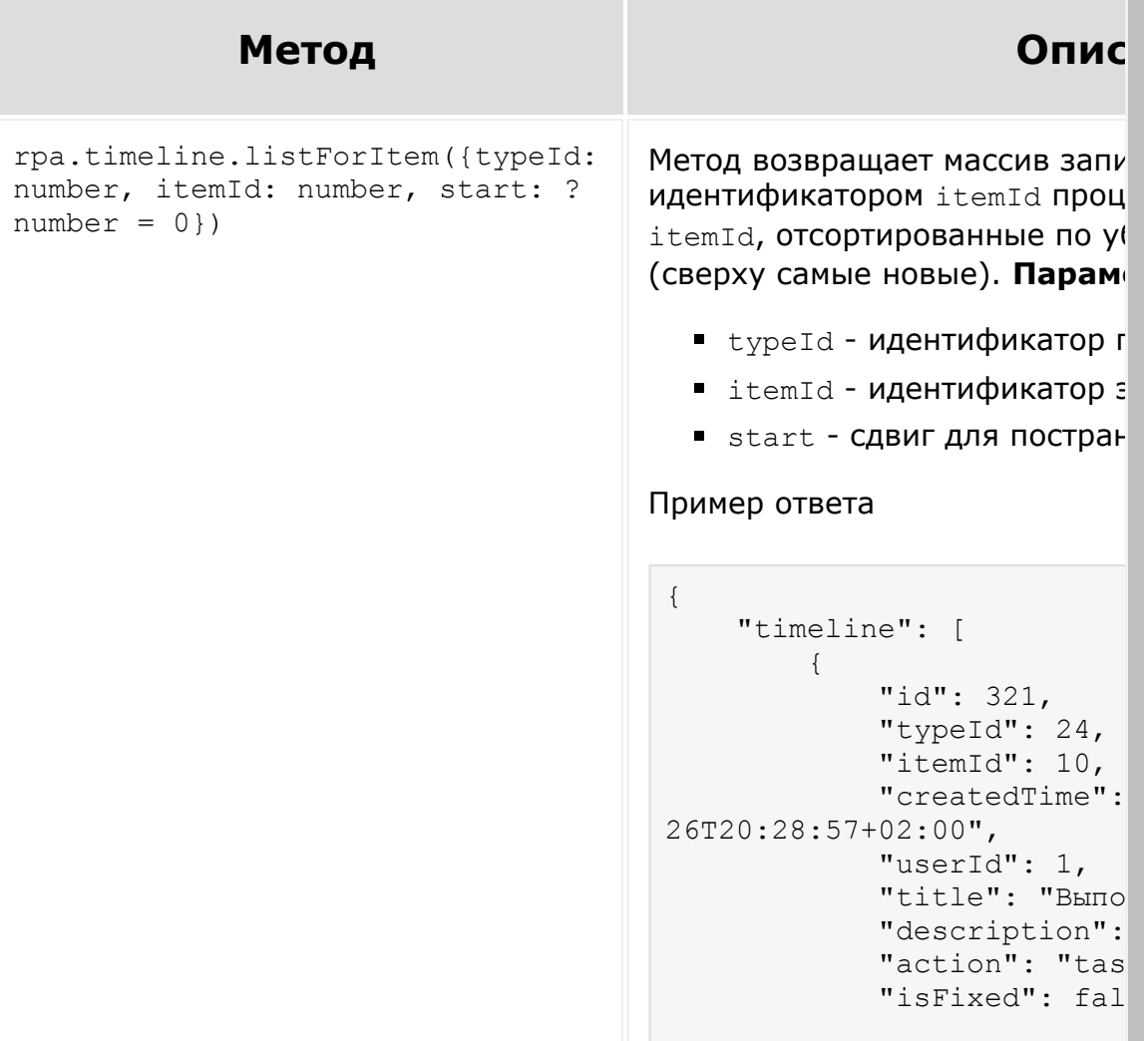

```
 "data": {
             "item": {
                "name"
             },
             "scope": "
             "stageFrom
                "id": 
                "name"
             },
             "stageTo":
               "id": 
                "name"
             },
             "fields": 
\{ "n
 "t
 }
             ],
             "task": {
                "ID": 
                "USER_
                "WORKF
"5e7cf3e91ef413.27314358",
                "ACTIV
                "ACTIV
"A79985_79846_49104_50661"
                "NAME"
                "DESCR
                "PARAM
 "D
"Bitrix\\Rpa\\Integration\
\mathbf{I}, \mathbf{I}, \mathbf{I} "T
"/rpa/task/id/#ID#/",
 "A
\mathbb{I}, \mathbb{I} "F
"UF_RPA_24_STRING_MANDATOR
\mathbf{I}, \mathbf{I}, \mathbf{I} "R
```

```
"A"\rm{''} F
                              \mathbf{I}\},
                        "USERS
                              \mathbf 1\cdot"INCOM
                        \big]\}\},
               "createdTimest
               "users": {
                   "1" : {
                        "id":
                        "name"
                        "secon
                        "lastN
                        "title
                        "workP
                        "fullN
                        "link"
"/company/personal/user/1/
                    \}\}\},
    \mathbf{I}\}• id - идентификатор запис
   typeId - идентификатор г
  \blacksquarelitemId - идентификатор :
  CreatedTime - BPEMA CO3A
  • userId - идентификатор г
    инициировал действие
  title - заголовок записи
   description - TekCTOBOe (
  \blacksquareaction - код типа действи
  \blacksquare is Fixed - флаг прикрепл\ell• data - сериализованные д
    действии и связанных суц
    записи. В зависимости от
    содержать разный набор
    это:
```
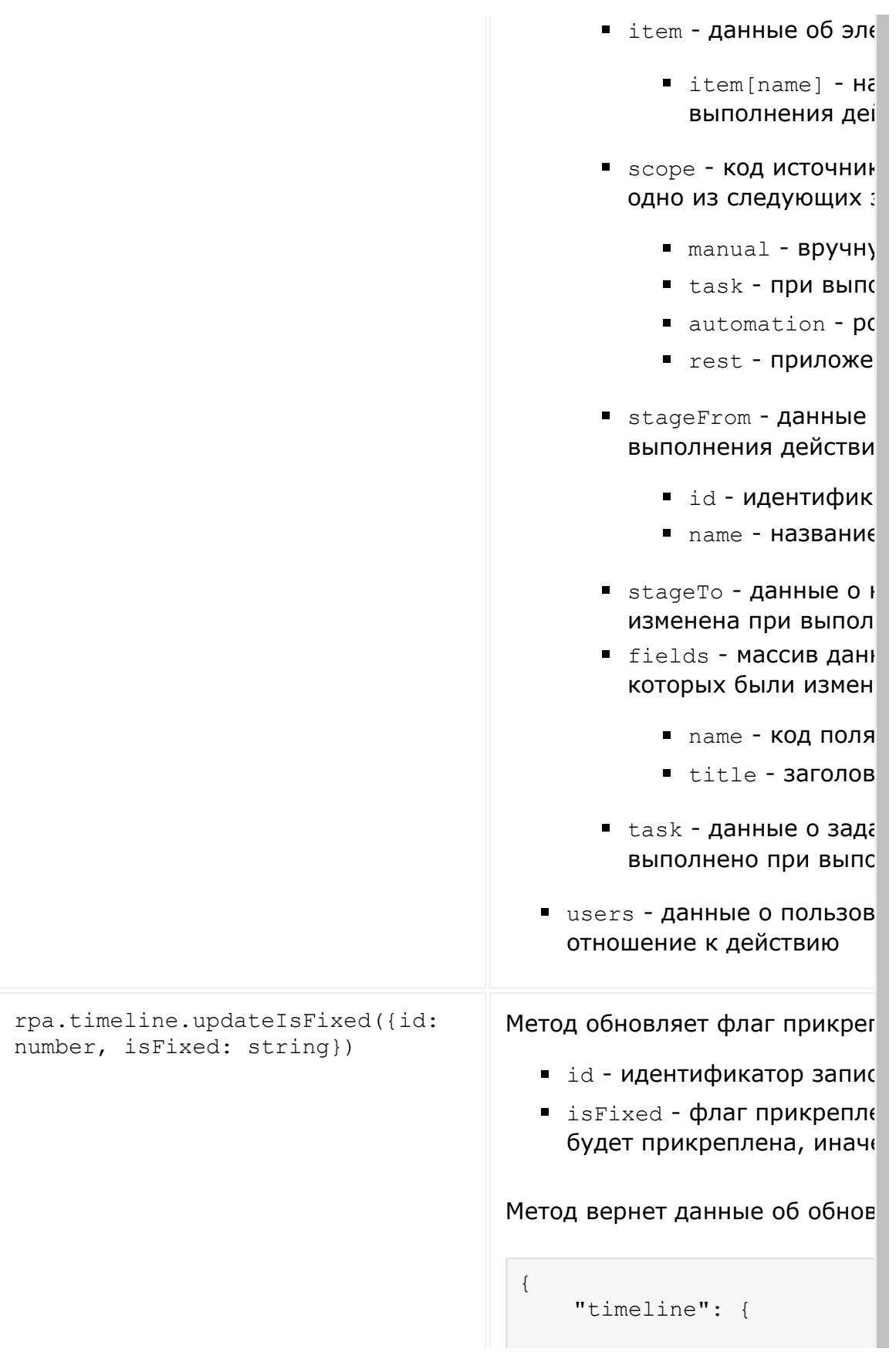

```
 "id": 322,
                                                   ...
                                              }
                                         }
rpa.timeline.add({typeId: number,
itemId: number, fields: {}})
                                        Метод создаст новую запись та
                                        идентификатором itemId проц
                                        typeId. Параметры:
                                          typeId - идентификатор п
                                          E itemId - идентификатор э
                                          \blacksquare fields - поля записи.
                                               - title - заголовок за
                                               \blacksquare description - ОПИСА
                                                  использовать html)
                                        Этот метод позволяет изменять
                                        description
                                        Пример выполнения
                                         {
                                              "timeline": {
                                                   "id": 325,
                                                   "typeId": 24,
                                                   "itemId": 10,
                                                   "createdTime": "20
                                                   "userId": 1,
                                                   "title": "rest upd
                                                   "description": "<h
                                                   "action": false,
                                                   "isFixed": false,
                                                   "data": {
                                                       "scope": "rest
                                                   },
                                                   "createdTimestamp"
                                                   "users": {
                                                       "1": {
                                                            "id": "1",
                                                           "name": "A
                                                            "secondNam
                                                            "lastName"
                                                            "title": n
                                                            "workPosit
                                                            "fullName"
```
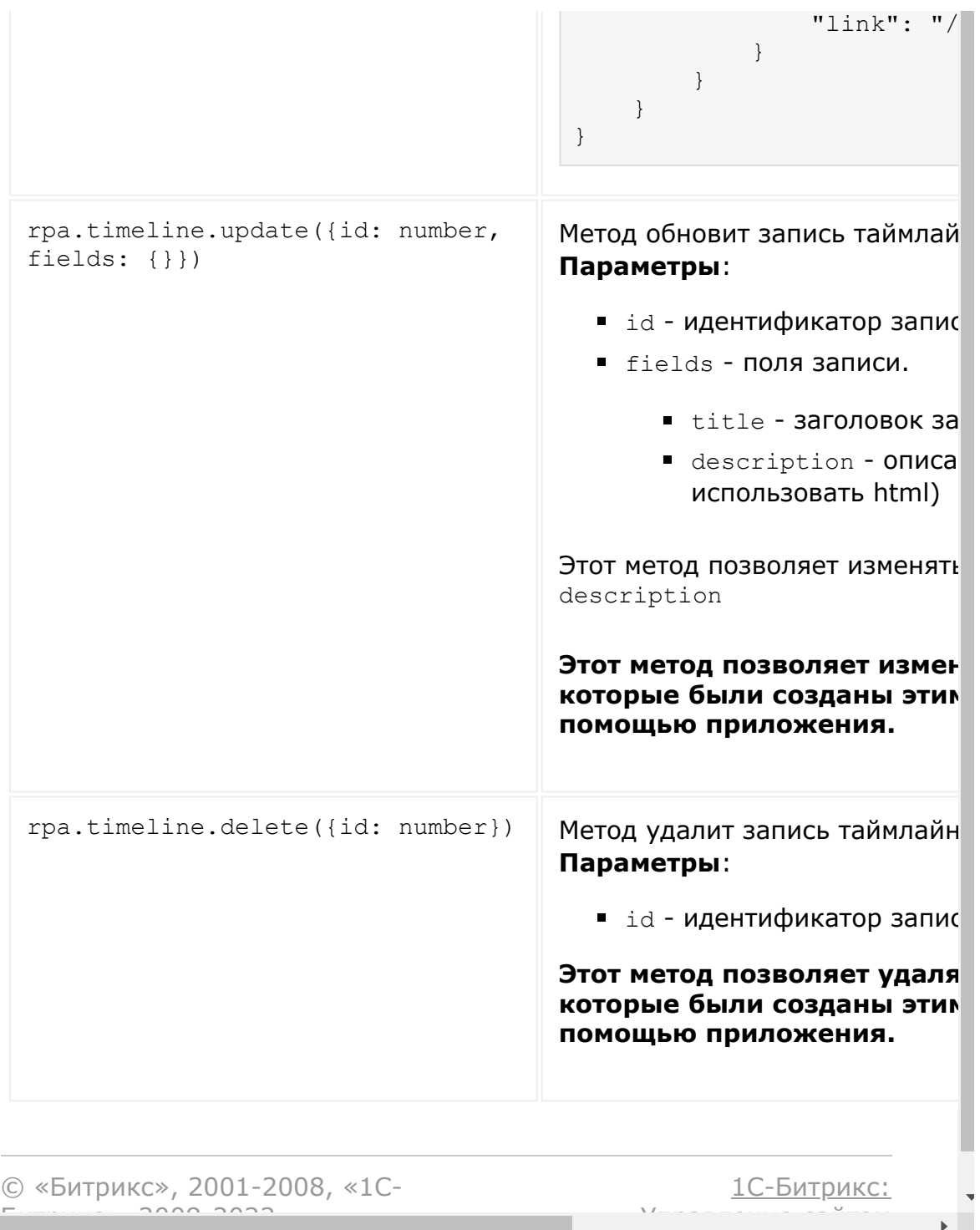

#### Роботизация бизнеса > Комментарии

# Комментарии

Набор методов для работы с комментариями в таймлайне элементов.

По факту комментарии - это те же записи таймлайна, но с другим отображением и возможностью редактирования пользователем.

Данные о комментариях можно получить методом rpa.timeline.listForItem - ЭТОТ МЕТОД ВОЗВРАЩАЕТ ВСЕ ЗАПИСИ, В том числе комментарии.

## rpa.comment.\*

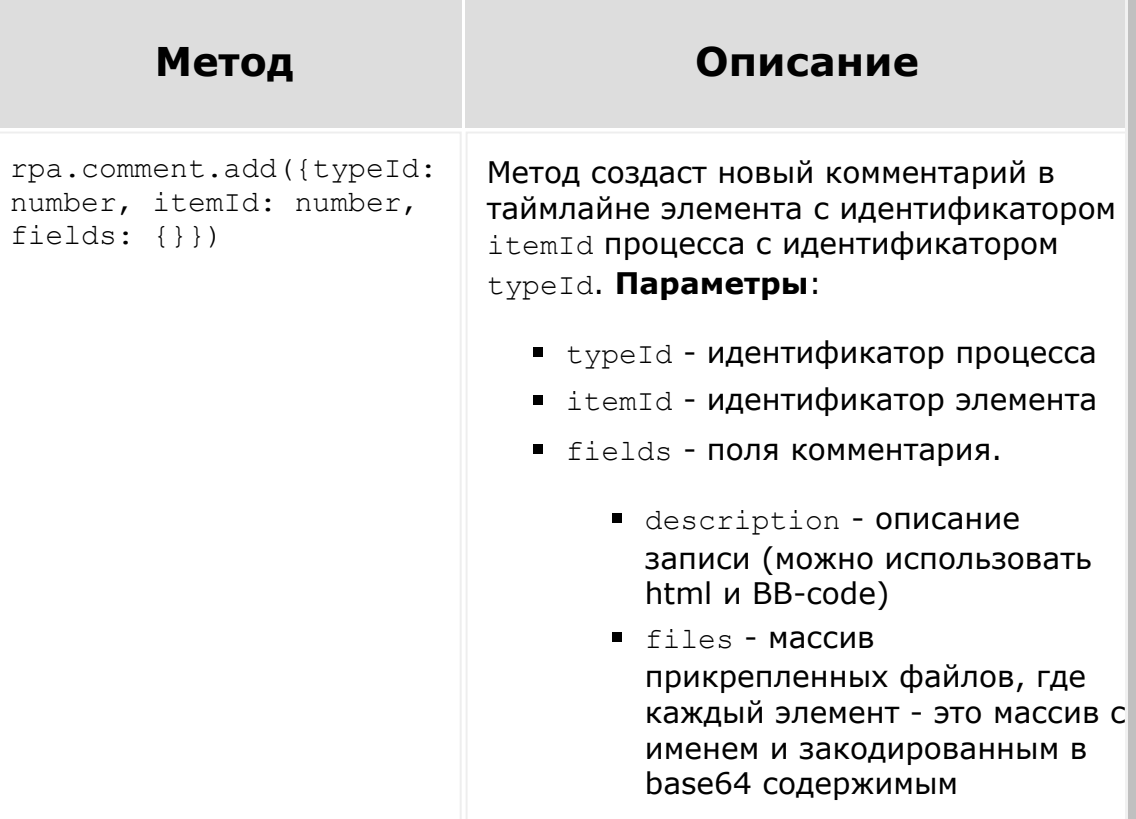

#### Пример запроса

```
{
     "typeId": 24,
    "itemId": 10,
    "fields": {
        "description": "Упоминание
пользователя с ид 1
[USER=1]Anton[/USER]",
        "files": [
 [
                "document.pdf",
"...base64_decoded_content..."
 ]
        ] 
     }
}
```
#### Результат

```
{
     "comment": {
         "id": 350,
         "createdTime": "2020-03-
27T16:00:59+02:00",
         "isFixed": false,
         "typeId": 24,
         "itemId": 10,
         "action": "comment",
         "description": "Упоминание
пользователя с ид 1
[USER=1]Anton[/USER]",
         "userId": 1,
         "title": "Комментарий",
         "data": {
             "files": [
                 15
 ]
         },
         "createdTimestamp":
1585317659000,
         "htmlDescription":
"Упоминание пользователя с ид 1 <a
class=\"blog-p-user-name\"
id=\"bp_K6r6vvp7\"
href=\"/company/personal/user/1/\"
bx-tooltip-user-id=\"1\">Anton
Gorbylev</a> &nbsp;",
         "textDescription":
```

```
"Упоминание пользователя с ид 1
                             Anton",
                                       "users": {
                                           "1": {
                                               "id": "1",
                                               "name": "Anton",
                                                "secondName": "",
                                               "lastName": "",
                                               "title": null,
                                                "workPosition": "",
                                                "fullName":
                             "Anton",
                                               "link":
                             "/company/personal/user/1/"
                                           }
                                       }
                                   }
                             }
rpa.comment.update({id:
number, fields: {}})
                            Метод обновит запись таймлайна с
                            идентификатором id. Параметры:
                               id - идентификатор комментария
                               \blacksquare fields - поля записи.
                                    \blacksquare description - ОПИСАНИЕ
                                      записи (можно использовать
                                      html и BB-code)
                                    files - массив
                                      прикрепленных файлов, где
                                      каждый элемент - это массив с
                                      именем и закодированным в
                                      base64 содержимым
                            Этот метод позволяет изменять только
                            поля title и description
                            Этот метод позволяет изменить
                            только те комментарии, которые
                            были добавлены этим же
                            пользователем.
                            Чтобы дописать новый файл, в качестве
                            записи о старом файле необходимо
                            передать список, где по ключу id будет
```
идентификатор прикрепленного к этому комментарию файла. Для загрузки новых надо также передать массив с именем и содержимым файла в base64 Пример { "typeId": 24, "itemId": 10, "fields": { "description": "Упоминание пользователя с ид 1 [USER=1]Anton[/USER]", "files": [ { "id": 15 }, [ "another document.pdf", "...base64 decoded content..." ] ] } } rpa.comment.delete({id: number}) Метод удалит комментарий с идентификатором id. **Параметры**: • id - идентификатор записи **Этот метод позволяет удалять только те комментарии, которые были добавлены этим же пользователем**

[1С-Битрикс:](http://www.1c-bitrix.ru/)

У<del>правлени</del>е сайтом

© «Битрикс», 2001-2008, «1C- $S<sub>2000</sub>$  2022
#### [Сайты](#page-3453-0) **>** Введение

## **Введение**

Чтобы создать полноценный сайт через REST или внести изменения в существующий, вы должны понимать, что REST копирует логику работы пользователя. То есть, например, чтобы начать менять блок, нужно его сначала добавить, если его нет на странице, а чтобы изменения увидели свет, нужно опубликовать страницу. Но давайте коротко по пунктам.

Итак, "чтобы создать сайт" нужно всего ничего:

- 1. Создать сайт, или выбрать один из существующих. На выходе вы будете так или иначе иметь идентификатор сайта, с которым работаете. ([Методы](#page-3466-0) для работы с сайтом.)
- 2. Теперь дело за страницей. Аналогичным образом создаем страницу или выбираем из существующих. [\(Методы](#page-3682-0) для работы со страницей)
- 3. Блоки. Блоки это молекулы сайтов (ноды атомы). Вы должны хорошо понимать, что такое *[блок,](#page-2723-0) и что такое его* [манифест](#page-2725-0). Вы можете работать с блоками в понятиях страницы (добавлять, перемещать, удалять) с помощью [данных методов](#page-3685-0). А вот работать с конкретным блоком с помощью [данных методов](#page-3687-0).
- 4. Не забывайте, после всех действий страницу нужно [опубликовать](#page-2685-0).
- 5. Если вам не хватает блоков, вы всегда можете [зарегистрировать новые](#page-3472-0).

Это – необходимый вам костяк для работы с блоками. Методов конечно существует намного больше и они достаточно точечны, чтобы охватить максимум ваших кейсов.

#### **Успехов!**

© «Битрикс», 2001-2008, «1C-Битрикс $\sim$  2008 2022  $\sim$ 

[1С-Битрикс:](http://www.1c-bitrix.ru/)  $\mathsf{V}$  –  $\mathsf{V}$  –  $\mathsf{V}$  –  $\mathsf{V}$  –  $\mathsf{V}$ 

#### [Сайты](#page-3453-0) **>** ORM запросов

## **ORM запросов**

В некоторых методах (как правило, они носят название **\*.getList**) даны лишь куцые примеры применения ORM, но не дана глобальная расшифровка допустимых операндов. Чтобы лучше понимать такие запросы, а самое главное, научиться составлять новые, важно понимать, что под капотом данных методов работает [ORM Битрикс, который подробно объяснен в Курсе разработчика](https://dev.1c-bitrix.ru/learning/course/index.php?COURSE_ID=43&CHAPTER_ID=05748) Bitrix Framework <sup>и</sup> и в другой документации. Но чтобы не пугать читателя абсолютно новым языком формирования запросов, достаточно глянуть сводку на [данной странице](https://dev.1c-bitrix.ru/learning/course/index.php?COURSE_ID=43&LESSON_ID=5753) , из которой станут понятны принципы применения тех или иных ключей и операндов.

© «Битрикс», 2001-2008, «1C- $F_{\cdots}$   $F_{\cdots}$   $F_{\cd$ 

[1С-Битрикс:](http://www.1c-bitrix.ru/) Управление сайтом

#### <span id="page-2594-0"></span>[Сайты](#page-3453-0) **>** Работа с типами сайтов, скоупы

# **Работа с типами сайтов, скоупы**

### **Типы сайтов**

Сайты могут быть следующих типов.

- Основные:
	- PAGE (от Home Page) обычные сайты.
	- $\blacksquare$  STORE магазины.
	- SMN сайты, использующиеся в разделе Сайты24 в административном разделе в БУС.
- Дополнительные:
	- KNOWLEDGE –– базы знаний.
	- GROUP –– базы знаний групп соц.сети.

На данный момент не поддерживается расширение типов.

## **Скоупы**

Помимо разделительной функции на уровне компонентов существует также разграничение по правам, получившее название скоупов.

Если вы работаете с основными типами, ничего делать не нужно. Если с дополнительными, перед работой нужно установить скоуп. В случае rest сделать это можно, передав дополнительным параметром **scope**.

# **Пример**

В примере дан метод получения списка страниц, но правило распространяется на любой другой метод, в том числе на работу с правами и изменениями сущностей.

```
BX24.callMethod(
    'landing.landing.getList',
    {
         params: {
             select: [
                  'ID', 'TITLE'
             \frac{1}{\sqrt{2}}filter: {
                  TITLE: '%услуги%',
                  SITE ID: 205
             },
             order: {
                  ID: 'DESC'
              }
         },
         scope: 'knowledge'
    },
    function(result)
    {
         if(result.error())
         {
             console.error(result.error());
         }
         else
         {
             console.info(result.data());
         }
    }
);
```
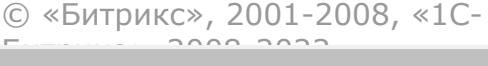

[1С-Битрикс:](http://www.1c-bitrix.ru/) <u>Улаан на найтом сайтала</u>

 $\overline{\phantom{a}}$ п  $\bar{\mathbf{F}}$ 

#### [Сайты](#page-3453-0) **>** Полезные ссылки

## **Полезные ссылки**

Несколько ссылок, которые могут быть полезны разработчикам при работе с функционалом Сайты

- 1. Презентация функционала Сайты24
	- [Презентация](https://cp.bitrix.ru/~xG3Rq) в
	- [Видео](https://www.youtube.com/watch?v=rajdgxVfAMc)
- 2. Функционал Сайтов с точки зрения пользователя.
	- [Клиентская документация](https://helpdesk.bitrix24.ru/section/105667/)
- 3. Не стесняйтесь предлагать свои идеи, мы вас внимательно читаем.
	- [Сайт Идея!](https://idea.1c-bitrix.ru/category/cp/sites/) $\Phi$
- 4. Обсуждение функционала.
	- [Группа по последним новостям с разработки модуля](https://dev.bitrix24.ru/workgroups/group/45/) (для доступа требуется [регистрация](https://dev.bitrix24.ru/?secret=ksoczhx0) •?)
- 5. На сайте [поставщика шаблонов](https://htmlstream.com/preview/unify-v2.6/unify-main/shortcodes/index.html) вы можете выбрать понравившийся вам код для использования в новых блоках или полностью новых шаблонах для сайтов и страниц.

© «Битрикс», 2001-2008, «1C- $500020$ 

[1С-Битрикс:](http://www.1c-bitrix.ru/) Управление сайтом

# <span id="page-2598-0"></span>[Сайты](#page-3453-0) **>** [Сущность](#page-3690-0) Сайт **>** Поля сущности Сайт **Поля сущности Сайт**

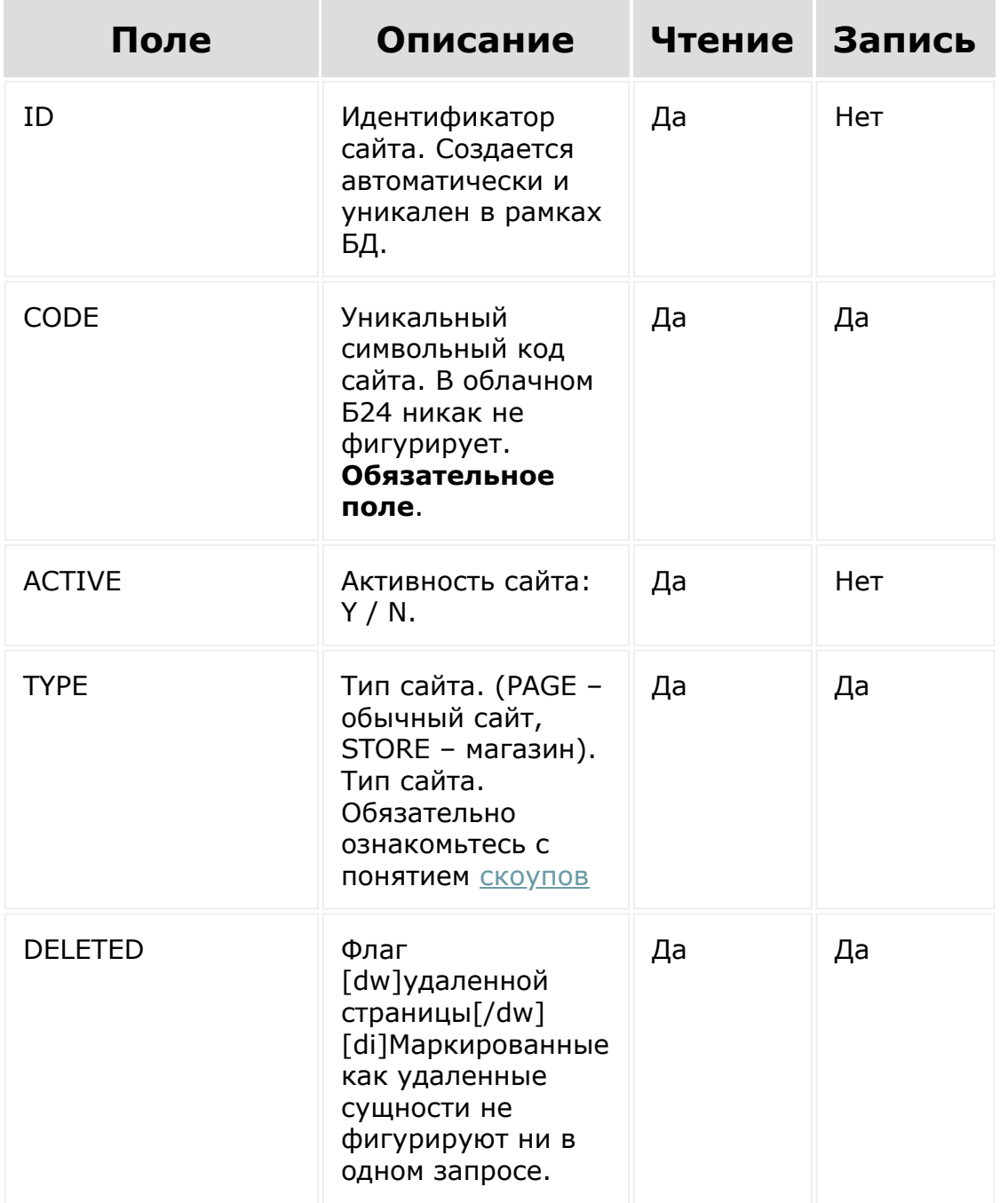

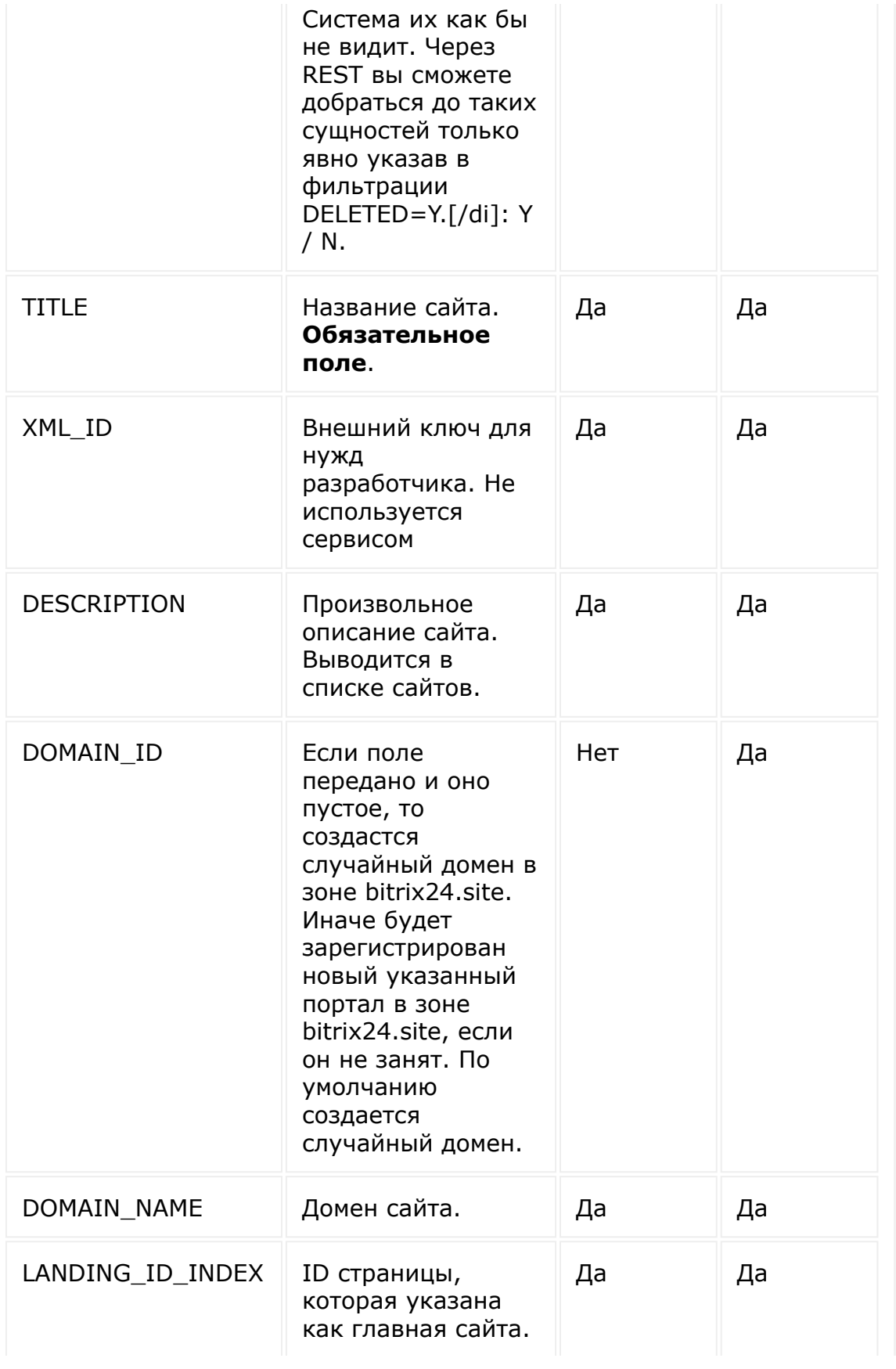

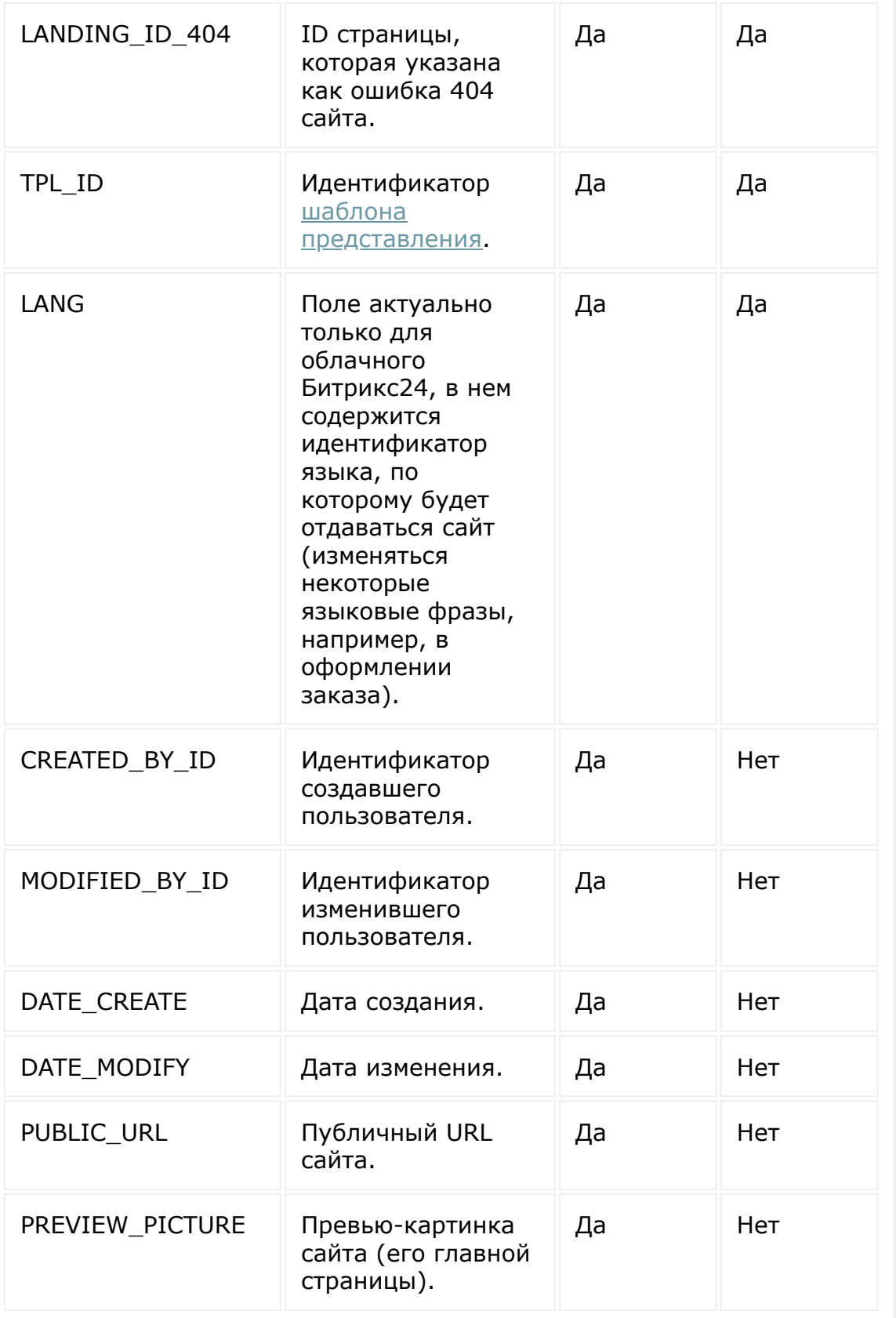

© «Битрикс», 2001-2008, «1С-Битрикс $\sim$  2008 2022  $\sim$ 

[1С-Битрикс:](http://www.1c-bitrix.ru/)  $\mathsf{V}$  правление сайтом сайтом сайтом сайтом сайтом сайтом сайтом сайтом сайтом сайтом сайтом сайтом сайтом сайтом сайтом сайтом сайтом сайтом сайтом сайтом сайтом сайтом сайтом сайтом сайтом сайтом сайтом сайтом сайто

I

 $\ddot{\phantom{0}}$ 

#### <span id="page-2602-0"></span>[Сайты](#page-3453-0) **>** [Сущность](#page-3690-0) Сайт **>** Дополнительные поля сущности Сайт

# **Дополнительные поля сущности Сайт**

На чтение поля получаются через метод [landing.site.getadditionalfields.](#page-2615-0)

**Обратите внимание!** Ниже указаны коды полей, которые для записи в сущность необходимо указывать в массиве с ключом ADDITIONAL. Например, ADDITIONAL\_FIELDS: {UP\_SHOW: 'Y'}.

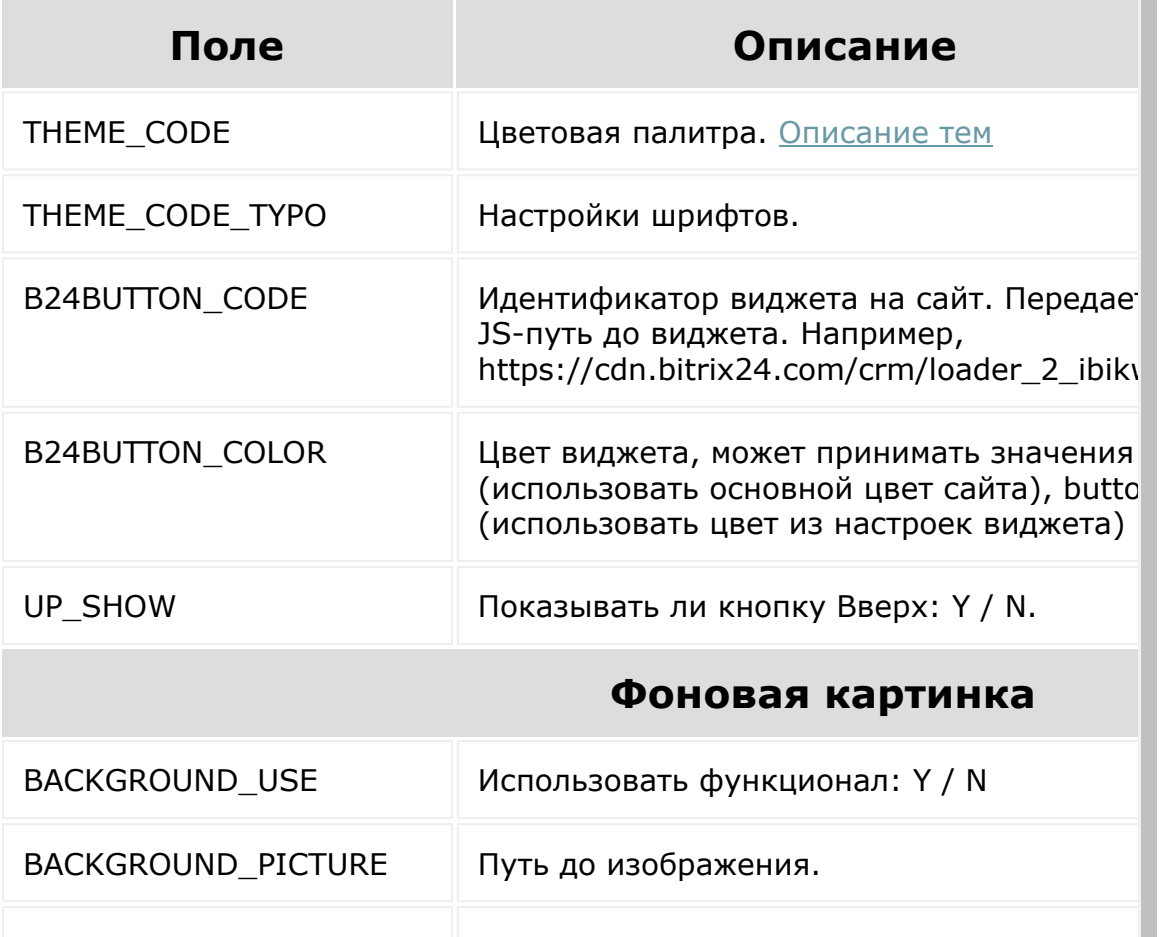

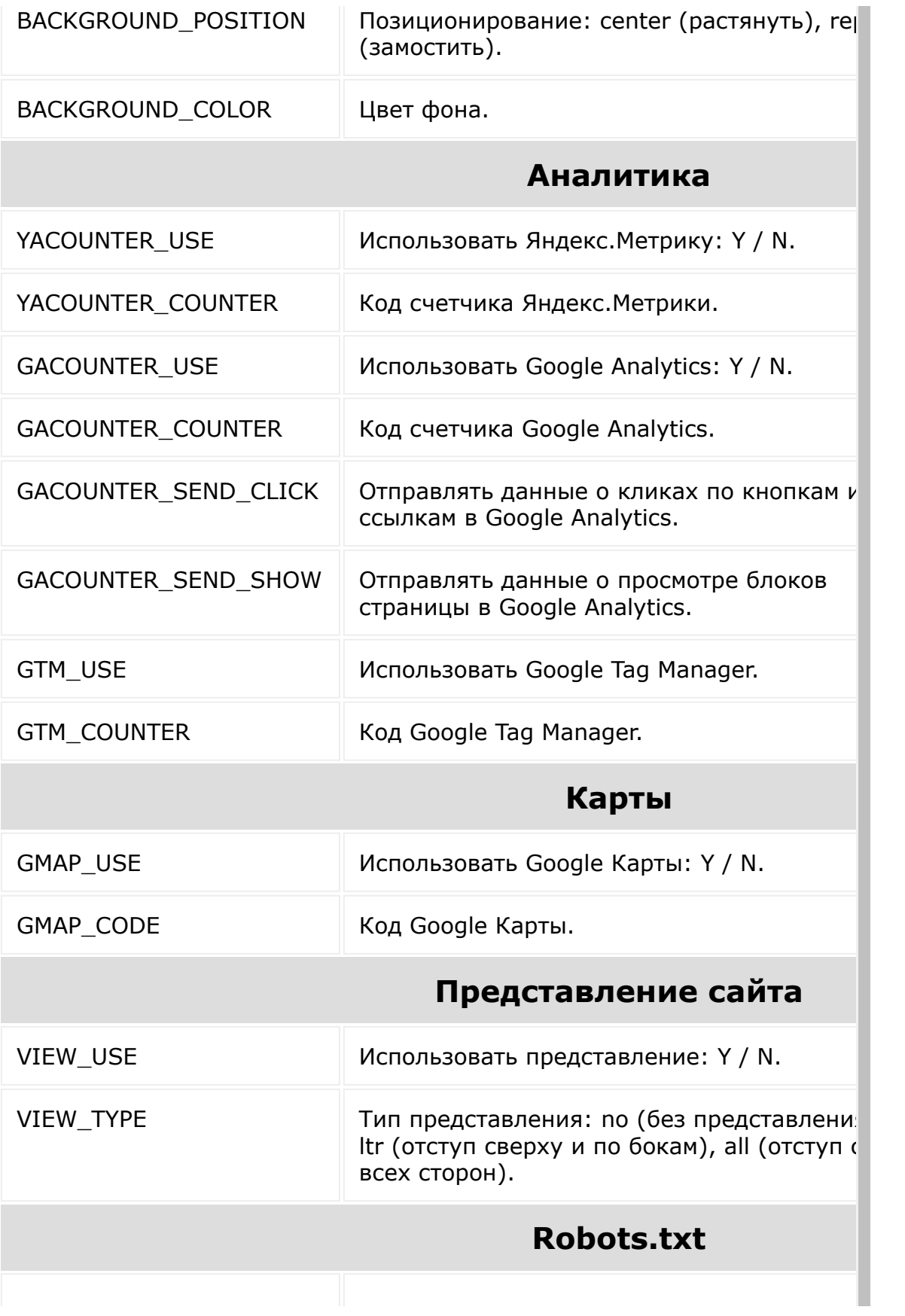

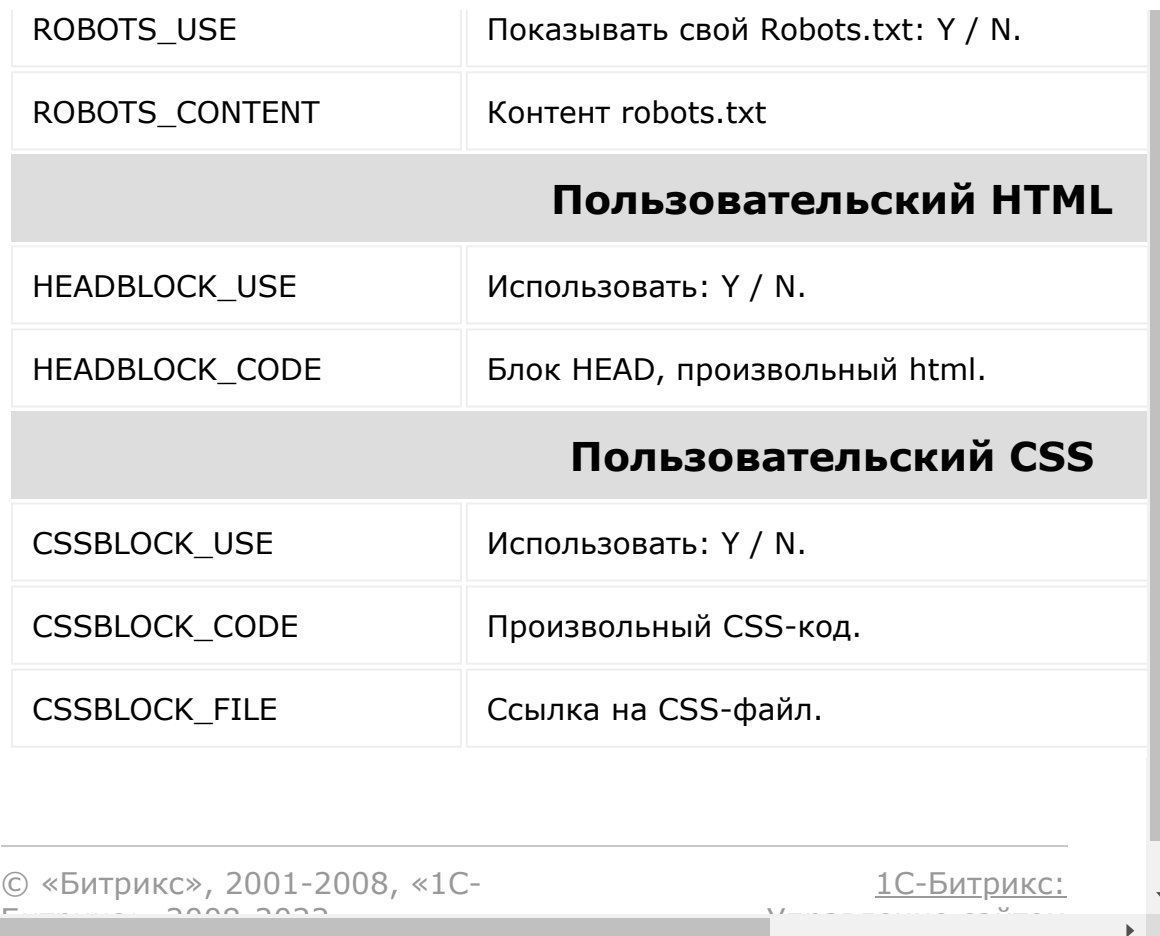

#### [Сайты](#page-3453-0) **>** [Сущность](#page-3690-0) Сайт **>** Методы для работы с сущностью Сайт **>** [landing.site.add](#page-3466-0)

# **landing.site.add**

landing.site.add(fields)

Метод для добавления Сайта. Возвращает ID созданного сайта или ошибку.

### **Параметры**

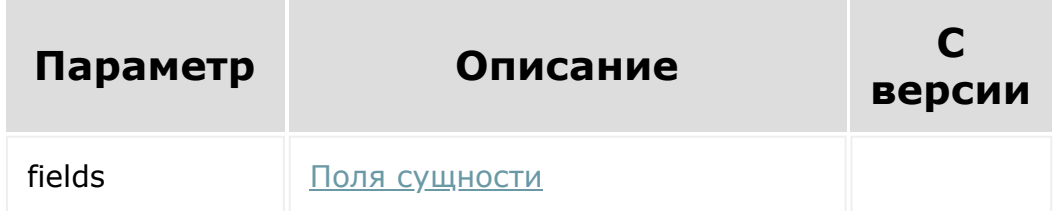

```
BX24.callMethod(
        'landing.site.add',
        {
                 fields: {
                         TITLE: 'My first
site!',
                         CODE: 'firstsite',
                         DOMAIN_ID:
```
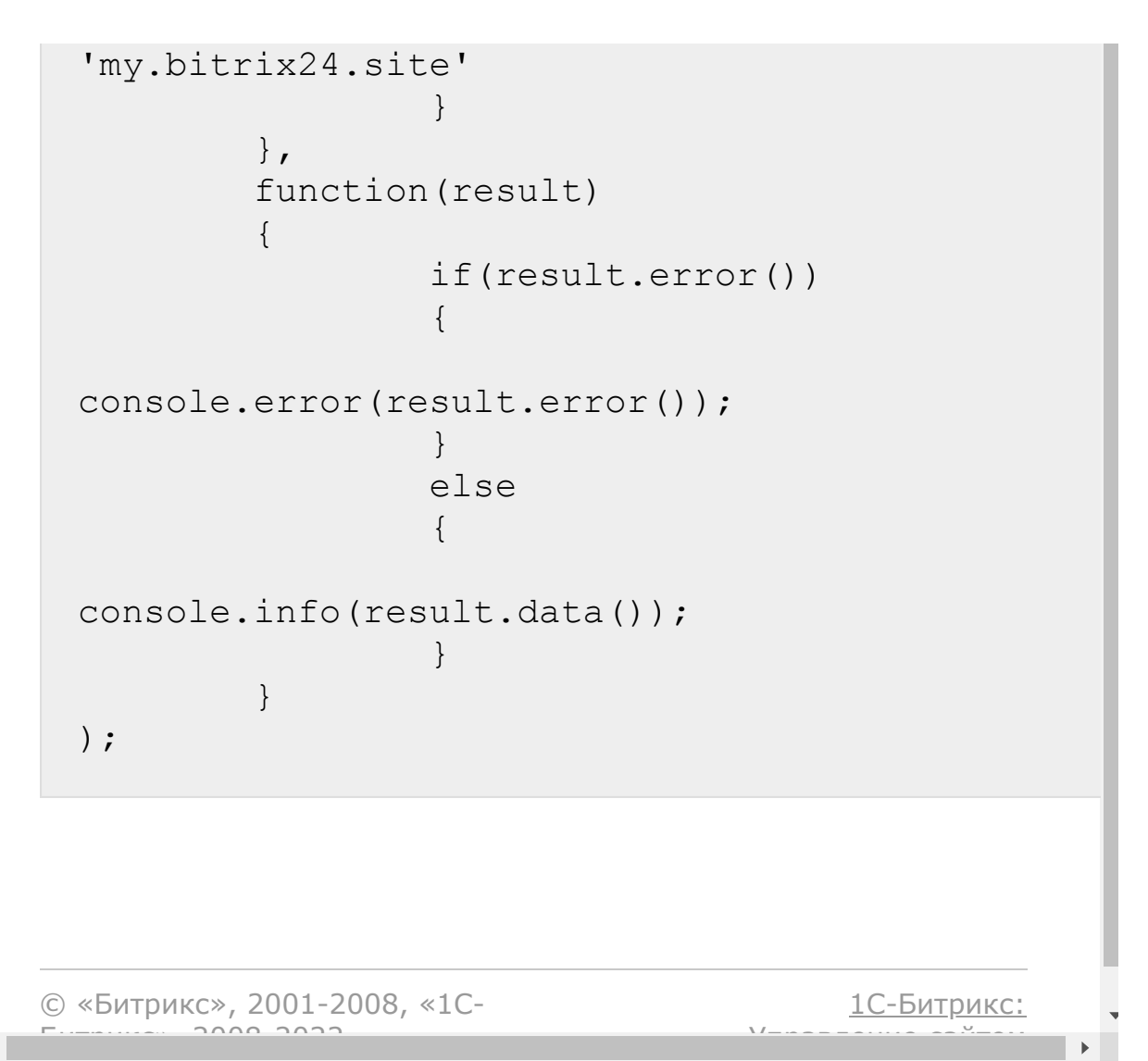

 $\left| \cdot \right|$ 

[Сайты](#page-3453-0) **>** [Сущность](#page-3690-0) Сайт **>** Методы для работы с сущностью Сайт **>** [landing.site.addFolder](#page-3466-0) (с версии 21.800.0)

# **landing.site.addFolder**

**landing.site.addFolder(** siteId, fields **)**

Метод добавляет папку в сайт.

### **Параметры**

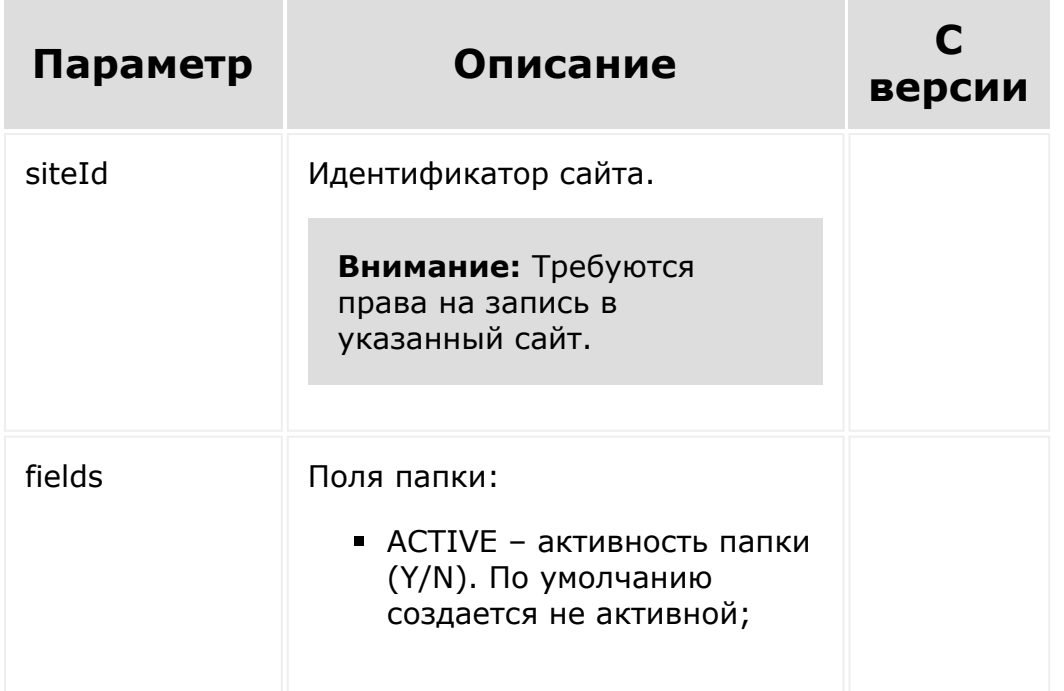

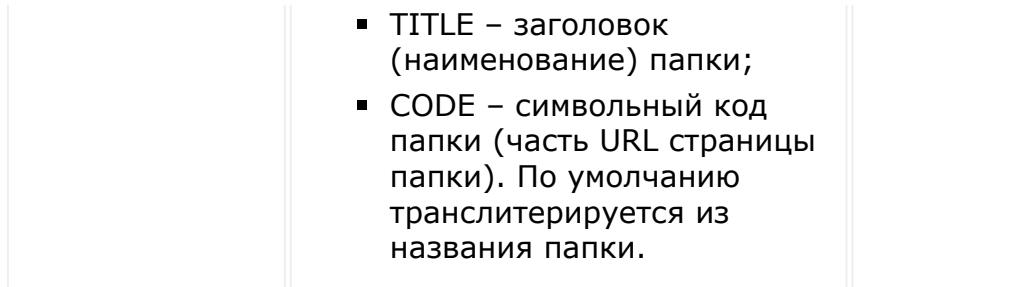

```
BX24.callMethod(
    'landing.site.addFolder',
    {
        siteId: 1817,
        fields: {
            TITLE: 'Новая папка'
        }
    },
    function(result)
    {
        if(result.error())
        {
            console.error(result.error());
        }
        else
        {
            console.info(result.data());
        }
    }
);
```
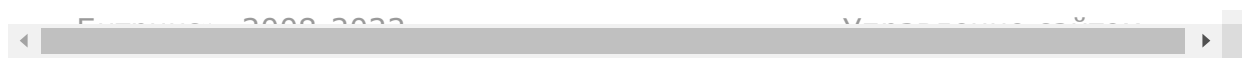

[Сайты](#page-3453-0) **>** [Сущность](#page-3690-0) Сайт **>** Методы для работы с сущностью Сайт **>** [landing.site.delete](#page-3466-0)

# **landing.site.delete**

landing.site.delete(id)

Метод для удаления Сайта. Возвращает *true* в случае успеха, или ошибку.

### **Параметры**

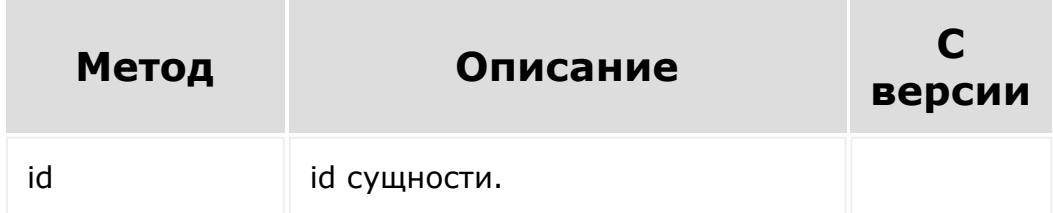

```
BX24.callMethod(
         'landing.site.delete',
         {
                 id: 206
        },
        function(result)
         {
                 if(result.error())
```
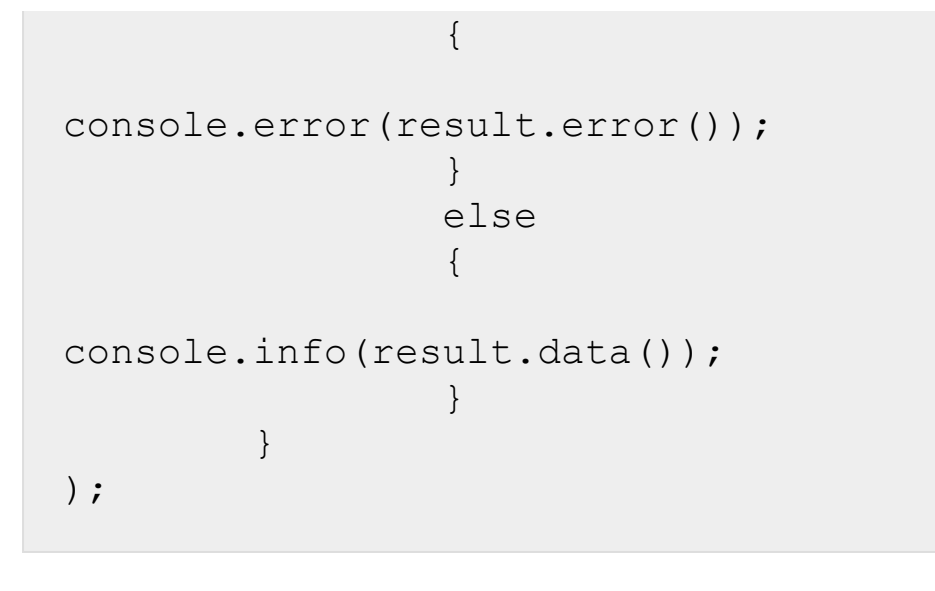

© «Битрикс», 2001-2008, «1C- $F_{\cdots}$   $F_{\cdots}$   $F_{\cd$ 

 $\left\| \cdot \right\|$ 

[1С-Битрикс:](http://www.1c-bitrix.ru/) <u>Ульнаваания сайтан</u>

 $\blacktriangleright$ 

[Сайты](#page-3453-0) **>** [Сущность](#page-3690-0) Сайт **>** Методы для работы с сущностью Сайт **>** [landing.site.fullExport](#page-3466-0)

# **landing.site.fullExport**

landing.site.fullExport( id, params  $\left( \right)$ 

Метод экспортирует сайт и всего его страницы в специальный массив, который требуется для работы метода [landing.demos.register](#page-2902-0).

### **Параметры**

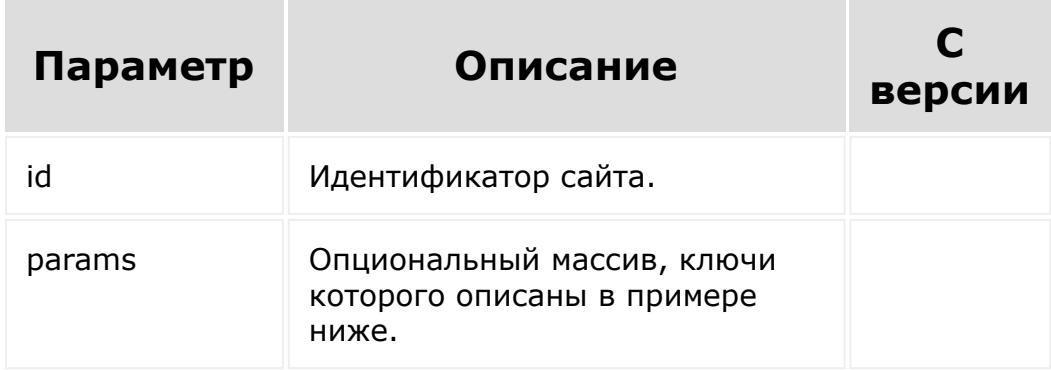

```
BX24.callMethod(
   'landing.site.fullExport',
   {
      id: 326,
      params: {
         edit mode: 'Y',
         //scope: 'knowledge',//передаем
scope, если требуется (подробнее)
         hooks_disable:
['B24BUTTON_CODE'],//коды доп.полей, которые
не надо экспртировать
         code: 'myfirstsite',//симв.код
сайта
         name: 'Сайт автомастерской',//имя
сайта (страницы)
         description: 'Сайт для вашего
автосервиса. Под капотом все самое
нужное.',//описание сайта
         preview:
'http://site.ru/preview.jpg',//основная
превью-картинка для списка шаблонов (реком.
280x115)
         preview2x:
'http://site.ru/preview.jpg',//увеличенная
превью-картинка (рекомен. 560x230)
         preview3x:
'http://site.ru/preview.jpg'//ретина-размер
превью картинки (рекомен. 845x345)
      }
   },
   function(result)
   {
      if(result.error())
      {
         console.error(result.error());
      }
      else
```
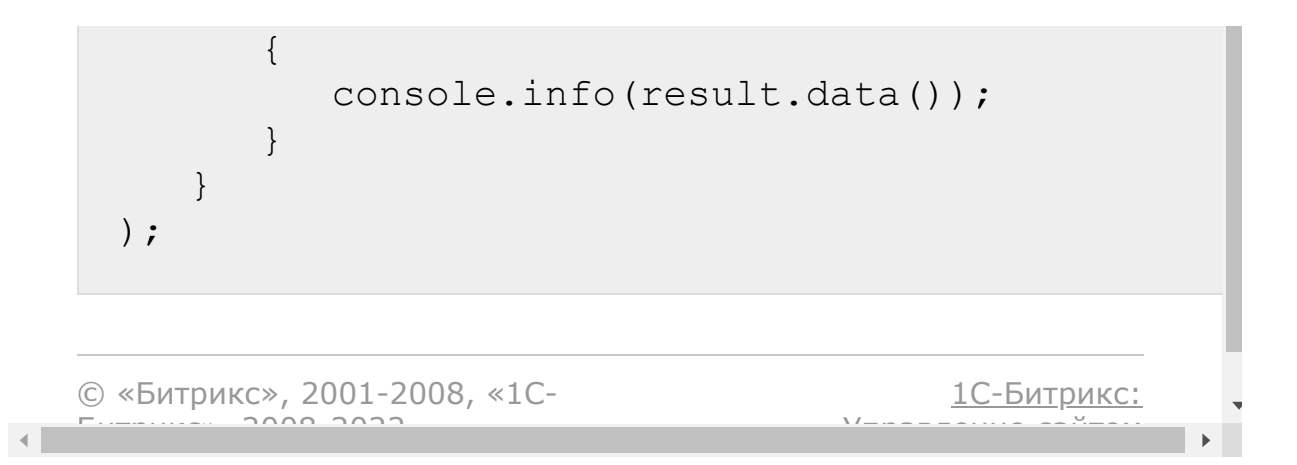

#### <span id="page-2615-0"></span>[Сайты](#page-3453-0) **>** [Сущность](#page-3690-0) Сайт **>** Методы для работы с сущностью Сайт **>** [landing.site.getadditionalfields](#page-3466-0)

# **landing.site.getadditionalfields**

landing.site.getadditionalfields(id)

Метод для получения [дополнительных полей](#page-2602-0) сайта. Возвращает дополнительные поля сайта или ошибку.

## **Параметры**

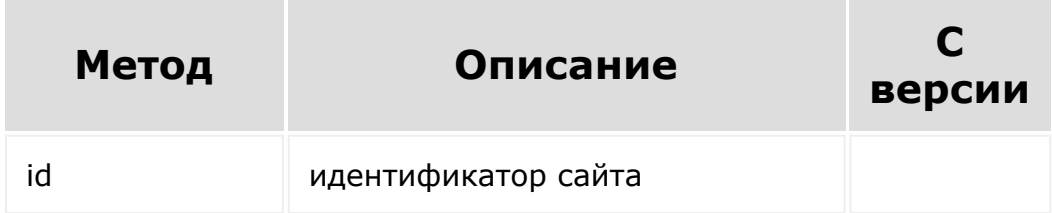

```
BX24.callMethod(
        'landing.site.getadditionalfields',
        {
                 id: 205
        },
        function(result)
        {
                 if(result.error())
```
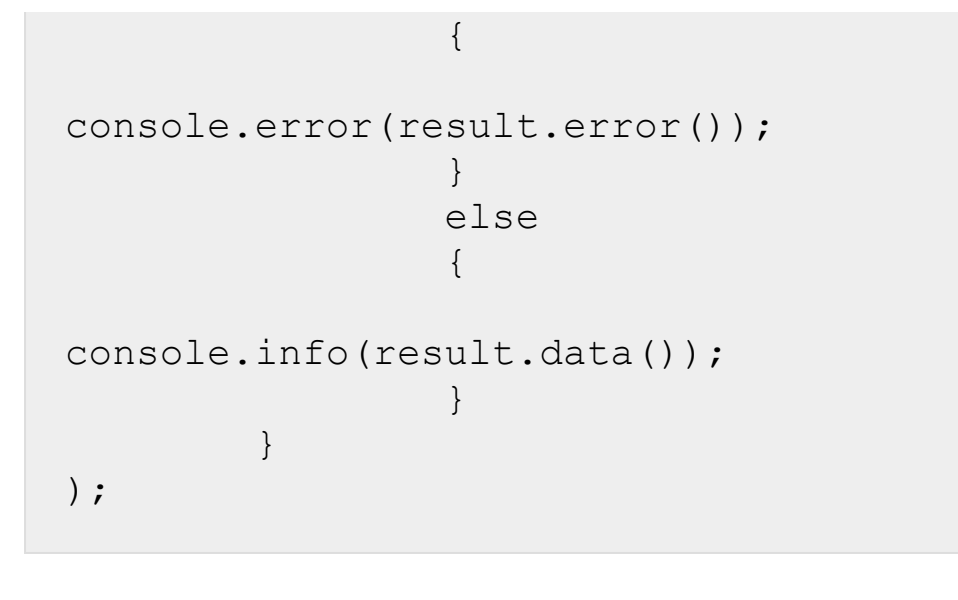

© «Битрикс», 2001-2008, «1C- $F_{\cdots}$   $F_{\cdots}$   $F_{\cd$ 

 $\left\| \cdot \right\|$ 

[1С-Битрикс:](http://www.1c-bitrix.ru/) <u>Ульнаваания сайтан</u>

 $\mathbf{F}$ 

[Сайты](#page-3453-0) **>** [Сущность](#page-3690-0) Сайт **>** Методы для работы с сущностью Сайт **>** [landing.site.getFolders](#page-3466-0) (с версии 21.800.0)

# **landing.site.getFolders**

**landing.site.getFolders(** siteId, filter **)**

Метод получает папки сайта.

### **Параметры**

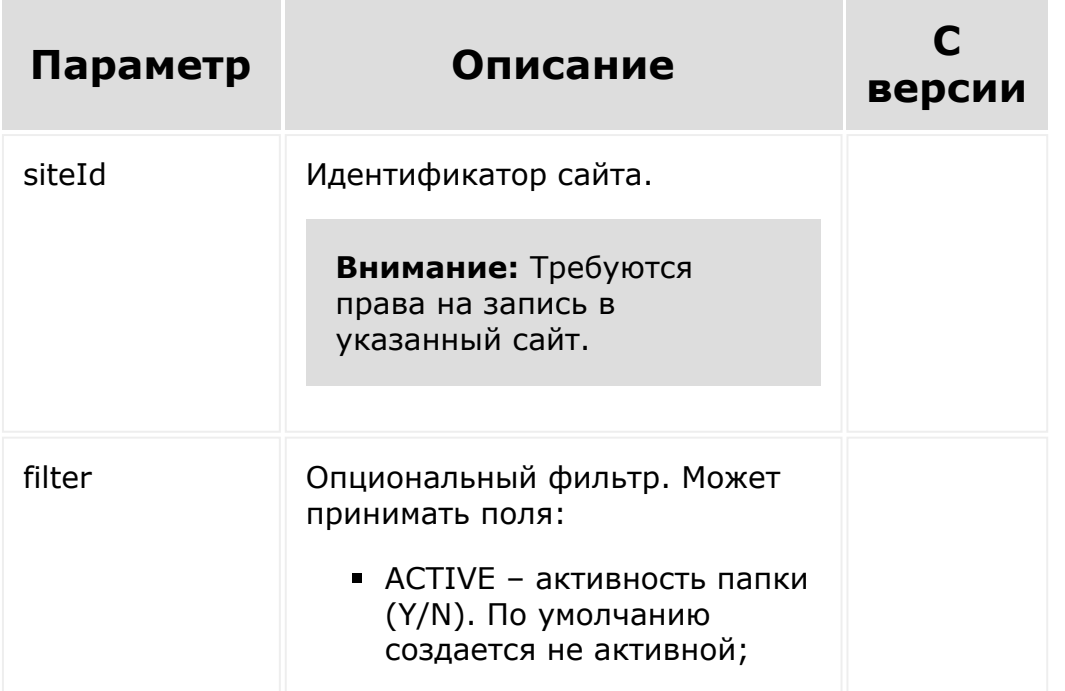

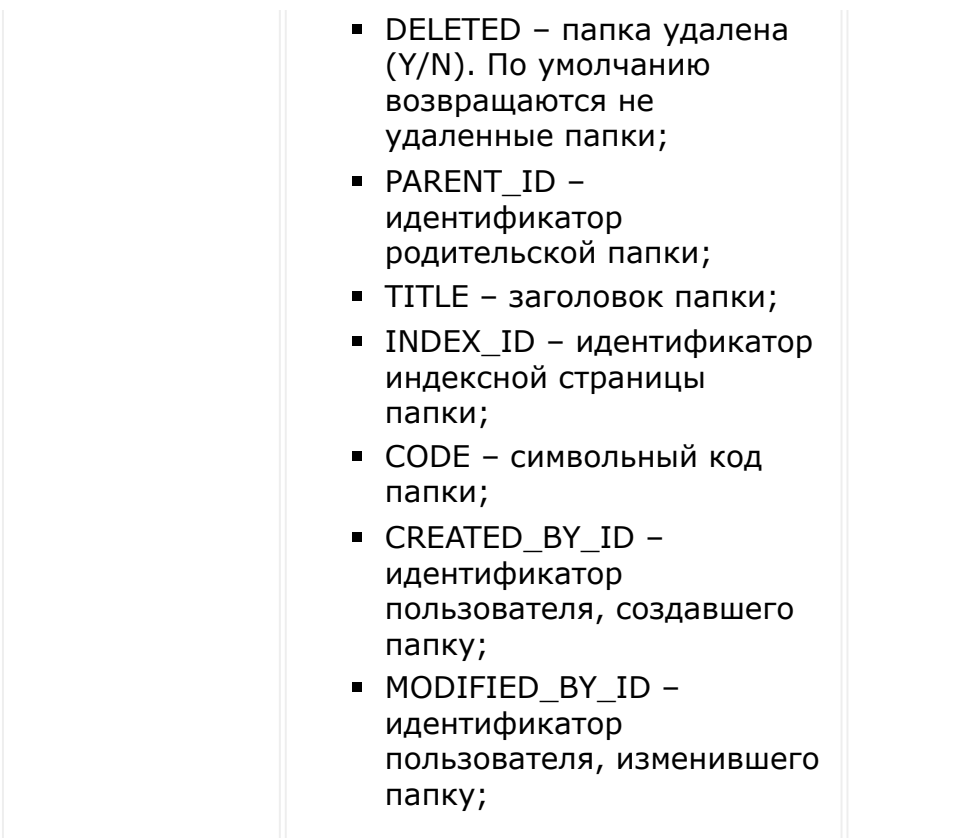

```
BX24.callMethod(
    'landing.site.getFolders',
    {
        siteId: 1817,
        filter: {
            TITLE: 'Измененная папка'
        }
    },
    function(result)
    {
        if(result.error())
        {
            console.error(result.error());
```
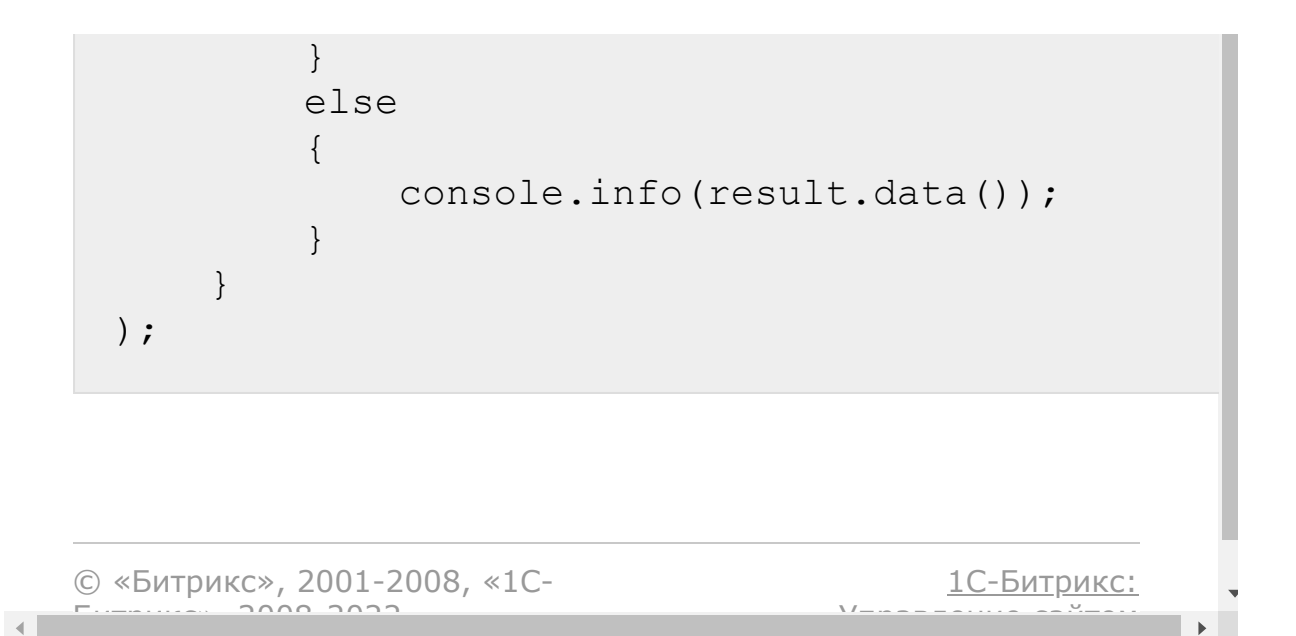

#### [Сайты](#page-3453-0) **>** [Сущность](#page-3690-0) Сайт **>** Методы для работы с сущностью Сайт **>** [landing.site.getList](#page-3466-0)

# **landing.site.getList**

landing.site.getList(params)

Метод для получения списка сайтов.

**Обратите внимание**, помеченные как удаленные страницы не фигурируют в выборках. Чтобы получить их явно, необходимо при фильтрации указать ключ DELETED со значением Y или N.

#### **Параметры**

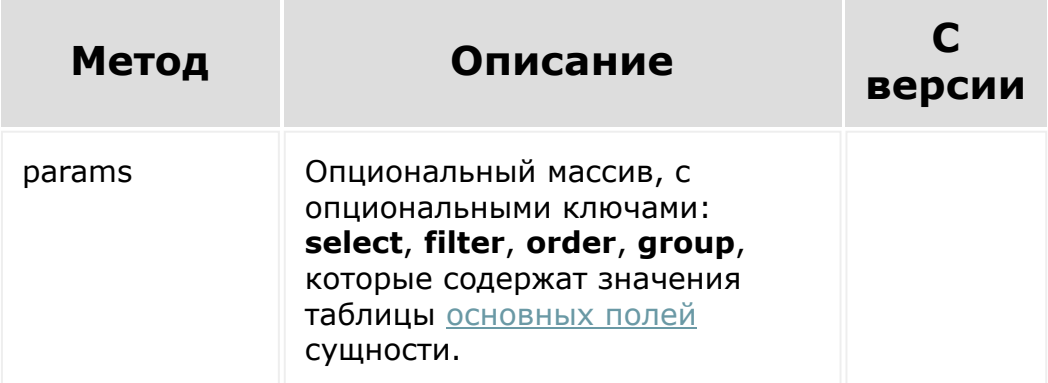

```
BX24.callMethod(
         'landing.site.getList',
         {
                  params: {
                           select: [
                                    'ID',
'TITLE', 'DOMAIN.DOMAIN'
                           \frac{1}{\sqrt{2}}filter: {
                                    TITLE:
'%услуги%'
                           },
                           order: {
                                    ID: 'DESC'
                           }
                  }
         },
         function(result)
         {
                  if(result.error())
                  {
console.error(result.error());
                  }
                  else
                  {
console.info(result.data());
                  }
         }
);
```
© «Битрикс» 2001-2008 «1C- [1С-Битрикс:](http://www.1c-bitrix.ru/)

[Сайты](#page-3453-0) **>** [Сущность](#page-3690-0) Сайт **>** Методы для работы с сущностью Сайт **>** [landing.site.getPreview](#page-3466-0) (с версии 21.800.0)

# **landing.site.getPreview**

```
landing.site.getPreview(
    id
)
```
Метод возвращает URL изображения-превью сайта (превью индексной страницы). Сайт должен быть доступен на чтение.

## **Параметры**

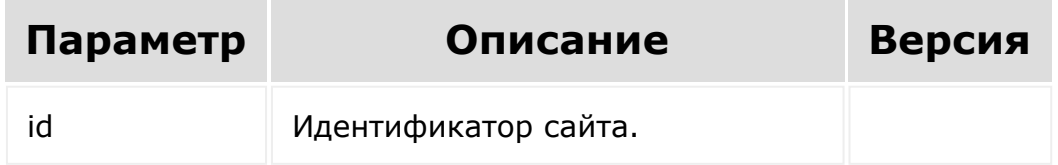

```
BX24.callMethod(
    'landing.landing.getPreview',
    {
        id: 1817
    },
    function(result)
```

```
{
        if(result.error())
        {
             console.error(result.error());
        }
        else
        {
             console.info(result.data());
        }
   }
);
```
[1С-Битрикс:](http://www.1c-bitrix.ru/)

Управление сайтом

© «Битрикс», 2001-2008, «1C- $F_{\cdots}$   $F_{\cdots}$   $F_{\cd$ 

[Сайты](#page-3453-0) **>** [Сущность](#page-3690-0) Сайт **>** Методы для работы с сущностью Сайт **>** [landing.site.getPublicUrl](#page-3466-0) (с версии 18.7.500)

# **landing.site.getPublicUrl**

```
landing.site.getPublicUrl(
   $id
)
```
Метод возвращает полный URL сайта (сайтов).

### **Параметры**

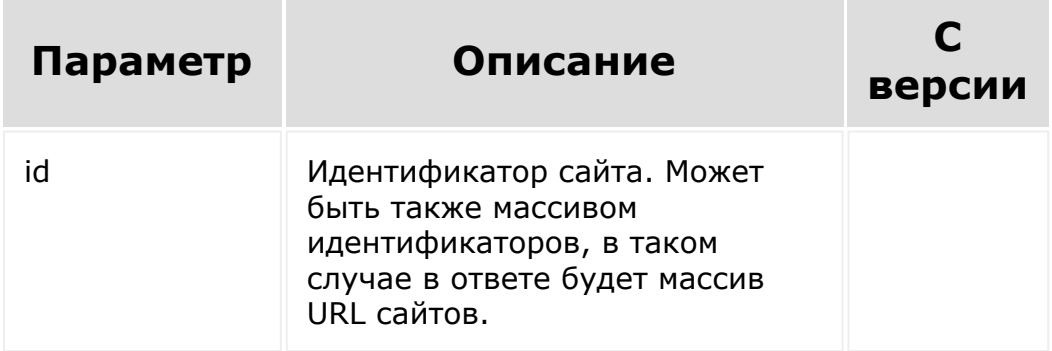

```
BX24.callMethod(
   'landing.site.getPublicUrl',
```
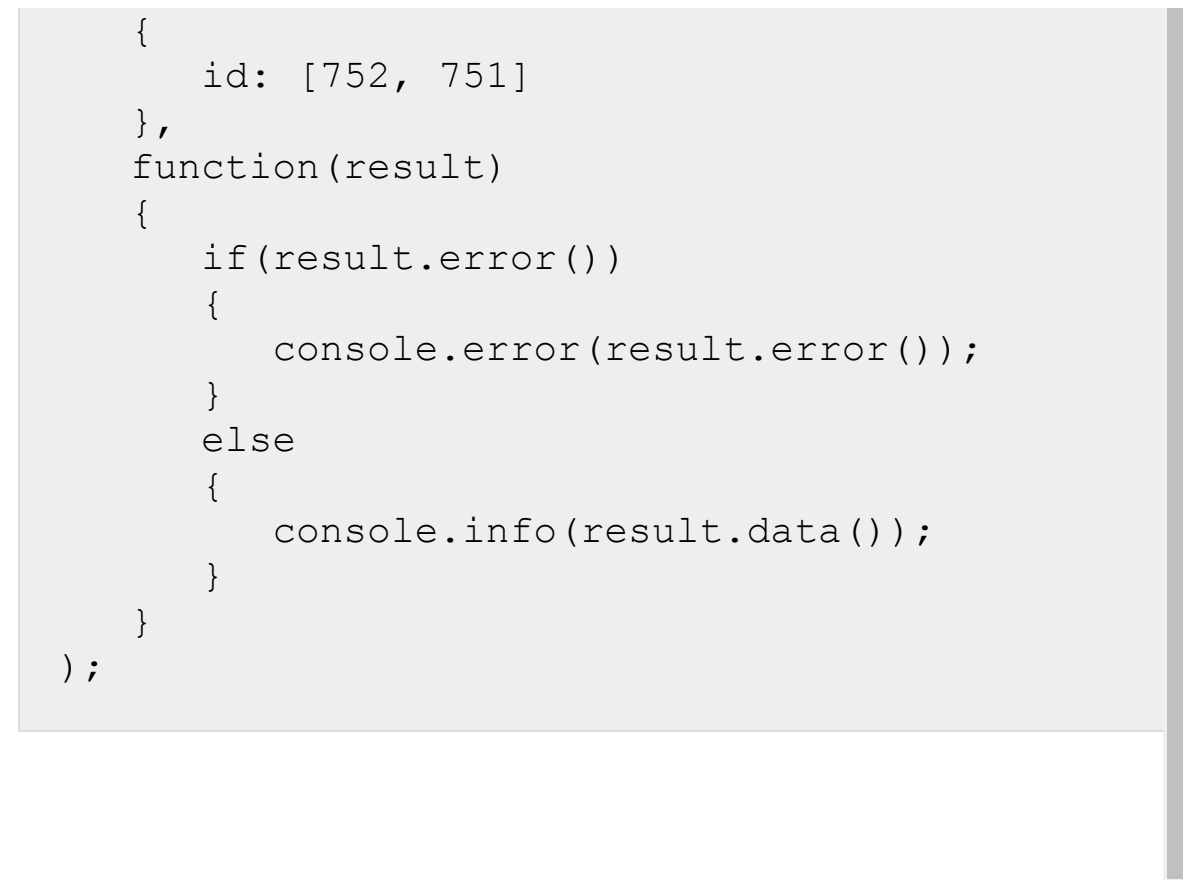

[1С-Битрикс:](http://www.1c-bitrix.ru/) © «Битрикс», 2001-2008, «1C- $F_{\cdots}$   $F_{\cdots}$   $F_{\cd$ Управление сайтом $\mathbf{A}$ 

[Сайты](#page-3453-0) **>** [Сущность](#page-3690-0) Сайт **>** Методы для работы с сущностью Сайт **>** [landing.site.markDelete](#page-3466-0)

# **landing.site.markDelete**

landing.site.markDelete**(** id **)**

Метод помечает сайт как удаленный.

## **Параметры**

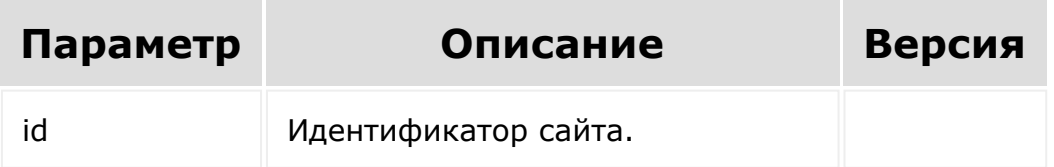

```
BX24.callMethod(
   'landing.site.markDelete',
   {
      id: 1688
   },
   function(result)
   {
      if(result.error())
```
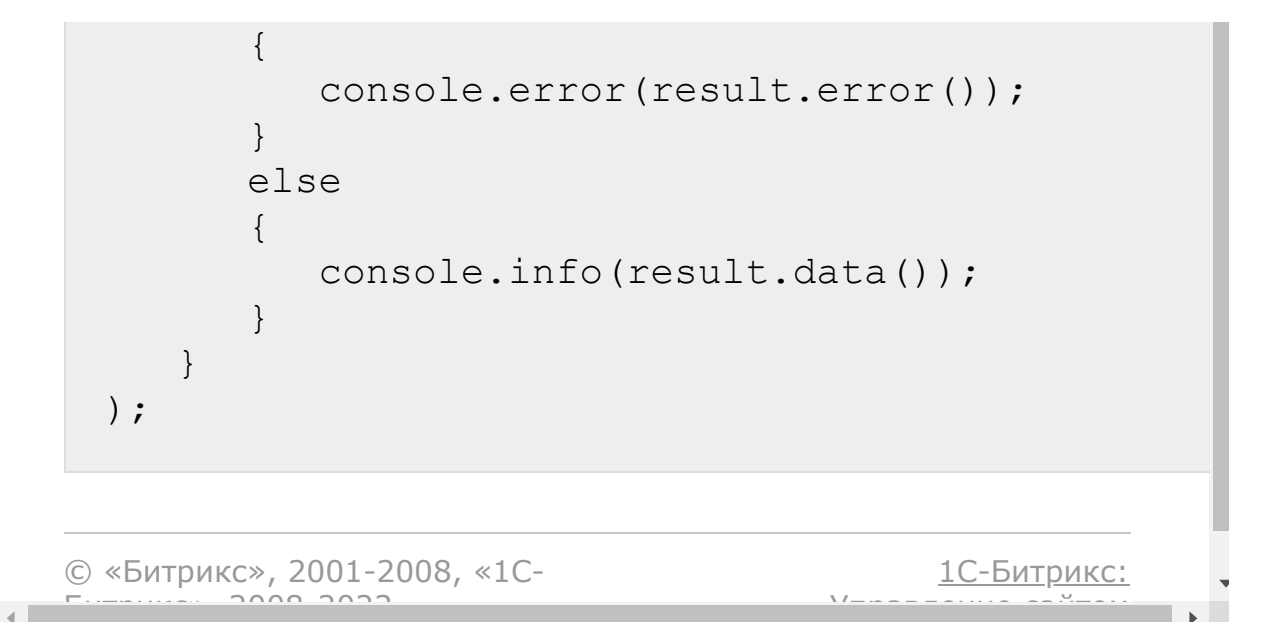

[Сайты](#page-3453-0) **>** [Сущность](#page-3690-0) Сайт **>** Методы для работы с сущностью Сайт **>** [landing.site.markFolderDelete](#page-3466-0) (с версии 21.800.0)

# **landing.site.markFolderDelete**

```
landing.site.markFolderDelete(
   id
)
```
Метод помечает папку как удаленную (помещенную в корзину).

### **Параметры**

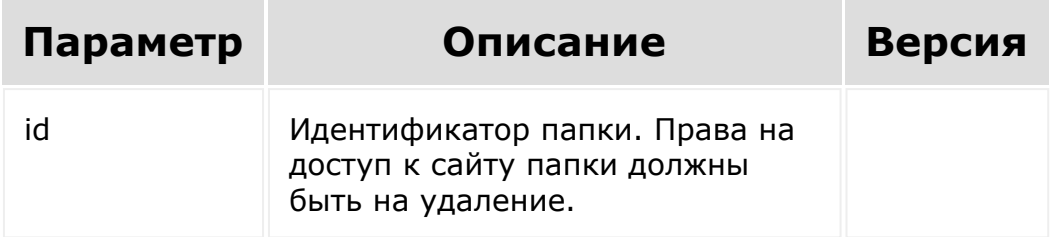

```
BX24.callMethod(
    'landing.site.markFolderDelete',
    {
        id: 737
    },
```

```
function(result)
    {
        if(result.error())
        {
             console.error(result.error());
        }
        else
        {
             console.info(result.data());
        }
   }
);
```

```
© «Битрикс», 2001-2008, «1C-
F_{\cdots} 2008 2022
```

```
1С-Битрикс:
<u>Улаан на найтом сайтала</u>
```
[Сайты](#page-3453-0) **>** [Сущность](#page-3690-0) Сайт **>** Методы для работы с сущностью Сайт **>** [landing.site.markFolderUnDele](#page-3466-0)te (с версии 21.800.0)

# **landing.site.markFolderUnDele**

```
landing.site.markFolderUnDelete(
   id
)
```
Метод помечает папку как не удаленную (возвращает из корзины).

### **Параметры**

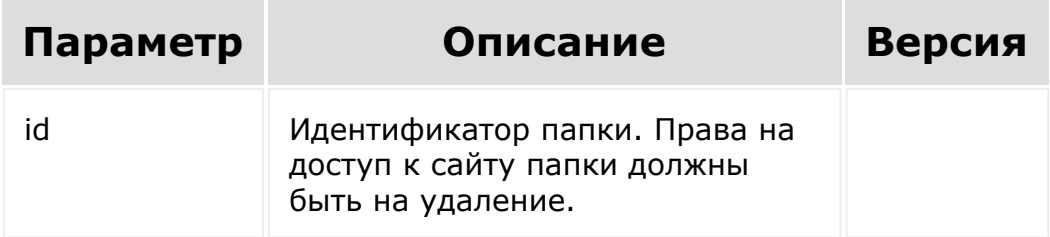

```
BX24.callMethod(
    'landing.site.markFolderUnDelete',
    {
        id: 737
    },
```

```
function(result)
    {
        if(result.error())
        {
            console.error(result.error());
        }
        else
        {
            console.info(result.data());
        }
   }
);
```
[1С-Битрикс:](http://www.1c-bitrix.ru/)

 $\mathbf{F}$ 

У *п*равление сайтом сайтом сайтом сайтом сайтом сайтом сайтом сайтом сайтом сайтом сайтом сайтом сайтом сайтом сайтом сайтом сайтом сайтом сайтом сайтом сайтом сайтом сайтом сайтом сайтом сайтом сайтом сайтом сайтом сайт

```
© «Битрикс», 2001-2008, «1C-
F_{\cdots} 2008 2022
```
[Сайты](#page-3453-0) **>** [Сущность](#page-3690-0) Сайт **>** Методы для работы с сущностью Сайт **>** [landing.site.markUnDelete](#page-3466-0)

## **landing.site.markUnDelete**

landing.site.markUnDelete**(** \$id **)**

Метод помечает сайт как не удаленный.

#### **Параметры**

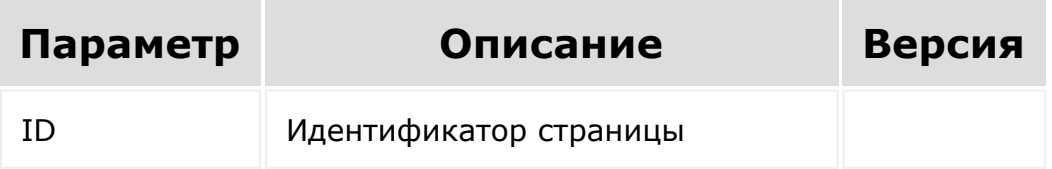

```
BX24.callMethod(
   'landing.site.markUnDelete',
   {
      id: 1688
   },
   function(result)
   {
      if(result.error())
```
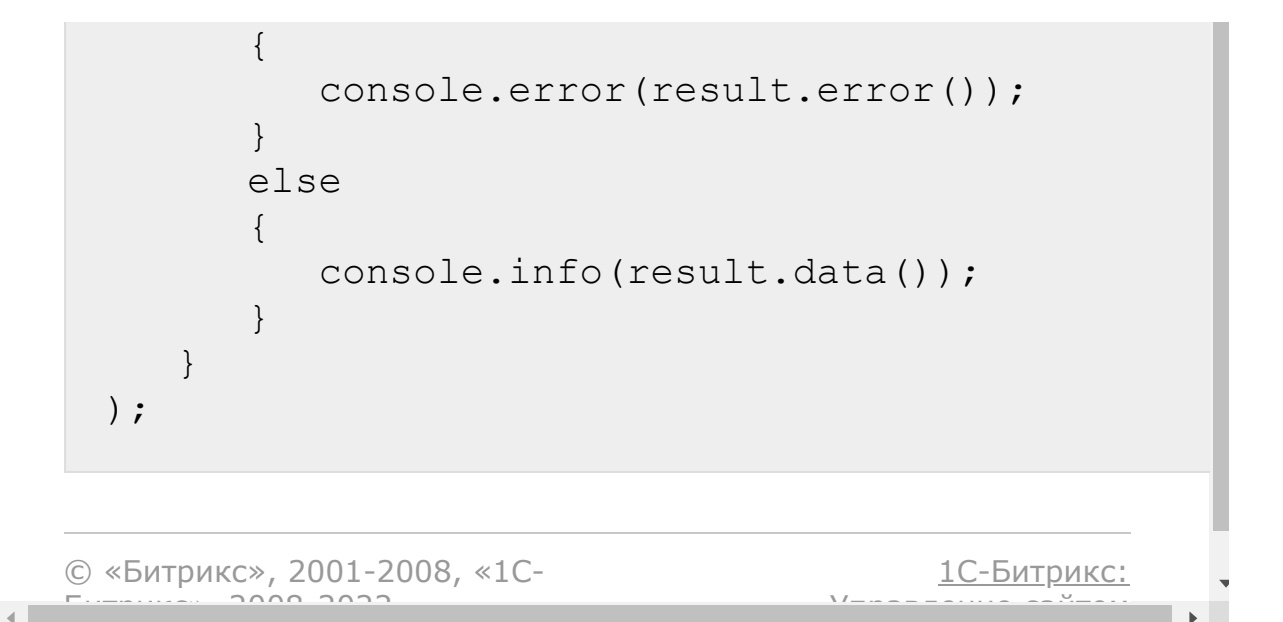

[Сайты](#page-3453-0) **>** [Сущность](#page-3690-0) Сайт **>** Методы для работы с сущностью Сайт **>** [landing.site.publication](#page-3466-0)

# **landing.site.publication**

```
landing.site.publication(
   id
)
```
Метод публикует сайт (и все его страницы).

### **Параметры**

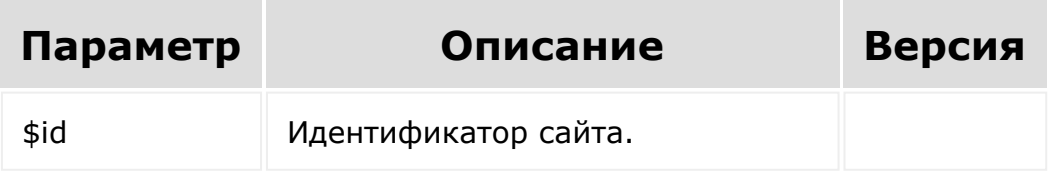

```
BX24.callMethod(
   'landing.site.publication',
   {
      id: 1688
   },
   function(result)
   {
      if(result.error())
      {
         console.error(result.error());
      }
```
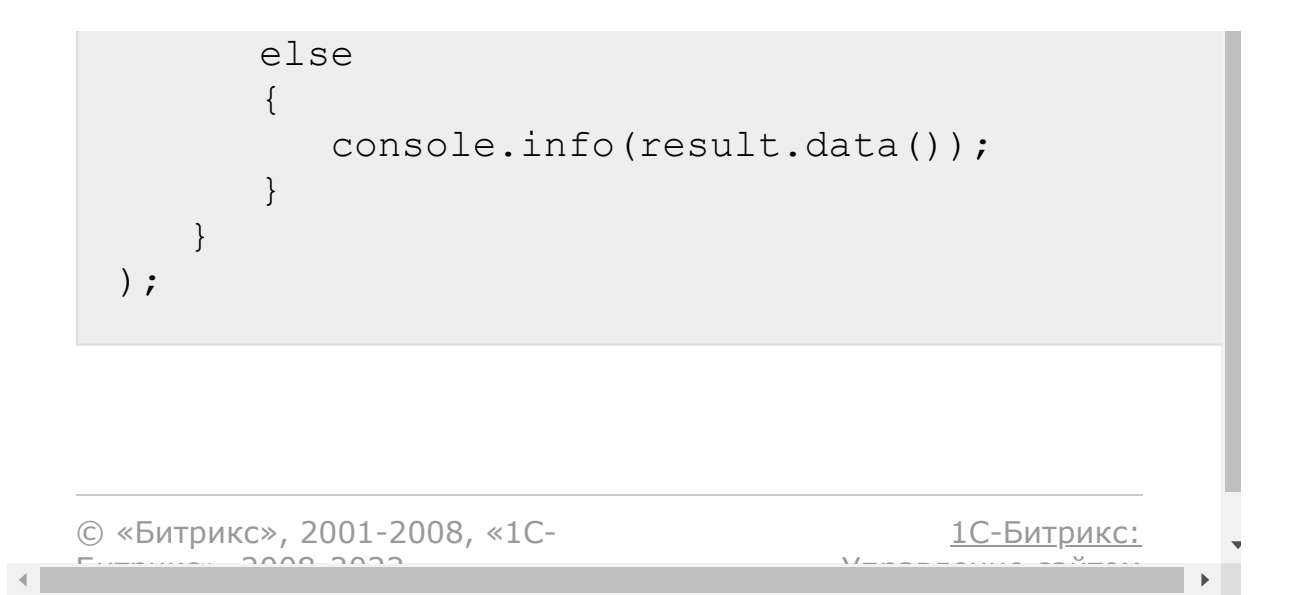

[Сайты](#page-3453-0) **>** [Сущность](#page-3690-0) Сайт **>** Методы для работы с сущностью Сайт **>** [landing.site.publicationFolder](#page-3466-0) (с версии 21.800.0)

# **landing.site.publicationFolder**

```
landing.site.publicationFolder(
    folderId
)
```
Метод публикует папку сайта. Должны быть права на публикацию сайта папки.

### **Параметры**

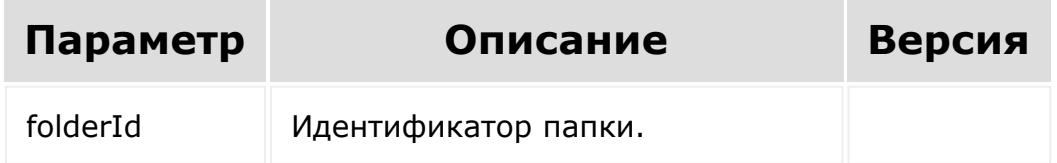

```
BX24.callMethod(
    'landing.site.publicationFolder',
    {
        id: 737
    },
    function(result)
```

```
{
        if(result.error())
        {
             console.error(result.error());
        }
        else
        {
             console.info(result.data());
        }
   }
);
```
[1С-Битрикс:](http://www.1c-bitrix.ru/)

Управление сайтом

© «Битрикс», 2001-2008, «1C- $F_{\cdots}$   $F_{\cdots}$   $F_{\cd$ 

[Сайты](#page-3453-0) **>** [Сущность](#page-3690-0) Сайт **>** Методы для работы с сущностью Сайт **>** [landing.site.unpublic](#page-3466-0)

## **landing.site.unpublic**

```
landing.site.unpublic(
   $id
)
```
Метод снимает с публикации сайт (и все его страницы).

#### **Параметры**

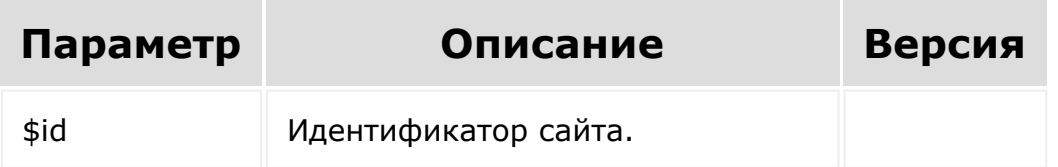

```
BX24.callMethod(
   'landing.site.unpublic',
   {
      id: 1688
   },
   function(result)
   {
      if(result.error())
      {
         console.error(result.error());
      }
```
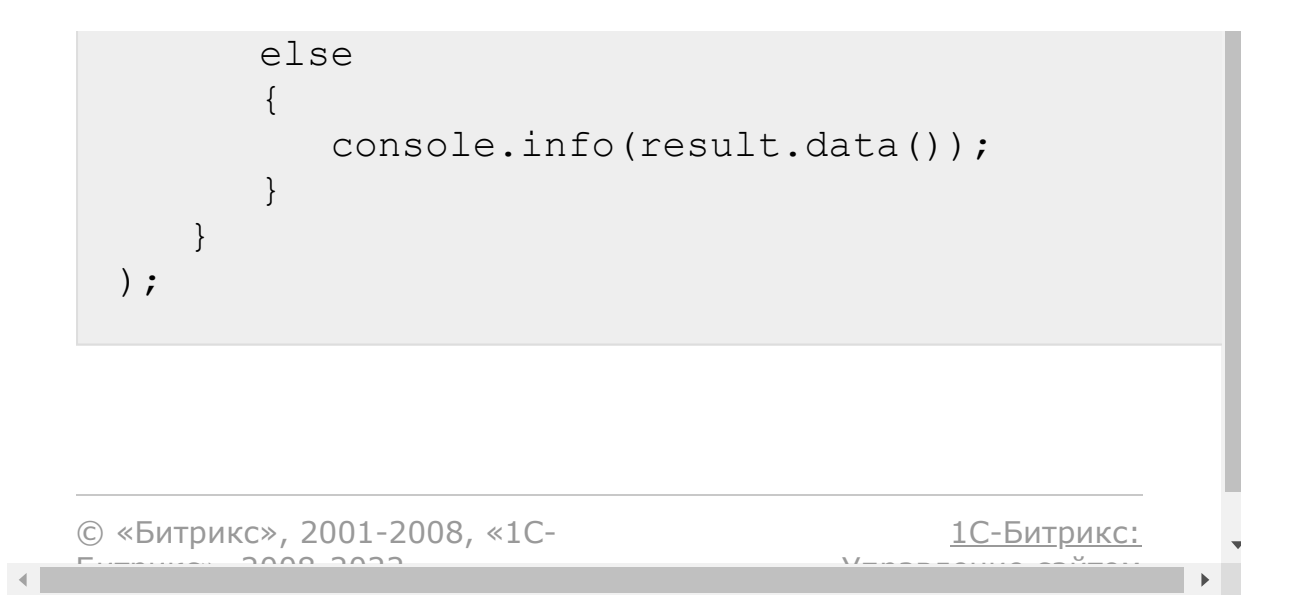

[Сайты](#page-3453-0) **>** [Сущность](#page-3690-0) Сайт **>** Методы для работы с сущностью Сайт **>** [landing.site.unPublicFolder](#page-3466-0) (с версии 21.800.0)

# **landing.site.unPublicFolder**

```
landing.site.unPublicFolder(
    folderId
)
```
Метод снимает с публикации папку сайта. Должны быть права на публикацию сайта папки.

### **Параметры**

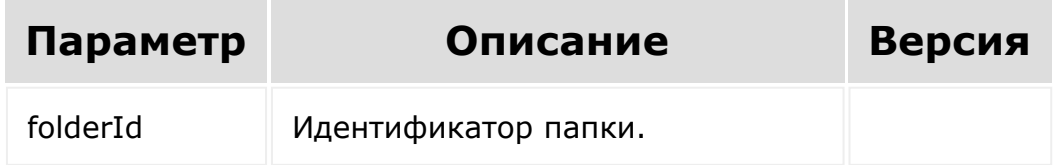

```
BX24.callMethod(
    'landing.site.unPublicFolder',
    {
        id: 737
    },
    function(result)
```

```
{
        if(result.error())
        {
             console.error(result.error());
        }
        else
        {
             console.info(result.data());
        }
   }
);
```
[1С-Битрикс:](http://www.1c-bitrix.ru/)

Управление сайтом

© «Битрикс», 2001-2008, «1C- $F_{\cdots}$   $F_{\cdots}$   $F_{\cd$ 

[Сайты](#page-3453-0) **>** [Сущность](#page-3690-0) Сайт **>** Методы для работы с сущностью Сайт **>** [landing.site.update](#page-3466-0)

## **landing.site.update**

landing.site.update(id, fields)

Метод для изменения сайта. Возвращает *true* в случае успеха, или ошибку.

#### **Параметры**

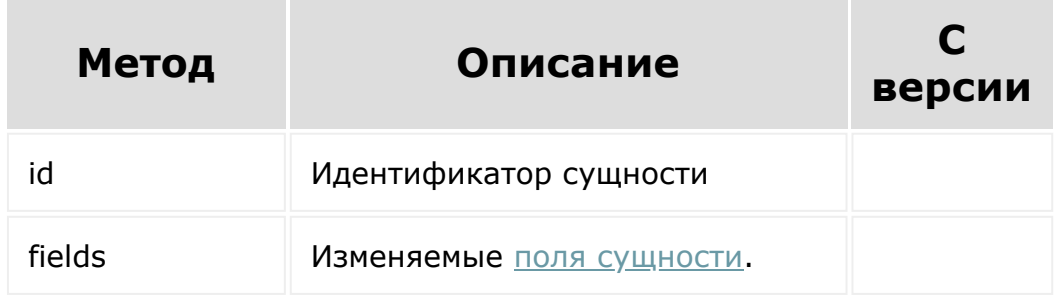

```
BX24.callMethod(
        'landing.site.update',
        {
                 id: 206,
                 fields: {
                         TITLE: 'My second
```
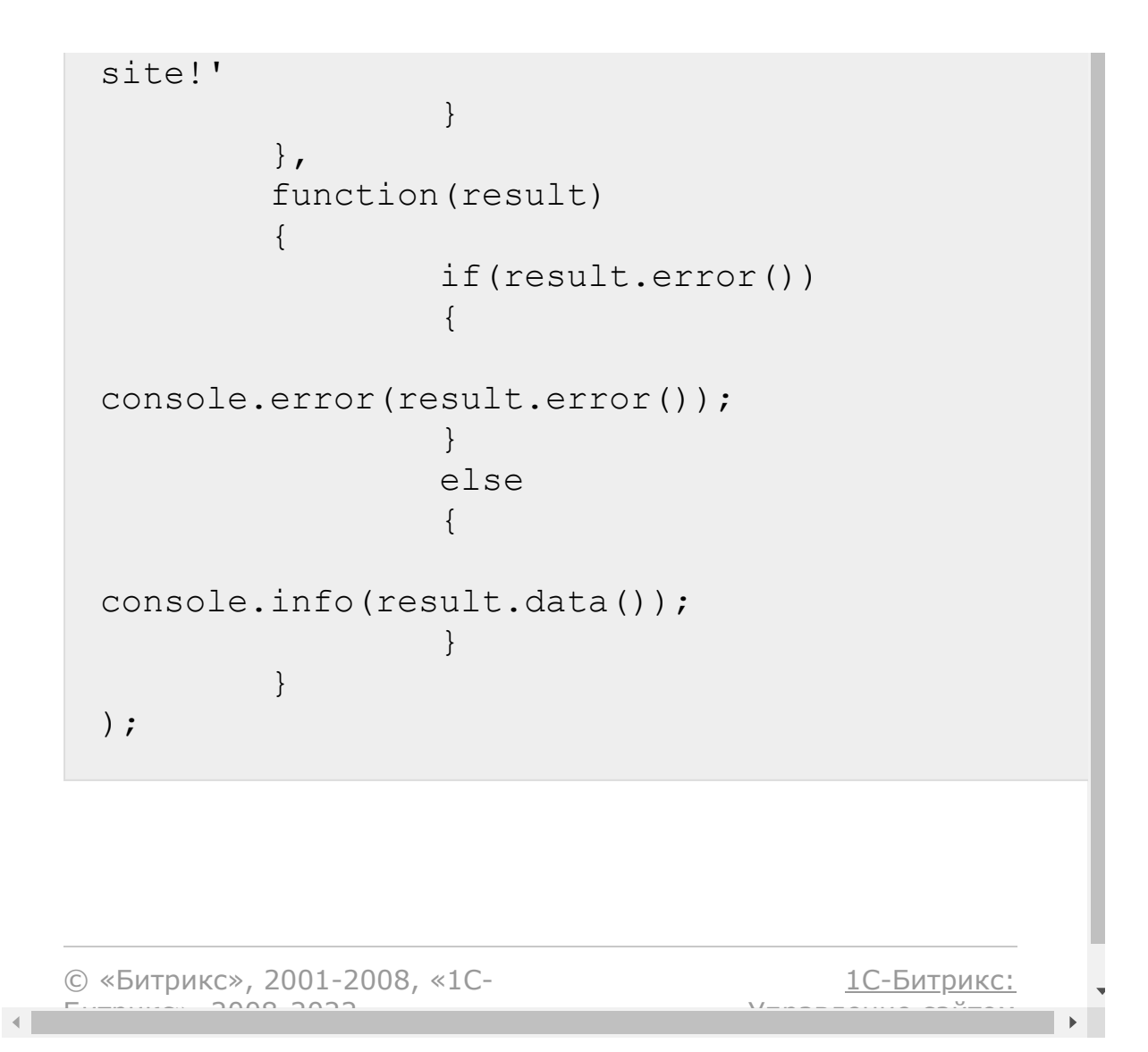

[Сайты](#page-3453-0) **>** [Сущность](#page-3690-0) Сайт **>** Методы для работы с сущностью Сайт **>** [landing.site.updateFolder](#page-3466-0) (с версии 21.800.0)

## **landing.site.updateFolder**

```
landing.site.updateFolder(
    siteId,
    folderId,
    fields
```
Метод изменяет папку в сайте.

#### **Параметры**

**)**

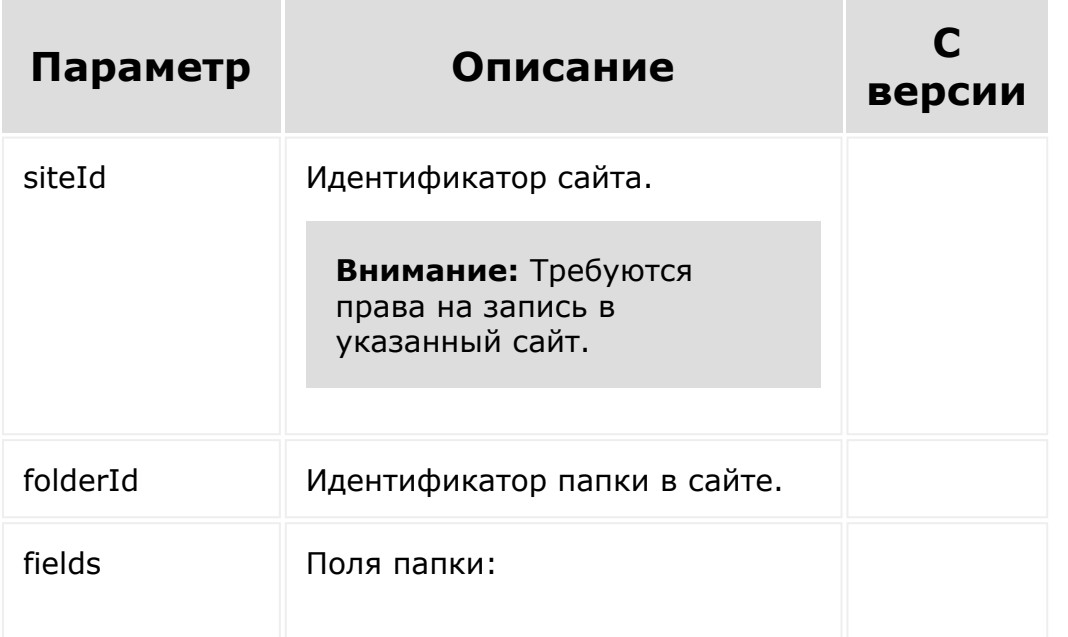

- ACTIVE активность папки (Y/N). По умолчанию создается не активной;
- $\blacksquare$  TITLE заголовок (наименование) папки;
- $\blacksquare$  INDEX\_ID -идентификатор страницы внутри папки, которую требуется сделать индексной страницей папки;
- CODE символьный код папки (часть URL страницы папки). По умолчанию транслитерируется из названия папки.

```
BX24.callMethod(
    'landing.site.updateFolder',
    {
        siteId: 1817,
        folderId: 736,
        fields: {
            TITLE: 'Измененная папка'
        }
    },
    function(result)
    {
        if(result.error())
         {
             console.error(result.error());
         }
        else
        {
```
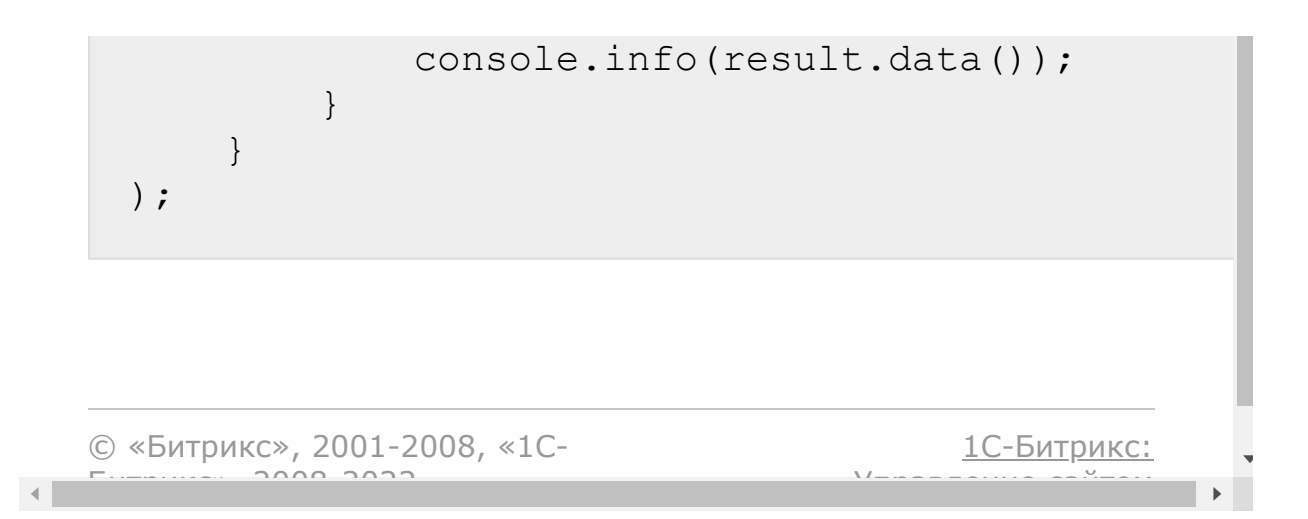

#### <span id="page-2648-0"></span>[Сайты](#page-3453-0) **>** [Сущность](#page-3691-0) Страница **>** Поля сущности Страница

## **Поля сущности Страница**

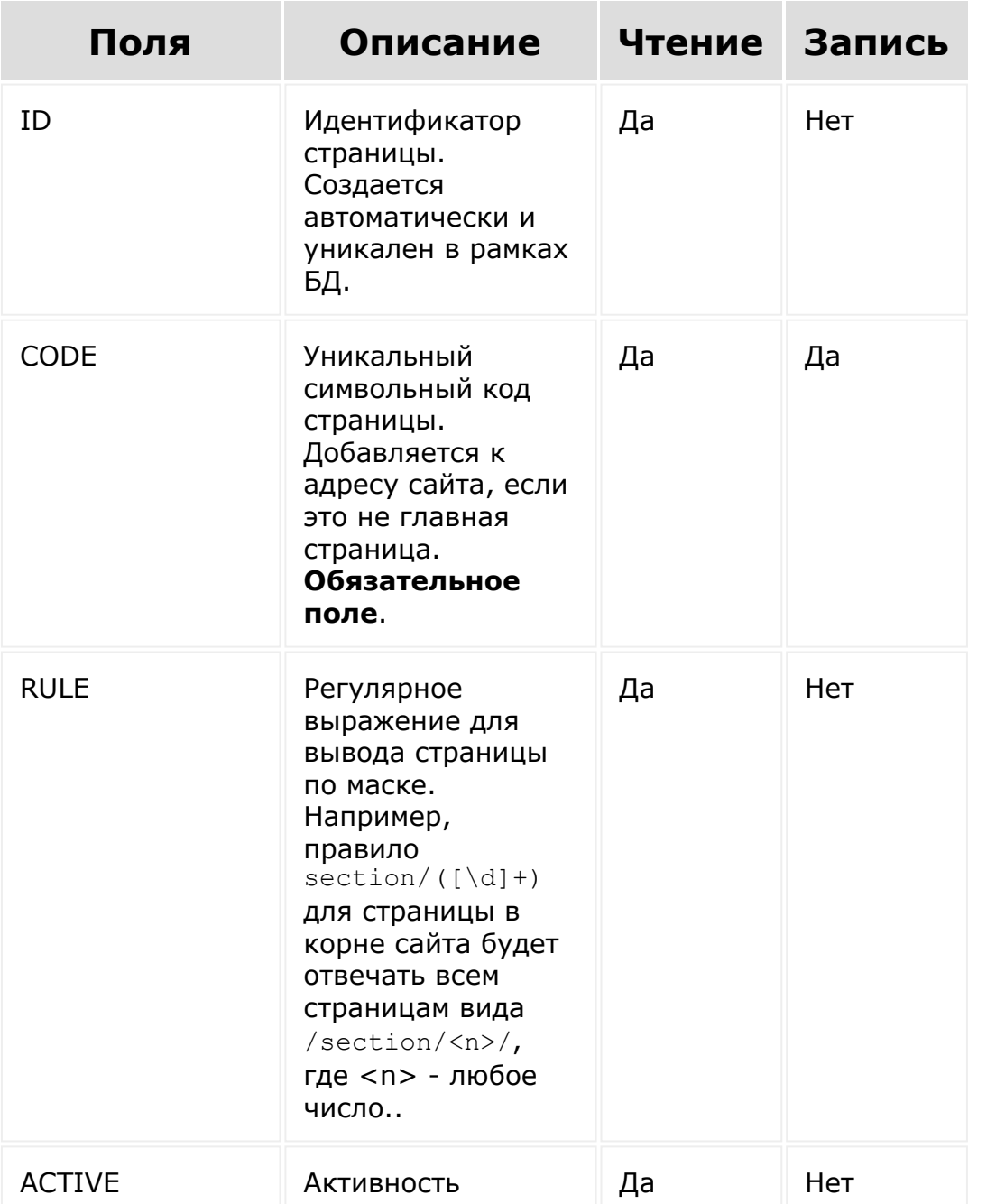

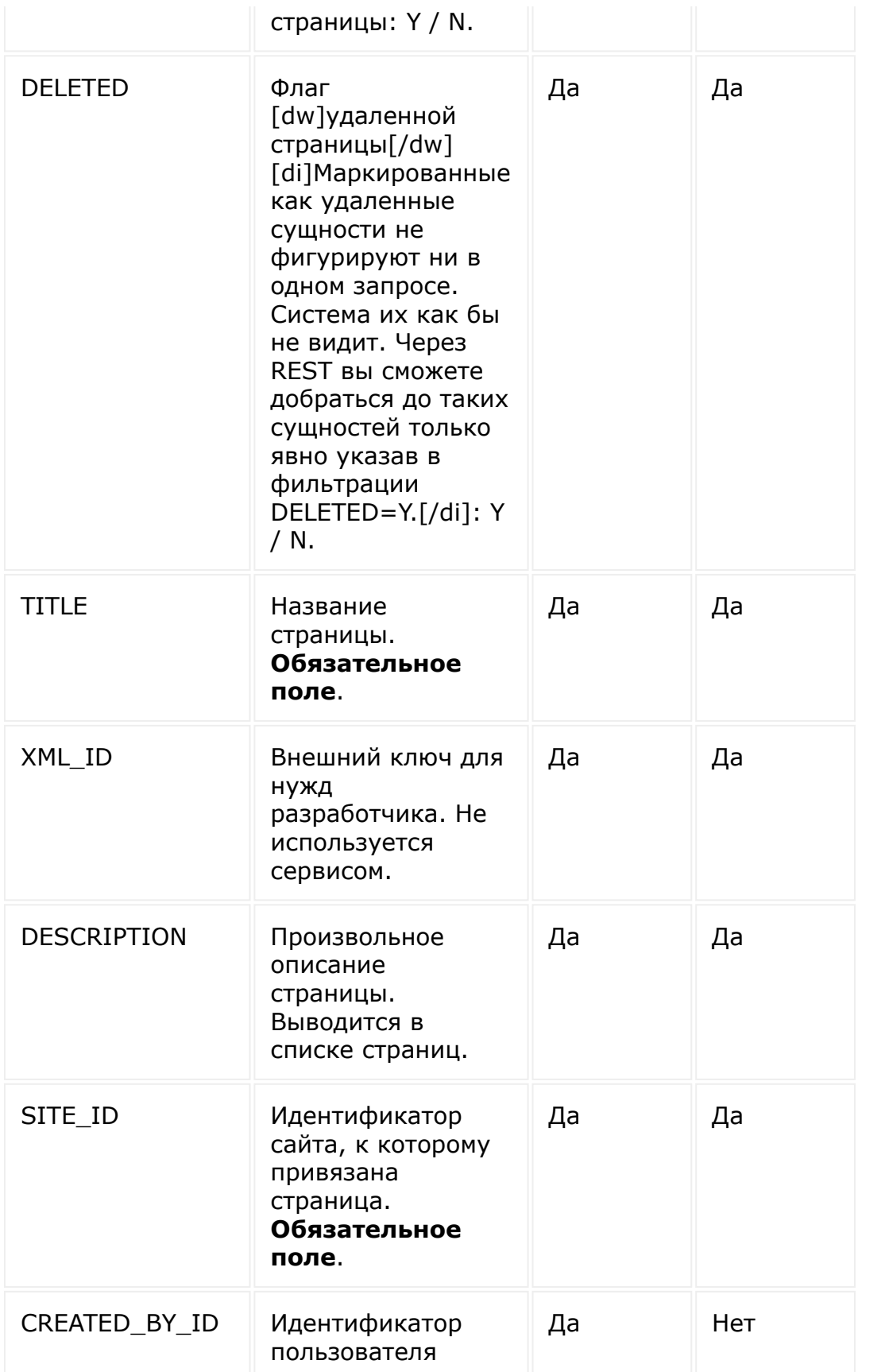

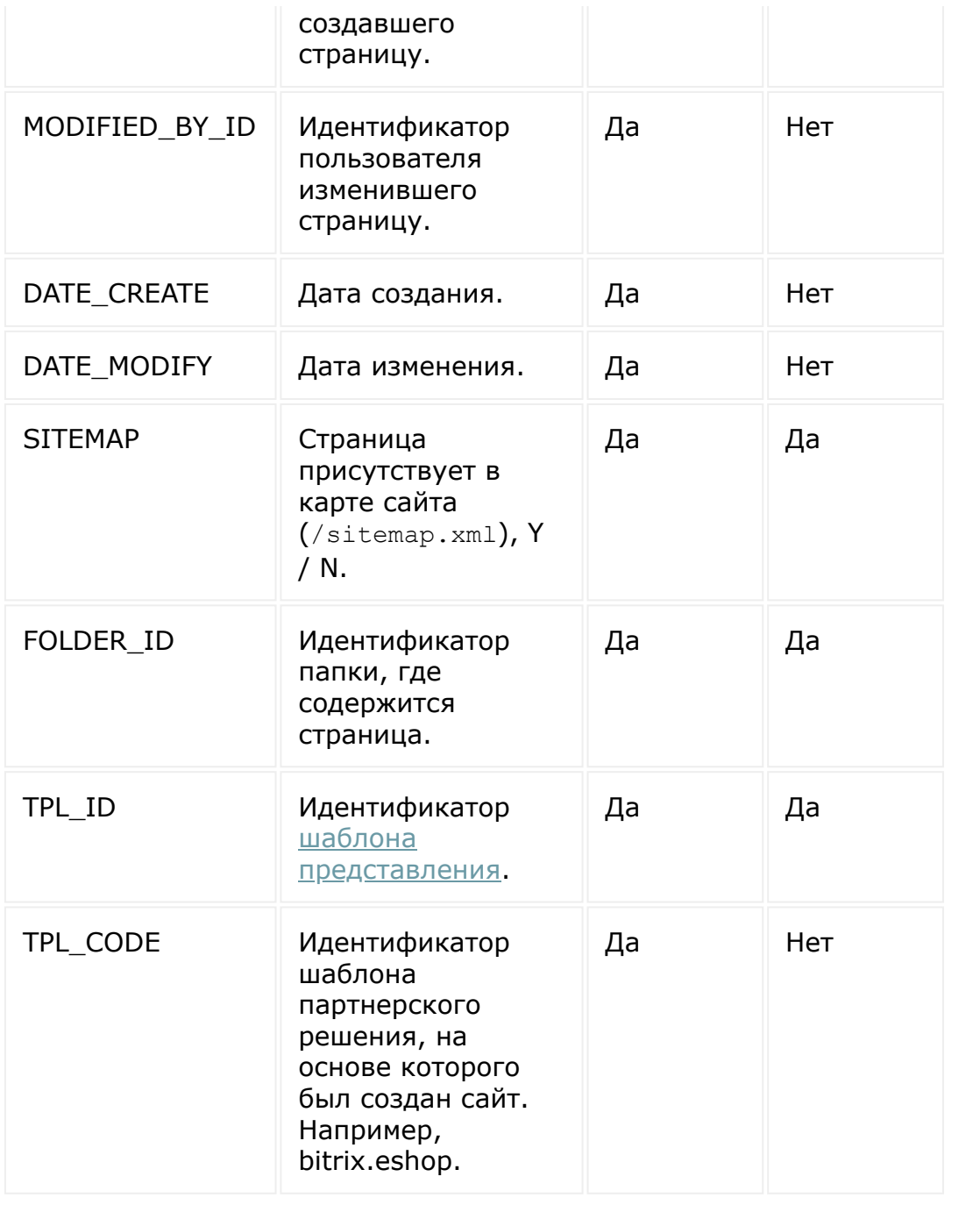

© «Битрикс», 2001-2008, «1C-Битрикс $\sim$  2008 2022  $\sim$ 

[1С-Битрикс:](http://www.1c-bitrix.ru/)  $\mathsf{V}$  правление сайтом сайтом сайтом сайтом сайтом сайтом сайтом сайтом сайтом сайтом сайтом сайтом сайтом сайтом сайтом сайтом сайтом сайтом сайтом сайтом сайтом сайтом сайтом сайтом сайтом сайтом сайтом сайтом сайто

 $\ddot{\phantom{1}}$ 

#### [Сайты](#page-3453-0) **>** [Сущность](#page-3691-0) Страница **>** Дополнительные поля сущности Страница

## **Дополнительные поля сущности Страница**

Одинаковые поля с Сайтом у страницы имеют более высокий приоритет.

На чтение поля получаются через метод [landing.landing.getadditionalfields.](#page-2670-0)

Обратите внимание! Ниже указаны коды полей, которые для записи в сущность необходимо указывать в массиве с ключом ADDITIONAL. Например, ADDITIONAL\_FIELDS => [METAROBOTS\_INDEX => Y].

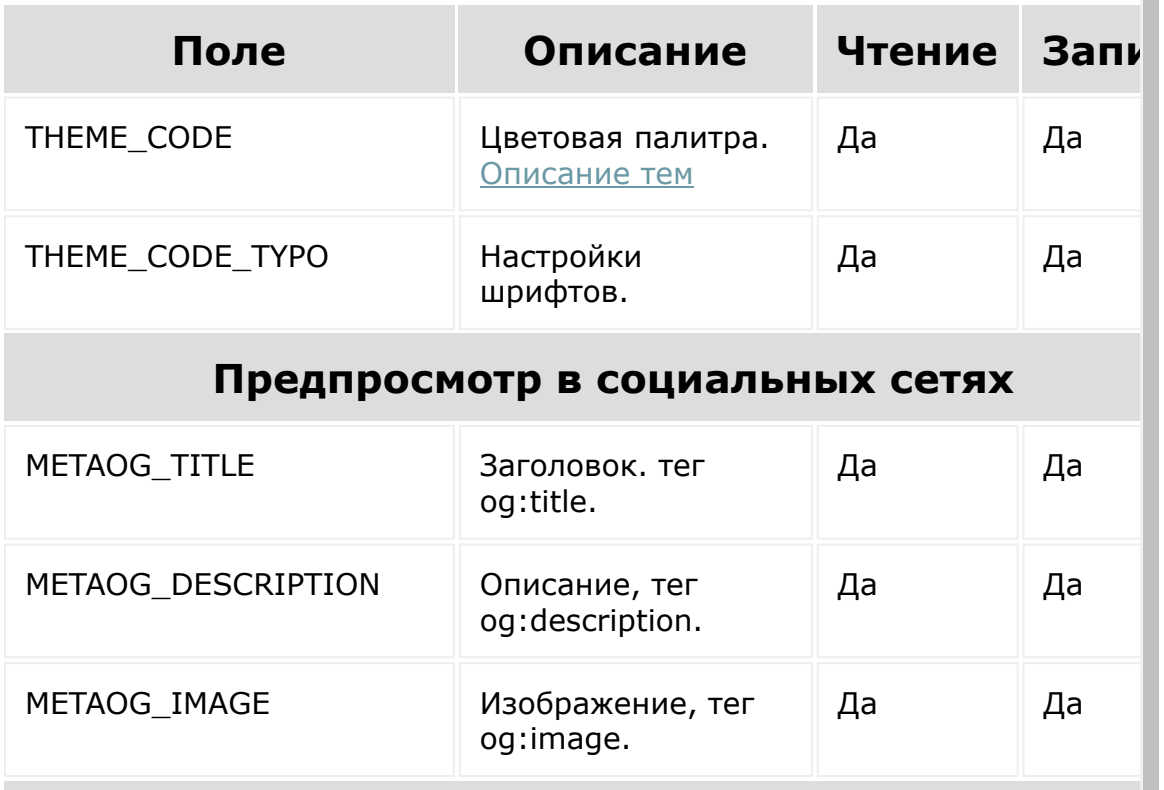

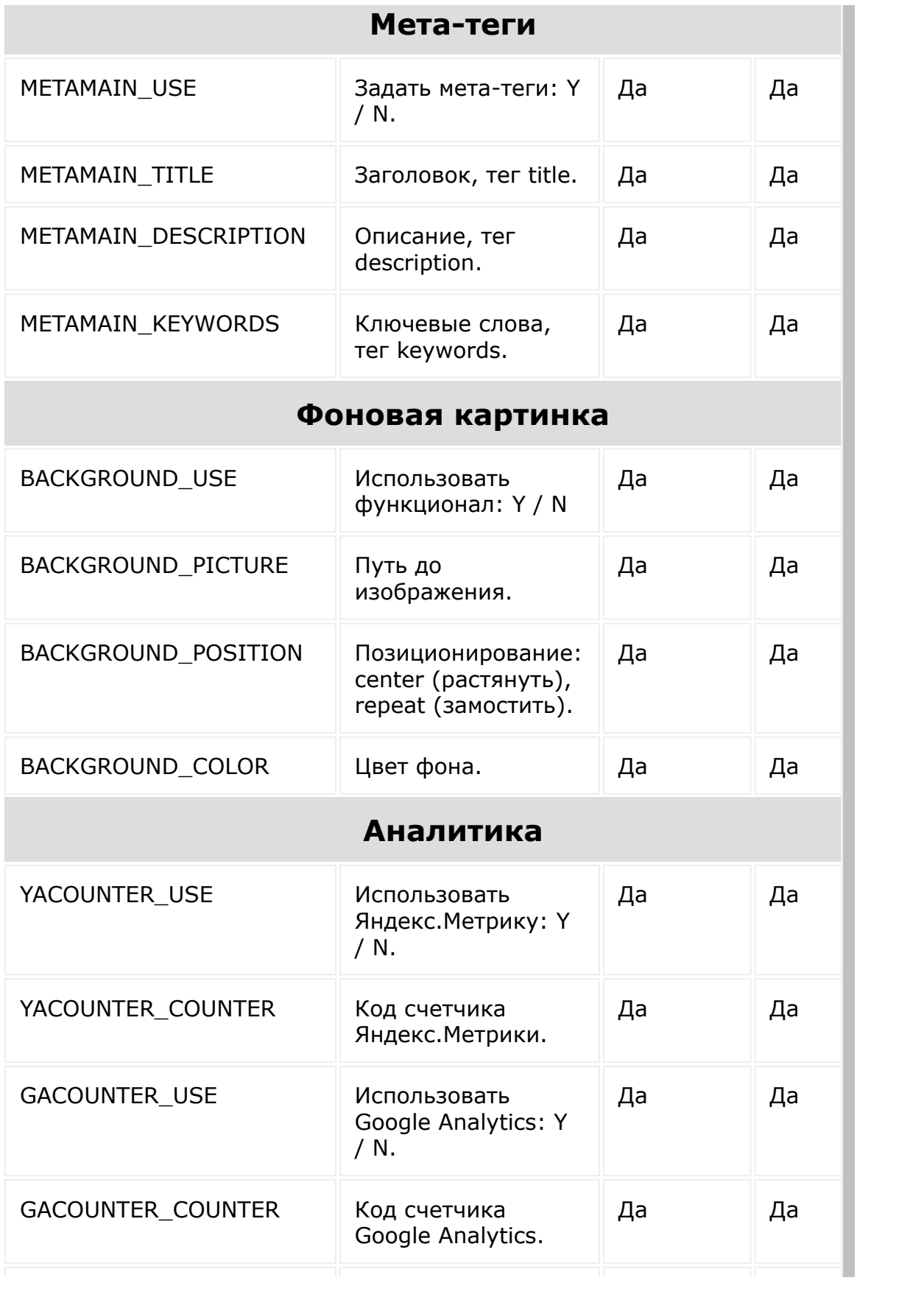

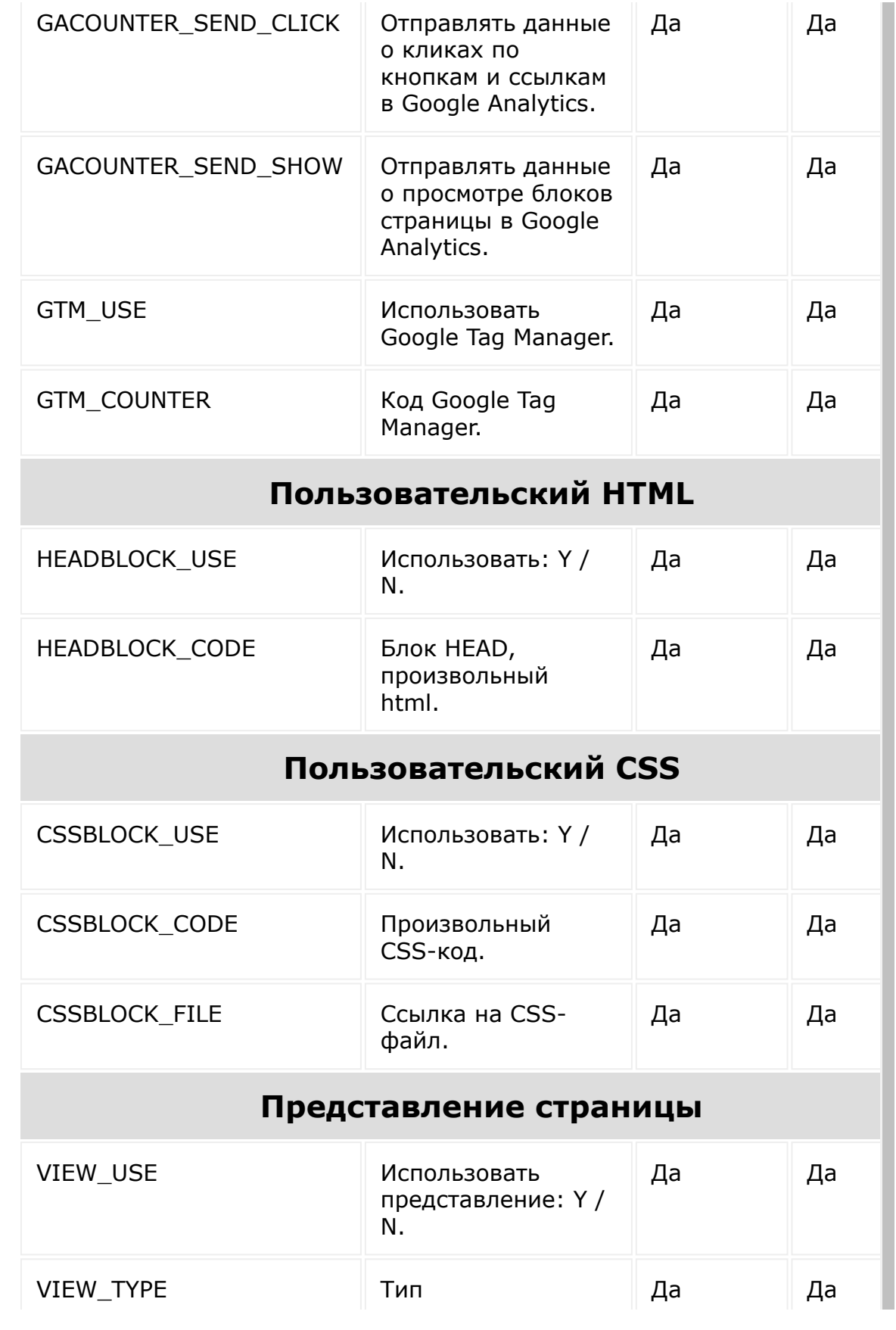

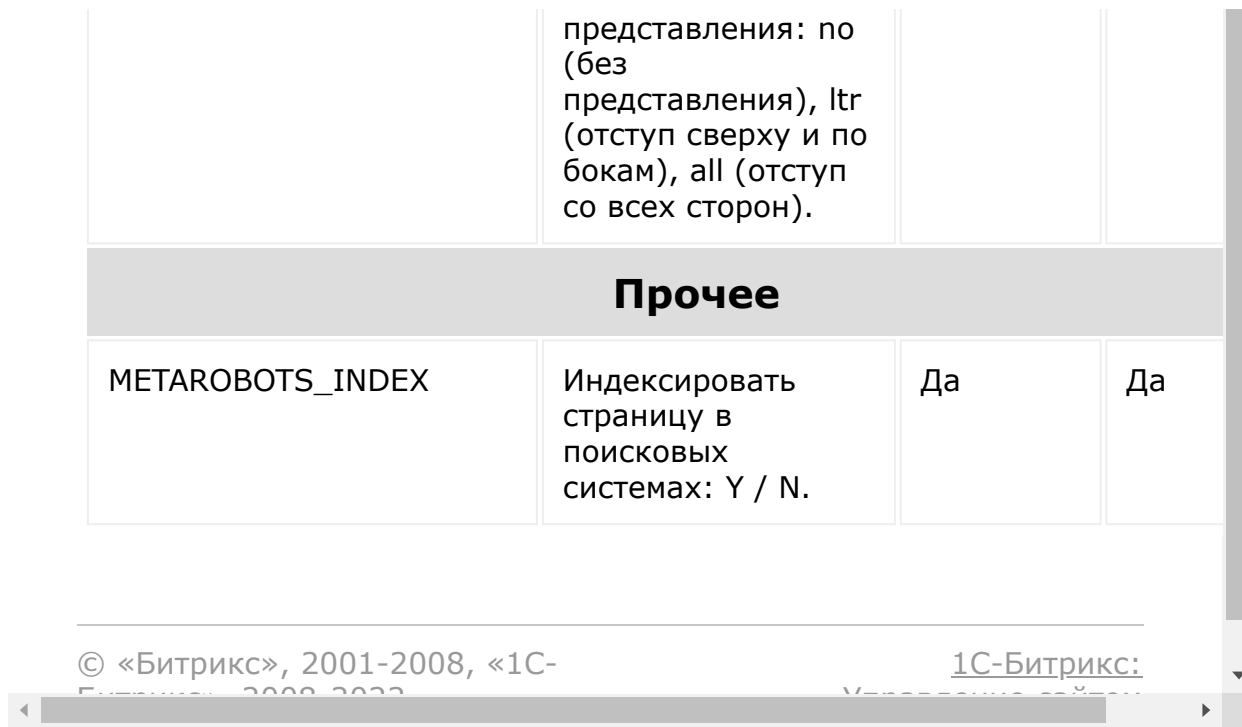

#### [Сайты](#page-3453-0) **>** [Сущность](#page-3691-0) Страница **>** Специальные страницы

### **Специальные страницы**

#### **Описание**

При создании страницы через мастер в манифесте могут быть прописаны специальные страницы. Например, страница корзины. Для таких страниц предусмотрены специальные метки, чтобы в теле страницы можно было ссылаться на определенную системную, не зная ее полного адреса и даже ID.

Если для данного маркера существует соответствующая страница в рамках текущего сайта, адрес будет подставлен вместо макера, в ином случае маркер будет проигнорирован.

#### **Пример**

```
<a href="#system_cart">Корзина</a>
//обратите внимание, маркер намеренно
ставится без закрывающегося символа решетки
#
```
Существующие на данный момент маркеры спец.страниц:

- $*$ system\_mainpage главная страница
- #system\_catalog главная страница каталога
- #system\_personal персональный раздел
- $*$  #system\_cart корзина
- $*$  #system\_order оформление заказа
- #system\_payment страница оплаты (непосредственно процессинг оплаты)

 $*$ system\_compare – страница сравнения

#### **Методы**

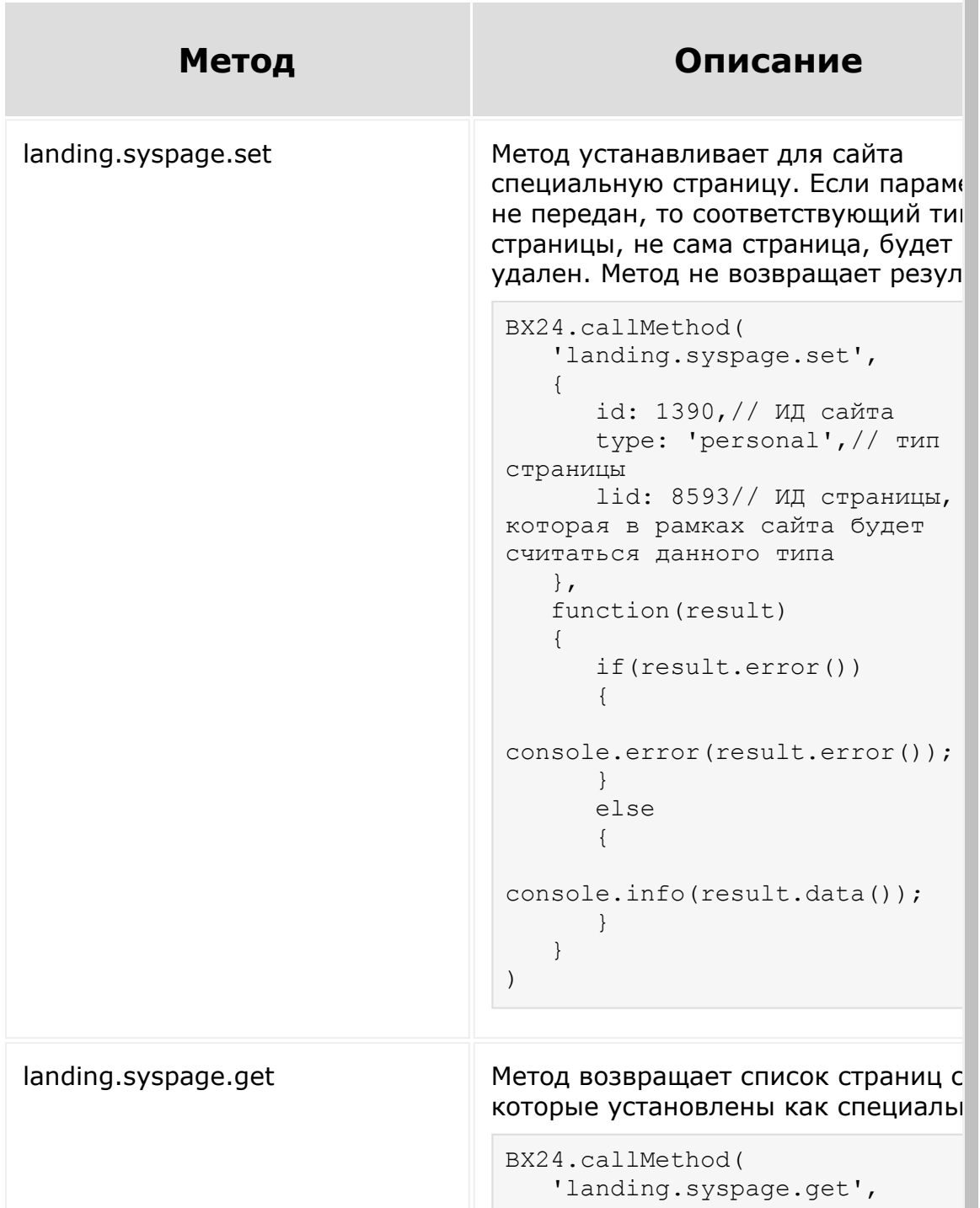

```
\{ id: 1390,// ИД сайта
                                         active: true// Если true,
                                  вернутся только активные страни
                                  сайта (по умолчанию все)
                                      },
                                      function(result)
                                      {
                                         if(result.error())
                                          {
                                  console.error(result.error());
                                         }
                                         else
                                          {
                                  console.info(result.data());
                                   }
                                      }
                                  );
landing.syspage.getSpecialPage | Метод возвращает адрес специальн
                                 страницы сайта. В примере показан
                                 получить ссылку на страницу
                                 персонального раздела сайта.
                                  BX24.callMethod(
                                     'landing.syspage.getSpecialI
                                      {
                                         siteId: 1391,// ИД сайта
                                         type: 'personal',// тип
                                  специальной страницы
                                         additional: {// необязате
                                  массив доп. параметров, которые
                                  будут добавлены к URL
                                             SECTION: 'private'
                                         }
                                      },
                                      function(result)
                                      {
                                         if(result.error())
                                         {
                                  console.error(result.error());
                                         }
                                         else
                                          {
                                  console.info(result.data());
```
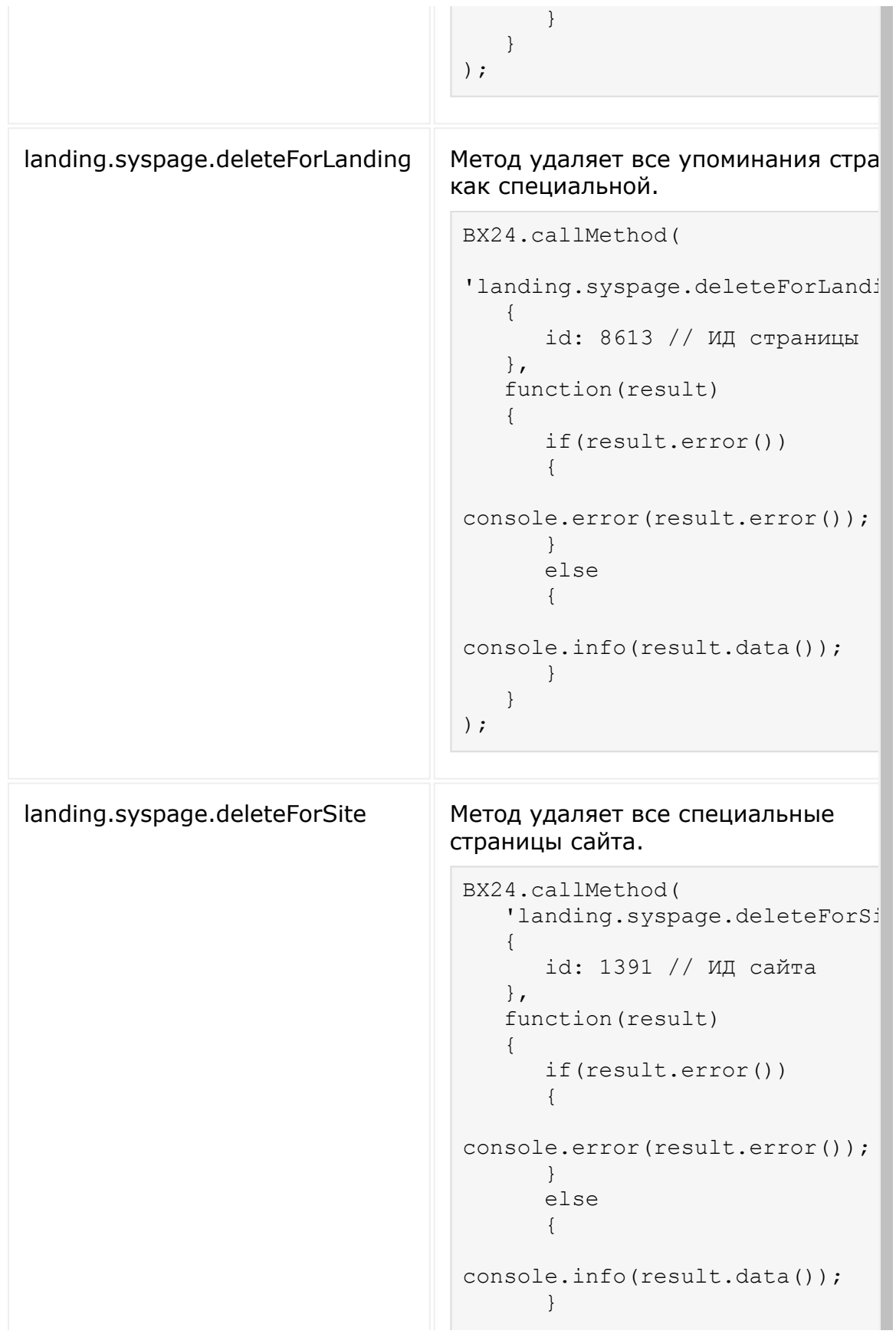

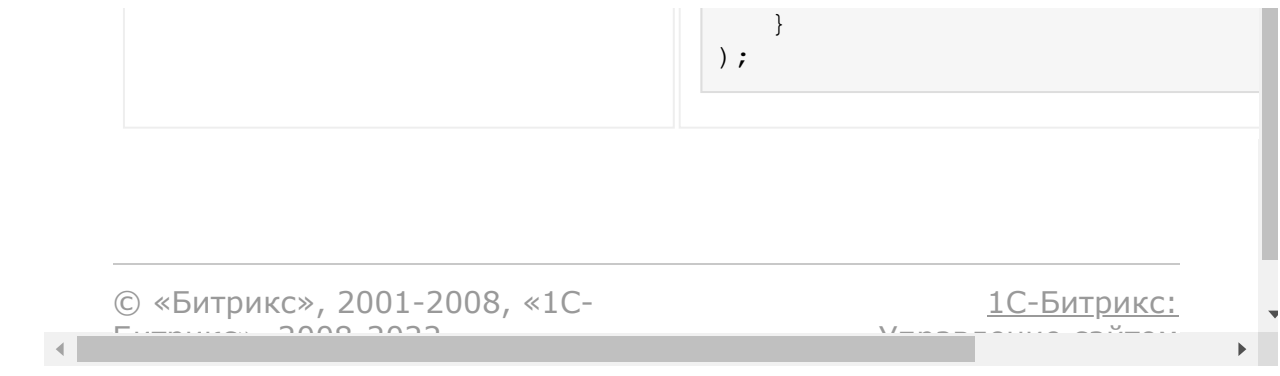

#### <span id="page-2660-0"></span>[Сайты](#page-3453-0) **>** [Сущность](#page-3691-0) Страница **>** Цветовые темы

## **Цветовые темы**

В настоящий момент в системе присутствуют цветовые темы, представленные ниже. Стоит учитывать, что в шаблоне присутствует как тема визуального отображения (формы, цвета), так и тема шрифтов. Сайт по шаблону всегда создается в определенной цветовой теме и в определенной шрифтовой теме. Как правило, они совпадают (шрифтовая тема это небольшой дополнительный файл). Затем, когда пользователь меняет визуальную тему, шрифтовая тема внутри остается неизменной и может меняться только программно разработчиком. Это намеренное поведение системы.

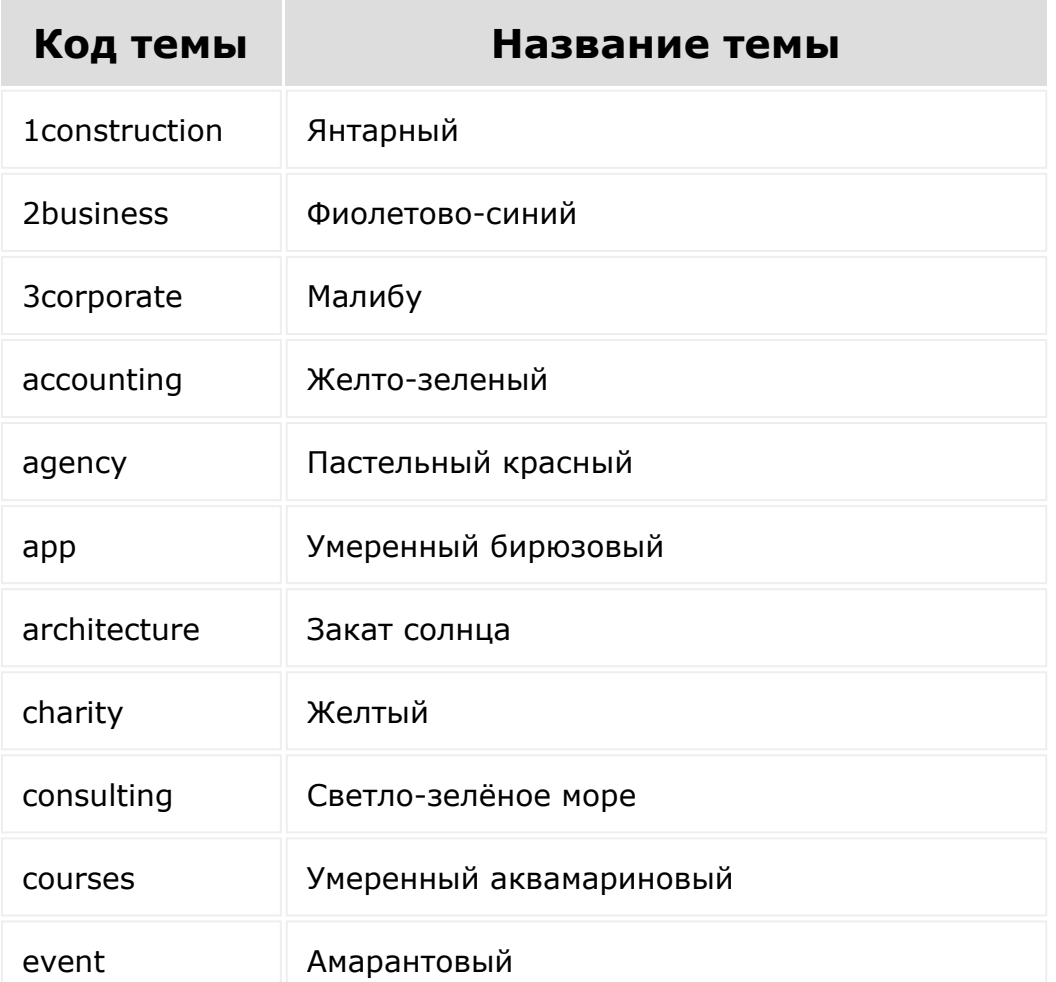

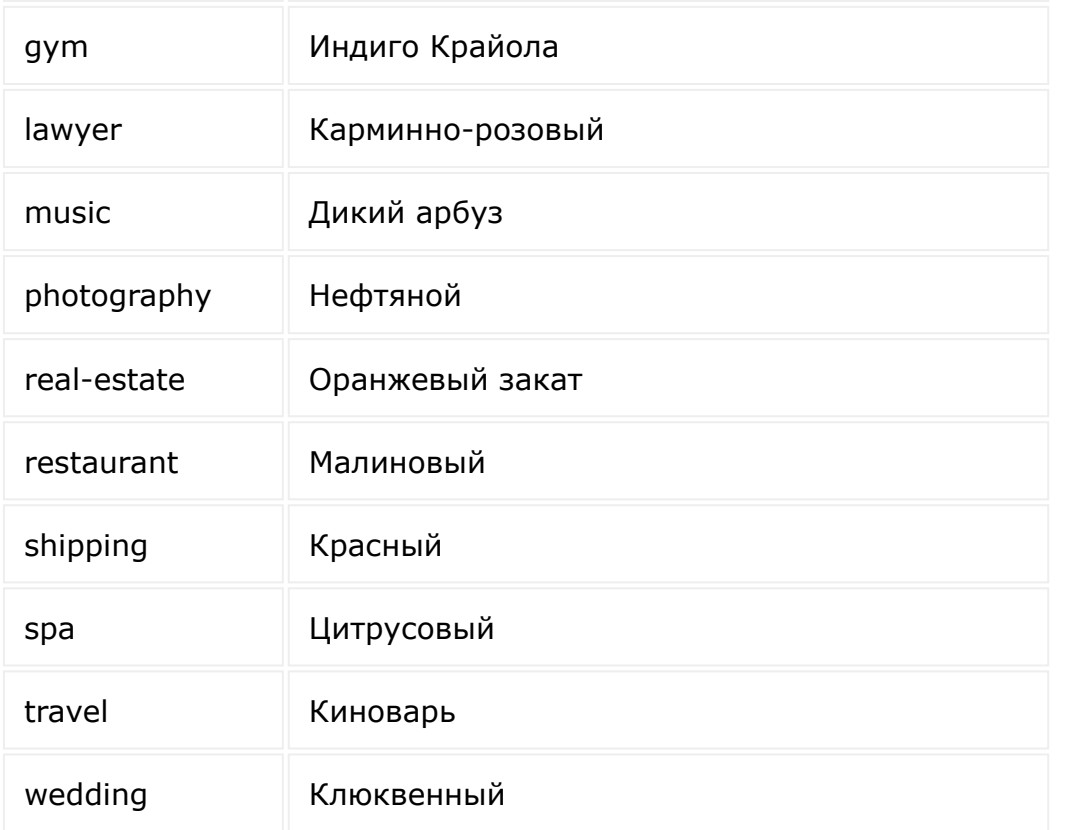

**Примечание**. Названия тем с цифрами в начале - не описка. Часть тем именно так и называется.

© «Битрикс», 2001-2008, «1C-Битрикс $\sim$  2008 2022

[1С-Битрикс:](http://www.1c-bitrix.ru/) Управление сайтом

 $\overline{\phantom{a}}$ 

[Сайты](#page-3453-0) **>** [Сущность](#page-3691-0) Страница **>** Методы для работы с сущностью Страница **>** [landing.landing.add](#page-3682-0)

## **landing.landing.add**

landing.landing.add(fields)

Метод для добавления Страницы. Возвращает LID созданной страницы или ошибку.

#### **Параметры**

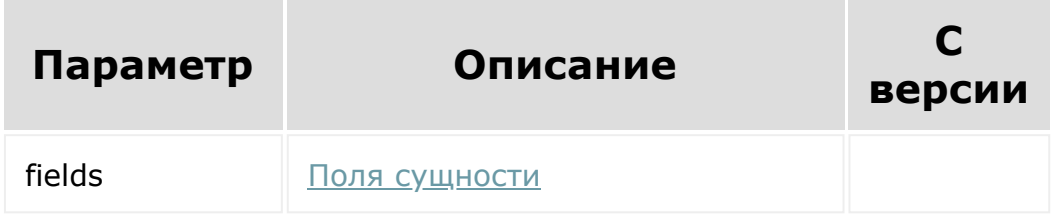

```
BX24.callMethod(
   'landing.landing.add',
   {
      fields: {
         TITLE: 'My first page!',
         CODE: 'firstpage',
         SITE ID: 292,
```

```
ADDITIONAL_FIELDS: {
             THEME_CODE: 'wedding'
          }
      }
   },
   function(result)
   {
      if(result.error())
      {
         console.error(result.error());
      }
      else
      {
         console.info(result.data());
      }
   }
);
```
Обратите внимание, при создании страницы передается код темы страницы (THEME\_CODE: 'wedding'). Это необходимо, чтобы страница была в соответствующей [цветовой схеме.](#page-2660-0) Если этого не сделать, страница будет в теме по-умолчанию.

© «Битрикс», 2001-2008, «1C- $F_{\cdots}$  2008 2022 [1С-Битрикс:](http://www.1c-bitrix.ru/) <u>Улаан на найтом сайтала</u>
#### [Сайты](#page-3453-0) **>** [Сущность](#page-3691-0) Страница **>** Методы для работы с сущностью Страница **>** [landing.landing.addByTemplate](#page-3682-0)

# **landing.landing.addByTemplate**

Метод для добавления Страницы по шаблону (список шаблонов, который видит пользователь перед созданием страницы). Возвращает ID созданной страницы или ошибку.

Вы не можете влиять на поля создаваемой страницы, для этого вам поможет [landing.landing.add](#page-2662-0).

#### **Параметры**

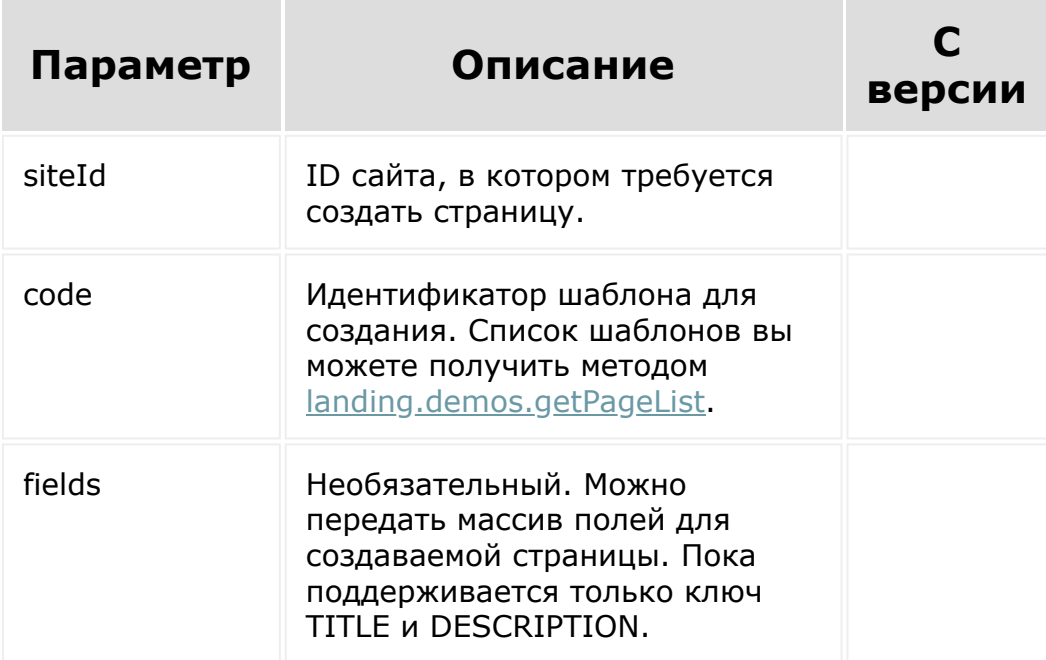

```
BX24.callMethod(
   'landing.landing.addByTemplate',
   {
      siteId: 870,
      code: 'agency',
      fields: {
         TITLE: 'Заголовок страницы',
         DESCRIPTION: 'Описание страницы'
      }
   },
   function(result)
   {
      if(result.error())
         console.error(result.error());
      else
         console.info(result.data());
   }
);
```
© «Битрикс», 2001-2008, «1C- $F_{\cdots}$   $F_{\cdots}$   $F_{\cd$ 

[1С-Битрикс:](http://www.1c-bitrix.ru/) Управление сайтом

[Сайты](#page-3453-0) **>** [Сущность](#page-3691-0) Страница **>** Методы для работы с сущностью Страница **>** [landing.landing.copy](#page-3682-0)

### **landing.landing.copy**

landing.landing.copy (lid, toSiteId)

Метод копирует указанную страницу. Возвращает идентификатор новой страницы.

#### **Параметры**

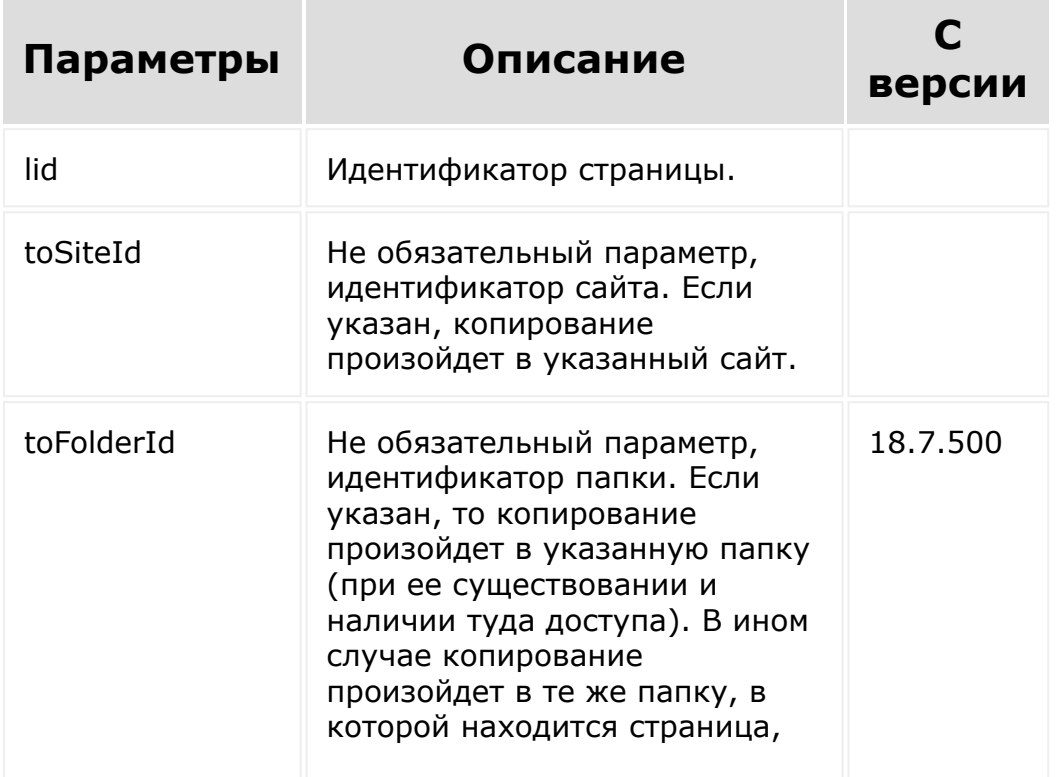

либо в корень, в случае если источник также в корне.

```
BX24.callMethod(
    'landing.landing.copy',
    {
        lid: 1688
    },
    function(result)
    {
        if(result.error())
         {
             console.error(result.error());
         }
        else
         {
             console.info(result.data());
         }
    }
);
```
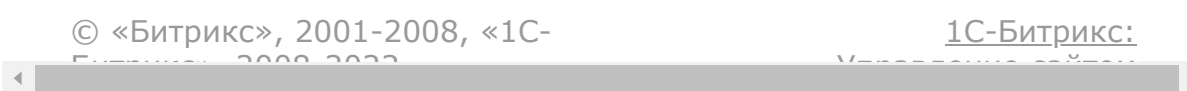

[Сайты](#page-3453-0) **>** [Сущность](#page-3691-0) Страница **>** Методы для работы с сущностью Страница **>** [landing.landing.delete](#page-3682-0)

### **landing.landing.delete**

landing.landing.delete(lid)

Метод для удаления Страницы. Возвращает *true* в случае успеха, или ошибку.

#### **Параметры**

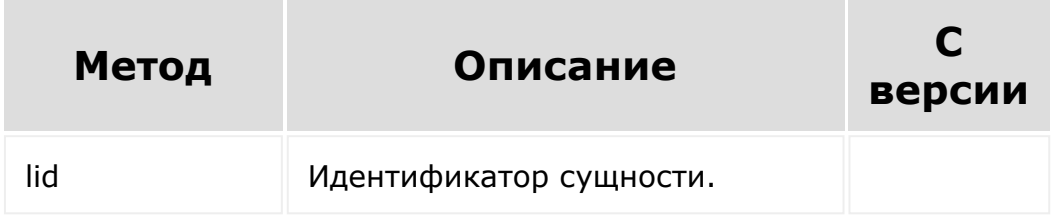

```
BX24.callMethod(
         'landing.landing.delete',
         {
                 lid: 350
         },
        function(result)
         {
```
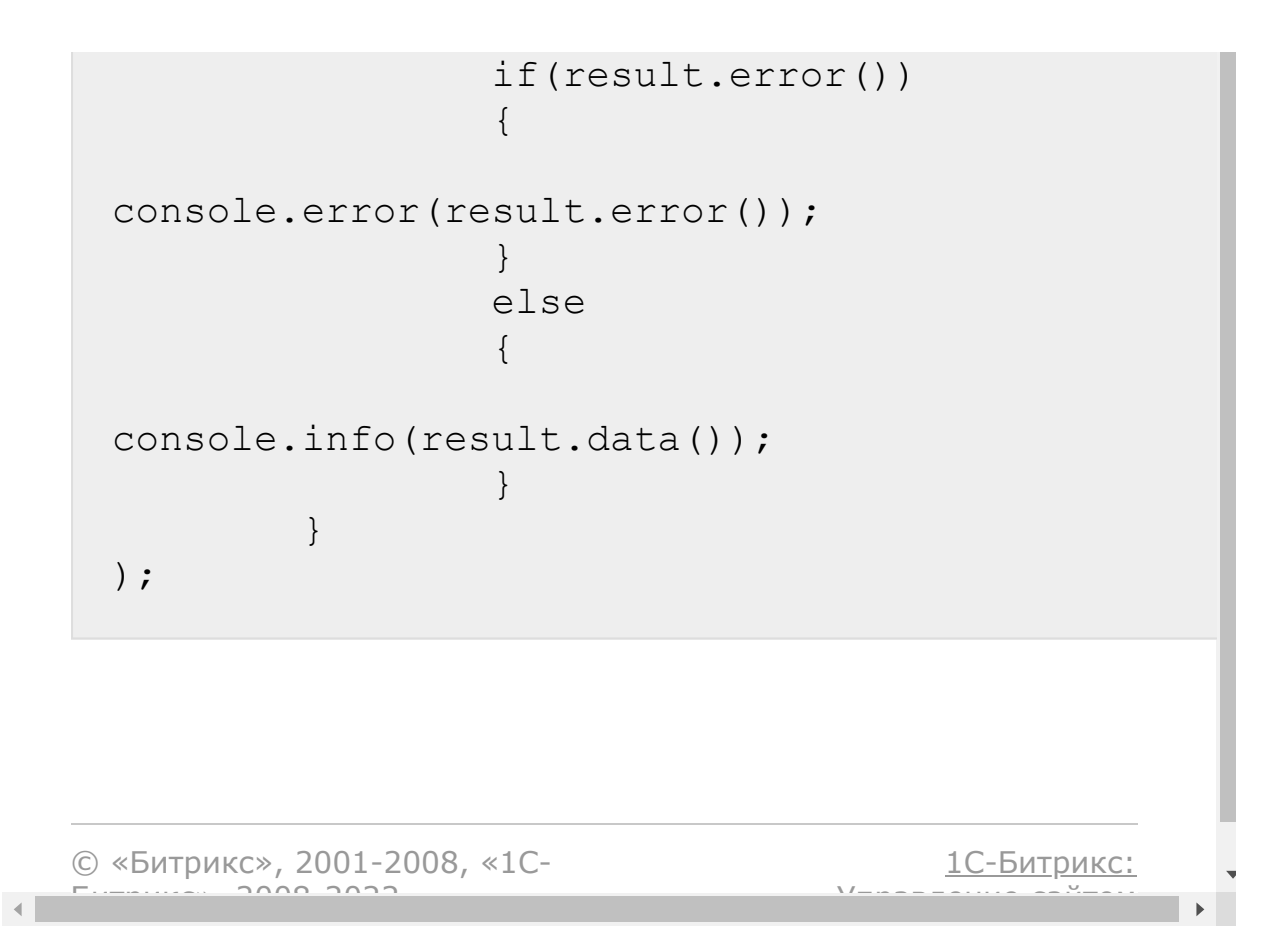

[Отправить](mailto:support@bitrixsoft.ru?subject=%D0%92%D0%BE%D0%BF%D1%80%D0%BE%D1%81%20%D0%BF%D0%BE%20%D0%B4%D0%BE%D0%BA%D1%83%D0%BC%D0%B5%D0%BD%D1%82%D0%B0%D1%86%D0%B8%D0%B8%20(%D0%A2%D0%BE%D0%BF%D0%B8%D0%BA%20[landing.landing.getadditionalfields])) отзыв по этому разделу

[Сайты](#page-3453-0) **>** [Сущность](#page-3691-0) Страница **>** Методы для работы с сущностью Страница **>** [landing.landing.getadditionalfield](#page-3682-0)s

# **landing.landing.getadditionalfie**

landing.landing.getadditionalfields(lid)

Метод для получения [дополнительных полей](#page-2651-0) страницы. Возвращает дополнительные поля сайта или ошибку.

#### **Параметры**

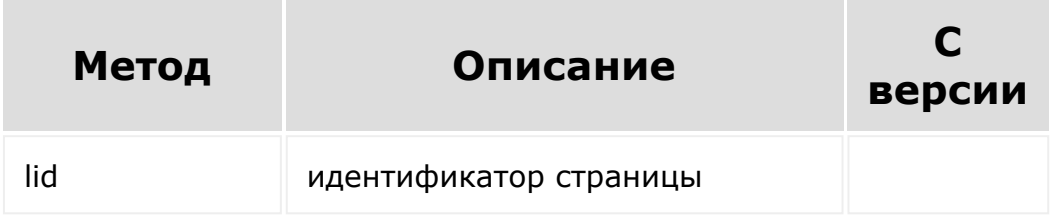

```
BX24.callMethod(
'landing.landing.getadditionalfields',
         {
                 lid: 349
        },
        function(result)
```
{ if(result.error()) { console.error(result.error()); } else { console.info(result.data()); } } ); © «Битрикс», 2001-2008, «1C-[1С-Битрикс:](http://www.1c-bitrix.ru/)

У*правление* са<sup>и</sup>тели

 $\mathbb{R}^{\mathbb{Z}^2}$ 

 $F_{\cdots}$   $F_{\cdots}$   $F_{\cd$ 

 $\mathbf{A}$ 

[Сайты](#page-3453-0) **>** [Сущность](#page-3691-0) Страница **>** Методы для работы с сущностью Страница **>** [landing.landing.getlist](#page-3682-0)

### **landing.landing.getlist**

landing.landing.getlist(params)

Метод для получения списка страниц.

**Обратите внимание**, помеченные как удаленные страницы не фигурируют в выборках. Чтобы получить их явно, необходимо при фильтрации указать ключ DELETED со значением Y или N.

#### **Параметры**

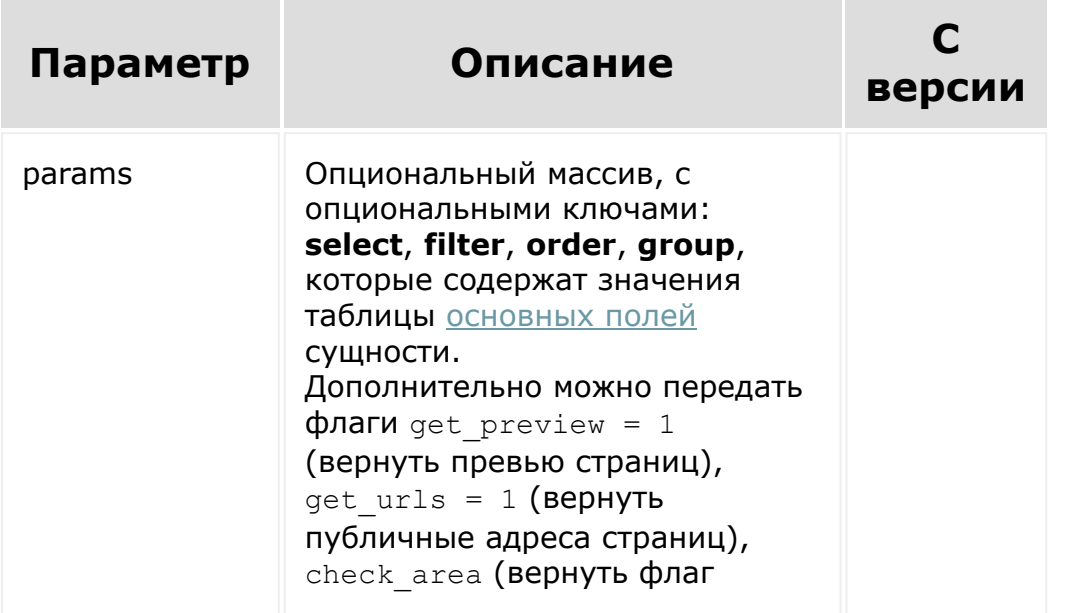

IS\_AREA является ли страница включаемой областью).

```
BX24.callMethod(
         'landing.landing.getList',
         {
                  params: {
                           select: [
                                    'ID',
'TITLE'
                           \frac{1}{\sqrt{2}}filter: {
                                    TITLE:
'%услуги%',
                                    SITE ID: 205
                           },
                           order: {
                                    ID: 'DESC'
                           }
                  }
         },
         function(result)
         {
                  if(result.error())
                  {
console.error(result.error());
                  }
                  else
                  {
console.info(result.data());
```
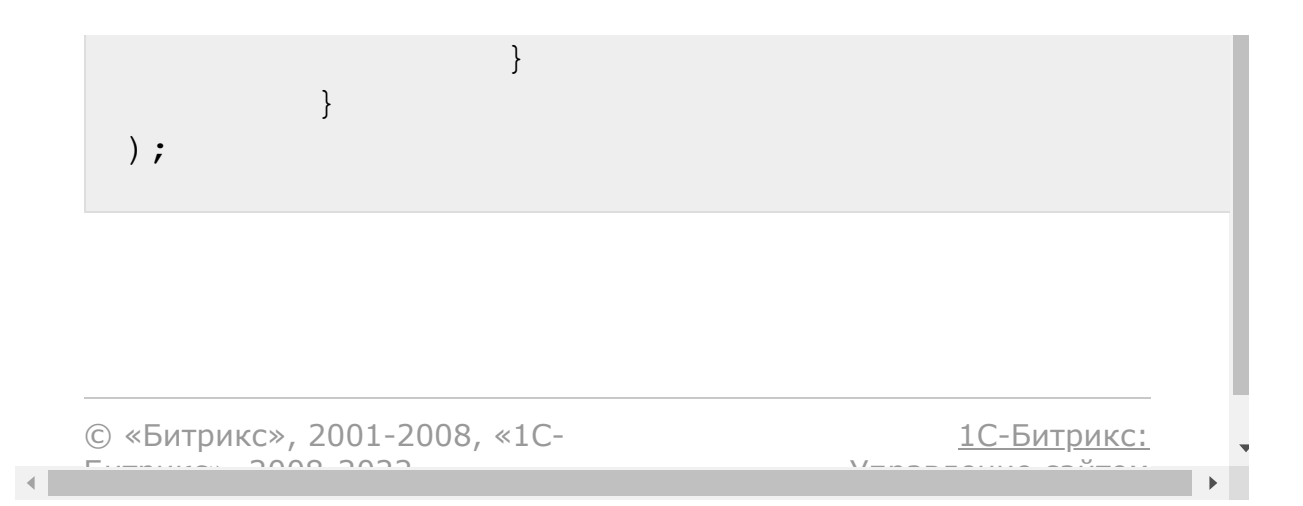

[Сайты](#page-3453-0) **>** [Сущность](#page-3691-0) Страница **>** Методы для работы с сущностью Страница **>** [landing.landing.getpreview](#page-3682-0)

# **landing.landing.getpreview**

landing.landing.getpreview (lid)

Метод возвращает путь до превью страницы или ошибку.

#### **Параметры**

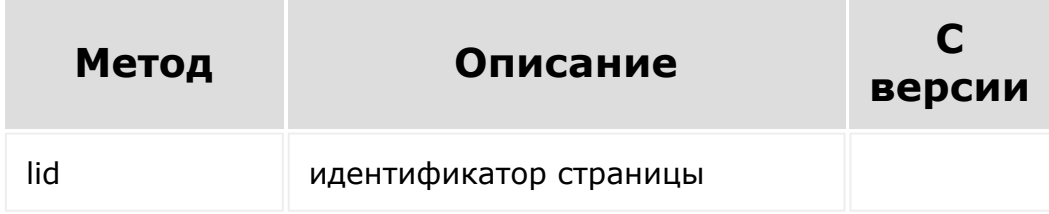

```
BX24.callMethod(
         'landing.landing.getpreview',
         {
                 lid: 351
        },
        function(result)
        {
```
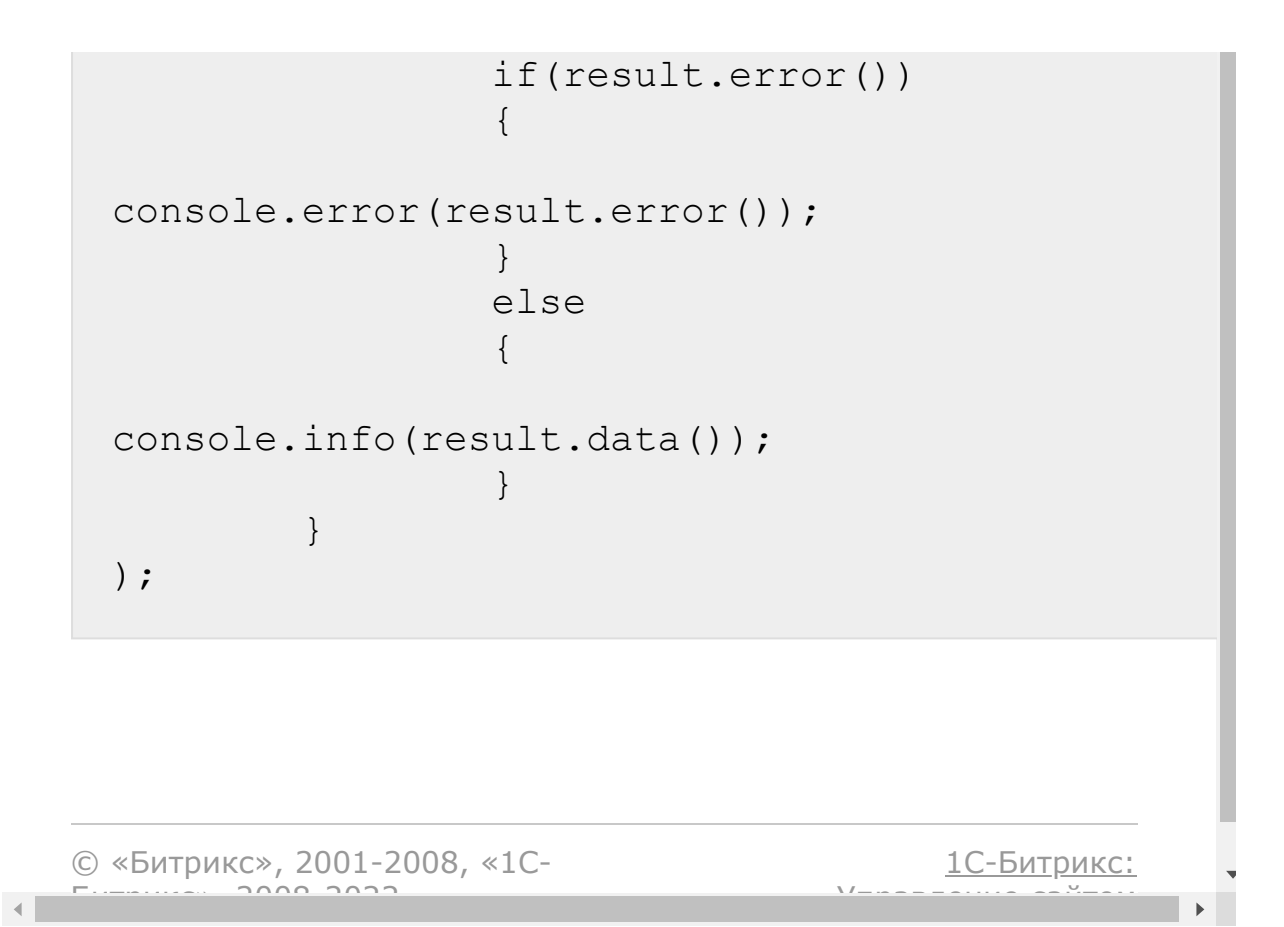

[Сайты](#page-3453-0) **>** [Сущность](#page-3691-0) Страница **>** Методы для работы с сущностью Страница **>** [landing.landing.getpublicurl](#page-3682-0)

# **landing.landing.getpublicurl**

landing.landing.getpublicurl(lid)

Метод возвращает веб-адрес страницы или ошибку.

#### **Параметры**

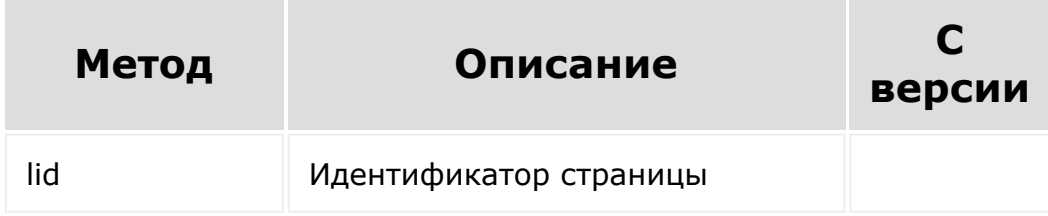

```
BX24.callMethod(
        'landing.landing.getpublicurl',
         {
                 lid: 351
        },
        function(result)
        {
```
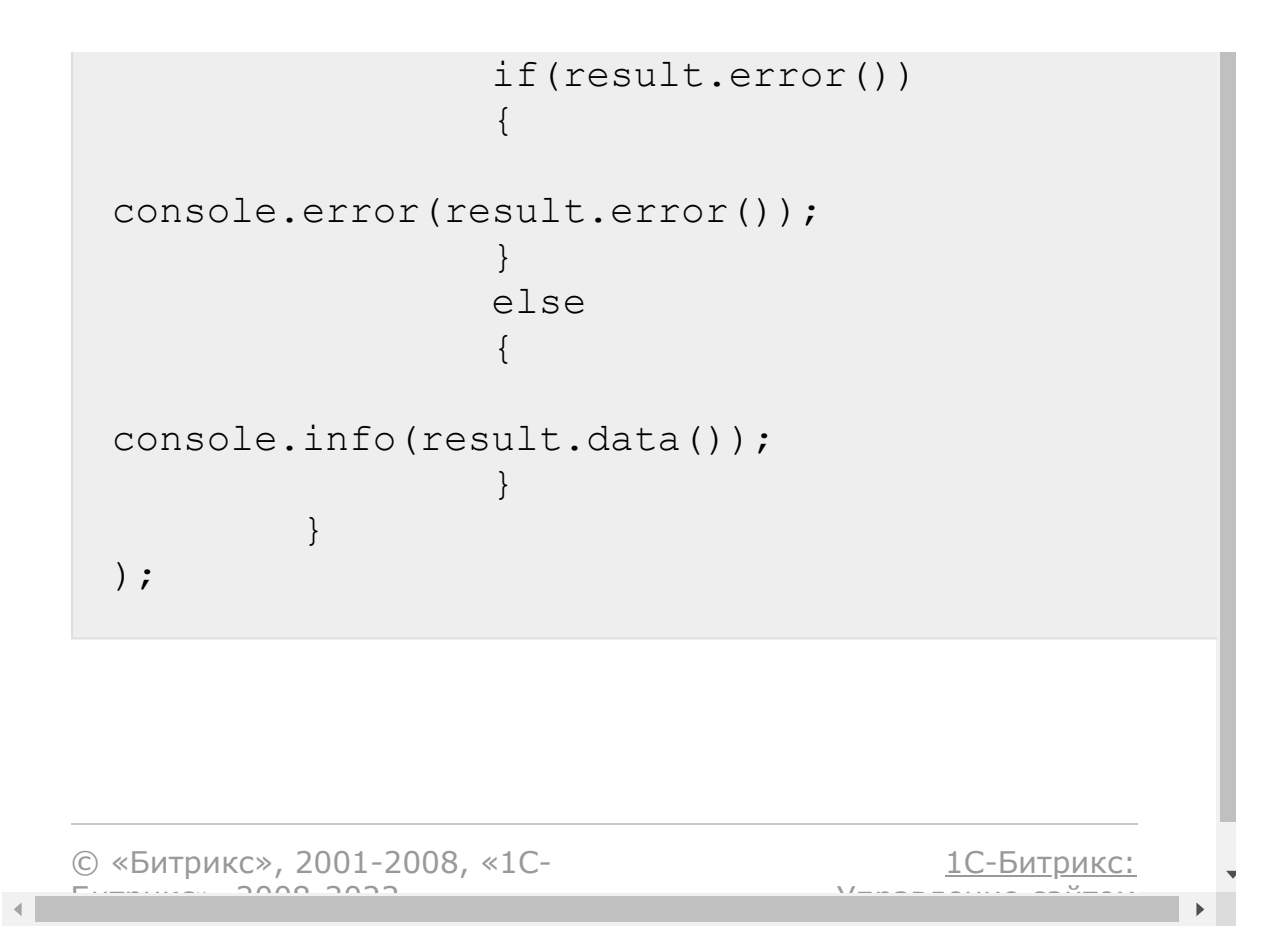

[Сайты](#page-3453-0) **>** [Сущность](#page-3691-0) Страница **>** Методы для работы с сущностью Страница **>** [landing.landing.markDelete](#page-3682-0)

# **landing.landing.markDelete**

```
landing.landing.markDelete(
   $lid
)
```
Метод помечает страницу как удаленную.

#### **Параметры**

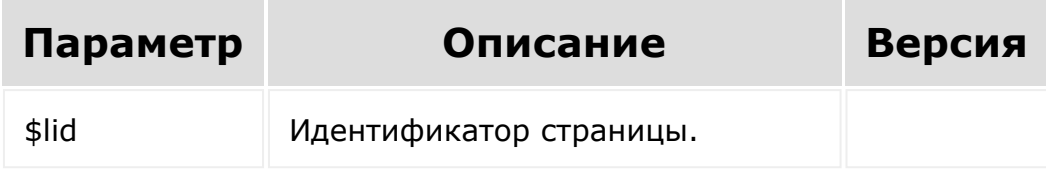

```
BX24.callMethod(
   'landing.landing.markDelete',
   {
      lid: 1688
   },
   function(result)
```

```
{
      if(result.error())
      {
         console.error(result.error());
      }
      else
      {
         console.info(result.data());
      }
   }
);
```
[1С-Битрикс:](http://www.1c-bitrix.ru/)

Управление сайтом

© «Битрикс», 2001-2008, «1C- $F_{\cdots}$   $F_{\cdots}$   $F_{\cd$ 

[Отправить](mailto:support@bitrixsoft.ru?subject=%D0%92%D0%BE%D0%BF%D1%80%D0%BE%D1%81%20%D0%BF%D0%BE%20%D0%B4%D0%BE%D0%BA%D1%83%D0%BC%D0%B5%D0%BD%D1%82%D0%B0%D1%86%D0%B8%D0%B8%20(%D0%A2%D0%BE%D0%BF%D0%B8%D0%BA%20[landing.landing.markUnDelete])) отзыв по этому разделу

[Сайты](#page-3453-0) **>** [Сущность](#page-3691-0) Страница **>** Методы для работы с сущностью Страница **>** [landing.landing.markUnDelete](#page-3682-0)

# **landing.landing.markUnDelete**

**landing.landing.markUnDelete(** \$lid **)**

Метод помечает страницу как не удаленную.

#### **Параметры**

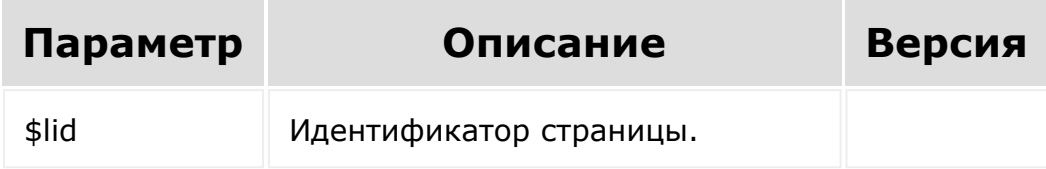

```
BX24.callMethod(
   'landing.landing.markUnDelete',
   {
      lid: 1688
   },
   function(result)
```

```
{
      if(result.error())
      {
         console.error(result.error());
      }
      else
      {
         console.info(result.data());
      }
   }
);
```
[1С-Битрикс:](http://www.1c-bitrix.ru/)

Управление сайтом

© «Битрикс», 2001-2008, «1C- $F_{\cdots}$   $F_{\cdots}$   $F_{\cd$ 

[Сайты](#page-3453-0) **>** [Сущность](#page-3691-0) Страница **>** Методы для работы с сущностью Страница **>** [landing.landing.move](#page-3682-0) (21.800.0)

### **landing.landing.move**

```
landing.landing.move (
    lid,
    toSiteId,
    toFolderId
)
```
Метод перемещает страницу в другой сайт и/или папку.

#### **Параметры**

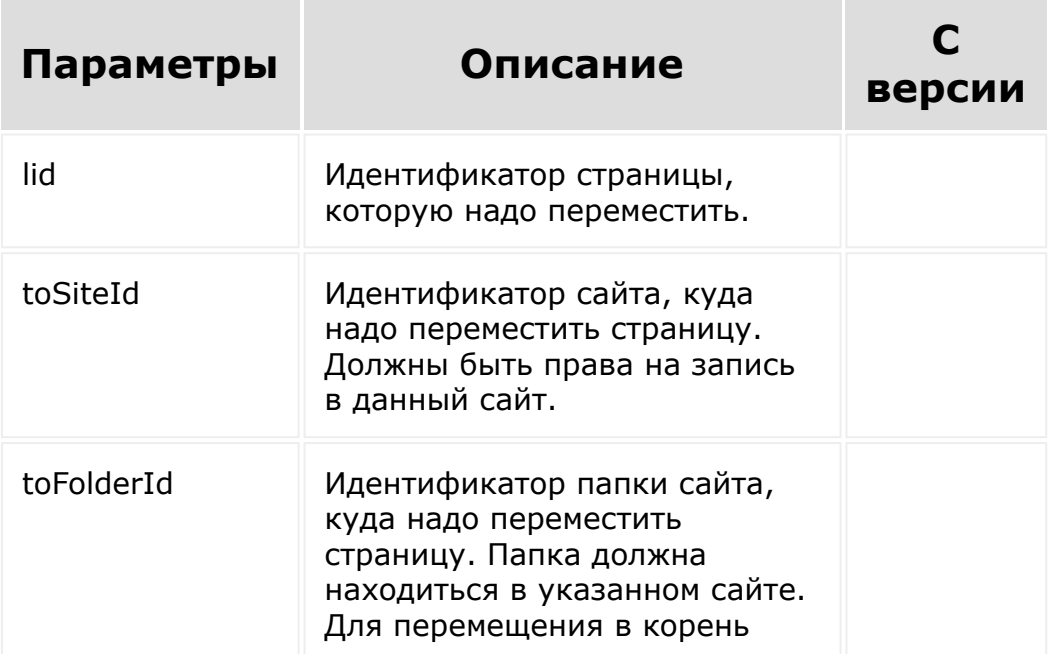

сайта параметр следует опустить. (для перемещения в текущем сайте - опустить и параметр toSiteId).

#### **Пример**

```
BX24.callMethod(
    'landing.landing.move',
    {
        lid: 11262,
        toSiteId: 1817,
        toFolderId: 737
    },
    function(result)
    {
        if(result.error())
         {
             console.error(result.error());
        }
        else
        {
             console.info(result.data());
        }
    }
);
```
© «Битрикс», 2001-2008, «1C- $F_{\cdots}$   $F_{\cdots}$   $F_{\cd$ 

[1С-Битрикс:](http://www.1c-bitrix.ru/) Управление сайтом

[Сайты](#page-3453-0) **>** [Сущность](#page-3691-0) Страница **>** Методы для работы с сущностью Страница **>** [landing.landing.publication](#page-3682-0)

# **landing.landing.publication**

landing.landing.publication(lid)

Метод для публикации страницы. Возвращает *true* или ошибку.

### **Параметры**

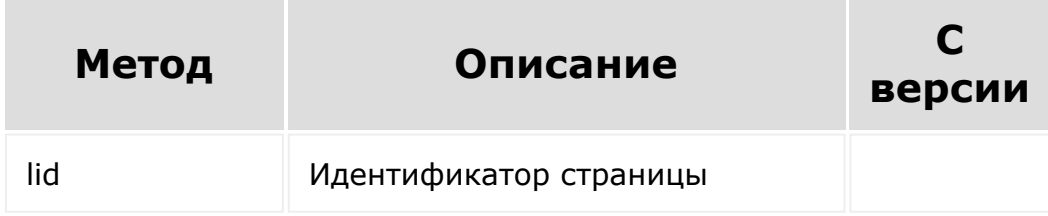

```
BX24.callMethod(
        'landing.landing.publication',
         {
                 lid: 351
        },
        function(result)
        {
```
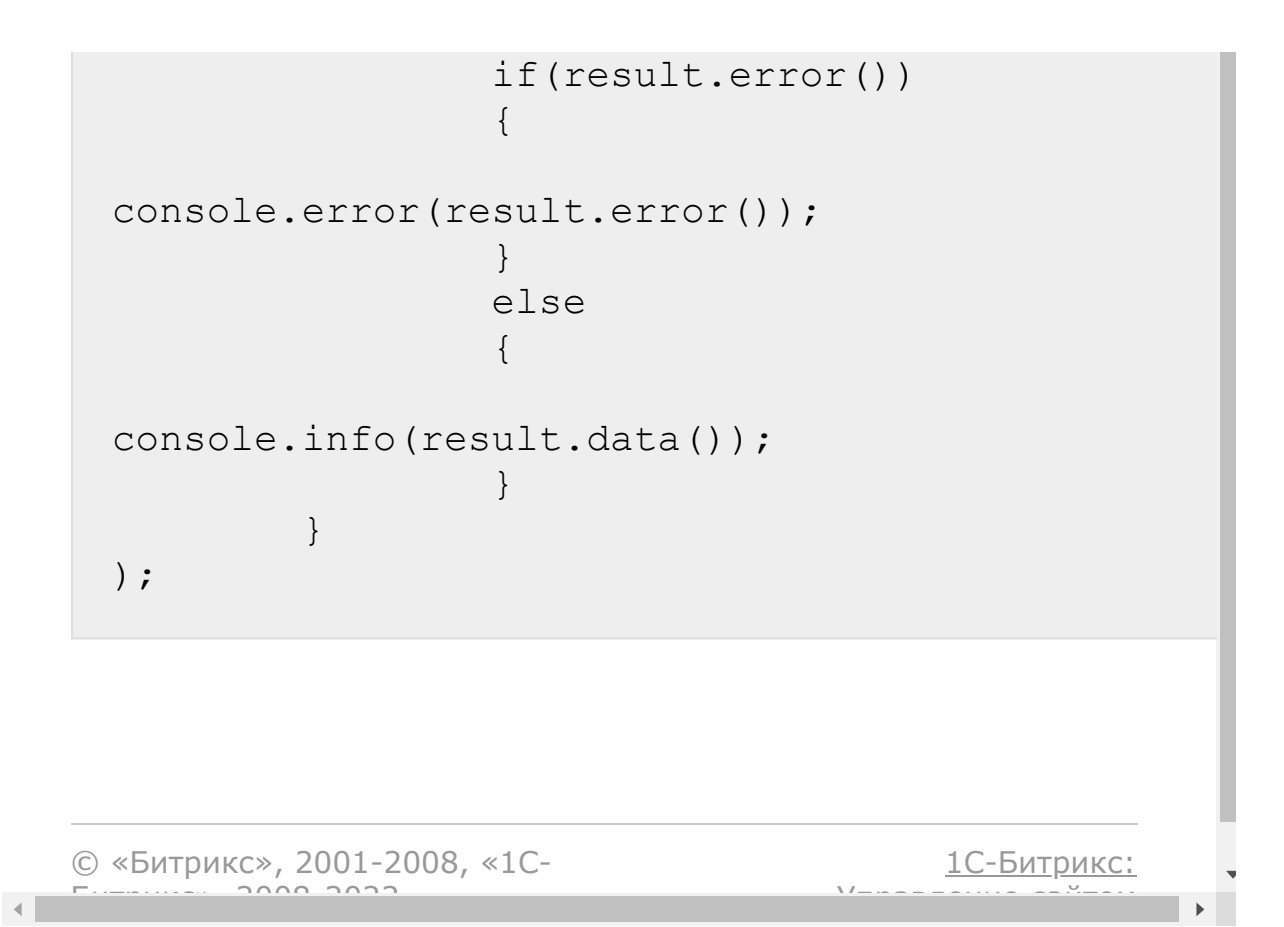

#### [Сайты](#page-3453-0) **>** [Сущность](#page-3691-0) Страница **>** Методы для работы с сущностью Страница **>** [landing.landing.removeEntities](#page-3682-0)

### **landing.landing.removeEntities**

landing.landing.removeEntities(lid, data)

Метод удаляет связанные сущности лендинга - блоки, и картинки блоков.

**Обратите внимание**: при удалении блоков связанные с ними картинки удаляются в любом случае. Но может возникнуть ситуация, когда для очистки мусора, необходимо удалить картинки независимо от блока. Используйте данный метод в этом случае.

#### **Параметры**

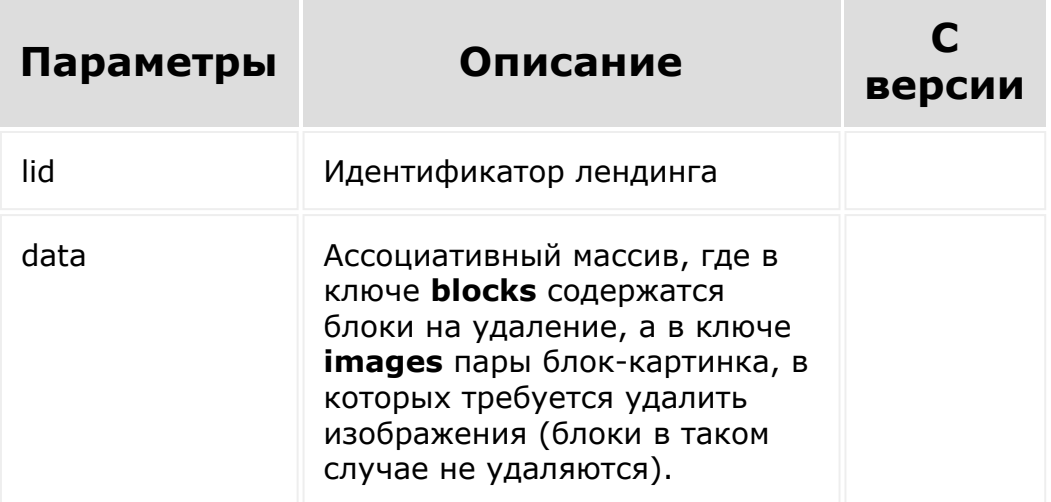

```
BX24.callMethod(
   'landing.landing.removeEntities',
   {
      lid: 648,
      data: {
         blocks: [12167, 123],
         images: [
             {
               block: 12269,
                image: 6866
             },
             {
               block: 12268,
               image: 6861
             }
         ]
      }
   },
   function(result)
   {
      if(result.error())
      {
         console.error(result.error());
      }
      else
      {
         console.info(result.data());
      }
  }
);
// В примере мы удаляем блоки с ID 12167,
123, а также картинку 6866 (из блока 12269)
и картинку 6861 (из блока 12268).
// Все сущности лежат в лендинге 648.
```
© «Битрикс», 2001-2008, «1С-

 $F_{\cdots}$   $F_{\cdots}$   $F_{\cd$ 

[1С-Битрикс:](http://www.1c-bitrix.ru/)

 $\overline{\mathcal{R}}$  $\mathbb{R}^{\mathbb{Z}}$ m.

Управление сайтом

```
Сайты > Сущность Страница > Методы для
работы с сущностью
Страница > landing.landing.resolveIdByPublicUrl (с
версии 21.800.0)
```
# **landing.landing.resolveIdByPub**

landing.site.resolveIdByPublicUrl**(** landingUrl, siteId **)**

Метод по переданному относительному URL страницы возвращает идентификатор страницы.

### **Параметры**

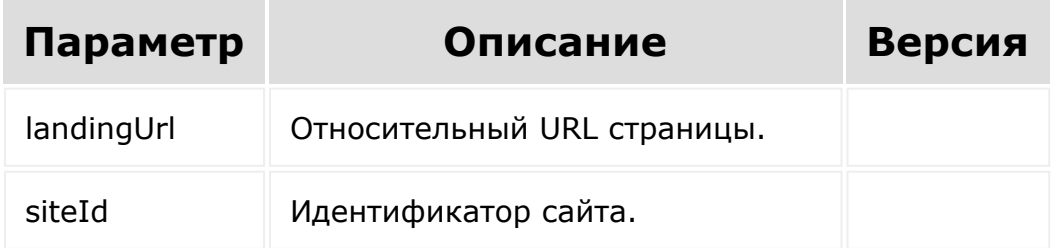

```
BX24.callMethod(
    'landing.landing.resolveIdByPublicUrl',
```

```
{
        landingUrl:
'/folder/sub/folder/page/',
        siteId: 1817
    },
    function(result)
    {
        if(result.error())
        {
            console.error(result.error());
        }
        else
        {
            console.info(result.data());
        }
   }
);
```
© «Битрикс», 2001-2008, «1C- $F_{\cdots}$   $F_{\cdots}$   $F_{\cd$ 

[1С-Битрикс:](http://www.1c-bitrix.ru/) У<del>правлени</del>е сайтом

[Сайты](#page-3453-0) **>** [Сущность](#page-3691-0) Страница **>** Методы для работы с сущностью Страница **>** [landing.landing.unpublic](#page-3682-0)

# **landing.landing.unpublic**

landing.landing.unpublic(lid)

Метод для снятия с публикации страницы. Возвращает true или ошибку.

#### **Параметры**

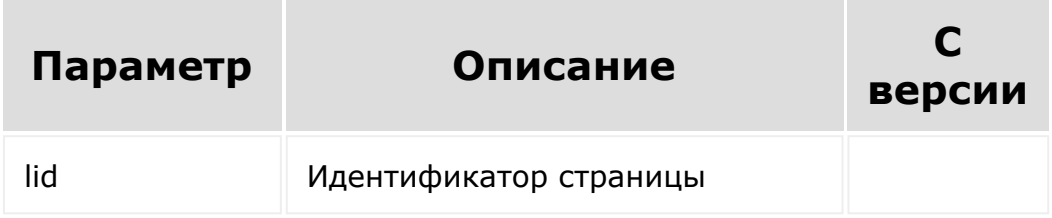

```
BX24.callMethod(
    'landing.landing.unpublic',
    {
        lid: 351
    },
    function(result)
    {
```

```
if(result.error())
        {
            console.error(result.error());
        }
        else
        {
            console.info(result.data());
        }
    }
);
```
[1С-Битрикс:](http://www.1c-bitrix.ru/)

<u>Улаан на найтом сайтала</u>

© «Битрикс», 2001-2008, «1C- $F_{\cdots}$  2008 2022

 $\mathcal{A}$  .

[Сайты](#page-3453-0) **>** [Сущность](#page-3691-0) Страница **>** Методы для работы с сущностью Страница **>** [landing.landing.update](#page-3682-0)

### **landing.landing.update**

landing.landing.update(lid, fields)

Метод для изменения страницы. Возвращает *true* в случае успеха, или ошибку.

#### **Параметры**

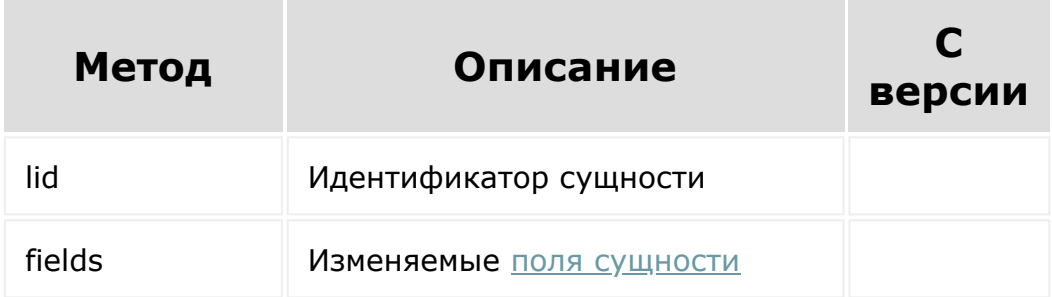

```
BX24.callMethod(
        'landing.landing.update',
         {
                 lid: 349,
                 fields: {
```
TITLE: 'My second page!' } }, function(result) { if(result.error()) { console.error(result.error()); } else { console.info(result.data()); } } ); © «Битрикс», 2001-2008, «1C-[1С-Битрикс:](http://www.1c-bitrix.ru/)

Управление сайтом

 $F_{\cdots}$   $F_{\cdots}$   $F_{\cd$ 

 $\left\| \cdot \right\|$ 

[Сайты](#page-3453-0) **>** [Сущность](#page-3691-0) Страница **>** Методы для работы с Блоками на Странице **>** Перед работой с блоками

### **Перед работой с блоками**

Добавление блока происходит в режиме редактирования страницы. В данном режиме иные идентификаторы блоков, чем у опубликованной страницы. После работы с блоками страницу необходимо опубликовать.

© «Битрикс», 2001-2008, «1C- $\sim$  2008 2022

[1С-Битрикс:](http://www.1c-bitrix.ru/) Управление сайтом [Сайты](#page-3453-0) **>** [Сущность](#page-3691-0) Страница **>** Методы для работы с Блоками на Странице **>** [landing.landing.addblock](#page-3685-0)

### **landing.landing.addblock**

landing.landing.addblock(lid, fields)

Метод для добавление нового блока на страницу. Возвращает идентификатор нового блока или ошибку.

#### **Параметры**

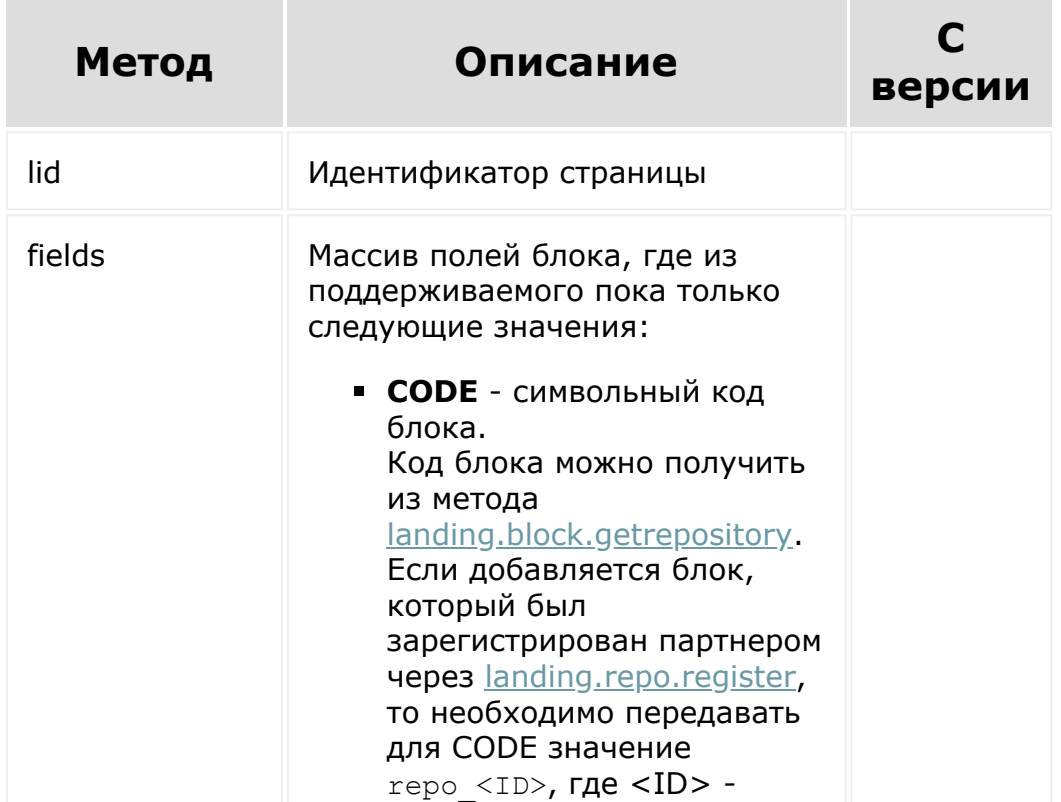

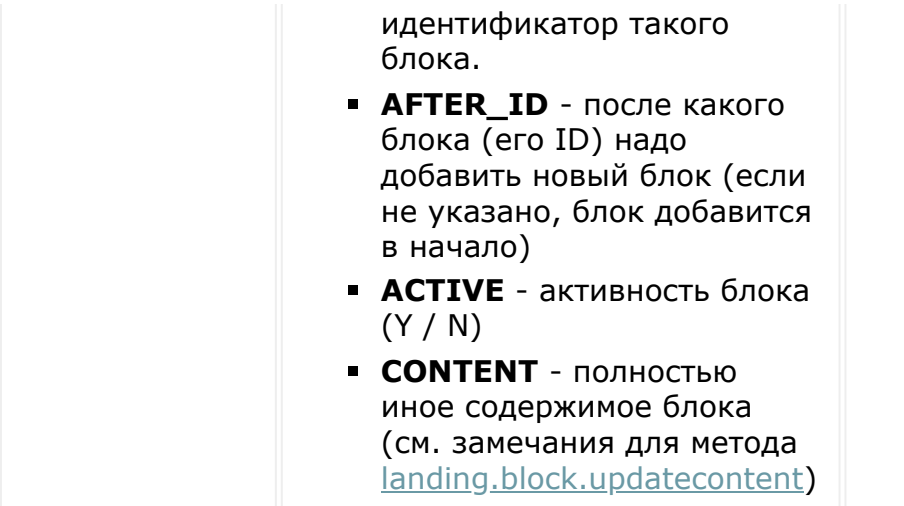

```
BX24.callMethod(
        'landing.landing.addblock',
        {
                 lid: 351,
                 fields: {
                         CODE: '15.social'
                 }
        },
        function(result)
        {
                 if(result.error())
                 {
console.error(result.error());
                 }
                 else
                 {
console.info(result.data());
```
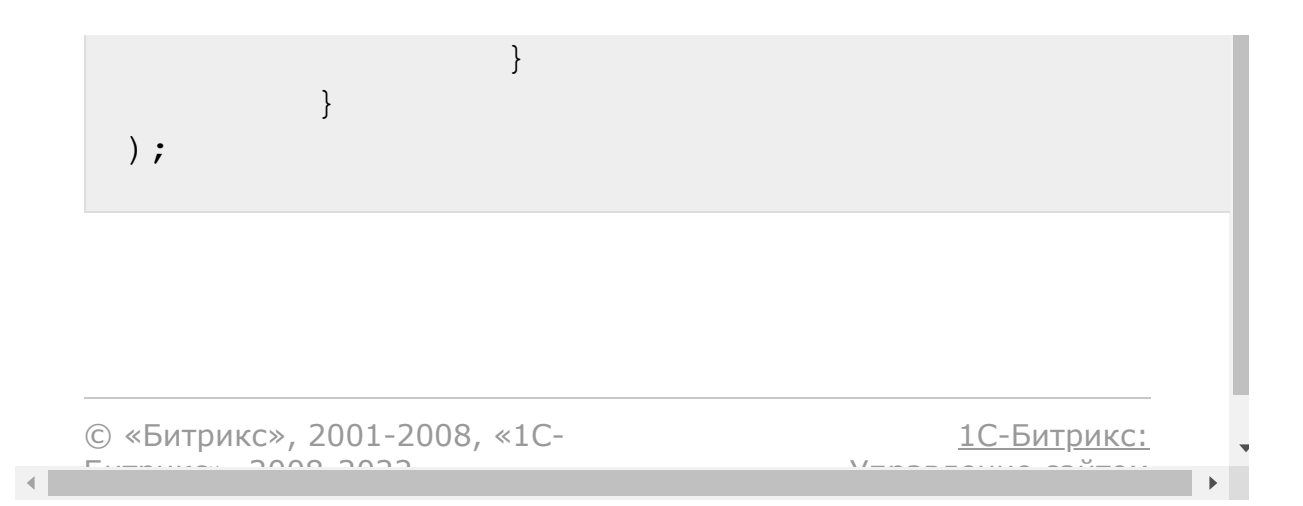
[Сайты](#page-3453-0) **>** [Сущность](#page-3691-0) Страница **>** Методы для работы с Блоками на Странице **>** [landing.landing.copyblock](#page-3685-0)

## **landing.landing.copyblock**

landing.landing.copyblock(lid, block, params)

Метод для копирования блока со страницы на страницу. Возвращает идентификатор нового блока.

#### **Параметры**

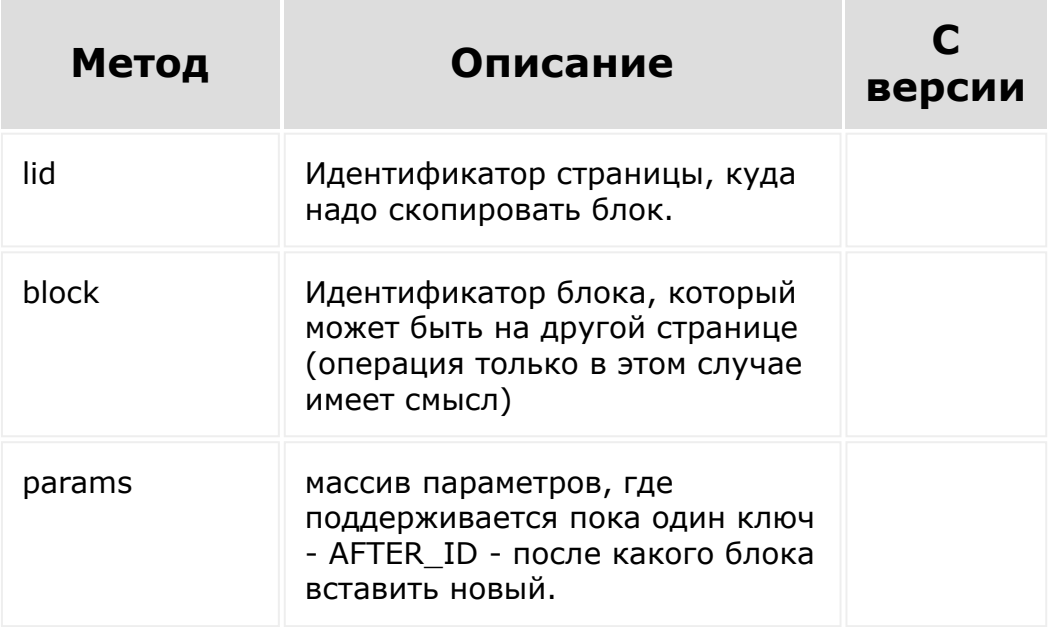

## **Пример**

 $\left| \cdot \right|$ 

```
BX24.callMethod(
         'landing.landing.copyblock',
         {
                 lid: 349,
                 block: 6428
        },
        function(result)
         {
                 if(result.error())
                 {
console.error(result.error());
                 }
                 else
                 {
console.info(result.data());
                 }
         }
);
```
© «Битрикс», 2001-2008, «1C- $F_{\cdots}$  2008 2022 [1С-Битрикс:](http://www.1c-bitrix.ru/) <u>Улаан на найтом сайтала</u>

[Сайты](#page-3453-0) **>** [Сущность](#page-3691-0) Страница **>** Методы для работы с Блоками на Странице **>** [landing.landing.deleteblock](#page-3685-0)

## **landing.landing.deleteblock**

landing.landing.deleteblock(lid, block)

Метод для полного удаления блока со страницы. Возвращает *true* или ошибку. Для временного полного скрытия блока рекомендуется воспользоваться методом [landing.landing.markdeletedblock.](#page-2711-0)

#### **Параметры**

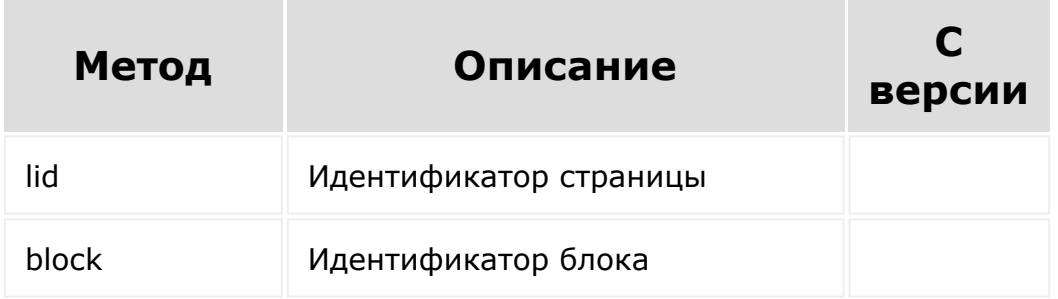

```
BX24.callMethod(
        'landing.landing.deleteblock',
        {
```
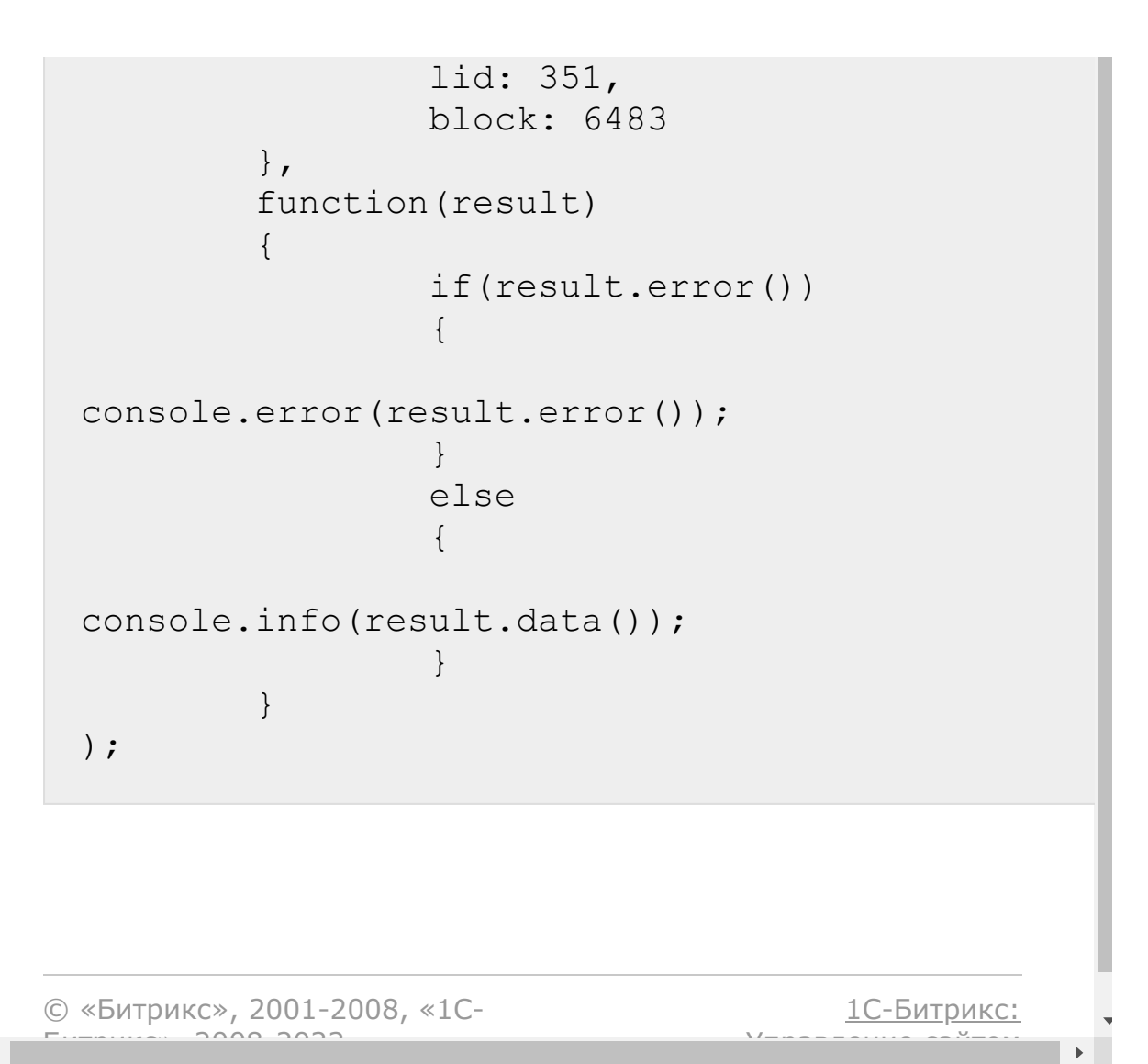

 $\left\| \cdot \right\|$ 

[Сайты](#page-3453-0) **>** [Сущность](#page-3691-0) Страница **>** Методы для работы с Блоками на Странице **>** [landing.landing.downblock](#page-3685-0)

## **landing.landing.downblock**

landing.landing.downblock(lid, block)

Метод для опускания блока на одну позицию вниз на странице. Возвращает *true* или ошибку.

#### **Параметры**

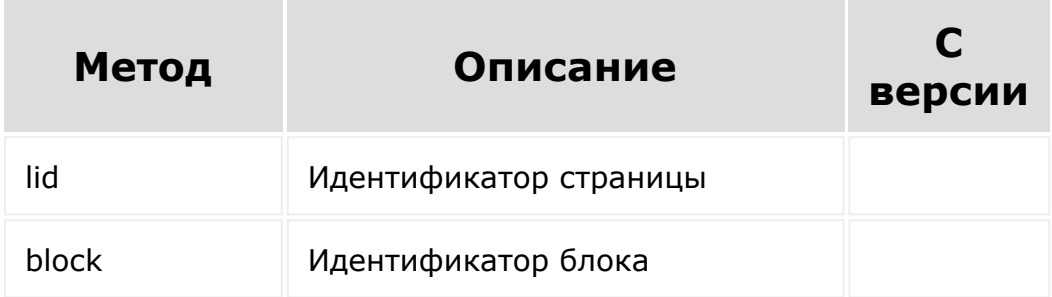

```
BX24.callMethod(
        'landing.landing.downblock',
        {
                 lid: 351,
                 block: 6428
```
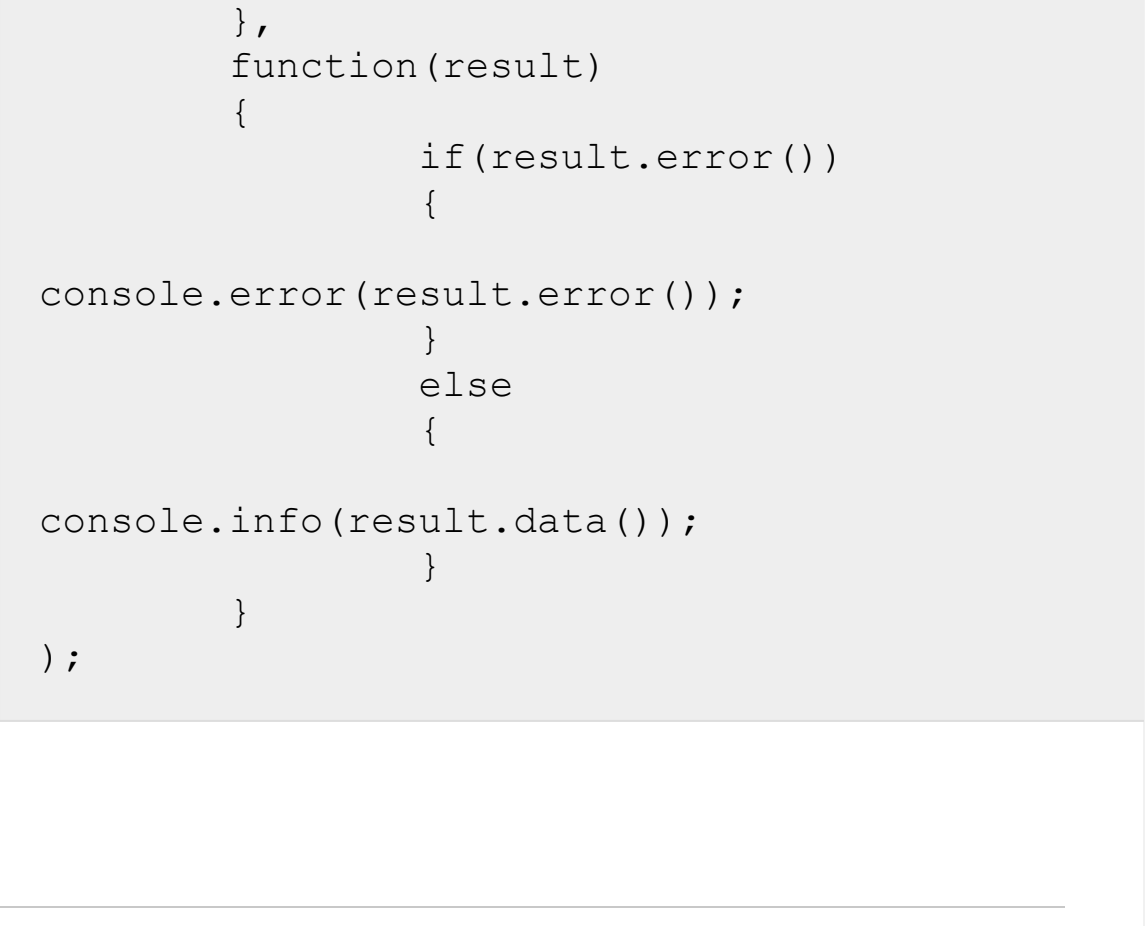

© «Битрикс», 2001-2008, «1C- $F_{\cdots}$   $F_{\cdots}$   $F_{\cd$ [1С-Битрикс:](http://www.1c-bitrix.ru/) Управление сайтом

```
Сайты > Сущность Страница > Методы для
работы с Блоками на
Странице > landing.landing.favoriteBlock (с версии
21.800.0)
```
## **landing.landing.favoriteBlock**

landing.landing.favoriteBlock( lid, block, meta )

Метод сохраняет имеющийся на странице блок в "Мои блоки". Возвращает идентификатор нового сохраненного блока.

**Примечание:** Метод может пригодиться при удалении блока из сохраненных.

#### **Параметры**

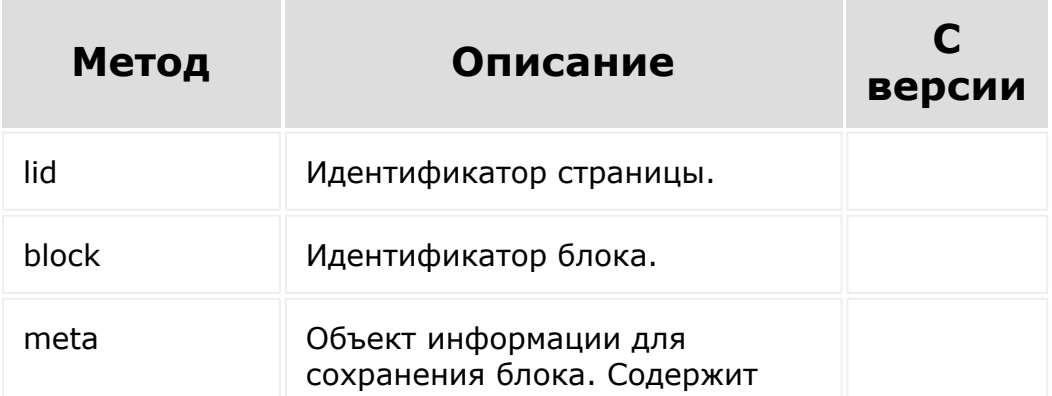

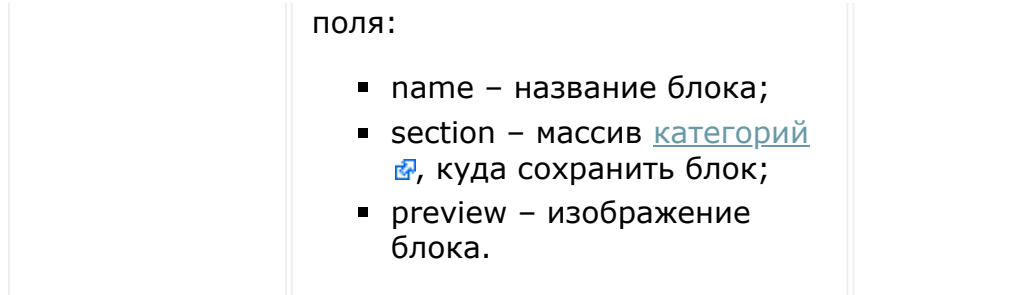

```
BX24.callMethod(
    'landing.landing.favoriteBlock',
    {
        lid: 11262,
        block: 81827,
        meta: {
           name: 'Мой блок',
           section: ['text', 'text image'],
           preview:
'https://mycdn.com/pic/1.jpg'
        }
    },
    function(result)
    {
        if(result.error())
        {
            console.error(result.error());
        }
        else
        {
            console.info(result.data());
        }
   }
);
```
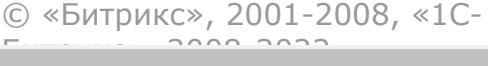

[1С-Битрикс:](http://www.1c-bitrix.ru/) <u>Улаан на найтом сайтала</u>

 $\overline{\phantom{a}}$ п  $\bar{\mathbf{F}}$ 

[Сайты](#page-3453-0) **>** [Сущность](#page-3691-0) Страница **>** Методы для работы с Блоками на Странице **>** [landing.landing.hideblock](#page-3685-0)

# **landing.landing.hideblock**

landing.landing.hideblock(lid, block)

Метод скрывает блок со странице. Возвращает *true* или ошибку.

## **Параметры**

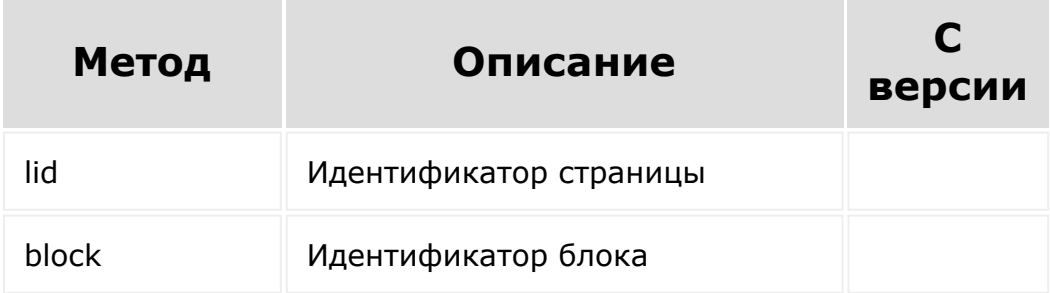

```
BX24.callMethod(
         'landing.landing.hideblock',
         {
                 lid: 351,
                 block: 6428
        },
```

```
function(result)
           {
                    if(result.error())
                    {
 console.error(result.error());
                    }
                    else
                    {
 console.info(result.data());
                    }
           }
 );
© «Битрикс», 2001-2008, «1C-
                                          1С-Битрикс:
```
Управление сайтом

 $F_{\cdots}$   $F_{\cdots}$   $F_{\cd$ 

 $\mathbf{A}$ 

#### <span id="page-2711-0"></span>[Сайты](#page-3453-0) **>** [Сущность](#page-3691-0) Страница **>** Методы для работы с Блоками на Странице **>** [landing.landing.markdeletedblock](#page-3685-0)

# **landing.landing.markdeletedblo**

landing.landing.markdeletedblock(lid, block)

Метод помечает блок как удаленный, но не удаляет его физически.

#### **Параметры**

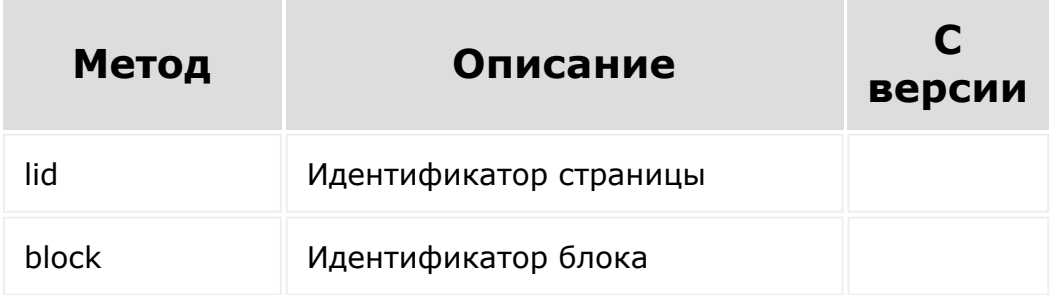

```
BX24.callMethod(
   'landing.landing.markdeletedblock',
   {
      lid: 627,
      block: 11923
   },
```

```
function(result)
   {
      if(result.error())
      {
         console.error(result.error());
      }
      else
      {
         console.info(result.data());
      }
   }
);
```
[1С-Битрикс:](http://www.1c-bitrix.ru/)

 $\mathbb{E}$ 

<u>Улаан на найтамирован и маали</u>

```
© «Битрикс», 2001-2008, «1C-
F_{\cdots} 2008 2022
```
[Сайты](#page-3453-0) **>** [Сущность](#page-3691-0) Страница **>** Методы для работы с Блоками на Странице **>** [landing.landing.markundeletedbl](#page-3685-0)ock

# **landing.landing.markundeleted**

landing.landing.markundeletedblock(lid, block)

Метод восстанавливает блока из помеченных как удаленный

#### **Параметры**

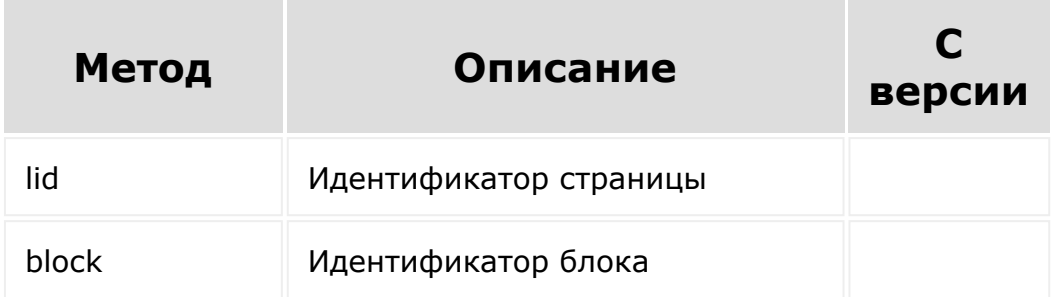

```
BX24.callMethod(
   'landing.landing.markundeletedblock',
   {
      lid: 627,
      block: 11923
```

```
},
     function(result)
     {
        if(result.error())
        {
            console.error(result.error());
         }
        else
        {
            console.info(result.data());
         }
     }
 );
© «Битрикс», 2001-2008, «1C-
                                          1С-Битрикс:
```
У<del>правление</del> сайтом

 $\blacktriangleright$ 

 $F_{\cdots}$   $F_{\cdots}$   $F_{\cd$ 

 $\mathcal{A}$  .

[Сайты](#page-3453-0) **>** [Сущность](#page-3691-0) Страница **>** Методы для работы с Блоками на Странице **>** [landing.landing.moveblock](#page-3685-0)

## **landing.landing.moveblock**

```
landing.landing.moveblock(lid, block,
params)
```
Метод для переноса блока со страницы на страницу. Возвращает *true* или ошибку.

#### **Параметры**

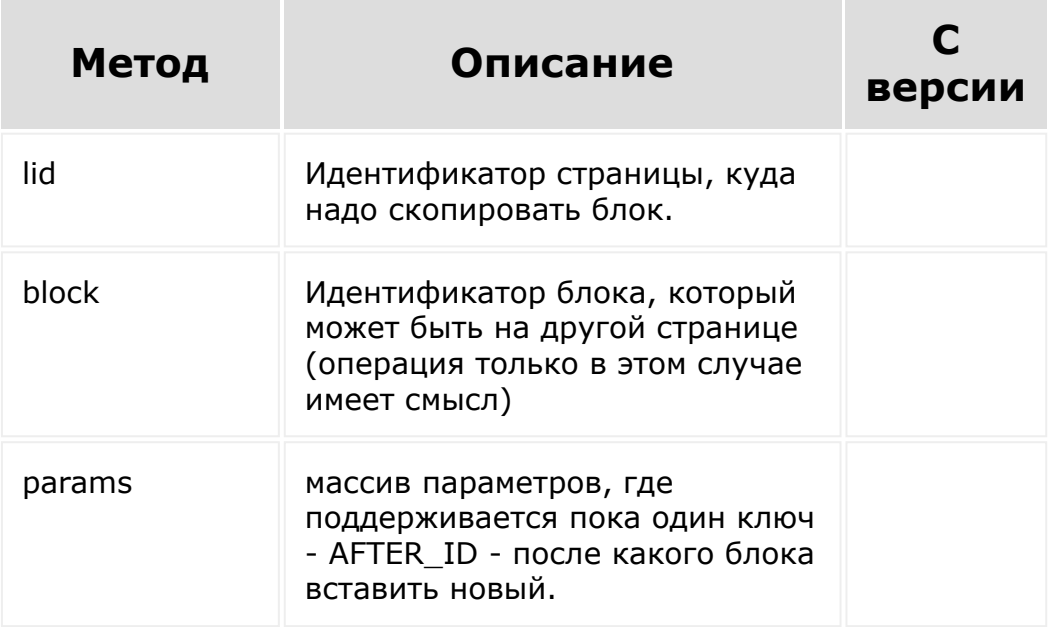

## **Пример**

 $\left| \cdot \right|$ 

```
BX24.callMethod(
         'landing.landing.moveblock',
         {
                 lid: 349,
                 block: 6428
        },
        function(result)
         {
                 if(result.error())
                 {
console.error(result.error());
                 }
                 else
                 {
console.info(result.data());
                 }
         }
);
```
© «Битрикс», 2001-2008, «1C- $F_{\cdots}$  2008 2022 [1С-Битрикс:](http://www.1c-bitrix.ru/) <u>Улаан на найтом сайтала</u>

[Сайты](#page-3453-0) **>** [Сущность](#page-3691-0) Страница **>** Методы для работы с Блоками на Странице **>** [landing.landing.showblock](#page-3685-0)

# **landing.landing.showblock**

landing.landing.showblock(lid, block)

Метод для показа блока со странице. Возвращает *true* или ошибку.

### **Параметры**

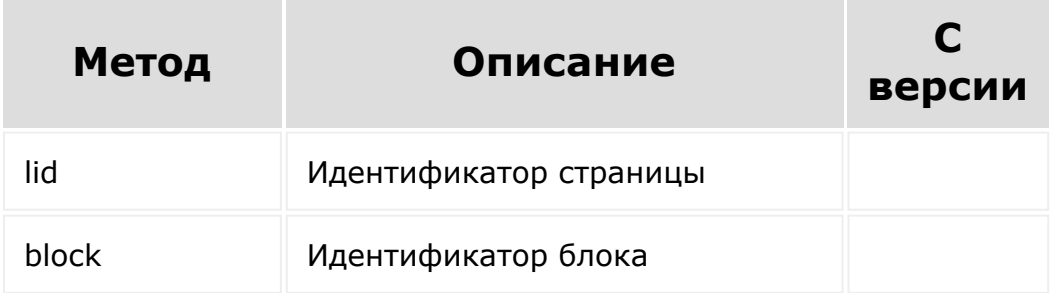

```
BX24.callMethod(
         'landing.landing.showblock',
         {
                 lid: 351,
                 block: 6428
        },
```

```
function(result)
           {
                    if(result.error())
                    {
 console.error(result.error());
                    }
                    else
                    {
 console.info(result.data());
                    }
           }
 );
© «Битрикс», 2001-2008, «1C-
                                          1С-Битрикс:
```
Управление сайтом

 $F_{\cdots}$   $F_{\cdots}$   $F_{\cd$ 

 $\mathbf{A}$ 

```
Сайты > Сущность Страница > Методы для
работы с Блоками на
Странице > landing.landing.unFavoriteBlock (с
версии 21.800.0)
```
# **landing.landing.unFavoriteBloc**

landing.landing.unFavoriteBlock( blockId )

Метод удаляет блок, который был сохранен в "Мои блоки".

#### **Параметры**

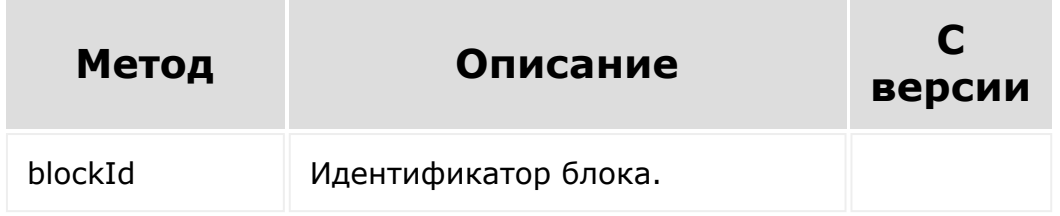

```
BX24.callMethod(
    'landing.landing.unFavoriteBlock',
    {
        blockId: 81827
```

```
},
    function(result)
    {
        if(result.error())
        {
             console.error(result.error());
        }
        else
        {
             console.info(result.data());
        }
    }
);
```
© «Битрикс», 2001-2008, «1C- $F_{\cdots}$   $F_{\cdots}$   $F_{\cd$ 

 $\mathbf{A}$ 

[1С-Битрикс:](http://www.1c-bitrix.ru/) Управление сайтом

 $\mathbf{F}$ 

[Сайты](#page-3453-0) **>** [Сущность](#page-3691-0) Страница **>** Методы для работы с Блоками на Странице **>** [landing.landing.upblock](#page-3685-0)

## **landing.landing.upblock**

landing.landing.upblock(lid, block)

Метод для поднятия блока на одну позицию вверх на странице. Возвращает *true* или ошибку.

#### **Параметры**

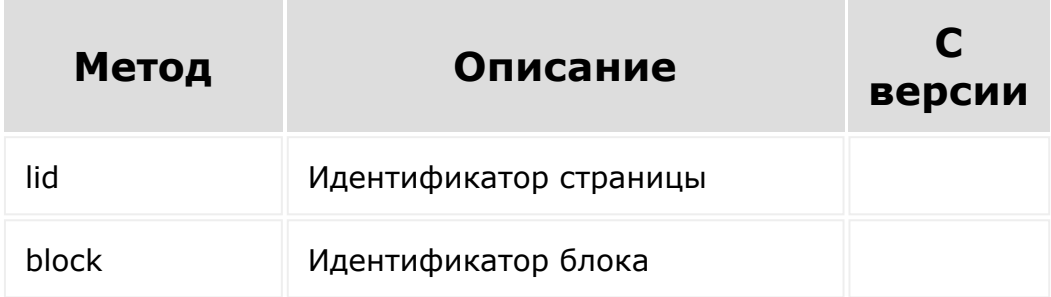

```
BX24.callMethod(
        'landing.landing.upblock',
        {
                 lid: 351,
                 block: 6428
```
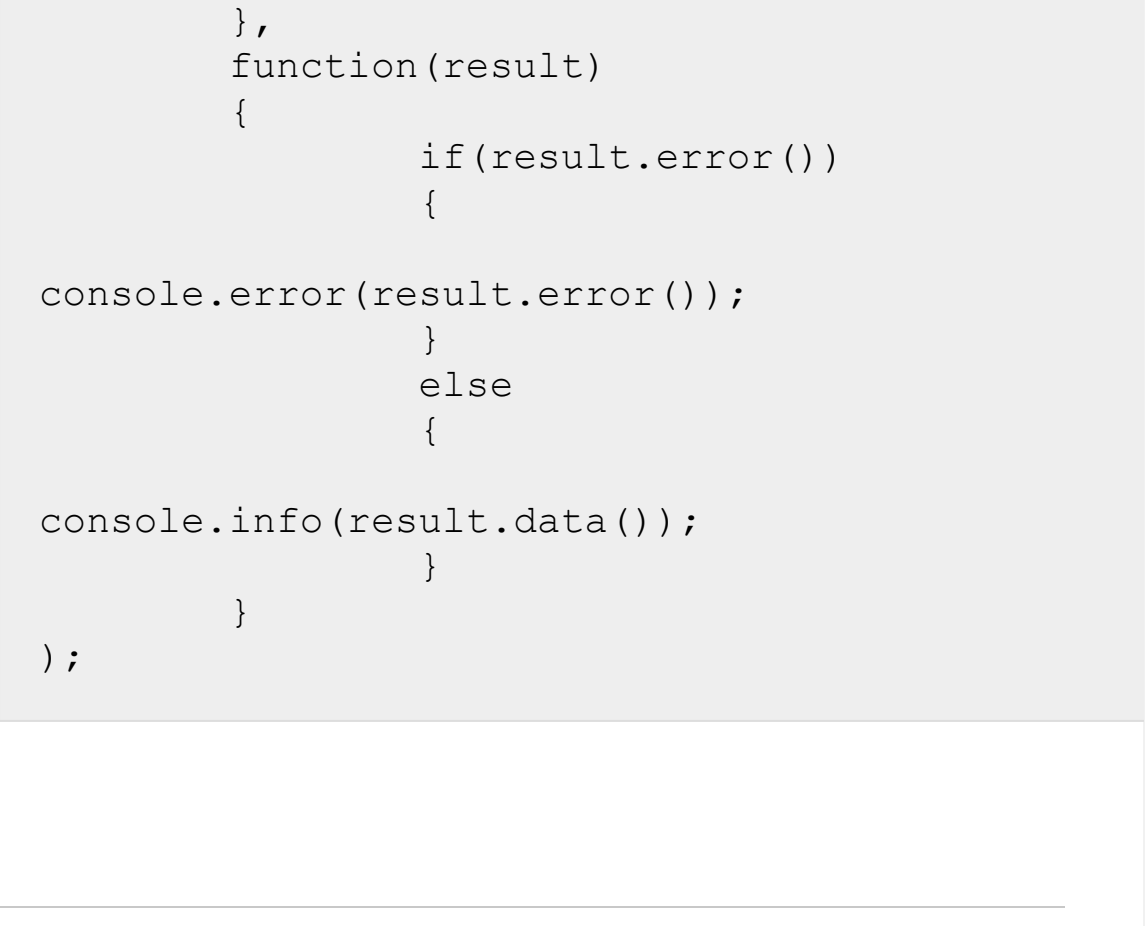

© «Битрикс», 2001-2008, «1C- $F_{\cdots}$   $F_{\cdots}$   $F_{\cd$ [1С-Битрикс:](http://www.1c-bitrix.ru/) Управление сайтом

#### <span id="page-2723-0"></span>[Сайты](#page-3453-0) **>** Сущность Блоки

## **Сущность Блоки**

Блок это html-код, который сопровожден [файлом манифеста](#page-2725-0). Вот пример такого простейшего блока:

```
<section class="landing-block">
    <div class="text-center g-color-gray-
dark-v3 g-pa-10">
         <div class="g-width-600 mx-auto">
             <div class="landing-block-node-
text g-font-size-12 ">
                  <p>© 2017 All right
reserved. Developed by
                  <a href="#" class="landing-
block-node-link g-color-
primary">Bitrix24</p>
             \langle div\rangle\langlediv\rangle\langlediv\rangle</section>
```
Стоит помнить, что в момент вывода блоков (как в режиме редактирования, так и в режиме просмотра) он обрамляется в спец.обертку <div id="anchor" class="block-wrapper blockcode">...</div>, где:

- **anchor** якорь блока, если не изменен пользователем, то вида block123, где 123 id блока;
- **block-wrapper** одинаковый класс для всех блоков;
- **block-code** класс, зависящий от кода блока, где **code** является непосредственно кодом блока (приведенный к безопасному виду).

**Внимание!** В режиме редактирования создаются копии всех блоков до их публикации. И обращение по ID к блокам надо делать ссылаясь на блоки именно чернового варианта.

Верстку новых блоков вы можете заказать у специалиста, или воспользоваться предложенными дополнительными блоками [вендора](https://htmlstream.com/preview/unify-v2.6/unify-main/shortcodes/index.html) .

© «Битрикс», 2001-2008, «1C- $F_{\cdots}$   $F_{\cdots}$   $F_{\cd$ 

 $\left| \cdot \right|$ 

[1С-Битрикс:](http://www.1c-bitrix.ru/) Управление сайтом

#### <span id="page-2725-0"></span>[Сайты](#page-3453-0) **>** [Сущность](#page-3692-0) Блоки **>** Файл манифеста

## **Файл манифеста**

#### **Описание**

Файл манифеста сопровождает каждый [блок](#page-2723-0) и описывает редактируемые части блока, а также содержит его название, описание, файлы JS/CSS.

#### **Примеры**

**Важно!** Результат работы блока должен обязательно содержать минимум один тег, даже если это техническая информация.

Например: <div>Данный блок работает только после публикации</div>.

#### Пример блока:

```
<section class="landing-block container-
fluid px-0 g-theme-business-bg-blue-dark-
v1"<div class="row no-gutters align-
items-start">
            <div class="landing-block-card
js-animation fadeIn col-md-6 col-lg-6 g-
flex-centered">
                <div class="landing-block-
node-card-container text-center g-pa-30 w-
100">
                   <div class="landing-
```

```
block-node-card-header text-uppercase u-
heading-v2-4--bottom g-brd-primary g-mb-40">
                        <h2 class="landing-
block-node-title h1 u-heading-v2__title g-
line-height-1_3 g-font-weight-600 g-font-
size-40 g-color-white g-mb-minus-10">Help
make <br> money</h2>
                     \langlediv\rangle<div
class="landing-block-node-text g-color-gray-
light-v2">
<p>Sed feugiat porttitor nunc, non dignissim
ipsum vestibulum in. Donec in blandit dolor.
Vivamus a fringilla lorem, vel faucibus
ante. Nunc
ullamcorper, justo a iaculis elementum, enim
orciviverra eros, fringilla porttitor lorem
eros vel odio. Praesent egestas ac arcu ac
convallis. Donec ut diam
risus purus.</p>
\langle div\rangle\langle div\rangle\langle div>
            <div class="landing-block-card
js-animation fadeIn col-md-6 col-lg-6 g-
flex-centered">
                 <div class="landing-block-
node-card-container text-center g-pa-30 w-
100"<div class="landing-
block-node-card-header text-uppercase u-
heading-v2-4--bottom g-brd-primary g-mb-40">
                         <h2 class="landing-
```

```
block-node-title h1 u-heading-v2__title g-
line-height-1_3 g-font-weight-600 g-font-
size-40 g-color-white g-mb-minus-10">Help
make <br> money</h2>
                      \langlediv\rangle<div
class="landing-block-node-text g-color-gray-
light-v2">
<p>Sed feugiat porttitor nunc, non dignissim
ipsum vestibulum in. Donec in blandit dolor.
Vivamus a fringilla lorem, vel faucibus
ante. Nunc
ullamcorper, justo a iaculis elementum, enim
orciviverra eros, fringilla porttitor lorem
eros vel odio. Praesent egestas ac arcu ac
convallis. Donec ut diam
risus purus.</p>
\langle div\rangle\langlediv\rangle\langlediv\rangle\langle div\rangle</section>
```
**Примечание**: Соблюдать уникальность разметки в манифесте важно только в рамках одного блока. Между блоками одинаковые селекторы могут иметь даже абсолютно разный смысл.

Вот так мог бы выглядеть файл манифеста для блока выше:

```
<?php
if (!defined('B_PROLOG_INCLUDED') ||
B_PROLOG_INCLUDED !== true)
{
         die();
}
use \Bitrix\Main\Localization\Loc;
return array(
          'block' => array(
                   'name' \Rightarrow "Текст в две
колонки",
                   'section' =>
array('columns', 'text'),
         ),
          'cards' \Rightarrow array(
                   '.landing-block-card' =>
array(
                             'name' \Rightarrow "Колонка",
                             'label' \Rightarrow array(
                                       '.landing-
block-node-subtitle',
                                       '.landing-
block-node-title',
                             ),
                   ),
          ),
          'nodes' \Rightarrow array(
                   '.landing-block-node-title'
\Rightarrow array(
                             'name' =>
"Заголовок",
                             'type' \Rightarrow 'text',
                   ),
                   '.landing-block-node-text'
\Rightarrow array(
```

```
'name' \Rightarrow "Текст",
                              'type' => 'text',
                    ),
          ),
          'style' => array(
                    'block' \Rightarrow array(
                             'block-default',
                    ),
                    'nodes' \Rightarrow array(
                              '.landing-block-
card' \Rightarrow array(
                                        'name' =>
"Колонка",
                                        'type' \Rightarrowarray('columns', 'animation'),
                              ),
                              '.landing-block-
node-title' => array(
                                        'name' \Rightarrow"Заголовок",
                                        'type' \Rightarrow'typo',
                              ),
                              '.landing-block-
node-text' => array(
                                        'name' =>
"Текст",
                                        'type' \Rightarrow'typo',
                              ),
                              '.landing-block-
node-card-header' => array(
                                        'name' =>
"Заголовок",
                                        'type' \Rightarrow'border-color',
                              ),
```

```
),
        ),
         'attrs' => array(
                  '.landing-block-node-text'
\Rightarrow array(
                           'name' => 'Настройка
текст',
                           'type' =>
'dropdown',
                           'attribute' =>
'data-copy',
                           'items' => array(
                                    'val1' =>
'Значение 1',
                                    'val2' =>
'Значение 2',
                           ),
                 ),
        ),
         'assets' => array(
                 'css' \Rightarrow array(
'https://site.com/aaa.css',
                  ),
                  'js' => array('https://site.com/aaa.js',
                  ),
                  'ext' => array('landing form',
                 ),
        ),
);
```
#### **Поля манифеста блока**

Поля манифеста блока:

- [Ключ block](#page-2725-0)
- [Ключ assets](#page-2725-0)
- [Ключ menu](#page-2725-0)
- [Ключ nodes](#page-2725-0)
- [Ключ style](#page-2725-0)
- [Ключ cards](#page-2725-0)
- [Ключ attrs](#page-2725-0)

#### **Ключ block**

Ключ **block** содержит название и категорию блока (или массив категорий). В системе есть некоторое количество категорий, вот они:

```
array(
     'cover' => Обложка,
     'about' \Rightarrow 0 проекте,
     'title' \Rightarrow Заголовок,
     'text' => Текстовый блок,
     'inner' \Rightarrow Изображение,
    'gallery' => Галерея,
    'phrase' \Rightarrow Цитата,
     'benefits' => Преимущества,
     'columns' => Колонки,
     'sерагатор' => Разделитель,
     'menu' => Me_{H}'footer' => Подвал сайта,
     'pages' => Список страниц,
     'tiles' => Плитка и ссылка,
     'forms' \Rightarrow CRM-форма,
     'team' \Rightarrow Команда,
```
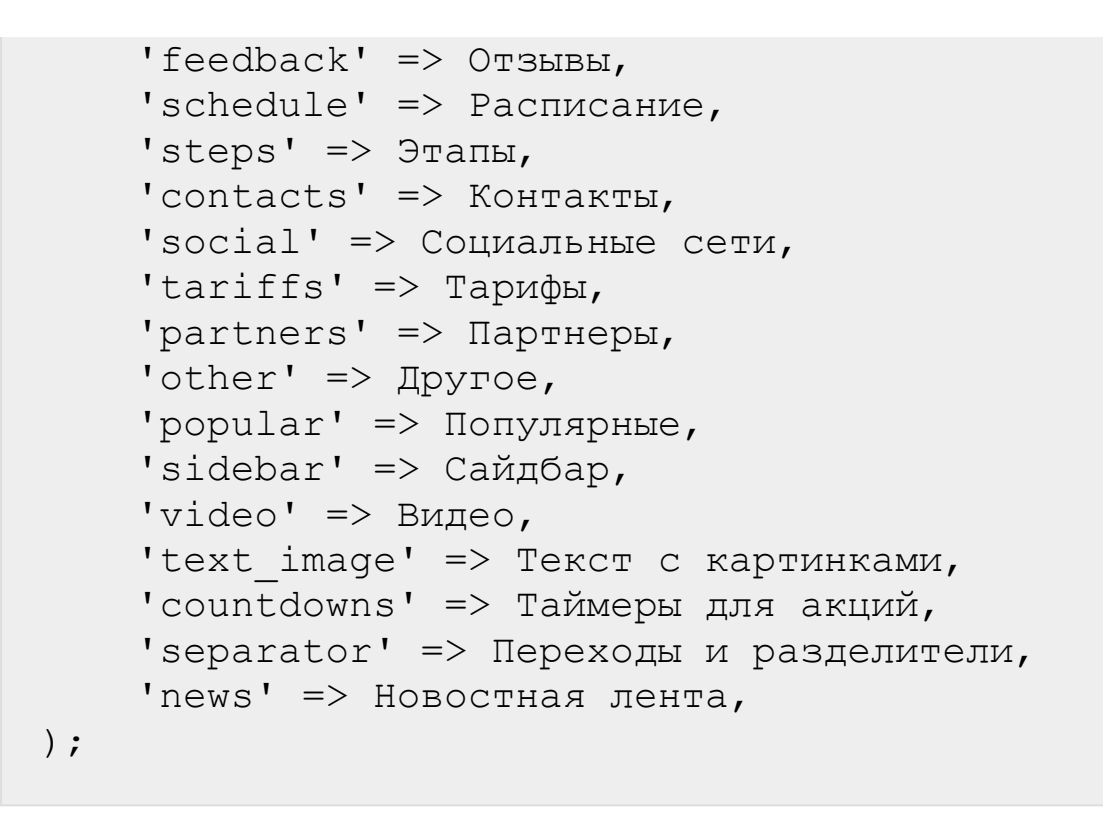

Если нужной категории нет в списке, просто напишите ее текстом в манифесте, категория будет добавлена.

Помимо этого в данном ключе могут содержаться следующие настройки:

- **subtype** тип спец.блока, подробнее почитать можно [здесь](#page-3487-0), допускает одиночное значение, или множественное в виде массива.
- **type** может содержать тип сайта, на страницах которого блок может работать (по умолчанию блок показывается везде). На данный момент поддерживаются:
	- page: обычные сайты
	- store: магазины
	- knowledge: базы знаний
	- group: базы знаний групп соцсети

#### **Ключ menu**

Меню на сайте вполне может быть обычным html-блоком, и под такие блоки отведен целый раздел в каталоге блоков. Ссылки пунктов меню просто редактируются как обычные карточки. Но как построить многоуровневое меню? Вы могли его видеть [dw]в Базе Знаний $\lceil$ /dw $\lceil$ di $\rceil$   $\lceil$ /di $\rceil$ .

Для этого предназначена отдельная запись в манифесте с ключом menu. Вот как выглядит такая запись:

```
' menu' => \lceil'.landing-block-node-menu' => [
       'item' => '.landing-block-node-menu-
item',
       'name' \RightarrowLoc::getMessage('LANDING_BLOCK_MENU_22-
NAVBAR'),
       'root' \Rightarrow [
          'ulClassName' => 'landing-block-
node-menu navbar-nav',
          'liClassName' => 'landing-block-
node-menu-item nav-item',
          'aClassName' => 'landing-block-
node-menu-link nav-link',
      \left| \right|,
       'children' \Rightarrow [
          'ulClassName' => 'landing-block-
node-menu navbar-nav',
          'liClassName' => 'landing-block-
node-menu-item nav-item',
          'aClassName' => 'landing-block-
node-menu-link nav-link',
      \vert,
       'nodes' \Rightarrow [
          '.landing-block-node-menu-link' =>
\lceil'name' =>
Loc::getMessage('LANDING_BLOCK_MENU_22-
LINK'),
```

```
'type' \Rightarrow 'link',
              \frac{1}{\sqrt{2}}],
\vert,
```
Запись описывает данный html:

```
<ul class="landing-block-node-menu navbar-
nav">
   <li class="landing-block-node-menu-item
nav-item">
      <a href="#" target="_self"
class="landing-block-node-link nav-
link">Bitrix24 Knowledge Base</a>
   \langle/li><li class="landing-block-node-menu-item">
      <a href="#" target="_self"
class="landing-block-node-link nav-
link">Tasks and Projects</a>
      <ul class="landing-block-node-menu">
         <li class="landing-block-node-menu-
item nav-item">
             <a href="#" target="_self"
class="landing-block-node-link nav-
link">Article example</a>
         \langle/li>\langle/ul\rangle\langle/li>\langle/ul\rangle
```
Рассмотрим ключи блока menu:

**Корень массива** (.landing-block-node-menu в данном случае) указывает селектор тега <ul>, который должен определяться как меню. Как вы уже поняли, в рамках одного манифеста может быть несколько многоуровневых меню.

Значение **item** описывает каждый <li> внутри списка <ul>. То есть те теги <11>, которые будут определяться как пункты меню.

Значение **name** описывает название меню.

Значение **root** описывает корневой <ul>. А **children** все корневые <ul>. ulClassName описывает классы тега <ul> (их в каждом значении может быть несколько, разделенных пробелами), liClassName описывает классы тега <li>, ну а aClassName описывает классы тега <a>. В данном случае родительские и дочерние элементы по структуре совпадают. Каких-то дополнительных тегов структура меню не предполагает на данный момент.

Значение **nodes** описывает структуру внутренности <li>. На данный момент это просто ссылка. Внимательный читатель может догадаться, что с помощью данного пункта можно описать сколь угодно сложную структуру каждого пункта. Верно, но пока это не поддерживается в полной мере.

#### **Ключ assets**

Ключ **assets** содержит в себе JS и CSS, которые необходимо подключить при добавлении блока на страницу. Если несколько блоков используют один и тот же файл JS/CSS, не страшно, каждый файл подключится только один раз.

Ключ **ext** это [библиотеки JS](https://dev.1c-bitrix.ru/api_help/js_lib/index.php) ядра Битрикс. В облачном варианте вы не можете подключить любое расширение ядра. Пока разрешено подключать только библиотеки, упомянутые в [специальных блоках](#page-3487-0) и в [интерактивных блоках](#page-3693-0).

Если вы используете какие-либо сторонние библиотеки в своем коде, которые уже подключены к основному ядру (например, jQuery), рекомендуется вывод команд в вашем скрипте оборачивать в системный метод. Тогда ваш код успешно инициализируется после всех системных подключений:
```
BX.ready(function()
{
    console.log($(window));
});
```
### **Ключ nodes**

Ключ **nodes** содержит блоки, содержимое которых разрешено к изменению контента. Здесь и далее применяется идеология cssселекторов для указания конечных нод. Вы должны это понимать, чтобы хорошо разобраться в дальнейшем API блоков.

В качестве селектора рекомендуется выбирать говорящее имя класса. Чтобы отличать обычные классы, от структурных классовселекторов, рекомендуется давать имени говорящий префикс. Например, "landing-block-node-". Один и тот же селектор допускается использовать в разных блоках. Селектор ноды **не совпадает** с [селекторами карточек](#page-2725-0) данного блока.

Таким образом, в ключе nodes перечислены ключами селекторы, контент которых можно править, а также указано название ноды и ее тип. Подробнее прочитать про [типы нод](#page-2755-0).

Как вы уже, наверное, догадались, в зависимости от типа ноды и ее указания в данном блоке, она станет доступна к редактированию, и появится в форме редактирования контента блока.

Помимо типа, названия и специфических ключей того или иного типа есть также общие параметры ноды любого типа:

**allowInlineEdit** – если передать значение ключа равное *false*, то данные ноды будут запрещены к редактированию инлайн, но в то же время будут доступны к редактированию через форму редактирования блока.

**useInDesigner** - если передать *false*, элемент будет проигнорирован в дизайнере блока.

**group** – группировка нод, если указать одинаковое значение данного ключа для нескольких нод (в рамках одного блока), то при клике на любую из нод откроется интерфейс редактирования всей группы нод.

#### **Ключ style**

Ключ **style**. Ключ очень похож на ключ nodes за исключением того, что в данном ключе размечается допустимый дизайн: каким нодам разрешено менять внешний вид, и какого они типа.

Типы style могут быть следующими (в том числе их компоновка в виде массива):

- **box** блочные элементы
- **button** ссылки в виде кнопок
- **typo** вся типографика
- **typo-simple** упрощенная типографика
- **typo-link** типографика ссылок
- **paddings** все отступы
- **navbar** навигационные блоки
- **navbar-full** навигационные блоки
- и некоторые другие...

## **Полный список допустимых типов и какие css-стили он объединяет:**

#### **Ключ cards**

Содержит так называемые карточки блока. Это повторяемый контент. Например, перечень услуг, фотографии сотрудников, и так далее. Разметив таким образом блок, в интерфейсе появится функционал клонирования, удаления, изменения карточек.

В простейшем виде он выглядит так, как указано в манифесте. [Если вы хотите, вы можете изучить также расширенное управление](#page-2760-0) карточками.

В качестве селектора рекомендуется выбирать говорящее имя класса. Чтобы отличать обычные классы, от структурных классовселекторов, рекомендуется давать имени говорящий префикс. Например, "landing-block-card-". Один и тот же селектор вы можете использовать в разных блоках. Селектор карточки **не совпадает** с [селекторами нод](#page-2725-0) данного блока.

Карточки одного селектора не должны быть с карточками другого селектора в одном общем родителе. Для случая общего родителя пользуйтесь [расширенными карточками.](#page-2760-0)

#### **Ключ attrs**

Описание атрибутов смотрите на [отдельной странице](#page-2740-0).

### **Идеология изменения стилей блока**

При изменении внешнего вида блоков, не происходит изменение атрибута **style** нод. Происходит изменение только классов. Например, если вы хотите поменять font-size, с 12 до 16, система изменит не 'font-size', а условный класс g-fontsize12 на gfontsize16.

## **Для работы анимации**

В штатном механизме для работы анимации нужно:

- чтобы у ноды был класс js-animation;
- чтобы в манифесте для данной ноды была настройка в разделе style - 'type' => 'animation';
- чтобы анимация работала сразу по-умолчанию, ещё нужно добавить какой-то из классов анимации (в нашем примере блока - fadeIn), но не обязательно, настройка заработает и так.

 $\left\| \cdot \right\|$ 

# <span id="page-2740-0"></span>[Сайты](#page-3453-0) **>** [Сущность](#page-3692-0) Блоки **>** Атрибуты

# **Атрибуты**

## **Описание**

С помощью ключа **attrs** в [манифесте](#page-2725-0) блока указывается список атрибутов для хранения данных, привязанных к определенным нодам. Применяется это повсеместно – от дефолтных значений полей, счетчиков до настройки карты, видео, и много чего еще. Как правило, в пару к набору атрибутов идет определенный скрипт, который умеет со всем этим работать. Либо атрибуты могут участвовать в стилизации блоков, путем указания в CSS, что карточка с определенным атрибутом имеет другой цвет (например).

Каждый атрибут описывается:

- названием,
- кодом,
- $\blacksquare$  типом,
- ключом **items** (в случае списочного типа).

### **Места размещения**

Ключ **attrs** в манифесте может размещаться в следующих местах:

1. Непосредственно в корне, как указано в примере манифеста.

```
'attrs':
{
        '.landing-block-node-text':
        {
            'name': 'Настройка текст',
            'type': 'dropdown',
            'attribute': 'data-copy'
```
} },

2. В ключе style, в этом случае атрибут выводится в форме настроек дизайна.

```
'style':
   \left\{ \right.'.landing-block-node-card-button':
          {
              'name': 'Button',
              'type': ['border-color',
'button', 'animation'],
              'additional': {
                 'attrs': [
                     \lceil'type': 'text',
                        'name': 'Text
field',
                        'attribute': 'data-
test-card-attr'
                     ]
                 ]
             }
          },
```
3. В описании карточки. В таком случае атрибут применяется непосредственно к каждой карточке отдельно

```
'cards':
  {
      '.landing-block-node-card-button':
         {
            'name': 'Card',
            'additional': {
```

```
'attrs': [
                     \lceil'type': 'text',
                         'name': 'Text
field',
                        'attribute': 'data-
test-card-attr'
                     ]
                 ]
             }
          },
```
## **Группировка атрибутов**

Если требуется часть атрибутов группировать, то делается это следующим образом:

```
// корневое размещение
'attrs' \Rightarrow array(
    '' => array(
      array(
          'name' => 'Test group',
          'attrs' => array(
              array(
                 "type" \Rightarrow "checkbox",
                 // Переопределение селектора
(если нужно)
                 "selector" =>
"bitrix:catalog.section",
                 "name" \Rightarrow "",
                 "items" \Rightarrow array(
                     array('name' = > 1)"Отображение товаров", "value" => "1"),
                    array('name' = >
```

```
"Отображение товаров 2", "value" => "2"),
                     array(''name' =>
"Отображение товаров 3", "value" => "3"),
                  ),
                  "attribute" \Rightarrow "data-
checkbox"
              ),
              array(
                  "type" \Rightarrow "checkbox",
                  "name" \Rightarrow "",
                  "items" \Rightarrow array(
                     array("name" =>
"Отображение товаров 22", "value" => "1")
                  ),
                  "compact" \Rightarrow true,
                  "attribute" \Rightarrow "data-
checkbox2"
             \rightarrow)
       ),
       array(
           "type" \Rightarrow "checkbox",
           "name" \Rightarrow "",
           "items" => array(
              array(''name' => "Отображение
товаров 33", "value" => "1")
           ),
           "attribute" => "data-checkbox3"
       \left( \right))
)// блок style (обратите внимание, в случае
style поддерживается только либо без групп,
либо группировка в рамках одного селектора)
'additional' =>
       array(
          array(
```

```
'name' => 'Test group',
                 'attrs' \Rightarrow array(
                     array(
                         "type" \Rightarrow "text",
                         "name" \Rightarrow "Test",
                         "attribute" => "data-text"
                     \left( \right),
                     array(
                         "type" \Rightarrow "text",
                         "name" \Rightarrow "Test 2",
                         "attribute" => "data-
text2"
                     )
                 )
            )
        \lambda
```
## **Отличающиеся селекторы**

Если вы хотите, чтобы значения атрибутов сохранялись в иной селектор, то просто укажите у конкретного атрибута другой селектор. (Это может быть полезно, чтобы не добавлять лишние ноды для визуального изменения):

```
array(
   'name' \Rightarrow 'Tekcroboe поле',
   'type' \Rightarrow 'text',
   'attribute' => 'data-text-field',
   'selector' => '.demo-another-selector'
)
```
## **Типы атрибутов**

Атрибуты - это условное хранение hidden-значений. Например, стартовые координаты карты. Естественно, атрибуты имеет смысл вводить только вкупе с неким JS-кодом, который эти атрибуты

[умеет использовать. Атрибуты необходимо зарегистрировать в](#page-2725-0) манифесте в ключе **attrs**.

На данный момент поддерживаются следующие типы атрибутов:

- **text** обычная текстовая строка.
- **html** многострочное текстовое поле
- **images** картинка со стандартными контролами выбор с компьютера или поиск в библиотеках.
- **icon** иконка.
- **dropdown** выпадающий список.
- **checkbox** группа чекбококсов. Если вы хотите вывести одиночный чекбокс, просто укажите одно значение в items.
- **multiselect** множественный список.
- **Iink** ссылка со стандартными контролами.
- **url** упрощенный вариант ссылки: выбор страницы/блока или произвольного URL.
- **slider** / **range-slider** варианты слайдеров массива значений.
- **palette** палитра.
- **sortable-list** сортируемый список значений. Сортировка происходит посредством перетаскивания элементов мышкой.
- **position** набор стрелок для указания положения элемента в блоке.
- **date** выбор даты и времени.

Конкретные примеры с данными типами смотрите ниже. Там же вы сможете найти дополнительные опции вариативности.

#### **Дополнительно**

Помимо специфических свойств того или иного типа (смотрите пример ниже) каждый тип может обладать дополнительными свойствами:

**hidden** - атрибут регистрируется, но не выводится на редактирование в карточке блока, удобно для регистрации блоков, когда санитайзер не пропускает не зарегистрированные атрибуты.

### **Пример**

```
<?php
\daggerattrs = array(
   ".landing-node" => array(
       array(
          "type" \Rightarrow "text",
          "name" => "Test attr field",
          "placeholder" => "Type your text",
          "value" => "default value",
          "attribute" => "data-test-text"
          "textOnly" => false//если в true,
то при редактировании не будет подключаться
редактор
       ),
       ),
       array(
          "type" \Rightarrow "image",
          "name" => "Test attr image field",
          "value" \Rightarrow array(
              "src" = >"http://bitrix24.io/bitrix/images/landing/ap
p-store-badge.svg",
             "alt" \Rightarrow "test alt"
          ),
          "attribute" => "data-test-image"
       ),
       array(
          "type" \Rightarrow "icon",
          "name" => "Test attr icon field",
          "value" \Rightarrow array(
              "classList" \Rightarrow array("fa", "fa-
address-card")
          ),
          "attribute" => "data-test-icon"
       ),
       array(
          "type" \Rightarrow "dropdown",
          "name" => "Test attr dropdown
```

```
field",
          "items" \Rightarrow array(
              array("name" => "#1", "value" =>1),
             array("name" => "#2", "value" =>
2),
             array("name" => "#3", "value" =>
3),
             array("name" => "#4", "value" =>
4)
          ),
          "value" \Rightarrow 3,
          "attribute" => "data-test-dropdown"
       \left( \right),
       array(
          'name' => 'Checkbox field',
          'type' => 'checkbox',
          'attribute' => 'data-test-
checkbox',
          'items' \Rightarrow array(
             array('name' => 'Разрешить
указание количества товара', 'value' => '1',
'checked' \Rightarrow true),
              array('name' => 'PaspemMTb
оповещения для отсутствующих товаров',
'value' \Rightarrow '2', 'checked' \Rightarrow true),
              array('name' => 'Показывать
процент скидки', 'value' => '3', 'checked'
\Rightarrow true),
              array('name' => 'Показыать
старую цену', 'value' => '4', 'checked' =>
true),
             array('name' => 'Разрешить
сравнение товаров', 'value' => '5',
'checked' \Rightarrow true)
         \rightarrow),
```

```
array(
          'name' => 'Multi select field',
          'type' \Rightarrow 'multiselect',
          'attribute' => 'data-test-
multiselect',
          'items' \Rightarrow array(
             array('name' => 'PaspemMTb
указание количества товара', 'value' => '1',
'selected' \Rightarrow true,
             array('name' => 'Разрешить
оповещения для отсутствующих товаров',
'value' \Rightarrow '2', 'selected' \Rightarrow true),
             array('name' => 'Показывать
процент скидки', 'value' \Rightarrow '3'),
             array('name' => 'Показыать
старую цену', 'value' => '4', 'items' =>
array(
                array('name' => 'PaspemMTb
сравнение товаров', 'value' => '41',
'selected' \Rightarrow true,
                 array('name' => 'Paspeшить
указание количества товара', 'value' =>
'42', 'selected' \Rightarrow true),
                array('name' => 'Paspeшить
оповещения для отсутствующих товаров',
'value' \Rightarrow '43', 'selected' \Rightarrow true),
                array('name' => 'Показывать
процент скидки', 'value' => '44', 'selected'
\Rightarrow true)
             )),
             array('name' => 'Paspeшить
сравнение товаров', 'value' => '5'),
             array('name' => ' Разрешить
указание количества товара', 'value' =>
'6'),
             array('name' => 'PaspemMTb
оповещения для отсутствующих товаров',
```

```
'value' \Rightarrow '7', 'selected' \Rightarrow true)
           \rightarrow),
        array(
            "type" \Rightarrow "link",
            "name" => "Test attr link field",
            "value" \Rightarrow array(
                "text" \Rightarrow "Link anchor",
                "href" \Rightarrow "/test",
                "target" \Rightarrow " popup"
            ),
            "attribute" => "data-test-link"
        ),
        array(
            "type" \Rightarrow "slider",
            "name" => "Test attr slider field",
            "items" \Rightarrow array(
                array("name" => "1", "value" =>1),
                array("name" \Rightarrow "2", "value" \Rightarrow2),
                array("name" \Rightarrow "3", "value" \Rightarrow3),
                array("name" \Rightarrow "4", "value" \Rightarrow4),
                array("name" \Rightarrow "5", "value" \Rightarrow5)
            ),
            "value" \Rightarrow 2,
            "attribute" => "data-test-slider"
        ),
        array(
            "type" \Rightarrow "range-slider",
            "name" => "Test attr range slider
field",
            "items" \Rightarrow array(
                array("name" => "1", "value" =>
```

```
1),
              array("name" \Rightarrow "2", "value" \Rightarrow2),
              array("name" \Rightarrow "3", "value" \Rightarrow3),
              array("name" \Rightarrow "4", "value" \Rightarrow4),
              array("name" \Rightarrow "5", "value" \Rightarrow5)
          ),
           "value" \Rightarrow array(
              "from" \Rightarrow 3,
              "to" \Rightarrow 5
           ),
           "attribute" => "data-test-range-
slider"
       ),
       array(
           "type" \Rightarrow "palette",
          "name" => "Test attr palette
field",
           "items" \Rightarrow array(
              array('name' => 'q-bq-
lightblue', 'value' => 'g-bg-lightblue'),
              array('name' => 'q-bg-lightblue-
opacity-0 1', 'value' => 'g-bg-lightblue-
opacity-0_1'),
              array('name' => 'q-bq-liqhtblue-v1', 'value' => 'g-bg-lightblue-v1'),
              array('name' => 'q-bq-lightblue-
v1-opacity-0 1', 'value' => 'g-bg-lightblue-
v1-opacity-01'),
              array('name' => 'g-bg-darkblue',
'value' \Rightarrow 'q-bq-darkblue'),
              array('name' => 'g-bg-darkblue-
opacity-0_1', 'value' => 'g-bg-darkblue-
opacity-0_1'),
```

```
array('name' = > 'q-bq-indiqo','value' \Rightarrow 'g-bg-indigo'),
             array('name' => 'q-bg-indigo-
opacity-0 1', 'value' => 'g-bg-indigo-
opacity-0_1'),
             array('name' = > 'g-bg-red','value' \Rightarrow 'q-bq-red'),
             array('name' => 'g-bg-red-
opacity-0 1', 'value' => 'g-bg-red-opacity-
0 1'),
             array('name' = > 'q-bq-red-opacity-0_2', 'value' => 'g-bg-red-opacity-
0\ 2',
             array('name' => 'q-bq-red-opacity-0 5', 'value' \Rightarrow 'g-bg-red-opacity-
0.5'),
             array('name' = > 'g-bg-red-opacity-0_8', 'value' => 'g-bg-red-opacity-
08',
             array('name' => 'g-bg-lightred',
'value' \Rightarrow 'g-bg-lightred'),
             array('name' => 'q-bq-liqhtred-opacity-0_1', 'value' => 'g-bg-lightred-
opacity-0_1'),
             array('name' => 'g-bg-darkred',
'value' \Rightarrow 'g-bg-darkred'),
             array('name' => 'q-bq-darkred-opacity-0_1', 'value' => 'g-bg-darkred-
opacity-0_1'),
             array('name' => 'g-bg-purple',
'value' \Rightarrow 'g-bg-purple')
         ),
         "property" => "background-color",
         "attribute" \Rightarrow "data-test-palette",
         // Set if tou need get color by
className from css
```

```
// "stylePath" =>
"/path/to/stylesheet.css",
         // Set if you need get color from
styles for pseudo-element (::before,
::after)
         // "pseudo-element" => "::after",
          // Set if you need get color from
styles for pseudo-class (:hover, :active,
...)
         // "pseudo-class" => ":hover"
      ),
      array(
          "type" \Rightarrow "sortable-list",
          "name" => "Product blocks",
          "items" \Rightarrow array(
             array("name" => 'head', "value"\Rightarrow "1"),
             array("name" => "props", "value"
\Rightarrow "2"),
             array("name" => "tp", "value" =>
"3"),
             array("name" => "qant", "value"\Rightarrow "4"),
             array("name" => "quant2","value" => "5",
             array("name" => "action","value" => "6",array("name" => "comp", "value"= > "7")
          ),
         "value" => \arctan("1", "2", "3",
"4", "5", "6", "7"),
         "attribute" => "data-catalog-prop-
sort"
      ),
```

```
array(
                "type" \Rightarrow "position",
                "name" \Rightarrow "position",
                "items" \Rightarrow array(
                     "top-left" \Rightarrow array("content" \Rightarrow"", "value" => "1"),
                     "top-center" => array("content"
= \frac{1}{2} \cdots, "value" \Rightarrow "2"),
                     "top-right" => array("content"
= \frac{1}{2} \cdots, "value" = \frac{1}{2} \cdots \frac{1}{2},
                     "middle-left" => array("content"
= \frac{1}{2} \frac{1}{2} \frac{1}{2} \frac{1}{2} \frac{1}{2} \frac{1}{2} \frac{1}{2} \frac{1}{2} \frac{1}{2} \frac{1}{2} \frac{1}{2} \frac{1}{2} \frac{1}{2} \frac{1}{2} \frac{1}{2} \frac{1}{2} \frac{1}{2} \frac{1}{2} \frac{1}{2} \frac{1}{2} \frac{1}{2} \frac{1}{2"middle-center" =>
array("content" => "", "value" => "5")"middle-right" =>
array("content" => "", "value" => "6","bottom-left" => array("content"
= \frac{1}{2} \frac{1}{2} \frac{1}{2} \frac{1}{2} \frac{1}{2} \frac{1}{2} \frac{1}{2} \frac{1}{2} \frac{1}{2} \frac{1}{2} \frac{1}{2} \frac{1}{2} \frac{1}{2} \frac{1}{2} \frac{1}{2} \frac{1}{2} \frac{1}{2} \frac{1}{2} \frac{1}{2} \frac{1}{2} \frac{1}{2} \frac{1}{2"bottom-right" \Rightarrowarray("content" => "", "value" => "8")),
                "value" \Rightarrow "top-right",
                "attribute" => "data-catalog-prop-
position"
          ),
          array(
                'name' => 'URL field',
                'type' \Rightarrow 'url',
                'value' \Rightarrow '#landing166',
                'attribute' => 'data-test-url',
                'disableBlocks' => true, //
Отключает выбор блоков
                'disableCustomURL' => false //
Отключает возможность ввести урл руками
          ),
          array(
                'name' => 'Datetime',
```

```
'type' \Rightarrow 'date',
          'time' => true, //давать возможность
выбора точного времени
          'format' => 'ms', //'ms'(миллисекунды) / 's' (секунды)
          'value' => 1621584180000
      )
  \rightarrow);
```
© «Битрикс», 2001-2008, «1C- $F_{\cdots}$   $F_{\cdots}$   $F_{\cd$ 

 $\mathcal{A}$  .

[1С-Битрикс:](http://www.1c-bitrix.ru/) Управление сайтом

### <span id="page-2755-0"></span>[Сайты](#page-3453-0) **>** [Сущность](#page-3692-0) Блоки **>** Типы нод

# **Типы нод**

## **Описание**

Как вы можете узнать из [файла манифеста](#page-2725-0), существует несколько типов нод – контейнеров, в которых расположен тот или иной контент. Давайте рассмотрим какие они есть на данный момент. В примерах показано как регистрировать в манифесте в ключе **nodes**, и как это выглядит в верстке.

### **text**

Обычный текстовый контент с минимум инлайнового html.

```
'.landing-block-node-card-title' => array(
    'name' \Rightarrow 'Описание',
   'type' \Rightarrow 'text',
),
```
<h2 class="landing-block-node-cardtitle">Company24 video</h2>

## **img**

Изображение. Допускается как отдельным тегом (<img>), так и фоновое (как правило для тега <div>). Для данного типа необходимо также указывать рекомендуемый размер. Для чего это сделано? Картинки могут быть разные по своему предназначению. Аватарка может быть очень маленькой, а фон напротив - большим. Вместе с тем, если в аватарку контент-редакторы будут загружать

огромные картинки, они очень быстро исчерпают свободное место портала, а страница будет виснуть в браузере. Поэтому авторам блока необходимо самим заботиться о декларировании данных нод. Если размер не указан, система будет приводить такие картинки к единому небольшому размеру.

```
'.landing-block-node-card-bgimg' =>
array(
         'name' => 'Фоновая картинка',
         'type' \Rightarrow 'img',
        // изображение будет приведено к
данному размеру
         'dimensions' => array('width' =>
1920, 'height' => 1080),
        // система уменьшит изображение,
только если оно превысит размер
         'dimensions' => array('maxWidth' =>
1920, 'maxHeight' => 1080),
        // систему будет увеличивать
изображение, пока ширина
        // или высота не будет совпадать с
указанными
         'dimensions' \Rightarrow array('minWidth' \Rightarrow1920, 'minHeight' => 1080),
    ),
```

```
<div class="landing-block-node-card-bgimg">
</div>
```
**Важно!** У данного типа обязательно должен присутствовать атрибут с изображением. У тега img это атрибут **src** и, очевидно, он не должен быть пустым. У атрибута **style** (тег div) это **background-image**.

## **link**

Ссылка, несет в себе текст ссылки, значение ссылки, тип ссылки (ссылка, телефон, ...), а также тип открытия (в текущем окне, новом, ...).

```
'.landing-block-node-card-button' => array(
    'name' \Rightarrow 'Кнопка',
   'type' \Rightarrow 'link',
),
```

```
<a href="/"
   class="landing-block-node-card-button
text-uppercase btn u-btn-outline-white btn-
md rounded-0">
   Read more
\langlea>
```
Если ссылка не является текстовой (например, несет в себе картинку, или что-либо еще), то следует добавить параметр skipContent, чтобы при сохранении он не изменялся.

```
'.landing-block-node-card-button' => array(
   'name' \Rightarrow 'Кнопка',
   'type' \Rightarrow 'link',
   'skipContent' => true
),
```
## **icon**

Визуально похоже на изображение, так как конечный пользователь оперирует вариантами иконок, за тем лишь исключением, что не может загружать свои в данные ноды. Технически это класс

элемента, который отрисовывает ту или иную иконку через стандартные иконочные шрифты.

```
'.landing-block-node-list-item-icon' =>
array(
    'name' \Rightarrow 'Иконка',
    'type' \Rightarrow 'icon',
),
```

```
<i class="landing-block-node-list-item-icon
fa fa-instagram"></i> //класс fa-instagram
отвечает за вывод иконки Инстаграмм
```
## **embed**

Мультимедиа. Например, фоновое видео. При данном типе меняются только два атрибута – src и source.

```
'.landing-block-node-card-videobg' => array(
   'name' \Rightarrow 'Фоновое видео',
   'type' \Rightarrow 'embed',
),
```

```
<iframe
      class="landing-block-node-card-videobg
bg-video__video"
      width="100%"
src="//www.youtube.com/embed/q4d8g9Dn3ww?
autoplay=1&controls=0&loop=1&mute=1&rel=0"
```

```
data-
source="https://www.youtube.com/watch?
v=q4d8g9Dn3ww"
      frameborder="0"
      allowfullscreen=""></iframe>
```
### **map**

Позволяет работать с селектором как с гео-картой. В данный момент поддерживаются только карты Google. В режиме редактирования позволяет легко управлять балунами.

```
'.landing-block-node-map' => array(
   'name' \Rightarrow 'Местоположение нашего офиса',
   'type' \Rightarrow 'map',
),
```

```
<div class="landing-block-node-map mx-auto
w-100 g-min-height-430 h-100"></div>
```

```
1С-Битрикс:
    © «Битрикс», 2001-2008, «1C-
                 S<sub>2</sub>Управление сайтом\left\| \cdot \right\|
```
## <span id="page-2760-0"></span>[Сайты](#page-3453-0) **>** [Сущность](#page-3692-0) Блоки **>** Расширенное описание карточек

# **Расширенное описание карточек**

## **Описание**

Для понимания принципов формирования и работы с карточками рекомендуется сначала ознакомиться с [манифестом](#page-2725-0).

Расширенные карточки были призваны решать такие задачи:

- Разный набор контактов (e-mail и телефон, только телефон, телефон и соцсеть).
- Один и тот же набор полей, но разное графическое представление (социальные кнопки).
- И так далее.

Все карточки свернуты в  $[dw]$ компактные панели $[/dw][di]$  [/di], с быстрым доступом к основным функциям: Сортировать, Редактировать, Удалить. По клику на панель или на кнопку "Редактировать" - панель разворачивается в форму редактирования карточки.

Возможно добавление как пустой карточки, так и карточки из пресета.

Поддерживаются составные и динамические заголовок карточек. Название карточки формируется из тех данных что указал пользователь. Заголовок можно составлять из текста, изображений, иконок и ссылок. Заголовки будут динамически обновляться по мере редактирования значений карточки.

### **Манифест расширенной карточки**

```
'cards' \Rightarrow [
    '.landing-block-card' => [
         'name' \RightarrowLoc::getMessage('LANDING_BLOCK_4_FEATURES_3_
\texttt{COLS}\_\ldots'),
         'label' \Rightarrow [
             '.landing-block-node-element-icon',
             '.landing-block-node-element-title'
        \frac{1}{\sqrt{2}}'presets' \Rightarrow [
             'telegram' \Rightarrow [\ldots],
             'instagram' \Rightarrow [\ldots],
             'reddit' => [...],
             'whatsapp' \Rightarrow [\ldots],
            'skype' \Rightarrow [...]
        ]
    ]
]
```
### **Ключ name**

Определяет заголовок группы карточек. По умолчанию используется для формирования заголовков карточек вида "Карточка 1", "Карточка 2"

### **Ключ label**

Определяет правила формирования заголовка карточки. В качестве значения можно передавать селектор ноды, либо массив селекторов нод из которых необходимо брать значения для формирования заголовка.

#### **Ключ presets**

Определяет набор пресетов карточек текущего набора. Если значение свойства не пустое, то добавить новую карточку можно будет только из пресета. В качестве значения принимает массив пресетов, в качестве ключей массива необходимо указывать идентификаторы пресета.

## **Пресет**

```
'telegram' => [
   'name' => ' Telegram',
   'html' => '<html-код-пресета>',
   'values' \Rightarrow [
       '.landing-block-node-element-title' =>
'Telegram',
       '.landing-block-node-element-text' =>
'Any text ...',
       '.landing-block-node-element-icon' =>
\lceil'type' \Rightarrow 'icon',
          'classList' => ['landing-block-
node-element-icon', 'fa', 'fa-telegram']
      ]
   \vert,
   'disallow' => [
       '.landing-block-node-element-icon'
   ]
]
```
### **Ключ name**

Определяет заголовок пресета. Поддерживает html. Отображается в выпадающем списке пресетов.

### **Ключ html**

Верстка карточки. Может может отличаться от верстки остальных карточек. При добавлении верстки в пресет, нужно учитывать, что редактироваться будут только те ноды, которые определены в nodes и не переопределены в disallow.

#### **Ключ values**

Определяет значения нод и полей карточки c которыми они будут инициализированы. Ключ - селектор ноды из nodes, значение значение ноды в соответствии с типом ноды.

#### **Ключ disallow**

Определяет какие ноды пользователь не сможет редактировать. В значении ожидается массив селекторов.

### **Верстка пресета**

Верстка одного пресета это повторяемый блок кода.

Пример:

```
<li class="landing-block-node-list-item col
g-min-width-65 list-inline-item g-mr-0"
   data-card-preset="telegram">
   <a class="landing-block-node-list-item-
link d-block g-py-15 g-px-30 g-bg-telegram--
hover g-bg-telegram g-color-white text-
center" href="#">
      <i class="landing-block-node-list-
item-icon fa fa-telegram"></i>
   </a>
```
В идеологическом отличии от обычной карточки такие повторяемые контенты могут изменяться. Например, в одном <li> в примере выше может не быть ссылки, или вовсе, присутствовать изображение.

Обратите внимание, что содержимое карточек может отличаться, но внешний блок лучше оставлять одинаковым. Также обратите внимание, что обязательно надо указывать data-card-preset="<код пресета>" как в пресете, так и в верстке (смотрите пример выше).

© «Битрикс», 2001-2008, «1C- $\frac{1}{2000}$ 

[1С-Битрикс:](http://www.1c-bitrix.ru/) <u>Улаан на найтом сайтала</u>

## [Сайты](#page-3453-0) **>** [Сущность](#page-3692-0) Блоки **>** Локализация блока

# **Локализация блока**

Локализация блоков возможна с версии 18.5.6. Перевод возможен на любое количество языков. Для локализации:

- 1. Создайте блок под свой родной язык.
- 2. В манифесте добавьте два ключа:

```
'lang' \Rightarrow [
       'en' => \lceil'Заголовок с разделителем на
светлом фоне' => 'Title with a separator
on a light background (translated)'
       \vert,
       'de' => \lceil'Заголовок с разделителем на
светлом фоне' => 'Überschrift mit einem
Trennzeichen auf einem hellen
Hintergrund'
      ]
   \vert,
   'lang original' => 'ru'
```
Где:

**lang\_original** – язык, на котором манифест блока сделан. Внимание: именно фразы манифеста. **lang** – все иные языки, минимально хотя бы один, иначе

какой смысл локализации. (Никто не запрещает создавать блоки на французов и русских только, например.)

Рассмотрим подробнее массив **lang**. В его ключах перечислены все возможные поля name в вашем манифесте. Это и название самого блока, и название нод, стилей, атрибутов и их значений.

Система производит обход всего манифеста, и если встречает ключ **name**, ищет ему подходящую замену в массиве языков (либо текущий язык, либо en, если язык портала отличается от родного языка блока) и заменяет.

© «Битрикс», 2001-2008, «1C- $F_{\cdots}$  2008 2022

 $\left\langle \cdot \right\rangle$ 

[1С-Битрикс:](http://www.1c-bitrix.ru/) <u>Улаан на найтом сайтала</u>

```
Сайты > Сущность Блоки > Специальные
блоки > Блоки-меню
```
# **Блоки-меню**

Если в секции block [манифеста](#page-2725-0) блока добавить ключ **subtype** со значением menu, то при добавлении блока в магазине меню будет автоматически наполняться разделами текущего каталога.

Помимо subtype секция **block** должна содержать ключ **subtype\_params** со следующими параметрами:

```
'block' \Rightarrow array(
    'name' => 'Меню с логотипом слева и
пунктами меню справа',
    'section' \Rightarrow 'mean','subtype' => 'menu',
   'subtype params' => array(
       'selector' => '.landing-block-node-
menu-list-item-link',
       'count' \Rightarrow 5,'source' \Rightarrow 'catalog',
   )
),
```
Где:

- **selector** селектор непосредственно тега пункта меню (тег a).
- **count** ограничение в количестве добавляемых динамических пунктов (обязательно, 5 по-умолчанию).
- **source** источник данных (catalog: меню текущего каталога магазина; structure: структура текущих папок и страниц, работает только при наличии ключа menu в [манифесте\)](#page-2725-0).

**Обратите внимание**, что если блок меню будет добавляться в обычном лендинге (не магазин) данный подтип будет игнорироваться.

© «Битрикс», 2001-2008, «1C- $F_{\cdots}$   $F_{\cdots}$   $F_{\cd$ 

 $\mathcal{A}$  .

[1С-Битрикс:](http://www.1c-bitrix.ru/) Управление сайтом

## [Сайты](#page-3453-0) **>** [Сущность](#page-3692-0) Блоки **>** [Специальные](#page-3487-0) блоки **>** Карты в блоках

# **Карты в блоках**

Чтобы работать с картами (пока поддерживаются карты Google) и иметь весь функционал по их редактированию, необходимо:

- 1. Разместить два ключа в секции **block**: subtype и subtype\_params (подробнее смотрите пример манифеста).
- 2. Указать расширение **landing\_google\_maps\_new** (смотрите assets в примере манифеста).
- 3. Указать необходимой ноде (где будет карта) тип **map**.

# **Пример манифеста**

```
return [
    'block' => ['name' => 'Карта Google',
         'section' \Rightarrow ['contacts'],
         'subtype' \Rightarrow 'map',
         'subtype params' =>[
             'required' => 'google'
        \frac{1}{\sqrt{2}}\vert,
    'cards' \Rightarrow \Box,
    'nodes' \Rightarrow [
         '.landing-block-node-map' => [
             'name' \Rightarrow 'Map',
             'type' \Rightarrow 'map',
        ]
    \frac{1}{\sqrt{2}}'style' \Rightarrow [
```

```
'block' => ['type' => ['block-default-wo-
background-vh-animation']
        \frac{1}{\sqrt{2}}'nodes' => \lceil \cdot \rceil,
    \vert,
    'assets' \Rightarrow [
        'ext' => [ 'landing goodle maps new' ],
    ]
];
```
Пример блока для данного манифеста:

```
<section class="landing_block g-pt-0 g-pb-0
g-height-70vh">
    <div class="landing-block-node-map h-
100" data-map></div>
</section>
```
Примеры блоков данного типа вы можете посмотреть в нашем репозитории, воспользовавшись методами [landing.block.getmanifestfile](#page-2844-0) и [landing.block.getrepository.](#page-2846-0) Их коды:

- 16.3.two\_cols\_map\_text\_fix
- 16.4.three\_cols\_map
- 16.5.two\_cols\_map
- 16.6.two\_cols\_map\_reverse
- $\blacksquare$  16.1.google map
- 16.2.two\_cols\_text\_map\_fix
- и многие другие

 $F_{\cdots}$   $F_{\cdots}$   $F_{\cd$ 

© «Битрикс», 2001-2008, «1C-

[1С-Битрикс:](http://www.1c-bitrix.ru/) Управление сайтом

## [Сайты](#page-3453-0) **>** [Сущность](#page-3692-0) Блоки **>** [Специальные](#page-3487-0) блоки **>** Навигация и заголовок

# **Навигация и заголовок**

Для данного типа блока не требуется указывать каких-то специальных параметров в манифесте. Любой блок может стать навигационной цепочкой или заголовком. Достаточно наличие маркеров в контенте блока:

# **Маркер: #title#**

Заменяется на заголовок текущей страницы, который прежде всего зависит от названия страницы, но может быть переопределен компононентами внутри блоков страницы, или сторонним внешним решением.

Пример блока с заголовком:

```
<section class="landing-block g-pt-20 g-pb-
20"<div class="landing-title-container
container g-font-size-12">
      #title#
   \langlediv\rangle</section>
```
# **Маркер: #breadcrumb#**

Данный маркер заменяется на навигационную цепочку – последовательность ссылок от главной страницы к текущей. Как правило, реальная польза цепочки появляется только в случае динамического контента и разветвленной структуры.
Влиять на верстку непосредственно самой последовательности ссылок в облачной версии нет возможности.

Пример блока с навигационной цепочкой:

```
<section class="landing-block g-pt-20 g-pb-
20"<div class="landing-breadcrumb-container
container g-font-size-12">
      #breadcrumb#
   \langle div>
</section>
```
© «Битрикс», 2001-2008, «1C- $F_{\cdots}$  2008 2022

[1С-Битрикс:](http://www.1c-bitrix.ru/) <u>Улаан на найтом сайтала</u>

### <span id="page-2773-0"></span>[Сайты](#page-3453-0) **>** [Сущность](#page-3692-0) Блоки **>** [Специальные](#page-3487-0) блоки **>** Результаты поиска

# **Результаты поиска**

Данный блок является дочерним для блока [Форма поиска](#page-2781-0). Все что требуется для работы такого блока это выбрать его страницу в настройках формы поиска, а в текущем блоке результатов включить динамические карточки и выбрать источник "Страницы сайта".

 $\mathbf{L}$ 

© «Битрикс», 2001-2008, «1C- $\frac{1}{2}$ 

[1С-Битрикс:](http://www.1c-bitrix.ru/) Управление сайтом

```
Сайты > Сущность Блоки > Специальные
блоки > Формы в блоках
```
# **Формы в блоках**

### **Описание**

В блоки достаточно легко встроить [dw]формы Битрикс24 (CRM) [/dw][di] [/di]. Для этого сделайте следующее:

- 1. В секции **block** [манифеста](#page-2725-0) блока добавьте ключ **subtype** со значением form.
- 2. Разместите div с классом bitrix24forms внутри вашего блока. Там и будет выводиться форма.
- 3. Добавьте ключ ext (внутри assets) со значением landing\_form, который подключит все необходимое для работы форм.

```
'assets' =>
         array (
              'ext' \Rightarrow array (
                       'landing_form'
              ),
    ),
```
### **Разметка**

Нода, в которой появится форма, должна быть пустой. Её необходимо пометить классом **.bitrix24forms**. Так же можно добавить два необязательных параметра:

**data-b24form-use-st yle="Y"** - использовать стилизацию блока (Y), или выводить оригинальный вид формы (N),

**data-b24form-show-header="N"** - скрывать или показывать заголовок формы.

Эти параметры могут быть изменены в настройках блока.

#### **Принципы разметки**

Формы встраиваются в <iframe>, то есть формально они отображаются не в Сайтах, а на стороннем ресурсе. При такой схеме нет возможности повлиять на вид форм снаружи, со стороны блока. Однако при инициализации форм есть возможность передать им массив CSS-стилей, которые применятся к форме (внутри <iframe>). Именно таким образом работают блоки, изменяя внешний вид форм и идеально вписывая их в свой дизайн.

Постройте группу стилей типа "основной цвет, основной фон, дополнительный цвет, главный цвет рамок" и тому подобные. Для этого выберите в блоке ноду, имеющую заданный цвет и пометить её дата-атрибутом, данные атрибуты начинаются с префикса **dataform-style-**. Поскольку в блоке может не быть элементов с нужным, например, цветом, можно добавлять скрытые блоки с нужными параметрами. В общих чертах это выглядит так:

```
<div hidden>
<div class="g-bg-primary g-color-primary g-
brd-primary"
data-form-style-main-bg="1"
data-form-style-main-border-color="1"
data-form-style-main-font-color-hover="1"
\geq\langle div>
</div>
```
В примере добавляется блок, имеющий primary-фоновый цвет, primary-цвет шрифта и primary-цвет рамок. А дата-атрибутами устанавливаются значения для главного цвета/фона/цвета рамок уже внутри формы.

**Внимание**, если нода, отмеченная **data-form-style-...** доступна для дизайна пользователям (например, заголовок

блока, который можно перекрашивать), то изменения цвета будут интерактивно проброшены в форму.

Всего таких атрибутов довольно много и описывать их назначение довольно сложно. Поэтому рекомендуется в качестве примера взять один из штатных блоков и менять в нём настройки, следя за изменениями.

#### **Пример блока:**

```
<section class="g-pos-rel landing-block
text-center g-pt-80 g-pb-80 g-bg-primary">
   <div class="container">
      <div class="landing-block-form-styles"
hidden>
         <div class="g-bg-transparent h1 g-
color-white g-brd-none g-pa-0"
             data-form-style-wrapper-
padding="1"
             data-form-style-bg="1"
             data-form-style-bg-content="1"
             data-form-style-bg-block="1"
             data-form-style-header-font-
size="1"
             data-form-style-main-font-
weight="1"
             data-form-style-border-
block="1"
         >\langle/div\rangle<div class="g-bg-white g-color-
primary g-brd-primary"
             data-form-style-main-bg="1"
             data-form-style-main-border-
color="1"
             data-form-style-main-font-
color-hover="1"
```

```
>\langle div\rangle<div class="g-bg-primary-dark-v2 u-
theme-restaurant-shadow-v1 g-brd-around g-
color-gray-dark-v2 rounded-0"
              data-form-style-input-bg="1"
              data-form-style-input-box-
shadow="1"
              data-form-style-input-select-
bg = "1"data-form-style-input-
border="1"
              data-form-style-input-border-
radius="1"
              data-form-style-button-font-
color="1"
          >\langle/div\rangle<div class="g-brd-around g-brd-
gray-light-v2 g-brd-bottom g-bg-black-
opacity-0_7"
              data-form-style-input-border-
color="1"
              data-form-style-input-border-
hover="1"
          \mathbf{\rightarrow}\langle/div\rangle<p class="g-color-white-opacity-
0_7"
             data-form-style-second-font-
color="1"
             data-form-style-main-font-
family="1"
             data-form-style-main-font-
weight="1"
             data-form-style-header-text-
```

```
font-size="1">
          \langle/p>
          <h3 class="g-font-size-11 g-color-
white"
             data-form-style-label-font-
weight="1"
             data-form-style-label-font-
size="1"
             data-form-style-main-font-
color="1"[DISK FILE ID=810652][DISK FILE
ID=810656]
          >\langle/h3>
          <!-- for resource booking--
><div class="g-bg-white"
              data-form-style-bg-as-text="1"
          \geq\langle div\rangle<div class="g-bg-primary-dark-v2"
              data-form-style-input-bg-
light="1"
          \geq\langle/div\rangle<div class="g-bg-primary-dark-v3"
              data-form-style-input-bg-
light2="1"
          >\langle div\rangle<div class="g-bg-primary u-shadow-
custom-v2"
              data-form-style-input-bg-
```

```
light3="1"
                data-form-style-gradient-box-
shadow="1"
           \geq</div>
           <div class="g-bg-primary-opacity-
0\quad 4"
                data-form-style-main-bg-
light="1"
           \geq\langle div\rangle\langle div\rangle<div class="row">
           <div class="col-md-6 mx-auto">
              <div class="bitrix24forms g-brd-
white-opacity-0_6 u-form-alert-v3"
                   data-b24form-use-st yle="Y"
                   data-b24form-show-header="N"
              ></div>
           \langle/div\rangle\langle div\rangle\langle div\rangle</section>
```
## **Пример**

Примеры блоков данного типа вы можете посмотреть в нашем репозитории, воспользовавшись методами [landing.block.getmanifestfile](#page-2844-0) и [landing.block.getrepository.](#page-2846-0) Их коды:

- 33.1.form\_1\_transparent\_black\_left\_text
- 33.10.form 2\_light\_left\_text
- 33.23.form\_2\_themecolor\_no\_text
- и многие другие

Простой пример:

```
// пример регистрации простейшей формы
BX24.callMethod(
   'landing.repo.register',
   {
      "code":"test_form",
      "fields":{"NAME":"Test form",
         "SECTIONS":"other",
"PREVIEW":"https://restapi.bx24.net/booking/
cycles_b24.jpg",
         "CONTENT":"<div
class=\"bitrix24forms\"></div>"
      },
      "manifest": {
         "block":{"subtype":"form"},
         "assets":{"ext":["landing_form"]}
      }
   },
   function(result)
   {
      if(result.error())
         console.error(result.error());
      else
         console.info(result.data());
   }
);
```
© «Битрикс», 2001-2008, «1C- $F_{\cdots}$   $F_{\cdots}$   $F_{\cd$ 

[1С-Битрикс:](http://www.1c-bitrix.ru/) Управление сайтом

## <span id="page-2781-0"></span>[Сайты](#page-3453-0) **>** [Сущность](#page-3692-0) Блоки **>** [Специальные](#page-3487-0) блоки **>** Формы поиска

# **Формы поиска**

Такие блоки содержат форму со строкой поиска и кнопкой отправки данных на страницу [результатов поиска](#page-2773-0).

Минимальные условия корректного функционирования такого блока:

- 1. Наличие тега <form>, строки ввода запроса <input>, кнопки отправки данных.
- 2. Наличие атрибута для селектора <form>.

```
'attrs' \Rightarrow [
   '.landing-block-node-form' => [
       'name' => 'Search result page',
       'attribute' \Rightarrow 'action',
       'type' \Rightarrow 'url',
       'allowedTypes' => [
           'landing',
       \vert,
       'disableCustomURL' => true,
       'disallowType' => true,
       'disableBlocks' => true
   ]
]
```
3. По желанию к описанию блока можно добавить **subtype** и **subtype\_params**. В таком случае в атрибут **Search result page** (см. п. 2) будет подставлена страница при добавлении блока (что удобно для пользователя):

```
'block' \Rightarrow [
   'name' \RightarrowLoc::getMessage('LANDING_BLOCK_59_2-
NAME'),
   'section' => array('sidebar',
'other'),
   'subtype' => 'search',
    'subtype params' => [
       'type' \Rightarrow 'form',
       'resultPage' => 'result'
   \Box],
```
Где **result** код шаблона страницы результатов поиска. Если такая страница будет найдена на сайте, она добавится автоматически.

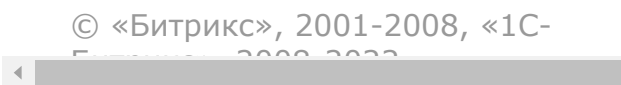

[1С-Битрикс:](http://www.1c-bitrix.ru/) <u>Улаан на найтом сайтала</u>

[Сайты](#page-3453-0) **>** [Сущность](#page-3692-0) Блоки **>** [Интерактивные](#page-3693-0) блоки **>** Введение

# **Введение**

# **Инструкция по созданию интерактивных блоков.**

В Битрикс.Сайтах есть возможность создавать интерактивные блоки нескольких типов. В общем случае для этого требуется:

- обеспечить соответствующую вёрстку;
- подключить js-расширение в манифесте блока;
- в зависимости от типа указать редактируемые ноды или подтип (subtype) блока.

В разделе описано подключение по каждому из типов интерактивных блоков.

Конечно, у вас есть возможность создать любой из такого типа блоков по своим правилам. В таком случае они не будут интерактивными в редакторе, и вам придется самим писать клиентские скрипты. В случае задокументированных возможностей система все сделает за вас.

© «Битрикс», 2001-2008, «1C- $F_{\cdots}$  2008 202

[1С-Битрикс:](http://www.1c-bitrix.ru/) Управление сайтом

```
Сайты > Сущность Блоки > Интерактивные
блоки > Галереи
```
# **Галереи**

[dw]Галерея[/dw][di] [/di] создаётся с использованием стандартных нод-картинок и карточки. В [манифесте блока](#page-2725-0) укажите расширение **landing\_gallery\_cards**.

```
'assets' \Rightarrow array(
   'ext' => array('landing qallery cards'),),
```
В разметке обозначьте контейнер классом **.js-gallery-cards**, внутри него добавьте необходимое количество нод **<img>**. Каждому изображению добавьте атрибут **datafancybox="gallery"**. Этот служебный параметр может иметь любое значение, кроме пустого.

Галерея имеет только одну версию изображения, а не миниатюру и полную, как обычно. Поэтому используйте картинки достаточного размера или масштабируйте их средствами браузера (ограничивать ширину/высоту). Скрипт галереи обернёт каждую картинку в ссылку и по клику будет открывать изображение, указанное в **src**.

Опционально допускается атрибут **data-link-classes="d-block gpos-rel"**.

Оба класса добавляются к ссылке-обёртке вокруг изображения, они необходимы для вёрстки.

Галереи могут совмещаться с другими возможностями. Например, картинки могут быть карточками, чтобы клиент добавлял столько, сколько нужно. Или же это может быть слайдер, каждая из картинок которого может открываться в большом размере. Примеры можно увидеть в наших стандартных блоках.

**Важно!** При совмещении галереи и карусели (слайдера) нужно инициализировать ассеты в определённом порядке: сначала карусель, затем - галерею! Другие ассеты, при их наличии, могут идти в любой последовательности. Смотри код ниже.

```
'assets' \Rightarrow [
   'ext' => ['landing carousel',
'landing gallery cards'],
\vert,
```
# **Пример**

Примеры блоков данного типа вы можете посмотреть в нашем репозитории, воспользовавшись методами [landing.block.getmanifestfile](#page-2844-0) и [landing.block.getrepository.](#page-2846-0) Их коды:

- 32.11.img\_grid\_4cols\_4
- 32.7.img\_grid\_4cols\_2
- 45.2.gallery\_app\_with\_slider со слайдером
- и многие другие

Пример простой галереи:

```
<div class="landing-block g-pt-80 g-pb-80">
   <div class="container">
      <div class="js-gallery-cards row">
         <div class="landing-block-node-card
js-animation slideInUp text-center col-lg-3
col-md-4 col-sm-6 g-mb-30">
            <div class="g-pos-rel d-inline-
block">
               <img class="landing-block-
node-card-img h-100 g-width-auto g-max-
width-100x g-max-height-350 g-max-height-
```

```
500--md"
```

```
src="https://cdn.bitrix24.site/bitrix/images
/landing/business/270x481/img1.jpg"
                    data-fancybox="gallery"
                    data-link-classes="d-
block g-pos-rel" alt=""/>
             \langlediv\rangle\langlediv\rangle<div class="landing-block-node-card
js-animation slideInUp text-center col-lg-3
col-md-4 col-sm-6 g-mb-30">
             <div class="g-pos-rel d-inline-
block">
                <img class="landing-block-
node-card-img h-100 g-width-auto g-max-
width-100x g-max-height-350 g-max-height-
500--mdsrc="https://cdn.bitrix24.site/bitrix/images
/landing/business/270x481/img2.jpg"
                    data-fancybox="gallery"
                    data-link-classes="d-
block g-pos-rel" alt=""/>
            \langle/div\rangle\langlediv\rangle<div class="landing-block-node-card
js-animation slideInUp text-center col-lg-3
col-md-4 col-sm-6 g-mb-30">
             <div class="g-pos-rel d-inline-
block">
                <img class="landing-block-
node-card-img h-100 g-width-auto g-max-
width-100x g-max-height-350 g-max-height-
500--md"
```

```
src="https://cdn.bitrix24.site/bitrix/images
/landing/business/270x481/img3.jpg"
                     data-fancybox="gallery"
                     data-link-classes="d-
block g-pos-rel" alt=""/>
             \langle/div\rangle\langlediv\rangle<div class="landing-block-node-card
js-animation slideInUp text-center col-lg-3
col-md-4 col-sm-6 g-mb-30">
             <div class="g-pos-rel d-inline-
block">
                 <img class="landing-block-
node-card-img h-100 g-width-auto g-max-
width-100x g-max-height-350 g-max-height-
500--md"src="https://cdn.bitrix24.site/bitrix/images
/landing/business/270x481/img4.jpg"
                     data-fancybox="gallery"
                     data-link-classes="d-
block g-pos-rel" alt=""/>
             \langle div\rangle\langle div>
      \langlediv\rangle\langle div\rangle</div>
```
© «Битрикс», 2001-2008, «1C- $F_{\cdots}$  2008 2022

[1С-Битрикс:](http://www.1c-bitrix.ru/)

<u>Улаан на найтом сайтала</u>

```
Сайты > Сущность Блоки > Интерактивные
блоки > Слайдеры
```
# **Слайдеры**

### **Описание**

В [манифесте блока](#page-2725-0) подключите расширение **landing\_carousel**.

```
'assets' \Rightarrow array(
   'ext' => array('landing carousel'),
)
```
В разметке блока пометьте классами ноды:

- **.js-carousel** корневой контейнер слайдера
- **.js-slide** каждый слайд в отдельности

По умолчанию показывается по 1 слайду за раз, каждый слайд занимает всю ширину контейнера. Кнопки переключения и индикаторы отсутствуют. Автоматическая прокрутка выключена. Всё это изменяется настройками, которые задаются dataатрибутами. Атрибуты нужно добавлять к элементу **.js-carousel**.

[dw]Вид слайдера[/dw][di]<sup>[2</sup>[/di]

**Важно!** При совмещении галереи и карусели (слайдера) нужно инициализировать ассеты в определённом порядке: сначала карусель, затем - галерею! Другие ассеты, при их наличии, могут идти в любой последовательности. Смотри код ниже.

```
'assets' \Rightarrow [
    'ext' => ['landing carousel',
'landing gallery cards'],
\frac{1}{\sqrt{2}}
```
### **Атрибуты**

#### **Кнопки перелистывания.**

Атрибут добавляет кнопки перелистывания. Стили задаются как общие для обеих кнопок, а так же отдельно для левой и правой.

```
data-arrows-classes="u-arrow-v1 g-absolute-
centered--y g-width-45 g-height-45 g-color-
white g-bg-primary"
data-arrow-left-classes="fa fa-chevron-left
g-left-0"
data-arrow-right-classes="fa fa-chevron-
right g-right-0"
```
#### **Индикаторы страницы (пагинация)**

Атрибут добавляет элемент пагинации, задаёт его классы.

```
data-pagi-classes="u-carousel-indicators-v1
g-absolute-centered--x g-bottom-60 text-
center"
```
#### **Количество слайдов на экране**

```
data-slides-show="3"
```
**Количество слайдов, меняющихся за одно перелистывание**

data-slides-scroll="2"

**Включение/выключение автопрокрутки**

data-autoplay="true"

**Скорость автопрокрутки в миллисекундах**

data-speed="1000"

**Остановить автопрокрутку при наведении мыши**

```
data-pause-hover="true"
```
#### **Эффект "появления" слайдов**

Атрибут позволяет не перелистывать слайды, а менять их местами с изменением прозрачности.

data-fade="true"

**Внимание!** Корректно работает только с data-slides-show="1"

#### **Вертикальный слайдер**

```
data-vertical="true"
```
Будьте внимательны, кнопки и пагинация для вертикальных слайдеров должны отличаться от горизонтальных (располагаться по-другому). Примеры можно увидеть в штатных блоках. Рекомендуем выключать вертикальность на мобильных устройствах с помощью настройки **Адаптивность**. В противном случае, скролл пальцем по экрану будет не двигать страницу, а листать слайды.

#### **Количество строк**

data-rows="2"

В мультистроковом слайдере параметры **data-slides-show** и **dataslides-scroll** влияют не на количество слайдов, а на количество колонок.

#### **Проигрывание по кругу**

Если включено, то после последнего слайда снова будет показан первый. Если выключено, то проигрывание остановится. Для совместимости с редактором, эта настройка работает только в режиме Предпросмотра и Публикации. В редакторе зацикливание всегда выключено.

$$
{\tt data-infinite} \texttt{=} ``\texttt{true}"
$$

#### **Адаптивность**

Слайдеры могут гибко менять свои настройки в зависимости от размера экрана. Адаптивности могут быть подвержены любые вышеперечисленные настройки, но чаще всего меняется **Количество слайдов на экране**.

В атрибуте необходимо передать массив объектов, каждый из которых должен содержать:

- breakpoint размер экрана в пикселях. Правило применяется "вниз", то есть для экранов данного размера и меньше.
- settings массив настроек, применяемых для данного правила. Имена настроек отличаются от имён дата-атрибутов. Список имён для ранее приведённых атрибутов:
	- **arrowsClasses**
	- **prevArrow**
	- **nextArrow**
	- **dotsClass**
	- **slidesToShow**
	- **slidesToScroll**
	- **autoplay**
	- **autoplaySpeed**
	- **pauseOnHover**
	- **fade**
	- **vertical**

```
data-responsive='[{
   "breakpoint": 1200,
   "settings": {
      "slidesToShow": 5
   }
}, {
   "breakpoint": 992,
   "settings": {
      "slidesToShow": 3
   }
}, {
   "breakpoint": 768,
   "settings": {
      "slidesToShow": 2
   }
}, \{"breakpoint": 576,
```

```
"settings": {
      "slidesToShow": 1
   }
}]'
```
## **Пример**

Примеры блоков данного типа вы можете посмотреть в нашем репозитории, воспользовавшись методами [landing.block.getmanifestfile](#page-2844-0) и [landing.block.getrepository.](#page-2846-0) Их коды:

- 01.big\_with\_text
- 01.big\_with\_text\_blocks
- 28.5.team 4 cols slider
- 39.1.five\_blocks\_carousel
- 45.2.gallery\_app\_with\_slider с галереей
- и многие другие

Простой пример:

```
<div class="js-carousel"
    data-arrows-classes="u-arrow-v1 g-
absolute-centered--y g-width-45 g-height-45
g-color-white g-bg-primary"
    data-arrow-left-classes="fa fa-chevron-
left g-left-0"
    data-arrow-right-classes="fa fa-chevron-
right g-right-0"
    data-pagi-classes="u-carousel-
indicators-v1 g-absolute-centered--x g-
bottom-60 text-center"
    data-slides-show="3"
    data-slides-scroll="2"
    data-autoplay="true"
    data-speed="1000"
```

```
data-pause-hover="true"
    data-responsive='[
       {
          "breakpoint": 768,
          "settings": {
             "slidesToShow": 2
          }
      }, {
          "breakpoint": 576,
          "settings": {
             "slidesToShow": 1
          }
      }
   \mathbf{I}><div class="js-slide g-height-50vh g-brd-
gray-light-v3 g-brd-around g-bg-primary-
opacity-0_1">
      <div class="g-flex-centered w-100 h-
100"\langle h3>SIide 1</1/k}\langle div\rangle\langle div\rangle<div class="js-slide g-height-50vh g-brd-
gray-light-v3 g-brd-around g-bg-primary-
opacity-0_1">
      <div class="g-flex-centered w-100 h-
100"<h3>Slide 2</h3>
      \langle div>
   \langle div\rangle\langle!-- ... and other slides ... -->
</div>
```
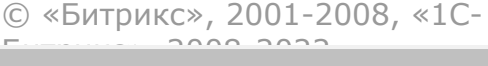

[1С-Битрикс:](http://www.1c-bitrix.ru/) <u>Улаан на найтом сайтала</u>

 $\overline{\phantom{a}}$ п  $\bar{\mathbf{F}}$ 

[Сайты](#page-3453-0) **>** [Сущность](#page-3692-0) Блоки **>** [Интерактивные](#page-3693-0) блоки **>** Счетчики обратного отсчёта

# **Счетчики обратного отсчёта**

### **Описание**

[dw]Пример счётчика[/dw][di] [/di]

В [манифесте блока](#page-2725-0) добавьте расширение **landing\_countdown**.

```
'assets' => array(
   'ext' => array('landing countdown'),
),
```
В разделе **block** манифеста добавьте ключ:

```
'version' => '18.5.0'
```
Параметр version необязателен, но он ограничит добавления данного блока в версии ранее указанной, когда ещё не существовало нужных asset'ов.

Добавьте атрибуты для ноды-контейнера счётчика к той ноде, которая соответствует описанию и должна выполнять роль счетчика. За подробностями смотри пример.

```
'attrs' \Rightarrow array(
   '.landing-block-node-date' => array(
```

```
'name' \RightarrowLoc::getMessage('LANDING_BLOCK_51_2_COUNTDOW
N 04--\text{DATE}'),
        'time' \Rightarrow true,
        'type' \Rightarrow 'date',
        'format' \Rightarrow 'ms',
        'attribute' => 'data-end-date',
   ),
),
```
### **Разметка**

Таймер должен содержать 4 цифровых элемента, помеченных соответствующими классами:

- **js-cd-days** дни
- **js-cd-hours** часы
- **js-cd-minutes** минуты
- **js-cd-seconds** секунды

Возможность добавлять год отсутствует, мы считаем нецелесообразным создавать столь долгие таймеры на сайте.

Цифры оборачивайте в общий контейнер, помеченный классом **jscountdown**. Этому же контейнеру передавайте настройки посредством дата-атрибутов.

- **data-end-date="1586690955000"** дата окончания таймера в формате Unix-time в миллисекундах. Т.е. полученную unixдату нужно умножить на 1000.
- **data-days-format="%D"** формат представления дней
- **data-hours-format="%H"** формат представления часов
- **data-minutes-format="%M"** формат представления минут
- **data-seconds-format="%S"** формат представления секунд

Доступно два вариант формата:

**"%S"** - выводит число с лидирующими нулями "03", но "18", **"%-S"** - выводит только значимые символы "3" или "18".

Вместо **"%H"** можно использовать **"%I"** или **"%-I"**. Это значение полного количества часов до окончания (то есть, 1 день 6 часов превращается в 30 часов). В этом случае нужно удалить data-daysformat и ноду .js-cd-days.

Необязательный параметр:

```
data-days-expired-classes="u-countdown--
days-expiried"
```
Когда количество дней станет равным нулю, таймер может добавить себе помечающий класс. Это поможет вам скрыть нулевое количество дней, либо как-то выделить их. Мы используем для этого класс **.u-countdown--days-hide**.

### **Пример**

Примеры блоков данного типа вы можете посмотреть в нашем репозитории, воспользовавшись методами [landing.block.getmanifestfile](#page-2844-0) и [landing.block.getrepository.](#page-2846-0) Их коды:

- 51.2.countdown\_04
- $\blacksquare$  51.3.countdown 08
- 51.3.countdown\_08\_wo\_bg
- **51.4.countdown music**
- 51.5.countdown event
- **51.7.countdown 13**
- **51.1.countdown 01**

Пример простого таймера

```
<section class="landing_block g-pt-30 g-pb-
30 g-bg-orange g-color-white">
   <div class="landing-block-node-date mx-
auto js-countdown text-center g-font-weight-
300 g-line-height-1-2"
       data-end-date="1555249081000"
       data-days-format="%D"
```

```
data-hours-format="%H"
       data-minutes-format="%M"
       data-seconds-format="%S"
       data-days-expired-classes="u-
countdown--days-expiried"
   ><div class="landing-block-node-number
u-countdown--days-hide d-inline-block g-mx-
20"<div class="landing-block-node-
number-number g-font-size-36 mb-0">
            <span class="js-cd-
days">12</span>
         \langle div>
      \langlediv\rangle<div class="landing-block-node-number-
delimiter u-countdown--days-hide d-inline-
block g-font-size-36">:</div>
      <div class="landing-block-node-number
d-inline-block g-mx-20">
         <div class="landing-block-node-
number-number g-font-size-36 mb-0">
           <span class="js-cd-
hours">01</span>
         \langlediv\rangle</div>
      <div class="landing-block-node-number-
delimiter d-inline-block g-font-size-36">:
\langlediv\rangle<div class="landing-block-node-number
d-inline-block g-mx-20">
```

```
<div class="landing-block-node-
```

```
number-number g-font-size-36 mb-0">
              <span class="js-cd-
minutes">52</span>
          \langle div>
       \langle div\rangle<div class="landing-block-node-number-
delimiter d-inline-block g-font-size-36">:
\langle div\rangle<div class="landing-block-node-number
d-inline-block g-mx-20">
          <div class="landing-block-node-
number-number g-font-size-36 mb-0">
              <span class="js-cd-
seconds">52</span>
          \langle div>
       \langlediv\rangle\langle div>
</section>
```
© «Битрикс», 2001-2008, «1C- $F_{\cdots}$  2008 2022

[1С-Битрикс:](http://www.1c-bitrix.ru/) <u>Улаан на найтом сайтала</u>

## [Сайты](#page-3453-0) **>** [Сущность](#page-3692-0) Блоки **>** Методы для работы с сущностью Блоки **>** [landing.block.clonecard](#page-3687-0)

# **landing.block.clonecard**

landing.block.clonecard(lid, block,selector)

Метод для клонирования карточки блока. Возвращает *true* или ошибку.

# **Параметры**

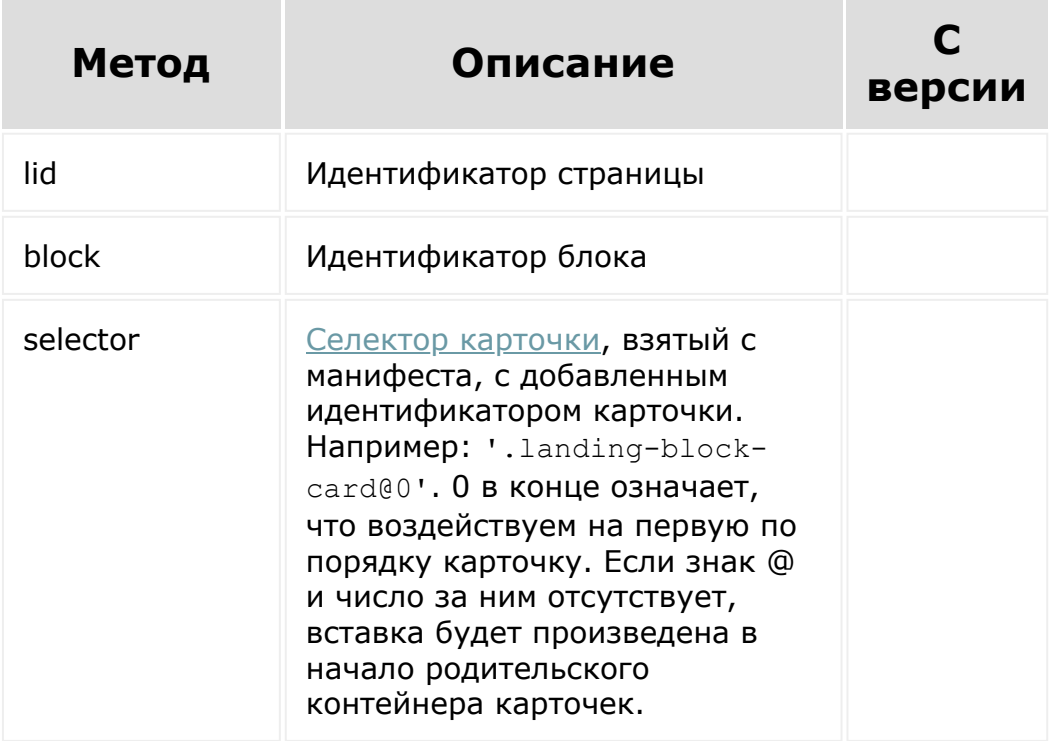

**Обратите внимание**, что как только вы склонировали карточку, их счетчики поменялись.

# **Смотри также**

[landing.block.addcard](#page-2815-0) - Метод полностью повторяет работу landing.block.clonecard но дает возможность вставить карточку сразу с измененным контентом.

## **Примеры**

```
BX24.callMethod(
         'landing.block.cloneCard',
         {
                 lid: 311,
                 block: 6057,
                 selector: '.landing-block-
card@0'
        },
        function(result)
         {
                 if(result.error())
                 {
console.error(result.error());
                 }
                 else
                 {
console.info(result.data());
                 }
         }
);
```
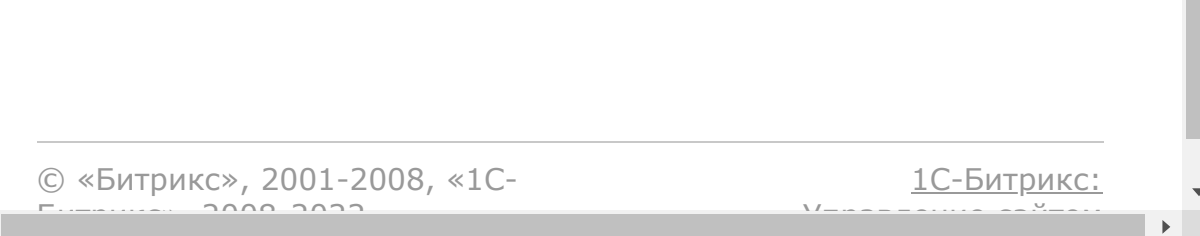

 $\overline{\phantom{a}}$ 

[Сайты](#page-3453-0) **>** [Сущность](#page-3692-0) Блоки **>** Методы для работы с сущностью Блоки **>** [landing.block.removecard](#page-3687-0)

# **landing.block.removecard**

```
landing.block.removecard (lid,
block,selector)
```
Метод для удаления карточки блока. Возвращает *true* или ошибку.

# **Параметры**

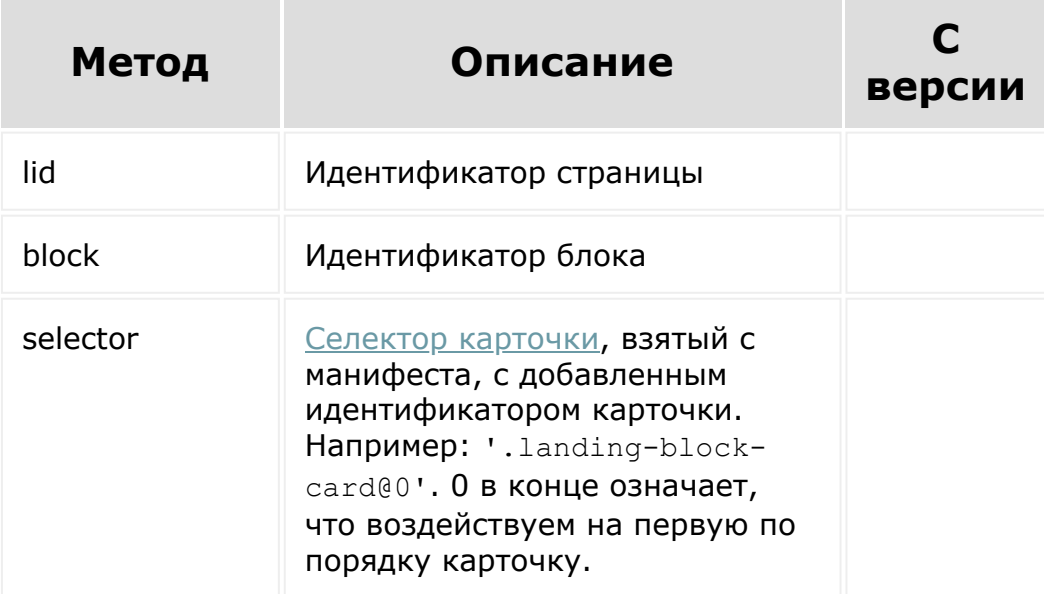

**Обратите внимание**, что как только вы удалили карточку, их счетчики поменялись.

# **Пример**

```
BX24.callMethod(
         'landing.block.removecard',
         {
                 lid: 311,
                 block: 6057,
                 selector: '.landing-block-
card@0'
        },
        function(result)
         {
                 if(result.error())
                 {
console.error(result.error());
                 }
                 else
                 {
console.info(result.data());
                 }
         }
);
```
© «Битрикс», 2001-2008, «1C- $F_{\cdots}$  2008 2022

[1С-Битрикс:](http://www.1c-bitrix.ru/) <u>Улаан на найтом сайтала</u>

<span id="page-2806-0"></span>[Сайты](#page-3453-0) **>** [Сущность](#page-3692-0) Блоки **>** Методы для работы с сущностью Блоки **>** [landing.block.updatenodes](#page-3687-0)

# **landing.block.updatenodes**

### **Описание**

landing.block.updatenodes(lid, block,data)

Метод для изменения контента блока. Возвращает *true* или ошибку. [Также метод применяется для обновления параметров](#page-2806-0) динамических блоков, таких как список товаров, детальный товар, и некоторых других.

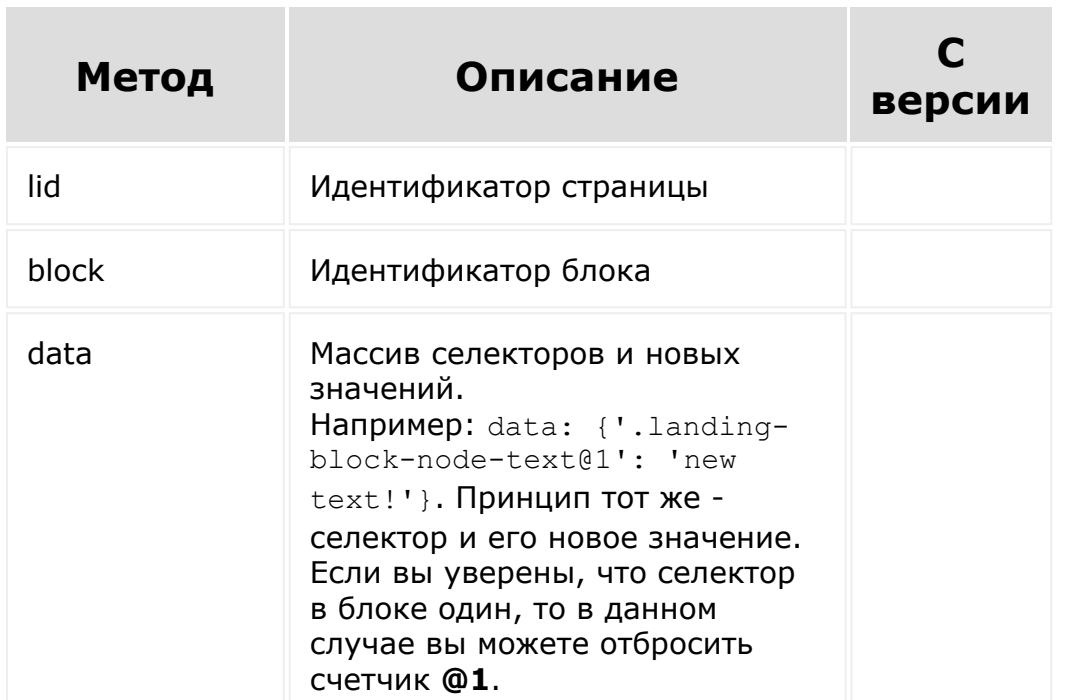

### **Параметры**

Также data зависит от типов изменяемых нод. Подробнее смотрите пример ниже, за описанием типов обращайтесь к [отдельной странице.](#page-2755-0)

## **Пример**

```
BX24.callMethod(
    'landing.block.updatenodes',
    {
        lid: 311,
        block: 6058,
        data: {
           '.landing-block-node-text':
'Текст, с html',
           '.landing-block-node-img': {src:
'/some/path/picture.png', alt: 'Моя
картинка'},
           '.landing-block-node-link':
{text: 'Моя ссылка', href:
'https://bitrix24.com', target: ' blank'},
           '.landing-block-node-icon': ['fa-
telegram', 'fa-skype'],
           '.landing-block-node-embed':
{src: '//www.youtube.com/embed/q4d8g9Dn3ww?
autoplay=1&controls=0&loop=1&mute=1&rel=0',
source: 'https://www.youtube.com/watch?
v=q4d8g9Dn3ww'},
       },
    function(result)
    {
        if(result.error())
        {
            console.error(result.error());
        }
```
```
else
         {
             console.info(result.data());
         }
   }
);
```
#### **Редактирование параметров динамических блоков**

Есть ряд динамических блоков, параметры которых можно менять через REST. Например, количество товаров на странице. Сделать это можно следующим образом.

1. Посредством метода [landing.block.getmanifest](#page-2842-0) узнаем какие параметры у блока есть. Метод вернет массив манифеста, где нас интересует ключ attrs и параметры интересующего вас компонента динамического блока. В данном случае нам интересен bitrix:catalog.section.

```
attrs:
bitrix:catalog.section: Array(24)
0: {name: "ID раздела", style: false,
original type: "component",
component type: "STRING", attribute:
"SECTION_ID", …}
1: {name: "Недоступные товары", style:
false, original type: "component",
component_type: "LIST", attribute:
"HIDE NOT AVAILABLE", ...}
2: {name: "Недоступные торговые
предложения", style: false,
original type: "component",
component_type: "LIST", attribute:
"HIDE NOT AVAILABLE OFFERS", ...}
3: {name: "По какому полю сортируем
```

```
элементы", style: false, original_type:
"component", component_type: "LIST",
attribute: "ELEMENT SORT FIELD", ...}
4: {name: "Порядок сортировки элементов",
style: false, original type: "component",
component type: "LIST", attribute:
"ELEMENT_SORT_ORDER", …}
5: {name: "Валюта, в которую будут
сконвертированы цены", style: false,
original_type: "component",
component type: "LIST", attribute:
"CURRENCY_ID", …}
6: {name: "Тип цены", style: false,
original type: "component",
component type: "LIST", attribute:
"PRICE_CODE", …}
...
```
2. Через метод [landing.block.updatenodes](#page-2806-0) изменяем необходимые параметры. Так сложилось исторически, что динамические параметры (атрибуты) изменяются именно через этот метод

```
BX24.callMethod(
   'landing.block.updatenodes',
   {
      lid: 5597,
      block: 44131,
      data: {
          'bitrix:catalog.section': {
            attrs: {
                'MESS BTN BUY': 'Add to my
cart'
            }
         }
      },
      function(result)
```
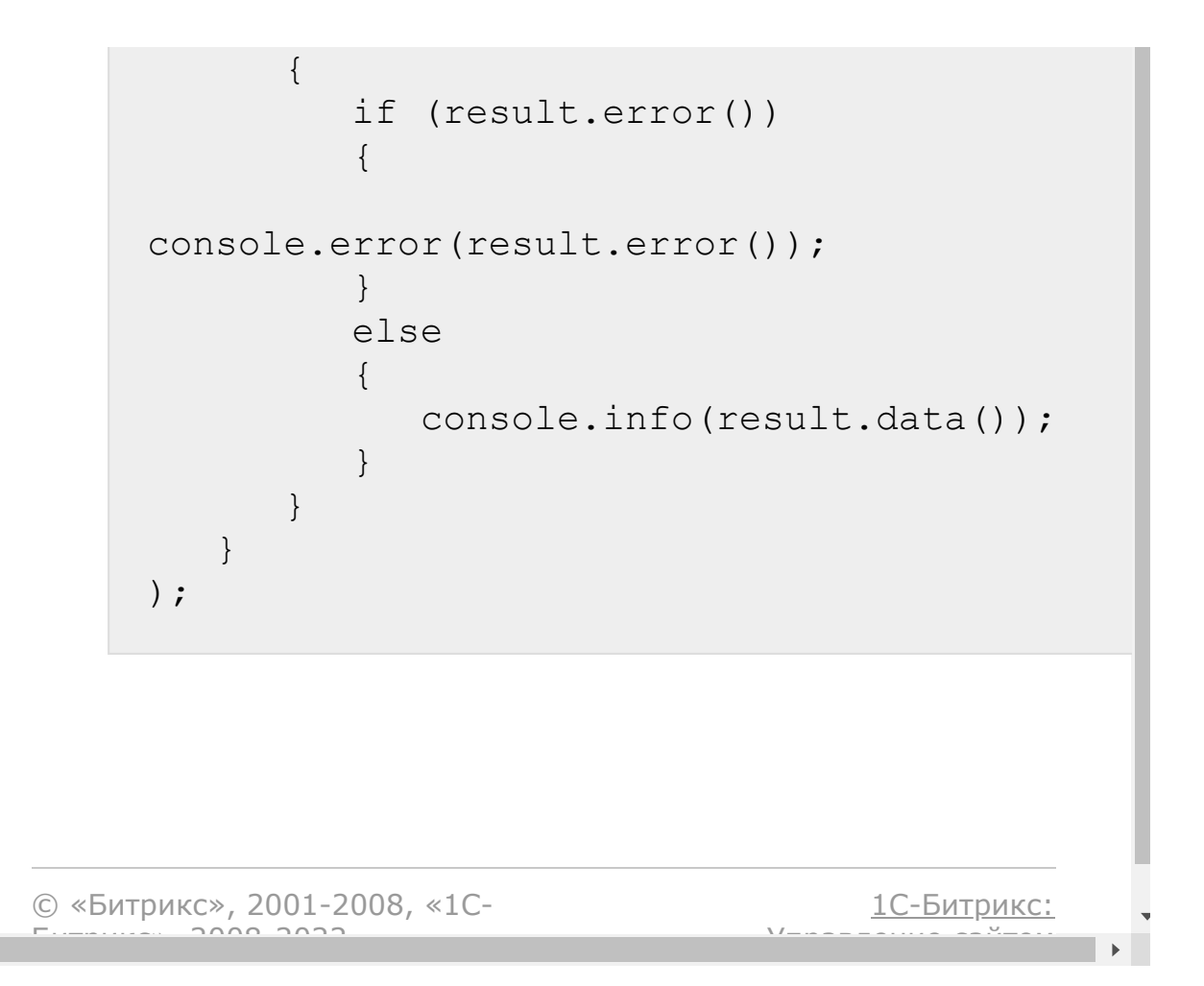

[Сайты](#page-3453-0) **>** [Сущность](#page-3692-0) Блоки **>** Методы для работы с сущностью Блоки **>** [landing.block.updateattrs](#page-3687-0)

# **landing.block.updateattrs**

### **Описание**

landing.block.updateattrs(lid, block,data)

Метод для изменения атрибутов ноды блока. Возвращает *true* или ошибку.

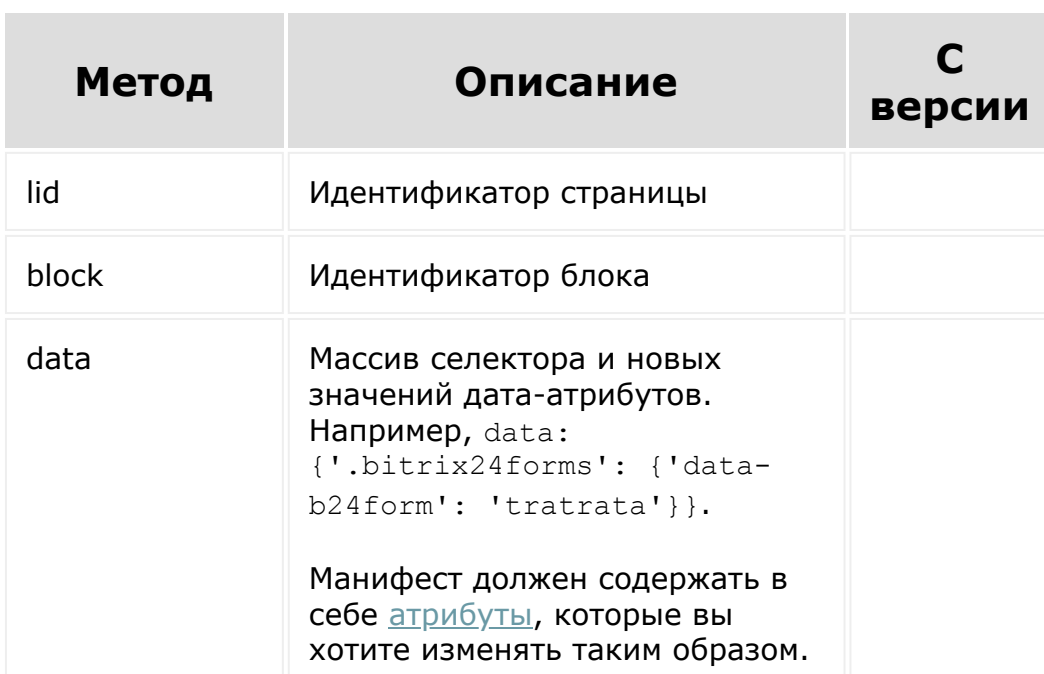

#### **Параметры**

Если атрибут относится в карточке (то есть может иметь различное содержимое от карточки к карточке, селектор необходимо

передавать с разделителем @:

```
data: {
    '.container-fluid@1': {//влияние
произойдет на атрибут второй карточки
(отсчет от нуля)
        'data-test-checkbox': [1, 2, 3]
    }
}
```
#### **Типы изменяемого контента**

Каждый тип атрибута обладает тем или иным форматом сохранения. В примерах даны значения по-умолчанию для каждого [типа](#page-2740-0). Передача нового значения происходит по аналогичному формату. Например, сохранение в атрибут типа **image**:

```
data: {
            '.container-fluid': {
                 'data-test-image': {src:
'https://i.img.com/images/i/291626458734-0-
1/s-l1000.jpg', alt: 666}
            }
        }
```
Отдельные пояснения для типа **checkbox** и **multiselect**: для сохранения нового значения необходимо отправлять значения выделенных элементов:

```
data: {
     '.container-fluid': {
         'data-test-checkbox': [1, 2,
```
3] } }

Редактирование параметров динамических блоков производится через метод [landing.block.updatenodes](#page-2806-0).

```
BX24.callMethod(
         'landing.block.updateattrs',
         {
                 lid: 313,
                 block: 6134,
                 data: {
                          '.bitrix24forms': {
                                  'data-
b24form': 'tratrata'
                          }
                 }
        },
        function(result)
         {
                 if(result.error())
                 {
console.error(result.error());
                 }
                 else
                 {
console.info(result.data());
                 }
```
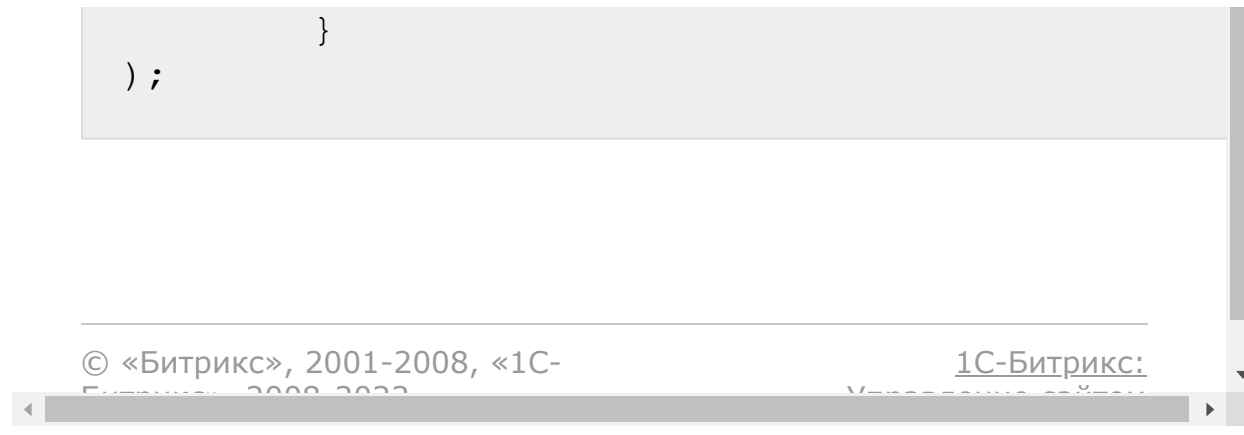

<span id="page-2815-0"></span>[Сайты](#page-3453-0) **>** [Сущность](#page-3692-0) Блоки **>** Методы для работы с сущностью Блоки **>** [landing.block.addcard](#page-3687-0)

# **landing.block.addcard**

landing.block.addcard(lid, block, selector, content)

Метод полностью повторяет работу [landing.block.clonecard](#page-2801-0) но дает возможность вставить карточку сразу с измененным контентом.

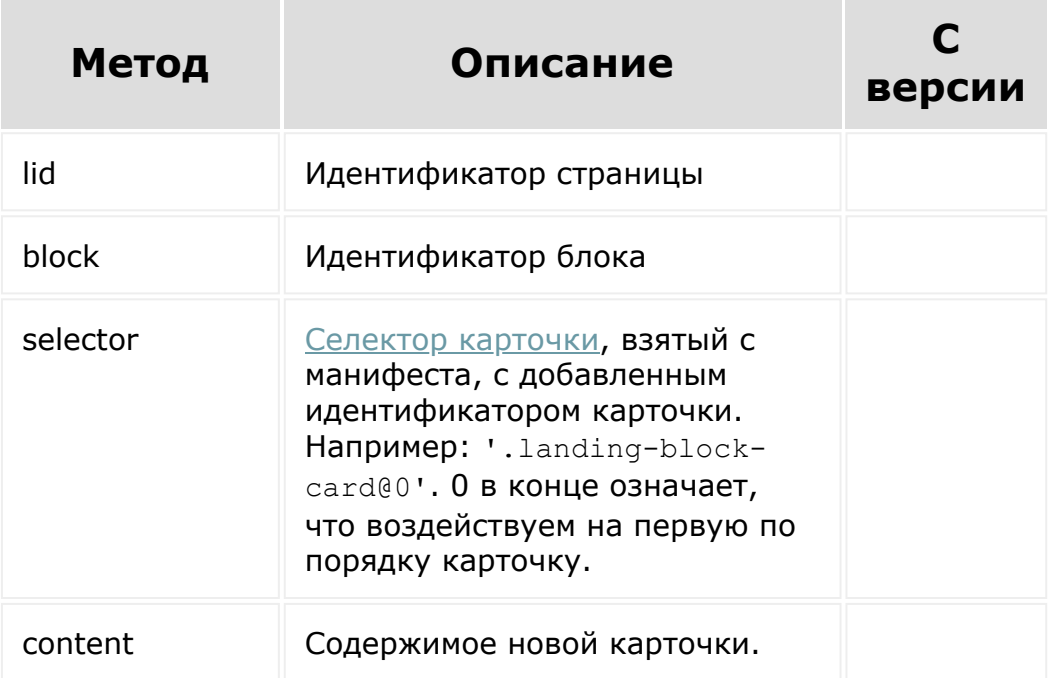

**Обратите внимание**, что как только вы склонировали карточку, их счетчики поменялись.

```
BX24.callMethod(
   'landing.block.addCard',
   {
      lid: 634,
      block: 12079,
      selector: '.landing-block-node-menu-
list-item@0',
      content: '
   ' +
                 'New card item' +
              \mathbf{I}\mathbf{I}},
   function(result)
   {
      if(result.error())
       {
          console.error(result.error());
       }
      else
       {
          console.info(result.data());
       }
   }
);
```
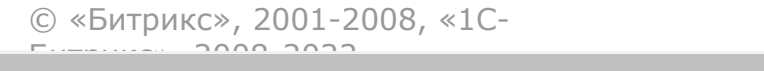

 $\frac{1}{2}$ 

 $\mathbb{R}^{\mathbb{Z}^2}$ 

[Сайты](#page-3453-0) **>** [Сущность](#page-3692-0) Блоки **>** Методы для работы с сущностью Блоки **>** [landing.block.changeAnchor](#page-3687-0)

# **landing.block.changeAnchor**

landing.block.changeAnchor( lid, block, data )

Метод изменяет символьный код якоря. Штатно якорь выглядит следующим образом: #block12345, где 12345 – идентификатор блока.

## **Параметры**

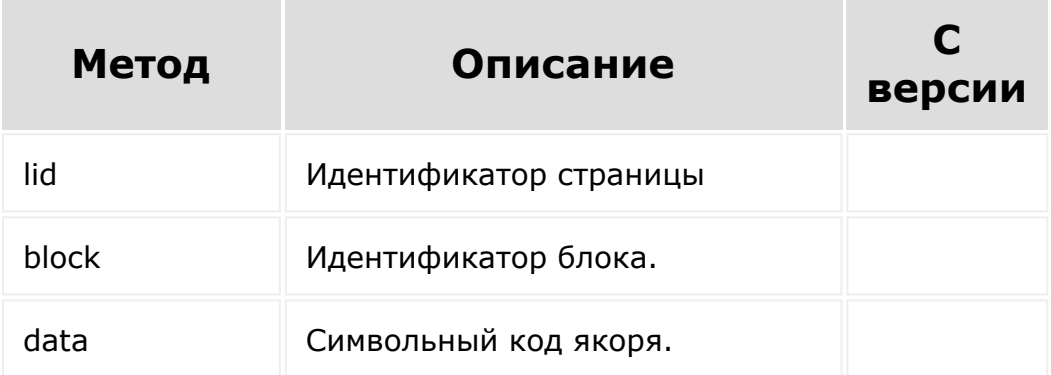

```
BX24.callMethod(
   'landing.block.changeAnchor',
   {
      lid: 3496,
      block: 29356,
      data: 'about'
   },
   function (result)
   {
      if (result.error())
      {
         console.error(result.error());
      }
      else
      {
         console.info(result.data());
      }
   }
);
```
© «Битрикс», 2001-2008, «1C- $F_{\cdots}$  2008 2022

[1С-Битрикс:](http://www.1c-bitrix.ru/) <u>Улаан на найтом сайтала</u>

### [Сайты](#page-3453-0) **>** [Сущность](#page-3692-0) Блоки **>** Методы для работы с сущностью Блоки **>** [landing.block.changeNodeNam](#page-3687-0)e

# **landing.block.changeNodeNam**

landing.block.changeNodeName(lid, block,data)

Метод изменяет название тега. Например, тег h3 требуется поменять на тег h1. Вернет *true* в случае успеха, или ошибку.

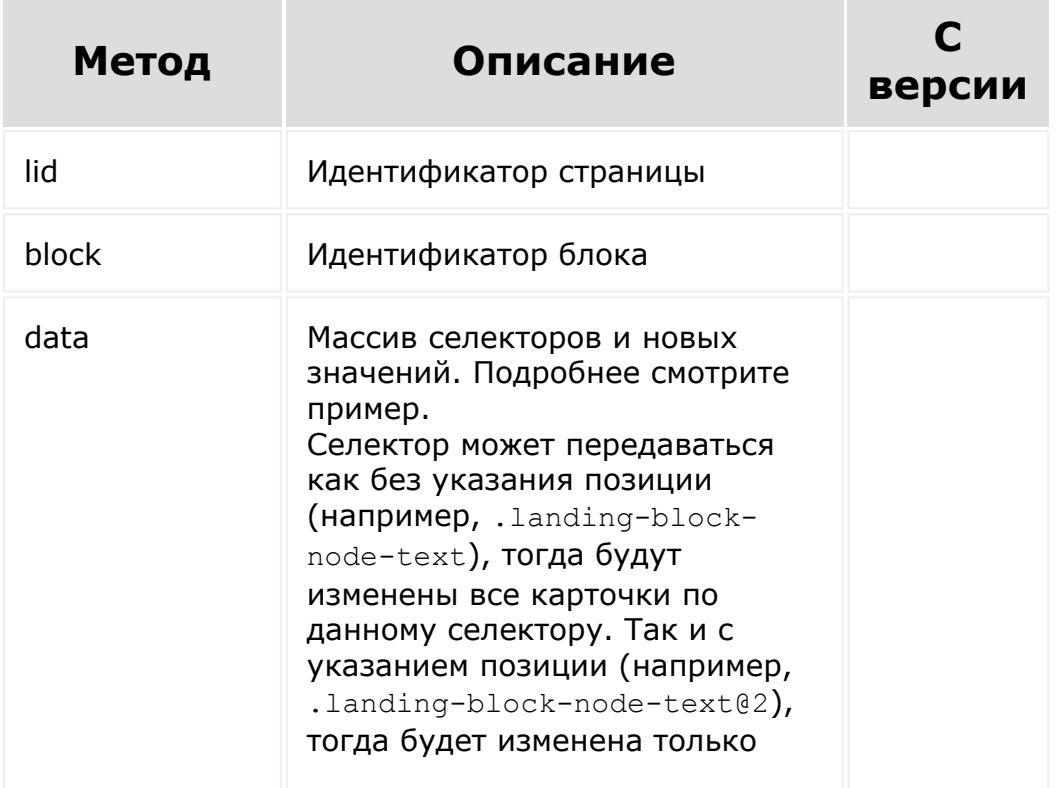

карточка на указанной позиции (отсчет с нуля).

```
BX24.callMethod(
   'landing.block.changeNodeName',
   {
      lid: 2006,
      block: 20476,
      data: {
         '.landing-block-node-small-
title@0': 'i',
        '.landing-block-node-small-
title@1': 'u'
      }
   },
   function (result)
   {
      if (result.error())
      {
         console.error(result.error());
      }
      else
      {
         console.info(result.data());
      }
  }
);
```
© «Битрикс» 2001-2008 «1C- 1C- 1C-Битрикс:

 $\mathbf{r}$ 

[Сайты](#page-3453-0) **>** [Сущность](#page-3692-0) Блоки **>** Методы для работы с сущностью Блоки **>** [landing.block.getcontent](#page-3687-0)

# **landing.block.getcontent**

```
landing.block.getcontent(
   lid,
   block,
   editMode,
   params
)
```
Метод для получения контента блока. Возвращает массив содержимого блока - html, файлы стилей и JS. Или ошибку.

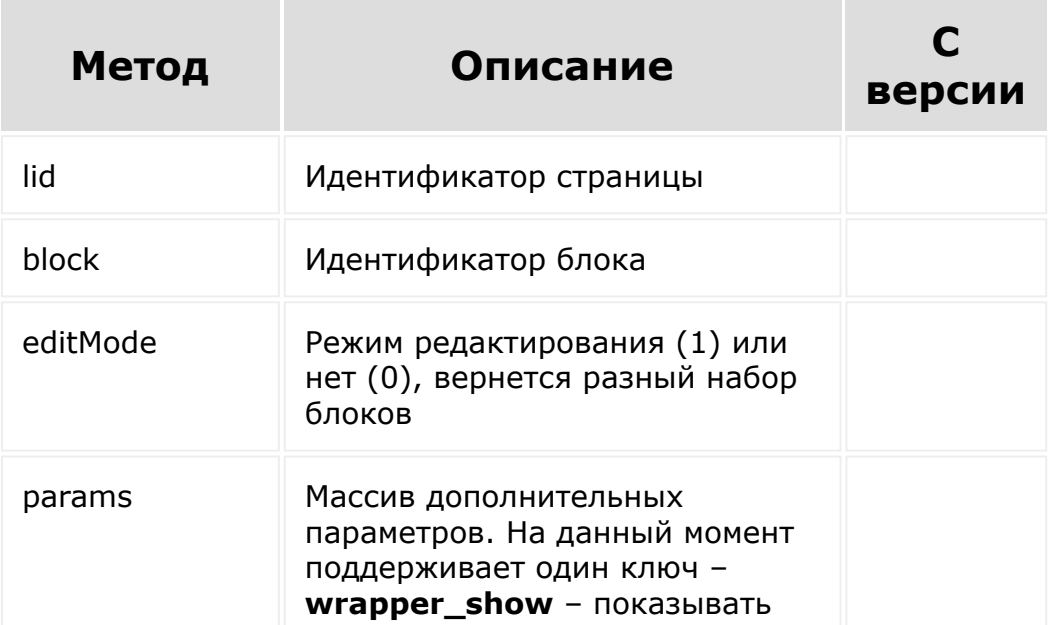

ли обрамляющий системный div (0, 1). По умолчанию показывать.

## **Пример**

```
BX24.callMethod(
   'landing.block.getContent',
   {
      lid: 4858,
      block: 39556,
      editMode: 1,
      params: {
         wrapper show: 0
      }
   },
   function(result)
   {
      if(result.error())
      {
         console.error(result.error());
      }
      else
      {
         console.info(result.data());
      }
   }
);
```
© «Битрикс», 2001-2008, «1C- $F_{\cdots}$   $F_{\cdots}$   $F_{\cd$ 

[1С-Битрикс:](http://www.1c-bitrix.ru/) Управление сайтом

[Сайты](#page-3453-0) **>** [Сущность](#page-3692-0) Блоки **>** Методы для работы с сущностью Блоки **>** [landing.block.getContentFromRepository](#page-3687-0) (с версии 18.7.500) **landing.block.getContentFromR** landing.block.getContentFromRepository( \$code

Метод получает контент блока из репозитория "как есть" до добавления блока на какую-либо страницу.

## **Параметры**

)

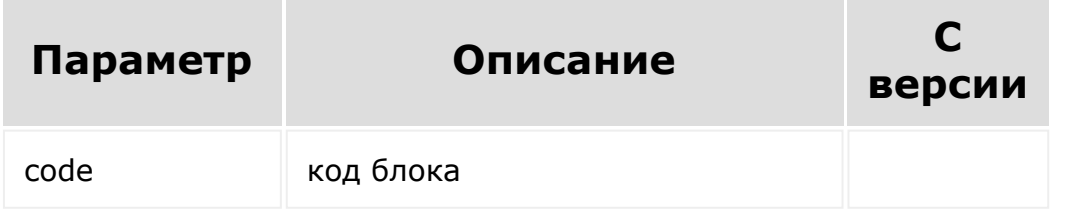

```
BX24.callMethod(
   'landing.block.getContentFromRepository',
   {
      code: '28.6.team_4_cols'
```
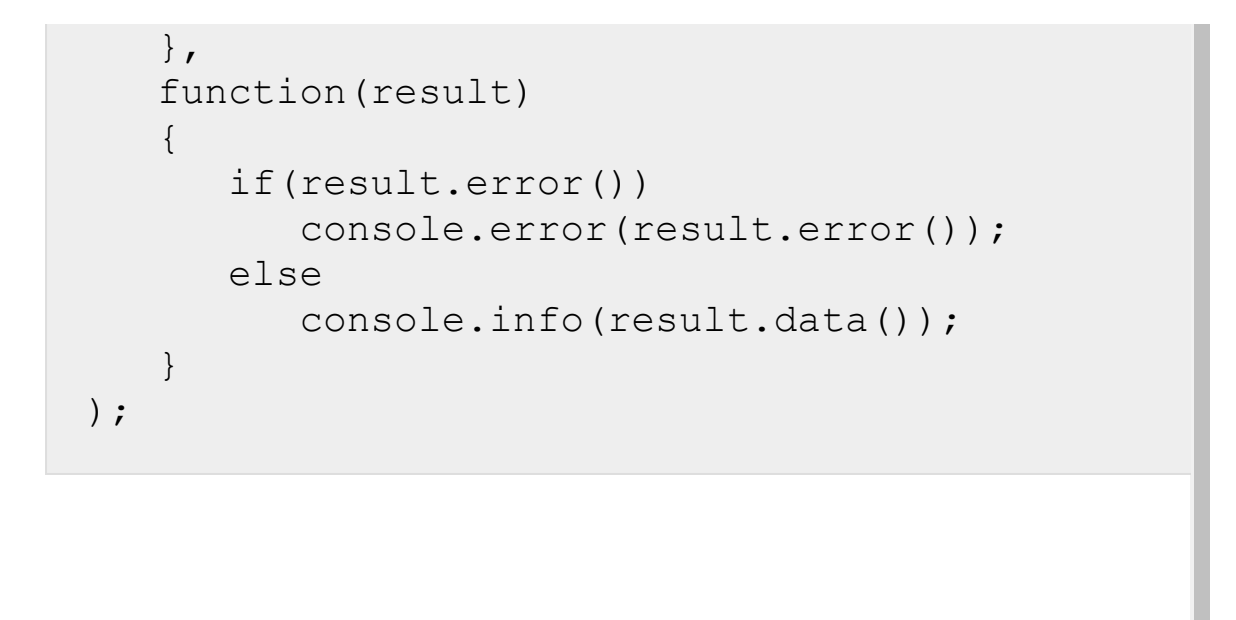

© «Битрикс», 2001-2008, «1C- $F_{\cdots}$   $F_{\cdots}$   $F_{\cd$ 

 $\left\Vert \cdot\right\Vert$ 

[1С-Битрикс:](http://www.1c-bitrix.ru/)  $V = 8$ правление сайтом

### [Сайты](#page-3453-0) **>** [Сущность](#page-3692-0) Блоки **>** Методы для работы с сущностью Блоки **>** [landing.block.updateCards](#page-3687-0)

# **landing.block.updateCards**

landing.block.updateCards(lid, block,data)

Метод для массового изменения карточек блока. Вернет *true* в случае успеха, или ошибку.

**Внимание!** 1. Метод полностью удалит текущие карточки блока.

2. Метод специфический и рекомендуется к применению только если ваши задачи не решает [landing.block.updatenodes.](#page-2806-0)

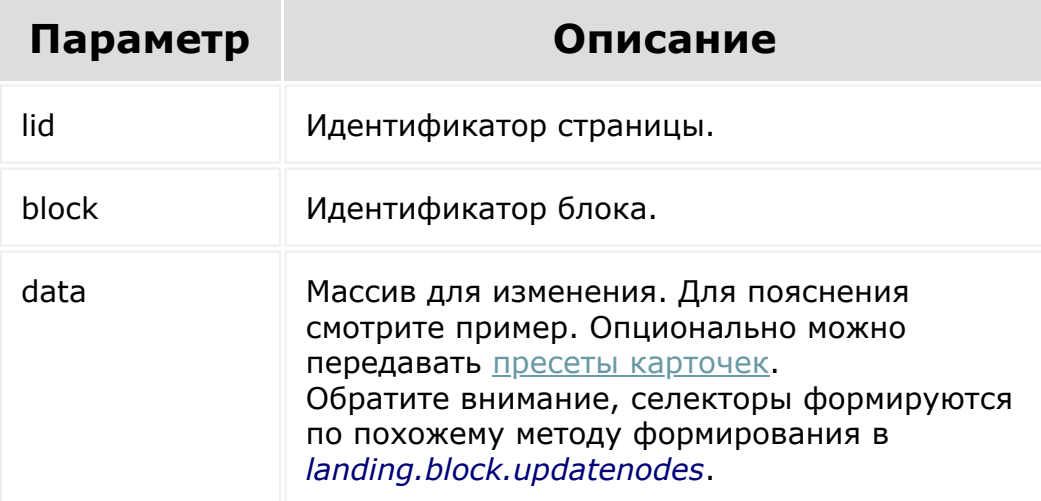

```
BX24.callMethod(
   'landing.block.updateCards',
   {
      lid: 2856,
      block: 25458,
      data: {
         //воздействуем на данный селектор
карточки
         // (можно передавать и другие
селекторы одновременно)
         '.landing-block-card': {
            //останется только данное кол-во
карточек, у которых
            //будут изменены только
указанные ноды;
            //для клонирования будет браться
первая карточка
            'values': [
                {
                   '.landing-block-node-
title': 'New title 0'
               },
                {
                   '.landing-block-node-
title': 'New title 1'
                },
                {
                   '.landing-block-node-
title': 'New title 2'
               }
            \vert,
            //опционально можно применить
пресеты карточек (ключ - порядковый номер
карточки, начиная с 0)
```

```
'presets': {
                '1': 'preset h2'
             }
          }
      }
   },
   function(result)
   {
      if(result.error())
      {
         console.error(result.error());
      }
      else
      {
         console.info(result.data());
      }
   }
);
```
[1С-Битрикс:](http://www.1c-bitrix.ru/)

Управление сайтом

© «Битрикс», 2001-2008, «1C- $F_{\cdots}$   $F_{\cdots}$   $F_{\cd$ 

 $\left\Vert \cdot\right\Vert$ 

#### [Сайты](#page-3453-0) **>** [Сущность](#page-3692-0) Блоки **>** Методы для работы с сущностью Блоки **>** [landing.block.updatecontent](#page-3687-0)

# **landing.block.updatecontent**

landing.block.updatecontent(lid, block, content)

Метод обновляет содержимое уже размещенного на странице блока на любой произвольный. Для изменения контентной части рекомендуется метод [landing.block.updatenodes.](#page-2806-0) Вернет *true* в случае успеха, или ошибку.

**Важно! -** Если новая разметка блока не будет согласовываться с его текущим манифестом, блок может оказаться не редактируемым.

**-** Контент пропускается через санитайзер, который может удалить некоторые подозрительные атрибуты и теги.

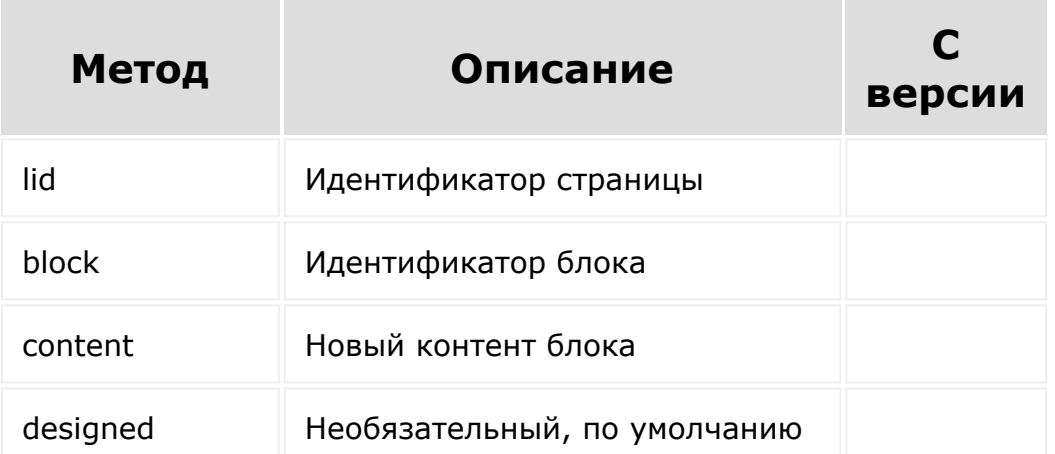

*false*. Если передать *true*, то блок будет считаться как заблокированный к изменению штатным апдейтером системы.

Атрибут **style** может вырезаться встроенным санитайзером. Чтобы это обойти используйте вместо него атрибут **bxstyle**. При добавлении система конвертирует его в штатный style.

```
BX24.callMethod(
   'landing.block.updatecontent',
   {
      lid: 625,
      block: 11883,
      content: '<h3>My super content</h3>'
   },
   function(result)
   {
      if(result.error())
      {
         console.error(result.error());
      }
      else
      {
         console.info(result.data());
      }
   }
);
```
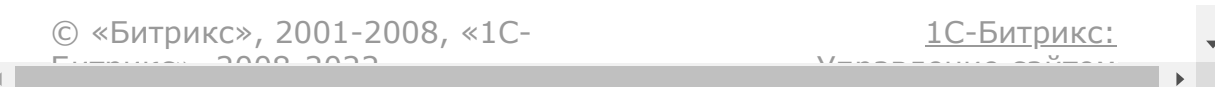

### [Сайты](#page-3453-0) **>** [Сущность](#page-3692-0) Блоки **>** Методы для работы с сущностью Блоки **>** [landing.block.updateStyles](#page-3687-0)

# **landing.block.updateStyles**

landing.block.updateStyles(lid, block,data)

Метод для изменения стилей блока. Возвращает *true* или ошибку.

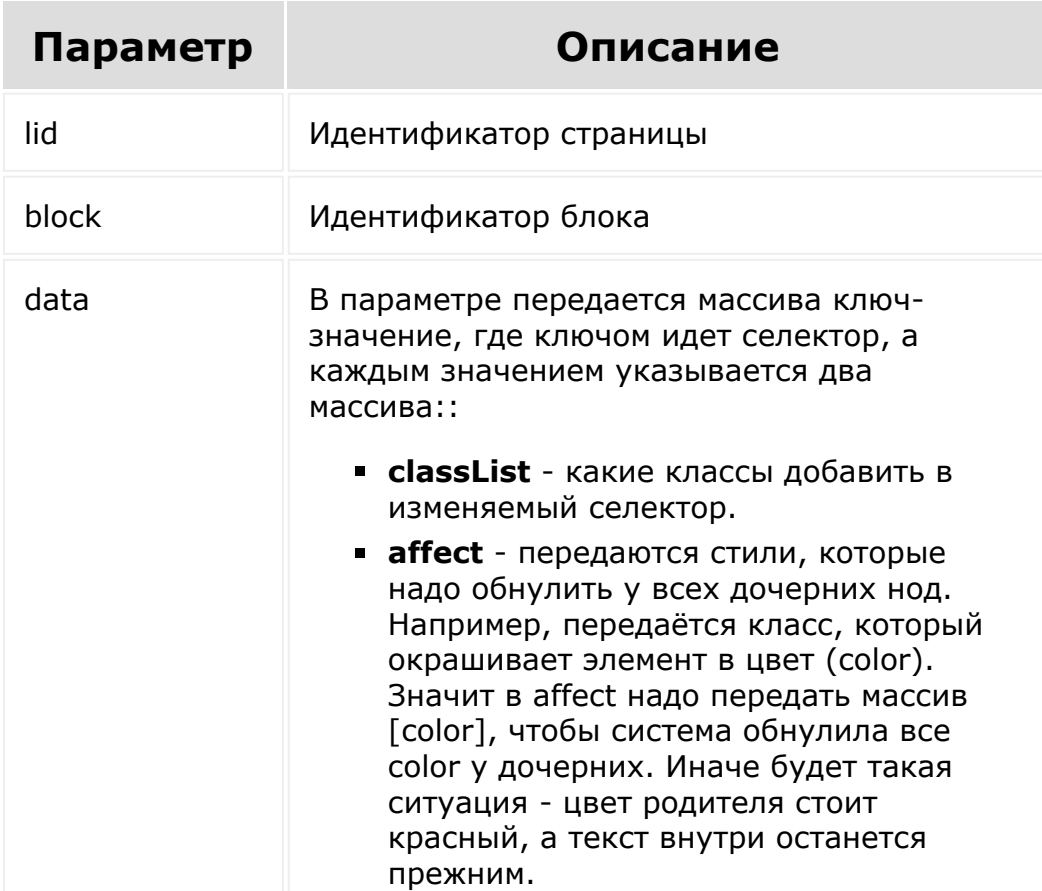

Селектор может передаваться как без указания позиции (например, .landing-blocknode-text), тогда будут изменены все карточки по данному селектору. Так и с указанием позиции (например, .landingblock-node-text@2), тогда будет изменена только карточка на указанной позиции (отсчет с нуля).

Селектор можно передавать в виде #wrapper, тогда влияние будет происходить на стили блока (его оболочки).

## **Пример**

В примере используется text-right - это **класс, который выравнивает справа**. Поэтому в affect задаётся что все нижележащие стили text-align должны быть удалены.

**Важно!** Такие классы как landing-block-node-text являются системными в манифесте. Если вы их не передадите, класс потеряется, и нода не сможет меняться через визуальный интерфейс. Вы должны четко понимать, что делаете.

```
BX24.callMethod(
    'landing.block.updateStyles',
    {
        lid: 311,
        block: 6058,
        data: {
            '.landing-block-node-text': {
                   classList: ['landing-
block-node-text', 'g-color-gray-light-v2',
'text-right'],
                   affect: ['text-align']
             }
```

```
}
       },
    function(result)
    {
        if(result.error())
        {
             console.error(result.error());
        }
        else
        {
             console.info(result.data());
        }
    }
);
```
[1С-Битрикс:](http://www.1c-bitrix.ru/)

<u>Улаан на найтом сайтала</u>

© «Битрикс», 2001-2008, «1C- $F_{\cdots}$  2008 2022

 $\left| \cdot \right|$ 

### [Сайты](#page-3453-0) **>** [Сущность](#page-3692-0) Блоки **>** Методы для работы с сущностью Блоки **>** [landing.block.uploadfile](#page-3687-0)

# **landing.block.uploadfile**

landing.block.uploadfile(block, picture)

Метод загружает картинку и привязывает ее к указанному блоку. В случае успеха возвращает пару: прямой путь до загруженного файла и id сохраненного файла. С этого момента картинка удалится только при полном удалении блока, страницы, содержащей блок, или через вызов метода [landing.landing.removeEntities.](#page-2687-0)

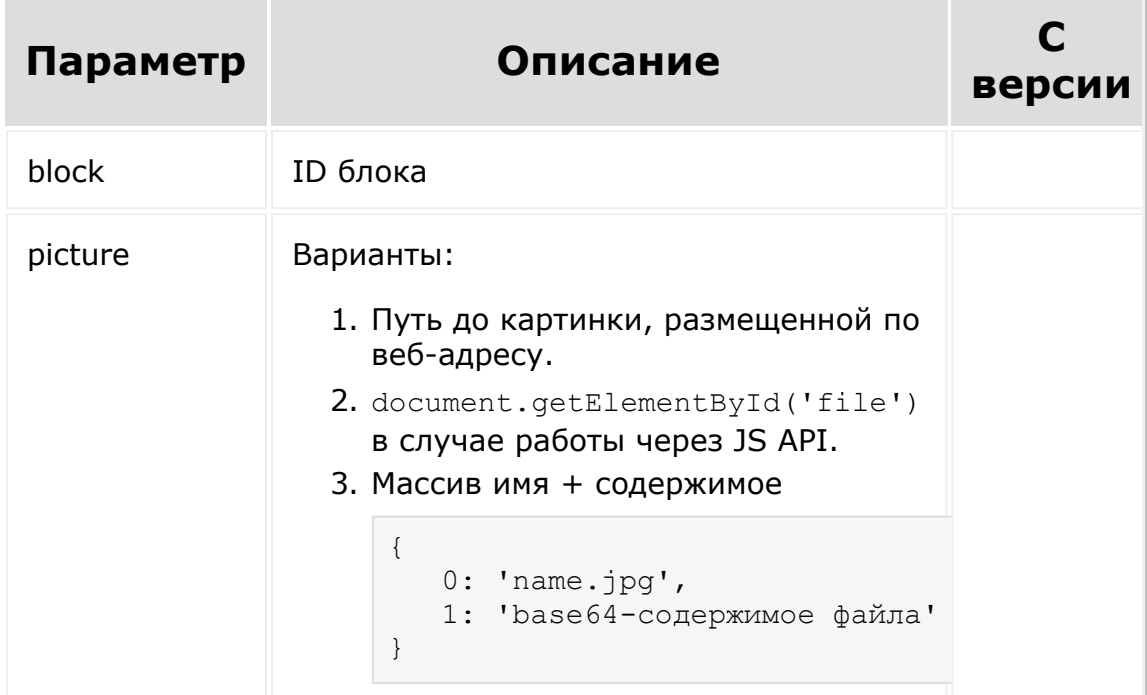

## **Пример**

```
BX24.callMethod(
   'landing.block.uploadfile',
   {
      block: 12294,
     picture: 'https://site.com/******.jpg'
// picture:
document.getElementById('file')
   },
   function(result)
   {
      if(result.error())
      {
         console.error(result.error());
      }
      else
      {
         console.info(result.data());
      }
  }
);
```
© «Битрикс», 2001-2008, «1C- $F_{\cdots}$   $F_{\cdots}$   $F_{\cd$ 

[1С-Битрикс:](http://www.1c-bitrix.ru/) Управление сайтом

[Сайты](#page-3453-0) **>** [Сущность](#page-3692-0) Блоки **>** Методы для работы с сущностью Блоки **>** [landing.block.getlist](#page-3687-0)

# **landing.block.getlist**

landing.block.getlist(lid, params)

Метод для получение списка блоков страницы. Возвращает массив блоков или ошибку.

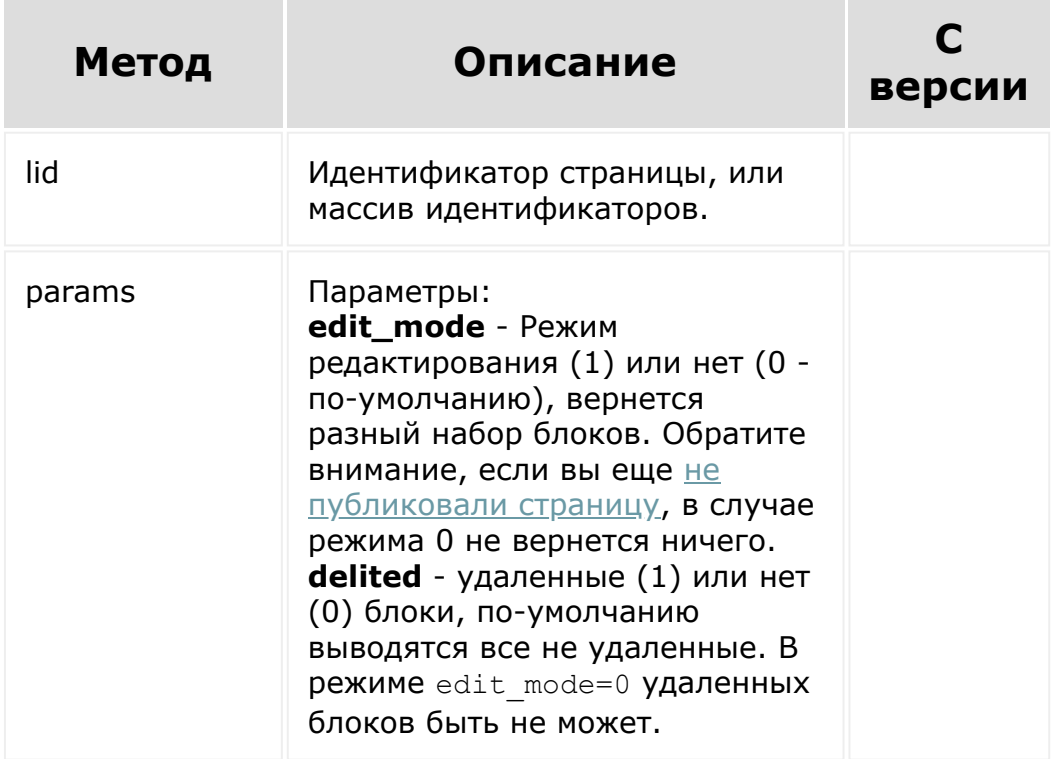

## **Пример**

```
BX24.callMethod(
         'landing.block.getlist',
         {
                 lid: 313,
                 params: {
                          edit mode: 0
                  }
        },
        function(result)
         {
                 if(result.error())
                  {
console.error(result.error());
                 }
                 else
                  {
console.info(result.data());
                  }
         }
);
```
© «Битрикс», 2001-2008, «1C- $F_{\cdots}$  2008 2022

 $\left| \cdot \right|$ 

[1С-Битрикс:](http://www.1c-bitrix.ru/) <u>Улаан на найтом сайтала</u>

### [Сайты](#page-3453-0) **>** [Сущность](#page-3692-0) Блоки **>** Методы для работы с сущностью Блоки **>** [landing.block.getbyid](#page-3687-0)

# **landing.block.getbyid**

landing.block.getbyid(block, params)

Метод для получения блока по его идентификатору. Возвращает блок или ошибку.

## **Параметры**

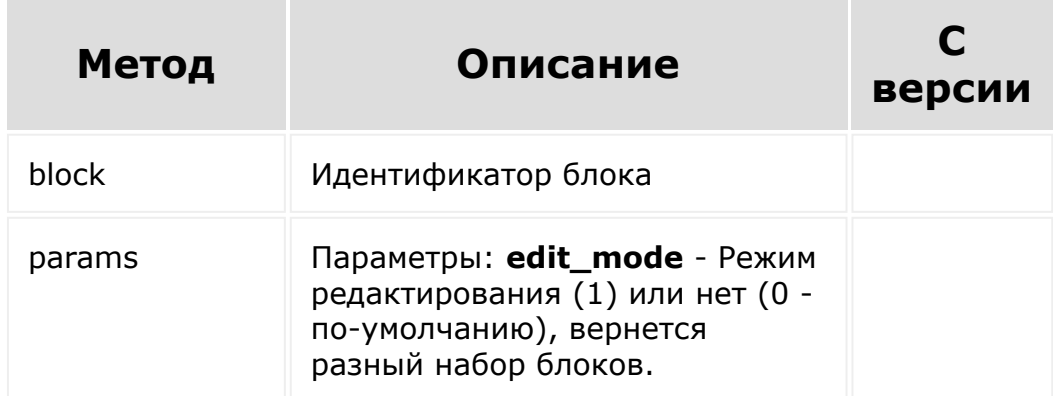

```
BX24.callMethod(
        'landing.block.getbyid',
        {
                 block: 6102,
```
params: { edit mode: 0 } }, function(result) { if(result.error()) { console.error(result.error()); } else { console.info(result.data()); } } );

[1С-Битрикс:](http://www.1c-bitrix.ru/)

<u>Улаан на найтом сайтала</u>

© «Битрикс», 2001-2008, «1C- $F_{\cdots}$  2008 2022

### <span id="page-2842-0"></span>[Сайты](#page-3453-0) **>** [Сущность](#page-3692-0) Блоки **>** Методы для работы с сущностью Блоки **>** [landing.block.getmanifest](#page-3687-0)

# **landing.block.getmanifest**

landing.block.getmanifest(lid, block,params)

Метод для получения манифеста конкретного блока, уже размещенного на странице. Возвращает манифест блока или ошибку.

## **Параметры**

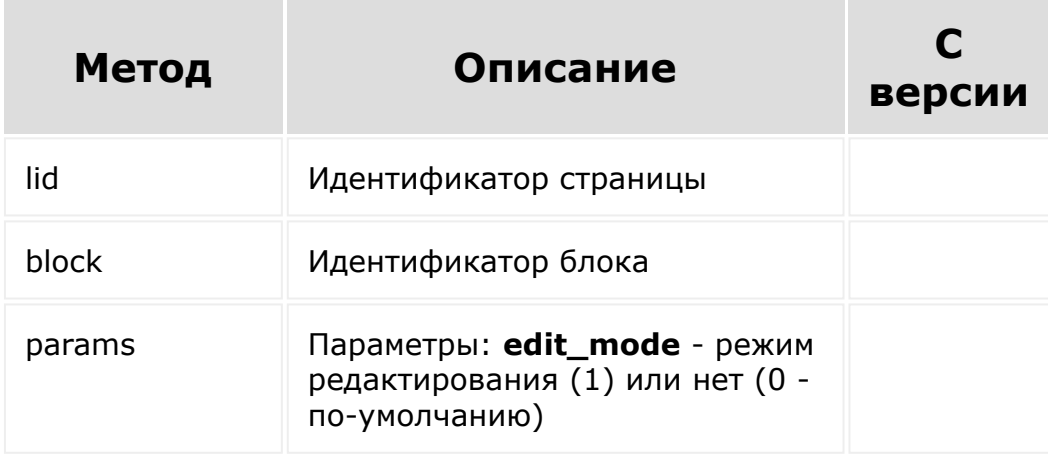

## **Пример**

BX24.callMethod( 'landing.block.getmanifest',

```
{
                 lid: 313,
                 block: 6102,
                 params: {
                          edit mode: 0
                 }
        },
        function(result)
        {
                 if(result.error())
                 {
console.error(result.error());
                 }
                 else
                 {
console.info(result.data());
                 }
        }
);
```
© «Битрикс», 2001-2008, «1C- $F_{\cdots}$   $F_{\cdots}$   $F_{\cd$  $\left\Vert \cdot\right\Vert$ 

[1С-Битрикс:](http://www.1c-bitrix.ru/) Управление сайтом
### [Сайты](#page-3453-0) **>** [Сущность](#page-3692-0) Блоки **>** Методы для работы с сущностью Блоки **>** [landing.block.getmanifestfile](#page-3687-0)

# **landing.block.getmanifestfile**

landing.block.getmanifestfile(code)

Метод для получения манифеста блока из репозитория. Вернет манифест блока или ошибку.

## **Параметры**

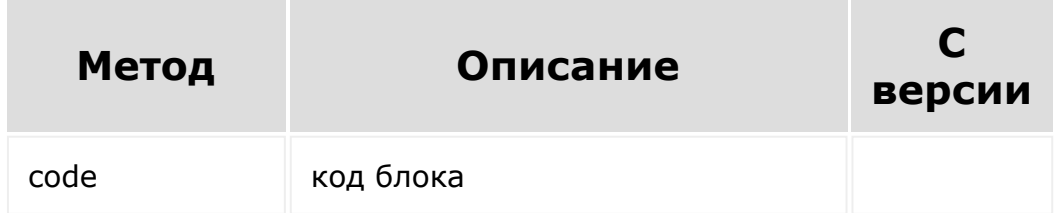

```
BX24.callMethod(
        'landing.block.getmanifestfile',
        {
                 code: '01.big with text'
        },
        function(result)
        {
                 if(result.error())
```
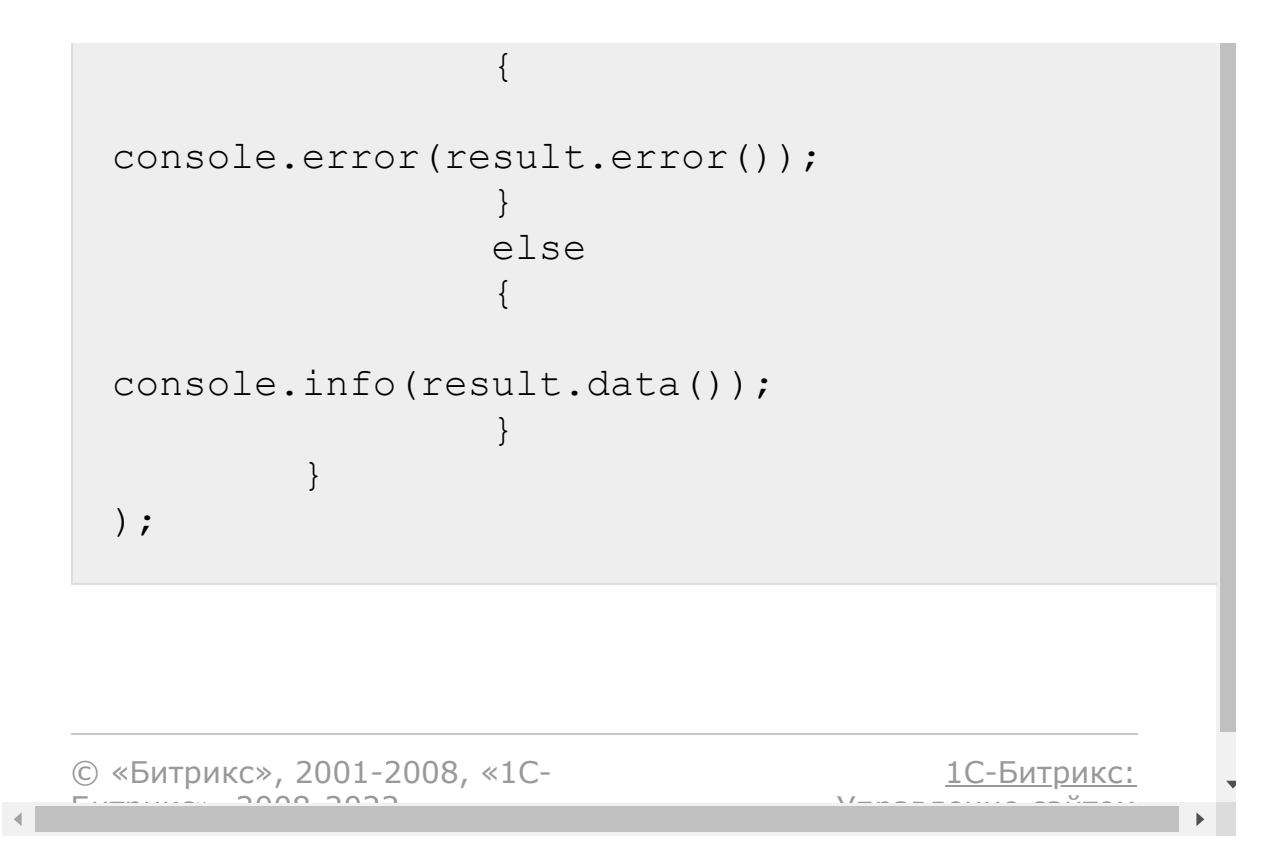

### [Сайты](#page-3453-0) **>** [Сущность](#page-3692-0) Блоки **>** Методы для работы с сущностью Блоки **>** [landing.block.getrepository](#page-3687-0)

# **landing.block.getrepository**

landing.block.getrepository(section)

Метод возвращает список блоков из репозитория или ошибку.

## **Параметры**

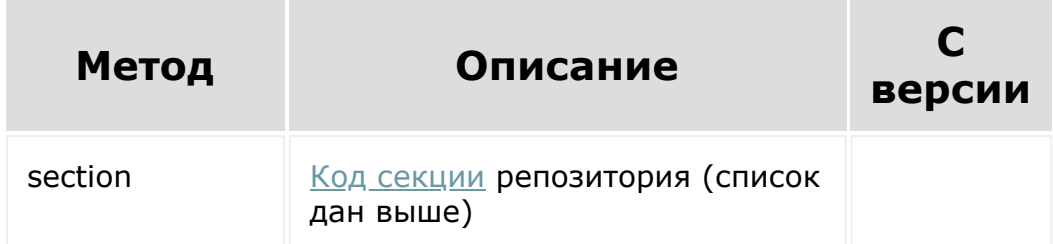

```
BX24.callMethod(
        'landing.block.getrepository',
        {
                 section: 'about'
        },
        function(result)
        {
                 if(result.error())
```
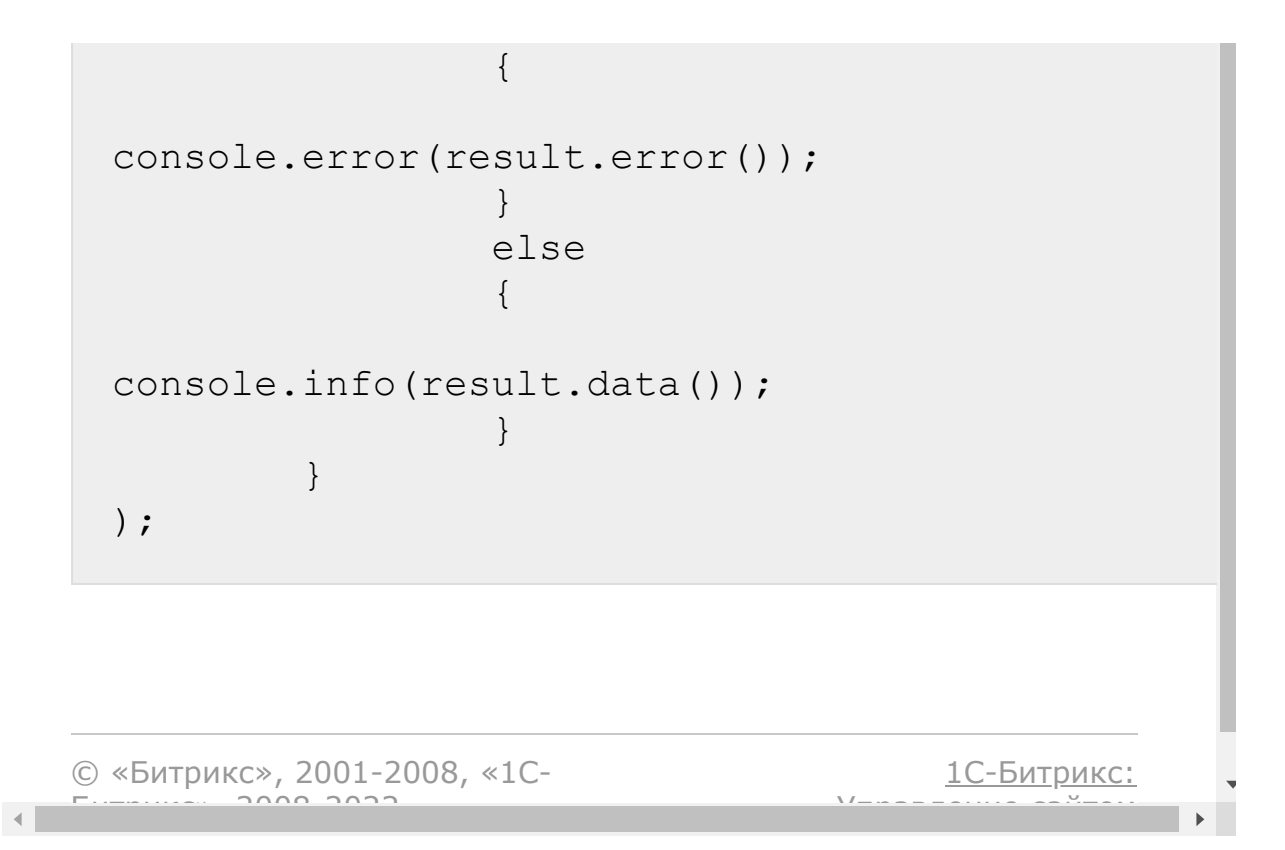

### [Сайты](#page-3453-0) **>** Сущность Шаблон [представления](#page-3694-0) **>** Введение

# **Введение**

Шаблоны представления описывают представления конкретного сайта или страницы о том, как выглядит их разметка:

- С шапкой и подвалом
- С сайдбаром
- Их вариации

Причем привязка к странице сильнее, чем привязка к сайту (если и сайт и страница данного сайта привязаны к разным шаблонам, то вывод будет происходить по сетке шаблона страницы). Каждая область такого шаблона есть отдельная страница (с набором блоков и прочими аналогичными характеристиками).

На данный момент в системе предустановлено несколько шаблонов представления и расширять их у стороннего разработчика нет возможности.

Вот данный список:

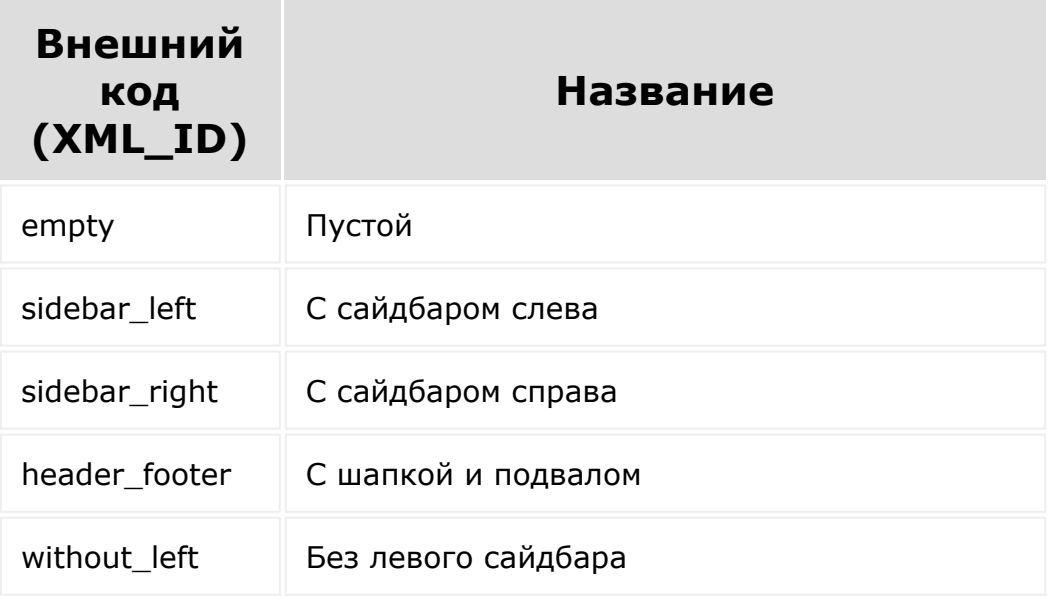

Обратите внимание, здесь не указываются идентификаторы шаблонов, вместе с тем при передаче [сайту](#page-2598-0) или [странице](#page-2648-0) нужно указать именно идентификатор. Чтобы получить непосредственно идентификатор, воспользуйтесь методом [landing.template.getlist](#page-2855-0). Вы получите список идентификаторов в разрезе именно вашего портала.

© «Битрикс», 2001-2008, «1C-Битрикс $\sim$  2008 2022

[1С-Битрикс:](http://www.1c-bitrix.ru/) Управление сайтом

### <span id="page-2850-0"></span>[Сайты](#page-3453-0) **>** Сущность Шаблон [представления](#page-3694-0) **>** Поля сущности Шаблон

# **Поля сущности Шаблон**

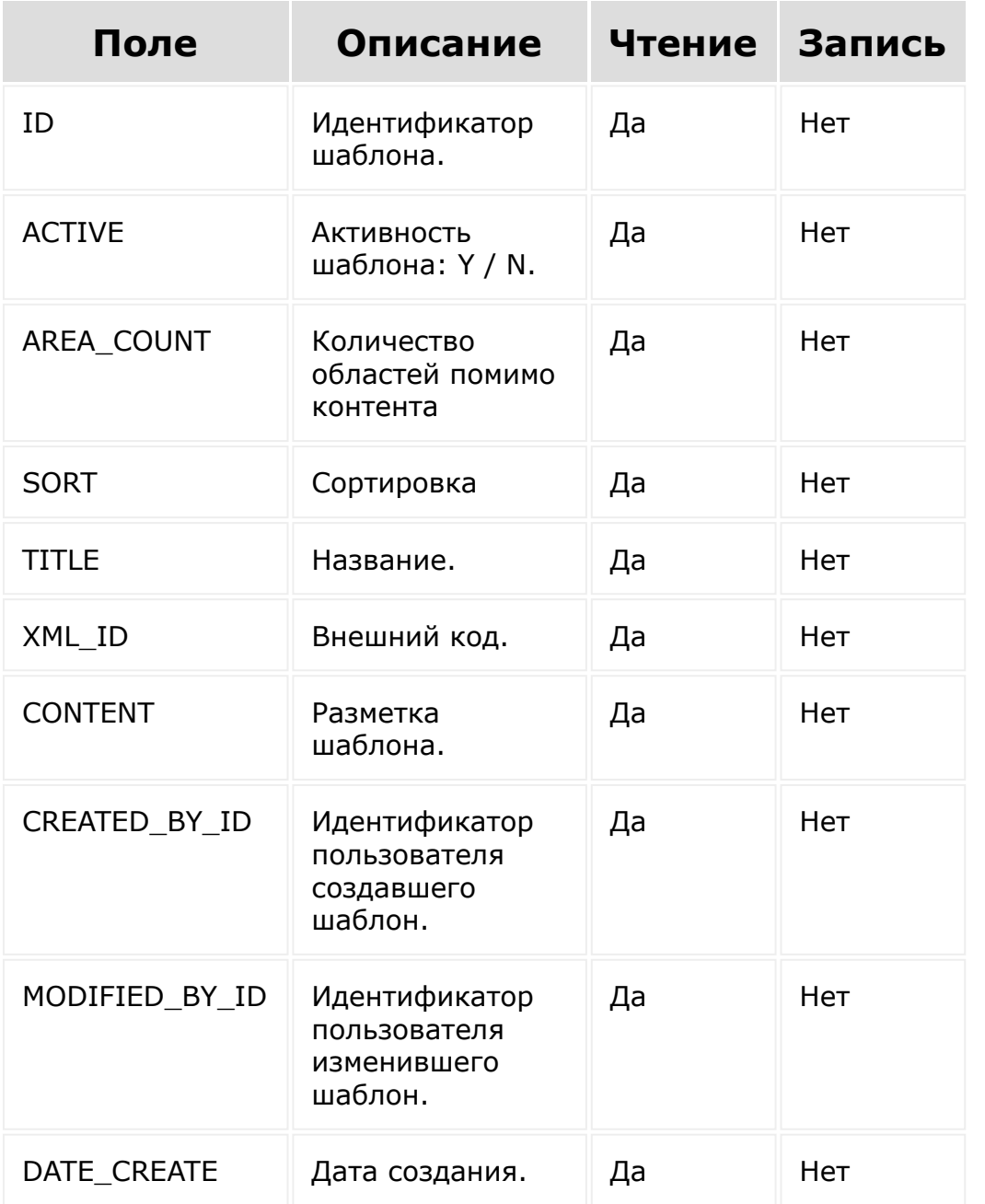

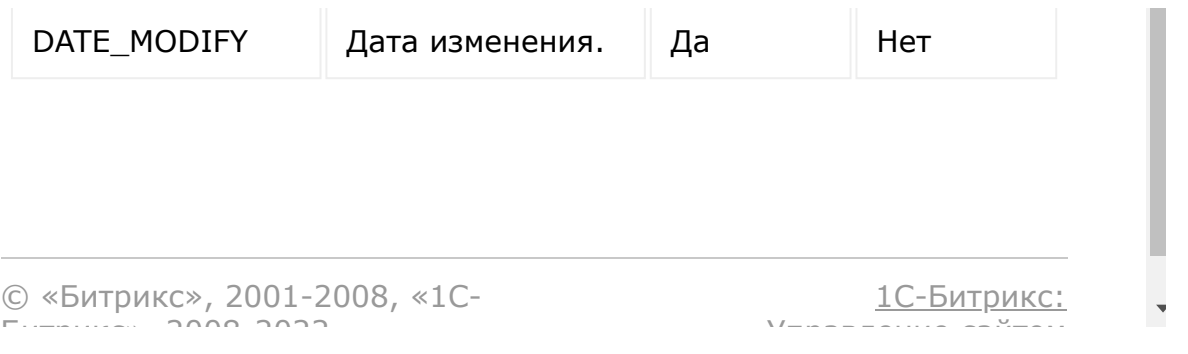

### [Сайты](#page-3453-0) **>** Сущность Шаблон [представления](#page-3694-0) **>** Включаемые области шаблона

# **Включаемые области шаблона**

У каждого шаблона есть включаемые области (за исключением пустого). Как правило, это шапка, подвал, сайдбар левый или правый. Каждая такая включаемая область это независимая страница. Для работы с такими областями есть ряд методов, описанных ниже.

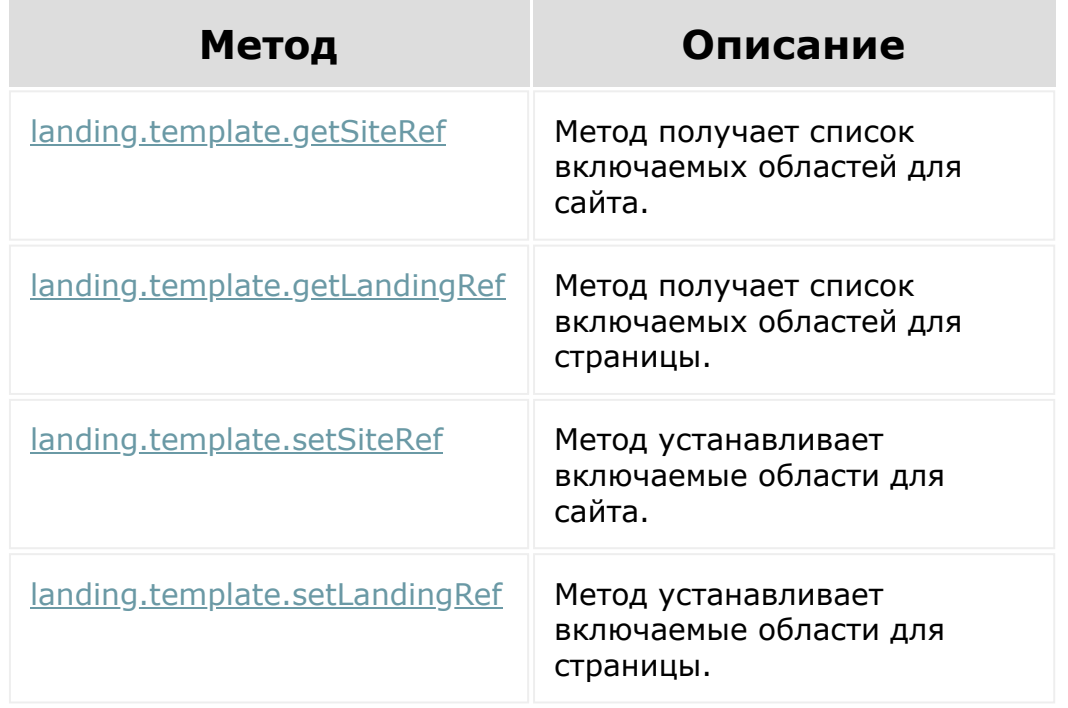

© «Битрикс», 2001-2008, «1C-Битрикс $\sim$  2008 2022

[1С-Битрикс:](http://www.1c-bitrix.ru/)  $\sqrt{1-\ln n}$ 

<span id="page-2853-0"></span>[Сайты](#page-3453-0) **>** Сущность Шаблон [представления](#page-3694-0) **>** Методы для работы с сущностью Шаблон **>** [landing.template.getLandingRef](#page-3695-0)

# **landing.template.getLandingRe**

landing.template.getLandingRef(id)

Метод получает список включаемых областей для страницы. Ключами возвращаемого массива являются идентификаторы включаемых областей, а значениями - идентификаторы страниц.

## **Параметры**

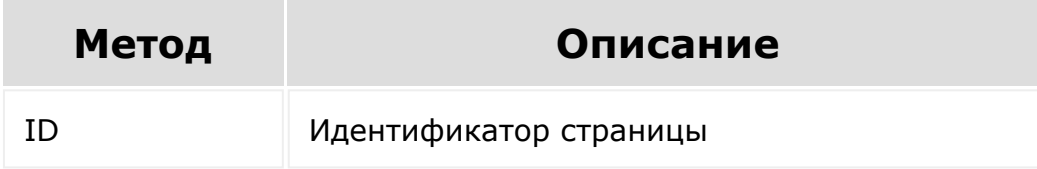

```
BX24.callMethod(
   'landing.template.getLandingRef',
   {
      id: 557
   },
   function(result)
   {
```

```
if(result.error())
      {
         console.error(result.error());
      }
      else
      {
         console.info(result.data());
      }
   }
);
```
[1С-Битрикс:](http://www.1c-bitrix.ru/)

 $\blacktriangleright$ 

<u>Улаан на найтом сайтала</u>

© «Битрикс», 2001-2008, «1C- $F_{\cdots}$  2008 2022

 $\left\| \cdot \right\|$ 

<span id="page-2855-0"></span>[Сайты](#page-3453-0) **>** Сущность Шаблон [представления](#page-3694-0) **>** Методы для работы с сущностью Шаблон **>** [landing.template.getlist](#page-3695-0)

# **landing.template.getlist**

landing.template.getlist(params)

Метод для получения списка шаблонов

## **Параметры**

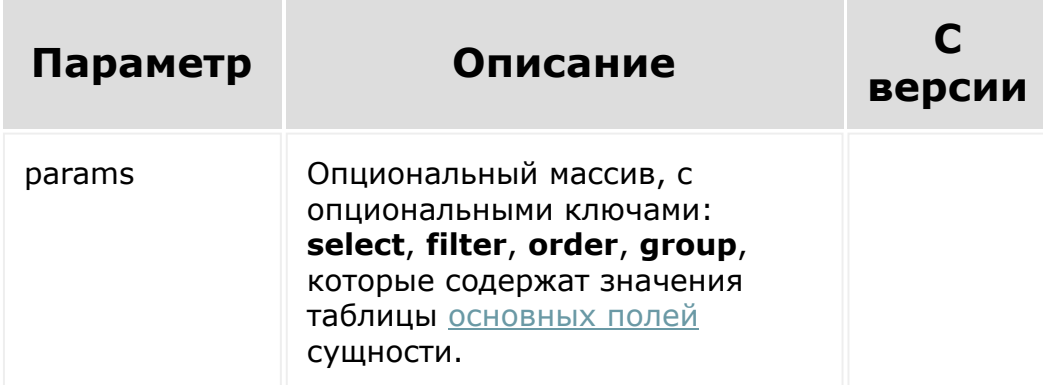

```
BX24.callMethod(
   'landing.template.getlist',
   {
      params: {
```

```
select: [
              'ID', 'TITLE'
          \frac{1}{\sqrt{2}}filter: {
             '>ID': 0
          },
          order: {
             ID: 'DESC'
          }
      }
   },
   function(result)
   {
       if(result.error())
       {
          console.error(result.error());
       }
      else
       {
          console.info(result.data());
      }
  }
);
```
[1С-Битрикс:](http://www.1c-bitrix.ru/)

Управление сайтом

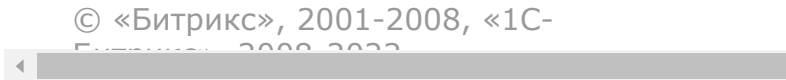

<span id="page-2857-0"></span>[Сайты](#page-3453-0) **>** Сущность Шаблон [представления](#page-3694-0) **>** Методы для работы с сущностью Шаблон **>** [landing.template.getSiteRef](#page-3695-0)

# **landing.template.getSiteRef**

landing.template.getSiteRef(id)

Метод получает список включаемых областей для сайта. Ключами возвращаемого массива являются идентификаторы включаемых областей, а значениями - идентификаторы страниц.

## **Параметры**

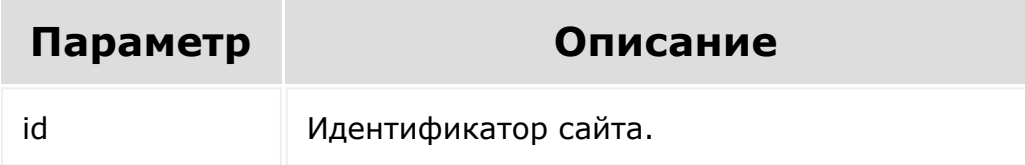

```
BX24.callMethod(
   'landing.template.getSiteRef',
   {
      id: 1
   },
   function(result)
   {
```

```
if(result.error())
      {
         console.error(result.error());
      }
      else
      {
         console.info(result.data());
      }
   }
);
```
[1С-Битрикс:](http://www.1c-bitrix.ru/)

<u>Улаан на найтом сайтала</u>

© «Битрикс», 2001-2008, «1C- $F_{\cdots}$  2008 2022

 $\mathcal{A}$  .

<span id="page-2859-0"></span>[Сайты](#page-3453-0) **>** Сущность Шаблон [представления](#page-3694-0) **>** Методы для работы с сущностью Шаблон **>** [landing.template.setLandingRef](#page-3695-0)

# **landing.template.setLandingRe**

landing.template.setLandingRef(id, data)

Метод устанавливает включаемые области для страницы в рамках конкретного шаблона (страница должна быть уже привязана к шаблону через поле TPL\_ID). Вернет *true* в случае успеха, или ошибку.

## **Параметры**

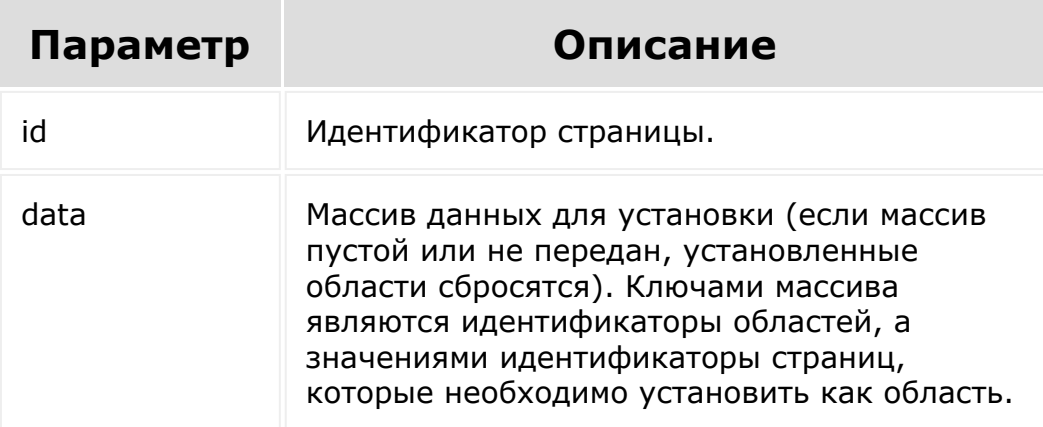

```
BX24.callMethod(
   'landing.template.setLandingRef',
   {
      id: 557,
      data: {
         1: 614,
         2: 615,
         3: 616
      }
   },
   function(result)
   {
      if(result.error())
      {
         console.error(result.error());
      }
      else
      {
         console.info(result.data());
      }
   }
);
```
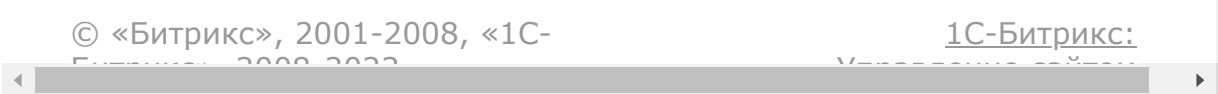

<span id="page-2861-0"></span>[Сайты](#page-3453-0) **>** Сущность Шаблон [представления](#page-3694-0) **>** Методы для работы с сущностью Шаблон **>** [landing.template.setSiteRef](#page-3695-0)

# **landing.template.setSiteRef**

landing.template.setSiteRef(id, data)

Метод устанавливает включаемые области для сайта в рамках конкретного шаблона (сайт или страница должны быть уже привязаны к шаблону через поле TPL\_ID). Вернет *true* в случае успеха, или ошибку.

### **Параметры**

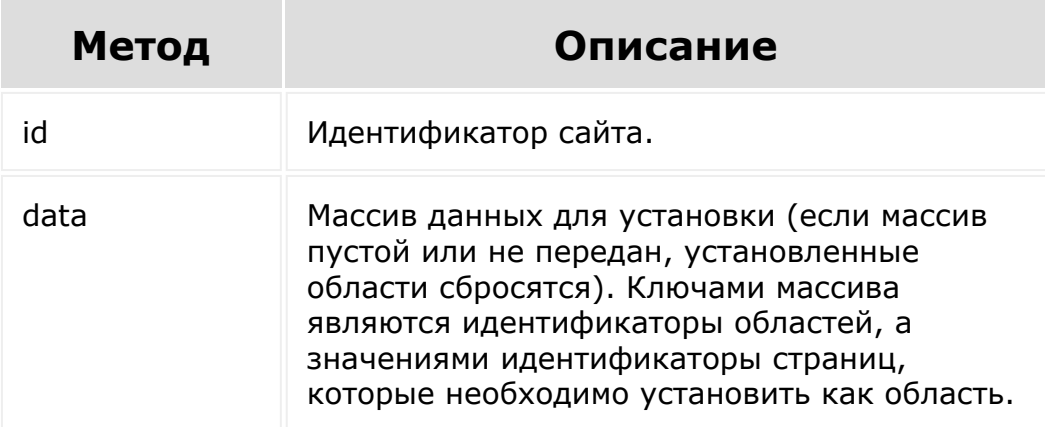

```
BX24.callMethod(
   'landing.template.setSiteRef',
   {
      id: 557,
      data: {
         1: 614,
         2: 615,
         3: 616
      }
   },
   function(result)
   {
      if(result.error())
      {
         console.error(result.error());
      }
      else
      {
         console.info(result.data());
      }
   }
);
```
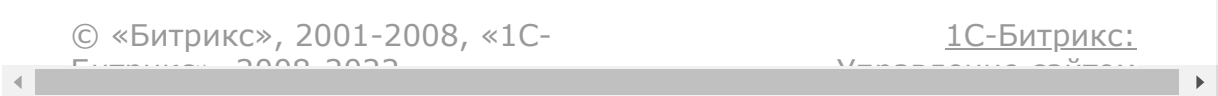

### [Сайты](#page-3453-0) **>** Места [встраивания](#page-3484-0) **>** Настройки

# **Настройки**

Место встраивания LANDING\_SETTINGS позволяет добавить новый пункт в меню настроек (Страницы / Сайта) в режиме редактирования страницы.

## **Параметры**

Для данного места встраивания доступны параметры:

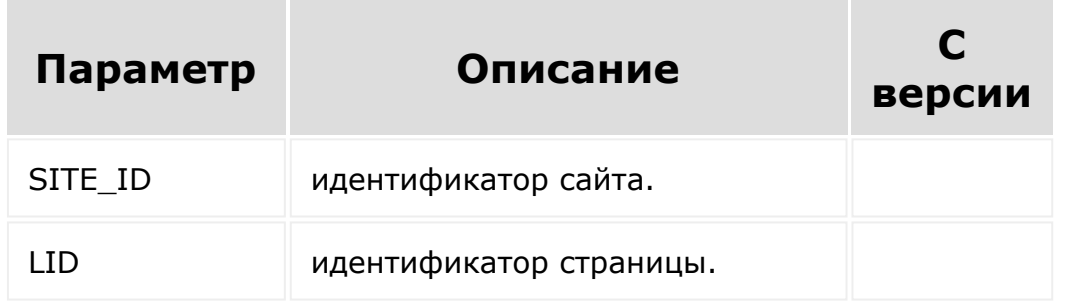

Получить параметры можно из PLACEMENT\_OPTIONS:

```
$placement =
isset($_REQUEST['PLACEMENT_OPTIONS'])
         ?
json_decode($_REQUEST['PLACEMENT_OPTIONS'],
true)
         : [];
```

```
BX24.callMethod(
   'landing.repo.bind',
   {
      fields: {
         PLACEMENT: 'LANDING_SETTINGS',
         PLACEMENT_HANDLER:
'https://cpe/rest/settings.php',
         TITLE: 'My settings'
      }
   },
   function(result)
   {
      if(result.error())
         console.error(result.error());
      else
         console.info(result.data());
   }
);
```
© «Битрикс», 2001-2008, «1C- $F_{\cdots}$   $F_{\cdots}$   $F_{\cd$ 

[1С-Битрикс:](http://www.1c-bitrix.ru/) Управление сайтом

### [Сайты](#page-3453-0) **>** Места [встраивания](#page-3484-0) **>** Редактирование блока

# **Редактирование блока**

### **Описание**

На данный момент разработчики имеют возможность внедриться в пункты редактирования любого блока. В случае такой регистрации рядом с кнопками блока "Редактировать" и "Дизайн" появится кнопка вызова вашего приложения.

Код для встройки приложения зависит от кода блока и в общем виде выглядит так: LANDING BLOCK <CODE>. Если в случае системного блока все понятно, и вместо <CODE> нужно вставить код блока (примеры ниже), то в случае встраивания в зарегистрированный вами же блок нужно подставить его идентификатор.

Например:

- 1. Регистрируем [блок.](#page-2884-0) Метод вернет ID блока. Пусть он равен 1132, для примера.
- 2. При регистрации места встраивания указываем код: LANDING\_BLOCK\_repo\_1132 (или LANDING\_BLOCK\_REPO\_1132, регистр не важен)

### **Параметры**

Для данного места встраивания доступны параметры:

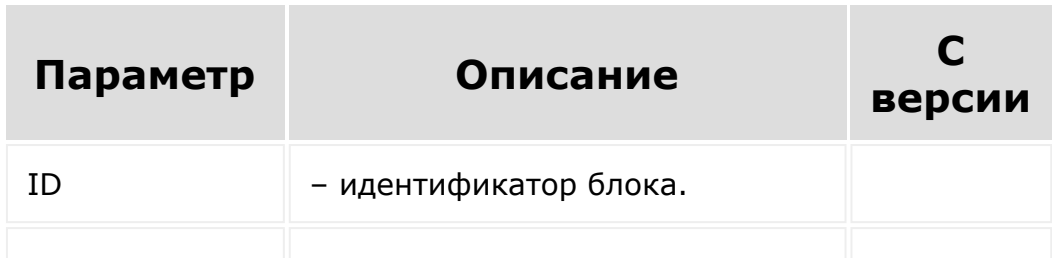

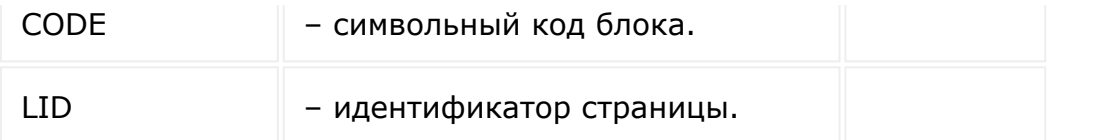

Получить параметры можно из PLACEMENT\_OPTIONS:

```
$placement =
isset($_REQUEST['PLACEMENT_OPTIONS'])
         ?
json_decode($_REQUEST['PLACEMENT_OPTIONS'],
true)
         : [];
```

```
BX24.callMethod(
   'landing.repo.bind',
   {
      fields: {
         PLACEMENT:
'LANDING BLOCK 04.1.one col fix with title',
         PLACEMENT_HANDLER:
'https://cpe/rt/placement.php',
         TITLE: 'My block'
      }
   },
   function(result)
   {
      if(result.error())
         console.error(result.error());
      else
         console.info(result.data());
   }
);
```
Если вы хотите встроить универсальное приложение для каждого блока, следует указывать код со \*:

```
BX24.callMethod(
   'landing.repo.bind',
   {
      fields: {
          PLACEMENT: 'LANDING BLOCK *',
          PLACEMENT_HANDLER:
'https://cpe/rt/placement.php',
          TITLE: 'My block'
       }
   },
   function(result)
   {
      if(result.error())
          console.error(result.error());
      else
          console.info(result.data());
   }
\left( \right)
```
### **Обновление блока из приложения**

В открывающемся приложении доступна команда на обновление конкретного блока. Подразумевается, что после работы с блоком, из которого вызвано приложение, вам может потребоваться его обновить. Делается это через команду refreshBlock.

```
BX24.placement.call(
   'refreshBlock',
   {
      id: 123//блок с идентификатором 123
   },
```

```
function()
   {
      console.log('Блок успешно обновлен');
      //закрываем слайдер
   }
);
```

```
© «Битрикс», 2001-2008, «1C-
                                                                                                                                                                                                                                                         1С-Битрикс:
\left\| \cdot \right\|F_{\cdots} F_{\cdots} F_{\cdots} F_{\cdots} F_{\cdots} F_{\cdots} F_{\cdots} F_{\cdots} F_{\cdots} F_{\cdots} F_{\cdots} F_{\cdots} F_{\cdots} F_{\cdots} F_{\cdots} F_{\cdots} F_{\cdots} F_{\cdots} F_{\cdots} F_{\cdots} F_{\cdots} F_{\cdots} F_{\cdots} F_{\cdots} F_{\cdУправление сайтом\mathbb{R}^{\mathbb{N}}
```
[Сайты](#page-3453-0) **>** Места [встраивания](#page-3484-0) **>** Удаление с места встраивания

# **Удаление с места встраивания**

Удаление происходит собственным методом модуля **landing.repo.unbind**, которому просто передаётся код места встраивания. Удалятся все места встраивания по этому коду. Если приложением зарегистрировано несколько мест с различными путями, то удалить конкретное можно, передав адрес места встраивания.

```
BX24.callMethod(
   'landing.repo.unbind',
   {
      code: 'LANDING_SETTINGS',
// handler:
'https://site.ru/rt/placement.php?version=3'
   },
   function(result)
   \{if(result.error())
         console.error(result.error());
      else
         console.info(result.data());
   }
);
```
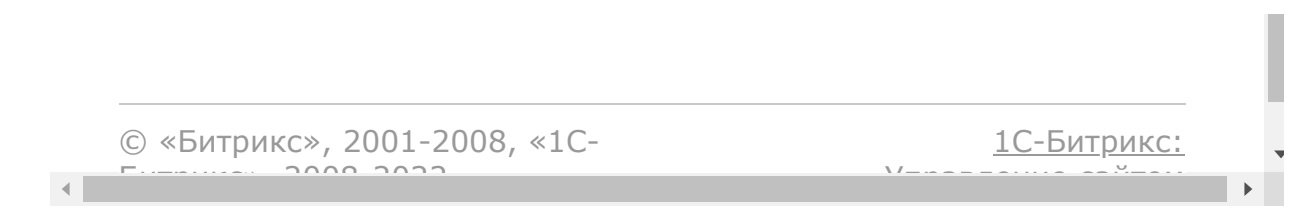

### [Сайты](#page-3453-0) **>** Места [встраивания](#page-3484-0) **>** Встраивание Базы знаний

# **Встраивание Базы знаний**

### **Описание**

В интерфейсе Битрикс24 встречаются [dw]места встройки Баз знаний самим пользователем[/dw][di] [/di]. Давайте разберем как с этим работать с позиции REST. Обратим внимание, что это не места встройки в чистом виде? которые рассмотрены [здесь.](#page-3475-0) Это исключительно работа с базами знаний с позиции интерфейса.

Для начала вам нужно определиться с меню, в которое вы хотите встроиться, получить его код. Сделать это можно, открыв в интерфейсе выбор привязки к меню ("Выбрать Базу знаний") и посмотрев адрес открывшегося фрейма. Там будет параметр, например, menuId=crm\_switcher:deal. Это и есть так называемый код меню. И вот с ним уже можно работать.

### **Встраивание в меню и удаление**

### **Встраивание в меню**

Метод **landing.site.bindingToMenu** привязывает Базу знаний в указанное меню. К Базе знаний должен быть доступ на чтение.

#### **Параметры**

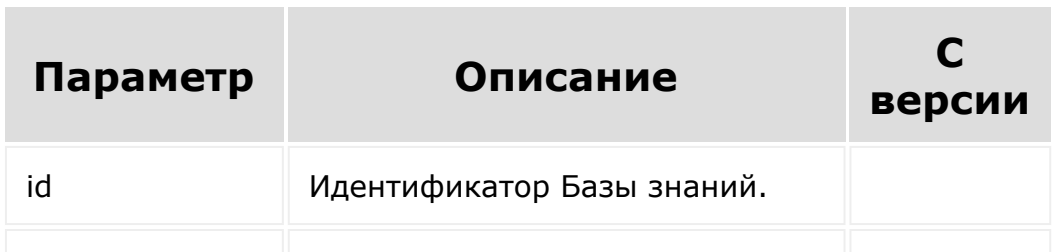

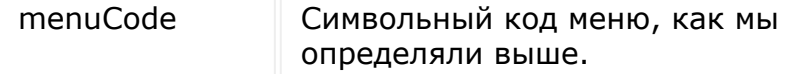

#### **Пример**

```
BX24.callMethod(
   'landing.site.bindingToMenu',
   {
      id: 31,
      menuCode: 'crm_switcher:deal'
   },
   function(result)
   {
      if(result.error())
      {
         console.error(result.error());
      }
      else
      {
         console.info(result.data());
      }
   }
);
```
## **Удаление из меню**

Метод **landing.site.unbindingFromMenu** удаляет привязку Базы знаний в меню. К Базе знаний должен быть доступ на чтение.

#### **Параметры**

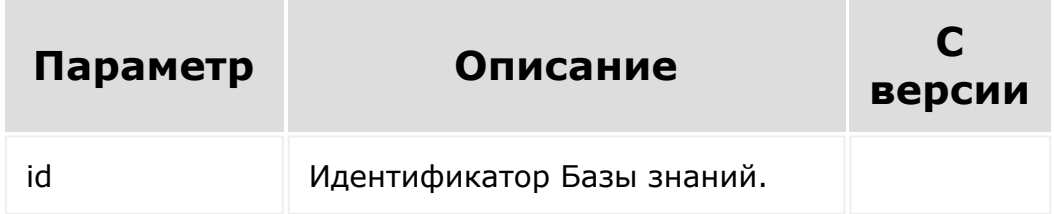

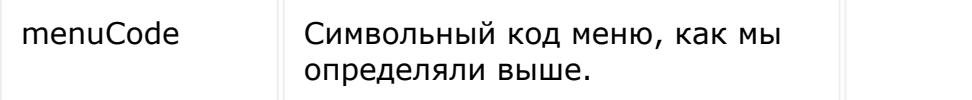

#### **Пример**

```
BX24.callMethod(
   'landing.site.unbindingFromMenu',
   {
      id: 31,
      menuCode: 'crm_switcher:deal'
   },
   function(result)
   {
      if(result.error())
      {
         console.error(result.error());
      }
      else
      {
         console.info(result.data());
      }
   }
);
```
#### **Привязки в меню**

### **Получение списка привязок в меню**

Метод **landing.site.getMenuBindings** возвращает список привязанных к меню (конкретному или всем) Баз знаний. Вернутся только привязки, к Базам знаний которых текущий пользователь имеет доступ на чтение.

#### **Параметры**

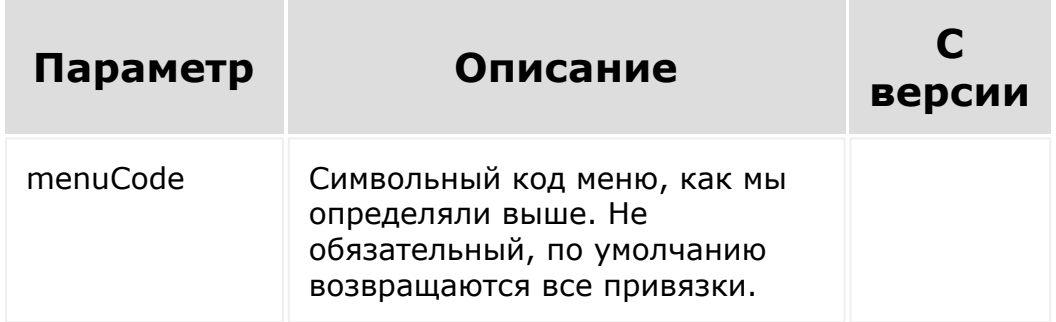

#### **Пример**

```
BX24.callMethod(
   'landing.site.getMenuBindings',
   {
      menuCode: 'crm_switcher:deal'
   },
   function(result)
   {
      if(result.error())
      {
         console.error(result.error());
      }
      else
      {
         console.info(result.data());
      }
  }
);
```
## **Привязка к группе Социальной сети**

Метод **landing.site.bindingToGroup** привязывает конкретную Базу знаний к группе. Пользователь должен состоять в указанной группе, и у группы не должно быть привязанной Базы знаний.

#### **Параметры**

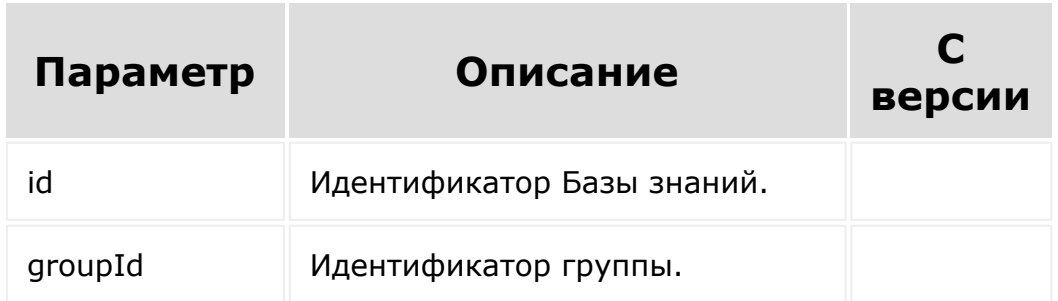

```
BX24.callMethod(
   'landing.site.bindingToGroup',
   {
      id: 32,
      groupId: 174
   },
   function(result)
   {
      if(result.error())
      {
         console.error(result.error());
      }
      else
      {
         console.info(result.data());
      }
   }
);
```
## **Удаление привязки к группе социальной сети**

Метод **landing.site.unbindingFromGroup** отвязывает конкретную Базу знаний от группы. Пользователь должен состоять в указанной групп.

#### **Параметры**

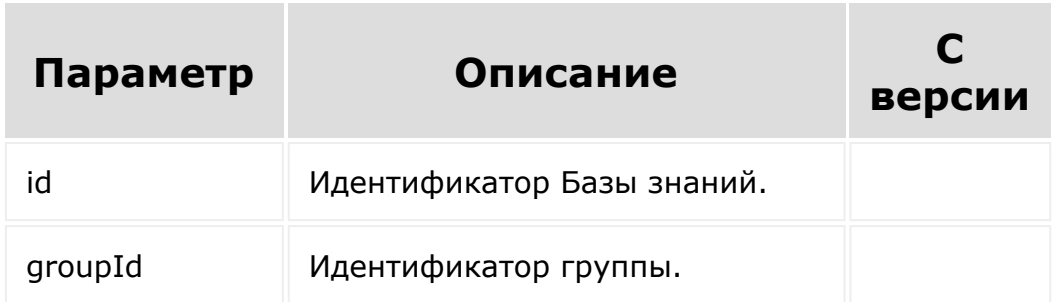

```
BX24.callMethod(
   'landing.site.unbindingFromGroup',
   {
      id: 32,
      groupId: 174
   },
   function(result)
   {
      if(result.error())
      {
         console.error(result.error());
      }
      else
      {
         console.info(result.data());
      }
   }
);
```
## **Получение привязок к группам**

Метод **landing.site.getGroupBindings** позволяет узнать, существует ли привязка к группе, или какие вообще есть привязки к группам. Вернутся только привязки, к Базам знаний которых текущий пользователь имеет доступ на чтение.

#### **Параметры**

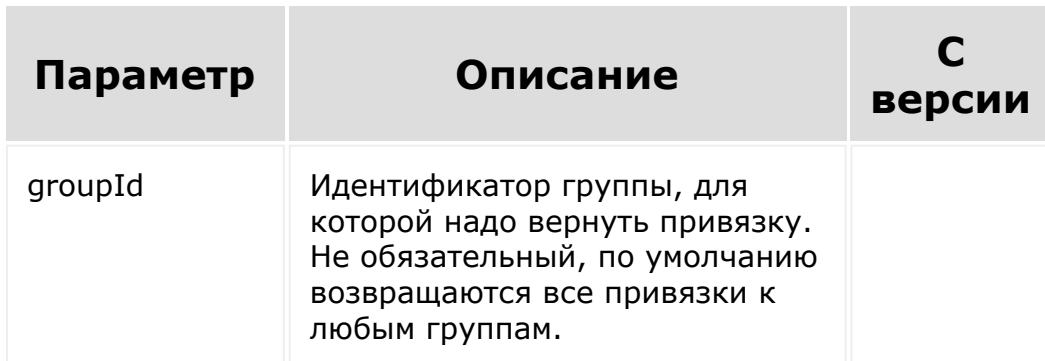

```
BX24.callMethod(
   'landing.site.getGroupBindings',
   {
      groupId: 174
   },
   function(result)
   {
      if(result.error())
      {
         console.error(result.error());
      }
      else
      \{console.info(result.data());
      }
```
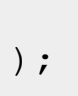

}

© «Битрикс», 2001-2008, «1C- $F_{\cdots}$   $F_{\cdots}$   $F_{\cd$ 

[1С-Битрикс:](http://www.1c-bitrix.ru/) Управление сайтом

 $\overline{\phantom{0}}$  $\rightarrow$ 

### [Сайты](#page-3453-0) **>** Партнерские блоки **>** [landing.repo.c](#page-3696-0)heckContent

# **landing.repo.checkContent**

landing.repo.checkContent( content, splitter )

Метод проверяет контент на опасные подстроки. К таким относятся onclick="", <iframe> и ряд других. При обычном кейсе использования варианты срабатывания минимальны. Метод используется исключительно для контроля содержимого при [регистрации блока.](#page-2884-0)

## **Параметры**

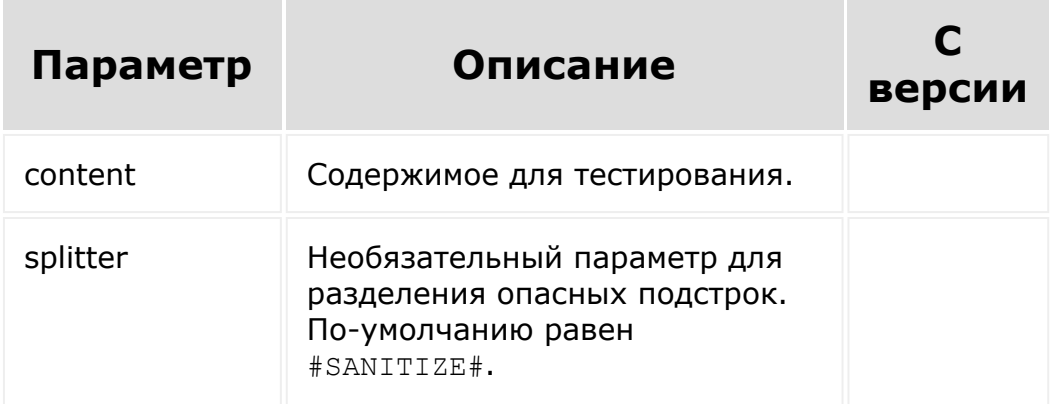
```
BX24.callMethod(
   'landing.repo.checkContent',
   {
      content: '<div style="color: red"
onclick="alert(123)"><iframe
src="//evil.com"></iframe></div>',
      splitter: '#AAA#'
   },
   function(result)
   {
      if(result.error())
         console.error(result.error());
      else
         console.info(result.data());
  }
);
```
#### В ответе вернется:

```
content:"
U
is bad:true
```
Собственно, метка is bad = true, говорящая о том, что в содержимом есть опасные места, и сам текст, помеченный разделителями в опасных местах. Разработчику надлежит изменить такие места перед регистрацией.

[1С-Битрикс:](http://www.1c-bitrix.ru/)

Управление сайтом

© «Битрикс», 2001-2008, «1C- $S<sub>2</sub>$ 

# [Сайты](#page-3453-0) **>** [Партнерские](#page-3696-0) блоки **>** landing.repo.getList

## **landing.repo.getList**

### **Описание**

landing.repo.getList(params)

Метод для получения списка блоков текущего приложения.

### **Параметры**

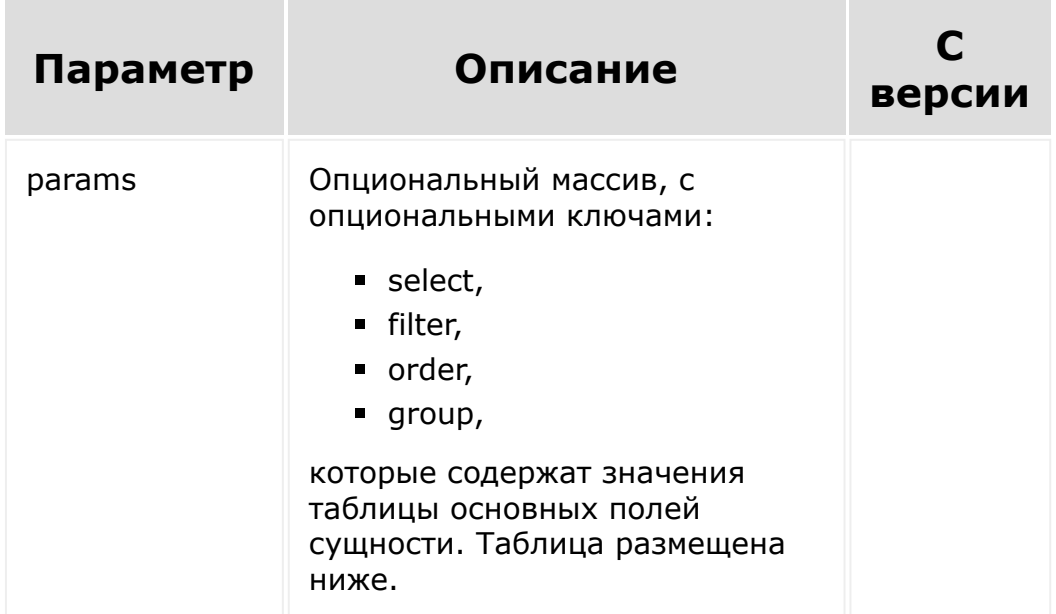

#### **Поля сущности**

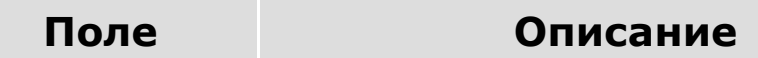

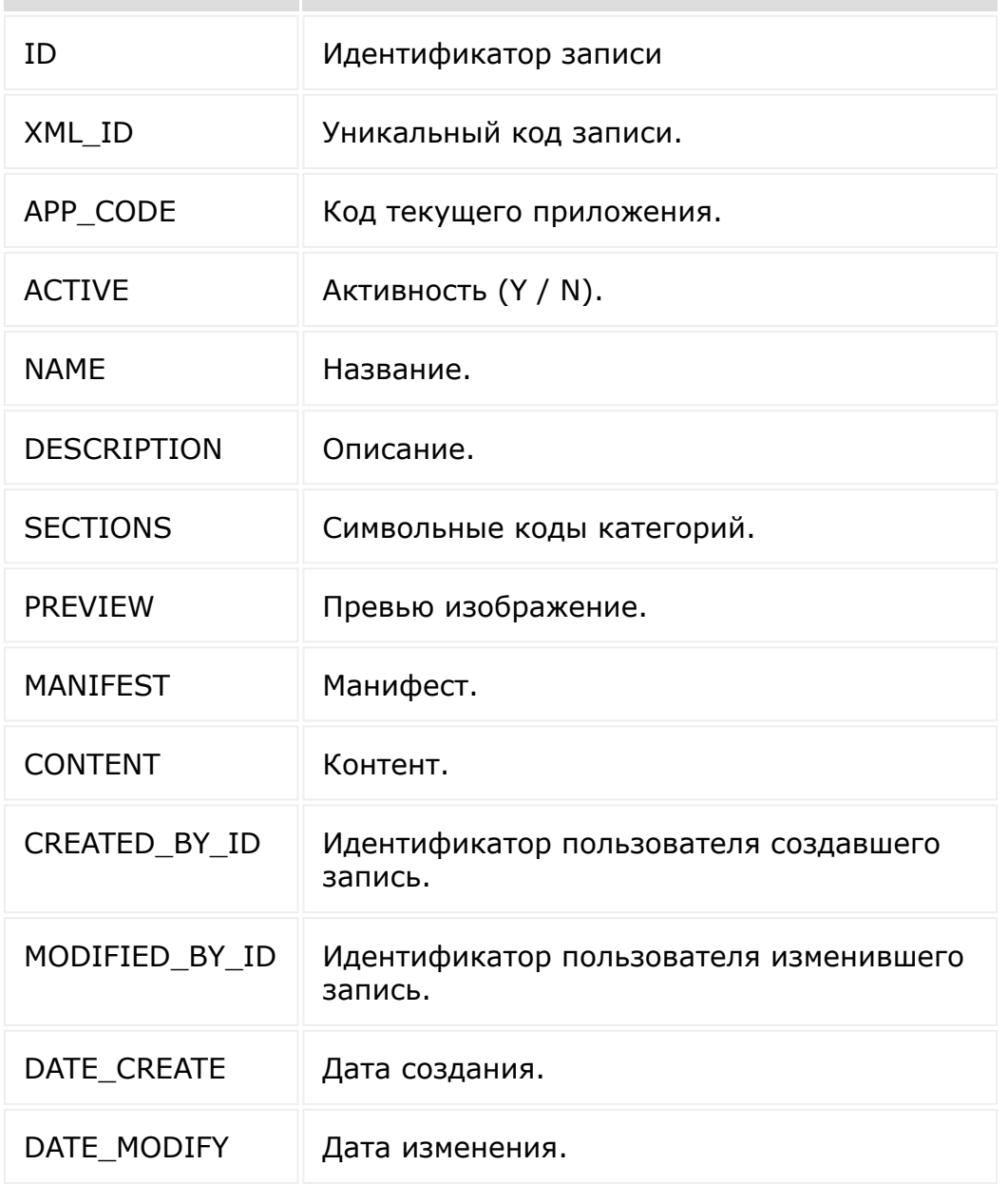

```
BX24.callMethod(
    'landing.repo.getList',
    {
       params: {
            select: [
```
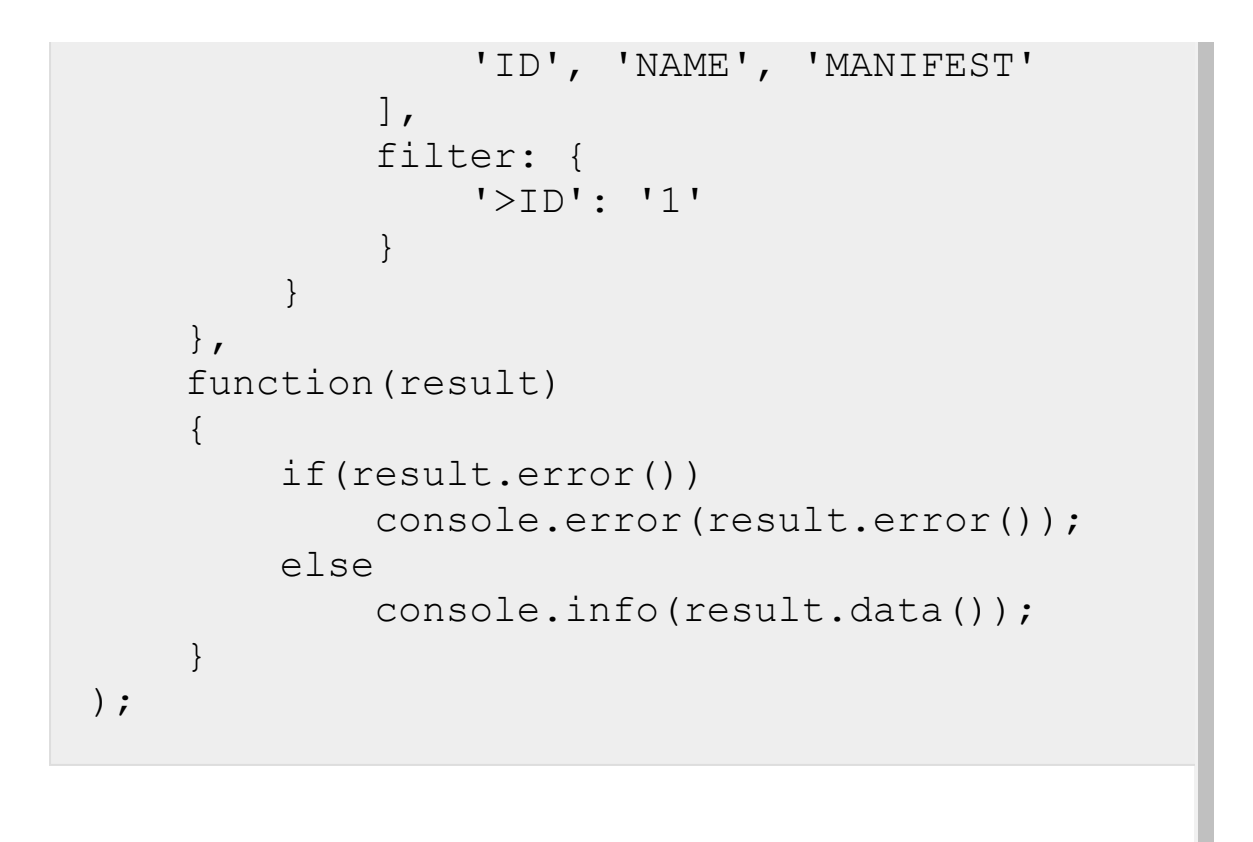

[1С-Битрикс:](http://www.1c-bitrix.ru/) © «Битрикс», 2001-2008, «1C- $F_{\cdots}$   $F_{\cdots}$   $F_{\cd$ Управление сайтом $\mathbf{A}$ 

### [Сайты](#page-3453-0) **>** Партнерские блоки **>** [landing.repo.r](#page-3696-0)egister

## **landing.repo.register**

#### **Описание**

```
landing.repo.register(code, fields,
manifest)
```
Метод добавления блока в репозиторий. Возвращает ошибку или ID добавленного блока. Этот ID используется для добавления блока на создаваемые программно лендинги.

При добавлении происходит проверка. Если блок с данным кодом уже присутствует в системе, произойдет его удаление

Метод может вернуть ошибку об опасном содержимом блока. В этом случае требуется сначала проверить регистрируемое содержимое методом [landing.repo.checkContent](#page-2879-0).

При разработке нового блока или изменении существующего может потребоваться быстрее увидеть изменение, чем это позволяет пере-добавление блока или флаг RESET. Рекомендуется для этих целей использовать метод [landing.block.updatecontent](#page-2830-0). Метод передаёт в блок произвольный контент и отображает изменения практически "налету". После того как разработка закончена, разработчик может окончательно его зарегистрировать.

Метод подходит только для изменения контента. При изменении манифеста блок требуется перерегистрировать (без передобавления на страницу).

#### **Параметры**

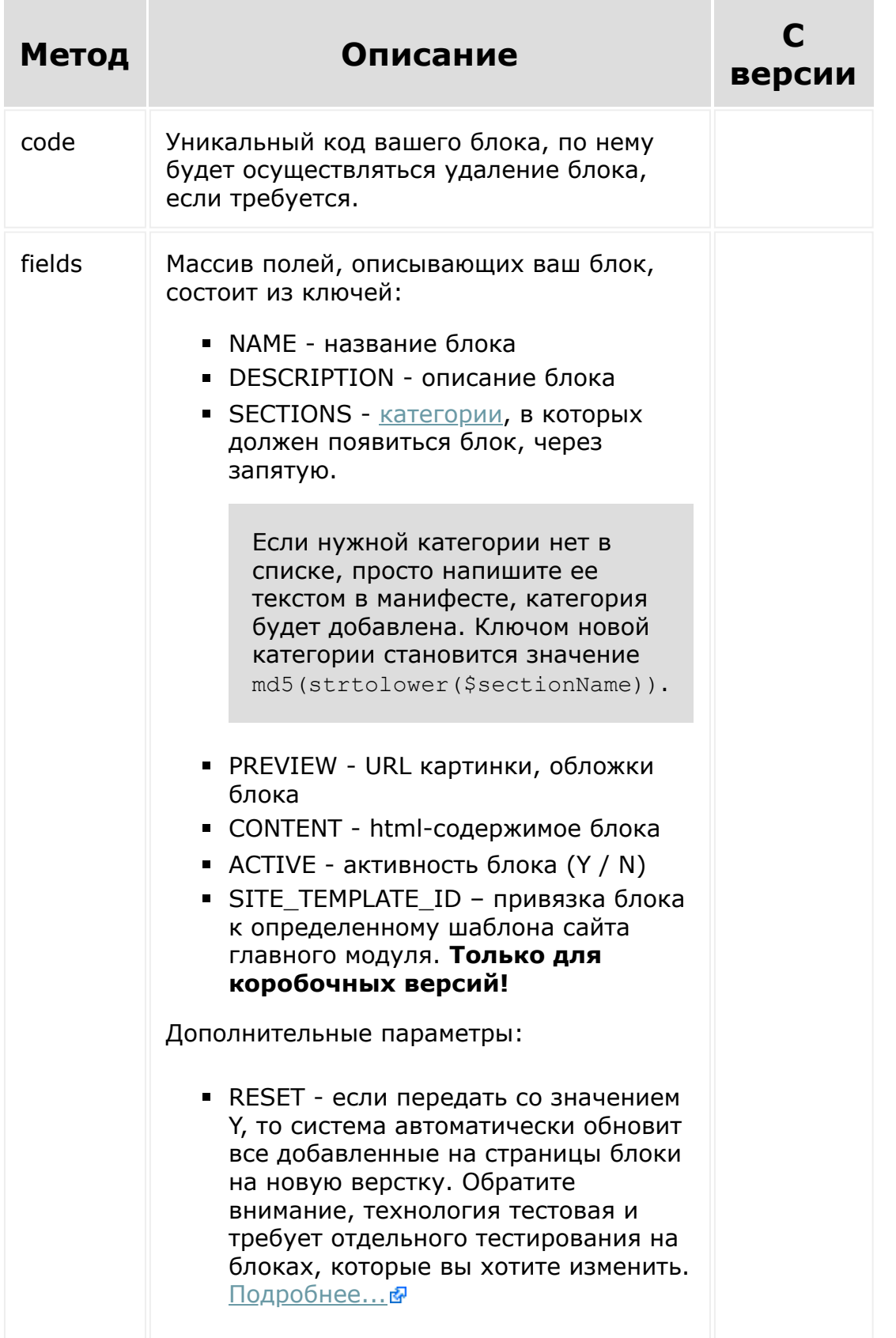

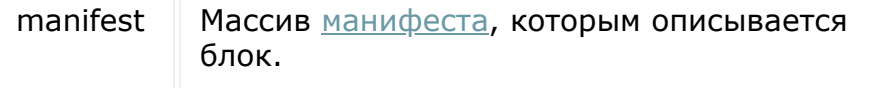

Атрибут **style** может вырезаться встроенным санитайзером. Чтобы это обойти используйте вместо него атрибут **bxstyle**. При добавлении система конвертирует его в штатный style.

```
<?
//для наглядности, передадим PHP-массив на
исполнение JS
\deltadata = array(
   'code' => 'myblockx',
   'fields' => array(
       'NAME' \Rightarrow 'Test block',
      'DESCRIPTION' => 'Just try!',
      'SECTIONS' => 'cover,about',
       'PREVIEW' =>
'https://www.bitrix24.ru/images/b24_screen.p
ng',
       'CONTENT' => '
<section class="landing-block">
   <div class="text-center g-color-gray-
dark-v3 q-pa-10">
      <div class="g-width-600 mx-auto">
          <div class="landing-block-node-text
g-font-size-12 ">
             <p>© 2017 All right reserved.
Developed by
             <a href="#" class="landing-
block-node-link g-color-
primary">Bitrix24</a></p>
          \langle div>
      \langle div\rangle
```

```
\langle div>
</section>'
   \left( \right),
   'manifest' => array(
       'assets' \Rightarrow array(
           'css' \Rightarrow array(
               'https://site.com/aaa.css'
           ),
           'js' => array('https://site.com/aaa.js'
           )
       ),
       'nodes' =>
           array(
               '.landing-block-node-text' =>
                  array(
                      'name' \Rightarrow 'Text',
                      'type' \Rightarrow 'text',
                  ),
               '.landing-block-node-link' =>
                  array(
                      'name' \Rightarrow 'Link',
                      'type' => 'link',
                  ),
           ),
       'style' =>
           array(
               '.landing-block-node-text' =>
                  array(
                      'name' \Rightarrow 'Text',
                      'type' \Rightarrow 'typo',
                   ),
               '.landing-block-node-link' =>
                  array(
                      'name' \Rightarrow 'Link',
                      'type' => 'typo',
                  ),
```

```
),
       'atters' =>
          array(
             '.landing-block-node-text' =>
                array (
                    'name' => 'Настройка
копирайта',
                    'type' => 'dropdown',
                    'attribute' => 'data-copy',
                    'items' => array('val1' => 'Значение 1',
                       'val2' => '}% 3HayeHMe 2'
                        \lambda\sum\left( \right),
   \left( \right),
);
\geq// обратите внимание! далее идет JS код.
BX24.callMethod(
   'landing.repo.register',
   //абстрактный метод, превращающий PHP-
массив в JS-объект
   <?= \CUtil::PhpToJSObject($data)?>,
   function (result)
   \left\{ \right.if (result_error())console.error(result.error());
       else
          console.info(result.data());
   \}) ;
```
© «Битрикс», 2001-2008, «1С-

1С-Битрикс:

 $\mathcal{A}$  . The same  $\mathcal{A}$ the contract of the contract of the contract of the

### [Сайты](#page-3453-0) **>** Партнерские блоки **>** [landing.repo.u](#page-3696-0)nregister

## **landing.repo.unregister**

landing.repo.unregister(code)

Метод удаления блока. Возвращает *true* при удалении или *false*, если блок уже удален или его не было.

### **Пример**

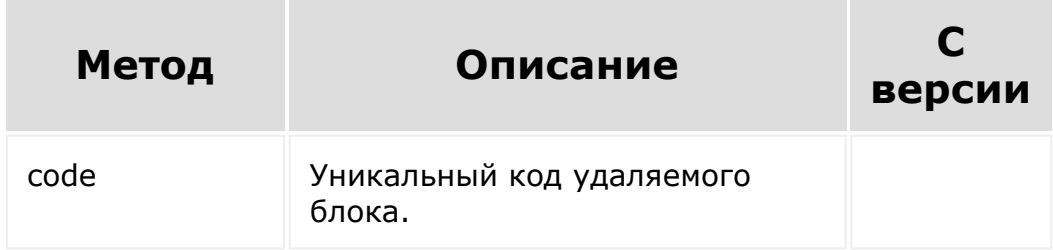

```
BX24.callMethod(
    'landing.repo.unregister',
    {code: 'myblockx'},
    function(result)
    {
        if(result.error())
            console.error(result.error());
```
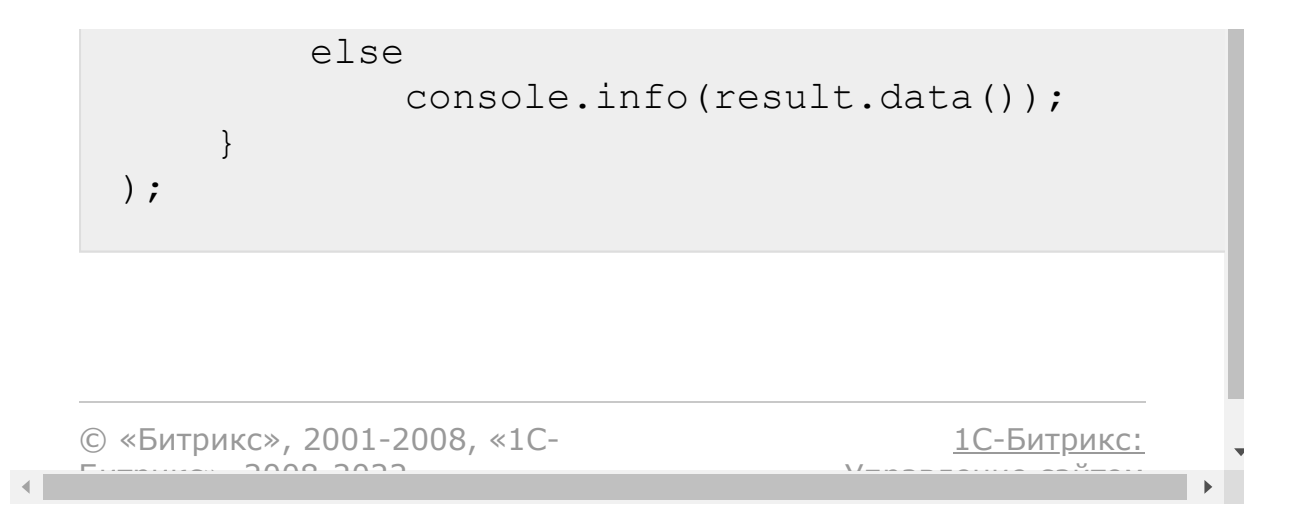

#### [Сайты](#page-3453-0) **>** [Партнерские](#page-3472-0) шаблоны **>** Введение по шаблонам

## **Введение по шаблонам**

Партнерские шаблоны дают возможность добавить свой шаблон в мастер создания сайта или страницы. Для разработчика не составит труда создать свой сайт и распространять его среди клиентов. Вот как это можно сделать.

1. В начале конечно же нужно создать сайт и страницы (или сайт из одной страницы), настроить ссылки как внутри страниц, так и между страницами. Вы можете создать с нуля или на основании одного из готовых шаблонов в штатной поставке продукта.

**Обратите внимание!** Ряд шаблонов собран еще на старой версии API и их экспорт может сработать неадекватно. Мы уже работаем над исправлением ошибок, но потребуется время.

- 2. У себя на портале вызвать метод [landing.site.fullExport,](#page-2612-0) результат работы которого сохранить в некоем хранилище. Например, json-файл.
- 3. В своем приложении при его установке вызвать [landing.demos.register](#page-2902-0), которому передать данный массив. Формат массива не описывается, его изменение остается на совести разработчика.
- 4. Если вам не хватает блоков, вы можете заказать верстку у специалистов, или воспользоваться предложенными дополнительными блоками [вендора](https://htmlstream.com/preview/unify-v2.6/unify-main/shortcodes/index.html)в.

Важные моменты:

- Если сайт содержит одну страницу, то при установке (п.3) шаблон добавится как в мастер создания сайта, так и в мастер создания страницы. В ином случае будет добавлен только шаблон в мастер создания сайта.
- Если вы экспортировали магазин, то и шаблон появится только в магазинах. Если сайт, то только в сайтах.

Исключение составляют одностраничные сайты, которые также появляются среди шаблонов мастера создания страницы в рамках магазина.

- Если на созданной вами странице размещен партнерский блок вы должны позаботиться заранее, что при вызове **landing.demos.register** необходимые партнерские блоки уже будут зарегистрированы в системе.
- При удалении приложения, шаблоны и блоки приложения также удаляются, за исключением страниц, которые были созданы на основании шаблонов.

#### **URL предварительного просмотра**

Данная ссылка показывается в предварительном просмотре шаблона, когда пользователь его выбирает. Получить ссылку для регистрации шаблона можно следующим образом:

- 1. Создать сайт/страницу в облачном Битрикс24 по данному шаблону. Страница может лишь минимально отличаться от регистрируемого вами шаблона, чтобы у пользователя, создающего сайты и страницы, не возникало вопросов.
- 2. Если это сайт многостраничный, достаточно главной страницы.
- 3. Опубликовать сайт и указать полученную ссылку в поле "URL предпросмотра".

Обратите внимание! Следите за активностью вашего портала, чтобы он не был автоматически удален, что повлечет за собой удаление и ссылок предпросмотра. А это в свою очередь деактивацию ваших решений.

#### **Изображения**

Изображения сохраняются в шаблоне как абсолютные ссылки на ваш адрес (тот, с которого вы экспортировали шаблон). И будут ссылаться на ваш адрес пока пользователь не поменяет их на свои изображения.

#### **Цветовая палитра**

Если сайт многостраничный, крайне рекомендуется создавать все страницы сайта в [одной из тем.](#page-2660-0)

© «Битрикс», 2001-2008, «1C-Битрикс $\sim$  2008 2022

[1С-Битрикс:](http://www.1c-bitrix.ru/) Управление сайтом

 $\overline{\phantom{a}}$ 

### [Сайты](#page-3453-0) **>** [Партнерские](#page-3472-0) шаблоны **>** landing.demos.getList

## **landing.demos.getList**

### **Описание**

```
landing.demos.getList(
   params
)
```
Метод для получения списка доступных партнерских шаблонов текущего приложения.

#### **Параметры**

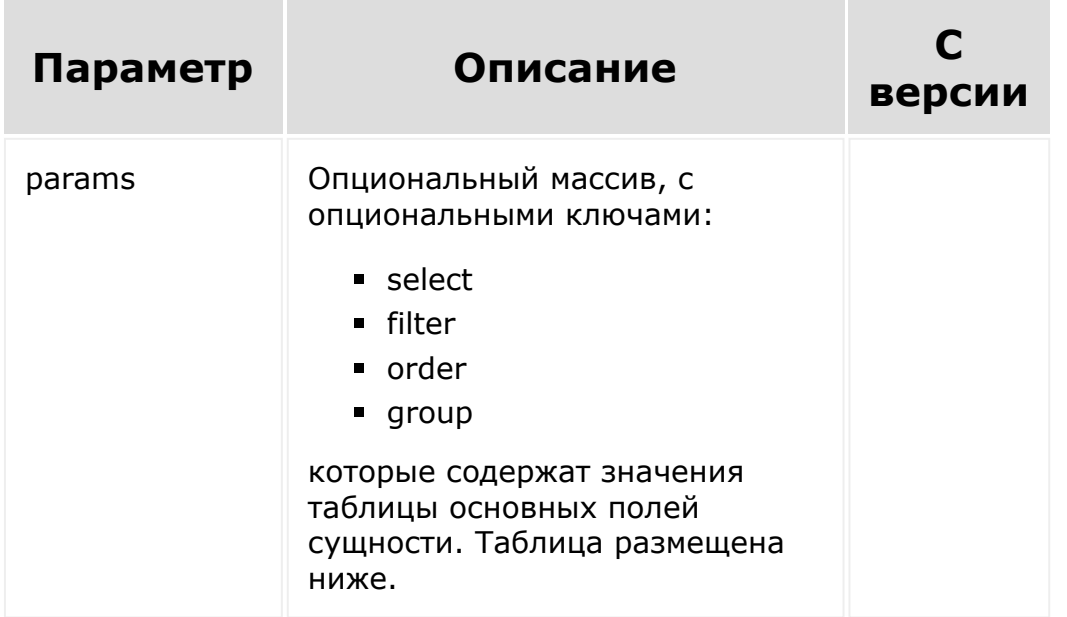

### **Поля сущности**

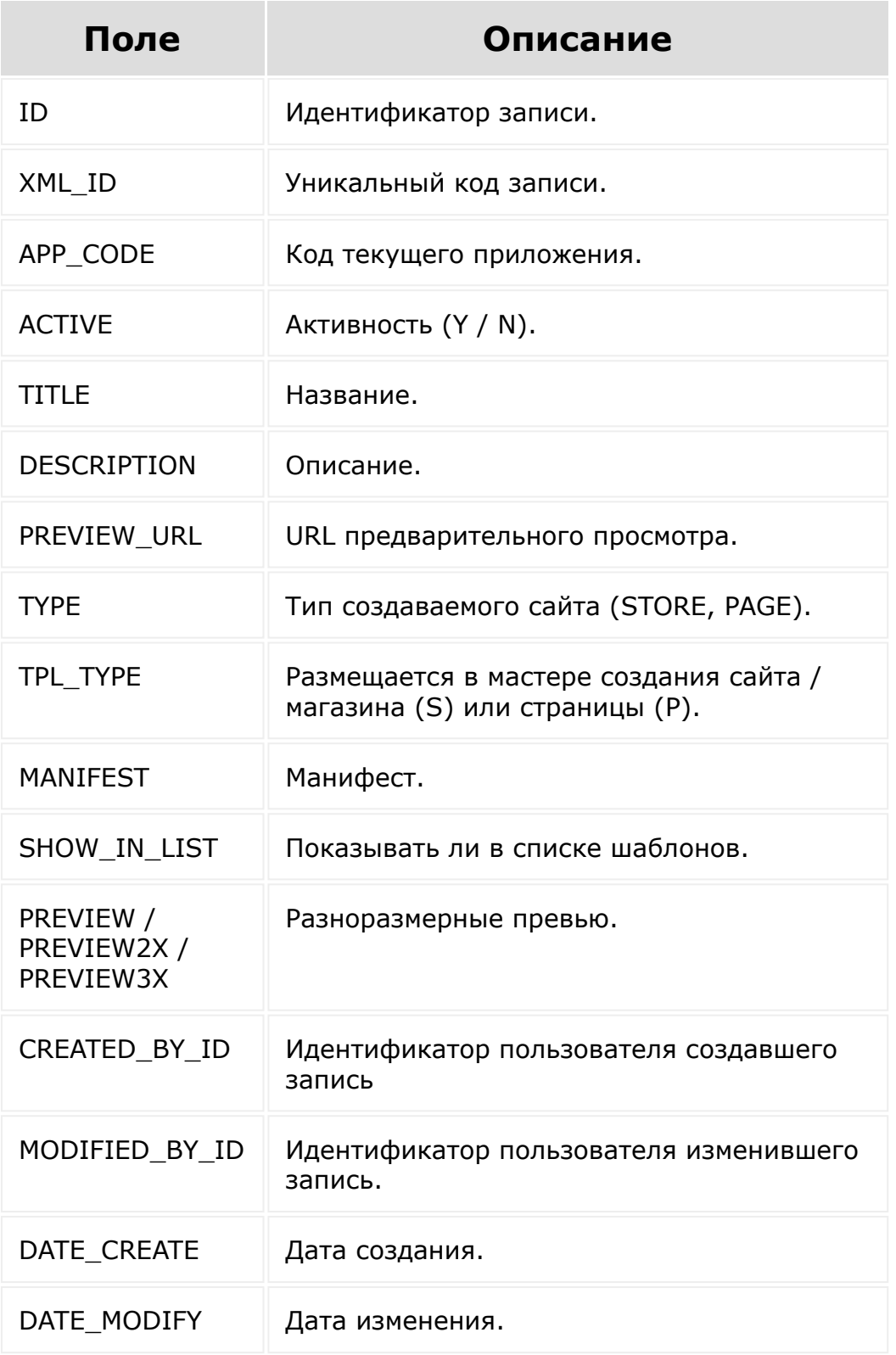

```
BX24.callMethod(
   'landing.demos.getList',
   {
      params: {
          select: [
             'ID', 'TITLE', 'MANIFEST'
          \frac{1}{\sqrt{2}}filter: {
             '>ID': '1'
          }
      }
   },
   function(result)
   {
      if(result.error())
          console.error(result.error());
      else
          console.info(result.data());
   }
);
```
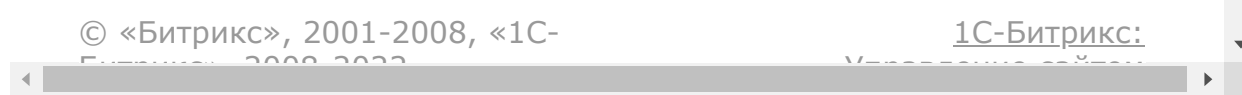

### [Сайты](#page-3453-0) **>** [Партнерские](#page-3472-0) шаблоны **>** landing.demos.getPageList

# **landing.demos.getPageList**

Метод для получения списка доступных шаблонов для создания страниц. Как партнерских, так и системных.

### **Параметры**

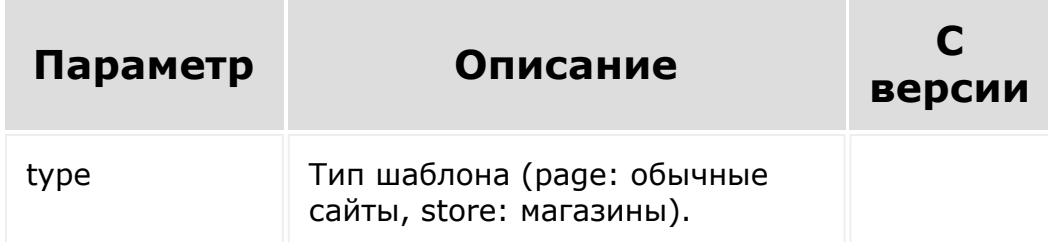

```
BX24.callMethod(
   'landing.demos.getPageList',
   {
      type: 'page'
   },
   function(result)
   {
      if(result.error())
         console.error(result.error());
      else
         console.info(result.data());
```
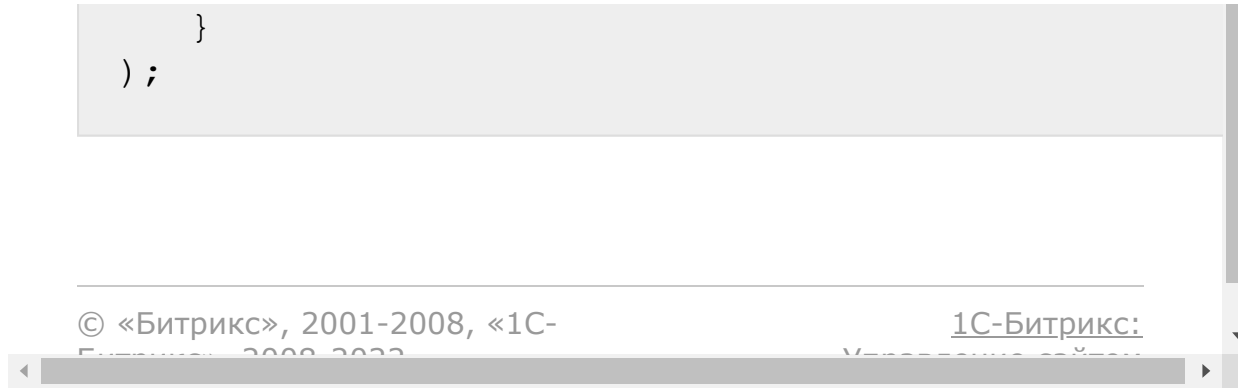

### [Сайты](#page-3453-0) **>** [Партнерские](#page-3472-0) шаблоны **>** landing.demos.getSiteList

# **landing.demos.getSiteList**

Метод для получения списка доступных шаблонов для создания сайтов. Как партнерских, так и системных.

### **Параметры**

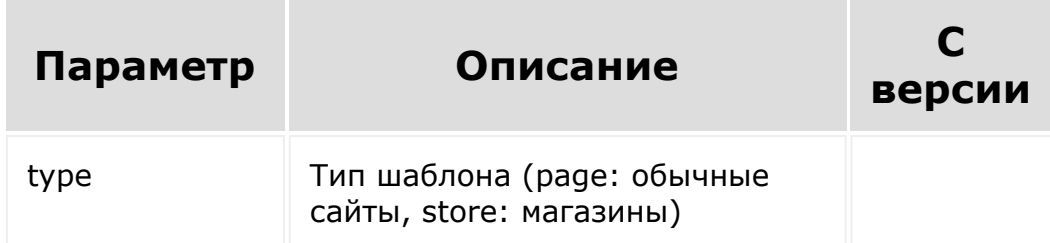

```
BX24.callMethod(
   'landing.demos.getSiteList',
   {
      type: 'page'
   },
   function(result)
   {
      if(result.error())
         console.error(result.error());
      else
         console.info(result.data());
```
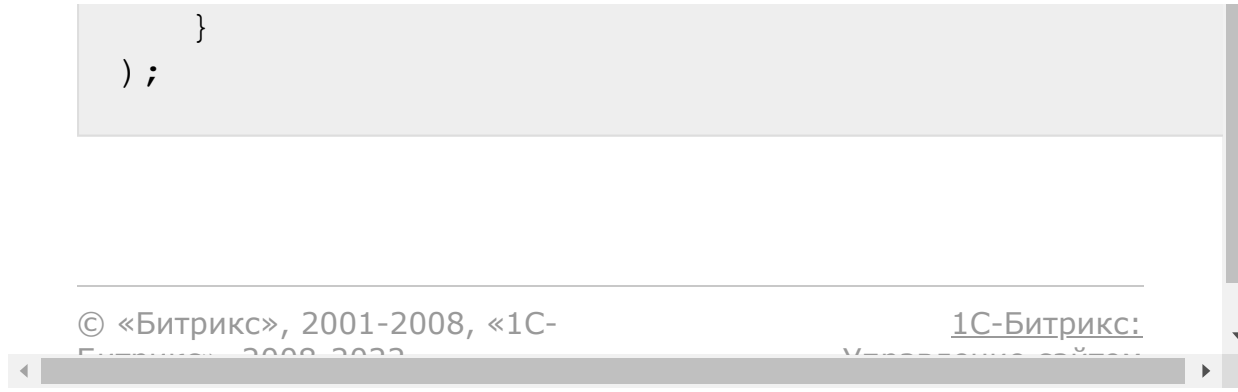

### <span id="page-2902-0"></span>[Сайты](#page-3453-0) **>** [Партнерские](#page-3472-0) шаблоны **>** landing.demos.register

## **landing.demos.register**

### **Описание**

```
landing.demos.register(
   data
)
```
Метод регистрирует шаблон в мастере создания сайта и страницы. Возвращает массив идентификаторов для созданных шаблонов. Выполнение метода прерывается, когда происходит ошибка в массиве элементов и возвращается описание ошибки.

Для распространения созданного сайта, достаточно получить экспорт в файл на портале источнике, и распространить его приложение, вызвав данный метод при установке.

#### **Параметры**

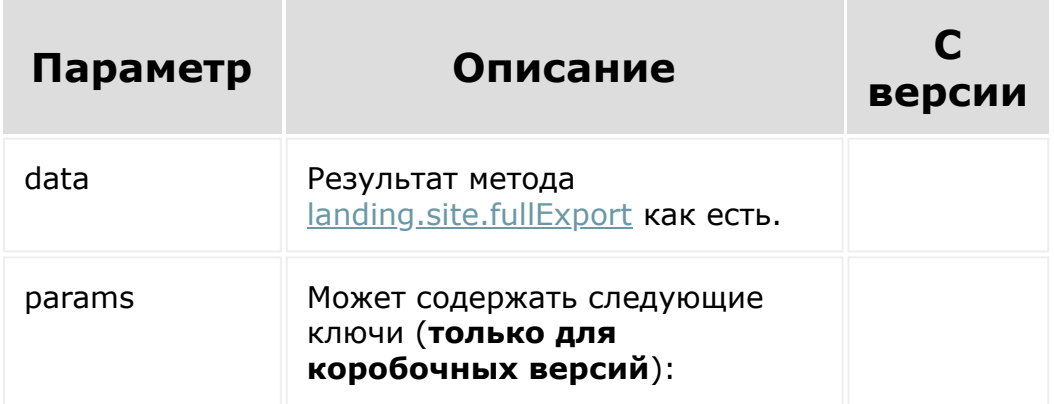

site template id привязка блока к определенному шаблону сайта (главного модуля).

### Локализация

Для получения разъяснений по локализациям шаблона, пожалуйста, см. здесь. Когда требуется локализация, раскомментируйте ключи lang и lang\_original. Принцип, использованный здесь, аналогичен локализации блоков.

Имейте ввиду, что локализация применима только для основных фраз: названий страниц, описаний. Не перегружайте данный массив ненужной информацией.

### Пример

Заметьте, что в примере использован результат метода landing.site.fullExport.

```
BX24.callMethod(
   'landing.site.fullExport',
   \{id: 326,
      params: {
         edit mode: 'Y',
         code: 'myfirstsite', //symbolic code
of site
         name: 'Сайт автомастерской', //
наименование сайта (страницы)
         description: 'Сайт для вашего
автосервиса. Под капотом все самое
нужное.',//описание сайта
         preview url:
'http://sample.landing.mycompany.ru/',//url
предварительного просмотра
         preview:
```

```
'http://site.ru/preview.jpg',//основная
превью-картинка для списка шаблонов (реком.
280x115)
         preview2x:
'http://site.ru/preview.jpg',//увеличенная
превью-картинка (рекомен. 560x230)
         preview3x:
'http://site.ru/preview.jpg',//ретина-размер
превью картинки (рекомен. 845x345)
      }
   },
   function(result)
   {
      if(result.error())
      {
         console.error(result.error());
      }
      else
      {
         var data = result.data();
         console.info(data);
         BX24.callMethod(
             'landing.demos.register',
            {
               data: data,
               params: {
                   site template id: ',//
передать значение шаблона, если вы
регистрируете для своего шаблона (только
коробка!)
                   //локализационный массив и
оригинальный язык
                   /*lang: {
                      en: {
                         'Фраза 1':
'Translate en 1',
                         'Фраза 2':
```

```
'Translate en 2'
                                              },
                                              de: {
                                                     'Фраза 1':
   'Translate de 1',
                                                     'Фраза 2':
   'Translate de 2'
                                             }
                                        },
                                        lang_original: 'ru'*/
                                  }
                            },
                            function(result)
                            {
                                  if(result.error())
                                  {
   console.error(result.error());
                                  }
                                  else
                                  {
   console.info(result.data());
                                  }
                            }
                     );
               }
        }
   );
© «Битрикс», 2001-2008, «1C-
F_{\cdots} F_{\cdots} F_{\cdots} F_{\cdots} F_{\cdots} F_{\cdots} F_{\cdots} F_{\cdots} F_{\cdots} F_{\cdots} F_{\cdots} F_{\cdots} F_{\cdots} F_{\cdots} F_{\cdots} F_{\cdots} F_{\cdots} F_{\cdots} F_{\cdots} F_{\cdots} F_{\cdots} F_{\cdots} F_{\cdots} F_{\cdots} F_{\cd1С-Битрикс:
                                                                   Управление сайтом
```
### [Сайты](#page-3453-0) **>** [Партнерские](#page-3472-0) шаблоны **>** landing.demos.unregister

## **landing.demos.unregister**

landing.demos.unregister( code )

Метод удаляет зарегистрированный партнерский шаблон. Возвращает *true* или ошибку. В случае, если шаблон уже был удален, или не найден, вернет *false*.

**Обратите внимание!** Удаляется как шаблон сайта с данным кодом, так и все шаблоны страниц с данным кодом. Созданные сайты и страниц по этим шаблонам остаются нетронутыми.

### **Параметры**

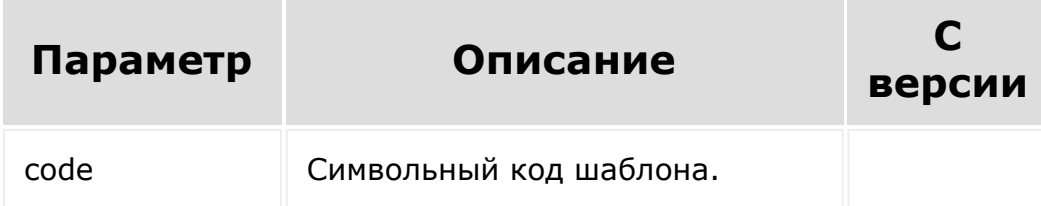

```
BX24.callMethod(
     'landing.demos.unregister',
     {
         code: 'myfirstsite'
     },
     function(result)
     {
         if(result.error())
         {
            console.error(result.error());
         }
         else
         {
            console.info(result.data());
         }
     }
 );
© «Битрикс», 2001-2008, «1C-
F_{\cdots} 2008 2022
                                             1С-Битрикс:
                                       <u>Улаан на найтом сайтала</u>
```
### <span id="page-2908-0"></span>[Сайты](#page-3453-0) **>** [Партнерские](#page-3472-0) шаблоны **>** Локализация шаблона

## **Локализация шаблона**

Если вы предполагаете распространение шаблонов не только в сегменте родного языка, то непосредственно контент страниц должен быть на универсальном языке, английском. Названия и описания страниц вы можете давать уже на оригинальном языке, но при регистрации шаблона необходимо передать локализационный массив. Подробнее смотрите [здесь.](#page-2902-0)

© «Битрикс», 2001-2008, «1C- $F_{\cdots}$  2008 2022

[1С-Битрикс:](http://www.1c-bitrix.ru/)  $V = - - - - - - - - - - - - - - - - - - - - - -$ 

#### [Сайты](#page-3453-0) **>** [Права](#page-3697-0) **>** Основные положения

### **Основные положения**

Права выдаваться могут только администратором портала, и если тариф проекта платный (в случае облака). На данный момент права можно выдавать только для сайтов, и они распространяются на все вложенные страницы. Например, право "Изменение настроек", выданное для сайта, распространяется на страницу настроек сайта и страницы настроек любых его страниц.

**Обратите внимание**. Если портал переходит из категории платных в бесплатные, функционал прав отключается на нем автоматически и все закрытые сущности становятся доступными для всех.

© «Битрикс», 2001-2008, «1C- $5 - 2000$  2008 202

[1С-Битрикс:](http://www.1c-bitrix.ru/)  $\mathsf{V}$  –  $\mathsf{V}$  –  $\mathsf{V}$  –  $\mathsf{V}$  –  $\mathsf{V}$ 

#### [Сайты](#page-3453-0) **>** [Права](#page-3697-0) **>** Отличия

## **Отличия**

Поддерживается две модели прав: ролевая и расширенная.

Ролевая модель подразумевает установку прав по ролям в публичном разделе Сайты24 и Магазины24. Расширенная модель подразумевает установку прав внутри настроек каждого сайта.

Модели полностью разделены по логике, как на этапе установки прав, так и на этапе контроля вывода сущностей. Это означает, что вы безболезненно можете переключаться между моделями и возвращаться обратно, прежние настройки будут сохранены.

Обратите внимание! При обращении к методам для различных моделей не происходит определение текущего режима, это должен определять разработчик самостоятельно с помощью соответствующих [методов](#page-2911-0).

© «Битрикс», 2001-2008, «1C- $\sim$  2008 202

[1С-Битрикс:](http://www.1c-bitrix.ru/)  $\mathsf{V}$  –  $\mathsf{V}$  –  $\mathsf{V}$  –  $\mathsf{V}$  –  $\mathsf{V}$ 

#### <span id="page-2911-0"></span>[Сайты](#page-3453-0) **>** [Права](#page-3697-0) **>** Переключение моделей

### **Переключение моделей**

**Внимание!** Функционал доступен только администратору.

Переключение между режимами осуществляется следующим методом:

```
BX24.callMethod(
   'landing.role.enable',
   {
      mode: 1// 1 – для включения ролевой
модели, 0 – для выключения (включения
расширенной)
   },
   function(result)
   {
      if(result.error())
      {
         console.error(result.error());
      }
      else
      {
         console.info(result.data());
      }
   }
);
```
Определить, какая модель в данный момент включена на проекте, можно с помощью следующего метода:

```
BX24.callMethod(
   'landing.role.isEnabled',
   {
   },
   function(result)
   {
      if(result.error())
       {
          console.error(result.error());
       }
      else
       {
          if (result.data())
          {
             console.log('Ролевая модель');
          }
          else
          {
             console.log('Расширенная
модель');
          }
       }
   }
);
```
© «Битрикс», 2001-2008, «1C- $S<sub>2000</sub>$  2022

[1С-Битрикс:](http://www.1c-bitrix.ru/) Управление сайтом

 $\left\| \cdot \right\|$ 

### [Сайты](#page-3453-0) **>** [Права](#page-3697-0) **>** Расширенная модель **>** [landing.site.getRights](#page-3698-0)

# **landing.site.getRights**

Метод вернет права текущего пользователя. В случае несуществующего сайта или отсутствия прав на него вернется одинаковое состояние – пустой массив. В ином случае массив, состоящий из возможных значений:

- **denied** запрещено всё,
- **read** чтение (право автоматически ставится системой дополнительно при указании любого другого отличного от denied),
- **edit** изменение (содержимого страниц),
- $\blacksquare$  sett изменение настроек,
- **public** публикация,
- **delete** удаление (в корзину, и восстановление из корзины).

### **Параметры**

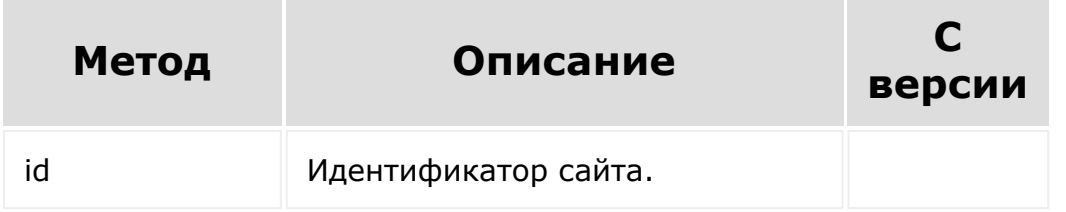

```
BX24.callMethod(
   'landing.site.getRights',
```
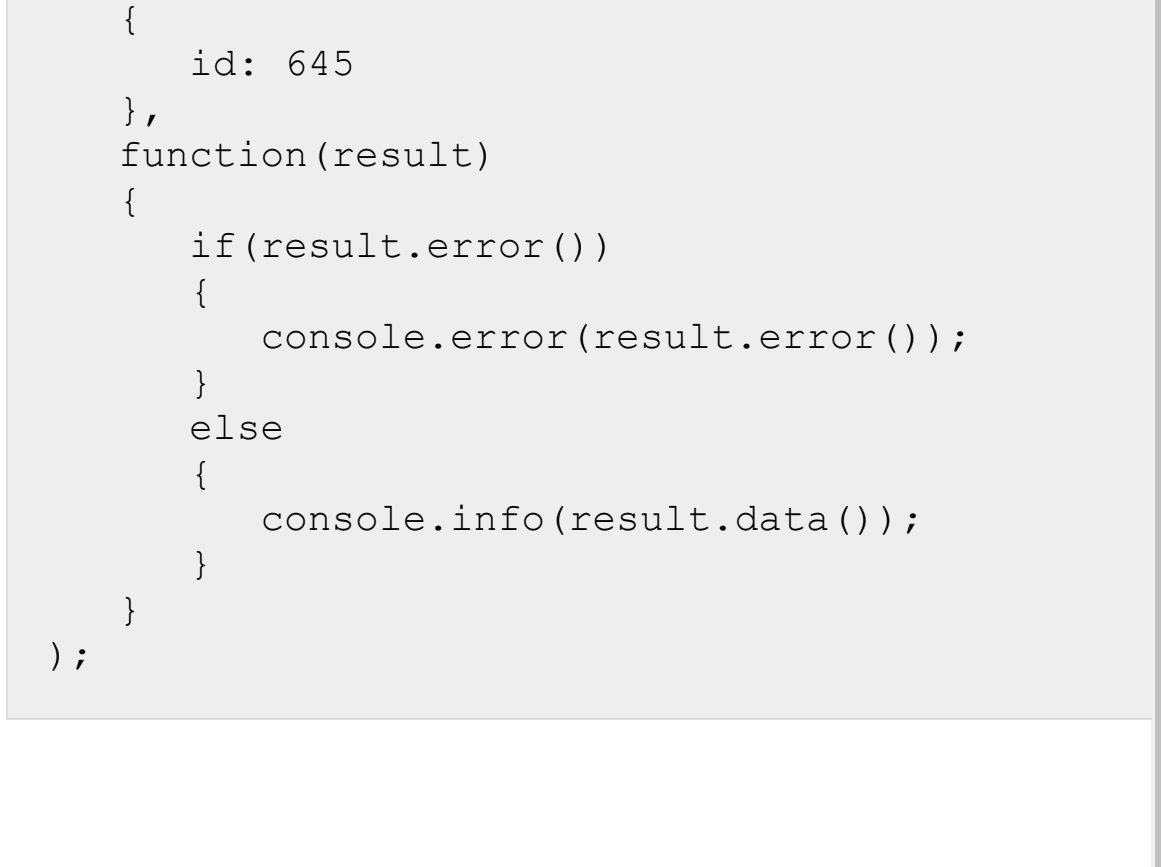

[1С-Битрикс:](http://www.1c-bitrix.ru/) © «Битрикс», 2001-2008, «1C- $F_{\cdots}$   $F_{\cdots}$   $F_{\cd$ Управление сайтом $\mathbf{A}$ 

### [Сайты](#page-3453-0) **>** [Права](#page-3697-0) **>** Расширенная модель **>** [landing.site.setRights](#page-3698-0)

## **landing.site.setRights**

### **Описание и пример**

Устанавливает права доступа для сайта. Вернёт *true* или ошибку. Метод доступен только администратору портала, а в облаке в том числе только платным тарифам.

```
BX24.callMethod(
   'landing.site.setRights',
   {
       id: 645,
       rights: {
          'U3': [
              'edit', 'delete'
          \frac{1}{\sqrt{2}}'U1': [
             'edit', 'sett'
          ]
       }
   },
   function(result)
   {
       if(result.error())
       {
          console.error(result.error());
       }
```
```
else\{console.info(result.data());
        \}\hspace{0.1cm}\}) ;
```
### Параметры

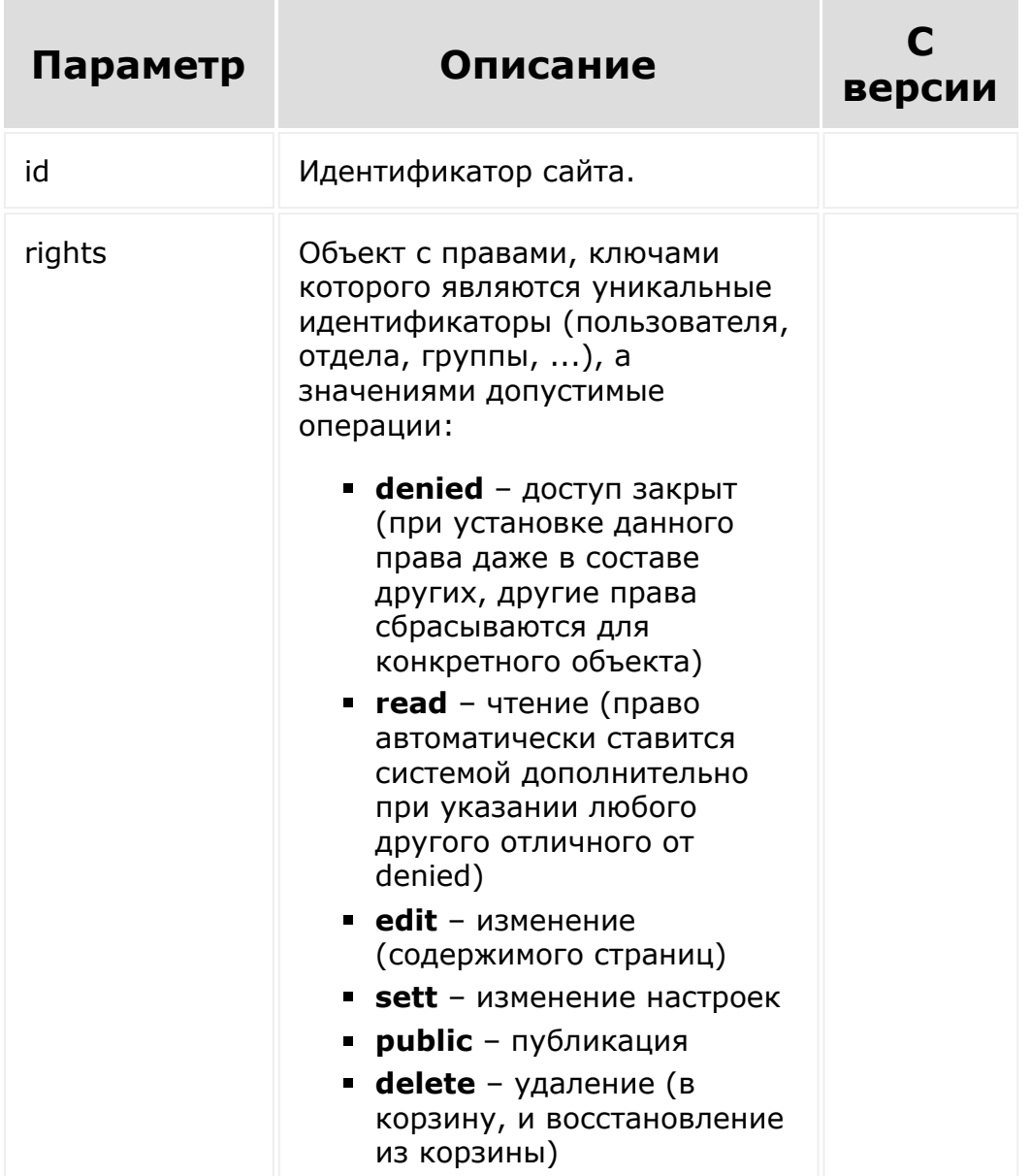

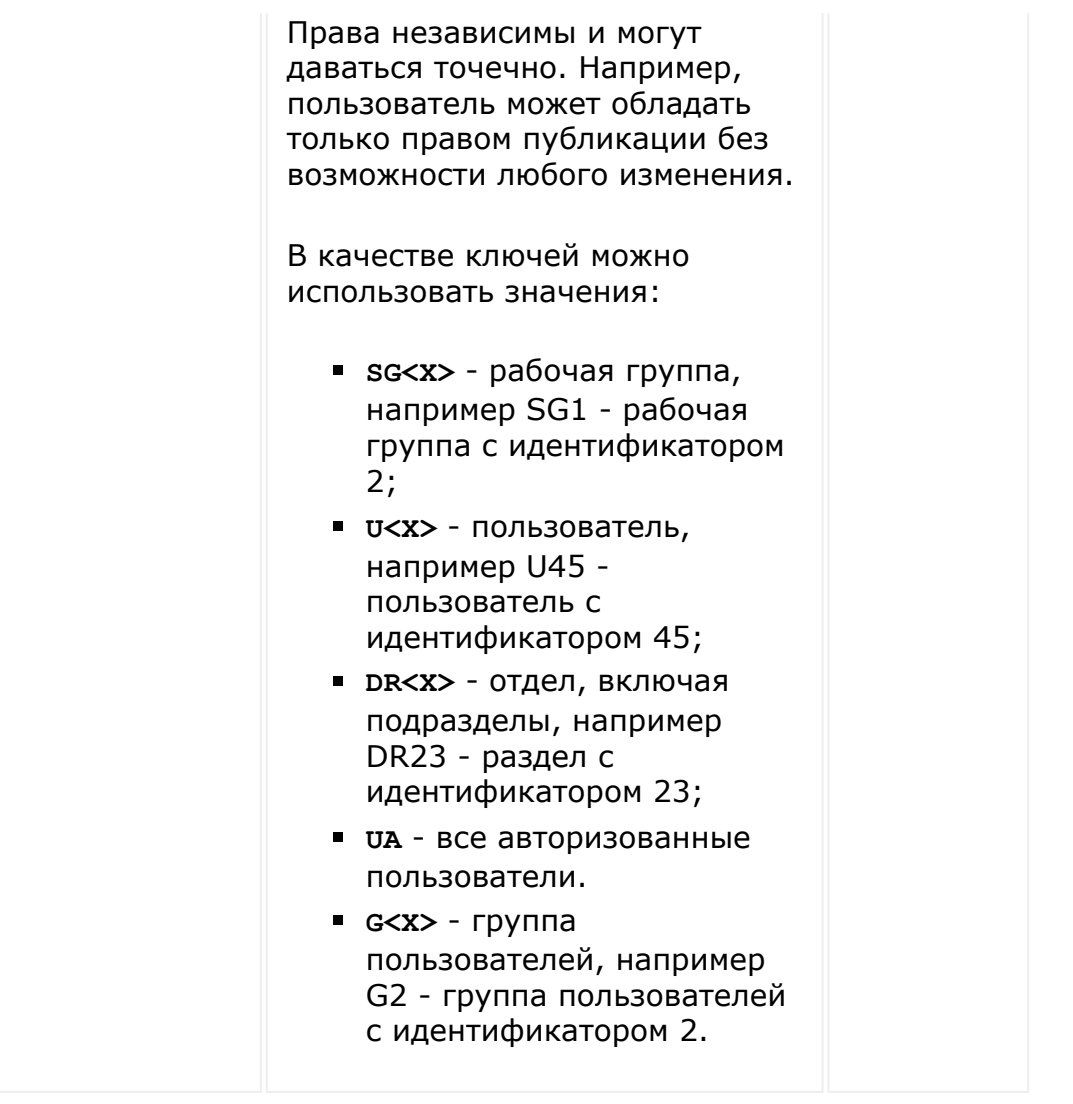

© «Битрикс», 2001-2008, «1C- $F_{\cdots}$  2008 2022

[1С-Битрикс:](http://www.1c-bitrix.ru/) <u>Улаан на найтом сайтала</u>

 $\overline{\phantom{a}}$  $\mathbf{F}^{\top}$ 

 $\left\| \cdot \right\|$ 

#### [Сайты](#page-3453-0) **>** [Права](#page-3697-0) **>** Ролевая модель **>** [landing.role.getLi](#page-3699-0)st

# **landing.role.getList**

**Важно!** Функционал доступен только администратору.

Метод позволяет получить список ролей. Вернет массив идентификаторов и названий всех ролей.

## **Параметры**

Метод без параметров.

```
BX24.callMethod(
   'landing.role.getList',
   {
   },
   function(result)
   \{if(result.error())
      {
          console.error(result.error());
      }
      else
      {
         console.info(result.data());
      }
```
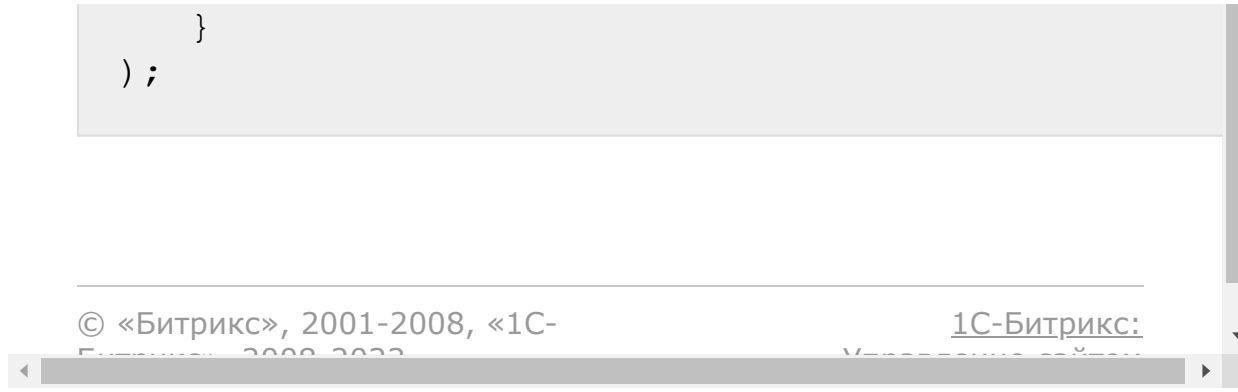

#### [Сайты](#page-3453-0) **>** [Права](#page-3697-0) **>** Ролевая модель **>** [landing.role.getR](#page-3699-0)ights

# **landing.role.getRights**

**Важно!** Функционал доступен только администратору.

Метод позволяет получить список сайтов, права на которые установлены в рамках роли. Метод вернет массив (см. пример), где ключами будут идентификаторы сайта, а значениями массив доступных операций (нулевой ключ означает доступ по-умолчанию для роли):

- **denied** запрещено всё,
- **read** чтение (право автоматически ставится системой дополнительно при указании любого другого отличного от denied),
- **edit** изменение (содержимого страниц),
- **sett** изменение настроек,
- **public** публикация,
- **delete** удаление (в корзину, и восстановление из корзины).

## **Параметры**

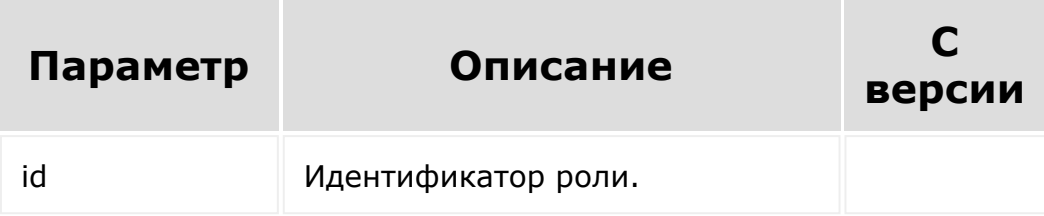

```
BX24.callMethod(
   'landing.role.getRights',
   {
      id: 11
   },
   function(result)
   {
      if(result.error())
      {
          console.error(result.error());
      }
      else
      {
          console.info(result.data());
      }
   }
);
```
[1С-Битрикс:](http://www.1c-bitrix.ru/)

<u>Улаан на найтом сайтала</u>

© «Битрикс», 2001-2008, «1C- $F_{\cdots}$  2008 2022

 $\mathcal{A}$  .

#### [Сайты](#page-3453-0) **>** [Права](#page-3697-0) **>** Ролевая модель **>** [landing.role.setAc](#page-3699-0)cessCodes

## **landing.role.setAccessCodes**

**Важно!** Функционал доступен только администратору.

Метод устанавливает для роли коды доступа, для которых будет действовать данная роль (и ее ограничения на сайты). На вход методу передается идентификатор роли и массив кодов доступа. Если массив будет пуст, коды для роли будут сброшены.

Права независимы и могут даваться точечно. Например, пользователь может обладать только правом публикации без возможности любого изменения.

В качестве ключей можно использовать значения:

- **SG<X>** рабочая группа, например SG1 рабочая группа с идентификатором 2;
- **U<X>** пользователь, например U45 пользователь с идентификатором 45;
- **DR<X>** отдел, включая подразделы, например DR23 раздел с идентификатором 23;
- **UA** все авторизованные пользователи.
- **G<X>** группа пользователей, например G2 группа пользователей с идентификатором 2.

### **Параметры**

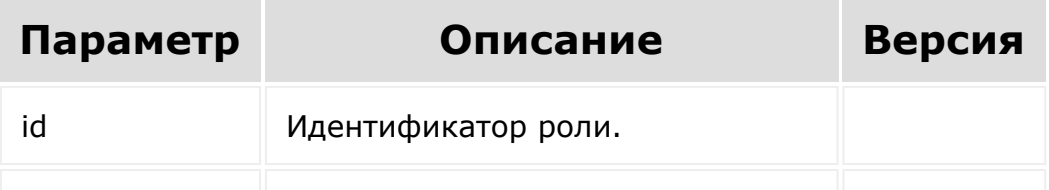

## **Примеры**

```
BX24.callMethod(
   'landing.role.setAccessCodes',
   {
      id: 11,
      codes: [
          'SG3_A', 'G4'
      ]
   },
   function(result)
   {
      if(result.error())
      {
         console.error(result.error());
      }
      else
      {
         console.info(result.data());
      }
   }
);
```
© «Битрикс», 2001-2008, «1C- $F_{\cdots}$   $F_{\cdots}$   $F_{\cd$ 

[1С-Битрикс:](http://www.1c-bitrix.ru/) Управление сайтом

#### Сайты > Права > Ролевая модель > landing.role.setRights

# landing.role.setRights

Важно! Функционал доступен только администратору.

Метод устанавливает необходимые права в рамках роли для списков сайта. Все иные сайты, не указанные во входящем массиве считаются отвязанными от роли.

Ключами массива идут идентификаторы сайта, а значениями массив доступных операций (нулевой ключ означает доступ поумолчанию для роли):

- denied запрещено всё,
- read чтение (право автоматически ставится системой дополнительно при указании любого другого отличного от denied),
- edit изменение (содержимого страниц),
- $\blacksquare$  sett изменение настроек,
- **public** публикация,
- **delete** удаление (в корзину, и восстановление из корзины).

### Параметры

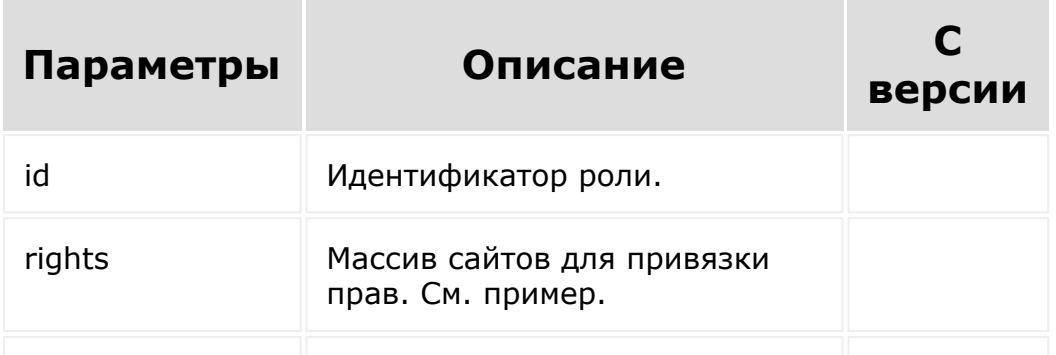

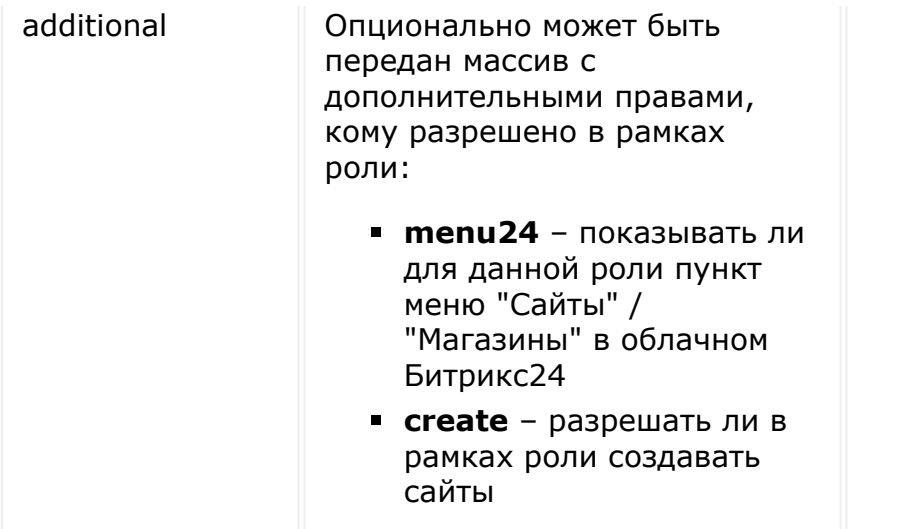

```
BX24.callMethod(
   'landing.role.setRights',
   {
      id: 11,
      rights: {
         '0': ['read'],
         '66': ['read','edit','sett']
      },
      additional: ['menu24', 'create']
   },
   function(result)
   {
      if(result.error())
      {
         console.error(result.error());
      }
      else
      {
         console.info(result.data());
      }
```
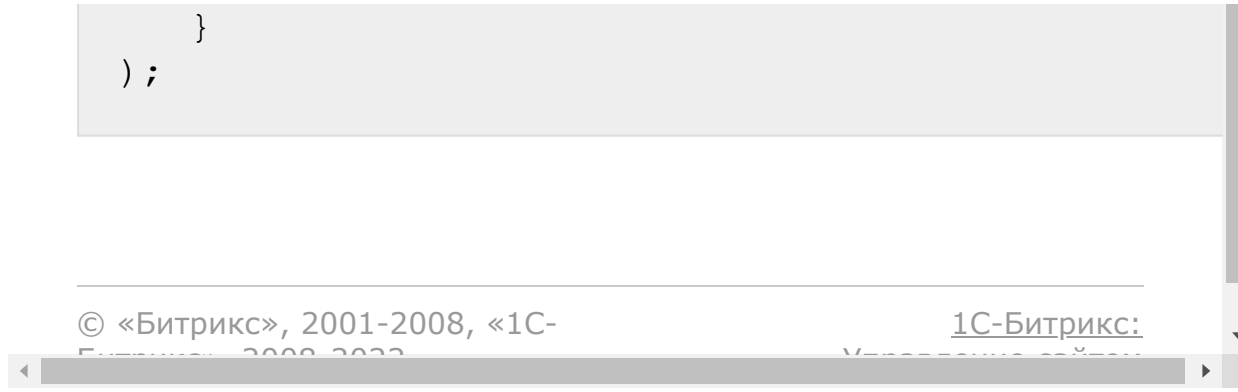

#### <span id="page-2927-0"></span>Служба SMS сообщений > messageservice.message.status.updat  $e(17.5.0)$

## messageservice.message.statu

messageservice.message.status.update - метод для управления статусами SMS для приложений.

## Параметры

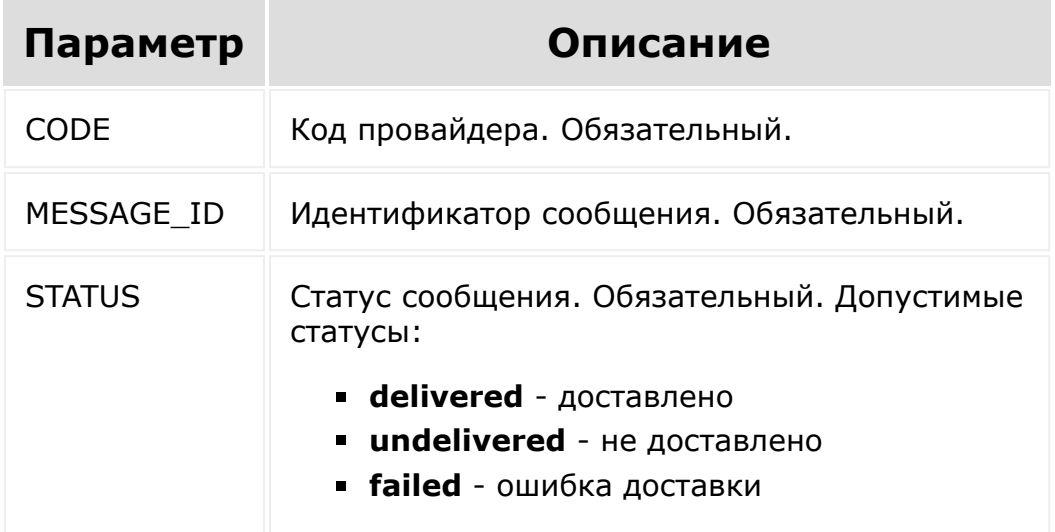

```
BX24.callMethod(
    'messageservice.message.status.update',
    \{CODE: 'provider1',
```

```
message id: 1,
        status: 'delivered'
    },
    function(result)
    {
        if(result.error())
           alert("Ошибка: " +
result.error());
        else
            alert("Успешно: " +
result.data());
    }
);
```
[1С-Битрикс:](http://www.1c-bitrix.ru/)

 $\mathbb{E}$ 

У<del>правление сайто</del>м

© «Битрикс», 2001-2008, «1C- $F_{\cdots}$   $F_{\cdots}$   $F_{\cd$ 

#### Служба SMS сообщений > messageservice.sender.add (17.0.19)

## messageservice.sender.add

messageservice.sender.add - регистрирует новый SMSпровайдер. Успешное выполнение метода возможно только в рамках созданного приложения.

### Параметры

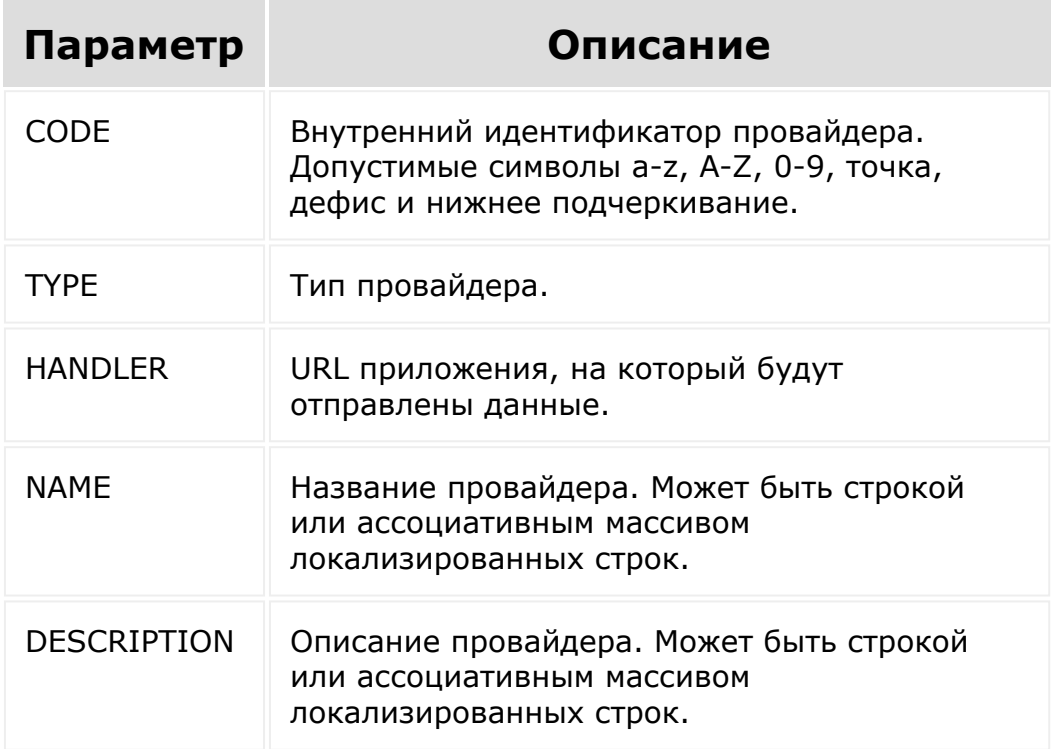

На HANDLER приходят данные:

• module\_id - модуль-инициатор. crm - значит сообщение отправлено из карточки (в будущем могут быть и другие варианты), **bizproc** - отправлено из Бизнес Процессов или робота.

- **bindings** параметр, актуальный только для module\_id = crm. В нем содержится массив привязок сообщения к сущностям СRM (к чему привяжется дело).
- workflow id, document id, document type параметры, актуальные только для module\_id = bizproc. Параметры приходят не всегда: если отправляем из карточки, то их не будет)
- **nessage\_id** уникальный идентификатор сообщения. По нему можно обращаться к messageservice.message.status.update.
- message\_to номер получателя сообщения
- message body текст сообщения

```
var params = \{CODE: 'provider1',
                         TYPE: 'SMS',
                         HANDLER: 'http:///',
                         NAME: 'Провайдер
***.ru',
                         DESCRIPTION:
'Провайдер ***.ru'
                 \};
                 BX24.callMethod(
'messageservice.sender.add',
                         params,
                         function (result)
                          \{if(result.error())
alert ("Error: " + result_error());
                                  else
```

```
alert("Успешно: " + result.data());
                         }
                 );
```
Отправление из карточки CRM

```
Array
\left([module id] => crm[bindings] => Array
         \left([0] => Array
                   \left([OWNER TYPE ID] => 1
                       [OWNER_ID] => 98
                  )
         )
     [properties] => Array
         \left([phone number] => +7********[message_text] => test message
         \left( \right)[type] \Rightarrow SMS[code] => example
     [message_id] =>
72dd742c8270db0ddbbab92f98877537
     [message to] => +7**********[message-body] \Rightarrow test message[ts] => 1506687055
    [auth] => /*auth*/)
```
Отправление из Бизнес-процесса или робота.

```
Array
(
    [module_id] => bizproc
    [workflow id] => 59ce38567ff2a5.26351167
    [document id] => Array
         (
             [0] => crm
             [1] => CCrmDocumentLead
             [2] => LEAD 98
        )
    [document_type] => Array
         (
             [0] => crm
             [1] => CCrmDocumentLead
             [2] => LEAD
        )
    [properties] => Array
         \left([phone number] => +7*********[message_text] => test message
        )
    [type] \Rightarrow SMS[code] => example
    [message_id] =>
8b3fc6cd0cb4a7b91f6632889cdf46e0
    [message to] \Rightarrow +7*********
    [message-body] => test message
    [ts] => 1506687103
    [auth] => /*auth*/
```
)

© «Битрикс», 2001-2008, «1C-[1С-Битрикс:](http://www.1c-bitrix.ru/)  $F_{\cdots}$   $F_{\cdots}$   $F_{\cd$ Управление сайтом $\left\Vert \cdot\right\Vert$ 

 $\overline{\phantom{a}}$  $\longrightarrow$ 

#### Служба SMS [сообщений](#page-3515-0) **>** messageservice.sender.delete (17.0.19)

## **messageservice.sender.delete**

**messageservice.sender.delete** - метод удаляет зарегистрированного SMS-провайдера.

## **Параметры**

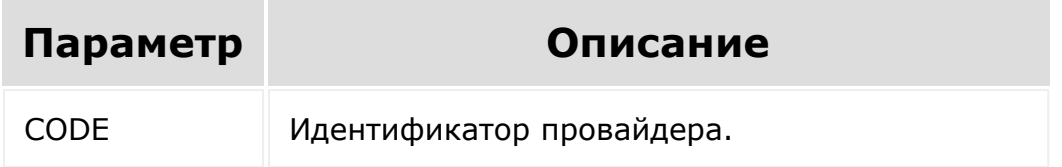

```
function uninstallProvider(provider)
         {
                 BX24.callMethod(
'messageservice.sender.delete',
                          {
                                   'CODE':
provider
                          },
                          function(result)
                          {
```
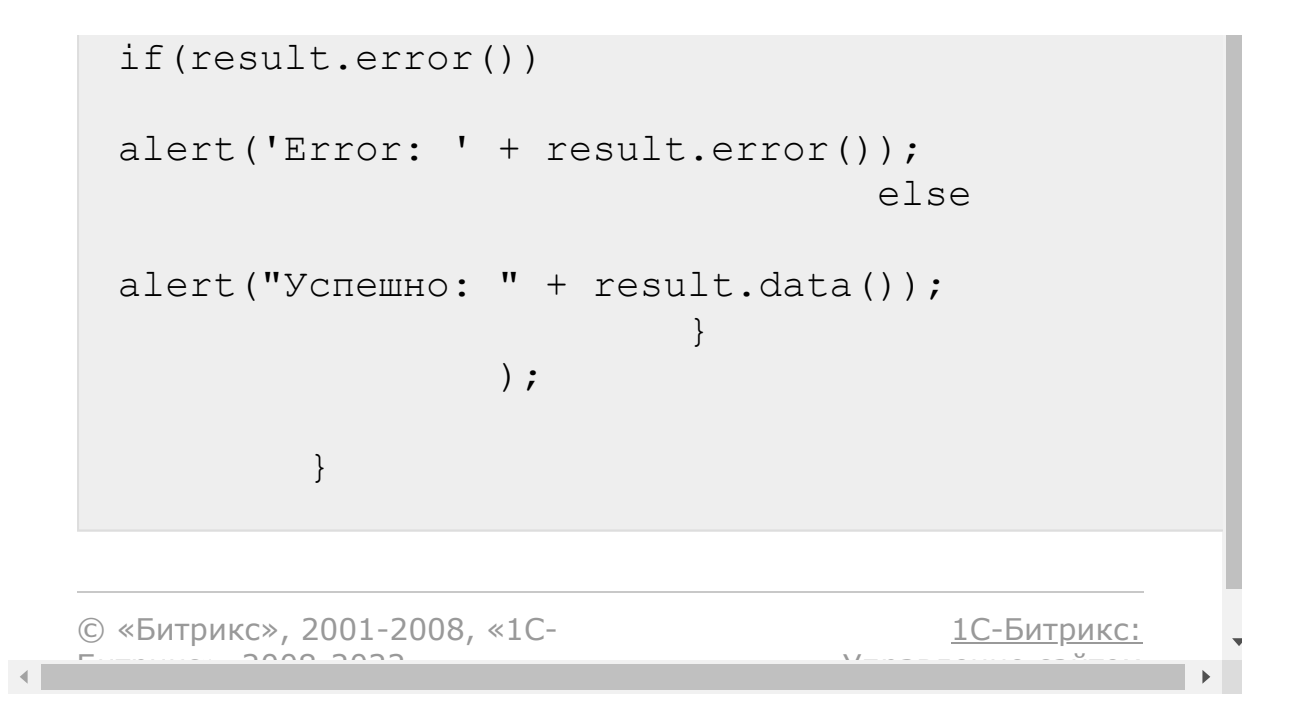

[1С-Битрикс:](http://www.1c-bitrix.ru/)

<u>Улаанны сайтам</u><br>————————————————————

#### Служба SMS [сообщений](#page-3515-0) **>** messageservice.sender.list (17.0.19)

## **messageservice.sender.list**

**messageservice.sender.list** - возвращает список зарегистрированных приложением SMS-провайдеров.

```
BX24.callMethod(
'messageservice.sender.list',
                          \{\,\},
                          function(result)
                          {
if(result.error())
alert("Error: " + result.error());
                                   else
alert("Успешно: " + result.data().join(',
'));
                          }
                 );
```
#### <span id="page-2937-0"></span>[Телефония](#page-3525-0) **>** Справочник кодов и типов

## **Справочник кодов и типов**

#### **Таблица кодов вызова (CALL\_FAILED\_CODE)**

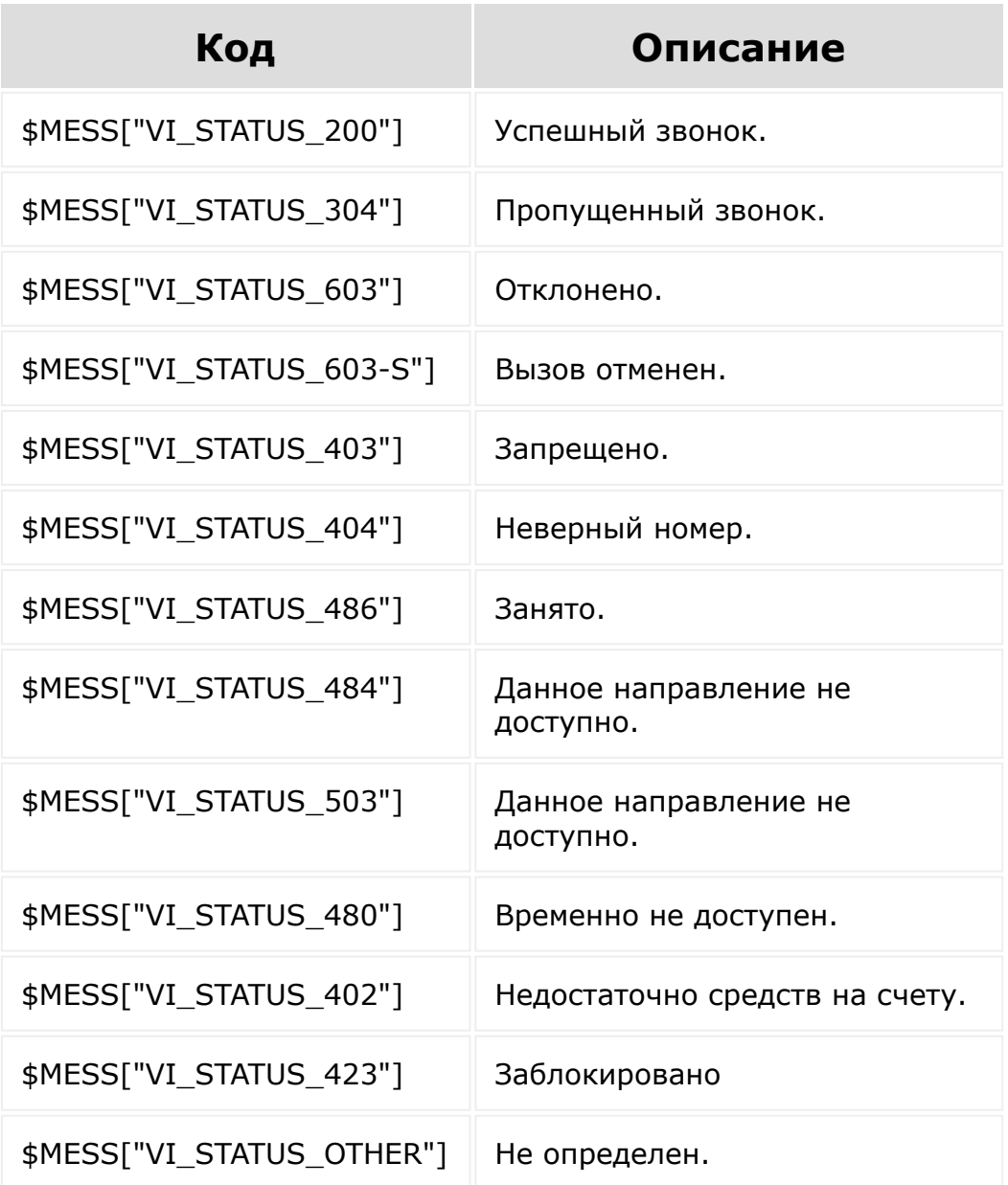

### **Таблица типов звонка (CALL\_TYPE)**

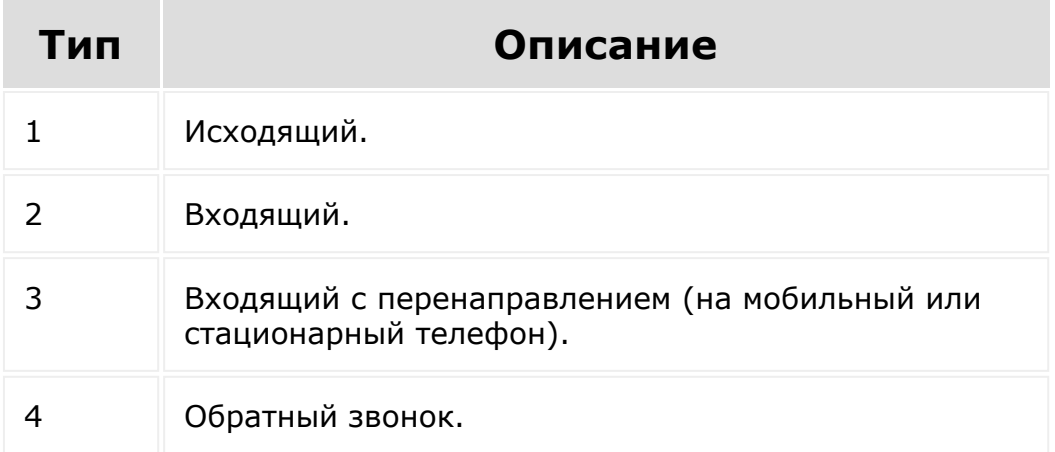

### **Таблица типов АТС**

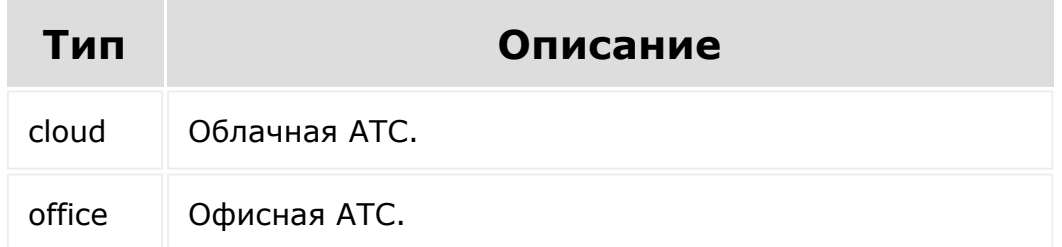

#### **Таблица состояний SIP-регистрации**

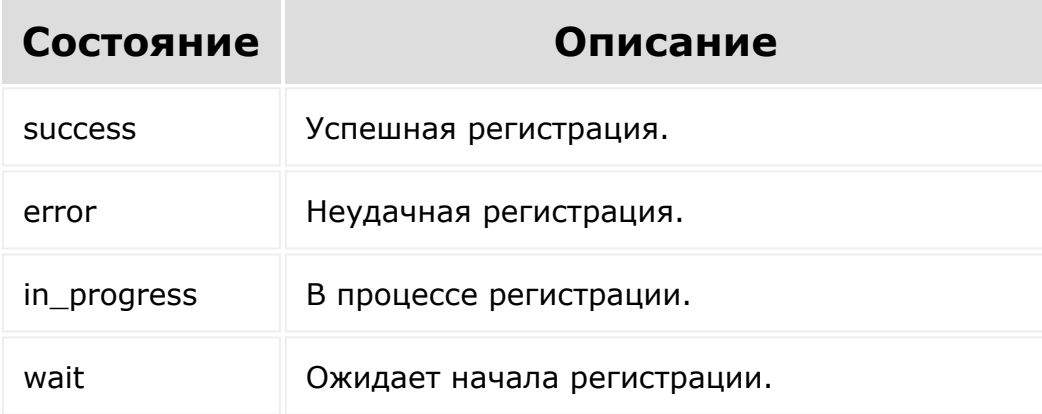

#### **Смотрите также**

[Полный перечень допустимых статусов](https://en.wikipedia.org/wiki/List_of_SIP_response_codes)

© «Битрикс», 2001-2008, «1C-Битрикс $\sim$  2008 2022

1С-<u>Битрикс:</u>  $V = -$ 

 $\overline{\phantom{a}}$ 

#### [Телефония](#page-3525-0) **>** [telephony](#page-3700-0) **>** telephony.call.attachTran scription

# **telephony.call.attachTranscript**

#### **Описание**

Метод добавляет расшифровку записи к звонку.

#### **Параметры**

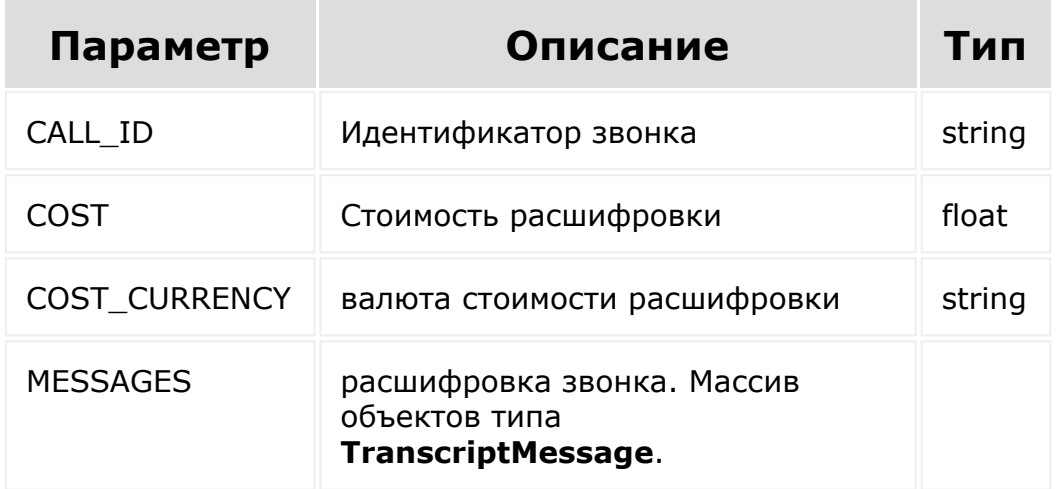

#### **Поля класса TranscriptMessage**

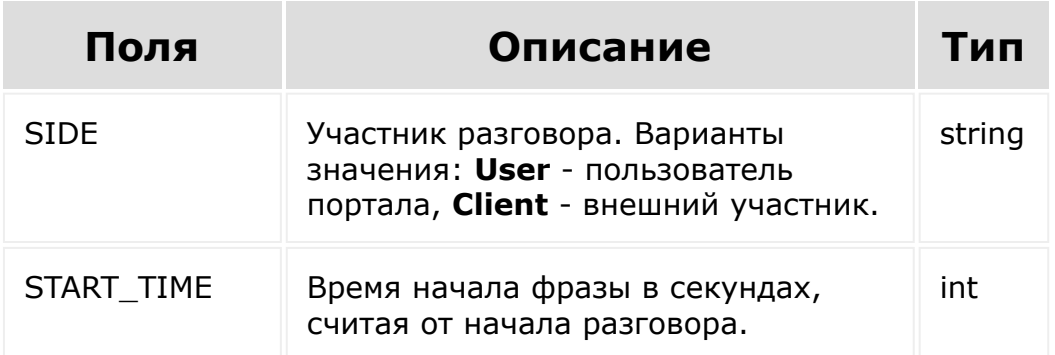

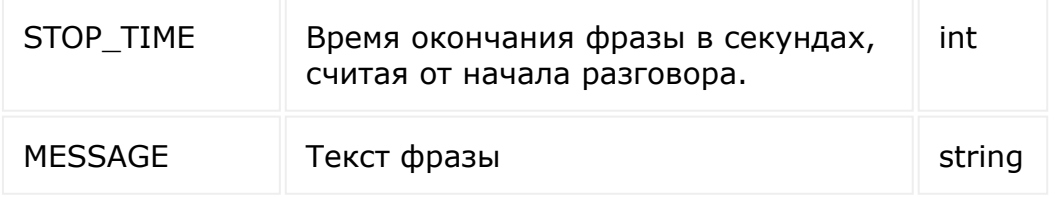

```
var callId = ';
var messages = [
    {
        SIDE: "User",
        START_TIME: 1,
        STOP TIME: 3,
        MESSAGE: "Добрый день, чем могу
помочь"
    },
    {
        SIDE: "Client",
        START TIME: 4,
        STOP TIME: 8,
        MESSAGE: "Здравствуйте, вы продаете
пылесосы?"
    },
    {
        SIDE: "User",
        START_TIME: 9,
        STOP TIME: 11,
        MESSAGE: "К сожалению, нет"
    },
    {
        SIDE: "Client",
        START_TIME: 11,
        STOP TIME: 13,
        MESSAGE: "Понятно, до свидания"
    },
```

```
{
        SIDE: "User",
        START_TIME: 13,
        STOP TIME: 15,
        MESSAGE: "До свидания"
    },
];
BX24.callMethod(
    "telephony.call.attachTranscription",
    {
         CALL ID: callId,
         MESSAGES: messages
    },
    function(response)
    {
        console.log(response.data())
    }
);
```
© «Битрикс», 2001-2008, «1C- $F_{\cdots}$   $F_{\cdots}$   $F_{\cd$ 

[1С-Битрикс:](http://www.1c-bitrix.ru/) <u>Управление сайтом</u>

#### <span id="page-2943-0"></span>Телефония > telephony > telephony.externalCall.att achRecord

# telephony.externalCall.attachR

Метод прикрепляет запись к завершенному звонку и к Делу звонка. (Должен вызываться после telephony.external.finish, если запись на момент вызова finish еще не готова.) Запись прикрепляется только одна. Если вызвать метод несколько раз, то следующий вызов перетрет предыдущую запись.

## Параметры функции

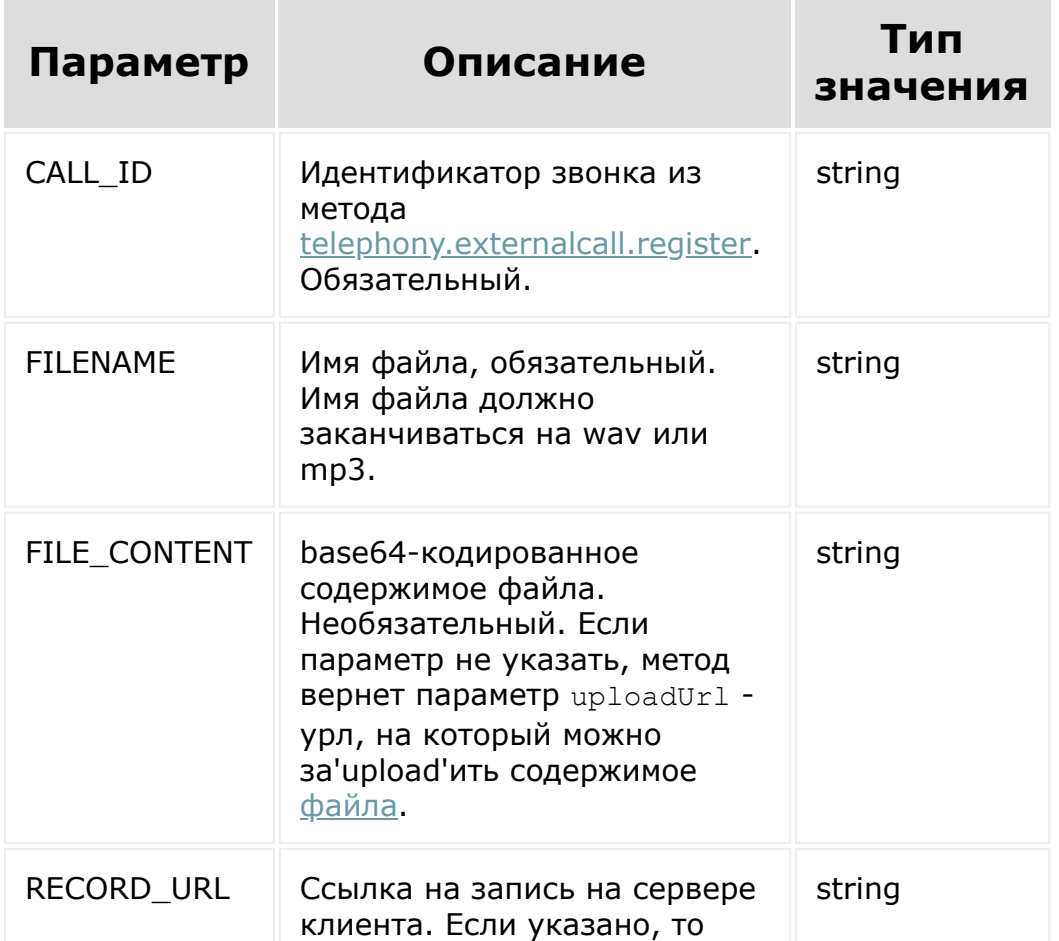

будет осуществлена попытка скачать запись по указанному адресу, вместо ожидания загрузки записи на портал клиента. Во время выполнения метода, портал осуществит одну попытку скачать запись по указанному адресу. В случае неудачи, метод вернет ошибку. Так как возможность скачивания зависит от множества независящих от портала факторов, использование данного параметра не рекомендуется.

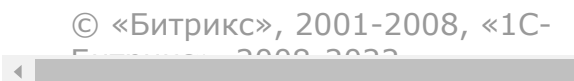

[1С-Битрикс:](http://www.1c-bitrix.ru/)

у *п*равление сайтом сайтом сайтом сайтом сайтом сайтом сайтом сайтом сайтом сайтом сайтом сайтом сайтом сайтом с<br>Сайтом сайтом сайтом сайтом сайтом сайтом сайтом сайтом сайтом сайтом сайтом сайтом сайтом сайтом сайтом са

#### <span id="page-2945-0"></span>[Телефония](#page-3525-0) **>** [telephony](#page-3700-0) **>** telephony.externalcall.fini sh

# **telephony.externalcall.finish**

Метод завершает звонок, фиксирует его в статистике, скрывает у пользователя карточку звонка.

## **Возвращаемое значение**

Метод возвращает массив, аналогичный методу [voximplant.statistic.get.](#page-3015-0)

## **Параметры функции**

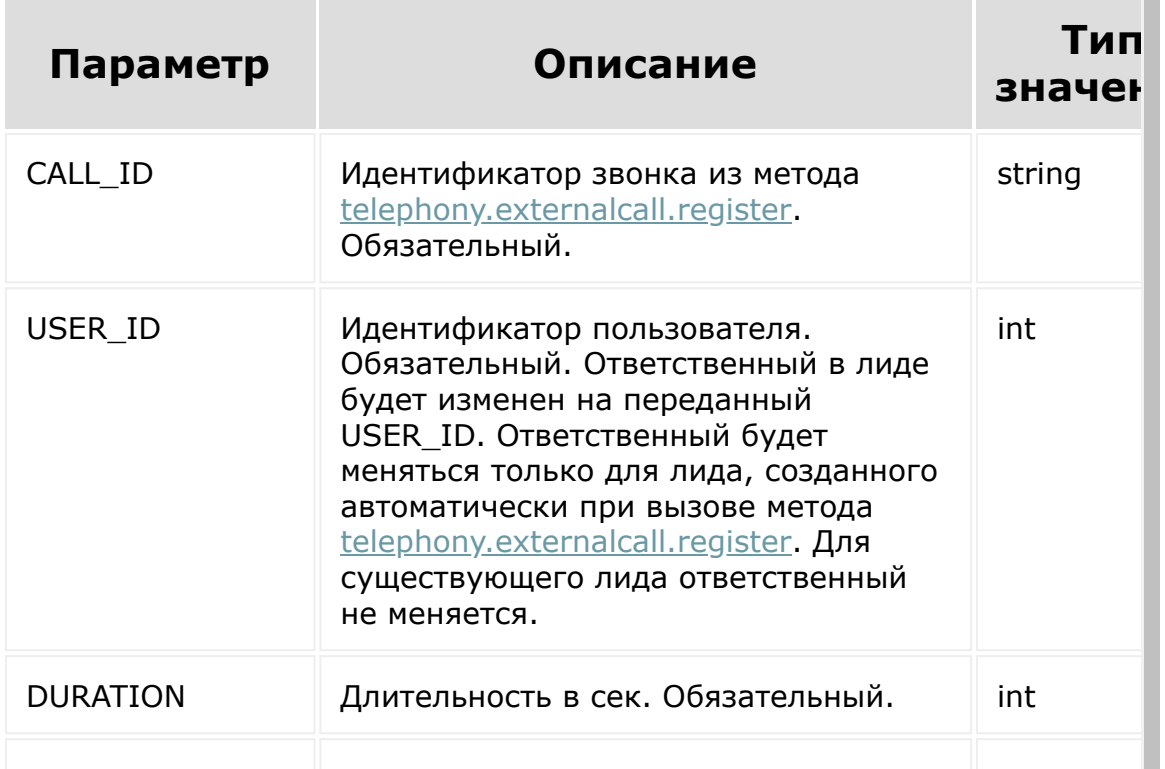

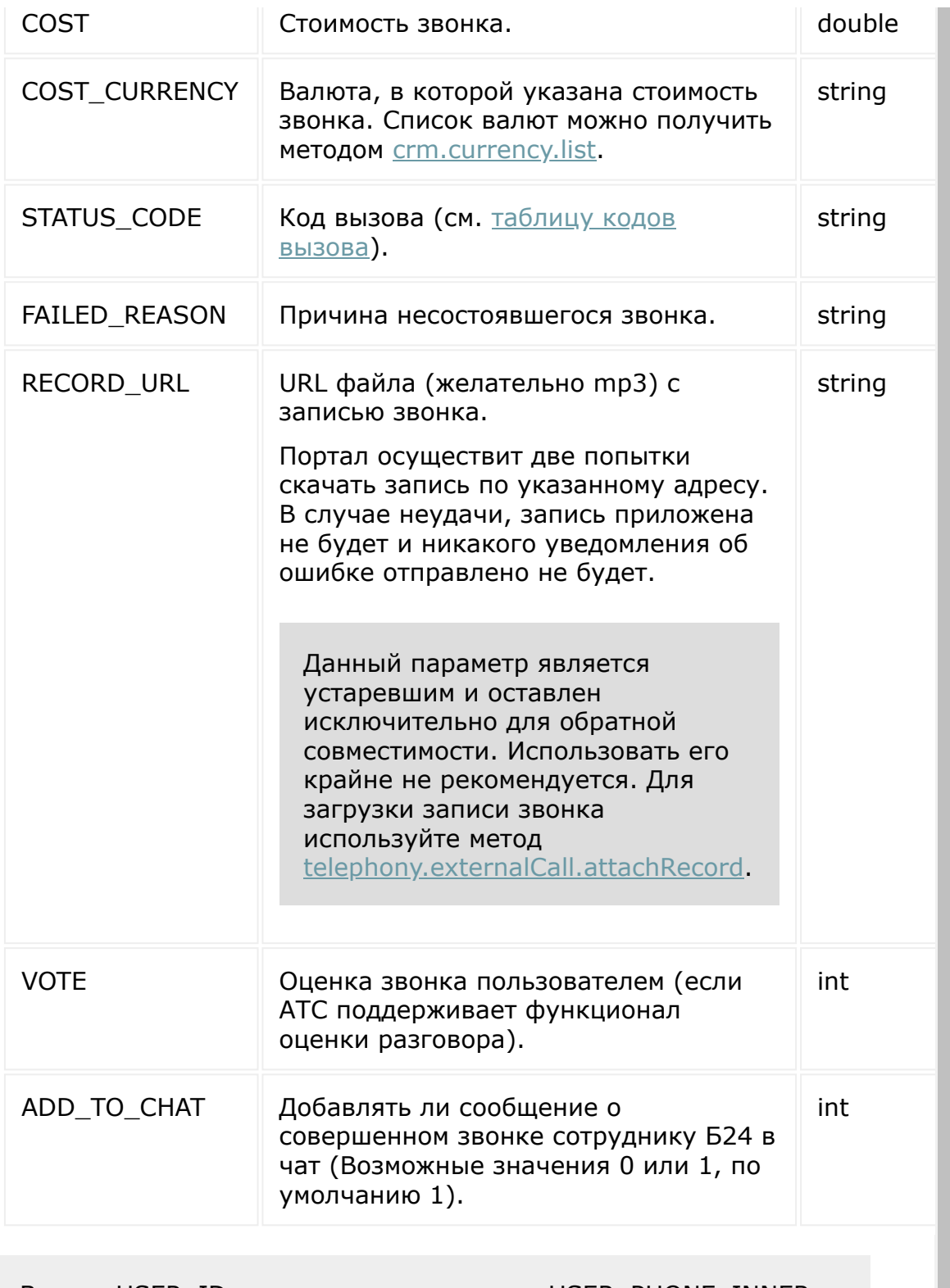

BMecto USER\_ID также может принимать USER\_PHONE\_INNER.

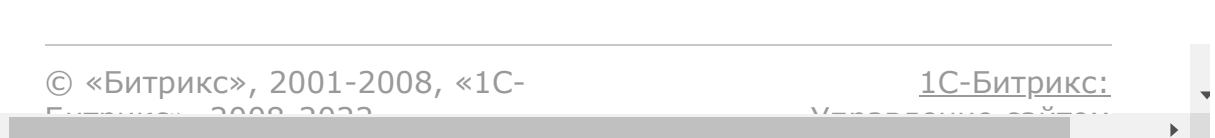

#### [Телефония](#page-3525-0) **>** [telephony](#page-3700-0) **>** telephony.externalcall.hid e

# **telephony.externalcall.hide**

Метод скрывает карточку звонка у пользователя.

## **Параметры функции**

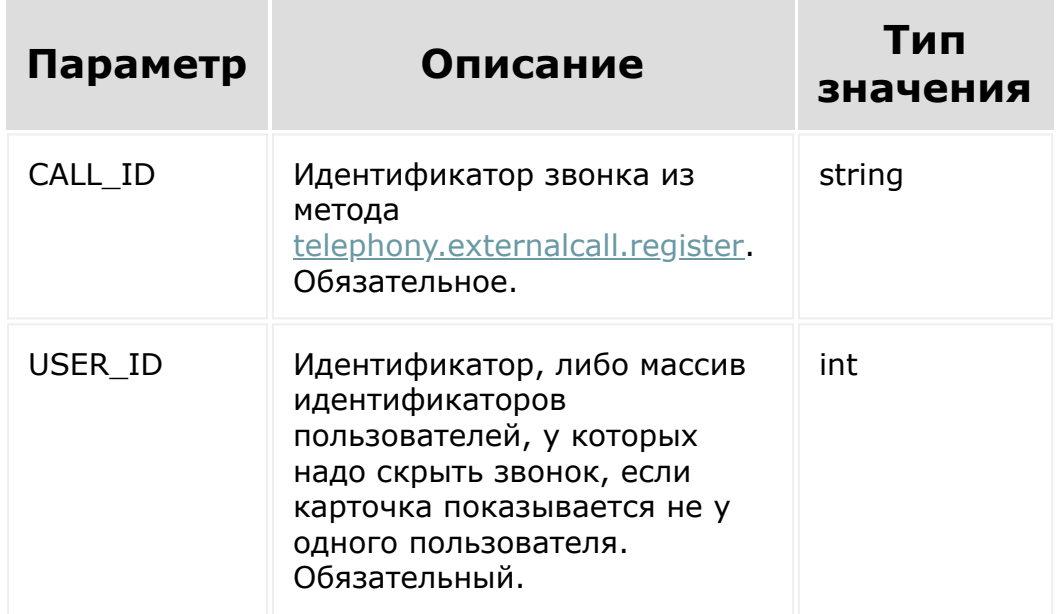

© «Битрикс», 2001-2008, «1C- $F_{\cdots}$  2008 2022

[1С-Битрикс:](http://www.1c-bitrix.ru/) Управление сайтом

#### <span id="page-2949-0"></span>[Телефония](#page-3525-0) **>** [telephony](#page-3700-0) **>** telephony.externalcall.re gister

# **telephony.externalcall.register**

Метод регистрирует звонок в Битрикс24, для чего ищет в CRM соответствующий номеру объект. Если находит, то добавляет звонок в привязке к найденному объекту. Если не находит, то может автоматически создать лид.

При использовании *telephony.externalCall.register* ответственным за новый лид будет автоматически назначен первый ответственный за данного клиента ранее. Сменить такого ответственного можно в дальнейшем через **telephony.externalcall.finish**.

Одновременно с регистрацией звонка метод опционально может показать пользователю карточку звонка. Пользователь, которому показывается карточка, идентифицируется либо по USER\_ID, либо по USER\_PHONE\_INNER. (То есть, поля помечены как обязательные, но фактически, нужно только одно из двух.)

Не нужно повторно вызывать этот метод для звонков, полученных на событии [OnExternalCallStart.](#page-3537-0) Эти звонки уже зарегистрированы в системе и для них надо вызывать только *telephony.externalcall.finish* в конце звонка.

**Внимание!** Повторный вызов *telephony.externalcall.register* с теми же параметрами, без закрытия предыдущего звонка методом *telephony.externalcall.finish*, выдает тот же CALL\_ID в течение 30 минут.

Для создания дела "звонок" необходимо также вызывать метод telephony.externalcall.finish/

### **Возвращаемое значение**

Метод возвращает массив:

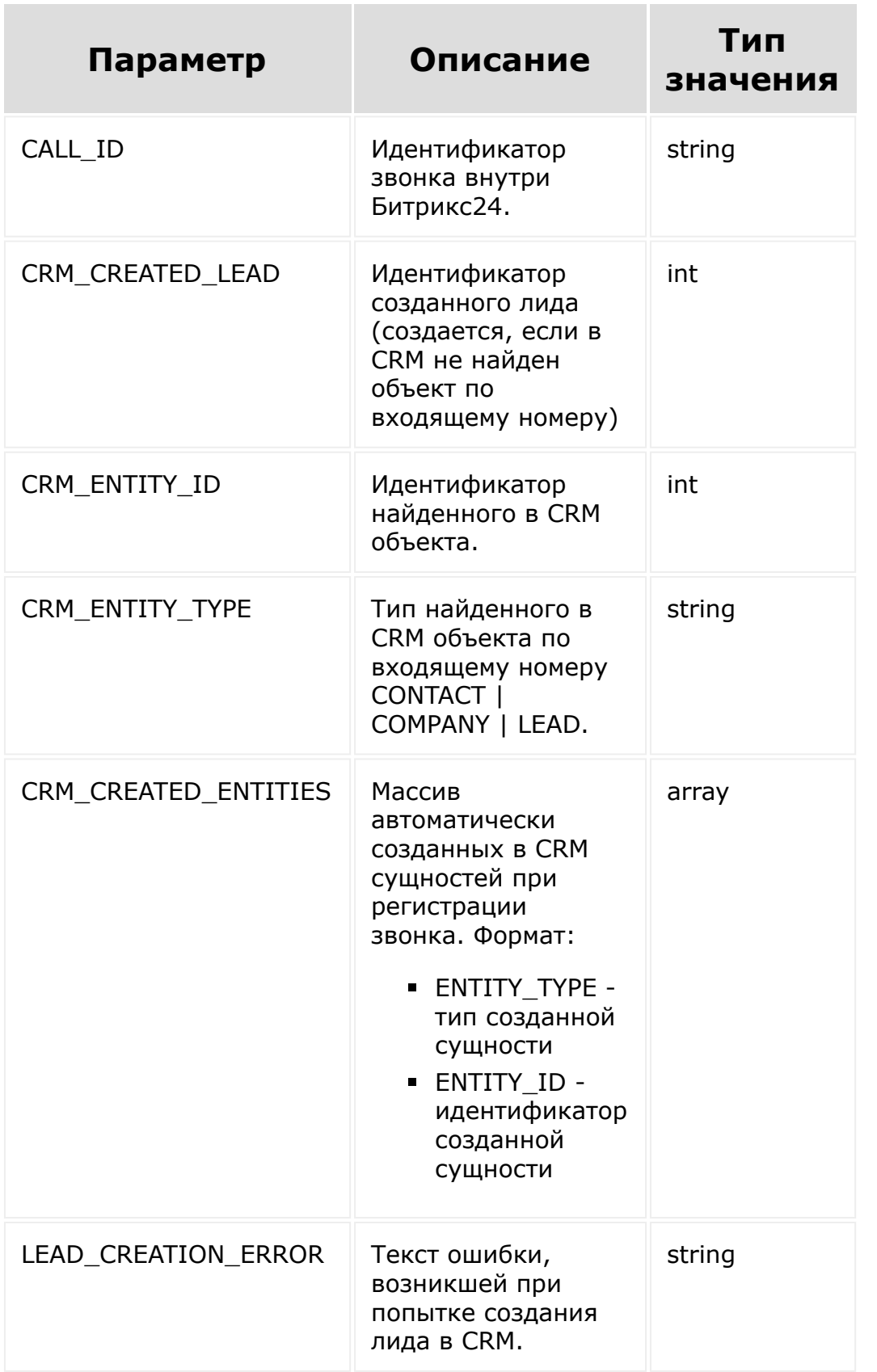

## **Параметры функции**

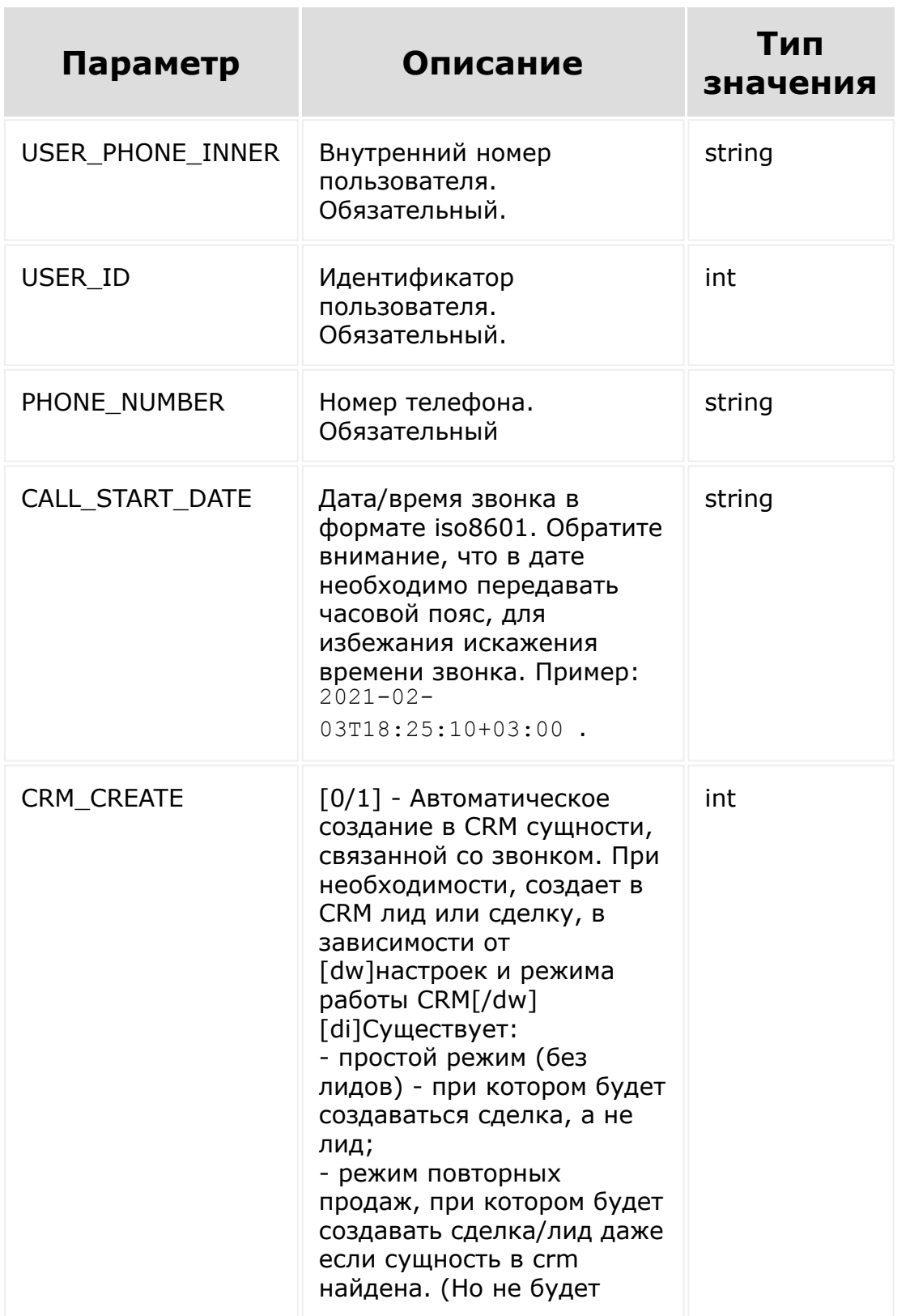
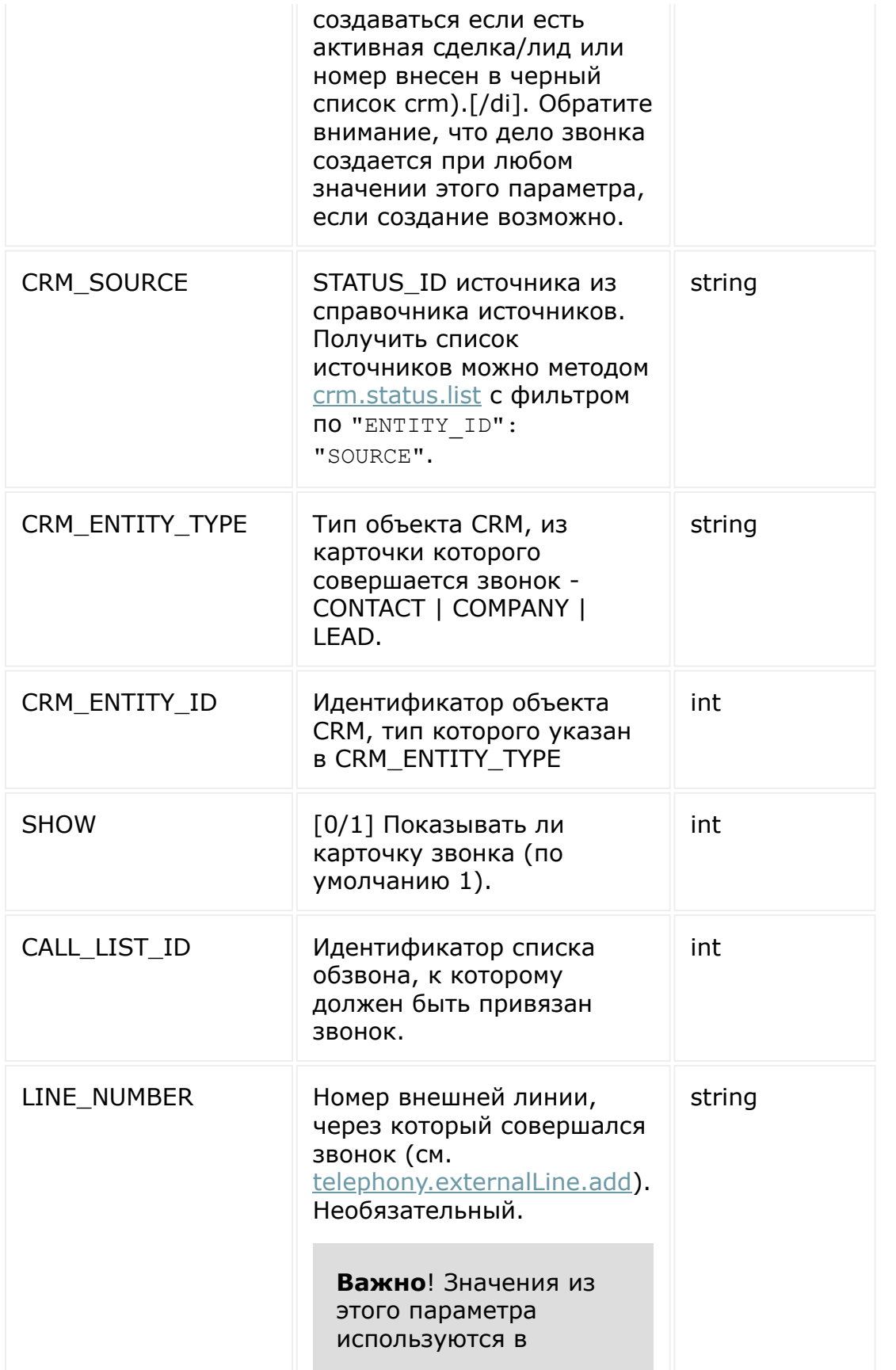

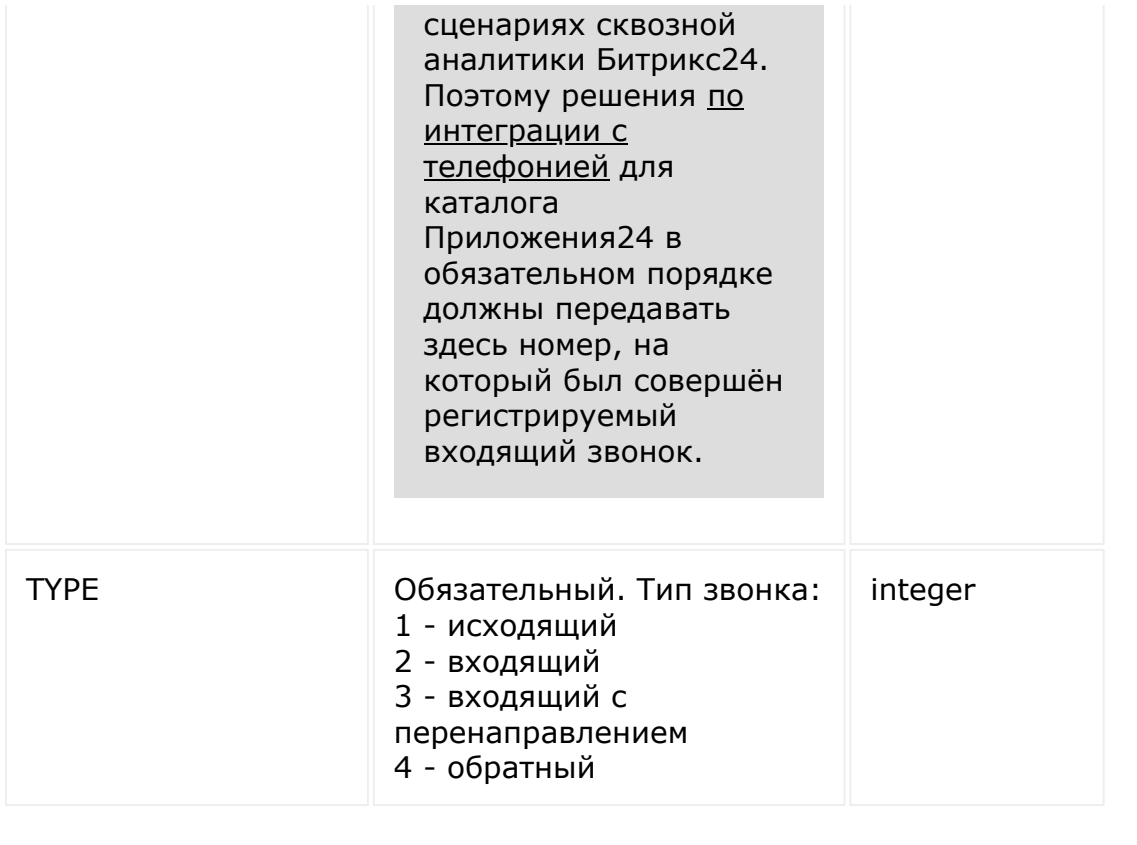

© «Битрикс», 2001-2008, «1C-Битрикс $\mathcal{L}$  2008 2022  $\mathcal{L}$ 

[1С-Битрикс:](http://www.1c-bitrix.ru/)  $\mathbf{V}$ правление сайтом сайтом сайтом сайтом сайтом сайтом сайтом сайтом сайтом сайтом сайтом сайтом сайтом сайтом сайтом сайтом сайтом сайтом сайтом сайтом сайтом сайтом сайтом сайтом сайтом сайтом сайтом сайтом сайтом

 $\overline{\phantom{a}}$ 

#### [Телефония](#page-3525-0) **>** [telephony](#page-3700-0) **>** telephony.externalCall.se archCrmEntities

# **telephony.externalCall.searchC**

Метод позволяет получить одним запросом по номеру телефона информацию о клиенте из CRM. Информация позволяет принять решение кому из сотрудников перенаправить входящий звонок на пользователя прямо в этот момент. Метод возвращает подходящий список CRM-объектов с сортировкой по внутренним приоритетам. Если за сущности связанные с номером отвечают разные сотрудники (за лид отвечает один сотрудник, за компанию другой), то рекомендуется брать тот объект, который метод вернул первым в списке. Если интеграция предполагает собственную логику, то возможен выбор, так как отдаются все объекты.

В списке объектов CRM сразу сообщается вся информация об ответственном сотруднике за каждый объект (чтобы не приходилось получать эти данных дополнительными запросами REST). Возвращаются все заданные у пользователя контактные телефоны: внутренний телефон сотрудника, мобильный, рабочий и т.д..

Возвращается и статус рабочего дня сотрудника (если в Битрикс24 включен учет рабочего времени). Интеграция может проверить, находится ли сотрудник на рабочем месте (или у него перерыв), и либо перенаправить входящий звонок в очередь, либо направить звонок на мобильник сотрудника и т.д.

Рекомендуется вызывать метод до вызова [telephony.externalcall.register](#page-2949-0).

### **Параметры**

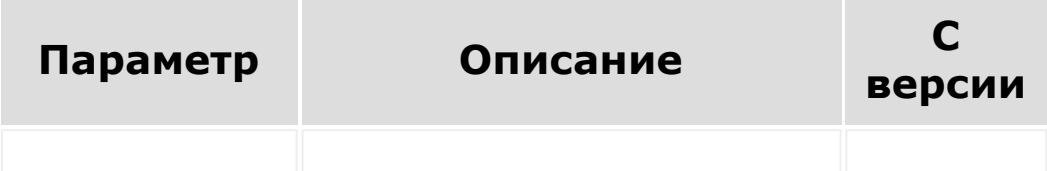

## **Пример**

Пример возвращаемых данных

```
Array
\left([0] => Array
        \left([CRM_ENTITY_TYPE] => CONTACT
            [CRMENTITY ID] => 1
            [ASSIGNED BY ID] => 1
            [ASSICNED BY] \Rightarrow Array(
                     [ID] => 1
                     [TIMEMAN_STATUS] =>
CLOSED
                     [USER_PHONE_INNER] => 102
                     [WORK PHONE] =>[PERSONAL_PHONE] =>
                     [PERSONAL_MOBILE] =>
79062195047
                 )
        )
   [1] => Array
        (
            [CRM_ENTITY_TYPE] => COMPANY
            [CRMENTITY ID] => 4
            [ASSIGNED BY ID] => 1
            [ASSICNED BY] \Rightarrow Array(
                     [ID] => 1
```
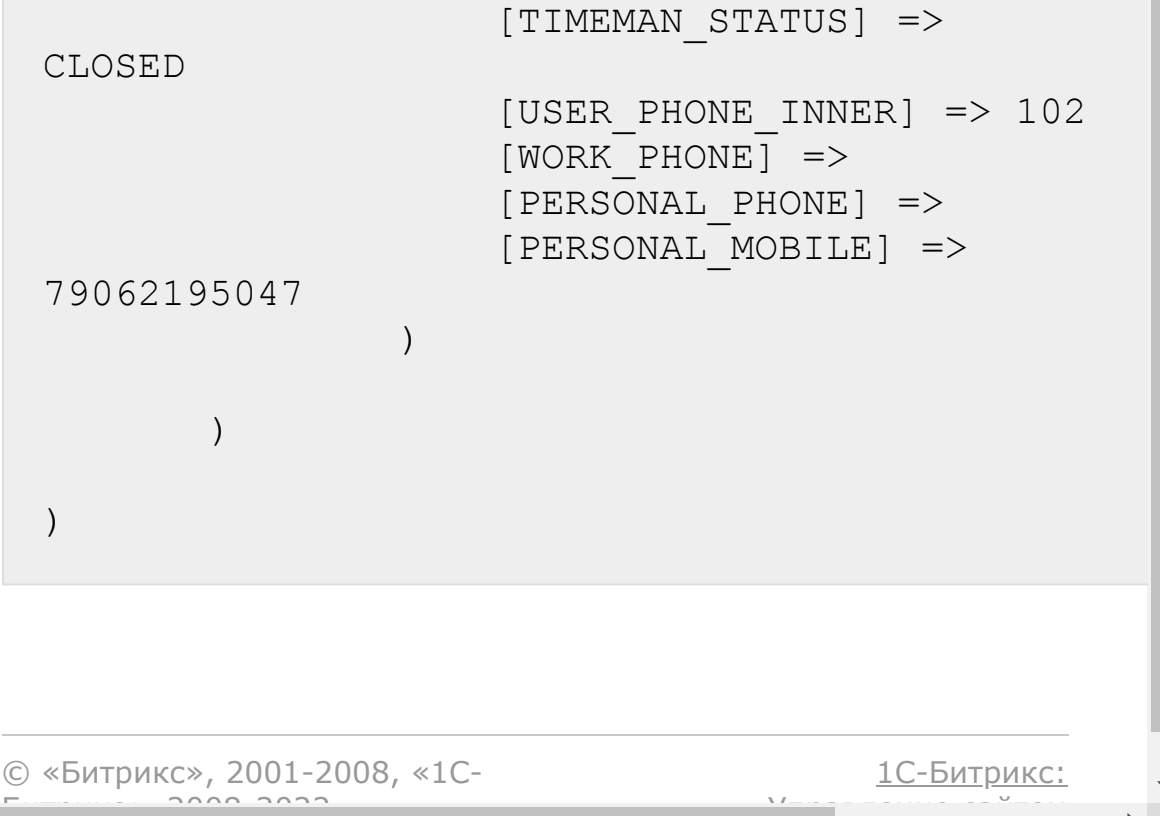

 $\mathbb{R}^{\mathbb{Z}}$ 

 $F_{\cdots}$  2008 2022

[1С-Битрикс:](http://www.1c-bitrix.ru/)

У<del>правлени</del>е сайтом.

<span id="page-2957-0"></span>[Телефония](#page-3525-0) **>** [telephony](#page-3700-0) **>** telephony.externalcall.sh ow

# **telephony.externalcall.show**

Метод показывает карточку звонка пользователю.

## **Параметры функции**

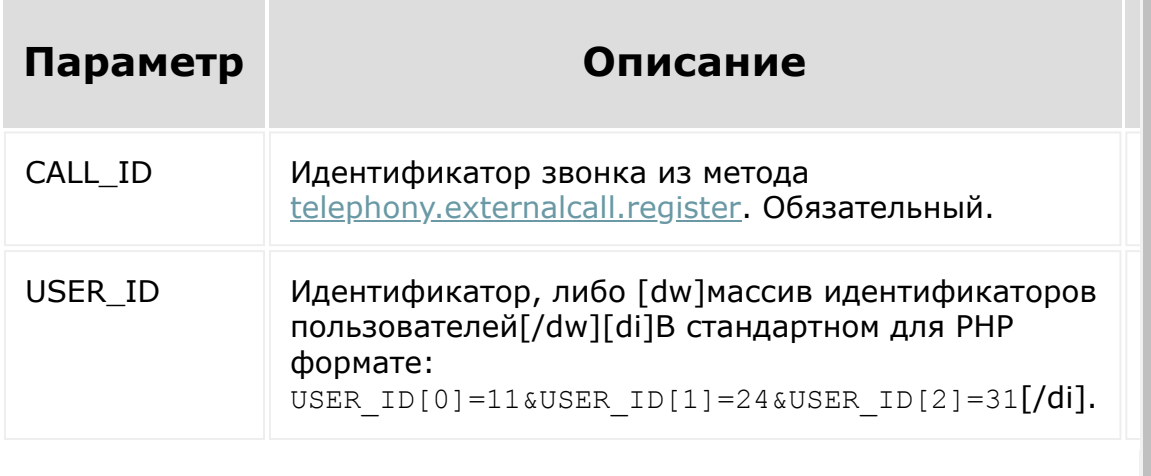

© «Битрикс», 2001-2008, «1C- $50000002$ 

 $\left| \cdot \right|$ 

<span id="page-2958-0"></span>[Телефония](#page-3525-0) **>** [telephony](#page-3700-0) **>** telephony.externalLine.ad d

# **telephony.externalLine.add**

Метод добавляет внешнюю линию

## **Параметры**

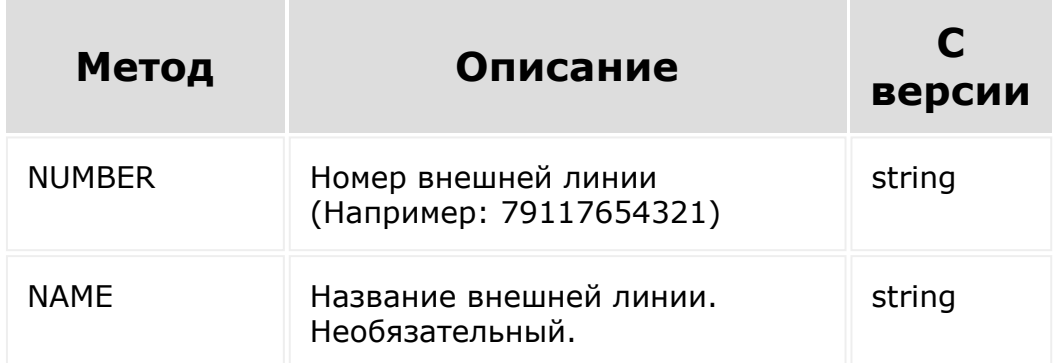

После добавления, внешнюю линию можно указать при регистрации звонка, в поле LINE\_NUMBER (см [telephony.externalcall.register](#page-2949-0)).

© «Битрикс», 2001-2008, «1C-Битрикс $\sim$  2008 2022

[1С-Битрикс:](http://www.1c-bitrix.ru/)  $\sqrt{1-\frac{1}{2}}$ 

[Телефония](#page-3525-0) **>** [telephony](#page-3700-0) **>** telephony.externalLine.de lete

# **telephony.externalLine.delete**

Метод для удаления внешней линии.

## **Параметры**

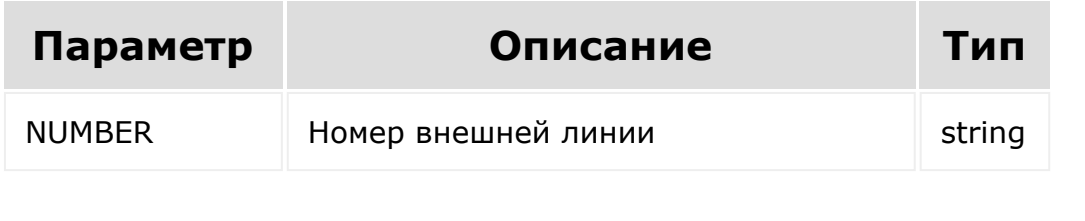

© «Битрикс», 2001-2008, «1C- $F = 2000$ 

[1С-Битрикс:](http://www.1c-bitrix.ru/)  $\sqrt{1-\cdots}$ 

[Телефония](#page-3525-0) **>** [telephony](#page-3700-0) **>** telephony.externalLine.ge t

# **telephony.externalLine.get**

Метод позволяет получить список внешних линий приложения.

### **Параметры**

Без параметров.

© «Битрикс», 2001-2008, «1C- $F_{\cdots}$   $F_{\cdots}$   $F_{\cd$ 

[1С-Битрикс:](http://www.1c-bitrix.ru/) Управление сайтом

#### [Телефония](#page-3525-0) **>** [telephony](#page-3700-0) **>** telephony.externalLine.u pdate

# **telephony.externalLine.update**

Метод позволяет изменить название внешней линии

## **Параметры**

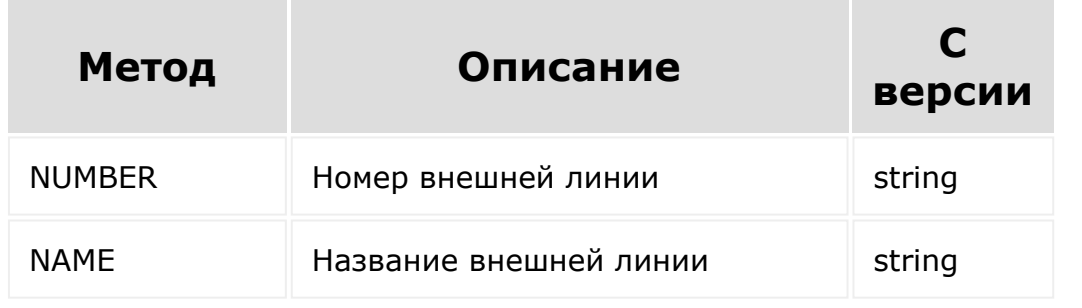

© «Битрикс», 2001-2008, «1C-Битрикс $\sim$  2008 2022  $\sim$ 

[1С-Битрикс:](http://www.1c-bitrix.ru/)  $\mathsf{V}$  –  $\mathsf{V}$  –  $\mathsf{V}$  –  $\mathsf{V}$  –  $\mathsf{V}$ 

 $\overline{\phantom{a}}$ 

[Телефония](#page-3525-0) **>** [telephony](#page-3700-0) **>** Основные пользовательские сценарии и пример

# **Основные пользовательские сценарии и пример**

- 1. Входящий звонок на АТС на внутренний номер конкретного пользователя должен показывать карточку звонка у сотрудника в Битрикс24 (Метод [telephony.externalcall.register](#page-2949-0)).
- 2. Входящий звонок с неизвестного номера (не зарегистрированного в CRM), должен попадать в очередь обработки (список пользователей, которые должны отвечать на входящие звонки):
	- Одновременная очередь: всем сотрудникам, которые не отвечают на другие звонки в данный момент, одновременно показывается карточка звонка, когда ктото из них начинает отвечать на звонок, у остальных карточка пропадает (сначала **telephony.externalcall.register** для первого в очереди, затем [telephony.externalcall.show](#page-2957-0) для остальных).
	- Последовательная очередь: каждому из сотрудников очереди, которые не отвечают на другие звонки в данный момент, показывается карточка звонка на какоето время (3-5-7 секунд), если сотрудник не начинает отвечать на звонок, карточка у него пропадает, и звонок переводится на следующего в очереди (сначала **telephony.externalcall.register** для первого в очереди, затем [telephony.externalcall.hide](#page-2948-0) и **telephony.externalcall.show** для следующего).
- 3. Входящий звонок с известного номера в виде карточки звонка отображается в Битрикс24 у менеджера, ответственного за соответствующий объект CRM. (Сначала **telephony.externalcall.register** с SHOW = 0, который вернет либо CREATED\_LEAD в случае, если телефон не был найден в CRM и был создан новый лид, либо пару CRM\_ENTITY\_TYPE и

CRM\_ENTITY\_ID с указанием найденного существующего клиента.

Одновременно возвращается CRM\_ACTIVITY\_ID с идентификатором нового дела в CRM, в котором будет зафиксирован звонок в дальнейшем. Зная идентификатор объекта в CRM, можно при помощи методов REST по работе с CRM получить идентификатор менеджера, который отвечает за клиента, перевести звонок на него и показать ему карточку звонка **telephony.externalcall.show**)

- 4. Сотрудник в Битрикс24 нажимает на номер телефона в интерфейсе CRM. Приложение инициирует исходящий звонок на указанный номер на стороне АТС (событие [onexternalcallstart,](#page-3537-0) сотруднику показывается карточка звонка **telephony.externalcall.register**).
- 5. Звонок завершен (входящий или исходящий). Факт звонка и запись фиксируется в привязке к объекту CRM [\(telephony.externalcall.finish.](#page-2945-0) Если на момент завершения звонка в АТС еще не готова запись разговора, то вместо **telephony.externalcall.finish** сначала просто скрываем карточку звонка **telephony.externalcall.hide**, а уже потом, когда запись готова, все-таки вызываем **telephony.externalcall.finish**).
- 6. На стороне АТС произошел входящий звонок в тот момент, когда связи между АТС и Битрикс24 по каким-то причинам нет. После восстановления связи информация о произошедшем звонке фиксируется в Битрикс24 (см. 1-3, но без показа карточки звонка – последовательный вызов методов **telephony.externalcall.register** с параметром SHOW = 0 и **telephony.externalcall.finish**.)

**Примечание**. Чтобы запись добавлялась к звонку при сценарии обзвона, приложения должны передвать CALL\_LIST\_ID который им придет в [событии](#page-3537-0) начала звонка.

### **Пример:**

```
<?php
/**
 * Created by PhpStorm.
 * User: sv
 * Date: 01.11.16
 * Time: 10:44
 */
// ini set('display errors','Off');
// формируем url нашего скрипта для
использования в ajax-запросах из интерфейса
приложения
$script url = ($ SERVER['SERVER PORT'] ==
443 ? 'https' : 'http') . '://' .
$ SERVER['SERVER NAME'] .
(in_array($_SERVER['SERVER_PORT'],
        array(80, 443)) ? \overline{'} : ':' .
$_SERVER['SERVER_PORT']) .
$ SERVER['SCRIPT NAME'];
$appsConfig = array();
$b24domain = $ REQUEST['DOMAIN'];
// если нам пришло событие исходящего
звонка, то авторизация передается через узел
auth в массиве request
// но нам оттуда нужен только домен,
авторизацию мы уже сохранили к этому моменту
if (!empty($_REQUEST['auth'])) {
    $b24domain = $_REQUEST['auth']
['domain'];
}
$configFileName = '/config_' .
trim(str replace('.', ' ', $b24domain)) .
'.php';
```

```
echo qetcwd().$configFileName."<br/>>";
if (file exists(getcwd() . $configFileName))
{
    include once getcwd() . $configFileName;
} else {
    \frac{1}{\sqrt{2}} сохраняем токены пользователя,
устанавливающего приложение
    $appsConfig = $ REQUEST;saveParams($appsConfig);
    // регистрируем событие исходящего
звонка
    restCommand('event.bind', array(
            "event" =>
'ONEXTERNALCALLSTART',
            "handler" => $script url."?
action=outcoming",
        ),
        $b24domain, $appsConfig['AUTH_ID']);
    /* тестовое событие для проверки
механизма
    restCommand('event.bind', array(
        "event" => 'ONAPPTEST',
        "handler" => $script url."?
action=test",
        ),
        $b24domain, $appsConfig['AUTH_ID']);
    */
}
$action = $ REQUEST['action'];
// мы просто запустили приложение в
интерфейсе Битрикс24
```

```
if (\text{Saction} == \text{''}) {
?>
<html><head><meta charset="utf-8"><meta http-
equiv="X-UA-Compatible" content="IE=edge">
<script
src="https://ajax.googleapis.com/ajax/libs/j
query/3.1.1/jquery.min.js"></script>
<!-- Latest compiled and minified CSS -->
<link rel="stylesheet"
href="https://maxcdn.bootstrapcdn.com/bootst
rap/3.3.7/css/bootstrap.min.css"
integrity="sha384-
BVYiiSIFeK1dGmJRAkycuHAHRg32OmUcww7on3RYdg4V
a+PmSTsz/K68vbdEjh4u"
crossorigin="anonymous">
<!-- Optional theme -->
<link rel="stylesheet"
href="https://maxcdn.bootstrapcdn.com/bootst
rap/3.3.7/css/bootstrap-theme.min.css"
integrity="sha384-
rHyoN1iRsVXV4nD0JutlnGaslCJuC7uwjduW9SVrLvRY
ooPp2bWYgmgJQIXwl/Sp"
crossorigin="anonymous">
<!-- Latest compiled and minified JavaScript
--&><script
src="https://maxcdn.bootstrapcdn.com/bootstr
ap/3.3.7/js/bootstrap.min.js"
integrity="sha384-
Tc5IQib027qvyjSMfHjOMaLkfuWVxZxUPnCJA7l2mCWN
IpG9mGCD8wGNIcPD7Txa"
crossorigin="anonymous"></script>
```

```
<script
src="//api.bitrix24.com/api/v1/"></script>
</head>
<body>
<div class="form-group">
    <label for="IncomingNumber">Incoming
call number</label>
    <input type="text" class="form-control"
id="incomingNumber" placeholder="phone">
\langle div\rangle<div class="form-group">
    <label for="user1">User 1</label>
    <input type="text" class="form-control"
id="user1" placeholder="user id" value="1">
\langle div\rangle<div class="form-group">
    <label for="user2">User 2 (for call
transfer)</label>
    <input type="text" class="form-control"
id="user2" placeholder="user id">
\langlediv\rangle<a class="btn btn-default" href="#"
role="button" id="incoming">Incoming</a>
<a class="btn btn-default" href="#"
role="button" id="redirect">Redirect</a>
<a class="btn btn-default" href="#"
role="button" id="drop">Drop</a>
<a class="btn btn-default" href="#"
role="button" id="test">Event test</a>
<div id="debug"></div>
< ?
    // если любопытно, можно посмотреть,
```
какие параметры авторизации передает Битрикс24 скрипту приложения

```
// в случае выполнения приложения во
фрейме внутри Битрикс24
    //echo "<pre>";
        //print_r($_REQUEST);
        //echo "</pre>";
?>
<script>
    $( "#incoming" ).on( "click", function(
event ) {
        // здесь мы имитируем работу внешней
АТС, в частности, получение входящего звонка
        // поэтому AJAX, передача параметров
авторизации и т.д.
        // в реальной практике, REST
телефонии будет вызываться со стороны АТС, а
там мы уже сохранили
        // авторизационные токены (см.
$appsConfig$appsConfig) и сами знаем, на
какой Битрикс24 отправлять
        // вызов REST, каким пользователям
показывать карточку и т.д.
        auth = BX24.getAuth();
        $.ajax({
            url: "<?=$script_url?>",
            data: {
                action: 'incoming',
                user1: $( "#user1" ).val(),
                phone: $( "#incomingNumber"
\lambda.val(),
                DOMAIN: auth['domain']
            },
            success: function( result ) {
                $( "#debug" ).html( result
);
            }
        });
```

```
});
    $( "#redirect" ).on( "click", function(
event ) {
        auth = BX24.getAuthor();
        $.ajax({
            url: "<?=$script_url?>",
            data: {
                action: 'redirect',
                user1: $( "#user1" ).val(),
                user2: $( "#user2" ).val(),
                DOMAIN: auth['domain']
            },
            success: function( result ) {
                $( "#debug" ).html( result
);
            }
        });
    });
    $( "#drop" ).on( "click", function(
event ) {
        auth = BX24.getAuth();
        $.ajax({
            url: "<?=$script_url?>",
            data: {
                action: 'drop',
                user1: $( "#user1" ).val(),
                user2: $( "#user2" ).val(),
                DOMAIN: auth['domain']
            },
            success: function( result ) {
                $( "#debug" ).html( result
);
            }
        });
    });
```

```
/* инициация тестового события на
стороне серверного скрипта, ничего важного
    $( "#test" ).on( "click", function(
event ) {
        auth = BX24.qetAuth();
        $.ajax({
             url: "<?=$script_url?>",
             data: {
                 action: 'eventtest',
                 DOMAIN: auth['domain']
             },
             success: function( result ) {
                 $( "#debug" ).html( result
);
            }
       });
    });
    */
</script>
</body>
\langle/html\rangle<? } else {
    switch ($action) {
        case 'test': writeToLog(array('test'
\Rightarrow $ REQUEST), 'telephony test event');
                 break;
        case 'outcoming':
             writeToLog(array('outcoming' =>
$ REQUEST), 'telephony event');
             Sresult =
restCommand('telephony.externalCall.register
\mathbf{I},
                 array(
```

```
"USER ID" =>
$_REQUEST['data']['USER_ID'],
                      "PHONE_NUMBER" =>
$_REQUEST['data']['PHONE_NUMBER'],
                      "TYPE" \Rightarrow '1',
                      "CRM_CREATE" => 1
                 ),
                 $b24domain,
$appsConfig['AUTH_ID']);
             $appsConfig['CALL'] =
$result['result'];
             saveParams($appsConfig);
             break;
        case 'eventtest':
             writeToLog(array('eventtest' =>
$ REQUEST), 'test event call');
             Sresult =
restCommand('event.test',
                 array(
                 ),
                 $b24domain,
$appsConfig['AUTH_ID']);
             echo "test event call";
             break;
        case 'incoming':
             $result =restCommand('telephony.externalCall.register
\mathbf{r}_{\mathbf{r}}array(
```

```
"USER_ID" =>
$_REQUEST['user1'],
                     "PHONE_NUMBER" =>
$_REQUEST['phone'],
                     "TYPE" \Rightarrow '2',
                     "CRM CREATE" => true
                 ),
                 $b24domain,
$appsConfig['AUTH_ID']);
            $appsConfig['CALL'] =
$result['result'];
            saveParams($appsConfig);
            echo "incoming <pre>";
            print_r($appsConfig);
            echo "</pre>";
            break;
        case 'redirect':
            echo "redirect <pre>";
            print_r($appsConfig);
            echo "</pre>";
            if ($appsConfig['CALL']
['CALL ID'] != '') {
                 Sresult =
restCommand('telephony.externalCall.hide',
                     array(
                         "CALL ID" =>$appsConfig['CALL']['CALL_ID'],
                         "USER_ID" =>
$_REQUEST['user1']
                     ),
```

```
$b24domain,
$appsConfig['AUTH_ID']);
                $result =restCommand('telephony.externalCall.show',
                    array(
                        "CALL ID" =>$appsConfig['CALL']['CALL_ID'],
                        "USER_ID" =>
$_REQUEST['user2']
                    ),
                    $b24domain,
$appsConfig['AUTH_ID']);
            }
            echo "redirected to
".$ REQUEST['user2'];
            break;
        case 'drop':
            writeToLogkarray('config' =>$appsConfig), 'call is finishing');
            if ($appsConfig['CALL']
['CALL ID'] != '') {
                $result =restCommand('telephony.externalCall.finish',
                    array(
                         "CALL ID" =>$appsConfig['CALL']['CALL_ID'],
                        "USER_ID" =>
$_REQUEST['user1'],
                        "DURATION" =>
'120',
                        "STATUS_CODE" =>
'200',
                        "ADD_TO_CHAT" =>
true
```

```
),
                     $b24domain,
$appsConfig['AUTH_ID']);
                 $appsConfig['CALL'] =
$result['result'];
                 saveParams($appsConfig);
                 echo "finished <pre>";
                 print_r($appsConfig);
                 echo "</pre>";
                 writeToLog(array('request'
\Rightarrow $ REQUEST, 'config' \Rightarrow $appsConfig),
'call is finished');
             }
            echo "dropped and saved";
            break;
    }
}
/**
 * Save application configuration.
 *
 * @param $params
 *
 * @return bool
 */
function saveParams($params) {
    \text{Sconfig} = \text{"<?php\nu}$config := "\\var_export($params, true) . ";\n";
    $confiq = "?}>";$configFileName = '/config_' .
trim(str_replace('.', '_',
```

```
$_REQUEST['DOMAIN'])) . '.php';
    file put contents(getcwd() .
$configFileName, $config);
    return true;
}
/**
 * Send rest query to Bitrix24.
 *
 * @param $method - Rest method, ex:
methods
 * @param array $params - Method params, ex:
array()
* @param array $auth - Authorize data,
ex: array('domain' =>
'https://test.bitrix24.com', 'access_token'
=> '7inpwszbuu8vnwr5jmabqa467rqur7u6')
 *
 * @return mixed
 */
function restCommand($method, array $params
= array(), $auth domain, $access token) {
    \texttt{SqueryUrl} = 'https://' . Sauth domain .'/rest/' . $method;
    $queryData =
http build query(array merge($params,
array('auth' \Rightarrow $access token));
    writeToLog(array('URL' => $queryUrl,
'PARAMS' \Rightarrow array merge($params,
array("auth" \Rightarrow $access token))), 'telephony
send data');
    $curl = curl init();
    curl setopt array($curl, array(
        CURLOPT SSL VERIFYPEER => 0,CURLOPT POST \Rightarrow 1,
        CURLOPT HEADER \Rightarrow 0,
        CURLOPT RETURNTRANSFER \Rightarrow 1,
        CURLOPT URL => \text{SqueryUrl},
```

```
CURLOPT_POSTFIELDS =>
$queryData,
        CURLOPT VERBOSE => 1
    ));
    $result = curl exec(Scurl);writeToLog(array('raw' => $result),
'telephony got data');
    curl_close($curl);
    $result = json decode ($result, 1);return $result;
}
/**
* Write data to log file.
\star* @param mixed $data
* @param string $title
*
 * @return bool
 */
function writeToLog($data, $title = '') {
    $log = "\n------------------------\n";
    $log .= date("Y.m.d G:i:s") . "\n";
    $log .= (strlen($title) > 0 ? $title :
'DEBUG') . "\n";
    $log .= print r($data, 1);$log .= "\n------------------------\n";
    file put contents(getcwd() . '/tel.log',
$log, FILE_APPEND);
   return true;
}
?>
```
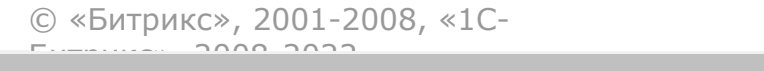

 $\frac{1}{2}$ 

 $\mathbb{R}^{\mathbb{Z}^2}$ 

# [Телефония](#page-3525-0) **>** [voximplant](#page-3702-0) **>** voximplant.url.get **voximplant.url.get**

Возвращает набор ссылок для навигации по страницам телефонии. Метод не имеет ограничений по [правам](https://dev.1c-bitrix.ru/learning/course/index.php?COURSE_ID=48&LESSON_ID=1985) .

## **Параметры функции**

Входных параметров нет.

## **Описание результата**

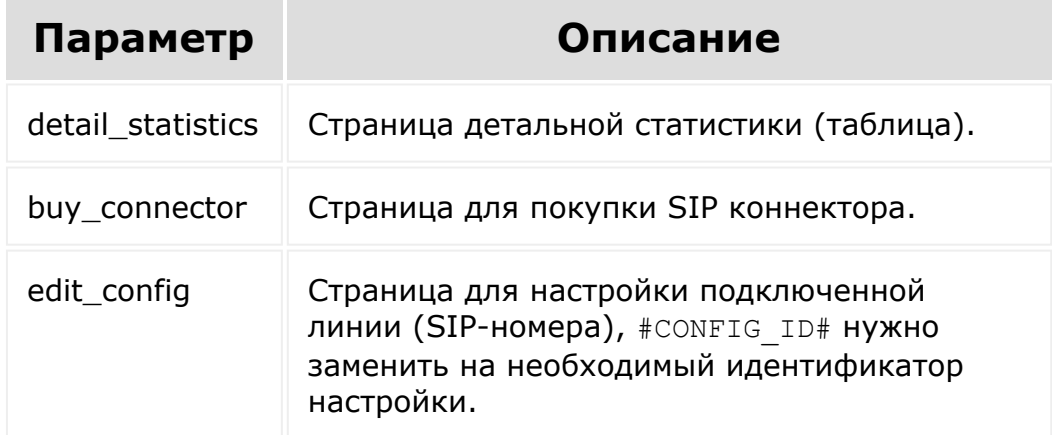

### **Пример**

```
BX24.callMethod(
   'voximplant.url.get',
   {},
```

```
function(result)
        {
                    if(result.error())
 console.error(result.error());
                    else
 console.info(result.data());
        }
     );
© «Битрикс», 2001-2008, «1C-
                                          1С-Битрикс:
```
Управление сайтом

 $F_{\cdots}$   $F_{\cdots}$   $F_{\cd$ 

# [Телефония](#page-3525-0) **>** [voximplant](#page-3702-0) **>** voximplant.sip.get **voximplant.sip.get**

#### **Описание и пример**

Возвращает список всех sip-линий, созданных приложением. Списочный метод. Метод доступен обладателю [права](https://dev.1c-bitrix.ru/learning/course/index.php?COURSE_ID=48&LESSON_ID=1985) **Управление номерами - изменение - любые**.

### **Пример**

```
BX24.callMethod(
      'voximplant.sip.get',
      {
         "FILTER": {"CONFIG_ID":12},
         "SORT": "CONFIG_ID",
         "ORDER": "DESC",
      },
      function(result)
      {
                 if(result.error())
console.error(result.error());
                 else
console.info(result.data());
      }
   );
```
#### **Параметры**

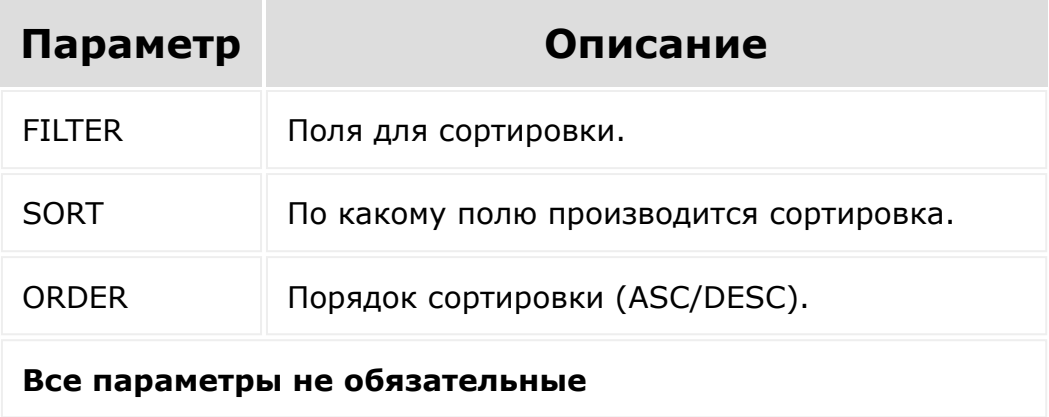

#### **Описание результата**

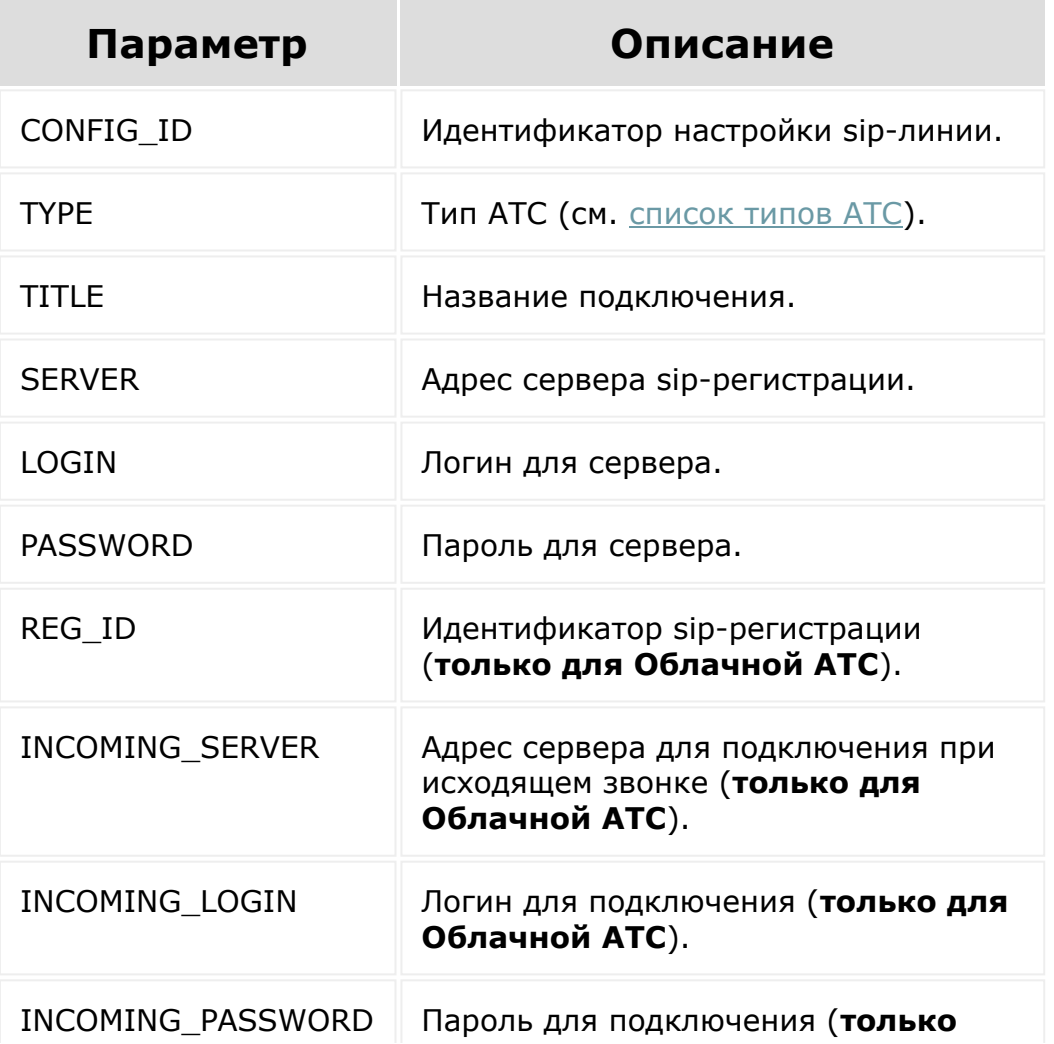

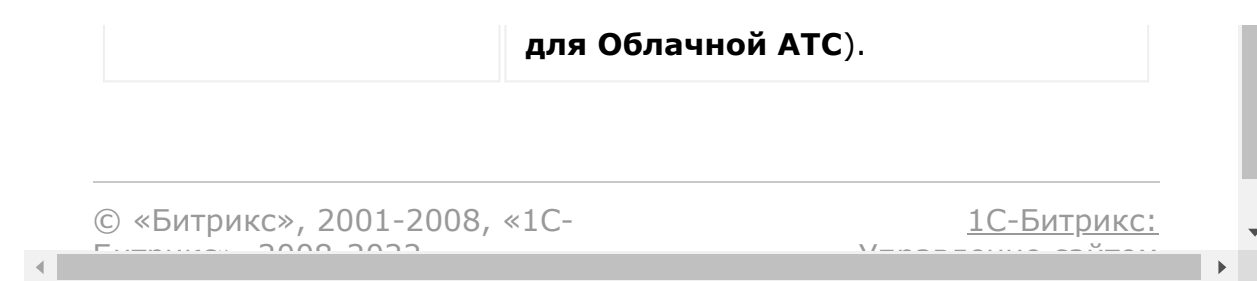

# [Телефония](#page-3525-0) **>** [voximplant](#page-3702-0) **>** voximplant.sip.add **voximplant.sip.add**

#### **Описание и пример**

Создает новую sip-линию с привязкой к приложению. После создания данная линия становится исходящей линией по умолчанию. Метод доступен обладателю [права](https://dev.1c-bitrix.ru/learning/course/index.php?COURSE_ID=48&LESSON_ID=1985) **Управление номерами - изменение - любые**.

### **Пример**

```
BX24.callMethod(
      'voximplant.sip.add',
      {
         "TYPE": "cloud",
         "TITLE": "sipnet",
         "SERVER": "sipnet.ru",
         "LOGIN": "YYYYY",
         "PASSWORD": "ZZZZZ"
      },
      function(result)
      {
                 if(result.error())
console.error(result.error());
                 else
console.info(result.data());
      }
   );
```
### **Параметры**

 $\mathcal{L}(\mathcal{L})$ 

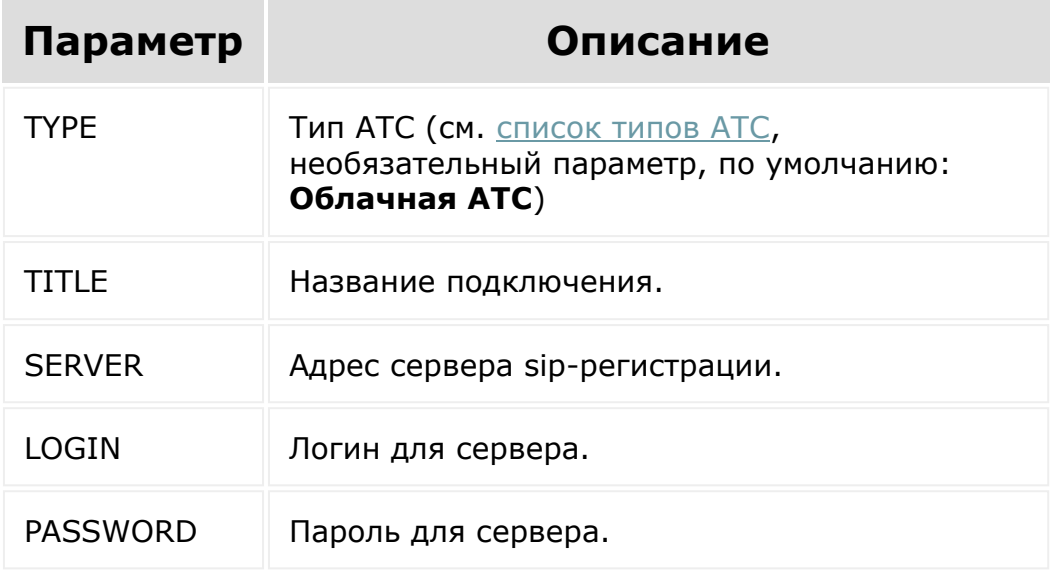

#### **Описание результата**

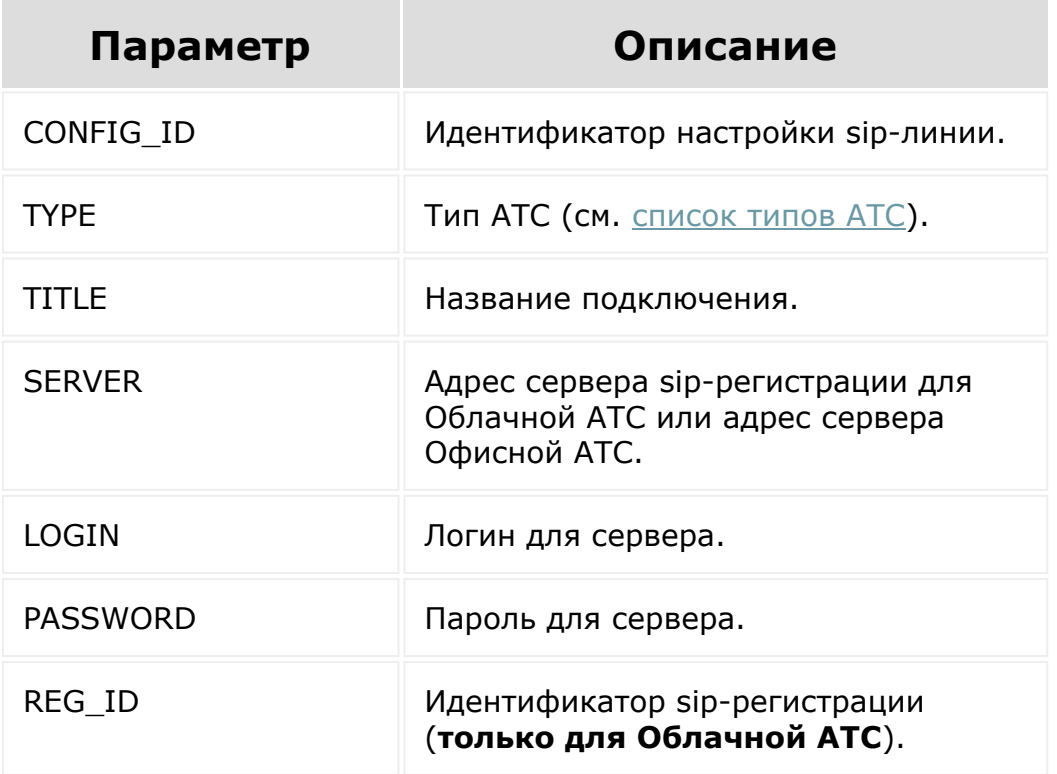

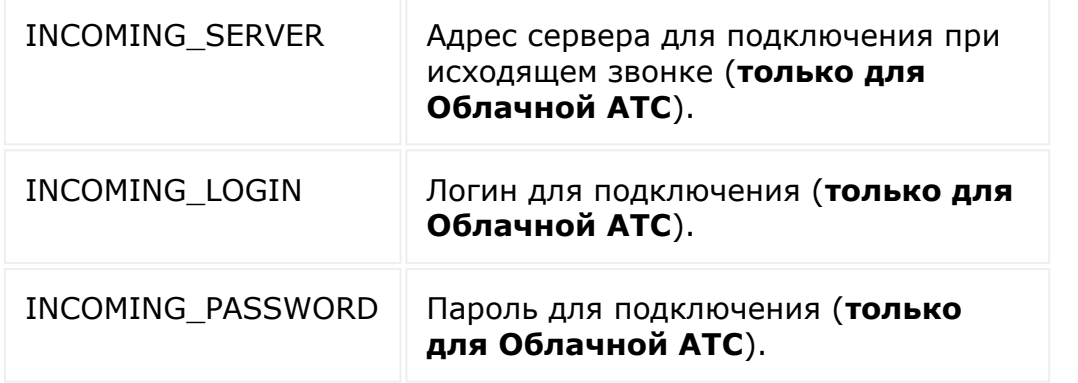

### **Коды специфических ошибок**

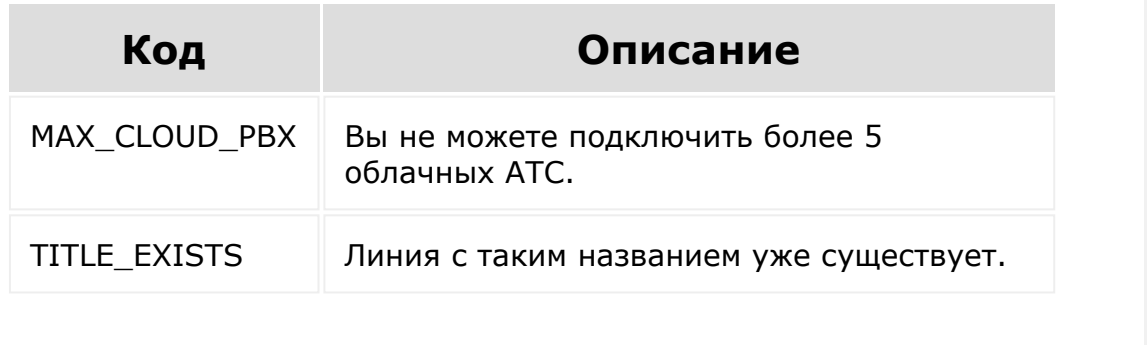

[1С-Битрикс:](http://www.1c-bitrix.ru/)

 $\mathbf{F}^{\top}$ 

Управление сайтом

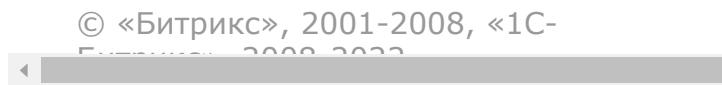

#### [Телефония](#page-3525-0) **>** [voximplant](#page-3702-0) **>** voximplant.callback.star t

# **voximplant.callback.start**

#### **Описание**

Метод запускает обратный звонок. Метод доступен обладателю [права](https://dev.1c-bitrix.ru/learning/course/index.php?COURSE_ID=48&LESSON_ID=1985) **Исходящий звонок - Выполнение - любые**.

Алгоритм обратного звонка выглядит так:

**0.** Клиент заполняет некую форму на сайте, указывает свой номер.

**1.** По факту заполнения формы, стороннее приложение запускает rest-апи метод.

**2.** Система выполняет **входящий** звонок на указанную в параметре FROM\_LINE линию, в соответствии с настройками линии и дожидается соединения с менеджером. входящий звонок - настоящий, со всеми правилами обработки. т.е. если, например, на линии включена переадресация на мобильный звонок пойдет на мобильный.

**3.** После того, как менеджер возьмет трубку, система произносит для менеджера текст, указанный в параметре TEXT\_TO\_PRONOUNCE, голосом, указанным в параметре VOICE. Это необходимо, чтобы менеджер понял, что ему поступил не обычный входящий звонок, а именно обратный звонок.

**4.** Система выполняет исходящий звонок на номер, указанный в параметре TO\_NUMBER, и, после того, как клиент возьмет трубку, соединяет его с менеджером.

Для доступа к методу приложение должно запросить право доступа **Совершение звонков (call)**[. Право указывается при регистрации](http://dev.1c-bitrix.ru/learning/course/index.php?COURSE_ID=43&LESSON_ID=5380) приложения .

#### **Параметры**

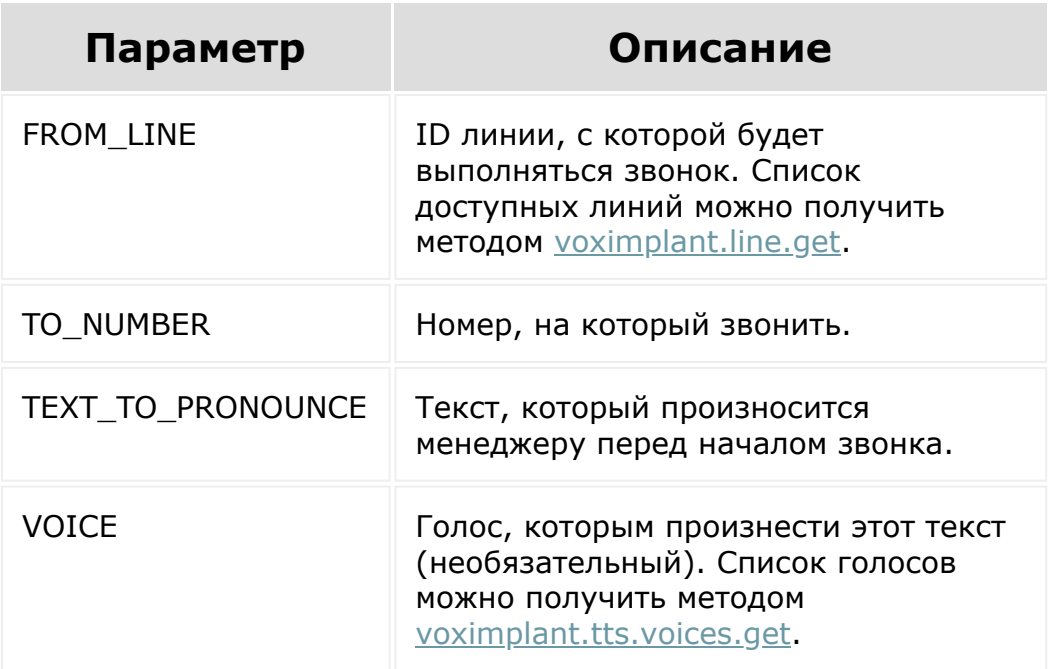

#### **Пример**

```
BX24.callMethod(
        'voximplant.callback.start',
        {
                "FROM_LINE": "reg1332",
                "TO_NUMBER": "7911xxxxxxx",
                "TEXT_TO_PRONOUNCE": "Вам
поступил запрос на обратный звонок, соединяю
с клиентом.",
                "VOICE": "ruinternalfemale"
        },
        function(result)
        {
                if(result.error())
console.error(result.error());
                else
```
```
console.info(result.data());
                                       }
      );
© «Битрикс», 2001-2008, «1C-
F_{\cdots} F_{\cdots} F_{\cdots} F_{\cdots} F_{\cdots} F_{\cdots} F_{\cdots} F_{\cdots} F_{\cdots} F_{\cdots} F_{\cdots} F_{\cdots} F_{\cdots} F_{\cdots} F_{\cdots} F_{\cdots} F_{\cdots} F_{\cdots} F_{\cdots} F_{\cdots} F_{\cdots} F_{\cdots} F_{\cdots} F_{\cdots} F_{\cd1С-Битрикс:
                                                                                                                                      Управление сайтом
```
 $\overline{\mathbb{R}}$ 

#### [Телефония](#page-3525-0) **>** [voximplant](#page-3702-0) **>** voximplant.infocall.start withsound

# **voximplant.infocall.startwithso**

Осуществляет звонок на указанный номер с проигрыванием файла формата mp3 по URL. Метод доступен обладателю [права](https://dev.1c-bitrix.ru/learning/course/index.php?COURSE_ID=48&LESSON_ID=1985) **Исходящий звонок - Выполнение - любые**.

Для доступа к методу приложение должно запросить право доступа **Совершение звонков (call)**[. Право указывается при регистрации](http://dev.1c-bitrix.ru/learning/course/index.php?COURSE_ID=43&LESSON_ID=5380) приложения .

## **Параметры функции**

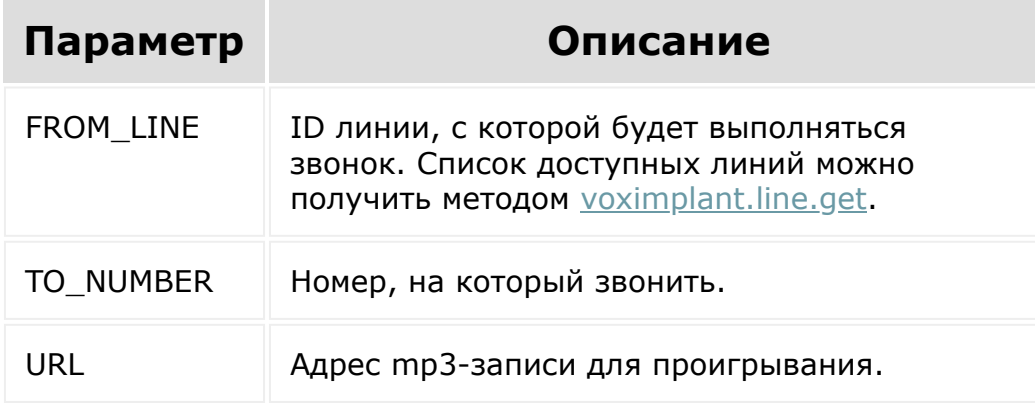

```
BX24.callMethod(
'voximplant.infocall.startwithsound',
        {
```

```
"FROM_LINE": "reg1332",
                 "TO_NUMBER": "7911xxxxxxx",
                 "URL":
"http://your.domain/path/file.mp3",
        },
        function(result)
        {
                if(result.error())
console.error(result.error());
                 else
console.info(result.data());
        }
);
```
[1С-Битрикс:](http://www.1c-bitrix.ru/)

 $\mathbf{F}^{\top}$ 

У<del>правление са</del>йтам

```
© «Битрикс», 2001-2008, «1C-
                       F_{\cdots} F_{\cdots} F_{\cdots} F_{\cdots} F_{\cdots} F_{\cdots} F_{\cdots} F_{\cdots} F_{\cdots} F_{\cdots} F_{\cdots} F_{\cdots} F_{\cdots} F_{\cdots} F_{\cdots} F_{\cdots} F_{\cdots} F_{\cdots} F_{\cdots} F_{\cdots} F_{\cdots} F_{\cdots} F_{\cdots} F_{\cdots} F_{\cd\blacksquare
```
#### [Телефония](#page-3525-0) **>** [voximplant](#page-3702-0) **>** voximplant.infocall.start withtext

# **voximplant.infocall.startwithte**

Осуществляет звонок на указанный номер с автоматическим произнесением заданного текста. Метод доступен обладателю [права](https://dev.1c-bitrix.ru/learning/course/index.php?COURSE_ID=48&LESSON_ID=1985) **Исходящий звонок - Выполнение - любые**.

Для доступа к методу приложение должно запросить право доступа **Совершение звонков (call)**[. Право указывается при регистрации](http://dev.1c-bitrix.ru/learning/course/index.php?COURSE_ID=43&LESSON_ID=5380) приложения .

## **Параметры функции**

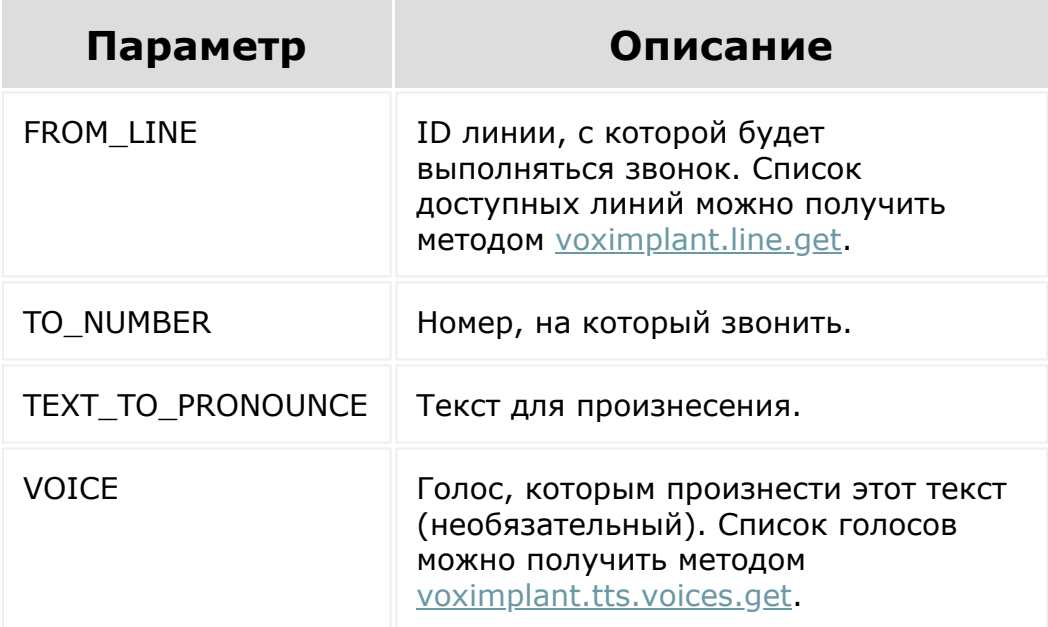

```
BX24.callMethod(
        'voximplant.infocall.startwithtext',
        {
                 "FROM_LINE": "reg1332",
                 "TO_NUMBER": "7911xxxxxxx",
                 "PRONOUNCE": "Добрый день.
Ваша заявка выполнена",
        },
        function(result)
        {
                 if(result.error())
console.error(result.error());
                 else
console.info(result.data());
        }
);
```
© «Битрикс», 2001-2008, «1C- $F_{\cdots}$   $F_{\cdots}$   $F_{\cd$ 

[1С-Битрикс:](http://www.1c-bitrix.ru/) <u>Ульвенесии сейтом</u>

#### <span id="page-2993-0"></span>[Телефония](#page-3525-0) **>** [voximplant](#page-3702-0) **>** voximplant.tts.voices.ge t

# **voximplant.tts.voices.get**

Возвращает массив доступных голосов для синтеза речи в формате ID голоса => название голоса. Метод не имеет ограничений по [правам](https://dev.1c-bitrix.ru/learning/course/index.php?COURSE_ID=48&LESSON_ID=1985)ы.

## **Параметры функции**

Входящих параметров нет.

```
BX24.callMethod(
         'voximplant.tts.voices.get',
        {},
        function(result)
         {
                 if(result.error())
console.error(result.error());
                 else
console.info(result.data());
        }
);
```
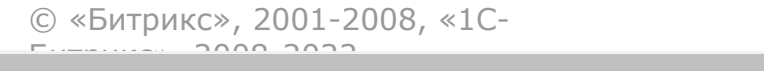

 $\frac{1}{2}$ 

 $\mathbb{R}^{\mathbb{Z}^2}$ 

#### [Телефония](#page-3525-0) **>** [voximplant](#page-3702-0) **>** voximplant.user.activate Phone

# **voximplant.user.activatePhone**

Метод устанавливает сотруднику признак наличия sip-aппарата. Метод проверяет наличие права на модификацию пользователя.

Метод доступен обладателю [права](https://dev.1c-bitrix.ru/learning/course/index.php?COURSE_ID=48&LESSON_ID=1985) **Настройки пользоваля - Изменение** в соответствии с его значением этого права.

#### **Параметры**

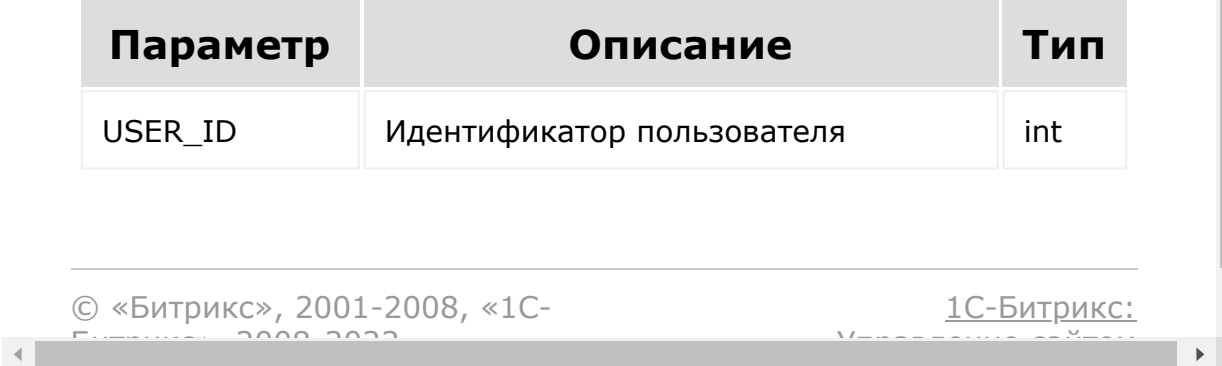

#### [Телефония](#page-3525-0) **>** [voximplant](#page-3702-0) **>** voximplant.user.deactiv atePhone

# **voximplant.user.deactivatePho**

Метод отключает сотруднику признак наличия sip-aппарата. Метод проверяет наличие права на модификацию пользователя.

Метод доступен обладателю [права](https://dev.1c-bitrix.ru/learning/course/index.php?COURSE_ID=48&LESSON_ID=1985) **Настройки пользоваля - Изменение** в соответствии с его значением этого права.

#### **Параметры**

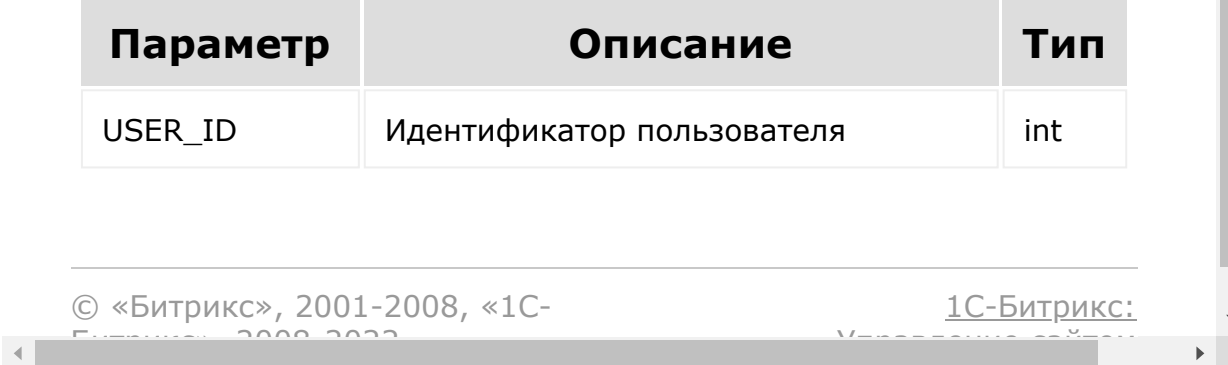

## [Телефония](#page-3525-0) **>** [voximplant](#page-3702-0) **>** voximplant.user.get **voximplant.user.get**

Метод возвращает настройки пользователей. Метод проверяет [наличие права на модификацию пользователя и запрашивает](#page-7-0) подтверждение администратора перед выполнением.

Метод доступен обладателю [права](https://dev.1c-bitrix.ru/learning/course/index.php?COURSE_ID=48&LESSON_ID=1985) **Настройки пользователя -Изменение** в соответствии с его значением этого права.

### **Параметры**

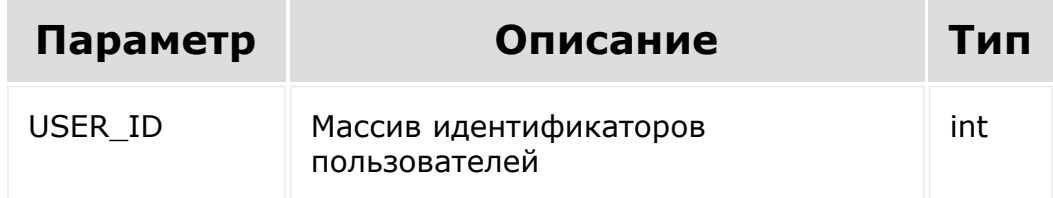

### **Результат**

Результатом будет массив записей с настройками пользователей.

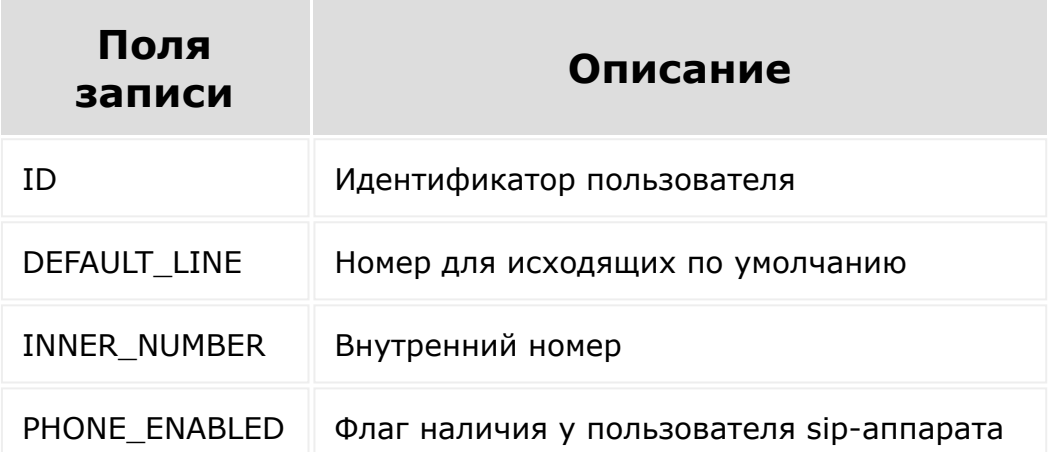

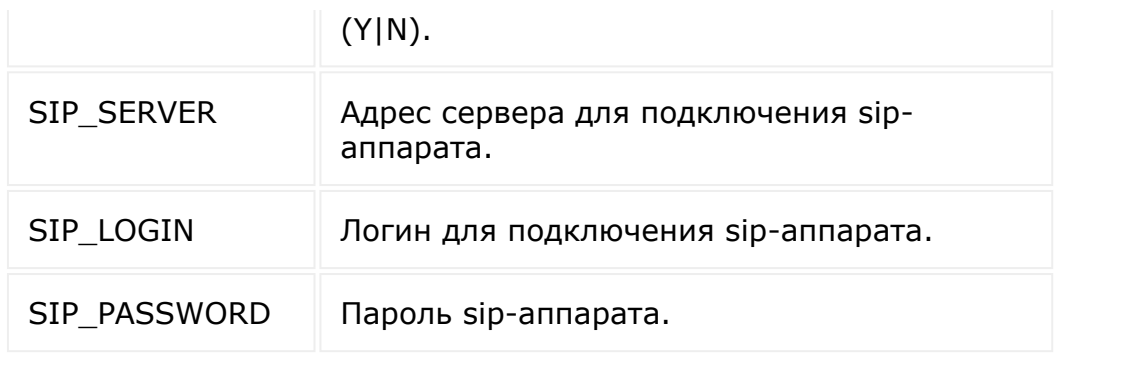

© «Битрикс», 2001-2008, «1C-Битрикс $\sim$  2008 2022

[1С-Битрикс:](http://www.1c-bitrix.ru/) Управление сайтом

 $\ddot{\phantom{1}}$ 

## [Телефония](#page-3525-0) **>** [voximplant](#page-3702-0) **>** voximplant.sip.update **voximplant.sip.update**

#### **Описание**

Обновляет существующую sip-линию (созданную приложением). Метод доступен обладателю [права](https://dev.1c-bitrix.ru/learning/course/index.php?COURSE_ID=48&LESSON_ID=1985) **Управление номерами изменение - любые**.

### **Описание результата**

Возвращает 1 при успешном выполнении или исключение.

#### **Параметры**

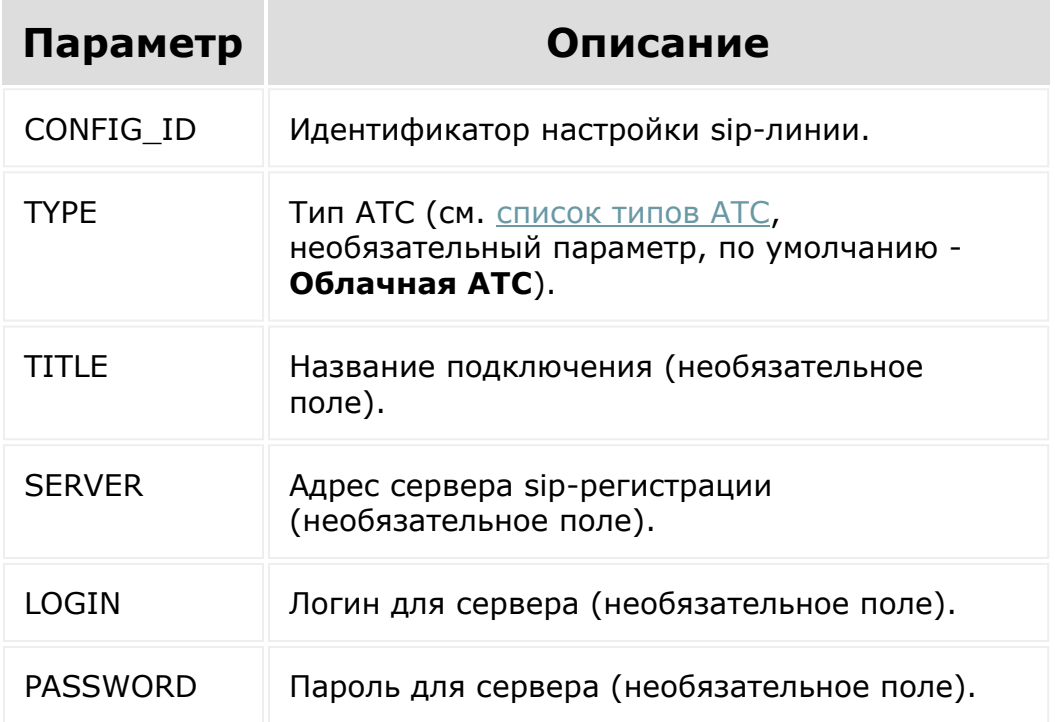

Для успешного вызова необходимо наличие одного из полей: **TITLE**, **SERVER**, **LOGIN**, **PASSWORD**.

#### **Коды специфических ошибок**

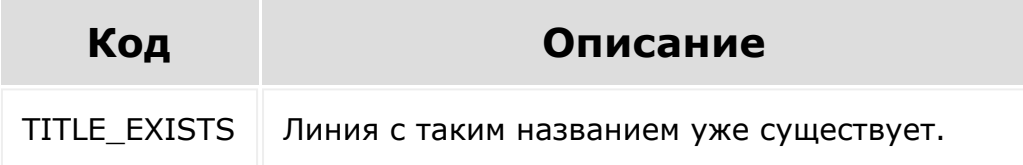

```
BX24.callMethod(
            "voximplant.sip.update",
             {
                "CONFIG ID": 69,
               "TITLE": "название линии",
             },
            function(result)
             {
                 if(result.error())
console.error(result.error());
                 else
console.info(result.data());
            }
         );
```
Б 2008 20<del>08 2022 2022 2023 2024 2024 202</del>

У

## [Телефония](#page-3525-0) **>** [voximplant](#page-3702-0) **>** voximplant.sip.delete **voximplant.sip.delete**

Удаляет существующую sip-линию (созданную приложением). Метод доступен обладателю [права](https://dev.1c-bitrix.ru/learning/course/index.php?COURSE_ID=48&LESSON_ID=1985) **Управление номерами изменение - любые**.

## **Параметры функции**

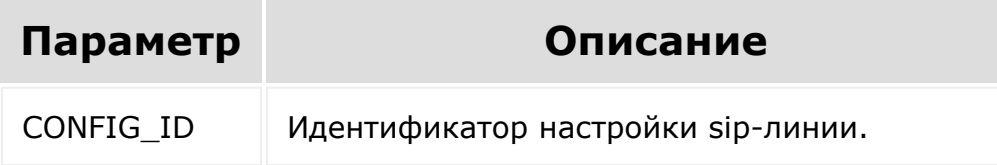

### **Описание результата**

Возвращает 1 при успешном выполнении или исключение.

```
BX24.callMethod(
   "voximplant.sip.delete",
   {
      "CONFIG_ID": 87,
   },
   function(result)
   {
       if(result.error())
```

```
console.error(result.error());
                                                           else
     console.info(result.data());
                                            }
                                   );
© «Битрикс», 2001-2008, «1C-
                                                                                                                            1С-Битрикс:
F_{\cdots} F_{\cdots} F_{\cdots} F_{\cdots} F_{\cdots} F_{\cdots} F_{\cdots} F_{\cdots} F_{\cdots} F_{\cdots} F_{\cdots} F_{\cdots} F_{\cdots} F_{\cdots} F_{\cdots} F_{\cdots} F_{\cdots} F_{\cdots} F_{\cdots} F_{\cdots} F_{\cdots} F_{\cdots} F_{\cdots} F_{\cdots} F_{\cdУправление сайтом\bar{\mathbf{p}}
```
 $\left\Vert \cdot\right\Vert$ 

#### [Телефония](#page-3525-0) **>** [voximplant](#page-3702-0) **>** voximplant.sip.status

## **voximplant.sip.status**

Возвращает текущий статус sip-регистрации (**только для облачных АТС**). Метод доступен обладателю [права](https://dev.1c-bitrix.ru/learning/course/index.php?COURSE_ID=48&LESSON_ID=1985) **Управление номерами - изменение - любые**.

### **Параметры функции**

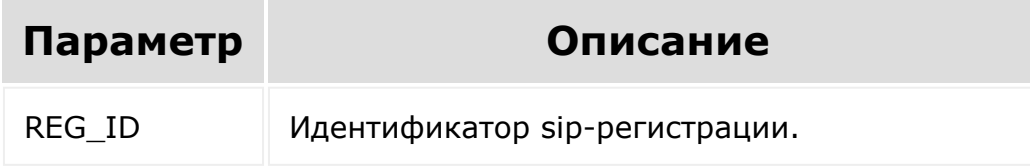

### **Описание результата**

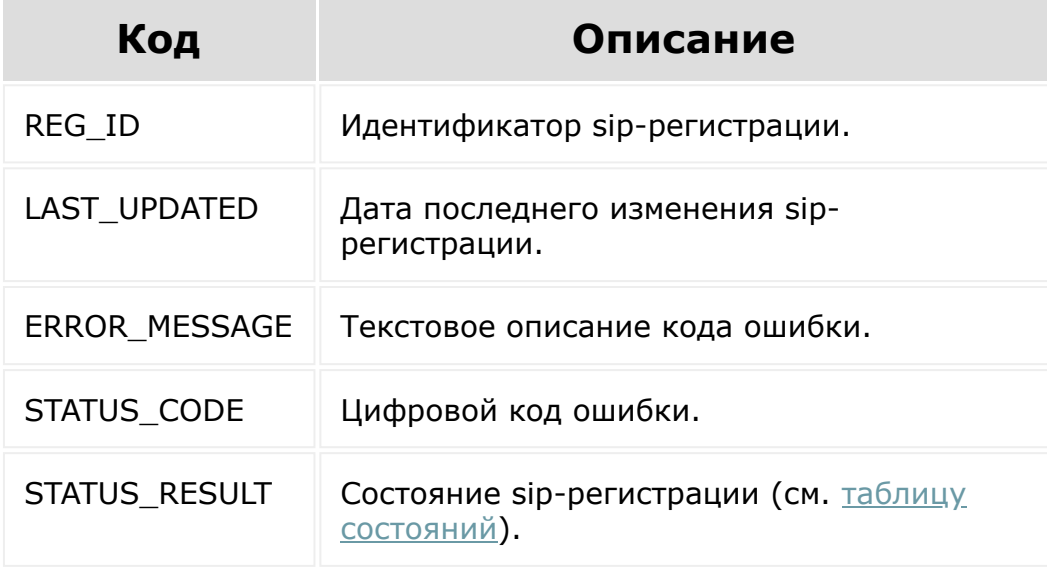

## **Пример**

```
BX24.callMethod(
             "voximplant.sip.status",
             {
                "REG_ID": 5505,
             },
            function(result)
             {
                 if(result.error())
console.error(result.error());
                 else
console.info(result.data());
            }
         );
```
© «Битрикс», 2001-2008, «1C- $F_{\cdots}$   $F_{\cdots}$   $F_{\cd$ 

[1С-Битрикс:](http://www.1c-bitrix.ru/) Управление сайтом

 $\left| \cdot \right|$ 

#### [Телефония](#page-3525-0) **>** [voximplant](#page-3702-0) **>** voximplant.sip.connecto r.status

# **voximplant.sip.connector.statu**

Возвращает текущий статус SIP-Коннектора. Метод доступен обладателю [права](https://dev.1c-bitrix.ru/learning/course/index.php?COURSE_ID=48&LESSON_ID=1985) **Управление номерами - изменение любые**.

## **Параметры функции**

Входных параметров нет.

## **Описание результата**

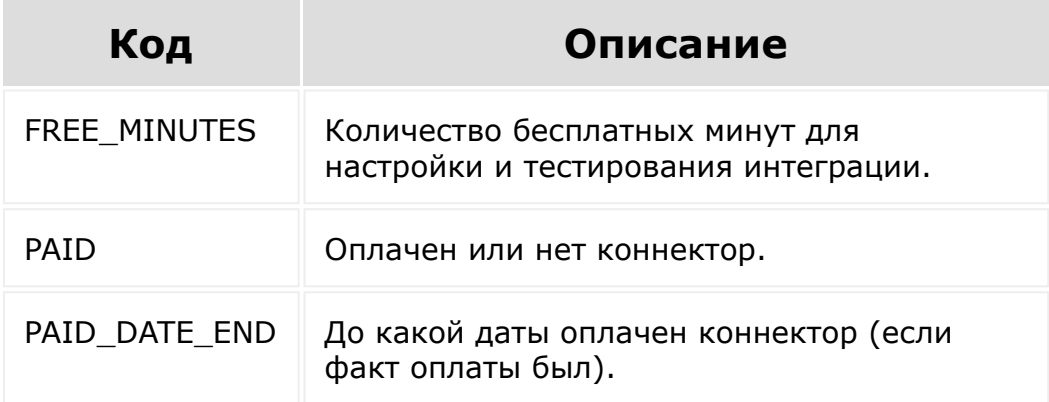

### **Пример**

BX24.callMethod( 'voximplant.sip.connector.status',

```
{},
      function(result)
      {
                 if(result.error())
console.error(result.error());
                 else
console.info(result.data());
      }
   );
```
© «Битрикс», 2001-2008, «1C- $F_{\cdots}$   $F_{\cdots}$   $F_{\cd$ 

 $\left\Vert \cdot\right\Vert$ 

[1С-Битрикс:](http://www.1c-bitrix.ru/) <u>Ульнаваания сайтан</u>

 $\mathbf{r}$ 

#### [Телефония](#page-3525-0) **>** [voximplant](#page-3702-0) **>** voximplant.line.outgoin g.sip.set

# **voximplant.line.outgoing.sip.se**

Установка выбранной sip-линии в качестве исходящей линии поумолчанию. Метод доступен обладателю [права](https://dev.1c-bitrix.ru/learning/course/index.php?COURSE_ID=48&LESSON_ID=1985) **Управление номерами - изменение - любые**.

## **Параметры функции**

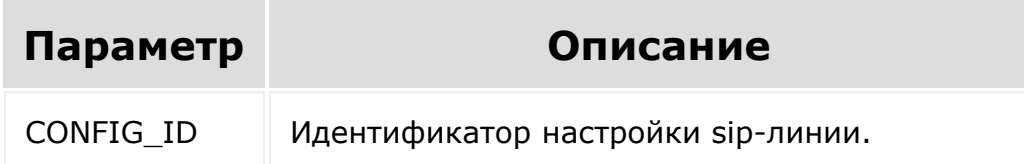

### **Описание результата**

Возвращает 1 при успешном выполнении.

```
BX24.callMethod(
"voximplant.line.outgoing.sip.set",
               \left\{ \right."CONFIG_ID": 57,
               },
              function(result)
```
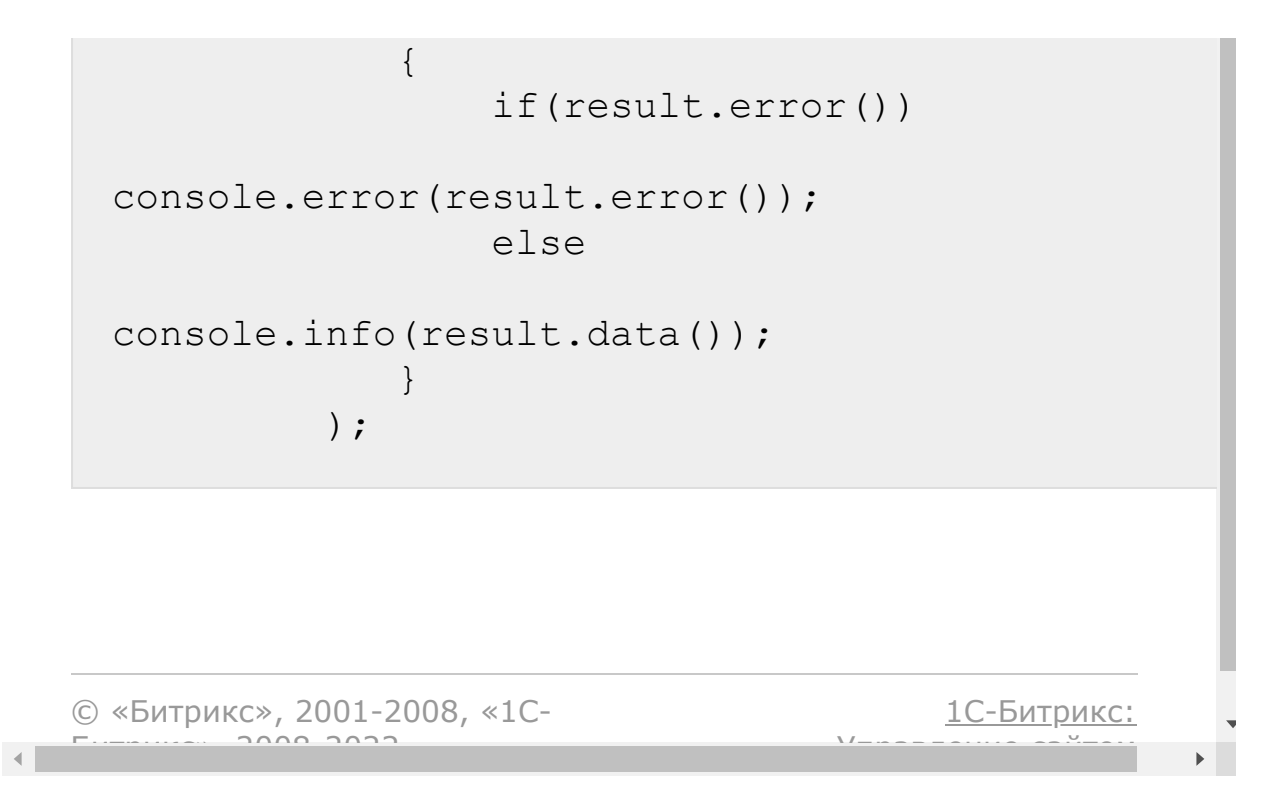

## <span id="page-3010-0"></span>[Телефония](#page-3525-0) **>** [voximplant](#page-3702-0) **>** voximplant.line.get **voximplant.line.get**

Возвращает список всех доступных исходящих линий. Метод доступен обладателю [права](https://dev.1c-bitrix.ru/learning/course/index.php?COURSE_ID=48&LESSON_ID=1985) **Управление номерами изменение - любые**.

#### **Пример**

```
BX24.callMethod(
      'voximplant.line.get',
      {},
      function(result)
      {
                 if(result.error())
console.error(result.error());
                 else
console.info(result.data());
      }
   );
```
© «Битрикс», 2001-2008, «1C- $S<sub>2</sub>$ 

[1С-Битрикс:](http://www.1c-bitrix.ru/) <u>Улаан на найта сайтан м</u>

#### [Телефония](#page-3525-0) **>** [voximplant](#page-3702-0) **>** voximplant.line.outgoin g.set

# **voximplant.line.outgoing.set**

Установка выбранной линии в качестве исходящей линии по умолчанию. Метод доступен обладателю [права](https://dev.1c-bitrix.ru/learning/course/index.php?COURSE_ID=48&LESSON_ID=1985) **Настройки телефонии - изменение - любые**.

## **Параметры функции**

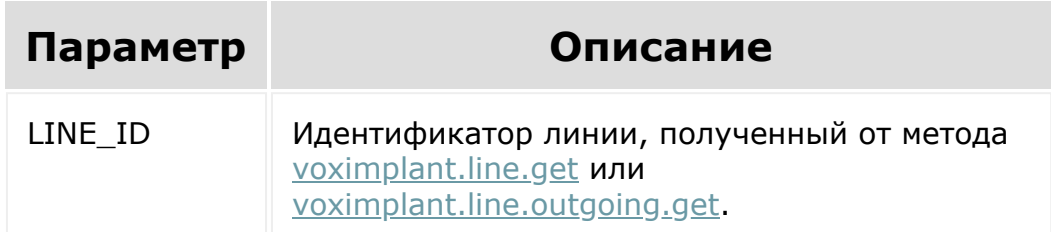

## **Описание результата**

Возвращает 1 при успешном выполнении.

```
BX24.callMethod(
"voximplant.line.outgoing.set",
                   \{"LINE_ID": 55,
                   },
```
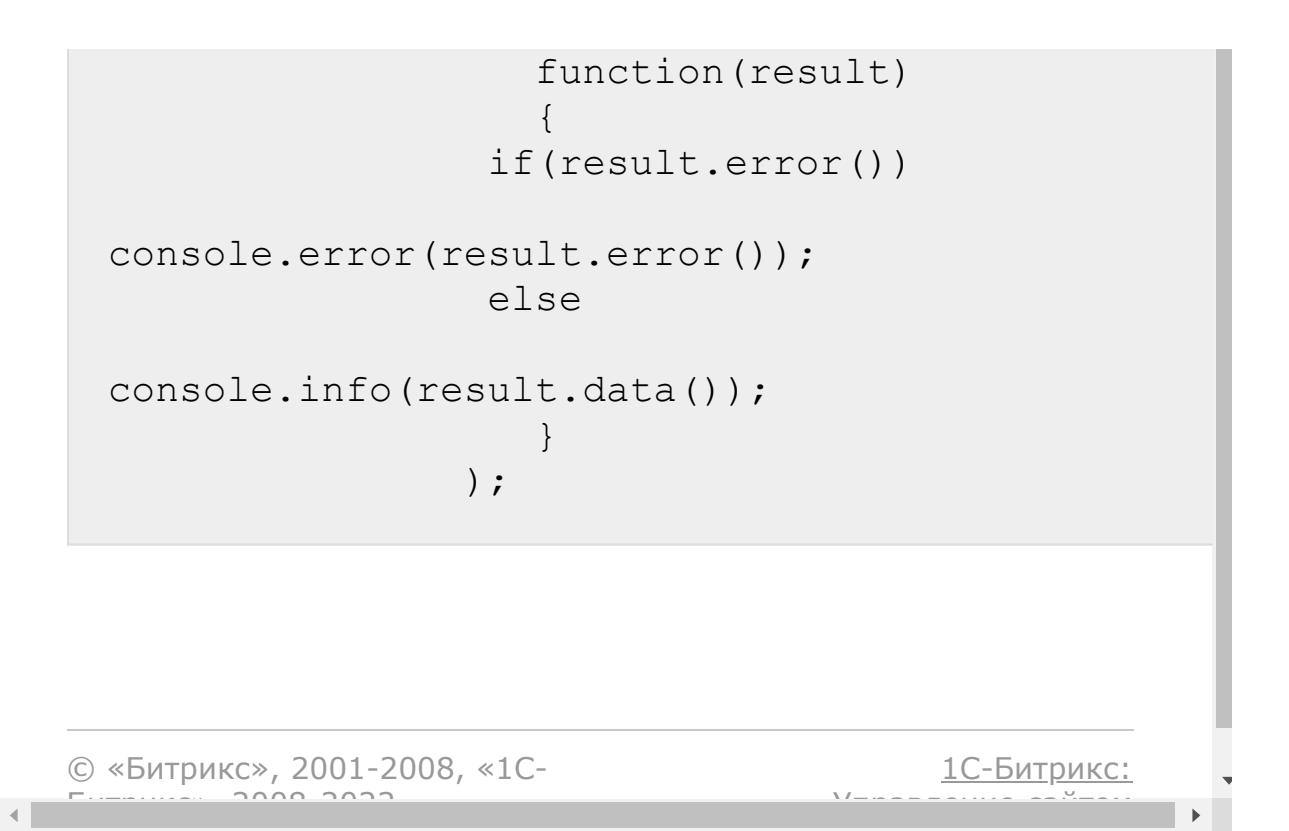

#### <span id="page-3013-0"></span>[Телефония](#page-3525-0) **>** [voximplant](#page-3702-0) **>** voximplant.line.outgoin g.get

# **voximplant.line.outgoing.get**

Возвращает текущую выбранную линии в качестве исходящей линии по умолчанию. Метод доступен обладателю [права](https://dev.1c-bitrix.ru/learning/course/index.php?COURSE_ID=48&LESSON_ID=1985) **Управление номерами - изменение - любые**.

## **Параметры функции**

Входных параметров нет.

## **Описание результата**

Возвращает идентификатор линии (цифровой для арендованных, regXXX - для Облачных АТС, sipXXX - для Офисных АТС).

```
BX24.callMethod(
      'voximplant.line.outgoing.get',
      {},
      function(result)
      {
                 if(result.error())
console.error(result.error());
                 else
```

```
console.info(result.data());
                                }
                   );
© «Битрикс», 2001-2008, «1C-
                                                                                                                                                               1С-Битрикс:
F_{\cdots} F_{\cdots} F_{\cdots} F_{\cdots} F_{\cdots} F_{\cdots} F_{\cdots} F_{\cdots} F_{\cdots} F_{\cdots} F_{\cdots} F_{\cdots} F_{\cdots} F_{\cdots} F_{\cdots} F_{\cdots} F_{\cdots} F_{\cdots} F_{\cdots} F_{\cdots} F_{\cdots} F_{\cdots} F_{\cdots} F_{\cdots} F_{\cdУправление сайтом\bar{\mathbf{p}}
```
 $\left\Vert \cdot\right\Vert$ 

#### [Телефония](#page-3525-0) **>** [voximplant](#page-3702-0) **>** Статистика звонков **>** [voximplant.statistic.get](#page-3705-0)

## **voximplant.statistic.get**

#### **Описание**

Возвращает список истории звонков. Списочный метод. Метод доступен обладателю [права](https://dev.1c-bitrix.ru/learning/course/index.php?COURSE_ID=48&LESSON_ID=1985)е **Статистика звонков - Просмотр** в соответствии с его значением этого права.

#### **Параметры**

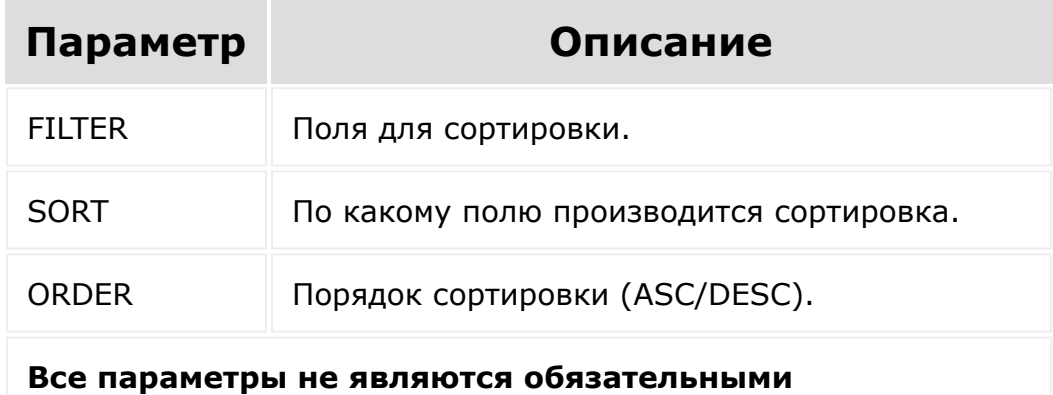

#### **Описание результата**

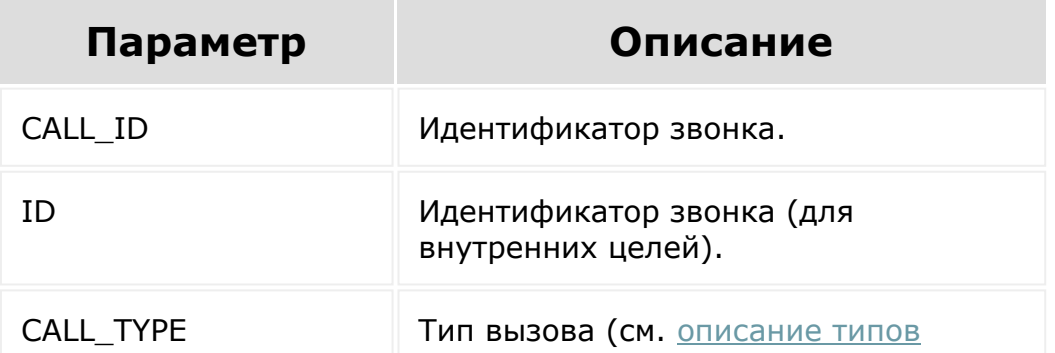

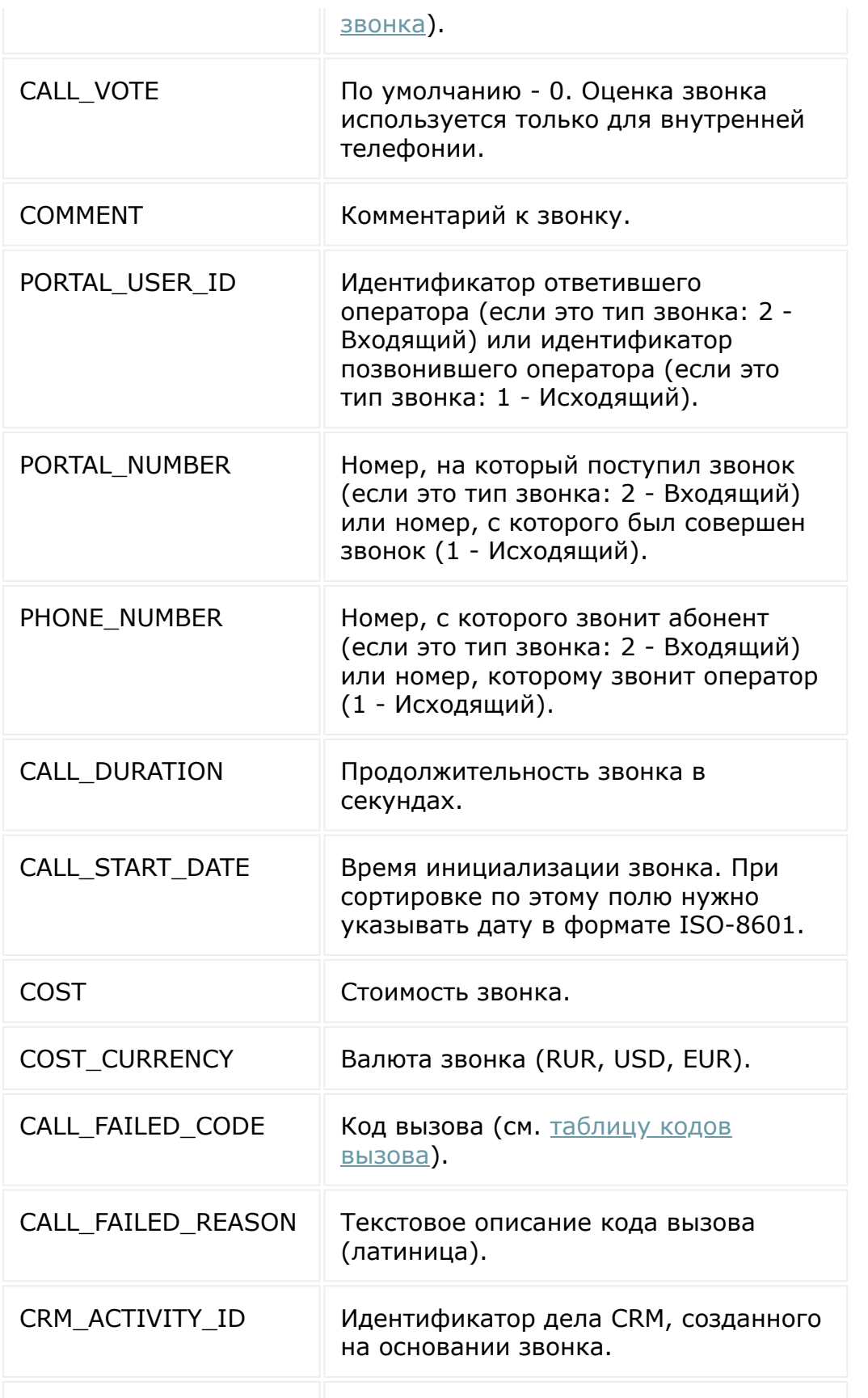

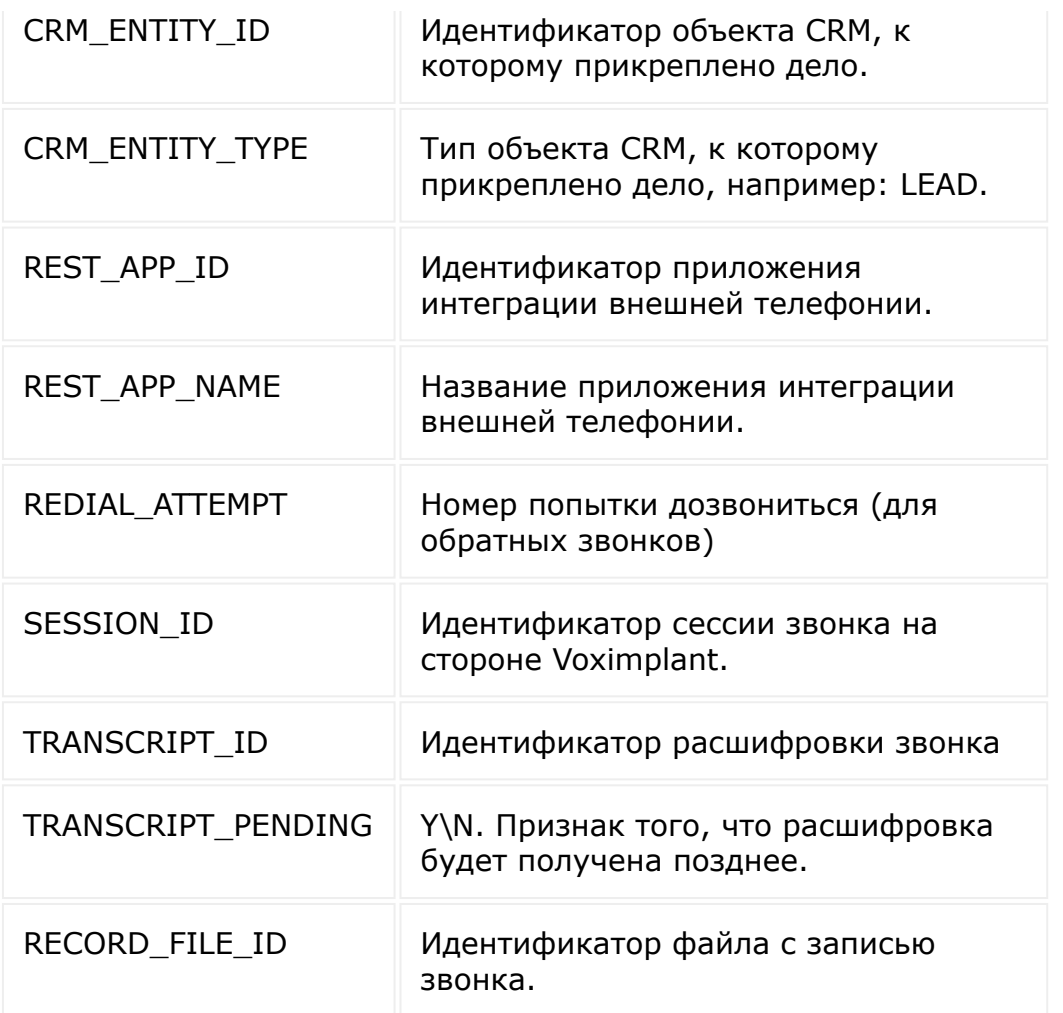

```
BX24.callMethod(
   'voximplant.statistic.get',
   {
      "FILTER": {">CALL_DURATION":60},
      "SORT": "CALL_DURATION",
      "ORDER": "DESC",
   },
   function(result)
   {
             if(result.error())
```

```
console.error(result.error());
                                                           else
     console.info(result.data());
                         }
               ) \boldsymbol{j}© «Битрикс», 2001-2008, «1C-
F_{\cdots} F_{\cdots} F_{\cdots} F_{\cdots} F_{\cdots} F_{\cdots} F_{\cdots} F_{\cdots} F_{\cdots} F_{\cdots} F_{\cdots} F_{\cdots} F_{\cdots} F_{\cdots} F_{\cdots} F_{\cdots} F_{\cdots} F_{\cdots} F_{\cdots} F_{\cdots} F_{\cdots} F_{\cdots} F_{\cdots} F_{\cdots} F_{\cd1С-Битрикс:
                                                                                                             Управление сайтом
```
 $\rightarrow$ 

#### [Телефония](#page-3525-0) **>** [voximplant](#page-3702-0) **>** [События](#page-3706-0) **>** OnVoximplantCallInit

## **OnVoximplantCallInit**

Событие вызывается при инициализации звонка (о поступлении или начале исходящего звонка).

**Обратите внимание, что событие будет вызвано без данных авторизации.**

### **В событие поступает массив с данными:**

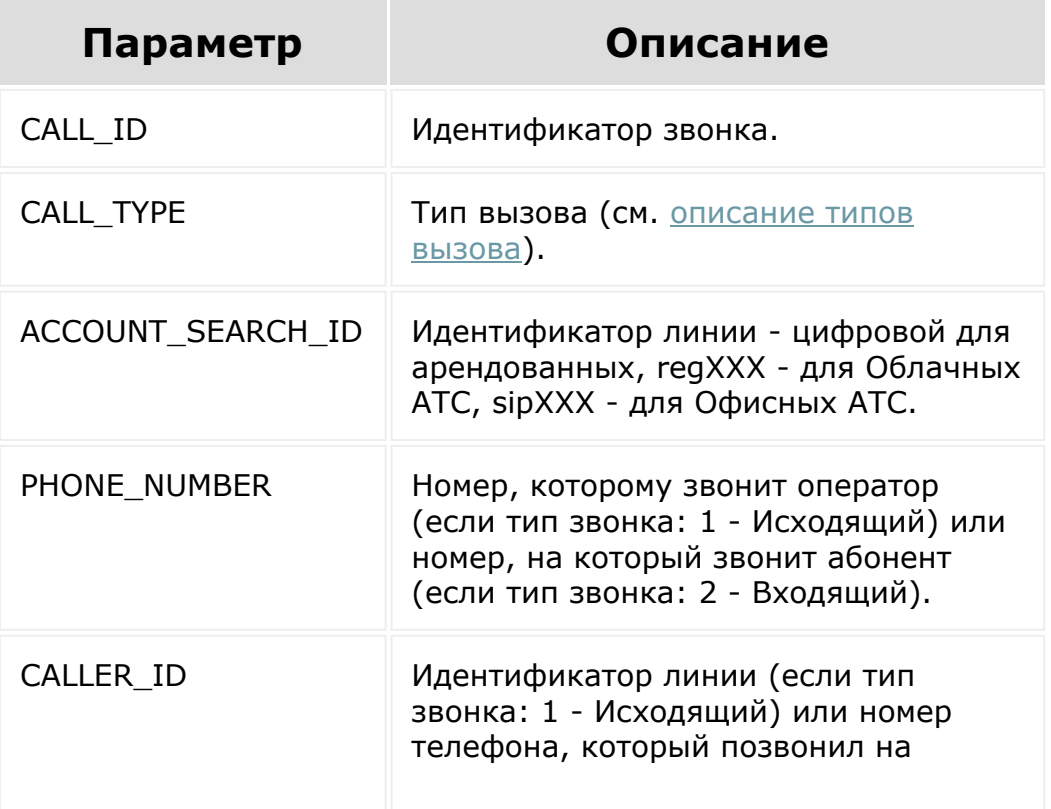

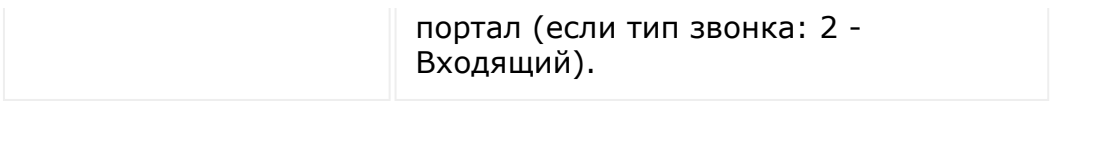

© «Битрикс», 2001-2008, «1C-Битрикс $\sim$  2008 2022

[1С-Битрикс:](http://www.1c-bitrix.ru/) Управление сайтом

 $\overline{\phantom{a}}$ 

#### [Телефония](#page-3525-0) **>** [voximplant](#page-3702-0) **>** [События](#page-3706-0) **>** OnVoximplantCallStart

## **OnVoximplantCallStart**

Событие вызывается при начале разговора (ответе оператора при входящем и ответе абонента при исходящем).

**Обратите внимание, что событие будет вызвано без данных авторизации.**

### **В событие поступает массив с данными:**

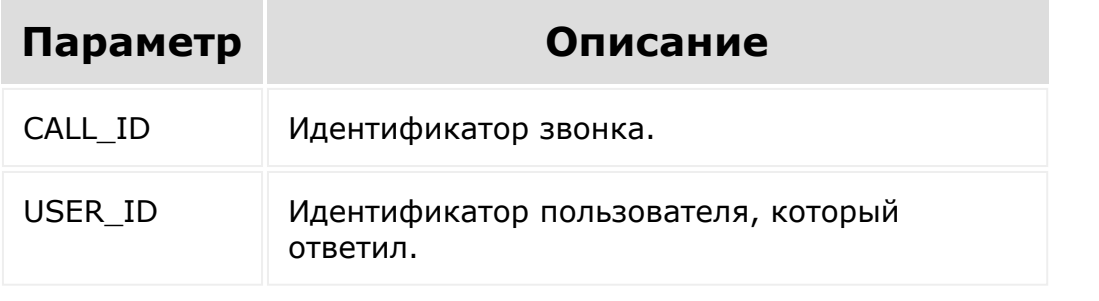

© «Битрикс», 2001-2008, «1C- $F = 2000$ 

[1С-Битрикс:](http://www.1c-bitrix.ru/)  $\sqrt{1-\frac{1}{2}}$ 

#### [Телефония](#page-3525-0) **>** [voximplant](#page-3702-0) **>** [События](#page-3706-0) **>** OnVoximplantCallEnd

## **OnVoximplantCallEnd**

Событие вызывается при окончании разговора (запись в историю).

**Обратите внимание, что событие будет вызвано без данных авторизации.**

#### **В событие поступает массив с данными:**

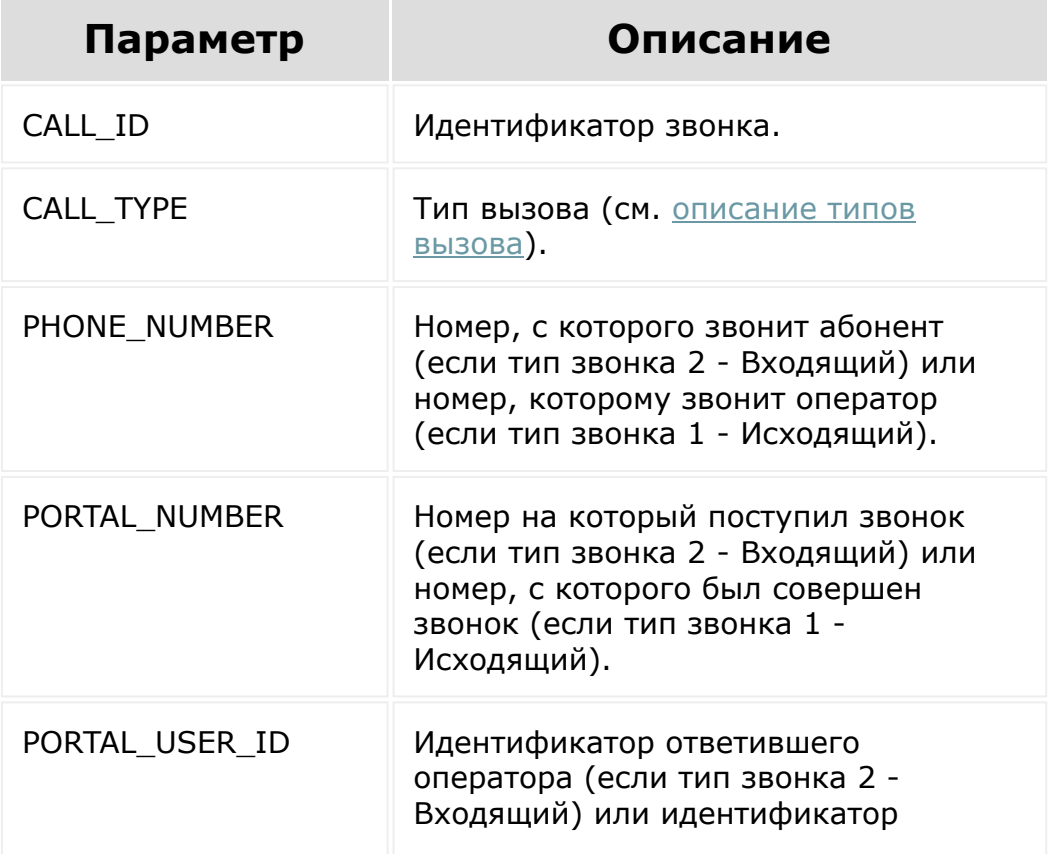

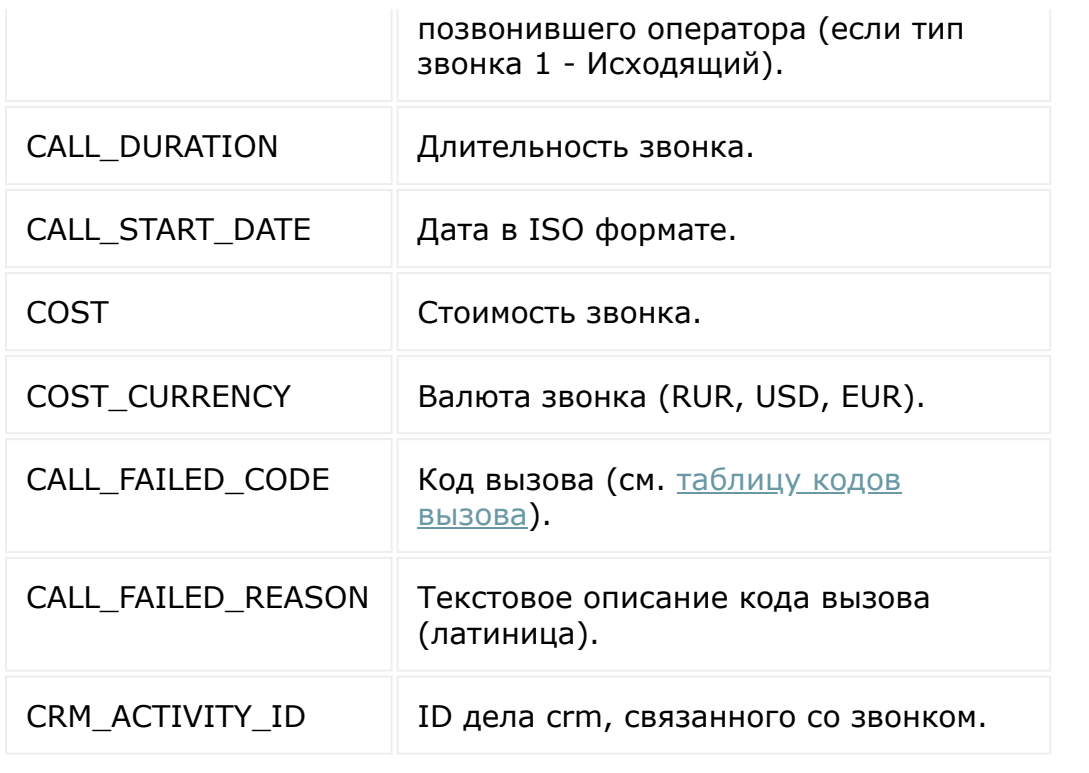

© «Битрикс», 2001-2008, «1C-Битрикс $\sim$  2008 2022  $\sim$ 

[1С-Битрикс:](http://www.1c-bitrix.ru/)  $\mathsf{V}$  правление сайтом сайтом сайтом сайтом сайтом сайтом сайтом сайтом сайтом сайтом сайтом сайтом сайтом сайтом сайтом сайтом сайтом сайтом сайтом сайтом сайтом сайтом сайтом сайтом сайтом сайтом сайтом сайтом сайто

 $\ddot{\phantom{0}}$
[Телефония](#page-3525-0) **>** Карточка звонка [для внешней](#page-3375-0) телефонии **>** Карточка звонка

## **Карточка звонка**

#### **Общее описание**

Рассмотрим карточку звонка:

 $\Box$ card1.png

Чтобы изменить титульник карточки (область 1), требуется вызвать метод [CallCardSetCardTitle](#page-3042-0) и передать объект со свойством **title**.

#### **Пример:**

```
BX24.placement.call('CallCardSetCardTitle',
{title: 'Card Title'}, () => { // some code
});
```
Чтобы изменить текст в области 2, требуется вызвать метод [CallCardSetStatusText](#page-3043-0) и передать объект со свойством **statusText**.

#### **Пример:**

```
BX24.placement.call('CallCardSetStatusText',
{statusText: 'Status Text'}, () => { // some
code });
```
Всего у карточки звонка 14 состояний интерфейса. Получить их можно с помощью вызова метода [CallCardGetListUiStates](#page-3041-0). В функцию обратного вызова будет передан массив с доступными состояния карточки звонка.

#### **Пример:**

```
BX24.placement.call('CallCardGetListUiStates
', (data) \Rightarrow \{ console.log(data); \}
```
Переход на другое состояние карточки осуществляется вызовом метода [CallCardSetUiState](#page-3040-0) с передачей туда объекта со свойством **uiState**.

#### **Пример:**

```
BX24.placement.call('CallCardSetUiState', {
uiState: 'connected' }, () => { // some code
});
```
Чтобы обрабатывать нажатия оператором кнопок в карточке звонка, требуется подписаться на соответствующие события.

### **Состояния карточки**

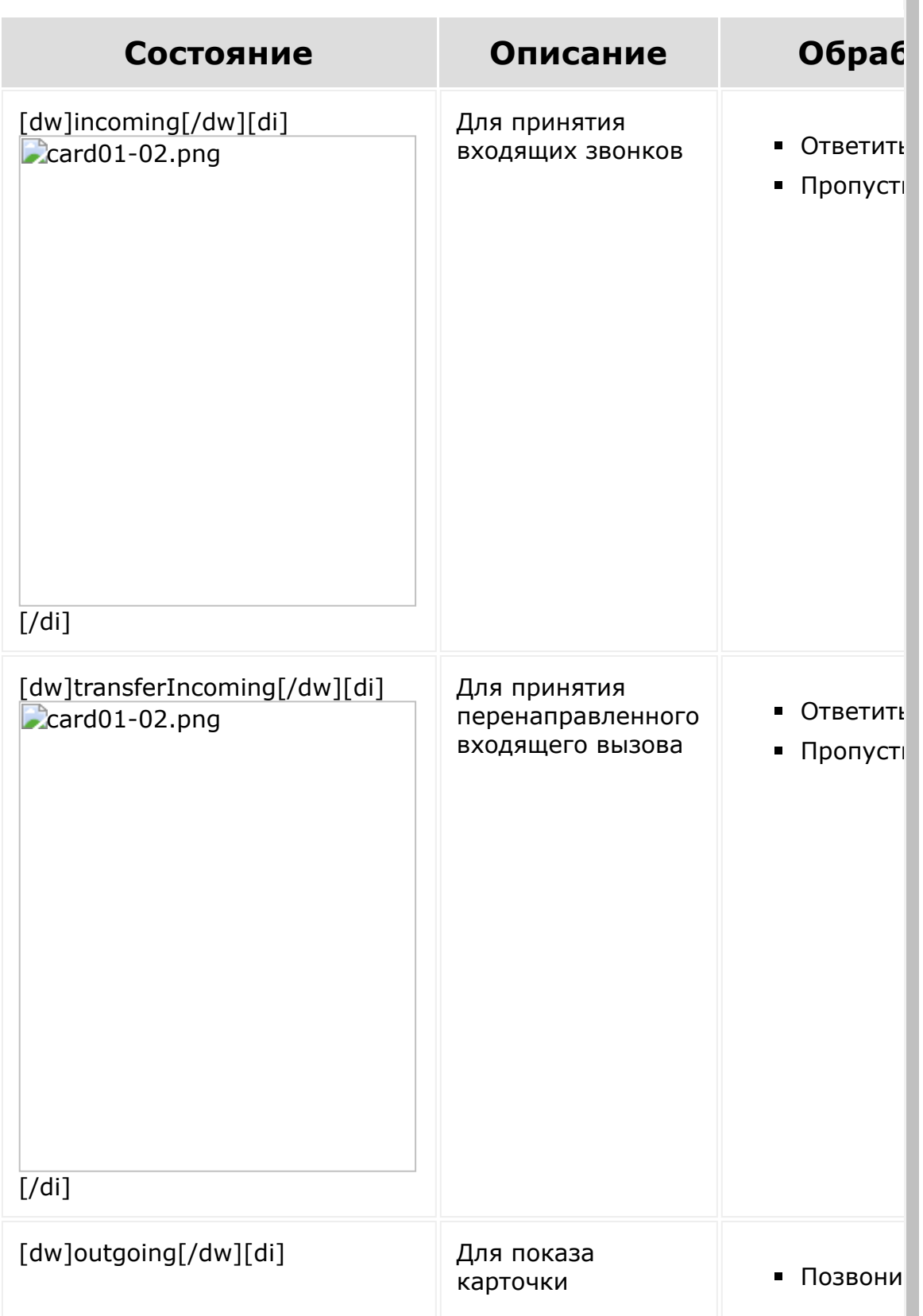

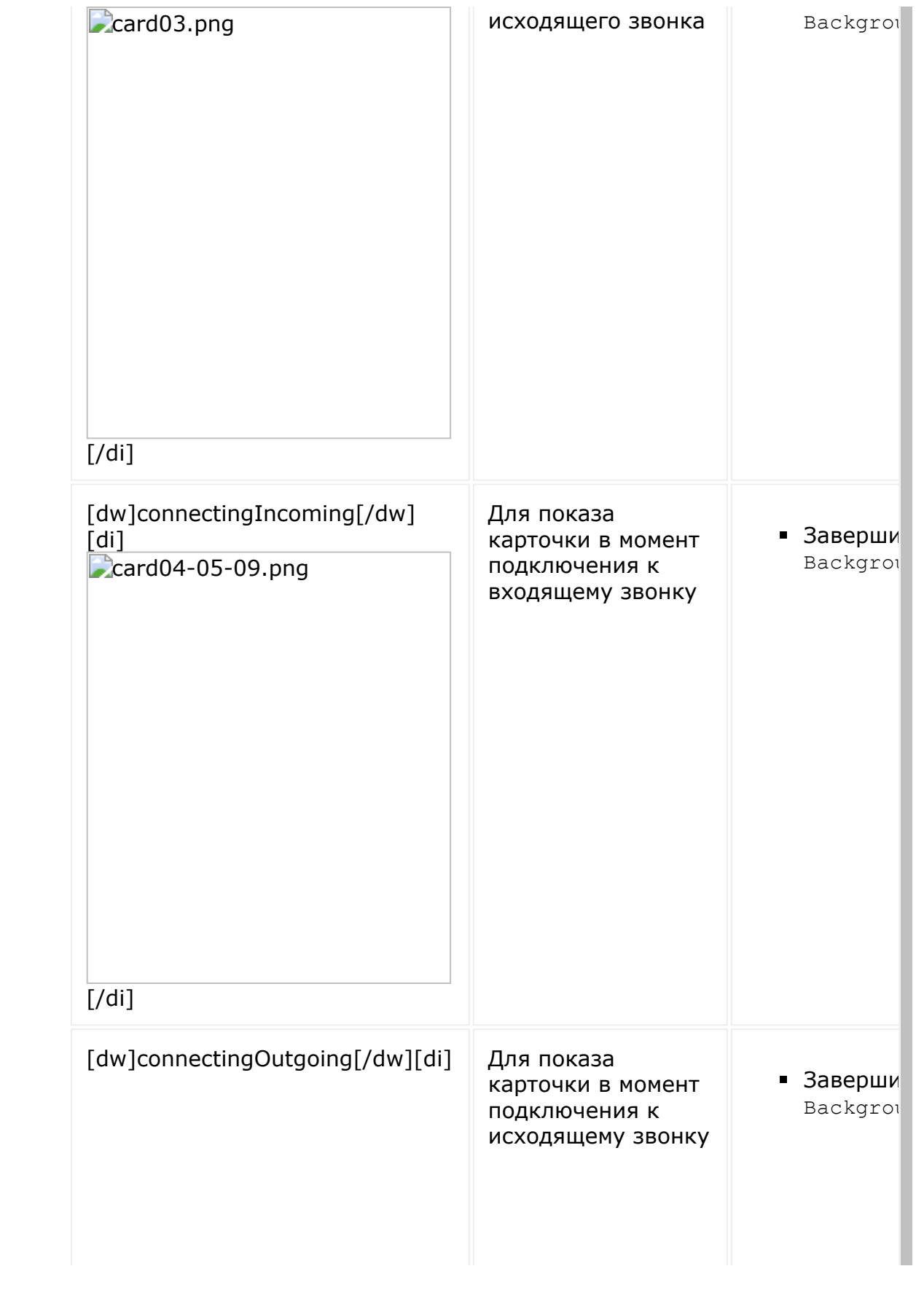

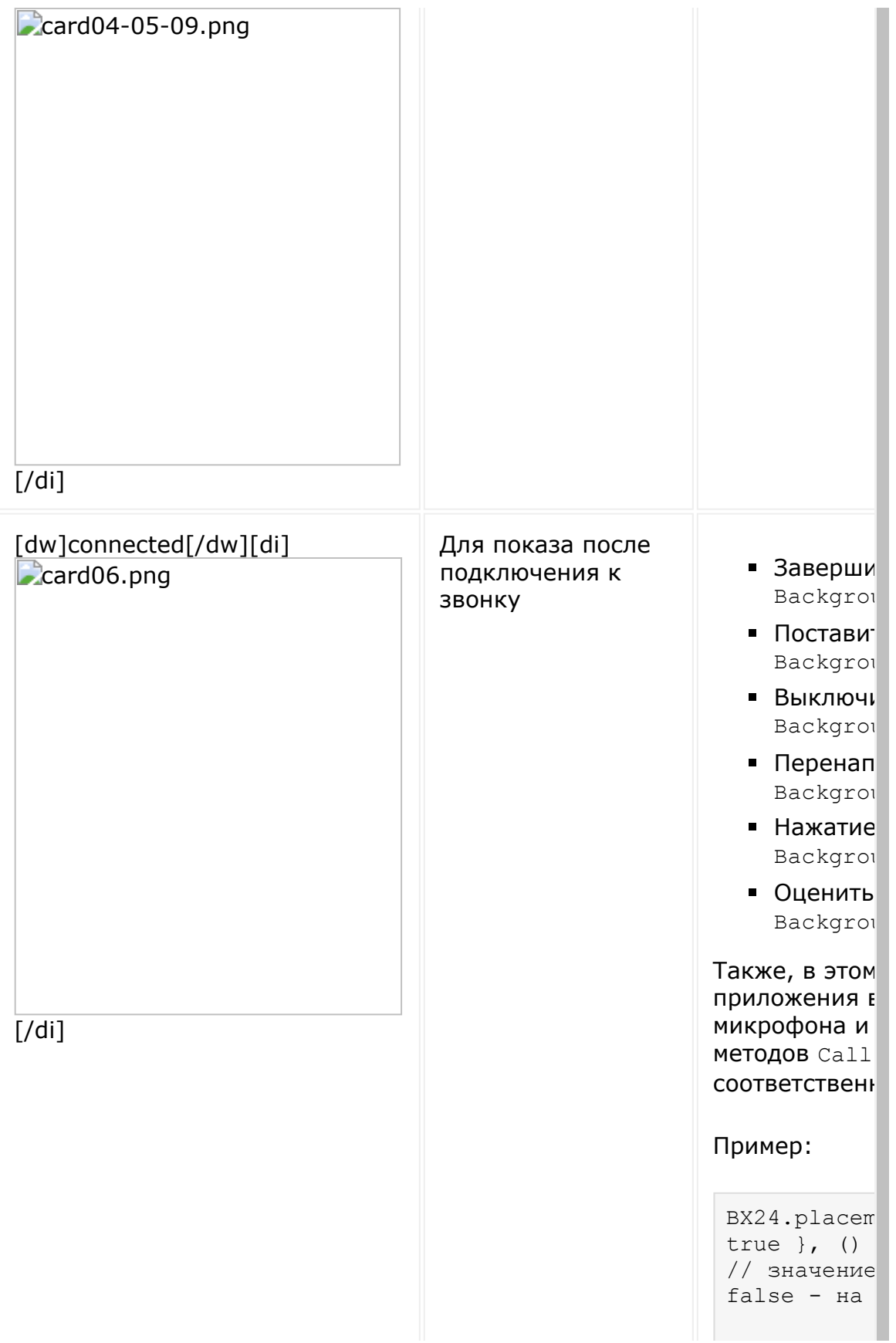

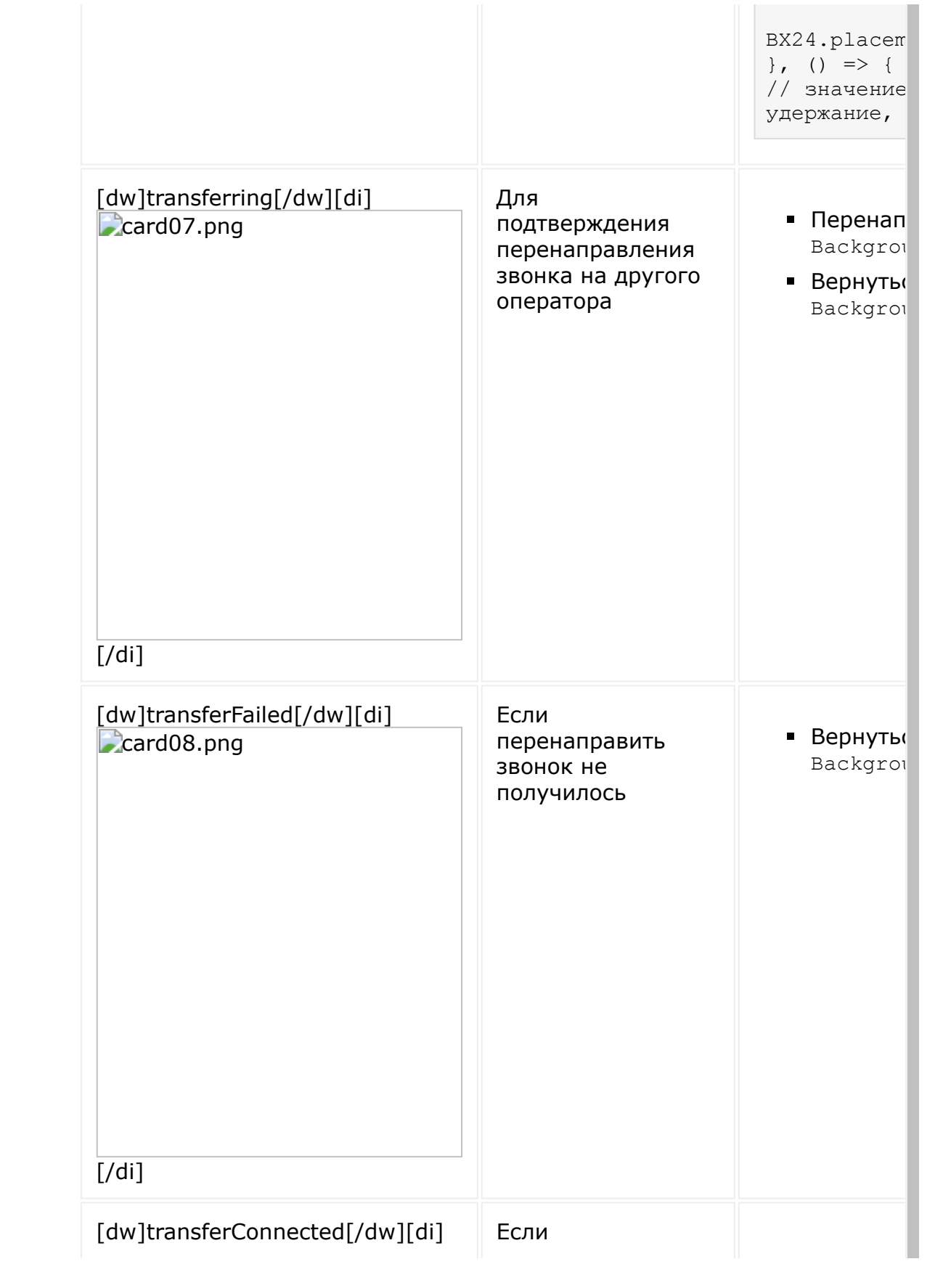

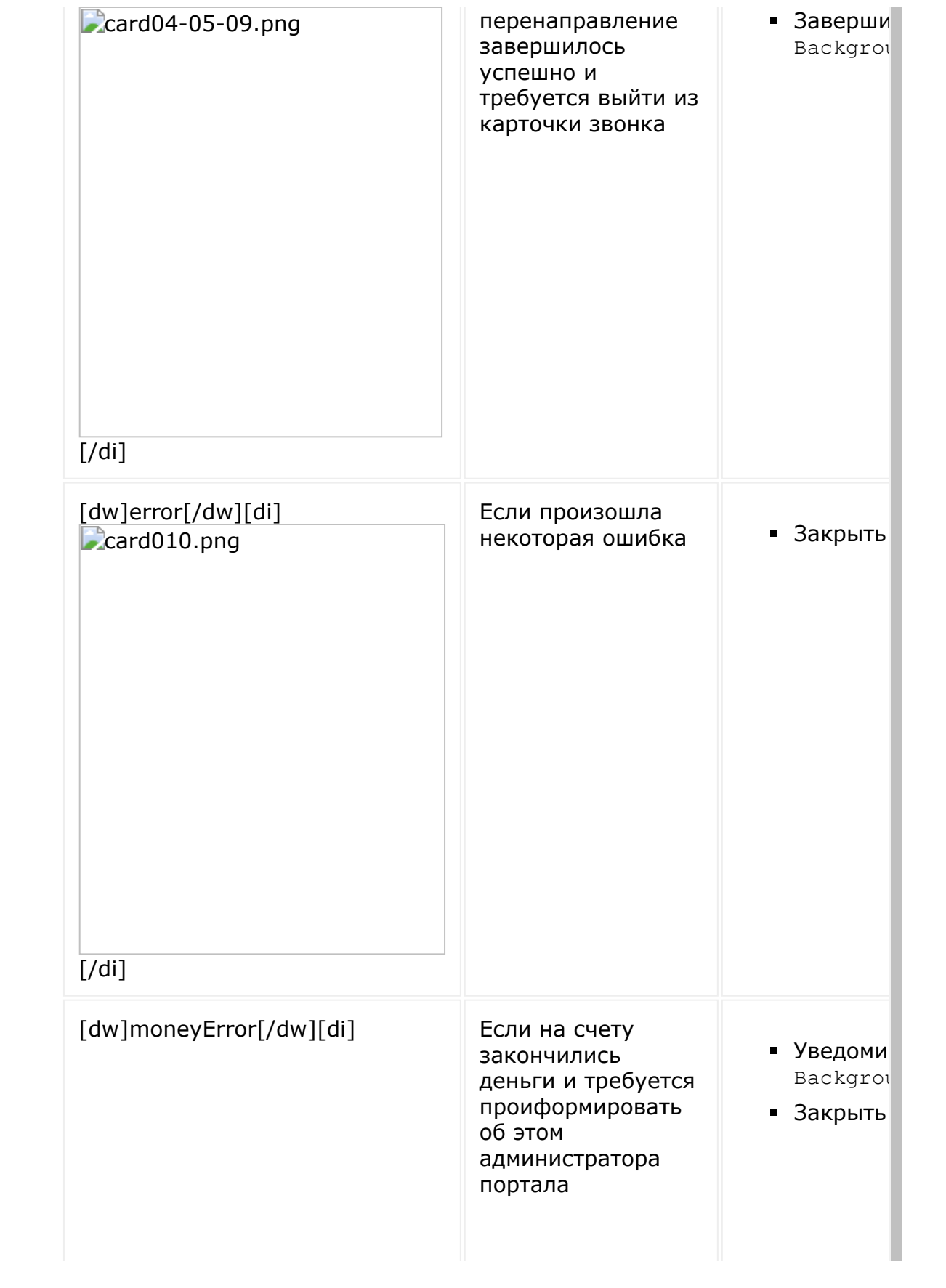

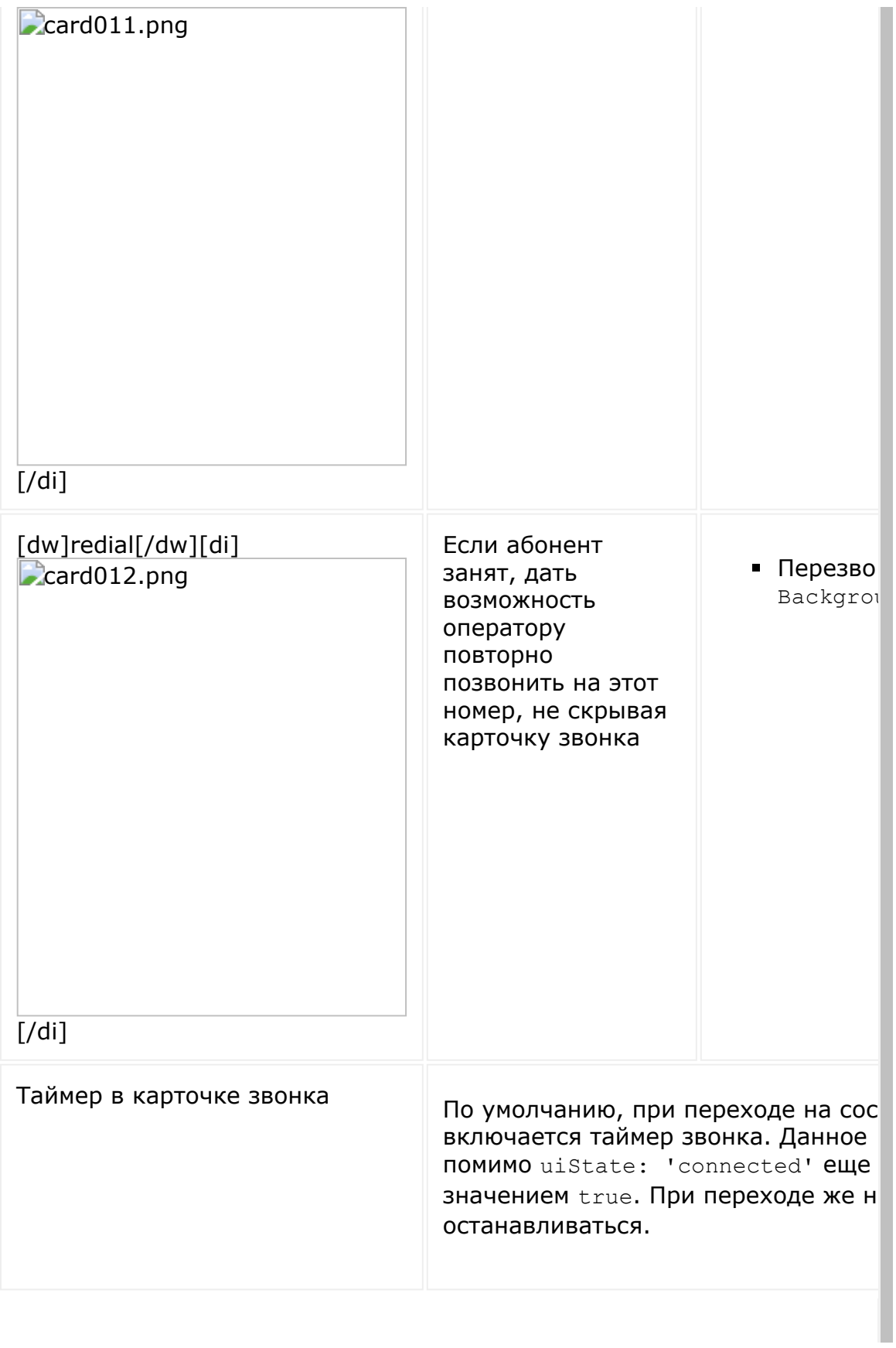

#### © «Битрикс», 2001-2008, «1С-

#### [1С-Битрикс:](http://www.1c-bitrix.ru/)  $\mathcal{S}$  , and the case of  $\mathcal{S}$  , and the case of  $\mathcal{S}$

I

 $\overline{\phantom{a}}$  $\mathbf{F}^{\left( \cdot \right)}$ 

 $F_{\cdots}$  2008 2022

 $\left\| \cdot \right\|$ 

[Телефония](#page-3525-0) **>** Карточка звонка [для внешней](#page-3375-0) телефонии **>** События

## **События**

## **Полный список событий:**

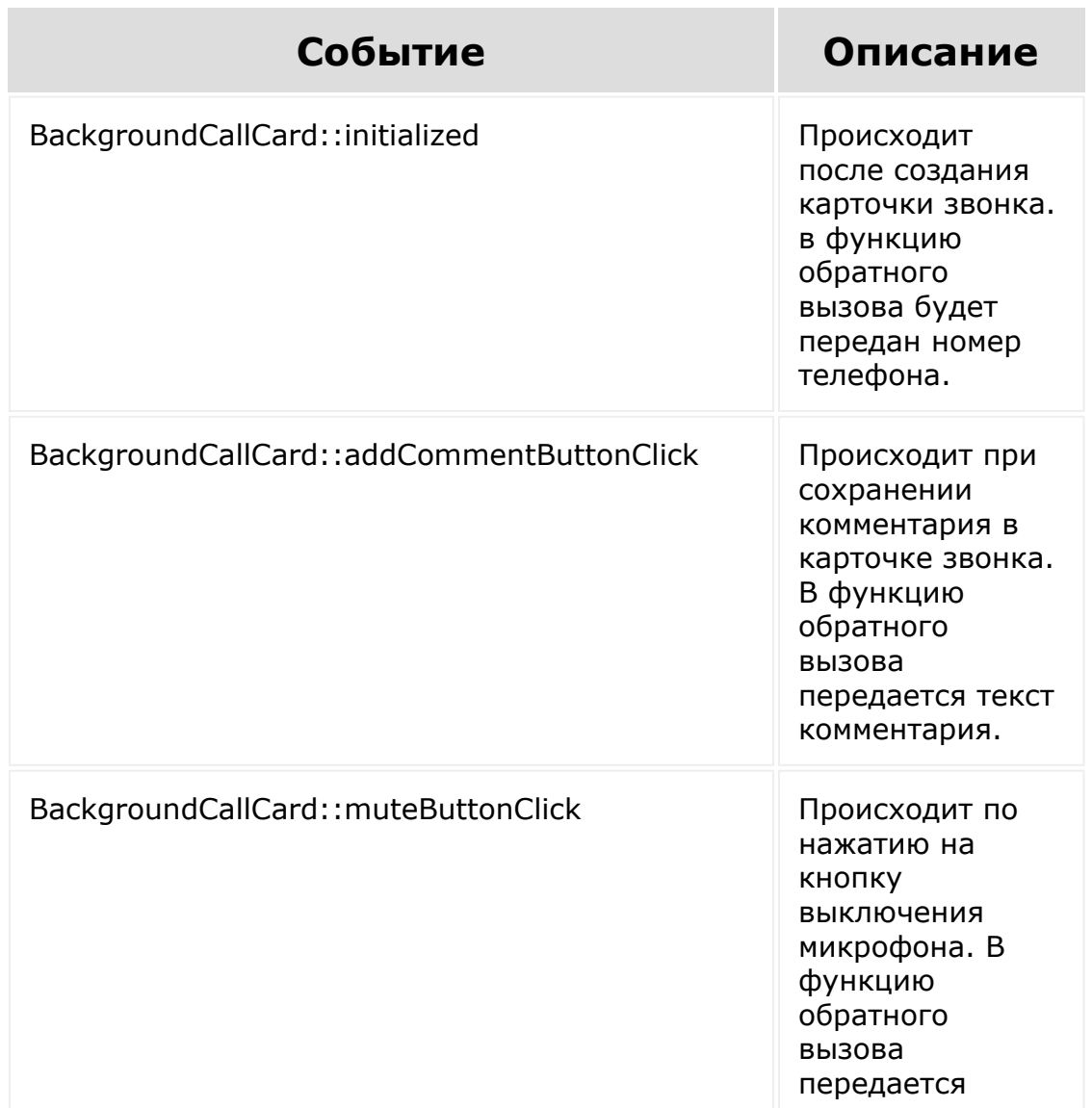

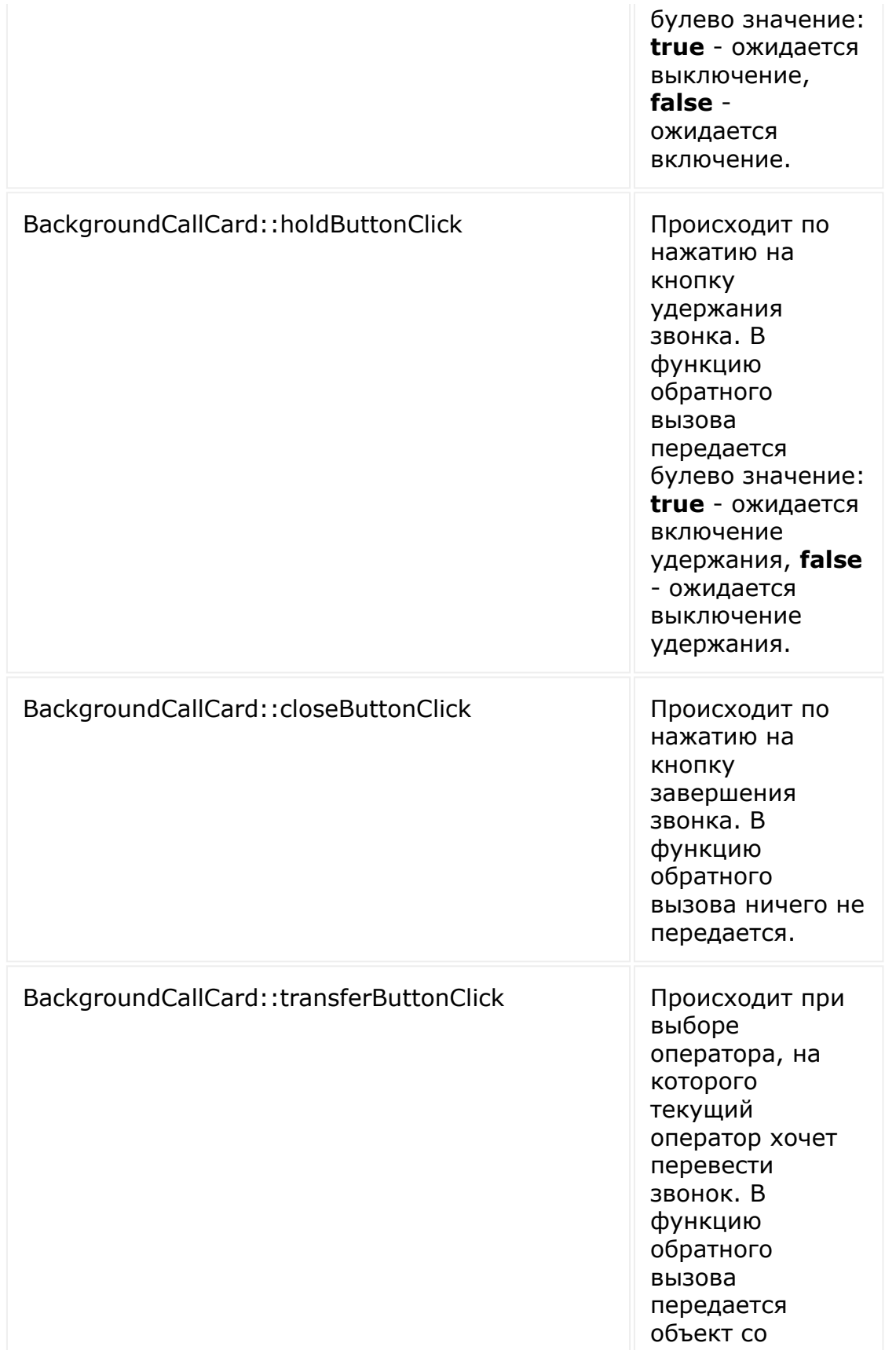

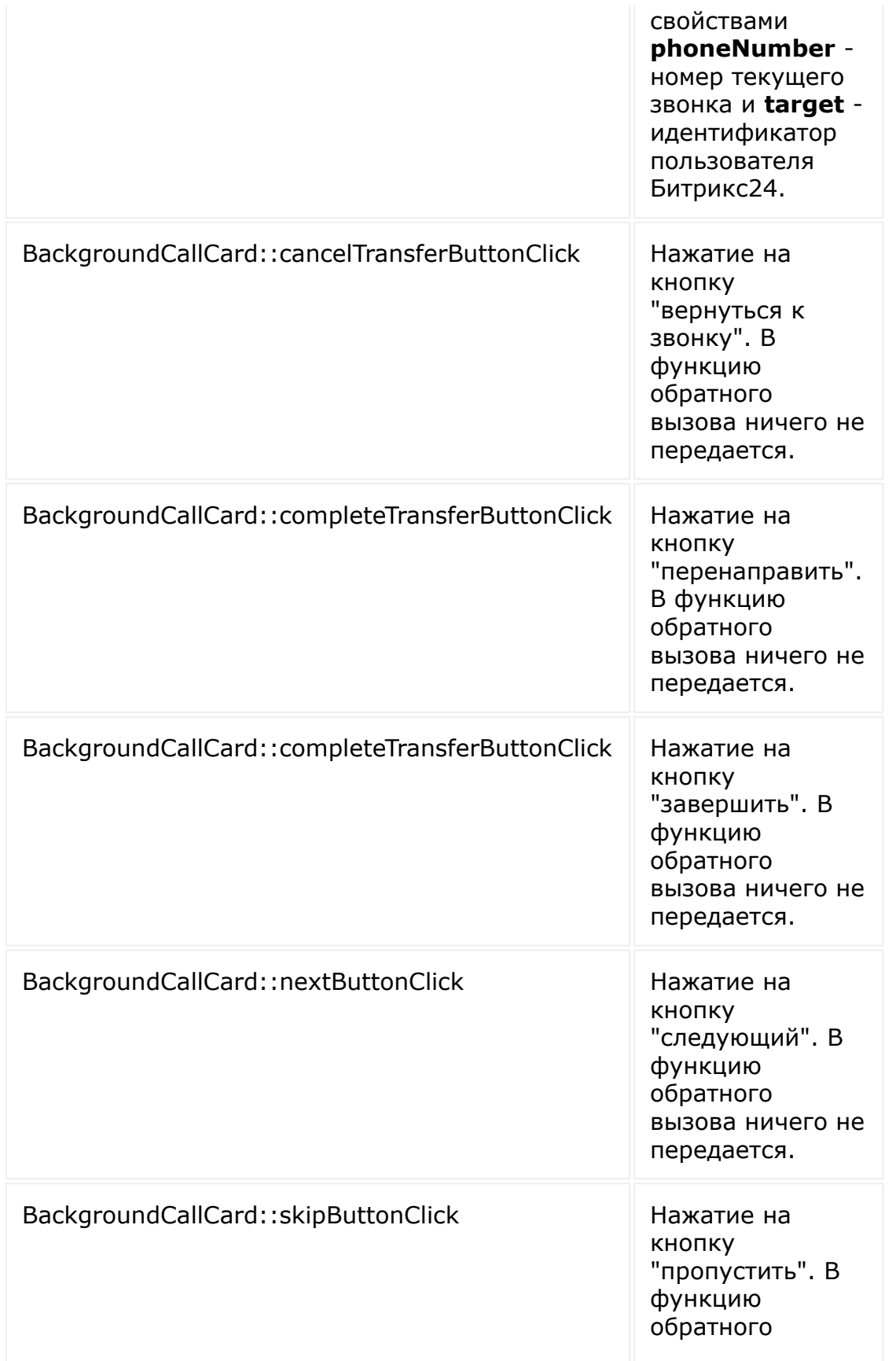

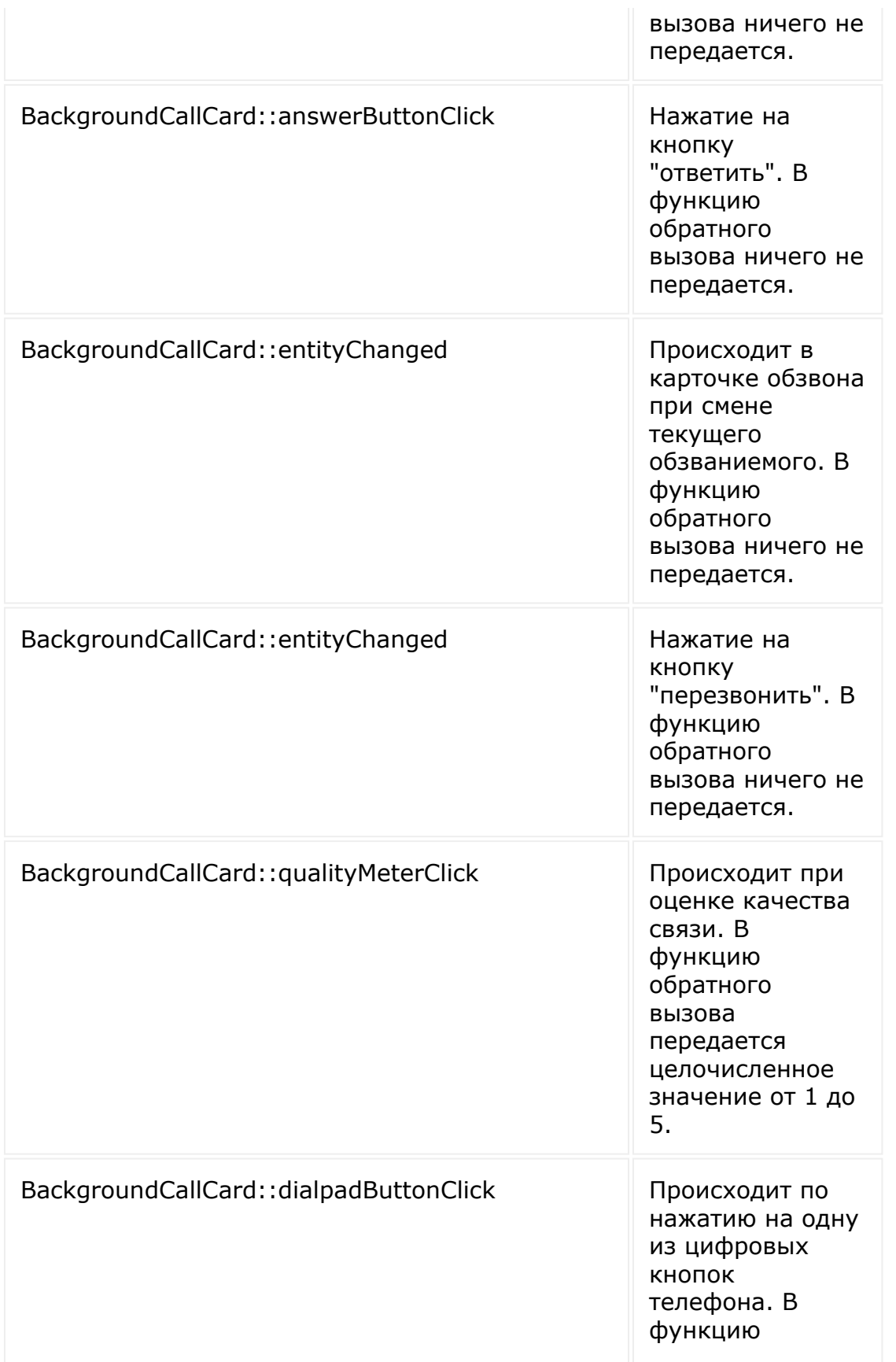

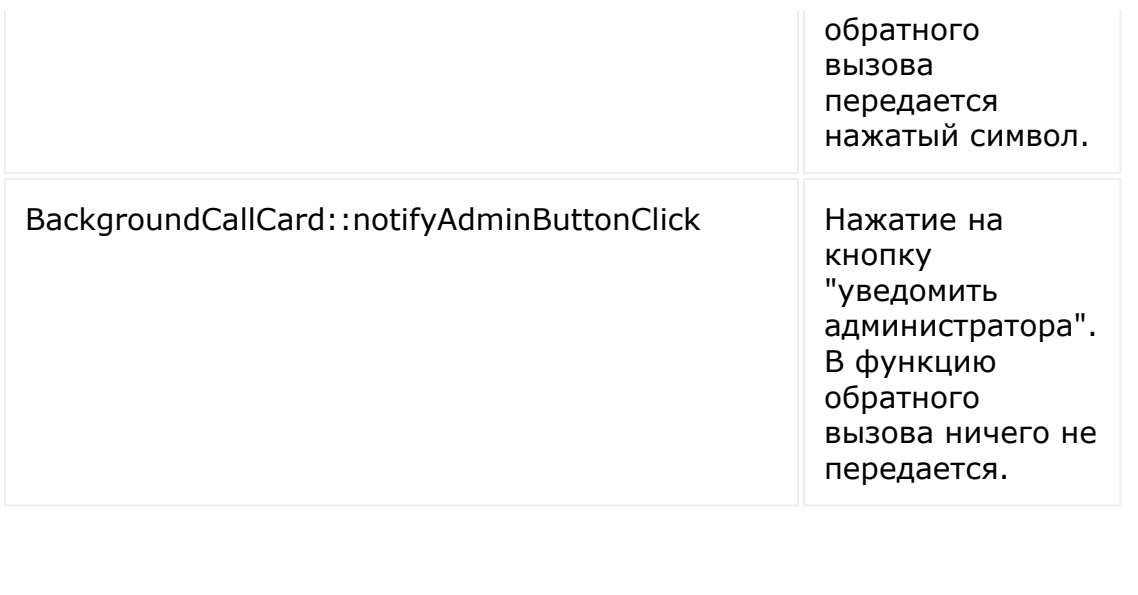

© «Битрикс», 2001-2008, «1C-Битрикс $\sim$  2008 2022

[1С-Битрикс:](http://www.1c-bitrix.ru/) Управление сайтом

 $\overline{\phantom{a}}$ 

```
Телефония > Карточка звонка для внешней
телефонии > Методы > CallCardSetMute
```
## **CallCardSetMute**

Метод позволяет со стороны приложения выключить микрофон оператора.

Приложение должно передавать в метод объект со свойством **muted**, в котором находится булево значение: **true** - микрофон должен быть выключен, **false** - включен. В функцию обратного вызова не передаются какие-либо данные.

### **Пример вызова**

```
BX24.placement.bindEvent('BackgroundCallCard
::initialized', event => {
BX24.placement.call('CallCardSetMute', {
muted: true }, () => {
// some code
        });
     });
```
© «Битрикс», 2001-2008, «1C- $F_{\cdots}$   $F_{\cdots}$   $F_{\cd$ 

[1С-Битрикс:](http://www.1c-bitrix.ru/) <u>Улаанны сайтам</u><br>————————————————————

#### [Телефония](#page-3525-0) **>** Карточка звонка для внешней телефонии **>** [Методы](#page-3707-0) **>** [CallCardSetHold](#page-3375-0)

## **CallCardSetHold**

Метод позволяет со стороны приложения поставить звонок на удержание.

Приложение должно передавать в метод объект со свойством **held**, в котором находится булево значение: **true** - включить удержание, **false** - выключить. В функцию обратного вызова не передаются какие-либо данные.

### **Пример вызова**

```
BX24.placement.bindEvent('BackgroundCallCard
::initialized', event => {
BX24.placement.call('CallCardSetHold', {
held: true }, () => {
           // some code
        });
 });
```
© «Битрикс», 2001-2008, «1C- $F_{\cdots}$   $F_{\cdots}$   $F_{\cd$ 

[1С-Битрикс:](http://www.1c-bitrix.ru/) <u>Улааннение сайтан.</u><br>.

```
Телефония > Карточка звонка для внешней
телефонии > Методы > CallCardSetUiState
```
# **CallCardSetUiState**

Метод позволяет со стороны приложения изменить состояние интерфейса карточки звонка.

Приложение должно передавать в метод объект со свойством **uiState**, значение которого должно одним из получаемых из метода **getListUiStates**. В функцию обратного вызова не передаются какие-либо данные.

### **Пример вызова**

```
BX24.placement.bindEvent('BackgroundCallCard
::initialized', event => {
   BX24.placement.call(CallCardSetUiState',
{uiState: 'connected'}, () => {
      // some code
   })
});
```
© «Битрикс», 2001-2008, «1C- $3000222$ 

[1С-Битрикс:](http://www.1c-bitrix.ru/) <u>Улааннение сайтан.</u><br>.

#### <span id="page-3041-0"></span>[Телефония](#page-3525-0) **>** Карточка звонка для внешней телефонии **>** [Методы](#page-3707-0) **>** [CallCardGetListUiSta](#page-3375-0)tes

# **CallCardGetListUiStates**

Метод позволяет получить список доступных состояний интерфейса карточки звонка.

При вызове в функцию обратного вызова передается объект со всеми возможными состояниями интерфейса карточки.

## **Пример вызова**

```
BX24.placement.bindEvent('BackgroundCallCard
::initialized', event => {
BX24.placement.call('CallCardGetListUiStates
', data => {
       // some code
    })
});
```
© «Битрикс», 2001-2008, «1C- $S<sub>2</sub>$ 

[1С-Битрикс:](http://www.1c-bitrix.ru/)

<u>Улаан на найта сайтан м</u>

#### <span id="page-3042-0"></span>[Телефония](#page-3525-0) **>** Карточка звонка для внешней телефонии **>** [Методы](#page-3707-0) **>** [CallCardSetCardTitle](#page-3375-0)

## **CallCardSetCardTitle**

Метод позволяет изменить со стороны приложения титульник карточки звонка.

При вызове требуется передать объект со свойством **title**. В функцию обратного вызова ничего не передается.

### **Пример вызова**

```
BX24.placement.bindEvent('BackgroundCallCard
::initialized', event => {
BX24.placement.call('CallCardSetCardTitle',
{ title: 'hello world! }, () => {
       // some code
    })
});
```
© «Битрикс», 2001-2008, «1C- $S<sub>2</sub>$ 

[1С-Битрикс:](http://www.1c-bitrix.ru/)

<u>Улаан на найта сайтан м</u>

<span id="page-3043-0"></span>[Телефония](#page-3525-0) **>** Карточка звонка для внешней телефонии **>** [Методы](#page-3707-0) **>** [CallCardSetStatusTex](#page-3375-0)t

## **CallCardSetStatusText**

Метод позволяет со стороны приложения изменить текст в центре карточки звонка.

При вызове требуется передать объект со свойством **statusText**. В функцию обратного вызова ничего не передается.

### **Пример вызова**

```
BX24.placement.bindEvent('BackgroundCallCard
::initialized', event => {
BX24.placement.call('CallCardSetStatusText',
{ statusText: 'hello world! }, () => {
        // some code
    })
});
```
© «Битрикс», 2001-2008, «1C- $S<sub>2</sub>$ 

[1С-Битрикс:](http://www.1c-bitrix.ru/)

<u>Улаан на найта сайтан м</u>

#### [Телефония](#page-3525-0) **>** Карточка звонка для внешней телефонии **>** [Методы](#page-3707-0) **>** [CallCardClose](#page-3375-0)

# **CallCardClose**

Метод позволяет со стороны приложения закрыть карточку звонка.

**Внимание!** После вызова данного метода карточка звонка закрывается и дальнейшие операции с ней произвести не получится..

### **Пример вызова**

```
BX24.placement.bindEvent('BackgroundCallCard
::initialized', event => {
    BX24.placement.call('CallCardClose', {},
() \Rightarrow// some code
    })
});
```
© «Битрикс», 2001-2008, «1C- $S<sub>2000</sub>$  2022

[1С-Битрикс:](http://www.1c-bitrix.ru/) <u>Улааннение сайтан.</u><br>.

### <span id="page-3045-0"></span>[Торговый](#page-3504-0) каталог **>** Ресурс торгового каталога

## **Торговый каталог::Ресурс торгового каталога**

Торговый каталог:

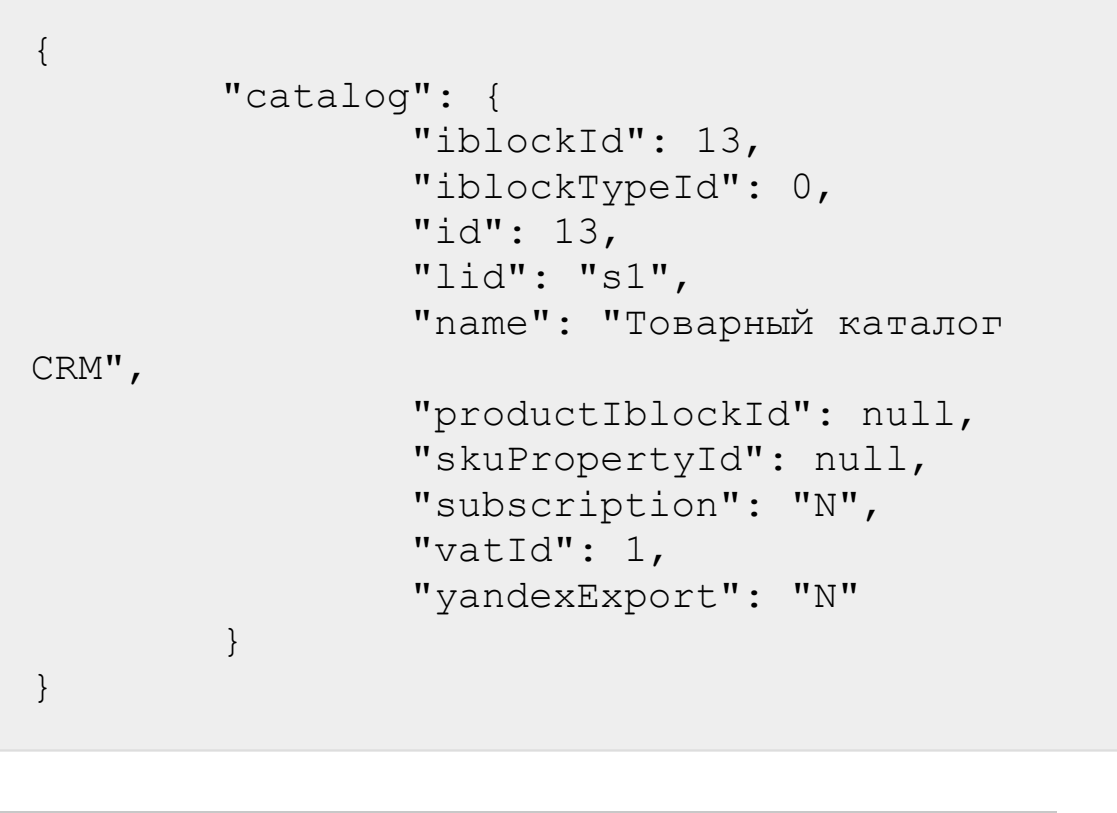

© «Битрикс», 2001-2008, «1C- $F_{\cdots}$  2008 2022

 $\left\vert \cdot\right\vert$ 

[1С-Битрикс:](http://www.1c-bitrix.ru/) <u>Улаан на найта сайтана.</u><br>.

#### [Торговый](#page-3504-0) каталог **>** catalog.catalog.add

# **Торговый каталог::catalog.catalog.add**

catalog.catalog.add(fields)

Метод добавляет торговый каталог в коллекцию торговых каталогов.

Если операция успешна, возвращается [ресурс торгового каталога](#page-3045-0) в теле ответа.

## **Параметры**

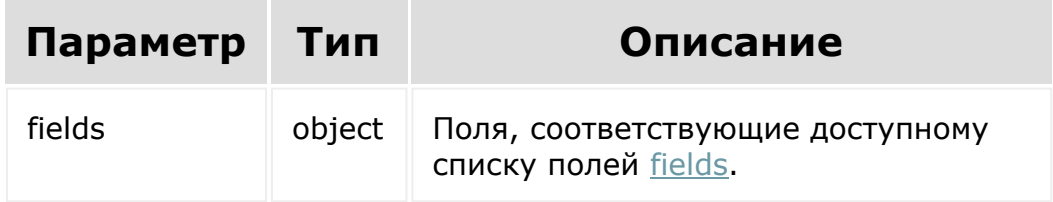

## **Примеры**

```
BX24.callMethod(
    'catalog.catalog.add',
         {
        fields: {
```
iblockId: 1

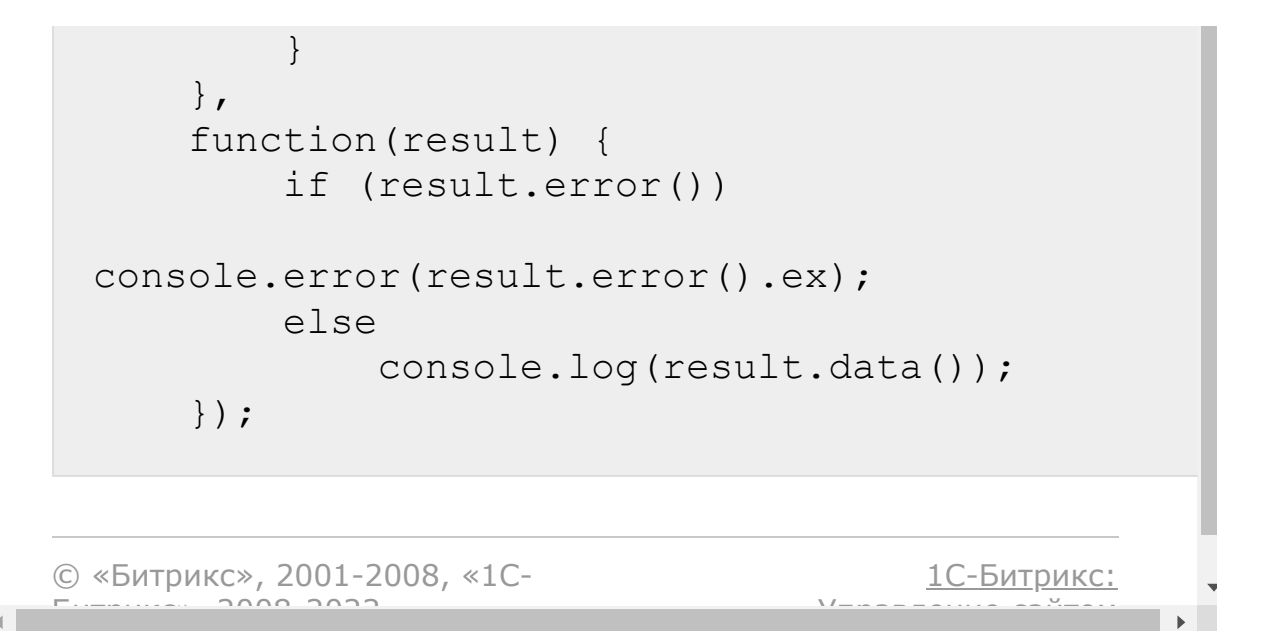

### [Торговый](#page-3504-0) каталог **>** catalog.catalog.delete

# **Торговый каталог::catalog.catalog.delete**

catalog.catalog.delete(id)

Метод удаляет торговый каталог из коллекции торговых каталогов.

Если операция успешна, возвращается true в теле ответа.

## **Параметры**

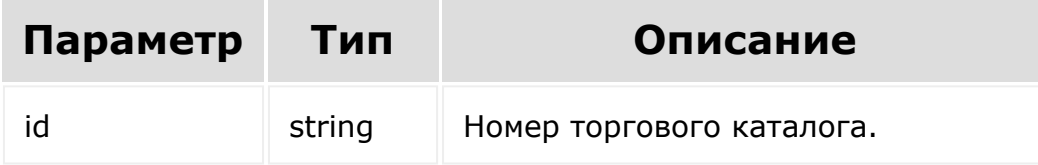

## **Примеры**

```
BX24.callMethod(
    'catalog.catalog.delete',
    {
      id: 14
    },
    function(result)
    {
```
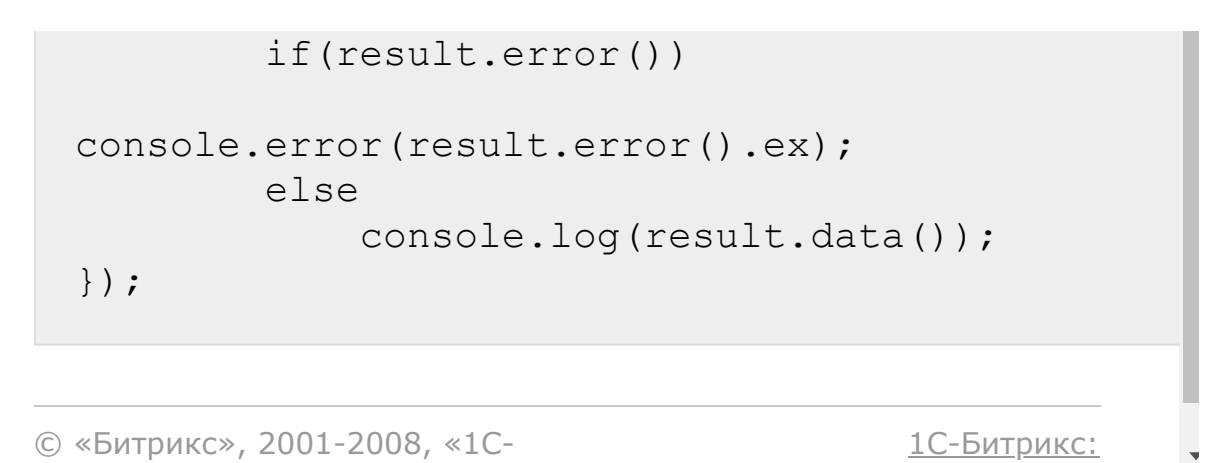

 $V = -$ 

 $\bar{\mathbf{F}}$ 

© «Битрикс», 2001-2008, «1C- $F_{\cdots}$   $F_{\cdots}$   $F_{\cd$ 

 $\left\Vert \cdot\right\Vert$ 

#### [Торговый](#page-3504-0) каталог **>** catalog.catalog.get

# **Торговый каталог::catalog.catalog.get**

catalog.catalog.get(id)

Метод для доступа к значению полей торгового каталога по ID.

Если операция успешна, возвращается [ресурс торгового каталога](#page-3045-0) в теле ответа.

## **Параметры**

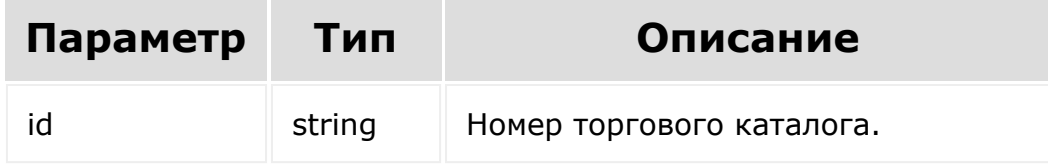

### **Примеры**

```
BX24.callMethod(
    'catalog.catalog.get',
    {
      id: 13
    },
    function(result)
```
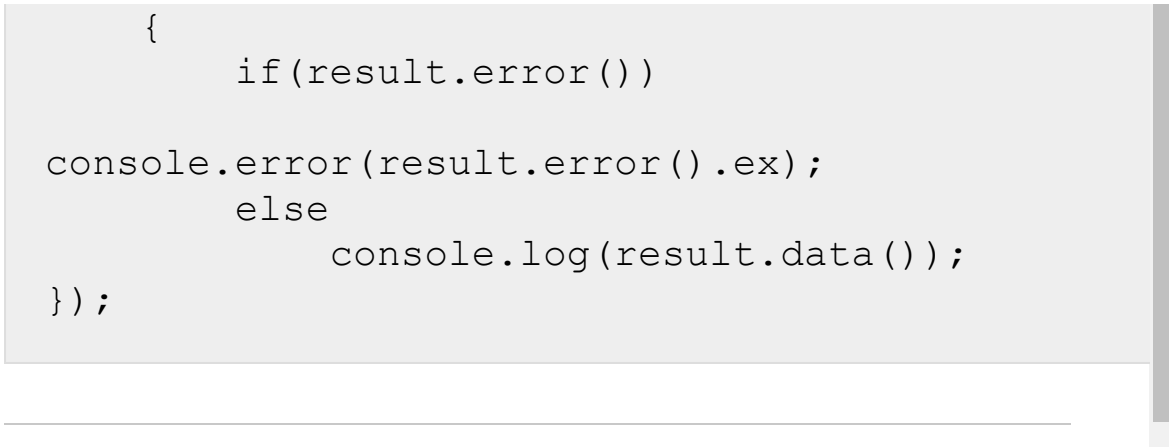

© «Битрикс», 2001-2008, «1C-

 $F_{\cdots}$   $F_{\cdots}$   $F_{\cd$ 

 $\left| \cdot \right|$ 

[1С-Битрикс:](http://www.1c-bitrix.ru/) Управление сайтом

#### <span id="page-3052-0"></span>[Торговый](#page-3504-0) каталог **>** catalog.catalog.getFields

# **Торговый каталог::catalog.catalog.getFie**

catalog.catalog.getFields()

Метод возвращает поля торгового каталога.

## **Параметры**

Без параметров.

## **Примеры**

```
BX24.callMethod(
    'catalog.catalog.getFields',
    {},
    function(result)
    {
        if(result.error())
console.error(result.error().ex);
        else
            console.log(result.data());
});
```
## **Возвращаемые поля**

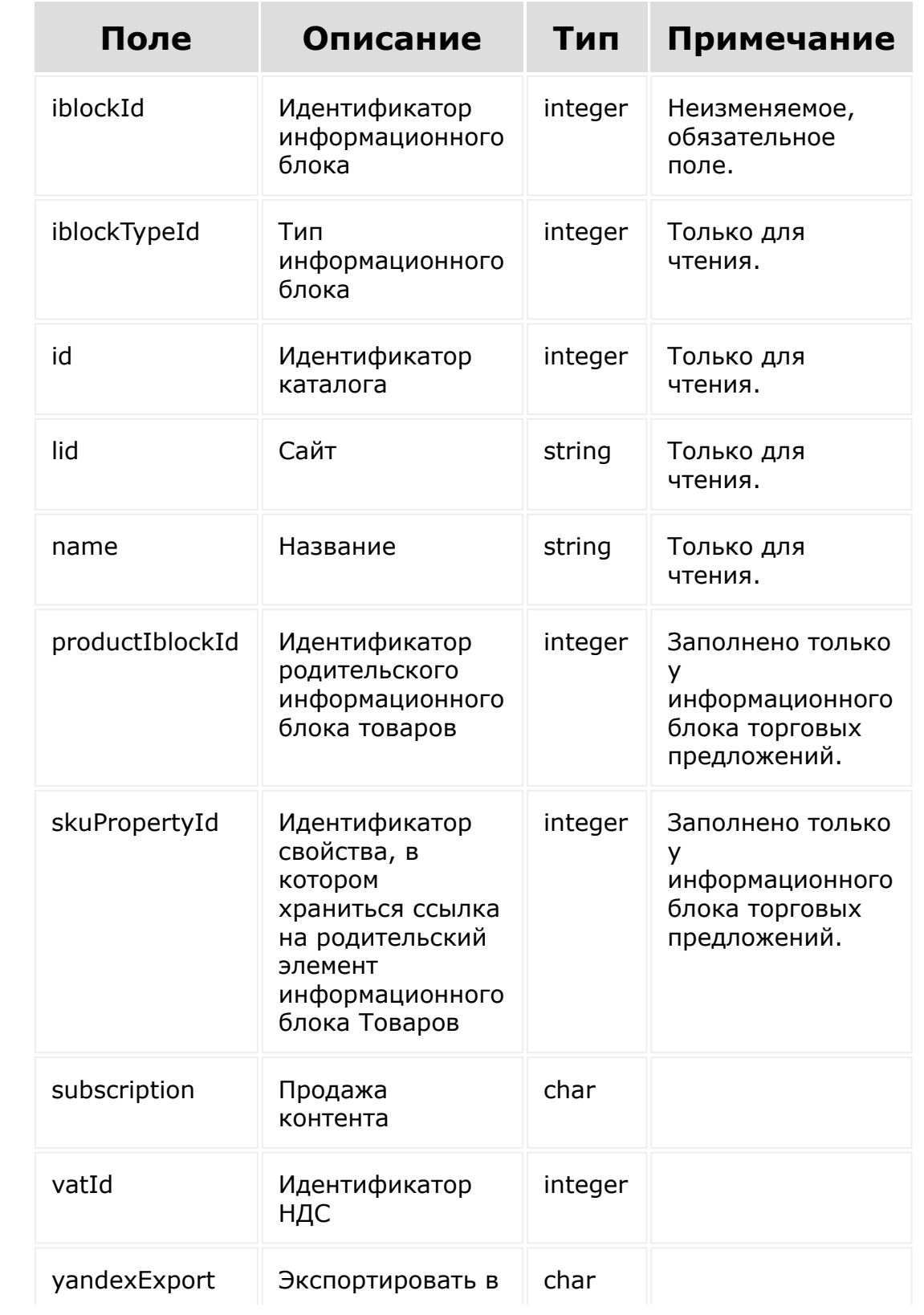

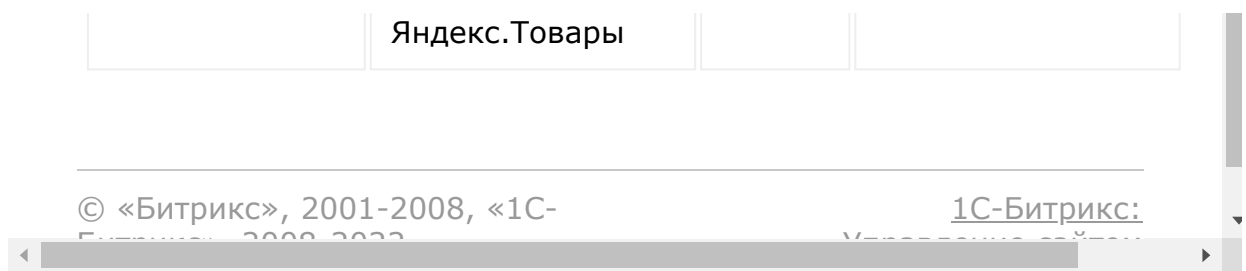

### [Торговый](#page-3504-0) каталог **>** catalog.catalog.isOffers

# **Торговый каталог::catalog.catalog.isOffe**

catalog.catalog.isOffers(id)

Метод проверки является ли указанный торговый каталог торговым каталогом предложений.

Если проверка успешна, возвращается true в теле ответа.

## **Параметры**

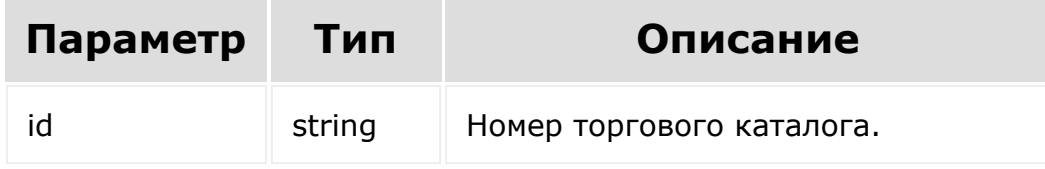

### **Примеры**

```
BX24.callMethod(
    'catalog.catalog.isOffers',
    {
      id: 14
    },
    function(result)
```
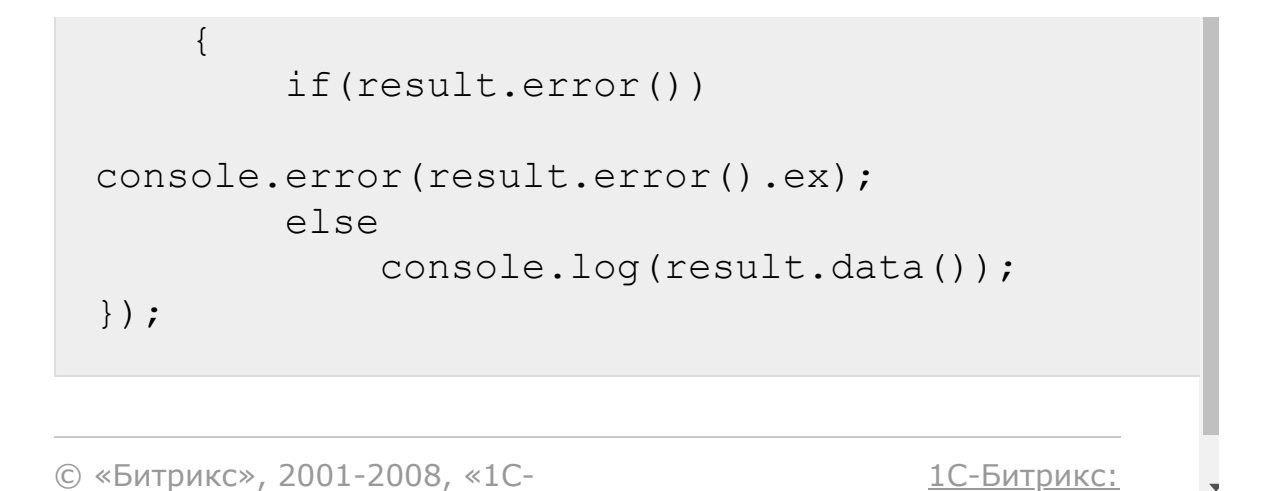

У<del>ли – – – – – – – – – – – –</del> – –

 $\mathbb{E}$ 

 $\left| \cdot \right|$ 

 $F_{\cdots}$   $F_{\cdots}$   $F_{\cd$ 

### [Торговый](#page-3504-0) каталог **>** catalog.catalog.list

# **Торговый каталог::catalog.catalog.list**

```
catalog.catalog.list(select, filter, order,
start)
```
Метод получает список торговых каталогов по фильтру.

Если операция успешна, возвращается список торговых каталогов в теле ответа.

## **Параметры**

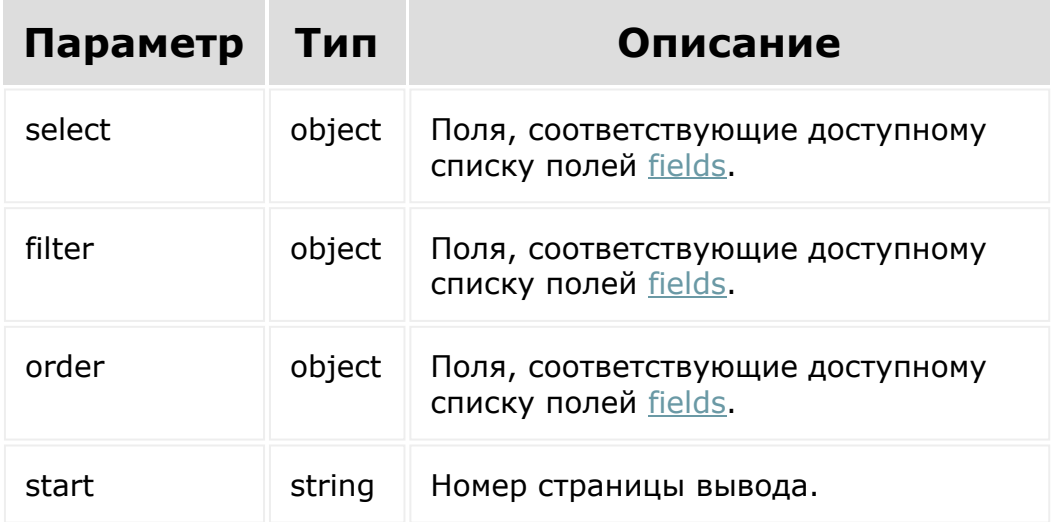

## **Примеры**

```
BX24.callMethod(
    'catalog.catalog.list',
    {
      select:{
                 id,
         },
           filter:{
                 iblockId: 1
           },
           order:{
                 id: ASC
           },
           start: 1
    },
    function(result)
    {
        if(result.error())
console.error(result.error().ex);
        else
             console.log(result.data());
});
```
© «Битрикс», 2001-2008, «1C- $F_{\cdots}$   $F_{\cdots}$   $F_{\cd$ [1С-Битрикс:](http://www.1c-bitrix.ru/) Управление сайтом

### [Торговый](#page-3504-0) каталог **>** catalog.catalog.update

# **Торговый каталог::catalog.catalog.updat**

catalog.catalog.update(id, fields)

Метод для обновления полей каталога.

Если операция успешна, возвращается [ресурс торгового каталога](#page-3045-0) в теле ответа.

## **Параметры**

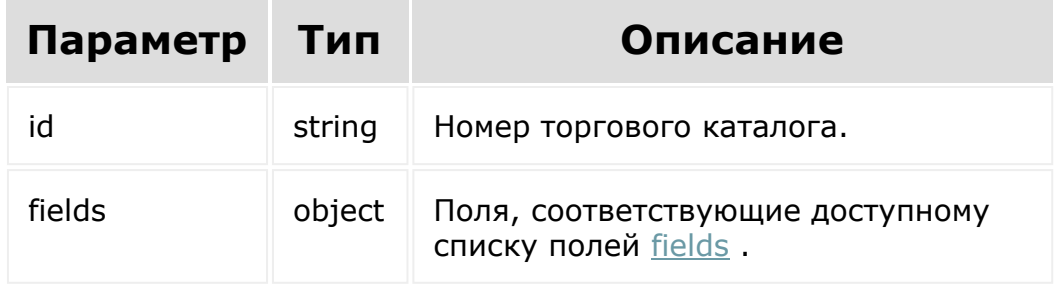

## **Примеры**

```
BX24.callMethod(
    'catalog.catalog.update',
    {
```
```
id: 13,
          fields: {
                 yandexExport: Y
          }
        },
    function(result)
    {
        if(result.error())
console.error(result.error().ex);
        else
            console.log(result.data());
});
```
[1С-Битрикс:](http://www.1c-bitrix.ru/)

Управление сайтом

© «Битрикс», 2001-2008, «1C- $F_{\cdots}$   $F_{\cdots}$   $F_{\cd$ 

#### [Торговый](#page-3402-0)

каталог **>** [Перечисления](#page-3708-0) **>** catalog.enum.getRound **Types** 

# **catalog.enum.getRoundTypes**

catalog.enum.getRoundTypes()

Метод возвращает список типов округления.

### **Параметры**

Без параметров.

```
BX24.callMethod(
    'catalog.enum.getRoundTypes',
    {},
    function(result)
    {
        if(result.error())
console.error(result.error().ex);
        else
            console.log(result.data());
});
```
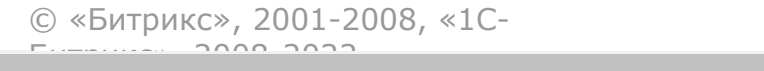

 $\frac{1}{2}$ 

 $\mathbb{R}^{\mathbb{Z}^2}$ 

[1С-Битрикс:](http://www.1c-bitrix.ru/)

<u>Улааннение сайтан.</u><br>.

<span id="page-3063-0"></span>[Торговый](#page-3402-0) каталог **>** [Наценка](#page-3709-0) **>** Ресурс наценки

# **Ресурс наценки Наценка:**

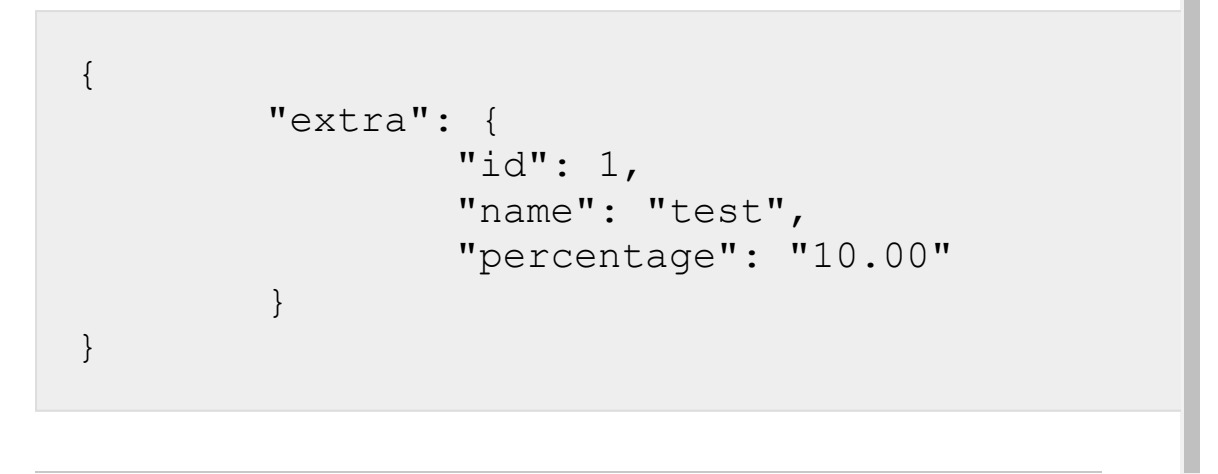

© «Битрикс», 2001-2008, «1C- $F_{\cdots}$   $F_{\cdots}$   $F_{\cd$ 

 $\left| \cdot \right|$ 

[Торговый](#page-3402-0) каталог **>** [Наценка](#page-3709-0) **>** catalog.extra.get

## **catalog.extra.get**

catalog.extra.get(id)

Метод для доступа к значениям полей наценки по ID.

Если операция успешна, возвращается [ресурс наценки](#page-3063-0) в теле ответа.

### **Параметры**

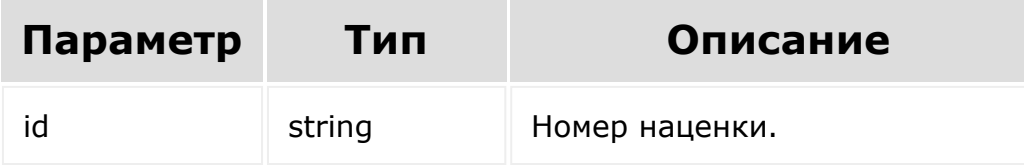

```
BX24.callMethod(
    'catalog.extra.get',
    {
      id: 7
    },
    function(result)
    {
        if(result.error())
```

```
console.error(result.error().ex);
           else
               console.log(result.data());
 });
© «Битрикс», 2001-2008, «1C-
                                          1С-Битрикс:
```
Управление сайтом

 $\overline{\mathbb{R}}$ 

 $F_{\cdots}$   $F_{\cdots}$   $F_{\cd$ 

 $\left\| \cdot \right\|$ 

[Отправить](mailto:support@bitrixsoft.ru?subject=%D0%92%D0%BE%D0%BF%D1%80%D0%BE%D1%81%20%D0%BF%D0%BE%20%D0%B4%D0%BE%D0%BA%D1%83%D0%BC%D0%B5%D0%BD%D1%82%D0%B0%D1%86%D0%B8%D0%B8%20(%D0%A2%D0%BE%D0%BF%D0%B8%D0%BA%20[catalog.extra.getFields])) отзыв по этому разделу

#### <span id="page-3066-0"></span>[Торговый](#page-3402-0) каталог **>** [Наценка](#page-3709-0) **>** catalog.extra.getFields

# **catalog.extra.getFields**

catalog.extra.getFields()

Метод возвращает поля наценки

### **Параметры**

Без параметров.

```
BX24.callMethod(
    'catalog.extra.getFields',
    {},
    function(result)
    {
        if(result.error())
console.error(result.error().ex);
        else
            console.log(result.data());
});
```
## **Возвращаемые поля**

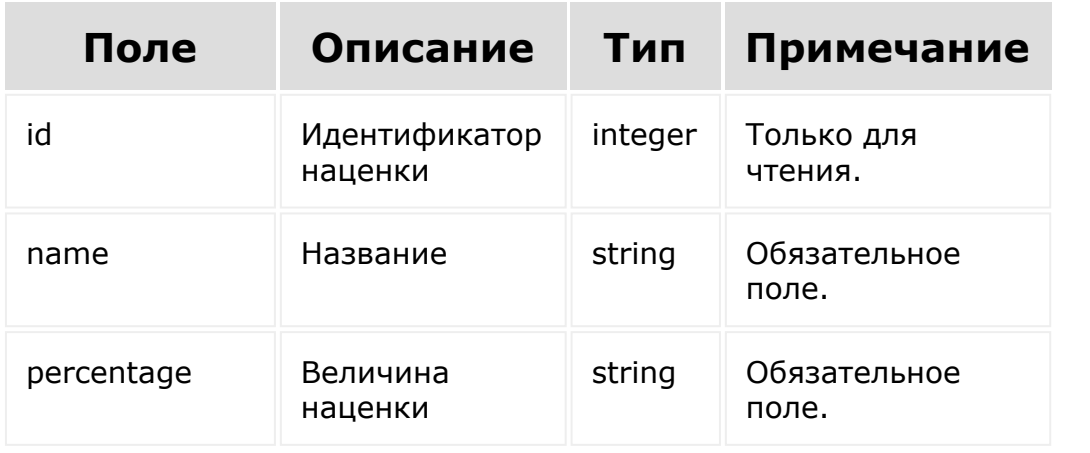

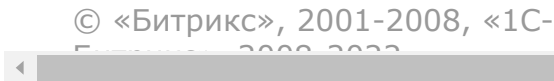

[1С-Битрикс:](http://www.1c-bitrix.ru/)

 $\mathbf{F}^{\top}$ 

<u>Улаан на найтом сайтала</u>

[Торговый](#page-3402-0) каталог **>** [Наценка](#page-3709-0) **>** catalog.extra.list

# **catalog.extra.list**

```
catalog.extra.list(select, filter, order,
start)
```
Метод получает список наценок по фильтру.

Если операция успешна, возвращается список наценок в теле ответа.

### **Параметры**

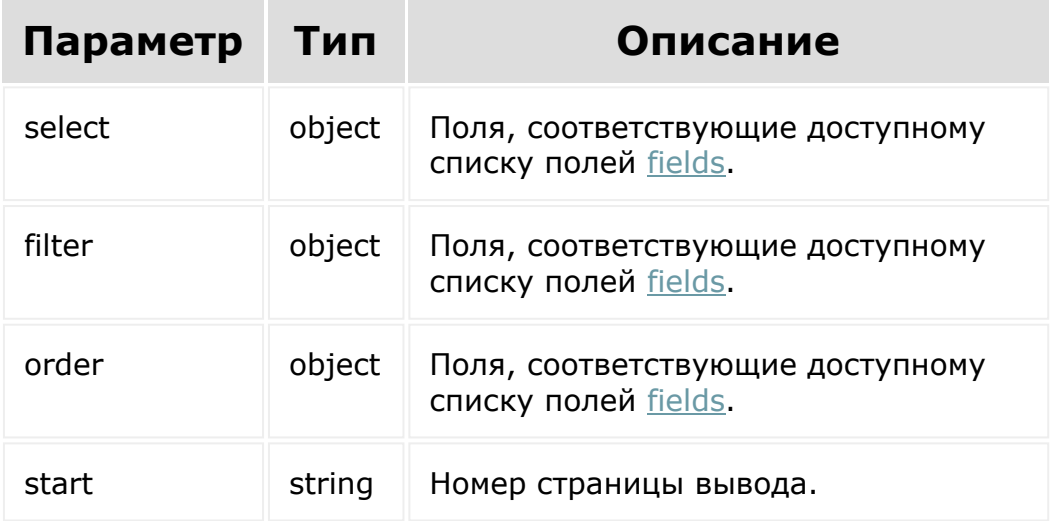

```
BX24.callMethod(
    'catalog.extra.list',
    {
      select:{
                 id,
           },
           filter:{
                 percentage: 10
           },
           order:{
                 id: ASC
           },
      start: 1
    },
    function(result)
    {
        if(result.error())
console.error(result.error().ex);
        else
             console.log(result.data());
});
```
© «Битрикс», 2001-2008, «1C- $S<sub>2000</sub>$  2022

[1С-Битрикс:](http://www.1c-bitrix.ru/) Управление сайтом

<span id="page-3070-0"></span>[Торговый](#page-3402-0) каталог **>** Единица [измерения](#page-3710-0) **>** Ресурс единицы измерения

# **Ресурс единицы измерения**

Единица измерения:

```
{
    "code": 6,
    "id": 1,
    "isDefault": "N",
    "measureTitle": null,
    "symbol": null,
    "symbolIntl": "m",
    "symbolLetterIntl": "MTR"
}
```
© «Битрикс», 2001-2008, «1C- $F_{\cdots}$   $F_{\cdots}$   $F_{\cd$ 

 $\left| \cdot \right|$ 

[1С-Битрикс:](http://www.1c-bitrix.ru/) <u>Улааннение сайтан.</u><br>.

#### [Торговый](#page-3402-0) каталог **>** Единица измерения **>** [catalog.measure](#page-3710-0).get

# **catalog.measure.get**

catalog.measure.get(id)

Метод для доступа к значениям полей единицы измерения по ID.

Если операция успешна, возвращается [ресурс единицы измерения](#page-3070-0) в теле ответа.

### **Параметры**

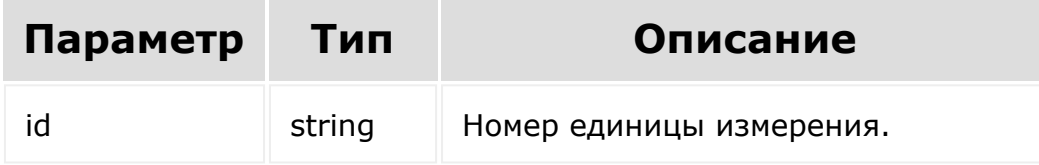

```
BX24.callMethod(
    'catalog.measure.get',
    {
      id: 7
    },
    function(result)
    {
```
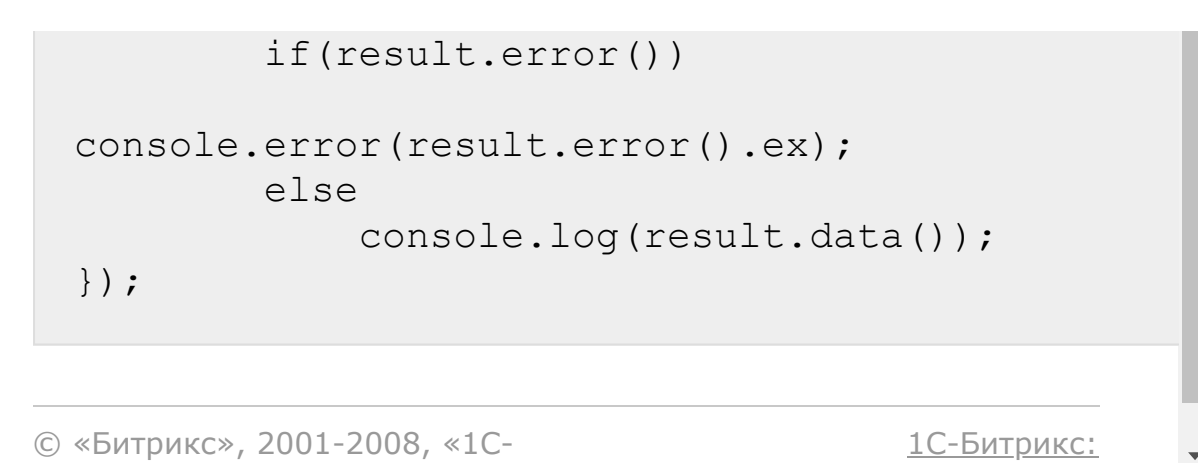

 $V =$ 

 $\mathbf{r}$ 

© «Битрикс», 2001-2008, «1C- $F_{\cdots}$   $F_{\cdots}$   $F_{\cd$ 

 $\left\| \cdot \right\|$ 

#### <span id="page-3073-0"></span>[Торговый](#page-3402-0) каталог **>** Единица измерения **>** [catalog.measure](#page-3710-0).getFields

# **catalog.measure.getFields**

catalog.measure.getFields()

Метод возвращает поля единицы измерения.

#### **Параметры**

Без параметров.

```
BX24.callMethod(
    'catalog.measure.getFields',
    {},
    function(result)
    {
        if(result.error())
console.error(result.error().ex);
        else
            console.log(result.data());
});
```
### **Возвращаемые поля**

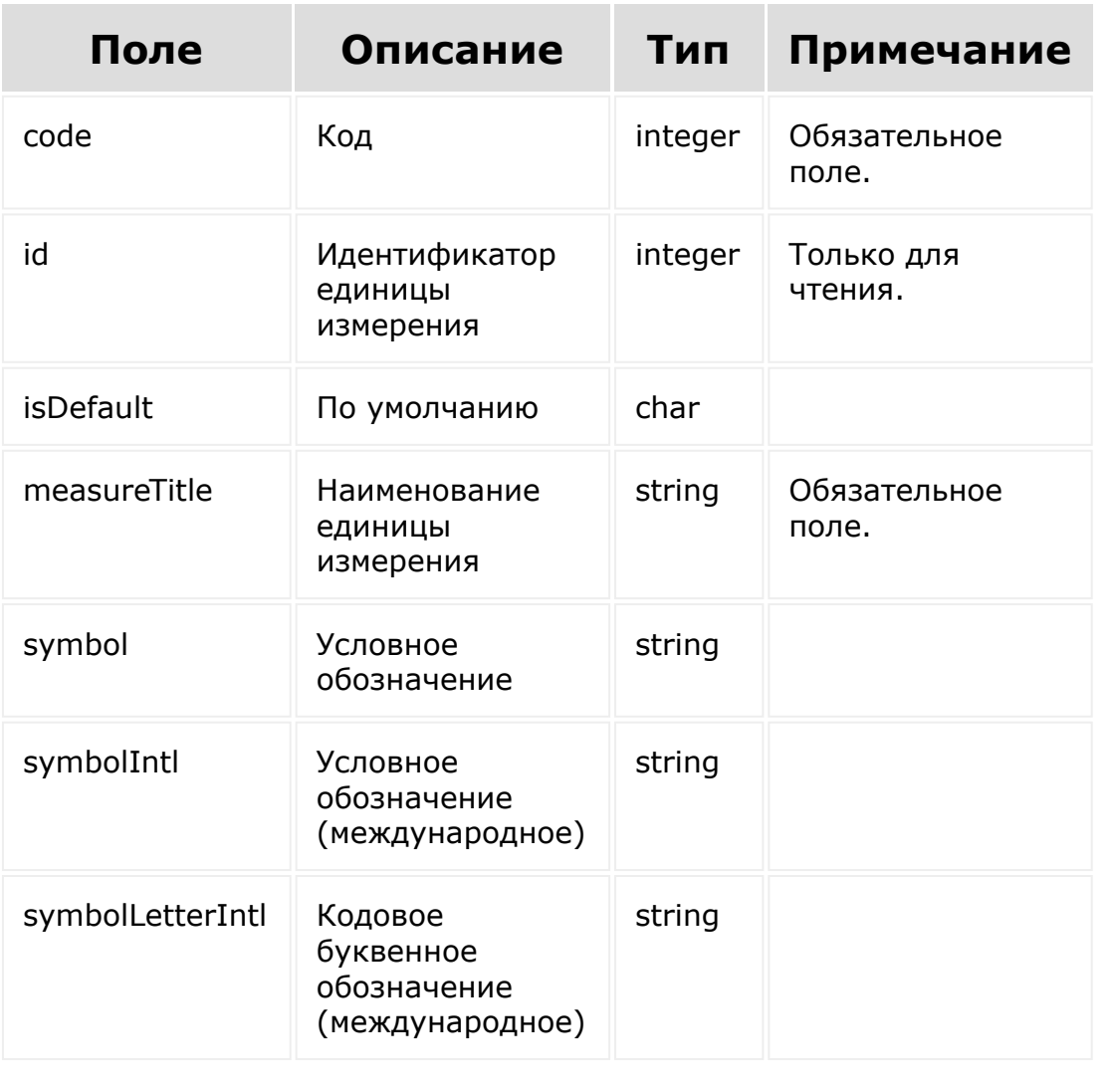

© «Битрикс», 2001-2008, «1C- $F_{\cdots}$   $F_{\cdots}$   $F_{\cd$ 

[1С-Битрикс:](http://www.1c-bitrix.ru/) Управление сайтом

 $\bar{\mathbf{r}}$ 

 $\left\| \cdot \right\|$ 

#### [Торговый](#page-3402-0) каталог **>** Единица измерения **>** [catalog.measure](#page-3710-0).list

# **catalog.measure.list**

```
catalog.measure.list(select, filter, order,
start)
```
Метод получает список единиц измерения по фильтру.

Если операция успешна, возвращается список единиц измерения в теле ответа.

#### **Параметры**

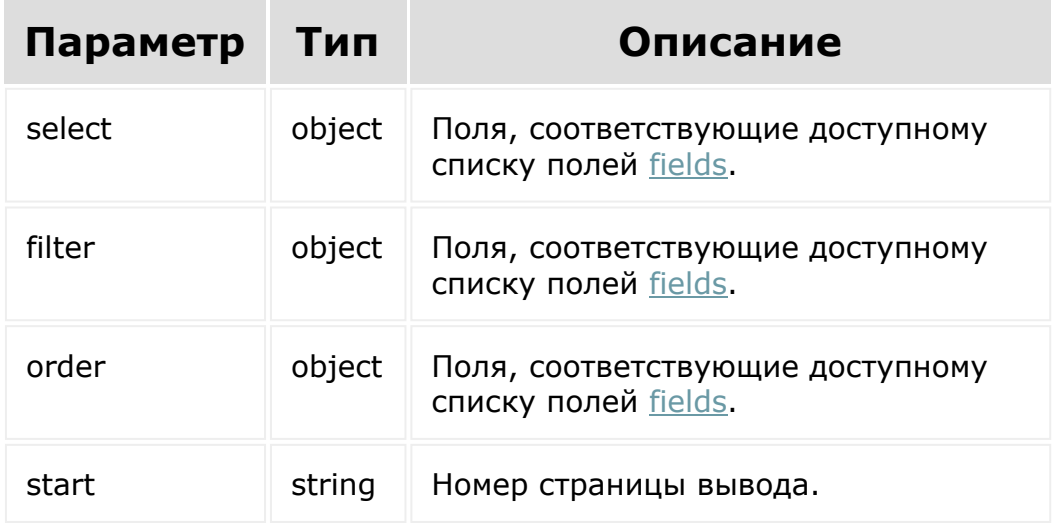

### **Примеры**

© «Битрикс», 2001-2008, «1C-

 $F_{\cdots}$   $F_{\cdots}$   $F_{\cd$ 

```
BX24.callMethod(
    'catalog.measure.list',
    {
      select:{
                 id,
           },
           filter:{
                 isDefault: N
           },
           order:{
                 id: ASC
           },
     start: 1
    },
    function(result)
    {
        if(result.error())
console.error(result.error().ex);
        else
             console.log(result.data());
});
```
[1С-Битрикс:](http://www.1c-bitrix.ru/)

Управление сайтом

<span id="page-3077-0"></span>[Торговый](#page-3402-0) каталог **>** [Цена](#page-3711-0) **>** Ресурс цены

## **Ресурс цены** Цена:

```
{
    "catalogGroupId": 1,
    "currency": "RUB",
    "extraId": null,
    "id": 122,
    "price": 2000,
    "priceScale": 2000,
    "productId": 8,
    "quantityFrom": null,
    "quantityTo": null,
    "timestampX": "2019-06-
13T17:29:26+03:00"
}
```
© «Битрикс», 2001-2008, «1C- $F_{\cdots}$   $F_{\cdots}$   $F_{\cd$ 

[1С-Битрикс:](http://www.1c-bitrix.ru/) <u>Улааннение сайтан.</u><br>.

[Торговый](#page-3402-0) каталог **>** [Цена](#page-3711-0) **>** catalog.price.delete **catalog.price.delete**

catalog.price.delete(id)

Метод для удаления цены товара из коллекции цен товаров.

Если операция успешна, возвращается true в теле ответа.

### **Параметры**

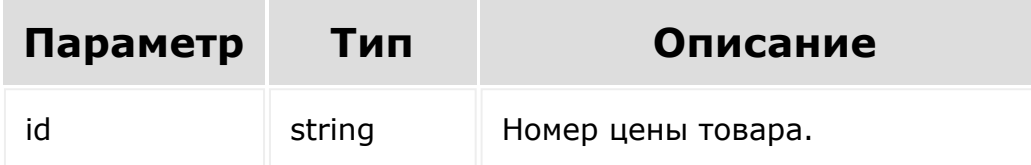

```
BX24.callMethod(
    'catalog.price.delete',
    {
      id: 56
    },
    function(result)
    {
        if(result.error())
```
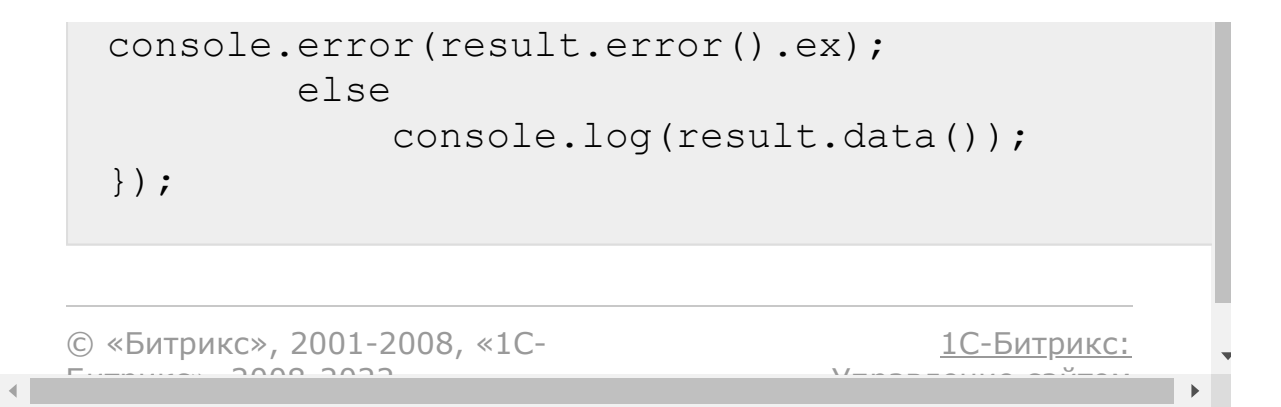

[Торговый](#page-3402-0) каталог **>** [Цена](#page-3711-0) **>** catalog.price.get

# **catalog.price.get**

catalog.price.get(id)

Метод для доступа к значению полей цены товара по ID.

Если операция успешна, возвращается [ресурс цены товара](#page-3077-0) в теле ответа.

### **Параметры**

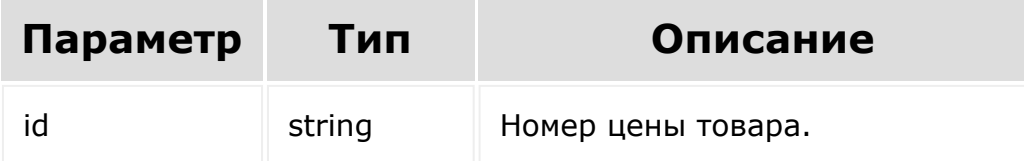

```
BX24.callMethod(
    'catalog.price.get',
    {
      id: 122
    },
    function(result)
    {
        if(result.error())
```

```
console.error(result.error().ex);
           else
               console.log(result.data());
 });
© «Битрикс», 2001-2008, «1C-
                                          1С-Битрикс:
```
Управление сайтом

 $\overline{\mathbb{R}}$ 

 $F_{\cdots}$   $F_{\cdots}$   $F_{\cd$ 

 $\left\| \cdot \right\|$ 

## <span id="page-3082-0"></span>[Торговый](#page-3402-0) каталог **>** [Цена](#page-3711-0) **>** catalog.price.getFields **catalog.price.getFields**

catalog.price.getFields()

Метод возвращает поля цены товара.

#### **Параметры**

Без параметров.

```
BX24.callMethod(
    'catalog.price.getFields',
    {},
    function(result)
    {
        if(result.error())
console.error(result.error().ex);
        else
            console.log(result.data());
});
```
### **Возвращаемые поля**

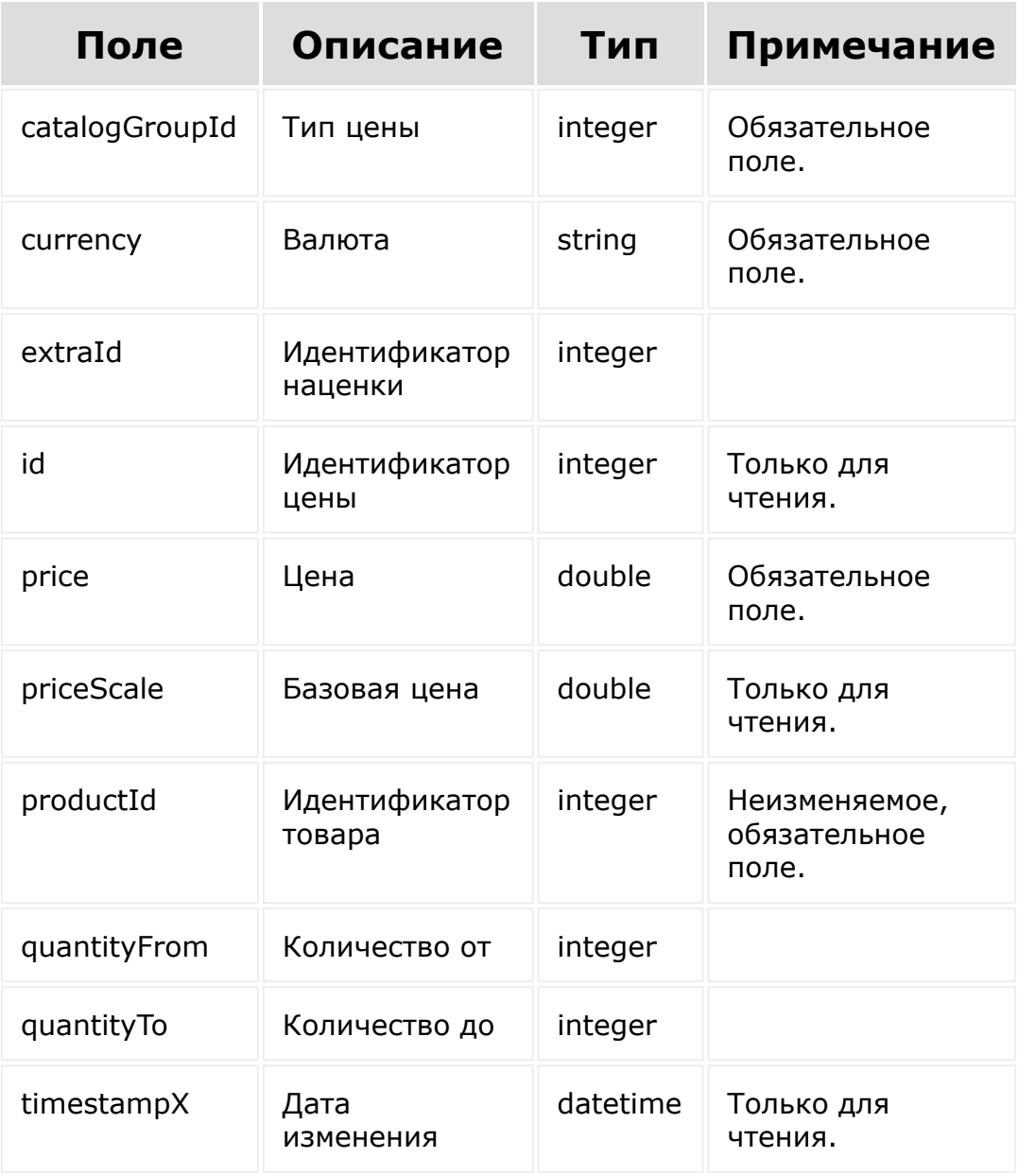

[1С-Битрикс:](http://www.1c-bitrix.ru/)

Управление сайтом

© «Битрикс», 2001-2008, «1C- $F_{\cdots}$   $F_{\cdots}$   $F_{\cd$ 

[Торговый](#page-3402-0) каталог **>** [Цена](#page-3711-0) **>** catalog.price.list

# **catalog.price.list**

```
catalog.price.list(select, filter, order,
start)
```
Метод получает список цен товаров по фильтру.

Если операция успешна, возвращается список цен в теле ответа.

#### **Параметры**

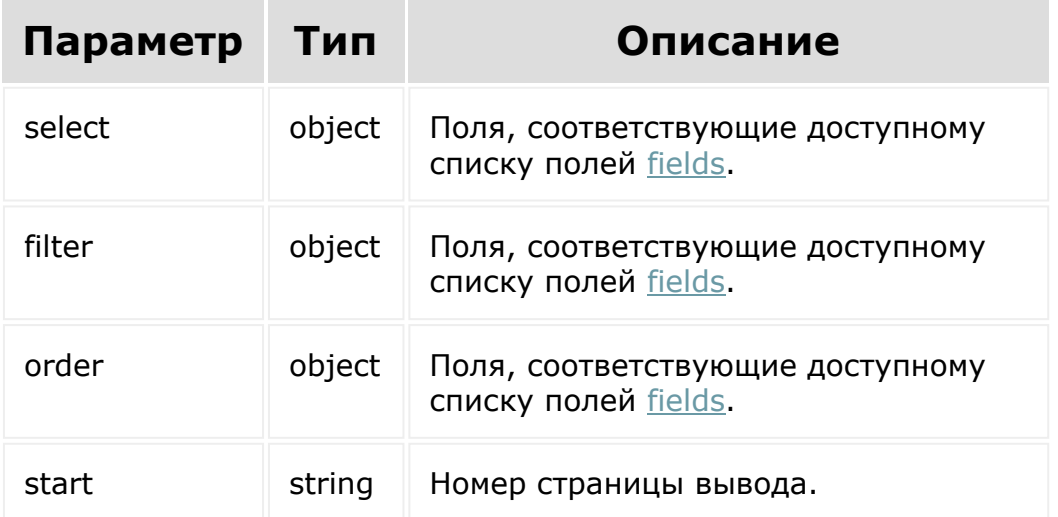

```
BX24.callMethod(
    'catalog.price.list',
    {
      select:{
                 id
           },
           filter:{
                 productId: 8
           },
           order:{
                 id: ASC
           },
     start: 1
    },
    function(result)
    {
        if(result.error())
console.error(result.error().ex);
        else
             console.log(result.data());
});
```
© «Битрикс», 2001-2008, «1C- $S<sub>2000</sub>$  2022

[1С-Битрикс:](http://www.1c-bitrix.ru/) Управление сайтом

## [Торговый](#page-3402-0) каталог **>** [Цена](#page-3711-0) **>** catalog.price.modify **catalog.price.modify**

catalog.price.modify(fields)

Метод для изменения элементов коллекции цен товара.

**Внимание!** Все сущности, которые не переданы или у которых не указаны ID, будут удалены.

Если операция успешна, возвращается [ресурс цены](#page-3077-0) в теле ответа.

#### **Параметры**

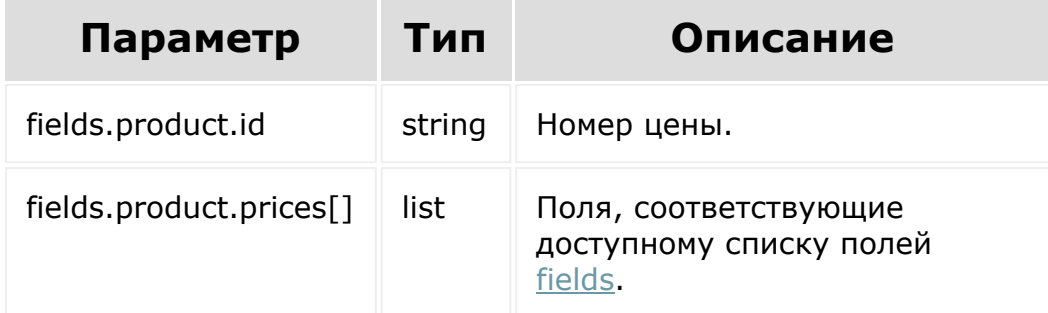

```
BX24.callMethod(
    'catalog.price.modify',
    {
```
fields: { product: { id: 8 prices: [ { catalogGroupId: 1, currency: RUB, price: 2001, quantityFrom: 1, quantityTo: 2 }, { catalogGroupId: 1, currency: RUB, price: 2001, quantityFrom: 3, quantityTo: 4 }, { catalogGroupId: 1, currency: RUB, price: 2001, quantityFrom: 5,

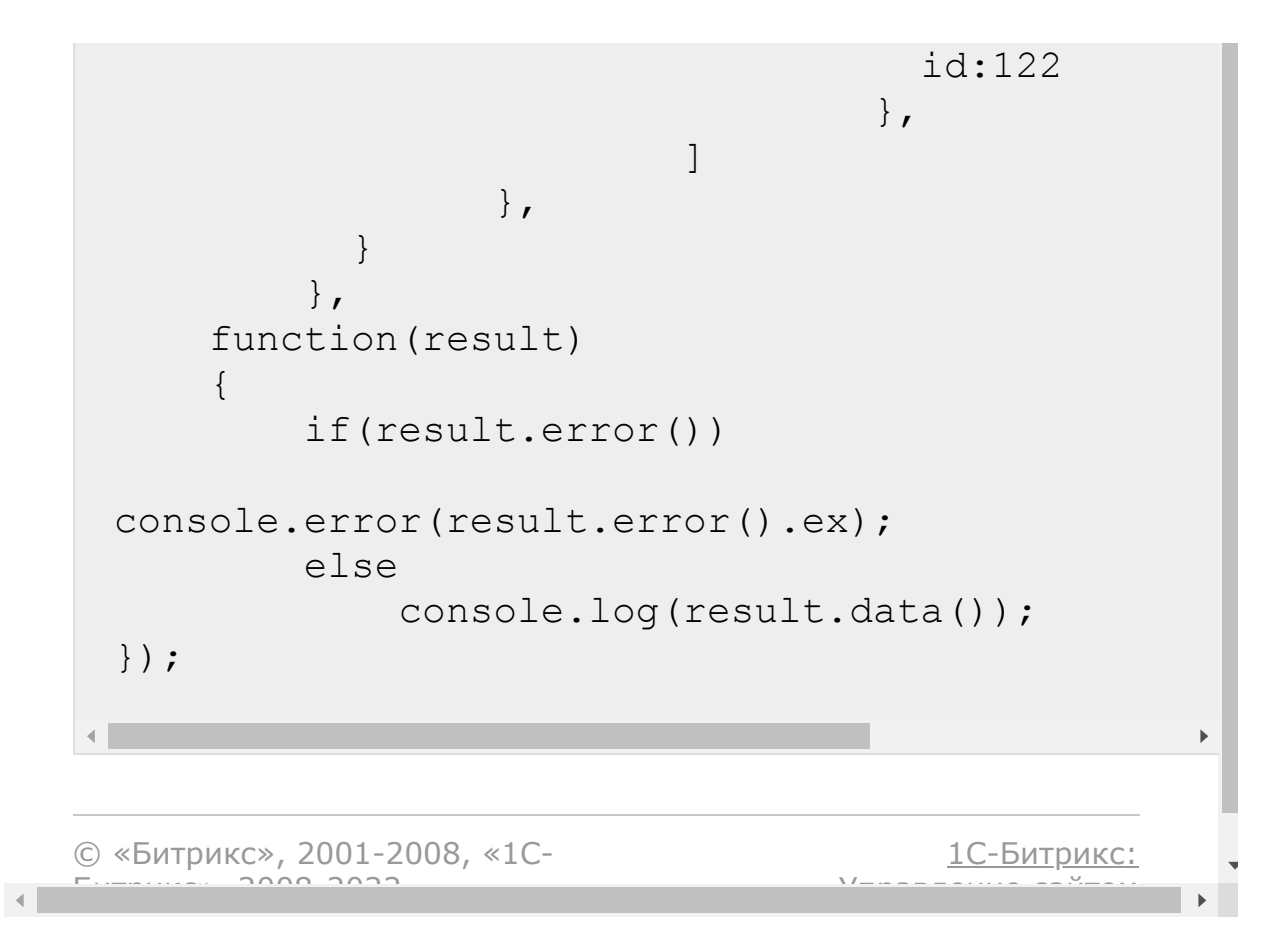

<span id="page-3089-0"></span>[Торговый](#page-3402-0) каталог **>** Тип [цены](#page-3712-0) **>** Ресурс типа цены

## **Ресурс типа цены** Тип цены:

```
{
        "base": "Y",
        "createdBy": 1,
        "dateCreate": "2018-10-
22T11:30:43+03:00",
        "id": 1,
        "modifiedBy": 1,
        "name": "BASE",
        "sort": 100,
        "timestampX": "2018-10-
22T11:31:16+03:00",
        "xmlId": "BASE"
}
```
© «Битрикс», 2001-2008, «1C- $F_{\cdots}$   $F_{\cdots}$   $F_{\cd$ 

[1С-Битрикс:](http://www.1c-bitrix.ru/) <u>Улааннение сайтан.</u><br>.

#### [Торговый](#page-3402-0) каталог **>** Тип цены **>** [catalog.priceType](#page-3712-0).get

# **catalog.priceType.get**

catalog.priceType.get(id)

Метод для доступа к значениям полей типа цены по ID.

Если операция успешна, возвращается [ресурс типа цены](#page-3089-0) в теле ответа.

## **Параметры**

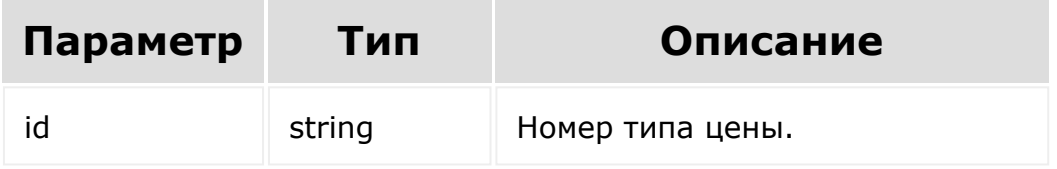

```
BX24.callMethod(
    'catalog.priceType.get',
    {
      id: 7
    },
    function(result)
    {
```
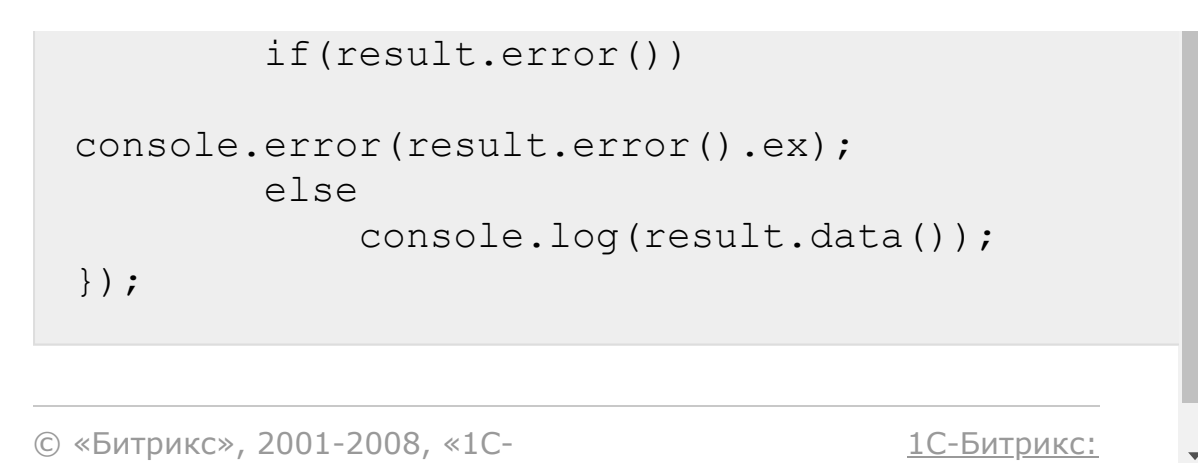

 $V =$ 

 $\mathbf{r}$ 

© «Битрикс», 2001-2008, «1C- $F_{\cdots}$   $F_{\cdots}$   $F_{\cd$ 

 $\left\| \cdot \right\|$ 

#### <span id="page-3092-0"></span>[Торговый](#page-3402-0) каталог **>** Тип цены **>** [catalog.priceType](#page-3712-0).getFields

# **catalog.priceType.getFields**

catalog.priceType.getFields()

Метод возвращает поля типа цены.

### **Параметры**

Без параметров.

```
BX24.callMethod(
    'catalog.priceType.getFields',
    {},
    function(result)
    {
        if(result.error())
console.error(result.error().ex);
        else
            console.log(result.data());
});
```
### **Возвращаемые поля**

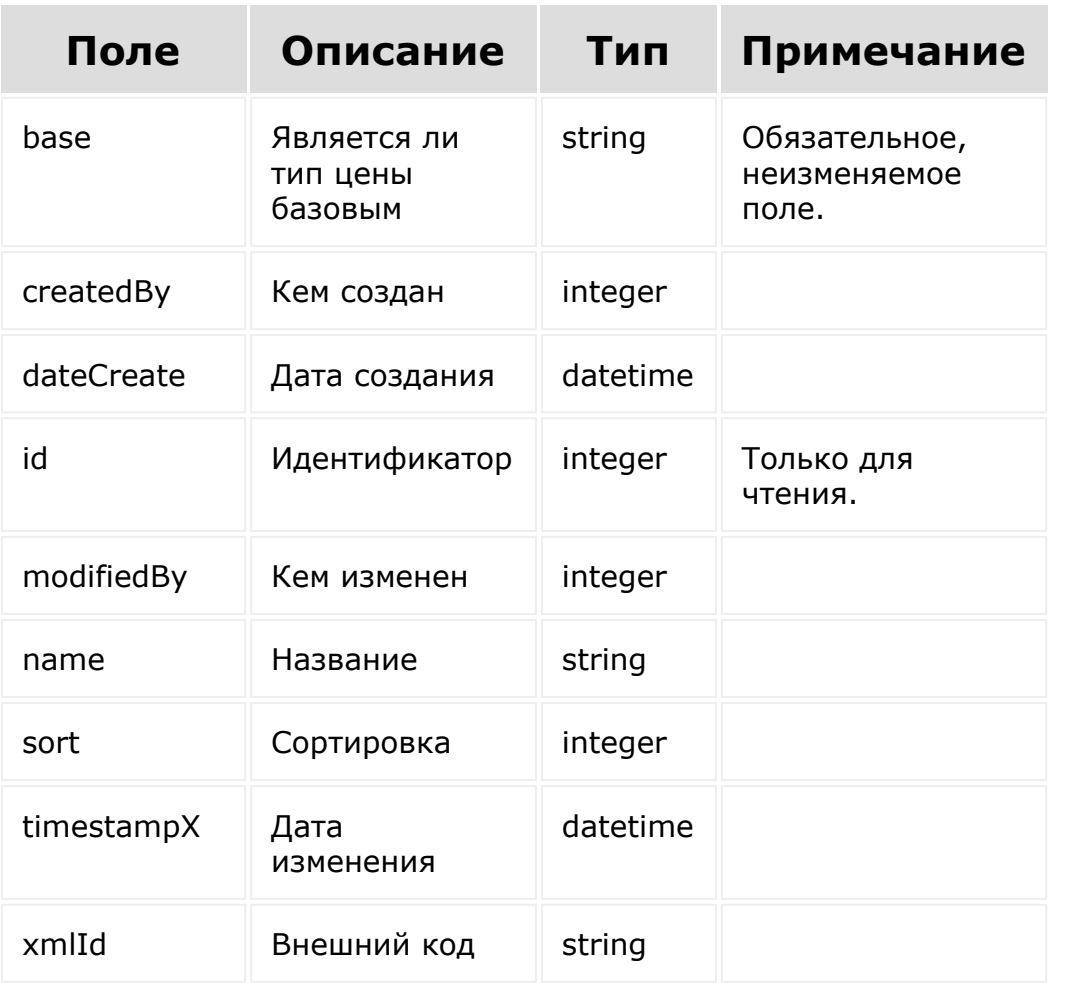

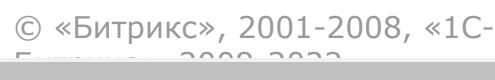

[1С-Битрикс:](http://www.1c-bitrix.ru/) <u>Улаан на найтом сайтала</u>

 $\overline{\phantom{a}}$  $\mathbf{F}^{\top}$ 

 $\left\| \cdot \right\|$ 

#### [Торговый](#page-3402-0) каталог **>** Тип цены **>** [catalog.priceType](#page-3712-0).list

# **catalog.priceType.list**

```
catalog.priceType.list(select, filter,
order, start)
```
Метод получает список типов цен по фильтру.

Если операция успешна, возвращается список типов цен в теле ответа.

#### **Параметры**

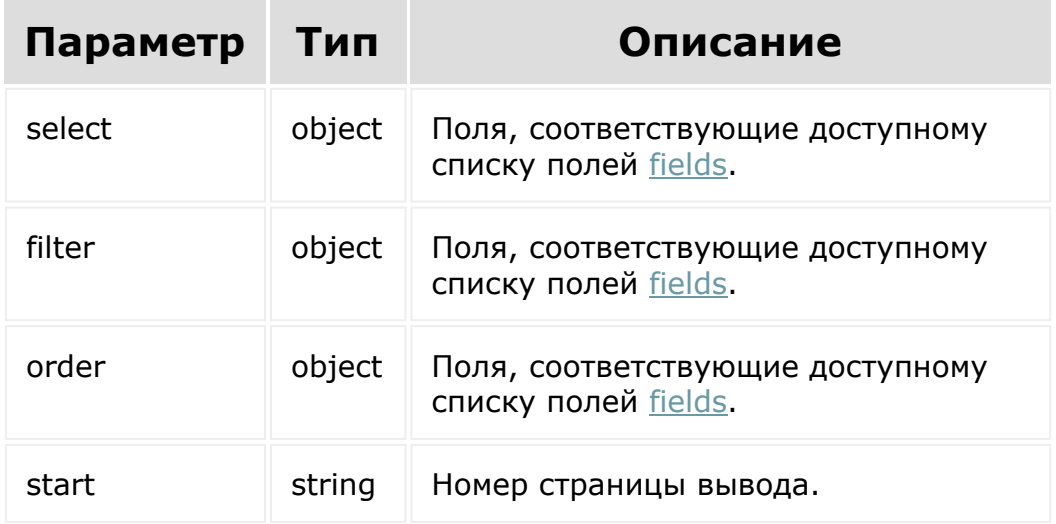

### **Примеры**

```
BX24.callMethod(
    'catalog.priceType.list',
    {
      select:{
                 id
           },
           filter:{
                 modifiedBy: 1
           },
           order:{
                 id: ASC
           },
     start: 1
    },
    function(result)
    {
        if(result.error())
console.error(result.error().ex);
         else
             console.log(result.data());
});
                                      1С-Битрикс:
```
Управление сайтом

© «Битрикс», 2001-2008, «1C-

 $F_{\cdots}$   $F_{\cdots}$   $F_{\cd$
#### <span id="page-3096-0"></span>[Торговый](#page-3402-0) каталог **>** [Товар](#page-3713-0) **>** Ресурс товара

# **Ресурс товара Товар:**

```
{
        "active": "Y",
        "available": "Y",
        "bundle": "N",
        "canBuyZero": "Y",
        "code": "sports-suit-gentle-warmth",
        "createdBy": 1,
        "dateActiveFrom": null,
        "dateActiveTo": null,
        "dateCreate": "2018-10-
22T11:31:15+03:00",
        "detailPicture": {
                "id": "48",
                "url":
"/rest/catalog.product.download?
fields%5BfieldName%5D=detailPicture&fields%5
BfileId%5D=48&fields%5BproductId%5D=9",
                "urlMachine":
"/rest/catalog.product.download?
fields%5BfieldName%5D=detailPicture&fields%5
BfileId%5D=48&fields%5BproductId%5D=9"
        },
        "detailText": "Замечательный
спортивный костюм, состоящий из куртки и
брюк. Манжеты, талия, низ изделия и капюшон
регулируются в 2 направлениях одной рукой.
Капюшон сворачивается и убирается в ворот
под молнию. Изделия легко складываются в
```

```
к костюму.\n\lambda\nt\t\t\t\t\t\t\n\n\h\n\|t\t\t\t\t\t\t\t\n\n\h\|t\t\t\t\t\t\t\t\n\n\n\n\ln\tt\t\t\t\t\t\t\t\t\n\n\h\|t\t\t\t\t\t\t\tДополнительное описание:
\n\n\n\n\ln\tt\t\t\t\t\t\t\t\t\n\t\t\t\t\t\t\t
    \n\n\hbar\tau\nt\nt\tt\t\tt\tdВид застежки: Липучка
    \n\n\n\n\n\n\n\n\nt\n\nt\n\nt\n\nt\n\nt\n\nt\n\ntДлина рукава: Длинные, 79.0 см
    \n\n\n\n\n\n\n\nt\n\nt\n\nt\n\nt\n\nt\n\nt\n\ntВид застежки: Молния
    \n\n\n\n\n\n\n\nt\n\nt\n\nt\n\nt\n\nt\n\nt\n\ntТип карманов: Втачные
    \n\n\t\t\t\t\t\t\t
  Габариты предметов: Длина, 75.0 см
    \n\n\n\lambda\nt\nt\nt\nt\nt\nt\ntБрюки: Ширина брючин, 34.0 см
    \n\n\n\lambda\nt\nt\tt\t\tt\t\tt\tБрюки: Высота посадки, 28.0 см
    \n\n\n\n\n\n\n\n\nt\n\nt\n\nt\n\nt\n\nt\n\nt\n\ntБрюки: Длина по внутреннему шву, 78.0 см
    \n\n\n\n\ln\nt\nt\t\t\t\t\t\tСезон: демисезон
    \n\n\n\n\ln\nt\nt\tt\tt\tt\tt\tt\tt\tt\ttПол: Женский
    \n\n\n\n\n\n\n\n\n\nt\n\nt\n\nt\n\nt\n\nt\n\ntСтиль: Спортивный стиль
    \n\n\n\n\ln\nt\nt\tt\tt\tt\tt\tt\tt\tt\ttСтрана бренда: Швеция
```
маленькую сумочку, которая идет в комплекте

```
\n\n\n\n\ln\tt\t\t\t\t\t\t\t\tСтрана производитель: Китай
   \n\hbar\tt\t\t\t\t\t\t\t\td\n\t\t\t\t\t\t\t
\n\n\h\n\|t\t\t\t\t\t\t\t\n\t\t\t\t\t\t",
        "detailTextType": "html",
        "height": null,
        "iblockId": 13,
        "iblockSectionId": 12,
        "id": 9,
        "length": null,
        "measure": 5,
        "modifiedBy": 1,
        "name": "Спортивный Костюм Нежная
Теплота",
        "previewPicture": null,
        "previewText": null,
        "previewTextType": "text",
        "property52": null,
        "property53": null,
        "property54": null,
        "property55": null,
        "property56": null,
        "property57": null,
        "property58": null,
        "property59": {
                 "value": "189-01-хх",
                 "valueId": "87"
        },
        "property60": {
                 "value": "Китай "Гун Джой
Ли"",
                 "valueId": "88"
         },
        "property61": [
```

```
{
                         "value": "95%
хлопок, 5% эластан",
                         "valueId": "89"
                 }
        \vert,
        "property62": null,
        "property63": [
                 {
                         "value": {
                                 "id": "49",
                                 "url":
"/rest/catalog.product.download?
fields%5BfieldName%5D=property63&fields%5Bfi
leId%5D=49&fields%5BproductId%5D=9",
"urlMachine":
"/rest/catalog.product.download?
fields%5BfieldName%5D=property63&fields%5Bfi
leId%5D=49&fields%5BproductId%5D=9"
                         },
                         "valueId": "90"
                 },
                 {
                         "value": {
                                 "id": "50",
                                 "url":
"/rest/catalog.product.download?
fields%5BfieldName%5D=property63&fields%5Bfi
leId%5D=50&fields%5BproductId%5D=9",
"urlMachine":
"/rest/catalog.product.download?
fields%5BfieldName%5D=property63&fields%5Bfi
leId%5D=50&fields%5BproductId%5D=9"
                         },
                         "valueId": "91"
```
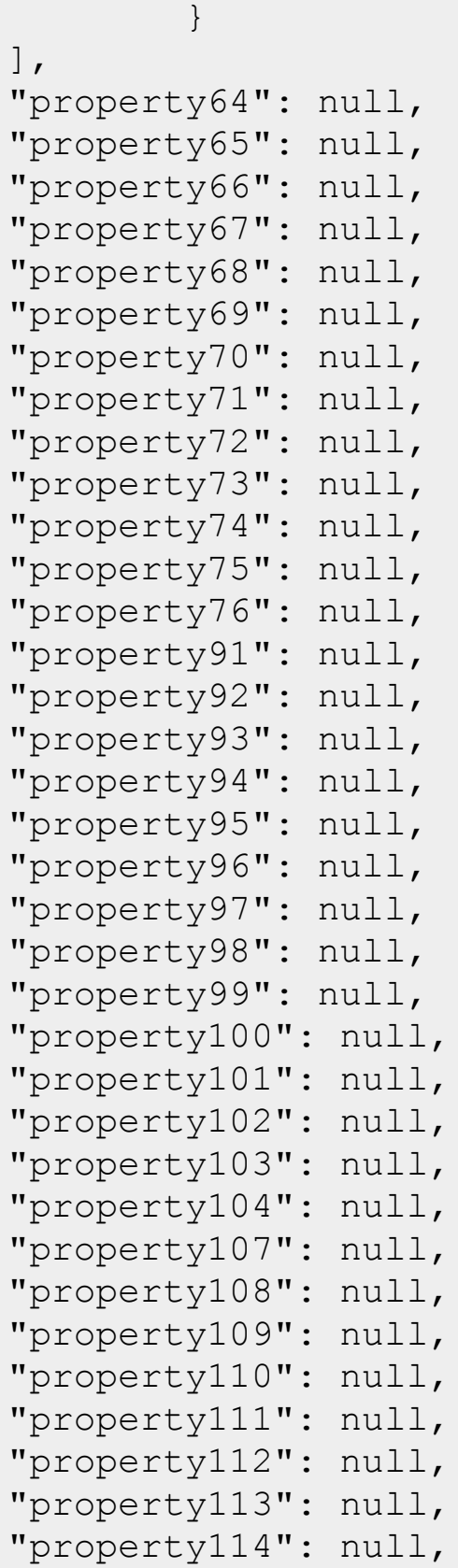

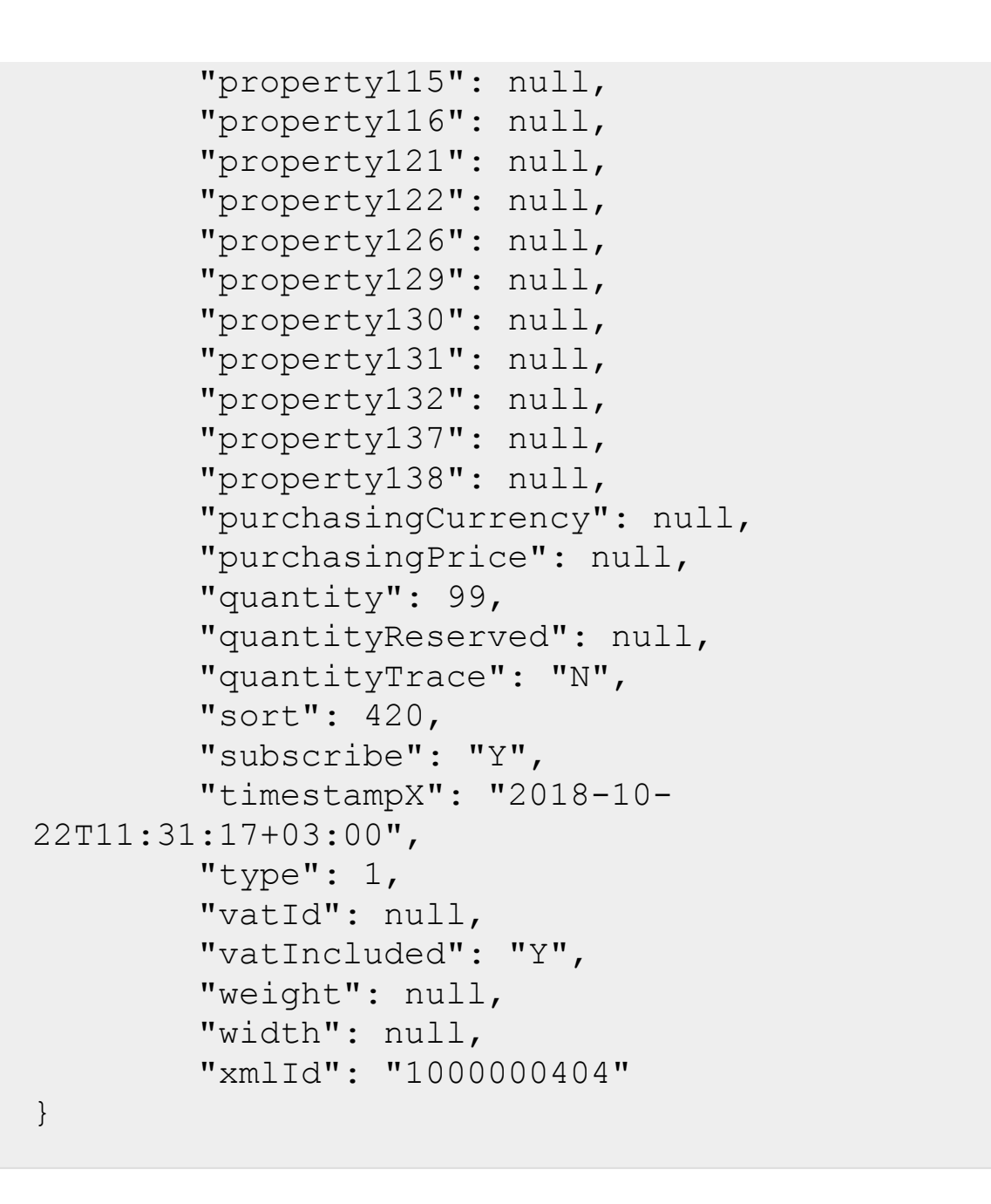

© «Битрикс», 2001-2008, «1C- $F_{\cdots}$   $F_{\cdots}$   $F_{\cd$ 

[1С-Битрикс:](http://www.1c-bitrix.ru/)

Управление сайтом

 $\left\langle \cdot \right\rangle$ 

# [Торговый](#page-3402-0) каталог **>** [Товар](#page-3713-0) **>** catalog.product.add **catalog.product.add**

catalog.product.add(fields)

Метод добавляет товар торгового каталога.

[Если операция успешна, возвращается ресурс товара торгового](#page-3096-0) каталога в теле ответа.

# **Параметры**

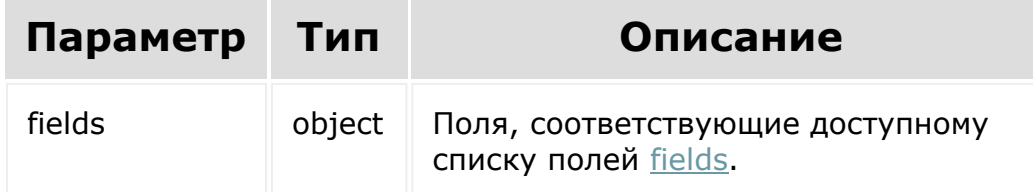

```
BX24.callMethod(
    'catalog.product.add',
    {
           "fields":{
                 "active":"Y",
                 "bundle":"N",
                 "canBuyZero":"Y",
```
"code":"t-shirt", "createdBy":"1", "dateActiveFrom":"2019-06- 04T19:36:00+03:00", "dateActiveTo":"2019-06- 05T19:57:00+03:00", "dateCreate":"2018-10- 22T11:31:15+03:00", "detailText":"\u041e\u0442\u043b\u0438\u0447 \u043d\u0430\u044f \u0444\u0443\u0442\u0431\u043e\u043b\u043a\u 0430", "detailTextType":"html", "iblockId":"13", "iblockSectionId":"11", "length":"123", "measure":"5", "modifiedBy":"1", "name":"\u0424\u0443\u0442\u0431\u043e\u043b \u043a\u0430 \u0416\u0435\u043d\u0441\u043a\u0438\u0439 \u0421\u043e\u0431\u043b\u0430\u0437\u043d", "previewText":"previewText", "previewTextType":"text", "purchasingCurrency":"RUB", "purchasingPrice":"1000", "quantity":"100", "quantityReserved":"1", "quantityTrace":"N", "sort":"340", "subscribe":"Y", "vatId":"1", "vatIncluded":"Y", "weight":"10", "width":"20",

```
"xmlId":"bx123123",
                  "property91":{
"value":"\u0441\u0442\u0440\u043e\u043a\u043
\overline{O} \overline{O}},
                  "property92":[
{"value":"\u0441\u0442\u0440\u043e\u043a\u04
30_\u043c1"},
{"value":"\u0441\u0442\u0440\u043e\u043a\u04
30_\u043c2"}
                  \vert,
                  "property93":
{"value":"\u0447\u0438\u0441\u043b\u043e"},
                  "property94":[
{"value":"\u0447\u0438\u0441\u043b\u043e1"},
{"value":"\u0447\u0438\u0441\u043b\u043e2"}
                  \vert,
                  "property95":{"value":"63"},
                  "property96":[
                           {"value":"68"},
{"value":"69"}
                  \vert,
                  "property99":{"value":"25"},
                  "property100":[
                           {"value":"13"},
                           {"value":"12"}
                  \frac{1}{\sqrt{2}}"property101":{"value":"4"},
                  "property102":[
                           {"value":"2"}
                  \frac{1}{2},
                  "property107":
```

```
{"value":"2019-05-31T03:00:00+03:00"},
                 "property108":[
                          {"value":"2019-06-
01T03:00:00+03:00"},
                          {"value":"2019-06-
02T03:00:00+03:00"}
                 \vert,
                 "property109":
{"value":"2019-05-31T16:10:00+03:00"},
                 "property110":[
                          {"value":"2019-06-
01T16:10:00+03:00"},
                          {"value":"2019-06-
02T17:10:00+03:00"}
                 \vert,
                 "property111":
{"value":"1|RUB"},
                 "property112":[
                          {"value":"1|RUB"},
                          {"value":"2|USD"}
                 \frac{1}{\sqrt{2}}"property113":
{"value":"55.778579844603,37.66815246582"},
                 "property114":[
{"value":"55.746059279807,37.576141967773"},
{"value":"55.705757975708,37.69012512207"}
                 \vert,
                 "property115":
{"value":"55.806334255977,37.591355457306"},
                 "property116":[
{"value":"55.817909211916,37.653153553009"},
{"value":"55.789351426368,37.499344959259"}
                 \frac{1}{\sqrt{2}}
```

```
"property121":{"value":"1"},
                  "property122":[
                           {"value":"1"}
                  \vert,
                  "property126":
{"value":"12"},
                  "property129":
{"value":"C_11"},
                  "property130":[
                           {"value":"C_10"},
                           {"value":"CO_2"}
                  \frac{1}{\sqrt{2}}"property131":
{"value":"13"},
                  "property132":[
                           {"value":"13"},
                           {"value":"12"}
                  \frac{1}{\sqrt{2}}"property137":{"value":"1"},
                  "property138":[
                           {"value":"1"},
                           {"value":"2"}
                  \frac{1}{\sqrt{2}}"property103":{"value":
{"text":"\u0442\u0435\u043a\u0441\u0442","ty
pe":"HTML"}},
                  "property104":{
                           "1":{"value":
{"text":"\u0442\u0435\u043a\u0441\u04421","t
ype":"HTML"}},
                           "2":{"value":
{"text":"\u0442\u0435\u043a\u0441\u04422","t
ype":"HTML"}}
                           },
                  "height":"1",
                  "property98":[
                           {"value":{
```
"previewSmall.png",

"iVBORw0KGgoAAAANSUhEUgAAAEUAAABFCAYAAAAcjSs pAAAAAXNSR0IArs4c6QAAAARnQU1BAACxjwv8YQUAAAA JcEhZcwAADsQAAA7EAZUrDhsAAAqZSURBVHhe7VxbbBx XGf7W6\/U6vjeOYztJkzSOG3KRk4CKUFEV1AdeEChcVO 4XNVJBFUgVlMtDIkDlAQRI3MVDVakVKioUBA9IPLUqJe IWaEJEE4hShSp1LnYudnxde3f5vjNz7PHszO7s7KwvyJ 9yMuN\/ds7lm\/\/8lzNnN1UksIIosPVCAcjz2JBySrr BvbhCWDZSZueB8WlgKgfMzAFzeWCeZASCPRIxjWmgOeO Uzg1AS5N7vc6oKykTs8DoHeAOj3kSIC3gP\/OfOerUnn hgOuT2Sgf1UBql

0XQpjZgY6tzvR5InBTVdmWMZEw454YId

BBBFQD1afO2inX1QJs6QSyJCpJJEaKNGH4NnBjctE2CL USEQTbYx3nWdqywNau5KZXIqRcG3e0w5JRDyLCYLVHD0 V2Z2d37e3XRMo0jebFEcdzpJeZDD8MOSwiZ tdQE 7eyEGYpMi7dB0ydBDCCtJiBcajbxaezMw0OMKq0QsUi5 cp2ulR5HbXC1k

CGNUd\/29AJNja4wIqom5dUrfBKMMRpEiCtbrbBacy JqcYIRyZFLlCE6NMiZK1A\/VWguItTSYY4CiIPzxDC41 oiRNAUkt17jQ5hko4hCiIN8ZzVkNU

X0JgiblwFcgx3aiEiqTI5Ur91pqG

CFilEudJzGVUHao15W3zKxdDfFDxGgo\/7nm\/B2GUFK U1Q7fIrv8hCr7f4E0XkGn4qwwhHofGVab2YahyGsFSys \/Ww4ptqKqVEyDcpH8Q

fR\/F90pNTvMrbDeqShbcFrN4GkKMN9Q1riRqtBECGZm Ztou3aKxDShsbWA

RYmHsVgdlJkbTx7CIUUK2Uw1XDqHHs2hyZW1NzQiGI2m Wwuxdghd1cHJnf1liVGmfYGZte7N7sCDwJJOXO5ci4zz zHs sNxtF\/8DQMAJhv3H6Jp9\/k8U7NbfXEKV7o

jZGOB9B44w4yH30ccx2tGOzZikyGlamX9rOxIdVjHfk8 Tj\/9eWSYpIZBH1Ngp1RAKYEXJcqjbFdcRLEjhTRz9qZ Olg7e0MLa2pyS0goQB5pS4WdUkOWQneaKrLzYxs zFFrYow283qrC85oK67D1VYDGp6mjGeFHiab8k1oSJf2

Xpuw8

QQ6L\/2emtIF3HeA08HV1wI1pmM\/dfMzzt8uhjktNTX TtyeQeeQE5qkpA939yDZmcKmQwon5RpCqWJhmOZbO44j mzFwBp3\/6aFlNsZBt0RTSmozFEk0ZoQsWQ1G0pCxkV5 qpl5pOT74HeOYjwFNHGQW

YOxJEG6yiFK1H7eMyNBVCWmLvKwXJaTIliSCAh BbMXBDwAHSMzB9wEbd1DuXvdBHTGF7ccqvLeMXwiF7lX 4L09rsUCK4pIcx1GzllhIW1TXfZ8A3vwh4C08bh5g685 lP9QnXdKCVazCe8s4m7KQtoxwWlsskHKDQrFWF SmyDonOF2wISoAfQxkulhaYxaad

xsCFHDCtC4b3pIWTC0SvrswkwUlDW0eeYGmx4AdlBDhO O9JjQePvI9jA59EGk Fr

hdaxCAhAv83TJEQ2tYLw479u\/xYnNjKZorURTp254go x\/9XXg8EMkzpX5oaBhjD7EW

QaNDf8cnVWcr1d88tjwCqC3k8JhhS9tNKDSsye JFiMylqg6x4kELoMfUw1vnBJ4Fv01Op6Hx3H30l4w6\/ fO9Wejeq6vdpp7zygzTkVlurhKbQOBXcnOs\/vcpMnBA RIVV

8TvAyz8CXvouI6V\/BbsIE1pyim1hZHwPgwYVne\/pB 7eWCoXKXrRs4XXvPKhux3tigGNf8YNyA0p0 H2Lz7USp4VX30VuP5vpqXMdaZvhzfk9YkWIkvFDy0SB3

0

JiEW9nZDyqxISZoVE6dwynz4KeD9PwQeehIYfDsH5F73 I6gDEgW5RH026PM1uk\/xb95Z6w\/ZrGWB2gnqtwajRQ 4\/tHaoLQp

5CgLkksWkxjLsYnV5JLPvuH0tRptqcolf2uInS1g G3fwOjeo0gzASpxyZO09rYTljxNETtIr1yP1IbeS QckZJCXq\/GJVvo9kGaNkNKlKUCP6oi5fIr7PgchhsGM NrYjfQtHylaY lm

PXZdy5qgPZcPP0yQ81x4Avvcua4lf\/sJOtktvTldy\/ KtfXgl38BztL1cyBxSRmgzTbTR3FKXbHtML3IW5k5dzs eyQ89eblfeRF5FhWd7 NxO

\/Z5ZMfoJfZRm\/jlev8sFwyR1YDxIUhpS4r9VbtXv boymXeRwfdVsMQJg3WUbvI4gLh5Qqpk1kaEpMMe1 9lPA848CP38YeO2PwXGKENQHyYLmdDXzvEqIi\/qRUqB 9aWkHvsKA7bE\/AV88Cxw6yqfsXvdC7StN90NaEvT2Sr arDsTIXi9oSmJrKJWgdtSyH9oW8NeLwMd vFg \/hPgd5x254dL5c\/92TG4CcKuPzbZhFCGe

miZMJ47hGWY8AFeo2glTfZh356sBPvBb5Ej6JynFqlMF 87\/vxyhfOyKwlD77gWpo W

uvJCXr3AX172RAHHtSQpsm9JGAPc\/eh7U7RubzMjk2l 8sP3JGJU\/bAbkAwp2rtRV015x2PAkceZxO2nVrgyP6r 1PglD41fiLRhSzEo21aYuxORpFGV0GbyZfCLMfgXJJQs zqIGfD6u8MpTzdDQ754YUWVwZmESRpvGYuAV8jer

TWrI1xlYvfIL6qh73QuNJWiBSD0N0go9vbkADVLkFYMY qwzt7muOheVIbeoz72QMTZUROcyfYZhuOsrcZ7IFo7lM 4Hsfs5jRRaNqB6WDWTjliXYRL5FP8j92u1Mv4NwOW7me LqdctcuRMrD7

PyEBQq0tdu8uUwazR10b4xXsp3OUkJYG3KBSgonSKiK9 oBIlqXGlcgpkwHQ6phfbtipDhr3Rq18u1ggRaGCSK7Zr gT16e\/PsjwDXGcsEjZNpQlSU2

RLEwuhMmrhGx8TxApgjbkxl5bMR3izbN8eqaDnqpPPw c RXV 7

Fl3wszmt0sV4yrVCWtJKpVOXLUpIMUOLQ4zeDZw8A7zE KHRsivPa8y7y2K Bh3\/LbPZByl2ZiwYSMjZ9B

evXcalW1eXkrkMkJZoedeLkh6ImNi2xRg93txIMz7GnO cfn1sspxjRXmVEGzBmEaMmdUwG0QagcTbTbHhfrgslve inPVSVUbSlIU8DmKOJz9HD5JgR3z8IPEgv1Mqbi7xW5F QyRxbMUgsdN0qXh9QEtUllcgrtxTQOdvZie5ZG2choNO OWKZZptVceGp

0RPv4\/VhwyV7UtJNJlAYwWmknE7Lav1J6X7Wo204mYX 3PWwC0vHGOWbu0JaanW7VQkNxHM9HL2RqEUMumOEhWWf lY0k9yJaFMYAO1NIwQoay530xPpE1ysb3RKoMeroaib3 WUQ1lSBO0e1DpD3Vf86wwRomnzpj5XUAYVSRH29jt2Za 1qjDWsgyQkyheiIpEi7BMxPK41jbGE6Ps

}

]

}

CuejINT7hGH9m2EhWP8OYQhW

7dNtQFqN6dMHMQmRVj\/XnIZrH

DPQTq1PpvHYRAta3\/KkYZmN9PITlaU7YZt

HFHnUaQJTpkNsrHdRDEaH7le5rf8 a

]

v2UMKz\/0k4VsFNBHkyaIC9mX

WsDID\/AZreGI9CxIpzAAAAAElFTkSuQmCC\n"

```
}
            },
       function(result)
       {
            if(result.error())
 console.error(result.error().ex);
            else
                 console.log(result.data());
  });
© «Битрикс», 2001-2008, «1C-
F_{\cdots} 2008 2022
                                              1С-Битрикс:
                                         <u>Улаан на найтом сайтала</u>
```
 $\left\Vert \cdot\right\Vert$ 

# [Торговый](#page-3402-0) каталог **>** [Товар](#page-3713-0) **>** catalog.product.delete **catalog.product.delete**

catalog.product.delete(id)

Метод удаляет товар торгового каталога.

Если операция успешна, возвращается true в теле ответа.

# **Параметры**

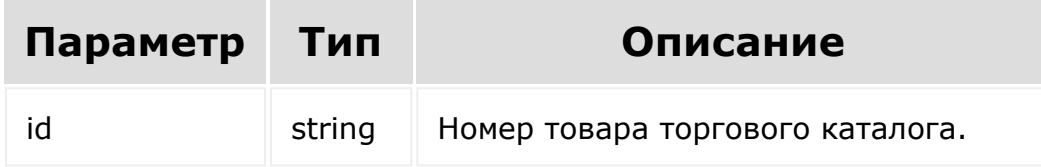

```
BX24.callMethod(
    'catalog.product.delete',
    {
      id: 14
    },
    function(result)
    {
         if(result.error())
```
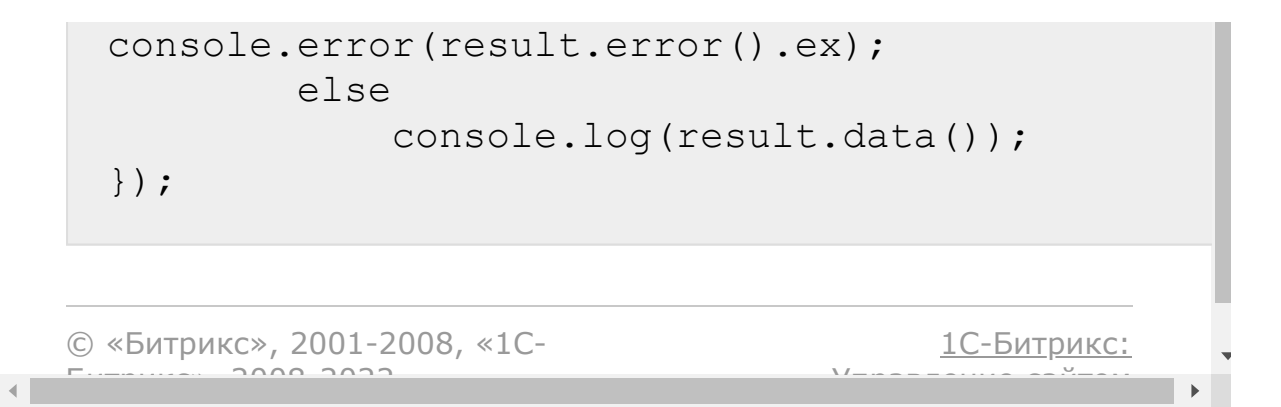

### [Торговый](#page-3402-0) каталог **>** [Товар](#page-3713-0) **>** catalog.product.download

# **catalog.product.download**

```
catalog.product.download(fileld, productId,
fieldName)
```
Метод скачивания файлов товара торгового каталога по переданным параметрам.

Если проверка успешна, возвращается true в теле ответа.

### **Параметры**

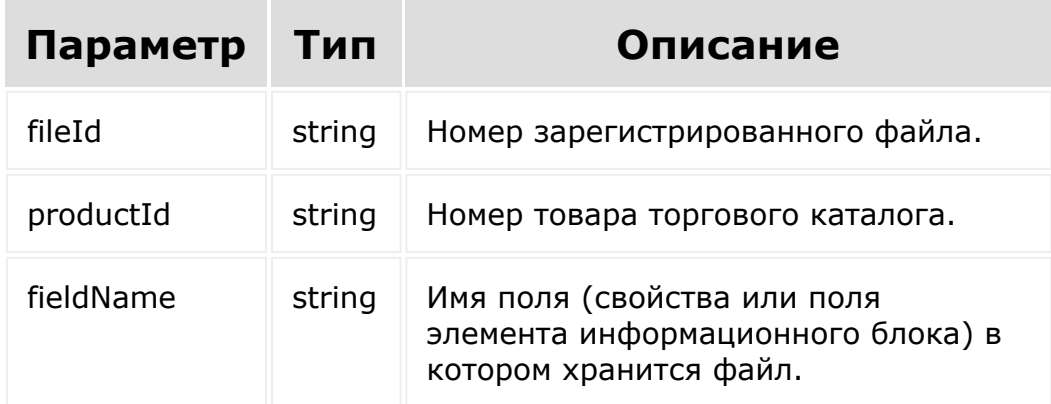

```
BX24.callMethod(
            'catalog.product.download',
                    {
           fields:{
                                    fileId: 79,
                                    productId: 8,
                                    fieldName: 'property98'
                              }
           },
           function(result) {
                   if (result.error())
   console.error(result.error().ex);
                   else
                            console.log(result.data());
           });
© «Битрикс», 2001-2008, «1C-
F_{\cdots} F_{\cdots} F_{\cdots} F_{\cdots} F_{\cdots} F_{\cdots} F_{\cdots} F_{\cdots} F_{\cdots} F_{\cdots} F_{\cdots} F_{\cdots} F_{\cdots} F_{\cdots} F_{\cdots} F_{\cdots} F_{\cdots} F_{\cdots} F_{\cdots} F_{\cdots} F_{\cdots} F_{\cdots} F_{\cdots} F_{\cdots} F_{\cd1С-Битрикс:
                                                                   Управление сайтом
```
# [Торговый](#page-3402-0) каталог **>** [Товар](#page-3713-0) **>** catalog.product.get

# **catalog.product.get**

catalog.product.get(id)

Метод для доступа к значению полей товара торгового каталога по ID.

[Если операция успешна, возвращается ресурс товара торгового](#page-3096-0) каталога в теле ответа.

# **Параметры**

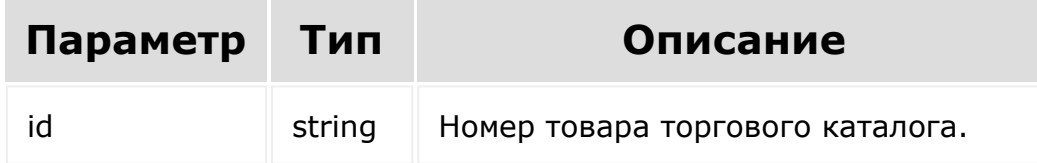

```
BX24.callMethod(
    'catalog.product.get',
    {
      id: 13
    },
    function(result)
    {
```
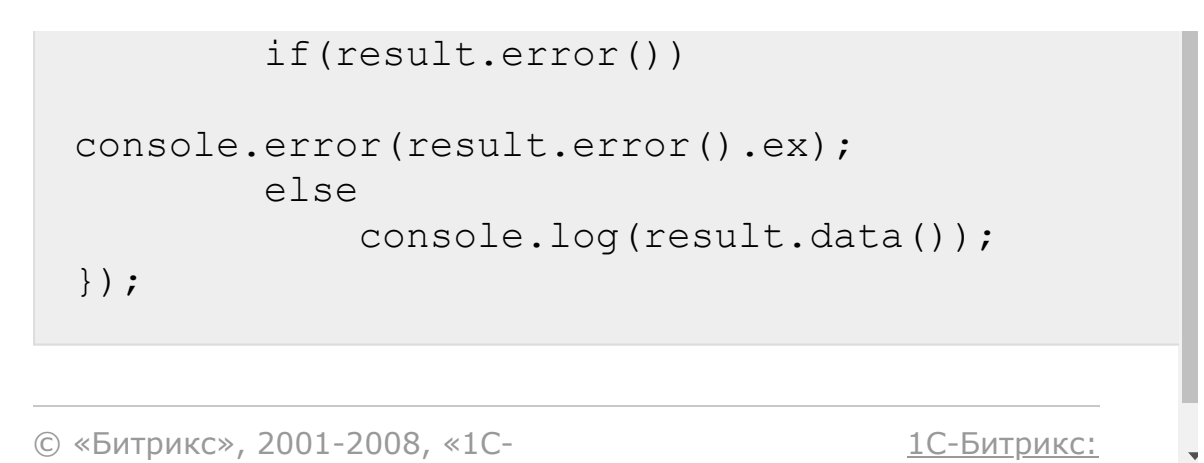

 $V =$ 

 $\mathbf{r}$ 

© «Битрикс», 2001-2008, «1C- $F_{\cdots}$   $F_{\cdots}$   $F_{\cd$ 

 $\left\| \cdot \right\|$ 

#### <span id="page-3117-0"></span>[Торговый](#page-3402-0) каталог **>** [Товар](#page-3713-0) **>** catalog.product.getFieldsByFilter

# **catalog.product.getFieldsByFilt**

#### **Описание, параметры, пример**

catalog.product.getFieldsByFilter(filter)

Метод возвращает поля товара торгового каталога по фильтру.

# **Параметры**

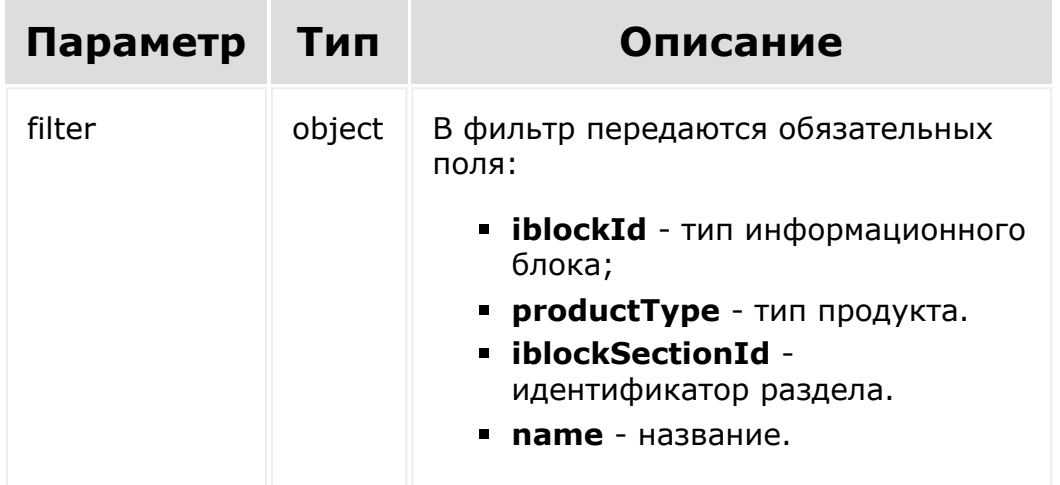

```
BX24.callMethod(
    'catalog.product.getFieldsByFilter',
        {
        filter: {
                           iblockId: 13,
                           productType: 1
        }
    },
    function(result) {
        if (result.error())
console.error(result.error().ex);
        else
            console.log(result.data());
    });
```
#### **Возвращаемые поля**

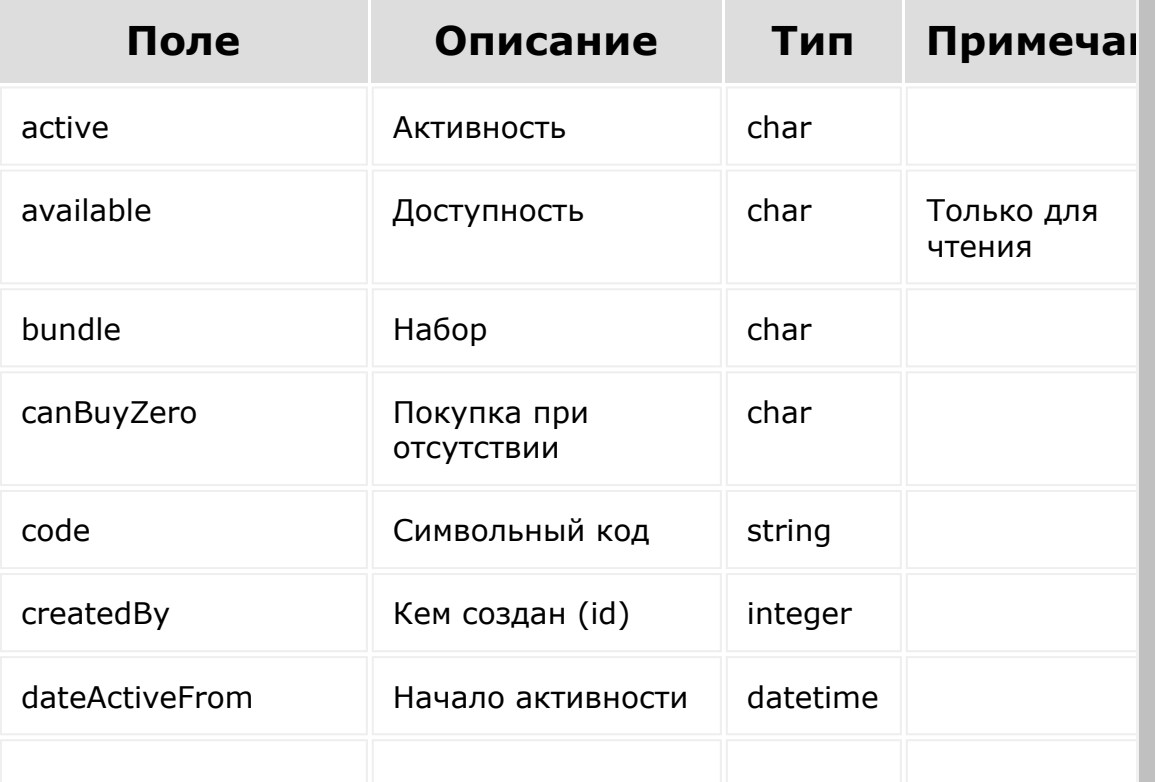

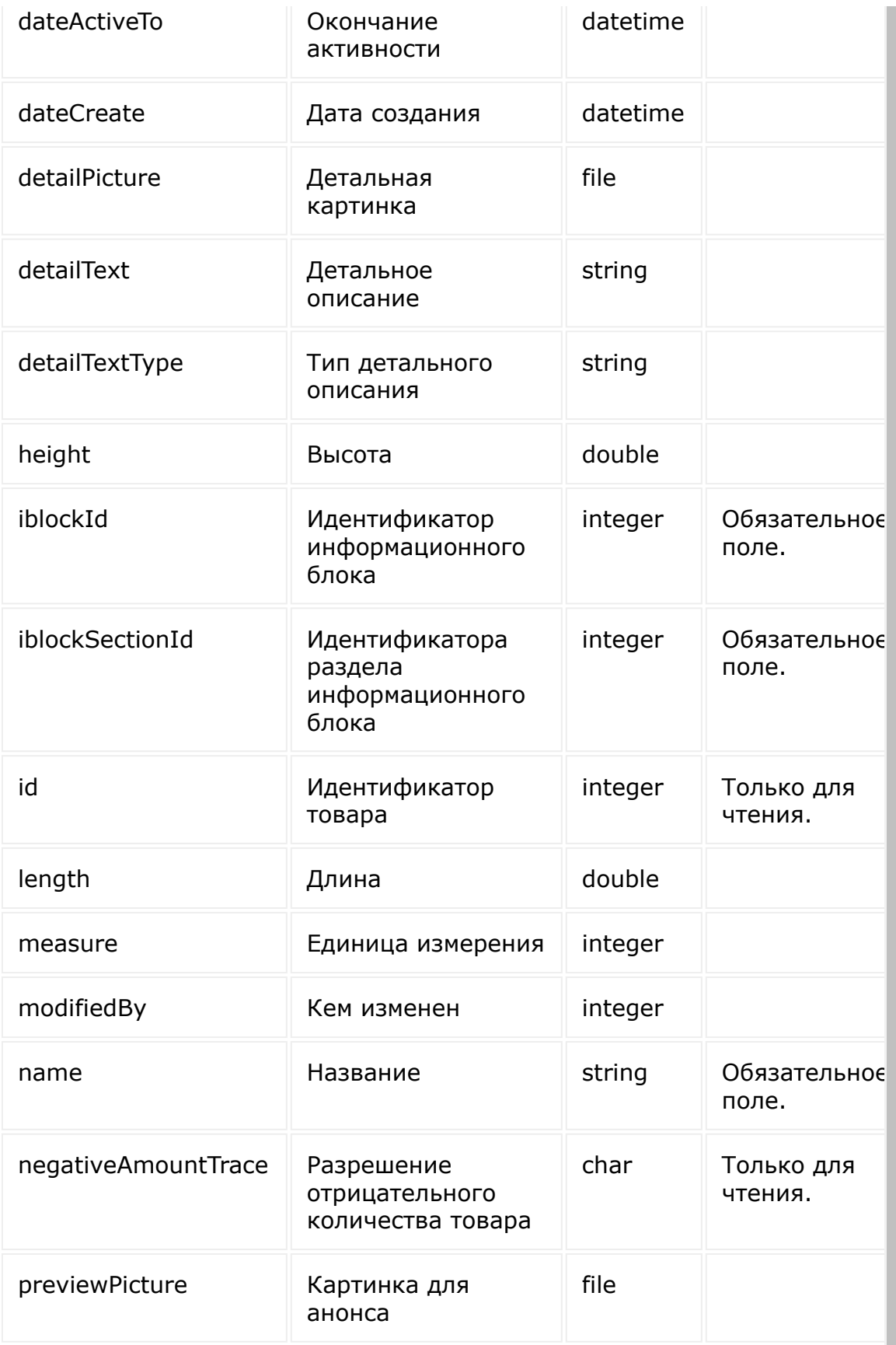

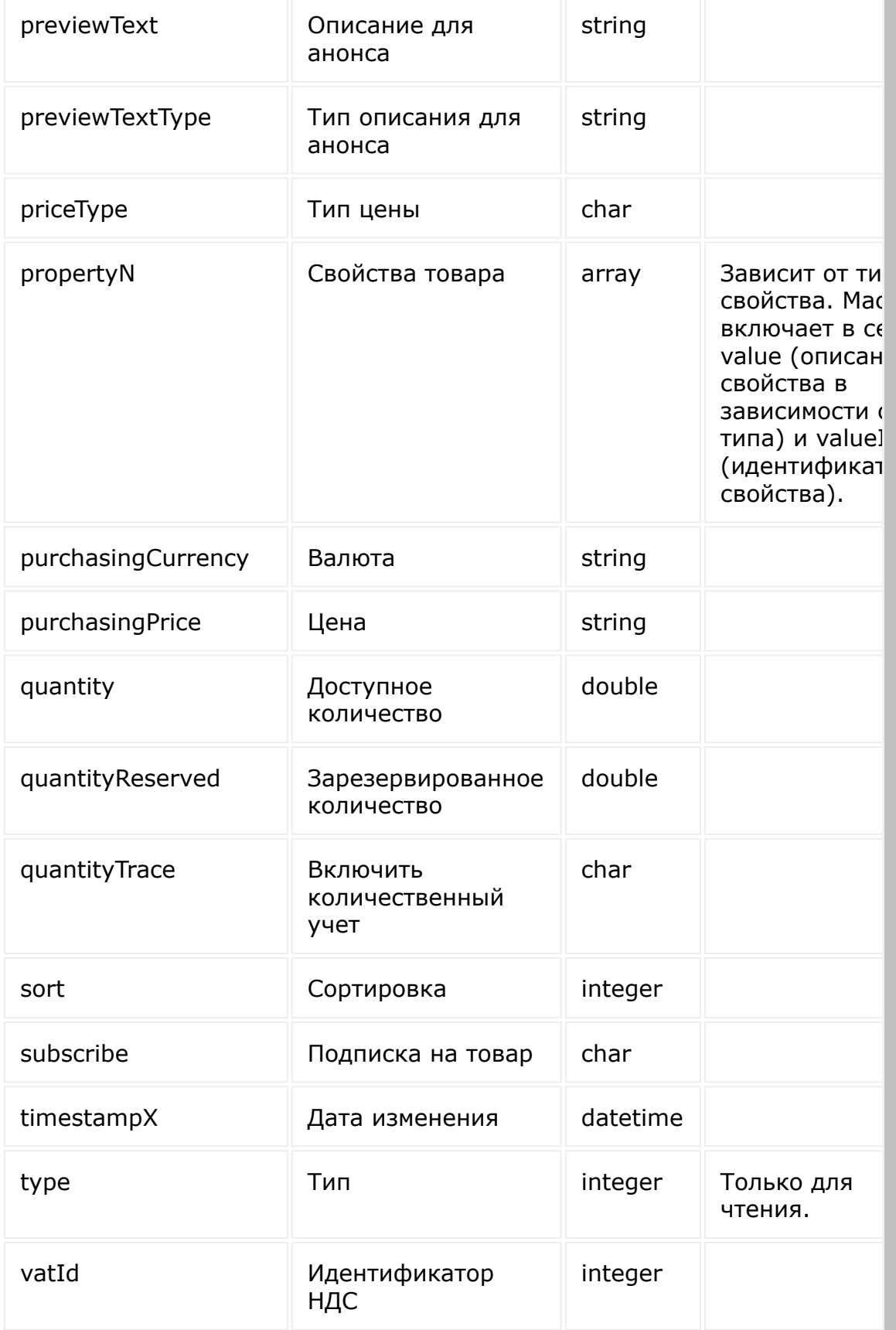

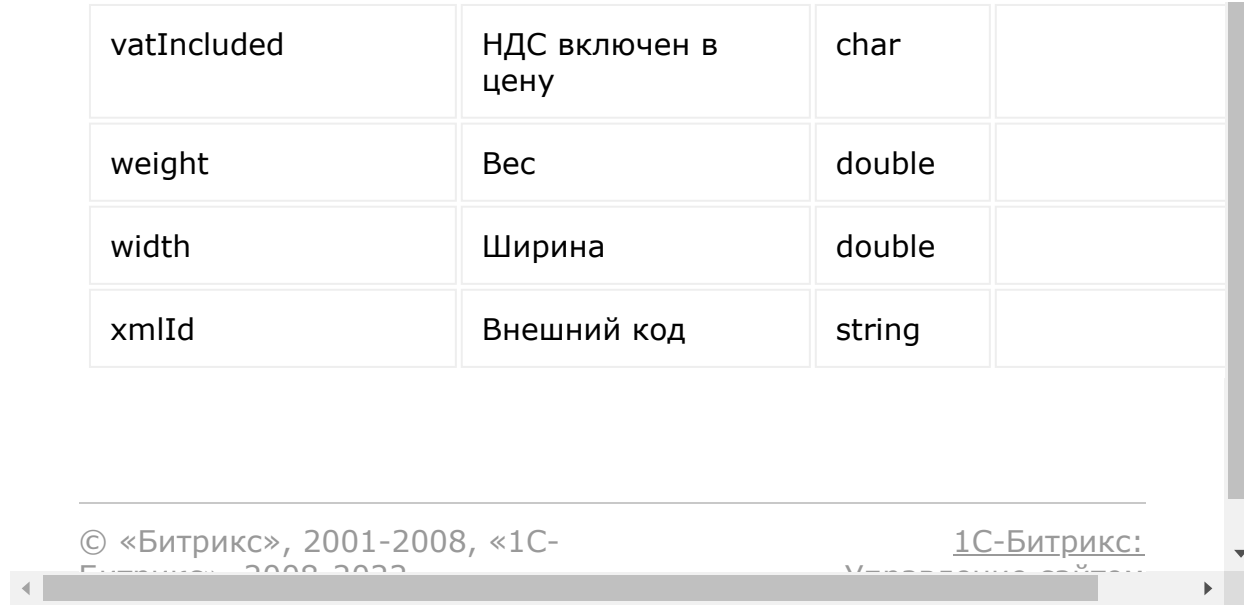

# [Торговый](#page-3402-0) каталог **>** [Товар](#page-3713-0) **>** catalog.product.list **catalog.product.list**

```
catalog.product.list(select, filter, order,
start)
```
Метод получает список товаров торгового каталога по фильтру.

Если операция успешна, возвращается список товаров в теле ответа.

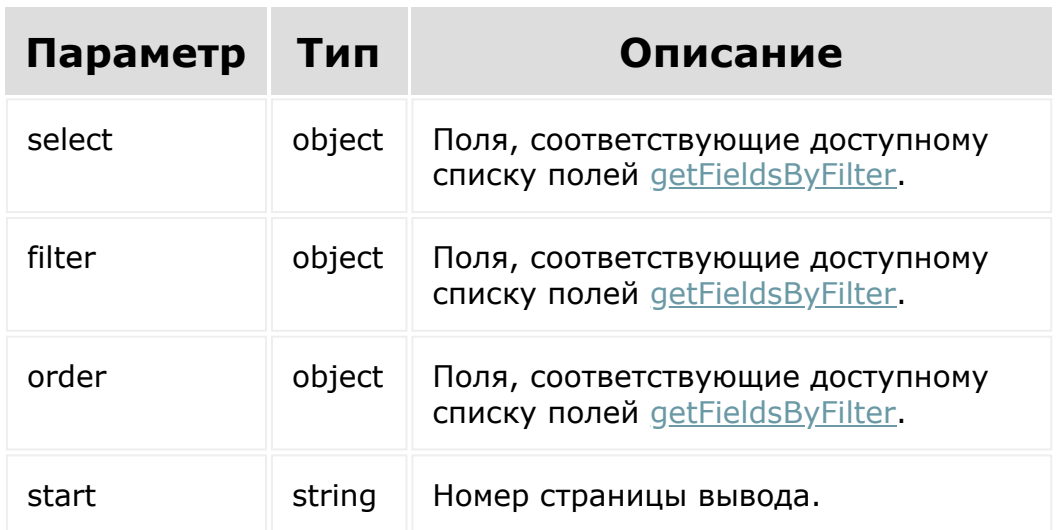

# **Параметры**

```
BX24.callMethod(
      'catalog.product.list',
      { select:{
                   id
            \},
            filter:{
                   '>property109':{
                            value: '2019-03-
 01T16:10:00+02:00'
                   }
            },
            order:{
                   id: ASC
            },
            start: 1
          },
      function(result)
      {
          if(result.error())
 console.error(result.error().ex);
          else
              console.log(result.data());
 });
© «Битрикс», 2001-2008, «1C-
                                        1С-Битрикс:
```
Управление сайтом

 $F_{\cdots}$   $F_{\cdots}$   $F_{\cd$ 

### [Торговый](#page-3402-0) каталог **>** [Товар](#page-3713-0) **>** catalog.product.update

# **catalog.product.update**

catalog.product.update(id, fields)

Метод для обновления полей товара торгового каталога.

[Если операция успешна, возвращается ресурс товара торгового](#page-3096-0) каталога в теле ответа.

# **Параметры**

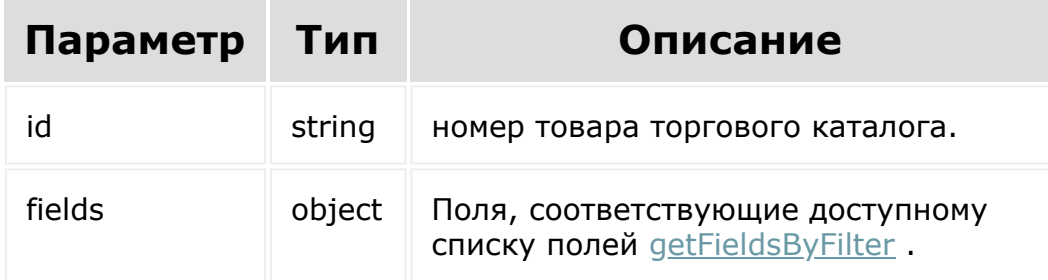

```
BX24.callMethod(
    'catalog.product.update',
    {
          id: 13,
```
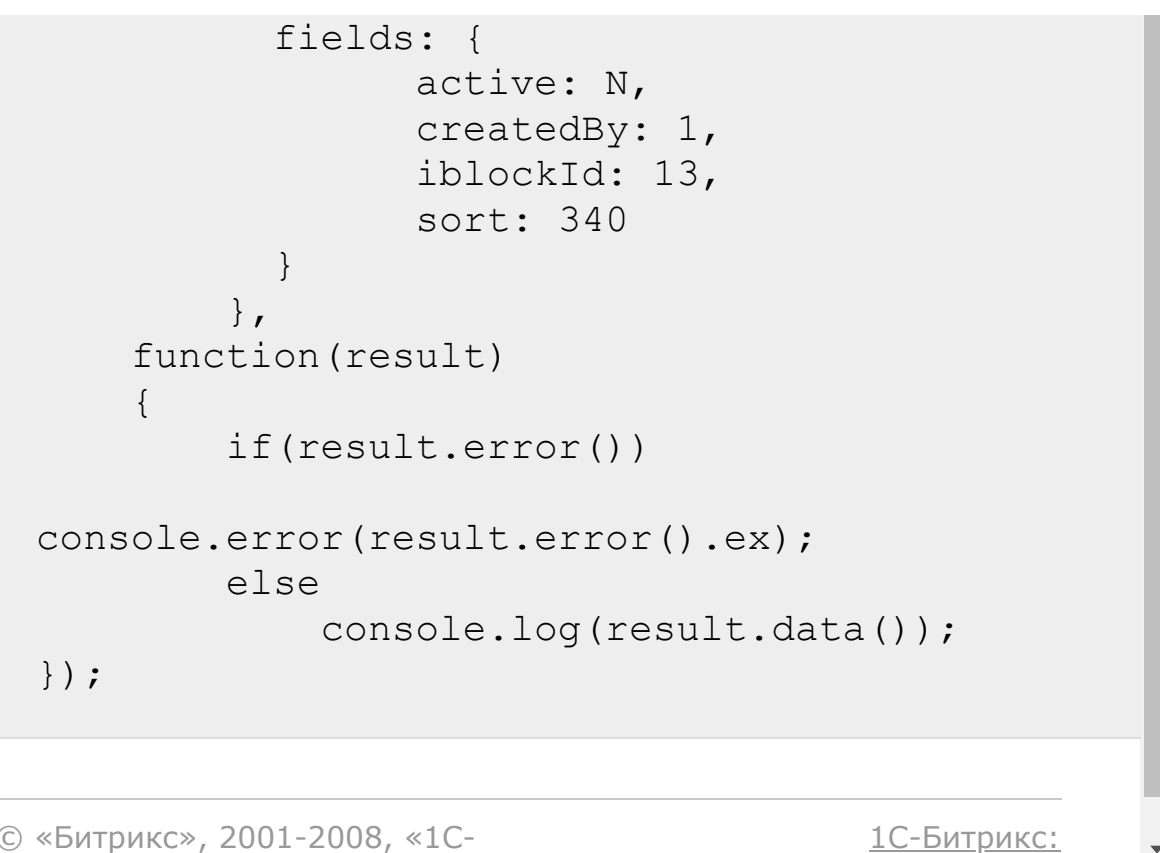

Управление сайтом

© «Битрикс», 2001-2008, «1C- $F_{\cdots}$   $F_{\cdots}$   $F_{\cd$ 

<span id="page-3126-0"></span>[Торговый](#page-3402-0) каталог **>** Коэффициент единицы измерения **>** Ресурс [коэффициента](#page-3714-0) единицы измерения

# **Ресурс коэффициента единицы измерения**

Коэффициент единицы измерения:

```
{
        "id": 2,
        "isDefault": "Y",
        "productId": 2,
        "ratio": 1
}
```
© «Битрикс», 2001-2008, «1C- $F_{\cdots}$   $F_{\cdots}$   $F_{\cd$ 

[1С-Битрикс:](http://www.1c-bitrix.ru/) <u>Улааннение сайтан.</u><br>. [Торговый](#page-3402-0) каталог **>** Коэффициент единицы измерения **>** [catalog.ratio.get](#page-3714-0)

# **catalog.ratio.get**

catalog.ratio.get(id)

Метод для доступа к значению полей коэффициента единицы измерения по ID.

[Если операция успешна, возвращается ресурс коэффициента](#page-3126-0) единицы измерения в теле ответа.

## **Параметры**

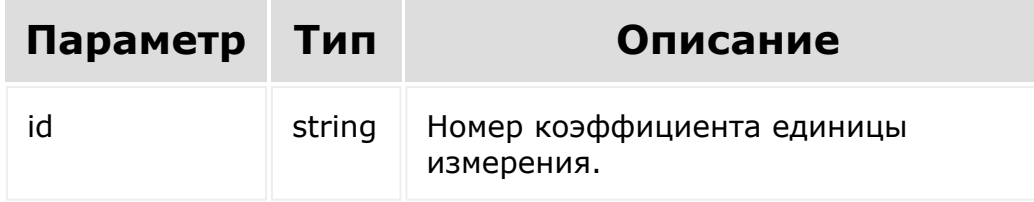

```
BX24.callMethod(
    'catalog.ratio.get',
    {
      id: 7
    },
```

```
function(result)
    {
        if(result.error())
console.error(result.error().ex);
        else
            console.log(result.data());
});
```

```
© «Битрикс», 2001-2008, «1C-
F_{\cdots} F_{\cdots} F_{\cdots} F_{\cdots} F_{\cdots} F_{\cdots} F_{\cdots} F_{\cdots} F_{\cdots} F_{\cdots} F_{\cdots} F_{\cdots} F_{\cdots} F_{\cdots} F_{\cdots} F_{\cdots} F_{\cdots} F_{\cdots} F_{\cdots} F_{\cdots} F_{\cdots} F_{\cdots} F_{\cdots} F_{\cdots} F_{\cd1С-Битрикс:
                                                                                                                                                                                              Управление сайтом
```
<span id="page-3129-0"></span>[Торговый](#page-3402-0) каталог **>** Коэффициент единицы измерения **>** [catalog.ratio.getFields](#page-3714-0)

# **catalog.ratio.getFields**

catalog.ratio.getFields()

Метод возвращает поля коэффициента единицы измерения.

# **Параметры**

Без параметров.

```
BX24.callMethod(
    'catalog.ratio.getFields',
    {},
    function(result)
    {
        if(result.error())
console.error(result.error().ex);
        else
            console.log(result.data());
});
```
# **Возвращаемые поля**

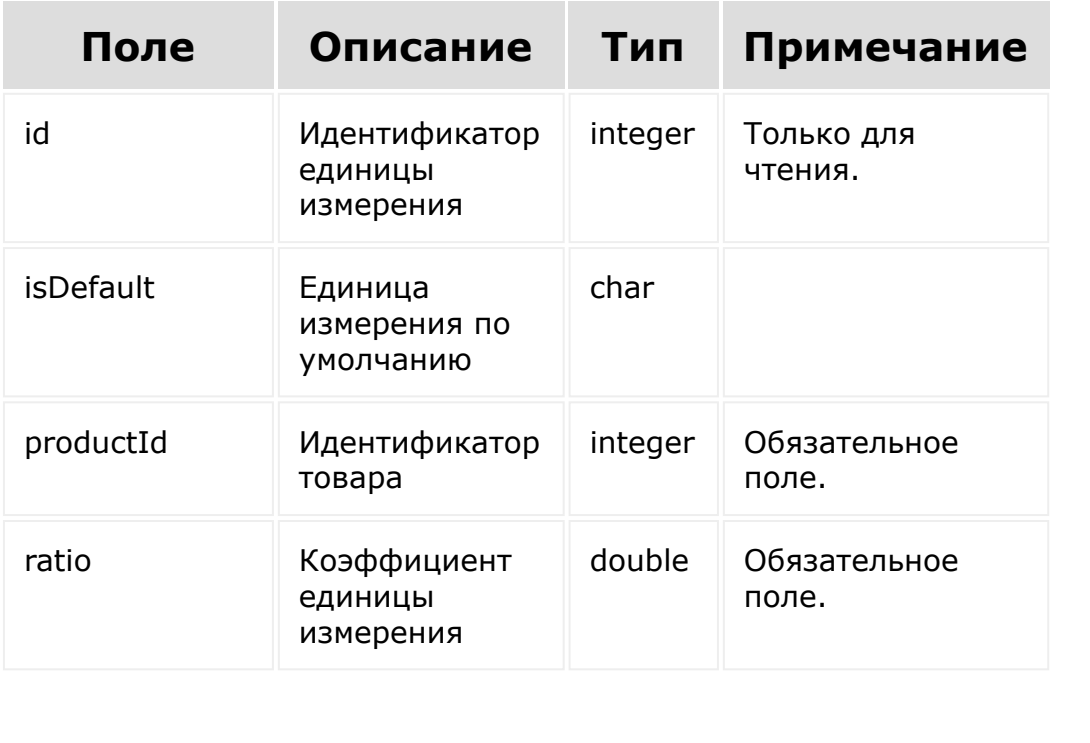

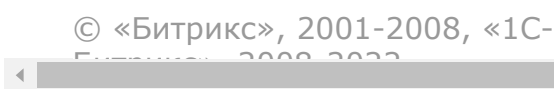

[1С-Битрикс:](http://www.1c-bitrix.ru/) Управление сайтом

 $\bar{\mathbf{r}}$ 

```
Торговый каталог > Коэффициент единицы
измерения > catalog.ratio.list
```
# **catalog.ratio.list**

```
catalog.ratio.list(select, filter, order,
start)
```
Метод получает список коэффициентов единиц измерения по фильтру.

Если операция успешна, возвращается список коэффициентов единиц измерения в теле ответа.

### **Параметры**

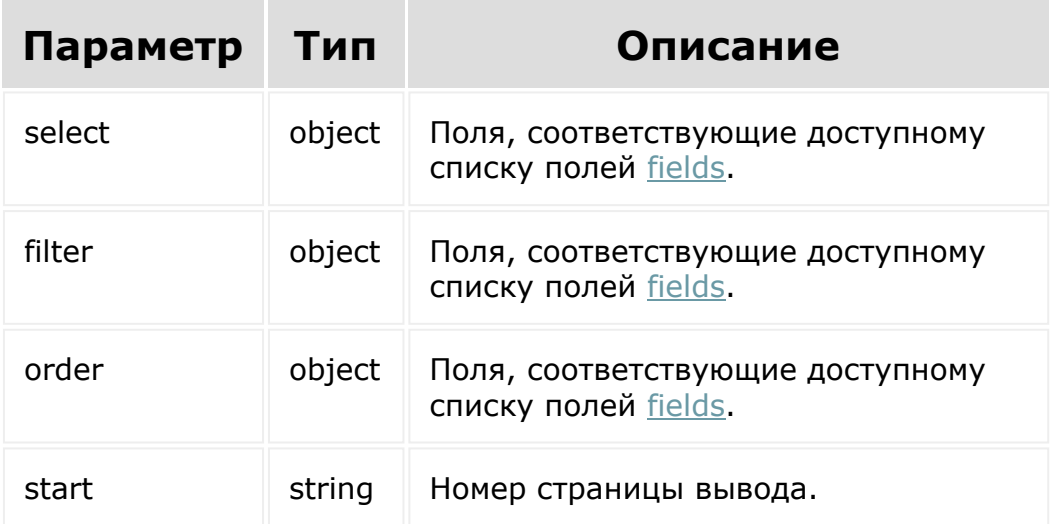
## **Примеры**

```
BX24.callMethod(
    'catalog.ratio.list',
    { select:{
                 id
           \},
          filter:{
                 isDefault: Y
          },
          order:{
                 id: asc
          },
          start: 1
        },
    function(result)
    {
        if(result.error())
console.error(result.error().ex);
        else
            console.log(result.data());
});
```
[1С-Битрикс:](http://www.1c-bitrix.ru/)

У *правление* сайтом сайтом сайтом сайтом сайтом сайтом сайтом сайтом сайтом сайтом сайтом сайтом сайтом сайтом с<br>Сайтом сайтом сайтом сайтом сайтом сайтом сайтом сайтом сайтом сайтом сайтом сайтом сайтом сайтом сайтом са

© «Битрикс», 2001-2008, «1C- $F_{\cdots}$  2008 2022

<span id="page-3133-0"></span>[Торговый](#page-3402-0) каталог **>** Правила округления цен **>** Ресурс правила [округления](#page-3715-0) цен

# **Ресурс правила округления цен**

Правило округления цен:

```
{
        "catalogGroupId": 1,
        "createdBy": 1,
        "dateCreate": "2019-06-
28T10:38:32+03:00",
        "dateModify": "2019-06-
28T10:38:32+03:00",
        "id": 1,
        "modifiedBy": 1,
        "price": 1000,
        "roundPrecision": 1,
        "roundType": 1
}
```
© «Битрикс», 2001-2008, «1C- $S<sub>2000</sub>$  2022

[1С-Битрикс:](http://www.1c-bitrix.ru/) <u>Улааннение сайтан.</u><br>.

[Торговый](#page-3402-0) каталог **>** Правила округления цен **>** [catalog.roundingRule.get](#page-3715-0)

# **catalog.roundingRule.get**

catalog.roundingRule.get(id)

Метод для доступа к значению полей правила округления цен по ID.

[Если операция успешна, возвращается ресурс правила округления](#page-3133-0) цен в теле ответа.

### **Параметры**

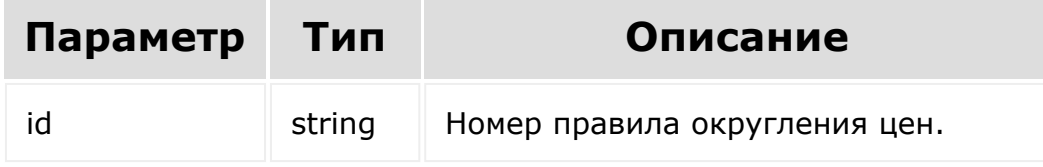

```
BX24.callMethod(
    'catalog.roundingRule.get',
    {
      id: 7
    },
    function(result)
```
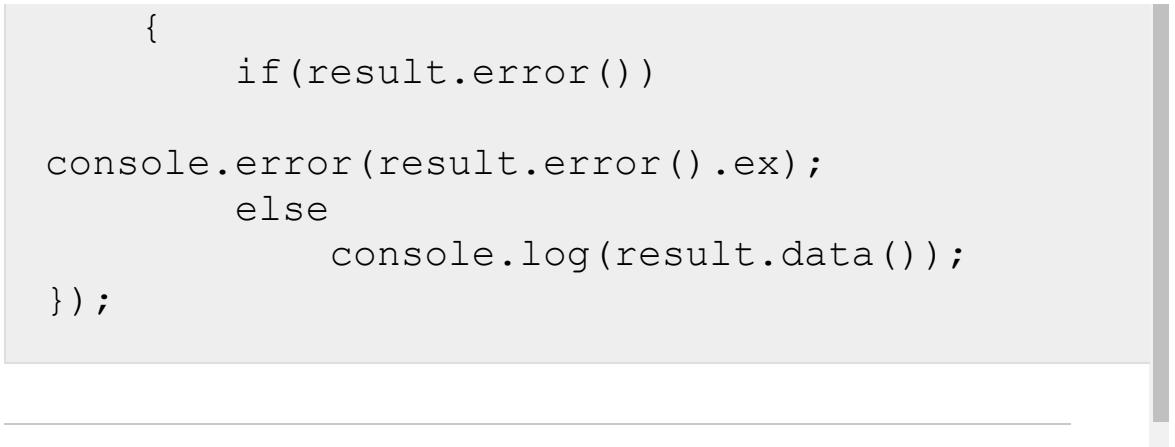

© «Битрикс», 2001-2008, «1C-

 $F_{\cdots}$   $F_{\cdots}$   $F_{\cd$ 

 $\left| \cdot \right|$ 

[1С-Битрикс:](http://www.1c-bitrix.ru/) Управление сайтом

#### <span id="page-3136-0"></span>[Торговый](#page-3402-0) каталог **>** Правила округления цен **>** [catalog.roundingRule.getFields](#page-3715-0)

# **catalog.roundingRule.getFields**

catalog.roundingRule.getFields()

Метод возвращает поля правила округления цен.

### **Параметры**

Без параметров.

```
BX24.callMethod(
    'catalog.roundingRule.getFields',
    {},
    function(result)
    {
        if(result.error())
console.error(result.error().ex);
        else
            console.log(result.data());
});
```
## **Возвращаемые поля**

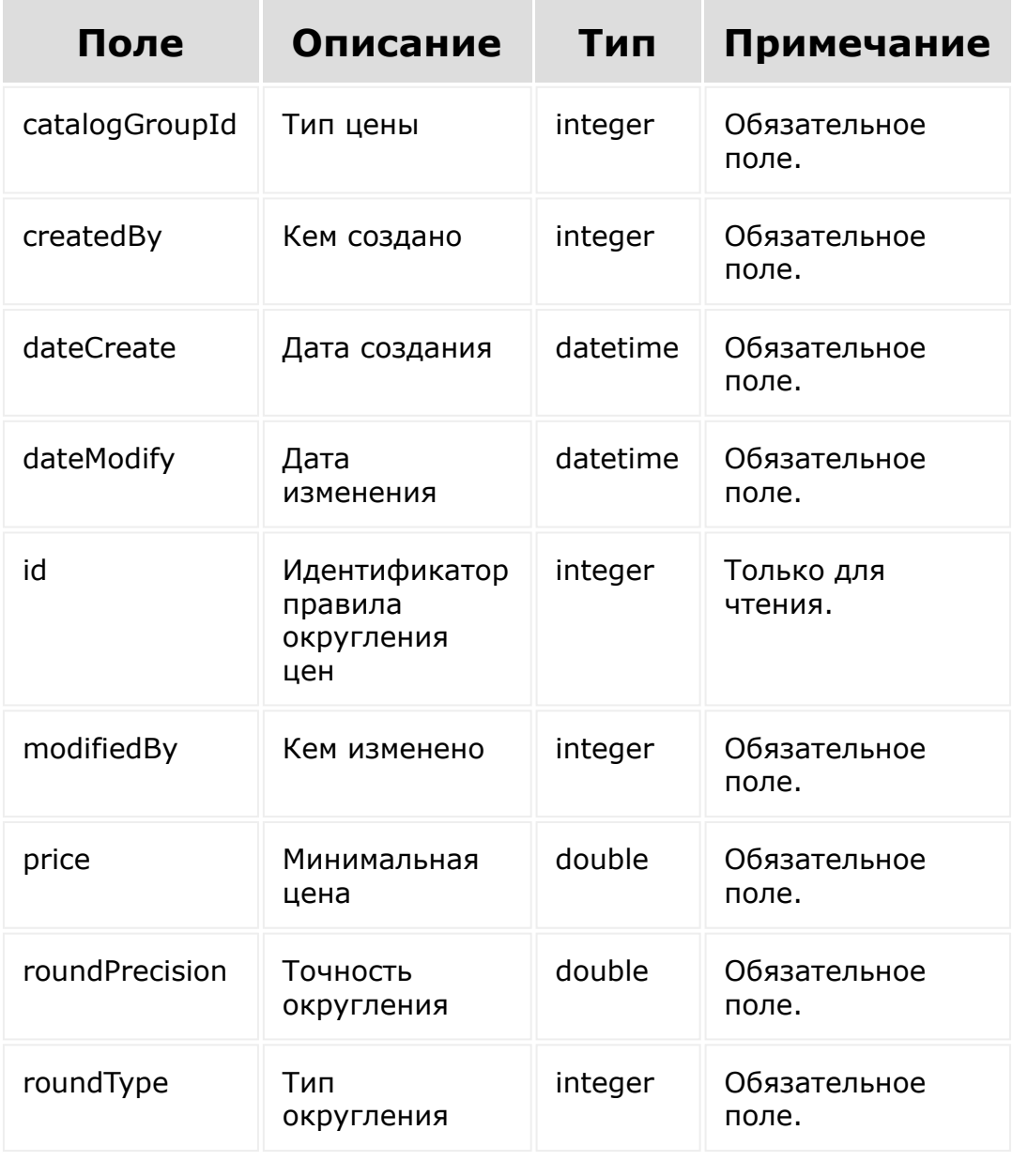

© «Битрикс», 2001-2008, «1C-

 $F_{\cdots}$   $F_{\cdots}$   $F_{\cd$ 

[1С-Битрикс:](http://www.1c-bitrix.ru/)

 $\bar{\mathbf{F}}$ 

Управление сайтом

 $\left\langle \cdot \right\rangle$ 

[Торговый](#page-3402-0) каталог **>** Правила округления цен **>** [catalog.roundingRule.list](#page-3715-0)

# **catalog.roundingRule.list**

```
catalog.roundingRule.list(select, filter,
order, start)
```
Метод получает список правил округления цен по фильтру.

Если операция успешна, возвращается список правил округления в теле ответа.

#### **Параметры**

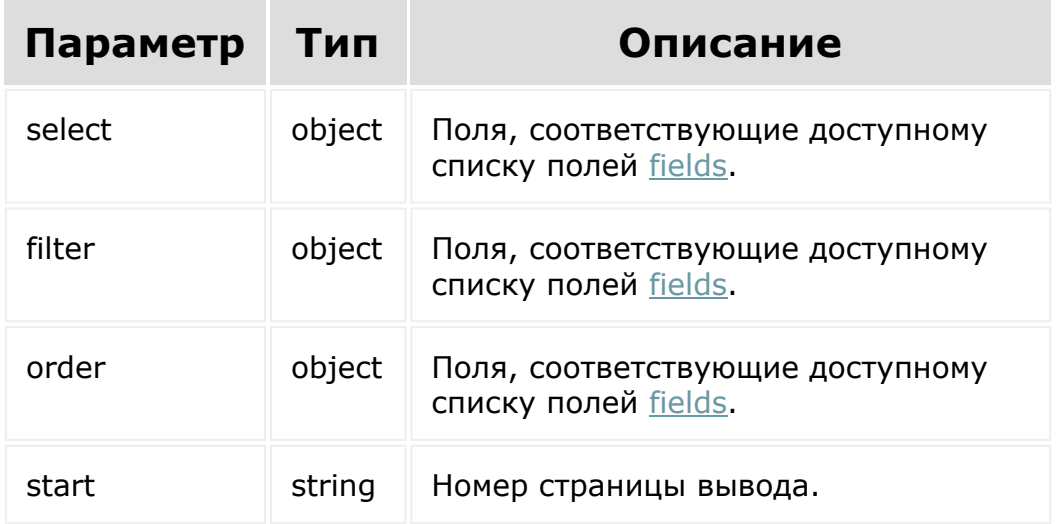

## **Примеры**

```
BX24.callMethod(
    'catalog.roundingrule.list',
    { select:{
                 id
           \},
          filter:{
                 modifiedBy: 1
          },
          order:{
                 id: ASC
           },
          start: 1
        },
    function(result)
    {
        if(result.error())
console.error(result.error().ex);
        else
            console.log(result.data());
});
```
[1С-Битрикс:](http://www.1c-bitrix.ru/)

У *правление* сайтом сайтом сайтом сайтом сайтом сайтом сайтом сайтом сайтом сайтом сайтом сайтом сайтом сайтом с<br>Сайтом сайтом сайтом сайтом сайтом сайтом сайтом сайтом сайтом сайтом сайтом сайтом сайтом сайтом сайтом са

© «Битрикс», 2001-2008, «1C- $F_{\cdots}$  2008 2022

#### <span id="page-3140-0"></span>[Торговый](#page-3402-0) каталог **>** [Секция каталога](#page-3716-0) **>** Ресурс секции

# **Ресурс секции** Секция торгового каталога:

```
{
    "active": "Y",
    "code": null,
    "description": null,
    "descriptionType": "text",
    "iblockId": 1,
    "iblockSectionId": 1,
    "id": 2,"name": "Бухгалтерия",
    "sort": 500,
    "xmlId": null
}
```
© «Битрикс», 2001-2008, «1C- $F_{\cdots}$   $F_{\cdots}$   $F_{\cd$ 

[1С-Битрикс:](http://www.1c-bitrix.ru/) <u>Улаанны сайтам</u><br>————————————————————

#### [Торговый](#page-3402-0) каталог **>** Секция каталога **>** [catalog.section.a](#page-3716-0)dd

# **catalog.section.add**

catalog.section.add(fields)

Метод добавляет секцию в коллекцию секций торговых каталогов.

[Если операция успешна, возвращается ресурс секции торгового](#page-3140-0) каталога в теле ответа.

### **Параметры**

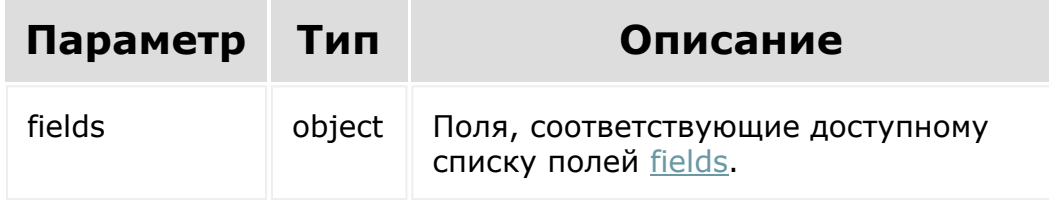

```
BX24.callMethod(
     'catalog.section.add',
          \left\{ \right.fields: {
                                iblockId: 5,
                                iblockSectionId:
```

```
3,
                              name: 'Новости',
                              code: 'news'
          }
      },
      function(result) {
          if (result.error())
 console.error(result.error().ex);
          else
               console.log(result.data());
      });
© «Битрикс», 2001-2008, «1C-
                                         1С-Битрикс:
```
<u>Улаан на найтом сайтала</u>

 $F_{\cdots}$  2008 2022

 $\left\| \cdot \right\|$ 

#### [Торговый](#page-3402-0) каталог **>** Секция каталога **>** [catalog.section.d](#page-3716-0)elete

# **catalog.section.delete**

catalog.section.delete(id)

Метод удаляет секцию каталога из коллекции секций торгового каталога.

Если операция успешна, возвращается true в теле ответа.

### **Параметры**

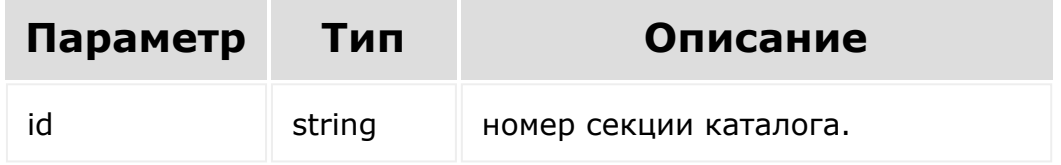

```
BX24.callMethod(
    'catalog.section.delete',
    {
      id: 14
    },
    function(result)
    {
```
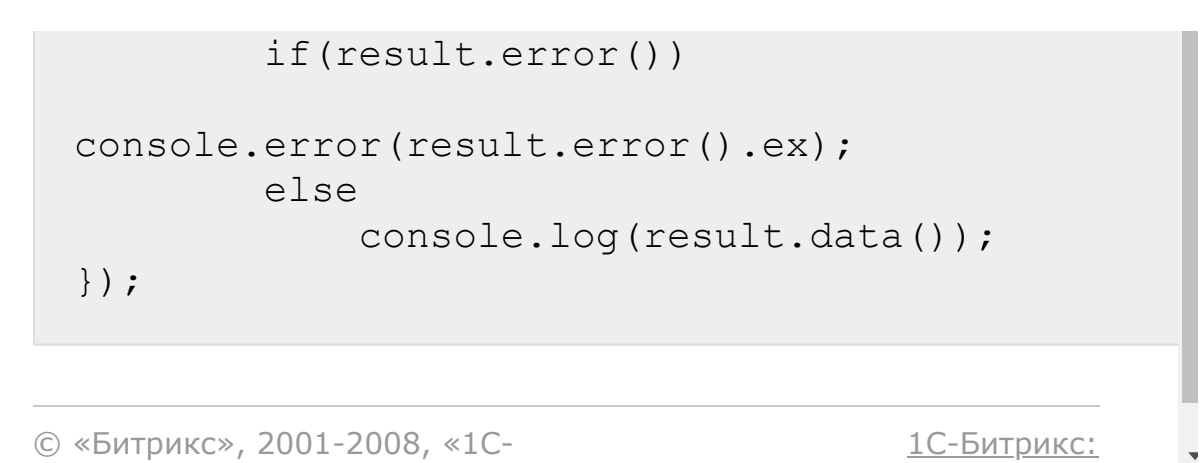

 $V =$ 

 $\mathbf{r}$ 

© «Битрикс», 2001-2008, «1C- $F_{\cdots}$   $F_{\cdots}$   $F_{\cd$ 

 $\left\| \cdot \right\|$ 

[Торговый](#page-3402-0) каталог **>** Секция каталога **>** [catalog.section.g](#page-3716-0)et

# **catalog.section.get**

catalog.section.get(id)

Метод для доступа к значению полей секции торгового каталога по ID.

[Если операция успешна, возвращается ресурс секции торгового](#page-3140-0) каталога в теле ответа.

#### **Параметры**

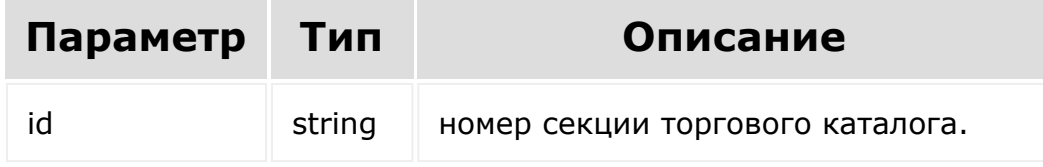

```
BX24.callMethod(
    'catalog.section.get',
    {
      id: 13
    },
    function(result)
```
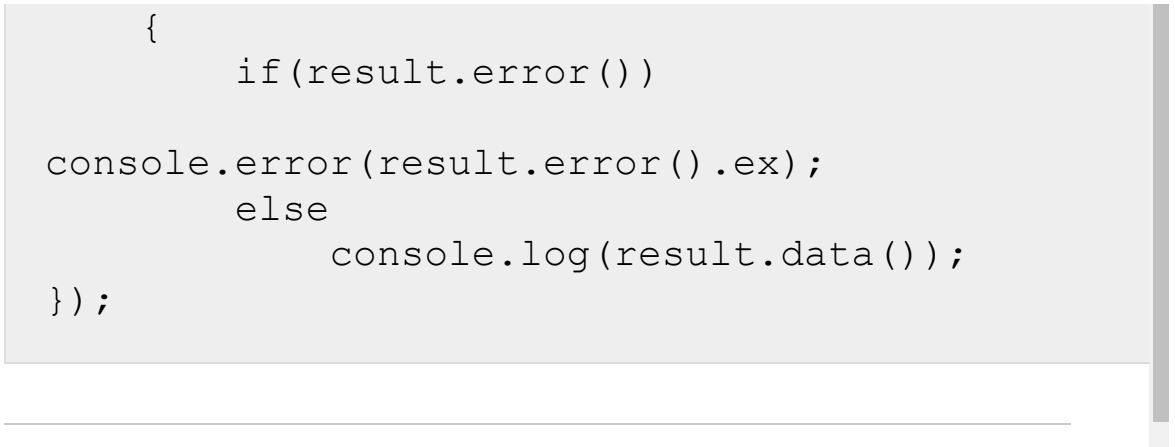

© «Битрикс», 2001-2008, «1C-

 $F_{\cdots}$   $F_{\cdots}$   $F_{\cd$ 

 $\left| \cdot \right|$ 

[1С-Битрикс:](http://www.1c-bitrix.ru/) Управление сайтом

#### <span id="page-3147-0"></span>[Торговый](#page-3402-0) каталог **>** Секция каталога **>** [catalog.section.g](#page-3716-0)etFields

# **catalog.section.getFields**

catalog.section.getFields()

Метод возвращает поля секции торгового каталога.

#### **Параметры**

Без параметров.

```
BX24.callMethod(
    'catalog.section.getFields',
    {},
    function(result)
    {
        if(result.error())
console.error(result.error().ex);
        else
            console.log(result.data());
});
```
## **Возвращаемые поля**

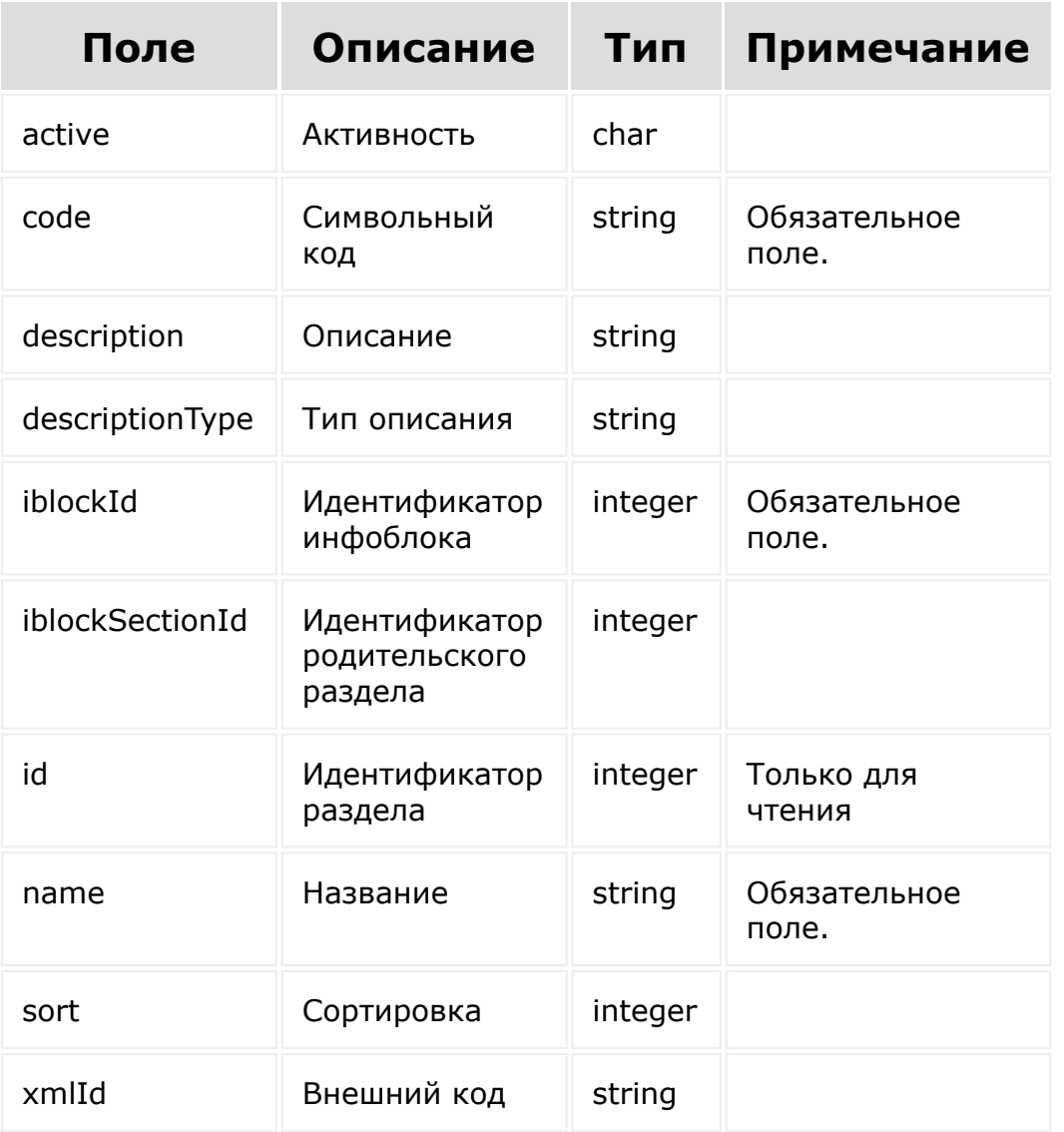

[1С-Битрикс:](http://www.1c-bitrix.ru/)

 $\overline{\phantom{a}}$  $\mathbb{R}^{\mathbb{Z}^2}$ 

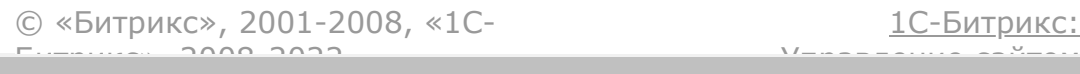

#### [Торговый](#page-3402-0) каталог **>** Секция каталога **>** [catalog.section.lis](#page-3716-0)t

# **catalog.section.list**

catalog.section.list(select, filter, order, start)

Метод получает список секций торговых каталогов по фильтру.

Если операция успешна, возвращается список разделов каталога в теле ответа. При получении списка необходимо анализировать такие поля, как *total* и *next*. которые укажут на наличие элементов, которые еще не попали в выборку.

#### **Параметры**

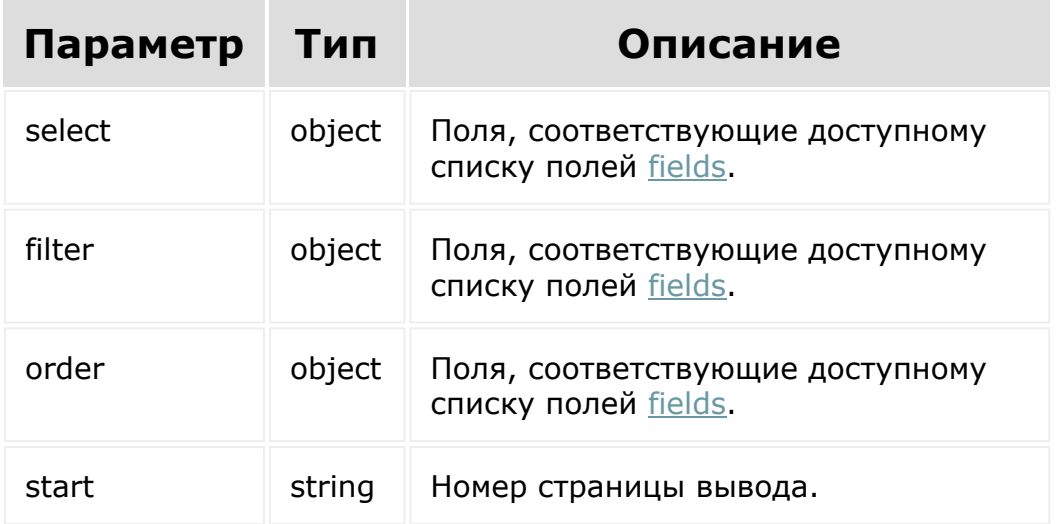

## **Примеры**

```
BX24.callMethod(
    'catalog.section.list',
    {
      select:{
                 id
           },
           filter:{
                 name: Битрикс
           },
           order:{
                 id: ASC
           },
     start: 1
    },
    function(result)
    {
        if(result.error())
console.error(result.error().ex);
        else
             console.log(result.data());
});
```
© «Битрикс», 2001-2008, «1C- $F_{\cdots}$   $F_{\cdots}$   $F_{\cd$ [1С-Битрикс:](http://www.1c-bitrix.ru/) Управление сайтом

#### [Торговый](#page-3402-0) каталог **>** Секция каталога **>** [catalog.section.u](#page-3716-0)pdate

# **catalog.section.update**

catalog.section.update(Id, fields)

Метод для обновления полей секции каталога.

[Если операция успешна, возвращается ресурс секции торгового](#page-3140-0) каталога в теле ответа.

### **Параметры**

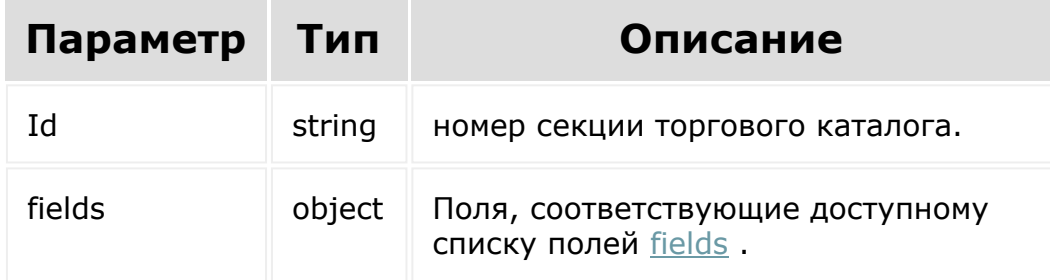

```
BX24.callMethod(
    'catalog.section.update',
    {
          id: 13,
```

```
fields: {
                yandexExport: Y
          }
        },
    function(result)
    {
        if(result.error())
console.error(result.error().ex);
        else
            console.log(result.data());
});
```
[1С-Битрикс:](http://www.1c-bitrix.ru/)

<u>Улаан на найтом сайтала</u>

 $\blacksquare$ 

© «Битрикс», 2001-2008, «1C-

 $F_{\cdots}$  2008 2022

#### <span id="page-3153-0"></span>[Торговый](#page-3402-0) каталог **>** [Склад](#page-3388-0) **>** Ресурс склада

## **Ресурс склада Склад:**

```
{
        "active": "Y",
        "address": "пр. Московский д. 51",
        "code": null,
        "dateCreate": "2018-10-
22T11:30:56+03:00",
        "dateModify": "2018-10-
22T11:30:56+03:00",
        "description": "Здесь вы найдёте
товары ведущих производителей мира",
        "email": null,
        "gpsN": 54.71411,
        "gpsS": 20.56675,
        "id": 1,
        "imageId": 12,
        "issuingCenter": "Y",
        "locationId": null,
        "modifiedBy": null,
        "phone": "8 (495) 212 85 06",
        "schedule": "Пн.-Пт. с 9:00 до
20:00, Сб.-Вс. с 11:00 до 18:00",
        "shippingCenter": "Y",
        "siteId": null,
        "sort": 100,
        "title": "Склад",
        "userId": null,
        "xmlId": null
}
```
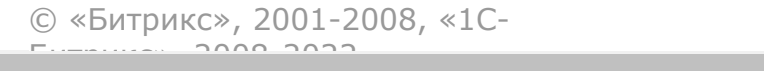

 $\frac{1}{2}$ 

 $\mathbb{R}^{\mathbb{Z}^2}$ 

[Торговый](#page-3402-0) каталог **>** [Склад](#page-3388-0) **>** catalog.store.add (21.600.0)

# **catalog.store.add**

catalog.store.add(fields)

Метод для добавления склада.

Если операция успешна, возвращается id добавленного склада.

### **Параметры**

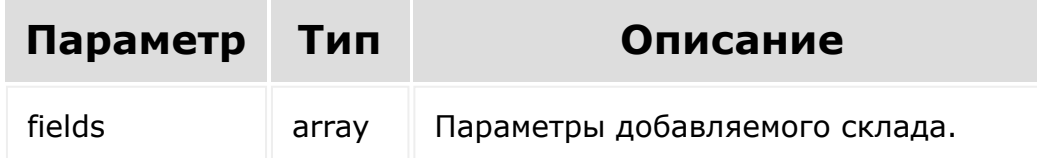

```
BX24.callMethod(
    'catalog.store.add',
    {
        fields: {
                          'title': 'Склад 1',
                          'sort': '100',
             'active': 'Y',
                          'issuingCenter':
```

```
'Y',
                         'shippingCenter':
'Y',
                         'code': 'store 1',
             'address': 'пр. Московский д.
52',
             'phone': '+0 123 456 789',
             'schedule': 'Пн.-Пт. с 9:00 до
20:00, Сб.-Вс. с 11:00 до 18:00',
            'xmlId': 'store 1',
        }
    },
    function(result)
    {
        if(result.error())
            console.error(result.error());
        else
            console.log(result.data());
    }
);
```

```
$result = CRest::call(
    'catalog.store.add',
    \lceil'fields' \Rightarrow [
             'title' => 'Склад 1',
             'sort' => '100',
             'active' \Rightarrow 'Y',
             'issuingCenter' => 'Y',
             'shippingCenter' => 'Y',
             'code' => 'store 1','address' => 'пр. Московский д.
52',
             'phone' => ' + 0 123 456 789',
             'schedule' => 'Пн.-Пт. с 9:00 до
```

```
20:00, Сб.-Вс. с 11:00 до 18:00',
               'xmlId' => 'store 1',
          ],
      ]
 );
 echo '<pre>';
 print_r($result);
 echo '</pre>';
© «Битрикс», 2001-2008, «1C-
                                         1С-Битрикс:
```
Управление сайтом

 $F_{\cdots}$   $F_{\cdots}$   $F_{\cd$ 

[Торговый](#page-3402-0) каталог **>** [Склад](#page-3388-0) **>** catalog.store.delete (21.600.0)

# **catalog.store.delete**

catalog.store.delete(id)

Метод для удаления склада.

Если операция успешна, возвращается Y в теле ответа.

### **Параметры**

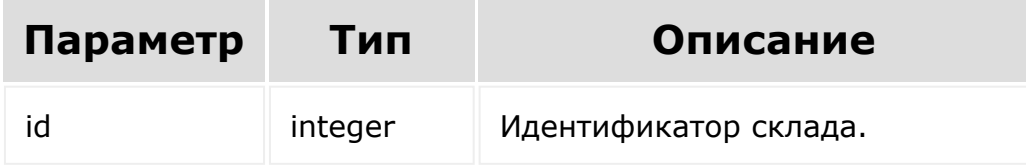

```
BX24.callMethod(
    'catalog.store.delete',
    {
        id: 42,
    },
    function(result)
    {
         if(result.error())
```

```
console.error(result.error());
         else
             console.log(result.data());
    }
);
```

```
$result = CRest::call(
      'catalog.store.delete',
      \left[ \right]'id' => 42,
      ]
);
echo '<pre>';
print_r($result);
\frac{1}{\text{echo}} \frac{1}{\text{pc}}
```
© «Битрикс», 2001-2008, «1C- $F_{\cdots}$  2008 2022

[1С-Битрикс:](http://www.1c-bitrix.ru/) <u>Улаан на найтом сайтала</u>

[Торговый](#page-3402-0) каталог **>** [Склад](#page-3388-0) **>** catalog.store.get

# **catalog.store.get**

catalog.store.get(id)

Метод для доступа к значениям полей склада по ID.

Если операция успешна, возвращается [ресурс склада](#page-3153-0) в теле ответа.

## **Параметры**

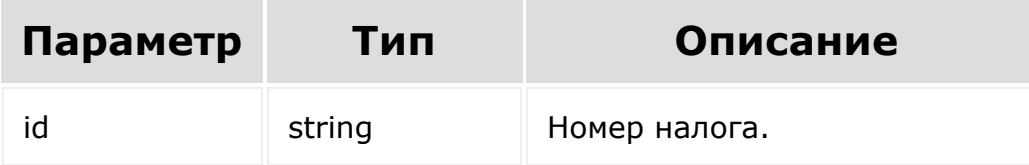

```
BX24.callMethod(
    'catalog.store.get',
    {
      id: 7
    },
    function(result)
    {
        if(result.error())
```

```
console.error(result.error().ex);
           else
               console.log(result.data());
 });
© «Битрикс», 2001-2008, «1C-
                                          1С-Битрикс:
```
Управление сайтом

 $\overline{\mathbb{R}}$ 

 $F_{\cdots}$   $F_{\cdots}$   $F_{\cd$ 

 $\left\| \cdot \right\|$ 

[Отправить](mailto:support@bitrixsoft.ru?subject=%D0%92%D0%BE%D0%BF%D1%80%D0%BE%D1%81%20%D0%BF%D0%BE%20%D0%B4%D0%BE%D0%BA%D1%83%D0%BC%D0%B5%D0%BD%D1%82%D0%B0%D1%86%D0%B8%D0%B8%20(%D0%A2%D0%BE%D0%BF%D0%B8%D0%BA%20[catalog.store.getFields])) отзыв по этому разделу

#### <span id="page-3162-0"></span>[Торговый](#page-3402-0) каталог **>** [Склад](#page-3388-0) **>** catalog.store.getFields

# **catalog.store.getFields**

catalog.store.getFields()

Метод возвращает поля складов.

### **Параметры**

Без параметров.

```
BX24.callMethod(
    'catalog.store.getFields',
    {},
    function(result)
    {
        if(result.error())
console.error(result.error().ex);
        else
            console.log(result.data());
});
```
## **Возвращаемые поля**

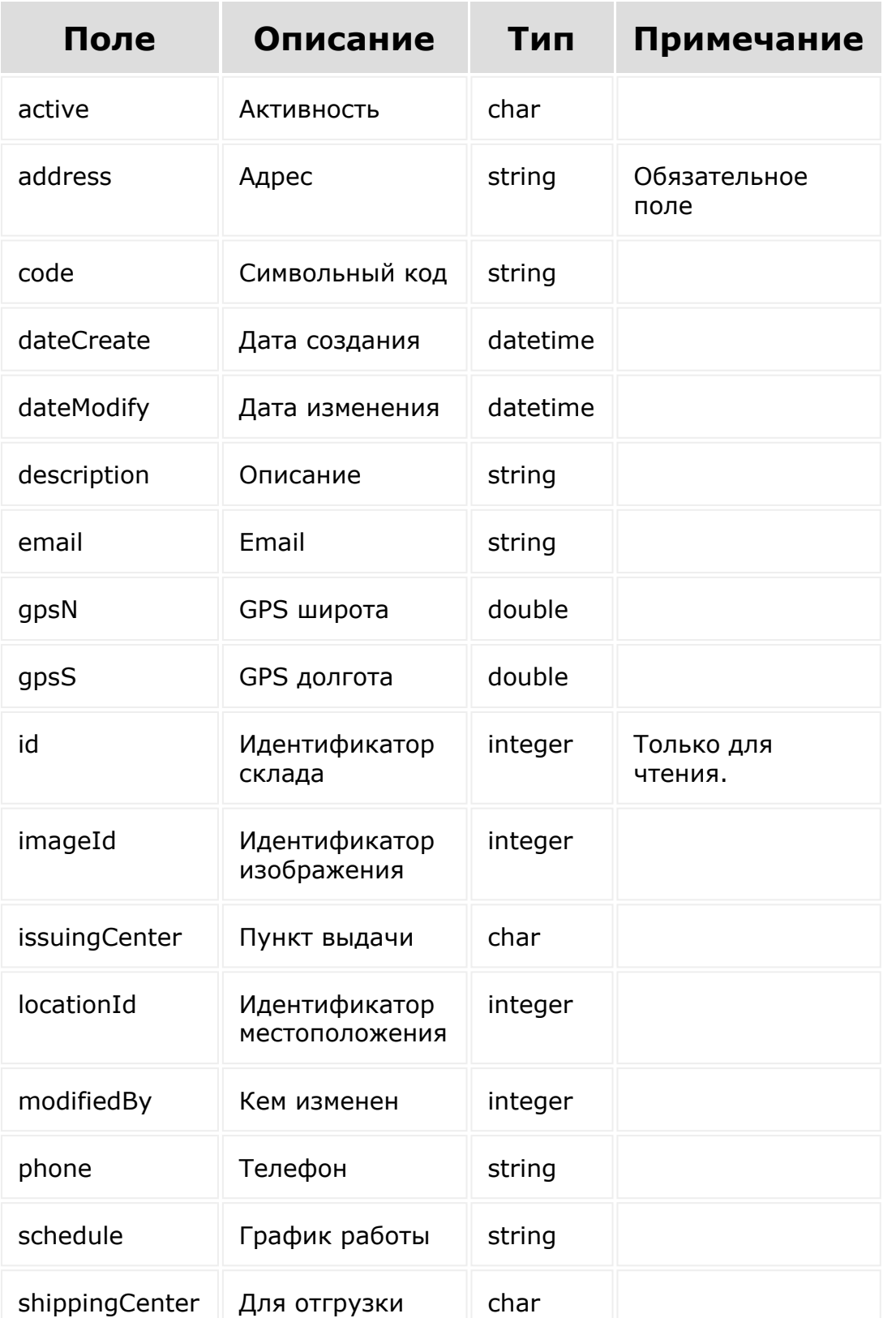

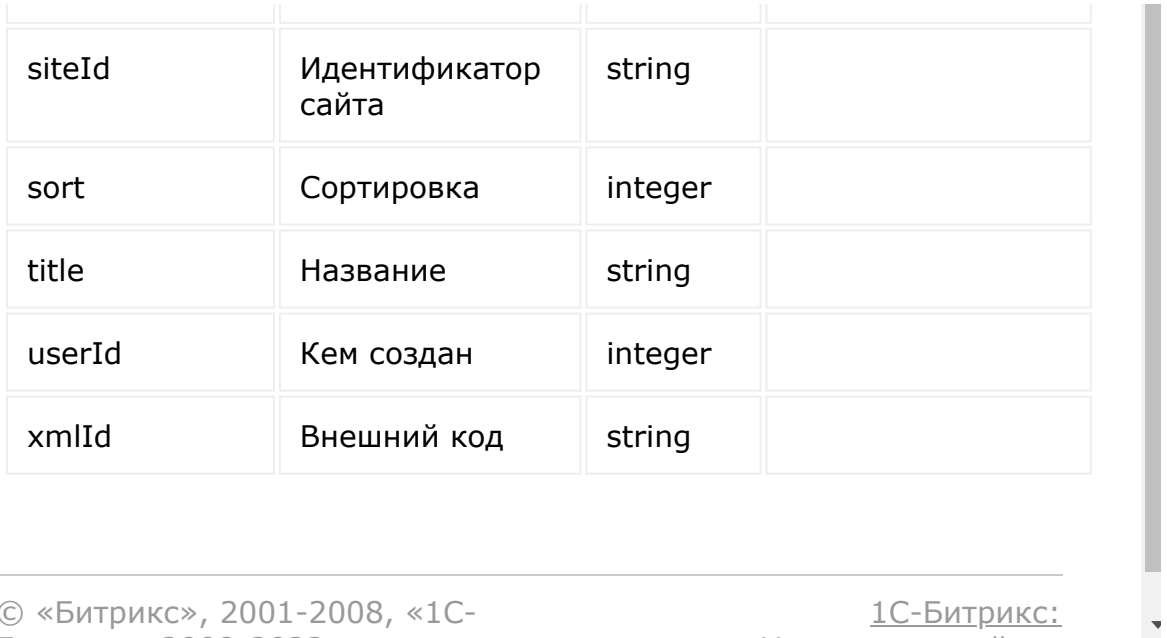

© «Битрикс», 2001-2008, «1C- $F_{\cdots}$  2008 2022

[1С-Битрикс:](http://www.1c-bitrix.ru/) <u>Улаан на найтом сайтала</u>

 $\mathbf{r}$ 

 $\left\Vert \cdot\right\Vert$ 

[Торговый](#page-3402-0) каталог **>** [Склад](#page-3388-0) **>** catalog.store.list

# **catalog.store.list**

```
catalog.store.list(select, filter, order,
start)
```
Метод получает список складов по фильтру.

Если операция успешна, возвращается список складов в теле ответа.

## **Параметры**

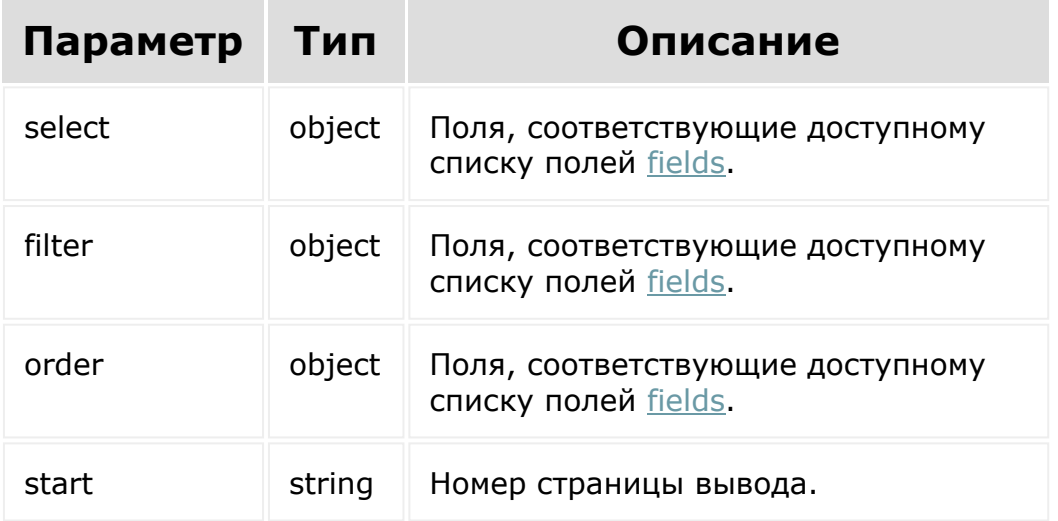

```
BX24.callMethod(
    'catalog.store.list',
    { select:{
                 id
           } ,
          filter:{
                 modifiedBy: 1
           },
          order:{
                 id: ASC
           },
          start: 1
        },
    function(result)
    {
        if(result.error())
console.error(result.error().ex);
        else
             console.log(result.data());
});
```
© «Битрикс», 2001-2008, «1C- $F_{\cdots}$  2008 2022

[1С-Битрикс:](http://www.1c-bitrix.ru/) <u>Улаан на найтом сайтала</u>

 $\mathbf{A}$ 

[Торговый](#page-3402-0) каталог **>** [Склад](#page-3388-0) **>** catalog.store.update (21.600.0)

# **catalog.store.update**

catalog.store.update(id, fields)

Метод для обновления склада.

Если операция успешна, возвращается id обновлённого склада.

### **Параметры**

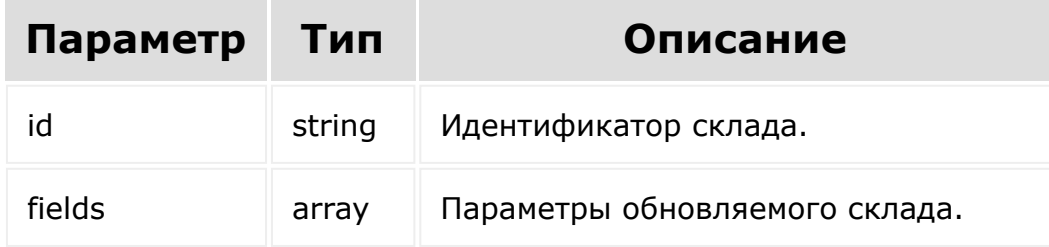

```
BX24.callMethod(
    'catalog.store.update',
    {
                 id: 42,
                 fields: {
                          'title': 'Склад 1',
```
```
'sort': '100',
             'active': 'Y',
                         'issuingCenter':
'Y',
                         'shippingCenter':
'Y',
                         'code': 'store 1',
            'address': 'пр. Московский д.
52',
             'phone': '+0 123 456 789',
            'schedule': 'Пн.-Пт. с 9:00 до
20:00, Сб.-Вс. с 11:00 до 18:00',
            'xmlId': 'store 1',
        }
    },
    function(result)
    {
        if(result.error())
            console.error(result.error());
        else
            console.log(result.data());
   }
);
```

```
$result = CRest::call(
    'catalog.store.update',
    \left[ \right]'id' => 42,
         'fields' => [
              'title' => 'Склад 1',
              'sort' => '100',
              'active' \Rightarrow 'Y',
              'issuingCenter' => 'Y',
              'shippingCenter' => 'Y',
             'code' => 'store 1',
```

```
'address' => 'пр. Московский д.
52',
             'phone' => '+0 123 456 789',
             'schedule' \Rightarrow 'Пн.-Пт. с 9:00 до
20:00, Сб.-Вс. с 11:00 до 18:00',
             'xmlId' => 'store 1',
        ],
    ]
);
echo '<pre>';
print_r($result);
echo '</pre>';
```
[1С-Битрикс:](http://www.1c-bitrix.ru/)

Управление сайтом

© «Битрикс», 2001-2008, «1C- $F_{\cdots}$   $F_{\cdots}$   $F_{\cd$ 

[Торговый](#page-3402-0) каталог **>** Складской учёт **>** [catalog.document.add](#page-3386-0) (21.600.0)

# **Складской учёт::catalog.document.add**

catalog.document.add(fields)

Метод для добавления документа складского учёта.

Если операция успешна, возвращается id добавленного документа.

### **Параметры**

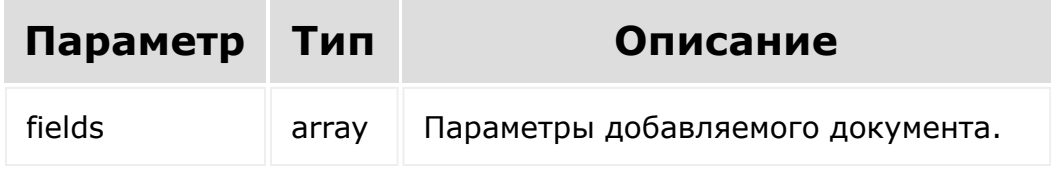

```
BX24.callMethod(
    'catalog.document.add',
    {
        'fields': {
            'DOC_TYPE': 'S',
//\CCatalogDocsTypes::TYPE_STORE_ADJUSTMENT,
```

```
тип - оприходывание
            'CONTRACTOR_ID': '1', //
поставщик
            'RESPONSIBLE ID': '1', // ID
ответственного,
            'DATE_MODIFY': '2000-01-
01T00:00:00+02:00',
            'DATE_CREATE': '2000-01-
01T00:00:00+02:00',
            'CREATED_BY': '1',
            'MODIFIED_BY': '1',
            'CURRENCY': 'USD', //
используемая валюта,
            'STATUS': 'S',
            'DATE_STATUS': '2000-01-
01T00:00:00+02:00',
            'DATE_DOCUMENT': '2000-01-
01T00:00:00+02:00', //DATE_ATOM
            'STATUS_BY': '1',
            'TOTAL': '100',
            'COMMENTARY': 'first document.',
//комментарий
        }
    },
    function(result)
    {
        if(result.error())
            console.error(result.error());
        else
            console.log(result.data());
   }
);
```

```
$result = CRest::call(
    'catalog.document.add',
```

```
\left[ \right]'fields' \Rightarrow [
              'DOC TYPE' \Rightarrow 'S',
              'CONTRACTOR ID' => '1',
              'RESPONSIBLE ID' => '1',
              'DATE_MODIFY' => '2000-01-
01T00:00:00+02:00',
              'DATE CREATE' => '2000-01-
01T00:00:00+02:00',
              'CREATED BY' => '1',
              'MODIFIED BY' => '1',
              'CURRENCY' => 'USD',
              'STATUS' \Rightarrow 'S',
              'DATE STATUS' => '2000-01-
01T00:00:00+02:00',
              'DATE_DOCUMENT' => '2000-01-
01T00:00:00+02:00',
              'STATUS BY' \Rightarrow '1',
              'TOTAL' => '100',
              'COMMENTARY' => 'first
document.',
         \left| \ \right|]
);
echo '<pre>';
print_r($result);
echo '</pre>';
```
© «Битрикс», 2001-2008, «1C- $F_{\cdots}$  2008 2022

[1С-Битрикс:](http://www.1c-bitrix.ru/) <u>Улаан на найтом сайтала</u>

[Торговый](#page-3402-0) каталог **>** Складской учёт **>** [catalog.document.confirm](#page-3386-0) (21.600.0)

# **Складской учёт::catalog.document.confirm**

catalog.document.confirm(id)

Метод для проведения документа.

Если операция успешна, возвращается true в теле ответа.

### **Параметры**

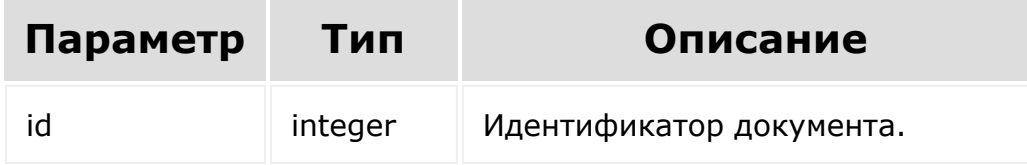

```
BX24.callMethod(
    'catalog.document.confirm',
    {
         'id': 42,
    },
    function(result)
```

```
{
        if(result.error())
            console.error(result.error());
        else
            console.log(result.data());
   }
);
```

```
$result = CRest::call(
     'catalog.document.confirm',
     \left[ \right]'id' => 42,
     ]
);
echo '<pre>';
print_r($result);
echo '</pre>';
```
© «Битрикс», 2001-2008, «1C- $F_{\cdots}$  2008 2022

[1С-Битрикс:](http://www.1c-bitrix.ru/) <u>Улаан на найтом сайтала</u>

[Торговый](#page-3402-0) каталог **>** Складской учёт **>** [catalog.document.delete](#page-3386-0) (21.600.0)

# **Складской учёт::catalog.document.delete**

catalog.document.delete(id)

Метод для удаления документа.

Если операция успешна, возвращается true в теле ответа.

### **Параметры**

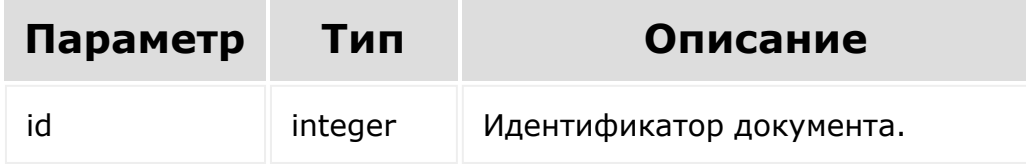

```
BX24.callMethod(
    'catalog.document.delete',
    {
         'id': 42,
    },
    function(result)
```

```
{
        if(result.error())
            console.error(result.error());
        else
            console.log(result.data());
   }
);
```

```
$result = CRest::call(
     'catalog.document.delete',
     \left[ \right]'id' => 42,
     ]
);
echo '<pre>';
print_r($result);
echo '</pre>';
```
© «Битрикс», 2001-2008, «1C- $F_{\cdots}$  2008 2022

[1С-Битрикс:](http://www.1c-bitrix.ru/) <u>Улаан на найтом сайтала</u>

[Торговый](#page-3402-0) каталог **>** Складской учёт **>** [catalog.document.fields](#page-3386-0) (21.600.0)

## **Складской учёт::catalog.document.fields**

#### **Описание и пример**

catalog.document.fields()

Метод возвращает список полей документов.

### **Параметры**

Без параметров.

```
BX24.callMethod(
    'catalog.document.fields',
    {},
    function(result)
    {
        if(result.error())
            console.error(result.error());
        else
            console.log(result.data());
```
} );

```
$result = CRest::call(
    'catalog.document.fields'
);
echo '<pre>';
print_r($result);
echo '</pre>';
```
#### **Возвращаемые поля**

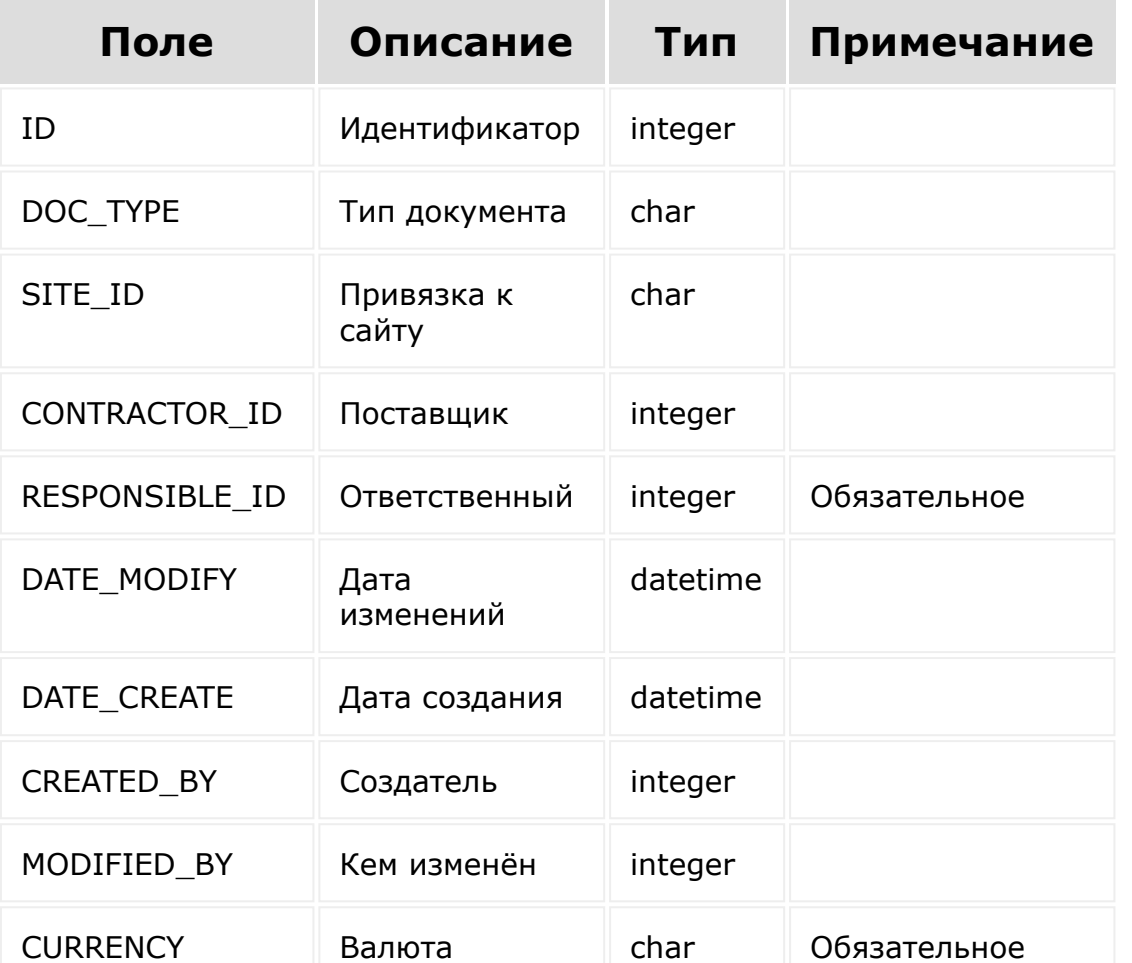

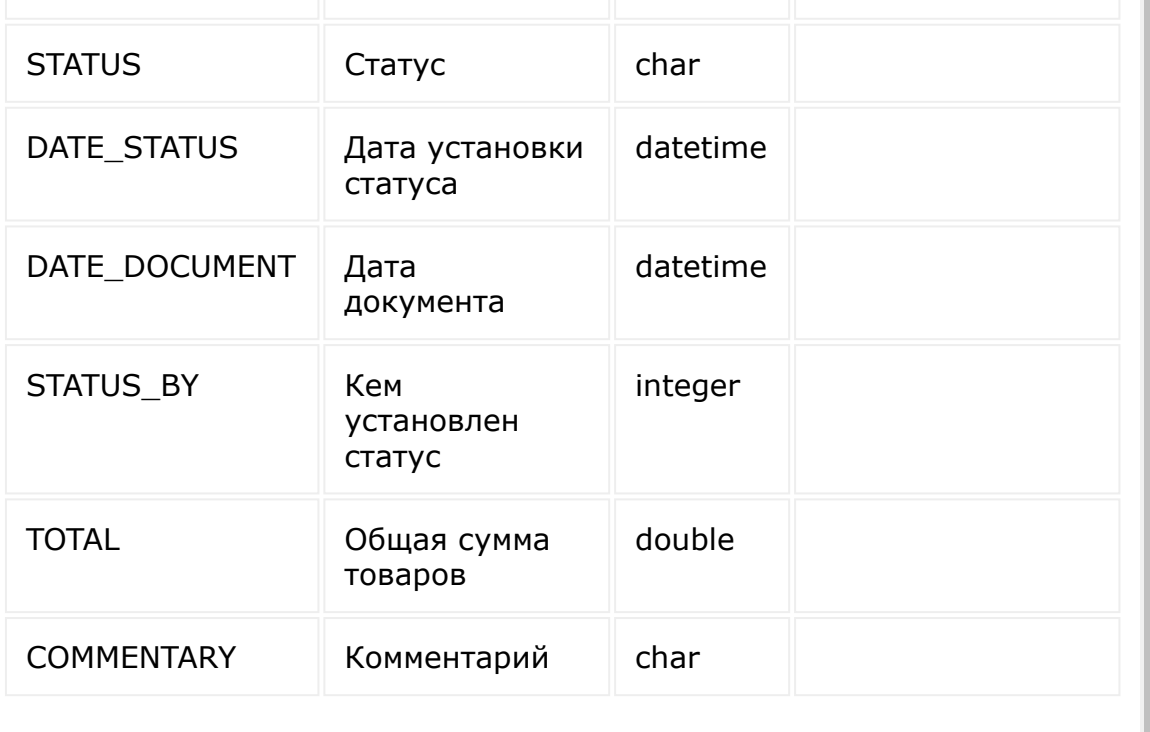

© «Битрикс», 2001-2008, «1C-

 $F_{\cdots}$  2008 2022

 $\left\langle \cdot \right\rangle$ 

[1С-Битрикс:](http://www.1c-bitrix.ru/) У <u>правление само в Монте.</u><br>П

 $\bar{\mathbf{F}}$ 

[Торговый](#page-3402-0) каталог **>** Складской учёт **>** [catalog.document.list](#page-3386-0) (21.600.0)

# **Складской учёт::catalog.document.list**

```
catalog.document.list(order, filter, select,
offset, limit)
```
Метод для получения списка документов.

Если операция успешна, возвращается список документов в теле ответа.

### **Параметры**

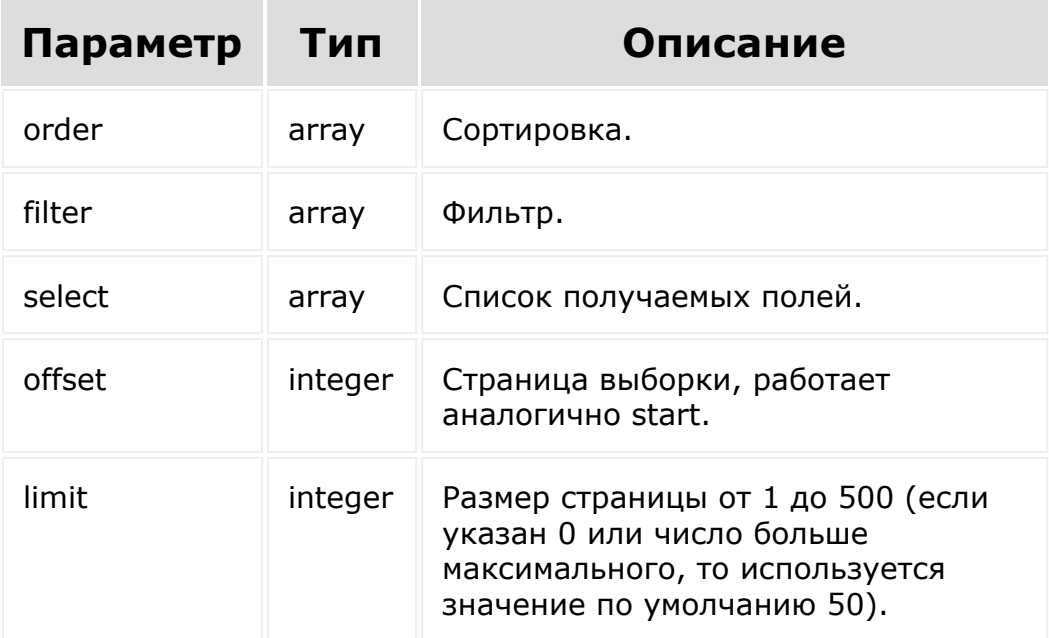

```
BX24.callMethod(
    'catalog.document.list',
    {
         'order': {
            'ID': 'ASC',
        },
        'filter': {
          '>ID': 0,
        },
        'offset': 0,
        'limit': 50,
    },
    function(result)
    {
        if(result.error())
            console.error(result.error());
        else
            console.log(result.data());
   }
);
```

```
$result = CRest::call(
      'catalog.document.list',
      \lceil'order' \Rightarrow [
                  'ID' => 'ASC',
            \left| \right|,
            'filter' => [
                 '>ID' => 0,
            \left| \right|,
            'offset' \Rightarrow 0,
           'limit' \Rightarrow 5,
```

```
\qquad \qquad);
echo '<pre>';
print_r($result);
echo '</pre>';
```
© «Битрикс», 2001-2008, «1C- $F_{\cdots}$   $F_{\cdots}$   $F_{\cd$ 

 $\left\langle \cdot \right\rangle$ 

[1С-Битрикс:](http://www.1c-bitrix.ru/) Управление сайтом

[Торговый](#page-3402-0) каталог **>** Складской учёт **>** [catalog.document.mode.](#page-3386-0)status (21.600.0)

# **Складской учёт::catalog.document.mode.s**

catalog.document.mode.status()

Метод для получения информации о том, включен ли складской учёт.

Возвращается статус складского учёта:

- **Y** складской учёт включен;
- **N складской учёт выключен.**

### **Параметры**

Без параметров.

```
BX24.callMethod(
    'catalog.document.mode.status',
    {},
    function(result)
    \{if(result.error())
```

```
console.error(result.error());
        else
            console.log(result.data());
    }
);
```

```
$result = CRest::call(
    'catalog.document.mode.status'
);
echo '<pre>';
print_r($result);
echo '</pre>';
```
© «Битрикс», 2001-2008, «1C- $F_{\cdots}$   $F_{\cdots}$   $F_{\cd$ 

[1С-Битрикс:](http://www.1c-bitrix.ru/) У<del>правлени</del>е сайтом

 $\mathbb{R}^{\mathbb{Z}^2}$ 

[Торговый](#page-3402-0) каталог **>** Складской учёт **>** [catalog.document.unconf](#page-3386-0)irm (21.600.0)

# **Складской учёт::catalog.document.unconf**

catalog.document.unconfirm(id)

Метод для отмены проведения документа.

Если операция успешна, возвращается true в теле ответа.

### **Параметры**

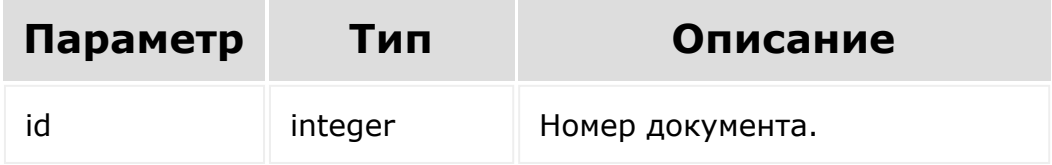

```
BX24.callMethod(
    'catalog.document.unconfirm',
    {
         'id': 42,
    },
    function(result)
```

```
{
        if(result.error())
            console.error(result.error());
        else
            console.log(result.data());
   }
);
```

```
$result = CRest::call(
     'catalog.document.unconfirm',
     \left[ \right]'id' => 42,
     ]
);
echo '<pre>';
print_r($result);
echo '</pre>';
```
[1С-Битрикс:](http://www.1c-bitrix.ru/)

у *п*равление сайтом сайтом сайтом сайтом сайтом сайтом сайтом сайтом сайтом сайтом сайтом сайтом сайтом сайтом са<br>Такие сайтом сайтом сайтом сайтом сайтом сайтом сайтом сайтом сайтом сайтом сайтом сайтом сайтом сайтом са

© «Битрикс», 2001-2008, «1C- $F_{\cdots}$  2008 2022

[Торговый](#page-3402-0) каталог **>** Складской учёт **>** [catalog.document.update](#page-3386-0) (21.600.0)

# **Складской учёт::catalog.document.update**

catalog.document.update(id, fields)

Метод для обновления документа складского учёта.

Если операция успешна, возвращается true.

### **Параметры**

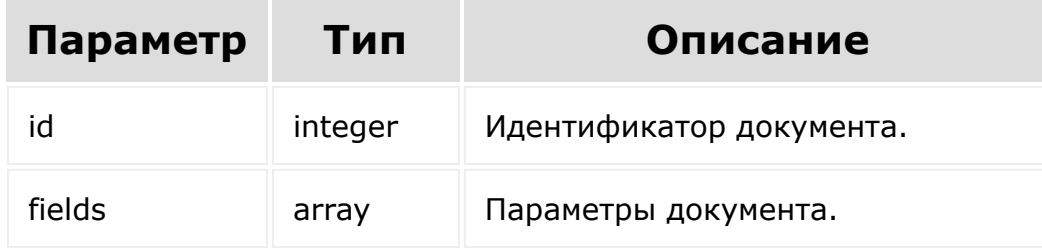

```
BX24.callMethod(
    'catalog.document.update',
    {
        'id': 42,
```

```
'fields': {
            'TOTAL': '1000', // общая сумма
всех PURCHASING_PRICE умноженных на AMOUNT
            'COMMENTARY': 'first document.',
        }
    },
    function(result)
    {
        if(result.error())
            console.error(result.error());
        else
            console.log(result.data());
   }
);
```

```
$result = CRest::call(
     'catalog.document.update',
     \lceil'id' => 42,
          'fields' \Rightarrow [
               ' TOTAL' => ' 1000',
               'COMMENTARY' => 'first
document.',
          \frac{1}{\sqrt{2}}]
);
echo '<pre>';
print_r($result);
echo '</pre>';
```
© «Битрикс», 2001-2008, «1C- $5000222$ 

[1С-Битрикс:](http://www.1c-bitrix.ru/) У *правление* сайтом сайтом сайтом сайтом сайтом сайтом сайтом сайтом сайтом сайтом сайтом сайтом сайтом сайтом с<br>Сайтом сайтом сайтом сайтом сайтом сайтом сайтом сайтом сайтом сайтом сайтом сайтом сайтом сайтом сайтом са

[Торговый](#page-3402-0) каталог **>** [Складской](#page-3386-0) учёт **>** Товары документа складского учёта **>** [catalog.document.element.add](#page-3387-0) (21.600.0)

## **Товары документа складского учёта::catalog.document.eleme**

catalog.document.element.add(fields)

Метод для добавления товара документа складского учёта.

Если операция успешна, возвращается id добавленного товара.

### **Параметры**

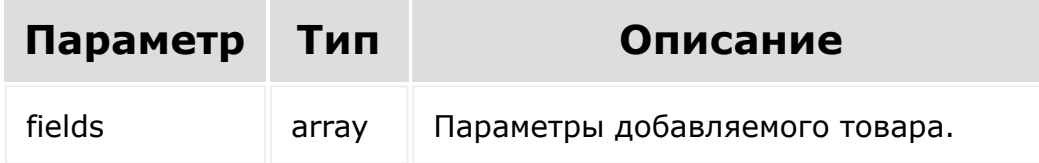

```
BX24.callMethod(
    'catalog.document.element.add',
    {
        'fields': {
             'DOC_ID': 1,
```

```
'STORE_FROM': 0,
             'STORE_TO': 1,
             'ELEMENT ID': 42,
             'AMOUNT': 10,
             'PURCHASING_PRICE': 25,
        }
    },
    function(result)
    {
        if(result.error())
            console.error(result.error());
        else
            console.log(result.data());
    }
);
```

```
$result = CRest::call(
     'catalog.document.element.add',
     \lceil'fields' \Rightarrow [
                'DOC ID' \Rightarrow 1,
                'STORE FROM' \Rightarrow 0,
                'STORE TO' \Rightarrow 1,
                'ELEMENT ID' => 42,
                'AMOUNT' \Rightarrow 10,
                'PURCHASING PRICE' => 25,
          \frac{1}{2},
     ]
);
echo '<pre>';
print_r($result);
echo '</pre>';
```
[Торговый](#page-3402-0) каталог **>** [Складской](#page-3386-0) учёт **>** Товары документа складского учёта **>** [catalog.document.element.delete](#page-3387-0) (21.600.0)

### **Товары документа складского учёта::catalog.document.eleme**

catalog.document.element.deleted(id)

Метод для удаления товара документа складского учёта.

Если операция успешна, возвращается true в теле ответа.

### **Параметры**

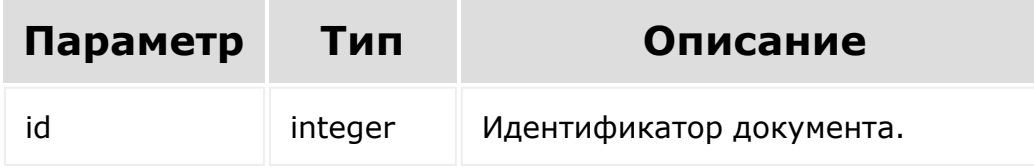

```
BX24.callMethod(
    'catalog.document.element.delete',
    {
        'id': 42,
```

```
},
    function(result)
    {
        if(result.error())
            console.error(result.error());
        else
            console.log(result.data());
    }
);
```

```
$result = CRest::call(
    'catalog.document.element.delete',
    \lceil'id' => 42,
    ]
);
echo '<pre>';
print_r($result);
echo '</pre>';
```
© «Битрикс», 2001-2008, «1C- $F_{\cdots}$  2008 2022

 $\left| \cdot \right|$ 

[1С-Битрикс:](http://www.1c-bitrix.ru/) у правости сайтом сайтом сайтом сайтом сайтом сайтом сайтом сайтом сайтом сайтом сайтом сайтом сайтом сайтом с<br>Сайтом сайтом сайтом сайтом сайтом сайтом сайтом сайтом сайтом сайтом сайтом сайтом сайтом сайтом сайтом сайто

[Торговый](#page-3402-0) каталог **>** [Складской](#page-3386-0) учёт **>** Товары документа складского учёта **>** [catalog.document.element.fields](#page-3387-0) (21.600.0)

### **Товары документа складского учёта::catalog.document.eleme**

#### **Описание и пример**

catalog.document.element.fields()

Метод возвращает список полей товаров документа складского учёта.

### **Параметры**

Без параметров.

```
BX24.callMethod(
    'catalog.document.element.fields',
    {},
    function(result)
    {
        if(result.error())
            console.error(result.error());
```

```
else
        console.log(result.data());
}
```

```
$result = CRest::call(
    'catalog.document.element.fields'
);
echo '<pre>';
print_r($result);
echo '</pre>';
```
#### **Возвращаемые поля**

);

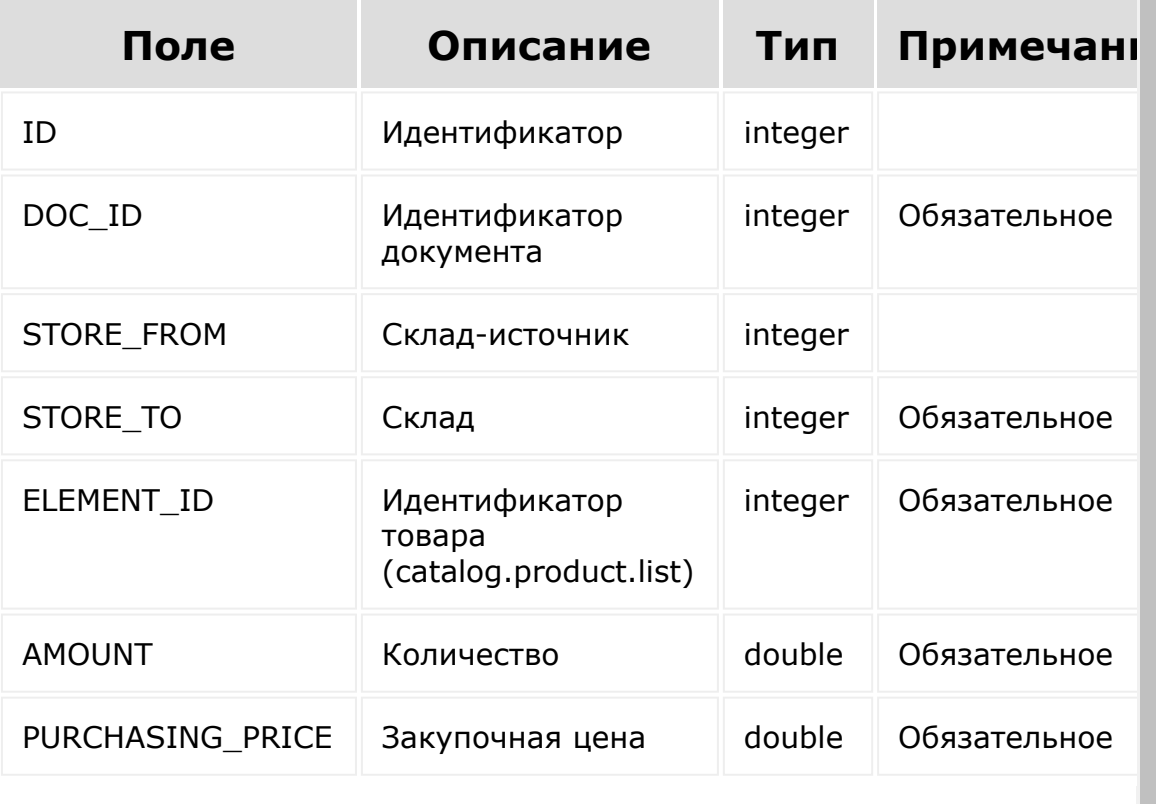

© «Битрикс», 2001-2008, «1C- [1С-Битрикс:](http://www.1c-bitrix.ru/)

 $\left\| \cdot \right\|$ 

 $\begin{array}{c} \n\hline\n\end{array}$ 

[Торговый](#page-3402-0) каталог **>** [Складской](#page-3386-0) учёт **>** Товары документа складского учёта **>** [catalog.document.element.list](#page-3387-0) (21.600.0)

## **Товары документа складского учёта::catalog.document.eleme**

```
catalog.document.element.list(order, filter,
select, offset, limit)
```
Метод для получения списка товаров в документах складского учёта.

Если операция успешна, возвращается список документов в теле ответа.

### **Параметры**

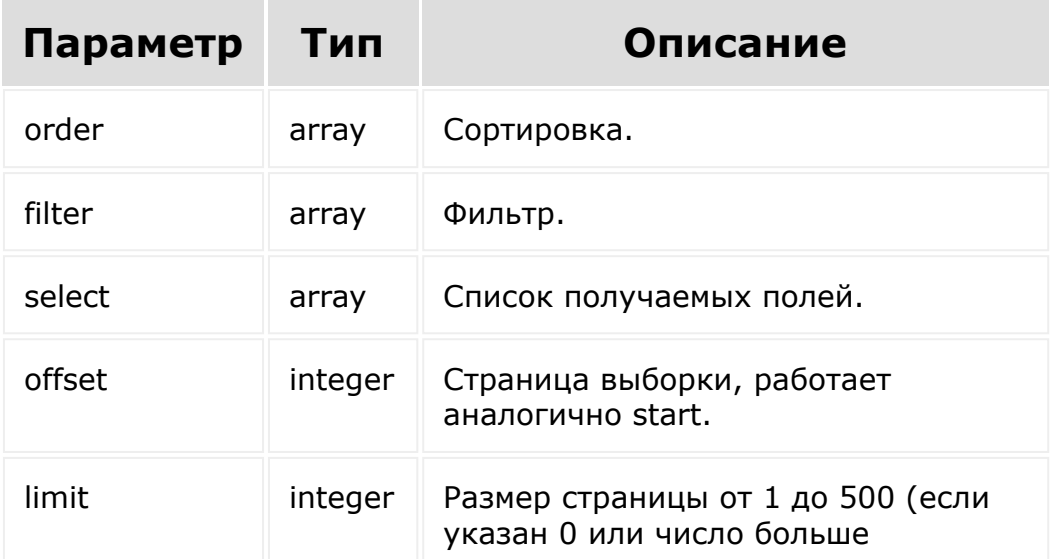

максимального, то используется значение по умолчанию 50).

```
BX24.callMethod(
    'catalog.document.element.list',
    {
         'order': {
             'ID': 'ASC',
        },
         'filter': {
           '>ID': 0,
        },
        'offset': 0,
        'limit': 50,
    },
    function(result)
    {
        if(result.error())
            console.error(result.error());
        else
            console.log(result.data());
    }
);
```

```
$result = CRest::call(
     'catalog.document.element.list',
     \lceil'order' \Rightarrow [
              'ID' => 'ASC',
         ],
```

```
'filter' \Rightarrow [
                '>ID' => 0,
           \left| \right|,
           'offset' \Rightarrow 0,
           'limit' => 5,
    ]
);
echo '<pre>';
print_r($result);
echo '</pre>';
```
© «Битрикс», 2001-2008, «1C- $F_{\cdots}$   $F_{\cdots}$   $F_{\cd$ 

 $\left\Vert \cdot\right\Vert$ 

[1С-Битрикс:](http://www.1c-bitrix.ru/)  $V$  –  $\sim$  –  $\sim$ 

 $\mathbb{E}$ 

[Отправить](mailto:support@bitrixsoft.ru?subject=%D0%92%D0%BE%D0%BF%D1%80%D0%BE%D1%81%20%D0%BF%D0%BE%20%D0%B4%D0%BE%D0%BA%D1%83%D0%BC%D0%B5%D0%BD%D1%82%D0%B0%D1%86%D0%B8%D0%B8%20(%D0%A2%D0%BE%D0%BF%D0%B8%D0%BA%20[%D0%A2%D0%BE%D0%B2%D0%B0%D1%80%D1%8B%20%D0%B4%D0%BE%D0%BA%D1%83%D0%BC%D0%B5%D0%BD%D1%82%D0%B0%20%D1%81%D0%BA%D0%BB%D0%B0%D0%B4%D1%81%D0%BA%D0%BE%D0%B3%D0%BE%20%D1%83%D1%87%D1%91%D1%82%D0%B0::catalog.document.element.update])) отзыв по этому разделу

[Торговый](#page-3402-0) каталог **>** [Складской](#page-3386-0) учёт **>** Товары документа складского учёта **>** [catalog.document.element.update](#page-3387-0) (21.600.0)

## **Товары документа складского учёта::catalog.document.eleme**

catalog.document.element.update(id, fields)

Метод для обновления товара документа складского учёта.

Если операция успешна, возвращается true.

### **Параметры**

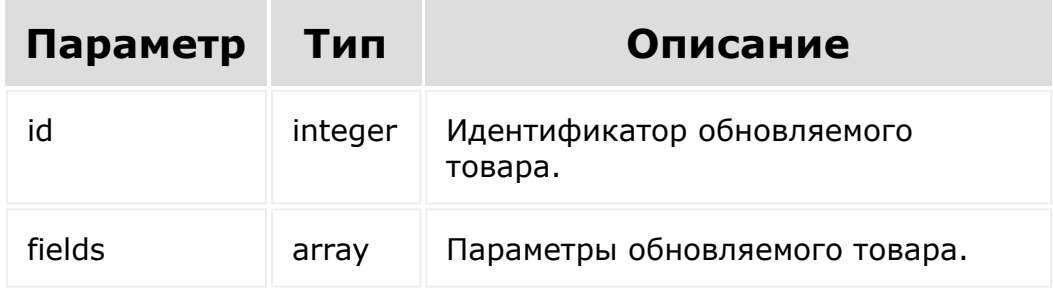

```
BX24.callMethod(
        'catalog.document.element.update',
        {
                 'fields': {
                          'AMOUNT': 10,
                          'PURCHASING_PRICE':
25,
                 }
        },
        function(result)
        \{if(result.error())
console.error(result.error());
                 else
console.log(result.data());
        }
);
```

```
$result = CRest::call(
     'catalog.document.element.update',
     \lceil'id' => 11,
         'fields' => [
              'AMOUNT' \Rightarrow 10,
              'PURCHASING PRICE' => 25,
         \vert,
    ]
);
echo '<pre>';
print_r($result);
echo '</pre>';
```
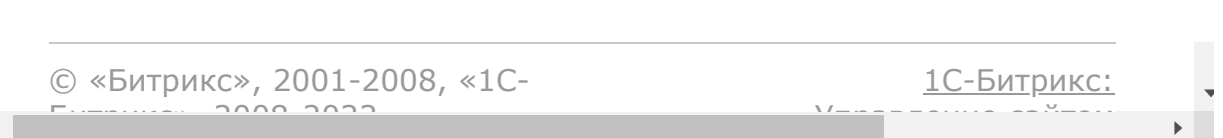

[1С-Битрикс:](http://www.1c-bitrix.ru/)

<u>Улааннение сайтан.</u><br>.

```
Торговый каталог > Налоги > Ресурс налога
```
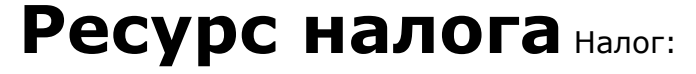

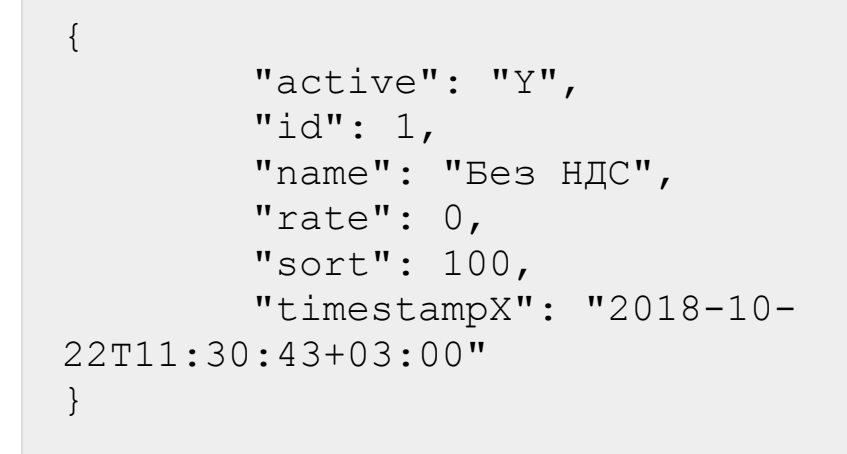

```
© «Битрикс», 2001-2008, «1C-
                          F_{\cdots} F_{\cdots} F_{\cdots} F_{\cdots} F_{\cdots} F_{\cdots} F_{\cdots} F_{\cdots} F_{\cdots} F_{\cdots} F_{\cdots} F_{\cdots} F_{\cdots} F_{\cdots} F_{\cdots} F_{\cdots} F_{\cdots} F_{\cdots} F_{\cdots} F_{\cdots} F_{\cdots} F_{\cdots} F_{\cdots} F_{\cdots} F_{\cd\left\Vert \cdot\right\Vert
```
[Торговый](#page-3402-0) каталог **>** [Налоги](#page-3717-0) **>** catalog.vat.get

# **catalog.vat.get**

catalog.vat.get(id)

Метод для доступа к значениям полей налога по ID.

Если операция успешна, возвращается [ресурс налога](#page-3203-0) в теле ответа.

# **Параметры**

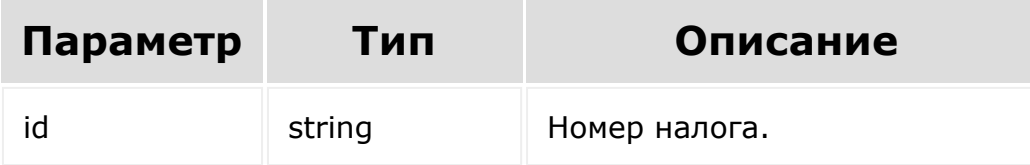

## **Примеры**

```
BX24.callMethod(
    'catalog.vat.get',
    {
      id: 7
    },
    function(result)
    {
        if(result.error())
```

```
console.error(result.error().ex);
           else
               console.log(result.data());
 });
© «Битрикс», 2001-2008, «1C-
                                          1С-Битрикс:
```
Управление сайтом

 $\overline{\mathbb{R}}$ 

 $F_{\cdots}$   $F_{\cdots}$   $F_{\cd$ 

 $\left\| \cdot \right\|$ 

# <span id="page-3206-0"></span>[Торговый](#page-3402-0) каталог **>** [Налоги](#page-3717-0) **>** catalog.vat.getFields **catalog.vat.getFields**

Метод возвращает поля налога.

# **Параметры**

Без параметров.

## **Примеры**

```
BX24.callMethod(
    'catalog.vat.getFields',
    \{\,\},
    function(result)
    {
        if(result.error())
console.error(result.error().ex);
        else
             console.log(result.data());
});
```
## **Возвращаемые поля**

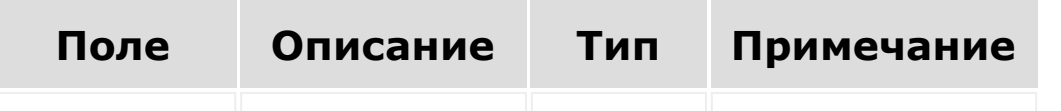

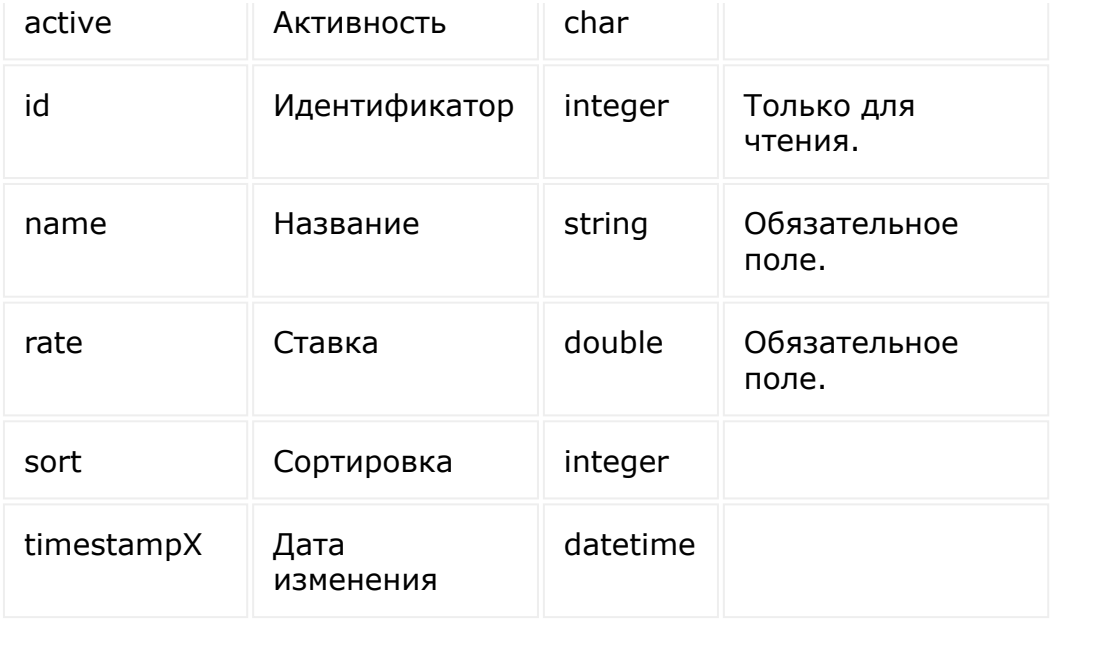

© «Битрикс», 2001-2008, «1C-

 $F_{\cdots}$   $F_{\cdots}$   $F_{\cd$ 

 $\left\langle \left\langle \cdot \right\rangle \right\rangle$ 

[1С-Битрикс:](http://www.1c-bitrix.ru/) Управление сайтом

 $\overline{\phantom{a}}$ 

 $\bar{\mathbf{F}}$ 

[Торговый](#page-3402-0) каталог **>** [Налоги](#page-3717-0) **>** catalog.vat.list

# **catalog.vat.list**

```
catalog.vat.list(select, filter, order,
start)
```
Метод получает список налогов по фильтру.

Если операция успешна, возвращается список налогов в теле ответа.

# **Параметры**

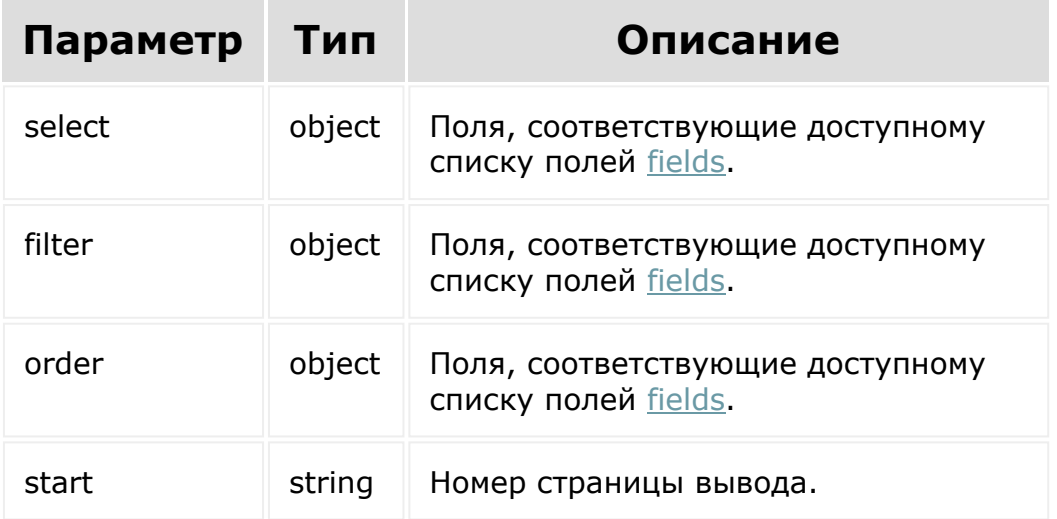

## **Примеры**

```
BX24.callMethod(
    'catalog.vat.list',
    { select:{
                 id
           } ,
          filter:{
                 modifiedBy: 1
           },
          order:{
                 id: ASC
           },
          start: 1
        },
    function(result)
    {
        if(result.error())
console.error(result.error().ex);
        else
             console.log(result.data());
});
```
© «Битрикс», 2001-2008, «1C- $F_{\cdots}$  2008 2022

[1С-Битрикс:](http://www.1c-bitrix.ru/) <u>Улаан на найтом сайтала</u>

 $\rightarrow$ 

[Универсальные](#page-3513-0) списки **>** Работа со списками **>** lists.add

# **lists.add**

### **Описание**

lists.add (params)

Метод создаёт список. В случае успешного создания списка ответ *true*, иначе *Exception*.

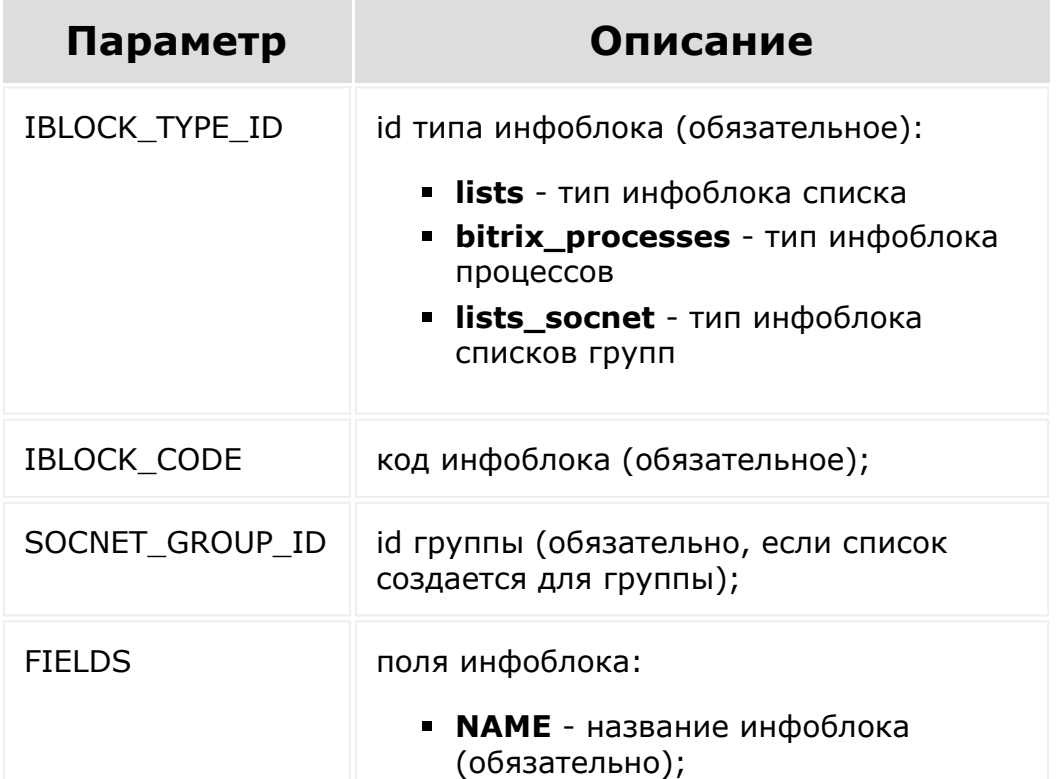

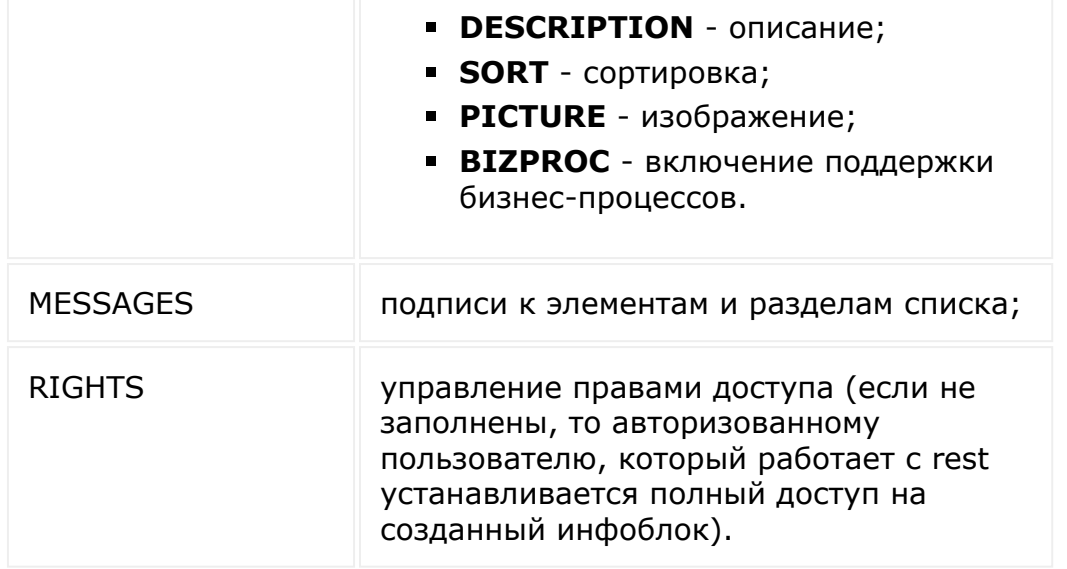

```
var params = {
        'IBLOCK TYPE ID': 'lists socnet',
        'IBLOCK CODE': 'rest 1',
        'SOCNET_GROUP_ID': '4',
        'FIELDS': {
            'NAME': 'List 1',
            'DESCRIPTION': 'Test list',
            'SORT': '10',
            'PICTURE':
document.getElementById('iblock-image-add'),
            'BIZPROC': 'Y'
        },
        'MESSAGES': {
            'ELEMENT NAME': 'Element',
            'ELEMENTS NAME': 'Elements',
            'ELEMENT_ADD': 'Add element',
            'ELEMENT EDIT': 'Edit element',
            'ELEMENT_DELETE': 'Delete
element',
            'SECTION_NAME': 'Section',
```

```
'SECTIONS_NAME': 'Sections',
            'SECTION_ADD': 'Add section',
             'SECTION EDIT': 'Edit section',
             'SECTION_DELETE': 'Delete
section'
        },
        'RIGHTS': {
            'SG4_A': 'W',
            'SG4_E': 'W',
             'SG4_K': 'W',
            'AU': 'D',
            'G2': 'D'
        }
    };
    BX24.callMethod(
        'lists.add',
        params,
        function(result)
        {
            if(result.error())
                alert("Error: " +
result.error());
            else
                alert("Success: " +
result.data());
        }
    );
```
© «Битрикс», 2001-2008, «1C- $F_{\cdots}$   $F_{\cdots}$   $F_{\cd$ 

[1С-Битрикс:](http://www.1c-bitrix.ru/) Управление сайтом

### [Универсальные](#page-3513-0) списки **>** Работа со списками **>** lists.delete

# **lists.delete**

lists.delete (params)

Метод удаляет список. В случае успешного удаления ответ true, иначе false.

## **Параметры**

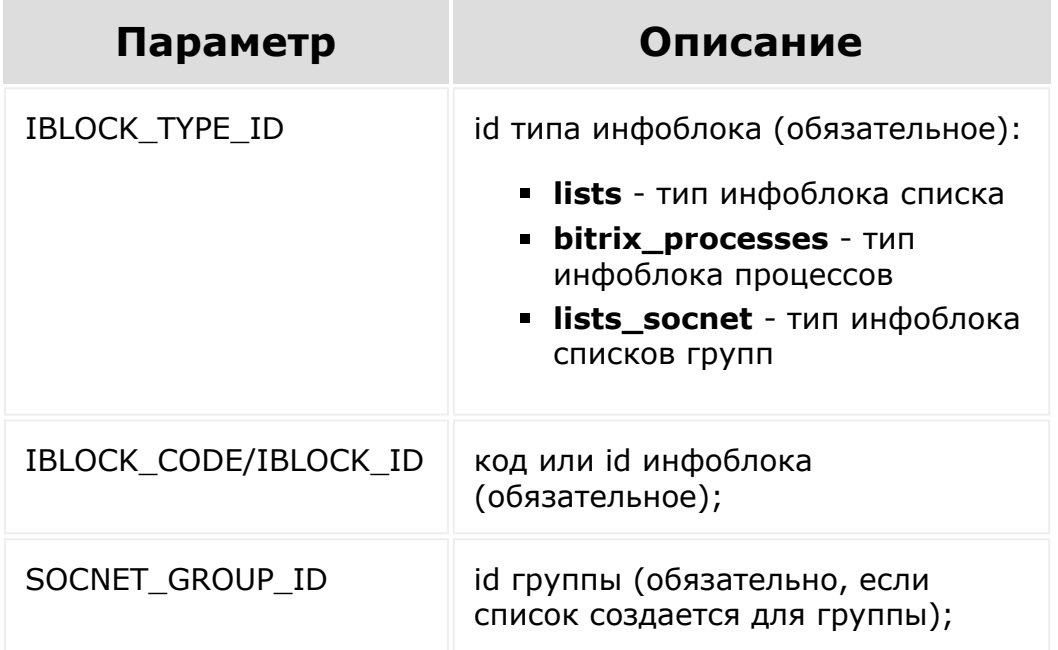

# **Пример**

```
var params = {
        'IBLOCK_TYPE_ID': 'lists_socnet',
        'IBLOCK_CODE': 'rest_1'
    };
   BX24.callMethod(
        'lists.delete',
        params,
        function(result)
        {
            if(result.error())
               alert("Error: " +
result.error());
            else
                alert("Success: " +
result.data());
        }
    );
```
[1С-Битрикс:](http://www.1c-bitrix.ru/)

<u>Улаан на найтом сайтала</u>

© «Битрикс», 2001-2008, «1C- $F_{\cdots}$  2008 2022

 $\left\| \cdot \right\|$ 

[Универсальные](#page-3513-0) списки **>** Работа со списками **>** lists.get

# **lists.get**

### **Описание**

lists.get (params)

Метод возвращает данные инфоблока. В случае успеха будут возвращены данные инфоблока, иначе пустой массив. С помощью метода можно получить список данных сразу всех инфоблоков указанного типа инфоблока. При работе с группами соц сети обязательно необходимо указывать ID группы, иначе произойдёт ошибка доступа.

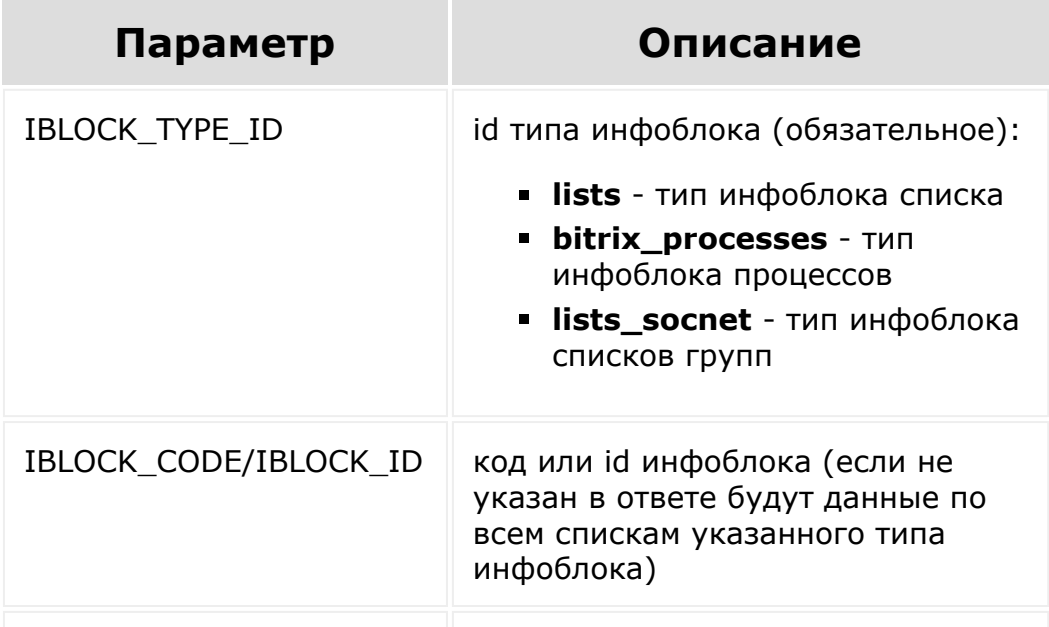

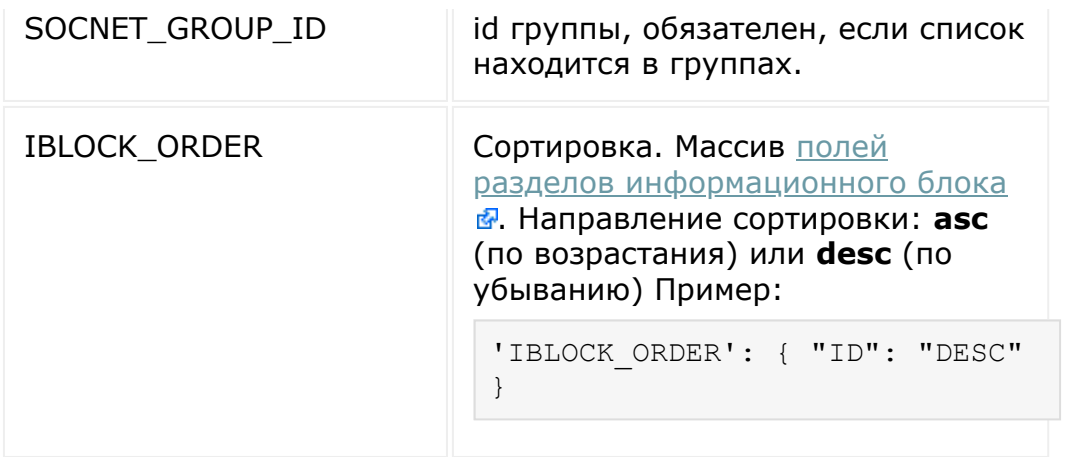

```
var params = {
        'IBLOCK_TYPE_ID': 'lists',
        'IBLOCK_CODE': 'rest_1'
    };
    BX24.callMethod(
        'lists.get',
        params,
        function(result)
        {
            if(result.error())
                alert("Error: " +
result.error());
            else
                 console.log(result.data());
        }
    );
```
 $\left| \cdot \right|$ 

### [Универсальные](#page-3513-0) списки **>** Работа со списками **>** [lists.get.iblock.type.id](#page-3513-0)

# **lists.get.iblock.type.id**

Метод возвращает id типа инфоблока. В случае успеха будет возвращена строка с id типа инфоблока, иначе *null*.

## **Параметры**

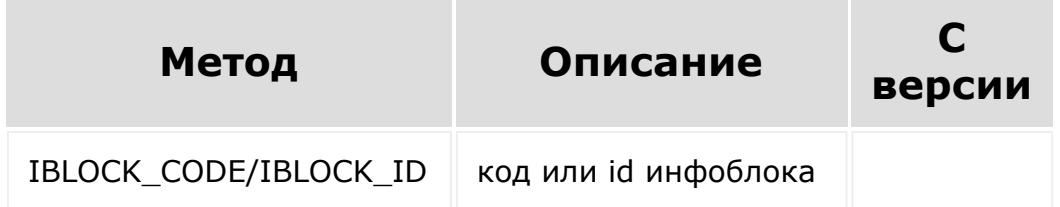

# **Пример:**

```
var params = {
    'IBLOCK_ID': '41'
};
BX.rest.callMethod(
   'lists.get.iblock.type.id',
   params,
   function(result)
   {
       if(result.error())
           alert("Error: " +
result.error());
       else
```
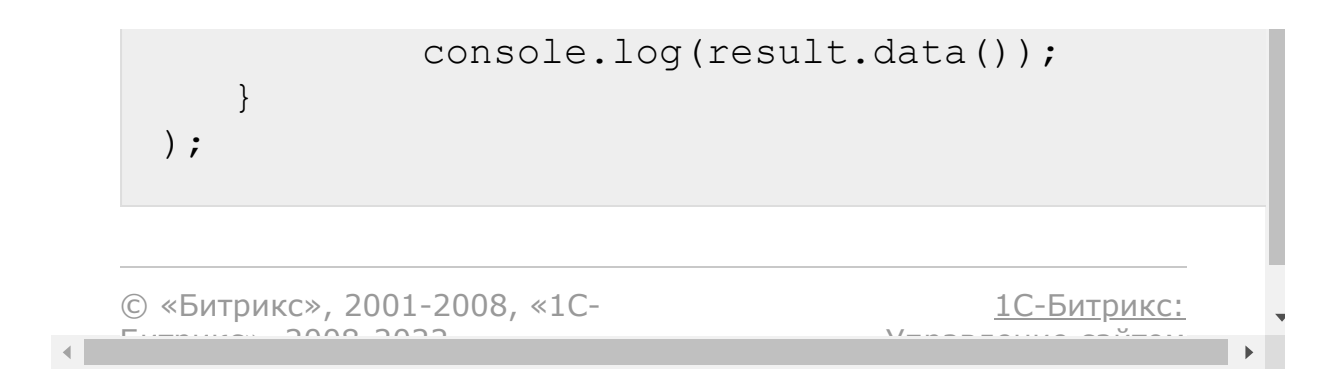

[Универсальные](#page-3513-0) списки **>** Работа со списками **>** lists.update

# **lists.update**

### **Описание**

lists.update (params, fields)

Метод обновляет существующий список. В случае успешного обновления списка ответ true, иначе Exception.

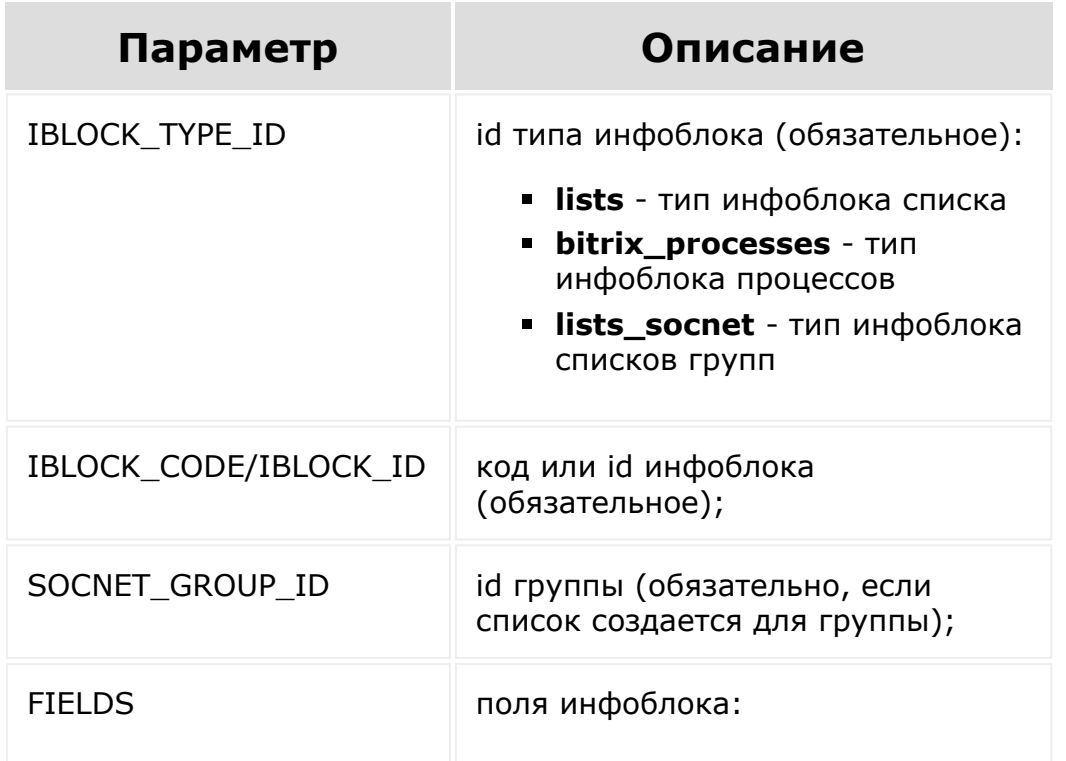

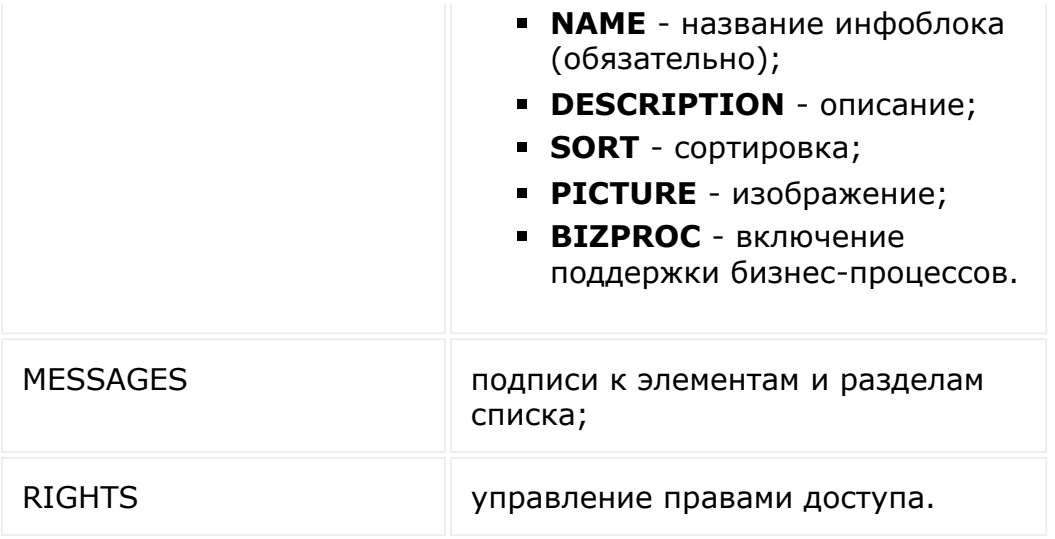

```
var params = {
        'IBLOCK TYPE ID': 'lists socnet',
        'IBLOCK CODE': 'rest 1',
        'FIELDS': {
            'NAME': 'List 1 (Update)',
            'DESCRIPTION': 'Test list
(Update)',
            'SORT': '20',
            'PICTURE':
document.getElementById('iblock-image-
update')
        },
        'RIGHTS': {
            'G1': 'X'
        }
    };
    BX24.callMethod(
        'lists.update',
        params,
        function(result)
        {
```

```
if(result.error())
              alert("Error: " +
result.error());
            else
               alert("Success: " +
result.data());
        }
   );
```
© «Битрикс», 2001-2008, «1C-[1С-Битрикс:](http://www.1c-bitrix.ru/)  $F_{\cdots}$   $F_{\cdots}$   $F_{\cd$ Управление сайтом $\left\| \cdot \right\|$ 

[Универсальные](#page-3718-0) списки **>** Работа с элементами списка **>** [lists.element.add](#page-3719-0)

# **lists.element.add**

#### **Описание**

```
lists.element.add (params, fields)
```
Метод создаёт элемент списка. В случае успешного создания элемента ответ true, иначе Exception.

Чтобы загрузить файлы в поле типа Файл (Диск) необходимо:

- 1. использовать rest api модуля disk: [disk.folder.uploadfile](#page-1604-0) и [disk.storage.uploadfile.](#page-1657-0) В ответе при загрузке этих файлов, вы будете получать "FILE\_ID": 290.
- 2. Получить список ID загруженных файлов.
- 3. Затем с помощью rest api модуля lists добавлять файлы в нужное поле:

```
var params = {
 'IBLOCK_TYPE_ID': 'lists',
 'IBLOCK_ID': '41',
 'ELEMENT_CODE': 'element1',
 'FIELDS': {
     'NAME': 'Test element 1',
     'PROPERTY_121': { 'n0':["n1582"]}
 }
};
BX.rest.callMethod(
 'lists.element.add',
```

```
params,
 function(result)
 {
      if(result.error())
        alert("Error: " +
result.error());
     else
        alert("Success: " +
result.data());
}
);
```
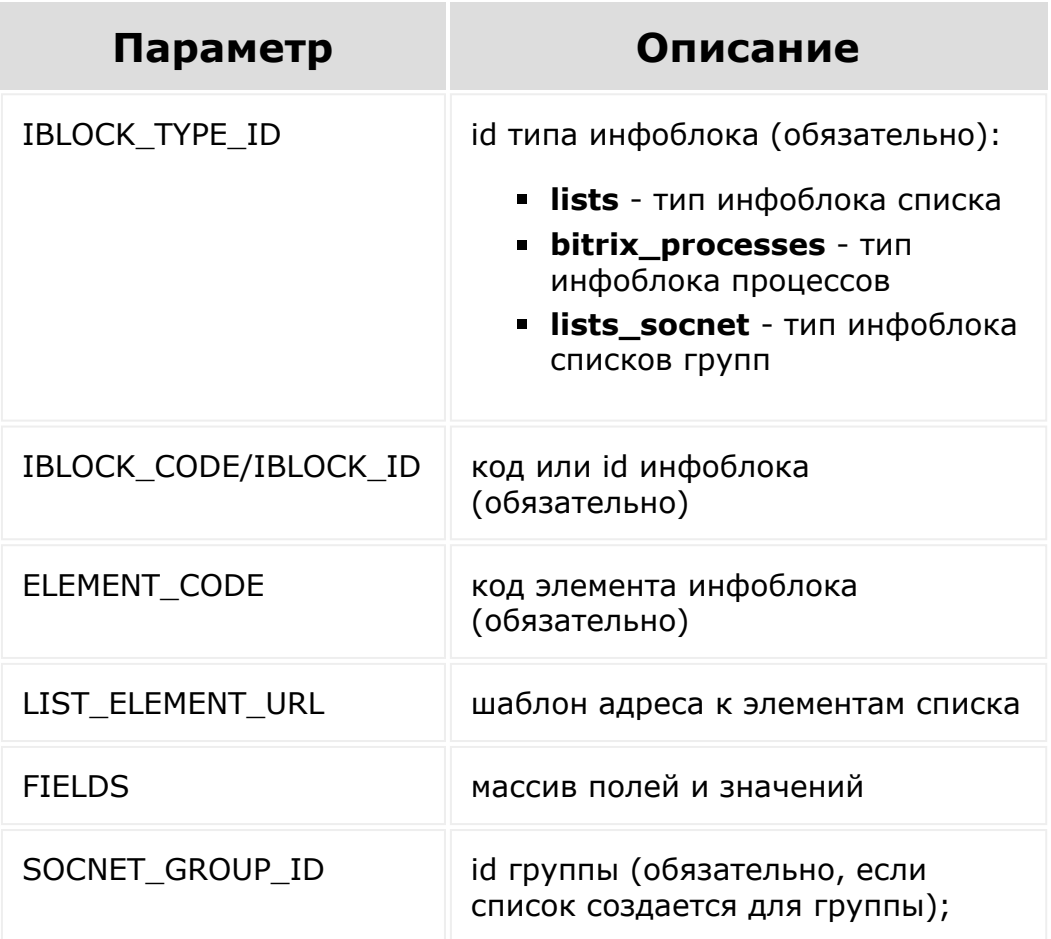

```
var params = {
        'IBLOCK TYPE ID': 'lists socnet',
        'IBLOCK CODE': 'rest 1',
        'ELEMENT CODE': 'element 1',
        'LIST_ELEMENT_URL':
'#list_id#/element/#section_id#/#element_id#
/',
        'FIELDS': {
             'NAME': 'Test element',
             'PROPERTY_62': 'Text string',
             'PROPERTY_63': {
                 '0': '7',
                '1': '9',
                '2': '10'
            }
        }
    };
    BX24.callMethod(
        'lists.element.add',
        params,
        function(result)
        {
            if(result.error())
                alert("Error: " +
result.error());
            else
                alert("Success: " +
result.data());
        }
    );
```
Пример добавления файла:

```
var params = {
        'IBLOCK_TYPE_ID': 'lists',
        'IBLOCK_ID': '41',
        'ELEMENT CODE': 'element1',
        'FIELDS': {
              'NAME': 'Test element 1',
              'PROPERTY_122':
document.getElementById('fileInputId') //
PROPERTY_122 - Пользовательское свойство
типа "Файл"
                 }
        };
   BX.rest.callMethod(
        'lists.element.add',
        params,
        function(result)
        {
             if(result.error())
                alert("Error: " +
result.error());
            else
                alert("Success: " +
result.data());
        }
);
```
© «Битрикс», 2001-2008, «1C- $S<sub>0</sub>$ 

[1С-Битрикс:](http://www.1c-bitrix.ru/)

<u>Улаан на найтом сайтала</u>

[Универсальные](#page-3718-0) списки **>** Работа с элементами списка **>** [lists.element.delete](#page-3719-0)

# **lists.element.delete**

lists.element.delete (params)

Метод удаляет элемент списка. В случае успешного удаления элемента ответ true, иначе Exception.

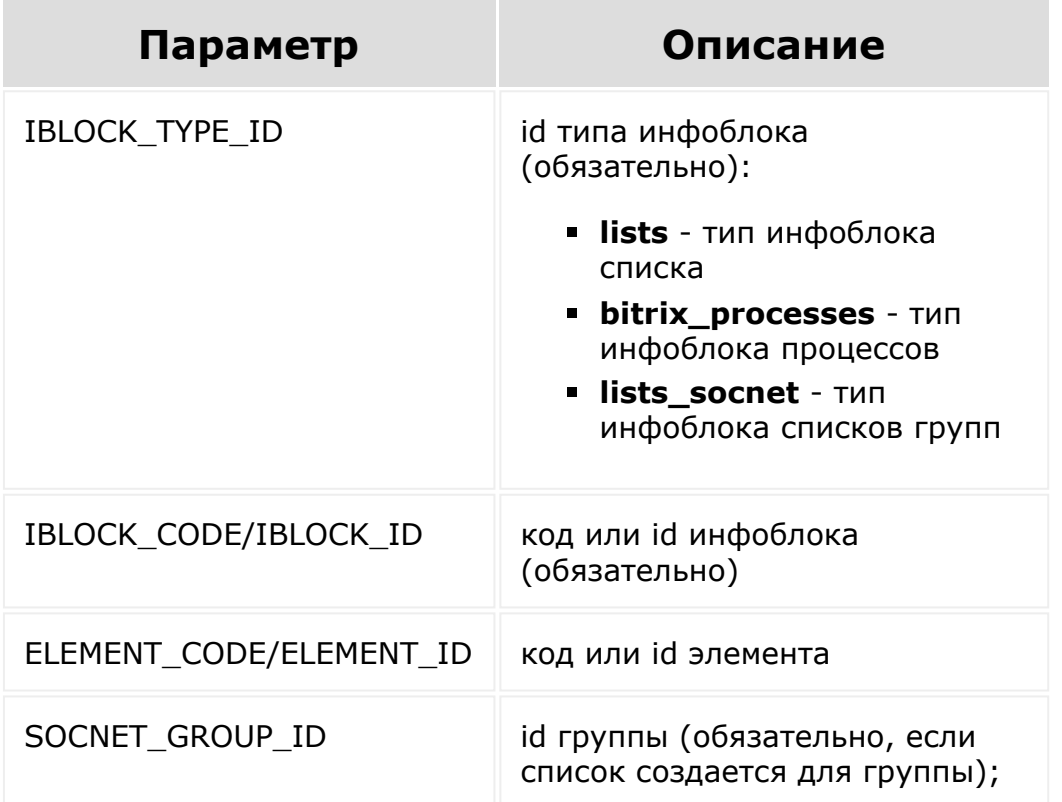

```
var params = {
        'IBLOCK TYPE ID': 'lists socnet',
        'IBLOCK CODE': 'rest 1',
        'ELEMENT_CODE': 'element_1'
    };
    BX24.callMethod(
        'lists.element.delete',
        params,
        function(result)
        {
            if(result.error())
                alert("Error: " +
result.error());
            else
                alert("Success: " +
result.data());
        }
    );
```
© «Битрикс», 2001-2008, «1C- $S<sub>2</sub>$ 

 $\left\| \cdot \right\|$ 

[1С-Битрикс:](http://www.1c-bitrix.ru/) Управление сайтом

<span id="page-3228-0"></span>[Универсальные](#page-3718-0) списки **>** Работа с элементами списка **>** [lists.element.get](#page-3719-0)

# **lists.element.get**

### **Описание**

lists.element.get(params)

Метод возвращает список элементов или элемент. В случае успеха возвращает данные по элементу(там), иначе пустой массив.

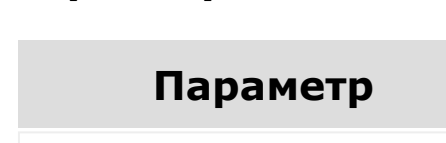

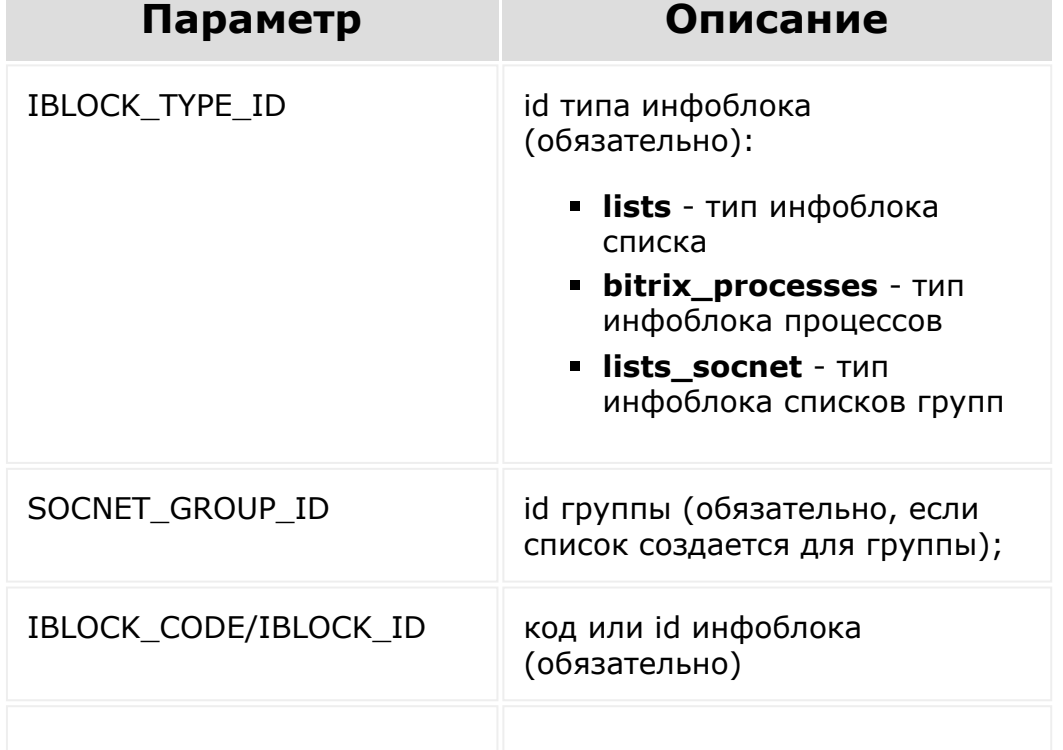

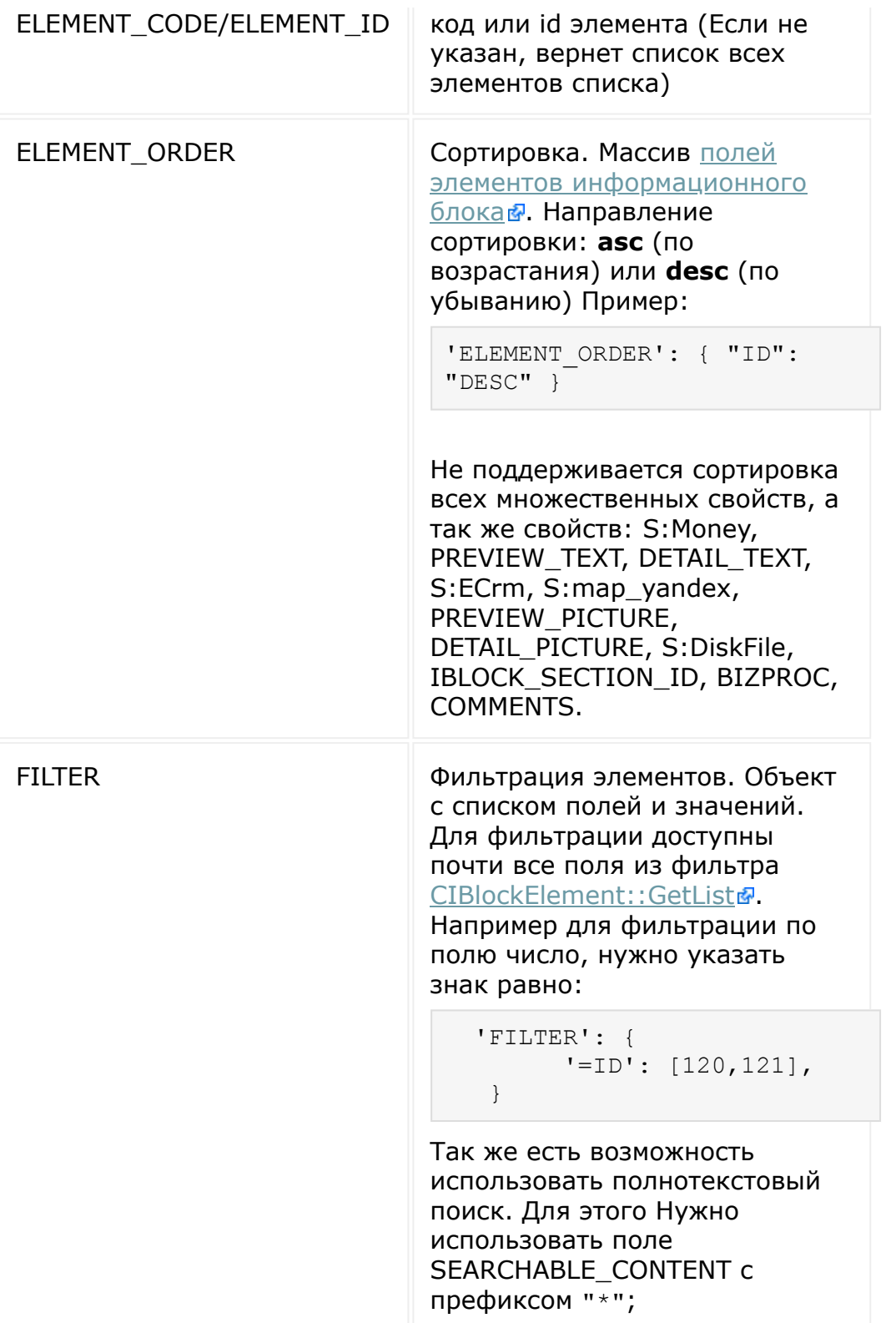

```
var params = {
        'IBLOCK TYPE ID': 'lists socnet',
        'IBLOCK_CODE': 'rest_1',
        'ELEMENT_CODE': 'element_1'
    };
    BX24.callMethod(
        'lists.element.get',
        params,
        function(result)
        {
            if(result.error())
                alert("Error: " +
result.error());
            else
                console.log(result.data());
        }
    );
```

```
var params = {
        'IBLOCK_TYPE_ID': 'lists',
        'IBLOCK_ID': '41',
        'FILTER': {
            '>=DATE_CREATE': '27.03.2018
00:00:00',
            '<=DATE_CREATE': '27.03.2018
23:59:59',
        }
};
```
Пример отключения постраничной навигации:

```
$result = CRest::call(
    'lists.element.get',
```
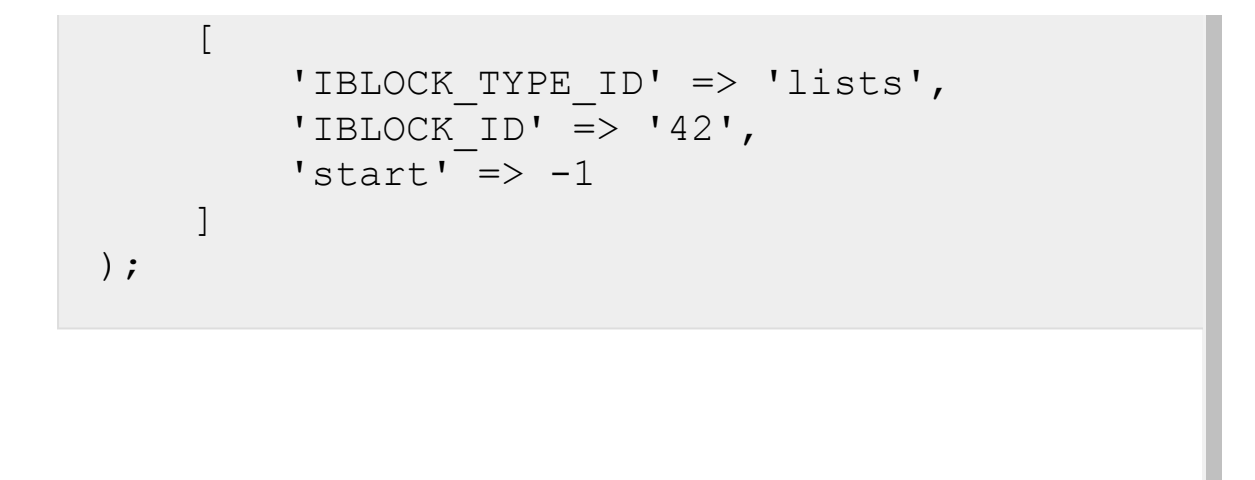

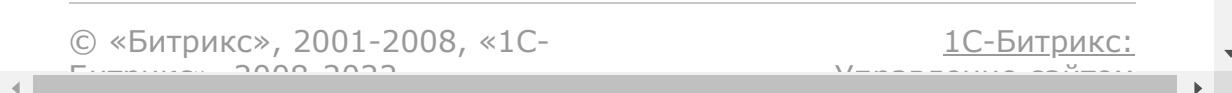

```
Универсальные списки > Работа с элементами
списка > lists.element.get.file.url
```
# **lists.element.get.file.url**

### **Описание**

```
lists.element.get.file.url (
   params
)
```
Метод возвращает путь к файлу. В случае успеха будет возвращен массив со списком url для нужного поля типа Файл или Файл (Диск).

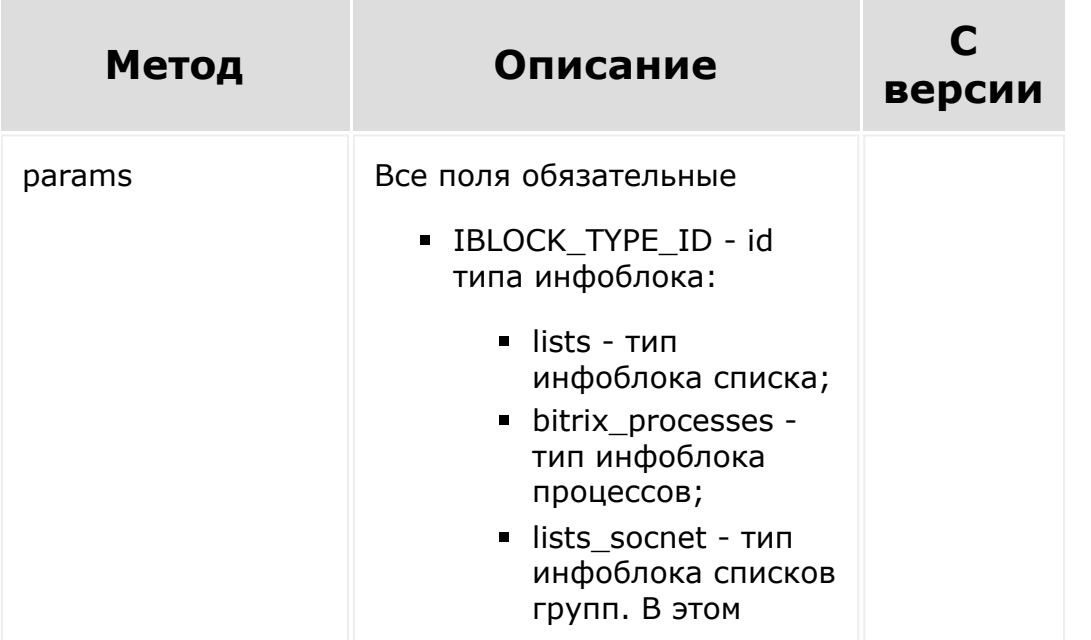

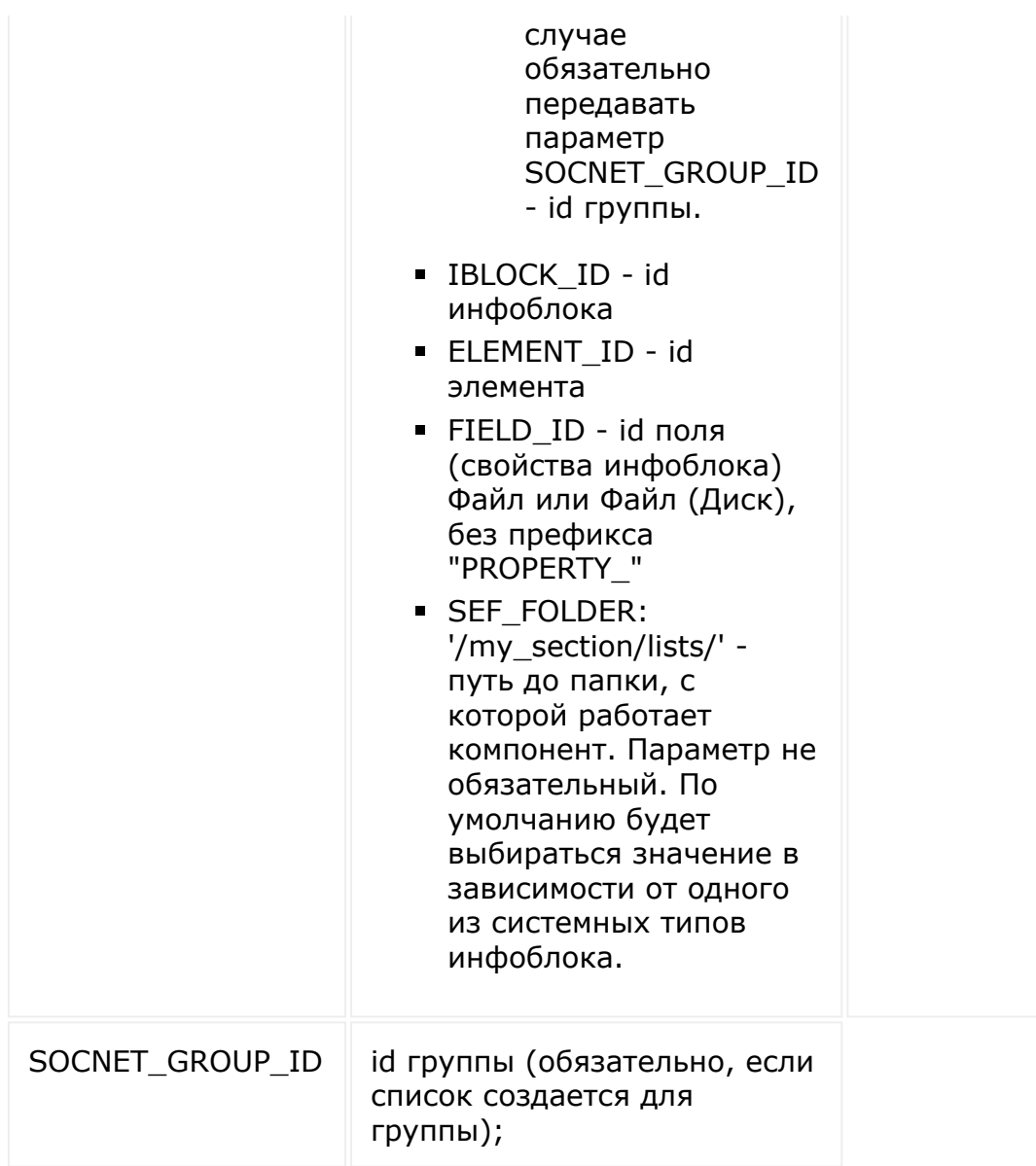

```
var params = {
   'IBLOCK_TYPE_ID': 'lists',
   'IBLOCKID':'41','ELEMENT_ID': '683',
   'FIELD_ID': '120'
};
BX.rest.callMethod(
```

```
'lists.element.get.file.url',
   params,
   function(result)
   {
       if(result.error())
           alert("Error: " +
result.error());
       else
           console.log(result.data());
   }
)
```
[1С-Битрикс:](http://www.1c-bitrix.ru/)

Управление сайтом

© «Битрикс», 2001-2008, «1C- $F_{\cdots}$   $F_{\cdots}$   $F_{\cd$ 

[Универсальные](#page-3718-0) списки **>** Работа с элементами списка **>** [lists.element.update](#page-3719-0)

# **lists.element.update**

#### **Описание**

lists.element.update(params, fields)

Метод обновляет элемент списка. В случае успешного обновления элемента ответ true, иначе Exception.

**Важно! Все поля элемента и их значения должны передаваться в запросе.**

Чтобы загрузить файлы в поле типа Файл (Диск) необходимо:

- 1. использовать rest api модуля disk: [disk.folder.uploadfile](#page-1604-0) и [disk.storage.uploadfile.](#page-1657-0) В ответе при загрузке этих файлов, вы будете получать "ID": 290.
- 2. Получить список ID загруженных файлов.
- 3. Затем с помощью rest api модуля lists добавлять файлы в нужное поле. В случае если у поля уже есть прикрепленные файлы вам нужно получить предыдущие значения из [lists.element.get](#page-3228-0) и передать их вместе с новыми:

```
var params = {
 'IBLOCK_TYPE_ID': 'lists',
 'IBLOCK_ID': '41',
 'ELEMENT_CODE': 'element1',
 'FIELDS': {
```

```
'NAME': 'Test element 1',
     'PROPERTY_121': {'4754': ['50',
'n1582']} // либо без id 'PROPERTY 121':
{'n0': ['50', 'n1582']}
}
};
BX.rest.callMethod(
 'lists.element.update',
params,
function(result)
 {
     if(result.error())
         alert("Error: " +
result.error());
     else
         alert("Success: " +
result.data());
}
);
```
Значения в поле Файл (Диск) без префикса "n" это уже прикрепленные файлы (attachedId), а с префиксом это ваши новые файлы, уже загруженные предварительно в диск.

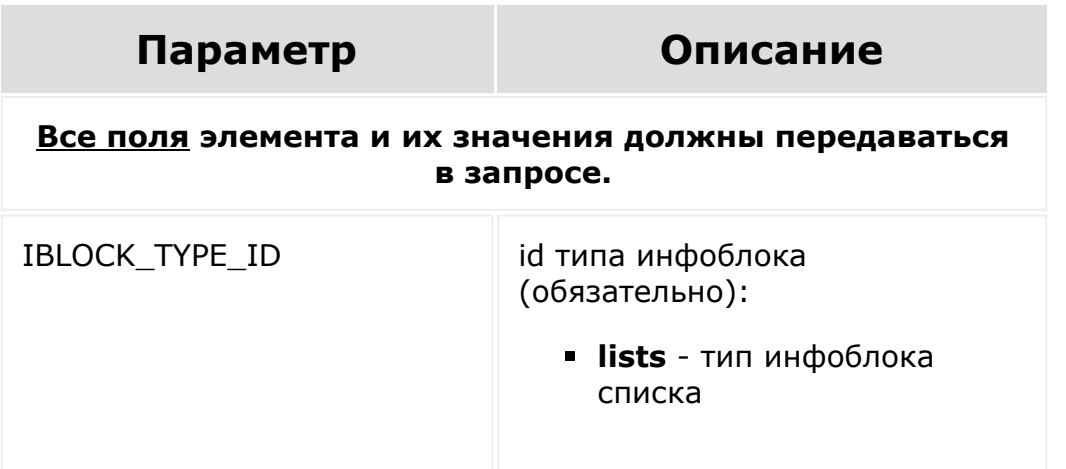

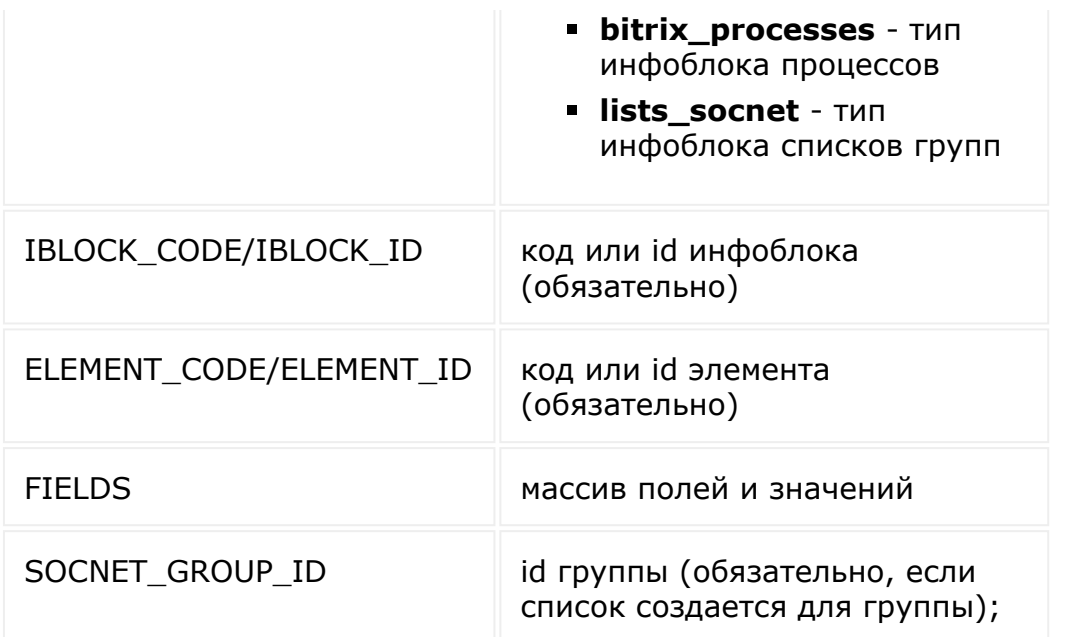

```
var params = {
        'IBLOCK_TYPE_ID': 'lists_socnet',
        'IBLOCK CODE': 'rest_1',
        'ELEMENT CODE': 'element 1',
        'FIELDS': {
            'NAME': 'Test element (Update)',
            'PROPERTY_62': {
                '599': 'Text string
(Update)'
            },
            'PROPERTY_63': {
                '600': '73',
                '601': '97',
                '602': '17'
            }
        }
    };
    BX24.callMethod(
        'lists.element.update',
```

```
params,
        function(result)
        {
            if(result.error())
                alert("Error: " +
result.error());
            else
                alert("Success: " +
result.data());
        }
    );
```
© «Битрикс», 2001-2008, «1C- $F_{\cdots}$   $F_{\cdots}$   $F_{\cd$ 

 $\left\| \cdot \right\|$ 

[1С-Битрикс:](http://www.1c-bitrix.ru/) Управление сайтом

[Универсальные](#page-3718-0) списки **>** Работа с полями списка **>** lists.field.add

# **lists.field.add**

### **Описание**

lists.field.add (params)

Метод создает поле списка. В случае успешного создания поля ответ *true*, иначе *Exception*.

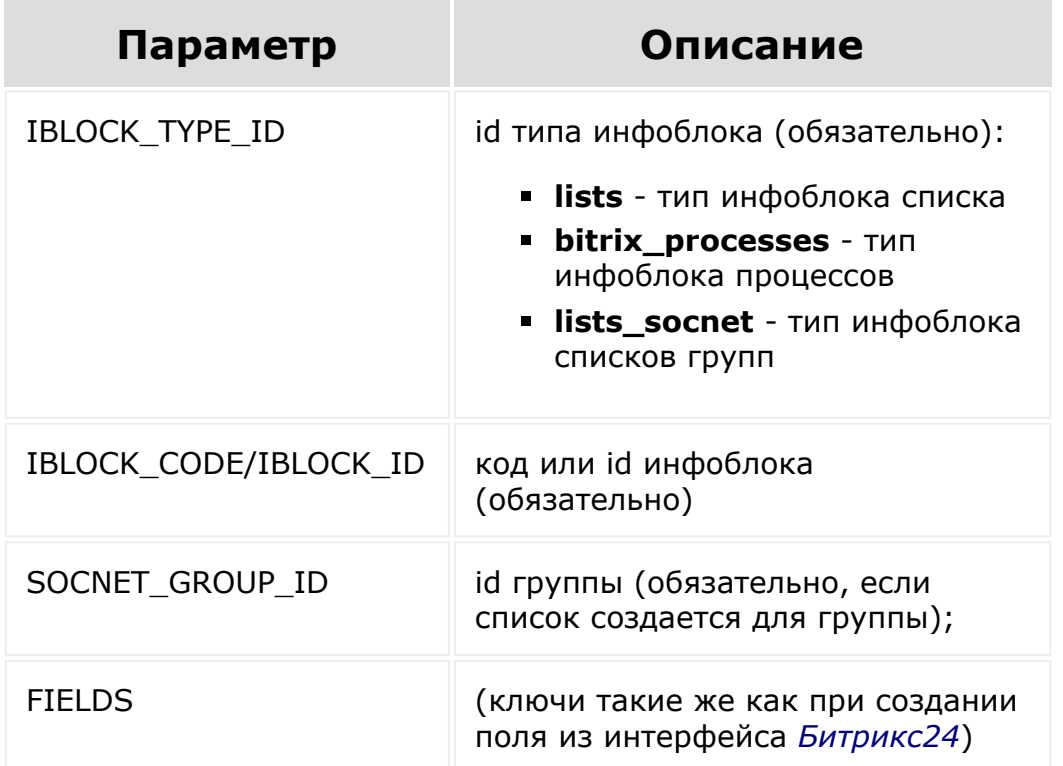
- **NAME** название (обязательно)
- **IS\_REQUIRED** метка обязательности
- **MULTIPLE** метка множественности
- **TYPE** тип (обязательно)
	- **S** Строка
	- **N** Число
	- **L** Список
	- **F** Файл
	- **G** Привязка к разделам
	- **E** Привязка к элементам
	- **S:Date** Дата
	- **S:DateTime** Дата/ Время
	- **S:HTML** HTML/текст
	- **E:EList** Привязка к элементам в виде списка. При создании поля с этим типом необходимо обязательно указать LINK\_IBLOCK\_ID id информационного блока, элементы которого будут отображаться в селекторе этого поля.
	- **N:Sequence** Счетчик
	- **S:Money** Деньги
	- **S:DiskFile** Файл (Диск)
	- **S:map\_yandex** Привязка к Яндекс.Карте
	- **S:employee** Привязка к сотруднику
	- **S:ECrm** Привязка к элементам CRM
- **SORT** сортировка
- **DEFAULT\_VALUE** значение по умолчанию
- **LIST** может использоваться для добавления значений поля типа "Список".
	- n0 строка пункта
		- $\blacksquare$  SORT значение сортировки
		- $\blacksquare$  VALUE значение пункта
- **LIST\_TEXT\_VALUES** может использоваться для добавления значений поля типа "Список" с помощью строки.(Каждая уникальная строчка станет отдельным значением списка)
- **LIST\_DEF** значение по умолчанию для поля типа "Список"(Формат: массив с значением, где значение id пункта списка)
- **CODE** код (обязательно, если поле является свойством инфоблока)
- **SETTINGS** все ключи должны присутствовать, иначе будет происходить затирание значениями по умолчанию
	- SHOW\_ADD\_FORM показывать в форме добавления
	- **SHOW\_EDIT\_FORM** показывать в форме редактирования
	- **ADD\_READ\_ONLY\_FIELD** только для чтения (форма добавления)
	- **EDIT\_READ\_ONLY\_FIELD** - только для чтения (форма редактирования)
	- SHOW\_FIELD\_PREVIEW показать поле при

```
формировании ссылки
      на элемент списка
USER_TYPE_SETTINGS -
 ключ для передачи
 пользовательских настроек
ROW_COUNT/COL_COUNT -
 настройка для полей textarea
LINK_IBLOCK_ID - id
 привязываемого списка
 (раздела инфоблока)
```

```
var params = {
        'IBLOCK_TYPE_ID': 'lists_socnet',
        'IBLOCK_CODE': 'rest_1',
        'SOCNET_GROUP_ID': '7'
        'FIELDS': {
            'NAME': 'List field',
            'IS REQUIRED': 'Y',
            'MULTIPLE': 'N',
            'TYPE': 'L',
            'SORT': '20',
            'CODE': 'fieldList',
            'LIST_TEXT_VALUES':
'one\ntwo\nthree',
            'SETTINGS': {
                'SHOW_ADD_FORM': 'Y',
                'SHOW_EDIT_FORM': 'Y',
                'ADD_READ_ONLY_FIELD': 'N',
                'EDIT READ ONLY FIELD': 'N',
                'SHOW_FIELD_PREVIEW': 'N'
            }
        }
    };
   BX24.callMethod(
```

```
'lists.field.add',
        params,
        function(result)
        {
            if(result.error())
                alert("Error: " +
result.error());
            else
                alert("Success: " +
result.data());
        }
    );
```
[1С-Битрикс:](http://www.1c-bitrix.ru/)

<u>Улаан на найтом сайтала</u>

© «Битрикс», 2001-2008, «1C- $F_{\cdots}$  2008 2022

[Универсальные](#page-3718-0) списки **>** Работа с полями списка **>** lists.field.delete

## **lists.field.delete**

lists.field.delete (params, fields)

Метод удаляет поле списка. В случае успешного удаления поля ответ *true*, иначе *Exception*.

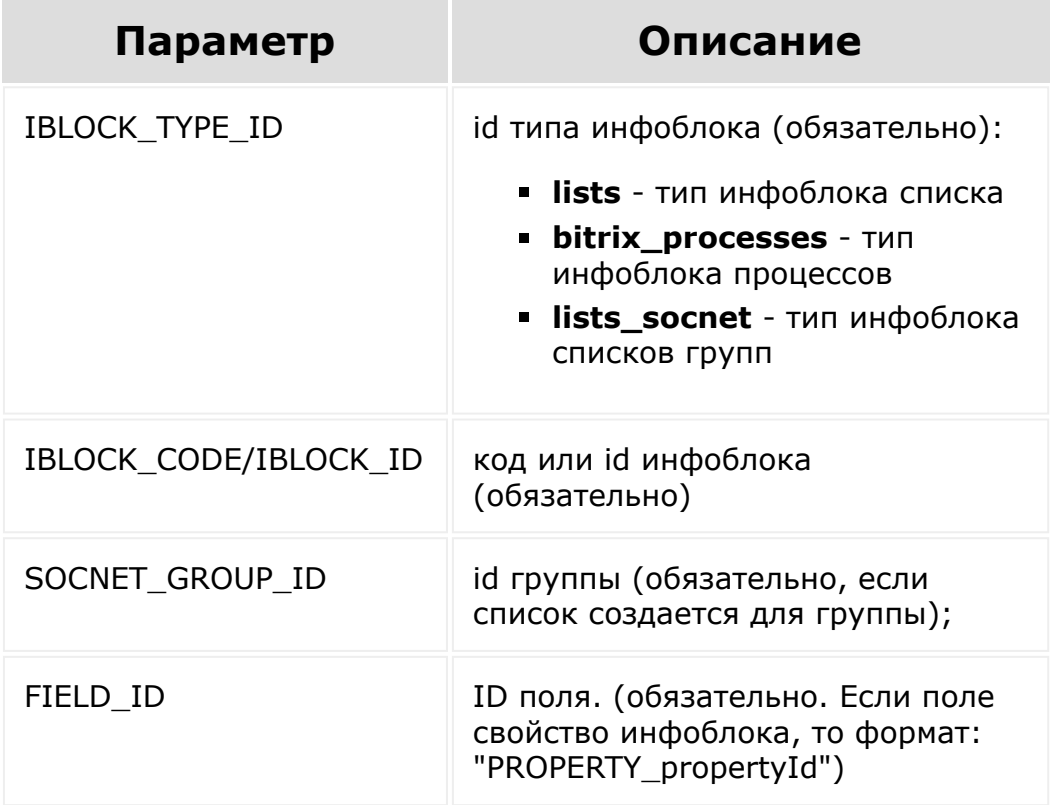

```
var params = {
        'IBLOCK TYPE ID': 'lists socnet',
        'IBLOCK CODE': 'rest 1',
        'FIELD_ID': 'PROPERTY_61'
    };
    BX24.callMethod(
        'lists.field.delete',
        params,
        function(result)
        {
            if(result.error())
                alert("Error: " +
result.error());
            else
                alert("Success: " +
result.data());
        }
    );
```
© «Битрикс», 2001-2008, «1C- $S<sub>2</sub>$ 

 $\left\langle \cdot \right\rangle$ 

[1С-Битрикс:](http://www.1c-bitrix.ru/) Управление сайтом

[Универсальные](#page-3718-0) списки **>** Работа с полями списка **>** lists.field.get

# **lists.field.get**

lists.field.get (params)

Метод возвращает данные поля. В случае успеха будет возвращен список полей с данными, иначе пустой массив.

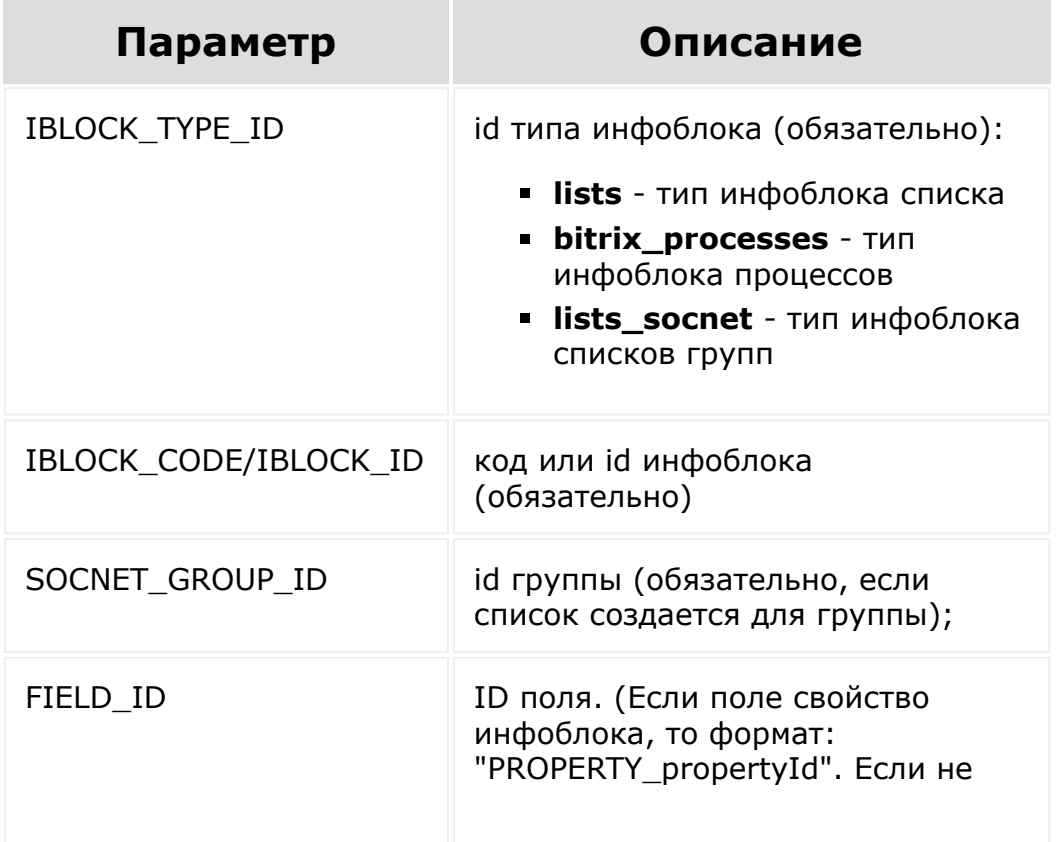

указан в ответе будут данные по всем полям указанного списка)

### **Пример**

```
var params = {
        'IBLOCK TYPE ID': 'lists socnet',
        'IBLOCK_CODE': 'rest_1'
    };
    BX24.callMethod(
        'lists.field.get',
        params,
        function(result)
        {
            if(result.error())
                alert("Error: " +
result.error());
            else
                 console.log(result.data());
        }
    );
```
© «Битрикс», 2001-2008, «1C- $F_{\cdots}$  2008 2022

[1С-Битрикс:](http://www.1c-bitrix.ru/) <u>Улаан на найтом сайтала</u>

[Универсальные](#page-3718-0) списки **>** Работа с полями списка **>** [lists.field.type.get](#page-3720-0)

# **lists.field.type.get**

lists.field.type.get (params, fields)

Метод возвращает доступные типа полей для указанного списка. В случае успеха будет возвращен список доступных типов полей, иначе пустой массив.

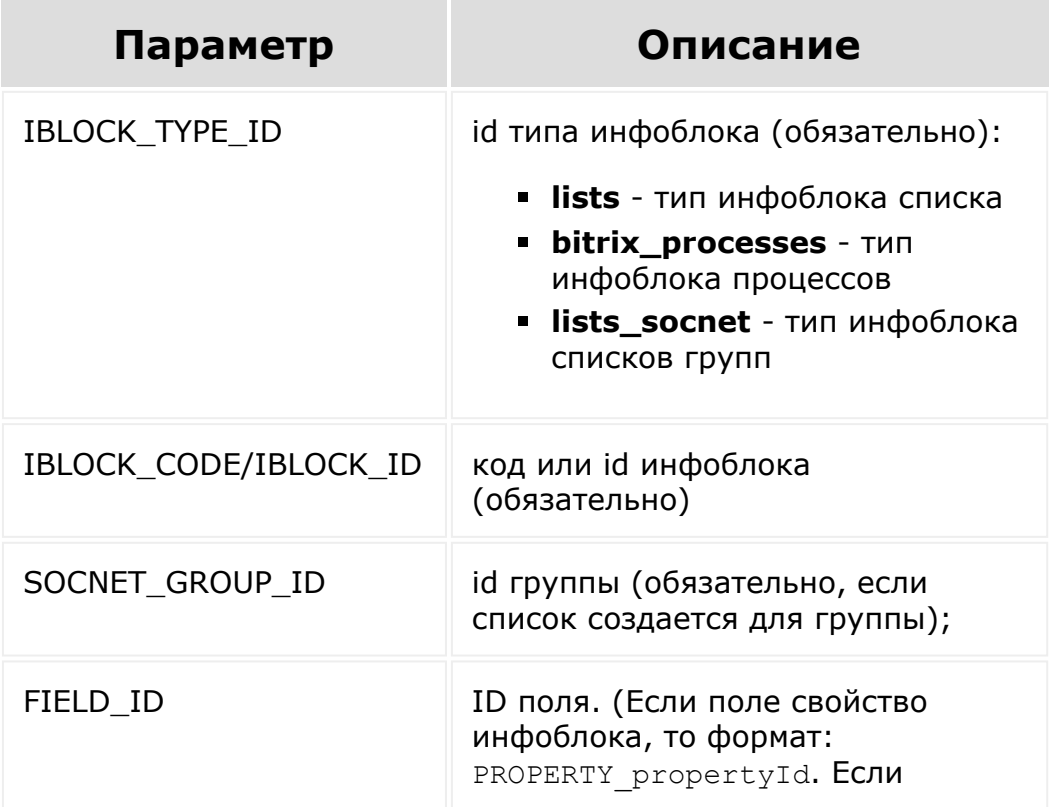

```
var params = {
        'IBLOCK TYPE ID': 'lists socnet',
        'IBLOCK_CODE': 'rest_1'
    };
    if(!params.IBLOCK_CODE &&
!params.IBLOCK_ID)
        return;
    BX24.callMethod(
        'lists.field.type.get',
        params,
        function(result)
        {
            if(result.error())
             {
                 alert("getFieldTypes: " +
result.error());
            }
            else
             {
                var types = result.data(),
html = '';
                 for(var typeId in types)
                 {
if(!types.hasOwnProperty(typeId)) continue;
                     html += ''+types[typeId]+'
';
                 }
```
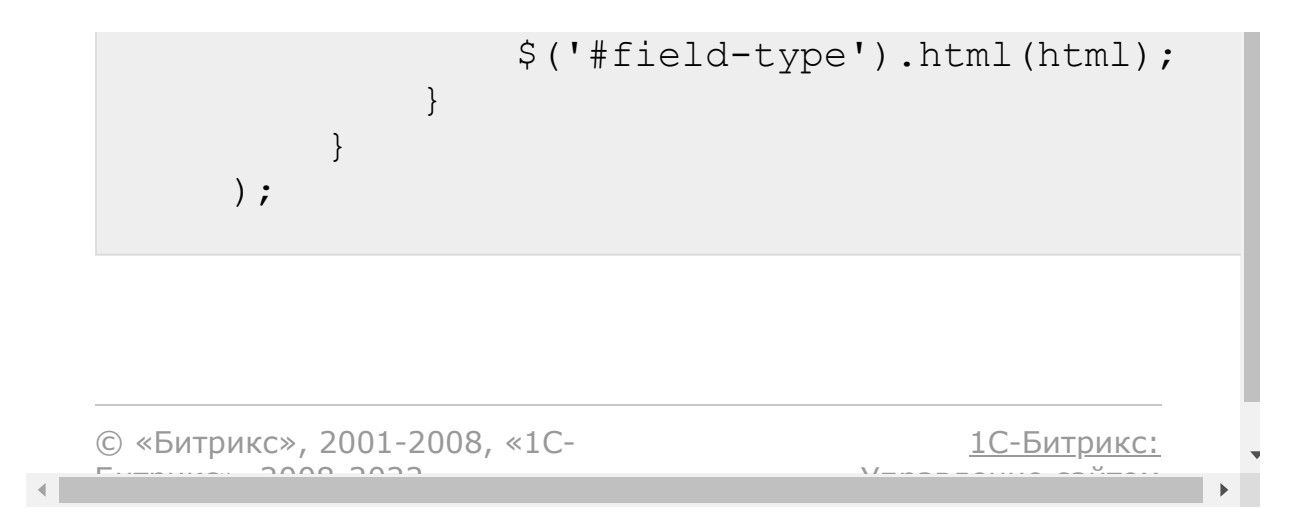

[Универсальные](#page-3718-0) списки **>** Работа с полями списка **>** [lists.field.update](#page-3720-0)

# **lists.field.update**

### **Описание**

```
lists.field.update (params, fields)
```
Метод обновляет поле списка. В случае успешного обновления поля ответ true, иначе Exception.

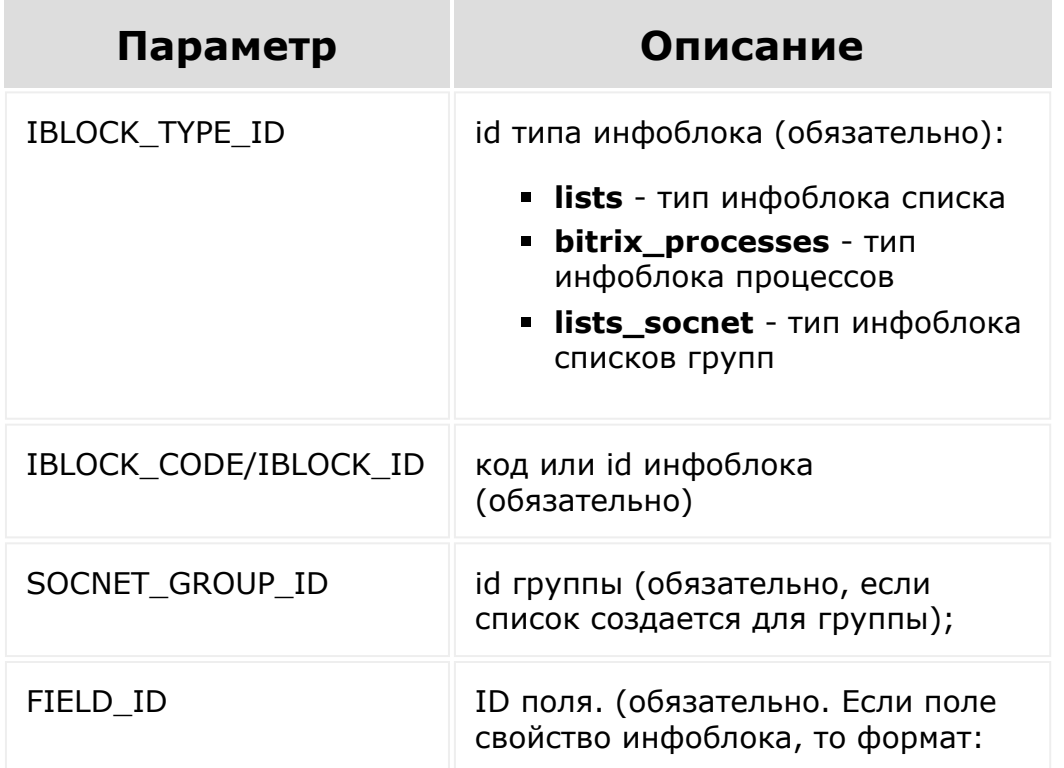

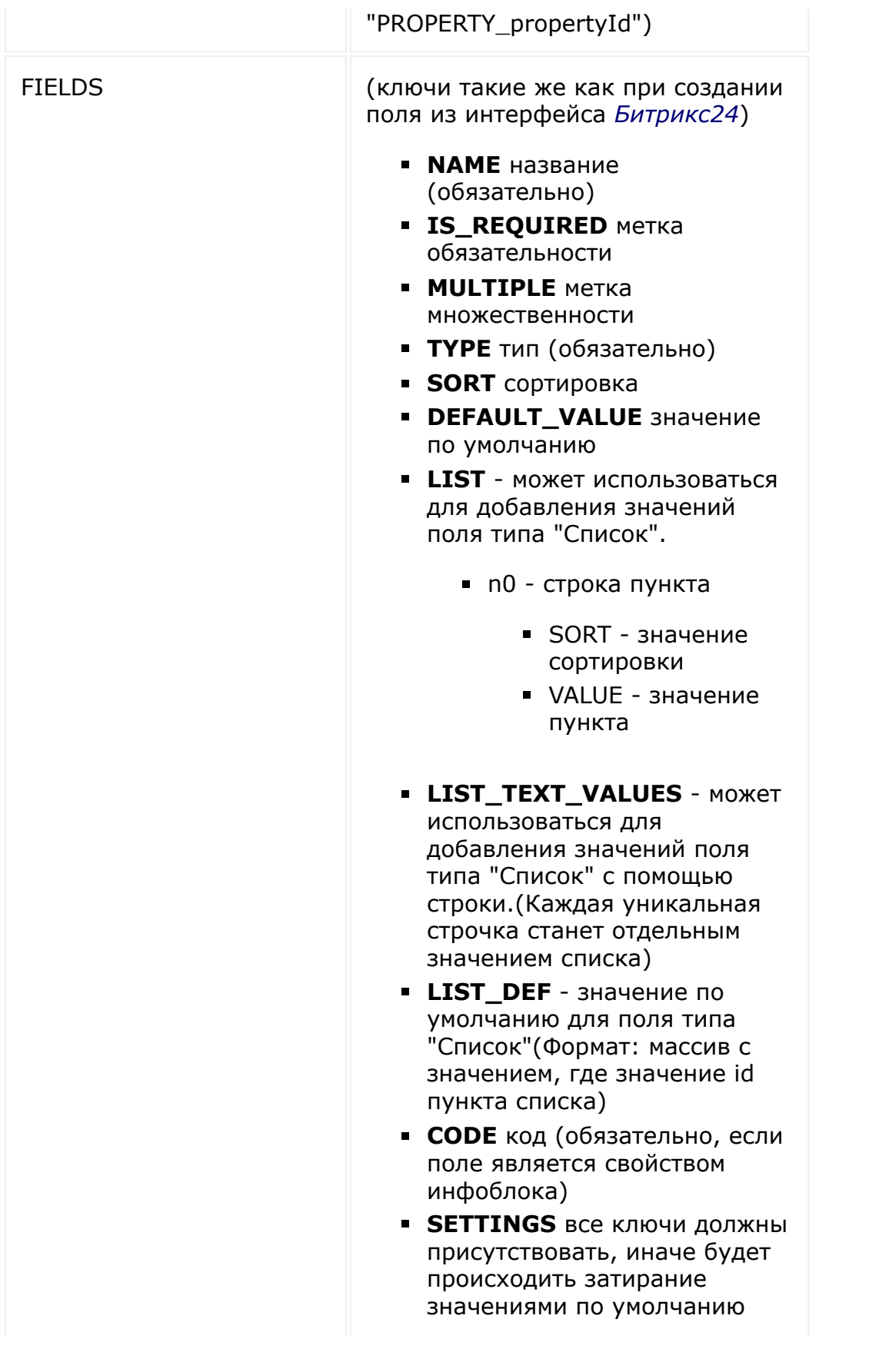

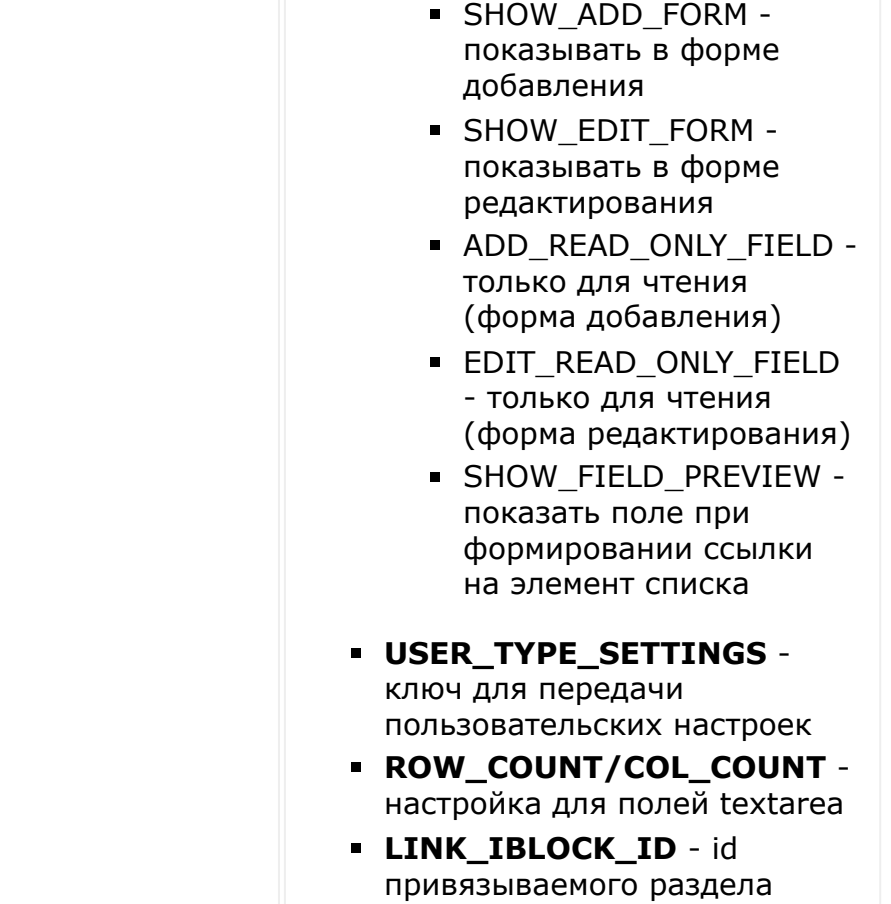

```
var params = {
    'IBLOCK_TYPE_ID': 'lists_socnet',
    'IBLOCK_CODE': 'rest_1',
    'FIELD_ID': 'PROPERTY_61',
    'FIELDS': {
        'NAME': 'List field (Update)',
        'IS REQUIRED': 'N',
        'MULTIPLE': 'N',
        'TYPE': 'L',
        'SORT': '20',
        'CODE': 'fieldList',
        'LIST': {
```

```
'58': {
                    'SORT': '10',
                     'VALUE': 'one'
                 },
                 '59': {
                     'SORT': '20',
                     'VALUE': 'two'
                 },
                 '60': {
                     'SORT': '30',
                     'VALUE': 'three'
                 }
            },
             'LIST DEF': {
                '0': '59'
            },
            'SETTINGS': {
                 'SHOW_ADD_FORM': 'Y',
                 'SHOW_EDIT_FORM': 'Y',
                 'ADD_READ_ONLY_FIELD': 'N',
                 'EDIT READ ONLY FIELD': 'Y',
                 'SHOW_FIELD_PREVIEW': 'N'
            }
        }
    };
    BX24.callMethod(
        'lists.field.update',
        params,
        function(result)
        {
            if(result.error())
                alert("Error: " +
result.error());
            else
                 alert("Success: " +
result.data());
```
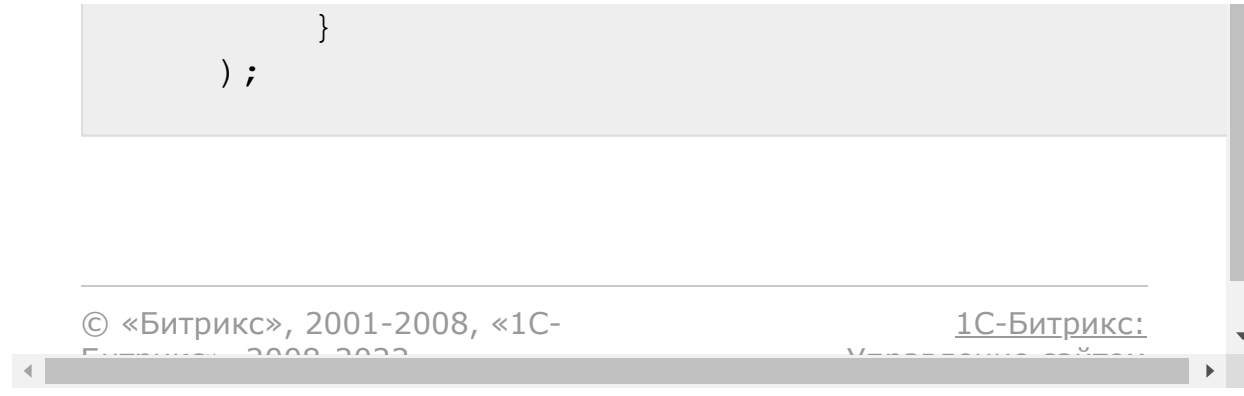

[Универсальные](#page-3718-0) списки **>** Работа с разделами списка **>** [lists.section.add](#page-3454-0) (с версии 18.5.100)

## **lists.section.add**

#### **Описание**

```
lists.section.add(
  params
)
```
Метод создаёт раздел списка. В случае успешного создания раздела ответ *true*, иначе Exception.

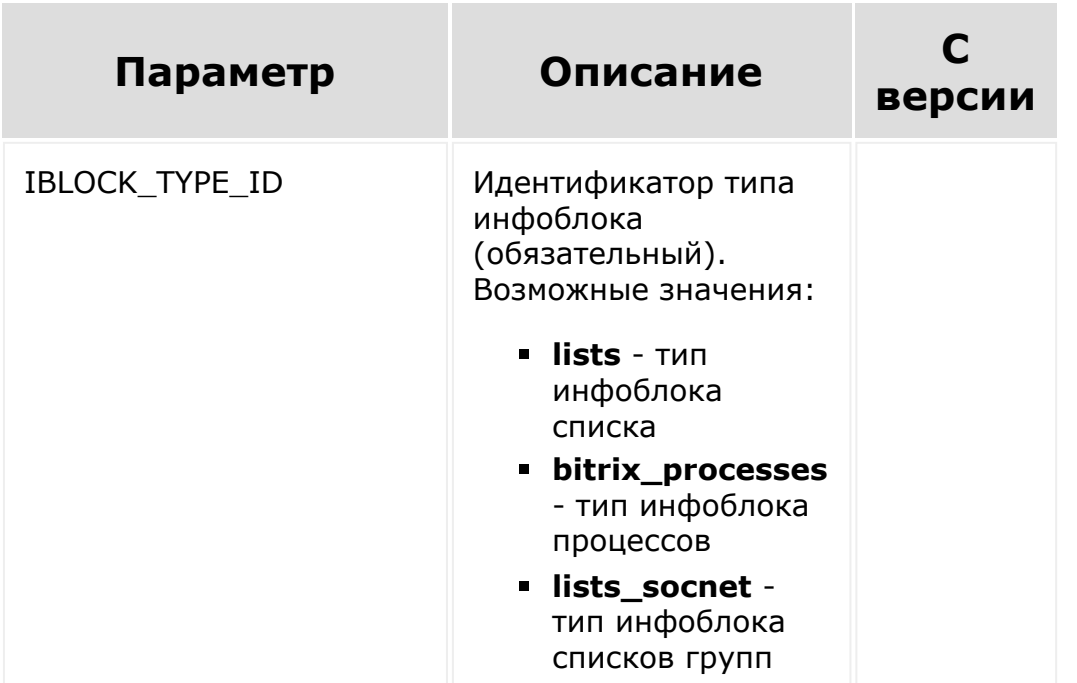

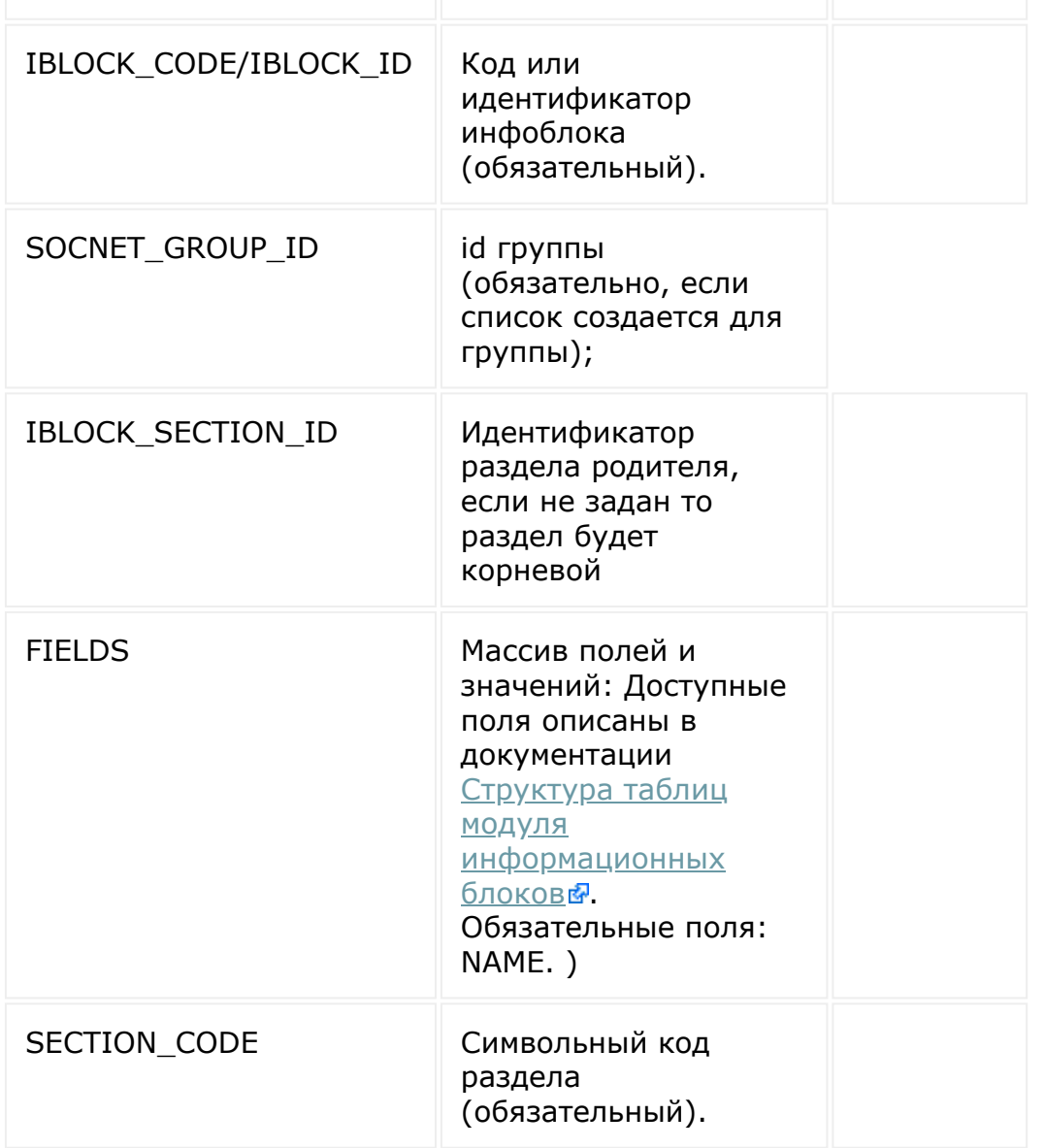

```
/* lists.section.add */
var params = {
  'IBLOCK_TYPE_ID': 'lists',
  'IBLOCK_CODE': 'rest_1',
  'SECTION_CODE': 'Section_code_1'
  'FIELDS': {
  'NAME': 'Section 1',
```

```
}
};
BX.rest.callMethod(
   'lists.section.add',
   params,
   function(result)
   {
       if(result.error())
           alert("Error: " +
result.error());
       else
           console.log(result.data());
  }
);
```
[1С-Битрикс:](http://www.1c-bitrix.ru/)

<u>Улаан на найтом сайтала</u>

© «Битрикс», 2001-2008, «1C- $F_{\cdots}$  2008 2022

 $\left| \cdot \right|$ 

[Универсальные](#page-3718-0) списки **>** Работа с разделами списка **>** [lists.section.delete](#page-3454-0) (с версии 18.5.100)

## **lists.section.delete**

lists.section.delete( params  $\left( \right)$ 

Метод удаляет раздел списка. В случае успешного создания раздела ответ *true*, иначе Exception.

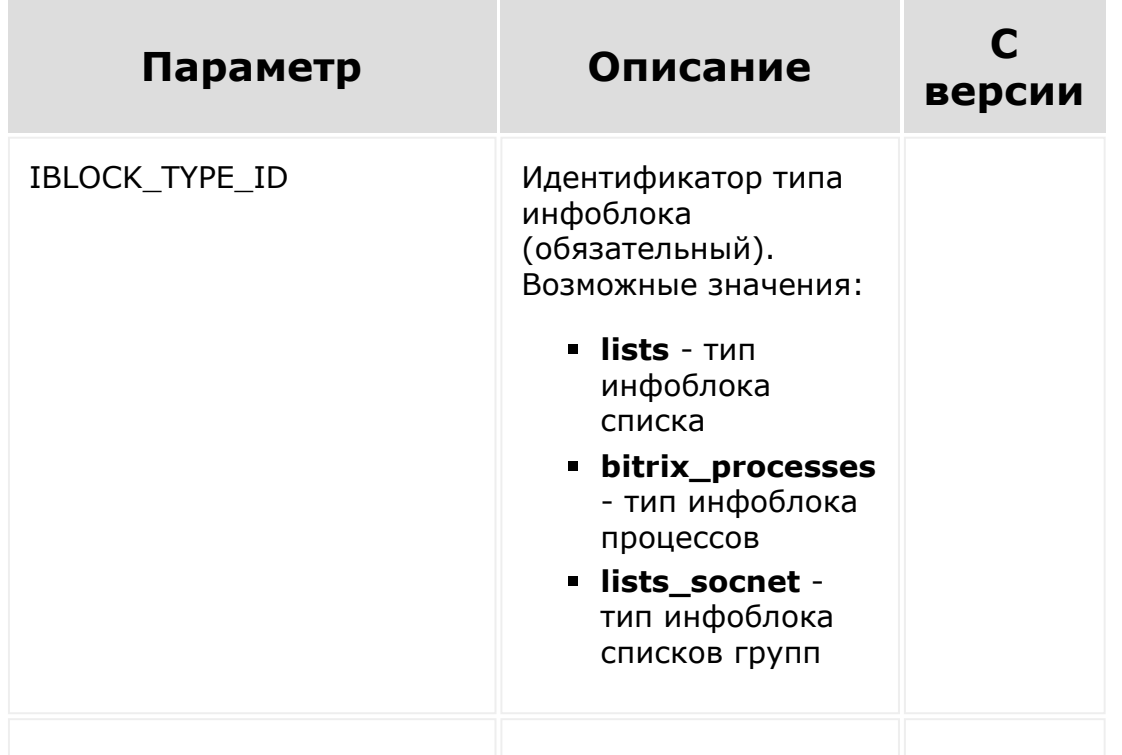

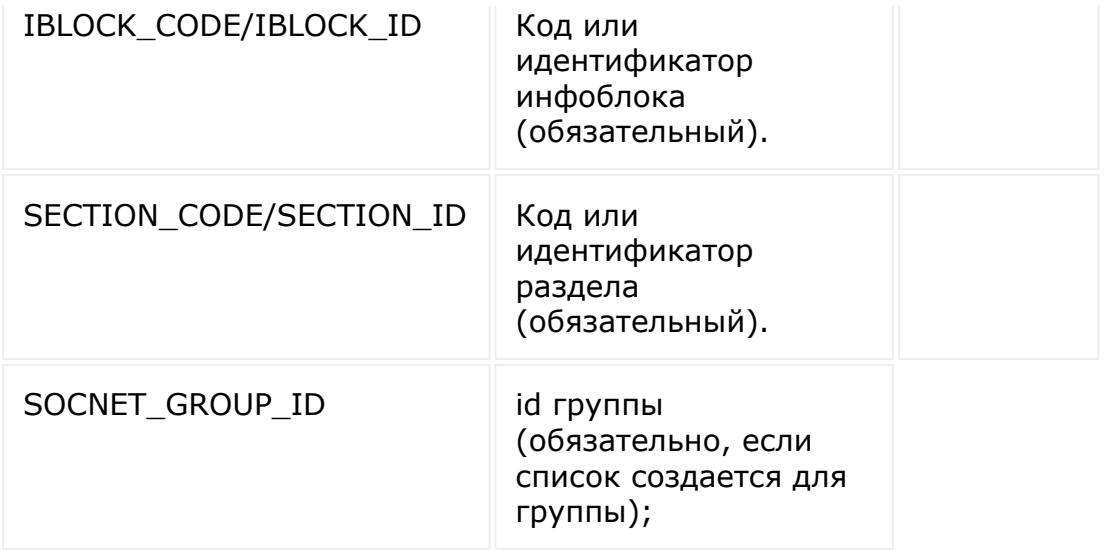

```
/* lists.section.delete */
var params = {
   'IBLOCK_TYPE_ID': 'lists',
   'IBLOCK CODE': 'rest 1',
'SECTION_CODE': 'Section_code_1'
};
BX.rest.callMethod(
   'lists.section.delete',
   params,
   function(result)
   {
       if(result.error())
           alert("Error: " +
result.error());
       else
           console.log(result.data());
   }
);
```
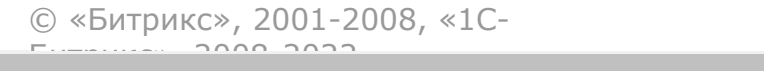

 $\frac{1}{2}$ 

 $\mathbb{R}^{\mathbb{Z}^2}$ 

[Универсальные](#page-3718-0) списки **>** Работа с разделами списка **>** lists.section.get (с версии 18.5.100)

# **lists.section.get**

lists.section.get( params )

Метод возвращает список разделов или раздел. В случае успеха возвращает данные по разделу(лам), иначе пустой массив.

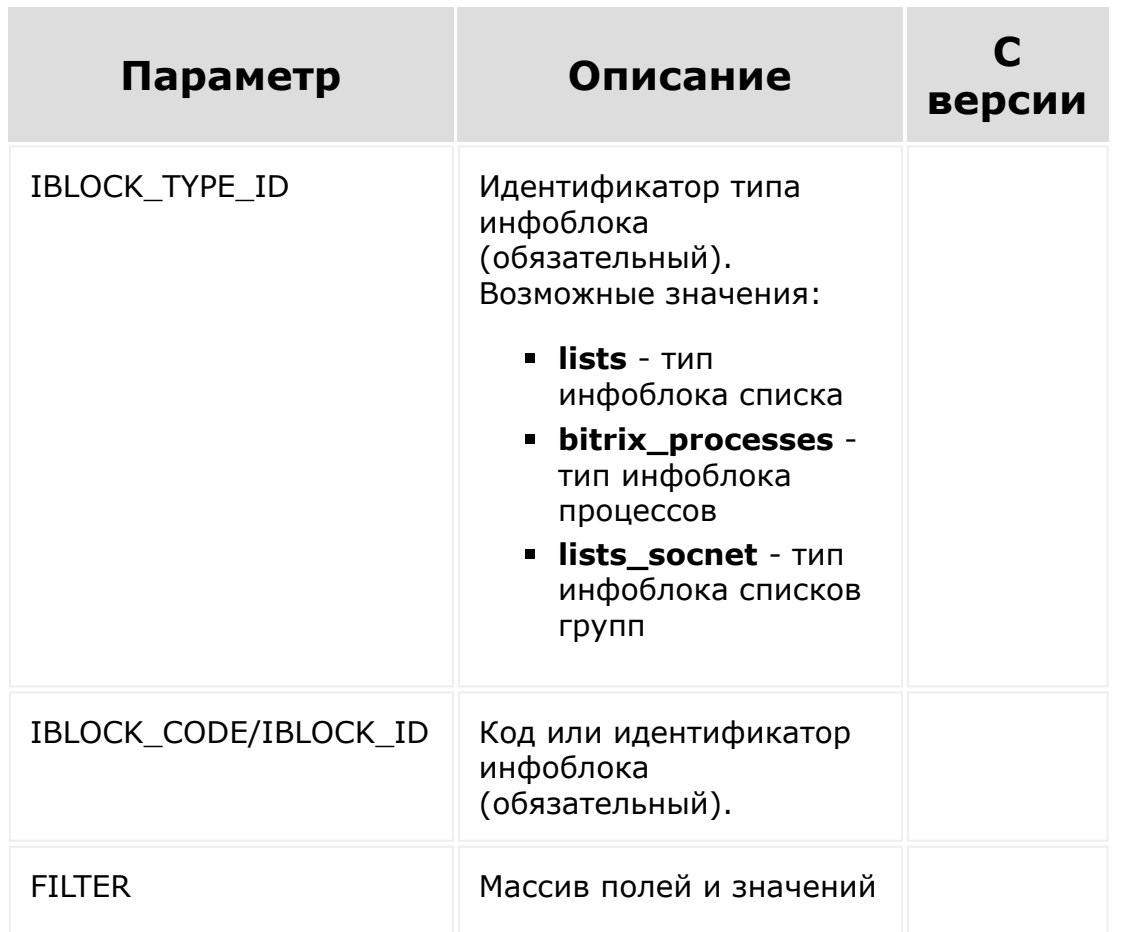

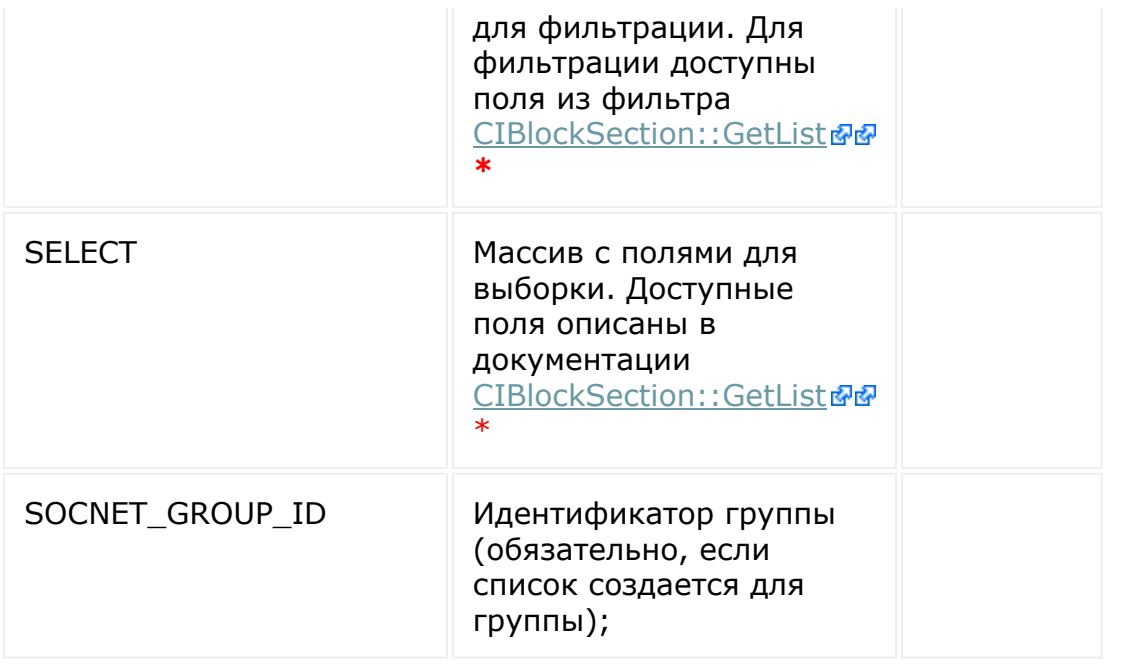

\* - кроме пользовательских (UF\_) полей.

```
/* lists.section.get */
var params = {
   'IBLOCK_TYPE_ID': 'lists',
   'IBLOCK_CODE': 'rest_1',
'FILTER': {
'NAME': 'section_%'
},
'SELECT': ['ID', 'NAME']
};
BX24.callMethod(
   'lists.section.get',
   params,
   function(result)
   {
       if(result.error())
           alert("Error: " +
```

```
result.error());
       else
           console.log(result.data());
   }
);
```
© «Битрикс», 2001-2008, «1C- $F_{\cdots}$   $F_{\cdots}$   $F_{\cd$ [1С-Битрикс:](http://www.1c-bitrix.ru/) Управление сайтом

 $\blacktriangleright$ 

 $\mathcal{A}$  .

[Универсальные](#page-3718-0) списки **>** Работа с разделами списка **>** [lists.section.update](#page-3454-0) (с версии 18.5.100)

## **lists.section.update**

lists.section.update( params )

Метод обновляет раздел списка. В случае успешного обновления элемента ответ *true*, иначе Exception.

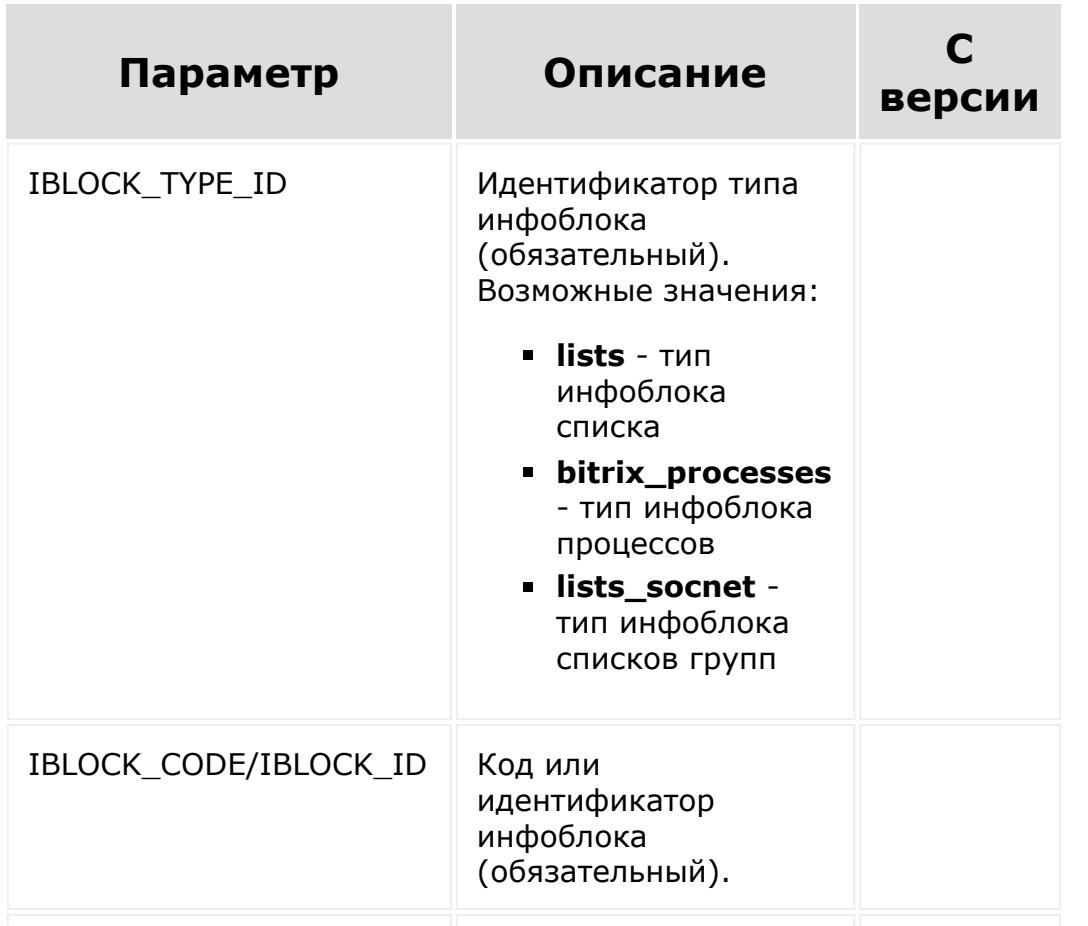

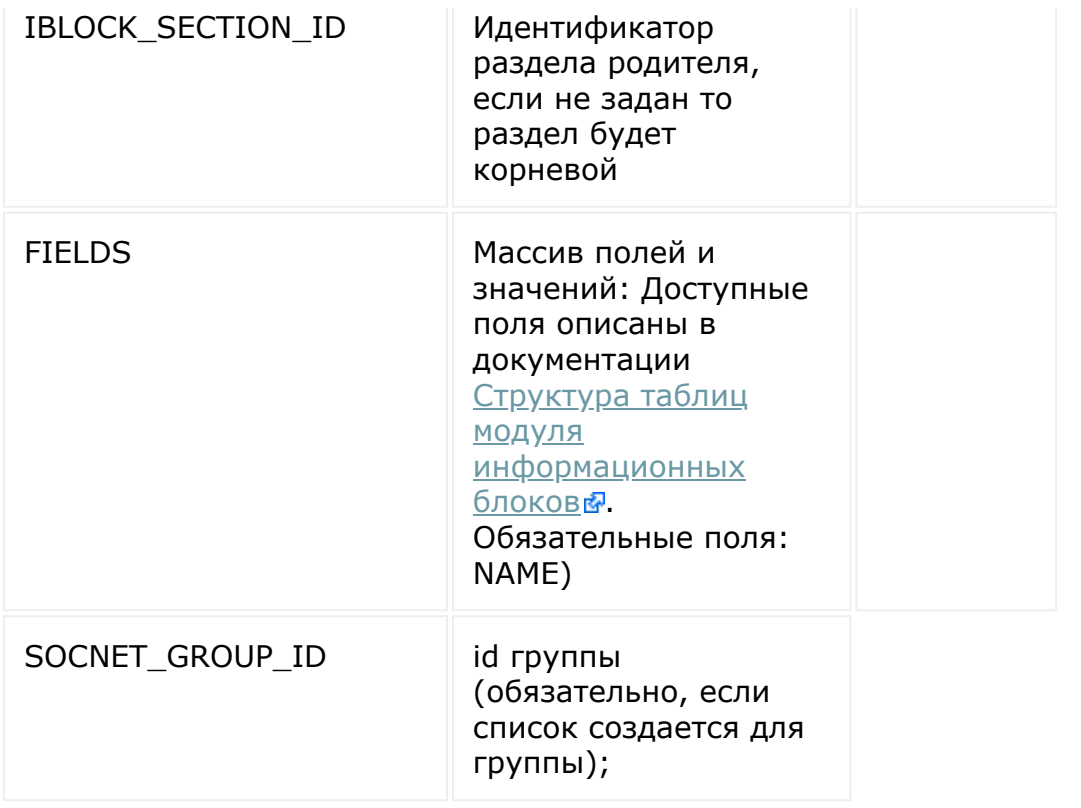

```
/* lists.section.update */
var params = {
   'IBLOCK_TYPE_ID': 'lists',
   'IBLOCK_CODE': 'rest_1',
'SECTION_CODE': 'Section_code_1',
'FIELDS': {
'NAME': 'Section 1 (Updated)'
}
};
BX.rest.callMethod(
   'lists.section.update',
   params,
   function(result)
   {
```

```
if(result.error())
          alert("Error: " +
result.error());
       else
           console.log(result.data());
 }
);
```
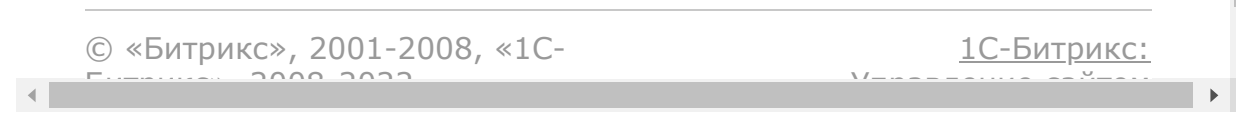

Учет [рабочего](#page-3527-0) времени **>** Базовые методы **>** [timeman.close](#page-3721-0)

## **timeman.close**

#### **Описание**

Метод завершает текущий рабочий день.

## **Пример**

Пример вызова:

https://portal.bitrix24.com/rest/timeman.clo se?auth=xxxxx&time=2017-04- 21T17%3A30%3A00%2B09%3A00&report=test&lat=52 .5162434&lon=13.3774829&user\_id=5

Пример ответа:

```
{
    "result": {
        "STATUS": "CLOSED",
        "TIME_START": "2017-04-
21T07:30:00+08:00",
        "TIME_FINISH": "2017-04-
21T16:30:00+08:00",
        "DURATION": "09:00:00",
        "TIME_LEAKS": "00:00:00",
        "ACTIVE": false,
```

```
"IP OPEN": "192.168.0.1",
    "IP_CLOSE": "192.168.0.100",
    "LAT OPEN": 54.7199881,
    "LON_OPEN": 20.4879224,
    "LAT_CLOSE": 52.5162434,
    "LON_CLOSE": 13.3774829,
    "TZ_OFFSET": 28800
}
```
#### **Параметры**

}

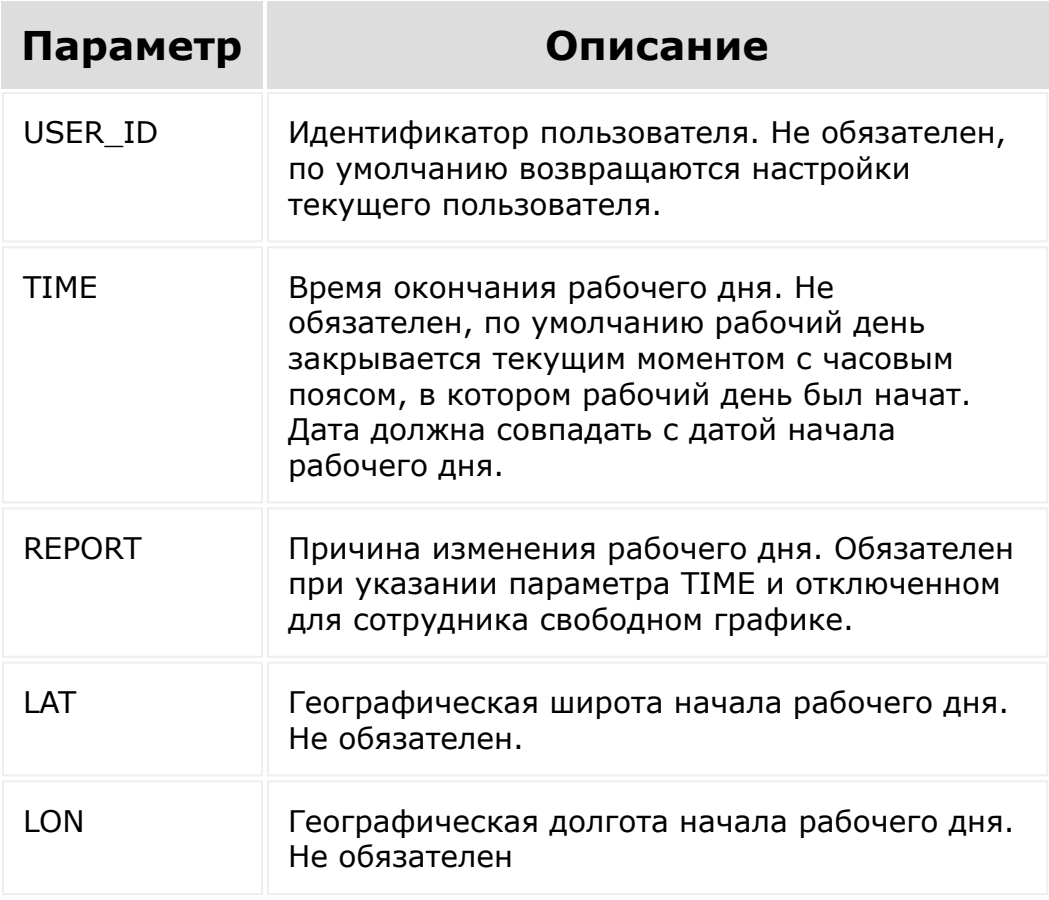

Если часовая зона времени завершения рабочего дня отличается от часового пояса начала рабочего дня, то время будет пересчитано в часовой пояс начала дня.

### **Поля ответа**

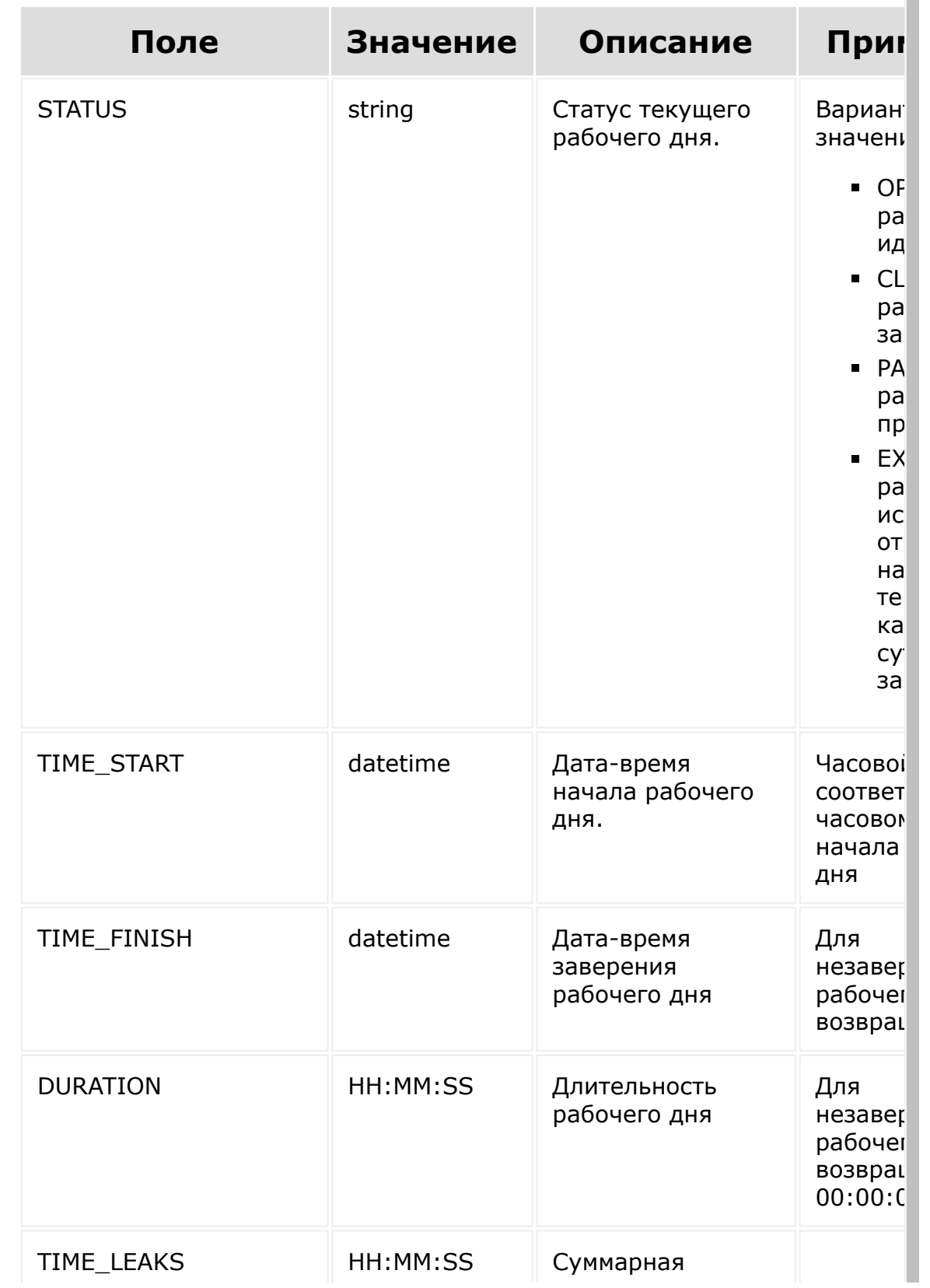

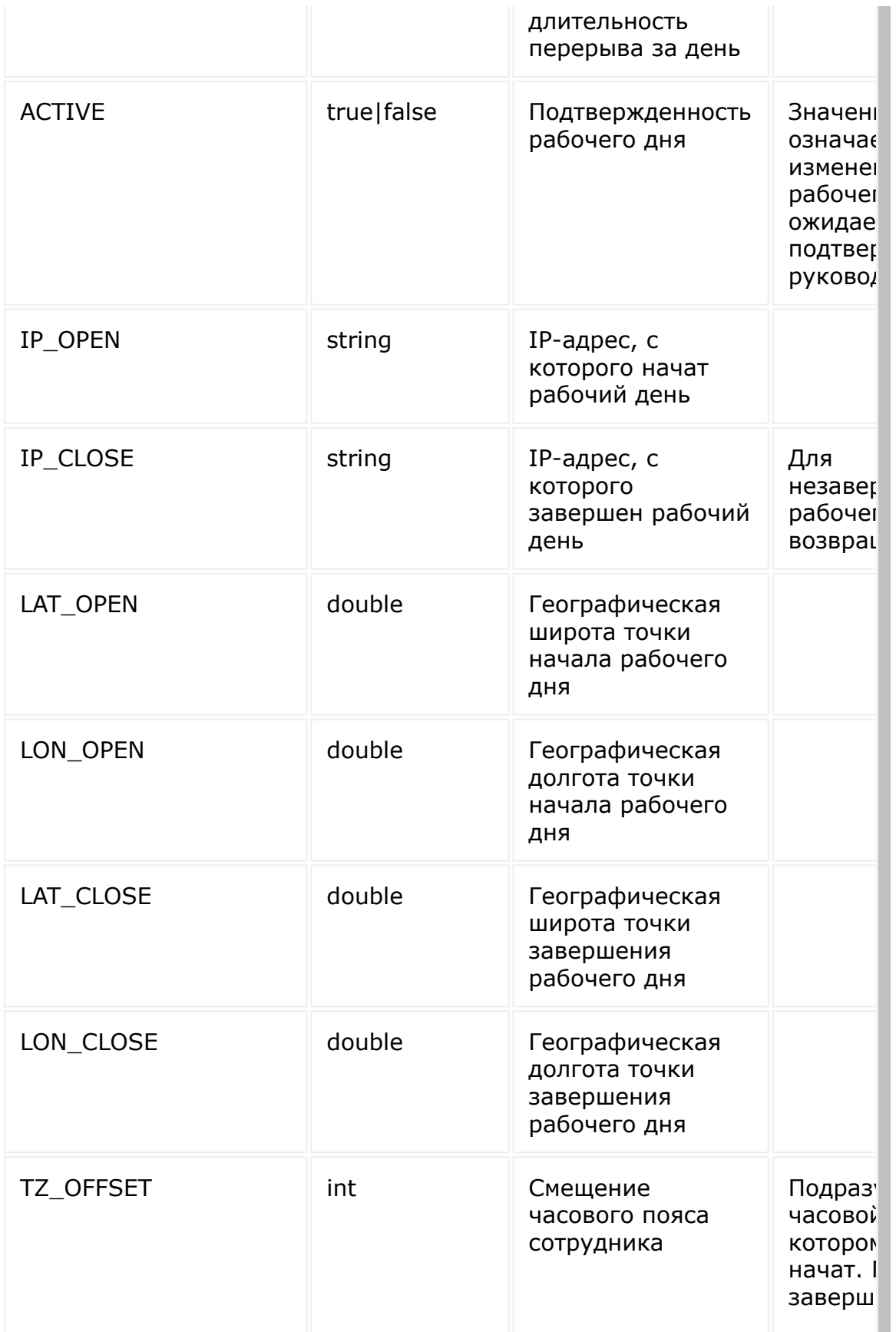

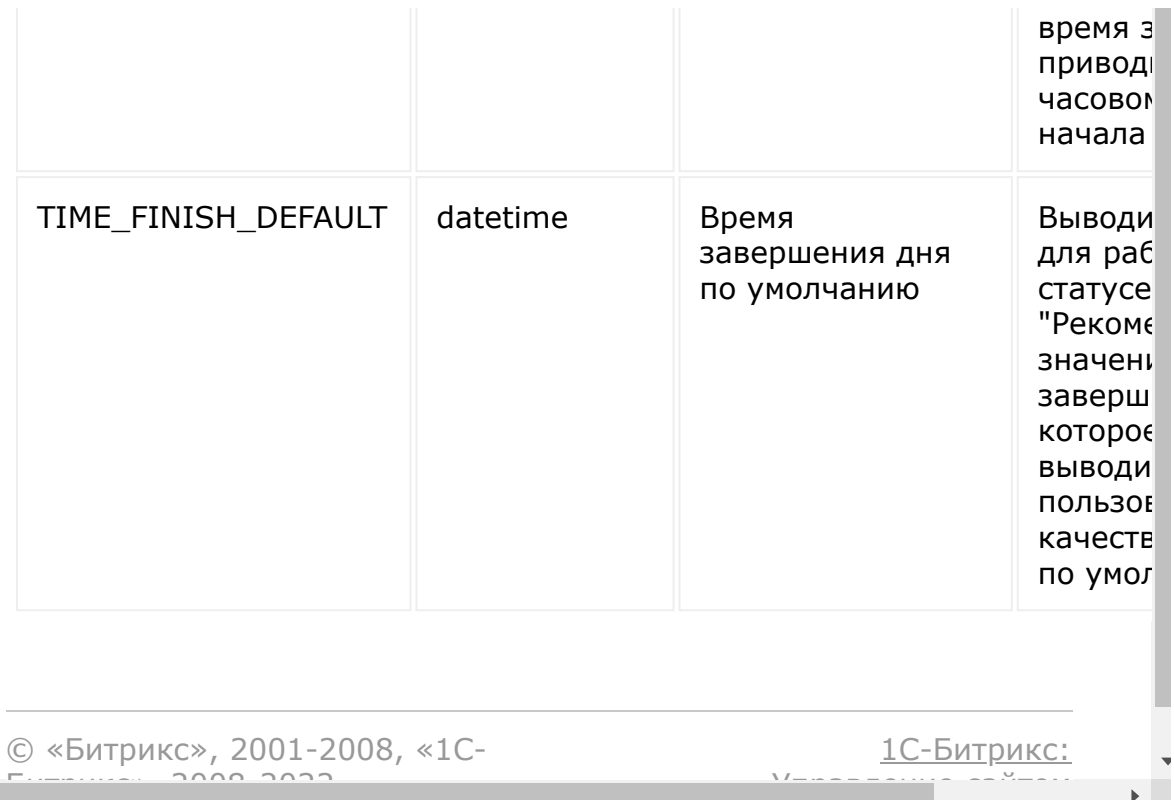

```
Учет рабочего времени > Базовые
методы > timeman.open (с версии 17.0.2)
```
## **timeman.open**

#### **Описание и пример**

Метод начинает новый рабочий день либо возобновляет закрытый или приостановленный.

## **Пример**

Пример вызова:

```
https://portal.bitrix24.com/rest/timeman.ope
n?auth=xxxxxx&time=2017-04-
21T07%3A30%3A00%2B08%3A00&report=Forgot&lat=
54.7199881&lon=20.4879224&user_id=5
```
Пример ответа:

```
{
    "result": {
        "STATUS": "OPENED",
        "TIME_START": "2017-04-
21T07:30:00+08:00",
        "TIME_FINISH": null,
        "DURATION": "00:00:00",
        "TIME_LEAKS": "00:00:00",
        "ACTIVE": false,
```

```
"IP OPEN": "192.168.1.1",
    "IP_CLOSE": "",
    "LAT OPEN": 54.7199881,
    "LON_OPEN": 20.4879224,
    "LAT_CLOSE": 0,
    "LON_CLOSE": 0,
    "TZ_OFFSET": 28800
}
```
#### **Параметры**

}

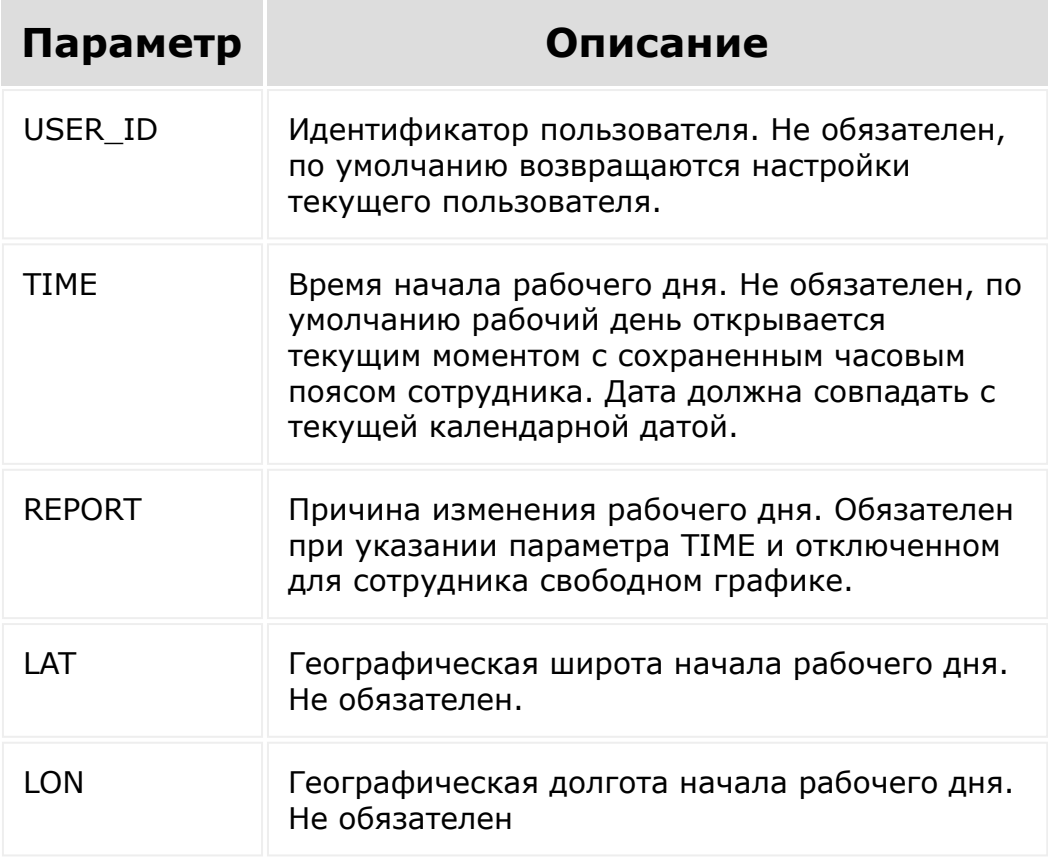

Временная зона из параметра TIME считается временной зоной текущего рабочего дня. Сотруднику выводится время в этой временной зоне, а время завершения дня приводится к этой временной зоне, даже если указано в другой. Параметр TIME принимается только если рабочий день находится в статусе CLOSED, во всех остальных случаях вернется ошибка.

### **Поля ответа**

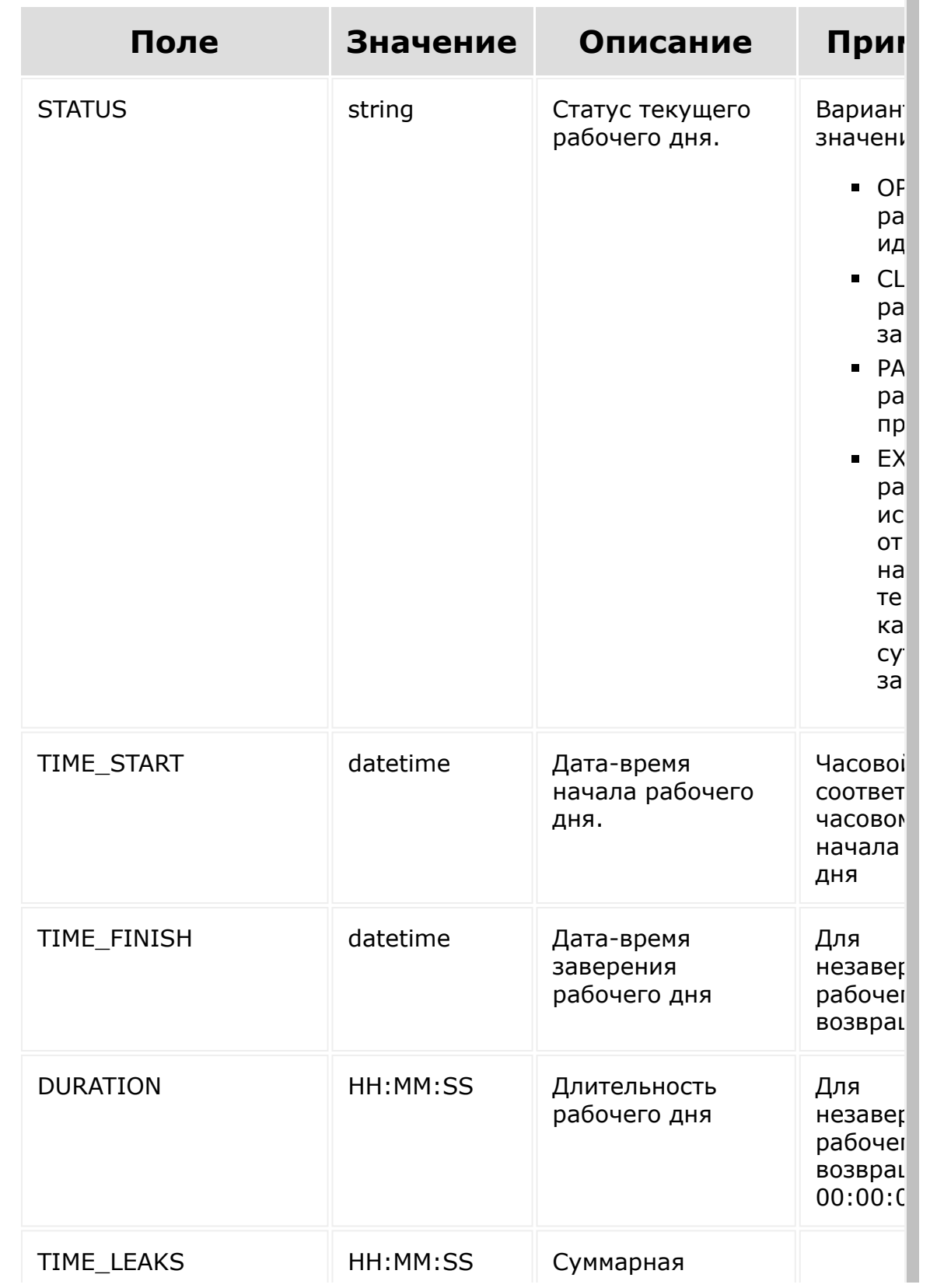
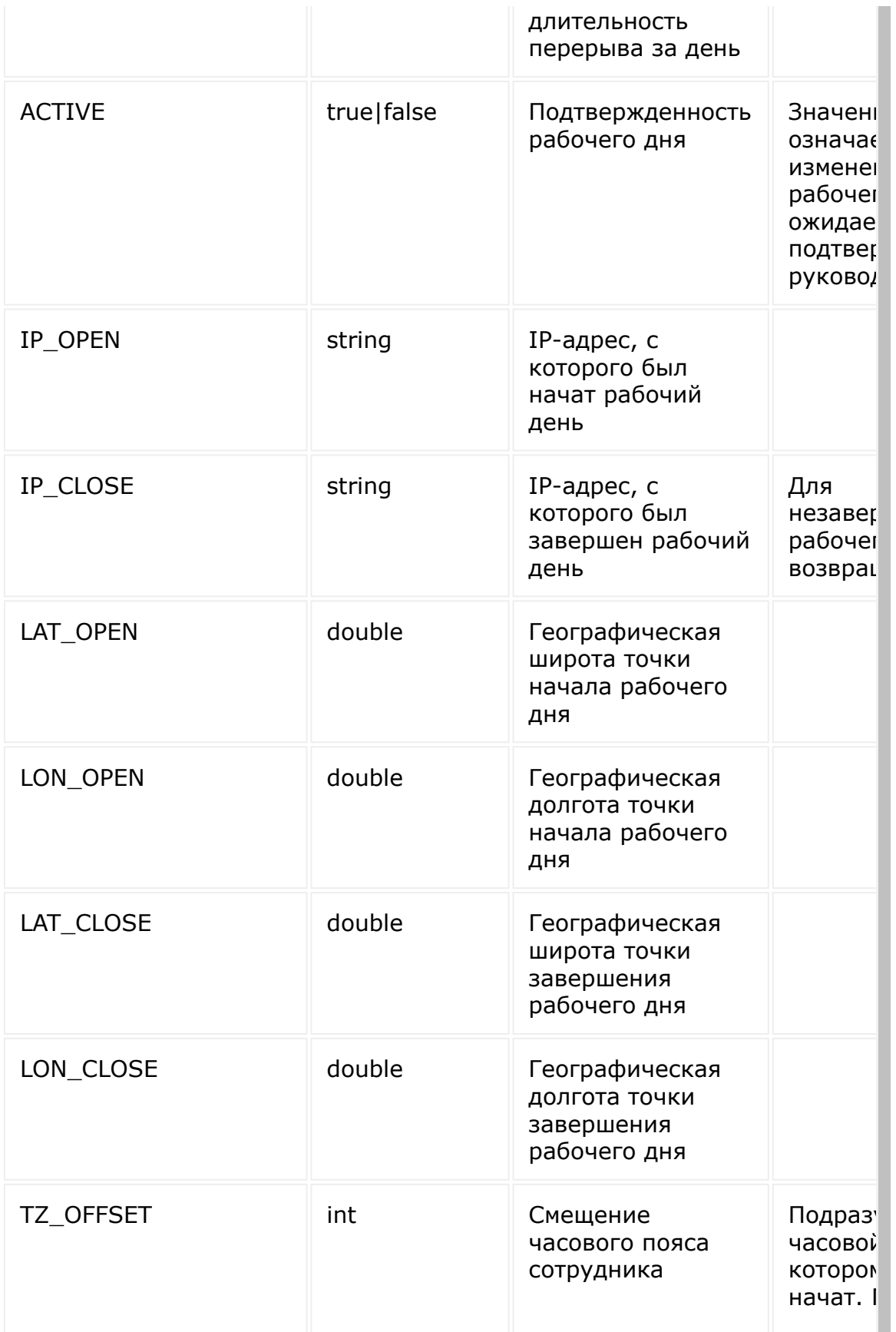

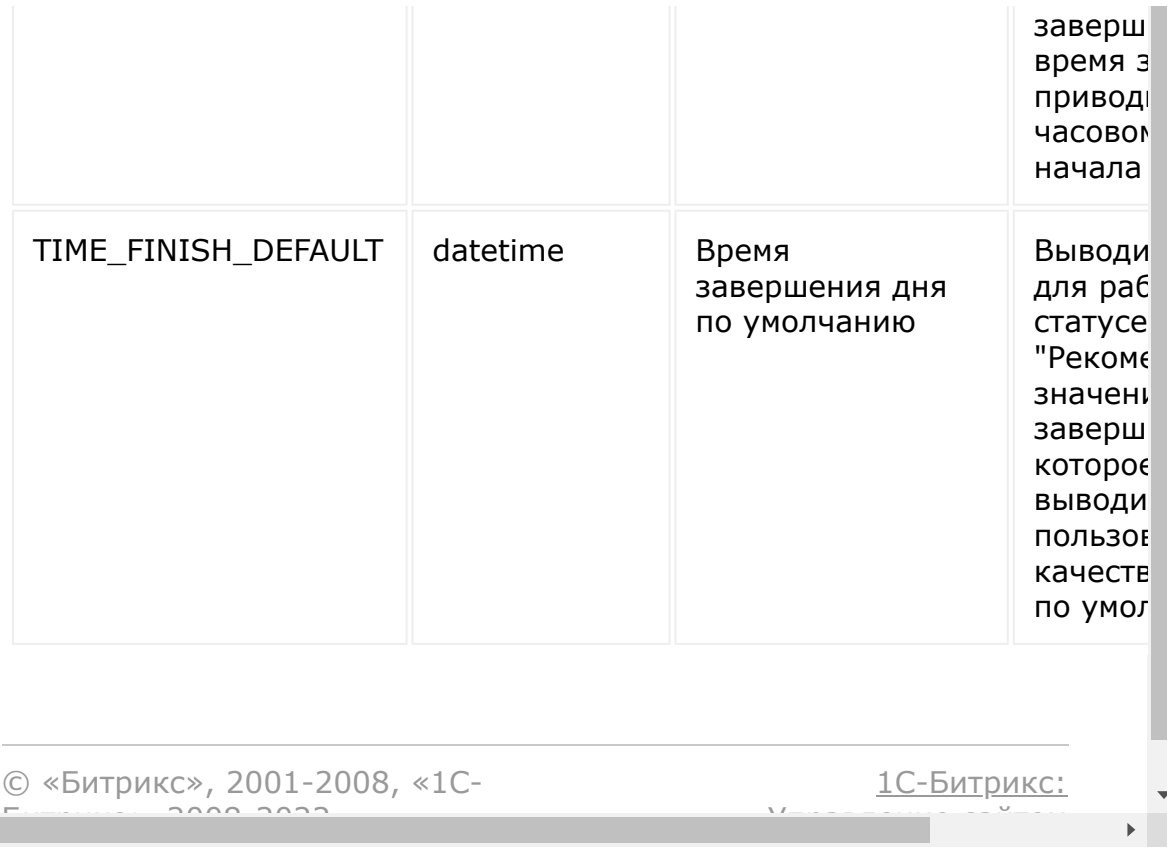

[Отправить](mailto:support@bitrixsoft.ru?subject=%D0%92%D0%BE%D0%BF%D1%80%D0%BE%D1%81%20%D0%BF%D0%BE%20%D0%B4%D0%BE%D0%BA%D1%83%D0%BC%D0%B5%D0%BD%D1%82%D0%B0%D1%86%D0%B8%D0%B8%20(%D0%A2%D0%BE%D0%BF%D0%B8%D0%BA%20[timeman.pause])) отзыв по этому разделу

Учет [рабочего](#page-3527-0) времени **>** Базовые методы **>** [timeman.pause](#page-3721-0)

# **timeman.pause**

### **Описание и примеры**

Метод приостанавливает текущий рабочий день.

# **Примеры**

Пример вызова:

```
https://portal.bitrix24.com/rest/timeman.pau
se?user_id=5
```
Пример ответа:

```
{
    "result": {
        "STATUS": "PAUSED",
        "TIME_START": "2017-04-
21T07:30:00+08:00",
        "TIME_FINISH": "2017-04-
21T22:03:58+08:00",
        "DURATION": "00:00:00",
        "TIME_LEAKS": "00:00:00",
        "ACTIVE": false,
        "IP OPEN": "192.168.0.1",
        "IP CLOSE": "192.168.0.100",
```

```
"LAT_OPEN": 54.7199881,
    "LON_OPEN": 20.4879224,
    "LAT_CLOSE": 0,
    "LON_CLOSE": 0,
    "TZ_OFFSET": 28800
}
```
## **Параметры**

}

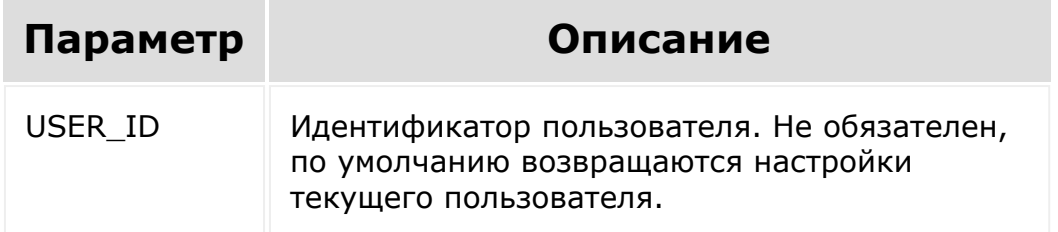

### **Поля ответа**

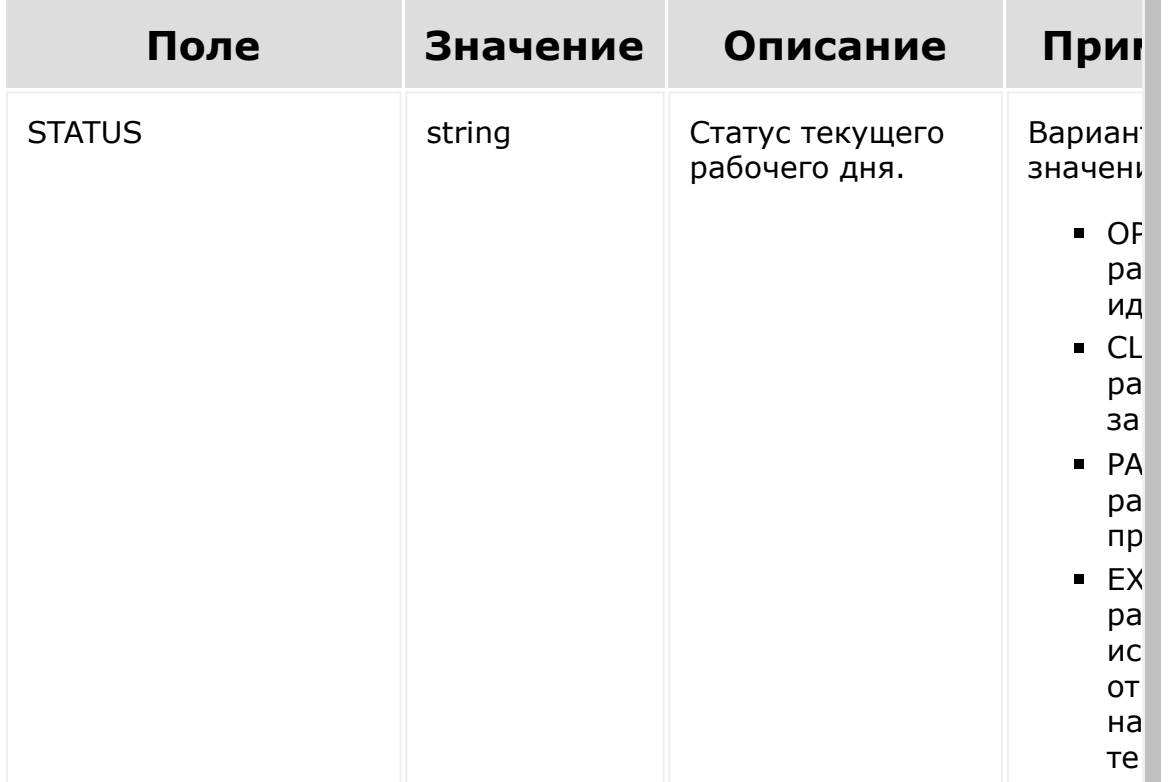

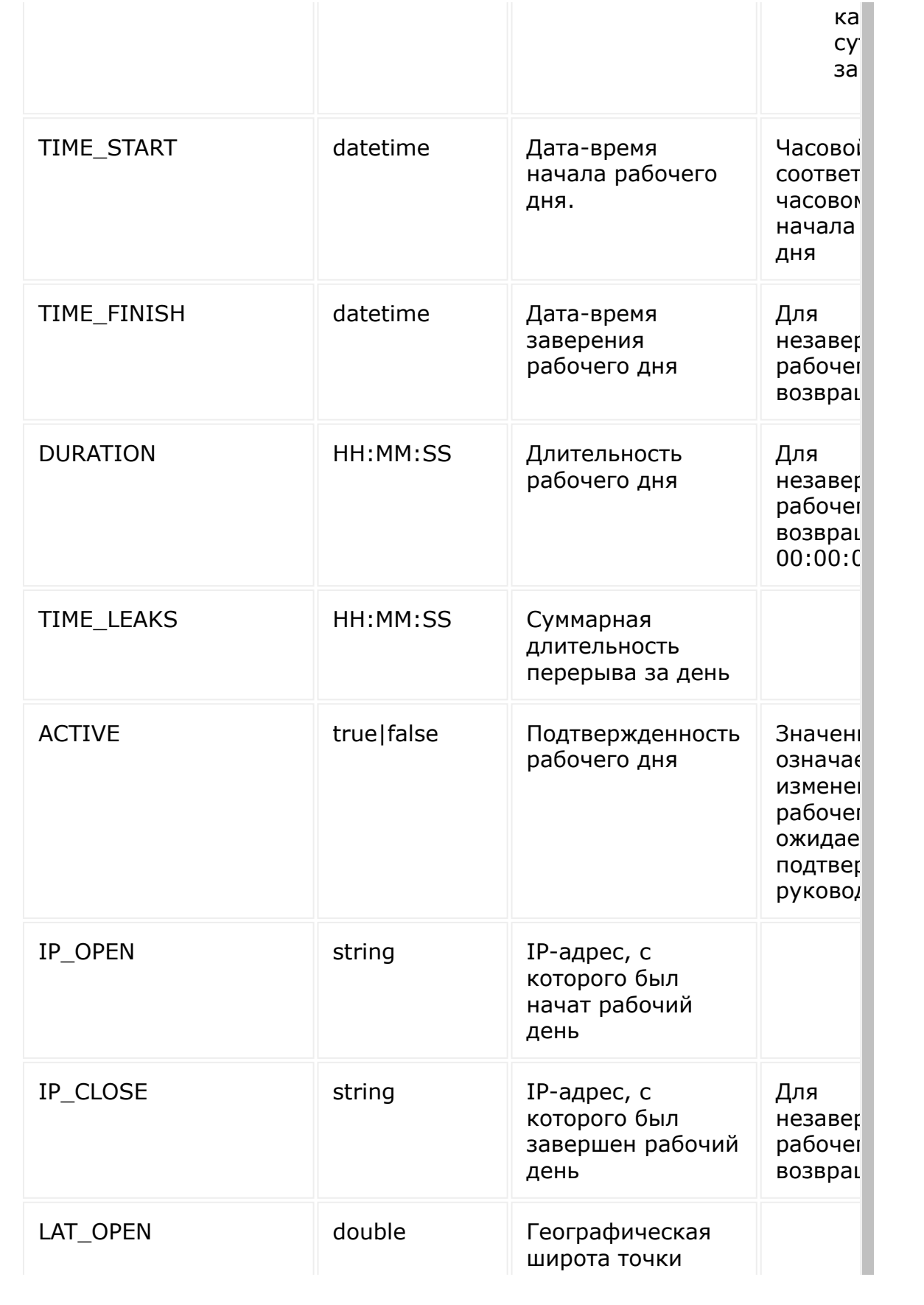

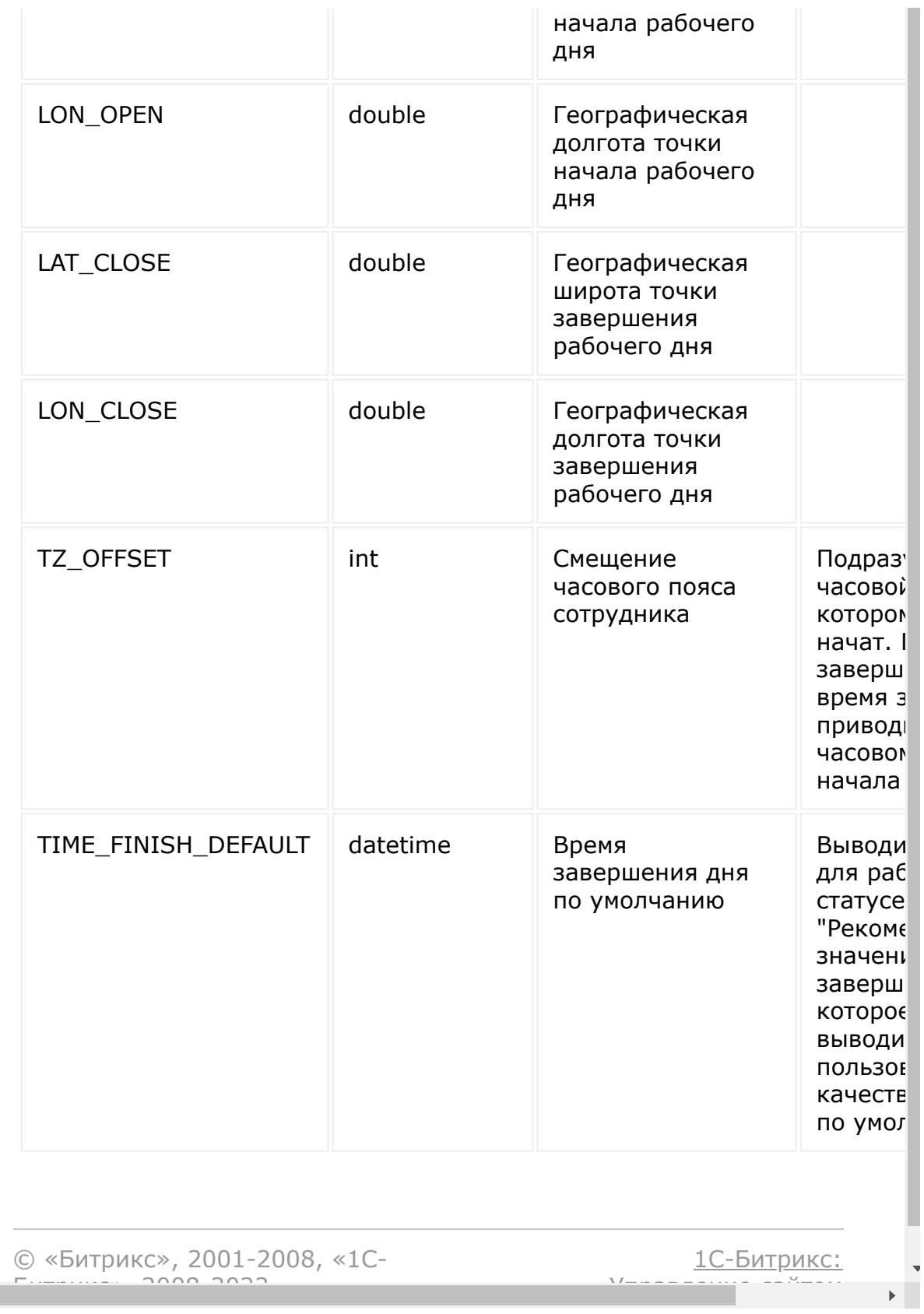

Управление сайтом

 $F_{\cdots}$   $F_{\cdots}$   $F_{\cd$ 

```
Учет рабочего времени > Базовые
методы > timeman.settings (с версии 17.0.2)
```
# **timeman.settings**

#### **Описание и примеры**

Метод возвращает настройки рабочего времени пользователя.

# **Примеры**

Пример вызова:

https://portal.bitrix24.com/rest/timeman.set tings/?auth=xxxxxx&user\_id=1

Пример ответа:

```
HTTP/1.1 200 OK
{
    "result": {
        "ADMIN": true,
        "UF TIMEMAN": true,
        "UF TM ALLOWED DELTA": "00:15:00",
        "UF TM FREE": false,
        "UF_TM_MAX_START": "09:15:00",
        "UF TM MIN DURATION": "08:00:00",
        "UF_TM_MIN_FINISH": "17:45:00"
```
## **Параметры**

}

}

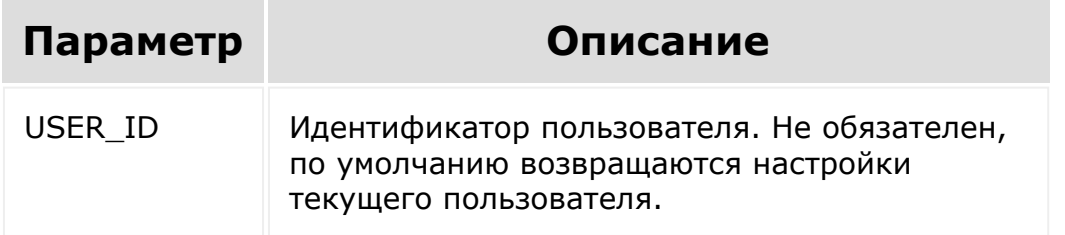

## **Поля ответа**

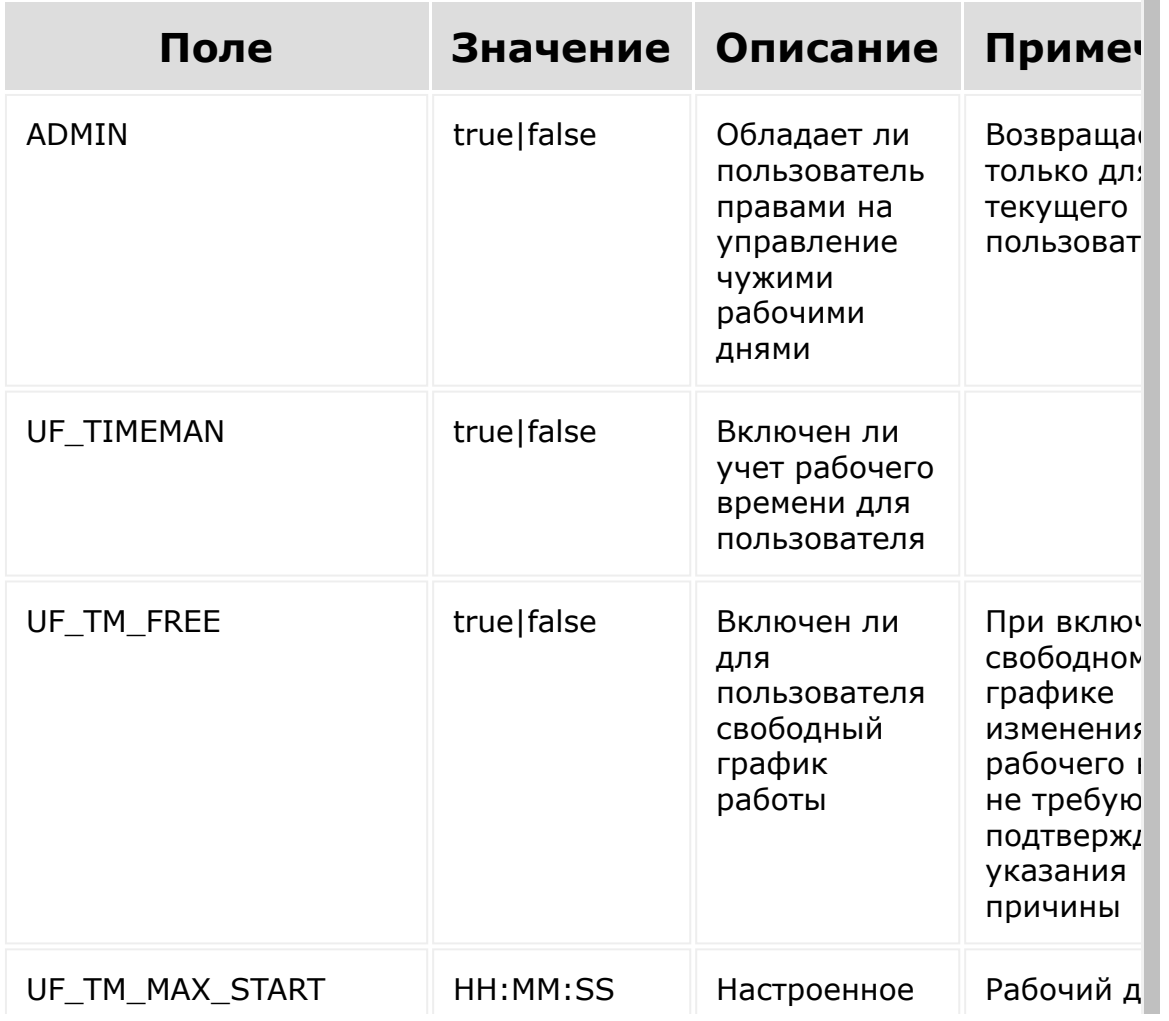

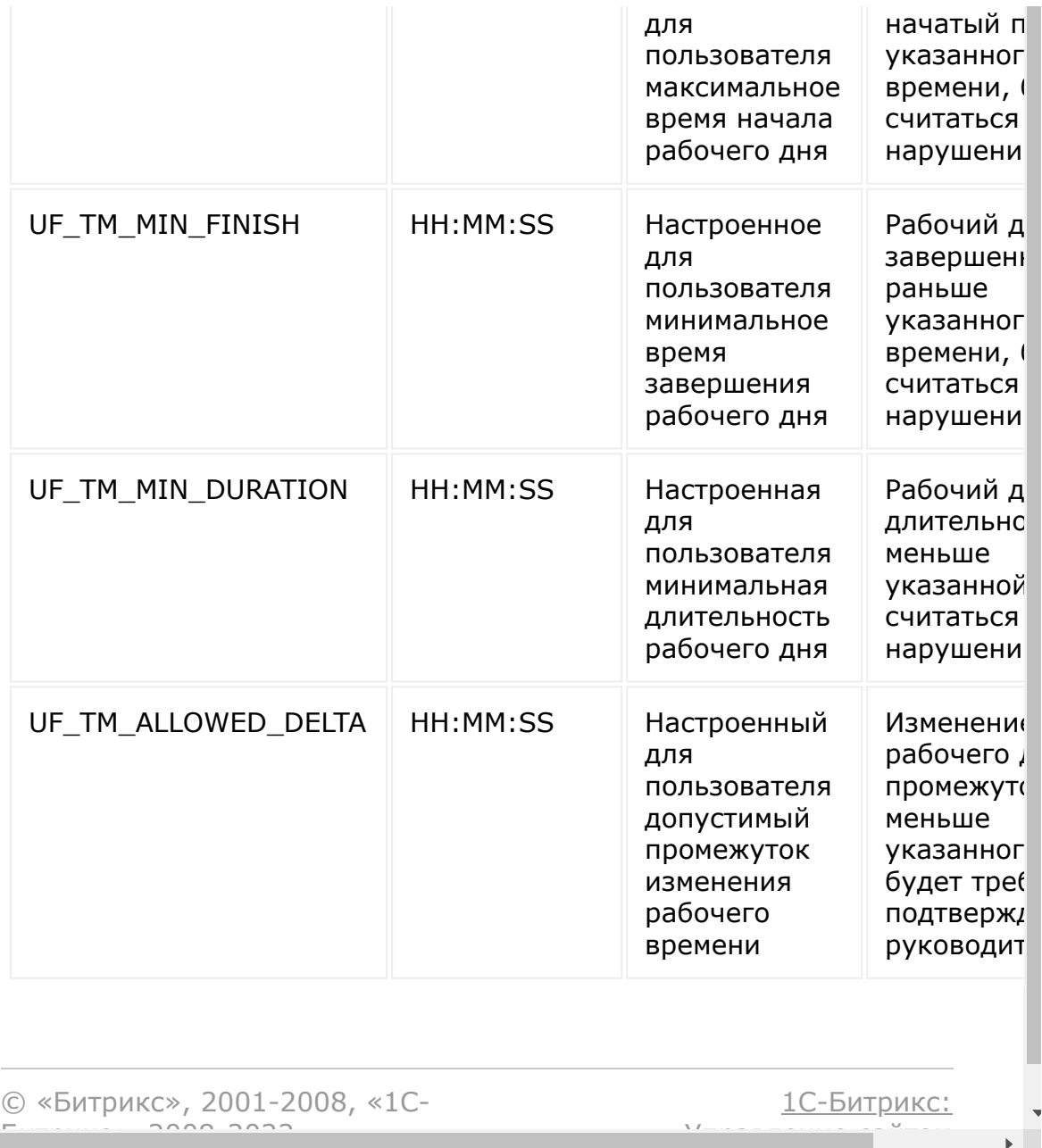

```
Учет рабочего времени > Базовые
методы > timeman.status (с версии 17.0.2)
```
# **timeman.status**

#### **Описание и примеры**

Метод возвращает информацию о текущем рабочем дне.

# **Примеры**

Пример вызова:

https://portal.bitrix24.com/rest/timeman.sta tus/?auth=xxxxxx&user\_id=1

#### Пример ответа:

```
{
    "result": {
        "STATUS": "PAUSED",
        "TIME_START": "2017-04-
21T02:33:44+02:00",
        "TIME_FINISH": "2017-04-
21T15:11:26+02:00",
        "DURATION": "00:00:00",
        "TIME_LEAKS": "00:00:00",
        "ACTIVE": false,
        "IP OPEN": "192.168.0.1",
        "IP CLOSE": "192.168.0.100",
```

```
"LAT_OPEN": 55.33,
        "LON_OPEN": 20.5,
        "LAT_CLOSE": 0,
        "LON_CLOSE": 0,
        "TZ_OFFSET": 7200
   }
}
```
## **Параметры**

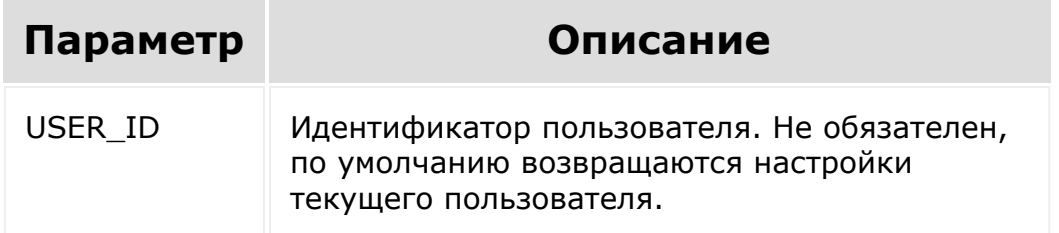

## **Поля ответа**

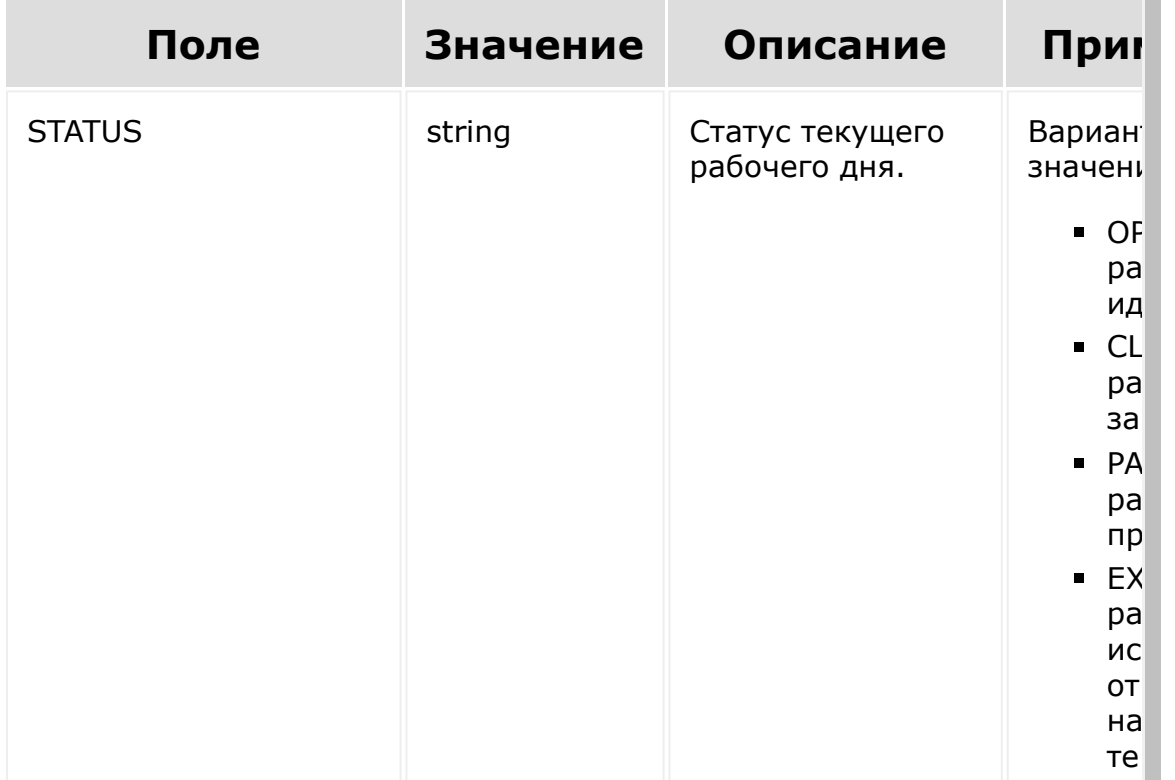

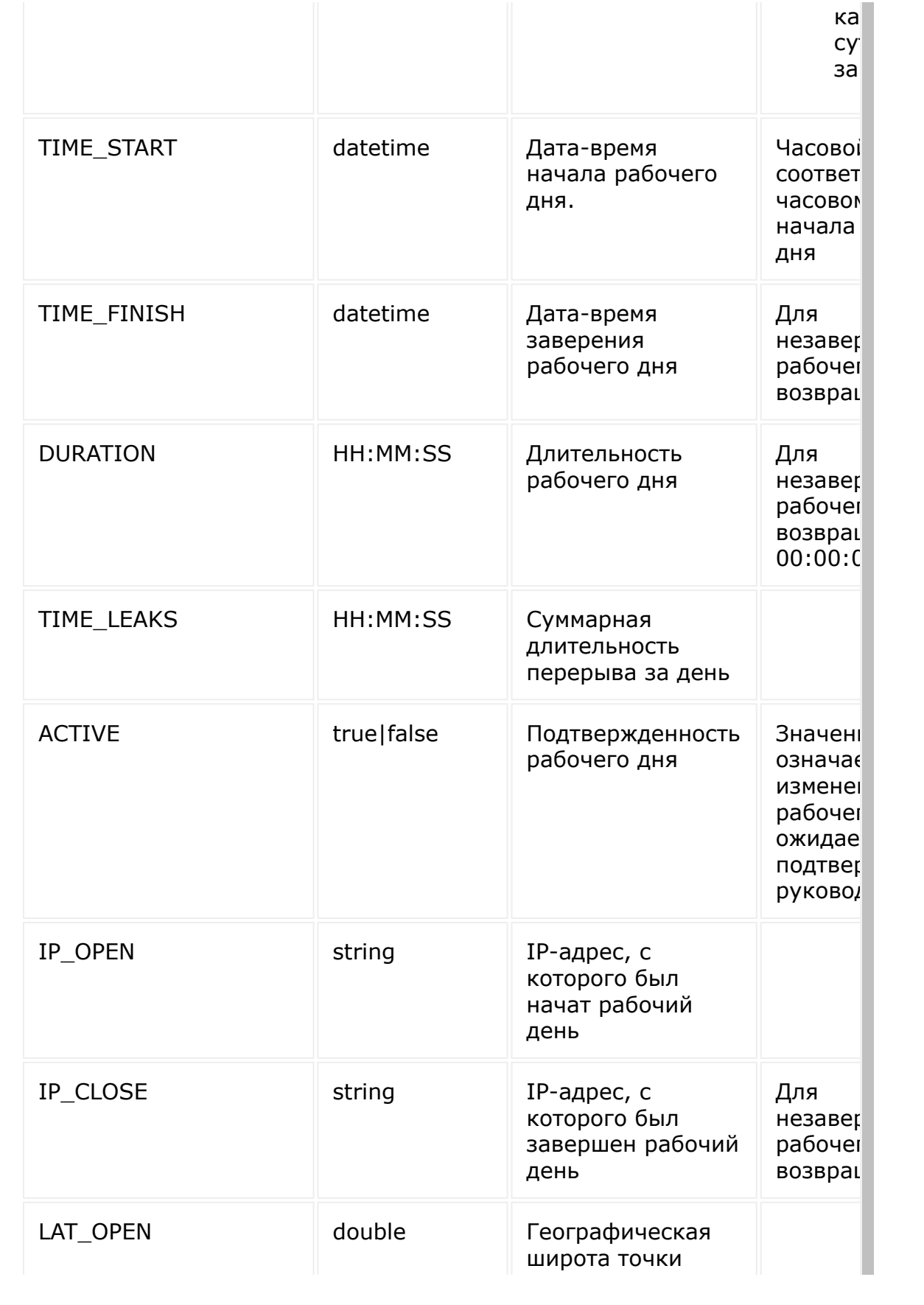

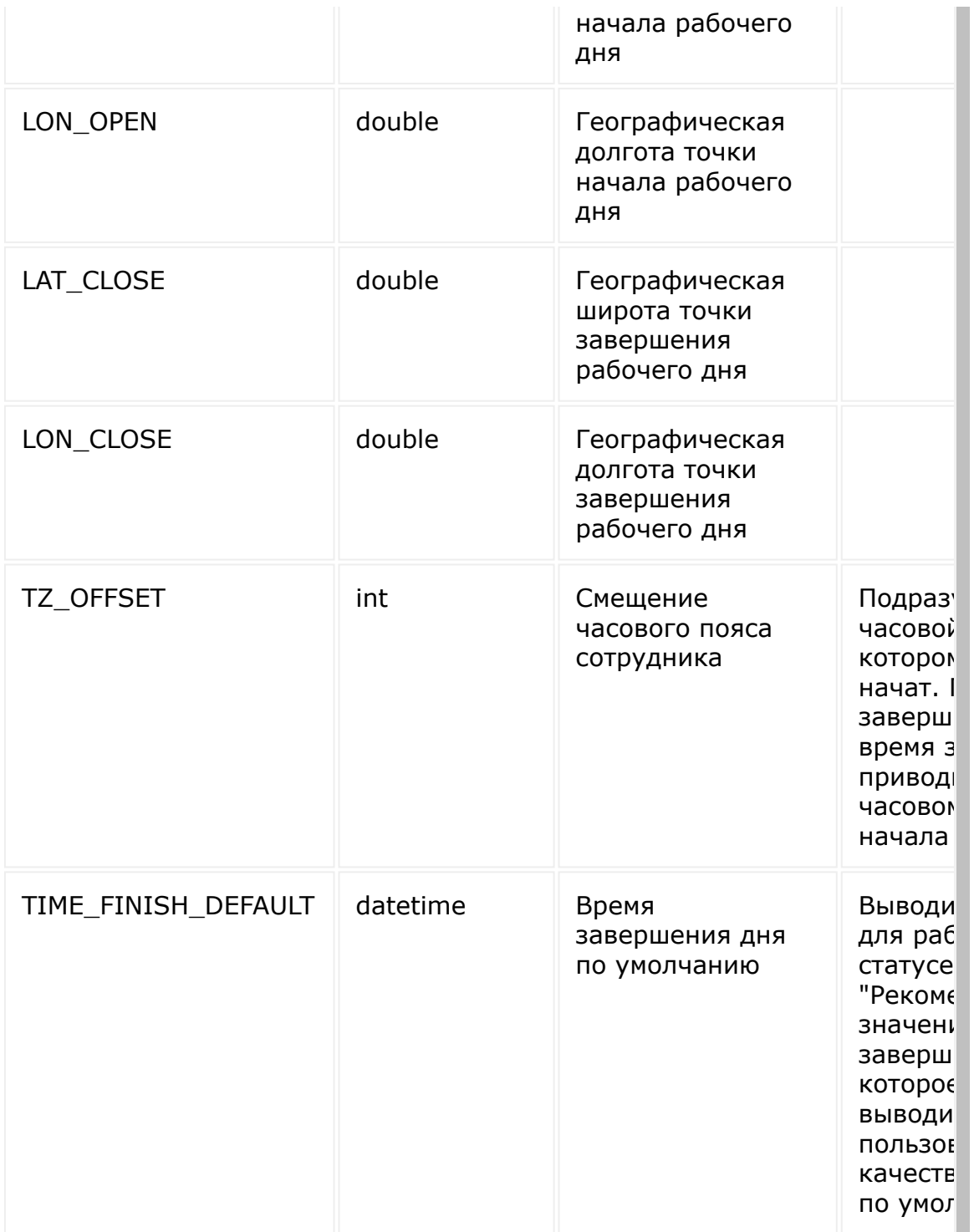

Если пользователь ни разу не начинал рабочий день, будет отдан сокращенный ответ, содержащий только поле STATUS со значением CLOSED.

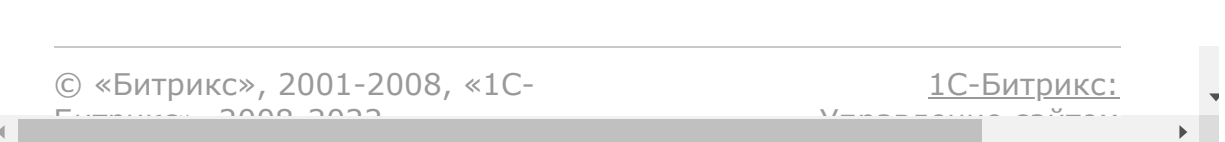

```
Учет рабочего времени > Офисные
сети > timeman.networkrange.check (с версии
18.5.0)
```
# **timeman.networkrange.check**

### **Описание и параметры**

Метод для проверки IP-адреса на вхождение в диапазоны сетевых адресов офисной сети.

# **Параметры**

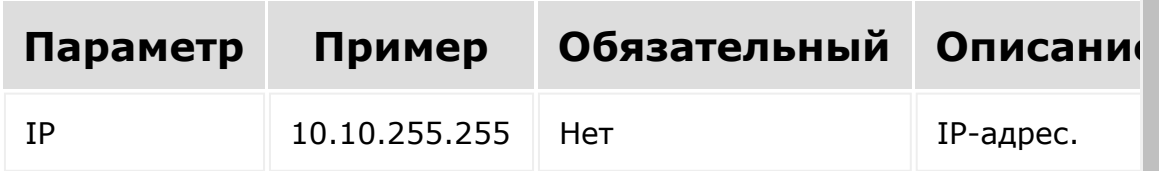

Если не указать параметр IP, то проверка будет выполнена для текущего IP-адреса.

### **Пример вызова**

**JavaScript** 

```
BX24.callMethod('timeman.networkrange.check'
, \{'IP': '10.10.255.255'
}, function(result){
        if(result.error())
        {
```

```
console.error(result.error().ex);
        }
        else
        {
                 console.log(result.data());
        }
});
```
PHP

```
$result =restCommand('timeman.networkrange.check',
Array(
         'IP' => '10.10.255.255'), \frac{1}{2} REQUEST["auth"]);
```
### **Пример ответа**

```
{
        "result": {
                 ip: "10.10.255.255",
                 range: "10.0.0.0-
10.255.255.255",
                name: "Офисная сеть
10.x.x.x"
        }
}
```
# **Описание ключей**

**ip** - IP-адрес, который был проверен.

- **range** диапазон в который входит указанный IP-адрес.
- **name** название диапазона в который входит указанный IPадрес.

#### **Пример ответа при возникновении ошибки**

```
{
    "error": "ACCESS_ERROR",
    "error description": "You don't have
access to user this method"
}
```
- Ключ **error** код возникшей ошибки.
- Ключ **error\_description** краткое описание возникшей ошибки.

## **Возможные коды ошибок**

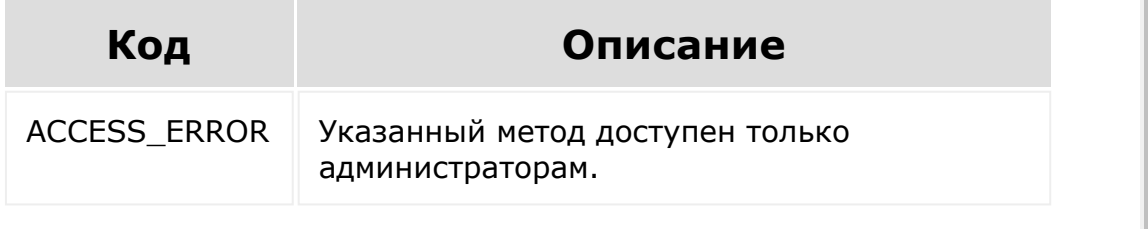

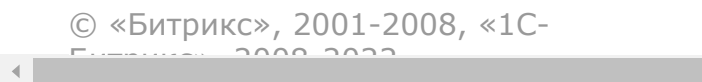

[1С-Битрикс:](http://www.1c-bitrix.ru/) <u>Ульнаваасиская сайтом</u>

```
Учет рабочего времени > Офисные
сети > timeman.networkrange.get (с версии
18.5.0)
```
# **timeman.networkrange.get**

### **Описание**

Метод для получения диапазонов сетевых адресов, входящих в офисную сеть.

# **Параметры**

Без параметров.

#### **Пример вызова**

**JavaScript** 

```
BX24.callMethod('timeman.networkrange.get',
{}, function(result){
        if(result.error())
         {
console.error(result.error().ex);
        }
        else
         \{console.log(result.data());
         }
});
```
PHP

```
$result =restCommand('timeman.networkrange.get',
Array(), \frac{1}{2} REQUEST["auth"]);
```
### **Пример ответа**

```
{
        "result": [
                {"ip_range":"10.0.0.0-
10.255.255.255","name":"Офисная сеть
10.x.x.x'',
                {"ip_range":"172.16.0.0-
172.31.255.255","name":"Офисная сеть
172.x.x.x"},
                {"ip_range":"192.168.0.0-
192.168.255.255","name":"Офисная сеть
192.168.x.x"}
        ]
}
```
# **Описание ключей**

- **ip\_range** диапазон сетевых адресов.
- **name** название диапазона.

#### **Пример ответа при возникновении ошибок**

```
{
    "error": "ACCESS_ERROR",
    "error_description": "You don't have
access to user this method"
}
```
- Ключ **error** код возникшей ошибки.
- Ключ **error\_description** краткое описание возникшей ошибки.

# **Возможные коды ошибок**

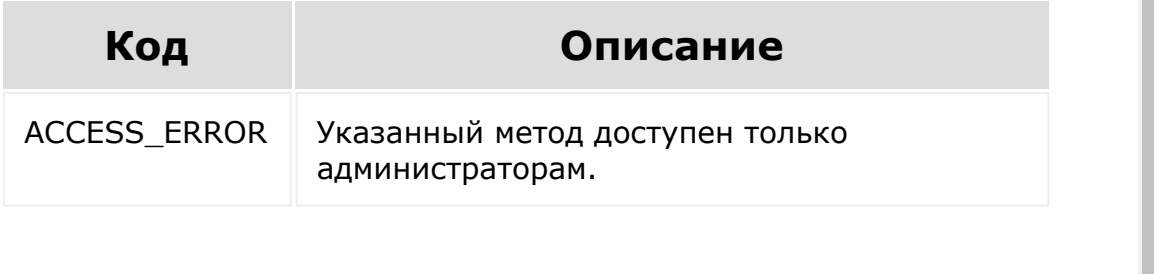

[1С-Битрикс:](http://www.1c-bitrix.ru/)

<u>Улаан на найтом сайтала</u>

```
© «Битрикс», 2001-2008, «1C-
F_{\cdots} 2008 2022
```
### Учет [рабочего](#page-3527-0) времени **>** Офисные сети **>** [timeman.networkrange.set](#page-3471-0)

# **timeman.networkrange.set**

### **Описание и параметры**

Метод для установки диапазонов сетевых адресов, входящих в офисную сеть.

# **Параметры**

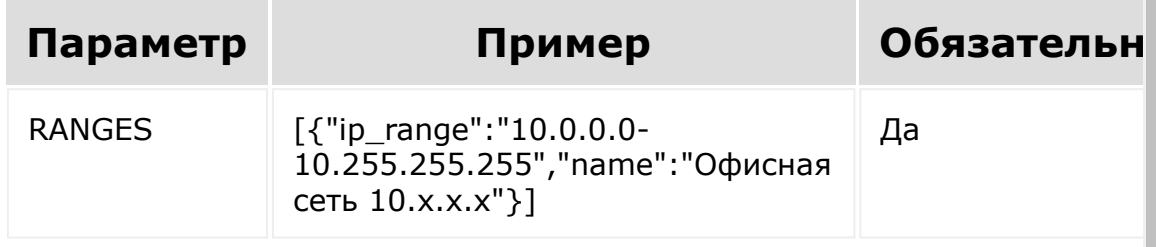

Диапазон может содержать блок адресов, например 10.0.0.0- 10.255.255.255 или всего один адрес 10.10.0.1

### **Пример вызова**

**JavaScript** 

```
BX24.callMethod('timeman.networkrange.set',
{
        ranges: '[{"ip_range":"10.0.0.0-
10.255.255.255","name":"Офисная сеть
10.x.x.x"},{"ip_range":"172.16.0.0-
172.31.255.255","name":"Офисная сеть
172.x.x.x"},{"ip_range":"192.168.0.0-
```

```
192.168.255.255","name":"Офисная сеть
192.168.x.x"}]'
}, function(result){
        if(result.error())
        {
console.error(result.error().ex);
        }
        else
        {
                var answer = result.data();
                 if (answer.result)
                 {
                         console.log('range
saved');
                 }
                 else
                 {
                         console.warn('An
error occurred while saving, the following
ranges are incorrect', answer.error ranges);
                 }
        }
});
```

```
PHP
```

```
Sresult =
restCommand('timeman.networkrange.set',
Array(
         'RANGES' \Rightarrow Array(
                  Array("ip_range" \Rightarrow"10.0.0.0-10.255.255.255", "name" =>
"Офисная сеть 10.x.x.x"),
                  Array("ip_range" \Rightarrow"172.16.0.0-172.31.255.255", "name" =>
```

```
"Офисная сеть 172.x.x.x"),
                   Array("ip range" \Rightarrow"192.168.0.0-192.168.255.\overline{2}55", "name" =>
"Офисная сеть 192.168.x.x")
          \left( \right)), $ REQUEST["auth"]);
```
### **Пример ответа**

При успешном сохранении

```
{
        "result": {
                result: true
        }
}
```
При возникновении ошибки разбора диапазонов

```
{
        "result": {
                result: false,
                error range: [
                         {ip_range:
"a10.0.0.0-10.255.255.255", name: "Офисная
сеть 10.x.x.x"}
                 ]
        }
}
```
# **Описание ключей**

- **result** результат сохранения.
- **error\_range** массив диапазонов в которых были найдены ошибки:
	- **ip\_range** диапазон сетевых адресов.
	- **name** название диапазона.

#### **Пример ответа при возникновении ошибок**

```
{
    "error": "ACCESS_ERROR",
    "error description": "You don't have
access to user this method"
}
```
- Ключ **error** код возникшей ошибки.
- Ключ **error\_description** краткое описание возникшей ошибки.

## **Возможные коды ошибок**

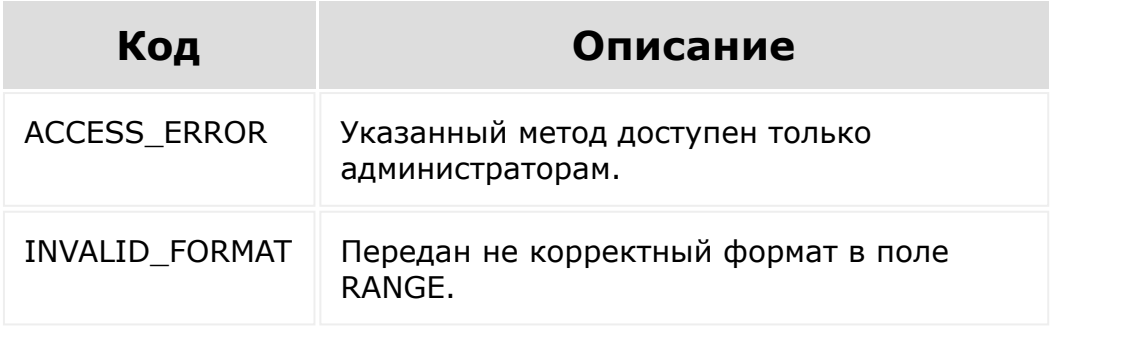

[1С-Битрикс:](http://www.1c-bitrix.ru/)

 $V = 8$ правление сайтом

<span id="page-3300-0"></span>Учет [рабочего](#page-3527-0) времени **>** Контроль времени **>** [timeman.timecontrol.repo](#page-3469-0)rt.add (с версии 18.5.0)

# **timeman.timecontrol.report.ad**

### **Описание и параметры**

Метод для отправки отчета о выявленном отсутствии.

# **Параметры**

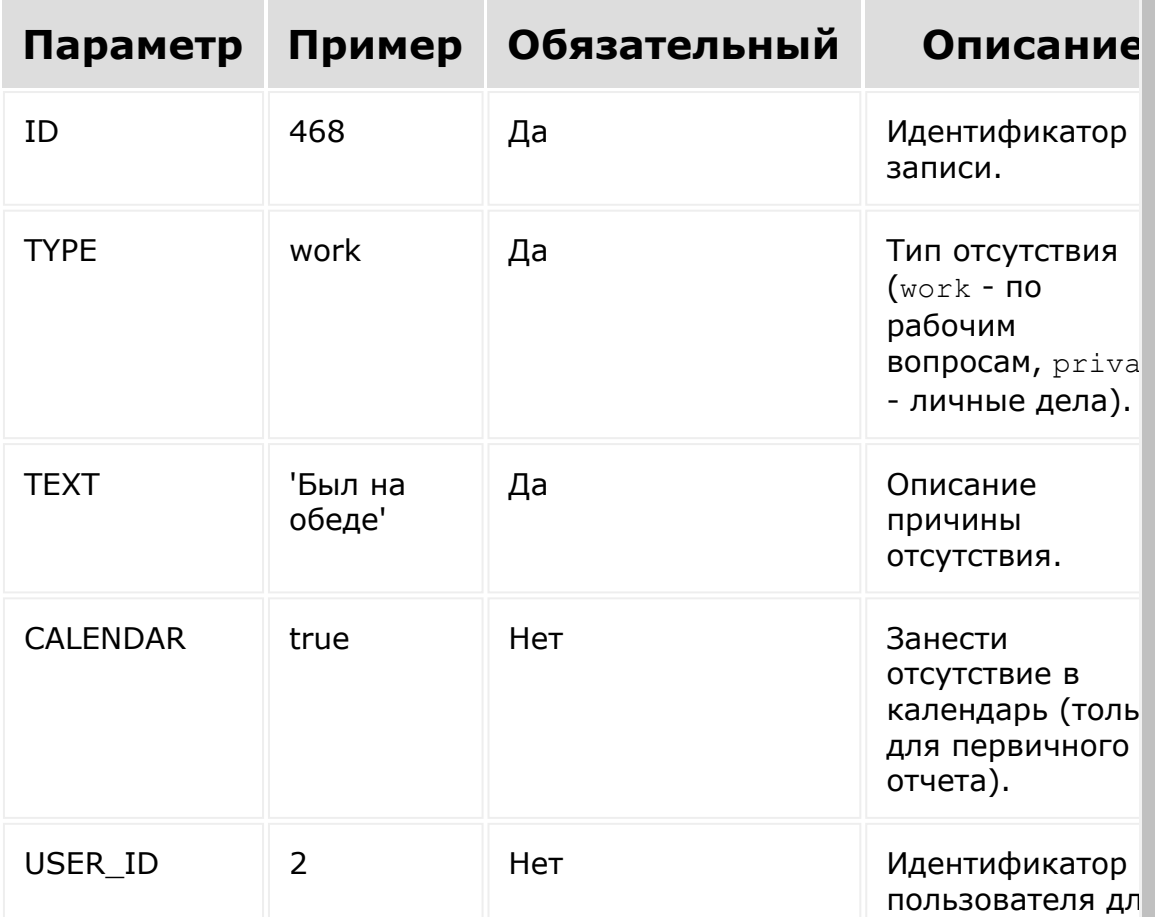

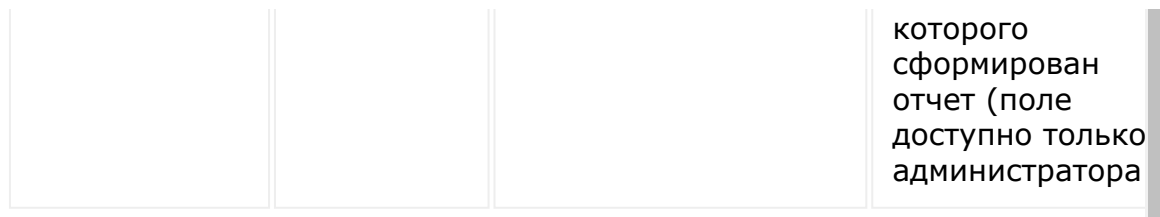

### **Пример вызова**

**JavaScript** 

```
BX24.callMethod('timeman.timecontrol.report.
add', {
        'id': 468,
        'type': 'private',
        'text': 'Был на обеде',
        'calendar': true
}, function(result){
        if(result.error())
        {
console.error(result.error().ex);
        }
        else
        {
                console.log(result.data());
        }
});
```
PHP

```
$result =restCommand('timeman.timecontrol.report.add'
, Array(
         'ID' \Rightarrow 468,
         'TYPE' => 'private',
```

```
'TEXT' => 'EBLJH на обеде',
          'CALENDAR' => true
), \frac{1}{2} REQUEST["auth"]);
```
### **Пример ответа**

```
{
        "result": true
}
```
### **Пример ответа при возникновении ошибки**

```
{
    "error": "TEXT_EMPTY",
    "error_description": "Text can't be
empty"
}
```
- Ключ **error** код возникшей ошибки.
- Ключ **error\_description** краткое описание возникшей ошибки.

## **Возможные коды ошибок**

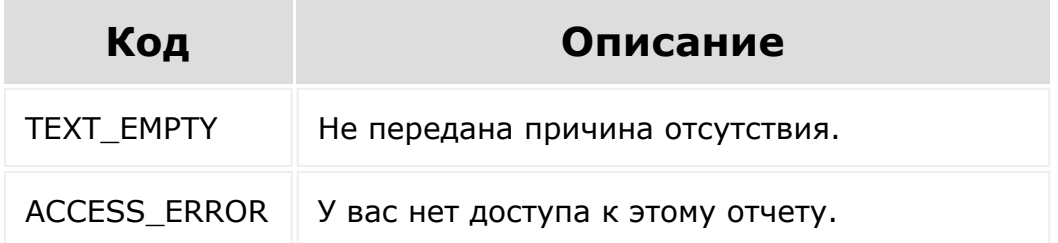

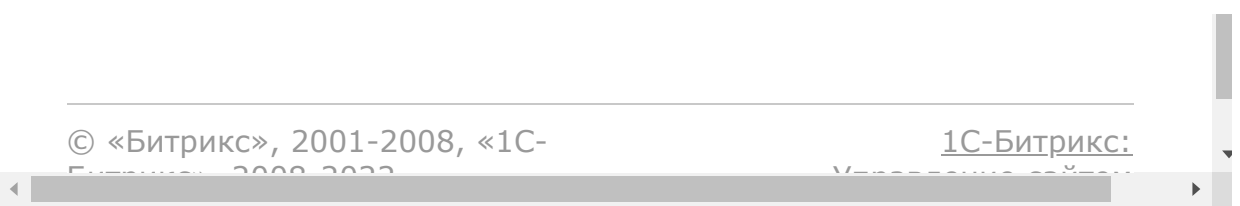

### Учет [рабочего](#page-3527-0) времени **>** Контроль времени **>** [timeman.timecontrol.repo](#page-3469-0)rts.get (доступен с 18.5.0)

# **timeman.timecontrol.reports.ge**

### **Описание и параметры**

Метод для получения отчета о выявленных отсутствиях.

# **Параметры**

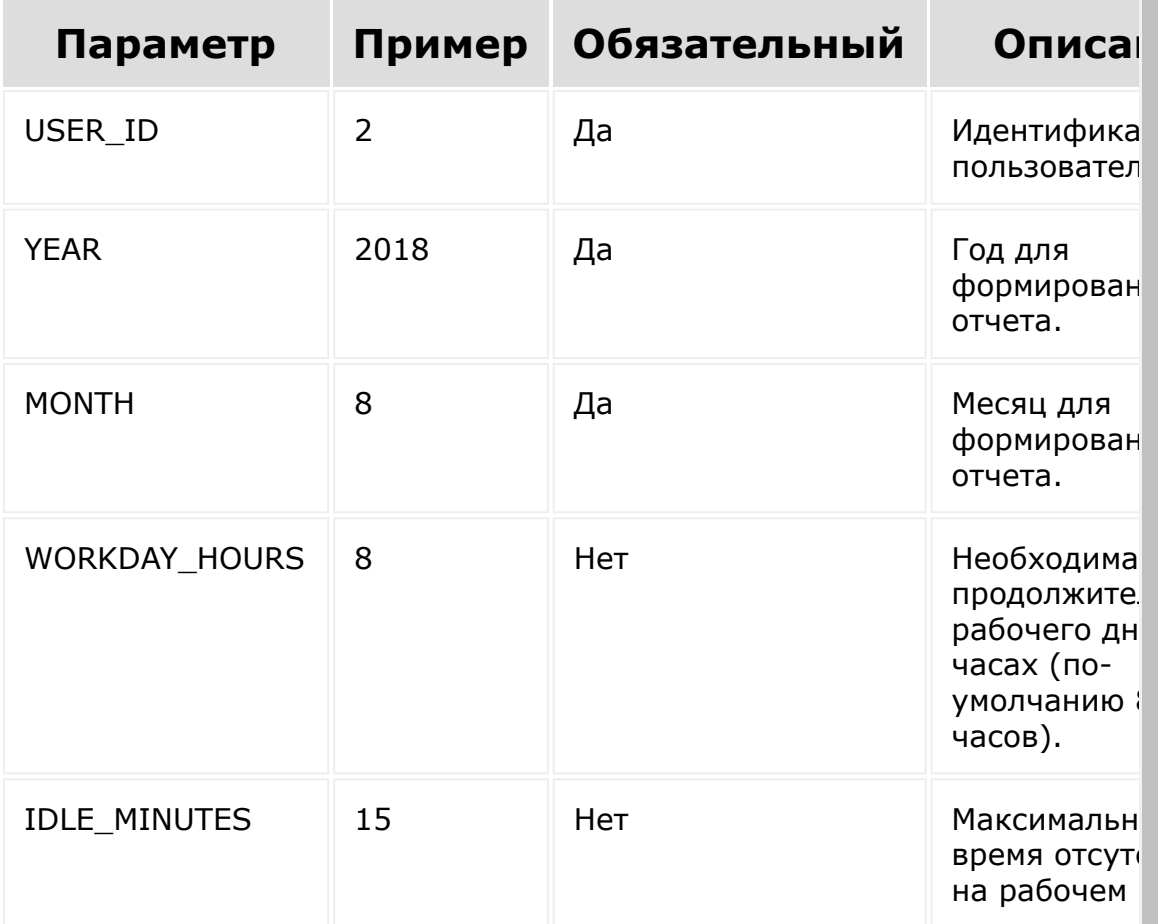

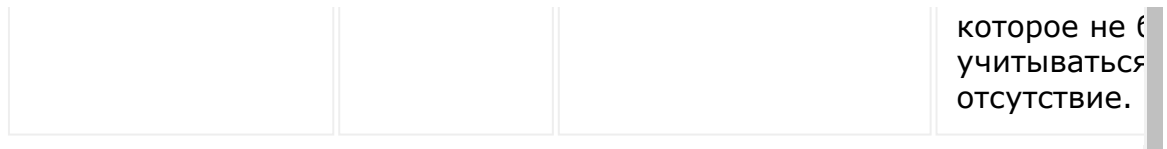

Параметр IDLE\_MINUTES доступен только, если вы руководитель или администратор. Если не указывать, время автоматически берется из настроек модуля.

### **Пример вызова**

**JavaScript** 

```
BX24.callMethod('timeman.timecontrol.reports
.get', {
        user id: 2,
        year: 2018,
        month: 8,
        workday hours: 8,
        idle minutes: 15
}, function(result){
        if(result.error())
        {
console.error(result.error().ex);
        }
        else
        {
                 console.log(result.data());
        }
});
```
PHP

```
$result =restCommand('timeman.timecontrol.reports.get
', Array(
```

```
'USER ID \Rightarrow 2,
          'YEAR' => 2018,
          'MONTH' \Rightarrow 8,
          'WORKDAY HOURS' => 8,
          'IDLE MINUTES' => 15
), $_REQUEST["auth"]);
```
#### **Пример ответа**

```
{
        "result": {
                report: {
                        month_title:
'Август',
                         date start: "2018-
08-01T00:00:00+03:00",
                        date finish: "2018-
08-31T23:59:59+03:00",
                         days: [
                                 {
index: "20180816",
day title: "16.08.2018",
workday_complete: false,
workday_date_start: "2018-08-
16T14:08:35+03:00",
workday_date_finish: "2018-08-
16T11:20:00+03:00",
workday_duration: 10115,
```

```
workday duration config: 28800,
workday duration final: 6914,
workday time leaks user: 0,
workday time leaks real: 3201,
workday time leaks final: 21886,
reports: [
{
id: 459,
type: "TM_START",
date start: "2018-08-16T14:08:35+03:00",
date finish: "2018-08-16T14:08:35+03:00",
duration: 0,
active: false,
entry id: 35,
report_type: "NONE",
report text: null,
system_text: "",
source start: "TM EVENT",
source finish: "TM EVENT",
```

```
ip_start: "93.60.295.11",
ip_finish: "10.10.255.255",
ip start network: false,
ip_finish_network: {
ip: "10.10.255.255",
range: "10.0.0.0-10.255.255.255",
name: "Офисная сеть 10.x.x.x"
}
}
                                          ]
                                 }
                         ]
                },
                user: {
                         id:2,
                         name:"Мария Ившина",
                         first_name:"Мария",
                         last_name:"Ившина",
                         work_position:"IT-
специалист",
avatar:"http://test.bitrix24.com/upload/resi
ze_cache/main/072/100_100_2/42-
17948709.gif",
last activity date: "2018-08-
15T16:25:34+03:00"
                }
```
# **Описание ключей**

}

}

- **report** информация об отчете.
	- **month title** название месяца.
	- **date\_start** дата начала периода выборки в формате АТОМ.
	- **date\_finish** дата окончания периода выборки в формате АТОМ.
	- **days** список отработанных дней.
		- **index** индекс дня недели.
		- **day\_title** дата (в формате сайте).
		- **workday complete** рабочий день завершен (true / false).
		- **workday\_date\_start** дата начала рабочего дня в формате АТОМ.
		- **workday date finish** дата окончания рабочего дня в формате АТОМ (если workday complete = false, в данном поле указывается дата на момент формирования отчета).
		- **workday duration** продолжительность рабочего дня по табелю в секундах (с учетом установленного пользователем перерыва).
		- **workday\_duration\_final** продолжительность рабочего дня по фактической выработке в секундах (с учетом установленного пользователем перерыва, не подтвержденных отсутствий и отсутствий по личным делам).
		- **workday\_duration\_config** необходимая продолжительность рабочего дня в секундах.
		- **workday time leaks user** продолжительность перерыва установленного пользователем в секундах.
		- **workday\_time\_leaks\_real** продолжительность перерыва установленного автоматической системой

фиксации (не подтвержденные отсутствий и отсутствий по личным делам).

- **workday\_time\_leaks\_final** если число положительное: количество не доработанного времени в секундах; если число отрицательное: количество времени отработанных сверх положенного времени (переработка).
- **reports** список записей выявленных отсутствий (значения доступны только на уровне детализации head и full).
	- **id** идентификатор записи, необходим для использования метода [timeman.timecontrol.report.add](#page-3300-0).
	- **type** тип записи (справочник типов описан ниже).
	- **active** активность записи.
	- **date\_start** дата начала фиксации в формате АТОМ.
	- **date\_finish** дата окончания фиксации в формате АТОМ (если active = true в данном поле указывается дата на момент формирования отчета).
	- **report\_type** тип отсутствия (work по рабочим вопросам, private - личные дела, none - не задан, приравнивается к private).
	- **report\_text** описание причины отсутствия.
	- **system\_text** системное описание причины отсутствия (параметр доступен только на уровне детализации head).
	- **source\_start** поставщик данных начала записи (справочник типов описан ниже).
	- **source\_finish** поставщик данных окончания записи (справочник типов описан ниже).
	- **ip\_start** ip-адрес на момент начала записи (параметр доступен только на уровне детализации head).
	- **ip\_start\_network** расшифровка ip-адреса на момент начала записи, если ip-адрес не входит в офисную сеть - false (параметр доступен только на уровне детализации head).
		- **ip** ip-адрес на момент начала записи .
		- **range** диапазон, в который входит указанный IP-адрес.
- **name** название диапазона, в который входит указанный IP-адрес.
- **ip\_finish** ip-адрес на момент окончания записи (параметр доступен только на уровне детализации head).
- **ip\_finish\_network** расшифровка ip-адрес на момент окончания записи, если ip-адрес не входит в офисную сеть - false (параметр доступен только на уровне детализации head).
	- **ip** ip-адрес на момент окончания записи.
	- **range** диапазон, в который входит указанный IP-адрес.
	- **name** название диапазона, в который входит указанный IP-адрес.
- **user** информация о пользователе.
	- **id** идентификатор пользователя.
	- **name** имя и фамилия пользователя.
	- **first\_name** имя пользователя.
	- **last name** фамилия пользователя.
	- **work\_position** должность.
	- **avatar** ссылка на аватар (если пусто, значит аватар не задан).
	- **personal\_gender** пол пользователя.
	- **last\_activity\_date** дата последнего действия пользователя в формате АТОМ.

#### **Возможные типы записей (type)**

- IDLE Отошел (фиксируется с помощью десктоп приложения).
- **ОГЕ** ГЛЕ Офлайн.
- **DESKTOP ONLINE Зафиксирован запуск десктоп приложения** (тип доступен только на уровне детализации head).
- **DESKTOP OFFLINE Зафиксирован выключенное десктоп** приложение (тип доступен только на уровне детализации head).
- **DESKTOP START Зафиксирован запуск десктоп приложения** (тип доступен только на уровне детализации head).
- **TM START Начал рабочий день.**
- **TM\_PAUSE Ушел на перерыв.**
- **TM CONTINUE Продолжил день.**
- **TM END Завершил рабочий день.**

#### **Возможные источники записей (source\_start, source\_finish)**

- **ONLINE EVENT Событие авторизации пользователя.**
- **OFFLINE AGENT Агент проставляющий статус офлайн.**
- **DESKTOP OFFLINE AGENT Агент проставляющий признак** выключенного десктоп приложения.
- **DESKTOP ONLINE EVENT Событие проставляющий признак** включенного десктоп приложения.
- **DESKTOP START EVENT Событие проставляющий признак** включенного десктоп приложения.
- **IDLE EVENT Событие изменение стаса отошел (фиксируется с** помощью десктоп приложения).
- **TM EVENT Событие изменения рабочего дня (начало,** перерыв, окончание).

#### **Пример ответа при возникновении ошибки**

```
{
    "error": "ACCESS_ERROR",
    "error description": "You don't have
access to this method"
}
```
- Ключ **error** код возникшей ошибки.
- Ключ **error\_description** краткое описание возникшей ошибки.

## **Возможные коды ошибок**

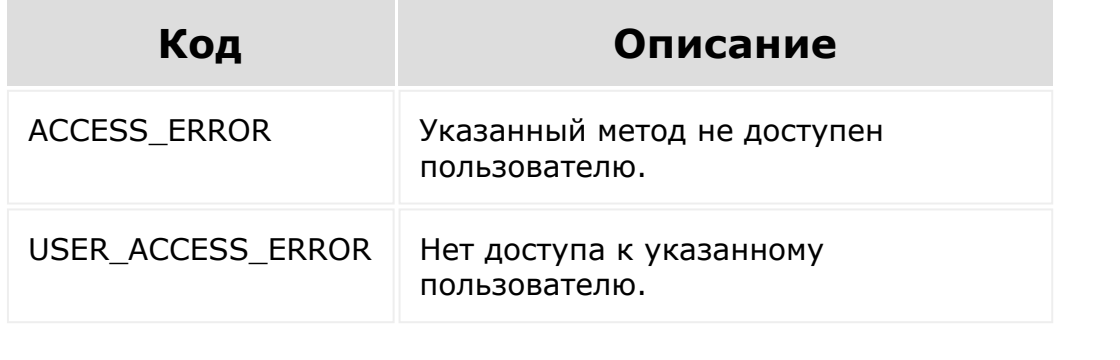

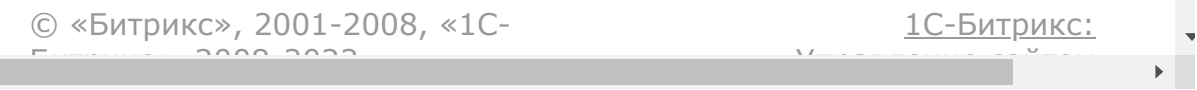

Учет [рабочего](#page-3527-0) времени **>** Контроль времени **>** [timeman.timecontrol.repo](#page-3469-0)rts.settings.get (доступен с 18.5.0)

# **timeman.timecontrol.reports.se**

### **Описание**

Метод для получения пользовательских настроек для построения интерфейса отчетов инструмента контроля времени.

## **Параметры**

Без параметров.

#### **Пример вызова**

**JavaScript** 

```
BX24.callMethod('timeman.timecontrol.reports
.settings.get', {}, function(result){
        if(result.error())
        {
console.error(result.error().ex);
        }
        else
        \{console.log(result.data());
        }
});
```
PHP

```
$result =restCommand('timeman.timecontrol.reports.set
tings.get', Array(), $ REQUEST["auth"]);
```
### **Пример ответа**

```
{
        "result": {
                 "active":true,
                 "user_id":2,
                 "user_admin":true,
                 "user head":true,
                 "departments":[
{"id":"92","name":"Калининградский филиал"},
{"id":"93","name":"Администрация"},
{"id":"106","name":"ИТ-отдел"}
                 \vert,
                 "minimum idle for report":1,
                 "report view type": "head"
        }
}
```
### **Описание ключей**

- **active** доступность инструмента контроля времени.
- **user\_id** текущий идентификатор пользователя.
- **user\_admin** флаг являетесь ли вы администратором.
- **user\_head** флаг являетесь ли вы руководителем.
- **departments** список доступных подразделений (доступно только если вы руководитель)
	- **id** идентификатор подразделения
	- **name** название подразделения
- **minimum\_idle\_for\_report** минимальное кол-во времени для запроса отчета (в минутах)
- **report\_view\_type** уровень детализации отчета (head, full, simple)

[1С-Битрикс:](http://www.1c-bitrix.ru/)

У<del>правление сайтом</del>

© «Битрикс», 2001-2008, «1C- $F_{\cdots}$  2008 2022

 $\left\| \cdot \right\|$ 

```
Учет рабочего времени > Контроль
времени > timeman.timecontrol.reports.users.get
(доступен с 18.5.0)
```
# **timeman.timecontrol.reports.us**

#### **Описание и параметры**

Метод для получения списка пользователей, относящихся к указанному подразделению.

## **Параметры**

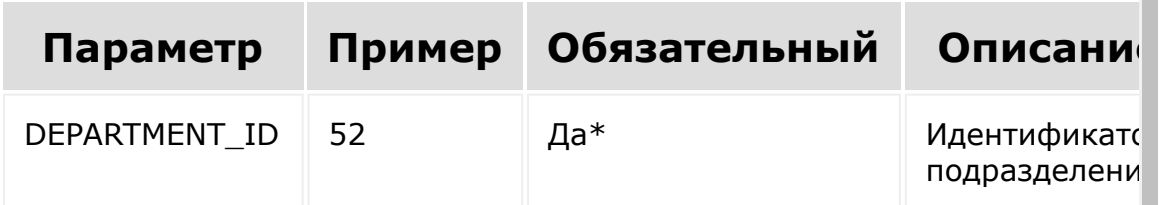

 $*$  - параметр DEPARTMENT ID необходимо указывать только, если пользователь - руководитель или администратор.

#### **Пример вызова**

**JavaScript** 

```
BX24.callMethod('timeman.timecontrol.reports
.users.get', {
        'DEPARTMENT_ID': 52
}, function(result){
        if(result.error())
        {
```

```
console.error(result.error().ex);
        }
        else
        {
                 console.log(result.data());
        }
});
```
PHP

```
$result =restCommand('timeman.timecontrol.reports.use
rs.get', Array(
         'DEPARTMENT_ID' => 52
), \frac{1}{2} REQUEST["auth"]);
```
### **Пример ответа**

```
{
        "result": [
                {
                         "id":2,
                         "name":"Мария
Ившина",
"first_name":"Мария",
"last_name":"Ившина",
                         "work_position":"IT-
специалист",
"avatar":"http://test.bitrix24.com/upload/re
size cache/main/072/100 100 2/42-
```

```
17948709.gif",
"last activity date":"2018-08-
15T16:25:34+03:00"
                 }
        ]
}
```
## **Описание ключей**

- **id** идентификатор пользователя.
- **name** имя и фамилия пользователя.
- **first\_name** имя пользователя.
- **last\_name** фамилия пользователя.
- **work\_position** должность.
- **avatar** ссылка на аватар (если пусто, значит аватар не задан).
- **personal\_gender** пол пользователя.
- **last\_activity\_date** дата последнего действия пользователя в формате АТОМ.

© «Битрикс», 2001-2008, «1C- $F_{\cdots}$  2008 2022

 $\mathbf{A}$ 

[1С-Битрикс:](http://www.1c-bitrix.ru/)  $\mathcal{Y}$  ,  $\mathcal{Y}$  ,

```
Учет рабочего времени > Контроль
времени > timeman.timecontrol.settings.get
(доступен с 18.5.0)
```
# **timeman.timecontrol.settings.g**

### **Описание**

Метод для получения настроек инструмента контроля времени.

## **Параметры**

Без параметров.

### **Пример вызова**

**JavaScript** 

```
BX24.callMethod('timeman.timecontrol.setting
s.get', {}, function(result){
        if(result.error())
        {
console.error(result.error().ex);
        }
        else
        {
                 console.log(result.data());
        }
});
```
PHP

```
$result =restCommand('timeman.timecontrol.settings.ge
t', Array(), $ REQUEST["auth"]);
```
#### **Пример ответа**

```
{
        "result":{
                "active":true,
                "minimum idle for report":1,
                "register_offline":true,
                "register_idle":true,
                "register_desktop":true,
                "report request type":"all",
                "report request users": [],
                "report simple type":"all",
                "report simple users": [],
                "report full type":"all",
                "report_full_users":[]
        }
}
```
## **Описание ключей**

- **active** доступность инструмента контроля времени.
- **minimum\_idle\_for\_report** минимальное кол-во времени для запроса отчета (в минутах).
- **register\_offline** фиксировать факт перехода пользователя в режим офлайн.
- **register\_idle** фиксировать факт перехода пользователя в режим отошел.
- **register\_desktop** фиксировать факт включения и отключения десктоп приложения.
- **report\_request\_type** у кого запрашивать отчет (all у всех, user - только у указанных пользователей, none - ни у кого).
- **report\_request\_users** список пользователей у кого **запрашивать отчет (если** report request type  $==$  user).
- **report\_simple\_type** кому доступен упрощенный отчет (all - всем, user - только указанным пользователям).
- **report\_simple\_users** список пользователей кому доступен  $\gamma$ прощенный отчет (если report simple type == user).
- **report\_full\_type** кому доступен расширенный отчет (all всем, user - только указанным пользователям).
- **report\_full\_users** список пользователей кому доступен  $p$ асширенный отчет (если report simple type == user).

#### **Пример ответа при возникновении ошибки**

```
{
    "error": "ACCESS_ERROR",
    "error description": "You don't have
access to user this method"
}
```
- Ключ **error** код возникшей ошибки.
- Ключ **error\_description** краткое описание возникшей ошибки.

### **Возможные коды ошибок**

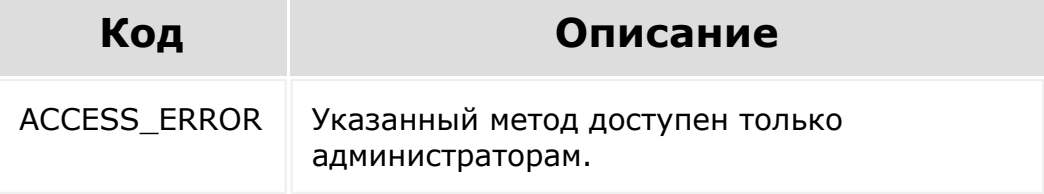

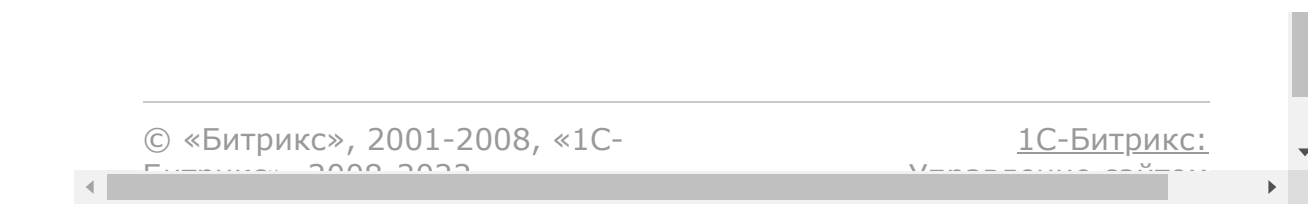

Учет [рабочего](#page-3527-0) времени **>** Контроль времени **>** [timeman.timecontrol.sett](#page-3469-0)ings.set (доступен с 18.5.0)

# **timeman.timecontrol.settings.s**

### **Описание и параметры**

Метод для установки настроек инструмента контроля времени.

### **Параметры**

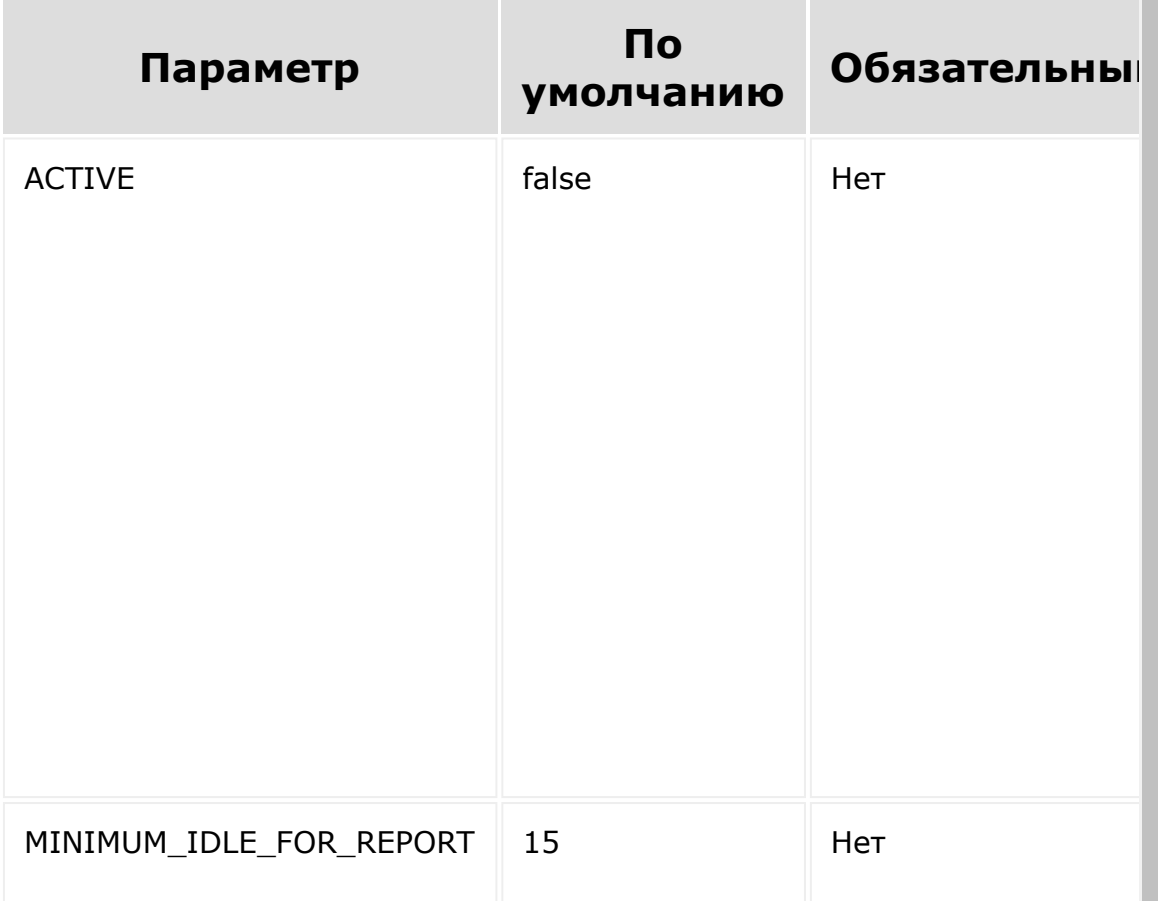

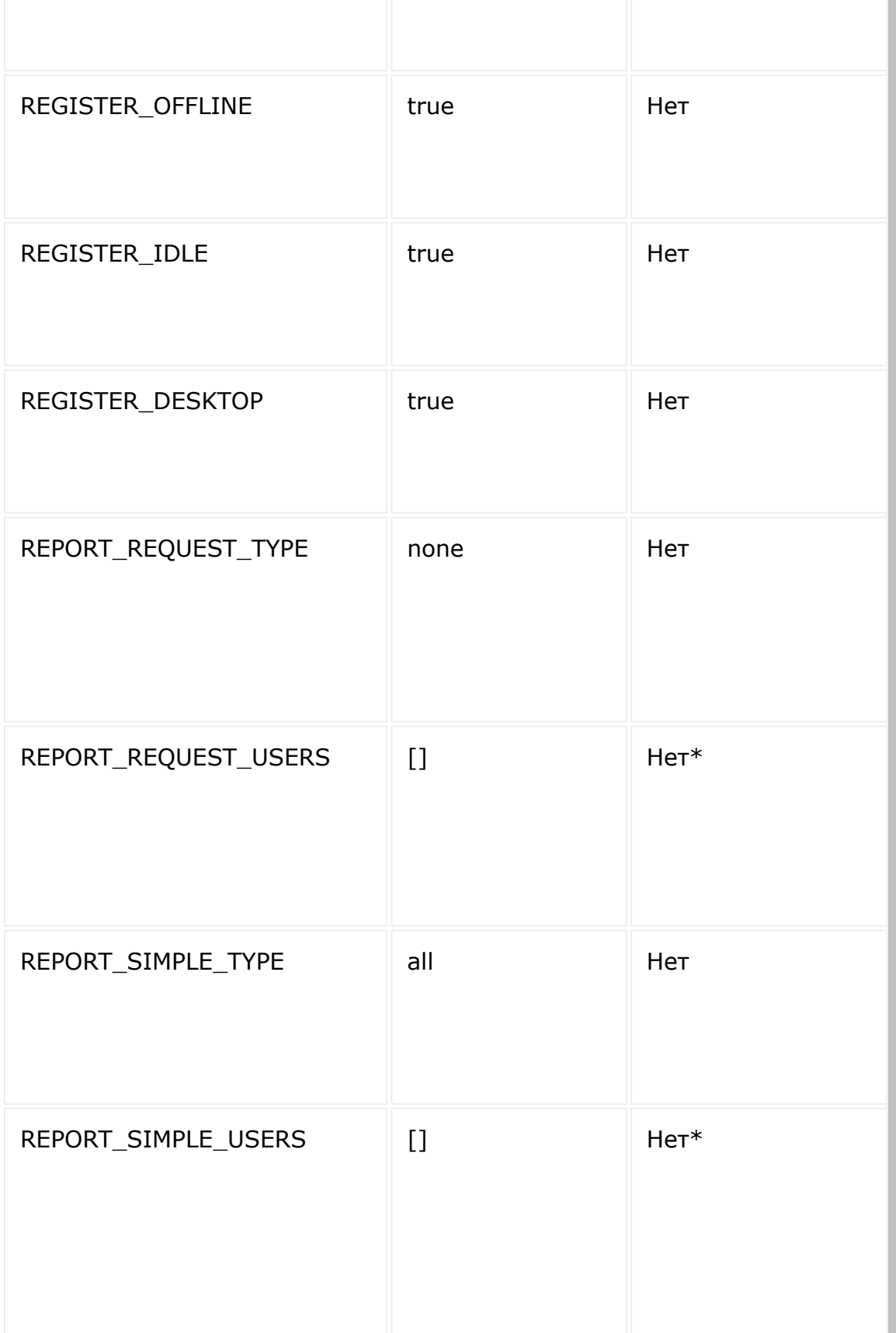

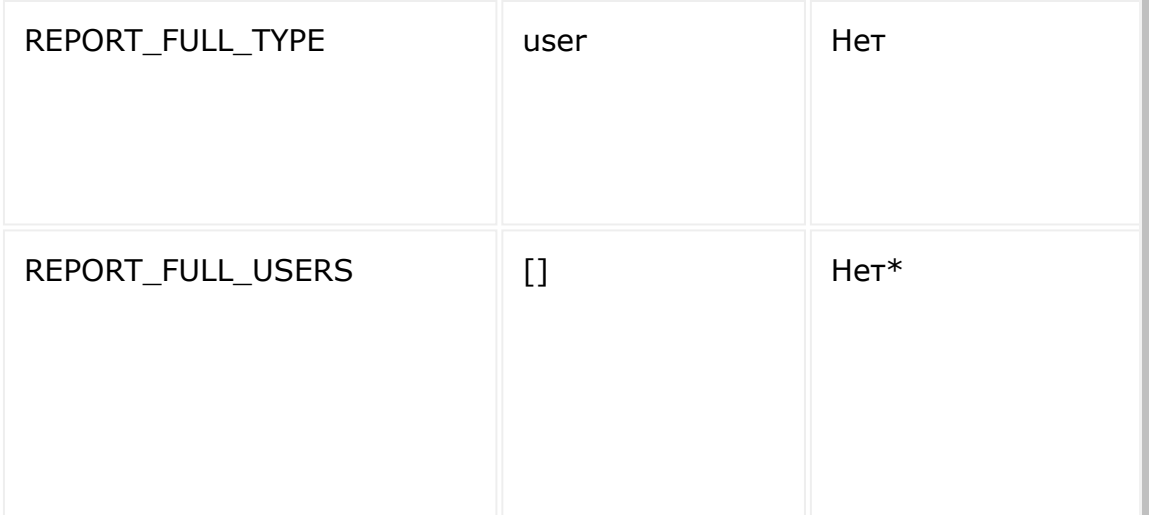

 $*$  - если вы передаете параметр REPORT\_REQUEST\_TYPE = user (или REPORT SIMPLE TYPE = user, ИЛИ REPORT FULL TYPE = user), ВЫ обязательно должны передать соответственно REPORT\_REQUEST\_USERS (ИЛИ REPORT\_SIMPLE\_USERS, ИЛИ REPORT FULL USERS).

### **Пример вызова**

**JavaScript** 

```
BX24.callMethod('timeman.timecontrol.setting
s.set', {
        active: true,
        report request type: 'user',
        report request users: [1,2,3],
}, function(result){
        if(result.error())
        {
console.error(result.error().ex);
        }
        else
        {
                console.log(result.data());
```
});

PHP

}

\$result = restCommand('timeman.timecontrol.settings.se t', Array( active: true, report request type: 'user', report request users:  $[1,2,3]$ , ),  $\$$  REQUEST["auth"]);

#### **Пример ответа**

{

}

```
"result": true
```
#### **Пример ответа при возникновения ошибки**

```
{
    "error": "ACCESS_ERROR",
    "error description": "You don't have
access to user this method"
}
```
- Ключ **error** код возникшей ошибки.
- Ключ **error\_description** краткое описание возникшей ошибки.

## **Возможные коды ошибок**

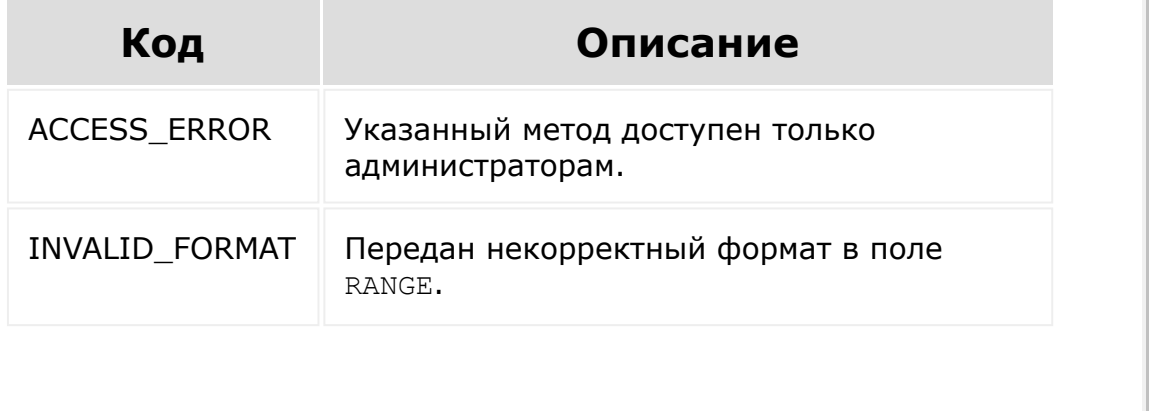

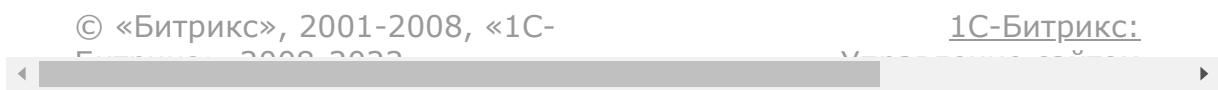

### Учет [рабочего](#page-3527-0) времени **>** Рабочий график **>** [timeman.schedule.get](#page-3722-0)

# **timeman.schedule.get**

Метод позволяет получить рабочий график по его идентификатору.

## **Параметры**

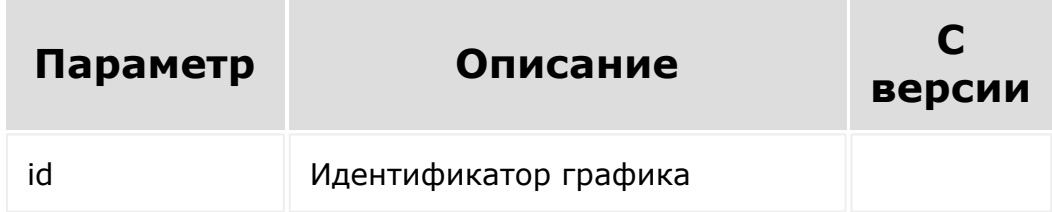

## **Пример**

```
BX24.callMethod(
   "timeman.schedule.get",
   {
       id: 2
   },
   function(result)
   {
       if(result.error())
           console.error(result.error());
       else
       {
            console.dir(result.data());
            if(result.more())
```
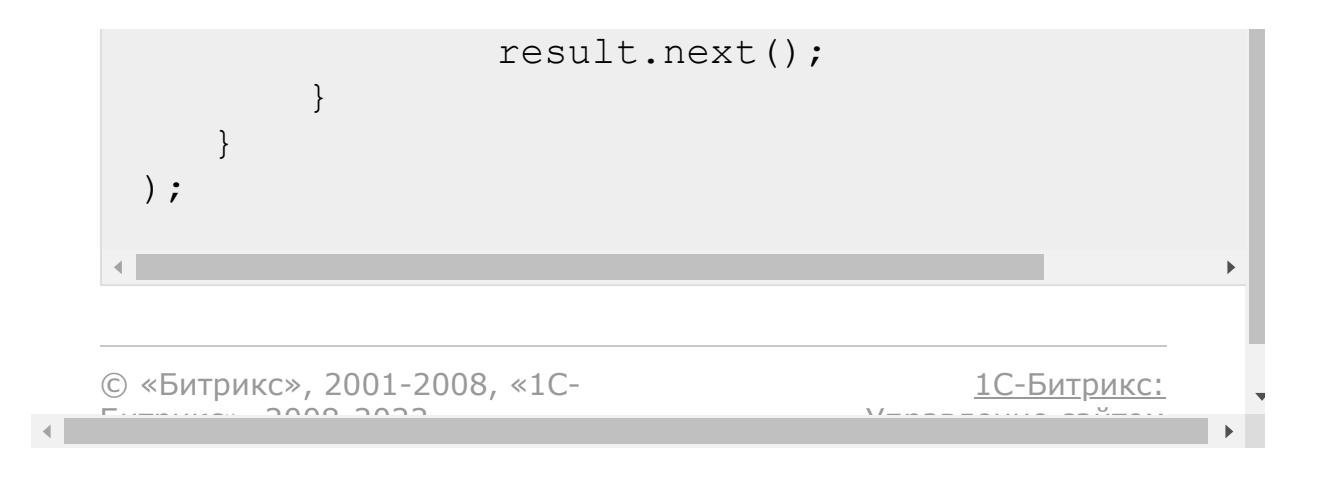

#### [Хранилище](#page-3509-0) данных **>** entity.add

# **entity.add**

Создает хранилище данных. Перед созданием проверить наличие хранилища можно с помощью [entity.get](#page-3337-0)

### **Параметры**

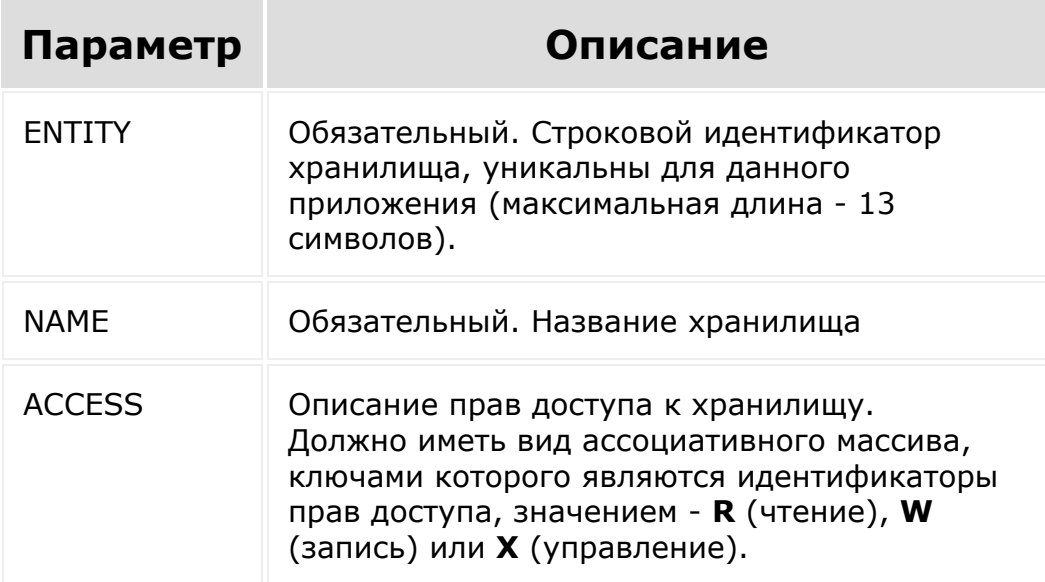

Создатель хранилища автоматически получает право **X**.

## **Пример**

```
BX24.callMethod('entity.add', {'ENTITY':
'dish', 'NAME': 'Dishes', 'ACCESS':
{U1:'W',AU:'R'}});
```
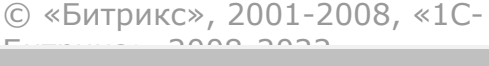

[1С-Битрикс:](http://www.1c-bitrix.ru/) <u>Улаан на найтом сайтала</u>

 $\overline{\phantom{a}}$  $\mathbb{R}^{\mathbb{Z}^2}$ 

#### [Хранилище](#page-3509-0) данных **>** entity.update

# **entity.update**

Обновляет параметры хранилища данных. Пользователь должен обладать правами на управление (**Х**) хранилищем. Пользователь не может отнять у себя права на управление.

### **Параметры**

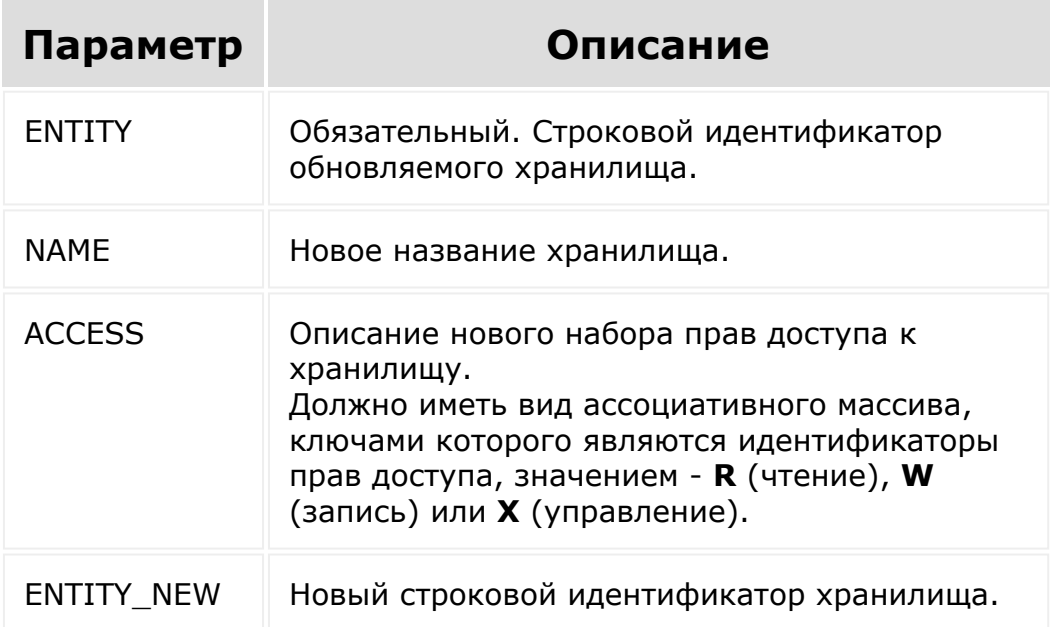

## **Пример**

```
BX24.callMethod('entity.update', {'ENTITY':
'dish', 'ACCESS': {U1:'W',AU:'R'}});
```
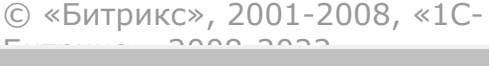

[1С-Битрикс:](http://www.1c-bitrix.ru/) <u>Улаан на найтом сайтала</u>

 $\overline{\phantom{a}}$  $\mathbb{R}^{\mathbb{Z}^2}$ 

#### [Хранилище](#page-3509-0) данных **>** entity.rights

# **entity.rights**

Получение или изменение прав доступа к хранилищу. Возвращает текущий набор прав доступа.

Для изменения набора прав достуа пользователь должен обладать правами на управление (**Х**) хранилищем. Пользователь не может отнять у себя права на управление.

### **Параметры**

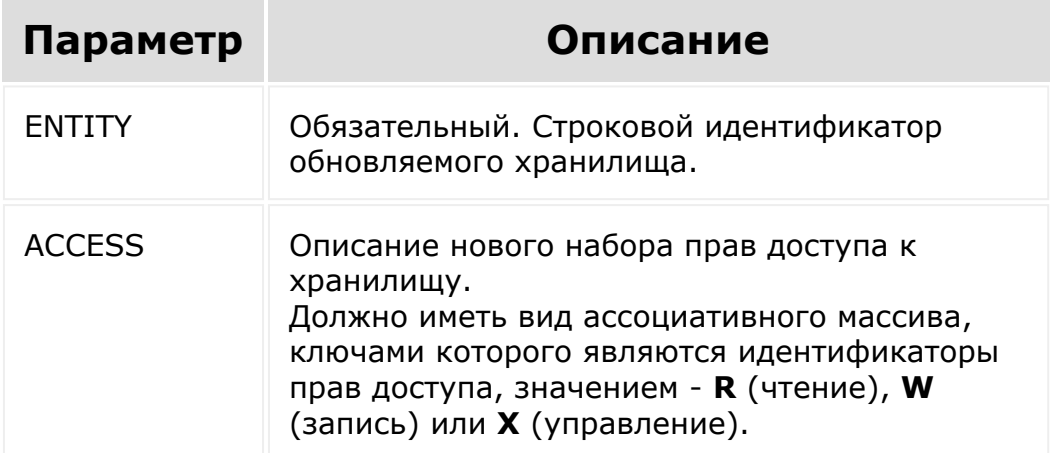

## **Пример**

```
BX24.callMethod('entity.rights', {'ENTITY':
'dish'});
```
Ответ

{"result":  $\frac{1}{2}$  "AU":"R", "U254":"W", "D115":"W", "U255":"W", "U260":"W"}}

© «Битрикс», 2001-2008, «1C- $F_{\cdots}$   $F_{\cdots}$   $F_{\cd$ 

[1С-Битрикс:](http://www.1c-bitrix.ru/) Управление сайтом

 $\left\Vert \cdot\right\Vert$ 

#### <span id="page-3337-0"></span>[Хранилище](#page-3509-0) данных **>** entity.get

# **entity.get**

Получение параметров хранилища или списка всех хранилищ приложения.

## **Параметры**

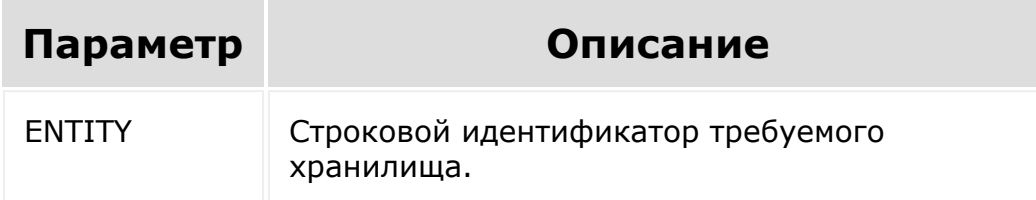

## **Примеры**

BX24.callMethod('entity.get');

#### Запрос

```
https://my.bitrix24.ru/rest/entity.get.json?
auth=59efe32d01c0e9dc5732e8dfa68a4baa
```
#### Ответ

```
{"result":[{"ENTITY":"dish","NAME":"Dishes"},
{"ENTITY":"menu","NAME":"Menu"}]}
```
Пример корректного получения списка всех доступных хранилищ:

```
BX24.callMethod(
         "entity.get",
         {},
         function(result)
          {
            if(result.error())
console.error(result.error());
            else
             {
                console.info("Список
созданных хранилищ:", result.data());
             }
         }
      );
```
© «Битрикс», 2001-2008, «1C- $F_{\cdots}$   $F_{\cdots}$   $F_{\cd$ 

 $\left\langle \cdot \right\rangle$ 

[1С-Битрикс:](http://www.1c-bitrix.ru/) Управление сайтом

### [Хранилище](#page-3509-0) данных **>** entity.delete

# **entity.delete**

Удаление хранилища. Пользователь должен обладать правами на управление (**Х**) хранилищем.

### **Параметры**

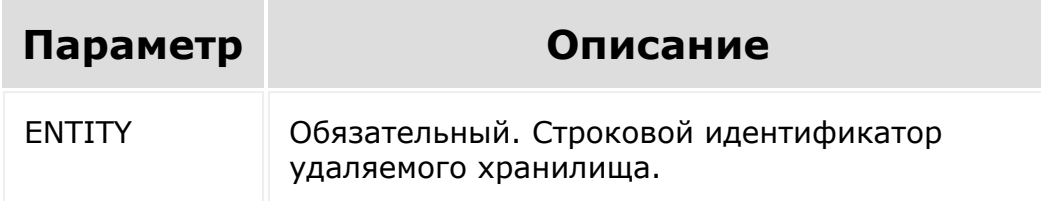

## **Пример**

```
BX24.callMethod('entity.delete', {'ENTITY':
'test'});
```
#### Ответ

```
{"result":true}
```
© «Битрикс», 2001-2008, «1C- $F_{\cdots}$   $F_{\cdots}$   $F_{\cd$ 

[1С-Битрикс:](http://www.1c-bitrix.ru/) <u>Улааннение сайтан.</u><br>.

#### [Хранилище](#page-3509-0) данных **>** entity.section.get

## **entity.section.get**

#### **Описание и пример**

Получение списка разделов хранилища (секций инфоблока). Списочный метод.

Пользователь должен обладать хотя бы правами на чтение (**R**) хранилища.

## **Пример**

Вызов

```
BX24.callMethod('entity.section.get',
{ENTITY: 'menu_new', SORT: {'NAME': 'ASC'}},
function(result){
    sections = result.data();
});
```
#### Запрос

```
https://my.bitrix24.ru/rest/entity.section.get.json?
ENTITY=menu_new&SORT%5BNAME%5D=ASC&auth=9affe382af74d9c5caa
588e28096e872
```
#### Ответ

```
{"result":[{"ID":"219","CODE":null,"TIMESTAMP_X":"2013-06-
23T10:11:59+03:00","DATE_CREATE":"2013-06-
23T10:11:59+03:00","CREATED_BY":"1","MODIFIED_BY":"1","ACTI
```
VE":"Y","SORT":"500","NAME":"\u0412\u0442\u043e\u0440\u0430  $\u0444f \u0442\u0435\u0441\u0442\u043e\u0432\u0430\u044f$  $\u0441\u0435\u043a\u0446\u0438\u044f", "PICTURE":null," "DETAI"$ L PICTURE":null, "DESCRIPTION":null, "LEFT MARGIN":"1", "RIGHT \_MARGIN":"2","DEPTH\_LEVEL":"1","ENTITY":"menu\_new","SECTION ":null},{"ID":"218","CODE":null,"TIMESTAMP\_X":"2013-06- 23T10:24:46+03:00","DATE\_CREATE":"2013-06- 23T10:08:54+03:00","CREATED\_BY":"1","MODIFIED\_BY":"1","ACTI VE":"Y","SORT":"500","NAME":"\u041f\u0435\u0440\u0432\u0430  $\u044f \u0442\u0435\u0441\u0442\u0432\u0430\u044f$  $\u0441\u0435\u043a\u0446\u0438\u044f", "PICTURE":null," "DETAI"$ L PICTURE":null, "DESCRIPTION":null, "LEFT MARGIN":"3", "RIGHT \_MARGIN":"4","DEPTH\_LEVEL":"1","ENTITY":"menu\_new","SECTION ":null}],"total":2}

#### **Параметры**

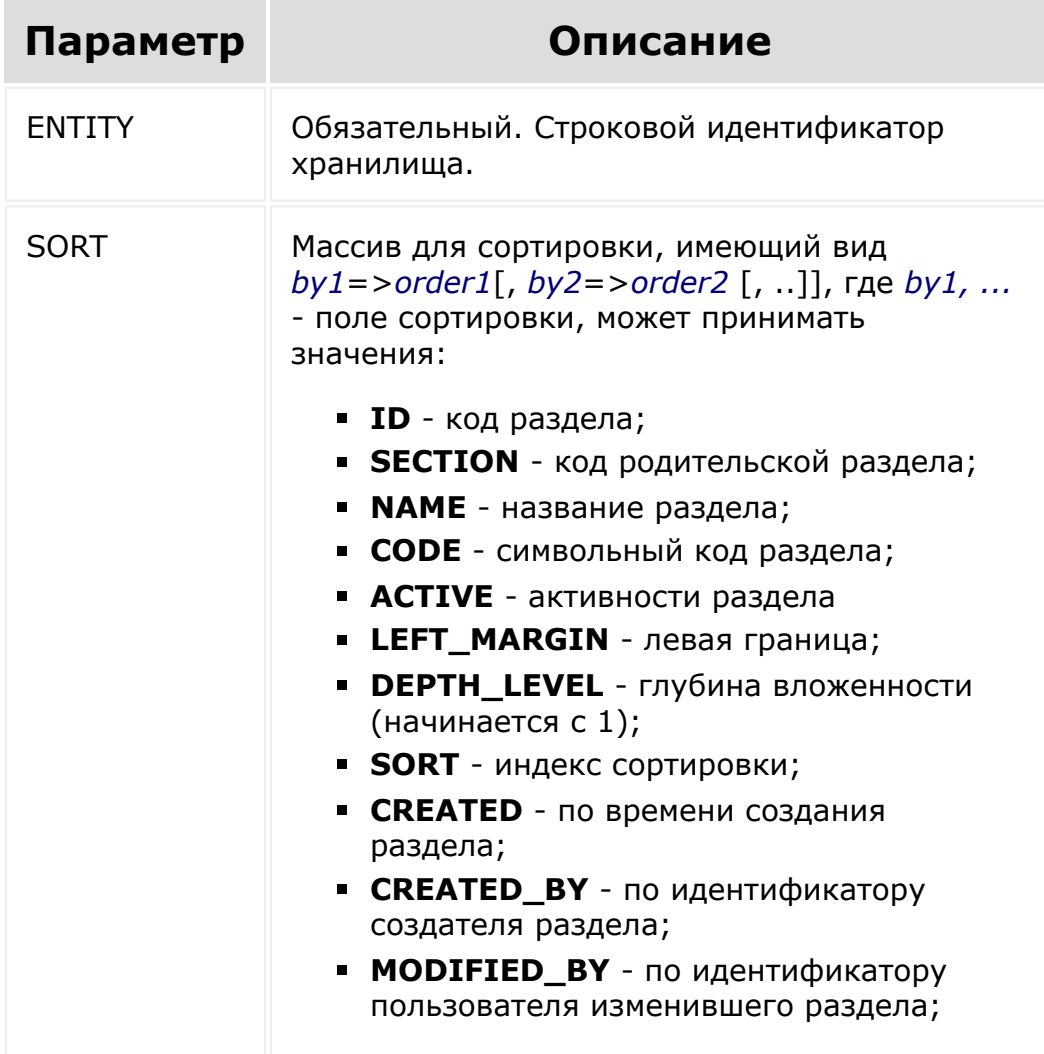

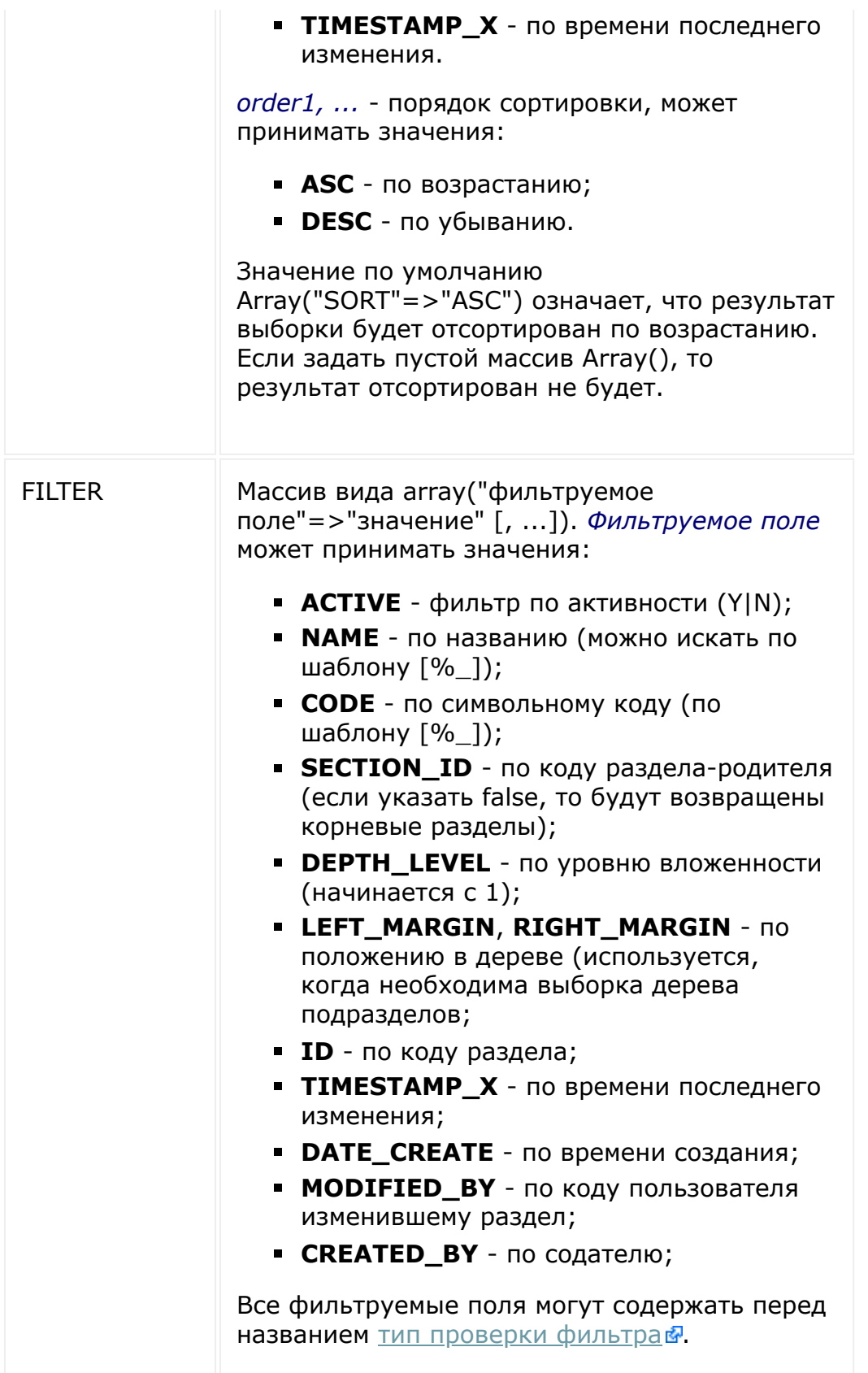

Необязательное. По умолчанию записи не фильтруются.

© «Битрикс», 2001-2008, «1C- $F_{\cdots}$   $F_{\cdots}$   $F_{\cd$ 

 $\rightarrow$ 

[1С-Битрикс:](http://www.1c-bitrix.ru/) Управление сайтом

#### [Хранилище](#page-3509-0) данных **>** entity.section.add

## **entity.section.add**

#### **Описание и пример**

Добавление раздела хранилища. Пользователь должен обладать хотя бы правами на запись (**W**) в хранилище.

### **Пример**

Вызов

```
BX24.callMethod('entity.section.add',
{ENTITY: 'menu_new', 'NAME': 'Тестовый
раздел'});
```
#### Запрос

```
https://my.bitrix24.ru/rest/entity.section.add.json?
ENTITY=menu_new&NAME=%D0%A2%D0%B5%D1%81%D1%82%D0%BE%D0%B2%D
1%8B%D0%B9%20%D1%80%D0%B0%D0%B7%D0%B4%D0%B5%D0%BB&auth=9aff
e382af74d9c5caa588e28096e872
```
#### Ответ

{"result":220}

#### **Параметры**

**Параметр Описание**

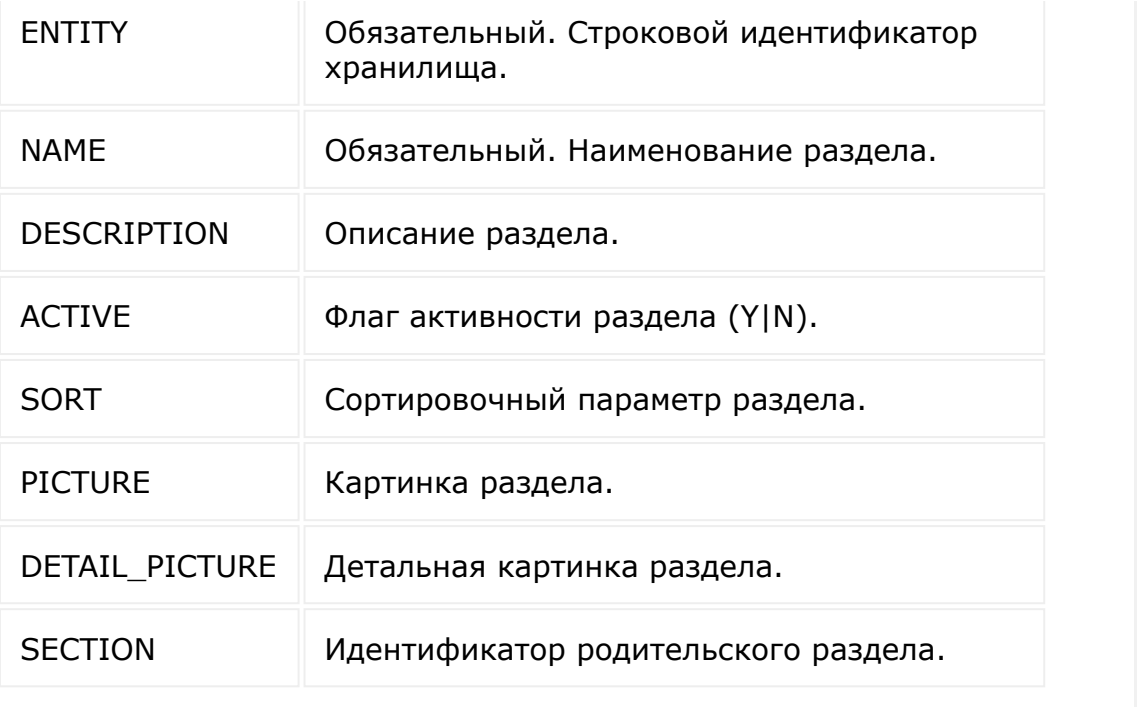

© «Битрикс», 2001-2008, «1C- $\left\langle \left\langle \cdot \right\rangle \right\rangle$  $F_{\cdots}$   $F_{\cdots}$   $F_{\cd$ 

[1С-Битрикс:](http://www.1c-bitrix.ru/) Управление сайтом

### [Хранилище](#page-3509-0) данных **>** entity.section.update

## **entity.section.update**

### **Описание и пример**

Обновление раздела хранилища. Пользователь должен обладать хотя бы правами на запись (**W**) в хранилище.

### **Пример**

Вызов

```
BX24.callMethod('entity.section.update',
{ENTITY: 'menu_new', ID: 220, NAME: 'Не
очень тестовый раздел'});
```
#### Запрос

```
https://my.bitrix24.ru/rest/entity.section.update.json?
auth=9affe382af74d9c5caa588e28096e872&ENTITY=menu_new&ID=22
0&NAME=%D0%9D%D0%B5%20%D0%BE%D1%87%D0%B5%D0%BD%D1%8C%20%D1%
82%D0%B5%D1%81%D1%82%D0%BE%D0%B2%D1%8B%D0%B9%20%D1%80%D0%B0
%D0%B7%D0%B4%D0%B5%D0%BB
```
#### Ответ

{"result":true}

#### **Параметры**

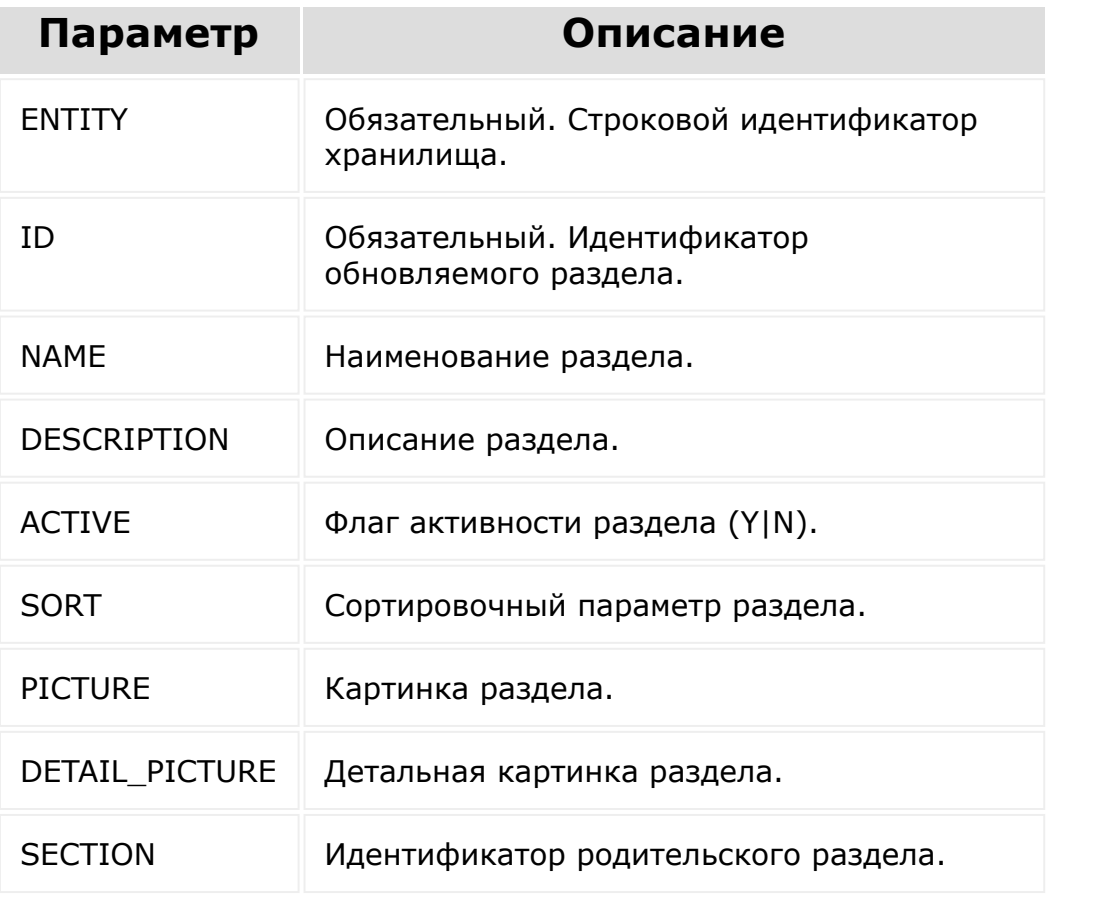

© «Битрикс», 2001-2008, «1C- $F_{\cdots}$  2008 2022

 $\left\Vert \cdot\right\Vert$ 

[1С-Битрикс:](http://www.1c-bitrix.ru/)

<u>Улаан на найтом сайтала</u>
### [Хранилище](#page-3509-0) данных **>** entity.section.delete

# **entity.section.delete**

Удаление раздела хранилища. Пользователь должен обладать хотя бы правами на запись (**W**) в хранилище.

## **Параметр Описание** ENTITY Обязательный. Строковой идентификатор хранилища. ID Обязательный. Идентификатор удаляемого раздела.

## **Параметры**

# **Пример**

Вызов

```
BX24.callMethod('entity.section.delete',
{ENTITY: 'menu_new', ID: 220});
```
#### Запрос

```
https://my.bitrix24.ru/rest/entity.section.delete.json?
ENTITY=menu_new&ID=220&auth=9affe382af74d9c5caa588e28096e87
2
```
Ответ

© «Битрикс», 2001-2008, «1C- $F_{\cdots}$  2008 2022  $\left\| \cdot \right\|$ 

[1С-Битрикс:](http://www.1c-bitrix.ru/) <u>Улаан на найтом сайтала</u>

 $\bar{\bar{z}}$ 

### [Хранилище](#page-3509-0) данных **>** entity.item.get

# **entity.item.get**

### **Описание**

Получение списка элементов хранилища. Списочный метод.

Пользователь должен обладать хотя бы правами на чтение (**R**) хранилища.

### **Параметры**

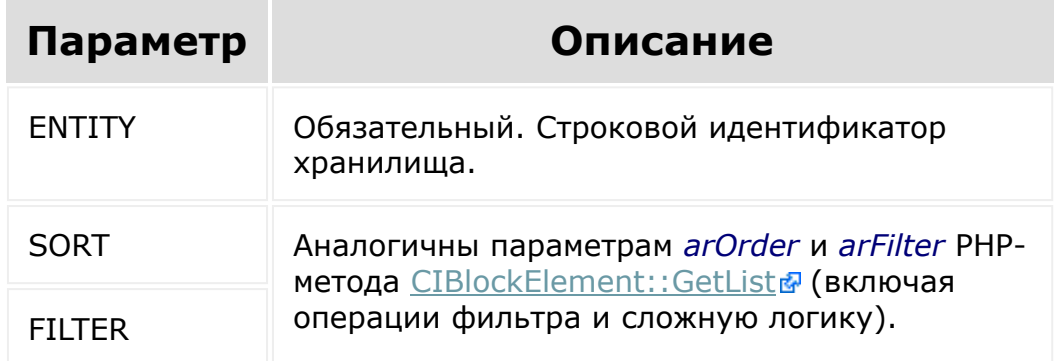

### **Примеры**

Вызов

```
BX24.callMethod('entity.item.get', {
        ENTITY: 'menu',
        SORT: {DATE ACTIVE FROM: 'ASC', ID:
'ASC'},
        FILTER: {
                 '>=DATE_ACTIVE_FROM':
```

```
dateStart,
                 '<DATE_ACTIVE_FROM':
dateFinish
        }
}, $.proxy(this.buildData, this));
```
#### Запрос

https://my.bitrix24.ru/rest/entity.item.get.json? =&ENTITY=menu&FILTER%5B%3CDATE\_ACTIVE\_FROM%5D=2013-07- 01T00%3A00%3A00.000Z&FILTER%5B%3E%3DDATE\_ACTIVE\_FROM%5D=201  $3 - 06 -$ 24T00%3A00%3A00.000Z&SORT%5BDATE\_ACTIVE\_FROM%5D=ASC&SORT%5B ID%5D=ASC&auth=723867cdb1ada1de7870de8b0e558679

#### Ответ

```
{"result":[{"ID":"838","TIMESTAMP_X":"2013-06-
25T15:06:47+03:00","MODIFIED_BY":"1","DATE_CREATE":"2013-
06-25T15:06:47+03:00","CREATED_BY":"1","ACTIVE":"Y","DATE_ACTI
VE_FROM":"2013-07-
01T03:00:00+03:00","DATE_ACTIVE_TO":"","SORT":"500","NAME":
\|"\u0413\u0440\u0435\u0447\u043a\u0430 \u0432
\u043c\u0443\u043d\u0434\u0438\u0440\u0435", "PREVIEW_PICTUR
E":null,"PREVIEW_TEXT":null,"DETAIL_PICTURE":null,"DETAIL_T
EXT":null,"CODE":null,"ENTITY":"menu","SECTION":null,"PROPE
RTY_VALUES":{"dish":"813","price":"16"}}],"total":1}
```
## **Пример вызова со сложным фильтром:**

```
BX24.callMethod('entity.item.get', {
    ENTITY: 'menu',
    SORT: {DATE ACTIVE FROM: 'ASC', ID:
'ASC'},
    FILTER: {
        '1':{
```
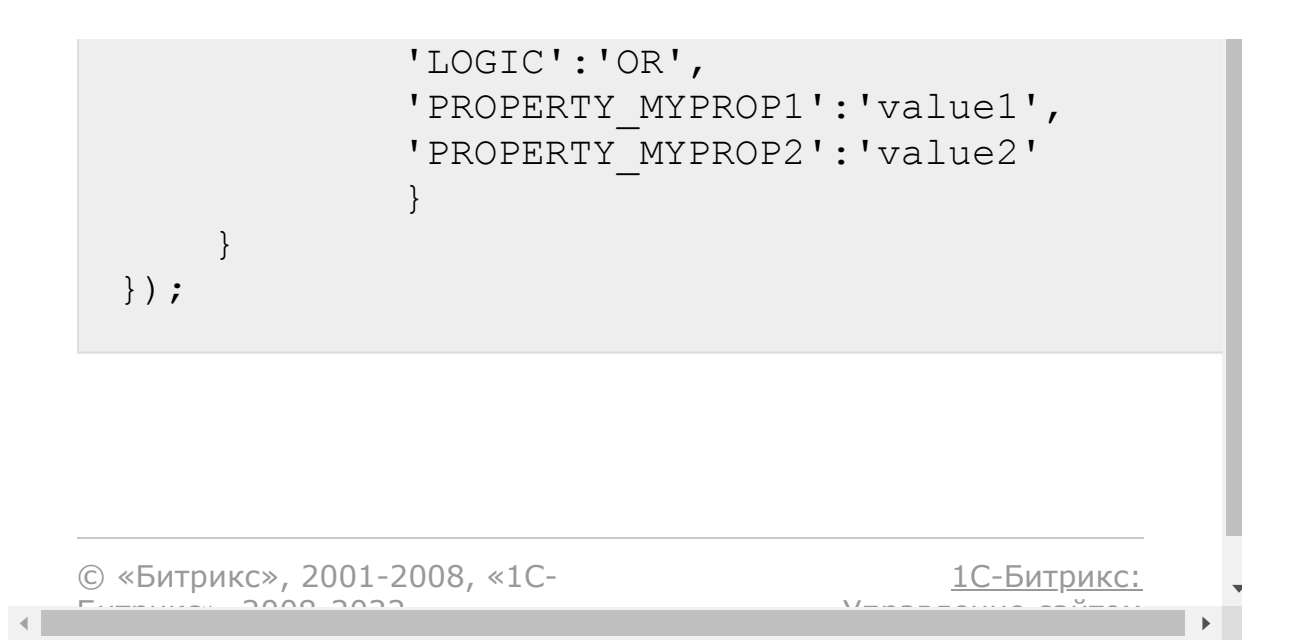

```
Хранилище данных > entity.item.add
```
# **entity.item.add**

### **Описание и пример**

Добавление элемента хранилища. Пользователь должен обладать хотя бы правами на запись (**W**) в хранилище.

## **Пример**

Вызов

```
BX24.callMethod('entity.item.add', {
        ENTITY: 'menu_new',
        DATE ACTIVE FROM: new Date(),
        DETAIL_PICTURE: '',
        NAME: 'Hello, world!',
        PROPERTY VALUES: {
                test: 11,
                test1: 22,
                test_file: ''
        },
        SECTION: 219
});
```
#### Запрос

```
https://my.bitrix24.ru/rest/entity.item.add.json?
DATE ACTIVE FROM=2013-06-
26T11%3A54%3A30.421Z&DETAIL_PICTURE=&ENTITY=menu_new&NAME=H
ello%2C%20world!&PROPERTY_VALUES%5Btest1%5D=22&PROPERTY_VAL
```
UES%5Btest%5D=11&PROPERTY\_VALUES%5Btest\_file%5D=&SECTION=21 9&auth=9affe382af74d9c5caa588e28096e872

#### Ответ

```
{"result":842}
```
## **Параметры**

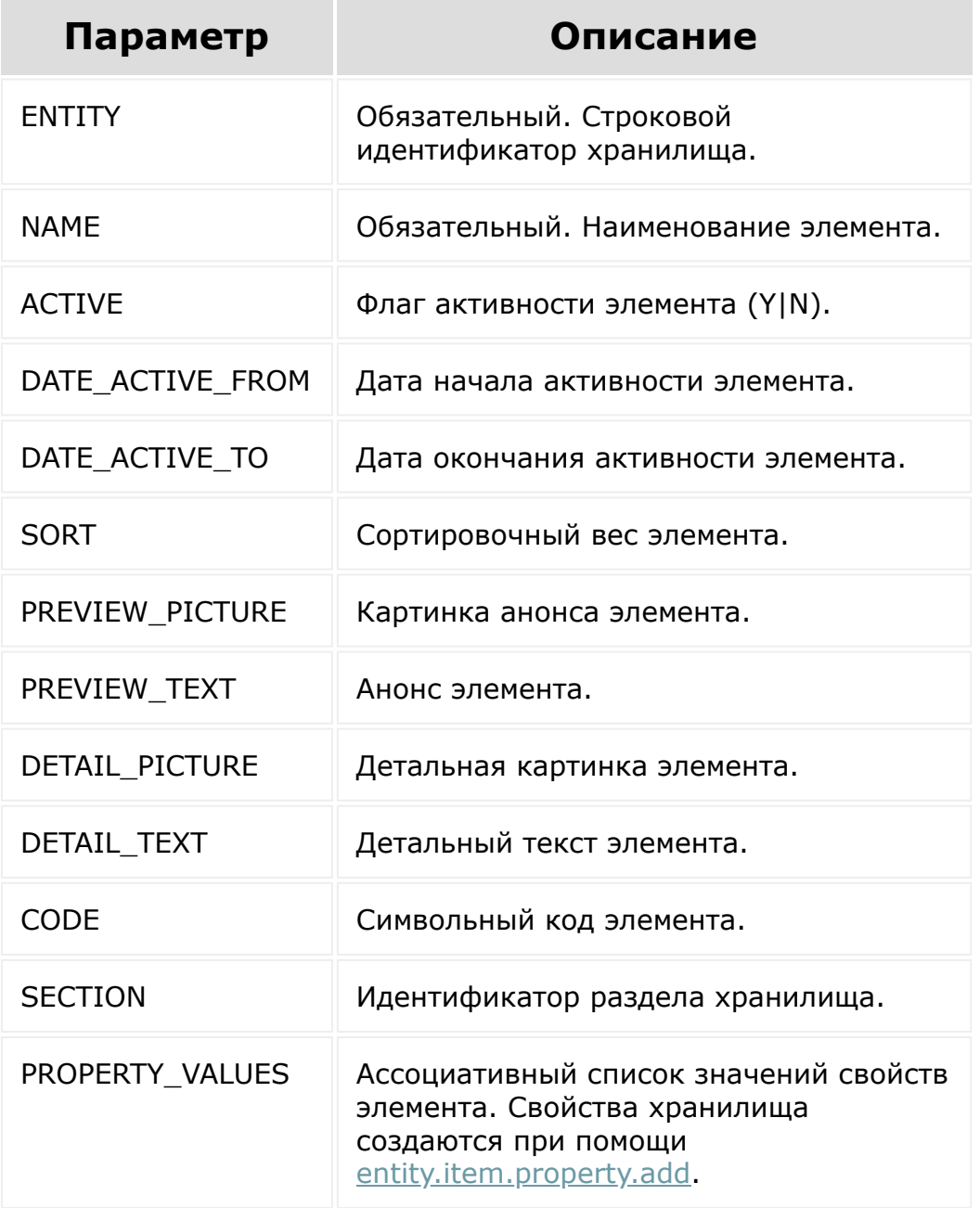

### 702455

 $\left\| \cdot \right\|$ 

© «Битрикс», 2001-2008, «1C- $F_{\cdots}$   $F_{\cdots}$   $F_{\cd$ 

[1С-Битрикс:](http://www.1c-bitrix.ru/) Управление сайтом

 $\bar{\mathbf{F}}$ 

### [Хранилище](#page-3509-0) данных **>** entity.item.update

# **entity.item.update**

### **Описание и пример**

Обновление элемента хранилища. Пользователь должен обладать хотя бы правами на запись (**W**) в хранилище.

## **Пример**

Вызов

```
BX24.callMethod('entity.item.update', {
        ENTITY: 'menu_new',
        ID: 842,
        DATE ACTIVE FROM: new Date(),
        DETAIL_PICTURE: '',
        NAME: 'Goodbye Cruel World',
        PROPERTY VALUES: {
                test: 11,
                test1: 22,
                test_file: ''
        },
        SECTION: 219
});
```
#### Запрос

```
https://my.bitrix24.ru/rest/entity.item.update.json?
DATE ACTIVE FROM=2013-06-
26T12%3A03%3A31.653Z&DETAIL_PICTURE=&ENTITY=menu_new&ID=842
```
&NAME=Goodbye%20Cruel%20World&PROPERTY\_VALUES%5Btest1%5D=22 &PROPERTY\_VALUES%5Btest%5D=11&PROPERTY\_VALUES%5Btest\_file%5 D=&SECTION=219&auth=9affe382af74d9c5caa588e28096e872

#### Ответ

{"result":true}

### **Параметры**

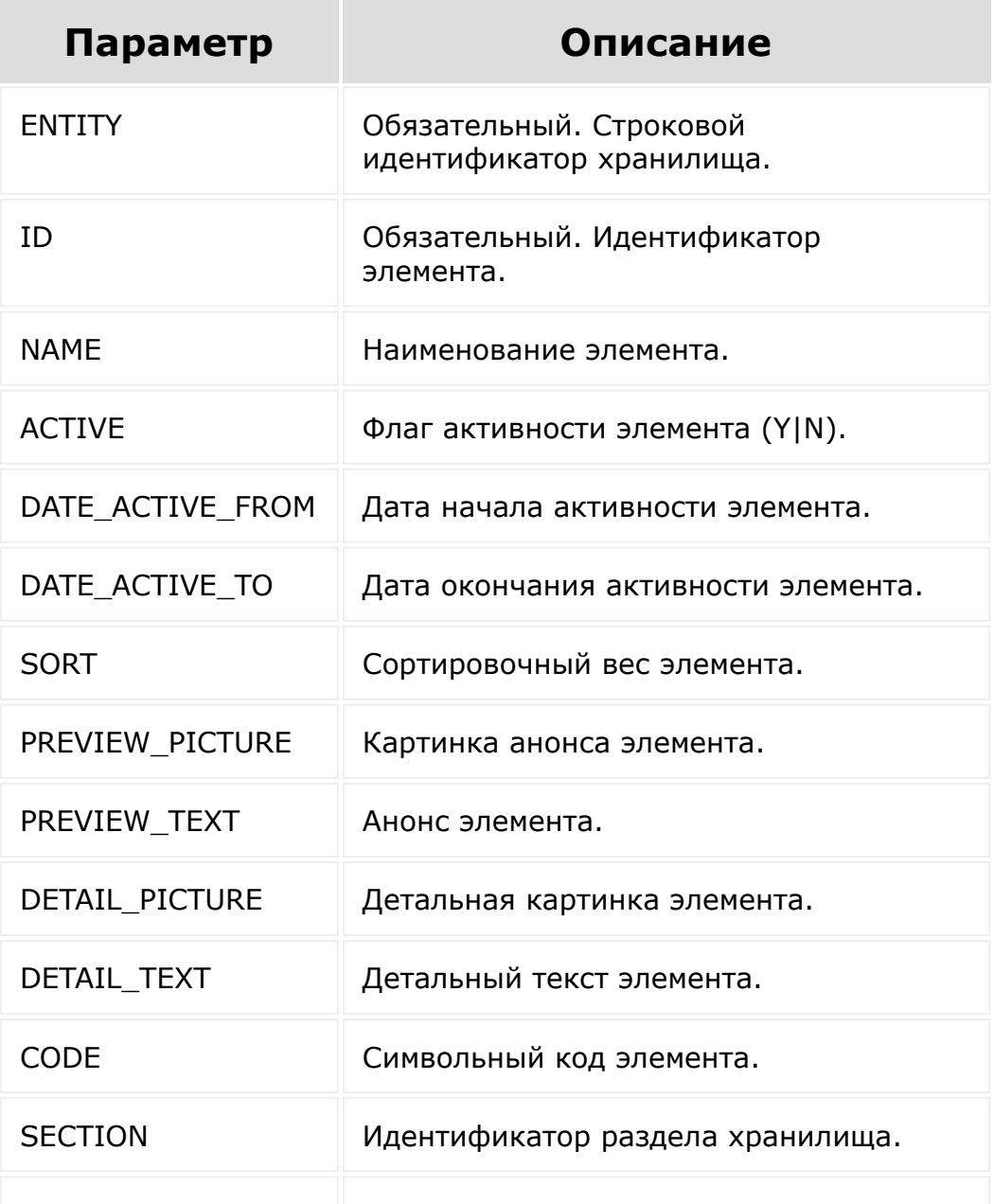

PROPERTY\_VALUES Обязательный. ассоциативный список значений свойств элемента. Свойства хранилища создаются при помощи [entity.item.property.add.](#page-3363-0)

© «Битрикс», 2001-2008, «1C- $F_{\cdots}$  2008 2022

 $\left\Vert \cdot\right\Vert$ 

[1С-Битрикс:](http://www.1c-bitrix.ru/) <u>Улаан на найтом сайтала</u>

### [Хранилище](#page-3509-0) данных **>** entity.item.delete

# **entity.item.delete**

Удаление элемента хранилища. Пользователь должен обладать хотя бы правами на запись (**W**) в хранилище.

## **Параметры**

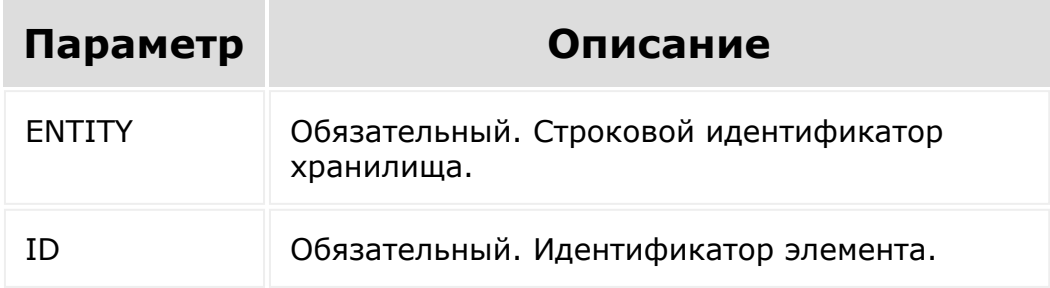

## **Пример**

Вызов

```
BX24.callMethod('entity.item.delete', {
        ENTITY: 'menu_new',
        ID: 842
});
```
#### Запрос

```
https://my.bitrix24.ru/rest/entity.item.delete.json?
ENTITY=menu_new&ID=842&auth=340bf57f35ee95e0debf98399632999
c
```
### Ответ

{"result":true}

© «Битрикс», 2001-2008, «1C- $F_{\cdots}$   $F_{\cdots}$   $F_{\cd$ 

[1С-Битрикс:](http://www.1c-bitrix.ru/)

Управление сайтом

 $\left\Vert \cdot\right\Vert$ 

## [Хранилище](#page-3509-0) данных **>** entity.item.property.get

# **entity.item.property.get**

Получение списка дополнительных свойств элементов хранилища.

## **Параметры**

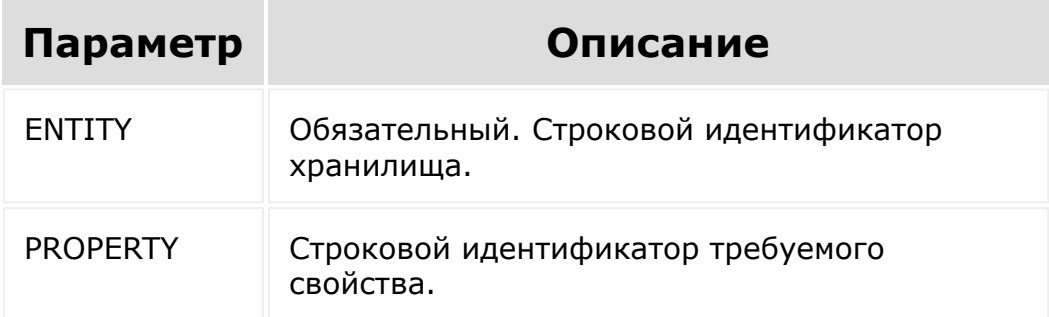

## **Пример**

Вызов

```
BX24.callMethod('entity.item.property.get',
{ENTITY: 'menu_new'}, function(r){
        console.log(r.data());
});
```
#### Запрос

```
https://my.bitrix24.ru/rest/entity.item.property.get.json?
ENTITY=menu_new&auth=340bf57f35ee95e0debf98399632999c
```
Ответ

```
{"result":
[{"PROPERTY":"test","NAME":"\u0422\u0435\u0441\u0442\u043e\
u0432\u043e\u0435
\u0441\u0432\u043e\u0439\u0441\u0442\u0432\u043e", "TYPE":"S
"},
{"PROPERTY":"test1","NAME":"\u0412\u0442\u043e\u0440\u043e\
u0435 \u0442\u0435\u0441\u0442\u043e\u0432\u043e\u0435
\u0441\u0432\u043e\u0439\u0441\u0442\u0432\u043e", "TYPE": "N""},
{"PROPERTY":"test_file","NAME":"\u0424\u0430\u0439\u043b\u0
43e","TYPE":"F"}]}
```
© «Битрикс», 2001-2008, «1C- $S<sub>2000</sub>$  2022

[1С-Битрикс:](http://www.1c-bitrix.ru/)

Управление сайтом

## <span id="page-3363-0"></span>[Хранилище](#page-3509-0) данных **>** entity.item.property.add

# **entity.item.property.add**

Добавление дополнительного свойства элементов хранилища. Пользователь должен обладать правами на управление (**Х**) хранилищем.

## **Параметры**

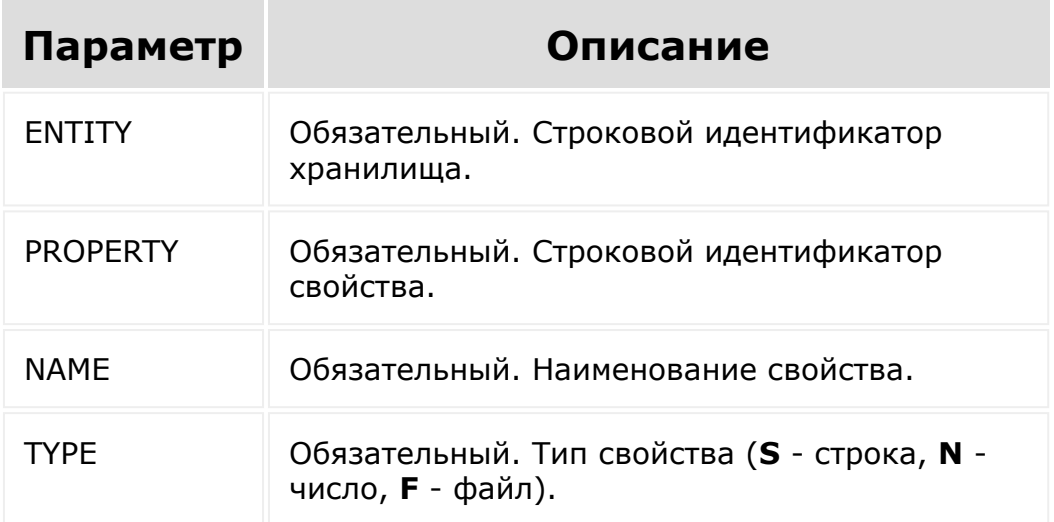

## **Пример**

Вызов

```
BX24.callMethod('entity.item.property.add',
{ENTITY: 'menu_new', PROPERTY: 'new_prop',
NAME: 'Новое свойство', TYPE: 'S'});
```
#### Запрос

https://my.bitrix24.ru/rest/entity.item.property.add.json? ENTITY=menu\_new&NAME=%D0%9D%D0%BE%D0%B2%D0%BE%D0%B5%20%D1%8 1%D0%B2%D0%BE%D0%B9%D1%81%D1%82%D0%B2%D0%BE&PROPERTY=new\_pr op&TYPE=S&auth=e690b44d2b3827d2eb9d4dbe59406dbb

#### Ответ

 $\left\| \cdot \right\|$ 

{"result":true}

© «Битрикс», 2001-2008, «1C- $F_{\cdots}$   $F_{\cdots}$   $F_{\cd$ 

[1С-Битрикс:](http://www.1c-bitrix.ru/) Управление сайтом

# [Хранилище](#page-3509-0) данных **>** entity.item.property.update

# **entity.item.property.update**

Обновление дополнительного свойства элементов хранилища. Пользователь должен обладать правами на управление (**Х**) хранилищем.

## **Параметры**

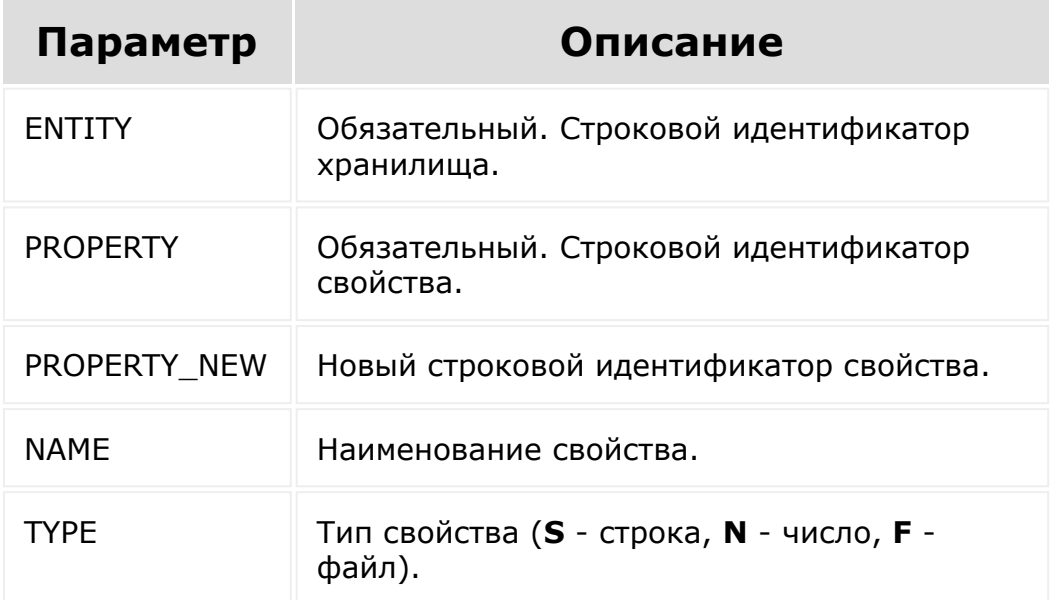

## **Пример**

Вызов

```
BX24.callMethod('entity.item.property.update
', {ENTITY: 'menu new', PROPERTY:
'new prop', NAME: 'Уже не новое свойство'});
```
#### Запрос

```
https://my.bitrix24.ru/rest/entity.item.property.update.jso
n?
ENTITY=menu_new&NAME=%D0%A3%D0%B6%D0%B5%20%D0%BD%D0%B5%20%D
0%BD%D0%BE%D0%B2%D0%BE%D0%B5%20%D1%81%D0%B2%D0%BE%D0%B9%D1%
81%D1%82%D0%B2%D0%BE&PROPERTY=new_prop&auth=ad5a6f34f14f644
136830eb8a936f07f
```
#### Ответ

 $\mathcal{A}$  .

{"result":true}

© «Битрикс», 2001-2008, «1C- $F_{\cdots}$   $F_{\cdots}$   $F_{\cd$ 

[1С-Битрикс:](http://www.1c-bitrix.ru/) Управление сайтом

## [Хранилище](#page-3509-0) данных **>** entity.item.property.delete

# **entity.item.property.delete**

Удаление дополнительного свойства элементов хранилища. Пользователь должен обладать правами на управление (**Х**) хранилищем.

## **Параметры**

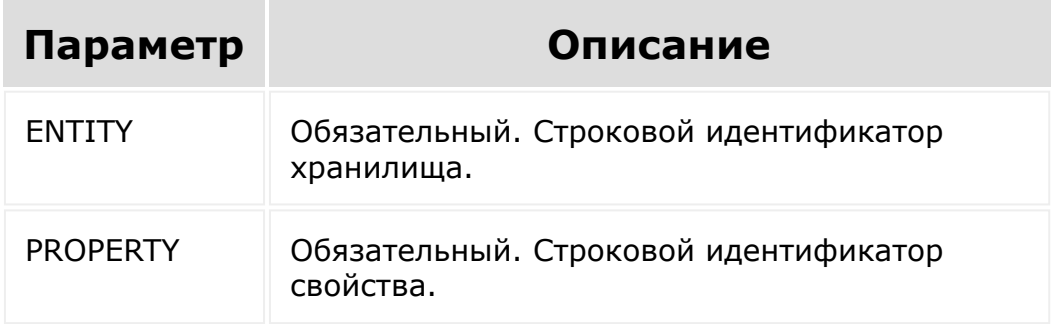

## **Пример**

Вызов

```
BX24.callMethod('entity.item.property.delete
', {ENTITY: 'menu new', PROPERTY:
'new prop'});
```
#### Запрос

```
https://my.bitrix24.ru/rest/entity.item.property.delete.jso
n?
```
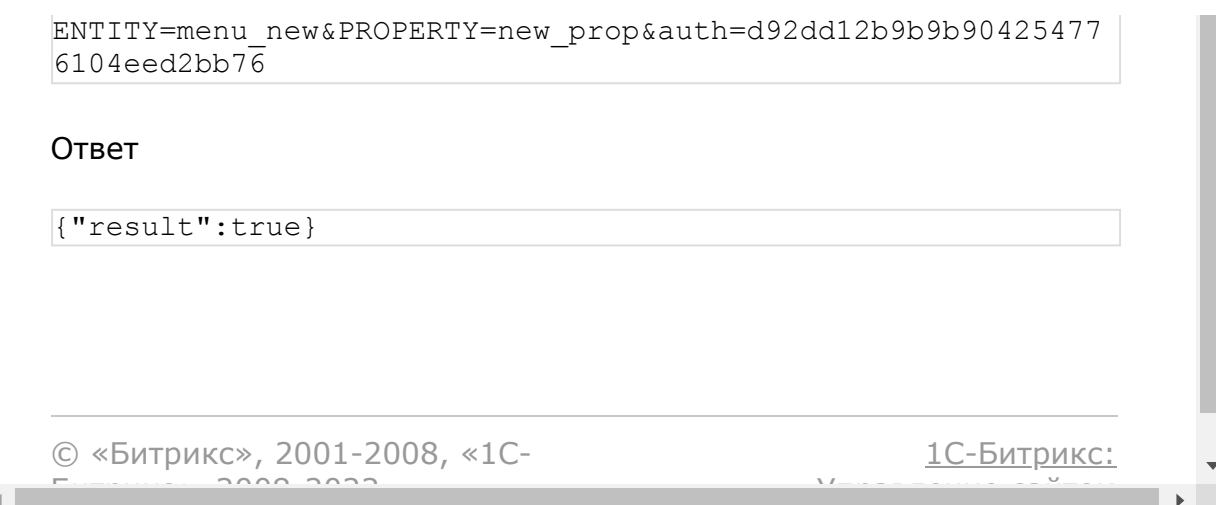

## Чат-боты, [сообщения и](#page-3512-0) Открытые линии **>** [Операторы](#page-3430-0) **>** imopenlines.operator.answer

# **imopenlines.operator.answer**

Метод для приема диалога текущим оператором.

## **Параметры**

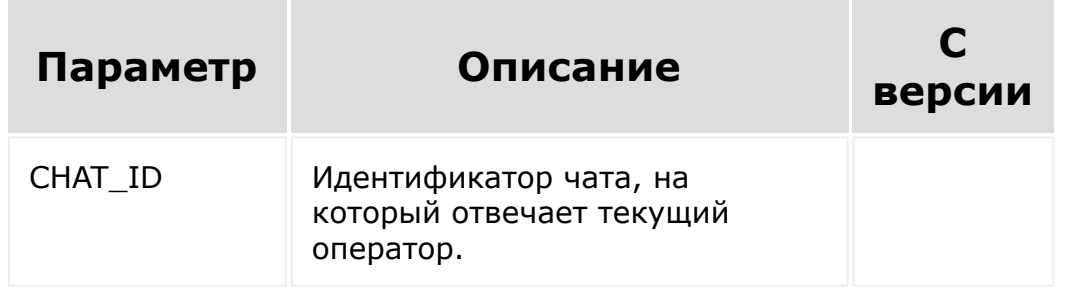

© «Битрикс», 2001-2008, «1C- $\cdots$  2008 202

[1С-Битрикс:](http://www.1c-bitrix.ru/)  $\mathsf{V}$  –  $\mathsf{V}$  –  $\mathsf{V}$  –  $\mathsf{V}$  –  $\mathsf{V}$ 

### Чат-боты, [сообщения и](#page-3512-0) Открытые линии **>** [Операторы](#page-3430-0) **>** imopenlines.operator.finish

# **imopenlines.operator.finish**

Метод для завершения диалога текущим оператором.

## **Параметры**

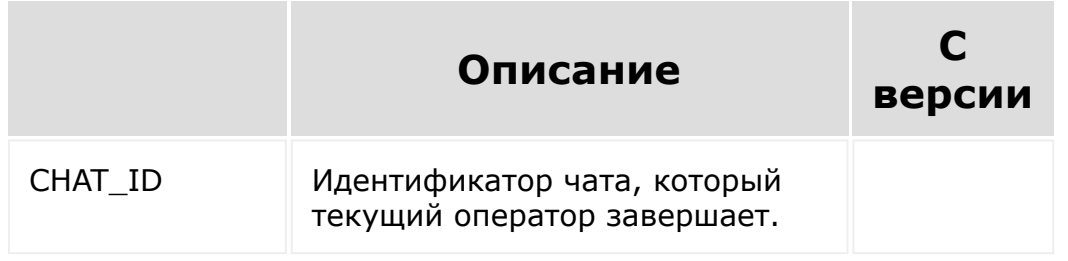

© «Битрикс», 2001-2008, «1C- $F_{\cdots}$   $F_{\cdots}$   $F_{\cd$ 

[1С-Битрикс:](http://www.1c-bitrix.ru/)  $V = r - r \cdot \frac{1}{2}$ 

### Чат-боты, [сообщения и](#page-3512-0) Открытые линии **>** [Операторы](#page-3430-0) **>** imopenlines.operator.skip

# **imopenlines.operator.skip**

Метод для пропуска диалога текущим оператором.

## **Параметры**

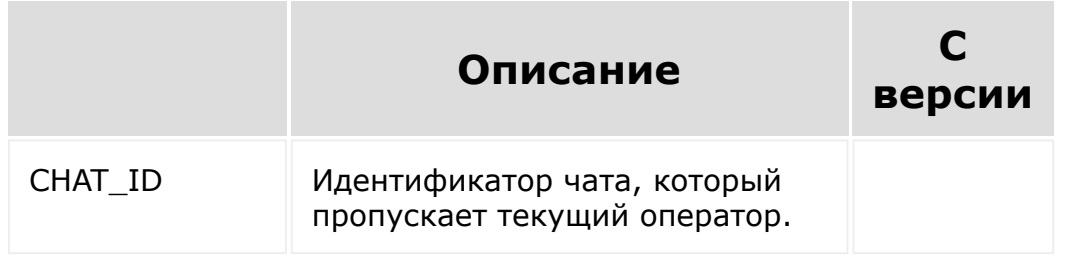

© «Битрикс», 2001-2008, «1C- $F_{\cdots}$  2008 2022

[1С-Битрикс:](http://www.1c-bitrix.ru/) Управление сайтом

### Чат-боты, [сообщения и](#page-3512-0) Открытые линии **>** [Операторы](#page-3430-0) **>** imopenlines.operator.spam

# **imopenlines.operator.spam**

Метод для пометки диалога как спам текущим оператором.

## **Параметры**

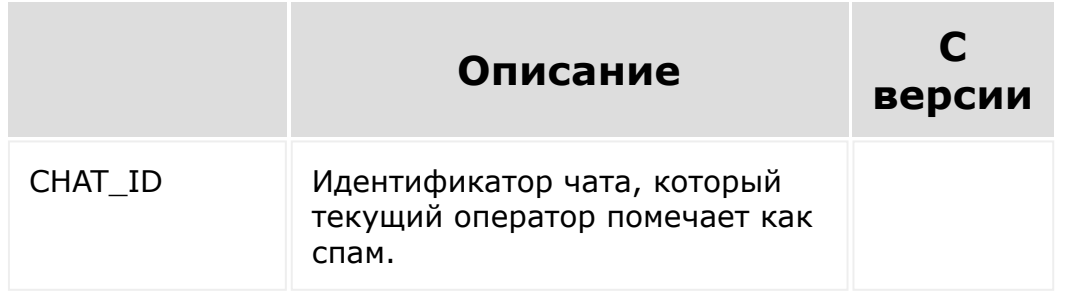

© «Битрикс», 2001-2008, «1C- $S = 200$ 

[1С-Битрикс:](http://www.1c-bitrix.ru/)  $\mathsf{V}$  –  $\mathsf{V}$  –  $\mathsf{V}$  –  $\mathsf{V}$  –  $\mathsf{V}$ 

```
Чат-боты, сообщения и Открытые
линии > Операторы > imopenlines.operator.transfe
r
```
# **imopenlines.operator.transfer**

Метод для перевода диалога текущим оператором на другого оператора/линию.

## **Параметры**

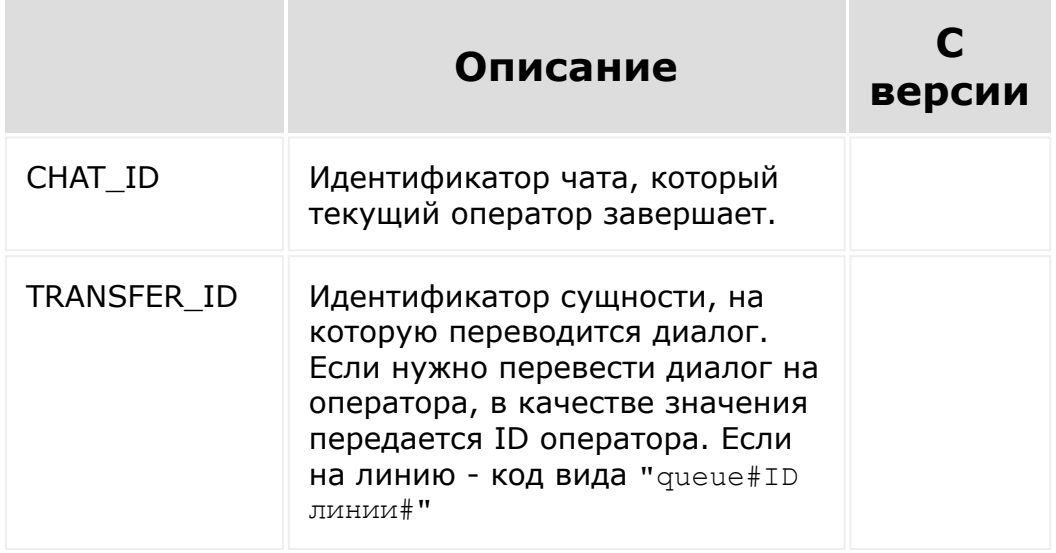

© «Битрикс», 2001-2008, «1C- $F_{\cdots}$ 

[1С-Битрикс:](http://www.1c-bitrix.ru/)  $V = r - 1$ 

[1С-Битрикс:](http://www.1c-bitrix.ru/)

Управление сайтом

```
Чат-боты, сообщения и Открытые
линии > Операторы > imopenlines.session.intercep
t
```
# **imopenlines.session.intercept**

Метод для того, чтобы текущий оператор забрал диалог у которого уже есть другой оператор

## **Параметры**

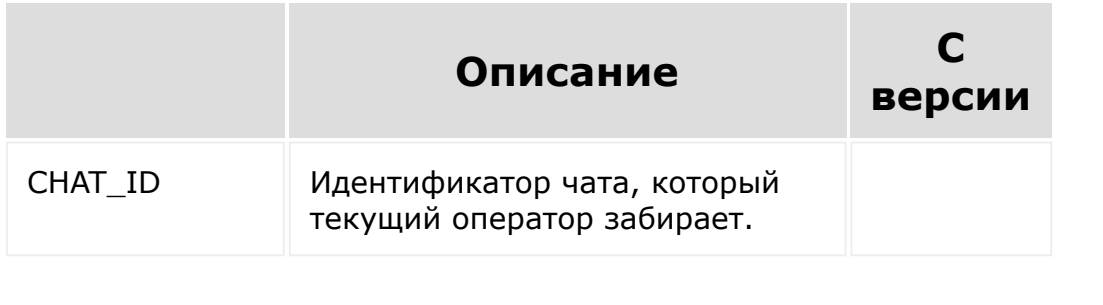

© «Битрикс», 2001-2008, «1C- $S = 2000$ 

<span id="page-3375-0"></span>[Телефония](#page-3525-0) **>** Карточка звонка [для внешней](#page-3375-0) телефонии **>** Сценарий встройки WebRTC

# **Сценарий встройки WebRTC**

### **Регистрация встройки**

Регистрация встройки для «клиента» на каждой странице.

Имеется специальное место встройки, которое в виде невидимого фрейма формируется на каждой странице **Битрикс24**. Регистрация делается так:

```
'placement.bind',
\lceil'PLACEMENT' => 'PAGE_BACKGROUND_WORKER',
    'HANDLER' =>
'http://example.com/placement/?ty=1',
    'OPTIONS' => [
         'errorHandlerUrl' =>
'http://example.com/logg.php?ty=1',
    ],
    'LANG ALL' \Rightarrow [
         'ru' \Rightarrow'TITLE' => 'test',]
    ]
]
```
#### Важное отличие от обычной встройки – параметр Options[errorHandlerUrl]. В этот обработчик передается сигнал,

что мы отключаем встройку на конкретном портале **Битрикс24**, в случае, если обработчик, указанный в Handler, отвечает слишком медленно. Поскольку встройка формируется на каждой странице, важно, чтобы обработчик встройки вызывался быстро (сейчас считаем, что «не быстро» - это когда обработчик вызывался дольше 5 сек три раза). В случае отключения нужно будет заново зарегистрировать обработчик в этом **Битрикс24**.

### **Сценарий использования**

Работа с телефонией остается той же, что и была. Регистрация звонка осуществляется методом [telephony.externalcall.register.](#page-2949-0) Этот же метод «поднимает» карточку звонка. Очевидно, что это должно происходить, если WebRTC-клиент во встройке, описанной выше, начал обработку звонка.

Далее, встройка может взаимодействовать с открытой карточкой звонка, управляя кнопками и событиями нажатия на кнопки. Для работы с карточкой звонка через плейсмент [PAGE\\_BACKGROUND\\_WORKER](#page-3475-0) было добавлено 9 [методов](#page-3707-0) для получения и изменения данных карточки и 17 [событий](#page-3033-0) для обработки пользовательской деятельности.

Ключевым является событие [BackgroundCallCard::initialized](#page-3033-0). Оно выбрасывается при создании карточки звонка и после него становится возможным управлять данной карточкой. Поэтому настоятельно рекомендуется все вызовы методов со стороны приложения производить именно в функции-обработчике данного события.

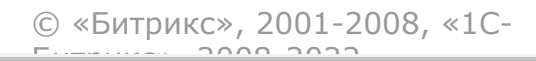

[1С-Битрикс:](http://www.1c-bitrix.ru/) Управление сайтом

### [Интернет-магазин](#page-3520-0) **>** Свойства отгрузки

# **Свойства отгрузки**

Методы работы со свойствами отгрузки:

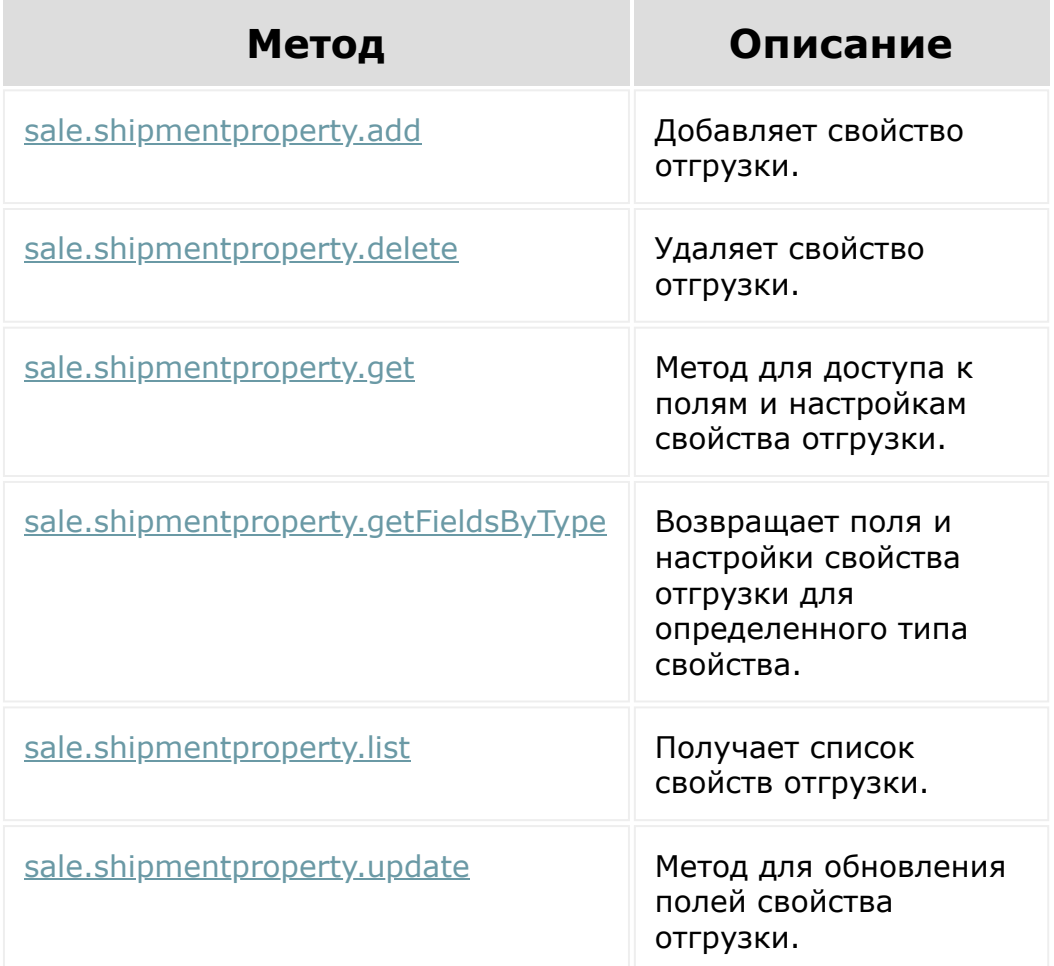

[Примеры работы со свойствами отгрузки смотрите в уроке Процесс](https://dev.1c-bitrix.ru/learning/course/index.php?COURSE_ID=43&LESSON_ID=23600) создания и настройки службы доставки .

© «Битрикс», 2001-2008, «1C- $F_{\cdots}$   $F_{\cdots}$  2008 2022

[1С-Битрикс:](http://www.1c-bitrix.ru/) Управление сайтом

## [CRM](#page-3505-0) **>** Импорт

# **Импорт**

Импорт через REST поддерживает все основные сущности CRM (идентификаторы типов можно найти [тут](#page-169-0)):

- Лиды
- Сделки
- Контакты
- Компании
- Коммерческие предложения
- Новые счета
- Смарт-процессы

Для импорта доступны два метода:

- **[crm.item.import](#page-848-0) Импорт одной записи**
- [crm.item.batchImport](#page-850-0) Групповой импорт записей

Добавление элементов через импорт, в отличие от добавления через crm.\*.add, имеет следующие особенности:

- Проверка прав производится на импорт, а не на добавление элементов
- Роботы и бизнес-процессы не будут запущены на добавленном элементе
- При выполнении под администратором портала, есть возможность установить значения некоторых системных полей:

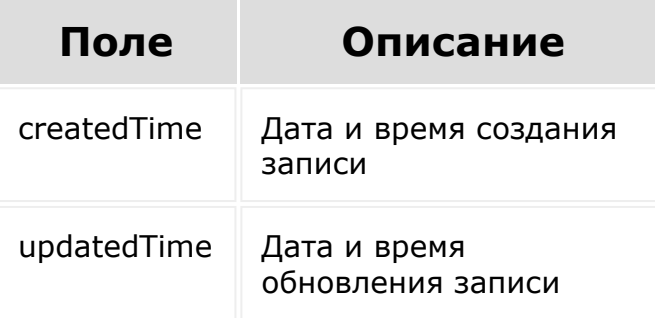

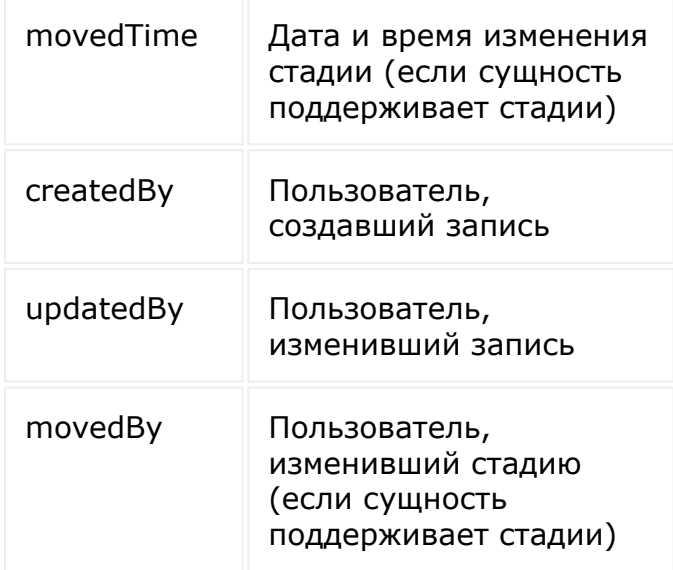

На значения этих полей накладываются некоторые ограничения:

- Требуется монотонное возрастание значения поля createdTime. То есть нельзя будет создавать записи с датой создания меньшей, чем у какой-либо из уже существующих записей.
- $\blacksquare$  createdTime и updatedTime не могут быть в будущем
- createdTime не может быть меньше updatedTime
- **movedTime должно быть в диапазоне между** createdTime и updatedTime

© «Битрикс», 2001-2008, «1C-Битрикс $\mathcal{L}$  2008 2022  $\mathcal{L}$ 

[1С-Битрикс:](http://www.1c-bitrix.ru/)  $\mathbf{V}$ правление сайтом сайтом сайтом сайтом сайтом сайтом сайтом сайтом сайтом сайтом сайтом сайтом сайтом сайтом сайтом сайтом сайтом сайтом сайтом сайтом сайтом сайтом сайтом сайтом сайтом сайтом сайтом сайтом сайтом

[CRM](#page-3505-0) **>** [Дела](#page-3583-0) **>** Управление привязками дел к сущностям CRM

# **Управление привязками дел к сущностям CRM**

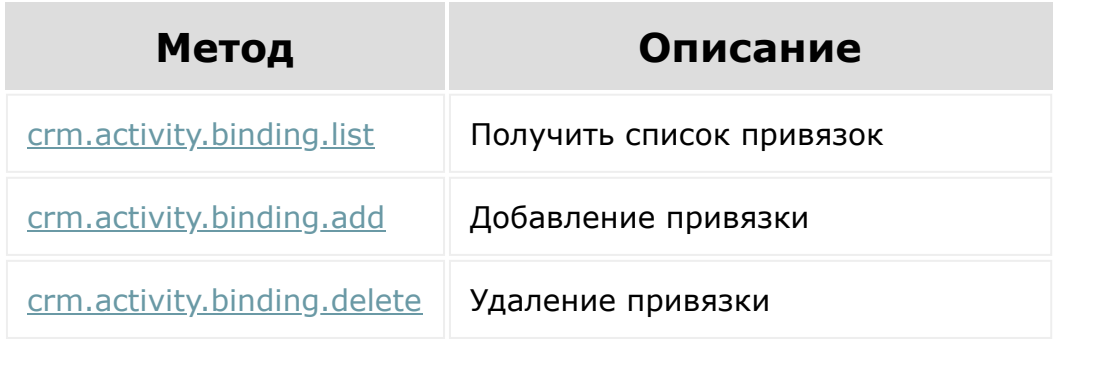

© «Битрикс», 2001-2008, «1C-Битрикс $\sim$  2008 2022

[1С-Битрикс:](http://www.1c-bitrix.ru/) Управление сайтом

## [CRM](#page-3505-0) **>** Счета (новые) (21.1300.0)

# **Счета (новые)**

**Новые счета** — это отдельный тип сущности, заменяющий собой существовавшие до этого [счета](#page-3458-0).

## **Как смарт-процесс**

Новые счета — это зафиксированный тип смарт-процесса, за исключением деталей. Поэтому те же самые методы, которые применяются при работе со смарт-процессами, используются и с новыми счетами. Отличие лишь в значениях входных параметров.

Многие методы требуют указать entityTypeId. В качестве **значения для этого параметра необходимо передать** entityTypeId для новых счетов. Значение entityTypeId для новых счетов, а так же других специфичных для типа сущности констант, можно посмотреть [списке констант](#page-169-0).

Так же значения entityTypeId, entityTypeName и ownerType можно получить через метод [crm.enum.ownertype](#page-1326-0) (см. поля ID, SYMBOL CODE, SYMBOL CODE SHORT).

## **crm.type.\***

Через методы **[crm.type.\\*](#page-3579-0)** прочитать/изменить/удалить новые счета **невозможно**. При попытке это сделать будет возвращена ошибка.

## **Управление элементами новых счетов - crm.item.\***

Через методы **[crm.item.\\*](#page-3580-0) можно читать/изменять/удалять** элементы новых счетов. Работа с новыми счетами через них ничем не отличается от того, что описано в документации. В качестве параметра entityTypeId необходимо передать значение, актуальное для новых счетов.

## **Управление товарными позициями crm.item.productrow.\***

Через методы  $\text{cm.item.productrow.*}$  можно управлять товарными позициями, привязанными к счету. Работа с ними аналогична таковой для элементов смарт-процесса. В качестве параметра ownerType необходимо передавать краткий символьный код для новых счетов (SI).

## **Управление стадиями crm.status.\***

Через методы **[crm.status.\\*](#page-814-0)** можно управлять стадиями новых счетов. Значение поля ENTITY ID и STATUS ID формируется по тому же принципу, что и для смарт-процессов.

Чтобы получить значение готовое ENTITY ID для новых счетов, можно воспользоваться методом  $c$ rm.status.entity.types и найти там подмассив, у которого ENTITY TYPE ID совпадает с entityTypeId для новых счетов. Под ключом ID будет нужное значение, которое можно подставлять как ENTITY ID в другие методы.

## **crm.category.\***

Так как новые счета основаны на смарт-процессах, то они имеют техническую возможность работать с направлениями. Однако **не рекомендуется** использовать методы [crm.category.\\*](#page-650-0) для изменения направлений новых счетов, так как направления в них не используются. В интерфейсе любые изменения отображены не будут.

# **Настройки карточки счета crm.item.details.configuration.\***

Через методы [crm.item.details.configuration.\\*](#page-816-0) можно управлять настройками карточки нового счета. В качестве entityTypeId необходимо передавать актуальное для нового счета значение.

## **События над элементами нового счета**

При добавлении/изменении/удалении элемента нового счета, будут выбрасываться события, идентичные таковым у [смарт-процесса](#page-817-0). В качестве значения для ENTITY TYPE ID будет передаваться идентификатор CRM нового счета (entityTypeId).

## **Встройки в интерфейс**
Коды встроек генерируются таким же образом, как и для других сущностей, но в качестве строкового названия используется SMART\_INVOICE

- **CRM SMART INVOICE LIST TOOLBAR кнопка в тулбаре в списке** счетов
- **CRM SMART INVOICE DETAIL TOOLBAR кнопка в тулбаре в** карточке счета
- CRM SMART INVOICE DOCUMENTGENERATOR BUTTON ПУНКТ МЕНЮ в кнопке "Документ" в карточке счета

... и другие

© «Битрикс», 2001-2008, «1C- $F_{\cdots}$   $F_{\cdots}$   $F_{\cdots}$  2008 2022

[1С-Битрикс:](http://www.1c-bitrix.ru/)  $V =$   $\frac{1}{2}$   $\frac{1}{2}$   $\frac{1}{$ 

### [Задачи](#page-3524-0) **>** [Методы](#page-3647-0) **>** Скрам (22.300.0)

# **Скрам**

Описанный в данном разделе [ds]Скрам[/ds][di] Скрам (англ. scrum «схватка») — методология управления проектами.

[Подробнее](https://ru.wikipedia.org/wiki/SCRUM) ...[/di] технически является проектом *Битрикс24*. Под "id Скрама" подразумевается id проекта/группы и передаётся в параметрах/полях как **groupId**.

Для создания Скрама можно воспользоваться методом для рабочих групп соцсети sonet group.create, заполнив поле SCRUM MASTER ID.

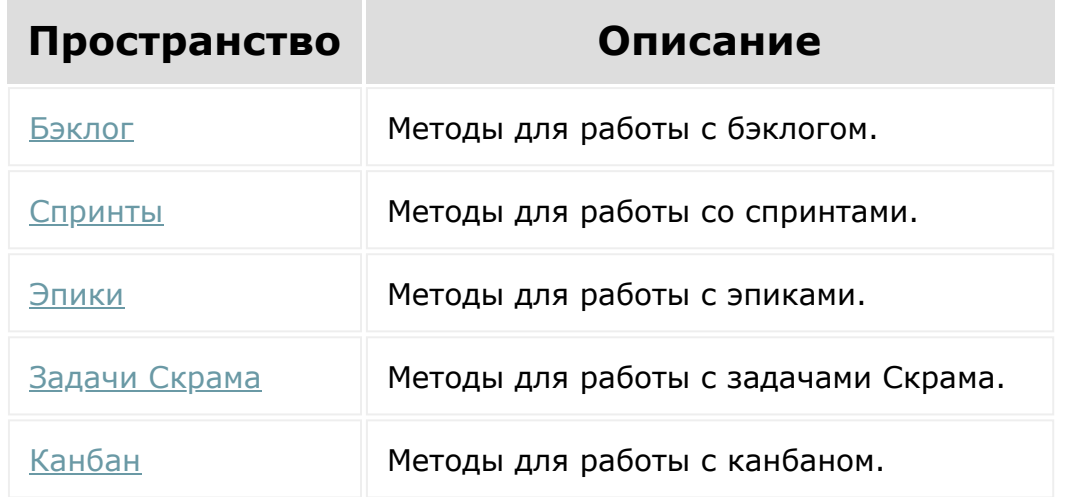

Пространства имен для rest-методов работы со Скрамом:

© «Битрикс», 2001-2008, «1C- $5.3000000$ 

[1С-Битрикс:](http://www.1c-bitrix.ru/) Управление сайтом

# <span id="page-3386-0"></span>[Торговый](#page-3402-0) каталог **>** Складской учёт (21.600.0) **Складской учёт**

### Методы работы со складским учётом:

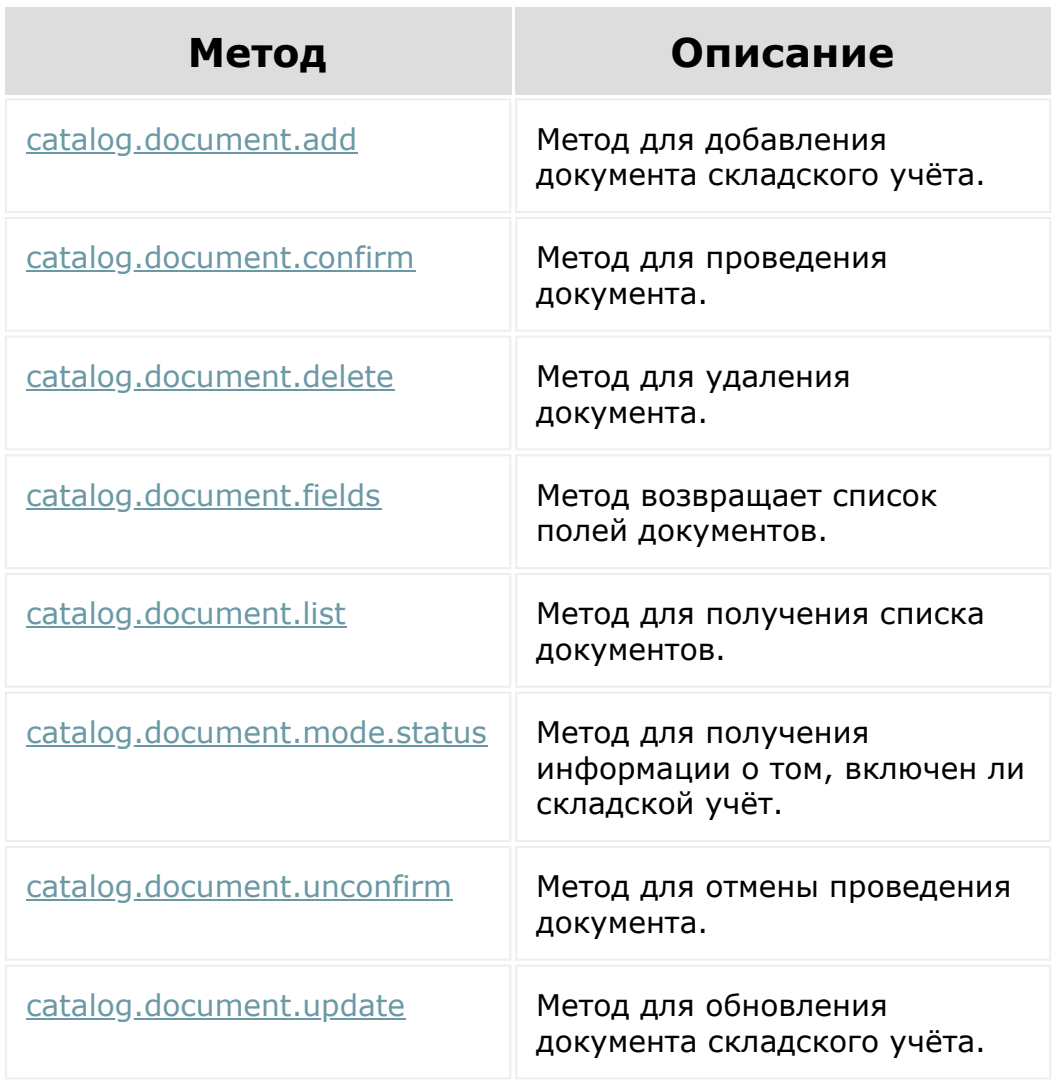

© «Битрикс», 2001-2008, «1C-Битрикс $\sim$  2008 2022  $\sim$ 

[1С-Битрикс:](http://www.1c-bitrix.ru/)  $\sqrt{1-\frac{1}{2}}$ 

[Торговый](#page-3402-0) каталог **>** [Складской](#page-3386-0) учёт **>** Товары документа складского учёта (21.600.0)

# **Товары документа складского учёта**

Методы работы с товарами документа складского учёта:

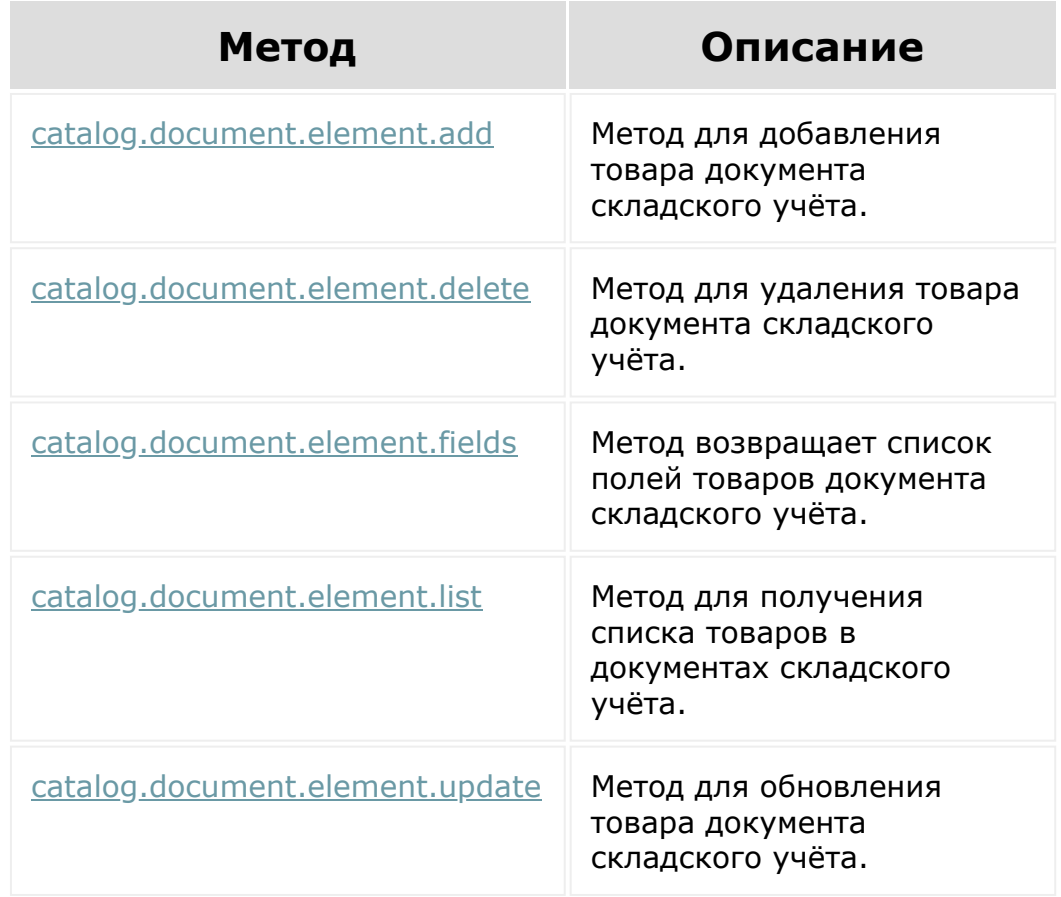

© «Битрикс», 2001-2008, «1C- $F_{\cdots}$   $F_{\cdots}$   $F_{\cd$ 

### <span id="page-3388-0"></span>[Торговый](#page-3402-0) каталог **>** Склад

# **Склад**

Методы работы со складами:

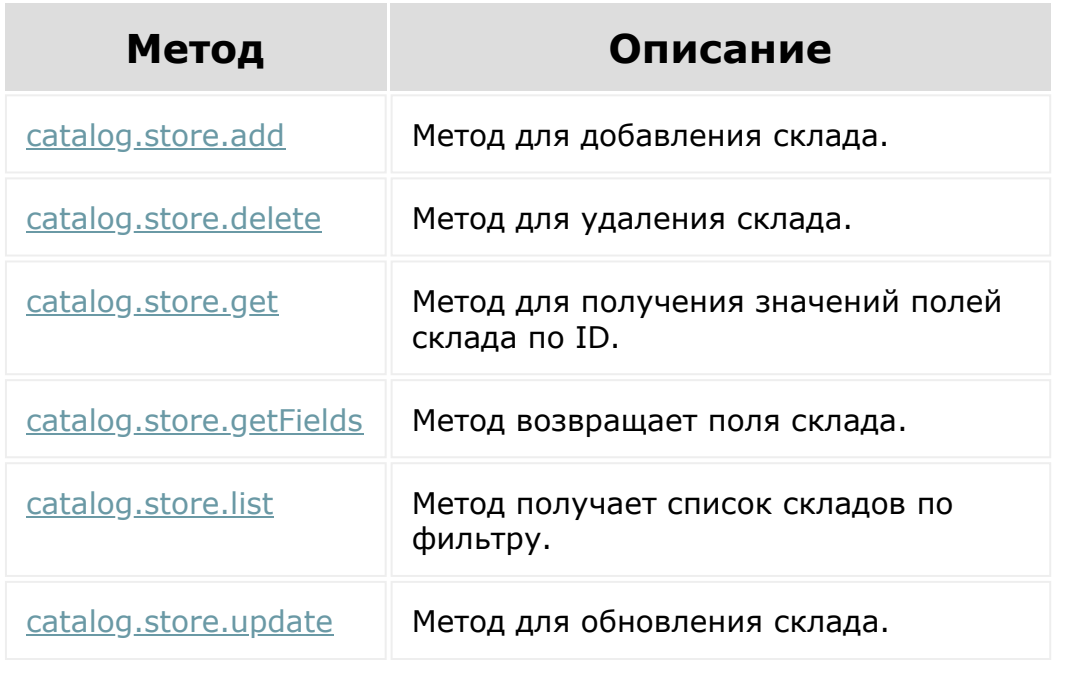

© «Битрикс», 2001-2008, «1C-Битрикс $\sim$  2008 2022

[1С-Битрикс:](http://www.1c-bitrix.ru/) Управление сайтом

### [CRM](#page-3505-0) **>** Товарные позиции

## **Товарные позиции**

#### **Описание**

REST-методы из семейства **crm.item.productrow.\*** позволяют работать с товарными позициями, привязанными к различным элементам CRM. Методы являются универсальными и поддерживают любой тип владельца, который может работать с новым API  $CRM$  $R$ .

ВАЖНО! На данный момент полностью поддерживается работа только с товарными позициями, привязанными к смартпроцессу или предложению, так как только эти типы сущностей сейчас работают в новом API. При попытке воспользоваться методами для других типов владельцев будет возвращена ошибка.

## **Права доступа**

При обращении к методам REST учитываются права доступа пользователя, от которого осуществляется вызов методов. Товарные позиции не являются самостоятельной сущностью CRM и всегда привязаны к какому-либо элементу, выступающему как их владелец. Поэтому при всех операциях проверяются права пользователя на доступ и управление элементом-владельцем (предложением, смарт-процессом и т.п.). Например, если у пользователя нет доступа к чтению какого-либо элемента, то и прочитать его товарные позиции он не сможет.

## **Автоматические действия после любого изменения**

После любого изменения, вносимого в товарные позиции, будут выполнены все стандартные проверки и процедуры, происходящие при изменении элемента CRM, в том числе пересчет суммы и запуск роботов после сохранения. Это относится ко всем методам, создающим/изменяющим товарные позиции: [crm.item.productrow.add,](#page-1234-0) [crm.item.productrow.update](#page-1236-0), [crm.item.productrow.set.](#page-1238-0)

### **Булевы значения**

Значения некоторых полей имеют булевый тип (например, поле **taxIncluded**). В этом случае для изменения значения надо передавать "Y" или "N". В ответах на запросы они будут отображаться аналогично.

### **Методы**

Методы работы с товарными позициями **crm.item.productrow.\***.

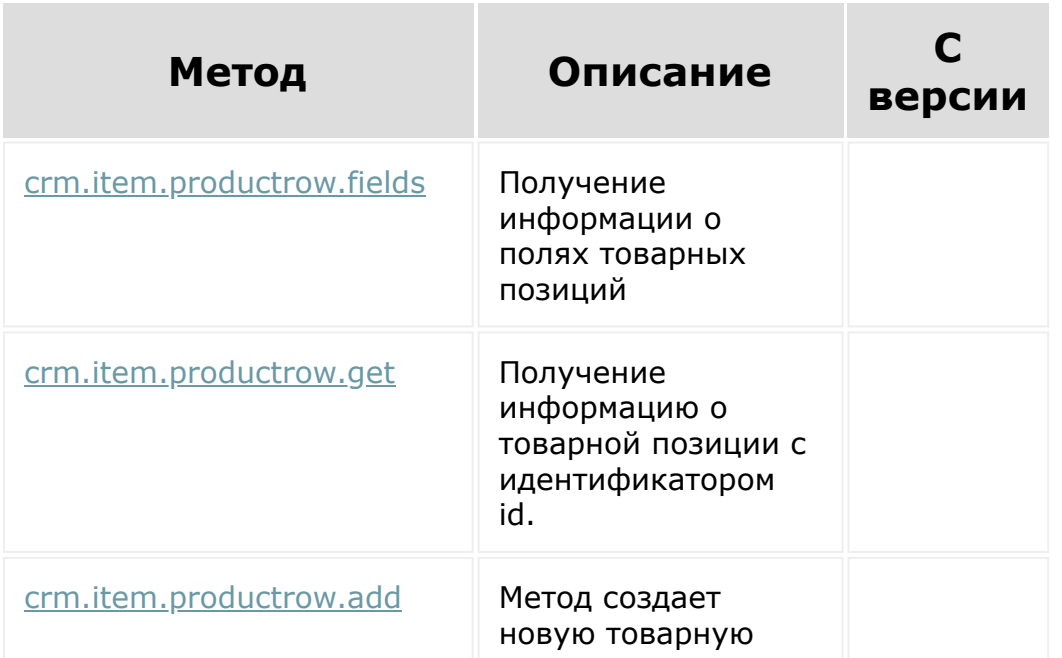

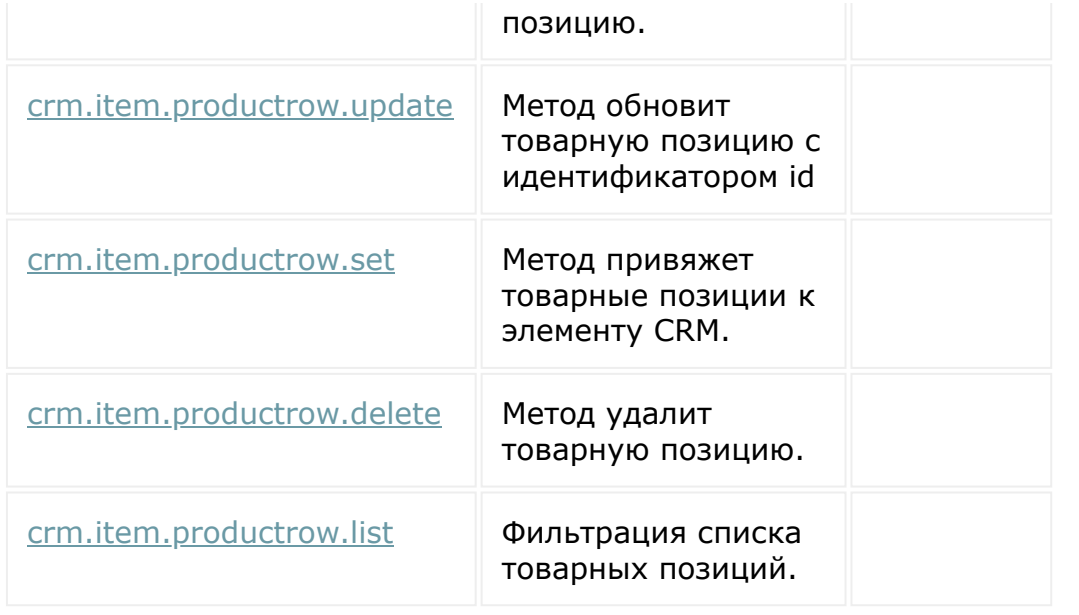

© «Битрикс», 2001-2008, «1C-Битрикс $\sim$  2008 2022

[1С-Битрикс:](http://www.1c-bitrix.ru/) Управление сайтом

## Генератор [документов](#page-3417-0) **>** События (CRM 21.900.0) **События**

С версии CRM 21.900.0 доступно три вида событий:

- onCrmDocumentGeneratorDocumentAdd создание нового документа.
- onCrmDocumentGeneratorDocumentUpdate ИЗМЕНЕНИЕ документа.
- onCrmDocumentGeneratorDocumentDelete удаление документа.

В обработчик события придут данные в следующем виде:

```
\lceil' FIELDS' \Rightarrow [
          'ID' => $documentId,
          'ENTITY TYPE ID' => $entityTypeId,
          'ENTITY ID' => $entityId,
     \vert,
]
```
где

- **SdocumentId идентификатор документа.**
- **SentityTypeId идентификатор типа CRM.**
- **•** \$entityId идентификатор элемента.

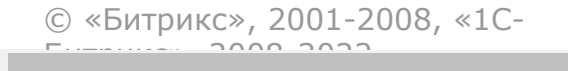

[1С-Битрикс:](http://www.1c-bitrix.ru/)

<u>Улааннение сайтан.</u><br>.

#### <span id="page-3393-0"></span>[CRM](#page-3505-0) **>** [Смарт-процессы](#page-3393-0) **>** Общее (21.800.0)

## **Общее**

Каждый **смарт-процесс** - это новая сущность в рамках CRM, для которой создается новый раздел со своим интерфейсом, набором функционала, полями, элементами и т.д. Подробнее можно прочитать в [документации](https://dev.1c-bitrix.ru/api_d7/bitrix/crm/dynamic/index.php) .

Порядок работы со смарт-процессам следующий:

- 1. Создается новый смарт-процесс [crm.type.add](#page-820-0).
- 2. При создании смарт-процесса независимо от настроек будет создано направление по умолчанию. При желании его можно [изменить/добавить.](#page-3567-0)
- 3. При создании направления независимо от настроек к нему создается набор стадий по умолчанию. При желании их можно [изменить/удалить](#page-814-0).
- 4. Создаются пользовательские поля для этого смарт-процесса.
- 5. Можно работать с [элементами.](#page-3580-0)

© «Битрикс», 2001-2008, «1C- $5000220$ 

[1С-Битрикс:](http://www.1c-bitrix.ru/) Управление сайтом

## **Импорт отраслевых решений**

Разрешение **Импорт отраслевых решений** (configuration.import).

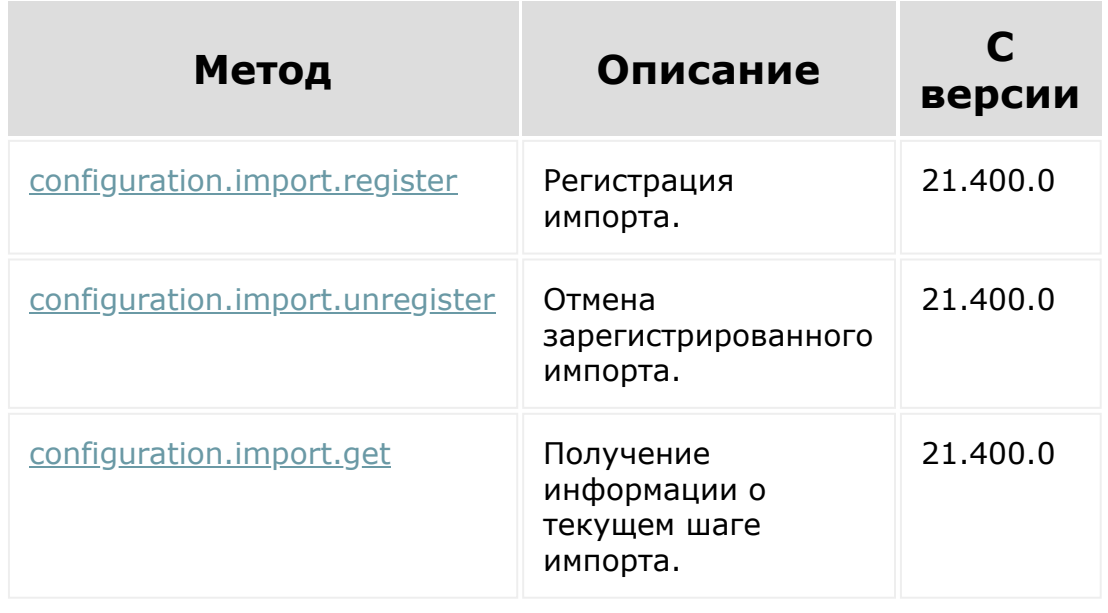

© «Битрикс», 2001-2008, «1C-Битрикс $\sim$  2008 2022

[1С-Битрикс:](http://www.1c-bitrix.ru/)  $V =$   $\frac{1}{2}$ 

 $\bar{\mathcal{A}}$ 

#### [CRM](#page-3505-0) **>** История движения по стадиям

## **История движения по стадиям**

#### **Описание**

```
crm.stagehistory.list(
   {
      entityTypeId: number,
      order: ?{}} = null,filter: ?{}} = null,
      select: ?{}} = null,start: ?number = 0
   }
)
```
Метод поддерживает извлечение записей из истории движения по стадиям для лидов, сделок и счетов.

### **Параметры**

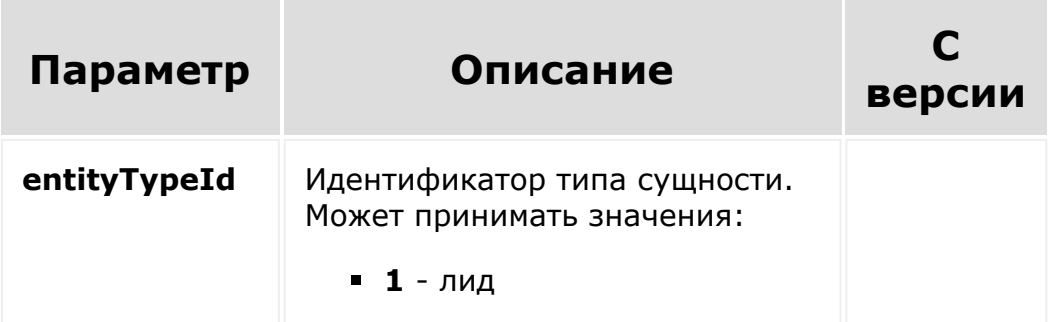

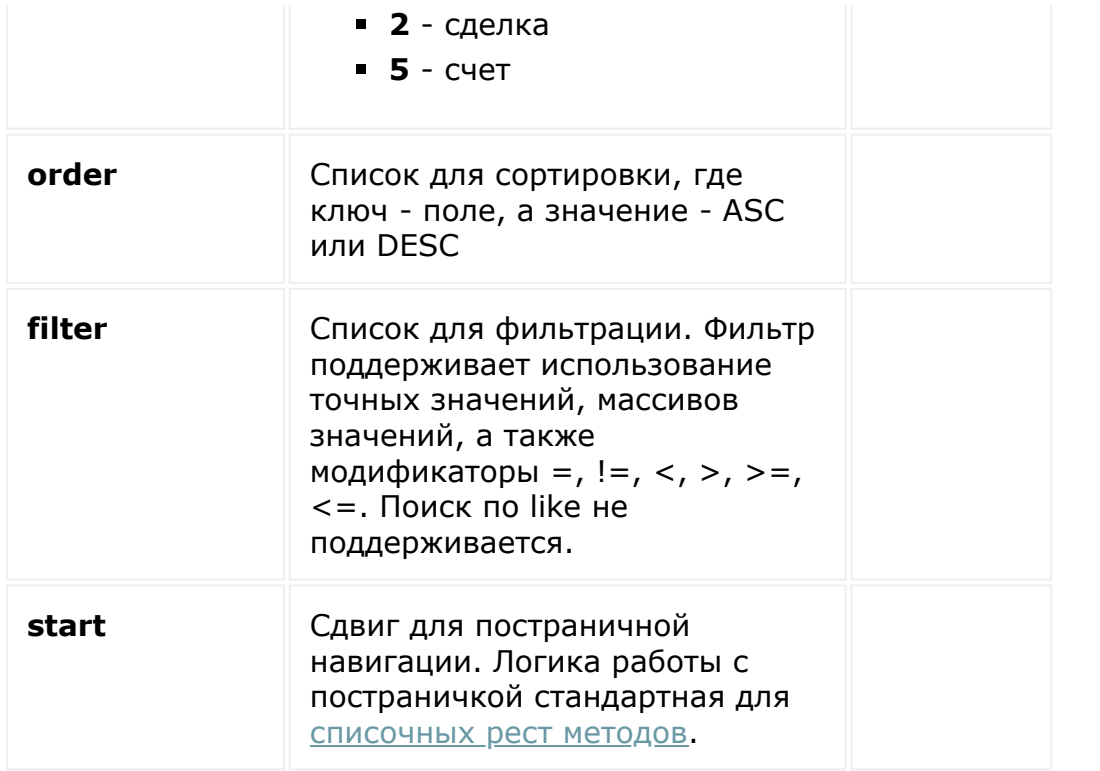

#### **Возвращаемое значение**

Метод вернет массив записей из истории:

```
{
    "items": []
}
```
Каждый элемент массива - массив с ключами:

- **ID** идентификатор записи
- **TYPE\_ID** тип записи. Может принимать значения: **1** создание сущности, **2** - перевод на промежуточную стадию, **3** - перевод на финальную стадию
- **OWNER\_ID** идентификатор сущности, в которой изменилась стадия
- **CREATED\_TIME** дата и время попадания на стадию

Помимо этого, имеются специфичные для разных типов сущностей поля:

- для лидов и счетов это
	- **STATUS\_SEMANTIC\_ID** [dw]семантика статуса[/dw] [di]**P** - промежуточная стадия,
		- **S** успешная стадия,
		- **F** провальная стадия[/di] (стадии).
	- **STATUS\_ID** идентификатор статуса (стадии)
- для сделок это
	- **CATEGORY\_ID** идентификатор направления (воронки)
	- **STAGE\_SEMANTIC\_ID** [dw]семантика статуса[/dw] [di]**P** - промежуточная стадия,
		- **S** успешная стадия,
		- **F** провальная стадия[/di] (стадии).
	- **STAGE\_ID** идентификатор стадии

#### **Пример вызова**

Получение истории движения по стадиям для сделки с ID=1

```
BX24.callMethod(
    "crm.stagehistory.list",
    {
        entityTypeId: 2,
        order: { "ID": "ASC" },
        filter: { "OWNER ID": 1 },
        select: [ "ID", "STAGE ID",
"CREATED_TIME" ]
    },
    function(result)
    {
        if(result.error())
            console.error(result.error());
        else
        {
```
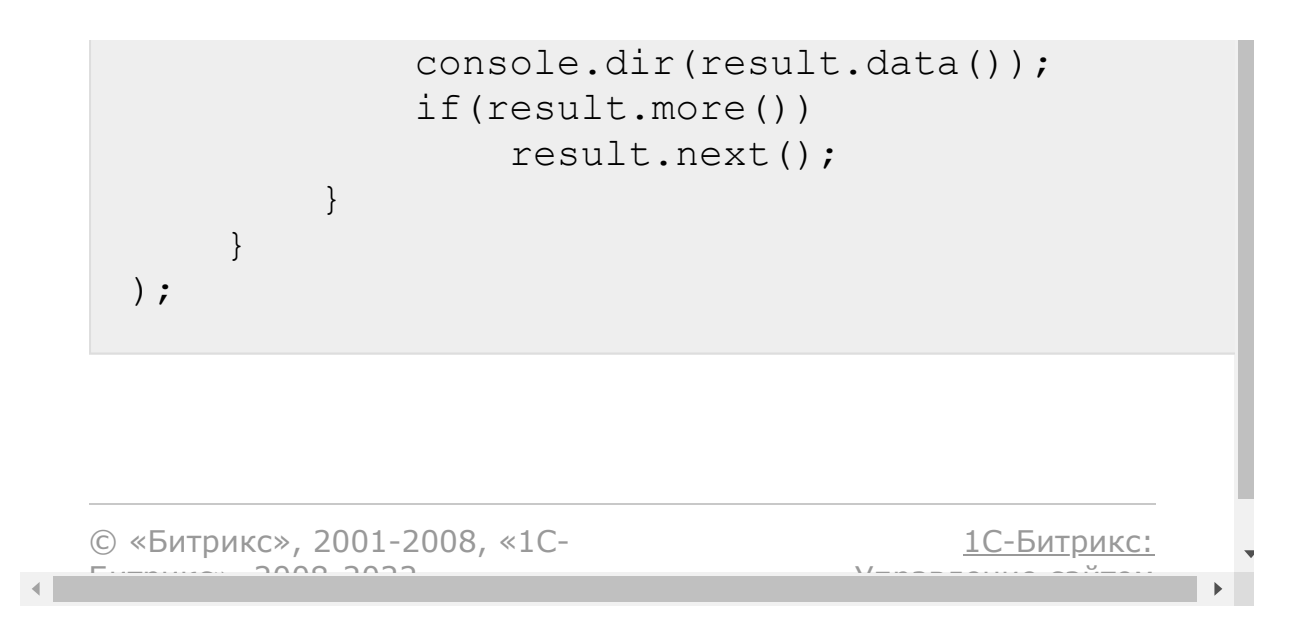

### [Интернет-магазин](#page-3520-0) **>** Кассы

# **Кассы**

Методы работы с кассами и чеками. Разрешение **cashbox**.

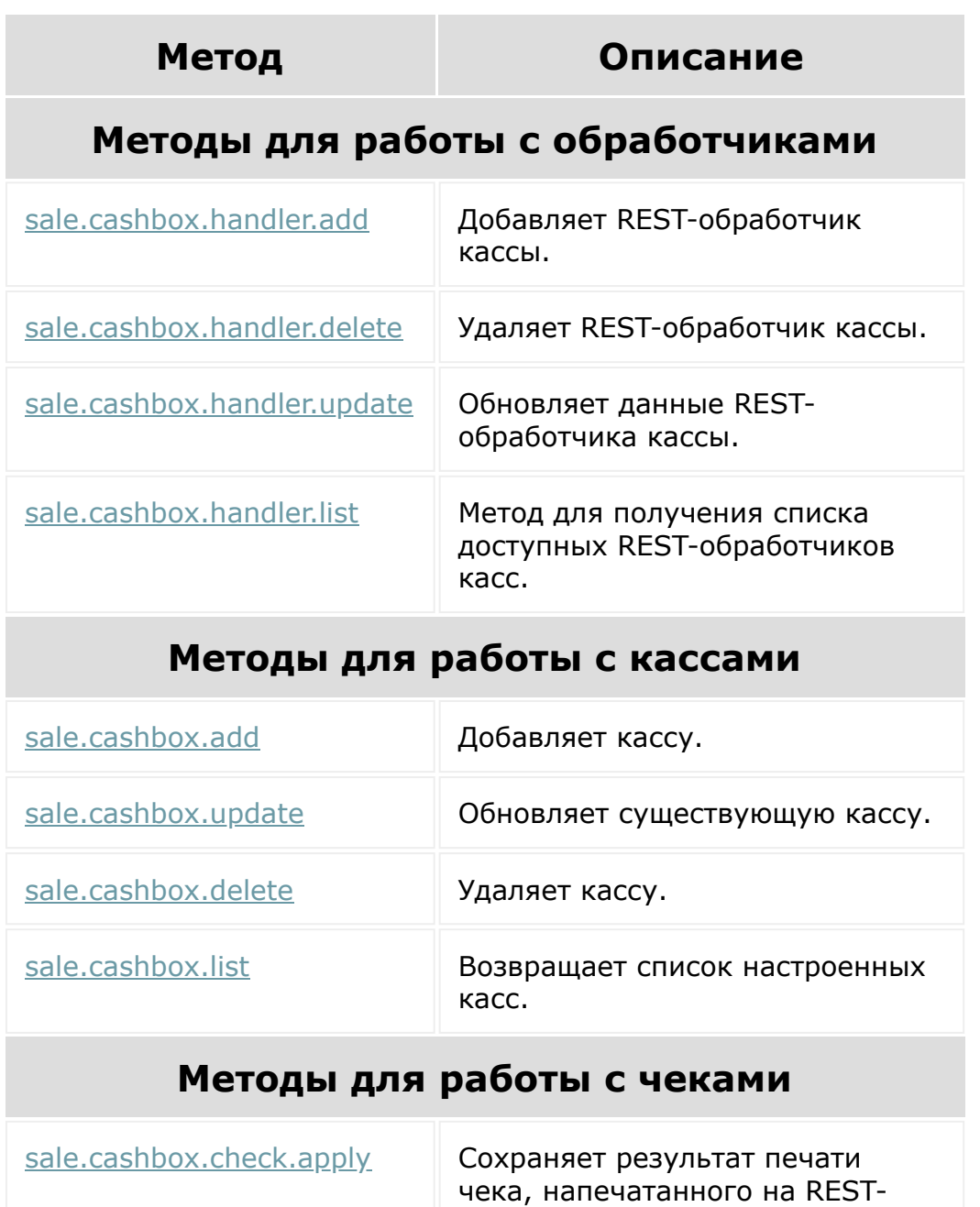

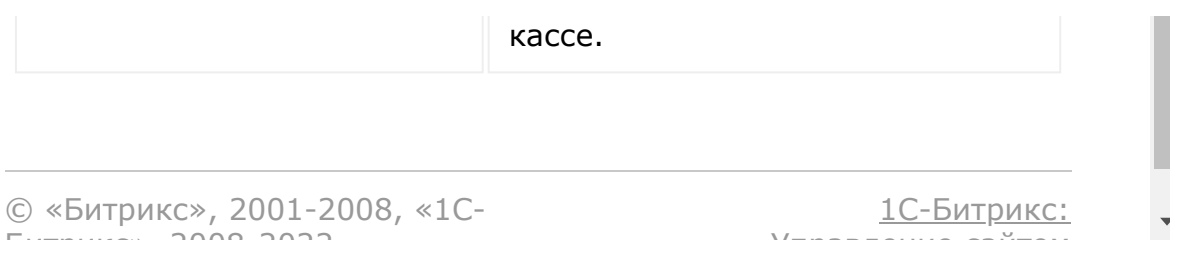

### <span id="page-3401-0"></span>Работа с [пользователями](#page-3530-0) **>** Пользовательские поля **>** [Пользовательские](#page-3401-0) поля

## **Пользовательские поля**

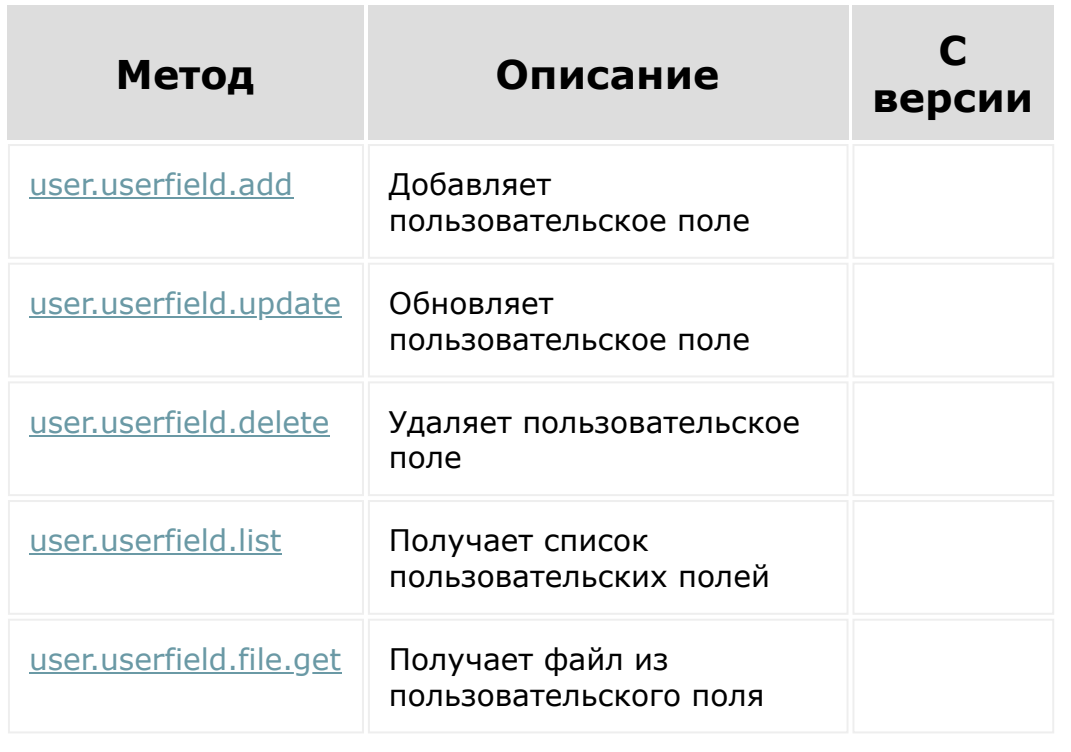

© «Битрикс», 2001-2008, «1C-Битрикс $\sim$  2008 2022  $\sim$ 

[1С-Битрикс:](http://www.1c-bitrix.ru/)  $\mathsf{V}$  –  $\mathsf{V}$  –  $\mathsf{V}$  –  $\mathsf{V}$  –  $\mathsf{V}$ 

# <span id="page-3402-0"></span>**Торговый каталог**

Пространства имен для rest-методов работы с Торговым каталогом.

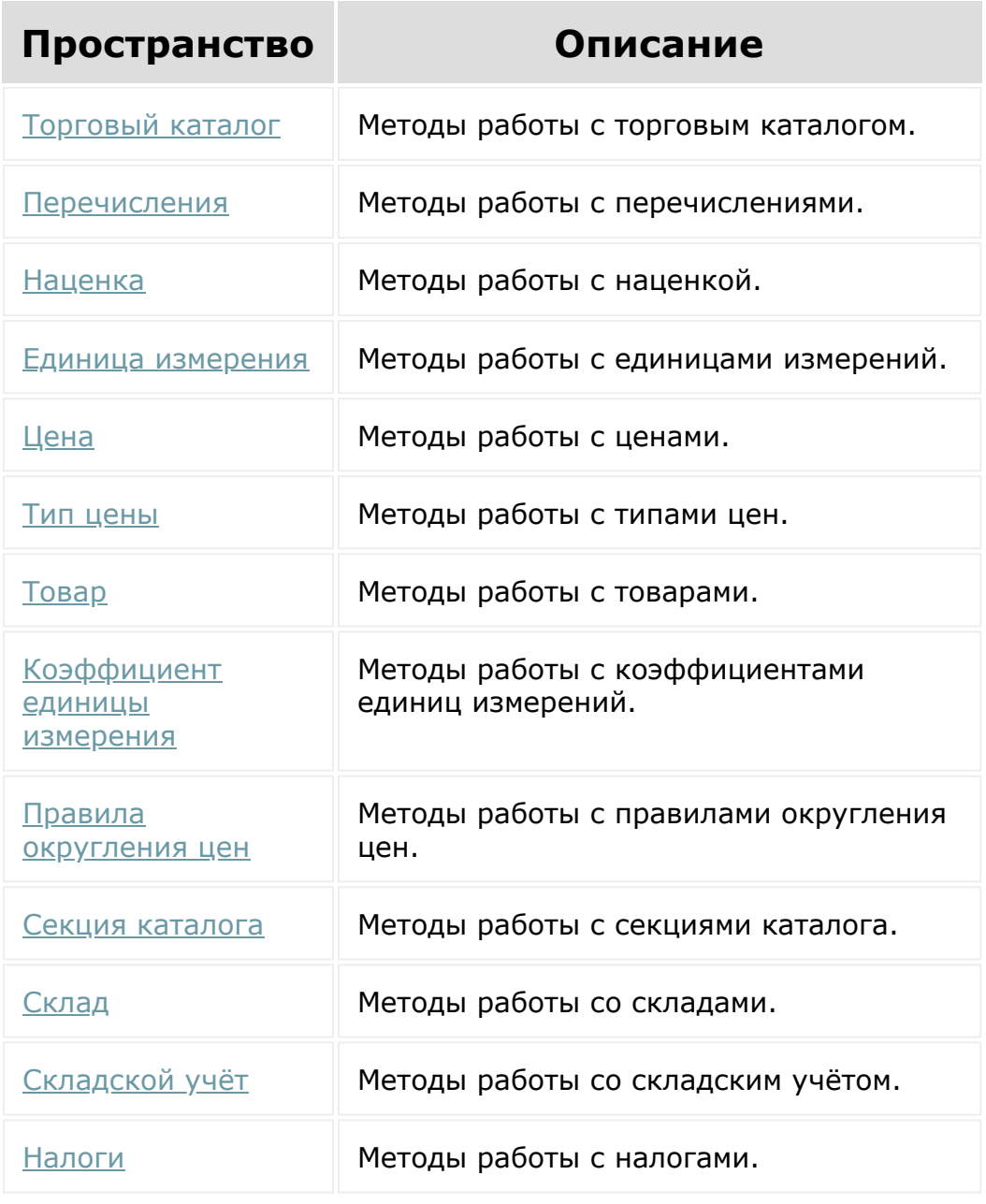

© «Битрикс», 2001-2008, «1С-

[1С-Битрикс:](http://www.1c-bitrix.ru/)

### [CRM](#page-3505-0) **>** [Разделы](#page-3613-0) товаров **>** События разделов товаров

# **События разделов товаров**

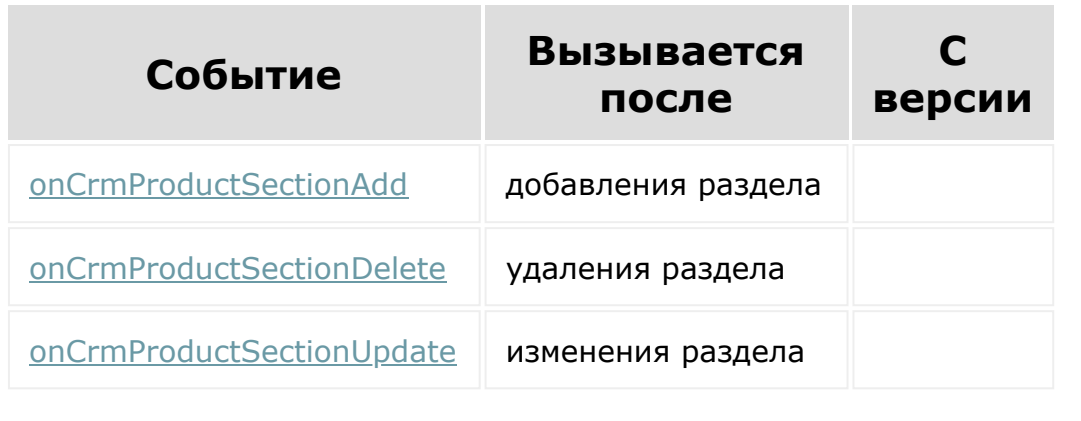

© «Битрикс», 2001-2008, «1C-Битрикс $\sim$  2008 2022  $\sim$ 

[1С-Битрикс:](http://www.1c-bitrix.ru/)  $\mathsf{V}$  –  $\mathsf{V}$  –  $\mathsf{V}$  –  $\mathsf{V}$  –  $\mathsf{V}$ 

### [CRM](#page-3505-0) **>** Единицы [измерения](#page-3612-0) **>** События единиц измерения

# **События единиц измерения**

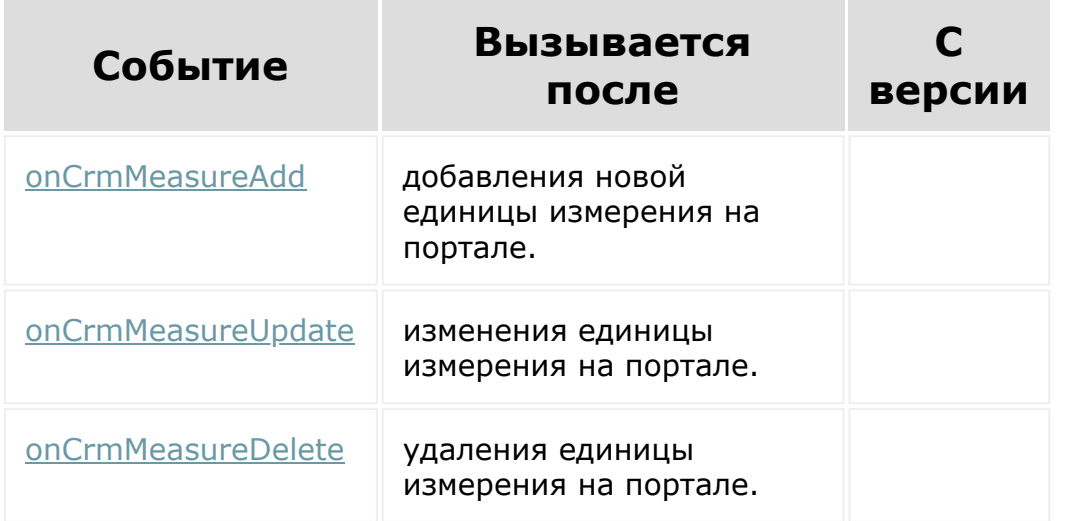

© «Битрикс», 2001-2008, «1C-Битрикс $\sim$  2008 2022

1С-<u>Битрикс:</u>  $\sqrt{1-\ln n}$ 

 $\Delta$ 

### [CRM](#page-3505-0) **>** [Реквизиты](#page-3587-0) **>** События

# **События**

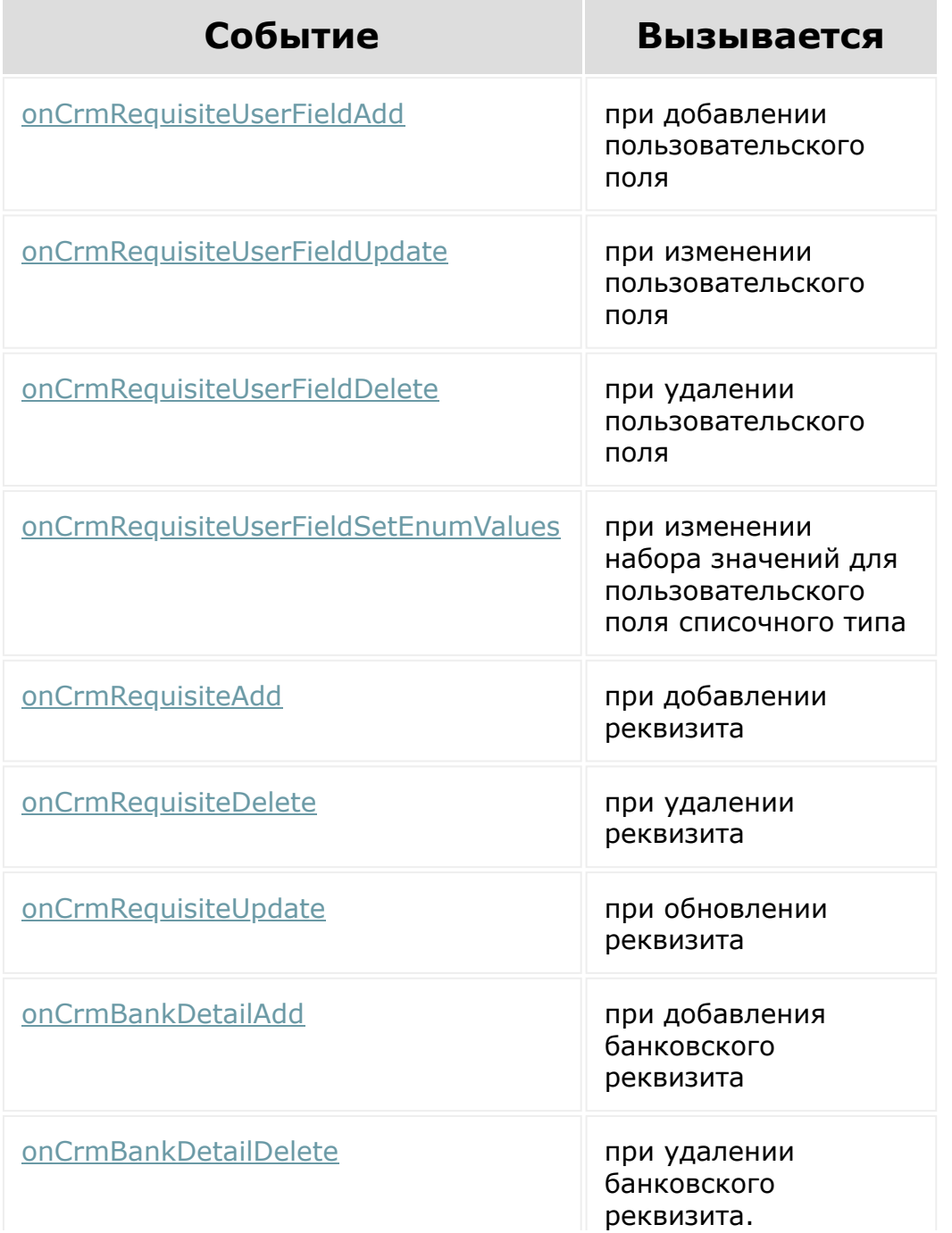

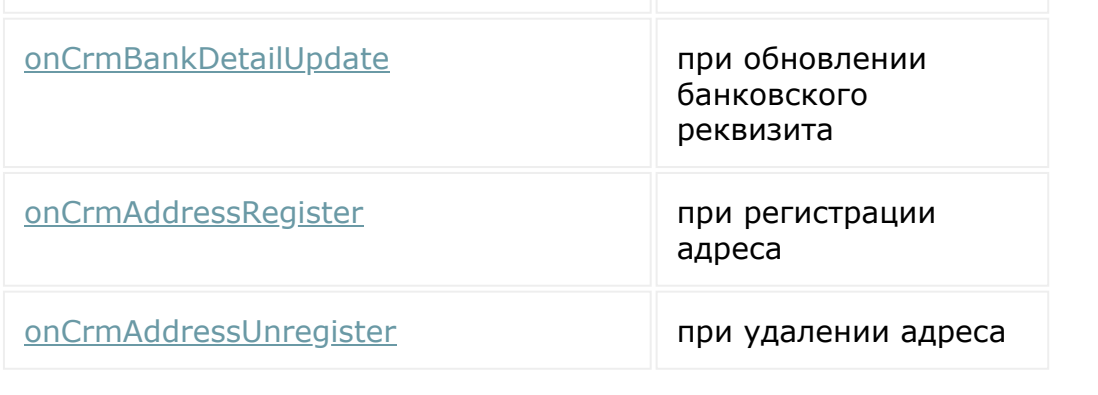

© «Битрикс», 2001-2008, «1C-Битрикс $\sim$  2008 2022

[1С-Битрикс:](http://www.1c-bitrix.ru/) Управление сайтом

 $\ddot{\phantom{0}}$ 

 $\Delta$ 

[CRM](#page-3505-0) **>** [Коммерческие](#page-3573-0) предложения **>** События

# **События**

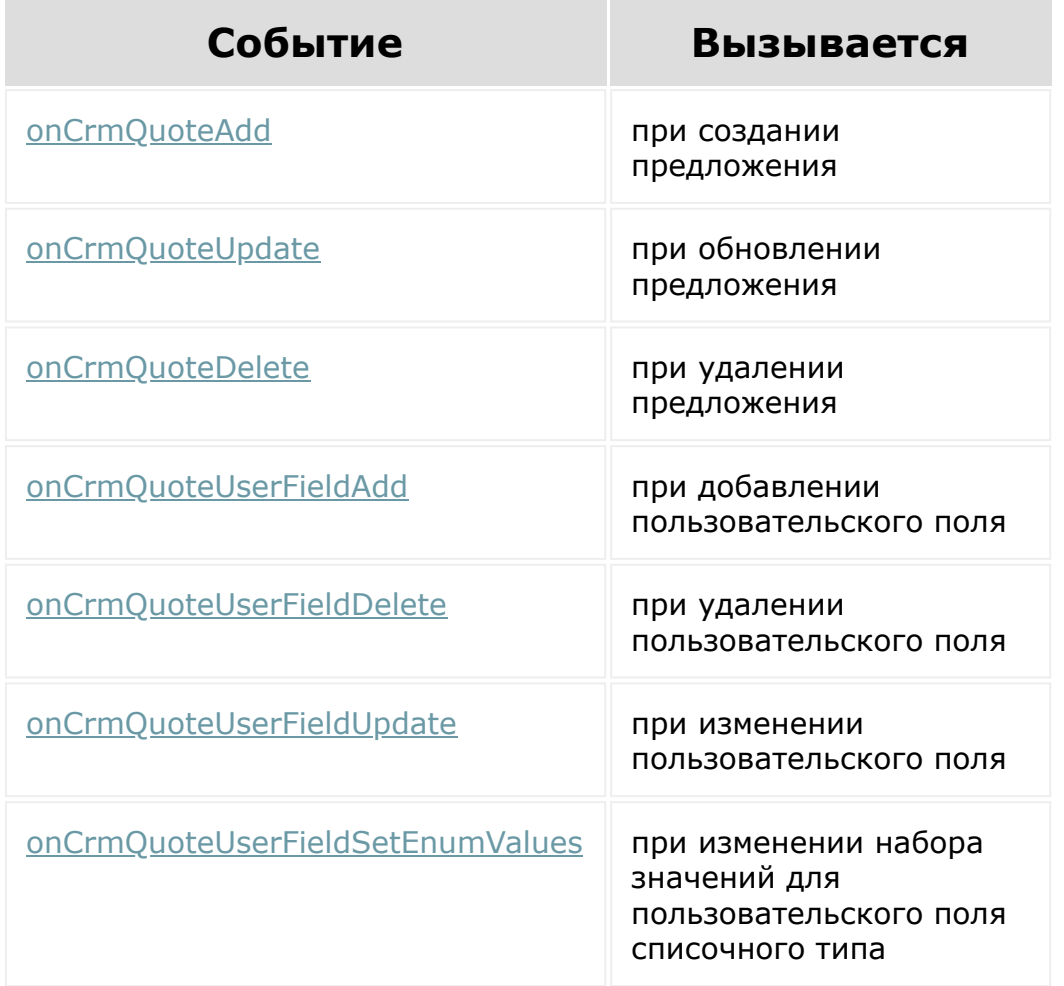

© «Битрикс», 2001-2008, «1C-Битрикс $\sim$  2008 2022

[1С-Битрикс:](http://www.1c-bitrix.ru/) Управление сайтом

### [Бизнес-процессы](#page-3627-0) **>** Шаблоны Бизнес-процессов

# **Шаблоны Бизнеспроцессов**

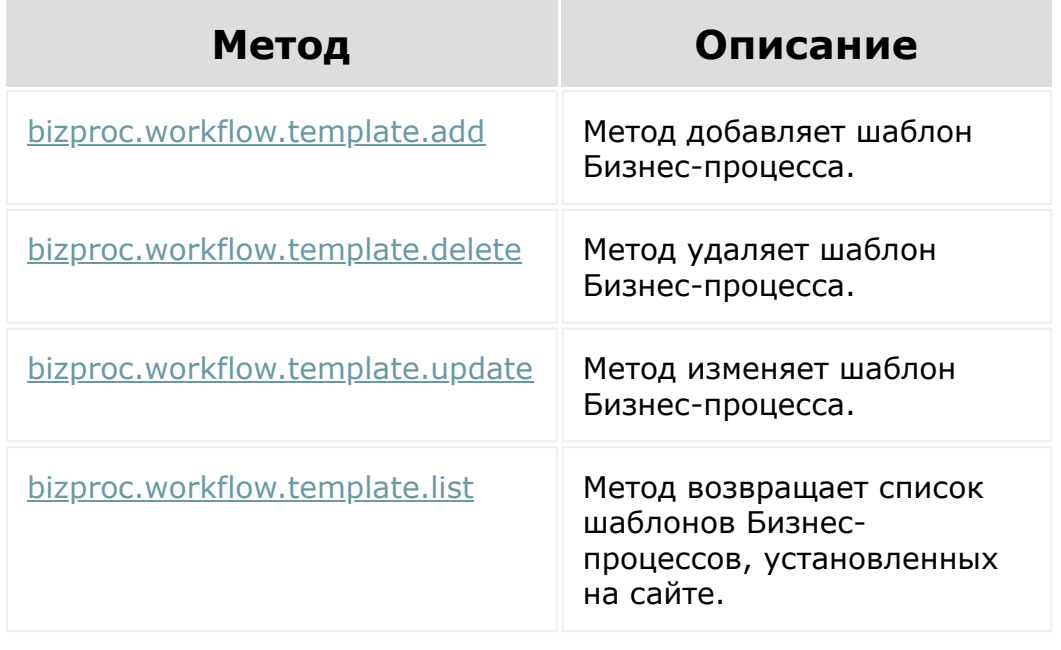

© «Битрикс», 2001-2008, «1C- $F_{\cdot}$ 

[1С-Битрикс:](http://www.1c-bitrix.ru/)  $V = \frac{1}{2}$ 

### [Бизнес-процессы](#page-3627-0) **>** Роботы приложений

## **Роботы приложений**

Методы для работы с роботами приложений.

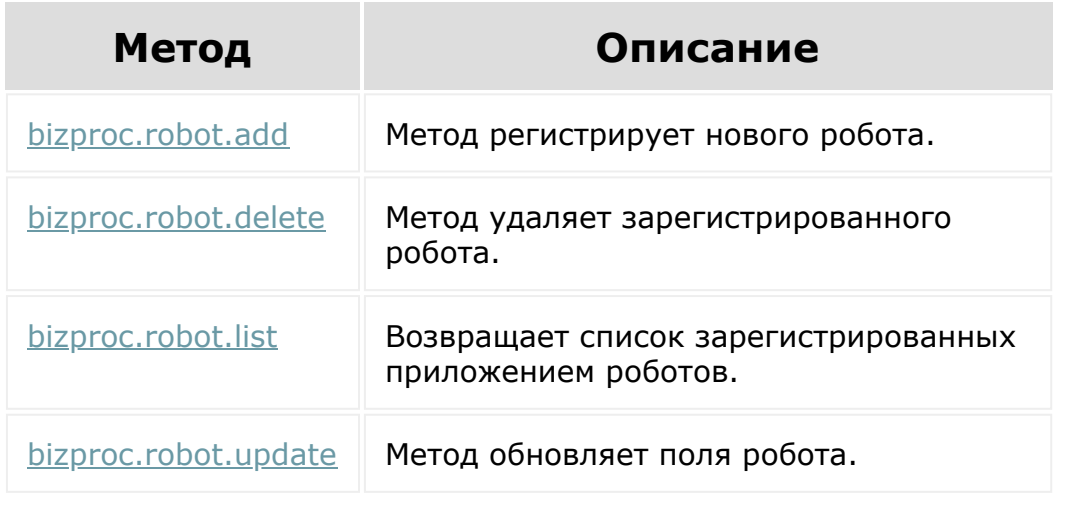

© «Битрикс», 2001-2008, «1C-Битрикс $\sim$  2008 2022

[1С-Битрикс:](http://www.1c-bitrix.ru/) Управление сайтом

## [Бизнес-процессы](#page-3627-0) **>** Действия приложений

# **Действия приложений**

Методы работы с действиями приложений.

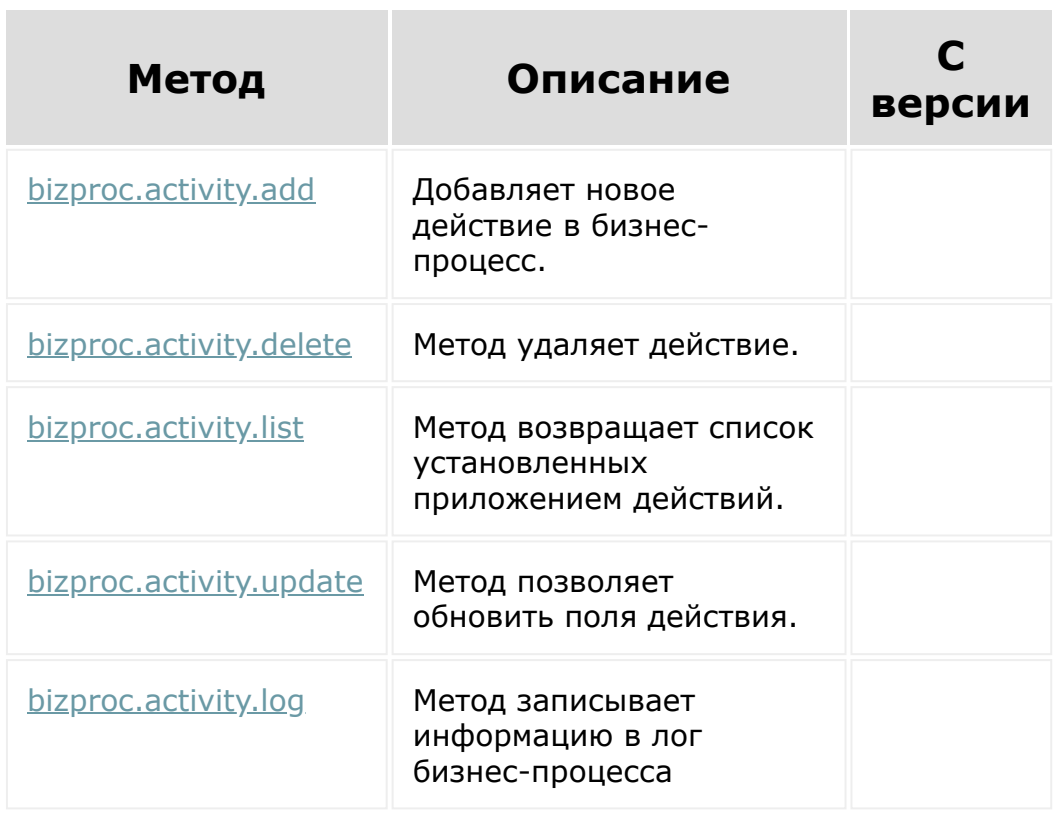

© «Битрикс», 2001-2008, «1C-Битрикс $\sim$  2008 2022  $\sim$ 

[1С-Битрикс:](http://www.1c-bitrix.ru/)  $\mathsf{V}$  –  $\mathsf{V}$  –  $\mathsf{V}$  –  $\mathsf{V}$  –  $\mathsf{V}$ 

### Генератор [документов](#page-3417-0) **>** Роли и их права доступа (18.7.0)

## **Роли и их права доступа**

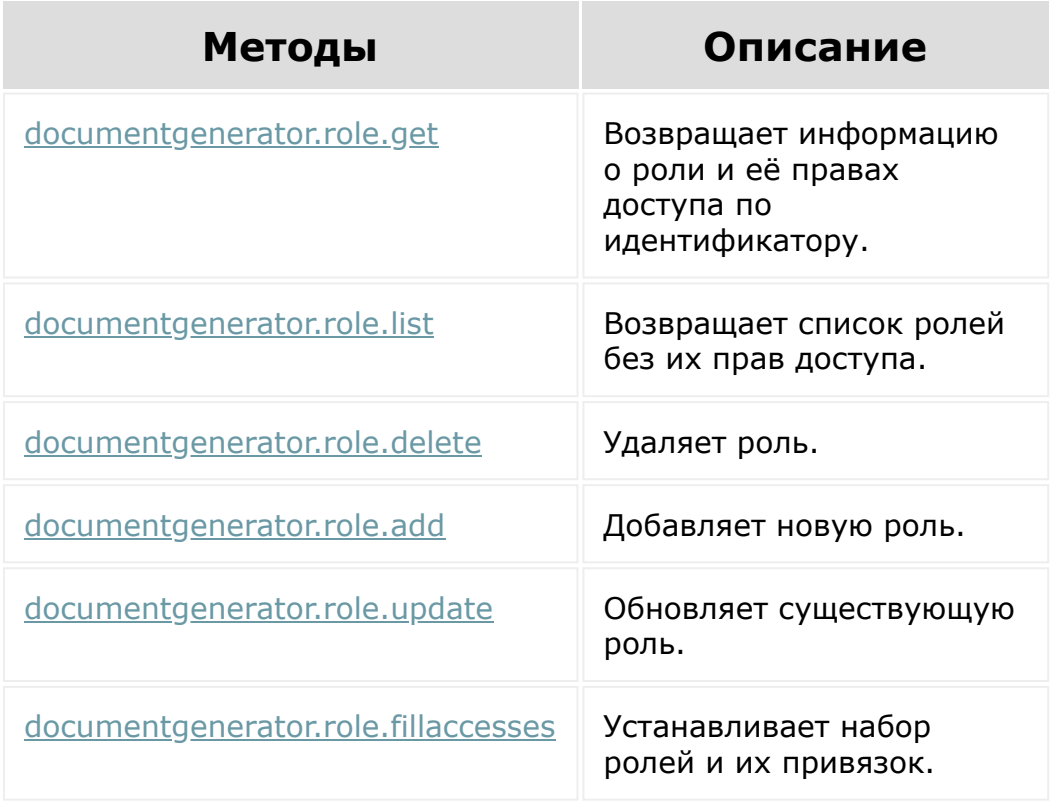

© «Битрикс», 2001-2008, «1C-Битрикс $\sim$  2008 2022  $\sim$ 

[1С-Битрикс:](http://www.1c-bitrix.ru/)  $\frac{\text{IC-DMIPMKC}}{N}$ 

 $\Delta$ r

### [Методы](#page-3647-0) **>** Задачи

# **Задачи**

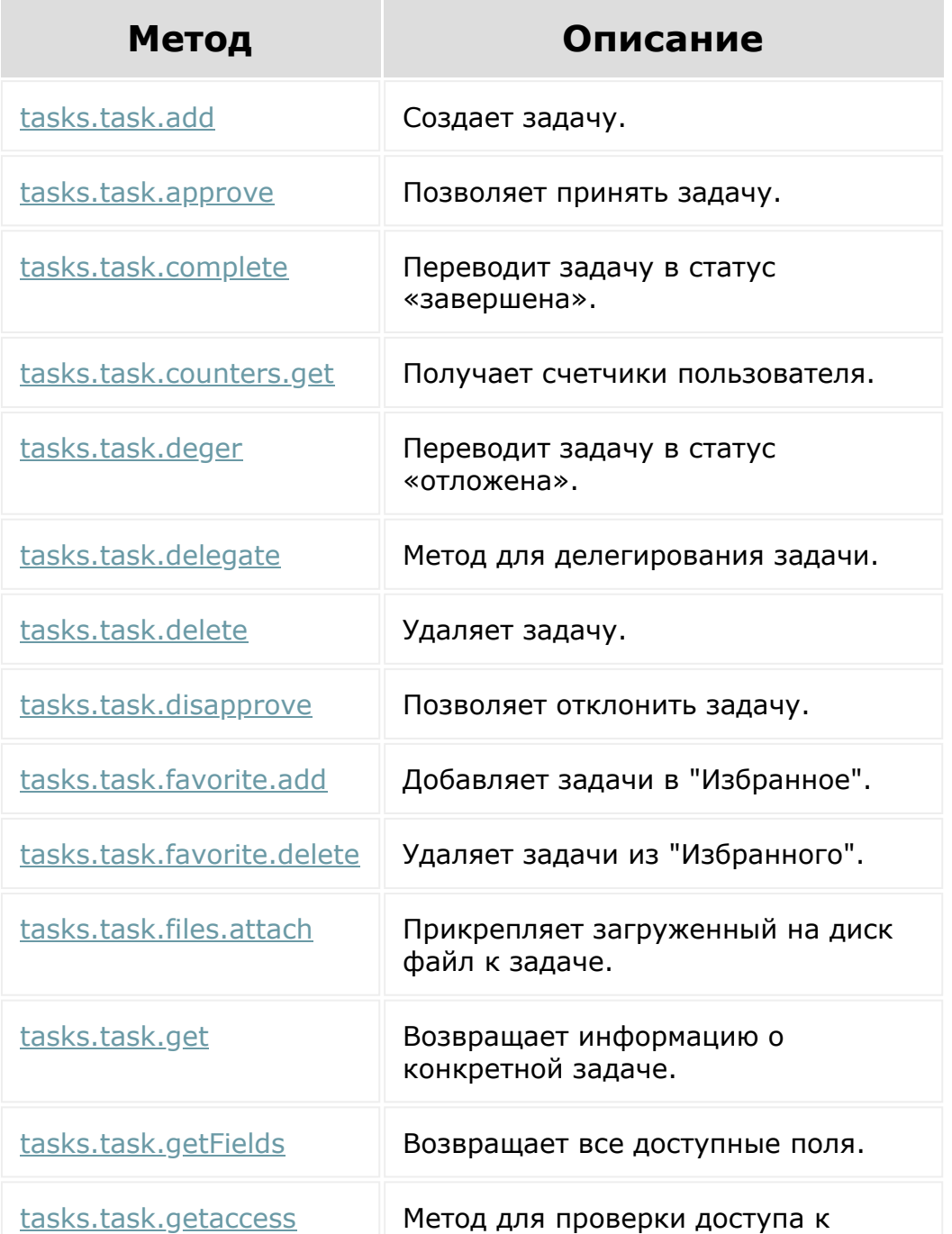

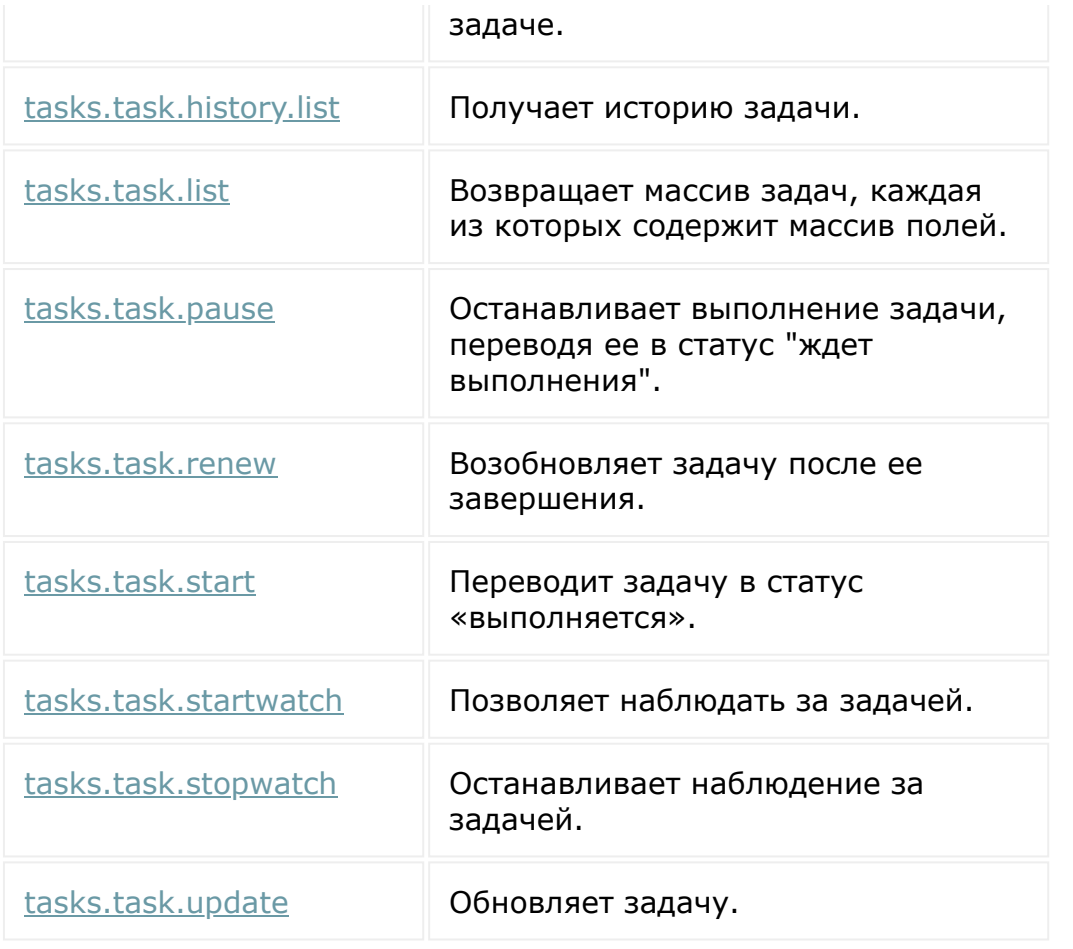

© «Битрикс», 2001-2008, «1C-Битрикс $\sim$  2008 2022

[1С-Битрикс:](http://www.1c-bitrix.ru/)  $\mathcal{M}$ правление сайтом сайтом сайтом сайтом сайтом сайтом сайтом сайтом сайтом сайтом сайтом сайтом сайтом сайтом сайтом сайтом сайтом сайтом сайтом сайтом сайтом сайтом сайтом сайтом сайтом сайтом сайтом сайтом сайтом

[Отправить](mailto:support@bitrixsoft.ru?subject=%D0%92%D0%BE%D0%BF%D1%80%D0%BE%D1%81%20%D0%BF%D0%BE%20%D0%B4%D0%BE%D0%BA%D1%83%D0%BC%D0%B5%D0%BD%D1%82%D0%B0%D1%86%D0%B8%D0%B8%20(%D0%A2%D0%BE%D0%BF%D0%B8%D0%BA%20[%D0%A7%D0%B0%D1%81%D1%82%D1%8B%D0%B5%20%D0%BA%D0%B5%D0%B9%D1%81%D1%8B])) отзыв по этому разделу

### [Бизнес-процессы](#page-3627-0) **>** Частые кейсы

# **Частые кейсы**

Несколько примеров частых кейсов при работе с Бизнеспроцессами.

© «Битрикс», 2001-2008, «1C-Битрикс $\sim$  2008 2022

[1С-Битрикс:](http://www.1c-bitrix.ru/)  $V = r - r$ 

### <span id="page-3416-0"></span>Генератор [документов](#page-3417-0) **>** Пользовательские страны (18.6.1)

# **Пользовательские страны**

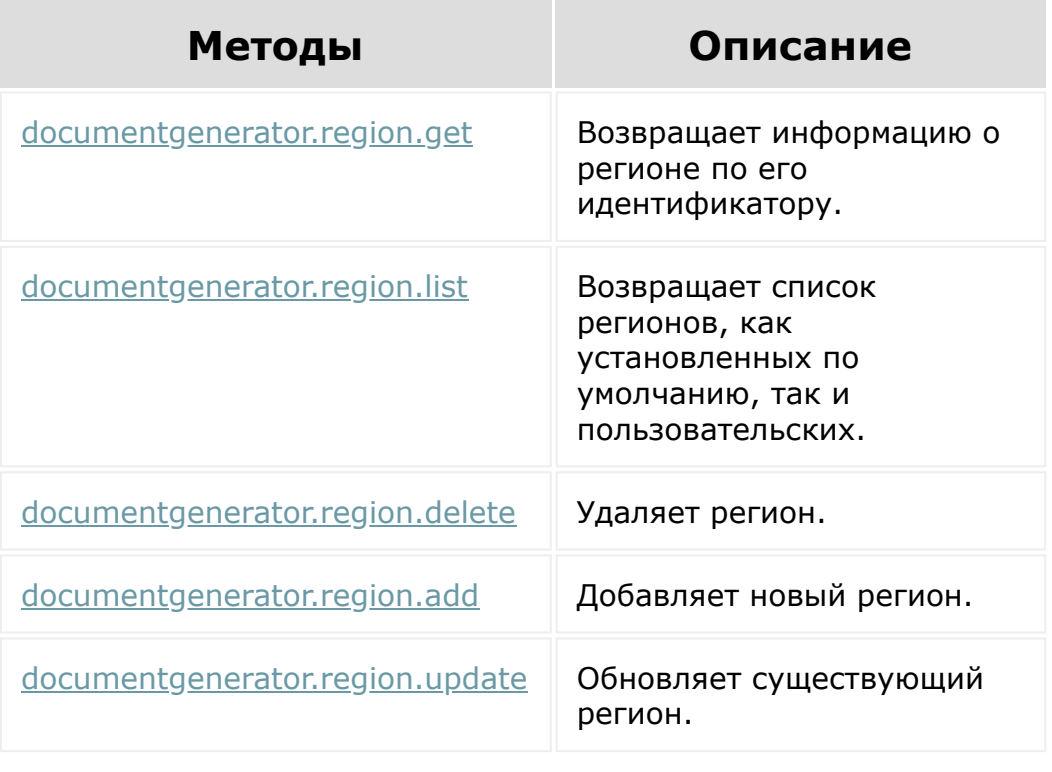

© «Битрикс», 2001-2008, «1C- $2000220$ 

[1С-Битрикс:](http://www.1c-bitrix.ru/) Управление сайтом

## <span id="page-3417-0"></span>**Генератор документов**

Описание модуля [Генератор документов](https://dev.1c-bitrix.ru/api_d7/bitrix/documentgenerator/index.php) <sup>п</sup>риведено в документации по D7.

Архитектурно REST-api большей частью соответствует PHP-api модуля. Сам набор REST-методов покрывает все возможности модуля.

На данный момент есть **два scope** для работы с генератором документов:

- Методы **crm.documentgenerator.\***. Результаты работы этих методов отображаются в интерфейсе CRM;
- Методы **documentgenerator.\***. Результат работы этих методов доступен только на уровне REST.

Из методов одного scope нельзя получить доступ к данным другого:

- Нельзя создать документ CRM с шаблоном для REST;
- Нельзя использовать данные CRM при работе с методами documentgenerator.\*.

Поддерживаются следующие **типы полей** и их **модификаторы**:

- IMAGE изображения;
- **STAMP печати и подписи;**
- $\blacksquare$  DATE даты;
- $\blacksquare$  NAME имена.

Типы полей **Деньги** и **Адрес** реализованы внутри модуля *crm*, поэтому использовать их в REST этого модуля не получится. Если надо вывести такие данные - придётся передавать их в уже сформированном виде.

Есть возможность использовать массивы для вставки в таблицы и повторяющиеся блоки.

## **Отличие параметров методов разных scope**

"Изнутри" методы идентичны. По факту методы **crm.documentgenerator.\*** после пред-обработки параметров вызывают методы **documentgenerator.\***. Но есть ряд отличий:

- На вход методов **crm.documentgenerator.\*** необходимо вместо имен провайдеров передавать **ID** типа сущности CRM (параметр entityTypeId);
- На вход методов **crm.documentgenerator.\*** необходимо вместо параметра **value** передавать параметр entityId - **ID** сущности CRM

## **Шаблоны**

Все создаваемые этим api шаблоны и документы привязаны к модулю REST. Через scope documentgenerator нельзя обращаться к шаблонам и документам других модулей. Поэтому moduleId в данных о шаблоне всегда будет rest. Даже если в add или update указать другой модуль, он не будет изменён.

Для работы REST доступны только два провайдера:

- Bitrix\DocumentGenerator\DataProvider\Rest ВСЕГДА должен быть указан в качестве провайдера для шаблона
- Bitrix\DocumentGenerator\DataProvider\HashDataProvider используется для передачи данных в таблицы / повторяющиеся блоки

Привязка шаблона к пользователю самими REST-методами никак не учитывается. Но её можно использовать на стороне приложения.

## **Нумераторы**

Для работы с нумераторами есть методы documentgenerator.numerator.\*, описанные [тут](#page-3637-0).

Следует учесть, что через данный скоуп есть возможность получить доступ ко всем нумераторам для документов. В том числе к тем, которые работают в CRM. Но через REST обновить / удалить можно только тот нумератор, который был создан через REST.

## **Список регионов**

Каждый шаблон привязан к определенной стране. Список стран фиксирован и на данный момент состоит из:

- ru Россия
- by Беларусь
- kz Казахстан
- ua Украина
- br Бразилия
- mx Мексика
- de Германия
- uk Великобритания
- pl Польша

Начиная с версии documentgenerator 18.6.1 появилась возможность [добавлять свои регионы. Для управления ими появился отдельный](#page-3416-0) раздел.

### **Итоги**
#### **Что сделать можно?**

- Создать документы на основе шаблонов в формате .docx файлов;
- В шаблон можно вставить списки с произвольным количеством элементов через таблицы или повторяющиеся блоки;
- В шаблон можно вставить изображения, в том числе из списков;
- Вставить поля в виде html с частичным сохранением форматирования;
- Создать документы, отправить их и отследить просмотр без участия пользователя (через роботов).

#### **Что сделать нельзя?**

- Вставить множественное значение поля типа «файл»;
- Вставить таблицы и изображения из html;
- Вставить векторные изображения;
- Передача форматирование выполняется не полностью.

© «Битрикс», 2001-2008, «1C- $S<sub>2000</sub> 202$ 

[1С-Битрикс:](http://www.1c-bitrix.ru/) Управление сайтом

 $\Delta$ 

#### [Интернет-магазин](#page-3520-0) **>** Отгрузки

## **Отгрузки**

Методы работы с Отгрузками:

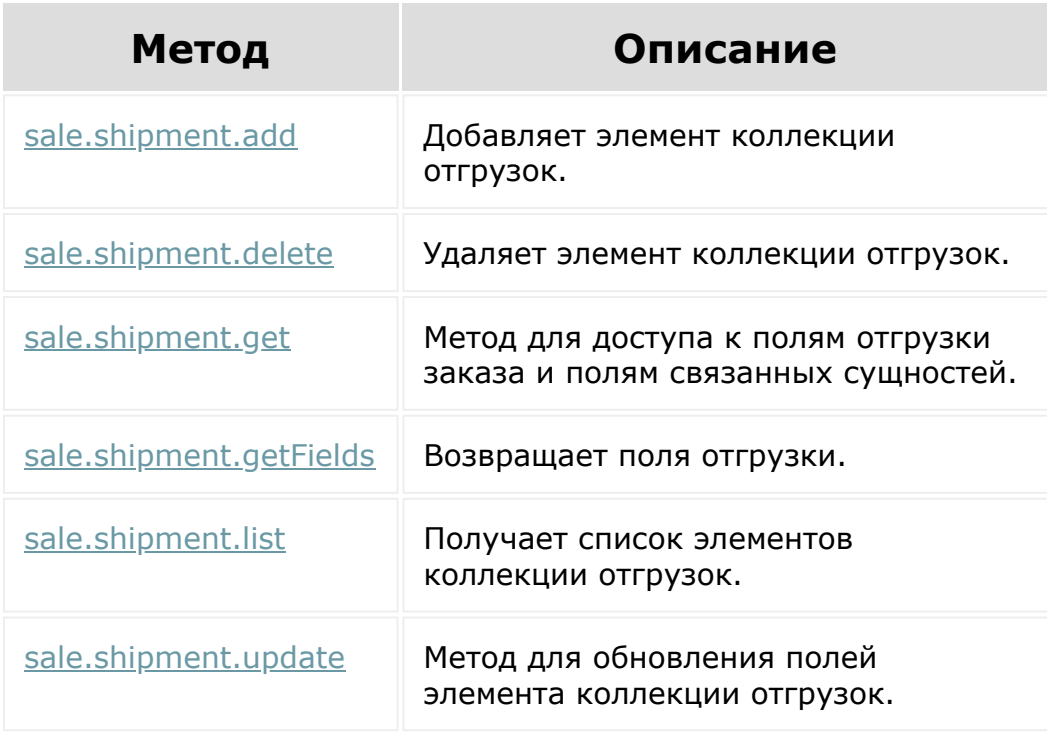

© «Битрикс», 2001-2008, «1C-Битрикс $\sim$  2008 2022

[1С-Битрикс:](http://www.1c-bitrix.ru/) Управление сайтом

 $\bar{\mathbf{v}}$ 

#### [Интернет-магазин](#page-3520-0) **>** Табличная часть отгрузки

# **Табличная часть отгрузки**

Методы работы с табличной частью отгрузки:

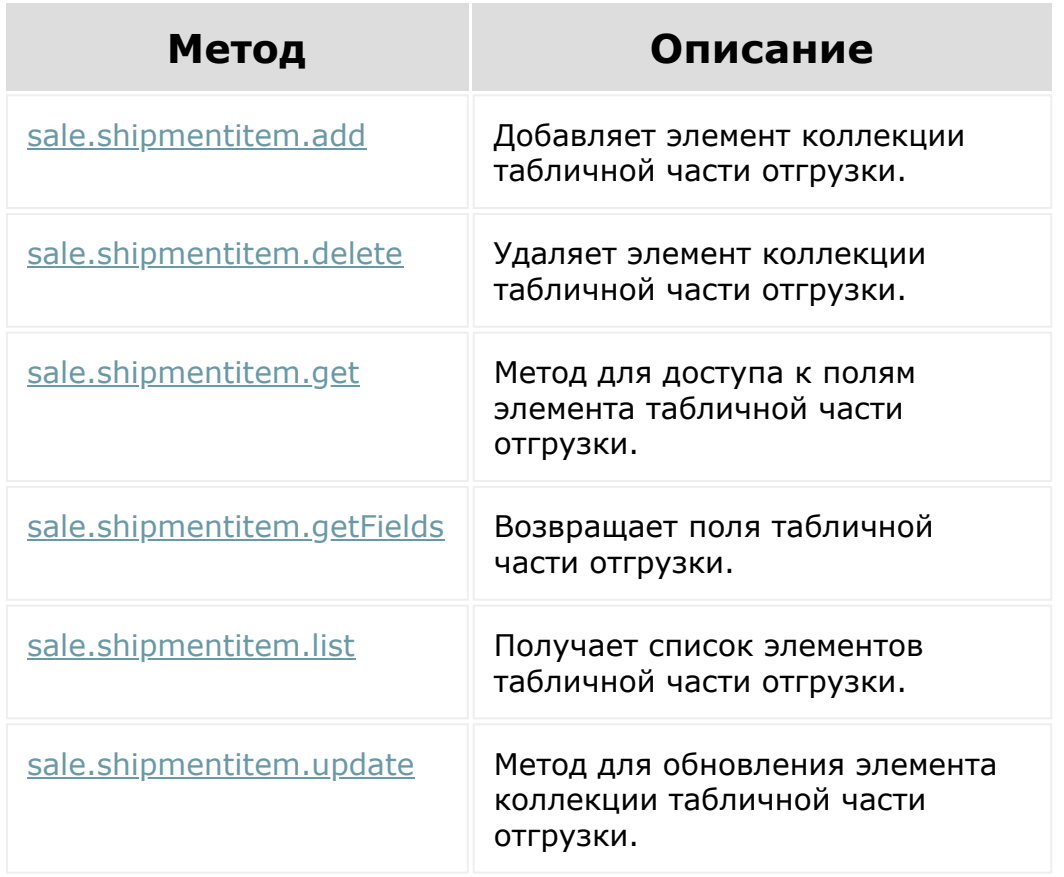

© «Битрикс», 2001-2008, «1C-Битрикс $\mathcal{L}$  2008 2022  $\mathcal{L}$ 

[1С-Битрикс:](http://www.1c-bitrix.ru/)  $\sqrt{1-\frac{1}{2}}$ 

 $\Delta$ г

 $\overline{\phantom{a}}$ 

#### [Интернет-магазин](#page-3520-0) **>** Статусы

### **Статусы**

Методы работы со статусами:

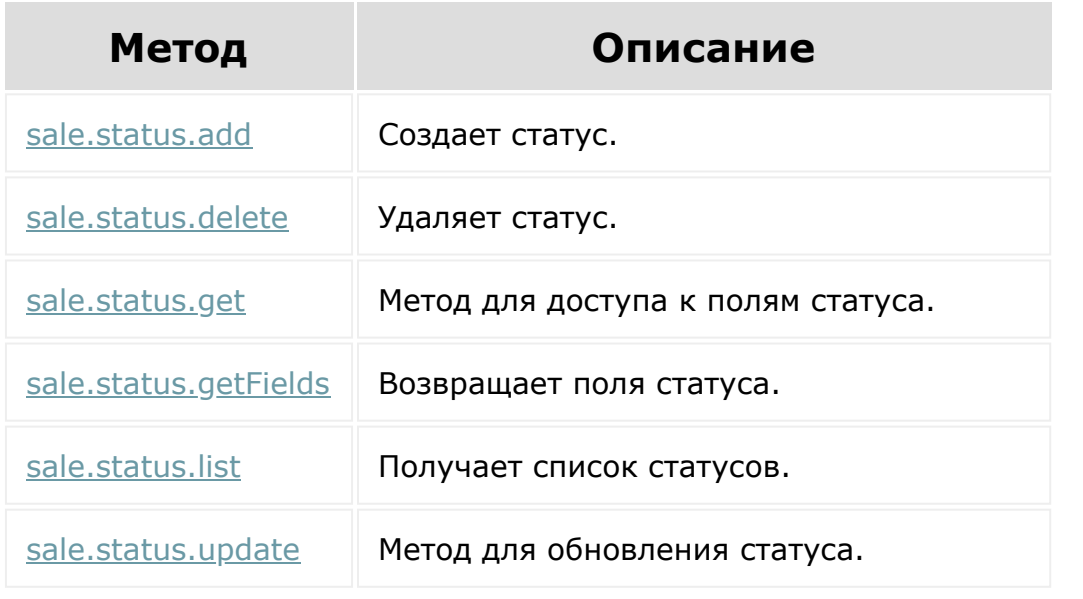

© «Битрикс», 2001-2008, «1C-Битрикс $\sim$  2008 2022  $\sim$ 

[1С-Битрикс:](http://www.1c-bitrix.ru/)  $\mathsf{V}$  –  $\mathsf{V}$  –  $\mathsf{V}$  –  $\mathsf{V}$  –  $\mathsf{V}$ 

#### [Интернет-магазин](#page-3520-0) **>** Локализация статусов

### **Локализация статусов**

Методы работы с локализацией статусов:

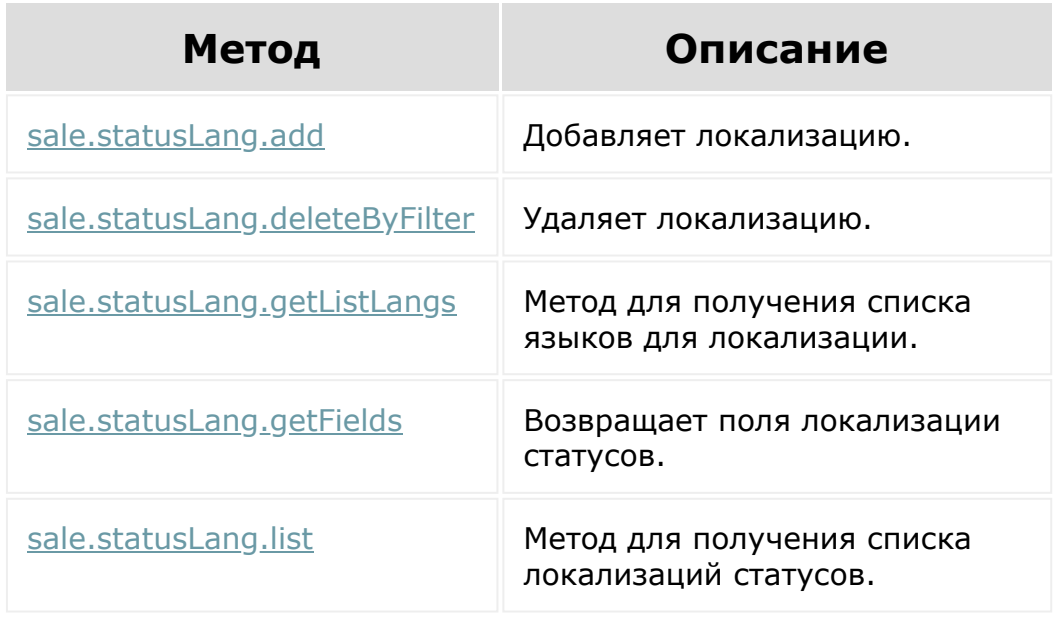

© «Битрикс», 2001-2008, «1C-Битрикс $\sim$  2008 2022

[1С-Битрикс:](http://www.1c-bitrix.ru/)  $\underline{IC-DMIPMR}$ 

### [CRM](#page-3505-0) **>** [Cделки](#page-3455-0) **>** События

## **События**

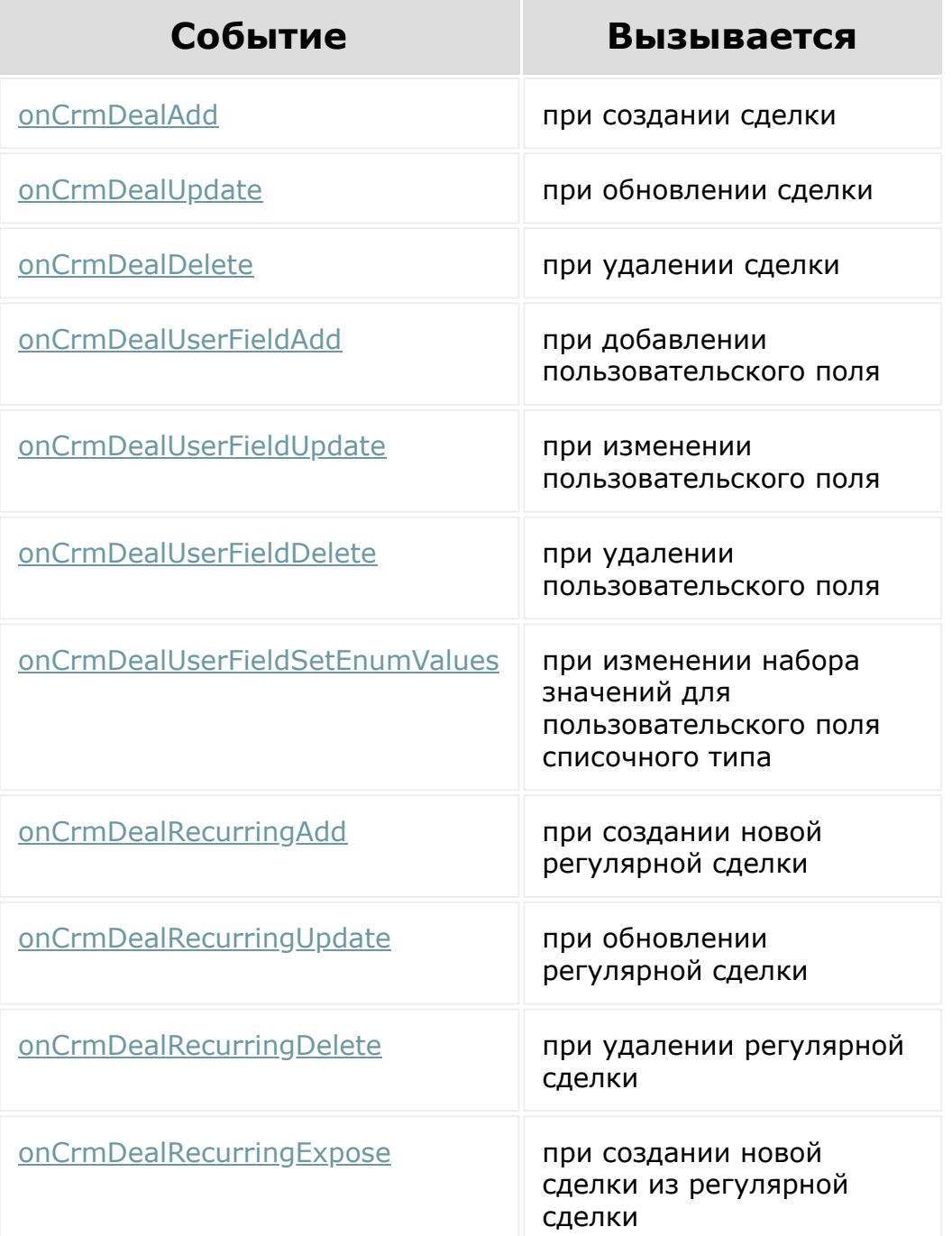

© «Битрикс», 2001-2008, «1С-Битрикс $\sim$  2008 2022

[1С-Битрикс:](http://www.1c-bitrix.ru/) Управление сайтом

 $\frac{1}{\sqrt{2}}$ 

### [CRM](#page-3505-0) **>** Счета [\(старые\)](#page-3458-0) **>** События

### **События**

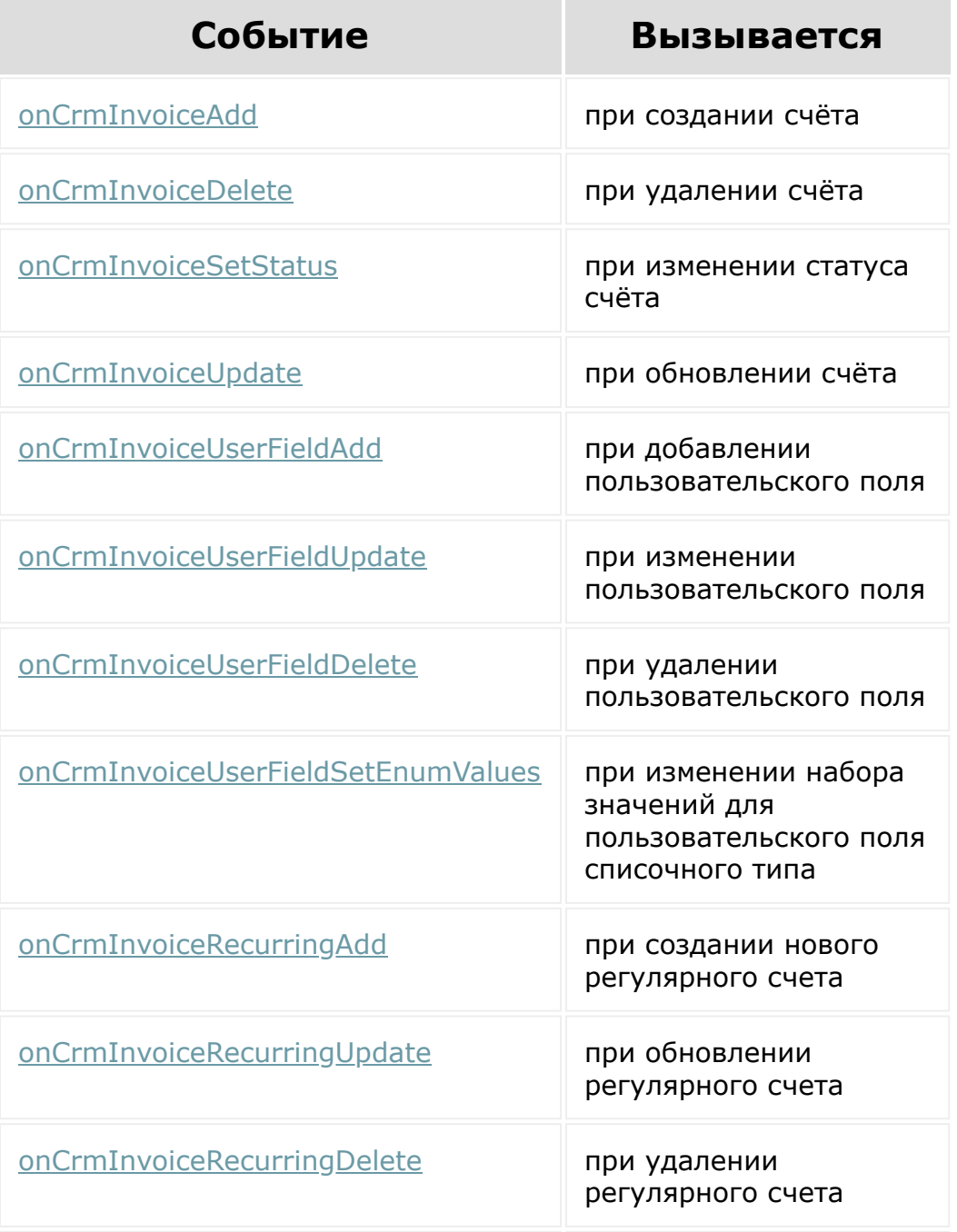

[onCrmInvoiceRecurringExpose](#page-806-0) при выставлении

нового счета из регулярного счета

© «Битрикс», 2001-2008, «1C-Битрикс $\sim$  2008 2022

[1С-Битрикс:](http://www.1c-bitrix.ru/) Управление сайтом

 $\Delta$ 

 $\ddot{\phantom{1}}$ 

### [CRM](#page-3505-0) **>** [Таймлайн](#page-3443-0) **>** События

### **События**

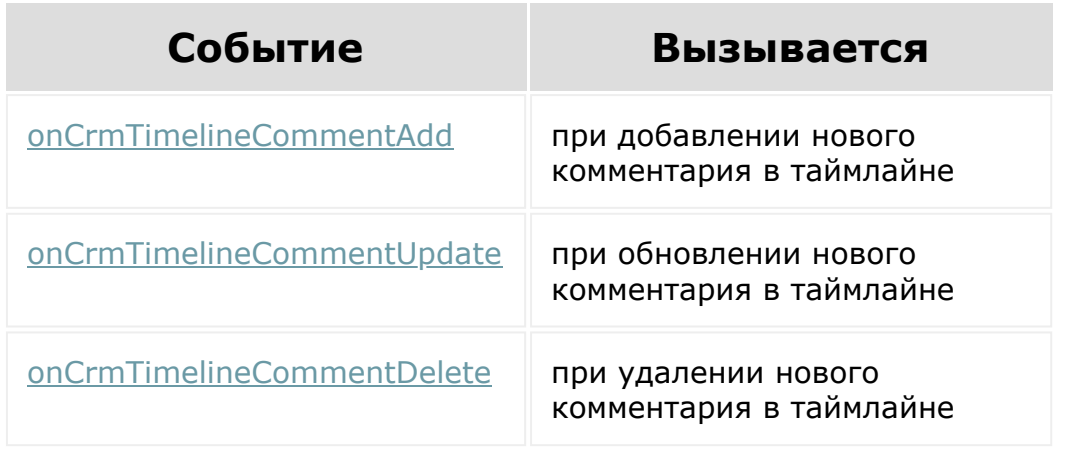

© «Битрикс», 2001-2008, «1C-Битрикс $\mathcal{L}$  2008 2022  $\mathcal{L}$ 

[1С-Битрикс:](http://www.1c-bitrix.ru/)  $\mathbf{V}$ правление сайтом сайтом сайтом сайтом сайтом сайтом сайтом сайтом сайтом сайтом сайтом сайтом сайтом сайтом сайтом сайтом сайтом сайтом сайтом сайтом сайтом сайтом сайтом сайтом сайтом сайтом сайтом сайтом сайтом

 $\Delta$ 

#### Чат-боты, [сообщения и](#page-3512-0) Открытые линии **>** Операторы

## **Операторы**

Методы работы с операторами Открытых линий.

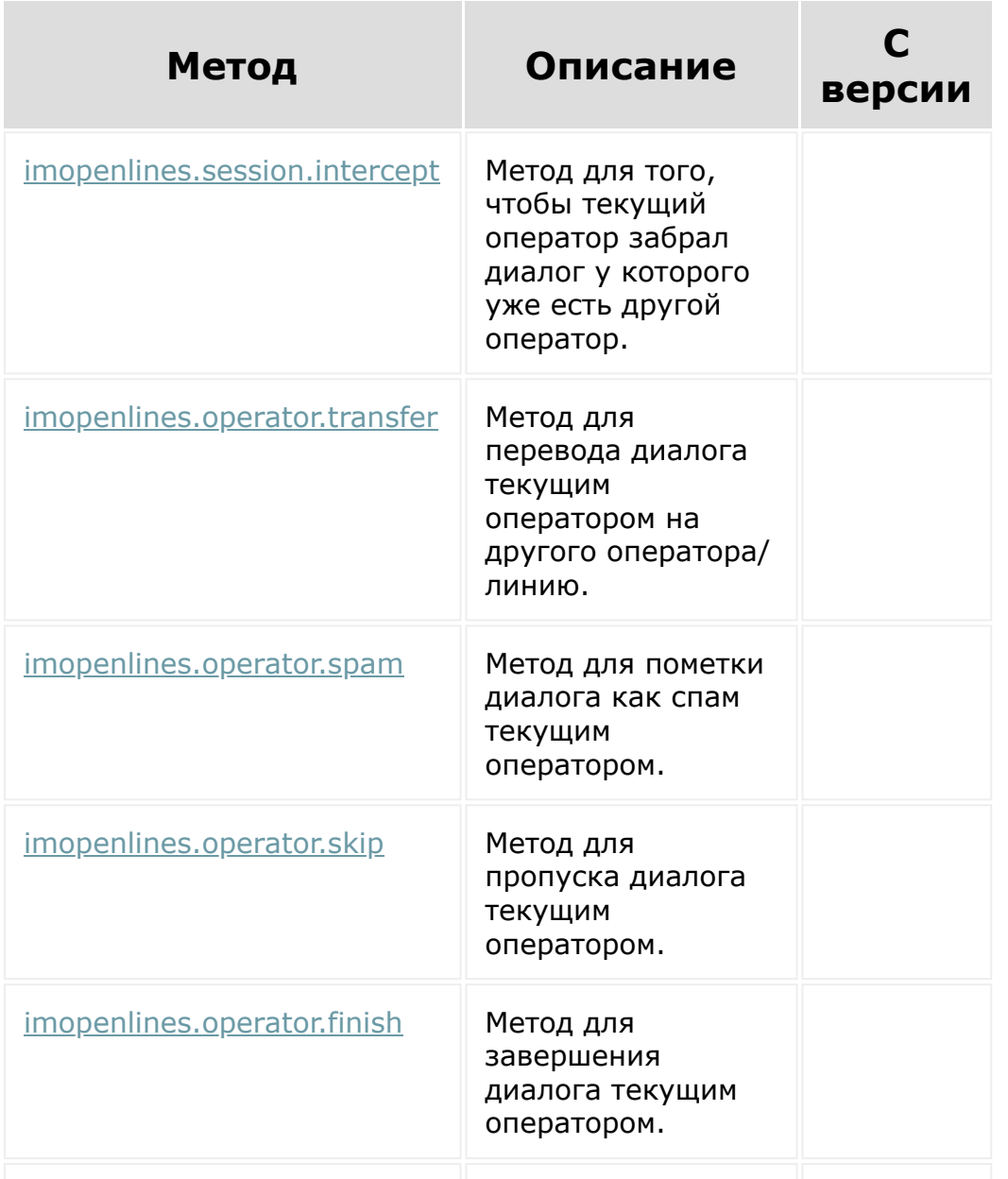

[imopenlines.operator.answer](#page-3369-0) | Метод для приема

диалога текущим оператором.

© «Битрикс», 2001-2008, «1C-Битрикс $\sim$  2008 2022

[1С-Битрикс:](http://www.1c-bitrix.ru/) Управление сайтом

×

#### Коннекторы для внешних [мессенджеров](#page-3460-0) **>** Настройка открытой линии

# **Настройка открытой линии**

Методы для настройки Открытых линий

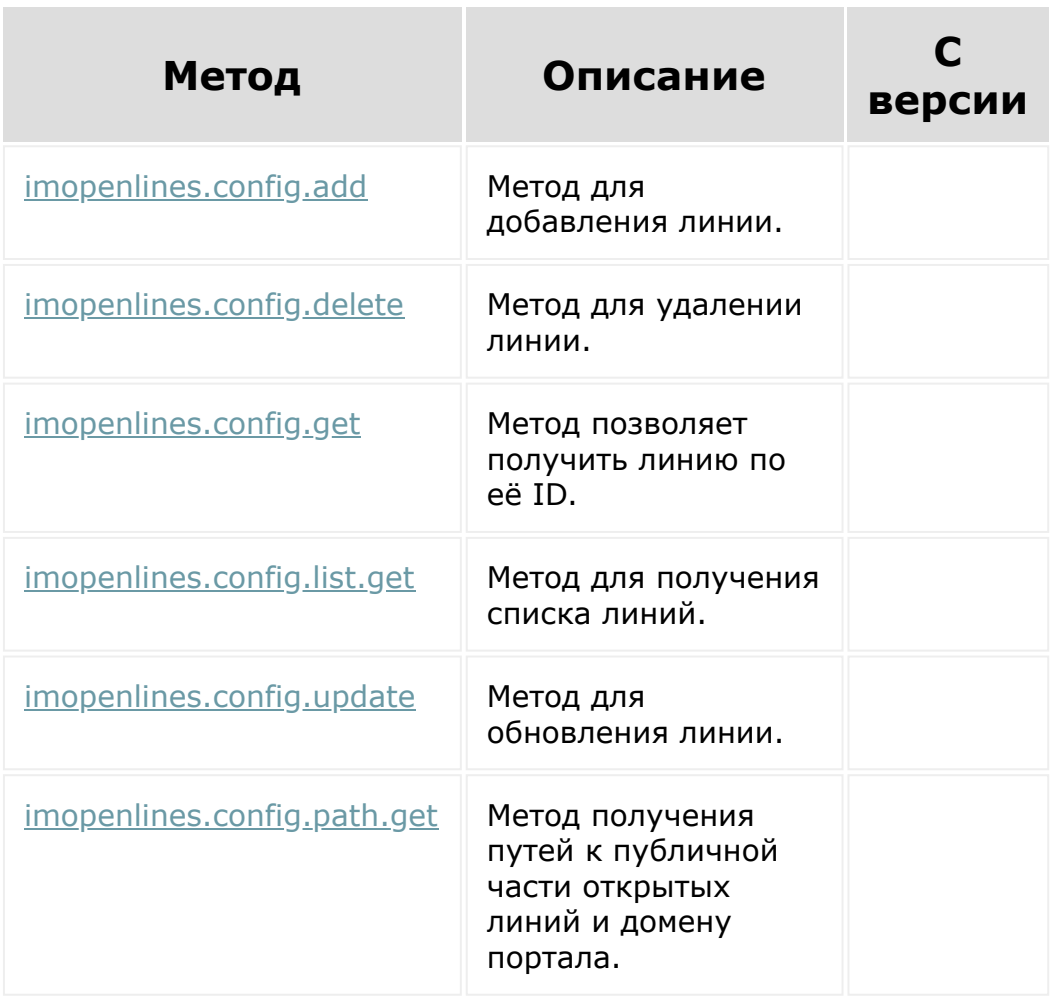

© «Битрикс», 2001-2008, «1C- $F_{\cdots}$ 

[1С-Битрикс:](http://www.1c-bitrix.ru/)  $V = - - - - - - - - - - - - - - - - - - - - - -$ 

[Отправить](mailto:support@bitrixsoft.ru?subject=%D0%92%D0%BE%D0%BF%D1%80%D0%BE%D1%81%20%D0%BF%D0%BE%20%D0%B4%D0%BE%D0%BA%D1%83%D0%BC%D0%B5%D0%BD%D1%82%D0%B0%D1%86%D0%B8%D0%B8%20(%D0%A2%D0%BE%D0%BF%D0%B8%D0%BA%20[%D0%9A%D0%BE%D1%80%D0%B7%D0%B8%D0%BD%D0%B0])) отзыв по этому разделу

 $\Delta$ 

[Интернет-магазин](#page-3520-0) **>** Корзина

### **Корзина**

Методы работы с Корзиной:

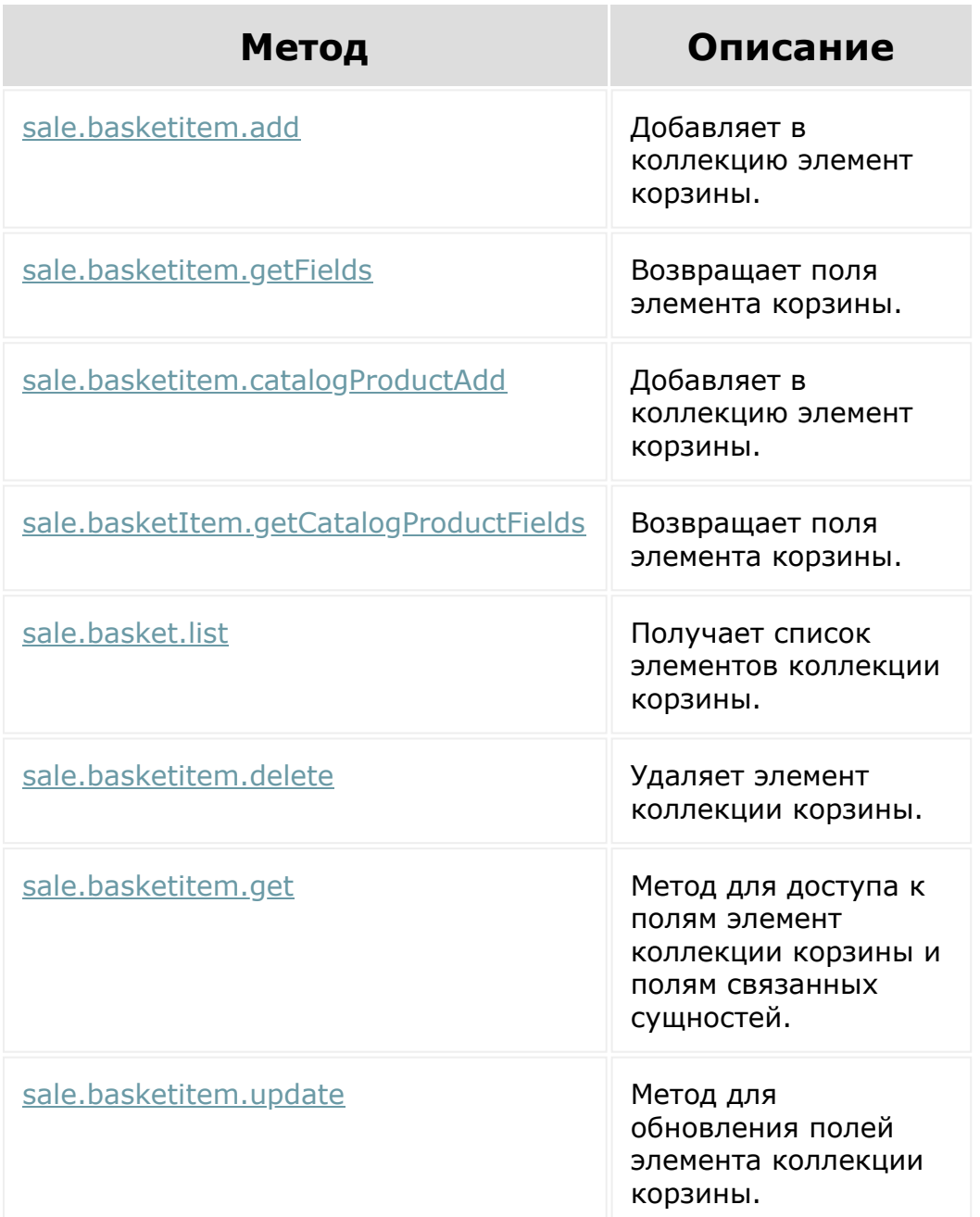

© «Битрикс», 2001-2008, «1С-Битрикс $\sim$  2008 2022

[1С-Битрикс:](http://www.1c-bitrix.ru/)  $\mathcal{M}$ правление сайтом сайтом сайтом сайтом сайтом сайтом сайтом сайтом сайтом сайтом сайтом сайтом сайтом сайтом сайтом сайтом сайтом сайтом сайтом сайтом сайтом сайтом сайтом сайтом сайтом сайтом сайтом сайтом сайтом

I

 $\ddot{\phantom{1}}$ 

#### [Интернет-магазин](#page-3520-0) **>** Свойства корзины

# **Свойства корзины**

Методы работы со свойствами корзины:

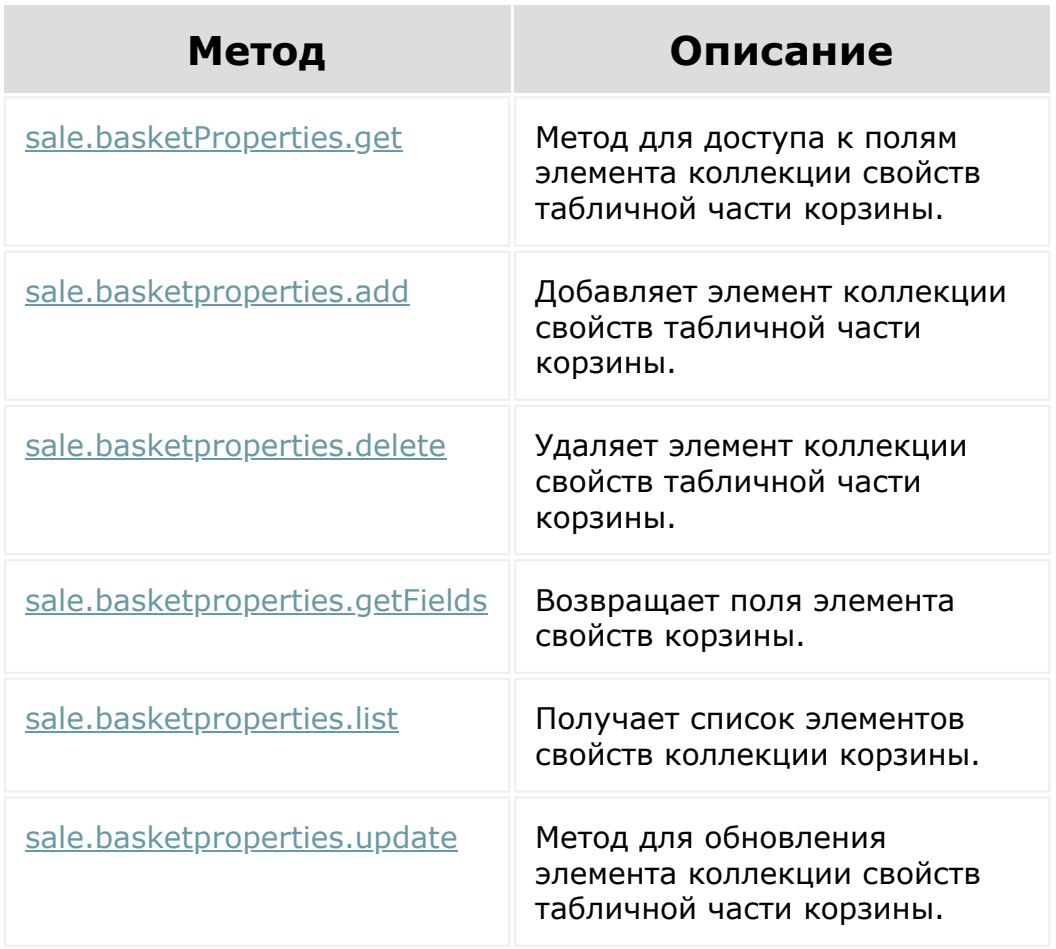

© «Битрикс», 2001-2008, «1C-Битрикс $\sim$  2008 2022  $\sim$ 

[1С-Битрикс:](http://www.1c-bitrix.ru/)  $\mathsf{V}$  –  $\mathsf{V}$  –  $\mathsf{V}$  –  $\mathsf{V}$  –  $\mathsf{V}$ 

 $\Delta$ n.

 $\ddot{\phantom{1}}$ 

#### [Интернет-магазин](#page-3520-0) **>** Оплаты

### **Оплаты**

Методы работы с Оплатами:

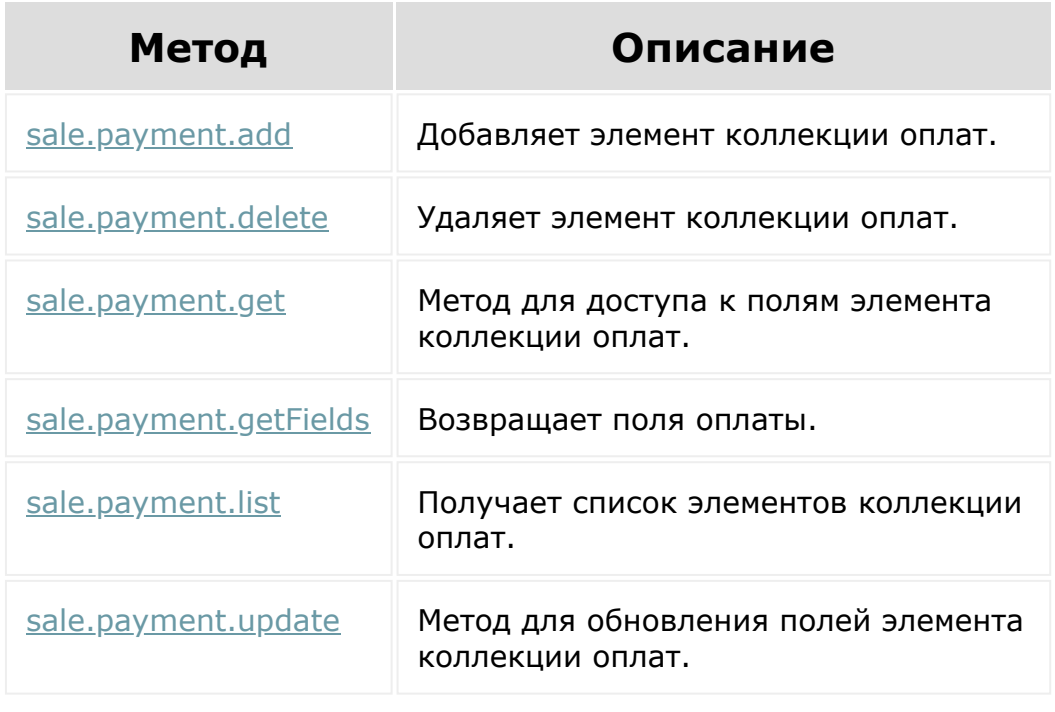

© «Битрикс», 2001-2008, «1C-Битрикс $\mathcal{L}$  2008 2022  $\mathcal{L}$ 

[1С-Битрикс:](http://www.1c-bitrix.ru/)  $\mathbf{V}$ правление сайтом сайтом сайтом сайтом сайтом сайтом сайтом сайтом сайтом сайтом сайтом сайтом сайтом сайтом сайтом сайтом сайтом сайтом сайтом сайтом сайтом сайтом сайтом сайтом сайтом сайтом сайтом сайтом сайтом

#### [Интернет-магазин](#page-3520-0) **>** Типы плательщиков

## **Типы плательщиков**

Методы работы с Типами плательщиков:

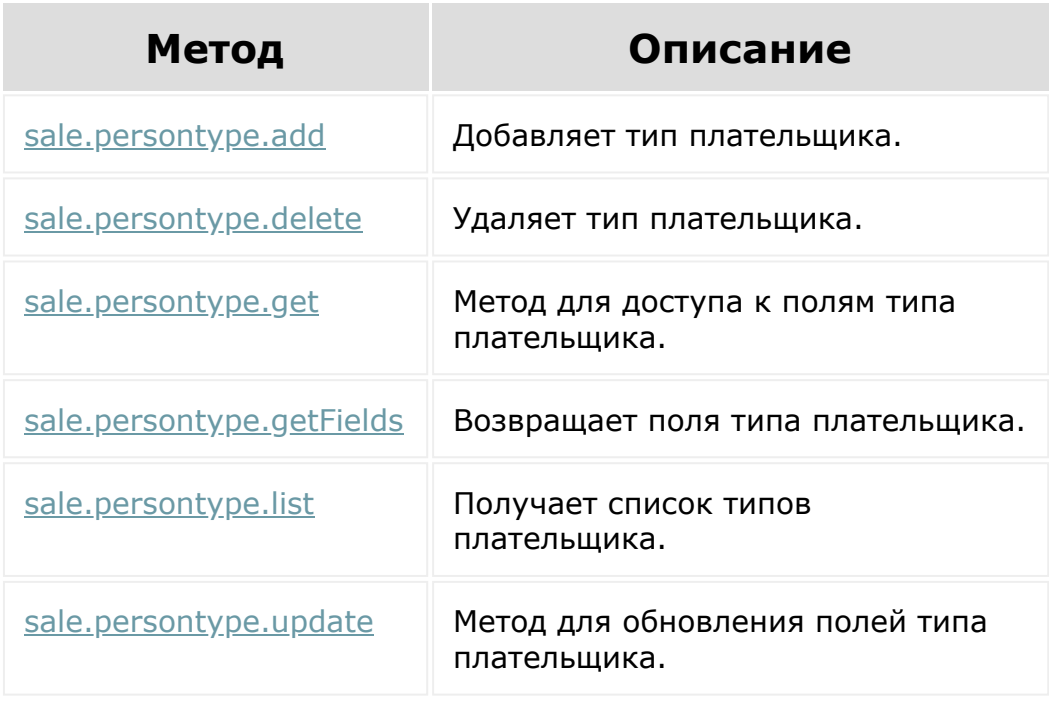

© «Битрикс», 2001-2008, «1C-Битрикс $\mathcal{L}$  2008 2022  $\mathcal{L}$ 

[1С-Битрикс:](http://www.1c-bitrix.ru/)  $\mathbf{V}$ правление сайтом сайтом сайтом сайтом сайтом сайтом сайтом сайтом сайтом сайтом сайтом сайтом сайтом сайтом сайтом сайтом сайтом сайтом сайтом сайтом сайтом сайтом сайтом сайтом сайтом сайтом сайтом сайтом сайтом

 $\ddot{\phantom{1}}$ 

#### [Интернет-магазин](#page-3520-0) **>** Соответствие физ. и юр. лицам

### **Соответствие физ. и юр. лицам**

Методы работы с элементами соответствия физическим и юридическим лицам:

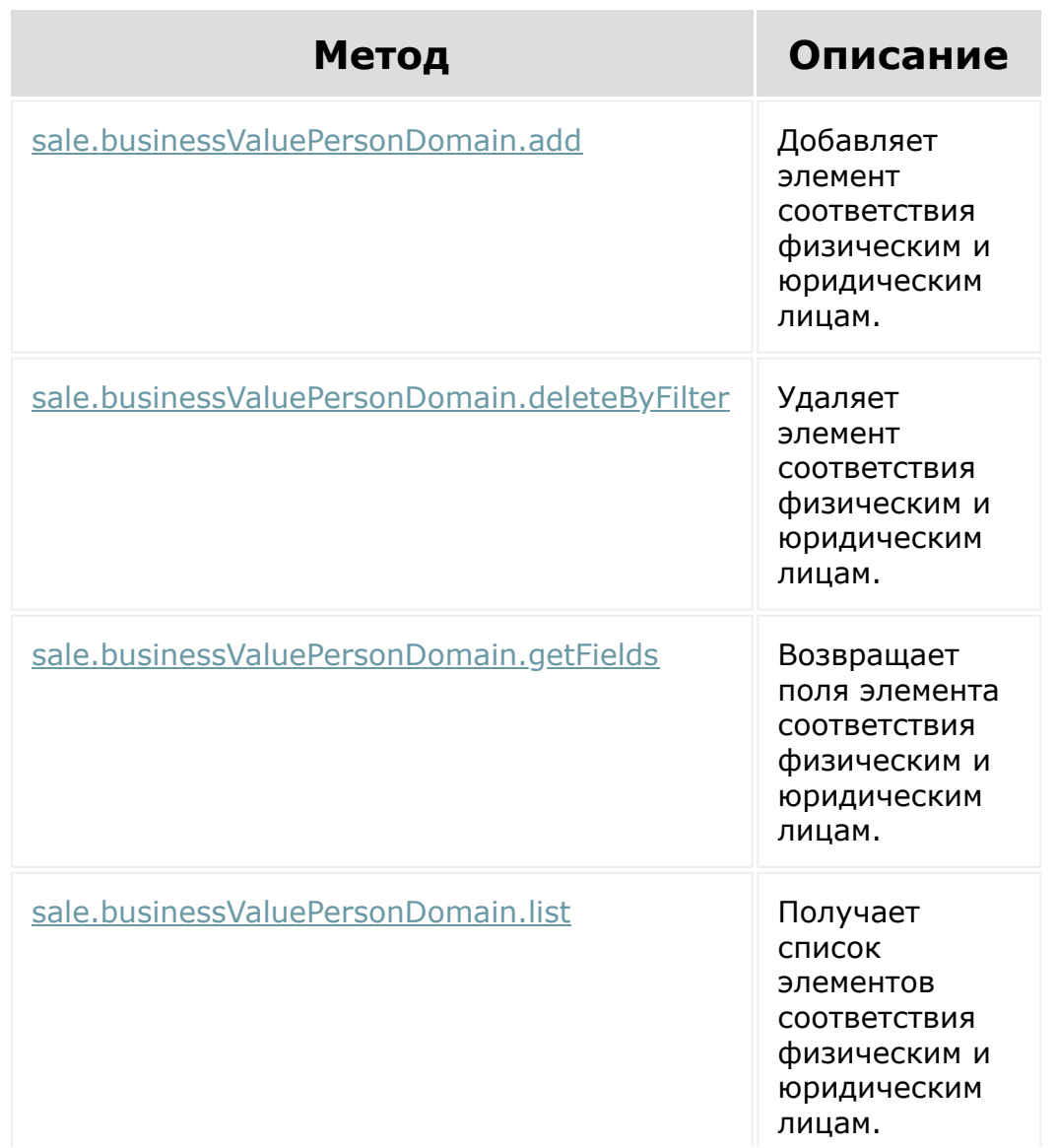

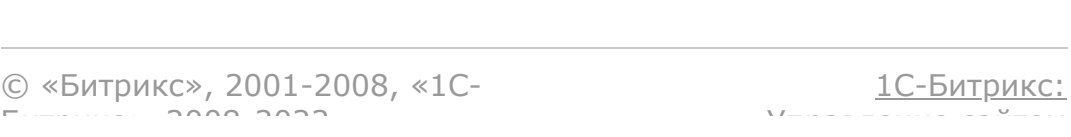

 $\Delta$ г

#### [Интернет-магазин](#page-3520-0) **>** Заказ

### **Заказ**

Методы работы с Заказом:

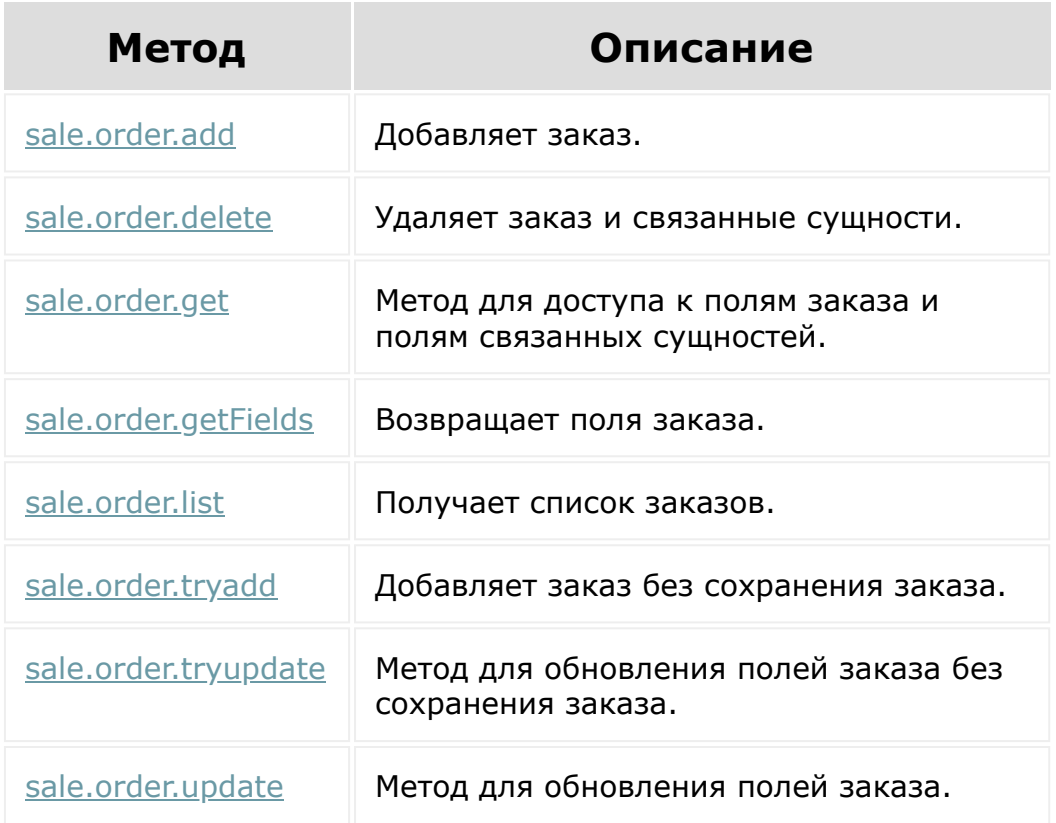

© «Битрикс», 2001-2008, «1C-Битрикс $\sim$  2008 2022

[1С-Битрикс:](http://www.1c-bitrix.ru/) Управление сайтом

[Отправить](mailto:support@bitrixsoft.ru?subject=%D0%92%D0%BE%D0%BF%D1%80%D0%BE%D1%81%20%D0%BF%D0%BE%20%D0%B4%D0%BE%D0%BA%D1%83%D0%BC%D0%B5%D0%BD%D1%82%D0%B0%D1%86%D0%B8%D0%B8%20(%D0%A2%D0%BE%D0%BF%D0%B8%D0%BA%20[%D0%97%D0%B0%D0%BA%D0%B0%D0%B7%D1%8B%20%D0%B8%D0%B7%20%D0%B2%D0%BD%D0%B5%D1%88%D0%BD%D0%B8%D1%85%20%D0%B8%D1%81%D1%82%D0%BE%D1%87%D0%BD%D0%B8%D0%BA%D0%BE%D0%B2])) отзыв по этому разделу

#### [Интернет-магазин](#page-3520-0) **>** Заказы из внешних источников

### **Заказы из внешних источников**

Методы работы с Заказами из внешних источников:

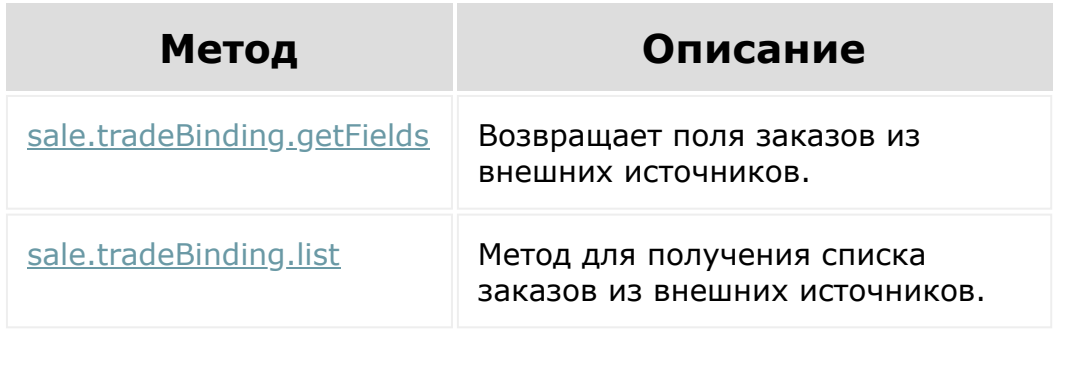

© «Битрикс», 2001-2008, «1C- $F_{\cdots}$  2008 2022

[1С-Битрикс:](http://www.1c-bitrix.ru/) <u>IC DII рикс.</u>

#### [Интернет-магазин](#page-3520-0) **>** Торговые платформы

### **Торговые платформы**

Методы работы с Торговыми платформами:

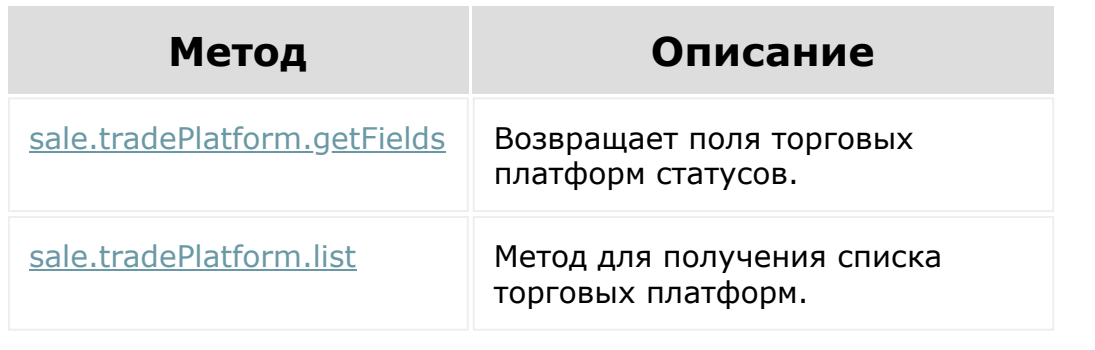

© «Битрикс», 2001-2008, «1C-Битрикс $\sim$  2008 2022  $\sim$ 

[1С-Битрикс:](http://www.1c-bitrix.ru/)  $\mathsf{V}$  –  $\mathsf{V}$  –  $\mathsf{V}$  –  $\mathsf{V}$  –  $\mathsf{V}$ 

 $\Delta$ 

### <span id="page-3443-0"></span>[CRM](#page-3505-0) **>** Таймлайн **Таймлайн**

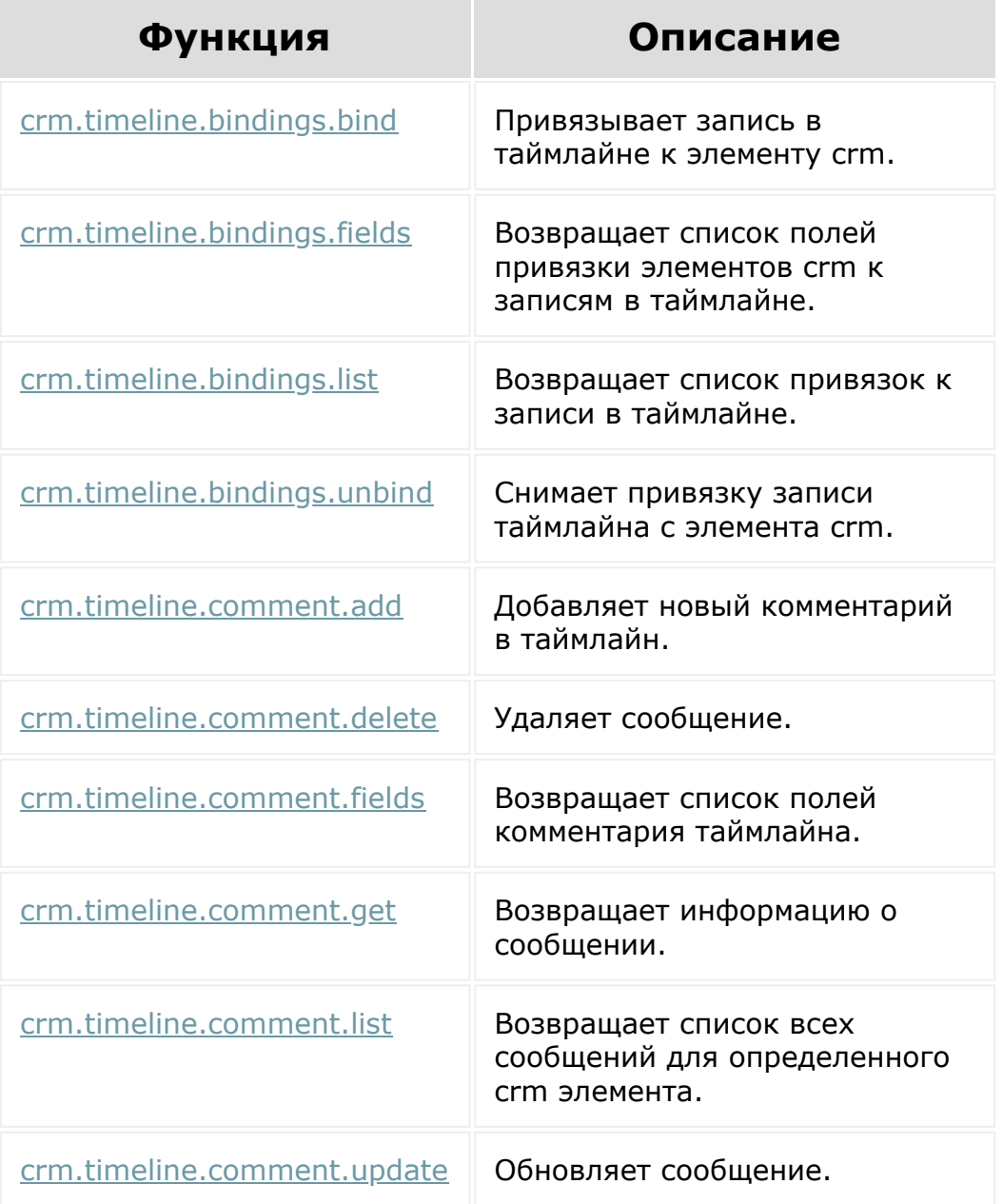

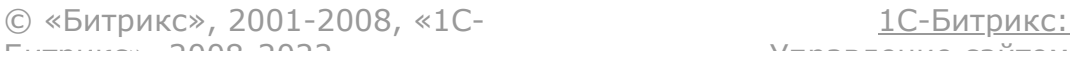

 $\ddot{\phantom{0}}$ 

#### [Интернет-магазин](#page-3520-0) **>** Свойства заказа

## **Свойства заказа**

Методы работы со свойствами заказа:

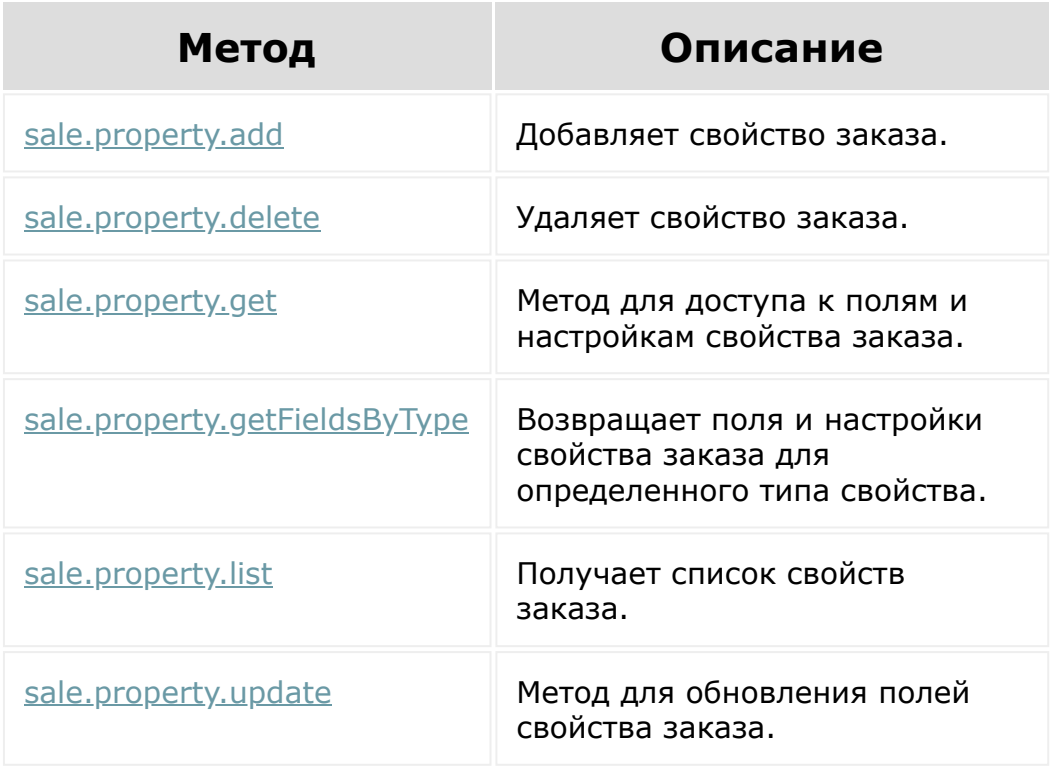

© «Битрикс», 2001-2008, «1C-Битрикс $\sim$  2008 2022  $\sim$ 

[1С-Битрикс:](http://www.1c-bitrix.ru/)  $\mathsf{V}$  –  $\mathsf{V}$  –  $\mathsf{V}$  –  $\mathsf{V}$  –  $\mathsf{V}$ 

### [Интернет-магазин](#page-3520-0) **>** Группы свойств

# **Группы свойств**

Методы работы с группами свойств:

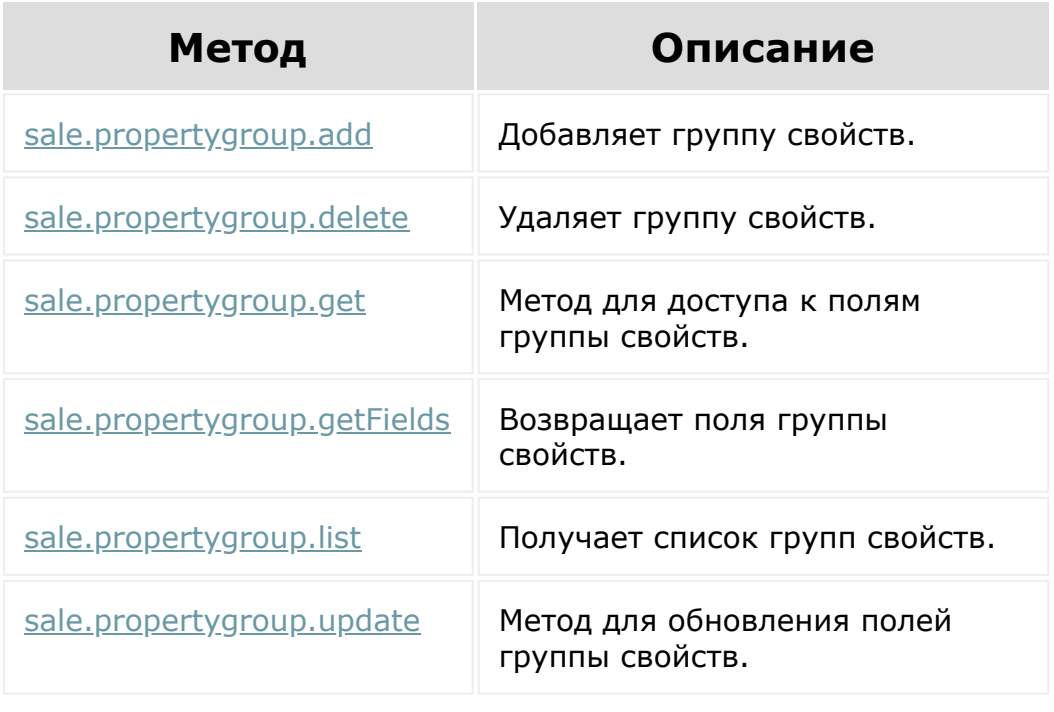

© «Битрикс», 2001-2008, «1C-Битрикс $\mathcal{L}$  2008 2022  $\mathcal{L}$ 

[1С-Битрикс:](http://www.1c-bitrix.ru/)  $\mathbf{V}$ правление сайтом сайтом сайтом сайтом сайтом сайтом сайтом сайтом сайтом сайтом сайтом сайтом сайтом сайтом сайтом сайтом сайтом сайтом сайтом сайтом сайтом сайтом сайтом сайтом сайтом сайтом сайтом сайтом сайтом

 $\ddot{\phantom{1}}$ 

#### [Интернет-магазин](#page-3520-0) **>** Привязка свойства

# **Привязка свойства**

Методы работы с привязкой свойств:

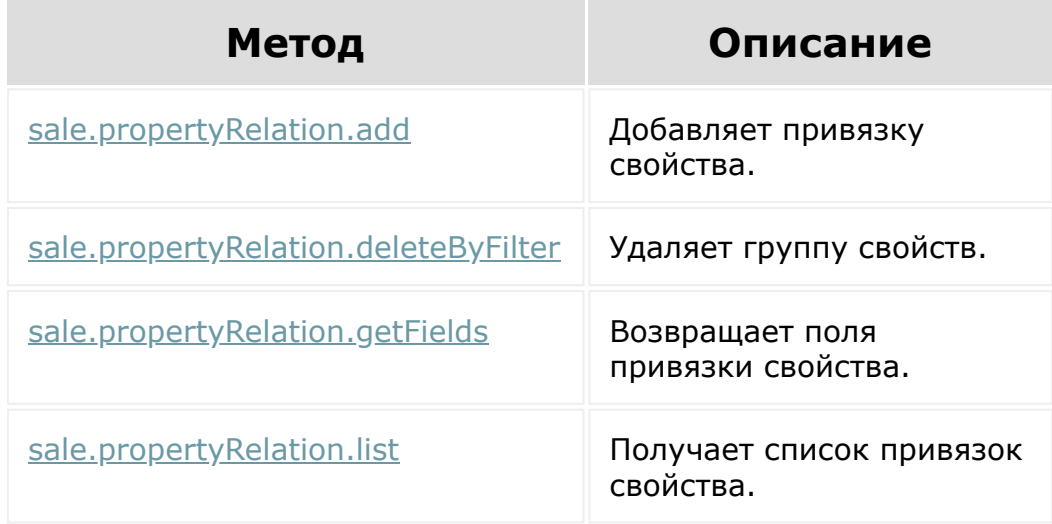

© «Битрикс», 2001-2008, «1C-Битрикс $\sim$  2008 2022

[1С-Битрикс:](http://www.1c-bitrix.ru/) Управление сайтом

### [Интернет-магазин](#page-3520-0) **>** Значения свойства

## **Значения свойства**

Методы работы со значениями свойств:

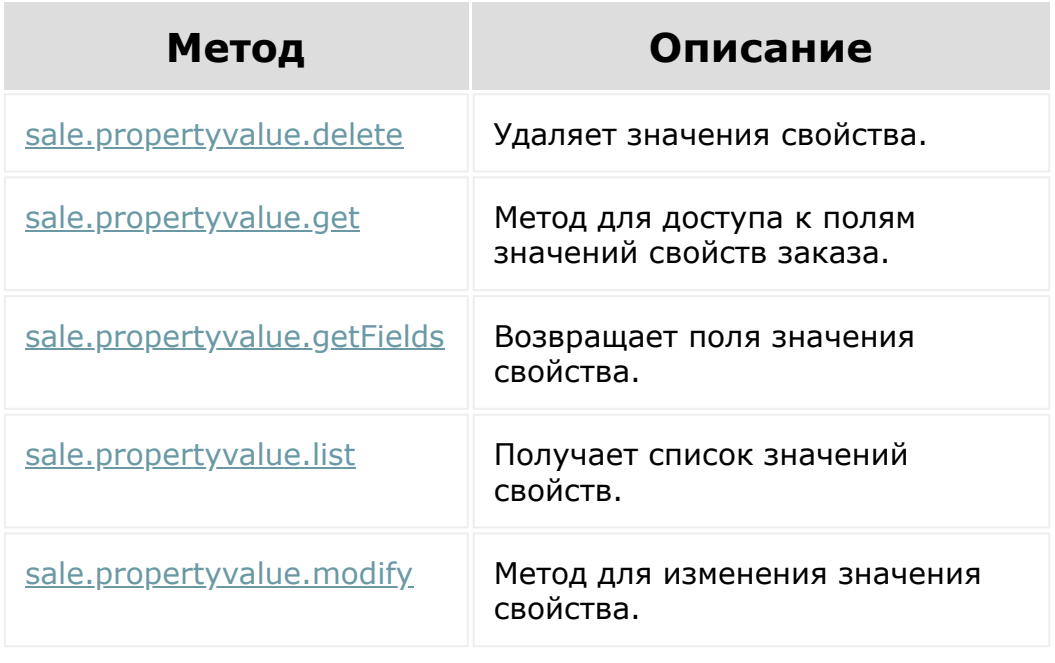

© «Битрикс», 2001-2008, «1C-Битрикс $\sim$  2008 2022

[1С-Битрикс:](http://www.1c-bitrix.ru/) Управление сайтом

#### [Интернет-магазин](#page-3520-0) **>** Вариант свойства

### **Вариант свойства**

Методы работы с вариантами свойств:

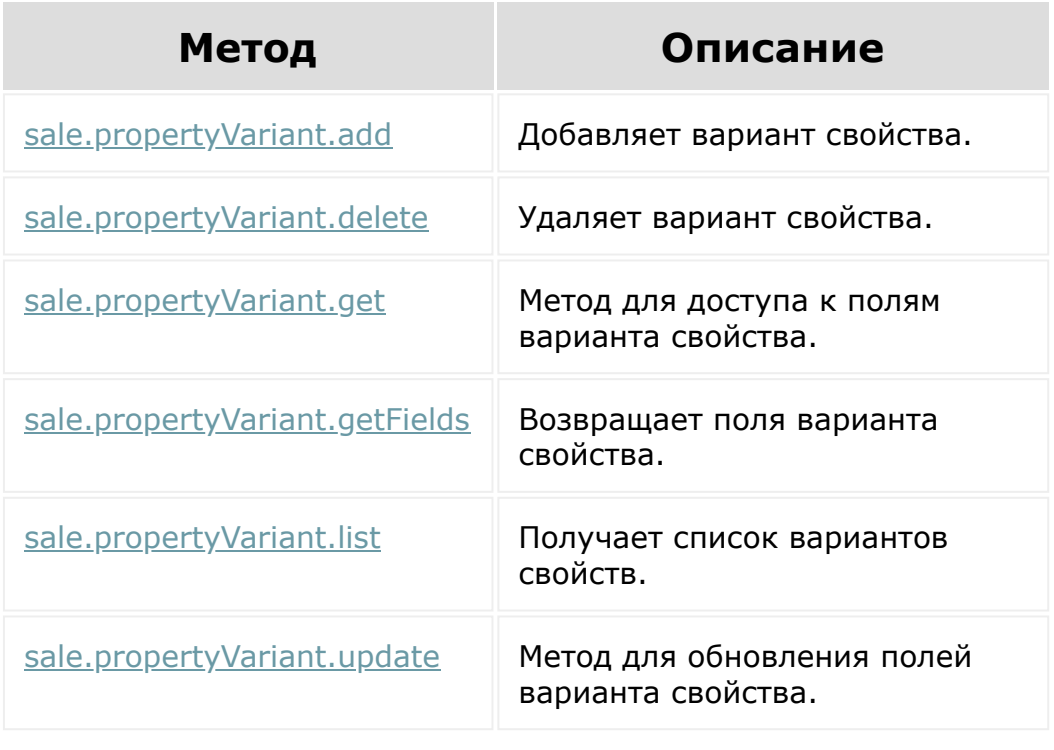

© «Битрикс», 2001-2008, «1C-Битрикс $\sim$  2008 2022

[1С-Битрикс:](http://www.1c-bitrix.ru/) Управление сайтом

#### <span id="page-3450-0"></span>[Задачи](#page-3524-0) **>** [Методы](#page-3647-0) **>** [Задачи](#page-3450-0) (item) **>** item

**item** предоставляет работу с PHP-классом [CTaskItem](https://dev.1c-bitrix.ru/api_help/tasks/classes/ctaskitem/index.php) .

Вместо **item** можно также использовать его синоним **ctaskitem**.

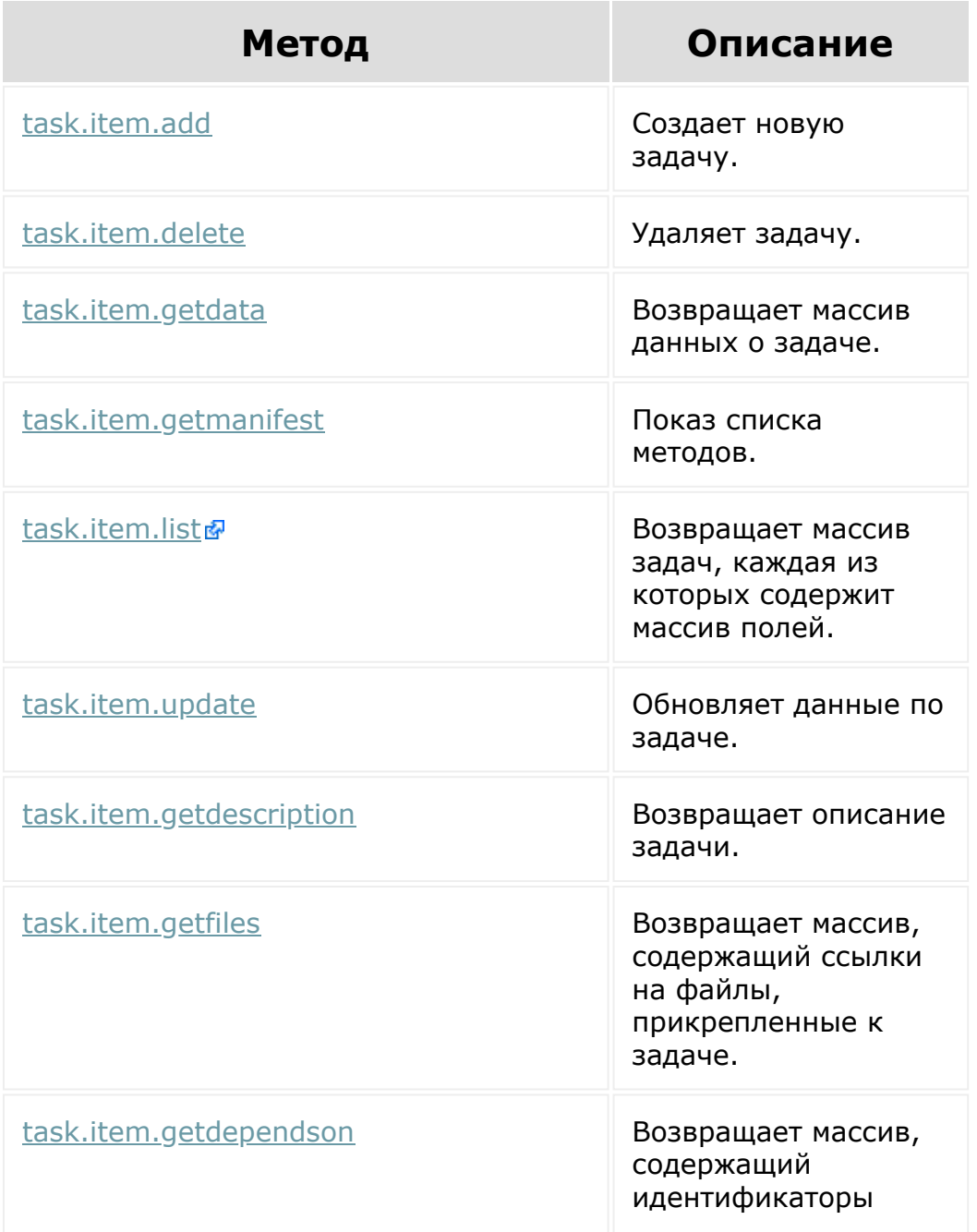

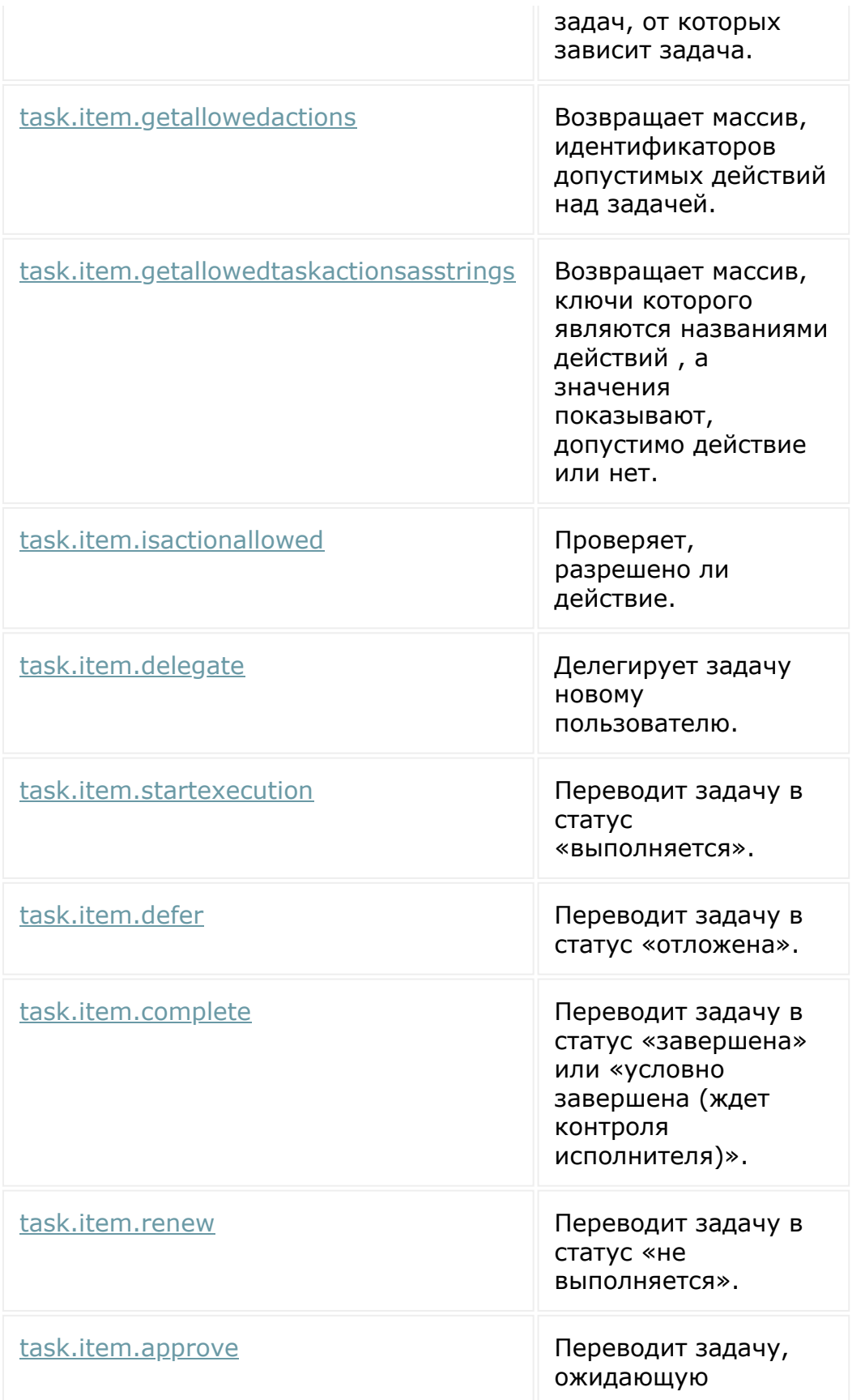

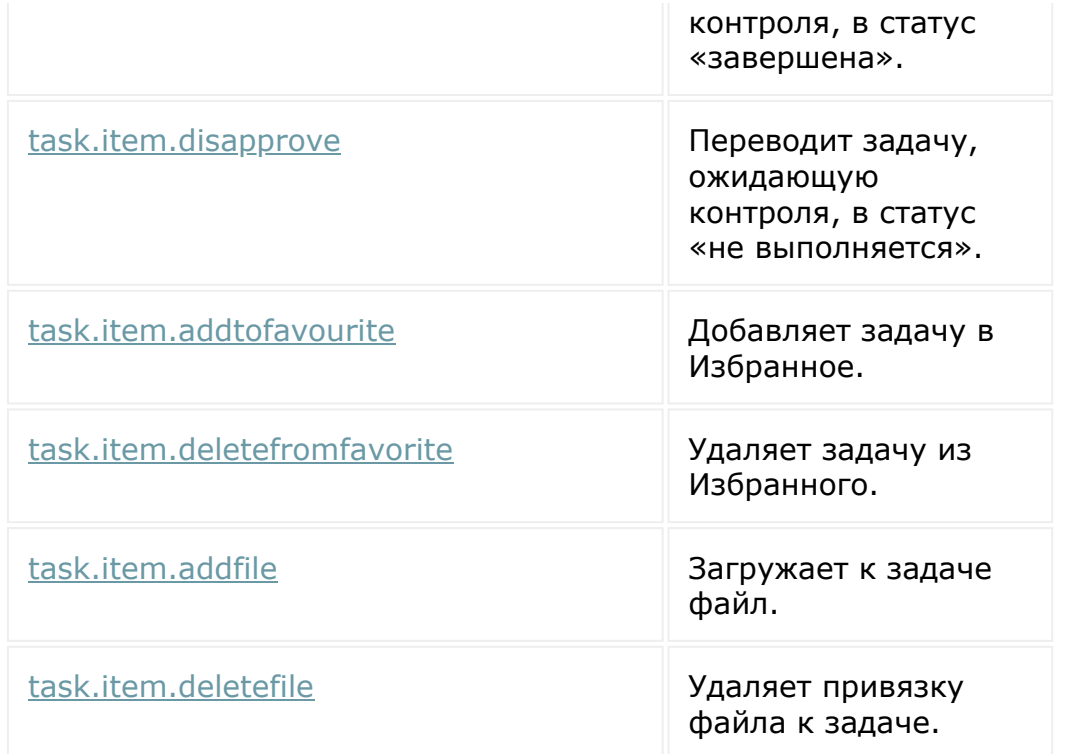

#### **Примечание**

Для получения тэгов конкретной задачи необходимо передать параметр /rest/task.item.gettags.xml? TASK\_ID=3&auth=18tci5kga6v12g8okzm5r26sv0n9is84. Запрос может быть как ID, так и TASK\_ID. Принципиально, чтобы этот параметр был первым. В ответ вернётся {"result": ["TAG1","TAG2","ETC..."]}.

© «Битрикс», 2001-2008, «1C- $F_{\cdots}$ 

[1С-Битрикс:](http://www.1c-bitrix.ru/) <u>IU-DUI PURC:</u>

[Отправить](mailto:support@bitrixsoft.ru?subject=%D0%92%D0%BE%D0%BF%D1%80%D0%BE%D1%81%20%D0%BF%D0%BE%20%D0%B4%D0%BE%D0%BA%D1%83%D0%BC%D0%B5%D0%BD%D1%82%D0%B0%D1%86%D0%B8%D0%B8%20(%D0%A2%D0%BE%D0%BF%D0%B8%D0%BA%20[%D0%A1%D0%B0%D0%B9%D1%82%D1%8B])) отзыв по этому разделу

 $\Delta$ I.

 $\overline{\phantom{a}}$ 

# **Сайты**

Rest-методы, доступные при работе с Сайтами (значений SCOPE: **landing**).

© «Битрикс», 2001-2008, «1C-Битрикс $\sim$  2008 2022  $\sim$ 

[1С-Битрикс:](http://www.1c-bitrix.ru/)  $\sqrt{I}$  сайтом сайтом сайтом сайтом сайтом сайтом сайтом сайтом сайтом сайтом сайтом сайтом сайтом сайтом сайтом сайтом сайтом сайтом сайтом сайтом сайтом сайтом сайтом сайтом сайтом сайтом сайтом сайтом сайтом сайтом са

#### [Универсальные](#page-3718-0) списки **>** Работа с разделами списка

### **Работа с разделами списка**

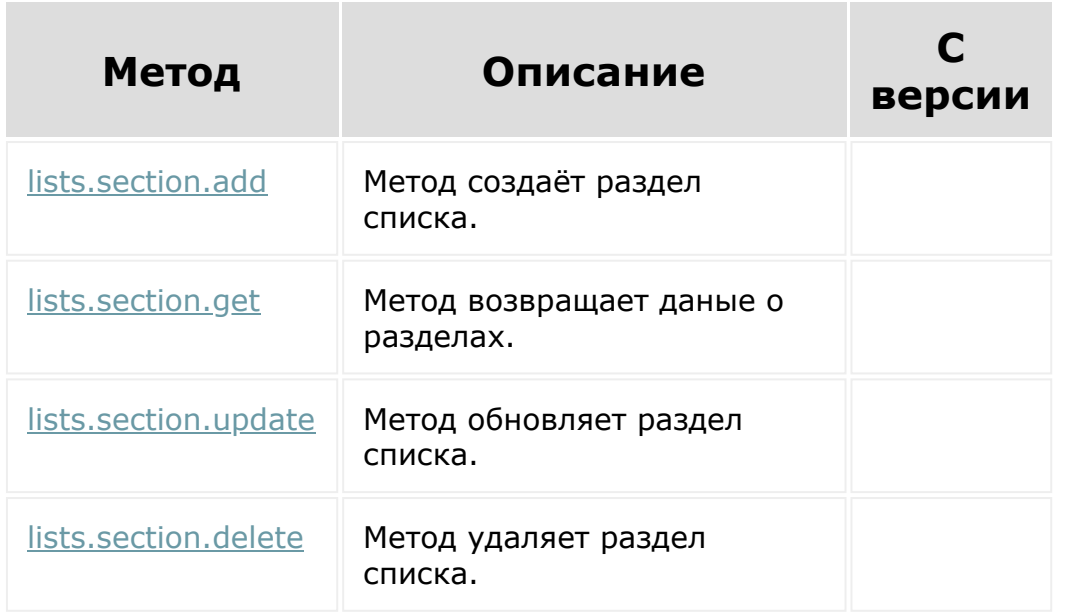

© «Битрикс», 2001-2008, «1C-Битрикс $\sim$  2008 2022

[1С-Битрикс:](http://www.1c-bitrix.ru/) Управление сайтом

 $\Delta$ 

### <span id="page-3455-0"></span>[CRM](#page-3505-0) **>** [Cделки](#page-3455-0) **>** Сделки

# **Сделки**

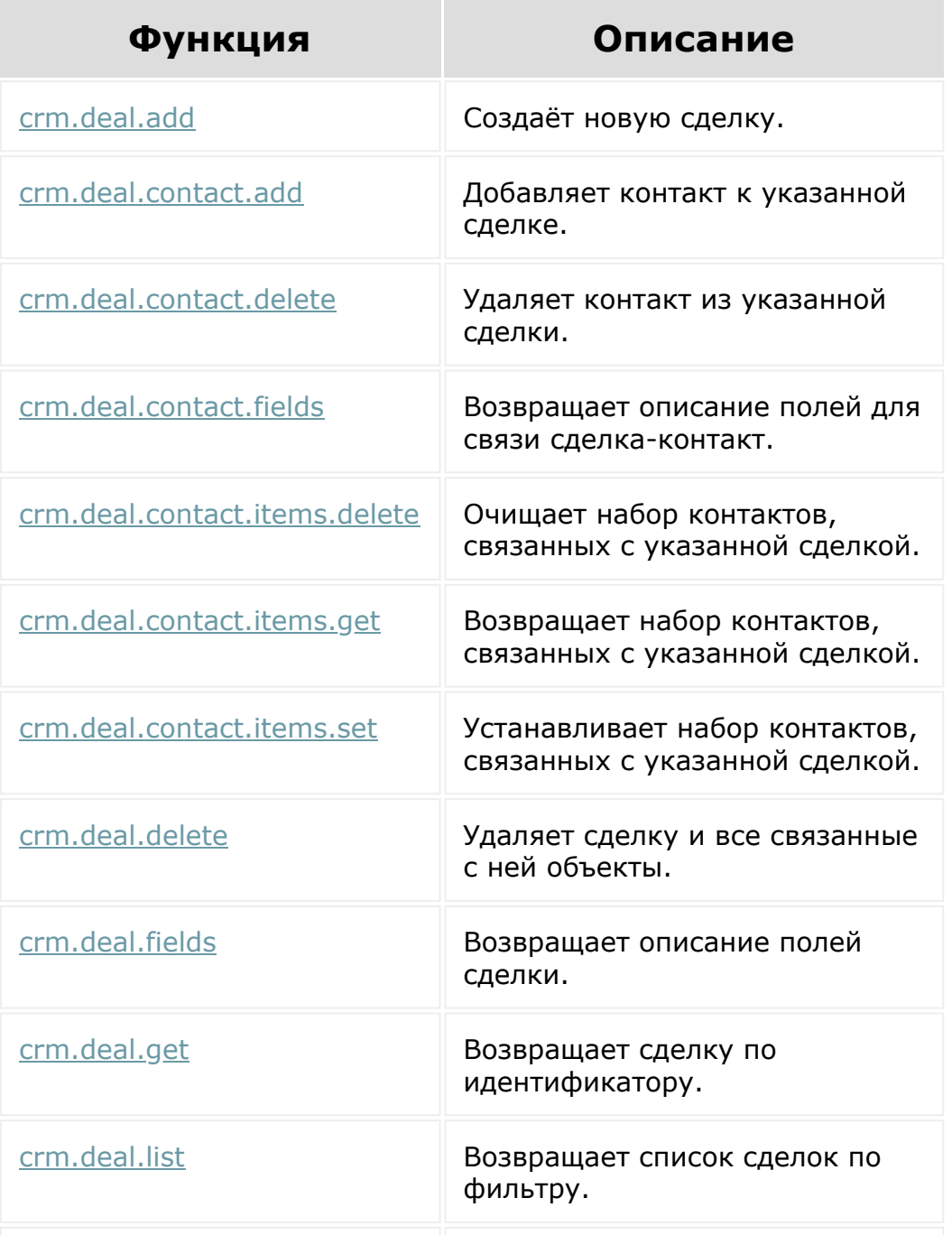
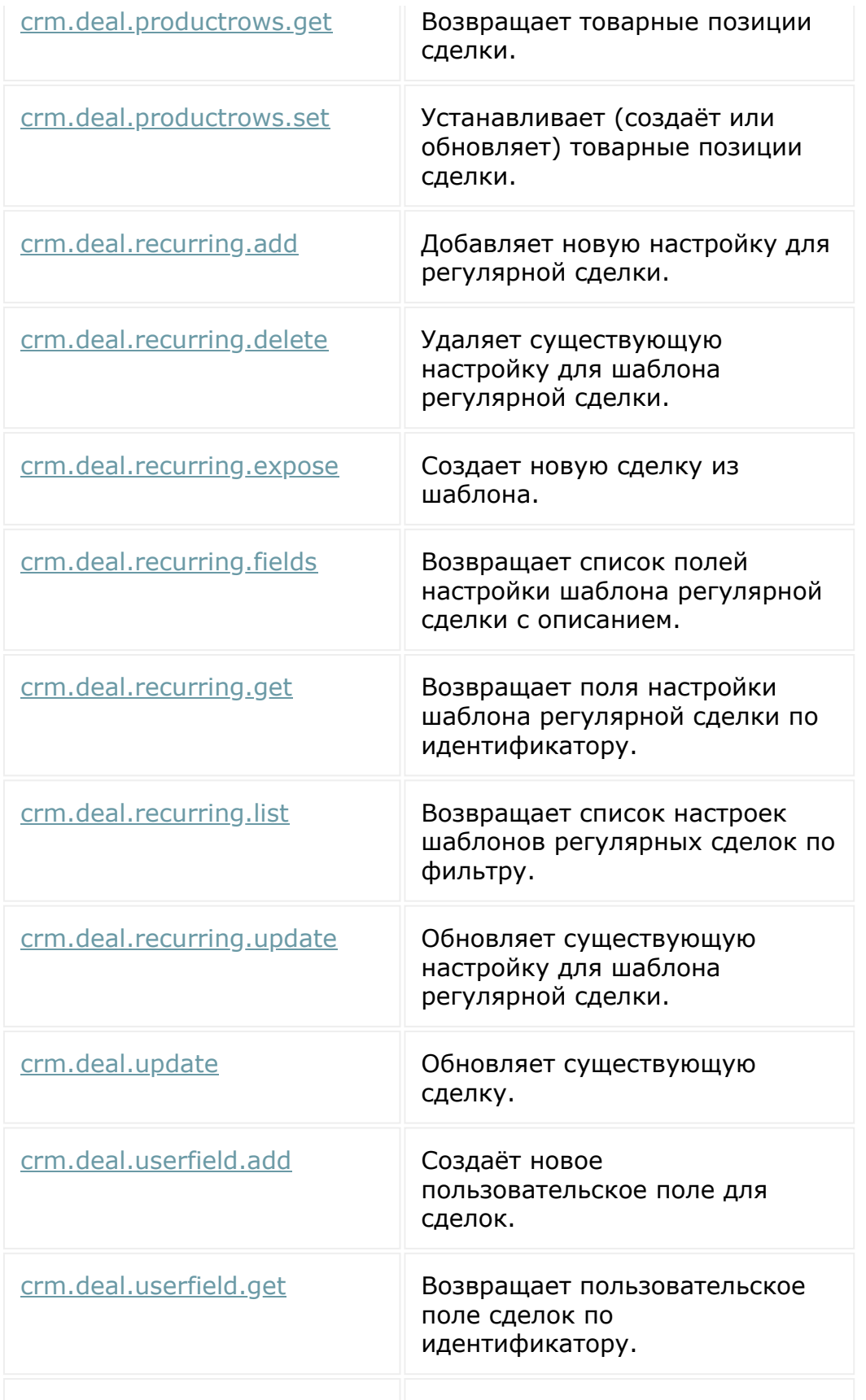

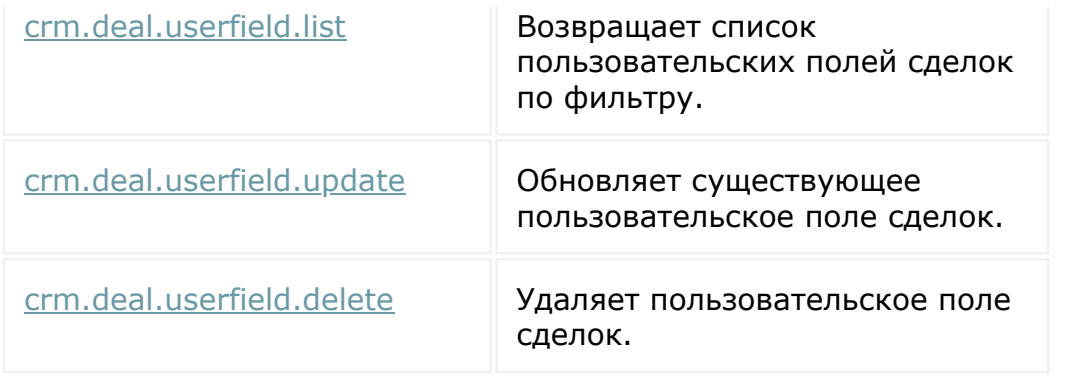

Общий список **событий сделки** приведен [здесь.](#page-3425-0)

© «Битрикс», 2001-2008, «1C-Битрикс $\sim$  2008 2022  $\sim$ 

[1С-Битрикс:](http://www.1c-bitrix.ru/)  $\mathcal{N}$  правление сайтом сайтом сайтом сайтом сайтом сайтом сайтом сайтом сайтом сайтом сайтом сайтом сайтом сайтом сайтом сайтом сайтом сайтом сайтом сайтом сайтом сайтом сайтом сайтом сайтом сайтом сайтом сайтом сайто

 $\overline{\phantom{a}}$ 

## [CRM](#page-3505-0) **>** Счета (старые)

# **Счета (старые)**

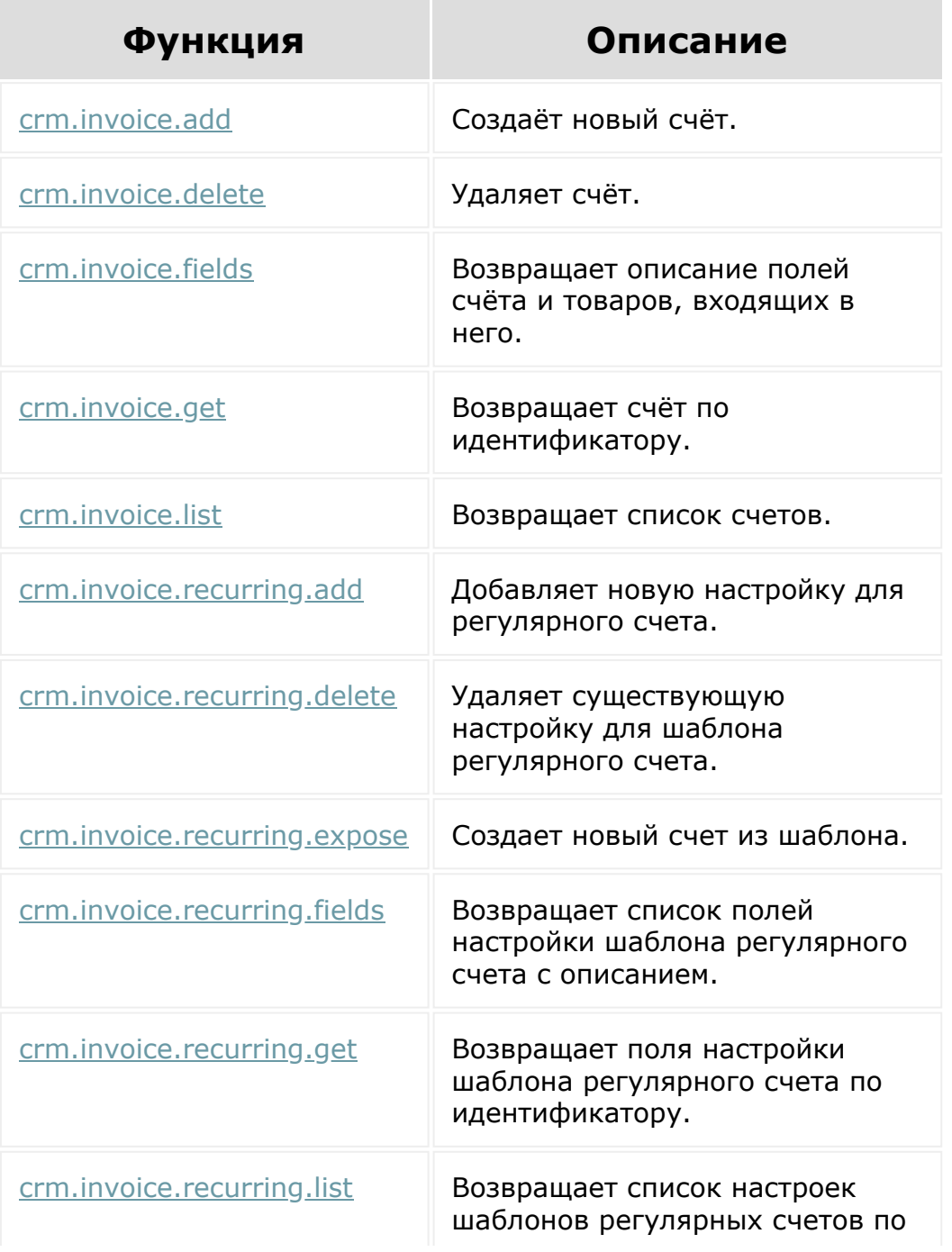

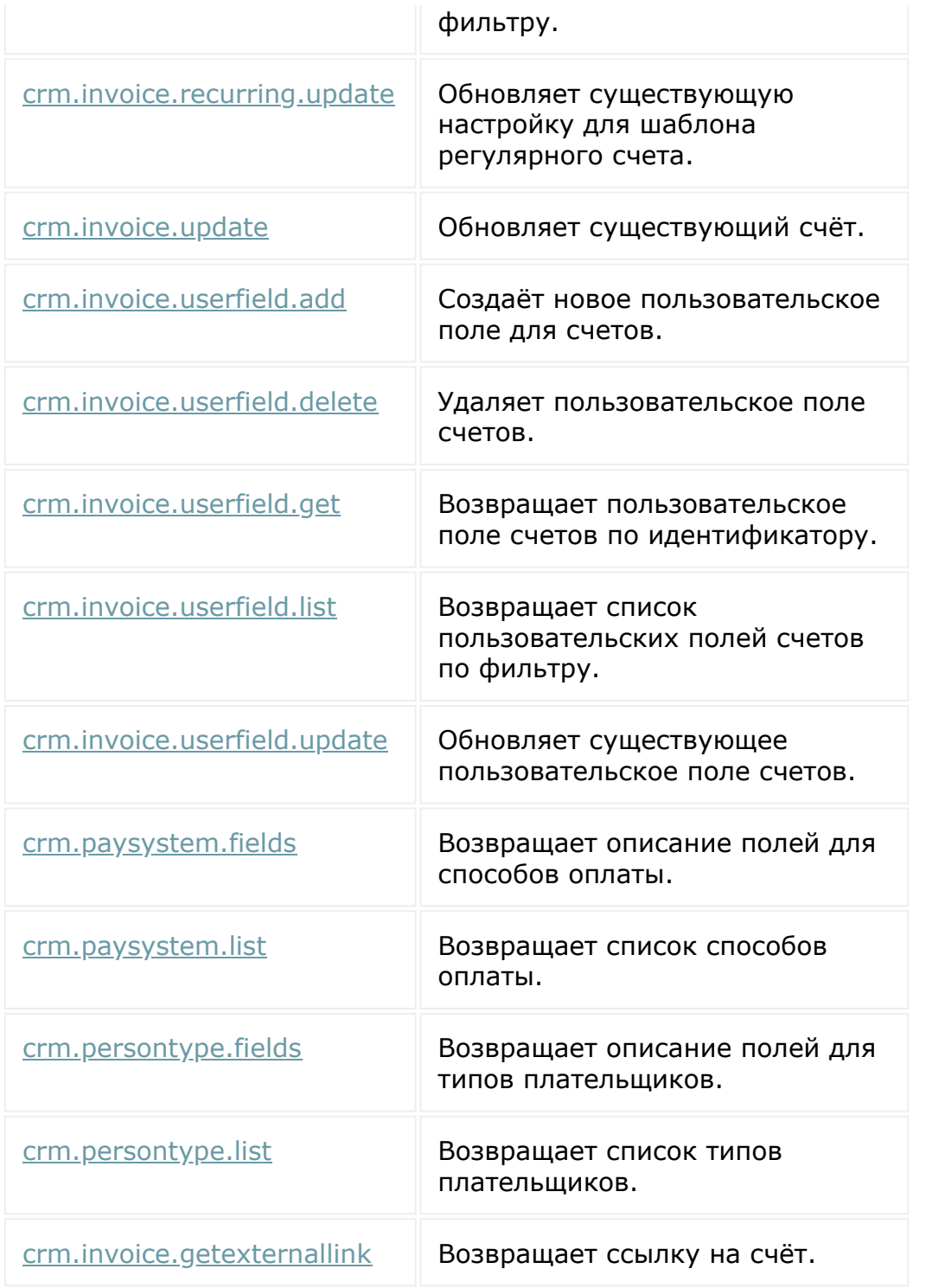

© «Битрикс», 2001-2008, «1C-Битрикс $\sim$  2008 2022

[1С-Битрикс:](http://www.1c-bitrix.ru/) Управление сайтом

 $\ddot{\phantom{0}}$ 

[Отправить](mailto:support@bitrixsoft.ru?subject=%D0%92%D0%BE%D0%BF%D1%80%D0%BE%D1%81%20%D0%BF%D0%BE%20%D0%B4%D0%BE%D0%BA%D1%83%D0%BC%D0%B5%D0%BD%D1%82%D0%B0%D1%86%D0%B8%D0%B8%20(%D0%A2%D0%BE%D0%BF%D0%B8%D0%BA%20[%D0%9A%D0%BE%D0%BD%D0%BD%D0%B5%D0%BA%D1%82%D0%BE%D1%80%D1%8B%20%D0%B4%D0%BB%D1%8F%20%D0%B2%D0%BD%D0%B5%D1%88%D0%BD%D0%B8%D1%85%20%D0%BC%D0%B5%D1%81%D1%81%D0%B5%D0%BD%D0%B4%D0%B6%D0%B5%D1%80%D0%BE%D0%B2])) отзыв по этому разделу

## **Коннекторы для внешних мессенджеров**

Описание REST-методов и событий, работающих с коннекторами для внешних мессенджеров. Разрешение **imopenlines**.

© «Битрикс», 2001-2008, «1C-Битрикс $\sim$  2008 2022  $\sim$ 

[1С-Битрикс:](http://www.1c-bitrix.ru/)  $\mathsf{V}$  –  $\mathsf{V}$  –  $\mathsf{V}$  –  $\mathsf{V}$  –  $\mathsf{V}$ 

 $\overline{\phantom{a}}$ 

#### [Календарь](#page-3502-0) **>** Встраивание в календарь

### **Встраивание в календарь**

Плейсмент **CALENDAR\_GRIDVIEW** позволяет встроиться в календарный вид (вверху - там где день/неделя/месяц/список).

### **Пример**

Как можно забиндить (привязать) приложение к календарной встройке::

```
BX24.callMethod('placement.bind', {
  PLACEMENT:'CALENDAR_GRIDVIEW',
  HANDLER: 'http://svd.org/svdapp.php',
  TITLE: 'Custom tab'
}, (result) => {console.log(result) });
```
Если в самом приложении вызвать

```
echo "<pre>";
print_r($_REQUEST);
echo "</pre>";
```
то увидим, что туда приходят определенные параметры. В частности:

```
[PLACEMENT_OPTIONS] => {
  "viewRangeFrom":"2018-09-30",
```

```
"viewRangeTo":"2018-11-04"
```
Также при работе во встройке есть определенный интерфейс: методы и события.

## **Методы (js методы)**

}

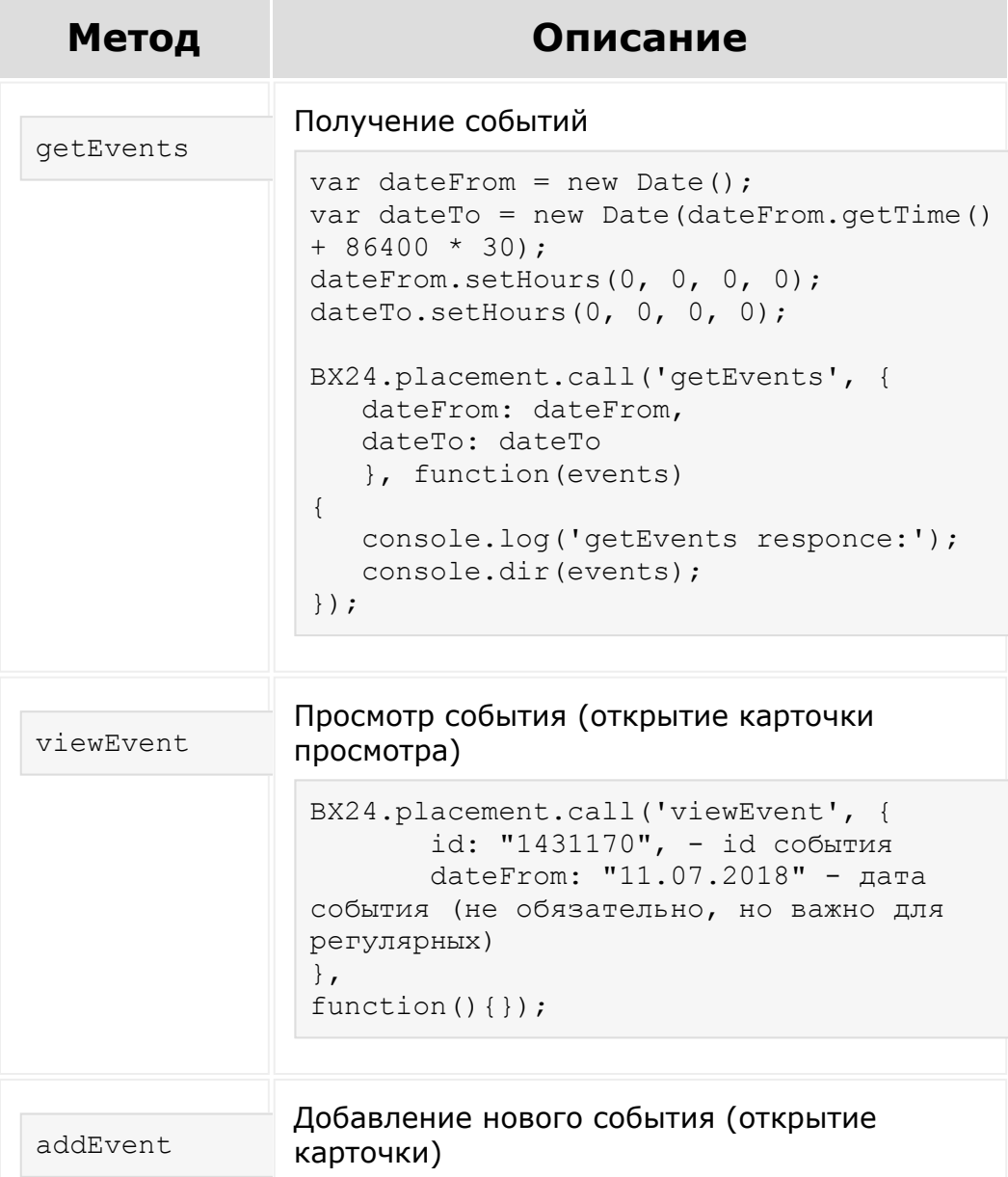

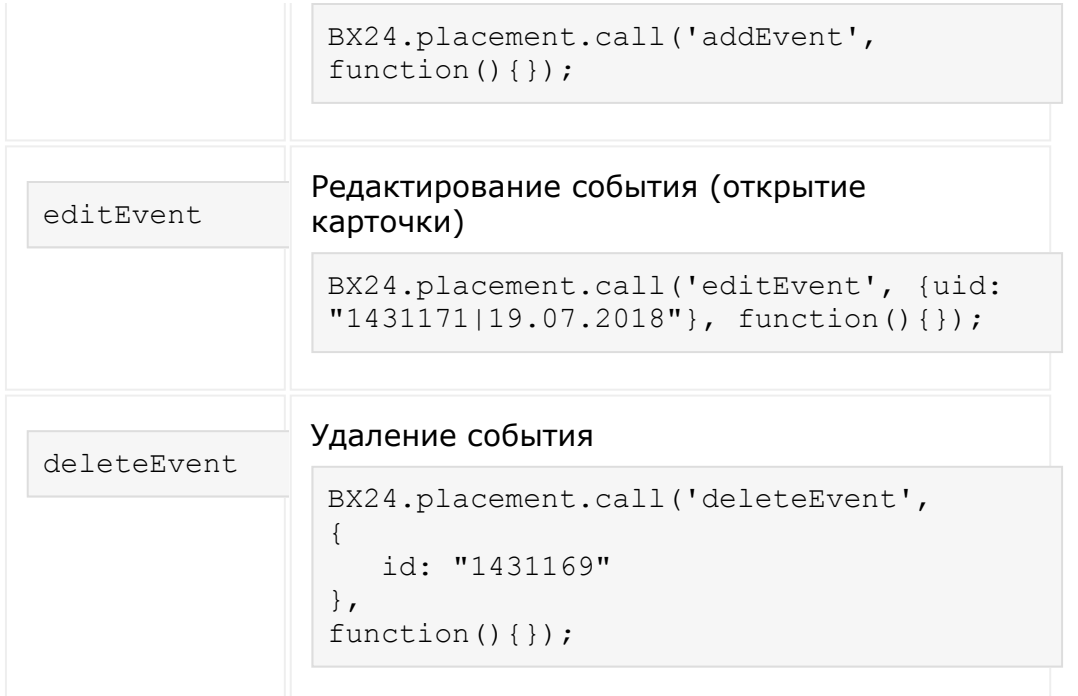

### **События, которые можно отслеживать в плейсменте**

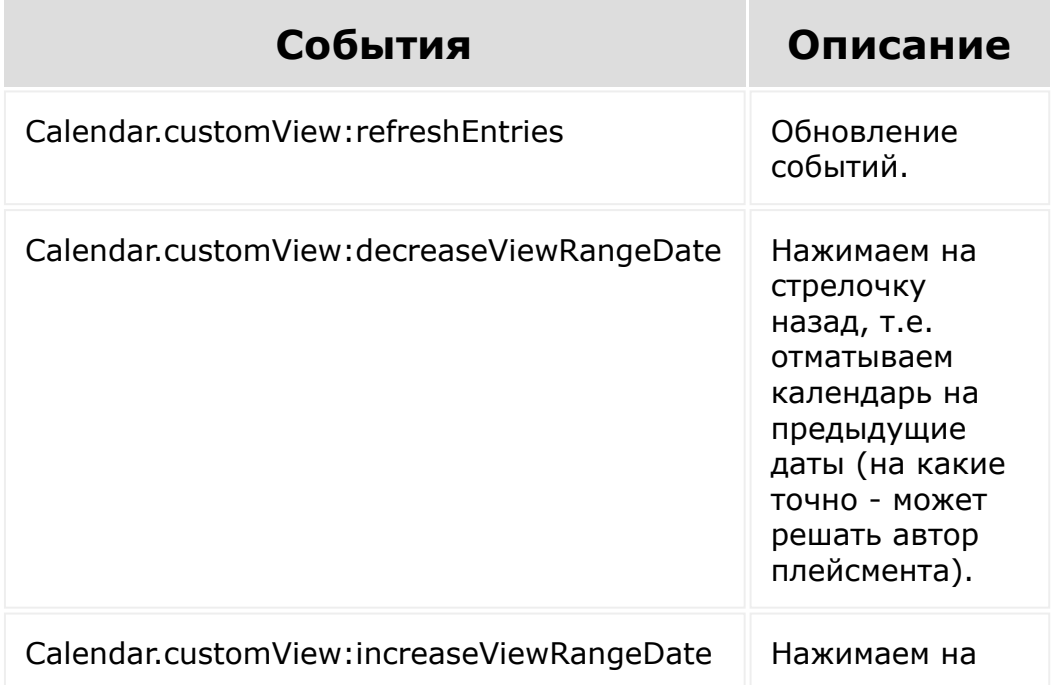

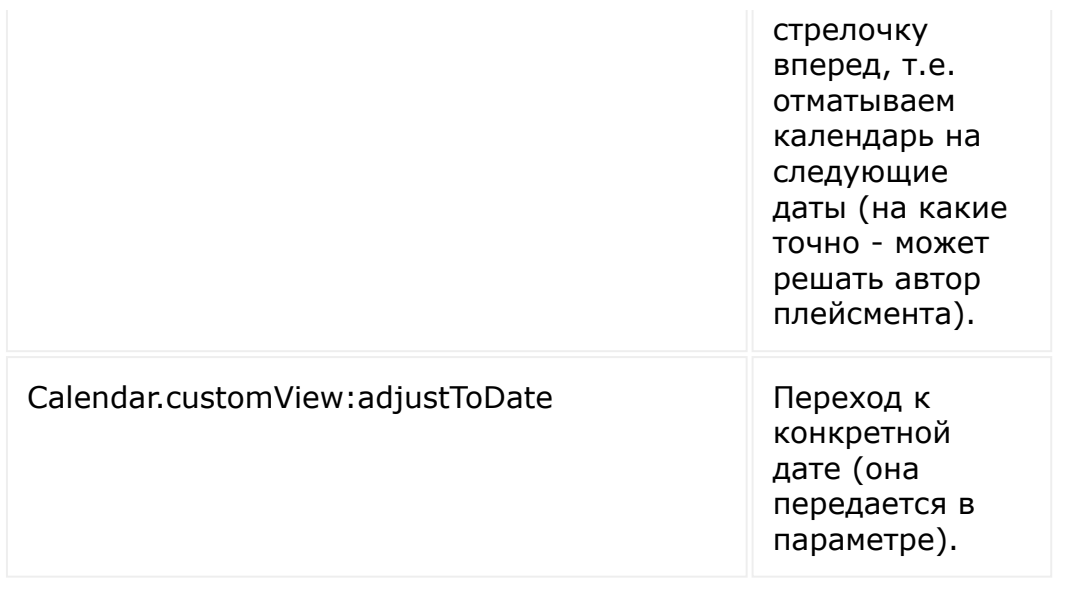

#### **Дополнительно**

**[Встраивание приложений](https://dev.1c-bitrix.ru/rest_help/application_embedding/index.php) • (REST).** 

[Встраивание приложений](https://dev.1c-bitrix.ru/learning/course/index.php?COURSE_ID=99&LESSON_ID=7114) в курсе Маркетплейс Битрикс24.

[Встраивание приложений в виде пользовательских типов полей](https://dev.1c-bitrix.ru/learning/course/index.php?COURSE_ID=99&LESSON_ID=8633) в учебном курсе.

[Добавление своих методов REST API](https://dev.1c-bitrix.ru/learning/course/index.php?COURSE_ID=43&LESSON_ID=7985) в учебном курсе.

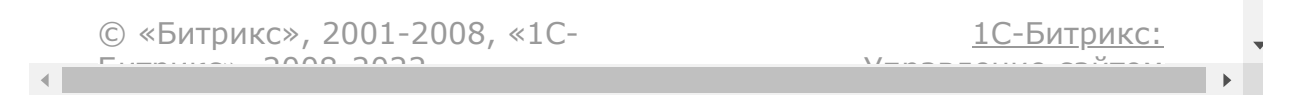

#### [Календарь](#page-3502-0) **>** События

# **События**

Для всех событий входящий параметр - идентификатор (ID) сущности, по которой сработало событие.

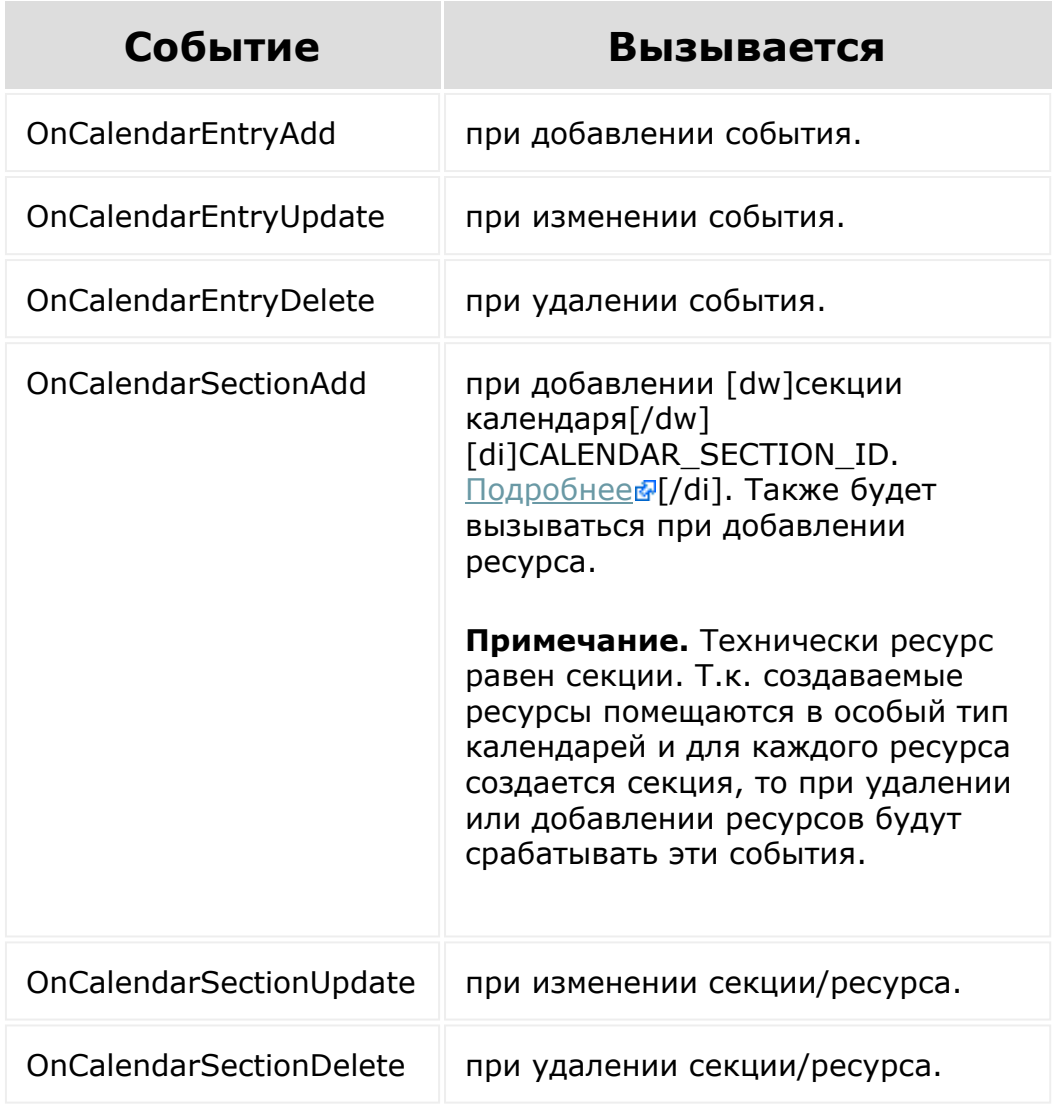

© «Битрикс», 2001-2008, «1С-<br>[1С-Битрикс:](http://www.1c-bitrix.ru/)

#### [Сайты](#page-3453-0) **>** [Сущность](#page-3690-0) Сайт **>** Методы для работы с сущностью Сайт

# **Методы для работы с сущностью Сайт**

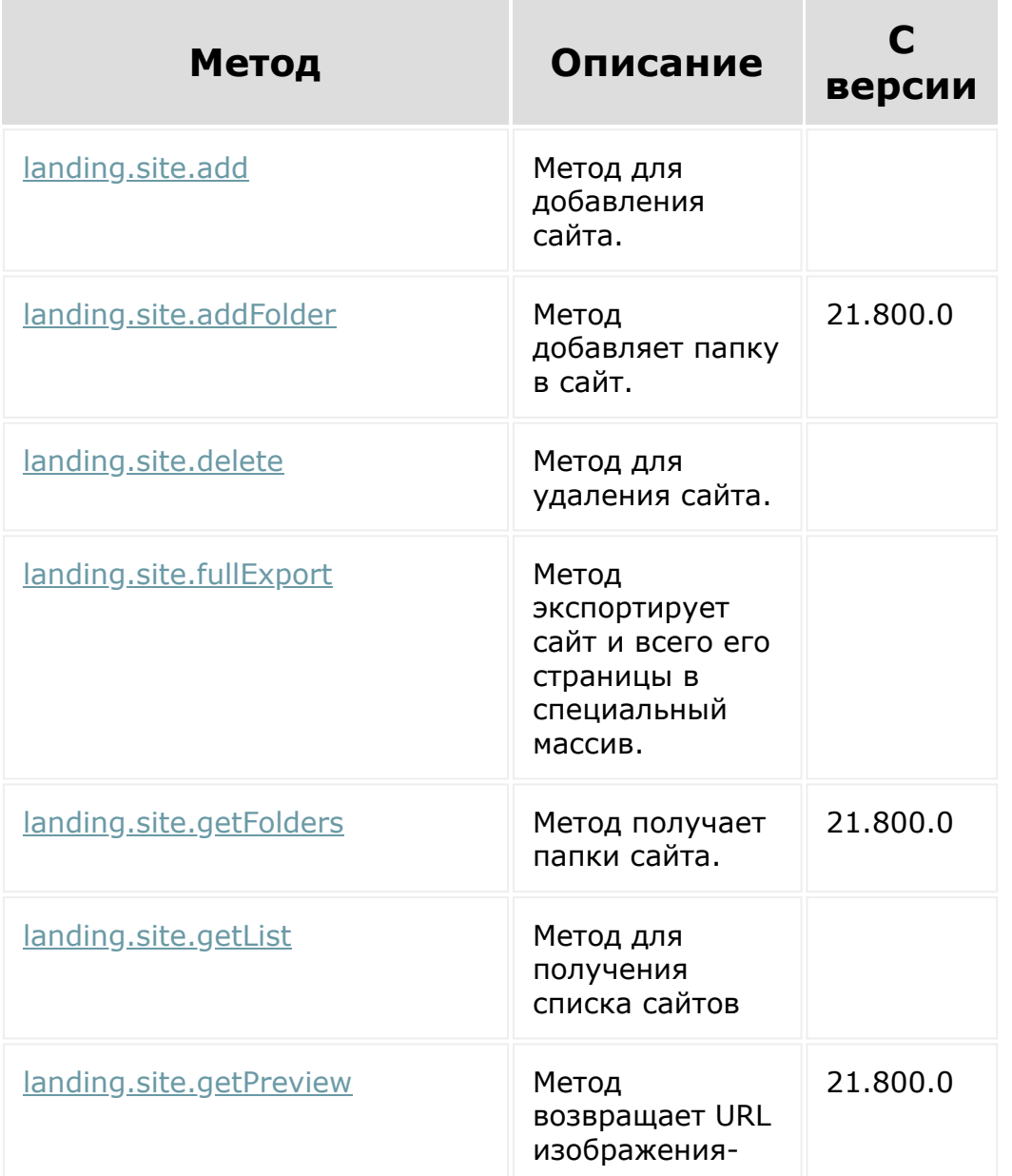

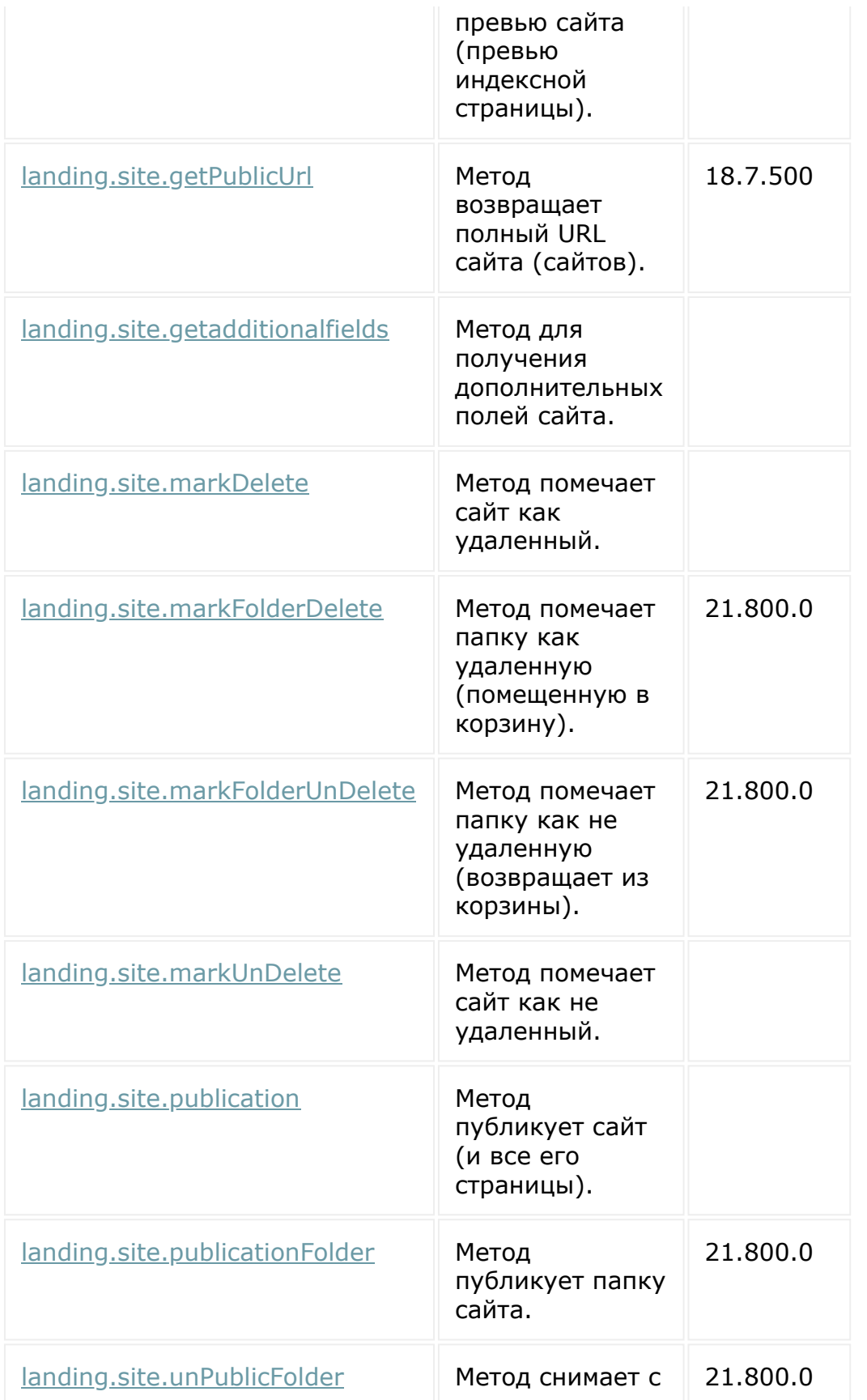

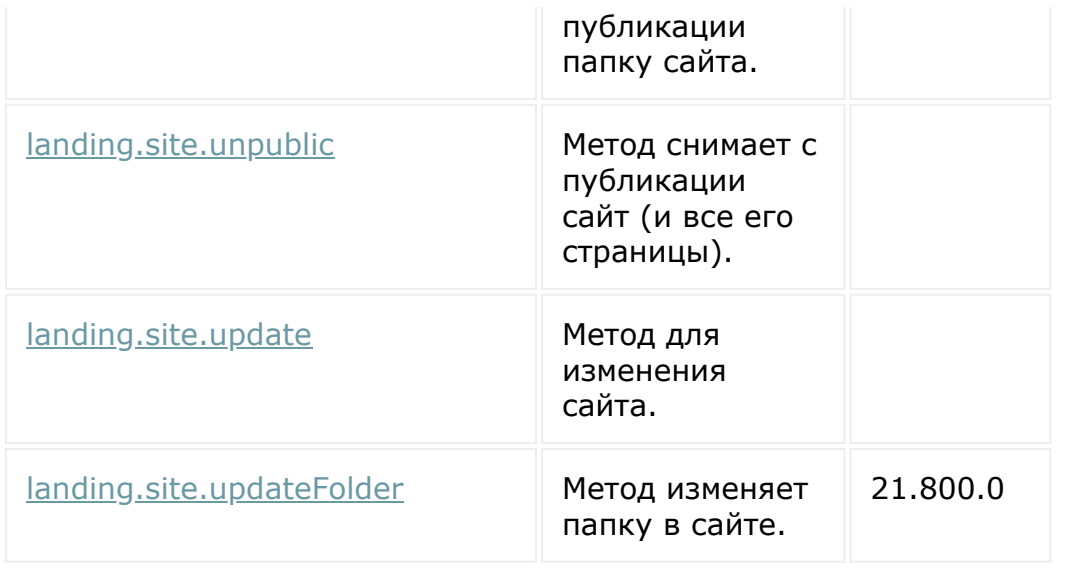

© «Битрикс», 2001-2008, «1C-Битрикс $\sim$  2008 2022

[1С-Битрикс:](http://www.1c-bitrix.ru/) Управление сайтом

 $\overline{\phantom{a}}$ 

#### Учет [рабочего](#page-3527-0) времени **>** Контроль времени

# **Контроль времени**

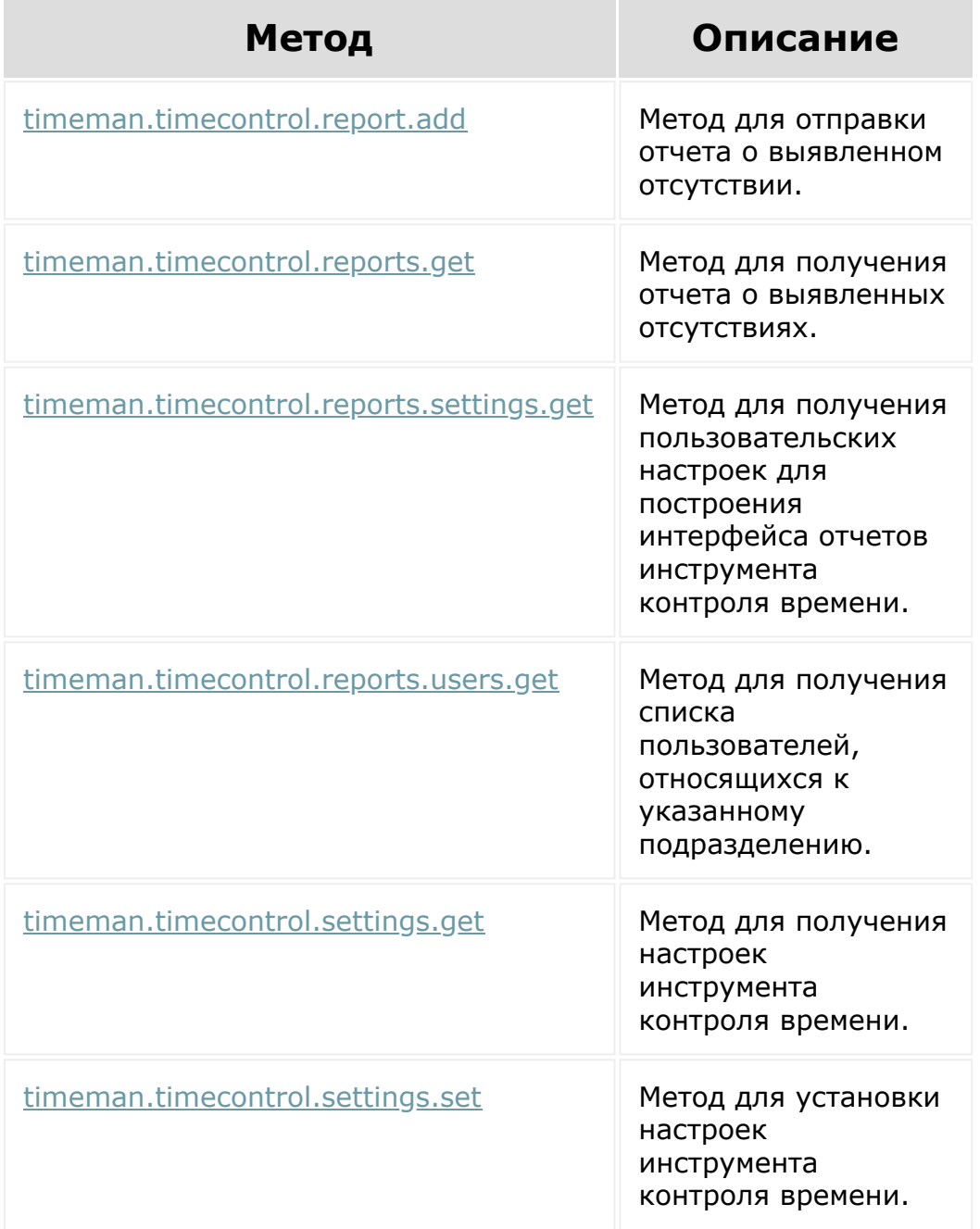

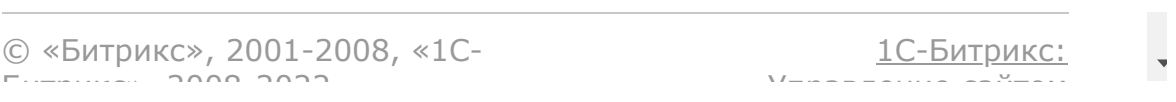

 $\Delta$ 

 $\overline{\phantom{a}}$ 

#### Учет [рабочего](#page-3527-0) времени **>** Офисные сети

# **Офисные сети**

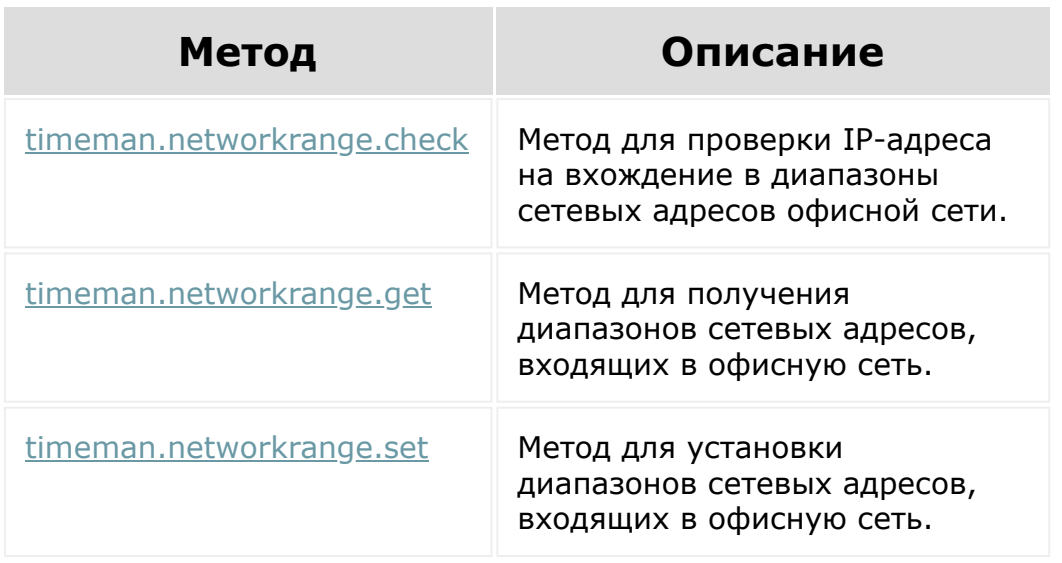

© «Битрикс», 2001-2008, «1C-Битрикс $\sim$  2008 2022

[1С-Битрикс:](http://www.1c-bitrix.ru/) Управление сайтом

#### [Сайты](#page-3453-0) **>** Партнерские шаблоны

## **Партнерские шаблоны**

Партнерские шаблоны дают возможность добавить свой шаблон в мастер создания сайта или страницы.

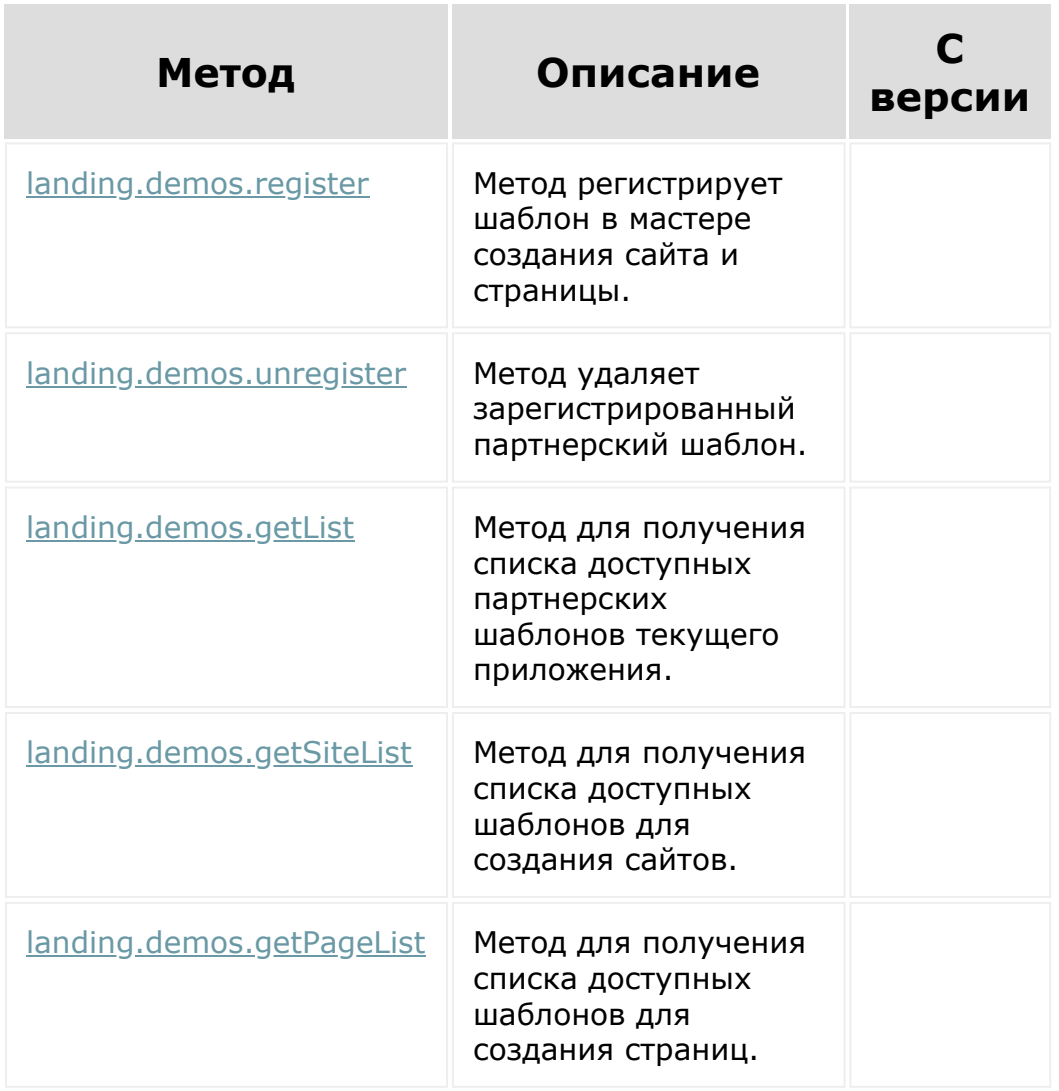

[1С-Битрикс:](http://www.1c-bitrix.ru/) Управление сайтом

 $\Delta$ г

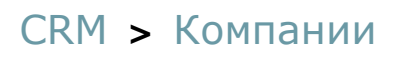

## **Компании**

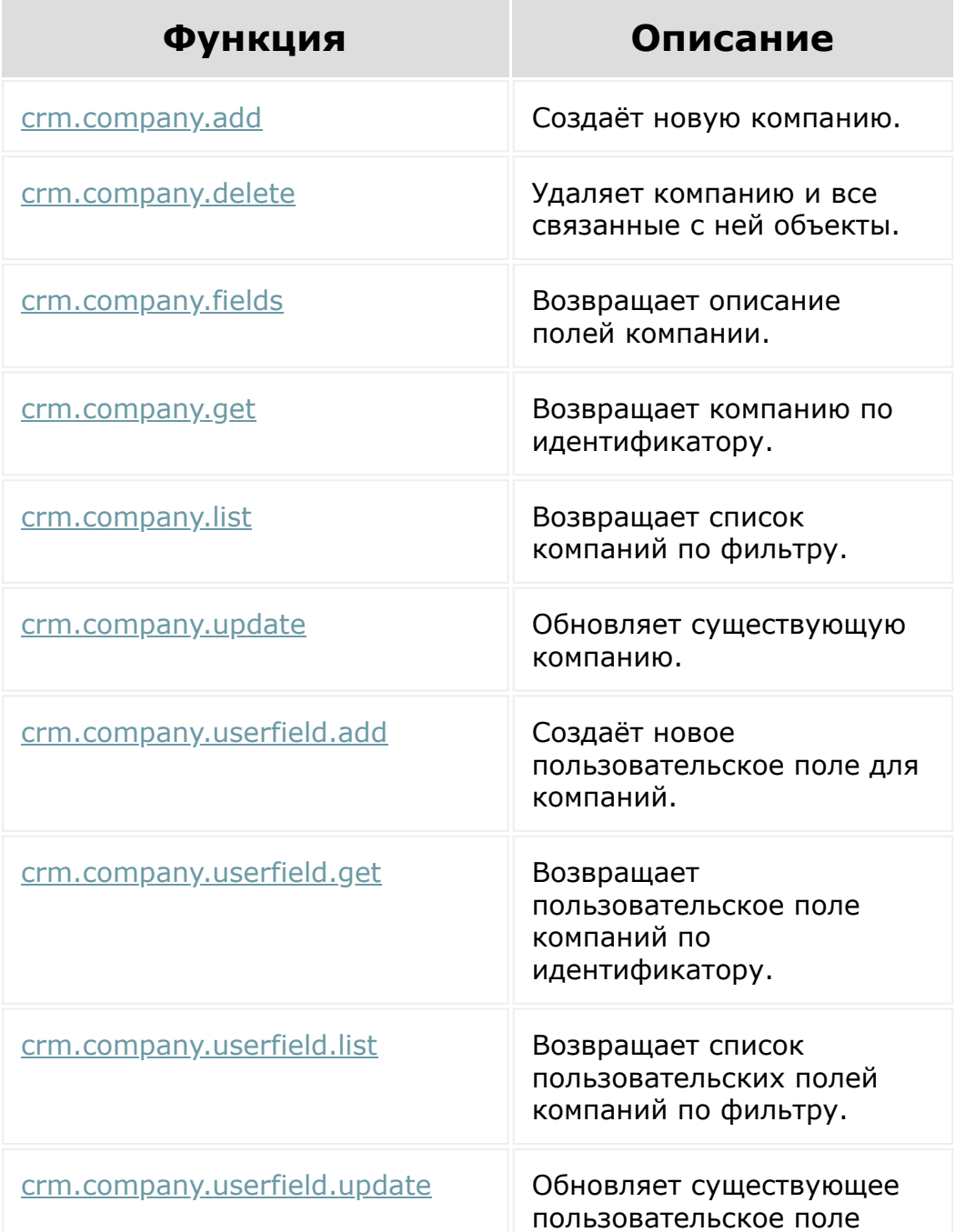

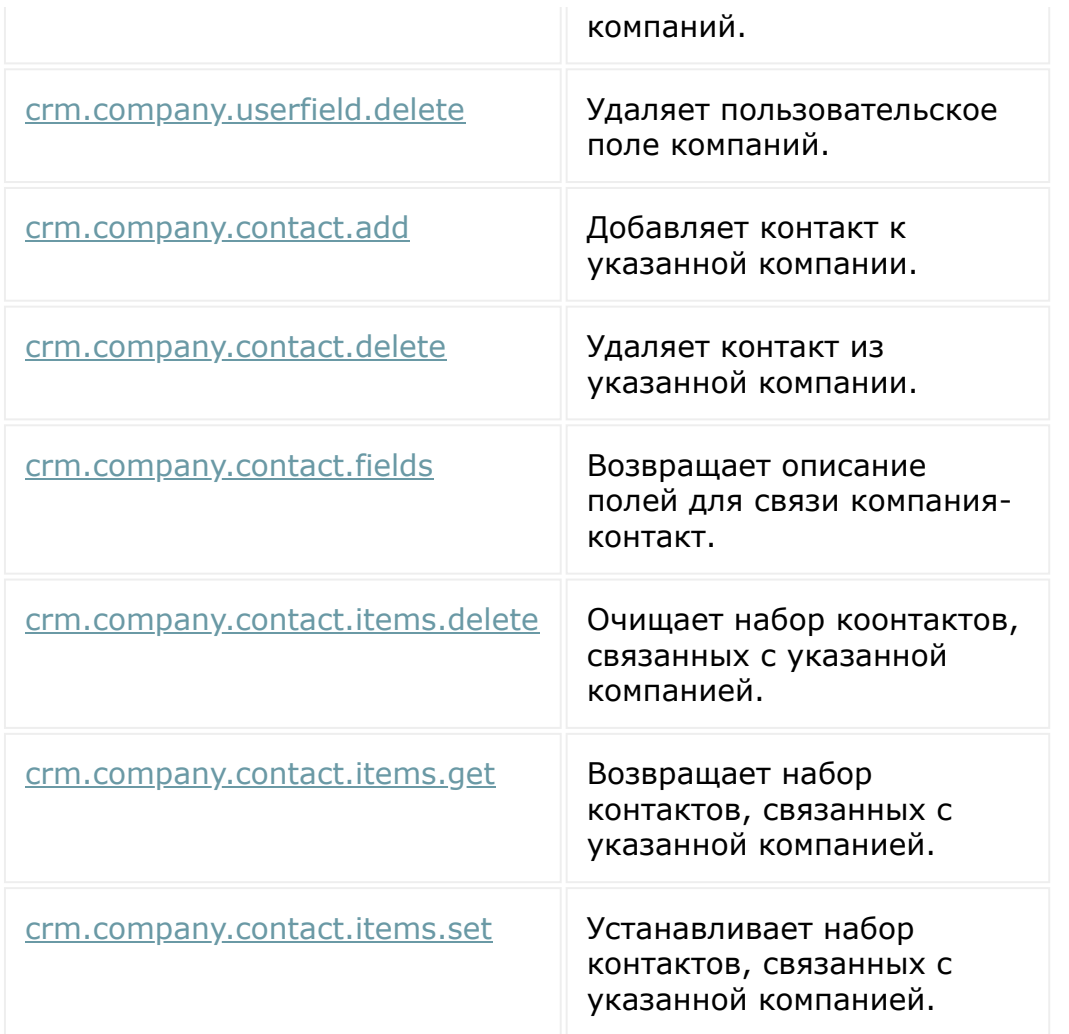

Общий список **событий компании** приведен [здесь](#page-3563-0).

© «Битрикс», 2001-2008, «1C-Битрикс $\sim$  2008 2022

[1С-Битрикс:](http://www.1c-bitrix.ru/) Управление сайтом

 $\ddot{\phantom{0}}$ 

## <span id="page-3475-0"></span>**Встраивание приложений**

Разработчику приложений для Маркетплейса Битрикс24 доступен простой механизм встраивания приложения в интерфейс Битрикс24. В разделе приведены справочные данные по методам и местам встраивания. Детальное описание примеров работы представлено в курсе [Приложения Битрикс24.](https://dev.1c-bitrix.ru/learning/course/index.php?COURSE_ID=99&LESSON_ID=7114)

Встраиваемые приложения, к которым пользователь доступа не имеет, не будут отображаться в списках, пунктах меню или в других местах, где могут быть видны приложения. Исключение встройка через тип пользовательского поля. Но в фрейм не будет передаваться авторизация, и разработчик приложения должен это учитывать.

Доступны следующие места для встраивания:

- [scope CRM](#page-3475-0)
- **Scope intranet**
- [scope telephony](#page-3475-0)
- [scope landing](#page-3475-0)
- **Scope worgroups**
- $\blacksquare$  [task](#page-3475-0)
- [calendar](#page-3475-0)
- [contact\\_center](#page-3475-0)
- [произвольное место](#page-3475-0)

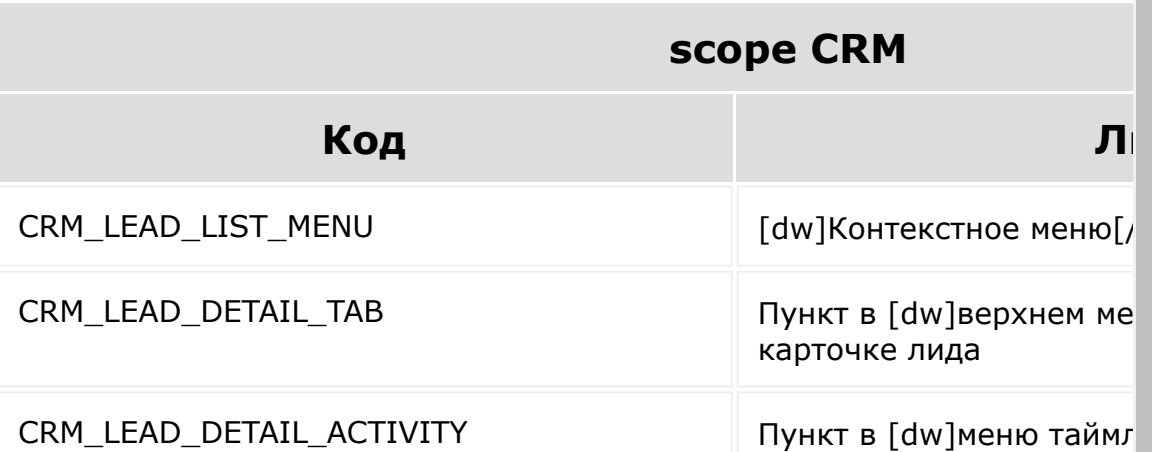

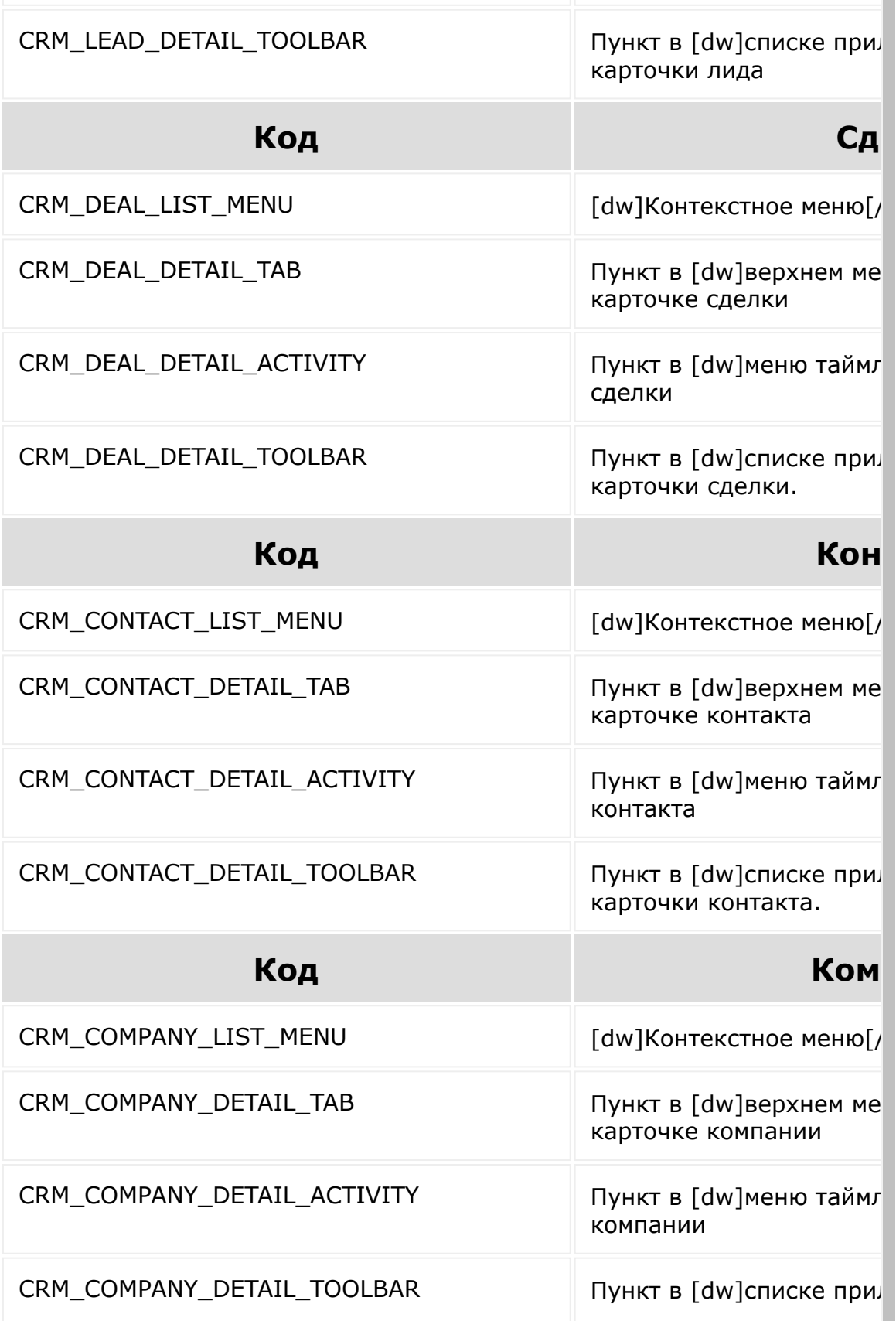

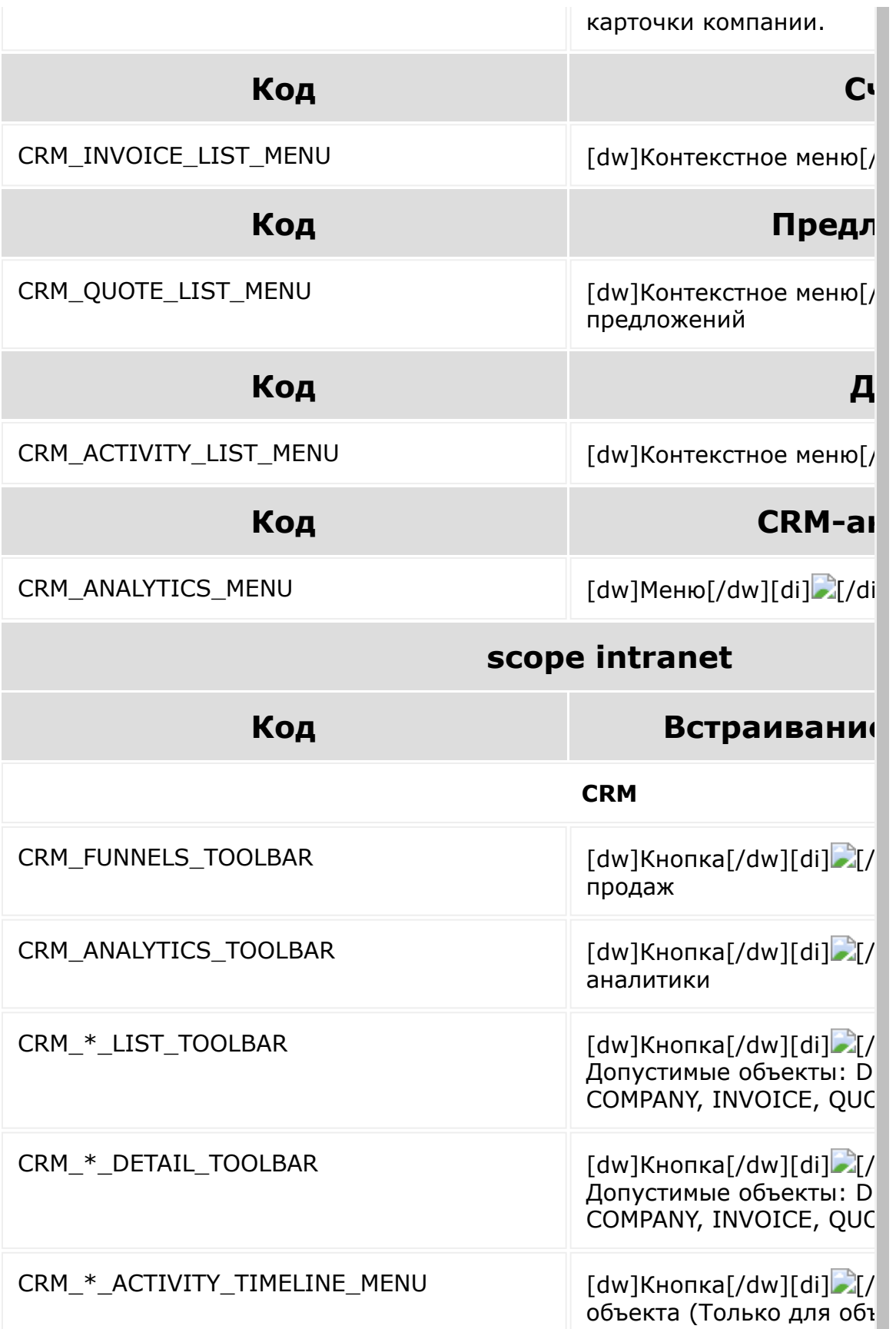

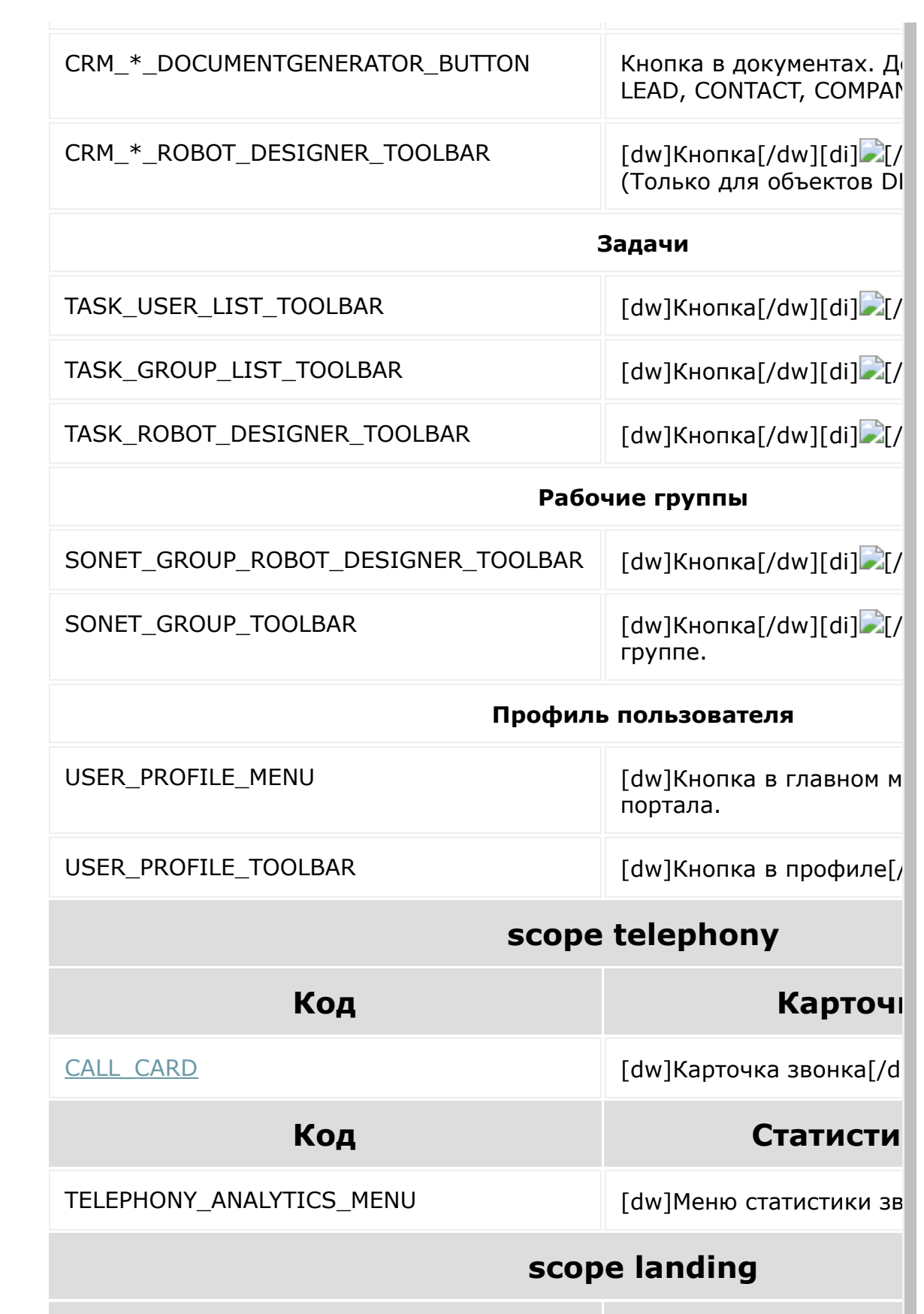

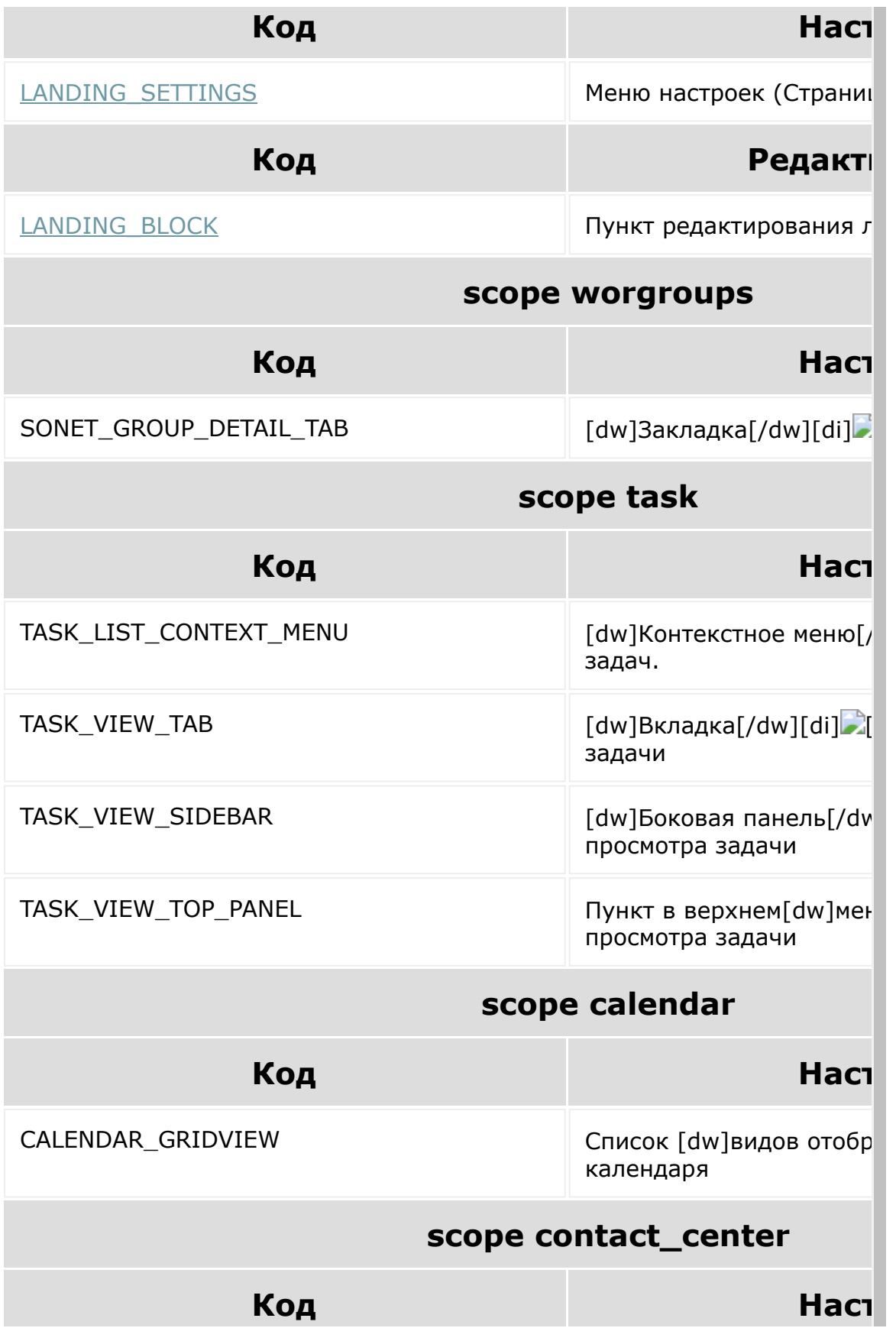

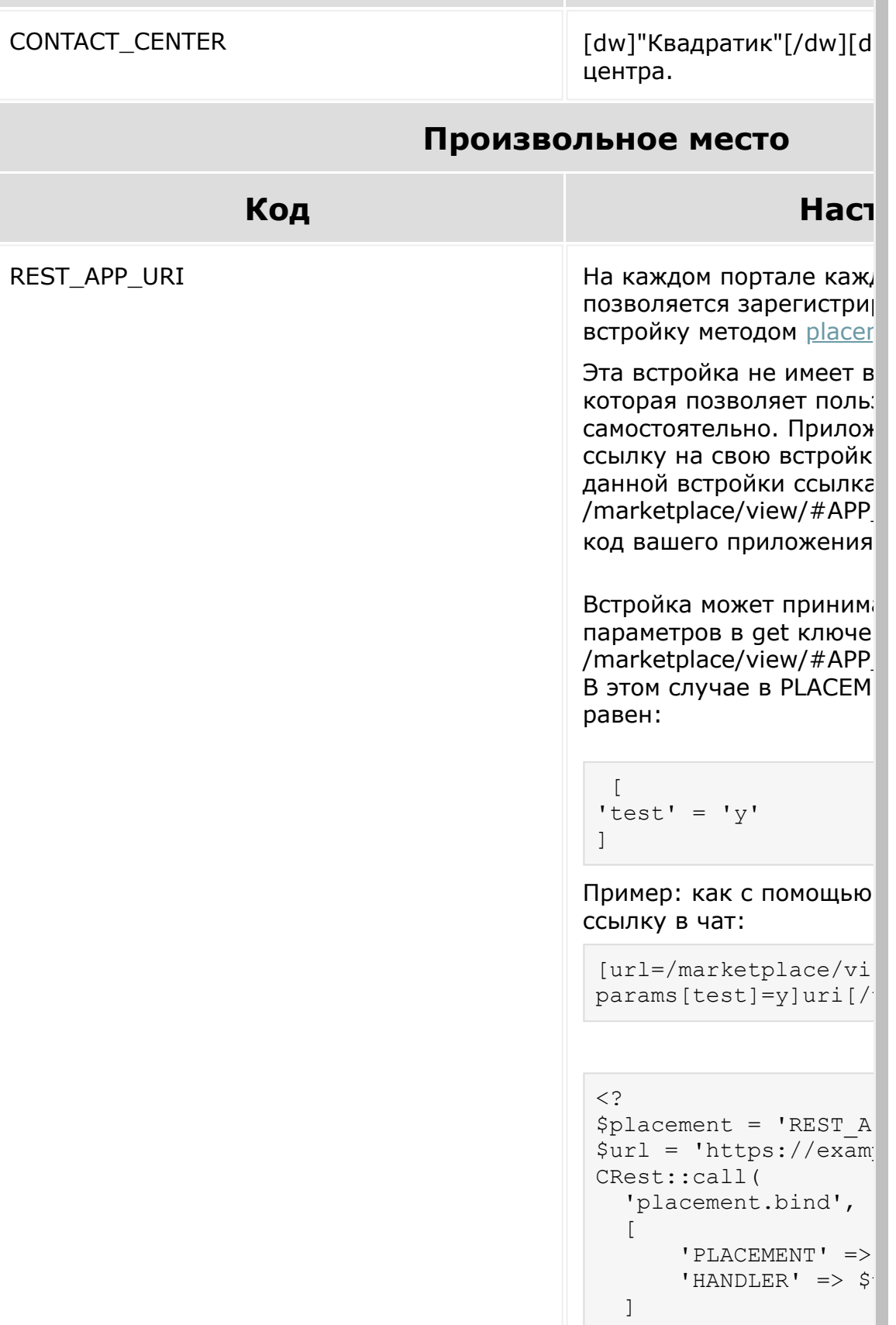

п

```
);
?>
```
Пример выше регистрир встройку. Для данного P портале зарегистрирова после этого она станови В вашем приложении вы встройку:

```
<a href="/marketplac
=\frac{2}{3}myApp['CODE']?>/">
```
#### И разместить её в посте

```
\leq ?
      CRest::call('log
          \left[ \right] 'POST_TI
                 'POST_ME
[url=/marketplace/vi
params[test]=y]uri\lceil/
                 'DEST' =
           ]);
?>
```
И отправить её с помощ пользователю методом:

```
\leq ?
CRest::call(
     'imbot.message.a
    \lceil'DIALOG ID' :
         'MESSAGE' =>
[url=/marketplace/vi
params[test]=y|uri|/v ]
);
?>
```
Ссылку можно вставить которое поддерживает B других встроек как обыч GET параметра **params** отображаемые данные в

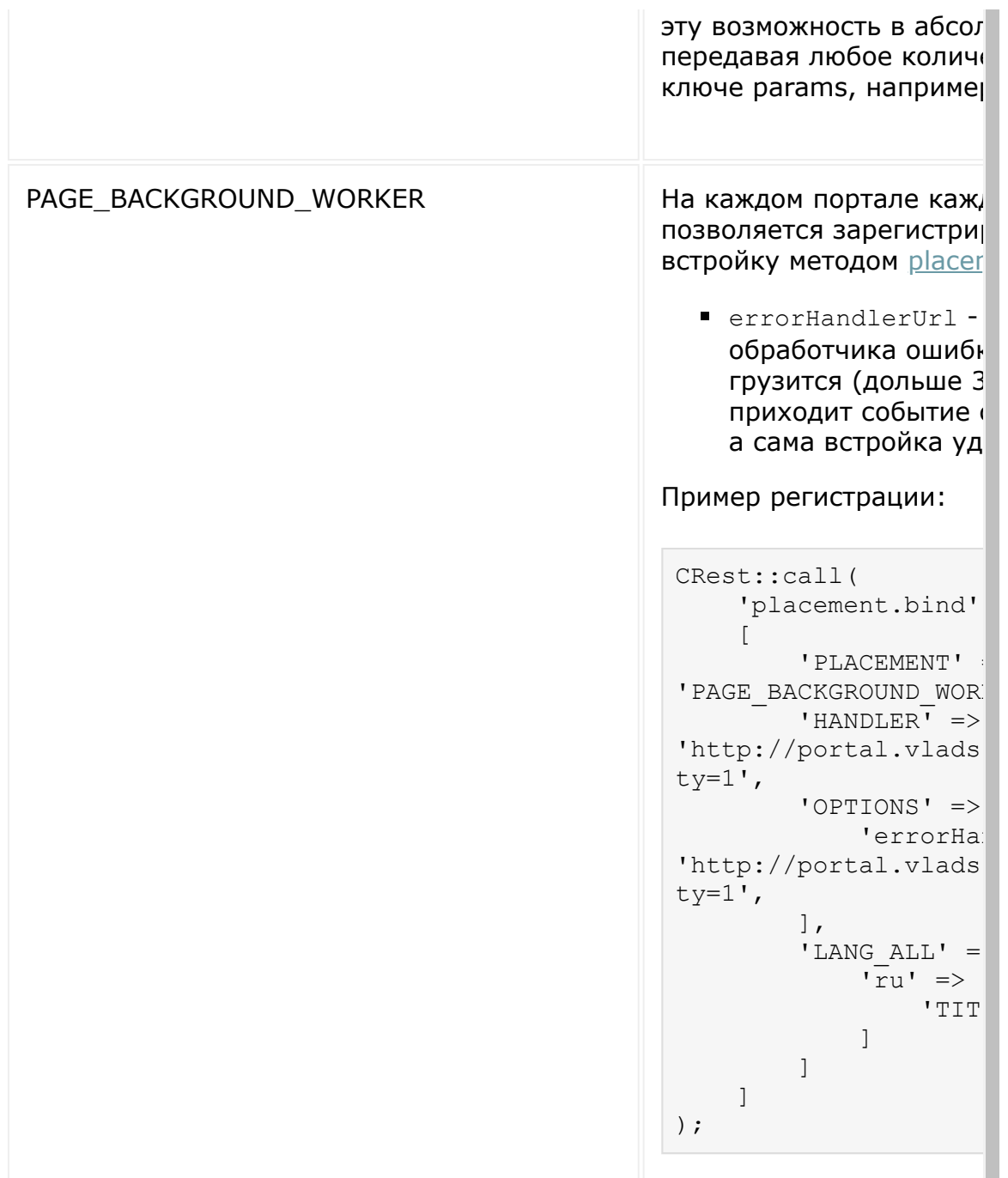

### **Дополнительно**

[Взаимодействие с пользовательским интерфейсом Битрикс24](https://dev.1c-bitrix.ru/learning/course/index.php?COURSE_ID=99&CHAPTER_ID=02535)

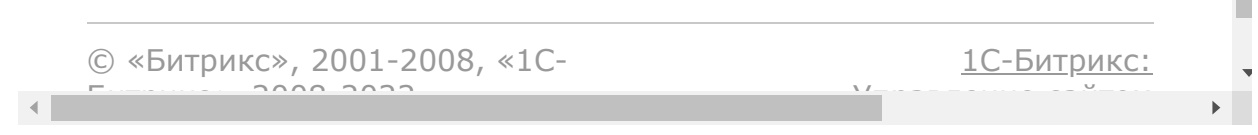

#### [Сайты](#page-3453-0) **>** Места встраивания

## **Места встраивания**

В модуле Сайтов встраивание происходит через внутренний restметод самого модуля landing.repo.bind и landing.repo.unbind (удаление места встраивания). Подробнее смотрите на страницах описания мест встраивания.

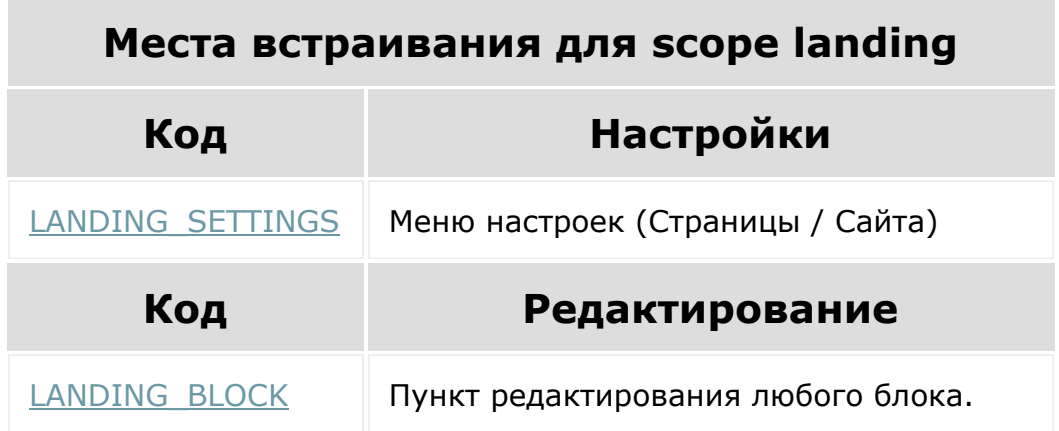

### **Смотри также**

• [Взаимодействие с пользовательским интерфейсом Битрикс24](https://dev.1c-bitrix.ru/learning/course/index.php?COURSE_ID=99&CHAPTER_ID=02535) $\Phi$ 

© «Битрикс», 2001-2008, «1C- $F_{\cdots}$  $F_{\cdots}$  2008 2022

[1С-Битрикс:](http://www.1c-bitrix.ru/) Управление сайтом

## **Методы работы с Живой лентой**

Разрешение **Живая лента** (log)

### **Методы**

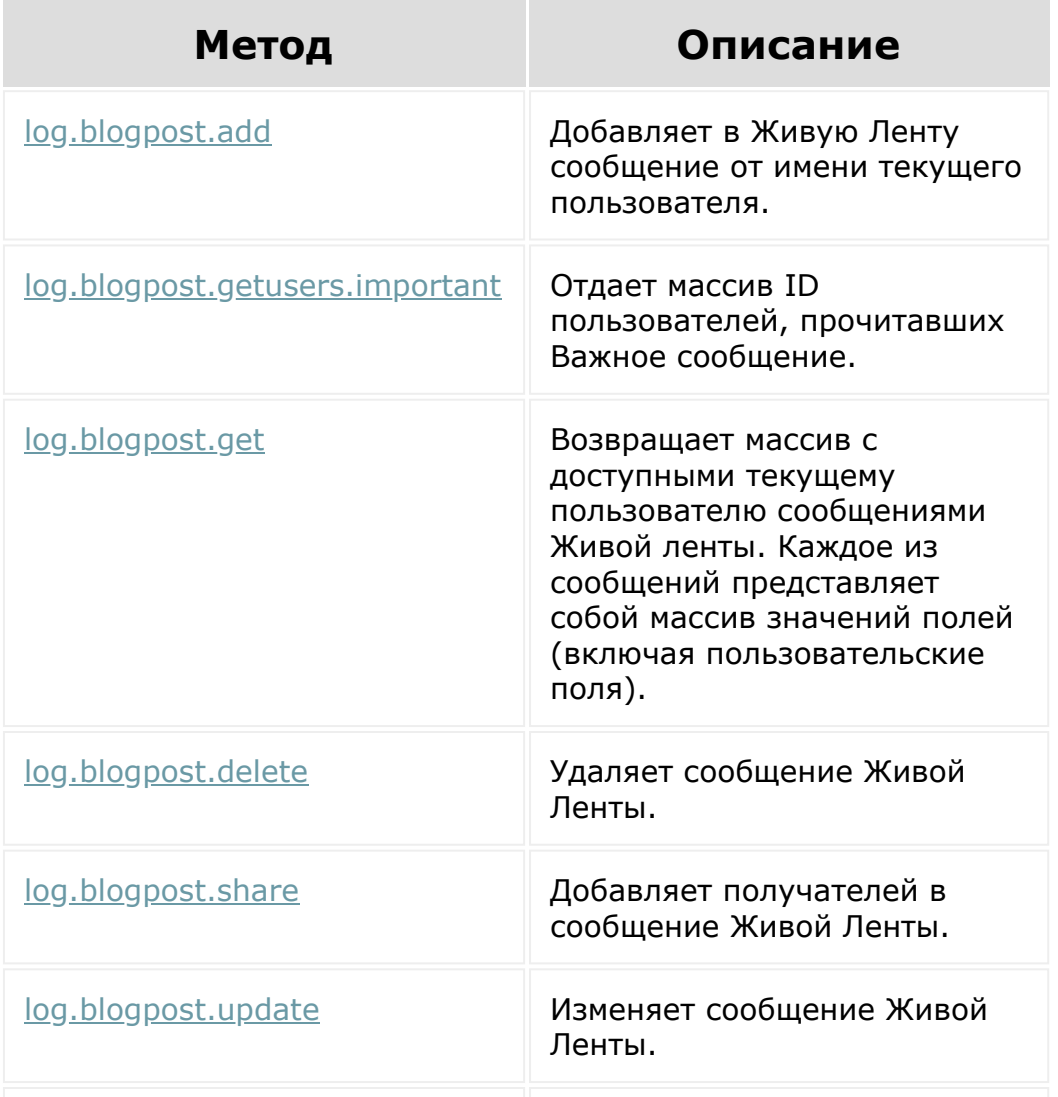

#### [log.blogcomment.add](#page-1674-0) Добавляет комментарий к сообщению Живой ленты.

© «Битрикс», 2001-2008, «1C-Битрикс $\mathcal{L}$  2008 2022  $\mathcal{L}$ 

[1С-Битрикс:](http://www.1c-bitrix.ru/)  $\frac{m(w_1 + \cdots + w_n)}{w_1 + \cdots + w_n}$ 

 $\overline{\phantom{a}}$ 

#### [Сайты](#page-3453-0) **>** [Сущность](#page-3692-0) Блоки **>** Специальные блоки

### **Специальные блоки** Блоки, имеющие

особое назначение.

© «Битрикс», 2001-2008, «1C-Битрикс $\sim$  2008 2022  $\sim$ 

[1С-Битрикс:](http://www.1c-bitrix.ru/)  $\mathsf{V}$  –  $\mathsf{V}$  –  $\mathsf{V}$  –  $\mathsf{V}$  –  $\mathsf{V}$ 

 $\overline{\phantom{a}}$ 

## **Использование методов REST**

Для использования методов REST необходимо либо создать локальное приложение в рамках конкретного Битрикс24 или вебхук, либо разработать тиражное решение и добавить его в [партнерский кабинет. Эти варианты описаны в курсе Приложения](https://dev.1c-bitrix.ru/learning/course/index.php?COURSE_ID=99) для Битрикс24 . В общем виде вызов метода REST для локальных и тиражных приложений выглядит как HTTPS-запрос следующего вида

https://домен\_Б24.bitrix24.{ru|com|de}/rest/ имя\_метода.транспорт?параметры\_метода&auth=ключ\_авторизации

"транспорт" - необязательный параметр, который может иметь значения json или xml. По умолчанию - json.

Запрос может отправляться как методом GET, так и POST.

Значения параметров методов принимаются в кодировке UTF-8.

Для вебхуков синтаксис вызова отличается, однако все равно содержит имя метода, параметры метода и транспорт.

Фактически, это означает, что вы можете обращаться к методам REST API Битрикс24 используя любые языки программирования и средства разработки, которые поддерживают работу с HTTPS.

Помните об [dw]ограничениях на интенсивные запросы к REST[/dw][di]Существует лимит на число запросов. Разрешается два запроса в секунду. Если лимит превышается, то ограничение начинает срабатывать после **50 запросов**.

Подробнее в курсе Приложения для Битрикс24. Маркет <sup>[7]</sup> [/di].

Если Ваше приложение/вебхук создаёт аномальную нагрузку на портал, может сработать блокировка:

```
\left[ \right]'error' => 'OVERLOAD LIMIT',
'error_description' => 'REST API is blocked
due to overload.'
\mathbf{I}
```
Для разблокировки необходимо обратиться [в техподдержку](https://helpdesk.bitrix24.ru/ticket.php) ...

**Внимание**: все ключи входящих массивов должны передаваться в верхнем регистре.

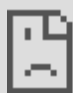

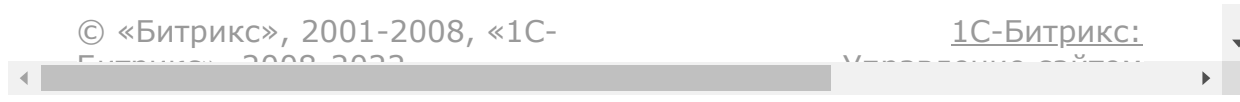

#### [Бизнес-процессы](#page-3627-0) **>** Бизнес-процесс

### **Бизнес-процесс**

Методы работы с Бизнес-процессами

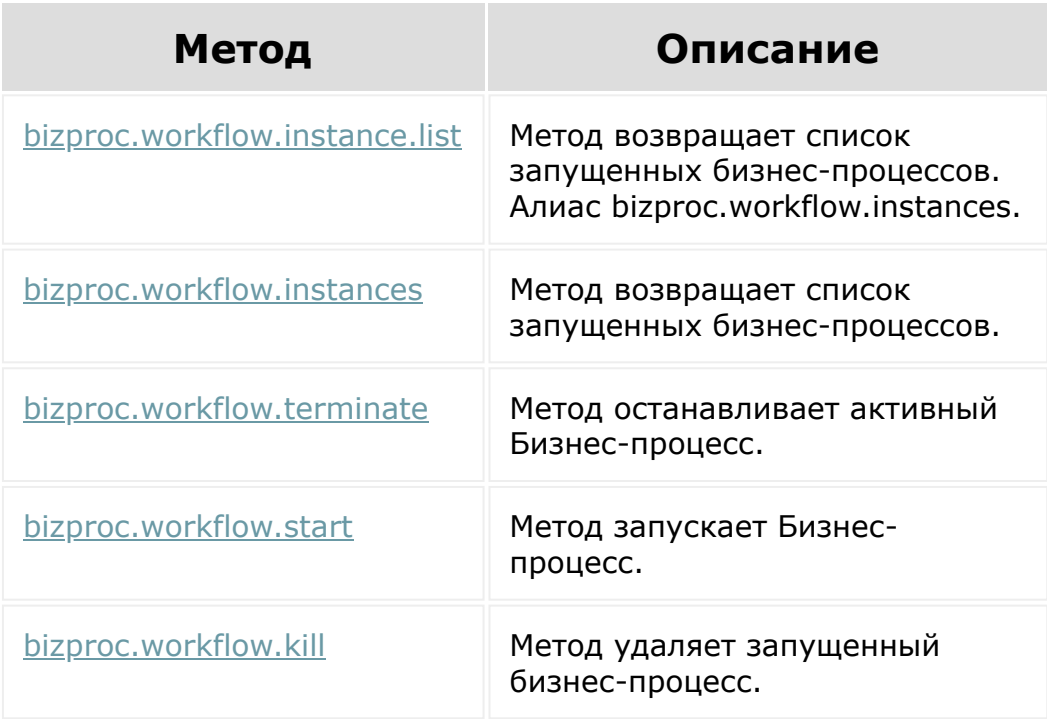

### **Пример**

Пример rest приложения для работы с запуском/остановкой БП:

```
1 <?php
     2 header('Content-Type: text/html;
charset=UTF-8');
     3 ?>
     4 <!DOCTYPE html>
```
```
5 <html lang="en">
   6 <head>
   7 <meta charset="UTF-8">
   8 <title></title>
   9 <style type="text/css">
  10 .wf-list {
  11 list-style-type:
none;
  12 }
  13 .wf-list li {
  14 margin: 25px 0;
  15 }
  16 .wf-title {
  17 font-size: 16px;
  18 font-weight: bold;
  19 color: grey;
  20 }
  21 .wf-complete {
  22 padding: 5px;
  23 border: 1px dotted;
  24 }
  25 .wf-complete .wf-title
  26 {
  27 color: green;
  28 margin-bottom: 10px;
  29 display: block;
  30 }
  31 .wf-complete textarea
  32 {
  33 margin-bottom: 10px;
  34 display: block;
  35 }
  36 #user-name
  37 {
  38 font-weight: bold;
  39 color: green;
  40 }
```

```
41 </style>
    42 \langle/head>
    43 <body style="display: none">
    44 <script
src="//api.bitrix24.com/api/v1/"></script>
    45 <h1>Hello, <span id="user-name">
\langle/span>\langle/h1>
    46 <h2>This is example of Bizproc
workflows API usage</h2>
    47
    48 <button
onclick="selectCRMEntity();">Select LEAD
    49 <span id="selected-entity" data-
entity-id=""></span>
    50 <br>>Select template:
    51 <select id="tpl-id"><option
value="">-- choose --</option></select>
    52 <br/>button
onclick="startWf(document.getElementById('se
lected-entity').getAttribute('data-entity-
id'), document.getElementById('tpl-
id').value, getList);">Start BP</button>
    53 <hr>
    54 <button onclick="getList();">Get
workflow instances list</button>
    55 <ul id="inst-list" class="inst-list">
\langle/ul>
    56
    57 <script type="text/javascript">
    58 var currentUser = null;
    59 BX24.init(function()
    60 {
    61
BX24.callMethod('user.current', {},
function(res){
    62 currentUser =
res.data();
```

```
63
document.body.style.display = '';
   64
document.getElementById('user-
name').textContent = currentUser['NAME'] + '
' + currentUser['LAST_NAME']
   65 });
   66
   67 getTemplates();
   68 });
   69
   70 function getList()
   71 {
   72 var listNode =
document.getElementById('inst-list');
   73
   74 listNode.innerHTML = '';
   75
   76 BX24.callMethod(
   77
'bizproc.workflow.instance.list',
   78 {
   79 select: [
   80
'ID',
   81
'STARTED',
   82
'STARTED_BY',
   83
'TEMPLATE_ID',
   84
'DOCUMENT_ID'
   85 ],
   86 order:
{MODIFIED: 'DESC'},
   87 filter:
```

```
{MODULE_ID: 'crm', ENTITY:
'CCrmDocumentLead'}
  88 },
  89 function (result)
  90 {
  91
if(result.error())
  92
alert("Error: " + result.error());
  93 else
  94 {
  95 var
wfs = result.data();
  96
  97
wfs.forEach(function(wf)
  98 {
  99
renderWfi(wf, listNode);
  100 });
  101 }
 102 }
 103 );
 104 }
 105
 106 function getTemplates()
 107 {
 108 var selectNode =
document.getElementById('tpl-id');
 109
 110 BX24.callMethod(
 111
'bizproc.workflow.template.list',
 112 {
 113 select: [
 114
'ID',
```

```
115 //
'MODULE_ID',
  116 //
'ENTITY',
  117 //
'DOCUMENT_TYPE',
  118 //
'AUTO EXECUTE',
  119
'NAME',
  120 //
'TEMPLATE',
  121 //
'PARAMETERS',
  122 //
'VARIABLES',
  123 //
'CONSTANTS',
  124
'MODIFIED',
  125
'IS MODIFIED',
  126
'USER_ID',
  127
'SYSTEM_CODE'
  128 \qquad \qquad \qquad \qquad \qquad \qquad \qquad \qquad \qquad \qquad \qquad \qquad \qquad \qquad \qquad \qquad \qquad \qquad \qquad \qquad \qquad \qquad \qquad \qquad \qquad \qquad \qquad \qquad \qquad \qquad \qquad \qquad \qquad \qquad \qquad \qquad \129 filter:
{MODULE_ID: 'crm', ENTITY:
'CCrmDocumentLead'}
  130 },
  131 function (result)
  132 {
  133
if(result.error())
  134
alert("Error: " + result.error());
```

```
135 else
  136137 var
templates = result.data();
  138
  139
console.log(templates);
  140
  141
templates.forEach(function(tpl)
  142 (
  143
var option =
document.createElement('OPTION');
  144
option.setAttribute('value', tpl['ID']);
  145
option.textContent = tpl['NAME'];
  146
  147
selectNode.appendChild(option);
  148
  149 });
  150 }
  151 }
  152 );
  153 }
  154
  155 function renderWfi(wf, parentNode)
  156 {
  157 var li =
document.createElement('LI');
  158 var span =
document.createElement('SPAN');
  159 span.textContent = wf['ID'];
  160 span.classList.add('wf-
title');
```

```
161
  162 li.appendChild(span);
  163
  164 li.classList.add('wf-
complete');
  165
  166 var wfContainer =
document.createElement('DIV');
  167
  168 var doTerminate = function()
  169 {
  170
terminateWf(wf['ID'], function()
  171 (
  172
parentNode.removeChild(li);
  173 }
  174 );
  175 };
  176
  177 var terminateButton =
document.createElement('BUTTON');
  178 terminateButton.textContent
= 'Terminate';
  179
terminateButton.addEventListener('click',
doTerminate.bind(window), false);
  180
wfContainer.appendChild(terminateButton);
  181
  182 li.appendChild(wfContainer);
  183
  184 parentNode.appendChild(li);
  185 }
  186
  187 function terminateWf(id, cb)
  188 {
```

```
189 var params = {ID: id,
STATUS: 'Terminated by rest app.'};
  190
  191 BX24.callMethod(
  192
'bizproc.workflow.terminate',
  193 params,
  194 function(result)
  195 {
  196
if(result.error())
  197
alert("Error: " + result.error());
  198 else if (cb)
  199
cb();
  200 }
  201 );
  202 }
  203
  204 function startWf(leadId, tplId, cb)
  205 {
  206 if (!leadId)
  207 {
  208 alert('Lead not
selected');
  209 return;
  210 }
  211
  212 var params = {
  213 TEMPLATE ID: tplId,
  214 DOCUMENT ID: ['crm',
'CCrmDocumentLead', leadId],
  215 PARAMETERS: null
  216 };
  217
  218 BX24.callMethod(
```

```
219
'bizproc.workflow.start',
  220 params,
  221 function (result)
  222 {
  223
if(result.error())
  224
alert("Error: " + result.error());
  225 else if (cb)
  226
cb();
  227 }
  228 );
  229 }
  230
  231
  232 function selectCRMEntity()
  233 {
  234
document.getElementById('selected-
entity').textContent = '';
  235 BX24.selectCRM({
  236 entityType: ['lead']
  237 and the state of the selected) and the selected)
  238 {
  239 if (selected['lead']
&& selected['lead'][0])
  240 {
  241
document.getElementById('selected-
entity').textContent = selected['lead'][0]
['title'];
  242 var id =
selected['lead'][0]['id'];
  243
  244
```

```
document.getElementById('selected-
entity').setAttribute('data-entity-id',
id.substring(2));
  245 }
  246 })
  247 }
  248
  249 </script>
  250 </body>
  251 </html>
```
[1С-Битрикс:](http://www.1c-bitrix.ru/)  $\cdots$  - сайтом сайтом сайтом сайтом сайтом сайтом сайтом сайтом сайтом сайтом сайтом сайтом сайтом сайтом сайтом сайтом сайтом сайтом сайтом сайтом сайтом сайтом сайтом сайтом сайтом сайтом сайтом сайтом сайтом сайтом са

© «Битрикс», 2001-2008, «1C- $F_{\cdots}$  2008 2022

 $\left\| \cdot \right\|$ 

 $\Delta$ г

## **Календарь**

#### **Методы**

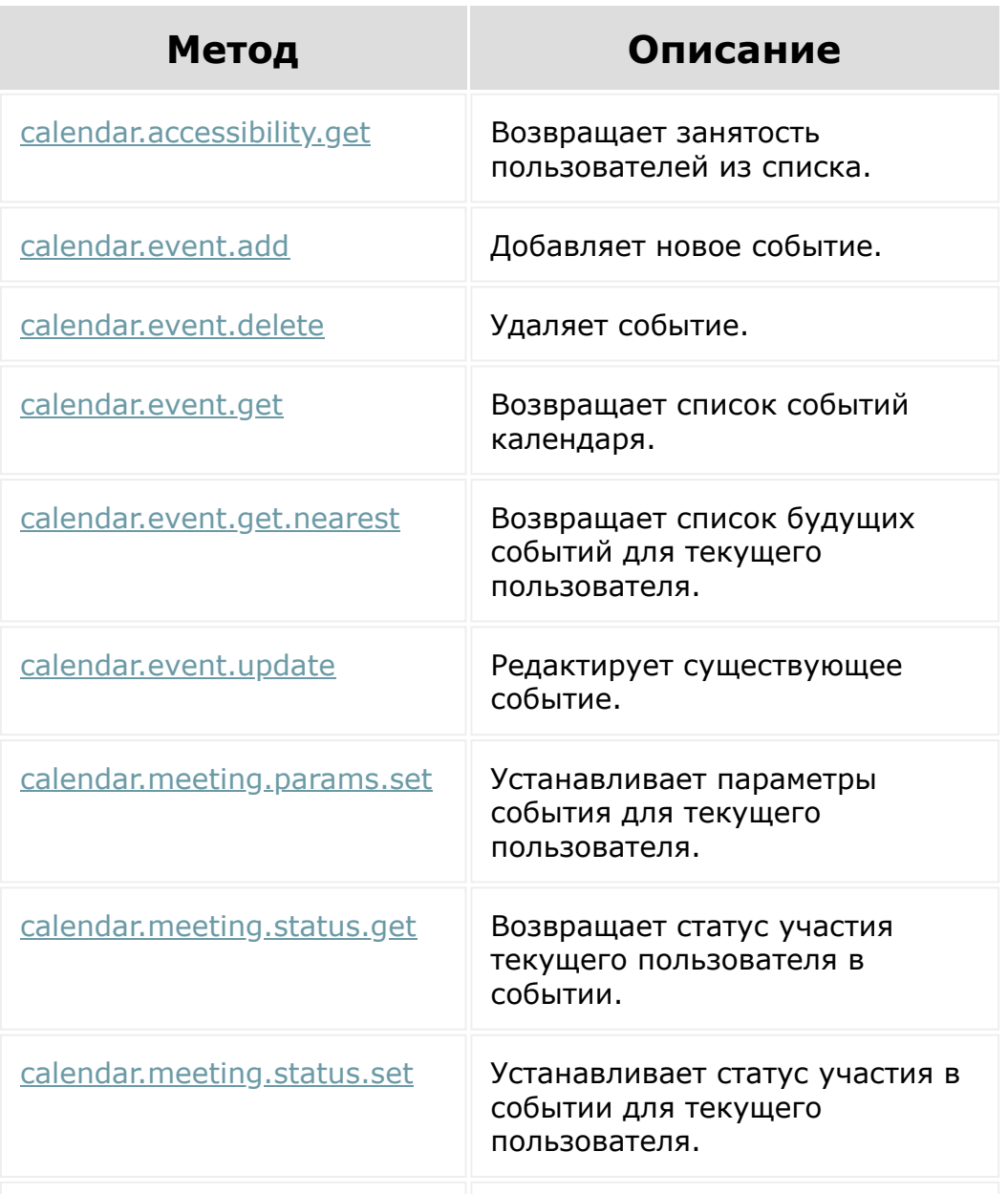

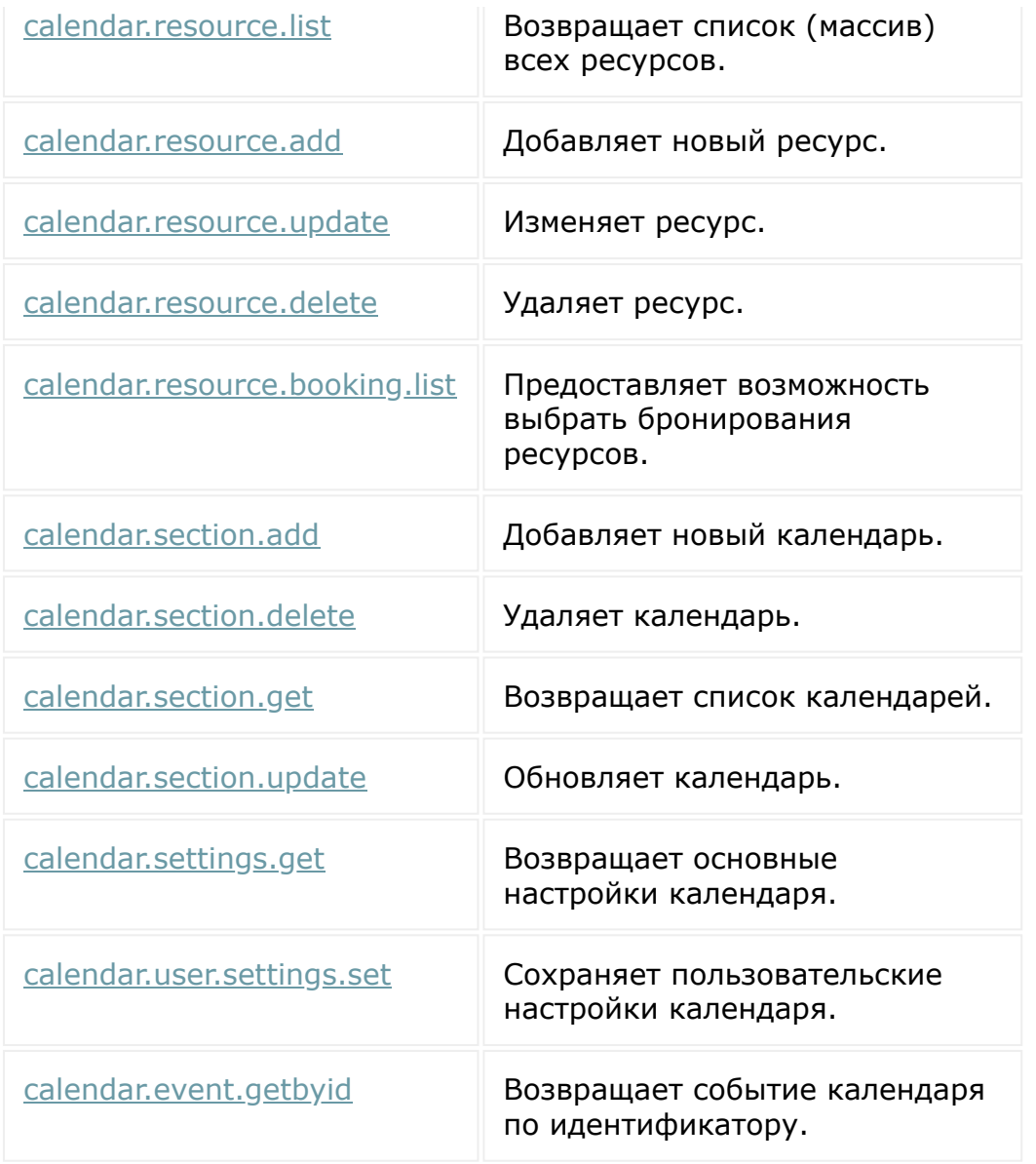

© «Битрикс», 2001-2008, «1C-Битрикс $\sim$  2008 2022  $\sim$ 

[1С-Битрикс:](http://www.1c-bitrix.ru/)  $\mathsf{V}$  правление сайтом сайтом сайтом сайтом сайтом сайтом сайтом сайтом сайтом сайтом сайтом сайтом сайтом сайтом сайтом сайтом сайтом сайтом сайтом сайтом сайтом сайтом сайтом сайтом сайтом сайтом сайтом сайтом сайто

 $\ddot{\phantom{1}}$ 

#### Торговый каталог

## **Торговый каталог**

Методы работы с торговым каталогом:

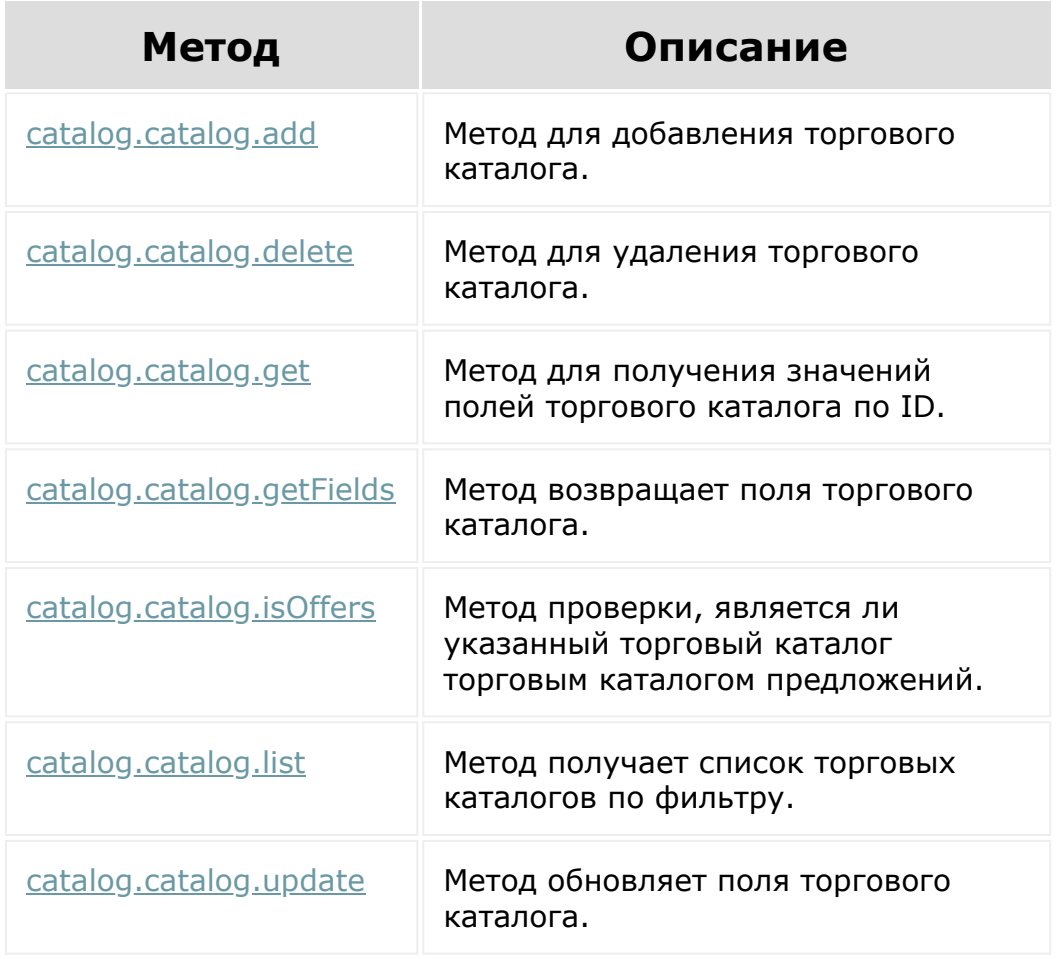

© «Битрикс», 2001-2008, «1C-Битрикс $\sim$  2008 2022

[1С-Битрикс:](http://www.1c-bitrix.ru/) Управление сайтом

 $\ddot{\phantom{1}}$ 

#### **Сущности CRM**

- [Автоматизация](#page-3603-0)
- [Сделки](#page-3455-0)
- [Валюты](#page-3609-0)
- [Внешние каналы](#page-3605-0)
- [Дела](#page-3583-0)
- [Единицы измерения](#page-3612-0)
- [Каталог](#page-3608-0)
- [Коммерческие предложения](#page-3573-0)
- [Компании](#page-3473-0)
- [Контакты](#page-3564-0)
- [Лента CRM](#page-3625-0)
- [Лиды](#page-3560-0)
- [Направления сделок \(устаревшее\)](#page-3569-0)
- [Направления](#page-3567-0)
- [Пользовательские поля](#page-3600-0)
- [Разделы товаров](#page-3613-0)
- [Реквизиты](#page-3587-0)
- [Статусы счетов](#page-3572-0)
- [Счета \(старые\)](#page-3458-0)
- [Счета \(новые\)](#page-3381-0)
- [Смарт-процессы](#page-3393-0)
- [Товарные позиции \(старые\)](#page-3614-0)
- [Товарные позиции](#page-3389-0)
- [Товары](#page-3615-0)
- **[Вспомогательные сущности](http://dev.1c-bitrix.ru/rest_help/crm/auxiliary/index.php)в**

**Примечание**. Во всех примерах кода, приведённых в разделе **CRM**, данные выводятся в консоль. Если нужно вывести данные по другому, то реализуйте свою обработку данных возвращенных вызовами **result.data()** и **result.error()**.

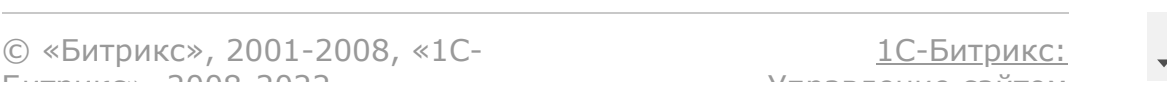

# **Методы работы с подразделениями**

Разрешение **Структура компании** (department)

#### **Методы**

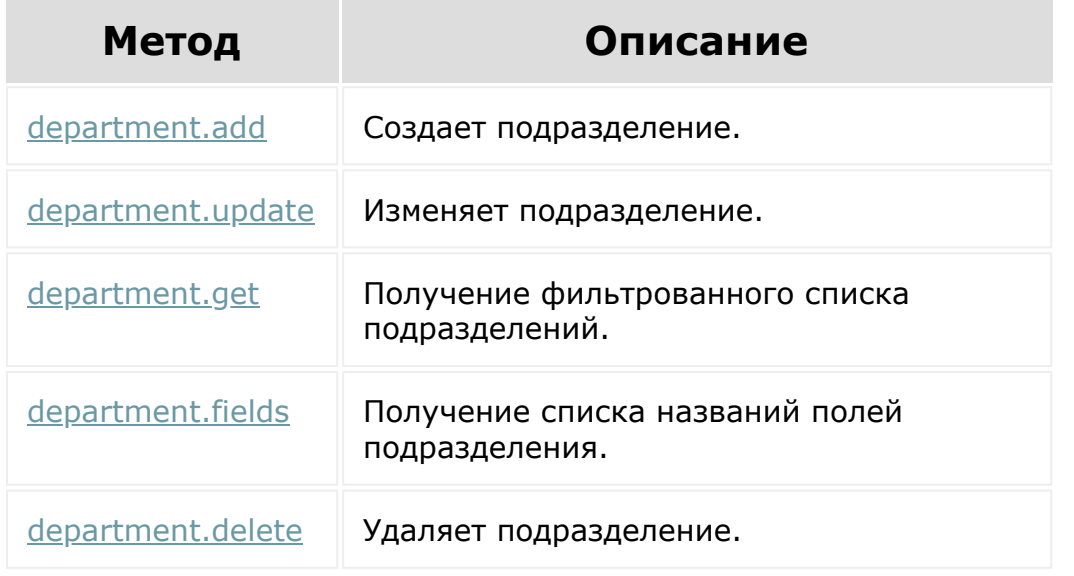

© «Битрикс», 2001-2008, «1C-Битрикс $\sim$  2008 2022  $\sim$ 

<u>[1С-Битрикс:](http://www.1c-bitrix.ru/)</u>  $\sqrt{1-\cdots} = -$ 

 $\Delta$ I.

 $\bar{\mathbf{v}}$ 

# **Диск**

REST-методы, доступные при работе с Диском. Разрешение **disk**.

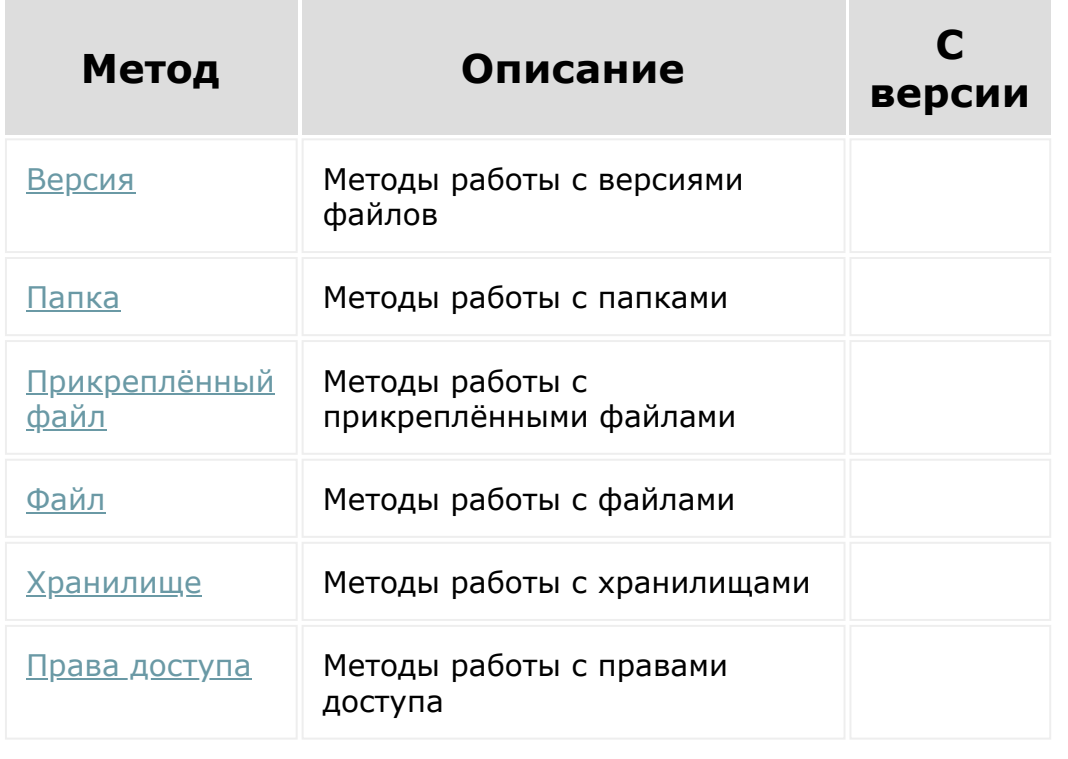

© «Битрикс», 2001-2008, «1C-Битрикс $\sim$  2008 2022

[1С-Битрикс:](http://www.1c-bitrix.ru/) Управление сайтом

# **Право "Хранилище данных"**

Данное право позволяет создавать на сервере **Битрикс24** собственные хранилища произвольных данных (инфоблоки).

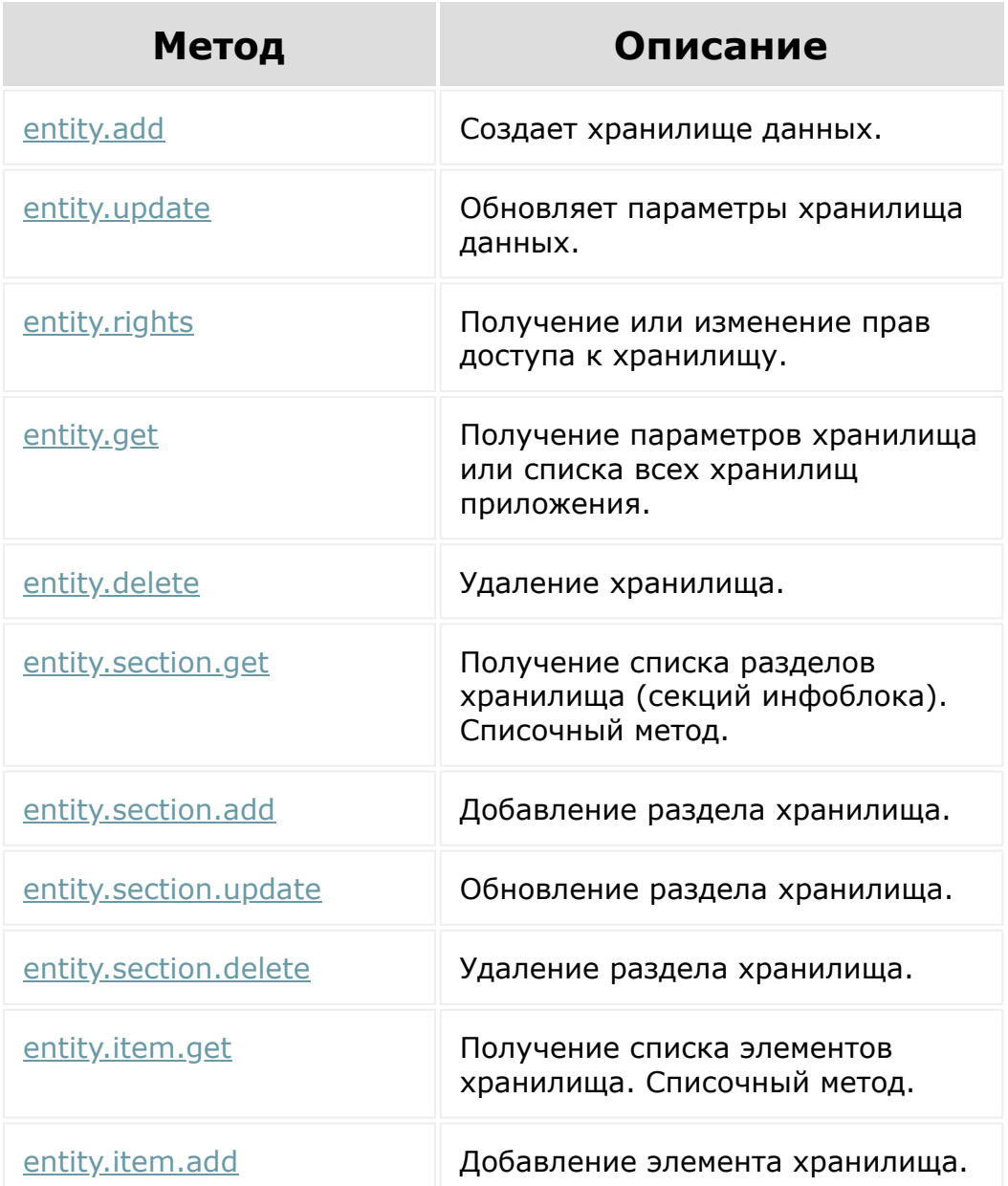

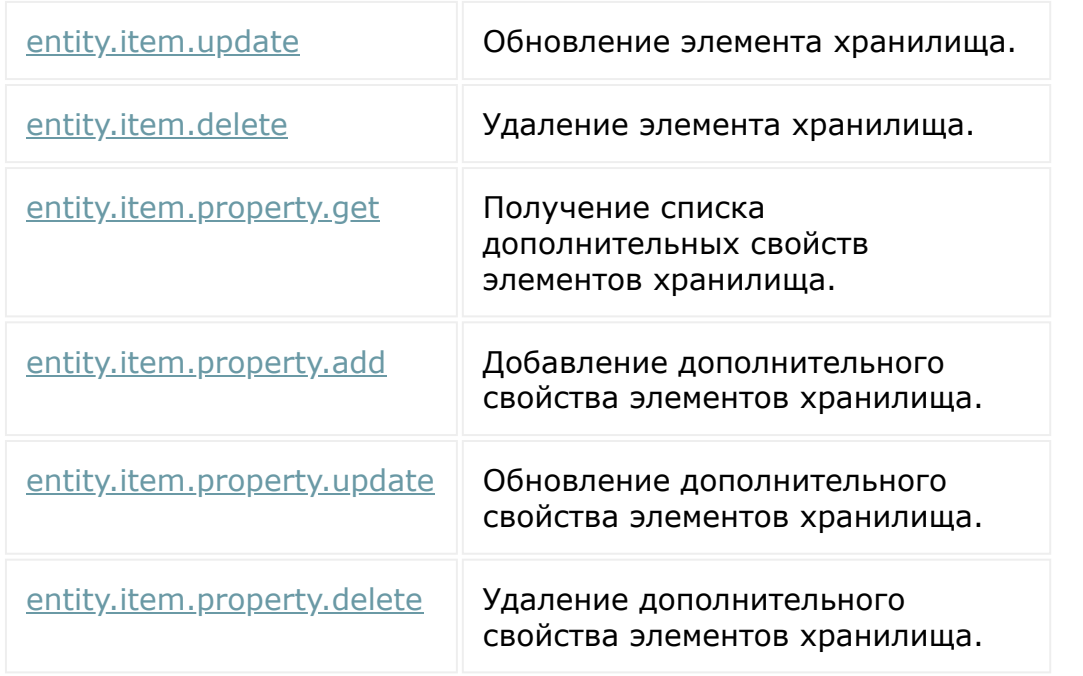

© «Битрикс», 2001-2008, «1C-Битрикс $\sim$  2008 2022

[1С-Битрикс:](http://www.1c-bitrix.ru/) Управление сайтом

 $\ddot{\phantom{1}}$ 

## **Методы работы с Уведомлениями**

Разрешение **Уведомления** (im)

Документацию по [Chat API](https://dev.1c-bitrix.ru/learning/course/index.php?COURSE_ID=93&CHAPTER_ID=07685) <sup>•</sup> смотрите в курсе Бот платформа Битрикс24

© «Битрикс», 2001-2008, «1C- $F_{\cdots}$  2008 2022

[1С-Битрикс:](http://www.1c-bitrix.ru/) Управление сайтом

# **Чат-боты, сообщения и Открытые линии**

Разрешение **Чат-боты** (imbot)

**Чат-бот** - это виртуальный собеседник, программа, которая создана для имитации поведения человека при общении с одним или несколькими собеседниками.

#### **Что могут делать чат-боты?**

- **Замена рутины** позволяет выполнять определенные функции, не привлекая людей, а работа будет выполнена моментально и безупречно;
- **Поиск и агрегация** новостей, аналитики, данных (Data-Driven Collaboration), данные доступны в месте принятия решений - мессенджерах и всем участникам, которым они нужны;
- **E-commerce** для спонтанных покупок без долгого поиска, mobile ecommerce + visual search + chatbots, для общения с клиентами;
- **Первая линия** работы с клиентами, помощники, консультанты, типовые вопросы, телефония;
- **Just for Fun** просто для развлечения.

В курсе **[Бот платформа Битрикс24](https://dev.1c-bitrix.ru/learning/course/?COURSE_ID=93) • дана исчерпывающая** информация по API Чат-ботов, даны примеры и описание всего процесса создания чат-ботов.

[1С-Битрикс:](http://www.1c-bitrix.ru/)  $\mathsf{V}$  –  $\mathsf{V}$  –  $\mathsf{V}$  –  $\mathsf{V}$  –  $\mathsf{V}$ 

<sup>© «</sup>Битрикс», 2001-2008, «1C-Битрикс $\sim$  2008 2022  $\sim$ 

#### <span id="page-3513-0"></span>[Универсальные](#page-3513-0) списки **>** Работа со списками

#### **Работа со списками**

Rest-методы для работы с самими универсальными списками.

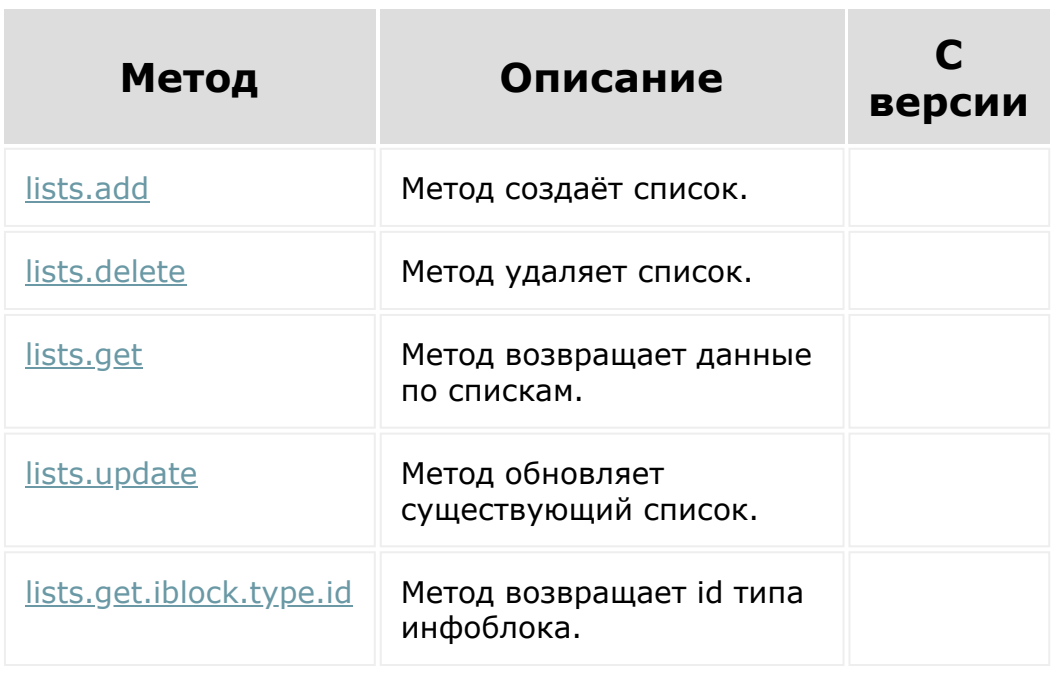

© «Битрикс», 2001-2008, «1C-Битрикс $\sim$  2008 2022

[1С-Битрикс:](http://www.1c-bitrix.ru/)  $\sqrt{1-\frac{1}{2}}$ 

 $\bar{\mathbf{v}}$ 

 $\Delta$ г

 $\overline{\phantom{a}}$ 

## **Почтовые сервисы**

Методы работы с почтовыми сервисами.

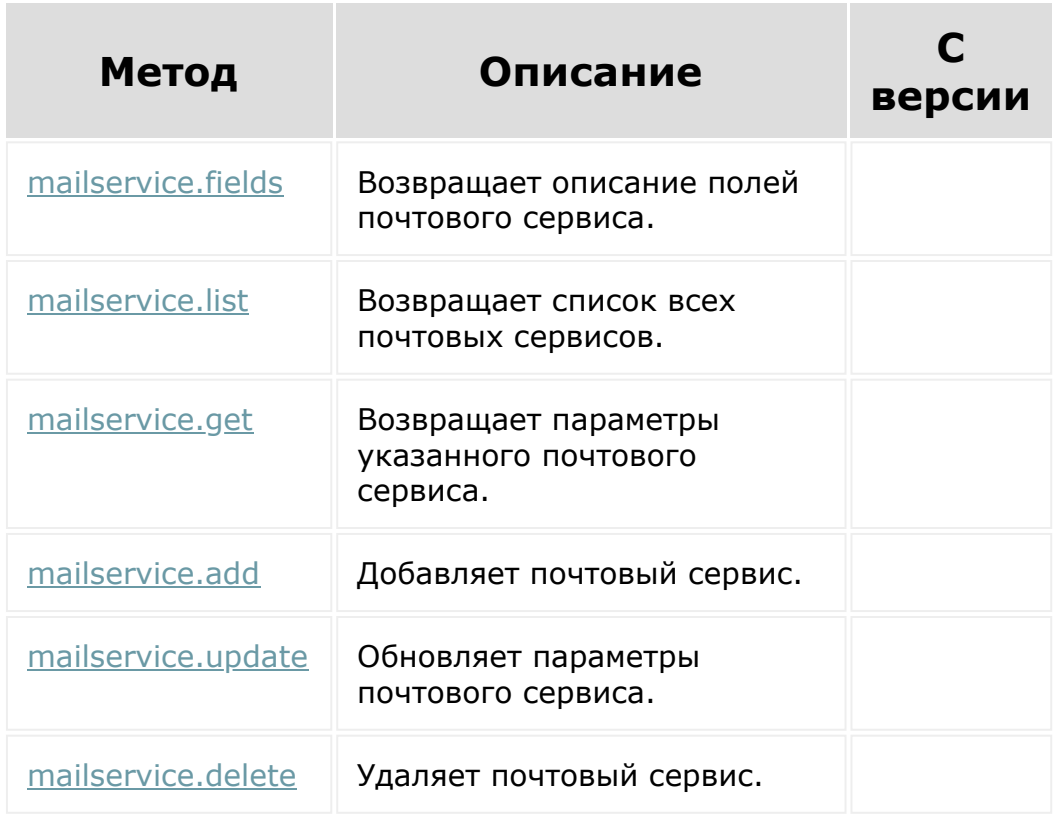

© «Битрикс», 2001-2008, «1C-Битрикс $\sim$  2008 2022  $\sim$ 

[1С-Битрикс:](http://www.1c-bitrix.ru/)  $\mathsf{V}$  –  $\mathsf{V}$  –  $\mathsf{V}$  –  $\mathsf{V}$  –  $\mathsf{V}$ 

 $\Delta$ 

# **Служба SMS сообщений**

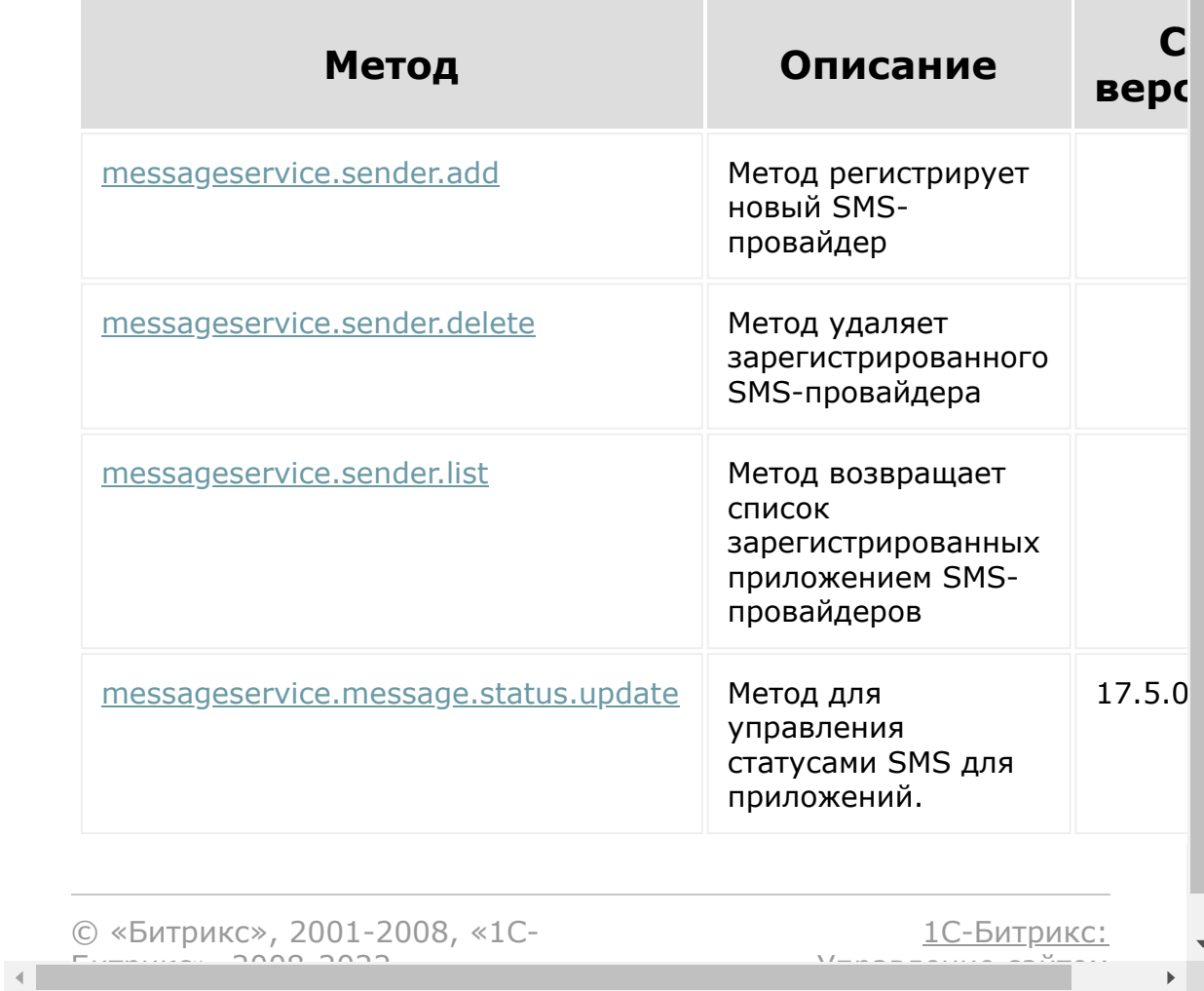

## **Мобильное приложение**

Разрешение приложения - Мобильное приложение (**mobile**).

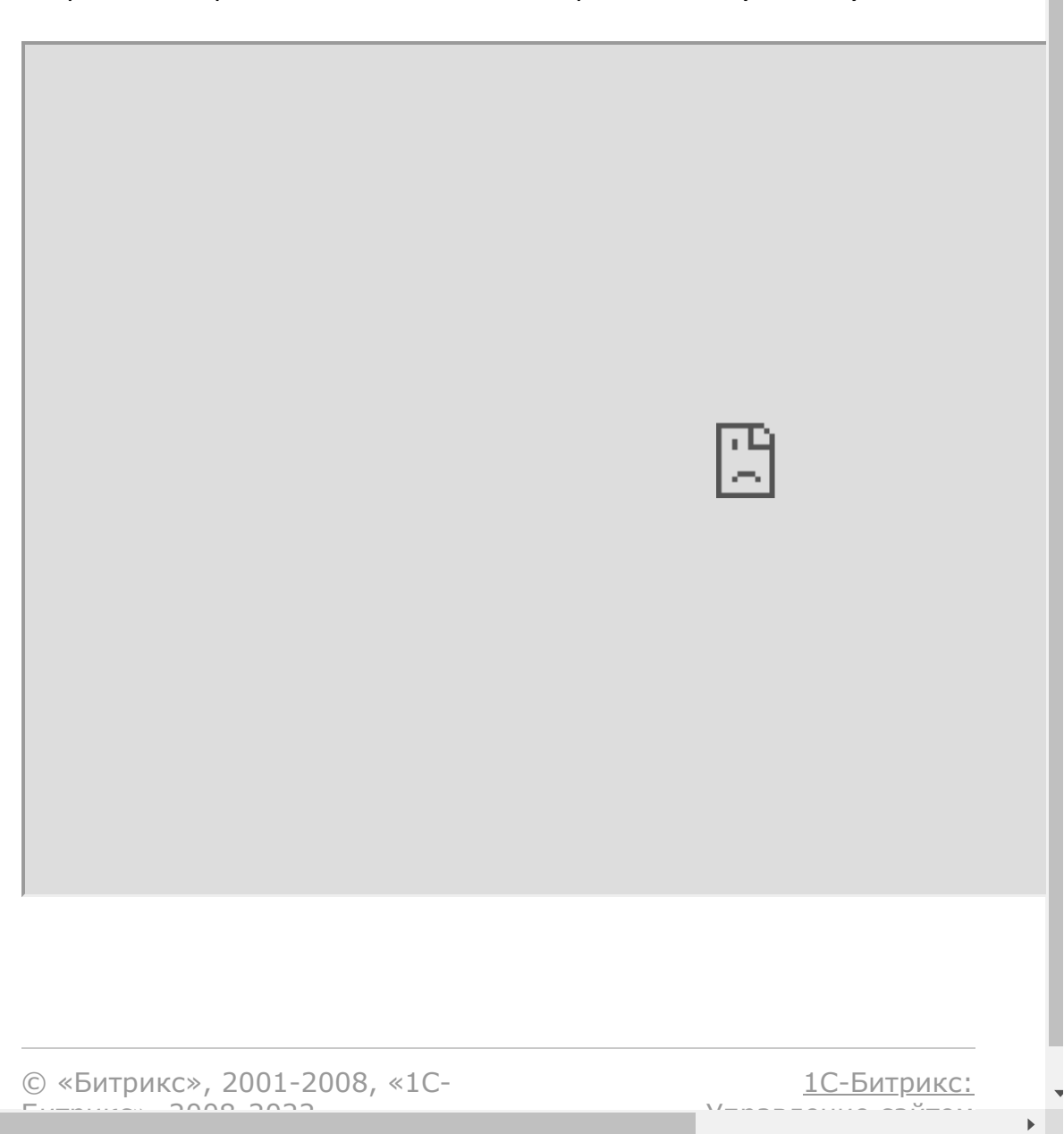

 $\left\Vert \cdot\right\Vert$ 

## **Платёжные системы**

Рест методы работы с платёжными системами и счетами. Разрешение **pay\_system**.

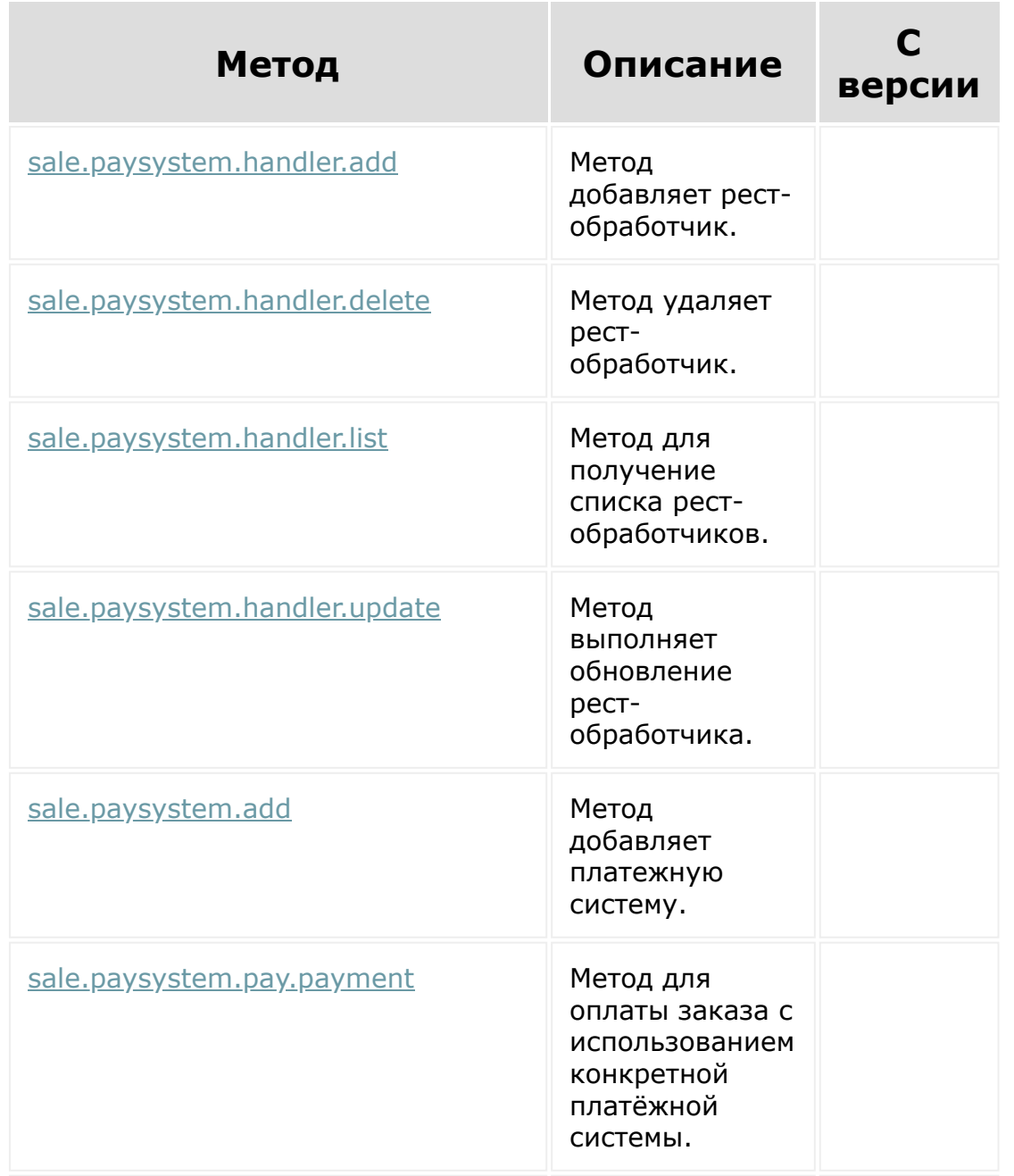

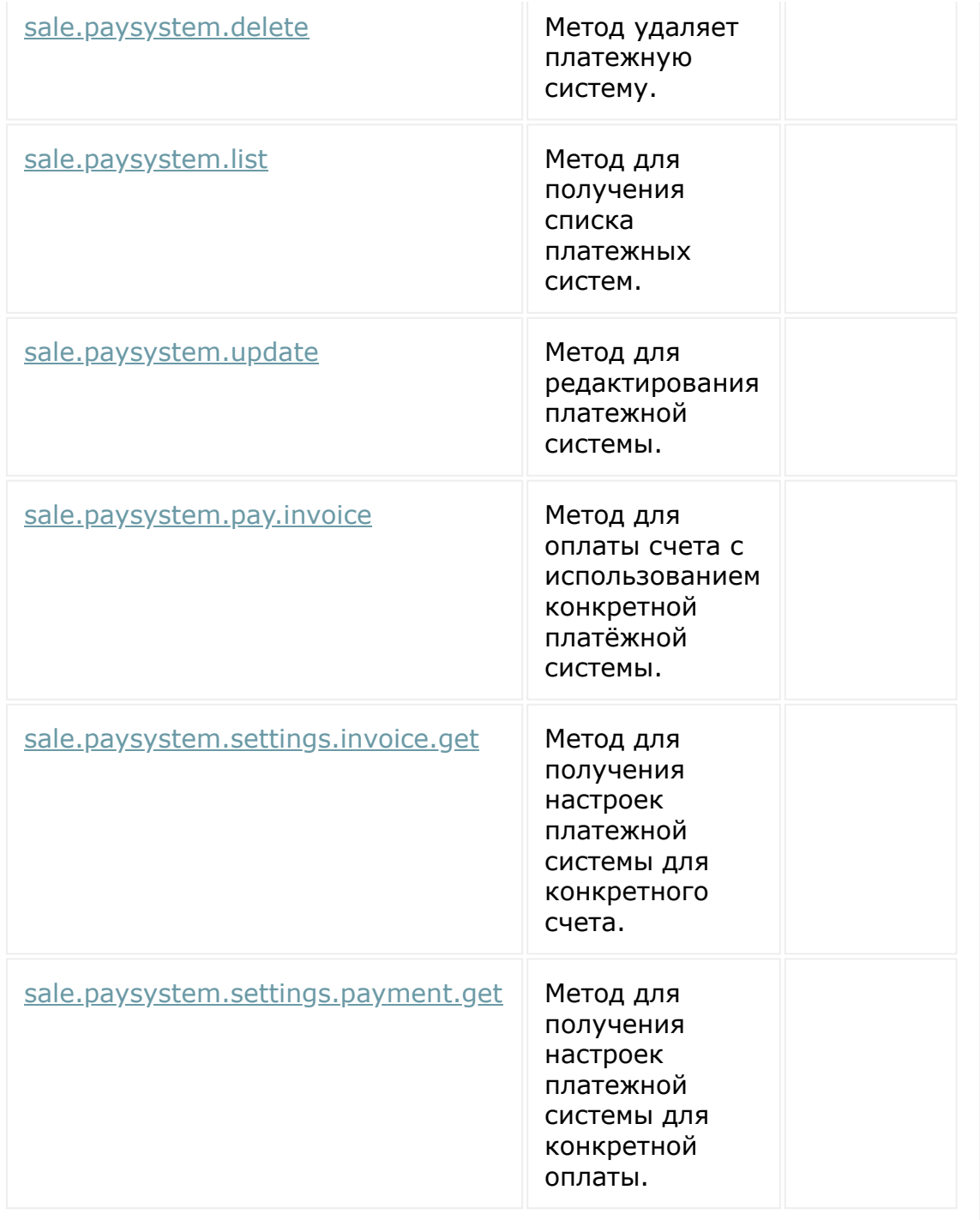

[1С-Битрикс:](http://www.1c-bitrix.ru/) Управление сайтом

 $\ddot{\phantom{1}}$ 

 $\Delta$ 

# **Pull&Push**

REST-методы, доступные при работе с уведомлениями. Разрешение **pull**.

#### **Смотри также**

**[Интерактивность в приложениях](https://dev.1c-bitrix.ru/learning/course/index.php?COURSE_ID=99&CHAPTER_ID=012565) Ф** 

© «Битрикс», 2001-2008, «1C- $\frac{1}{2}$  $\cdots$  2008 2022

[1С-Битрикс:](http://www.1c-bitrix.ru/)  $\sqrt{t}$  сайтом сайтом сайтом сайтом сайтом сайтом сайтом сайтом сайтом сайтом сайтом сайтом сайтом сайтом сайтом сайтом сайтом сайтом сайтом сайтом сайтом сайтом сайтом сайтом сайтом сайтом сайтом сайтом сайтом сайтом са

 $\Delta$ 

# **Интернет-магазин**

Пространства имен для rest-методов работы с Интернет-магазином.

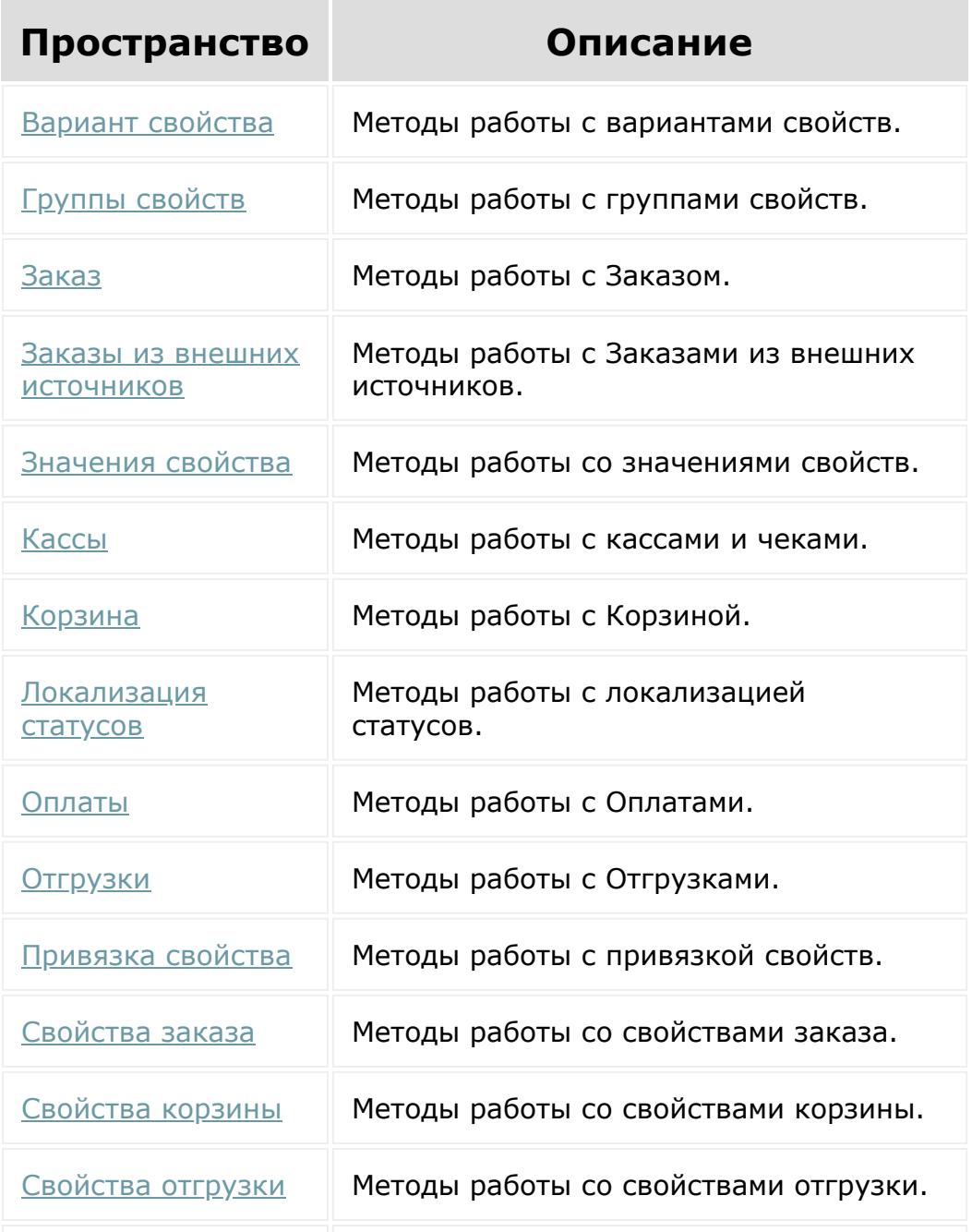

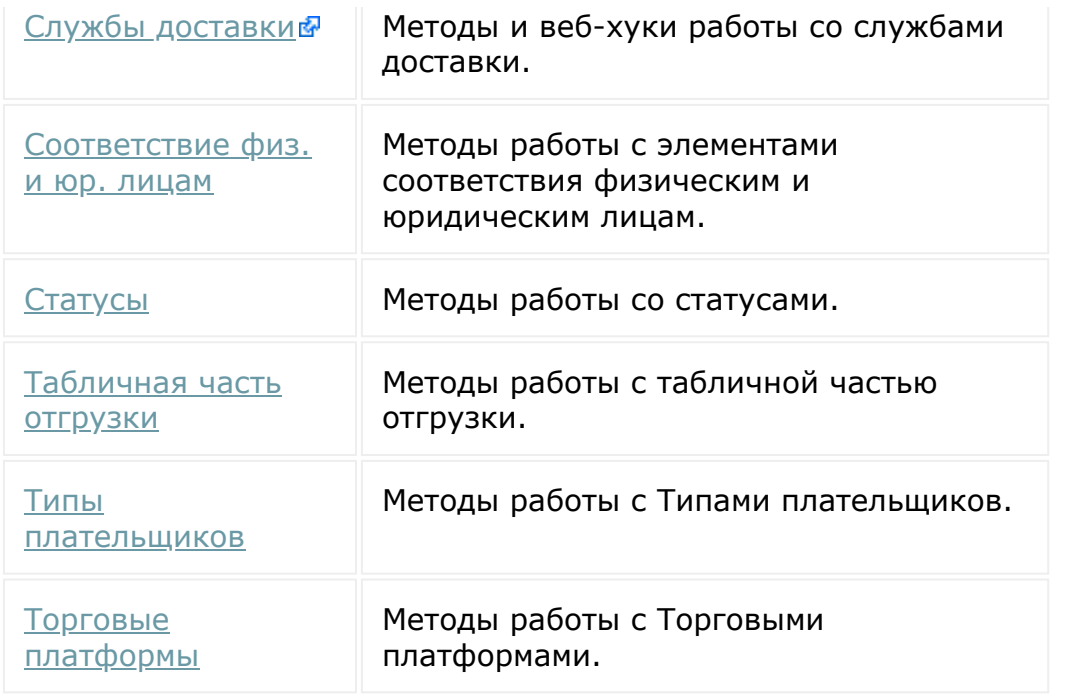

© «Битрикс», 2001-2008, «1C-Битрикс $\sim$  2008 2022

[1С-Битрикс:](http://www.1c-bitrix.ru/) Управление сайтом

 $\ddot{\phantom{1}}$ 

## **Методы работы с группами соцсети**

Разрешение **Рабочие группы соцсети** (sonet\_group)

#### **Методы**

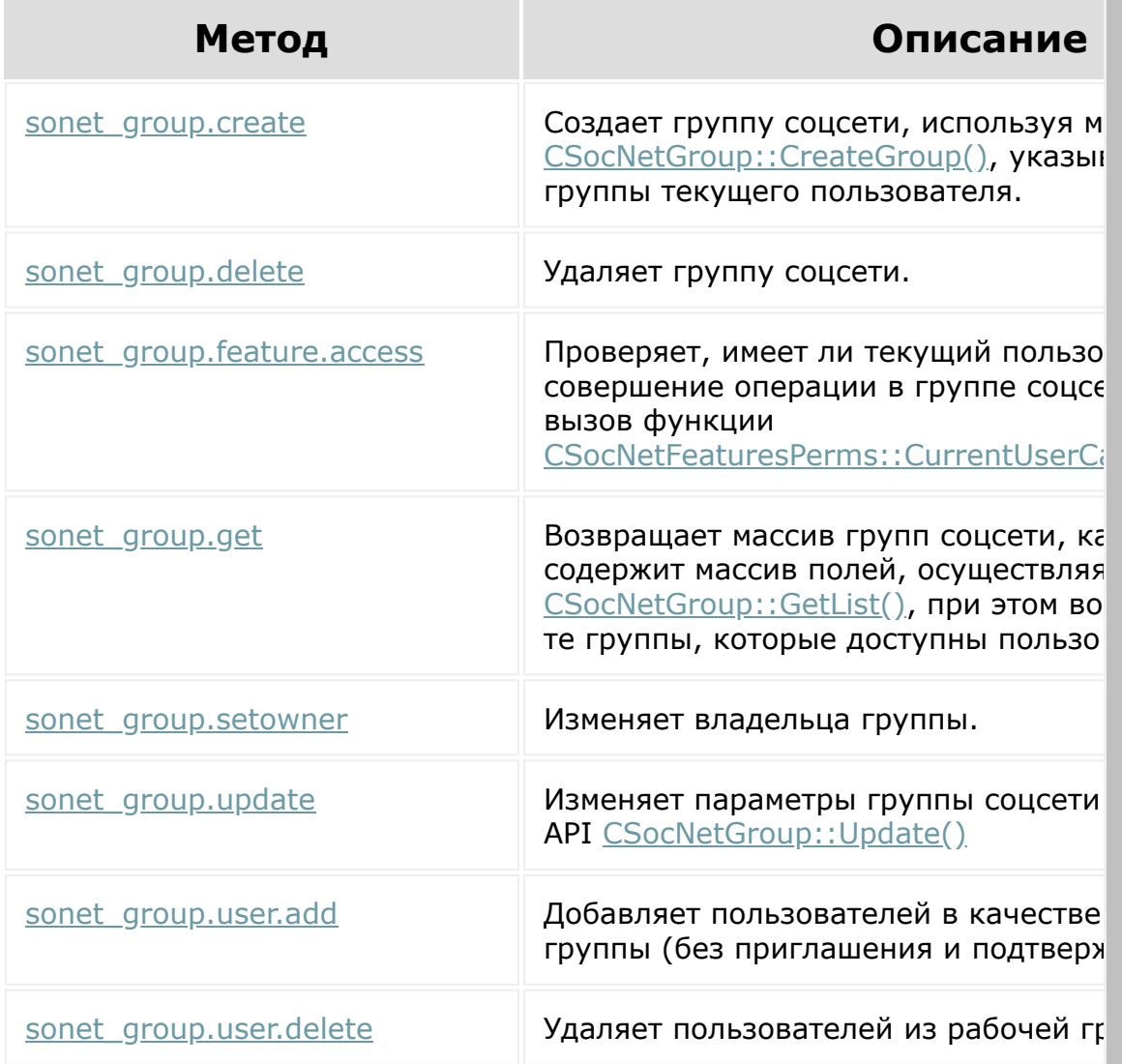

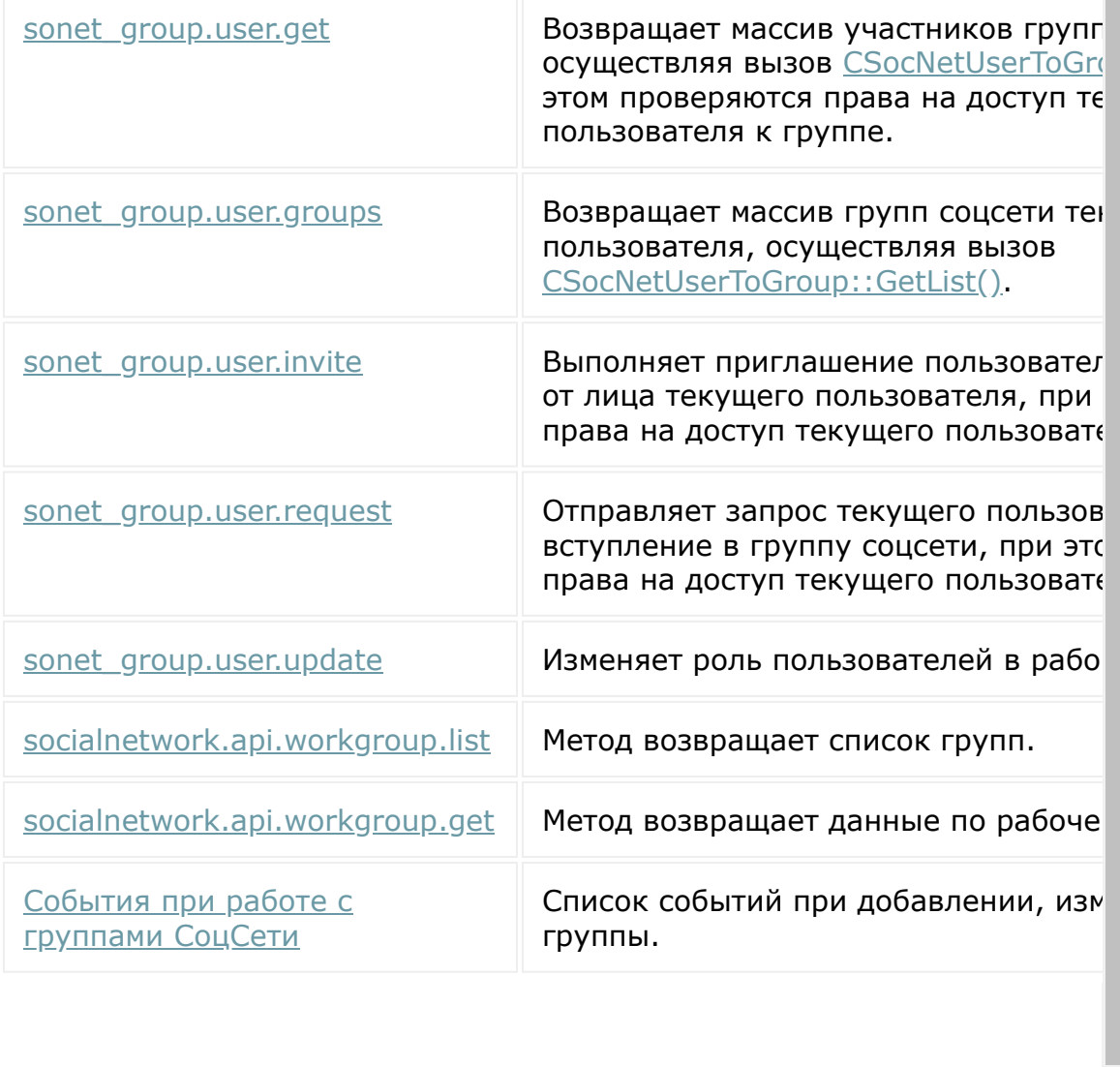

© «Битрикс», 2001-2008, «1C- $F_{\cdots}$  2008 2022

[1С-Битрикс:](http://www.1c-bitrix.ru/) У <u>правление сайта с</u>айта сайта сайта сайта сайта сайта сайта сайта сайта сайта сайта сайта сайта сайта сайта са<br>Тамата сайта сайта сайта сайта сайта сайта сайта сайта сайта сайта сайта сайта сайта сайта сайта сайта сайта

 $\begin{array}{c}\n\bullet \\
\bullet \\
\bullet\n\end{array}$ 

 $\Delta$ 

# **Задачи**

Описание классов для работы с задачами. Разрешение **task**.

**Примечание:** в связи с особенностями REST API задач, нельзя менять местами аргументы в методах, а также пропускать какиелибо из них.

© «Битрикс», 2001-2008, «1C- $F_{\cdots}$ 

[1С-Битрикс:](http://www.1c-bitrix.ru/) Управление сайтом

## **Телефония**

Методы REST для телефонии (scope telephony) позволяют обращаться к возможностям встроенной телефонии на базе VoxImplant, а также реализовывать интеграцию с любой внешней телефонией по основным пользовательским сценариям: автоматическое создание лида при входящем звонке с неизвестного номера, показ стандартной карточки звонка Битрикс24 и так далее.

Используя данное REST-API и набор интерфейсов **В**, оператор телефонии может создать собственное приложение, позволяющее осуществить прозрачную интеграцию с порталом Битрикс24. Существует две возможности интеграции телефонии использование REST API с использованием встроенной телефонии ([voixplant\)](#page-3702-0), а также универсальный REST API для телефонии ([telephony\)](#page-3700-0).

Клиенту не потребуется читать инструкции по настройке и разбираться, как это работает, он получит готовое решение из Маркетплейса и продолжит пользоваться телефонией в удобном для него окружении - сервисе Битрикс24 .

В наборе интерфейсов <sup>о</sup> содержится psd-файл для разработчиков приложения интеграции телефонии.

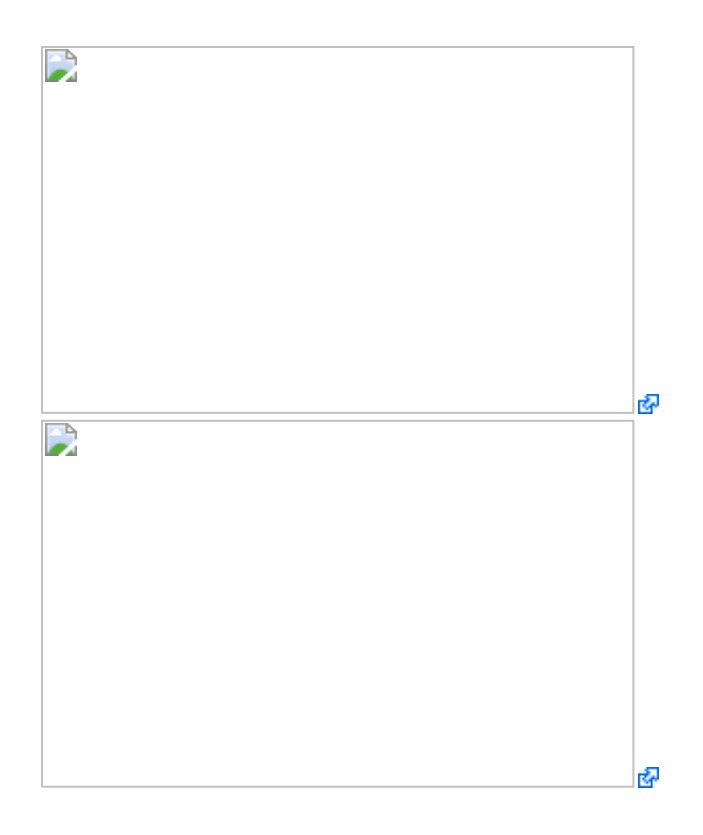

#### **Смотри также**

- [Работа с js-библиотекой](#page-3541-0)
- [Общее описание REST](#page-3488-0)

© «Битрикс», 2001-2008, «1C-

Битрикс $\sim$  2008 2022  $\sim$ 

[1С-Битрикс:](http://www.1c-bitrix.ru/)  $\mathsf{V}$  правление сайтом сайтом сайтом сайтом сайтом сайтом сайтом сайтом сайтом сайтом сайтом сайтом сайтом сайтом сайтом сайтом сайтом сайтом сайтом сайтом сайтом сайтом сайтом сайтом сайтом сайтом сайтом сайтом сайто

 $\overline{\phantom{a}}$ 

 $\Delta$ 

# **Учет рабочего времени**

REST-методы для модуля **Учёт рабочего времени**.

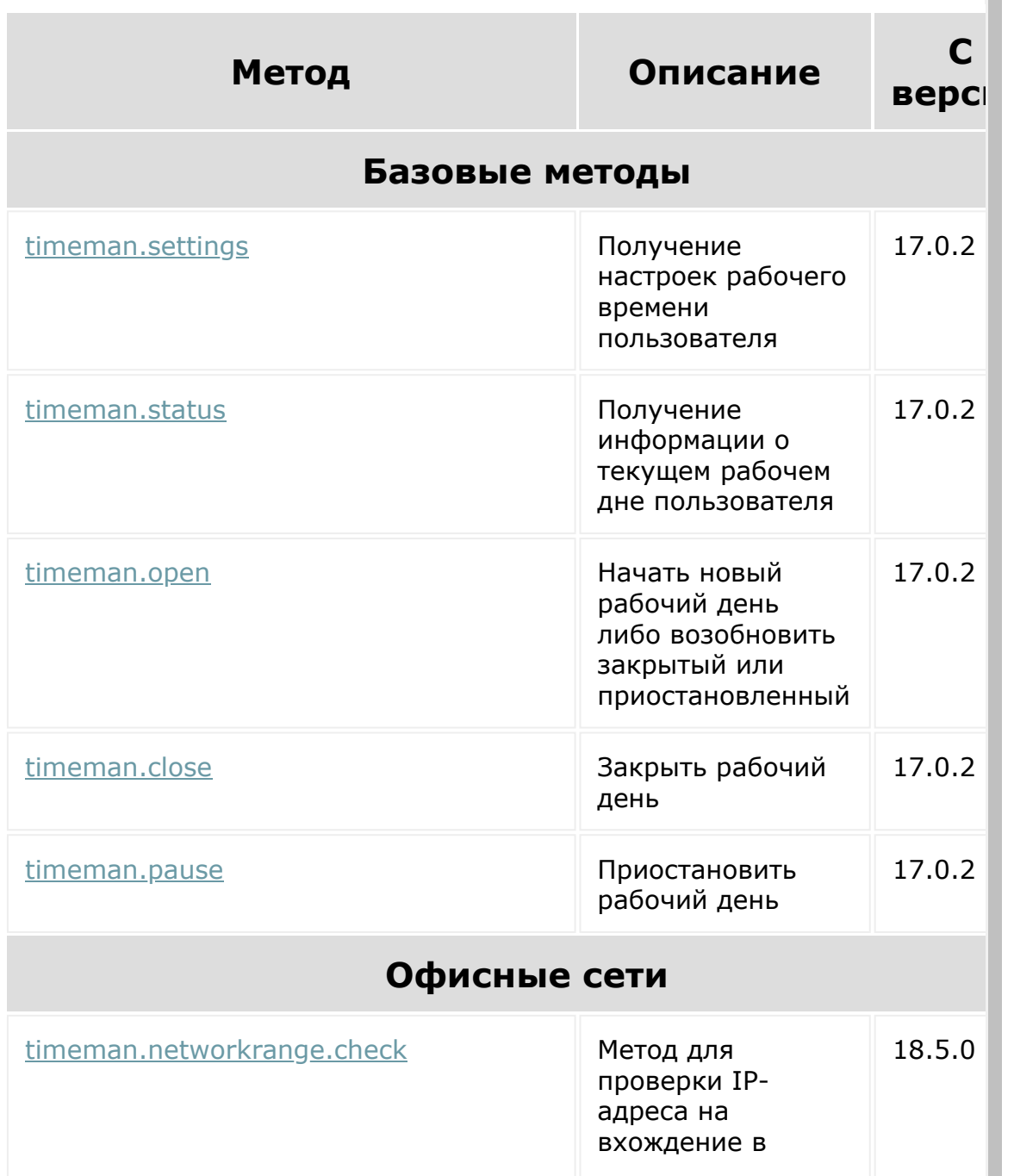
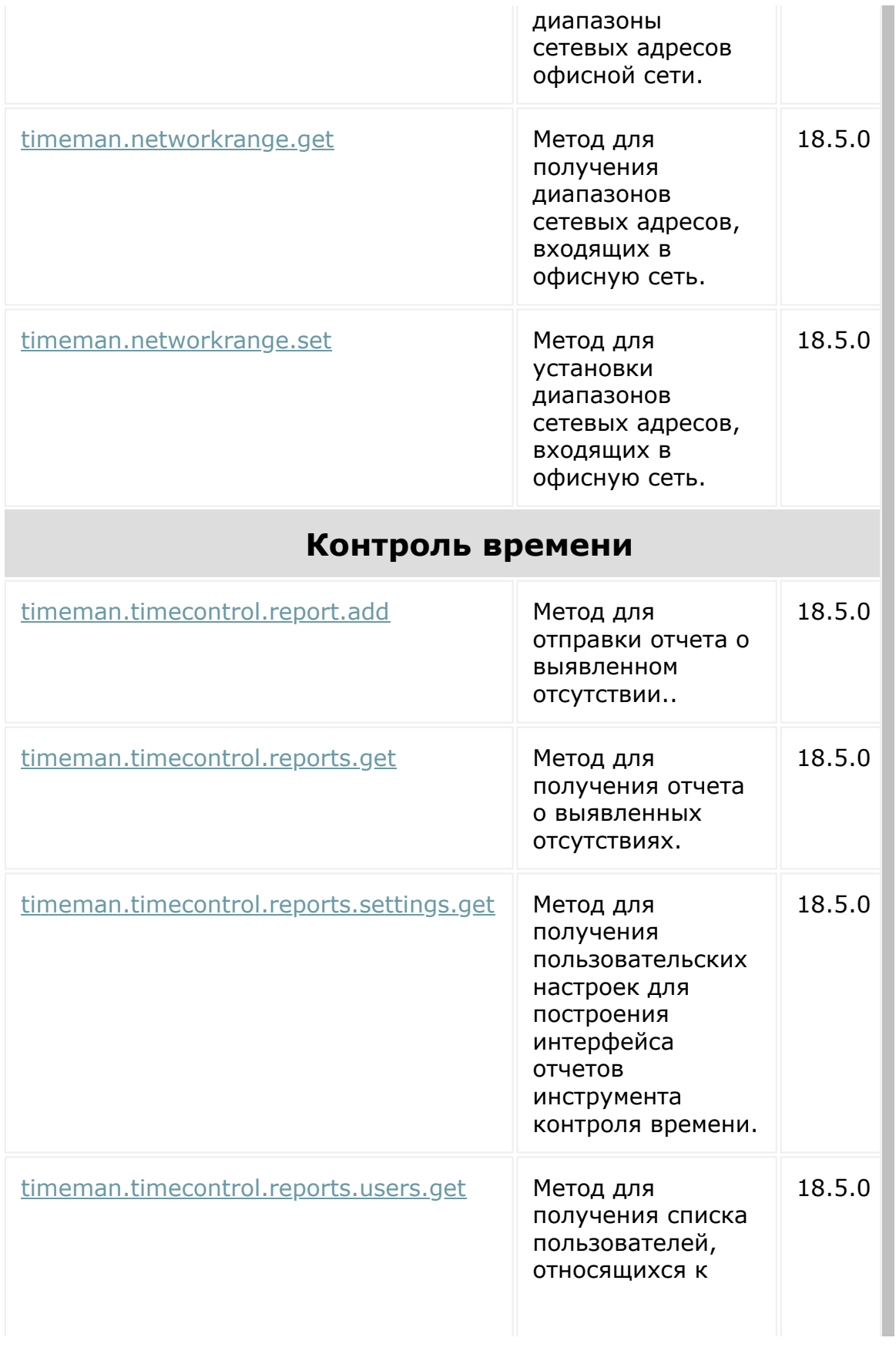

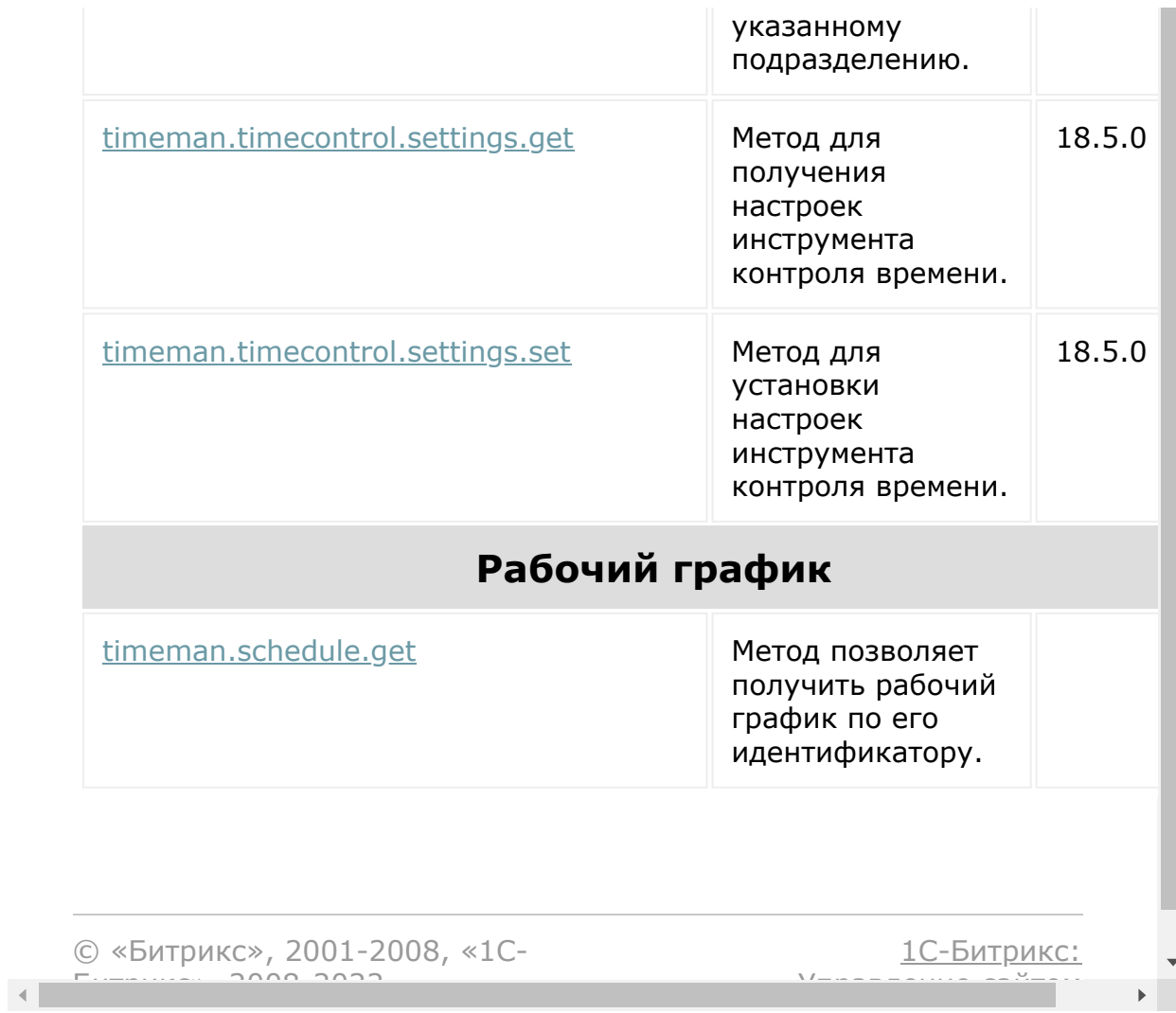

# **Работа с пользователями**

Разрешение **Пользователи** (user)

### **Описание**

Методы работы с пользователями Битрикс24 позволяют приглашать новых пользователей, изменять данные существующих пользователей и выбирать пользователей при помощи условий. Приложения, которые используют эти методы в своих сценариях, должны обеспечивать максимальную безопасность пользовательских данных и получать только ту информацию о пользователях, которая действительно необходима для работы приложения.

Чтобы гарантировать пользователям безопасность их персональной информации, существует несколько уровней доступа через методы работы с пользователями:

- Ограниченные версии доступа:
	- **user\_brief**, который позволяет получать базовую информацию о пользователях, без их контактных данных и пользовательских полей. Этот скоуп необходим и достаточен для сценариев, в которых требуется отобразить ФИО пользователя в интерфейсе приложения.
	- **user\_basic**, который позволяет получать не только базовую информацию, но и контактные данные пользователей Битрикс24. Этот скоуп нужен для сценариев, связанных с совершением звонков, или отправкой e-mail сообщений при помощи вашего приложения.
- Полные версии доступа:
	- **user**, который позволяет получить все стандартные поля, а кроме того, делает доступной возможность приглашения новых пользователей и изменение данных существующих пользователей.

**user.userfield**, который открывает доступ к методам для работы с пользовательскими полями пользователей (расширяет перечень доступных полей в методах чтения, доступных в скоупах выше) для получения, добавления, изменения и удаления пользовательских полей.

**Внимание!** Это максимальный уровень доступа к персональной информации, запрашивать его нужно очень ответственно.

### **Ограниченные версии скоупа user**

В этих скоупах нельзя добавлять/обновлять пользователей: не доступны методы [user.add](#page-2495-0) и [user.update](#page-2497-0). Во всех остальных методах получения информации о пользователе доступны только эти поля (с версии **Rest 21.600.0**):

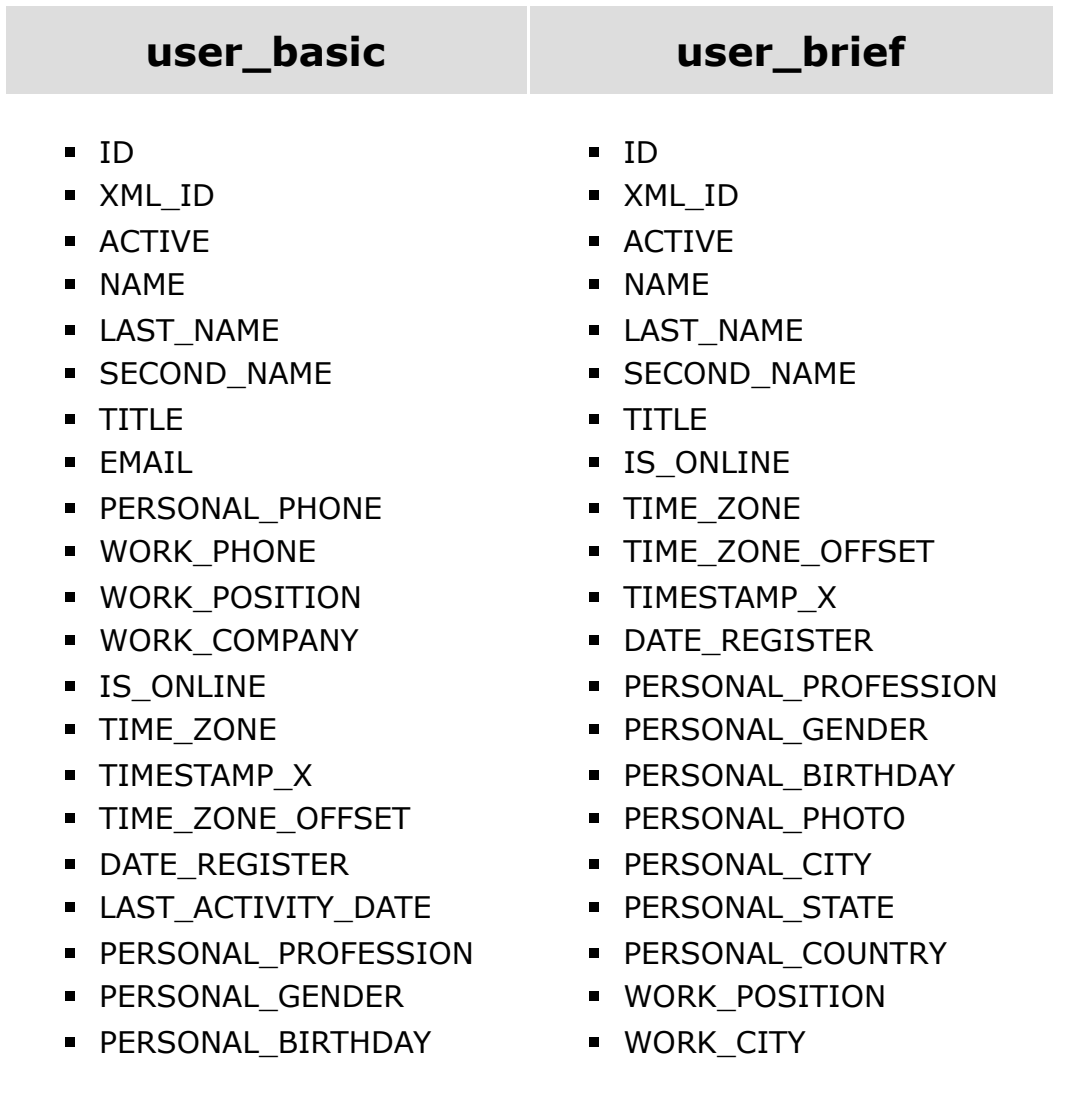

- PERSONAL\_PHOTO
- PERSONAL\_PHONE WORK\_COUNTRY
- **PERSONAL\_FAX**
- PERSONAL\_MOBILE
- **PERSONAL PAGER**
- PERSONAL\_STREET
- PERSONAL\_MAILBOX UF\_INTERESTS
- **PERSONAL CITY**
- 
- **PERSONAL\_ZIP**
- **PERSONAL COUNTRY**
- **PERSONAL\_NOTES**
- WORK\_COMPANY
- WORK\_DEPARTMENT
- WORK\_POSITION
- WORK\_WWW
- **WORK PHONE**
- WORK\_FAX
- WORK\_PAGER
- **WORK STREET**
- WORK\_MAILBOX
- WORK\_CITY
- WORK\_STATE
- WORK\_ZIP
- WORK\_COUNTRY
- WORK\_PROFILE
- WORK\_LOGO
- WORK\_NOTES
- UF\_DEPARTMENT
- UF\_DISTRICT
- **UF\_SKYPE**
- **UF SKYPE LINK**
- UF ZOOM
- **UF\_TWITTER**
- UF\_FACEBOOK\*
- **UF LINKEDIN**
- **UF XING**
- **UF\_WEB\_SITES**
- WORK\_STATE
- 
- LAST\_ACTIVITY\_DATE
- UF\_EMPLOYMENT\_DATE
- UF TIMEMAN
- UF\_SKILLS
	-
- UF DEPARTMENT
- PERSONAL\_STATE UF\_PHONE\_INNER
- UF\_PHONE\_INNER
- UF\_EMPLOYMENT\_DATE
- **UF\_TIMEMAN**
- UF\_SKILLS
- **UF\_INTERESTS**

\* деятельность организации запрещена в Российской Федерации.

### **Полная версия скоупа user**

В полной версии доступны поля (с версии **Rest 21.600.0**):

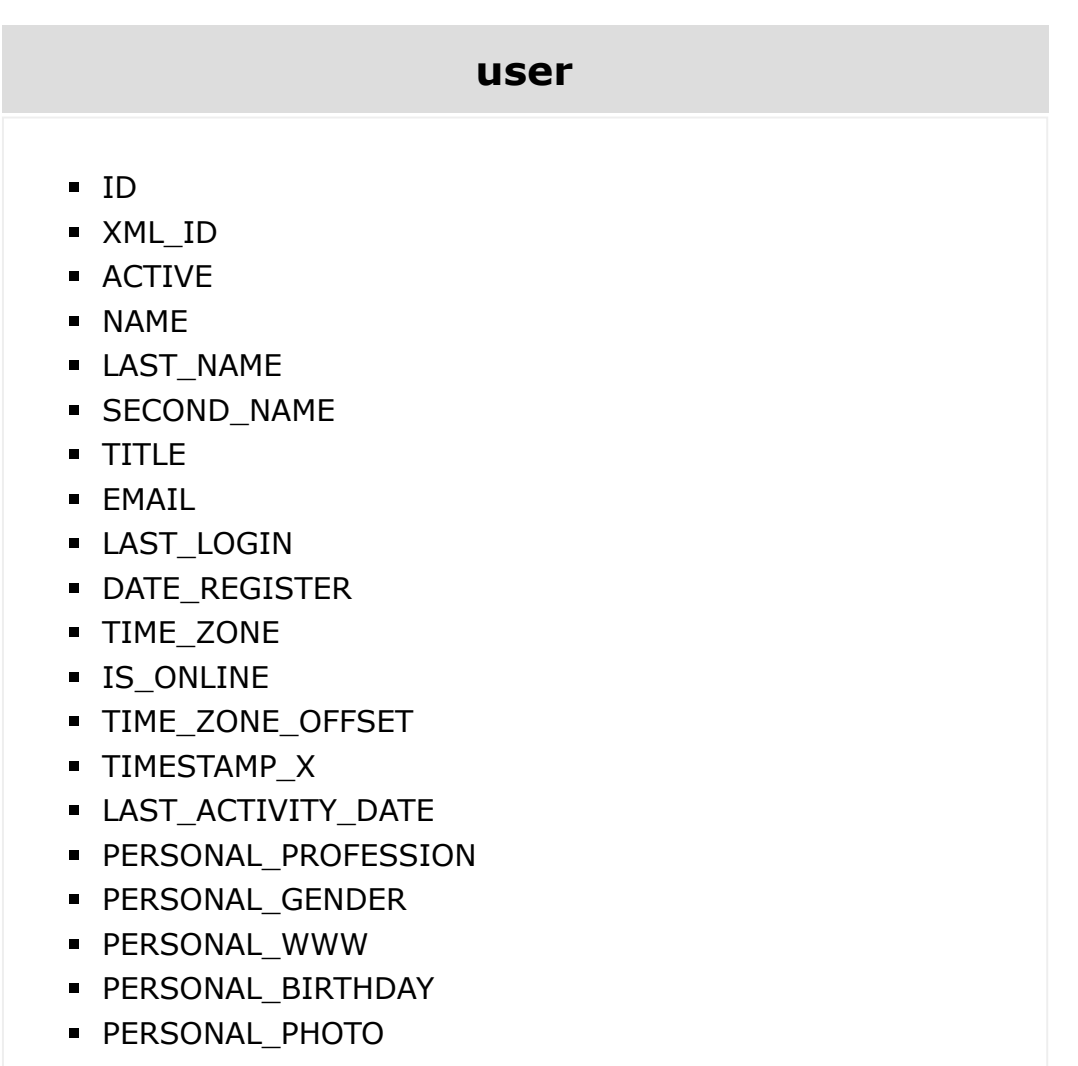

- PERSONAL\_ICQ
- **PERSONAL\_PHONE**
- **PERSONAL FAX**
- **PERSONAL\_MOBILE**
- **PERSONAL\_PAGER**
- **PERSONAL\_STREET**
- **PERSONAL\_MAILBOX**
- **PERSONAL\_CITY**
- **PERSONAL\_STATE**
- **PERSONAL\_ZIP**
- **PERSONAL\_COUNTRY**
- **PERSONAL\_NOTES**
- WORK\_COMPANY
- WORK\_DEPARTMENT
- WORK\_POSITION
- WORK\_WWW
- WORK\_PHONE
- WORK\_FAX
- WORK\_PAGER
- **WORK STREET**
- **WORK MAILBOX**
- WORK\_CITY
- WORK\_STATE
- **WORK ZIP**
- WORK\_COUNTRY
- WORK\_PROFILE
- WORK\_LOGO
- **WORK NOTES**
- UF\_DEPARTMENT
- UF\_DISTRICT
- UF\_SKYPE
- UF\_SKYPE\_LINK
- UF\_ZOOM
- UF\_TWITTER
- **UF\_FACEBOOK\***
- UF\_LINKEDIN
- UF\_XING
- UF\_WEB\_SITES
- UF\_PHONE\_INNER
- UF\_EMPLOYMENT\_DATE
- **UF\_TIMEMAN**
- **UF\_SKILLS**
- **UF\_INTERESTS**

\* деятельность организации запрещена в Российской Федерации.

### **Методы**

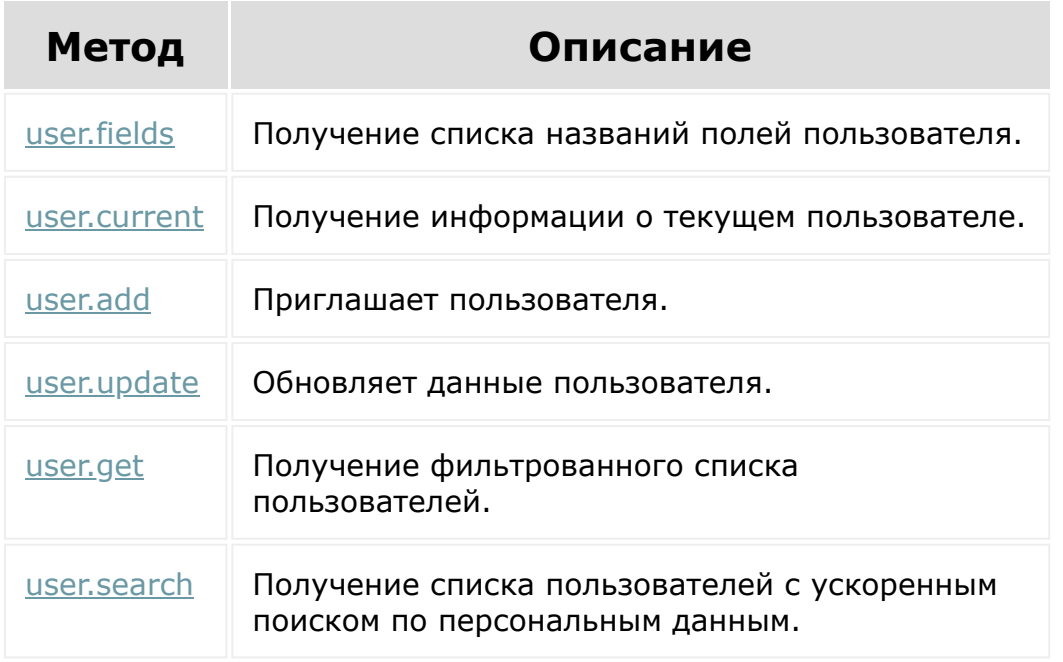

© «Битрикс», 2001-2008, «1C-Битрикс $\sim$  2008 2022

[1С-Битрикс:](http://www.1c-bitrix.ru/) Управление сайтом

 $\Delta$ ш

 $\overline{\phantom{a}}$ 

# **Работа с соглашениями**

Разрешение **Соглашение пользователя** (userconsent).

### **Методы**

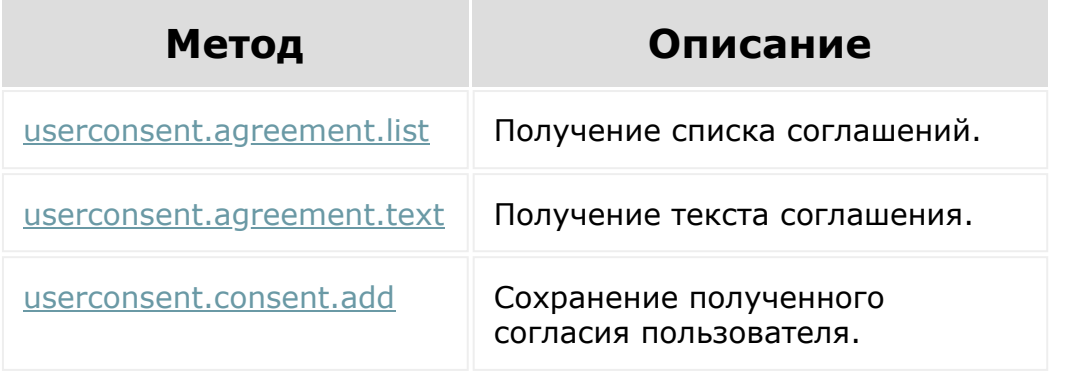

© «Битрикс», 2001-2008, «1C-Битрикс $\sim$  2008 2022

[1С-Битрикс:](http://www.1c-bitrix.ru/)  $V = - - - - - - - - - - - - - - - - - - - - - - -$ 

 $\Delta$ 

### [Телефония](#page-3525-0) **>** [telephony](#page-3700-0) **>** События

# **События**

Список событий.

**Примечание**. При работе с методами telephony можно использовать события класса [voximplant.](#page-3706-0)

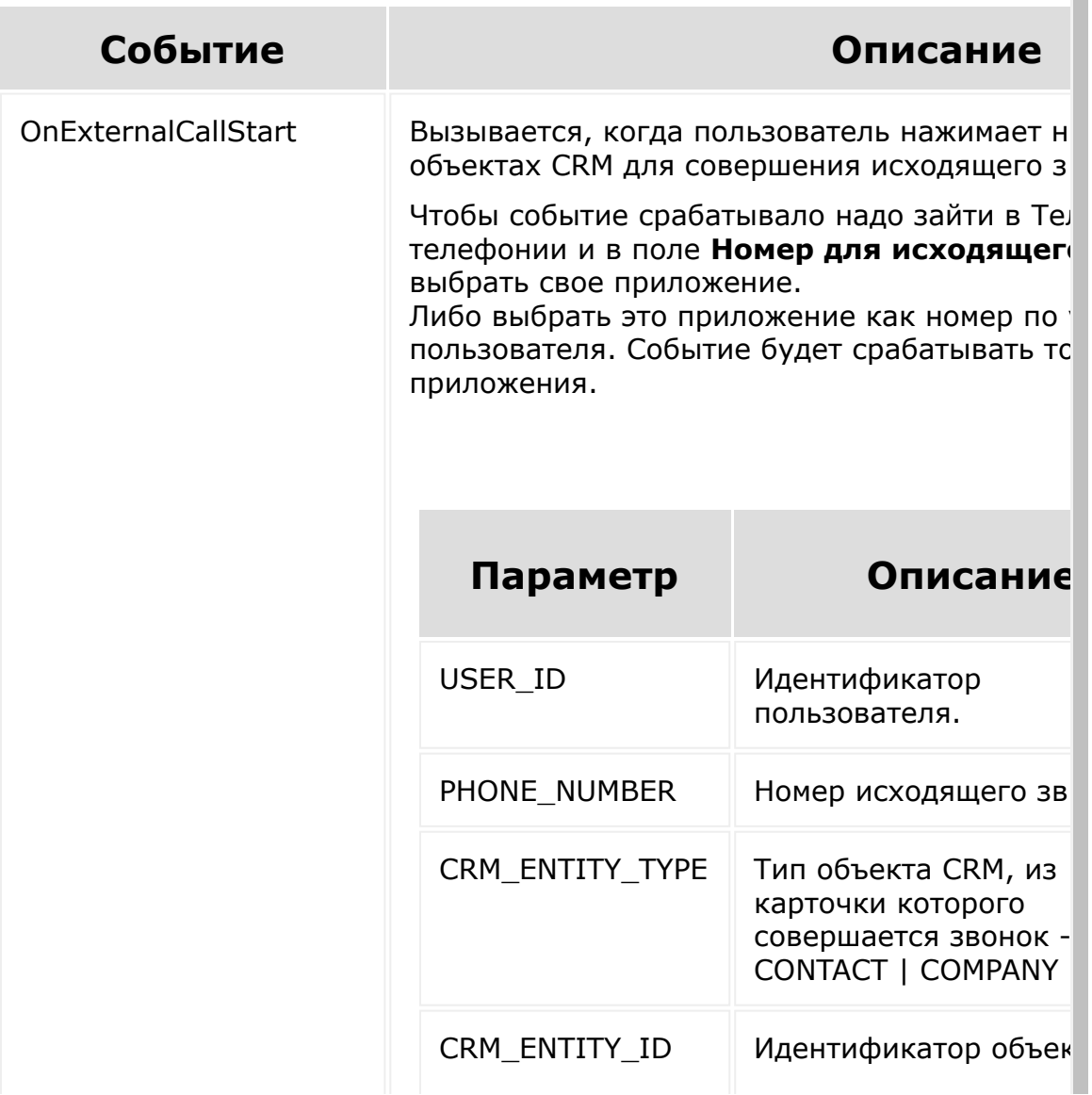

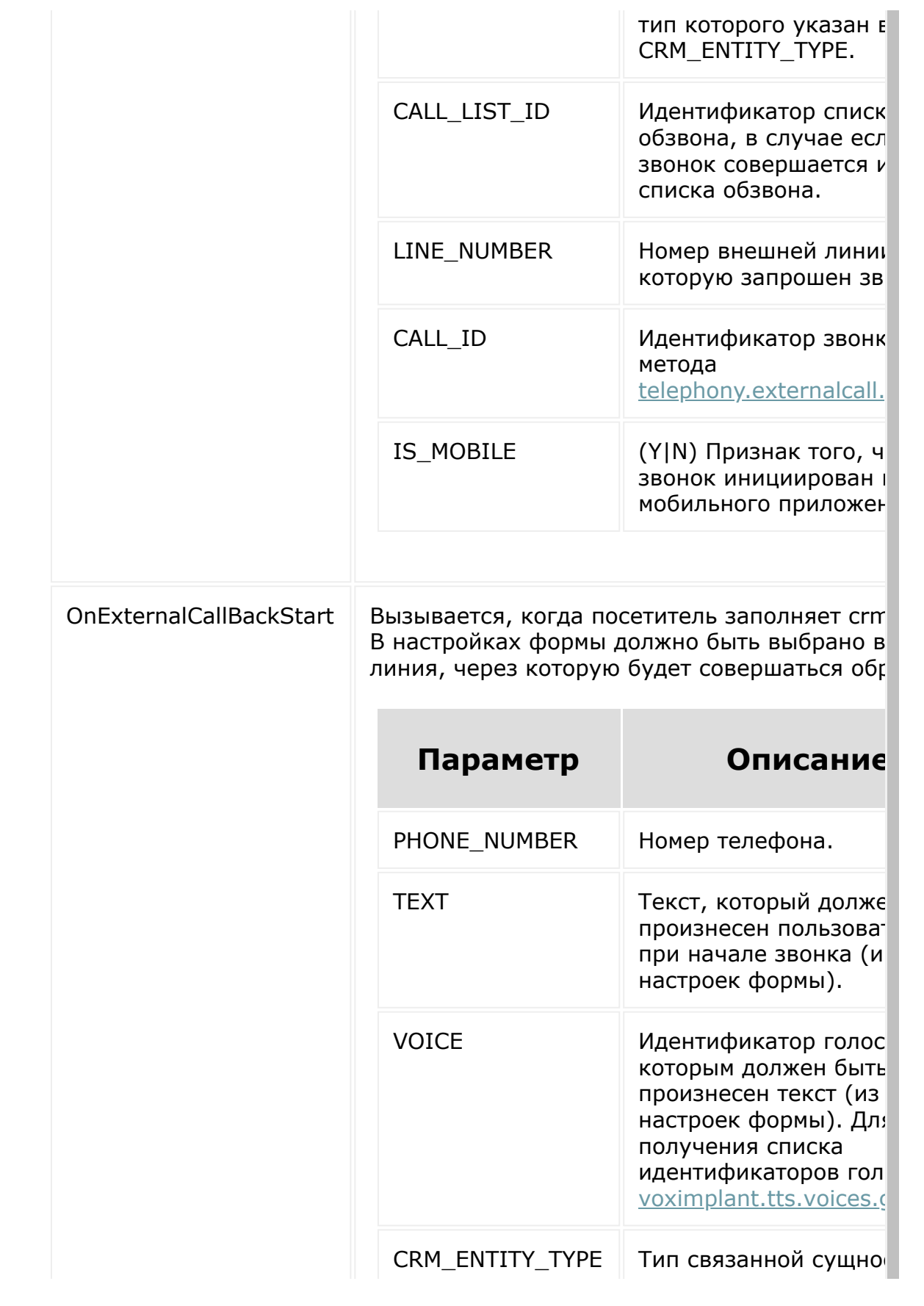

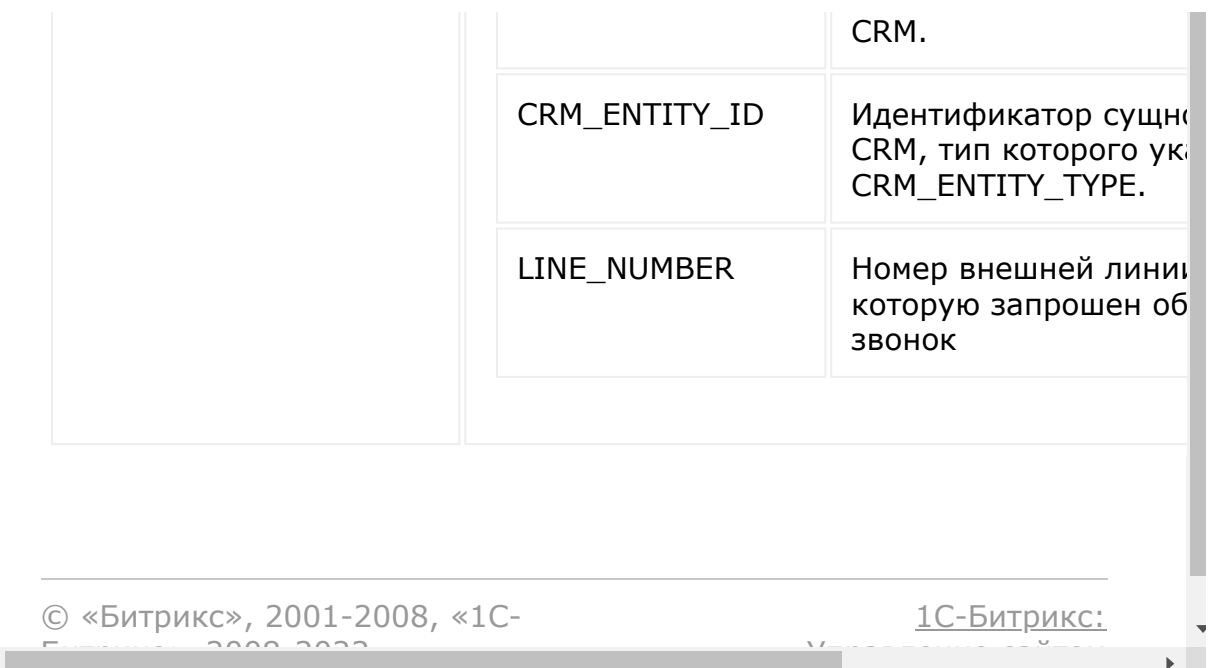

 $\Delta$ 

 $\overline{\phantom{a}}$ 

### Общее [описание](#page-3488-0) REST **>** События

# **События**

Интерфейс REST позволяет устанавливать свои обработчики серверных событий.

© «Битрикс», 2001-2008, «1C-Битрикс $\sim$  2008 2022

[1С-Битрикс:](http://www.1c-bitrix.ru/)  $V = r - r$ 

# <span id="page-3541-0"></span>**Подключение библиотеки**

Если ваше приложение реализует пользовательский интерфейс внутри Битрикс24 (выводится на специальной странице или использует инструменты встройки), то вы можете воспользоваться возможностями специальной JS-библиотеки. Она представляет собой,

во-первых, JS SDK для REST, что позволяет обращаться к REST прямо из front-end вашего приложения не погружаясь в [реализацию авторизации](https://dev.1c-bitrix.ru/learning/course/index.php?COURSE_ID=99&CHAPTER_ID=05379&LESSON_PATH=8771.5379) **По OAuth 2.0,** 

а во-вторых, предлагает ряд дополнительных функций для взаимодействия пользовательского интерфейса вашего приложения с интерфейсом Битрикс24:

- управление размером фрейма,
- вызов стандартных диалогов,
- и т.п.

Подключается библиотека следующим образом:

<script src="//api.bitrix24.com/api/v1/"></script>

Для внешних приложений и вебхуков библиотека использоваться не может.

© «Битрикс», 2001-2008, «1C- $F_{\cdots}$ 

[1С-Битрикс:](http://www.1c-bitrix.ru/) Управление сайтом

### Работа с [js-библиотекой](#page-3541-0) **>** Системные функции

# **Системные функции**

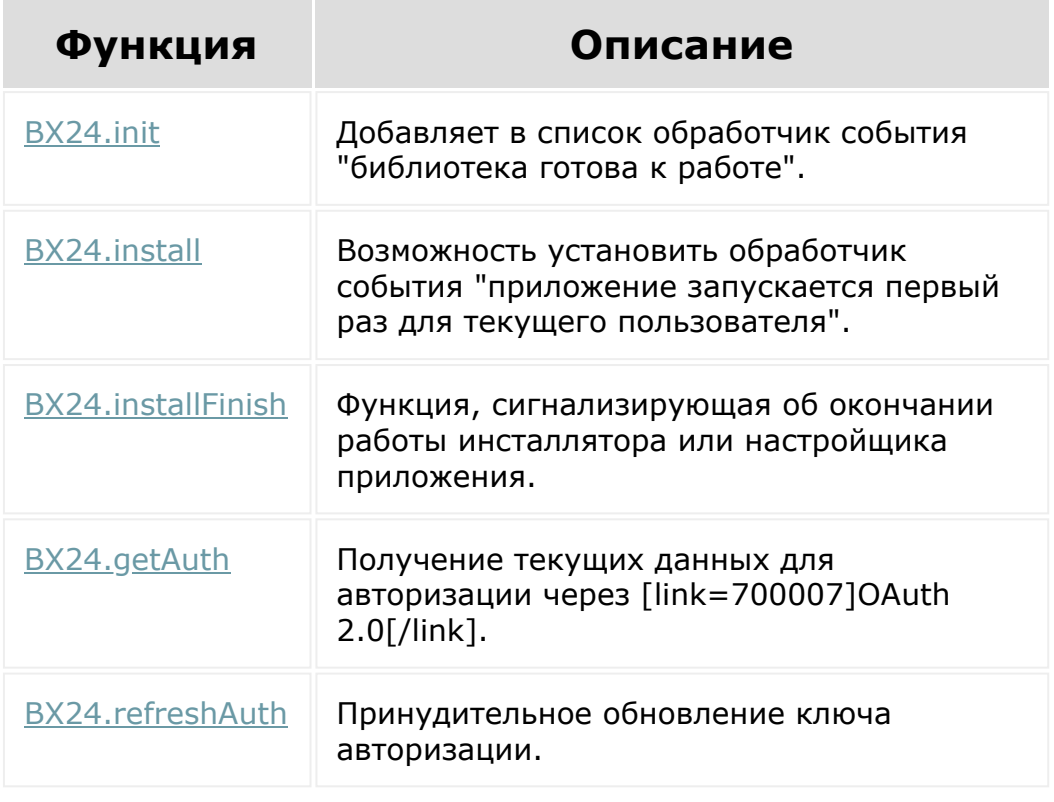

© «Битрикс», 2001-2008, «1C-Битрикс $\sim$  2008 2022

[1С-Битрикс:](http://www.1c-bitrix.ru/) Управление сайтом

### Работа с [js-библиотекой](#page-3541-0) **>** Вызов методов REST

### **Вызов методов REST**

Вызов метода **REST** представляет собой кросс-доменный запрос к REST-сервису текущего **Битрикс24** от имени текущего пользователя. Авторизация запроса осуществляется автоматически на основе протокола [OAuth 2.0](http://dev.1c-bitrix.ru/rest_help/oauth/index.php) .

- [Отправка запроса](#page-46-0)
- [Обработка результата запроса](http://dev.1c-bitrix.ru/rest_help/js_library/rest/callMethod.php#ajaxResult)
- [Пакетное выполнение запросов](#page-49-0)
- [Обработка файлов](#page-52-0)

© «Битрикс», 2001-2008, «1C- $F_{\cdots}$ 

[1С-Битрикс:](http://www.1c-bitrix.ru/) Управление сайтом

### <span id="page-3544-0"></span>Общие [методы](#page-3551-0) **>** События

## **События**

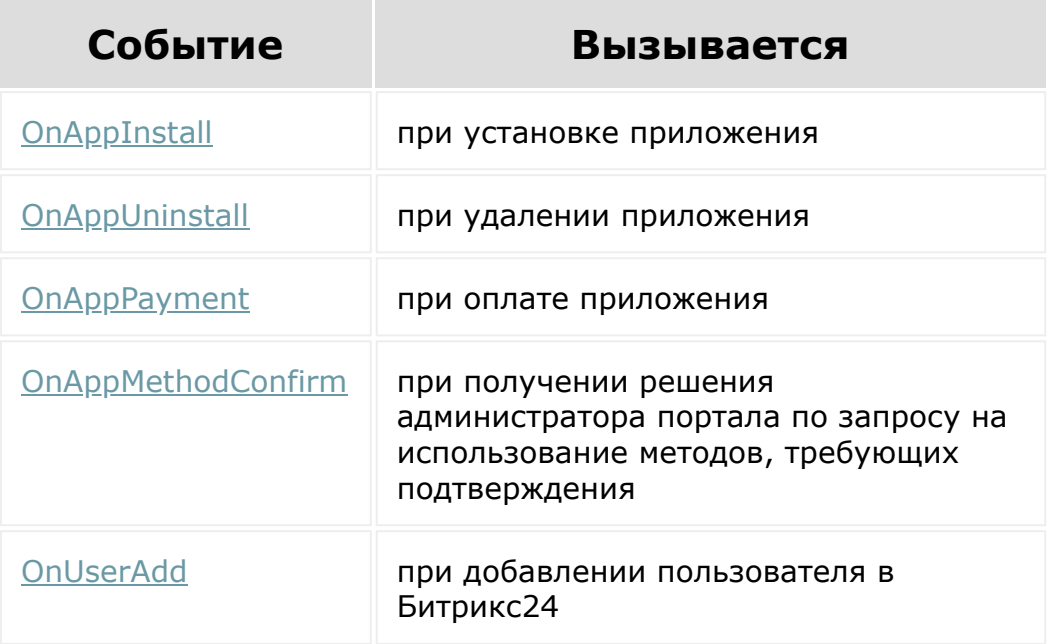

© «Битрикс», 2001-2008, «1C-Битрикс $\sim$  2008 2022

[1С-Битрикс:](http://www.1c-bitrix.ru/) Управление сайтом

# Работа с [js-библиотекой](#page-3541-0) **>** Настройки приложения **Настройки приложения**

Для работы с настройками приложения используются два объекта.

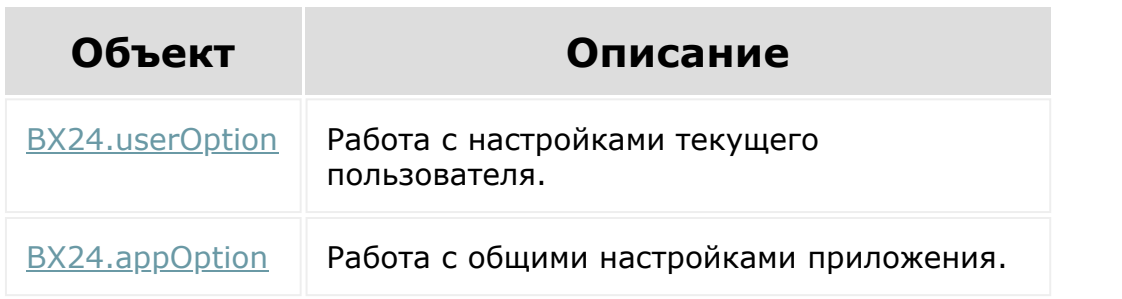

© «Битрикс», 2001-2008, «1C-Битрикс $\sim$  2008 2022

[1С-Битрикс:](http://www.1c-bitrix.ru/)  $V = r - r$ 

### Работа с [js-библиотекой](#page-3541-0) **>** Показ системных диалогов

### **Показ системных диалогов**

Системные диалоги работают и отображаются вне приложения. Приложение имеет к ним только косвенный доступ через обработчик события выбора значения.

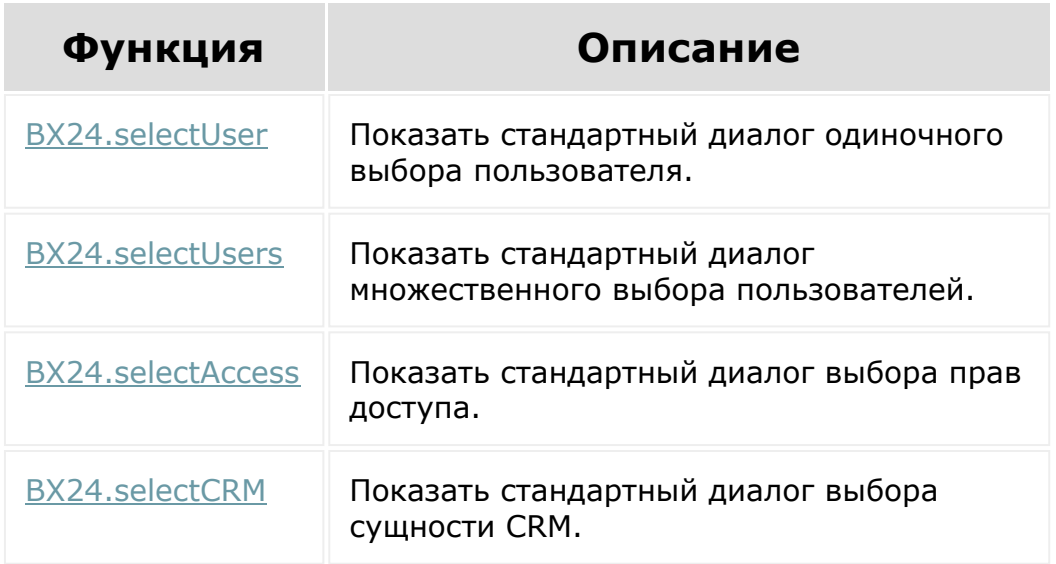

### **Примеры**

Открыть из приложения определенный чат

```
BX24.im.openMessenger(dialogId)
```
#### Открыть из приложения историю чата

BX24.im.openHistory(dialogId)

Позвонить пользователю портала

BX24.im.callTo(userId[, video=true])

Позвонить по номеру телефона

BX24.im.phoneTo(phone)

© «Битрикс», 2001-2008, «1C-Битрикс $\sim$  2008 2022

[1С-Битрикс:](http://www.1c-bitrix.ru/) Управление сайтом

### Работа с [js-библиотекой](#page-3541-0) **>** Дополнительные методы

# **Дополнительные методы**

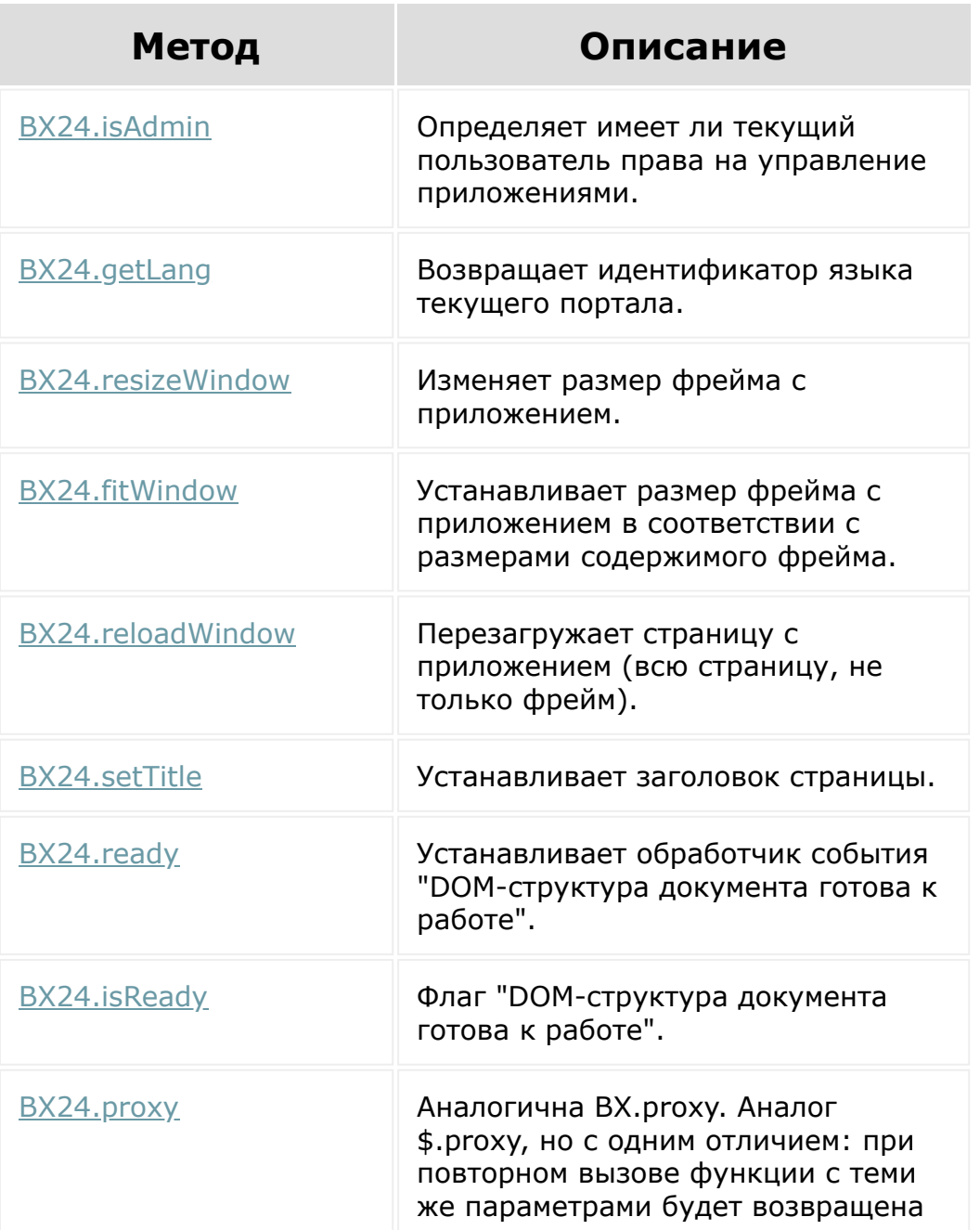

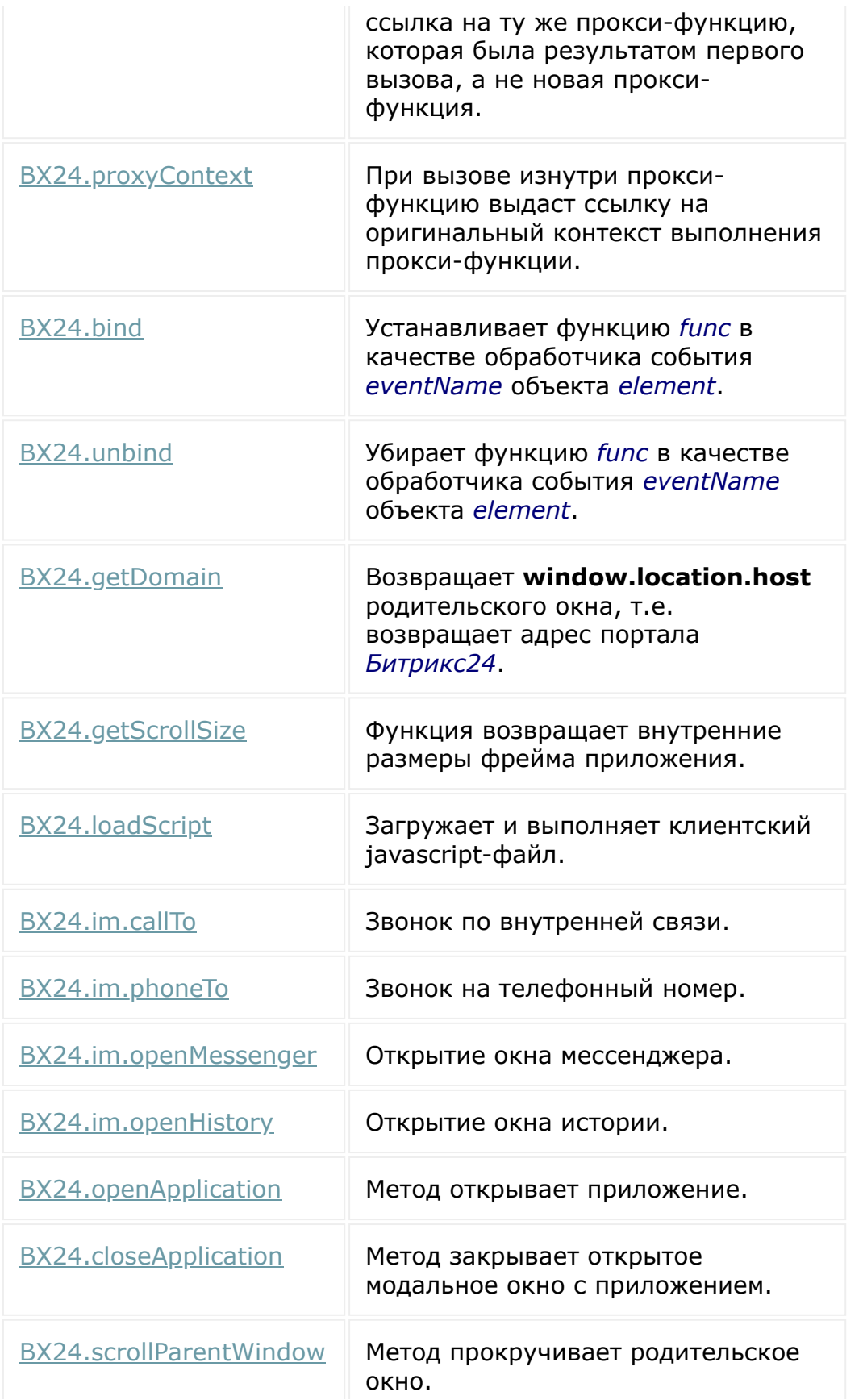

© «Битрикс», 2001-2008, «1С-Битрикс $\sim$  2008 2022  $\sim$ 

[1С-Битрикс:](http://www.1c-bitrix.ru/)  $\mathcal{N}$  правление сайтом сайтом сайтом сайтом сайтом сайтом сайтом сайтом сайтом сайтом сайтом сайтом сайтом сайтом сайтом сайтом сайтом сайтом сайтом сайтом сайтом сайтом сайтом сайтом сайтом сайтом сайтом сайтом сайто

 $\ddot{\phantom{1}}$ 

 $\Delta$ 

# <span id="page-3551-0"></span>**Общие методы**

Несколько общих методов, доступных приложению независимо от запрашиваемых приложением разрешений.

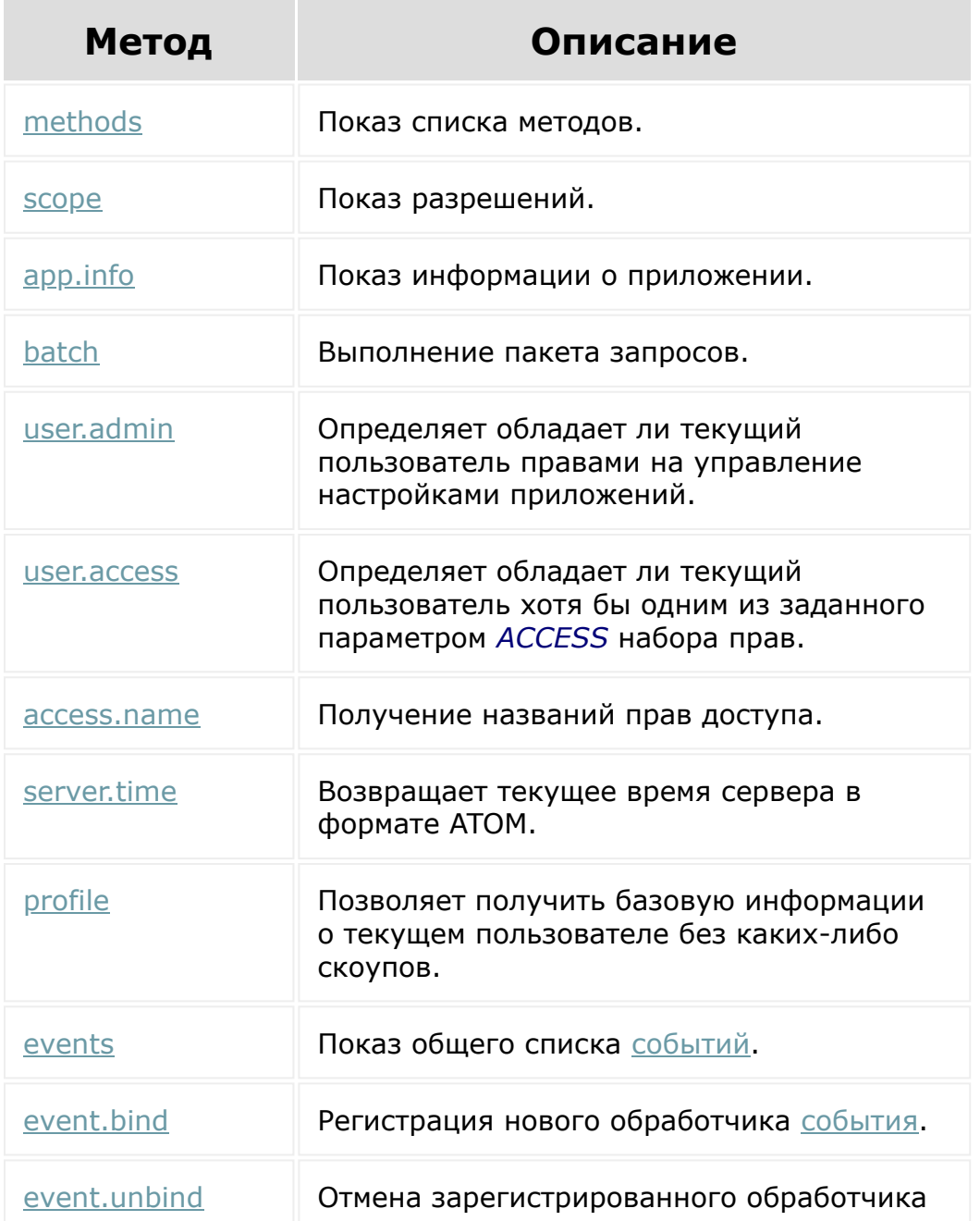

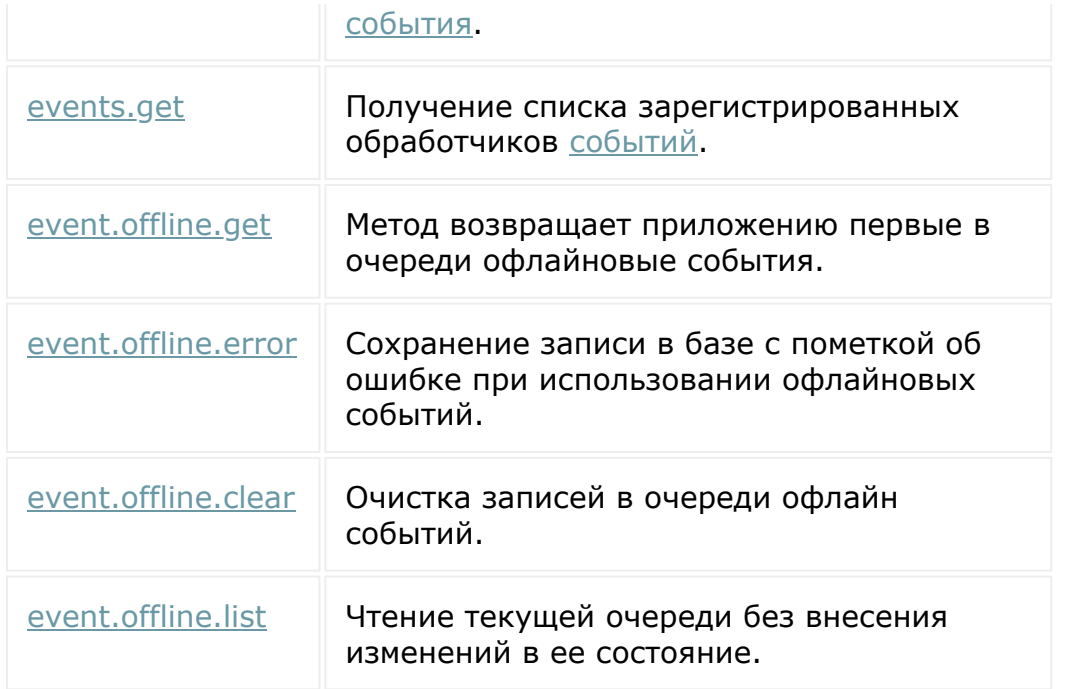

### **Смотри также**

• <u>[Авторизация](https://dev.1c-bitrix.ru/learning/course/index.php?COURSE_ID=99&CHAPTER_ID=05379)</u>

© «Битрикс», 2001-2008, «1C-Битрикс $\sim$  2008 2022

[1С-Битрикс:](http://www.1c-bitrix.ru/) Управление сайтом

 $\ddot{\phantom{1}}$ 

### Общие [методы](#page-3551-0) **>** Методы событий

## **Методы событий**

Методы для работы с событиями.

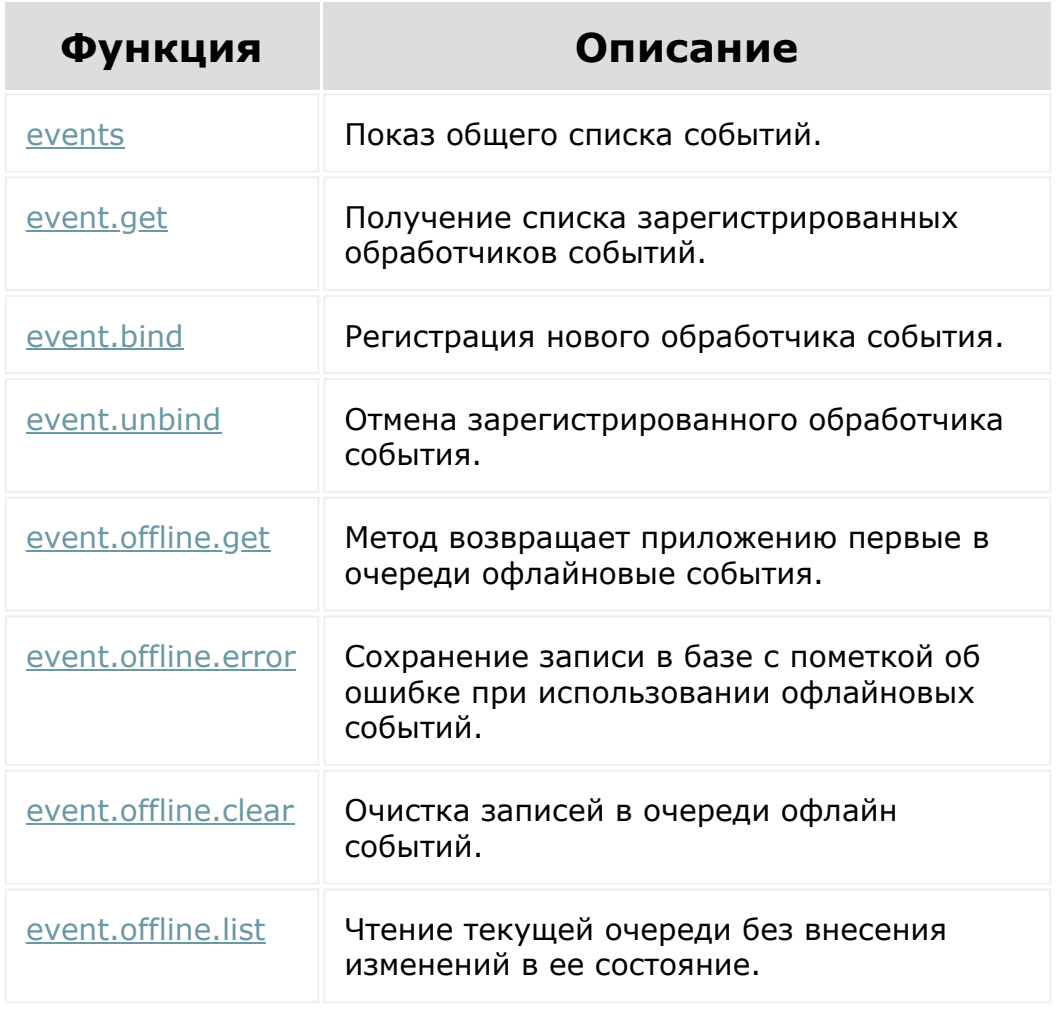

© «Битрикс», 2001-2008, «1C-Битрикс $\sim$  2008 2022

[1С-Битрикс:](http://www.1c-bitrix.ru/) Управление сайтом

# Общие [методы](#page-3551-0) **>** Настройка приложений **Настройка приложений**

Методы работы с приложениями

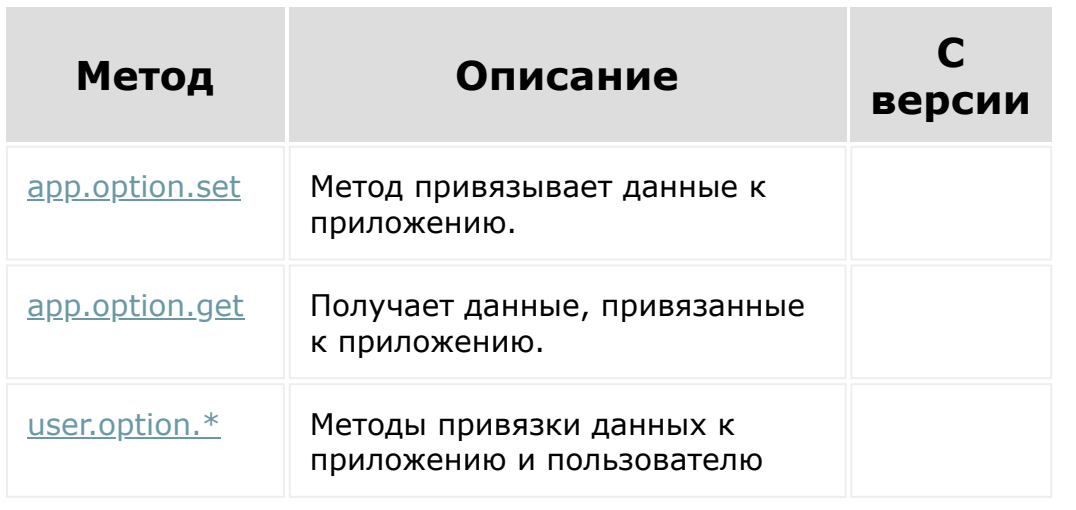

© «Битрикс», 2001-2008, «1C-Битрикс $\sim$  2008 2022

[1С-Битрикс:](http://www.1c-bitrix.ru/) Управление сайтом

# **Частые кейсы**

- [Добавление лидов и других сущностей](file:///C:/crm/cases/add/index.php.html)
- [Редактирование](file:///C:/crm/cases/edit/index.php.html)
- [Получение списка](file:///C:/crm/cases/get/index.php.html)
- [Сквозная аналитика](file:///C:/crm/cases/analitics/index.php.html)
- [Как отправить e-mail клиенту от имени сотрудника с](file:///C:/crm/cases/send_mail_by_worker.php.html) указанием ящика сотрудника
- [Получение воронки заданного направления с семантикой](file:///C:/crm/cases/how_to_get_funnel_of_given_direction_deal.php.html) каждой стадии сделки
- [Генератор документов в crm: создание "путевого листа" по](file:///C:/crm/cases/document_generator_by_deal.php.html) данным сделки
- [Встройка в лид в виде пользовательского свойства](file:///C:/crm/cases/placement_lead_property.php.html)

© «Битрикс», 2001-2008, «1C-Битрикс $\sim$  2008 2022  $\sim$ 

[1С-Битрикс:](http://www.1c-bitrix.ru/)  $\mathsf{V}$  –  $\mathsf{V}$  –  $\mathsf{V}$  –  $\mathsf{V}$  –  $\mathsf{V}$ 

# **Добавление лидов и других сущностей**

- [Простое добавление лида](file:///C:/crm/cases/add/form_lead.php.html)
- [Добавление лида с учетом режимов CRM \(простой или](file:///C:/crm/cases/add/form_lead_with_crm_mode.php.html) классический режим)
- [Добавление повторного лида](file:///C:/crm/cases/add/form_lead_repeated.php.html)
- [Простое добавление контакта](file:///C:/crm/cases/add/form_contact.php.html)
- [Добавление контакта с реквизитами](file:///C:/crm/cases/add/form_contact_with_requisite.php.html)
- [Простое добавление компании](file:///C:/crm/cases/add/form_company.php.html)
- [Добавление компании с реквизитами](file:///C:/crm/cases/add/form_company_with_requisite.php.html)
- [Добавление сделки с выбором реквизитов существующей](file:///C:/crm/cases/add/form_deal_with_requisite.php.html) компании или контакта
- [Как добавить клиенту событие календаря](file:///C:/crm/cases/add/how_to_add_activity_to_contact.php.html)
- [Добавление сделки \(лида, счета, компреда\) с товарами, с](file:///C:/crm/cases/add/how_to_product_binding.php.html) применением скидок и налогов
- [Как добавить товар со значениями пользовательских полей](file:///C:/crm/cases/add/add_product_with_custom_props.php.html)

© «Битрикс», 2001-2008, «1C-Битрикс $\sim$  2008 2022  $\sim$ 

[1С-Битрикс:](http://www.1c-bitrix.ru/)  $\mathsf{V}$  –  $\mathsf{V}$  –  $\mathsf{V}$  –  $\mathsf{V}$  –  $\mathsf{V}$ 

### **Редактирование**

- [Добавление картинок в поля лида](file:///C:/crm/cases/edit/form_lead_with_files.php.html)
- [Как сделать свою карточку редактирования лида](file:///C:/crm/cases/edit/how_to_generate_edit_form_for_lead.php.html)
- [Как сделать свою карточку редактирования контакта](file:///C:/crm/cases/edit/how_to_generate_edit_form_for_contact.php.html)
- [Как сделать свою карточку редактирования компании](file:///C:/crm/cases/edit/how_to_generate_edit_form_for_company.php.html)
- [Как сделать свою карточку редактирования сделки](file:///C:/crm/cases/edit/how_to_generate_edit_form_for_deal.php.html)
- [Как изменить номера телефонов и e-mail на примере контакта](file:///C:/crm/cases/edit/how_to_change_email_or_phone.php.html)
- [Как изменить даты в деле-событии](file:///C:/crm/cases/edit/how_to_change_date_in_activity.php.html)
- [Как изменить значения пользовательских полей товара](file:///C:/crm/cases/edit/edit_product_with_custom_props.php.html)

© «Битрикс», 2001-2008, «1C- $5000222$ 

[1С-Битрикс:](http://www.1c-bitrix.ru/) Управление сайтом

### **Получение списка**

- **[Поиск в CRM по телефону и e-mail](file:///C:/crm/cases/get/search_crm_phone.php.html)**
- [Как получить список дел на примере контакта](file:///C:/crm/cases/get/get_activity_list_by_contact.php.html)
- [Получение списка статусов лидов с семантикой](file:///C:/crm/cases/get/lead_statuses_with_semantics.php.html)
- [Получение списка статусов коммерческих предложений](file:///C:/crm/cases/get/quote_statuses_with_semantics.php.html)

© «Битрикс», 2001-2008, «1C-Битрикс $\sim$  2008 2022

[1С-Битрикс:](http://www.1c-bitrix.ru/) Управление сайтом

### **Сквозная аналитика**

- [Использование сквозной аналитики при создании лида](file:///C:/crm/cases/analitics/use_analitics_for_add_lead.php.html)
- [Использование сквозной аналитики при создании сделки и](file:///C:/crm/cases/analitics/use_analitics_for_add_contact.php.html) контакта
- [Как передать информацию в Сквозную аналитику](file:///C:/crm/cases/analitics/info_to_analitics.php.html)

© «Битрикс», 2001-2008, «1C-Битрикс $\sim$  2008 2022

[1С-Битрикс:](http://www.1c-bitrix.ru/) Управление сайтом

 $\Delta$ г

<span id="page-3560-0"></span>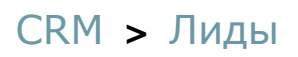

# **Лиды**

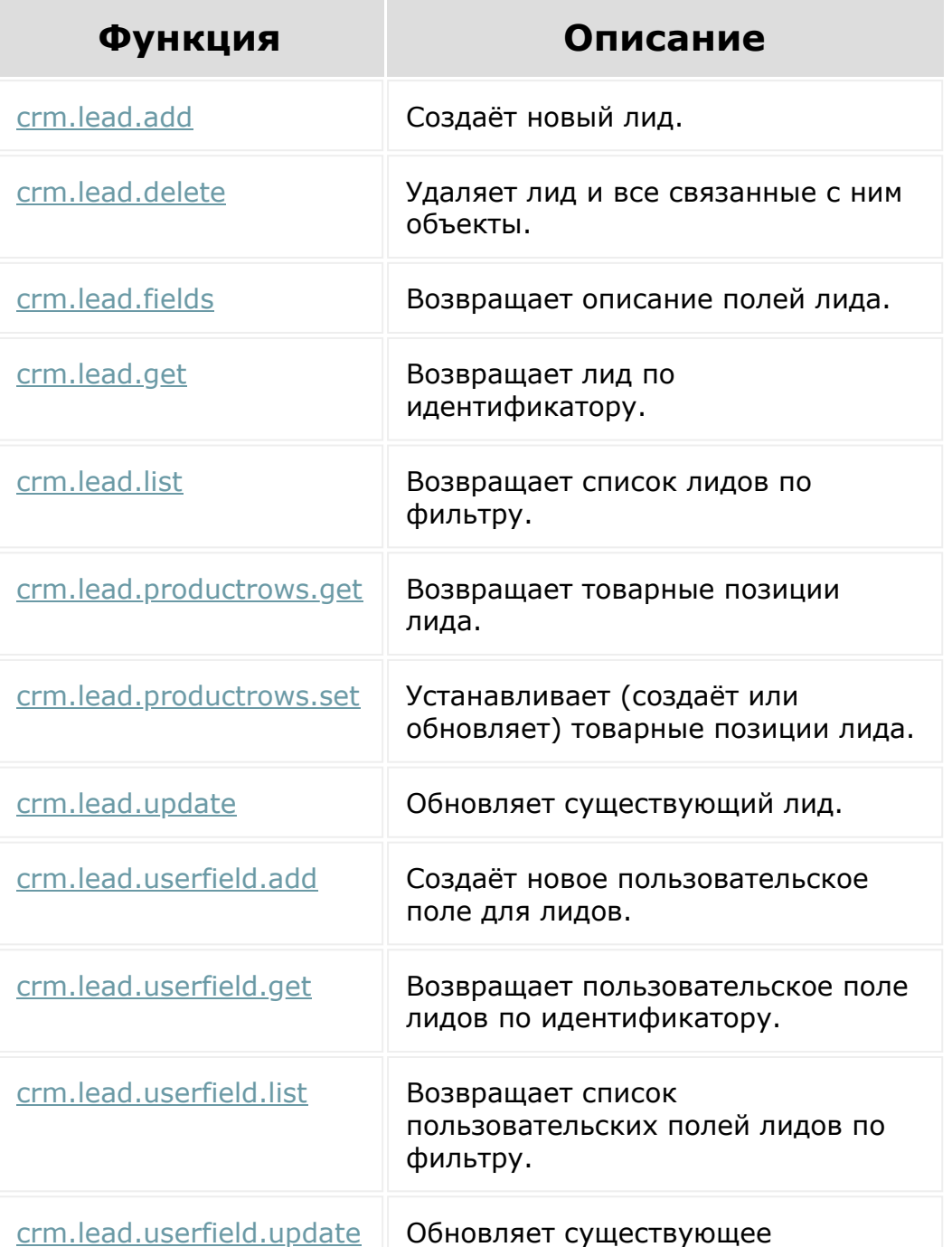

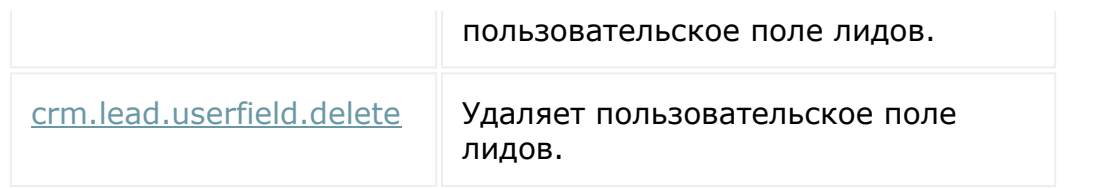

Общий список **событий лидов** приведен [здесь](#page-3562-0).

### **Дополнительно**

■ Как [создать лид](https://dev.1c-bitrix.ru/community/blogs/chaos/crm-sozdanie-lidov-iz-drugikh-servisov.php) Виз других сервисов.

© «Битрикс», 2001-2008, «1C- $F_{\cdots}$  2008 2022

[1С-Битрикс:](http://www.1c-bitrix.ru/) Управление сайтом

 $\Delta$ 

### <span id="page-3562-0"></span>[CRM](#page-3505-0) **>** [Лиды](#page-3560-0) **>** События

## **События**

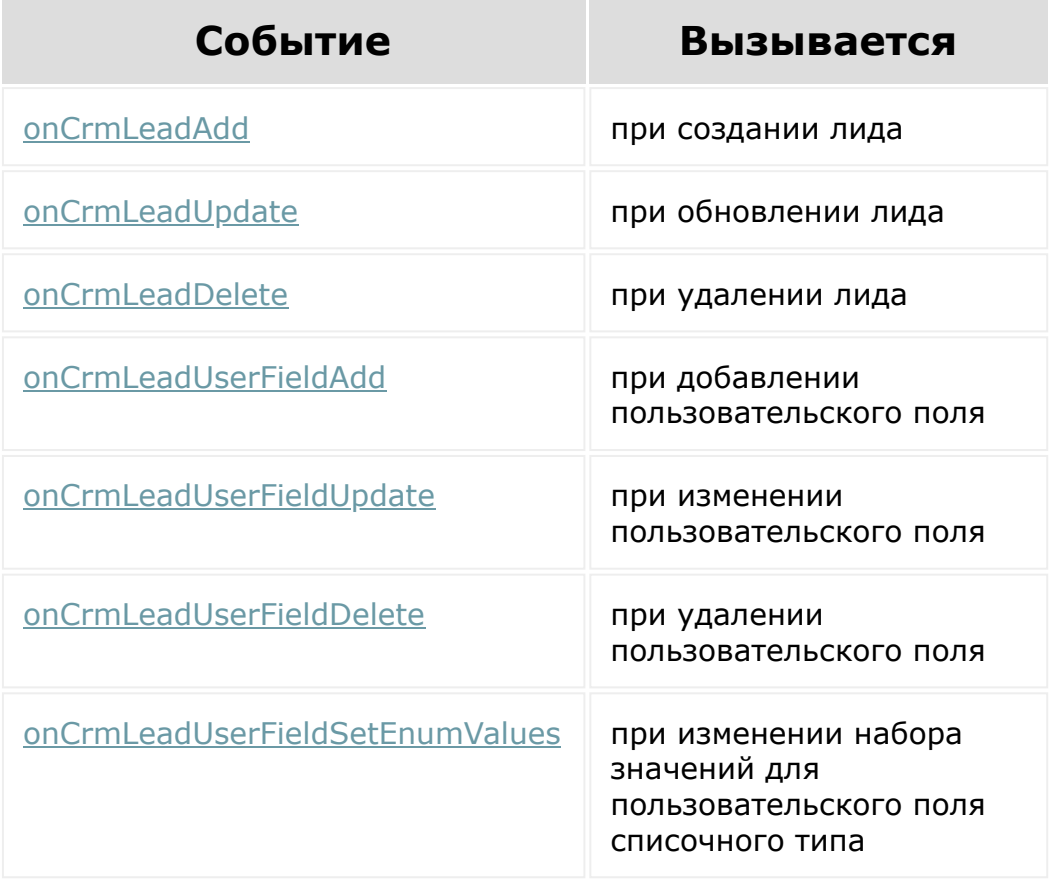

© «Битрикс», 2001-2008, «1C-Битрикс $\sim$  2008 2022

[1С-Битрикс:](http://www.1c-bitrix.ru/) Управление сайтом

 $\Delta$ 

### [CRM](#page-3505-0) **>** [Компании](#page-3473-0) **>** События

# **События**

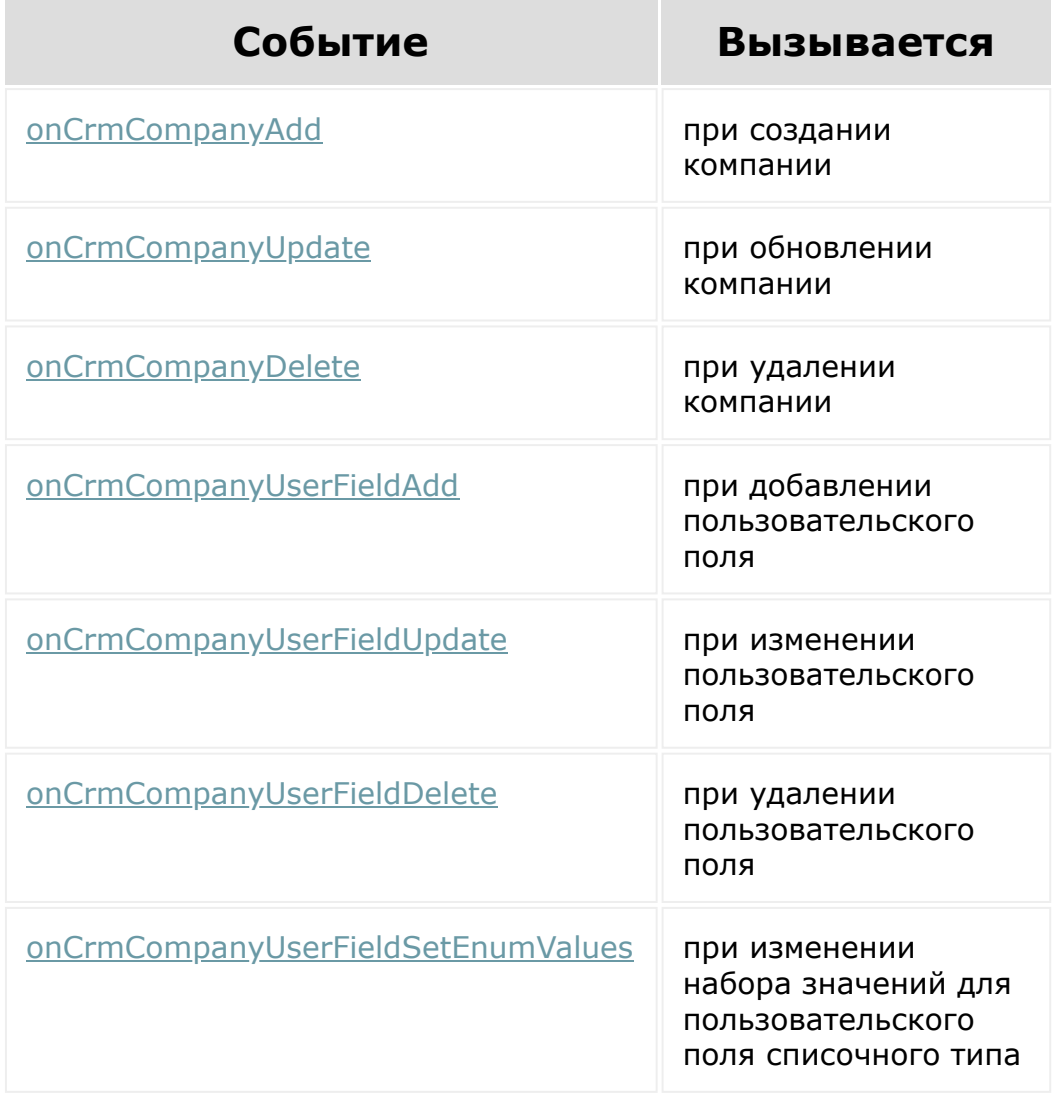

[1С-Битрикс:](http://www.1c-bitrix.ru/) Управление сайтом
$\Delta$ 

<span id="page-3564-0"></span>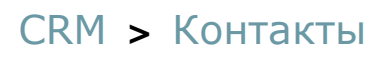

# **Контакты**

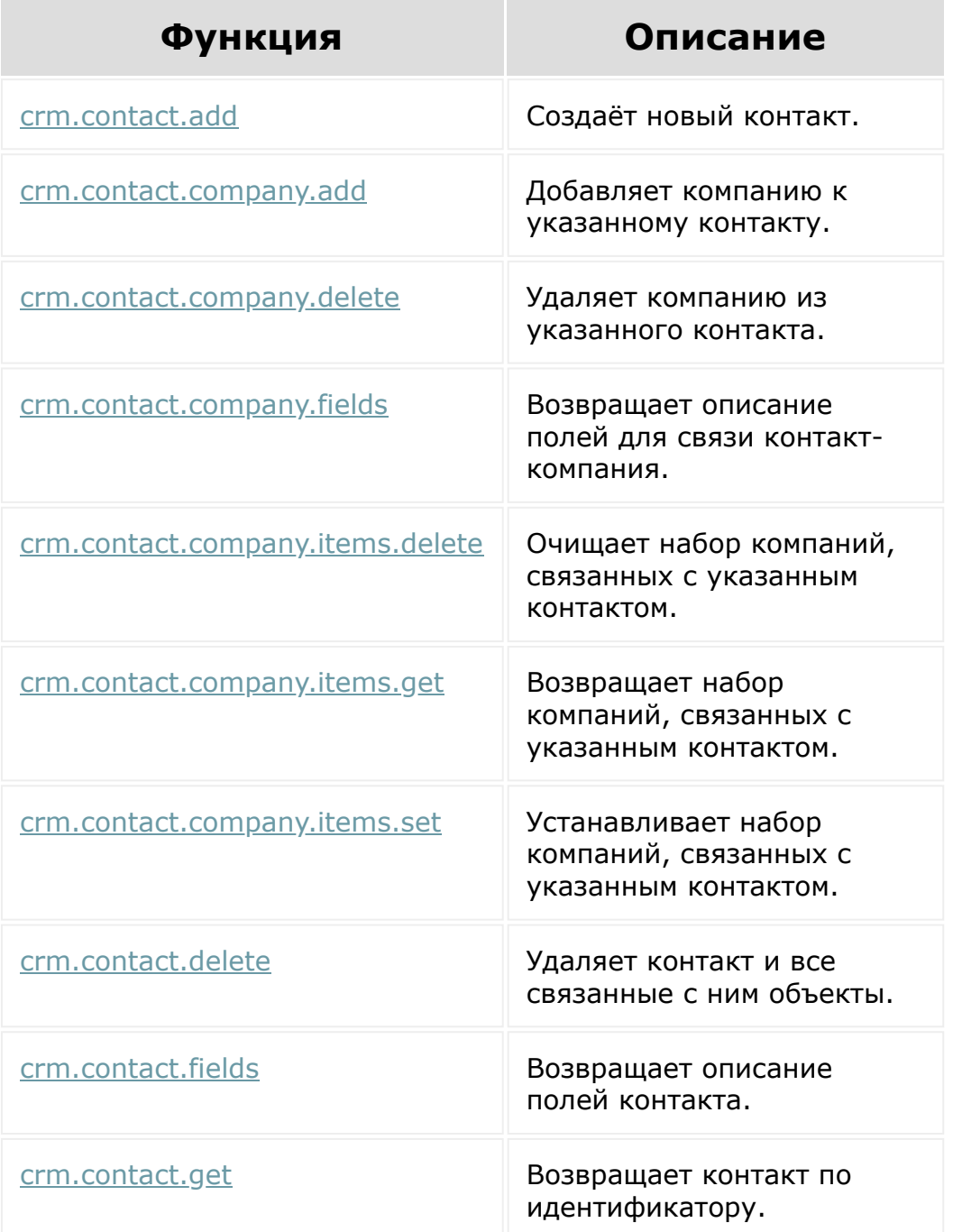

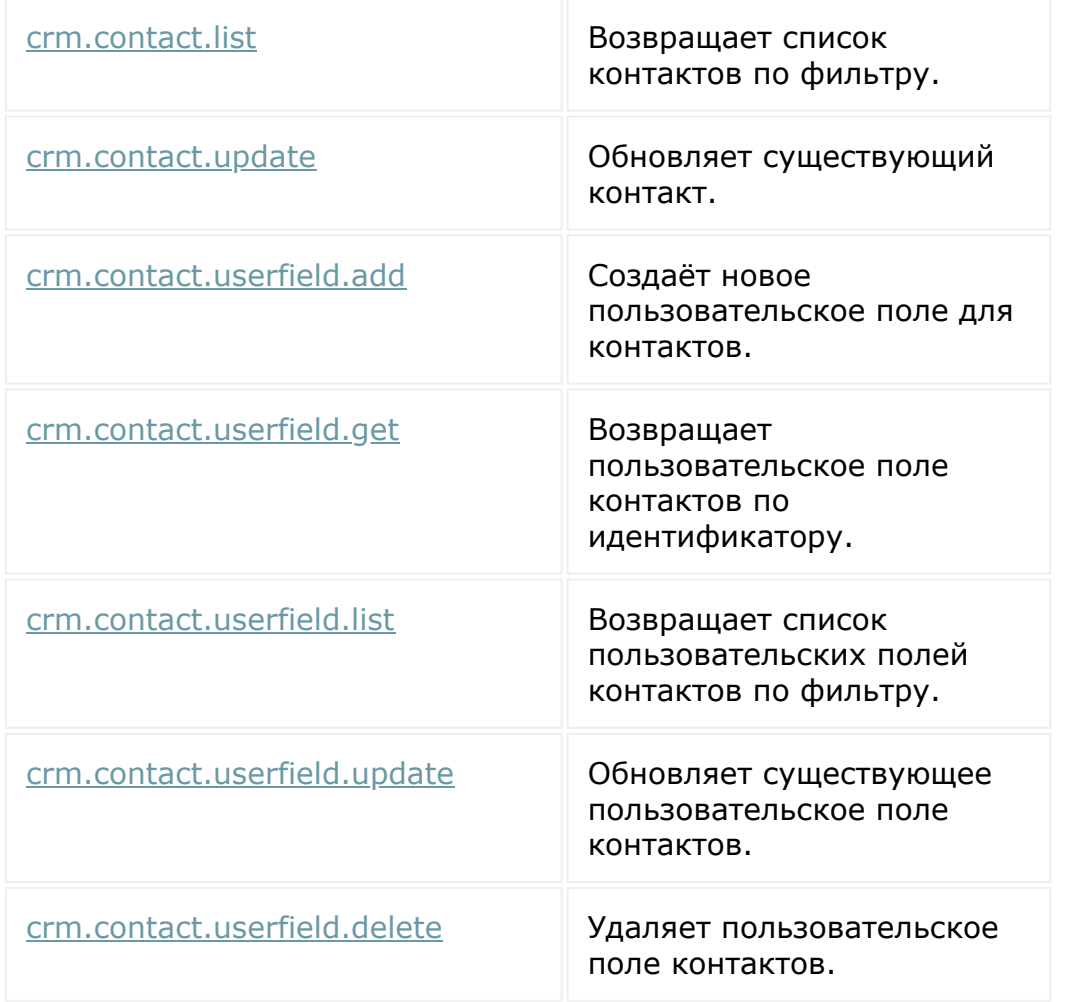

Общий список **событий контакта** приведен [здесь.](#page-3566-0)

© «Битрикс», 2001-2008, «1C-Битрикс $\sim$  2008 2022  $\sim$ 

[1С-Битрикс:](http://www.1c-bitrix.ru/)  $\mathbf{V}$ правление сайтом сайтом сайтом сайтом сайтом сайтом сайтом сайтом сайтом сайтом сайтом сайтом сайтом сайтом сайтом сайтом сайтом сайтом сайтом сайтом сайтом сайтом сайтом сайтом сайтом сайтом сайтом сайтом сайтом

## <span id="page-3566-0"></span>[CRM](#page-3505-0) **>** [Контакты](#page-3564-0) **>** События

# **События**

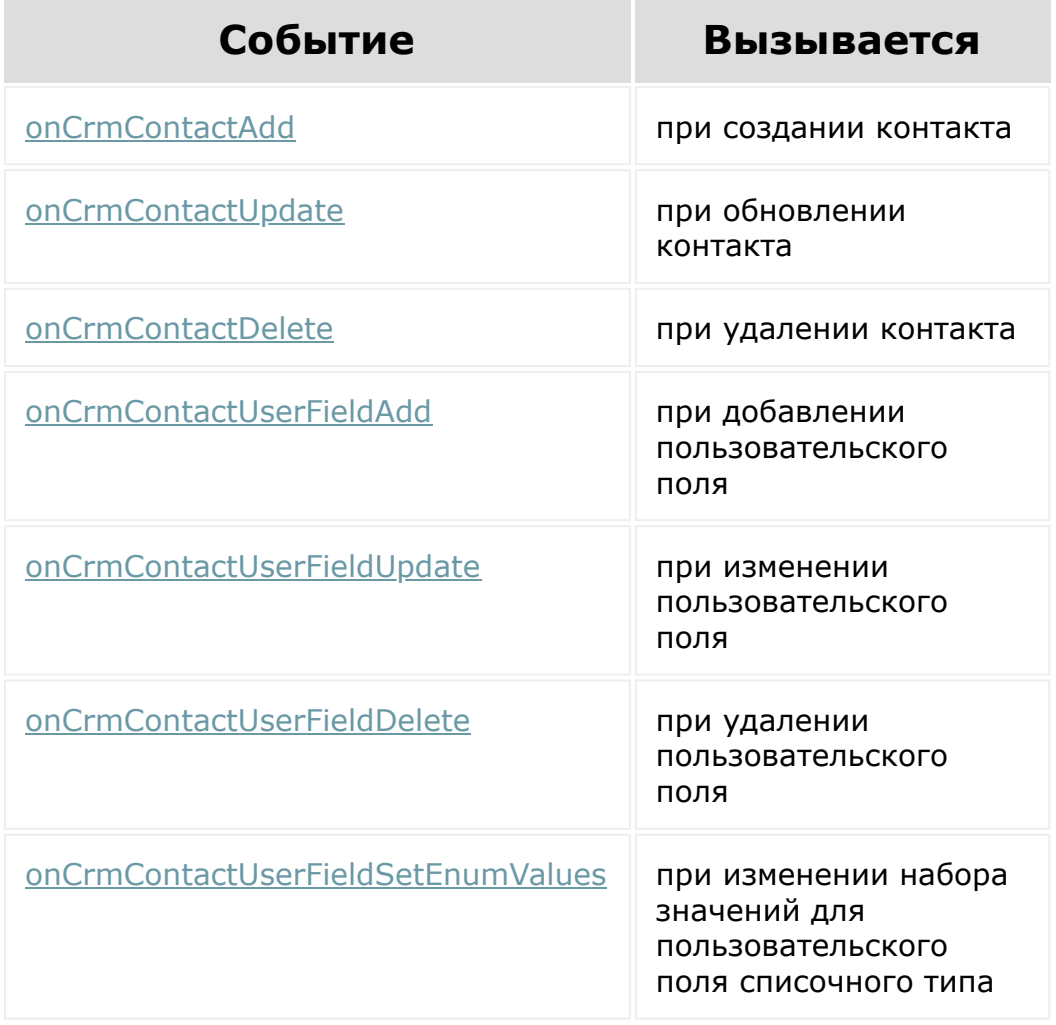

© «Битрикс», 2001-2008, «1C-Битрикс $\sim$  2008 2022

[1С-Битрикс:](http://www.1c-bitrix.ru/) Управление сайтом

### [CRM](#page-3505-0) **>** Направления

# **Направления**

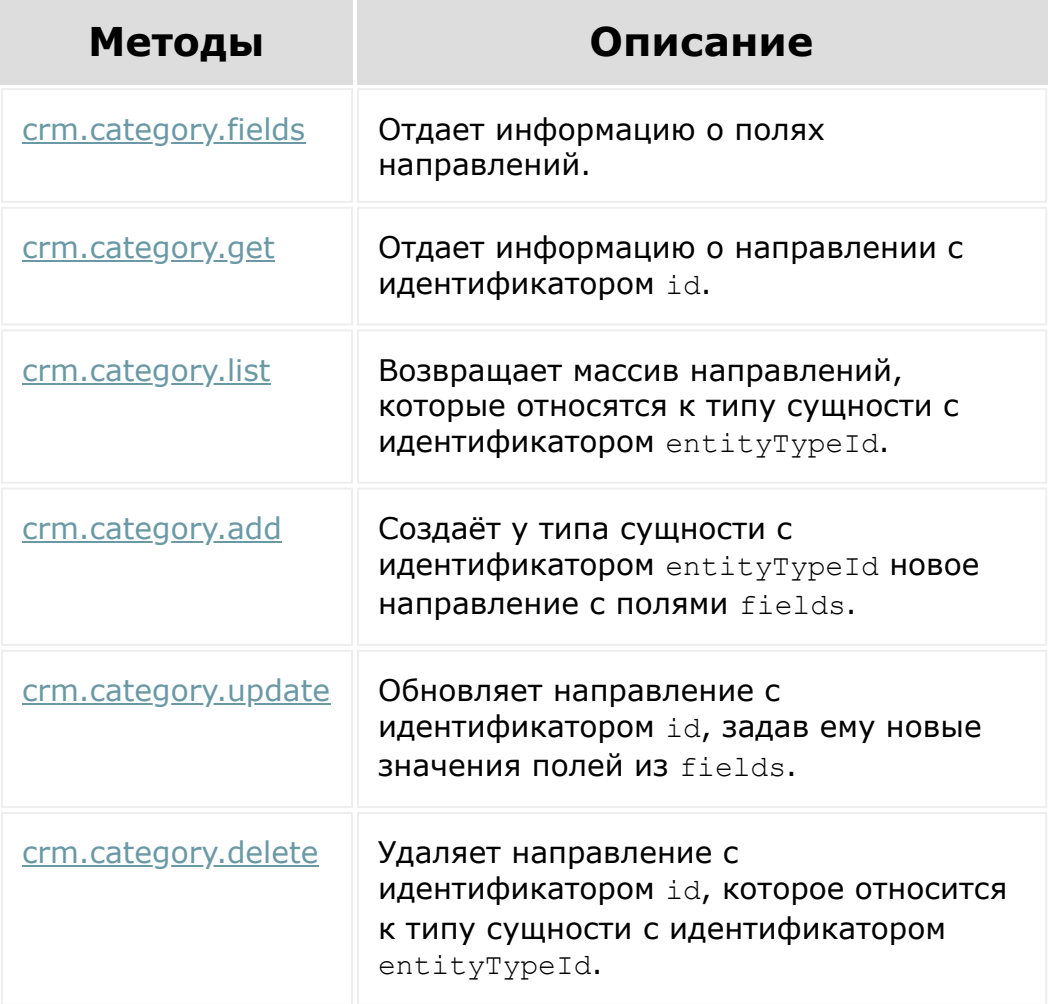

## **Дополнительно**

[Настройки пользовательских полей](#page-3575-0)

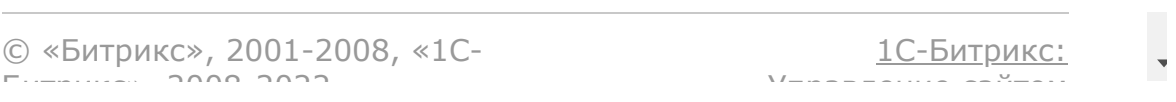

## <span id="page-3569-0"></span>[CRM](#page-3505-0) **>** [Направления сделок,](#page-3569-0) устаревшее **>** Направления сделок

# **Направления сделок**

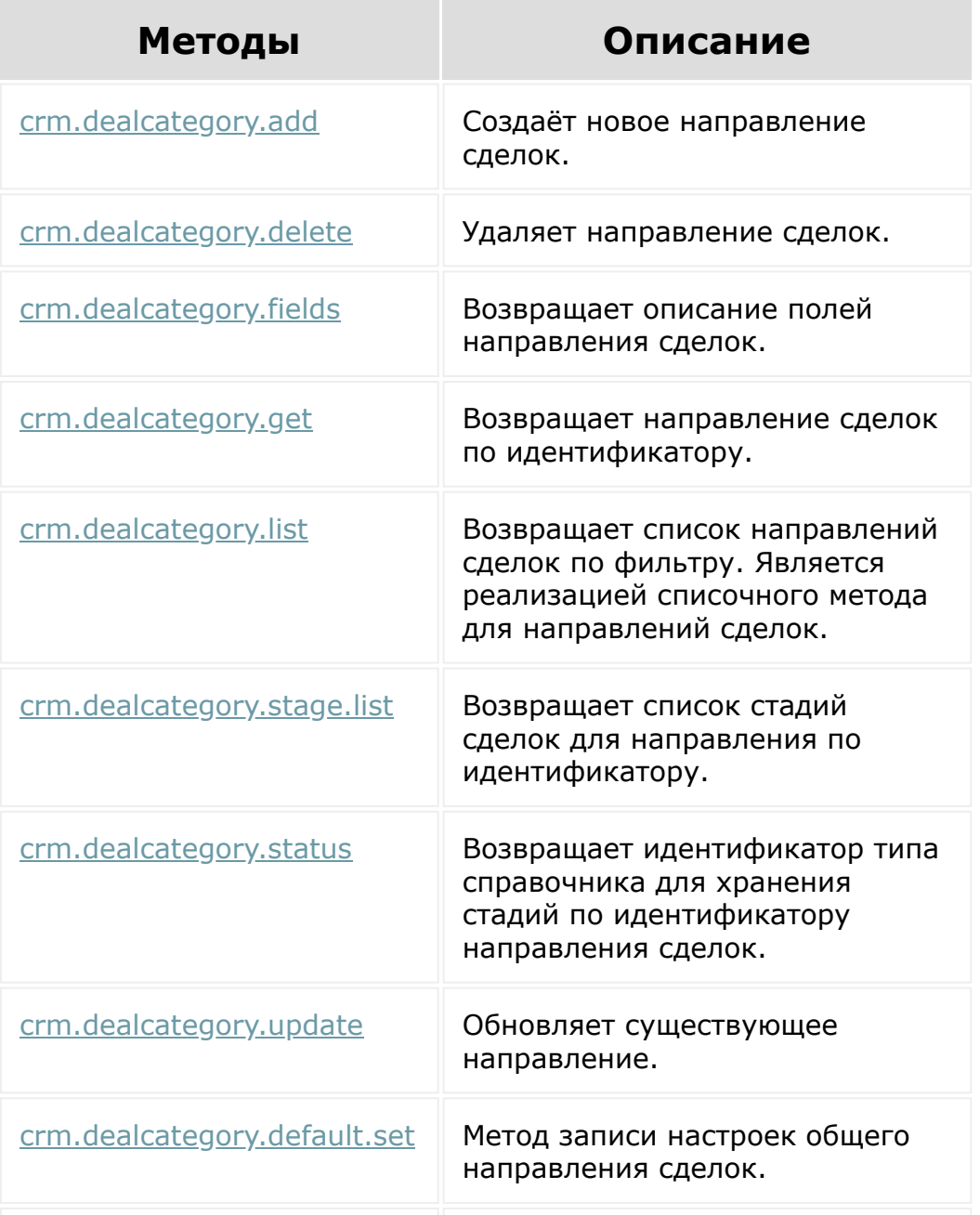

[crm.dealcategory.default.get](#page-663-0) | Метод чтения настроек общего направления сделок.

© «Битрикс», 2001-2008, «1C-Битрикс $\sim$  2008 2022

[1С-Битрикс:](http://www.1c-bitrix.ru/) Управление сайтом

<sup>-</sup>

### <span id="page-3571-0"></span>[CRM](#page-3505-0) **>** [Вспомогательные](#page-3618-0) сущности **>** Справочники

# **Справочники**

## **Методы**

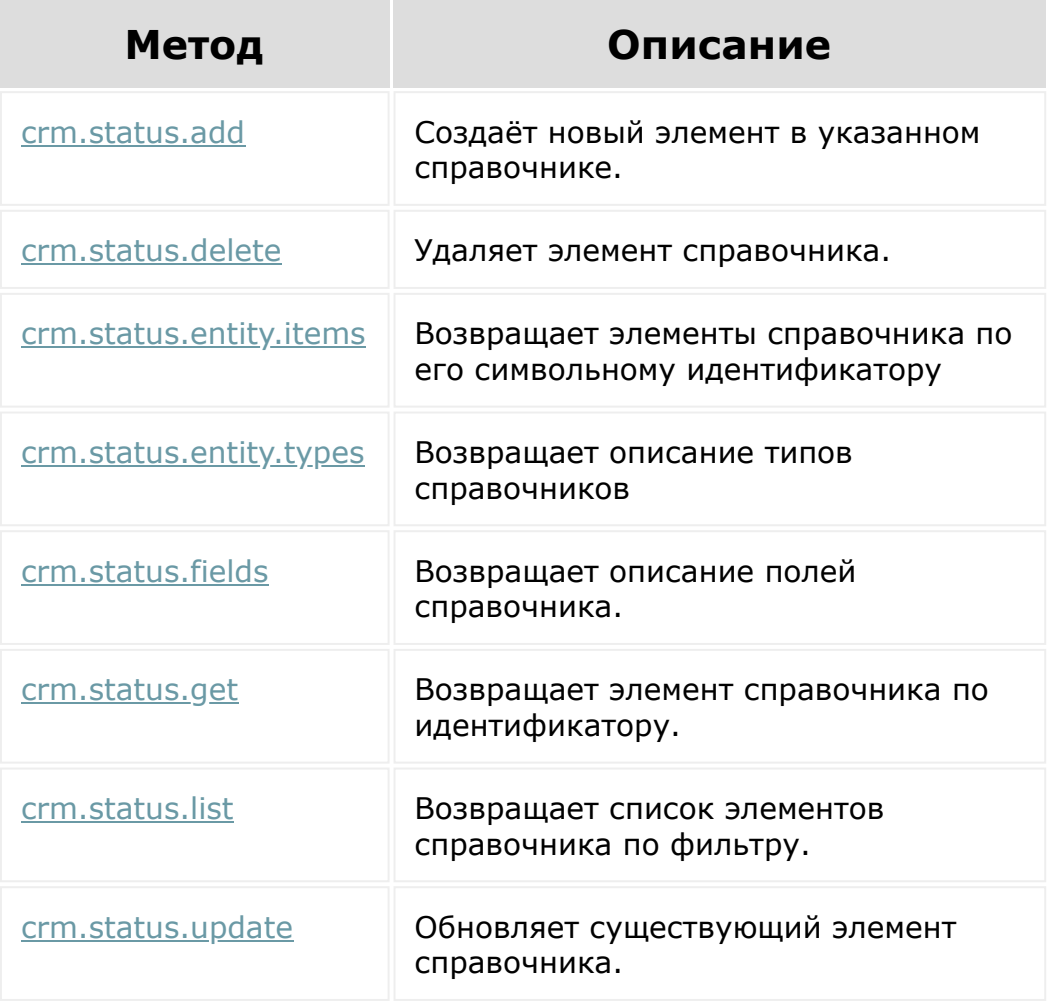

## [CRM](#page-3505-0) **>** Статусы счетов (устарел с версии 19.0.0)

# **Статусы счетов**

[С версии 19.0.0 рекомендуется использовать общие методы работы](#page-3571-0) со справочниками.

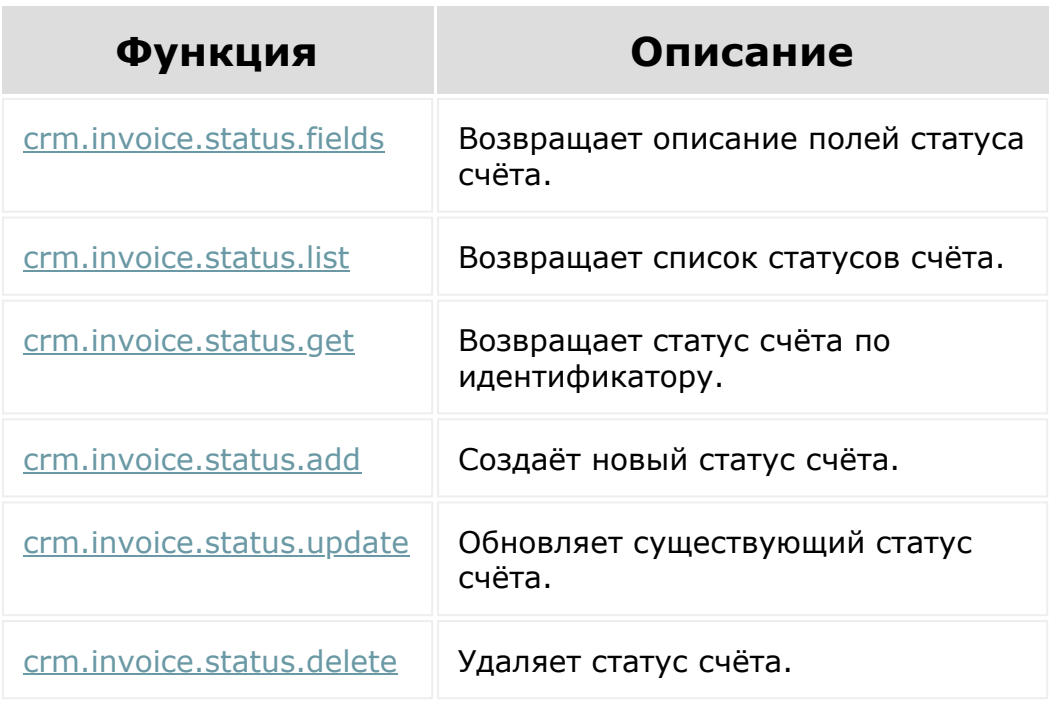

© «Битрикс», 2001-2008, «1C- $5000222$ 

[1С-Битрикс:](http://www.1c-bitrix.ru/) Управление сайтом

 $\Delta$ 

## <span id="page-3573-0"></span>[CRM](#page-3505-0) **>** [Коммерческие](#page-3573-0) предложения **>** Предложения

# **Предложения**

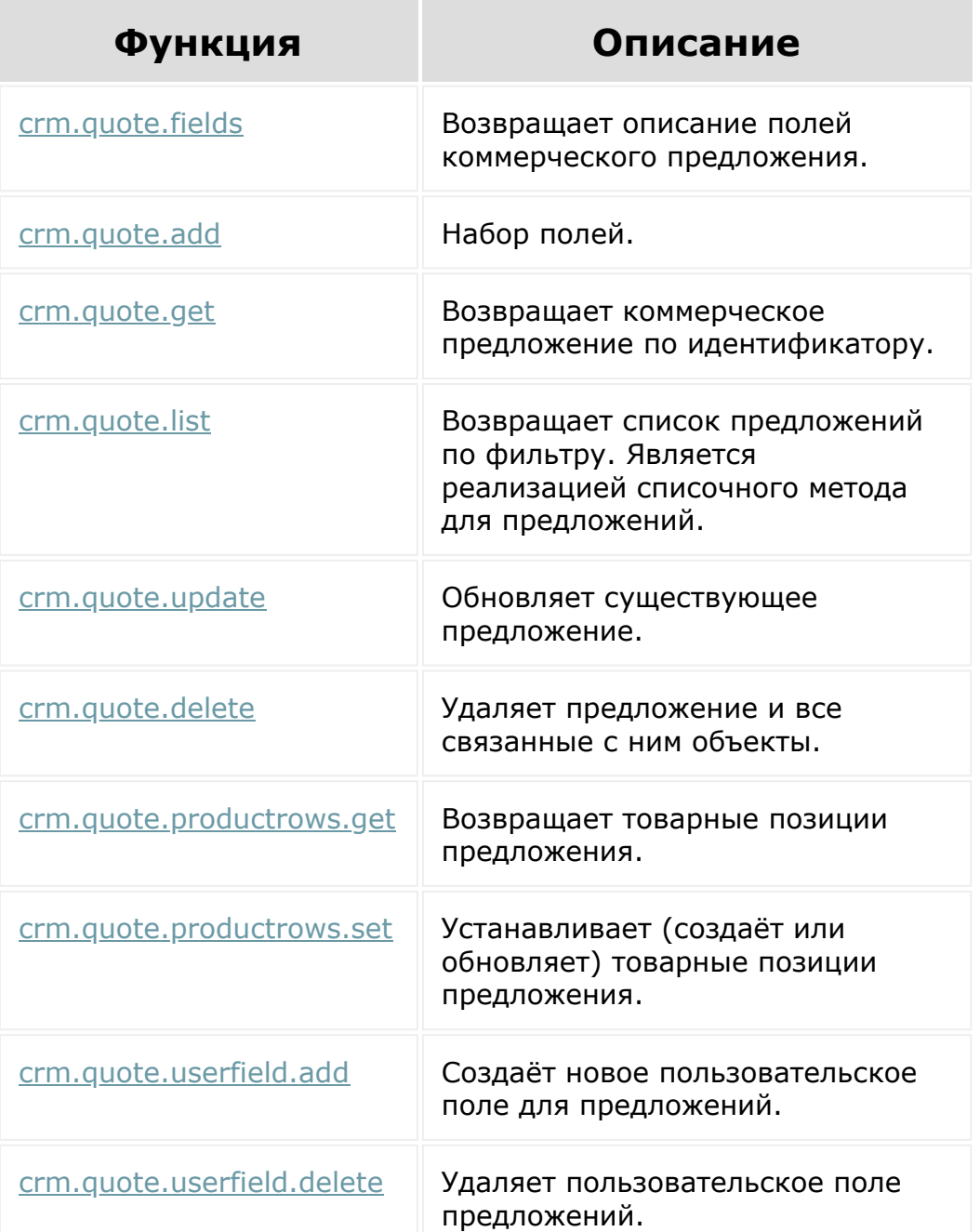

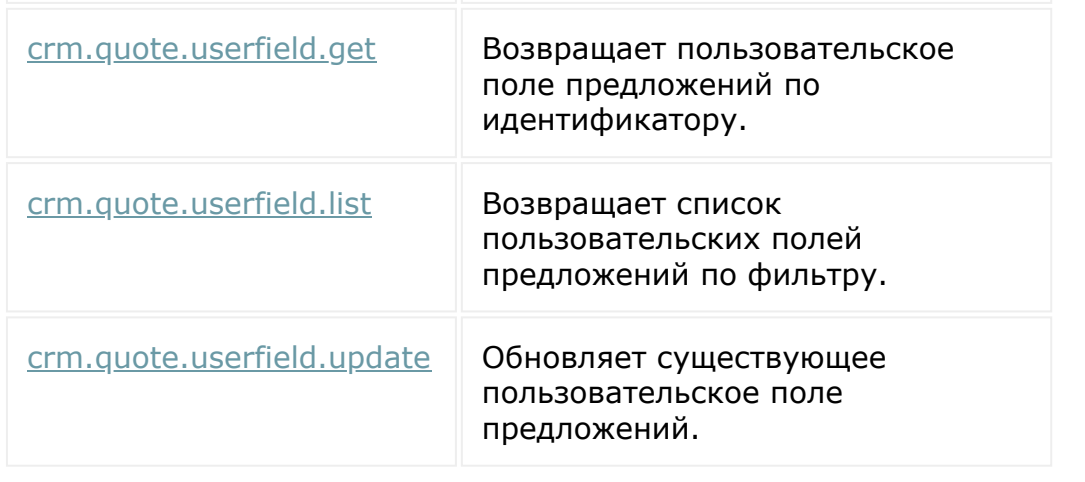

© «Битрикс», 2001-2008, «1C-Битрикс $\sim$  2008 2022  $\sim$ 

[1С-Битрикс:](http://www.1c-bitrix.ru/)  $\mathsf{V}$  правление сайтом сайтом сайтом сайтом сайтом сайтом сайтом сайтом сайтом сайтом сайтом сайтом сайтом сайтом сайтом сайтом сайтом сайтом сайтом сайтом сайтом сайтом сайтом сайтом сайтом сайтом сайтом сайтом сайто

 $\ddot{\phantom{0}}$ 

# <span id="page-3575-0"></span>**Настройки пользовательских полей**

На данный момент это API доступно только для модулей [rpa](#page-2554-0) и [crm](#page-3505-0).

Физически контроллер находится в модуле **main**. Но он вынесен как отдельный **scope** для REST (через AJAX можно обращаться как *main.userfieldconfig.\**).

Чтобы методы работали приложение должно иметь доступ не только к скоупу userfieldconfig, но и к скоупу, для которого выполняются изменения настроек полей. Например, чтобы изменить настройки полей в модуле Роботизация бизнеса, приложение должно иметь доступ и к **userfieldconfig**, и к **rpa**

При обращении к любому из методов необходимо передавать идентификатор модуля **moduleId**, по этому идентификатору определяется доступ пользователя к полям.

## **Дополнительно**

**• [Типы пользовательских полей и их настройки](https://dev.1c-bitrix.ru/api_d7/bitrix/main/userfield/settings/index.php) В в главном** модуле Bitrix Framework.

© «Битрикс», 2001-2008, «1C- $F_{\cdots}$  $F_{\cdots}$  2008 2022

[1С-Битрикс:](http://www.1c-bitrix.ru/) Управление сайтом

## <span id="page-3576-0"></span>[CRM](#page-3505-0) **>** Настройка карточек [сущностей](#page-3576-0) **>** Настройка карточек сущности

# **Настройка карточек сущности**

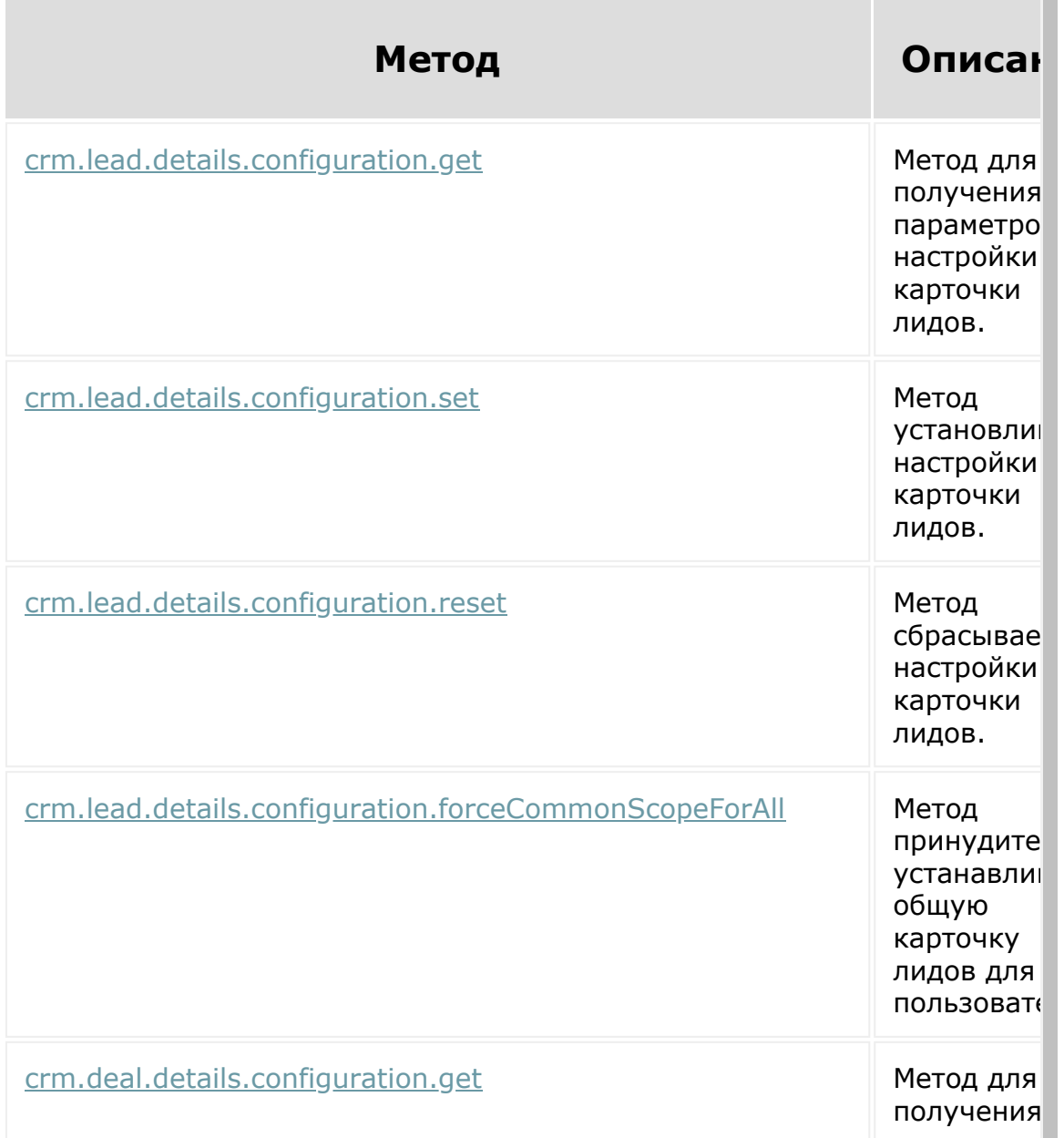

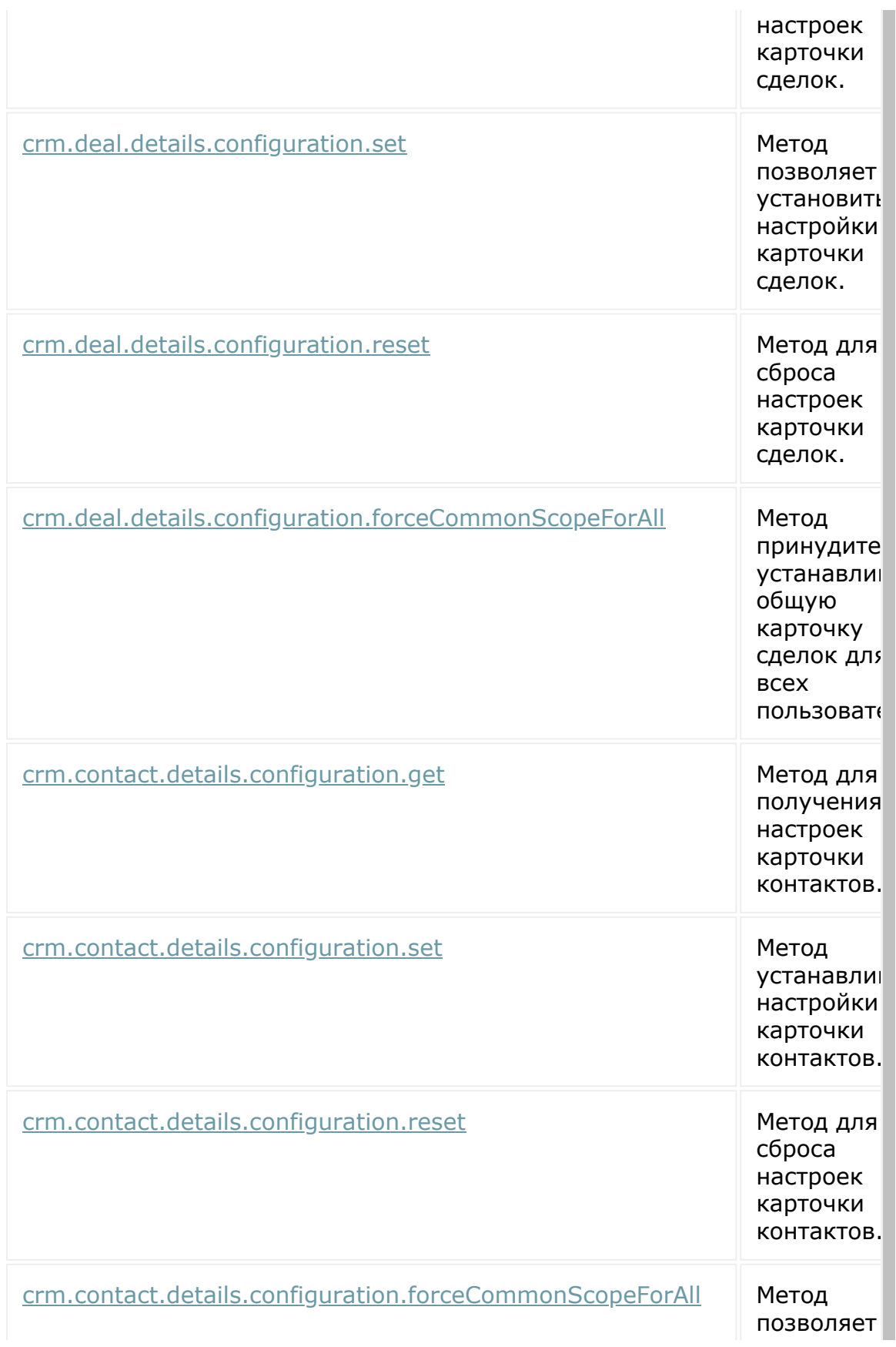

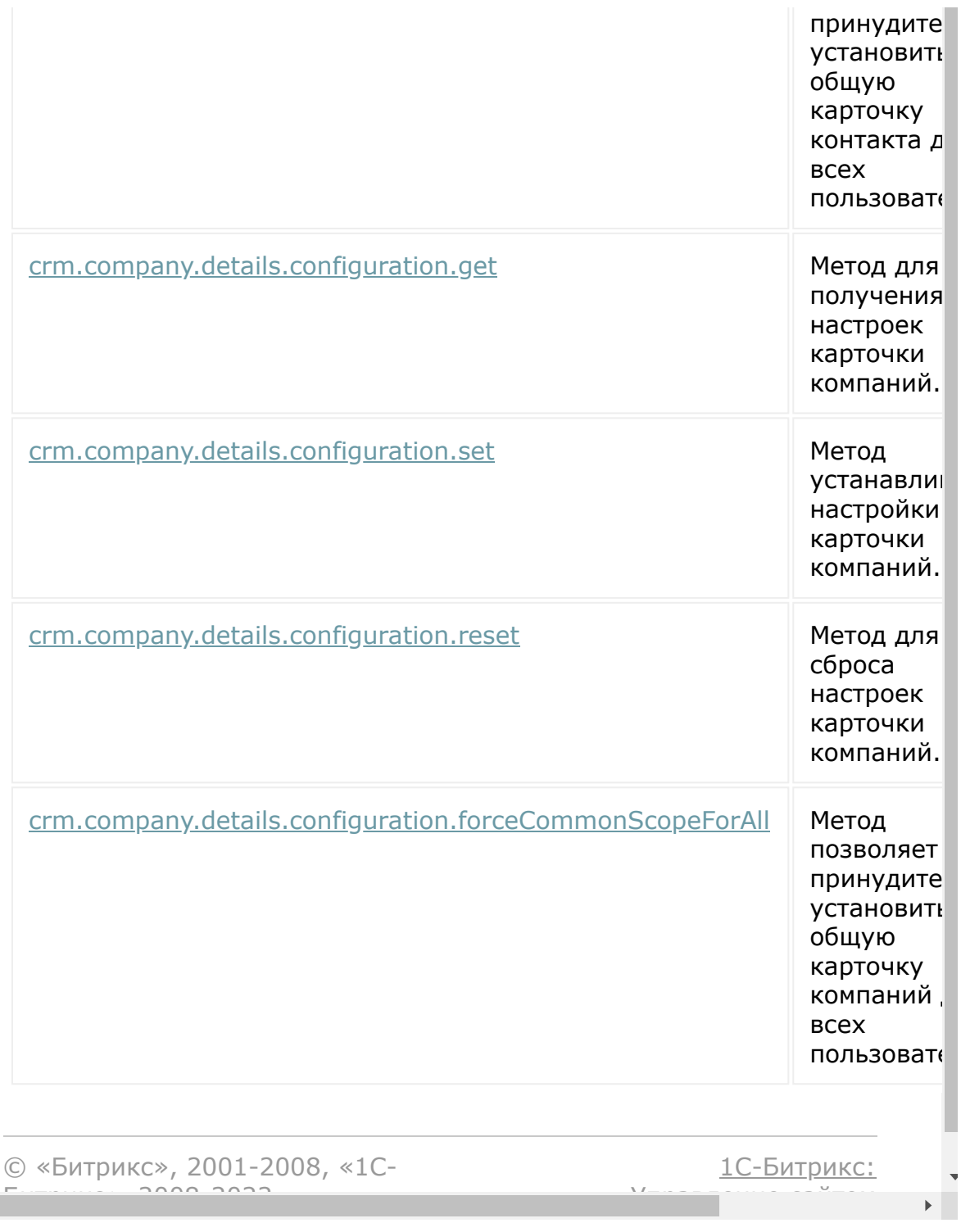

## [CRM](#page-3505-0) **>** [Смарт-процессы](#page-3393-0) **>** Методы настроек смартпроцессов

# **Методы настроек смартпроцессов**

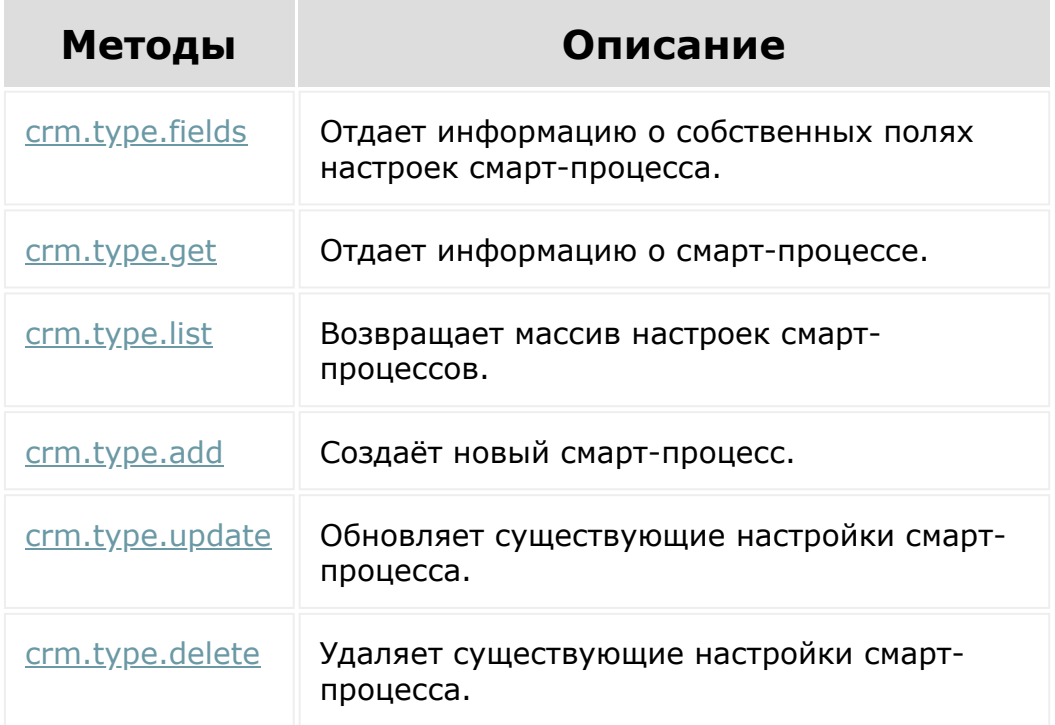

## **Дополнительно**

[Настройки пользовательских полей](#page-3575-0)

 $\overline{\mathcal{R}}$ 

### [CRM](#page-3505-0) **>** [Смарт-процессы](#page-3393-0) **>** Элементы смартпроцессов

# **Элементы смарт-процессов**

### **Описание**

Так как элементы каждого смарт-процесса хранятся в отдельной таблице, то идентификаторы элементов разных смарт-процессов могут совпадать.

Поэтому во все методы необходимо передавать внешний идентификатор смарт-процесса entityTypeId.

#### **Права доступа**

При обращении к методам REST учитываются права доступа пользователя, от которого осуществляется вызов методов.

#### **Булевы значения**

Значения некоторых полей имеют булевый тип (например, поле opened - "Доступно для всех").

В этом случае для изменения значения надо передавать "Y" или "N". В ответах на запросы они будут отображаться аналогично.

#### **Привязка к реквизитам**

Для управления привязкой реквизитов можно воспользоваться методами [crm.requisite.link.\\*.](#page-973-0)

### **Особенности работы с названиями полей**

В базе данных имена полей элементов хранятся в UPPER CASE формате. Но при работе через REST мы преобразуем их в camelCase. Например, поле ASSIGNED BY ID преобразуется в assignedById.

Имена пользовательских полей, помимо символа \_ и букв, могут содержать цифры. Обычно они идут раздельно, например, поле UF CRM 10 5186744711 преобразуется в ufCrm10 5186744711.

Чтобы код выглядел более читаемым, подчеркивания между цифрами остаются, а остальные - убираются.

Проблемы начинаются, когда буквы и цифры в поле идут вперемешку. Например, UF CRM 10 DIGIT10 преобразуется в ufCrm10Digit10. При обратном преобразовании нет никакой возможности определить, исходное поле называлось UF CRM 10 DIGIT10 ИЛИ UF CRM 10 DIGIT 10.

Чтобы разрешить подобные конфликты, с версии **CRM 21.1800.0** был внедрен механизм предварительного анализа названий полей, и если в них обнаружены конфликты, то название поля не преобразуется в camelCase, а остается как есть.

#### **Кроме того, любые названия полей во всех методах можно передавать как в UPPER\_CASE, так и в camelCase.**

Например, у элемента есть два поля - UF CRM 10 DIGIT 10 и UF CRM 10 DIGIT10.

При вызове метода crm.item.fields название первого поля будет преобразовано в ufCrm10Digit10, а второе останется UF CRM  $10$  DIGIT10. При этом по ключу upperName можно прочитать название поля в UPPER CASE и во всех методах использовать его.

### **Методы**

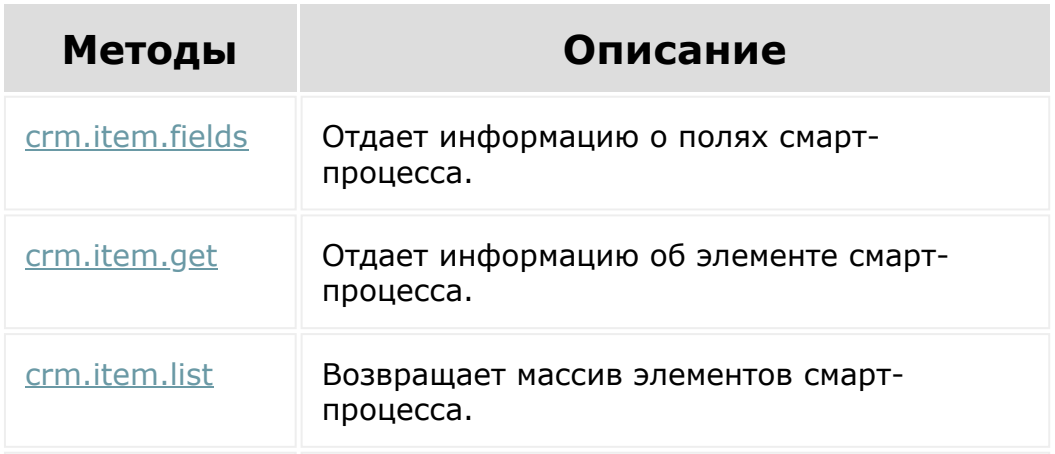

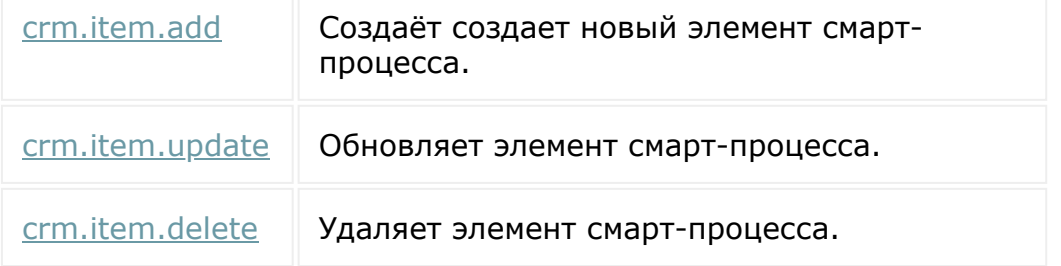

## **С версии crm 21.800.0**

Появляется поддержка полей-родителей при чтении и изменении элементов смарт-процессов.

Каждое поле имеет код parentId +  ${parentEntropy}_1$ .

- **Метод** fields в списке полей будет отдавать информацию о полях с родителями.
- Методы get и list будут отдавать значения полей родителей.
- **Методы** add и update будут поддерживать изменения значений этих полей.

## **Дополнительно**

[Настройки пользовательских полей](#page-3575-0)

© «Битрикс», 2001-2008, «1C- $F_{\cdots}$  2008 2022

[1С-Битрикс:](http://www.1c-bitrix.ru/)  $\underline{IC-DVIPVINC}$ 

## <span id="page-3583-0"></span>[CRM](#page-3505-0) **>** Дела

# **Дела**

Дела описывают выполненную, текущую и запланированную работу по лидам, контактам, компаниям и сделкам. Делятся на звонки, встречи и e-mail сообщения.

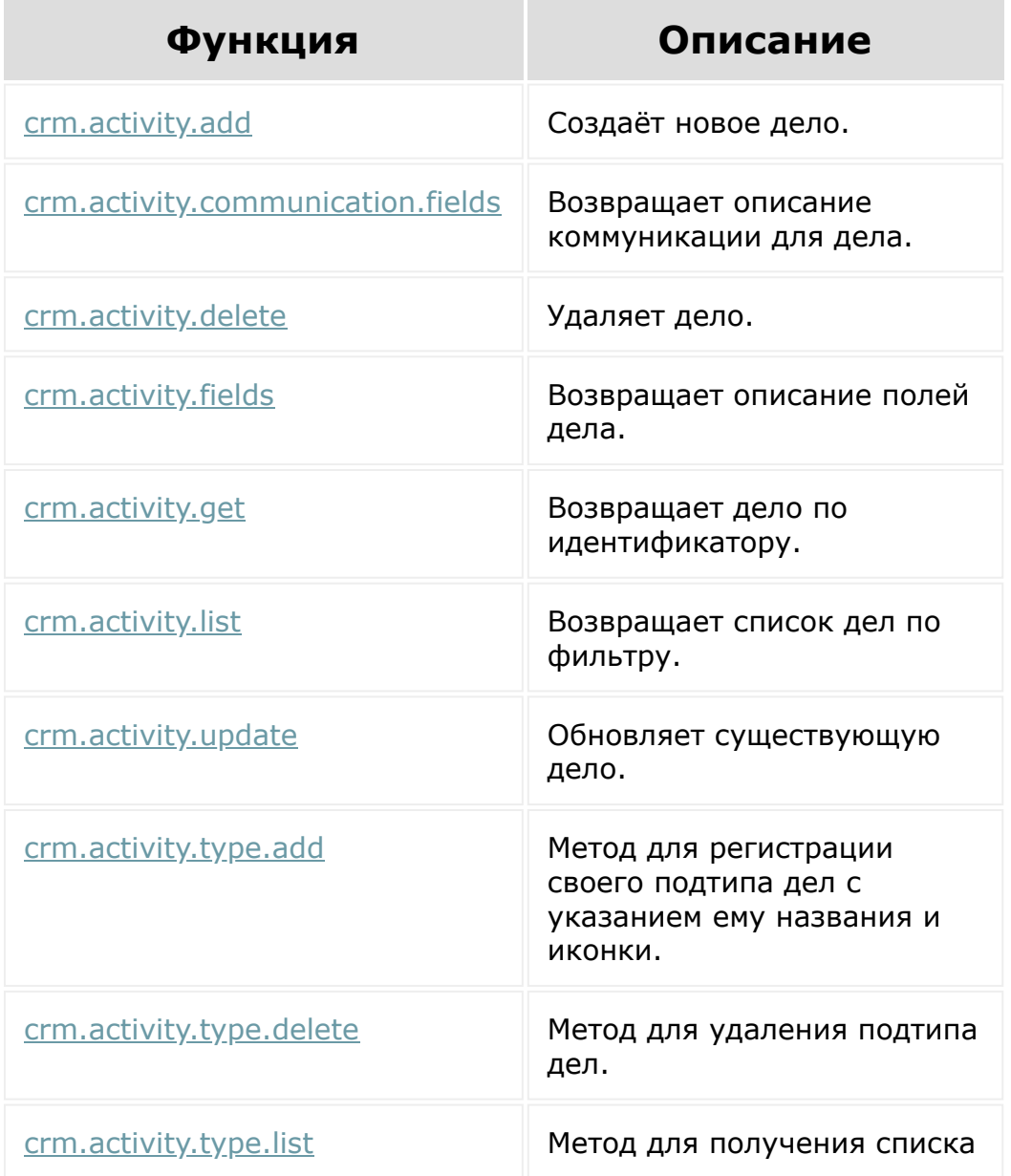

подтипов дел.

Общий список **событий дел** приведен [здесь.](#page-3586-0)

© «Битрикс», 2001-2008, «1C-Битрикс $\sim$  2008 2022

[1С-Битрикс:](http://www.1c-bitrix.ru/) Управление сайтом

### [CRM](#page-3505-0) **>** [Дела](#page-3583-0) **>** Встраивание приложений

## **Встраивание приложений**

Внешние приложения могут добавлять свои элементы в интерфейс Дел. См. также раздел [Встраивание приложений.](#page-3475-0)

## **Места встраивания**

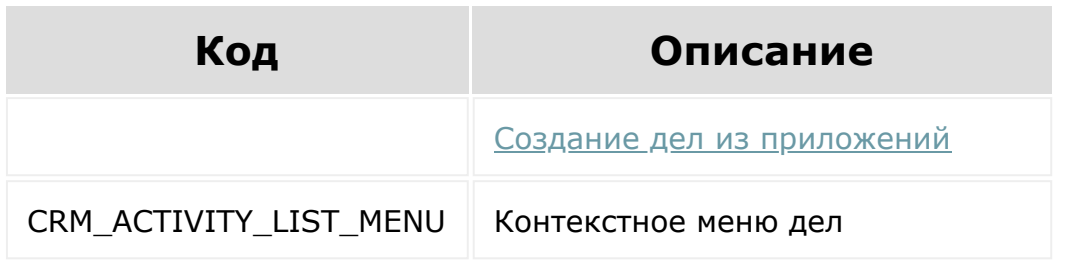

© «Битрикс», 2001-2008, «1C-Битрикс $\sim$  2008 2022  $\sim$ 

[1С-Битрикс:](http://www.1c-bitrix.ru/)  $\frac{1}{\sqrt{2}}$ 

[Отправить](mailto:support@bitrixsoft.ru?subject=%D0%92%D0%BE%D0%BF%D1%80%D0%BE%D1%81%20%D0%BF%D0%BE%20%D0%B4%D0%BE%D0%BA%D1%83%D0%BC%D0%B5%D0%BD%D1%82%D0%B0%D1%86%D0%B8%D0%B8%20(%D0%A2%D0%BE%D0%BF%D0%B8%D0%BA%20[%D0%A1%D0%BE%D0%B1%D1%8B%D1%82%D0%B8%D1%8F])) отзыв по этому разделу

 $\Delta$ г

 $\overline{\phantom{a}}$ 

[1С-Битрикс:](http://www.1c-bitrix.ru/)

 $\mathsf{V}$  –  $\mathsf{V}$  –  $\mathsf{V}$  –  $\mathsf{V}$  –  $\mathsf{V}$ 

## <span id="page-3586-0"></span>[CRM](#page-3505-0) **>** [Дела](#page-3583-0) **>** События

# **События**

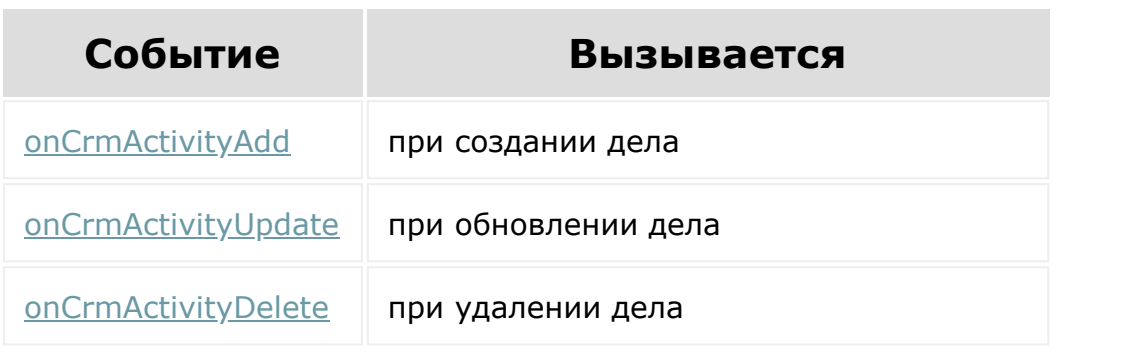

© «Битрикс», 2001-2008, «1C-Битрикс $\sim$  2008 2022  $\sim$ 

[Отправить](mailto:support@bitrixsoft.ru?subject=%D0%92%D0%BE%D0%BF%D1%80%D0%BE%D1%81%20%D0%BF%D0%BE%20%D0%B4%D0%BE%D0%BA%D1%83%D0%BC%D0%B5%D0%BD%D1%82%D0%B0%D1%86%D0%B8%D0%B8%20(%D0%A2%D0%BE%D0%BF%D0%B8%D0%BA%20[%D0%A0%D0%B5%D0%BA%D0%B2%D0%B8%D0%B7%D0%B8%D1%82%D1%8B])) отзыв по этому разделу

 $\Delta$ п

 $\overline{\phantom{a}}$ 

<span id="page-3587-0"></span>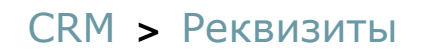

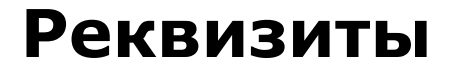

- [Методы](#page-3588-0)
- [link=105293]События[/link]

© «Битрикс», 2001-2008, «1C-Битрикс $\sim$  2008 2022  $\sim$ 

[1С-Битрикс:](http://www.1c-bitrix.ru/)  $\Delta T = 1$ 

 $\Delta$ 

## <span id="page-3588-0"></span>[CRM](#page-3505-0) **>** [Реквизиты](#page-3587-0) **>** Методы

# **Методы**

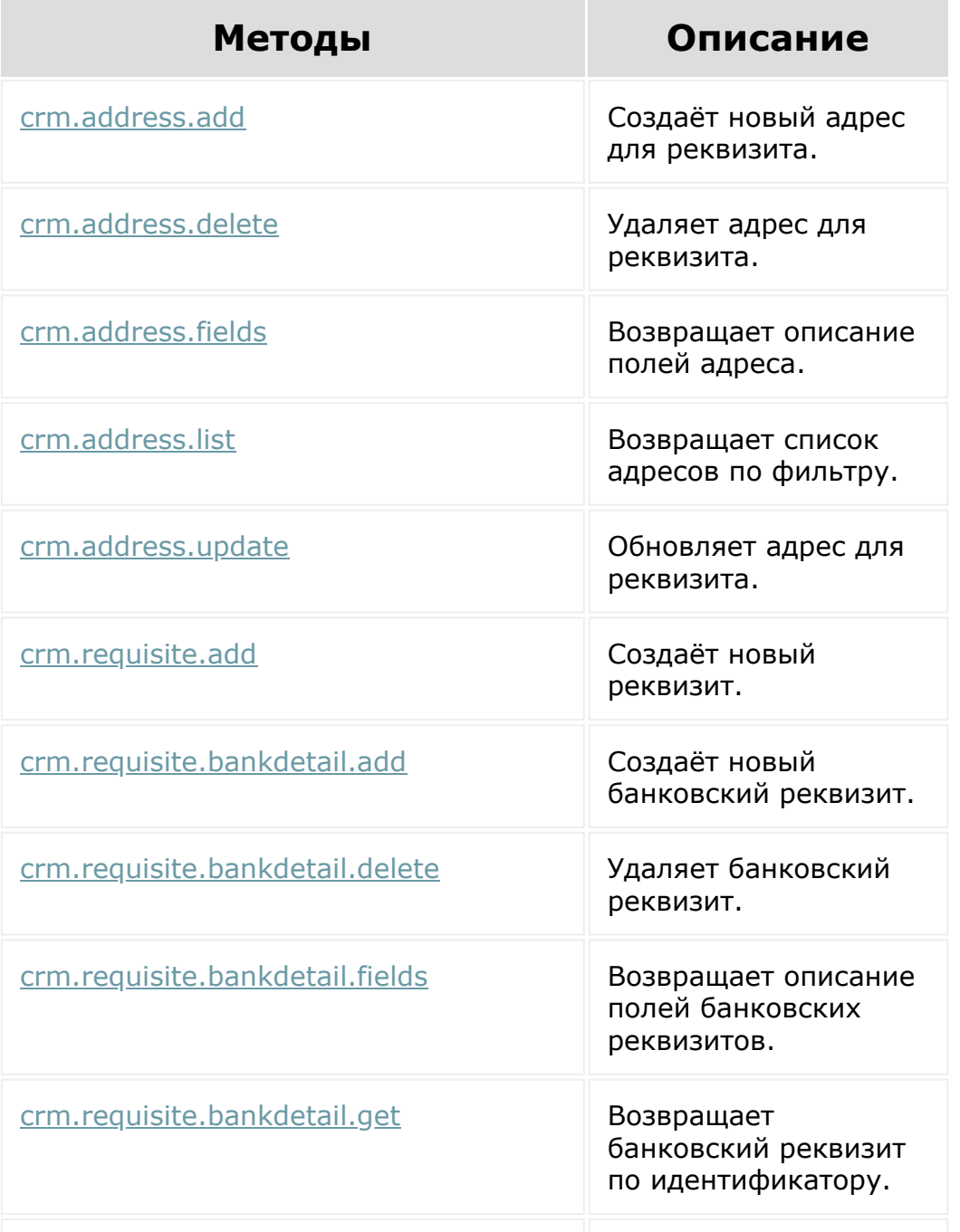

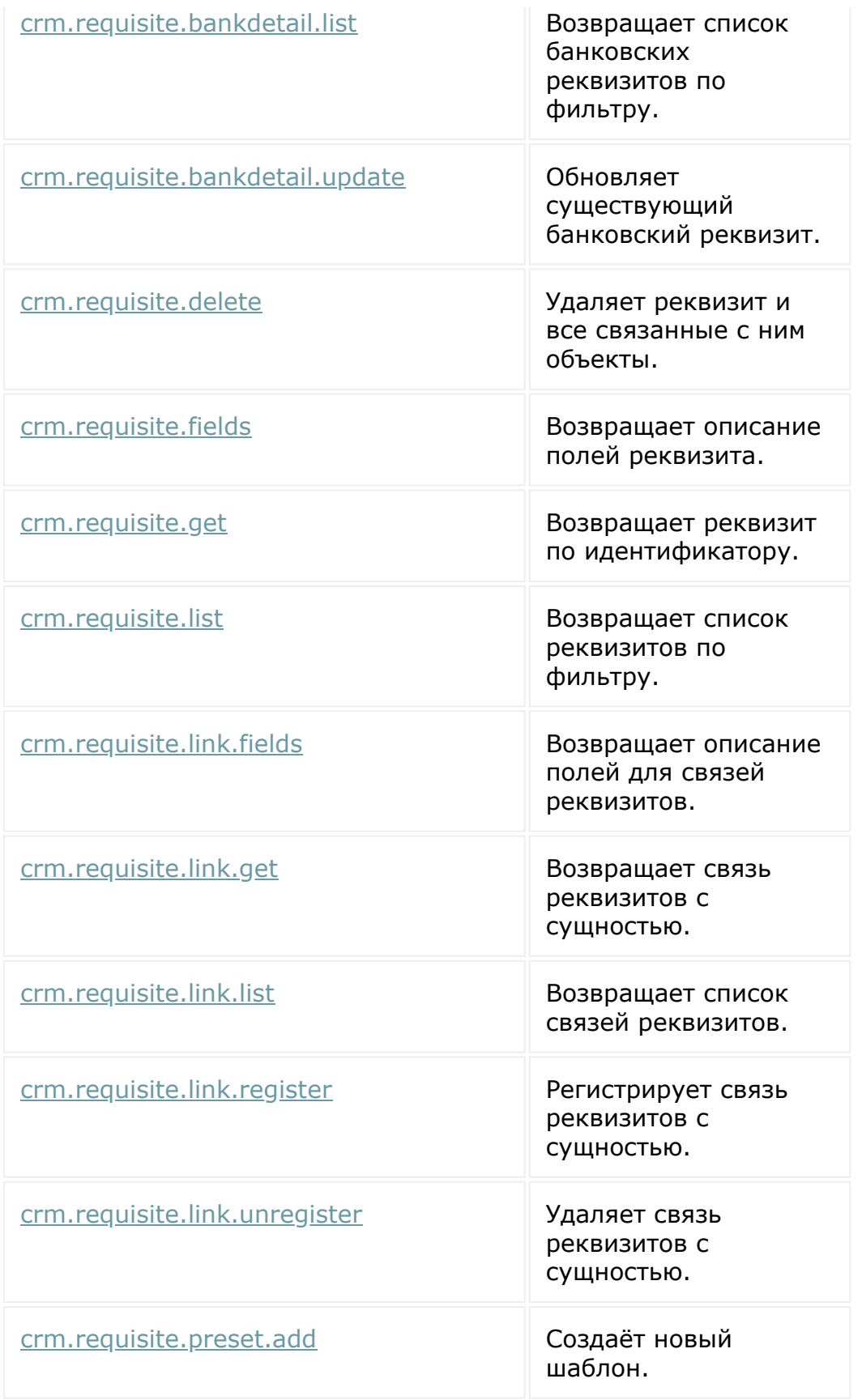

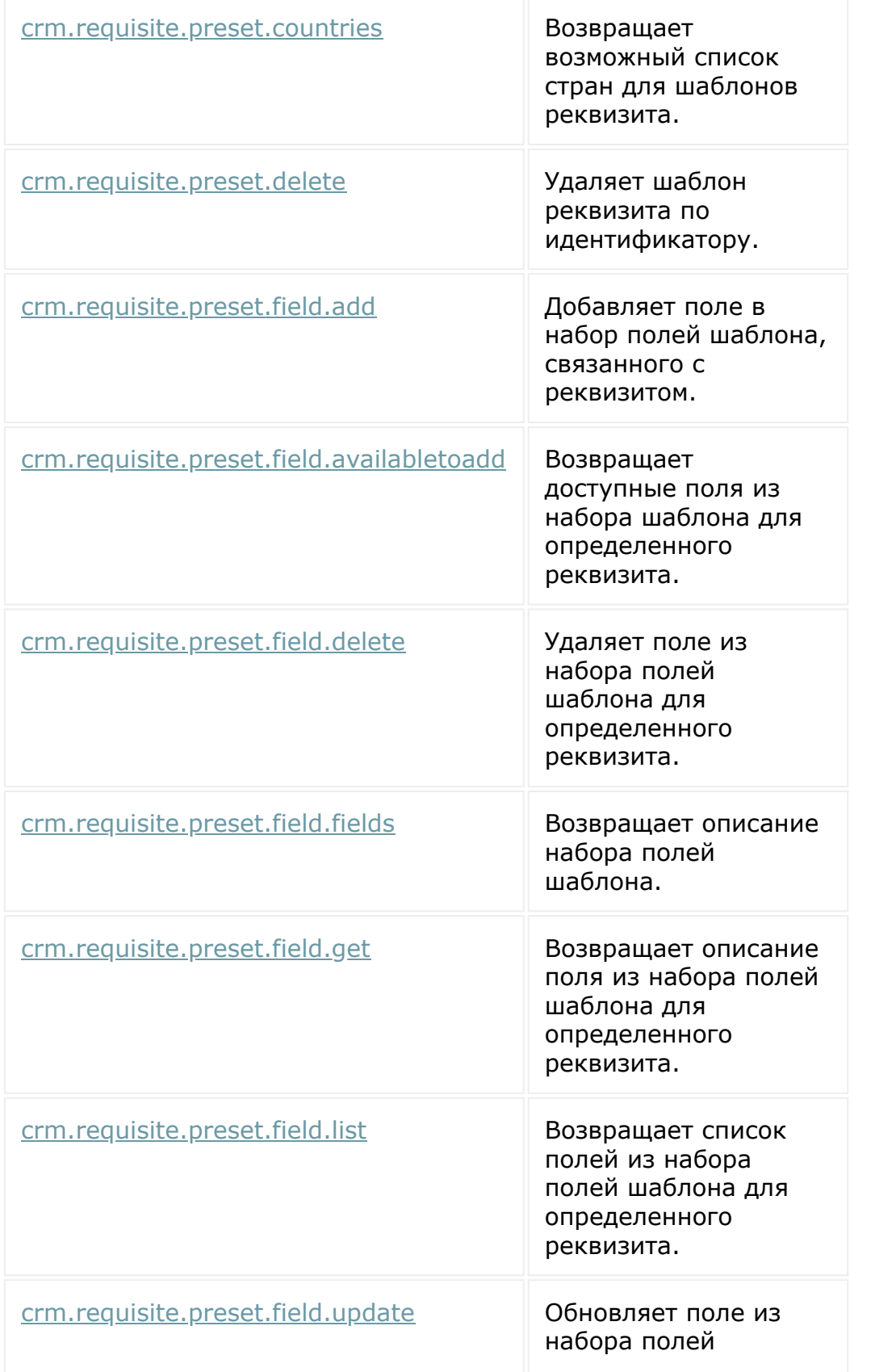

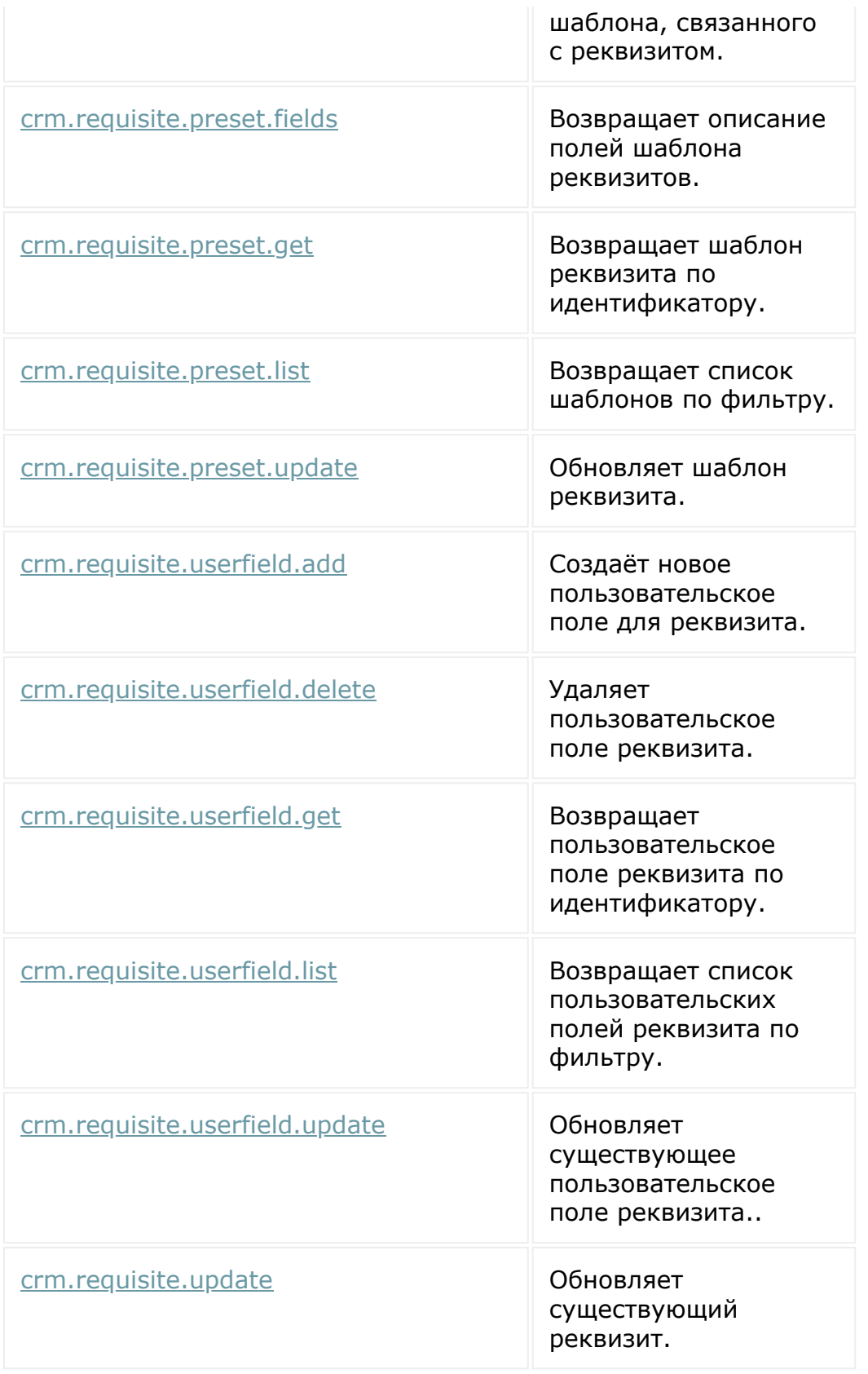

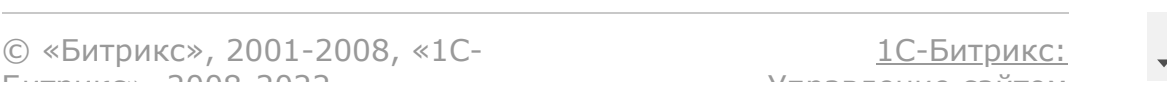

### <span id="page-3593-0"></span>[CRM](#page-3505-0) **>** Генератор документов (с версии 18.6.1)

## **Генератор документов**

Описание модуля [Генератор документов](https://dev.1c-bitrix.ru/api_d7/bitrix/documentgenerator/index.php) <sup>п</sup>риведено в документации по D7.

REST-методы CRM для документов реализованы через аяксконтроллеры. При этом сами контроллеры и их экшны реализованы в модуле **Генератор документов**, а в модуле CRM только обвязка для них. Эта обвязка преобразует входные и выходные параметры в соответствии с новым стандартом REST, а также учитывая особенности модуля CRM.

При работе с методами документов через скоуп CRM есть возможность работать только с шаблонами / документами, привязанными к модулю CRM.

## **Особенности передаваемых значений**

### **Провайдеры**

Модуль **Генератор документов** в качестве идентификатора провайдера данных использует полное наименование класса. Т.к. в модуле CRM используется именованные / числовые идентификаторы для идентификации сущностей, в RESTе для документов был использован аналогичный синтаксис. Если входной параметр называется *entityTypeId*, то он принимает числовой индекс сущностей CRM. На данный момент есть следующие идентификаторы:

- 1 лид
- 2 сделка
- 3 контакт
- 4 компания
- 5 счет
- 6 предложение
- 14 заказ

#### **Фильтрация по направлениям сделок**

Методы REST не учитывают настройку привязки шаблона к провайдерам. Т.е. если был отправлен запрос на генерацию документа по шаблону с провайдером, к которому этот шаблон не привязан, ошибки не будет. Отсюда же следует, что не учитывается привязка шаблона к определенному направлению сделок. Если вы хотите указать сделку в качестве провайдера, всегда указывается только числовой идентификатор (2).

#### **Список регионов**

Каждый шаблон привязан к определенной стране. Список стран фиксирован и на данный момент состоит из:

- ru Россия
- by Беларусь
- kz Казахстан
- ua Украина
- br Бразилия
- mx Мексика
- de Германия
- uk Великобритания

pl - Польша

Управление регионами осуществляется в разделе documentgenerator

© «Битрикс», 2001-2008, «1C-Битрикс $\sim$  2008 2022

[1С-Битрикс:](http://www.1c-bitrix.ru/)  $\mathcal{M}$ правление сайтом сайтом сайтом сайтом сайтом сайтом сайтом сайтом сайтом сайтом сайтом сайтом сайтом сайтом сайтом сайтом сайтом сайтом сайтом сайтом сайтом сайтом сайтом сайтом сайтом сайтом сайтом сайтом сайтом

 $\Delta$ 

## [CRM](#page-3505-0) **>** Генератор [документов](#page-3593-0) **>** Документы

# **Документы**

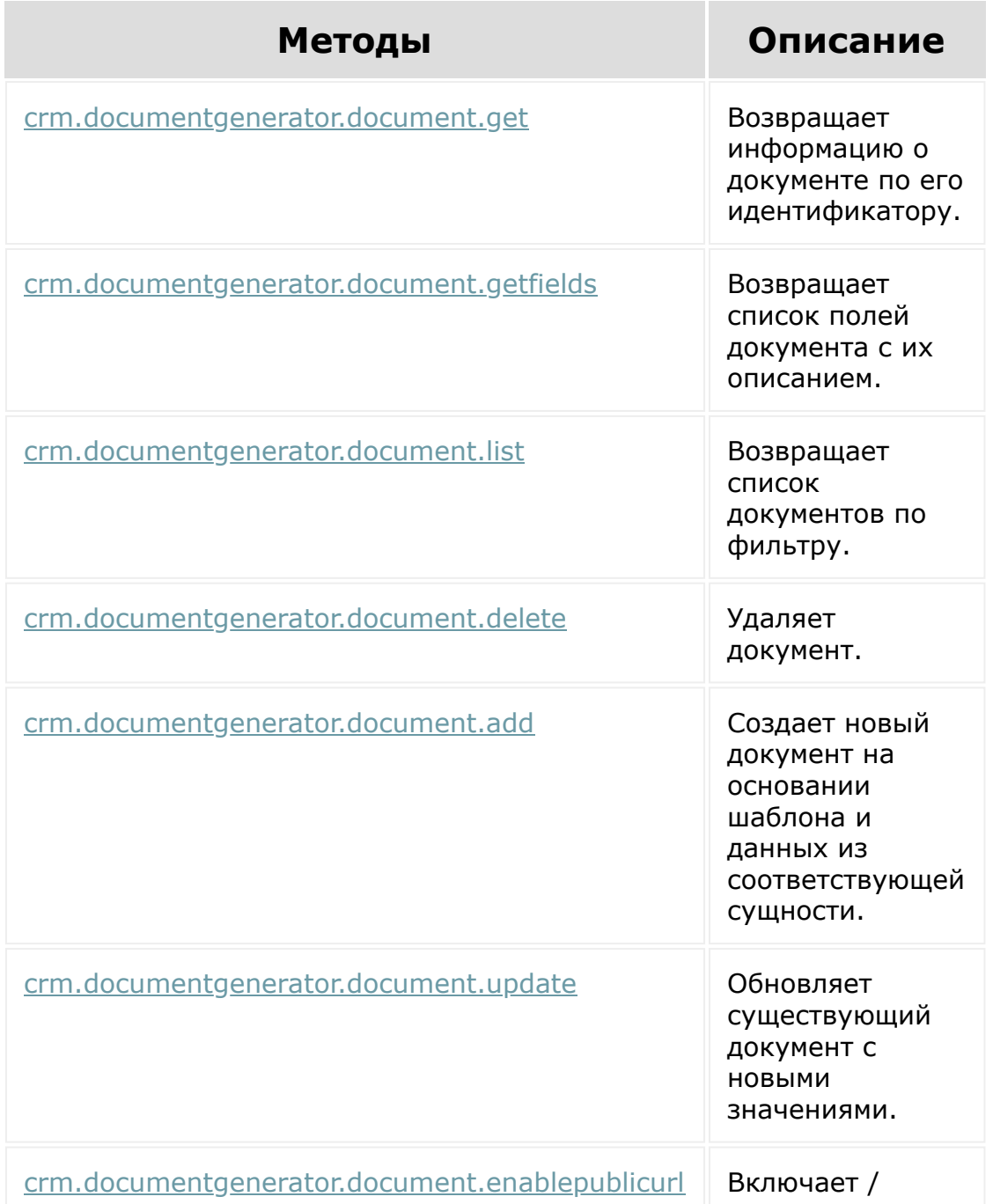

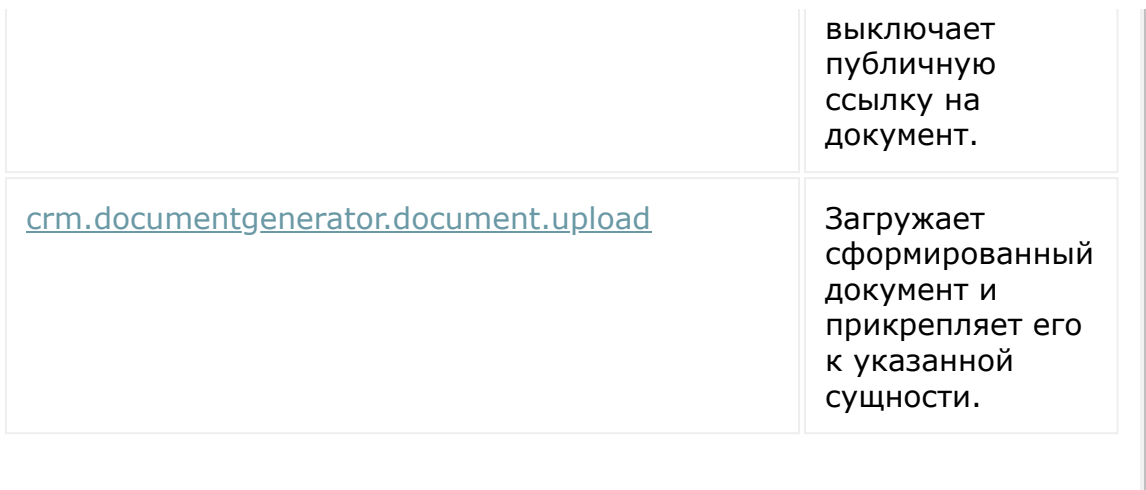

© «Битрикс», 2001-2008, «1C-Битрикс $\sim$  2008 2022

[1С-Битрикс:](http://www.1c-bitrix.ru/) Управление сайтом

 $\ddot{\phantom{0}}$ 

## [CRM](#page-3505-0) **>** Генератор [документов](#page-3593-0) **>** Шаблоны документов

# **Шаблоны документов**

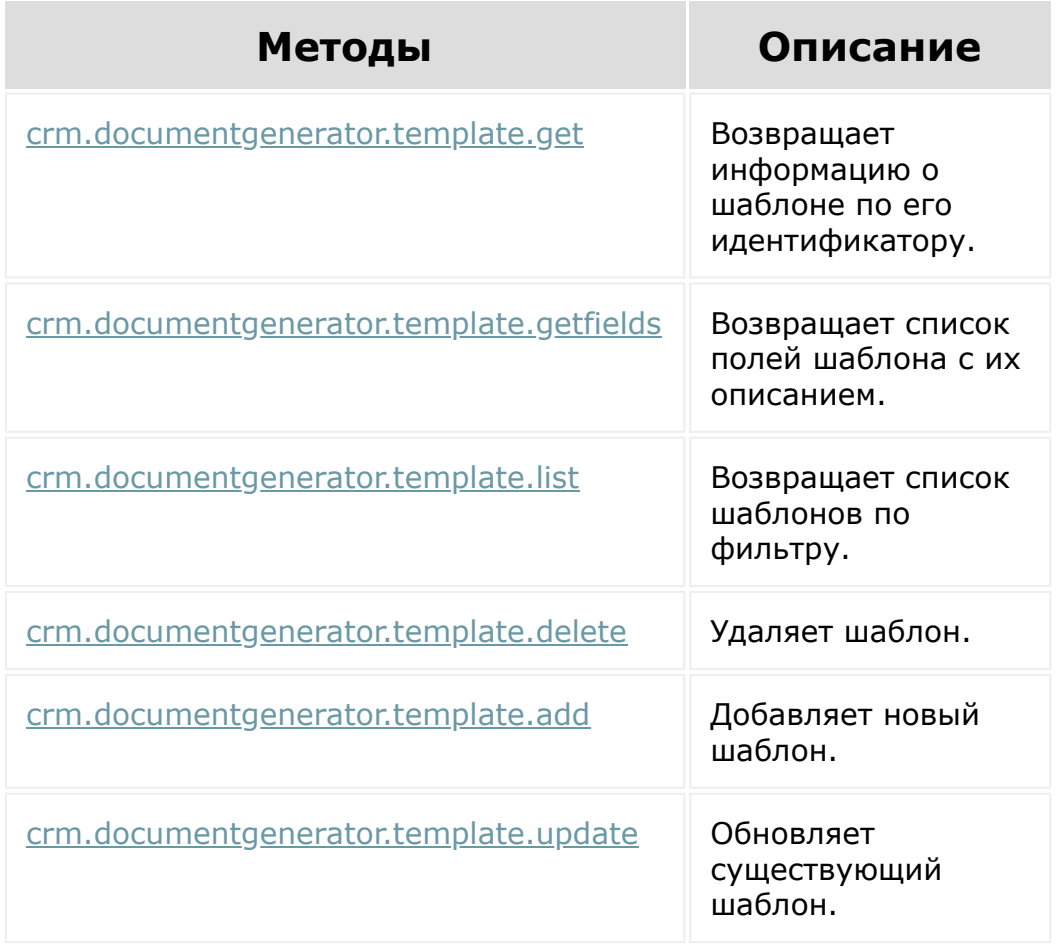

© «Битрикс», 2001-2008, «1C-Битрикс $\sim$  2008 2022

[1С-Битрикс:](http://www.1c-bitrix.ru/) Управление сайтом

### [CRM](#page-3505-0) **>** Генератор [документов](#page-3593-0) **>** Нумераторы

# **Нумераторы**

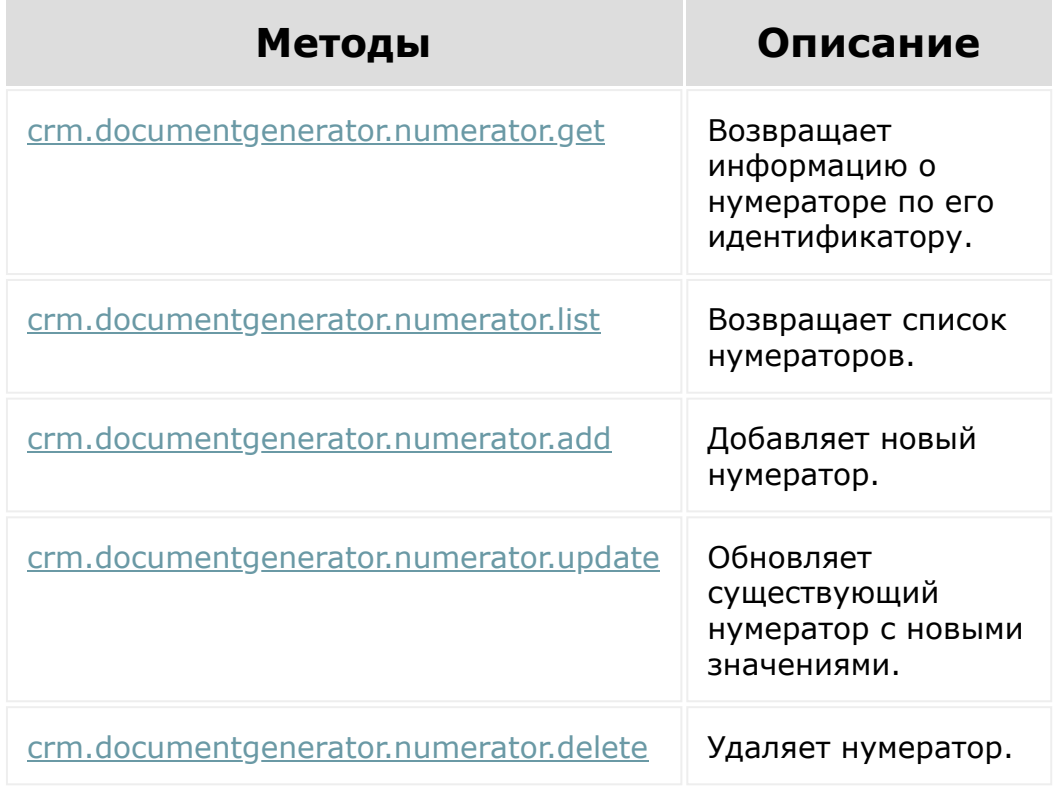

© «Битрикс», 2001-2008, «1C-Битрикс $\sim$  2008 2022

[1С-Битрикс:](http://www.1c-bitrix.ru/) Управление сайтом
#### [CRM](#page-3505-0) **>** Пользовательские поля

### **Пользовательские поля**

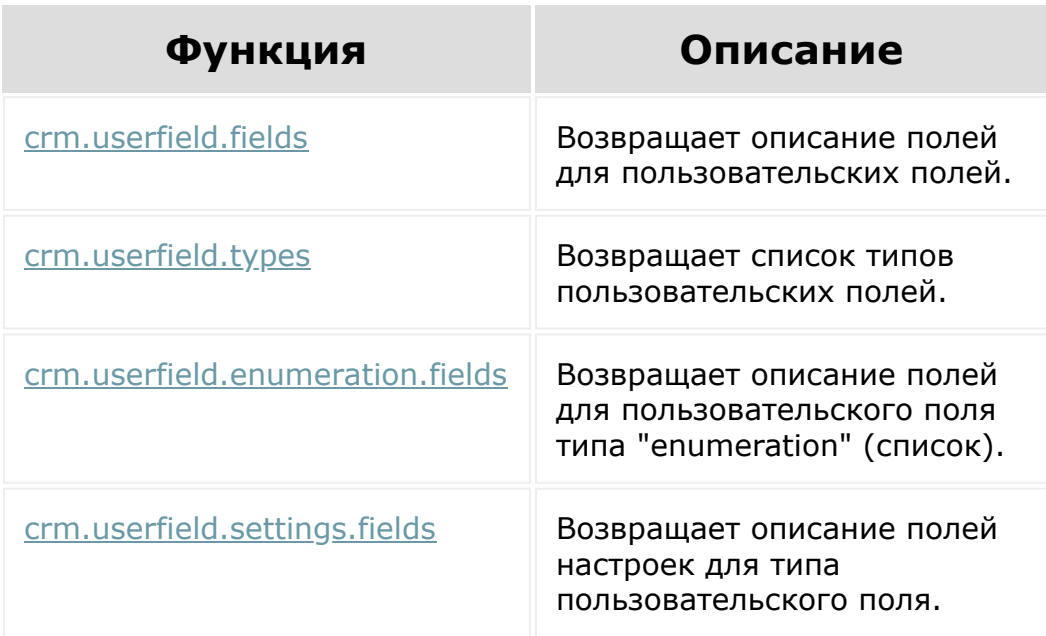

### **Дополнительно**

[Настройки пользовательских полей](#page-3575-0)

© «Битрикс», 2001-2008, «1C- $F_{\cdots}$ 

[1С-Битрикс:](http://www.1c-bitrix.ru/) Управление сайтом

<span id="page-3601-0"></span>[Встраивание](#page-3475-0) приложений **>** Встраивание в виде пользовательских типов полей (с версии 17.5.1)

### **Встраивание в виде пользовательских типов полей**

Приложения, имеющие доступ к скоупу **placement** могут регистрировать свои типы пользовательских полей.

На данный момент облачные порталы поддерживают работу таких полей в новой и старой карточке сущностей CRM. Приложения могут создавать пользовательские поля стандартных типов и тех, которые зарегистрированы этим приложением. Администраторы портала могут создавать поля любых зарегистрированных типов, включая типы полей, зарегистрированных приложениями. При регистрации типа приложение указывает адрес обработчика, который будет открываться в фрейме по месту вывода поля, и дальнейшая работа практически ничем не отличается от работы обычной встройки.

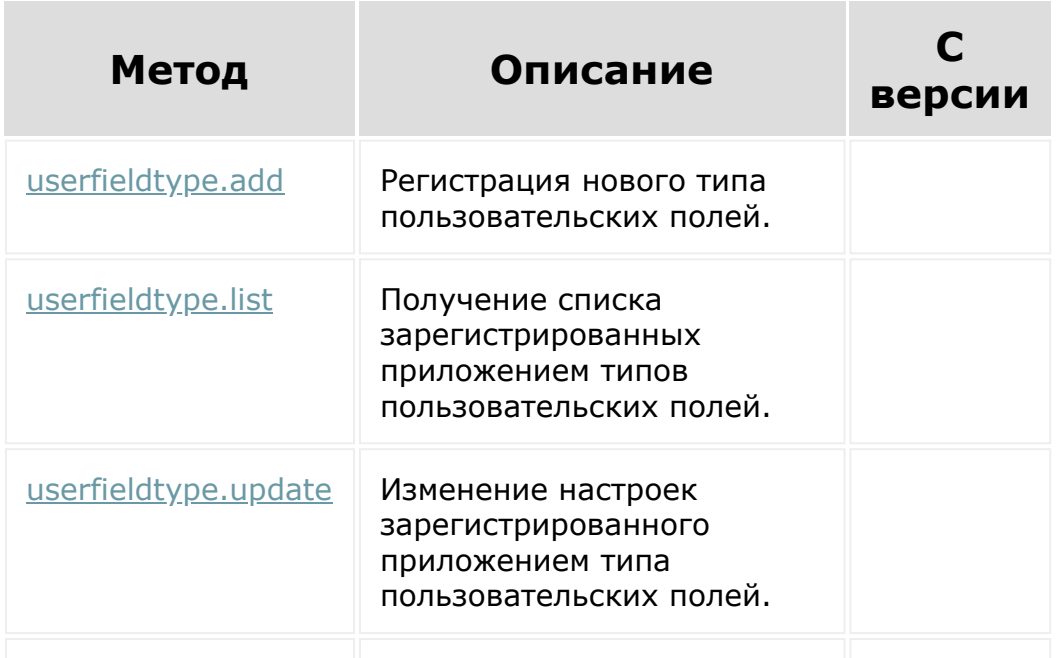

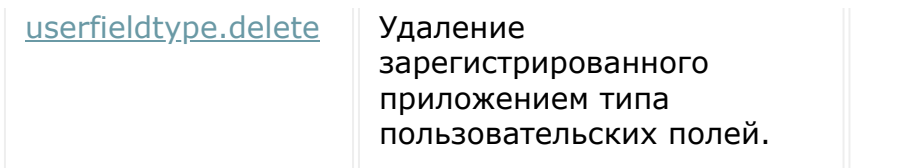

#### **Дополнительно**

1. Подробнее о встройке в виде пользовательских типах полей, читайте в [учебном курсе](https://dev.1c-bitrix.ru/learning/course/index.php?COURSE_ID=99&LESSON_ID=8633)

2. Вы зарегистрировали новый тип пользовательских полей. Если при попытке создать поле с новым типом:

- 1. [userfieldtype.list](#page-1483-0) возвращает ваш новый тип пользовательского поля
- 2. и, тем не менее, у вас возникает ошибка: Error! 400: ERROR CORE: Указан неверный пользовательский тип. (400)

, то это значит, что [ds]приложение[/ds][di]Под локальными приложениями понимаются приложения, которые описываются и добавляются непосредственно на конкретный Битрикс24.

[Подробнее ...](https://dev.1c-bitrix.ru/learning/course/index.php?COURSE_ID=99&CHAPTER_ID=08593) <sup>[7]</sup>[/di] не установлено полностью. Вызовите метод  $app.info$  и убедитесь что в результате вернулось INSTALLED = true. Если приложение с интерфейсом, то для завершения установки необходимо на странице приложения выполнить js код:

```
BX24.init(function(){
   BX24.installFinish();
});
```
© «Битрикс», 2001-2008, «1C- $S<sub>2000</sub>$  2022

[1С-Битрикс:](http://www.1c-bitrix.ru/) <u>Ульнаваания сайтан</u>

 $\Delta$ ×

 $\overline{\phantom{a}}$ 

#### <span id="page-3603-0"></span>[CRM](#page-3505-0) **>** Автоматизация

# **Автоматизация**

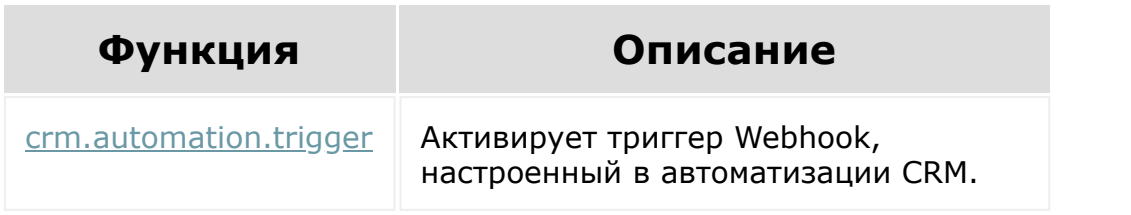

© «Битрикс», 2001-2008, «1C-Битрикс $\sim$  2008 2022  $\sim$ 

[1С-Битрикс:](http://www.1c-bitrix.ru/) <u> 1С-Битрик</u>

#### [CRM](#page-3505-0) **>** [Автоматизация](#page-3603-0) **>** Триггеры приложений (с версии 17.5.20)

# **Триггеры приложений**

В автоматизации CRM есть возможность регистрировать триггеры приложений.

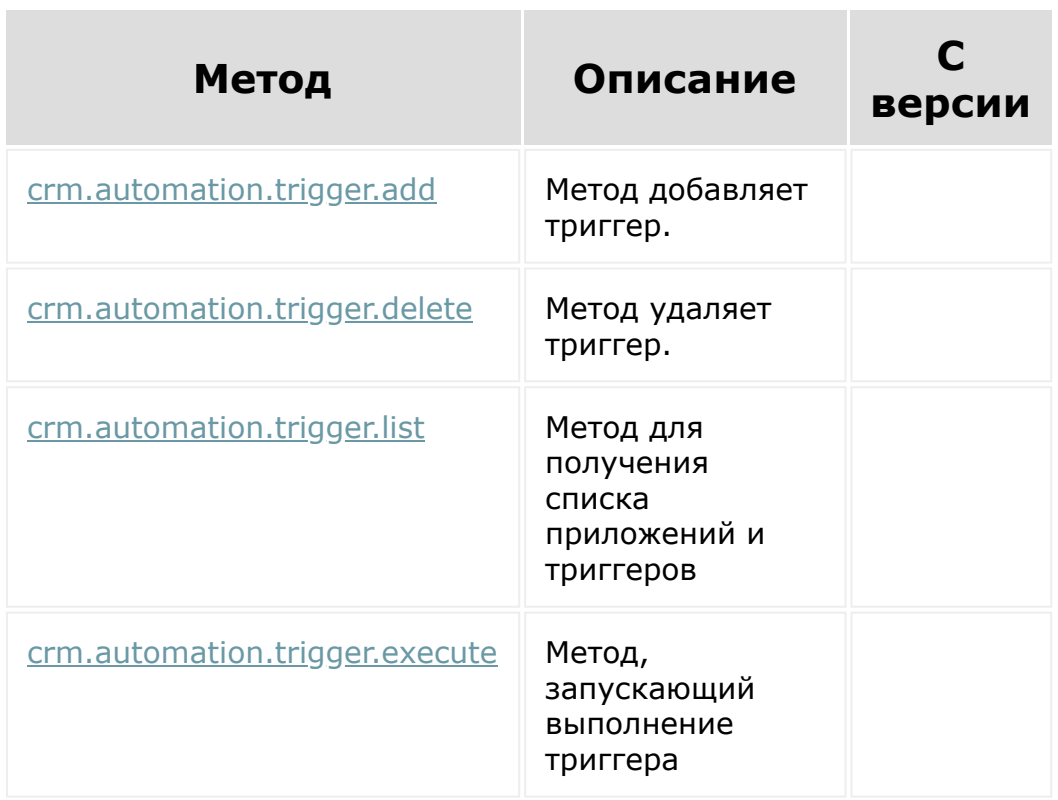

© «Битрикс», 2001-2008, «1C-Битрикс $\sim$  2008 2022

[1С-Битрикс:](http://www.1c-bitrix.ru/)  $\sqrt{1-\frac{1}{2}}$ 

#### <span id="page-3605-0"></span>[CRM](#page-3505-0) **>** Внешние каналы

### **Внешние каналы**

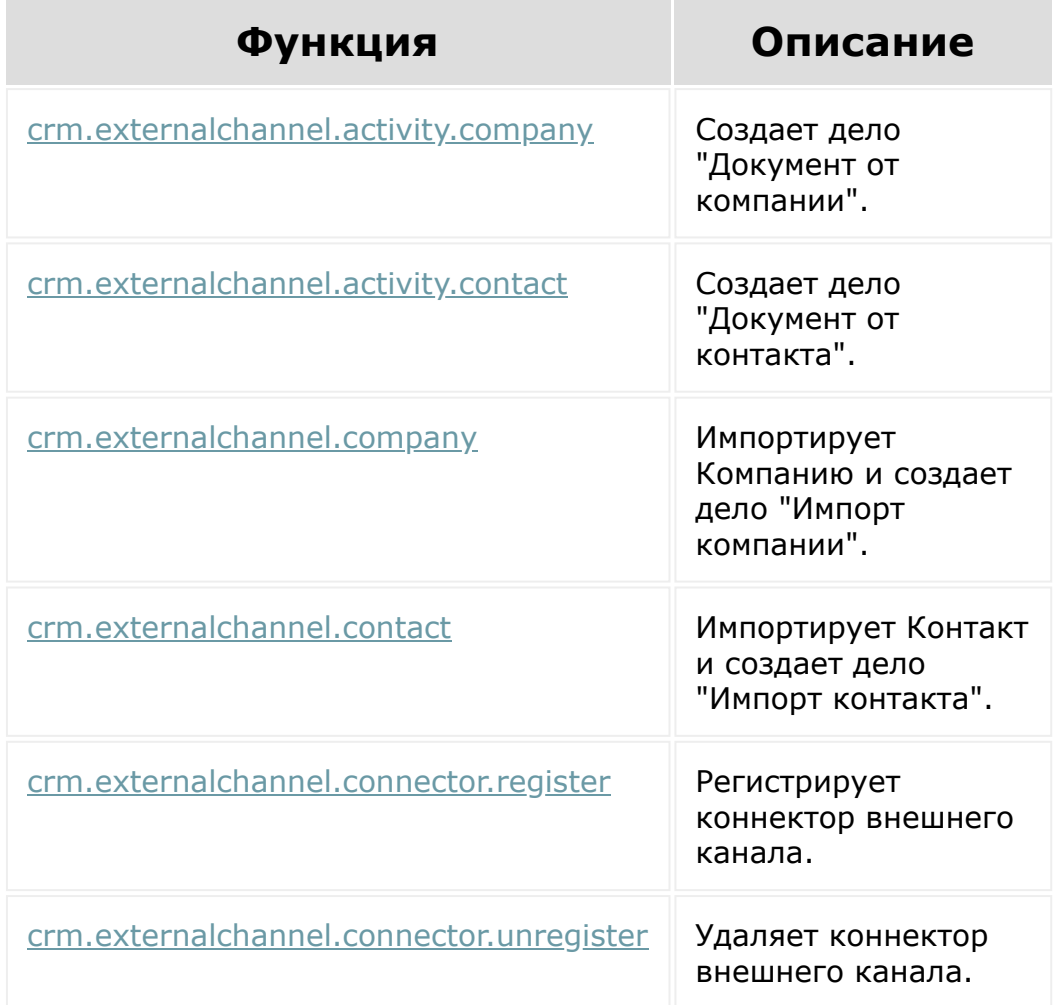

### **Параметры функций**

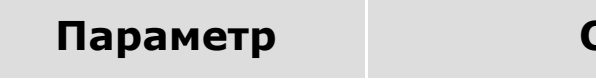

**Описание** 

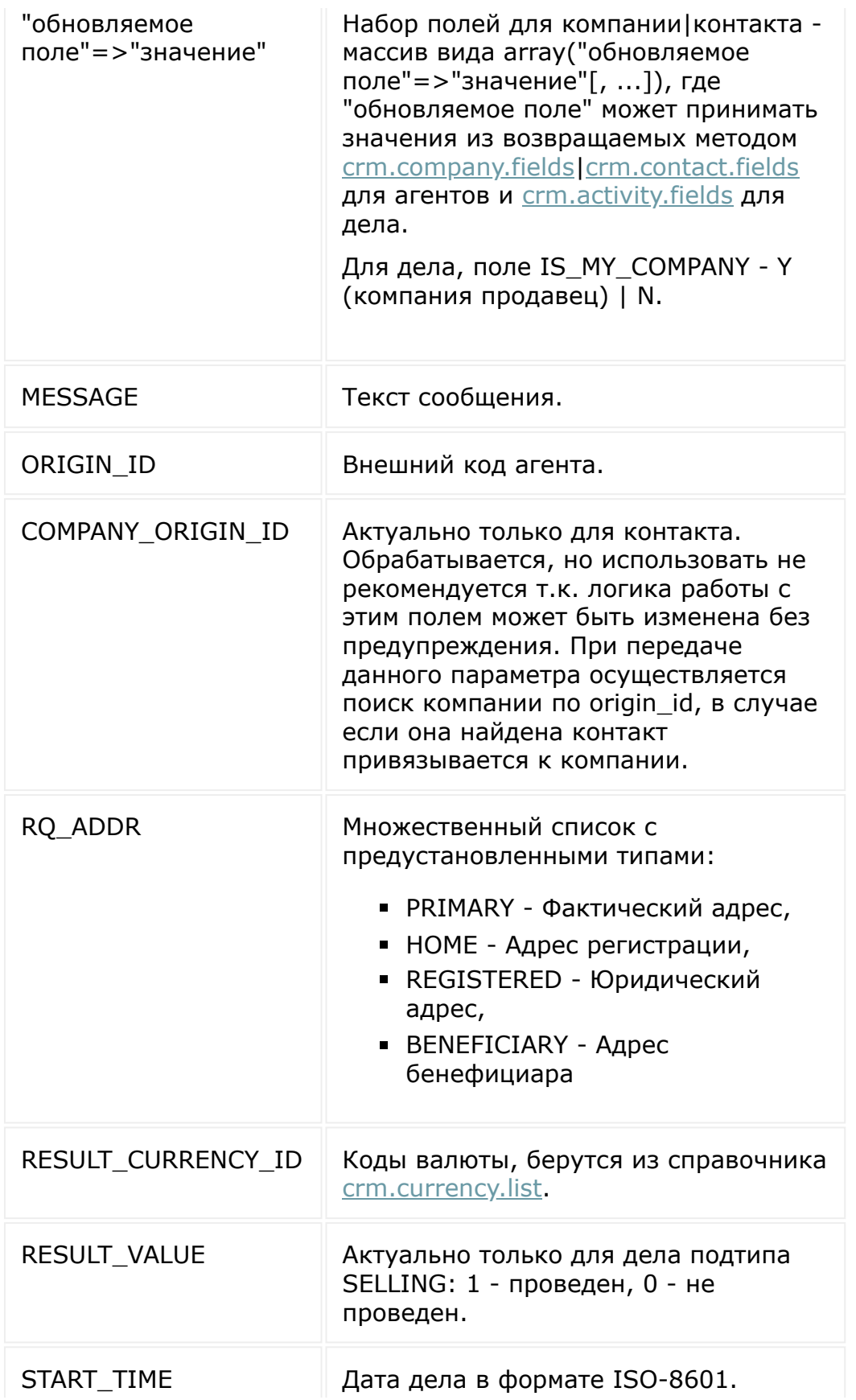

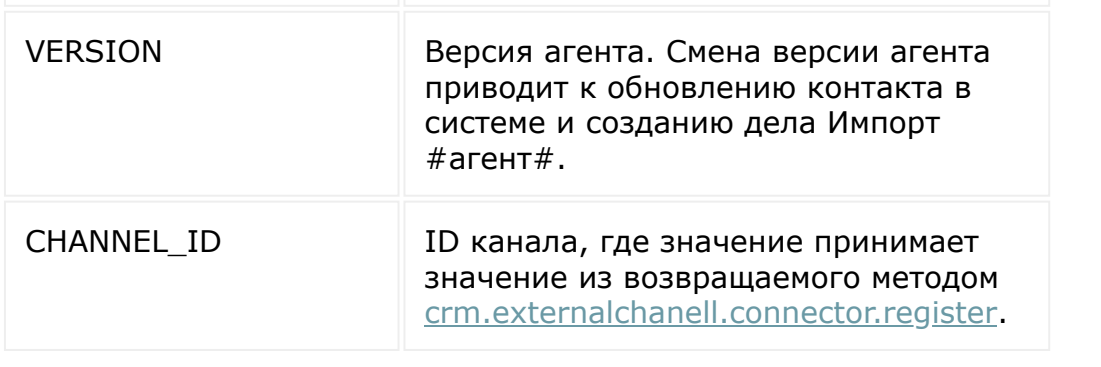

© «Битрикс», 2001-2008, «1C-Битрикс $\sim$  2008 2022

[1С-Битрикс:](http://www.1c-bitrix.ru/) Управление сайтом

 $\ddot{\phantom{1}}$ 

 $\Delta$ n.

 $\ddot{\phantom{1}}$ 

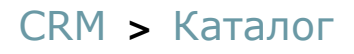

## **Каталог**

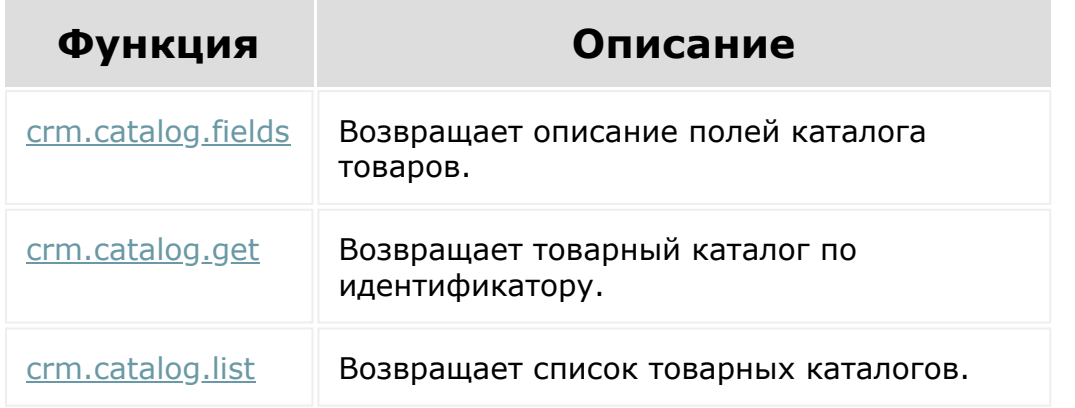

© «Битрикс», 2001-2008, «1C-Битрикс $\mathcal{L}$  2008 2022  $\mathcal{L}$ 

[1С-Битрикс:](http://www.1c-bitrix.ru/)  $\mathbf{V}$ правление сайтом сайтом сайтом сайтом сайтом сайтом сайтом сайтом сайтом сайтом сайтом сайтом сайтом сайтом сайтом сайтом сайтом сайтом сайтом сайтом сайтом сайтом сайтом сайтом сайтом сайтом сайтом сайтом сайтом

 $\Delta$ ×

<span id="page-3609-0"></span>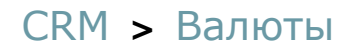

### **Валюты**

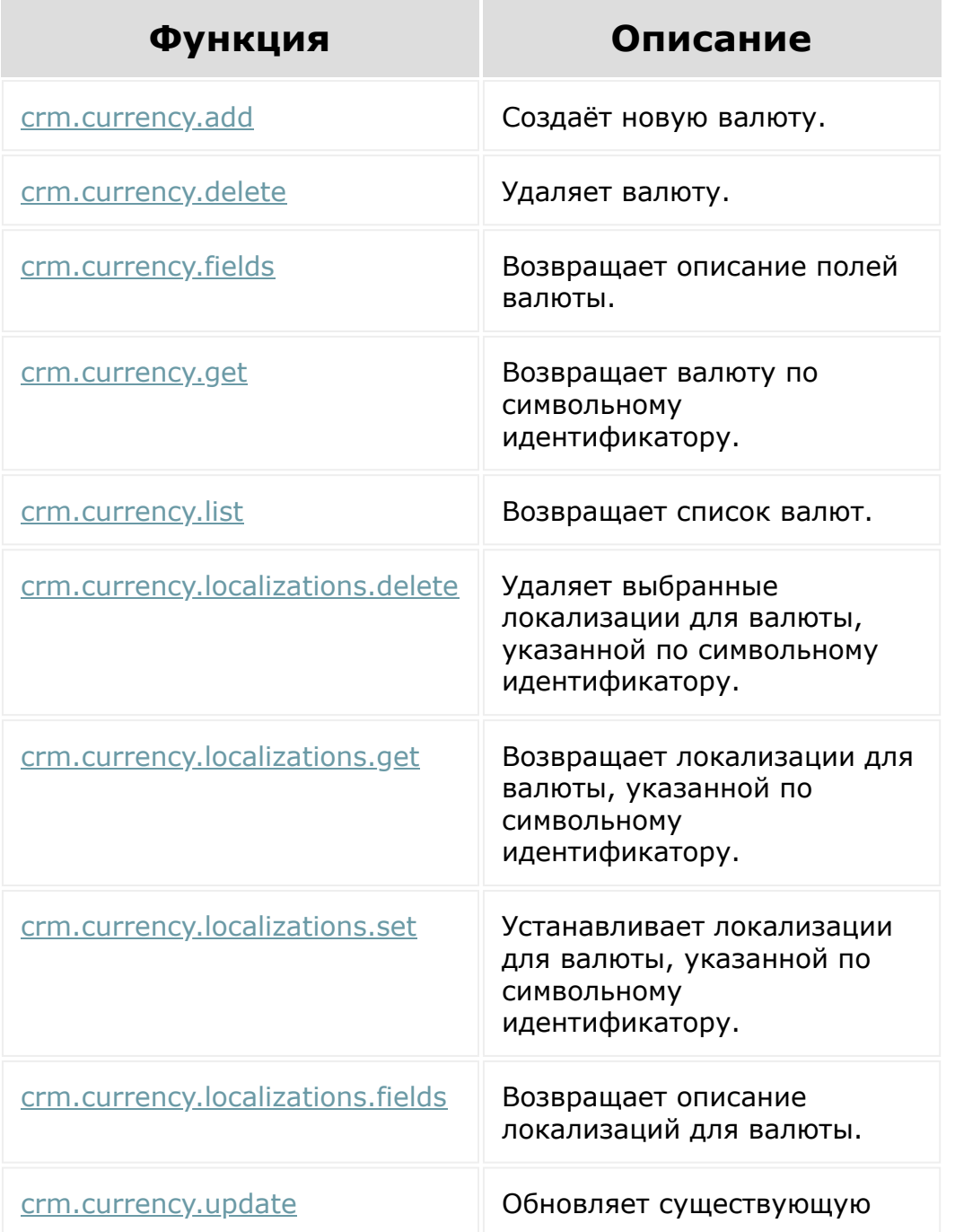

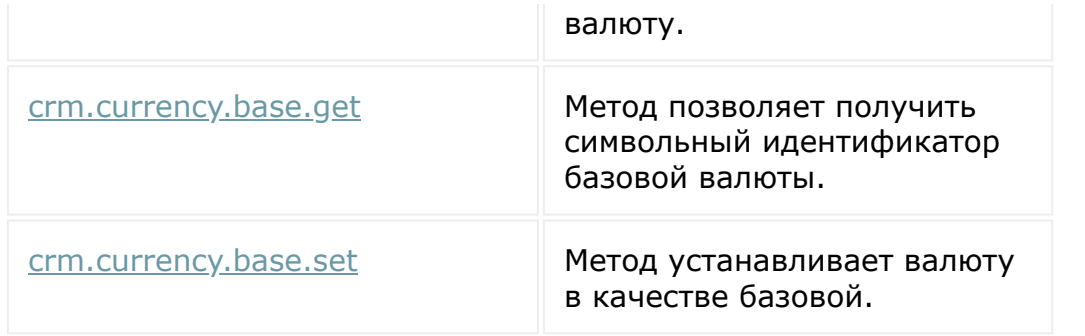

Общий список **событий валют** приведен [здесь.](#page-3611-0)

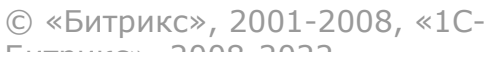

[1С-Битрикс:](http://www.1c-bitrix.ru/) Управление сайтом

 $\ddot{\phantom{0}}$ 

 $\Delta$ г

 $\ddot{\phantom{1}}$ 

[1С-Битрикс:](http://www.1c-bitrix.ru/)

 $\mathsf{V}$  –  $\mathsf{V}$  –  $\mathsf{V}$  –  $\mathsf{V}$  –  $\mathsf{V}$ 

#### <span id="page-3611-0"></span>[CRM](#page-3505-0) **>** [Валюты](#page-3609-0) **>** События

### **События**

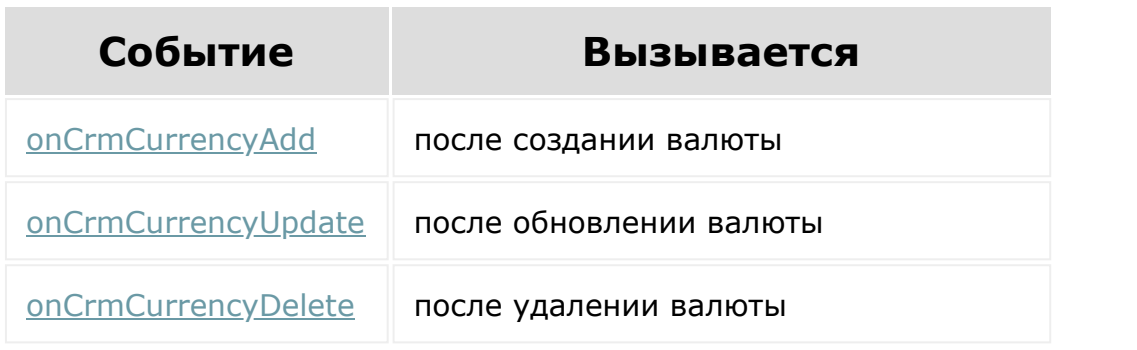

© «Битрикс», 2001-2008, «1C-Битрикс $\sim$  2008 2022  $\sim$ 

#### [CRM](#page-3505-0) **>** Единицы измерения

## **Единицы измерения**

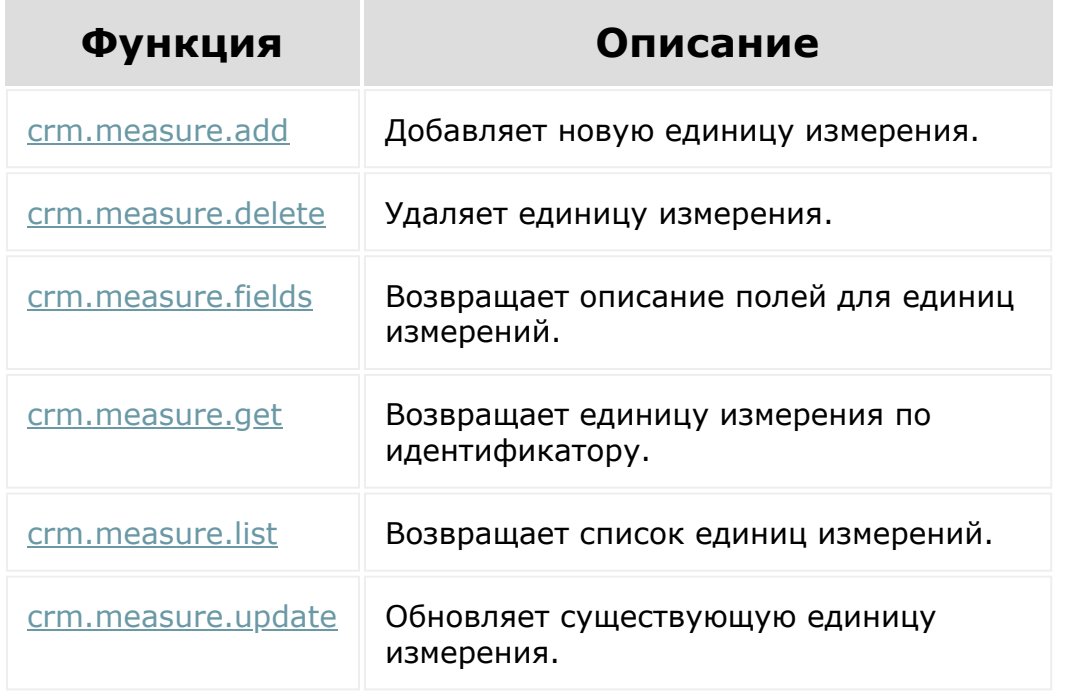

© «Битрикс», 2001-2008, «1C-Битрикс $\sim$  2008 2022

[1С-Битрикс:](http://www.1c-bitrix.ru/) Управление сайтом

 $\Delta$ 

 $\overline{\phantom{a}}$ 

### [CRM](#page-3505-0) **>** Разделы товаров

# **Разделы товаров**

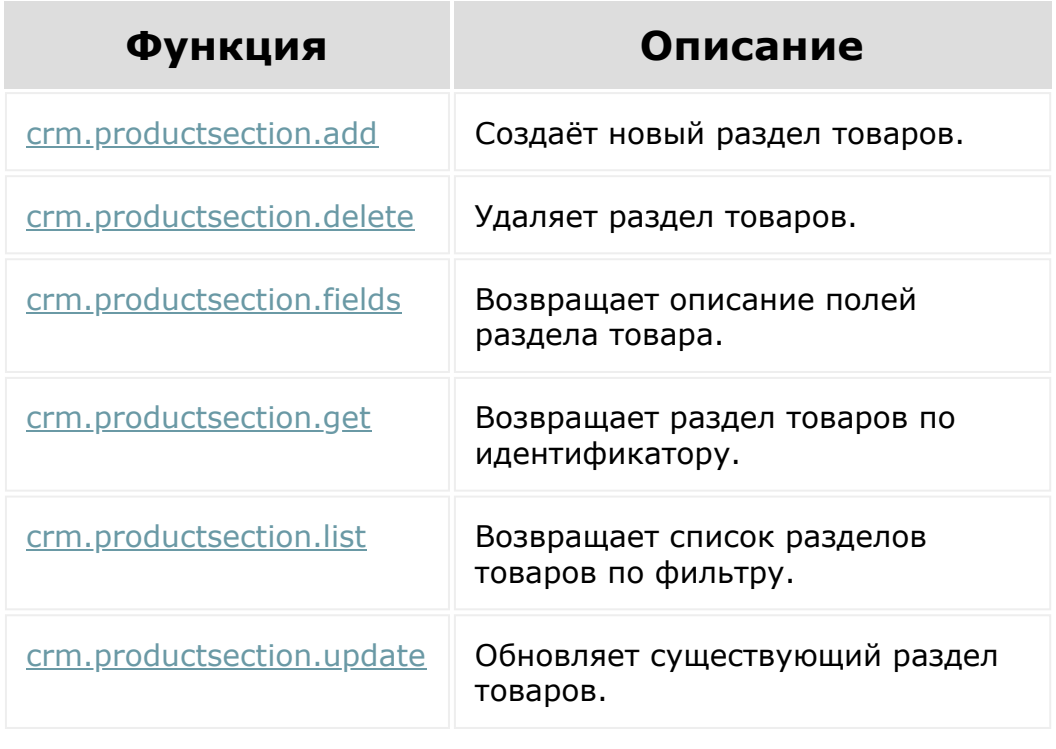

© «Битрикс», 2001-2008, «1C-Битрикс $\sim$  2008 2022

[1С-Битрикс:](http://www.1c-bitrix.ru/)  $V = - - - - - - - - - - - - - - - - -$ 

 $\Delta$ 

 $\ddot{\phantom{1}}$ 

#### [CRM](#page-3505-0) **>** Товарные позиции (старые)

## **Товарные позиции (старые)**

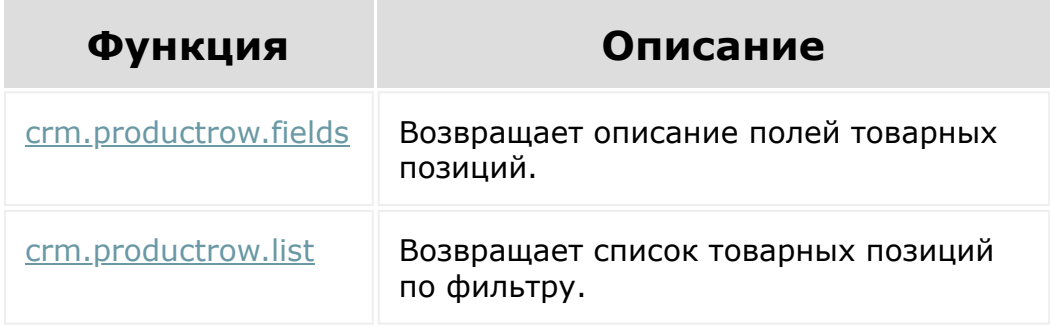

© «Битрикс», 2001-2008, «1C-Битрикс $\sim$  2008 2022  $\sim$ 

[1С-Битрикс:](http://www.1c-bitrix.ru/)  $\mathsf{V}$  –  $\mathsf{V}$  –  $\mathsf{V}$  –  $\mathsf{V}$  –  $\mathsf{V}$ 

 $\Delta$ п

<span id="page-3615-0"></span>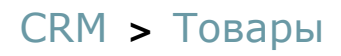

# **Товары**

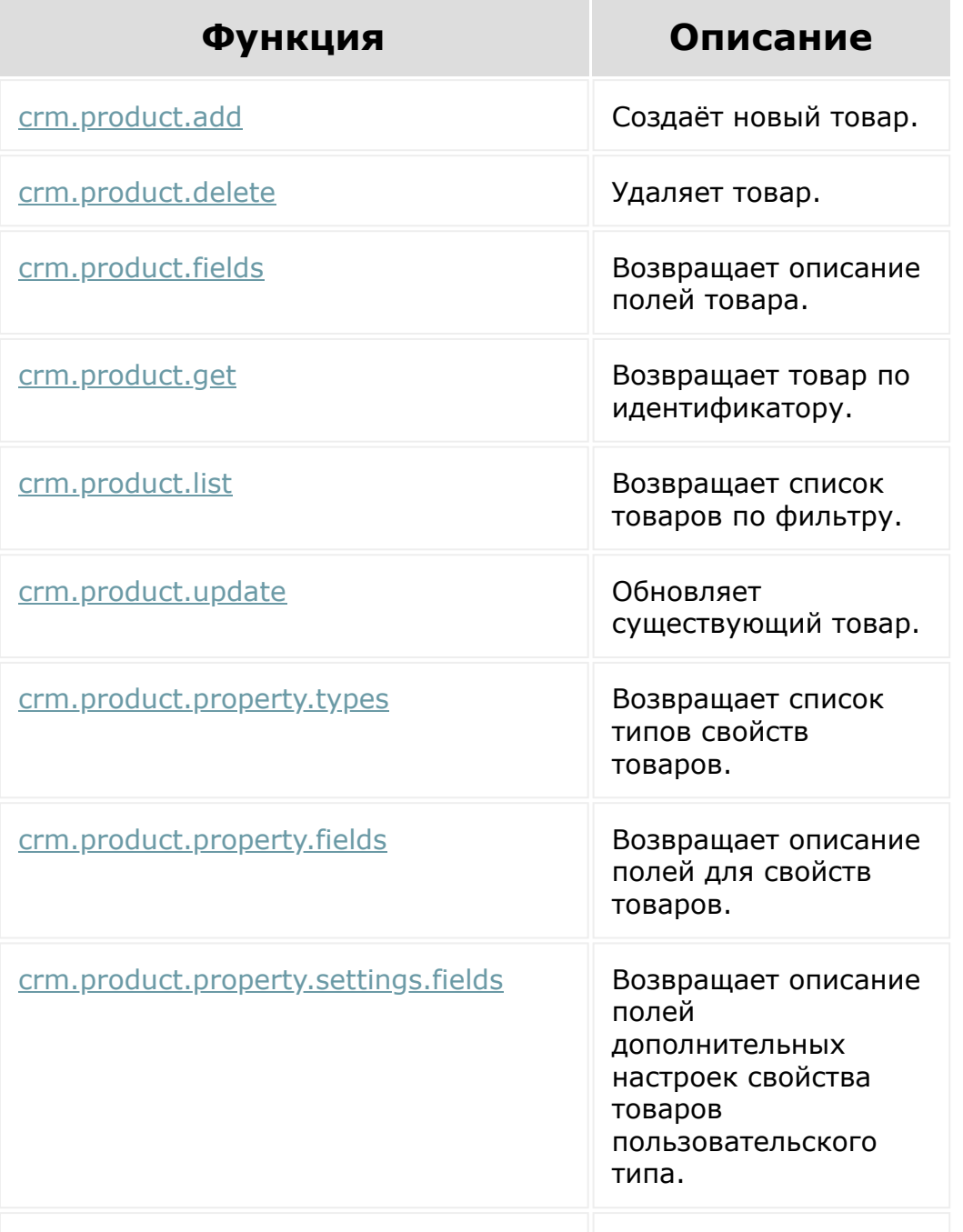

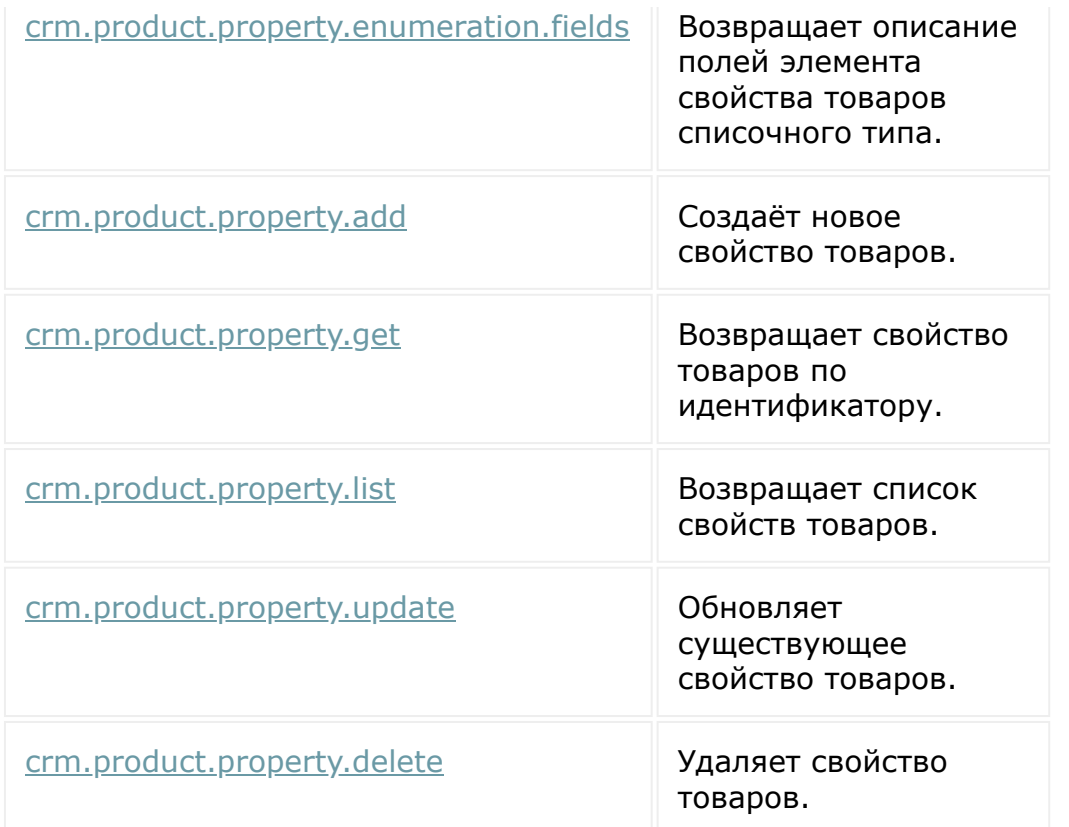

Общий список **событий товаров** приведен [здесь](#page-3617-0).

© «Битрикс», 2001-2008, «1C-Битрикс $\mathcal{L}$  2008 2022  $\mathcal{L}$ 

[1С-Битрикс:](http://www.1c-bitrix.ru/)  $\mathbf{V}$ правление сайтом сайтом сайтом сайтом сайтом сайтом сайтом сайтом сайтом сайтом сайтом сайтом сайтом сайтом сайтом сайтом сайтом сайтом сайтом сайтом сайтом сайтом сайтом сайтом сайтом сайтом сайтом сайтом сайтом

 $\Delta$ 

 $\ddot{\phantom{1}}$ 

### <span id="page-3617-0"></span>[CRM](#page-3505-0) **>** [Товары](#page-3615-0) **>** События

### **События**

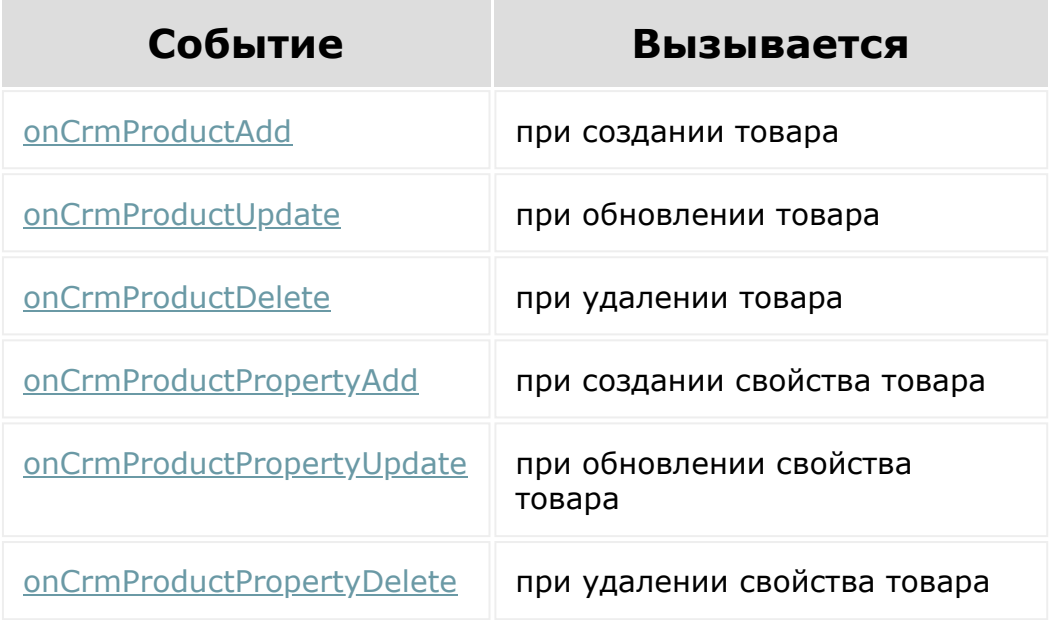

© «Битрикс», 2001-2008, «1C-Битрикс $\mathcal{L}$  2008 2022  $\mathcal{L}$ 

[1С-Битрикс:](http://www.1c-bitrix.ru/)  $\mathbf{V}$ правление сайтом сайтом сайтом сайтом сайтом сайтом сайтом сайтом сайтом сайтом сайтом сайтом сайтом сайтом сайтом сайтом сайтом сайтом сайтом сайтом сайтом сайтом сайтом сайтом сайтом сайтом сайтом сайтом сайтом

## <span id="page-3618-0"></span>**Вспомогательные сущности**

- [Дубликаты](file:///C:/crm/auxiliary/duplicates/index.php.html)
- [Множественные поля](file:///C:/crm/auxiliary/multifield/index.php.html)
- [Перечисления](file:///C:/crm/auxiliary/enum/index.php.html)
- [Справочники](file:///C:/crm/auxiliary/status/index.php.html)
- [Ставки НДС](file:///C:/crm/auxiliary/vat/index.php.html)

© «Битрикс», 2001-2008, «1C-Битрикс $\sim$  2008 2022  $\sim$ 

[1С-Битрикс:](http://www.1c-bitrix.ru/)  $\Delta T = 12.5$ 

### **Дубликаты**

Настройки поиска [дубликатов по любым](file:///C:/crm/auxiliary/duplicates/volatile_type/index.php.html) полям

**Внимание!** Методы этого раздела будут работать с версии CRM 22.200.0.

- [crm.duplicate.findbycomm](file:///C:/crm/auxiliary/duplicates/crm_duplicate_findbycomm.php.html)
- **Crm.entity.mergeBatch**

© «Битрикс», 2001-2008, «1C-Битрикс $\sim$  2008 2022

[1С-Битрикс:](http://www.1c-bitrix.ru/)  $V = 1$ 

 $\bar{\mathcal{A}}$ 

# **Настройки поиска дубликатов по любым полям**

**Внимание!** Методы этого раздела будут работать с версии CRM 22.200.0.

- [crm.duplicate.volatileType.fields](file:///C:/crm/auxiliary/duplicates/volatile_type/crm_duplicate_volatiletype_fields.php.html)
- [crm.duplicate.volatileType.list](file:///C:/crm/auxiliary/duplicates/volatile_type/crm_duplicate_volatiletype_list.php.html)
- [crm.duplicate.volatileType.register](file:///C:/crm/auxiliary/duplicates/volatile_type/crm_duplicate_volatiletype_register.php.html)
- [crm.duplicate.volatileType.unregister](file:///C:/crm/auxiliary/duplicates/volatile_type/crm_duplicate_volatiletype_unregister.php.html)

© «Битрикс», 2001-2008, «1C- $2000220$ 

[1С-Битрикс:](http://www.1c-bitrix.ru/) Управление сайтом

 $\Delta$ г

 $\overline{\phantom{a}}$ 

#### [CRM](#page-3505-0) **>** [Вспомогательные](#page-3618-0) сущности **>** Множественные поля

### **Множественные поля**

[crm.multifield.fields](#page-1307-0)

© «Битрикс», 2001-2008, «1C-Битрикс $\sim$  2008 2022

[1С-Битрикс:](http://www.1c-bitrix.ru/)  $\sqrt{I} = \frac{1}{2}$ 

#### [CRM](#page-3505-0) **>** [Вспомогательные](#page-3618-0) сущности **>** Перечисления

# **Перечисления**

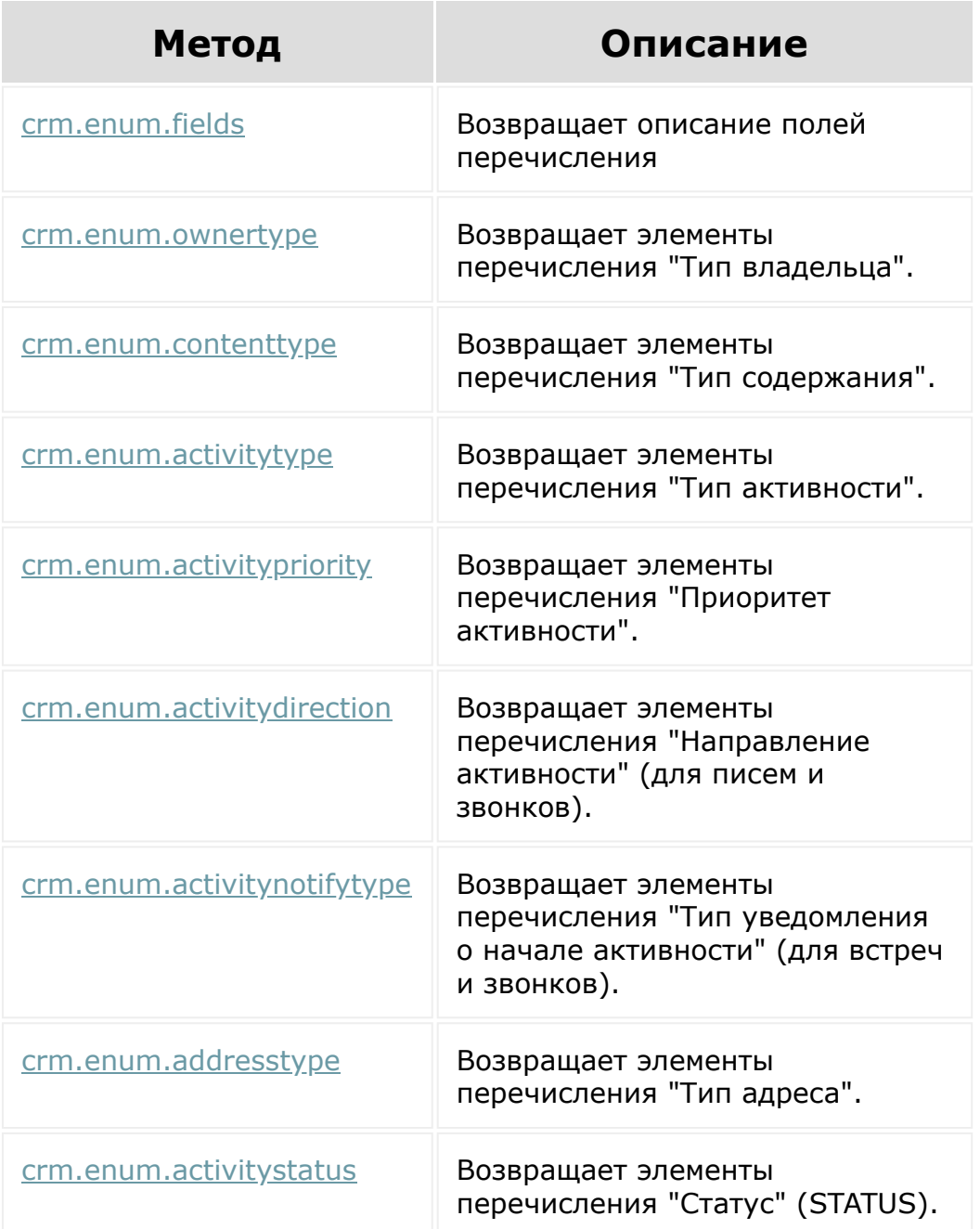

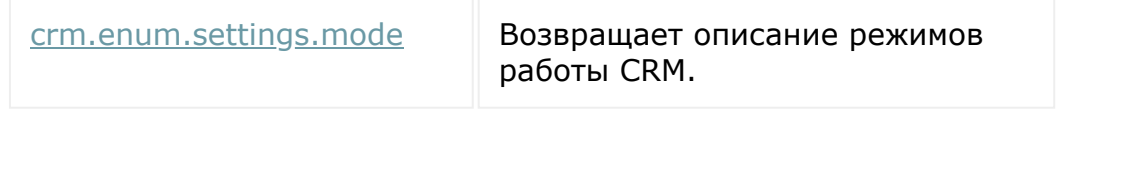

© «Битрикс», 2001-2008, «1C-Битрикс $\sim$  2008 2022  $\sim$ 

[1С-Битрикс:](http://www.1c-bitrix.ru/)  $\mathsf{V}$  правление сайтом сайтом сайтом сайтом сайтом сайтом сайтом сайтом сайтом сайтом сайтом сайтом сайтом сайтом сайтом сайтом сайтом сайтом сайтом сайтом сайтом сайтом сайтом сайтом сайтом сайтом сайтом сайтом сайто

#### [CRM](#page-3505-0) **>** [Вспомогательные](#page-3618-0) сущности **>** Ставки НДС

## **Ставки НДС**

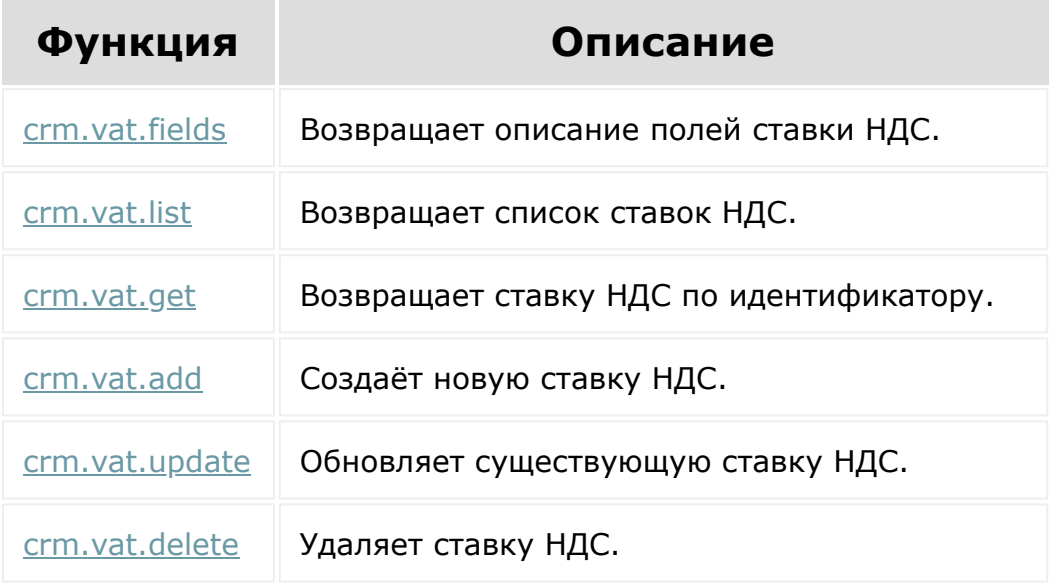

© «Битрикс», 2001-2008, «1C-Битрикс $\mathcal{L}$  2008 2022  $\mathcal{L}$ 

[1С-Битрикс:](http://www.1c-bitrix.ru/)  $\mathbf{V}$ правление сайтом сайтом сайтом сайтом сайтом сайтом сайтом сайтом сайтом сайтом сайтом сайтом сайтом сайтом сайтом сайтом сайтом сайтом сайтом сайтом сайтом сайтом сайтом сайтом сайтом сайтом сайтом сайтом сайтом

 $\Delta$ г

 $\ddot{\phantom{1}}$ 

[CRM](#page-3505-0) **>** Лента CRM

## **Лента CRM**

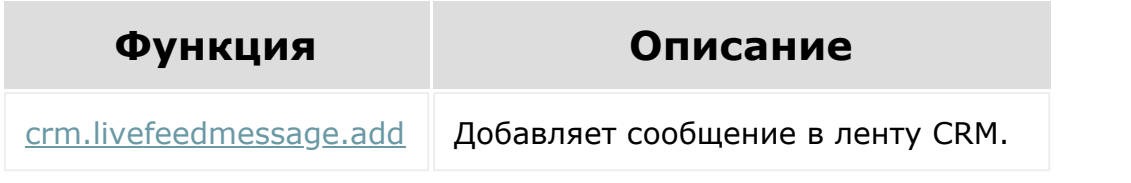

© «Битрикс», 2001-2008, «1C-Битрикс $\sim$  2008 2022

[1С-Битрикс:](http://www.1c-bitrix.ru/) Управление сайтом

# **Режим работы CRM**

[crm.settings.mode.get](file:///C:/crm/mode/crm_settings_mode_get.php.html)

© «Битрикс», 2001-2008, «1C-Битрикс $\sim$  2008 2022  $\sim$ 

[1С-Битрикс:](http://www.1c-bitrix.ru/)  $\overline{y}$ 

 $\bar{A}$ Ì.

 $\ddot{\phantom{0}}$ 

## <span id="page-3627-0"></span>**Бизнес-процессы**

Пространство имён для rest методов работы с Бизнес-процессами.

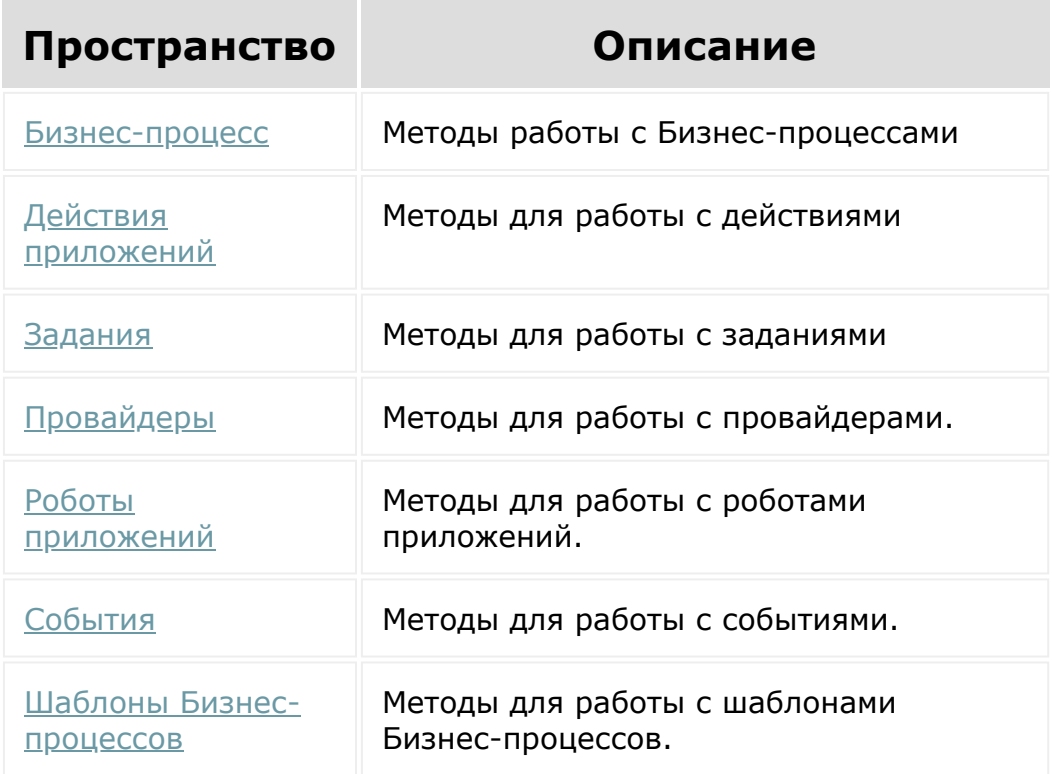

При работе с Бизнес-процессами через API важно помнить:

- роботы запускаются всегда, если была смена стадии, либо добавлен элемент (на первой стадии);
- изменения документа из БП (действием или роботом) не запускают БП с автозапуском на изменение;
- создание сущностей действиями БП не запускают БП с автозапуском на создание;
- из реста БП запускаются только на платных тарифах, на demo лицензиях и лицензиях NFR.

<sup>© «</sup>Битрикс», 2001-2008, «1C- $F_{\cdots}$   $F_{\cdots}$   $F_{\cd$ 

#### [Встраивание](#page-3475-0) приложений **>** Методы для встраивания приложений

## **Методы для встраивания приложений**

Методы для встраивания внешних приложений в интерфейс *Битрикс24*.

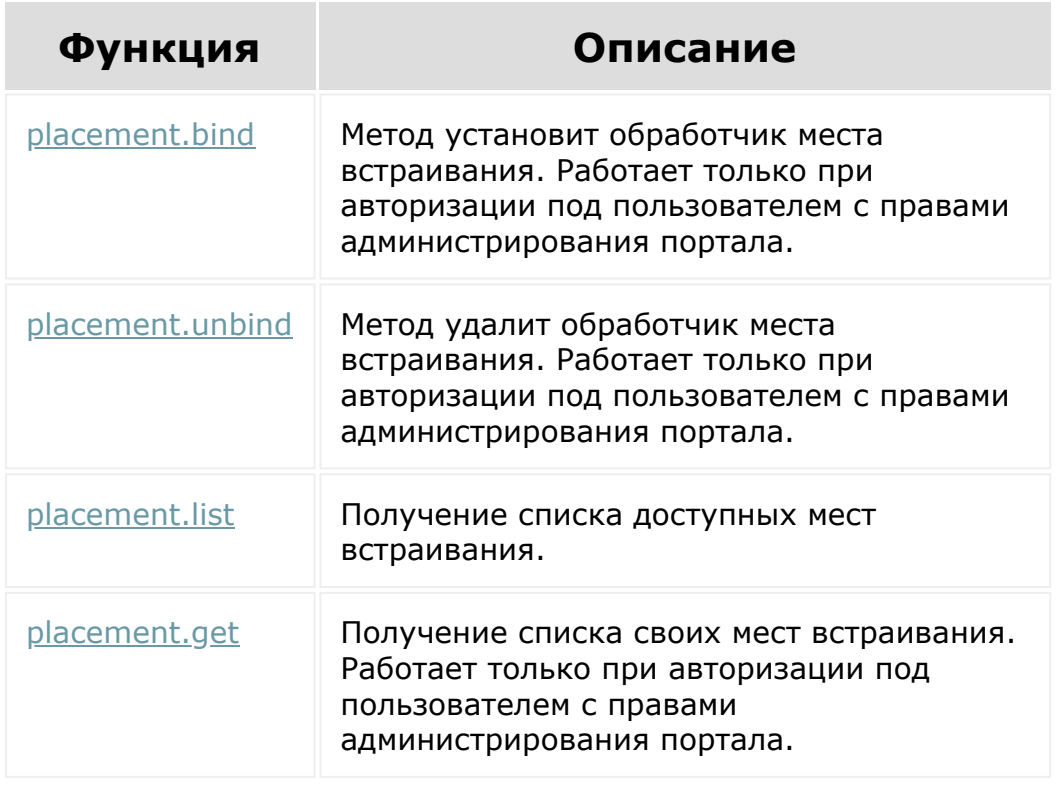

© «Битрикс», 2001-2008, «1C-Битрикс $\sim$  2008 2022

[1С-Битрикс:](http://www.1c-bitrix.ru/)  $\sqrt{1-\cdots} = -\frac{1}{\sqrt{1-\cdots}}$ 

<span id="page-3629-0"></span>[Встраивание](#page-3629-0) приложений **>** JS методы [встраивания приложений](#page-3629-0) **>** Встраивание приложений

## **Встраивание приложений**

Методы, обеспечивающие встраивание сторонних приложений в интерфейс *Битрикс24*.

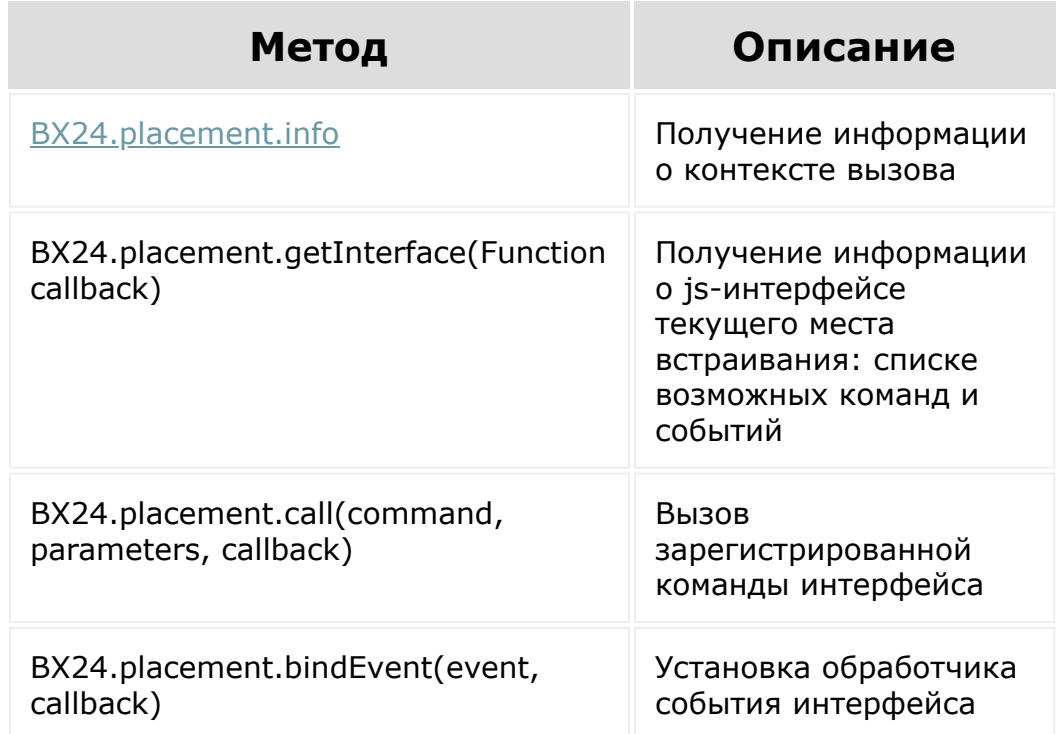

#### **Дополнительно**

[Встраивание приложений](https://dev.1c-bitrix.ru/learning/course/index.php?COURSE_ID=99&LESSON_ID=7114) в курсе Маркетплейс Битрикс24

© «Битрикс», 2001-2008, «1C-Битрикс $\sim$  2008 2022  $\sim$ 

[1С-Битрикс:](http://www.1c-bitrix.ru/)  $\sqrt{1 - \frac{1}{2}}$ 

 $\Delta$ 

 $\overline{\phantom{a}}$ 

#### <span id="page-3630-0"></span>[Бизнес-процессы](#page-3627-0) **>** Задания

## **Задания**

Методы для работы с заданиями

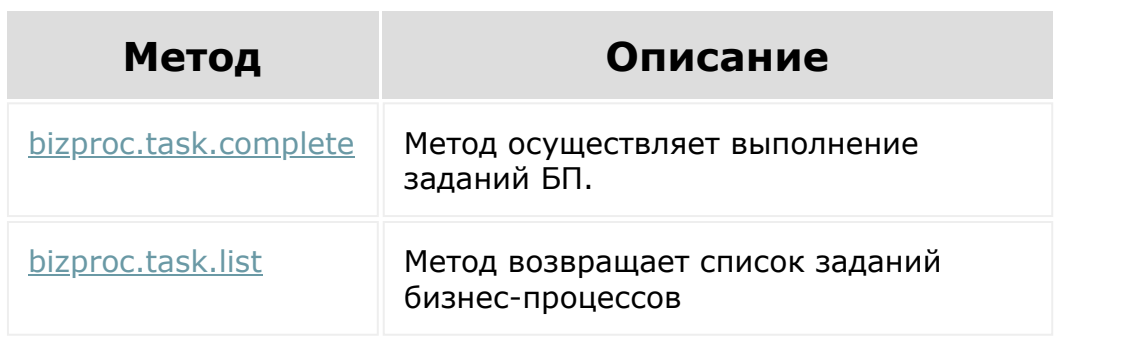

© «Битрикс», 2001-2008, «1C-Битрикс $\sim$  2008 2022

[1С-Битрикс:](http://www.1c-bitrix.ru/) Управление сайтом

### <span id="page-3631-0"></span>[Бизнес-процессы](#page-3627-0) **>** Провайдеры (15.6.0)

# **Провайдеры**

Методы для работы с провайдерами.

**Внимание!** Методы устарели, рекомендуется к использованию [Служба сообщений](#page-3515-0)

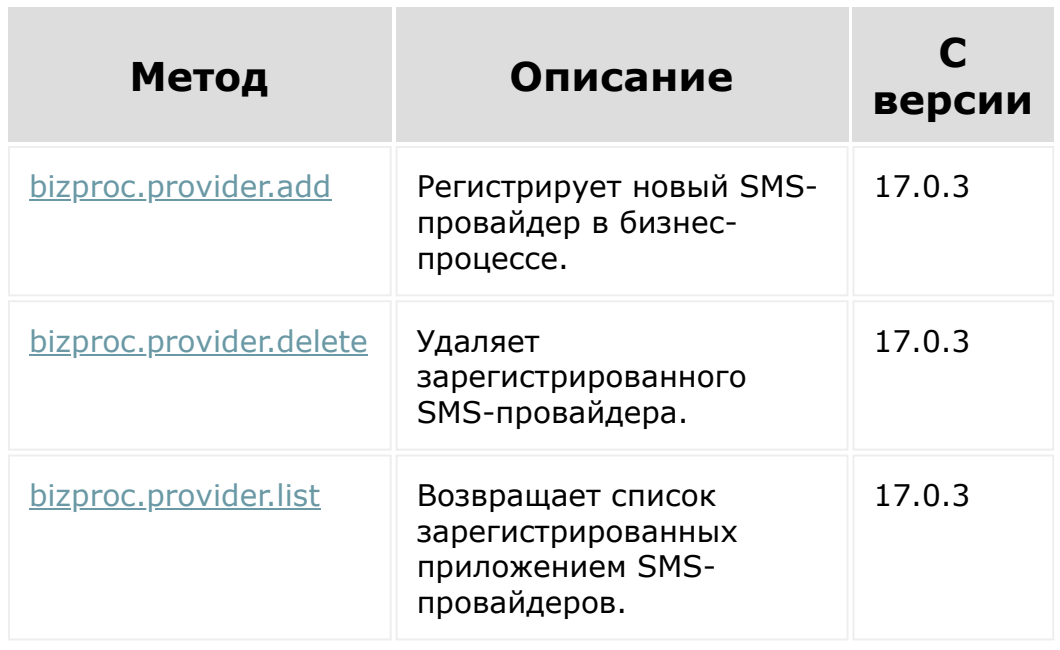

© «Битрикс», 2001-2008, «1C-Битрикс $\sim$  2008 2022

[1С-Битрикс:](http://www.1c-bitrix.ru/)  $\sqrt{1-\frac{1}{2}}$ 

 $\Delta$ г

 $\overline{\phantom{a}}$ 

[1С-Битрикс:](http://www.1c-bitrix.ru/)

Управление сайтом

#### <span id="page-3632-0"></span>[Бизнес-процессы](#page-3627-0) **>** События

## **События**

Методы для работы с событиями.

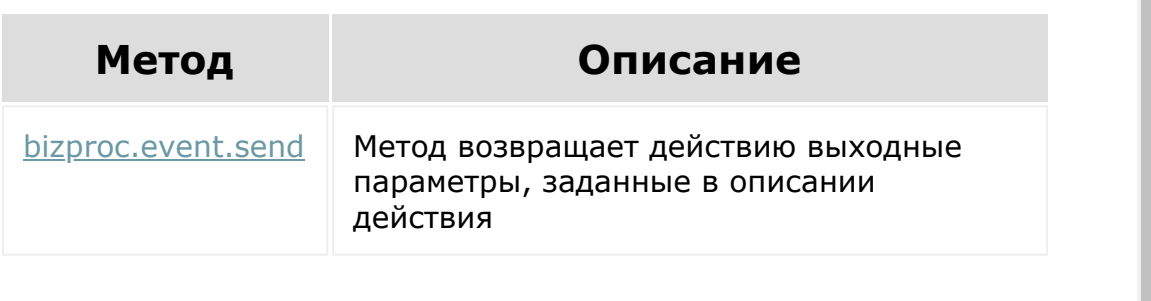

© «Битрикс», 2001-2008, «1C-Битрикс $\sim$  2008 2022

<span id="page-3633-0"></span>Настройки [пользовательских](#page-3633-0) полей **>** Работа с пользовательскими полями

# **Работа с пользовательскими полями**

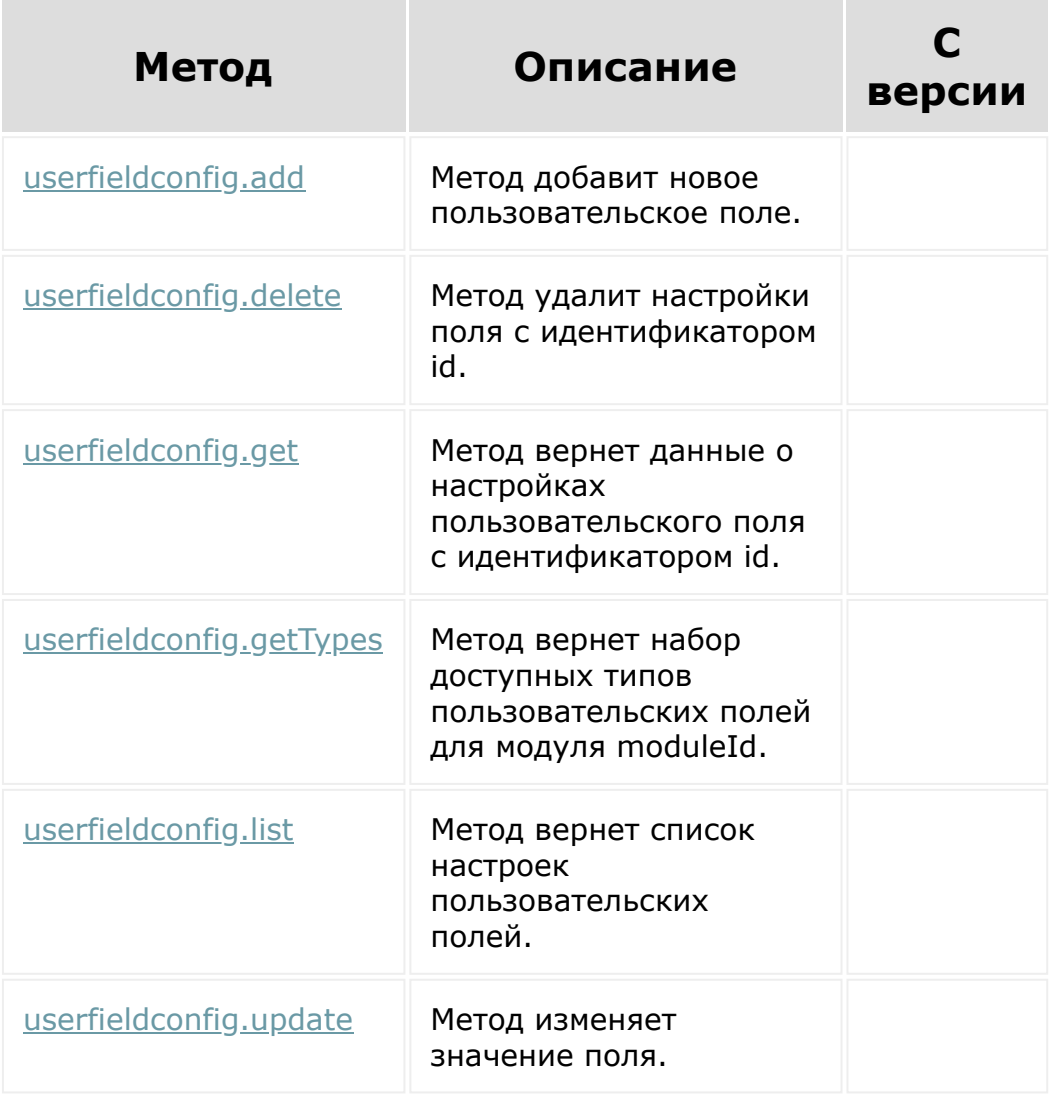

© «Битрикс», 2001-2008, «1C-Битрикс $\sim$  2008 2022  $\sim$ 

[1С-Битрикс:](http://www.1c-bitrix.ru/) Управление сайтом

### Генератор [документов](#page-3417-0) **>** Документы

### **Документы**

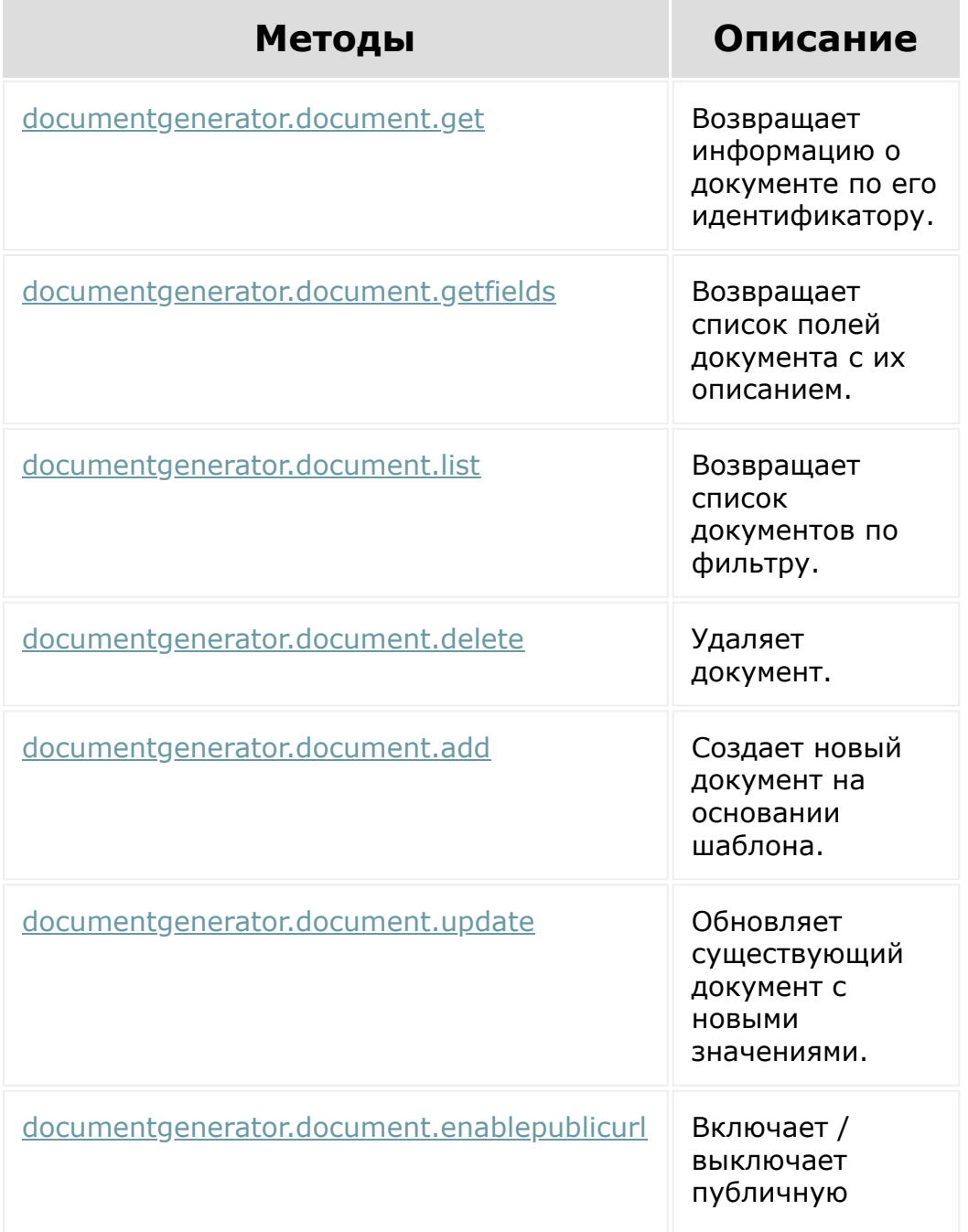

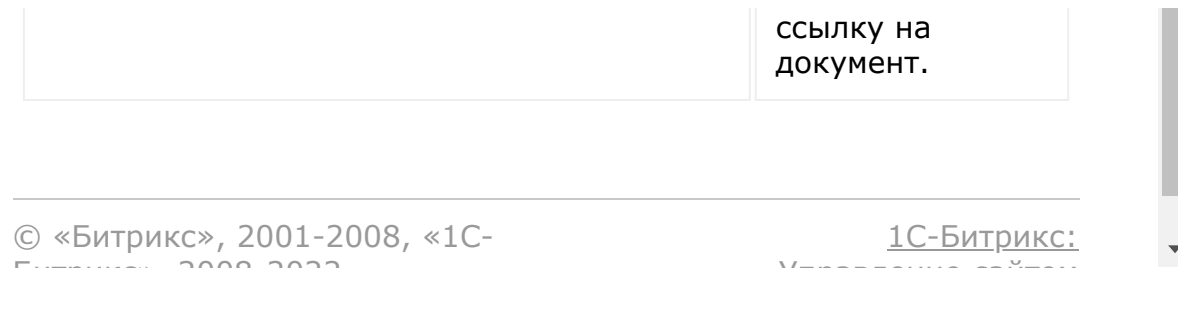
### Генератор [документов](#page-3417-0) **>** Шаблоны документов

# **Шаблоны документов**

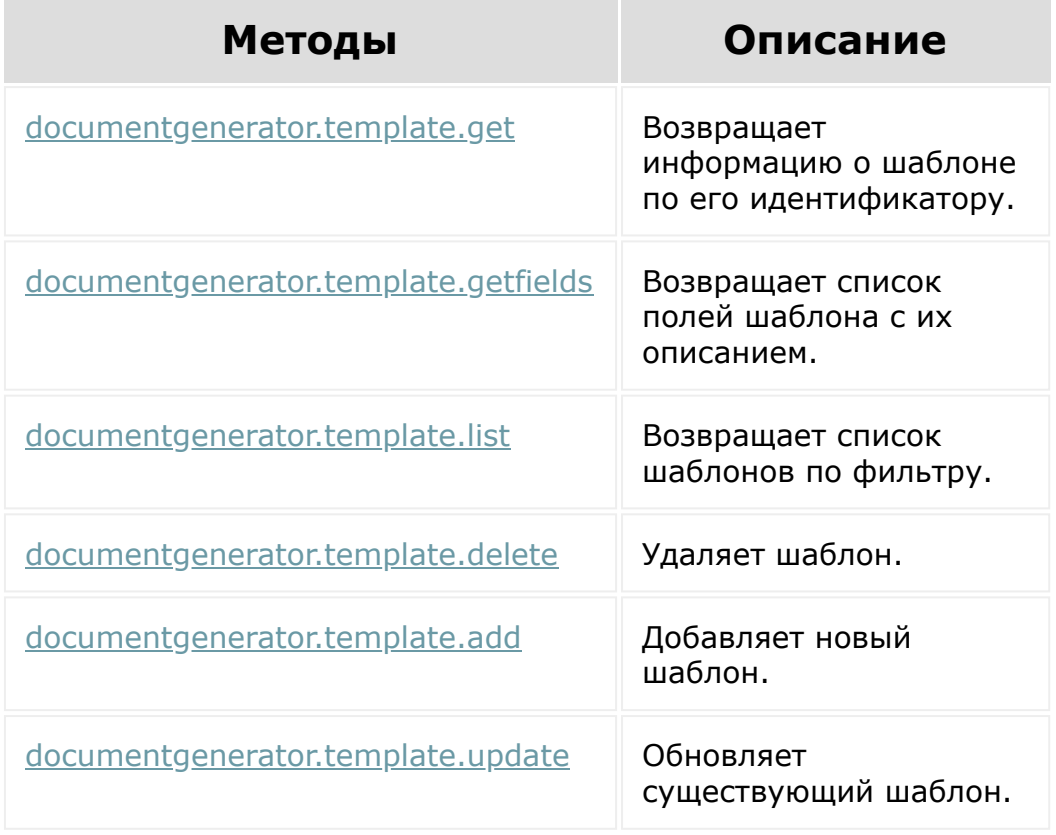

© «Битрикс», 2001-2008, «1C-Битрикс $\sim$  2008 2022  $\sim$ 

[1С-Битрикс:](http://www.1c-bitrix.ru/)  $\mathsf{V}$  –  $\mathsf{V}$  –  $\mathsf{V}$  –  $\mathsf{V}$  –  $\mathsf{V}$ 

#### Генератор [документов](#page-3417-0) **>** Нумераторы

# **Нумераторы**

Структура настроек нумератора перечислена [здесь](https://dev.1c-bitrix.ru/api_d7/bitrix/documentgenerator/numerator.php) .

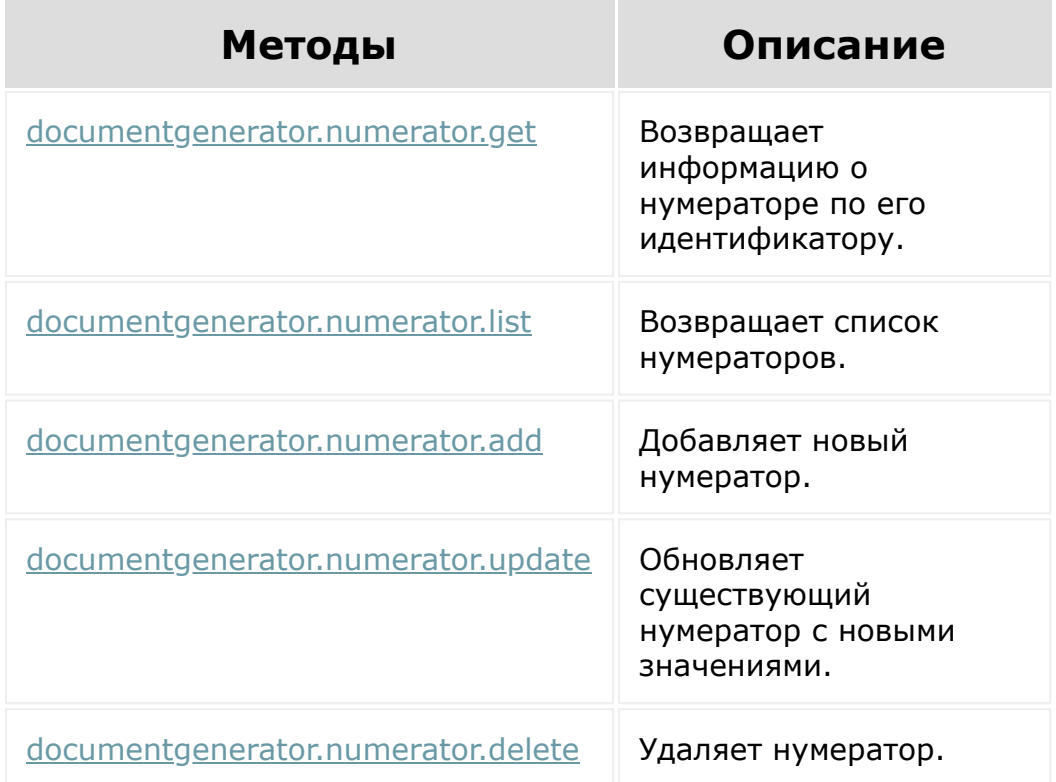

© «Битрикс», 2001-2008, «1C-Битрикс $\sim$  2008 2022

[1С-Битрикс:](http://www.1c-bitrix.ru/)  $\underline{IC-DMIPMKC}$ 

[Отправить](mailto:support@bitrixsoft.ru?subject=%D0%92%D0%BE%D0%BF%D1%80%D0%BE%D1%81%20%D0%BF%D0%BE%20%D0%B4%D0%BE%D0%BA%D1%83%D0%BC%D0%B5%D0%BD%D1%82%D0%B0%D1%86%D0%B8%D0%B8%20(%D0%A2%D0%BE%D0%BF%D0%B8%D0%BA%20[%D0%92%D0%B5%D1%80%D1%81%D0%B8%D0%B8])) отзыв по этому разделу

 $\Delta$ r

 $\overline{\phantom{a}}$ 

### <span id="page-3638-0"></span>[Диск](#page-3508-0) **>** [Версия](#page-3638-0) **>** Версии

### **Версии**

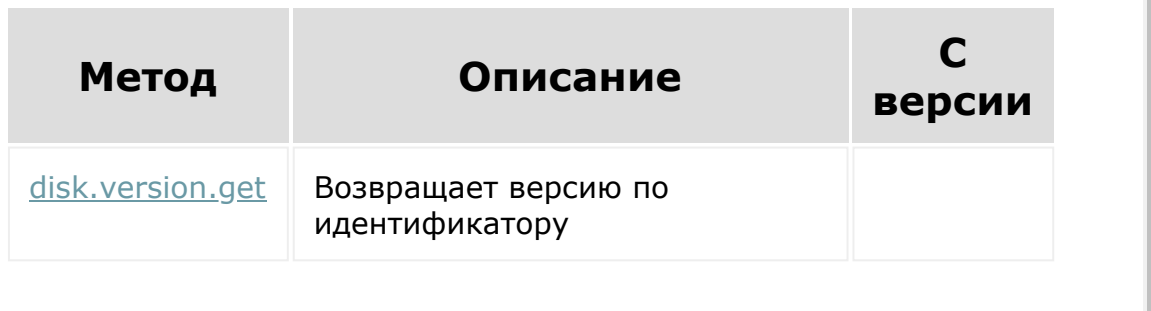

© «Битрикс», 2001-2008, «1C-Битрикс $\sim$  2008 2022  $\sim$ 

[1С-Битрикс:](http://www.1c-bitrix.ru/)  $\mathsf{V}$  –  $\mathsf{V}$  –  $\mathsf{V}$  –  $\mathsf{V}$  –  $\mathsf{V}$ 

 $\Delta$ ×

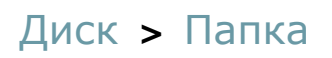

# **Папка**

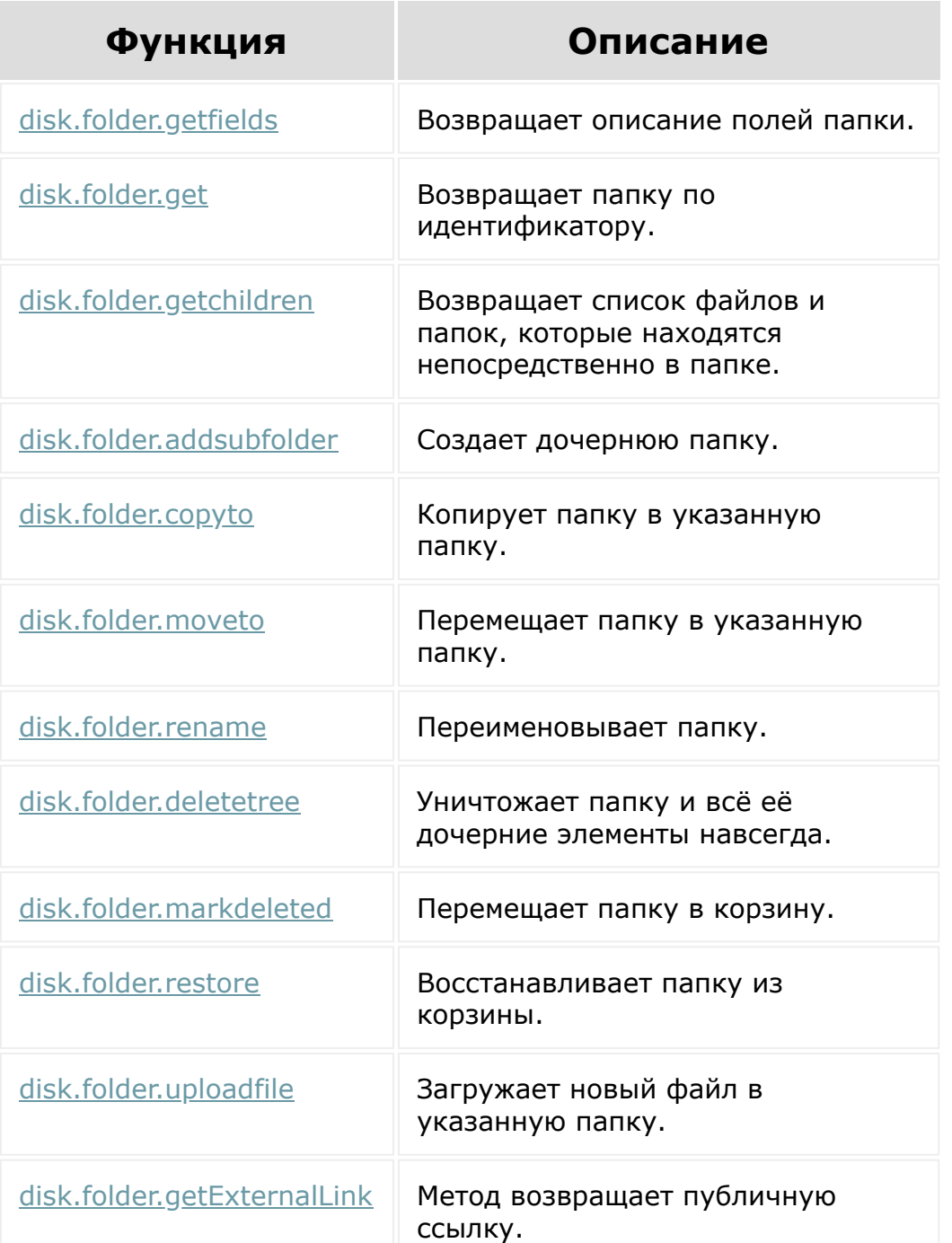

© «Битрикс», 2001-2008, «1С-Битрикс $\sim$  2008 2022  $\sim$ 

[1С-Битрикс:](http://www.1c-bitrix.ru/)  $\mathsf{V}$  правление сайтом сайтом сайтом сайтом сайтом сайтом сайтом сайтом сайтом сайтом сайтом сайтом сайтом сайтом сайтом сайтом сайтом сайтом сайтом сайтом сайтом сайтом сайтом сайтом сайтом сайтом сайтом сайтом сайто

[Отправить](mailto:support@bitrixsoft.ru?subject=%D0%92%D0%BE%D0%BF%D1%80%D0%BE%D1%81%20%D0%BF%D0%BE%20%D0%B4%D0%BE%D0%BA%D1%83%D0%BC%D0%B5%D0%BD%D1%82%D0%B0%D1%86%D0%B8%D0%B8%20(%D0%A2%D0%BE%D0%BF%D0%B8%D0%BA%20[%D0%9F%D1%80%D0%B0%D0%B2%D0%B0%20%D0%B4%D0%BE%D1%81%D1%82%D1%83%D0%BF%D0%B0])) отзыв по этому разделу

 $\Delta$ r

 $\overline{\phantom{a}}$ 

### [Диск](#page-3508-0) **>** Права доступа

# **Права доступа**

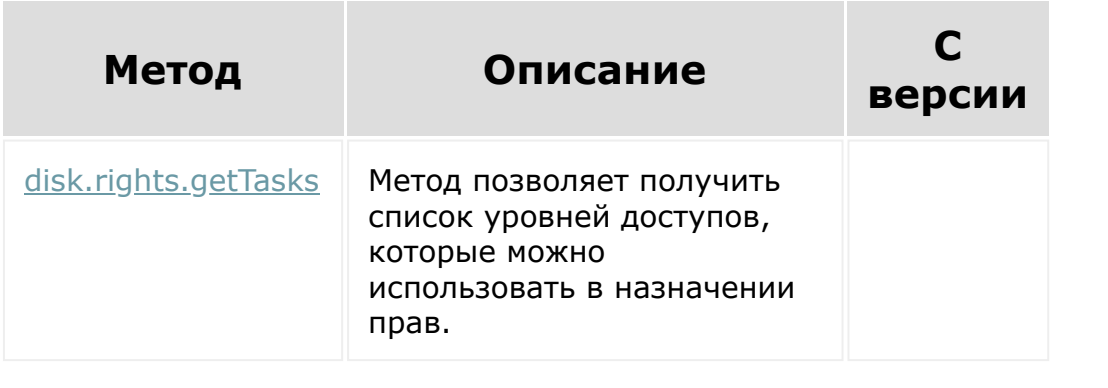

© «Битрикс», 2001-2008, «1C-Битрикс $\sim$  2008 2022

[1С-Битрикс:](http://www.1c-bitrix.ru/)  $y = r - r \cdot \frac{1}{2}$ 

 $\Delta$ 

 $\overline{\phantom{a}}$ 

[1С-Битрикс:](http://www.1c-bitrix.ru/)

Управление сайтом

### [Диск](#page-3508-0) **>** Прикреплённый файл

# **Прикреплённый файл**

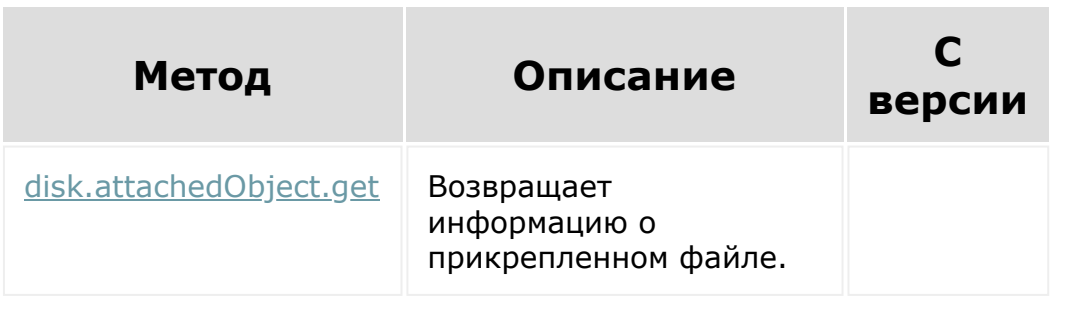

© «Битрикс», 2001-2008, «1C-Битрикс $\sim$  2008 2022

 $\Delta$ n.

[Диск](#page-3508-0) **>** Файл

# **Файл**

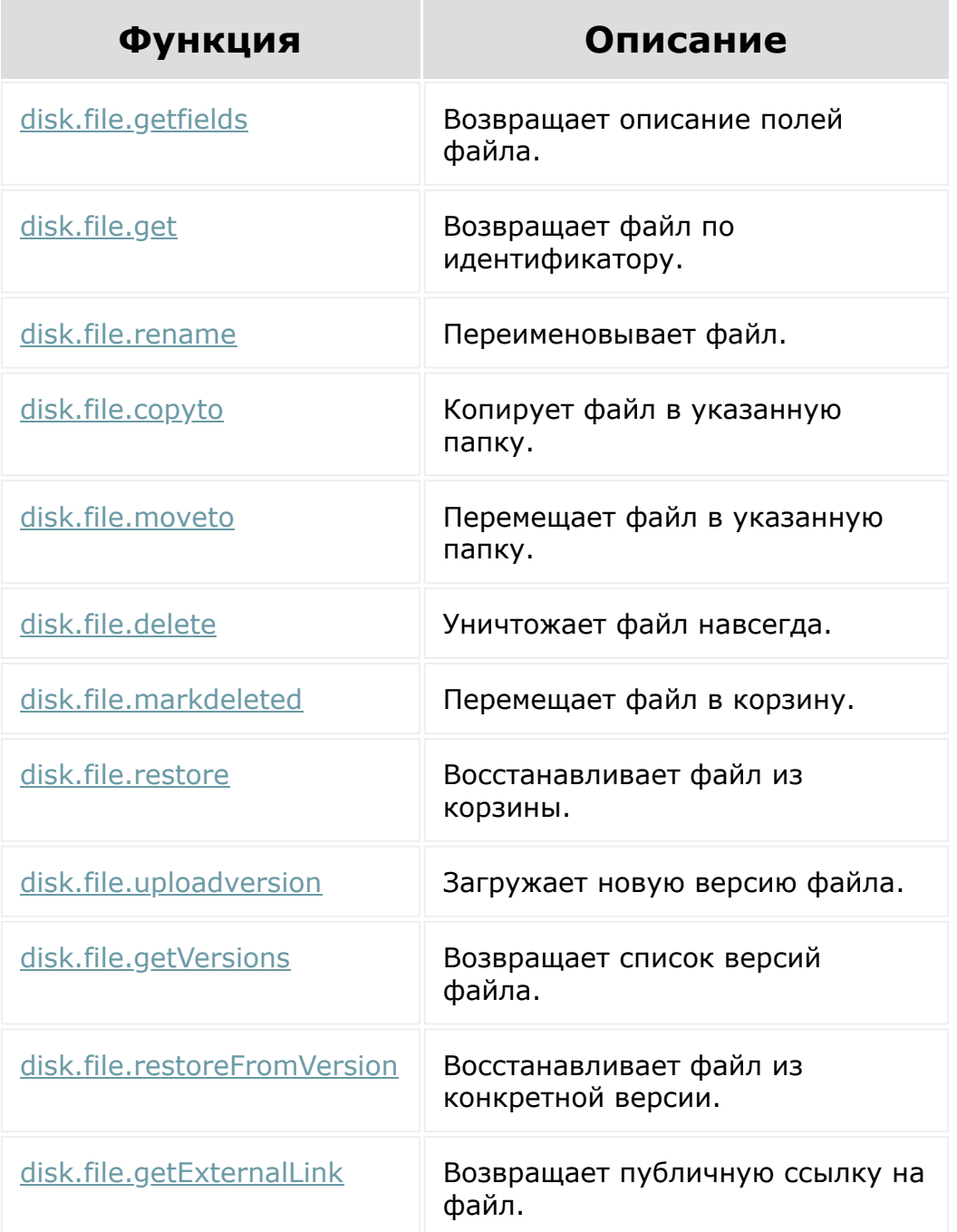

© «Битрикс», 2001-2008, «1С-Битрикс $\sim$  2008 2022

[1С-Битрикс:](http://www.1c-bitrix.ru/) Управление сайтом

### [Диск](#page-3508-0) **>** Хранилище

# **Хранилище**

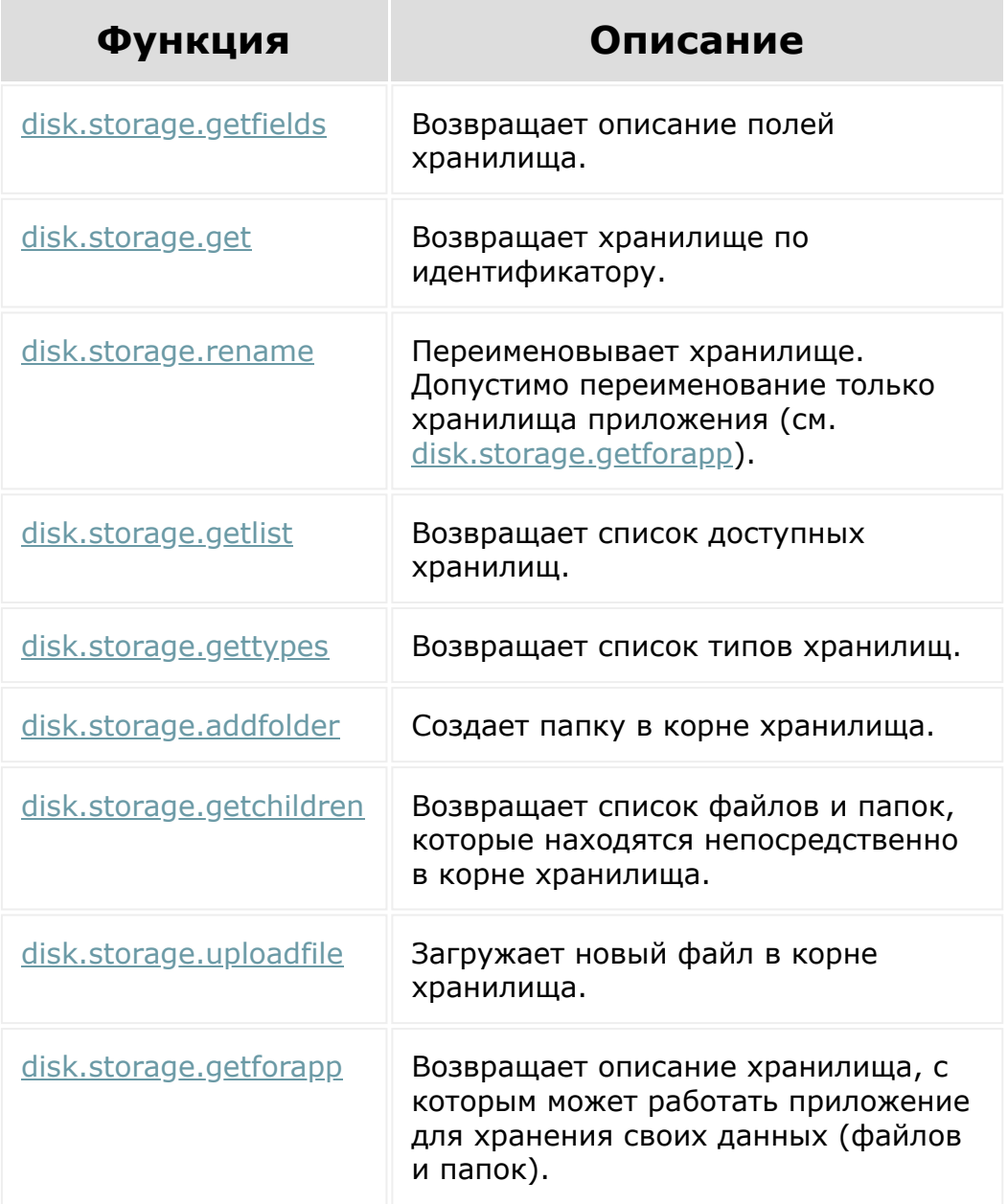

© «Битрикс», 2001-2008, «1С- $\blacksquare$  2008 2022

[1С-Битрикс:](http://www.1c-bitrix.ru/) У й

### <span id="page-3647-0"></span>[Задачи](#page-3524-0) **>** [Методы](#page-3647-0) **>** Описание

## **Описание**

Пространство имен, содержащее REST-методы модуля Задач.

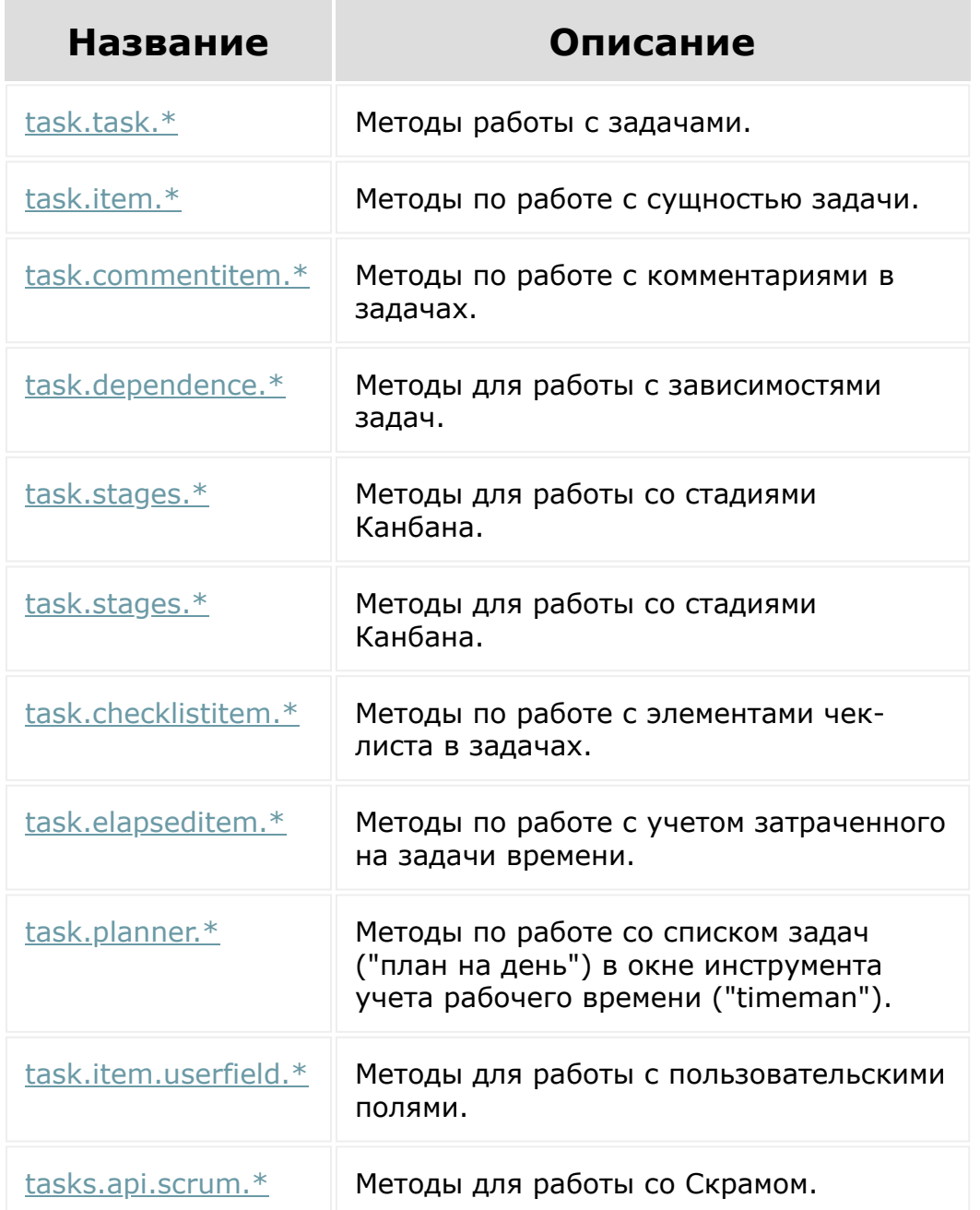

© «Битрикс», 2001-2008, «1С-Битрикс $\sim$  2008 2022

[1С-Битрикс:](http://www.1c-bitrix.ru/)  $\mathcal{M}$ правление сайтом сайтом сайтом сайтом сайтом сайтом сайтом сайтом сайтом сайтом сайтом сайтом сайтом сайтом сайтом сайтом сайтом сайтом сайтом сайтом сайтом сайтом сайтом сайтом сайтом сайтом сайтом сайтом сайтом

I

## <span id="page-3649-0"></span>[Задачи](#page-3524-0) **>** [Методы](#page-3647-0) **>** [Комментарии](#page-3649-0) **>** commentitem **commentitem**

Предоставляет работу с комментариями в задачах.

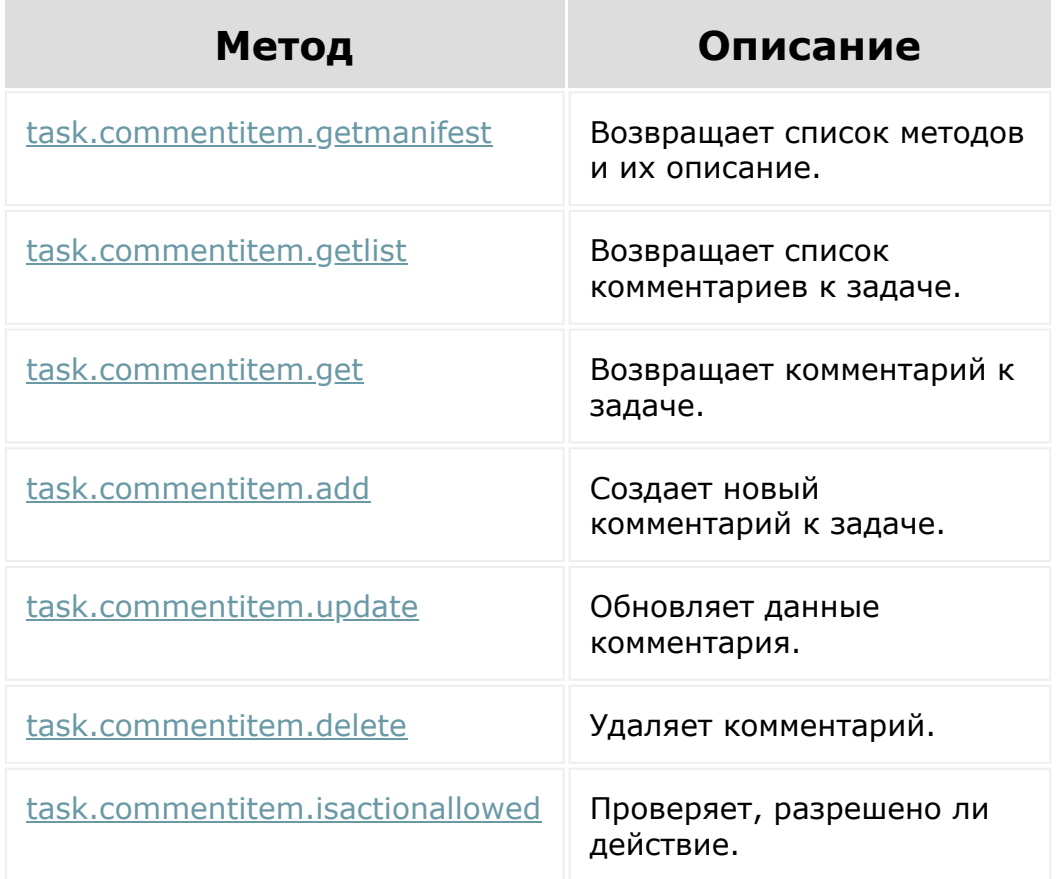

© «Битрикс», 2001-2008, «1C-Битрикс $\sim$  2008 2022

[1С-Битрикс:](http://www.1c-bitrix.ru/) Управление сайтом

### <span id="page-3650-0"></span>[Задачи](#page-3524-0) **>** [Методы](#page-3647-0) **>** [Зависимости](#page-3650-0) **>** Зависимости

## **Зависимости**

Методы для работы с зависимостями задач.

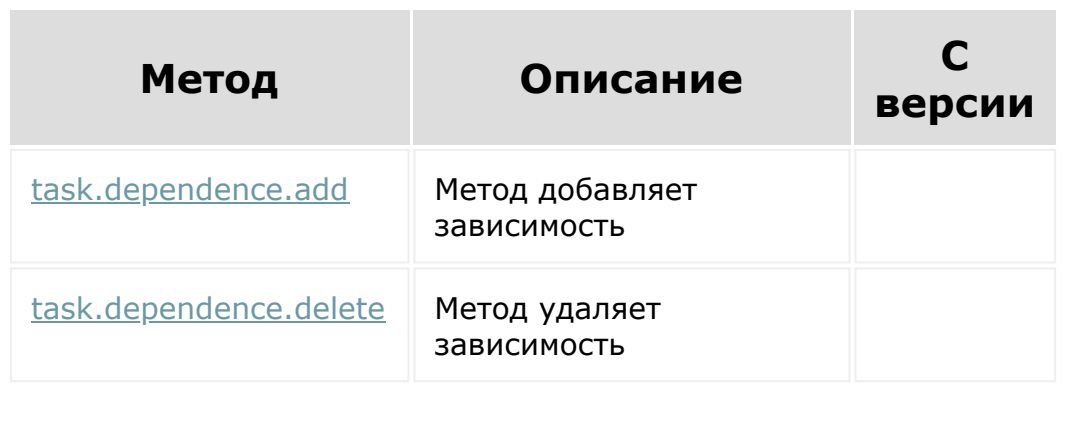

© «Битрикс», 2001-2008, «1C-Битрикс $\mathcal{L}$  2008 2022  $\mathcal{L}$ 

[1С-Битрикс:](http://www.1c-bitrix.ru/)  $\mathbf{V}$ правление сайтом сайтом сайтом сайтом сайтом сайтом сайтом сайтом сайтом сайтом сайтом сайтом сайтом сайтом сайтом сайтом сайтом сайтом сайтом сайтом сайтом сайтом сайтом сайтом сайтом сайтом сайтом сайтом сайтом

### <span id="page-3651-0"></span>[Задачи](#page-3524-0) **>** [Методы](#page-3647-0) **>** Канбан и Мой план **>** [Kanbanitem](#page-3651-0)

# **Kanbanitem**

Методы для работы со стадиями Канбана.

## **Таблица стадий**

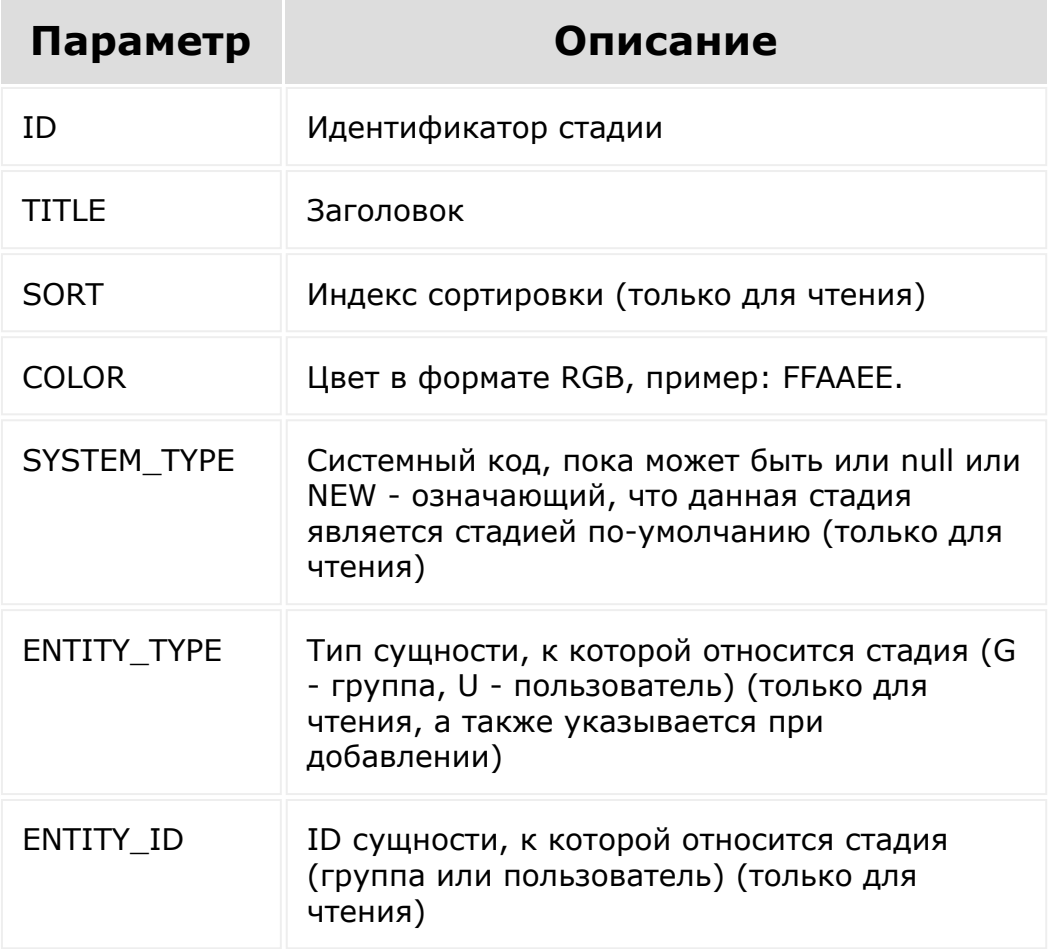

### **Методы**

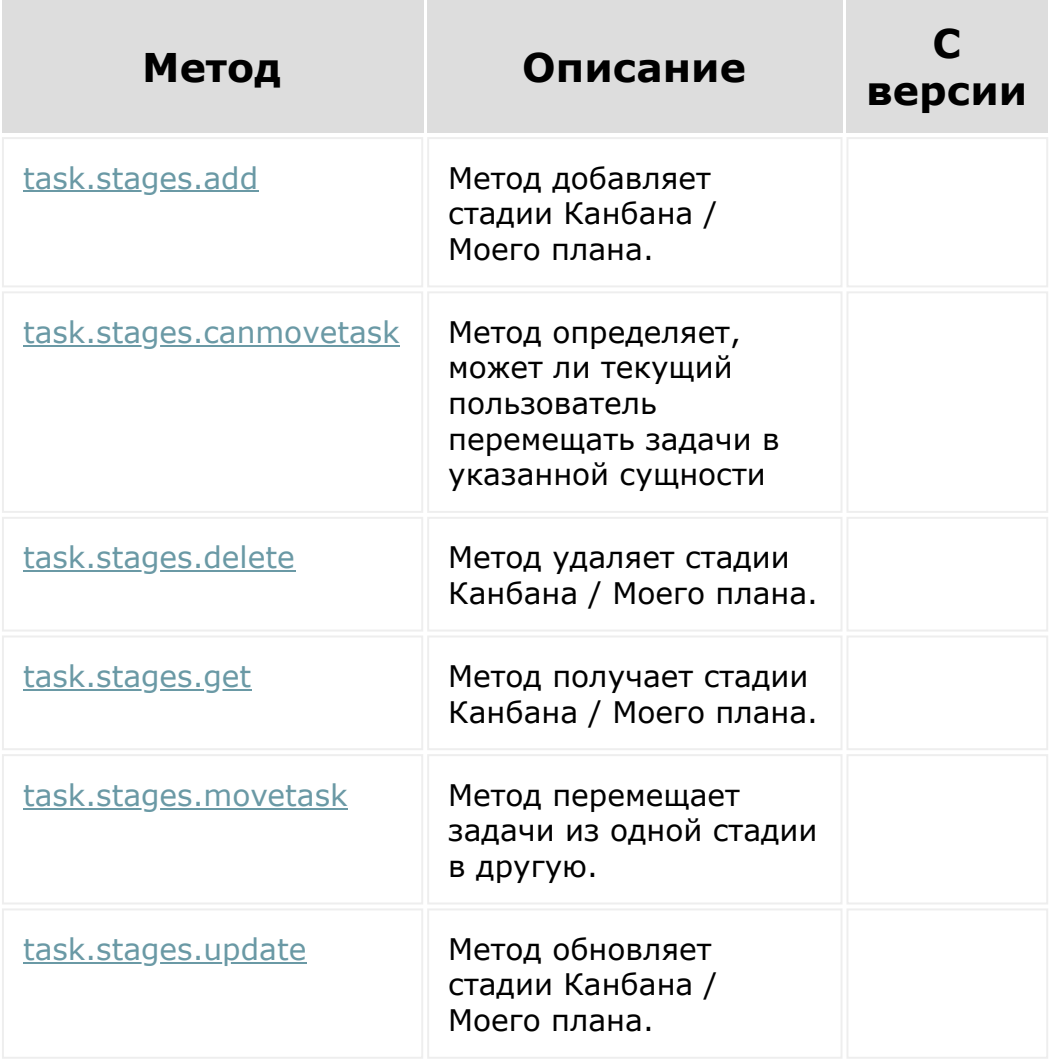

### **Выборка задач**

Выборка задач из стадий осуществляется методом [task.task.get.](#page-1715-0) Есть особенности.

1. Выборка из стадий Канбана группы. В массиве фильтра передаем ключ STAGE\_ID с ID нужной вам стадии. Но если вы выбираете задачи из стадии по-умолчанию (она идет первой), вам требуется передать для STAGE\_ID массив значений, состоящий из 0 и ID вашей стадии ([0, ]). Дополнительно надо отфильтровать еще и по группе данную выборку.

2. Выборка из Моего плана. В массиве фильтра передаётся ключ STAGES\_ID с ID нужной вам стадии. Передавать массив значений не требуется.

© «Битрикс», 2001-2008, «1C-Битрикс $\sim$  2008 2022

[1С-Битрикс:](http://www.1c-bitrix.ru/) Управление сайтом

×

## <span id="page-3654-0"></span>[Задачи](#page-3524-0) **>** [Методы](#page-3647-0) **>** [Чек-листы](#page-3654-0) **>** checklistitem **checklistitem**

Предоставляет работу с элементами чек-листа в задачах.

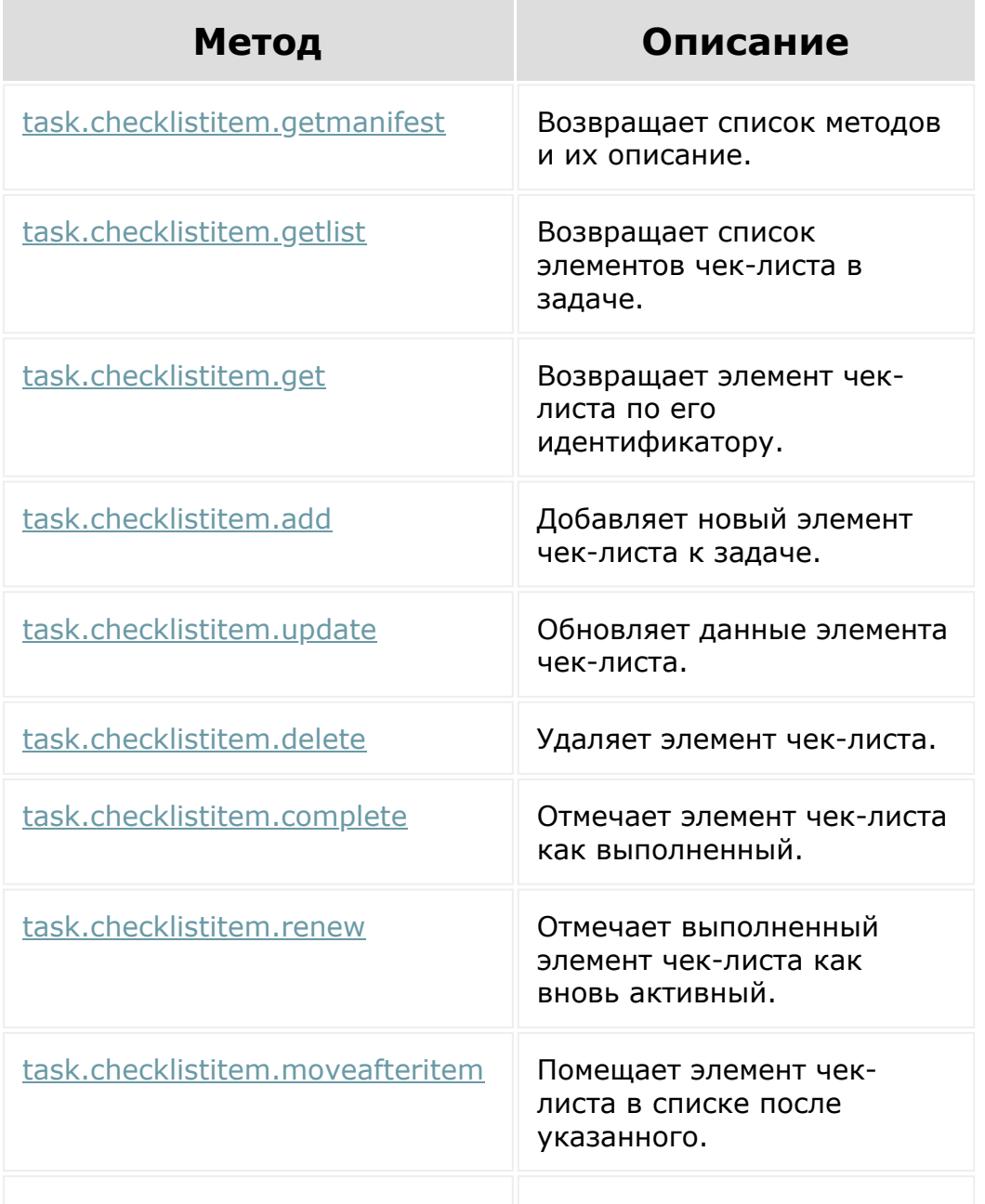

[task.checklistitem.isactionallowed](file:///C:/rest_help/tasks/task/checklistitem/isactionallowed.php) Проверяет, разрешено ли

действие для элемента чеклиста.

© «Битрикс», 2001-2008, «1C-Битрикс $\mathcal{L}$  2008 2022  $\mathcal{L}$ 

[1С-Битрикс:](http://www.1c-bitrix.ru/) Управление сайтом

### <span id="page-3656-0"></span>[Задачи](#page-3524-0) **>** [Методы](#page-3647-0) **>** [Затраченное](#page-3656-0) время **>** elapseditem

# **elapseditem** Предоставляет работу с PHP-классом

[CTaskElapsedItem.](file:///C:/api_help/tasks/classes/ctaskelapseditem/index.php)

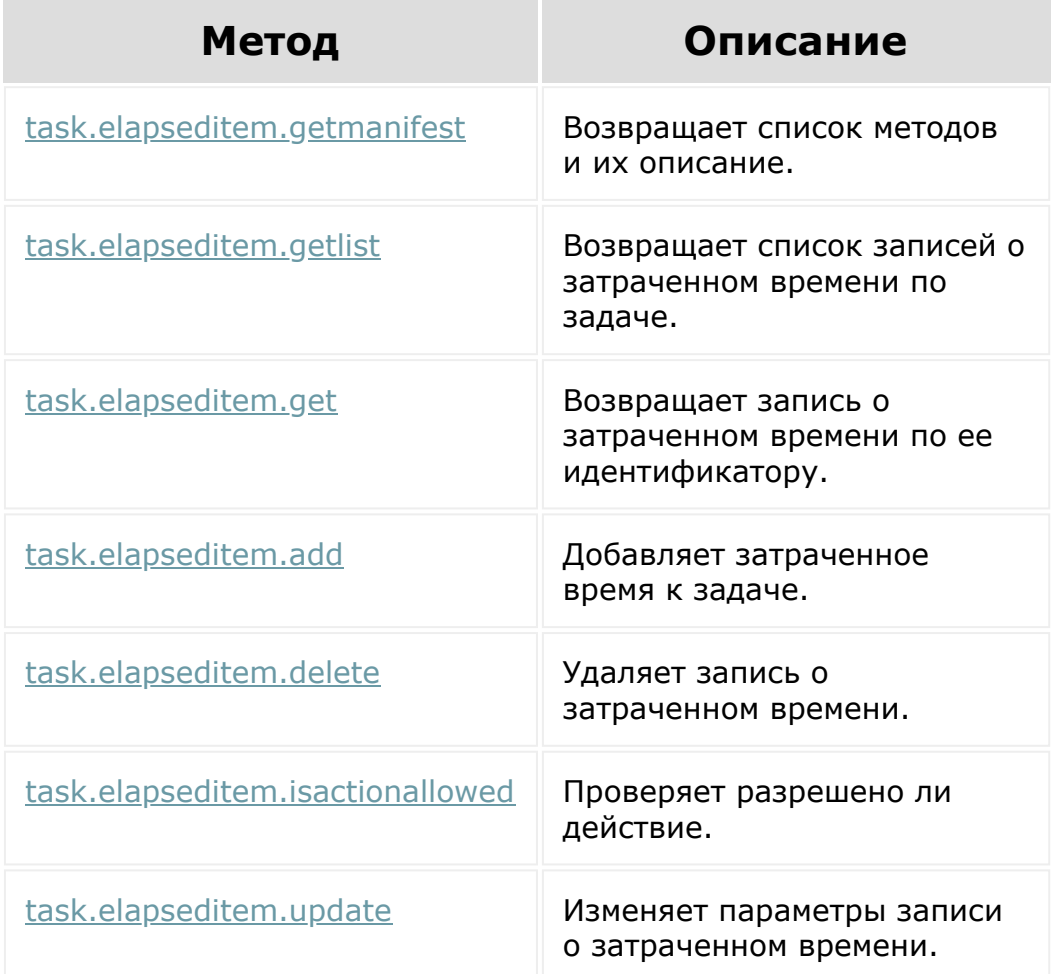

[1С-Битрикс:](http://www.1c-bitrix.ru/)  $\mathsf{V}$  –  $\mathsf{V}$  –  $\mathsf{V}$  –  $\mathsf{V}$  –  $\mathsf{V}$ 

[Отправить](mailto:support@bitrixsoft.ru?subject=%D0%92%D0%BE%D0%BF%D1%80%D0%BE%D1%81%20%D0%BF%D0%BE%20%D0%B4%D0%BE%D0%BA%D1%83%D0%BC%D0%B5%D0%BD%D1%82%D0%B0%D1%86%D0%B8%D0%B8%20(%D0%A2%D0%BE%D0%BF%D0%B8%D0%BA%20[planner])) отзыв по этому разделу

# <span id="page-3657-0"></span>[Задачи](#page-3524-0) **>** [Методы](#page-3647-0) **>** [Планирование](#page-3657-0) **>** planner

# **planner**

Вместо **planner** можно также использовать его синоним **ctaskplannermaintance**.

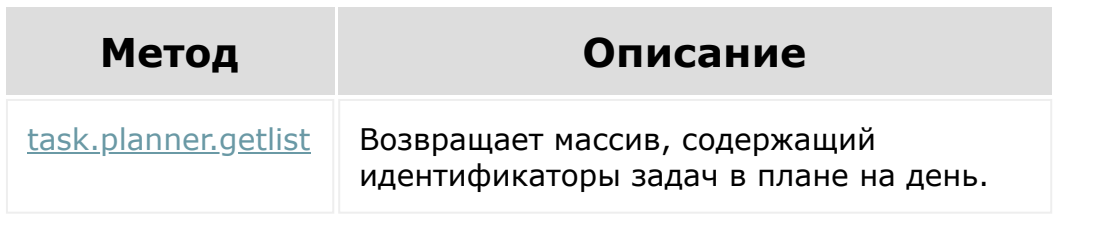

© «Битрикс», 2001-2008, «1C-Битрикс $\sim$  2008 2022  $\sim$ 

[1С-Битрикс:](http://www.1c-bitrix.ru/)  $\mathsf{V}$  –  $\mathsf{V}$  –  $\mathsf{V}$  –  $\mathsf{V}$  –  $\mathsf{V}$ 

 $\ddot{\phantom{1}}$ 

#### <span id="page-3658-0"></span>[Задачи](#page-3524-0) **>** [Методы](#page-3647-0) **>** [Пользовательские](#page-3658-0) поля **>** task.item.userfield

# **task.item.userfield**

Методы для работы с пользовательскими полями.

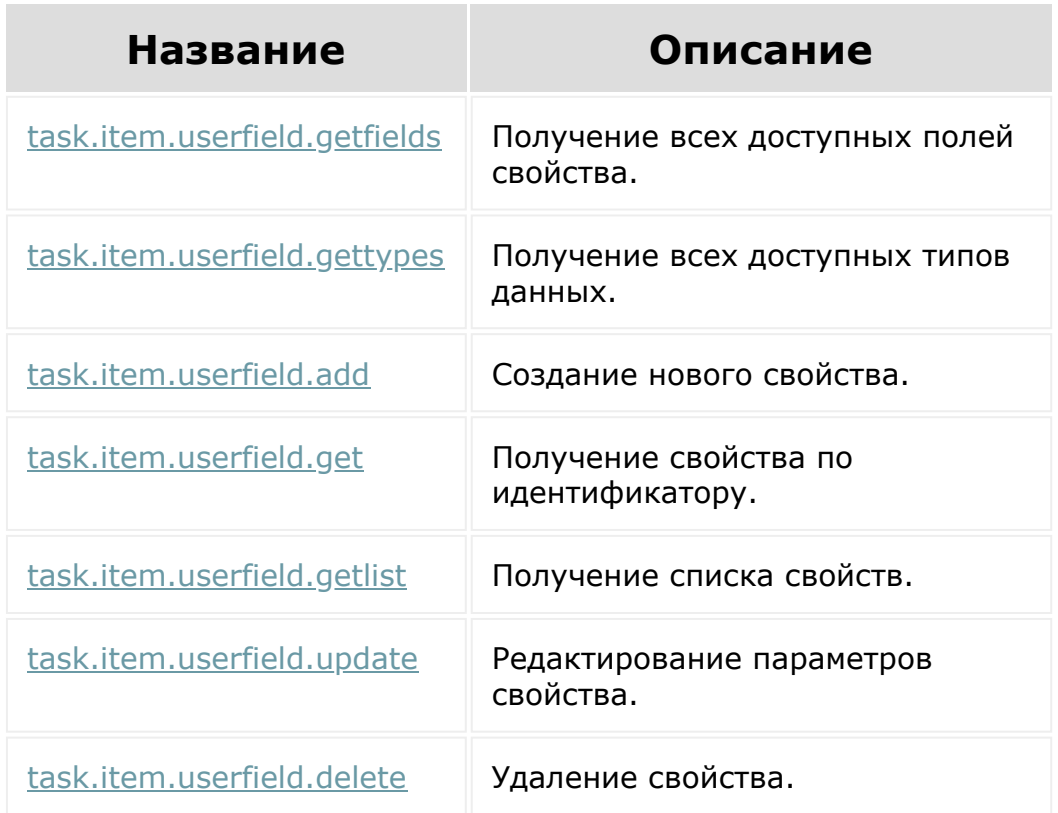

© «Битрикс», 2001-2008, «1C-Битрикс $\sim$  2008 2022

[1С-Битрикс:](http://www.1c-bitrix.ru/) Управление сайтом

### ... **->** [Задачи](#page-3524-0) **>** [Методы](#page-3647-0) **>** [Скрам](#page-3385-0) **>** Бэклог (22.300.0)

## **Бэклог**

Методы для работы с бэклогом:

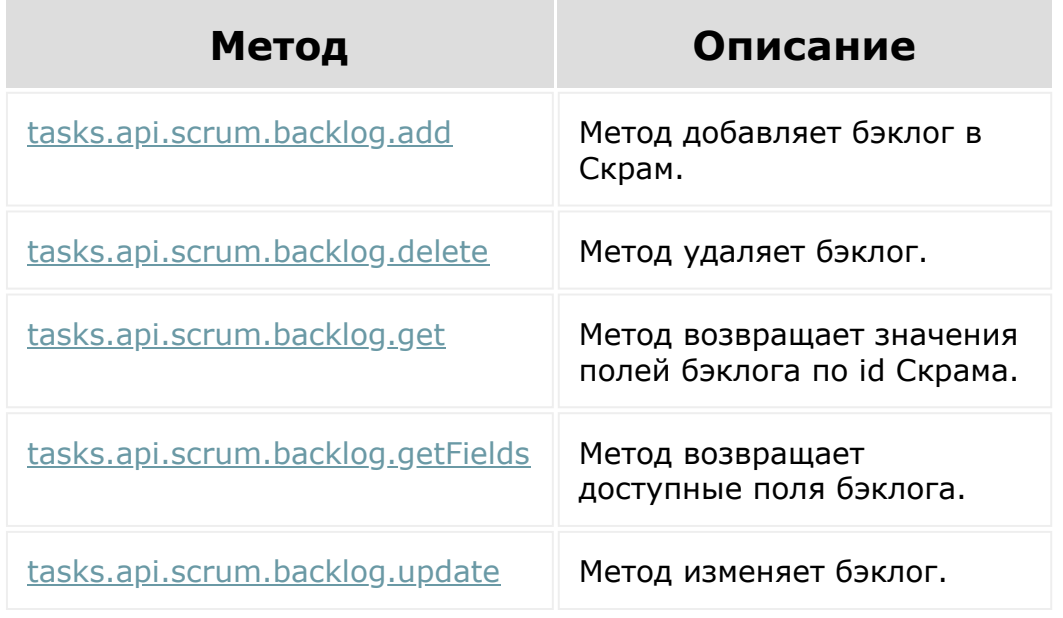

© «Битрикс», 2001-2008, «1C-Битрикс $\sim$  2008 2022

[1С-Битрикс:](http://www.1c-bitrix.ru/) Управление сайтом

### ... **->** [Задачи](#page-3524-0) **>** [Методы](#page-3647-0) **>** [Скрам](#page-3385-0) **>** Спринты (22.300.0)

# **Спринты**

Методы для работы со спринтами:

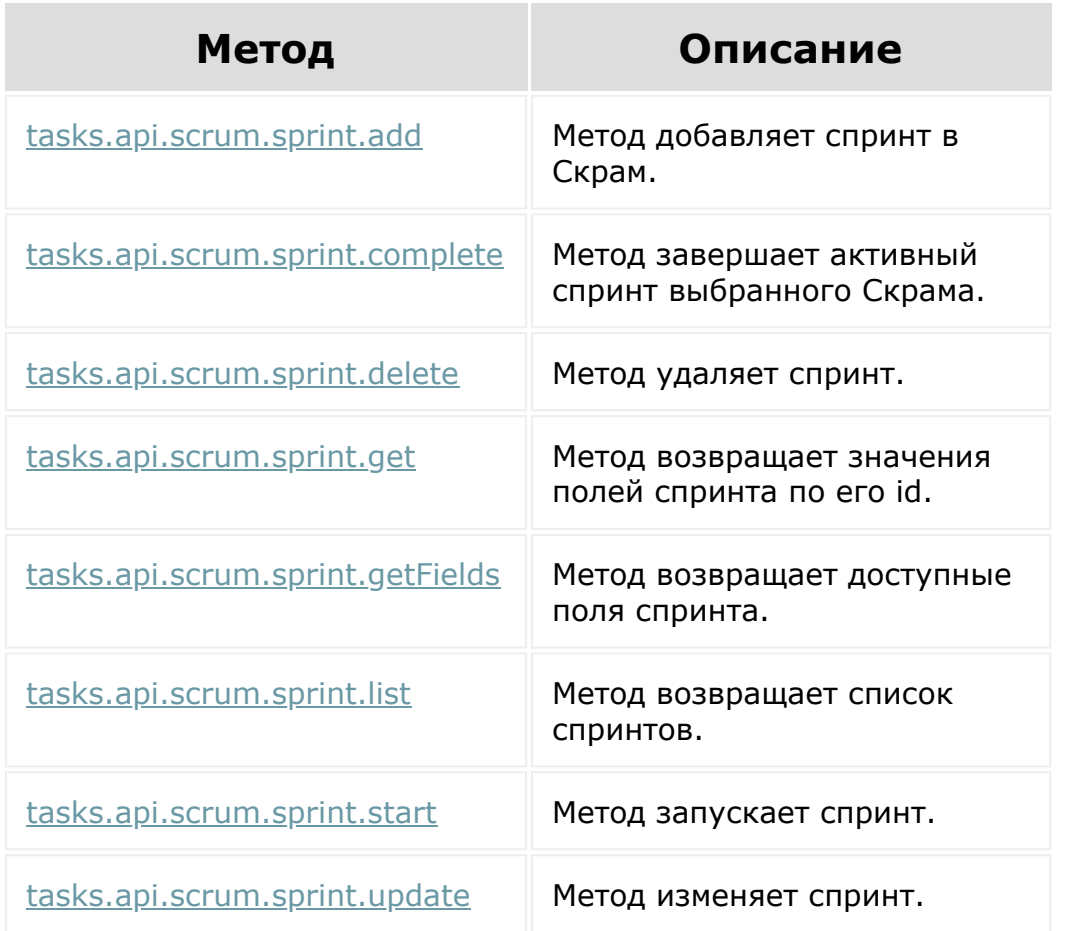

© «Битрикс», 2001-2008, «1C-Битрикс $\sim$  2008 2022  $\sim$ 

[1С-Битрикс:](http://www.1c-bitrix.ru/)  $\mathsf{V}$  –  $\mathsf{V}$  –  $\mathsf{V}$  –  $\mathsf{V}$  –  $\mathsf{V}$ 

### ... **->** [Задачи](#page-3524-0) **>** [Методы](#page-3647-0) **>** [Скрам](#page-3385-0) **>** Эпики (22.300.0)

# **Эпики**

Методы для работы с эпиками:

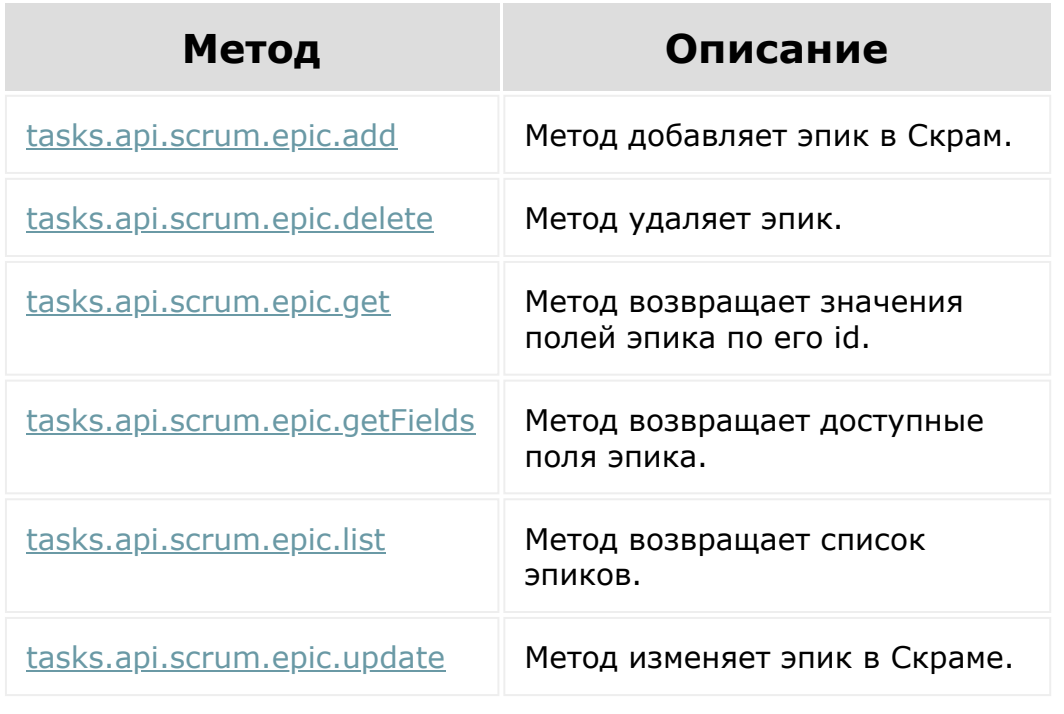

© «Битрикс», 2001-2008, «1C-Битрикс $\sim$  2008 2022

[1С-Битрикс:](http://www.1c-bitrix.ru/)  $\sqrt{1-\frac{1}{2}}$ 

 $\overline{\phantom{a}}$ 

 $\Delta$ 

#### ... **->** [Задачи](#page-3524-0) **>** [Методы](#page-3647-0) **>** [Скрам](#page-3385-0) **>** Канбан (22.300.0)

# **Канбан**

Методы позволяют создавать/изменять/удалять стадии канбана, а также добавлять задачи Скрама в канбан. Канбан Скрама обязательно должен содержать в себе стадии с типом NEW и FINISH.

Методы для работы с канбаном:

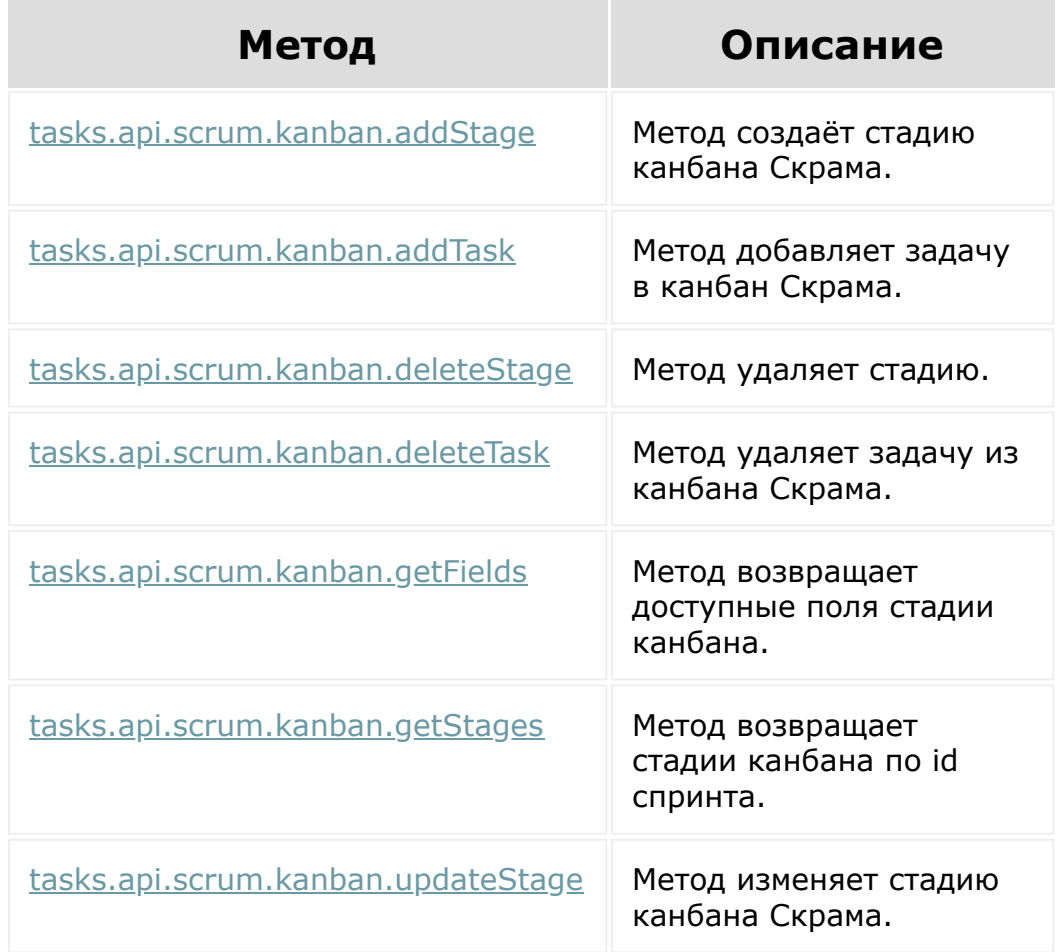

[1С-Битрикс:](http://www.1c-bitrix.ru/)  $\sqrt{1-\frac{1}{2}}$ 

[Отправить](mailto:support@bitrixsoft.ru?subject=%D0%92%D0%BE%D0%BF%D1%80%D0%BE%D1%81%20%D0%BF%D0%BE%20%D0%B4%D0%BE%D0%BA%D1%83%D0%BC%D0%B5%D0%BD%D1%82%D0%B0%D1%86%D0%B8%D0%B8%20(%D0%A2%D0%BE%D0%BF%D0%B8%D0%BA%20[%D0%A3%D1%81%D1%82%D0%B0%D1%80%D0%B5%D0%B2%D1%88%D0%B5%D0%B5])) отзыв по этому разделу

#### <span id="page-3663-0"></span>[Задачи](#page-3524-0) **>** [Методы](#page-3647-0) **>** Устаревшее

## **Устаревшее**

**ВНИМАНИЕ!** В данном разделе содержится информация об устаревших методах. Их использование в работе крайне не рекомендуется.

© «Битрикс», 2001-2008, «1C-Битрикс $\sim$  2008 2022

[1С-Битрикс:](http://www.1c-bitrix.ru/) Управление сайтом

[Отправить](mailto:support@bitrixsoft.ru?subject=%D0%92%D0%BE%D0%BF%D1%80%D0%BE%D1%81%20%D0%BF%D0%BE%20%D0%B4%D0%BE%D0%BA%D1%83%D0%BC%D0%B5%D0%BD%D1%82%D0%B0%D1%86%D0%B8%D0%B8%20(%D0%A2%D0%BE%D0%BF%D0%B8%D0%BA%20[items])) отзыв по этому разделу

... **->** [Задачи](#page-3524-0) **>** [Методы](#page-3647-0) **>** [Устаревшее](#page-3663-0) **>** items (до версии 14)

# **items**

Вместо **items** можно также использовать его синоним **ctasks**.

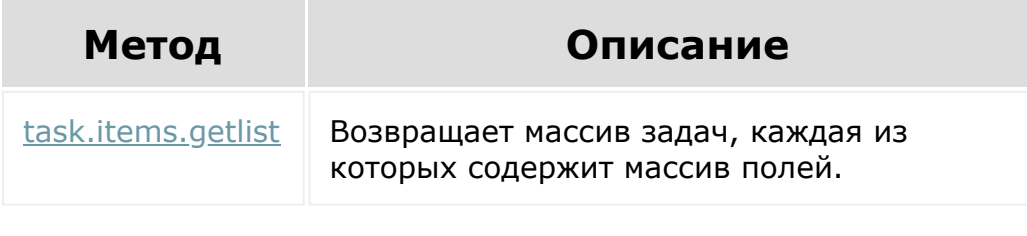

**Примечание:** Вместо данного метода следует использовать метод [task.item](#page-3450-0).

© «Битрикс», 2001-2008, «1C- $F_{\cdots}$   $F_{\cdots}$   $F_{\cd$ 

[1С-Битрикс:](http://www.1c-bitrix.ru/) Управление сайтом

### ... **->** [Задачи](#page-3524-0) **>** [Методы](#page-3647-0) **>** [Устаревшее](#page-3663-0) **>** comment (до версии 14)

## **comment**

Используется для работы с комментариями в задачах.

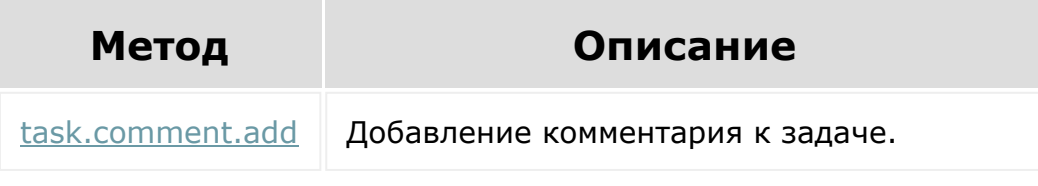

**Примечание:** Вместо данного метода следует использовать метод [task.commentitem.](#page-3649-0)

© «Битрикс», 2001-2008, «1C-Битрикс $\sim$  2008 2022

[1С-Битрикс:](http://www.1c-bitrix.ru/) Управление сайтом

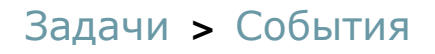

## **События**

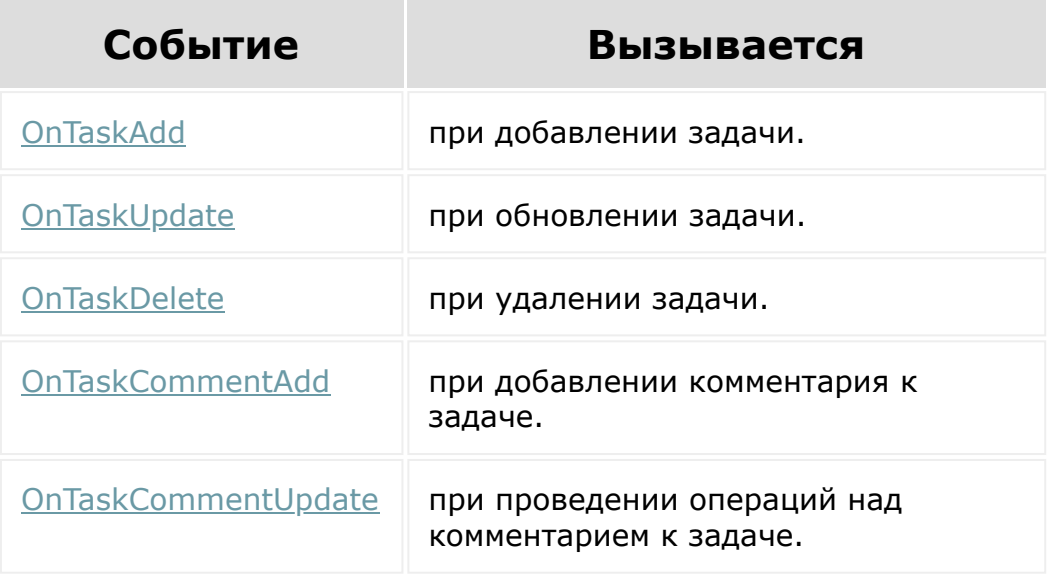

### **Ссылки по теме:**

**• [Общее описание REST - События](#page-23-0)** 

© «Битрикс», 2001-2008, «1C- $F_{\cdots}$ 

[1С-Битрикс:](http://www.1c-bitrix.ru/)  $\underline{IC-DVII}$ 

[Отправить](mailto:support@bitrixsoft.ru?subject=%D0%92%D0%BE%D0%BF%D1%80%D0%BE%D1%81%20%D0%BF%D0%BE%20%D0%B4%D0%BE%D0%BA%D1%83%D0%BC%D0%B5%D0%BD%D1%82%D0%B0%D1%86%D0%B8%D0%B8%20(%D0%A2%D0%BE%D0%BF%D0%B8%D0%BA%20[%D0%A1%D0%BB%D1%83%D0%B6%D0%B1%D1%8B%20%D0%B4%D0%BE%D1%81%D1%82%D0%B0%D0%B2%D0%BA%D0%B8])) отзыв по этому разделу

# <span id="page-3667-0"></span>**Службы доставки**

- [Обработчики служб доставки](file:///C:/sale/delivery/saledeliveryhandler/index.php.html)
- [Службы доставки](file:///C:/sale/delivery/saledelivery/index.php.html)
- [Дополнительные услуги](file:///C:/sale/delivery/saledeliveryextraservice/index.php.html)
- [Транспортные заявки](file:///C:/sale/delivery/saledeliveryrequest/index.php.html)
- [События](file:///C:/sale/delivery/webhooks/index.php.html)

© «Битрикс», 2001-2008, «1C-Битрикс $\sim$  2008 2022  $\sim$ 

[1С-Битрикс:](http://www.1c-bitrix.ru/)  $\sqrt{1-\frac{1}{2}}$ 

[Интернет-магази](#page-3520-0)[н](#page-3667-0) **>** Службы доставки **>** Обработчики служб доставки (21.500.0)

# **Обработчики служб доставки**

Методы работы с рест-обработчиками служб доставок.

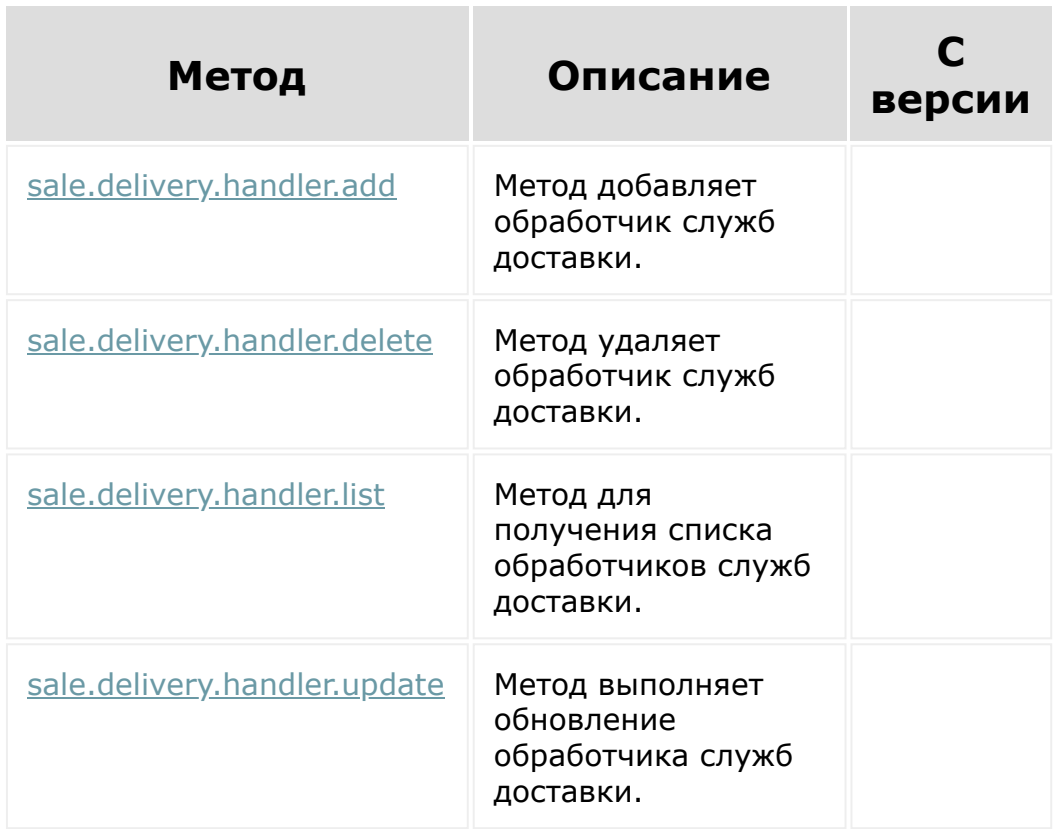

О работе с REST служб доставки читайте [в соответствующей главе](https://dev.1c-bitrix.ru/learning/course/index.php?COURSE_ID=43&CHAPTER_ID=013084&LESSON_PATH=3913.3516.4776.7351.13084) .

### [Интернет-магазин](#page-3520-0) **>** Службы доставки (21.500.0)

# **Службы доставки**

Методы работы со службами доставок.

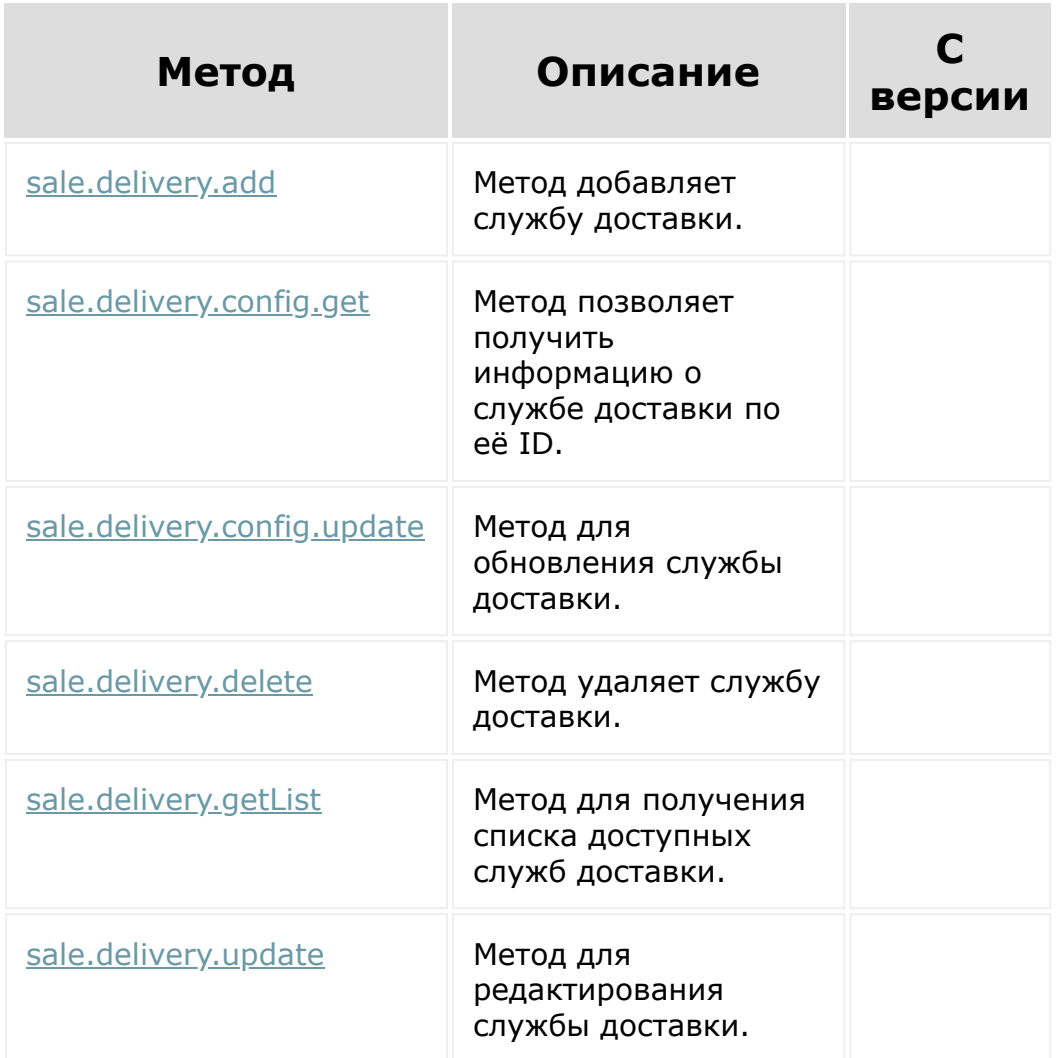

О работе с REST служб доставки читайте [в соответствующей главе](https://dev.1c-bitrix.ru/learning/course/index.php?COURSE_ID=43&CHAPTER_ID=013084&LESSON_PATH=3913.3516.4776.7351.13084) .

© «Битрикс», 2001-2008, «1С- $\mathbf{F}$  2008 2022 2023

[1С-Битрикс:](http://www.1c-bitrix.ru/) У й

### [Интернет-магази](#page-3520-0)[н](#page-3667-0) **>** Службы доставки **>** Дополнительные услуги (21.500.0)

## **Дополнительные услуги**

Методы работы с дополнительными услугами служб доставок.

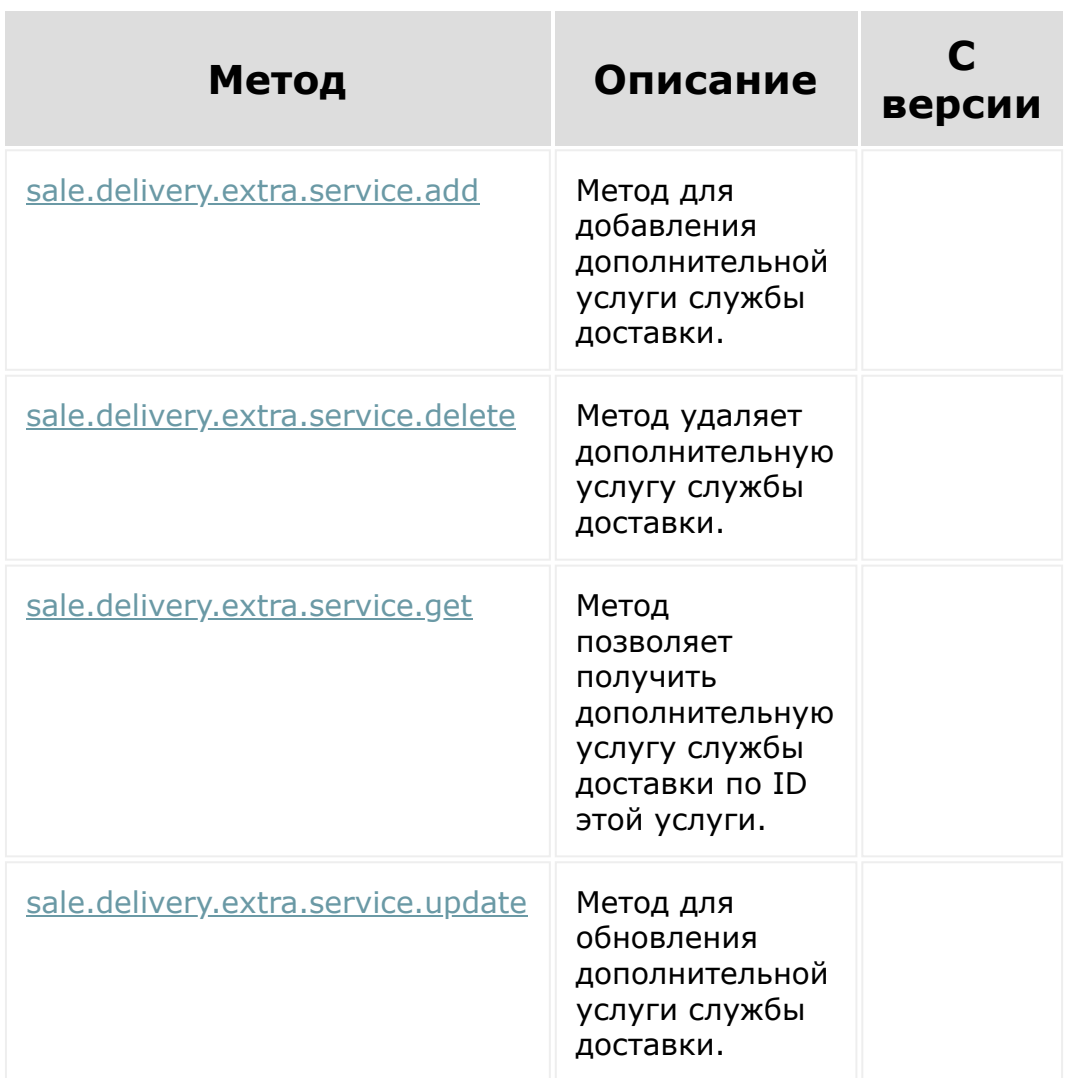

Примеры настройки дополнительных услуг службы доставки смотрите в уроке [Процесс создания и настройки службы доставки](https://dev.1c-bitrix.ru/learning/course/index.php?COURSE_ID=43&LESSON_ID=23600)

.
© «Битрикс», 2001-2008, «1С-Битрикс $\sim$  2008 2022

[1С-Битрикс:](http://www.1c-bitrix.ru/) Управление сайтом

#### [Интернет-магази](#page-3520-0)[н](#page-3667-0) **>** Службы доставки **>** Транспортные заявки (21.500.0)

## **Транспортные заявки**

Методы работы с транспортными заявками.

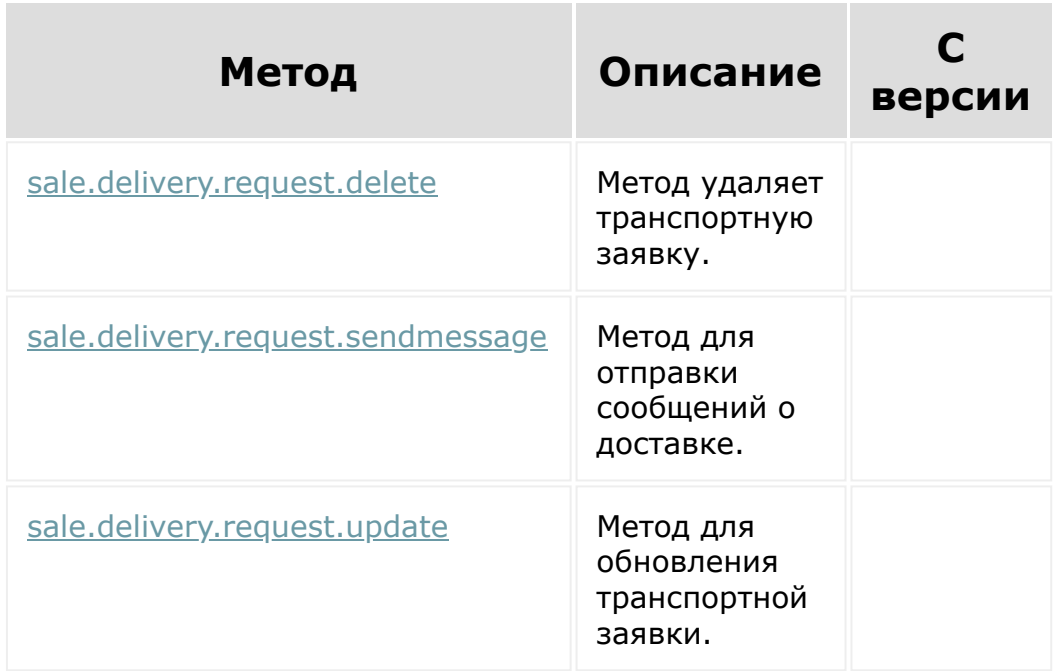

[О работе с транспортными заявками читайте в уроке Процесс](https://dev.1c-bitrix.ru/learning/course/index.php?COURSE_ID=43&LESSON_ID=23602) использования службы доставки в сценариях центра продаже.

© «Битрикс», 2001-2008, «1C-Битрикс $\sim$  2008 2022  $\sim$ 

[1С-Битрикс:](http://www.1c-bitrix.ru/)  $\mathsf{V}$  –  $\mathsf{V}$  –  $\mathsf{V}$  –  $\mathsf{V}$  –  $\mathsf{V}$ 

## **События**

- В [Расчет стоимости доставки](file:///C:/sale/delivery/webhooks/calculate.php.html)
- [Создание заказа на доставку](file:///C:/sale/delivery/webhooks/create_delivery_request.php.html)
- [Отмена заказа на доставку](file:///C:/sale/delivery/webhooks/cancel_delivery_request.php.html)

© «Битрикс», 2001-2008, «1C-Битрикс $\sim$  2008 2022  $\sim$ 

[1С-Битрикс:](http://www.1c-bitrix.ru/)  $\mathsf{V}$  –  $\mathsf{V}$  –  $\mathsf{V}$  –  $\mathsf{V}$  –  $\mathsf{V}$ 

# **Частые кейсы**

[Пример коннектора Открытых линий для онлайн-чата на сайте](file:///C:/imconnector/cases/example_connector_chat.php.html)

© «Битрикс», 2001-2008, «1C-Битрикс $\sim$  2008 2022  $\sim$ 

[1С-Битрикс:](http://www.1c-bitrix.ru/)  $\frac{10 \text{ by the}}{40}$ 

 $\bar{A}$ Ì.

 $\ddot{\phantom{0}}$ 

#### Коннекторы для внешних [мессенджеров](#page-3460-0) **>** Методы (18.0.1)

# **Методы**

Пространство имен, содержащее REST-методы **Коннектора соединений**.

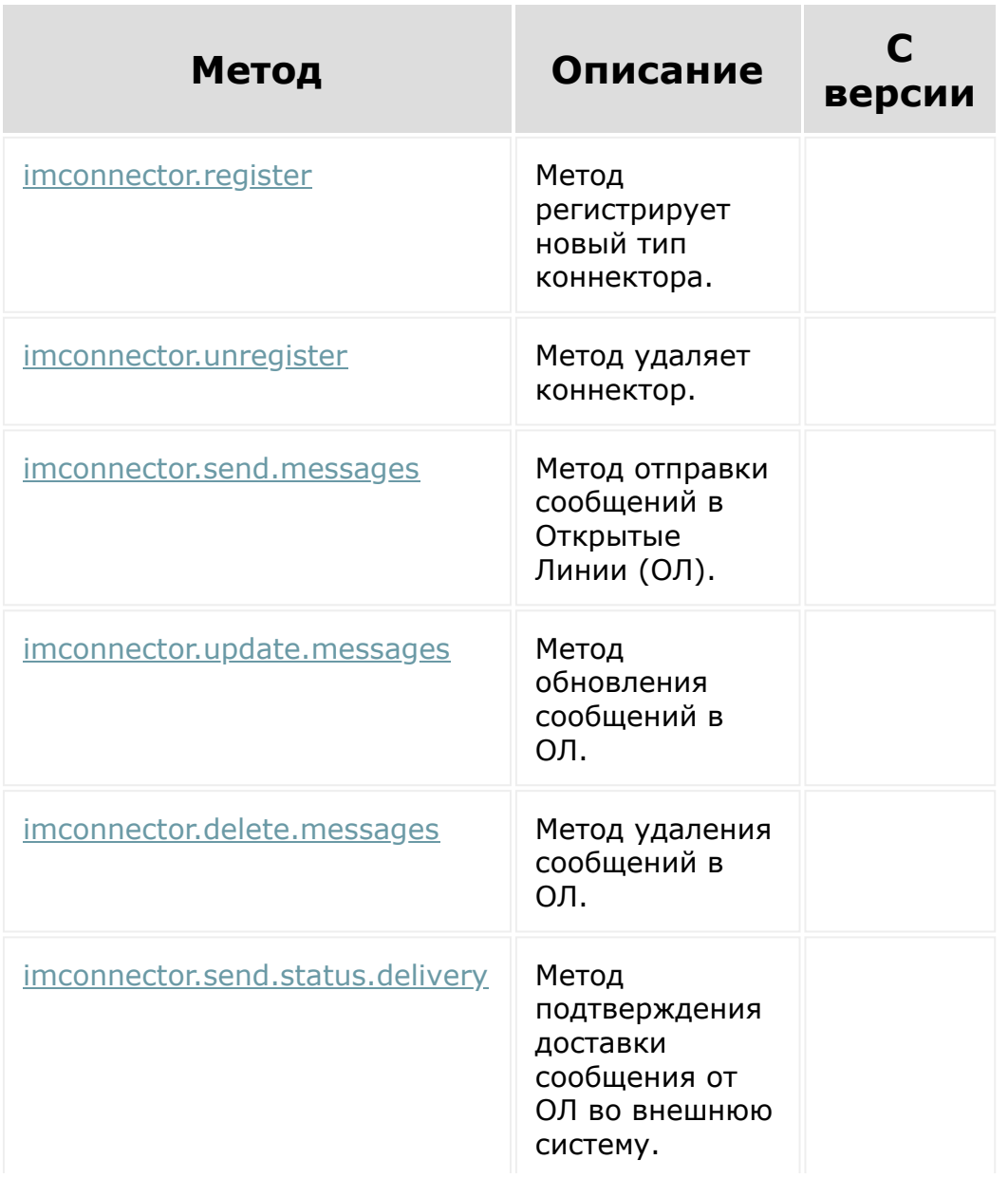

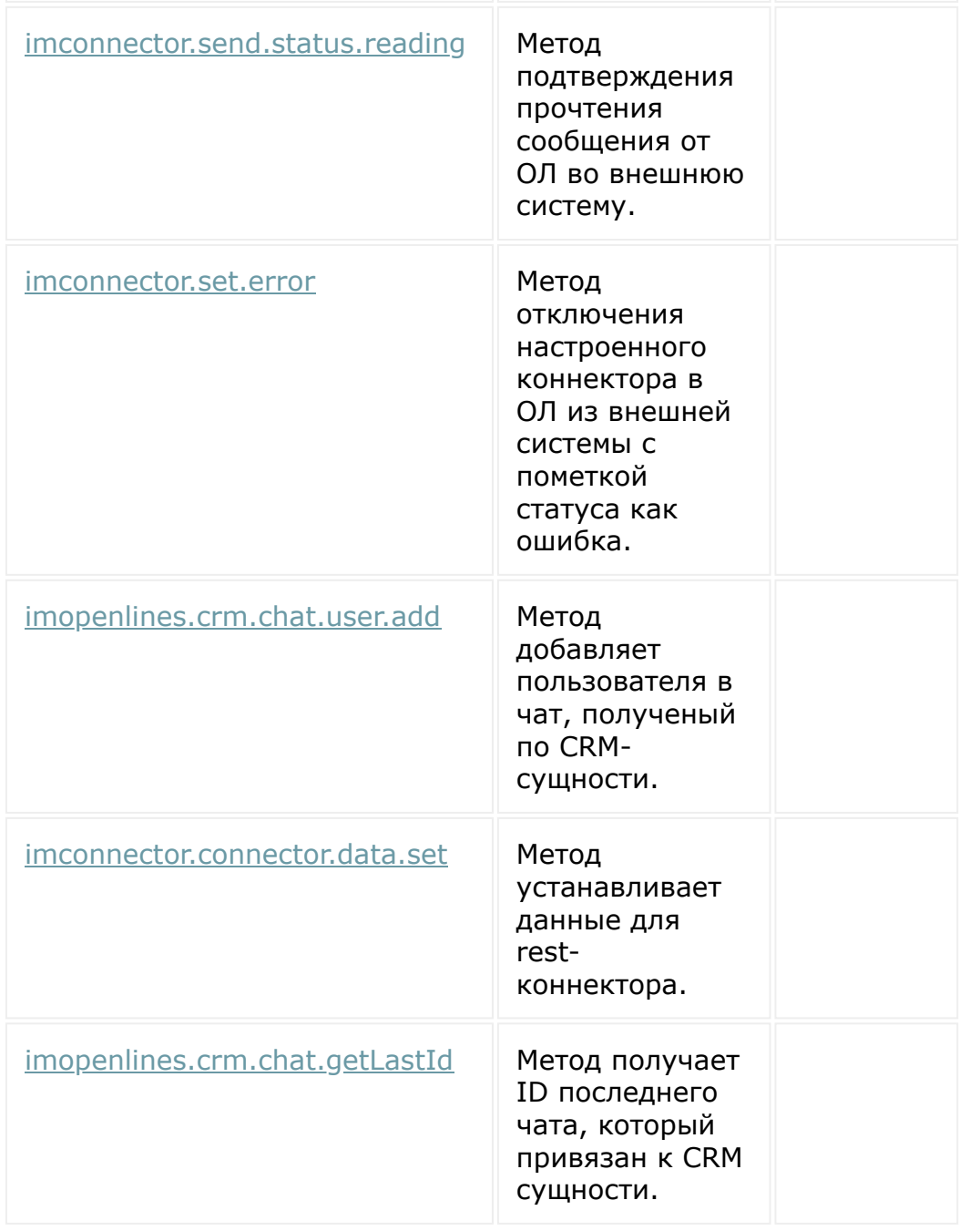

© «Битрикс», 2001-2008, «1C-Битрикс $\sim$  2008 2022

[1С-Битрикс:](http://www.1c-bitrix.ru/)  $\mathcal{M}$ правление сайтом сайтом сайтом сайтом сайтом сайтом сайтом сайтом сайтом сайтом сайтом сайтом сайтом сайтом сайтом сайтом сайтом сайтом сайтом сайтом сайтом сайтом сайтом сайтом сайтом сайтом сайтом сайтом сайтом

#### Коннекторы для внешних [мессенджеров](#page-3460-0) **>** События (18.0.1)

# **События**

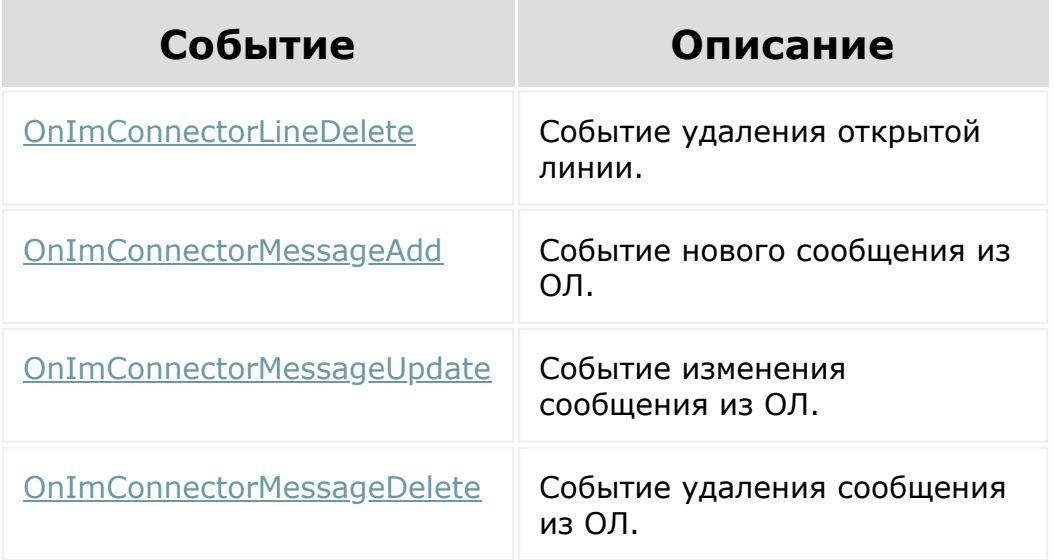

### **Ссылки по теме:**

[Общее описание REST - События](#page-23-0)

© «Битрикс», 2001-2008, «1C-Битрикс $\sim$  2008 2022

[1С-Битрикс:](http://www.1c-bitrix.ru/) Управление сайтом

#### Коннекторы для внешних [мессенджеров](#page-3460-0) **>** Настройка канала (18.0.1)

# **Настройка канала**

Тип коннектора не может работать сам по себе. Он работает в рамках настроенной открытой линии. Со своей стороны необходимо хранить информацию об ID настроенной открытой линии.

Необходимо зарегистрировать PLACEMENT: 'SETTING\_CONNECTOR'

### **Передаваемые параметры**

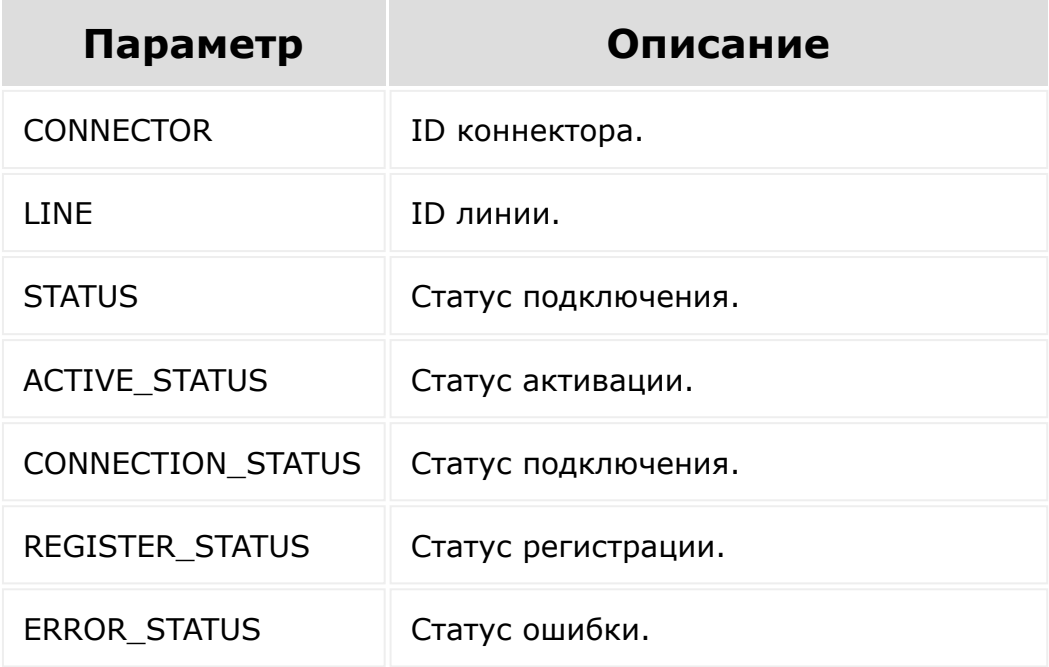

### **Методы**

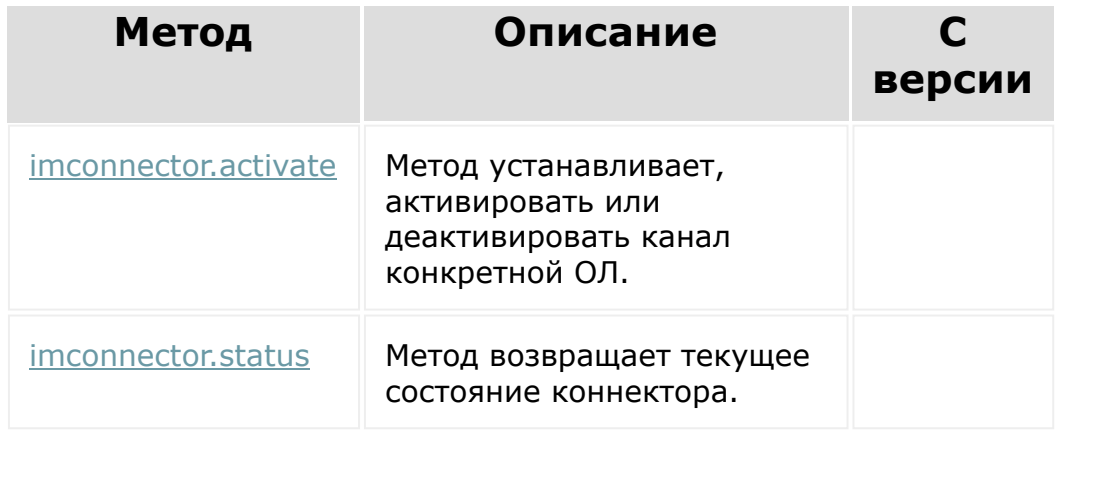

© «Битрикс», 2001-2008, «1C-Битрикс $\sim$  2008 2022

[1С-Битрикс:](http://www.1c-bitrix.ru/) Управление сайтом

 $\ddot{\phantom{0}}$ 

# **Роботизация бизнеса**

REST-методы, доступные при работе с роботами. Разрешение **rpa**.

### **Дополнительно**

[Настройки пользовательских полей](#page-3575-0)

© «Битрикс», 2001-2008, «1C- $\sim$  2000 202

[1С-Битрикс:](http://www.1c-bitrix.ru/) Управление сайтом

#### [Сайты](#page-3453-0) **>** [Сущность](#page-3691-0) Страница **>** Методы для работы с сущностью Страница

# **Методы для работы с сущностью Страница**

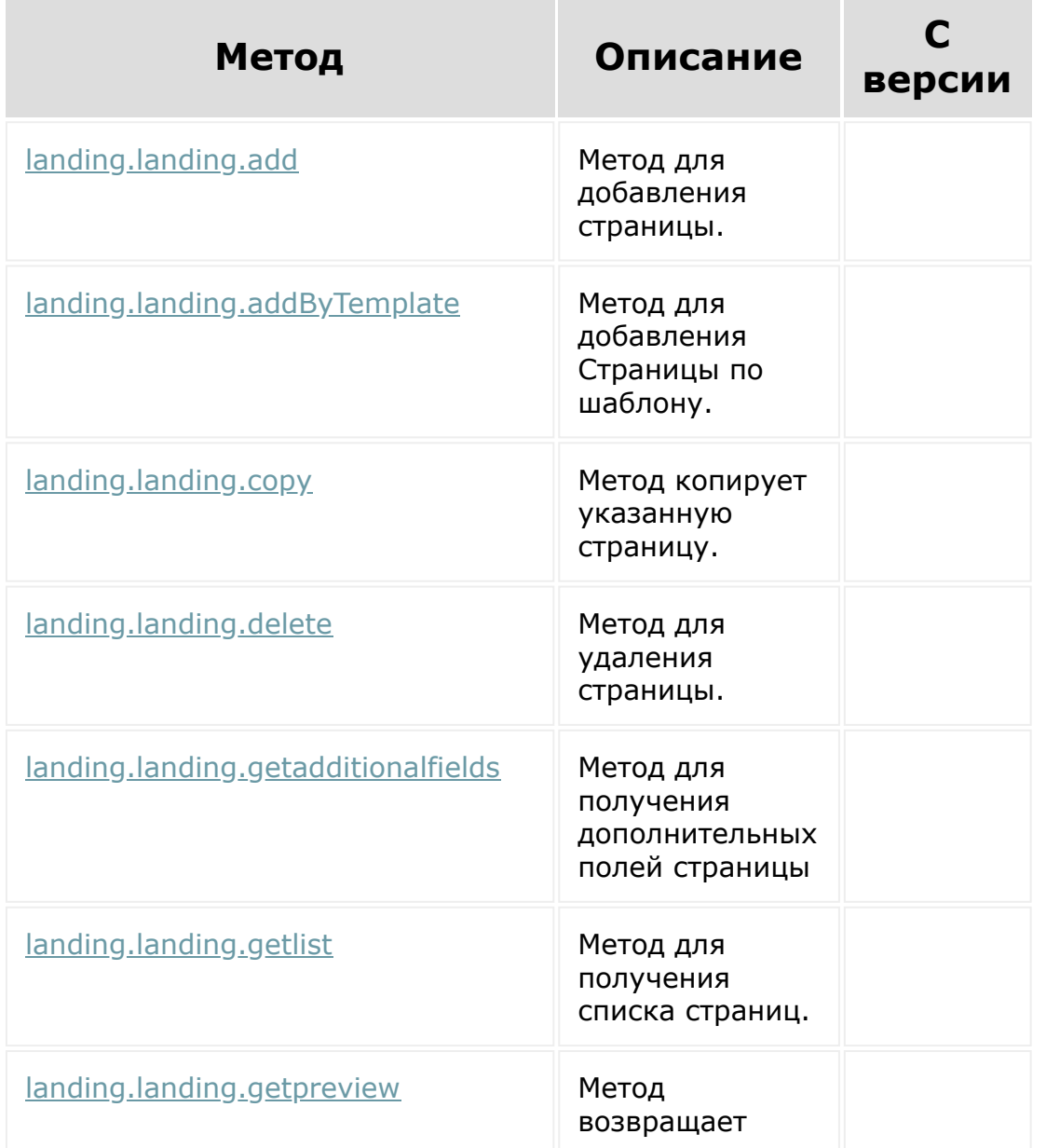

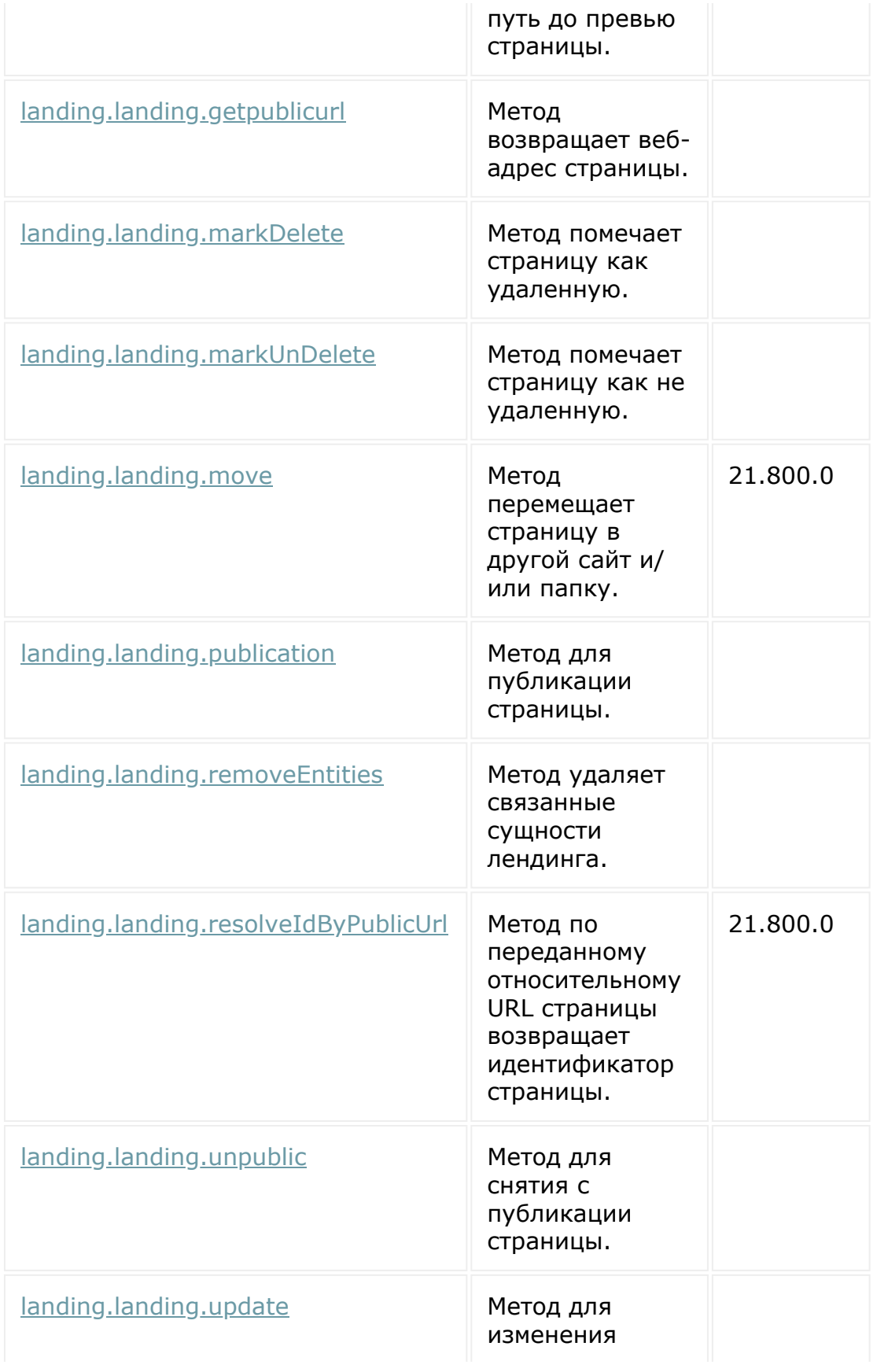

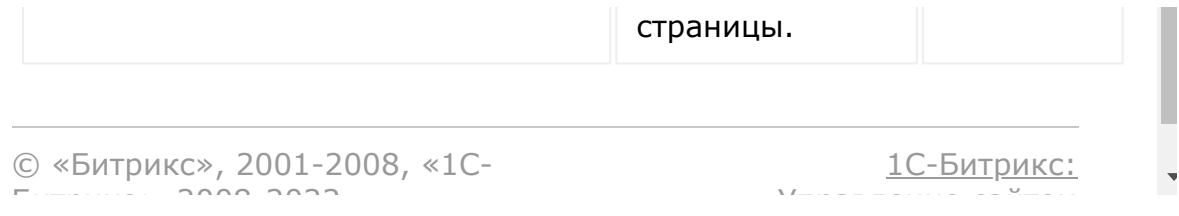

#### [Сайты](#page-3453-0) **>** [Сущность](#page-3691-0) Страница **>** Методы для работы с Блоками на Странице

# **Методы для работы с Блоками на Странице**

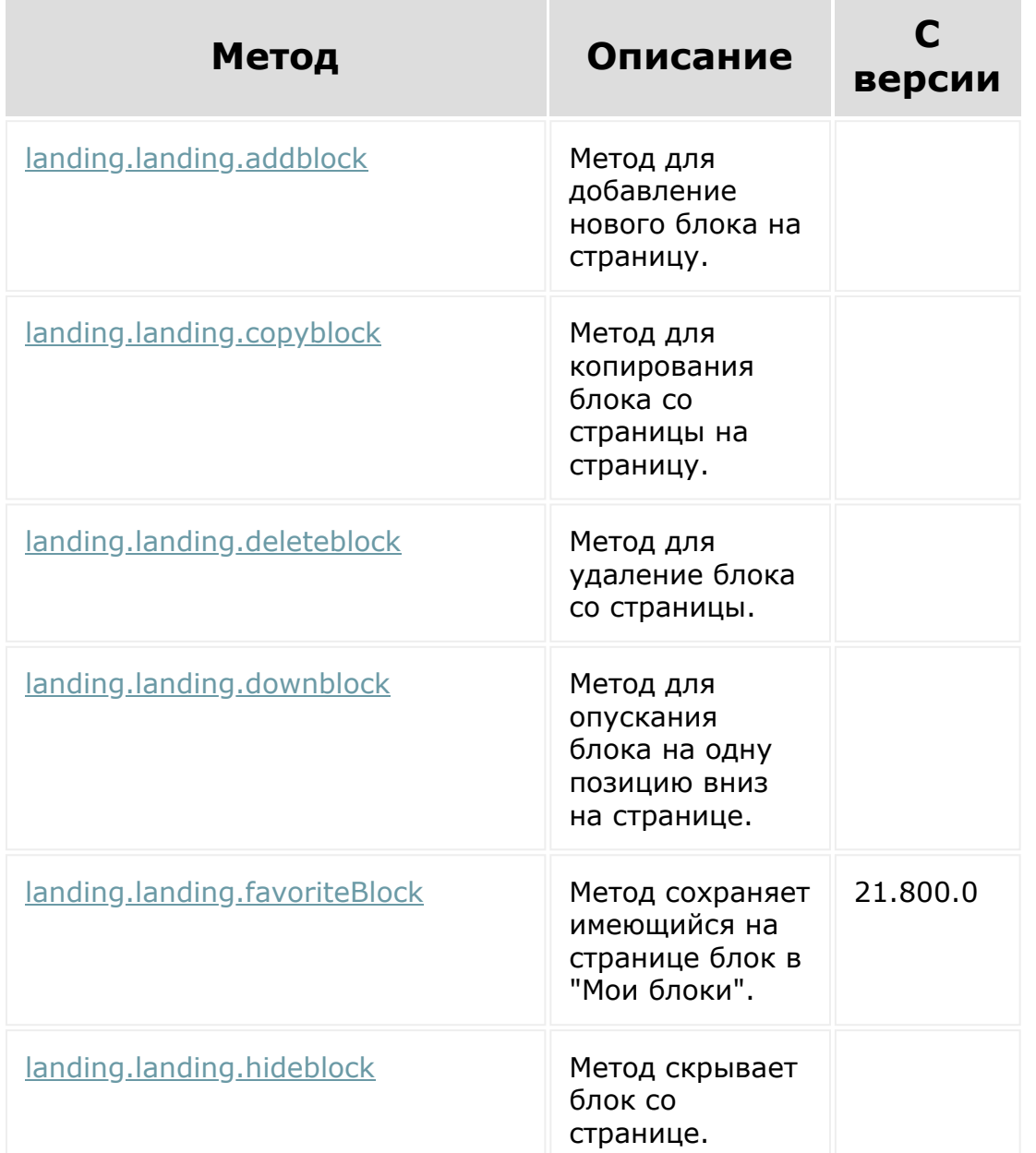

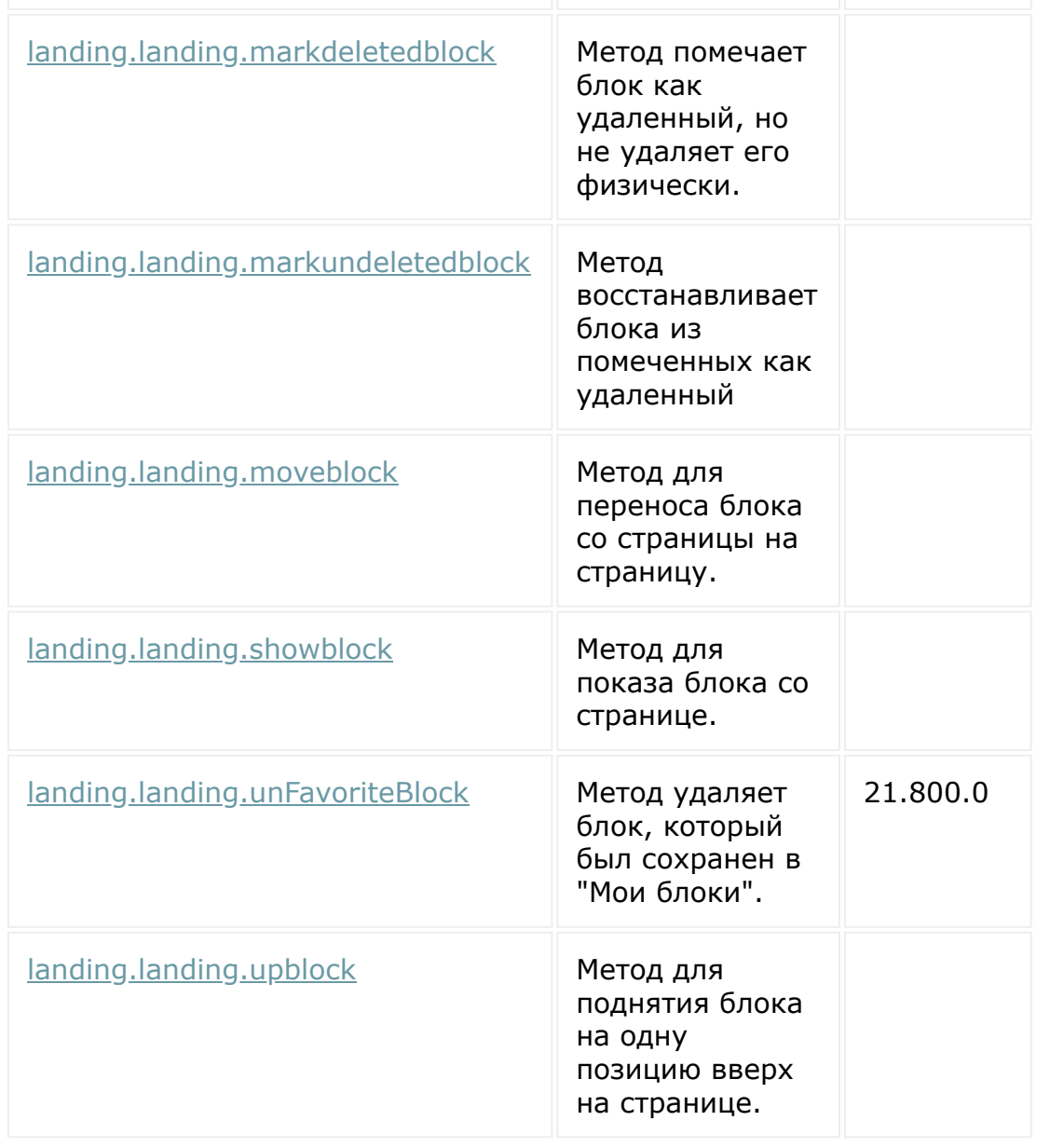

© «Битрикс», 2001-2008, «1C-Битрикс $\sim$  2008 2022

[1С-Битрикс:](http://www.1c-bitrix.ru/) Управление сайтом

### [Сайты](#page-3453-0) **>** [Сущность](#page-3692-0) Блоки **>** Методы для работы с сущностью Блоки

# **Методы для работы с сущностью Блоки**

Методы работы с Блоками.

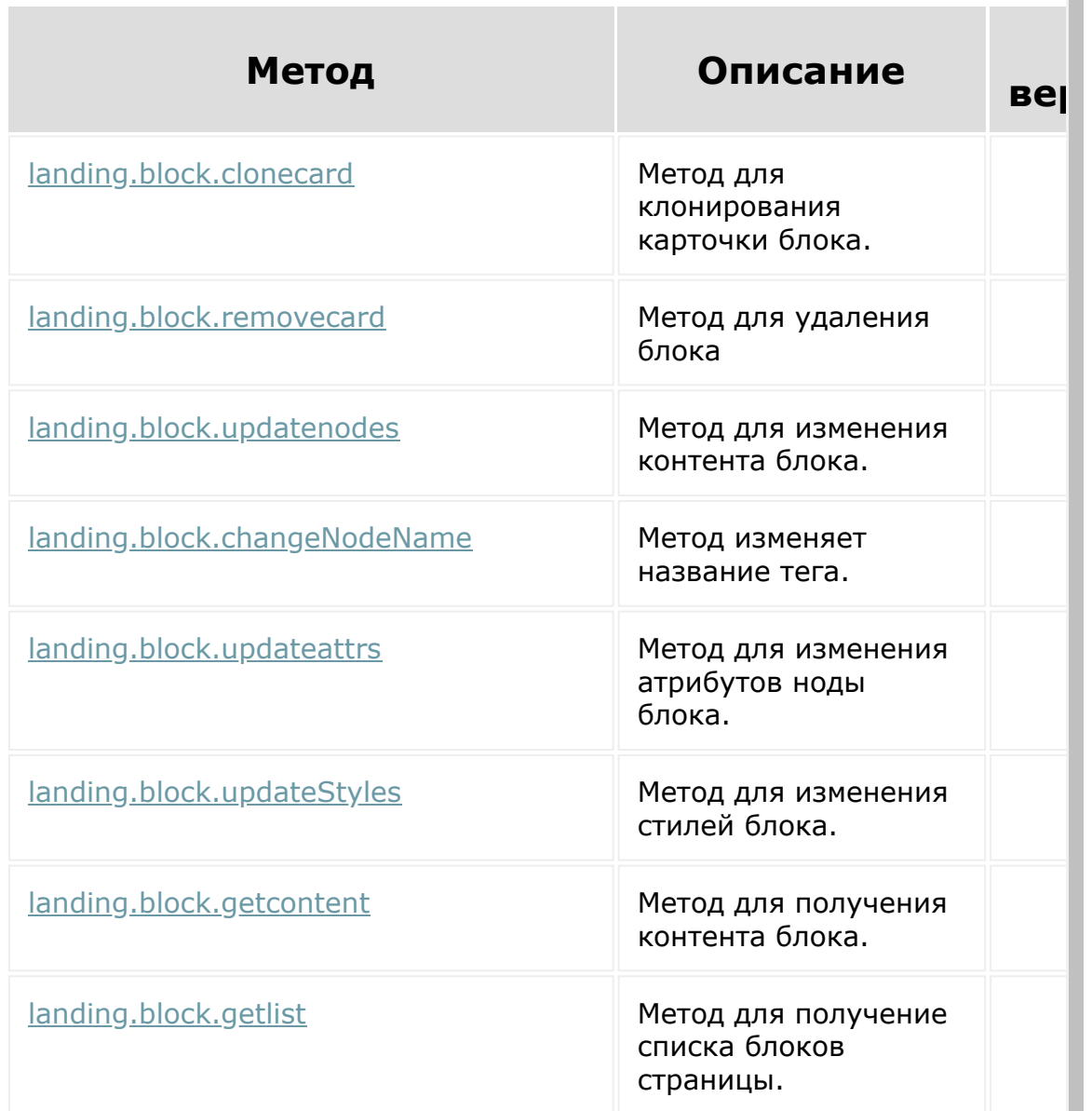

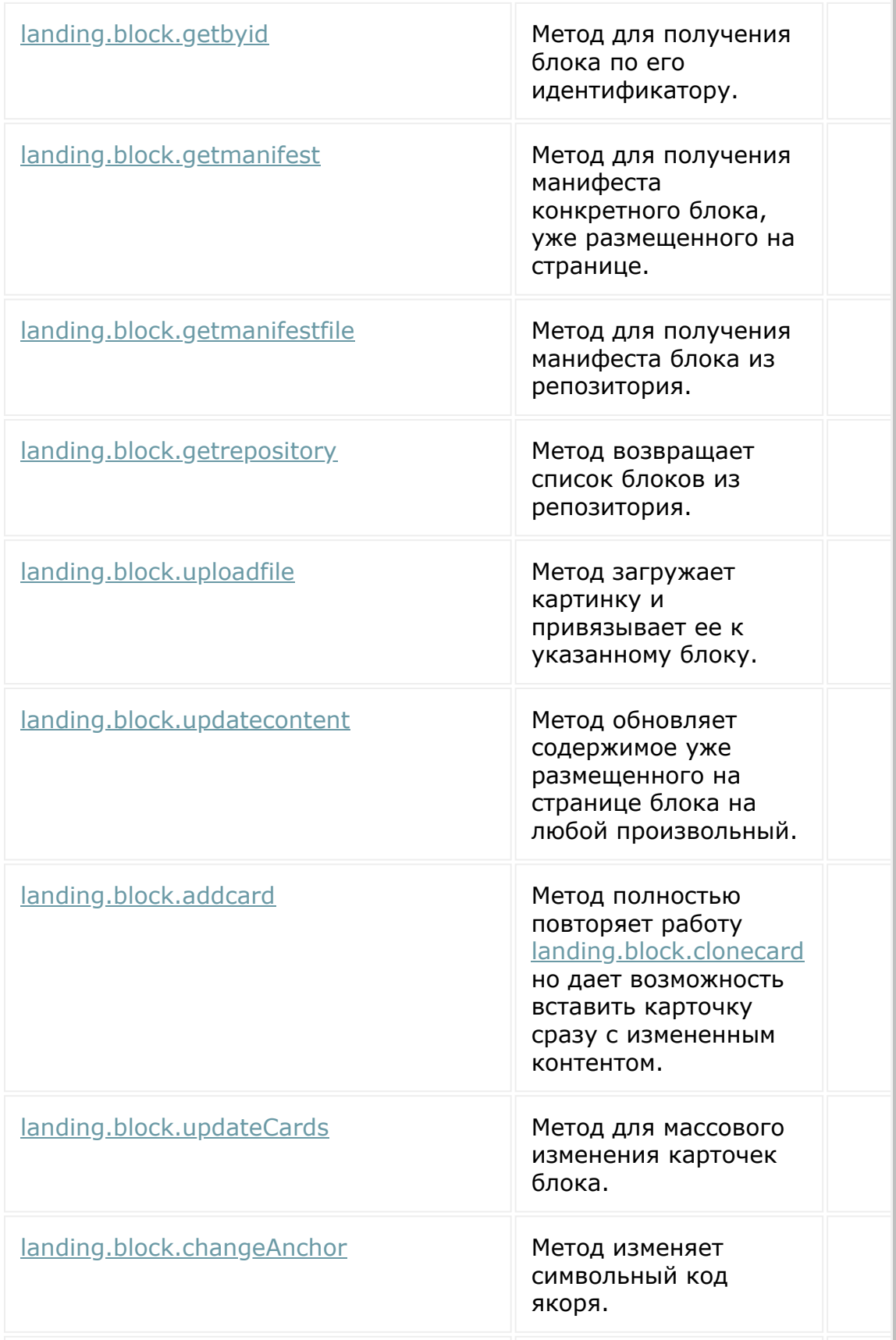

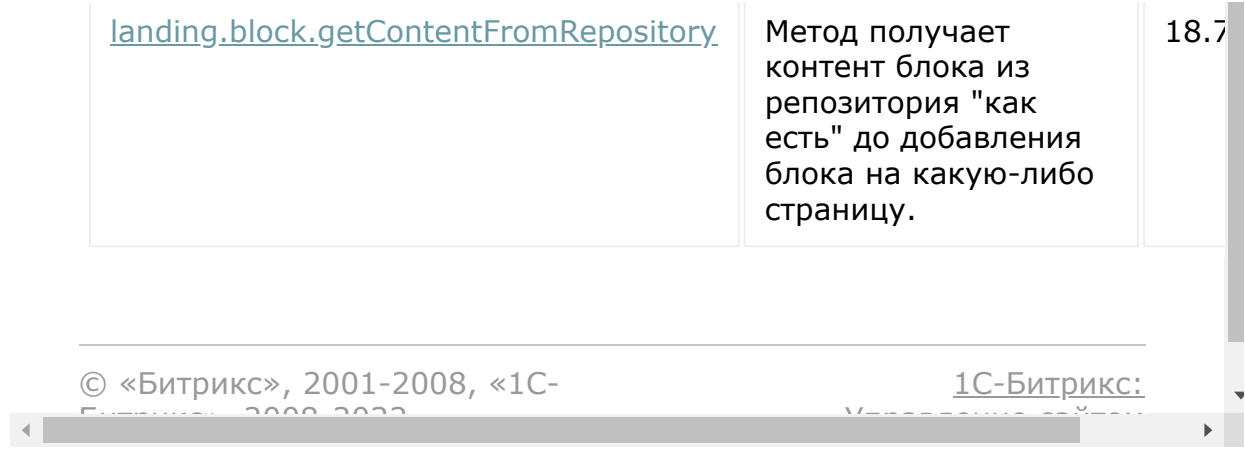

# [Сайты](#page-3453-0) **>** Сущность Сайт **Сущность Сайт**

Описание основных и дополнительных полей сущности Сайт и методов работы с ними.

© «Битрикс», 2001-2008, «1C-Битрикс $\sim$  2008 2022

[1С-Битрикс:](http://www.1c-bitrix.ru/) Управление сайтом

<span id="page-3691-0"></span>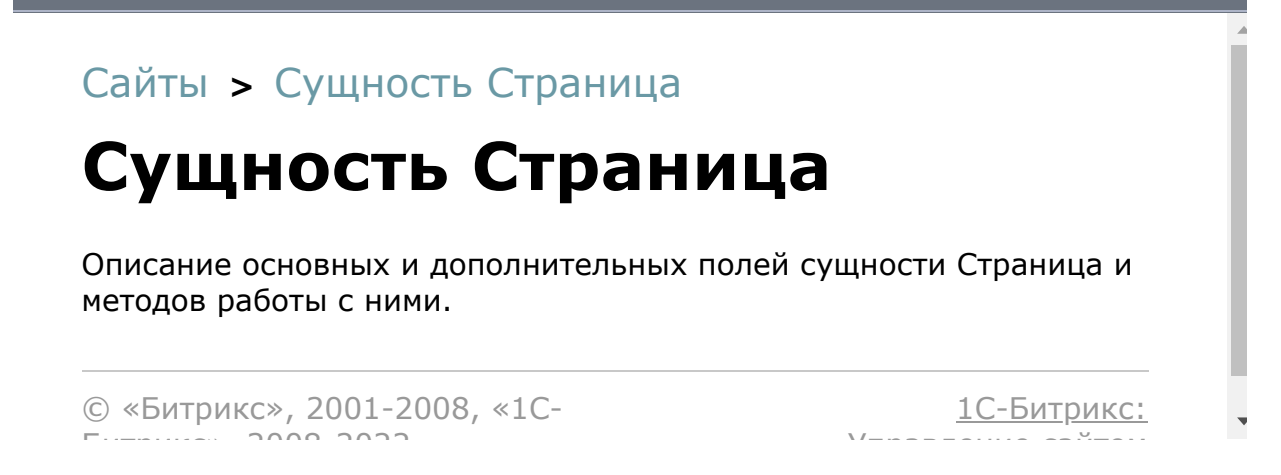

 $\Delta$ 

 $\overline{\phantom{a}}$ 

### <span id="page-3692-0"></span>[Сайты](#page-3453-0) **>** Сущность Блоки

## **Сущность Блоки**

Описание идеологии и методов работы с Блоками.

© «Битрикс», 2001-2008, «1C-Битрикс $\mathcal{L}$  2008 2022  $\mathcal{L}$ 

[1С-Битрикс:](http://www.1c-bitrix.ru/)  $\mathbf{V}$ правление сайтом сайтом сайтом сайтом сайтом сайтом сайтом сайтом сайтом сайтом сайтом сайтом сайтом сайтом сайтом сайтом сайтом сайтом сайтом сайтом сайтом сайтом сайтом сайтом сайтом сайтом сайтом сайтом сайтом

### [Сайты](#page-3453-0) **>** [Сущность](#page-3692-0) Блоки **>** Интерактивные блоки

### **Интерактивные блоки**

Возможность подключать описанные ниже расширения включена с версии модуля 18.7.0.

© «Битрикс», 2001-2008, «1C-Битрикс $\sim$  2008 2022

[1С-Битрикс:](http://www.1c-bitrix.ru/)  $V = r - r \cdot \frac{V}{r}$ 

### <span id="page-3694-0"></span>[Сайты](#page-3453-0) **>** Сущность Шаблон представления

# **Сущность Шаблон представления**

Сущность описывает шаблоны представления страницы (с шапкой, подвалом, сайдбаром).

© «Битрикс», 2001-2008, «1C- $F_{\cdots}$ 

[1С-Битрикс:](http://www.1c-bitrix.ru/)  $V =$   $\alpha =$   $\alpha =$   $\alpha$ 

[Сайты](#page-3453-0) **>** Сущность Шаблон [представления](#page-3694-0) **>** Методы для работы с сущностью Шаблон

# **Методы для работы с сущностью Шаблон**

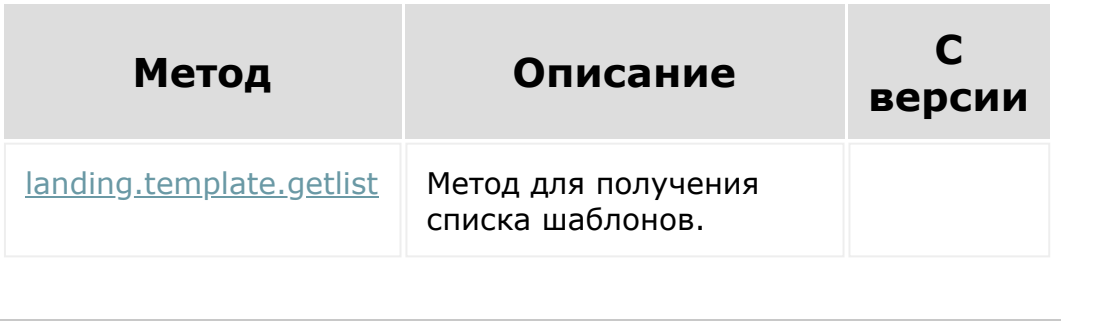

© «Битрикс», 2001-2008, «1C- $50.20022$ 

[1С-Битрикс:](http://www.1c-bitrix.ru/)  $\mathsf{V}$  –  $\mathsf{V}$  –  $\mathsf{V}$  –  $\mathsf{V}$  –  $\mathsf{V}$ 

## <span id="page-3696-0"></span>[Сайты](#page-3453-0) **>** [Партнерские](#page-3696-0) блоки **>** Партнёрские блоки **Партнёрские блоки**

Описание репозитория партнерских блоков и методов работы с ним.

Партнерский репозиторий работает по тем же принципам, что и [штатные блоки](#page-3692-0). Партнерский репозиторий позволяет добавлять в локальный каталог (доступный только на текущем портале) ваши собственные блоки практически без ограничений.

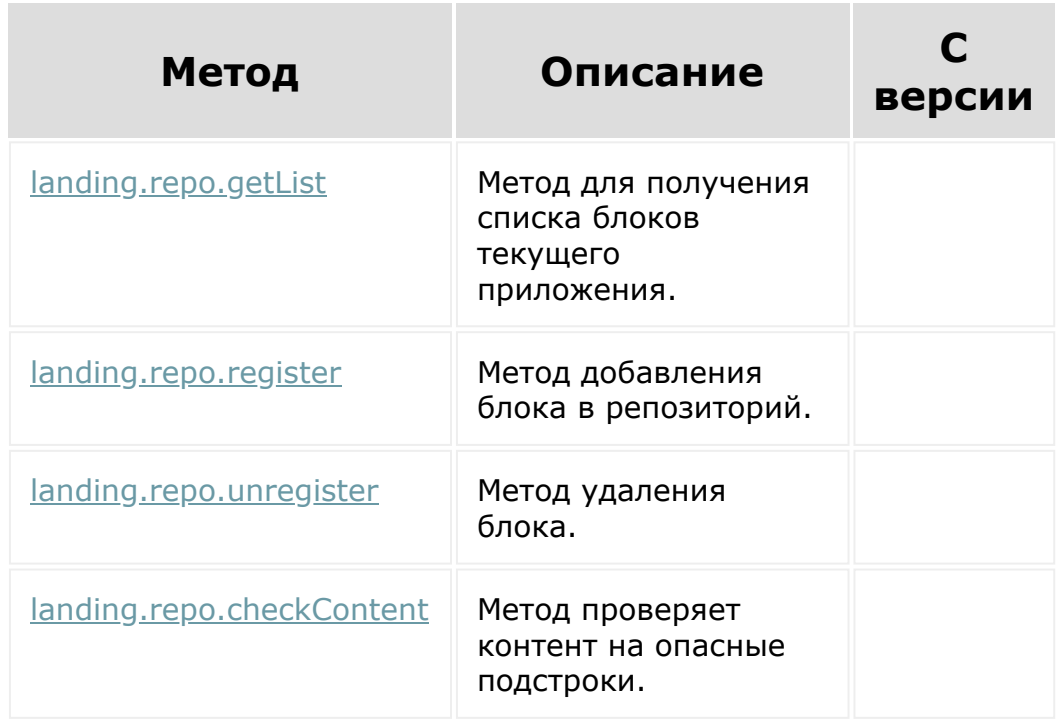

© «Битрикс», 2001-2008, «1C- $F = 20000000000$ 

[1С-Битрикс:](http://www.1c-bitrix.ru/) Управление сайтом

 $\Delta$ Ľ

 $\overline{\phantom{a}}$ 

<span id="page-3697-0"></span>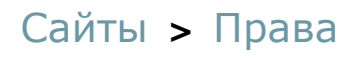

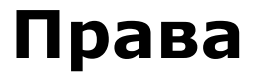

Доступны с версии 18.7.0.

© «Битрикс», 2001-2008, «1C-Битрикс $\sim$  2008 2022

[1С-Битрикс:](http://www.1c-bitrix.ru/) Управление сайтом

### [Сайты](#page-3453-0) **>** [Права](#page-3697-0) **>** Расширенная модель

# **Расширенная модель**

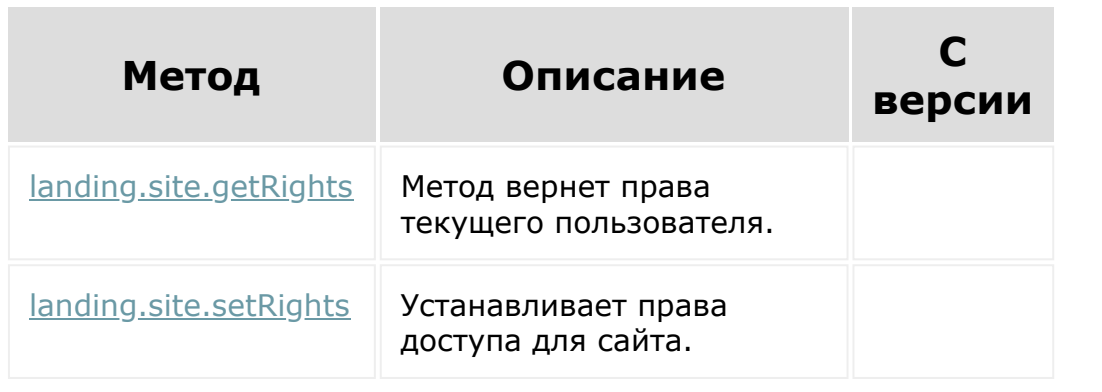

© «Битрикс», 2001-2008, «1C- $F_{\cdots}$ 

[1С-Битрикс:](http://www.1c-bitrix.ru/) Управление сайтом

 $\Delta$ 

### [Сайты](#page-3453-0) **>** [Права](#page-3697-0) **>** Ролевая модель

# **Ролевая модель**

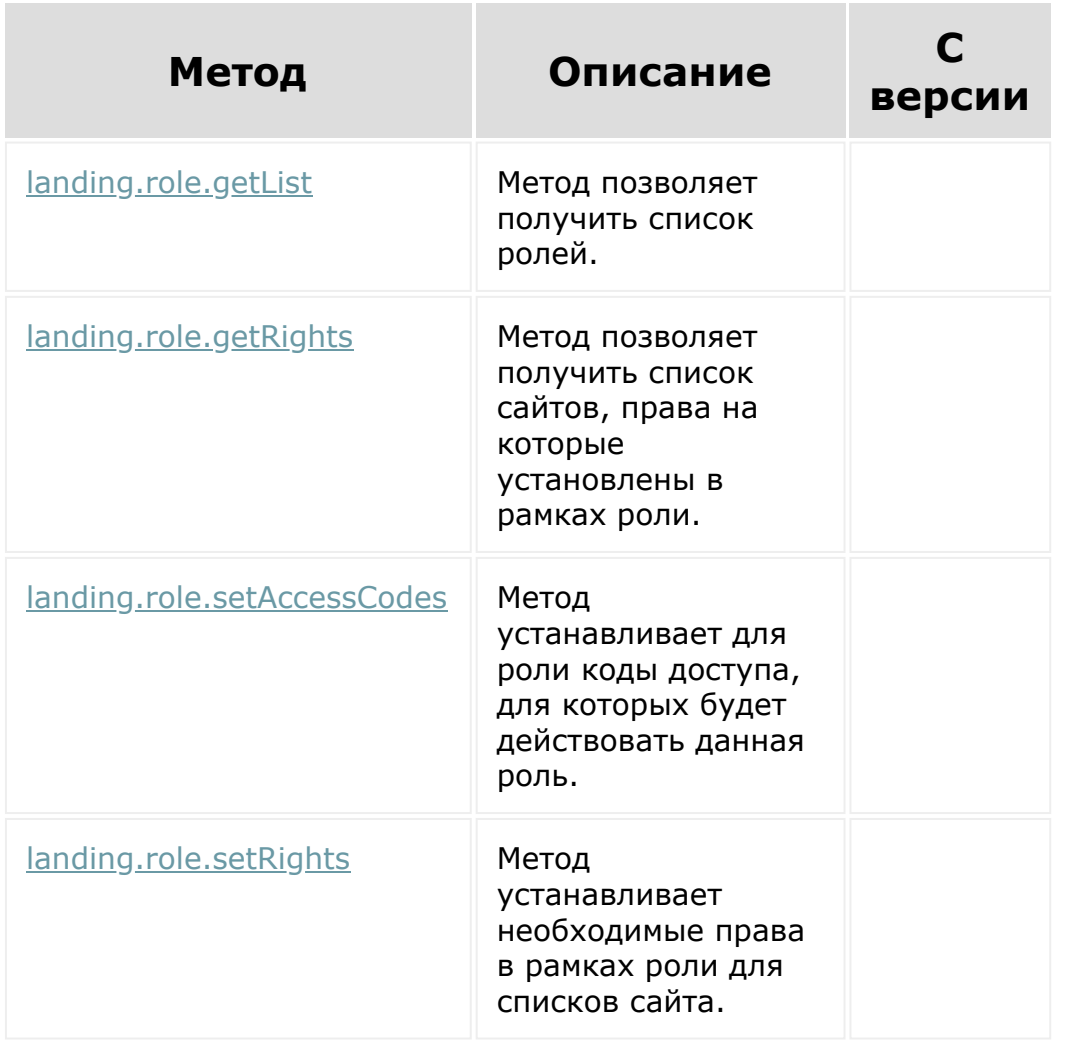

© «Битрикс», 2001-2008, «1C-Битрикс $\sim$  2008 2022

[1С-Битрикс:](http://www.1c-bitrix.ru/) Управление сайтом

## [Телефония](#page-3525-0) **>** telephony **telephony**

Описанные ниже методы необходимы для построения бесшовных интеграций с внешними системами. В такой интеграции сам звонок не поступает в Битрикс24, но позволяет показывать и скрывать карточку звонка, фиксировать лид и запись разговора.

Разрешение приложения: **Телефония** (telephony)

### **Методы**

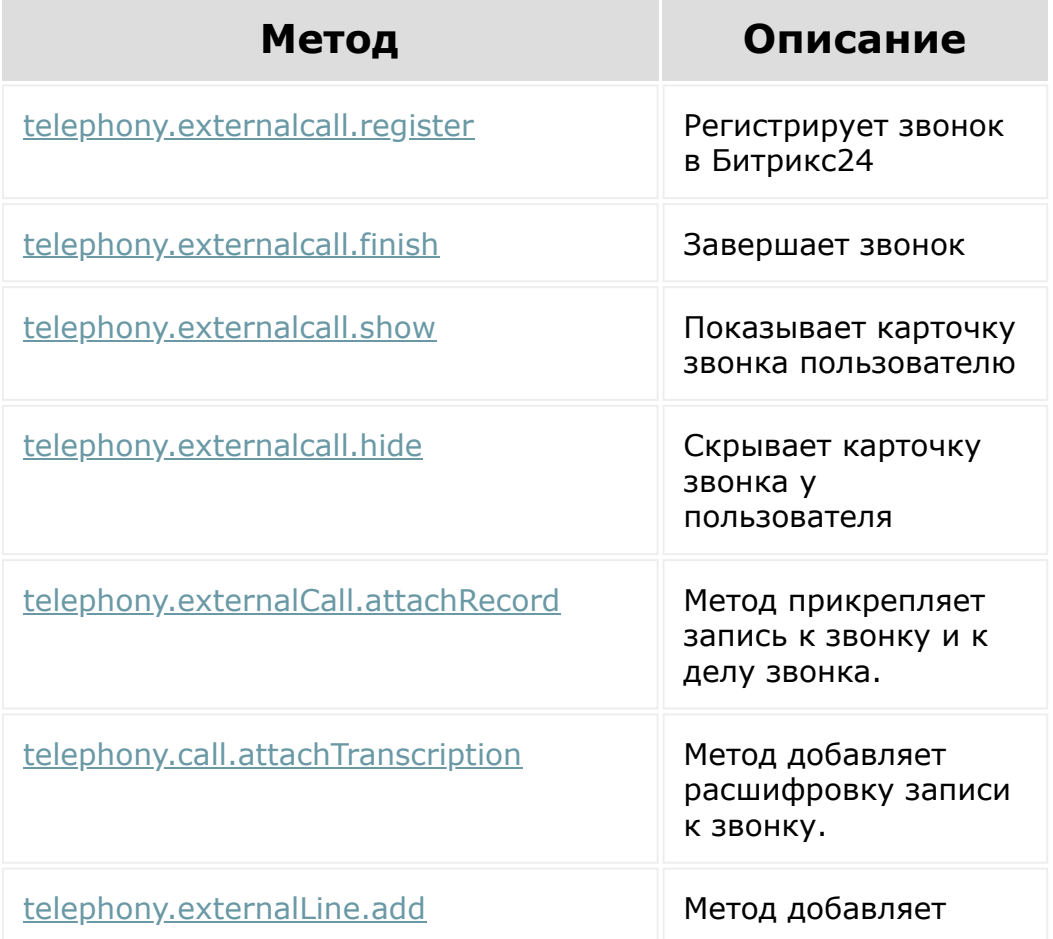

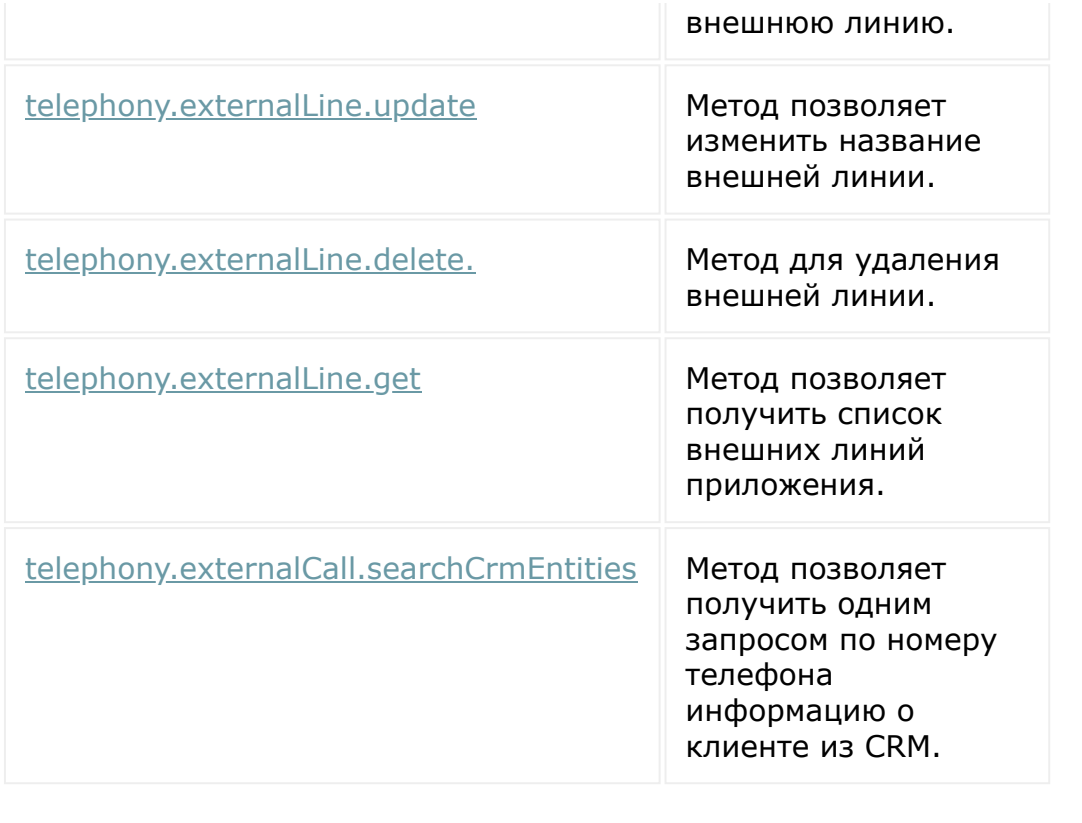

© «Битрикс», 2001-2008, «1C-Битрикс $\sim$  2008 2022

[1С-Битрикс:](http://www.1c-bitrix.ru/) Управление сайтом

 $\ddot{\phantom{1}}$ 

### <span id="page-3702-0"></span>[Телефония](#page-3525-0) **>** voximplant

# **voximplant**

Разрешение приложения: **Телефония** (telephony)

**Внимание!** При создании приложений учтите, что методы доступны пользователям в соответствии с заданными для пользователей [правами](https://dev.1c-bitrix.ru/learning/course/index.php?COURSE_ID=48&LESSON_ID=1985) . Уровень требуемых прав указан в описании метода.

### **Методы**

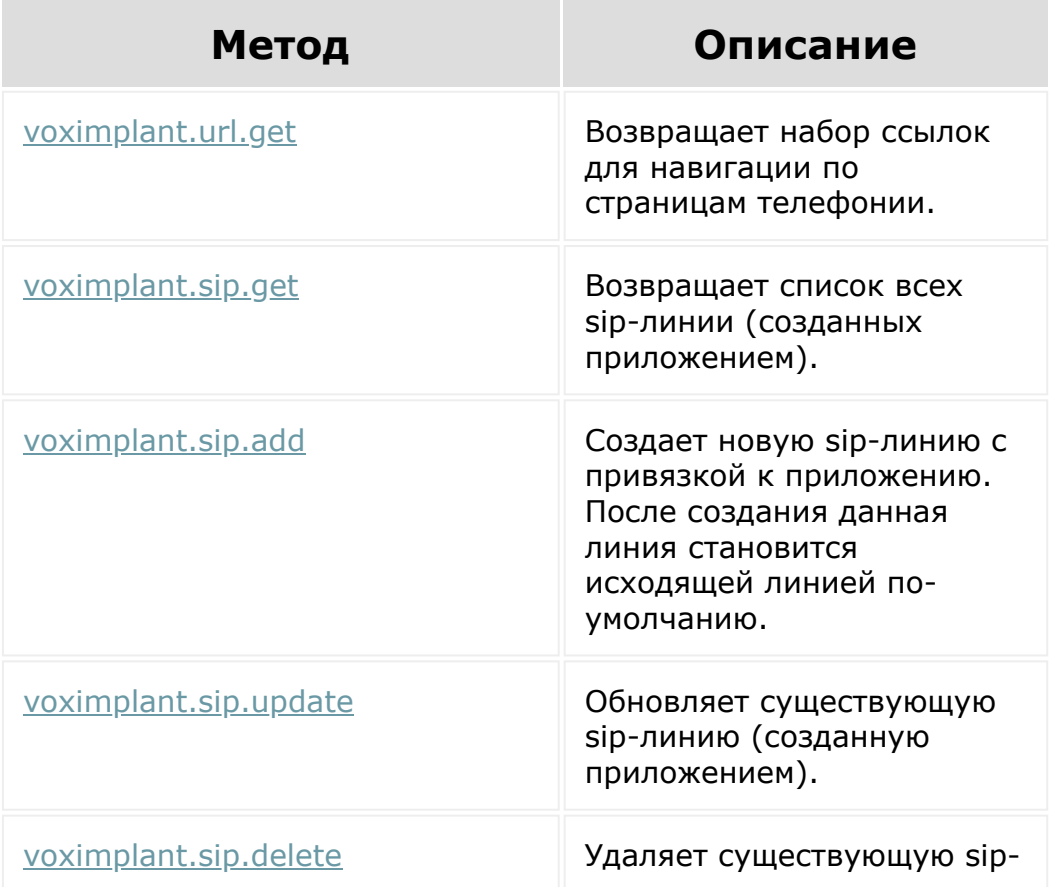

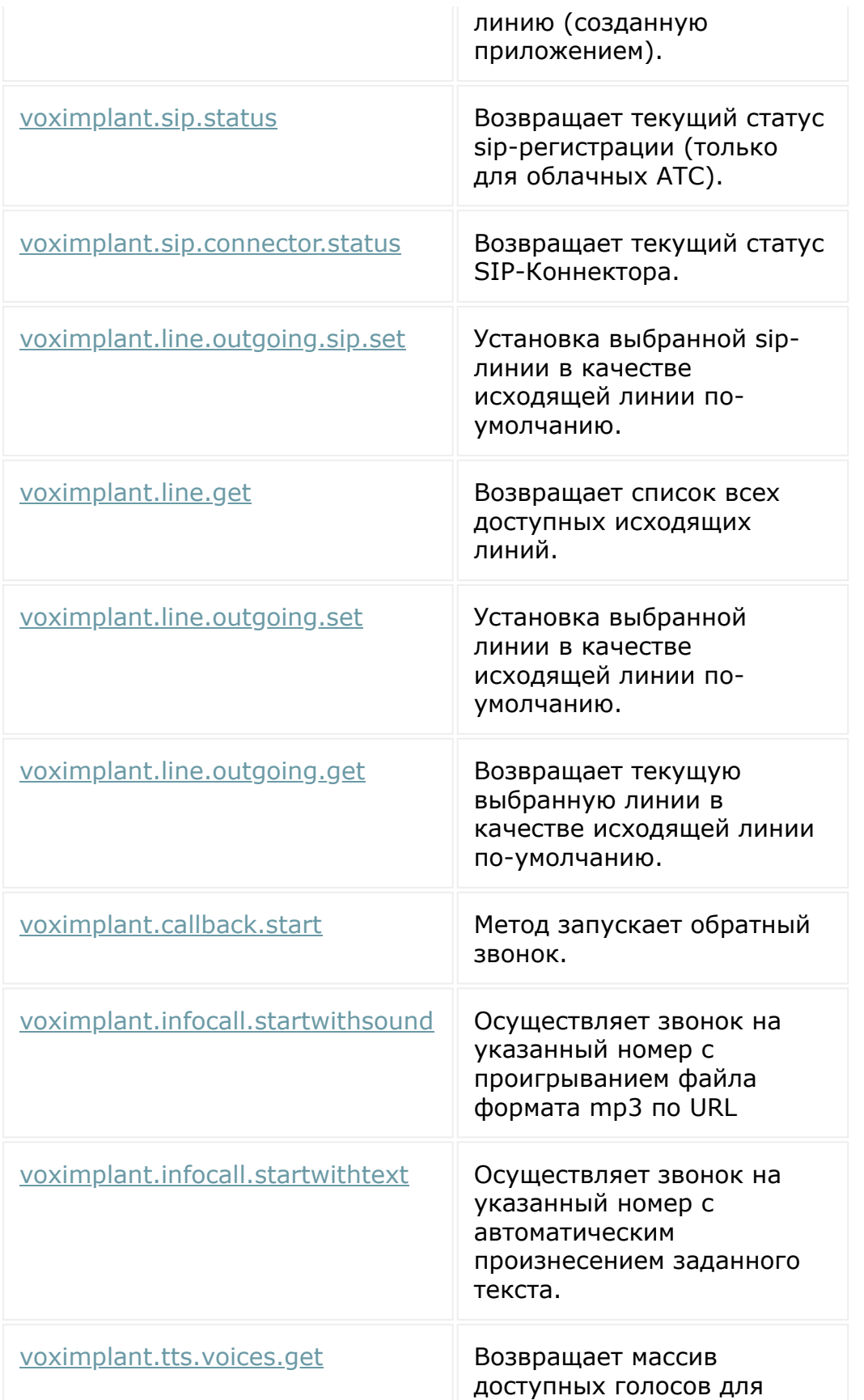

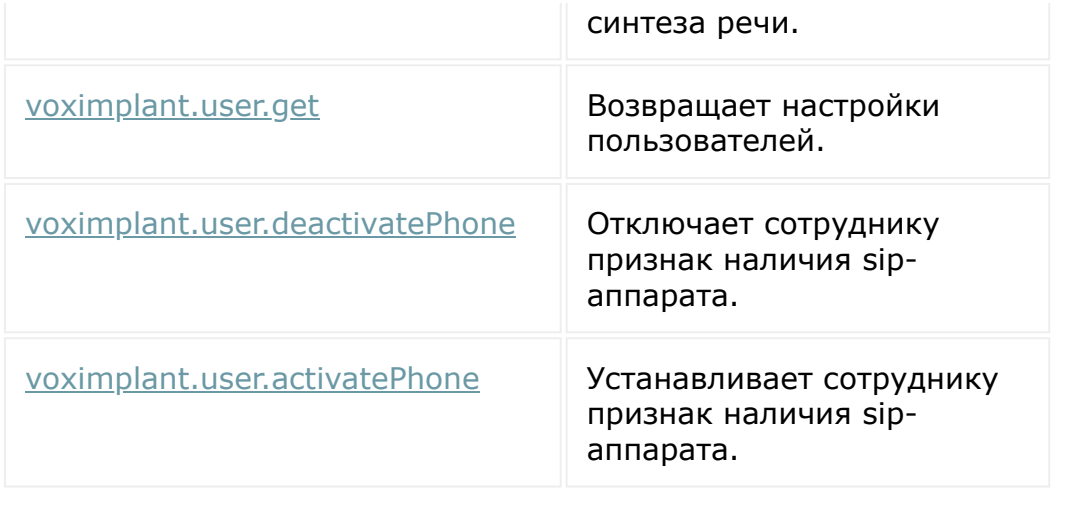

© «Битрикс», 2001-2008, «1C-Битрикс $\sim$  2008 2022  $\sim$ 

[1С-Битрикс:](http://www.1c-bitrix.ru/)  $\mathbf{V}$ правление сайтом сайтом сайтом сайтом сайтом сайтом сайтом сайтом сайтом сайтом сайтом сайтом сайтом сайтом сайтом сайтом сайтом сайтом сайтом сайтом сайтом сайтом сайтом сайтом сайтом сайтом сайтом сайтом сайтом

 $\ddot{\phantom{1}}$ 

### [Телефония](#page-3525-0) **>** [voximplant](#page-3702-0) **>** Статистика звонков

## **Статистика звонков**

В статистику звонков попадают как звонки, сделанные через встроенную телефонию VoxImplant, так и через звонки, которые были зарегистрированы внешней телефонией при помощи метода [telephony.externalcall.register](#page-2949-0).

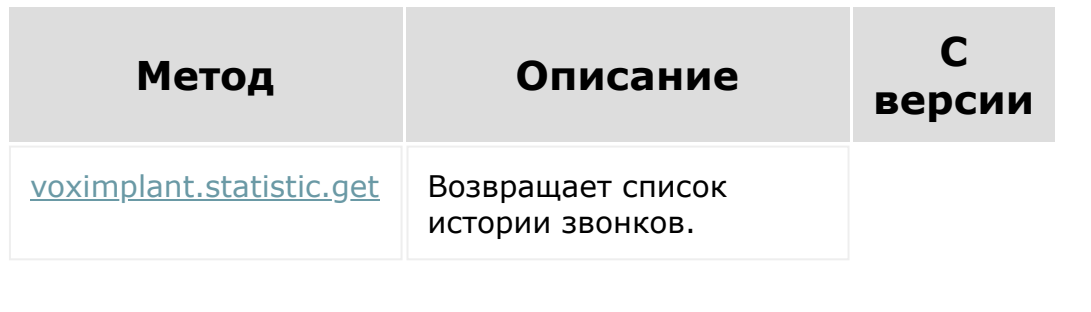

© «Битрикс», 2001-2008, «1C- $F_{\cdots}$   $F_{\cdots}$   $F_{\cd$ 

[1С-Битрикс:](http://www.1c-bitrix.ru/)  $\mathsf{V}$  –  $\mathsf{V}$  –  $\mathsf{V}$  –  $\mathsf{V}$  –  $\mathsf{V}$ 

## <span id="page-3706-0"></span>[Телефония](#page-3525-0) **>** [voximplant](#page-3702-0) **>** [События](#page-3706-0) **>** События **События**

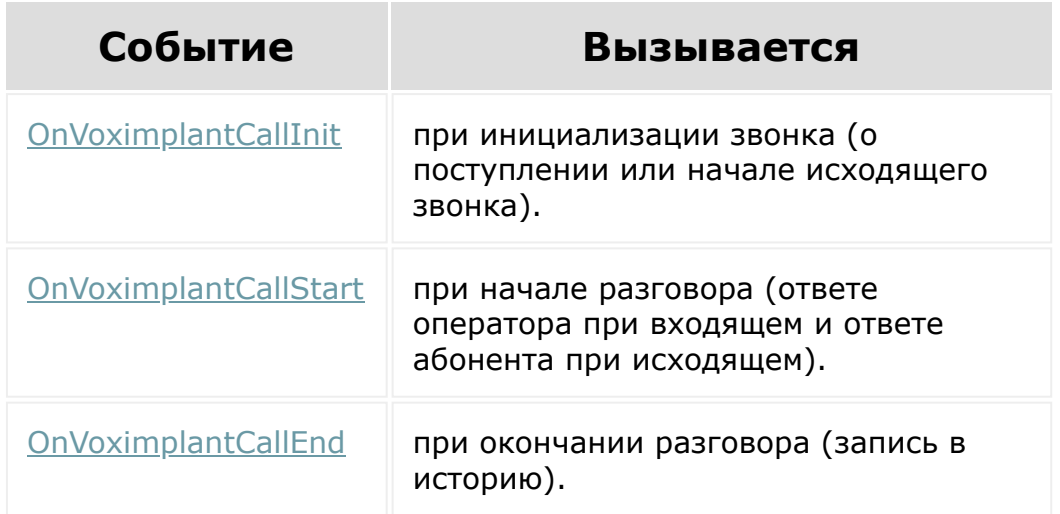

### **Ссылки по теме:**

• [Общее описание REST - События](#page-23-0)

© «Битрикс», 2001-2008, «1C-Битрикс $\sim$  2008 2022

[1С-Битрикс:](http://www.1c-bitrix.ru/) Управление сайтом

 $\ddot{\phantom{1}}$ 

#### [Телефония](#page-3525-0) **>** Карточка звонка [для внешней](#page-3375-0) телефонии **>** Методы

## **Методы**

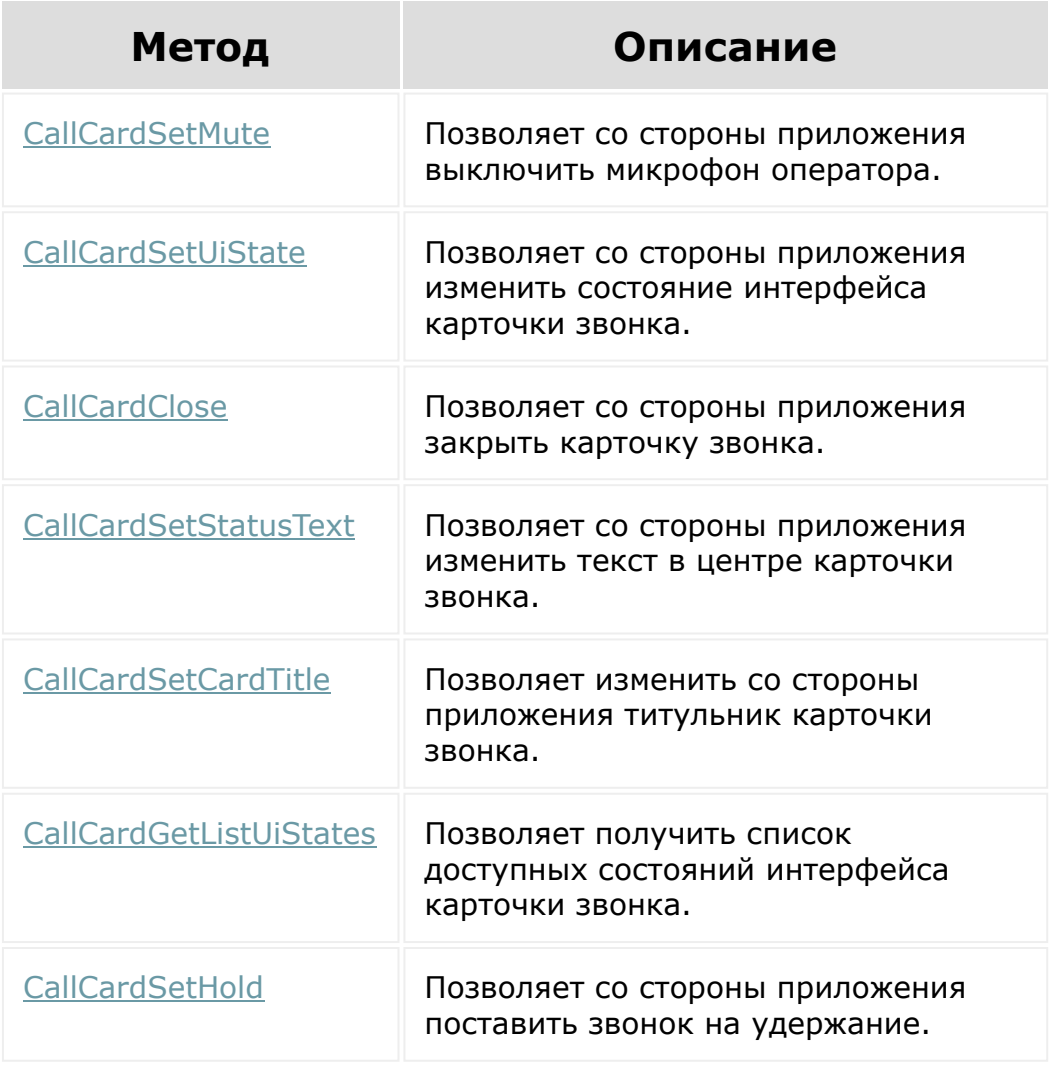

© «Битрикс», 2001-2008, «1C-Битрикс $\sim$  2008 2022  $\sim$ 

[1С-Битрикс:](http://www.1c-bitrix.ru/)  $\frac{1C-DMTPM}{2}$
$\Delta$ 

 $\overline{\phantom{a}}$ 

#### [Торговый](#page-3402-0) каталог **>** Перечисления

### **Перечисления**

Методы перечисления.

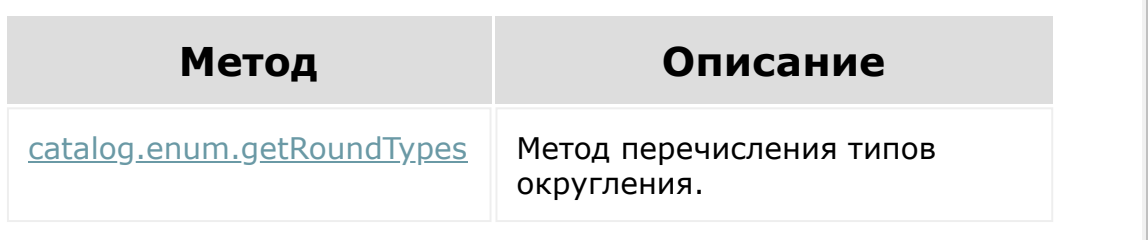

© «Битрикс», 2001-2008, «1C-Битрикс $\sim$  2008 2022

 $\Delta$ 

 $\overline{\phantom{a}}$ 

#### [Торговый](#page-3402-0) каталог **>** Наценка

# **Наценка**

Методы работы с наценками:

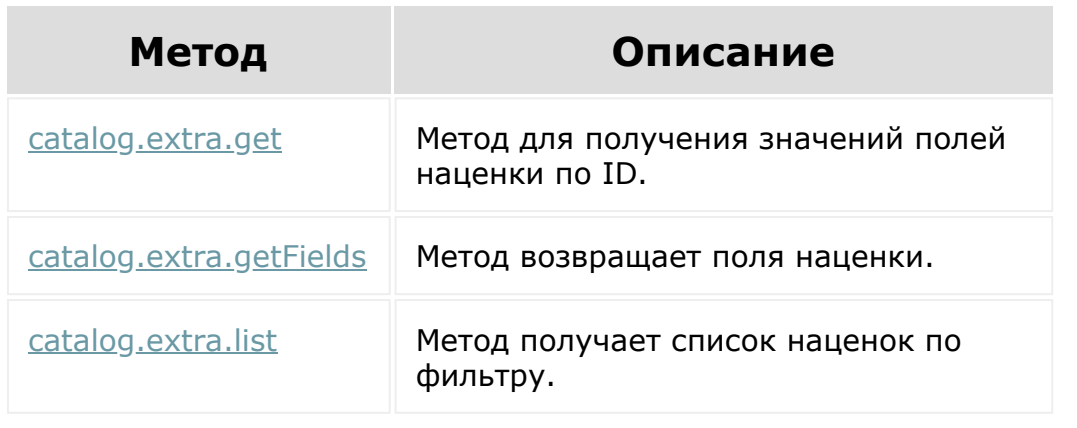

© «Битрикс», 2001-2008, «1C-Битрикс $\sim$  2008 2022

#### [Торговый](#page-3402-0) каталог **>** Единица измерения

### **Единица измерения**

Методы работы с единицами измерений:

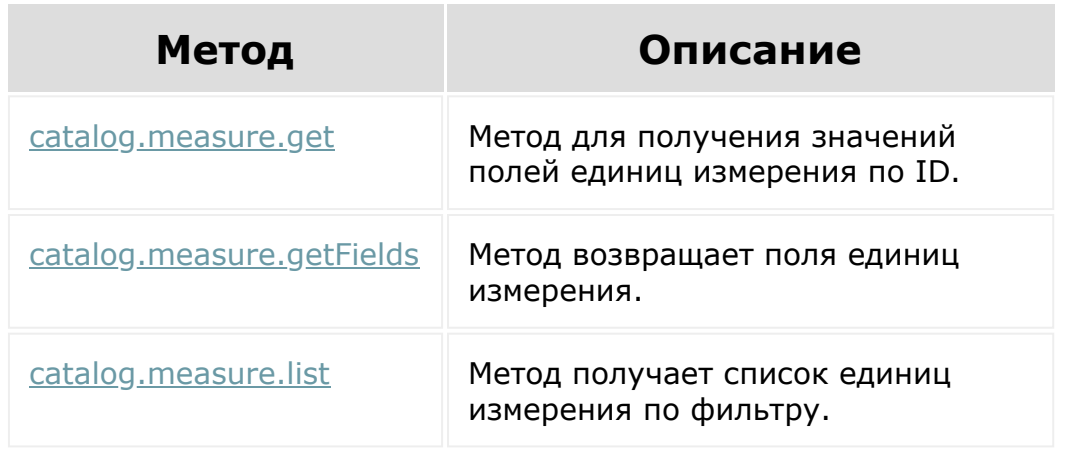

© «Битрикс», 2001-2008, «1C-Битрикс $\sim$  2008 2022  $\sim$ 

[1С-Битрикс:](http://www.1c-bitrix.ru/)  $\mathsf{V}$  –  $\mathsf{V}$  –  $\mathsf{V}$  –  $\mathsf{V}$  –  $\mathsf{V}$ 

×

### [Торговый](#page-3402-0) каталог **>** Цена

# **Цена**

Методы работы с ценами:

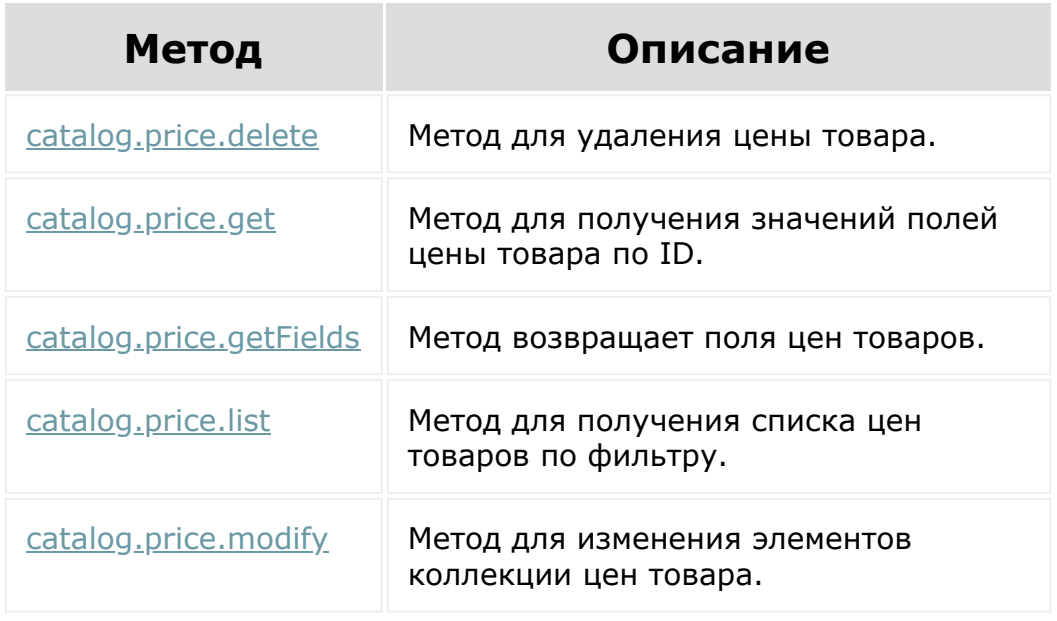

© «Битрикс», 2001-2008, «1C-Битрикс $\sim$  2008 2022

[1С-Битрикс:](http://www.1c-bitrix.ru/) Управление сайтом

 $\Delta$ г

 $\overline{\phantom{a}}$ 

#### [Торговый](#page-3402-0) каталог **>** Тип цены

# **Тип цены**

Методы работы с типами цен:

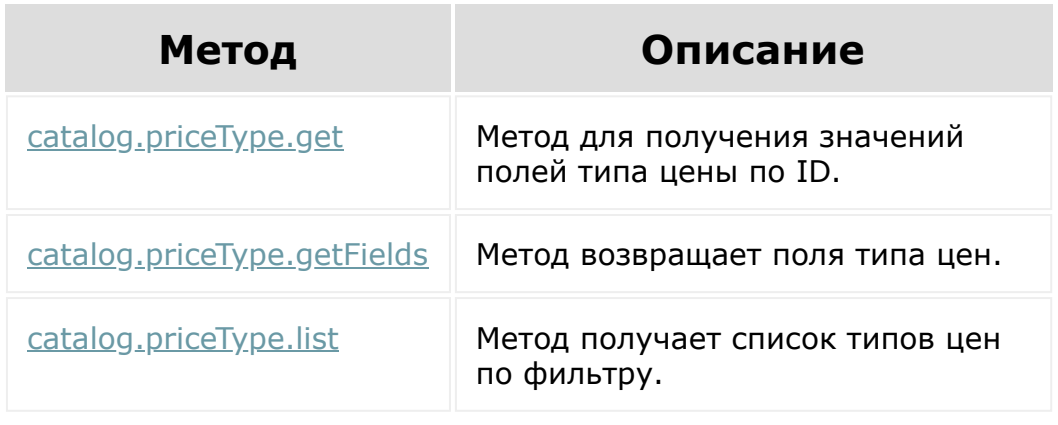

© «Битрикс», 2001-2008, «1C-Битрикс $\sim$  2008 2022

[1С-Битрикс:](http://www.1c-bitrix.ru/)  $\sqrt{1-\frac{1}{2}}$ 

 $\Delta$ г

#### [Торговый](#page-3402-0) каталог **>** Товар

# **Товар**

Методы работы с товаром торгового каталога:

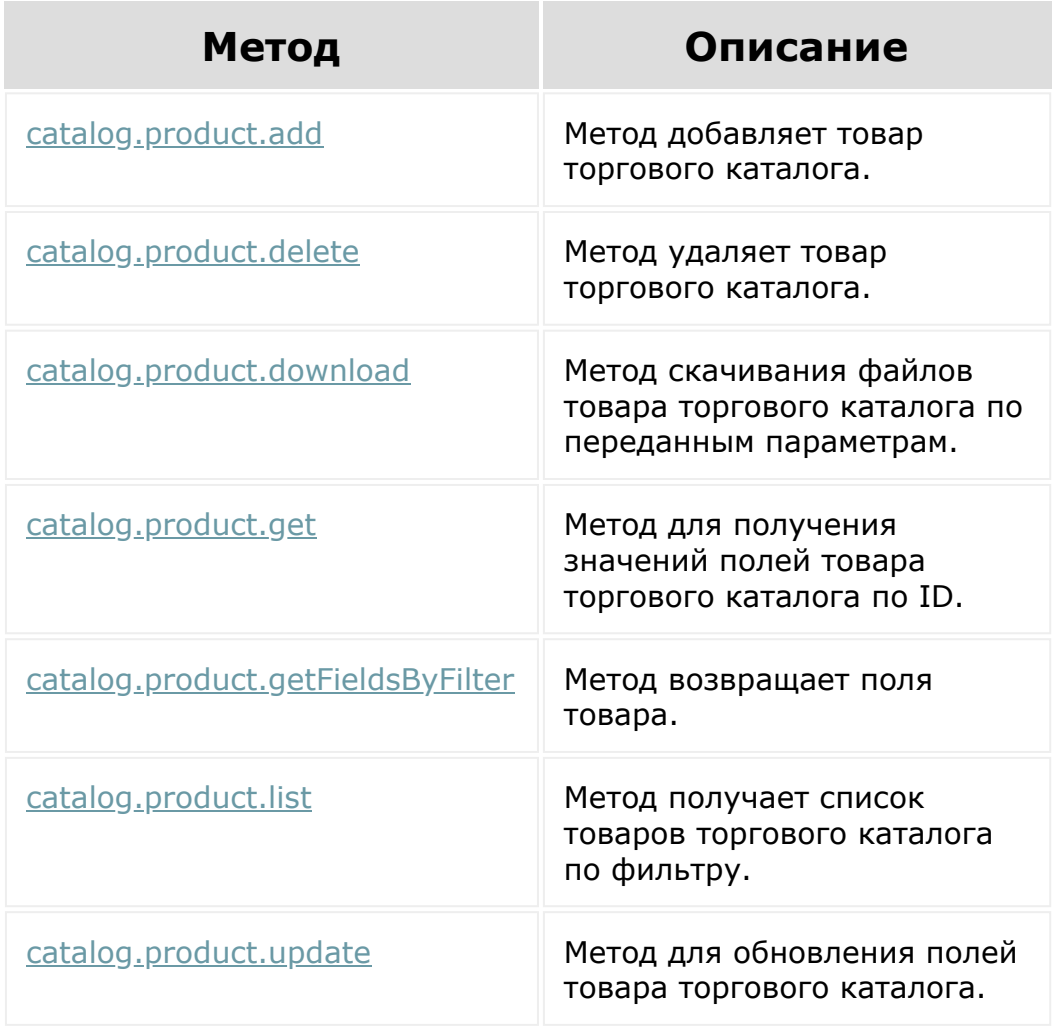

© «Битрикс», 2001-2008, «1C-Битрикс $\sim$  2008 2022

[1С-Битрикс:](http://www.1c-bitrix.ru/) Управление сайтом

#### [Торговый](#page-3402-0) каталог **>** Коэффициент единицы измерения

### **Коэффициент единицы измерения**

Методы работы с коэффициентами единиц измерения товаров:

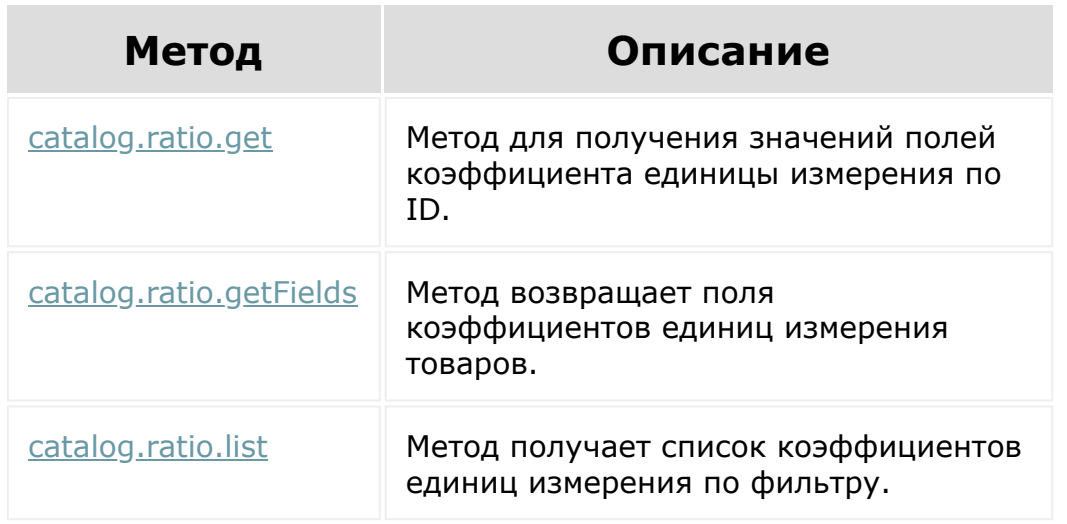

© «Битрикс», 2001-2008, «1C- $F_{\cdot}$   $F_{\cdot}$   $F_{\cdot$ 

#### [Торговый](#page-3402-0) каталог **>** Правила округления цен

### **Правила округления цен**

Методы работы с правилами округления:

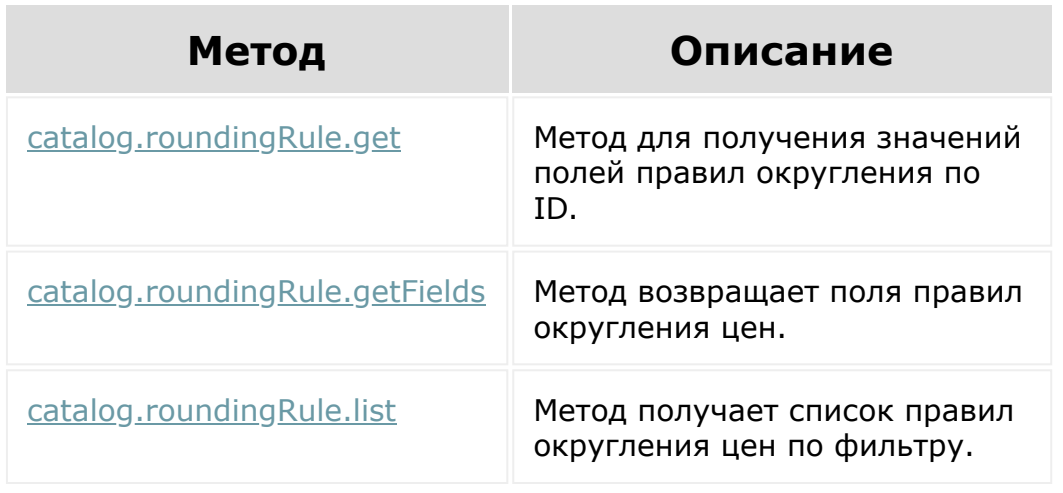

© «Битрикс», 2001-2008, «1C-Битрикс $\sim$  2008 2022

[1С-Битрикс:](http://www.1c-bitrix.ru/) Управление сайтом

#### [Торговый](#page-3402-0) каталог **>** Секция каталога

# **Секция каталога**

Методы работы с разделами каталога:

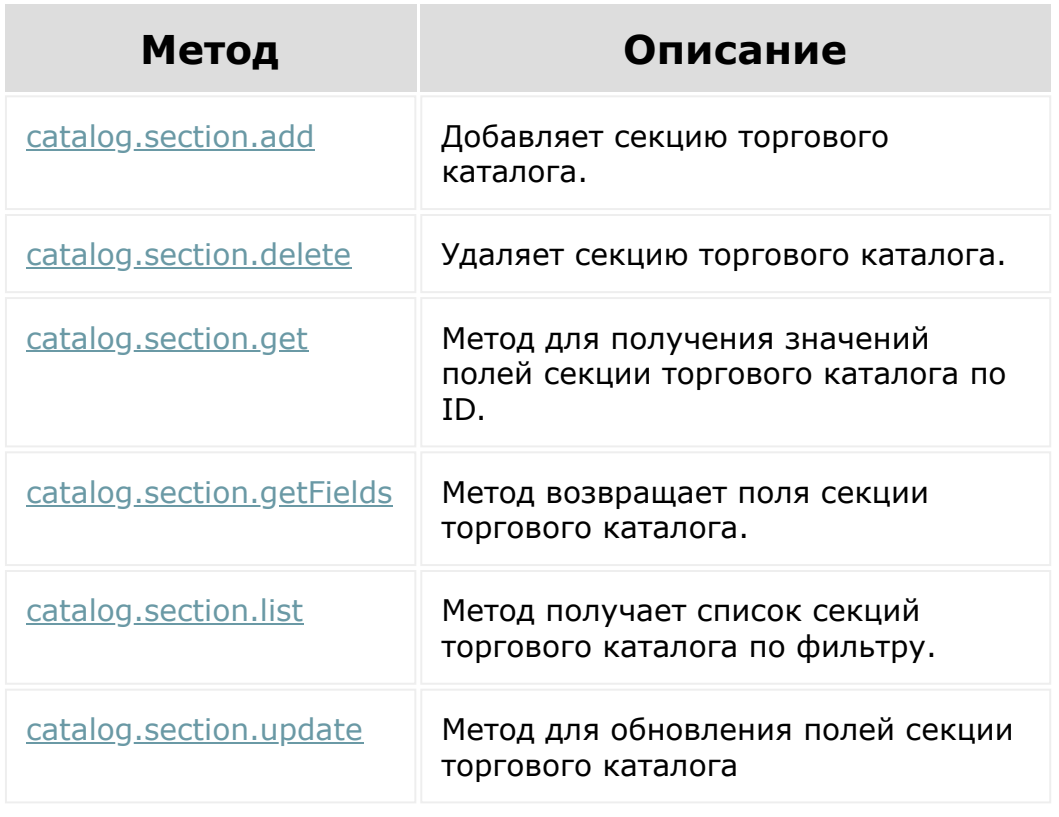

© «Битрикс», 2001-2008, «1C-Битрикс $\sim$  2008 2022  $\sim$ 

[1С-Битрикс:](http://www.1c-bitrix.ru/)  $\mathsf{V}$  –  $\mathsf{V}$  –  $\mathsf{V}$  –  $\mathsf{V}$  –  $\mathsf{V}$ 

 $\Delta$ 

 $\overline{\phantom{a}}$ 

#### [Торговый](#page-3402-0) каталог **>** Налоги

### **Налоги**

Методы работы со ставками НДС:

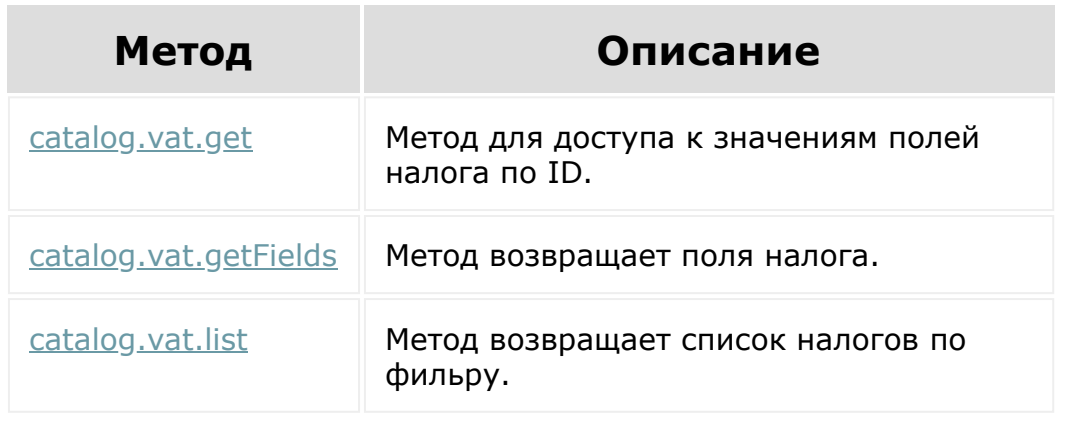

© «Битрикс», 2001-2008, «1C-Битрикс $\sim$  2008 2022

### <span id="page-3718-0"></span>**Универсальные списки**

Rest-методы для работы с [универсальными списками](https://dev.1c-bitrix.ru/learning/course/index.php?COURSE_ID=48&CHAPTER_ID=04656) . Требуется разрешение **lists**.

**Внимание!** Если список заполняется через API, то нужно учитывать свойство **Привязка к сущности CRM**, а также разрешенные для нее привязки. Если в настройках поля разрешена привязка только к одному типу сущностей, то надо чтобы значение поля заполнялось идентификатором этой сущности без префикса.

Если указывать с префиксом, то визуально отображаться будет, а вот выгружаться в Excel нет.

© «Битрикс», 2001-2008, «1C-Битрикс $\sim$  2008 2022  $\sim$ 

[1С-Битрикс:](http://www.1c-bitrix.ru/)  $\mathsf{V}$  –  $\mathsf{V}$  –  $\mathsf{V}$  –  $\mathsf{V}$  –  $\mathsf{V}$  <span id="page-3719-0"></span>[Универсальные](#page-3718-0) списки **>** Работа с элементами списка **>** Работа с элементами списка

## **Работа с элементами списка**

Rest-методы для работы с элементами списка

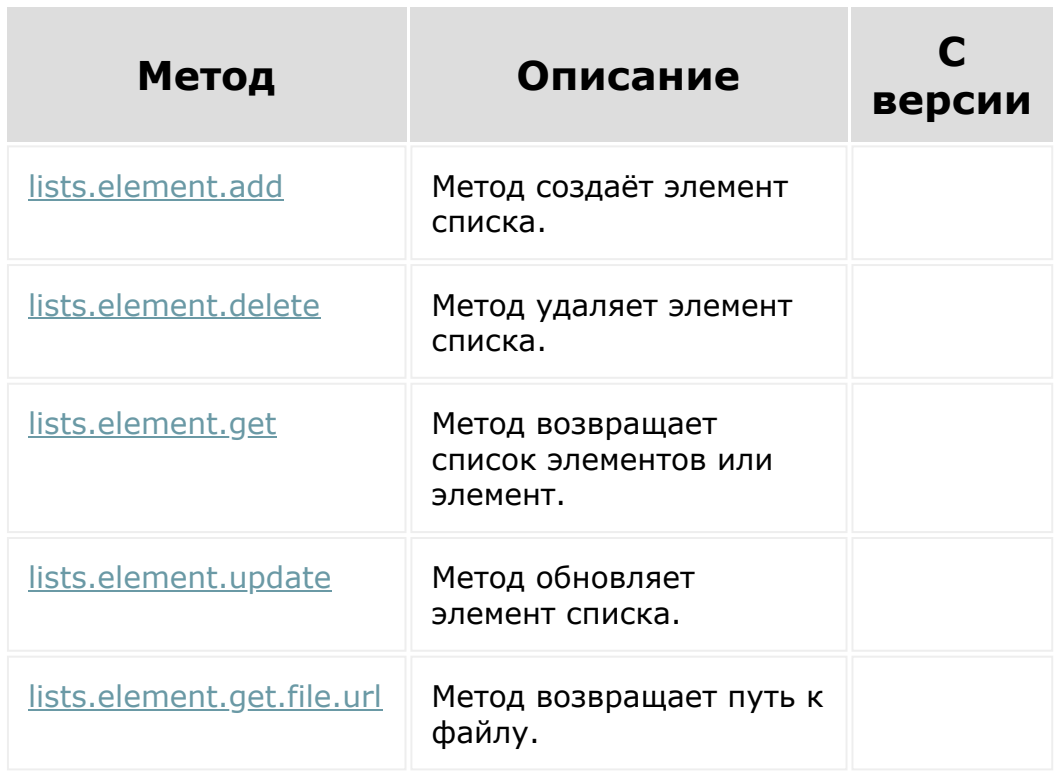

© «Битрикс», 2001-2008, «1C-Битрикс $\sim$  2008 2022

#### [Универсальные](#page-3718-0) списки **>** Работа с полями списка

### **Работа с полями списка**

Rest-методы для работы с полями списка

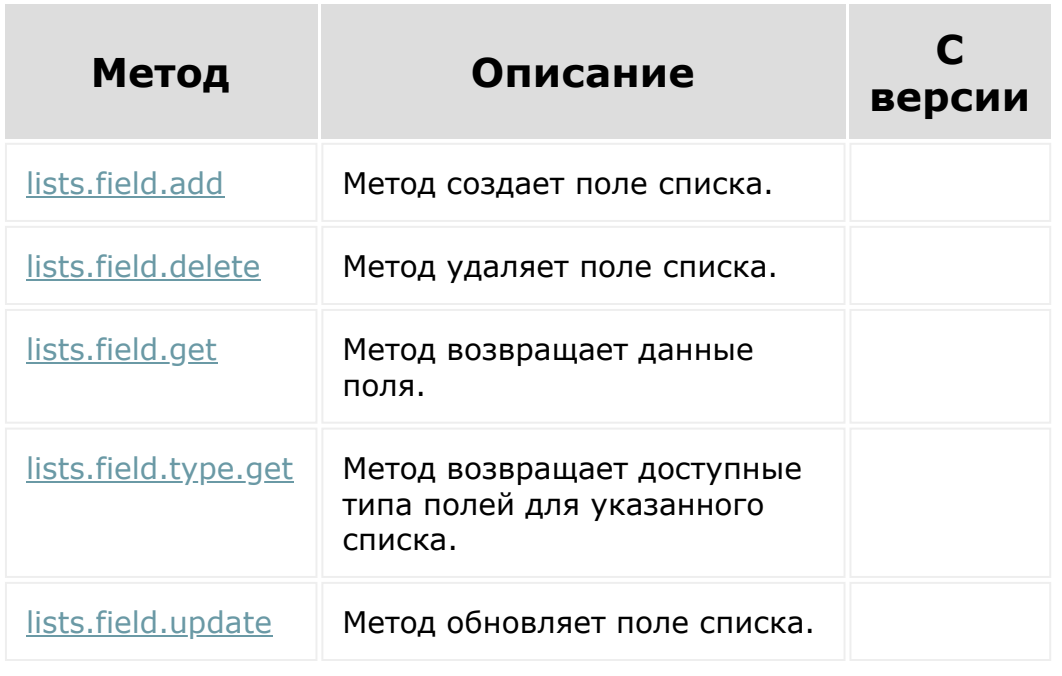

© «Битрикс», 2001-2008, «1C- $F_{\cdots}$ 

[1С-Битрикс:](http://www.1c-bitrix.ru/) Управление сайтом

#### Учет [рабочего](#page-3527-0) времени **>** Базовые методы

### **Базовые методы**

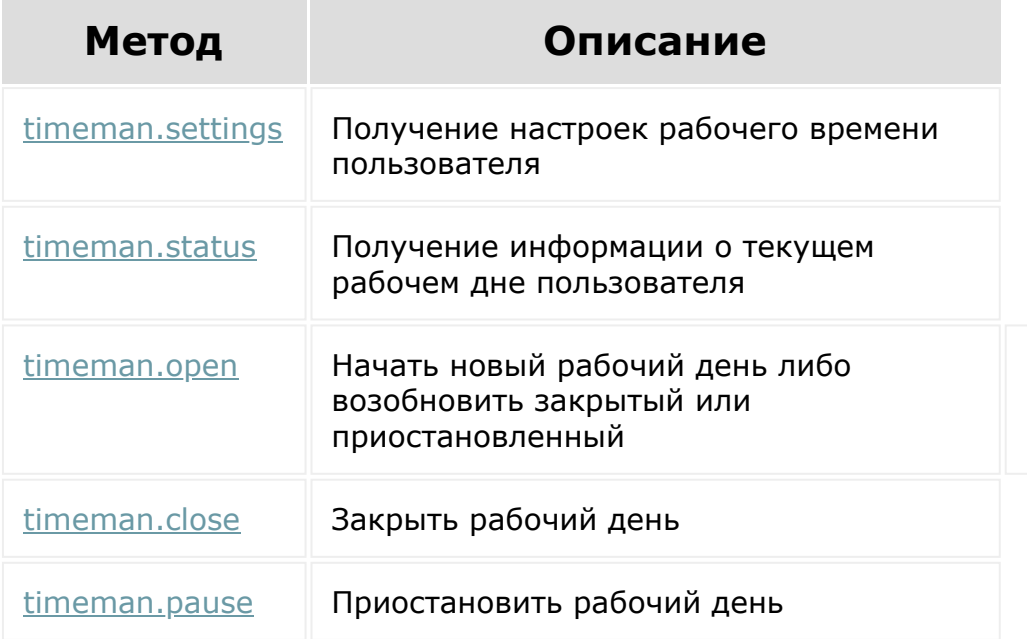

По умолчанию методы работают с рабочим днем владельца авторизационного токена или вебхука. Если владелец обладает правами на запись чужих рабочих дней, то он работает с рабочими днями любого пользователя.

Аналогично остальным методам REST API все параметры времени принимаются в формате ISO-8601 (ATOM). Временная зона, указываемая в передаваемых данных, учитывается и считается временной зоной пользователя. Дата открытия рабочего дня должна соответствовать текущему дню во временной зоне пользователя, а дата закрытия должна совпадать с датой открытия.

© «Битрикс», 2001-2008, «1C-Битрикс $\sim$  2008 2022  $\sim$ 

[1С-Битрикс:](http://www.1c-bitrix.ru/)  $\mathsf{V}$  –  $\mathsf{V}$  –  $\mathsf{V}$  –  $\mathsf{V}$  –  $\mathsf{V}$ 

 $\frac{20000000}{y}$ 

 $\overline{\phantom{a}}$ 

# Учет [рабочего](#page-3527-0) времени **>** Рабочий график **Рабочий график Метод Описание**  $t$ imeman.schedule.ge $t$  Метод позволяет получить рабочий график по его идентификатору. © «Битрикс», 2001-2008, «1C-[1С-Битрикс:](http://www.1c-bitrix.ru/)

 $F = 2008 202$ 

```
Задачи > Скрам > Методы > Задачи
Скрама > Задачи скрама (22.300.0)
```
### **Задачи скрама**

Под задачей Скрама понимается сущность Скрама, которая связана с сущностью задачи.

Методы для работы с задачами Скрама:

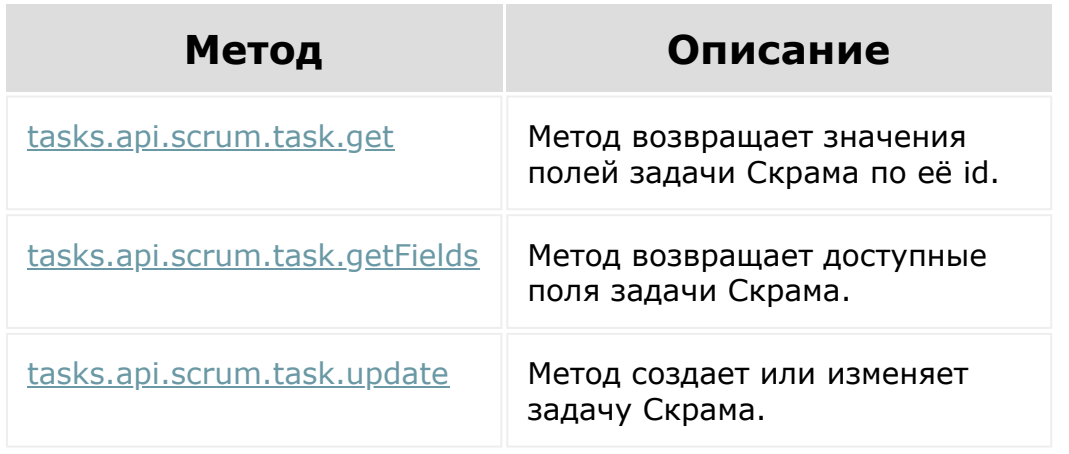

© «Битрикс», 2001-2008, «1C-Битрикс $\sim$  2008 2022

#### <span id="page-3724-0"></span>[Телефония](#page-3525-0) **>** [Встраивание](#page-3724-0) в карточку звонка **>** Карточка звонка

### **Карточка звонка**

Плейсмент **CALL\_CARD** предназначен для работы с [dw]карточкой звонка[/dw][di] [/di] в CRM. Интерфейс возвращается по вызову **BX24.placement.getInterface**.

### **Функции**

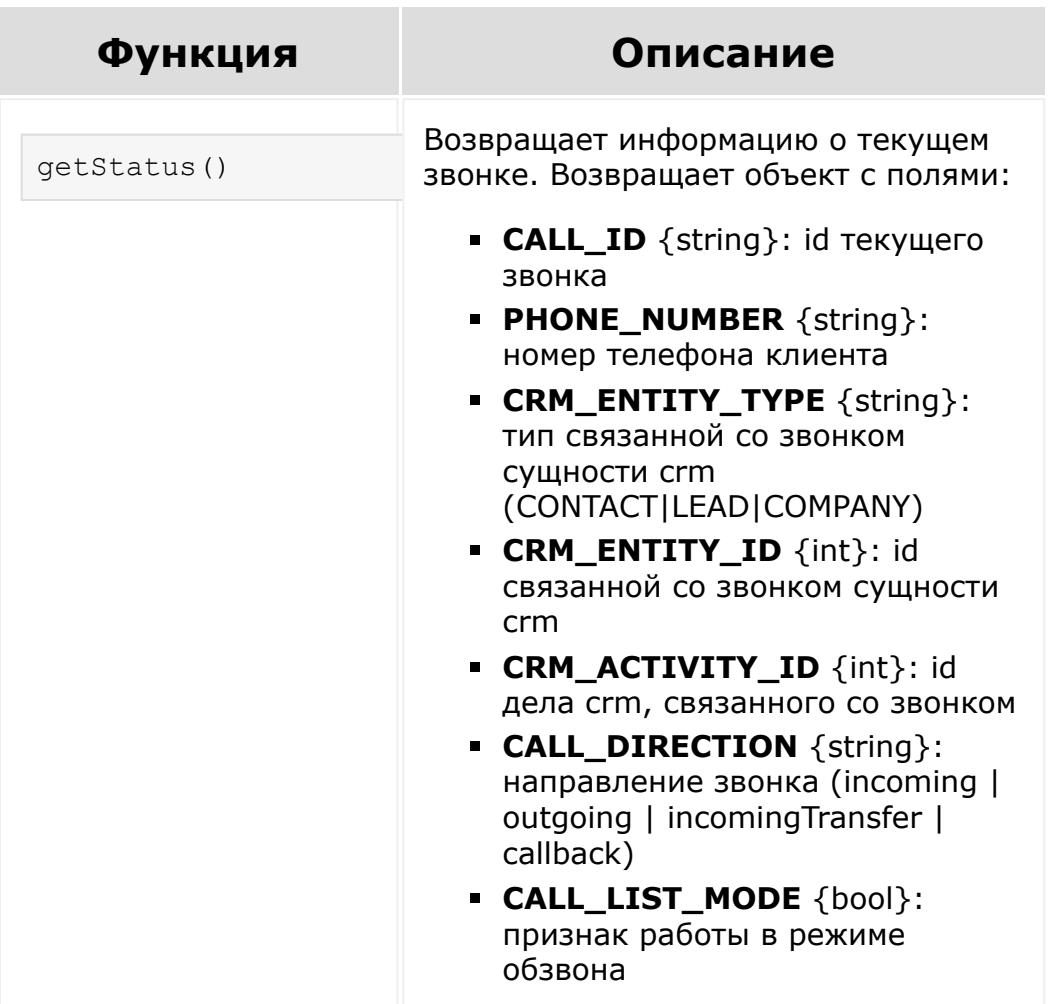

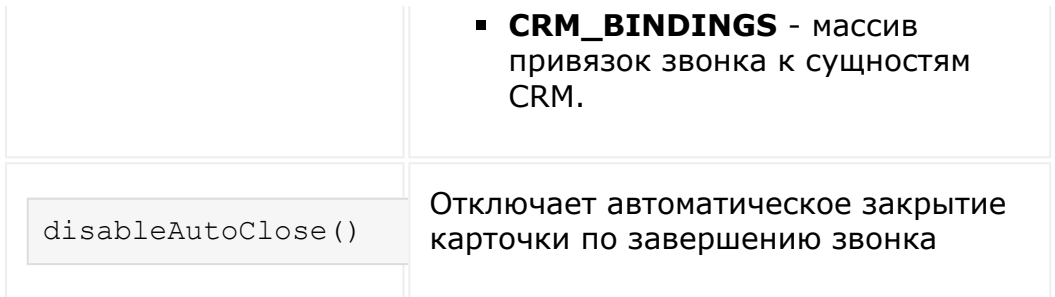

### **События**

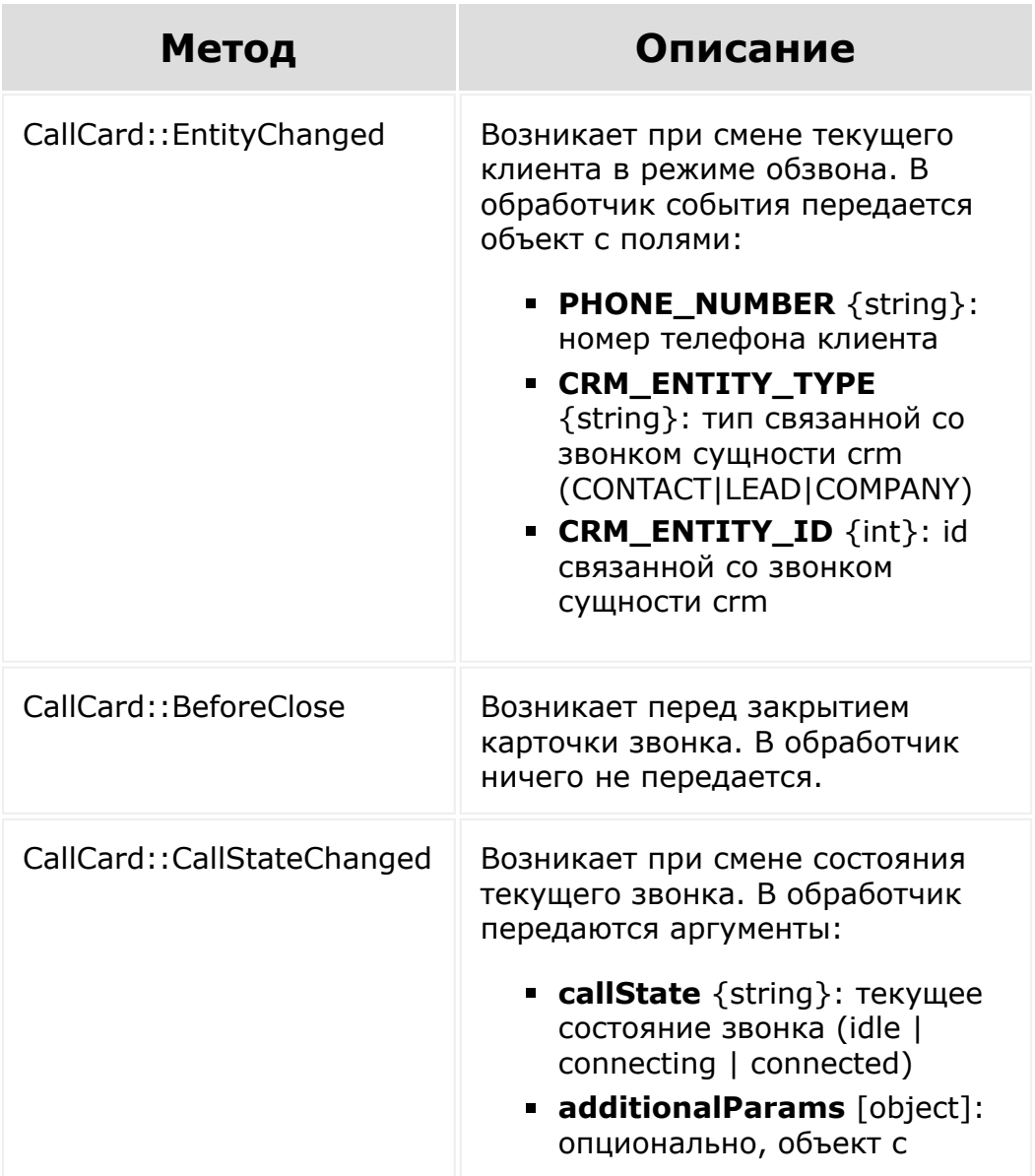

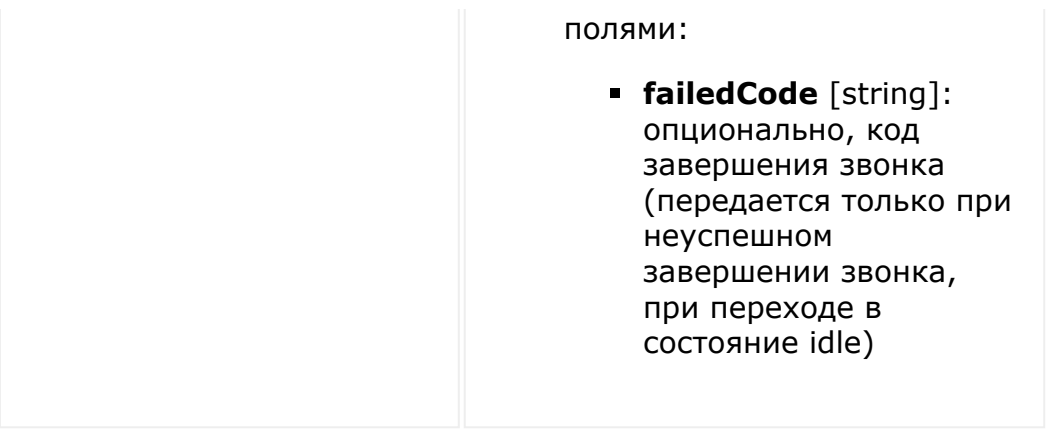

### **Пример**

Вызов метода плейсмента (важно то, что результат приходит в колбэке):

```
BX24.placement.call('getStatus', {},
function (result) {
    console.log(result);
});
Подписка на событие плейсмента (тут все
обычно для подписки на события):
BX24.placement.bindEvent("CallCard::CallStat
eChanged", function (callState) {
   console.log(callState);
});
```
© «Битрикс», 2001-2008, «1C- $S<sub>2</sub>$ 

[1С-Битрикс:](http://www.1c-bitrix.ru/)

<u>Улаан на найтом сайтала</u>

 $\sim$  1.1